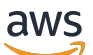

Guia do Desenvolvedor

# Amazon Elastic Container Service

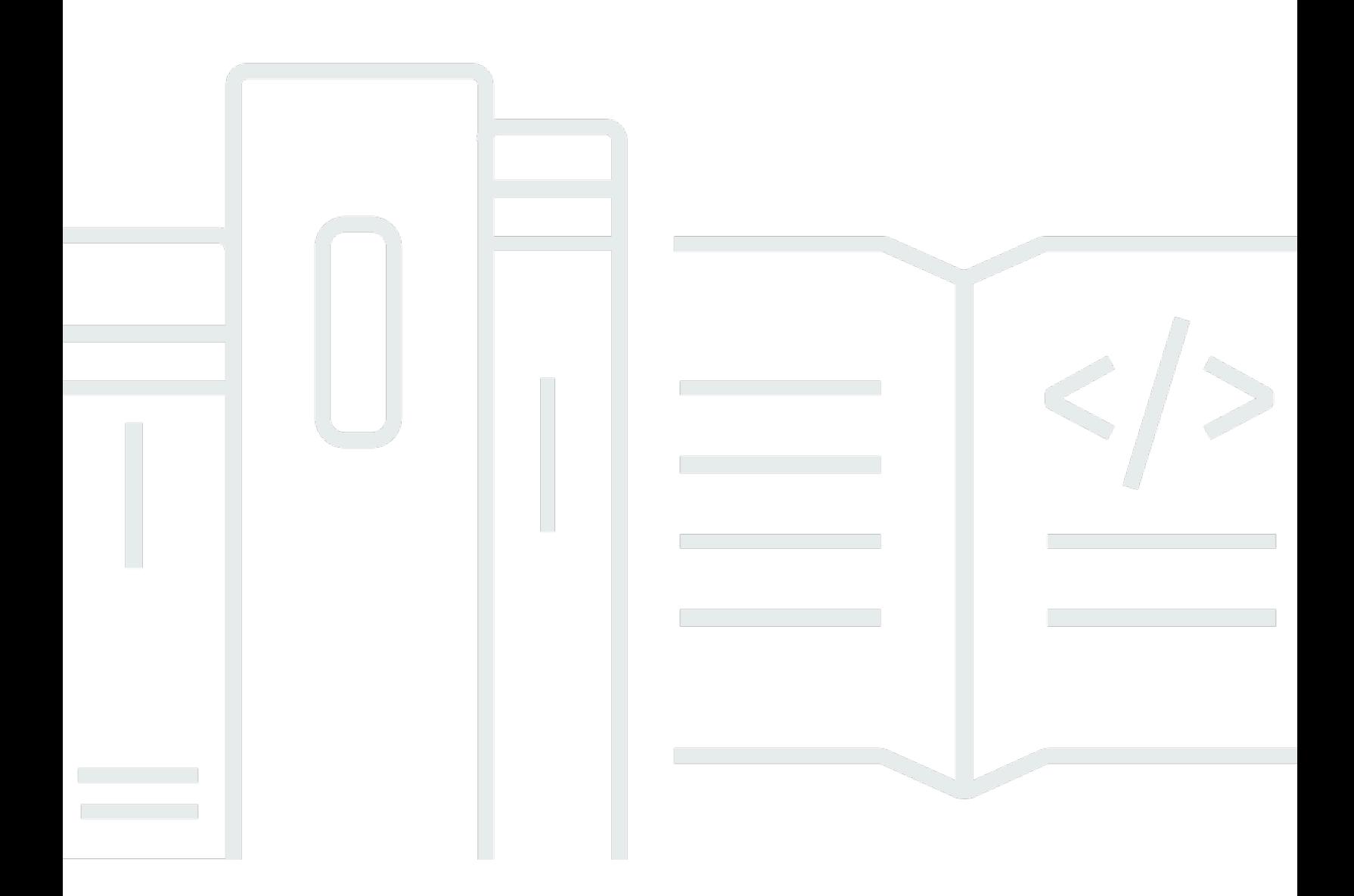

Copyright © 2024 Amazon Web Services, Inc. and/or its affiliates. All rights reserved.

## Amazon Elastic Container Service: Guia do Desenvolvedor

Copyright © 2024 Amazon Web Services, Inc. and/or its affiliates. All rights reserved.

As marcas comerciais e imagens comerciais da Amazon não podem ser usadas no contexto de nenhum produto ou serviço que não seja da Amazon, nem de qualquer maneira que possa gerar confusão entre os clientes ou que deprecie ou desprestigie a Amazon. Todas as outras marcas comerciais que não são propriedade da Amazon pertencem aos respectivos proprietários, os quais podem ou não ser afiliados, estar conectados ou ser patrocinados pela Amazon.

## **Table of Contents**

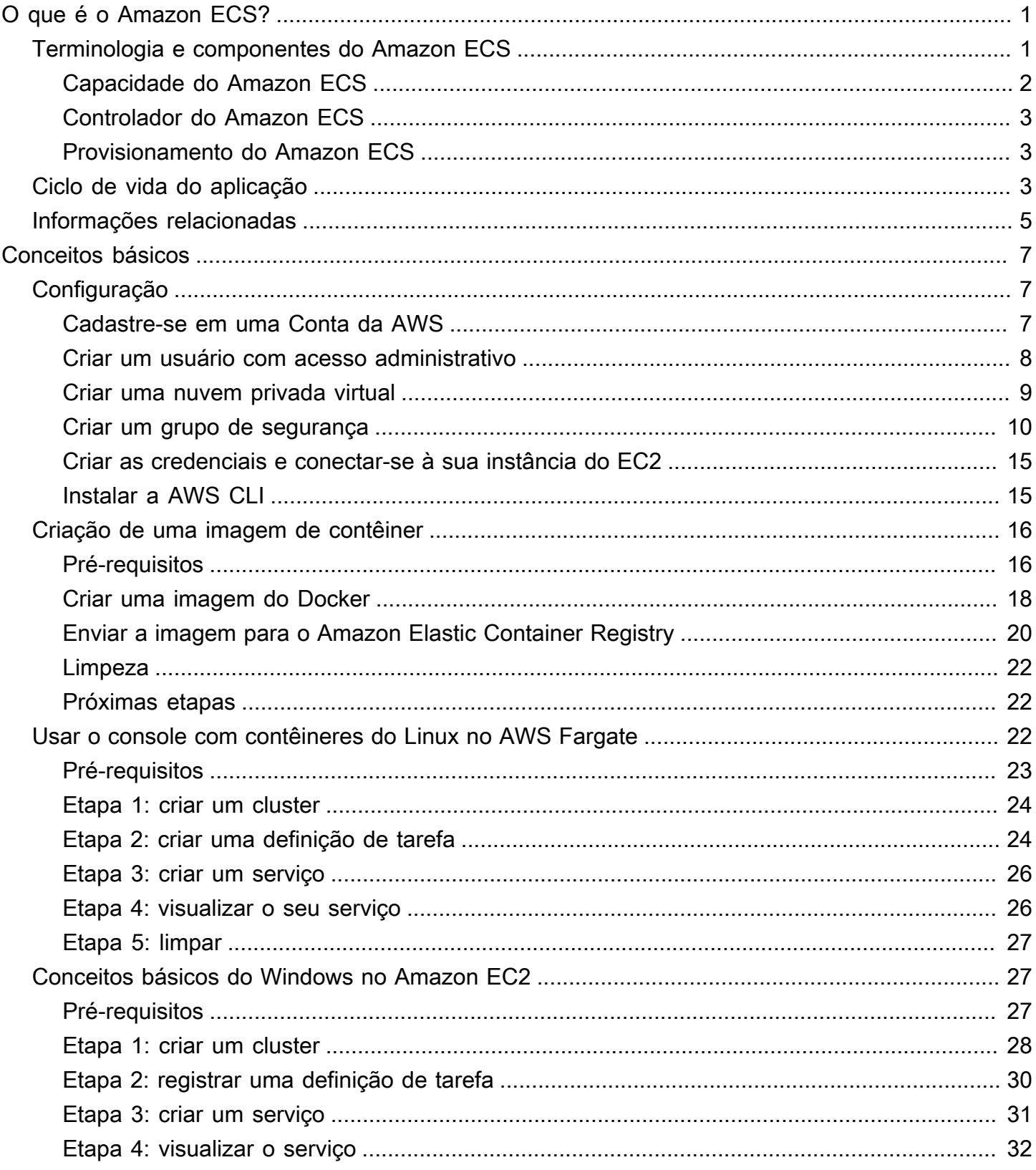

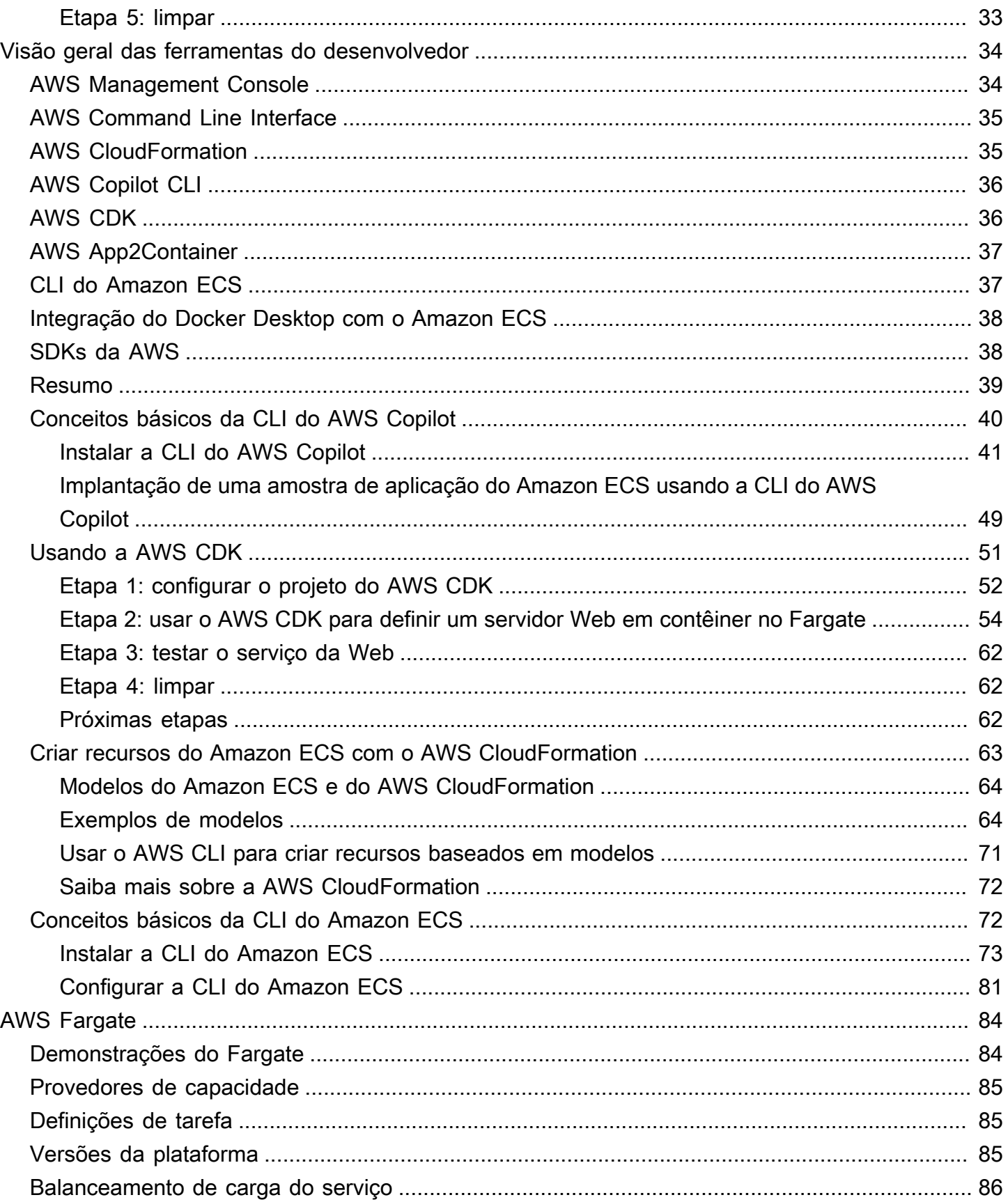

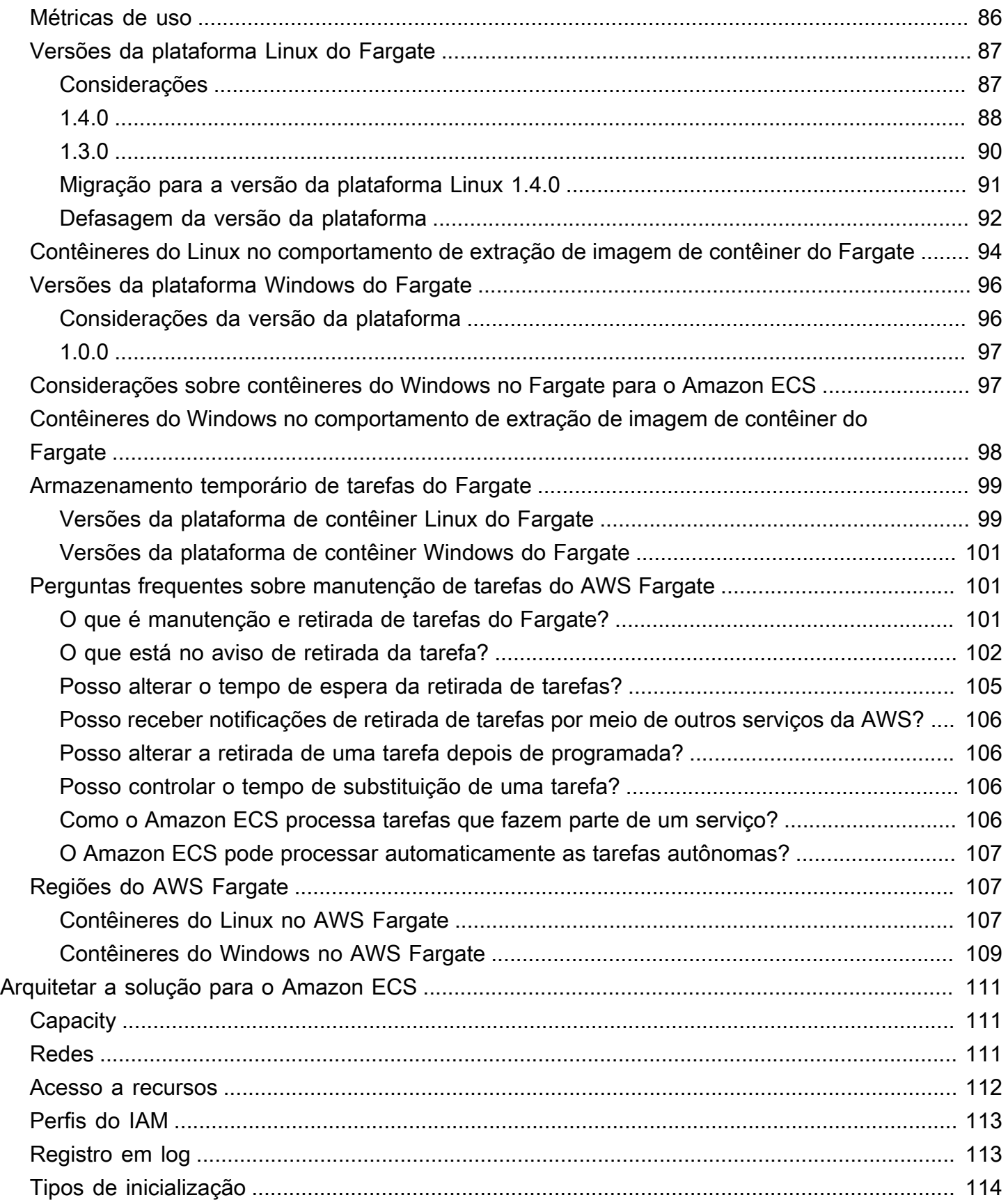

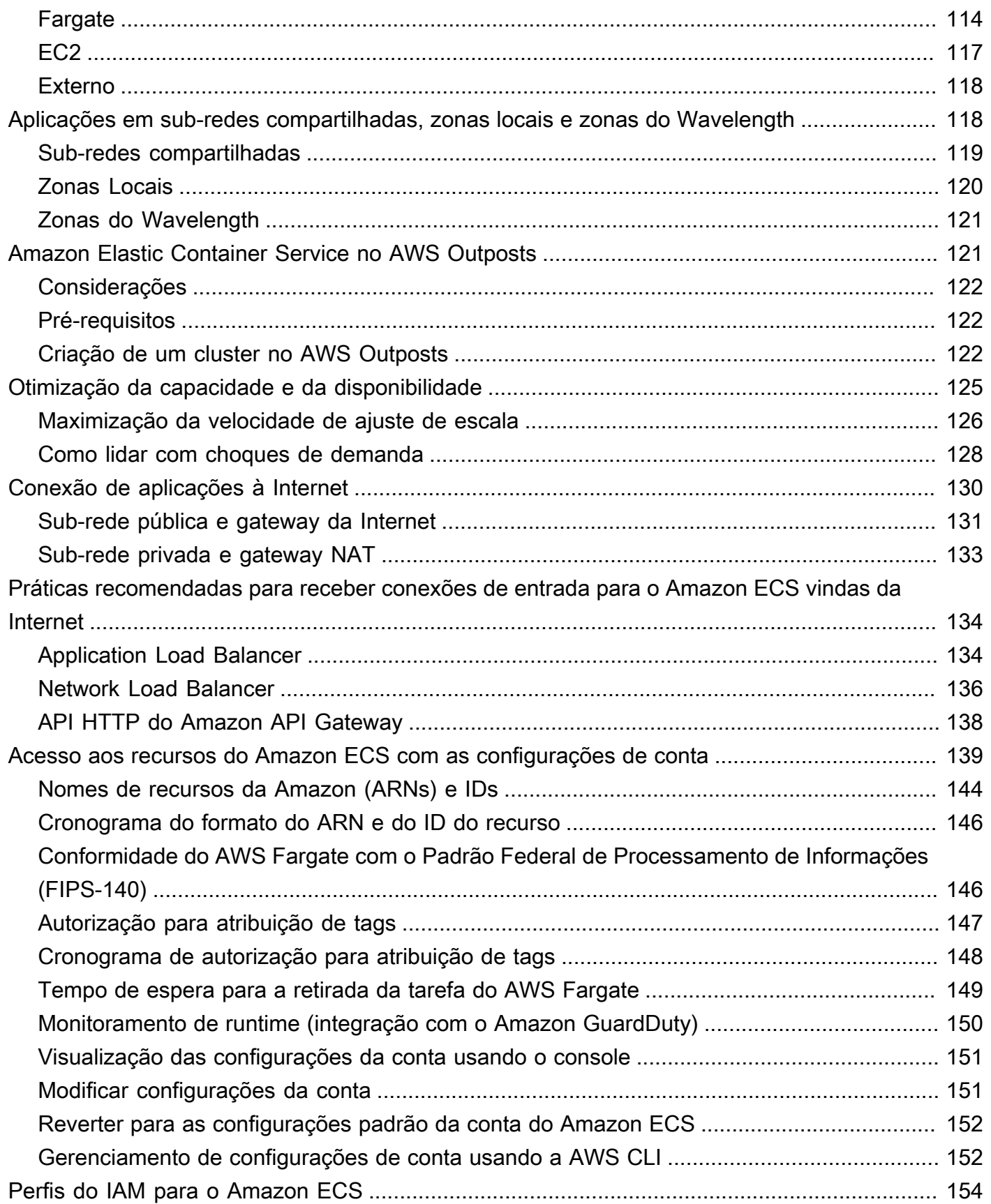

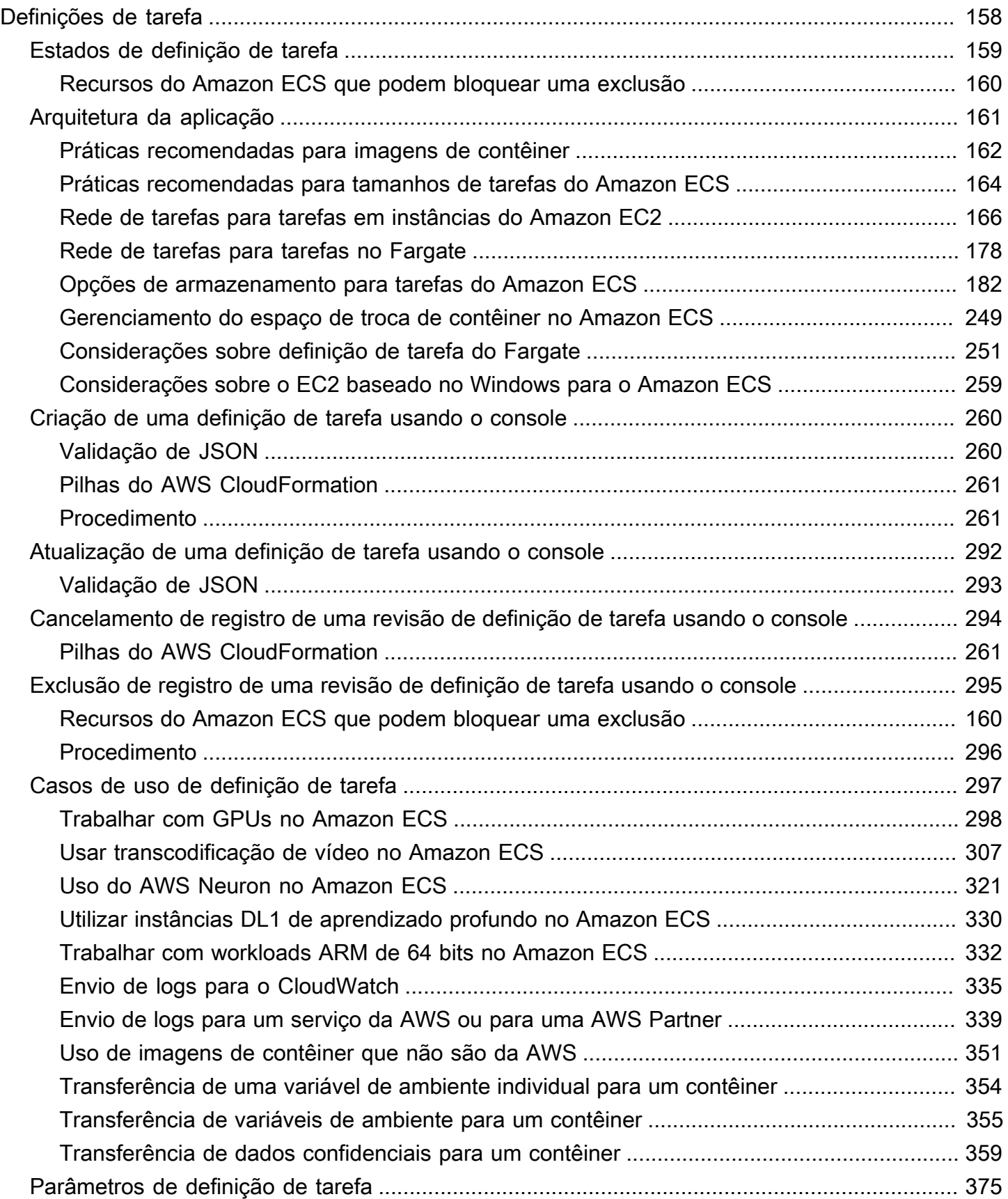

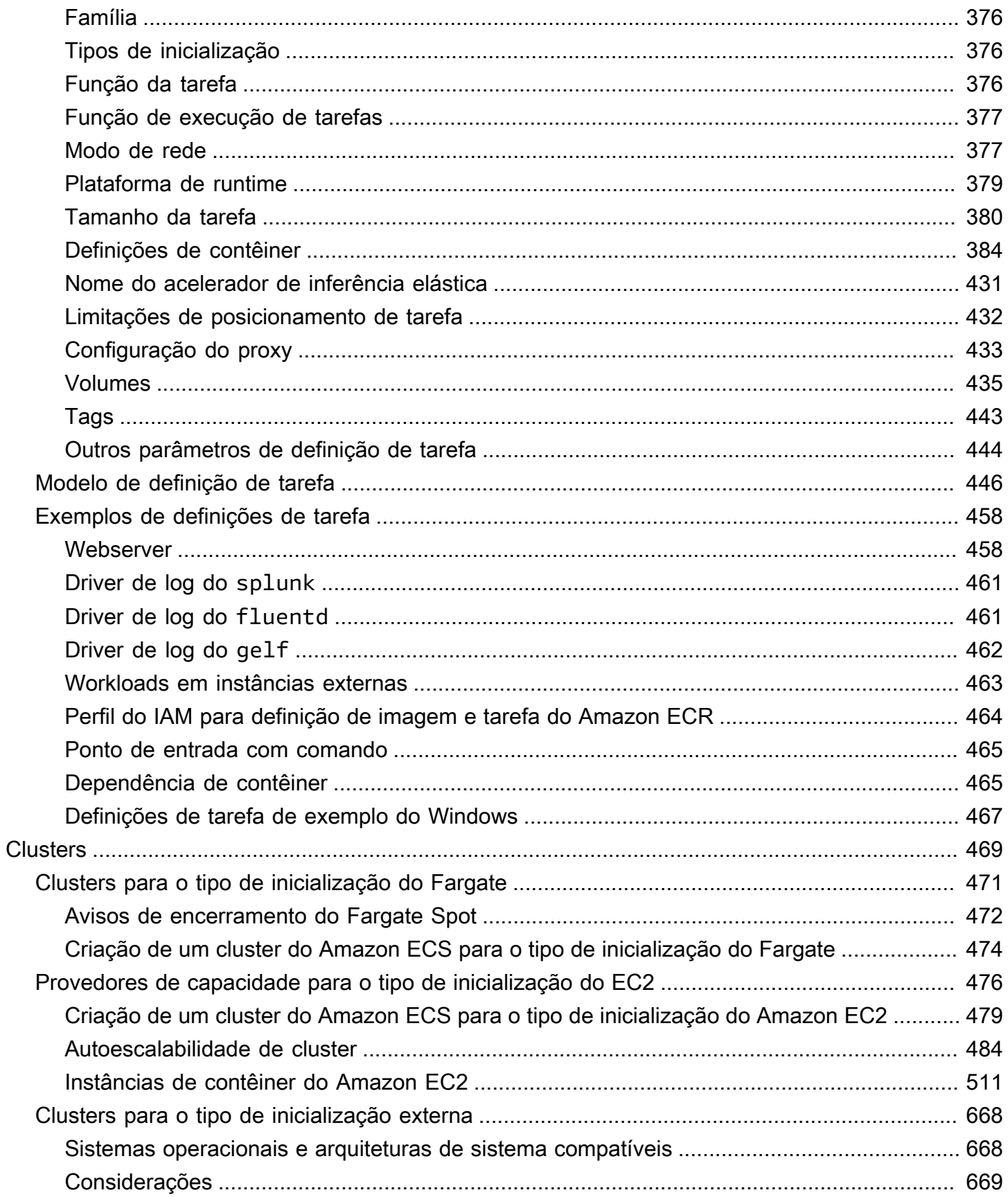

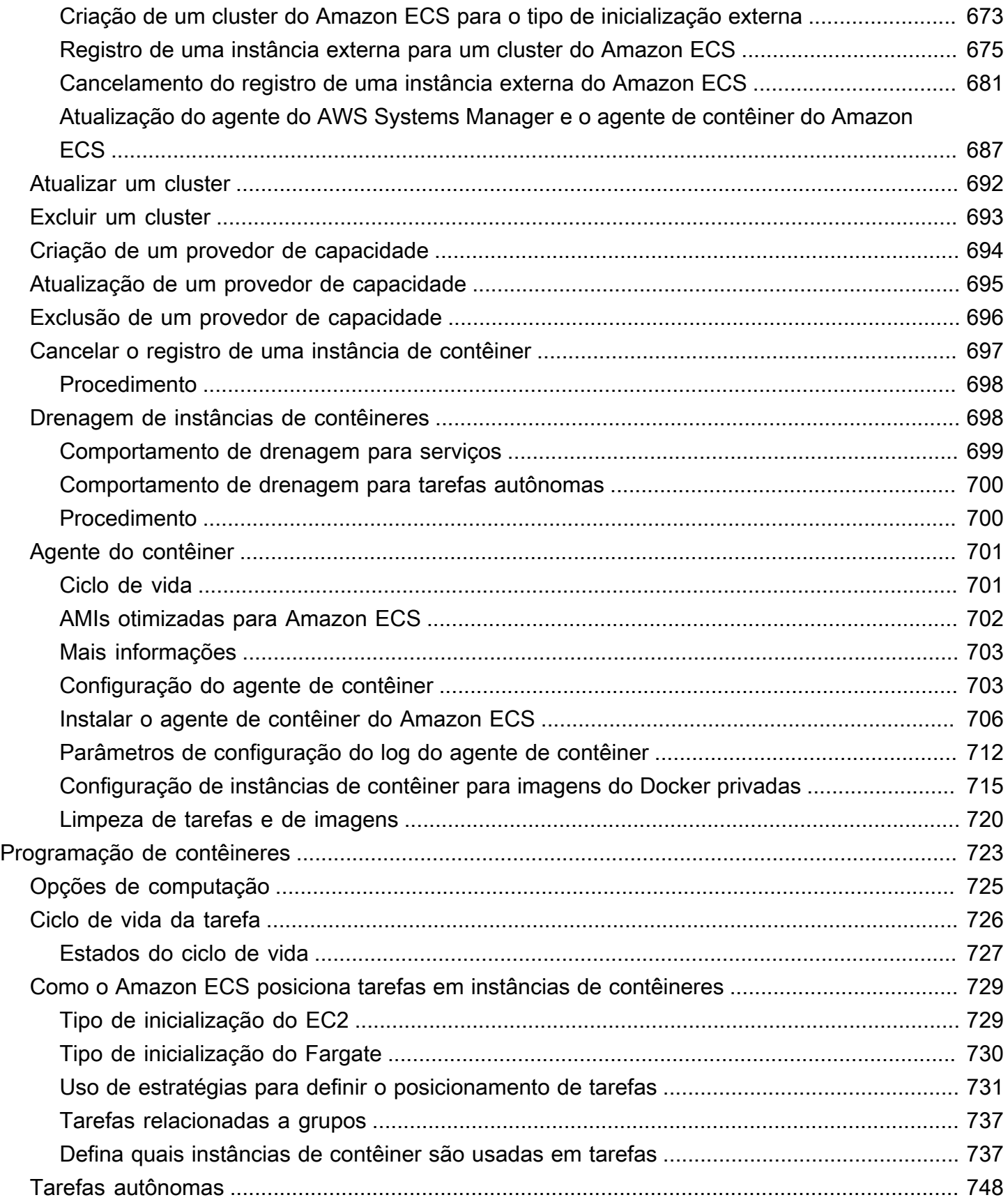

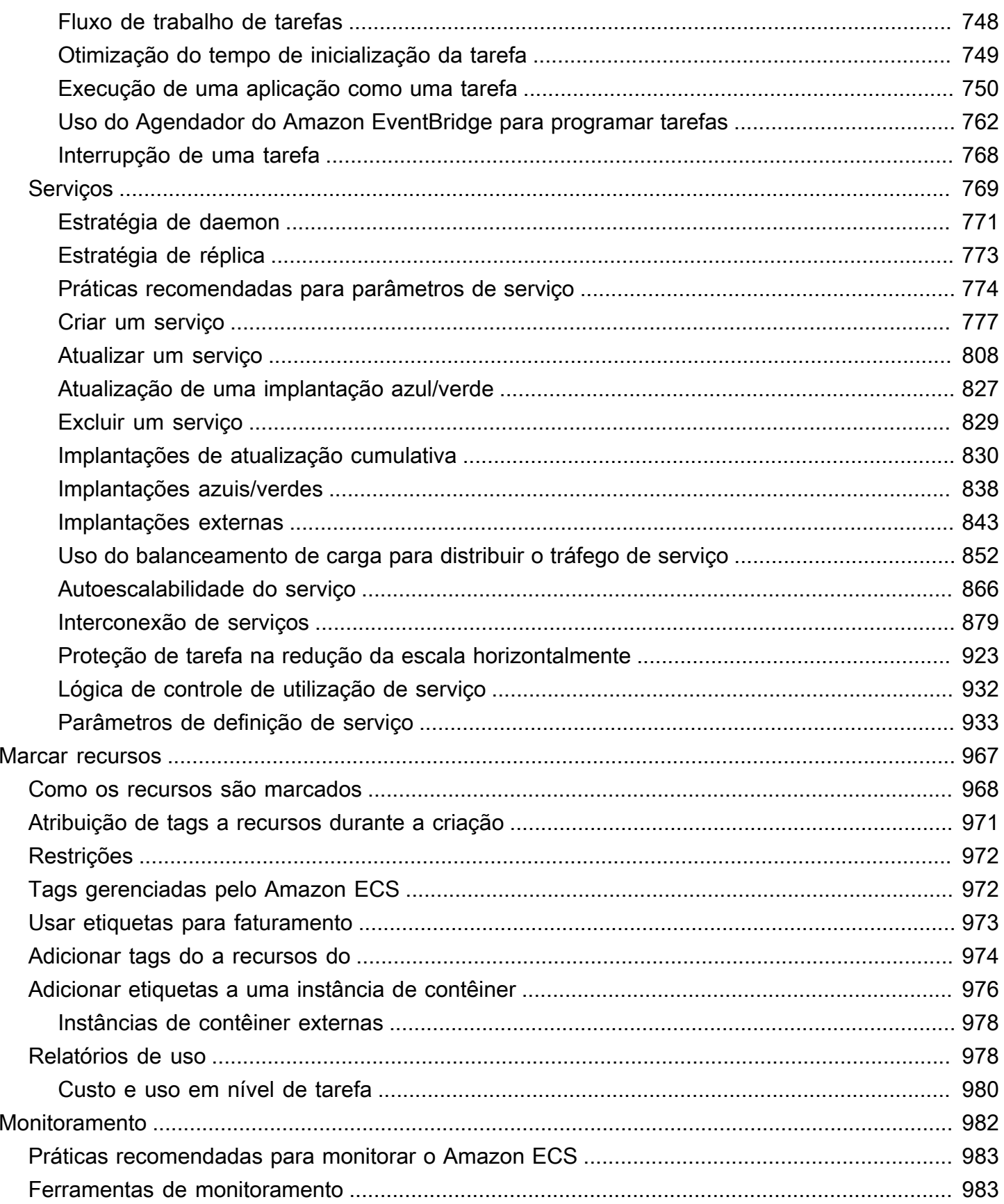

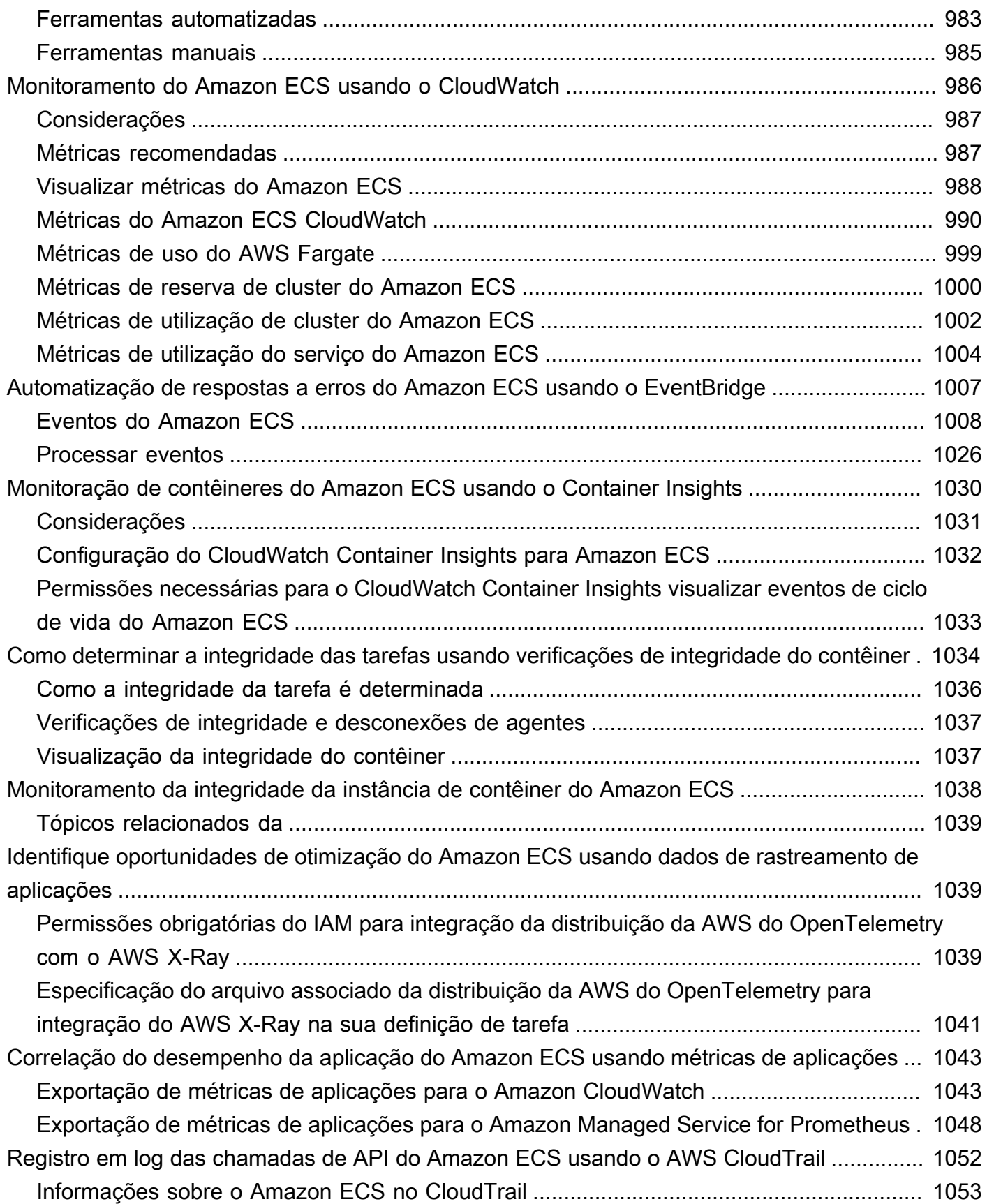

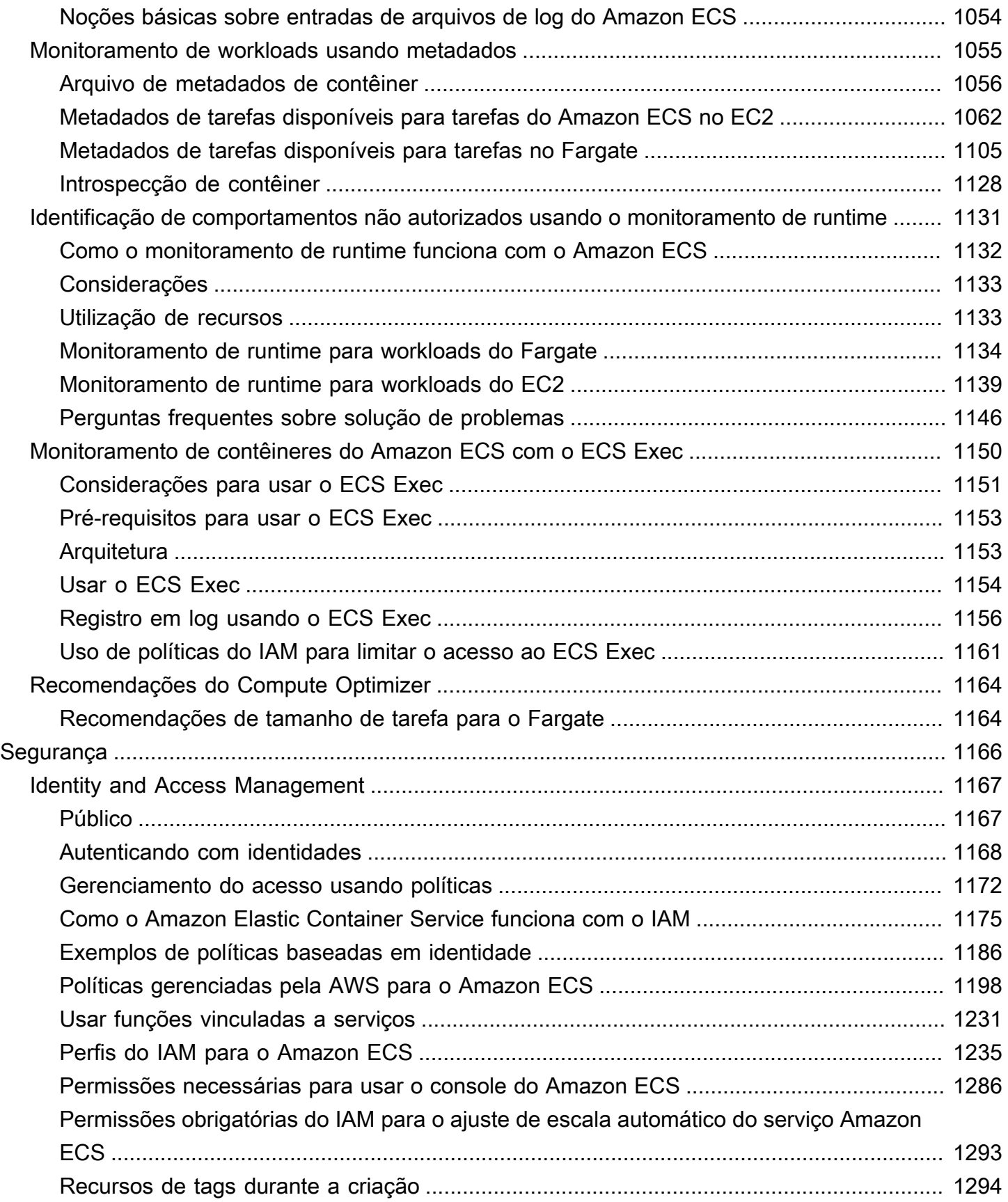

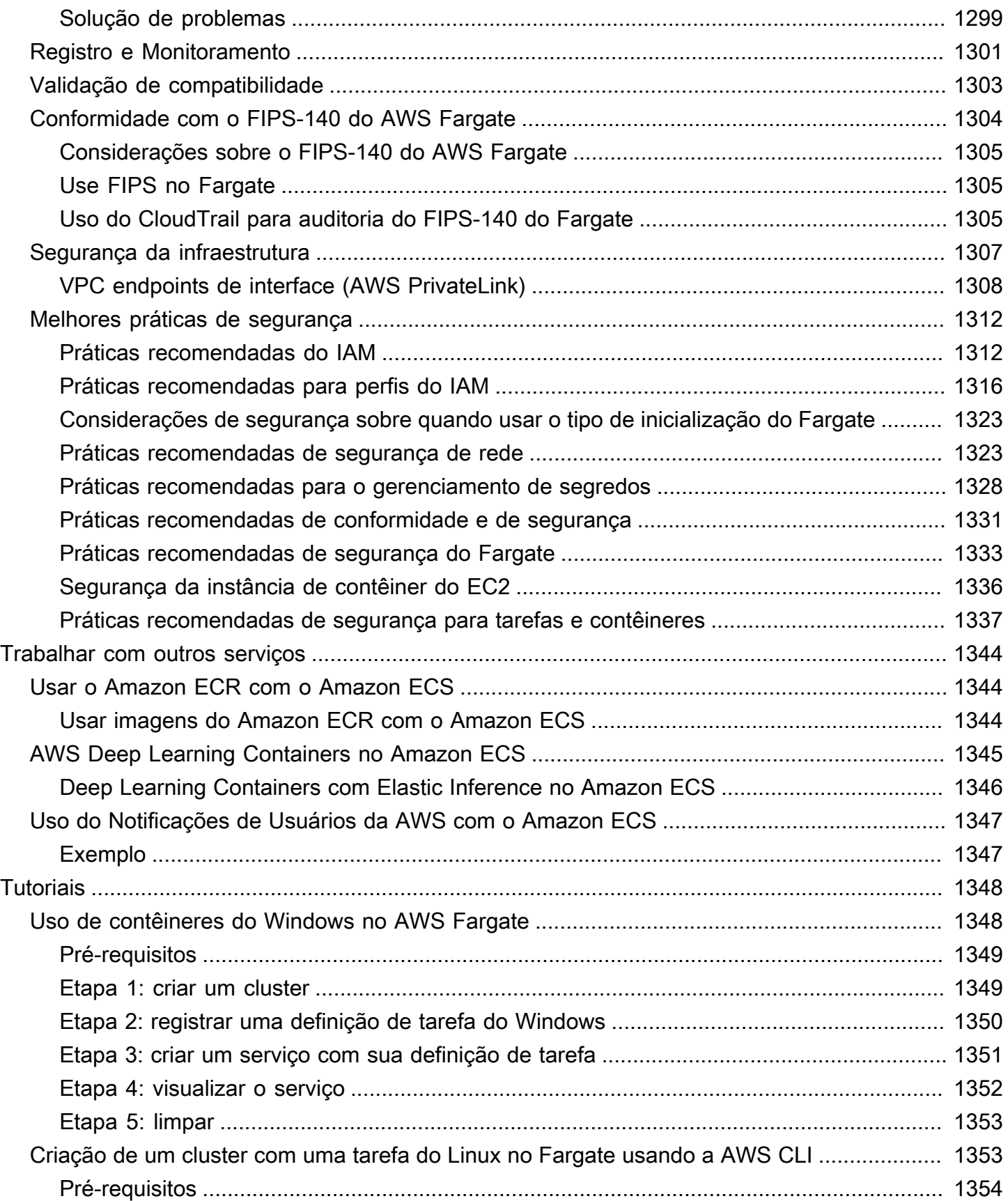

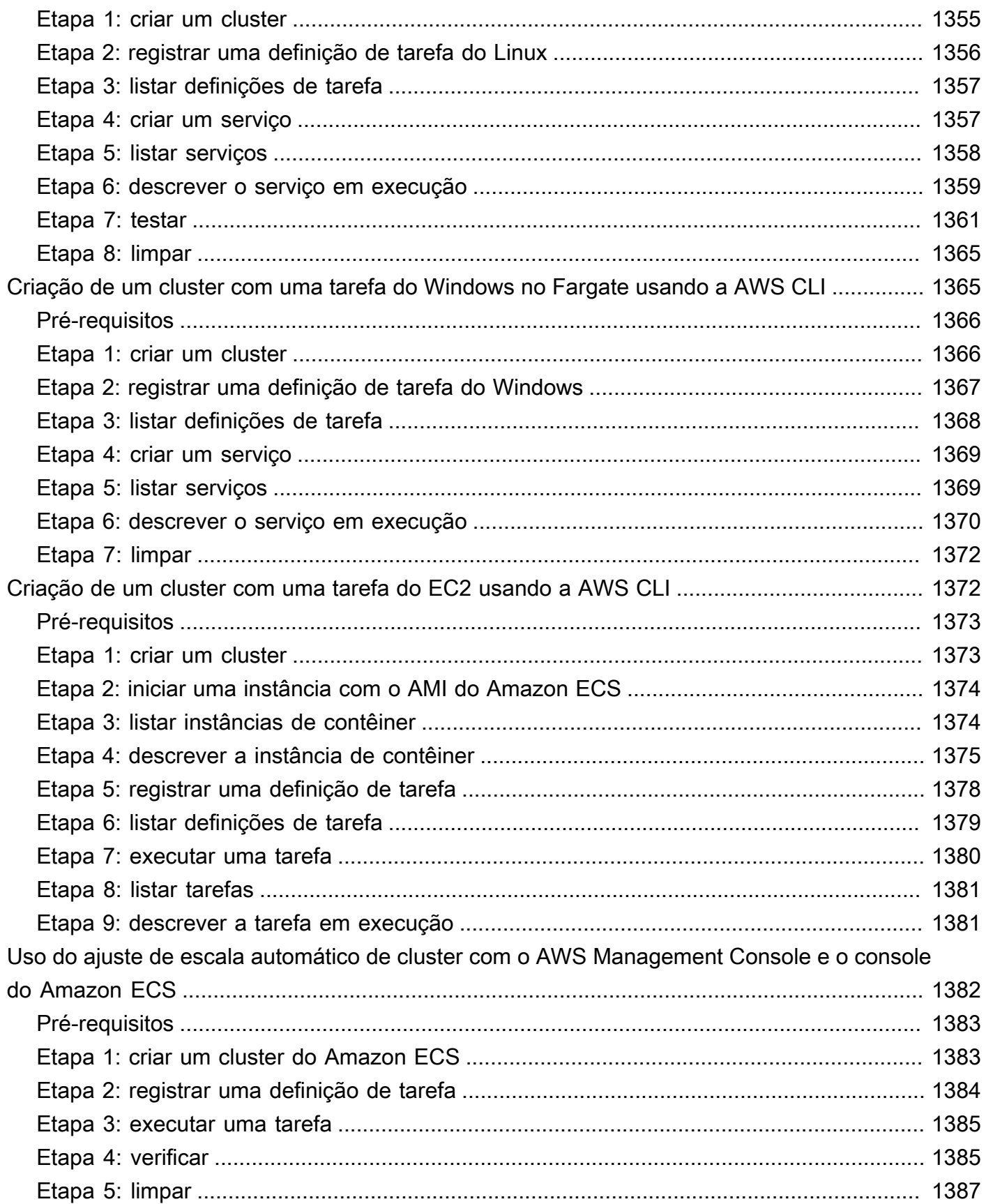

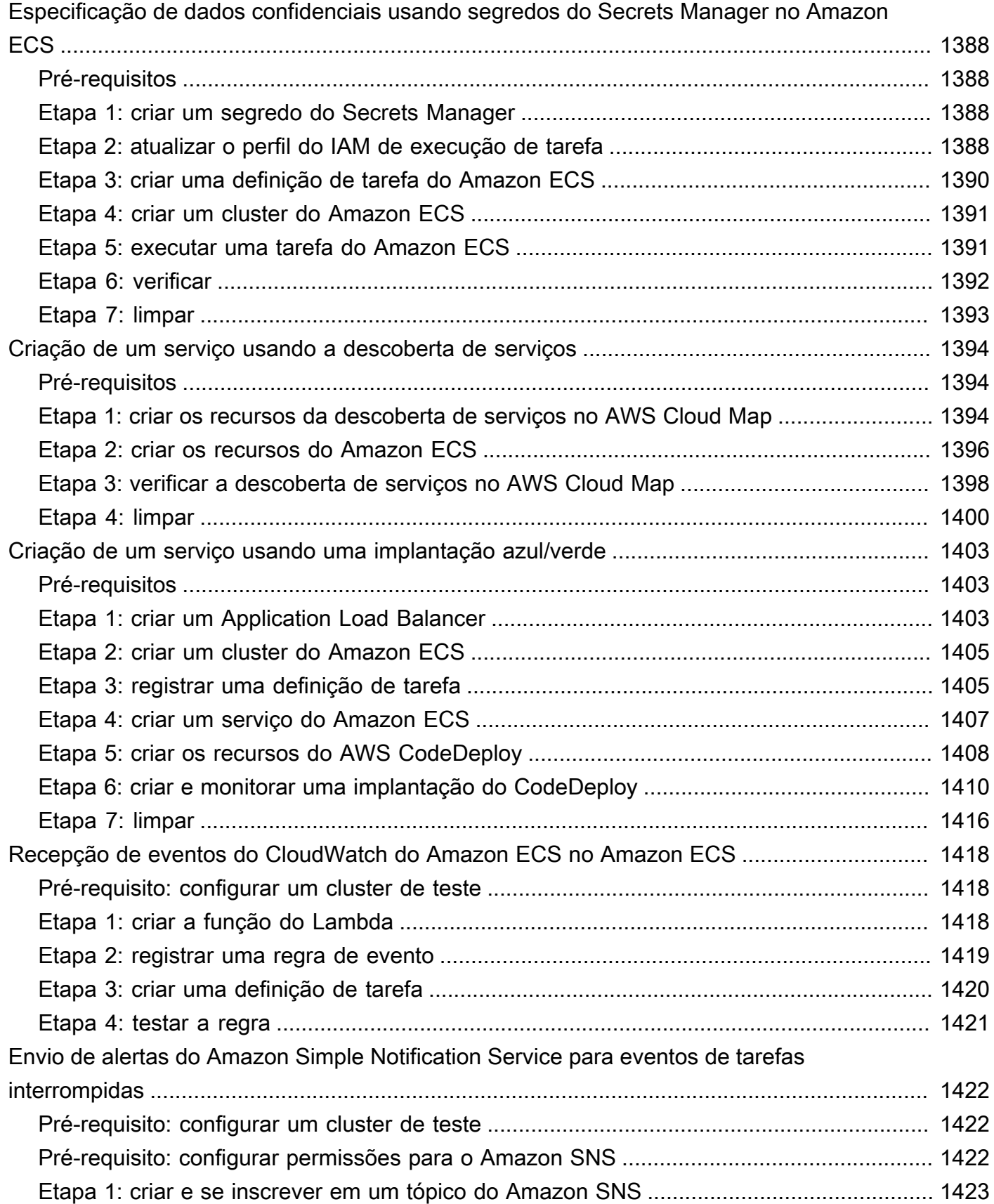

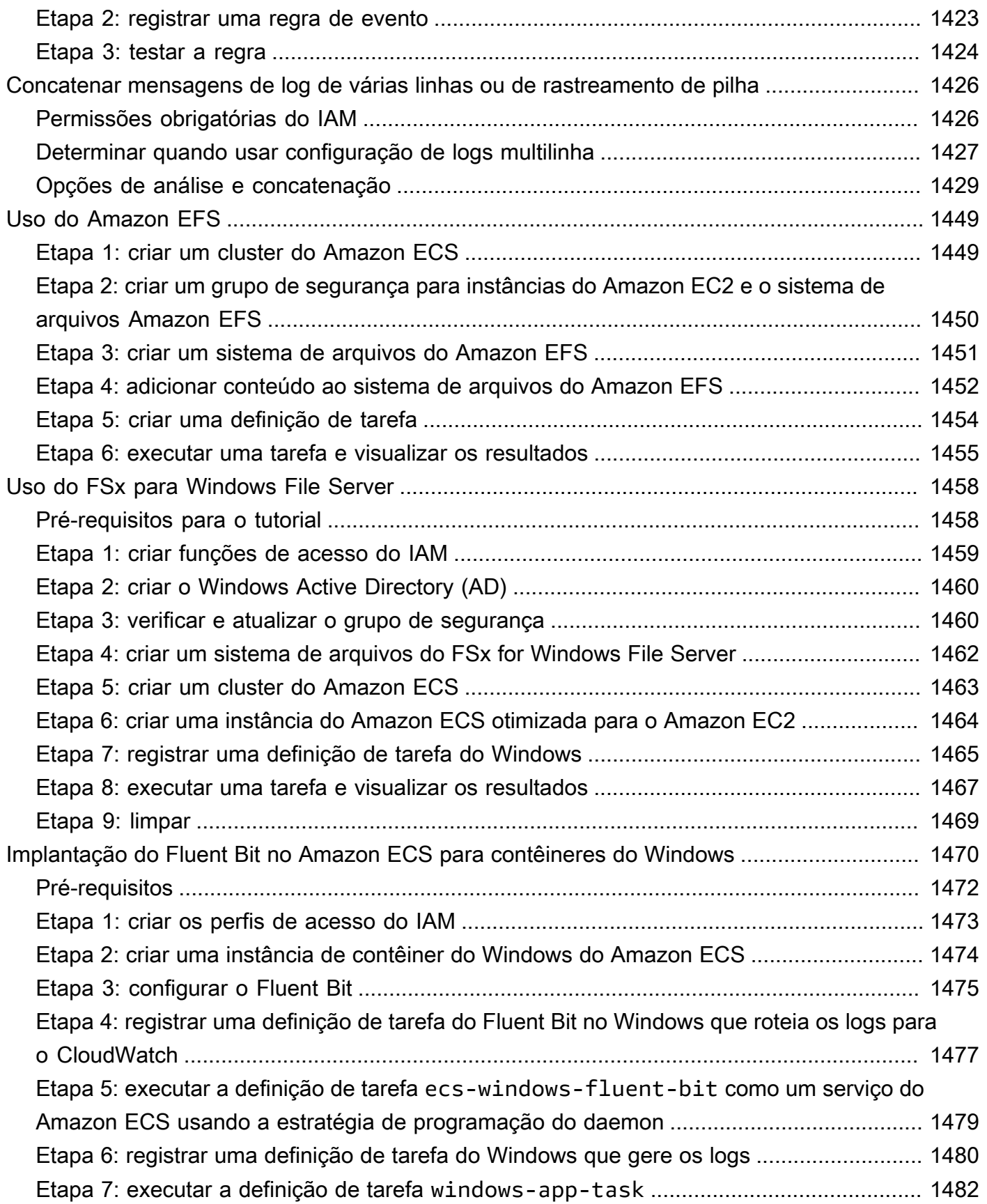

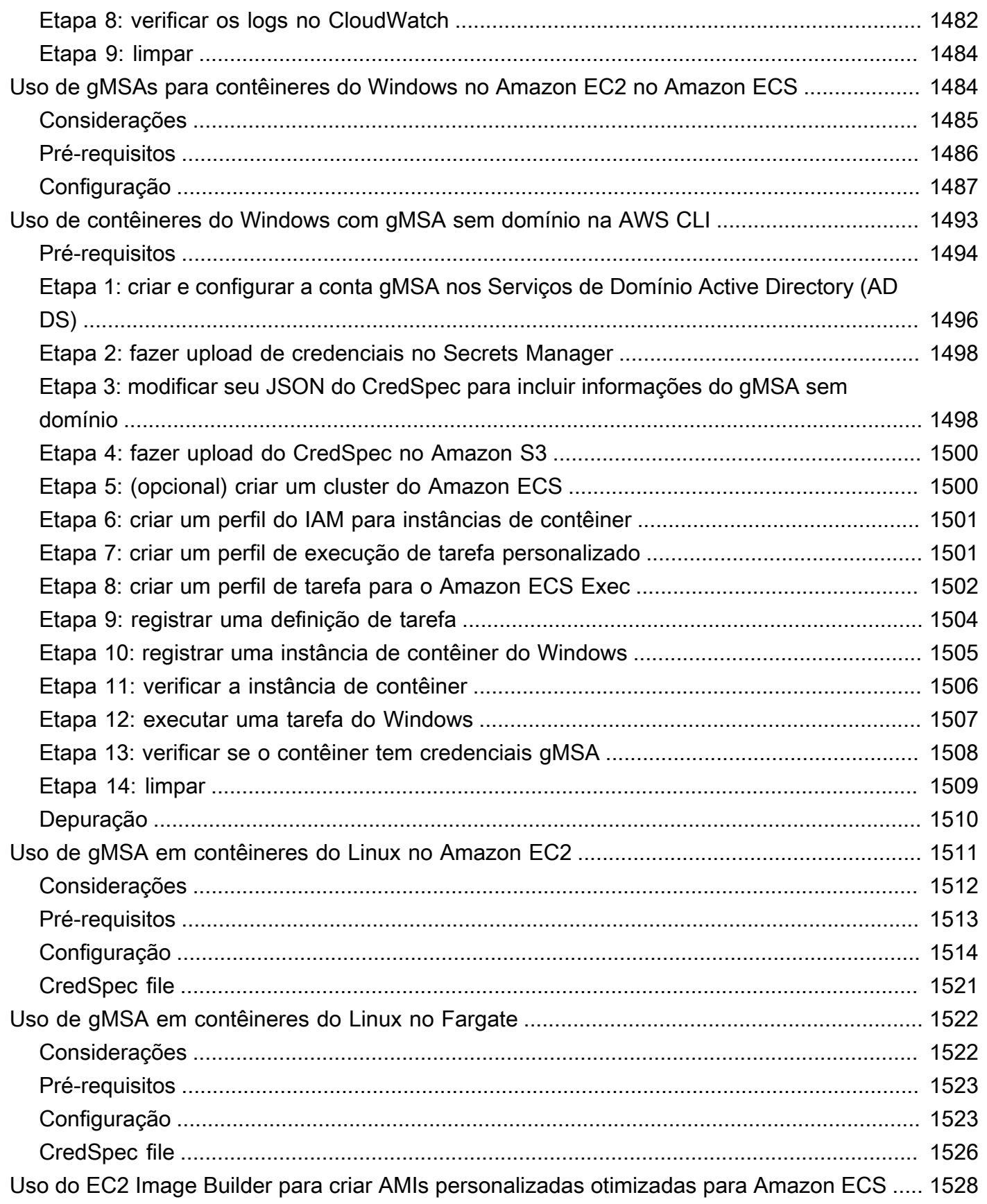

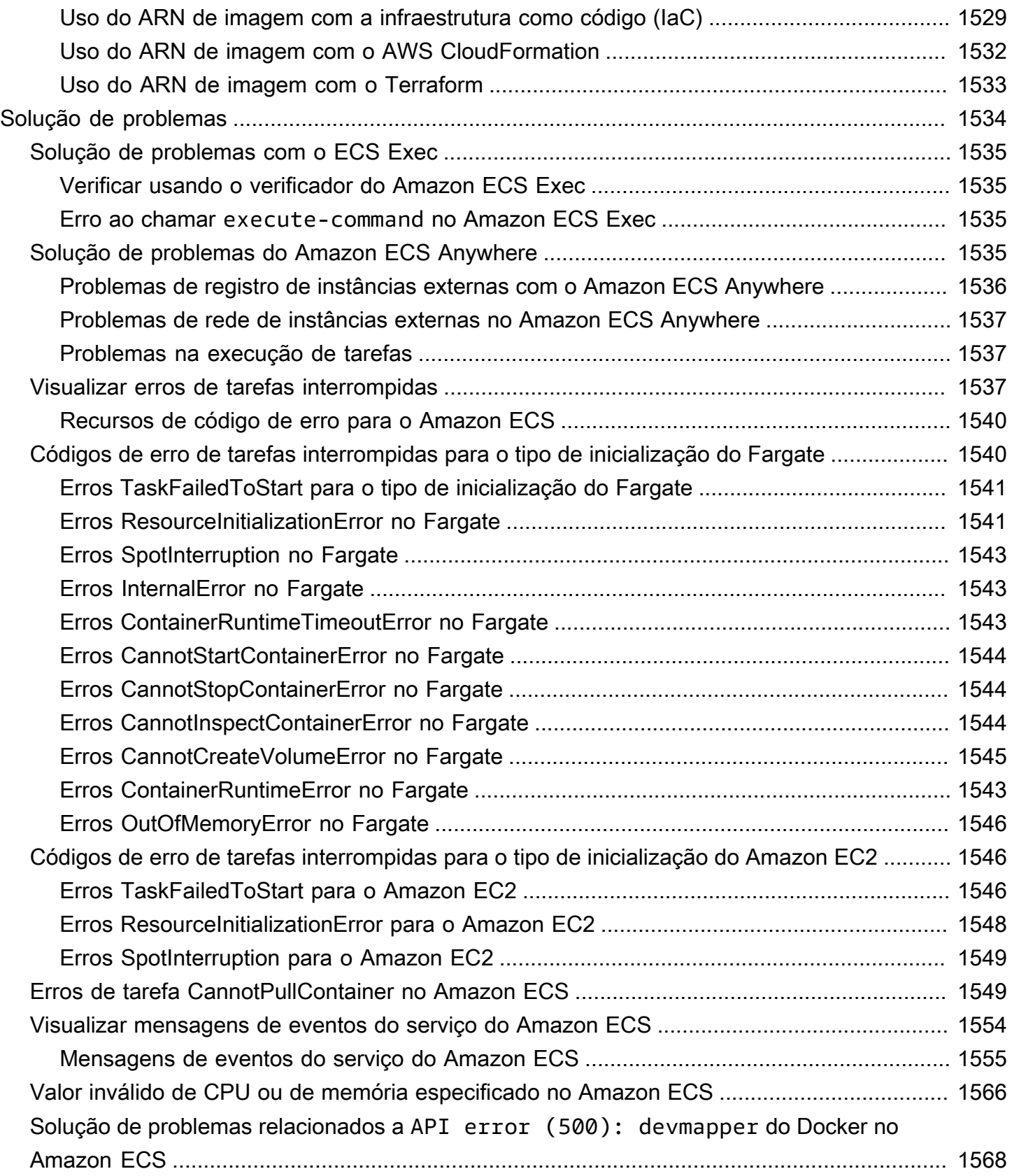

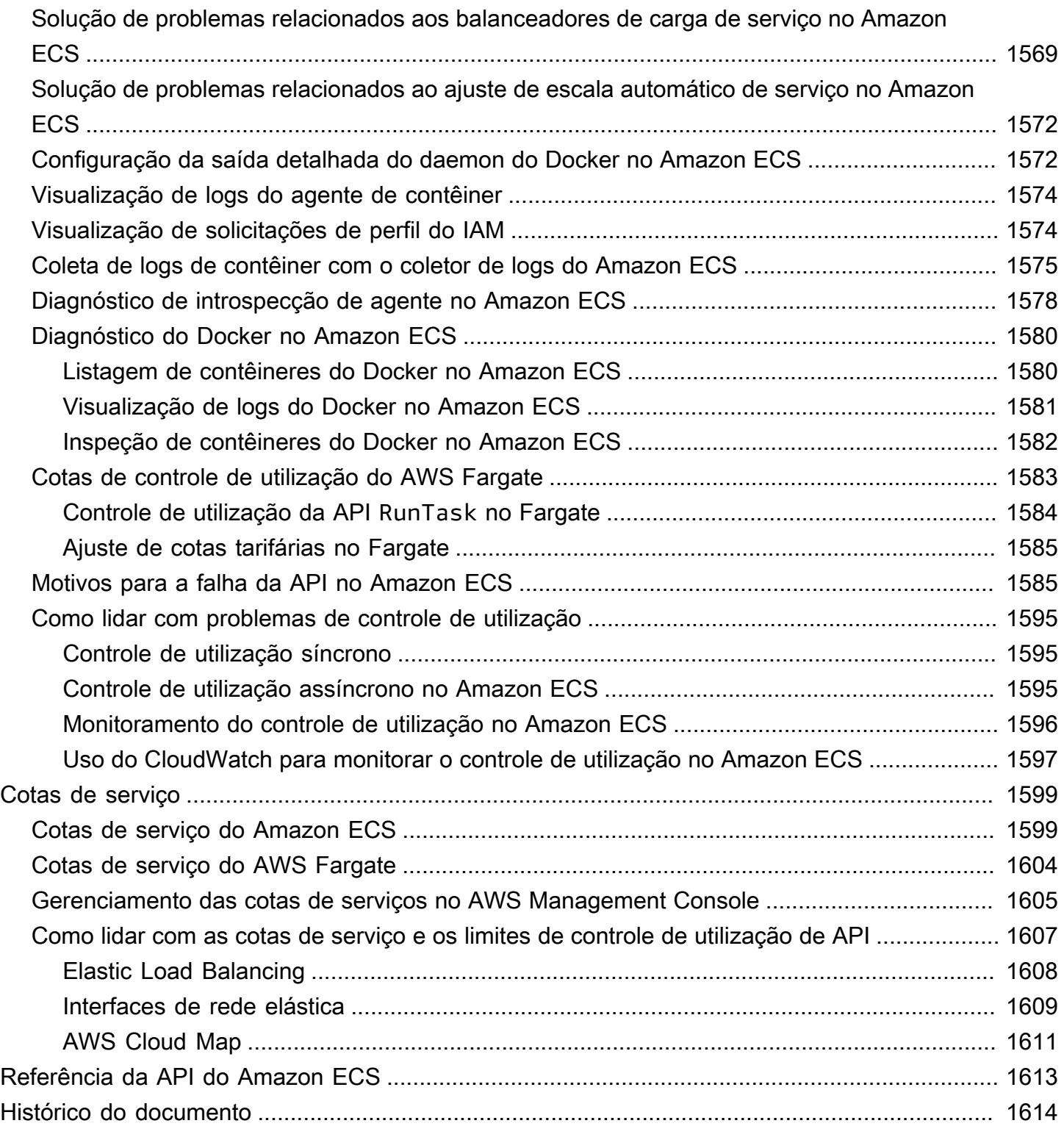

## <span id="page-19-0"></span>O que é o Amazon Elastic Container Service?

O Amazon Elastic Container Service (Amazon ECS) é um serviço totalmente gerenciado de orquestração de contêineres ajuda a implantar, gerenciar e dimensionar facilmente aplicações conteinerizadas. Como um serviço totalmente gerenciado, o Amazon ECS vem com práticas recomendadas operacionais e de configuração da AWS incorporadas. Ele é integrado à AWS e a ferramentas de terceiros, como o Amazon Elastic Container Registry e o Docker. Essa integração torna mais fácil para as equipes se concentrarem na criação das aplicações, não no ambiente. É possível executar e escalar suas workloads de contêiner nas Regiões da AWS na nuvem e onpremises, sem a complexidade de gerenciar um ambiente de gerenciamento.

## <span id="page-19-1"></span>Terminologia e componentes do Amazon ECS

Há três camadas no Amazon ECS:

- Capacidade: a infraestrutura em que seus contêineres são executados
- Controlador: implanta e gerencia suas aplicações que são executadas nos contêineres
- Provisionamento: as ferramentas que podem ser usadas para interagir com o programador para implantar e gerenciar suas aplicações e contêineres

O diagrama a seguir mostra as camadas do Amazon ECS.

#### Amazon Elastic Container Service Layers

#### Provisioning

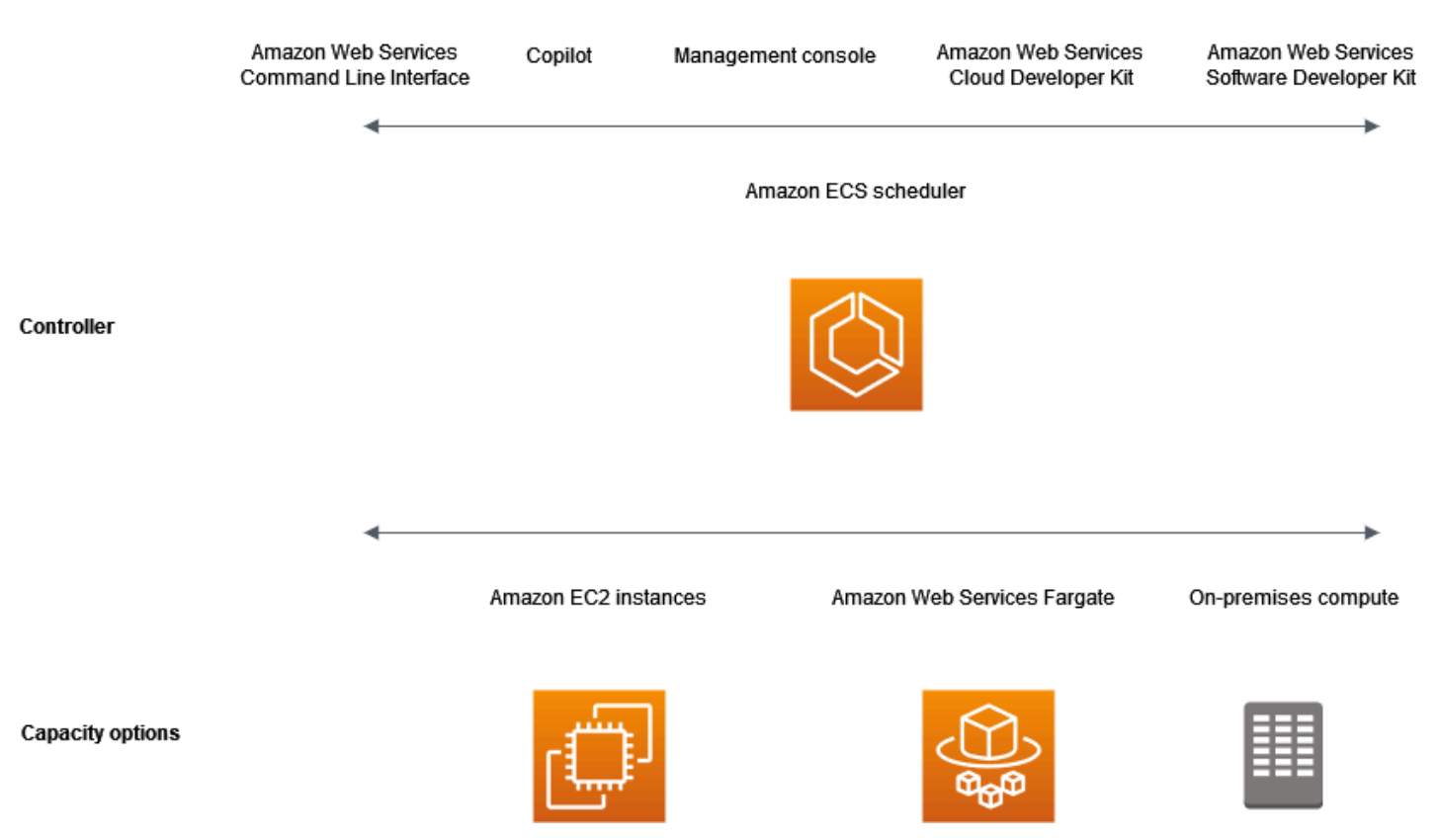

## <span id="page-20-0"></span>Capacidade do Amazon ECS

A capacidade do Amazon ECS é a infraestrutura em que seus contêineres são executados. Veja a seguir uma visão geral das opções de capacidade:

• Instâncias do Amazon EC2 na nuvem da AWS

Você escolhe o tipo de instância, o número de instâncias e gerencia a capacidade.

• Tecnologia sem servidor (AWS Fargate (Fargate)) na nuvem da AWS

O Fargate é um mecanismo de computação sem servidor com pagamento conforme o uso. Com o Fargate, você não precisa gerenciar servidores, lidar com o planejamento de capacidade ou isolar workloads de contêineres para segurança.

• Máquinas virtuais (VM) ou servidores on-premises

O Amazon ECS Anywhere fornece suporte para registrar uma Instância externa, como um servidor on-premises ou uma máquina virtual (VM), no cluster do Amazon ECS.

A capacidade pode estar localizada em qualquer um dos recursos da AWS a seguir:

- Uma VPC com zonas de disponibilidade e uma zona Wavelength.
- Local Zones
- Zonas do Wavelength
- Regiões da AWS
- AWS Outposts

## <span id="page-21-0"></span>Controlador do Amazon ECS

O programador do Amazon ECS é o software que gerencia suas aplicações.

## <span id="page-21-1"></span>Provisionamento do Amazon ECS

Há várias opções para provisionar o Amazon ECS:

- AWS Management Console: fornece uma interface da Web que você pode usar para acessar seus recursos do Amazon ECS.
- AWS Command Line Interface (AWS CLI): fornece comandos para um amplo conjunto de serviços da AWS, incluindo o Amazon ECS. Há suporte para o Windows, Mac e Linux. Para ter mais informações, consulte [AWS Command Line Interface.](https://aws.amazon.com/cli/)
- SDKs da AWS: fornece APIs específicas de idioma e cuida de muitos dos detalhes da conexão. Elas incluem o cálculo de assinaturas, o tratamento de novas tentativas de solicitação e o tratamento de erros. Para obter mais informações, consulte [AWS SDKs.](https://aws.amazon.com/tools/#SDKs)
- Copilot: fornece uma ferramenta de código aberto para os desenvolvedores criarem, lançarem e operarem aplicações em contêineres prontos para produção no Amazon ECS. Para obter mais informações, consulte [Copilot](https://github.com/aws/copilot-cli) no site do GitHub.
- AWS CDK: fornece um framework de desenvolvimento de software de código aberto que você pode usar para modelar e provisionar recursos de aplicações em nuvem usando linguagens de programação conhecidas. O AWS CDK provisiona seus recursos de forma segura e repetível por meio do AWS CloudFormation.

## <span id="page-21-2"></span>Ciclo de vida do aplicação

O diagrama a seguir mostra o ciclo de vida da aplicação e como ela funciona com os componentes do Amazon ECS.

#### **Amazon ECS Application Lifecycle**

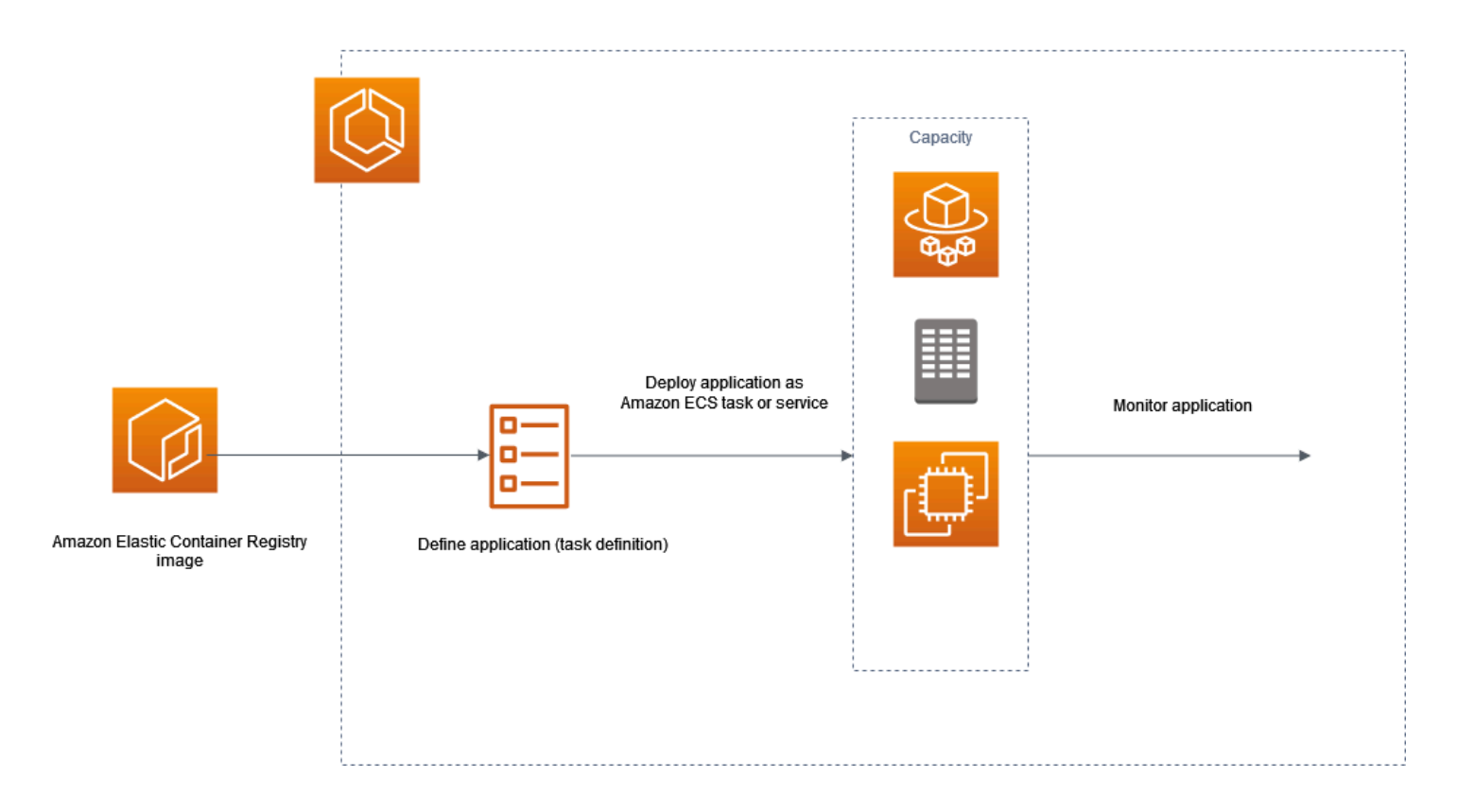

Você deve arquitetar sua aplicações para que possam ser executadas em contêineres. Um contêiner é uma unidade padronizada de desenvolvimento de software que contém tudo o que sua aplicação de software precisa para ser executada. Isso inclui código relevante, runtime, ferramentas do sistema e bibliotecas do sistema. Os contêineres são criados a partir de um modelo somente leitura chamado imagem. Normalmente, as imagens são criadas a partir de um Dockerfile. O Dockerfile é um arquivo de texto simples que contém as instruções para criar um contêiner. Depois de serem compiladas, essas imagens são armazenadas em um registro, como o Amazon ECR, de onde elas podem ser baixadas.

Depois de criar e armazenar sua imagem, é possível criar uma definição de tarefa do Amazon ECS. Uma definição de tarefa é como um esquema para sua aplicação. É um arquivo de texto em formato JSON que descreve os parâmetros e um ou mais contêineres que formam sua aplicação. Por exemplo, é possível usar isso para especificar parâmetros para o sistema operacional, os contêineres a serem usados, as portas a serem abertas para sua aplicação e os volumes de dados a serem usados com os contêineres na tarefa. Os parâmetros específicos disponíveis para sua definição de tarefa dependem das necessidades da aplicação específica.

Depois de configurar sua definição de tarefa, você a implanta como um serviço ou uma tarefa em seu cluster. Um cluster é um agrupamento lógico de tarefas ou serviços executados na infraestrutura de capacidade registrada em um cluster.

Uma tarefa é a instanciação de uma definição de tarefa dentro de um cluster. É possível executar uma tarefa autônoma ou executar uma tarefa como parte de um serviço. É possível usar um serviço do Amazon ECS para executar e manter simultaneamente o número desejado de tarefas em um cluster do Amazon ECS. Ele funciona de forma que, se qualquer uma de suas tarefas falharem ou pararem por algum motivo, o programador de serviço do Amazon ECS iniciará outra instância com base na sua definição de tarefa. Ele faz isso para substituí-la e, assim, manter o número desejado de tarefas no serviço.

O agente de contêiner é executado em cada instância de contêiner em um cluster do Amazon ECS. O agente envia para o Amazon ECS informações sobre as atuais tarefas em execução e a utilização dos recursos dos seus contêineres. Ele inicia e interrompe tarefas sempre que recebe uma solicitação do Amazon ECS.

Depois de implantar a tarefa ou o serviço, é possível usar qualquer uma das ferramentas a seguir para monitorar a implantação e a aplicação:

- CloudWatch
- Monitoramento de runtime

## <span id="page-23-0"></span>Informações relacionadas

Os recursos relacionados a seguir podem ajudar você à medida que trabalha com este serviço.

- [AWS Fargate:](https://aws.amazon.com/fargate) visão geral dos recursos do Fargate.
- [Windows naAWS:](https://aws.amazon.com/windows) visão geral do Windows em workloads e produtos da AWS.
- [Linux da AWS:](https://aws.amazon.com/linux/) portfólio de modernos sistemas operacionais baseados em Linux da AWS.

#### Tutoriais para desenvolvedores

• [Blogs de computação da AWS:](https://aws.amazon.com/blogs/compute/welcome/) informações sobre novos recursos, análises detalhadas sobre recursos, exemplos de código e práticas recomendadas.

#### AWS re:Post

[AWS re:Post:](https://repost.aws/) serviço gerenciado de perguntas e respostas da AWS que oferece respostas coletivas e revisadas por especialistas para suas perguntas técnicas.

#### Definição de preço

- [Preços do Amazon ECS](https://aws.amazon.com/ecs/pricing): informações sobre preços para o Amazon ECS.
- [Preços do AWS Fargate](https://aws.amazon.com/fargate/pricing): informações sobre preços para o Fargate.

#### Recursos gerais da AWS

Os seguintes recursos relacionados podem ajudar você ao trabalhar com o AWS.

- [Aulas e workshops](https://aws.amazon.com/training/course-descriptions/)  Links para cursos de especialidades e baseados em perfil, bem como laboratórios autoguiados para ajudar a aperfeiçoar suas habilidades na AWS e a obter experiência prática.
- [Centro dos desenvolvedores da AWS](https://aws.amazon.com/developer/?ref=docs_id=res1)  Explore tutoriais, baixe ferramentas e informe-se sobre eventos para desenvolvedores da AWS.
- [Ferramentas do desenvolvedor da AWS](https://aws.amazon.com/developer/tools/?ref=docs_id=res1) Links para ferramentas de desenvolvedor, SDKs, toolkits de IDE e ferramentas da linha de comando para desenvolver e gerenciar aplicativos da AWS.
- [Centro de recursos de conceitos básicos](https://aws.amazon.com/getting-started/?ref=docs_id=res1)  Saiba como configurar a Conta da AWS, participar da comunidade da AWS e lançar seu primeiro aplicativo.
- [Tutoriais práticos](https://aws.amazon.com/getting-started/hands-on/?ref=docs_id=res1) Siga os tutoriais passo a passo para iniciar seu primeiro aplicativo na AWS.
- [Whitepapers da AWS](https://aws.amazon.com/whitepapers/)  Links para uma lista abrangente de whitepapers técnicos da AWS que abrangem tópicos como arquitetura, segurança e economia, elaborados pelos arquitetos de soluções da AWS ou por outros especialistas técnicos.
- [AWS Support Center:](https://console.aws.amazon.com/support/home#/)a central para criar e gerenciar seus casos do AWS Support. Também inclui links para outros recursos úteis, como fóruns, perguntas frequentes técnicas, status de integridade do serviço e AWS Trusted Advisor.
- [AWS Support](https://aws.amazon.com/premiumsupport/)  A página Web principal para obter informações sobre o AWS Support, um canal de suporte de resposta rápida e com atendimento individual para ajudar a construir e a executar aplicativos na nuvem.
- [Entrar em contato](https://aws.amazon.com/contact-us/):Um ponto central de contato para consultas relativas a faturas da AWS, contas, eventos, uso abusivo e outros problemas.
- [Termos do site da AWS](https://aws.amazon.com/terms/)  informações detalhadas sobre nossos direitos autorais e marca registrada; sua conta, licença e acesso ao site, entre outros tópicos.

## <span id="page-25-0"></span>Conceitos básicos do Amazon ECS

Os guias a seguir fornecem uma introdução às ferramentas disponíveis para acessar o Amazon ECS e procedimentos introdutórios detalhados para a execução de contêineres. Os conceitos básico do Docker orientam você pelas etapas básicas para criar uma imagem de contêiner do Docker e carregá-la em um repositório privado do Amazon ECR. Os guias de conceitos básicos orientam você por meio da interface da linha de comando do AWS Copilot e do AWS Management Console para a conclusão das tarefas comuns para execução de contêineres no Amazon ECS e no AWS Fargate.

#### Conteúdo

- [Configuração para usar o Amazon ECS](#page-25-1)
- [Criação de uma imagem de contêiner para uso no Amazon ECS](#page-34-0)
- [Conceitos básicos dos contêineres do Linux no AWS Fargate](#page-40-2)
- [Conceitos básicos do Windows no Amazon EC2](#page-45-1)

## <span id="page-25-1"></span>Configuração para usar o Amazon ECS

Se você já tiver se cadastrado no Amazon Web Services (AWS) e usado o Amazon Elastic Compute Cloud (Amazon EC2), estará próximo de poder usar o Amazon ECS. O processo de configuração para os dois serviços é semelhante. O guia a seguir prepara você para iniciar seu primeiro cluster do Amazon ECS.

<span id="page-25-2"></span>Conclua as tarefas a seguir para estar preparado para o Amazon ECS.

### Cadastre-se em uma Conta da AWS

Se você ainda não tem Conta da AWS, siga as etapas a seguir para criar uma.

Para se cadastrar em uma Conta da AWS

- 1. Abra [https://portal.aws.amazon.com/billing/signup.](https://portal.aws.amazon.com/billing/signup)
- 2. Siga as instruções on-line.

Parte do procedimento de inscrição envolve receber uma chamada telefônica e digitar um código de verificação no teclado do telefone.

Quando você se cadastra em uma Conta da AWS, um Usuário raiz da conta da AWS é criado. O usuário-raiz tem acesso a todos os Serviços da AWS e recursos na conta. Como uma prática recomendada de segurança, atribua o acesso administrativo para um usuário e use somente o usuário-raiz para executar [tarefas que requerem o acesso de usuário-raiz](https://docs.aws.amazon.com/accounts/latest/reference/root-user-tasks.html).

A AWS envia um e-mail de confirmação depois que o processo de cadastramento é concluído. A qualquer momento, é possível visualizar as atividades da conta atual e gerenciar sua conta acessando<https://aws.amazon.com/>e selecionando Minha conta.

## <span id="page-26-0"></span>Criar um usuário com acesso administrativo

Depois de se cadastrar em uma Conta da AWS, proteja seu Usuário raiz da conta da AWS, habilite o AWS IAM Identity Center e crie um usuário administrativo para não usar o usuário raiz em tarefas cotidianas.

Proteger seu Usuário raiz da conta da AWS

1. Faça login no [AWS Management Console](https://console.aws.amazon.com/) como o proprietário da conta ao escolher a opção Usuário raiz e inserir o endereço de e-mail da Conta da AWS. Na próxima página, digite sua senha.

Para obter ajuda ao fazer login usando o usuário-raiz, consulte [Signing in as the root user](https://docs.aws.amazon.com/signin/latest/userguide/console-sign-in-tutorials.html#introduction-to-root-user-sign-in-tutorial) (Fazer login como usuário-raiz) no Guia do usuário do Início de Sessão da AWS.

2. Habilite a autenticação multifator (MFA) para o usuário-raiz.

Para obter instruções, consulte [Habilitar um dispositivo MFA virtual para o usuário-raiz de sua](https://docs.aws.amazon.com/IAM/latest/UserGuide/enable-virt-mfa-for-root.html)  [conta da Conta da AWS \(console\)](https://docs.aws.amazon.com/IAM/latest/UserGuide/enable-virt-mfa-for-root.html) no Guia do usuário do IAM.

Criar um usuário com acesso administrativo

1. Habilitar o IAM Identity Center.

Para obter instruções, consulte [Habilitar AWS IAM Identity Center](https://docs.aws.amazon.com/singlesignon/latest/userguide/get-set-up-for-idc.html) no Guia do usuário do AWS IAM Identity Center.

2. No Centro de Identidade do IAM, conceda o acesso administrativo para um usuário.

Para obter um tutorial sobre como usar o Diretório do Centro de Identidade do IAM como fonte de identidade, consulte [Configurar o acesso dos usuários com o Diretório do Centro de](https://docs.aws.amazon.com/singlesignon/latest/userguide/quick-start-default-idc.html)  [Identidade do IAM padrão](https://docs.aws.amazon.com/singlesignon/latest/userguide/quick-start-default-idc.html) no Guia do usuário do AWS IAM Identity Center.

Iniciar sessão como o usuário com acesso administrativo

• Para fazer login com seu usuário do Centro de Identidade do IAM, use a URL de login que foi enviada ao seu endereço de e-mail quando você criou o usuário do Centro do Usuário do IAM.

Para obter ajuda com o login utilizando um usuário do Centro de Identidade do IAM, consulte [Fazer login no portal de acesso da AWS,](https://docs.aws.amazon.com/signin/latest/userguide/iam-id-center-sign-in-tutorial.html) no Guia do usuário do Início de Sessão da AWS.

Atribuir acesso para usuários adicionais

1. No Centro de Identidade do IAM, crie um conjunto de permissões que siga as práticas recomendadas de aplicação de permissões com privilégio mínimo.

Para obter instruções, consulte [Create a permission set](https://docs.aws.amazon.com/singlesignon/latest/userguide/get-started-create-a-permission-set.html) no Guia do usuário do AWS IAM Identity Center.

2. Atribua usuários a um grupo e, em seguida, atribua o acesso de autenticação única ao grupo.

Para obter instruções, consulte [Add groups](https://docs.aws.amazon.com/singlesignon/latest/userguide/addgroups.html) no Guia do usuário do AWS IAM Identity Center.

### <span id="page-27-0"></span>Criar uma nuvem privada virtual

É possível usar a Amazon Virtual Private Cloud (Amazon VPC) para iniciar recursos da AWS em uma rede virtual definida por você. É altamente recomendável ativar as instâncias de contêiner em um VPC.

Caso tenha uma VPC padrão, é possível ignorar esta seção e avançar à próxima tarefa, [Criar](#page-28-0)  [um grupo de segurança.](#page-28-0) Para determinar se você tem uma VPC padrão, consulte [Plataformas](https://docs.aws.amazon.com/AWSEC2/latest/UserGuide/ec2-supported-platforms.html#console-updates) [compatíveis no console do Amazon EC2](https://docs.aws.amazon.com/AWSEC2/latest/UserGuide/ec2-supported-platforms.html#console-updates) no Guia do usuário do Amazon EC2 para instâncias do Linux. Do contrário, você pode criar uma VPC não padrão na conta usando as etapas abaixo.

Para obter informações sobre como criar uma VPC, consulte [Criar apenas uma VPC](https://docs.aws.amazon.com/vpc/latest/userguide/working-with-vpcs.html) no Guia do usuário da Amazon VPC e use a tabela a seguir para determinar quais opções selecionar.

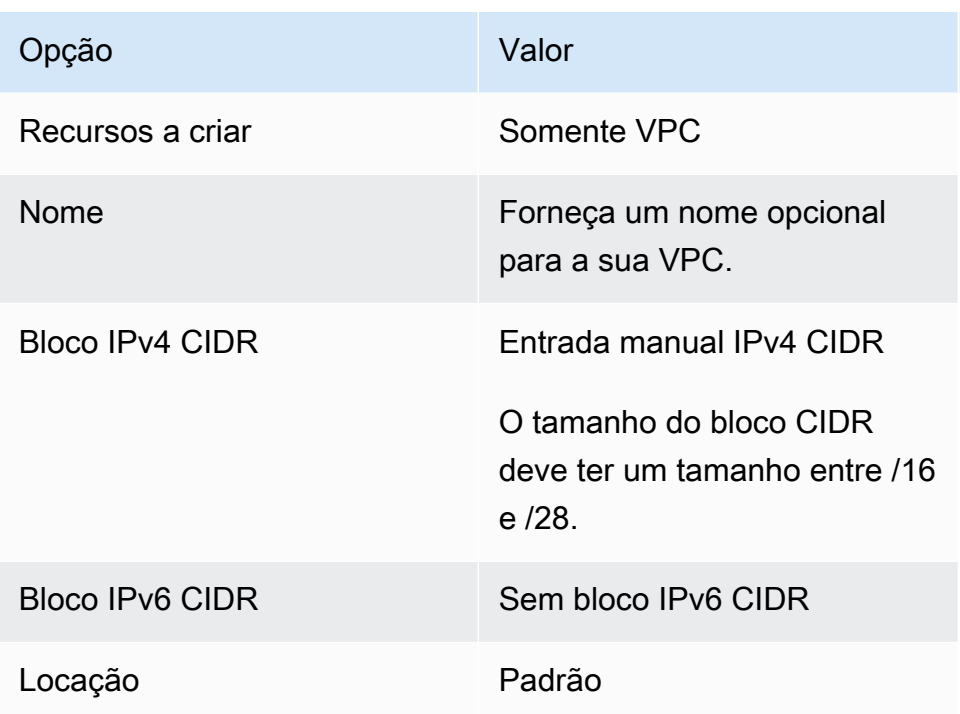

Para saber mais sobre a Amazon VPC, consulte [O Que é Amazon VPC?](https://docs.aws.amazon.com/vpc/latest/userguide/) no Guia de usuário Amazon VPC.

## <span id="page-28-0"></span>Criar um grupo de segurança

Os grupos de segurança funcionam como um firewall para instâncias de contêiner associadas, controlando o tráfego de entrada e de saída no nível de instância de contêiner. É possível adicionar regras a um grupo de segurança que permite a você se conectar à instância de contêiner do endereço IP usando SSH. Você também pode adicionar regras que permitam o acesso HTTP e HTTPS de entrada e saída de qualquer lugar. Adicione eventuais regras a portas abertas exigidas pelas tarefas. As instâncias de contêiner precisam de acesso de rede externo para se comunicar com o endpoint de serviço do Amazon ECS.

Se você pretende executar instâncias de contêiner em várias regiões, será necessário criar um grupo de segurança em cada região. Para obter mais informações, consulte [Regiões e zonas de](https://docs.aws.amazon.com/AWSEC2/latest/UserGuide/using-regions-availability-zones.html) [disponibilidade](https://docs.aws.amazon.com/AWSEC2/latest/UserGuide/using-regions-availability-zones.html) no Guia do usuário do Amazon EC2 para instâncias do Linux.

### **b** Tip

O endereço IP público do computador local é necessário e pode ser obtido por meio de um serviço. Por exemplo, fornecemos o seguinte serviço: <http://checkip.amazonaws.com/> ou <https://checkip.amazonaws.com/>. Para localizar outro serviço que forneça o endereço IP,

use a frase de busca "qual é o meu endereço IP". Caso esteja se conectando por meio de um Internet Service Provider (ISP – Provedor de serviços de Internet) ou atrás de um firewall sem um endereço IP estático, você deve descobrir o intervalo de endereços IP usados por computadores cliente.

Para informações sobre como criar um grupo de segurança, consulte [Criar um grupo de segurança](https://docs.aws.amazon.com/AWSEC2/latest/UserGuide/working-with-security-groups.html#creating-security-group) no Guia do Usuário do Amazon EC2 para instâncias Linux e use a tabela a seguir para determinar quais opções selecionar.

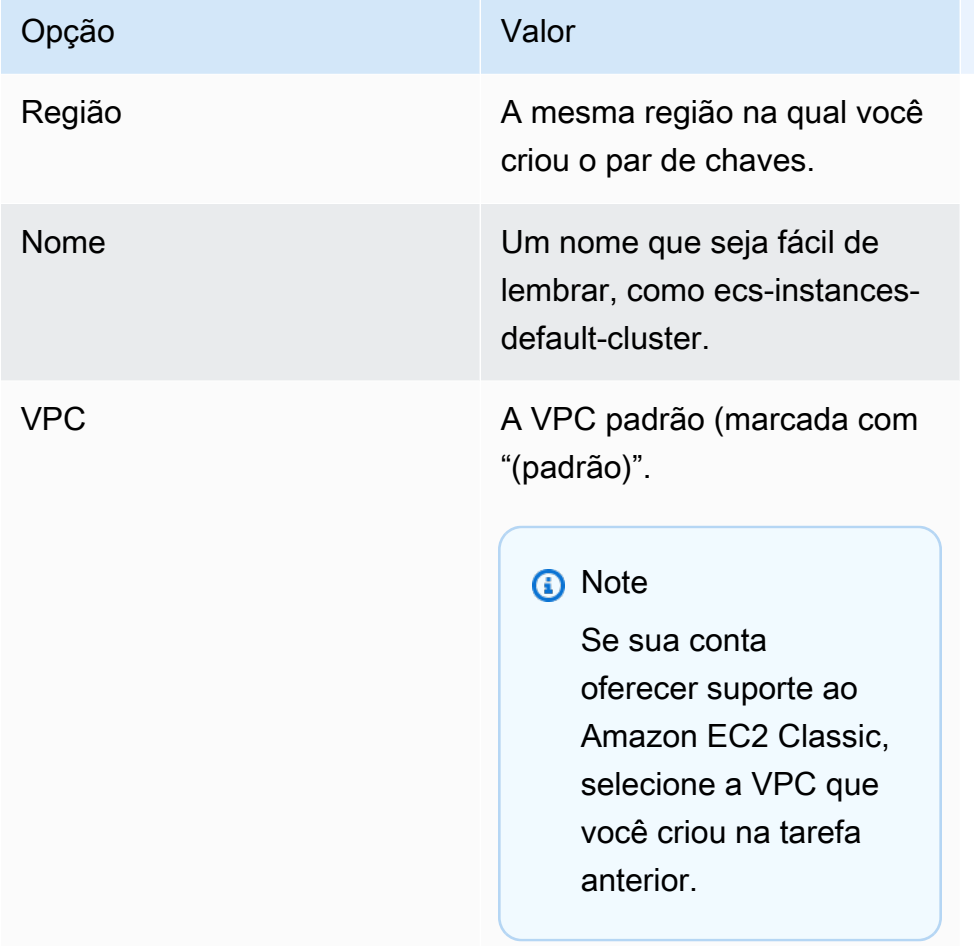

Para obter mais informações sobre as regras de saída a serem adicionadas aos seus casos de uso, consulte [Regras do grupo de segurança para diferentes casos de uso](https://docs.aws.amazon.com/AWSEC2/latest/UserGuide/security-group-rules-reference.html) no Guia do usuário do Amazon EC2 para instâncias do Linux.

As instâncias de contêiner do Amazon ECS não exigem que alguma porta de entrada esteja aberta. No entanto, você pode adicionar uma regra SSH para fazer login na instância de contêiner e

examinar as tarefas com comandos do Docker. Você também pode adicionar regras para HTTP e HTTPS se desejar que sua instância de contêiner hospede uma tarefa que execute um servidor da Web. As instâncias de contêiner precisam de acesso de rede externa para se comunicar com o endpoint de serviço do Amazon ECS. Conclua as seguintes etapas para adicionar essas regras de security group opcionais.

Adicione as três regras de entrada a seguir ao seu grupo de segurança. Para obter informações sobre como criar um grupo de segurança, consulte [Adicionar regras ao grupo de segurança](https://docs.aws.amazon.com/AWSEC2/latest/UserGuide/working-with-security-groups.html#adding-security-group-rule), no Guia do usuário do Amazon EC2 para instâncias Linux.

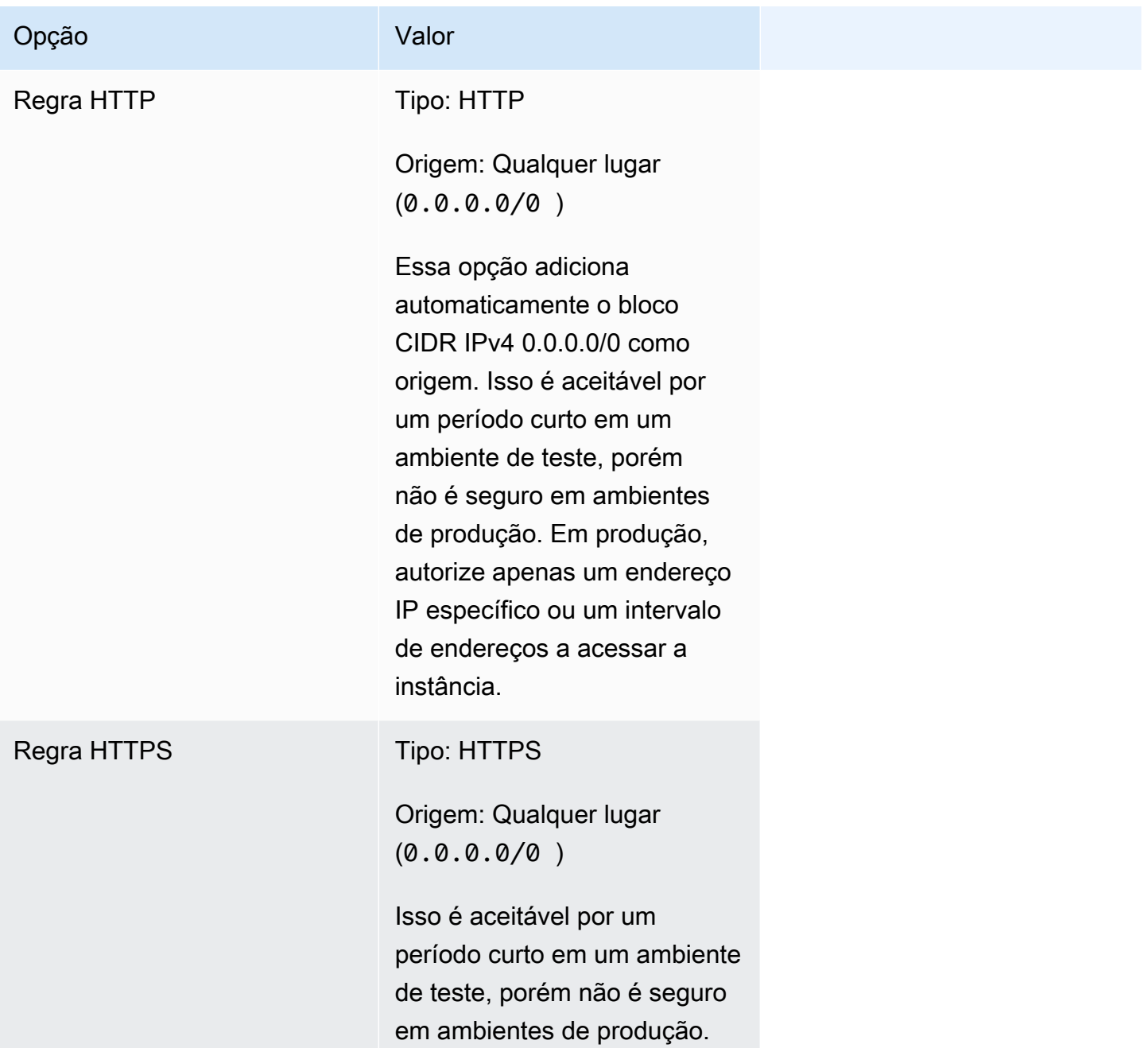

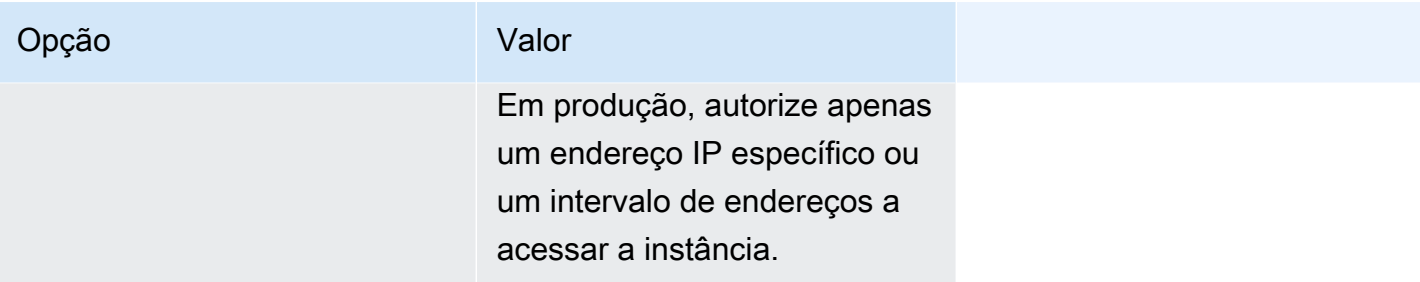

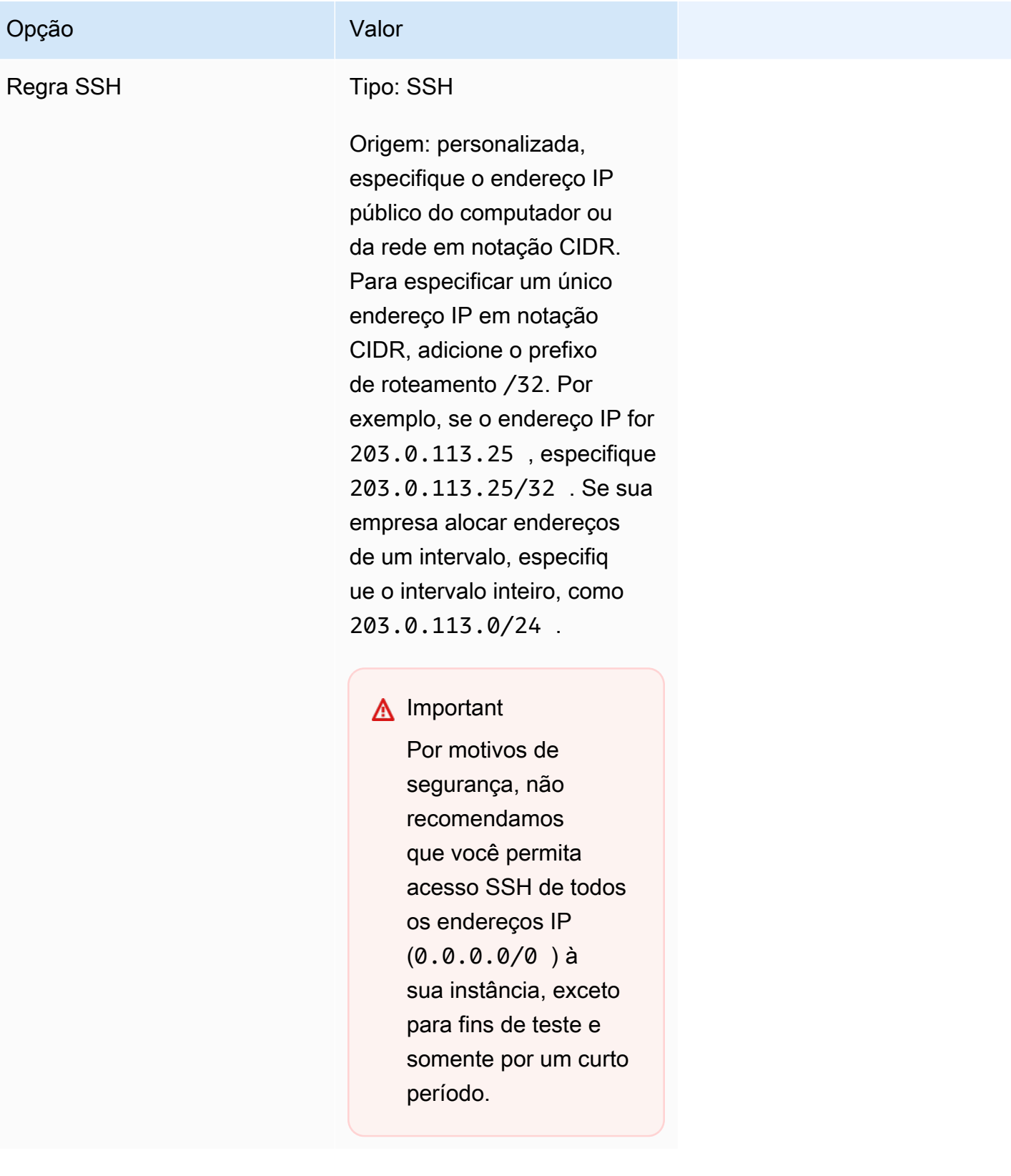

### <span id="page-33-0"></span>Criar as credenciais e conectar-se à sua instância do EC2

Para Amazon ECS, o par de chaves só será necessário se você tiver a intenção de usar o tipo de inicialização do EC2.

A AWS usa criptografia de chave pública para proteger as informações de logon da instância. Uma instância do Linux, como uma instância de contêiner do Amazon ECS não possui senha a ser usada para acesso SSH. Você usa um par de chaves para fazer login na sua instância com segurança. Você especifica o nome do par de chaves ao ativar a instância de contêiner e, em seguida, fornece a chave privada ao fazer logon usando SSH.

Se ainda não tiver criado um par de chaves, será possível criar um usando o console do Amazon EC2. Se você planeja iniciar instâncias em várias regiões, você precisará criar um par de chaves em cada região. Para obter mais informações sobre regiões, consulte [Regiões e zonas de](https://docs.aws.amazon.com/AWSEC2/latest/UserGuide/using-regions-availability-zones.html) [disponibilidade](https://docs.aws.amazon.com/AWSEC2/latest/UserGuide/using-regions-availability-zones.html) no Guia do usuário do Amazon EC2 para instâncias do Linux.

#### Para criar um par de chaves

Use o console do Amazon EC2 para criar um par de chaves. Para obter mais informações sobre como criar um par de chaves, consulte [Criar um par de chaves](https://docs.aws.amazon.com/AWSEC2/latest/UserGuide/create-key-pairs.html) no Guia do usuário do Amazon EC2 para instâncias do Linux.

Para obter informações sobre como se conectar à instância, consulte [Conecte-se à sua instância do](https://docs.aws.amazon.com/AWSEC2/latest/UserGuide/connect-to-linux-instance.html)  [Linux](https://docs.aws.amazon.com/AWSEC2/latest/UserGuide/connect-to-linux-instance.html) no Guia do usuário do Amazon EC2 para instâncias do Linux.

### <span id="page-33-1"></span>Instalar a AWS CLI

O AWS Management Console pode ser usado para gerenciar manualmente todas as operações com o Amazon ECS. Porém, é possível instalar a AWS CLI no desktop local ou em uma área restrita de desenvolvedor para criar scripts capazes de automatizar tarefas comuns de gerenciamento no Amazon ECS.

Para usar a AWS CLI com o Amazon ECS, instale a versão mais recente da AWS CLI. Para obter informações sobre a instalação da AWS CLI ou a atualização para a versão mais recente, consulte [Interface da linha de comando da AWS](https://docs.aws.amazon.com/cli/latest/userguide/installing.html) no Guia do usuário do AWS Command Line Interface.

## <span id="page-34-0"></span>Criação de uma imagem de contêiner para uso no Amazon ECS

O Amazon ECS usa imagens do Docker nas definições de tarefa para iniciar contêineres. O Docker é uma tecnologia que fornece a você as ferramentas para criar, executar, testar e implantar aplicações em contêineres.

O objetivo das etapas descritas aqui é orientá-lo na criação da primeira imagem do Docker e enviar essa imagem para o Amazon ECR, que é um registro do contêiner, para uso nas definições de tarefa do Amazon ECS. Esta demonstração supõe que você possua uma compreensão básica do que é o Docker e de como ele funciona. Para obter mais informações sobre o Docker, consulte [O que é o](https://aws.amazon.com/docker/) [Docker?](https://aws.amazon.com/docker/) e [Visão geral do Docker.](https://docs.docker.com/engine/docker-overview/)

## <span id="page-34-1"></span>Pré-requisitos

Antes de começar, certifique-se de que os seguintes pré-requisitos sejam atendidos.

- Certifique-se de ter concluído as etapas de configuração do Amazon ECR. Para obter mais informações, consulte [Configuração para o Amazon ECR](https://docs.aws.amazon.com/AmazonECR/latest/userguide/get-set-up-for-amazon-ecr.html) no Guia do usuário do Amazon Elastic Container Registry.
- Seu usuário deve ter as permissões necessárias do IAM para acessar o serviço do Amazon ECR. Para obter mais informações, consulte [Políticas gerenciadas do Amazon ECR.](https://docs.aws.amazon.com/AmazonECR/latest/userguide/security-iam-awsmanpol.html)
- Você tem o Docker instalado. Para obter as etapas de instalação do Docker para o Amazon Linux 2, consulte [Instalação do Docker no AL2023](#page-34-2). Em todos os outros sistemas operacionais, consulte a documentação do Docker em [Visão geral do Docker Desktop](https://docs.docker.com/desktop/).
- Tenha a AWS CLI instalada e configurada. Para obter mais informações, consulte [Instalar a AWS](https://docs.aws.amazon.com/cli/latest/userguide/installing.html)  [Command Line Interface](https://docs.aws.amazon.com/cli/latest/userguide/installing.html) no Guia do usuário da AWS Command Line Interface.

Se você não tem ou não precisa de um ambiente de desenvolvimento local e preferir usar uma instância do Amazon EC2 para usar o Docker, fornecemos as seguintes etapas para a inicialização de uma instância do Amazon EC2 usando Amazon Linux 2 e a instalação do Docker Engine e da CLI do Docker.

<span id="page-34-2"></span>Instalação do Docker no AL2023

O Docker está disponível em muitos sistemas operacionais diferentes, incluindo a maioria das distribuições modernas do Linux, como o Ubuntu, e até no MacOS e no Windows. Para obter mais informações sobre como instalar o Docker no seu sistema operacional, consulte o [Guia de instalação](https://docs.docker.com/engine/installation/#installation)  [do Docker.](https://docs.docker.com/engine/installation/#installation)

Não é necessário um sistema de desenvolvimento local para usar o Docker. Se você já usa o Amazon EC2, pode iniciar uma instância do Amazon Linux 2023 e instalar o Docker para começar.

Se você já tiver um Docker instalado, vá para [Criar uma imagem do Docker](#page-36-0).

Para instalar o Docker em uma instância do Amazon EC2 usando uma AMI do Amazon Linux 2023

- 1. Inicie uma instância com a mais recente AMI do Amazon Linux 2023. Para obter mais informações, consulte [Iniciar uma instância](https://docs.aws.amazon.com/AWSEC2/latest/UserGuide/launching-instance.html) no Guia do usuário do Amazon EC2 para instâncias do Linux.
- 2. Conecte-se à sua instância. Para obter mais informações, consulte [Conectar à sua instância do](https://docs.aws.amazon.com/AWSEC2/latest/UserGuide/AccessingInstances.html)  [Linux](https://docs.aws.amazon.com/AWSEC2/latest/UserGuide/AccessingInstances.html) no Manual do usuário do Amazon EC2 para instâncias do Linux.
- 3. Atualize os pacotes instalados e o cache de pacotes em sua instância.

**sudo yum update -y**

4. Instale o pacote do Docker Community Edition mais recente.

**sudo yum install docker**

5. Inicie o serviço Docker.

**sudo service docker start**

6. Adicione o ec2-user ao grupo docker, de modo que você possa executar comandos do Docker sem usar o sudo.

**sudo usermod -a -G docker ec2-user**

- 7. Faça logout e login novamente para selecionar as novas permissões do grupo docker. É possível fazer isso ao fechar a janela de terminal SSH atual e se reconectar à sua instância em outra janela. Sua nova sessão SSH terá as permissões de grupo docker apropriadas.
- 8. Verifique se o ec2-user pode executar comandos do Docker sem sudo.

**docker info**
### **a** Note

Em alguns casos, pode ser necessário reinicializar sua instância para fornecer permissões para o ec2-user acessar o daemon do Docker. Tente reinicializar sua instância se você vir o seguinte erro:

Cannot connect to the Docker daemon. Is the docker daemon running on this host?

### Criar uma imagem do Docker

As definições de tarefa do Amazon ECS usam imagens do Docker para iniciar contêineres nas instâncias de contêiner dos clusters. Nesta seção, crie uma imagem do Docker de uma aplicação Web simples e teste-a no sistema ou na instância do Amazon EC2 local. Em seguida, envie a imagem a um registro de contêiner do Amazon ECR para poder usá-la em uma definição de tarefa do Amazon ECS.

Para criar uma imagem do Docker de um aplicativo web simples

1. Crie um arquivo chamado Dockerfile. Um Dockerfile é um manifesto que descreve a imagem básica a ser usada para a sua imagem do Docker e o que você deseja instalar e executar nela. Para obter mais informações sobre a Dockerfiles, visite [Referência de Dockerfiles.](https://docs.docker.com/engine/reference/builder/)

**touch Dockerfile**

2. Edite o Dockerfile que você acabou de criar e adicione o conteúdo a seguir.

```
FROM public.ecr.aws/amazonlinux/amazonlinux:latest
# Install dependencies
RUN yum update -y && \setminus yum install -y httpd
# Install apache and write hello world message
RUN echo 'Hello World!' > /var/www/html/index.html
# Configure apache
RUN echo 'mkdir -p /var/run/httpd' >> /root/run_apache.sh && \
```

```
 echo 'mkdir -p /var/lock/httpd' >> /root/run_apache.sh && \ 
  echo '/usr/sbin/httpd -D FOREGROUND' >> /root/run_apache.sh && \ 
  chmod 755 /root/run_apache.sh
EXPOSE 80
```
CMD /root/run\_apache.sh

Esse Dockerfile usa a imagem pública do Amazon Linux 2 hospedada no Amazon ECR Public. As instruções RUN atualizam os caches de pacotes, instalam alguns pacotes de software para o servidor Web e, em seguida, gravam o conteúdo de "Hello World!" na raiz do documento dos servidores Web. A instrução EXPOSE significa que a porta 80 do contêiner é a responsável por receber, e a instrução CMD inicia o servidor Web.

3. Crie a imagem do Docker do seu Dockerfile.

### **a** Note

Algumas versões do Docker podem exigir o caminho completo para o seu Dockerfile no seguinte comando, em vez de o caminho relativo mostrado abaixo.

#### **docker build -t hello-world .**

4. Liste a sua imagem do contêiner.

**docker images --filter reference=hello-world**

Saída:

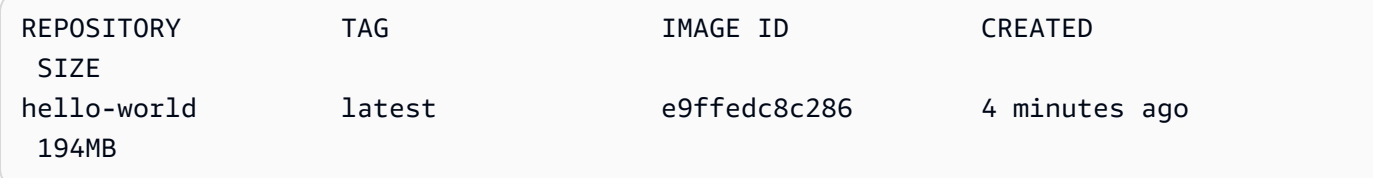

5. Execute a imagem recém-criada. A opção -p 80:80 mapeia a porta 80 exposta no contêiner para a porta 80 no sistema de host. Para obter mais informações sobre o docker run, acesse a [Referência de execução do Docker](https://docs.docker.com/engine/reference/run/).

**docker run -t -i -p 80:80 hello-world**

### **a** Note

A saída do servidor Web Apache é exibida na janela do terminal. É possível ignorar a mensagem "Could not reliably determine the fully qualified domain name".

- 6. Abra um navegador e aponte para o servidor que está executando o Docker e hospedando seu contêiner.
	- Se você estiver usando uma instância do EC2, esse é o valor Public DNS para o servidor, que é o mesmo endereço usado para se conectar à instância com o SSH. Certifique-se de que o security group para sua instância permita o tráfego de entrada na porta 80.
	- Se você estiver executando o Docker localmente, aponte seu navegador para <http://localhost/>.
	- Se você estiver usando docker-machine em um computador Windows ou Mac, localize o endereço IP da VM VirtualBox que está hospedando o Docker com o comando dockermachine ip, substituindo *machine-name* pelo nome da máquina de docker que você está usando.

**docker-machine ip** *machine-name*

Você deve ver uma página da Web com seu "Hello, World!" instrução.

7. Interrompa o contêiner do Docker digitando Ctrl+c.

### Enviar a imagem para o Amazon Elastic Container Registry

O Amazon ECR é um serviço gerenciado de registro do AWS Docker. É possível usar a CLI do Docker para enviar, extrair e gerenciar imagens dos repositórios do Amazon ECR. Para conhecer detalhes dos produtos do Amazon ECR, estudos de caso de clientes em destaque e perguntas frequentes, consulte as [Páginas de detalhes dos produtos do Amazon Elastic Container Registry.](https://aws.amazon.com/ecr)

#### Para marcar a imagem e enviá-la para o Amazon ECR

1. Crie um repositório do Amazon ECR para armazenar sua imagem hello-world. Observe repositoryUri na saída.

Substitua region com seu Região da AWS, por exemplo, us-east-1.

```
aws ecr create-repository --repository-name hello-repository --region region
```
Saída:

```
{ 
     "repository": { 
         "registryId": "aws_account_id", 
         "repositoryName": "hello-repository", 
         "repositoryArn": "arn:aws:ecr:region:aws_account_id:repository/hello-
repository", 
         "createdAt": 1505337806.0, 
         "repositoryUri": "aws_account_id.dkr.ecr.region.amazonaws.com/hello-
repository" 
     }
}
```
2. Marque a imagem hello-world com o valor repositoryUri da etapa anterior.

**docker tag hello-world** *aws\_account\_id***.dkr.ecr.***region***.amazonaws.com/***hello-repository*

3. Execute o comando aws ecr get-login-password. Especifique o URI de registro no qual deseja fazer a autenticação. Para obter mais informações, consulte [Registry Authentication](https://docs.aws.amazon.com/AmazonECR/latest/userguide/Registries.html#registry_auth) (Autenticação de registro) no Guia do usuário do Amazon Elastic Container Registry.

**aws ecr get-login-password --region** *region* **| docker login --username AWS - password-stdin** *aws\_account\_id***.dkr.ecr.***region***.amazonaws.com**

Saída:

Login Succeeded

### **A** Important

Se você receber um erro, instale ou atualize para a versão mais recente da AWS CLI. Para obter mais informações, consulte [Installing the AWS Command Line Interface](https://docs.aws.amazon.com/cli/latest/userguide/installing.html) (Instalar a AWS Command Line Interface) no User Guide (Guia do usuário da ).

4. Envie a imagem para o Amazon ECR com o valor repositoryUri da etapa anterior.

**docker push** *aws\_account\_id***.dkr.ecr.***region***.amazonaws.com/***hello-repository*

### Limpeza

Para continuar a criar uma definição de tarefa do Amazon ECS e iniciar uma tarefa com a imagem do contêiner, pule para a [Próximas etapas.](#page-40-0) Quando você terminar de testar a imagem do Amazon ECR, poderá excluir o repositório para não ser cobrado por armazenamento de imagens.

**aws ecr delete-repository --repository-name** *hello-repository* **--region** *region* **--force**

### <span id="page-40-0"></span>Próximas etapas

Suas definições de tarefa exigem um perfil de execução de tarefa. Para ter mais informações, consulte [Função do IAM de execução de tarefas do Amazon ECS](#page-1256-0).

Depois de criar e enviar sua imagem do contêiner para o Amazon ECR, considere as seguintes próximas etapas.

- [the section called "Usar o console com contêineres do Linux no AWS Fargate"](#page-40-1)
- [the section called "Uso de contêineres do Windows no AWS Fargate"](#page-1366-0)
- [Criação de um cluster com uma tarefa do Linux no Fargate usando a AWS CLI](#page-1371-0)

## <span id="page-40-1"></span>Conceitos básicos dos contêineres do Linux no AWS Fargate

O Amazon Elastic Container Service (Amazon ECS) é um serviço de gerenciamento de contêineres altamente escalável e rápido que facilita a execução, a interrupção e o gerenciamento de contêineres. É possível hospedar os contêineres em uma infraestrutura sem servidor gerenciada pelo Amazon ECS ao iniciar serviços ou tarefas no AWS Fargate. Para obter mais informações sobre o Fargate, consulte [Amazon ECS no AWS Fargate.](#page-102-0)

Começar a usar Amazon ECS no AWS Fargate usando o tipo de inicialização do Fargate para as tarefas nas regiões em que o Amazon ECS é compatível com o AWS Fargate.

<span id="page-41-0"></span>Conclua as tarefas a seguir para começar a usar o Amazon ECS no AWS Fargate.

### Pré-requisitos

Antes de começar, conclua as etapas em [Configuração para usar o Amazon ECS](#page-25-0) e verifique se o seu usuário da AWS tem as permissões especificadas no exemplo de política do IAM AdministratorAccess.

O console tenta criar automaticamente o perfil do IAM de execução da tarefa, o que é obrigatório para tarefas do Fargate. Para garantir que o console possa criar esse perfil do IAM, uma das opções a seguir deve ser verdadeira:

- O usuário tem acesso de administrador. Para ter mais informações, consulte [Configuração para](#page-25-0) [usar o Amazon ECS.](#page-25-0)
- O usuário tem as permissões do IAM para criar uma função do serviço. Para obter mais informações, consulte [Criar uma função para delegar permissões a um serviço da AWS.](https://docs.aws.amazon.com/IAM/latest/UserGuide/id_roles_create_for-service.html)
- Um usuário com acesso de administrador criou manualmente a função de execução da tarefa, de maneira que ela esteja disponível na conta a ser usada. Para ter mais informações, consulte [Função do IAM de execução de tarefas do Amazon ECS](#page-1256-0).

### **A** Important

O grupo de segurança selecionado ao criar um serviço com sua definição de tarefa deve ter a porta 80 aberta para tráfego de entrada. Adicione a regras de entrada a seguir ao seu grupo de segurança. Para obter informações sobre como criar um grupo de segurança, consulte [Adicionar regras ao seu grupo de segurança](https://docs.aws.amazon.com/AWSEC2/latest/UserGuide/working-with-security-groups.html#adding-security-group-rule) no Guia do usuário do Amazon EC2 para instâncias do Linux.

- Type (Tipo): HTTP
- Protocolo: TCP
- Intervalo de porta: 80

• Origem: Qualquer lugar (0.0.0.0/0)

### <span id="page-42-0"></span>Etapa 1: criar um cluster

Crie um cluster que use a VPC padrão.

Antes de começar, atribua a permissão apropriada do IAM. Para ter mais informações, consulte [the](#page-1207-0)  [section called "Exemplos de clusters do Amazon ECS".](#page-1207-0)

- 1. Abra o console em<https://console.aws.amazon.com/ecs/v2>.
- 2. Na barra de navegação, selecione a Região a ser usada.
- 3. No painel de navegação, escolha Clusters.
- 4. Na página Clusters, escolha Create Cluster (Criar cluster).
- 5. Em Cluster configuration (Configuração do cluster), em Cluster name (Nome do cluster), insira um nome exclusivo.

O nome pode conter até 255 letras (minúsculas e maiúsculas), números e hifens.

- 6. (Opcional) Para ativar o Container Insights, expanda Monitoring (Monitoramento) e, em seguida, ative Use Container Insights (Usar o Conteiner Insights).
- 7. (Opcional) Para ajudar a identificar seu cluster, expanda Tags (Etiquetas) e configure suas etiquetas.

[Adicionar uma tag] Selecione Add tag (Adicionar tag) e faça o seguinte:

- Em Key (Chave), insira o nome da chave.
- Em Value (Valor), insira o valor da chave.

[Remover uma tag] Escolha Remover à direita da chave e do valor da tag.

8. Escolha Create (Criar).

### <span id="page-42-1"></span>Etapa 2: criar uma definição de tarefa

Uma definição de tarefa é como um guia para seu aplicativo. Sempre que você iniciar uma tarefa no Amazon ECS, especifique uma definição de tarefa. Dessa maneira, o serviço sabe qual imagem do

Docker usar para os contêineres, quantos contêineres usar na tarefa e a alocação de recursos para cada contêiner.

- 1. No painel de navegação, selecione Definições de tarefas.
- 2. Escolha Create new Task Definition (Criar nova definição de tarefa), Create new revision with JSON (Criar nova revisão com JSON).
- 3. Copie e cole o exemplo de definição de tarefa a seguir na caixa e escolha Save (Salvar).

```
{ 
     "family": "sample-fargate", 
     "networkMode": "awsvpc", 
     "containerDefinitions": [ 
         { 
             "name": "fargate-app", 
             "image": "public.ecr.aws/docker/library/httpd:latest", 
             "portMappings": [ 
\overline{a} "containerPort": 80, 
                     "hostPort": 80, 
                     "protocol": "tcp" 
 } 
             ], 
             "essential": true, 
             "entryPoint": [ 
                 "sh", 
   "-c" 
             ], 
            "command": [
                "/bin/sh -c \"echo '<html> <head> <title>Amazon ECS Sample
App</title> <style>body {margin-top: 40px; background-color: #333;} </style> </
head><body> <div style=color:white;text-align:center> <h1>Amazon ECS Sample App</
h1> <h2>Congratulations!</h2> <p>Your application is now running on a container in
Amazon ECS.</p> </div></body></html>' > /usr/local/apache2/htdocs/index.html &&
  httpd-foreground\"" 
 ] 
         } 
     ], 
     "requiresCompatibilities": [ 
         "FARGATE" 
     ], 
     "cpu": "256", 
     "memory": "512"
```
}

4. Escolha Criar.

### <span id="page-44-0"></span>Etapa 3: criar um serviço

Crie um serviço usando a definição de tarefa.

- 1. No painel de navegação, escolha Clusters e selecione o cluster que você criou em [Etapa 1: criar](#page-42-0) [um cluster](#page-42-0).
- 2. Na guia Services (Serviços), escolha Create (Criar).
- 3. Em Deployment configuration (Configuração de implantação), especifique como a aplicação será implantada.
	- a. Em Task definition (Definição de tarefa), escolha a definição de tarefa que você criou em [Etapa 2: criar uma definição de tarefa.](#page-42-1)
	- b. Em Service name (Nome do serviço), insira um nome para o serviço.
	- c. Em Desired tasks (Tarefas desejadas), insira 1.
- 4. Em Redes, é possível criar um novo grupo de segurança ou escolher um grupo de segurança existente para a sua tarefa. Certifique-se de que o grupo de segurança que você usa tenha a regra de entrada listada em [Pré-requisitos.](#page-41-0)
- 5. Escolha Criar.

### Etapa 4: visualizar o seu serviço

- 1. Abra o console em<https://console.aws.amazon.com/ecs/v2>.
- 2. No painel de navegação, escolha Clusters.
- 3. Escolha o cluster em que você executou o serviço.
- 4. Na guia Serviços, em Nome do serviço, escolha o serviço que você criou em [Etapa 3: criar um](#page-44-0)  [serviço](#page-44-0).
- 5. Escolha a guia Tarefas e, em seguida, escolha a tarefa em seu serviço.
- 6. Na página da tarefa, na seção Configuração, em IP púbico, escolha endereço aberto.

## Etapa 5: limpar

Ao terminar de usar um cluster do Amazon ECS, é necessário limpar os recursos associados a ele para evitar cobranças por recursos que você não está usando.

Alguns recursos do Amazon ECS, como tarefas, serviços, clusters e instâncias de contêiner, são eliminados por meio do console do Amazon ECS. Outros recursos, como instâncias do Amazon EC2, balanceadores de carga do Elastic Load Balancing e grupos do Auto Scaling, devem ser excluídos manualmente no console do Amazon EC2 ou com a exclusão da pilha do AWS CloudFormation que os criou.

- 1. No painel de navegação, escolha Clusters.
- 2. Na página Clusters, selecione o cluster que você criou para este tutorial.
- 3. Escolha a guia Serviços.
- 4. Selecione o serviço e, em seguida, escolha Excluir.
- 5. No prompt de confirmação, insira delete e escolha Delete (Excluir).

Espere até que o serviço seja excluído.

6. Escolha Delete Cluster. No prompt de confirmação, insira delete *nome-cluster* (excluir nomecluster) e escolha Delete (Excluir). A exclusão do cluster limpa os recursos associados que foram criados com o cluster, incluindo grupos do Auto Scaling, VPCs ou balanceadores de carga.

## Conceitos básicos do Windows no Amazon EC2

Conceitos básicos do Amazon ECS com o tipo de execução do EC2 registrando uma definição de tarefa, criando um cluster e um serviço no console.

Execute as etapas a seguir para conhecer os conceitos básicos do Amazon ECS usando o tipo de inicialização do EC2.

### Pré-requisitos

Antes de começar, conclua as etapas em [Configuração para usar o Amazon ECS](#page-25-0) e verifique se o seu usuário da AWS tem as permissões especificadas no exemplo de política do IAM AdministratorAccess.

O console tenta criar automaticamente o perfil do IAM de execução da tarefa, o que é obrigatório para tarefas do Fargate. Para garantir que o console possa criar esse perfil do IAM, uma das opções a seguir deve ser verdadeira:

- O usuário tem acesso de administrador. Para ter mais informações, consulte [Configuração para](#page-25-0) [usar o Amazon ECS.](#page-25-0)
- O usuário tem as permissões do IAM para criar uma função do serviço. Para obter mais informações, consulte [Criar uma função para delegar permissões a um serviço da AWS.](https://docs.aws.amazon.com/IAM/latest/UserGuide/id_roles_create_for-service.html)
- Um usuário com acesso de administrador criou manualmente a função de execução da tarefa, de maneira que ela esteja disponível na conta a ser usada. Para ter mais informações, consulte [Função do IAM de execução de tarefas do Amazon ECS](#page-1256-0).

### **A** Important

O grupo de segurança selecionado ao criar um serviço com sua definição de tarefa deve ter a porta 80 aberta para tráfego de entrada. Adicione a regras de entrada a seguir ao seu grupo de segurança. Para obter informações sobre como criar um grupo de segurança, consulte [Adicionar regras ao seu grupo de segurança](https://docs.aws.amazon.com/AWSEC2/latest/UserGuide/working-with-security-groups.html#adding-security-group-rule) no Guia do usuário do Amazon EC2 para instâncias do Linux.

- Type (Tipo): HTTP
- Protocolo: TCP
- Intervalo de porta: 80
- Origem: Qualquer lugar (0.0.0.0/0)

### <span id="page-46-0"></span>Etapa 1: criar um cluster

Um cluster do Amazon ECS é um agrupamento lógico de tarefas, serviços e instâncias de contêiner.

As etapas a seguir orientam você durante a criação de um cluster com uma instância do Amazon EC2 registrada, o que nos permitirá executar uma tarefa nele. Se um determinado campo não for mencionado, deixe os valores padrão do console.

Para criar um novo cluster (console do Amazon ECS)

Antes de começar, atribua a permissão apropriada do IAM. Para ter mais informações, consulte [the](#page-1207-0)  [section called "Exemplos de clusters do Amazon ECS".](#page-1207-0)

- 1. Abra o console em<https://console.aws.amazon.com/ecs/v2>.
- 2. Na barra de navegação, selecione a Região a ser usada.
- 3. No painel de navegação, escolha Clusters.
- 4. Na página Clusters, escolha Create Cluster (Criar cluster).
- 5. Em Cluster configuration (Configuração do cluster), em Cluster name (Nome do cluster), insira um nome exclusivo.

O nome pode conter até 255 letras (minúsculas e maiúsculas), números e hifens.

- 6. (Opcional) Para alterar a VPC e as sub-redes onde suas tarefas e serviços são iniciados, em Networking (Redes), execute qualquer uma das operações a seguir:
	- Para remover uma sub-rede, em Subnets (Sub-redes), escolha X para cada sub-rede que você deseja remover.
	- Para mudar para uma VPC diferente da VPC default (padrão), em VPC, escolha uma VPC existente e, depois, Subnets (Sub-redes), e selecione cada sub-rede.
- 7. Para adicionar instâncias do Amazon EC2 ao seu cluster, expanda Infraestrutura e selecione Instâncias do Amazon EC2. Em seguida, configure o grupo do Auto Scaling que atua como o provedor de capacidade:
	- a. Para usar um grupo do Auto Scaling existente, em Auto Scaling group (ASG) (Grupo do Auto Scaling (ASG)), selecione o grupo.
	- b. Para criar um grupo do Auto Scaling, a partir de Auto Scaling group (ASG) (Grupo do Auto Scaling (ASG)), selecione Create new group (Criar novo grupo) e, em seguida, forneça os seguintes detalhes sobre o grupo:
		- Em Operating system/Architecture (Sistema operacional/arquitetura), escolha a AMI otimizada para Amazon ECS para as instâncias do grupo do Auto Scaling.
		- Em EC2 instance type (Tipo de instância do EC2), escolha o tipo de instância para suas workloads. Para obter mais informações sobre os diferentes tipos de instância, consulte [Amazon EC2 Instances](https://aws.amazon.com/ec2/instance-types/) (Instâncias do Amazon EC2).

A escalabilidade gerenciada funciona melhor se o grupo do Auto Scaling usa os mesmos tipos de instância ou semelhantes.

- Em SSH key pair (Par de chaves de SSH), escolha o par que prova sua identidade quando você se conecta à instância.
- Em Capacity (Capacidade), insira o número mínimo e o número máximo de instâncias a serem iniciadas no grupo do Auto Scaling. As instâncias do Amazon EC2 geram custos enquanto existem nos seus recursos da AWS. Para obter mais informações, consulte [Preços do Amazon EC2.](https://aws.amazon.com/ec2/pricing/)
- 8. (Opcional) Para ativar o Container Insights, expanda Monitoring (Monitoramento) e, em seguida, ative Use Container Insights (Usar o Conteiner Insights).
- 9. (Opcional) Para gerenciar as tags de cluster, expanda Tags e, em seguida, execute uma das seguintes operações:

[Adicionar uma tag] Selecione Add tag (Adicionar tag) e faça o seguinte:

- Em Key (Chave), insira o nome da chave.
- Em Value (Valor), insira o valor da chave.

[Remover uma tag] Escolha Remover à direita da chave e do valor da tag.

10. Escolha Create (Criar).

### <span id="page-48-0"></span>Etapa 2: registrar uma definição de tarefa

Para registrar o exemplo de definição de tarefa no AWS Management Console

- 1. No painel de navegação, selecione Definições de tarefas.
- 2. Escolha Create new task definition (Criar nova definição de tarefa), Create new task definition with JSON (Criar nova definição de tarefa com JSON).
- 3. Copie e cole o exemplo de definição de tarefa a seguir na caixa e escolha Salvar.

```
{ 
     "containerDefinitions": [ 
        \{ "command": ["New-Item -Path C:\\inetpub\\wwwroot\\index.html 
-Type file -Value '<html> <head> <title>Amazon ECS Sample App</title>
  <style>body {margin-top: 40px; background-color: #333;} </style> </head><body>
```

```
 <div style=color:white;text-align:center> <h1>Amazon ECS Sample App</h1> 
  <h2>Congratulations!</h2> <p>Your application is now running on a container in 
  Amazon ECS.</p>'; C:\\ServiceMonitor.exe w3svc"], 
             "entryPoint": [ 
                  "powershell", 
                 "-Command" 
             ], 
             "essential": true, 
             "cpu": 2048, 
             "memory": 4096, 
             "image": "mcr.microsoft.com/windows/servercore/iis:windowsservercore-
ltsc2019", 
             "name": "sample_windows_app", 
             "portMappings": [ 
\overline{a} "hostPort": 443, 
                      "containerPort": 80, 
                      "protocol": "tcp" 
 } 
 ] 
         } 
     ], 
     "memory": "4096", 
     "cpu": "2048", 
     "family": "windows-simple-iis-2019-core", 
     "executionRoleArn": "arn:aws:iam::012345678910:role/ecsTaskExecutionRole", 
     "runtimePlatform": {"operatingSystemFamily": "WINDOWS_SERVER_2019_CORE"}, 
     "requiresCompatibilities": ["EC2"]
}
```
4. Verifique suas informações e escolha Create (Criar).

### <span id="page-49-0"></span>Etapa 3: criar um serviço

Um serviço do Amazon ECS ajuda você a executar e manter simultaneamente um número especificado de instâncias de uma definição de tarefa em um cluster do Amazon ECS. Se qualquer uma das tarefas apresentar falha ou for interrompida por qualquer motivo, o programador de serviço do Amazon ECS iniciará outra instância da sua definição de tarefa para substitui-la a fim de manter o número desejado de tarefas no serviço. Para obter mais informações sobre serviços, consulte [Serviços do Amazon ECS.](#page-787-0)

#### Para criar um serviço

- 1. No painel de navegação, escolha Clusters.
- 2. Selecione o cluster que você criou em [Etapa 1: criar um cluster.](#page-46-0)
- 3. Na guia Services (Serviços), escolha Create (Criar).
- 4. Na seção Ambiente (Ambiente), faça o seguinte:
	- a. Em Compute options (Opções de computação), escolha Launch type (Tipo de inicialização).
	- b. Para Launch type (Tipo de execução), selecione EC2.
- 5. Na seção Deployment configuration (Configuração da implantação), faça o seguinte:
	- a. Em Family (Família), escolha a definição de tarefa que você criou em [Etapa 2: registrar uma](#page-48-0)  [definição de tarefa.](#page-48-0)
	- b. Em Service name (Nome do serviço), insira um nome para o serviço.
	- c. Em Desired tasks (Tarefas desejadas), insira 1.
- 6. Revise as opções e escolha Criar.
- 7. Escolha View service (Visualizar serviço) para revisar o serviço.

### Etapa 4: visualizar o serviço

O serviço é um aplicativo baseado na web para que você possa visualizar seus contêineres com um navegador da web.

- 1. Abra o console em<https://console.aws.amazon.com/ecs/v2>.
- 2. No painel de navegação, escolha Clusters.
- 3. Escolha o cluster em que você executou o serviço.
- 4. Na guia Serviços, em Nome do serviço, escolha o serviço que você criou em [Etapa 3: criar um](#page-49-0)  [serviço](#page-49-0).
- 5. Escolha a guia Tarefas e, em seguida, escolha a tarefa em seu serviço.
- 6. Na página da tarefa, na seção Configuração, em IP púbico, escolha endereço aberto. A captura de tela abaixo é a saída esperada.

# **Amazon ECS Sample App**

## **Congratulations!**

Your application is now running on a container in Amazon ECS.

### Etapa 5: limpar

Ao terminar de usar um cluster do Amazon ECS, é necessário limpar os recursos associados a ele para evitar cobranças por recursos que você não está usando.

Alguns recursos do Amazon ECS, como tarefas, serviços, clusters e instâncias de contêiner, são eliminados por meio do console do Amazon ECS. Outros recursos, como instâncias do Amazon EC2, balanceadores de carga do Elastic Load Balancing e grupos do Auto Scaling, devem ser excluídos manualmente no console do Amazon EC2 ou com a exclusão da pilha do AWS CloudFormation que os criou.

- 1. No painel de navegação, escolha Clusters.
- 2. Na página Clusters, selecione o cluster que você criou para este tutorial.
- 3. Escolha a guia Serviços.
- 4. Selecione o serviço e, em seguida, escolha Excluir.
- 5. No prompt de confirmação, insira delete e escolha Delete (Excluir).

Espere até que o serviço seja excluído.

6. Escolha Delete Cluster. No prompt de confirmação, insira delete *nome-cluster* (excluir nomecluster) e escolha Delete (Excluir). A exclusão do cluster limpa os recursos associados que foram criados com o cluster, incluindo grupos do Auto Scaling, VPCs ou balanceadores de carga.

# Visão geral das ferramentas do desenvolvedor do Amazon **ECS**

Seja você parte de uma grande empresa, seja de uma startup, o Amazon ECS oferece uma variedade de ferramentas que podem ajudar você a colocar os contêineres em funcionamento rapidamente, independentemente do seu nível de experiência. É possível trabalhar com o Amazon ECS das maneiras mostradas a seguir.

- Saiba mais, desenvolva, gerencie e visualize as aplicações de contêiner usando [AWS](#page-52-0) [Management Console](#page-52-0).
- Execute ações específicas nos recursos do Amazon ECS com implantações automatizadas por meio de programação ou scripts usando [AWS Command Line Interface](#page-53-0), [SDKs da AWS](#page-56-0) ou a API do ECS.
- Defina e gerencie todos os recursos da AWS no seu ambiente com implantação automatizada usando [AWS CloudFormation.](#page-53-1)
- Use o fluxo de trabalho completo [AWS Copilot CLI](#page-54-0) do desenvolvedor para criar, lançar e operar aplicações de contêiner em conformidade com as práticas recomendadas da AWS para infraestrutura..
- Usando sua linguagem de programação preferencial, defina infraestrutura ou arquitetura como código com [AWS CDK.](#page-54-1)
- Coloque em contêiner as aplicações hospedadas on-premises ou em instâncias do Amazon EC2 ou em ambas usando a portabilidade integrada [AWS App2Container](#page-55-0) e ecossistema de ferramentas para contêineres.
- Implante uma aplicação no Amazon ECS ou teste contêineres locais com contêineres em execução no Amazon ECS, usando o formato de arquivo do Docker Compose com [CLI do Amazon](#page-55-1) [ECS.](#page-55-1)
- Inicie contêineres em [Integração do Docker Desktop com o Amazon ECS](#page-56-1) usando o Amazon ECS no Docker Desktop.

## <span id="page-52-0"></span>AWS Management Console

O AWS Management Console é uma interface baseada em navegador para gerenciar recursos do Amazon ECS. O console fornece uma visão geral visual do serviço, facilitando a exploração de recursos e funções do Amazon ECS sem a necessidade do uso de ferramentas adicionais. Muitos tutoriais e demonstrações relacionados estão disponíveis para guiar você pelo uso do console.

Para obter um tutorial que guie você pelo console, consulte [Conceitos básicos do Amazon ECS.](#page-25-1)

Ao começar, muitos clientes preferem usar o console porque ele fornece feedback visual instantâneo quanto a se as ações que eles executam são bem-sucedidas. Clientes da AWS familiarizados com o AWS Management Console podem gerenciar facilmente recursos relacionados, como balanceadores de carga e instâncias do Amazon EC2.

<span id="page-53-0"></span>Comece com o AWS Management Console.

## AWS Command Line Interface

A AWS Command Line Interface (AWS CLI) é uma ferramenta unificada que pode ser usada para gerenciar os serviços da AWS. Com esta ferramenta, isoladamente, você pode controlar vários serviços da AWS e automatizar estes serviços por meio de scripts. Os comandos do Amazon ECS na AWS CLI são um reflexo da API do Amazon ECS.

A AWS fornece dois conjuntos de ferramentas de linha de comando: a [AWS Command Line Interface](https://docs.aws.amazon.com/cli/latest/userguide/) (AWS CLI) e o [AWS Tools for Windows PowerShell.](https://docs.aws.amazon.com/powershell/latest/userguide/) Para obter mais informações, consulte o [Guia](https://docs.aws.amazon.com/cli/latest/userguide/)  [do usuário do AWS Command Line Interface](https://docs.aws.amazon.com/cli/latest/userguide/) e o [Guia do usuário do AWS Tools for Windows](https://docs.aws.amazon.com/powershell/latest/userguide/) [PowerShell.](https://docs.aws.amazon.com/powershell/latest/userguide/)

A AWS CLI é adequada para clientes que preferem e estão acostumados a desenvolver scripts e interfaces com uma ferramenta da linha de comando e sabem exatamente que ações querem executar nos recursos do Amazon ECS. A AWS CLI também é útil para clientes que querem se familiarizar com as APIs do Amazon ECS. Os clientes podem usar a AWS CLI para executar várias operações nos recursos do Amazon ECS, inclusive operações de Criar, Ler, Atualizar e Excluir, diretamente da interface da linha de comando.

Use a AWS CLI se estiver ou quiser estar familiarizado com as APIs do Amazon ECS e com os comandos correspondentes da CLI e se quiser gravar scripts automatizados e executar ações específicas nos recursos do Amazon ECS.

## <span id="page-53-1"></span>AWS CloudFormation

A [AWS CloudFormation](https://docs.aws.amazon.com/AWSCloudFormation/latest/UserGuide/Welcome.html) e o [Terraform](https://registry.terraform.io/providers/hashicorp/aws/latest/docs/resources/ecs_service) para Amazon ECS fornecem maneiras eficientes para a definição da infraestrutura como código. É possível facilmente acompanhar qual versão do seu modelo ou pilha do AWS CloudFormation está em execução a qualquer momento e reverter

para uma versão anterior, se necessário. É possível executar implantações de infraestrutura e aplicações do mesmo modo automatizado. Essa flexibilidade e essa automação é que tornam o AWS CloudFormation e o Terraform dois formatos populares para implantação de workloads no Amazon ECS em pipelines de entrega contínua.

Para obter mais informações sobre o AWS CloudFormation, consulte [Criar recursos do Amazon ECS](#page-81-0)  [com o AWS CloudFormation.](#page-81-0)

Use o AWS CloudFormation ou o Terraform se quiser automatizar implantações de infraestrutura e aplicações no Amazon ECS e definir e gerenciar explicitamente todos os recursos da AWS no seu ambiente.

## <span id="page-54-0"></span>AWS Copilot CLI

A interface de linha de comando (CLI) do AWS Copilot é uma ferramenta abrangente que permite que os clientes implantem e operem aplicações empacotadas em contêineres e ambientes do Amazon ECS diretamente a partir do seu código-fonte. Ao usar o AWS Copilot, você pode executar essas operações sem entender os elementos da AWS e do Amazon ECS, como application load balancers, sub-redes públicas, tarefas, serviços e clusters. O AWS Copilot cria recursos da AWS em seu nome a partir de padrões de serviço opinativos, como um serviço Web com balanceamento de carga ou serviço de backend, proporcionando um ambiente de produção imediato para aplicativos em contêineres. É possível fazer implantações por meio de um pipeline do AWS CodePipeline em vários ambientes, contas ou regiões, todos os quais podendo ser gerenciados dentro da CLI. Ao usar o AWS Copilot, você também pode executar tarefas de operador, como visualização de logs e a integridade do seu serviço. O AWS Copilot é uma ferramenta abrangente que ajuda você a gerenciar mais facilmente seus recursos de nuvem para poder se concentrar no desenvolvimento e gerenciamento das suas aplicações.

Para ter mais informações, consulte [Conceitos básicos da interface de linha de comando do AWS](#page-58-0)  [Copilot](#page-58-0).

Use o workflow completo de desenvolvedor do AWS Copilot para criar, lançar e operar aplicações de contêiner que estejam em conformidade com as práticas recomendadas da AWS relativas a infraestrutura.

## <span id="page-54-1"></span>AWS CDK

O AWS Cloud Development Kit (AWS CDK) é um framework de desenvolvimento de software de código aberto que você pode usar para modelar e provisionar recursos de aplicações de nuvem

usando linguagens de programação familiares. O AWS CDK provisiona os recursos de maneira segura e repetível por meio do AWS CloudFormation. Usando o CDK, os clientes podem gerar o ambiente com menos linhas de código usando a mesma linguagem que usaram para criar a aplicação. O Amazon ECS fornece um módulo no CDK denominado ecs-patterns, que cria arquiteturas comuns. Um padrão disponível é ApplicationLoadBalancedFargateService(). Esse padrão cria um cluster, uma definição de tarefa e recursos adicionais para a execução de um serviço do Amazon ECS com balanceamento de carga no AWS Fargate.

Para ter mais informações, consulte [Conceitos básicos do Amazon ECS usando o AWS CDK.](#page-69-0)

Use oAWS CDK se quiser definir infraestrutura ou arquitetura como código na sua linguagem de programação preferencial. Por exemplo, você pode usar a mesmo linguagem que usa para gravar as aplicações.

## <span id="page-55-0"></span>AWS App2Container

Às vezes, os clientes corporativos já podem ter aplicações hospedadas on-premises ou em instâncias do EC2 ou em ambos. Eles estão interessados no ecossistema de portabilidade e ferramentas de contêineres especificamente no Amazon ECS, e precisam, inicialmente, de conteinerização. O AWS O App2Container permite que você faça exatamente isso. O App2Container (A2C) é uma ferramenta da linha de comando para modernizar aplicações .NET e Java em aplicações em contêineres. O A2C analisa e cria um inventário de todas as aplicações executadas em máquinas virtuais, on-premises ou na nuvem. Depois de selecionar o aplicação a ser deseja armazenar em contêiner, o A2C empacota o artefato da aplicação e as dependências identificadas em imagens de contêiner. Em seguida, ele configura as portas de rede e gera a tarefa do Amazon ECS. Por último, ele cria um modelo do CloudFormation que pode ser implantado ou modificado, se necessário.

Para obter mais informações, consulte [Conceitos básicos do AWS App2Container.](https://docs.aws.amazon.com/app2container/latest/UserGuide/start-intro.html)

Use o App2Container se você tiver aplicações hospedadas on-premises ou em instâncias do Amazon EC2 ou em ambos.

## <span id="page-55-1"></span>CLI do Amazon ECS

A CLI do Amazon ECS permite que você execute as aplicações no Amazon ECS e no AWS Fargate usando o formato de arquivo do Docker Compose. É possível provisionar recursos rapidamente, enviar e extrair imagens usando o [Amazon ECR](https://docs.aws.amazon.com/ecr) e monitorar aplicações em execução no Amazon

ECS ou no AWS Fargate. Você também pode testar contêineres em execução localmente juntamente com contêineres na nuvem, dentro da CLI.

Para ter mais informações, consulte [Conceitos básicos da interface de linha de comando do Amazon](#page-90-0)  [ECS.](#page-90-0)

Use a CLI do ECS se tiver uma aplicação do Compose e quiser implantá-la no Amazon ECS, ou teste contêineres locais com contêineres em execução no Amazon ECS na nuvem.

## <span id="page-56-1"></span>Integração do Docker Desktop com o Amazon ECS

A AWS e o Docker trabalharam em conjunto para criar uma experiência de desenvolvedor simplificada que permite a implantação e o gerenciamento de contêineres diretamente no Amazon ECS usando as ferramentas do Docker. Agora você pode criar e testar os contêineres localmente usando o Docker Desktop e o Docker Compose e implantá-los no Amazon ECS no Fargate. Para começar a integração com o Amazon ECS e o Docker, baixe o Docker Desktop e, opcionalmente, cadastre-se para obter uma ID do Docker. Para obter mais informações, consulte [Docker Desktop](https://www.docker.com/products/docker-desktop) e [Cadastro de ID do Docker.](https://hub.docker.com/signup/awsedge?utm_source=awsedge)

Os iniciantes em contêineres muitas vezes começam a aprender sobre contêineres usando ferramentas do Docker, como a CLI do Docker e o Docker Compose. Isso torna o uso do plugin da CLI do Docker Compose para Amazon ECS uma etapa futura natural na execução de contêineres na AWS depois dos testes locais. O Docker fornece uma demonstração sobre a implantação de contêineres no Amazon ECS. Para obter mais informações, consulte [Docker Compose CLI - Amazon](https://github.com/docker/compose-cli/tree/main/docs#amazon-elastic-container-service)  [ECS.](https://github.com/docker/compose-cli/tree/main/docs#amazon-elastic-container-service)

É possível aproveitar os recursos adicionais do Amazon ECS, como descoberta de serviços, balanceamento de carga e outros recursos da AWS, para usar com suas aplicações com o Docker Desktop.

Você também pode baixar o plugin da CLI do Docker Compose para Amazon ECS diretamente no GitHub. Para obter mais informações, consulte [Plugin da CLI do Docker Compose para Amazon ECS](https://github.com/docker/compose-cli) no GitHub.

## <span id="page-56-0"></span>SDKs da AWS

Você também pode usar SDKs da AWS para gerenciar recursos e operações do Amazon ECS em uma variedade de linguagens de programação. Os SDKs fornecem módulos para ajudar a cuidar de tarefas, incluindo tarefas na lista a seguir.

- Assinar criptograficamente suas solicitações de serviço
- Recuperar solicitações
- Lidar com respostas de erro

Para obter mais informações sobre os SDKs disponíveis, consulte [Ferramentas para o Amazon Web](https://aws.amazon.com/tools/) [Services.](https://aws.amazon.com/tools/)

## Resumo

Com diversas opções disponíveis, você pode escolher as opções mais adequadas para suas necessidades. Considere as opções a seguir.

- Se você for visualmente orientado, poderá criar e operar visualmente contêineres usando o AWS Management Console.
- Se preferir CLIs, considere o uso do AWS Copilot ou da AWS CLI. Como alternativa, se você preferir o ecossistema do Docker, poderá aproveitar a funcionalidade do ECS de dentro da CLI do Docker para implantação na AWS. Depois que esses recursos forem implantados, será possível continuar a gerenciá-los por meio da CLI ou visualmente, por meio do Console.
- Se você for desenvolvedor, poderá usar o AWS CDK para definir a infraestrutura na mesmo linguagem da sua aplicação. É possível usar o CDK e o AWS Copilot para exportar para modelos do CloudFormation onde é possível alterar configurações detalhadas, adicionar outros recursos da AWS e automatizar implantações por meio do desenvolvimento de scripts ou de um pipeline de CI/ CD, como o AWS CodePipeline.

A AWS CLI, SDKs e a API do ECS são ferramentas úteis para automatizar ações em recursos do ECS, tornando-os ideais para implantação. Para implantar aplicações usando o AWS CloudFormation, você pode usar uma variedade de linguagens de programação ou um simples arquivo de texto para modelar e provisionar todos os recursos necessários para suas aplicações. Em seguida, você pode implantar a aplicação em várias regiões e contas de forma automatizada e segura. Por exemplo, você pode definir o cluster, serviços, definições de tarefa ou provedores de capacidade do ECS, como o código em um arquivo e implantar por meio de comandos da AWS CLI do CloudFormation.

Para executar tarefas de operações, você pode exibir e gerenciar recursos de forma programática usando a AWS CLI, SDK ou a API do ECS. Comandos, como describe-tasks ou listservices exibem os metadados mais recentes ou uma lista de todos os recursos. De forma

semelhante às implantações, os clientes podem gravar uma automação que inclui comandos, como update-service, para fornecer uma ação corretiva após a detecção de um recurso que foi interrompido inesperadamente. Você também pode operar seus serviços usando o AWS Copilot. Comandos, como copilot svc logs ou copilot app show, fornecem detalhes sobre cada um dos microsserviços ou sobre a aplicação como um todo.

Os clientes podem usar qualquer uma das ferramentas disponíveis mencionadas neste documento e usá-las em várias combinações. As ferramentas do ECS oferecem vários caminhos para mudar de determinadas ferramentas para outras que atendam às suas necessidades em constante mudança. Por exemplo, você pode optar por um controle mais detalhado sobre os recursos ou mais automação, conforme necessário. O ECS também oferece uma grande variedade de ferramentas para uma ampla variedade de necessidades e níveis de experiência.

## <span id="page-58-0"></span>Conceitos básicos da interface de linha de comando do AWS Copilot

A interface da linha de comando (CLI) do AWS Copilot simplifica a criação, o lançamento e o funcionamento de aplicações em contêineres prontas para produção no Amazon ECS em um ambiente de desenvolvimento local. A CLI do AWS Copilot se alinha aos fluxos de trabalho do desenvolvedor que oferecem suporte a práticas recomendadas de aplicações modernas: do uso da infraestrutura como código à criação de um pipeline de CI/CD provisionado em nome de um usuário. Use a CLI do AWS Copilot como parte do ciclo diário de desenvolvimento e testes como uma alternativa ao AWS Management Console.

O AWS Copilot no momento oferece suporte a sistemas Linux, macOS e Windows. Para obter mais informações sobre a versão mais recente da CLI do AWS Copilot, consulte [Releases](https://github.com/aws/copilot-cli/releases) (Versões).

### **a** Note

O código-fonte da CLI do AWS Copilot está disponível no [GitHub.](https://github.com/aws/copilot-cli) A documentação adicional para a CLI do AWS Copilot está disponível no [site do AWS Copilot.](https://aws.github.io/copilot-cli/docs/overview/) Recomendamos que você envie problemas e solicitações pull para alterações que você gostaria de ter incluído. No entanto, o Amazon Web Services no momento não oferece suporte para a execução de cópias modificadas do código do AWS Copilot. Informe problemas com o AWS Copilot entrando em contato conosco no [Gitter](https://gitter.im/aws/copilot-cli) ou no [GitHub](https://github.com/aws/copilot-cli), onde você pode discutir problemas, fornecer feedback e relatar bugs.

## Instalar a CLI do AWS Copilot

É possível instalar a CLI do AWS Copilot ao usar o Homebrew ou ao efetuar o download do binário manualmente com as etapas apresentadas a seguir.

### Uso do Homebrew

O comando a seguir é usado para instalar a CLI do AWS Copilot no sistema macOS ou Linux usando Homebrew. Antes da instalação, você deve ter o Homebrew instalado. Para obter mais informações, consulte [Homebrew](https://brew.sh/).

#### **brew install aws/tap/copilot-cli**

### Download do binário

Como alternativa ao Homebrew, é possível instalar manualmente a CLI do AWS Copilot em seu sistema macOS, Windows ou Linux. Use o comando apresentado a seguir para o seu sistema operacional com a finalidade de efetuar download do binário. Os exemplos do macOS e do Linux também incluem comandos que aplicam permissões de execução ao binário e listam o menu de ajuda para verificar se a instalação funciona.

#### macOS

Para macOS:

```
sudo curl -Lo /usr/local/bin/copilot https://github.com/aws/copilot-cli/releases/
latest/download/copilot-darwin \ 
    && sudo chmod +x /usr/local/bin/copilot \ 
    && copilot --help
```
Para sistemas ARM macOS:

```
sudo curl -Lo /usr/local/bin/copilot https://github.com/aws/copilot-cli/releases/
latest/download/copilot-darwin-arm64 \ 
    && sudo chmod +x /usr/local/bin/copilot \ 
    && copilot --help
```
#### Linux

Para sistemas Linux x86 (64 bits):

```
sudo curl -Lo /usr/local/bin/copilot https://github.com/aws/copilot-cli/releases/
latest/download/copilot-linux \ 
    && sudo chmod +x /usr/local/bin/copilot \ 
    && copilot --help
```
Para sistemas Linux ARM:

```
sudo curl -Lo /usr/local/bin/copilot https://github.com/aws/copilot-cli/releases/
latest/download/copilot-linux-arm64 \ 
    && sudo chmod +x /usr/local/bin/copilot \ 
    && copilot --help
```
Windows

Usando Powershell, execute o comando a seguir:

```
New-Item -Path 'C:\copilot' -ItemType directory; ` 
   Invoke-WebRequest -OutFile 'C:\copilot\copilot.exe' https://github.com/aws/
copilot-cli/releases/latest/download/copilot-windows.exe
```
(Opcional) Verifique a CLI do AWS Copilot manualmente instalada usando assinaturas PGP

Os executáveis da CLI do AWS são assinados de forma criptografada usando assinaturas PGP. As assinaturas PGP podem ser usadas para verificar a validade do executável da CLI do AWS Copilot. Use as etapas a seguir para verificar as assinaturas por meio da ferramenta GnuPG.

1. Baixe e instale GnuPG. Para obter mais informações, consulte o [Site do GnuPG.](https://www.gnupg.org)

macO<sub>S</sub>

Recomendamos o uso do Homebrew. Instale o Homebrew seguindo as instruções disponíveis no site da ferramenta. Para obter mais informações, consulte [Homebrew](https://brew.sh/). Depois que o Homebrew estiver instalado, use o seguinte comando no terminal do macOS.

brew install gnupg

Linux

Instale o gpg usando o gerenciador de pacotes no seu tipo de Linux.

#### Windows

Baixe o instalador simples do Windows no site do GnuPG e instale como administrador. Depois de instalar o GnuPG, feche e reabra o PowerShell do administrador.

Para obter mais informações, consulte [GnuPG Download.](https://www.gnupg.org/download/index.html)

2. Verifique se o caminho do GnuPG foi adicionado ao caminho do ambiente.

#### macOS

echo \$PATH

Se você não vir o caminho GnuPG na saída, execute o seguinte comando para adicioná-lo ao caminho.

PATH=\$PATH:*<path to GnuPG executable files>*

Linux

echo \$PATH

Se você não vir o caminho GnuPG na saída, execute o seguinte comando para adicioná-lo ao caminho.

export PATH=\$PATH:*<path to GnuPG executable files>*

#### Windows

Write-Output \$Env:PATH

Se você não vir o caminho GnuPG na saída, execute o seguinte comando para adicioná-lo ao caminho.

\$Env:PATH += ";*<path to GnuPG executable files>*"

3. Crie um arquivo de texto simples local.

#### macOS

No terminal, insira:

**touch <public\_key\_filename.txt>**

Abra o arquivo com o TextEdit.

Linux

Crie um arquivo de texto em um editor de texto, como o gedit. Salve como public\_key\_filename.txt

Windows

Crie um arquivo de texto em um editor de texto, como o Notepad. Salve como public\_key\_filename.txt

4. Adicione o seguinte conteúdo da chave pública de PGP do Amazon ECS e salve o arquivo.

-----BEGIN PGP PUBLIC KEY BLOCK----- Version: GnuPG v2

mQINBFq1SasBEADliGcT1NVJ1ydfN8DqebYYe9ne3dt6jqKFmKowLmm6LLGJe7HU jGtqhCWRDkN+qPpHqdArRgDZAtn2pXY5fEipHgar4CP8QgRnRMO2fl74lmavr4Vg 7K/KH8VHlq2uRw32/B94XLEgRbGTMdWFdKuxoPCttBQaMj3LGn6Pe+6xVWRkChQu BoQAhjBQ+bEm0kNy0LjNgjNlnL3UMAG56t8E3LANIgGgEnpNsB1UwfWluPoGZoTx N+6pHBJrKIL/1v/ETU4FXpYw2zvhWNahxeNRnoYj3uycHkeliCrw4kj0+skizBgO 2K7oVX8Oc3j5+ZilhL/qDLXmUCb2az5cMM1mOoF8EKX5HaNuq1KfwJxqXE6NNIcO lFTrT7QwD5fMNld3FanLgv/ZnIrsSaqJOL6zRSq8O4LN1OWBVbndExk2Kr+5kFxn 5lBPgfPgRj5hQ+KTHMa9Y8Z7yUc64BJiN6F9Nl7FJuSsfqbdkvRLsQRbcBG9qxX3 rJAEhieJzVMEUNl+EgeCkxj5xuSkNU7zw2c3hQZqEcrADLV+hvFJktOz9Gm6xzbq lTnWWCz4xrIWtuEBA2qE+MlDheVd78a3gIsEaSTfQq0osYXaQbvlnSWOoc1y/5Zb zizHTJIhLtUyls9WisP2s0emeHZicVMfW61EgPrJAiupgc7kyZvFt4YwfwARAQAB tCRBbWF6b24gRUNTIDxlY3Mtc2VjdXJpdHlAYW1hem9uLmNvbT6JAhwEEAECAAYF AlrjL0YACgkQHivRXs0TaQrg1g/+JppwPqHnlVPmv7lessB8I5UqZeD6p6uVpHd7 Bs3pcPp8BV7BdRbs3sPLt5bV1+rkqOlw+0gZ4Q/ue/YbWtOAt4qY0OcEo0HgcnaX lsB827QIfZIVtGWMhuh94xzm/SJkvngml6KB3YJNnWP61A9qJ37/VbVVLzvcmazA McWB4HUMNrhd0JgBCo0gIpqCbpJEvUc02Bjn23eEJsS9kC7OUAHyQkVnx4d9UzXF 4OoISF6hmQKIBoLnRrAlj5Qvs3GhvHQ0ThYq0Grk/KMJJX2CSqt7tWJ8gk1n3H3Y SReRXJRnv7DsDDBwFgT6r5Q2HW1TBUvaoZy5hF6maD09nHcNnvBjqADzeT8Tr/Qu bBCLzkNSYqqkpgtwv7seoD2P4n1giRvDAOEfMZpVkUr+C252IaH1HZFEz+TvBVQM Y8OWWxmIJW+J6evjo3N1eO19UHv71jvoF8zljbI4bsL2c+QTJmOv7nRqzDQgCWyp

Id/v2dUVVTk1j9omuLBBwNJzQCB+72LcIzJhYmaP1HC4LcKQG+/f41exuItenatK lEJQhYtyVXcBlh6Yn/wzNg2NWOwb3vqY/F7m6u9ixAwgtIMgPCDE4aJ86zrrXYFz N2HqkTSQh77Z8KPKmyGopsmN/reMuilPdINb249nA0dzoN+nj+tTFOYCIaLaFyjs Z0r1QAOJAjkEEwECACMFAlq1SasCGwMHCwkIBwMCAQYVCAIJCgsEFgIDAQIeAQIX gAAKCRC86dmkLVF4T9iFEACEnkm1dNXsWUx34R3c0vamHrPxvfkyI1FlEUen8D1h uX9xy6jCEROHWEp0rjGK4QDPgM93sWJ+s1UAKg214QRVzft0y9/DdR+twApA0fzy uavIthGd6+03jAAo6udYDE+cZC3P7XBbDiYEWk4XAF9I1JjB8hTZUgvXBL046JhG eM17+crgUyQeetkiOQemLbsbXQ40Bd9V7zf7XJraFd8VrwNUwNb+9KFtgAsc9rk+ YIT/PEf+YOPysgcxI4sTWghtyCulVnuGoskgDv4v73PALU0ieUrvvQVqWMRvhVx1 0X90J7cC1KOyhlEQQ1aFTgmQjmXexVTwIBm8LvysFK6YXM41KjOrlz3+6xBIm/qe bFyLUnf4WoiuOplAaJhK9pRY+XEnGNxdtN4D26Kd0F+PLkm3Tr3Hy3b1Ok34FlGr KVHUq1TZD7cvMnnNKEELTUcKX+1mV3an16nmAg/my1JSUt6BNK2rJpY1s/kkSGSE XQ4zuF2IGCpvBFhYAlt5Un5zwqkwwQR3/n2kwAoDzonJcehDw/C/cGos5D0aIU7I K2X2aTD3+pA7Mx3IMe2hqmYqRt9X42yF1PIEVRneBRJ3HDezAgJrNh0GQWRQkhIx gz6/cTR+ekr5TptVszS9few2GpI5bCgBKBisZIssT89aw7mAKWut0Gcm4qM9/yK6 1bkCDQRatUmrARAAxNPvVwreJ2yAiFcUpdRlVhsuOgnxvs1QgsIw3H7+Pacr9Hpe 8uftYZqdC82KeSKhpHq7c8gMTMucIINtH25x9BCc73E33EjCL9Lqov1TL7+QkgHe T+JIhZwdD8Mx2K+LVVVu/aWkNrfMuNwyDUciSI4D5QHa8T+F8fgN4OTpwYjirzel 5yoICMr9hVcbzDNv/ozKCxjx+XKgnFc3wrnDfJfntfDAT7ecwbUTL+viQKJ646s+ psiqXRYtVvYInEhLVrJ0aV6zHFoigE/Bils6/g7ru1Q6CEHqEw++APs5CcE8VzJu WAGSVHZgun5Y9N4quR/M9Vm+IPMhTxrAg7rOvyRN9cAXfeSMf77I+XTifigNna8x t/MOdjXr1fjF4pThEi5u6WsuRdFwjY2azEv3vevodTi4HoJReH6dFRa6y8c+UDgl 2iHiOKIpQqLbHEfQmHcDd2fix+AaJKMnPGNku9qCFEMbgSRJpXz6BfwnY1QuKE+I R6jA0frUNt2jhiGG/F8RceXzohaaC/Cx7LUCUFWc0n7z32C9/Dtj7I1PMOacdZzz bjJzRKO/ZDv+UN/c9dwAkllzAyPMwGBkUaY68EBstnIliW34aWm6IiHhxioVPKSp VJfyiXPO0EXqujtHLAeChfjcns3I12YshT1dv2PafG53fp33ZdzeUgsBo+EAEQEA AYkCHwQYAQIACQUCWrVJqwIbDAAKCRC86dmkLVF4T+ZdD/9x/8APzgNJF3o3STrF jvnV1ycyhWYGAeBJiu7wjsNWwzMFOv15tLjB7AqeVxZn+WKDD/mIOQ45OZvnYZuy X7DR0JszaH9wrYTxZLVruAu+t6UL0y/XQ4L1GZ9QR6+r+7t1Mvbfy7BlHbvX/gYt Rwe/uwdibI0CagEzyX+2D3kTOlHO5XThbXaNf8AN8zha91Jt2Q2UR2X5T6JcwtMz FBvZnl3LSmZyE0EQehS2iUurU4uWOpGppuqVnbi0jbCvCHKgDGrqZ0smKNAQng54 F365W3g8AfY48s8XQwzmcliowYX9bT8PZiEi0J4QmQh0aXkpqZyFefuWeOL2R94S XKzr+gRh3BAULoqF+qK+IUMxTip9KTPNvYDpiC66yBiT6gFDji5Ca9pGpJXrC3xe TXiKQ8DBWDhBPVPrruLIaenTtZEOsPc4I85yt5U9RoPTStcOr34s3w5yEaJagt6S Gc5r9ysjkfH6+6rbi1ujxMgROSqtqr+RyB+V9A5/OgtNZc8llK6u4UoOCde8jUUW vqWKvjJB/Kz3u4zaeNu2ZyyHaOqOuH+TETcW+jsY9IhbEzqN5yQYGi4pVmDkY5vu lXbJnbqPKpRXgM9BecV9AMbPgbDq/5LnHJJXg+G8YQOgp4lR/hC1TEFdIp5wM8AK CWsENyt2o1rjgMXiZOMF8A5oBLkCDQRatUuSARAAr77kj7j2QR2SZeOSlFBvV7oS mFeSNnz9xZssqrsm6bTwSHM6YLDwc7Sdf2esDdyzONETwqrVCg+FxgL8hmo9hS4c rR6tmrP0mOmptr+xLLsKcaP7ogIXsyZnrEAEsvW8PnfayoiPCdc3cMCR/lTnHFGA 7EuR/XLBmi7Qg9tByVYQ5Yj5wB9V4B2yeCt3XtzPqeLKvaxl7PNelaHGJQY/xo+m V0bndxf9IY+4oFJ4blD32WqvyxESo7vW6WBh7oqv3Zbm0yQrr8a6mDBpqLkvWwNI 3kpJR974tg5o5LfDu1BeeyHWPSGm4U/G4JB+JIG1ADy+RmoWEt4BqTCZ/knnoGvw D5sTCxbKdmuOmhGyTssoG+3OOcGYHV7pWYPhazKHMPm201xKCjH1RfzRULzGKjD+

yMLT1I3AXFmLmZJXikAOlvE3/wgMqCXscbycbLjLD/bXIuFWo3rzoezeXjgi/DJx jKBAyBTYO5nMcth1O9oaFd9d0HbsOUDkIMnsgGBE766Piro6MHo0T0rXl07Tp4pI rwuSOsc6XzCzdImj0Wc6axS/HeUKRXWdXJwno5awTwXKRJMXGfhCvSvbcbc2Wx+L IKvmB7EB4K3fmjFFE67yolmiw2qRcUBfygtH3eL5XZU28MiCpue8Y8GKJoBAUyvf KeM1rO8Jm3iRAc5a/D0AEQEAAYkEPgQYAQIACQUCWrVLkgIbAgIpCRC86dmkLVF4 T8FdIAQZAQIABgUCWrVLkgAKCRDePL1hra+LjtHYD/9MucxdFe6bXO1dQR4tKhhQ P0LRqy6zlBY9ILCLowNdGZdqorogUiUymgn3VhEhVtxTOoHcN7qOuM01PNsRnOeS EYjf8Xrb1clzkD6xULwmOclTb9bBxnBc/4PFvHAbZW3QzusaZniNgkuxt6BTfloS Of4inq71kjmGK+TlzQ6mUMQUg228NUQC+a84EPqYyAeY1sgvgB7hJBhYL0QAxhcW 6m20Rd8iEc6HyzJ3yCOCsKip/nRWAbf0OvfHfRBp0+m0ZwnJM8cPRFjOqqzFpKH9 HpDmTrC4wKP1+TL52LyEqNh4yZitXmZNV7giSRIkk0eDSko+bFy6VbMzKUMkUJK3 D3eHFAMkujmbfJmSMTJOPGn5SB1HyjCZNx6bhIIbQyEUB9gKCmUFaqXKwKpF6rj0 iQXAJxLR/shZ5Rk96VxzOphUl7T90m/PnUEEPwq8KsBhnMRgxa0RFidDP+n9fgtv HLmrOqX9zBCVXh0mdWYLrWvmzQFWzG7AoE55fkf8nAEPsalrCdtaNUBHRXA0OQxG AHMOdJQQvBsmqMvuAdjkDWpFu5y0My5ddU+hiUzUyQLjL5Hhd5LOUDdewlZgIw1j xrEAUzDKetnemM8GkHxDgg8koev5frmShJuce7vSjKpCNg3EIJSgqMOPFjJuLWtZ vjHeDNbJy6uNL65ckJy6WhGjEADS2WAW1D6Tfekkc21SsIXk/LqEpLMR/0g5OUif wcEN1rS9IJXBwIy8MelN9qr5KcKQLmfdfBNEyyceBhyVl0MDyHOKC+7PofMtkGBq 13QieRHv5GJ8LB3fclqHV8pwTTo3Bc8z2g0TjmUYAN/ixETdReDoKavWJYSE9yoM aaJu279ioVTrwpECse0XkiRyKToTjwOb73CGkBZZpJyqux/rmCV/fp4ALdSW8zbz FJVORaivhoWwzjpfQKhwcU9lABXi2UvVm14v0AfeI7oiJPSU1zM4fEny4oiIBXlR zhFNih1UjIu82X16mTm3BwbIga/s1fnQRGzyhqUIMii+mWra23EwjChaxpvjjcUH 5ilLc5Zq781aCYRygYQw+hu5nFkOH1R+Z50Ubxjd/aqUfnGIAX7kPMD3Lof4KldD Q8ppQriUvxVo+4nPV6rpTy/PyqCLWDjkguHpJsEFsMkwajrAz0QNSAU5CJ0G2Zu4 yxvYlumHCEl7nbFrm0vIiA75Sa8KnywTDsyZsu3XcOcf3g+g1xWTpjJqy2bYXlqz 9uDOWtArWHOis6bq8l9RE6xr1RBVXS6uqgQIZFBGyq66b0dIq4D2JdsUvgEMaHbc e7tBfeB1CMBdA64e9Rq7bFR7Tvt8gasCZYlNr3lydh+dFHIEkH53HzQe6l88HEic +0jVnLkCDQRa55wJARAAyLya2Lx6gyoWoJN1a6740q3o8e9d4KggQOfGMTCflmeq ivuzgN+3DZHN+9ty2KxXMtn0mhHBerZdbNJyjMNT1gAgrhPNB4HtXBXum2wS57WK DNmade914L7FWTPAWBG2Wn448OEHTqsClICXXWy9IICgclAEyIq0Yq5mAdTEgRJS Z8t4GpwtDL9gNQyFXaWQmDmkAsCygQMvhAlmu9xOIzQG5CxSnZFk7zcuL60k14Z3 Cmt49k4T/7ZU8goWi8tt+rU78/IL3J/fF9+1civ1OwuUidgfPCSvOUW1JojsdCQA L+RZJcoXq7lfOFj/eNjeOSstCTDPfTCL+kThE6E5neDtbQHBYkEX1BRiTedsV4+M ucgiTrdQFWKf89G72xdv8ut9AYYQ2BbEYU+JAYhUH8rYYui2dHKJIgjNvJscuUWb +QEqJIRleJRhrO+/CHgMs4fZAkWF1VFhKBkcKmEjLn1f7EJJUUW84ZhKXjO/AUPX 1CHsNjziRceuJCJYox1cwsoq6jTE50GiNzcIxTn9xUc0UMKFeggNAFys1K+TDTm3 Bzo8H5ucjCUEmUm9lhkGwqTZgOlRX5eqPX+JBoSaObqhgqCa5IPinKRa6MgoFPHK 6sYKqroYwBGgZm6Js5chpNchvJMs/3WXNOEVg0J3z3vP0DMhxqWm+r+n9zlW8qsA EQEAAYkEPgQYAQgACQUCWuecCQIbAgIpCRC86dmkLVF4T8FdIAQZAQgABgUCWuec CQAKCRBQ3szEcQ5hr+ykD/4tOLRHFHXuKUcxgGaubUcVtsFrwBKma1cYjqaPms8u 6Sk0wfGRI32G/GhOrp0Ts/MOkbObq6VLTh8N5Yc/53MEl8zQFw9Y5AmRoW4PZXER ujs5s7p4oR7xHMihMjCCBn1bvrR+34YPfgzTcgLiOEFHYT8UTxwnGmXOvNkMM7md xD3CV5q6VAte8WKBo/220II3fcQlc9r/oWX4kXXkb0v9hoGwKbDJ1tzqTPrp/xFt yohqnvImpnlz+Q9zXmbrWYL9/g8VCmW/NN2gju2G3Lu/TlFUWIT4v/5OPK6TdeNb

VKJO4+S8bTayqSG9CML1S57KSgCo5HUhQWeSNHI+fpe5oX6FALPT9JLDce8OZz1i cZZ0MELP37mOOQun0AlmHm/hVzf0f311PtbzcqWaE51tJvgUR/nZFo6Ta3O5Ezhs 3VlEJNQ1Ijf/6DH87SxvAoRIARCuZd0qxBcDK0avpFzUtbJd24lRA3WJpkEiMqKv RDVZkE4b6TW61f0o+LaVfK6E8oLpixegS4fiqC16mFrOdyRk+RJJfIUyz0WTDVmt g0U1CO1ezokMSqkJ7724pyjr2xf/r9/sC6aOJwB/lKgZkJfC6NqL7TlxVA31dUga LEOvEJTTE4gl+tYtfsCDvALCtqL0jduSkUo+RXcBItmXhA+tShW0pbS2Rtx/ixua KohVD/0R4QxiSwQmICNtm9mw9ydIl1yjYXX5a9x4wMJracNY/LBybJPFnZnT4dYR z4XjqysDwvvYZByaWoIe3QxjX84V6MlI2IdAT/xImu8gbaCI8tmyfpIrLnPKiR9D VFYfGBXuAX7+HgPPSFtrHQONCALxxzlbNpS+zxt9r0MiLgcLyspWxSdmoYGZ6nQP RO5Nm/ZVS+u2imPCRzNUZEMa+dlE6kHx0rS0dPiuJ4O7NtPeYDKkoQtNagspsDvh cK7CSqAiKMq06UBTxqlTSRkm62eOCtcs3p3OeHu5GRZF1uzTET0ZxYkaPgdrQknx ozjP5mC7X+45lcCfmcVt94TFNL5HwEUVJpmOgmzILCI8yoDTWzloo+i+fPFsXX4f kynhE83mSEcr5VHFYrTY3mQXGmNJ3bCLuc/jq7ysGq69xiKmTlUeXFm+aojcRO5i zyShIRJZ0GZfuzDYFDbMV9amA/YQGygLw//zP5ju5SW26dNxlf3MdFQE5JJ86rn9 MgZ4gcpazHEVUsbZsgkLizRp9imUiH8ymLqAXnfRGlU/LpNSefnvDFTtEIRcpOHc bhayG0bk51Bd4mioOXnIsKy4j63nJXA27x5EVVHQ1sYRN8Ny4Fdr2tMAmj2O+X+J qX2yy/UX5nSPU492e2CdZ1UhoU0SRFY3bxKHKB7SDbVeav+K5g== =Gi5D -----END PGP PUBLIC KEY BLOCK-----

Detalhes da chave pública PGP do Amazon ECS para referência:

```
Key ID: BCE9D9A42D51784F
Type: RSA
Size: 4096/4096
Expires: Never
User ID: Amazon ECS
Key fingerprint: F34C 3DDA E729 26B0 79BE AEC6 BCE9 D9A4 2D51 784F
```
5. Importe o arquivo com a chave pública de PGP do Amazon ECS usando o seguinte comando no terminal.

```
gpg --import <public_key_filename.txt>
```
6. Baixe as assinaturas da CLI do AWS Copilot.. As assinaturas são assinaturas PGP desanexadas de caracteres ASCII armazenadas em arquivos com a extensão .asc. O arquivo de assinaturas tem o mesmo nome do executável correspondente, com .asc adicionado.

macOS

No macOS, execute o comando a seguir.

**sudo curl -Lo copilot.asc https://github.com/aws/copilot-cli/releases/latest/ download/copilot-darwin.asc**

#### Linux

Para sistemas Linux x86 (64 bits), execute o comando a seguir.

```
sudo curl -Lo copilot.asc https://github.com/aws/copilot-cli/releases/latest/
download/copilot-linux.asc
```
Para sistemas Linux ARM, execute o comando a seguir.

```
sudo curl -Lo copilot.asc https://github.com/aws/copilot-cli/releases/latest/
download/copilot-linux-arm64.asc
```
#### Windows

Usando Powershell, execute o comando a seguir.

**Invoke-WebRequest -OutFile 'C:\copilot\copilot.asc' https://github.com/aws/ copilot-cli/releases/latest/download/copilot-windows.exe.asc**

- 7. Verifique a assinatura com o comando a seguir.
	- Para sistemas macOS e Linux:

**gpg --verify copilot.asc /usr/local/bin/copilot**

• Apenas para sistemas Windows:

**gpg --verify 'C:\copilot\copilot.asc' 'C:\copilot\copilot.exe'**

Saída esperada:

```
gpg: Signature made Tue Apr 3 13:29:30 2018 PDT
gpg: using RSA key DE3CBD61ADAF8B8E
gpg: Good signature from "Amazon ECS <ecs-security@amazon.com>" [unknown]
gpg: WARNING: This key is not certified with a trusted signature!
gpg: There is no indication that the signature belongs to the owner.
```
Primary key fingerprint: F34C 3DDA E729 26B0 79BE AEC6 BCE9 D9A4 2D51 784F Subkey fingerprint: EB3D F841 E2C9 212A 2BD4 2232 DE3C BD61 ADAF 8B8E

### **A** Important

O aviso na saída é esperado e não é um problema. Isso ocorre porque não existe uma cadeia de confiança entre a chave PGP pessoal (se você tiver uma) e a chave PGP do Amazon ECS. Para obter mais informações, consulte [Web of trust](https://en.wikipedia.org/wiki/Web_of_trust).

8. Para instalações do Windows, execute o comando a seguir no Powershell para adicionar o diretório do AWS Copilot ao caminho.

\$Env:PATH += ";*<path to Copilot executable files>*"

## Implantação de uma amostra de aplicação do Amazon ECS usando a CLI do AWS Copilot

Após instalar a CLI do AWS Copilot, é possível seguir estas etapas para implantar uma aplicação de amostra, verificar a implantação e limpar os recursos.

### Pré-requisitos

Antes de começar, certifique-se de que os seguintes pré-requisitos sejam atendidos:

- Instale e configure a AWS CLI. Para obter mais informações, consulte [Interface da linha de](https://docs.aws.amazon.com/cli/latest/userguide/install-cliv2.html)  [comando da AWS.](https://docs.aws.amazon.com/cli/latest/userguide/install-cliv2.html)
- Execute aws configure para configurar um perfil padrão que a CLI do AWS Copilot usará para gerenciar as aplicações e serviços.
- Instale e execute o Docker. Para obter mais informações, consulte [Conceitos básicos do Docker.](https://www.docker.com/get-started)

Implantação de uma aplicação do Amazon ECS de amostra usando um único comando

1. Implante uma aplicação Web de amostra que foi clonada de um repositório GitHub usando o comando apresentado a seguir. Para obter mais informações sobre o init do AWS Copilot e seus sinalizadores, consulte a [documentação do AWS Copilot.](https://aws.github.io/copilot-cli/docs/commands/init/)

```
git clone https://github.com/aws-samples/aws-copilot-sample-service.git demo-app && 
\lambdacd demo-app && \
copilot init --app demo \ 
  --name api \ 
  --type 'Load Balanced Web Service' \ 
  --dockerfile './Dockerfile' \ 
  --port 80 \ 
  --deploy
```
- 2. Após a conclusão da implantação, a CLI do AWS Copilot retornará um URL que você pode usar para verificar a implantação. Também é possível usar os comandos apresentados a seguir para verificar o status da aplicação.
	- Liste todas as suas aplicações do AWS Copilot.

**copilot app ls**

• Mostre as informações sobre os ambientes e serviços na aplicação.

**copilot app show**

• Mostre informações sobre os ambientes.

```
copilot env ls
```
• Mostre informações sobre o serviço, incluindo endpoints, capacidade e recursos relacionados.

**copilot svc show**

• Lista de todos os serviços em uma aplicação.

**copilot svc ls**

• Mostre os logs de um serviço implantado.

**copilot svc logs**

• Mostre o status do serviço.

#### **copilot svc status**

3. Quando terminar esta demonstração, execute o comando apresentado a seguir para limpar os recursos associados e evitar incorrer em cobranças por recursos não utilizados.

**copilot app delete**

## <span id="page-69-0"></span>Conceitos básicos do Amazon ECS usando o AWS CDK

O AWS Cloud Development Kit (AWS CDK) é um framework de infraestrutura como código (IAC) que pode ser usado para definir a infraestrutura da nuvem AWS usando uma linguagem de programação completa. Para definir sua própria infraestrutura de nuvem, primeiro é necessário criar uma aplicação (em uma das linguagens aceitas pelo CDK) que contenha uma ou mais pilhas. Em seguida, sintetizea em um modelo do AWS CloudFormation e implante seus recursos na Conta da AWS. Siga as etapas descritas neste tópico para implantar um servidor Web em contêiner com o Amazon Elastic Container Service (Amazon ECS) e o AWS CDK no Fargate.

A AWS Construct Library, incluída no CDK, fornece módulos que podem ser usados para modelar os recursos fornecidos por cada serviço da Serviços da AWS. Para serviços populares, a biblioteca fornece construções selecionadas com padrões inteligentes e práticas recomendadas. Um desses módulos, especificamente o [aws-ecs-patterns](https://docs.aws.amazon.com/cdk/api/v2/docs/aws-cdk-lib.aws_ecs_patterns-readme.html), fornece abstrações de alto nível que permitem definir o serviço em contêineres e todos os recursos de suporte necessários em algumas linhas de código.

Este tópico usa a construção [ApplicationLoadBalancedFargateService](https://docs.aws.amazon.com/cdk/api/v2/docs/aws-cdk-lib.aws_ecs_patterns.ApplicationLoadBalancedFargateService.html). A construção implanta um serviço do Amazon ECS no Fargate por trás de um Application Load Balancer. O módulo aws-ecs-patterns também inclui construções que usam um network load balancer e são executadas no Amazon EC2.

Antes de iniciar esta tarefa, configure o ambiente de desenvolvimento do AWS CDK e instale o AWS CDK executando o comando a seguir. Para obter instruções sobre como configurar o ambiente de desenvolvimento do AWS CDK, consulte [Conceitos básicos do AWS CDK: pré-requisitos](https://docs.aws.amazon.com/cdk/v2/guide/getting_started.html#getting_started_prerequisites).

npm install -g aws-cdk

#### **a** Note

Essas instruções pressupõem que você está usando o AWS CDK v2.

#### Tópicos

- [Etapa 1: configurar o projeto do AWS CDK](#page-70-0)
- [Etapa 2: usar o AWS CDK para definir um servidor Web em contêiner no Fargate](#page-72-0)
- [Etapa 3: testar o serviço da Web](#page-80-0)
- [Etapa 4: limpar](#page-80-1)
- [Próximas etapas](#page-80-2)

### <span id="page-70-0"></span>Etapa 1: configurar o projeto do AWS CDK

Crie um diretório para a nova aplicação do AWS CDK e inicialize o projeto.

**TypeScript** 

```
mkdir hello-ecs
cd hello-ecs
cdk init --language typescript
```
### **JavaScript**

```
mkdir hello-ecs
cd hello-ecs
cdk init --language javascript
```
### Python

```
mkdir hello-ecs
cd hello-ecs
cdk init --language python
```
Iniciado o projeto, ative o ambiente virtual do projeto e instale as dependências de linha de base do AWS CDK.

source .venv/bin/activate

```
python -m pip install -r requirements.txt
```
Java

mkdir hello-ecs cd hello-ecs cdk init --language java

Importe esse projeto do Maven para seu Java IDE. Por exemplo, no Eclipse, use File (Arquivo) > Import (Importar) > Maven > Existing Maven Projects (Projetos do Maven existentes).

C#

mkdir hello-ecs cd hello-ecs cdk init --language csharp

Go

mkdir hello-ecs cd hello-ecs cdk init --language go

#### **a** Note

O modelo de aplicação do AWS CDK usa o nome do diretório do projeto para gerar nomes para arquivos e classes de origem. Neste exemplo, o diretório se chama hello-ecs. Se você escolher outro nome de diretório de projeto, sua aplicação não corresponderá a estas instruções.

O AWS CDK v2 inclui construções estáveis para todos os Serviços da AWS em um único pacote chamado aws-cdk-lib. Esse pacote é instalado como uma dependência quando o projeto é inicializado. Quando determinadas linguagens de programação são usadas, o pacote é instalado quando o projeto é compilado pela primeira vez. Este tópico descreve como usar construção de padrões do Amazon ECS que fornece abstrações de alto nível para trabalhar com o Amazon ECS. Esse módulo depende de construções do Amazon ECS e de outras construções para provisionar os recursos necessários para sua aplicação do Amazon ECS.
Os nomes usados para importar essas bibliotecas para a aplicação do CDK podem diferir ligeiramente dependendo da linguagem de programação utilizada. Para referência, estes são os nomes usados em cada linguagem de programação aceita pelo CDK.

#### **TypeScript**

```
aws-cdk-lib/aws-ecs
aws-cdk-lib/aws-ecs-patterns
```
#### **JavaScript**

```
aws-cdk-lib/aws-ecs
aws-cdk-lib/aws-ecs-patterns
```
#### Python

```
aws_cdk.aws_ecs
aws_cdk.aws_ecs_patterns
```
#### Java

```
software.amazon.awscdk.services.ecs
software.amazon.awscdk.services.ecs.patterns
```
#### C#

```
Amazon.CDK.AWS.ECS
Amazon.CDK.AWS.ECS.Patterns
```
Go

```
github.com/aws/aws-cdk-go/awscdk/v2/awsecs
github.com/aws/aws-cdk-go/awscdk/v2/awsecspatterns
```
# Etapa 2: usar o AWS CDK para definir um servidor Web em contêiner no Fargate

Use a imagem de contêiner [amazon-ecs-sample](https://hub.docker.com/r/amazon/amazon-ecs-sample) do DockerHub. Essa imagem contém uma aplicação Web PHP que é executada no Amazon Linux 2.

No projeto AWS CDK criado por você, edite o arquivo que contém a definição de pilha de modo que ele se pareça com um dos exemplos a seguir.

#### **a** Note

Uma pilha é uma unidade de implantação. Todos os recursos devem estar em uma pilha, e todos os recursos que estão em uma pilha são implantados ao mesmo tempo. Se a implantação de um recurso falhar, todos os demais recursos já implantados serão revertidos. Uma aplicação do AWS CDK pode conter várias pilhas, e os recursos de uma pilha podem se referir aos recursos de outra pilha.

#### TypeScript

Atualize lib/hello-ecs-stack.ts de modo que ele seja semelhante ao seguinte.

```
import * as cdk from 'aws-cdk-lib';
import { Construct } from 'constructs';
import * as ecs from 'aws-cdk-lib/aws-ecs';
import * as ecsp from 'aws-cdk-lib/aws-ecs-patterns';
export class HelloEcsStack extends cdk.Stack { 
   constructor(scope: Construct, id: string, props?: cdk.StackProps) { 
     super(scope, id, props); 
     new ecsp.ApplicationLoadBalancedFargateService(this, 'MyWebServer', { 
       taskImageOptions: { 
         image: ecs.ContainerImage.fromRegistry('amazon/amazon-ecs-sample'), 
       }, 
       publicLoadBalancer: true 
     }); 
   }
}
```
**JavaScript** 

Atualize lib/hello-ecs-stack.js de modo que ele seja semelhante ao seguinte.

```
const cdk = require('aws-cdk-lib');
const { Construct } = require('constructs');
const ecs = require('aws-cdk-lib/aws-ecs');
const ecsp = require('aws-cdk-lib/aws-ecs-patterns');
```

```
class HelloEcsStack extends cdk.Stack { 
   constructor(scope = Construct, id = string, props = cdk.StackProps) { 
     super(scope, id, props); 
     new ecsp.ApplicationLoadBalancedFargateService(this, 'MyWebServer', { 
       taskImageOptions: { 
         image: ecs.ContainerImage.fromRegistry('amazon/amazon-ecs-sample'), 
       }, 
       publicLoadBalancer: true 
     }); 
   }
}
module.exports = { HelloEcsStack }
```
#### Python

Atualize hello-ecs/hello\_ecs\_stack.py de modo que ele seja semelhante ao seguinte.

```
import aws_cdk as cdk
from constructs import Construct
import aws_cdk.aws_ecs as ecs
import aws_cdk.aws_ecs_patterns as ecsp
class HelloEcsStack(cdk.Stack): 
     def __init__(self, scope: Construct, construct_id: str, **kwargs) -> None: 
         super().__init__(scope, construct_id, **kwargs) 
         ecsp.ApplicationLoadBalancedFargateService(self, "MyWebServer", 
             task_image_options=ecsp.ApplicationLoadBalancedTaskImageOptions( 
                 image=ecs.ContainerImage.from_registry("amazon/amazon-ecs-sample")), 
             public_load_balancer=True 
         )
```
#### Java

Atualize src/main/java/com.myorg/HelloEcsStack.java de modo que ele seja semelhante ao seguinte.

```
package com.myorg;
```

```
import software.constructs.Construct;
import software.amazon.awscdk.Stack;
import software.amazon.awscdk.StackProps;
import software.amazon.awscdk.services.ecs.ContainerImage;
import 
  software.amazon.awscdk.services.ecs.patterns.ApplicationLoadBalancedFargateService;
import 
  software.amazon.awscdk.services.ecs.patterns.ApplicationLoadBalancedTaskImageOptions;
public class HelloEcsStack extends Stack { 
     public HelloEcsStack(final Construct scope, final String id) { 
         this(scope, id, null); 
     } 
     public HelloEcsStack(final Construct scope, final String id, final StackProps 
  props) { 
         super(scope, id, props); 
         ApplicationLoadBalancedFargateService.Builder.create(this, "MyWebServer") 
          .taskImageOptions(ApplicationLoadBalancedTaskImageOptions.builder() 
            .image(ContainerImage.fromRegistry("amazon/amazon-ecs-sample")) 
           .buid() .publicLoadBalancer(true) 
         .build();
     }
}
```
#### C#

Atualize src/HelloEcs/HelloEcsStack.cs de modo que ele seja semelhante ao seguinte.

```
using Amazon.CDK;
using Constructs;
using Amazon.CDK.AWS.ECS;
using Amazon.CDK.AWS.ECS.Patterns;
namespace HelloEcs
\mathcal{L} public class HelloEcsStack : Stack 
     { 
         internal HelloEcsStack(Construct scope, string id, IStackProps props = 
  null) : base(scope, id, props) 
         {
```

```
 new ApplicationLoadBalancedFargateService(this, "MyWebServer", 
                new ApplicationLoadBalancedFargateServiceProps 
\overline{a} TaskImageOptions = new ApplicationLoadBalancedTaskImageOptions 
\{ Image = ContainerImage.FromRegistry("amazon/amazon-ecs-
sample") 
\}, \{ PublicLoadBalancer = true 
               }); 
        } 
    }
}
```
#### Go

Atualize hello-ecs.go de modo que ele seja semelhante ao seguinte.

```
package main
import ( 
  "github.com/aws/aws-cdk-go/awscdk/v2" 
 // "github.com/aws/aws-cdk-go/awscdk/v2/awssqs" 
  "github.com/aws/aws-cdk-go/awscdk/v2/awsecs" 
  "github.com/aws/aws-cdk-go/awscdk/v2/awsecspatterns" 
  "github.com/aws/constructs-go/constructs/v10" 
  "github.com/aws/jsii-runtime-go"
)
type HelloEcsStackProps struct { 
  awscdk.StackProps
}
func NewHelloEcsStack(scope constructs.Construct, id string, props 
  *HelloEcsStackProps) awscdk.Stack { 
 var sprops awscdk.StackProps 
  if props != nil { 
   sprops = props.StackProps 
 } 
  stack := awscdk.NewStack(scope, &id, &sprops) 
 // The code that defines your stack goes here 
 // example resource
```

```
 // queue := awssqs.NewQueue(stack, jsii.String("HelloEcsQueue"), 
  &awssqs.QueueProps{ 
  // VisibilityTimeout: awscdk.Duration_Seconds(jsii.Number(300)), 
 // }) 
  res := awsecspatterns.NewApplicationLoadBalancedFargateService(stack, 
  jsii.String("MyWebServer"), 
  &awsecspatterns.ApplicationLoadBalancedFargateServiceProps{ 
    TaskImageOptions: &awsecspatterns.ApplicationLoadBalancedTaskImageOptions{ 
     Image: awsecs.ContainerImage_FromRegistry(jsii.String("amazon/amazon-ecs-
sample"), &awsecs.RepositoryImageProps{}),
    }, 
  }, 
 \lambda awscdk.NewCfnOutput(stack, jsii.String("LoadBalancerDNS"), 
  &awscdk.CfnOutputProps{Value: res.LoadBalancer().LoadBalancerDnsName()}) 
 return stack
}
func main() { 
  defer jsii.Close() 
  app := awscdk.NewApp(nil) 
  NewHelloEcsStack(app, "HelloEcsStack", &HelloEcsStackProps{ 
   awscdk.StackProps{ 
   Env: env(), 
  }, 
  }) 
 app.Synth(nil)
}
// env determines the AWS environment (account+region) in which our stack is to
// be deployed. For more information see: https://docs.aws.amazon.com/cdk/latest/
guide/environments.html
func env() *awscdk.Environment { 
 // If unspecified, this stack will be "environment-agnostic". 
 // Account/Region-dependent features and context lookups will not work, but a 
 // single synthesized template can be deployed anywhere. 
  //--------------------------------------------------------------------------- 
  return nil
```
// Uncomment if you know exactly what account and region you want to deploy

```
 // the stack to. This is the recommendation for production stacks. 
  //--------------------------------------------------------------------------- 
  // return &awscdk.Environment{ 
  // Account: jsii.String("123456789012"), 
  // Region: jsii.String("us-east-1"), 
  // } 
  // Uncomment to specialize this stack for the AWS Account and Region that are 
  // implied by the current CLI configuration. This is recommended for dev 
  // stacks. 
  //--------------------------------------------------------------------------- 
  // return &awscdk.Environment{ 
  // Account: jsii.String(os.Getenv("CDK_DEFAULT_ACCOUNT")), 
  // Region: jsii.String(os.Getenv("CDK_DEFAULT_REGION")), 
  // }
}
```
O snippet curto anterior inclui o seguinte:

- O nome lógico do serviço: MyWebServer.
- A imagem do contêiner obtida do DockerHub: amazon/amazon-ecs-sample.
- Outras informações relevantes, como o fato de que o balanceador de carga tem um endereço público e é acessível via Internet.

O AWS CDK criará todos os recursos necessários para implantar o servidor Web, incluindo os seguintes recursos. Esses recursos foram omitidos neste exemplo.

- Cluster do Amazon ECS
- Instâncias do Amazon VPC e do Amazon EC2
- Auto Scaling group (Grupo do Auto Scaling)
- Application Load Balancer
- Perfis e políticas do IAM

Alguns recursos provisionados automaticamente serão compartilhados por todos os serviços do Amazon ECS definidos na pilha.

Salve o arquivo de origem e, em seguida, execute o comando cdk synth no diretório principal da aplicação. O AWS CDK executa a aplicação e sintetiza um modelo do AWS CloudFormation

baseado nela. Em seguida, exibe o modelo. O modelo é um arquivo YAML com aproximadamente 600 linhas. O início do arquivo é mostrado aqui. Seu modelo pode ser diferente deste exemplo.

```
Resources: 
   MyWebServerLB3B5FD3AB: 
     Type: AWS::ElasticLoadBalancingV2::LoadBalancer 
     Properties: 
       LoadBalancerAttributes: 
        - Key: deletion protection.enabled
           Value: "false" 
       Scheme: internet-facing 
       SecurityGroups: 
         - Fn::GetAtt: 
              - MyWebServerLBSecurityGroup01B285AA 
              - GroupId 
       Subnets: 
         - Ref: EcsDefaultClusterMnL3mNNYNVpcPublicSubnet1Subnet3C273B99 
         - Ref: EcsDefaultClusterMnL3mNNYNVpcPublicSubnet2Subnet95FF715A 
       Type: application 
     DependsOn: 
       - EcsDefaultClusterMnL3mNNYNVpcPublicSubnet1DefaultRouteFF4E2178 
       - EcsDefaultClusterMnL3mNNYNVpcPublicSubnet2DefaultRouteB1375520 
     Metadata: 
       aws:cdk:path: HelloEcsStack/MyWebServer/LB/Resource 
   MyWebServerLBSecurityGroup01B285AA: 
     Type: AWS::EC2::SecurityGroup 
     Properties: 
       GroupDescription: Automatically created Security Group for ELB 
  HelloEcsStackMyWebServerLB06757F57 
       SecurityGroupIngress: 
         - CidrIp: 0.0.0.0/0 
            Description: Allow from anyone on port 80 
            FromPort: 80 
            IpProtocol: tcp 
           ToPort: 80 
       VpcId: 
         Ref: EcsDefaultClusterMnL3mNNYNVpc7788A521 
     Metadata: 
       aws:cdk:path: HelloEcsStack/MyWebServer/LB/SecurityGroup/Resource
# and so on for another few hundred lines
```
Para implantar o serviço na Conta da AWS, execute cdk deploy no diretório principal da aplicação. Você será avisado para aprovar as políticas do IAM que geradas pelo AWS CDK.

A implantação demora vários minutos, período durante o qual o AWS CDK cria diversos recursos. As últimas linhas da saída da implantação incluem o nome de host público do balanceador de carga e o URL do novo servidor Web. Eles são os seguintes:

```
Outputs:
HelloEcsStack.MyWebServerLoadBalancerDNSXXXXXXX = Hello-MyWeb-ZZZZZZZZZZZZZ-
ZZZZZZZZZZ.us-west-2.elb.amazonaws.com
HelloEcsStack.MyWebServerServiceURLYYYYYYYY = http://Hello-MyWeb-ZZZZZZZZZZZZZ-
ZZZZZZZZZZ.us-west-2.elb.amazonaws.com
```
# Etapa 3: testar o serviço da Web

Copie o URL da saída da implantação e cole no navegador da Web. A mensagem de boas-vindas a seguir do servidor Web é exibida.

# **Simple PHP App Congratulations**

Your PHP application is now running on a container in Amazon ECS.

The container is running PHP version 5.4.16.

# Etapa 4: limpar

Após terminar com o servidor Web, encerre o serviço usando o CDK ao executar o comando cdk destroy no diretório principal da aplicação. Isso evita incorrer em cobranças não intencionais no futuro.

# Próximas etapas

Para saber mais sobre como desenvolver a infraestrutura da AWS usando o AWS CDK, consulte o [Guia do desenvolvedor do AWS CDK](https://docs.aws.amazon.com/cdk/v2/guide/).

Para obter informações sobre como criar aplicações do AWS CDK em sua linguagem preferida, consulte:

#### **TypeScript**

[Trabalhar com o AWS CDK no TypeScript](https://docs.aws.amazon.com/cdk/v2/guide/work-with-cdk-typescript.html)

JavaScript

[Trabalhar com o AWS CDK no JavaScript](https://docs.aws.amazon.com/cdk/v2/guide/work-with-cdk-javascript.html)

Python

[Trabalhar com o AWS CDK no Python](https://docs.aws.amazon.com/cdk/v2/guide/work-with-cdk-python.html)

Java

[Trabalhar com o AWS CDK no Java](https://docs.aws.amazon.com/cdk/v2/guide/work-with-cdk-java.html)

 $C#$ 

[Trabalhar com o AWS CDK em C#](https://docs.aws.amazon.com/cdk/v2/guide/work-with-cdk-csharp.html)

Go

#### [Working with the AWS CDK in Go](https://docs.aws.amazon.com/cdk/v2/guide/work-with-cdk-go.html)

Para obter mais informações sobre os módulos da AWS Construct Library usados neste tópico, consulte as visões gerais da Referência da API do AWS CDK a seguir.

- [aws-ecs](https://docs.aws.amazon.com/cdk/api/v2/docs/aws-cdk-lib.aws_ecs-readme.html)
- [aws-ecs-patterns](https://docs.aws.amazon.com/cdk/api/v2/docs/aws-cdk-lib.aws_ecs_patterns-readme.html)

# Criar recursos do Amazon ECS com o AWS CloudFormation

O Amazon ECS é integrado ao AWS CloudFormation, um serviço que pode ser usado para modelar e configurar recursos da AWS com modelos definidos por você. Dessa forma, você pode passar menos tempo criando e gerenciando recursos e infraestrutura. Com o AWS CloudFormation, é possível criar um modelo para descrever todos os recursos da AWS que você deseja, como clusters específicos do Amazon ECS. Em seguida, o AWS CloudFormation se encarrega de provisionar e configurar esses recursos para você.

Quando o AWS CloudFormation é usado, é possível reutilizar o modelo para configurar os recursos do Amazon ECS repetidamente e de forma consistente. Você descreve seus recursos uma vez e, em seguida, provisiona os mesmos recursos novamente em várias Contas da AWS e Regiões da AWS.

### Modelos do Amazon ECS e do AWS CloudFormation

Para provisionar e configurar recursos para o Amazon ECS e serviços relacionados, certifique-se de estar familiarizado com os [modelos do AWS CloudFormation.](https://docs.aws.amazon.com/AWSCloudFormation/latest/UserGuide/template-guide.html) Os modelos do AWS CloudFormation são arquivos de texto no formato JSON ou YAML que descrevem os recursos que você deseja provisionar nas pilhas do AWS CloudFormation. Se não estiver familiarizado com os formatos JSON, YAML ou ambos, poderá usar o AWS CloudFormation Designer para começar usando modelos do AWS CloudFormation. Para obter mais informações, consulte [O que é o Designer AWS](https://docs.aws.amazon.com/AWSCloudFormation/latest/UserGuide/working-with-templates-cfn-designer.html)  [CloudFormation?](https://docs.aws.amazon.com/AWSCloudFormation/latest/UserGuide/working-with-templates-cfn-designer.html) no Manual do usuário do AWS CloudFormation.

O Amazon ECS é compatível com a criação de clusters, definições de tarefa, serviços e conjuntos de tarefas no AWS CloudFormation. Os exemplos a seguir demonstram como criar recursos com esses modelos usando a AWS CLI. Também é possível criar e gerenciar esses recursos usando o console do AWS CloudFormation. Para obter mais informações sobre como criar recursos usando o console do AWS CloudFormation, consulte o [Guia do usuário do AWS CloudFormation.](https://docs.aws.amazon.com/AWSCloudFormation/latest/UserGuide/GettingStarted.Walkthrough.html)

### Exemplos de modelos

Criar recursos do Amazon ECS usando pilhas separadas

Os exemplos a seguir mostram como criar recursos do Amazon ECS usando pilhas separadas para cada recurso.

Definições de tarefa do Amazon ECS

O modelo a seguir pode ser usado para criar uma tarefa do Fargate Linux.

JSON

```
 { 
    "AWSTemplateFormatVersion": "2010-09-09", 
    "Resources": { 
          "ECSTaskDefinition": { 
             "Type": "AWS::ECS::TaskDefinition", 
             "Properties": { 
                 "ContainerDefinitions": [ 
\{ \} "Command": [ 
                            "/bin/sh -c \"echo '<html> <head> <title>Amazon ECS
Sample App</title> <style>body {margin-top: 40px; background-color: #333;} </style>
</head><body> <div style=color:white;text-align:center> <h1>Amazon ECS Sample App</
```

```
h1> <h2>Congratulations!</h2> <p>Your application is now running on a container in
Amazon ECS.</p> </div></body></html>' > /usr/local/apache2/htdocs/index.html &&
 httpd-foreground\"" 
, and the contract of \mathbf{I}, \mathbf{I} "EntryPoint": [ 
                            "sh", 
 "-c" 
, and the contract of \mathbf{I}, \mathbf{I} "Essential": true, 
                        "Image": "httpd:2.4", 
                        "LogConfiguration": { 
                            "LogDriver": "awslogs", 
                            "Options": { 
                               "awslogs-group": "/ecs/fargate-task-definition", 
                               "awslogs-region": "us-east-1", 
                               "awslogs-stream-prefix": "ecs" 
 } 
\}, \{ "Name": "sample-fargate-app", 
                        "PortMappings": [ 
\{ "ContainerPort": 80, 
                               "HostPort": 80, 
                               "Protocol": "tcp" 
 } 
\blacksquare1999 1999 1999 1999 1999
                ], 
                "Cpu": 256, 
                "ExecutionRoleArn": "arn:aws:iam::aws_account_id:role/
ecsTaskExecutionRole", 
                "Family": "task-definition-cfn", 
                "Memory": 512, 
                "NetworkMode": "awsvpc", 
                "RequiresCompatibilities": [ 
                    "FARGATE" 
                ], 
                "RuntimePlatform": { 
                    "OperatingSystemFamily": "LINUX" 
 } 
            } 
        } 
        }
```
}

#### YAML

```
AWSTemplateFormatVersion: 2010-09-09
Resources: 
   ECSTaskDefinition: 
     Type: 'AWS::ECS::TaskDefinition' 
     Properties: 
       ContainerDefinitions: 
          - Command: 
              - >- 
                /bin/sh -c "echo '<html> <head> <title>Amazon ECS Sample 
                App</title> <style>body {margin-top: 40px; background-color: 
                #333;} </style> </head><body> <div 
                style=color:white;text-align:center> <h1>Amazon ECS Sample 
                App</h1> <h2>Congratulations!</h2> <p>Your application is now 
                running on a container in Amazon ECS.</p> </div></body></html>' > 
                /usr/local/apache2/htdocs/index.html && httpd-foreground" 
            EntryPoint: 
              - sh 
              - '-c' 
            Essential: true 
            Image: 'httpd:2.4' 
            LogConfiguration: 
              LogDriver: awslogs 
              Options: 
                awslogs-group: /ecs/fargate-task-definition 
                awslogs-region: us-east-1 
                awslogs-stream-prefix: ecs 
            Name: sample-fargate-app 
            PortMappings: 
              - ContainerPort: 80 
                HostPort: 80 
                Protocol: tcp 
       Cpu: 256 
       ExecutionRoleArn: 'arn:aws:iam::aws_account_id:role/ecsTaskExecutionRole' 
       Family: task-definition-cfn 
       Memory: 512 
       NetworkMode: awsvpc 
       RequiresCompatibilities: 
          - FARGATE 
       RuntimePlatform:
```
OperatingSystemFamily: LINUX

#### Clusters do Amazon ECS

O modelo a seguir pode ser usado para criar um cluster vazio.

#### **JSON**

```
{ 
     "AWSTemplateFormatVersion": "2010-09-09", 
     "Resources": { 
         "ECSCluster": { 
              "Type": "AWS::ECS::Cluster", 
              "Properties": { 
                  "ClusterName": "MyEmptyCluster" 
 } 
         } 
     }
}
```
#### YAML

```
AWSTemplateFormatVersion: 2010-09-09
Resources: 
   ECSCluster: 
     Type: 'AWS::ECS::Cluster' 
     Properties: 
       ClusterName: MyEmptyCluster
```
### Criar vários recursos do Amazon ECS em uma pilha

O modelo de exemplo a seguir pode ser usado para criar vários recursos do Amazon ECS em uma pilha. O modelo cria um cluster do Amazon ECS chamado CFNCluster. O cluster contém uma definição de tarefa do Linux Fargate que configura um servidor da Web. O modelo também cria um serviço denominado cfn-service que inicia e mantém a tarefa definida pela definição de tarefa. Antes de usar esse modelo, verifique se os IDs da sub-rede e do grupo de segurança em NetworkConfiguration do serviço pertencem todos à mesma VPC e se o grupo de segurança possui as regras necessárias. Para obter mais informações sobre regras de grupos de segurança, consulte [Regras de grupos de segurança](https://docs.aws.amazon.com/vpc/latest/userguide/security-group-rules.html) no Guia do usuário da Amazon VPC.

```
Amazon Elastic Container Service Current of Current Current Current Current Current Current Current Current Current Current Current Current Current Current Current Current Current Current Current Current Current Current Cu
```
#### **JSON**

```
{ 
     "AWSTemplateFormatVersion": "2010-09-09", 
     "Resources": { 
         "ECSCluster": { 
             "Type": "AWS::ECS::Cluster", 
             "Properties": { 
                 "ClusterName": "CFNCluster" 
 } 
         }, 
         "ECSTaskDefinition": { 
             "Type": "AWS::ECS::TaskDefinition", 
             "Properties": { 
                 "ContainerDefinitions": [ 
\{ \} "Command": [ 
                            "/bin/sh -c \"echo '<html> <head> <title>Amazon ECS
 Sample App</title> <style>body {margin-top: 40px; background-color: #333;} </style>
 </head><body> <div style=color:white;text-align:center> <h1>Amazon ECS Sample App</
h1> <h2>Congratulations!</h2> <p>Your application is now running on a container in
 Amazon ECS.</p> </div></body></html>' > /usr/local/apache2/htdocs/index.html &&
  httpd-foreground\"" 
, and the contract of \mathbf{I}, the contract of \mathbf{I} "EntryPoint": [ 
                             "sh", 
 "-c" 
, and the contract of \mathbf{I}, the contract of \mathbf{I} "Essential": true, 
                         "Image": "httpd:2.4", 
                         "LogConfiguration": { 
                             "LogDriver": "awslogs", 
                             "Options": { 
                                 "awslogs-group": "/ecs/fargate-task-definition", 
                                 "awslogs-region": "us-east-1", 
                                 "awslogs-stream-prefix": "ecs" 
 } 
\},
                         "Name": "sample-fargate-app", 
                         "PortMappings": [ 
\{ "ContainerPort": 80, 
                                 "HostPort": 80, 
                                 "Protocol": "tcp"
```

```
 } 
\blacksquare1999 1999 1999 1999 1999
                 ], 
                 "Cpu": 256, 
                 "ExecutionRoleArn": "arn:aws:iam::aws_account_id::role/
ecsTaskExecutionRole", 
                 "Family": "task-definition-cfn", 
                 "Memory": 512, 
                 "NetworkMode": "awsvpc", 
                 "RequiresCompatibilities": [ 
                     "FARGATE" 
                 ], 
                 "RuntimePlatform": { 
                     "OperatingSystemFamily": "LINUX" 
 } 
             } 
         }, 
         "ECSService": { 
             "Type": "AWS::ECS::Service", 
             "Properties": { 
                 "ServiceName": "cfn-service", 
                 "Cluster": { 
                     "Ref": "ECSCluster" 
                 }, 
                 "DesiredCount": 1, 
                 "LaunchType": "FARGATE", 
                 "NetworkConfiguration": { 
                     "AwsvpcConfiguration": { 
                          "AssignPublicIp": "ENABLED", 
                          "SecurityGroups": [ 
                              "sg-abcdef01234567890" 
, and the contract of \mathbf{I}, \mathbf{I} "Subnets": [ 
                              "subnet-abcdef01234567890" 
\blacksquare1999 1999 1999 1999 1999
                 }, 
                 "TaskDefinition": { 
                     "Ref": "ECSTaskDefinition" 
 } 
             } 
         } 
     }
```
}

#### YAML

```
AWSTemplateFormatVersion: 2010-09-09
Resources: 
   ECSCluster: 
     Type: 'AWS::ECS::Cluster' 
     Properties: 
       ClusterName: CFNCluster 
   ECSTaskDefinition: 
     Type: 'AWS::ECS::TaskDefinition' 
     Properties: 
       ContainerDefinitions: 
         - Command: 
             - >-
                /bin/sh -c "echo '<html> <head> <title>Amazon ECS Sample 
                App</title> <style>body {margin-top: 40px; background-color: 
                #333;} </style> </head><body> <div 
                style=color:white;text-align:center> <h1>Amazon ECS Sample 
                App</h1> <h2>Congratulations!</h2> <p>Your application is now 
                running on a container in Amazon ECS.</p> </div></body></html>' > 
                /usr/local/apache2/htdocs/index.html && httpd-foreground" 
            EntryPoint: 
              - sh 
             - - - - - - - - - Essential: true 
            Image: 'httpd:2.4' 
            LogConfiguration: 
              LogDriver: awslogs 
              Options: 
                awslogs-group: /ecs/fargate-task-definition 
                awslogs-region: us-east-1 
                awslogs-stream-prefix: ecs 
            Name: sample-fargate-app 
            PortMappings: 
              - ContainerPort: 80 
                HostPort: 80 
                Protocol: tcp 
       Cpu: 256 
       ExecutionRoleArn: 'arn:aws:iam::aws_account_id:role/ecsTaskExecutionRole' 
       Family: task-definition-cfn 
       Memory: 512
```

```
 NetworkMode: awsvpc 
     RequiresCompatibilities: 
       - FARGATE 
     RuntimePlatform: 
       OperatingSystemFamily: LINUX 
 ECSService: 
   Type: 'AWS::ECS::Service' 
   Properties: 
     ServiceName: cfn-service 
     Cluster: !Ref ECSCluster 
     DesiredCount: 1 
     LaunchType: FARGATE 
     NetworkConfiguration: 
       AwsvpcConfiguration: 
         AssignPublicIp: ENABLED 
         SecurityGroups: 
            - sg-abcdef01234567890
         Subnets: 
            - subnet-abcdef01234567890
     TaskDefinition: !Ref ECSTaskDefinition
```
### Usar o AWS CLI para criar recursos baseados em modelos

O comando a seguir cria uma pilha chamada ecs-stack usando um arquivo de corpo de modelo chamado ecs-template-body.json. Verifique se o arquivo de corpo do modelo está no formato JSON ou YAML. A localização do arquivo é especificada no parâmetro --template-body. Neste caso, o arquivo de corpo do modelo está localizado no diretório atual.

```
aws cloudformation create-stack \ 
       --stack-name ecs-stack \ 
       --template-body file://ecs-template-body.json
```
Para garantir que os recursos sejam criados corretamente, verifique o console do Amazon ECS ou, como alternativa, use os seguintes comandos:

• O comando a seguir lista todas as definições de tarefa.

```
aws ecs list-task-definitions
```
• O comando a seguir lista todos os clusters.

#### **aws ecs list-clusters**

• O comando a seguir lista todos os serviços definidos no cluster *CFNCluster*. Substitua *CFNCluster* pelo nome do cluster em que deseja criar o serviço.

```
aws ecs list-services \ 
       --cluster CFNCluster
```
### Saiba mais sobre a AWS CloudFormation

Para saber mais sobre a AWS CloudFormation, consulte os seguintes recursos:

- [AWS CloudFormation](https://aws.amazon.com/cloudformation/)
- [Guia do UsuárioAWS CloudFormation](https://docs.aws.amazon.com/AWSCloudFormation/latest/UserGuide/Welcome.html)
- [Guia do Usuário da Interface de Linha de ComandoAWS CloudFormation](https://docs.aws.amazon.com/cloudformation-cli/latest/userguide/what-is-cloudformation-cli.html)

# Conceitos básicos da interface de linha de comando do Amazon ECS

O Amazon ECS lançou o AWS Copilot, uma ferramenta da interface da linha de comando (CLI) que simplifica a criação, o lançamento e a operação de aplicações em contêineres prontas para produção no Amazon ECS em um ambiente de desenvolvimento local. Para ter mais informações, consulte [Conceitos básicos da interface de linha de comando do AWS Copilot.](#page-58-0)

A interface da linha de comando (CLI) do Amazon Elastic Container Service (Amazon ECS) fornece comandos de alto nível para simplificar a criação, a atualização e o monitoramento de clusters e tarefas em um ambiente de desenvolvimento local. A CLI do Amazon ECS oferece suporte a arquivos do Docker Compose, uma especificação de código aberto popular para definição e execução de aplicações para vários contêineres. Use a CLI do ECS como parte do ciclo diário de desenvolvimento e testes como uma alternativa ao AWS Management Console.

A versão mais recente da CLI do Amazon ECS só é compatível com as versões principais da [sintaxe](https://docs.docker.com/compose/compose-file/#versioning)  [de arquivo do Docker Compose](https://docs.docker.com/compose/compose-file/#versioning) versões 1, 2 e 3. A versão especificada no arquivo Compose deve

ser a string "1", "1.0", "2", "2.0", "3" ou "3.0". As versões secundárias do Docker Compose não são compatíveis.

O código-fonte da CLI do Amazon ECS está [disponível no GitHub.](https://github.com/aws/amazon-ecs-cli) Essa ferramenta não está mais sendo desenvolvida de forma ativa.

Instalar a CLI do Amazon ECS

O Amazon ECS lançou o AWS Copilot, uma ferramenta da interface da linha de comando (CLI) que simplifica a criação, o lançamento e a operação de aplicações em contêineres prontas para produção no Amazon ECS em um ambiente de desenvolvimento local. Para ter mais informações, consulte [Conceitos básicos da interface de linha de comando do AWS Copilot.](#page-58-0)

As etapas a seguir demonstram como instalar a CLI do Amazon ECS no sistema macOS, Linux ou Windows.

Para instalar a CLI do Amazon ECS

1. Baixe o binário da CLI do Amazon ECS.

macOS

**sudo curl -Lo /usr/local/bin/ecs-cli https://amazon-ecs-cli.s3.amazonaws.com/ ecs-cli-darwin-amd64-latest**

Linux

**sudo curl -Lo /usr/local/bin/ecs-cli https://amazon-ecs-cli.s3.amazonaws.com/ ecs-cli-linux-amd64-latest**

#### **Windows**

Abra o Windows PowerShell e insira os seguintes comandos.

#### **a** Note

Se você encontrar problemas de permissão, assegure-se de que você tenha acesso de administrador no Windows e esteja executando o PowerShell como administrador. **New-Item -Path 'C:\Program Files\Amazon\ECSCLI' -ItemType Directory Invoke-WebRequest -OutFile 'C:\Program Files\Amazon\ECSCLI\ecs-cli.exe' https:// amazon-ecs-cli.s3.amazonaws.com/ecs-cli-windows-amd64-latest.exe**

- 2. Verifique a CLI do Amazon ECS usando assinaturas PGP. Os executáveis da CLI do Amazon ECS são assinados de forma criptografada com assinaturas PGP. As assinaturas PGP podem ser usadas para verificar a validade do executável da CLI do Amazon ECS. Use as etapas a seguir para verificar as assinaturas por meio da ferramenta GnuPG.
	- a. Baixe e instale GnuPG. Para obter mais informações, consulte o [Site do GnuPG.](https://www.gnupg.org)

macOS

Recomendamos o uso do Homebrew. Instale o Homebrew seguindo as instruções disponíveis no site da ferramenta. Para obter mais informações, consulte [Homebrew](https://brew.sh/). Depois que o Homebrew estiver instalado, use o seguinte comando no terminal do macOS.

brew install gnupg

Linux

Instale o gpg usando o gerenciador de pacotes no seu tipo de Linux.

Windows

Baixe o instalador simples do Windows no site do GnuPG e instale como administrador. Depois de instalar o GnuPG, feche e reabra o PowerShell do administrador.

Para obter mais informações, consulte [GnuPG Download.](https://www.gnupg.org/download/index.html)

b. Verifique se o caminho do GnuPG foi adicionado ao caminho do ambiente.

macOS

echo \$PATH

Se você não vir o caminho GnuPG na saída, execute o seguinte comando para adicionálo ao caminho.

PATH=\$PATH:*<path to GnuPG executable files>*

Linux

echo \$PATH

Se você não vir o caminho GnuPG na saída, execute o seguinte comando para adicionálo ao caminho.

export PATH=\$PATH:*<path to GnuPG executable files>*

Windows

Write-Output \$Env:PATH

Se você não vir o caminho GnuPG na saída, execute o seguinte comando para adicionálo ao caminho.

\$Env:PATH += ";*<path to GnuPG executable files>*"

c. Crie um arquivo de texto simples local.

macOS

No terminal, insira:

**touch <public\_key\_filename.txt>**

Abra o arquivo com o TextEdit.

Linux

Crie um arquivo de texto em um editor de texto, como o gedit. Salve como public\_key\_filename.txt

Windows

Crie um arquivo de texto em um editor de texto, como o Notepad. Salve como public\_key\_filename.txt

#### d. Adicione o seguinte conteúdo da chave pública de PGP do Amazon ECS e salve o arquivo.

```
-----BEGIN PGP PUBLIC KEY BLOCK-----
Version: GnuPG v2
```
mQINBFq1SasBEADliGcT1NVJ1ydfN8DqebYYe9ne3dt6jqKFmKowLmm6LLGJe7HU jGtqhCWRDkN+qPpHqdArRgDZAtn2pXY5fEipHgar4CP8QgRnRMO2fl74lmavr4Vg 7K/KH8VHlq2uRw32/B94XLEgRbGTMdWFdKuxoPCttBQaMj3LGn6Pe+6xVWRkChQu BoQAhjBQ+bEm0kNy0LjNgjNlnL3UMAG56t8E3LANIgGgEnpNsB1UwfWluPoGZoTx N+6pHBJrKIL/1v/ETU4FXpYw2zvhWNahxeNRnoYj3uycHkeliCrw4kj0+skizBgO 2K7oVX8Oc3j5+ZilhL/qDLXmUCb2az5cMM1mOoF8EKX5HaNuq1KfwJxqXE6NNIcO lFTrT7QwD5fMNld3FanLgv/ZnIrsSaqJOL6zRSq8O4LN1OWBVbndExk2Kr+5kFxn 5lBPgfPgRj5hQ+KTHMa9Y8Z7yUc64BJiN6F9Nl7FJuSsfqbdkvRLsQRbcBG9qxX3 rJAEhieJzVMEUNl+EgeCkxj5xuSkNU7zw2c3hQZqEcrADLV+hvFJktOz9Gm6xzbq lTnWWCz4xrIWtuEBA2qE+MlDheVd78a3gIsEaSTfQq0osYXaQbvlnSWOoc1y/5Zb zizHTJIhLtUyls9WisP2s0emeHZicVMfW61EgPrJAiupgc7kyZvFt4YwfwARAQAB tCRBbWF6b24gRUNTIDxlY3Mtc2VjdXJpdHlAYW1hem9uLmNvbT6JAhwEEAECAAYF AlrjL0YACgkQHivRXs0TaQrg1g/+JppwPqHnlVPmv7lessB8I5UqZeD6p6uVpHd7 Bs3pcPp8BV7BdRbs3sPLt5bV1+rkqOlw+0gZ4Q/ue/YbWtOAt4qY0OcEo0HgcnaX lsB827QIfZIVtGWMhuh94xzm/SJkvngml6KB3YJNnWP61A9qJ37/VbVVLzvcmazA McWB4HUMNrhd0JgBCo0gIpqCbpJEvUc02Bjn23eEJsS9kC7OUAHyQkVnx4d9UzXF 4OoISF6hmQKIBoLnRrAlj5Qvs3GhvHQ0ThYq0Grk/KMJJX2CSqt7tWJ8gk1n3H3Y SReRXJRnv7DsDDBwFgT6r5Q2HW1TBUvaoZy5hF6maD09nHcNnvBjqADzeT8Tr/Qu bBCLzkNSYqqkpgtwv7seoD2P4n1giRvDAOEfMZpVkUr+C252IaH1HZFEz+TvBVQM Y8OWWxmIJW+J6evjo3N1eO19UHv71jvoF8zljbI4bsL2c+QTJmOv7nRqzDQgCWyp Id/v2dUVVTk1j9omuLBBwNJzQCB+72LcIzJhYmaP1HC4LcKQG+/f41exuItenatK lEJQhYtyVXcBlh6Yn/wzNg2NWOwb3vqY/F7m6u9ixAwgtIMgPCDE4aJ86zrrXYFz N2HqkTSQh77Z8KPKmyGopsmN/reMuilPdINb249nA0dzoN+nj+tTFOYCIaLaFyjs Z0r1QAOJAjkEEwECACMFAlq1SasCGwMHCwkIBwMCAQYVCAIJCgsEFgIDAQIeAQIX gAAKCRC86dmkLVF4T9iFEACEnkm1dNXsWUx34R3c0vamHrPxvfkyI1FlEUen8D1h uX9xy6jCEROHWEp0rjGK4QDPgM93sWJ+s1UAKg214QRVzft0y9/DdR+twApA0fzy uavIthGd6+03jAAo6udYDE+cZC3P7XBbDiYEWk4XAF9I1JjB8hTZUgvXBL046JhG eM17+crgUyQeetkiOQemLbsbXQ40Bd9V7zf7XJraFd8VrwNUwNb+9KFtgAsc9rk+ YIT/PEf+YOPysgcxI4sTWghtyCulVnuGoskgDv4v73PALU0ieUrvvQVqWMRvhVx1 0X90J7cC1KOyhlEQQ1aFTgmQjmXexVTwIBm8LvysFK6YXM41KjOrlz3+6xBIm/qe bFyLUnf4WoiuOplAaJhK9pRY+XEnGNxdtN4D26Kd0F+PLkm3Tr3Hy3b1Ok34FlGr KVHUq1TZD7cvMnnNKEELTUcKX+1mV3an16nmAg/my1JSUt6BNK2rJpY1s/kkSGSE XQ4zuF2IGCpvBFhYAlt5Un5zwqkwwQR3/n2kwAoDzonJcehDw/C/cGos5D0aIU7I K2X2aTD3+pA7Mx3IMe2hqmYqRt9X42yF1PIEVRneBRJ3HDezAgJrNh0GQWRQkhIx gz6/cTR+ekr5TptVszS9few2GpI5bCgBKBisZIssT89aw7mAKWut0Gcm4qM9/yK6 1bkCDQRatUmrARAAxNPvVwreJ2yAiFcUpdRlVhsuOgnxvs1QgsIw3H7+Pacr9Hpe 8uftYZqdC82KeSKhpHq7c8gMTMucIINtH25x9BCc73E33EjCL9Lqov1TL7+QkgHe T+JIhZwdD8Mx2K+LVVVu/aWkNrfMuNwyDUciSI4D5QHa8T+F8fgN4OTpwYjirzel

5yoICMr9hVcbzDNv/ozKCxjx+XKgnFc3wrnDfJfntfDAT7ecwbUTL+viQKJ646s+ psiqXRYtVvYInEhLVrJ0aV6zHFoigE/Bils6/g7ru1Q6CEHqEw++APs5CcE8VzJu WAGSVHZgun5Y9N4quR/M9Vm+IPMhTxrAg7rOvyRN9cAXfeSMf77I+XTifigNna8x t/MOdjXr1fjF4pThEi5u6WsuRdFwjY2azEv3vevodTi4HoJReH6dFRa6y8c+UDgl 2iHiOKIpQqLbHEfQmHcDd2fix+AaJKMnPGNku9qCFEMbgSRJpXz6BfwnY1QuKE+I R6jA0frUNt2jhiGG/F8RceXzohaaC/Cx7LUCUFWc0n7z32C9/Dtj7I1PMOacdZzz bjJzRKO/ZDv+UN/c9dwAkllzAyPMwGBkUaY68EBstnIliW34aWm6IiHhxioVPKSp VJfyiXPO0EXqujtHLAeChfjcns3I12YshT1dv2PafG53fp33ZdzeUgsBo+EAEQEA AYkCHwQYAQIACQUCWrVJqwIbDAAKCRC86dmkLVF4T+ZdD/9x/8APzgNJF3o3STrF jvnV1ycyhWYGAeBJiu7wjsNWwzMFOv15tLjB7AqeVxZn+WKDD/mIOQ45OZvnYZuy X7DR0JszaH9wrYTxZLVruAu+t6UL0y/XQ4L1GZ9QR6+r+7t1Mvbfy7BlHbvX/gYt Rwe/uwdibI0CagEzyX+2D3kTOlHO5XThbXaNf8AN8zha91Jt2Q2UR2X5T6JcwtMz FBvZnl3LSmZyE0EQehS2iUurU4uWOpGppuqVnbi0jbCvCHKgDGrqZ0smKNAQng54 F365W3g8AfY48s8XQwzmcliowYX9bT8PZiEi0J4QmQh0aXkpqZyFefuWeOL2R94S XKzr+gRh3BAULoqF+qK+IUMxTip9KTPNvYDpiC66yBiT6gFDji5Ca9pGpJXrC3xe TXiKQ8DBWDhBPVPrruLIaenTtZEOsPc4I85yt5U9RoPTStcOr34s3w5yEaJagt6S Gc5r9ysjkfH6+6rbi1ujxMgROSqtqr+RyB+V9A5/OgtNZc8llK6u4UoOCde8jUUW vqWKvjJB/Kz3u4zaeNu2ZyyHaOqOuH+TETcW+jsY9IhbEzqN5yQYGi4pVmDkY5vu lXbJnbqPKpRXgM9BecV9AMbPgbDq/5LnHJJXg+G8YQOgp4lR/hC1TEFdIp5wM8AK CWsENyt2o1rjgMXiZOMF8A5oBLkCDQRatUuSARAAr77kj7j2QR2SZeOSlFBvV7oS mFeSNnz9xZssqrsm6bTwSHM6YLDwc7Sdf2esDdyzONETwqrVCg+FxgL8hmo9hS4c rR6tmrP0mOmptr+xLLsKcaP7ogIXsyZnrEAEsvW8PnfayoiPCdc3cMCR/lTnHFGA 7EuR/XLBmi7Qg9tByVYQ5Yj5wB9V4B2yeCt3XtzPqeLKvaxl7PNelaHGJQY/xo+m V0bndxf9IY+4oFJ4blD32WqvyxESo7vW6WBh7oqv3Zbm0yQrr8a6mDBpqLkvWwNI 3kpJR974tg5o5LfDu1BeeyHWPSGm4U/G4JB+JIG1ADy+RmoWEt4BqTCZ/knnoGvw D5sTCxbKdmuOmhGyTssoG+3OOcGYHV7pWYPhazKHMPm201xKCjH1RfzRULzGKjD+ yMLT1I3AXFmLmZJXikAOlvE3/wgMqCXscbycbLjLD/bXIuFWo3rzoezeXjgi/DJx jKBAyBTYO5nMcth1O9oaFd9d0HbsOUDkIMnsqGBE766Piro6MHo0T0rX107Tp4pI rwuSOsc6XzCzdImj0Wc6axS/HeUKRXWdXJwno5awTwXKRJMXGfhCvSvbcbc2Wx+L IKvmB7EB4K3fmjFFE67yolmiw2qRcUBfygtH3eL5XZU28MiCpue8Y8GKJoBAUyvf KeM1rO8Jm3iRAc5a/D0AEQEAAYkEPgQYAQIACQUCWrVLkgIbAgIpCRC86dmkLVF4 T8FdIAQZAQIABgUCWrVLkgAKCRDePL1hra+LjtHYD/9MucxdFe6bXO1dQR4tKhhQ P0LRqy6zlBY9ILCLowNdGZdqorogUiUymgn3VhEhVtxTOoHcN7qOuM01PNsRnOeS EYjf8Xrb1clzkD6xULwmOclTb9bBxnBc/4PFvHAbZW3QzusaZniNgkuxt6BTfloS Of4inq71kjmGK+TlzQ6mUMQUg228NUQC+a84EPqYyAeY1sgvgB7hJBhYL0QAxhcW 6m20Rd8iEc6HyzJ3yCOCsKip/nRWAbf0OvfHfRBp0+m0ZwnJM8cPRFjOqqzFpKH9 HpDmTrC4wKP1+TL52LyEqNh4yZitXmZNV7giSRIkk0eDSko+bFy6VbMzKUMkUJK3 D3eHFAMkujmbfJmSMTJOPGn5SB1HyjCZNx6bhIIbQyEUB9gKCmUFaqXKwKpF6rj0 iQXAJxLR/shZ5Rk96VxzOphUl7T90m/PnUEEPwq8KsBhnMRgxa0RFidDP+n9fgtv HLmrOqX9zBCVXh0mdWYLrWvmzQFWzG7AoE55fkf8nAEPsalrCdtaNUBHRXA0OQxG AHMOdJQQvBsmqMvuAdjkDWpFu5y0My5ddU+hiUzUyQLjL5Hhd5LOUDdewlZgIw1j xrEAUzDKetnemM8GkHxDgg8koev5frmShJuce7vSjKpCNg3EIJSgqMOPFjJuLWtZ vjHeDNbJy6uNL65ckJy6WhGjEADS2WAW1D6Tfekkc21SsIXk/LqEpLMR/0g5OUif wcEN1rS9IJXBwIy8MelN9qr5KcKQLmfdfBNEyyceBhyVl0MDyHOKC+7PofMtkGBq

13QieRHv5GJ8LB3fclqHV8pwTTo3Bc8z2g0TjmUYAN/ixETdReDoKavWJYSE9yoM aaJu279ioVTrwpECse0XkiRyKToTjwOb73CGkBZZpJyqux/rmCV/fp4ALdSW8zbz FJVORaivhoWwzjpfQKhwcU9lABXi2UvVm14v0AfeI7oiJPSU1zM4fEny4oiIBXlR zhFNih1UjIu82X16mTm3BwbIga/s1fnQRGzyhqUIMii+mWra23EwjChaxpvjjcUH 5ilLc5Zq781aCYRygYQw+hu5nFkOH1R+Z50Ubxjd/aqUfnGIAX7kPMD3Lof4KldD Q8ppQriUvxVo+4nPV6rpTy/PyqCLWDjkguHpJsEFsMkwajrAz0QNSAU5CJ0G2Zu4 yxvYlumHCEl7nbFrm0vIiA75Sa8KnywTDsyZsu3XcOcf3g+g1xWTpjJqy2bYXlqz 9uDOWtArWHOis6bq8l9RE6xr1RBVXS6uqgQIZFBGyq66b0dIq4D2JdsUvgEMaHbc e7tBfeB1CMBdA64e9Rq7bFR7Tvt8gasCZYlNr3lydh+dFHIEkH53HzQe6l88HEic +0jVnLkCDQRa55wJARAAyLya2Lx6gyoWoJN1a6740q3o8e9d4KggQOfGMTCflmeq ivuzgN+3DZHN+9ty2KxXMtn0mhHBerZdbNJyjMNT1gAgrhPNB4HtXBXum2wS57WK DNmade914L7FWTPAWBG2Wn448OEHTqsClICXXWy9IICgclAEyIq0Yq5mAdTEgRJS Z8t4GpwtDL9gNQyFXaWQmDmkAsCygQMvhAlmu9xOIzQG5CxSnZFk7zcuL60k14Z3 Cmt49k4T/7ZU8goWi8tt+rU78/IL3J/fF9+1civ1OwuUidgfPCSvOUW1JojsdCQA L+RZJcoXq7lfOFj/eNjeOSstCTDPfTCL+kThE6E5neDtbQHBYkEX1BRiTedsV4+M ucgiTrdQFWKf89G72xdv8ut9AYYQ2BbEYU+JAYhUH8rYYui2dHKJIgjNvJscuUWb +QEqJIRleJRhrO+/CHgMs4fZAkWF1VFhKBkcKmEjLn1f7EJJUUW84ZhKXjO/AUPX 1CHsNjziRceuJCJYox1cwsoq6jTE50GiNzcIxTn9xUc0UMKFeggNAFys1K+TDTm3 Bzo8H5ucjCUEmUm9lhkGwqTZgOlRX5eqPX+JBoSaObqhgqCa5IPinKRa6MgoFPHK 6sYKqroYwBGgZm6Js5chpNchvJMs/3WXNOEVg0J3z3vP0DMhxqWm+r+n9zlW8qsA EQEAAYkEPgQYAQgACQUCWuecCQIbAgIpCRC86dmkLVF4T8FdIAQZAQgABgUCWuec CQAKCRBQ3szEcQ5hr+ykD/4tOLRHFHXuKUcxgGaubUcVtsFrwBKma1cYjqaPms8u 6Sk0wfGRI32G/GhOrp0Ts/MOkbObq6VLTh8N5Yc/53MEl8zQFw9Y5AmRoW4PZXER ujs5s7p4oR7xHMihMjCCBn1bvrR+34YPfgzTcgLiOEFHYT8UTxwnGmXOvNkMM7md xD3CV5q6VAte8WKBo/220II3fcQlc9r/oWX4kXXkb0v9hoGwKbDJ1tzqTPrp/xFt yohqnvImpnlz+Q9zXmbrWYL9/g8VCmW/NN2gju2G3Lu/TlFUWIT4v/5OPK6TdeNb VKJO4+S8bTayqSG9CML1S57KSgCo5HUhQWeSNHI+fpe5oX6FALPT9JLDce8OZz1i cZZ0MELP37mOOQun0AlmHm/hVzf0f311PtbzcqWaE51tJvgUR/nZFo6Ta3O5Ezhs 3VlEJNQ1Ijf/6DH87SxvAoRIARCuZd0qxBcDK0avpFzUtbJd24lRA3WJpkEiMqKv RDVZkE4b6TW61f0o+LaVfK6E8oLpixegS4fiqC16mFrOdyRk+RJJfIUyz0WTDVmt g0U1CO1ezokMSqkJ7724pyjr2xf/r9/sC6aOJwB/lKgZkJfC6NqL7TlxVA31dUga LEOvEJTTE4gl+tYtfsCDvALCtqL0jduSkUo+RXcBItmXhA+tShW0pbS2Rtx/ixua KohVD/0R4QxiSwQmICNtm9mw9ydIl1yjYXX5a9x4wMJracNY/LBybJPFnZnT4dYR z4XjqysDwvvYZByaWoIe3QxjX84V6MlI2IdAT/xImu8gbaCI8tmyfpIrLnPKiR9D VFYfGBXuAX7+HgPPSFtrHQONCALxxzlbNpS+zxt9r0MiLgcLyspWxSdmoYGZ6nQP RO5Nm/ZVS+u2imPCRzNUZEMa+dlE6kHx0rS0dPiuJ4O7NtPeYDKkoQtNagspsDvh cK7CSqAiKMq06UBTxqlTSRkm62eOCtcs3p3OeHu5GRZF1uzTET0ZxYkaPgdrQknx ozjP5mC7X+45lcCfmcVt94TFNL5HwEUVJpmOgmzILCI8yoDTWzloo+i+fPFsXX4f kynhE83mSEcr5VHFYrTY3mQXGmNJ3bCLuc/jq7ysGq69xiKmTlUeXFm+aojcRO5i zyShIRJZ0GZfuzDYFDbMV9amA/YQGygLw//zP5ju5SW26dNxlf3MdFQE5JJ86rn9 MgZ4gcpazHEVUsbZsgkLizRp9imUiH8ymLqAXnfRGlU/LpNSefnvDFTtEIRcpOHc bhayG0bk51Bd4mioOXnIsKy4j63nJXA27x5EVVHQ1sYRN8Ny4Fdr2tMAmj2O+X+J qX2yy/UX5nSPU492e2CdZ1UhoU0SRFY3bxKHKB7SDbVeav+K5g== =Gi5D

-----END PGP PUBLIC KEY BLOCK-----

Detalhes da chave pública PGP do Amazon ECS para referência:

```
Key ID: BCE9D9A42D51784F
Type: RSA
Size: 4096/4096
Expires: Never
User ID: Amazon ECS
Key fingerprint: F34C 3DDA E729 26B0 79BE AEC6 BCE9 D9A4 2D51 784F
```
e. Importe o arquivo com a chave pública de PGP do Amazon ECS usando o seguinte comando no terminal.

```
gpg --import <public_key_filename.txt>
```
f. Baixe as assinaturas da CLI do Amazon ECS. As assinaturas são assinaturas PGP desanexadas de caracteres ASCII armazenadas em arquivos com a extensão .asc. O arquivo de assinaturas tem o mesmo nome do executável correspondente, com .asc adicionado.

macOS

**curl -Lo ecs-cli.asc https://amazon-ecs-cli.s3.amazonaws.com/ecs-cli-darwinamd64-latest.asc**

Linux

```
curl -Lo ecs-cli.asc https://amazon-ecs-cli.s3.amazonaws.com/ecs-cli-linux-
amd64-latest.asc
```
**Windows** 

**Invoke-WebRequest -OutFile ecs-cli.asc https://amazon-ecscli.s3.amazonaws.com/ecs-cli-windows-amd64-latest.exe.asc**

g. Verifique a assinatura.

macOS and Linux

**gpg --verify ecs-cli.asc /usr/local/bin/ecs-cli**

Windows

**gpg --verify ecs-cli.asc 'C:\Program Files\Amazon\ECSCLI\ecs-cli.exe'**

Saída esperada:

```
gpg: Signature made Tue Apr 3 13:29:30 2018 PDT
gpg: using RSA key DE3CBD61ADAF8B8E
gpg: Good signature from "Amazon ECS <ecs-security@amazon.com>" [unknown]
gpg: WARNING: This key is not certified with a trusted signature!
gpg: There is no indication that the signature belongs to the owner.
Primary key fingerprint: F34C 3DDA E729 26B0 79BE AEC6 BCE9 D9A4 2D51 784F 
     Subkey fingerprint: EB3D F841 E2C9 212A 2BD4 2232 DE3C BD61 ADAF 8B8E
```
#### **A** Important

O aviso na saída é esperado e não é um problema. Isso ocorre porque não existe uma cadeia de confiança entre a chave PGP pessoal (se você tiver uma) e a chave PGP do Amazon ECS. Para obter mais informações, consulte [Web of trust.](https://en.wikipedia.org/wiki/Web_of_trust)

3. Aplique permissões de execução ao binário.

macOS and Linux

**sudo chmod +x /usr/local/bin/ecs-cli**

#### Windows

Edite as variáveis de ambiente e adicione C:\Program Files\Amazon\ECSCLI ao campo de variável PATH, separado das entradas existentes usando um ponto-e-vírgula. Por exemplo:

**setx path "%path%;C:\Program Files\Amazon\ECSCLI"**

Reinicie o PowerShell para que as alterações entrem em vigor.

#### **a** Note

Depois que a variável PATH for definida, a CLI do Amazon ECS poderá ser usada pelo Windows PowerShell ou pelo prompt de comando.

4. Verifique se a CLI está funcionando corretamente.

**ecs-cli --version**

Vá para [Configurar a CLI do Amazon ECS](#page-99-0).

#### **A** Important

Você deve configurar a CLI do Amazon ECS com suas credenciais da AWS, uma região da AWS e um nome de cluster do Amazon ECS para poder usá-la. Para ter mais informações, consulte [Configurar a CLI do Amazon ECS.](#page-99-0)

### <span id="page-99-0"></span>Configurar a CLI do Amazon ECS

O Amazon ECS lançou o AWS Copilot, uma ferramenta da interface da linha de comando (CLI) que simplifica a criação, o lançamento e a operação de aplicações em contêineres prontas para produção no Amazon ECS em um ambiente de desenvolvimento local. Para ter mais informações, consulte [Conceitos básicos da interface de linha de comando do AWS Copilot.](#page-58-0)

A CLI do Amazon ECS requer algumas informações básicas sobre a configuração antes que você possa usá-la, como suas credenciais da AWS, a região da AWS em que criará seu cluster e o nome do cluster do Amazon ECS a ser usado. As informações de configuração são armazenadas no diretório ~/.ecs dos sistemas macOS e Linux e em C:\Users\*<username>*\AppData\local \ecs nos sistemas Windows.

#### Para configurar a CLI do Amazon ECS

1. Configure um perfil da CLI com o comando a seguir, substituindo *profile\_name* pelo nome de perfil desejado, variáveis de ambiente *\$AWS\_ACCESS\_KEY\_ID* e *\$AWS\_SECRET\_ACCESS\_KEY* pelas credenciais da AWS.

```
ecs-cli configure profile --profile-name profile_name --access-
key $AWS_ACCESS_KEY_ID --secret-key $AWS_SECRET_ACCESS_KEY
```
2. Preencha a configuração com o comando a seguir, substituindo *launch\_type* pelo tipo de inicialização de tarefa que você quer usar por padrão, *region\_name* pela região da AWS desejada, *cluster\_name* pelo nome de um cluster existente ou um cluster novo ou existente do Amazon ECS a ser usado e *configuration\_name* pelo nome que você gostaria de fornecer a esta configuração.

```
ecs-cli configure --cluster cluster_name --default-launch-type launch_type --
region region_name --config-name configuration_name
```
#### Usar perfis

A CLI do Amazon ECS é compatível com a configuração de vários conjuntos de credenciais da AWS, como perfis designados, usando o comando ecs-cli configure profile. Um perfil padrão pode ser definido usando o comando ecs-cli configure profile default. Esses perfis podem ser, em seguida, referenciados quando você executar comandos da CLI do Amazon ECS que exigem credenciais usando o indicador--ecs-profile, caso contrário, o perfil padrão é usado.

#### Usar configurações de cluster

Uma configuração de cluster é um conjunto de campos que descrevem um cluster do Amazon ECS, incluindo o nome do cluster e a região. Uma configuração padrão do cluster pode ser definida usando o comando ecs-cli configure default. A CLI do Amazon ECS é compatível com a configuração de várias configurações de cluster designado usando a opção --config-name.

#### Entender a ordem de precedência

Existem vários métodos para aprovar tanto as credenciais quanto a região em um comando da CLI do Amazon ECS. A lista a seguir é a ordem de precedência para cada um desses.

A ordem de precedência para credenciais é:

- 1. Indicadores de perfil da CLI do Amazon ECS:
	- a. Perfil do Amazon ECS (--ecs-profile)
	- b. Perfil da AWS (--aws-profile)
- 2. Variáveis de ambiente:
	- a. ECS\_PROFILE
	- b. AWS\_PROFILE
	- c. AWS\_ACCESS\_KEY\_ID, AWS\_SECRET\_ACCESS\_KEY, e AWS\_SESSION\_TOKEN
- 3. O config do ECS tenta buscar as credenciais do perfil padrão do ECS.
- 4. Perfil padrão da AWS: tenta usar credenciais (aws\_access\_key\_id, aws\_secret\_access\_key) ou assume\_role (role\_arn, source\_profile) do nome do perfil da AWS.
	- a. Variável de ambiente AWS\_DEFAULT\_PROFILE (usa como padrão default).
- 5. Função da instância do EC2

A ordem de precedência para região é:

- 1. Sinalizadores da CLI do Amazon ECS:
	- a. Indicador de região (--region)
	- b. Indicador de config do cluster (--cluster-config)
- 2. O config do ECS tenta encontrar a região no perfil padrão do ECS.
- 3. Variáveis do ambiente: tentam encontrar a região a partir das seguintes variáveis de ambiente:
	- a. AWS\_REGION
	- b. AWS\_DEFAULT\_REGION
- 4. Perfil da AWS: tenta usar a região a partir do nome do perfil da AWS:
	- a. AWS\_PROFILE variável de ambiente
	- b. Variável de ambiente AWS\_DEFAULT\_PROFILE (usa como padrão default)

# Amazon ECS no AWS Fargate

O AWS Fargate é uma tecnologia que pode ser usada com o Amazon ECS para executar [contêineres](https://aws.amazon.com/what-are-containers) sem a necessidade de gerenciar servidores ou clusters de instâncias do Amazon EC2. Com o AWS Fargate, não é mais necessário provisionar, configurar nem dimensionar os clusters de máquinas virtuais para executar contêineres. Isso elimina a necessidade de escolher tipos de servidor, decidir quando dimensionar clusters ou otimizar o agrupamento de clusters.

Ao executar suas tarefas e serviços com o tipo de inicialização do Fargate, você empacota sua aplicação em contêineres, especifica os requisitos de CPU e de memória, define as políticas de rede e do IAM e inicia a aplicação. Cada tarefa do Fargate tem seu próprio limite de isolamento e não compartilha o kernel subjacente, os recursos de CPU, os recursos de memória nem a interface de rede elástica com outra tarefa. Você configura suas definições de tarefas para o Fargate configurando o parâmetro de definição de tarefa requiresCompatibilities como FARGATE. Para ter mais informações, consulte [Tipos de inicialização.](#page-394-0)

O Fargate oferece versões de plataforma para as edições Amazon Linux 2 e Microsoft Windows 2019 Server Full e Core. A menos que especificado de outra forma, as informações nesta página se aplicam a todas as plataformas do Fargate.

Este tópico descreve os diferentes componentes das tarefas e serviços do Fargate e identifica as considerações especiais para usar o Fargate com o Amazon ECS.

Para obter informações sobre as regiões que oferecem suporte a contêineres de Linux no Fargate, consulte [the section called "Contêineres do Linux no AWS Fargate"](#page-125-0).

Para obter informações sobre as regiões que oferecem suporte a contêineres de Windows no Fargate, consulte [the section called "Contêineres do Windows no AWS Fargate"](#page-127-0).

# Demonstrações do Fargate

Para obter informações sobre como começar a usar o console, consulte:

- [Conceitos básicos dos contêineres do Linux no AWS Fargate](#page-40-0)
- [Uso de contêineres do Windows no AWS Fargate](#page-1366-0)

Para obter informações sobre como começar a usar a AWS CLI, consulte:

- [Criação de um cluster com uma tarefa do Linux no Fargate usando a AWS CLI](#page-1371-0)
- [Criação de um cluster com uma tarefa do Windows no Fargate usando a AWS CLI](#page-1383-0)

### Provedores de capacidade

Os seguintes provedores de capacidade estão disponíveis:

- Fargate
- Fargate Spot: executa tarefas tolerantes a interrupções do Amazon ECS com uma taxa de desconto em comparação ao preço do AWS Fargate. O Fargate Spot executa tarefas com capacidade adicional de computação. Quando a AWS precisar da capacidade de volta, suas tarefas serão interrompidas com um aviso de dois minutos. Para ter mais informações, consulte [Clusters do Amazon ECS para o tipo de inicialização do Fargate](#page-489-0) .

Você só pode usar o Fargate Spot para tarefas Linux que usam a arquitetura X86.

### Definições de tarefa

As tarefas que usam o tipo de inicialização do Fargate não são compatíveis com todos os parâmetros de definição de tarefa do Amazon ECS disponíveis. Alguns parâmetros são totalmente incompatíveis e outros se comportam de maneira diferente nas tarefas do Fargate. Para ter mais informações, consulte [CPU e memória da tarefa.](#page-271-0)

# Versões da plataforma

As versões da plataforma do AWS Fargate são usadas para fazer referência a um ambiente de runtime para a infraestrutura de tarefas do Fargate. Trata-se de uma combinação da versão do kernel e do runtime do contêiner. Você seleciona uma versão da plataforma ao executar uma tarefa ou ao criar um serviço para manter várias tarefas idênticas.

Novas revisões de versões da plataforma são lançadas conforme o ambiente do runtime evolui, por exemplo, em caso de atualizações no kernel ou no sistema operacional, novos recursos, correções de erros ou atualizações de segurança. Uma versão da plataforma Fargate é atualizada por meio de uma nova revisão da versão da plataforma. Cada tarefa é executada em uma revisão de versão da plataforma durante seu ciclo de vida. Se você quiser usar a revisão mais recente da versão da plataforma, será necessário iniciar uma nova tarefa. Uma nova tarefa executada no Fargate sempre é executada na revisão mais recente de uma versão da plataforma, garantindo que as tarefas sejam sempre iniciadas em uma infraestrutura segura e corrigida.

Se houver um problema de segurança que afete uma versão existente da plataforma, a AWS vai criar uma nova revisão corrigida da versão da plataforma e retirar as tarefas em execução na revisão vulnerável. Em alguns casos, será possível receber notificações de que suas tarefas no Fargate foram programadas para retirada. Para ter mais informações, consulte [Perguntas frequentes sobre](#page-119-0) [manutenção de tarefas do AWS Fargate.](#page-119-0)

Para obter mais informações, consulte [Versões da plataforma Linux do Fargate](#page-105-0) e [Versões da](#page-114-0)  [plataforma Windows do Fargate.](#page-114-0)

# Balanceamento de carga do serviço

O serviço do Amazon ECS no AWS Fargate pode ser configurado opcionalmente para usar o Elastic Load Balancing para distribuir o tráfego uniformemente entre as tarefas do serviço.

Os serviços do Amazon ECS no AWS Fargate oferecem suporte aos tipos de balanceadores de carga Application Load Balancer e Network Load Balancer. Application Load Balancers são usados para encaminhar o tráfego HTTP/HTTPS (ou camada 7). Os Network Load Balancers são usados para encaminhar o tráfego TCP ou UDP (ou camada 4). Para ter mais informações, consulte [Uso do](#page-870-0) [balanceamento de carga para distribuir o tráfego de serviço do Amazon ECS.](#page-870-0)

Ao criar grupos de destino para esses serviços, você precisa escolher ip como o tipo de destino, e não instance. Isso ocorre porque as tarefas que usam o modo de rede awsvpc estão associadas a uma interface de rede elástica, e não a uma instância do Amazon EC2. Para ter mais informações, consulte [Uso do balanceamento de carga para distribuir o tráfego de serviço do Amazon ECS.](#page-870-0)

O uso de um Network Load Balancer para encaminhar o tráfego UDP para tarefas do Amazon ECS no AWS Fargate só será compatível quando for usada a versão 1.4 da plataforma, ou posterior.

# Métricas de uso

É possível usar métricas de uso do CloudWatch para fornecer visibilidade sobre o uso dos recursos da sua conta. Use essas métricas para visualizar o uso do serviço atual nos gráficos e painéis do CloudWatch.

As métricas de uso do AWS Fargate correspondem às cotas de serviço da AWS. Também é possível configurar alarmes que alertem você quando o uso se aproximar de uma cota de serviço. Para

obter mais informações sobre cotas de serviço do AWS Fargate, consulte [Cotas de serviço do AWS](#page-1622-0) [Fargate](#page-1622-0).

Para obter mais informações sobre métricas de uso do AWS Fargate, consulte [Métricas de uso do](https://docs.aws.amazon.com/AmazonECS/latest/userguide/monitoring-fargate-usage.html)  [AWS Fargate](https://docs.aws.amazon.com/AmazonECS/latest/userguide/monitoring-fargate-usage.html) no Guia do usuário do Amazon Elastic Container Service para o AWS Fargate.

# <span id="page-105-0"></span>Versões da plataforma Linux do Fargate

As versões da plataforma do AWS Fargate são usadas para fazer referência a um ambiente de runtime para a infraestrutura de tarefas do Fargate. Trata-se de uma combinação da versão do kernel e do runtime do contêiner. Você seleciona uma versão da plataforma ao executar uma tarefa ou ao criar um serviço para manter várias tarefas idênticas.

Novas revisões de versões da plataforma são lançadas conforme o ambiente do runtime evolui, por exemplo, em caso de atualizações no kernel ou no sistema operacional, novos recursos, correções de erros ou atualizações de segurança. Uma versão da plataforma Fargate é atualizada por meio de uma nova revisão da versão da plataforma. Cada tarefa é executada em uma revisão de versão da plataforma durante seu ciclo de vida. Se você quiser usar a revisão mais recente da versão da plataforma, será necessário iniciar uma nova tarefa. Uma nova tarefa executada no Fargate sempre é executada na revisão mais recente de uma versão da plataforma, garantindo que as tarefas sejam sempre iniciadas em uma infraestrutura segura e corrigida.

Se houver um problema de segurança que afete uma versão existente da plataforma, a AWS vai criar uma nova revisão corrigida da versão da plataforma e retirar as tarefas em execução na revisão vulnerável. Em alguns casos, será possível receber notificações de que suas tarefas no Fargate foram programadas para retirada. Para ter mais informações, consulte [Perguntas frequentes sobre](#page-119-0) [manutenção de tarefas do AWS Fargate.](#page-119-0)

### Considerações

Considere o seguinte ao especificar uma versão de plataforma:

• Ao especificar a versão da plataforma, é possível usar um número específico dela, por exemplo, 1.4.0 ou LATEST.

Quando a versão LATEST (Mais recente) da plataforma é selecionada, a versão 1.4.0 da plataforma é usada.

• Se você quiser atualizar a versão da plataforma para um serviço, crie uma implantação. Por exemplo, suponha que você tenha um serviço que executa tarefas na versão 1.3.0 da plataforma Linux. Para alterar o serviço para executar tarefas na versão 1.4.0 da plataforma Linux, você pode atualizar seu serviço e especificar uma nova versão da plataforma. Suas tarefas serão reimplantadas com a versão mais recente da plataforma e a revisão mais recente da versão da plataforma. Para obter mais informações sobre implantações, consulte [Serviços do Amazon ECS.](#page-787-0)

- Caso seu serviço seja expandido sem atualizar a versão da plataforma, essas tarefas receberão a versão especificada na implantação atual dele. Por exemplo, suponha que você tenha um serviço que executa tarefas na versão 1.3.0 da plataforma Linux. Se você aumentar a contagem desejada do serviço, o programador de serviços iniciará as novas tarefas usando a versão mais recente da plataforma, a revisão da versão 1.3.0 da plataforma.
- Novas tarefas sempre são executadas na revisão mais recente de uma versão da plataforma, garantindo que as tarefas sempre sejam iniciadas em uma infraestrutura protegida e corrigida.
- Os números de versão da plataforma para contêineres Linux e contêineres Windows no Fargate são independentes. Por exemplo, o comportamento, os recursos e o software usados na versão da plataforma 1.0.0 para contêineres de Windows no Fargate não são comparáveis aos da versão da plataforma 1.0.0 para contêineres de Linux no Fargate.

Veja a seguir as versões da plataforma Linux disponíveis. Para obter informações sobre a substituição de versões anteriores da plataforma, consulte [Descontinuação da versão da plataforma](#page-110-0)  [Linux do AWS Fargate.](#page-110-0)

### 1.4.0

Veja a seguir o changelog da versão 1.4.0 da plataforma.

- A partir de 5 de novembro de 2020, qualquer nova tarefa do Amazon ECS lançada no Fargate usando a versão 1.4.0 da plataforma poderá usar os seguintes recursos:
	- Ao usar o Secrets Manager para armazenar dados sigilosos, você pode injetar uma chave JSON específica ou uma versão específica de um segredo como uma variável de ambiente ou em uma configuração de log. Para ter mais informações, consulte [Transferência de dados confidenciais](#page-377-0)  [para um contêiner do Amazon ECS.](#page-377-0)
	- Especifique variáveis de ambiente em massa usando o parâmetro environmentFiles de definição de contêiner. Para ter mais informações, consulte [Transferência de uma variável de](#page-372-0)  [ambiente individual para um contêiner do Amazon ECS.](#page-372-0)
	- Tarefas executadas em uma VPC e em uma sub-rede habilitadas para IPv6 receberão um endereço IPv4 privado e um endereço IPv6. Para obter mais informações, consulte [Redes de](https://docs.aws.amazon.com/AmazonECS/latest/userguide/fargate-task-networking.html)  [tarefas do Fargate](https://docs.aws.amazon.com/AmazonECS/latest/userguide/fargate-task-networking.html) no Guia do usuário do Amazon Elastic Container Service para AWS Fargate.
- O endpoint de metadados da tarefa versão 4 fornece metadados adicionais sobre a tarefa e o contêiner, incluindo o tipo de inicialização da tarefa, o nome do recurso da Amazon (ARN) do contêiner e o driver de log e as opções de driver de log usadas. Ao consultar o endpoint / stats, você também recebe dados estatísticos de taxa de rede para seus contêineres. Para obter mais informações, consulte [Task metadata endpoint version 4.](https://docs.aws.amazon.com/AmazonECS/latest/developerguide/task-metadata-endpoint-v4-fargate.html)
- A partir de 30 de julho de 2020, qualquer nova tarefa do Amazon ECS iniciada no Fargate usando a versão 1.4.0 da plataforma poderá encaminhar o tráfego UDP usando um Network Load Balancer para tarefas do Amazon ECS no Fargate. Para ter mais informações, consulte [Uso do](#page-870-0) [balanceamento de carga para distribuir o tráfego de serviço do Amazon ECS.](#page-870-0)
- A partir de 28 de maio de 2020, qualquer nova tarefa do Amazon ECS iniciada no Fargate usando a versão 1.4.0 da plataforma terá seu armazenamento temporário criptografado com um algoritmo de criptografia AES-256 usando uma chave de criptografia gerenciada pela AWS. Para obter mais informações, consulte [Armazenamento temporário de tarefas do Fargate](#page-117-0) e [Opções de](#page-200-0) [armazenamento para tarefas do Amazon ECS.](#page-200-0)
- Adicionado suporte para usar volumes do sistema de arquivos do Amazon EFS para o armazenamento de tarefas persistentes. Para ter mais informações, consulte [Uso de volumes do](#page-228-0) [Amazon EFS com o Amazon ECS.](#page-228-0)
- O armazenamento temporário de tarefas foi aumentado para no mínimo 20 GB para cada tarefa. Para ter mais informações, consulte [Armazenamento temporário de tarefas do Fargate](#page-117-0).
- O comportamento de tráfego de rede de e para tarefas foi atualizado. A partir da versão 1.4.0 da plataforma, todas as tarefas do Fargate recebem uma única interface de rede elástica (conhecida como ENI de tarefa), e todo o tráfego de rede flui por essa ENI dentro da VPC e será visível por meio dos logs de fluxo da VPC. Para obter mais informações sobre redes para o tipo de execução do Amazon EC2, consulte [Fargate Task Networking.](https://docs.aws.amazon.com/AmazonECS/latest/userguide/fargate-task-networking.html) Para obter mais informações sobre redes para o tipo de execução do Fargate, consulte [Rede de tarefas para tarefas no Fargate.](#page-196-0)
- As ENIs de tarefas adicionam suporte para quadros jumbo. As interfaces de rede são configuradas com uma unidade de transmissão máxima (MTU), que se refere ao tamanho da maior carga útil que cabe em um único quadro. Quanto maior a MTU, maior será a carga útil do aplicativo que pode caber em um único quadro, o que reduz a sobrecarga por quadro e aumenta a eficiência. O suporte a quadros jumbo reduzirá a sobrecarga quando o caminho de rede entre a tarefa e o destino oferecer suporte a quadros jumbo, assim como todo o tráfego que permanece dentro da VPC.
- O CloudWatch Container Insights inclui métricas de performance de rede para tarefas do Fargate. Para ter mais informações, consulte [Monitoração de contêineres do Amazon ECS usando o](#page-1048-0) [Container Insights.](#page-1048-0)
- Adicionado suporte para o endpoint de metadados de tarefas versão 4, que fornece informações adicionais para suas tarefas do Fargate, incluindo dados estatísticos da rede da tarefa e em qual zona de disponibilidade a tarefa está sendo executada. Para obter mais informações, consulte >[Endpoint de metadados de tarefas do Amazon ECS versão 4](#page-1081-0) e [Endpoint de metadados de](#page-1123-0) [tarefas do Amazon ECS versão 4 para tarefas no Fargate.](#page-1123-0)
- Suporte adicionado para o parâmetro Linux SYS\_PTRACE nas definições de contêiner. Para ter mais informações, consulte [Parâmetros do Linux](#page-438-0).
- O agente de contêiner do Fargate substitui o uso do agente de contêiner do Amazon ECS do para todas as tarefas do Fargate. Normalmente, essa alteração não afeta a forma como suas tarefas são executadas.
- O runtime do contêiner agora está usando containerd em vez do docker. Provavelmente, essa alteração não afeta a forma como suas tarefas são executadas. Você perceberá que algumas mensagens de erro provenientes do runtime do contêiner deixarão de mencionar o Docker e mostrarão erros mais gerais. Para obter mais informações, consulte [Cófigos de erro de tarefas](https://docs.aws.amazon.com/AmazonECS/latest/userguide/stopped-task-error-codes.html)  [interrompidas](https://docs.aws.amazon.com/AmazonECS/latest/userguide/stopped-task-error-codes.html) no Guia do usuário do Amazon Elastic Container Service para AWS Fargate.
- Com base no Amazon Linux 2.

#### 1.3.0

Veja a seguir o changelog da versão 1.3.0 da plataforma.

- A partir de 30 de setembro de 2019, qualquer nova tarefa do Fargate iniciada é compatível com o driver de log awsfirelens. Configure o FireLens para Amazon ECS para usar parâmetros de definição de tarefa para encaminhar logs para um serviço da AWS ou um destino da Rede de Parceiros da AWS (APN) para armazenamento e análise de logs. Para ter mais informações, consulte [Envio de logs do Amazon ECS para um serviço da AWS ou para uma AWS Partner.](#page-357-0)
- Adicionada a reciclagem de tarefas para as tarefas do Fargate, que é o processo de atualização das tarefas que fazem parte de um serviço do Amazon ECS. Para obter mais informações, consulte [Manutenção de tarefas](https://docs.aws.amazon.com/AmazonECS/latest/userguide/task-maintenance.html) no Guia do usuário do Amazon Elastic Container Service para AWS Fargate.
- A partir de 27 de março de 2019, todas as novas tarefas do Fargate iniciadas podem usar parâmetros adicionais de definição de tarefa que você usa para definir uma configuração de proxy, dependências para inicialização e desligamento de contêiner, além de um valor de tempo limite de início e interrupção por contêiner. Para obter mais informações, consulte [Configuração do proxy,](#page-451-0) [Dependência de contêiner](#page-444-0) e [Tempos limite de contêiner](#page-445-0).
- A partir de 2 de abril de 2019, todas as novas tarefas do Fargate iniciadas oferecem suporte à injeção de dados sigilosos nos seus contêineres. Isso é feito armazenando seus dados sigilosos em segredos do AWS Secrets Manager ou em parâmetros do AWS Systems Manager Parameter Store e fazendo referência a eles na definição do contêiner. Para ter mais informações, consulte [Transferência de dados confidenciais para um contêiner do Amazon ECS.](#page-377-0)
- A partir de 1.º de maio de 2019, todas as novas tarefas do Fargate iniciadas oferecem suporte à referência a dados sigilosos na configuração de log de um contêiner usando o parâmetro secretOptions de definição do contêiner. Para ter mais informações, consulte [Transferência de](#page-377-0) [dados confidenciais para um contêiner do Amazon ECS](#page-377-0).
- A partir de 1.º de maio de 2019, todas as novas tarefas do Fargate que iniciadas oferecem suporte ao driver de log splunk, além do driver de log awslogs. Para ter mais informações, consulte [Armazenamento e registro](#page-426-0).
- A partir de 9 de julho de 2019, todas as novas tarefas do Fargate iniciadas oferecem suporte ao CloudWatch Container Insights. Para ter mais informações, consulte [Monitoração de contêineres](#page-1048-0)  [do Amazon ECS usando o Container Insights](#page-1048-0).
- A partir de 3 de dezembro de 2019, há suporte para o provedor de capacidade Fargate Spot. Para ter mais informações, consulte [Clusters do Amazon ECS para o tipo de inicialização do Fargate](#page-489-0) .
- Com base no Amazon Linux 2.

### <span id="page-109-0"></span>Migração para a versão da plataforma Linux 1.4.0

Considere o seguinte ao migrar suas tarefas do Amazon ECS no Fargate da versão de plataforma 1.0.0, 1.1.0, 1.2.0 ou 1.3.0 para a versão de plataforma 1.4.0. É considerada uma prática recomendada confirmar que sua tarefa funciona corretamente na versão 1.4.0 da plataforma antes da migração das suas tarefas.

- O comportamento de tráfego de rede de e para tarefas foi atualizado. A partir da versão 1.4.0 da plataforma, todas as tarefas do Amazon ECS no Fargate recebem uma única interface de rede elástica (conhecida como ENI de tarefa), e todo o tráfego de rede flui por essa ENI dentro da VPC e será visível por meio dos logs de fluxo da VPC. Para ter mais informações, consulte [Rede de](#page-196-0)  [tarefas para tarefas no Fargate](#page-196-0).
- Se você estiver usando endpoints da VPC de interface, considere o seguinte.
	- Ao usar imagens de contêiner hospedadas com o Amazon ECR, são necessários os endpoints da VPC com.amazonaws.region.ecr.dkr e com.amazonaws.region.ecr.api e o endpoint de

gateway do Amazon S3. Para obter mais informações, consulte [Endpoints da VPC de interface](https://docs.aws.amazon.com/AmazonECR/latest/userguide/vpc-endpoints.html) [do Amazon ECR \(AWS PrivateLink\)](https://docs.aws.amazon.com/AmazonECR/latest/userguide/vpc-endpoints.html) no Guia do usuário do Amazon Elastic Container Registry.

- Ao usar uma definição de tarefa que faça referência a segredos do Secrets Manager para recuperar dados sigilosos para os contêineres, crie os endpoints da VPC de interface para o Secrets Manager. Para obter mais informações, consulte [Usar o Secrets Manager com](https://docs.aws.amazon.com/secretsmanager/latest/userguide/vpc-endpoint-overview.html)  [endpoints da VPC](https://docs.aws.amazon.com/secretsmanager/latest/userguide/vpc-endpoint-overview.html) no Guia do usuário do AWS Secrets Manager.
- Ao usar uma definição de tarefa que faça referência a parâmetros do Systems Manager Parameter Store para recuperar dados sigilosos para os contêineres, crie os endpoints da VPC de interface para o Systems Manager. Para obter mais informações, consulte [Usar o Systems](https://docs.aws.amazon.com/systems-manager/latest/userguide/setup-create-vpc.html) [Manager com endpoints da VPC](https://docs.aws.amazon.com/systems-manager/latest/userguide/setup-create-vpc.html) no Guia do usuário do AWS Systems Manager.
- Certifique-se de que o security group na Elastic Network Interface (ENI) associado à sua tarefa tenha as regras do security group criadas para permitir o tráfego entre a tarefa e os VPC endpoints que você está usando.

### <span id="page-110-0"></span>Descontinuação da versão da plataforma Linux do AWS Fargate

Essa página lista as versões da plataforma Linux que o AWS Fargate descontinuou ou que tiveram sua descontinuação programada. Essas versões de plataforma permanecem disponíveis até a data publicada da substituição.

Uma data de atualização forçada é fornecida para cada versão da plataforma com substituição programada. Na data de atualização forçada, qualquer serviço que usar a versão LATEST da plataforma e que for direcionado para uma versão da plataforma com substituição programada será atualizado por meio da opção de forçar nova implantação. Quando o serviço é atualizado usando a opção de forçar nova implantação, todas as tarefas executadas em uma versão da plataforma com substituição programada são interrompidas e novas tarefas são iniciadas usando a versão da plataforma para a qual a etiqueta LATEST aponta, naquele momento. Tarefas ou serviços autônomos com um conjunto explícito de versões de plataforma não são afetados pela data de atualização forçada.

Recomendamos que as tarefas autônomas de serviços sejam atualizadas usar a versão mais recente da plataforma. Para obter mais informações sobre como migrar para a versão mais recente da plataforma, consulte [Migração para a versão da plataforma Linux 1.4.0.](#page-109-0)

Quando uma versão da plataforma atingir a data da substituição, não estará mais disponível para novas tarefas ou serviços. Todas as tarefas ou serviços autônomos que usarem explicitamente uma versão obsoleta da plataforma continuarão a usar esta versão até que as tarefas sejam

interrompidas. Após a data de substituição, qualquer versão obsoleta da plataforma não receberá mais atualizações de segurança ou correções de bugs.

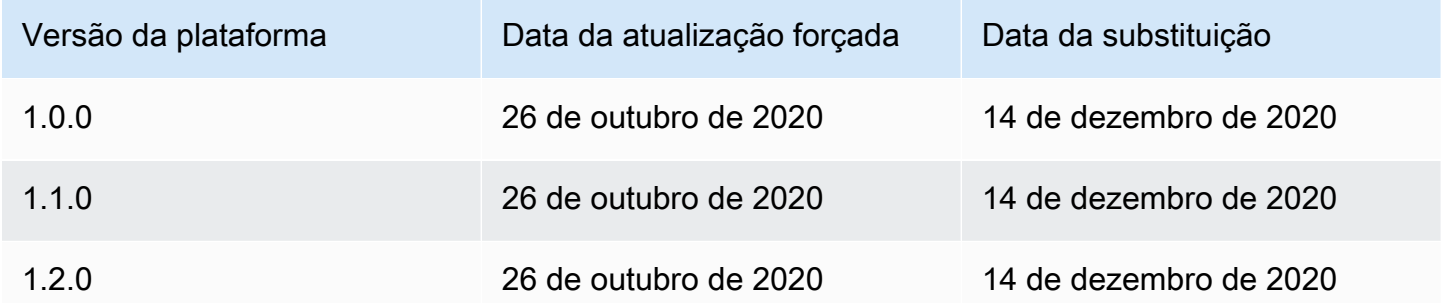

Para obter informações sobre as versões atuais da plataforma, consulte [Versões da plataforma Linux](#page-105-0)  [do Fargate.](#page-105-0)

Registro de alterações em log das versões obsoletas do AWS Fargate para Linux

#### 1.2.0

Veja a seguir o changelog da versão 1.2.0 da plataforma.

#### **a** Note

A versão 1.2.0 da plataforma não está mais disponível. Para obter informações sobre a substituição de versões anteriores da plataforma, consulte [Descontinuação da versão da](#page-110-0) [plataforma Linux do AWS Fargate.](#page-110-0)

• Adicionado suporte para autenticação de registro privado usando AWS Secrets Manager. Para ter mais informações, consulte [Uso de imagens de contêiner que não são da AWS no Amazon ECS](#page-369-0).

1.1.0

Veja a seguir o changelog da versão 1.1.0 da plataforma.

#### **a** Note

A versão 1.1.0 da plataforma não está mais disponível. Para obter informações sobre a substituição de versões anteriores da plataforma, consulte [Descontinuação da versão da](#page-110-0) [plataforma Linux do AWS Fargate.](#page-110-0)

- Adicionado suporte para o endpoint de metadados de tarefa do Amazon ECS. Para ter mais informações, consulte [Metadados de tarefas do Amazon ECS disponíveis para tarefas no Fargate.](#page-1123-1)
- Inclusão de suporte às verificações de integridade do Docker nas definições de contêiner. Para ter mais informações, consulte [Verificação de integridade](#page-414-0).
- Adicionado suporte para a descoberta do serviço do Amazon ECS. Para ter mais informações, consulte [Uso da descoberta de serviços para conectar serviços do Amazon ECS com nomes DNS.](#page-936-0)

#### 1.0.0

Veja a seguir o changelog da versão 1.0.0 da plataforma.

#### **a** Note

A versão 1.0.0 da plataforma não está mais disponível. Para obter informações sobre a substituição de versões anteriores da plataforma, consulte [Descontinuação da versão da](#page-110-0) [plataforma Linux do AWS Fargate.](#page-110-0)

- Com base no Amazon Linux 2017 09
- Versão inicial.

# Contêineres do Linux no comportamento de extração de imagem de contêiner do Fargate

Cada tarefa do Fargate é executada em sua própria instância de uso e de locatário únicos. Quando você executa contêineres do Linux no Fargate, as imagens de contêiner ou as camadas de imagens de contêiner não são armazenadas em cache na instância. Portanto, para cada imagem de contêiner definida na tarefa, a imagem de contêiner, em sua totalidade, precisa ser extraída do registro de

imagem de contêiner para cada tarefa do Fargate. O tempo necessário para extrair as imagens está diretamente relacionado ao tempo dedicado para iniciar uma tarefa do Fargate.

Considere as informações apresentadas a seguir para otimizar o tempo de extração de imagens.

#### Proximidade da imagem de contêiner

Para reduzir o tempo necessário para efetuar o download das imagens de contêiner, localize os dados o mais próximo possível da computação. A extração de uma imagem de contêiner usando a Internet ou entre Regiões da AWS pode afetar o tempo de download. Recomendamos armazenar a imagem de contêiner na mesma região em que a tarefa será executada. Se você armazenar a imagem de contêiner no Amazon ECR, use um endpoint da VPC de interface para reduzir ainda mais o tempo de extração da imagem. Para obter mais informações, consulte [Amazon ECR interface VPC endpoints \(AWS PrivateLink\)](https://docs.aws.amazon.com/AmazonECR/latest/userguide/vpc-endpoints.html) no Guia do usuário do Amazon ECR.

Redução do tamanho da imagem de contêiner

O tamanho de uma imagem de contêiner afeta diretamente o tempo de download. Reduzir o tamanho da imagem de contêiner ou o número de camadas da imagem de contêiner pode reduzir o tempo de download de uma imagem. Imagens base leves (como a imagem de contêiner mínima do Amazon Linux 2023) podem ser significativamente menores do que aquelas baseadas em imagens base do sistema operacional tradicional. Para obter mais informações sobre a imagem mínima, consulte [AL2023 Minimal container image](https://docs.aws.amazon.com/linux/al2023/ug/minimal-container) no Guia do usuário do Amazon Linux 2023.

Algoritmos de compactação alternativos

Geralmente, as camadas de imagem de contêiner são compactadas quando enviadas para um registro de imagem de contêiner. A compactação da camada de imagem de contêiner reduz a quantidade de dados que precisam ser transferidos pela rede e armazenados no registro de imagens de contêiner. Depois que uma camada de imagem de contêiner for baixada para uma instância pelo runtime do contêiner, essa camada será descompactada. O algoritmo de compactação usado e a quantidade de vCPUs disponíveis para o runtime afetam o tempo dedicado para descompactar a imagem de contêiner. No Fargate, é possível aumentar o tamanho da tarefa ou aproveitar o algoritmo de compactação zstd de maior desempenho para reduzir o tempo necessário para a descompactação. Para obter mais informações, consulte [ztsd](https://github.com/facebook/zstd) no GitHub. Para obter informações sobre como implementar as imagens para o Fargate, consulte [Reducing AWS Fargate Startup Times with zstd Compressed Container Images](https://aws.amazon.com/blogs/containers/reducing-aws-fargate-startup-times-with-zstd-compressed-container-images/).

Imagens de contêiner de carregamento lento

Para imagens de contêiner grandes (maiores do que 250 MB), pode ser ideal realizar o carregamento lento de uma imagem de contêiner em vez de efetuar o download da imagem de contêiner em sua totalidade. No Fargate, é possível usar o Seekable OCI (SOCI) para realizar o carregamento lento de uma imagem de contêiner de um registro de imagem de contêiner. Para obter mais informações, consulte [soci-snapshotter](https://github.com/awslabs/soci-snapshotter) no GitHub e [Carregamento lento de imagens](https://docs.aws.amazon.com/AmazonECS/latest/developerguide/fargate-tasks-services.html#fargate-tasks-soci-images) [de contêiner usando Seekable OCI \(SOCI\)](https://docs.aws.amazon.com/AmazonECS/latest/developerguide/fargate-tasks-services.html#fargate-tasks-soci-images).

## Versões da plataforma Windows do Fargate

As versões da plataforma do AWS Fargate são usadas para fazer referência a um ambiente de runtime para a infraestrutura de tarefas do Fargate. Trata-se de uma combinação da versão do kernel e do runtime do contêiner. Você seleciona uma versão da plataforma ao executar uma tarefa ou ao criar um serviço para manter várias tarefas idênticas.

Novas revisões de versões da plataforma são lançadas conforme o ambiente do runtime evolui, por exemplo, em caso de atualizações no kernel ou no sistema operacional, novos recursos, correções de erros ou atualizações de segurança. Uma versão da plataforma Fargate é atualizada por meio de uma nova revisão da versão da plataforma. Cada tarefa é executada em uma revisão de versão da plataforma durante seu ciclo de vida. Se você quiser usar a revisão mais recente da versão da plataforma, será necessário iniciar uma nova tarefa. Uma nova tarefa executada no Fargate sempre é executada na revisão mais recente de uma versão da plataforma, garantindo que as tarefas sejam sempre iniciadas em uma infraestrutura segura e corrigida.

Se houver um problema de segurança que afete uma versão existente da plataforma, a AWS vai criar uma nova revisão corrigida da versão da plataforma e retirar as tarefas em execução na revisão vulnerável. Em alguns casos, será possível receber notificações de que suas tarefas no Fargate foram programadas para retirada. Para ter mais informações, consulte [Perguntas frequentes sobre](#page-119-0) [manutenção de tarefas do AWS Fargate.](#page-119-0)

### Considerações da versão da plataforma

Considere o seguinte ao especificar uma versão de plataforma:

• Ao especificar a versão da plataforma, é possível usar um número específico dela, por exemplo, 1.0.0 ou LATEST.

Quando a versão LATEST (Mais recente) da plataforma é selecionada, a versão 1.0.0 da plataforma é usada.

• Novas tarefas sempre são executadas na revisão mais recente de uma versão da plataforma, garantindo que as tarefas sempre sejam iniciadas em uma infraestrutura protegida e corrigida.

- As imagens de contêiner do Microsoft Windows Server devem ser criadas com base em uma versão específica do Windows Server. Você deve selecionar a mesma versão do Windows Server na platformFamily ao executar uma tarefa ou criar um serviço que corresponda à imagem de contêiner do Windows Server. Além disso, é possível fornecer uma operatingSystemFamily correspondente na definição da tarefa para evitar que as tarefas sejam executadas na versão errada do Windows. Para obter mais informações, consulte [Correspondência de versão do host do](https://learn.microsoft.com/en-us/virtualization/windowscontainers/deploy-containers/version-compatibility#matching-container-host-version-with-container-image-versions)  [contêiner com versões de imagens do contêiner](https://learn.microsoft.com/en-us/virtualization/windowscontainers/deploy-containers/version-compatibility#matching-container-host-version-with-container-image-versions) no site Microsoft Learn.
- Os números de versão da plataforma para contêineres Linux e contêineres Windows no Fargate são independentes. Por exemplo, o comportamento, os recursos e o software usados na versão da plataforma 1.0.0 para contêineres de Windows no Fargate não são comparáveis aos da versão da plataforma 1.0.0 para contêineres de Linux no Fargate.

Veja a seguir as versões disponíveis da plataforma para contêineres do Windows.

#### 1.0.0

Veja a seguir o changelog da versão 1.0.0 da plataforma.

- Versão inicial para suporte nos seguintes sistemas operacionais Microsoft Windows Server:
	- Windows Server 2019 Full
	- Windows Server 2019 Core
	- Windows Server 2022 Full
	- Windows Server 2022 Core

# Considerações sobre contêineres do Windows no Fargate para o Amazon ECS

A seguir estão as diferenças e considerações que você deve saber ao executar contêineres do Windows no AWS Fargate.

Caso precise executar tarefas em contêineres do Linux e do Windows, é necessário criar definições de tarefas separadas em cada sistema operacional.

A AWS administra o gerenciamento de licenças do sistema operacional, de modo que você não precise de nenhuma licença adicional do Microsoft Windows Server.

Os contêineres do Windows no AWS Fargate oferecem suporte aos seguintes sistemas operacionais:

- Windows Server 2019 Full
- Windows Server 2019 Core
- Windows Server 2022 Full
- Windows Server 2022 Core

Os contêineres do Windows no AWS Fargate oferecem suporte ao driver awslogs. Para ter mais informações, consulte [the section called "Envio de logs para o CloudWatch "](#page-353-0).

Não há suporte para os seguintes recursos em contêineres do Windows no Fargate:

- Contas de serviço gerenciadas pelo grupo (gMSA)
- Amazon FSx
- Entroncamento ENI
- Integração de proxy e serviço App Mesh para tarefas
- Integração do roteador de log Firelens para tarefas
- Volumes do EFS
- Os seguintes parâmetros de definição de tarefa:
	- maxSwap
	- swappiness
	- environmentFiles
- O provedor de capacidade Fargate Spot
- Volumes de imagem

A opção volume do Dockerfile é ignorada. Em vez disso, use montagens bind na sua definição de tarefa. Para ter mais informações, consulte [Uso de montagens vinculadas com o Amazon ECS.](#page-253-0)

# Contêineres do Windows no comportamento de extração de imagem de contêiner do Fargate

O Windows para Fargate armazena em cache a imagem de base do núcleo do servidor do mês mais recente e do mês anterior fornecida pela Microsoft. Essas imagens correspondem aos patches de KB

ou número de compilação atualizados a cada Patch Tuesday. Por exemplo, em 9/4/2024, a Microsoft liberou a atualização KB5036896 (17763.5696) para o Windows Server 2019. A atualização KB do mês anterior, liberada em 12/3/2024, era KB5035849 (17763.5576). Portanto, para as plataformas WINDOWS\_SERVER\_2019\_CORE e WINDOWS\_SERVER\_2019\_FULL as seguintes imagens de contêiner foram armazenadas em cache:

- mcr.microsoft.com/windows/servercore:ltsc2019
- mcr.microsoft.com/windows/servercore:10.0.17763.5696
- mcr.microsoft.com/windows/servercore:10.0.17763.5576

Além disso, em 9/4/2024, a Microsoft liberou a atualização KB5036909 (20348.2402) para o Windows Server 2022. A atualização KB do mês anterior, liberada em 12/3/2024, era KB5035857 (20348.2340). Portanto, nas plataformas WINDOWS\_SERVER\_2022\_CORE e WINDOWS\_SERVER\_2022\_FULL, as seguintes imagens de contêiner foram armazenadas em cache:

- mcr.microsoft.com/windows/servercore:ltsc2022
- mcr.microsoft.com/windows/servercore:10.0.20348.2402
- mcr.microsoft.com/windows/servercore:10.0.20348.2340

## Armazenamento temporário de tarefas do Fargate

Quando provisionada, cada tarefa do Amazon ECS hospedada em contêineres Linux no AWS Fargate recebe o armazenamento temporário a seguir, para montagens bind. Isso pode ser montado e compartilhado entre os contêineres usando os parâmetros volumes, mountPoints e volumesFrom na definição da tarefa. Não há suporte para isso nos contêineres do Windows no AWS Fargate.

### Versões da plataforma de contêiner Linux do Fargate

Versão 1.4.0 ou posterior

Por padrão, as tarefas do Amazon ECS hospedadas no Fargate usando a versão 1.4.0 ou posterior da plataforma recebem, no mínimo, 20 GiB de armazenamento temporário. A quantidade total de armazenamento temporário pode ser aumentada, até um máximo de 200 GiB. Para fazer isso, especifique o parâmetro ephemeralStorage na definição de tarefa.

A imagem de contêiner extraída, compactada e descompactada da tarefa é armazenada no armazenamento temporário. Para determinar a quantidade total de armazenamento temporário que sua tarefa precisa usar, subtraia a quantidade de armazenamento usada pela imagem do contêiner da quantidade total de armazenamento temporário em que a tarefa está alocada..

Para tarefas que usam a versão 1.4.0 ou posterior da plataforma iniciadas em 28 de maio de 2020 ou depois, o armazenamento temporário é criptografado com um algoritmo de criptografia AES-256. Esse algoritmo utiliza uma chave de criptografia de propriedade da AWS.

Para tarefas que usam uma versão 1.4.0 ou posterior da plataforma, lançadas a partir de 18 de novembro de 2022, o uso de armazenamento temporário é informado por meio do endpoint de metadados da tarefa. As aplicações nas suas tarefas podem consultar a versão 4 do endpoint de metadados da tarefa para obter o tamanho reservado de armazenamento temporário e a quantidade usada.

Além disso, o tamanho reservado do armazenamento temporário e a quantidade usada serão enviados ao Amazon CloudWatch Container Insights se você ativar o Container Insights.

#### **a** Note

O Fargate reserva espaço no disco. Esse espaço é usado apenas pelo Fargate. Você não é cobrado por isso. Ele não é mostrado nessas métricas. Porém, você pode ver esse armazenamento adicional em outras ferramentas, como o df.

#### Versão 1.3.0 ou anterior

Para as tarefas do Amazon ECS no Fargate que usam a versão 1.3.0 ou anterior da plataforma, cada tarefa recebe o armazenamento temporário a seguir.

• 10 GB de armazenamento de camadas do Docker

#### **a** Note

Essa quantidade inclui artefatos de imagem de contêiner compactados e não compactados.

• Mais 4 GB para montagens de volume. Isso pode ser montado e compartilhado entre os contêineres usando os parâmetros volumes, mountPoints e volumesFrom na definição da tarefa.

## Versões da plataforma de contêiner Windows do Fargate

#### Versão 1.0.0 ou posterior

Por padrão, as tarefas do Amazon ECS hospedadas no Fargate usando a versão 1.0.0 ou posterior da plataforma recebem, no mínimo, 20 GiB de armazenamento temporário. A quantidade total de armazenamento temporário pode ser aumentada, até um máximo de 200 GiB. Para fazer isso, especifique o parâmetro ephemeralStorage na definição de tarefa.

A imagem de contêiner extraída, compactada e descompactada da tarefa é armazenada no armazenamento temporário. Para determinar a quantidade total de armazenamento temporário que sua tarefa precisa usar, subtraia a quantidade de armazenamento usada pela imagem do contêiner da quantidade total de armazenamento temporário em que a tarefa está alocada..

<span id="page-119-0"></span>Para ter mais informações, consulte [Uso de montagens vinculadas com o Amazon ECS.](#page-253-0)

# Perguntas frequentes sobre manutenção de tarefas do AWS Fargate

### O que é manutenção e retirada de tarefas do Fargate?

A AWS é responsável por manter a infraestrutura subjacente do AWS Fargate. A AWS determina quando uma revisão da versão da plataforma precisa ser substituída por uma nova revisão. Isso é conhecido como retirada de tarefas. A AWS envia uma notificação de retirada da tarefa quando uma revisão da versão da plataforma é retirada. Atualizamos rotineiramente nossas versões da plataforma com suporte para introduzir uma revisão contendo atualizações do software de runtime do Fargate e dependências subjacentes, como o sistema operacional e o runtime do contêiner. Quando uma revisão mais recente é disponibilizada, retiramos a revisão mais antiga para garantir que todas as workloads do cliente sejam executadas na revisão mais atualizada da versão da plataforma do Fargate. Quando uma revisão é retirada, todas as tarefas em execução nessa revisão são interrompidas.

As tarefas do Amazon ECS podem ser categorizadas como tarefas de serviço ou tarefas autônomas. As tarefas de serviço são implantadas como parte de um serviço e controladas pela programação do Amazon ECS. Para ter mais informações, consulte [Serviços do Amazon ECS](#page-787-0). As tarefas autônomas são tarefas iniciadas pela API RunTask do Amazon ECS, diretamente ou por um agendador externo, como tarefas programadas (que são iniciadas pelo Amazon EventBridge), AWS Batch ou AWS Step Functions.

Para tarefas de serviço, você não precisa realizar nenhuma ação, a menos que queira substituílas antes de a AWS fazê-lo. Quando o agendador do Amazon ECS interrompe as tarefas, ele usa a [porcentagem mínima de integridade](https://docs.aws.amazon.com/AmazonECS/latest/developerguide/deployment-type-ecs.html) e executa uma nova tarefa na tentativa de manter a contagem desejada do serviço. Por padrão, o percentual mínimo de integridade de um serviço é de 100%, portanto, uma nova tarefa é iniciada antes de uma tarefa ser interrompida. As tarefas de serviço são substituídas rotineiramente da mesma forma ao escalar o serviço ou implantar alterações de configuração ou revisões de definição de tarefa. Para que você se prepare para esse novo processo, recomendamos testar o comportamento da aplicação simulando esse cenário. É possível fazer isso interrompendo uma tarefa individual em seu serviço para testar sua resiliência.

Para a retirada de tarefas autônomas, a AWS interrompe a tarefa na data de retirada ou após ela. Não executamos uma tarefa de substituição quando uma tarefa é interrompida. Se precisar que essas tarefas continuem em execução, é necessário interromper a execução delas e iniciar uma tarefa substituta antes da hora indicada na notificação. Portanto, recomendamos que os clientes monitorem o estado das tarefas autônomas e, se necessário, implementem a lógica para substituir as tarefas interrompidas.

Quando uma tarefa é interrompida em qualquer um dos cenários, é possível executar describetasks. O stoppedReason na resposta é ECS is performing maintenance on the underlying infrastructure hosting the task.

A manutenção de tarefas se aplica quando uma revisão da nova versão da plataforma precisa ser substituída por uma nova. Se houver um problema com um host subjacente do Fargate, o Amazon ECS substitui o host sem um aviso de retirada da tarefa.

### O que está no aviso de retirada da tarefa?

As notificações de retirada da tarefa são enviadas por meio do AWS Health Dashboard e para o endereço de e-mail registrado e incluem as seguintes informações:

- A data de retirada da tarefa: a tarefa é interrompida nessa data ou após essa data.
- Para tarefas autônomas, os IDs das tarefas.
- Para tarefas de serviço, o ID do cluster em que o serviço é executado e os IDs do serviço.
- As próximas etapas que você precisa seguir.

Normalmente, enviamos uma notificação de serviço e tarefas autônomas em cada Região da AWS. No entanto, em alguns casos, você pode receber mais de um evento para cada tipo de tarefa, por

exemplo, quando há muitas tarefas a serem retiradas que ultrapassarão os limites nos mecanismos de notificação.

É possível identificar tarefas programadas para retirada das maneiras a seguir:

• A AWS Health Dashboard

As notificações AWS Health podem ser enviadas por meio do Amazon EventBridge para que um armazenamento de arquivamento, como o Amazon Simple Storage Service, execute ações automatizadas, como executar uma função do AWS Lambda, ou outros sistemas de notificação, como o Amazon Simple Notification Service. Para obter mais informações, consulte [Monitoramento](https://docs.aws.amazon.com/health/latest/ug/cloudwatch-events-health.html) [de eventos do AWS Health com o Amazon EventBridge.](https://docs.aws.amazon.com/health/latest/ug/cloudwatch-events-health.html) Para obter um exemplo de configuração do envio de notificações para o Amazon Chime, Slack, ou Microsoft Teams, consulte o repositório [AWS Health Aware](https://github.com/aws-samples/aws-health-aware) no GitHub.

Veja a seguir um exemplo de evento do EventBridge.

```
{ 
     "version": "0", 
     "id": "3c268027-f43c-0171-7425-1d799EXAMPLE", 
     "detail-type": "AWS Health Event", 
     "source": "aws.health", 
     "account": "123456789012", 
     "time": "2023-08-16T23:18:51Z", 
     "region": "us-east-1", 
     "resources": [ 
         "cluster/service", 
         "cluster/service" 
     ], 
     "detail": { 
         "eventArn": "arn:aws:health:us-east-1::event/ECS/
AWS_ECS_TASK_PATCHING_RETIREMENT/AWS_ECS_TASK_PATCHING_RETIREMENT_test1", 
         "service": "ECS", 
         "eventScopeCode": "ACCOUNT_SPECIFIC", 
         "communicationId": 
  "7988399e2e6fb0b905ddc88e0e2de1fd17e4c9fa60349577446d95a18EXAMPLE", 
         "lastUpdatedTime": "Wed, 16 Aug 2023 23:18:52 GMT", 
         "eventRegion": "us-east-1", 
         "eventTypeCode": "AWS_ECS_TASK_PATCHING_RETIREMENT", 
         "eventTypeCategory": "scheduledChange", 
         "startTime": "Wed, 16 Aug 2023 23:18:51 GMT", 
         "endTime": "Fri, 18 Aug 2023 23:18:51 GMT",
```
"eventDescription": [

 $\{\hspace{.1cm} \}$ 

"language": "en\_US",

 "latestDescription": "\\nA software update has been deployed to Fargate which includes CVE patches or other critical patches. No action is required on your part. All new tasks launched automatically uses the latest software version. For existing tasks, your tasks need to be restarted in order for these updates to apply. Your tasks running as part of the following ECS Services will be automatically updated beginning Wed, 16 Aug 2023 23:18:51 GMT.\\n\\nAfter Wed, 16 Aug 2023 23:18:51 GMT, the ECS scheduler will gradually replace these tasks, respecting the deployment settings for your service. Typically, services should see little to no interruption during the update and no action is required. When AWS stops tasks, AWS uses the minimum healthy percent (1) and launches a new task in an attempt to maintain the desired count for the service. By default, the minimum healthy percent of a service is 100 percent, so a new task is started first before a task is stopped. Service tasks are routinely replaced in the same way when you scale the service or deploy configuration changes or deploy task definition revisions. If you would like to control the timing of this restart you can update the service before Wed, 16 Aug 2023 23:18:51 GMT, by running the update-service command from the ECS command-line interface specifying force-new-deployment for services using Rolling update deployment type. For example:\\n\\n\$ aws ecs updateservice -service service\_name \\\n--cluster cluster\_name -force-new-deployment\ \n\\nFor services using Blue/Green deployment type with AWS CodeDeploy:\\nPlease refer to create-deployment document (2) and create new deployment using same task definition revision.\\n\\nFor further details on ECS deployment types, please refer to ECS Deployment Developer Guide (1).\\nFor further details on Fargate's update process, please refer to the AWS Fargate User Guide (3).\\nIf you have any questions or concerns, please contact AWS Support  $(4) \.\\n\n\n\h$  (1) https:// docs.aws.amazon.com/AmazonECS/latest/developerguide/deployment-types.html\\n(2) https://docs.aws.amazon.com/cli/latest/reference/deploy/create-deployment.html\\n(3) https://docs.aws.amazon.com/AmazonECS/latest/userguide/task-maintenance.html\\n(4) https://aws.amazon.com/support\\n\\nA list of your affected resources(s) can be found in the 'Affected resources' tab in the 'Cluster/ Service' format in the AWS Health Dashboard. \\n\\n"

```
 } 
         ], 
         "affectedEntities": [ 
              { 
                  "entityValue": "cluster/service" 
             }, 
              { 
                  "entityValue": "cluster/service" 
             } 
         ]
```
}

}

• E-mail

Um email é enviado para o email registrado para obter o ID Conta da AWS.

#### <span id="page-123-0"></span>Posso alterar o tempo de espera da retirada de tarefas?

É possível configurar a hora em que o Fargate inicia a retirada da tarefa. Para workloads que exijam a aplicação imediata das atualizações, escolha a configuração imediata (0). Quando precisar de mais controle, por exemplo, quando uma tarefa só puder ser interrompida durante uma determinada janela, configure a opção de 7 dias (7) ou 14 dias (14).

Recomendamos que você escolha um período de espera mais curto para receber as revisões das versões da plataforma mais recentes mais cedo.

Configure o período de espera executando put-account-setting-default ou put-account-setting como usuário-raiz ou um usuário administrativo. Use a opção fargateTaskRetirementWaitPeriod para o name e a opção value definida como um dos valores a seguir:

- 0: A AWS envia a notificação e imediatamente começa a retirar as tarefas afetadas.
- 7: A AWS envia a notificação e aguarda 7 dias corridos antes de começar a retirar as tarefas afetadas.
- 14: A AWS envia a notificação e aguarda 14 dias corridos antes de começar a retirar as tarefas afetadas.

O padrão são 7 dias.

Para obter mais informações, consulte [put-account-setting-default](https://docs.aws.amazon.com/cli/latest/reference/ecs/put-account-setting-default.html) e [put-account-setting](https://docs.aws.amazon.com/cli/latest/reference/ecs/put-account-setting.html) na Referência de API do Amazon Elastic Container Service.

Para ter mais informações, consulte [Tempo de espera para a retirada da tarefa do AWS Fargate.](#page-167-0)

## Posso receber notificações de retirada de tarefas por meio de outros servicos da AWS?

A AWS envia uma notificação de retirada da tarefa para o AWS Health Dashboard e para o principal contato de e-mail na Conta da AWS. O AWS Health Dashboard fornece várias integrações com outros serviços da AWS, incluindo o EventBridge. Você pode usar o EventBridge para automatizar a visibilidade dos avisos (por exemplo, encaminhar a mensagem para uma ferramenta de ChatOps). Para obter mais informações, consulte [Solution overview: Capturing task retirement notifications.](https://aws.amazon.com/blogs/containers/improving-operational-visibility-with-aws-fargate-task-retirement-notifications/)

### Posso alterar a retirada de uma tarefa depois de programada?

Não. O cronograma é baseado no tempo de espera de retirada da tarefa, que tem um padrão de sete dias. Se precisar de mais tempo, você pode configurar o período de espera para 14 dias. Para ter mais informações, consulte [Posso alterar o tempo de espera da retirada de tarefas?.](#page-123-0) A alteração nessa configuração se aplica às retiradas que serão programadas no futuro. As retiradas programadas atualmente não são afetadas. Em caso de dúvidas, entre em contato com o AWS Support.

### Posso controlar o tempo de substituição de uma tarefa?

Em serviços que utilizam a implantação contínua, você atualiza o serviço usando update-service com a opção force-deployment antes do horário de início da retirada.

O exemplo update-service a seguir usa a opção force-deployment.

```
aws ecs update-service —-service service_name \ 
     --cluster cluster_name \ 
      --force-new-deployment
```
Em serviços que usam a implantação azul/verde, você precisa criar uma implantação no AWS CodeDeploy. Para obter informações sobre como criar a implantação, consulte [create-deployment](https://docs.aws.amazon.com/cli/latest/reference/deploy/create-deployment.html) na Referência da AWS Command Line Interface.

## Como o Amazon ECS processa tarefas que fazem parte de um serviço?

O Amazon ECS substitui gradualmente as tarefas afetadas no serviço quando o período de retirada do Fargate se inicia. Quando o Amazon ECS interrompe uma tarefa, ele usa o percentual mínimo de integridade do serviço e executa uma nova tarefa para manter a contagem de tarefas desejada do serviço. Uma nova tarefa é iniciada antes de uma tarefa ser interrompida porque o percentual mínimo de integridade padrão é 100. As tarefas de serviço são substituídas rotineiramente da mesma forma ao escalar o serviço ou implantar alterações de configuração ou revisões de definição de tarefa. Para obter mais informações sobre a porcentagem mínima de integridade, consulte [Configuração de](#page-956-0)  [implantação.](#page-956-0)

#### O Amazon ECS pode processar automaticamente as tarefas autônomas?

Não. A AWS não consegue criar uma tarefa substituta para tarefas autônomas iniciadas por RunTask, tarefas programadas (por exemplo, por meio do Agendador do EventBridge), AWS Batch ou AWS Step Functions. O Amazon ECS gerencia somente tarefas que fazem parte de um serviço.

## <span id="page-125-0"></span>Regiões com suporte para Amazon ECS no AWS Fargate

Você pode usar as tabelas a seguir para verificar o suporte regional para contêineres do Linux no AWS Fargate e contêineres do Windows no AWS Fargate.

### Contêineres do Linux no AWS Fargate

Os contêineres do Linux do Amazon ECS no AWS Fargate são compatíveis com as seguintes Regiões da AWS. Os IDs das zonas de disponibilidade compatíveis são anotados quando aplicável.

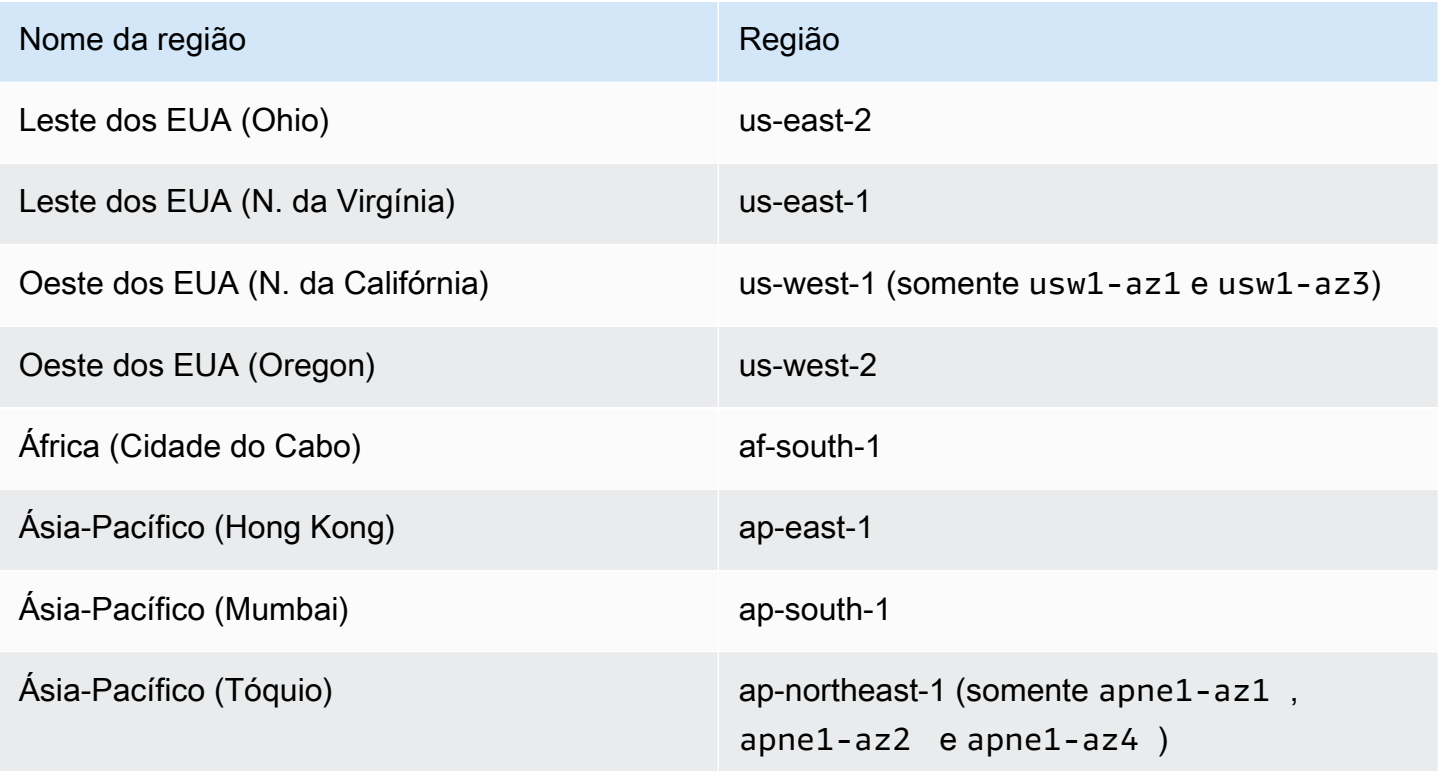

O Amazon ECS pode processar automaticamente as tarefas autônomas? 107

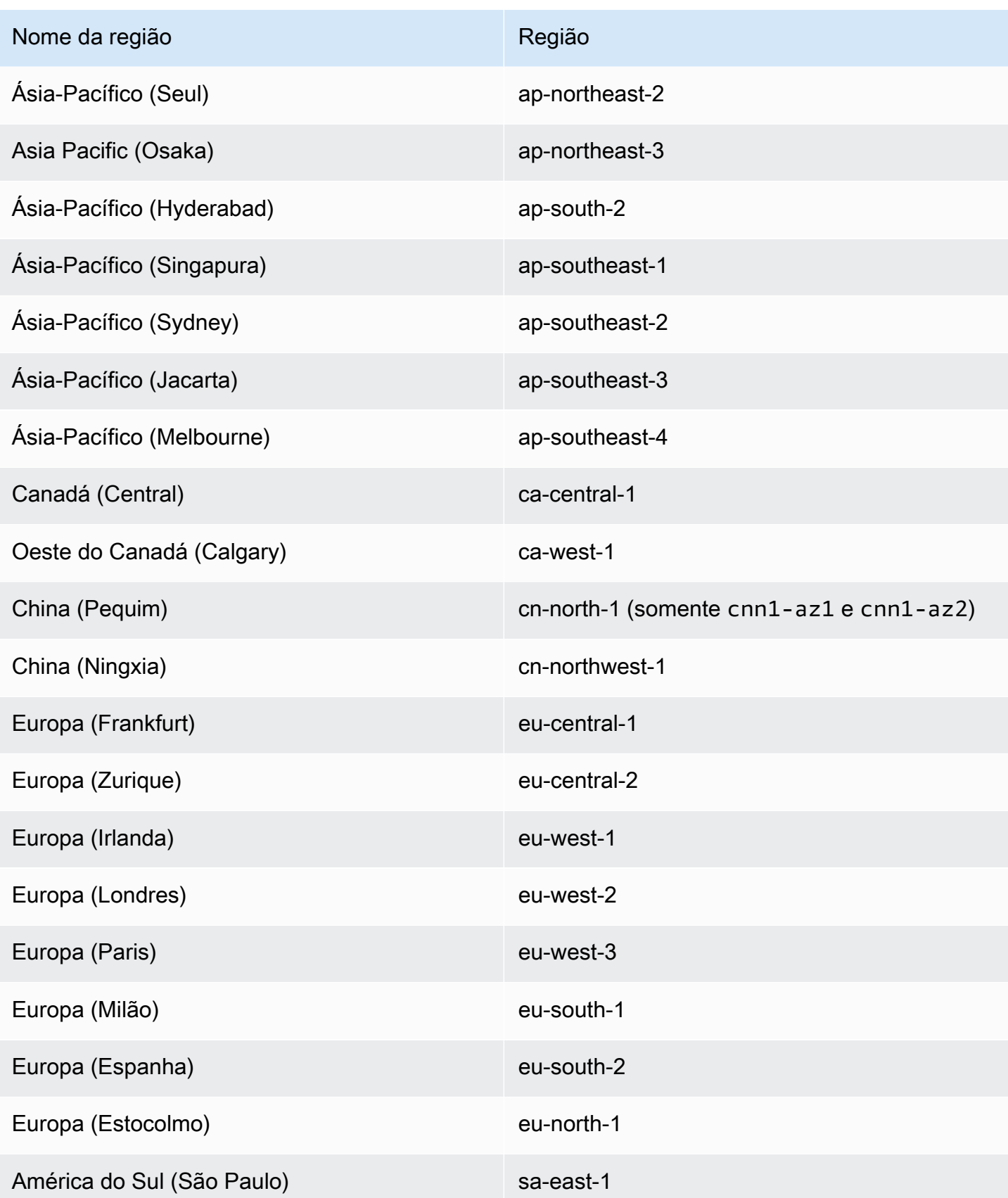

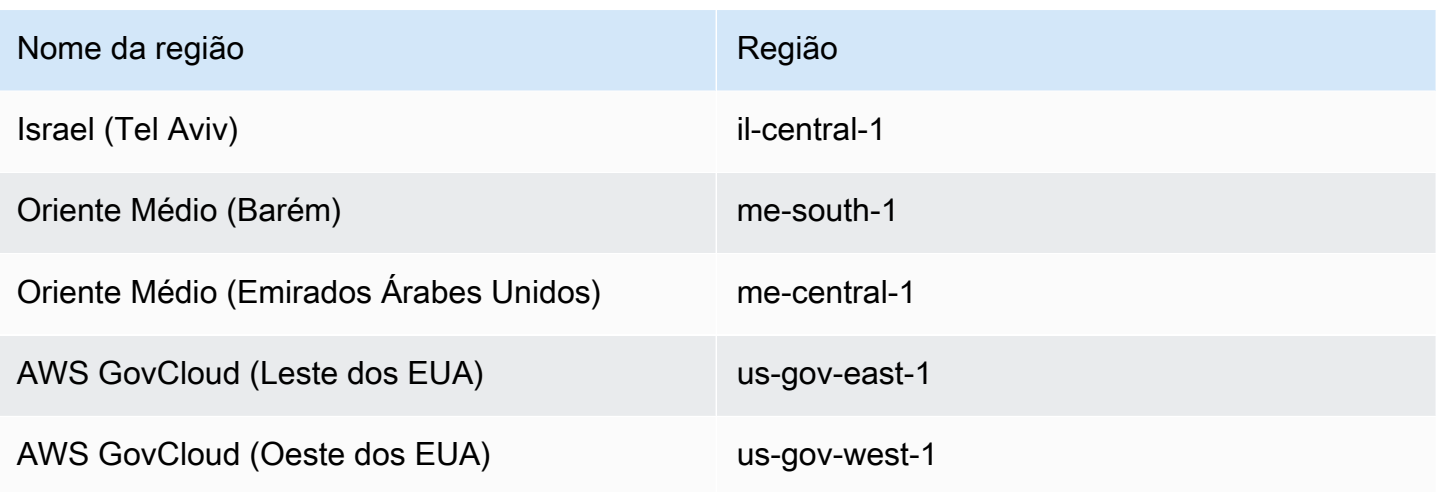

### Contêineres do Windows no AWS Fargate

Os contêineres do Windows do Amazon ECS no AWS Fargate são compatíveis com as seguintes Regiões da AWS. Os IDs das zonas de disponibilidade compatíveis são anotados quando aplicável.

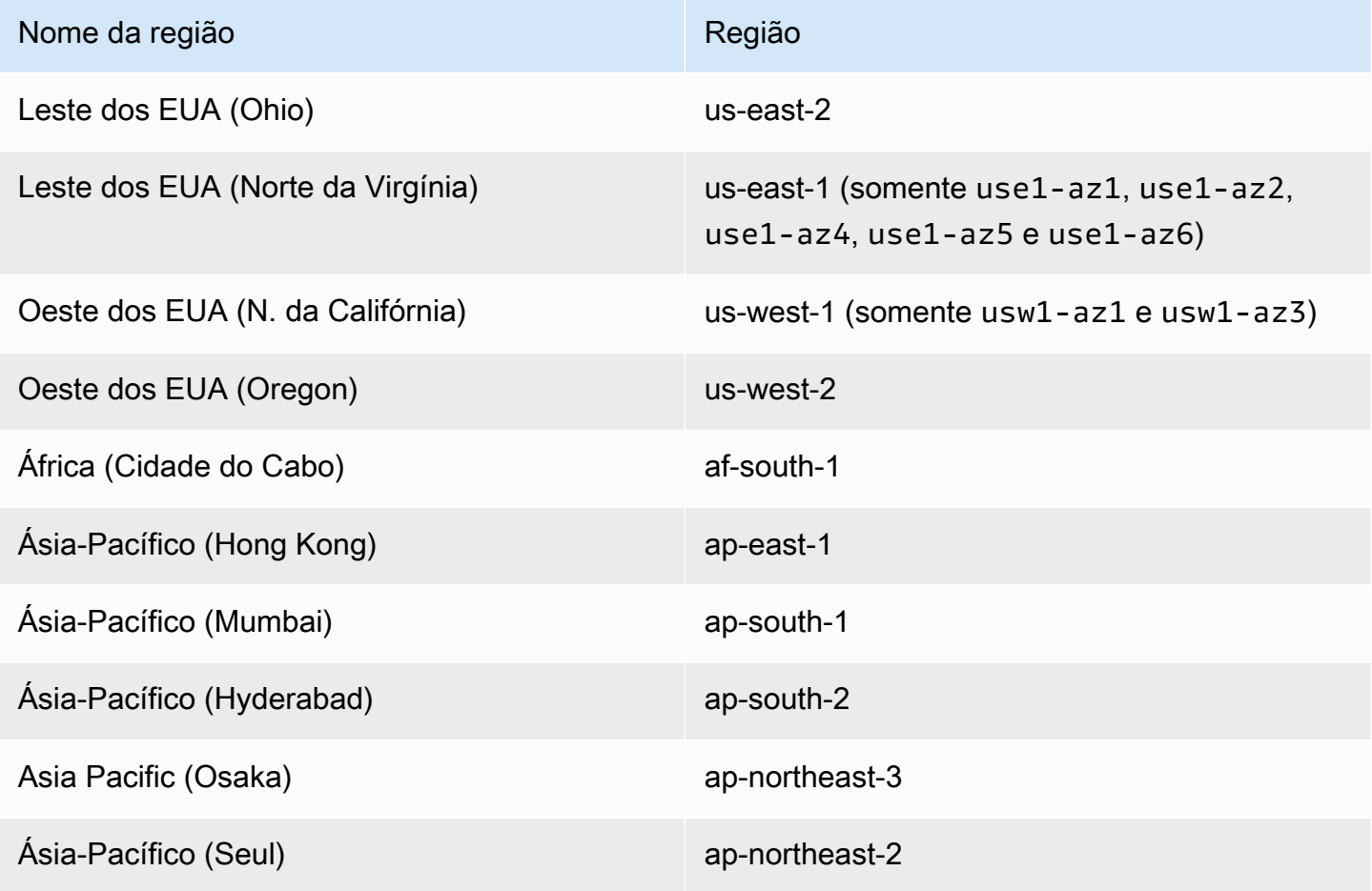

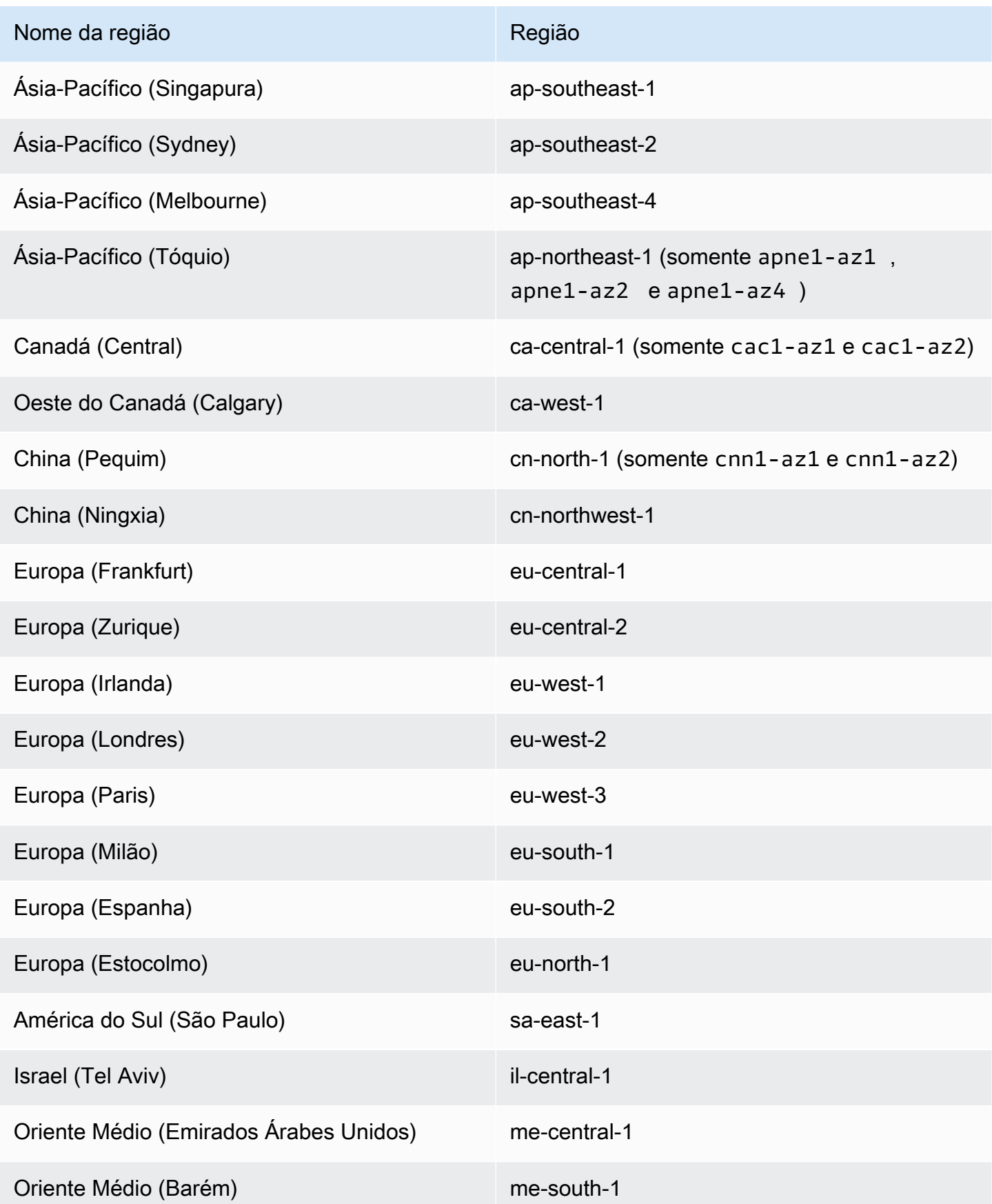

# Arquitetar a solução para o Amazon ECS

Antes de usar o Amazon ECS, você precisa tomar decisões sobre capacidade, redes, configurações de conta e registro em log, a fim de configurar corretamente os recursos do Amazon ECS.

# **Capacity**

A capacidade é a infraestrutura onde os contêineres são executados. Estas são as opções:

- Instâncias do Amazon EC2
- Tecnologia sem servidor (AWS Fargate (Fargate))
- Máquinas virtuais (VM) ou servidores on-premises

Você especifica a infraestrutura ao criar um cluster. Você também especifica o tipo de infraestrutura ao registrar uma definição de tarefa. A definição da tarefa refere-se à infraestrutura como o "tipo de execução". Você também usa o tipo de execução ao executar uma tarefa autônoma ou implantar um serviço. Para obter informações sobre as opções de tipo de execução, consulte [Tipos de inicialização](#page-132-0)  [do Amazon ECS.](#page-132-0)

## Redes

Os recursos da AWS são criados em sub-redes. Ao usar instâncias do EC2, o Amazon ECS executa as instâncias na sub-rede que você especifica ao criar um cluster. Suas tarefas são executadas na sub-rede da instância. No Fargate ou em máquinas virtuais on-premises, você especifica a sub-rede ao executar uma tarefa ou criar um serviço.

Dependendo da aplicação, a sub-rede pode ser privada ou pública e estar em qualquer um dos seguintes recursos da AWS:

- Uma VPC com zonas de disponibilidade e uma zona Wavelength.
- Local Zones
- Zonas do Wavelength
- Regiões da AWS
- AWS Outposts

Para obter mais informações, consulte [Aplicações do Amazon ECS em sub-redes compartilhadas,](#page-136-0)  [zonas locais e zonas do Wavelength](#page-136-0) ou [Amazon Elastic Container Service no AWS Outposts.](#page-139-0)

Você pode fazer com que a aplicação se conecte à Internet usando um dos seguintes métodos:

• Uma sub-rede pública com um gateway da Internet

Use sub-redes públicas quando tiver aplicações públicas que exijam grandes quantidades de largura de banda ou latência mínima. Os cenários aplicáveis incluem serviços de streaming de vídeo e jogos.

• Uma sub-rede privada com um gateway NAT

Use sub-redes privadas quando quiser proteger seus contêineres do acesso externo direto. Os cenários aplicáveis incluem sistemas de processamento de pagamentos ou contêineres que armazenam dados e senhas do usuário.

#### Acesso a recursos

Você pode usar a configuração da sua conta do Amazon ECS para acessar os seguintes recursos:

• Container Insights

O CloudWatch Container Insights coleta, agrega e resume métricas e logs das suas aplicações e microsserviços conteinerizados. As métricas incluem a utilização de recursos, como CPU, memória, disco e rede.

• Truncamento de awsvpc

Em determinados tipos de instâncias do EC2, você pode ter interfaces de rede (ENIs) adicionais disponíveis em instâncias de contêiner recém-executadas.

• Autorização para atribuição de tags

Os usuários devem ter permissões para ações que criam um recurso, como ecsCreateCluster. Se as tags forem especificadas na ação resource-creating, a AWS executará autorização adicional na ação ecs:TagResource para verificar se os usuários têm permissões para criar tags.

• Conformidade com o Fargate FIPS-140

O Fargate oferece suporte ao Padrão Federal de Processamento de Informações (FIPS-140), que especifica os requisitos de segurança para módulos criptográficos que protejam informações confidenciais. É o padrão atual dos governos dos Estados Unidos e do Canadá e é aplicável a sistemas que precisam estar em conformidade com a Lei Federal de Gerenciamento de Segurança da Informação (FISMA) ou com o Programa Federal de Gerenciamento de Riscos e Autorizações (FedRAMP).

• Alterações no tempo de retirada de tarefas do Fargate

É possível configurar o período de espera antes que as tarefas do Fargate sejam retiradas para aplicação de patches.

• VPC de pilha dupla

Permita que as tarefas se comuniquem por IPv4, IPv6 ou ambos.

• Formato do nome do recurso da Amazon (ARN)

Alguns recursos, como autorização de marcação, exigem um novo formato de nome do recurso da Amazon (ARN).

Para ter mais informações, consulte [Acesso aos recursos do Amazon ECS com as configurações de](#page-157-0)  [conta](#page-157-0).

## Perfis do IAM

Um perfil do IAM é uma identidade do IAM que você pode criar em sua conta que tem permissões específicas. No Amazon ECS, você pode criar perfis para conceder permissões aos recursos do Amazon ECS, como contêineres ou serviços.

Alguns recursos do Amazon ECS exigem perfis. Para ter mais informações, consulte [Perfis do IAM](#page-172-0)  [para o Amazon ECS](#page-172-0).

# Registro em log

O registro em log e o monitoramento são aspectos importantes para manter a confiabilidade, a disponibilidade e o desempenho das workloads do Amazon ECS. As seguintes opções estão disponíveis:

- Logs do Amazon CloudWatch: encaminha os logs para o Amazon CloudWatch
- FireLens para Amazon ECS: encaminha os logs para um serviço da AWS ou destino da AWS Partner Network para armazenamento e análise de logs. O AWS Partner Network é uma

comunidade global de parceiros que utiliza programas, experiência e recursos para criar, comercializar e vender ofertas aos clientes.

## <span id="page-132-0"></span>Tipos de inicialização do Amazon ECS

O tipo de execução da definição de tarefa define em qual capacidade ela pode ser executada, por exemplo, AWS Fargate.

Depois de escolher o tipo de execução, o Amazon ECS verifica se os parâmetros de definição de tarefas configurados funcionam com o tipo de execução.

### Fargate

O Fargate é um mecanismo de computação com tecnologia sem servidor e pagamento conforme o uso que permite se concentrar na criação de aplicações sem gerenciar servidores. Ao escolher o Fargate, não é necessário gerenciar uma infraestrutura do EC2. Tudo o que você precisa fazer é criar a imagem de contêiner e definir em qual cluster deseja executar as aplicações. O Fargate tem integração nativa com serviços da AWS que incluem:

- Amazon VPC
- Auto Scaling
- Elastic Load Balancing
- IAM
- Secrets Manager

Você tem mais controle com o Fargate do que com o EC2 porque seleciona a CPU e a memória exatas de que a aplicação precisa. O Fargate processa o aumento horizontal de escala da capacidade para que você não precise se preocupar com picos de tráfego. Isso significa que há menos esforço operacional com o Fargate.

O Fargate atende aos padrões de programas de conformidade, incluindo PCI, FIPS 140-2, FedRAMP e HIPAA. Para obter mais informações, consulte [Serviços da AWS no escopo por programa de](https://aws.amazon.com/compliance/services-in-scope/)  [conformidade.](https://aws.amazon.com/compliance/services-in-scope/)

O Fargate é adequado para as workloads a seguir:

• Workloads grandes que precisam de baixa sobrecarga operacional

- Pequenas workloads que têm explosão ocasional
- Workloads pequenas
- Workloads em batch

Para obter informações sobre as regiões que oferecem suporte ao Fargate, consulte [the section](#page-125-0)  [called "Regiões do AWS Fargate".](#page-125-0)

O diagrama a seguir mostra a arquitetura geral.

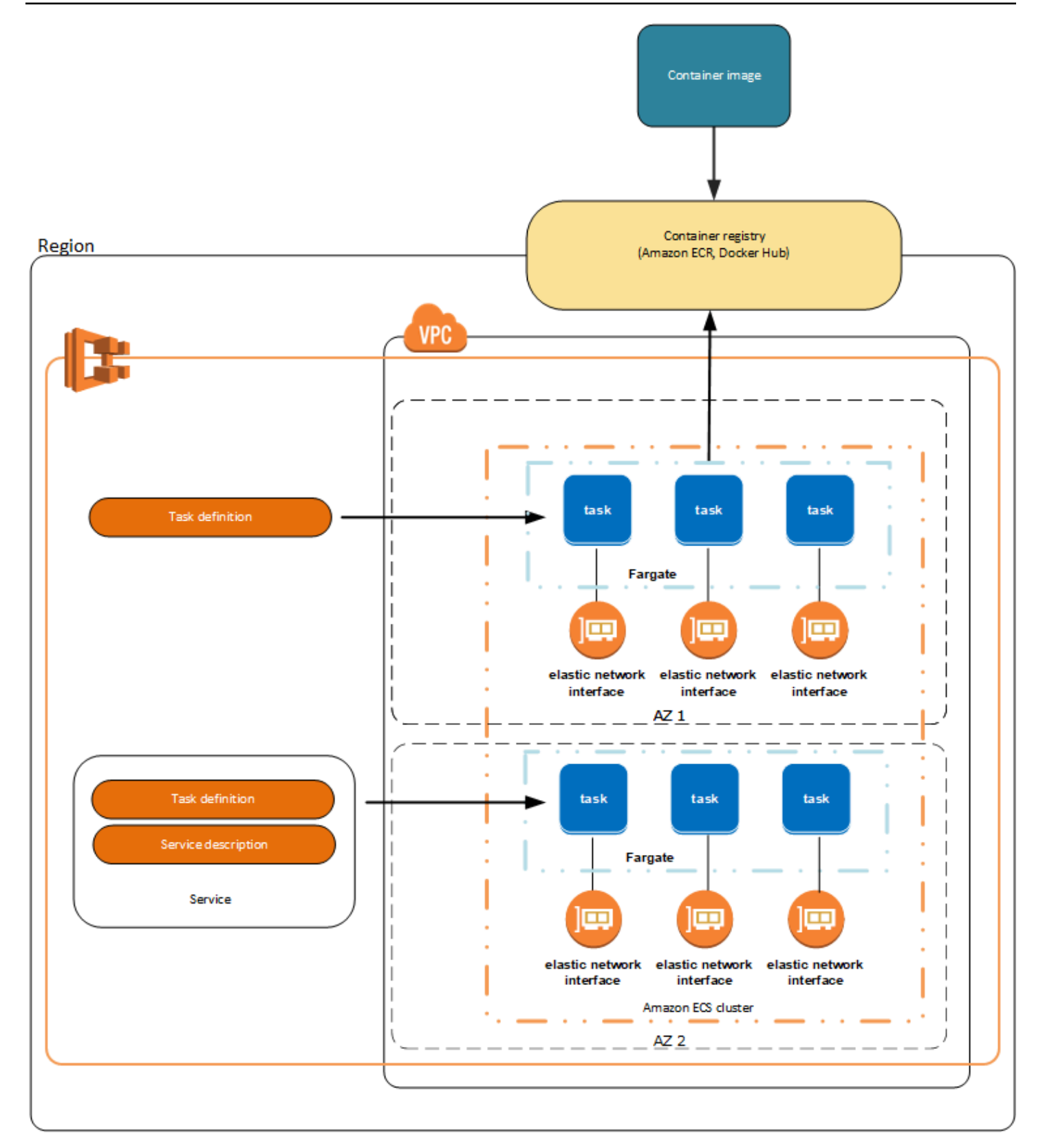

#### Para obter mais informações sobre o Amazon ECS no Fargate, consulte [Amazon ECS no AWS](#page-102-0) **[Fargate](#page-102-0)**

## EC2

O tipo de inicialização do EC2 é adequado para workloads grandes que devem ter preço otimizado.

Ao considerar como modelar definições de tarefa e serviços usando o tipo de inicialização do EC2, recomendamos que você considere quais processos devem ser executados juntos e como você pode dimensionar cada componente.

Por exemplo, suponha que uma aplicação seja formada pelos seguintes componentes:

- Um serviço front-end que exiba informações em uma página da web
- Um serviço back-end que forneça APIs para o serviço front-end
- Um armazenamento físico de dados

Neste exemplo, crie definições de tarefa que agrupem contêineres utilizados para um propósito em comum. Faça a separação dos componentes distintos em várias definições de tarefa separadas. O cluster de exemplo abaixo tem três instâncias de contêiner que executam três contêineres de serviços frontend, dois contêineres de serviço backend e um contêiner de serviço de armazenamento físico de dados.

É possível agrupar contêineres relacionados em uma definição de tarefa, como contêineres vinculados que devem ser executados juntos. Por exemplo, adicione um contêiner de transmissão de log ao serviço de fron-end e inclua-o na mesma definição de tarefa.

Depois que tiver as definições de tarefa, será possível criar serviços com base nelas para manter a disponibilidade das tarefas desejadas. Para ter mais informações, consulte [Criação de um](#page-795-0) [serviço do Amazon ECS usando o console](#page-795-0). Nos seus serviços, você pode associar contêineres a balanceadores de carga do Elastic Load Balancing. Para ter mais informações, consulte [Uso do](#page-870-0) [balanceamento de carga para distribuir o tráfego de serviço do Amazon ECS.](#page-870-0) Quando os requisitos da aplicação mudam, você pode atualizar os serviços para aumentar ou diminuir o número de tarefas desejadas. Outra opção é atualizar os serviços para implantar versões mais recentes dos contêineres nas suas tarefas. Para ter mais informações, consulte [Atualização de um serviço do](#page-826-0) [Amazon ECS usando o console](#page-826-0).

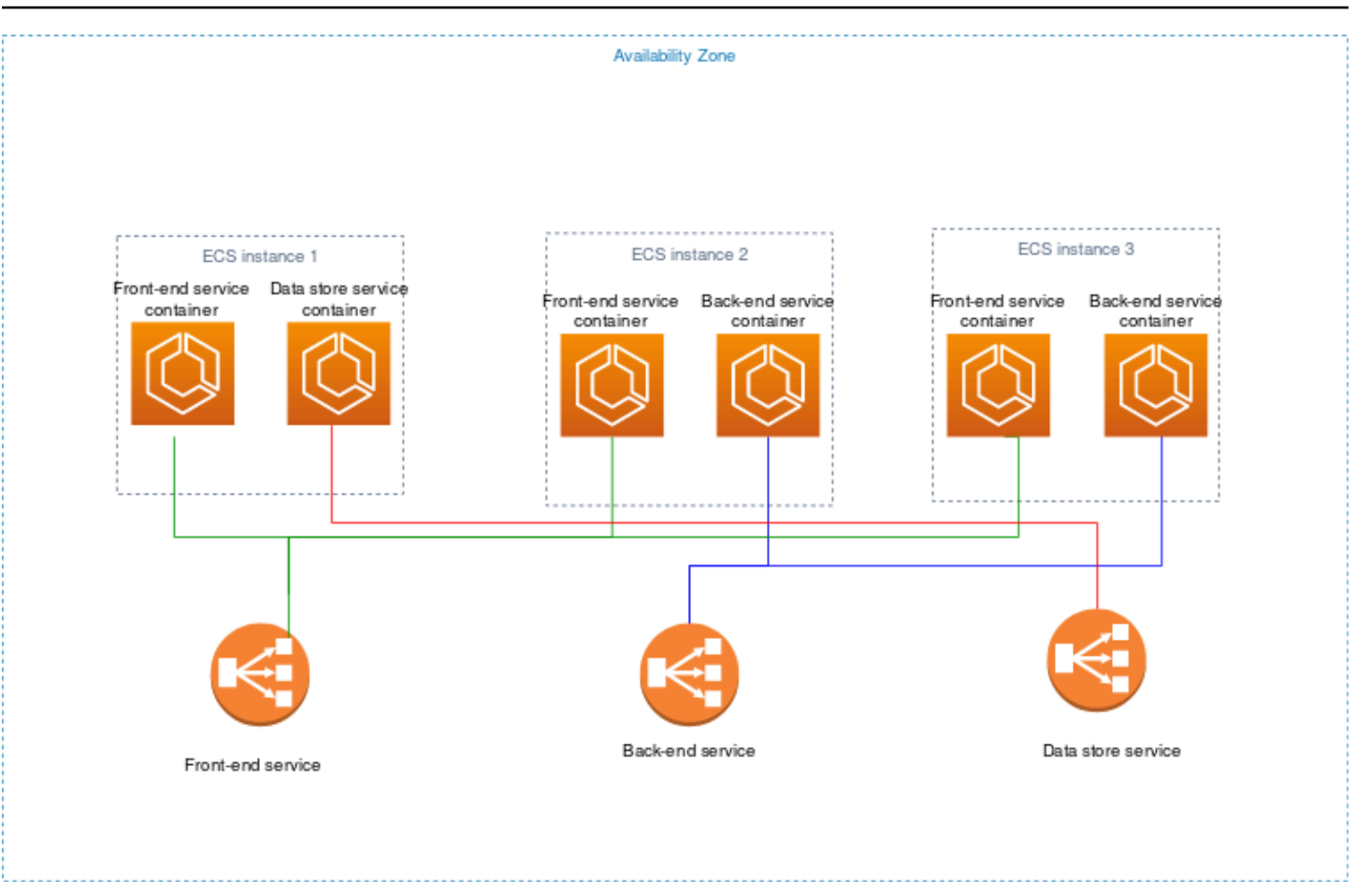

## Externo

O tipo de inicialização externa é usado para executar suas aplicações em contêineres no servidor on-premises ou na máquina virtual (VM) que você registra no cluster do Amazon ECS e gerencia remotamente. Para ter mais informações, consulte [Clusters do Amazon ECS para o tipo de](#page-686-0)  [inicialização externa](#page-686-0).

# <span id="page-136-0"></span>Aplicações do Amazon ECS em sub-redes compartilhadas, zonas locais e zonas do Wavelength

O Amazon ECS é compatível com workloads que usam zonas locais, zonas do Wavelength e o AWS Outposts para quando é necessária baixa latência ou processamento de dados locais.

• É possível usar zonas locais como extensão de uma Região da AWS para colocar recursos em vários locais mais próximos dos usuários finais.

- É possível usar zonas do Wavelength para criar aplicações que oferecem baixíssimas latências para dispositivos 5G e usuários finais. O Wavelength implanta os serviços de armazenamento e computação padrão da AWS até a borda das redes 5G de operadoras de telecomunicação.
- O AWS Outposts leva serviços, infraestrutura e modelos operacionais nativos de Serviços da AWS a praticamente qualquer datacenter, espaço de colocalização ou instalação on-premises.

#### **A** Important

Workloads do Amazon ECS no AWS Fargate não são compatíveis com zonas locais, com zonas do Wavelength ou com o AWS Outposts, no momento.

Para obter mais informações sobre as diferenças entre zonas locais, zonas do Wavelength e AWS Outposts, consulte [Como devo pensar sobre quando usar AWS Wavelength, zonas locais da AWS](https://aws.amazon.com/wavelength/faqs/)  [ou AWS Outpostspara aplicativos que exigem baixa latência ou processamento local de dados](https://aws.amazon.com/wavelength/faqs/) nas Perguntas frequentes sobre o AWS Wavelength.

#### Sub-redes compartilhadas

Você pode usar Compartilhamento de VPC para compartilhar sub-redes com outras contas da AWS dentro da mesma AWS Organizations.

Você pode usar VPCs compartilhadas no tipo de execução do EC2 com as seguintes considerações:

- O proprietário da sub-rede da VPC deve compartilhar uma sub-rede com uma conta participante antes que essa conta possa usá-la em recursos do Amazon ECS.
- Você não pode usar o grupo de segurança padrão da VPC para as instâncias de contêiner porque ele pertence ao proprietário. Além disso, os participantes não podem executar instâncias usando grupos de segurança pertencentes a outros participantes ou ao proprietário.
- Em uma sub-rede compartilhada, o participante e o proprietário controlam separadamente os grupos de segurança na respectiva conta. O proprietário da sub-rede pode visualizar esses grupos de segurança criados pelos participantes, mas não pode realizar neles nenhuma ação. Se o proprietário da sub-rede quiser remover ou modificar esses grupos de segurança, o participante que criou o grupo de segurança deve realizar a ação.
- O proprietário da VPC compartilhada não pode visualizar, atualizar ou excluir um cluster criado por um participante na sub-rede compartilhada. Isso é além dos recursos da VPC aos quais

cada conta tem acesso diferente. Para obter mais informações, consulte [Responsabilidades e](https://docs.aws.amazon.com/vpc/latest/userguide/vpc-sharing.html#vpc-share-limitations) [permissões para proprietários e participantes](https://docs.aws.amazon.com/vpc/latest/userguide/vpc-sharing.html#vpc-share-limitations) no Manual do usuário do Amazon VPC.

Você pode usar VPCs compartilhadas no tipo de execução do Fargate com as seguintes considerações:

- O proprietário da sub-rede da VPC deve compartilhar uma sub-rede com uma conta participante antes que essa conta possa usá-la em recursos do Amazon ECS.
- Você não pode criar um serviço ou executar uma tarefa usando o grupo de segurança padrão da VPC porque ele pertence ao proprietário. Além disso, os participantes não podem criar um serviço ou executar uma tarefa usando grupos de segurança que pertencem a outros participantes ou ao proprietário.
- Em uma sub-rede compartilhada, o participante e o proprietário controlam separadamente os grupos de segurança na respectiva conta. O proprietário da sub-rede pode visualizar esses grupos de segurança criados pelos participantes, mas não pode realizar neles nenhuma ação. Se o proprietário da sub-rede quiser remover ou modificar esses grupos de segurança, o participante que criou o grupo de segurança deve realizar a ação.
- O proprietário da VPC compartilhada não pode visualizar, atualizar ou excluir um cluster criado por um participante na sub-rede compartilhada. Isso é além dos recursos da VPC aos quais cada conta tem acesso diferente. Para obter mais informações, consulte [Responsabilidades e](https://docs.aws.amazon.com/vpc/latest/userguide/vpc-sharing.html#vpc-share-limitations) [permissões para proprietários e participantes](https://docs.aws.amazon.com/vpc/latest/userguide/vpc-sharing.html#vpc-share-limitations) no Manual do usuário do Amazon VPC.

Para obter informações sobre o compartilhamento de sub-rede da VPC, consulte [Compartilhar sua](https://docs.aws.amazon.com/vpc/latest/userguide/vpc-sharing.html#vpc-share-limitations)  [VPC com outras contas](https://docs.aws.amazon.com/vpc/latest/userguide/vpc-sharing.html#vpc-share-limitations) no Manual do usuário do Amazon VPC.

### Zonas Locais

Uma zona local é uma extensão de uma Região da AWS geograficamente próxima dos usuários. As zonas locais têm suas próprias conexões com a Internet e suporte no AWS Direct Connect. Os recursos criados em uma zona local podem atender a usuários locais com comunicações de baixa latência. Para obter mais informações, consulte [Zonas Locais da AWS.](https://aws.amazon.com/about-aws/global-infrastructure/localzones/)

Uma zona local é representada por um código de região seguido por um identificador que indica o local (por exemplo, us-west-2-lax-1a).

Para usar uma zona local, primeiro é necessário escolher a zona. Depois de escolher, crie uma Amazon VPC e uma sub-rede na zona local.

Inicie instâncias do Amazon EC2, servidores de arquivos do Amazon FSx e Application Load Balancers para serem usados nos seus clusters e tarefas do Amazon ECS.

Para obter mais informações, consulte [O que são zonas locais da AWS?](https://docs.aws.amazon.com/local-zones/latest/ug/what-is-aws-local-zones.html) no Guia do usuário de zonas locais da AWS.

### Zonas do Wavelength

É possível usar o AWS Wavelength para criar aplicações que ofereçam baixíssimas latências para dispositivos móveis e usuários finais. O Wavelength implanta os serviços de armazenamento e computação padrão da AWS até a borda das redes 5G de operadoras de telecomunicação. É possível estender uma Amazon Virtual Private Cloud (VPC) para uma ou mais zonas do Wavelength. Em seguida, é possível usar recursos da AWS, como instâncias do Amazon EC2, para executar aplicações que exijam baixíssima latência e uma conexão com Serviços da AWS na região.

Uma zona do Wavelength é uma zona isolada no local da operadora na qual a infraestrutura de Wavelength é implantada. As zonas do Wavelength estão vinculadas a uma Região da AWS. Uma zona de Wavelength é uma extensão lógica de uma região e é gerenciada pelo plano de controle na região.

Uma zona do Wavelength é representada por um código de região seguido por um identificador que indica a zona do Wavelength (por exemplo, us-east-1-wl1-bos-wlz-1).

Para usar uma zona do Wavelength, você deve primeiro escolher a zona. Depois de escolher, crie uma Amazon VPC e uma sub-rede na zona do Wavelength. Em seguida, inicie instâncias do Amazon EC2 na zona para serem usadas nos clusters e tarefas do Amazon ECS.

Para obter mais informações, consulte [Conceitos básicos do AWS Wavelength](https://docs.aws.amazon.com/wavelength/latest/developerguide/get-started-wavelength.html) no Guia do desenvolvedor do AWS Wavelength.

As zonas do Wavelength não estão disponíveis em todas as Regiões da AWS. Para obter informações sobre as regiões compatíveis com as zonas do Wavelength consulte [Zonas do](https://docs.aws.amazon.com/wavelength/latest/developerguide/available-wavelength-zones.html)  [Wavelength disponíveis](https://docs.aws.amazon.com/wavelength/latest/developerguide/available-wavelength-zones.html) no Guia do desenvolvedor da AWS Wavelength.

# <span id="page-139-0"></span>Amazon Elastic Container Service no AWS Outposts

O AWS Outposts permite serviços nativos, infraestrutura e modelos operacionais da AWS em instalações on-premises. Em ambientes do AWS Outposts, é possível usar APIs, ferramentas e infraestrutura da AWS semelhantes às utilizadas na Nuvem AWS.

O Amazon ECS no AWS Outposts é ideal para workloads de baixa latência que precisam ser executadas perto dos dados e aplicações on-premises.

Para mais informações sobre o AWS Outposts, consulte o [Guia do usuário do AWS Outposts.](https://docs.aws.amazon.com/outposts/latest/userguide/what-is-outposts.html)

#### Considerações

A seguir, apresentamos considerações sobre o uso do Amazon ECS no AWS Outposts:

- O Amazon Elastic Container Registry, o AWS Identity and Access Management e o Network Load Balancer são executados na região da AWS e não no AWS Outposts. Isto irá aumentar as latências entre esses serviços e os contêineres.
- O AWS Fargate não está disponível no AWS Outposts.

Veja a seguir as considerações sobre a conectividade de rede do AWS Outposts:

- Se a conectividade de rede entre o AWS Outposts e a região da AWS for perdida, os clusters continuarão em execução. No entanto, você não pode criar novos clusters ou executar novas ações em clusters existentes enquanto que a conectividade não for restaurada. Em caso de falhas na instância, a instância não será substituída automaticamente. O agente do CloudWatch Logs não poderá atualizar logs e dados de eventos.
- Recomendamos que você forneça conectividade confiável, altamente disponível e de baixa latência entre o AWS Outposts e a região da AWS.

### Pré-requisitos

A seguir, apresentamos pré-requisitos para usar o Amazon ECS no AWS Outposts:

- Um Outpost deve estar instalado e configurado no datacenter on-premises.
- É necessário ter uma conexão de rede confiável entre o Outpost e a região da AWS.

### Criação de um cluster no AWS Outposts

Para criar um cluster do Amazon ECS em um AWS Outposts com a AWS CLI, especifique um grupo de segurança e uma sub-rede para associar ao seu AWS Outposts.

Para criar uma sub-rede associada ao AWS Outposts.

```
aws ec2 create-subnet \ 
     --cidr-block 10.0.3.0/24 \ 
     --vpc-id vpc-xxxxxxxx \ 
    --outpost-arn arn:aws:outposts:us-west-2:123456789012:outpost/op-xxxxxxxxxxxxxxxx
     --availability-zone-id usw2-az1
```
O exemplo a seguir cria um cluster do Amazon ECS em um AWS Outposts.

1. Crie uma função e uma política com direitos no AWS Outposts.

O arquivo role-policy.json é o documento de política que contém o efeito e as ações dos recursos. Para obter informações sobre o formato do arquivo, consulte [PutRolePolicy](https://docs.aws.amazon.com/IAM/latest/APIReference/API_PutRolePolicy.html) na Referência de API do IAM

```
aws iam create-role –-role-name ecsRole \ 
     --assume-role-policy-document file://ecs-policy.json
aws iam put-role-policy --role-name ecsRole --policy-name ecsRolePolicy \ 
     --policy-document file://role-policy.json
```
2. Crie um perfil da instância do IAM com direitos no AWS Outposts.

```
aws iam create-instance-profile --instance-profile-name outpost
aws iam add-role-to-instance-profile --instance-profile-name outpost \ 
     --role-name ecsRole
```
3. Crie uma VPC.

aws ec2 create-vpc --cidr-block *10.0.0.0/16*

4. Crie um grupo de segurança para as instâncias de contêiner, especificando o intervalo CIDR adequado para o AWS Outposts. (Essa etapa é diferente para o AWS Outposts.)

```
aws ec2 create-security-group --group-name MyOutpostSG
aws ec2 authorize-security-group-ingress --group-name MyOutpostSG --protocol tcp \ 
     --port 22 --cidr 10.0.3.0/24
aws ec2 authorize-security-group-ingress --group-name MyOutpostSG --protocol tcp \ 
     --port 80 --cidr 10.0.3.0/24
```
5. Crie o cluster.

6. Defina as variáveis de ambiente do agente de contêiner do Amazon ECS para iniciar a instância no cluster criado na etapa anterior e defina as tags que você deseja adicionar para ajudar a identificar o cluster (por exemplo, Outpost para indicar que o cluster é para um Outpost).

```
#! /bin/bash
cat << 'EOF' >> /etc/ecs/ecs.config
ECS_CLUSTER=MyCluster
ECS_IMAGE_PULL_BEHAVIOR=prefer-cached
ECS CONTAINER INSTANCE TAGS={"environment": "Outpost"}
EOF
```
#### **a** Note

Para evitar atrasos causados pela extração de imagens de contêiner do Amazon ECR na região, use caches de imagem. Para fazer isso, cada vez que uma tarefa for executada, configure o agente do Amazon ECS como padrão para usar a imagem em cache na própria instância, definindo ECS\_IMAGE\_PULL\_BEHAVIOR como prefercached.

7. Crie a instância de contêiner especificando a VPC e a sub-rede para o AWS Outposts no qual esta instância deve ser executada e um tipo de instância disponível no AWS Outposts. (Essa etapa é diferente para o AWS Outposts.)

O arquivo userdata.txt contém os dados do usuário que a instância pode usar para realizar tarefas de configuração automatizadas em comum e até mesmo executar scripts após o início da instância. Para obter mais informações sobre o arquivo para chamadas de API, consulte [Executar comandos na instância do Linux na inicialização](https://docs.aws.amazon.com/AWSEC2/latest/UserGuide/user-data.html) no Guia do usuário do Amazon EC2 para instâncias do Linux.

```
aws ec2 run-instances --count 1 --image-id ami-xxxxxxxx --instance-type c5.large \ 
     --key-name aws-outpost-key –-subnet-id subnet-xxxxxxxxxxxxxxxxx \ 
     --iam-instance-profile Name outpost --security-group-id sg-xxxxxx \
```
- 
- --associate-public-ip-address --user-data *file://userdata.txt*

#### **a** Note

Esse comando também é usado ao incluir instâncias adicionais no cluster. Todos os contêineres implantados no cluster serão colocados nesse AWS Outposts específico. 8. Registre sua definição de tarefa. Use o seguinte comando e substitua ecs-task. json pelo nome da sua definição de tarefa.

```
aws ecs register-task-definition --cli-input-json file://ecs-task.json
```
9. Execute a tarefa ou crie o serviço.

Run the task

```
aws ecs run-task --cluster mycluster --count 1 --task-definition outpost-app:1
```
Create the service

```
aws ecs create-service –-cluster mycluster --service-name outpost-service \ 
     --task-definition outpost-app:1 --desired-count 1
```
## Otimização da capacidade e da disponibilidade do Amazon ECS

A disponibilidade da aplicação é crucial para fornecer uma experiência sem erros e minimizar a latência da aplicação. A disponibilidade depende de recursos acessíveis e com capacidade suficiente para atender à demanda. A AWS fornece diversos mecanismos para gerenciar a disponibilidade. Para aplicações hospedadas no Amazon ECS, isso inclui o ajuste de escala automático e zonas de disponibilidade (AZs). O ajuste de escala automático gerencia o número de tarefas ou de instâncias com base nas métricas que você define, enquanto as zonas de disponibilidade permitem a hospedagem da aplicação em locais isolados, mas geograficamente próximos.

Assim como acontece com os tamanhos das tarefas, a capacidade e a disponibilidade apresentam determinadas compensações que você devem ser consideradas. Idealmente, a capacidade estaria perfeitamente alinhada com a demanda. Sempre haveria capacidade suficiente para atender a solicitações e processar trabalhos com a finalidade de cumprir os Objetivos de Nível de Serviço (SLOs), incluindo a baixa latência e a taxa de erro. A capacidade nunca seria excessivamente alta, resultando em custos desnecessários, nem demasiadamente baixa, causando altas latências e taxas de erro.

O ajuste de escala automático é um processo latente. Primeiro, as métricas em tempo real devem ser fornecidas ao CloudWatch. Em seguida, elas precisam ser agregadas para análise, o que pode demorar alguns minutos, dependendo da granularidade da métrica. O CloudWatch compara as métricas com os limites de alarme para identificar uma escassez ou um excesso de recursos.
Para evitar instabilidade, configure os alarmes para exigir que o limite definido seja ultrapassado por alguns minutos antes de o alarme disparar. Além disso, demora algum tempo para efetuar o provisionamento do novas tarefas e encerrar as tarefas que não são mais necessárias.

Devido a esses possíveis atrasos no sistema descrito, é importante que você mantenha alguma reserva de capacidade através do provisionamento excessivo. Essa ação pode ajudar a satisfazer picos temporários de demanda. Além disso, essa ação ajuda a aplicação a atender solicitações adicionais sem atingir a saturação. Como uma boa prática, é possível definir a meta de ajuste de escala entre 60% e 80% de utilização. Isso auxilia a aplicação a lidar melhor com os picos de demanda extra enquanto a capacidade adicional ainda está em processo de provisionamento.

Outro motivo pelo qual recomendamos o provisionamento excessivo é para que você possa responder com rapidez às falhas da zona de disponibilidade. A AWS recomenda que as workloads de produção sejam disponibilizadas de diversas zonas de disponibilidade. Isso ocorre porque, se ocorrer uma falha na zona de disponibilidade, as tarefas que estão em execução nas zonas de disponibilidade restantes ainda poderão atender à demanda. Se a sua aplicação for executada em duas zonas de disponibilidade, você precisará dobrar a contagem normal de tarefas. Isso ocorre para que você possa fornecer capacidade imediata durante qualquer falha potencial. Se a sua aplicação for executada em três zonas de disponibilidade, recomendamos executar 1,5 vezes a contagem normal de tarefas. Em outras palavras, execute três tarefas para cada duas necessárias durante o serviço normal.

### Maximização da velocidade de ajuste de escala

O ajuste de escala automático é um processo reativo que demora algum tempo para entrar em vigor. No entanto, existem algumas maneiras de ajudar a minimizar o tempo necessário para aumentar a escala horizontalmente.

Minimize o tamanho da imagem. As imagens em tamanhos maiores demoram mais para serem baixadas de um repositório de imagens e descompactadas. Portanto, manter tamanhos de imagem menores reduz o tempo que é necessário para iniciar um contêiner. Para reduzir o tamanho de uma imagem, é possível seguir estas recomendações específicas:

- Se for possível criar um binário estático ou usar a linguagem de programação Go, compile a imagem FROM zero e inclua somente a aplicação com o binário na imagem resultante.
- Use imagens base minimizadas de fornecedores de distribuição primários, como o Amazon Linux ou o Ubuntu.
- Não inclua nenhum artefato de compilação na imagem final. O uso de compilações em vários estágios pode ajudar nisso.
- Realize a compactação de estágios RUN sempre que possível. Cada estágio RUN cria uma nova camada de imagem, resultando em uma ida e volta adicional para efetuar o download da camada. Um único estágio RUN com diversos comandos unidos por && tem menos camadas do que um com vários estágios RUN.
- Se desejar incluir dados, como dados de inferência de ML, na imagem final, inclua somente os dados necessários para iniciar e começar a atender o tráfego. Se você precisar acessar dados sob demanda do Amazon S3 ou de outro armazenamento sem impactar o serviço, armazene esses dados localmente.

Mantenha as imagens por perto. Quanto maior a latência da rede, mais tempo demora para efetuar o download da imagem. Hospede as imagens em um repositório na mesma região da AWS em que a workload está hospedada. O Amazon ECR é um repositório de imagens de alta performance disponível em todas as regiões em que o Amazon ECS está disponível. Evite navegar pela Internet ou por um link de VPN para efetuar o download de imagens de contêiner. A hospedagem de imagens na mesma região contribui para uma maior confiabilidade geral. Isso mitiga o risco de problemas de conectividade de rede e de disponibilidade que poderiam ser causados por uma região diferente. Como alternativa, também é possível implementar a replicação entre regiões do Amazon ECR para ajudar nisso.

Reduza os limites de verificação de integridade do balanceador de carga. Os balanceadores de carga executam verificações de integridade antes de enviar tráfego para a aplicação. A configuração padrão da verificação de integridade para um grupo de destino pode demorar 90 segundos ou mais. Durante esse momento, o balanceador de carga verifica o status de integridade e recebe solicitações. A redução de tempo entre o intervalo de verificação de integridade e a contagem de limites pode fazer com que a aplicação aceite o tráfego com maior rapidez e reduza a carga em outras tarefas.

Considere o desempenho da inicialização a frio. Algumas aplicações usam runtimes, como Java, para realizar a compilação Just-In-Time (JIT). O processo de compilação, pelo menos na inicialização, pode mostrar o desempenho da aplicação. Uma solução alternativa é reescrever as partes críticas em termos de latência da workload em linguagens que não impõem uma penalidade de desempenho durante a inicialização a frio.

Use o ajuste de escala em etapas em vez de políticas de ajuste de escala com rastreamento de destino. Você tem várias opções de ajuste de escala automático de aplicação para tarefas do

Amazon ECS. O rastreamento de destinos é o modo mais fácil de usar. Com isso, tudo o que você precisa fazer é definir um valor de destino para uma métrica, como a utilização média da CPU. Em seguida, o escalador automático gerencia automaticamente o número de tarefas necessárias para atingir esse valor. Com a escalabilidade por etapas, é possível reagir mais rapidamente às mudanças na demanda, pois define os limites específicos para suas métricas de escalabilidade e quantas tarefas adicionar ou remover quando os limites são ultrapassados. E, o mais importante, é possível reagir rapidamente às mudanças na demanda minimizando a quantidade de tempo em que um alarme de limite é violado. Para obter mais informações, consulte [Usar escalabilidade automática](https://docs.aws.amazon.com/AmazonECS/latest/developerguide/service-auto-scaling.html) no Guia do desenvolvedor do Amazon Elastic Container Service.

Se você estiver usando instâncias do Amazon EC2 para fornecer capacidade de cluster, considere as seguintes recomendações:

Use instâncias maiores do Amazon EC2 e volumes mais rápidos do Amazon EBS. É possível aumentar as velocidades de download e de preparação de imagens ao usar uma instância maior do Amazon EC2 e um volume mais rápido do Amazon EBS. Em uma determinada família de instância do Amazon EC2, o throughput máximo da rede e do Amazon EBS aumenta à medida que o tamanho da instância aumenta (por exemplo, de m5.xlarge para m5.2xlarge). Além disso, também é possível personalizar os volumes do Amazon EBS para aumentar o throughput e as IOPS. Por exemplo, se você estiver usando volumes gp2, opte por usar volumes maiores que ofereçam mais throughput de linha de base. Se você estiver usando volumes gp3, especifique o throughput e as IOPS ao criar o volume.

Use o modo de rede bridge para tarefas em execução nas instâncias do Amazon EC2. As tarefas que usam o modo de rede bridge no Amazon EC2 são iniciadas com maior rapidez do que as tarefas que usam o modo de rede awsvpc. Quando o modo de rede awsvpc é usado, o Amazon ECS anexa uma interface de rede elástica (ENI) à instância antes de iniciar a tarefa. Isso introduz latência adicional. Existem várias vantagens e desvantagens no uso de redes bridge. Essas tarefas não recebem o próprio grupo de segurança e há algumas implicações para o balanceamento de carga. Para obter mais informações, consulte [Load balancer target groups](https://docs.aws.amazon.com/elasticloadbalancing/latest/network/load-balancer-target-groups.html) no Guia do usuário do Elastic Load Balancing.

### Como lidar com choques de demanda

Algumas aplicações sofrem grandes choques repentinos na demanda. Isso acontece por diversos motivos, por exemplo, um evento de notícias, uma grande liquidação, um evento de mídia ou algum outro evento que se torna viral e faz com que o tráfego aumente rápida e significativamente em um

espaço de tempo demasiadamente curto. Se não houver planejamento, isso pode fazer com que a demanda ultrapasse os recursos disponíveis com rapidez.

A melhor forma de lidar com choques de demanda é antecipá-los e planejar adequadamente. Como o ajuste de escala automático pode demorar algum tempo, recomendamos aumentar a escala horizontalmente da aplicação antes que o choque de demanda comece. Para obter os melhores resultados, recomendamos ter um plano de negócios que envolva uma estreita colaboração entre as equipes que usam um calendário compartilhado. A equipe que está planejando um evento deve colaborar estreitamente com a equipe responsável pela inscrição desde o início. Isso fornece à equipe tempo suficiente para ter um plano de programação claro. As pessoas da equipe podem programar a capacidade para aumentar a escala horizontalmente antes do evento e para reduzir a escala horizontalmente após o evento. Para obter mais informações, consulte [Escalabilidade](https://docs.aws.amazon.com/autoscaling/application/userguide/application-auto-scaling-scheduled-scaling.html)  [programada](https://docs.aws.amazon.com/autoscaling/application/userguide/application-auto-scaling-scheduled-scaling.html) no Guia do usuário do Application Auto Scaling.

Se você tiver um plano do Enterprise Support, certifique-se de também colaborar com seu gerente técnico de contas (TAM). O TAM pode verificar suas cotas de serviço e garantir que todas as cotas necessárias sejam aumentadas antes do início do evento. Dessa forma, você evita acidentalmente atingir qualquer cota de serviço. Os gerentes técnicos de contas também podem ajudar você através da preparação de serviços, como balanceadores de carga, para garantir que seu evento ocorra sem complicações.

Lidar com choques de demanda não programados é um problema mais complexo. Os choques não programados, se forem suficientemente grandes em amplitude, podem rapidamente fazer com que a demanda ultrapasse a capacidade. Além disso, isso pode superar a capacidade de reação do ajuste de escala automático. A melhor forma de se preparar para choques não programados é provisionar recursos em excesso. Você deve ter recursos suficientes para lidar com a demanda máxima de tráfego prevista a qualquer momento.

Manter a capacidade máxima em antecipação a choques não programados na demanda pode ser dispendioso. Para mitigar o impacto nos custos, encontre uma métrica ou um evento de indicador antecedente que preveja que um grande choque de demanda é iminente. Se a métrica ou o evento fornecer um aviso prévio significativo de forma confiável, inicie o processo de aumentar a escala horizontalmente imediatamente quando o evento ocorrer ou quando a métrica ultrapassar o limite específico definido.

Se a aplicação estiver propensa a choques repentinos e não programados na demanda, considere adicionar um modo de alta performance à aplicação que sacrifique funcionalidades que não são essenciais, mas retenha funcionalidades cruciais para um cliente. Por exemplo, suponha que a

aplicação possa deixar de gerar respostas personalizadas dispendiosas e passar a disponibilizar uma página de resposta estática. Nesse cenário, é possível aumentar significativamente o throughput sem a necessidade de escalar a aplicação.

Por último, você pode considerar separar os serviços monolíticos para lidar melhor com os choques de demanda. Se a aplicação for um serviço monolítico que é dispendioso para executar e demorado para escalar, você poderá extrair ou reescrever partes críticas de desempenho e executálas como serviços separados. Estes novos serviços podem ser escalados independentemente de componentes menos críticos. Ter a flexibilidade de aumentar a escala horizontalmente da funcionalidade crítica para o desempenho separadamente de outras partes da aplicação pode reduzir o tempo necessário para adicionar capacidade e ajudar a economizar custos.

# Conexão de aplicações do Amazon ECS à Internet

A maioria das aplicações em contêineres tem pelo menos alguns componentes que precisam de acesso externo à Internet. Por exemplo, o back-end de uma aplicação móvel requer acesso externo às notificações push.

A Amazon Virtual Private Cloud tem dois métodos principais para facilitar a comunicação entre sua VPC e a Internet.

## Sub-rede pública e gateway da Internet

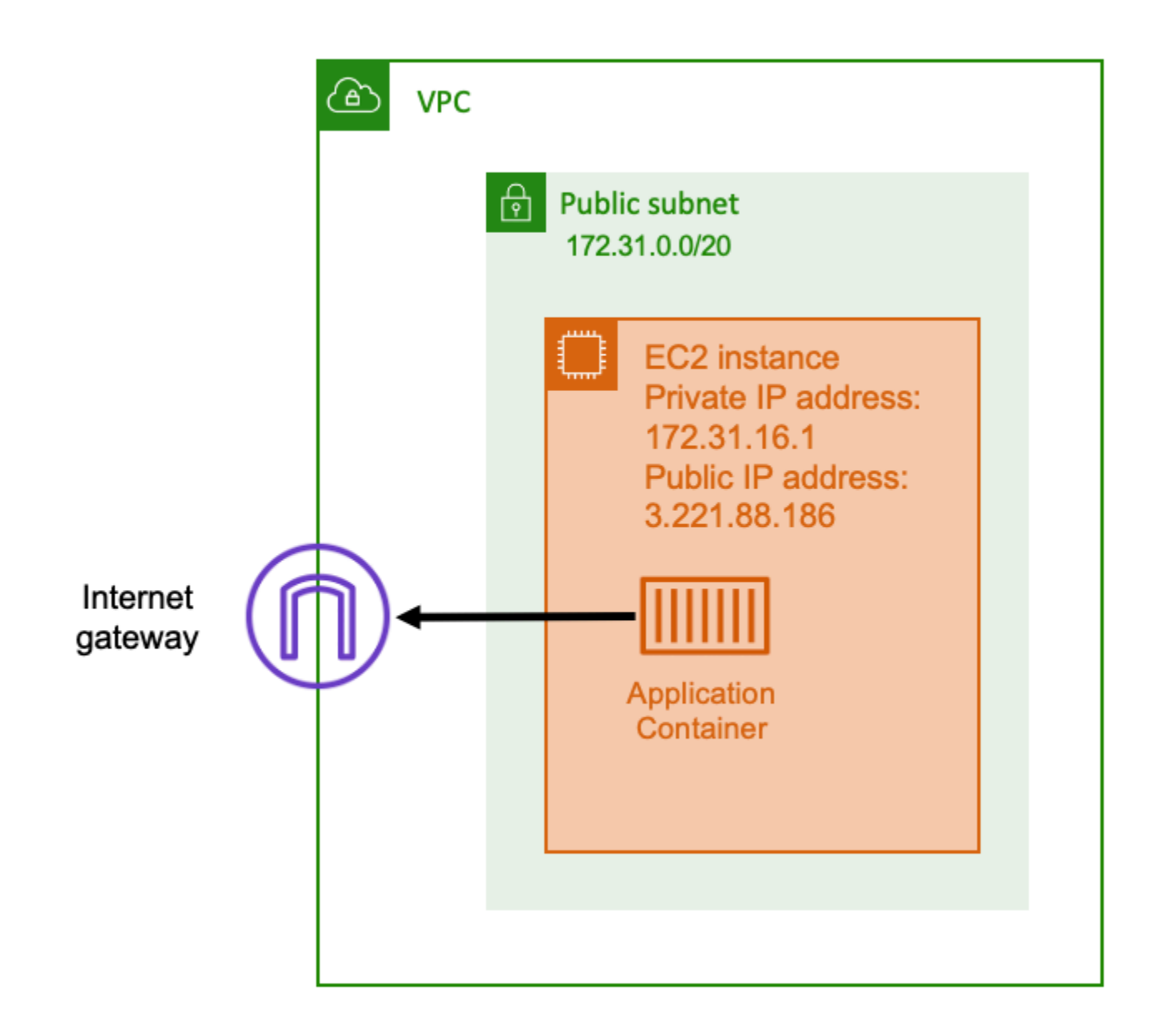

Ao usar uma sub-rede pública que tem uma rota para um gateway da Internet, a aplicação em contêiner pode ser executada em um host dentro de uma VPC em uma sub-rede pública. O host que executa o contêiner recebe um endereço IP público. Esse endereço IP público é roteável pela Internet. Para obter mais informações, consulte [Gateways da Internet](https://docs.aws.amazon.com/vpc/latest/userguide/VPC_Internet_Gateway.html) no Guia do usuário da Amazon VPC.

Essa arquitetura de rede facilita a comunicação direta entre o host que executa a aplicação e outros hosts na Internet. A comunicação é bidirecional. Isso significa que você não só pode estabelecer uma conexão de saída com qualquer outro host na Internet, mas outros hosts na Internet também

podem tentar se conectar ao seu host. Portanto, você deve prestar muita atenção ao seu grupo de segurança e às regras de firewall. Isso garante que outros hosts na Internet não possam abrir nenhuma conexão que você não queira que seja aberta.

Por exemplo, se a aplicação for executada no Amazon EC2, certifique-se de que a porta 22 para acesso SSH não esteja aberta. Caso contrário, sua instância pode receber tentativas constantes de conexão SSH vindas de bots maliciosos na Internet. Esses bots vasculham endereços IP públicos. Depois de encontrarem uma porta SSH aberta, eles tentam atacar senhas com força bruta para acessar sua instância. Por causa disso, muitas organizações limitam o uso de sub-redes públicas e preferem ter a maioria, se não todos, de seus recursos dentro de sub-redes privadas.

Usar sub-redes públicas para redes é adequado em aplicações públicas que exigem grandes quantidades de largura de banda ou latência mínima. Os casos de uso aplicáveis incluem serviços de streaming de vídeo e jogos.

Essa abordagem de rede é compatível ao usar o Amazon ECS no Amazon EC2 e ao usar o Amazon EC2 no AWS Fargate.

- Amazon EC2: você pode executar instâncias do EC2 em uma sub-rede pública. O Amazon ECS usa essas instâncias do EC2 como capacidade de cluster, e qualquer contêiner que esteja sendo executado nas instâncias pode usar o endereço IP público subjacente do host para redes de saída. Isso se aplica aos modos de rede host e bridge. No entanto, o modo de rede awsvpc não fornece endereços IP públicos às ENIs de tarefa. Portanto, eles não podem fazer uso direto de um gateway da Internet.
- Fargate: ao criar o serviço do Amazon ECS, especifique sub-redes públicas para a configuração de rede do serviço e use a opção Atribuir endereço IP público. Cada tarefa do Fargate é conectada em rede na sub-rede pública e tem seu próprio endereço IP público para comunicação direta com a Internet.

## Sub-rede privada e gateway NAT

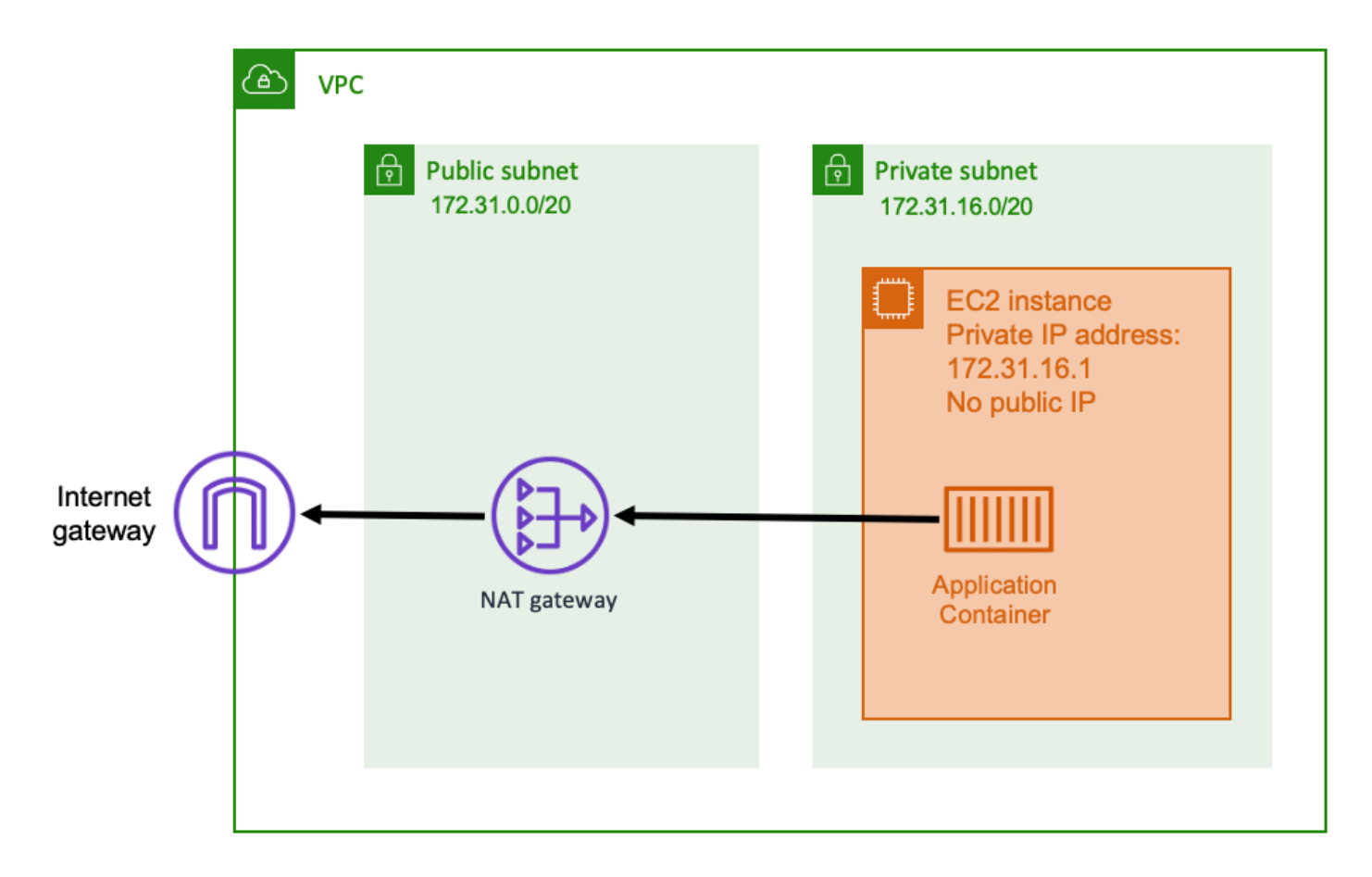

Ao usar uma sub-rede privada e um gateway NAT, você pode executar a aplicação em contêineres em um host que esteja em uma sub-rede privada. Dessa forma, esse host tem um endereço IP privado que pode ser encaminhado dentro da VPC, mas não pode ser encaminhado pela Internet. Isso significa que outros hosts dentro da VPC podem se conectar ao host usando seu endereço IP privado, mas outros hosts na Internet não podem fazer nenhuma comunicação de entrada com o host.

Com uma sub-rede privada, você pode usar um gateway de conversão de endereços de rede (NAT) para permitir que um host dentro de uma sub-rede privada se conecte à Internet. Os hosts na Internet recebem uma conexão de entrada que parece vir do endereço IP público do gateway NAT que está dentro de uma sub-rede pública. O gateway NAT serve como uma ponte entre a Internet e a VPC privada. Essa configuração costuma ser preferida por motivos de segurança, pois significa que a VPC está protegida do acesso direto de invasores na Internet. Para obter mais informações, consulte [Gateways NAT](https://docs.aws.amazon.com/vpc/latest/userguide/vpc-nat-gateway.html) no Guia do usuário da Amazon VPC.

Essa abordagem baseada em rede privada é adequada para cenários em que você deseja proteger seus contêineres do acesso externo direto. Os cenários aplicáveis incluem sistemas de processamento de pagamentos ou contêineres que armazenam dados e senhas do usuário. Você será cobrado para criar e usar um gateway NAT em sua conta. Também se aplicam taxas de uso por hora do gateway NAT e de processamento de dados. Para fins de redundância, você deve ter um gateway NAT em cada zona de disponibilidade. Dessa forma, a perda de disponibilidade de uma única zona de disponibilidade não compromete a conectividade externa. Por isso, caso tenha uma workload pequena, talvez seja mais econômico usar sub-redes privadas e gateways NAT.

Essa abordagem de rede é compatível ao usar o Amazon ECS no Amazon EC2 e ao usá-lo no AWS Fargate.

- Amazon EC2: você pode executar instâncias do EC2 em uma sub-rede privada. Os contêineres executados nesses hosts do EC2 usam a rede de hosts subjacentes, e as solicitações de saída passam pelo gateway NAT.
- Fargate: ao criar o serviço do Amazon ECS, especifique sub-redes privadas para a configuração de rede do serviço e não use a opção Atribuir endereço IP público. Cada tarefa do Fargate é hospedada em uma sub-rede privada. Seu tráfego de saída é encaminhado por meio de qualquer gateway NAT que você tenha associado a essa sub-rede privada.

# Práticas recomendadas para receber conexões de entrada para o Amazon ECS vindas da Internet

Se você administra um serviço público, deve aceitar o tráfego de entrada da Internet. Por exemplo, seu site público deve aceitar solicitações HTTP de entrada vindas de navegadores. Nesse caso, outros hosts na Internet também devem iniciar uma conexão de entrada com o host da aplicação.

Uma abordagem para esse problema é executar seus contêineres em hosts que estão em uma subrede pública com um endereço IP público. No entanto, não recomendamos isso em aplicações de grande escala. Para elas, uma abordagem melhor é ter uma camada de entrada escalável que fique entre a Internet e a aplicação. Para essa abordagem, você pode usar qualquer um dos serviços da AWS listados nesta seção como entrada.

## Application Load Balancer

Um Application Load Balancer funciona na camada da aplicação. É a sétima camada do modelo Open Systems Interconnection (OSI). Isso torna um Application Load Balancer adequado para

serviços HTTP públicos. Se você tem um site ou uma API REST HTTP, um Application Load Balancer é um balanceador de carga adequado para essa workload. Para obter mais informações, consulte [What is an Application Load Balancer?](https://docs.aws.amazon.com/elasticloadbalancing/latest/application/introduction.html) no Guia do Usuário para Application Load Balancers.

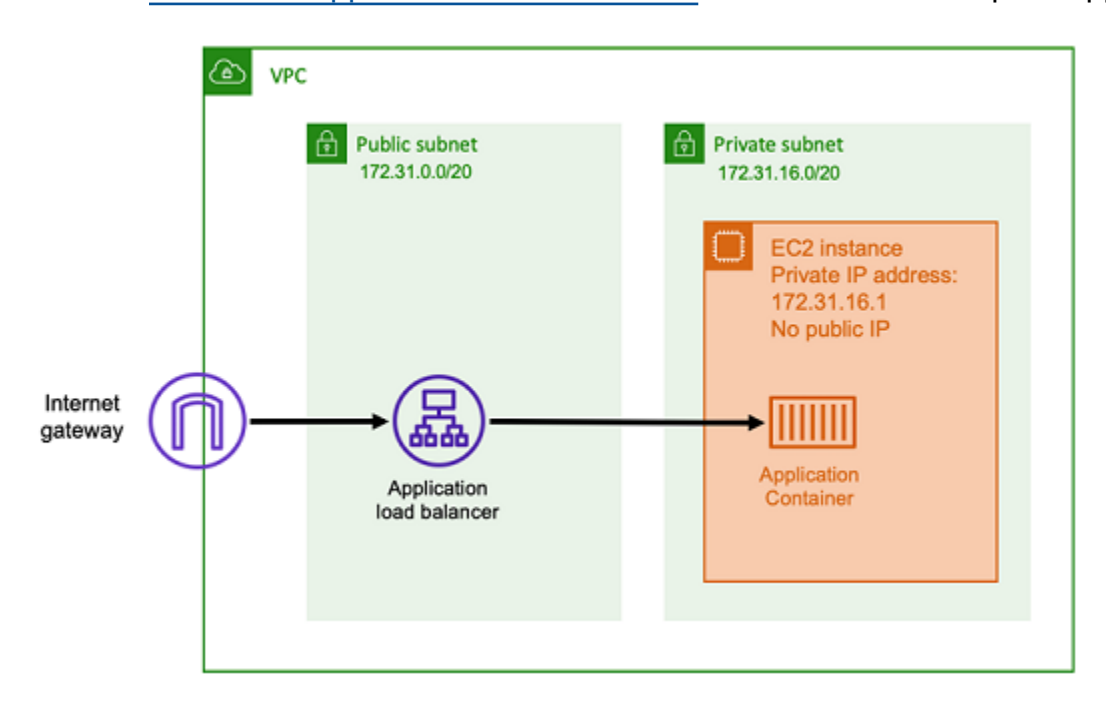

Com essa arquitetura, você cria um Application Load Balancer em uma sub-rede pública para que ele tenha um endereço IP público e possa receber conexões de entrada da Internet. Quando o Application Load Balancer recebe uma conexão de entrada ou, mais especificamente, uma solicitação HTTP, ele abre uma conexão com a aplicação usando seu endereço IP privado. Em seguida, ele encaminha a solicitação pela conexão interna.

Um Application Load Balancer tem as vantagens a seguir.

- Encerramento de SSL e TLS: um Application Load Balancer pode manter comunicações e certificados HTTPS seguros para comunicações com clientes. Opcionalmente, ele pode encerrar a conexão SSL no nível do balanceador de carga para que você não precise lidar com certificados na própria aplicação.
- Encaminhamento avançado: um Application Load Balancer pode ter vários nomes de host do DNS. Ele também tem recursos avançados de encaminhamento para enviar solicitações HTTP de entrada a destinos diferentes com base em métricas, como o nome do host ou o caminho da solicitação. Isso significa que você pode usar um único Application Load Balancer como entrada em vários serviços internos diferentes ou até mesmo em microsserviços em caminhos diferentes de uma API REST.
- Suporte a gRPC e WebSockets: um Application Load Balancer pode processar mais recursos além de HTTP. Ele também pode balancear a carga de serviços baseados em gRPC e WebSocket, com suporte a HTTP/2.
- Segurança: um Application Load Balancer ajuda a proteger sua aplicação contra tráfego malicioso. Ele inclui recursos como mitigações de sincronização HTTP, sendo integrado ao AWS Web Application Firewall (AWS WAF). O AWS WAF filtra ainda mais o tráfego malicioso que pode conter padrões de ataque, como injeção de SQL ou cross-site scripting.

### Network Load Balancer

Um Network Load Balancer funciona na quarta camada do modelo Open Systems Interconnection (OSI - interconexão de sistemas abertos). É adequado em protocolos não HTTP ou cenários em que a criptografia de ponta a ponta é necessária, mas não tem os mesmos recursos específicos de HTTP de um Application Load Balancer. Portanto, um Network Load Balancer é mais adequado para aplicações que não usam HTTP. Para obter mais informações, consulte [What is a Network Load](https://docs.aws.amazon.com/elasticloadbalancing/latest/network/introduction.html)  [Balancer?](https://docs.aws.amazon.com/elasticloadbalancing/latest/network/introduction.html) no Guia do usuário para Network Load Balancers.

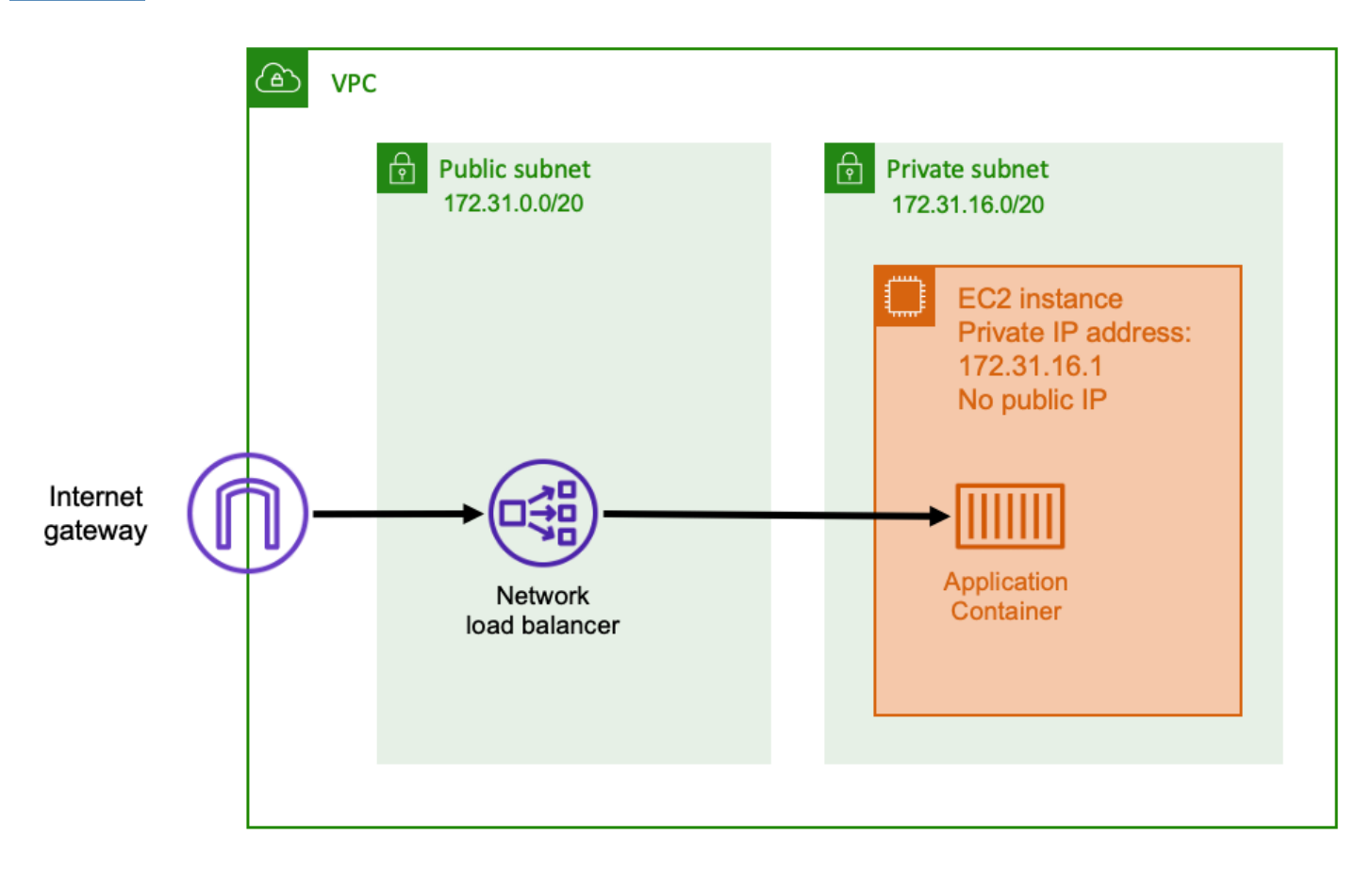

Quando um Network Load Balancer é usado como entrada, ele funciona de maneira semelhante a um Application Load Balancer. Isso ocorre porque ele é criado em uma sub-rede pública e tem um endereço IP público que pode ser acessado na Internet. Em seguida, o Network Load Balancer abre uma conexão com o endereço IP privado do host que executa o contêiner e envia os pacotes do lado público para o privado.

Recursos do Network Load Balancer

Como o Network Load Balancer opera em um nível inferior da pilha de rede, ele não tem o mesmo conjunto de recursos que o Application Load Balancer. No entanto, ele tem os recursos importantes descritos a seguir.

- Criptografia de ponta a ponta: como um Network Load Balancer opera na quarta camada do modelo OSI, ele não lê o conteúdo dos pacotes. Isso o torna adequado para comunicações de balanceamento de carga que precisam de criptografia de ponta a ponta.
- Criptografia TLS: além da criptografia de ponta a ponta, o Network Load Balancer pode encerrar conexões TLS. Dessa forma, as aplicações de back-end não precisam implementar o próprio TLS.
- Suporte a UDP: como um Network Load Balancer opera na quarta camada do modelo OSI, ele é adequado para workloads e protocolos não HTTP que não sejam de TCP.

#### Encerramento de conexões

Como o Network Load Balancer não observa o protocolo da aplicação nas camadas superiores do modelo OSI, ele não pode enviar mensagens de encerramento aos clientes nesses protocolos. Diferentemente do Application Load Balancer, essas conexões precisam ser encerradas pela aplicação ou você pode configurar o Network Load Balancer para encerrar as conexões da quarta camada quando uma tarefa for interrompida ou substituída. Consulte a configuração de encerramento da conexão para os grupos de destino do Network Load Balancer na [documentação](https://docs.aws.amazon.com/elasticloadbalancing/latest/network/load-balancer-target-groups.html#deregistration-delay)  [do Network Load Balancer](https://docs.aws.amazon.com/elasticloadbalancing/latest/network/load-balancer-target-groups.html#deregistration-delay).

Permitir que o Network Load Balancer encerre conexões na quarta camada pode fazer com que os clientes exibam mensagens de erro indesejadas, se o cliente não processá-las. Consulte a Builders Library para obter mais informações sobre a configuração recomendada do cliente [aqui](https://aws.amazon.com/builders-library/timeouts-retries-and-backoff-with-jitter) .

Os métodos para encerrar conexões variam de acordo com a aplicação, no entanto, uma maneira é garantir que a meta de atraso no cancelamento de registro do Network Load Balancer seja maior do que o tempo limite de conexão do cliente. O cliente atingiria o tempo limite primeiro e se reconectaria normalmente à próxima tarefa por meio do Network Load Balancer, enquanto a tarefa antiga esgotaria lentamente todos os clientes. Para obter mais informações sobre a meta de atraso no cancelamento de registro do Network Load Balancer, consulte a [documentação do Network Load](https://docs.aws.amazon.com/elasticloadbalancing/latest/network/load-balancer-target-groups.html#deregistration-delay) [Balancer](https://docs.aws.amazon.com/elasticloadbalancing/latest/network/load-balancer-target-groups.html#deregistration-delay).

## API HTTP do Amazon API Gateway

O Amazon API Gateway é adequado para aplicações HTTP com expansões repentinas nos volumes de solicitações ou baixos volumes de solicitações. Para obter mais informações, consulte [What is](https://docs.aws.amazon.com/apigateway/latest/developerguide/welcome.html)  [Amazon API Gateway?](https://docs.aws.amazon.com/apigateway/latest/developerguide/welcome.html) no Guia do desenvolvedor do Amazon API Gateway.

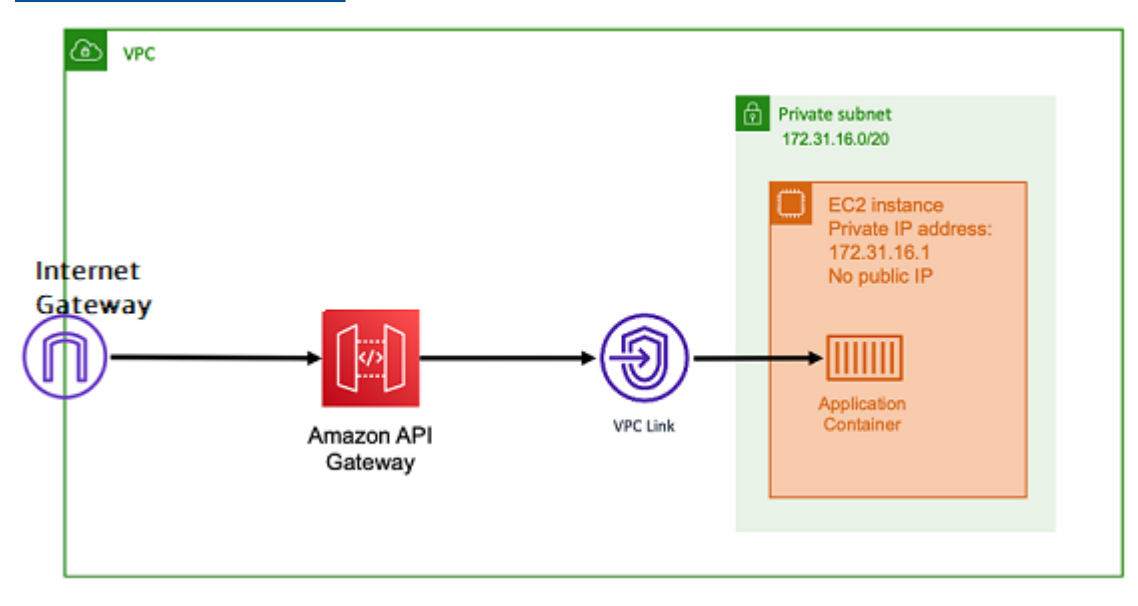

O modelo de preços do Application Load Balancer e do Network Load Balancer inclui um preço por hora para manter os balanceadores de carga sempre disponíveis para aceitar conexões de entrada. Por outro lado, o API Gateway cobra por cada solicitação separadamente. Dessa forma, se nenhuma solicitação for recebida, não há cobranças. Sob cargas de alto tráfego, um Application Load Balancer ou Network Load Balancer pode processar um volume maior de solicitações a um preço mais barato por solicitação do que o API Gateway. No entanto, caso tenha um número baixo de solicitações em geral ou períodos de baixo tráfego, o preço cumulativo proveniente do uso do API Gateway é mais econômico do que pagar uma taxa por hora para manter um balanceador de carga que está sendo subutilizado. O API Gateway também armazena em cache as respostas da API, o que pode resultar em menores taxas de solicitação de back-end.

Funções do API Gateway que usam um link de VPC que permite ao serviço gerenciado da AWS se conectar a hosts na sub-rede privada da sua VPC, usando o próprio endereço IP privado. Ele pode detectar esses endereços IP privados examinando os registros de descoberta de serviços do AWS Cloud Map gerenciados pela descoberta de serviços do Amazon ECS.

O API Gateway é compatível com os recursos a seguir.

- A operação do API Gateway é semelhante a um balanceador de carga, mas tem recursos adicionais exclusivos para o gerenciamento de API
- O API Gateway fornece recursos adicionais relacionados à autorização do cliente, aos níveis de uso e à modificação da solicitação ou resposta. Para obter mais informações, consulte [Recursos](https://aws.amazon.com/api-gateway/features/)  [do Amazon API Gateway.](https://aws.amazon.com/api-gateway/features/)
- O API Gateway é compatível com endpoints de gateway de API de borda, regionais e privados. Os endpoints de borda estão disponíveis por meio de uma distribuição gerenciada do CloudFront. Os endpoints regionais e privados são locais de uma região.
- Encerramento de SSL e TLS
- Roteamento de caminhos HTTP diferentes para diferentes microsserviços de back-end

Além dos recursos anteriores, o API Gateway também oferece suporte a autorizadores do Lambda personalizados que você pode usar para proteger a API contra o uso não autorizado. Para obter mais informações, consulte [Field Notes: Serverless Container-based APIs with Amazon ECS and](https://aws.amazon.com/blogs/architecture/field-notes-serverless-container-based-apis-with-amazon-ecs-and-amazon-api-gateway/)  [Amazon API Gateway](https://aws.amazon.com/blogs/architecture/field-notes-serverless-container-based-apis-with-amazon-ecs-and-amazon-api-gateway/).

# Acesso aos recursos do Amazon ECS com as configurações de conta

É possível acessar as configurações de conta Amazon ECS para optar por aceitar ou recusar recursos específicos. Para cada Região da AWS, você pode optar por aceitar ou recusar cada configuração de conta no nível da conta ou para um usuário ou perfil específico.

É possível optar por aceitar ou recusar recursos específicos se alguma das opções a seguir for relevante para você:

- Um usuário ou perfil pode optar por aceitar ou recusar configurações específicas de conta para sua conta individual.
- Um usuário ou perfil pode definir a configuração padrão de aceitação ou recusa para todos os usuários da conta.
- O usuário-raiz ou um usuário com privilégios de administrador pode aceitar ou rejeitar qualquer perfil ou usuário específico na conta. Se a configuração da conta do usuário raiz for alterada, ela definirá o padrão para todos os usuários e perfis para os quais nenhuma configuração individual de conta tenha sido selecionada.

#### **a** Note

Os usuários federados assumem a configuração da conta do usuário raiz e não podem ter configurações explícitas de conta definidas separadamente para eles.

As seguintes configurações de conta estão disponíveis. Você deve aceitar e rejeitar separadamente cada configuração de conta.

Nomes de recursos da Amazon (ARNs) e IDs

Nomes de recursos: serviceLongArnFormat, taskLongArnFormat e containerInstanceLongArnFormat

O Amazon ECS está apresentando um novo formato para nomes de recursos da Amazon (ARNs) e IDs de recursos para serviços, tarefas e instâncias de contêiner do Amazon ECS. O status de aceitação para cada tipo de recurso determina o formato do nome do recurso da Amazon (ARN) usado pelo recurso. Você deve optar por aceitar o novo formato de ARN para usar recursos, como marcação de recursos, para esse tipo de recurso. Para ter mais informações, consulte [Nomes de recursos da Amazon \(ARNs\) e IDs.](#page-162-0)

O padrão é enabled.

Somente recursos lançados após a aceitação recebem o novo formato do ARN e do ID do recurso. Nenhum recurso existente é afetado. Para que os serviços e tarefas do Amazon ECS façam a transição para os novos formatos de ARN e ID de recurso, será necessário recriar a tarefa ou o serviço. Para fazer a transição de uma instância de contêiner para o novo formato do ARN e do ID do recurso, a instância de contêiner deve ser drenada e uma nova instância de contêiner deve ser iniciada e registrada no cluster.

#### **a** Note

As tarefas iniciadas por um serviço do Amazon ECS só poderão receber o novo formato do ARN e do ID do recurso se o serviço tiver sido criado em 16 de novembro de 2018 ou depois e se o usuário que criou o serviço tiver aceitado o novo formato para as tarefas.

#### Entroncamento AWSVPC

#### Nome do recurso: awsvpcTrunking

O Amazon ECS oferece suporte à execução de instâncias de contêiner com maior densidade da interface de rede elástica (ENI) usando tipos de instância compatíveis do Amazon EC2. Quando você usa esses tipos de instância e aceita a configuração de conta awsvpcTrunking, ENIs adicionais estão disponíveis em instâncias de contêiner recém-executadas. É possível usar essa configuração para colocar mais tarefas usando o modo de rede awsvpc em cada instância de contêiner. Usando esse recurso, uma instância c5.large com awsvpcTrunking habilitado tem uma cota maior de ENI, com dez. A instância de contêiner tem uma interface de rede primária e o Amazon ECS cria e associa uma interface de rede de "tronco" à instância de contêiner. A interface de rede primária e a interface de rede de tronco não contam para a cota de ENI. Portanto, você pode usar essa configuração para iniciar dez tarefas na instância de contêiner, em vez das duas tarefas atuais. Para ter mais informações, consulte [Aumento das interfaces de rede](#page-572-0) [de instâncias de contêiner do Linux no Amazon ECS.](#page-572-0)

O padrão é disabled.

Somente recursos iniciados após a aceitação recebem os limites de ENI aumentados. Nenhum recurso existente é afetado. Para fazer a transição de uma instância de contêiner para as cotas ampliadas de ENI, a instância de contêiner deve ser drenada e uma nova instância de contêiner deve ser registrada no cluster.

CloudWatch Container Insights

Nome do recurso: containerInsights

O CloudWatch Container Insights coleta, agrega e resume métricas e logs das suas aplicações e microsserviços conteinerizados. As métricas incluem a utilização de recursos, como CPU, memória, disco e rede. O Container Insights também fornece informações de diagnóstico, como falhas de reinicialização de contêiner, para ajudar a isolar problemas e resolvê-los rapidamente. Você também pode definir alarmes do CloudWatch em métricas que o Container Insights coleta. Para ter mais informações, consulte [Monitoração de contêineres do Amazon ECS usando o](#page-1048-0) [Container Insights.](#page-1048-0)

Ao aceitar a configuração da conta do containerInsights, todos os novos clusters têm o Container Insights habilitado por padrão. É possível desabilitar essa configuração para clusters específicos quando criá-los. Você também pode alterar essa configuração usando a API UpdateClusterSettings.

Para clusters que contenham tarefas ou serviços que usem o tipo de inicialização do EC2, as instâncias de contêiner devem estar executando a versão 1.29.0 ou posterior do agente do

Amazon ECS para usar o Container Insights. Para ter mais informações, consulte [Gerenciamento](#page-558-0) [de instância de contêiner do Linux](#page-558-0).

O padrão é disabled.

VPC IPv6 de pilha dupla

Nome do recurso: dualStackIPv6

O Amazon ECS oferece suporte ao fornecimento de tarefas com um endereço IPv6 além do endereço IPv4 privado primário.

Para que as tarefas recebam um endereço IPv6, a tarefa deve usar o modo de rede awsvpc, deve ser iniciada em uma VPC configurada para o modo de pilha dupla e a configuração da conta do dualStackIPv6 deve estar habilitada. Para obter mais informações sobre outros requisitos, consulte [Usar uma VPC no modo de pilha dupla](#page-192-0) para o tipo de execução do EC2 e [Usar uma](#page-199-0)  [VPC no modo de pilha dupla](#page-199-0) para o tipo de execução do Fargate.

#### **A** Important

A configuração da conta do dualStackIPv6 só pode ser alterada por meio da API do Amazon ECS ou da AWS CLI. Para ter mais informações, consulte [Modificar](#page-169-0)  [configurações da conta](#page-169-0).

Se você tinha uma tarefa em execução usando o modo de rede awsvpc em uma sub-rede habilitada para IPv6 entre 1.º de outubro de 2020 e 2 de novembro de 2020, a configuração padrão dualStackIPv6 da conta na região em que a tarefa estava sendo executada é disabled. Se essa condição não for atendida, a configuração padrão dualStackIPv6 na região será enabled.

O padrão é disabled.

Conformidade com o Fargate FIPS-140

Nome do recurso: fargateFIPSMode

O Fargate oferece suporte ao Padrão Federal de Processamento de Informações (FIPS-140), que especifica os requisitos de segurança para módulos criptográficos que protejam informações confidenciais. É o padrão atual dos governos dos Estados Unidos e do Canadá e é aplicável a sistemas que precisam estar em conformidade com a Lei Federal de Gerenciamento de

Segurança da Informação (FISMA) ou com o Programa Federal de Gerenciamento de Riscos e Autorizações (FedRAMP).

O padrão é disabled.

Você deve ativar a conformidade com o FIPS-140. Para ter mais informações, consulte [the](#page-1322-0) [section called "Conformidade com o FIPS-140 do AWS Fargate"](#page-1322-0).

**A** Important

A configuração da conta do fargateFIPSMode só pode ser alterada por meio da API do Amazon ECS ou da AWS CLI. Para ter mais informações, consulte [Modificar](#page-169-0) [configurações da conta](#page-169-0).

Autorização para atribuição de tags a recursos

Nome do recurso: tagResourceAuthorization

Algumas ações de API do Amazon ECS permitem especificar tags quando você cria o recurso.

O Amazon ECS está introduzindo a autorização para a atribuição de tags para a criação de recursos. Os usuários devem ter permissões para ações que criam um recurso, como ecsCreateCluster. Se as tags forem especificadas na ação resource-creating, a AWS executará autorização adicional na ação ecs:TagResource para verificar se os usuários têm permissões para criar tags. Portanto, é preciso conceder permissões explícitas para usar a ação ecs:TagResource. Para ter mais informações, consulte [the section called "Recursos de tags](#page-1312-0)  [durante a criação".](#page-1312-0)

Período de espera para a retirada da tarefa Fargate

Nome do recurso: fargateTaskRetirementWaitPeriod

A AWS é responsável por aplicar patches e manter a infraestrutura subjacente do AWS Fargate. Quando a AWS determina que é necessário fazer uma atualização de segurança ou de infraestrutura para uma tarefa do Amazon ECS hospedada no Fargate, é necessário interromper as tarefas e iniciar novas tarefas para substituí-las. É possível configurar o período de espera antes que as tarefas sejam retiradas para aplicação de patches. Você tem a opção de retirar a tarefa imediatamente, esperar 7 dias corridos ou esperar 14 dias corridos.

Essa configuração está no nível da conta.

Ativação do monitoramento de runtime

Nome do recurso: guardDutyActivate

O parâmetro guardDutyActivate é somente leitura no Amazon ECS e indica se o monitoramento de runtime está ativado ou desativado pelo administrador de segurança na sua conta do Amazon ECS. O GuardDuty controla essa configuração de conta em seu nome. Para obter mais informações, consulte [Protecting Amazon ECS workloads with Runtime Monitoring.](https://docs.aws.amazon.com/AmazonECS/latest/developerguide/ecs-guard-duty-integration.html)

Tópicos

- [Nomes de recursos da Amazon \(ARNs\) e IDs](#page-162-0)
- [Cronograma do formato do ARN e do ID do recurso](#page-164-0)
- [Conformidade do AWS Fargate com o Padrão Federal de Processamento de Informações](#page-164-1)  [\(FIPS-140\)](#page-164-1)
- [Autorização para atribuição de tags](#page-165-0)
- [Cronograma de autorização para atribuição de tags](#page-166-0)
- [Tempo de espera para a retirada da tarefa do AWS Fargate](#page-167-0)
- [Monitoramento de runtime \(integração com o Amazon GuardDuty\)](#page-168-0)
- [Visualização das configurações da conta usando o console](#page-169-1)
- [Modificar configurações da conta](#page-169-0)
- [Reverter para as configurações padrão da conta do Amazon ECS](#page-170-0)
- [Gerenciamento de configurações de conta usando a AWS CLI](#page-170-1)

### <span id="page-162-0"></span>Nomes de recursos da Amazon (ARNs) e IDs

Quando recursos do Amazon ECS são criados, são atribuídos a cada recurso um nome do recurso da Amazon (ARN) e um identificador de recurso (ID) exclusivos. Se você usar uma ferramenta de linha de comando ou a API do Amazon ECS para trabalhar com o Amazon ECS, é necessário ter os ARNs ou os IDs dos recursos para determinados comandos. Por exemplo, se você usar o comando [stop-task](https://docs.aws.amazon.com/cli/latest/reference/ecs/stop-task.html) da AWS CLI para interromper uma tarefa, será necessário especificar o ARN ou o ID da tarefa no comando.

É possível optar por aceitar e recusar o novo formato do nome do recurso da Amazon (ARN) e de ID do recurso conforme a região. Atualmente, qualquer conta nova criada é aceita por padrão.

É possível optar por aceitar ou recusar o novo formato do nome de recurso da Amazon (ARN) e do ID de recurso a qualquer momento. Depois de aceitar, todos os novos recursos que você criar usarão o novo formato.

#### **a** Note

Um ID de recursos não muda depois que é criado. Portanto, optar por aceitar ou recusar o novo formato não afeta seus IDs de recursos existentes.

As seções a seguir descrevem como os formatos de ARN e ID do recurso estão sendo alterados. Para obter mais informações sobre a transição para os novos formatos, consulte [Perguntas](https://aws.amazon.com/ecs/faqs/)  [frequentes do Amazon Elastic Container Service.](https://aws.amazon.com/ecs/faqs/)

Formato do nome do recurso da Amazon (ARN)

Alguns recursos têm um nome amigável, como um serviço denominado production. Em outros casos, você deve especificar um recurso usando o formato de nome de recurso da Amazon (ARN). O novo formato de ARN para tarefas, serviços e instâncias de contêiner do Amazon ECS inclui o nome do cluster. Para obter detalhes sobre a aceitação do novo formato de ARN, consulte [Modificar](#page-169-0) [configurações da conta](#page-169-0).

A tabela a seguir mostra o formato atual e o novo formato para cada tipo de recurso.

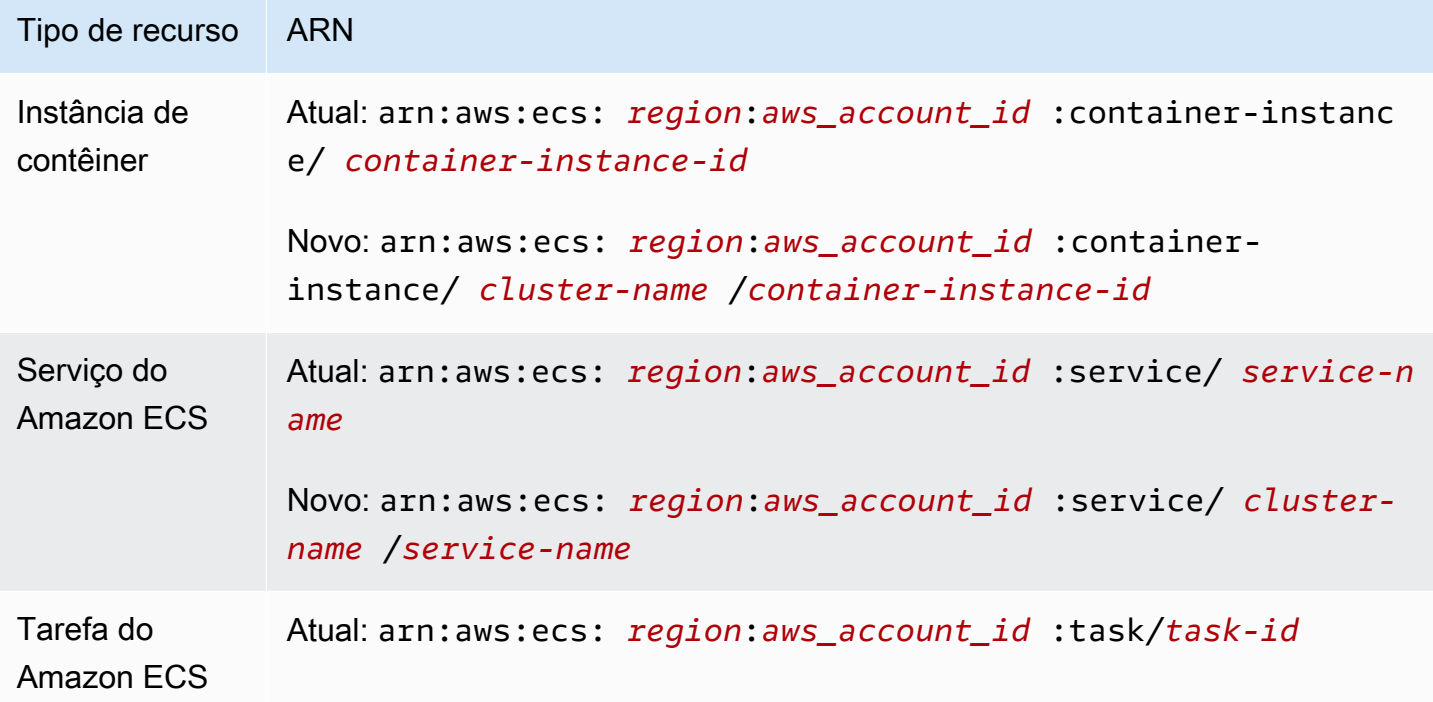

#### Tipo de recurso | ARN

Novo: arn:aws:ecs: *region*:*aws\_account\_id* :task/*cluster-n ame* /*task-id*

Tamanho do ID do recurso

Um ID de recurso assume a forma de uma combinação exclusiva de letras e números. Novos formatos de ID de recurso incluem IDs mais curtos para tarefas e instâncias de contêiner do Amazon ECS. O formato atual de ID de recurso tem 36 caracteres. Os novos IDs têm um formato de 32 caracteres que não inclui hifens. Para obter informações sobre a aceitação do novo formato de ID do recurso, consulte [Modificar configurações da conta.](#page-169-0)

### <span id="page-164-0"></span>Cronograma do formato do ARN e do ID do recurso

O cronograma para os períodos de aceitação e recusa do novo formato do nome do recurso da Amazon (ARN) e do ID do recurso para recursos do Amazon ECS terminou em 1.º de abril de 2021. Por padrão, todas as novas contas aderem ao novo formato. Todos os novos recursos criados receberão o novo formato e você não pode mais recusar.

## <span id="page-164-1"></span>Conformidade do AWS Fargate com o Padrão Federal de Processamento de Informações (FIPS-140)

Você deve ativar a conformidade com o Padrão Federal de Processamento de Informações (FIPS-140) no Fargate. Para ter mais informações, consulte [the section called "Conformidade com o](#page-1322-0)  [FIPS-140 do AWS Fargate".](#page-1322-0)

Execute put-account-setting-default com a opção fargateFIPSMode definida como enabled. Para obter mais informações, consulte [put-account-setting-default](https://docs.aws.amazon.com/cli/latest/reference/ecs/put-account-setting-default.html) na Referência de API do Amazon Elastic Container Service.

• Você pode usar o comando a seguir para ativar a conformidade com FIPS-140.

```
aws ecs put-account-setting-default --name fargateFIPSMode --value enabled
```
#### Exemplo de saída

{

```
 "setting": { 
          "name": "fargateFIPSMode", 
          "value": "enabled", 
          "principalArn": "arn:aws:iam::123456789012:root", 
           "type": user 
     }
}
```
É possível executar list-account-settings para visualizar o status atual de conformidade com o FIPS-140. Use a opção effective-settings para visualizar as configurações do nível da conta.

aws ecs list-account-settings --effective-settings

### <span id="page-165-0"></span>Autorização para atribuição de tags

O Amazon ECS está introduzindo a autorização para a atribuição de tags para a criação de recursos. Os usuários devem ter permissões de marcação para ações que criam o recurso, como ecsCreateCluster. Quando você cria um recurso e especifica tags para esse recurso, a AWS executa uma autorização adicional para verificar se há permissões para criar tags. Portanto, é preciso conceder permissões explícitas para usar a ação ecs:TagResource. Para ter mais informações, consulte [the section called "Recursos de tags durante a criação"](#page-1312-0).

Para optar pela autorização para a atribuição de tags, execute put-account-setting-default com a opção tagResourceAuthorization definida como enable. Para obter mais informações, consulte [put-account-setting-default](https://docs.aws.amazon.com/cli/latest/reference/ecs/put-account-setting-default.html) na Referência de API do Amazon Elastic Container Service. É possível executar list-account-settings para ver o status atual da autorização para atribuição de tags.

• Você pode usar o comando a seguir para habilitar a autorização de marcação.

```
aws ecs put-account-setting-default --name tagResourceAuthorization --value on --
region region
```
Exemplo de saída

```
{ 
     "setting": { 
          "name": "tagResourceAuthorization",
```

```
 "value": "on", 
          "principalArn": "arn:aws:iam::123456789012:root", 
          "type": user 
     }
}
```
Depois de habilitar a autorização de marcação, você deve configurar as permissões apropriadas para permitir que os usuários marquem recursos na criação. Para ter mais informações, consulte [the](#page-1312-0) [section called "Recursos de tags durante a criação"](#page-1312-0).

É possível executar list-account-settings para ver o status atual da autorização para atribuição de tags. Use a opção effective-settings para visualizar as configurações do nível da conta.

```
aws ecs list-account-settings --effective-settings
```
### <span id="page-166-0"></span>Cronograma de autorização para atribuição de tags

É possível confirmar se a autorização para atribuição de tags está ativa executando listaccount-settings para visualizar o valor tagResourceAuthorization. Quando o valor for on, isso significa que a autorização para atribuição de tags está em uso. Para obter mais informações, consulte [list-account-settings](https://docs.aws.amazon.com/cli/latest/reference/ecs/list-account-settings.html) na Referência de API do Amazon Elastic Container Service.

Veja a seguir as datas importantes relacionadas à autorização para atribuição de tags.

- 18 de abril de 2023: Introdução da autorização para atribuição de tags. Todas as contas novas e existentes devem optar por usar o recurso. É possível começar a usar a autorização de marcação. Ao optar, conceda as permissões apropriadas.
- De 9 de fevereiro de 2024 a 6 de março de 2024: todas as contas novas e contas existentes não afetadas têm a autorização de marcação ativada por padrão. Você pode habilitar ou desabilitar a configuração da conta tagResourceAuthorization para verificar a política do IAM.

A AWS notificou as contas afetadas.

Para desabilitar o recurso, execute put-account-setting-default com a opção tagResourceAuthorization definida como off.

• 7 de março de 2024: caso tenha habilitado a autorização de marcação, não poderá mais desabilitar a configuração da conta.

Recomendamos que você conclua o teste da política do IAM antes dessa data.

• 29 de março de 2024: todas as contas usam autorização de marcação. A configuração no nível da conta não estará mais disponível no console do Amazon ECS ou na AWS CLI.

### <span id="page-167-0"></span>Tempo de espera para a retirada da tarefa do AWS Fargate

A AWS envia notificações quando você tiver tarefas do Fargate em execução em uma revisão de versão da plataforma marcada para ser retirada. Para ter mais informações, consulte [Perguntas](#page-119-0)  [frequentes sobre manutenção de tarefas do AWS Fargate.](#page-119-0)

É possível configurar a hora em que o Fargate inicia a retirada da tarefa. Para workloads que exijam a aplicação imediata das atualizações, escolha a configuração imediata (0). Quando precisar de mais controle, por exemplo, quando uma tarefa só puder ser interrompida durante uma determinada janela, configure a opção de 7 dias (7) ou 14 dias (14).

Recomendamos que você escolha um período de espera mais curto para receber as revisões das versões da plataforma mais recentes mais cedo.

Configure o período de espera executando put-account-setting-default ou put-account-setting como usuário-raiz ou um usuário administrativo. Use a opção fargateTaskRetirementWaitPeriod para o name e a opção value definida como um dos valores a seguir:

- 0: A AWS envia a notificação e imediatamente começa a retirar as tarefas afetadas.
- 7: A AWS envia a notificação e aguarda 7 dias corridos antes de começar a retirar as tarefas afetadas.
- 14: A AWS envia a notificação e aguarda 14 dias corridos antes de começar a retirar as tarefas afetadas.

O padrão são 7 dias.

Para obter mais informações, consulte [put-account-setting-default](https://docs.aws.amazon.com/cli/latest/reference/ecs/put-account-setting-default.html) e [put-account-setting](https://docs.aws.amazon.com/cli/latest/reference/ecs/put-account-setting.html) na Referência de API do Amazon Elastic Container Service.

Você pode executar o comando a seguir para definir o período de espera para 14 dias.

aws ecs put-account-setting-default --name fargateTaskRetirementWaitPeriod --value 14

#### Exemplo de saída

```
{ 
     "setting": { 
          "name": "fargateTaskRetirementWaitPeriod", 
          "value": "14", 
          "principalArn": "arn:aws:iam::123456789012:root", 
          "type: user" 
     }
}
```
É possível executar list-account-settings para visualizar o tempo de espera atual da retirada da tarefa do Fargate. Use a opção effective-settings.

```
aws ecs list-account-settings --effective-settings
```
### <span id="page-168-0"></span>Monitoramento de runtime (integração com o Amazon GuardDuty)

O monitoramento de runtime é um serviço inteligente de detecção de ameaças que protege as workloads em execução nas instâncias de contêiner do Fargate e do EC2, monitorando continuamente as atividades de log e rede da AWS para identificar comportamentos maliciosos ou não autorizados.

O parâmetro guardDutyActivate é somente leitura no Amazon ECS e indica se o monitoramento de runtime está ativado ou desativado pelo administrador de segurança na sua conta do Amazon ECS. O GuardDuty controla essa configuração de conta em seu nome. Para obter mais informações, consulte [Protecting Amazon ECS workloads with Runtime Monitoring.](https://docs.aws.amazon.com/AmazonECS/latest/developerguide/ecs-guard-duty-integration.html)

Você pode executar list-account-settings para visualizar a configuração atual de integração do GuardDuty.

```
aws ecs list-account-settings
```
#### Exemplo de saída

```
{ 
     "setting": { 
          "name": "guardDutyActivate", 
          "value": "on", 
          "principalArn": "arn:aws:iam::123456789012:doej", 
          "type": aws-managed"
```
}

}

## <span id="page-169-1"></span>Visualização das configurações da conta usando o console

É possível usar o AWS Management Console para visualizar as configurações da sua conta.

#### **A** Important

As configurações da conta dualStackIPv6, fargateFIPSMode e fargateTaskRetirementWaitPeriod só podem ser visualizadas ou alteradas por meio da AWS CLI.

- 1. Abra o console em<https://console.aws.amazon.com/ecs/v2>.
- 2. Na barra de navegação na parte superior, selecione a região da qual você deseja visualizar as configurações da conta.
- 3. Na página de navegação, selecione Account Settings (Configurações da conta).

### <span id="page-169-0"></span>Modificar configurações da conta

É possível usar o AWS Management Console para modificar as configurações da conta.

O parâmetro guardDutyActivate é somente leitura no Amazon ECS e indica se o monitoramento de runtime está ativado ou desativado pelo administrador de segurança na sua conta do Amazon ECS. O GuardDuty controla essa configuração de conta em seu nome. Para obter mais informações, consulte [Protecting Amazon ECS workloads with Runtime Monitoring.](https://docs.aws.amazon.com/AmazonECS/latest/developerguide/ecs-guard-duty-integration.html)

#### **A** Important

As configurações da conta dualStackIPv6, fargateFIPSMode e fargateTaskRetirementWaitPeriod só podem ser visualizadas ou alteradas por meio da AWS CLI.

- 1. Abra o console em<https://console.aws.amazon.com/ecs/v2>.
- 2. Na barra de navegação na parte superior, selecione a região da qual você deseja visualizar as configurações da conta.
- 3. Na página de navegação, selecione Account Settings (Configurações da conta).
- 4. Escolha Atualizar.
- 5. Para aumentar ou diminuir o número de tarefas possíveis de serem executadas no modo de rede awsvpc para cada instância do EC2, em Entroncamento AWSVPC, selecione Entroncamento AWSVPC.
- 6. Para usar ou parar de usar o CloudWatch Container Insights por padrão para clusters, em CloudWatch Container Insights, selecione ou desmarque CloudWatch Container Insights.
- 7. Para habilitar ou desabilitar a autorização de marcação, em Autorização de marcação de recursos, marque ou desmarque Autorização de marcação de recursos.
- 8. Escolha Salvar alterações.
- 9. Na tela de confirmação, escolha Confirm (Confirmar) para salvar a seleção.

#### <span id="page-170-0"></span>Reverter para as configurações padrão da conta do Amazon ECS

É possível usar o AWS Management Console para reverter as configurações da conta do Amazon ECS para o padrão.

A opção Revert to account default (Reverter para o padrão da conta) só está disponível quando as configurações da sua conta não são mais as configurações padrão.

- 1. Abra o console em<https://console.aws.amazon.com/ecs/v2>.
- 2. Na barra de navegação na parte superior, selecione a região da qual você deseja visualizar as configurações da conta.
- 3. Na página de navegação, selecione Account Settings (Configurações da conta).
- 4. Escolha Atualizar.
- 5. Escolha Revert to account default (Reverter para o padrão da conta).
- 6. Na tela de confirmação, escolha Confirm (Confirmar) para salvar a seleção.

### <span id="page-170-1"></span>Gerenciamento de configurações de conta usando a AWS CLI

É possível gerenciar suas configurações de conta usando a API do Amazon ECS, a AWS CLI ou os SDKs. As configurações da conta dualStackIPv6, fargateFIPSMode e fargateTaskRetirementWaitPeriod só podem ser visualizadas ou alteradas por meio dessas ferramentas.

Para obter informações sobre as ações de API disponíveis para definições de tarefa, consulte [Ações](https://docs.aws.amazon.com/AmazonECS/latest/APIReference/OperationList-query-account.html) [de configuração de conta](https://docs.aws.amazon.com/AmazonECS/latest/APIReference/OperationList-query-account.html) na Referência de API do Amazon Elastic Container Service.

Use um dos comando a seguir para modificar a configuração de conta padrão para todos os usuários ou funções do na sua conta. Essas alterações se aplicarão a toda a conta da AWS, a menos que o usuário ou o perfil cancele explicitamente essas configurações por conta própria.

• [put-account-setting-default](https://docs.aws.amazon.com/cli/latest/reference/ecs/put-account-setting-default.html) (AWS CLI)

```
aws ecs put-account-setting-default --name serviceLongArnFormat --value enabled --
region us-east-2
```
Você também pode usar esse comando para modificar outras configurações de conta. Para fazer isso, substitua o parâmetro name pela configuração de conta correspondente.

• [Write-ECSAccountSetting](https://docs.aws.amazon.com/powershell/latest/reference/items/Write-ECSAccountSetting.html) (AWS Tools for Windows PowerShell)

```
Write-ECSAccountSettingDefault -Name serviceLongArnFormat -Value enabled -Region us-
east-1 -Force
```
Para modificar as configurações da sua conta de usuário (AWS CLI)

Use um dos comandos a seguir para modificar configurações de conta para o seu usuário do . Se você estiver usando esses comandos como o usuário raiz, as alterações se aplicarão a toda a conta da AWS, a menos que um usuário ou um perfil cancele explicitamente essas configurações por conta própria.

• [put-account-setting](https://docs.aws.amazon.com/cli/latest/reference/ecs/put-account-setting.html) (AWS CLI)

```
aws ecs put-account-setting --name serviceLongArnFormat --value enabled --region us-
east-1
```
Você também pode usar esse comando para modificar outras configurações de conta. Para fazer isso, substitua o parâmetro name pela configuração de conta correspondente.

• [Write-ECSAccountSetting](https://docs.aws.amazon.com/powershell/latest/reference/items/Write-ECSAccountSetting.html) (AWS Tools for Windows PowerShell)

**Write-ECSAccountSetting -Name** *serviceLongArnFormat* **-Value** *enabled* **-Force**

Para modificar as configurações de conta para um usuário ou perfil específico (AWS CLI)

Use um dos comandos a seguir e especifique o ARN de um usuário, perfil ou usuário raiz na solicitação para modificar as configurações de conta para um usuário ou perfil específico.

• [put-account-setting](https://docs.aws.amazon.com/cli/latest/reference/ecs/put-account-setting.html) (AWS CLI)

```
aws ecs put-account-setting --name serviceLongArnFormat --value enabled --principal-
arn arn:aws:iam::aws_account_id:user/principalName --region us-east-1
```
Você também pode usar esse comando para modificar outras configurações de conta. Para fazer isso, substitua o parâmetro name pela configuração de conta correspondente.

• [Write-ECSAccountSetting](https://docs.aws.amazon.com/powershell/latest/reference/items/Write-ECSAccountSetting.html) (AWS Tools for Windows PowerShell)

```
Write-ECSAccountSetting -Name serviceLongArnFormat -Value enabled -PrincipalArn 
  arn:aws:iam::aws_account_id:user/principalName -Region us-east-1 -Force
```
## Perfis do IAM para o Amazon ECS

Um perfil do IAM é uma identidade do IAM que você pode criar em sua conta que tem permissões específicas. No Amazon ECS, você pode criar perfis para conceder permissões aos recursos do Amazon ECS, como contêineres ou serviços.

Os perfis exigidos pelo Amazon ECS dependem do tipo de execução da definição da tarefa e dos recursos usados. Use a tabela a seguir para determinar quais perfis do IAM são necessários no Amazon ECS.

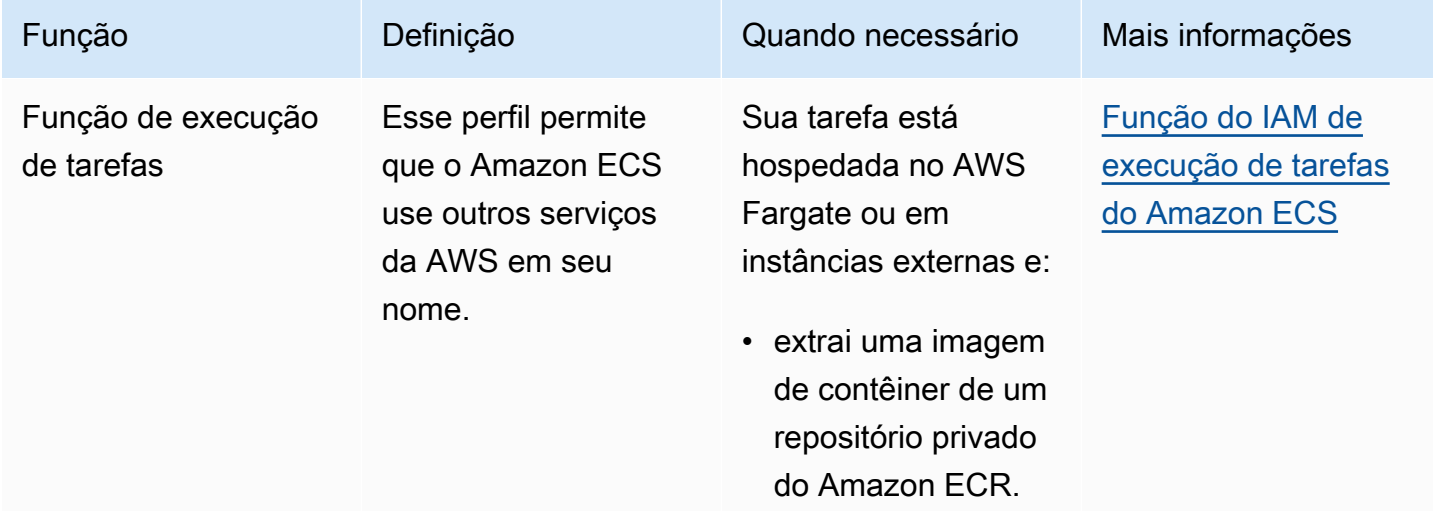

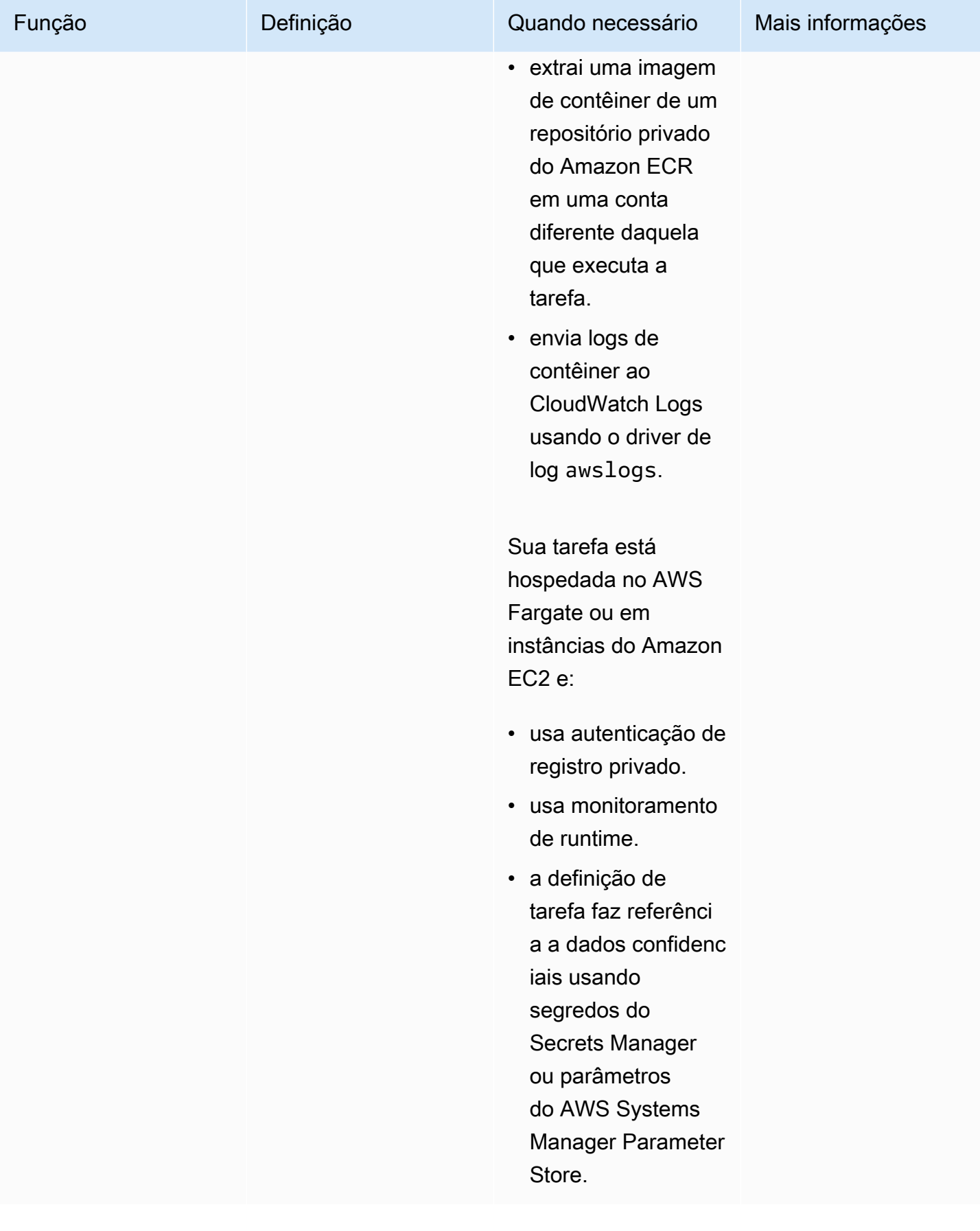

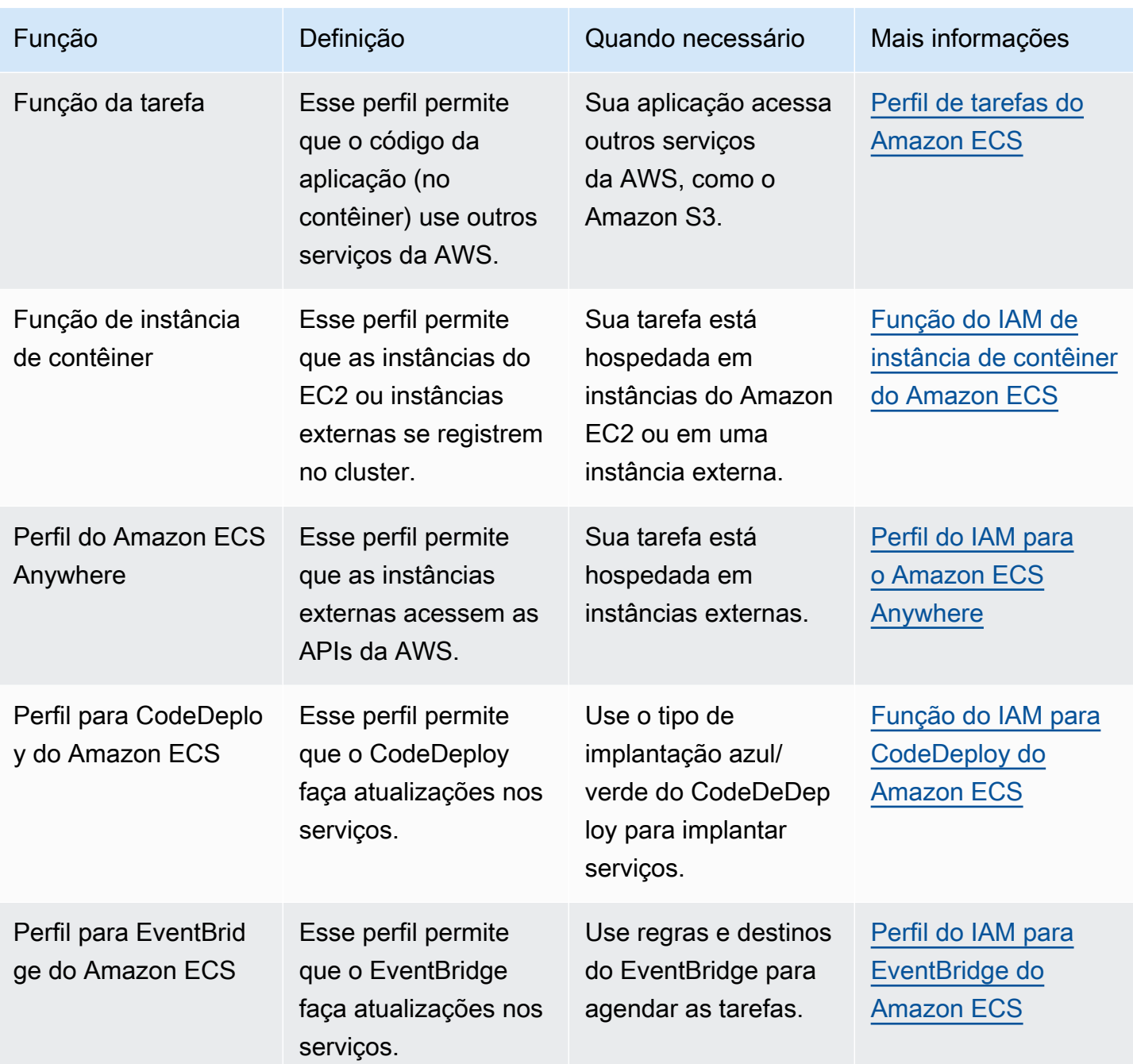

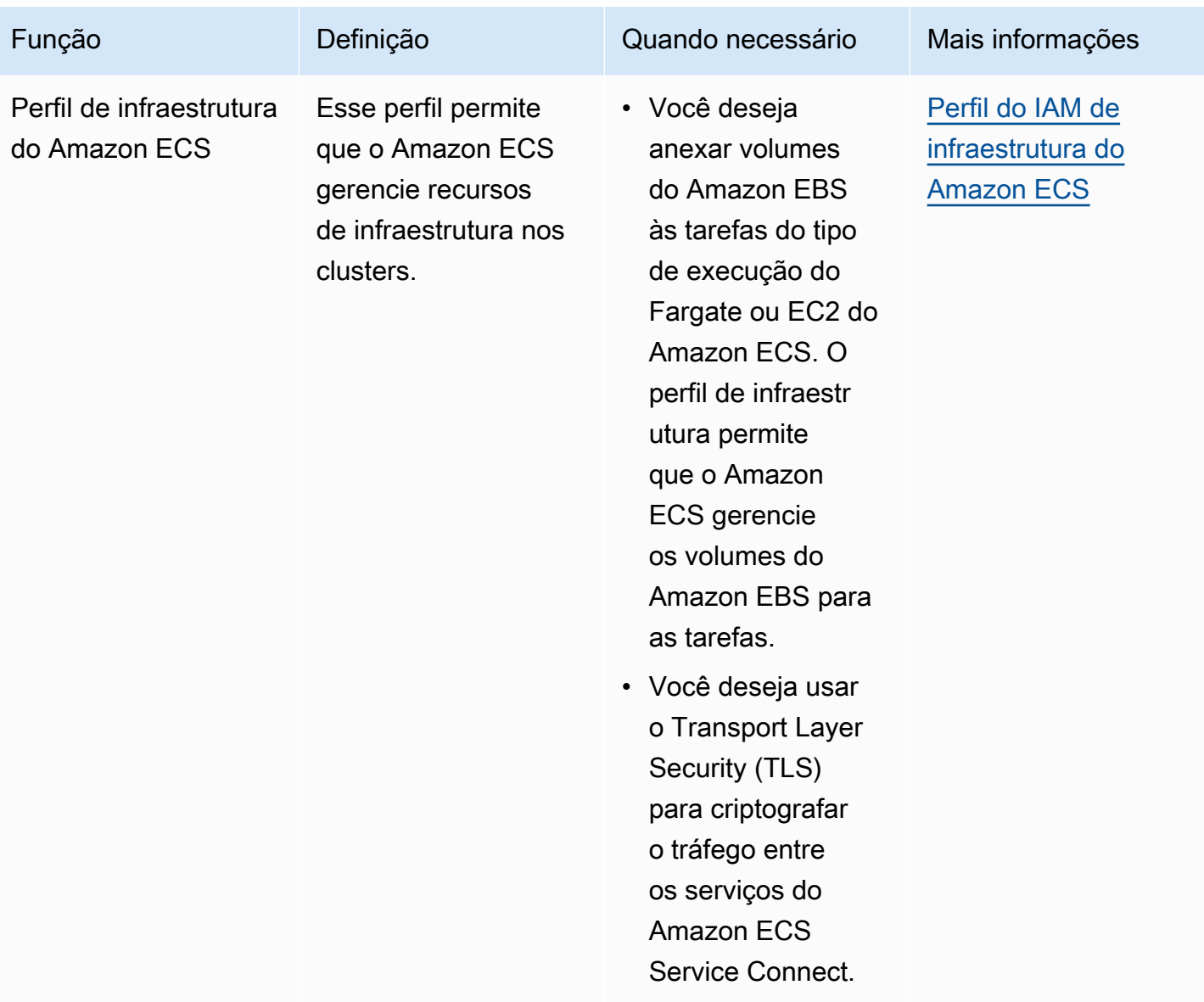

# Definições de tarefa do Amazon ECS

Uma definição de tarefa é como um esquema para sua aplicação. É um arquivo de texto em formato JSON que descreve os parâmetros e um ou mais contêineres que formam sua aplicação.

Veja a seguir alguns dos parâmetros que você pode especificar em uma definição de tarefa.

- O tipo de inicialização a ser usado, que determina a infraestrutura na qual as tarefas são hospedadas
- A imagem do Docker a ser usada com cada contêiner em sua tarefa
- A CPU e a memória a serem usadas com cada tarefa ou cada contêiner dentro de uma tarefa
- Os requisitos de memória e CPU
- O sistema operacional do contêiner no qual a tarefa é executada
- O modo de rede do Docker a ser usado para os contêineres na tarefa
- A configuração de registro em log a ser usada para suas tarefas
- Se a tarefa deve continuar sendo executada caso o contêiner seja concluído ou falhe
- O comando que o contêiner executa quando é iniciado
- Eventuais volumes de dados que são usados com os contêineres na tarefa
- O perfil do IAM usado pelas suas tarefas

Para obter uma lista completa de parâmetros de definição de tarefa, consulte [Parâmetros de](#page-393-0)  [definição de tarefa do Amazon ECS.](#page-393-0)

Depois de criar uma definição de tarefa, você pode executá-la como uma tarefa ou um serviço.

- Uma tarefa é a instanciação de uma definição de tarefa dentro de um cluster. Depois de criar uma definição de tarefa para a aplicação no Amazon ECS, é possível especificar o número de tarefas que serão executadas no cluster.
- Um serviço do Amazon ECS executa e mantém simultaneamente o número desejado de tarefas em um cluster do Amazon ECS. Ele funciona de forma que, se qualquer uma de suas tarefas falharem ou pararem por algum motivo, o programador de serviço do Amazon ECS iniciará outra instância com base na sua definição de tarefa. Ele faz isso para substituí-la e, assim, manter o número desejado de tarefas no serviço.

#### Tópicos

- [Estados de definição de tarefa](#page-177-0)
- [Arquitetura da aplicação](#page-179-0)
- [Criação de uma definição de tarefa usando o console](#page-278-0)
- [Atualização de uma definição de tarefa usando o console](#page-310-0)
- [Cancelamento de registro de uma revisão de definição de tarefa usando o console](#page-312-0)
- [Exclusão de uma revisão de definição de tarefa do Amazon ECS usando o console](#page-313-0)
- [Casos de uso de definição de tarefa](#page-315-0)
- [Parâmetros de definição de tarefa do Amazon ECS](#page-393-0)
- [Modelo de definição de tarefa do Amazon ECS](#page-464-0)
- [Exemplos de definições de tarefa](#page-476-0)

## <span id="page-177-0"></span>Estados de definição de tarefa

A definição de uma tarefa muda de estado ao criá-la, cancelar o registro ou exclui-la. É possível visualizar o estado da definição de tarefa no console ou usando DescribeTaskDefinition.

Veja a seguir os estados possíveis para uma definição de tarefa:

#### ACTIVE

A definição de uma tarefa é ACTIVE após ser registrada no Amazon ECS. É possível usar as definições de tarefa no estado ACTIVE para executar tarefas ou criar serviços.

#### INACTIVE

Quando você cancela o registro de uma definição de tarefa, uma definição de tarefa passa do estado ACTIVE para o estado INACTIVE. É possível recuperar uma definição de tarefa INACTIVE chamando DescribeTaskDefinition. Não é possível executar novas tarefas ou criar novos serviços com uma definição de tarefa no estado INACTIVE. Não há impacto sobre os serviços ou tarefas existentes.

#### DELETE\_IN\_PROGRESS

Depois que você envia a definição da tarefa para exclusão, uma definição de tarefa passa do estado INACTIVE para o estado DELETE\_IN\_PROGRESS. Depois que a definição da tarefa estiver no estado DELETE IN PROGRESS, o Amazon ECS verificará periodicamente se a definição da tarefa de destino não está sendo mencionada por nenhuma tarefa ou implantação ativa e, em seguida, excluirá a definição da tarefa permanentemente. Não é

possível executar novas tarefas ou criar novos serviços com uma definição de tarefa no estado DELETE IN PROGRESS. É possível enviar uma definição de tarefa para exclusão a qualquer momento sem afetar tarefas e serviços existentes.

É possível visualizar no console as definições de tarefa que estão no estado DELETE IN PROGRESS, e a definição da tarefa pode ser recuperada chamando DescribeTaskDefinition.

Quando você exclui todas as revisões de definição da tarefa INACTIVE, o nome da definição da tarefa não é exibido no console e não é retornado na API. Se uma revisão de definição de tarefa estiver no estado DELETE\_IN\_PROGRESS, o nome da definição de tarefa é exibido no console e retornado na API. O nome da definição da tarefa é mantido pelo Amazon ECS e a revisão será incrementada na próxima vez que você criar uma definição de tarefa com esse nome.

Se você usar o AWS Config para gerenciar suas definições de tarefa, o AWS Config cobrará por todos os registros de definição de tarefa. Só haverá cobrança pelo cancelamento do registro da definição de tarefa ACTIVE mais recente. Não haverá cobrança pela exclusão de uma definição de tarefa. Para obter mais informações sobre definição de preço, consulte [Preços do AWS Config.](https://aws.amazon.com/config/pricing/)

### Recursos do Amazon ECS que podem bloquear uma exclusão

Uma solicitação de exclusão da definição de tarefa não será concluída se houver algum recurso do Amazon ECS que dependa da revisão da definição de tarefa. Os recursos a seguir podem impedir que uma definição de tarefa seja excluída:

- Tarefas do Amazon ECS: a definição da tarefa é necessária para que a tarefa permaneça íntegra.
- Implantações e conjuntos de tarefas do Amazon ECS: a definição da tarefa é necessária quando um evento de escalabilidade é iniciado para uma implantação ou conjunto de tarefas do Amazon ECS.

Se sua definição de tarefa permanecer no estado DELETE\_IN\_PROGRESS, será possível usar o console ou a AWS CLI para identificar e interromper os recursos que bloqueiem a exclusão da definição de tarefa.

Exclusão da definição de tarefa após a remoção do recurso bloqueado

As regras a seguir se aplicam depois que você remove os recursos que bloqueiam a exclusão da definição da tarefa:

- Tarefas do Amazon ECS: a exclusão da definição da tarefa pode levar até uma hora para ser concluída após a interrupção da tarefa.
- Implantações e conjuntos de tarefas do Amazon ECS: a exclusão da definição da tarefa pode levar até 24 horas para ser concluída após a exclusão da implantação ou do conjunto de tarefas.

# <span id="page-179-0"></span>Arquitetura da aplicação

Você arquiteta a aplicação criando uma definição de tarefa para ela. A definição da tarefa contém os parâmetros que definem as informações sobre a aplicação, incluindo:

• O tipo de execução a ser usado, que determina a infraestrutura na qual as tarefas são hospedadas.

Ao usar o tipo de execução do EC2, você também escolhe o tipo de instância. Em alguns tipos de instância, como GPU, é necessário definir parâmetros adicionais. Para ter mais informações, consulte [Casos de uso de definição de tarefa](#page-315-0).

- A imagem de contêiner, que contém o código da aplicação e todas as dependências que o código da aplicação requer para ser executado.
- O modo de rede a ser usado para os contêineres na tarefa

O modo de rede determina como sua tarefa se comunica pela rede.

Em tarefas executadas na instância do EC2, há várias opções, mas recomendamos usar o modo de rede awsvpc. O modo de rede awsvpc simplifica a rede de contêineres, porque você tem mais controle sobre como as aplicações se comunicam entre si e com outros serviços dentro das VPCs.

Em tarefas executadas no Fargate, você só pode usar o modo de rede awsvpc.

- A configuração de registro em log a ser usada nas tarefas.
- Quaisquer volumes de dados que são usados com os contêineres na tarefa.

Para obter uma lista completa de parâmetros de definição de tarefa, consulte [Parâmetros de](#page-393-0)  [definição de tarefa do Amazon ECS.](#page-393-0)

Use as diretrizes a seguir ao criar suas definições de tarefas:

• Use cada família de definição de tarefas para apenas uma finalidade comercial.
Se você agrupar vários tipos de contêineres de aplicações na mesma definição de tarefa, não poderá escalar esses contêineres de forma independente. Por exemplo, é improvável que tanto um site quanto uma API exijam aumento de escala na horizontal na mesma taxa. À medida que o tráfego aumenta, será necessário um número diferente de contêineres da Web do que o de contêineres de API. Se esses dois contêineres estiverem sendo implantados na mesma definição de tarefa, todas as tarefas executarão o mesmo número de contêineres da Web e contêineres de API.

• Combine cada versão da aplicação com uma revisão de definição de tarefa dentro de uma família de definição de tarefa.

Dentro de uma família de definição de tarefa, considere cada revisão da definição de tarefa como um instantâneo pontual das configurações de uma imagem de contêiner específica. Isso é semelhante à forma como o contêiner é um instantâneo de tudo o que é necessário para executar uma versão específica do código da sua aplicação.

Certifique-se de que haja um mapeamento individual entre uma versão do código da aplicação, uma tag de imagem de contêiner e uma revisão da definição da tarefa. Um processo de lançamento típico envolve um git commit que é transformado em uma imagem de contêiner com tag atribuída do SHA do git commit. Em seguida, essa tag de imagem de contêiner recebe sua própria revisão de definição de tarefa do Amazon ECS. Por último, o serviço Amazon ECS é atualizado para solicitar que ele implemente a nova revisão da definição de tarefas.

• Use perfis do IAM diferentes para cada família de definição de tarefa.

Defina cada definição de tarefa com seu próprio perfil do IAM. Essa recomendação deve ser feita em conjunto com nossa recomendação de fornecer a cada componente de negócios sua própria família de definição de tarefas. Ao implementar essas duas práticas recomendadas, é possível limitar o acesso que cada serviço tem aos recursos da sua conta da AWS. Por exemplo, é possível conceder acesso ao seu serviço de autenticação para se conectar ao seu banco de dados de senhas. Ao mesmo tempo, você também pode garantir que somente o serviço de pedidos tenha acesso às informações de pagamento do cartão de crédito.

# Práticas recomendadas para imagens de contêiner do Amazon ECS

Uma imagem de contêiner é um conjunto de instruções sobre como criar o contêiner. Uma imagem de contêiner contém o código da aplicação e todas as dependências que o código da aplicação requer para ser executado. As dependências da aplicação incluem os pacotes de código-fonte dos

quais seu código de aplicação depende, um runtime de linguagem para linguagens interpretadas e pacotes binários dos quais seu código vinculado dinamicamente depende.

Use as diretrizes a seguir ao projetar e criar suas imagens de contêiner:

• Complete suas imagens de contêiner armazenando todas as dependências da aplicação como arquivos estáticos dentro da imagem do contêiner.

Se você alterar algo na imagem do contêiner, crie uma imagem de contêiner com as alterações.

• Execute um único processo de aplicação em um contêiner.

A vida útil do contêiner é tão longa quanto a execução do processo da aplicação. O Amazon ECS substitui processos com falha e determina onde executar o processo de substituição. Uma imagem completa torna a implantação geral mais resiliente.

• Faça com que a aplicação processe SIGTERM.

Quando o Amazon ECS interrompe uma tarefa, primeiro envia um sinal SIGTERM à tarefa para notificar que a aplicação precisa terminar e desligar. Em seguida, o Amazon ECS envia uma mensagem de SIGKILL. Quando as aplicações ignoram o SIGTERM, o serviço do Amazon ECS deve esperar para enviar o sinal SIGKILL antes de encerrar o processo.

Você precisa identificar quanto tempo leva para a aplicação concluir o trabalho e garantir que as aplicações processem o sinal SIGTERM. O tratamento de sinais da aplicação precisa impedir que a aplicação realize um novo trabalho, concluindo o trabalho que está em andamento, ou salvar o trabalho inacabado no armazenamento fora da tarefa, caso demore muito para ser concluído.

• Configure aplicações contêineres para gravar logs em stdout e stderr.

Desacoplar o tratamento de logs do código da aplicação oferece flexibilidade para ajustar o tratamento de logs no nível da infraestrutura. Um exemplo disso é alterar seu sistema de registro em log. Em vez de modificar seus serviços e criar e implantar uma imagem de contêiner, você pode ajustar as configurações.

• Use tags para criar versões das imagens do contêiner.

As imagens do contêiner são armazenadas em um registro do contêiner. Cada imagem em um registro é identificada por uma tag. Há uma tag chamada latest. Essa tag funciona como um ponteiro para a versão mais recente da imagem do contêiner da aplicação, semelhante à HEAD de um repositório git. Recomendamos usar a tag latest apenas para fins de teste. Como prática recomendada, atribua tags a imagens de contêiner usando uma tag exclusiva para cada

compilação. Recomendamos que você atribua tags a suas imagens usando o SHA do git para o git commit que foi usado para criar a imagem.

Não será necessário criar uma imagem de contêiner para cada commit. No entanto, recomendamos que você crie uma nova imagem de contêiner sempre que liberar uma confirmação de código específica para o ambiente de produção. Também recomendamos que você atribua uma tag à imagem usando uma tag que corresponda ao git commit do código que está dentro da imagem. Se você atribuiu uma tag à imagem com o git commit, poderá descobrir mais rapidamente qual versão do código a imagem está executando.

Também recomendamos que você ative as tags de imagem imutáveis no Amazon Elastic Container Registry. Com essa configuração, você não pode alterar a imagem do contêiner para a qual uma tag aponta. Em vez disso, o Amazon ECR impõe que uma nova imagem seja carregada em uma nova tag. Para obter mais informações, consulte [Mutabilidade da tag de imagem](https://docs.aws.amazon.com/AmazonECR/latest/userguide/image-tag-mutability.html) no Guia do usuário do Amazon ECR.

Ao arquitetar a aplicação para execução no AWS Fargate, você deve optar entre implantar vários contêineres na mesma definição de tarefa e implantar contêineres separadamente em várias definições de tarefa. Se as seguintes condições forem necessárias, recomendamos implantar vários contêineres na mesma definição de tarefa:

- Os contêineres compartilham um ciclo de vida comum (ou seja, eles são iniciados e encerrados juntos).
- Os contêineres precisam ser executados no mesmo host subjacente (ou seja, um contêiner faz referência ao outro na porta localhost).
- Seus contêineres compartilham recursos.
- Os contêineres compartilham volumes de dados.

Se essas condições não forem necessárias, recomendamos implantar contêineres separadamente em várias definições de tarefa. Isso permite escalar, provisionar e desprovisionar os contêineres separadamente.

# Práticas recomendadas para tamanhos de tarefas do Amazon ECS

Uma das escolhas mais importantes a serem feitas ao implantar contêineres no Amazon ECS é o tamanho deles e das tarefas. Os tamanhos de contêineres e tarefas são essenciais para o planejamento de ajuste de escala e de capacidade. No Amazon ECS, há duas métricas de recursos

usadas para capacidade: CPU e memória. A CPU é medida em unidades de 1/1024 de uma vCPU completa (1.024 unidades são iguais a 1 vCPU inteira). A memória é medida em megabytes. Na definição da tarefa, você pode declarar reservas e limites de recursos.

Ao declarar uma reserva, você declara a quantidade mínima de recursos que uma tarefa exige. Sua tarefa recebe, pelo menos, a quantidade de recursos solicitada. A aplicação pode conseguir usar mais CPU ou memória do que a reserva declarada. No entanto, isso está sujeito a quaisquer limites que também foram declarados. Usar mais do que a quantidade da reserva é conhecido como intermitência. No Amazon ECS, as reservas são garantidas. Por exemplo, se você usar instâncias do Amazon EC2 para fornecer capacidade, o Amazon ECS não coloca uma tarefa em uma instância em que a reserva não possa ser atendida.

Um limite é a quantidade máxima de unidades de CPU ou memória que o contêiner ou a tarefa pode usar. Qualquer tentativa de usar mais CPU além desse limite resulta em controle de utilização. Qualquer tentativa de usar mais memória faz com que o contêiner seja interrompido.

Escolher esses valores pode ser um desafio. Isso ocorre porque os valores mais adequados para a aplicação dependem muito dos requisitos de recursos da aplicação. Testar a carga da aplicação é a chave para um planejamento bem-sucedido dos requisitos de recursos e para uma melhor compreensão dos requisitos da aplicação.

## Aplicações sem estado

Em aplicações sem estado que escalam horizontalmente, como uma aplicação por trás de um balanceador de carga, recomendamos primeiro determinar a quantidade de memória que a aplicação consome ao atender às solicitações. Para isso, você pode usar ferramentas tradicionais, como ps ou top, ou soluções de monitoramento, como o CloudWatch Container Insights.

Ao determinar uma reserva de CPU, considere como você deseja escalar a aplicação para atender às suas necessidades de negócios. Você pode usar reservas de CPU menores, como 256 unidades de CPU (ou 1/4 de vCPU), para aumentar a escala horizontalmente de uma forma refinada que minimize os custos. Porém, elas podem não ser escaladas com rapidez suficiente para atender a picos significativos na demanda. Você pode usar reservas maiores de CPU para aumentar e reduzir a escala horizontalmente com mais rapidez e, portanto, atender aos picos de demanda com mais rapidez. No entanto, reservas maiores de CPU são mais caras.

## Outros aplicativos

Em aplicações que não são escaláveis horizontalmente, como operadores únicos ou servidores de banco de dados, a capacidade disponível e o custo representam suas considerações mais

importantes. Você deve escolher a quantidade de memória e CPU com base na necessidade indicada pelo teste de carga para fornecer um tráfego que atinja seu objetivo no nível de serviço. O Amazon ECS garante que a aplicação seja colocada em um host com capacidade adequada.

# Rede de tarefas para tarefas em instâncias do Amazon EC2

O comportamento de rede das tarefas do Amazon ECS hospedadas em instâncias do Amazon EC2 depende do modo de rede especificado na definição de tarefa. Recomendamos que você use o modo de rede awsvpc, a menos que tenha uma necessidade específica de usar um modo de rede diferente.

Veja a seguir os modos de rede disponíveis.

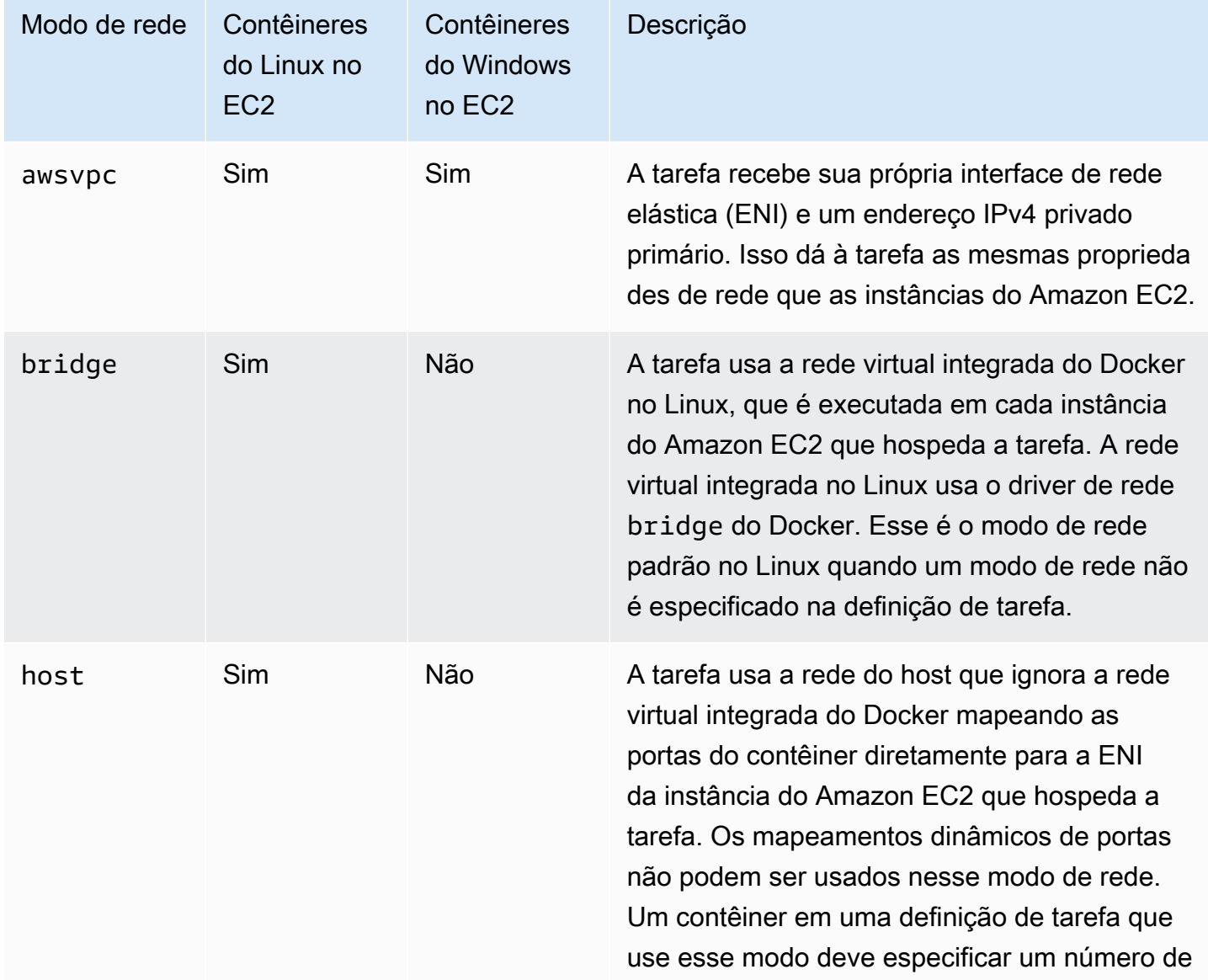

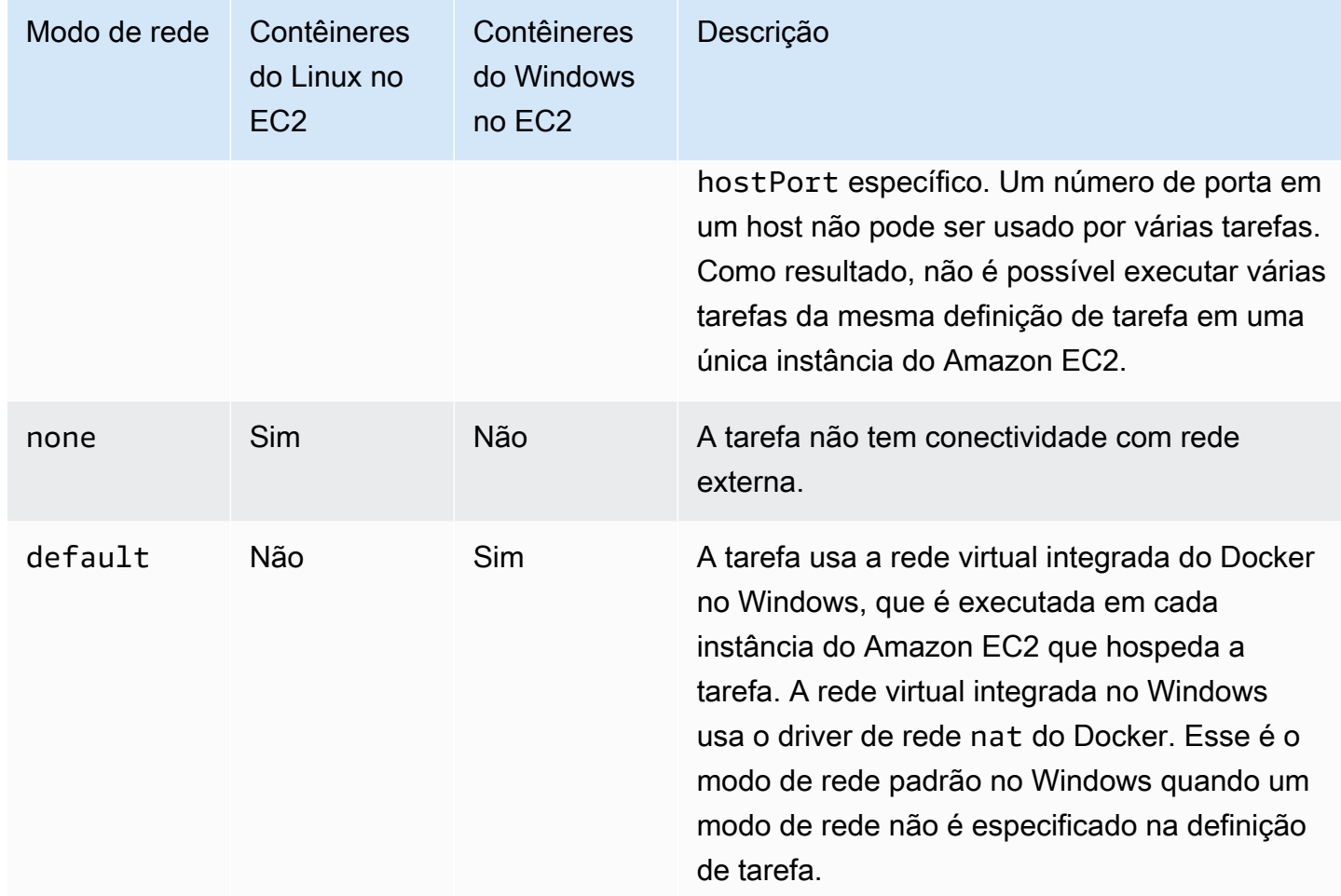

Para obter mais informações sobre as redes do Docker no Linus, consulte [Networking overview](https://docs.docker.com/network/) (Visão geral de redes) na documentação do Docker.

Para obter mais informações sobre as redes Docker no Windows, consulte [Rede de contêineres do](https://learn.microsoft.com/en-us/virtualization/windowscontainers/container-networking/architecture)  [Windows](https://learn.microsoft.com/en-us/virtualization/windowscontainers/container-networking/architecture) na documentação sobre containers do Windows da Microsoft.

#### Tópicos

- [Modo de rede awsvpc](#page-185-0)
- [Modo de host](#page-192-0)
- [Modo de ponte](#page-194-0)

## <span id="page-185-0"></span>Modo de rede **awsvpc**

Os recursos de redes de tarefas fornecidos pelo modo de rede awsvpc dão às tarefas do Amazon ECS as mesmas propriedades de redes que as instâncias do Amazon EC2. Usar o modo de rede

awsvpc simplifica a rede de contêineres. Você tem mais controle sobre como as aplicações se comunicam entre si e com outros serviços dentro das VPCs. O modo de rede awsvpc também fornece maior segurança para os contêineres, permitindo que você use grupos de segurança e ferramentas de monitoramento de rede em um nível mais granular dentro das tarefas. Você também pode usar outros recursos de rede do Amazon EC2, como o VPC Flow Logs, para monitorar o tráfego que entra e sai das tarefas. Além disso, os contêineres que pertencem à mesma tarefa podem se comunicar por meio da interface localhost.

A interface de rede elástica (ENI) da tarefa é um recurso totalmente gerenciado do Amazon ECS. O Amazon ECS cria a ENI e a anexa à instância host do Amazon EC2 host com o grupo de segurança especificado. A tarefa envia e recebe tráfego de rede na ENI da mesma maneira que as instâncias do Amazon EC2 fazem com suas interfaces de rede primárias. A cada ENI de tarefa é atribuído um endereço IPv4 privado, por padrão. Se a VPC estiver habilitada para o modo de pilha dupla e você usar uma sub-rede com um bloco CIDR IPv6, a ENI da tarefa também receberá um endereço IPv6. Cada tarefa pode ter apenas uma ENI.

Essas ENIs ficam visíveis no console do Amazon EC2 para sua conta. Sua conta não pode desanexar ou modificar as ENIs. Isso visa a evitar a exclusão acidental de uma ENI associada a uma tarefa em execução. É possível visualizar as informações do anexo da ENI para tarefas no console do Amazon ECS ou com a operação da API [DescribeTasks.](https://docs.aws.amazon.com/AmazonECS/latest/APIReference/API_DescribeTasks.html) Quando a tarefa for interrompida ou se o serviço sofrer redução de escala vertical, a ENI da tarefa será desvinculada e excluída.

Quando precisar aumentar a densidade da ENI, use a configuração de conta awsvpcTrunking. O Amazon ECS também cria e anexa uma interface de rede "tronco" para a instância de contêiner. A rede tronco é totalmente gerenciada pelo Amazon ECS. A ENI do tronco é excluída quando você encerra ou cancela o registro da instância de contêiner do cluster do Amazon ECS. Para obter mais informações sobre a configuração de conta de awsvpcTrunking, consulte [Pré-requisitos](#page-574-0).

Você especifica awsvpc no parâmetro networkMode da definição de tarefa. Para ter mais informações, consulte [Modo de rede](#page-395-0).

Depois, ao executar uma tarefa ou criar um serviço, use o parâmetro networkConfiguration que inclui uma ou mais sub-redes para posicionar as tarefas e um ou mais grupos de segurança para anexar a uma ENI. Para ter mais informações, consulte [Configuração de rede.](#page-963-0) As tarefas são posicionadas em instâncias do Amazon EC2 nas mesmas zonas de disponibilidade que as dessas sub-redes e os grupos de segurança especificados são associados à ENI provisionada para a tarefa.

#### Considerações sobre o Linux

Considere o seguinte ao utilizar o sistema operacional Linux.

- Se você usar uma instância p5.48xlarge no modo awsvpc, não será possível executar mais de uma tarefa na instância.
- As tarefas e os serviços que usam o modo de rede awsvpc exigem que a função vinculada ao serviço do Amazon ECS forneça ao Amazon ECS as permissões para fazer chamadas a outros serviços da AWS em seu nome. Essa função será automaticamente criada quando você criar um cluster ou se criar ou atualizar um serviço no AWS Management Console. Para ter mais informações, consulte [Uso de perfis vinculados ao serviço para o Amazon ECS](#page-1249-0). Você também pode criar a função vinculada ao serviço com o seguinte comando da AWS CLI:

**aws iam [create-service-linked-role](https://docs.aws.amazon.com/cli/latest/reference/iam/create-service-linked-role.html) --aws-service-name ecs.amazonaws.com**

- A instância do Linux do Amazon EC2 requer a versão 1.15.0 ou posterior do agente de contêiner para executar tarefas que usam o modo de rede awsvpc. Se você estiver usando a AMI do Linux otimizada para o Amazon ECS, sua instância também precisará, pelo menos, da versão 1.15.0-4 do pacote ecs-init.
- O Amazon ECS preenche o nome de host da tarefa usando a rede de tarefas com um nome de host DNS (interno) fornecido pela Amazon quando as opções enableDnsHostnames e enableDnsSupport estão habilitadas na sua VPC. Se essas opções não estiverem habilitadas, o nome de host DNS da tarefa será definido como um nome de host aleatório. Para obter mais informações sobre as configurações de DNS para uma VPC, consulte [Usar DNS com sua VPC](https://docs.aws.amazon.com/vpc/latest/userguide/vpc-dns.html) no Guia do usuário da Amazon VPC.
- Cada tarefa do Amazon ECS que usa o modo de rede awsvpc recebe sua própria interface de rede elástica (ENI), que está anexada à instância do Amazon EC2 que a hospeda. Existe uma cota padrão para o número de interfaces de rede que é possível anexar a uma instância Linux do Amazon EC2. A interface de rede primária conta para essa cota. Por exemplo, por padrão, uma instância c5.large só pode ter até três ENIs associadas a ela. A interface de rede primária da instância conta como uma. É possível associar mais duas ENIs à instância. Como cada tarefa que usa o modo de rede awsvpc exige uma ENI, em geral, você pode executar somente duas dessas tarefas nesse tipo de instância. Para obter mais informações sobre os limites de ENI padrão para cada tipo de instância, consulte [Endereços IP por interface de rede por tipo de instância](https://docs.aws.amazon.com/AWSEC2/latest/UserGuide/using-eni.html#AvailableIpPerENI) no Guia do usuário do Amazon EC2 para instâncias do Linux.
- O Amazon ECS oferece suporte ao lançamento de instâncias do Linux do Amazon EC2 usando tipos de instâncias compatíveis, com maior densidade de ENI. Quando você aceitar a configuração de conta awsvpcTrunking e registrar instâncias do Linux do Amazon EC2 usando esses tipos de instância no seu cluster, estas instâncias terão cotas de ENI mais altas. Utilizar essas instâncias com a cota mais alta significa que é possível colocar mais tarefas em cada instância

Linux do Amazon EC2. Para usar a maior densidade de ENI com o recurso de entroncamento, sua instância do Amazon EC2 deve usar a versão 1.28.1 ou posterior do agente de contêiner. Se você estiver usando a AMI otimizada para o Amazon ECS, sua instância precisará, pelo menos, da versão 1.28.1-2 do pacote ecs-init. Para obter mais informações sobre como optar pela configuração de conta awsvpcTrunking, consulte [Acesso aos recursos do Amazon ECS com](#page-157-0) [as configurações de conta](#page-157-0). Para obter mais informações sobre o entroncamento de ENI, consulte [Aumento das interfaces de rede de instâncias de contêiner do Linux no Amazon ECS](#page-572-0).

- Ao hospedar tarefas que usam o modo de rede awsvpc em instâncias do Linux do Amazon EC2, suas ENIs de tarefa não recebem endereços IP públicos. Para acessar a Internet, as tarefas devem ser executadas em uma sub-rede privada configurada para usar um gateway NAT. Para obter mais informações, consulte [Gateways NAT](https://docs.aws.amazon.com/vpc/latest/userguide/vpc-nat-gateway.html) no Guia do usuário da Amazon VPC. O acesso à rede de entrada deve ocorrer de dentro da VPC que usa o endereço IP privado ou roteado por um balanceador de carga de dentro da VPC. As tarefas inicializadas em sub-redes públicas não têm acesso à Internet.
- O Amazon ECS reconhece somente as ENIs que ele anexa às suas instâncias Linux do Amazon EC2. Se você tiver anexado ENIs manualmente às suas instâncias, o Amazon ECS poderá tentar adicionar uma tarefa a uma instância que não tenha adaptadores de rede suficientes. Isso pode fazer com que a tarefa atinja o tempo limite, passe para um status em desprovisionamento e, em seguida, para um status de interrompida. Recomendamos que você não anexe ENIs às suas instâncias manualmente.
- As instâncias do Linux do Amazon EC2 devem ser registradas com o recurso ecs.capability.task-eni para serem consideradas para posicionamento de tarefas com o modo de rede awsvpc. As instâncias que executam a versão 1.15.0-4 ou posterior do ecsinit são automaticamente registradas com esse atributo.
- As ENIs criadas e anexadas às suas instâncias do Linux do Amazon EC2 não podem ser desvinculadas manualmente nem modificadas pela sua conta. Isso visa a evitar a exclusão acidental de uma ENI associada a uma tarefa em execução. Para liberar as ENIs para uma tarefa, interrompa-a.
- Há um limite de 16 sub-redes e 5 grupos de segurança que podem ser especificados na awsVpcConfiguration ao executar uma tarefa ou ao criar um serviço que usa o modo de rede awsvpc. Para obter mais informações, consulte [AwsVpcConfiguration](https://docs.aws.amazon.com/AmazonECS/latest/APIReference/API_AwsVpcConfiguration.html) na Referência da API de serviço do contêiner do Amazon Elastic Container Service.
- Quando uma tarefa é iniciada com o modo de rede awsvpc, o agente de contêiner do Amazon ECS cria um contêiner pause adicional para cada tarefa antes de iniciar os contêineres na definição de tarefa. Em seguida, ele configura o namespace de rede do contêiner pause ao

executar os plug-ins do CNI [amazon-ecs-cni-plugins](https://github.com/aws/amazon-ecs-cni-plugins). O agente inicia então o restante dos contêineres na tarefa para que eles compartilhem a pilha de rede do contêiner pause. Isso significa que todos os contêineres em uma tarefa são endereçáveis por endereços IP da ENI, e que eles podem se comunicar entre eles por meio da interface localhost.

- Serviços com tarefas que usam o modo de rede awsvpc oferecem suporte somente a Application Load Balancers e Network Load Balancers. Ao criar grupos de destino para esses serviços, você precisa escolher ip como o tipo de destino. Não use instance. Isso ocorre porque as tarefas que usam o modo de rede awsvpc são associadas a uma ENI, não a uma instância do Linux do Amazon EC2. Para ter mais informações, consulte [Uso do balanceamento de carga para distribuir](#page-870-0) [o tráfego de serviço do Amazon ECS](#page-870-0).
- Se a sua VPC for atualizada para alterar o conjunto de opções de DHCP que ela utiliza, não será possível aplicar essas alterações às tarefas existentes. Inicie novas tarefas com essas alterações aplicadas, verifique se elas estão funcionando corretamente e, em seguida, interrompa tarefas existentes para modificar essas configurações de rede com segurança.

#### Considerações sobre Windows

Veja a seguir considerações quando for usado o sistema operacional Windos.

- Instâncias de contêiner que usam a AMI do Windows Server 2016 otimizada para o Amazon ECS não podem hospedar tarefas que usam o modo de rede awsvpc. Se você tiver um cluster que contém AMIs do Windows Server 2016 otimizadas para o Amazon ECS e AMIs do Windows compatíveis com o modo de rede awsvpc, tarefas que usam o modo de rede awsvpc não serão iniciadas nas instâncias do Windows Server 2016. Em vez disso, elas são iniciadas em instâncias com suporte para o modo de rede awsvpc.
- Sua instância do Windows do Amazon EC2 requer a versão 1.57.1 ou posterior do agente de contêiner para usar métricas do CloudWatch para contêineres do Windows que usem o modo de rede awsvpc.
- As tarefas e os serviços que usam o modo de rede awsvpc exigem que a função vinculada ao serviço do Amazon ECS forneça ao Amazon ECS as permissões para fazer chamadas a outros serviços da AWS em seu nome. Essa função será criada automaticamente quando você criar um cluster ou se criar ou atualizar um serviço no AWS Management Console. Para ter mais informações, consulte [Uso de perfis vinculados ao serviço para o Amazon ECS](#page-1249-0). Também é possível criar a função vinculada ao serviço com o comando da AWS CLI a seguir.

**aws iam [create-service-linked-role](https://docs.aws.amazon.com/cli/latest/reference/iam/create-service-linked-role.html) --aws-service-name ecs.amazonaws.com**

- Sua instância do Windows do Amazon EC2 requer a versão 1.54.0 ou posterior do agente de contêiner para executar tarefas que usam o modo de rede awsvpc. Ao inicializar a instância, você deve configurar as opções necessárias para o modo de rede awsvpc. Para ter mais informações, consulte [the section called "Inicialização de instâncias de contêiner".](#page-680-0)
- O Amazon ECS preenche o nome de host da tarefa usando a rede de tarefas com um nome de host DNS (interno) fornecido pela Amazon quando as opções enableDnsHostnames e enableDnsSupport estão habilitadas na sua VPC. Se essas opções não estiverem habilitadas, o nome de host DNS da tarefa será um nome de host aleatório. Para obter mais informações sobre as configurações de DNS para uma VPC, consulte [Usar DNS com sua VPC](https://docs.aws.amazon.com/vpc/latest/userguide/vpc-dns.html) no Guia do usuário da Amazon VPC.
- Cada tarefa do Amazon ECS que usa o modo de rede awsvpc recebe sua própria interface de rede elástica (ENI), que está anexada à instância do Windows do Amazon EC2 que a hospeda. Existe uma cota padrão para o número de interfaces de rede que é possível anexar a uma instância Windows do Amazon EC2. A interface de rede primária conta para essa cota. Por exemplo, por padrão, uma instância c5.large só pode ter até três ENIs associadas a ela. A interface de rede primária da instância conta como uma delas. É possível associar mais duas ENIs à instância. Como cada tarefa que usa o modo de rede awsvpc exige uma ENI, em geral, você pode executar somente duas dessas tarefas nesse tipo de instância. Para obter mais informações sobre os limites de ENI padrão para cada tipo de instância, consulte [Endereços IP por interface de](https://docs.aws.amazon.com/AWSEC2/latest/WindowsGuide/using-eni.html#AvailableIpPerENI)  [rede por tipo de instância](https://docs.aws.amazon.com/AWSEC2/latest/WindowsGuide/using-eni.html#AvailableIpPerENI) no Guia do usuário do Amazon EC2 para instâncias do Windows.
- Ao hospedar tarefas que usam o modo de rede awsvpc em instâncias do Windows do Amazon EC2, suas ENIs de tarefa não recebem endereços IP públicos. Para acessar a Internet, inicie tarefas em uma sub-rede privada configurada para usar um gateway NAT. Para obter mais informações, consulte [Gateways NAT](https://docs.aws.amazon.com/vpc/latest/userguide/vpc-nat-gateway.html) no Guia do usuário da Amazon VPC. O acesso à rede de entrada deve ocorrer de dentro da VPC usando o endereço IP privado ou roteado por um load balancer de dentro da VPC. As tarefas inicializadas em sub-redes públicas não têm acesso à Internet.
- O Amazon ECS reconhece somente as ENIs que ele anexa às suas instâncias Windows do Amazon EC2. Se você tiver anexado ENIs manualmente às suas instâncias, o Amazon ECS poderá tentar adicionar uma tarefa a uma instância que não tenha adaptadores de rede suficientes. Isso pode fazer com que a tarefa atinja o tempo limite, passe para um status em desprovisionamento e, em seguida, para um status de interrompida. Recomendamos que você não anexe ENIs às suas instâncias manualmente.
- As instâncias do Windows do Amazon EC2 devem ser registradas com o recurso ecs.capability.task-eni para serem consideradas para posicionamento de tarefas com o modo de rede awsvpc.
- É possível modificar ou desanexar manualmente as ENIs criadas e anexadas às suas instâncias do Windows do Amazon EC2. Isso evita que você exclua acidentalmente uma ENI associada a uma tarefa em execução. Para liberar as ENIs para uma tarefa, interrompa-a.
- É possível especificar até 16 sub-redes e 5 grupos de segurança em awsVpcConfiguration ao executar uma tarefa ou criar um serviço que usa o modo de rede awsvpc. Para obter mais informações, consulte [AwsVpcConfiguration](https://docs.aws.amazon.com/AmazonECS/latest/APIReference/API_AwsVpcConfiguration.html) na Referência da API de serviço do contêiner do Amazon Elastic Container Service.
- Quando uma tarefa é iniciada com o modo de rede awsvpc, o agente de contêiner do Amazon ECS cria um contêiner pause adicional para cada tarefa antes de iniciar os contêineres na definição de tarefa. Em seguida, ele configura o namespace de rede do contêiner pause ao executar os plug-ins do CNI [amazon-ecs-cni-plugins](https://github.com/aws/amazon-ecs-cni-plugins). O agente inicia então o restante dos contêineres na tarefa para que eles compartilhem a pilha de rede do contêiner pause. Isso significa que todos os contêineres em uma tarefa são endereçáveis por endereços IP da ENI, e que eles podem se comunicar entre eles por meio da interface localhost.
- Serviços com tarefas que usam o modo de rede awsvpc oferecem suporte somente a Application Load Balancers e Network Load Balancers. Ao criar grupos de destino para esses serviços, você precisa escolher ip como o tipo de destino, e não instance. Isso ocorre porque as tarefas que usam o modo de rede awsvpc são associadas a uma ENI, não a uma instância do Windows do Amazon EC2. Para ter mais informações, consulte [Uso do balanceamento de carga para distribuir](#page-870-0) [o tráfego de serviço do Amazon ECS](#page-870-0).
- Se a sua VPC for atualizada para alterar o conjunto de opções de DHCP que ela utiliza, não será possível aplicar essas alterações às tarefas existentes. Inicie novas tarefas com essas alterações aplicadas, verifique se elas estão funcionando corretamente e, em seguida, interrompa tarefas existentes para modificar essas configurações de rede com segurança.
- Não há suporte para os seguintes recursos quando você usa o modo de rede awsvpc em uma configuração de EC2 do Windows:
	- Configuração de pilha dupla
	- IPv6
	- Entroncamento ENI

### Usar uma VPC no modo de pilha dupla

Ao usar uma VPC no modo de pilha dupla, as tarefas podem se comunicar por IPv4, IPv6 ou ambos. Os endereços IPv4 e IPv6 são independentes um do outro. Portanto, é preciso configurar o encaminhamento e a segurança na VPC separadamente para IPv4 e IPv6. Para obter mais informações sobre como configurar a VPC para o modo de pilha dupla, consulte [Migrar para IPv6](https://docs.aws.amazon.com/vpc/latest/userguide/vpc-migrate-ipv6.html) no Guia do usuário da Amazon VPC.

Se tiver configurado sua VPC com um gateway da Internet ou um gateway da Internet somente saída, será possível utilizar sua VPC no modo de pilha dupla. Fazendo isso, as tarefas que obtêm um endereço IPv6 podem acessar a Internet por meio de um gateway da Internet ou um gateway da Internet somente saída. Gateways NAT são opcionais. Para obter mais informações, consulte [Gateways da Internet](https://docs.aws.amazon.com/vpc/latest/userguide/VPC_Internet_Gateway.html) e [Gateways da Internet](https://docs.aws.amazon.com/vpc/latest/userguide/egress-only-internet-gateway.html) somente de saída no Guia do usuário da Amazon VPC.

As tarefas do Amazon ECS receberão um endereço IPv6 se as seguintes condições forem atendidas:

- A instância Linux do Amazon EC2 que hospeda a tarefa está usando a versão 1.45.0 ou posterior do agente de contêiner. Para obter informações sobre como verificar a versão do agente que a instância está usando e atualizá-la, se necessário, consulte [Atualizar o agente de contêiner](#page-616-0)  [do Amazon ECS.](#page-616-0)
- A configuração dualStackIPv6 da conta está habilitada. Para ter mais informações, consulte [Acesso aos recursos do Amazon ECS com as configurações de conta.](#page-157-0)
- Sua tarefa está usando o modo de rede awsvpc.
- Sua VPC e sua sub-rede estão configuradas para IPv6. A configuração inclui as interfaces de rede criadas na sub-rede especificada. Para obter mais informações sobre como configurar a VPC para o modo de pilha dupla, consulte [Migrar para IPv6](https://docs.aws.amazon.com/vpc/latest/userguide/vpc-migrate-ipv6.html) e [Modificar o atributo de endereçamento IPv6](https://docs.aws.amazon.com/vpc/latest/userguide/vpc-ip-addressing.html#subnet-ipv6) [para a sub-rede](https://docs.aws.amazon.com/vpc/latest/userguide/vpc-ip-addressing.html#subnet-ipv6) no Guia do usuário da Amazon VPC.

### <span id="page-192-0"></span>Modo de host

Só há suporte para o modo de rede host com tarefas do Amazon ECS hospedadas em instâncias do Amazon EC2. Não há suporte com o uso do Amazon ECS no Fargate.

O modo de rede host é o modo de rede mais básico com suporte no Amazon ECS. Com o uso do modo host, a rede do contêiner é vinculada diretamente ao host subjacente que está executando o contêiner.

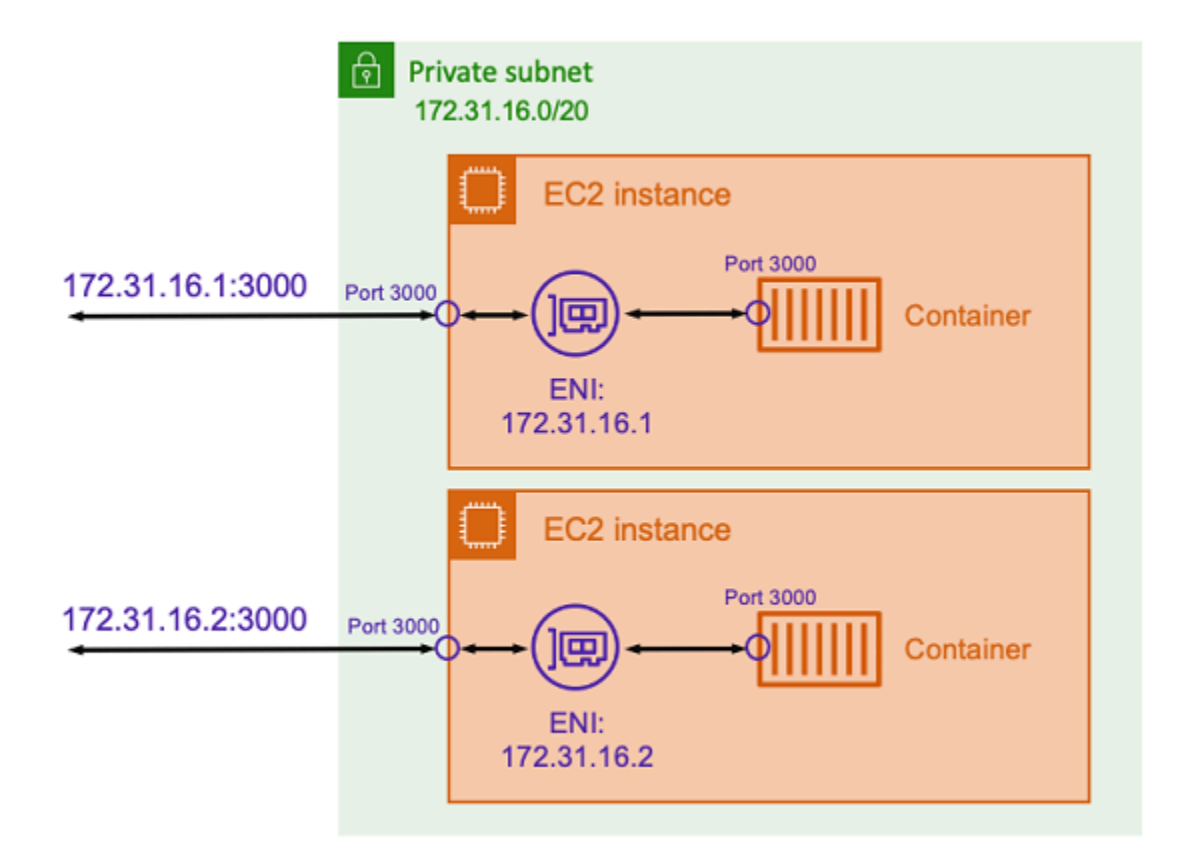

Suponha que você esteja executando um contêiner Node.js com uma aplicação Express que escuta em uma porta 3000 semelhante à ilustrada no diagrama anterior. Quando o modo de rede host é usado, o contêiner recebe tráfego na porta 3000 usando o endereço IP da instância de host subjacente do Amazon EC2. Não é recomendável usar esse modo.

Existem desvantagens significativas em usar esse modo de rede. Você não pode executar mais do que uma única instanciação de uma tarefa em cada host. Isso ocorre porque somente a primeira tarefa pode ser vinculada à porta necessária na instância do Amazon EC2. Também não há como remapear uma porta de contêiner quando ela estiver usando o modo de rede host. Por exemplo, se uma aplicação precisar escutar um determinado número de porta, você não poderá remapear o número da porta diretamente. Em vez disso, você deverá gerenciar quaisquer conflitos de portas alterando a configuração da aplicação.

Também há implicações de segurança com o uso do modo de rede host. Esse modo permite que os contêineres representem o host e permite que os contêineres se conectem a serviços de rede de loopback privados no host.

## <span id="page-194-0"></span>Modo de ponte

Só há suporte para o modo de rede bridge com tarefas do Amazon ECS hospedadas em instâncias do Amazon EC2.

Com o modo bridge, você está usando uma ponte de rede virtual para criar uma camada entre o host e a rede do contêiner. Dessa forma, é possível criar mapeamentos de portas que remapeiem uma porta de host para uma porta de contêiner. Os mapeamentos podem ser estáticos ou dinâmicos.

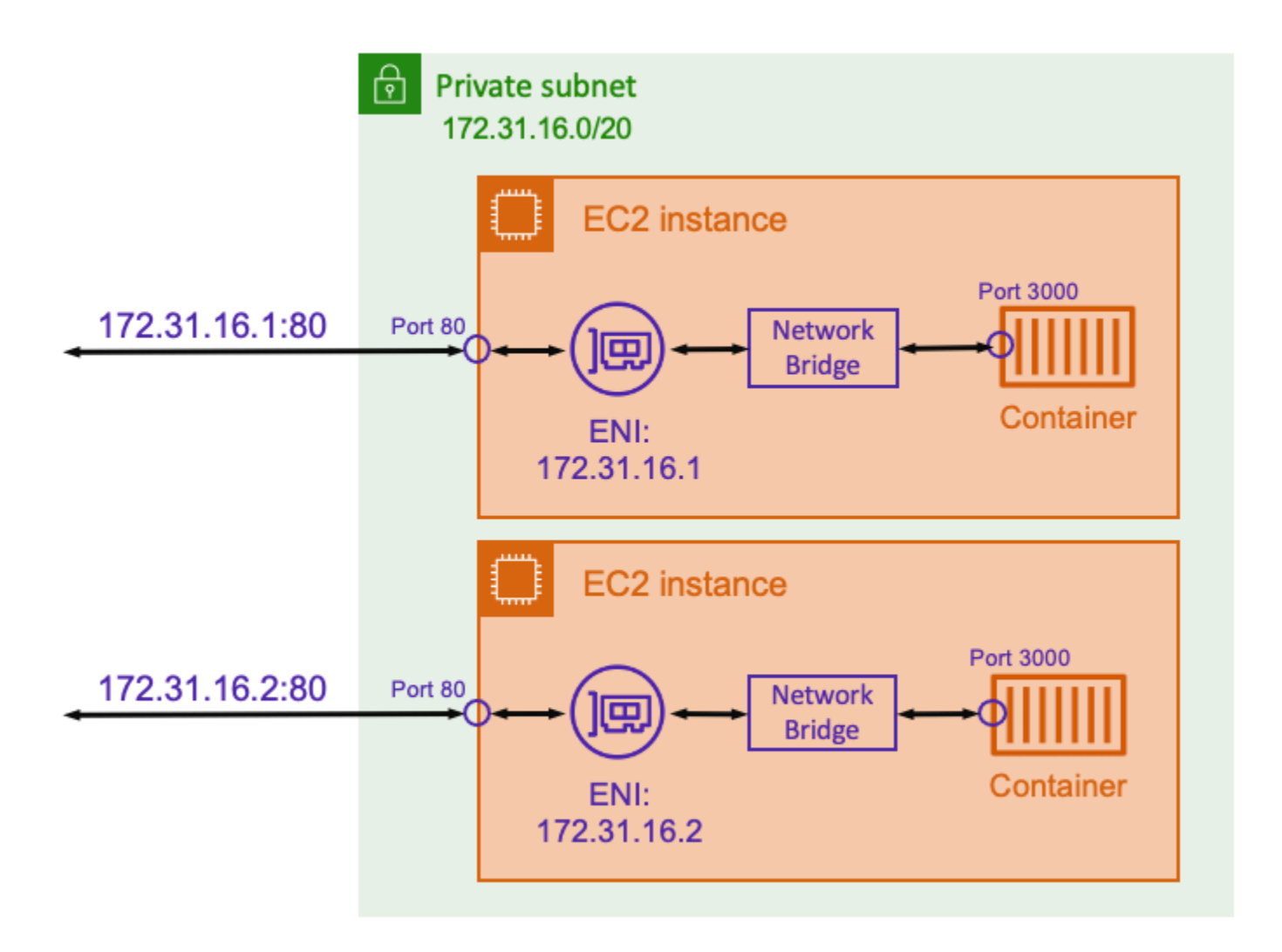

Com um mapeamento estático de portas, é possível definir explicitamente qual porta de host deseja mapear para uma porta de contêiner. Usando o exemplo acima, a porta 80 do host está sendo mapeada para a porta 3000 do contêiner. Para se comunicar com a aplicação em contêiner, você envia tráfego para a porta 80 no endereço IP da instância do Amazon EC2. Do ponto de vista da aplicação em contêineres, ela vê esse tráfego de entrada na porta 3000.

Se você quiser alterar apenas a porta de tráfego, os mapeamentos de portas estáticos são adequados. No entanto, isso ainda tem a mesma desvantagem de usar o modo de rede host. Você não pode executar mais do que uma única instanciação de uma tarefa em cada host. Isso ocorre porque um mapeamento estático de portas permite que apenas um único contêiner seja mapeado para a porta 80.

Para resolver esse problema, considere usar o modo de rede bridge com um mapeamento dinâmico de portas, conforme mostrado no diagrama a seguir.

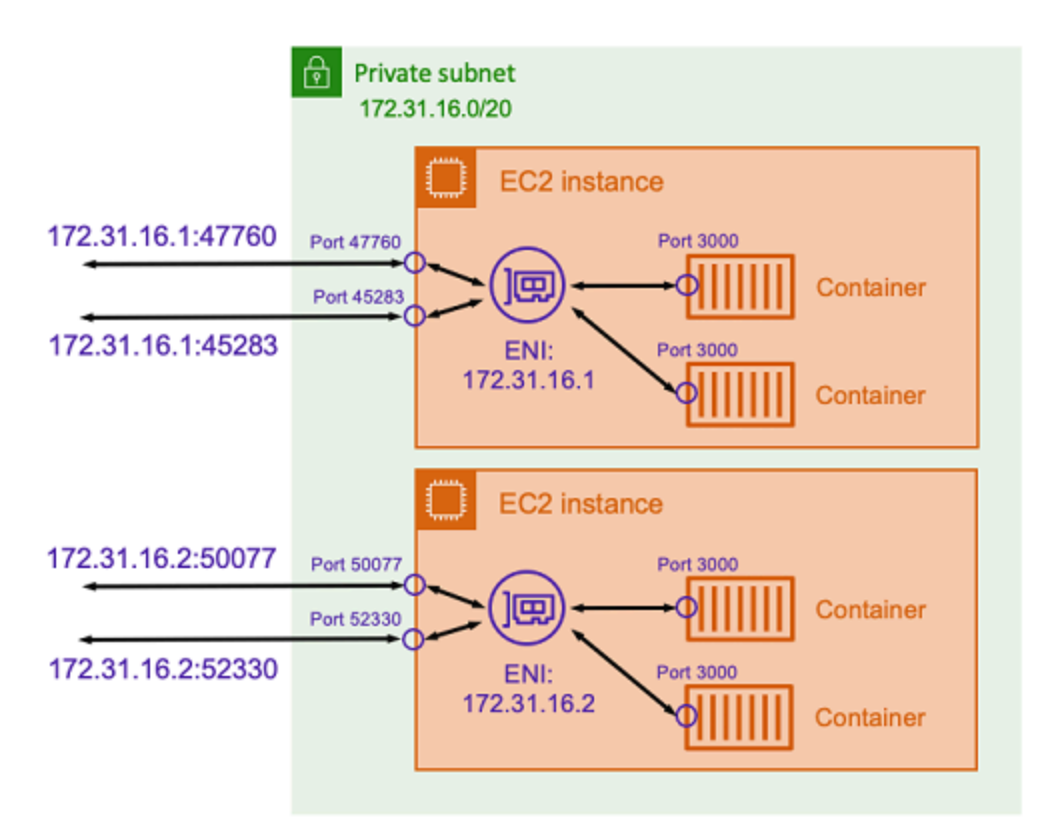

Ao não especificar uma porta de host no mapeamento de portas, é possível fazer com que o Docker escolha uma porta aleatória e não usada do intervalo de portas temporárias e a atribua como porta de host pública para o contêiner. Por exemplo, a aplicação Node.js receptora na porta 3000 do contêiner pode receber uma porta aleatória de número alto, como 47760, no host do Amazon EC2. Isso significa que é possível executar várias cópias desse contêiner no host. Além disso, cada contêiner pode ter sua própria porta atribuída no host. Cada cópia do contêiner recebe tráfego na porta 3000. Contudo, os clientes que enviam tráfego para esses contêineres usam as portas de host atribuídas aleatoriamente.

O Amazon ECS ajuda você a acompanhar as portas atribuídas aleatoriamente para cada tarefa. Isso é feito atualizando automaticamente os grupos-alvo do balanceador de carga e a descoberta de serviços do AWS Cloud Map para ter a lista de portas e endereços IP de tarefas. Isso facilita o uso de serviços em operação usando o modo bridge com portas dinâmicas.

No entanto, uma desvantagem de se usar o modo de rede bridge é que é difícil bloquear as comunicações entre serviços. Como os serviços podem ser atribuídos a qualquer porta aleatória e não usada, é necessário abrir amplos intervalos de portas entre os hosts. Contudo, não é fácil criar regras específicas para que um determinado serviço só possa se comunicar com outro serviço específico. Os serviços não têm portas específicas para usar nas regras de rede de grupos de segurança.

# Rede de tarefas para tarefas no Fargate

Por padrão, todas as tarefas do Amazon ECS no Fargate recebem uma interface de rede elástica (ENI) com um endereço IP privado primário. Ao usar uma sub-rede pública, você pode opcionalmente atribuir um endereço IP público à ENI da tarefa. Se a VPC estiver configurada para o modo de pilha dupla e você usar uma sub-rede com um bloco CIDR IPv6, a ENI da tarefa também receberá um endereço IPv6. Uma tarefa só pode ter uma ENI associada a ela de cada vez. Os contêineres que pertencem à mesma tarefa também podem se comunicar por meio da interface localhost. Para obter mais informações sobre VPCs e sub-redes, consulte [VPCs e sub-redes](https://docs.aws.amazon.com/vpc/latest/userguide/VPC_Subnets.html) no Guia do usuário da Amazon VPC.

Para que uma tarefa no Fargate possa extrair uma imagem de contêiner, a tarefa deve ter uma rota para a Internet. Veja a seguir como verificar se a sua tarefa tem uma rota para a Internet.

- Quando você usa uma sub-rede pública, pode atribuir um endereço IP público à ENI da tarefa.
- Ao usar uma sub-rede privada, a sub-rede pode ter um gateway NAT anexado.
- Ao usar imagens de contêiner hospedadas no Amazon ECR, você pode configurar o Amazon ECR para usar um endpoint da VPC de interface e a extração da imagem ocorre no endereço IPv4 privado da tarefa. Para obter mais informações, consulte [Endpoints da VPC de interface do](https://docs.aws.amazon.com/AmazonECR/latest/userguide/vpc-endpoints.html)  [Amazon ECR \(AWS PrivateLink\)](https://docs.aws.amazon.com/AmazonECR/latest/userguide/vpc-endpoints.html) no Guia do usuário do Amazon Elastic Container Registry.

Como cada tarefa tem sua própria ENI, você pode usar recursos de rede, como os logs de fluxo de VPC, que podem ser usados para monitorar o tráfego de e para suas tarefas. Para obter mais informações, consulte [Logs de fluxo da VPC](https://docs.aws.amazon.com/vpc/latest/userguide/flow-logs.html) no Guia do usuário do Amazon Virtual Private Cloud.

Você também pode utilizar AWS PrivateLink. É possível configurar um endpoint de interface VPC para que você possa acessar APIs do Amazon ECS por meio de endereços IP privados. AWS

PrivateLink restringe todo o tráfego de rede entre sua VPC e o Amazon ECS para a rede da Amazon. Você não precisa de um gateway da Internet, de um dispositivo NAT ou de um gateway privado virtual. Para obter mais informações, consulte [AWS PrivateLink](https://docs.aws.amazon.com/AmazonECS/latest/bestpracticesguide/networking-connecting-vpc.html) no Guia de práticas recomendadas do Amazon ECS.

Consulte exemplos de como usar o recurso NetworkConfiguration com o AWS CloudFormation, consulte [the section called "Criar recursos do Amazon ECS usando pilhas separadas".](#page-82-0)

As ENIs que são criadas são totalmente gerenciadas pelo AWS Fargate. Além disso, existe uma política do IAM associada que é utilizada para conceder permissões para o Fargate. Para tarefas que usam a versão 1.4.0 ou posterior da plataforma do Fargate, a tarefa recebe uma única ENI (conhecida como ENI de tarefa), e todo o tráfego de rede flui por essa ENI dentro da VPC. Esse tráfego é registrado nos seus logs de fluxo da VPC. Para tarefas que usam a versão 1.3.0 e anterior da plataforma, além da ENI de tarefa, a tarefa também recebe uma ENI de propriedade do Fargate separada, que é usada para algum tráfego de rede que não é visível nos logs de fluxo da VPC. A tabela a seguir descreve o comportamento do tráfego de rede e a política do IAM necessária para cada versão da plataforma.

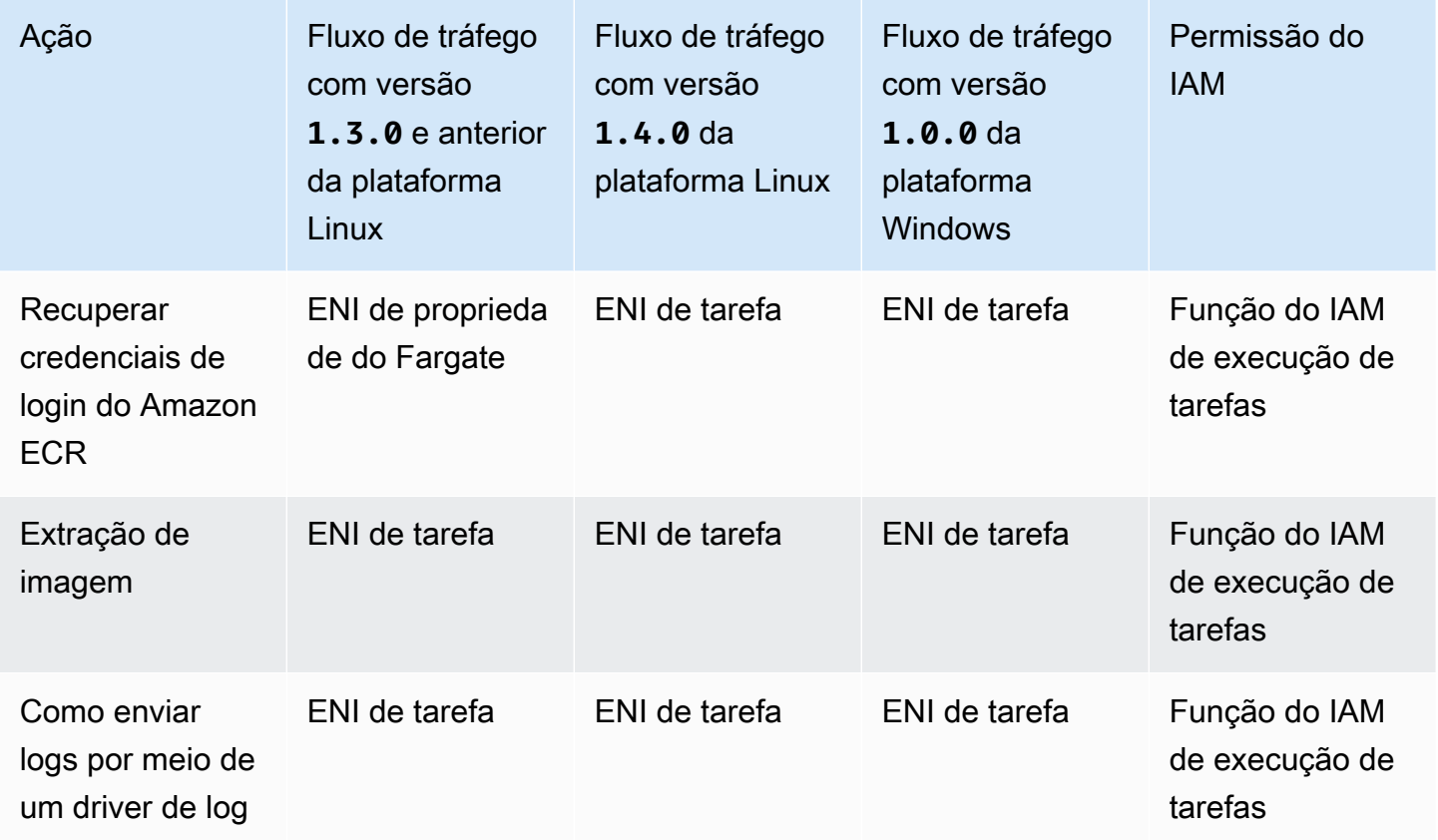

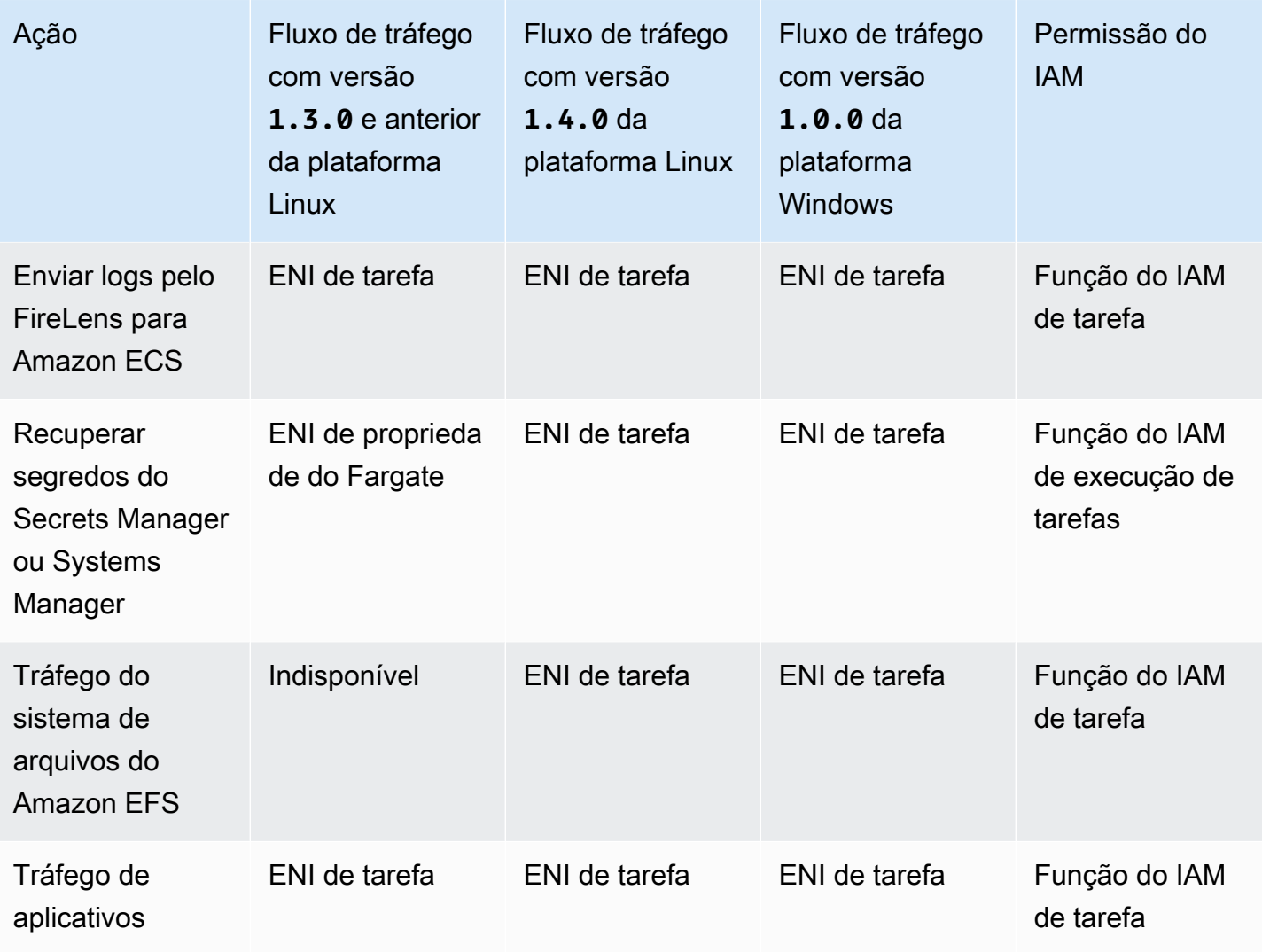

## Considerações sobre redes de tarefas do Fargate

Considere o seguinte ao usar redes de tarefas:

• É necessário que a função vinculada ao serviço do Amazon ECS forneça ao Amazon ECS as permissões para fazer chamadas a outros serviços da AWS em seu nome. Essa função será criada quando você criar um cluster ou se criar ou atualizar um serviço no AWS Management Console. Para ter mais informações, consulte [Uso de perfis vinculados ao serviço para o Amazon](#page-1249-0)  [ECS.](#page-1249-0) Também é possível criar a função vinculada ao serviço usando o comando da AWS CLI a seguir.

**aws iam [create-service-linked-role](https://docs.aws.amazon.com/cli/latest/reference/iam/create-service-linked-role.html) --aws-service-name ecs.amazonaws.com**

- O Amazon ECS preenche o nome de host da tarefa usando a rede de tarefas com um nome de host DNS (interno) fornecido pela Amazon quando as opções enableDnsHostnames e enableDnsSupport estão habilitadas na sua VPC. Se essas opções não estiverem habilitadas, o nome de host DNS da tarefa será definido como um nome de host aleatório. Para obter mais informações sobre as configurações de DNS para uma VPC, consulte [Usar DNS com sua VPC](https://docs.aws.amazon.com/vpc/latest/userguide/vpc-dns.html) no Guia do usuário da Amazon VPC.
- É possível especificar até 16 sub-redes e 5 grupos de segurança para awsVpcConfiguration. Para obter mais informações, consulte [AwsVpcConfiguration](https://docs.aws.amazon.com/AmazonECS/latest/APIReference/API_AwsVpcConfiguration.html) na Referência da API de serviço do contêiner do Amazon Elastic Container Service.
- Você não pode desanexar ou modificar manualmente as ENIs criadas e anexadas pelo Fargate. Isso visa a evitar a exclusão acidental de uma ENI associada a uma tarefa em execução. Para liberar as ENIs para uma tarefa, interrompa-a.
- Se uma sub-rede de VPC for atualizada para alterar o conjunto de opções de DHCP que ela utiliza, não será possível aplicar essas alterações às tarefas existentes que usarem a VPC. Inicie novas tarefas, que receberão a nova configuração para uma migração tranquila ao testar a nova alteração e, em seguida, interrompa as antigas caso nenhuma reversão seja necessária.
- Tarefas iniciadas em sub-redes com blocos CIDR IPv6 só recebem um endereço IPv6 ao ser usada a versão da plataforma do Fargate 1.4.0 ou posterior para Linux ou 1.0.0 para Windows.
- Para tarefas que utilizam versão da plataforma 1.4.0 ou posterior para Linux ou 1.0.0 para Windows, as ENIs de tarefas oferecem suporte a frames jumbo. As interfaces de rede são configuradas com uma unidade de transmissão máxima (MTU), que se refere ao tamanho da maior carga útil que cabe em um único quadro. Quanto maior a MTU, maior será a carga útil do aplicativo que pode caber em um único quadro, o que reduz a sobrecarga por quadro e aumenta a eficiência. O suporte a quadros jumbo reduz a sobrecarga quando o caminho de rede entre a tarefa e o destino oferece suporte a quadros jumbo.
- Os serviços com tarefas que usam o tipo de inicialização do Fargate) só oferecem suporte a Application Load Balancers e Network Load Balancers. Não há suporte para Classic Load Balancers. Ao criar grupos de destino, você precisa escolher ip como o tipo de destino, e não instance. Para ter mais informações, consulte [Uso do balanceamento de carga para distribuir o](#page-870-0) [tráfego de serviço do Amazon ECS](#page-870-0).

# Usar uma VPC no modo de pilha dupla

Ao usar uma VPC no modo de pilha dupla, suas tarefas podem se comunicar por IPv4, IPv6 ou ambos. Os endereços IPv4 e IPv6 são independentes um do outro e você pode configurar o

roteamento e a segurança na VPC separadamente para IPv4 e IPv6. Para obter mais informações sobre como configurar a VPC para o modo de pilha dupla, consulte [Migrar para IPv6](https://docs.aws.amazon.com/vpc/latest/userguide/vpc-migrate-ipv6.html) no Guia do usuário da Amazon VPC.

As tarefas do Amazon ECS no Fargate receberão um endereço IPv6 se as seguintes condições forem atendidas:

- A configuração de conta dualStackIPv6 do Amazon ECS está ativada (enabled) para que a entidade principal do IAM execute as tarefas na região em que você está executando suas tarefas. Essa configuração só pode ser modificada usando a API ou a AWS CLI. Você tem a opção de ativar essa configuração para uma entidade principal do IAM específica na conta ou para toda a conta, definindo a configuração padrão da conta. Para ter mais informações, consulte [Acesso aos](#page-157-0)  [recursos do Amazon ECS com as configurações de conta](#page-157-0).
- Sua VPC e sua sub-rede estão habilitadas para IPv6. Para obter mais informações sobre como configurar a VPC para o modo de pilha dupla, consulte [Migrar para IPv6](https://docs.aws.amazon.com/vpc/latest/userguide/vpc-migrate-ipv6.html) no Guia do usuário da Amazon VPC.
- Sua sub-rede está habilitada para atribuição automática de endereços IPv6. Para obter mais informações sobre como configurar sua sub-rede, consulte [Modificar o atributo de endereçamento](https://docs.aws.amazon.com/vpc/latest/userguide/modify-subnets.html) [IPv6 para a sua sub-rede](https://docs.aws.amazon.com/vpc/latest/userguide/modify-subnets.html) no Guia do usuário da Amazon VPC.
- A tarefa ou o serviço utiliza a versão 1.4.0 ou posterior da plataforma Fargate para Linux.

Se você configurar sua VPC com um gateway da Internet ou um gateway da Internet somente saída, as tarefas do Amazon ECS no Fargate que receberem um endereço IPv6 poderão acessar a Internet. Não são necessários gateways NAT. Para obter mais informações, consulte [Gateways da](https://docs.aws.amazon.com/vpc/latest/userguide/VPC_Internet_Gateway.html) [Internet](https://docs.aws.amazon.com/vpc/latest/userguide/VPC_Internet_Gateway.html) e [Gateways da Internet](https://docs.aws.amazon.com/vpc/latest/userguide/egress-only-internet-gateway.html) somente de saída no Guia do usuário da Amazon VPC.

# Opções de armazenamento para tarefas do Amazon ECS

O Amazon ECS fornece opções de armazenamento de dados flexíveis, econômicas e fáceis de usar, dependendo das suas necessidades.. O Amazon ECS oferece suporte às seguintes opções de volume de dados para contêineres:

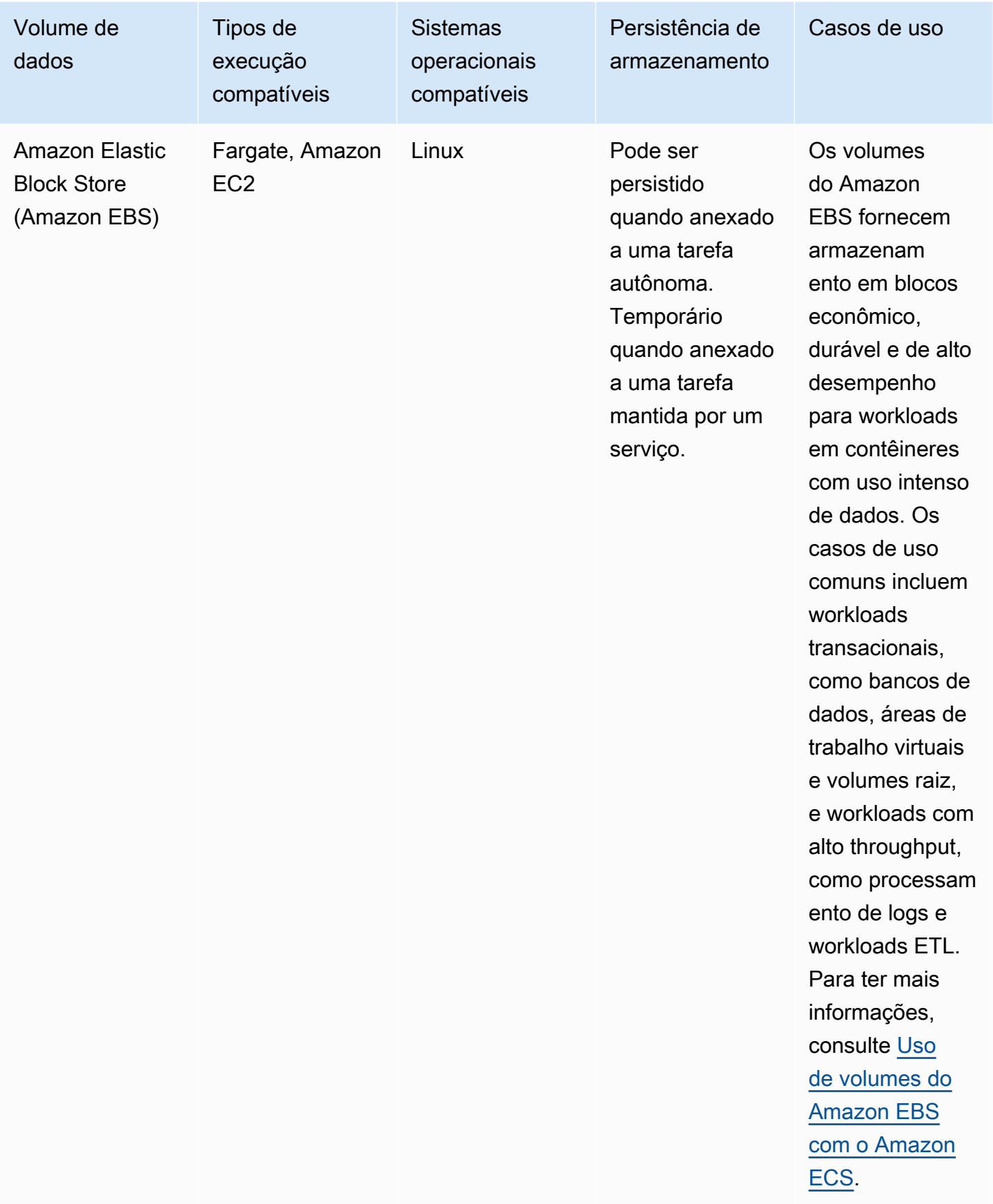

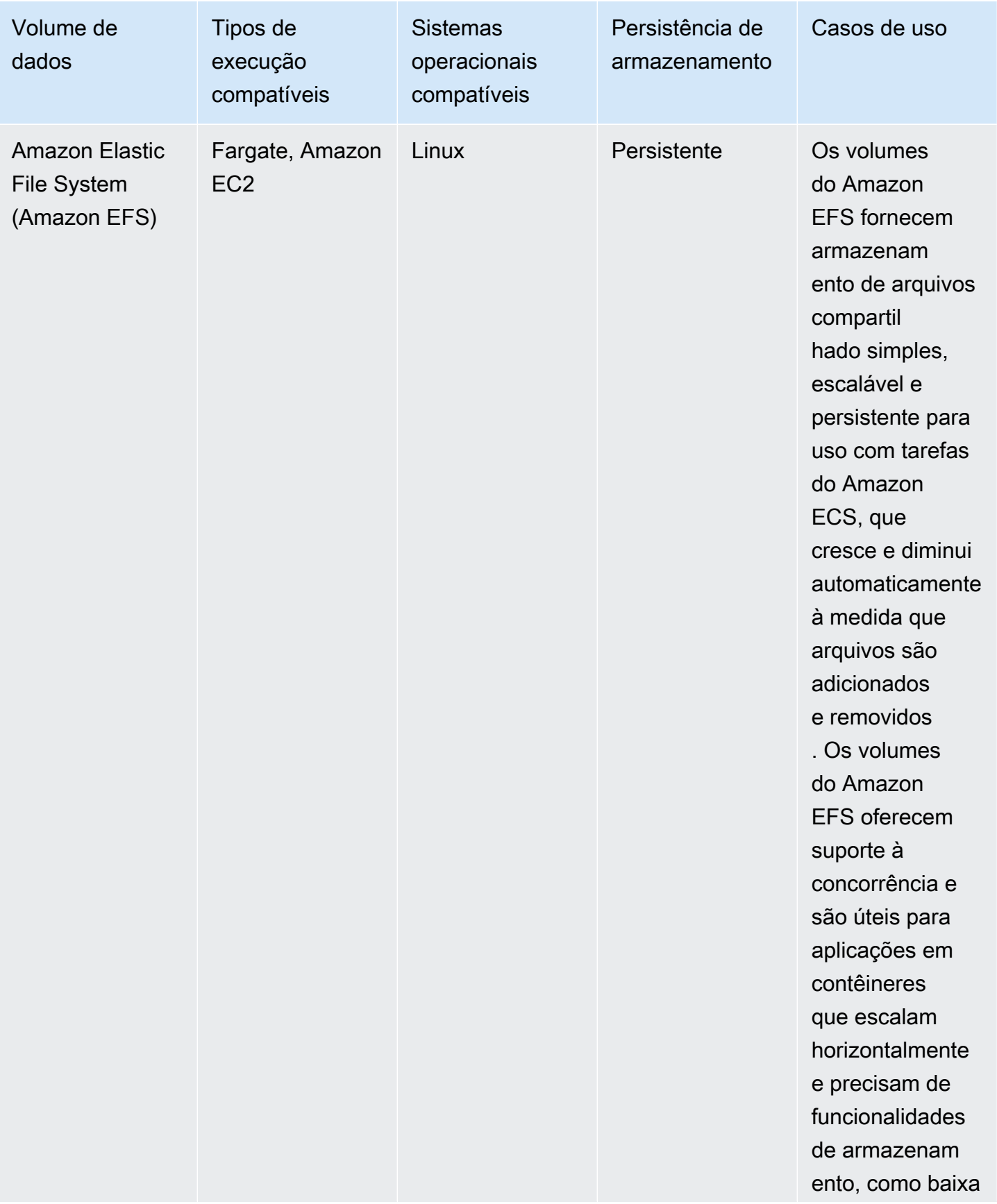

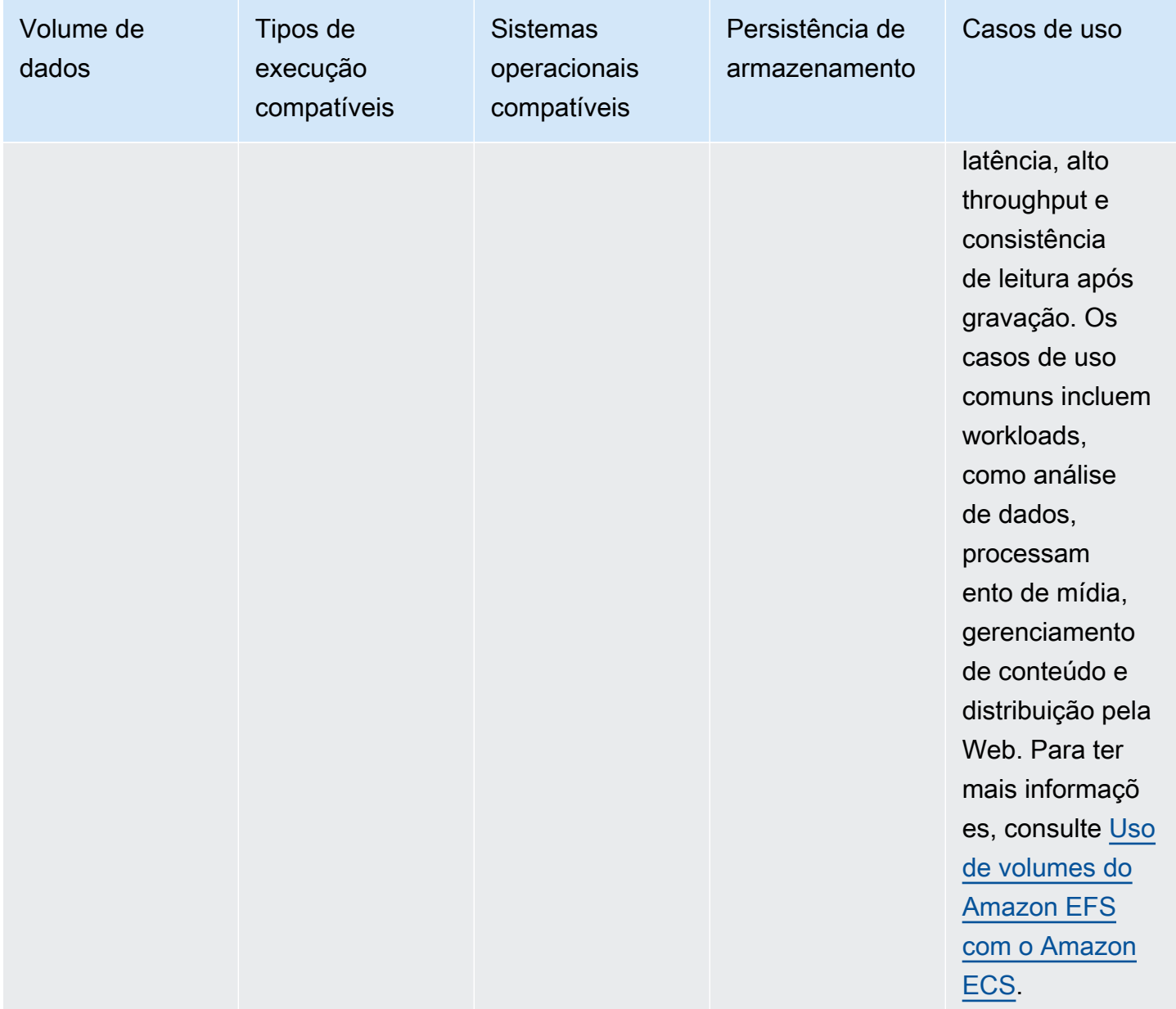

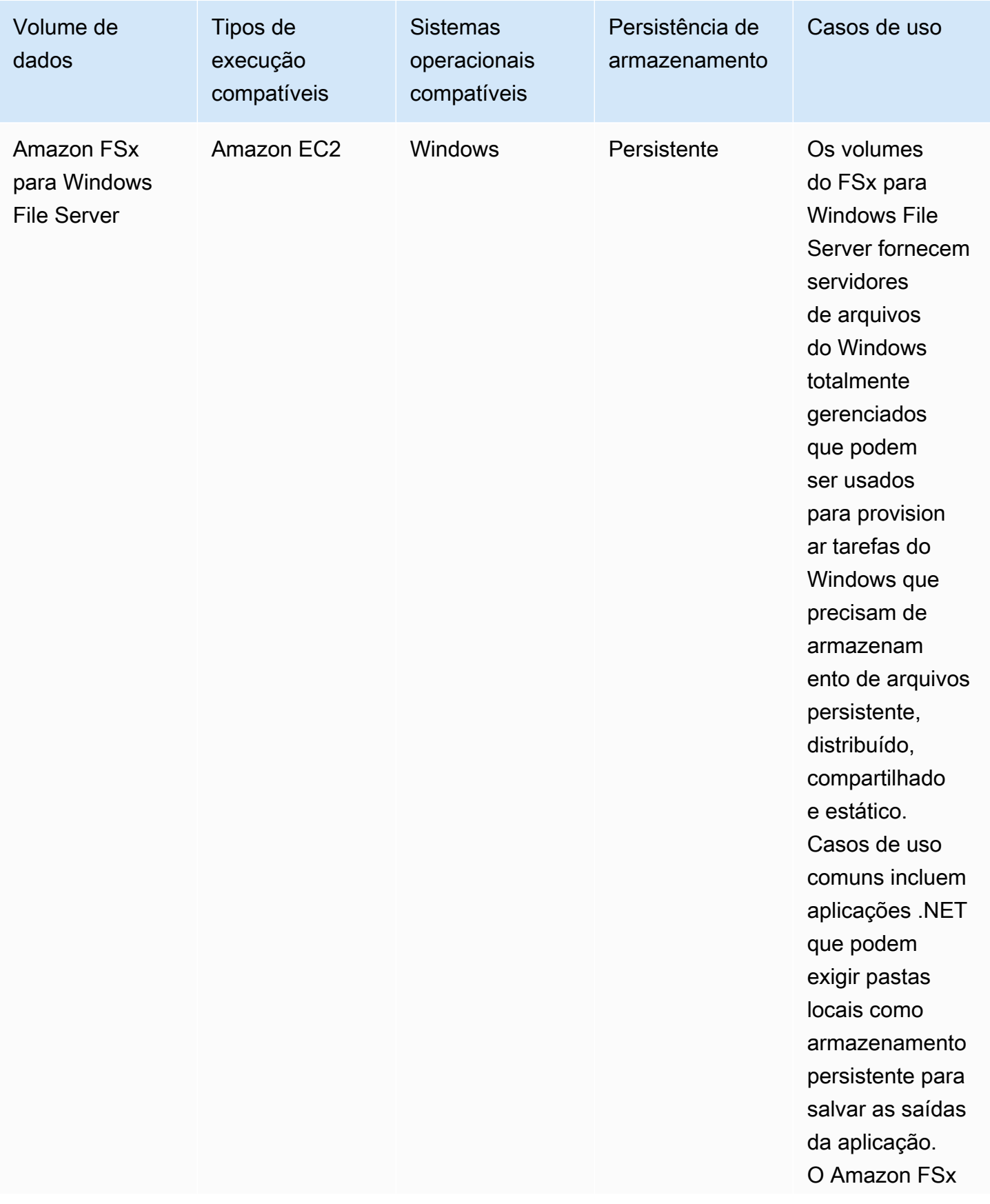

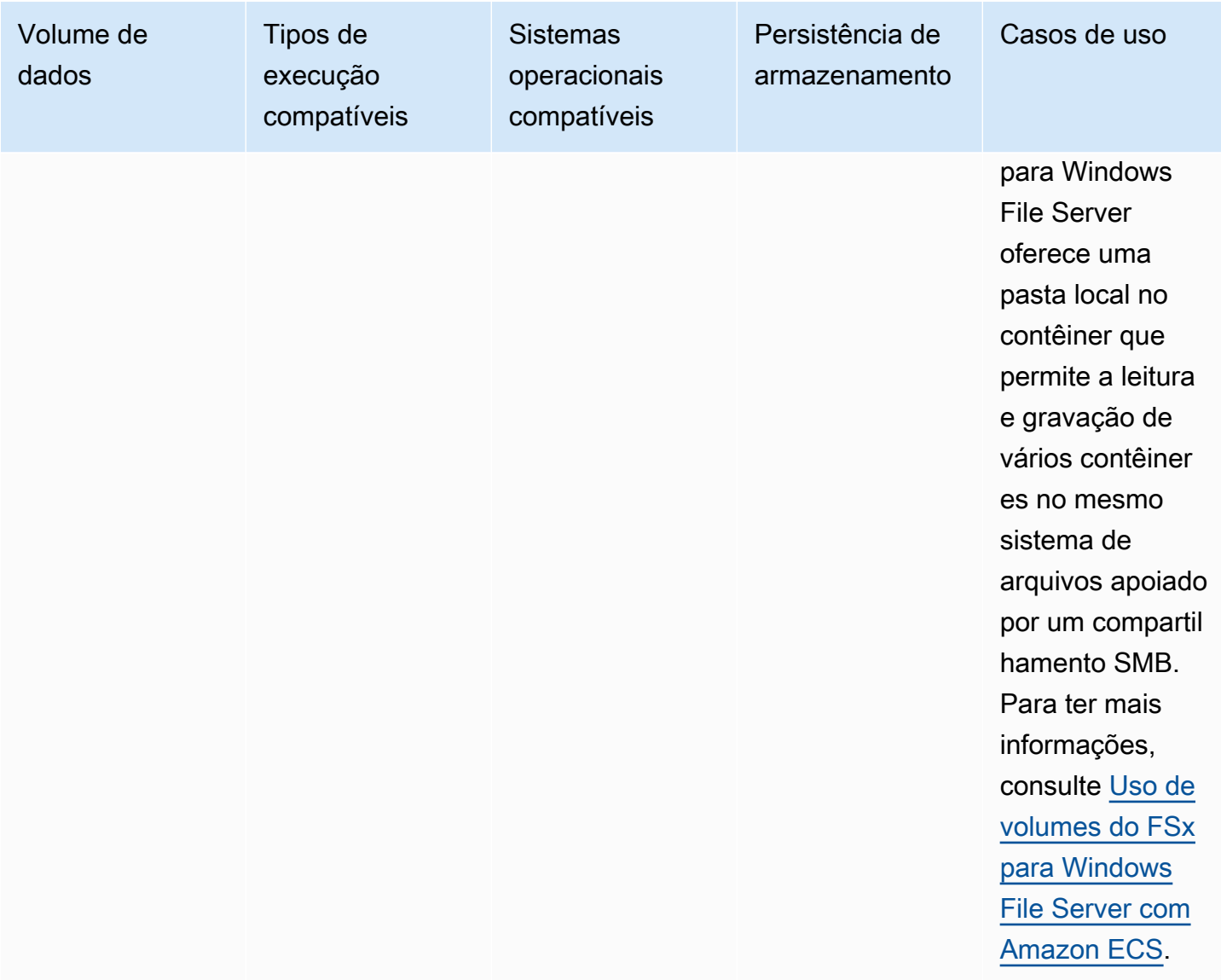

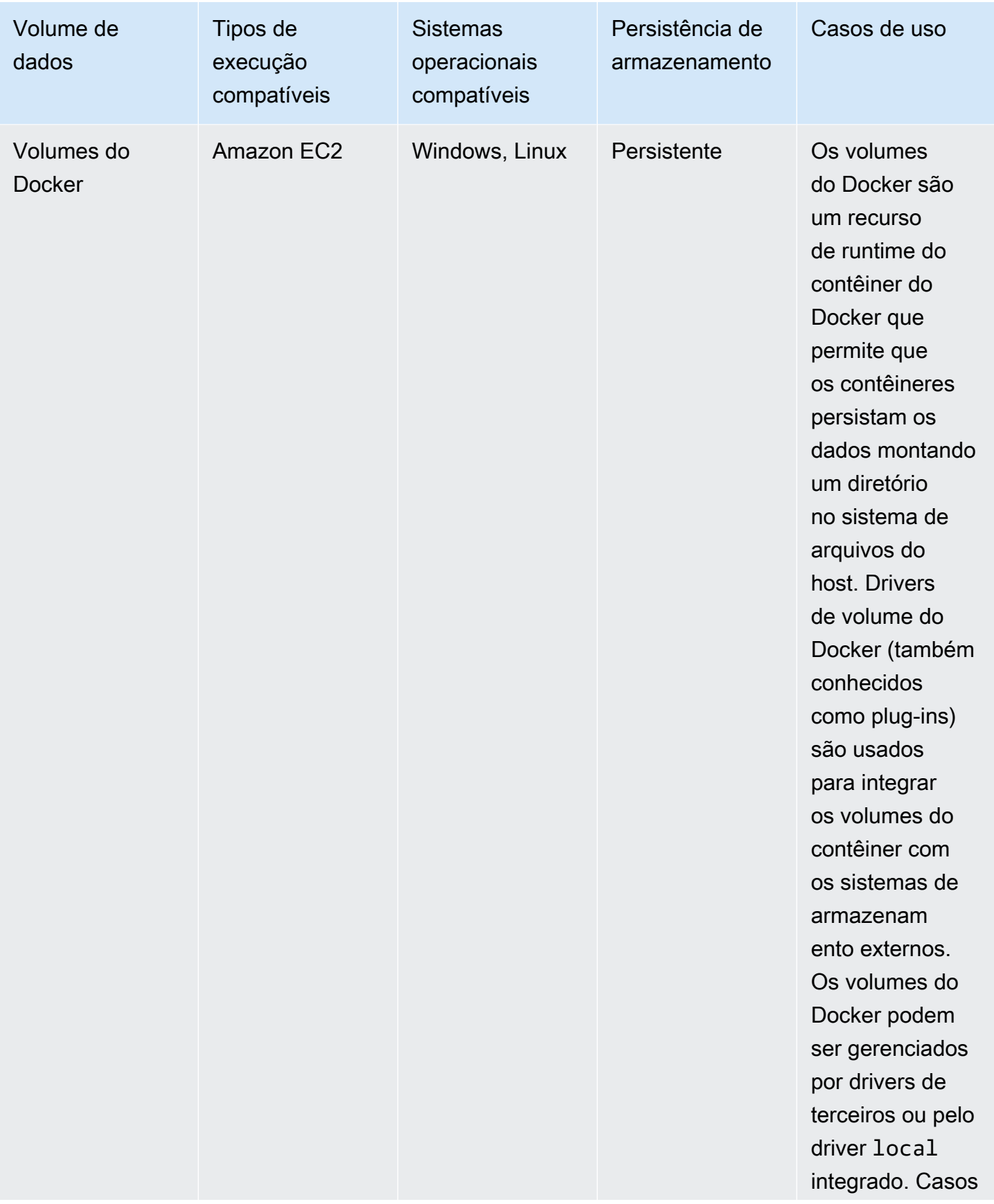

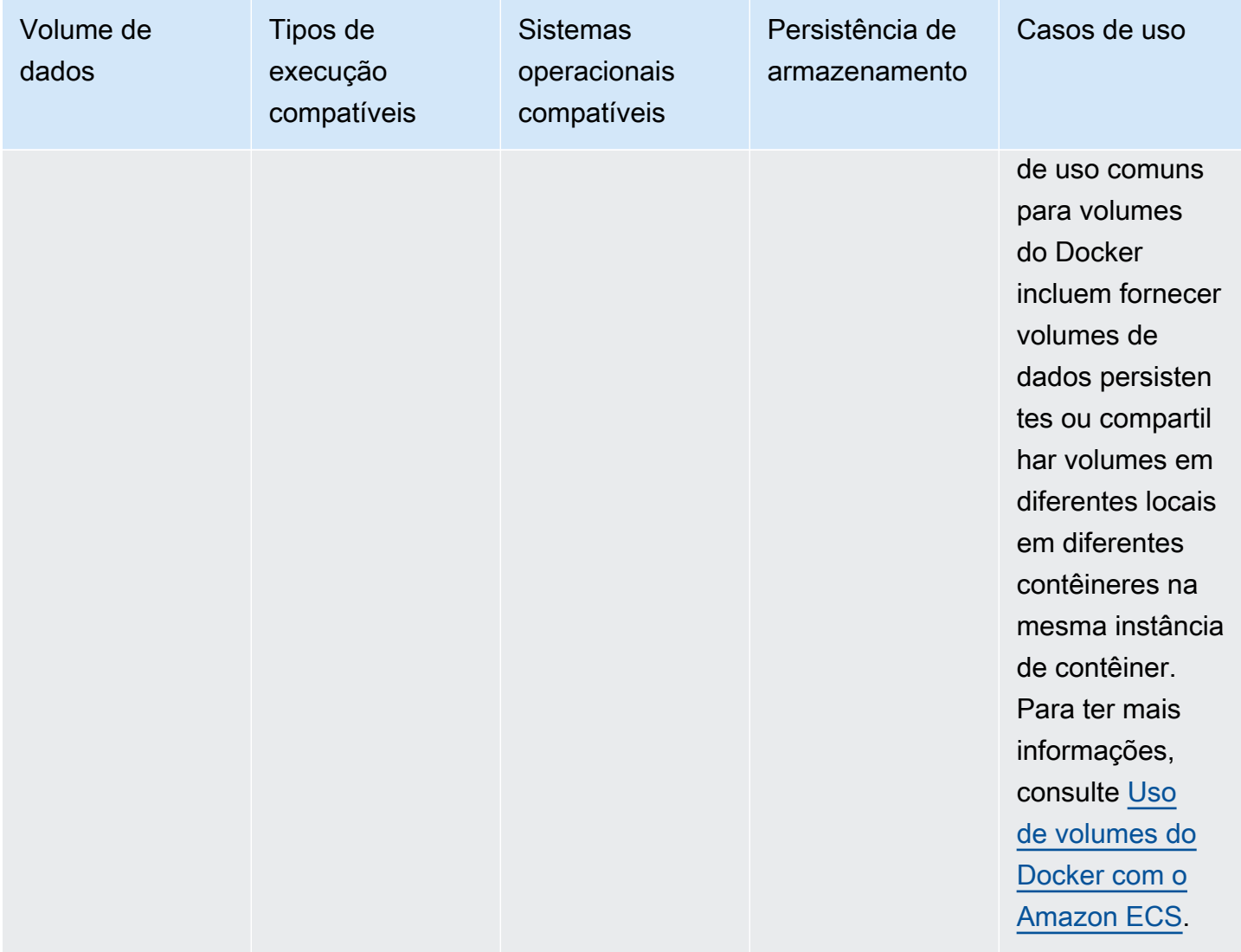

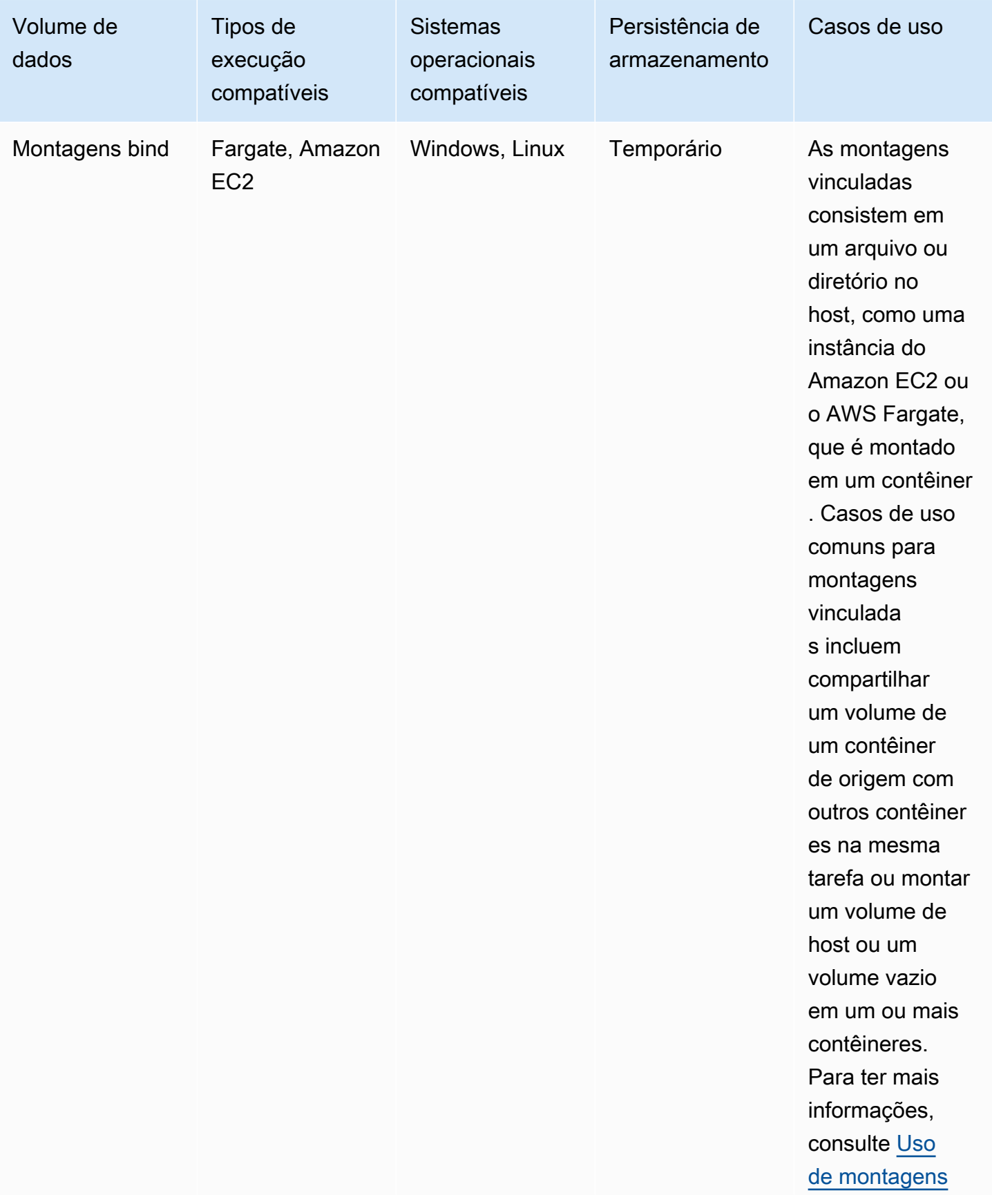

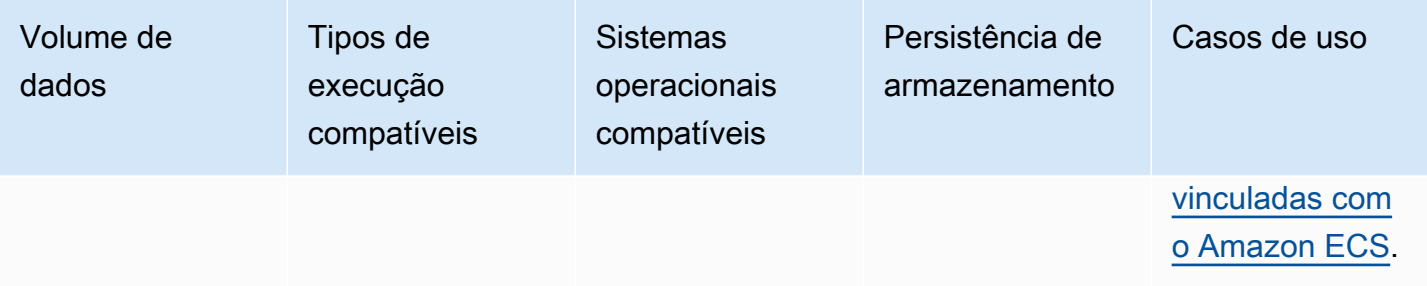

## <span id="page-209-0"></span>Uso de volumes do Amazon EBS com o Amazon ECS

Os volumes do Amazon Elastic Block Store (Amazon EBS) fornecem armazenamento em bloco de alta disponibilidade, econômico, durável e de alta performance para workloads com uso intenso de dados. Os volumes do Amazon EBS podem ser usados com tarefas do Amazon ECS em aplicações de alto throughput e uso intenso de transações.

Durante a execução de tarefas autônomas, você pode fornecer a configuração que será usada para anexar um volume do EBS à tarefa. Durante a criação ou atualização do serviço, você pode fornecer a configuração que será usada para anexar um volume do EBS por tarefa a cada tarefa gerenciada pelo serviço do ECS.

Ao fornecer a configuração do volume no momento da execução e não na definição da tarefa, você cria definições de tarefas que não estão restritas a um tipo específico de volume de dados ou a configurações específicas de volume do EBS. Em seguida, você pode reutilizar as definições de tarefas em diferentes ambientes de runtime. Por exemplo, você pode fornecer mais throughput durante a implantação para as workloads de produção do que para os ambientes de pré-produção.

Os volumes do Amazon EBS anexados às tarefas do Amazon ECS são gerenciados pelo Amazon ECS em seu nome. Os volumes podem ser criptografados com chaves do AWS Key Management Service (AWS KMS) para proteger seus dados. Você pode configurar volumes novos e vazios para anexação ou usar snapshots para carregar dados de volumes existentes.

Para monitorar o desempenho do volume, você também pode usar as métricas do Amazon CloudWatch. Para obter mais informações sobre as métricas do Amazon ECS para volumes do Amazon EBS, consulte [Métricas do Amazon ECS CloudWatch](#page-1008-0) e [Métricas do Amazon ECS](https://docs.aws.amazon.com/AmazonCloudWatch/latest/monitoring/Container-Insights-metrics-ECS.html) [Container Insights.](https://docs.aws.amazon.com/AmazonCloudWatch/latest/monitoring/Container-Insights-metrics-ECS.html)

Para obter mais informações sobre volumes do Amazon EBS, consulte [Amazon EBS volumes](https://docs.aws.amazon.com/AWSEC2/latest/UserGuide/ebs-volumes.html) no Guia do usuário do Amazon EBS.

### As Regiões da AWS e zonas de disponibilidade para volumes do Amazon EBS

Os volumes do Amazon EBS podem ser anexados às tarefas do Amazon ECS nas seguintes Regiões da AWS:

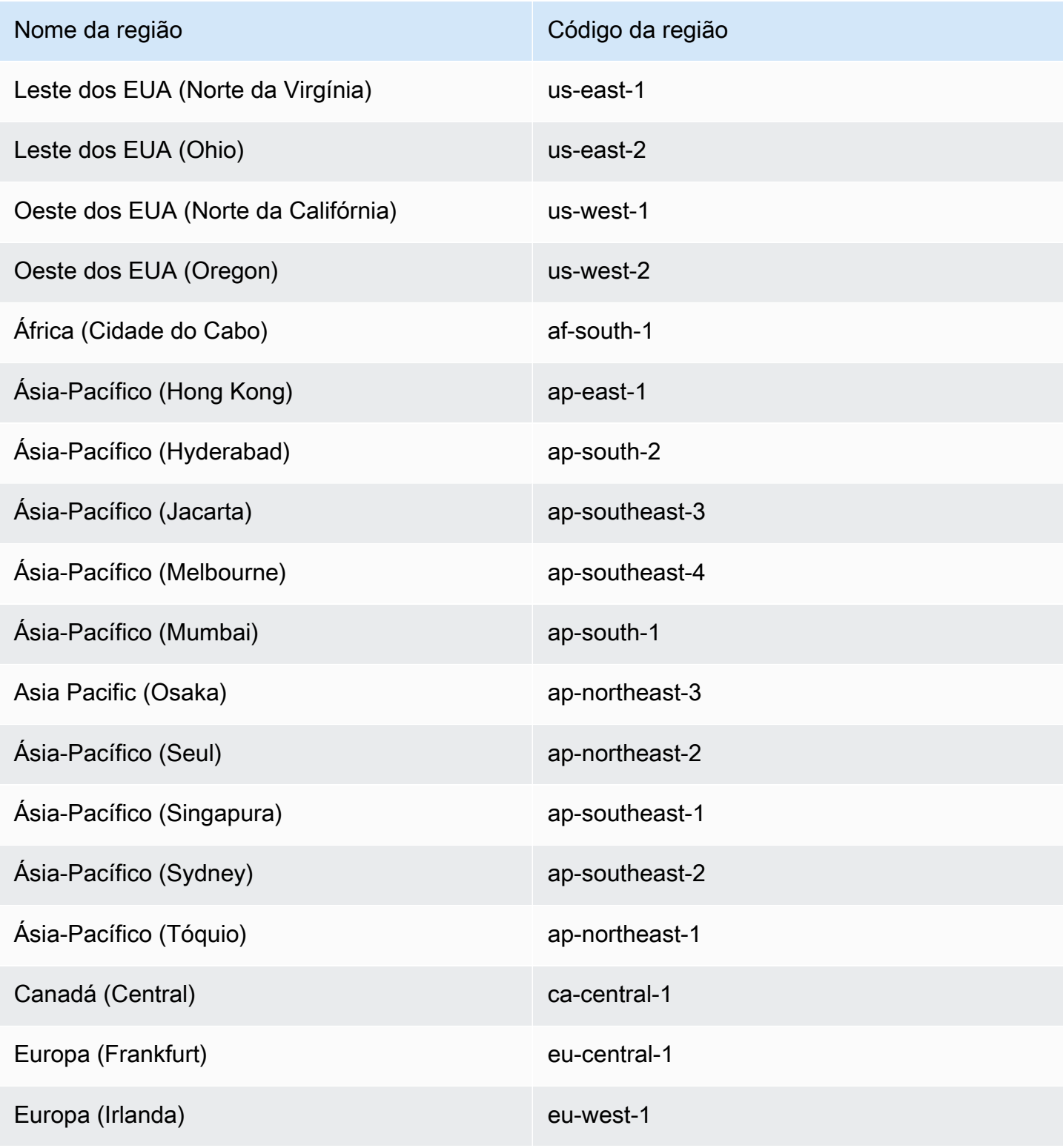

Opções de armazenamento para tarefas do Amazon ECS 192

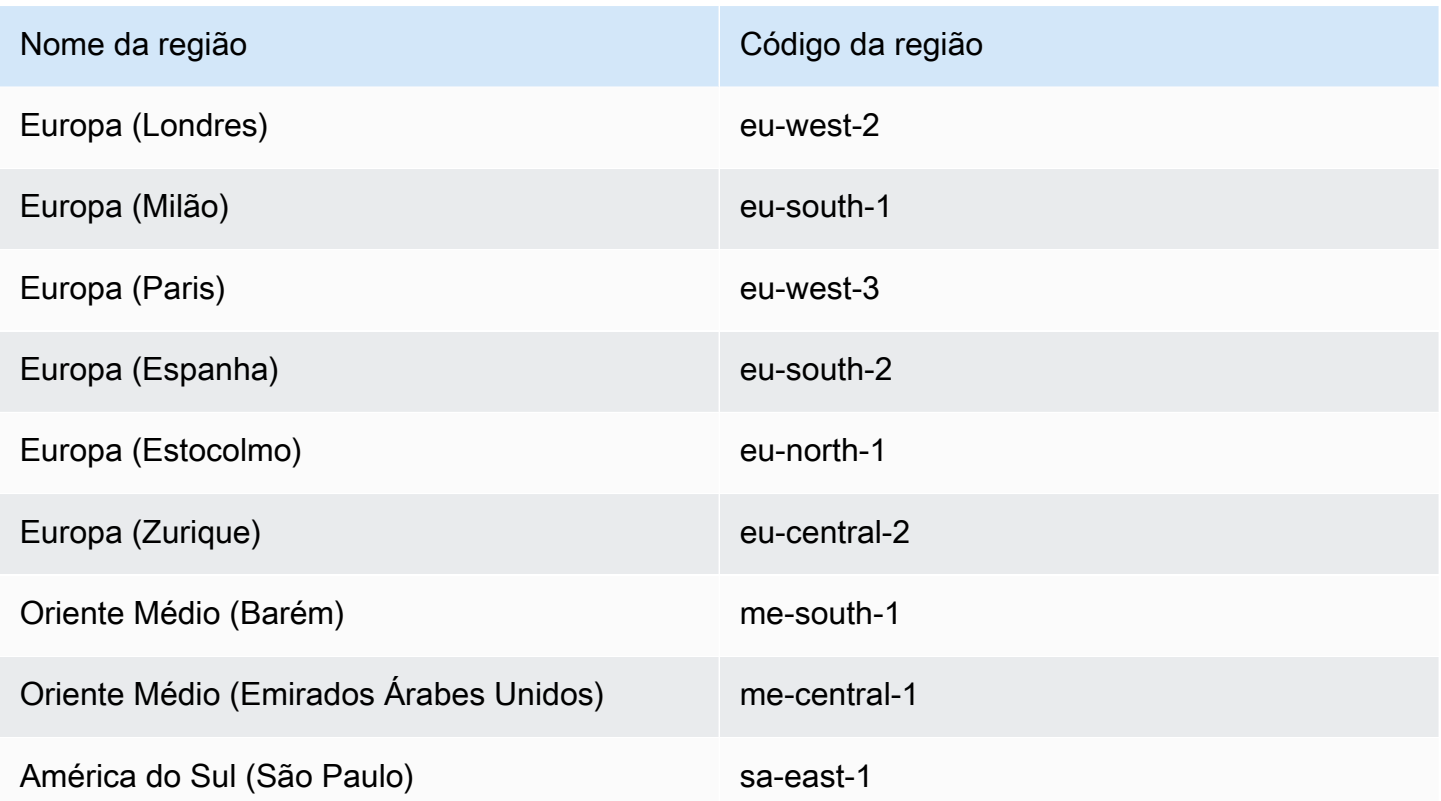

#### **A** Important

Não é possível configurar volumes do Amazon EBS para serem anexados às tarefas do Fargate para Amazon ECS nas zonas de disponibilidade euc1-az2 e use1-az3.

Considerações sobre o uso de volumes do Amazon EBS com o Amazon ECS

Considere o seguinte ao usar volumes do Amazon EBS:

- Os volumes do Amazon EBS são compatíveis somente com tarefas do Linux hospedadas no Fargate e tarefas do tipo de execução do EC2 hospedadas em instâncias Linux baseadas em Nitro com imagens de máquina da Amazon (AMIs) otimizadas para Amazon ECS. Para obter mais informações sobre os tipos de instância, consulte [Tipos de instância](https://docs.aws.amazon.com/AWSEC2/latest/UserGuide/instance-types.html) no Guia do usuário do Amazon EC2. Para obter mais informações sobre os tipos de execução do Amazon ECS, consulte [Tipos de inicialização do Amazon ECS.](#page-132-0)
- Para tarefas hospedadas no Fargate, os volumes do Amazon EBS são compatíveis com a versão da plataforma 1.4.0 ou posterior (Linux). Para ter mais informações, consulte [Versões da](#page-105-0) [plataforma Linux do Fargate.](#page-105-0)
- Para tarefas hospedadas em instâncias do Linux para Amazon EC2, os volumes do Amazon EBS são compatíveis com a AMI otimizada para ECS 20231219 ou posterior. Para obter mais informações, consulte [Recuperar os metadados da AMI otimizada para Amazon ECS](https://docs.aws.amazon.com/AmazonECS/latest/developerguide/retrieve-ecs-optimized_AMI.html).
- O tipo de volume magnético (standard) do Amazon EBS não é compatível com tarefas hospedadas no Fargate. Para obter mais informações sobre os tipos de volumes do Amazon EBS, consulte [Amazon EBS volumes](https://docs.aws.amazon.com/AWSEC2/latest/UserGuide/ebs-volume-types.html) no Guia do usuário do Amazon EC2.
- Um perfil do IAM na infraestrutura do Amazon ECS é necessário ao criar um serviço ou uma tarefa autônoma que esteja configurando um volume na implantação. Você pode anexar a política do IAM AmazonECSInfrastructureRolePolicyForVolumes gerenciada pela AWS ao perfil ou usar a política gerenciada como um guia para criar e anexar sua própria política com permissões que atendam às suas necessidades específicas. Para ter mais informações, consulte [Perfil do IAM de](#page-1285-0)  [infraestrutura do Amazon ECS.](#page-1285-0)
- Você pode anexar, no máximo, um volume do Amazon EBS a cada tarefa do Amazon ECS, e ele deve ser novo. Não é possível anexar um volume existente do Amazon EBS a uma tarefa. No entanto, você pode configurar um novo volume do Amazon EBS na implantação usando o snapshot de um volume existente.
- Você pode configurar volumes do Amazon EBS na implantação somente para serviços que usam o tipo de implantação de atualização contínua e a estratégia de programação de réplicas.
- O Amazon ECS adiciona automaticamente as tags reservadas AmazonECSCreated e AmazonECSManaged ao volume anexado. Se você remover essas tags do volume, o Amazon ECS não poderá gerenciá-lo em seu nome. Para obter mais informações sobre marcação de volumes do Amazon EBS, consulte [Tagging Amazon EBS volumes.](https://docs.aws.amazon.com/AmazonECS/latest/developerguide/specify-ebs-config.html#ebs-volume-tagging) Para obter mais informações sobre marcação de recursos do Amazon ECS, consulte [Tagging your Amazon ECS resources.](https://docs.aws.amazon.com/AmazonECS/latest/developerguide/ecs-using-tags.html)
- Não há suporte para o provisionamento de volumes usando um snapshot de um volume do Amazon EBS que contém partições.
- Os volumes anexados às tarefas gerenciadas por um serviço não são preservados e sempre são excluídos após o encerramento da tarefa.
- Não é possível configurar volumes do Amazon EBS para anexar tarefas do Amazon ECS em execução no AWS Outposts.

Adiamento da configuração do volume para o tempo de execução na definição de tarefa

Para configurar um volume do Amazon EBS para anexar à tarefa, você deve especificar a configuração do ponto de montagem na definição da tarefa e nomear o volume. Você também deve definir configuredAtLaunch como true porque os volumes do Amazon EBS não podem ser

configurados para anexação na definição da tarefa. Em vez disso, os volumes do Amazon EBS são configurados para serem anexados durante a implantação.

A definição de tarefa a seguir mostra a sintaxe dos objetos mountPoints e volumes na definição de tarefa. Para obter mais informações sobre os parâmetros de definição de tarefa, consulte [Parâmetros de definição de tarefa do Amazon ECS.](#page-393-0) Para usar esse exemplo, substitua os *user input placeholders* por suas próprias informações.

Para registrar a definição de tarefa usando a AWS Command Line Interface (AWS CLI), salve o modelo como arquivo JSON e passe o arquivo como entrada para o comando [register-task](https://docs.aws.amazon.com/cli/latest/reference/ecs/register-task-definition.html)[definition](https://docs.aws.amazon.com/cli/latest/reference/ecs/register-task-definition.html).

Para criar e registrar uma definição de tarefa usando o AWS Management Console, consulte [Criação](#page-278-0)  [de uma definição de tarefa usando o console](#page-278-0).

```
{ 
     "family": "mytaskdef", 
     "containerDefinitions": [ 
         { 
             "name": "nginx", 
             "image": "public.ecr.aws/nginx/nginx:latest", 
             "networkMode": "awsvpc", 
            "portMappings": [ 
\overline{a} "name": "nginx-80-tcp", 
                     "containerPort": 80, 
                     "hostPort": 80, 
                     "protocol": "tcp", 
                     "appProtocol": "http" 
 } 
             ], 
             "mountPoints": [ 
\overline{a} "sourceVolume": "myEBSVolume", 
                     "containerPath": "/mount/ebs", 
                     "readOnly": true
 } 
 ] 
         } 
     ], 
     "volumes": [ 
\overline{\mathcal{L}}
```

```
 "name": "myEBSVolume", 
               "configuredAtLaunch": true 
          } 
     ], 
     "requiresCompatibilities": [ 
          "FARGATE", "EC2" 
     ], 
     "cpu": "1024", 
     "memory": "3072", 
     "networkMode": "awsvpc"
}
```
#### mountPoints

Tipo: Matriz de objeto

Obrigatório: Não

Os pontos de montagem dos volumes de dados no contêiner. Esse parâmetro é mapeado para Volumes na seção [Criar um Contêiner](https://docs.docker.com/engine/api/v1.38/#operation/ContainerCreate) da [API remota do Docker](https://docs.docker.com/engine/api/v1.38/) e a opção --volume para [docker run](https://docs.docker.com/engine/reference/commandline/run/).

Os contêineres do Windows podem montar diretórios inteiros na mesma unidade como \$env:ProgramData. Os contêineres do Windows não podem montar diretórios em uma unidade diferente, e os pontos de montagem não podem ser usados entre unidades. Você deve especificar pontos de montagem para anexar um volume do Amazon EBS diretamente a uma tarefa do Amazon ECS.

sourceVolume

Tipo: sequência

Exigido: Sim, quando mountPoints são usados

O nome do volume a ser montado.

#### containerPath

Tipo: sequência

Exigido: Sim, quando mountPoints são usados

O caminho no contêiner onde o volume será montado.

#### readOnly

Tipo: booliano

Obrigatório: Não

Caso o valor seja true, o contêiner tem acesso somente leitura ao volume. Caso esse valor seja false, o contêiner pode gravar no volume. O valor padrão é false.

#### name

Tipo: sequência

Obrigatório: Não

O nome do volume. São permitidos até 255 letras (caixa alta e baixa), números, hífens (-) e sublinhados (\_). Esse nome é referenciado no parâmetro sourceVolume do objeto mountPoints de definição do contêiner.

### configuredAtLaunch

Tipo: booliano

Obrigatório: sim, quando você deseja anexar um volume do EBS diretamente a uma tarefa.

Especifica se um volume é configurável na execução. Quando definido como true, você pode configurar o volume ao executar uma tarefa autônoma ou ao criar ou atualizar um serviço. Quando definido como true, não será possível fornecer outra configuração de volume na definição da tarefa. Esse parâmetro deve ser fornecido e definido como true para configurar um volume do Amazon EBS para anexar a uma tarefa.

Criptografia de dados armazenados em volumes do Amazon EBS

Você pode usar o AWS Key Management Service (AWS KMS) para criar e gerenciar chaves criptográficas que protegem seus dados. Os volumes do Amazon EBS são criptografados em repouso usando o AWS KMS keys. Os seguintes tipos de dados são criptografados:

- Dados armazenados em repouso no volume
- E/S de disco
- Snapshots criados no volume
- Novos volumes criados por meio dos snapshots
Você pode configurar a criptografia do Amazon EBS por padrão para que todos os novos volumes criados e anexados a uma tarefa sejam criptografados usando a chave do KMS configurada para a conta. Para obter mais informações sobre criptografia do Amazon EBS e criptografia por padrão, consulte [Amazon EBS encryption](https://docs.aws.amazon.com/AWSEC2/latest/UserGuide/EBSEncryption.html) no Guia do usuário do Amazon EC2.

Os volumes do Amazon EBS anexados às tarefas podem ser criptografados usando uma Chave gerenciada pela AWS padrão com o alias alias/aws/ebs ou uma chave simétrica gerenciada pelo cliente. As Chaves gerenciadas pela AWS padrão são exclusivas para cada Conta da AWS por Região da AWS e são criadas automaticamente. Para criar uma chave simétrica gerenciada pelo cliente, siga as etapas em [Creating symmetric encryption KMS keys](https://docs.aws.amazon.com/kms/latest/developerguide/create-keys.html#create-symmetric-cmk) no Guia do desenvolvedor do AWS KMS.

Política de chave do KMS gerenciada pelo cliente

Para criptografar um volume do EBS anexado à tarefa usando a chave gerenciada pelo cliente, você deve configurar sua política de chave do KMS para garantir que o perfil do IAM usado na configuração do volume tenha as permissões necessárias para usar a chave. A política de chave deve incluir as permissões kms:CreateGrant e kms:GenerateDataKey\*. As permissões kms:ReEncryptTo e kms:ReEncryptFrom são necessárias para criptografar volumes criados usando snapshots. Se quiser configurar e criptografar somente volumes novos e vazios para anexação, você pode excluir as permissões kms:ReEncryptTo e kms:ReEncryptFrom.

O trecho JSON a seguir mostra as instruções de política de chave que você pode anexar à sua política de chave do KMS. O uso dessas instruções fornecerá acesso ao ECS para usar a chave para criptografar o volume do EBS. Para usar os exemplos de instruções de política, substitua os *user input placeholders* por suas próprias informações. Como sempre, configure apenas as permissões de que você precisa.

```
{ 
       "Effect": "Allow", 
       "Principal": { "AWS": "arn:aws:iam::111122223333:role/ecsInfrastructureRole" }, 
       "Action": "kms:DescribeKey", 
       "Resource":"*" 
     }, 
     { 
       "Effect": "Allow", 
       "Principal": { "AWS": "arn:aws:iam::111122223333:role/ecsInfrastructureRole" }, 
       "Action": [ 
       "kms:GenerateDataKey*", 
       "kms:ReEncryptTo",
```

```
 "kms:ReEncryptFrom" 
   ], 
   "Resource":"*", 
   "Condition": { 
     "StringEquals": { 
        "kms:CallerAccount": "aws_account_id", 
       "kms:ViaService": "ec2.region.amazonaws.com" 
     }, 
     "ForAnyValue:StringEquals": { 
       "kms:EncryptionContextKeys": "aws:ebs:id" 
     } 
   } 
 }, 
 { 
   "Effect": "Allow", 
   "Principal": { "AWS": "arn:aws:iam::111122223333:role/ecsInfrastructureRole" }, 
   "Action": "kms:CreateGrant", 
   "Resource":"*", 
   "Condition": { 
     "StringEquals": { 
        "kms:CallerAccount": "aws_account_id", 
       "kms:ViaService": "ec2.region.amazonaws.com" 
     }, 
     "ForAnyValue:StringEquals": { 
       "kms:EncryptionContextKeys": "aws:ebs:id" 
     }, 
     "Bool": { 
        "kms:GrantIsForAWSResource": true 
     } 
   } 
 }
```
Para obter mais informações sobre políticas e permissões de chave, consulte [Key policies in AWS](https://docs.aws.amazon.com/kms/latest/developerguide/key-policies.html)  [KMS](https://docs.aws.amazon.com/kms/latest/developerguide/key-policies.html) e [AWS KMS permissions](https://docs.aws.amazon.com/kms/latest/developerguide/kms-api-permissions-reference.html) no Guia do desenvolvedor do AWS KMS. Para solucionar problemas de anexação de volumes do EBS relacionados às permissões de chave, consulte [Solução de](#page-224-0) [problemas de anexação de volumes do Amazon EBS às tarefas do Amazon ECS](#page-224-0) .

Como especificar a configuração do volume do Amazon EBS na implantação

Depois de registrar uma definição de tarefa com o parâmetro configuredAtLaunch definido como true, você pode configurar um volume do Amazon EBS na implantação ao executar uma tarefa autônoma ou ao criar ou atualizar um serviço.

Para configurar um volume, você pode usar as APIs do Amazon ECS ou passar um arquivo JSON como entrada para os seguintes comandos da AWS CLI:

- [run-task](https://docs.aws.amazon.com/cli/latest/reference/ecs/run-task.html) para executar uma tarefa autônoma do ECS.
- [start-task](https://docs.aws.amazon.com/cli/latest/reference/ecs/start-task.html) para executar uma tarefa autônoma do ECS em uma instância de contêiner específica. Esse comando não é aplicável às tarefas do tipo de execução do Fargate.
- [create-service](https://docs.aws.amazon.com/cli/latest/reference/ecs/create-service.html) para criar um serviço do ECS.
- [update-service](https://docs.aws.amazon.com/cli/latest/reference/ecs/update-service.html) para atualizar um serviço existente.

### **a** Note

Para que um contêiner na tarefa grave no volume montado do Amazon EBS, você deve executar o contêiner como usuário-raiz.

Você também pode configurar um volume do Amazon EBS usando o AWS Management Console. Para obter mais informações, consulte [Execução de uma aplicação como uma tarefa do Amazon](#page-768-0) [ECS,](#page-768-0) [Criação de um serviço do Amazon ECS usando o console](#page-795-0) e [Atualização de um serviço do](#page-826-0)  [Amazon ECS usando o console](#page-826-0).

O trecho JSON a seguir mostra todos os parâmetros de um volume do Amazon EBS que podem ser configurados na implantação. Para usar esses parâmetros na configuração de volume, substitua os *user input placeholders* por suas próprias informações. Para obter mais informações sobre esses parâmetros, consulte [Volume configurations.](https://docs.aws.amazon.com/AmazonECS/latest/developerguide/service_definition_parameters.html#sd-volumeConfigurations)

```
"volumeConfigurations": [ 
         { 
             "name": "ebs-volume", 
             "managedEBSVolume": { 
                 "encrypted": true, 
                 "kmsKeyId": "arn:aws:kms:us-
east-1:111122223333:key/1234abcd-12ab-34cd-56ef-1234567890ab", 
                 "volumeType": "gp3", 
                 "sizeInGiB": 10, 
                 "snapshotId": "snap-12345", 
                 "iops": 3000, 
                 "throughput": 125, 
                  "tagSpecifications": [ 
\{ \}
```

```
 "resourceType": "volume", 
                       "tags": [ 
\{ "key": "key1", 
                              "value": "value1" 
 } 
, and the contract of \mathbf{I}, \mathbf{I} "propagateTags": "NONE" 
1 1 1 1 1 1 1
 ], 
                "roleArn": "arn:aws::iam:1111222333:role/ecsInfrastructureRole", 
                 "terminationPolicy": { 
                   "deleteOnTermination": true//can't be configured for service-
managed tasks, always true 
\qquad \qquad \text{ } "filesystemType": "ext4" 
 } 
        } 
   \mathbf{I}
```
# **A** Important

Certifique-se de que o volumeName especificado na configuração seja o mesmo volumeName especificado na definição de tarefa.

Para obter informações sobre como verificar o status de anexação de volumes, consulte [Solução](#page-224-0)  [de problemas de anexação de volumes do Amazon EBS às tarefas do Amazon ECS .](#page-224-0) Para obter informações sobre o perfil do AWS Identity and Access Management (IAM) na infraestrutura do Amazon ECS necessário para a anexação de volumes do EBS, consulte [Perfil do IAM de](#page-1285-0) [infraestrutura do Amazon ECS.](#page-1285-0)

Veja a seguir exemplos de trechos JSON que mostram a configuração dos volumes do Amazon EBS. Esses exemplos podem ser usados salvando os trechos em arquivos JSON e passando os arquivos como parâmetros (usando o parâmetro --cli-input-json file://*filename*) para comandos da AWS CLI. Substitua os *user input placeholders* por suas próprias informações.

Configuração de um volume para uma tarefa autônoma

O trecho a seguir mostra a sintaxe para configurar volumes do Amazon EBS para anexação a uma tarefa autônoma. O trecho JSON a seguir mostra a sintaxe para definir as configurações de

volumeType, sizeInGiB, encrypted e kmsKeyId. A configuração especificada no arquivo JSON é usada para criar e anexar um volume do EBS à tarefa autônoma.

```
{ 
    "cluster": "mycluster", 
    "taskDefinition": "mytaskdef", 
    "volumeConfigurations": [ 
         { 
              "name": "datadir", 
              "managedEBSVolume": { 
                  "volumeType": "gp3", 
                  "sizeInGiB": 100, 
                  "roleArn":"arn:aws:iam:1111222333:role/ecsInfrastructureRole", 
                  "encrypted": true, 
                  "kmsKeyId": 
  "arn:aws:kms:region:111122223333:key/1234abcd-12ab-34cd-56ef-1234567890ab" 
 } 
         } 
    ]
}
```
Configuração de um volume na criação do serviço

O trecho a seguir mostra a sintaxe para configurar volumes do Amazon EBS para anexação a tarefas gerenciadas por um serviço. Os volumes são originados do snapshot usando o snapshotId. A configuração especificada no arquivo JSON é usada para criar e anexar um volume do EBS a cada tarefa gerenciada pelo serviço.

```
{ 
    "cluster": "mycluster", 
    "taskDefinition": "mytaskdef", 
    "serviceName": "mysvc", 
    "desiredCount": 2, 
    "volumeConfigurations": [ 
          { 
              "name": "myEbsVolume", 
              "managedEBSVolume": { 
                "roleArn":"arn:aws:iam:1111222333:role/ecsInfrastructureRole", 
                 "snapshotId": "snap-12345" 
              } 
          } 
    ]
```
#### }

Configuração de um volume na atualização do serviço

O trecho JSON a seguir mostra a sintaxe para atualizar um serviço que anteriormente não tinha volumes do Amazon EBS configurados para anexar a tarefas. Você deve fornecer o ARN de uma revisão de definição de tarefa com configuredAtLaunch definido como true. O trecho JSON a seguir mostra a sintaxe para definir volumeType, sizeInGiB, throughput e iops e as configurações de filesystemType. Essa configuração é usada para criar e anexar um volume do EBS a cada tarefa gerenciada pelo serviço.

```
{ 
    "cluster": "mycluster", 
    "taskDefinition": "mytaskdef", 
    "serviceName": "mysvc", 
    "desiredCount": 2, 
   "volumeConfigurations": [ 
          { 
              "name": "myEbsVolume", 
              "managedEBSVolume": { 
                 "roleArn":"arn:aws:iam:1111222333:role/ecsInfrastructureRole", 
                  "volumeType": "gp3", 
                   "sizeInGiB": 100, 
                    "iops": 3000, 
                   "throughput": 125, 
                   "filesystemType": "ext4" 
 } 
          } 
   \mathbf{I}}
```
Configuração de um serviço para não utilizar mais os volumes do Amazon EBS

O trecho JSON a seguir mostra a sintaxe para atualizar um serviço para não utilizar mais os volumes do Amazon EBS. Você deve fornecer o ARN de uma definição de tarefa com configuredAtLaunch definido como false ou de uma definição de tarefa sem o parâmetro configuredAtLaunch. Você também deve fornecer um objeto volumeConfigurations vazio.

```
{ 
    "cluster": "mycluster", 
    "taskDefinition": "mytaskdef", 
    "serviceName": "mysvc",
```
}

```
 "desiredCount": 2, 
 "volumeConfigurations": []
```
Política de encerramento para volumes do Amazon EBS

Quando uma tarefa do Amazon ECS é encerrada, o Amazon ECS usa o valor de deleteOnTermination para determinar se o volume do Amazon EBS associado à tarefa encerrada deve ser excluído. Por padrão, os volumes do EBS anexados às tarefas são excluídos quando a tarefa é encerrada. Em tarefas autônomas, você pode alterar essa configuração para preservar o volume após o encerramento da tarefa.

# **a** Note

Os volumes anexados às tarefas gerenciadas por um serviço não são preservados e sempre são excluídos após o encerramento da tarefa.

## Tags em volumes do Amazon EBS

Você pode marcar volumes do Amazon EBS usando o objeto tagSpecifications. Usando o objeto, você pode fornecer suas próprias tags e definir a propagação delas na definição da tarefa ou do serviço, dependendo se o volume está anexado a uma tarefa autônoma ou a uma tarefa em um serviço. O número máximo de tags que podem ser anexadas a um volume é 50.

# **A** Important

O Amazon ECS anexa automaticamente as tags reservadas AmazonECSCreated e AmazonECSManaged a um volume do Amazon EBS. Isso significa que você pode controlar a anexação de no máximo 48 tags adicionais a um volume. Essas tags adicionais podem ser definidas pelo usuário, gerenciadas pelo ECS ou propagadas.

Se quiser adicionar tags gerenciadas pelo Amazon ECS ao volume, você deve definir enableECSManagedTags como true na chamada de UpdateService, CreateService, RunTask ou StartTask. Se você ativar as tags gerenciadas pelo Amazon ECS, o Amazon ECS marca o volume automaticamente com informações de cluster e serviço (aws:ecs:*clusterName* e aws:ecs:*serviceName*). Para obter mais informações sobre marcação de recursos do Amazon ECS, consulte [Tagging your Amazon ECS resources.](https://docs.aws.amazon.com/AmazonECS/latest/developerguide/ecs-using-tags.html)

O trecho JSON a seguir mostra a sintaxe para marcar cada volume do Amazon EBS anexado a cada tarefa em um serviço com uma tag definida pelo usuário. Para usar esse exemplo para criar um serviço, substitua os *user input placeholders* pelas suas próprias informações.

```
{ 
   "cluster": "mycluster", 
    "taskDefinition": "mytaskdef", 
    "serviceName": "mysvc", 
   "desiredCount": 2, 
    "enableECSManagedTags": true, 
    "volumeConfigurations": [ 
        { 
            "name": "datadir", 
            "managedEBSVolume": { 
                "volumeType": "gp3", 
                "sizeInGiB": 100, 
                 "tagSpecifications": [ 
\{ \} "resourceType": "volume", 
                        "tags": [ 
\{ "key": "key1", 
                                "value": "value1" 
 } 
, and the contract of \mathbf{I}, the contract of \mathbf{I} "propagateTags": "NONE" 
 } 
 ] 
                "roleArn":"arn:aws:iam:1111222333:role/ecsInfrastructureRole", 
                "encrypted": true, 
                "kmsKeyId": 
  "arn:aws:kms:region:111122223333:key/1234abcd-12ab-34cd-56ef-1234567890ab" 
 } 
        } 
   ]
}
```
### **A** Important

Você deve especificar um tipo de recurso de volume para marcar os volumes do Amazon EBS.

#### Desempenho de volumes do Amazon EBS para tarefas sob demanda do Fargate

As IOPS e o throughput básico de volume do Amazon EBS disponíveis para uma tarefa sob demanda do Fargate dependem do total de unidades de CPU solicitadas para a tarefa. Se você solicitar 0,25, 0,5 ou 1 unidade de CPU virtual (vCPU) para a tarefa do Fargate, recomendamos configurar um volume SSD de uso geral (gp2 ou gp3) ou um volume de unidade de disco rígido (HDD) (st1 ou sc1). Se você solicitar mais de 1 vCPU para a tarefa do Fargate, os limites básicos de desempenho a seguir se aplicam a um volume do Amazon EBS anexado à tarefa. Você pode obter temporariamente um desempenho do EBS superior aos limites a seguir. No entanto, é recomendável planejar a workload com base nesses limites.

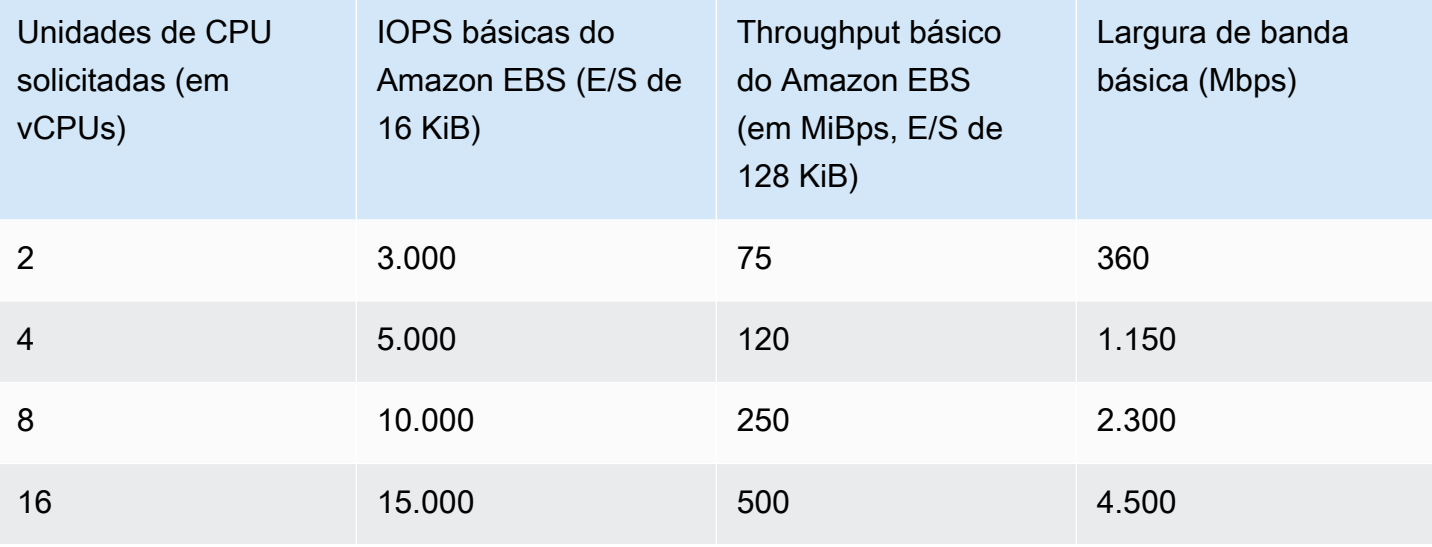

### **a** Note

Ao configurar um volume do Amazon EBS para anexação a uma tarefa do Fargate, o limite de desempenho do Amazon EBS para a tarefa do Fargate é compartilhado entre o armazenamento temporário da tarefa e o volume anexado.

<span id="page-224-0"></span>Solução de problemas de anexação de volumes do Amazon EBS às tarefas do Amazon ECS

Talvez seja necessário solucionar problemas ou verificar a anexação dos volumes do Amazon EBS às tarefas do Amazon ECS.

#### <span id="page-225-0"></span>Verificação do status de anexação de volumes

Você pode usar o AWS Management Console para visualizar o status de anexação de um volume do Amazon EBS a uma tarefa do Amazon ECS. Se a tarefa for iniciada e a anexação falhar, você também verá um motivo do status que pode ser usado para solucionar problemas. O volume criado será excluído e a tarefa será interrompida. Para obter mais informações sobre os motivos de status, consulte [Motivos do status para anexação do volume do Amazon EBS às tarefas do Amazon ECS.](#page-226-0)

Para visualizar o status de anexação e o motivo do status de um volume usando o console

- 1. Abra o console em<https://console.aws.amazon.com/ecs/v2>.
- 2. Na página Clusters, escolha o cluster em que a tarefa está sendo executada. A página de detalhes do cluster é exibida.
- 3. Na página de detalhes do cluster, escolha a guia Tarefas.
- 4. Escolha a tarefa cujo status de anexação de volumes você deseja visualizar. Talvez seja necessário usar Filtrar o status desejado e escolher Interrompida se a tarefa que você deseja examinar tiver sido interrompida.
- 5. Na página de detalhes da tarefa, escolha a guia Volumes. Você poderá ver o status de anexação do volume do Amazon EBS em Status do anexo. Se o volume apresentar falhas ao ser anexado à tarefa, você poderá escolher o status em Status do anexo para exibir a causa da falha.

Você também pode visualizar o status de anexação de volumes de uma tarefa e o motivo associado do status usando a API [DescribeTasks.](https://docs.aws.amazon.com/AmazonECS/latest/APIReference/API_DescribeTasks.html)

#### Falhas de serviço e tarefas

Você pode encontrar falhas em serviços ou tarefas que não são específicas dos volumes do Amazon EBS e que podem afetar a anexação do volume. Para obter mais informações, consulte

- [Mensagens de evento de serviço](https://docs.aws.amazon.com/AmazonECS/latest/developerguide/service-event-messages.html)
- [Códigos de erro de tarefas interrompidas](https://docs.aws.amazon.com/AmazonECS/latest/developerguide/stopped-task-error-codes.html)
- [Motivos de falha da API](https://docs.aws.amazon.com/AmazonECS/latest/developerguide/api_failures_messages.html)

#### <span id="page-226-0"></span>Motivos do status para anexação do volume do Amazon EBS às tarefas do Amazon ECS

Use a referência a seguir para corrigir problemas que você possa encontrar na forma de motivos de status no AWS Management Console ao configurar volumes do Amazon EBS para anexação às tarefas do Amazon ECS. Para obter mais informações sobre como localizar esses motivos de status no console, consulte [Verificação do status de anexação de volumes.](#page-225-0)

O ECS não conseguiu assumir o perfil de infraestrutura do ECS configurado 'arn:aws:iam::*111122223333*:role/*ecsInfrastructureRole*'. Verifique se o perfil que está sendo passado tem a relação de confiança adequada com o Amazon ECS

Esse motivo de status aparece nos cenários a seguir.

- Você fornece um perfil do IAM sem a política de confiança necessária anexada. O Amazon ECS não poderá acessar o perfil do IAM de infraestrutura do Amazon ECS fornecida se o perfil não tiver a política de confiança necessária. A tarefa pode ficar presa no estado DEPROVISIONING. Para obter mais informações sobre a política de confiança necessária, consulte [Perfil do IAM de infraestrutura do Amazon ECS](#page-1285-0).
- O usuário do IAM não tem permissão para passar o perfil de infraestrutura do Amazon ECS para o Amazon ECS. A tarefa pode ficar presa no estado DEPROVISIONING. Para evitar esse problema, você pode anexar a permissão PassRole ao usuário. Para ter mais informações, consulte [Perfil do IAM de infraestrutura do Amazon ECS](#page-1285-0).
- O perfil do IAM não tem as permissões necessárias para anexação de volumes do Amazon EBS. A tarefa pode ficar presa no estado DEPROVISIONING. Para obter mais informações sobre as permissões específicas necessárias para anexação de volumes do Amazon EBS às tarefas, consulte [Perfil do IAM de infraestrutura do Amazon ECS.](#page-1285-0)

#### **a** Note

Você também pode ver essa mensagem de erro devido a um atraso na propagação do perfil. Se tentar usar o perfil novamente depois de esperar alguns minutos não resolver o problema, você pode ter configurado incorretamente a política de confiança do perfil.

O ECS não conseguiu configurar o volume do EBS. IdempotentParameterMismatch" encontrado; "O token do cliente que você forneceu está associado a um recurso que já foi excluído. Use um token de cliente diferente."

Os seguintes cenários envolvendo a chave do AWS KMS podem fazer com que uma mensagem de IdempotentParameterMismatch apareça:

- Você especifica um ARN, ID ou alias da chave do KMS que não é válido. Nesse cenário, a tarefa pode parecer ter sido executada com êxito, mas ela falhará, porque a AWS autentica a chave do KMS de forma assíncrona. Para obter mais informações, consulte [Amazon EBS](https://docs.aws.amazon.com/AWSEC2/latest/UserGuide/EBSEncryption.html)  [encryption](https://docs.aws.amazon.com/AWSEC2/latest/UserGuide/EBSEncryption.html) no Guia do usuário do Amazon EC2.
- Você fornece uma chave gerenciada pelo cliente sem as permissões para que o perfil do IAM de infraestrutura do Amazon ECS use a chave para criptografia. Para evitar problemas na permissão da política de chave, consulte o exemplo política de chave do AWS KMS em [Data](https://docs.aws.amazon.com/AmazonECS/latest/developerguide/ebs-volumes.html#ebs-kms-encryption)  [encryption for Amazon EBS volumes](https://docs.aws.amazon.com/AmazonECS/latest/developerguide/ebs-volumes.html#ebs-kms-encryption).

Você pode configurar o Amazon EventBridge para enviar eventos de volumes do Amazon EBS e eventos de alteração do estado de tarefas do Amazon ECS para um destino, como grupos do Amazon CloudWatch. Em seguida, você pode usar esses eventos para identificar o problema específico relacionado à chave gerenciada pelo cliente que afetou a anexação do volume. Para obter mais informações, consulte

- [Como posso criar um grupo de logs do CloudWatch para usar como destino para uma regra do](https://repost.aws/knowledge-center/cloudwatch-log-group-eventbridge)  [EventBridge?](https://repost.aws/knowledge-center/cloudwatch-log-group-eventbridge) no AWS re:Post.
- [Task state change events.](https://docs.aws.amazon.com/AmazonECS/latest/developerguide/ecs_cwe_events.html#ecs_task_events)
- [EventBridge for Amazon EBS](https://docs.aws.amazon.com/AWSEC2/latest/UserGuide/ebs-cloud-watch-events.html) no Guia do usuário do Amazon EBS.

O ECS atingiu o tempo limite ao configurar a anexação de volumes do EBS à tarefa.

Os cenários a seguir, relacionados ao formato do sistema de arquivos, resultam nessa mensagem.

- O formato do sistema de arquivos que você especifica durante a configuração não é compatível com o [sistema operacional da tarefa](https://docs.aws.amazon.com/AmazonECS/latest/APIReference/API_RuntimePlatform.html).
- Você configura um volume do Amazon EBS para ser criado de um snapshot, e o formato do sistema de arquivos do snapshot não é compatível com o sistema operacional da tarefa. Em volumes criados de um snapshot, você deve especificar o mesmo tipo de sistema de arquivos que o volume estava usando quando o snapshot foi criado.

Você pode utilizar os logs do agente de contêiner do Amazon ECS para solucionar essa mensagem em tarefas do tipo de execução do Amazon EC2. Para obter mais informações, consulte [Amazon ECS log file locations](https://docs.aws.amazon.com/AmazonECS/latest/developerguide/logs.html) e [Amazon ECS log collector](https://docs.aws.amazon.com/AmazonECS/latest/developerguide/ecs-logs-collector.html).

# Uso de volumes do Amazon EFS com o Amazon ECS

O Amazon Elastic File System (Amazon EFS) oferece armazenamento simples e escalável de arquivos para uso com tarefas do Amazon ECS. Com o Amazon EFS, a capacidade de armazenamento é elástica. Ela aumenta e diminui automaticamente à medida que arquivos são adicionados e removidos. Suas aplicações poderão ter o armazenamento que precisarem e quando precisarem.

Use os sistemas de arquivos do Amazon EFS com o Amazon ECS para exportar dados do sistema de arquivos em sua frota de instâncias de contêiner. Desse modo, suas tarefas terão acesso ao mesmo armazenamento persistente, não importa a instância em que estejam. Suas definições de tarefa devem fazer referências a montagens de volume na instância de contêiner para usar o sistema de arquivos.

Para ver um tutorial, consulte [Uso de sistemas de arquivos do Amazon EFS com o Amazon ECS no](#page-1467-0)  [console](#page-1467-0).

Considerações sobre o uso de volumes do Amazon EFS com o Amazon ECS

Considere o seguinte ao usar volumes do Amazon EFS:

• Para tarefas que usam o tipo de inicialização do EC2, o suporte ao sistema de arquivos do Amazon EFS foi adicionado como uma visualização prévia pública com a versão 20191212 da AMI otimizada para Amazon ECS com a versão 1.35.0 do agente de contêiner. No entanto, o suporte ao sistema de arquivos do Amazon EFS se tornou disponível para o público com a versão 20200319 da AMI otimizada para Amazon ECS com a versão 1.38.0 do agente de contêiner, que continha os recursos de ponto de acesso do Amazon EFS e de autorização do IAM. Recomendamos o uso da versão 20200319 ou posterior da AMI otimizada para Amazon ECS ou posterior para usar esses recursos. Para ter mais informações, consulte [AMIs do Linux otimizadas](#page-531-0)  [para o Amazon ECS](#page-531-0).

# **a** Note

Se você criar sua própria AMI, deverá usar o agente de contêiner 1.38.0 ou posterior, ecs-init versão 1.38.0-1 ou posterior e executar os comandos a seguir na instância do Amazon EC2 para habilitar o plug-in de volume do Amazon ECS. Os comandos dependem de você estar usando o Amazon Linux 2 ou o Amazon Linux como imagem base. Amazon Linux 2

**yum install amazon-efs-utils systemctl enable --now amazon-ecs-volume-plugin**

#### Amazon Linux

**yum install amazon-efs-utils sudo shutdown -r now**

- Para tarefas hospedadas no Fargate, os sistemas de arquivos do Amazon EFS são compatíveis com a versão 1.4.0 ou posterior (Linux) da plataforma. Para ter mais informações, consulte [Versões da plataforma Linux do Fargate.](#page-105-0)
- Ao usar volumes do Amazon EFS para tarefas hospedadas no Fargate, o Fargate cria um contêiner do supervisor responsável pelo gerenciamento do volume do Amazon EFS. O contêiner do supervisor usa uma pequena quantidade de memória da tarefa. O contêiner do supervisor fica visível ao consultar o endpoint de metadados de tarefas versão 4. Além disso, ele é visível no CloudWatch Container Insights como o nome de contêiner aws-fargate-supervisor. Para obter mais informações ao usar o tipo de execução do Amazon EC2, consulte [Endpoint de](#page-1081-0)  [metadados de tarefas do Amazon ECS versão 4](#page-1081-0). Para obter mais informações ao usar o tipo de execução do Fargate, consulte [Endpoint de metadados de tarefas do Amazon ECS versão 4 para](#page-1123-0) [tarefas no Fargate.](#page-1123-0)
- Não há suporte para o uso de volumes do Amazon EFS ou a especificação de um EFSVolumeConfiguration em instâncias externas.
- Recomendamos que você defina o parâmetro ECS\_ENGINE\_TASK\_CLEANUP\_WAIT\_DURATION no arquivo de configuração do agente como um valor menor do que o padrão (cerca de 1 hora). Essa alteração ajuda a evitar a expiração da credencial de montagem do EFS e permite limpar as montagens que não estão em uso. Para obter mais informações, consulte [Configuração do agente](#page-721-0) [de contêiner do Amazon ECS.](#page-721-0)

Uso dos pontos de acesso do Amazon EFS

Os pontos de acesso do Amazon EFS são pontos de entrada específicos da aplicação para um sistema de arquivos do EFS para gerenciar o acesso de aplicações a conjuntos de dados compartilhados. Para obter mais informações sobre pontos de acesso do Amazon EFS e como controlar o acesso a eles, consulte [Trabalhar com pontos de acesso do Amazon EFS](https://docs.aws.amazon.com/efs/latest/ug/efs-access-points.html) no Guia do usuário do Amazon Elastic File System.

Os pontos de acesso podem impor uma identidade de usuário, inclusive grupos POSIX do usuário, para todas as solicitações do sistema de arquivamento feitas por meio do ponto de acesso. Pontos de acesso também podem impor um diretório raiz distinto para o sistema de arquivos. Isso é feito para que os clientes apenas possam acessar dados no diretório definido ou em seus subdiretórios.

### **a** Note

Ao criar um ponto de acesso do EFS, você especifica um caminho no sistema de arquivos para servir como o diretório raiz. Ao fazer referência ao sistema de arquivos do EFS com um ID de ponto de acesso em sua definição de tarefa do Amazon ECS, o diretório raiz deve ser omitido ou definido como /, o que impõe o caminho definido no ponto de acesso do EFS.

É possível usar uma função do IAM da tarefa do Amazon ECS para obrigar que aplicações específicas usem um ponto de acesso específico. Ao combinar políticas do IAM com pontos de acesso, você pode fornecer facilmente acesso seguro a conjuntos de dados específicos para as suas aplicações. Para obter mais informações sobre como usar perfis do IAM de tarefa, consulte [Perfil de](#page-1265-0)  [tarefas do Amazon ECS.](#page-1265-0)

Práticas recomendadas para usar volumes do Amazon EFS com o Amazon ECS

Anote as práticas recomendadas a seguir ao usar o Amazon EFS com o Amazon ECS.

Controles de segurança e acesso para volumes do Amazon EFS

O Amazon EFS oferece recursos de controle de acesso para garantir que os dados armazenados em um sistema de arquivos do Amazon EFS estejam seguros e acessíveis somente em aplicações que precisam deles. Você pode proteger os dados habilitando a criptografia em repouso e em trânsito. Para obter mais informações, consulte [Criptografia de dados no Amazon EFS](https://docs.aws.amazon.com/efs/latest/ug/encryption.html) no Manual do usuário do Amazon Elastic File System.

Além da criptografia de dados, você pode usar o Amazon EFS para restringir o acesso a um sistema de arquivos. Há três maneiras de implementar o controle de acesso no EFS.

• Grupos de segurança: com os destinos de montagem do Amazon EFS, você pode configurar um grupo de segurança usado para permitir e negar tráfego de rede. É possível configurar o grupo

de segurança anexado ao Amazon EFS para permitir o tráfego do NFS (porta 2049) do grupo de segurança que está conectado às instâncias do Amazon ECS ou, ao usar o modo de rede awsvpc, da tarefa do Amazon ECS.

• IAM: você pode restringir o acesso a um sistema de arquivos do Amazon EFS usando o IAM. Quando configuradas, as tarefas do Amazon ECS exigem um perfil do IAM para acessar o sistema de arquivos e montar um sistema de arquivos do EFS. Para obter mais informações, consulte [Usar](https://docs.aws.amazon.com/efs/latest/ug/iam-access-control-nfs-efs.html)  [o IAM para controlar o acesso de dados do system de arquivos](https://docs.aws.amazon.com/efs/latest/ug/iam-access-control-nfs-efs.html) no Guia do usuário do Amazon Elastic File System.

As políticas do IAM também podem impor condições predefinidas, como exigir que um cliente use TLS ao se conectar a um sistema de arquivos do Amazon EFS. Para obter mais informações, consulte [Amazon EFS condition keys for clients](https://docs.aws.amazon.com/efs/latest/ug/iam-access-control-nfs-efs.html#efs-condition-keys-for-nfs) no Guia do usuário do Amazon Elastic File System.

• Pontos de acesso do Amazon EFS: os pontos de acesso do Amazon EFS são pontos de entrada específicos da aplicação em um sistema de arquivos do Amazon EFS. Você pode usar os pontos de acesso para impor uma identidade de usuário, incluindo grupos POSIX do usuário, a todas as solicitações do sistema de arquivos feitas por meio do ponto de acesso. Pontos de acesso também podem impor um diretório raiz distinto para o sistema de arquivos. Isso é feito para que os clientes só possam acessar dados no diretório especificado ou em seus subdiretórios.

Considere implementar todos os três controles de acesso em um sistema de arquivos do Amazon EFS para obter segurança máxima. Por exemplo, você pode configurar o grupo de segurança anexado a um ponto de montagem do Amazon EFS para permitir somente a entrada de tráfego do NFS de um grupo de segurança associado à instância de contêiner ou tarefa do Amazon ECS. Além disso, você pode configurar o Amazon EFS para exigir um perfil do IAM para acessar o sistema de arquivos, mesmo que a conexão seja originada de um grupo de segurança permitido. Por último, você pode usar os pontos de acesso do Amazon EFS para impor permissões de usuário POSIX e especificar diretórios raiz para aplicações.

O trecho de definição de tarefa a seguir mostra como montar um sistema de arquivos do Amazon EFS usando um ponto de acesso.

```
"volumes": [ 
     { 
       "efsVolumeConfiguration": { 
          "fileSystemId": "fs-1234", 
          "authorizationConfig": { 
            "acessPointId": "fsap-1234",
```

```
 "iam": "ENABLED" 
          }, 
          "transitEncryption": "ENABLED", 
          "rootDirectory": "" 
        }, 
        "name": "my-filesystem" 
     }
]
```
Desempenho do volume do Amazon EFS

O Amazon EFS oferece dois modos de desempenho: uso geral e E/S máxima. O uso geral é adequado para aplicações sensíveis à latência, como sistemas de gerenciamento de conteúdo e ferramentas de CI/CD. Por outro lado, os sistemas de arquivos com E/S máxima são adequados para workloads como análise de dados, processamento de mídia e machine learning. Essas workloads precisam realizar operações paralelas de centenas ou até milhares de contêineres e exigem o maior throughput agregado e IOPS possíveis. Para obter mais informações, consulte [Amazon EFS performance modes](https://docs.aws.amazon.com/efs/latest/ug/performance.html#performancemodes) no Guia do usuário do Amazon Elastic File System.

Algumas workloads sensíveis à latência exigem os níveis mais altos de E/S fornecidos pelo modo de desempenho de E/S máxima e a latência mais baixa fornecida pelo modo de desempenho de uso geral. Para esse tipo de workload, recomendamos a criação de vários sistemas de arquivos do modo de desempenho de uso geral. Nesse caso, recomendamos distribuir a workload da aplicação em todos esses sistemas de arquivos, desde que a workload e as aplicações possam oferecer suporte a ela.

Throughput dos volumes do Amazon EFS

Todos os sistemas de arquivos do Amazon EFS têm um throughput associado medido, determinado pela quantidade de throughput provisionado para sistemas de arquivos que usam Throughput provisionado ou pela quantidade de dados armazenados na classe de armazenamento EFS Standard ou One Zone para sistemas de arquivos que usam Throughput intermitente. Para obter mais informações, consulte [Understanding metered throughput](https://docs.aws.amazon.com/efs/latest/ug/performance.html#read-write-throughput) no Guia do usuário do Amazon Elastic File System.

O modo de throughput padrão dos sistemas de arquivos do Amazon EFS é o modo intermitente. Com o modo intermitente, o throughput disponível para um sistema de arquivos aumenta ou reduz a escala verticalmente à medida que o sistema de arquivos cresce. Como workloads baseadas em arquivos costumam apresentar picos, exigindo altos níveis de throughput por um tempo e níveis mais baixos de throughput no restante, o Amazon EFS foi criado para intermitência, permitindo altos níveis de throughput por alguns períodos. Além disso, como várias workloads exigem muita leitura, as operações de leitura são medidas na proporção de 1:3 em relação a outras operações de NFS (como gravação).

Todos os sistemas de arquivos do Amazon EFS oferecem um desempenho básico consistente de 50 MB/s para cada TB de armazenamento no Amazon EFS Standard ou Amazon EFS One Zone. Todos os sistemas de arquivos (independentemente do tamanho) podem gerar intermitências a 100 MiB/s. Sistemas de arquivos com mais de 1 TB de armazenamento EFS Standard ou EFS One Zone podem gerar intermitência a 100 MB/s para cada TB. Como as operações de leitura são medidas na proporção de 1:3, você pode gerar até 300 MiBs/s para cada TiB de throughput de leitura. Conforme você adiciona dados ao sistema de arquivos, o throughput máximo disponível para ele é escalado de forma linear e automática com seu armazenamento na classe Amazon EFS Standard. Se precisar de mais throughput do que pode obter com a quantidade de dados armazenados, você pode configurar o throughput provisionado de acordo com a quantidade específica que a workload exige.

O throughput do sistema de arquivos é compartilhado por todas as instâncias do Amazon EC2 conectadas a um sistema de arquivos. Por exemplo, um sistema de arquivos de 1 TB que atinge intermitência a 100 MB/s de throughput pode gerar 100 MB/s de uma única instância do Amazon EC2, cada uma com 10 MB/s. Para obter mais informações, consulte [Modos de performance](https://docs.aws.amazon.com/efs/latest/ug/limits-throughput.html) no Guia do usuário do Amazon Elastic File System.

Otimização de custos para volumes do Amazon EFS

O Amazon EFS simplifica o ajuste de escala do armazenamento para você. Os sistemas de arquivos do Amazon EFS crescem automaticamente à medida que você adiciona mais dados. Principalmente com o modo Throughput intermitente do Amazon EFS, o throughput no Amazon EFS escala à medida que o tamanho do sistema de arquivos na classe de armazenamento padrão aumenta. Para melhorar o throughput sem pagar um custo adicional pelo throughput provisionado em um sistema de arquivos do EFS, você pode compartilhar um sistema de arquivos do Amazon EFS com várias aplicações. Usando pontos de acesso do Amazon EFS, você pode implementar o isolamento de armazenamento em sistemas de arquivos compartilhados do Amazon EFS. Ao fazer isso, mesmo que as aplicações ainda compartilhem o mesmo sistema de arquivos, elas não podem acessar os dados a menos que você as autorize.

À medida que os dados crescem, o Amazon EFS ajuda você a mover automaticamente arquivos acessados com pouca frequência para uma classe de armazenamento inferior. A classe de armazenamento Amazon EFS Standard-Infrequent Access (IA) reduz os custos de armazenamento de arquivos que não são acessados todos os dias. O EFS faz isso sem sacrificar a alta disponibilidade, a alta durabilidade, a elasticidade e o acesso ao sistema de arquivos POSIX que o Amazon EFS fornece. Para obter mais informações, consulte [Amazon EFS storage classes](https://docs.aws.amazon.com/efs/latest/ug/storage-classes.html) no Guia do usuário do Amazon Elastic File System.

Considere usar as políticas de ciclo de vida do Amazon EFS para economizar dinheiro transferindo automaticamente arquivos acessados com pouca frequência para o armazenamento Amazon EFS IA. Para obter mais informações, consulte [Amazon EFS lifecycle management](https://docs.aws.amazon.com/efs/latest/ug/lifecycle-management-efs.html) (Gerenciamento de ciclo de vida do Amazon EFS) no Guia do usuário do Amazon Elastic File System.

Ao criar um sistema de arquivos do Amazon EFS, você pode escolher se o Amazon EFS replica seus dados em várias zonas de disponibilidade (padrão) ou os armazena de forma redundante em uma única zona de disponibilidade. A classe de armazenamento Amazon EFS One Zone pode reduzir os custos de armazenamento em uma margem significativa em comparação com as classes de armazenamento Amazon EFS Standard. Considere usar a classe de armazenamento Amazon EFS One Zone para workloads que não exigem resiliência Multi-AZ. Você pode reduzir ainda mais o custo do armazenamento Amazon EFS One Zone transferindo arquivos acessados com pouca frequência para o Amazon EFS One Zone-Infrequent Access. Para obter mais informações, consulte o [Amazon](https://aws.amazon.com/efs/features/infrequent-access) [EFS Infrequent Access.](https://aws.amazon.com/efs/features/infrequent-access)

Proteção de dados de volume do Amazon EFS

O Amazon EFS armazena os dados de forma redundante em várias zonas de disponibilidade em sistemas de arquivos que usam classes de armazenamento padrão. Ao selecionar as classes de armazenamento Amazon EFS One Zone, seus dados são armazenados de forma redundante em uma única zona de disponibilidade. Além disso, o Amazon EFS foi projetado para fornecer 99.999999999% (11 noves) de durabilidade em um determinado ano.

Como em qualquer ambiente, é uma prática recomendada ter um backup e criar proteções contra a exclusão acidental. Para dados do Amazon EFS, essa prática recomendada inclui um backup funcional e testado regularmente usando o AWS Backup. Os sistemas de arquivos que usam as classes de armazenamento Amazon EFS One Zone são configurados para fazer backup automático dos arquivos por padrão na criação do sistema de arquivos, a menos que você desabilite essa funcionalidade. Para obter mais informações, consulte [Data protection for Amazon EFS](https://docs.aws.amazon.com/efs/latest/ug/efs-backup-solutions.html) no Guia do usuário do Amazon Elastic File System.

Especificação de um sistema de arquivos do Amazon EFS na definição de tarefa

Para usar volumes do sistema de arquivos do Amazon EFS para seus contêineres, você deve especificar as configurações de volume e ponto de montagem na definição de tarefa. O trecho JSON de definição de tarefa a seguir mostra a sintaxe para os objetos volumes e mountPoints de um contêiner.

```
{ 
     "containerDefinitions": [ 
         { 
              "name": "container-using-efs", 
              "image": "amazonlinux:2", 
              "entryPoint": [ 
                  "sh", 
                  "-c" 
              ], 
              "command": [ 
                  "ls -la /mount/efs" 
              ], 
              "mountPoints": [ 
\overline{\mathcal{L}} "sourceVolume": "myEfsVolume", 
                      "containerPath": "/mount/efs", 
                      "readOnly": true
 } 
 ] 
         } 
     ], 
     "volumes": [ 
         { 
              "name": "myEfsVolume", 
              "efsVolumeConfiguration": { 
                  "fileSystemId": "fs-1234", 
                  "rootDirectory": "/path/to/my/data", 
                  "transitEncryption": "ENABLED", 
                  "transitEncryptionPort": integer, 
                  "authorizationConfig": { 
                      "accessPointId": "fsap-1234", 
                      "iam": "ENABLED" 
 } 
              } 
         } 
     ]
}
```
# efsVolumeConfiguration

Tipo: Objeto

Obrigatório: Não

Esse parâmetro é especificado quando volumes Amazon EFS são usados.

fileSystemId

Tipo: sequência

Obrigatório: Sim

A ID do sistema de arquivamento Amazon EFS a ser usada.

## rootDirectory

Tipo: string

Obrigatório: Não

O diretório dentro do sistema de arquivamento Amazon EFS a ser montado como diretório raiz dentro do host. Caso esse parâmetro seja omitido, a raiz do volume Amazon EFS será usada. Especificar / tem o mesmo efeito que omitir esse parâmetro.

# **A** Important

Se um ponto de acesso do EFS for especificado no authorizationConfig, o parâmetro do diretório raiz deverá ser omitido ou definido como /, o que imporá o caminho definido no ponto de acesso do EFS.

# transitEncryption

Tipo: sequência

Valores válidos: ENABLED | DISABLED

Obrigatório: Não

Especifica se a criptografia deve ou não ser habilitada para dados do Amazon EFS em trânsito entre o host do Amazon ECS e o servidor do Amazon EFS. A criptografia de trânsito deverá

ser habilitada se a autorização do IAM do Amazon EFS for usada. Se o parâmetro for omitido, o valor padrão DISABLED será usado. Para obter mais informações, consulte [Criptografar](https://docs.aws.amazon.com/efs/latest/ug/encryption-in-transit.html) [dados em trânsito](https://docs.aws.amazon.com/efs/latest/ug/encryption-in-transit.html) no Guia do usuário do Amazon Elastic File System.

transitEncryptionPort

Tipo: inteiro

Obrigatório: Não

A porta a ser usada ao enviar dados criptografados entre o host do Amazon ECS e o servidor do Amazon EFS. Se você não especificar uma porta de criptografia em trânsito, será usada a estratégia de seleção de porta usada pelo assistente de montagem do Amazon EFS. Para mais informações, consulte [Auxiliar de Montagem EFS](https://docs.aws.amazon.com/efs/latest/ug/efs-mount-helper.html) no Guia de Usuário Amazon Elastic File System.

authorizationConfig

Tipo: Objeto

Obrigatório: Não

Detalhes de configuração de autorização do sistema de arquivamento Amazon EFS.

#### accessPointId

Tipo: Sequência

Obrigatório: Não

ID do ponto de acesso a ser usado. Se um ponto de acesso for especificado, o valor do diretório raiz no efsVolumeConfiguration deve ser omitido ou definido como /, que impõe o caminho definido no ponto de acesso do EFS. Se um ponto de acesso for usado, a criptografia em trânsito deverá ser habilitada em EFSVolumeConfiguration. Para mais informações, consulte [Trabalhando com Pontos de Acesso Amazon EFS](https://docs.aws.amazon.com/efs/latest/ug/efs-access-points.html) no Guia de Usuário Amazon Elastic File System.

iam

Tipo: sequência

Valores válidos: ENABLED | DISABLED

Obrigatório: Não

Especifica se é necessário ou não usar o perfil do IAM para a tarefa do Amazon ECS estabelecida em uma definição de tarefa ao montar o sistema de arquivos do Amazon EFS. Em caso positivo, a criptografia de trânsito deve estar habilitada em EFSVolumeConfiguration. Se o parâmetro for omitido, o valor padrão DISABLED será usado. Para obter mais informações, consulte [Funções do IAM para tarefas.](https://docs.aws.amazon.com/AmazonECS/latest/developerguide/task-iam-roles.html)

# Uso de volumes do FSx para Windows File Server com Amazon ECS

O FSx para Windows File Server fornece servidores de arquivos Windows totalmente gerenciados, baseados em um sistema de arquivos Windows. Ao usar o FSx for Windows File Server junto com o ECS, você pode provisionar tarefas do Windows com armazenamento de arquivos persistente, distribuído, compartilhado e estático. Para obter mais informações, consulte o [O que é FSx for](https://docs.aws.amazon.com/fsx/latest/WindowsGuide/what-is.html) [Windows File Server?.](https://docs.aws.amazon.com/fsx/latest/WindowsGuide/what-is.html)

# **a** Note

As instâncias do EC2 que usam a AMI completa do Windows Server 2016 otimizada para o Amazon ECS não oferecem suporte a volumes de tarefas do ECS do FSx for Windows File Server.

Não é possível usar volumes do FSx para Windows File Server em contêineres do Windows na configuração do Fargate. Em vez disso, você pode [modificar os contêineres para montá](https://aws.amazon.com/blogs/containers/use-smb-storage-with-windows-containers-on-aws-fargate/)[los na inicialização](https://aws.amazon.com/blogs/containers/use-smb-storage-with-windows-containers-on-aws-fargate/).

É possível usar o FSx for Windows File Server para implantar workloads do Windows que exigem acesso ao armazenamento externo compartilhado, ao armazenamento regional de alta disponibilidade ou ao armazenamento de alta throughput. É possível montar um ou mais volumes do sistema de arquivos do FSx para Windows File Server em um contêiner do Amazon ECS executado em uma instância do Amazon ECS. É possível compartilhar volumes do sistema de arquivos do FSx para Windows File Server entre vários contêineres do Amazon ECS em uma única tarefa do Amazon ECS.

Para permitir o uso do FSx para Windows File Server com o ECS, inclua o ID do sistema de arquivos FSx para Windows File Server e as informações relacionadas em uma definição de tarefa. Isso está no exemplo a seguir de trecho JSON de definição de tarefa. Antes de criar e executar uma definição de tarefa, você precisa do seguinte.

- Uma instância Windows do EC2 do ECS que é unida a um domínio válido. Ela pode ser hospedada por um [AWS Directory Service for Microsoft Active Directory,](https://docs.aws.amazon.com/directoryservice/latest/admin-guide/directory_microsoft_ad.html) Active Directory onpremises ou Active Directory auto-hospedado no Amazon EC2.
- Um segredo do AWS Secrets Manager ou um parâmetro do Systems Manager que contém as credenciais usadas para associação ao domínio do Active Directory e anexar o sistema de arquivos do FSx para Windows File Server. Os valores de credencial são as credenciais de nome e senha que você inseriu ao criar o diretório ativo.

Para ver um tutorial relacionado, consulte [Uso de sistemas de arquivos do FSx para Windows File](#page-1476-0)  [Server com o Amazon ECS.](#page-1476-0)

Considerações sobre o uso de volumes do FSx para Windows File Server com o Amazon ECS

Considere o seguinte ao usar volumes do FSx for Windows File Server.

- O FSx for Windows File Server com Amazon ECS só oferece suporte a instâncias do Windows do Amazon EC2. As instâncias do Linux do Amazon EC2 não são compatíveis.
- O FSx for Windows File Server com o Amazon ECS não oferece suporte ao AWS Fargate.
- O FSx for Windows File Server com o Amazon ECS, com modo de rede awsvpc, exige a versão 1.54.0 ou posterior do agente de contêiner.
- O número máximo de letras de unidade que podem ser usadas para uma tarefa do Amazon ECS é 23. Cada tarefa com um volume do FSx for Windows File Server obtém uma letra de unidade atribuída a ela.
- Por padrão, o tempo de limpeza de recursos de tarefas é de três horas após o término da tarefa. Mesmo que nenhuma tarefa o use, um mapeamento de arquivos criado por uma tarefa persiste por três horas. O tempo de limpeza padrão pode ser configurado usando a variável de ambiente ECS\_ENGINE\_TASK\_CLEANUP\_WAIT\_DURATION do Amazon ECS. Para ter mais informações, consulte [Configuração do agente de contêiner do Amazon ECS](#page-721-0).
- Normalmente, as tarefas somente são executadas na mesma VPC do sistema de arquivos do FSx for Windows File Server. No entanto, é possível ter suporte entre VPCs se houver uma conectividade de rede estabelecida entre a VPC do cluster do Amazon ECS e o sistema de arquivos do FSx for Windows File Server por meio de emparelhamento da VPC.
- Controle o acesso a um sistema de arquivos do FSx for Windows File Server no nível da rede configurando os grupos de segurança da VPC. Somente as tarefas hospedadas em instâncias do EC2, associadas ao domínio do Active Directory com grupos de segurança do Active Directory configurados corretamente, podem acessar o compartilhamento de arquivos do FSx para Windows

File Server. Se os grupos de segurança estiverem configurados incorretamente, o Amazon ECS falhará na inicialização da tarefa e apresentará a seguinte mensagem de erro: unable to mount file system *fs-id*".

• O FSx for Windows File Server é integrado ao AWS Identity and Access Management (IAM) para controlar as ações que os usuários e grupos do IAM podem executar em recursos específicos do FSx for Windows File Server. Com autorização do cliente, os clientes podem definir funções do IAM que permitem ou negam acesso a sistemas de arquivos específicos do FSx for Windows File Server, opcionalmente exigir acesso somente leitura e, opcionalmente, permitir ou impedir acesso raiz ao sistema de arquivos do cliente. Para obter mais informações, consulte [Segurança](https://docs.aws.amazon.com/fsx/latest/WindowsGuide/security.html) no Guia do usuário do Amazon FSx for Windows.

Práticas recomendadas ao usar o FSx para Windows File Server com o Amazon ECS

Anote as práticas recomendadas a seguir ao usar o FSx para Windows File Server com o Amazon ECS.

Segurança e controles de acesso para o FSx para Windows File Server

O FSx para Windows File Server oferece os recursos de controle de acesso a seguir, usados para garantir que os dados armazenados em um sistema de arquivos do FSx para Windows File Server estejam seguros e acessíveis somente pelas aplicações que precisam deles.

Criptografia de dados para volumes do FSx para Windows File Server

O FSx para Windows File Server oferece suporte a duas formas de criptografia para sistemas de arquivos. São elas a criptografia de dados em trânsito e a criptografia em repouso. A criptografia de dados em trânsito é compatível com compartilhamentos de arquivos mapeados em uma instância de contêiner que seja compatível com o protocolo SMB 3.0 ou mais recente. A criptografia de dados em repouso é habilitada automaticamente ao criar um sistema de arquivos do Amazon FSx. O Amazon FSx criptografa automaticamente os dados em trânsito usando a criptografia SMB à medida que você acessa seu sistema de arquivos, sem a necessidade de modificar suas aplicações. Para obter mais informações, consulte [Data encryption in Amazon FSx](https://docs.aws.amazon.com/fsx/latest/WindowsGuide/encryption.html) no Guia do usuário do Amazon FSx para Windows File Server.

Uso de ACLs do Windows para controle de acesso em nível de pasta

A instância do Windows para Amazon EC2 acessa os compartilhamentos de arquivos do Amazon FSx usando as credenciais do Active Directory. Ela usa listas de controle de acesso (ACLs) padrão do Windows para controle de acesso refinado em nível de arquivo e pasta. Você pode criar várias

credenciais, cada uma para uma pasta específica dentro do compartilhamento que mapeia para uma tarefa específica.

No exemplo a seguir, a tarefa tem acesso à pasta App01 usando uma credencial salva no Secrets Manager. Seu nome do recurso da Amazon (ARN) é 1234.

```
"rootDirectory": "\\path\\to\\my\\data\App01",
"credentialsParameter": "arn-1234",
"domain": "corp.fullyqualified.com",
```
Em outro exemplo, uma tarefa tem acesso à pasta App02 usando uma credencial salva no Secrets Manager. Seu ARN é 6789.

```
"rootDirectory": "\\path\\to\\my\\data\App02",
"credentialsParameter": "arn-6789",
"domain": "corp.fullyqualified.com",
```
Especificação de um sistema de arquivos do FSx para Windows File Server na definição de tarefa

Para usar volumes do sistema de arquivos do FSx for Windows File Server para seus contêineres, especifique as configurações de volume e ponto de montagem na definição de tarefa. O trecho JSON de definição de tarefa a seguir mostra a sintaxe para os objetos volumes e mountPoints de um contêiner.

```
{ 
     "containerDefinitions": [ 
         { 
              "entryPoint": [ 
                  "powershell", 
                  "-Command" 
             ], 
              "portMappings": [], 
             "command": ["New-Item -Path C:\\fsx-windows-dir\\index.html -ItemType file 
  -Value '<html> <head> <title>Amazon ECS Sample App</title> <style>body {margin-top: 
 40px; background-color: #333;} </style> </head><body> <div style=color:white;text-
align:center> <h1>Amazon ECS Sample App</h1> <h2>It Works!</h2> <p>You are using Amazon 
  FSx for Windows File Server file system for persistent container storage.</p>' -
Force"], 
              "cpu": 512, 
             "memory": 256, 
              "image": "mcr.microsoft.com/windows/servercore/iis:windowsservercore-
ltsc2019",
```

```
 "essential": false, 
             "name": "container1", 
             "mountPoints": [ 
\overline{a} "sourceVolume": "fsx-windows-dir", 
                     "containerPath": "C:\\fsx-windows-dir", 
                     "readOnly": false 
 } 
 ] 
         }, 
         { 
             "entryPoint": [ 
                 "powershell", 
                 "-Command" 
             ], 
             "portMappings": [ 
\overline{a} "hostPort": 443, 
                     "protocol": "tcp", 
                     "containerPort": 80 
 } 
             ], 
             "command": ["Remove-Item -Recurse C:\\inetpub\\wwwroot\\* -Force; Start-
Sleep -Seconds 120; Move-Item -Path C:\\fsx-windows-dir\\index.html -Destination C:\
\inetpub\\wwwroot\\index.html -Force; C:\\ServiceMonitor.exe w3svc"], 
             "mountPoints": [ 
\overline{a} "sourceVolume": "fsx-windows-dir", 
                     "containerPath": "C:\\fsx-windows-dir", 
                     "readOnly": false 
 } 
             ], 
             "cpu": 512, 
             "memory": 256, 
             "image": "mcr.microsoft.com/windows/servercore/iis:windowsservercore-
ltsc2019", 
             "essential": true, 
             "name": "container2" 
         } 
     ], 
     "family": "fsx-windows", 
     "executionRoleArn": "arn:aws:iam::111122223333:role/ecsTaskExecutionRole", 
     "volumes": [ 
         {
```

```
 "name": "fsx-windows-dir", 
              "fsxWindowsFileServerVolumeConfiguration": { 
                  "fileSystemId": "fs-0eeb5730b2EXAMPLE", 
                  "authorizationConfig": { 
                      "domain": "example.com", 
                       "credentialsParameter": "arn:arn-1234" 
                  }, 
                  "rootDirectory": "share" 
 } 
         } 
    \mathbf{I}}
```
# FSxWindowsFileServerVolumeConfiguration

Tipo: Objeto

Obrigatório: Não

Esse parâmetro é especificado quando você está usando o sistema de arquivos do [FSx for](https://docs.aws.amazon.com/fsx/latest/WindowsGuide/what-is.html)  [Windows File Server](https://docs.aws.amazon.com/fsx/latest/WindowsGuide/what-is.html) para armazenamento de tarefas.

fileSystemId

Tipo: sequência

Obrigatório: Sim

O ID do sistema de arquivos do FSx for Windows File Server a ser usado.

rootDirectory

Tipo: sequência

Obrigatório: Sim

O diretório no sistema de arquivos do FSx for Windows File Server que deve ser montado como o diretório raiz dentro do host.

authorizationConfig

credentialsParameter

Tipo: sequência

Obrigatório: Sim

As opções de credencial de autorização:

- Nome do recurso da Amazon (ARN) de um segredo do [Secrets Manager](https://docs.aws.amazon.com/secretsmanager).
- Nome do recurso da Amazon (ARN) de um parâmetro do [Systems Manager.](https://docs.aws.amazon.com/systems-manager/latest/userguide/integration-ps-secretsmanager.html)

domain

Tipo: sequência

Obrigatório: Sim

Um nome de domínio totalmente qualificado hospedado por um diretório do [AWS Directory](https://docs.aws.amazon.com/directoryservice/latest/admin-guide/directory_microsoft_ad.html) [Service for Microsoft Active Directory](https://docs.aws.amazon.com/directoryservice/latest/admin-guide/directory_microsoft_ad.html) (AWS Managed Microsoft AD) ou por um Active Directory do EC2 auto-hospedado.

Métodos para o armazenamento de credenciais de volume do FSx para Windows File Server

Existem dois métodos diferentes de armazenamento de credenciais para uso com o parâmetro de credenciais.

• Segredo do AWS Secrets Manager

Essa credencial pode ser criada no console do AWS Secrets Manager usando a categoria Other type of secret (Outro tipo de segredo). Você adiciona uma linha para cada par chave-valor, nome de usuário/administrador e senha/*senha*.

• Parâmetro do Systems Manager

Essa credencial pode ser criada no console de parâmetros do Systems Manager inserindo texto no formulário mostrado no trecho do código de exemplo a seguir.

```
{ 
   "username": "admin", 
   "password": "password"
}
```
O credentialsParameter no parâmetro FSxWindowsFileServerVolumeConfiguration da definição de tarefa mantém o ARN do segredo ou o ARN do parâmetro do Systems Manager. Para obter mais informações, consulte [O que é o AWS Secrets Manager](https://docs.aws.amazon.com/secretsmanager/latest/userguide/intro.html) no Guia do usuário do Secrets Manager e [Systems Manager Parameter Store](https://docs.aws.amazon.com/systems-manager/latest/userguide/systems-manager-parameter-store.html) no Guia do usuário do Systems Manager.

# Uso de volumes do Docker com o Amazon ECS

Ao usar os volumes do Docker, o driver local integrado ou um driver de volume de terceiros poderão ser usados. Os volumes do Docker são gerenciados pelo Docker e um diretório é criado em /var/lib/docker/volumes na instância de contêiner que contém os dados de volume.

Para usar os volumes do Docker, especifique uma dockerVolumeConfiguration em sua definição de tarefa. Para obter mais informações, consulte [Uso de volumes](https://docs.docker.com/storage/volumes/).

Alguns casos de uso comuns para os volumes do Docker são os seguintes:

- Para fornecer volumes de dados persistentes para o uso com contêineres
- Para compartilhar um volume de dados definido em locais diferentes em contêineres diferentes na mesma instância de contêiner
- Para definir um volume de dados não persistente e vazio, além de montá-lo em vários contêineres na mesma tarefa
- Para fornecer um volume de dados para sua tarefa gerenciada por um driver de terceiros

Considerações sobre o uso de volumes do Docker

Considere o seguinte ao usar volumes do Docker:

- Só há suporte para os volumes do Docker com o uso do tipo de inicialização do EC2 ou instâncias externas.
- Os contêineres do Windows só são compatíveis com o uso do driver local.
- Se um driver de terceiros for usado, verifique se ele está instalado e ativo na instância do contêiner antes que o agente de contêiner seja iniciado. Se o driver de terceiros não estiver ativo antes da inicialização do agente, será possível reiniciar o agente do contêiner usando um dos comandos a seguir:
	- Para a AMI do Amazon Linux 2 otimizada para o Amazon ECS:

#### **sudo systemctl restart ecs**

• Para a AMI do Amazon Linux otimizada para o Amazon ECS:

```
sudo stop ecs && sudo start ecs
```
Amazon Elastic Container Service Guia do Desenvolvedor

Especificação de um volume do Docker na definição de tarefa

Antes de seus contêineres poderem usar volumes de dados, você deve especificar as configurações de volume e ponto de montagem em sua definição de tarefa. Esta seção descreve a configuração do volume de um contêiner. Para tarefas que usam um volume do Docker, especifique um dockerVolumeConfiguration. Para tarefas que usam um volume de host de montagem bind, especifique um host e sourcePath opcional.

O JSON de definição de tarefa a seguir mostra a sintaxe para os objetos volumes e mountPoints de um contêiner.

```
{ 
     "containerDefinitions": [ 
         { 
             "mountPoints": [ 
\overline{a} "sourceVolume": "string", 
                     "containerPath": "/path/to/mount_volume", 
                     "readOnly": boolean 
 } 
 ] 
         } 
     ], 
     "volumes": [ 
         { 
             "name": "string", 
             "dockerVolumeConfiguration": { 
                 "scope": "string", 
                 "autoprovision": boolean, 
                 "driver": "string", 
                 "driverOpts": { 
                     "key": "value" 
                 }, 
                 "labels": { 
                     "key": "value" 
 } 
 } 
         } 
     ]
}
```
#### name

Tipo: sequência

Obrigatório: Não

O nome do volume. São permitidos até 255 letras (caixa alta e baixa), números, hífens

(-) e sublinhados (\_). Esse nome é referenciado no parâmetro sourceVolume do objeto mountPoints de definição do contêiner.

dockerVolumeConfiguration

Tipo: objeto [DockerVolumeConfiguration](https://docs.aws.amazon.com/AmazonECS/latest/APIReference/API_DockerVolumeConfiguration.html)

Obrigatório: Não

Esse parâmetro é especificado ao usar volumes do Docker. Os volumes do Docker só são compatíveis ao executar tarefas em instâncias do EC2. Os contêineres do Windows só são compatíveis com o uso do driver local. Para usar montagens bind, em vez disso, especifique um host.

scope

Tipo: sequência

Valores válidos: task | shared

Obrigatório: Não

O escopo para o volume do Docker, que determina o ciclo de vida. Os volumes do Docker que são delimitados para uma task são provisionados automaticamente quando a tarefa é iniciada e destruídos quando a tarefa é interrompida. Volumes do Docker delimitados como shared são mantidos após a interrupção da tarefa.

autoprovision

Tipo: booliano

Valor padrão: false

Obrigatório: Não

Se o valor for true, o volume de Docker será criado se ele ainda não existir. Esse campo só será usado se scope for shared. Se scope for task, esse parâmetro deverá ser omitido ou definido como false.

### driver

Tipo: sequência

# Obrigatório: Não

O driver do volume do Docker a ser usado. O valor do driver deve corresponder ao nome do driver fornecido pelo Docker porque esse nome é usado no posicionamento de tarefas. Se o driver foi instalado usando a CLI de plug-in do Docker, use docker plugin ls para recuperar o nome do driver na instância de contêiner. Se o driver foi instalado usando outro método, use a descoberta de plug-in do Docker para recuperar o nome do driver. Para obter mais informações, consulte [Descoberta de plugin do Docker.](https://docs.docker.com/engine/extend/plugin_api/#plugin-discovery) Esse parâmetro é mapeado para Driver na seção [Criar um volume](https://docs.docker.com/engine/api/v1.38/#operation/VolumeCreate) da [API remota do Docker](https://docs.docker.com/engine/api/v1.38/) e a opção --driver para [docker volume create](https://docs.docker.com/engine/reference/commandline/volume_create/).

## driverOpts

Tipo: sequência

Obrigatório: Não

Um mapa de opções específicas do driver do Docker pelas quais passar. Esse parâmetro é mapeado para DriverOpts na seção [Criar um volume](https://docs.docker.com/engine/api/v1.38/#operation/VolumeCreate) da [API remota do Docker](https://docs.docker.com/engine/api/v1.38/) e a opção --opt para [docker volume create](https://docs.docker.com/engine/reference/commandline/volume_create/).

# labels

Tipo: sequência

Obrigatório: Não

Metadados personalizados para adicionar ao volume do Docker. Esse parâmetro é mapeado para Labels na seção [Criar um volume](https://docs.docker.com/engine/api/v1.38/#operation/VolumeCreate) da [API remota do Docker](https://docs.docker.com/engine/api/v1.38/) e a opção --label para [docker volume create](https://docs.docker.com/engine/reference/commandline/volume_create/).

## mountPoints

Tipo: Matriz de objeto

Obrigatório: Não

Os pontos de montagem dos volumes de dados no contêiner. Esse parâmetro é mapeado para Volumes na seção [Criar um Contêiner](https://docs.docker.com/engine/api/v1.38/#operation/ContainerCreate) da [API remota do Docker](https://docs.docker.com/engine/api/v1.38/) e a opção --volume para [docker run](https://docs.docker.com/engine/reference/commandline/run/).

Os contêineres do Windows podem montar diretórios inteiros na mesma unidade como \$env:ProgramData. Os contêineres do Windows não podem montar diretórios em uma unidade diferente, e os pontos de montagem não podem ser usados entre unidades. Você deve especificar pontos de montagem para anexar um volume do Amazon EBS diretamente a uma tarefa do Amazon ECS.

sourceVolume

Tipo: sequência

Exigido: Sim, quando mountPoints são usados

O nome do volume a ser montado.

containerPath

Tipo: sequência

Exigido: Sim, quando mountPoints são usados

O caminho no contêiner onde o volume será montado.

readOnly

Tipo: booliano

Obrigatório: Não

Caso o valor seja true, o contêiner tem acesso somente leitura ao volume. Caso esse valor seja false, o contêiner pode gravar no volume. O valor padrão é false.

Exemplos de volume do Docker

Para fornecer armazenamento temporário em um contêiner usando um volume do Docker

Neste exemplo, um contêiner utiliza um volume de dados vazio que é descartado após o término da tarefa. Um exemplo de caso de uso é que você pode ter um contêiner que precisa acessar algum local de armazenamento de arquivos temporários durante uma tarefa. Essa tarefa pode ser realizada usando um volume do Docker.

1. Na seção volumes de definição de tarefa, defina um volume de dados com os valores name e DockerVolumeConfiguration. Neste exemplo, especificamos o escopo como task para que o volume seja excluído depois que a tarefa é interrompida e use o driver local integrado.

```
"volumes": [ 
     { 
         "name": "scratch", 
         "dockerVolumeConfiguration" : { 
              "scope": "task", 
              "driver": "local", 
              "labels": { 
                  "scratch": "space" 
 } 
         } 
     }
]
```
2. Na seção containerDefinitions, defina um contêiner com valores mountPoints que faz referência ao nome do volume definido e o valor containerPath para montar o volume no contêiner.

```
"containerDefinitions": [ 
     { 
          "name": "container-1", 
          "mountPoints": [ 
\{\hspace{.1cm} \} "sourceVolume": "scratch", 
                "containerPath": "/var/scratch" 
 } 
        \mathbf{I} }
]
```
Para fornecer armazenamento persistente para um contêiner usando um volume do Docker

Neste exemplo, você quer um volume compartilhado para vários contêineres usarem e deseja que ele persista após a interrupção de qualquer tarefa única que o esteja usando. O driver local integrado está sendo usado. Isso acontece para que o volume permaneça vinculado ao ciclo de vida da instância de contêiner.

1. Na seção volumes de definição de tarefa, defina um volume de dados com os valores name e DockerVolumeConfiguration. Neste exemplo, especifique um escopo shared de forma que o volume persista e defina a provisão automática como true. Isso acontece para que o volume seja criado para uso. Então, utilize também o driver local incorporado.

```
"volumes": [ 
     { 
          "name": "database", 
          "dockerVolumeConfiguration" : { 
               "scope": "shared", 
               "autoprovision": true, 
               "driver": "local", 
               "labels": { 
                   "database": "database_name" 
              } 
          } 
     }
]
```
2. Na seção containerDefinitions, defina um contêiner com valores mountPoints que faz referência ao nome do volume definido e o valor containerPath para montar o volume no contêiner.

```
"containerDefinitions": [ 
     { 
          "name": "container-1", 
          "mountPoints": [ 
          { 
            "sourceVolume": "database", 
            "containerPath": "/var/database" 
          } 
        ] 
     }, 
     { 
        "name": "container-2", 
        "mountPoints": [ 
          { 
            "sourceVolume": "database", 
            "containerPath": "/var/database" 
          } 
       ] 
     } 
   ]
```
Para fornecer armazenamento NFS persistente para um contêiner usando um volume do Docker

Neste exemplo, um contêiner utiliza um volume de dados do NFS que é montado automaticamente quando a tarefa é iniciada e desmontado quando a tarefa é interrompida. Isso usa o driver local integrado do Docker. Um exemplo de caso de uso: você pode ter um armazenamento NFS local e precisa acessá-lo por meio de uma tarefa do ECS Anywhere. Isso pode ser feito usando uma opção de volume do Docker com driver NFS.

1. Na seção volumes de definição de tarefa, defina um volume de dados com os valores name e DockerVolumeConfiguration. Neste exemplo, especifique um escopo de task para que o volume seja desmontado após o término da tarefa. Use o driver local e configure o driverOpts com as opções type, device e o de acordo. Substitua NFS\_SERVER pelo endpoint do servidor NFS.

```
"volumes": [ 
        { 
             "name": "NFS", 
             "dockerVolumeConfiguration" : { 
                 "scope": "task", 
                 "driver": "local", 
                 "driverOpts": { 
                      "type": "nfs", 
                      "device": "$NFS_SERVER:/mnt/nfs", 
                      "o": "addr=$NFS_SERVER" 
 } 
             } 
        } 
    ]
```
2. Na seção containerDefinitions, defina um contêiner com valores mountPoints que faça referência ao nome do volume definido e o valor containerPath para montar o volume no contêiner.

```
"containerDefinitions": [ 
      \{ "name": "container-1", 
           "mountPoints": [ 
\overline{a} "sourceVolume": "NFS", 
                 "containerPath": "/var/nfsmount" 
 }
```
 ] } ]

### <span id="page-253-0"></span>Uso de montagens vinculadas com o Amazon ECS

Com montagens vinculadas, um arquivo ou diretório em um host, como uma instância do Amazon EC2, é montado em um contêiner. As montagens bind são compatíveis com tarefas hospedadas em instâncias do Fargate e do Amazon EC2. Montagens vinculadas estão associadas ao ciclo de vida do contêiner que as usa. A partir do momento em que todos os contêineres que utilizam uma montagem bind forem interrompidos, por exemplo, quando uma tarefa é interrompida, os dados serão removidos. Para tarefas hospedadas em instâncias do Amazon EC2, os dados podem ser vinculados ao ciclo de vida da instância do Amazon EC2 do host especificando um host e um valor opcional de sourcePath na definição de tarefa. Para obter mais informações, consulte [Usar](https://docs.docker.com/storage/bind-mounts/)  [montagens bind](https://docs.docker.com/storage/bind-mounts/) na documentação do Docker.

Veja a seguir alguns casos de uso comuns de montagens bind.

- Para fornecer um volume de dados vazio para ser montado em um ou mais contêineres.
- Para montar um volume de dados de host em um ou mais contêineres.
- Para compartilhar um volume de dados de um contêiner de origem com outros contêineres na mesma tarefa.
- Para expor um caminho e seu conteúdo de um Dockerfile para um ou mais contêineres.

Considerações quando forem usadas montagens bind

Ao usar montagens bind, considere o seguinte.

- Por padrão, as tarefas hospedadas no AWS Fargate usando a versão da plataforma 1.4.0 ou posterior (Linux) ou 1.0.0 ou posterior (Windows) recebem, no mínimo, 20 GiB de armazenamento temporário para montagens vinculadas. É possível aumentar a quantidade total de armazenamento temporário, até um máximo de 200 GiB, com a especificação do parâmetro ephemeralStorage na definição da tarefa.
- Para expor arquivos de um Dockerfile a um volume de dados quando uma tarefa é executada, o plano de dados do Amazon ECS procura uma diretiva VOLUME. Se o caminho absoluto especificado na diretiva VOLUME é o mesmo que o containerPath especificado na definição de tarefa, os dados no caminho da diretiva VOLUME são copiados para o volume de dados. No

exemplo de Dockerfile a seguir, um arquivo denominado examplefile do diretório /var/log/ exported é gravado no host e, em seguida, montado no contêiner.

```
FROM public.ecr.aws/amazonlinux/amazonlinux:latest
RUN mkdir -p /var/log/exported
RUN touch /var/log/exported/examplefile
VOLUME ["/var/log/exported"]
```
Por padrão, as permissões de volume são definidas como 0755 e o proprietário como root. É possível personalizar essas permissões no Dockerfile. O exemplo a seguir define o proprietário do diretório como node.

```
FROM public.ecr.aws/amazonlinux/amazonlinux:latest
RUN yum install -y shadow-utils && yum clean all
RUN useradd node
RUN mkdir -p /var/log/exported && chown node:node /var/log/exported
RUN touch /var/log/exported/examplefile
USER node
VOLUME ["/var/log/exported"]
```
• Para tarefas hospedadas em instâncias do Amazon EC2, quando umhost e sourcePath não são especificados, o daemon do Docker gerencia a montagem bind para você. Quando nenhum contêiner fizer referência a essa montagem bind, o serviço de limpeza de tarefas do agente de contêiner do Amazon ECS acabará excluindo-a. Isso ocorre por padrão três horas após o encerramento do contêiner. Porém, é possível configurar essa duração com a variável de agente ECS\_ENGINE\_TASK\_CLEANUP\_WAIT\_DURATION. Para ter mais informações, consulte [Configuração do agente de contêiner do Amazon ECS](#page-721-0). Se você precisar que esses dados persistam além do ciclo de vida do contêiner, especifique um valor sourcePath para a montagem bind.

Especificação de uma montagem vinculada na definição de tarefa

Em tarefas do Amazon ECS hospedadas em instâncias do Fargate ou do Amazon EC2, o trecho JSON de definição de tarefa a seguir mostra a sintaxe dos objetos volumes, mountPoints e ephemeralStorage para uma definição de tarefa.

```
{ 
    "family": "", 
 ...
```

```
 "containerDefinitions" : [ 
        { 
            "mountPoints" : [ 
\{\hspace{.1cm} \} "containerPath" : "/path/to/mount_volume", 
                   "sourceVolume" : "string" 
               } 
             ], 
             "name" : "string" 
         } 
      ], 
      ... 
      "volumes" : [ 
         { 
             "name" : "string" 
         } 
      ], 
      "ephemeralStorage": { 
      "sizeInGiB": integer
      }
}
```
Para tarefas do Amazon ECS que são hospedadas em instâncias do Amazon EC2, é possível utilizar o parâmetro host e um sourcePath ao especificar detalhes do volume da tarefa. Quando especificado, ele associa a montagem bind ao ciclo de vida da tarefa no lugar do contêiner.

```
"volumes" : [ 
      { 
           "host" : { 
                "sourcePath" : "string" 
           }, 
           "name" : "string" 
      }
]
```
A seguir, é descrito em mais detalhes cada parâmetro de definição de tarefa.

name

Tipo: sequência

Obrigatório: Não

O nome do volume. São permitidos até 255 letras (caixa alta e baixa), números, hífens (-) e sublinhados (\_). Esse nome é referenciado no parâmetro sourceVolume do objeto mountPoints de definição do contêiner.

host

Obrigatório: Não

O parâmetro host é usado para vincular o ciclo de vida da montagem bind à instância host do Amazon EC2, em vez da tarefa, e onde ela está armazenada. Caso o parâmetro host esteja vazio, o daemon do Docker atribui um caminho host para o volume de dados, mas os dados não têm garantia de persistir depois que os contêineres associados deixarem de ser executados.

Os contêineres do Windows podem montar diretórios inteiros na mesma unidade como \$env:ProgramData.

### **a** Note

O parâmetro sourcePath só é compatível ao usar tarefas hospedadas em instâncias do Amazon EC2.

#### sourcePath

Tipo: sequência

Obrigatório: Não

Quando o parâmetro host é usado, especifique um sourcePath para declarar o caminho na instância host do Amazon EC2 que é apresentada ao contêiner. Caso esse parâmetro esteja vazio, o daemon do Docker atribui um caminho host para você. Caso o parâmetro host contenha um local de arquivo sourcePath, o volume de dados persistirá no local especificado na instância host do Amazon EC2 até você excluí-lo manualmente. Caso o valor sourcePath não exista na instância host do Amazon EC2, o daemon do Docker o criará. Caso o local exista, o conteúdo da pasta do caminho de origem é exportado.

mountPoints

Tipo: Matriz de objeto

Obrigatório: Não

Os pontos de montagem dos volumes de dados no contêiner. Esse parâmetro é mapeado para Volumes na seção [Criar um Contêiner](https://docs.docker.com/engine/api/v1.38/#operation/ContainerCreate) da [API remota do Docker](https://docs.docker.com/engine/api/v1.38/) e a opção --volume para [docker run](https://docs.docker.com/engine/reference/commandline/run/).

Os contêineres do Windows podem montar diretórios inteiros na mesma unidade como \$env:ProgramData. Os contêineres do Windows não podem montar diretórios em uma unidade diferente, e os pontos de montagem não podem ser usados entre unidades. Você deve especificar pontos de montagem para anexar um volume do Amazon EBS diretamente a uma tarefa do Amazon ECS.

#### sourceVolume

Tipo: sequência

Exigido: Sim, quando mountPoints são usados

O nome do volume a ser montado.

#### containerPath

Tipo: sequência

Exigido: Sim, quando mountPoints são usados

O caminho no contêiner onde o volume será montado.

#### readOnly

Tipo: booliano

Obrigatório: Não

Caso o valor seja true, o contêiner tem acesso somente leitura ao volume. Caso esse valor seja false, o contêiner pode gravar no volume. O valor padrão é false.

#### ephemeralStorage

Tipo: Objeto

Obrigatório: Não

A quantidade de armazenamento temporário a ser alocada para a tarefa. Esse parâmetro é usado para expandir a quantidade total de armazenamento temporário, além da quantidade padrão, para tarefas hospedadas no AWS Fargate, usando a versão 1.4.0 ou posterior (Linux) ou 1.0.0 ou posterior (Windows) da plataforma.

É possível usar a CLI do Copilot, o CloudFormation, o AWS SDK ou a CLI para especificar o armazenamento temporário para uma montagem bind.

Exemplos de montagem bind

Para alocar uma quantidade maior de espaço de armazenamento temporário para uma tarefa do Fargate

Para tarefas do Amazon ECS hospedadas no Fargate usando a versão 1.4.0 ou posterior (Linux) ou 1.0.0 (windows) da plataforma, você pode alocar mais do que a quantidade padrão de armazenamento temporário para os contêineres da tarefa que serão usados. Esse exemplo pode ser incorporado aos outros exemplos para alocar mais armazenamento temporário para suas tarefas do Fargate.

• Na definição da tarefa, defina um objeto ephemeralStorage. O sizeInGiB deve ser um número inteiro entre os valores de 21 e 200 e é expresso em GiB.

```
"ephemeralStorage": { 
     "sizeInGiB": integer
}
```
Para fornecer um volume de dados vazio para um ou mais contêineres

Em alguns casos, você pode querer fornecer aos contêineres de uma tarefa algum espaço temporário. Por exemplo, você pode ter dois contêineres de banco de dados que precisam acessar o mesmo local de armazenamento de arquivos temporários durante uma tarefa. Isso pode ser feito usando uma montagem bind.

1. Na seção volumes da definição de tarefa, defina uma montagem bind com o nome database\_scratch.

```
 "volumes": [ 
   { 
      "name": "database_scratch" 
   } 
 ]
```
2. Na seção containerDefinitions, crie as definições de contêiner de banco de dados. Isso deve ser feito para que elas montem o volume.

```
"containerDefinitions": [ 
     { 
        "name": "database1", 
        "image": "my-repo/database", 
        "cpu": 100, 
        "memory": 100, 
        "essential": true, 
        "mountPoints": [ 
          { 
             "sourceVolume": "database_scratch", 
             "containerPath": "/var/scratch" 
          } 
        ] 
     }, 
    \mathcal{L} "name": "database2", 
        "image": "my-repo/database", 
        "cpu": 100, 
        "memory": 100, 
        "essential": true, 
        "mountPoints": [ 
          { 
             "sourceVolume": "database_scratch", 
             "containerPath": "/var/scratch" 
          } 
        ] 
     } 
  \mathbf{I}
```
Para expor um caminho e seu conteúdo em um Dockerfile para um contêiner

Neste exemplo, você tem um Dockerfile que grava dados que você quer montar em um contêiner. Este exemplo funciona para tarefas hospedadas em instâncias do Fargate ou do Amazon EC2.

1. Crie um Dockerfile. O exemplo a seguir usa a imagem pública do contêiner do Amazon Linux 2 e cria um arquivo denominado examplefile no diretório /var/log/exportedque queremos montar dentro do contêiner. A diretiva VOLUME deve especificar um caminho absoluto.

```
FROM public.ecr.aws/amazonlinux/amazonlinux:latest
RUN mkdir -p /var/log/exported
RUN touch /var/log/exported/examplefile
```

```
VOLUME ["/var/log/exported"]
```
Por padrão, as permissões de volume são definidas como 0755 e o proprietário como root. Essas permissões podem ser alteradas no Dockerfile. No exemplo a seguir, o proprietário do diretório /var/log/exported é definido como node.

```
FROM public.ecr.aws/amazonlinux/amazonlinux:latest
RUN yum install -y shadow-utils && yum clean all
RUN useradd node
RUN mkdir -p /var/log/exported && chown node:node /var/log/exported 
USER node
RUN touch /var/log/exported/examplefile
VOLUME ["/var/log/exported"]
```
2. Na seção volumes da definição da tarefa, defina um volume com o nome application\_logs.

```
 "volumes": [ 
   { 
      "name": "application_logs" 
   } 
 ]
```
3. Na seção containerDefinitions, crie as definições do contêiner da aplicação. Isso deve ser feito para que elas montem o armazenamento. O valor containerPath deve corresponder ao caminho absoluto especificado na diretiva VOLUME do Dockerfile.

```
 "containerDefinitions": [ 
   { 
     "name": "application1", 
     "image": "my-repo/application", 
     "cpu": 100, 
     "memory": 100, 
     "essential": true, 
     "mountPoints": [ 
       { 
          "sourceVolume": "application_logs", 
          "containerPath": "/var/log/exported" 
       } 
     ] 
   }, 
   { 
     "name": "application2",
```

```
 "image": "my-repo/application", 
     "cpu": 100, 
     "memory": 100, 
     "essential": true, 
     "mountPoints": [ 
        { 
          "sourceVolume": "application_logs", 
          "containerPath": "/var/log/exported" 
        } 
     ] 
   } 
 ]
```
Para fornecer um volume de dados vazio para um contêiner vinculado ao ciclo de vida da instância host do Amazon EC2

Para tarefas hospedadas em instâncias do Amazon EC2, você pode usar montagens bind e ter os dados vinculados ao ciclo de vida da instância host do Amazon EC2. É possível fazer isso usando o parâmetro host e especificando um valor sourcePath. Todos os arquivos existentes em sourcePath são apresentados aos contêineres no valor containerPath. Todos os arquivos que são gravados no valor containerPath são gravados no valor sourcePath na instância do host do Amazon EC2.

#### **A** Important

O Amazon ECS não sincroniza seu armazenamento entre instâncias do Amazon EC2. As tarefas que usam armazenamento persistente podem ser colocadas em qualquer instância do Amazon EC2, no cluster que tiver capacidade disponível. Se suas tarefas exigirem armazenamento persistente após a interrupção e a reinicialização, sempre especifique a mesma instância do Amazon EC2 no momento da inicialização da tarefa com o comando [start-task](https://docs.aws.amazon.com/cli/latest/reference/ecs/start-task.html) da AWS CLI. Também podem ser usados volumes do Amazon EFS para armazenamento persistente. Para ter mais informações, consulte [Uso de volumes do](#page-228-0)  [Amazon EFS com o Amazon ECS.](#page-228-0)

1. Na seção volumes da definição de tarefa, defina uma montagem bind com os valores name e sourcePath. No exemplo a seguir, a instância host do Amazon EC2 contém dados em /ecs/ webdata que você quer montar no contêiner.

```
 "volumes": [ 
   { 
      "name": "webdata", 
      "host": { 
         "sourcePath": "/ecs/webdata" 
      } 
   } 
\mathbf{I}
```
2. Na seção containerDefinitions, defina um contêiner com um valor mountPoints que faça referência ao nome da montagem bind definida e ao valor containerPath para montar a montagem bind no contêiner.

```
 "containerDefinitions": [ 
   { 
     "name": "web", 
     "image": "nginx", 
      "cpu": 99, 
      "memory": 100, 
      "portMappings": [ 
        { 
          "containerPort": 80, 
          "hostPort": 80 
        } 
     ], 
      "essential": true, 
      "mountPoints": [ 
        { 
          "sourceVolume": "webdata", 
          "containerPath": "/usr/share/nginx/html" 
        } 
     ] 
   } 
 ]
```
Para montar um volume definido em vários contêineres em diferentes locais

É possível definir um volume de dados em uma definição de tarefa e montar esse volume em locais diferentes em diferentes contêineres. Por exemplo, seu contêiner host tem uma pasta de dados de

site em /data/webroot. É possível montar esse volume de dados como somente leitura em dois servidores Web diferentes com raízes de documentos distintas.

1. Na seção volumes de definição de tarefa, defina um volume de dados com o nome webroot e o caminho de origem /data/webroot.

```
 "volumes": [ 
   { 
      "name": "webroot", 
     "host": { 
        "sourcePath": "/data/webroot" 
     } 
   } 
 ]
```
2. Na seção containerDefinitions, defina um contêiner para cada servidor da Web com valores mountPoints que associam o volume webroot com o valor containerPath apontando para a raiz do documento desse contêiner.

```
 "containerDefinitions": [ 
   { 
     "name": "web-server-1", 
     "image": "my-repo/ubuntu-apache", 
     "cpu": 100, 
     "memory": 100, 
     "portMappings": [ 
        { 
          "containerPort": 80, 
          "hostPort": 80 
       } 
     ], 
     "essential": true, 
     "mountPoints": [ 
        { 
          "sourceVolume": "webroot", 
          "containerPath": "/var/www/html", 
          "readOnly": true 
       } 
    \mathbf{I} }, 
   { 
     "name": "web-server-2",
```

```
 "image": "my-repo/sles11-apache", 
      "cpu": 100, 
      "memory": 100, 
      "portMappings": [ 
        { 
           "containerPort": 8080, 
           "hostPort": 8080 
        } 
      ], 
      "essential": true, 
      "mountPoints": [ 
       \sqrt{ } "sourceVolume": "webroot", 
           "containerPath": "/srv/www/htdocs", 
           "readOnly": true 
        } 
    \mathbf{I} } 
 ]
```
Para montar volumes de outro contêiner usando **volumesFrom**

Para tarefas hospedadas em instâncias do Amazon EC2, é possível definir um ou mais volumes em um contêiner e, em seguida, usar o parâmetro volumesFrom em uma definição de contêiner diferente (dentro da mesma tarefa) para montar todos os volumes do sourceContainer em seus pontos de montagem definidos originalmente. O parâmetro volumesFrom se aplica a volumes determinados na definição de tarefa, e os que são incorporados na imagem com um Dockerfile.

1. (Opcional) Para compartilhar um volume incorporado em uma imagem, utilize a instrução VOLUME no arquivo Dockerfile. O Dockerfile de exemplo a seguir usa uma imagem httpd e, em seguida, adiciona um volume e monta-o em dockerfile\_volume na raiz do documento Apache. É a pasta usada pelo servidor Web httpd.

```
FROM httpd
VOLUME ["/usr/local/apache2/htdocs/dockerfile_volume"]
```
É possível incorporar uma imagem com esse Dockerfile e enviá-la para um repositório, como o Docker Hub, e usá-la em sua definição de tarefa. A imagem de exemplo my-repo/ httpd dockerfile volume usada nas etapas a seguir foi criada com o Dockerfile anterior. 2. Crie uma definição de tarefa que defina seus outros volumes e pontos de montagem para os contêineres. Nesta seção volumes de exemplo, você cria um volume vazio chamado empty, que o daemon do Docker gerencia. Há também um volume host definido que se chama host\_etc. Ele exporta a pasta /etc na instância de contêiner host.

```
\{ "family": "test-volumes-from", 
   "volumes": [ 
      { 
        "name": "empty", 
        "host": {} 
     }, 
      { 
        "name": "host_etc", 
        "host": { 
           "sourcePath": "/etc" 
        } 
     } 
   ],
```
Na seção definições de contêiner, crie um contêiner que monte os volumes definidos anteriormente. Neste exemplo, o contêiner web monta os volumes empty e host\_etc. Este é o contêiner que utiliza a imagem criada com um volume no Dockerfile.

```
"containerDefinitions": [ 
     { 
        "name": "web", 
        "image": "my-repo/httpd_dockerfile_volume", 
        "cpu": 100, 
        "memory": 500, 
        "portMappings": [ 
          { 
            "containerPort": 80, 
            "hostPort": 80 
          } 
        ], 
        "mountPoints": [ 
          { 
            "sourceVolume": "empty", 
            "containerPath": "/usr/local/apache2/htdocs/empty_volume" 
          }, 
          {
```

```
 "sourceVolume": "host_etc", 
       "containerPath": "/usr/local/apache2/htdocs/host_etc" 
     } 
   ], 
   "essential": true 
 },
```
Crie outro contêiner que use volumesFrom para montar todos os volumes que estão associados com o contêiner web. Todos os volumes no contêiner web também são montados no contêiner busybox. Isso inclui o volume especificado no Dockerfile que foi utilizado para criar a imagem my-repo/httpd\_dockerfile\_volume.

```
 { 
        "name": "busybox", 
        "image": "busybox", 
        "volumesFrom": [ 
          { 
            "sourceContainer": "web" 
          } 
        ], 
        "cpu": 100, 
        "memory": 500, 
        "entryPoint": [ 
          "sh", 
          "-c" 
       ], 
       "command": [ 
          "echo $(date) > /usr/local/apache2/htdocs/empty_volume/date && echo $(date) 
  > /usr/local/apache2/htdocs/host_etc/date && echo $(date) > /usr/local/apache2/
htdocs/dockerfile volume/date"
       ], 
        "essential": false 
     } 
   ]
}
```
Quando essa tarefa é executada, os dois contêineres montam os volumes, e o command no contêiner busybox grava a data e a hora em um arquivo. Esse arquivo se chama date em cada uma das pastas de volume. As pastas ficam visíveis no site exibido pelo contêiner web.

### **a** Note

Como o contêiner busybox executa um comando rápido e, em seguida, é encerrado, ele deve ser definido como "essential": false na definição do contêiner. Caso contrário, ele interromperá toda a tarefa quando for encerrado.

## Gerenciamento do espaço de troca de contêiner no Amazon ECS

Com o Amazon ECS, você pode controlar o uso do espaço de memória de troca em suas instâncias do Amazon EC2 baseadas em Linux no nível de contêiner. Utilizando uma configuração de troca de contêiner, cada contêiner de uma definição de tarefa pode ter a troca habilitada ou desabilitada. Para aqueles com troca habilitada, a quantidade máxima de espaço de troca utilizada pode ser limitada. Por exemplo, contêineres críticos para latência podem ter a troca desabilitada. Por outro lado, contêineres com altas demandas de memória transitória podem ter a troca habilitada para reduzir as chances de erros de falta de memória quando o contêiner está sob carga.

A configuração de troca para um contêiner é gerenciada pelos seguintes parâmetros de definição de contêiner.

### maxSwap

A quantidade total de memória de troca (em MiB) que um contêiner pode usar. Esse parâmetro será convertido na opção --memory-swap para [execução do docker](https://docs.docker.com/engine/reference/run/) em que o valor é a soma da memória do contêiner mais o valor de maxSwap.

Se um valor maxSwap de 0 for especificado, o contêiner não usará a troca. Os valores aceitos são 0 ou qualquer número inteiro positivo. Se o parâmetro maxSwap for omitido, o contêiner usará a configuração de troca para a instância de contêiner na qual ele está sendo executado. Um valor maxSwap deve ser definido para que o parâmetro swappiness seja usado.

### swappiness

É possível usar isso para ajustar o comportamento de troca de memória de um contêiner. Um valor swappiness igual a 0 faz com que a troca não ocorra, a menos que ela seja necessária. Um valor swappiness de 100 fará com que as páginas sejam trocadas de forma agressiva. Os valores aceitos são números inteiros entre 0 e 100. Se o parâmetro swappiness não for especificado, será usado um valor padrão de 60. Se nenhum valor for especificado para

maxSwap, esse parâmetro será ignorado. Esse parâmetro mapeia para a opção --memoryswappiness para [execução do docker](https://docs.docker.com/engine/reference/run/).

No exemplo abaixo, é fornecida a sintaxe JSON.

```
"containerDefinitions": [{ 
           ... 
          "linuxParameters": { 
               "maxSwap": integer, 
               "swappiness": integer
          }, 
          ...
}]
```
Considerações sobre a troca de contêineres

Considere o seguinte ao usar uma configuração de troca de contêiner.

- O espaço de troca deve ser habilitado e alocado na instância do Amazon EC2 que hospeda suas tarefas para os contêineres usarem. As AMIs otimizadas para o Amazon ECS não têm a troca habilitada por padrão. É necessário habilitar a troca na instância para usar esse recurso. Para obter mais informações, consulte [Volumes de troca de armazenamento de instâncias](https://docs.aws.amazon.com/AWSEC2/latest/UserGuide/instance-store-swap-volumes.html) no Guia do usuário do Amazon EC2 para instâncias do Linux ou [Como alocar memória para funcionar como](https://aws.amazon.com/premiumsupport/knowledge-center/ec2-memory-swap-file/) [espaço de troca em uma instância do Amazon EC2 usando um arquivo de troca?.](https://aws.amazon.com/premiumsupport/knowledge-center/ec2-memory-swap-file/)
- Os parâmetros de definição do contêiner do espaço de troca são compatíveis somente com definições de tarefa que especificam o tipo de inicialização do EC2. Esses parâmetros não são compatíveis com definições de tarefa destinadas somente ao uso do Amazon ECS no Fargate.
- Esse recurso é compatível somente com contêineres do Linux. No momento, não há compatibilidade com contêineres do Windows.
- Se os parâmetros maxSwap e swappiness de definição de contêiner forem omitidos de uma definição de tarefa, cada contêiner terá um valor swappiness padrão de 60. Além disso, o uso total de troca tem um limite de duas vezes a reserva de memória do contêiner.
- Se você estiver usando tarefas no Amazon Linux 2023, não haverá suporte para o parâmetro swappiness.

## Considerações sobre a definição de tarefa do Amazon ECS para o Fargate

Para usar o Fargate, você deve configurar a definição de tarefa para usar o tipo de execução do Fargate. Há considerações adicionais ao usar o Fargate.

### Parâmetros de definição de tarefa

As tarefas que usam o tipo de inicialização do Fargate não são compatíveis com todos os parâmetros de definição de tarefa do Amazon ECS disponíveis. Alguns parâmetros são totalmente incompatíveis e outros se comportam de maneira diferente nas tarefas do Fargate.

Os seguintes parâmetros de definição de tarefa não são válidos nas tarefas do Fargate:

- disableNetworking
- dnsSearchDomains
- dnsServers
- dockerSecurityOptions
- extraHosts
- gpu
- ipcMode
- links
- placementConstraints
- privileged
- maxSwap
- swappiness

Os seguintes parâmetros de definição de tarefa são válidos em tarefas do Fargate, mas têm limitações que devem ser observadas:

- linuxParameters: ao definir opções específicas do Linux que são aplicadas ao contêiner, para capabilities, o único recurso possível de ser adicionado é CAP\_SYS\_PTRACE. Os parâmetros devices, sharedMemorySize e tmpfs não têm suporte. Para ter mais informações, consulte [Parâmetros do Linux.](#page-438-0)
- volumes: as tarefas do Fargate só oferecem suporte aos volumes do host de montagem bind e, portanto, não há suporte para o parâmetro dockerVolumeConfiguration. Para ter mais informações, consulte [Volumes.](#page-453-0)

• cpu: para contêineres do Windows no AWS Fargate, o valor não pode ser menor que 1 vCPU.

Para garantir que sua definição de tarefa seja válida para uso com o Fargate, é possível especificar o seguinte quando você registrar a definição de tarefa:

- No AWS Management Console, para o campo Requires Compatibilities (Requer compatibilidades), especifique FARGATE.
- Na AWS CLI, especifique a opção --requires-compatibilities.
- Na API do Amazon ECS, especifique o sinalizador requiresCompatibilities.

### <span id="page-270-0"></span>Arquiteturas e sistemas operacionais

Quando você configura uma definição de tarefa e de contêiner para AWS Fargate, você deve especificar o sistema operacional que o contêiner executa. Há suporte para os seguintes sistemas operacionais para AWS Fargate:

• Amazon Linux 2

#### **a** Note

Os contêineres do Linux usam apenas o kernel e a configuração do kernel do sistema operacional do host. Por exemplo, a configuração do kernel inclui os controles do sistema sysctl. Uma imagem de contêiner de Linux pode ser criada a partir de uma imagem base que contenha os arquivos e programas de qualquer distribuição do Linux. Se a arquitetura da CPU corresponder, será possível executar contêineres a partir de qualquer imagem de contêiner de Linux em qualquer sistema operacional.

- Windows Server 2019 Full
- Windows Server 2019 Core
- Windows Server 2022 Full
- Windows Server 2022 Core

Quando você executar contêineres do Windows no AWS Fargate, você deverá ter uma arquitetura de CPU X86\_64.

Quando você executar contêineres do Linux no AWS Fargate, você pode usar a arquitetura de CPU X86\_64 ou a arquitetura ARM64 para suas aplicações baseadas em ARM. Para ter mais informações, consulte [the section called "Trabalhar com workloads ARM de 64 bits no Amazon ECS".](#page-350-0)

### CPU e memória da tarefa

As definições de tarefa do Amazon ECS para AWS Fargate exigem que você especifique a CPU e a memória no nível da tarefa. Embora você também possa especificar a CPU e a memória no nível do contêiner para tarefas do Fargate, isto é opcional. A maioria dos casos de uso são atendidos com a especificação desses recursos somente no nível de tarefa. A tabela a seguir mostra as combinações válidas para CPU e memória em nível de tarefa. É possível especificar valores de memória no arquivo JSON em MiB ou GB. Você pode especificar valores de CPU no arquivo JSON como um número inteiro em unidades de CPU ou CPUs virtuais (vCPUs).

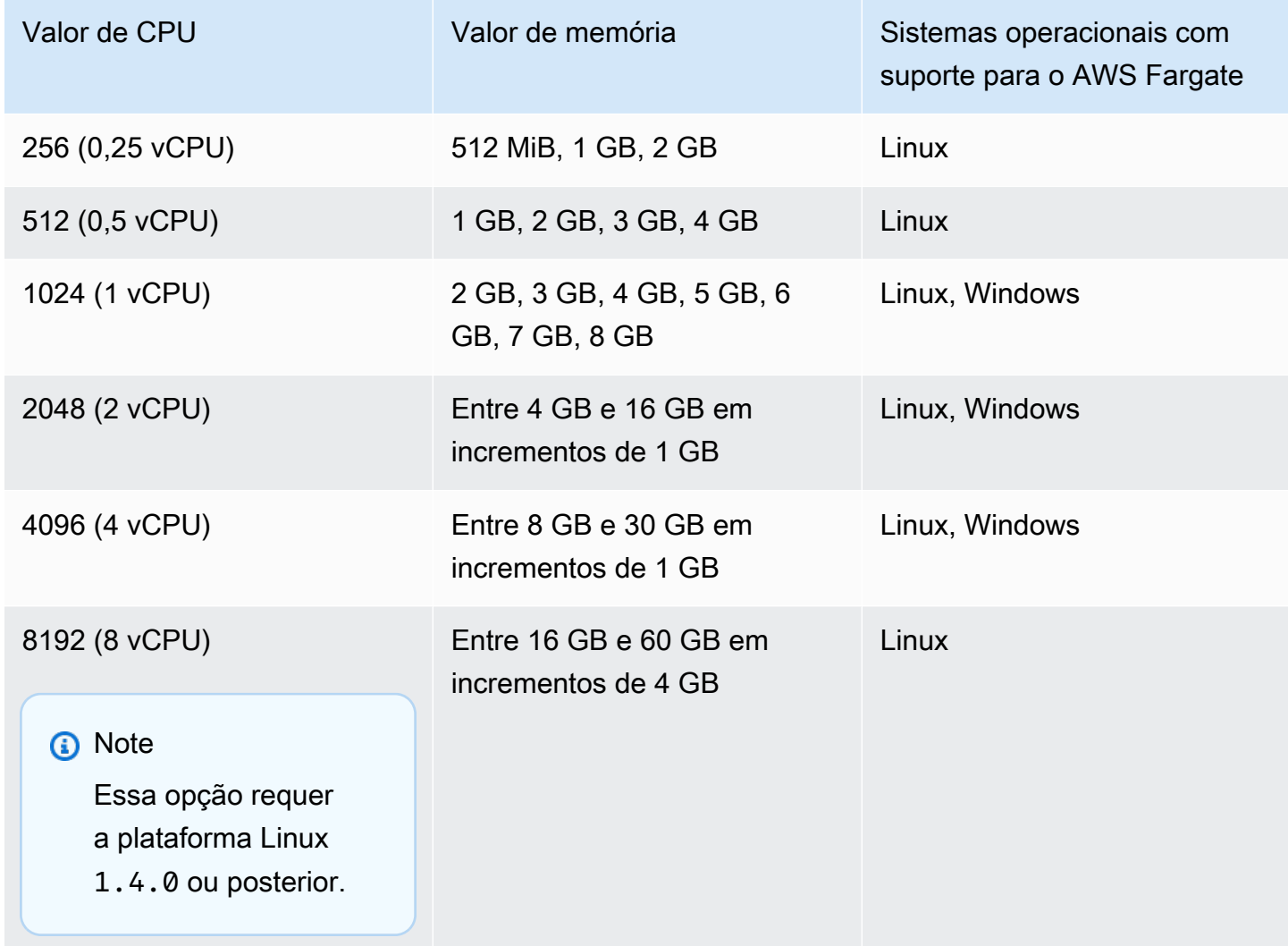

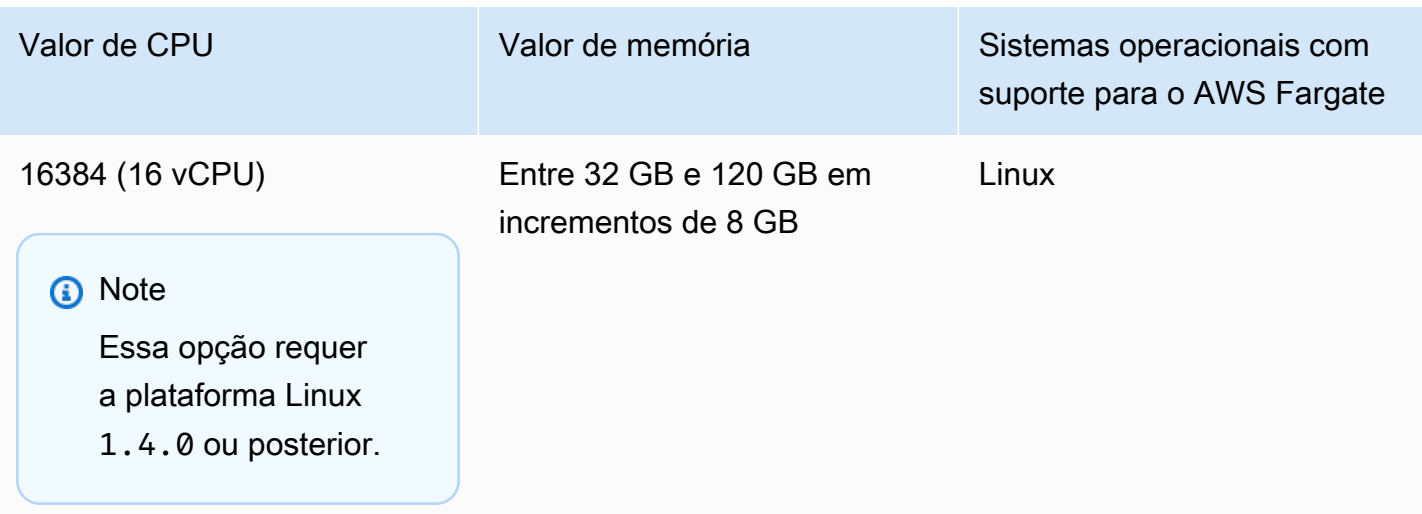

### Redes de tarefas

As tarefas do Amazon ECS para AWS Fargate exigem o modo de rede awsvpc, que fornece uma interface de rede elástica para cada tarefa. Ao executar uma tarefa ou criar um serviço com esse modo de rede, você deve especificar uma ou mais sub-redes para anexar à interface de rede e um ou mais security groups para aplicar à interface de rede.

Se você estiver usando sub-redes públicas, decida se um endereço IP público será fornecido à interface de rede. Para uma tarefa do Fargate em uma sub-rede pública, para extrair imagens do contêiner, será preciso que um endereço IP público seja atribuído à interface de rede elástica da tarefa, com uma rota para a Internet ou um gateway NAT que possa encaminhar as solicitações para a Internet. Para que uma tarefa do Fargate em uma sub-rede privada extraia imagens de contêiner, é necessário um gateway NAT na sub-rede para encaminhar solicitações para a Internet. Ao hospedar imagens de contêiner no Amazon ECR, você pode configurar o Amazon ECR para usar um endpoint da VPC de interface. Nesse caso, o endereço IPv4 privado da tarefa é usado para a extração da imagem. Para obter mais informações sobre endpoints de interface do Amazon ECR, consulte [Endpoints da VPC de interface do Amazon ECR \(AWS PrivateLink\)](https://docs.aws.amazon.com/AmazonECR/latest/userguide/vpc-endpoints.html) no Guia do usuário do Amazon Elastic Container Registry.

Este é um exemplo da seção networkConfiguration para um serviço do Fargate:

```
"networkConfiguration": { 
    "awsvpcConfiguration": { 
       "assignPublicIp": "ENABLED", 
       "securityGroups": [ "sg-12345678" ], 
       "subnets": [ "subnet-12345678" ] 
    }
```
}

### Limites de recursos de tarefa

As definições de tarefa do Amazon ECS para contêineres do Linux no AWS Fargate oferecem suporte ao parâmetro ulimits para definir os limites de recursos a serem estabelecidos para um contêiner.

As definições de tarefa do Amazon ECS para Windows no AWS Fargate não oferecem suporte ao parâmetro ulimits para definir os limites de recursos a serem estabelecidos para um contêiner.

As tarefas do Amazon ECS hospedadas no Fargate usam os valores de limite de recursos padrão limitados pelo sistema operacional, com exceção do parâmetro de limite de recursos nofile. O limite de recursos nofile define uma restrição sobre o número de arquivos abertos que um contêiner pode usar. No Fargate, o limite flexível padrão de nofile é 1024, e o limite rígido é 65535. É possível definir os valores de ambos os limites até 1048576.

Veja a seguir um exemplo de trecho de definição de tarefa que mostra como definir um limite nofile personalizado que tenha sido duplicado:

```
"ulimits": [ 
      { 
          "name": "nofile", 
          "softLimit": 2048, 
          "hardLimit": 8192
      }
\mathbf{I}
```
Para obter mais informações sobre os outros limites de recursos que podem ser ajustados, consulte [Limites de recurso.](#page-436-0)

### Registro em log

Registro em log de eventos

O Amazon ECS registra em log as ações que realiza no EventBridge. É possível usar os eventos do Amazon ECS para o Eventbridge receber notificações quase em tempo real quanto ao estado atual dos clusters, serviços e tarefas do Amazon ECS. Além disso, é possível automatizar ações para responder a esses eventos. Para ter mais informações, consulte [Automatização de respostas a erros](#page-1025-0) [do Amazon ECS usando o EventBridge.](#page-1025-0)

Registro em log do ciclo de vida da tarefa

As tarefas executadas no Fargate publicam registros de data e hora para rastrear a tarefa nos estados do ciclo de vida da tarefa. É possível ver os registros de data e hora nos detalhes da tarefa no AWS Management Console, e com a descrição da tarefa na AWS CLI e nos SDKs. Por exemplo, é possível usar os carimbos de data/hora para avaliar quanto tempo a tarefa gastou baixando as imagens do contêiner e decidir se você deve otimizar o tamanho da imagem do contêiner ou usar índices Seekable OCI. Para obter mais informações sobre práticas de imagens de contêiner, consulte [Práticas recomendadas para imagens de contêiner do Amazon ECS](#page-180-0).

Registro em log de aplicações

As definições de tarefa do Amazon ECS para AWS Fargate oferecem suporte aos drivers de log awslogs, splunk e awsfirelens para a configuração do log.

O driver de log awslogs configura as tarefas do Fargate para enviar informações de log ao Amazon CloudWatch Logs. A tabela a seguir mostra um trecho de uma definição de tarefa em que o driver de log awslogs está configurado:

```
"logConfiguration": { 
    "logDriver": "awslogs", 
    "options": { 
       "awslogs-group" : "/ecs/fargate-task-definition", 
       "awslogs-region": "us-east-1", 
       "awslogs-stream-prefix": "ecs" 
    }
}
```
Para obter mais informações sobre como usar o driver de log awslogs em uma definição de tarefa para enviar os logs de contêiner para o CloudWatch Logs, consulte [Envio de logs do Amazon ECS](#page-353-0)  [para o CloudWatch .](#page-353-0)

Para obter mais informações sobre o driver de log awsfirelens em uma definição de tarefa, consulte [Envio de logs do Amazon ECS para um serviço da AWS ou para uma AWS Partner.](#page-357-0)

Para obter mais informações sobre como usar o driver de log splunk em uma definição de tarefa, consulte [Driver de log do](#page-479-0) splunk.

### Armazenamento de tarefas

Para tarefas do Amazon ECS hospedadas no Fargate, os seguintes tipos de armazenamento são compatíveis:

- Os volumes do Amazon EBS fornecem armazenamento em blocos econômico, durável e de alto desempenho para workloads em contêineres com uso intenso de dados. Para ter mais informações, consulte [Uso de volumes do Amazon EBS com o Amazon ECS.](#page-209-0)
- Os volumes do Amazon EFS para armazenamento persistente. Para ter mais informações, consulte [Uso de volumes do Amazon EFS com o Amazon ECS.](#page-228-0)
- Montagens bind para armazenamento temporário. Para ter mais informações, consulte [Uso de](#page-253-0)  [montagens vinculadas com o Amazon ECS.](#page-253-0)

### Carregamento lento de imagens de contêiner usando Seekable OCI (SOCI)

As tarefas do Amazon ECS no Fargate que usam a versão da plataforma Linux 1.4.0 podem usar o Seekable OCI (SOCI) para ajudar a iniciar tarefas mais rapidamente. Com o SOCI, os contêineres gastam apenas alguns segundos na extração da imagem antes de serem iniciados, fornecendo tempo para a configuração do ambiente e a instanciação da aplicação enquanto a imagem é baixada em segundo plano. Isso é chamado de carregamento lento. Quando o Fargate inicia uma tarefa do Amazon ECS, o Fargate detecta automaticamente se existe um índice SOCI para uma imagem na tarefa e inicia o contêiner sem esperar que a imagem inteira seja baixada.

Para contêineres executados sem índices SOCI, as imagens do contêiner são baixadas completamente antes de o contêiner ser iniciado. Esse comportamento é o mesmo em todas as outras versões da plataforma do Fargate e na AMI otimizada para Amazon ECS em instâncias do Amazon EC2.

### Índices Seekable OCI

O Seekable OCI (SOCI) é uma tecnologia de código aberto desenvolvida pela AWS que pode iniciar contêineres mais rapidamente carregando lentamente a imagem do contêiner. O SOCI funciona criando um índice (Índice SOCI) dos arquivos em uma imagem de contêiner existente. Esse índice ajuda a iniciar contêineres mais rapidamente, fornecendo a capacidade de extrair um arquivo individual de uma imagem de contêiner antes de baixar a imagem inteira. O índice SOCI deve ser armazenado como um artefato no mesmo repositório da imagem no registro do contêiner. Você só deve usar índices SOCI de fontes confiáveis, pois o índice é a fonte autorizada do conteúdo da

imagem. Para obter mais informações, consulte [Introdução ao Seekable OCI para o carregamento](https://aws.amazon.com/about-aws/whats-new/2022/09/introducing-seekable-oci-lazy-loading-container-images/) [lento de imagens de contêiner.](https://aws.amazon.com/about-aws/whats-new/2022/09/introducing-seekable-oci-lazy-loading-container-images/)

#### Considerações

Se você quiser que o Fargate use um índice SOCI para carregar imagens de contêiner lentamente em uma tarefa, considere o seguinte:

- Somente tarefas executadas na versão da plataforma Linux 1.4.0 podem usar índices SOCI. Não há suporte para tarefas executadas em contêineres do Windows no Fargate.
- Não há suporte para tarefas executadas nas arquitetura de CPU X86\_64 ou ARM64. As tarefas Linux com a arquitetura ARM64 não oferecem suporte ao provedor de capacidade do Fargate Spot.
- As imagens de contêiner na definição da tarefa devem ter índices SOCI no mesmo registro de contêiner da imagem.
- As imagens de contêiner na definição da tarefa devem ser armazenadas em um registro de imagens compatível. A seguir, são listados os registros compatíveis:
	- Registros privados do Amazon ECR.
- Somente há suporte para as imagens de contêiner que usem compactação gzip ou não sejam compactadas. Não há suporte para imagens de contêiner que usem compactação zstd.
- Recomendamos que você experimente o carregamento lento com imagens de contêiner maiores que 250 MiB compactadas em tamanho. É menos provável que você veja uma redução no tempo de carregamento de imagens menores.
- Como o carregamento lento pode alterar o tempo de início das tarefas, talvez seja necessário alterar vários tempos limite, como o período de carência da verificação de integridade do Elastic Load Balancing.
- Se você quiser evitar que uma imagem de contêiner seja carregada lentamente, exclua o índice SOCI do registro do contêiner. Se uma imagem de contêiner na tarefa não atender a uma das considerações, essa imagem de contêiner será baixada pelo método padrão.

### Criação de um índice Seekable OCI

Para que uma imagem de contêiner seja carregada lentamente, ela precisa de um índice SOCI (um arquivo de metadados) criado e armazenado no repositório de imagens do contêiner com a imagem do contêiner. Para criar e fazer push de um índice SOCI, é possível usar a [ferramenta de](https://github.com/awslabs/soci-snapshotter)  [CLI soci-snapshotter](https://github.com/awslabs/soci-snapshotter) de código aberto no GitHub. Você também pode implantar o AWS SOCI Index Builder do CloudFormation. Essa é uma solução sem servidor que cria e faz push de um índice SOCI automaticamente quando uma imagem de contêiner é enviada por push para o Amazon ECR. Para obter mais informações sobre a solução e as etapas de instalação, consulte [CloudFormation](https://aws-ia.github.io/cfn-ecr-aws-soci-index-builder)  [AWS SOCI Index Builder](https://aws-ia.github.io/cfn-ecr-aws-soci-index-builder) no GitHub. O AWS SOCI Index Builder do CloudFormation é uma maneira de automatizar a introdução ao SOCI, enquanto a ferramenta SOCI de código aberto tem mais flexibilidade na geração de índices e a capacidade de integrar a geração de índices nos pipelines de integração contínua e entrega contínua (CI/CD).

### **a** Note

Para que o índice SOCI seja criado para uma imagem, a imagem deve existir no armazenamento de imagens do containerd no computador com o soci-snapshotter em execução. Se a imagem estiver no armazenamento de imagens do Docker, ela não poderá ser encontrada.

Verificação se uma tarefa usou carregamento lento

Para verificar se uma tarefa foi carregada lentamente usando o SOCI, verifique o endpoint de metadados da tarefa de dentro da tarefa. Quando você consulta o endpoint de metadados de tarefa versão 4, há um campo Snapshotter no caminho padrão do contêiner do qual você está consultando. Além disso, há campos Snapshotter para cada contêiner no caminho /task. O valor padrão para este campo é overlayfs e ele será definido como soci se SOCI for usado.

## Considerações sobre o EC2 baseado no Windows para o Amazon ECS

As tarefas executadas em instâncias do EC2 do Windows não oferecem suporte a todos os parâmetros de definição de tarefa disponíveis do Amazon ECS. Alguns parâmetros são totalmente incompatíveis e outros se comportam de maneira diferente.

Os seguintes parâmetros de definição de tarefa não são compatíveis com definições de tarefa do Amazon EC2 do Windows:

- containerDefinitions
	- disableNetworking
	- dnsServers
	- dnsSearchDomains
	- extraHosts
- links
- linuxParameters
- privileged
- readonlyRootFilesystem
- user
- ulimits
- volumes
	- dockerVolumeConfiguration
- cpu

É recomendável especificar a CPU em nível de contêiner para contêineres do Windows.

• memory

É recomendável especificar a memória em nível de contêiner para contêineres do Windows.

- proxyConfiguration
- ipcMode
- pidMode
- taskRoleArn

Os perfis do IAM para tarefas em recursos de instâncias do Windows para EC2 exigem uma configuração adicional, mas boa parte dela é semelhante à configuração de perfis do IAM para tarefas em instâncias de contêiner do Linux. Para ter mais informações, consulte [the section called](#page-1275-0) ["Configuração para o perfil de tarefas no Amazon EC2 para o Windows".](#page-1275-0)

# Criação de uma definição de tarefa usando o console

É possível criar uma definição de tarefa no console ou editando um arquivo JSON.

## Validação de JSON

O editor de JSON do console do Amazon ECS valida o seguinte no arquivo JSON:

- O arquivo é um arquivo JSON válido.
- O arquivo não contém nenhuma chave estranha.
- O arquivo contém o parâmetro familyName.

• Há pelo menos uma entrada em containerDefinitions.

## Pilhas do AWS CloudFormation

O comportamento a seguir é aplicável às definições de tarefa criadas no novo console do Amazon ECS antes de 12 de janeiro de 2023.

Ao criar uma definição de tarefa, o console do Amazon ECS cria automaticamente uma pilha do CloudFormation com um nome que começa com ECS-Console-V2-TaskDefinition-. Se tiver usado a AWS CLI ou um AWS SDK para cancelar o registro da definição de tarefa, você deverá excluir manualmente a pilha de definições de tarefa. Para obter mais informações, consulte [Excluir](https://docs.aws.amazon.com/AWSCloudFormation/latest/UserGuide/cfn-console-delete-stack.html)  [uma pilha](https://docs.aws.amazon.com/AWSCloudFormation/latest/UserGuide/cfn-console-delete-stack.html) no Guia do usuário do AWS CloudFormation.

As definições de tarefa criadas após 12 de janeiro de 2023 não têm uma pilha do CloudFormation criada automaticamente para elas.

## Procedimento

#### Amazon ECS console

- 1. Abra o console em<https://console.aws.amazon.com/ecs/v2>.
- 2. No painel de navegação, escolha Task definitions (Definições de tarefa).
- 3. No menu Criar definição de tarefa, escolha Criar definição de tarefa.
- 4. Em Task definition family (Família de definição de tarefa), especifique um nome exclusivo para a definição de tarefa.
- 5. Em Tipo de inicialização, escolha o ambiente da aplicação. O padrão do console é AWS Fargate (tecnologia sem servidor). O Amazon ECS usa esse valor para realizar a validação e garantir que os parâmetros de definição de tarefa sejam válidos para o tipo de infraestrutura.
- 6. Em Operating system/Architecture (Sistema operacional/arquitetura), escolha o sistema operacional e a arquitetura da CPU para a tarefa.

Para executar a tarefa em uma arquitetura ARM de 64 bits, selecione Linux/ARM64. Para ter mais informações, consulte [the section called "Plataforma de runtime".](#page-397-0)

Para executar suas tarefas do AWS Fargate em contêineres do Windows, escolha um sistema operacional Windows compatível. Para ter mais informações, consulte [the section](#page-270-0) [called "Arquiteturas e sistemas operacionais"](#page-270-0).

7. Em Task size (Tamanho da tarefa), escolha os valores de CPU e memória a serem reservados para a tarefa. O valor da CPU é especificado como vCPUs e a memória é especificada como GB.

Para tarefas hospedadas no Fargate, a tabela a seguir mostra as combinações válidas de CPU e memória.

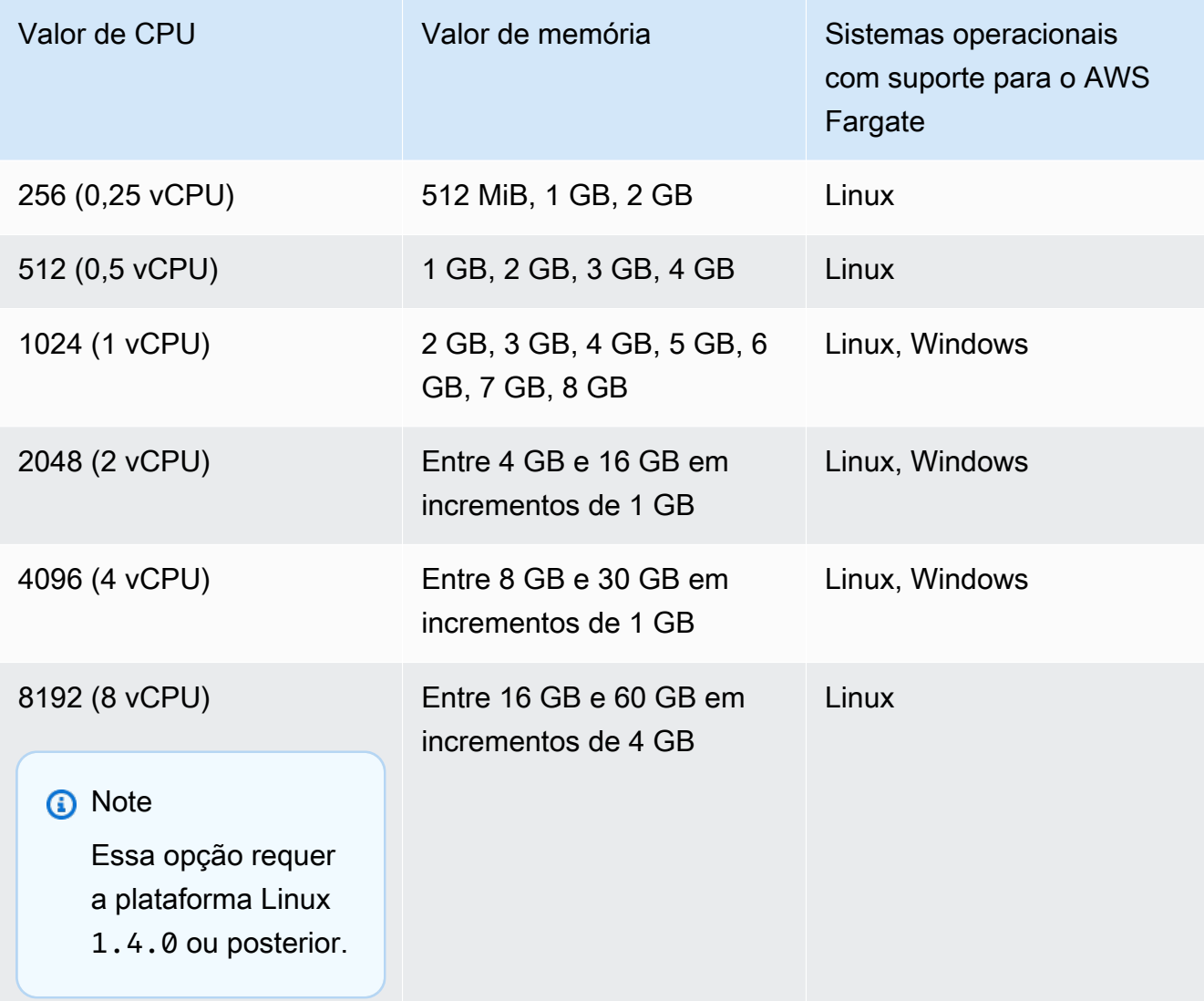

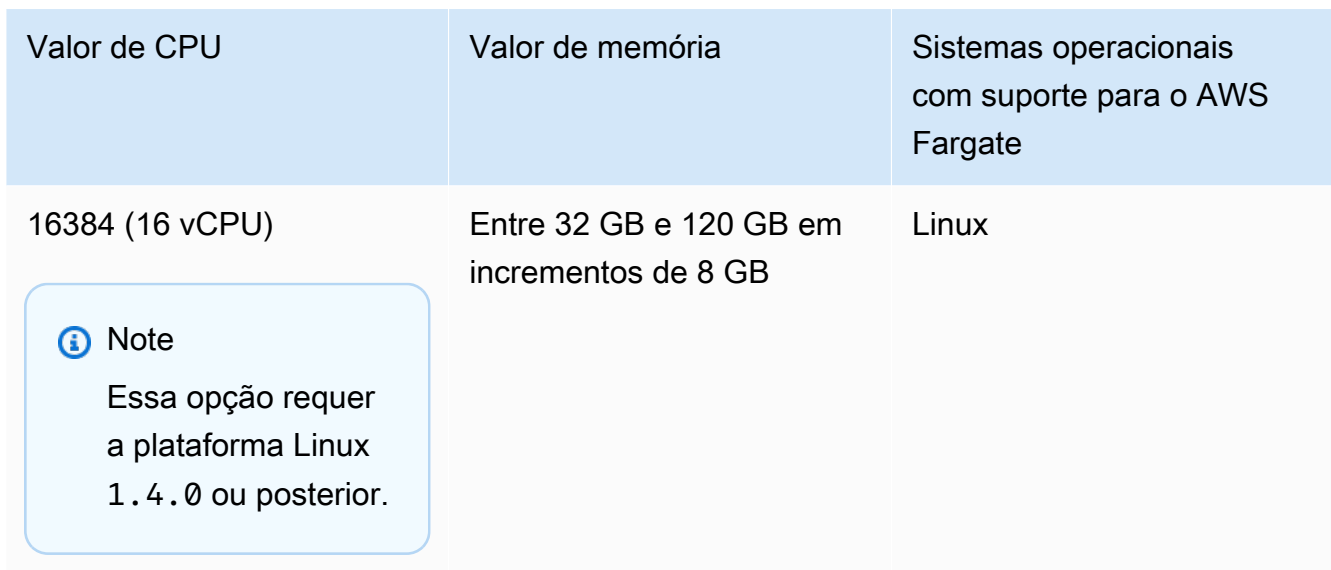

Para tarefas hospedadas no Amazon EC2, os valores de CPU da tarefa com suporte estão entre 128 unidades de CPU (0,125 vCPUs) e 10240 unidades de CPU (10 vCPUs). Para especificar o valor da memória em GB, insira GB após o valor. Por exemplo, para definir o Valor da memória como 3 GB, insira 3 GB.

### **a** Note

Os parâmetros de CPU e memória em nível de tarefa são ignorados para contêineres do Windows.

8. Em Network mode (Modo de rede), escolha o modo de rede a ser usado. O padrão é o modo awsvpc. Para obter mais informações, consulte [Redes de tarefas no Amazon ECS.](https://docs.aws.amazon.com/AmazonECS/latest/developerguide/task-networking.html)

Se escolher bridge, em Mapeamentos de portas, em Porta do host, insira o número da porta na instância de contêiner a ser reservada para o contêiner.

- 9. (Opcional) Expanda a seção Perfis de tarefa para configurar os perfis do AWS Identity and Access Management (IAM) para a tarefa:
	- a. Em Task role (Perfil da tarefa), escolha um perfil do IAM para atribuir à tarefa. Um perfil do IAM de tarefa fornece permissões aos contêineres em uma tarefa para chamar operações de API da AWS.
	- b. Em Perfil de execução de tarefas, escolha o perfil.

Para obter mais informações sobre quando usar um perfil de execução de tarefas, consulte [the section called "Função do IAM de execução de tarefas"](#page-1256-0). Se você não precisar do perfil, escolha Nenhum.

- 10. Para cada contêiner ser definido em sua definição de tarefa, conclua as seguintes etapas.
	- a. Em Name (Nome), insira um nome para o contêiner.
	- b. Em Image URI (URI da imagem), especifique a imagem a ser usada para iniciar um contêiner. As imagens no registro da Galeria pública do Amazon ECR podem ser especificadas usando apenas o nome do registro do Amazon ECR Public. Por exemplo, se public.ecr.aws/ecs/amazon-ecs-agent:latest for especificado, o contêiner do Amazon Linux hospedado na Galeria pública do Amazon ECR será usado. Para todos os outros repositórios, especifique o repositório usando os formatos repository-url/image:tag ou repository-url/image@digest.
	- c. Se sua imagem estiver em um registro privado fora do Amazon ECR, em Registro privado, ative a Autenticação de registro privado. Em seguida, em ARN ou nome do Secrets Manager, insira o nome do recurso da Amazon (ARN) do segredo.
	- d. Em Contêiner essencial, se a definição de tarefa tiver dois ou mais contêineres definidos, é possível especificar se o contêiner deve ser considerado essencial. Se um contêiner estiver marcado como Essencial, caso esse contêiner pare, a tarefa será interrompida. Cada definição de tarefa deve conter pelo menos um contêiner essencial.
	- e. Um mapeamento de porta permite que o contêiner acesse portas no host para enviar ou receber tráfego. Em Port mappings (Mapeamentos de porta), siga um destes procedimentos:
		- Quando você usar o modo de rede awsvpc, em Container port (Porta do contêiner) e Protocol (Protocolo), escolha o mapeamento de porta a ser usado para o contêiner.
		- Quando você usar o modo de rede bridge, em Container port (Porta do contêiner) e Protocol (Protocolo), especifique o mapeamento de porta a ser usado para o contêiner.

Escolha Add more port mappings (Adicionar mais mapeamentos de portas) para especificar mapeamentos de porta de contêiner adicionais.

f. Para dar ao contêiner acesso somente de leitura ao sistema de arquivos raiz, em Sistema de arquivos raiz somente leitura, selecione Somente leitura.

- g. (Opcional) Para definir os limites de CPU, GPU e memória em nível de contêiner que sejam diferentes dos valores em nível de tarefa, em Limites de alocação de recursos, faça o seguinte:
	- Em CPU, insira o número de unidades de CPU que o agente de contêiner do Amazon ECS reserva para o contêiner.
	- Em GPU, insira o número de unidades de GPU para a instância de contêiner.

Uma instância do Amazon EC2 compatível com GPU tem 1 unidade de GPU para cada GPU. Para ter mais informações, consulte [the section called "Trabalhar com](#page-316-0)  [GPUs no Amazon ECS".](#page-316-0)

- Em Limite rígido de memória, insira a quantidade de memória, em GB, para fornecer ao contêiner. Se o contêiner tentar exceder o limite rígido, o contêiner será interrompido.
- O daemon 20.10.0 ou posterior do Docker reserva um mínimo de 6 mebibytes (MiB) de memória para um contêiner, portanto, não especifique menos de 6 MiB de memória para os contêineres.

O daemon 19.03.13-ce ou anterior do Docker reserva um mínimo de 4 MiB de memória para um contêiner, portanto, não especifique menos de 4 MiB de memória para os contêineres.

• Em Limite flexível de memória, insira o limite flexível (em GB) de memória a ser reservada para o contêiner.

Quando a memória do sistema estiver em contenção, o Docker tentará manter a memória do contêiner dentro desse limite flexível. Se não especificar memória no nível de tarefa, será necessário especificar um número inteiro diferente de zero para um ou ambos os Limite rígido de memória e limite flexível de memória. Se você especificar ambos, o Limite rígido de memória deverá ser maior que o Limite flexível de memória.

Não há suporte para esse recurso em contêineres do Windows.

h. (Opcional) Expanda a seção Variáveis de ambiente para especificar variáveis de ambiente a serem injetadas no contêiner. É possível especificar variáveis de ambiente individualmente usando pares de chave-valor ou em massa, especificando um arquivo de variável de ambiente hospedado em um bucket do Amazon S3. Para obter informações sobre como formatar um arquivo de variáveis de ambiente, consulte

[Transferência de uma variável de ambiente individual para um contêiner do Amazon](#page-372-0)  [ECS.](#page-372-0)

Ao especificar uma variável de ambiente para o armazenamento de segredos, em Key, insira o nome do segredo. Em seguida, para ValueFrom, insira o ARN completo do segredo do Systems Manager Parameter Store ou do segredo do Secrets Manager.

i. (Opcional) Selecione a opção Use log collection (Usar coleção de logs) para especificar uma configuração de log. Para cada driver de log disponível, há opções de driver de log a serem especificadas. A opção padrão envia os logs do contêiner ao Amazon CloudWatch Logs. As outras opções de driver de log são configuradas usando o AWS FireLens. Para ter mais informações, consulte [Envio de logs do Amazon ECS para um](#page-357-0) [serviço da AWS ou para uma AWS Partner](#page-357-0).

Veja a seguir a descrição de cada destino de log de contêiner mais detalhadamente.

- Amazon CloudWatch: configura a tarefa para enviar logs de contêiner ao CloudWatch Logs. São fornecidas as opções de driver de log padrão, que criam um grupo de logs do CloudWatch em seu nome. Para especificar um nome de grupo de logs diferente, altere os valores da opção de driver.
- Exportar logs para o Splunk: configure a tarefa para enviar os log do contêiner ao driver do Splunk que envia os logs para a serviço remoto. Você deve inserir o URL do serviço Web Splunk. O token do Splunk é especificado como uma opção secreta, pois ele pode ser tratado como dados confidenciais.
- Exportar logs para o Amazon Data Firehose: configure a tarefa para enviar logs de contêiner ao Firehose. São fornecidas as opções de driver de log padrão, que envia logs para um fluxo de entrega do Firehose. Para especificar um nome de fluxo de entrega diferente, altere os valores da opção de driver.
- Exportar logs para o Amazon Kinesis Data Streams: configure a tarefa para enviar logs de contêiner ao Kinesis Data Streams. São fornecidas as opções de driver de log padrão, que envia logs a um fluxo do Kinesis Data Streams. Para especificar um nome de transmissão diferente, altere os valores da opção de driver.
- Exportar logs para o Amazon OpenSearch Service: configure a tarefa para enviar logs de contêiner a um domínio do OpenSearch Service. As opções de driver de log devem ser fornecidas.
- Exportar logs para o Amazon S3: configure a tarefa para enviar logs de contêiner a um bucket do Amazon S3. As opções de driver de log padrão são fornecidas, mas você deve especificar um nome de bucket válido do Amazon S3.
- j. (Opcional) Configure parâmetros adicionais do contêiner.

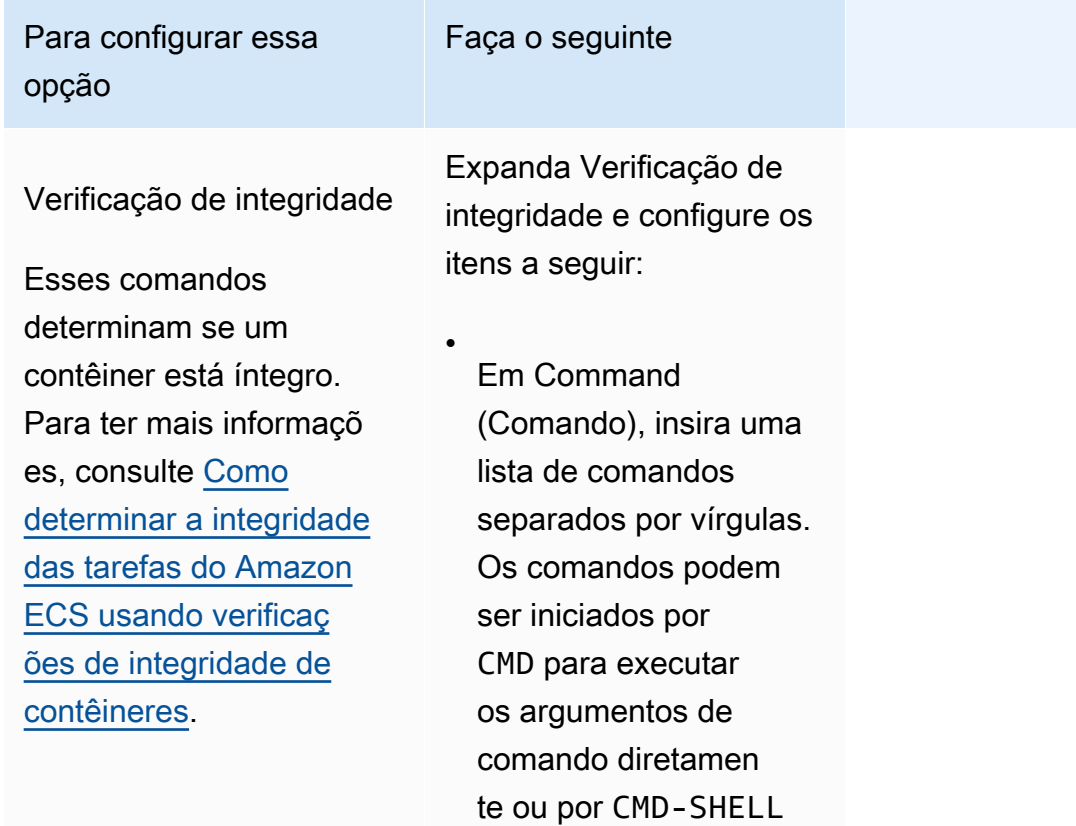

 para executar o comando com o shell padrão do contêiner. Se nenhuma for especific ado, CMD será usada.

Em Interval (Interval o), insira o número de segundos entre cada verificação de integrida de. Os valores válidos estão entre 5 e 30.

•

•

Em Timeout (Tempo limite), insira o período de espera (em segundos) para que uma verificação de

## Para configurar essa opção

#### Faça o seguinte

•

•

integridade seja bemsucedida antes de ser considerada uma falha. Os valores válidos estão entre 2 e 60.

Em Start period (Período de início), insira o período de espera (em segundos) para que um contêiner seja inicializado antes da execução dos comandos de verificaç ão de integridade. Os valores válidos estão entre 0 e 300.

Em Retries (Repetiçõ es), insira o número de vezes para repetir os comandos de verificaç ão de integridade quando houver uma falha. Os valores válidos estão entre 1 e 10.
contêiner.

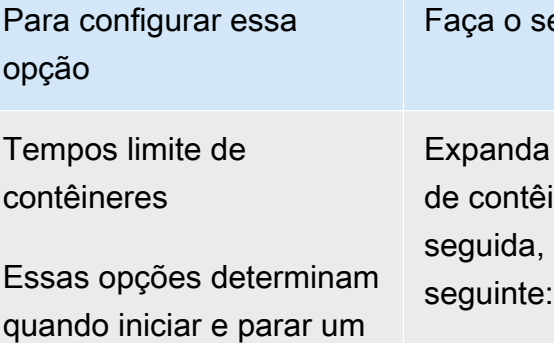

#### Faça o seguinte

•

•

Tempos limite ineres e, em configure o

Para configurar o tempo de espera antes de desistir de resolver dependências de um contêiner, em Tempo limite de início, insira o número de segundos.

Para configurar o tempo de espera antes de o contêiner ser interromp ido se não for encerrado normalmente por conta própria, em Tempo limite de interrupção, insira o número de segundos.

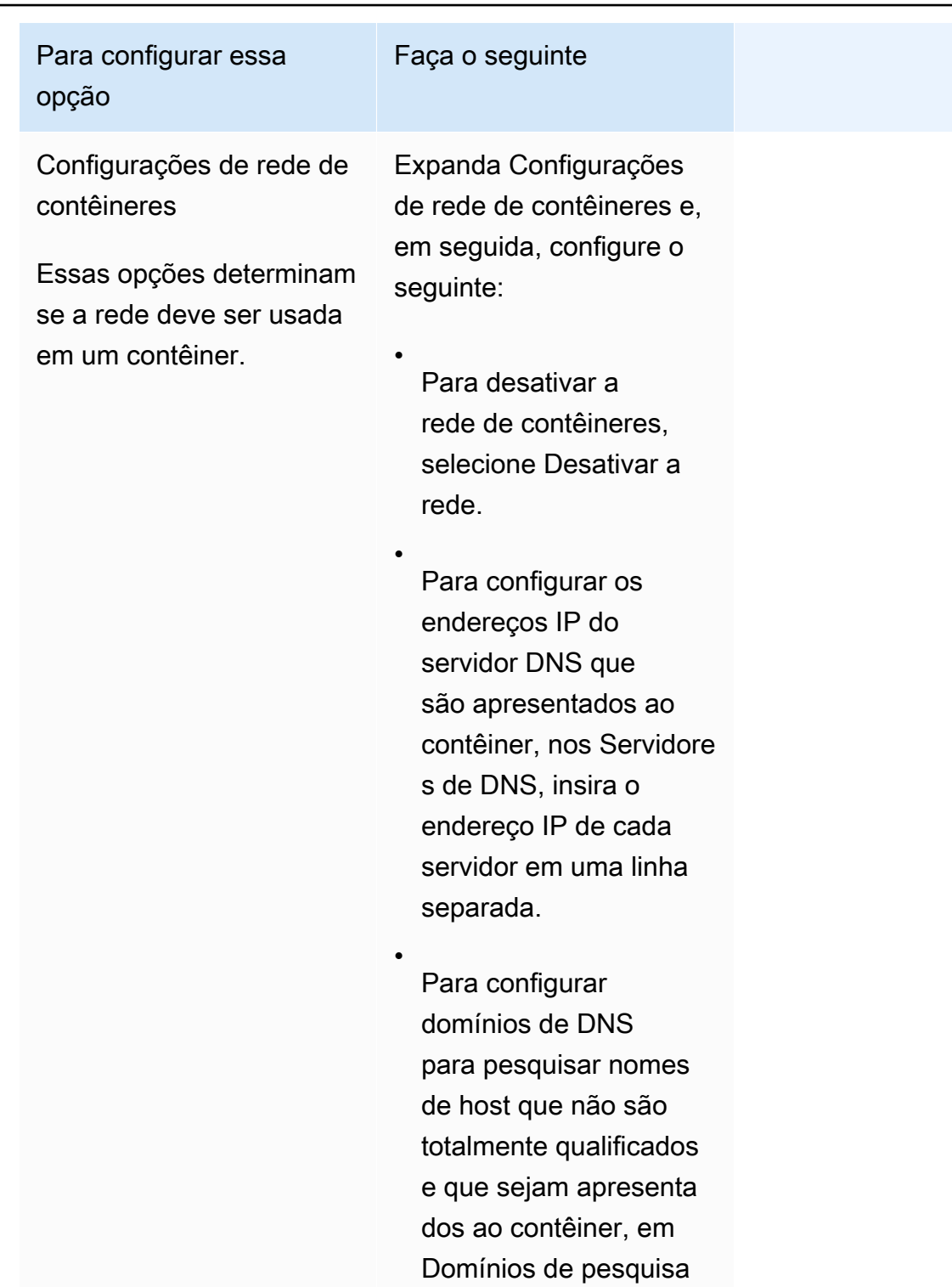

de DNS, insira cada domínio em uma linha

separada.

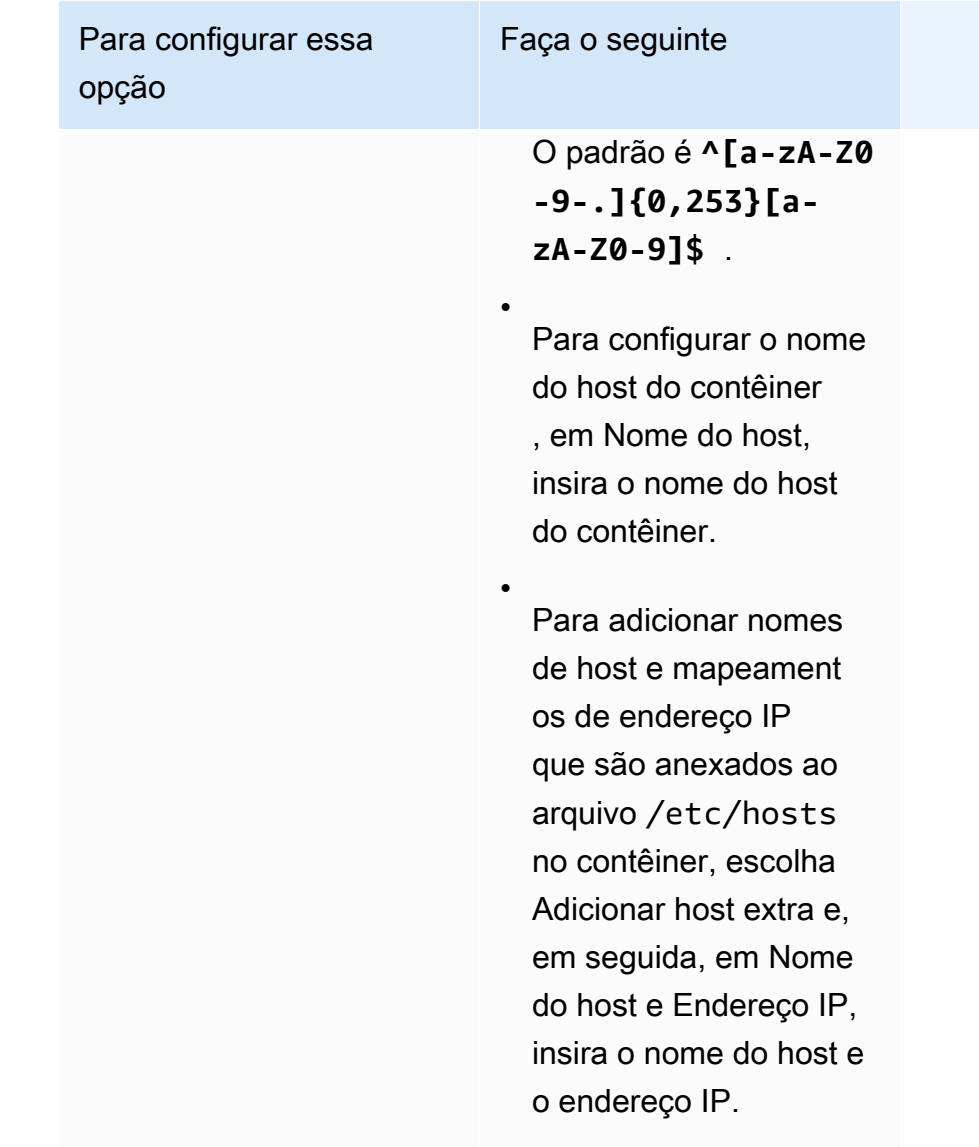

opção

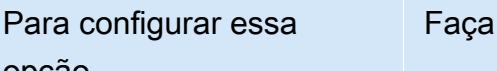

Configuração da Docker

Essas configurações substituem os valores no Dockerfile.

o seguinte

•

•

Expanda Configuração do Docker e configure os seguintes itens:

Em Comando, insira um comando executável para um contêiner.

Esse parâmetro é mapeado para Cmd na seção [Criar um](https://docs.docker.com/engine/api/v1.38/#operation/ContainerCreate)  [contêiner](https://docs.docker.com/engine/api/v1.38/#operation/ContainerCreate) da API remota do Docker e a opção COMMAND para docker run. Esse parâmetro substitui a instrução CMD em um [Dockerfile.](https://docs.docker.com/engine/reference/builder/#workdir)

Em Ponto de entrada, insira o ENTRYPOIN T do Docker que é transferido para o contêiner.

Esse parâmetro é mapeado para Entrypoint na seção [Criar um](https://docs.docker.com/engine/api/v1.38/#operation/ContainerCreate) [contêiner](https://docs.docker.com/engine/api/v1.38/#operation/ContainerCreate) da API remota do Docker e a opção --entrypoint para docker

### Para configurar essa opção

#### Faça o seguinte

•

run. Esse parâmetro substitui a instrução ENTRYPOINT em um [Dockerfile](https://docs.docker.com/engine/reference/builder/#workdir).

Em Diretório de trabalho, insira o diretório no qual o contêiner executará qualquer ponto de entrada e instruções de comando fornecidas.

Esse parâmetro é mapeado para WorkingDir na seção [Criar um](https://docs.docker.com/engine/api/v1.38/#operation/ContainerCreate) [contêiner](https://docs.docker.com/engine/api/v1.38/#operation/ContainerCreate) da API remota do Docker e a opção --workdir para docker run. Esse parâmetro substitui a instrução WORKDIR em um [Dockerfile](https://docs.docker.com/engine/reference/builder/#workdir).

## Para configurar essa opção

#### **Ulimits**

Esses valores substitue m a configuração de cota de recursos padrão do sistema operacional.

Esse parâmetro é mapeado para Ulimits na seção [Criar um](https://docs.docker.com/engine/api/v1.38/#operation/ContainerCreate)  [Contêiner](https://docs.docker.com/engine/api/v1.38/#operation/ContainerCreate) da [API remota](https://docs.docker.com/engine/api/v1.38/)  [do Docker](https://docs.docker.com/engine/api/v1.38/) e a opção - ulimit para [docker run](https://docs.docker.com/engine/reference/commandline/run/).

Rótulos do Docker

Essa opção adiciona metadados ao seu contêiner.

Esse parâmetro é mapeado para Labels na seção [Criar um Contêiner](https://docs.docker.com/engine/api/v1.38/#operation/ContainerCreate) da [API remota do Docker](https://docs.docker.com/engine/api/v1.38/) e a opção --label para [docker run](https://docs.docker.com/engine/reference/commandline/run/).

#### Faça o seguinte

Expanda Limites de recursos (ulimits) e escolha Adicionar ulimit. Em Nome do limite, escolha o limite. Em seguida, para Limite flexível e Limite rígido, insira os valores.

Para adicionar ulimits, escolha Adicionar ulimit.

Expanda Rótulos do Docker, escolha Adicionar par de chave-valor e insira a Chave e o Valor.

Para adicionar outros rótulos do Docker, escolha Adicionar par de chave-val or.

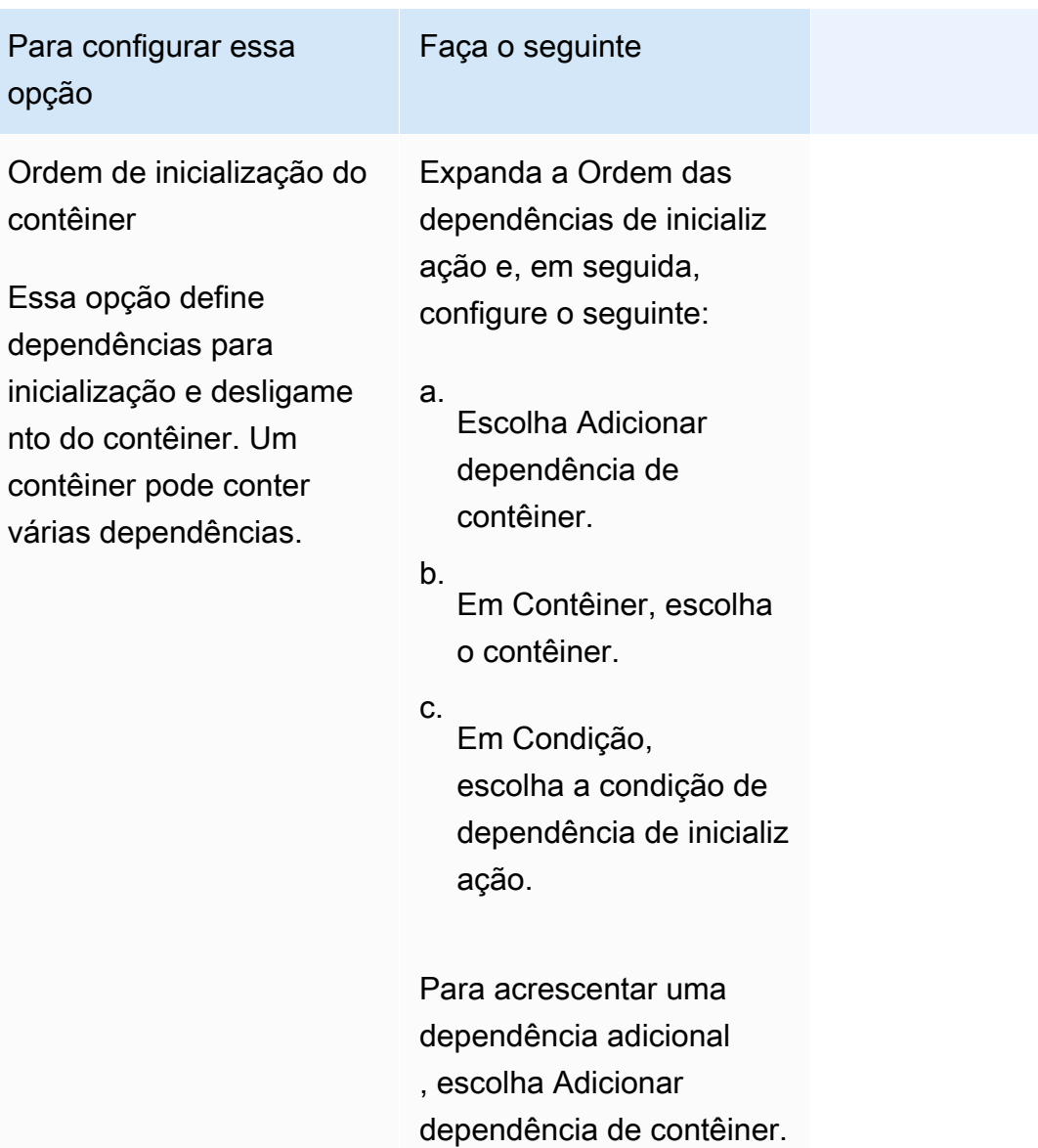

- k. (Opcional) Escolha Add more containers (Adicionar mais contêineres) para incluir contêineres adicionais à definição de tarefa.
- 11. (Opcional) A seção Armazenamento é usada para expandir a quantidade de armazenamento temporário para tarefas hospedadas no Fargate. Também é possível usar essa seção para adicionar uma configuração de volume de dados à tarefa.
	- Para expandir o armazenamento temporário disponível além do valor padrão de 20 gibibytes (GiB) para as tarefas do Fargate, em Amount (Quantidade), insira um valor até 200 GiB.
- 12. (Opcional) Para adicionar uma configuração de volume de dados à definição da tarefa, escolha Adicionar volume e siga as etapas a seguir.
- a. Em Volume name (Nome do volume), insira um nome para o volume de dados. O nome do volume de dados é usado na ocasião da criação de um ponto de montagem de contêiner.
- b. Em Configuração de volume, selecione se deseja configurar o volume ao criar a definição de tarefa ou durante a implantação.

#### **a** Note

Os volumes que podem ser configurados ao criar uma definição de tarefa incluem montagem vinculada, Docker, Amazon EFS e Amazon FSx para Windows File Server. Os volumes que podem ser configurados na implantação ao executar uma tarefa ou ao criar ou atualizar um serviço incluem o Amazon EBS.

c. Em Tipo de volume, selecione um tipo de volume compatível com o tipo de configuração selecionado e configure o tipo de volume.

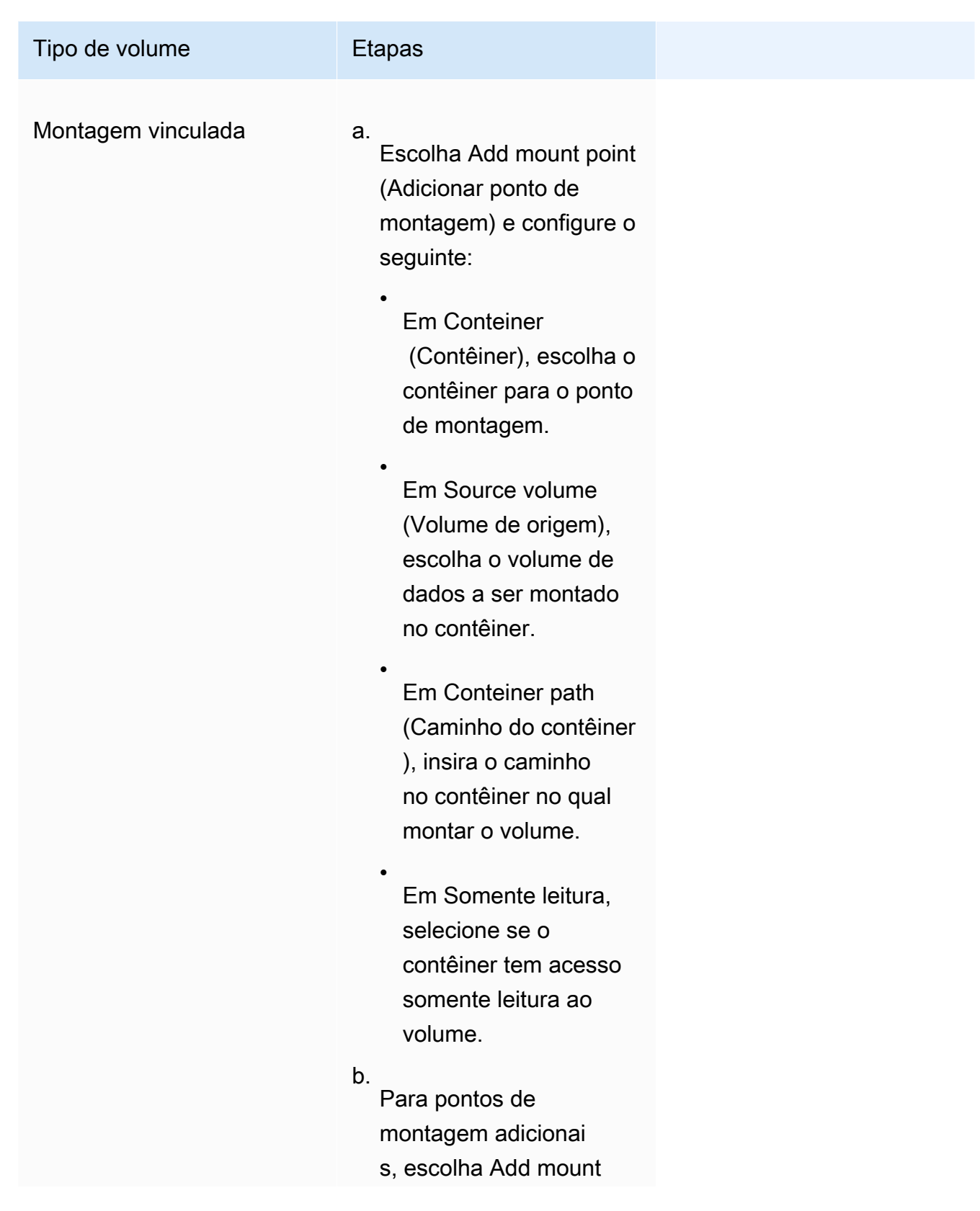

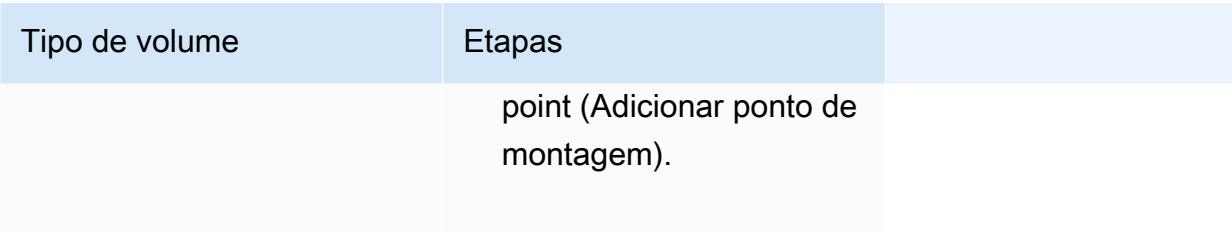

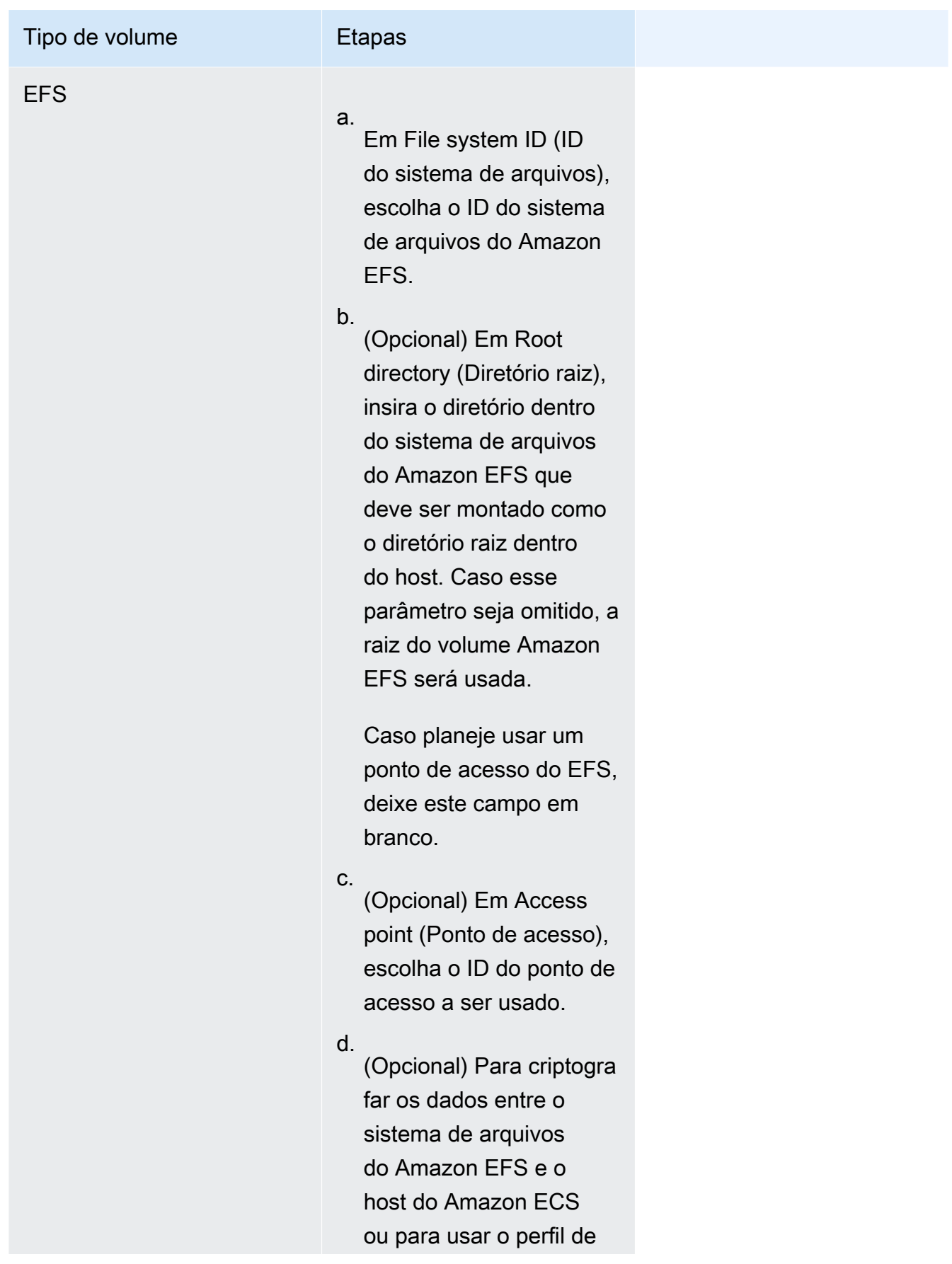

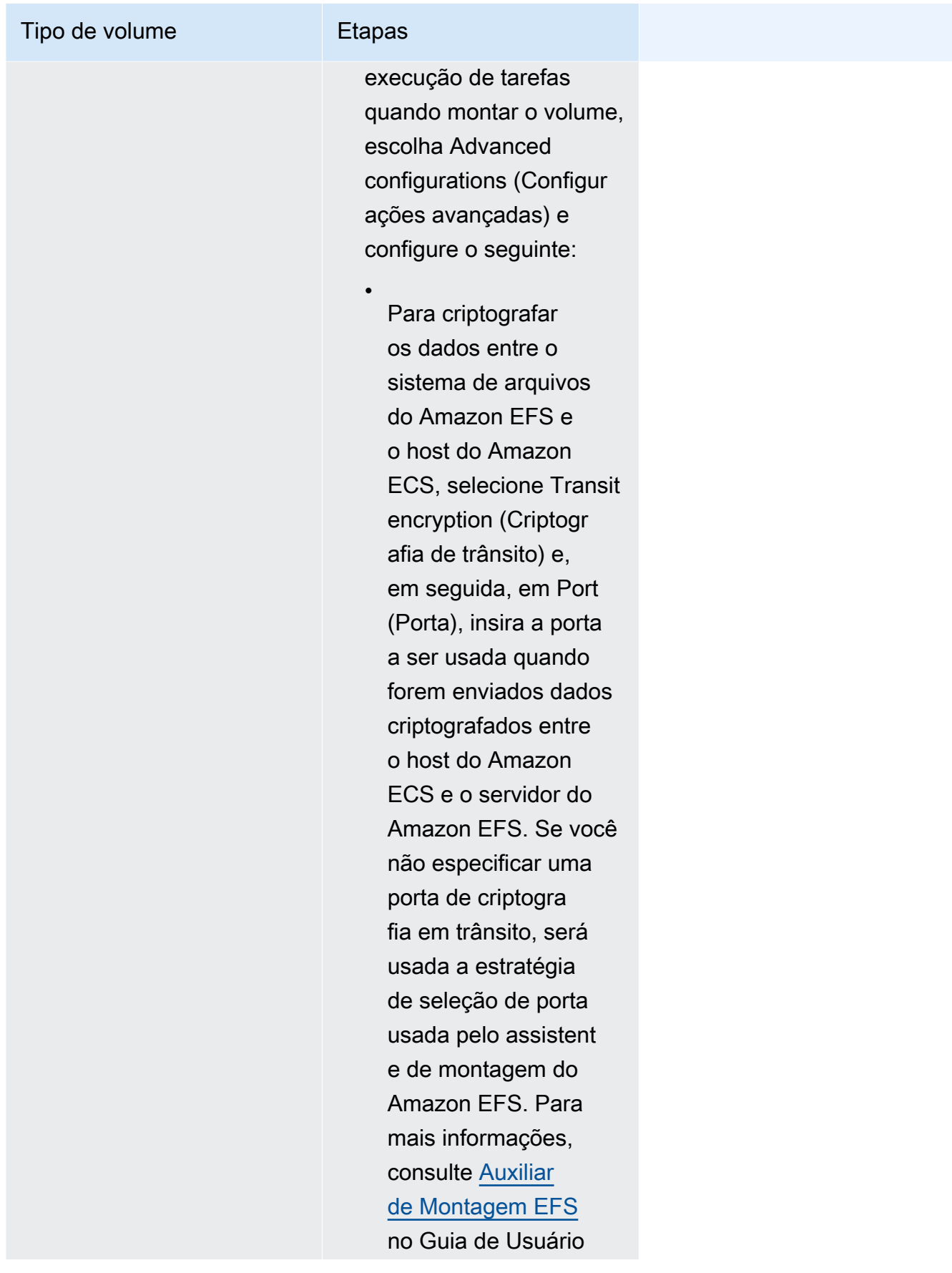

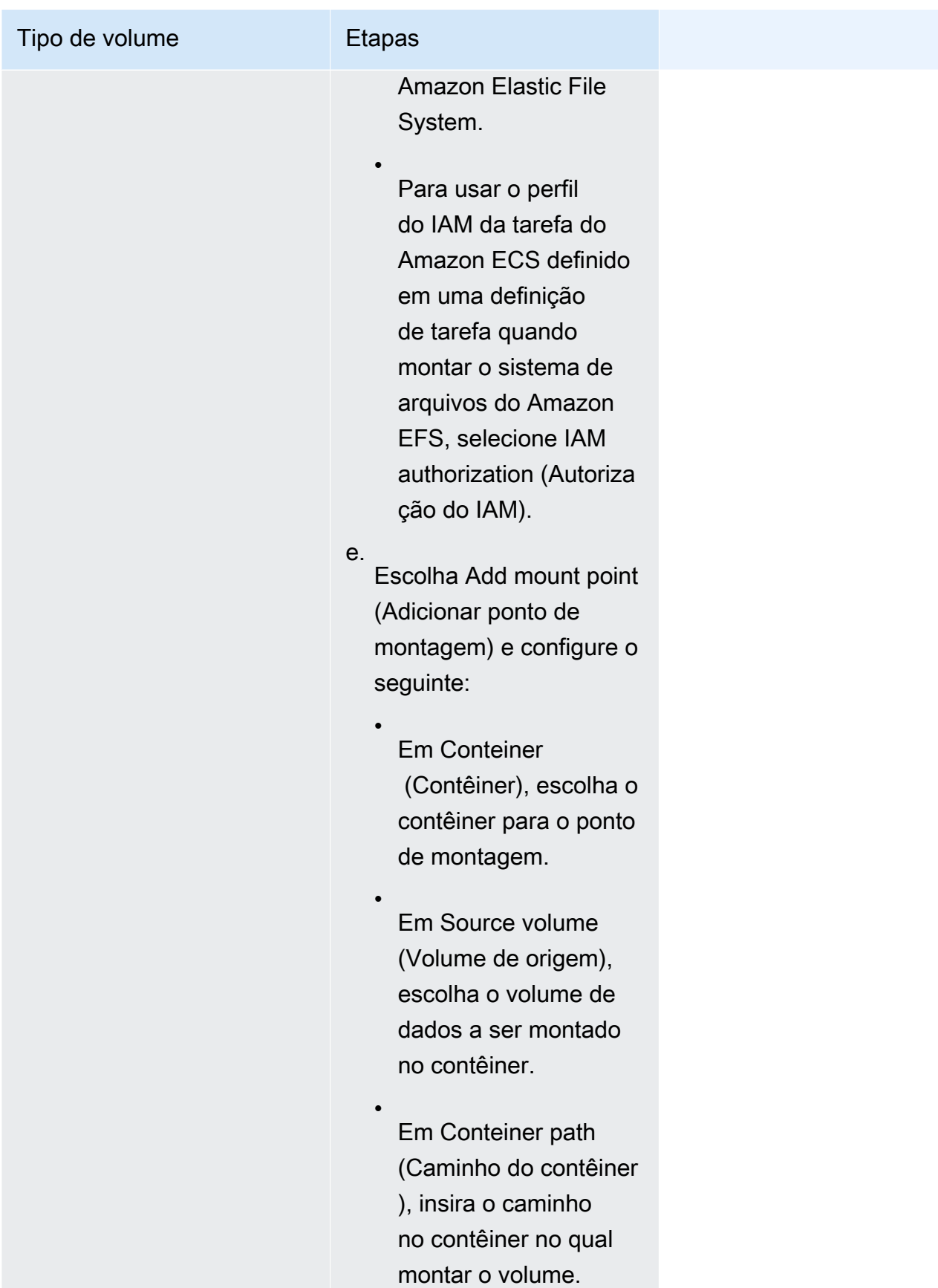

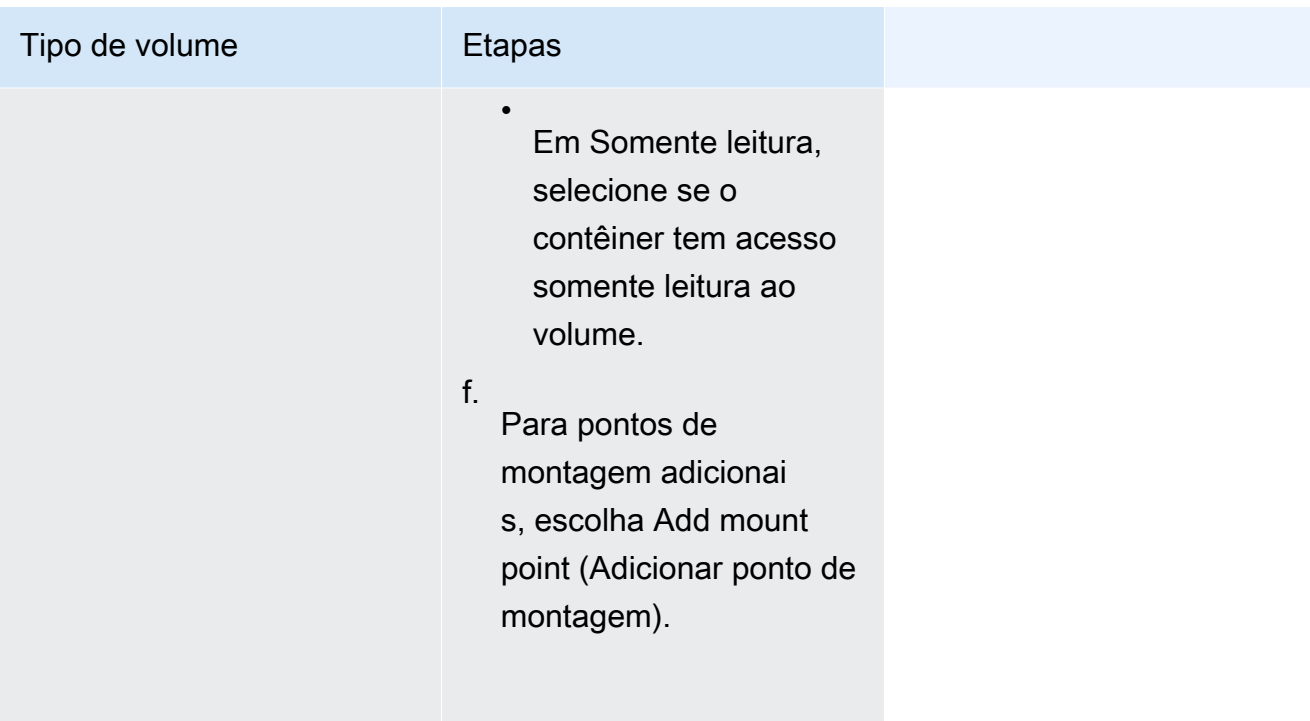

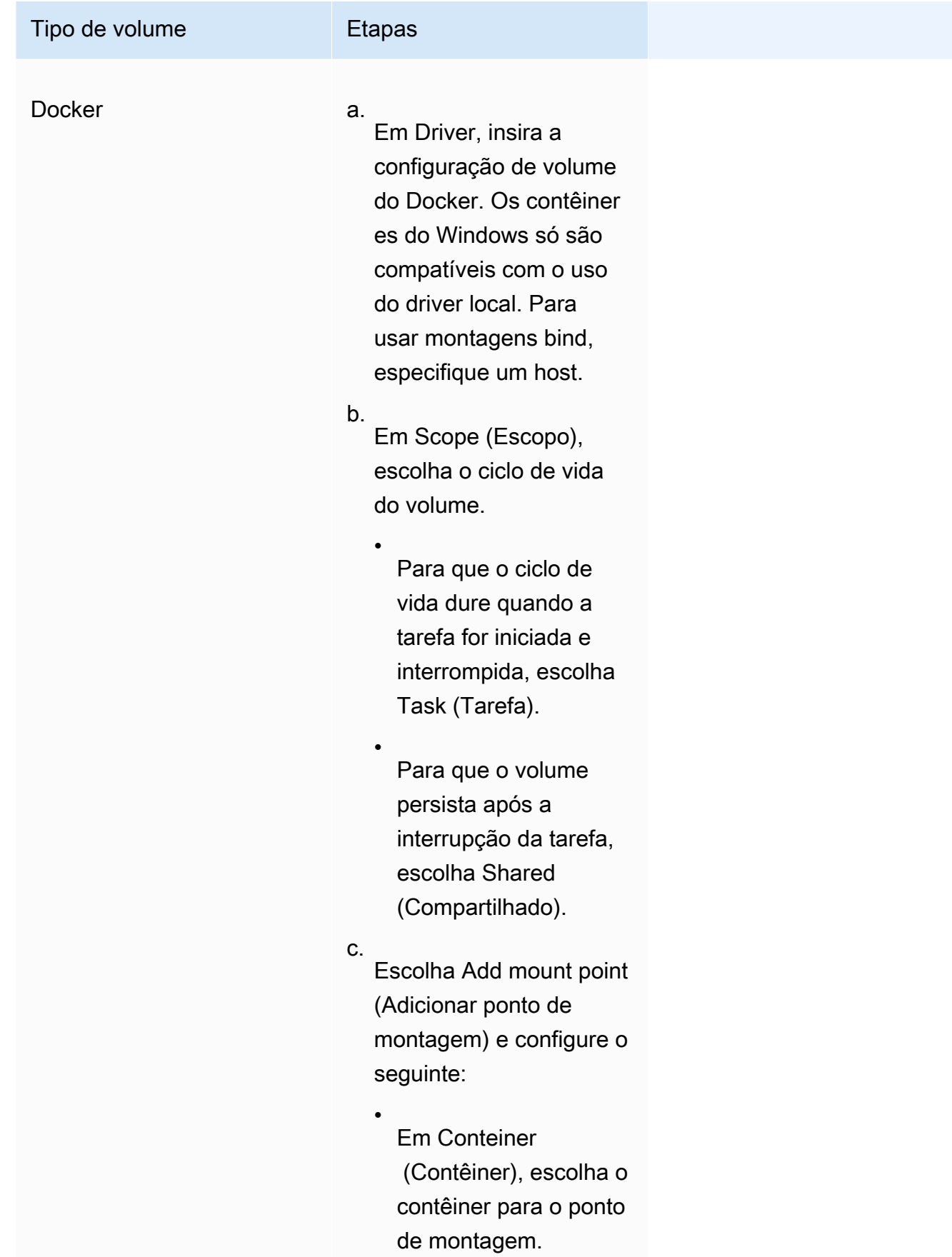

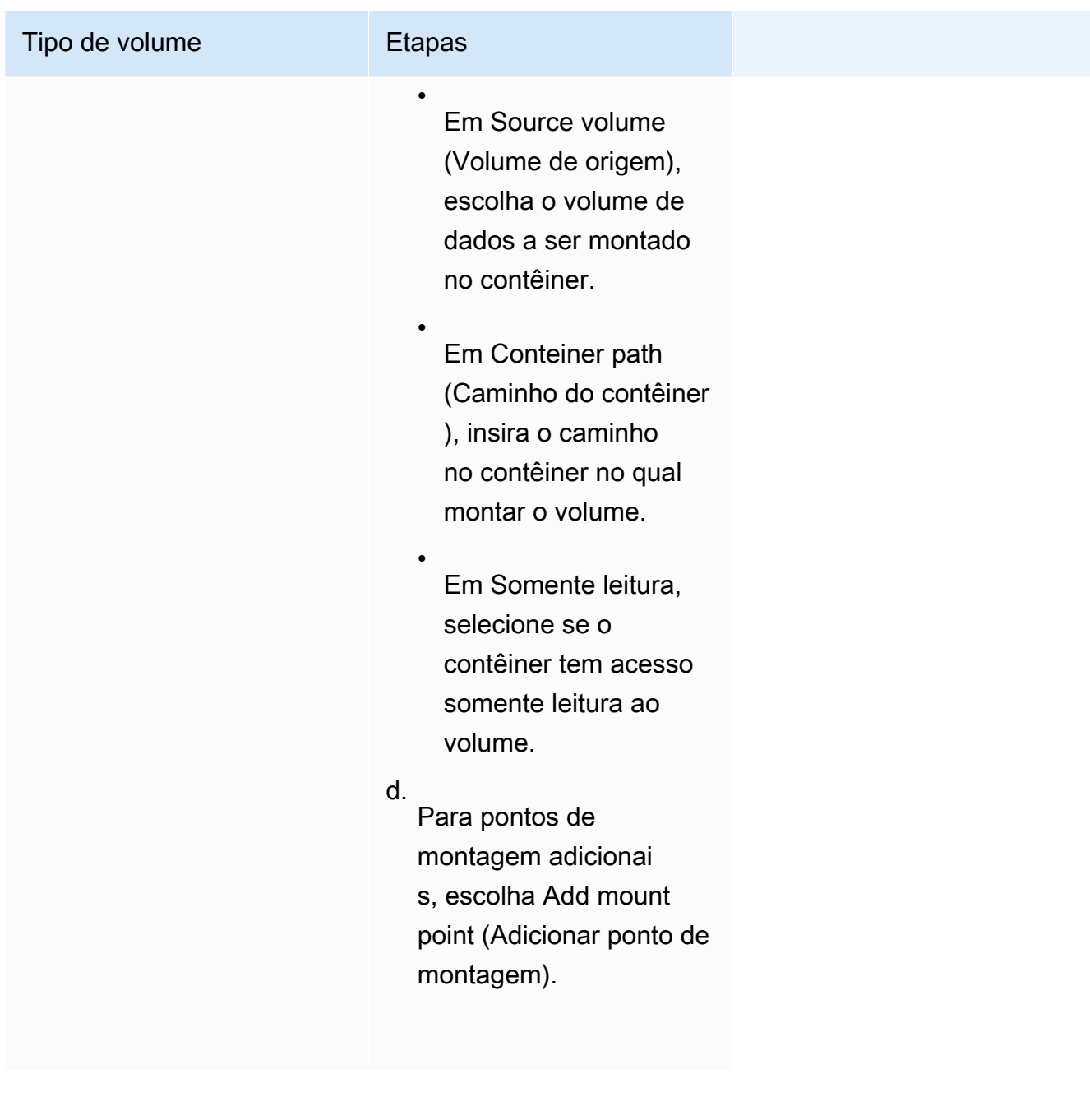

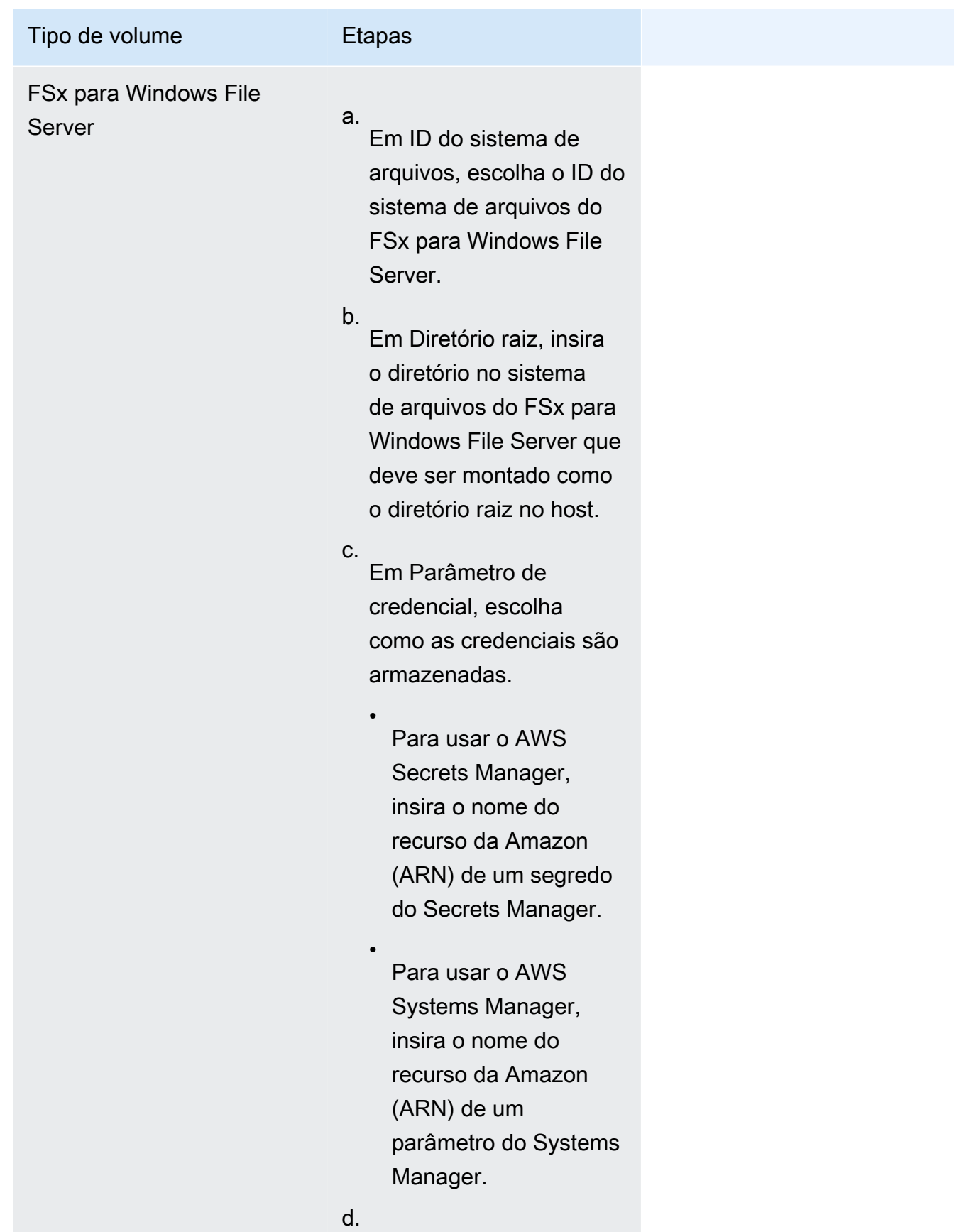

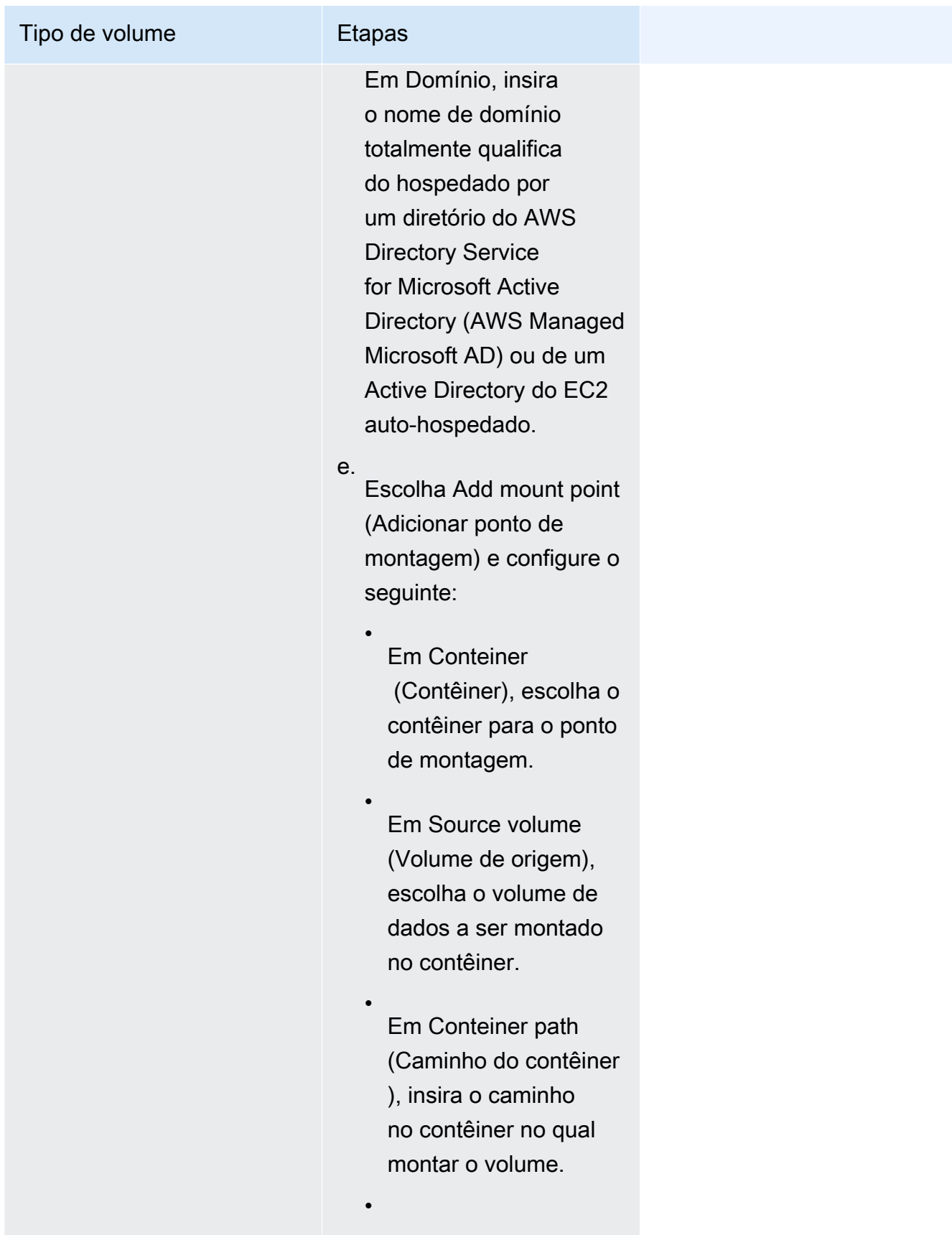

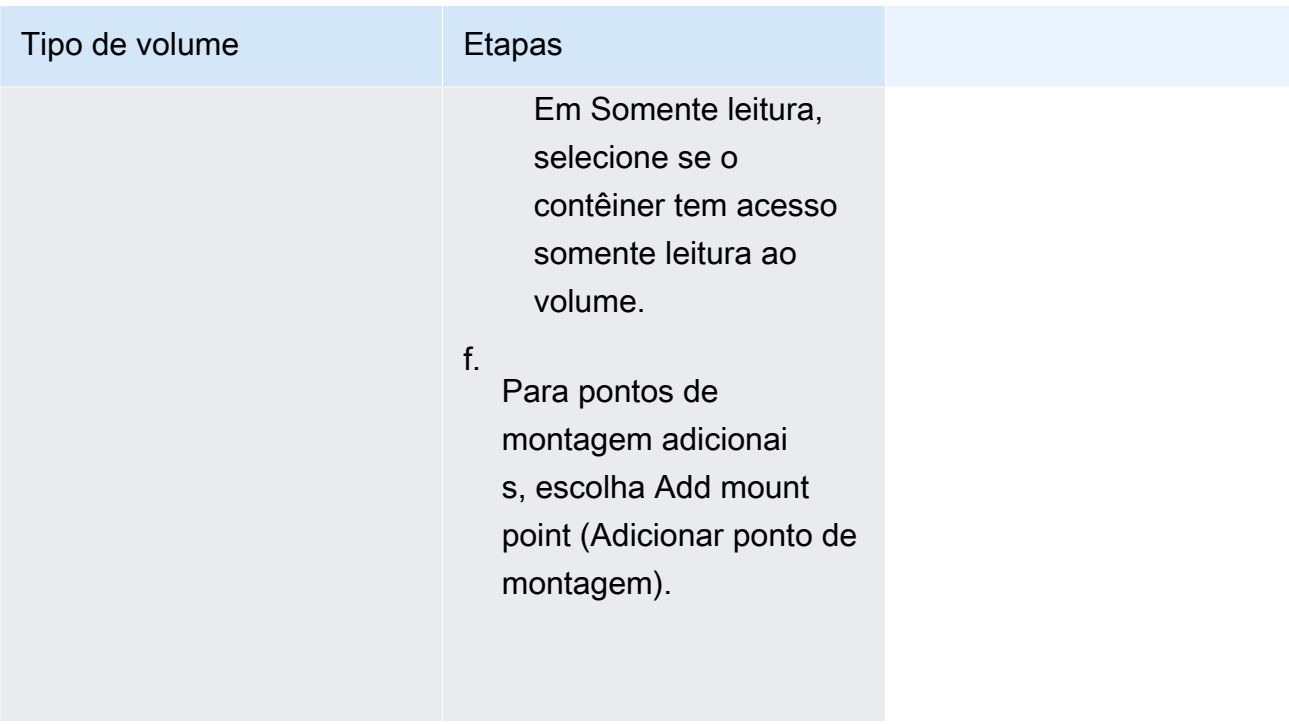

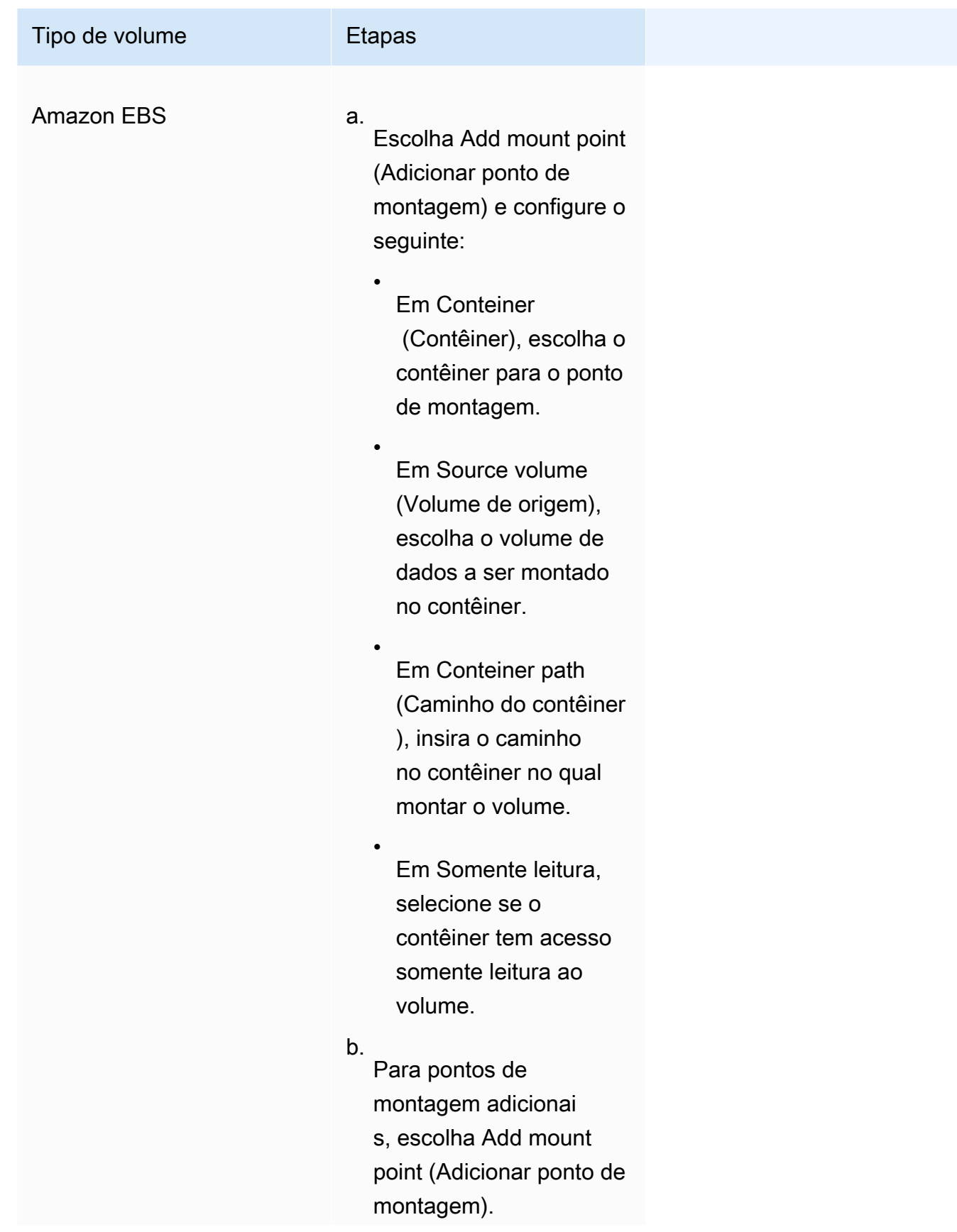

#### Tipo de volume et al. Etapas

- 13. Para adicionar um volume de outro contêiner, escolha Adicionar volume de e configure o seguinte:
	- Em Contêiner, escolha o contêiner.
	- Em Origem, escolha o contêiner que tem o volume que você deseja montar.
	- Em Somente leitura, selecione se o contêiner tem acesso somente leitura ao volume.
- 14. (Opcional) Para definir as configurações de rastreamento e coleção de métricas de aplicações usando a integração AWS Distro for OpenTelemetry, expanda Monitoramento e selecione Usar coleção de métricas para coletar e enviar métricas das tarefas ao Amazon CloudWatch ou ao Amazon Managed Service for Prometheus. Quando essa opção é selecionada, o Amazon ECS cria um arquivo associado de contêiner do AWS Distro for OpenTelemetry pré-configurado para enviar as métricas da aplicação. Para ter mais informações, consulte [Correlação do desempenho da aplicação do Amazon ECS usando](#page-1061-0) [métricas de aplicações](#page-1061-0).
	- a. Quando Amazon CloudWatch está selecionado, suas métricas de aplicação personalizadas são roteadas para o CloudWatch como métricas personalizadas. Para ter mais informações, consulte [Exportação de métricas de aplicações para o Amazon](#page-1061-1) [CloudWatch](#page-1061-1).

#### **A** Important

Ao exportar métricas de aplicações para o Amazon CloudWatch, sua definição de tarefa requer uma função do IAM de tarefa com as permissões necessárias. Para ter mais informações, consulte [Permissões obrigatórias do IAM para](#page-1062-0)  [integração da distribuição da AWS do OpenTelemetry com o Amazon](#page-1062-0)  [CloudWatch](#page-1062-0).

b. Quando Amazon Managed Service for Prometheus (Prometheus libraries instrumentation) (Amazon Managed Service for Prometheus [instrumentação das bibliotecas Prometheus]) está selecionado, as métricas de CPU, memória, rede e armazenamento no nível da tarefa e as métricas de aplicação personalizadas são roteadas para o Amazon Managed Service for Prometheus. Em Endpoint de gravação remoto do espaço de trabalho, insira o URL do endpoint de gravação remoto para o espaço de trabalho do Prometheus. Em Destino de rascunho, insira o host e a porta que o coletor Distro for OpenTelemetry da AWS pode usar para extrair dados de métricas. Para ter mais informações, consulte [Exportação de métricas de aplicações para o](#page-1066-0)  [Amazon Managed Service for Prometheus.](#page-1066-0)

#### **A** Important

Ao exportar métricas de aplicações para o Amazon Managed Service for Prometheus, sua definição de tarefa requer uma função do IAM de tarefa com as permissões necessárias. Para ter mais informações, consulte [Permissões](#page-1067-0)  [obrigatórias do IAM para integração da distribuição da AWS do OpenTelemetry](#page-1067-0) [com o Amazon Managed Service for Prometheus.](#page-1067-0)

c. Ao selecionar Amazon Managed Service for Prometheus (instrumentação do OpenTelemetry), as métricas de CPU, memória, rede e armazenamento em nível de tarefa e as métricas de aplicação personalizadas são encaminhadas ao Amazon Managed Service for Prometheus. Em Endpoint de gravação remoto do espaço de trabalho, insira o URL do endpoint de gravação remoto para o espaço de trabalho do Prometheus. Para ter mais informações, consulte [Exportação de métricas de aplicações](#page-1066-0)  [para o Amazon Managed Service for Prometheus](#page-1066-0).

#### **A** Important

Ao exportar métricas de aplicações para o Amazon Managed Service for Prometheus, sua definição de tarefa requer uma função do IAM de tarefa com as permissões necessárias. Para ter mais informações, consulte [Permissões](#page-1067-0)  [obrigatórias do IAM para integração da distribuição da AWS do OpenTelemetry](#page-1067-0) [com o Amazon Managed Service for Prometheus.](#page-1067-0)

- 15. (Opcional) Expanda a seção Tags para adicionar tags à definição da tarefa, como pares de chave-valor.
	- [Adicionar uma etiqueta] Escolha Add tag (Adicionar etiqueta) e faça o seguinte:
		- Em Chave, insira o nome da chave.
		- Em Valor, insira o valor da chave.
	- [Remover uma tag] Ao lado da tag, escolha Remove tag (Remover tag).

16. Escolha Criar para registrar a definição de tarefa.

Amazon ECS console JSON editor

- 1. Abra o console em<https://console.aws.amazon.com/ecs/v2>.
- 2. No painel de navegação, escolha Task definitions (Definições de tarefa).
- 3. No menu Criar definição de tarefa, escolha Criar definição de tarefa com JSON.
- 4. Na caixa do editor de JSON, edite o arquivo JSON.

O JSON deve ser aprovado nas verificações de validação especificadas em [the section](#page-278-0)  [called "Validação de JSON"](#page-278-0).

5. Escolha Criar.

# Atualização de uma definição de tarefa usando o console

Uma revisão de definição de tarefa é uma cópia da definição de tarefa atual com os novos valores de parâmetro substituindo os existentes. Todos os parâmetros que você não modificar estão na nova revisão.

Para atualizar uma definição de tarefa, crie uma revisão de definição de tarefa. Se a definição de tarefa for usada em um serviço, será necessário atualizá-lo para usar a definição de tarefa atualizada.

Ao criar uma revisão, você pode modificar as propriedades do contêiner e as propriedades do ambiente a seguir.

- URI da imagem do contêiner
- Mapeamentos de porta
- Variáveis de ambiente
- Tamanho da tarefa
- Tamanho do contêiner
- Função da tarefa
- Função de execução de tarefas
- Pontos de montagem de volumes e contêineres
- Registro privado

# <span id="page-311-0"></span>Validação de JSON

O editor de JSON do console do Amazon ECS valida o seguinte no arquivo JSON:

- O arquivo é um arquivo JSON válido
- O arquivo não contém nenhuma chave estranha
- O arquivo contém o parâmetro familyName
- Há pelo menos uma entrada em containerDefinitions

#### Amazon ECS console

- 1. Abra o console em<https://console.aws.amazon.com/ecs/v2>.
- 2. Na barra de navegação, selecione a região que contém a definição de tarefa.
- 3. No painel de navegação, escolha Task definitions (Definições de tarefa).
- 4. Escolha a definição da tarefa.
- 5. Selecione a revisão da definição de tarefa e escolha Criar nova revisão, Criar nova revisão.
- 6. Na página Create new task definition revision (Criar nova revisão da definição de tarefa), faça as alterações. Por exemplo, para alterar as definições do contêiner existentes (como a imagem do contêiner, limites de memória ou mapeamentos de porta), selecione o contêiner e faça as alterações.
- 7. Verifique as informações e escolha Criar.
- 8. Se a sua definição de tarefa for usada em um serviço, atualize o serviço com a definição de tarefa atualizada. Para ter mais informações, consulte [Atualização de um serviço do Amazon](#page-826-0)  [ECS usando o console](#page-826-0).

Amazon ECS console JSON editor

- 1. Abra o console em<https://console.aws.amazon.com/ecs/v2>.
- 2. No painel de navegação, escolha Task definitions (Definições de tarefa).
- 3. Escolha Create new revision (Criar nova revisão), Create new revision with JSON (Criar nova revisão com JSON).
- 4. Na caixa do editor de JSON, edite o arquivo JSON.

O JSON deve ser aprovado nas verificações de validação especificadas em [the section](#page-311-0)  [called "Validação de JSON"](#page-311-0).

5. Escolha Criar.

# <span id="page-312-0"></span>Cancelamento de registro de uma revisão de definição de tarefa usando o console

Quando não precisar mais de uma revisão de definição de tarefa específica no Amazon ECS, você pode cancelar o registro da revisão de definição de tarefa, de modo que ela não seja mais exibida nas chamadas de API ListTaskDefinition ou no console quando quiser executar uma tarefa ou atualizar um serviço.

Quando você cancela o registro de uma revisão de definição de tarefa, ela é marcada imediatamente como INACTIVE. Tarefas e serviços existentes que fazem referência a uma revisão de definição de tarefa INACTIVE continuam a ser executados sem interrupções. Serviços existentes que fazem referência a uma revisão de definição de tarefa INACTIVE ainda podem aumentar ou diminuir na escala vertical modificando-se a contagem desejada do serviço.

Não é possível usar uma revisão de definição de tarefa INACTIVE para executar novas tarefas ou criar novos serviços. Você também não pode atualizar um serviço existente para fazer referência a uma revisão de definição de tarefa INACTIVE (embora possa haver uma janela de até 10 minutos após o cancelamento do registro no qual essas restrições ainda não tenham entrado em vigor).

#### **a** Note

Quando você cancela o registro de todas as revisões em uma família de tarefas, a família de definição de tarefa é movida para a lista INACTIVE. Adicionar uma nova revisão de uma definição de tarefa de INACTIVE fará com que a família de definição de tarefa retorne para a lista ACTIVE.

Neste momento, as revisões de definição de tarefa INACTIVE permanecem detectáveis na sua conta indefinidamente. No entanto, esse comportamento está sujeito a alterações no futuro. Portanto, você não deve confiar em revisões de definição de tarefa INACTIVE que persistem além do ciclo de vida de quaisquer tarefas e serviços associados.

# Pilhas do AWS CloudFormation

O comportamento a seguir é aplicável às definições de tarefa criadas no novo console do Amazon ECS antes de 12 de janeiro de 2023.

Ao criar uma definição de tarefa, o console do Amazon ECS cria automaticamente uma pilha do CloudFormation com um nome que começa com ECS-Console-V2-TaskDefinition-. Se tiver usado a AWS CLI ou um AWS SDK para cancelar o registro da definição de tarefa, você deverá excluir manualmente a pilha de definições de tarefa. Para obter mais informações, consulte [Excluir](https://docs.aws.amazon.com/AWSCloudFormation/latest/UserGuide/cfn-console-delete-stack.html)  [uma pilha](https://docs.aws.amazon.com/AWSCloudFormation/latest/UserGuide/cfn-console-delete-stack.html) no Guia do usuário do AWS CloudFormation.

As definições de tarefa criadas após 12 de janeiro de 2023 não têm uma pilha do CloudFormation criada automaticamente para elas.

Para cancelar o registro de uma nova definição de tarefa (console do Amazon ECS)

- 1. Abra o console em<https://console.aws.amazon.com/ecs/v2>.
- 2. Na barra de navegação, selecione a região que contém a definição de tarefa.
- 3. No painel de navegação, escolha Task definitions (Definições de tarefa).
- 4. Na página Task definitions (Definições de tarefa), escolha a família de definições de tarefa que contém uma ou mais revisões cujos registros você quer cancelar.
- 5. Na página Nome da definição da tarefa, selecione as revisões a serem excluídas e escolha Ações, Cancelar registro.
- 6. Verifique as informações na janela Deregister (Cancelar registro) e escolha Deregister (Cancelar registro) para terminar.

# Exclusão de uma revisão de definição de tarefa do Amazon ECS usando o console

Quando não precisar mais de uma revisão específica da definição de tarefa no Amazon ECS, você pode excluir a revisão da definição da tarefa.

Quando você exclui uma revisão de definição de tarefa, ela passa imediatamente de INACTIVE para DELETE\_IN\_PROGRESS. Tarefas e serviços existentes que fazem referência a uma revisão de definição de tarefa DELETE\_IN\_PROGRESS continuam a ser executados sem interrupções.

Não é possível usar uma revisão de definição de tarefa DELETE\_IN\_PROGRESS para executar novas tarefas ou criar novos serviços. Também não é possível atualizar um serviço existente para fazer referência a uma revisão de definição de tarefa DELETE\_IN\_PROGRESS.

Quando você exclui todas as revisões de definição da tarefa INACTIVE, o nome da definição da tarefa não é exibido no console e não é retornado na API. Se uma revisão de definição de tarefa

estiver no estado DELETE\_IN\_PROGRESS, o nome da definição de tarefa é exibido no console e retornado na API. O nome da definição da tarefa é mantido pelo Amazon ECS e a revisão será incrementada na próxima vez que você criar uma definição de tarefa com esse nome.

# Recursos do Amazon ECS que podem bloquear uma exclusão

Uma solicitação de exclusão da definição de tarefa não será concluída se houver algum recurso do Amazon ECS que dependa da revisão da definição de tarefa. Os recursos a seguir podem impedir que uma definição de tarefa seja excluída:

- Tarefas do Amazon ECS: a definição da tarefa é necessária para que a tarefa permaneça íntegra.
- Implantações e conjuntos de tarefas do Amazon ECS: a definição da tarefa é necessária quando um evento de escalabilidade é iniciado para uma implantação ou conjunto de tarefas do Amazon ECS.

Se sua definição de tarefa permanecer no estado DELETE\_IN\_PROGRESS, será possível usar o console ou a AWS CLI para identificar e interromper os recursos que bloqueiem a exclusão da definição de tarefa.

Exclusão da definição de tarefa após a remoção do recurso bloqueado

As regras a seguir se aplicam depois que você remove os recursos que bloqueiam a exclusão da definição da tarefa:

- Tarefas do Amazon ECS: a exclusão da definição da tarefa pode levar até uma hora para ser concluída após a interrupção da tarefa.
- Implantações e conjuntos de tarefas do Amazon ECS: a exclusão da definição da tarefa pode levar até 24 horas para ser concluída após a exclusão da implantação ou do conjunto de tarefas.

# Procedimento

Para excluir definições de tarefa (console do Amazon ECS)

É necessário cancelar o registro de uma revisão da definição de tarefa antes de excluí-la. Para ter mais informações, consulte [the section called "Cancelamento de registro de uma revisão de definição](#page-312-0) [de tarefa usando o console".](#page-312-0)

1. Abra o console em<https://console.aws.amazon.com/ecs/v2>.

- 2. Na barra de navegação, selecione a região que contém a definição de tarefa.
- 3. No painel de navegação, escolha Task definitions (Definições de tarefa).
- 4. Na página Definições de tarefa, escolha a família de definições de tarefa que contém uma ou mais revisões cujos registros você quer excluir.
- 5. Na página Nome da definição de tarefa, selecione as revisões a serem excluídas e escolha Ações, Excluir.

Se a opção Excluir não estiver disponível, você deve cancelar o registro da definição da tarefa.

6. Verifique as informações na caixa de confirmação Excluir e escolha Excluir para finalizar.

# Casos de uso de definição de tarefa

Saiba mais sobre como escrever definições de tarefas para vários serviços e recursos da AWS.

Dependendo da workload, há certos parâmetros de definição de tarefa que precisam ser definidos. Além disso, para o tipo de execução do EC2, você precisa escolher instâncias específicas projetadas para a workload.

#### Tópicos

- [Trabalhar com GPUs no Amazon ECS](#page-316-0)
- [Usar transcodificação de vídeo no Amazon ECS](#page-325-0)
- [Uso do AWS Neuron no Amazon ECS](#page-339-0)
- [Utilizar instâncias DL1 de aprendizado profundo no Amazon ECS](#page-348-0)
- [Trabalhar com workloads ARM de 64 bits no Amazon ECS](#page-350-0)
- [Envio de logs do Amazon ECS para o CloudWatch](#page-353-0)
- [Envio de logs do Amazon ECS para um serviço da AWS ou para uma AWS Partner](#page-357-0)
- [Uso de imagens de contêiner que não são da AWS no Amazon ECS](#page-369-0)
- [Transferência de uma variável de ambiente individual para um contêiner do Amazon ECS](#page-372-0)
- [Transferência de variáveis de ambiente para um contêiner do Amazon ECS](#page-373-0)
- [Transferência de dados confidenciais para um contêiner do Amazon ECS](#page-377-0)

# <span id="page-316-0"></span>Trabalhar com GPUs no Amazon ECS

O Amazon ECS é compatível com workloads que utilizam GPUs quando você cria clusters com instâncias de contêiner compatíveis com GPU. As instâncias de contêiner baseadas em GPU do Amazon EC2 que usam os tipos de instância p2, p3, p5, g3, g4 e g5 fornecem acesso a GPUs NVIDIA. Para obter mais informações, consulte [Instâncias com computação acelerada do Linux](https://docs.aws.amazon.com/AWSEC2/latest/UserGuide/accelerated-computing-instances.html) no Guia do usuário do Amazon EC2 para instâncias do Linux.

O Amazon ECS fornece uma AMI otimizada para GPU que é fornecida com drivers de kernel NVIDIA pré-configurados e um runtime de GPU do Docker. Para ter mais informações, consulte [AMIs do](#page-531-0)  [Linux otimizadas para o Amazon ECS.](#page-531-0)

É possível designar várias GPUs na sua definição de tarefa para consideração do posicionamento de tarefas em um nível de contêiner. O Amazon ECS programa instâncias de contêineres disponíveis compatíveis com GPU, atribuindo GPUs físicas a contêineres adequados para proporcionar a performance ideal.

Os seguintes tipos de instância do Amazon EC2 baseados em GPU são suportados. Para obter mais informações, consulte [Instâncias P2 do Amazon EC2,](https://aws.amazon.com/ec2/instance-types/p2/) [Instâncias P3 do Amazon EC2,](https://aws.amazon.com/ec2/instance-types/p3/) [Instâncias P4d](https://aws.amazon.com/ec2/instance-types/p4/) [do Amazon EC2](https://aws.amazon.com/ec2/instance-types/p4/), [Instâncias P5 do Amazon EC2,](https://aws.amazon.com/ec2/instance-types/p5/) [Instâncias G3 do Amazon EC2](https://aws.amazon.com/ec2/instance-types/g3/), [Instâncias G4 do](https://aws.amazon.com/ec2/instance-types/g4/)  [Amazon EC2,](https://aws.amazon.com/ec2/instance-types/g4/) [Instâncias G5 do Amazon EC2](https://aws.amazon.com/ec2/instance-types/g5/) e [Instâncias G6 do Amazon EC2.](https://aws.amazon.com/ec2/instance-types/g6/)

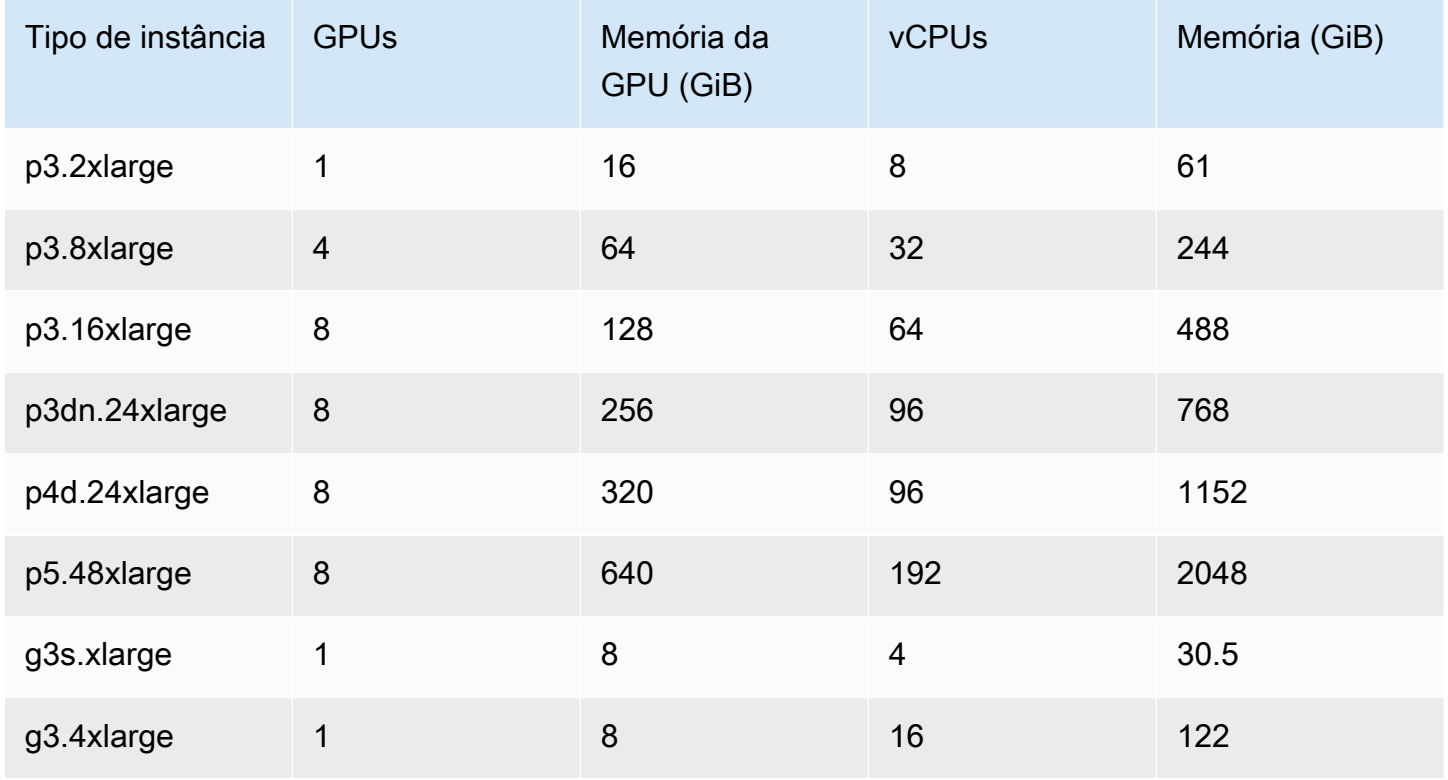

Amazon Elastic Container Service **Guia do Desenvolvedor** Guia do Desenvolvedor

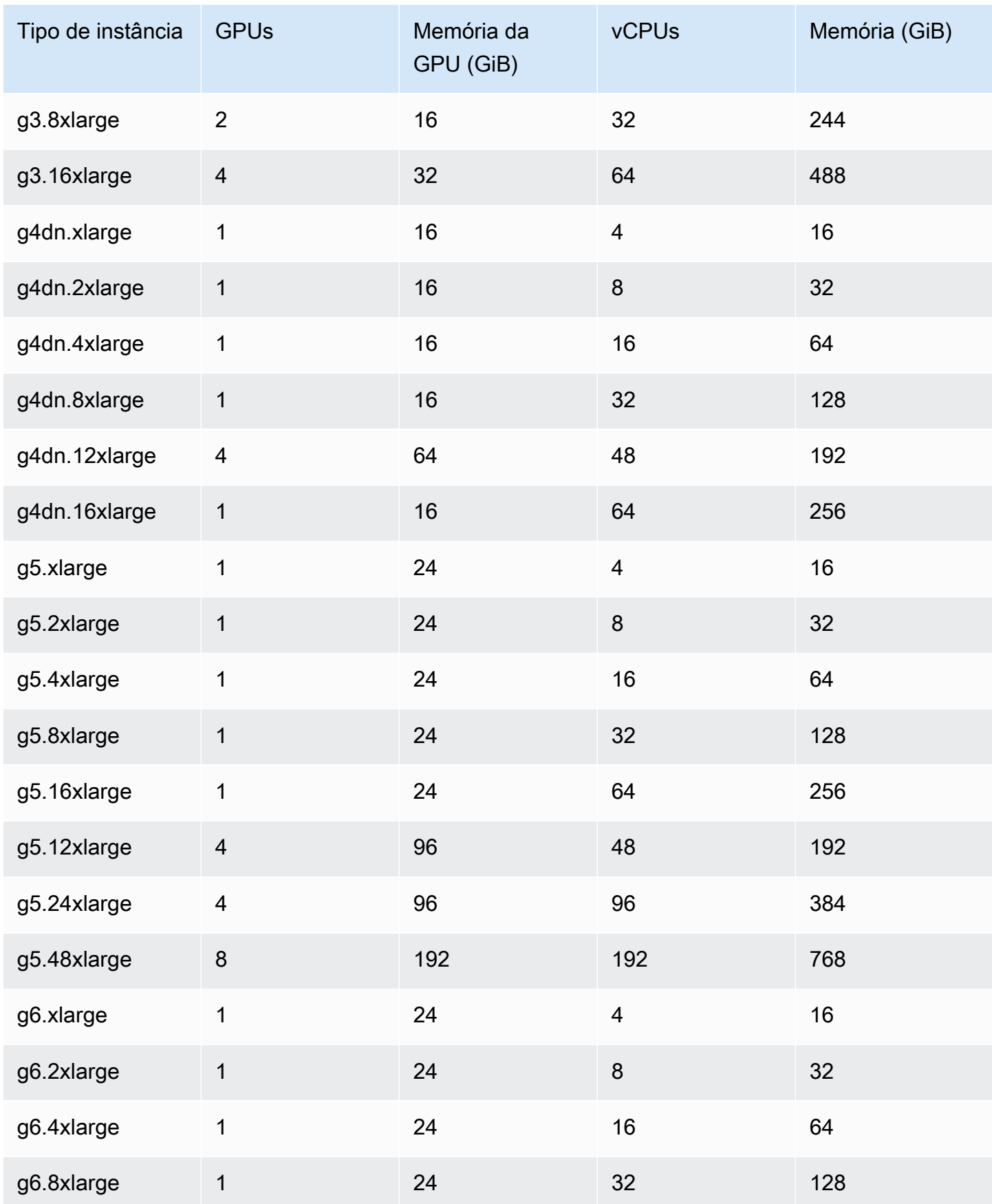

Amazon Elastic Container Service Guia do Desenvolvedor

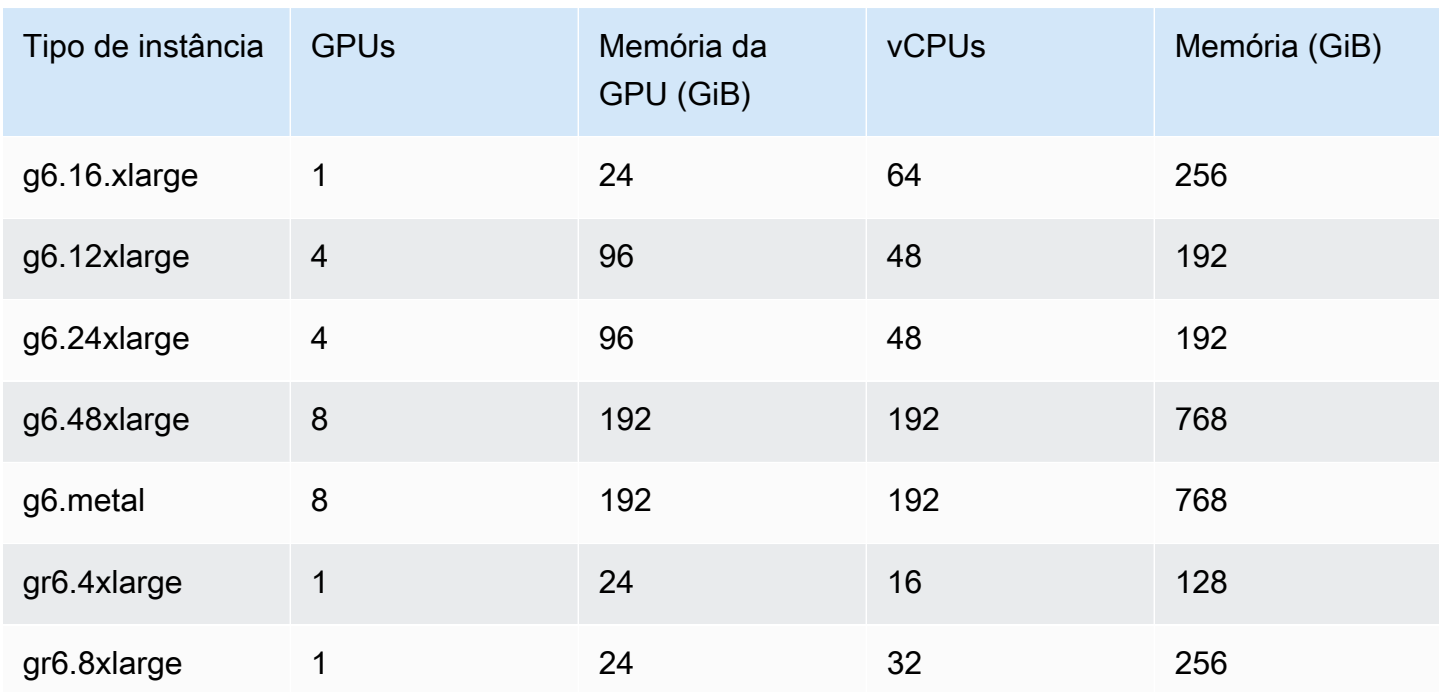

É possível recuperar o ID da imagem de máquina da Amazon (AMI) para AMIs otimizadas para o Amazon ECS consultando a API Parameter Store do AWS Systems Manager. Ao usar esse parâmetro, não será necessário pesquisar manualmente IDs de AMIs otimizadas para o Amazon ECS. Para obter mais informações sobre a API Systems Manager Parameter Store, consulte [GetParameter](https://docs.aws.amazon.com/systems-manager/latest/APIReference/API_GetParameter.html). O usuário que você usou deve ter a permissão ssm:GetParameter do IAM para recuperar os metadados da AMI otimizada para o Amazon ECS.

**aws ssm get-parameters --names /aws/service/ecs/optimized-ami/amazon-linux-2/gpu/ recommended --region** *us-east-1*

## Considerações

#### **a** Note

O suporte para o tipo de família de instâncias g2 foi descontinuado. Há suporte para o tipo da família de instâncias p2 somente em versões anteriores à 20230912 da AMI otimizada para GPU do Amazon ECS. Se você precisar continuar usando instâncias p2, consulte [O que fazer se você precisar de uma instância P2.](#page-323-0) As atualizações locais dos drivers NVIDIA/CUDA nesses dois tipos de família de instâncias causarão possíveis falhas na workload da GPU.

Convém considerar as observações a seguir antes de iniciar o trabalho com GPUs no Amazon ECS.

- Seus clusters podem conter uma combinação de instâncias de contêiner de GPU e não GPU.
- É possível executar workloads de GPU em instâncias externas. Ao registrar uma instância externa no cluster, certifique-se de que o sinalizador --enable-gpu esteja incluído no script de instalação. Para ter mais informações, consulte [Registro de uma instância externa para um cluster](#page-693-0) [do Amazon ECS.](#page-693-0)
- É necessário definir ECS\_ENABLE\_GPU\_SUPPORT como true no seu arquivo de configuração do agente. Para ter mais informações, consulte [the section called "Configuração do agente de](#page-721-0) [contêiner"](#page-721-0).
- Ao executar uma tarefa ou criar um serviço, você pode usar atributos de tipo de instância ao configurar restrições de posicionamento de tarefas para determinar em quais instâncias de contêiner a tarefa deve ser inicada. Ao fazer isso, você pode usar seus recursos com mais eficiência. Para ter mais informações, consulte [Como o Amazon ECS posiciona tarefas em](#page-747-0)  [instâncias de contêineres](#page-747-0).

O exemplo a seguir executa uma tarefa em uma instância de contêiner g4dn.xlarge em seu cluster padrão.

```
aws ecs run-task --cluster default --task-definition ecs-gpu-task-def \ 
      --placement-constraints type=memberOf,expression="attribute:ecs.instance-type == 
   g4dn.xlarge" --region us-east-2
```
- Para cada contêiner que tenha um requisito de recurso de GPU especificado na definição do contêiner, o Amazon ECS define o runtime do contêiner como o runtime do contêiner NVIDIA.
- O runtime do contêiner NVIDIA requer que algumas variáveis de ambiente sejam definidas no contêiner para funcionar corretamente. Para obter uma lista dessas variáveis de ambiente, consulte [Specialized Configurations with Docker.](https://docs.nvidia.com/datacenter/cloud-native/container-toolkit/latest/docker-specialized.html?highlight=environment%20variable) O Amazon ECS define o valor da variável de ambiente NVIDIA\_VISIBLE\_DEVICES como uma lista dos IDs de dispositivo de GPU que o Amazon ECS atribui ao contêiner. O Amazon ECS não define as outras variáveis de ambiente necessárias. Por isso, certifique-se de que a imagem de contêiner as defina ou que elas sejam especificadas na definição de contêiner.
- A família de tipos de instância p5 tem suporte na versão 20230929 e posterior da AMI otimizada para GPU do Amazon ECS.
- A família de tipos de instância g4 tem suporte na versão 20230913 e posterior da AMI otimizada para GPU do Amazon ECS. Para ter mais informações, consulte [AMIs do Linux otimizadas para o](#page-531-0)  [Amazon ECS.](#page-531-0) Ela é compatível com o fluxo de trabalho Create Cluster (Criar cluster) no console

do Amazon ECS. Para usar esses tipos de instância, é necessário usar o console do Amazon EC2, a AWS CLI ou a API e registrar manualmente as instâncias no cluster.

- O tipo de instância p4d.24xlarge só funciona com CUDA 11 ou posterior.
- A AMI otimizada para GPU do Amazon ECS tem IPv6 habilitado, o que causa problemas ao usar yum. Isso pode ser resolvido configurando yum para usar o IPv4 com o seguinte comando.

**echo "ip\_resolve=4" >> /etc/yum.conf**

- Quando você criar uma imagem de contêiner que não usa as imagens de base NVIDIA/CUDA, deverá definir a variável do runtime do contêiner NVIDIA\_DRIVER\_CAPABILITIES em um dos seguintes valores:
	- utility,compute
	- all

Para obter informações sobre como definir a variável, consulte [Controlar o runtime do contêiner](https://sarus.readthedocs.io/en/stable/user/custom-cuda-images.html#controlling-the-nvidia-container-runtime)  [NVIDIA](https://sarus.readthedocs.io/en/stable/user/custom-cuda-images.html#controlling-the-nvidia-container-runtime) no site da NVIDIA.

• Não há suporte para GPUs em contêineres do Windows.

#### Execução de uma instância de contêiner de GPU

Para usar uma instância de GPU no Amazon ECS, você precisa criar um modelo de execução, um arquivo de dados do usuário e executar a instância.

Em seguida, você pode executar uma tarefa que usa uma definição de tarefa configurada para GPU.

Usar um modelo de execução

Você pode criar um modelo de execução.

• Crie um modelo de execução que use o ID da AMI de GPU otimizada para o Amazon ECS para a AMI. Para obter informações sobre como criar um modelo de execução, consulte [Criar um](https://docs.aws.amazon.com/AWSEC2/latest/UserGuide/create-launch-template.html#create-launch-template-define-parameters)  [modelo de execução usando parâmetros definidos por você](https://docs.aws.amazon.com/AWSEC2/latest/UserGuide/create-launch-template.html#create-launch-template-define-parameters) no Guia do usuário do Amazon EC2 para instâncias do Linux.

Use o ID da AMI da etapa anterior na Imagem da máquina da Amazon. Para obter informações sobre como especificar o ID da AMI com o parâmetro do Systems Manager, consulte [Specify](https://docs.aws.amazon.com/AWSEC2/latest/UserGuide/create-launch-template.html#use-an-ssm-parameter-instead-of-an-ami-id)  [a Systems Manager parameter in a launch template](https://docs.aws.amazon.com/AWSEC2/latest/UserGuide/create-launch-template.html#use-an-ssm-parameter-instead-of-an-ami-id) no Guia do usuário do Amazon EC2 para instâncias do Linux.

Adicione os itens a seguir aos Dados do usuário no modelo de execução. Substitua *clustername* pelo nome do seu cluster.

```
#!/bin/bash
echo ECS_CLUSTER=cluster-name >> /etc/ecs/ecs.config;
echo ECS_ENABLE_GPU_SUPPORT=true >> /etc/ecs/ecs.config
```
#### Usar a AWS CLI

É possível executar uma instância de contêiner usando a AWS CLI.

1. Crie um arquivo chamado userdata.toml. Esse arquivo será usado para dados do usuário da instância. Substitua *cluster-name* pelo nome do seu cluster.

```
#!/bin/bash
echo ECS_CLUSTER=cluster-name >> /etc/ecs/ecs.config;
echo ECS_ENABLE_GPU_SUPPORT=true >> /etc/ecs/ecs.config
```
2. Execute o comando a seguir para obter o ID da AMI de GPU. Você usará isso na etapa a seguir.

```
aws ssm get-parameters --names /aws/service/ecs/optimized-ami/amazon-linux-2/gpu/
recommended --region us-east-1
```
- 3. Execute o comando a seguir para executar a instância de GPU. Lembre-se de substituir os parâmetros a seguir:
	- Substitua *sub-rede* pelo ID da sub-rede pública ou privada na qual sua instância será iniciada.
	- Substitua *gpu\_ami* pelo ID da AMI da etapa anterior.
	- Substitua *t3.large* pelo tipo de instância que você deseja usar.
	- Substitua *região* pelo código da região.

```
aws ec2 run-instances --key-name ecs-gpu-example \ 
    --subnet-id subnet \ 
    --image-id gpu_ami \ 
    --instance-type t3.large \ 
    --region region \ 
   --tag-specifications 'ResourceType=instance,Tags=[{Key=GPU,Value=example}]' \
```

```
 --user-data file://userdata.toml \ 
 --iam-instance-profile Name=ecsInstanceRole
```
- 4. Execute o comando a seguir para verificar se a instância de contêiner está registrada no cluster. Ao executar esse comando, lembre-se de substituir os parâmetros a seguir:
	- Substitua *cluster* pelo nome do seu cluster.
	- Substitua *região* pelo código da sua região.

aws ecs list-container-instances --cluster *cluster-name* --region *region*

#### Especificar GPUs na sua definição de tarefa

Para usar as GPUs em uma instância de contêiner e o runtime da GPU do Docker, certifique-se de designar, na definição de tarefa, o número de GPUs que o seu contêiner requer. O agente de contêiner do Amazon ECS atribui o número desejado de GPUs físicas ao contêiner adequado conforme os contêineres compatíveis com GPU são posicionados. O número de GPUs reservadas para todos os contêineres em uma tarefa não deve exceder o número de GPUs disponíveis na instância de contêiner na qual a tarefa é executada. Para ter mais informações, consulte [Criação de](#page-278-1) [uma definição de tarefa usando o console.](#page-278-1)

#### **A** Important

Se seus requisitos de GPU não forem especificados na definição de tarefa, a tarefa usará o runtime padrão do Docker.

Veja a seguir o formato JSON para os requisitos de GPU em uma definição de tarefa.

```
{ 
  "containerDefinitions": [ 
     { 
 ... 
        "resourceRequirements" : [ 
 { 
              "type" : "GPU", 
              "value" : "2" 
 }
```

```
 ],
         },
...
}
```
O exemplo a seguir demonstra a sintaxe para um contêiner do Docker que especifica um requisito de GPU. Esse contêiner usa duas GPUs, executa o utilitário nvidia-smi e, em seguida, é encerrado.

```
{ 
   "containerDefinitions": [ 
     \left\{ \right. "memory": 80, 
        "essential": true, 
        "name": "gpu", 
        "image": "nvidia/cuda:11.0.3-base", 
        "resourceRequirements": [ 
            { 
              "type":"GPU", 
              "value": "2" 
 } 
        ], 
        "command": [ 
           "sh", 
          "-c",
           "nvidia-smi" 
        ], 
        "cpu": 100 
      } 
   ], 
   "family": "example-ecs-gpu"
}
```
<span id="page-323-0"></span>O que fazer se você precisar de uma instância P2

Se você precisar usar a instância P2, poderá usar uma das opções a seguir para continuar usando as instâncias.

Será preciso modificar os dados do usuário da instância para ambas as opções. Para obter mais informações, consulte [Trabalho com dados de usuário da instância](https://docs.aws.amazon.com/AWSEC2/latest/UserGuide/instancedata-add-user-data.html) no Guia do usuário do Amazon EC2 para instâncias do Linux.

Use a última AMI otimizada para GPU com suporte
É possível usar a versão 20230906 da AMI otimizada para GPU e adicionar o seguinte aos dados do usuário da instância.

Substitua cluster-name pelo nome do seu cluster.

```
#!/bin/bash
echo "exclude=*nvidia* *cuda*" >> /etc/yum.conf
echo "ECS_CLUSTER=cluster-name" >> /etc/ecs/ecs.config
```
Use a AMI otimizada para GPU mais recente e atualize os dados do usuário

É possível adicionar o seguinte aos dados do usuário da instância. Isso desinstala os drivers Nvidia 535/Cuda12.2 e, em seguida, instala os drivers Nvidia 470/Cuda11.4 e corrige a versão.

```
#!/bin/bash
yum remove -y cuda-toolkit* nvidia-driver-latest-dkms*
tmpfile=$(mktemp)
cat >$tmpfile <<EOF
[amzn2-nvidia]
name=Amazon Linux 2 Nvidia repository
mirrorlist=\$awsproto://\$amazonlinux.\$awsregion.\$awsdomain/\$releasever/amzn2-
nvidia/latest/\$basearch/mirror.list
priority=20
gpgcheck=1
gpgkey=https://developer.download.nvidia.com/compute/cuda/repos/rhel7/
x86_64/7fa2af80.pub
enabled=1
exclude=libglvnd-*
EOF
mv $tmpfile /etc/yum.repos.d/amzn2-nvidia-tmp.repo
yum install -y system-release-nvidia cuda-toolkit-11-4 nvidia-driver-latest-
dkms-470.182.03
yum install -y libnvidia-container-1.4.0 libnvidia-container-tools-1.4.0 nvidia-
container-runtime-hook-1.4.0 docker-runtime-nvidia-1
echo "exclude=*nvidia* *cuda*" >> /etc/yum.conf
nvidia-smi
```
Criar sua própria AMI otimizada para GPU compatível com P2

É possível criar sua própria AMI personalizada otimizada para GPU do Amazon ECS que seja compatível com instâncias P2 e, em seguida, executar instâncias P2 usando a AMI.

1. Execute o comando a seguir para clonar a amazon-ecs-ami repo.

git clone https://github.com/aws/amazon-ecs-ami

- 2. Defina o agente do Amazon ECS necessário e as versões de origem do Amazon Linux AMI em release.auto.pkrvars.hcl ou overrides.auto.pkrvars.hcl.
- 3. Execute o comando a seguir para criar uma AMI do EC2 privada compatível com P2.

Substitua região pela Região com a instância Região.

```
REGION=region make al2keplergpu
```
4. Use a AMI com os dados de usuário da instância a seguir para se conectar ao cluster do Amazon ECS.

Substitua cluster-name pelo nome do seu cluster.

```
#!/bin/bash
echo "ECS_CLUSTER=cluster-name" >> /etc/ecs/ecs.config
```
# Usar transcodificação de vídeo no Amazon ECS

Para usar workloads de transcodificação de vídeo no Amazon ECS, registre instâncias [VT1 do](https://aws.amazon.com/ec2/instance-types/vt1/)  [Amazon EC2.](https://aws.amazon.com/ec2/instance-types/vt1/) Após registrar essas instâncias, será possível executar workloads de transcodificação de vídeo em tempo real e pré-renderizadas como tarefas no Amazon ECS. Instâncias VT1 do Amazon EC2 utilizam placas de transcodificação de mídia Xilinx U30 para acelerar workloads de transcodificação de vídeo em tempo real e pré-renderizadas.

**a** Note

Para obter instruções sobre como executar workloads de transcodificação de vídeo em outros contêineres que não os do Amazon ECS, consulte a [documentação da Xilinx](https://xilinx.github.io/video-sdk/v1.5/container_setup.html#working-with-docker-vt1).

## Considerações

Antes de começar a implantar a VT1 no Amazon ECS, considere o seguinte:

• Seus clusters podem conter uma combinação de instâncias VT1 e não VT1.

• Você precisa de uma aplicação Linux que utilize placas de transcodificação de mídia Xilinx U30 com codecs AVC (H.264) e HEVC (H.265) acelerados.

#### **A** Important

Aplicações que utilizam outros codecs podem não ter performance aprimorada em instâncias VT1.

- Apenas uma tarefa de transcodificação pode ser executada em uma placa U30. Cada placa tem dois dispositivos associados. É possível executar tarefas de transcodificação na medida em que houver placas para cada instância VT1.
- Ao criar um serviço ou executar uma tarefa autônoma, você pode usar atributos de tipo de instância ao configurar as restrições de posicionamento de tarefas. Assim, você se certifica de que a tarefa será iniciada na instância de contêiner que você especificar. Isso ajuda a garantir que você use seus recursos de maneira eficaz e que suas tarefas para workloads de transcodificação de vídeo estejam em suas instâncias VT1. Para ter mais informações, consulte [Como o Amazon ECS](#page-747-0)  [posiciona tarefas em instâncias de contêineres](#page-747-0).

No exemplo a seguir, uma tarefa é executada em uma instância vt1.3xlarge do cluster default.

```
aws ecs run-task \ 
      --cluster default \ 
      --task-definition vt1-3xlarge-xffmpeg-processor \ 
      --placement-constraints type=memberOf,expression="attribute:ecs.instance-type == 
 vt1.3xlarge"
```
• Você configura um contêiner para usar a placa U30 específica disponível na instância de contêiner host. É possível fazer isso utilizando o parâmetro linuxParameters e especificando os detalhes do dispositivo. Para ter mais informações, consulte [Requisitos de definição de tarefa.](#page-327-0)

## Usar uma AMI VT1

Existem duas opções para executar uma AMI no Amazon EC2 para instâncias de contêiner do Amazon ECS. A primeira é usar a AMI oficial da Xilinx no AWS Marketplace. A segunda é criar a sua própria AMI do repositório de amostra.

• [A Xilinx oferece AMIs no AWS Marketplace.](https://aws.amazon.com/marketplace/pp/prodview-phvk6d4mq3hh6)

• O Amazon ECS fornece um repositório de amostra que pode ser usado para criar uma AMI para workloads de transcodificação de vídeo. Essa AMI acompanha drivers Xilinx U30. O repositório que contém os scripts do Packer pode ser encontrado no [GitHub.](https://github.com/aws-samples/aws-vt-baseami-pipeline) Para obter mais informações sobre o Packer, consulte a [documentação do Packer](https://www.packer.io/docs).

## <span id="page-327-0"></span>Requisitos de definição de tarefa

Para executar contêiners de transcodificação de vídeo no Amazon ECS, sua definição de tarefa precisa conter uma aplicação de transcodificação de vídeo que utilize codecs H.264/AVC e H.265/ HEVC acelerados. É possível criar uma imagem de contêiner seguindo as etapas no [repositório da](https://xilinx.github.io/video-sdk/v1.5/container_setup.html#creating-a-docker-image-for-vt1-usage)  [Xilinx no GitHub.](https://xilinx.github.io/video-sdk/v1.5/container_setup.html#creating-a-docker-image-for-vt1-usage)

A definição de tarefa deve ser específica do tipo de instância. Os tipos de instância são: 3xlarge, 6xlarge e 24xlarge. É necessário configurar um contêiner para usar dispositivos Xilinx U30 específicos disponíveis na instância de contêiner host. Para isso, use o parâmetro linuxParameters. A tabela a seguir fornece detalhes sobre as placas e SoCs de dispositivo específicos de cada tipo de instância.

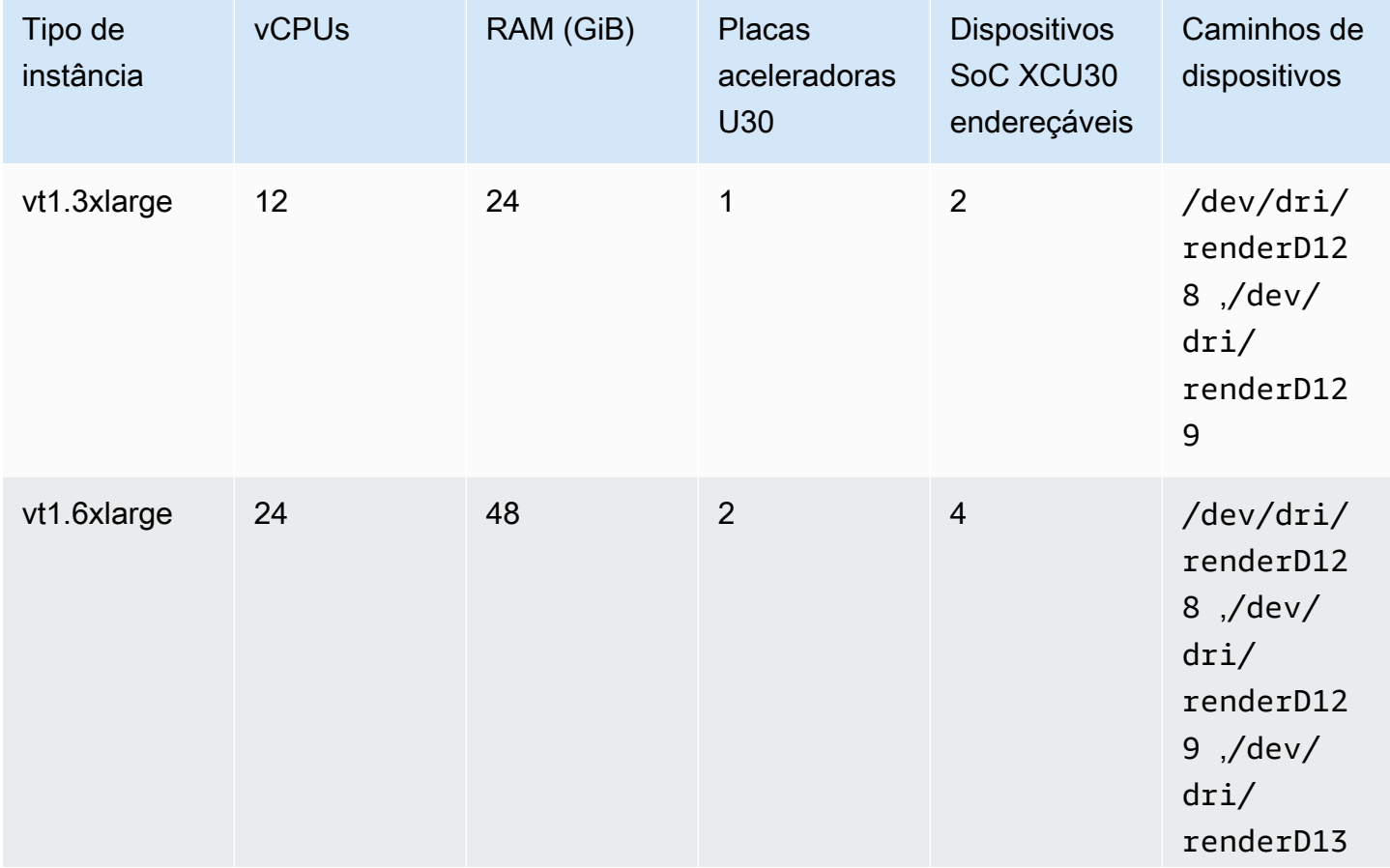

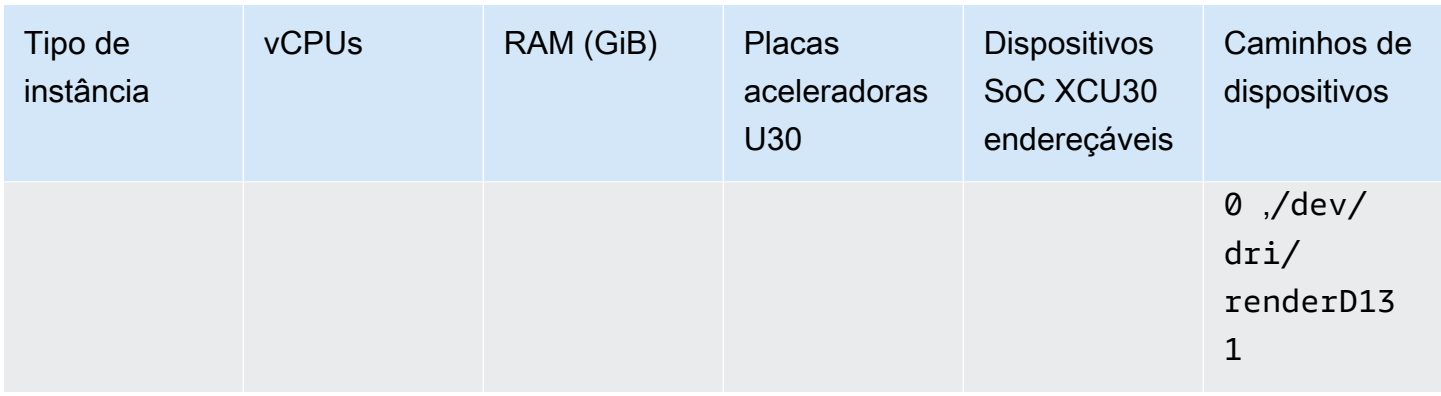

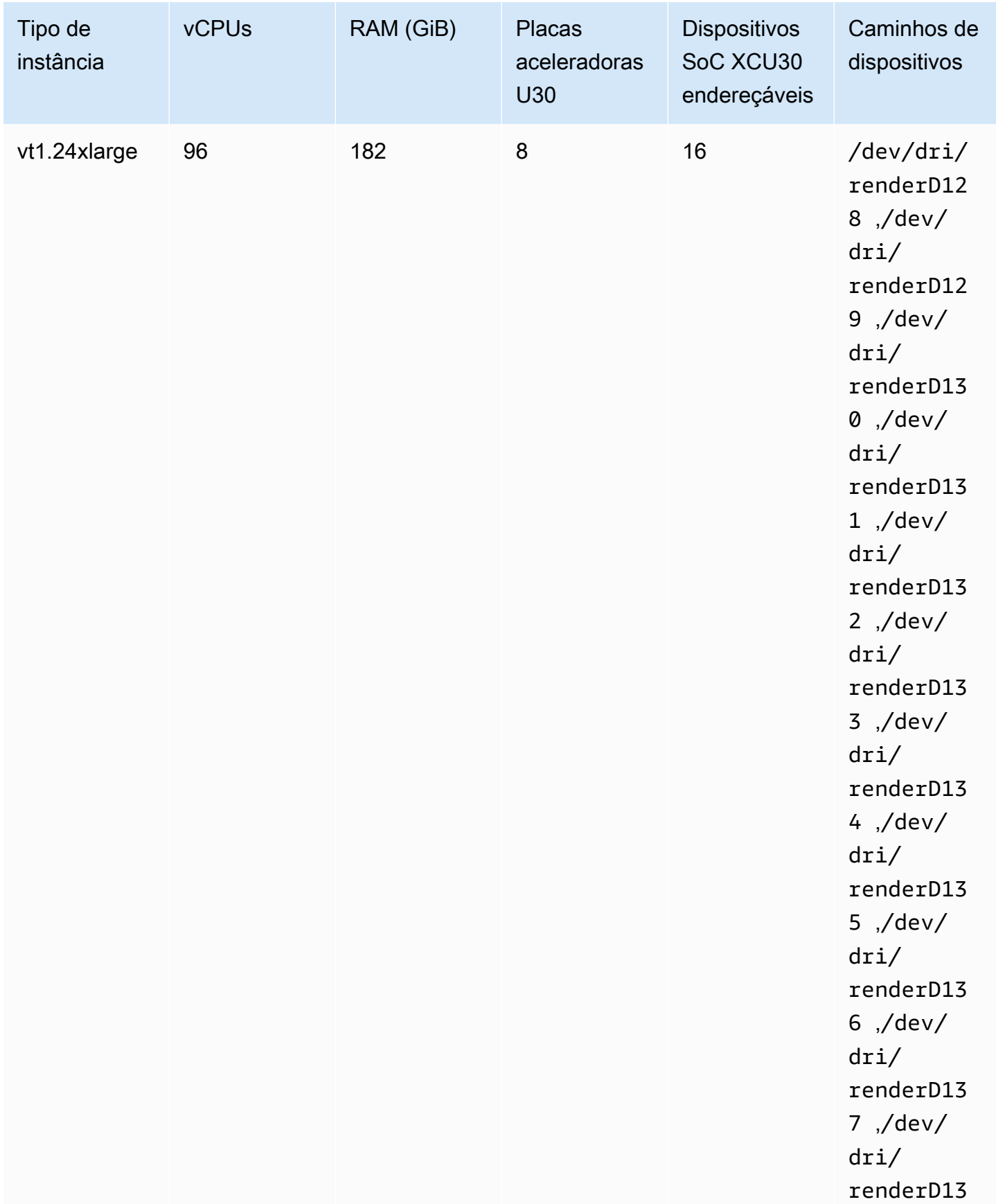

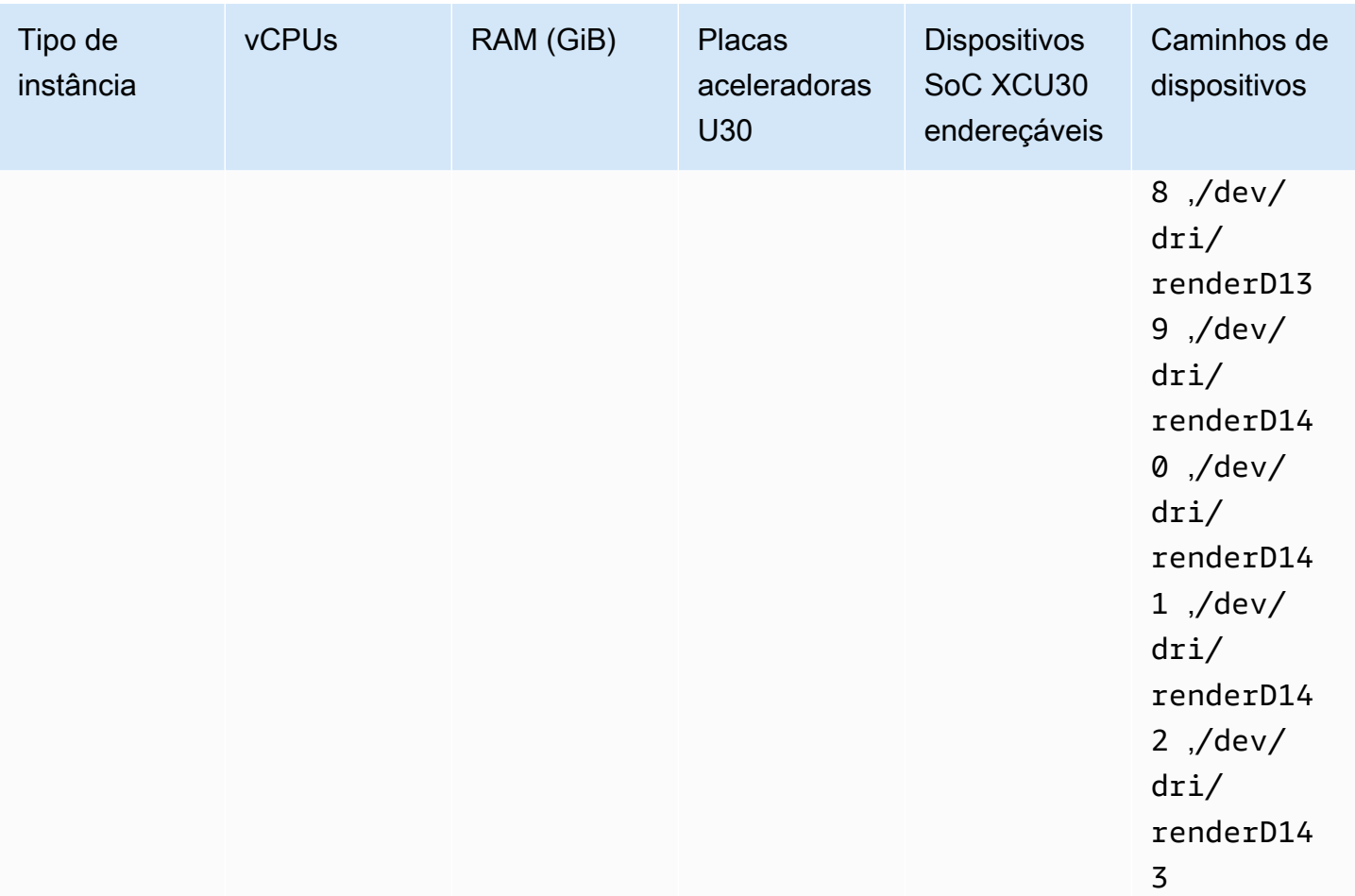

#### **A** Important

Se a definição de tarefa indicar dispositivos ausentes na instância do EC2, a tarefa não será executada. Quando a tarefa falhar, a mensagem de erro a seguir aparecerá no stoppedReason: CannotStartContainerError: Error response from daemon: error gathering device information while adding custom device "/dev/ dri/renderD*130*": no such file or directory.

No exemplo abaixo, é fornecida a sintaxe utilizada para uma definição de tarefa de um contêiner Linux no Amazon EC2. Essa definição de tarefa refere-se a imagens de contêiner criadas de acordo com o procedimento fornecido na [documentação da Xilinx.](https://xilinx.github.io/video-sdk/v1.5/container_setup.html#creating-a-docker-image-for-vt1-usage) Se você utilizar esse exemplo, substitua image por sua própria imagem e copie seus arquivos de vídeo para a instância no diretório /home/ ec2-user.

#### vt1.3xlarge

1. Crie um arquivo de texto denominado vt1-3xlarge-ffmpeg-linux.json, com o seguinte conteúdo.

```
{ 
      "family": "vt1-3xlarge-xffmpeg-processor", 
      "requiresCompatibilities": ["EC2"], 
      "placementConstraints": [ 
           { 
                "type": "memberOf", 
                "expression": "attribute:ecs.os-type == linux" 
           }, 
           { 
                "type": "memberOf", 
                 "expression": "attribute:ecs.instance-type == vt1.3xlarge" 
           } 
      ], 
      "containerDefinitions": [ 
           { 
                 "entryPoint": [ 
                      "/bin/bash", 
                      "-c" 
                ], 
                 "command": ["/video/ecs_ffmpeg_wrapper.sh"], 
                 "linuxParameters": { 
                      "devices": [ 
\{ \} "containerPath": "/dev/dri/renderD128", 
                                 "hostPath": "/dev/dri/renderD128", 
                                 "permissions": [ 
                                      "read", 
                                      "write" 
\blacksquare\mathbb{R}, \mathbb{R}, \mathbb{R}, \mathbb{R}, \mathbb{R}, \mathbb{R}, \mathbb{R}, \mathbb{R}, \mathbb{R}, \mathbb{R}, \mathbb{R}, \mathbb{R}, \mathbb{R}, \mathbb{R}, \mathbb{R}, \mathbb{R}, \mathbb{R}, \mathbb{R}, \mathbb{R}, \mathbb{R}, \mathbb{R}, \mathbb{R}, \{ \} "containerPath": "/dev/dri/renderD129", 
                                 "hostPath": "/dev/dri/renderD129", 
                                 "permissions": [ 
                                      "read", 
                                      "write" 
\blacksquare }
```

```
 ] 
             }, 
             "mountPoints": [ 
\overline{a} "containerPath": "/video", 
                      "sourceVolume": "video_file" 
 } 
             ], 
             "cpu": 0, 
             "memory": 12000, 
             "image": "0123456789012.dkr.ecr.us-west-2.amazonaws.com/aws/xilinx-
xffmpeg", 
             "essential": true, 
             "name": "xilinix-xffmpeg" 
         } 
     ], 
     "volumes": [ 
         { 
             "name": "video_file", 
             "host": {"sourcePath": "/home/ec2-user"} 
         } 
     ]
}
```
2. Registre a definição de tarefa.

```
aws ecs register-task-definition --family vt1-3xlarge-xffmpeg-processor --cli-
input-json file://vt1-3xlarge-xffmpeg-linux.json --region us-east-1
```
vt1.6xlarge

1. Crie um arquivo de texto denominado vt1-6xlarge-ffmpeg-linux.json, com o seguinte conteúdo.

```
{ 
     "family": "vt1-6xlarge-xffmpeg-processor", 
     "requiresCompatibilities": ["EC2"], 
     "placementConstraints": [ 
         { 
              "type": "memberOf", 
              "expression": "attribute:ecs.os-type == linux" 
         },
```

```
 { 
           "type": "memberOf", 
           "expression": "attribute:ecs.instance-type == vt1.6xlarge" 
        } 
    ], 
    "containerDefinitions": [ 
        { 
           "entryPoint": [ 
               "/bin/bash", 
               "-c" 
           ], 
           "command": ["/video/ecs_ffmpeg_wrapper.sh"], 
           "linuxParameters": { 
               "devices": [ 
\{ "containerPath": "/dev/dri/renderD128", 
                      "hostPath": "/dev/dri/renderD128", 
                       "permissions": [ 
                          "read", 
                          "write" 
\blacksquare\}, \{\{ "containerPath": "/dev/dri/renderD129", 
                      "hostPath": "/dev/dri/renderD129", 
                      "permissions": [ 
                          "read", 
                          "write" 
\blacksquare }, 
\{ "containerPath": "/dev/dri/renderD130", 
                       "hostPath": "/dev/dri/renderD130", 
                      "permissions": [ 
                          "read", 
                          "write" 
\blacksquare\}, \{\{ "containerPath": "/dev/dri/renderD131", 
                       "hostPath": "/dev/dri/renderD131", 
                       "permissions": [ 
                          "read", 
                          "write"
```

```
\blacksquare1999 1999 1999 1999 1999
 ] 
             }, 
             "mountPoints": [ 
\overline{a} "containerPath": "/video", 
                     "sourceVolume": "video_file" 
 } 
             ], 
             "cpu": 0, 
             "memory": 12000, 
             "image": "0123456789012.dkr.ecr.us-west-2.amazonaws.com/aws/xilinx-
xffmpeg", 
             "essential": true, 
             "name": "xilinix-xffmpeg" 
         } 
     ], 
     "volumes": [ 
         { 
             "name": "video_file", 
             "host": {"sourcePath": "/home/ec2-user"} 
         } 
    \mathbf{I}}
```
2. Registre a definição de tarefa.

```
aws ecs register-task-definition --family vt1-6xlarge-xffmpeg-processor --cli-
input-json file://vt1-6xlarge-xffmpeg-linux.json --region us-east-1
```
vt1.24xlarge

1. Crie um arquivo de texto denominado vt1-24xlarge-ffmpeg-linux.json, com o seguinte conteúdo.

```
{ 
     "family": "vt1-24xlarge-xffmpeg-processor", 
     "requiresCompatibilities": ["EC2"], 
     "placementConstraints": [ 
          { 
              "type": "memberOf",
```

```
 "expression": "attribute:ecs.os-type == linux" 
        }, 
        { 
           "type": "memberOf", 
           "expression": "attribute:ecs.instance-type == vt1.24xlarge" 
        } 
    ], 
    "containerDefinitions": [ 
        { 
            "entryPoint": [ 
               "/bin/bash", 
               "-c" 
           ], 
           "command": ["/video/ecs_ffmpeg_wrapper.sh"], 
            "linuxParameters": { 
               "devices": [ 
\{ "containerPath": "/dev/dri/renderD128", 
                       "hostPath": "/dev/dri/renderD128", 
                       "permissions": [ 
                          "read", 
                          "write" 
\blacksquare }, 
\{ "containerPath": "/dev/dri/renderD129", 
                       "hostPath": "/dev/dri/renderD129", 
                       "permissions": [ 
                          "read", 
                          "write" 
\blacksquare\}, \{\{ "containerPath": "/dev/dri/renderD130", 
                       "hostPath": "/dev/dri/renderD130", 
                       "permissions": [ 
                          "read", 
                          "write" 
\blacksquare\}, \{\{ "containerPath": "/dev/dri/renderD131", 
                       "hostPath": "/dev/dri/renderD131", 
                       "permissions": [
```

```
 "read", 
                      "write" 
\blacksquare\}, \{\{ "containerPath": "/dev/dri/renderD132", 
                   "hostPath": "/dev/dri/renderD132", 
                   "permissions": [ 
                      "read", 
                      "write" 
\blacksquare\}, \{\{ "containerPath": "/dev/dri/renderD133", 
                   "hostPath": "/dev/dri/renderD133", 
                   "permissions": [ 
                      "read", 
                      "write" 
\blacksquare\}, \{\{ "containerPath": "/dev/dri/renderD134", 
                   "hostPath": "/dev/dri/renderD134", 
                   "permissions": [ 
                      "read", 
                      "write" 
\blacksquare\}, \{\{ "containerPath": "/dev/dri/renderD135", 
                   "hostPath": "/dev/dri/renderD135", 
                   "permissions": [ 
                      "read", 
                      "write" 
\blacksquare\}, \{\{ "containerPath": "/dev/dri/renderD136", 
                   "hostPath": "/dev/dri/renderD136", 
                   "permissions": [ 
                      "read", 
                      "write" 
\blacksquare\}, \{
```

```
\{ "containerPath": "/dev/dri/renderD137", 
                    "hostPath": "/dev/dri/renderD137", 
                    "permissions": [ 
                        "read", 
                        "write" 
\blacksquare }, 
\{ "containerPath": "/dev/dri/renderD138", 
                    "hostPath": "/dev/dri/renderD138", 
                    "permissions": [ 
                        "read", 
                        "write" 
\blacksquare\}, \{\{ "containerPath": "/dev/dri/renderD139", 
                    "hostPath": "/dev/dri/renderD139", 
                    "permissions": [ 
                        "read", 
                        "write" 
\blacksquare }, 
\{ "containerPath": "/dev/dri/renderD140", 
                    "hostPath": "/dev/dri/renderD140", 
                    "permissions": [ 
                        "read", 
                        "write" 
\blacksquare\}, \{\{ "containerPath": "/dev/dri/renderD141", 
                    "hostPath": "/dev/dri/renderD141", 
                    "permissions": [ 
                        "read", 
                        "write" 
\blacksquare\}, \{\{ "containerPath": "/dev/dri/renderD142", 
                    "hostPath": "/dev/dri/renderD142", 
                    "permissions": [
```

```
 "read", 
                            "write" 
\blacksquare\}, \{\{ "containerPath": "/dev/dri/renderD143", 
                        "hostPath": "/dev/dri/renderD143", 
                        "permissions": [ 
                           "read", 
                           "write" 
\blacksquare1999 1999 1999 1999 1999
 ] 
            }, 
            "mountPoints": [ 
\overline{a} "containerPath": "/video", 
                    "sourceVolume": "video_file" 
 } 
            ], 
            "cpu": 0, 
            "memory": 12000, 
            "image": "0123456789012.dkr.ecr.us-west-2.amazonaws.com/aws/xilinx-
xffmpeg", 
            "essential": true, 
            "name": "xilinix-xffmpeg" 
        } 
    ], 
    "volumes": [ 
        { 
            "name": "video_file", 
            "host": {"sourcePath": "/home/ec2-user"} 
        } 
   \mathbf{I}}
```
2. Registre a definição de tarefa.

**aws ecs register-task-definition --family** *vt1-24xlarge-xffmpeg-processor* **--cliinput-json file://***vt1-24xlarge-xffmpeg-linux.json* **--region** *us-east-1*

# Uso do AWS Neuron no Amazon ECS

É possível registar as instâncias [Amazon EC2 Trn1](https://aws.amazon.com/ec2/instance-types/trn1/), [Amazon EC2 Inf1](https://aws.amazon.com/ec2/instance-types/inf1/) e [Amazon EC2 Inf2](https://aws.amazon.com/ec2/instance-types/inf2/) nos seus clusters para workloads de machine learning.

As instâncias Trn1 do Amazon EC2 são executadas em chips [AWSTrainium](https://aws.amazon.com/machine-learning/trainium/). Essas instâncias oferecem treinamento de alta performance e baixo custo para machine learning na nuvem. É possível treinar um modelo de inferência de machine learning usando um framework de machine learning com o AWS Neuron em uma instância Trn1. Em seguida, é possível executar o modelo em uma instância Inf1 ou uma instância Inf2 para usar a aceleração dos chips AWS Inferentia.

As instâncias Inf1 e as instâncias Inf2 do Amazon EC2 são executadas em chips [AWS Inferentia](https://aws.amazon.com/machine-learning/inferentia/). Eles fornecem alta performance e inferência de menor custo na nuvem.

Modelos de machine learning são implantados em contêineres com o uso do [AWS Neuron](https://aws.amazon.com/machine-learning/neuron/), um kit de desenvolvimento de software (SDK)especializado. O SDK consiste em um compilador, runtime e ferramentas de criação de perfil que otimizam a performance de machine learning dos chips de machine learning da AWS. AWS O Neuron é compatível com frameworks de machine learning conhecidos, como TensorFlow, PyTorch e Apache MXNet.

## Considerações

Antes de começar a implantar o Neuron no Amazon ECS, considere o seguinte:

- Seus clusters podem conter uma combinação de instâncias Trn1, Inf1, Inf2 e outras.
- Você precisa de uma aplicação do Linux em um contêiner que use um framework de machine learning compatível com o AWS Neuron.

## **A** Important

Aplicações que usem outros frameworks podem não apresentar uma melhoria de performance nas instâncias Trn1, Inf1 e Inf2.

- Apenas uma tarefa de inferência ou de treinamento de inferência pode ser executada em cada chip [AWSTrainium](https://aws.amazon.com/machine-learning/trainium/) ou [AWSInferentia.](https://aws.amazon.com/machine-learning/inferentia/) Para a Inf1, cada chip possui 4 NeuronCores. Para a Trn1 e a Inf2, cada chip possui 2 NeuronCores. É possível executar tantas tarefas quantos forem os chips para cada uma de suas instâncias Trn1, Inf1 e Inf2.
- Ao criar um serviço ou executar uma tarefa autônoma, você pode usar atributos de tipo de instância ao configurar as restrições de posicionamento de tarefas. Assim, você se certifica de

que a tarefa será iniciada na instância de contêiner que você especificar. Isso pode ajudar você a otimizar o uso dos recursos em geral e garantir que as tarefas para workloads de inferência ocorram nas instâncias Trn, Inf1 e Inf2. Para ter mais informações, consulte [Como o Amazon ECS](#page-747-0) [posiciona tarefas em instâncias de contêineres](#page-747-0).

No exemplo a seguir, uma tarefa é executada em uma instância Inf1.xlarge do cluster default.

```
aws ecs run-task \ 
      --cluster default \ 
      --task-definition ecs-inference-task-def \ 
      --placement-constraints type=memberOf,expression="attribute:ecs.instance-type == 
 Inf1.xlarge"
```
• Os requisitos de recursos do Neuron não podem ser definidos em uma definição de tarefa. Em vez disso, você configura um contêiner para usar os chips AWS Trainium ou AWS Inferentia específicos, disponíveis na instância de contêiner host. É possível fazer isso usando o parâmetro linuxParameters e especificando os detalhes do dispositivo. Para ter mais informações, consulte [Requisitos de definição de tarefa.](#page-342-0)

Uso da AMI do Amazon Linux 2023 (Neuron) otimizada para o Amazon ECS

O Amazon ECS fornece uma AMI otimizada para o Amazon ECS que se baseia no Amazon Linux 2023 para workloads do AWS Trainium e do AWS Inferentia. Ela vem com drivers do AWS Neuron e runtime para Docker. Essa AMI facilita a execução de workloads de inferência de machine learning no Amazon ECS.

Recomendamos usar a AMI do Amazon Linux 2023 (Neuron) otimizada para o Amazon ECS ao iniciar as instâncias Trn1, Inf1 e Inf2 do Amazon EC2.

É possível recuperar a AMI atual do Amazon Linux 2023 (Neuron) otimizada para o Amazon ECS ao usar a AWS CLI com o comando a seguir.

```
aws ssm get-parameters --names /aws/service/ecs/optimized-ami/amazon-linux-2023/neuron/
recommended
```
Há suporte para a AMI do Amazon Linux 2023 (Neuron) otimizada para o Amazon ECS nas seguintes regiões:

• Leste dos EUA (Norte da Virgínia)

- Leste dos EUA (Ohio)
- Oeste dos EUA (N. da Califórnia)
- Oeste dos EUA (Oregon)
- Ásia-Pacífico (Mumbai)
- Ásia-Pacífico (Osaka)
- Ásia-Pacífico (Seul)
- Ásia-Pacífico (Tóquio)
- Ásia-Pacífico (Singapura)
- Ásia-Pacífico (Sydney)
- Canadá (Central)
- Europa (Frankfurt)
- Europa (Irlanda)
- Europa (Londres)
- Europa (Paris)
- Europa (Estocolmo)
- América do Sul (São Paulo)

### Uso da AMI do Amazon Linux 2 (Neuron) otimizada para Amazon ECS

O Amazon ECS oferece uma AMI otimizada para o Amazon ECS que é baseada no Amazon Linux 2 para workloads do AWS Trainium e do AWS Inferentia. Ela vem com drivers do AWS Neuron e runtime para Docker. Essa AMI facilita a execução de workloads de inferência de machine learning no Amazon ECS.

Recomendamos o uso da AMI do Amazon Linux 2 (Neuron) otimizada para o Amazon ECS ao iniciar as instâncias Trn, Inf1 e Inf2 do Amazon EC2.

É possível recuperar a AMI atual do Amazon Linux 2 (Neuron) otimizada para o Amazon ECS usando a AWS CLI com o comando a seguir.

**aws ssm get-parameters --names /aws/service/ecs/optimized-ami/amazon-linux-2/inf/ recommended**

A AMI do Amazon Linux 2 (Neuron) otimizada para o Amazon ECS é compatível com as seguintes regiões:

- Leste dos EUA (Norte da Virgínia)
- Leste dos EUA (Ohio)
- Oeste dos EUA (N. da Califórnia)
- Oeste dos EUA (Oregon)
- Ásia-Pacífico (Mumbai)
- Ásia-Pacífico (Osaka)
- Ásia-Pacífico (Seul)
- Ásia-Pacífico (Tóquio)
- Ásia-Pacífico (Singapura)
- Ásia-Pacífico (Sydney)
- Canadá (Central)
- Europa (Frankfurt)
- Europa (Irlanda)
- Europa (Londres)
- Europa (Paris)
- Europa (Estocolmo)
- América do Sul (São Paulo)

## <span id="page-342-0"></span>Requisitos de definição de tarefa

Para implantar o Neuron no Amazon ECS, sua definição de tarefa deve conter a definição do contêiner para um contêiner pré-criado servindo o modelo de inferência do TensorFlow. Além disso, é fornecido por contêiners do AWS Deep Learning. O contêiner possui o runtime do AWS Neuron e a aplicação TensorFlow Serving. Na inicialização, esse container busca o modelo no Amazon S3, inicia o serviço do Neuron TensorFlow com o modelo salvo e aguarda as solicitações de previsão. No exemplo a seguir, a imagem de contêiner tem o TensorFlow 1.15 e o Ubuntu 18.04. Uma lista completa de Deep Learning Containers pré-criados otimizados para Neuron é mantida no GitHub. Para obter mais informações, consulte [Uso do AWS Neuron TensorFlow Serving](https://docs.aws.amazon.com/dlami/latest/devguide/tutorial-inferentia-tf-neuron-serving.html).

763104351884.dkr.ecr.us-east-1.amazonaws.com/tensorflow-inference-neuron:1.15.4-neuronpy37-ubuntu18.04

Como alternativa, é possível criar sua própria imagem de contêiner de arquivo associado do Neuron. Para obter mais informações, consulte [Tutorial: Neuron TensorFlow Serving](https://github.com/aws-neuron/aws-neuron-sdk/blob/master/frameworks/tensorflow/tensorflow-neuron/tutorials/tutorials-tensorflow-utilizing-neuron-capabilities.rst) no Guia do desenvolvedor do AWS Deep Learning AMI.

A definição de tarefa deve ser específica de um único tipo de instância. É necessário configurar um contêiner para usar os dispositivos AWS Trainium ou AWS Inferentia específicos, disponíveis na instância de contêiner host. Para isso, use o parâmetro linuxParameters. A tabela a seguir detalha os chips específicos de cada tipo de instância.

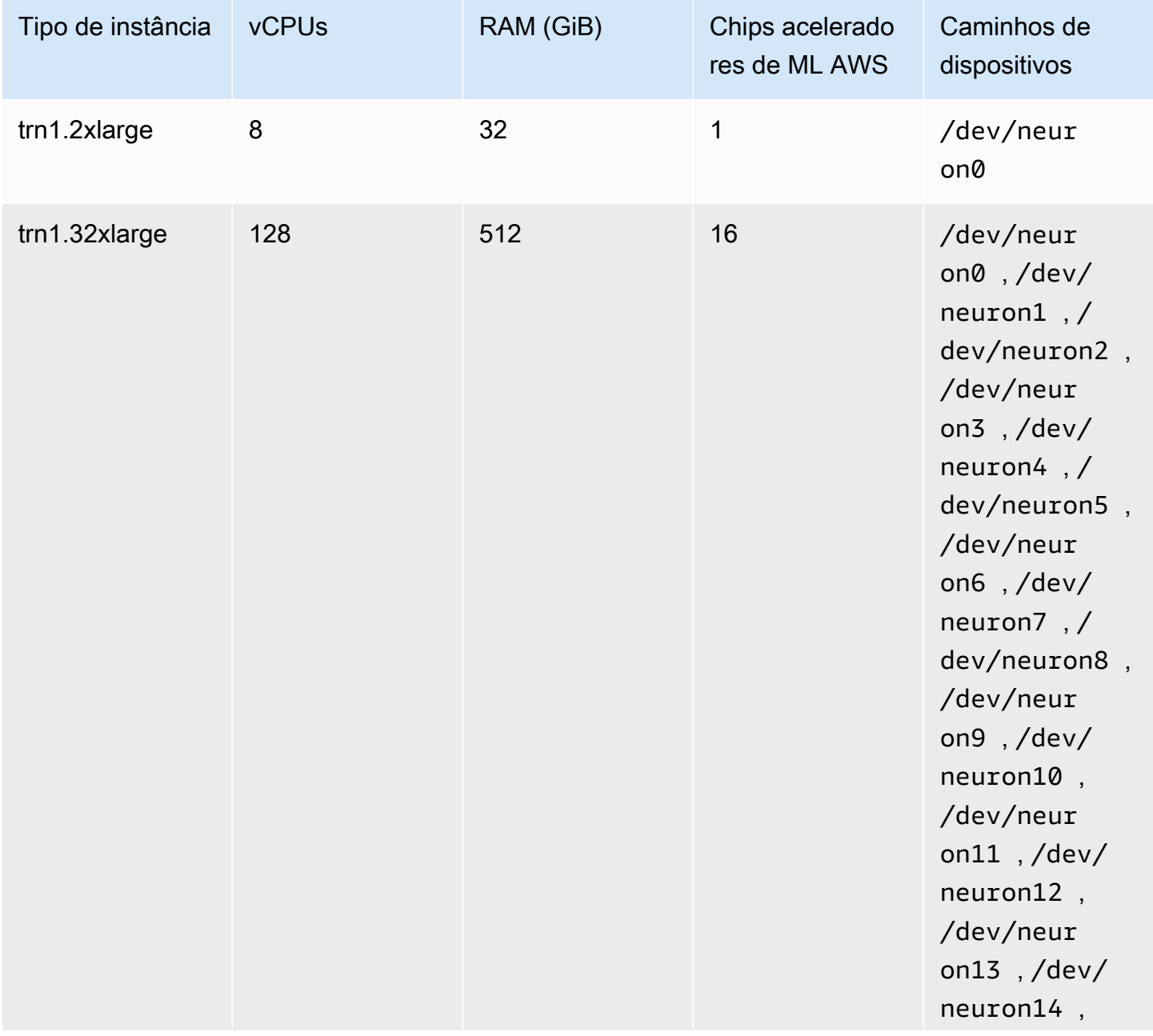

Amazon Elastic Container Service **Guia do Desenvolvedor** Guia do Desenvolvedor

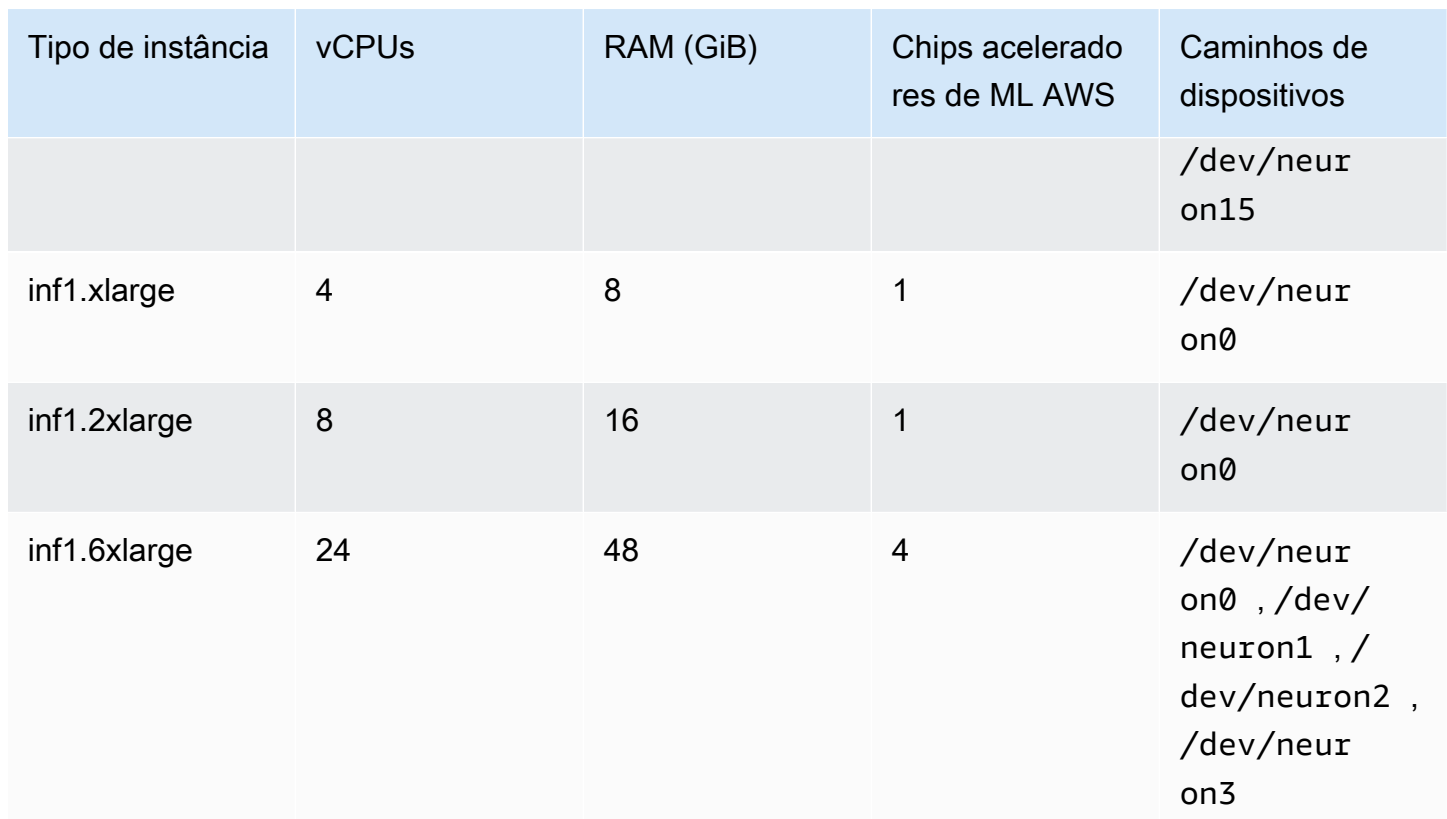

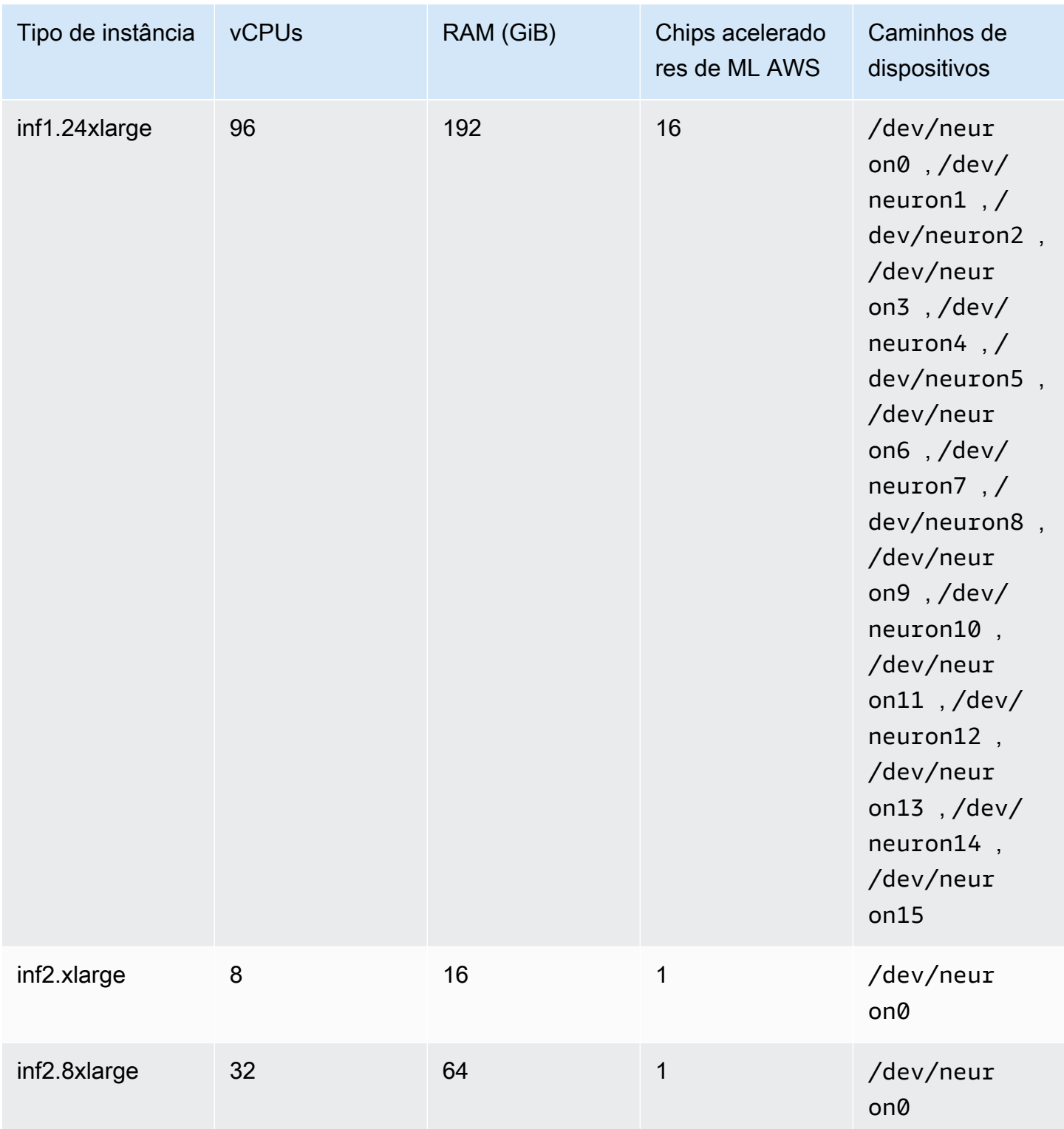

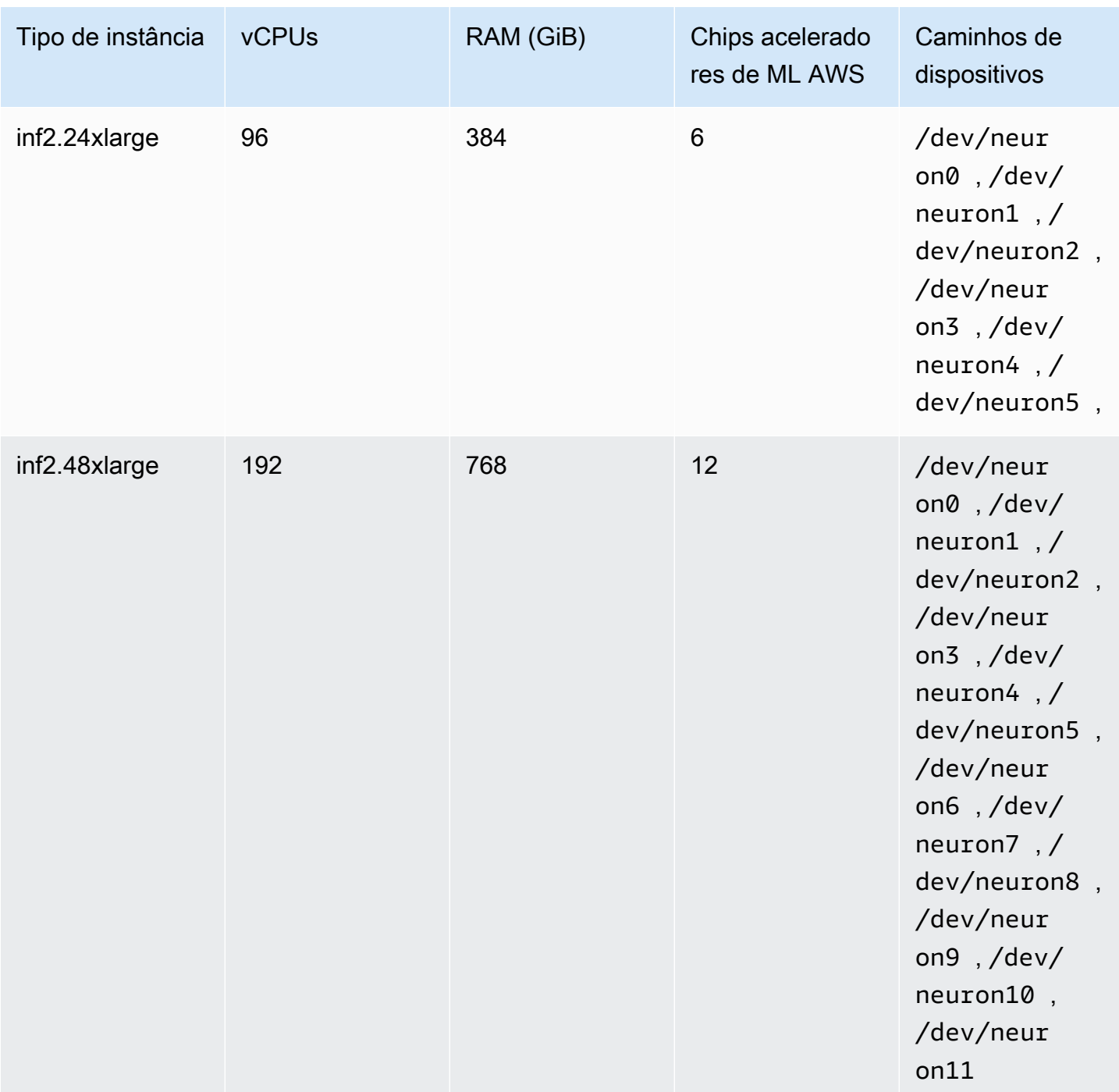

Veja a seguir um exemplo de definição de tarefa do Linux para inf1.xlarge, mostrando a sintaxe a ser usada.

```
{ 
     "family": "ecs-neuron", 
     "requiresCompatibilities": ["EC2"], 
     "placementConstraints": [
```
{

```
 "type": "memberOf", 
             "expression": "attribute:ecs.os-type == linux" 
         }, 
         { 
             "type": "memberOf", 
             "expression": "attribute:ecs.instance-type == inf1.xlarge" 
         } 
     ], 
     "executionRoleArn": "${YOUR_EXECUTION_ROLE}", 
     "containerDefinitions": [ 
         { 
             "entryPoint": [ 
                 "/usr/local/bin/entrypoint.sh", 
                 "--port=8500", 
                 "--rest_api_port=9000", 
                 "--model_name=resnet50_neuron", 
                 "--model_base_path=s3://your-bucket-of-models/resnet50_neuron/" 
             ], 
             "portMappings": [ 
\overline{a} "hostPort": 8500, 
                     "protocol": "tcp", 
                     "containerPort": 8500 
                 }, 
\overline{a} "hostPort": 8501, 
                     "protocol": "tcp", 
                     "containerPort": 8501 
                 }, 
\overline{a} "hostPort": 0, 
                     "protocol": "tcp", 
                     "containerPort": 80 
 } 
             ], 
             "linuxParameters": { 
                 "devices": [ 
\{ "containerPath": "/dev/neuron0", 
                          "hostPath": "/dev/neuron0", 
                          "permissions": [ 
                              "read", 
                              "write"
```

```
\blacksquare1999 1999 1999 1999 1999
 ], 
                          "capabilities": { 
                                "add": [ 
                                       "IPC_LOCK" 
\sim 100 \sim 100 \sim 100 \sim 100 \sim 100 \sim 100 \sim 100 \sim 100 \sim 100 \sim 100 \sim 100 \sim 100 \sim 100 \sim 100 \sim 100 \sim 100 \sim 100 \sim 100 \sim 100 \sim 100 \sim 100 \sim 100 \sim 100 \sim 100 \sim 
 } 
                    }, 
                   "cpu": 0,
                    "memoryReservation": 1000, 
                    "image": "763104351884.dkr.ecr.us-east-1.amazonaws.com/tensorflow-
inference-neuron:1.15.4-neuron-py37-ubuntu18.04", 
                    "essential": true, 
                    "name": "resnet50" 
             } 
      \mathbf{I}}
```
# Utilizar instâncias DL1 de aprendizado profundo no Amazon ECS

Para utilizar workloads de aprendizado profundo no Amazon ECS, registre instâncias [DL1 do](https://aws.amazon.com/ec2/instance-types/dl1/)  [Amazon EC2](https://aws.amazon.com/ec2/instance-types/dl1/) nos seus clusters. Instâncias DL1 do Amazon EC2 contam com a tecnologia dos aceleradores Gaudi da Habana Labs (uma empresa Intel). Utilize o Habana SynapseAI SDK para se conectar aos aceleradores Habana Gaudi. O SDK é compatível com frameworks de machine learning populares, como TensorFlow e PyTorch.

## Considerações

Antes de começar a implantar a DL1 no Amazon ECS, considere o seguinte:

- Seus clusters podem conter uma combinação de instâncias DL1 e não DL1.
- Ao criar um serviço ou executar uma tarefa autônoma, você pode usar atributos de tipo de instância especificamente ao configurar restrições de posicionamento de tarefas para garantir que sua tarefa seja iniciada na instância de contêiner que você especificar. Isso garante que seus recursos sejam usados com eficiência e que suas tarefas para workloads de aprendizado profundo estejam em suas instâncias DL1. Para ter mais informações, consulte [Como o Amazon ECS](#page-747-0) [posiciona tarefas em instâncias de contêineres](#page-747-0).

O exemplo a seguir executa uma tarefa em uma instância dl1.24xlarge do cluster default.

```
aws ecs run-task \ 
      --cluster default \ 
      --task-definition ecs-dl1-task-def \ 
      --placement-constraints type=memberOf,expression="attribute:ecs.instance-type == 
  dl1.24xlarge"
```
### Utilizar uma AMI DL1

Existem três opções para executar uma AMI em instâncias DL1 do Amazon EC2 para o Amazon ECS:

- AMIs do AWS Marketplace que são fornecidas pela Habana [aqui](https://aws.amazon.com/marketplace/pp/prodview-h24gzbgqu75zq).
- AMIs do Habana Deep Learning que são fornecidas pela Amazon Web Services. Como isso não está incluído, é necessário instalar o agente de contêiner do Amazon ECS separadamente.
- Use o Packer para criar uma AMI personalizada que é fornecida pelo [repositório do GitHub.](https://github.com/aws-samples/aws-habana-baseami-pipeline) Para obter mais informações, consulte [a documentação do Packer](https://www.packer.io/docs).

### Requisitos de definição de tarefa

Para executar contêineres acelerados de aprendizado profundo do Habana Gaudi no Amazon ECS, sua definição de tarefa precisa conter a definição de um contêiner pré-criado que serve o modelo de aprendizado profundo para o TensorFlow ou PyTorch utilizando o Habana SynapseAI fornecido por contêiners do AWS Deep Learning.

A imagem de contêiner a seguir tem o TensorFlow 2.7.0 e o Ubuntu 20.04. Uma lista completa de contêineres de aprendizado profundo pré-construídos otimizados para os aceleradores Habana Gaudi é mantida no GitHub. Para saber mais, consulte [Contêiners de treinamento da Habana](https://github.com/aws/deep-learning-containers/blob/master/available_images.md#habana-training-containers).

```
763104351884.dkr.ecr.us-east-1.amazonaws.com/tensorflow-training-habana:2.7.0-hpu-py38-
synapseai1.2.0-ubuntu20.04
```
O exemplo a seguir é uma definição de tarefa para contêineres do Linux no Amazon EC2, exibindo a sintaxe a ser usada. Este exemplo utiliza uma imagem que contém a Habana Labs System Management Interface Tool (HL-SMI), disponível aqui: vault.habana.ai/ gaudi-docker/1.1.0/ubuntu20.04/habanalabs/tensorflow-installer-tfcpu-2.6.0:1.1.0-614

{

```
 "family": "dl-test", 
     "requiresCompatibilities": ["EC2"], 
     "placementConstraints": [ 
         { 
              "type": "memberOf", 
              "expression": "attribute:ecs.os-type == linux" 
         }, 
         { 
              "type": "memberOf", 
              "expression": "attribute:ecs.instance-type == dl1.24xlarge" 
         } 
     ], 
     "networkMode": "host", 
     "cpu": "10240", 
     "memory": "1024", 
     "containerDefinitions": [ 
         { 
              "entryPoint": [ 
                  "sh", 
                  "-c" 
              ], 
              "command": ["hl-smi"], 
              "cpu": 8192, 
              "environment": [ 
\overline{a} "name": "HABANA_VISIBLE_DEVICES", 
                       "value": "all" 
 } 
              ], 
              "image": "vault.habana.ai/gaudi-docker/1.1.0/ubuntu20.04/habanalabs/
tensorflow-installer-tf-cpu-2.6.0:1.1.0-614", 
              "essential": true, 
              "name": "tensorflow-installer-tf-hpu" 
         } 
     ]
}
```
# Trabalhar com workloads ARM de 64 bits no Amazon ECS

O Amazon ECS suporta o uso de aplicações ARM de 64 bits. É possível executar aplicações na plataforma baseada na tecnologia dos processadores [AWS Graviton2](https://aws.amazon.com/ec2/graviton/). Ela é adequada para uma

ampla variedade de workloads. Isso inclui workloads como servidores de aplicações, microsserviços, computação de alta performance, inferência de machine learning com base em CPU, codificação de vídeo, automação de design eletrônico, jogos, bancos de dados de código aberto e caches na memória.

### Considerações

Antes de começar a implantar definições de tarefa que usem a arquitetura ARM de 64 bits, considere o seguinte:

- As aplicações podem usar os tipos de inicialização do Fargate ou do EC2.
- As tarefas Linux com a arquitetura ARM64 não são compatíveis com o provedor de capacidade do Fargate Spot.
- As aplicações só podem usar o sistema operacional Linux.
- Para o tipo Fargate, as aplicações devem usar a versão da plataforma Fargate 1.4.0 ou posterior.
- As aplicações podem usar Fluent Bit ou CloudWatch para monitoramento.
- Para o tipo de lançamento do Fargate, as seguintes Regiões da AWS não oferecem suporte a workloads ARM de 64 bits:
	- Leste dos EUA (Norte da Virgínia), a zona de disponibilidade use1-az3
- Para o tipo de inicialização do Amazon EC2, consulte o seguinte para verificar se a região em que você está oferece suporte ao tipo de instância desejado:
	- [Instâncias M6g do Amazon EC2](https://aws.amazon.com/ec2/instance-types/m6)
	- [Instâncias T4g do Amazon EC2](https://aws.amazon.com/ec2/instance-types/t4/)
	- [Instâncias C6g do Amazon EC2](https://aws.amazon.com/ec2/instance-types/c6g/)
	- [Instâncias R6gd do Amazon EC2](https://aws.amazon.com/ec2/instance-types/r6/)
	- [Instâncias X2gd do Amazon EC2](https://aws.amazon.com/ec2/instance-types/x2/)

Também é possível usar o comando describe-instance-type-offerings do Amazon EC2 com um filtro para exibir a oferta de instâncias para sua região.

```
aws ec2 describe-instance-type-offerings --filters Name=instance-
type,Values=instance-type --region region
```
O exemplo a seguir verifica a disponibilidade do tipo de instância M6 na região Leste dos EUA (N. da Virgínia) (us-east-1).

```
aws ec2 describe-instance-type-offerings --filters "Name=instance-type,Values=m6*" --
region us-east-1
```
Para obter mais informações, consulte [describe-instance-type-offerings](https://docs.aws.amazon.com/cli/latest/reference/ec2/describe-instance-type-offerings.html) na Referência de linha de comando do Amazon EC2.

Especificação da arquitetura ARM na definição de tarefa

Para usar a arquitetura ARM, especifique ARM64 para o parâmetro de definição de tarefa cpuArchitecture.

No exemplo abaixo, a arquitetura do ARM é especificada em uma definição de tarefa. Ele é no formato JSON.

```
{ 
     "runtimePlatform": { 
          "operatingSystemFamily": "LINUX", 
          "cpuArchitecture": "ARM64" 
     },
...
}
```
No exemplo a seguir, uma definição de tarefa para a arquitetura ARM exibe "hello world".

```
{ 
  "family": "arm64-testapp", 
  "networkMode": "awsvpc", 
  "containerDefinitions": [ 
     { 
          "name": "arm-container", 
          "image": "arm64v8/busybox", 
          "cpu": 100, 
          "memory": 100, 
          "essential": true, 
          "command": [ "echo hello world" ], 
          "entryPoint": [ "sh", "-c" ] 
     } 
  ], 
  "requiresCompatibilities": [ "FARGATE" ], 
  "cpu": "256",
```

```
 "memory": "512", 
  "runtimePlatform": { 
         "operatingSystemFamily": "LINUX", 
         "cpuArchitecture": "ARM64" 
   }, 
  "executionRoleArn": "arn:aws:iam::123456789012:role/ecsTaskExecutionRole"
}
```
### Interfaces para configurar o ARM

É possível configurar a arquitetura de CPU ARM para definições de tarefa do Amazon ECS usando qualquer uma das interfaces a seguir:

- Console do Amazon ECS
- AWS Command Line Interface (AWS CLI)
- SDKs da AWS
- AWS Copilot

# Envio de logs do Amazon ECS para o CloudWatch

É possível configurar os contêineres das tarefas para enviar informações de log ao CloudWatch Logs. Se estiver usando o tipo de inicialização do Fargate para suas tarefas, será possível visualizar os logs a partir dos seus contêineres. Se você estiver usando o tipo de inicialização do EC2, poderá visualizar logs diferentes dos contêineres em um local conveniente e evitar que os logs de contêiner ocupem espaço em disco nas instâncias do seu contêiner.

### **a** Note

O tipo de informações registradas em log pelos contêineres em sua tarefa depende principalmente do comando ENTRYPOINT. Por padrão, os logs capturados mostram a saída do comando que você normalmente veria em um terminal interativo, se executasse o contêiner localmente, que são os fluxos de E/S STDOUT e STDERR. O driver de log awslogs simplesmente envia esses logs do Docker para o CloudWatch Logs. Para obter mais informações sobre como os logs do Docker são processados, incluindo maneiras alternativas de capturar fluxos ou dados de arquivos diferentes, consulte [Visualizar logs de um contêiner](https://docs.docker.com/config/containers/logging/)  [ou serviço](https://docs.docker.com/config/containers/logging/) na documentação do Docker.

Para enviar logs do sistema de instâncias de contêiner do Amazon ECS para o CloudWatch Logs, consulte [Monitoração de arquivos de log](https://docs.aws.amazon.com/AmazonCloudWatch/latest/DeveloperGuide/WhatIsCloudWatchLogs.html) e [Cotas de logs do CloudWatch](https://docs.aws.amazon.com/AmazonCloudWatch/latest/logs/cloudwatch_limits_cwl.html) no Guia do usuário do Amazon CloudWatch Logs.

Tipo de inicialização do Fargate

Se você estiver usando o tipo de inicialização do Fargate para suas tarefas, precisará adicionar os parâmetros awslogs necessários à sua definição de tarefa para ativar o driver de log logConfiguration. Para ter mais informações, consulte [Exemplo de definição de tarefa do](#page-355-0) [Amazon ECS: rotear logs para o CloudWatch](#page-355-0).

No contêiner do Windows no Fargate, execute uma das seguintes opções quando qualquer um dos parâmetros de definição de tarefa tiver caracteres especiais, como &  $\setminus$  < > ^ |:

• Adicione um escape (\) com aspas duplas em torno de toda a string do parâmetro

Exemplo

"awslogs-multiline-pattern": "\"^[|DEBUG|INFO|WARNING|ERROR\"",

• Adicione um caractere de escape (^) em torno de cada caractere especial

Exemplo

```
"awslogs-multiline-pattern": "^^[^|DEBUG^|INFO^|WARNING^|ERROR",
```
Tipo de inicialização do EC2

Se você estiver usando o tipo de inicialização do EC2 para suas tarefas e quer ativar o driver de log awslogs, suas instâncias de contêiner do Amazon ECS precisarão pelo menos da versão 1.9.0 do agente de contêiner. Para obter informações sobre como verificar a versão do agente e atualizar para a versão mais recente, consulte [Atualizar o agente de contêiner do Amazon ECS.](#page-616-0)

#### **a** Note

Você deve usar uma AMI otimizada para o Amazon ECS ou uma AMI personalizada com pelo menos a versão 1.9.0-1 do pacote ecs-init. Ao usar uma AMI personalizada, você deve especificar que o driver de registro em log awslogs está disponível na instância do

Amazon EC2 ao iniciar o agente, usando a variável de ambiente a seguir na instrução docker run ou arquivo de variável de ambiente.

ECS\_AVAILABLE\_LOGGING\_DRIVERS=["json-file","*awslogs*"]

As instâncias de contêiner do Amazon ECS também exigem permissão de logs:CreateLogStream e logs:PutLogEvents na função do IAM com a qual você inicia as instâncias de contêiner. Caso você tenha criado a função de instância de contêiner do Amazon ECS antes que o suporte ao driver de log awslogs tenha sido habilitado no Amazon ECS, talvez seja necessário adicionar essa permissão. A ecsTaskExecutionRole é usada quando é atribuída à tarefa e provavelmente contém as permissões corretas. Para obter informações sobre o perfil de execução de tarefas, consulte [Função do IAM de execução de tarefas do Amazon ECS.](#page-1256-0) Se as instâncias de contêiner usarem a política do IAM gerenciada para instâncias de contêiner, as instâncias de contêiner terão provavelmente as permissões corretas. Para obter informações sobre a política do IAM gerenciada para instâncias de contêiner, consulte [Função do IAM de instância de](#page-1277-0) [contêiner do Amazon ECS](#page-1277-0).

<span id="page-355-0"></span>Exemplo de definição de tarefa do Amazon ECS: rotear logs para o CloudWatch

Para os contêineres enviarem logs ao CloudWatch, você deve especificar o driver de log awslogs para contêineres na definição de tarefa. Para obter mais informações sobre os parâmetros de log, consulte [Armazenamento e registro](#page-426-0).

A definição de tarefa JSON a seguir tem um objeto logConfiguration especificado para cada contêiner. Um deles é para o contêiner do WordPress que envia logs a um grupo de logs denominado awslogs-wordpress. O outro é para um contêiner MySQL que envia logs a um grupo de logs denominado awslogs-mysql. Ambos os contêineres usam o prefixo de fluxo de log awslogs-example.

```
{ 
      "containerDefinitions": [ 
          { 
                "name": "wordpress", 
               "links": [ 
                    "mysql" 
               ], 
               "image": "wordpress", 
               "essential": true,
```

```
 "portMappings": [ 
\overline{a} "containerPort": 80, 
                     "hostPort": 80 
 } 
             ], 
             "logConfiguration": { 
                 "logDriver": "awslogs", 
                 "options": { 
                     "awslogs-create-group": "true", 
                     "awslogs-group": "awslogs-wordpress", 
                     "awslogs-region": "us-west-2", 
                     "awslogs-stream-prefix": "awslogs-example" 
 } 
             }, 
             "memory": 500, 
             "cpu": 10 
        }, 
        { 
             "environment": [ 
\overline{a} "name": "MYSQL_ROOT_PASSWORD", 
                     "value": "password" 
 } 
            ], 
             "name": "mysql", 
             "image": "mysql", 
             "cpu": 10, 
             "memory": 500, 
             "essential": true, 
             "logConfiguration": { 
                 "logDriver": "awslogs", 
                 "options": { 
                     "awslogs-create-group": "true", 
                     "awslogs-group": "awslogs-mysql", 
                     "awslogs-region": "us-west-2", 
                     "awslogs-stream-prefix": "awslogs-example", 
                     "mode": "non-blocking", 
                     "max-buffer-size": "25m" 
 } 
 } 
        } 
    ], 
    "family": "awslogs-example"
```
}

Depois que tiver registrado uma definição de tarefa com o driver de log awslogs em uma configuração de log de definição de contêiner, será possível executar uma tarefa ou criar um serviço com essa definição de tarefa para começar a enviar logs ao CloudWatch Logs. Para obter mais informações, consulte [Execução de uma aplicação como uma tarefa do Amazon ECS](#page-768-0) e [Criação de](#page-795-0)  [um serviço do Amazon ECS usando o console](#page-795-0).

# Envio de logs do Amazon ECS para um serviço da AWS ou para uma AWS **Partner**

É possível usar o FireLens para Amazon ECS para usar parâmetros de definição de tarefa para encaminhar logs para um serviço da AWS ou um destino da AWS Partner Network (APN) para o armazenamento e a análise de logs. O AWS Partner Network é uma comunidade global de parceiros que utiliza programas, experiência e recursos para criar, comercializar e vender ofertas aos clientes. Para obter mais informações, consulte [AWS Partner.](https://aws.amazon.com/partners/work-with-partners/) O FireLens funciona com o [Fluentd](https://www.fluentd.org/) e o [Fluent](https://fluentbit.io/) [Bit.](https://fluentbit.io/) Fornecemos a imagem da AWS for Fluent Bit, ou é possível usar sua própria imagem do Fluentd ou Fluent Bit.

Considere o seguinte ao usar o FireLens para Amazon ECS:

- Recomendamos adicionar my\_service\_ ao nome do contêiner de log para distinguir facilmente os nomes dos contêineres no console.
- Por padrão, o Amazon ECS adiciona uma dependência de ordem inicial de contêiner entre os contêineres da aplicação e o contêiner do FireLens. Quando você especifica uma ordem de contêiner entre os contêineres da aplicação e o contêiner do FireLens, a ordem inicial padrão do contêiner é substituída.
- O FireLens para Amazon ECS é compatível com tarefas hospedadas no AWS Fargate no Linux e no Amazon EC2 no Linux. Os contêineres do Windows não são compatíveis com o FireLens.

Para obter informações sobre como configurar o log centralizado para contêineres do Windows, consulte [Centralized logging for Windows containers on Amazon ECS using Fluent Bit](https://aws.amazon.com/blogs/containers/centralized-logging-for-windows-containers-on-amazon-ecs-using-fluent-bit/) (Logs centralizados para contêineres do Windows no Amazon ECS usando o FluentBit).

• É possível usar modelos do AWS CloudFormation para configurar o FireLens para o Amazon ECS. Para obter mais informações, consulte [AWS::ECS::TaskDefinition FirelensConfiguration](https://docs.aws.amazon.com/AWSCloudFormation/latest/UserGuide/aws-properties-ecs-taskdefinition-firelensconfiguration.html) no Guia do usuário do AWS CloudFormation

- O FireLens escuta na porta 24224. Portanto, para garantir que o roteador de log do FireLens não seja acessível fora da tarefa, você não deve permitir o tráfego de entrada na porta 24224 no grupo de segurança que a tarefa usa. Para as tarefas que usam o modo de rede awsvpc esse é o grupo de segurança associado à tarefa. Para as tarefas que usam o modo de rede host esse é o grupo de segurança associado à instância do Amazon EC2 que hospeda a tarefa. Para as tarefas que usam o modo de rede bridge, não crie qualquer mapeamento de porta que use porta 24224.
- Para tarefas que usam o modo de rede bridge, o contêiner com a configuração do FireLens deve ser iniciado antes que um contêiner de aplicativo que dependa dele seja iniciado. Para controlar a ordem inicial dos contêineres, use as condições de dependência na definição de tarefa. Para ter mais informações, consulte [Dependência de contêiner.](#page-444-0)

#### **a** Note

Se você usar parâmetros de condição de dependência em definições de contêiner com uma configuração do FireLens, verifique se cada contêiner tem um requisito de condição START ou HEALTHY.

• Por padrão, o FireLens adiciona o nome de definição de cluster e o nome do recurso da Amazon (ARN) do cluster como chaves de metadados aos seus logs de contêiner stdout/stderr. O exemplo a seguir é do formato de metadados.

```
"ecs_cluster": "cluster-name",
"ecs_task_arn": "arn:aws:ecs:region:111122223333:task/cluster-
name/f2ad7dba413f45ddb4EXAMPLE",
"ecs_task_definition": "task-def-name:revision",
```
Se não quiser os metadados nos seus logs, defina enable-ecs-log-metadata como falsena seção firelensConfiguration da definição de tarefa.

```
"firelensConfiguration":{ 
    "type":"fluentbit", 
    "options":{ 
       "enable-ecs-log-metadata":"false", 
       "config-file-type":"file", 
       "config-file-value":"/extra.conf"
}
```
Para usar esse recurso, é necessário criar uma função do IAM para suas tarefas que forneça as permissões necessárias para usar todos os serviços da AWS necessários para as tarefas. Por exemplo, se um contêiner estiver encaminhando logs para o Firehose, a tarefa exigirá permissão para chamar a API firehose: PutRecordBatch. Para obter mais informações, consulte Adicionar [e remover permissões de identidade do IAM](https://docs.aws.amazon.com/IAM/latest/UserGuide/access_policies_manage-attach-detach.html) no Guia do usuário do IAM.

Além disso, a tarefa pode requerer o perfil de execução de tarefas do Amazon ECS nas condições apresentadas a seguir. Para ter mais informações, consulte [Função do IAM de execução de tarefas](#page-1256-0) [do Amazon ECS.](#page-1256-0)

- Se a tarefa for hospedada no Fargate e você estiver extraindo imagens de contêiner do Amazon ECR ou fazendo referência a dados sigilosos do AWS Secrets Manager na sua configuração de log, deverá incluir a função do IAM de execução de tarefas.
- Ao usar um arquivo de configuração personalizado hospedado no Amazon S3, o perfil do IAM de execução de tarefas deve incluir a permissão s3:GetObject.

## Configuração de logs do Amazon ECS para obtenção de alto throughput

Ao criar uma definição de tarefa, você pode especificar o número de eventos que são armazenados em buffer na memória especificando o valor (em bytes) em log-driver-buffer-limit. Para obter mais informações, consulte [Driver de registro do Fluentd](https://docs.docker.com/config/containers/logging/fluentd/) na documentação do Docker.

Use essa opção quando houver throughput alto, porque o Docker pode ficar sem memória buffer e descartar mensagens de buffer para que ele possa adicionar novas mensagens.

Considere o seguinte ao usar o FireLens para Amazon ECS com a opção de limite de buffer:

- Essa opção é compatível com o tipo de inicialização do Amazon EC2 e o tipo de inicialização do Fargate com a versão da plataforma 1.4.0 ou posterior.
- A opção só é válida quando logDriver estiver definido como awsfirelens.
- O limite de buffer padrão é de 1 MiB.
- Os valores válidos são 0 e 536870912 (512 MiB).
- A quantidade total de memória alocada no nível da tarefa deve ser maior que a quantidade de memória alocada para todos os contêineres, além do limite de buffer de memória. A quantidade total de memória buffer especificada deve ser menor que 536870912 (512MiB) quando você não especificar os valores memory e memoryReservation do contêiner. Mais especificamente, você pode ter um contêiner de aplicação com o driver de log awsfirelens e a opção log-driver-
buffer-limit definida como 300 MiB. No entanto, você não terá permissão para executar tarefas se tiver mais de dois contêineres com o log-driver-buffer-limit definido como 300 MiB (300 MiB \* 2 > 512 MiB).

Quando o driver de log awsfirelens for especificado em uma definição de tarefa, o agente do Amazon ECS injetará as seguintes variáveis de ambiente no contêiner:

FLUENT\_HOST

O endereço IP atribuído ao contêiner do FireLens.

#### FLUENT\_PORT

A porta em que o protocolo Fluent Forward está escutando.

É possível usar as variáveis de ambiente FLUENT\_HOST e FLUENT\_PORT para fazer login diretamente no roteador de log do código em vez de passar por stdout. Para obter mais informações, consulte [fluent-logger-golang](https://github.com/fluent/fluent-logger-golang) no GitHub.

Veja a seguir a sintaxe para especificar o log-driver-buffer-limit. Substitua my\_service\_ pelo nome do seu serviço:

```
{ 
     "containerDefinitions": [ 
         { 
              "essential": true, 
              "image": "906394416424.dkr.ecr.us-west-2.amazonaws.com/aws-for-fluent-
bit:stable", 
              "name": "my_service_log_router", 
              "firelensConfiguration": { 
                  "type": "fluentbit" 
              }, 
              "logConfiguration": { 
                  "logDriver": "awslogs", 
                  "options": { 
                      "awslogs-group": "firelens-container", 
                      "awslogs-region": "us-west-2", 
                      "awslogs-create-group": "true", 
                      "awslogs-stream-prefix": "firelens" 
 } 
             },
```

```
 "memoryReservation": 50 
         }, 
         { 
              "essential": true, 
              "image": "httpd", 
             "name": "app", 
              "logConfiguration": { 
                  "logDriver": "awsfirelens", 
                  "options": { 
                      "Name": "firehose", 
                      "region": "us-west-2", 
                      "delivery_stream": "my-stream", 
                      "log-driver-buffer-limit": "2097152" 
 } 
             }, 
              "dependsOn": [ 
\overline{a} "containerName": "log_router", 
                      "condition": "START" 
 } 
             ], 
              "memoryReservation": 100 
         } 
     ]
}
```
### Repositórios de imagens da AWS para Fluent Bit para Amazon ECS

A AWS fornece uma imagem do Fluent Bit com plug-ins para o CloudWatch Logs e o Firehose. Recomendamos usar o Fluent Bit como seu roteador de log porque ele tem uma taxa de utilização de recursos mais baixa do que o Fluentd. Para obter mais informações, consulte [CloudWatch Logs for](https://github.com/aws/amazon-cloudwatch-logs-for-fluent-bit)  [Fluent Bit](https://github.com/aws/amazon-cloudwatch-logs-for-fluent-bit) e [Amazon Kinesis Firehose for Fluent Bit](https://github.com/aws/amazon-kinesis-firehose-for-fluent-bit).

A imagem do AWS para o Fluent Bit está disponível no Amazon ECR na Galeria Pública do Amazon ECR e em um repositório do Amazon ECR na maioria das Regiões da AWS para alta disponibilidade.

Galeria pública do Amazon ECR

A imagem do AWS for Fluent Bit está disponível na Galeria Pública do Amazon ECR. Esse é o local recomendado para baixar a imagem da AWS for Fluent Bit, uma vez que é um repositório público e está disponível para ser usado em todas as Regiões da AWS. Para obter mais informações, consulte [aws-for-fluent-bit](https://gallery.ecr.aws/aws-observability/aws-for-fluent-bit) na Galeria Pública do Amazon ECR.

### Linux

A imagem do Fluent Bit para AWS na Galeria pública do Amazon ECR é compatível com o sistema operacional Amazon Linux com a arquitetura ARM 64 ou x86-64.

É possível extrair a imagem do AWS for Fluent Bit da Galeria Pública do Amazon ECR especificando o URL do repositório com a etiqueta de imagem desejada. As etiquetas de imagem disponíveis podem ser encontradas na guia Image tags (Etiquetas de imagem) na Galeria Pública do Amazon ECR.

Veja a seguir a sintaxe a ser usada para a CLI do Docker.

```
docker pull public.ecr.aws/aws-observability/aws-for-fluent-bit:tag
```
Por exemplo, você pode extrair a imagem mais recente do AWS for Fluent Bit usando este comando da CLI do Docker.

**docker pull public.ecr.aws/aws-observability/aws-for-fluent-bit:stable**

### **a** Note

Extrações não autenticadas são permitidas, mas têm um limite de taxa mais baixo do que as extrações autenticadas. Para autenticar usando a conta da AWS antes da extração, use o seguinte comando.

```
aws ecr-public get-login-password --region us-east-1 | docker login --username 
  AWS --password-stdin public.ecr.aws
```
### Windows

A imagem do Fluent Bit para AWS na Galeria pública do Amazon ECR é compatível com a arquitetura AMD64 dos seguintes sistemas operacionais:

- Windows Server 2022 Full
- Windows Server 2022 Core
- Windows Server 2019 Full
- Windows Server 2019 Core

Contêineres do Windows que estão na AWS não oferecem suporte ao FireLens.

É possível extrair a imagem do AWS for Fluent Bit da Galeria Pública do Amazon ECR especificando o URL do repositório com a etiqueta de imagem desejada. As etiquetas de imagem disponíveis podem ser encontradas na guia Image tags (Etiquetas de imagem) na Galeria Pública do Amazon ECR.

Veja a seguir a sintaxe a ser usada para a CLI do Docker.

```
docker pull public.ecr.aws/aws-observability/aws-for-fluent-bit:tag
```
Por exemplo, você pode extrair a imagem estável mais recente do AWS para Fluent Bit usando este comando da CLI do Docker.

```
docker pull public.ecr.aws/aws-observability/aws-for-fluent-bit:windowsservercore-
stable
```
### **a** Note

Extrações não autenticadas são permitidas, mas têm um limite de taxa mais baixo do que as extrações autenticadas. Para autenticar usando a conta da AWS antes da extração, use o seguinte comando.

```
aws ecr-public get-login-password --region us-east-1 | docker login --username 
 AWS --password-stdin public.ecr.aws
```
#### Amazon ECR

A imagem da AWS for Fluent Bit está disponível no Amazon ECR para a obtenção de alta disponibilidade. Essas imagens estão disponíveis na maioria das Regiões da AWS, incluindo AWS GovCloud (US).

Linux

O URI da imagem estável mais recente do AWS for Fluent Bit pode ser recuperado por meio do seguinte comando.

```
aws ssm get-parameters \ 
       --names /aws/service/aws-for-fluent-bit/stable \
```

```
 --region us-east-1
```
Todas as versões da imagem da AWS for Fluent Bit podem ser listadas por meio do seguinte comando para consultar o parâmetro do Systems Manager Parameter Store.

```
aws ssm get-parameters-by-path \ 
       --path /aws/service/aws-for-fluent-bit \ 
       --region us-east-1
```
A imagem estável mais recente do AWS para Fluent Bit pode ser especificada em um modelo do AWS CloudFormation mediante a menção do nome de armazenamento de parâmetros do Systems Manager. Veja um exemplo a seguir:

```
Parameters: 
   FireLensImage: 
     Description: Fluent Bit image for the FireLens Container 
     Type: AWS::SSM::Parameter::Value<String> 
     Default: /aws/service/aws-for-fluent-bit/stable
```
### Windows

O URI da imagem estável mais recente do AWS for Fluent Bit pode ser recuperado por meio do seguinte comando.

```
aws ssm get-parameters \ 
       --names /aws/service/aws-for-fluent-bit/windowsservercore:stable \ 
       --region us-east-1
```
Todas as versões da imagem da AWS for Fluent Bit podem ser listadas por meio do seguinte comando para consultar o parâmetro do Systems Manager Parameter Store.

```
aws ssm get-parameters-by-path \ 
       --path /aws/service/aws-for-fluent-bit/windowsservercore \ 
       --region us-east-1
```
A imagem estável mais recente do AWS for Fluent Bit pode ser especificada em um modelo do AWS CloudFormation ao fazer referência ao nome de armazenamento de parâmetros do Systems Manager. Veja um exemplo a seguir.

```
Parameters:
```

```
 FireLensImage: 
   Description: Fluent Bit image for the FireLens Container 
   Type: AWS::SSM::Parameter::Value<String> 
   Default: /aws/service/aws-for-fluent-bit/windowsservercore:stable
```
### Exemplo de definição de tarefa do Amazon ECS: rotear logs para o FireLens

Para usar o roteamento de log personalizado com o FireLens, é necessário especificar o seguinte em sua definição de tarefa:

- Um contêiner de roteador de log com uma configuração do FireLens. Recomendamos que o contêiner seja marcado como essential.
- Um ou mais contêineres de aplicativo que contêm uma configuração de log especificando o driver de log awsfirelens.
- Um nome do recurso da Amazon (ARN) de perfil do IAM que contém as permissões necessárias para que a tarefa roteie os logs.

Ao criar uma nova definição de tarefa usando o AWS Management Console, há uma seção de integração do FireLens que facilita a adição de um contêiner de roteador de log. Para ter mais informações, consulte [Criação de uma definição de tarefa usando o console](#page-278-0).

O Amazon ECS converte a configuração de log e gera a configuração de saída do Fluentd ou Fluent Bit. A configuração de saída é montada no contêiner de roteamento de log em /fluent-bit/etc/ fluent-bit.conf para o Fluent Bit e /fluentd/etc/fluent.conf para o Fluentd.

### **A** Important

O FireLens escuta na porta 24224. Portanto, para garantir que o roteador de log do FireLens não seja acessível fora da tarefa, você não deve permitir tráfego de entrada na porta 24224 no grupo de segurança usado por essa tarefa. Para tarefas que usam o modo de rede awsvpc, esse é o grupo de segurança associado à tarefa. Para as tarefas que usam o modo de rede host esse é o grupo de segurança associado à instância do Amazon EC2 que hospeda a tarefa. Para as tarefas que usam o modo de rede bridge, não crie qualquer mapeamento de porta que use porta 24224.

Por padrão, o Amazon ECS adiciona campos às entradas de log que ajudam a identificar a fonte dos logs.

- ecs cluster: o nome do cluster do qual a tarefa faz parte.
- ecs\_task\_arn: o nome do recurso da Amazon (ARN) da tarefa da qual o contêiner faz parte.
- ecs\_task\_definition: o nome da definição de tarefa e a revisão que a tarefa está usando.
- ec2\_instance\_id: o ID da instância do Amazon EC2 na qual o contêiner está hospedado. Esse campo só é válido para tarefas que usam o tipo de inicialização do EC2.

Você pode definir os enable-ecs-log-metadata como false se não quiser os metadados.

O exemplo de definição de tarefa a seguir define um contêiner de roteador de log que usa o Fluent para encaminhar seus logs para o CloudWatch Logs. Ele também define um contêiner de aplicação que usa uma configuração de log para encaminhar logs ao Amazon Data Firehose e definir a memória usada para eventos de buffer como 2 MiB.

### **a** Note

Para obter exemplos de definições de tarefas, consulte [Exemplos do FireLens do Amazon](https://github.com/aws-samples/amazon-ecs-firelens-examples) [ECS](https://github.com/aws-samples/amazon-ecs-firelens-examples) no GitHub.

```
{ 
   "family": "firelens-example-firehose", 
   "taskRoleArn": "arn:aws:iam::123456789012:role/ecs_task_iam_role", 
   "containerDefinitions": [ 
     { 
       "essential": true, 
       "image": "906394416424.dkr.ecr.us-west-2.amazonaws.com/aws-for-fluent-
bit:stable", 
       "name": "log_router", 
       "firelensConfiguration": { 
          "type": "fluentbit", 
          "options": { 
            "enable-ecs-log-metadata": "true" 
          } 
       }, 
       "logConfiguration": { 
          "logDriver": "awslogs", 
          "options": { 
            "awslogs-group": "firelens-container", 
            "awslogs-region": "us-west-2",
```

```
 "awslogs-create-group": "true", 
             "awslogs-stream-prefix": "firelens" 
          } 
        }, 
        "memoryReservation": 50 
     }, 
     { 
        "essential": true, 
        "image": "httpd", 
        "name": "app", 
        "logConfiguration": { 
          "logDriver": "awsfirelens", 
          "options": { 
             "Name": "firehose", 
            "region": "us-west-2", 
            "delivery_stream": "my-stream", 
            "log-driver-buffer-limit": "2097152" 
          } 
        }, 
        "memoryReservation": 100 
     } 
   ]
}
```
Os pares de chave/valor especificados como opções no objeto logConfiguration são usados para gerar a configuração de saída do Fluentd ou do Fluent Bit. Veja a seguir um exemplo de código de uma definição de saída do Fluent Bit.

```
[OUTPUT] 
     Name firehose 
     Match app-firelens* 
     region us-west-2
     delivery_stream my-stream
```
**a** Note

O FireLens gerencia a configuração match. Você não especifica a configuração match na definição de tarefa.

Uso de um arquivo de configuração personalizado

É possível especificar um arquivo de configuração personalizado. O formato do arquivo de configuração é o formato nativo do roteador de log que você está usando. Para obter mais informações, consulte [Sintaxe do arquivo de configuração do Fluentd](https://docs.fluentd.org/configuration/config-file) e [Arquivo de configuração do](https://docs.fluentbit.io/manual/administration/configuring-fluent-bit/yaml/configuration-file) [Fluent Bit.](https://docs.fluentbit.io/manual/administration/configuring-fluent-bit/yaml/configuration-file)

Em seu arquivo de configuração personalizado, para tarefas que usam o modo de rede bridge ou awsvpc, não defina uma entrada de encaminhamento do Fluentd ou Fluent Bit por TCP porque o FireLens a adiciona à configuração de entrada.

Sua configuração do FireLens deve conter as seguintes opções para especificar um arquivo de configuração personalizado:

### config-file-type

O local de origem do arquivo de configuração personalizado. As opções disponíveis são s3 ou file.

### **a** Note

Tarefas hospedadas no AWS Fargate só são compatíveis com o tipo de arquivo de configuração file.

### config-file-value

A origem do arquivo de configuração personalizado. Se for usado o tipo de arquivo de configuração s3, o valor do arquivo de configuração será o ARN completo do arquivo e do bucket do Amazon S3. Se o tipo de arquivo de configuração file for usado, o valor do arquivo de configuração será o caminho completo do arquivo de configuração que existe na imagem do contêiner ou em um volume montado no contêiner.

### **A** Important

Quando você usa um arquivo de configuração personalizado, precisa especificar um caminho diferente do que o FireLens usa. O Amazon ECS reserva o caminho de arquivo /fluent-bit/etc/fluent-bit.conf para o Fluent Bit e /fluentd/etc/ fluent.conf para o Fluentd.

O exemplo a seguir mostra a sintaxe necessária ao especificar uma configuração personalizada.

### **A** Important

Para especificar um arquivo de configuração personalizado hospedado no Amazon S3, verifique se criou uma função do IAM de execução de tarefas com as permissões apropriadas.

Veja a seguir a sintaxe necessária ao especificar uma configuração personalizada.

```
{ 
   "containerDefinitions": [ 
     { 
        "essential": true, 
       "image": "906394416424.dkr.ecr.us-west-2.amazonaws.com/aws-for-fluent-
bit:stable", 
       "name": "log_router", 
        "firelensConfiguration": { 
          "type": "fluentbit", 
          "options": { 
            "config-file-type": "s3 | file", 
            "config-file-value": "arn:aws:s3:::mybucket/fluent.conf | filepath" 
          } 
       } 
     } 
   ]
}
```
### **a** Note

Tarefas hospedadas no AWS Fargate só são compatíveis com o tipo de arquivo de configuração file.

### Uso de imagens de contêiner que não são da AWS no Amazon ECS

Use o registro privado para armazenar suas credenciais no AWS Secrets Manager e referenciá-las na definição de tarefa. Isso fornece uma maneira de fazer referência a imagens de contêiner que existem em registros privados fora da AWS que exijam autenticação em suas definições de tarefa.

Uso de imagens de contêiner que não são da AWS 351

Há suporte para esse recurso em tarefas hospedadas no Fargate, instâncias do Amazon EC2 e instâncias externas usando o Amazon ECS Anywhere.

### **A** Important

Se a definição de tarefa faz referência a uma imagem armazenada no Amazon ECR, esse tópico não se aplica. Para obter mais informações, consulte [Usar imagens do Amazon ECR](https://docs.aws.amazon.com/AmazonECR/latest/userguide/ECR_on_ECS.html) [com o Amazon ECS](https://docs.aws.amazon.com/AmazonECR/latest/userguide/ECR_on_ECS.html) no Guia do usuário do Amazon Elastic Container Registry.

Para tarefas hospedadas em instâncias do Amazon EC2, sesse recurso requer a versão 1.19.0 ou posterior do agente de contêiner. Recomendamos usar a versão mais recente do atendente de contêiner. Para obter informações sobre como verificar a versão do agente e atualizar para a versão mais recente, consulte [Atualizar o agente de contêiner do Amazon ECS](#page-616-0).

Para tarefas hospedadas no Fargate, esse recurso requer a versão da plataforma 1.2.0 ou posterior. Para ter mais informações, consulte [Versões da plataforma Linux do Fargate.](#page-105-0)

Em sua definição do contêiner, especifique o objeto repositoryCredentials com os detalhes do segredo que você criou. O segredo referenciado pode estar em uma Região da AWS diferente ou em uma conta distinta daquela que o utiliza para a tarefa.

#### **a** Note

Quando você usar a API do Amazon ECS, a AWS CLI ou o AWS SDK, se o segredo existir na mesma Região da AWS da tarefa que estiver sendo inicializada, será possível usar o ARN completo ou o nome do segredo. Se o segredo existir em outra conta, o ARN completo do segredo deve ser especificado. Ao usar o AWS Management Console, o ARN completo do segredo deve ser sempre especificado.

Veja a seguir um trecho de uma definição de tarefa que mostra os parâmetros necessários.

Substitua *private-repo* pelo nome do host do repositório privado e *private-image* pelo nome da imagem.

```
"containerDefinitions": [ 
     { 
          "image": "private-repo/private-image",
```

```
 "repositoryCredentials": { 
               "credentialsParameter": 
  "arn:aws:secretsmanager:region:aws_account_id:secret:secret_name" 
          } 
     }
\mathbf{I}
```
### **a** Note

Outro método para habilitar a autenticação de registro privado usa variáveis de ambiente do agente de contêiner do Amazon ECS para autenticar registros privados. Só há suporte para esse método para tarefas hospedadas em instâncias do Amazon EC2. Para ter mais informações, consulte [Configuração de instâncias de contêiner do Amazon ECS para](#page-733-0) [imagens do Docker privadas](#page-733-0) .

### Para usar o registro privado

1. A definição de tarefa deve ter um perfil de execução de tarefas. Isso permite que o agente de contêiner obtenha a imagem do contêiner. Para ter mais informações, consulte [Função do IAM](#page-1256-0)  [de execução de tarefas do Amazon ECS.](#page-1256-0)

Para fornecer acesso aos segredos criados por você, adicione as permissões a seguir como uma política em linha à função de execução da tarefa. Para obter mais informações, consulte [Adicionar e remover políticas do IAM.](https://docs.aws.amazon.com/IAM/latest/UserGuide/access_policies_manage-attach-detach.html)

- secretsmanager:GetSecretValue
- kms:Decrypt: exigido somente se a chave usar uma chave do KMS personalizada e não a chave padrão. O nome do recurso da Amazon (ARN) da chave personalizada deve ser adicionado como um recurso.

Veja a seguir um exemplo de política em linha que adiciona as permissões.

```
{ 
      "Version": "2012-10-17", 
      "Statement": [ 
          { 
               "Effect": "Allow", 
               "Action": [
```

```
 "kms:Decrypt", 
                 "secretsmanager:GetSecretValue" 
             ], 
             "Resource": [ 
  "arn:aws:secretsmanager:<region>:<aws_account_id>:secret:secret_name", 
                 "arn:aws:kms:<region>:<aws_account_id>:key/key_id" 
 ] 
         } 
     ]
}
```
2. Use o AWS Secrets Manager para criar um segredo para suas credenciais de registro privado. Para obter informações sobre como criar segredos, consulte [Create an AWS Secrets Manager](https://docs.aws.amazon.com/secretsmanager/latest/userguide/create_secret.html)  [secret](https://docs.aws.amazon.com/secretsmanager/latest/userguide/create_secret.html) no Guia do usuário do AWS Secrets Manager.

Insira suas credenciais de registro privado usando o seguinte formato:

```
{ 
   "username" : "privateRegistryUsername", 
   "password" : "privateRegistryPassword"
}
```
3. Registre uma definição de tarefa. Para ter mais informações, consulte [the section called "Criação](#page-278-0)  [de uma definição de tarefa usando o console"](#page-278-0).

# Transferência de uma variável de ambiente individual para um contêiner do Amazon ECS

### **A** Important

Recomendamos armazenar seus dados sigilosos em segredos do AWS Secrets Manager ou parâmetros do AWS Systems Manager Parameter Store. Para ter mais informações, consulte [Transferência de dados confidenciais para um contêiner do Amazon ECS.](#page-377-0)

As variáveis de ambiente especificadas na definição de tarefa podem ser legíveis por todos os usuários e perfis a quem são permitidos a ação DescribeTaskDefinition para a definição de tarefa.

É possível transmitir variáveis de ambiente aos seus contêineres das maneiras a seguir:

- Individualmente usando o parâmetro de definição de contêiner environment. Isso é mapeado para a opção --env para [docker run](https://docs.docker.com/engine/reference/commandline/run/).
- Em massa, usando o parâmetro de definição de contêiner environmentFiles para listar um ou mais arquivos que contêm as variáveis de ambiente. O arquivo deve estar hospedado no Amazon S3. Isso é mapeado para a opção --env-file para [docker run](https://docs.docker.com/engine/reference/commandline/run/).

Veja a seguir um trecho de uma definição de tarefa que mostra como especificar variáveis de ambiente individuais.

```
{ 
     "family": "", 
     "containerDefinitions": [ 
          { 
               "name": "", 
               "image": "", 
               ... 
               "environment": [ 
\overline{\mathcal{L}} "name": "variable", 
                         "value": "value" 
 } 
               ], 
               ... 
          } 
     ], 
      ...
}
```
Transferência de variáveis de ambiente para um contêiner do Amazon ECS

### **A** Important

Recomendamos armazenar seus dados sigilosos em segredos do AWS Secrets Manager ou parâmetros do AWS Systems Manager Parameter Store. Para ter mais informações, consulte [Transferência de dados confidenciais para um contêiner do Amazon ECS.](#page-377-0) Arquivos de variáveis de ambiente são objetos no Amazon S3 e todas as considerações de segurança do Amazon S3 se aplicam.

Não é possível usar o parâmetro environmentFiles em contêineres do Windows e em contêineres do Windows no Fargate.

Você pode criar um arquivo de variável de ambiente e armazená-lo no Amazon S3 para passar variáveis de ambiente ao contêiner.

Ao especificar variáveis de ambiente em um arquivo, é possível injetar variáveis de ambiente em massa. Na definição do contêiner, especifique o objeto environmentFiles com uma lista de buckets do Amazon S3 que contêm seus arquivos de variáveis de ambiente.

O Amazon ECS não impõe um limite de tamanho às variáveis de ambiente, mas um arquivo de variáveis de ambiente grande pode ocupar o espaço em disco. Cada tarefa que usa um arquivo de variáveis de ambiente faz com que uma cópia do arquivo seja baixada no disco. O Amazon ECS remove o arquivo como parte da limpeza da tarefa.

Para obter informações sobre as variáveis de ambiente com suporte, consulte [Parâmetros](https://docs.aws.amazon.com/AmazonECS/latest/developerguide/task_definition_parameters.html#container_definition_environment)  [avançados de definição de contêiner - Ambiente.](https://docs.aws.amazon.com/AmazonECS/latest/developerguide/task_definition_parameters.html#container_definition_environment)

Considere o seguinte ao especificar um arquivo de variáveis de ambiente em uma definição de contêiner.

- Para tarefas do Amazon ECS no Amazon EC2, suas instâncias de contêiner exigem que o agente seja da versão 1.39.0 ou posterior para usar esse recurso. Para obter informações sobre como verificar a versão do agente e atualizar para a versão mais recente, consulte [Atualizar o agente de](#page-616-0) [contêiner do Amazon ECS](#page-616-0).
- Para tarefas do Amazon ECS no AWS Fargate, as tarefas devem usar a versão 1.4.0 ou posterior (Linux) da plataforma para usar este recurso. Para ter mais informações, consulte [Versões da plataforma Linux do Fargate.](#page-105-0)

Verifique se há suporte para a variável para a plataforma do sistema operacional. Para obter mais informações, consulte [the section called "Definições de contêiner"](#page-402-0) e [the section called "Outros](#page-462-0)  [parâmetros de definição de tarefa"](#page-462-0).

- O arquivo deve usar a extensão .env e a codificação UTF-8.
- Há um limite de dez arquivos por definição de tarefa.
- Cada linha em um arquivo de ambiente deve conter uma variável de ambiente no formato VARIABLE=VALUE. Espaços ou aspas são incluídos como parte dos valores para arquivos do

Amazon ECS. As linhas que começam com # são tratadas como comentários e são ignoradas. Para obter mais informações sobre a sintaxe de arquivos de variáveis de ambiente, consulte [Declarar variáveis de ambiente padrão em arquivo.](https://docs.docker.com/compose/env-file/)

Confira a sintaxe apropriada a seguir.

```
#This is a comment and will be ignored
VARIABLE=VALUE
ENVIRONMENT=PRODUCTION
```
- Se houver variáveis de ambiente especificadas usando o parâmetro environment em uma definição de contêiner, elas terão precedência sobre as variáveis contidas em um arquivo de ambiente.
- Se forem especificados vários arquivos de ambiente que contenham a mesma variável, elas serão processadas na ordem de entrada. Isso significa que o primeiro valor da variável é usado e os valores subsequentes de variáveis duplicadas são ignorados. Recomendamos usar nomes de variáveis exclusivos.
- Se um arquivo de ambiente for especificado como substituição de contêiner, ele será utilizado. Além disso, quaisquer outros arquivos de ambiente especificados na definição de contêiner são ignorados.
- As regras a seguir se aplicam ao tipo de inicialização do Fargate:
	- O arquivo é tratado como um arquivo env nativo do Docker.
	- Não há suporte para o tratamento de escape de shell.
	- O ponto de entrada do contêiner interpreta os valores VARIABLE.

### Permissões obrigatórias do IAM

É necessária a função de execução da tarefa do Amazon ECS para usar esse recurso. Isso permite que o agente de contêiner extraia o arquivo de variáveis de ambiente do Amazon S3. Para ter mais informações, consulte [Função do IAM de execução de tarefas do Amazon ECS](#page-1256-0).

Para fornecer acesso aos objetos do Amazon S3 criados por você, adicione manualmente as permissões a seguir à função de execução da tarefa como uma política em linha. Use o parâmetro Resource no escopo da permissão para os buckets do Amazon S3 que contêm os arquivos de variáveis de ambiente. Para obter mais informações, consulte [Adicionar e remover políticas do IAM](https://docs.aws.amazon.com/IAM/latest/UserGuide/access_policies_manage-attach-detach.html).

• s3:GetObject

Transferência de variáveis de ambiente para um contêiner 357

### • s3:GetBucketLocation

No exemplo a seguir, as permissões são adicionadas à política em linha.

```
{ 
   "Version": "2012-10-17", 
   "Statement": [ 
     { 
        "Effect": "Allow", 
        "Action": [ 
          "s3:GetObject" 
        ], 
        "Resource": [ 
           "arn:aws:s3:::examplebucket/folder_name/env_file_name" 
       \mathbf{I} }, 
     { 
        "Effect": "Allow", 
        "Action": [ 
           "s3:GetBucketLocation" 
        ], 
        "Resource": [ 
          "arn:aws:s3:::examplebucket" 
        ] 
     } 
   ]
}
```
### Exemplo

Veja a seguir um trecho de uma definição de tarefa que mostra como especificar um arquivo de variável de ambiente.

```
{ 
     "family": "", 
     "containerDefinitions": [ 
          { 
              "name": "", 
              "image": "", 
               ... 
               "environmentFiles": [ 
\overline{a}
```

```
 "value": "arn:aws:s3:::s3_bucket_name/envfile_object_name.env", 
                      "type": "s3" 
 } 
             ], 
              ... 
         } 
     ], 
     ...
}
```
## <span id="page-377-0"></span>Transferência de dados confidenciais para um contêiner do Amazon ECS

É possível transmitir dados confidenciais (p. ex., credenciais de um banco de dados) para seu contêiner com segurança.

É possível usar o Secrets Manager ou usar um parâmetro no Systems Manager Parameter Store para armazenar o segredo.

Você pode recuperar segredos programaticamente da aplicação ou usando variáveis de ambiente.

Para começar, armazene os dados confidenciais como um segredo no Secrets Manager ou como um parâmetro no Systems Manager Parameter Store. Em seguida, use uma das seguintes maneiras de expor o segredo ao contêiner.

Recuperação de segredos do Secrets Manager de forma programática no Amazon ECS

Use o Secrets Manager para proteger dados confidenciais e alternar, gerenciar e recuperar credenciais de banco de dados, chaves de API e outros segredos durante o ciclo de vida deles.

Em vez de codificar informações confidenciais em texto simples na aplicação, você pode usar o Secrets Manager para armazenar os dados confidenciais.

Recomendamos esse método de recuperação de dados confidenciais porque a aplicação recuperará automaticamente a versão mais recente do segredo se o segredo do Secrets Manager for atualizado posteriormente.

Crie um segredo no Secrets Manager. Após criar um segredo do Secrets Manager, atualize o código da aplicação para recuperá-lo.

Antes de proteger dados confidenciais no Secrets Manager, analise os seguintes fatores.

- Somente segredos que armazenem dados de texto, criados com parâmetro SecretString API [CreateSecret](https://docs.aws.amazon.com/secretsmanager/latest/apireference/API_CreateSecret.html), são compatíveis. Segredos que armazenam dados binários, criados com o parâmetro SecretBinary da API [CreateSecret,](https://docs.aws.amazon.com/secretsmanager/latest/apireference/API_CreateSecret.html) não são compatíveis.
- Use os endpoints da VPC de interface para aprimorar os controles de segurança. É necessário criar endpoints da VPC de interface para o Secrets Manager. Para obter informações o endpoint da VPC, consulte [Criar endpoints da VPC](https://docs.aws.amazon.com/secretsmanager/latest/userguide/setup-create-vpc.html) no Guia do usuário do AWS Secrets Manager.
- A VPC usada por sua tarefa deve usar resolução de DNS.

Permissões obrigatórias do IAM

Para usar esse recurso, você deve ter o perfil de tarefas do Amazon ECS e fazer referência a ele na definição de tarefa. Para ter mais informações, consulte [Perfil de tarefas do Amazon ECS.](#page-1265-0)

Para fornecer acesso aos segredos do Secrets Manager criados por você, adicione manualmente as permissões a seguir ao perfil de execução da tarefa. Para obter informações sobre como gerenciar permissões, consulte [Adicionar e remover permissões de identidade do IAM](https://docs.aws.amazon.com/IAM/latest/UserGuide/access_policies_manage-attach-detach.html) no Guia do usuário do IAM.

• secretsmanager:GetSecretValue: obrigatório se você estiver fazendo referência a um segredo do Secrets Manager. Adiciona a permissão para recuperar o segredo do Secrets Manager.

O exemplo de política a seguir adiciona as permissões necessárias.

```
{ 
   "Version": "2012-10-17", 
   "Statement": [ 
     { 
        "Effect": "Allow", 
        "Action": [ 
          "secretsmanager:GetSecretValue" 
        ], 
        "Resource": [ 
          "arn:aws:secretsmanager:region:aws_account_id:secret:secret_name" 
        ] 
     } 
   ]
```
}

### Criar o segredo do Secrets Manager

É possível usar o console do Secrets Manager para criar um segredo para seus dados sigilosos. Para obter informações sobre como criar segredos, consulte [Criar um segredo do AWS Secrets](https://docs.aws.amazon.com/secretsmanager/latest/userguide/create_secret.html)  [Manager](https://docs.aws.amazon.com/secretsmanager/latest/userguide/create_secret.html) no Guia do usuário do AWS Secrets Manager.

Atualizar sua aplicação para recuperar programaticamente segredos do Secrets Manager

É possível recuperar segredos com uma chamada diretamente da sua aplicação para as APIs do Secrets Manager. Para obter informações, consulte [Retrieve secrets from AWS Secrets Manager](https://docs.aws.amazon.com/secretsmanager/latest/userguide/retrieving-secrets.html) no Guia do usuário do AWS Secrets Manager.

Para recuperar os dados confidenciais armazenados no AWS Secrets Manager, consulte [Exemplos](https://docs.aws.amazon.com/code-library/latest/ug/secrets-manager_code_examples.html)  [de código para AWS Secrets Manager usando AWS SDKs](https://docs.aws.amazon.com/code-library/latest/ug/secrets-manager_code_examples.html) na Biblioteca de códigos de exemplos de códigos do AWS SDK.

## Recuperação de segredos do Systems Manager Parameter Store de forma programática no Amazon ECS

O Systems Manager Parameter Store fornece armazenamento e gerenciamento seguros de segredos. É possível armazenar dados como senhas, strings de banco de dados, IDs da instância do EC2 e IDs da AMI, e códigos de licença como valores de parâmetros. É possível armazenar valores como texto sem formatação ou dados criptografados.

Em vez de codificar informações confidenciais em texto simples na aplicação, você pode usar o Secrets Manager para armazenar os dados confidenciais.

Recomendamos esse método de recuperação de dados confidenciais porque a aplicação recuperará automaticamente a versão mais recente se o parâmetro do Systems Manager Parameter Store for atualizado posteriormente.

Crie um segredo no Secrets Manager. Após criar um segredo do Secrets Manager, atualize o código da aplicação para recuperá-lo.

Antes de proteger dados confidenciais no Systems Manager Parameter Store, analise os seguintes fatores.

• Só há compatibilidade com segredos que armazenam dados de texto. Não há compatibilidade com segredos que armazenam dados binários.

- Use os endpoints da VPC de interface para aprimorar os controles de segurança.
- A VPC usada por sua tarefa deve usar resolução de DNS.

### Permissões obrigatórias do IAM

Para usar esse recurso, você deve ter o perfil de tarefas do Amazon ECS e fazer referência a ele na definição de tarefa. Isso permite que o agente de contêiner extraia os recursos necessários do Systems Manager. Para ter mais informações, consulte [Perfil de tarefas do Amazon ECS.](#page-1265-0)

### **A** Important

Para tarefas que usam o tipo de inicialização do EC2, você deve usar a variável de configuração do agente do ECS ECS\_ENABLE\_AWSLOGS\_EXECUTIONROLE\_OVERRIDE=true para usar esse recurso. É possível adicioná-lo ao arquivo ./etc/ecs/ecs.config durante a criação da instância de contêiner ou adicioná-lo a uma instância existente e reiniciar o agente do ECS. Para ter mais

informações, consulte [Configuração do agente de contêiner do Amazon ECS](#page-721-0).

Para dar acesso aos parâmetros do Systems Manager Parameter Store que você cria, adicione manualmente as permissões a seguir como uma política ao perfil de execução da tarefa. Para obter informações sobre como gerenciar permissões, consulte [Adicionar e remover permissões de](https://docs.aws.amazon.com/IAM/latest/UserGuide/access_policies_manage-attach-detach.html) [identidade do IAM](https://docs.aws.amazon.com/IAM/latest/UserGuide/access_policies_manage-attach-detach.html) no Guia do usuário do IAM.

- ssm:GetParameters: obrigatório se você estiver fazendo referência a um parâmetro do Systems Manager Parameter Store em uma definição de tarefa. Adiciona a permissão para recuperar os parâmetros do Systems Manager.
- secretsmanager:GetSecretValue: obrigatório se você estiver fazendo referência direta a um segredo do Secrets Manager ou se o parâmetro do Systems Manager Parameter Store estiver fazendo referência a um segredo do Secrets Manager em uma definição de tarefa. Adiciona a permissão para recuperar o segredo do Secrets Manager.
- kms:Decrypt: obrigatório somente se o segredo usar uma chave gerenciada pelo cliente e não a chave padrão. O ARN da sua chave personalizada deve ser adicionado como recurso. Adiciona a permissão para descriptografar a chave gerenciada pelo cliente.

O exemplo de política a seguir adiciona as permissões necessárias:

```
{ 
   "Version": "2012-10-17", 
   "Statement": [ 
     { 
       "Effect": "Allow", 
       "Action": [ 
          "ssm:GetParameters", 
          "secretsmanager:GetSecretValue", 
          "kms:Decrypt" 
       ], 
       "Resource": [ 
          "arn:aws:ssm:region:aws_account_id:parameter/parameter_name", 
          "arn:aws:secretsmanager:region:aws_account_id:secret:secret_name", 
          "arn:aws:kms:region:aws_account_id:key/key_id" 
       ] 
     } 
   ]
}
```
### Criar o parâmetro

É possível usar o console do Systems Manager para criar um parâmetro do Systems Manager Parameter Store para seus dados confidenciais. Para obter mais informações, consulte [Criar um](https://docs.aws.amazon.com/systems-manager/latest/userguide/parameter-create-console.html) [parâmetro do Systems Manager \(console\)](https://docs.aws.amazon.com/systems-manager/latest/userguide/parameter-create-console.html) ou [Criar um parâmetro do Systems Manager \(AWS CLI\)](https://docs.aws.amazon.com/systems-manager/latest/userguide/param-create-cli.html) no Guia do usuário do AWS Systems Manager.

Atualizar sua aplicação para recuperar programaticamente segredos do Systems Manager Parameter Store

Para recuperar os dados confidenciais armazenados no parâmetro do Systems Manager Parameter Store, consulte [Exemplos de código para Systems Manager usando AWS SDKs](https://docs.aws.amazon.com/code-library/latest/ug/ssm_code_examples.html) na Biblioteca de códigos de exemplos de códigos do AWS SDK.

## Recuperação de segredos do Secrets Manager por meio de variáveis de ambiente do Amazon ECS

Ao injetar um segredo como uma variável de ambiente, você pode especificar o conteúdo completo de um segredo, uma chave JSON específica em um segredo ou uma versão específica de um segredo a ser injetado. Isso ajuda você a controlar os dados sigilosos expostos ao seu contêiner. Para obter mais informações sobre o versionamento de segredos, consulte [Termos e conceitos](https://docs.aws.amazon.com/secretsmanager/latest/userguide/terms-concepts.html#term_secret) [importantes do AWS Secrets Manager](https://docs.aws.amazon.com/secretsmanager/latest/userguide/terms-concepts.html#term_secret) no Guia do usuário do AWS Secrets Manager.

As informações a seguir devem ser consideradas ao usar uma variável de ambiente para injetar um segredo do Secrets Manager em um contêiner.

- Os dados sigilosos são injetados no contêiner inicialmente quando o contêiner é iniciado. Se o segredo for posteriormente atualizado ou modificado, o contêiner não receberá o valor atualizado automaticamente. Você deve executar uma nova tarefa ou se a tarefa for parte de um serviço, será possível atualizar o serviço e usar a opção Force new deployment (Forçar nova implantação) para forçar o serviço a iniciar uma nova tarefa.
- Para tarefas do Amazon ECS no AWS Fargate, o seguinte deve ser considerado:
	- Para injetar o conteúdo completo de um segredo como uma variável de ambiente ou em uma configuração de log, você deve usar a versão 1.3.0 ou posterior da plataforma. Para ter mais informações, consulte [Versões da plataforma Linux do Fargate.](#page-105-0)
	- Para injetar uma chave JSON ou uma versão específica de um segredo como uma variável de ambiente ou em uma configuração de log, você deve usar a versão 1.4.0 ou posterior (Linux) ou 1.0.0 (windows) da plataforma. Para ter mais informações, consulte [Versões da plataforma](#page-105-0)  [Linux do Fargate](#page-105-0).
- Para tarefas do Amazon ECS no EC2, é necessário considerar o seguinte:
	- Para injetar um segredo usando uma chave JSON ou uma versão específica de um segredo, sua instância de contêiner deve ter a versão 1.37.0 ou posterior do agente de contêiner. Recomendamos usar a versão mais recente do atendente de contêiner. Para obter informações sobre como verificar a versão do agente e atualizar para a versão mais recente, consulte [Atualizar o agente de contêiner do Amazon ECS.](#page-616-0)

Para injetar o conteúdo completo de um segredo como uma variável de ambiente ou injetar um segredo em uma configuração de log, sua instância de contêiner deve ter a versão 1.22.0 ou posterior do agente de contêiner.

- Use os endpoints da VPC de interface para aprimorar os controles de segurança e se conectar ao Secrets Manager por meio de uma sub-rede privada. É necessário criar endpoints da VPC de interface para o Secrets Manager. Para obter informações o endpoint da VPC, consulte [Criar](https://docs.aws.amazon.com/secretsmanager/latest/userguide/setup-create-vpc.html)  [endpoints da VPC](https://docs.aws.amazon.com/secretsmanager/latest/userguide/setup-create-vpc.html) no Guia do usuário do AWS Secrets Manager. Para obter mais informações sobre como usar o Secrets Manager e a Amazon VPC, consulte [How to connect to Secrets](https://aws.amazon.com/blogs/security/how-to-connect-to-aws-secrets-manager-service-within-a-virtual-private-cloud/)  [Manager service within a Amazon VPC.](https://aws.amazon.com/blogs/security/how-to-connect-to-aws-secrets-manager-service-within-a-virtual-private-cloud/)
- Para tarefas do Windows configuradas para usar o driver de log awslogs, também é necessário definir a variável de ambiente ECS\_ENABLE\_AWSLOGS\_EXECUTIONROLE\_OVERRIDE na instância de contêiner. Isso pode ser feito com dados do usuário usando a seguinte sintaxe:

```
<powershell>
[Environment]::SetEnvironmentVariable("ECS_ENABLE_AWSLOGS_EXECUTIONROLE_OVERRIDE", 
  $TRUE, "Machine")
Initialize-ECSAgent -Cluster <cluster name> -EnableTaskIAMRole -LoggingDrivers 
  '["json-file","awslogs"]'
</powershell>
```
#### Permissões do IAM

Para usar esse recurso, você deve ter a função de execução de tarefas do Amazon ECS e fazer referência a ela na definição de tarefa. Para ter mais informações, consulte [Função do IAM de](#page-1256-0)  [execução de tarefas do Amazon ECS.](#page-1256-0)

Para fornecer acesso aos segredos do Secrets Manager criados por você, adicione manualmente as permissões a seguir à função de execução da tarefa como uma política em linha. Para obter mais informações, consulte [Adicionar e remover políticas do IAM.](https://docs.aws.amazon.com/IAM/latest/UserGuide/access_policies_manage-attach-detach.html)

- secretsmanager:GetSecretValue: obrigatório se você estiver fazendo referência a um segredo do Secrets Manager. Adiciona a permissão para recuperar o segredo do Secrets Manager.
- kms:Decrypt: obrigatório somente se o segredo usar uma chave gerenciada pelo cliente e não a chave padrão. O ARN da chave gerenciada pelo cliente deve ser adicionado como um recurso. Adiciona a permissão para descriptografar a chave gerenciada pelo cliente.

O exemplo de política a seguir adiciona as permissões necessárias:

```
{ 
   "Version": "2012-10-17", 
   "Statement": [ 
     { 
       "Effect": "Allow", 
       "Action": [ 
          "secretsmanager:GetSecretValue", 
          "kms:Decrypt" 
       ], 
       "Resource": [ 
          "arn:aws:secretsmanager:region:aws_account_id:secret:secret_name", 
          "arn:aws:kms:region:aws_account_id:key/key_id" 
       ]
```
 ] }

}

Criar o segredo do AWS Secrets Manager

É possível usar o console do Secrets Manager para criar um segredo para seus dados sigilosos. Para obter mais informações, consulte [Criar um segredo do AWS Secrets Manager](https://docs.aws.amazon.com/secretsmanager/latest/userguide/create_secret.html) no Guia do usuário do AWS Secrets Manager.

Adicionar a variável de ambiente à definição de contêiner

Na definição de contêiner, você pode especificar o seguinte:

- O objeto secrets contendo o nome da variável de ambiente a ser definida no contêiner
- O nome do recurso da Amazon (ARN) do segredo do Secrets Manager
- Parâmetros adicionais que contêm os dados confidenciais a serem apresentados ao contêiner

O exemplo a seguir mostra a sintaxe completa que deve ser especificada para o segredo do Secrets Manager.

```
arn:aws:secretsmanager:region:aws_account_id:secret:secret-name:json-key:version-
stage:version-id
```
A seção a seguir descreve os parâmetros adicionais. Esses parâmetros são opcionais, mas, se não usá-los, você deverá incluir os dois-pontos : para usar os valores padrão. Abaixo, exemplos provendo mais contexto.

### json-key

Especifica o nome da chave em um par de chave/ valor, com o valor que deseje definir como o valor da variável de ambiente. Somente valores formato JSON são compatíveis. Se você não especificar uma chave JSON, será usado o conteúdo completo do segredo.

#### version-stage

Especifique o rótulo de preparação da versão do segredo que deseja usar. Se um rótulo de preparação de versão for especificado, você não poderá especificar um ID de versão. Se nenhum estágio de versão for especificado, o comportamento padrão será recuperar o segredo com o rótulo de preparação AWSCURRENT.

Rótulos de preparação são usados para monitoramento de diferentes versões de um segredo quando eles forem atualizados ou alternados. Cada versão de um segredo tem um ou mais rótulos de preparação e uma ID. Para obter mais informações, consulte [Termos e conceitos](https://docs.aws.amazon.com/secretsmanager/latest/userguide/terms-concepts.html#term_secret)  [principais do AWS Secrets Manager](https://docs.aws.amazon.com/secretsmanager/latest/userguide/terms-concepts.html#term_secret) no Guia do usuário do AWS Secrets Manager.

### version-id

Especifica o identificador exclusivo da versão do segredo que você deseja usar. Se um ID de versão for especificado, você não poderá especificar um rótulo de preparação de versão. Se nenhuma ID de versão for especificada, o comportamento padrão será recuperar o segredo com o rótulo de preparação AWSCURRENT.

IDs da versão são usadas para monitoramento de diferentes versões de um segredo quando atualizados ou alternados. Cada versão de um segredo tem uma ID. Para obter mais informações, consulte [Termos e conceitos principais do AWS Secrets Manager](https://docs.aws.amazon.com/secretsmanager/latest/userguide/terms-concepts.html#term_secret) no Guia do usuário do AWS Secrets Manager.

Exemplo de definições de contêiner

Os exemplos a seguir mostram maneiras como você pode fazer referência a segredos do Secrets Manager nas suas definições de contêiner.

Example Referenciando um segredo completo

A seguir, um trecho de definição de tarefa mostrando formato, ao fazer referência ao texto completo de um segredo Secrets Manager.

```
{ 
   "containerDefinitions": [{ 
     "secrets": [{ 
       "name": "environment_variable_name", 
       "valueFrom": "arn:aws:secretsmanager:region:aws_account_id:secret:secret_name-
AbCdEf" 
     }] 
   }]
}
```
Para acessar o valor desse segredo diretamente do contêiner, você precisaria chamar \$environment\_variable\_name.

Example Referenciando uma chave específica dentro de um segredo

A seguir, um exemplo de saída de comando [get-secret-value](https://docs.aws.amazon.com/cli/latest/reference/secretsmanager/get-secret-value.html) exibe o conteúdo de um segredo junto ao rótulo de estágio da versão e ID da versão associada a ele.

```
{ 
     "ARN": "arn:aws:secretsmanager:region:aws_account_id:secret:appauthexample-AbCdEf", 
     "Name": "appauthexample", 
     "VersionId": "871d9eca-18aa-46a9-8785-981ddEXAMPLE", 
     "SecretString": "{\"username1\":\"password1\",\"username2\":\"password2\",
\"username3\":\"password3\"}", 
     "VersionStages": [ 
         "AWSCURRENT" 
     ], 
     "CreatedDate": 1581968848.921
}
```
Faça referência a uma chave específica de saída anterior em uma definição de contêiner especificando o nome da chave no fim do ARN.

```
{ 
   "containerDefinitions": [{ 
     "secrets": [{ 
       "name": "environment_variable_name", 
       "valueFrom": "arn:aws:secretsmanager:region:aws_account_id:secret:appauthexample-
AbCdEf:username1::" 
     }] 
   }]
}
```
Example Referenciando uma versão secreta específica

A seguir, um exemplo de saída de comando [describe-secret](https://docs.aws.amazon.com/cli/latest/reference/secretsmanager/describe-secret.html) exibindo o conteúdo não criptografado de um segredo junto aos metadados de todas as versões do segredo.

```
{ 
     "ARN": "arn:aws:secretsmanager:region:aws_account_id:secret:appauthexample-AbCdEf", 
     "Name": "appauthexample", 
     "Description": "Example of a secret containing application authorization data.", 
     "RotationEnabled": false, 
     "LastChangedDate": 1581968848.926, 
     "LastAccessedDate": 1581897600.0,
```

```
 "Tags": [], 
     "VersionIdsToStages": { 
          "871d9eca-18aa-46a9-8785-981ddEXAMPLE": [ 
               "AWSCURRENT" 
          ], 
          "9d4cb84b-ad69-40c0-a0ab-cead3EXAMPLE": [ 
               "AWSPREVIOUS" 
          ] 
     }
}
```
Faça referência a um rótulo específico de preparação de versão de saída anterior em uma definição de contêiner especificando o nome da chave no fim do ARN.

```
{ 
   "containerDefinitions": [{ 
     "secrets": [{ 
       "name": "environment_variable_name", 
       "valueFrom": "arn:aws:secretsmanager:region:aws_account_id:secret:appauthexample-
AbCdEf::AWSPREVIOUS:" 
     }] 
   }]
}
```
Faça referência a uma ID da versão específica da saída anterior em uma definição de contêiner especificando o nome da chave no final do ARN.

```
{ 
   "containerDefinitions": [{ 
     "secrets": [{ 
       "name": "environment_variable_name", 
       "valueFrom": "arn:aws:secretsmanager:region:aws_account_id:secret:appauthexample-
AbCdEf:::9d4cb84b-ad69-40c0-a0ab-cead3EXAMPLE" 
     }] 
   }]
}
```
Example Referenciando uma chave específica e um rótulo de estágio de versão de um segredo

A seguir, exemplo de como fazer referência a uma chave específica dentro de um segredo e rótulo de estágio de versão específico.

Transferência de dados confidenciais para um contêiner 369

```
{ 
   "containerDefinitions": [{ 
     "secrets": [{ 
       "name": "environment_variable_name", 
       "valueFrom": "arn:aws:secretsmanager:region:aws_account_id:secret:appauthexample-
AbCdEf:username1:AWSPREVIOUS:" 
     }] 
   }]
}
```
Para uma chave específica e ID da versão, use a sintaxe a seguir.

```
{ 
   "containerDefinitions": [{ 
     "secrets": [{ 
       "name": "environment_variable_name", 
       "valueFrom": "arn:aws:secretsmanager:region:aws_account_id:secret:appauthexample-
AbCdEf:username1::9d4cb84b-ad69-40c0-a0ab-cead3EXAMPLE" 
     }] 
   }]
}
```
Para obter informações sobre como criar uma definição de tarefa com o segredo especificado em uma variável de ambiente, consulte [Criação de uma definição de tarefa usando o console](#page-278-0).

Recuperação de parâmetros do Systems Manager por meio de variáveis de ambiente do Amazon ECS

O Amazon ECS permite que você introduza dados confidenciais em contêineres, ao armazenálos nos parâmetros do AWS Systems Manager Parameter Store e, em seguida, referenciá-los na definição do contêiner.

Considere as informações apresentadas a seguir ao usar uma variável de ambiente para introduzir um segredo do Systems Manager em um contêiner.

• Os dados sigilosos são injetados no contêiner inicialmente quando o contêiner é iniciado. Se o segredo for posteriormente atualizado ou modificado, o contêiner não receberá o valor atualizado automaticamente. Você deve executar uma nova tarefa ou se a tarefa for parte de um serviço, será possível atualizar o serviço e usar a opção Force new deployment (Forçar nova implantação) para forçar o serviço a iniciar uma nova tarefa.

- Para tarefas do Amazon ECS no AWS Fargate, o seguinte deve ser considerado:
	- Para injetar o conteúdo completo de um segredo como uma variável de ambiente ou em uma configuração de log, você deve usar a versão 1.3.0 ou posterior da plataforma. Para ter mais informações, consulte [Versões da plataforma Linux do Fargate.](#page-105-0)
	- Para injetar uma chave JSON ou uma versão específica de um segredo como uma variável de ambiente ou em uma configuração de log, você deve usar a versão 1.4.0 ou posterior (Linux) ou 1.0.0 (windows) da plataforma. Para ter mais informações, consulte [Versões da plataforma](#page-105-0)  [Linux do Fargate](#page-105-0).
- Para tarefas do Amazon ECS no EC2, é necessário considerar o seguinte:
	- Para injetar um segredo usando uma chave JSON ou uma versão específica de um segredo, sua instância de contêiner deve ter a versão 1.37.0 ou posterior do agente de contêiner. Recomendamos usar a versão mais recente do atendente de contêiner. Para obter informações sobre como verificar a versão do agente e atualizar para a versão mais recente, consulte [Atualizar o agente de contêiner do Amazon ECS.](#page-616-0)

Para injetar o conteúdo completo de um segredo como uma variável de ambiente ou injetar um segredo em uma configuração de log, sua instância de contêiner deve ter a versão 1.22.0 ou posterior do agente de contêiner.

- Use os endpoints da VPC de interface para aprimorar os controles de segurança. Você deve criar os endpoints da VPC de interface para o Systems Manager. Para obter informações o endpoint da VPC, consulte [Criar endpoints da VPC](https://docs.aws.amazon.com/systems-manager/latest/userguide/setup-create-vpc.html) no Guia do usuário do AWS Systems Manager.
- Para tarefas do Windows configuradas para usar o driver de log awslogs, também é necessário definir a variável de ambiente ECS\_ENABLE\_AWSLOGS\_EXECUTIONROLE\_OVERRIDE na instância de contêiner. Isso pode ser feito com os dados do usuário usando a seguinte sintaxe:

```
<powershell>
[Environment]::SetEnvironmentVariable("ECS_ENABLE_AWSLOGS_EXECUTIONROLE_OVERRIDE", 
  $TRUE, "Machine")
Initialize-ECSAgent -Cluster <cluster name> -EnableTaskIAMRole -LoggingDrivers 
  '["json-file","awslogs"]'
</powershell>
```
### Permissões do IAM

Para usar esse recurso, você deve ter a função de execução de tarefas do Amazon ECS e fazer referência a ela na definição de tarefa. Isso permite que o agente de contêiner extraia os recursos necessários do Systems Manager. Para ter mais informações, consulte [Função do IAM de execução](#page-1256-0)  [de tarefas do Amazon ECS](#page-1256-0).

### **A** Important

Para tarefas que usam o tipo de inicialização do EC2, você deve usar a variável de configuração do agente do ECS ECS\_ENABLE\_AWSLOGS\_EXECUTIONROLE\_OVERRIDE=true para usar esse recurso. É possível adicioná-lo ao arquivo ./etc/ecs/ecs.config durante a criação da instância de contêiner ou adicioná-lo a uma instância existente e reiniciar o agente do ECS. Para ter mais informações, consulte [Configuração do agente de contêiner do Amazon ECS](#page-721-0).

Para fornecer acesso aos parâmetros do Systems Manager Parameter Store que você cria, adicione as permissões apresentadas a seguir, de forma manual, ao perfil de execução de tarefas. Para obter informações sobre como gerenciar permissões, consulte [Adicionar e remover permissões de](https://docs.aws.amazon.com/IAM/latest/UserGuide/access_policies_manage-attach-detach.html) [identidade do IAM](https://docs.aws.amazon.com/IAM/latest/UserGuide/access_policies_manage-attach-detach.html) no Guia do usuário do IAM.

- ssm:GetParameters: obrigatório se você estiver fazendo referência a um parâmetro do Systems Manager Parameter Store em uma definição de tarefa. Adiciona a permissão para recuperar os parâmetros do Systems Manager.
- secretsmanager:GetSecretValue: obrigatório se você estiver fazendo referência direta a um segredo do Secrets Manager ou se o parâmetro do Systems Manager Parameter Store estiver fazendo referência a um segredo do Secrets Manager em uma definição de tarefa. Adiciona a permissão para recuperar o segredo do Secrets Manager.
- kms:Decrypt: obrigatório somente se o segredo usar uma chave gerenciada pelo cliente e não a chave padrão. O ARN da sua chave personalizada deve ser adicionado como recurso. Adiciona a permissão para descriptografar a chave gerenciada pelo cliente.

O exemplo de política a seguir adiciona as permissões necessárias:

```
{ 
   "Version": "2012-10-17", 
   "Statement": [ 
     { 
        "Effect": "Allow", 
        "Action": [ 
          "ssm:GetParameters",
```

```
 "secretsmanager:GetSecretValue", 
          "kms:Decrypt" 
       ], 
       "Resource": [ 
          "arn:aws:ssm:region:aws_account_id:parameter/parameter_name", 
          "arn:aws:secretsmanager:region:aws_account_id:secret:secret_name", 
          "arn:aws:kms:region:aws_account_id:key/key_id" 
       ] 
     } 
   ]
}
```
### Criação do parâmetro do Systems Manager

É possível usar o console do Systems Manager para criar um parâmetro do Systems Manager Parameter Store para seus dados confidenciais. Para obter mais informações, consulte [Criar um](https://docs.aws.amazon.com/systems-manager/latest/userguide/parameter-create-console.html) [parâmetro do Systems Manager \(console\)](https://docs.aws.amazon.com/systems-manager/latest/userguide/parameter-create-console.html) ou [Criar um parâmetro do Systems Manager \(AWS CLI\)](https://docs.aws.amazon.com/systems-manager/latest/userguide/param-create-cli.html) no Guia do usuário do AWS Systems Manager.

Adicionar a variável de ambiente à definição de contêiner

Em sua definição de contêiner, especifique secrets com o nome da variável de ambiente a ser definida no contêiner e o ARN completo do parâmetro Systems Manager Parameter Store contendo os dados sigilosos a serem apresentados. Para ter mais informações, consulte [secrets](#page-421-0).

Veja a seguir um trecho de uma definição de tarefa mostrando o formato ao fazer referência a um parâmetro do Systems Manager Parameter Store. Se o parâmetro do Systems Manager Parameter Store existir na mesma região da tarefa que está sendo iniciada, será possível usar o ARN completo ou o nome do parâmetro. Se o parâmetro existir em uma região diferente, o ARN completo deverá ser especificado.

```
{ 
   "containerDefinitions": [{ 
     "secrets": [{ 
       "name": "environment_variable_name", 
       "valueFrom": "arn:aws:ssm:region:aws_account_id:parameter/parameter_name" 
     }] 
   }]
}
```
Para obter informações sobre como criar uma definição de tarefa com o segredo especificado em uma variável de ambiente, consulte [Criação de uma definição de tarefa usando o console](#page-278-0).

Recuperação de segredos para a configuração do registro em log do Amazon ECS

Você pode usar o parâmetro secretOptions em logConfiguration para passar dados confidenciais usados no registro em log.

É possível armazenar o segredo no Secrets Manager ou no Systems Manager.

Uso do Secrets Manager

Na sua definição de contêiner, ao especificar uma logConfiguration, você pode especificar secretOptions com o nome da opção de driver de log a ser definida no contêiner e o ARN completo do segredo do Secrets Manager que contém os dados sigilosos a serem apresentados ao contêiner.

Veja a seguir um trecho de uma definição de tarefa mostrando o formato ao fazer referência a um segredo do Secrets Manager.

```
{ 
   "containerDefinitions": [{ 
     "logConfiguration": [{ 
       "logDriver": "splunk", 
       "options": { 
          "splunk-url": "https://your_splunk_instance:8088" 
       }, 
       "secretOptions": [{ 
          "name": "splunk-token", 
         "valueFrom": "arn:aws:secretsmanager:region:aws_account_id:secret:secret_name-
AbCdEf" 
       }] 
     }] 
   }]
}
```
Usar o Systems Manager

É possível injetar dados confidenciais em uma configuração de log. Em sua definição de contêiner, ao especificar logConfiguration, será possível especificar secretOptions com o nome da opção de driver de log a ser definida no contêiner e o ARN completo do parâmetro do Systems Manager Parameter Store que contém os dados sigilosos a serem apresentados ao contêiner.

Transferência de dados confidenciais para um contêiner 374

### **A** Important

Se o parâmetro do Systems Manager Parameter Store existir na mesma região da tarefa que está sendo iniciada, será possível usar o ARN completo ou o nome do parâmetro. Se o parâmetro existir em uma região diferente, o ARN completo deverá ser especificado.

Veja a seguir um trecho de uma definição de tarefa mostrando o formato ao fazer referência a um parâmetro do Systems Manager Parameter Store.

```
{ 
   "containerDefinitions": [{ 
     "logConfiguration": [{ 
        "logDriver": "fluentd", 
        "options": { 
          "tag": "fluentd demo" 
        }, 
        "secretOptions": [{ 
          "name": "fluentd-address", 
          "valueFrom": "arn:aws:ssm:region:aws_account_id:parameter:/parameter_name" 
       }] 
     }] 
   }]
}
```
# Parâmetros de definição de tarefa do Amazon ECS

As definições de tarefa são divididas em partes separadas: família de tarefas, perfil de tarefas do AWS Identity and Access Management (IAM), modo de rede, definições de contêiner, volumes, restrições de posicionamento de tarefas e tipos de execução. As definições de família e de contêiner são obrigatórias em uma definição de tarefa. Por outro lado, a função de tarefa, o modo da rede, volumes, restrições de posicionamento de tarefa e o tipo de inicialização são opcionais.

É possível usar esses parâmetros em um arquivo JSON para configurar sua definição de tarefa.

Veja a seguir as descrições mais detalhadas de cada parâmetro de definição de tarefa.

## Família

family

Tipo: sequência

Obrigatório: Sim

Ao registrar uma definição de tarefa, você dá a ela uma família, semelhante a um nome para várias versões da definição de tarefa, especificada com um número de revisão. A primeira definição de tarefa registrada em uma determinada família recebe uma revisão 1, e todas as definições de tarefa registradas depois receberão um número de revisão sequencial.

# Tipos de inicialização

Ao registrar uma definição de tarefa, você pode especificar um tipo de inicialização em relação à qual o Amazon ECS deve validar a definição de tarefa. Se a definição de tarefa não for validada em relação às compatibilidades especificadas, uma exceção de cliente será retornada. Para ter mais informações, consulte [Tipos de inicialização do Amazon ECS.](#page-132-0)

O seguinte parâmetro é permitido em uma definição de tarefa.

requiresCompatibilities

Tipo: Matriz de strings

Obrigatório: Não

Valores válidos: EC2 | FARGATE | EXTERNAL

O tipo de inicialização em relação à qual a definição de tarefa é validada. Isso inicia uma verificação para garantir que todos os parâmetros usados na definição de tarefa atendam aos requisitos do tipo de inicialização.

## Função da tarefa

taskRoleArn

Tipo: sequência

Obrigatório: Não

Ao registrar uma definição de tarefa, você pode fornecer uma função de tarefa para uma função do IAM que permita que os contêineres da permissão de tarefa chame as APIs da AWS especificadas nas políticas associadas em seu nome. Para ter mais informações, consulte [Perfil](#page-1265-0)  [de tarefas do Amazon ECS](#page-1265-0).

Quando você inicia a AMI do Windows Server otimizada para o Amazon ECS, os perfis do IAM para tarefas no Windows exigem que a opção -EnableTaskIAMRole seja definida. Seus contêineres também devem executar algum código de configuração para usar o recurso. Para ter mais informações, consulte [Configuração adicional da instância Windows do Amazon EC2 para o](#page-1275-0)  [Amazon ECS.](#page-1275-0)

### Função de execução de tarefas

### executionRoleArn

Tipo: sequência

Obrigatório: Condicional

O nome do recurso da Amazon (ARN) da função de execução de tarefas que concede ao agente de contêiner do Amazon ECS permissão para fazer chamadas de API da AWS em seu nome.

### **a** Note

A função do IAM para execução da tarefa é necessária dependendo dos requisitos da sua tarefa. Para ter mais informações, consulte [Função do IAM de execução de tarefas do](#page-1256-0)  [Amazon ECS.](#page-1256-0)

## Modo de rede

### networkMode

Tipo: sequência

Obrigatório: Não

O modo de rede do Docker a ser usado para os contêineres na tarefa. Para tarefas do Amazon ECS hospedadas em instâncias do Linux do Amazon EC2, os valores válidos são none, bridge, awsvpc e host. Se nenhum modo de rede for especificado, o modo de rede padrão será
bridge. Para tarefas do Amazon ECS hospedadas em instâncias do Windows do Amazon EC2, os valores válidos são default e awsvpc. Se nenhum modo de rede for especificado, o modo de rede defaultserá usado. Para tarefas do Amazon ECS hospedadas no Fargate, é necessário o modo de rede awsvpc.

Caso o modo de rede estiver definido como none, os contêineres da tarefa não terão conectividade externa e os mapeamentos de porta não poderão ser especificados na definição de contêiner.

Se o modo da rede for bridge, a tarefa usará a rede virtual integrada do Docker no Linux, que é executada em cada instância do Amazon EC2 que hospeda a tarefa. A rede virtual integrada no Linux usa o driver de rede bridge do Docker.

Se o modo de rede for host, a tarefa usará a rede do host que ignora a rede virtual integrada do Docker mapeando as portas de contêiner diretamente para a ENI da instância do Amazon EC2 que hospeda a tarefa. Os mapeamentos dinâmicos de portas não podem ser usados nesse modo de rede. Um contêiner em uma definição de tarefa que use esse modo deve especificar um número de hostPort específico. Um número de porta em um host não pode ser usado por várias tarefas. Como resultado, não é possível executar várias tarefas da mesma definição de tarefa em uma única instância do Amazon EC2.

# **A** Important

Ao executar tarefas que usam o modo de rede host, não execute contêineres usando o usuário raiz (UID 0) para melhor segurança. Como uma prática recomendada de segurança, sempre utilize um usuário não raiz.

Para os tipos de execução do Amazon EC2, quando o modo de rede é awsvpc, a tarefa recebe uma interface de rede elástica e você deve especificar uma NetworkConfiguration ao criar um serviço ou executar uma tarefa com a definição de tarefa. Para ter mais informações, consulte [Rede de tarefas para tarefas em instâncias do Amazon EC2.](#page-184-0)

Se o modo da rede for default, a tarefa usará a rede virtual integrada do Docker no Windows, que é executada em cada instância do Amazon EC2 que hospeda a tarefa. A rede virtual integrada no Windows usa o driver de rede nat do Docker.

Para os tipos de execução do Fargate, quando o modo de rede é awsvpc, a tarefa recebe uma interface de rede elástica e você deve especificar uma NetworkConfiguration ao criar um

serviço ou executar uma tarefa com a definição de tarefa. Para obter mais informações, consulte [Fargate Task Networking.](https://docs.aws.amazon.com/AmazonECS/latest/userguide/fargate-task-networking.html) O modo de rede awsvpc oferece a melhor performance de rede para contêineres, pois usa a pilha de rede do Amazon EC2. As portas do contêiner expostas são mapeadas diretamente para a porta da interface de rede elástica conectada. Por causa disso, não é possível usar mapeamentos dinâmicos de portas de host.

Os modos de rede host e awsvpc oferecem a melhor performance de rede para contêineres, pois usam a pilha de rede do Amazon EC2. Com os modos de rede host e awsvpc, as portas do contêiner expostas são mapeadas diretamente para a porta do host correspondente (para o modo de rede do host) ou para a porta de interface de rede elástica anexada (para o modo de rede awsvpc). Por causa disso, não é possível usar mapeamentos dinâmicos de portas de host.

Se você estiver usando o tipo de inicialização do Fargate, será necessário o modo de rede awsvpc. Se você estiver usando o tipo de inicialização do EC2, o modo de rede permitido depende do sistema operacional da instância do EC2 subjacente. Se for o Linux, qualquer modo de rede pode ser usado. Se for o Windows, podem ser usados os modos default e awsvpc.

# Plataforma de runtime

operatingSystemFamily

Tipo: sequência

Obrigatório: Condicional

Padrão: LINUX

Esse parâmetro é necessário para tarefas do Amazon ECS hospedadas no Fargate.

Ao registrar uma definição de tarefa, você especifica a família do sistema operacional.

Os valores válidos para tarefas do Amazon ECS hospedadas no Fargate são LINUX, WINDOWS\_SERVER\_2019\_FULL, WINDOWS\_SERVER\_2019\_CORE, WINDOWS\_SERVER\_2022\_FULL e WINDOWS\_SERVER\_2022\_CORE.

Os valores válidos para tarefas do Amazon ECS hospedadas no EC2 são LINUX, WINDOWS\_SERVER\_2022\_CORE, WINDOWS\_SERVER\_2022\_FULL, WINDOWS SERVER 2019 FULL e WINDOWS SERVER 2019 CORE, WINDOWS\_SERVER\_2016\_FULL, WINDOWS\_SERVER\_2004\_CORE e WINDOWS\_SERVER\_20H2\_CORE.

Todas as definições de tarefa usadas em um serviço devem ter o mesmo valor para esse parâmetro.

Quando uma definição de tarefa faz parte de um serviço, esse valor deve corresponder ao valor platformFamily do serviço.

# cpuArchitecture

Tipo: sequência

Obrigatório: Condicional

Padrão: X86\_64

Esse parâmetro é necessário para tarefas do Amazon ECS hospedadas no Fargate. Se o parâmetro for deixado como null, o valor padrão é atribuído automaticamente ao iniciar uma tarefa hospedada no Fargate.

Ao registrar uma definição de tarefa, você especifica a arquitetura da CPU. Os valores válidos são X86\_64 e ARM64.

Todas as definições de tarefa usadas em um serviço devem ter o mesmo valor para esse parâmetro.

Quando você tem tarefas do Linux para o tipo de inicialização do Fargate ou para o tipo de inicialização do EC2, você pode definir o valor como ARM64. Para ter mais informações, consulte [the section called "Trabalhar com workloads ARM de 64 bits no Amazon ECS".](#page-350-0)

# Tamanho da tarefa

Ao registrar uma definição de tarefa, você pode especificar o total de CPU e memória usados para a tarefa. Isso é separado dos valores de cpu e memory no nível de definição de contêiner. Para tarefas hospedadas em instâncias do Amazon EC2, esses campos são opcionais. Para tarefas hospedadas no Fargate (tanto de Linux quanto de Windows), esses campos são obrigatórios e existem valores específicos para cpu e memory com suporte.

#### **a** Note

Os parâmetros de CPU e memória em nível de tarefa são ignorados para contêineres do Windows. É recomendável especificar recursos em nível de contêiner para contêineres do Windows.

O seguinte parâmetro é permitido em uma definição de tarefa:

cpu

Tipo: sequência

Obrigatório: Condicional

**a** Note

Este parâmetro não é compatível com contêineres do Windows.

O limite rígido de unidades de CPU a ser apresentado para a tarefa. Ele pode ser expresso usando unidades de CPU (por exemplo, 1024) ou usando vCPUs (por exemplo, 1 vCPU ou 1 vcpu) em uma definição de tarefa. Quando a definição de tarefa for registrada, um valor de vCPU será convertido em um inteiro indicando as unidades de CPU.

Para tarefas executadas em instâncias do EC2 ou em instâncias externas, este campo é opcional. Se o seu cluster não tiver registrado instâncias de contêiner com as unidades de CPU solicitadas disponíveis, ocorrerá uma falha na tarefa. Os valores com suporte para tarefas executadas em instâncias do EC2 ou em instâncias externas estão entre 0.125 vCPUs e 10 vCPUs.

Para tarefas executadas no Fargate (tanto contêineres do Linux quanto do Windows), este campo é obrigatório e você deve usar um dos valores a seguir, o que determina seu intervalo de valores com suporte para o parâmetro memory. A tabela a seguir mostra as combinações válidas para CPU e memória em nível de tarefa.

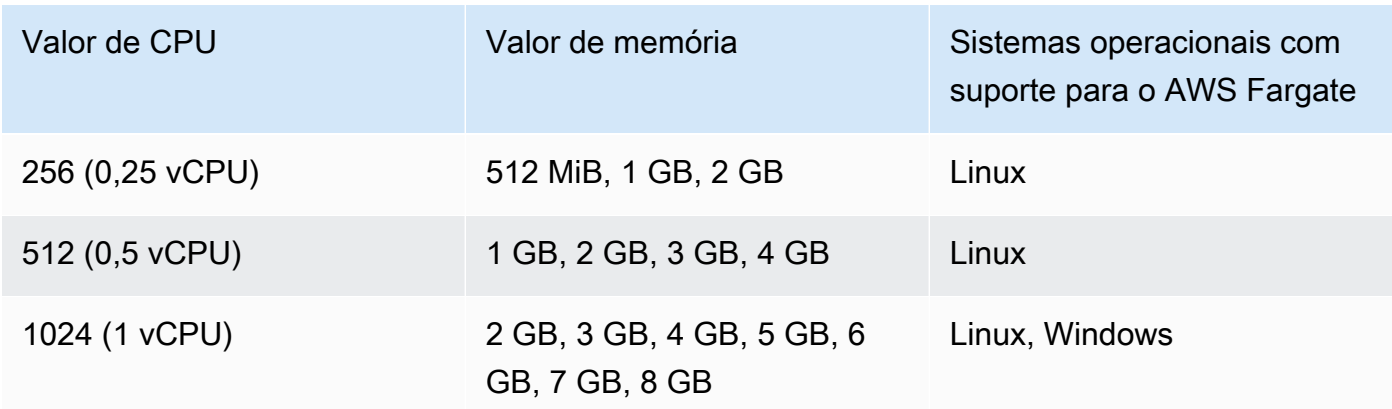

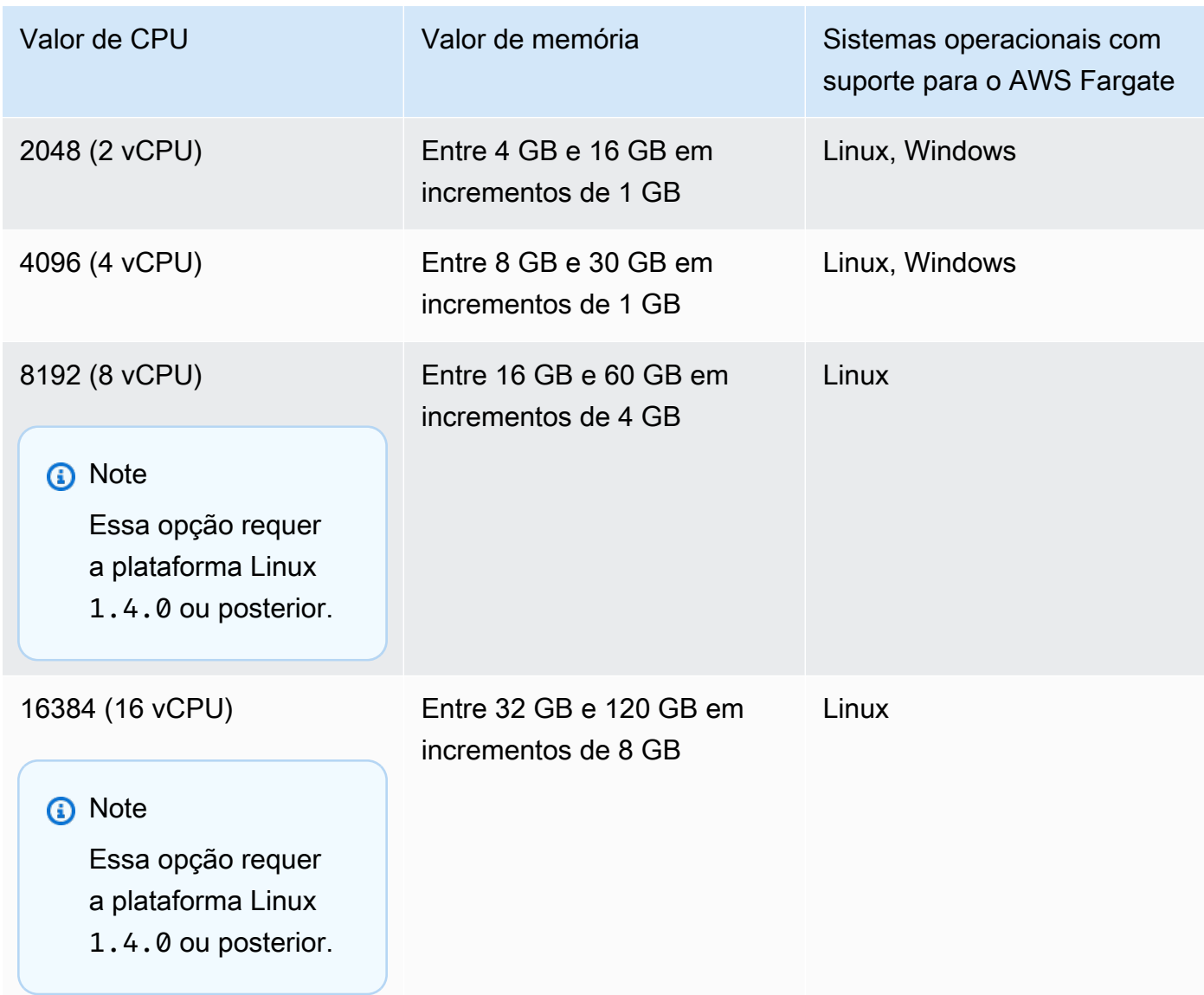

# memory

Tipo: sequência

Obrigatório: Condicional

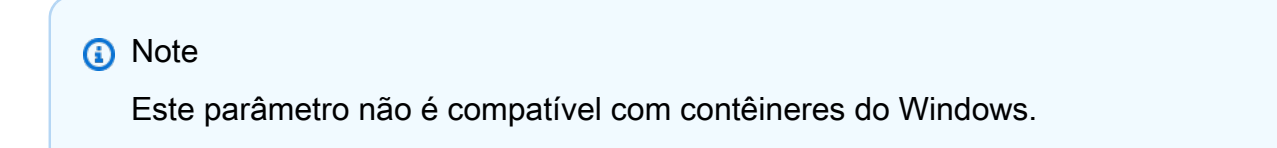

O limite rígido (em MiB) de memória a ser apresentado para a tarefa. Ela pode ser expressa usando MiB (por exemplo, 1024) ou usando GB (por exemplo, 1GB ou 1 GB) em uma definição de tarefa. Quando a definição de tarefa for registrada, um valor em GB será convertido em um inteiro indicando o MiB.

Para tarefas hospedadas em instâncias do Amazon EC2, esse campo é opcional e qualquer valor pode ser usado. Se um valor de memória no nível de tarefa for especificado, o valor de memória no nível de contêiner será opcional. Se o seu cluster não tiver registrado instâncias de contêiner com a memória solicitada disponível, ocorrerá uma falha na tarefa. É possível maximizar a utilização de recursos fornecendo às tarefas o máximo de memória possível para um determinado tipo de instância. Para ter mais informações, consulte [Reserva de memória da](#page-607-0)  [instância de contêiner do Linux no Amazon ECS .](#page-607-0)

Para tarefas hospedadas no Fargate (tanto contêineres de Linux quanto de Windows), esse campo é obrigatório e você deve usar um dos seguintes valores, o que determina seu intervalo de valores com suporte com o parâmetro cpu:

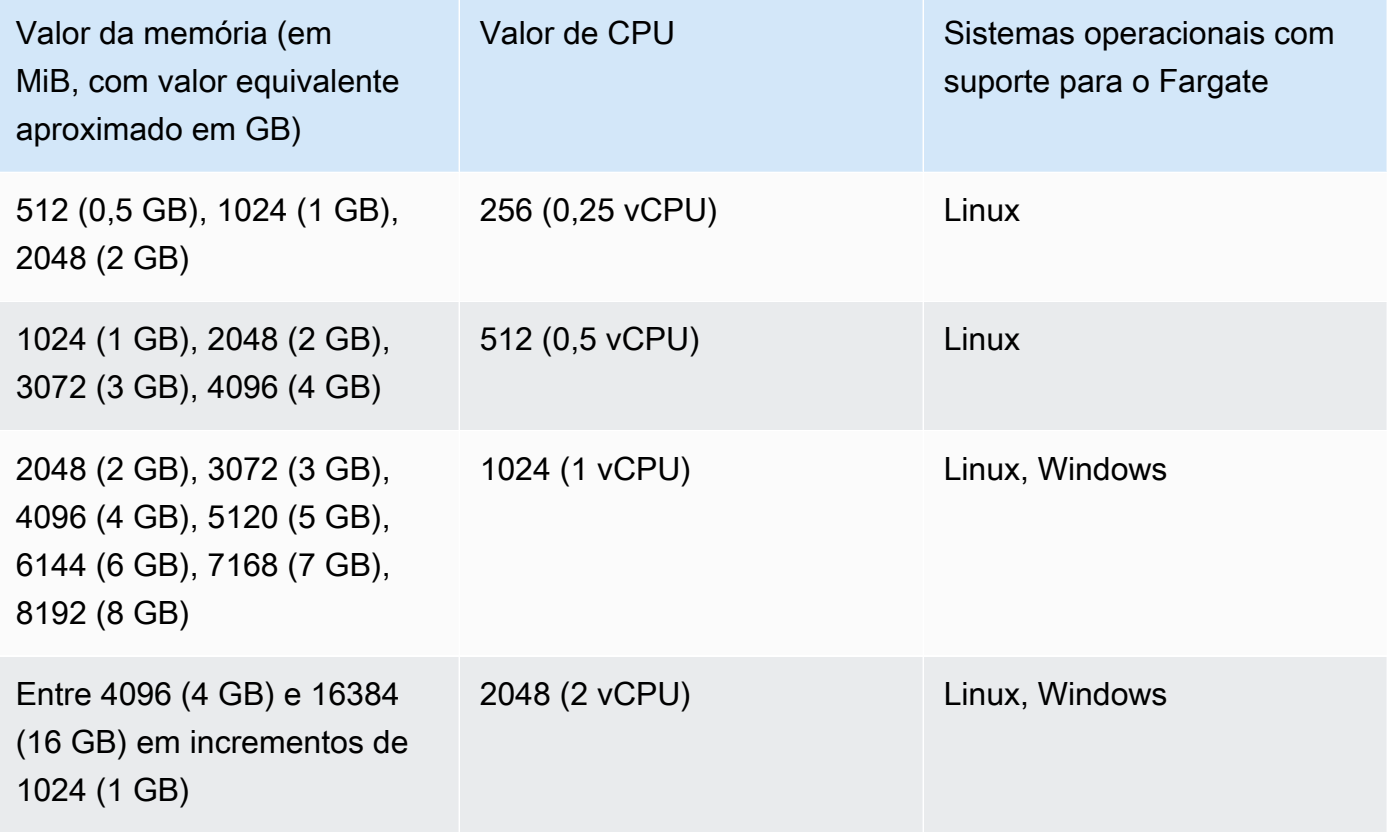

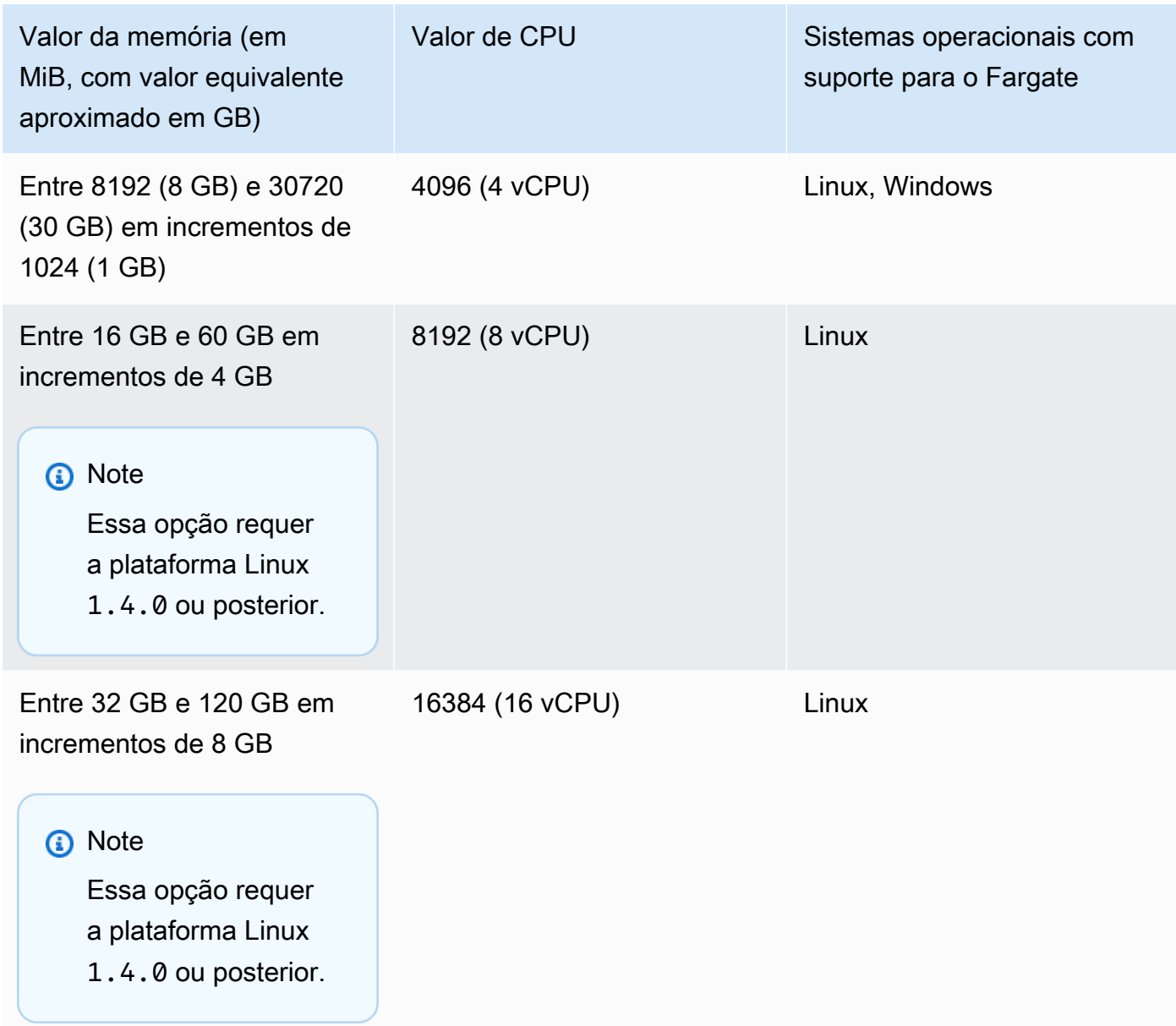

# Definições de contêiner

Ao registrar uma definição de tarefa, você deve especificar uma lista de definições de contêiner passadas para o daemon do Docker em uma instância de contêiner. Os parâmetros a seguir são permitidos em uma definição de contêiner.

Tópicos

- [Parâmetros padrão de definição de contêiner](#page-403-0)
- [Parâmetros avançados de definição de contêiner](#page-413-0)
- [Outros parâmetros de definição de contêiner](#page-438-0)

# <span id="page-403-0"></span>Parâmetros padrão de definição de contêiner

Os parâmetros de definição de tarefa a seguir são obrigatórios ou usados na maioria das definições de contêiner.

# Tópicos

- [Nome](#page-403-1)
- [Imagem](#page-403-2)
- **[Memória](#page-404-0)**
- [Mapeamentos de porta](#page-406-0)
- [Credenciais de repositório privado](#page-412-0)

# <span id="page-403-1"></span>Nome

# name

Tipo: sequência

Obrigatório: Sim

O nome de um contêiner. São permitidos até 255 letras (caixa alta e baixa), números, hífens e sublinhados. Se estiver vinculando vários contêineres em uma definição de tarefa, o name de um contêiner poderá ser informado no links de outro contêiner. Isso deve ser feito para conectar os contêineres.

# <span id="page-403-2"></span>Imagem

# image

Tipo: sequência

Obrigatório: Sim

A imagem usada para iniciar um contêiner. Essa string é passada diretamente para o daemon do Docker. Por padrão, as imagens no registro do Docker Hub estão disponíveis. Você também pode especificar outros repositórios com *repository-url*/*image*:*tag* ou *repositoryurl*/*image*@*digest*. São permitidos até 255 letras (caixa alta e baixa), números, hifens, sublinhados, dois pontos, ponto, barras e sinais numéricos. Esse parâmetro é mapeado para

Image na seção [Criar um contêiner](https://docs.docker.com/engine/api/v1.38/#operation/ContainerCreate) da [API remota do Docker](https://docs.docker.com/engine/api/v1.38/) e o parâmetro IMAGE de [docker](https://docs.docker.com/engine/reference/commandline/run/) [run](https://docs.docker.com/engine/reference/commandline/run/).

- Quando uma nova tarefa é iniciada, o agente do contêiner do Amazon ECS obtém a versão mais recente da imagem especificada e a tag do contêiner a ser usado. No entanto, as atualizações subsequentes feitas em um repositório de imagens não são propagadas para tarefas já em execução.
- As imagens em registros privados são suportadas. Para ter mais informações, consulte [Uso de](#page-369-0) [imagens de contêiner que não são da AWS no Amazon ECS](#page-369-0).
- As imagens nos repositórios do Amazon ECR podem ser especificadas usando a convenção de nomenclatura completa registry/ repository:tag ou registry/repository@digest (por exemplo, *aws\_account\_id*.dkr.ecr.*region*.amazonaws.com/*my-web-app*:*latest* ou *aws\_account\_id*.dkr.ecr.*region*.amazonaws.com/*my-webapp*@*sha256:94afd1f2e64d908bc90dbca0035a5b567EXAMPLE*).
- As imagens em repositórios oficiais no Docker Hub usam um único nome (por exemplo, ubuntu ou mongo).
- Imagens em outros repositórios Docker Hub são qualificadas com um nome de organização (por exemplo, amazon/amazon-ecs-agent).
- Imagens em outros repositórios online também são qualificadas por um nome de domínio (por exemplo, quay.io/assemblyline/ubuntu).

# <span id="page-404-0"></span>Memória

#### memory

Tipo: inteiro

#### Obrigatório: Não

A quantidade (em MiB) de memória a ser apresentada ao contêiner. Caso tente exceder a memória especificada aqui, o contêiner será excluído. A quantidade total de memória reservada para todos os contêineres dentro da tarefa deve ser menor que o valor da tarefa memory, se estiver especificado. Esse parâmetro é mapeado para Memory na seção [Criar um Contêiner](https://docs.docker.com/engine/api/v1.38/#operation/ContainerCreate) da [API remota do Docker](https://docs.docker.com/engine/api/v1.38/) e a opção --memory para [docker run](https://docs.docker.com/engine/reference/commandline/run/).

Se estiver usando o tipo de inicialização Fargate, esse parâmetro será opcional.

Se estiver usando o tipo de inicialização do EC2, será necessário especificar um valor de memória em nível de tarefa ou um valor de memória em nível do contêiner. Se você especificar um nível de contêiner memory e um valor de memoryReservation, o valor de memory deverá ser maior que o valor de memoryReservation. Caso você especifique memoryReservation, o valor é subtraído dos recursos de memória disponíveis para a instância de contêiner na qual o contêiner está colocado. Caso contrário, o valor de memory é usado.

O daemon para Docker 20.10.0 ou versão posterior reserva no mínimo 6 MiB de memória para um contêiner. Por isso, não especifique menos de 6 MiB de memória para os seus contêineres.

O daemon para Docker 19.03.13-ce ou versão anterior reserva no mínimo 4 MiB de memória para um contêiner. Por isso, não especifique menos de 4 MiB de memória para os seus contêineres.

## **a** Note

Se você deseja maximizar a utilização de recursos fornecendo às tarefas o máximo de memória possível para um determinado tipo de instância, consulte [Reserva de memória](#page-607-0) [da instância de contêiner do Linux no Amazon ECS](#page-607-0) .

## memoryReservation

Tipo: inteiro

Obrigatório: Não

O limite flexível (em MiB) de memória a ser reservado para o contêiner. Quando a memória do sistema estiver em contenção, o Docker tentará manter a memória do contêiner dentro desse limite flexível. Entrentanto, seu contêiner pode usar mais memória quando necessário. O contêiner pode consumir até o limite rígido especificado pelo parâmetro memory (se aplicável), ou toda a memória disponível na instância de contêiner, o que ocorrer primeiro. Esse parâmetro é mapeado para MemoryReservation na seção [Criar um Contêiner](https://docs.docker.com/engine/api/v1.38/#operation/ContainerCreate) da [API remota do Docker](https://docs.docker.com/engine/api/v1.38/) e a opção --memory-reservation para [docker run](https://docs.docker.com/engine/reference/commandline/run/).

Se um valor de memória no nível de tarefa não for especificado, será necessário especificar um número inteiro diferente de zero para um ou ambos memory ou memoryReservation em uma definição de contêiner. Caso você especifique ambos, memory deve ser maior que memoryReservation. Caso você especifique memoryReservation, o valor é subtraído dos recursos de memória disponíveis para a instância de contêiner na qual o contêiner está colocado. Caso contrário, o valor de memory é usado.

Por exemplo, suponha que seu contêiner normalmente use 128 MiB de memória, mas às vezes chegue a 256 MiB de memória por períodos curtos. É possível definir um memoryReservation de 128 MiB e um limite rígido de memory de 300 MiB. Essa configuração permite que contêiner reservasse apenas 128 MiB de memória dos recursos restantes na instância de contêiner. Ao mesmo tempo, essa configuração também possibilita que o contêiner utilize mais recursos de memória quando necessário.

#### **a** Note

Este parâmetro não é compatível com contêineres do Windows.

O daemon para Docker 20.10.0 ou versão posterior reserva no mínimo 6 MiB de memória para um contêiner. Por isso, não especifique menos de 6 MiB de memória para os seus contêineres.

O daemon para Docker 19.03.13-ce ou versão anterior reserva no mínimo 4 MiB de memória para um contêiner. Por isso, não especifique menos de 4 MiB de memória para os seus contêineres.

## **a** Note

Se você deseja maximizar a utilização de recursos fornecendo às tarefas o máximo de memória possível para um determinado tipo de instância, consulte [Reserva de memória](#page-607-0) [da instância de contêiner do Linux no Amazon ECS](#page-607-0) .

# <span id="page-406-0"></span>Mapeamentos de porta

#### portMappings

Tipo: Matriz de objeto

Obrigatório: Não

Os mapeamentos de porta permitem que os contêineres acessem portas na instância de contêiner host para enviar ou receber tráfego.

Para definições de tarefa que usam o modo de rede awsvpc, apenas especifique containerPort. A hostPort pode ser deixada em branco ou ser do mesmo valor de containerPort.

Os mapeamentos de porta no Windows usam o endereço de gateway NetNAT, e não o localhost. Não há loopback para mapeamentos de porta no Windows, de modo que você não pode acessar a porta mapeada de um contêiner no próprio host.

A maioria dos campos desse parâmetro (incluindo containerPort, hostPort, protocol) é mapeada para PortBindings na seção [Criar um contêiner](https://docs.docker.com/engine/api/v1.38/#operation/ContainerCreate) da [API remota do Docker](https://docs.docker.com/engine/api/v1.38/) e a opção --publish para [docker run](https://docs.docker.com/engine/reference/commandline/run/). Caso o modo de rede de uma definição de tarefa seja definido como host, as portas host devem ser indefinidas ou corresponder à porta de contêiner no mapeamento de porta.

# **a** Note

Quando a tarefa obter o status RUNNING, as atribuições automáticas e manuais da porta do contêiner e do host estarão visíveis nos seguintes locais:

- Console: a seção Network Bindings (Associações de rede) de uma descrição de contêiner para uma tarefa selecionada.
- AWS CLI: a seção networkBindings do resultado do comando describe-tasks.
- API: a resposta DescribeTasks.
- Metadados: o endpoint de metadados da tarefa.

# appProtocol

Tipo: sequência

# Obrigatório: Não

O protocolo da aplicação usado no mapeamento da porta. Esse parâmetro só se aplica ao Service Connect. Recomendamos que você defina esse parâmetro para que seja consistente com o protocolo usado por sua aplicação. Se você definir esse parâmetro, o Amazon ECS adicionará o tratamento de conexão específico do protocolo ao proxy do Service Connect. Se você definir esse parâmetro, o Amazon ECS adicionará telemetria específica de protocolo no console do Amazon ECS e no CloudWatch.

Se você não definir um valor para esse parâmetro, o TCP será usado. No entanto, o Amazon ECS não adiciona telemetria específica de protocolo para TCP.

Para ter mais informações, consulte [the section called " Service Connect".](#page-900-0)

```
Valores de protocolo válidos: "HTTP" | "HTTP2" | "GRPC"
```
containerPort

Tipo: inteiro

Exigido: Sim, quando portMappings são usados

O número da porta no contêiner vinculado à porta host atribuída automaticamente ou especificada pelo usuário.

Se você estiver usando contêineres em uma tarefa com o tipo de inicialização do Fargate, as portas expostas deverão ser especificadas usando containerPort.

Para contêineres Windows no Fargate, não é possível usar a porta 3150 para containerPort. Isso acontece porque ela está reservada.

Suponha que você esteja usando contêineres em uma tarefa com o tipo de inicialização do EC2 e especifique uma porta de contêiner, e não uma porta de host. Em seguida, seu contêiner receberá automaticamente uma porta de host no intervalo de portas temporárias. Para ter mais informações, consulte hostPort. Os mapeamentos de porta atribuídos automaticamente dessa maneira não contam para a cota de 100 portas reservadas de uma instância de contêiner.

#### containerPortRange

Tipo: sequência

Obrigatório: Não

O intervalo de números de porta no contêiner vinculado ao intervalo de portas host mapeado dinamicamente.

Você só pode definir esse parâmetro usando a API register-task-definition. A opção está disponível no parâmetro portMappings. Para obter mais informações, consulte [register](https://docs.aws.amazon.com/cli/latest/reference/ecs/register-task-definition.html)[task-definition,](https://docs.aws.amazon.com/cli/latest/reference/ecs/register-task-definition.html) na Referência da AWS Command Line Interface.

As regras a seguir se aplicam quando você especifica um containerPortRange:

- Você deve usar o modo de rede bridge ou o modo de rede awsvpc.
- Esse parâmetro está disponível para os tipos de execução do EC2 e do AWS Fargate.
- Esse parâmetro está disponível para os sistemas operacionais Windows e Linux.
- A instância de contêiner deve ter pelo menos a versão 1.67.0 do agente do contêiner e pelo menos a versão 1.67.0-1 do pacote ecs-init
- É possível especificar no máximo 100 intervalos de portas para cada contêiner.
- Você não especifica um hostPortRange. O valor do hostPortRange é definido da seguinte forma:
	- Para contêineres em uma tarefa com o modo de rede awsvpc, o hostPort é definido com o mesmo valor que containerPort. Essa é uma estratégia de mapeamento estático.
	- Para contêineres em uma tarefa com o modo de rede bridge, o agente do Amazon ECS encontra portas de host abertas no intervalo temporário padrão e as passa ao Docker para vinculá-las às portas do contêiner.
- Os valores válidos de containerPortRange estão entre 1 e 65535.
- Uma porta só pode ser incluída em um mapeamento de portas para cada contêiner.
- Não é possível especificar intervalos de portas sobrepostos.
- A primeira porta no intervalo deve ser menor que a última porta no intervalo.
- O Docker recomenda que você desative o docker-proxy no arquivo de configuração do daemon do Docker quando tiver um grande número de portas.

Para obter mais informações, consulte [Issue #11185](https://github.com/moby/moby/issues/11185) no GitHub.

Para obter informações sobre como desativar o docker-proxy no arquivo de configuração do daemon do Docker, consulte [Daemon do Docker](https://docs.aws.amazon.com/AmazonECS/latest/developerguide/bootstrap_container_instance.html#bootstrap_docker_daemon) no Guia do desenvolvedor do Amazon ECS.

É possível chamar [DescribeTasks](https://docs.aws.amazon.com/AmazonECS/latest/APIReference/API_DescribeTasks.html) para ver o hostPortRange, que são as portas do host vinculadas às portas do contêiner.

Os intervalos de portas não estão incluídos nos eventos de tarefas do Amazon ECS que são enviados ao EventBridge. Para ter mais informações, consulte [the section called](#page-1025-0)  ["Automatização de respostas a erros do Amazon ECS usando o EventBridge"](#page-1025-0).

hostPortRange

Tipo: Sequência

Obrigatório: Não

O intervalo de números de portas no host que é usado com a vinculação de rede. Isso é atribuído pelo Docker e fornecido pelo agente do Amazon ECS.

hostPort

Tipo: inteiro

Obrigatório: Não

O número da porta na instância de contêiner a ser reservado para o contêiner.

Se você estiver usando contêineres em uma tarefa com o tipo de inicialização do Fargate o hostPort poderá ser deixado em branco ou ter o mesmo valor de containerPort.

Suponha que você esteja usando contêineres em uma tarefa com o tipo de inicialização do EC2. É possível especificar uma porta de host não reservada para o mapeamento da porta do contêiner. Isso é conhecido como mapeamento estático da porta do host. Ou é possível omitir a hostPort (ou configurá-la como 0) ao especificar uma containerPort. Seu contêiner recebe automaticamente uma porta no intervalo de portas temporárias para o sistema operacional e a versão Docker da instância de contêiner. Isso é conhecido como mapeamento dinâmico da porta do host.

O intervalo de portas temporárias padrão para a versão 1.6.0 e posterior do Docker é listado na instância em /proc/sys/net/ipv4/ip\_local\_port\_range. Se esse parâmetro do kernel não estiver disponível, será usado o intervalo de portas temporárias padrão de 49153– 65535. Não tente especificar uma porta de host no intervalo de portas transitório. Isso ocorre porque essas portas são reservadas para atribuição automática. Em geral, as portas abaixo de 32768 estão fora do intervalo de portas temporárias.

As portas reservadas padrão são 22 para SSH, as portas do Docker 2375 e2376 e as portas do agente de contêiner do Amazon ECS 51678-51680. Qualquer porta de host que tenha sido especificada pelo usuário anteriormente para uma tarefa em execução também é reservada enquanto a tarefa está em execução. Depois que uma tarefa é interrompida, a porta do host é liberada. As portas reservadas atuais são exibidas nos remainingResources de describe-container-instances de saída. Uma instância de contêiner pode ter até 100 portas reservadas por vez, incluindo as portas reservadas padrão. As portas atribuídas automaticamente não contam em relação à cota de 100 portas reservadas.

#### name

Tipo: sequência

Obrigatório: não, obrigatório para que o Service Connect seja configurado em um serviço

Nome que é usado para o mapeamento da porta. Esse parâmetro só se aplica ao Service Connect. Esse parâmetro é o nome que você usa na configuração do Service Connect de um serviço.

Para ter mais informações, consulte [Uso do Service Connect para conectar serviços do](#page-900-0)  [Amazon ECS com nomes abreviados](#page-900-0).

No exemplo a seguir, os dois campos obrigatórios para o Service Connect são usados.

```
"portMappings": [ 
    \{ "name": string, 
          "containerPort": integer
     }
]
```
#### protocol

Tipo: sequência

#### Obrigatório: Não

O protocolo usado no mapeamento da porta. Os valores válidos são tcp e udp. O padrão é tcp.

#### A Important

Só tcp é compatível com o Service Connect. Lembre-se de que tcp estará implícito se esse campo não estiver definido.

#### **A** Important

O suporte a UDP só está disponível em instâncias de contêiner que foram iniciadas com a versão 1.2.0 ou posterior do agente de contêiner do Amazon ECS (como a AMI amzn-ami-2015.03.c-amazon-ecs-optimized) ou com agentes de contêiner que tenham sido atualizados para a versão 1.3.0 ou posterior. Para atualizar o agente

de contêiner para a versão mais recente, consulte [Atualizar o agente de contêiner do](#page-616-0)  [Amazon ECS.](#page-616-0)

Caso você esteja especificando uma porta host, use a seguinte sintaxe:

```
"portMappings": [ 
     \{ "containerPort": integer, 
           "hostPort": integer 
      } 
      ...
\mathbf{I}
```
Caso você queira uma porta host atribuída automaticamente, use a seguinte sintaxe:

```
"portMappings": [ 
      { 
           "containerPort": integer 
      } 
      ...
]
```
<span id="page-412-0"></span>Credenciais de repositório privado

repositoryCredentials

Tipo: objeto [RepositoryCredentials](https://docs.aws.amazon.com/AmazonECS/latest/APIReference/API_RepositoryCredentials.html)

Obrigatório: Não

As credenciais do repositório para autenticação de registro privado.

Para ter mais informações, consulte [Uso de imagens de contêiner que não são da AWS no](#page-369-0)  [Amazon ECS.](#page-369-0)

credentialsParameter

Tipo: sequência

Exigido: Sim, quando repositoryCredentials são usados

O nome de recurso da Amazon (ARN) do segredo que contém as credenciais do repositório privado.

Para ter mais informações, consulte [Uso de imagens de contêiner que não são da AWS no](#page-369-0)  [Amazon ECS.](#page-369-0)

a Note

Quando você usa a API do Amazon ECS, a AWS CLI ou os AWS SDKs, se o segredo existir na mesma região da tarefa que estiver sendo executada, será possível usar o ARN completo ou o nome do segredo. Ao usar o AWS Management Console, é preciso especificar o ARN completo do segredo.

Veja a seguir um trecho de uma definição de tarefa que mostra os parâmetros necessários.

```
"containerDefinitions": [ 
     { 
          "image": "private-repo/private-image", 
          "repositoryCredentials": { 
              "credentialsParameter": 
  "arn:aws:secretsmanager:region:aws_account_id:secret:secret_name" 
          } 
     }
]
```
<span id="page-413-0"></span>Parâmetros avançados de definição de contêiner

Os parâmetros avançados de definição de contêiner a seguir fornecem recursos estendidos ao comando [docker run](https://docs.docker.com/engine/reference/commandline/run/) usado para iniciar contêineres nas instâncias de contêiner do Amazon ECS.

Tópicos

- [Verificação de integridade](#page-414-0)
- [Ambiente](#page-415-0)
- [Configurações de rede](#page-422-0)
- [Armazenamento e registro](#page-426-0)
- [Segurança](#page-432-0)
- [Limites de recurso](#page-436-0)
- [Rótulos do Docker](#page-437-0)

<span id="page-414-0"></span>Verificação de integridade

# healthCheck

O comando da verificação de integridade de contêiner e os parâmetros de configuração associados para o contêiner. Para ter mais informações, consulte [Como determinar a integridade](#page-1052-0)  [das tarefas do Amazon ECS usando verificações de integridade de contêineres.](#page-1052-0) command

Uma matriz de strings que representa o comando executado pelo contêiner para determinar se ela está íntegra. A matriz de strings pode começar com CMD para executar os argumentos de comando diretamente ou CMD-SHELL para executar o comando com o shell padrão do contêiner. Se nenhuma for especificado, CMD será usada.

Ao registrar uma definição de tarefa no AWS Management Console, use uma lista de comandos separados por vírgulas. Esses comandos serão convertidos em uma string após a criação da definição de tarefa. Veja a seguir um exemplo de entrada para uma verificação de integridade.

```
CMD-SHELL, curl -f http://localhost/ || exit 1
```
Ao registrar uma definição de tarefa usando o painel JSON do AWS Management Console, a AWS CLI ou as APIs, delimite a lista de comandos por colchetes. Veja a seguir um exemplo de entrada para uma verificação de integridade.

```
[ "CMD-SHELL", "curl -f http://localhost/ || exit 1" ]
```
Um código de saída 0, sem saída de stderr, indica sucesso, e um código de saída diferente de zero indica falha. Para obter mais informações, consulte HealthCheck na seção [Criar um](https://docs.docker.com/engine/api/v1.38/#operation/ContainerCreate) [contêiner](https://docs.docker.com/engine/api/v1.38/#operation/ContainerCreate) da the [API remota do Docker](https://docs.docker.com/engine/api/v1.38/).

# interval

O período em segundos entre cada verificação de integridade. É possível especificar entre 5 e 300 segundos. O valor padrão de é 30 segundos.

#### timeout

O período de espera (em segundos) para que uma verificação de integridade seja bemsucedida antes de ser considerada uma falha. É possível especificar entre 2 e 60 segundos. O valor de padrão é de 5 segundos.

#### retries

O número de novas tentativas de uma verificação de integridade com falha até o contêiner ser considerado não íntegro. É possível especificar entre 1 e 10 novas tentativas. O valor padrão é três novas tentativas.

#### startPeriod

O período de carência opcional para que os contêineres possam inicializar antes de as verificações de integridade com falha serem contabilizadas no número máximo de novas tentativas. É possível especificar entre 0 e 300 segundos. Por padrão, o startPeriod está desabilitado.

#### <span id="page-415-0"></span>Ambiente

#### cpu

Tipo: inteiro

Obrigatório: Não

O número de unidades de cpu que o agente de contêiner do Amazon ECS reservará para o contêiner. No Linux, esse parâmetro é mapeado para CpuShares na seção [Criar um contêiner](https://docs.docker.com/engine/api/v1.38/#operation/ContainerCreate) da [API remota do Docker](https://docs.docker.com/engine/api/v1.38/) e a opção --cpu-shares para [docker run](https://docs.docker.com/engine/reference/commandline/run/).

Este campo é opcional para tarefas que usam o tipo de inicialização do Fargate. A quantidade total de CPU reservada para todos os contêineres dentro da tarefa deve ser menor que o valor cpu de nível da tarefa.

## **a** Note

É possível determinar o número de unidades de CPU disponíveis para cada tipo de instância do Amazon EC2. Para fazer isso, multiplique o número de vCPUs listadas para esse tipo de instância na página de detalhes [Instâncias do Amazon EC2](https://aws.amazon.com/ec2/instance-types/) por 1.024.

Os contêineres de Linux compartilham unidades de CPU não alocadas com outros contêineres na instância de contêiner que tem a mesma proporção que a respectiva quantidade alocada. Por exemplo, suponha que você execute uma tarefa de contêiner único em um tipo de instância de núcleo único com 512 unidades de CPU especificadas para esse contêiner. Além disso, essa tarefa é a única em execução na instância de contêiner. Nesse exemplo, o contêiner pode utilizar o compartilhamento total de 1.024 unidades de CPU a qualquer momento. Porém, suponha que você tenha iniciado outra cópia da mesma tarefa nessa instância de contêiner. Cada tarefa tem garantido um mínimo de 512 unidades de CPU quando necessário. Da mesma forma, se o outro contêiner não estiver usando a CPU restante, cada contêiner poderá flutuar para o uso maior da CPU. Porém, se ambas as tarefas estiverem 100% ativas o tempo todo, elas ficarão limitadas a 512 unidades de CPU.

Nas instâncias de contêiner de Linux, o daemon do Docker na instância de contêiner usa o valor de CPU para calcular as proporções de compartilhamento de CPU para contêineres em execução. Para obter mais informações, consulte [CPU share constraint](https://docs.docker.com/engine/reference/run/#cpu-share-constraint) na documentação do Docker. O valor mínimo válido de compartilhamento da CPU permitido pelo kernel do Linux é 2. No entanto, o parâmetro de CPU não é necessário, e é possível usar valores de CPU abaixo de dois em suas definições de contêiner. Para valores de CPU abaixo de 2 (inclusive nulo), o comportamento varia com base na versão do agente de contêiner do Amazon ECS:

- Versões de agente <= 1.1.0: os valores de CPU nulo e zero são passados para o Docker como 0. O Docker, em seguida, converte esse valor para 1.024 compartilhamentos de CPU. Os valores de CPU de um são passados para o Docker como um, que o kernel do Linux converte para dois compartilhamentos de CPU.
- Versões de agente >= 1.2.0: os valores nulo, zero e de CPU de 1 são passados para o Docker como dois compartilhamentos de CPU.

Nas instâncias de contêiner de Windows, a cota de CPU é imposta como uma cota absoluta. Os contêineres de Windows só têm acesso à quantidade de CPU especificada na definição de tarefa. Um valor de CPU nulo ou zero é transmitido para Docker como 0. Em seguida, Windows interpreta esse valor como 1% de uma CPU.

Para obter exemplos adicionais, consulte [Como o Amazon ECS gerencia recursos de CPU e](https://aws.amazon.com/blogs/containers/how-amazon-ecs-manages-cpu-and-memory-resources/) [memória.](https://aws.amazon.com/blogs/containers/how-amazon-ecs-manages-cpu-and-memory-resources/)

gpu

Tipo: objeto [ResourceRequirement](https://docs.aws.amazon.com/AmazonECS/latest/APIReference/API_ResourceRequirement.html)

Obrigatório: Não

O número de GPUs físicas que o agente de contêiner do Amazon ECS reservará para o contêiner. O número de GPUs reservadas para todos os contêineres em uma tarefa não deve exceder o número de GPUs disponíveis na instância de contêiner na qual a tarefa é executada. Para ter mais informações, consulte [Trabalhar com GPUs no Amazon ECS](#page-316-0).

# **a** Note

Esse parâmetro não tem suporte para contêineres do Windows ou contêineres hospedados no Fargate.

# Elastic Inference accelerator

Tipo: objeto [ResourceRequirement](https://docs.aws.amazon.com/AmazonECS/latest/APIReference/API_ResourceRequirement.html)

Obrigatório: Não

Para o tipo InferenceAccelerator, o value corresponde ao deviceName para um InferenceAccelerator especificado em uma definição de tarefa. Para ter mais informações, consulte [the section called "Nome do acelerador de inferência elástica".](#page-449-0)

# **a** Note

A partir de 15 de abril de 2023, a AWS não integrará novos clientes ao Amazon Elastic Inference (EI) e ajudará os clientes atuais a migrar suas workloads para opções que ofereçam melhores preço e performance. Depois de 15 de abril de 2023, os novos clientes não poderão executar instâncias com aceleradores Amazon EI no Amazon SageMaker, Amazon ECS ou Amazon EC2. No entanto, os clientes que tenham usado o Amazon EI pelo menos uma vez durante os últimos 30 dias serão considerados clientes atuais e poderão continuar usando o serviço.

# **a** Note

Esse parâmetro não tem suporte para contêineres do Windows ou contêineres hospedados no Fargate.

#### essential

Tipo: booliano

# Obrigatório: Não

Suponha que o parâmetro essential de um contêiner esteja marcado como true, e que esse contêiner falhe ou seja interrompido por algum motivo. Em seguida, todos os outros contêineres que fazem parte da tarefa são interrompidos. Caso o parâmetro essential de um contêiner esteja marcado como false, a falha não afeta o restante dos contêineres em uma tarefa. Caso esse parâmetro seja omitido, um contêiner pressupõe-se que um contêiner seja essencial.

Todas as tarefas devem ter pelo menos um contêiner essencial. Suponha que você tenha uma aplicação composta por vários contêineres. Em seguida, agrupe os contêineres usados para uma finalidade em comum em componentes e separe os componentes diferentes em várias definições de tarefa. Para ter mais informações, consulte [Arquitetura da aplicação.](#page-179-0)

"essential": true|false

## entryPoint

# **A** Important

As versões anteriores do agente de contêiner do Amazon ECS não lidam corretamente com parâmetros entryPoint. Caso você enfrente problemas para usar entryPoint, atualize o agente de contêiner ou informe os comandos e os argumentos como itens de matriz command em vez disso.

# Tipo: Matriz de strings

# Obrigatório: Não

O ponto de entrada passado para o contêiner. Esse parâmetro é mapeado para Entrypoint na seção [Criar um Contêiner](https://docs.docker.com/engine/api/v1.38/#operation/ContainerCreate) da [API remota do Docker](https://docs.docker.com/engine/api/v1.38/) e a opção --entrypoint para [docker](https://docs.docker.com/engine/reference/commandline/run/)  [run](https://docs.docker.com/engine/reference/commandline/run/). Para obter mais informações sobre o parâmetro ENTRYPOINT do Docker, consulte [https://](https://docs.docker.com/engine/reference/builder/#entrypoint)  [docs.docker.com/engine/reference/builder/#entrypoint](https://docs.docker.com/engine/reference/builder/#entrypoint).

```
"entryPoint": ["string", ...]
```
#### command

Tipo: Matriz de strings

# Obrigatório: Não

O comando que é passado para o contêiner. Esse parâmetro é mapeado para Cmd na seção [Criar um contêiner](https://docs.docker.com/engine/api/v1.38/#operation/ContainerCreate) da [Docker Remote API](https://docs.docker.com/engine/api/v1.38/) e o parâmetro COMMAND de [docker run](https://docs.docker.com/engine/reference/commandline/run/). Para obter mais informações sobre o parâmetro CMD do Docker, consulte [https://docs.docker.com/engine/](https://docs.docker.com/engine/reference/builder/#cmd) [reference/builder/#cmd.](https://docs.docker.com/engine/reference/builder/#cmd) Se houver vários argumentos, certifique-se de que cada um seja uma string separada na matriz.

```
"command": ["string", ...]
```
#### workingDirectory

Tipo: sequência

Obrigatório: Não

O diretório de trabalho no qual executar comandos no contêiner. Esse parâmetro é mapeado para WorkingDir na seção [Criar um contêiner](https://docs.docker.com/engine/api/v1.38/#operation/ContainerCreate) da [Docker Remote API](https://docs.docker.com/engine/api/v1.38/) e a opção --workdir para [docker run](https://docs.docker.com/engine/reference/commandline/run/).

"workingDirectory": "string"

### environmentFiles

Tipo: Matriz de objeto

Obrigatório: Não

Uma lista de arquivos que contêm as variáveis de ambiente a serem passadas para um contêiner. Esse parâmetro é mapeado para a opção --env-file para o [docker run](https://docs.docker.com/engine/reference/commandline/run/).

Isso não está disponível para contêineres do Windows e contêineres do Windows no Fargate.

É possível especificar até 10 arquivos de ambiente. O arquivo deve ter uma extensão .env. Cada linha em um arquivo de ambiente contém uma variável de ambiente no formato VARIABLE=VALUE. As linhas que começam com # são tratadas como comentários e são ignoradas. Para obter mais informações sobre a sintaxe de arquivos de variáveis de ambiente apropriadas, consulte [Declarar variáveis de ambiente padrão em arquivo.](https://docs.docker.com/compose/env-file/)

Se houver variáveis de ambiente individuais especificadas na definição de contêiner, elas terão precedência sobre as variáveis contidas em um arquivo de ambiente. Se forem especificados vários arquivos de ambiente que contenham a mesma variável, elas serão processadas de cima para baixo. Recomendamos usar nomes de variáveis exclusivos. Para ter mais informações, consulte [Transferência de uma variável de ambiente individual para um contêiner do Amazon](#page-372-0)  [ECS.](#page-372-0)

value

Tipo: sequência

Obrigatório: Sim

O nome de recurso da Amazon (ARN) do objeto do Amazon S3 que contém o arquivo de variáveis de ambiente.

type

Tipo: sequência

Obrigatório: Sim

Tipo de arquivo a ser usado O único valor aceito é s3.

environment

Tipo: Matriz de objeto

Obrigatório: Não

As variáveis de ambiente a serem passadas para um contêiner. Esse parâmetro é mapeado para Env na seção [Criar um contêiner](https://docs.docker.com/engine/api/v1.38/#operation/ContainerCreate) da [Docker Remote API](https://docs.docker.com/engine/api/v1.38/) e a opção --env para [docker run](https://docs.docker.com/engine/reference/commandline/run/).

#### **A** Important

Não recomendamos o uso de variáveis de ambiente de texto simples para informações confidenciais, tais como dados de credenciais.

name

Tipo: sequência

Exigido: sim, quando environment for usado

O nome da variável de ambiente.

value

Tipo: sequência

Exigido: sim, quando environment for usado

O valor da variável de ambiente.

```
"environment" : [ 
     { "name" : "string", "value" : "string" }, 
     { "name" : "string", "value" : "string" }
]
```
#### secrets

Tipo: Matriz de objeto

Obrigatório: Não

Um objeto que representa o segredo a ser exposto ao seu contêiner. Para ter mais informações, consulte [Transferência de dados confidenciais para um contêiner do Amazon ECS.](#page-377-0)

#### name

Tipo: sequência

Obrigatório: Sim

O valor a ser definido como a variável de ambiente no contêiner.

## valueFrom

Tipo: sequência

Obrigatório: Sim

O segredo a ser exposto ao contêiner. Os valores com suporte são o nome do recurso da Amazon (ARN) completo do segredo do AWS Secrets Manager ou o ARN completo do parâmetro no Parameter Store do AWS Systems Manager.

# a Note

Se o parâmetro do Systems Manager Parameter Store existir na mesma Região da AWS da tarefa que você está iniciando, será possível usar o ARN completo ou o nome do segredo. Se o parâmetro existir em uma Região diferente, o ARN completo deverá ser especificado.

```
"secrets": [ 
     { 
          "name": "environment_variable_name", 
          "valueFrom": "arn:aws:ssm:region:aws_account_id:parameter/parameter_name" 
     }
\mathbf{I}
```
# <span id="page-422-0"></span>Configurações de rede

disableNetworking

Tipo: booliano

Obrigatório: Não

Quando esse parâmetro é verdadeiro, a rede é desativada dentro do contêiner. Este parâmetro é mapeado para NetworkDisabled na seção [Create a container](https://docs.docker.com/engine/api/v1.38/#operation/ContainerCreate) da [Docker Remote API.](https://docs.docker.com/engine/api/v1.38/)

# **a** Note

Não há suporte para esse parâmetro em contêineres do Windows ou tarefas que usem o modo de rede awsvpc.

O padrão é false.

"disableNetworking": true|false

# links

Tipo: Matriz de strings

## Obrigatório: Não

O parâmetro link permite que os contêineres se comuniquem entre si sem a necessidade de mapeamentos de porta. Só há suporte para esse parâmetro se o modo de rede de uma definição de tarefa estiver definido como bridge. O construto name:internalName é igual ao name:alias em links do Docker. São permitidos até 255 letras (caixa alta e baixa), números, hífens e sublinhados. Para obter mais informações sobre como vincular contêineres do Docker, consulte [https://docs.docker.com/engine/userguide/networking/default\\_network/dockerlinks/](https://docs.docker.com/engine/userguide/networking/default_network/dockerlinks/). Esse parâmetro é mapeado para Links na seção [Criar um Contêiner](https://docs.docker.com/engine/api/v1.38/#operation/ContainerCreate) da [API remota do Docker](https://docs.docker.com/engine/api/v1.38/) e a opção --link para [docker run](https://docs.docker.com/engine/reference/commandline/run/).

#### **a** Note

Não há suporte para esse parâmetro em contêineres do Windows ou tarefas que usem o modo de rede awsvpc.

# **A** Important

Os contêineres colocados na mesma instância de contêiner podem se comunicar entre si sem exigir links ou mapeamentos de porta de host. O isolamento de rede em uma instância de contêiner é controlado por grupos de segurança e configurações de VPC.

```
"links": ["name:internalName", ...]
```
hostname

Tipo: sequência

Obrigatório: Não

O nome de host a ser usado para o contêiner. Esse parâmetro é mapeado para Hostname na seção [Criar um Contêiner](https://docs.docker.com/engine/api/v1.38/#operation/ContainerCreate) da [API remota do Docker](https://docs.docker.com/engine/api/v1.38/) e a opção --hostname para [docker run](https://docs.docker.com/engine/reference/commandline/run/).

#### **a** Note

Se você estiver usando o modo de rede awsvpc, o parâmetro hostname não terá suporte.

"hostname": "string"

#### dnsServers

Tipo: Matriz de strings

Obrigatório: Não

Uma lista de servidores DNS apresentados ao contêiner. Esse parâmetro é mapeado para Dns na seção [Criar um Contêiner](https://docs.docker.com/engine/api/v1.38/#operation/ContainerCreate) da [API remota do Docker](https://docs.docker.com/engine/api/v1.38/) e a opção --dns para [docker run](https://docs.docker.com/engine/reference/commandline/run/).

## **a** Note

Não há suporte para esse parâmetro em contêineres do Windows ou tarefas que usem o modo de rede awsvpc.

```
"dnsServers": ["string", ...]
```
dnsSearchDomains

Tipo: Matriz de strings

Obrigatório: Não

Padrão: ^[a-zA-Z0-9-.]{0,253}[a-zA-Z0-9]\$

Uma lista de domínios de pesquisa DNS apresentados ao contêiner. Esse parâmetro é mapeado para DnsSearch na seção [Criar um Contêiner](https://docs.docker.com/engine/api/v1.38/#operation/ContainerCreate) da [API remota do Docker](https://docs.docker.com/engine/api/v1.38/) e a opção --dnssearch para [docker run](https://docs.docker.com/engine/reference/commandline/run/).

#### **a** Note

Esse parâmetro não tem suporte para contêineres do Windows ou tarefas que usam o modo de rede awsvpc.

```
"dnsSearchDomains": ["string", ...]
```
### extraHosts

Tipo: Matriz de objeto

Obrigatório: Não

Uma lista de nomes de host e mapeamentos de endereço IP a ser acrescentada ao arquivo / etc/hosts no contêiner.

Esse parâmetro é mapeado para ExtraHosts na seção [Criar um Contêiner](https://docs.docker.com/engine/api/v1.38/#operation/ContainerCreate) da [API remota do](https://docs.docker.com/engine/api/v1.38/)  [Docker](https://docs.docker.com/engine/api/v1.38/) e a opção --add-host para [docker run](https://docs.docker.com/engine/reference/commandline/run/).

# **a** Note

Esse parâmetro não tem suporte para contêineres do Windows ou tarefas que usam o modo de rede awsvpc.

```
"extraHosts": [ 
       \{ "hostname": "string", 
           "ipAddress": "string" 
        } 
         ... 
     \mathbf{I}
```
hostname

Tipo: sequência

Exigido: Sim, quando extraHosts são usados

O nome do host a ser usado na entrada /etc/hosts.

# ipAddress

Tipo: sequência

Exigido: Sim, quando extraHosts são usados

O endereço IP a ser usado na entrada /etc/hosts.

#### <span id="page-426-0"></span>Armazenamento e registro

## readonlyRootFilesystem

Tipo: booliano

Obrigatório: Não

Quando esse parâmetro é verdadeiro, o contêiner recebe acesso somente leitura ao sistema de arquivos raiz. Esse parâmetro é mapeado para ReadonlyRootfs na seção [Criar um contêiner](https://docs.docker.com/engine/api/v1.38/#operation/ContainerCreate) da [Docker Remote API](https://docs.docker.com/engine/api/v1.38/) e a opção --read-only para [docker run](https://docs.docker.com/engine/reference/commandline/run/).

## **a** Note

Este parâmetro não é compatível com contêineres do Windows.

## O padrão é false.

```
"readonlyRootFilesystem": true|false
```
## mountPoints

Tipo: Matriz de objeto

Obrigatório: Não

Os pontos de montagem dos volumes de dados no contêiner. Esse parâmetro é mapeado para Volumes na seção [Criar um Contêiner](https://docs.docker.com/engine/api/v1.38/#operation/ContainerCreate) da [API remota do Docker](https://docs.docker.com/engine/api/v1.38/) e a opção --volume para [docker run](https://docs.docker.com/engine/reference/commandline/run/).

Os contêineres do Windows podem montar diretórios inteiros na mesma unidade como \$env:ProgramData. Os contêineres do Windows não podem montar diretórios em uma unidade diferente, e os pontos de montagem não podem ser usados entre unidades. Você deve especificar pontos de montagem para anexar um volume do Amazon EBS diretamente a uma tarefa do Amazon ECS.

sourceVolume

Tipo: sequência

Exigido: Sim, quando mountPoints são usados

O nome do volume a ser montado.

#### containerPath

Tipo: sequência

Exigido: Sim, quando mountPoints são usados

O caminho no contêiner onde o volume será montado.

#### readOnly

Tipo: booliano

Obrigatório: Não

Caso o valor seja true, o contêiner tem acesso somente leitura ao volume. Caso esse valor seja false, o contêiner pode gravar no volume. O valor padrão é false.

## volumesFrom

Tipo: Matriz de objeto

Obrigatório: Não

Volumes de dados a serem montados de outro contêiner. Esse parâmetro é mapeado para VolumesFrom na seção [Criar um contêiner](https://docs.docker.com/engine/api/v1.38/#operation/ContainerCreate) da [Docker Remote API](https://docs.docker.com/engine/api/v1.38/) e a opção --volumes-from para [docker run](https://docs.docker.com/engine/reference/commandline/run/).

## sourceContainer

Tipo: sequência

Exigido: sim, quando volumesFrom for usado

O nome do contêiner com base no qual montar volumes.

#### readOnly

Tipo: booliano

Obrigatório: Não

Caso o valor seja true, o contêiner tem acesso somente leitura ao volume. Caso esse valor seja false, o contêiner pode gravar no volume. O valor padrão é false.

```
"volumesFrom": [ 
\overline{a} "sourceContainer": "string", 
               "readOnly": true|false 
 } 
 ]
```
# logConfiguration

Tipo: objeto [LogConfiguration](https://docs.aws.amazon.com/AmazonECS/latest/APIReference/API_LogConfiguration.html)

Obrigatório: Não

A especificação de configuração do log para o contêiner.

Para obter definições de tarefa de exemplo que usam uma configuração de log, consulte [Exemplos de definições de tarefa](#page-476-0).

Esse parâmetro é mapeado para LogConfig na seção [Criar um Contêiner](https://docs.docker.com/engine/api/v1.38/#operation/ContainerCreate) da [API remota](https://docs.docker.com/engine/api/v1.38/) [do Docker](https://docs.docker.com/engine/api/v1.38/) e a opção --log-driver para [docker run](https://docs.docker.com/engine/reference/commandline/run/). Por padrão, os contêineres usam o mesmo driver de registro em log que o daemon do Docker usa. No entanto, o contêiner pode usar um driver de registro em log diferente do daemon do Docker especificando um driver de log com esse parâmetro na definição de contêiner. Para usar um driver de registro em log diferente para um contêiner, o sistema de log deve ser configurado corretamente na instância de contêiner (ou em um servidor de log diferente para opções de registro em log remotas). Para obter mais informações sobre as opções para drivers de log diferentes com suporte, consulte [Configurar](https://docs.docker.com/engine/admin/logging/overview/) [drivers de registro em log](https://docs.docker.com/engine/admin/logging/overview/) na documentação do Docker.

Considere o seguinte ao especificar uma configuração de log para seus contêineres:

- O Amazon ECS oferece suporte a um subconjunto dos drivers de registro em log disponíveis para o daemon Docker. Os drivers de log adicionais podem estar disponíveis em versões futuras do agente de contêiner do Amazon ECS.
- Esse parâmetro exige a versão 1.18 ou posterior da API remota do Docker na sua instância de contêiner.
- Para tarefas que usam o tipo de inicialização do EC2, o agente de contêiner do Amazon ECS em execução em uma instância de contêiner deve registrar em log os drivers de registro em log disponíveis nesta instância com a variável de ambiente ECS\_AVAILABLE\_LOGGING\_DRIVERS antes que os contêineres colocados nesta instância possam usar essas opções de

configuração de log. Para ter mais informações, consulte [Configuração do agente de contêiner](#page-721-0) [do Amazon ECS.](#page-721-0)

• Nas tarefas que usam o tipo de inicialização do Fargate, você deve instalar qualquer software adicional de forma externa à tarefa. Por exemplo, os agregadores de saída Fluentd ou um host remoto executando o Logstash para o qual enviar logs Gelf.

```
"logConfiguration": { 
       "logDriver": "awslogs","fluentd","gelf","json-
file","journald","logentries","splunk","syslog","awsfirelens", 
       "options": {"string": "string" 
          ...}, 
  "secretOptions": [{ 
   "name": "string", 
   "valueFrom": "string" 
  }]
}
```
# logDriver

Tipo: sequência

```
Valores válidos: "awslogs","fluentd","gelf","json-
file","journald","logentries","splunk","syslog","awsfirelens"
```
Exigido: sim, quando logConfiguration for usado

O driver de log a ser usado para o contêiner. Por padrão, os valores válidos listados anteriormente são drivers de log com os quais o agente de contêiner do Amazon ECS pode se comunicar.

Para tarefas que usam o tipo de inicialização do Fargate, os drivers de log compatíveis são awslogs, splunk e awsfirelens.

Para tarefas que usam o tipo de inicialização do EC2, os drivers de log compatíveis são awslogs, fluentd, gelf, json-file, journald, logentries, syslog, splunk e awsfirelens.

Para obter mais informações sobre como usar o driver de log awslogs nas definições de tarefa para enviar os logs de contêiner ao CloudWatch Logs, consulte [Envio de logs do](#page-353-0)  [Amazon ECS para o CloudWatch](#page-353-0) .

Para obter mais informações sobre como usar o driver de log awsfirelens, consulte [Roteamento de logs personalizados](https://docs.aws.amazon.com/AmazonECS/latest/developerguide/using_firelens.html).

# **a** Note

Se tiver um driver personalizado que não esteja listado acima, será possível bifurcar o projeto do agente de contêiner do Amazon ECS que está [disponível no GitHub](https://github.com/aws/amazon-ecs-agent) e personalizá-lo para funcionar com esse driver. Incentivamos você a enviar solicitações pull para alterações que você gostaria de ter incluído. Porém, no momento, não oferecemos suporte à execução de cópias modificadas desse software.

Este parâmetro requer a versão 1.18 da Docker Remote API ou posterior em sua instância de contêiner.

## options

Tipo: mapa de string para string

Obrigatório: Não

O mapa chave/valor de opções de configuração a serem enviadas para o driver de log.

Quando você usa o FireLens para encaminhar logs para um AWS service (Serviço da AWS) ou destino da AWS Partner Network para armazenamento e análise de logs, pode definir a opção log-driver-buffer-limit para limitar o número de eventos em buffer na memória antes do envio ao contêiner do roteador de logs. Isso pode ajudar a resolver possíveis problemas de perda de logs, pois o alto throughput pode resultar na falta de memória para o buffer dentro do Docker. Para ter mais informações, consulte [the section called "Configuração](#page-359-0)  [de logs para obtenção de alto throughput".](#page-359-0)

Este parâmetro requer que a versão 1.19 da Docker Remote API ou posterior em sua instância de contêiner.

# secretOptions

Tipo: Matriz de objeto

Obrigatório: Não

Um objeto que representa o segredo a ser passado para a configuração de log. Os segredos usados na configuração de log podem incluir tokens de autenticação, certificados ou chaves

de criptografia. Para ter mais informações, consulte [Transferência de dados confidenciais para](#page-377-0) [um contêiner do Amazon ECS](#page-377-0).

name

Tipo: sequência

Obrigatório: Sim

O valor a ser definido como a variável de ambiente no contêiner.

valueFrom

Tipo: sequência

Obrigatório: Sim

O segredo a ser exposto à configuração de log do contêiner.

```
"logConfiguration": { 
  "logDriver": "splunk", 
  "options": { 
   "splunk-url": "https://cloud.splunk.com:8080", 
   "splunk-token": "...", 
   "tag": "...", 
   ... 
  }, 
  "secretOptions": [{ 
  "name": "splunk-token", 
   "valueFrom": "/ecs/logconfig/splunkcred" 
  }]
}
```
firelensConfiguration

Tipe: objeto [FirelensConfiguration](https://docs.aws.amazon.com/AmazonECS/latest/APIReference/API_FirelensConfiguration.html)

Obrigatório: Não

A configuração do FireLens para o contêiner. Isso é usado para especificar e configurar um roteador de log para logs de contêiner. Para ter mais informações, consulte [Envio de logs do](#page-357-0)  [Amazon ECS para um serviço da AWS ou para uma AWS Partner.](#page-357-0)

{
```
 "firelensConfiguration": { 
           "type": "fluentd", 
           "options": { 
               "KeyName": "" 
          } 
     }
}
```
## options

Tipo: Mapa de string para string

## Obrigatório: Não

O mapa chave/valor de opções a serem usadas ao configurar o roteador de log. Esse campo é opcional e pode ser usado para especificar um arquivo de configuração personalizado ou para adicionar outros metadados, como a tarefa, a definição de tarefa, o cluster e detalhes da instância de contêiner ao evento de log. Se especificado, a sintaxe a ser usada é "options":{"enable-ecs-log-metadata":"true|false","config-filetype:"s3|file","config-file-value":"arn:aws:s3:::mybucket/fluent.conf| filepath"}. Para ter mais informações, consulte [Exemplo de definição de tarefa do Amazon](#page-365-0)  [ECS: rotear logs para o FireLens](#page-365-0).

## type

Tipo: sequência

Obrigatório: Sim

O roteador de log a ser usado. Os valores válidos são fluentd ou fluentbit.

#### Segurança

Para obter mais informações sobre a segurança de contêiner, consulte [Task and container security](https://docs.aws.amazon.com/AmazonECS/latest/bestpracticesguide/security-tasks-containers.html) (Segurança de tarefas e contêineres) no Guia de práticas recomendadas do Amazon ECS.

#### credentialSpecs

Tipo: Matriz de strings

Obrigatório: Não

Uma lista de ARNs no SSM ou no Amazon S3 para um arquivo de especificação de credencial (CredSpec) que configura o contêiner para autenticação do Active Directory. Recomendamos o uso deste parâmetro, em vez de dockerSecurityOptions. O número máximo de ARNs é 1.

Há dois formatos para cada ARN.

credentialspecdomainless:MyARN

Você usa credentialspecdomainless:MyARN para fornecer uma CredSpec com uma seção adicional para um segredo no Secrets Manager. Você fornece as credenciais de login para o domínio no segredo.

Cada tarefa executada em qualquer instância de contêiner pode se associar a domínios diferentes.

É possível usar esse formato sem associar a instância de contêiner a um domínio.

## credentialspec:MyARN

Você usa credentialspec:MyARN para fornecer um CredSpec para um único domínio.

Você deve associar a instância de contêiner ao domínio antes de iniciar qualquer tarefa que use essa definição de tarefa.

Em ambos os formatos, substitua MyARN pelo ARN no SSM ou no Amazon S3.

A credspec deve fornecer um ARN no Secrets Manager para um segredo contendo o nome de usuário, a senha e o domínio ao qual se conectar. Para maior segurança, a instância não é associada ao domínio para autenticação sem domínio. Outras aplicações na instância não podem usar as credenciais sem domínio. É possível usar esse parâmetro para executar tarefas na mesma instância, mesmo que as tarefas precisem ser associadas a domínios diferentes. Para obter mais informações, consulte [Uso de gMSAs para contêineres de Windows](https://docs.aws.amazon.com/AmazonECS/latest/developerguide/windows-gmsa.html) e [Uso de gMSAs](https://docs.aws.amazon.com/AmazonECS/latest/developerguide/linux-gmsa.html)  [para contêineres de Linux](https://docs.aws.amazon.com/AmazonECS/latest/developerguide/linux-gmsa.html).

## privileged

Tipo: booliano

## Obrigatório: Não

Quando esse parâmetro é verdadeiro, o contêiner recebe privilégios elevados na instância de contêiner host (semelhante ao usuário root). Não recomendamos operar contêineres com privileged. Na maioria dos casos, é possível especificar os privilégios exatos necessários usando os parâmetros específicos em vez de privileged.

Esse parâmetro é mapeado para Privileged na seção [Criar um Contêiner](https://docs.docker.com/engine/api/v1.38/#operation/ContainerCreate) da [API remota do](https://docs.docker.com/engine/api/v1.38/)  [Docker](https://docs.docker.com/engine/api/v1.38/) e a opção --privileged para [docker run](https://docs.docker.com/engine/reference/commandline/run/).

#### **a** Note

Esse parâmetro não é compatível com os contêineres do Windows ou tarefas que usam o tipo de inicialização Fargate.

O padrão é false.

"privileged": true|false

#### user

Tipo: sequência

Obrigatório: Não

O usuário a ser utilizado dentro do contêiner. Esse parâmetro é mapeado para User na seção [Criar um Contêiner](https://docs.docker.com/engine/api/v1.38/#operation/ContainerCreate) da [API remota do Docker](https://docs.docker.com/engine/api/v1.38/) e a opção --user para [docker run](https://docs.docker.com/engine/reference/commandline/run/).

#### **A** Important

Ao executar tarefas que usam o modo de rede host, não execute contêineres usando o usuário raiz (UID 0). Como uma prática recomendada de segurança, sempre utilize um usuário não raiz.

É possível especificar o user usando os formatos a seguir. Se especificar um UID ou um GID, você deverá especificá-lo como um número inteiro positivo.

• user

- user:group
- uid
- uid:gid
- user:gid
- uid:group

#### **a** Note

Este parâmetro não é compatível com contêineres do Windows.

"user": "string"

### dockerSecurityOptions

Tipo: matriz de strings

Valores válidos: "no-new-privileges" | "apparmor:PROFILE" | "label:*value*" | "credentialspec:*CredentialSpecFilePath*"

Obrigatório: Não

Uma lista de strings para fornecer configuração personalizada para vários sistemas de segurança. Para obter mais informações sobre valores válidos, consulte [Configuração de](https://docs.docker.com/engine/reference/run/#security-configuration)  [segurança na execução do Docker](https://docs.docker.com/engine/reference/run/#security-configuration). Esse campo não é válido para contêineres em tarefas usando o tipo de inicialização Fargate.

Para tarefas de Linux no EC2, esse parâmetro pode ser usado para referenciar rótulos personalizados para sistemas de segurança de vários níveis SELinux e AppArmor .

Para quaisquer tarefas no EC2, este parâmetro pode ser usado para fazer referência a um arquivo de especificação de credenciais que configura um contêiner para autenticação do Active Directory. Para obter mais informações, consulte [Uso de gMSAs para contêineres do Windows no](#page-1502-0)  [Amazon EC2 no Amazon ECS](#page-1502-0) e [Uso de gMSA em contêineres do Linux no Amazon EC2.](#page-1529-0)

Esse parâmetro é mapeado para SecurityOpt na seção [Criar um Contêiner](https://docs.docker.com/engine/api/v1.38/#operation/ContainerCreate) da [API remota do](https://docs.docker.com/engine/api/v1.38/) [Docker](https://docs.docker.com/engine/api/v1.38/) e a opção --security-opt para [docker](https://docs.docker.com/engine/reference/run/#security-configuration).

```
"dockerSecurityOptions": ["string", ...]
```
## **a** Note

O agente de contêiner do Amazon ECS em execução em uma instância de contêiner deve se registrar com as variáveis de ambiente ECS\_SELINUX\_CAPABLE=true ou ECS\_APPARMOR\_CAPABLE=true para contêineres colocados nessa instância possam usar essas opções de segurança. Para ter mais informações, consulte [Configuração do](#page-721-0) [agente de contêiner do Amazon ECS.](#page-721-0)

Limites de recurso

ulimits

Tipo: Matriz de objeto

Obrigatório: Não

Lista de valores ulimit a serem definidos para um contêiner. Esse valor substitui a configuração de cota de recursos padrão do sistema operacional. Esse parâmetro é mapeado para Ulimits na seção [Criar um Contêiner](https://docs.docker.com/engine/api/v1.38/#operation/ContainerCreate) da [API remota do Docker](https://docs.docker.com/engine/api/v1.38/) e a opção --ulimit para [docker run](https://docs.docker.com/engine/reference/commandline/run/).

As tarefas do Amazon ECS hospedadas no Fargate usam os valores de limite de recursos padrão limitados pelo sistema operacional, com exceção do parâmetro de limite de recursos nofile. O limite de recursos nofile define uma restrição sobre o número de arquivos abertos que um contêiner pode usar. No Fargate, o limite flexível padrão de nofile é 1024, e o limite rígido é 65535. É possível definir os valores de ambos os limites até 1048576. Para obter mais informações, consulte [Limites de recursos de tarefa.](#page-273-0)

Este parâmetro requer a versão 1.18 da Docker Remote API ou posterior em sua instância de contêiner.

**a** Note

Este parâmetro não é compatível com contêineres do Windows.

```
"ulimits": [ 
      \{ "name": 
"core"|"cpu"|"data"|"fsize"|"locks"|"memlock"|"msgqueue"|"nice"|"nofile"|"nproc"|"rss"|"rtp
         "softLimit": integer, 
         "hardLimit": integer 
       } 
       ... 
     ]
```
#### name

Tipo: sequência

```
Valores válidos: "core" | "cpu" | "data" | "fsize" | "locks" | "memlock" | 
"msgqueue" | "nice" | "nofile" | "nproc" | "rss" | "rtprio" | "rttime" 
| "sigpending" | "stack"
```
Exigido: Sim, quando ulimits são usados

O type do ulimit.

hardLimit

Tipo: inteiro

Exigido: Sim, quando ulimits são usados

O limite rígido do tipo ulimit.

## softLimit

Tipo: inteiro

Exigido: Sim, quando ulimits são usados

O limite flexível do tipo ulimit.

Rótulos do Docker

#### dockerLabels

Tipo: mapa de string para string

Obrigatório: Não

Um mapa de chave/valor de rótulos a ser adicionado ao contêiner. Esse parâmetro é mapeado para Labels na seção [Criar um Contêiner](https://docs.docker.com/engine/api/v1.38/#operation/ContainerCreate) da [API remota do Docker](https://docs.docker.com/engine/api/v1.38/) e a opção --label para [docker run](https://docs.docker.com/engine/reference/commandline/run/).

Este parâmetro requer a versão 1.18 da Docker Remote API ou posterior em sua instância de contêiner.

```
"dockerLabels": {"string": "string" 
       ...}
```
Outros parâmetros de definição de contêiner

Os parâmetros de definição de contêiner a seguir podem ser usados durante o registro das definições de tarefa no console do Amazon ECS usando a opção Configure via JSON (Configurar via JSON). Para ter mais informações, consulte [Criação de uma definição de tarefa usando o console](#page-278-0).

Tópicos

- [Parâmetros do Linux](#page-438-0)
- [Dependência de contêiner](#page-444-0)
- [Tempos limite de contêiner](#page-445-0)
- [Controles do sistema](#page-447-0)
- [Interativo](#page-449-0)
- [Pseudoterminal](#page-449-1)

<span id="page-438-0"></span>Parâmetros do Linux

## linuxParameters

Tipo: Objeto [LinuxParameters](https://docs.aws.amazon.com/AmazonECS/latest/APIReference/API_LinuxParameters.html)

Obrigatório: Não

Opções específicas do Linux que são aplicadas ao contêiner, como [KernelCapabilities.](https://docs.aws.amazon.com/AmazonECS/latest/APIReference/API_KernelCapabilities.html)

**a** Note

Não há suporte para este parâmetro em contêineres do Windows.

```
"linuxParameters": { 
       "capabilities": { 
          "add": ["string", ...], 
         "drop": ["string", ...]
```
}

}

## capabilities

Tipo: objeto [KernelCapabilities](https://docs.aws.amazon.com/AmazonECS/latest/APIReference/API_KernelCapabilities.html)

Obrigatório: Não

Os recursos do Linux para o contêiner que são adicionados ou descartados da configuração padrão fornecida pelo Docker. Para obter mais informações sobre os recursos padrão e outros recursos disponíveis, consulte [Privilégio de runtime e recursos do Linux](https://docs.docker.com/engine/reference/run/#runtime-privilege-and-linux-capabilities) na DockerReferência de execução do . Para obter mais informações sobre esses recursos do Linux, consulte a página do manual do Linux [recursos\(7\)](http://man7.org/linux/man-pages/man7/capabilities.7.html).

add

Tipo: matriz de strings

Valores válidos: "ALL" | "AUDIT\_CONTROL" | "AUDIT\_READ" | "AUDIT\_WRITE" | "BLOCK\_SUSPEND" | "CHOWN" | "DAC\_OVERRIDE" | "DAC\_READ\_SEARCH" | "FOWNER" | "FSETID" | "IPC\_LOCK" | "IPC\_OWNER" | "KILL" | "LEASE" | "LINUX\_IMMUTABLE" | "MAC\_ADMIN" | "MAC\_OVERRIDE" | "MKNOD" | "NET\_ADMIN" | "NET\_BIND\_SERVICE" | "NET\_BROADCAST" | "NET\_RAW" | "SETFCAP" | "SETGID" | "SETPCAP" | "SETUID" | "SYS\_ADMIN" | "SYS\_BOOT" | "SYS\_CHROOT" | "SYS\_MODULE" | "SYS\_NICE" | "SYS\_PACCT" | "SYS\_PTRACE" | "SYS\_RAWIO" | "SYS\_RESOURCE" | "SYS\_TIME" | "SYS\_TTY\_CONFIG" | "SYSLOG" | "WAKE\_ALARM"

Obrigatório: Não

Os recursos do Linux para o contêiner que são adicionados à configuração padrão fornecida pelo Docker. Esse parâmetro é mapeado para CapAdd na seção [Criar um](https://docs.docker.com/engine/api/v1.38/#operation/ContainerCreate)  [contêiner](https://docs.docker.com/engine/api/v1.38/#operation/ContainerCreate) da [Docker Remote API](https://docs.docker.com/engine/api/v1.38/) e a opção --cap-add para [execução do docker](https://docs.docker.com/engine/reference/run/).

## **a** Note

As tarefas executadas no Fargate são compatíveis apenas com a adição do recurso kernel do SYS\_PTRACE.

#### add

Tipo: matriz de strings

Valores válidos: "SYS\_PTRACE"

Obrigatório: Não

Os recursos do Linux para o contêiner que são adicionados à configuração padrão que é fornecida pelo Docker. Esse parâmetro é mapeado para CapAdd na seção [Criar um](https://docs.docker.com/engine/api/v1.38/#operation/ContainerCreate)  [contêiner](https://docs.docker.com/engine/api/v1.38/#operation/ContainerCreate) da [Docker Remote API](https://docs.docker.com/engine/api/v1.38/) e a opção --cap-add para [execução do docker](https://docs.docker.com/engine/reference/run/).

drop

Tipo: matriz de strings

```
Valores válidos: "ALL" | "AUDIT_CONTROL" | "AUDIT_WRITE" | 
"BLOCK_SUSPEND" | "CHOWN" | "DAC_OVERRIDE" | "DAC_READ_SEARCH" | 
"FOWNER" | "FSETID" | "IPC_LOCK" | "IPC_OWNER" | "KILL" | "LEASE" 
| "LINUX_IMMUTABLE" | "MAC_ADMIN" | "MAC_OVERRIDE" | "MKNOD" | 
"NET_ADMIN" | "NET_BIND_SERVICE" | "NET_BROADCAST" | "NET_RAW" 
| "SETFCAP" | "SETGID" | "SETPCAP" | "SETUID" | "SYS_ADMIN" | 
"SYS_BOOT" | "SYS_CHROOT" | "SYS_MODULE" | "SYS_NICE" | "SYS_PACCT" 
| "SYS_PTRACE" | "SYS_RAWIO" | "SYS_RESOURCE" | "SYS_TIME" | 
"SYS_TTY_CONFIG" | "SYSLOG" | "WAKE_ALARM"
```
Obrigatório: Não

Os recursos do Linux para o contêiner que são removidos da configuração padrão fornecida pelo Docker. Esse parâmetro é mapeado para CapDrop na seção [Criar um](https://docs.docker.com/engine/api/v1.38/#operation/ContainerCreate)  [contêiner](https://docs.docker.com/engine/api/v1.38/#operation/ContainerCreate) da [Docker Remote API](https://docs.docker.com/engine/api/v1.38/) e a opção --cap-drop para [execução do docker.](https://docs.docker.com/engine/reference/run/)

## devices

Todos os dispositivos do host a serem expostos ao contêiner. Esse parâmetro é mapeado para Devices na seção [Criar um contêiner](https://docs.docker.com/engine/api/v1.38/#operation/ContainerCreate) da [Docker Remote API](https://docs.docker.com/engine/api/v1.38/) e a opção --device para [execução do docker](https://docs.docker.com/engine/reference/run/).

## **a** Note

Não há suporte para o parâmetro devices quando você usa o tipo de inicialização do Fargate ou contêineres do Windows.

Tipo: Matriz de objetos [Device](https://docs.aws.amazon.com/AmazonECS/latest/APIReference/API_Device.html)

Obrigatório: Não

hostPath

O caminho para o dispositivo na instância de contêiner host.

Tipo: sequência

Obrigatório: Sim

## containerPath

O caminho dentro do contêiner no qual expor o dispositivo do host.

Tipo: sequência

Obrigatório: Não

## permissions

As permissões explícitas a serem fornecidas ao contêiner para o dispositivo. Por padrão, o contêiner tem permissões para read, write e mknod no dispositivo.

Tipo: matriz de strings

Valores válidos: read | write | mknod

## initProcessEnabled

Execute um processo init dentro do contêiner que encaminha sinais e colhe processos. Esse parâmetro mapeia para a opção --init para [execução do docker](https://docs.docker.com/engine/reference/run/).

Este parâmetro requer a versão 1.25 ou posterior da Docker Remote API em sua instância de contêiner.

## maxSwap

A quantidade total de memória de troca (em MiB) que um contêiner pode usar. Esse parâmetro será convertido na opção --memory-swap para [execução do docker](https://docs.docker.com/engine/reference/run/) em que o valor é a soma da memória do contêiner mais o valor de maxSwap.

Se um valor maxSwap de 0 for especificado, o contêiner não usará a troca. Os valores aceitos são 0 ou qualquer número inteiro positivo. Se o parâmetro maxSwap for omitido, o contêiner

usará a configuração de troca para a instância de contêiner na qual ele está sendo executado. Um valor maxSwap deve ser definido para que o parâmetro swappiness seja usado.

## **a** Note

Se você estiver usando tarefas que utilizem o tipo de inicialização Fargate, maxSwap não haverá suporte para o parâmetro .

## sharedMemorySize

O valor do tamanho (em MiB) do volume /dev/shm. Esse parâmetro mapeia para a opção - shm-size para [execução do docker.](https://docs.docker.com/engine/reference/run/)

## **a** Note

Se você estiver usando tarefas que utilizem o tipo de inicialização Fargate, sharedMemorySize não haverá suporte para o parâmetro .

Tipo: inteiro

#### swappiness

É possível usar este parâmetro para ajustar o comportamento de troca de memória de um contêiner. Um valor de swappiness igual a 0 evita a troca, a menos que ela seja necessária. Um valor de swappiness igual a 100 resulta na troca frequente das páginas. Os valores aceitos são números inteiros entre 0 e 100. Se você não especificar um valor, será usado o valor padrão de 60. Além disso, se você não especificar um valor para maxSwap, esse parâmetro será ignorado. Esse parâmetro mapeia para a opção --memory-swappiness para [execução do docker.](https://docs.docker.com/engine/reference/run/)

## **a** Note

Se você estiver usando tarefas que utilizem o tipo de inicialização Fargate, swappiness não haverá suporte para o parâmetro . Se você estiver usando tarefas no Amazon Linux 2023, não haverá suporte para o parâmetro swappiness.

#### tmpfs

O caminho do contêiner, as opções de montagem e o tamanho (em MiB) da montagem do tmpfs. Esse parâmetro mapeia para a opção --tmpfs para [execução do docker](https://docs.docker.com/engine/reference/run/).

## **a** Note

Se você estiver usando tarefas que utilizem o tipo de inicialização Fargate, tmpfs não haverá suporte para o parâmetro .

## Tipo: Matriz de objetos [Tmpfs](https://docs.aws.amazon.com/AmazonECS/latest/APIReference/API_Tmpfs.html)

Obrigatório: Não

containerPath

O caminho absoluto do arquivo no qual o volume tmpfs deve ser montado.

Tipo: sequência

Obrigatório: Sim

mountOptions

A lista de opções de montagem do volume tmpfs.

Tipo: matriz de strings

Obrigatório: Não

```
Valores Válidos: "defaults" | "ro" | "rw" | "suid" | "nosuid" | "dev" 
| "nodev" | "exec" | "noexec" | "sync" | "async" | "dirsync" | 
"remount" | "mand" | "nomand" | "atime" | "noatime" | "diratime" 
| "nodiratime" | "bind" | "rbind" | "unbindable" | "runbindable" | 
"private" | "rprivate" | "shared" | "rshared" | "slave" | "rslave" 
| "relatime" | "norelatime" | "strictatime" | "nostrictatime" | 
"mode" | "uid" | "gid" | "nr_inodes" | "nr_blocks" | "mpol"
```
size

O tamanho máximo (em MiB) do volume tmpfs.

Tipo: inteiro

Obrigatório: Sim

## <span id="page-444-0"></span>Dependência de contêiner

#### dependsOn

Tipo: matriz de objetos [ContainerDependency](https://docs.aws.amazon.com/AmazonECS/latest/APIReference/API_ContainerDependency.html)

## Obrigatório: Não

As dependências definidas para inicialização e desligamento do contêiner. Um contêiner pode conter várias dependências. Quando uma dependência é definida para a inicialização do contêiner, ela é revertida para o desligamento do contêiner. Para ver um exemplo, consulte [Dependência de contêiner](#page-483-0).

## **a** Note

Se um contêiner não atender a uma restrição de dependência ou expirar antes de cumprir a restrição, o Amazon ECS não evoluirá contêineres dependentes para seu próximo estado.

Para tarefas do Amazon ECS hospedadas em instâncias do Amazon EC2, as instâncias exigem pelo menos a versão 1.26.0 do agente do contêiner para habilitar dependências de contêiner. Recomendamos usar a versão mais recente do atendente de contêiner. Para obter informações sobre como verificar a versão do agente e atualizar para a versão mais recente, consulte [Atualizar o agente de contêiner do Amazon ECS.](#page-616-0) Se você estiver usando uma AMI do Amazon Linux otimizada para o Amazon ECS, sua instância precisará pelo menos da versão 1.26.0-1 do pacote ecs-init. Se as instâncias de contêiner são executadas na versão 20190301 ou posterior, então elas contêm as versões necessárias do agente de contêiner e do ecs-init. Para ter mais informações, consulte [AMIs do Linux otimizadas para o Amazon ECS.](#page-531-0)

Para tarefas do Amazon ECS hospedadas no Fargate, este parâmetro exige que a tarefa ou o serviço use a versão da plataforma 1.3.0 ou posterior (Linux), ou 1.0.0 (Windows).

```
"dependsOn": [ 
     { 
          "containerName": "string", 
          "condition": "string" 
     }
```
]

containerName

Tipo: sequência

Obrigatório: Sim

O nome do contêiner que deve atender à condição especificada.

## condition

Tipo: sequência

Obrigatório: Sim

A condição de dependência do contêiner. A seguir estão as condições disponíveis e seus comportamentos.

- START: essa condição emula o comportamento de links e volumes atuais. A condição valida que um contêiner dependente seja iniciado antes de permitir que outros contêineres sejam iniciados.
- COMPLETE: essa condição valida que um contêiner dependente seja executado até a conclusão (encerramento) antes de permitir que outros contêineres sejam iniciados. Isso pode ser útil para os contêineres não essenciais que executam um script e depois são encerrados. Não é possível definir essa condição em um contêiner essencial.
- SUCCESS: essa condição é igual a COMPLETE, mas também exige que o contêiner seja encerrado com um status zero. Não é possível definir essa condição em um contêiner essencial.
- HEALTHY: essa condição valida que o contêiner dependente foi aprovado na verificação de integridade do Docker antes de permitir que outros contêineres sejam iniciados. Isso requer que o contêiner dependente tenha verificações de integridade configuradas na definição de tarefa. Essa condição é confirmada apenas na inicialização da tarefa.

<span id="page-445-0"></span>Tempos limite de contêiner

startTimeout

Tipo: inteiro

Obrigatório: Não

Valores de exemplo: 120

Tempo a ser aguardado (em segundos) antes de desistir de resolver dependências para um contêiner.

Por exemplo, você especifica dois contêineres em uma definição de tarefa com o containerA tendo uma dependência do containerB atingir um status COMPLETE, SUCCESS ou HEALTHY. Se um valor de startTimeout for especificado para o containerB e ele não atingir o status desejado nesse tempo, o containerA não será iniciado.

#### **a** Note

Se um contêiner não atender a uma restrição de dependência ou expirar antes de cumprir a restrição, o Amazon ECS não evoluirá contêineres dependentes para seu próximo estado.

Para tarefas do Amazon ECS hospedadas no Fargate, esse parâmetro exige que a tarefa ou o serviço use a versão da plataforma 1.3.0 ou posterior (Linux). O valor máximo é 120 segundos. stopTimeout

Tipo: inteiro

Obrigatório: Não

Valores de exemplo: 120

Período (em segundos) a ser aguardado antes de o contêiner ser eliminado de maneira forçada se não for encerrado normalmente por conta própria.

Para tarefas do Amazon ECS hospedadas no Fargate, esse parâmetro exige que a tarefa ou o serviço use a versão da plataforma 1.3.0 ou posterior (Linux). Se o parâmetro não for especificado, então o valor padrão de 30 segundos será usado. O valor máximo é 120 segundos.

Para tarefas que usam o tipo de execução do EC2, se o parâmetro stopTimeout não for especificado, o valor definido para a variável de configuração do agente do contêiner do Amazon ECS ECS CONTAINER STOP TIMEOUT será usado. Se nem o parâmetro stopTimeout nem a variável de configuração do agente ECS\_CONTAINER\_STOP\_TIMEOUT forem definidos, serão usados os valores padrão de 30 segundos para contêineres de Linux e 30 segundos

para contêineres de Windows. As instâncias de contêiner exigem pelo menos a versão 1.26.0 do agente de contêiner para habilitar um valor de tempo limite de interrupção de contêiner. Recomendamos usar a versão mais recente do atendente de contêiner. Para obter informações sobre como verificar a versão do agente e atualizar para a versão mais recente, consulte [Atualizar o agente de contêiner do Amazon ECS.](#page-616-0) Se você estiver usando a AMI do Amazon Linux otimizada para o Amazon ECS, sua instância precisará pelo menos da versão 1.26.0-1 do pacote ecs-init. Se as instâncias de contêiner são executadas na versão 20190301 ou posterior, então elas contêm as versões necessárias do agente de contêiner e do ecs-init. Para ter mais informações, consulte [AMIs do Linux otimizadas para o Amazon ECS](#page-531-0).

## <span id="page-447-0"></span>Controles do sistema

## systemControls

Tipo: objeto [SystemControl](https://docs.aws.amazon.com/AmazonECS/latest/APIReference/API_SystemControl.html)

## Obrigatório: Não

Uma lista de parâmetros de kernel com namespace a ser definida no contêiner. Esse parâmetro é mapeado para Sysctls na seção [Criar um Contêiner](https://docs.docker.com/engine/api/v1.38/#operation/ContainerCreate) da [API remota do Docker](https://docs.docker.com/engine/api/v1.38/) e a opção --sysctl para [docker run](https://docs.docker.com/engine/reference/commandline/run/). Por exemplo, é possível definir a configuração net.ipv4.tcp\_keepalive\_time para manter conexões de longa duração.

Não recomendamos que você especifique parâmetros systemControls relacionados à rede para vários contêineres em uma única tarefa que também use o modo de rede awsvpc ou host. Fazer isso apresenta as desvantagens a seguir:

- Para tarefas que usam o modo de rede awsvpc incluindo o Fargate, se você definir systemControls para qualquer contêiner, ele será aplicado a todos os contêineres na tarefa. Se você definir um systemControls diferente para vários contêineres em uma única tarefa, o contêiner iniciado por último determinará qual systemControls entra em vigor.
- Para tarefas que usam o modo de rede host, o namespace de rede systemControls não é compatível.

Se você estiver configurando um namespace de recurso IPC para usar nos contêineres da tarefa, as condições a seguir serão aplicadas aos controles do sistema. Para ter mais informações, consulte [Modo IPC](#page-462-0).

• Para tarefas que usam o modo IPC host, o namespace IPC systemControls não é compatível.

• Para tarefas que usam o modo IPC de task, os valores de systemControls do namespace IPC serão aplicados a todos os contêineres em uma tarefa.

#### **a** Note

Este parâmetro não é compatível com contêineres do Windows.

## **a** Note

Só há suporte para o parâmetro para tarefas hospedadas no AWS Fargate que usem a versão da plataforma 1.4.0 ou posterior (Linux). Não há suporte para isso nos contêineres do Windows no Fargate.

```
"systemControls": [ 
     { 
           "namespace":"string", 
           "value":"string" 
     }
]
```
#### namespace

Tipo: sequência

Obrigatório: Não

O parâmetro de kernel com namespace para o qual definir um value.

```
Valores de namespace IPC válidos: "kernel.msgmax" | "kernel.msgmnb" | 
"kernel.msgmni" | "kernel.sem" | "kernel.shmall" | "kernel.shmmax" 
| "kernel.shmmni" | "kernel.shm_rmid_forced" e Sysctls, que comecem com
"fs.mqueue.*"
```
Valores de namespace de rede válidos: Sysctls, que comece com "net.\*"

Há suporte para todos esses valores no Fargate.

#### value

Tipo: sequência

Obrigatório: Não

O valor do parâmetro de kernel com namespace especificado em namespace.

<span id="page-449-0"></span>Interativo

interactive

Tipo: booliano

Obrigatório: Não

Quando esse parâmetro é true, você pode implantar aplicações em contêineres que exigem a alocação de stdin ou tty. Esse parâmetro é mapeado para OpenStdin na seção [Criar um](https://docs.docker.com/engine/api/v1.38/#operation/ContainerCreate) [Contêiner](https://docs.docker.com/engine/api/v1.38/#operation/ContainerCreate) da [API remota do Docker](https://docs.docker.com/engine/api/v1.38/) e a opção --interactive para [docker run](https://docs.docker.com/engine/reference/commandline/run/).

O padrão é false.

<span id="page-449-1"></span>Pseudoterminal

pseudoTerminal

Tipo: booliano

Obrigatório: Não

Quando esse parâmetro é true, um TTY é alocado. Esse parâmetro é mapeado para Tty na seção [Criar um Contêiner](https://docs.docker.com/engine/api/v1.38/#operation/ContainerCreate) da [API remota do Docker](https://docs.docker.com/engine/api/v1.38/) e a opção --tty para [docker run](https://docs.docker.com/engine/reference/commandline/run/).

O padrão é false.

## Nome do acelerador de inferência elástica

## **a** Note

A partir de 15 de abril de 2023, a AWS não integrará novos clientes ao Amazon Elastic Inference (EI) e ajudará os clientes atuais a migrar suas workloads para opções que ofereçam melhores preço e performance. Depois de 15 de abril de 2023, os novos clientes não poderão executar instâncias com aceleradores Amazon EI no Amazon SageMaker, Amazon ECS ou Amazon EC2. No entanto, os clientes que tenham usado o Amazon EI pelo

menos uma vez durante os últimos 30 dias serão considerados clientes atuais e poderão continuar usando o serviço.

Requisito do recurso acelerador Elastic Inference para a definição de tarefa. Para obter mais informações, consulte [What Is Amazon Elastic Inference?](https://docs.aws.amazon.com/elastic-inference/latest/developerguide/what-is-ei.html) no Guia do desenvolvedor do Amazon Elastic Inference.

Os seguintes parâmetros são permitidos em uma definição de tarefa:

deviceName

Tipo: sequência

Obrigatório: Sim

O nome do dispositivo do acelerador de inferência elástica. O deviceName também deve ser referenciado em uma definição de contêiner, consulte [Elastic Inference accelerator](#page-417-0).

deviceType

Tipo: sequência

Obrigatório: Sim

O acelerador de inferência elástica a ser usado.

## Limitações de posicionamento de tarefa

Ao registrar uma definição de tarefa, você pode fornecer restrições de posicionamento de tarefa que personalizam como o Amazon ECS posiciona tarefas.

Se você estiver usando o tipo de inicialização do Fargate, não haverá suporte para restrições de posicionamento de tarefas. Por padrão, as tarefas do Fargate são distribuídas entre as zonas de disponibilidade.

Para tarefas que usam o tipo de inicialização do EC2, você pode usar restrições para inserir tarefas com base na zona de disponibilidade, no tipo de instância ou nos atributos personalizados. Para ter mais informações, consulte [Definição de quais instâncias de contêiner o Amazon ECS usa em](#page-755-0)  [tarefas.](#page-755-0)

Os parâmetros a seguir são permitidos em uma definição de contêiner.

#### expression

Tipo: sequência

Obrigatório: Não

Uma expressão de idioma de consulta de cluster a ser aplicada à restrição. Para ter mais informações, consulte [Criação de expressões para definir instâncias de contêiner em tarefas do](#page-760-0)  [Amazon ECS.](#page-760-0)

#### type

Tipo: sequência

Obrigatório: Sim

O tipo de restrição. Use memberOf para restringir a seleção a um grupo de candidatos válidos.

## Configuração do proxy

## proxyConfiguration

Tipo: objeto [ProxyConfiguration](https://docs.aws.amazon.com/AmazonECS/latest/APIReference/API_ProxyConfiguration.html)

Obrigatório: Não

Os detalhes de configuração do proxy do App Mesh.

Para as tarefas que usam o tipo de execução do EC2, as instâncias de contêiner exigem pelo menos a versão 1.26.0 do agente de contêiner e pelo menos a versão 1.26.0-1 do pacote ecsinit para habilitar uma configuração de proxy. Se as instâncias de contêiner forem executadas na AMI otimizada para o Amazon ECS versão 20190301 ou posterior, elas conterão as versões necessárias do agente de contêiner e do ecs-init. Para ter mais informações, consulte [AMIs](#page-531-0) [do Linux otimizadas para o Amazon ECS.](#page-531-0)

Para tarefas que usam o tipo de inicialização do Fargate, esse recurso exige que a tarefa ou o serviço use a versão 1.3.0 ou posterior da plataforma.

**a** Note

Este parâmetro não é compatível com contêineres do Windows.

```
"proxyConfiguration": { 
      "type": "APPMESH", 
      "containerName": "string", 
      "properties": [ 
           { 
               "name": "string", 
              "value": "string" 
           } 
     \mathbf{I}}
```
## type

Tipo: sequência

Valor: APPMESH

Obrigatório: Não

O tipo de proxy. O único valor aceito é APPMESH.

containerName

Tipo: sequência

Obrigatório: Sim

O nome do contêiner que serve como proxy do App Mesh.

#### properties

Tipo: matriz de objetos [KeyValuePair](https://docs.aws.amazon.com/AmazonECS/latest/APIReference/API_KeyValuePair.html)

Obrigatório: Não

O conjunto de parâmetros de configuração de rede para fornecer o plugin Container Network Interface (CNI), especificado como pares de chave/valor.

- IgnoredUID: (obrigatório) o ID de usuário (UID) do contêiner de proxy conforme definido pelo parâmetro user em uma definição de contêiner. Isso é usado para garantir que o proxy ignore seu próprio tráfego. Se IgnoredGID for especificado, esse campo poderá estar vazio.
- IgnoredGID: (obrigatório) o ID de grupo (GID) do contêiner de proxy conforme definido pelo parâmetro user em uma definição de contêiner. Isso é usado para garantir que o

proxy ignore seu próprio tráfego. Se IgnoredUID for especificado, esse campo poderá estar vazio.

- AppPorts: (obrigatório) a lista de portas usadas pelo aplicativo. O tráfego de rede para essas portas é encaminhado para ProxyIngressPort e ProxyEgressPort.
- ProxyIngressPort: (obrigatório) especifica a porta para a qual o tráfego de entrada para AppPorts é direcionado.
- ProxyEgressPort: (obrigatório) especifica a porta para a qual o tráfego de saída de AppPorts é direcionado.
- EgressIgnoredPorts: (obrigatório) o tráfego de saída para essas portas especificadas é ignorado e não é redirecionado para ProxyEgressPort. Ele pode ser uma lista vazia.
- EgressIgnoredIPs: (obrigatório) o tráfego de saída para esses endereços IP especificados é ignorado e não é redirecionado para ProxyEgressPort. Ele pode ser uma lista vazia.

name

Tipo: sequência

Obrigatório: Não

O nome do par de chave/valor.

value

Tipo: sequência

Obrigatório: Não

O valor do par de chave/valor.

## Volumes

Se preferir, ao registrar uma definição de tarefa, é possível especificar uma lista de volumes a serem passados para o daemon do Docker em uma instância de contêiner, que se tornará disponível para o acesso de outros contêineres da mesma instância de contêiner.

A seguir estão os tipos de volumes de dados que podem ser usados.

• Volumes do Amazon EBS: fornece armazenamento em blocos econômico, durável e de alto desempenho para workloads em contêineres com uso intenso de dados. Você pode anexar um volume do Amazon EBS por tarefa do Amazon ECS ao executar uma tarefa autônoma ou ao criar ou atualizar um serviço. Os volumes do Amazon EBS são compatíveis com tarefas do Linux hospedadas em instâncias do Fargate ou do Amazon EC2. Para ter mais informações, consulte [Uso de volumes do Amazon EBS com o Amazon ECS.](#page-209-0)

- Volumes do Amazon EFS: oferece armazenamento de arquivos simples, escalável e persistente para uso com tarefas do Amazon ECS. Com o Amazon EFS, a capacidade de armazenamento é elástica. Ela aumenta e diminui automaticamente à medida que arquivos são adicionados e removidos. As aplicações podem ter o armazenamento de que precisam, quando precisam. Os volumes do Amazon EFS são compatíveis com tarefas hospedadas em instâncias do Fargate ou do Amazon EC2. Para ter mais informações, consulte [Uso de volumes do Amazon EFS com o](#page-228-0) [Amazon ECS.](#page-228-0)
- Volumes do FSx para Windows File Server: fornece servidores de arquivos Microsoft Windows totalmente gerenciados. Esses servidores têm o suporte de um sistema de arquivos do Windows. Ao usar o FSx for Windows File Server junto com o Amazon ECS, você pode provisionar tarefas do Windows com armazenamento de arquivos persistente, distribuído, compartilhado e estático. Para ter mais informações, consulte [Uso de volumes do FSx para Windows File Server com Amazon](#page-238-0) [ECS.](#page-238-0)

Não há suporte para essa opção nos contêineres do Windows no Fargate.

- Volumes do Docker: um volume gerenciado pelo Docker criado em /var/lib/docker/volumes na instância de host do Amazon EC2. Drivers de volume do Docker (também conhecidos como plug-ins) são usados para integrar os volumes com sistemas de armazenamento externos, como o Amazon EBS. O driver de volume local integrado ou um driver de volume de terceiros podem ser usados. Os volumes do Docker só são compatíveis com a execução de tarefas em instâncias do Amazon EC2. Os contêineres do Windows só são compatíveis com o uso do driver local. Para usar os volumes do Docker, especifique uma dockerVolumeConfiguration em sua definição de tarefa. Para obter mais informações, consulte [Usar volumes](https://docs.docker.com/storage/volumes/).
- Montagens vinculadas: um arquivo ou diretório do computador host é montado em um contêiner. Os volumes de host de montagem bind são compatíveis quando são executadas tarefas em instâncias do AWS Fargate ou do Amazon EC2. Para usar os volumes de host de montagens bind, especifique um host e um valor sourcePath opcional em sua definição de tarefa. Para obter mais informações, consulte [Usar montagens bind.](https://docs.docker.com/storage/bind-mounts/)

Para ter mais informações, consulte [Opções de armazenamento para tarefas do Amazon ECS.](#page-200-0)

Os parâmetros a seguir são permitidos em uma definição de contêiner.

#### name

Tipo: sequência

Obrigatório: Não

O nome do volume. São permitidos até 255 letras (caixa alta e baixa), números, hífens (-) e sublinhados (\_). Esse nome é referenciado no parâmetro sourceVolume do objeto mountPoints de definição do contêiner.

host

Obrigatório: Não

O parâmetro host é usado para vincular o ciclo de vida da montagem bind à instância host do Amazon EC2, em vez da tarefa, e onde ela está armazenada. Caso o parâmetro host esteja vazio, o daemon do Docker atribui um caminho host para o volume de dados, mas os dados não têm garantia de persistir depois que os contêineres associados deixarem de ser executados.

Os contêineres do Windows podem montar diretórios inteiros na mesma unidade como \$env:ProgramData.

## **a** Note

O parâmetro sourcePath só é compatível ao usar tarefas hospedadas em instâncias do Amazon EC2.

## sourcePath

Tipo: sequência

Obrigatório: Não

Quando o parâmetro host é usado, especifique um sourcePath para declarar o caminho na instância host do Amazon EC2 que é apresentada ao contêiner. Caso esse parâmetro esteja vazio, o daemon do Docker atribui um caminho host para você. Caso o parâmetro host contenha um local de arquivo sourcePath, o volume de dados persistirá no local especificado na instância host do Amazon EC2 até você excluí-lo manualmente. Caso o valor sourcePath não exista na instância host do Amazon EC2, o daemon do Docker o criará. Caso o local exista, o conteúdo da pasta do caminho de origem é exportado.

#### configuredAtLaunch

Tipo: booliano

## Obrigatório: Não

Especifica se um volume é configurável na execução. Quando definido como true, você pode configurar o volume ao executar uma tarefa autônoma ou ao criar ou atualizar um serviço. Quando definido como true, não será possível fornecer outra configuração de volume na definição da tarefa. Esse parâmetro deve ser definido como true para configurar um volume do Amazon EBS para anexação a uma tarefa. Definir configuredAtLaunch como true e adiar a configuração do volume para a fase de execução permite criar definições de tarefas que não estão restritas a um tipo de volume ou a configurações de volume específicas. Isso torna a definição de tarefa reutilizável em diferentes ambientes de execução. Para obter mais informações, consulte [Volumes do Amazon EBS.](https://docs.aws.amazon.com/AmazonECS/latest/developerguide/ebs-volumes.html)

dockerVolumeConfiguration

Tipo: objeto [DockerVolumeConfiguration](https://docs.aws.amazon.com/AmazonECS/latest/APIReference/API_DockerVolumeConfiguration.html)

Obrigatório: Não

Esse parâmetro é especificado ao usar volumes do Docker. Os volumes do Docker só são compatíveis ao executar tarefas em instâncias do EC2. Os contêineres do Windows só são compatíveis com o uso do driver local. Para usar montagens bind, em vez disso, especifique um host.

scope

Tipo: sequência

Valores válidos: task | shared

Obrigatório: Não

O escopo para o volume do Docker, que determina o ciclo de vida. Os volumes do Docker que são delimitados para uma task são provisionados automaticamente quando a tarefa é iniciada e destruídos quando a tarefa é interrompida. Volumes do Docker delimitados como shared são mantidos após a interrupção da tarefa.

autoprovision

Tipo: booliano

Valor padrão: false

### Obrigatório: Não

Se o valor for true, o volume de Docker será criado se ele ainda não existir. Esse campo só será usado se scope for shared. Se scope for task, esse parâmetro deverá ser omitido ou definido como false.

#### driver

Tipo: sequência

## Obrigatório: Não

O driver do volume do Docker a ser usado. O valor do driver deve corresponder ao nome do driver fornecido pelo Docker porque esse nome é usado no posicionamento de tarefas. Se o driver foi instalado usando a CLI de plug-in do Docker, use docker plugin 1s para recuperar o nome do driver na instância de contêiner. Se o driver foi instalado usando outro método, use a descoberta de plug-in do Docker para recuperar o nome do driver. Para obter mais informações, consulte [Descoberta de plugin do Docker.](https://docs.docker.com/engine/extend/plugin_api/#plugin-discovery) Esse parâmetro é mapeado para Driver na seção [Criar um volume](https://docs.docker.com/engine/api/v1.38/#operation/VolumeCreate) da [API remota do Docker](https://docs.docker.com/engine/api/v1.38/) e a opção --driver para [docker volume create](https://docs.docker.com/engine/reference/commandline/volume_create/).

#### driverOpts

Tipo: sequência

Obrigatório: Não

Um mapa de opções específicas do driver do Docker pelas quais passar. Esse parâmetro é mapeado para DriverOpts na seção [Criar um volume](https://docs.docker.com/engine/api/v1.38/#operation/VolumeCreate) da [API remota do Docker](https://docs.docker.com/engine/api/v1.38/) e a opção --opt para [docker volume create](https://docs.docker.com/engine/reference/commandline/volume_create/).

## labels

Tipo: sequência

Obrigatório: Não

Metadados personalizados para adicionar ao volume do Docker. Esse parâmetro é mapeado para Labels na seção [Criar um volume](https://docs.docker.com/engine/api/v1.38/#operation/VolumeCreate) da [API remota do Docker](https://docs.docker.com/engine/api/v1.38/) e a opção --label para [docker volume create](https://docs.docker.com/engine/reference/commandline/volume_create/).

## efsVolumeConfiguration

Tipo: objeto [EFSVolumeConfiguration](https://docs.aws.amazon.com/AmazonECS/latest/APIReference/API_EFSVolumeConfiguration.html)

Obrigatório: Não

Esse parâmetro é especificado quando volumes Amazon EFS são usados.

fileSystemId

Tipo: sequência

Obrigatório: Sim

A ID do sistema de arquivamento Amazon EFS a ser usada.

#### rootDirectory

Tipo: string

Obrigatório: Não

O diretório dentro do sistema de arquivamento Amazon EFS a ser montado como diretório raiz dentro do host. Se esse parâmetro for omitido, a raiz do volume do Amazon EFS será usada. Especificar / tem o mesmo efeito que omitir esse parâmetro.

#### **A** Important

Se um ponto de acesso do EFS for especificado em authorizationConfig, o parâmetro de diretório raiz deverá ser omitido ou definido como /, o que imporá o caminho definido no ponto de acesso do EFS.

#### transitEncryption

Tipo: sequência

Valores válidos: ENABLED | DISABLED

Obrigatório: Não

Especifica se a criptografia deve ou não ser habilitada para dados do Amazon EFS em trânsito entre o host do Amazon ECS e o servidor do Amazon EFS. A criptografia de trânsito deverá

ser habilitada se a autorização do IAM do Amazon EFS for usada. Se o parâmetro for omitido, o valor padrão DISABLED será usado. Para obter mais informações, consulte [Criptografar](https://docs.aws.amazon.com/efs/latest/ug/encryption-in-transit.html) [dados em trânsito](https://docs.aws.amazon.com/efs/latest/ug/encryption-in-transit.html) no Guia do usuário do Amazon Elastic File System.

transitEncryptionPort

Tipo: inteiro

Obrigatório: Não

A porta a ser usada ao enviar dados criptografados entre o host do Amazon ECS e o servidor do Amazon EFS. Caso não especifique uma porta de criptografia em trânsito, a tarefa usará a estratégia de seleção de porta usada pelo assistente de montagem do Amazon EFS. Para mais informações, consulte [Auxiliar de Montagem EFS](https://docs.aws.amazon.com/efs/latest/ug/efs-mount-helper.html) no Guia de Usuário Amazon Elastic File System.

authorizationConfig

Tipo: objeto [EFSAuthorizationConfiguration](https://docs.aws.amazon.com/AmazonECS/latest/APIReference/API_EFSAuthorizationConfiguration.html)

Obrigatório: Não

Detalhes de configuração de autorização do sistema de arquivamento Amazon EFS.

accessPointId

Tipo: Sequência

Obrigatório: Não

ID do ponto de acesso a ser usado. Se um ponto de acesso for especificado, o valor do diretório raiz em efsVolumeConfiguration deve ser omitido ou definido como /, o que imporá o caminho definido no ponto de acesso do EFS. Se um ponto de acesso for usado, a criptografia em trânsito deverá ser habilitada em EFSVolumeConfiguration. Para mais informações, consulte [Trabalhando com Pontos de Acesso Amazon EFS](https://docs.aws.amazon.com/efs/latest/ug/efs-access-points.html) no Guia de Usuário Amazon Elastic File System.

iam

Tipo: sequência

Valores válidos: ENABLED | DISABLED

Obrigatório: Não

Especifica se é necessário ou não usar o perfil do IAM para a tarefa do Amazon ECS estabelecida em uma definição de tarefa ao montar o sistema de arquivos do Amazon EFS. Em caso positivo, a criptografia de trânsito deve estar habilitada em EFSVolumeConfiguration. Se o parâmetro for omitido, o valor padrão DISABLED será usado. Para obter mais informações, consulte [Funções do IAM para tarefas.](https://docs.aws.amazon.com/AmazonECS/latest/developerguide/task-iam-roles.html)

FSxWindowsFileServerVolumeConfiguration

Tipo: objeto [FSxWindowsFileServerVolumeConfiguration](https://docs.aws.amazon.com/AmazonECS/latest/APIReference/API_FSxWindowsFileServerVolumeConfiguration.html)

Obrigatório: Sim

Esse parâmetro é especificado quando você está usando um sistema de arquivos do [Amazon](https://docs.aws.amazon.com/fsx/latest/WindowsGuide/what-is.html) [FSx para Windows File Server](https://docs.aws.amazon.com/fsx/latest/WindowsGuide/what-is.html) para armazenamento de tarefas.

fileSystemId

Tipo: sequência

Obrigatório: Sim

O ID do sistema de arquivos do FSx for Windows File Server a ser usado.

## rootDirectory

Tipo: sequência

Obrigatório: Sim

O diretório no sistema de arquivos do FSx for Windows File Server que deve ser montado como o diretório raiz dentro do host.

## authorizationConfig

credentialsParameter

Tipo: sequência

Obrigatório: Sim

As opções de credencial de autorização.

opções:

• O nome do recurso da Amazon (ARN) do segredo do [AWS Secrets Manager.](https://docs.aws.amazon.com/secretsmanager/latest/userguide/intro.html)

• ARN de um parâmetro do [AWS Systems Manager](https://docs.aws.amazon.com/systems-manager/latest/userguide/integration-ps-secretsmanager.html).

domain

Tipo: sequência

Obrigatório: Sim

Um nome de domínio totalmente qualificado hospedado por um diretório do [AWS Directory](https://docs.aws.amazon.com/directoryservice/latest/admin-guide/directory_microsoft_ad.html) [Service for Microsoft Active Directory](https://docs.aws.amazon.com/directoryservice/latest/admin-guide/directory_microsoft_ad.html) (AWS Managed Microsoft AD) ou por um Active Directory do EC2 auto-hospedado.

## Tags

Quando você registra uma definição de tarefa, pode especificar opcionalmente etiquetas de metadados aplicadas à definição de tarefa. As etiquetas ajudam você a categorizar e organizar sua definição de tarefa. Cada tag consiste em uma chave e um valor opcional. Defina ambos. Para ter mais informações, consulte [Marcação de recursos do Amazon ECS](#page-985-0).

## **A** Important

Não adicione informações de identificação pessoal nem outras informações confidenciais ou sigilosas em tags. As tags são acessíveis a muitos serviços da AWS, incluindo faturamento. As tags não devem ser usadas para dados privados ou confidenciais.

Os parâmetros a seguir são permitidos em um objeto de etiqueta.

key

Tipo: sequência

Obrigatório: Não

Uma parte de um par de chave/valor que compõe uma tag. Uma chave é um rótulo geral que age como uma categoria para valores de tag mais específicos.

value

Tipo: sequência

Obrigatório: Não

A parte opcional de um par de chave/valor que compõe uma tag. Um valor atua como um descritor dentro de uma categoria de tag (chave).

## Outros parâmetros de definição de tarefa

Os parâmetros de definição de tarefa a seguir podem ser usados durante o registro das definições de tarefa no console do Amazon ECS usando a opção Configure via JSON (Configurar via JSON). Para ter mais informações, consulte [Criação de uma definição de tarefa usando o console.](#page-278-0)

Tópicos

- [Armazenamento temporário](#page-462-1)
- [Modo IPC](#page-462-0)
- [Modo PID](#page-463-0)

## <span id="page-462-1"></span>Armazenamento temporário

## ephemeralStorage

Tipo: objeto [EphemeralStorage](https://docs.aws.amazon.com/AmazonECS/latest/APIReference/API_EphemeralStorage.html)

Obrigatório: Não

A quantidade de armazenamento temporário (em GB) a ser alocado para a tarefa. Esse parâmetro é usado para expandir a quantidade total de armazenamento temporário, além da quantidade padrão, para tarefas hospedadas no AWS Fargate. Para ter mais informações, consulte [the section called "Montagens bind"](#page-253-0).

## **a** Note

Só há suporte para este parâmetro em tarefas hospedadas no AWS Fargate que usem a versão da plataforma 1.4.0 ou posterior (Linux), ou 1.0.0 ou posterior (Windows).

<span id="page-462-0"></span>Modo IPC

ipcMode

Tipo: sequência

## Obrigatório: Não

O namespace de recurso IPC a ser usado para os contêineres na tarefa. Os valores válidos são host, task ou none. Se o host for especificado, todos os contêineres dentro das tarefas que especificaram o modo IPC host na mesma instância de contêiner compartilham os mesmos recursos IPC com a instância do Amazon EC2 do host. Se task for especificado, todos os contêineres dentro da tarefa especificada compartilharão os mesmos recursos IPC. Se none for especificado, os recursos IPC nos contêineres de uma tarefa serão privados e não serão compartilhados com outros contêineres em uma tarefa ou na instância de contêiner. Se nenhum valor for especificado, o compartilhamento do namespace de recurso IPC dependerá da configuração do daemon do Docker na instância de contêiner. Para obter mais informações, consulte [Configurações IPC](https://docs.docker.com/engine/reference/run/#ipc-settings---ipc) na Referência de execução do Docker.

Se o modo IPC host for usado, haverá um risco elevado de exposição indesejada do namespace IPC. Para obter mais informações, consulte [Segurança do Docker.](https://docs.docker.com/engine/security/security/)

Se você estiver definindo parâmetros de kernel com namespace que usa systemControls para os contêineres na tarefa, os itens a seguir serão aplicados ao seu namespace de recurso IPC. Para ter mais informações, consulte [Controles do sistema](#page-447-0).

- Para tarefas que usam o modo IPC host, o namespace IPC relacionado systemControls não é compatível.
- Para tarefas que usam o modo IPC task, systemControls relacionados ao namespace IPC serão aplicados a todos os contêineres em uma tarefa.

**a** Note

Esse parâmetro não é compatível com os contêineres do Windows ou tarefas que usam o tipo de inicialização Fargate.

<span id="page-463-0"></span>Modo PID

pidMode

Tipo: sequência

Valores válidos: host | task

## Obrigatório: Não

O namespace do processo a ser usado para os contêineres na tarefa. Os valores válidos são host ou task. Nos contêineres Fargate para Linux, o único valor válido é task. Por exemplo, o monitoramento de arquivos associados pode precisar que pidMode acesse informações sobre outros contêineres em execução na mesma tarefa.

Se o host for especificado, todos os contêineres das tarefas que especificaram o modo PID host na mesma instância de contêiner compartilharão namespace de processo com a instância do Amazon EC2 do host.

Se a task for especificada, todos os contêineres da tarefa especificada compartilharão o mesmo namespace de processo.

Se nenhum valor for especificado, o padrão será um namespace privado para cada contêiner. Para obter mais informações, consulte [Configurações PID](https://docs.docker.com/engine/reference/run/#pid-settings---pid) na Referência de execução do Docker.

Se o modo PID host for usado, haverá um risco elevado de exposição indesejada do namespace de processo. Para obter mais informações, consulte [Segurança do Docker.](https://docs.docker.com/engine/security/security/)

#### **a** Note

Este parâmetro não é compatível com contêineres do Windows.

## **a** Note

Só há suporte para o parâmetro para tarefas hospedadas no AWS Fargate que usem a versão da plataforma 1.4.0 ou posterior (Linux). Não há suporte para isso nos contêineres do Windows no Fargate.

# Modelo de definição de tarefa do Amazon ECS

Um modelo de definição de tarefa vazio é mostrado a seguir. É possível usar esse modelo para criar a definição de tarefa que pode acabar sendo colada na área de entrada JSON do console ou salva em um arquivo e usada com a opção da AWS CLI --cli-input-json. Para ter mais informações, consulte [Parâmetros de definição de tarefa do Amazon ECS.](#page-393-0)

## Modelo do tipo de execução do Amazon EC2

```
{ 
    "family": "", 
     "taskRoleArn": "", 
     "executionRoleArn": "", 
     "networkMode": "none", 
     "containerDefinitions": [ 
        { 
            "name": "", 
            "image": "", 
             "repositoryCredentials": { 
                "credentialsParameter": "" 
            }, 
             "cpu": 0, 
            "memory": 0,
             "memoryReservation": 0, 
             "links": [ 
 "" 
            ], 
             "portMappings": [ 
\overline{a} "containerPort": 0, 
                    "hostPort": 0, 
                    "protocol": "tcp" 
 } 
            ], 
             "essential": true, 
             "entryPoint": [ 
 "" 
            ], 
            "command": [ 
 "" 
            ], 
             "environment": [ 
\overline{a} "name": "", 
                    "value": "" 
 } 
            ], 
             "environmentFiles": [ 
\overline{a} "value": "", 
                    "type": "s3"
```

```
 } 
                   ], 
                    "mountPoints": [ 
\overline{a} "sourceVolume": "", 
                                 "containerPath": "", 
                                 "readOnly": true 
 } 
                    ], 
                    "volumesFrom": [ 
\overline{a} "sourceContainer": "", 
                                 "readOnly": true 
 } 
                   ], 
                    "linuxParameters": { 
                          "capabilities": { 
                                 "add": [ 
 "" 
 ], 
                                 "drop": [ 
 "" 
\sim 100 \sim 100 \sim 100 \sim 100 \sim 100 \sim 100 \sim 100 \sim 100 \sim 100 \sim 100 \sim 100 \sim 100 \sim 100 \sim 100 \sim 100 \sim 100 \sim 100 \sim 100 \sim 100 \sim 100 \sim 100 \sim 100 \sim 100 \sim 100 \sim 
                          }, 
                          "devices": [ 
\{ "hostPath": "", 
                                       "containerPath": "", 
                                       "permissions": [ 
                                              "read" 
\sim 100 \sim 100 \sim 100 \sim 100 \sim 100 \sim 100 \sim 100 \sim 100 \sim 100 \sim 100 \sim 100 \sim 100 \sim 100 \sim 100 \sim 100 \sim 100 \sim 100 \sim 100 \sim 100 \sim 100 \sim 100 \sim 100 \sim 100 \sim 100 \sim 
1 1 1 1 1 1 1
                          ], 
                          "initProcessEnabled": true, 
                          "sharedMemorySize": 0, 
                          "tmpfs": [ 
\{ "containerPath": "", 
                                       "size": 0, 
                                       "mountOptions": [ 
 "" 
\sim 100 \sim 100 \sim 100 \sim 100 \sim 100 \sim 100 \sim 100 \sim 100 \sim 100 \sim 100 \sim 100 \sim 100 \sim 100 \sim 100 \sim 100 \sim 100 \sim 100 \sim 100 \sim 100 \sim 100 \sim 100 \sim 100 \sim 100 \sim 100 \sim 
1 1 1 1 1 1 1
                          ],
```

```
"maxSwap": 0,
                "swappiness": 0 
            }, 
            "secrets": [ 
\overline{a} "name": "", 
                    "valueFrom": "" 
 } 
            ], 
            "dependsOn": [ 
\overline{a} "containerName": "", 
                    "condition": "COMPLETE" 
 } 
            ], 
            "startTimeout": 0, 
            "stopTimeout": 0, 
            "hostname": "", 
            "user": "", 
            "workingDirectory": "", 
            "disableNetworking": true, 
            "privileged": true, 
            "readonlyRootFilesystem": true, 
            "dnsServers": [ 
 "" 
            ], 
            "dnsSearchDomains": [ 
 "" 
            ], 
            "extraHosts": [ 
\overline{a} "hostname": "", 
                    "ipAddress": "" 
 } 
            ], 
            "dockerSecurityOptions": [ 
 "" 
            ], 
            "interactive": true, 
            "pseudoTerminal": true, 
            "dockerLabels": { 
                "KeyName": "" 
            }, 
            "ulimits": [
```
```
\overline{a} "name": "nofile", 
                   "softLimit": 0, 
                   "hardLimit": 0 
 } 
           ], 
           "logConfiguration": { 
               "logDriver": "splunk", 
               "options": { 
                   "KeyName": "" 
               }, 
               "secretOptions": [ 
\{ "name": "", 
                      "valueFrom": "" 
1 1 1 1 1 1 1
 ] 
           }, 
           "healthCheck": { 
               "command": [ 
 "" 
               ], 
               "interval": 0, 
              "timeout": 0,
               "retries": 0, 
               "startPeriod": 0 
           }, 
           "systemControls": [ 
\overline{a} "namespace": "", 
                   "value": "" 
 } 
           ], 
           "resourceRequirements": [ 
\overline{a} "value": "", 
                   "type": "InferenceAccelerator" 
 } 
           ], 
           "firelensConfiguration": { 
               "type": "fluentbit", 
               "options": { 
                   "KeyName": "" 
 }
```

```
 } 
         } 
     ], 
     "volumes": [ 
         { 
             "name": "", 
             "host": { 
                 "sourcePath": "" 
             }, 
             "configuredAtLaunch": true, 
             "dockerVolumeConfiguration": { 
                 "scope": "shared", 
                 "autoprovision": true, 
                 "driver": "", 
                 "driverOpts": { 
                      "KeyName": "" 
                 }, 
                 "labels": { 
                      "KeyName": "" 
 } 
             }, 
             "efsVolumeConfiguration": { 
                 "fileSystemId": "", 
                 "rootDirectory": "", 
                 "transitEncryption": "DISABLED", 
                 "transitEncryptionPort": 0, 
                 "authorizationConfig": { 
                      "accessPointId": "", 
                      "iam": "ENABLED" 
 } 
             }, 
             "fsxWindowsFileServerVolumeConfiguration": { 
                 "fileSystemId": "", 
                 "rootDirectory": "", 
                 "authorizationConfig": { 
                      "credentialsParameter": "", 
                      "domain": "" 
 } 
             } 
         } 
     ], 
     "placementConstraints": [ 
         { 
             "type": "memberOf",
```

```
 "expression": "" 
          } 
      ], 
      "requiresCompatibilities": [ 
          "EC2" 
      ], 
      "cpu": "", 
      "memory": "", 
      "tags": [ 
          { 
               "key": "", 
               "value": "" 
          } 
      ], 
      "pidMode": "task", 
      "ipcMode": "task", 
      "proxyConfiguration": { 
          "type": "APPMESH", 
           "containerName": "", 
           "properties": [ 
               { 
                    "name": "", 
                    "value": "" 
               } 
          ] 
      }, 
      "inferenceAccelerators": [ 
          { 
               "deviceName": "", 
               "deviceType": "" 
          } 
      ], 
      "ephemeralStorage": { 
          "sizeInGiB": 0 
      }, 
      "runtimePlatform": { 
           "cpuArchitecture": "X86_64", 
           "operatingSystemFamily": "WINDOWS_SERVER_20H2_CORE" 
      }
}
```
Modelo do tipo de execução do Fargate

#### **A** Important

Para o tipo de execução do Fargate, você deve incluir o parâmetro operatingSystemFamily com um dos seguintes valores:

• LINUX

- WINDOWS\_SERVER\_2019\_FULL
- WINDOWS\_SERVER\_2019\_CORE
- WINDOWS\_SERVER\_2022\_FULL
- WINDOWS\_SERVER\_2022\_CORE

```
{ 
     "family": "", 
     "runtimePlatform": {"operatingSystemFamily": ""}, 
     "taskRoleArn": "", 
     "executionRoleArn": "", 
     "networkMode": "awsvpc", 
     "platformFamily": "", 
     "containerDefinitions": [ 
         { 
              "name": "", 
              "image": "", 
              "repositoryCredentials": {"credentialsParameter": ""}, 
             "cpu": \varnothing,
             "memory": 0,
             "memoryReservation": 0,
              "links": [""], 
              "portMappings": [ 
\overline{a} "containerPort": 0, 
                       "hostPort": 0, 
                       "protocol": "tcp" 
 } 
              ], 
              "essential": true, 
              "entryPoint": [""], 
              "command": [""], 
              "environment": [
```

```
\overline{a} "name": "", 
                   "value": "" 
 } 
           ], 
           "environmentFiles": [ 
\overline{a} "value": "", 
                   "type": "s3" 
 } 
           ], 
           "mountPoints": [ 
\overline{a} "sourceVolume": "", 
                   "containerPath": "", 
                   "readOnly": true 
 } 
           ], 
           "volumesFrom": [ 
\overline{a} "sourceContainer": "", 
                   "readOnly": true 
 } 
           ], 
           "linuxParameters": { 
               "capabilities": { 
                   "add": [""], 
                   "drop": [""] 
               }, 
               "devices": [ 
\{ "hostPath": "", 
                      "containerPath": "", 
                      "permissions": ["read"] 
1 1 1 1 1 1 1
               ], 
               "initProcessEnabled": true, 
               "sharedMemorySize": 0, 
               "tmpfs": [ 
\{ "containerPath": "", 
                      "size": 0, 
                      "mountOptions": [""] 
1 1 1 1 1 1 1
```

```
 ], 
                "maxSwap": 0,
                 "swappiness": 0 
            }, 
             "secrets": [ 
\overline{a} "name": "", 
                     "valueFrom": "" 
 } 
            ], 
             "dependsOn": [ 
\overline{a} "containerName": "", 
                     "condition": "HEALTHY" 
 } 
            ], 
             "startTimeout": 0, 
             "stopTimeout": 0, 
             "hostname": "", 
             "user": "", 
             "workingDirectory": "", 
            "disableNetworking": true, 
             "privileged": true, 
             "readonlyRootFilesystem": true, 
             "dnsServers": [""], 
             "dnsSearchDomains": [""], 
             "extraHosts": [ 
\overline{a} "hostname": "", 
                     "ipAddress": "" 
 } 
            ], 
             "dockerSecurityOptions": [""], 
             "interactive": true, 
             "pseudoTerminal": true, 
             "dockerLabels": {"KeyName": ""}, 
             "ulimits": [ 
\overline{a} "name": "msgqueue", 
                     "softLimit": 0, 
                     "hardLimit": 0 
 } 
             ], 
             "logConfiguration": {
```

```
 "logDriver": "awslogs", 
                 "options": {"KeyName": ""}, 
                 "secretOptions": [ 
\{ "name": "", 
                         "valueFrom": "" 
1 1 1 1 1 1 1
 ] 
            }, 
             "healthCheck": { 
                "command": [""], 
                "interval": 0, 
                "timeout": 0, 
                 "retries": 0, 
                 "startPeriod": 0 
            }, 
             "systemControls": [ 
\overline{a} "namespace": "", 
                     "value": "" 
 } 
            ], 
             "resourceRequirements": [ 
\overline{a} "value": "", 
                     "type": "GPU" 
 } 
            ], 
             "firelensConfiguration": { 
                 "type": "fluentd", 
                "options": {"KeyName": ""} 
            } 
        } 
    ], 
    "volumes": [ 
        { 
             "name": "", 
            "host": {"sourcePath": ""}, 
             "configuredAtLaunch":true, 
             "dockerVolumeConfiguration": { 
                 "scope": "task", 
                 "autoprovision": true, 
                 "driver": "", 
                 "driverOpts": {"KeyName": ""},
```

```
 "labels": {"KeyName": ""} 
              }, 
              "efsVolumeConfiguration": { 
                  "fileSystemId": "", 
                  "rootDirectory": "", 
                  "transitEncryption": "ENABLED", 
                  "transitEncryptionPort": 0, 
                  "authorizationConfig": { 
                       "accessPointId": "", 
                       "iam": "ENABLED" 
 } 
              } 
         } 
     ], 
     "requiresCompatibilities": ["FARGATE"], 
     "cpu": "", 
     "memory": "", 
     "tags": [ 
         { 
              "key": "", 
              "value": "" 
         } 
     ], 
     "ephemeralStorage": {"sizeInGiB": 0}, 
     "pidMode": "task", 
     "ipcMode": "none", 
     "proxyConfiguration": { 
         "type": "APPMESH", 
         "containerName": "", 
         "properties": [ 
\{\hspace{.1cm} \} "name": "", 
                  "value": "" 
 } 
         ] 
     }, 
     "inferenceAccelerators": [ 
         { 
              "deviceName": "", 
              "deviceType": "" 
         } 
     ]
```
}

É possível gerar esse modelo de definição de tarefa usando o seguinte comando da AWS CLI.

**aws ecs register-task-definition --generate-cli-skeleton**

## Exemplos de definições de tarefa

É possível copiar os exemplos e trechos para começar a criar suas próprias definições de tarefa.

É possível copiar os exemplos e, em seguida, colá-los quando usar a opção Configurar via JSON no console. Certifique-se de personalizar os exemplos, como usar o ID da sua conta. É possível incluir os trechos no JSON de definição de tarefa. Para obter mais informações, consulte [Criação de uma](#page-278-0) [definição de tarefa usando o console](#page-278-0) e [Parâmetros de definição de tarefa do Amazon ECS.](#page-393-0)

Para obter mais exemplos de definição de tarefa, consulte [Exemplos de definição de tarefa da AWS](https://github.com/aws-samples/aws-containers-task-definitions) no GitHub.

#### Tópicos

- [Webserver](#page-476-0)
- [Driver de log do splunk](#page-479-0)
- [Driver de log do fluentd](#page-479-1)
- [Driver de log do gelf](#page-480-0)
- [Workloads em instâncias externas](#page-481-0)
- [Perfil do IAM para definição de imagem e tarefa do Amazon ECR](#page-482-0)
- [Ponto de entrada com comando](#page-483-0)
- [Dependência de contêiner](#page-483-1)
- [Definições de tarefa de exemplo do Windows](#page-485-0)

### <span id="page-476-0"></span>**Webserver**

Veja a seguir um exemplo de definição de tarefa usando o tipo de inicialização de contêineres de Linux do Fargate que configura um servidor da Web:

```
{ 
    "containerDefinitions": [ 
        { 
            "command": [
```

```
 "/bin/sh -c \"echo '<html> <head> <title>Amazon ECS Sample App</
title> <style>body {margin-top: 40px; background-color: #333;} </style> </
head><body> <div style=color:white;text-align:center> <h1>Amazon ECS Sample App</h1>
  <h2>Congratulations!</h2> <p>Your application is now running on a container in Amazon 
 ECS.</p> </div></body></html>' > /usr/local/apache2/htdocs/index.html && httpd-
foreground\"" 
          ], 
          "entryPoint": [ 
              "sh", 
              "-c" 
          ], 
          "essential": true, 
          "image": "httpd:2.4", 
          "logConfiguration": { 
              "logDriver": "awslogs", 
              "options": { 
                 "awslogs-group" : "/ecs/fargate-task-definition", 
                 "awslogs-region": "us-east-1", 
                 "awslogs-stream-prefix": "ecs" 
             } 
          }, 
          "name": "sample-fargate-app", 
          "portMappings": [ 
              { 
                 "containerPort": 80, 
                 "hostPort": 80, 
                 "protocol": "tcp" 
 } 
          ] 
       } 
    ], 
    "cpu": "256", 
    "executionRoleArn": "arn:aws:iam::012345678910:role/ecsTaskExecutionRole", 
    "family": "fargate-task-definition", 
    "memory": "512", 
    "networkMode": "awsvpc", 
    "runtimePlatform": { 
         "operatingSystemFamily": "LINUX" 
     }, 
    "requiresCompatibilities": [ 
        "FARGATE" 
     ]
}
```
Veja a seguir um exemplo de definição de tarefa usando o tipo de inicialização de contêineres de Windows do Fargate que configura um servidor da Web:

```
{ 
     "containerDefinitions": [ 
         { 
             "command": ["New-Item -Path C:\\inetpub\\wwwroot\\index.html -Type file 
 -Value '<html> <head> <title>Amazon ECS Sample App</title> <style>body {margin-top:
 40px; background-color: #333;} </style> </head><body> <div style=color:white;text-
align:center> <h1>Amazon ECS Sample App</h1> <h2>Congratulations!</h2> <p>Your 
  application is now running on a container in Amazon ECS.</p>'; C:\\ServiceMonitor.exe 
  w3svc"], 
             "entryPoint": [ 
                 "powershell", 
                 "-Command" 
             ], 
             "essential": true, 
             "cpu": 2048, 
             "memory": 4096, 
             "image": "mcr.microsoft.com/windows/servercore/iis:windowsservercore-
ltsc2019", 
             "name": "sample_windows_app", 
             "portMappings": [ 
\overline{a} "hostPort": 80, 
                      "containerPort": 80, 
                      "protocol": "tcp" 
 } 
 ] 
         } 
     ], 
     "memory": "4096", 
     "cpu": "2048", 
     "networkMode": "awsvpc", 
     "family": "windows-simple-iis-2019-core", 
     "executionRoleArn": "arn:aws:iam::012345678910:role/ecsTaskExecutionRole", 
     "runtimePlatform": {"operatingSystemFamily": "WINDOWS_SERVER_2019_CORE"}, 
     "requiresCompatibilities": ["FARGATE"]
}
```
## <span id="page-479-0"></span>Driver de log do **splunk**

O trecho a seguir demonstra como usar o driver de log splunk em uma definição de tarefa que envia os logs para um serviço remoto. O parâmetro de token do Splunk é especificado como uma opção secreta, pois ele pode ser tratado como dados confidenciais. Para ter mais informações, consulte [Transferência de dados confidenciais para um contêiner do Amazon ECS.](#page-377-0)

```
"containerDefinitions": [{ 
   "logConfiguration": { 
    "logDriver": "splunk", 
    "options": { 
     "splunk-url": "https://cloud.splunk.com:8080", 
     "tag": "tag_name", 
    }, 
    "secretOptions": [{ 
     "name": "splunk-token", 
     "valueFrom": "arn:aws:secretsmanager:region:aws_account_id:secret:splunk-token-
KnrBkD"
}],
```
## <span id="page-479-1"></span>Driver de log do **fluentd**

O trecho a seguir demonstra como usar o driver de log fluentd em uma definição de tarefa que envia os logs para um serviço remoto. O valor fluentd-address é especificado como uma opção secreta, pois ele pode ser tratado como dados confidenciais. Para ter mais informações, consulte [Transferência de dados confidenciais para um contêiner do Amazon ECS.](#page-377-0)

```
"containerDefinitions": [{ 
  "logConfiguration": { 
   "logDriver": "fluentd", 
   "options": { 
    "tag": "fluentd demo" 
   }, 
   "secretOptions": [{ 
    "name": "fluentd-address", 
    "valueFrom": "arn:aws:secretsmanager:region:aws_account_id:secret:fluentd-address-
KnrBkD" 
   }] 
  }, 
  "entryPoint": [], 
  "portMappings": [{
```

```
 "hostPort": 80, 
                "protocol": "tcp", 
                "containerPort": 80 
               }, 
\overline{a} "hostPort": 24224, 
   "protocol": "tcp", 
   "containerPort": 24224 
  }]
}],
```
## <span id="page-480-0"></span>Driver de log do **gelf**

O trecho a seguir demonstra como usar o driver de log gelf em uma definição de tarefa que envia os logs para um host remoto executando o Logstash que leva logs Gelf como uma entrada. Para ter mais informações, consulte [logConfiguration](#page-428-0).

```
"containerDefinitions": [{ 
  "logConfiguration": { 
   "logDriver": "gelf", 
   "options": { 
    "gelf-address": "udp://logstash-service-address:5000", 
    "tag": "gelf task demo" 
   } 
  }, 
  "entryPoint": [], 
  "portMappings": [{ 
    "hostPort": 5000, 
    "protocol": "udp", 
    "containerPort": 5000 
   }, 
   { 
    "hostPort": 5000, 
    "protocol": "tcp", 
    "containerPort": 5000 
   } 
  ]
}],
```
## <span id="page-481-0"></span>Workloads em instâncias externas

Ao registrar uma definição de tarefa do Amazon ECS, use o parâmetro

requiresCompatibilities e especifique EXTERNAL, que valida se a definição da tarefa é compatível para usar na execução de workloads do Amazon ECS nas instâncias externas. Se você usar o console para registrar uma definição de tarefa, deverá usar o editor JSON. Para ter mais informações, consulte [Criação de uma definição de tarefa usando o console](#page-278-0).

#### **A** Important

Se as tarefas exigirem uma função do IAM de execução de tarefa, verifique se ela está especificada na definição de tarefa.

Ao implantar a workload, use o tipo de inicialização EXTERNAL quando criar o serviço ou quando executar a tarefa autônoma.

Veja a seguir um exemplo de definição de tarefa.

Linux

```
{ 
  "requiresCompatibilities": [ 
   "EXTERNAL" 
  ], 
  "containerDefinitions": [{ 
   "name": "nginx", 
   "image": "public.ecr.aws/nginx/nginx:latest", 
   "memory": 256, 
   "cpu": 256, 
   "essential": true, 
   "portMappings": [{ 
    "containerPort": 80, 
    "hostPort": 8080, 
    "protocol": "tcp" 
   }] 
  }], 
  "networkMode": "bridge", 
  "family": "nginx"
}
```
#### Windows

```
{ 
  "requiresCompatibilities": [ 
   "EXTERNAL" 
  ], 
  "containerDefinitions": [{ 
   "name": "windows-container", 
   "image": "mcr.microsoft.com/windows/servercore/iis:windowsservercore-ltsc2019", 
   "memory": 256, 
   "cpu": 512, 
   "essential": true, 
   "portMappings": [{ 
    "containerPort": 80, 
    "hostPort": 8080, 
    "protocol": "tcp" 
   }] 
  }], 
  "networkMode": "bridge", 
  "family": "windows-container"
}
```
## <span id="page-482-0"></span>Perfil do IAM para definição de imagem e tarefa do Amazon ECR

O trecho a seguir usa uma imagem do Amazon ECR denominada aws-nodejs-sample com a tag v1 do registro 123456789012.dkr.ecr.us-west-2.amazonaws.com. O contêiner dessa tarefa herda permissões do IAM da função arn:aws:iam::123456789012:role/ AmazonECSTaskS3BucketRole. Para ter mais informações, consulte [Perfil de tarefas do Amazon](#page-1265-0) [ECS.](#page-1265-0)

```
{ 
     "containerDefinitions": [ 
          { 
               "name": "sample-app", 
               "image": "123456789012.dkr.ecr.us-west-2.amazonaws.com/aws-nodejs-
sample:v1", 
               "memory": 200, 
               "cpu": 10, 
               "essential": true 
          } 
     ],
```
}

```
 "family": "example_task_3", 
 "taskRoleArn": "arn:aws:iam::123456789012:role/AmazonECSTaskS3BucketRole"
```
### <span id="page-483-0"></span>Ponto de entrada com comando

O trecho a seguir demonstra a sintaxe de um contêiner do Docker que usa um ponto de entrada e um argumento de comando. Este contêiner executa ping no google.com quatro vezes e, em seguida, sai.

```
{ 
     "containerDefinitions": [ 
          { 
               "memory": 32, 
               "essential": true, 
               "entryPoint": ["ping"], 
               "name": "alpine_ping", 
               "readonlyRootFilesystem": true, 
               "image": "alpine:3.4", 
               "command": [ 
                   "-c",
                    "4", 
                    "example.com" 
               ], 
               "cpu": 16 
          } 
     ], 
     "family": "example_task_2"
}
```
### <span id="page-483-1"></span>Dependência de contêiner

Este trecho demonstra a sintaxe para uma definição de tarefa com vários contêineres em que a dependência de contêiner é especificada. Na definição de tarefa a seguir, o contêiner envoy deve alcançar um status íntegro, determinado pelos parâmetros de verificação de integridade de contêiner necessários, antes que o contêiner app seja iniciado. Para ter mais informações, consulte [Dependência de contêiner](#page-444-0).

```
{ 
   "family": "appmesh-gateway", 
   "runtimePlatform": {
```

```
 "operatingSystemFamily": "LINUX" 
 }, 
 "proxyConfiguration":{ 
     "type": "APPMESH", 
     "containerName": "envoy", 
     "properties": [ 
          { 
               "name": "IgnoredUID", 
               "value": "1337" 
          }, 
          { 
               "name": "ProxyIngressPort", 
               "value": "15000" 
          }, 
          { 
               "name": "ProxyEgressPort", 
               "value": "15001" 
          }, 
          { 
               "name": "AppPorts", 
               "value": "9080" 
          }, 
          { 
               "name": "EgressIgnoredIPs", 
               "value": "169.254.170.2,169.254.169.254" 
          } 
     ] 
 }, 
 "containerDefinitions": [ 
   { 
     "name": "app", 
     "image": "application_image", 
     "portMappings": [ 
        { 
          "containerPort": 9080, 
          "hostPort": 9080, 
          "protocol": "tcp" 
        } 
     ], 
     "essential": true, 
     "dependsOn": [ 
        { 
          "containerName": "envoy", 
          "condition": "HEALTHY"
```

```
 } 
        ] 
     }, 
     { 
        "name": "envoy", 
        "image": "840364872350.dkr.ecr.region-code.amazonaws.com/aws-appmesh-
envoy:v1.15.1.0-prod", 
        "essential": true, 
        "environment": [ 
          { 
            "name": "APPMESH_VIRTUAL_NODE_NAME", 
            "value": "mesh/meshName/virtualNode/virtualNodeName" 
          }, 
          { 
             "name": "ENVOY_LOG_LEVEL", 
            "value": "info" 
          } 
        ], 
        "healthCheck": { 
          "command": [ 
            "CMD-SHELL", 
            "echo hello" 
          ], 
          "interval": 5, 
          "timeout": 2, 
          "retries": 3 
        } 
     } 
   ], 
   "executionRoleArn": "arn:aws:iam::123456789012:role/ecsTaskExecutionRole", 
   "networkMode": "awsvpc"
}
```
### <span id="page-485-0"></span>Definições de tarefa de exemplo do Windows

Veja a seguir um exemplo de definição de tarefa para ajudar você nos conceitos básicos dos contêineres do Windows no Amazon ECS.

Example Exemplo de aplicação de console do Amazon ECS para Windows

A definição de tarefa a seguir é o exemplo de aplicação de console do Amazon ECS produzida no assistente da primeira execução para o Amazon ECS. Ela foi convertida para usar a imagem de contêiner do microsoft/iis Windows.

```
{ 
   "family": "windows-simple-iis", 
   "containerDefinitions": [ 
     { 
       "name": "windows_sample_app", 
       "image": "mcr.microsoft.com/windows/servercore/iis", 
       "cpu": 1024, 
       "entryPoint":["powershell", "-Command"], 
       "command":["New-Item -Path C:\\inetpub\\wwwroot\\index.html -Type file -
Value '<html> <head> <title>Amazon ECS Sample App</title> <style>body {margin-top:
 40px; background-color: #333;} </style> </head><body> <div style=color:white;text-
align:center> <h1>Amazon ECS Sample App</h1> <h2>Congratulations!</h2> <p>Your
 application is now running on a container in Amazon ECS.</p>'; C:\\ServiceMonitor.exe
  w3svc"], 
       "portMappings": [ 
        \{ "protocol": "tcp", 
           "containerPort": 80 
         } 
       ], 
       "memory": 1024, 
       "essential": true 
     } 
   ], 
   "networkMode": "awsvpc", 
   "memory": "1024", 
   "cpu": "1024"
}
```
# Clusters do Amazon ECS

Um cluster do Amazon ECS é um agrupamento lógico de tarefas ou serviços. Além de tarefas e serviços, um cluster consiste nos recursos a seguir:

- A capacidade da infraestrutura, que pode ser uma combinação de qualquer uma das seguintes:
	- Instâncias do Amazon EC2 na nuvem da AWS
	- Tecnologia sem servidor (AWS Fargate (Fargate)) na nuvem da AWS
	- Máquinas virtuais (VM) ou servidores on-premises
- A rede (VPC e sub-rede) em que suas tarefas e serviços são executados

Quando você usa instâncias do Amazon EC2 para a capacidade, a sub-rede pode estar em zonas de disponibilidade, zonas locais, zonas do Wavelength ou AWS Outposts.

• Um namespace opcional

O namespace é usado para comunicação entre serviços com o Service Connect.

• Uma opção de monitoramento

O CloudWatch Container Insights tem um custo adicional e é um serviço totalmente gerenciado. Ele coleta, agrega e resume automaticamente métricas e logs do Amazon ECS.

Veja a seguir os conceitos gerais sobre clusters do Amazon ECS.

- O Amazon ECS cria um cluster padrão. É possível criar clusters adicionais para separar os recursos.
- Os clusters são específicos da Região da AWS.
- O cluster pode estar em qualquer um dos estados apresentados a seguir.

#### ACTIVE

O cluster está pronto para aceitar tarefas e, se for aplicável, você pode registrar instâncias de contêiner com o cluster.

#### PROVISIONING

O cluster tem provedores de capacidade associados a ele e os recursos necessários para o provedor de capacidade estão sendo criados.

#### DEPROVISIONING

O cluster tem provedores de capacidade associados a ele e os recursos necessários para o provedor de capacidade estão sendo excluídos.

#### COM FALHA

O cluster tem provedores de capacidade associados a ele e os recursos necessários para o provedor de capacidade apresentaram falha na criação.

#### INACTIVE

O cluster foi excluído. Os clusters com um status INACTIVE podem permanecer detectáveis em sua conta por um período. Esse comportamento está sujeito a alterações no futuro, portanto, certifique-se de não confiar na persistência de clusters com o estado INACTIVE.

- Um cluster pode conter uma combinação de tarefas hospedadas no AWS Fargate, em instâncias do Amazon EC2 ou em instâncias externas. As tarefas podem ser executadas na infraestrutura do Fargate ou do EC2 como um tipo de inicialização ou uma estratégia de provedor de capacidade. Se você usar o EC2 como um tipo de inicialização, o Amazon ECS não rastreará nem escalará a capacidade dos grupos do Amazon EC2 Auto Scaling. Para obter mais informações sobre tipos de inicialização, consulte [Tipos de inicialização do Amazon ECS](#page-132-0).
- Um cluster pode conter uma combinação de provedores de capacidade de grupo do Auto Scaling e provedores de capacidade do Fargate. Uma estratégia do provedor de capacidade pode conter somente provedores de capacidade de grupo do Auto Scaling ou provedores de capacidade do Fargate.
- É possível usar diferentes tipos de instância para o tipo de inicialização do EC2 ou provedores de capacidade de grupo do Auto Scaling. Uma instância pode ser registrada somente em um cluster por vez.
- É possível restringir o acesso aos clusters ao criar políticas do IAM personalizadas. Para obter informações, consulte a seção [Exemplos de clusters do Amazon ECS](#page-1207-0) em [Exemplos de políticas](#page-1204-0) [baseadas em identidade do Amazon Elastic Container Service.](#page-1204-0)
- É possível usar o Service Auto Scaling para escalar tarefas do Fargate. Para ter mais informações, consulte [Como escalar automaticamente o serviço do Amazon ECS.](#page-884-0)
- É possível configurar um namespace padrão do Service Connect para um cluster. Depois de definir um namespace padrão do Service Connect, todos os novos serviços criados no cluster podem ser adicionados como serviços de cliente no namespace com a ativação do Service Connect. Não é exigida nenhuma configuração adicional. Para ter mais informações, consulte [Uso](#page-900-0) [do Service Connect para conectar serviços do Amazon ECS com nomes abreviados.](#page-900-0)

# Clusters do Amazon ECS para o tipo de inicialização do Fargate

Provedores de capacidade do Amazon ECS gerenciam a escalabilidade da infraestrutura das tarefas dos clusters. Cada cluster pode ter um ou mais provedores de capacidade e uma estratégia opcional de provedor de capacidade. A estratégia do provedor de capacidade determina como as tarefas são distribuídas entre os provedores de capacidade de clusters. Ao executar uma tarefa autônoma ou criar um serviço, você pode usar a estratégia padrão de provedor de capacidade do cluster ou uma estratégia de provedor de capacidade que substitua a estratégia padrão.

Ao executar suas tarefas no AWS Fargate, não há necessidade de criar ou de gerenciar a capacidade. Para isso, você só precisa associar qualquer um dos seguintes provedores de capacidade definidos previamente ao cluster:

- Fargate
- Fargate Spot

Com o Amazon ECS em provedores de capacidade do AWS Fargate, é possível usar a capacidade do Fargate e do Fargate Spot com as tarefas do Amazon ECS.

Com o Fargate Spot, é possível executar tarefas tolerantes a interrupções do Amazon ECS a uma taxa com desconto em comparação com o preço do Fargate. O Fargate Spot executa tarefas com capacidade adicional de computação. Quando a AWS precisar recuperar a capacidade, as tarefas serão interrompidas com um aviso de dois minutos. O Fargate Spot oferece suporte somente para tarefas do Linux com a arquitetura X86\_64 na versão da plataforma 1.3.0 ou em versões posteriores.

Quando as tarefas que usam os provedores de capacidade do Fargate e do Fargate Spot são interrompidas, o evento de alteração de estado da tarefa é enviado para o Amazon EventBridge. O motivo da interrupção descreve a causa. Para ter mais informações, consulte [Eventos de alteração](#page-1032-0)  [de estado de tarefa do Amazon ECS](#page-1032-0).

Um cluster pode conter uma combinação de provedores de capacidade do Fargate e do grupo do Auto Scaling. Entretanto, uma estratégia de provedor de capacidade só pode conter provedores de capacidade do Fargate ou do grupo do Auto Scaling, mas não ambos. Para obter mais informações, consulte [Auto Scaling Group Capacity Providers.](https://docs.aws.amazon.com/AmazonECS/latest/developerguide/cluster-auto-scaling.html#asg-capacity-providers)

Leve em consideração o seguinte, quando usar provedores de capacidade:

• Você deve associar um provedor de capacidade a um cluster antes de associá-lo à estratégia do provedor de capacidade.

- É possível especificar, no máximo, 20 provedores de capacidade para uma estratégia do provedor de capacidade.
- Não é possível atualizar um serviço que usa um provedor de capacidade do grupo do Auto Scaling para usar um provedor de capacidade do Fargate. O inverso também é verdadeiro.
- Em uma estratégia de provedor de capacidade, se não houver um valor de weight especificado para um provedor de capacidade no console, será usado o valor padrão 1. Se a API ou a AWS CLI estiver sendo usada, será usado o valor padrão 0.
- Quando vários fornecedores de capacidade são especificados dentro de uma estratégia de provedor de capacidade, pelo menos um dos provedores de capacidade deve ter um valor de peso superior a zero. Quaisquer provedores de capacidade com peso zero não serão usados na atribuição de tarefas. Se você especificar vários provedores de capacidade em uma estratégia em que todos tenham um peso zero, quaisquer ações RunTask ou CreateService que usarem a estratégia de provedor de capacidade apresentarão falha.
- Somente um provedor de capacidade em uma estratégia de provedor de capacidade pode ter um valor de base definido. Se nenhum valor de base for especificado, será usado o valor padrão de zero.
- Um cluster pode conter uma combinação de provedores de capacidade de grupo do Auto Scaling e provedores de capacidade do Fargate. Entretanto, uma estratégia de provedor de capacidade só pode conter provedores de capacidade do grupo do Auto Scaling ou do Fargate, mas não ambos.
- Um cluster pode conter uma combinação de serviços e tarefas autônomas que usem tanto provedores de capacidade quanto tipos de inicialização. Um serviço pode ser atualizado para usar uma estratégia de provedor de capacidade em vez de um tipo de inicialização. Entretanto, você deve forçar uma nova implantação ao fazer isso.

## Avisos de encerramento do Fargate Spot

Durante períodos de demanda extremamente alta, a capacidade do Fargate Spot pode estar indisponível. Isso pode atrasar as tarefas do Fargate Spot. Quando isso acontece, os serviços do Amazon ECS tentam iniciar tarefas novamente até que a capacidade necessária se torne disponível. O Fargate não substitui a capacidade spot pela capacidade sob demanda.

Quando as tarefas que usam a capacidade do Fargate Spot são interrompidas devido a uma interrupção do Spot, um aviso de dois minutos é enviado antes da interrupção de uma tarefa. O aviso é enviado como um evento de alteração de estado da tarefa para o Amazon EventBridge e como um sinal de SIGTERM para a tarefa em execução. Se você usar o Fargate Spot como parte de um serviço, então, nesse cenário, o programador de serviços receberá o sinal de interrupção e tentará

iniciar tarefas adicionais no Fargate Spot se houver capacidade disponível. Um serviço com apenas uma tarefa será interrompido até que a capacidade esteja disponível. Para obter mais informações sobre um desligamento normal, consulte [Desligamentos normais com o ECS.](https://aws.amazon.com/blogs/containers/graceful-shutdowns-with-ecs/)

Para garantir que seus contêineres saiam normalmente antes que a tarefa seja interrompida, é possível configurar o seguinte:

- Um valor de stopTimeout 120 segundos ou menos pode ser especificado na definição de contêiner que a tarefa está usando. O valor padrão de stopTimeout é 30 segundos. É possível especificar um valor mais longo de stopTimeout para ter mais tempo entre o momento em que o evento de alteração de estado da tarefa é recebido e o instante no qual o contêiner é interrompido forçosamente. Para ter mais informações, consulte [Tempos limite de contêiner.](#page-445-0)
- Para executar ações de limpeza, o sinal de SIGTERM deve ser recebido de dentro do contêiner. A falha ao processar esse sinal fará com que a tarefa receba um sinal de SIGKILL após a configuração do stopTimeout e poderá causar perda ou corrupção de dados.

Veja a seguir o trecho de um evento de alteração de estado da tarefa. Esse trecho exibe o motivo e o código de uma interrupção do Fargate Spot.

```
{ 
   "version": "0", 
   "id": "9bcdac79-b31f-4d3d-9410-fbd727c29fab", 
   "detail-type": "ECS Task State Change", 
   "source": "aws.ecs", 
   "account": "111122223333", 
   "resources": [ 
     "arn:aws:ecs:us-east-1:111122223333:task/b99d40b3-5176-4f71-9a52-9dbd6f1cebef" 
   ], 
   "detail": { 
     "clusterArn": "arn:aws:ecs:us-east-1:111122223333:cluster/default", 
     "createdAt": "2016-12-06T16:41:05.702Z", 
     "desiredStatus": "STOPPED", 
     "lastStatus": "RUNNING", 
     "stoppedReason": "Your Spot Task was interrupted.", 
     "stopCode": "SpotInterruption",
     "taskArn": "arn:aws:ecs:us-east-1:111122223333:task/
b99d40b3-5176-4f71-9a52-9dbd6fEXAMPLE", 
     ... 
   }
}
```
Veja a seguir um padrão de evento que é usado para criar uma regra do Eventbridge para eventos de alteração de estado da tarefa do Amazon ECS. Opcionalmente, você pode especificar um cluster no campo detail. Isso significa que você receberá eventos de alteração do estado da tarefa para esse cluster. Para obter mais informações, consulte [Criar uma regra para o EventBridge](https://docs.aws.amazon.com/eventbridge/latest/userguide/create-eventbridge-rule.html) no Guia do usuário do Amazon EventBridge.

```
{ 
      "source": [ 
          "aws.ecs" 
      ], 
      "detail-type": [ 
          "ECS Task State Change" 
      ], 
      "detail": { 
          "clusterArn": [ 
               "arn:aws:ecs:us-west-2:111122223333:cluster/default" 
          ] 
      }
}
```
# Criação de um cluster do Amazon ECS para o tipo de inicialização do Fargate

Você pode criar um cluster do Amazon ECS usando o console do Amazon ECS. Antes de começar, é necessário concluir as etapas em [Configuração para usar o Amazon ECS](#page-25-0) e atribuir a permissão adequada do IAM. Para ter mais informações, consulte [the section called "Exemplos de clusters do](#page-1207-0)  [Amazon ECS".](#page-1207-0) O console do Amazon ECS cria os recursos necessários para um cluster do Amazon ECS ao criar uma pilha do AWS CloudFormation.

O console associa automaticamente os provedores de capacidade do Fargate e do Fargate Spot ao cluster.

Além do cluster, o console cria os seguintes recursos de forma automática:

• Um namespace padrão no AWS Cloud Map que tem o mesmo nome do cluster. Um namespace permite que os serviços que você cria no cluster se conectem aos outros serviços do namespace sem configuração adicional.

Para ter mais informações, consulte [Interconexão de serviços do Amazon ECS.](#page-897-0)

É possível modificar as opções a seguir:

- Altere o namespace padrão associado ao cluster.
- Ative o Container Insights.

O CloudWatch Container Insights coleta, agrega e resume métricas e logs das suas aplicações e microsserviços conteinerizados. O Container Insights também fornece informações de diagnóstico, como falhas de reinicialização de contêiner, que você usa para isolar problemas e resolvê-los rapidamente. Para ter mais informações, consulte [the section called "Monitoração de contêineres](#page-1048-0)  [do Amazon ECS usando o Container Insights"](#page-1048-0).

• Adicione tags para ajudar a identificar seu cluster.

#### Procedimento

Para criar um novo cluster (console do Amazon ECS)

- 1. Abra o console em<https://console.aws.amazon.com/ecs/v2>.
- 2. Na barra de navegação, selecione a Região a ser usada.
- 3. No painel de navegação, escolha Clusters.
- 4. Na página Clusters, escolha Create Cluster (Criar cluster).
- 5. Em Configuração de cluster, configure o seguinte:
	- Em Nome do cluster, insira um nome exclusivo.

O nome pode conter até 255 letras (minúsculas e maiúsculas), números e hifens.

- (Opcional) Para que o namespace usado para o Service Connect seja diferente do nome do cluster, em Namespace, insira um nome exclusivo.
- 6. (Opcional) Para ativar o Container Insights, expanda Monitoring (Monitoramento) e, em seguida, ative Use Container Insights (Usar o Conteiner Insights).
- 7. (Opcional) Para ajudar a identificar seu cluster, expanda Tags (Etiquetas) e configure suas etiquetas.

[Adicionar uma tag] Selecione Add tag (Adicionar tag) e faça o seguinte:

- Em Key (Chave), insira o nome da chave.
- Em Value (Valor), insira o valor da chave.

[Remover uma tag] Escolha Remover à direita da chave e do valor da tag.

8. Selecione Create (Criar).

#### Próximas etapas

Após criar o cluster, será possível criar definições de tarefas para suas aplicações e executá-las como tarefas autônomas ou como parte de um serviço. Para mais informações, consulte:

- [Definições de tarefa do Amazon ECS](#page-176-0)
- [Execução de uma aplicação como uma tarefa do Amazon ECS](#page-768-0)
- [Criação de um serviço do Amazon ECS usando o console](#page-795-0)

# Provedores de capacidade do Amazon ECS para o tipo de inicialização do EC2

Ao usar instâncias do Amazon EC2 para sua capacidade, você usa grupos do Auto Scaling para gerenciar as instâncias do Amazon EC2 registradas em seus clusters. O Auto Scaling ajuda a garantir que você tenha o número adequado de instâncias do Amazon EC2 disponíveis para lidar com a carga da aplicação.

É possível usar o recurso de ajuste de escala gerenciado para que o Amazon ECS gerencie as ações reduzir a escala horizontalmente e aumentar a escala horizontalmente do grupo do Auto Scaling ou gerenciar as ações de ajuste de escala por si próprio. Para ter mais informações, consulte [Gerenciamento automático da capacidade do Amazon ECS com ajuste de escala automático de](#page-502-0)  [cluster](#page-502-0).

Recomendamos criar um novo grupo do Auto Scaling vazio. Se você usar um grupo do Auto Scaling existente, todas as instâncias do Amazon EC2 associadas ao grupo que já estavam em execução e registradas em um cluster do Amazon ECS antes de o grupo do Auto Scaling ser usado para criar um provedor de capacidade poderão não estar registradas corretamente no provedor de capacidade. Isso poderá causar problemas quando o provedor de capacidade for usado em uma estratégia de provedor de capacidade. Use DescribeContainerInstances para confirmar se uma instância de contêiner está associada a um provedor de capacidade ou não.

#### a Note

Para criar um grupo do Auto Scaling vazio, defina a contagem desejada como zero. Depois da criação do provedor de capacidade e da sua associação a um cluster, é possível aumentar sua escala horizontalmente.

Ao usar o console do Amazon ECS, o Amazon ECS cria um modelo de inicialização do Amazon EC2 e um grupo do Auto Scaling em seu nome como parte da pilha do AWS CloudFormation. Eles são prefixados com EC2ContainerService-<*ClusterName*>. É possível usar o grupo do Auto Scaling como um provedor de capacidade para aquele cluster.

Recomendamos usar a drenagem gerenciada de instâncias para permitir o encerramento tranquilo de instâncias do Amazon EC2 que não interrompe as workloads. Este recurso está ativado por padrão. Para ter mais informações, consulte [Interrupção de workloads do Amazon ECS em execução](#page-516-0)  [em instâncias do EC2 com segurança.](#page-516-0)

Ao usar provedores de capacidade do grupo do Auto Scaling no console, considere o seguinte:

- Um grupo do Auto Scaling deve ter um MaxSize maior do que zero para o aumento de escala na horizontal.
- O grupo do Auto Scaling não pode ter configurações de ponderação da instância.
- Se o grupo do Auto Scaling não conseguir aumentar a escala horizontalmente para acomodar o número de tarefas executadas, as tarefas apresentarão falha na transição para além do estado PROVISIONING.
- Não modifique o recurso de política de escalabilidade associado aos grupos do Auto Scaling que são gerenciados por provedores de capacidade.
- Se a escalabilidade gerenciada estiver ativada ao ser criado um provedor de capacidade, a contagem desejada do grupo do Auto Scaling poderá ser definida como 0. Quando a escalabilidade gerenciada está habilitada, o Amazon ECS gerencia as ações do grupo do Auto Scaling para reduzir e aumentar a escala horizontalmente.
- Você deve associar o provedor de capacidade a um cluster antes de associá-lo à estratégia do provedor de capacidade.
- É possível especificar, no máximo, 20 provedores de capacidade para uma estratégia do provedor de capacidade.
- Não é possível atualizar um serviço que usa um provedor de capacidade do grupo do Auto Scaling para usar um provedor de capacidade do Fargate. O inverso também é verdadeiro.
- Em uma estratégia de provedor de capacidade, se não houver um valor de weight especificado para um provedor de capacidade no console, será usado o valor padrão 1. Se a API ou a AWS CLI estiver sendo usada, será usado o valor padrão 0.
- Quando vários fornecedores de capacidade são especificados dentro de uma estratégia de provedor de capacidade, pelo menos um dos provedores de capacidade deve ter um valor de peso superior a zero. Quaisquer provedores de capacidade com peso zero não serão usados na atribuição de tarefas. Se você especificar vários provedores de capacidade em uma estratégia em que todos tenham um peso zero, quaisquer ações RunTask ou CreateService que usarem a estratégia de provedor de capacidade apresentarão falha.
- Somente um provedor de capacidade em uma estratégia de provedor de capacidade pode ter um valor de base definido. Se nenhum valor de base for especificado, será usado o valor padrão de zero.
- Um cluster pode conter uma combinação de provedores de capacidade de grupo do Auto Scaling e provedores de capacidade do Fargate. Entretanto, uma estratégia de provedor de capacidade só pode conter provedores de capacidade do grupo do Auto Scaling ou do Fargate, mas não ambos.
- Um cluster pode conter uma combinação de serviços e tarefas autônomas que usem tanto provedores de capacidade quanto tipos de inicialização. Um serviço pode ser atualizado para usar uma estratégia de provedor de capacidade em vez de um tipo de inicialização. Entretanto, você deve forçar uma nova implantação ao fazer isso.
- O Amazon ECS oferece suporte a grupos de alta atividade do Amazon EC2 Auto Scaling. Um grupo de alta atividade é um grupo de instâncias do Amazon EC2 pré-inicializadas e prontas para serem colocadas em serviço. Sempre que a aplicação precisa aumentar a escala horizontalmente, o Amazon EC2 Auto Scaling usa as instâncias inicializadas previamente do grupo de aquecimento em vez de iniciar instâncias a frio. Isso permite que qualquer processo de inicialização final seja executado antes de a instância ser atribuída para um serviço. Para ter mais informações, consulte [Configuração de instâncias inicializadas previamente para o grupo do Amazon ECS Auto Scaling.](#page-615-0)

Para obter mais informações sobre a criação de um modelo de inicialização do Amazon EC2 Auto Scaling, consulte [Modelos de execução](https://docs.aws.amazon.com/autoscaling/ec2/userguide/LaunchTemplates.html) no Guia do usuário do Amazon EC2 Auto Scaling. Para obter mais informações sobre a criação de um grupo do Amazon EC2 Auto Scaling, consulte [Grupos do](https://docs.aws.amazon.com/autoscaling/ec2/userguide/AutoScalingGroup.html)  [Auto Scaling](https://docs.aws.amazon.com/autoscaling/ec2/userguide/AutoScalingGroup.html) no Guia do usuário do Amazon EC2 Auto Scaling.

# Criação de um cluster do Amazon ECS para o tipo de inicialização do Amazon EC2

Você pode criar um cluster do Amazon ECS usando o console. Antes de começar, é necessário concluir as etapas em [Configuração para usar o Amazon ECS](#page-25-0) e atribuir a permissão adequada do IAM. Para ter mais informações, consulte [the section called "Exemplos de clusters do Amazon ECS".](#page-1207-0) O console do Amazon ECS fornece uma maneira simples de criar os recursos necessários para um cluster do Amazon ECS criando uma pilha do AWS CloudFormation.

Para tornar o processo de criação do cluster o mais fácil possível, o console tem seleções padrão para muitas opções, que descrevemos abaixo. Também há painéis de ajuda disponíveis para a maioria das seções do console, que fornecem mais contexto.

É possível registrar instâncias do Amazon EC2 ao criar o cluster ou registrar instâncias adicionais no cluster após ele ter sido criado.

É possível modificar as opções padrão a seguir:

- Alterar as sub-redes em que suas instâncias são executadas
- Alterar os grupos de segurança usados para controlar o tráfego para as instâncias de contêiner
- Altere o namespace padrão associado ao cluster.

Um namespace permite que os serviços que você cria no cluster possam se conectar a outros serviços no namespace sem configuração adicional. O namespace padrão é o mesmo nome do cluster. Para ter mais informações, consulte [Interconexão de serviços do Amazon ECS.](#page-897-0)

• Ative o Container Insights.

O CloudWatch Container Insights coleta, agrega e resume métricas e logs das suas aplicações e microsserviços conteinerizados. O Container Insights também fornece informações de diagnóstico, como falhas de reinicialização de contêiner, que você usa para isolar problemas e resolvê-los rapidamente. Para ter mais informações, consulte [the section called "Monitoração de contêineres](#page-1048-0)  [do Amazon ECS usando o Container Insights"](#page-1048-0).

• Adicione tags para ajudar a identificar seu cluster.

### Opções do grupo do Auto Scaling

Ao usar instâncias do Amazon EC2, você deve especificar um grupo do Auto Scaling para gerenciar a infraestrutura em que suas tarefas e serviços são executados.

Quando você escolhe criar um novo grupo do Auto Scaling, ele é configurado automaticamente para o seguinte comportamento:

- O Amazon ECS gerencia as ações de redução e aumento de escala na horizontal do grupo do Auto Scaling.
- O Amazon ECS não impedirá que as instâncias do Amazon EC2 que contenham tarefas e estejam em um grupo do Auto Scaling sejam terminadas durante uma ação de redução de escala na horizontal. Para obter mais informações, consulte [Proteção de instância](https://docs.aws.amazon.com/autoscaling/ec2/userguide/as-instance-termination.html#instance-protection) no AWS Auto ScalingGuia do usuário do .

Você configura as seguintes propriedades do grupo do Auto Scaling que determinam o tipo e o número de instâncias a serem iniciadas para o grupo:

- As AMIs otimizadas para o Amazon ECS
- O tipo de instância.
- O par de chaves de SSH que prova sua identidade quando você se conecta à instância. Para obter informações sobre como criar chaves do SSH, consulte [Pares de chaves do Amazon EC2 e](https://docs.aws.amazon.com/AWSEC2/latest/UserGuide/ec2-key-pairs.html) [instância do Linux](https://docs.aws.amazon.com/AWSEC2/latest/UserGuide/ec2-key-pairs.html) no Guia do usuário do Amazon EC2 para instâncias do Linux.
- O número mínimo de instâncias a iniciar para o grupo do Auto Scaling.
- O número máximo de instâncias iniciadas para o grupo do Auto Scaling.

Para que o grupo sofra aumento de escala na horizontal, o máximo deve ser maior que 0.

O Amazon ECS cria um modelo de execução do Amazon EC2 Auto Scaling e um grupo do Auto Scaling em seu nome como parte da pilha do AWS CloudFormation. Os valores especificados para a AMI, os tipos de instância e o par de chaves de SSH fazem parte do modelo de inicialização. Os modelos possuem o prefixo EC2ContainerService-<*ClusterName*>, o que os torna fáceis de identificar. Os grupos do Auto Scaling são prefixados com <*ClusterName*>-ECS-Infra-ECSAutoScalingGroup.

As instâncias iniciadas para o grupo do Auto Scaling usam o modelo de inicialização.

### <span id="page-498-0"></span>Opções de rede

Por padrão, as instâncias são iniciadas nas sub-redes padrão da região. São usados os grupos de segurança, que controlam o tráfego para as instâncias de contêiner, atualmente associados às subredes. É possível alterar as sub-redes e os grupos de segurança das instâncias.

É possível escolher uma sub-rede existente. É possível usar um grupo de segurança existente ou criar um novo. Ao criar um novo grupo de segurança, você precisa especificar pelo menos uma regra de entrada.

As regras de entrada determinam qual tráfego pode alcançar suas instâncias de contêiner e incluem as propriedades a seguir:

- O protocolo a permitir
- O intervalo de portas a permitir
- O tráfego de entrada (origem)

Para permitir o tráfego de entrada de um endereço ou bloco CIDR específico, use Personalizada para Origem com o CIDR permitido.

Para permitir o tráfego de entrada de todos os destinos, use Qualquer lugar para Origem. Essa opção adiciona automaticamente o bloco CIDR IPv4 0.0.0.0/0 e o bloco CIDR IPv6 ::/0.

Para permitir o tráfego de entrada do seu computador local, use Grupo de origem para Origem. Isso adiciona automaticamente o endereço IP atual de seu computador local como a origem permitida.

Para criar um novo cluster (console do Amazon ECS)

Antes de começar, atribua a permissão apropriada do IAM. Para ter mais informações, consulte [the](#page-1207-0)  [section called "Exemplos de clusters do Amazon ECS".](#page-1207-0)

- 1. Abra o console em<https://console.aws.amazon.com/ecs/v2>.
- 2. Na barra de navegação, selecione a Região a ser usada.
- 3. No painel de navegação, escolha Clusters.
- 4. Na página Clusters, escolha Create Cluster (Criar cluster).
- 5. Em Configuração de cluster, configure o seguinte:
	- Em Nome do cluster, insira um nome exclusivo.

O nome pode conter até 255 letras (minúsculas e maiúsculas), números e hifens.

• (Opcional) Para que o namespace usado para o Service Connect seja diferente do nome do cluster, em Namespace, insira um nome exclusivo.

- 6. Adicione instâncias do Amazon EC2 ao seu cluster, expanda Infraestrutura, desmarque AWS Fargate (tecnologia sem servidor) e, em seguida, selecione Instâncias do Amazon EC2. Em seguida, configure o grupo do Auto Scaling que atua como o provedor de capacidade:
	- a. Para usar um grupo do Auto Scaling existente, em Auto Scaling group (ASG) (Grupo do Auto Scaling (ASG)), selecione o grupo.
	- b. Para criar um grupo do Auto Scaling, a partir de Auto Scaling group (ASG) (Grupo do Auto Scaling (ASG)), selecione Create new group (Criar novo grupo) e, em seguida, forneça os seguintes detalhes sobre o grupo:
		- Em Modelo de provisionamento, escolha se deseja usar instâncias Sob demanda ou instâncias Spot.
		- Caso opte por usar instâncias spot, em Estratégia de alocação, escolha quais grupos de capacidade spot (tipos de instância e zonas de disponibilidade) serão usados nas instâncias.

Na maioria das workloads, você pode escolher Otimizada para capacidade de preço.

Para obter mais informações, consulte [Estratégias de alocação para Instâncias spot](https://docs.aws.amazon.com/AWSEC2/latest/UserGuide/ec2-fleet-allocation-strategy.html) no Manual do usuário para instâncias do Linux do Amazon EC2.

- Em Operating system/Architecture (Sistema operacional/arquitetura), escolha a AMI otimizada para Amazon ECS para as instâncias do grupo do Auto Scaling.
- Em EC2 instance type (Tipo de instância do EC2), escolha o tipo de instância para suas workloads.

A escalabilidade gerenciada funciona melhor se o grupo do Auto Scaling usa os mesmos tipos de instância ou semelhantes.

• Em Perfil de instância do EC2, escolha um perfil de instância de contêiner existente ou crie um novo.

Para ter mais informações, consulte [Função do IAM de instância de contêiner do Amazon](#page-1277-0)  [ECS.](#page-1277-0)

- Em Capacity (Capacidade), insira o número mínimo e o número máximo de instâncias a serem iniciadas no grupo do Auto Scaling.
- Em SSH key pair (Par de chaves de SSH), escolha o par que prova sua identidade quando você se conecta à instância.
- Para permitir imagens e armazenamento maiores, em Tamanho do volume raiz do EBS, insira o valor em GiB.
- 7. (Opcional) Para alterar a VPC e as sub-redes, em Redes para instâncias do Amazon EC2, execute qualquer uma das operações a seguir:
	- Para remover uma sub-rede, em Subnets (Sub-redes), escolha X para cada sub-rede que você deseja remover.
	- Para mudar para uma VPC diferente da VPC padrão, em VPC, escolha uma VPC existente e, depois, em Sub-redes, selecione as sub-redes.
	- Escolha os grupos de segurança. Em Grupo de segurança, escolha uma das seguintes opções:
		- Para usar um grupo de segurança existente, escolha Usar um grupo de segurança existente e, em seguida, selecione o grupo de segurança.
		- Para criar um grupo de segurança, escolha Criar um novo grupo de segurança. Em seguida, escolha Adicionar regra para cada regra de entrada.

Para obter informações sobre regras de entrada, consulte [Opções de rede.](#page-498-0)

- Para atribuir automaticamente endereços IP públicos às suas instâncias de contêiner do Amazon EC2, em Atribuir automaticamente IP público, escolha uma das seguintes opções:
	- Usar configuração de sub-rede: atribui um endereço IP público às instâncias quando a subrede na qual as instâncias são executadas for uma sub-rede pública.
	- Ativar: atribui um endereço IP público às instâncias.
- 8. (Opcional) Para ativar o Container Insights, expanda Monitoring (Monitoramento) e, em seguida, ative Use Container Insights (Usar o Conteiner Insights).
- 9. (Optional)

Se você usa o monitoramento de runtime com a opção manual e deseja que esse cluster seja monitorado pelo GuardDuty, escolha Adicionar tag e faça o seguinte:

- Em Chave, insira **guardDutyRuntimeMonitoringManaged**.
- Em Valor, insira **true**.
- 10. (Opcional) Para gerenciar as tags de cluster, expanda Tags e, em seguida, execute uma das seguintes operações:

[Adicionar uma tag] Selecione Add tag (Adicionar tag) e faça o seguinte:

- Em Key (Chave), insira o nome da chave.
- Em Value (Valor), insira o valor da chave.

[Remover uma tag] Escolha Remover à direita da chave e do valor da tag.

11. Selecione Create (Criar).

#### Próximas etapas

Após criar o cluster, será possível criar definições de tarefas para suas aplicações e executá-las como tarefas autônomas ou como parte de um serviço. Para mais informações, consulte:

- [Definições de tarefa do Amazon ECS](#page-176-0)
- [Execução de uma aplicação como uma tarefa do Amazon ECS](#page-768-0)
- [Criação de um serviço do Amazon ECS usando o console](#page-795-0)

# <span id="page-502-0"></span>Gerenciamento automático da capacidade do Amazon ECS com ajuste de escala automático de cluster

O Amazon ECS pode gerenciar a escalabilidade de instâncias do Amazon EC2 registradas no seu cluster. Isso se chama ajuste de escala automático do cluster do Amazon ECS. Você ativa o ajuste de escala gerenciado ao criar o provedor de capacidade do grupo do Amazon ECS Auto Scaling. Em seguida, você define uma porcentagem para o destino (a targetCapacity) para a utilização da instância neste grupo do Auto Scaling. O Amazon ECS cria duas métricas personalizadas do CloudWatch e uma política de ajuste de escala de rastreamento de destino para o grupo do Auto Scaling. O Amazon ECS gerencia as ações reduzir a escala horizontalmente e aumentar a escala horizontalmente com base na utilização de recursos por parte das suas tarefas.

Para cada provedor de capacidade do grupo do Auto Scaling associado a um cluster, o Amazon ECS cria e gerencia os seguintes recursos:

- Um alarme do CloudWatch de baixo valor métrico
- Um alarme do CloudWatch de alto valor métrico
- Uma política de escalabilidade de rastreamento de destino.

**a** Note

O Amazon ECS cria a política de escalabilidade de rastreamento de destino e a anexa ao grupo do Auto Scaling. Para atualizar a política de escalabilidade de rastreamento de destino, atualize as configurações de escalabilidade gerenciadas pelo provedor de capacidade em vez de atualizar a política de escalabilidade diretamente.

Quando a escalabilidade gerenciada é desativada ou o provedor de capacidade é desassociado de um cluster, o Amazon ECS remove as métricas do CloudWatch e os recursos da política de escalabilidade de rastreamento de destino.

O Amazon ECS usa as seguintes métricas para determinar quais ações realizar:

CapacityProviderReservation

A porcentagem de instâncias de contêiner em uso para um provedor de capacidade específico. O Amazon ECS gera essa métrica.

O Amazon ECS define o valor CapacityProviderReservation como um número entre 0 e 100. O Amazon ECS usa a fórmula a seguir para representar a proporção de quanta capacidade permanece no grupo do Auto Scaling. Em seguida, o Amazon ECS publica a métrica no CloudWatch. Para obter mais informações sobre como a métrica é calculada, consulte [Deep](https://aws.amazon.com/blogs/containers/deep-dive-on-amazon-ecs-cluster-auto-scaling/)  [Dive on Amazon ECS Cluster Auto Scaling.](https://aws.amazon.com/blogs/containers/deep-dive-on-amazon-ecs-cluster-auto-scaling/)

```
CapacityProviderReservation = (number of instances needed) / (number of running 
  instances) x 100
```
DesiredCapacity

A quantidade de capacidade para o grupo do Auto Scaling. Esta métrica não é publicada no CloudWatch.

O Amazon ECS publica a métrica CapacityProviderReservation no CloudWatch, no namespace AWS/ECS/ManagedScaling. A métrica CapacityProviderReservation faz com que ocorra uma das seguintes ações:
#### O valor **CapacityProviderReservation** é igual a **targetCapacity**

O grupo do Auto Scaling não precisa aumentar nem reduzir a escala horizontalmente. O percentual de utilização pretendido foi atingido.

#### O valor **CapacityProviderReservation** é maior que **targetCapacity**

Há mais tarefas usando um percentual maior da capacidade do que seu percentual de targetCapacity. O aumento do valor da métrica CapacityProviderReservation faz com que o alarme do CloudWatch associado se ative. Esse alarme atualiza o valor DesiredCapacity para o grupo do Auto Scaling. O grupo do Auto Scaling usa esse valor para iniciar instâncias do EC2 e registrá-las no cluster.

Quando a targetCapacity for o valor padrão de 100%, as novas tarefas ficam no estado PENDING durante o aumento de escala na horizontal, pois não há capacidade disponível nas instâncias para executar as tarefas. Depois que as novas instâncias se registrarem no ECS, essas tarefas serão iniciadas nas novas instâncias.

#### O valor **CapacityProviderReservation** é menor que **targetCapacity**

Há menos tarefas usando um percentual menor da capacidade do que seu percentual de targetCapacity, e há pelo menos uma instância que pode ser encerrada. O valor reduzido da métrica CapacityProviderReservation faz com que o alarme do CloudWatch associado se ative. Esse alarme atualiza o valor DesiredCapacity para o grupo do Auto Scaling. O grupo do Auto Scaling usa esse valor para terminar instâncias de contêiner do EC2 e, em seguida, cancelar seus registros no cluster.

O grupo do Auto Scaling segue as políticas de término de grupo para determinar quais instâncias ele encerrará primeiro durante os eventos de redução de escala na horizontal. Além disso, ele evita instâncias com a configuração de proteção contra redução de escala na horizontal de instâncias ativada. O ajuste de escala automático de clusters pode gerenciar quais instâncias têm a configuração de proteção contra redução de escala na horizontal de instância se você ativar a proteção contra encerramento gerenciada. Para obter mais informações sobre proteção contra encerramento gerenciada, consulte [Controle das instâncias encerradas pelo Amazon ECS.](#page-508-0) Para obter mais informações sobre como os grupos do Auto Scaling encerram instâncias, consulte [Controlar quais instâncias do Auto Scaling são encerradas durante uma redução de escala na](https://docs.aws.amazon.com/autoscaling/ec2/userguide/ec2-auto-scaling-instance-protection.html) [horizontal](https://docs.aws.amazon.com/autoscaling/ec2/userguide/ec2-auto-scaling-instance-protection.html) no Guia do usuário do Auto Scaling do Amazon EC2.

Ao usar o ajuste de escala automático de clusters, leve em consideração o seguinte:

- Não altere nem gerencie a capacidade desejada para o grupo do Auto Scaling associado a um provedor de capacidade com quaisquer políticas de escalabilidade diferentes da que o Amazon ECS gerencia.
- O Amazon ECS usa o perfil do IAM vinculado ao serviço AWSServiceRoleForECS para as permissões das quais ele precisa para chamar o AWS Auto Scaling em seu nome. Para ter mais informações, consulte [Uso de perfis vinculados ao serviço para o Amazon ECS](#page-1249-0).
- Ao usar provedores de capacidade com grupos do Auto Scaling, é necessária a permissão autoscaling:CreateOrUpdateTags para que o usuário, o grupo ou o perfil crie os provedores de capacidade. Isso ocorre porque o Amazon ECS adiciona uma etiqueta ao grupo do Auto Scaling quando ele o associa ao provedor de capacidade.

## **A** Important

Certifique-se de usar ferramentas que não removam a tag AmazonECSManaged do grupo do Auto Scaling. Se essa tag for removida, o Amazon ECS não conseguirá gerenciar o ajuste de escala.

- O ajuste de escala automático de clusters não modifica a MinimumCapacity (Capacidade mínima) nem a MaximumCapacity (Capacidade máxima) do grupo. Para que o grupo aumente a escala horizontalmente, o valor de MaximumCapacity deve ser maior que zero.
- Quando o Auto Scaling (escalabilidade gerenciada) está ativado, um provedor de capacidade só pode ser conectado a um cluster ao mesmo tempo. Se o seu provedor de capacidade tiver a escalabilidade gerenciada desativada, será possível associá-lo a vários clusters.
- Quando a escalabilidade gerenciada está desativada, o provedor de capacidade não reduz nem aumenta a escala horizontalmente. É possível usar uma estratégia de provedor de capacidade para equilibrar as tarefas entre provedores de capacidade.
- A estratégia binpack é a mais eficiente em termos de capacidade.
- Quando a capacidade de destino é inferior a 100%, a estratégia de posicionamento precisa usar a estratégia binpack sem que a estratégia spread tenha uma ordem maior do que a estratégia binpack. Isso evita que o provedor de capacidade aumente a escala horizontalmente até que cada tarefa tenha uma instância dedicada ou que o limite seja atingido.

## Otimização do ajuste de escala automático de cluster do Amazon ECS

Os clientes que executam o Amazon ECS no Amazon EC2 podem aproveitar o ajuste de escala automático de cluster para gerenciar o ajuste de escala de grupos do Amazon EC2 Auto Scaling.

Com o ajuste de escala automático de cluster, é possível configurar o Amazon ECS para escalar o grupo do Auto Scaling automaticamente e se concentrar apenas na execução das tarefas. O Amazon ECS garantirá que o grupo do Auto Scaling reduza ou aumente a escala horizontalmente, conforme necessário, sem a necessidade de intervenção adicional. Os provedores de capacidade do Amazon ECS são usados para gerenciar a infraestrutura do cluster ao garantir que haja instâncias de contêiner suficientes para atender às demandas da aplicação. Para saber como o ajuste de escala automático de cluster funciona internamente, consulte [Deep Dive on Amazon ECS Cluster Auto](https://aws.amazon.com/blogs/containers/deep-dive-on-amazon-ecs-cluster-auto-scaling/)  [Scaling](https://aws.amazon.com/blogs/containers/deep-dive-on-amazon-ecs-cluster-auto-scaling/).

O ajuste de escala automático de cluster depende de uma integração baseada no CloudWatch com o grupo do Auto Scaling para ajustar a capacidade do cluster. Portanto, ele tem latência inerente associada à publicação das métricas do CloudWatch, ao tempo que a métrica CapacityProviderReservation demora para acionar os alarmes do CloudWatch (nos pontos alto e baixo) e ao tempo que uma instância do Amazon EC2 iniciada recentemente demora para aquecer. É possível executar as seguintes ações para tornar o ajuste de escala automático de cluster mais responsivo com a finalidade de obter implantações mais rápidas:

Tamanhos do ajuste de escala para as etapas do provedor de capacidade

Os provedores de capacidade do Amazon ECS eventualmente aumentarão ou reduzirão as instâncias de contêiner para atender às demandas da aplicação. Por padrão, o número mínimo de instâncias que o Amazon ECS iniciará está definido como um. Isso poderá adicionar mais tempo às implantações, se forem necessárias diversas instâncias para a atribuição das tarefas pendentes. É possível aumentar o [minimumScalingStepSize](https://docs.aws.amazon.com/AmazonECS/latest/APIReference/API_ManagedScaling.html) por meio da API do Amazon ECS com a finalidade de aumentar o número mínimo de instâncias em que o Amazon ECS aumenta ou reduz a escala horizontalmente ao mesmo tempo. Um [maximumScalingStepSize](https://docs.aws.amazon.com/AmazonECS/latest/APIReference/API_ManagedScaling.html) muito baixo pode limitar quantas instâncias de contêiner terão aumento ou redução da escala horizontalmente por vez, o que pode atrasar as implantações.

#### **a** Note

No momento, essa configuração está disponível somente por meio das APIs [CreateCapacityProvider](https://docs.aws.amazon.com/AmazonECS/latest/APIReference/API_CreateCapacityProvider.html) ou [UpdateCapacityProvider](https://docs.aws.amazon.com/AmazonECS/latest/APIReference/API_UpdateCapacityProvider.html).

Período de aquecimento da instância

O período de aquecimento da instância corresponde ao período após o qual uma instância do Amazon EC2 iniciada recentemente pode contribuir para as métricas do CloudWatch relacionadas ao grupo do Auto Scaling. Depois que o período de aquecimento especificado expirar, a instância será contabilizada nas métricas agregadas do grupo do Auto Scaling, e o ajuste de escala automático de cluster continuará com sua próxima iteração de cálculos para estimar o número de instâncias necessárias.

O valor padrão para [instanceWarmupPeriod](https://docs.aws.amazon.com/AmazonECS/latest/APIReference/API_ManagedScaling.html#ECS-Type-ManagedScaling-instanceWarmupPeriod) é de 300 segundos, e você pode configurar para um valor mais baixo por meio das APIs [CreateCapacityProvider](https://docs.aws.amazon.com/AmazonECS/latest/APIReference/API_CreateCapacityProvider.html) ou [UpdateCapacityProvider](https://docs.aws.amazon.com/AmazonECS/latest/APIReference/API_UpdateCapacityProvider.html) para obter um ajuste de escala mais responsivo.

#### Capacidade não utilizada

Se o provedor de capacidade não tiver instâncias de contêiner disponíveis para a atribuição de tarefas, ele precisará aumentar (aumentar a escala horizontalmente) a capacidade do cluster ao iniciar instâncias do Amazon EC2 rapidamente e aguardar a inicialização antes de iniciar os contêineres nelas. Isso pode reduzir significativamente a taxa de inicialização de tarefas. Você tem duas opções disponíveis para lidar com isso.

Nesse caso, ter a capacidade não utilizada do Amazon EC2 já iniciada e pronta para executar tarefas aumentará a taxa efetiva de inicialização de tarefas. É possível usar a configuração Target Capacity para indicar que deseja manter a capacidade não utilizada em seus clusters. Por exemplo, ao definir a Target Capacity como 80%, você indica que o cluster precisa de 20% de capacidade não utilizada disponível em todos os momentos. Essa capacidade não utilizada pode permitir que qualquer tarefa independente seja iniciada imediatamente, garantindo que a inicialização de tarefas não sofra o controle de utilização. A desvantagem desta abordagem é o potencial aumento dos custos de manutenção da capacidade não utilizada do cluster.

Uma abordagem alternativa que pode ser considerada é adicionar reserva de capacidade ao seu serviço e não ao provedor de capacidade. Isso significa que, em vez de reduzir a configuração Target Capacity para iniciar a capacidade não utilizada, é possível aumentar o número de réplicas em seu serviço ao modificar a métrica de ajuste de escala de rastreamento de destino ou os limites de ajuste de escala em etapas do ajuste de escala automático do serviço. Observe que essa abordagem será útil somente para workloads com picos, mas não terá efeito ao implantar novos serviços e escalar de zero a determinado número de tarefas pela primeira vez. Para obter mais informações sobre as políticas de ajuste de escala relacionadas, consulte [Target Tracking Scaling](https://docs.aws.amazon.com/AmazonECS/latest/developerguide/service-autoscaling-targettracking.html) [Policies](https://docs.aws.amazon.com/AmazonECS/latest/developerguide/service-autoscaling-targettracking.html) ou [Step Scaling Policies](https://docs.aws.amazon.com/AmazonECS/latest/developerguide/service-autoscaling-stepscaling.html) no Guia do desenvolvedor do Amazon Elastic Container Service.

# <span id="page-508-0"></span>Controle das instâncias encerradas pelo Amazon ECS

## **A** Important

Você deve ativar a proteção contra redução de escala na horizontal de instâncias do ajuste de escala automático no grupo do Auto Scaling para usar o recurso de proteção contra encerramento gerenciada do ajuste de escala automático de clusters.

A proteção gerenciada contra encerramento permite o ajuste de escala automático de cluster para controlar quais instâncias serão encerradas. Quando você usa a proteção gerenciada contra encerramento, o Amazon ECS encerra somente as instâncias do EC2 que não têm tarefas do Amazon ECS em execução. As tarefas executadas por um serviço que use a estratégia de agendamento DAEMON serão ignoradas, e uma instância poderá ser encerrada pelo ajuste de escala automático de clusters mesmo quando a instância estiver executando essas tarefas. Isso ocorre porque todas as instâncias no cluster estão executando essas tarefas.

Primeiro, o Amazon ECS ativa a opção de proteção contra a redução de escala horizontalmente de instâncias para as instâncias do EC2 no grupo do Auto Scaling. Em seguida, o Amazon ECS coloca as tarefas nas instâncias. Quando todas as tarefas diferentes de daemon são interrompidas em uma instância, o Amazon ECS inicia o processo de redução da escala na horizontal e desativa a proteção contra redução da escala na horizontal para a instância do EC2. O grupo do Auto Scaling pode então terminar a instância.

A proteção contra redução de escala na horizontal de instâncias do ajuste de escala automático controla quais instâncias do EC2 podem ser encerradas pelo ajuste de escala automático. Instâncias com o recurso de redução da escala horizontalmente ativado não podem ser encerradas durante o processo de redução da escala horizontalmente. Para obter mais informações sobre a proteção contra redução de escala na horizontal de instâncias do Auto Scaling, consulte [Uso de proteção](https://docs.aws.amazon.com/autoscaling/ec2/userguide/ec2-auto-scaling-instance-protection.html)  [contra redução de escala na horizontal de instâncias](https://docs.aws.amazon.com/autoscaling/ec2/userguide/ec2-auto-scaling-instance-protection.html) no Guia do usuário do Amazon EC2 Auto Scaling.

Você pode definir o percentual de targetCapacity para ter capacidade disponível. Isso ajuda a executar tarefas futuras mais rapidamente porque o grupo do Auto Scaling não precisa executar mais instâncias. O Amazon ECS usa o valor da capacidade de destino para gerenciar a métrica do CloudWatch criada pelo serviço. O Amazon ECS gerencia a métrica do CloudWatch. O grupo do Auto Scaling será tratado como um estado estável para que nenhuma ação de ajuste de escala seja necessária. Os valores podem ser de 0 a 100%. Por exemplo, para configurar o Amazon

ECS para manter 10% de capacidade livre sobre a usada pelas tarefas do Amazon ECS, defina o valor de capacidade-alvo como 90%. Considere as informações a seguir quando definir o valor da targetCapacity em um provedor de capacidade.

- Um valor de targetCapacity inferior a 100% representa a quantidade de capacidade livre (instâncias do Amazon EC2) que precisam estar presentes no cluster. Capacidade livre significa que não há tarefas em execução.
- Restrições de posicionamento, como zonas de disponibilidade, sem binpack adicional, forçam o Amazon ECS a acabar executando uma tarefa por cada instância, o que pode não ser o comportamento desejado. Para evitar esse comportamento, não use a estratégia spread junto com a estratégia binpack.

É necessário ativar a proteção contra redução de escala na horizontal de instâncias do ajuste de escala automático no grupo Auto Scaling para usar a proteção contra encerramento gerenciada. Se você não ativar a proteção de redução de escala na horizontal, ativar a proteção contra encerramento gerenciada poderá levar a um comportamento indesejável. Por exemplo, é possível ter instâncias paralisadas em estado de drenagem. Para obter mais informações, consulte [Uso de](https://docs.aws.amazon.com/autoscaling/ec2/userguide/ec2-auto-scaling-instance-protection.html) [proteção contra redução de escala na horizontal da instância](https://docs.aws.amazon.com/autoscaling/ec2/userguide/ec2-auto-scaling-instance-protection.html) no Guia do usuário do Amazon EC2 Auto Scaling.

Ao usar a proteção contra encerramento com um provedor de capacidade, não execute nenhuma ação manual, como desvincular a instância, no grupo do Auto Scaling associado ao provedor de capacidade. Ações manuais podem interromper a operação de redução de escala na horizontal do provedor de capacidade. Se você desvincular uma instância do grupo do Auto Scaling, precisará também [cancelar o registro da instância desvinculada](https://docs.aws.amazon.com/AmazonECS/latest/developerguide/deregister_container_instance.html) no cluster do Amazon ECS.

#### Comportamento gerenciado de aumento

Quando você tem provedores de capacidade do grupo do Auto Scaling que usam ajuste de escala gerenciado, o Amazon ECS estima o número ideal de instâncias a serem adicionadas ao cluster e usa o valor para determinar quantas instâncias solicitar.

O Amazon ECS seleciona um provedor de capacidade para cada tarefa com base na estratégia do provedor de capacidade do serviço, da tarefa independente ou do padrão do cluster. O Amazon ECS segue o restante dessas etapas para um único provedor de capacidade.

Tarefas sem uma estratégia de provedor de capacidade são ignoradas pelos provedores de capacidade. Uma tarefa pendente que não tenha uma estratégia de provedor de capacidade não fará com que nenhum provedor de capacidade sofra aumento de escala na horizontal. Tarefas ou serviços não podem definir uma estratégia de provedor de capacidade se essa tarefa ou serviço definir um tipo de inicialização.

Veja a seguir a descrição do comportamento de aumento com mais detalhes.

- Agrupe todas as tarefas de provisionamento desse provedor de capacidade para que cada grupo tenha os mesmos exatos requisitos de recursos.
- Quando você usa vários tipos de instância em um grupo do Auto Scaling, os tipos de instância no grupo do Auto Scaling são ordenadas por seus parâmetros. Esses parâmetros incluem vCPU, memória, interfaces de rede elástica (ENIs), portas e GPUs. Os menores e maiores tipos de instância para cada parâmetro são selecionados. Para obter mais informações sobre como escolher o tipo de instância, consulte .

#### **A** Important

Se um grupo de tarefas tiver requisitos de recursos maiores do que o menor tipo de instância no grupo do Auto Scaling, esse grupo de tarefas não poderá ser executado com esse provedor de capacidade. O provedor de capacidade não escala o grupo do Auto Scaling. As tarefas permanecem no estado PROVISIONING.

Para evitar que as tarefas permaneçam no estado PROVISIONING, recomendamos que você crie grupos do Auto Scaling e provedores de capacidade separados para diferentes requisitos mínimos de recursos. Ao executar tarefas ou criar serviços, adicione somente provedores de capacidade à estratégia do provedor de capacidade que possa executar a tarefa no menor tipo de instância no grupo do Auto Scaling. Para outros parâmetros, é possível usar restrições de posicionamento

• Para cada grupo de tarefas, o Amazon ECS calcula o número de instâncias necessárias para executar as tarefas não colocadas. Esse cálculo usa uma estratégia binpack. Essa estratégia leva em consideração os requisitos de vCPU, memória, interfaces de rede elásticas (ENI), portas e GPUs das tarefas. Ela também leva em consideração a disponibilidade de recursos das instâncias do Amazon EC2. Os valores para o maior tipo de instância são tratados como a contagem máxima de instâncias calculada. Os valores para o menor tipo de instância são usados como proteção. Se o menor tipo de instância não puder executar pelo menos uma instância da tarefa, o cálculo considerará a tarefa como não compatível. Como resultado, a tarefa será excluída do cálculo do aumento da escala horizontalmente. Quando todas as tarefas não são compatíveis com o menor tipo de instância, o ajuste de escala automático do cluster é interrompido e o valor CapacityProviderReservation permanece com o valor targetCapacity.

- O Amazon ECS publicará a métrica CapacityProviderReservation para o CloudWatch em relação ao minimumScalingStepSize se ocorrer qualquer um dos eventos a seguir.
	- A contagem máxima de instâncias calculadas é menor que o tamanho mínimo da etapa de ajuste de escala.
	- O valor mais baixo para maximumScalingStepSize ou para a contagem máxima de instâncias calculadas.
- Os alarmes do CloudWatch usam a métrica CapacityProviderReservation para provedores de capacidade. Quando a métrica CapacityProviderReservation é maior que o valor da targetCapacity, os alarmes também aumentam a DesiredCapacity do grupo do Auto Scaling. O valor targetCapacity é uma configuração do provedor de capacidade que é enviada para o alarme do CloudWatch durante a fase de ativação da autoescalabilidade do cluster.

O padrão para targetCapacity é de 100%.

• O grupo do Auto Scaling inicia instâncias do EC2 adicionais. Para evitar o excesso de provisionamento, o Auto Scaling garante que a capacidade das instâncias do EC2 executadas recentemente esteja estabilizada antes de executar novas instâncias. O Auto Scaling verifica se todas as instâncias existentes passaram pelo instanceWarmupPeriod (agora, subtraindo o tempo de inicialização da instância). O aumento horizontal da escala é bloqueado para instâncias que estão dentro do instanceWarmupPeriod.

O número padrão de segundos para o aquecimento de uma instância recém-ativada é 300.

Para obter mais informações, consulte [Deep dive on Amazon ECS cluster auto scaling](https://aws.amazon.com/blogs/containers/deep-dive-on-amazon-ecs-cluster-auto-scaling/) (Análise profunda da autoescalabilidade de clusters do Amazon ECS).

Considerações sobre aumento de escala na horizontal

Considere o seguinte para o processo de aumento de escala na horizontal:

- Embora existam várias restrições de posicionamento, recomendamos usar a restrição de posicionamento de tarefas distinctInstance. Isso impede que o processo de aumento de escala horizontalmente seja interrompido porque você está usando uma restrição de posicionamento que não é compatível com as instâncias amostradas.
- A escalabilidade gerenciada funciona melhor se o grupo do Auto Scaling usa os mesmos tipos de instância ou semelhantes.
- Quando um processo de aumento de escala na horizontal for necessário e não houver instâncias de contêiner em execução no momento, o Amazon ECS sempre aumentará a escala

horizontalmente para duas instâncias no início e, em seguida, executará processos adicionais de redução ou aumento da escala na horizontal. Qualquer aumento de escala na horizontal adicional aguardará o período de aquecimento da instância. Para processos de redução de escala na horizontal, o Amazon ECS espera 15 minutos após um processo de aumento de escala na horizontal antes de iniciar os processos de redução de escala na horizontal a qualquer momento.

- A segunda etapa de aumento da escala na horizontal precisa aguardar até que o instanceWarmupPeriod expire, o que pode afetar o limite geral da escala. Caso precise reduzir esse tempo, certifique-se de que instanceWarmupPeriod seja grande o suficiente para que a instância do EC2 seja executada e inicie o agente do Amazon ECS (o que impede o excesso de provisionamento).
- O ajuste de escala automático de clusters oferece suporte à configuração de execução, aos modelos de execução e a vários tipos de instâncias no grupo do Auto Scaling do provedor de capacidade. Também é possível usar a seleção de tipo de instância baseada em atributos sem vários tipos de instâncias.
- Ao usar um grupo do Auto Scaling com instâncias sob demanda e vários tipos de instância ou instâncias spot, coloque os tipos de instância maiores acima na lista de prioridades e não especifique um peso. Não há suporte para a especificação de um peso, no momento. Para obter mais informações, consulte [Grupos do Auto Scaling com vários tipos de instância](https://docs.aws.amazon.com/autoscaling/ec2/userguide/asg-purchase-options.html) no Guia do usuário do AWS Auto Scaling.
- O Amazon ECS iniciará o minimumScalingStepSize se a contagem máxima de instâncias calculada for menor do que o tamanho mínimo da etapa de escalabilidade ou o que for menor entre maximumScalingStepSize e o valor máximo calculado da contagem de instâncias.
- Se um serviço ou run-task do Amazon ECS iniciar uma tarefa e as instâncias de contêiner do provedor de capacidade não tiverem recursos suficientes para iniciá-la, o Amazon ECS limitará o número de tarefas com esse status para cada cluster e impedirá que qualquer tarefa ultrapasse esse limite. Para ter mais informações, consulte [Cotas de serviço](#page-1617-0).

## Comportamento gerenciado de redução de escala na horizontal

O Amazon ECS monitora instâncias de contêiner para cada provedor de capacidade dentro de um cluster. Quando uma instância de contêiner não executa nenhuma tarefa, ela é considerada vazia e o Amazon ECS inicia o processo de redução de escala na horizontal.

Os alarmes de escalabilidade do CloudWatch exigem 15 pontos de dados (15 minutos) antes do início do processo de escalabilidade para o grupo do Auto Scaling. Depois que o processo de redução de escala na horizontal é iniciado, até que o Amazon ECS precise reduzir o número de

instâncias de contêiner registradas, o grupo do Auto Scaling define o valor DesireCapacity como sendo maior que uma instância e menor que 50% a cada minuto.

Quando o Amazon ECS solicitar um aumento da escala horizontalmente (quando CapacityProviderReservation for maior que 100) enquanto um processo de redução da escala horizontalmente estiver em andamento, o processo de redução da escala horizontalmente será interrompido e começará do início, se necessário.

Veja a seguir a descrição do comportamento de redução de escala na horizontal com mais detalhes:

- 1. O Amazon ECS calcula o número de instâncias de contêiner vazias. Uma instância de contêiner é considerada vazia mesmo quando houver tarefas de daemons em execução.
- 2. O Amazon ECS define o valor CapacityProviderReservation como um número entre 0 e 100 que usa a fórmula a seguir para representar a proporção de quão grande o grupo do Auto Scaling precisa ser em relação ao quão grande ele realmente é, expressa como um percentual. Em seguida, o Amazon ECS publica a métrica no CloudWatch. Para obter mais informações sobre como a métrica é calculada, consulte [Análise profunda do ajuste de escala automático de clusters](https://aws.amazon.com/blogs/containers/deep-dive-on-amazon-ecs-cluster-auto-scaling/) [do Amazon ECS](https://aws.amazon.com/blogs/containers/deep-dive-on-amazon-ecs-cluster-auto-scaling/).

CapacityProviderReservation = (number of instances needed) / (number of running instances) x 100

- 3. A métrica CapacityProviderReservation gera um alarme do CloudWatch. Esse alarme atualiza o valor DesiredCapacity para o grupo do Auto Scaling. Em seguida, ocorre uma das seguintes ações:
	- Se você não usar o encerramento gerenciado do provedor de capacidade, o grupo do Auto Scaling selecionará instâncias do EC2 usando a política de encerramento do grupo do Auto Scaling e encerrará as instâncias até que o número de instâncias do EC2 atinja a DesiredCapacity. As instâncias de contêiner são canceladas do registro do cluster.
	- Se todas as instâncias de contêiner usarem proteção contra encerramento gerenciado, o Amazon ECS removerá a proteção de redução de escala na horizontal nas instâncias de contêiner que estiverem vazias. O grupo do Auto Scaling poderá, então, terminar as instâncias do EC2. As instâncias de contêiner são canceladas do registro do cluster.

## Ativação do ajuste de escala automático de cluster do Amazon ECS

É possível usar a AWS CLI para ativar o ajuste de escala automático de clusters.

Antes de você começar, crie um grupo do Auto Scaling e um provedor de capacidade. Para ter mais informações, consulte [the section called "Provedores de capacidade para o tipo de inicialização do](#page-494-0) [EC2"](#page-494-0).

Para ativar o ajuste de escala automático de cluster, associe o provedor de capacidade ao cluster e, em seguida, ative o ajuste de escala automático de cluster.

1. Use o comando put-cluster-capacity-providers para associar um ou mais provedores de capacidade ao cluster.

Para adicionar os provedores de capacidade do AWS Fargate, inclua os provedores de capacidade FARGATE e FARGATE\_SPOT na solicitação. Para obter mais informações, consulte [put-cluster-capacity-providers](https://docs.aws.amazon.com/cli/latest/reference/ecs/put-cluster-capacity-providers.html) na Referência de comandos da AWS CLI.

```
aws ecs put-cluster-capacity-providers \ 
   --cluster ClusterName \ 
   --capacity-providers CapacityProviderName FARGATE FARGATE_SPOT \ 
   --default-capacity-provider-strategy capacityProvider=CapacityProvider,weight=1
```
Para adicionar um grupo do Auto Scaling para o tipo de execução do EC2, inclua o nome do grupo do Auto Scaling na solicitação. Para obter mais informações, consulte [put-cluster](https://docs.aws.amazon.com/cli/latest/reference/ecs/put-cluster-capacity-providers.html)[capacity-providers](https://docs.aws.amazon.com/cli/latest/reference/ecs/put-cluster-capacity-providers.html) na Referência de comandos da AWS CLI.

```
aws ecs put-cluster-capacity-providers \ 
   --cluster ClusterName \ 
   --capacity-providers CapacityProviderName \ 
   --default-capacity-provider-strategy capacityProvider=CapacityProvider,weight=1
```
2. Use o comando describe-clusters para verificar se a associação foi bem-sucedida. Para obter mais informações, consulte [describe-clusters](https://docs.aws.amazon.com/cli/latest/reference/ecs/describe-clusters.html) na Referência de comandos da AWS CLI.

```
aws ecs describe-clusters \ 
   --cluster ClusterName \ 
   --include ATTACHMENTS
```
3. Use o comando update-capacity-provider para ativar a autoescalabilidade gerenciada para o provedor de capacidade. Para obter mais informações, consulte [update-capacity](https://docs.aws.amazon.com/cli/latest/reference/ecs/update-capacity-provider.html)[provider](https://docs.aws.amazon.com/cli/latest/reference/ecs/update-capacity-provider.html) na Referência de comandos da AWS CLI.

```
aws ecs update-capacity-provider \ 
   --capacity-providers CapacityProviderName \ 
   --auto-scaling-group-provider managedScaling=ENABLED
```
Desativação do ajuste de escala automático de cluster do Amazon ECS

É possível usar a AWS CLI para desativar o Auto Scaling do cluster.

Para desativar o ajuste de escala automático de cluster para um cluster, é possível desassociar o provedor de capacidade com o ajuste de escala gerenciado ativado no cluster ou atualizar o provedor de capacidade para desativar o ajuste de escala gerenciado.

Desassociação do provedor de capacidade

Use as etapas a seguir para desassociar um provedor de capacidade de um cluster.

1. Use o comando put-cluster-capacity-providers para desassociar o provedor de capacidade do grupo do Auto Scaling do cluster. O cluster pode manter a associação com os provedores de capacidade do AWS Fargate. Para obter mais informações, consulte [put](https://docs.aws.amazon.com/cli/latest/reference/ecs/put-cluster-capacity-providers.html)[cluster-capacity-providers](https://docs.aws.amazon.com/cli/latest/reference/ecs/put-cluster-capacity-providers.html) na Referência de comandos da AWS CLI.

```
aws ecs put-cluster-capacity-providers \ 
   --cluster ClusterName \ 
   --capacity-providers FARGATE FARGATE_SPOT \ 
   --default-capacity-provider-strategy '[]'
```
Use o comando put-cluster-capacity-providers para desassociar o provedor de capacidade do grupo do Auto Scaling do cluster. Para obter mais informações, consulte [put](https://docs.aws.amazon.com/cli/latest/reference/ecs/put-cluster-capacity-providers.html)[cluster-capacity-providers](https://docs.aws.amazon.com/cli/latest/reference/ecs/put-cluster-capacity-providers.html) na Referência de comandos da AWS CLI.

```
aws ecs put-cluster-capacity-providers \ 
   --cluster ClusterName \ 
   --capacity-providers [] \ 
   --default-capacity-provider-strategy '[]'
```
2. Use o comando describe-clusters para verificar se a desassociação foi bem-sucedida. Para obter mais informações, consulte [describe-clusters](https://docs.aws.amazon.com/cli/latest/reference/ecs/describe-clusters.html) na Referência de comandos da AWS CLI.

```
aws ecs describe-clusters \ 
   --cluster ClusterName \ 
   --include ATTACHMENTS
```
Desativar a escalabilidade gerenciada do provedor de capacidade

Use as etapas a seguir para desativar a escalabilidade gerenciada do provedor de capacidade.

Use o comando update-capacity-provider para desativar a autoescalabilidade gerenciada para o provedor de capacidade. Para obter mais informações, consulte [update-capacity](https://docs.aws.amazon.com/cli/latest/reference/ecs/update-capacity-provider.html)[provider](https://docs.aws.amazon.com/cli/latest/reference/ecs/update-capacity-provider.html) na Referência de comandos da AWS CLI.

**aws ecs update-capacity-provider \ --capacity-providers** *CapacityProviderName* **\ --auto-scaling-group-provider managedScaling=DISABLED**

Interrupção de workloads do Amazon ECS em execução em instâncias do EC2 com segurança

A drenagem gerenciada de instância facilita a interrupção normal de instâncias do Amazon EC2. Isso permite que as workloads sejam interrompidas com segurança e reprogramadas para instâncias sem interrupção. A manutenção e as atualizações da infraestrutura são realizadas sem se preocupar com a interrupção das workloads. Ao usar a drenagem gerenciada de instâncias, você simplifica os fluxos de trabalho de gerenciamento da infraestrutura que exigem a substituição das instâncias do Amazon EC2 e, ao mesmo tempo, garante a resiliência e a disponibilidade das aplicações.

A drenagem gerenciada de instâncias do Amazon ECS funciona com substituições de instâncias do grupo do Auto Scaling. Com base na atualização da instância e na vida útil máxima dela, os clientes podem garantir a conformidade com os requisitos mais recentes de sistema operacional e segurança da capacidade.

A drenagem gerenciada de instâncias pode ser usada somente com provedores de capacidade do Amazon ECS. É possível ativar a drenagem gerenciada de instâncias ao criar ou ao atualizar provedores de capacidade de grupo do Auto Scaling usando o console do Amazon ECS, a AWS CLI ou o SDK.

Os eventos a seguir são cobertos pela drenagem gerenciada de instâncias do Amazon ECS.

- [Atualização de instâncias do grupo do Auto Scaling](https://docs.aws.amazon.com/autoscaling/ec2/userguide/asg-instance-refresh.html): use a atualização de instâncias para realizar a substituição contínua das instâncias do Amazon EC2 no grupo do Auto Scaling em vez de fazer isso manualmente em lotes. Isso é útil quando você precisa substituir um grande número de instâncias. Uma atualização de instâncias é iniciada por meio do console do Amazon EC2 ou da API StartInstanceRefresh. Certifique-se de selecionar Replace para ativar a proteção na redução da escala ao chamar StartInstanceRefresh se estiver usando a proteção de encerramento gerenciada.
- [Vida útil máxima da instância](https://docs.aws.amazon.com/autoscaling/ec2/userguide/asg-max-instance-lifetime.html): você pode definir uma vida útil máxima quando se trata de substituir instâncias do grupo do Auto Scaling. Isso é útil para programar instâncias de substituição com base em políticas internas de segurança ou conformidade.
- Redução horizontal de escala no grupo do Auto Scaling: com base em políticas de ajuste de escala e ações de ajuste de escala programadas, o grupo do Auto Scaling oferece suporte ao ajuste de escala automático de instâncias. Ao usar um grupo do Auto Scaling como provedor de capacidade do Amazon ECS, é possível reduzir a escala horizontalmente para instâncias de grupos do Auto Scaling quando nenhuma tarefa estiver em execução nessas instâncias.
- [Verificações de integridade no grupo do Auto Scaling:](https://docs.aws.amazon.com/autoscaling/ec2/userguide/ec2-auto-scaling-health-checks.html) o grupo do Auto Scaling oferece suporte a várias verificações de integridade para gerenciar o encerramento de instâncias não íntegras.
- [Atualizações da pilha do AWS CloudFormation](https://docs.aws.amazon.com/AWSCloudFormation/latest/UserGuide/using-cfn-updating-stacks.html): é possível adicionar um atributo UpdatePolicy à pilha do AWS CloudFormation para executar atualizações cumulativas quando o grupo sofre alterações.
- [Rebalanceamento de capacidade do spot](https://docs.aws.amazon.com/AWSEC2/latest/UserGuide/spot-interruptions.html): o grupo do Auto Scaling tenta substituir, de forma proativa, as instâncias spot que apresentam maior risco de interrupção com base no aviso de rebalanceamento de capacidade do Amazon EC2. O grupo do Auto Scaling encerra a instância antiga quando a substituição é executada e está íntegra. A drenagem gerenciada de instâncias do Amazon ECS drena a instância spot da mesma forma que drena uma instância não spot.
- [Interrupção de spot](https://docs.aws.amazon.com/autoscaling/ec2/userguide/ec2-auto-scaling-capacity-rebalancing.html): as instâncias spot são encerradas com um aviso prévio de dois minutos. A drenagem de instâncias gerenciada pelo Amazon ECS coloca a instância em estado de drenagem em resposta.

Ganchos do ciclo de vida do Amazon EC2 Auto Scaling com drenagem gerenciada de instâncias

Os ganchos do ciclo de vida do grupo do Auto Scaling permitem ao cliente criar soluções que são acionadas por determinados eventos no ciclo de vida da instância e executar uma ação personalizada quando esse evento ocorre. Um grupo do Auto Scaling permite até 50 ganchos.

Diversos ganchos de encerramento podem existir e serem executados em paralelo, e o grupo do Auto Scaling aguardará a conclusão de todos os ganchos antes de encerrar uma instância.

Além do encerramento de gancho gerenciado pelo Amazon ECS, você pode configurar seus próprios ganchos de encerramento do ciclo de vida. Os ganchos do ciclo de vida têm uma default action, e recomendamos definir continue como o padrão para garantir que outros ganchos, como o gancho gerenciado do Amazon ECS, não sejam afetados por erros de ganchos personalizados.

Se você já configurou um gancho do ciclo de vida de encerramento para um grupo do Auto Scaling e também habilitou a drenagem gerenciada de instâncias do Amazon ECS, ambos os ganchos do ciclo de vida serão executados. No entanto, não há garantia para os horários relativos. Os ganchos do ciclo de vida têm uma configuração default action para especificar a ação a ser executada quando o tempo limite expirar. Em caso de falhas, recomendamos usar continue como resultado padrão no gancho personalizado. Isso garante que outros ganchos, principalmente os que são gerenciados pelo Amazon ECS, não sejam afetados por erros presentes no gancho do ciclo de vida personalizado. O resultado alternativo de abandon faz com que todos os outros ganchos sejam ignorados e deve ser evitado. Para obter mais informações sobre os ganchos do ciclo de vida para o grupo do Auto Scaling, consulte [Amazon EC2 Auto Scaling lifecycle hooks](https://docs.aws.amazon.com/autoscaling/ec2/userguide/lifecycle-hooks.html) no Guia do usuário do Amazon EC2 Auto Scaling.

Tarefas e drenagem gerenciada de instâncias

A drenagem gerenciada de instâncias do Amazon ECS usa o recurso de drenagem existente encontrado nas instâncias de contêineres. O recurso de [drenagem de instância de contêiner](https://docs.aws.amazon.com/AmazonECS/latest/developerguide/container-instance-draining.html) realiza a substituição e interrupção das tarefas de réplica que pertencem a um serviço do Amazon ECS. Uma tarefa independente, como uma invocada por RunTask, que está no estado PENDING ou RUNNING, permanecerá inalterada. Você terá que esperar que as tarefas sejam concluídas ou interrompê-las de forma manual. A instância de contêiner permanece no estado DRAINING até que todas as tarefas sejam interrompidas ou até que 48 horas tenham se passado. As tarefas do daemon são as últimas a serem interrompidas depois que todas as tarefas de réplica são interrompidas.

Drenagem gerenciada de instâncias e proteção gerenciada de encerramento

A drenagem gerenciada de instâncias funciona mesmo se o encerramento gerenciado estiver desabilitado. Para obter informações sobre a proteção contra o encerramento gerenciado, consulte [Controle das instâncias encerradas pelo Amazon ECS](#page-508-0).

A tabela a seguir resume o comportamento de diferentes combinações de encerramento e drenagem gerenciados.

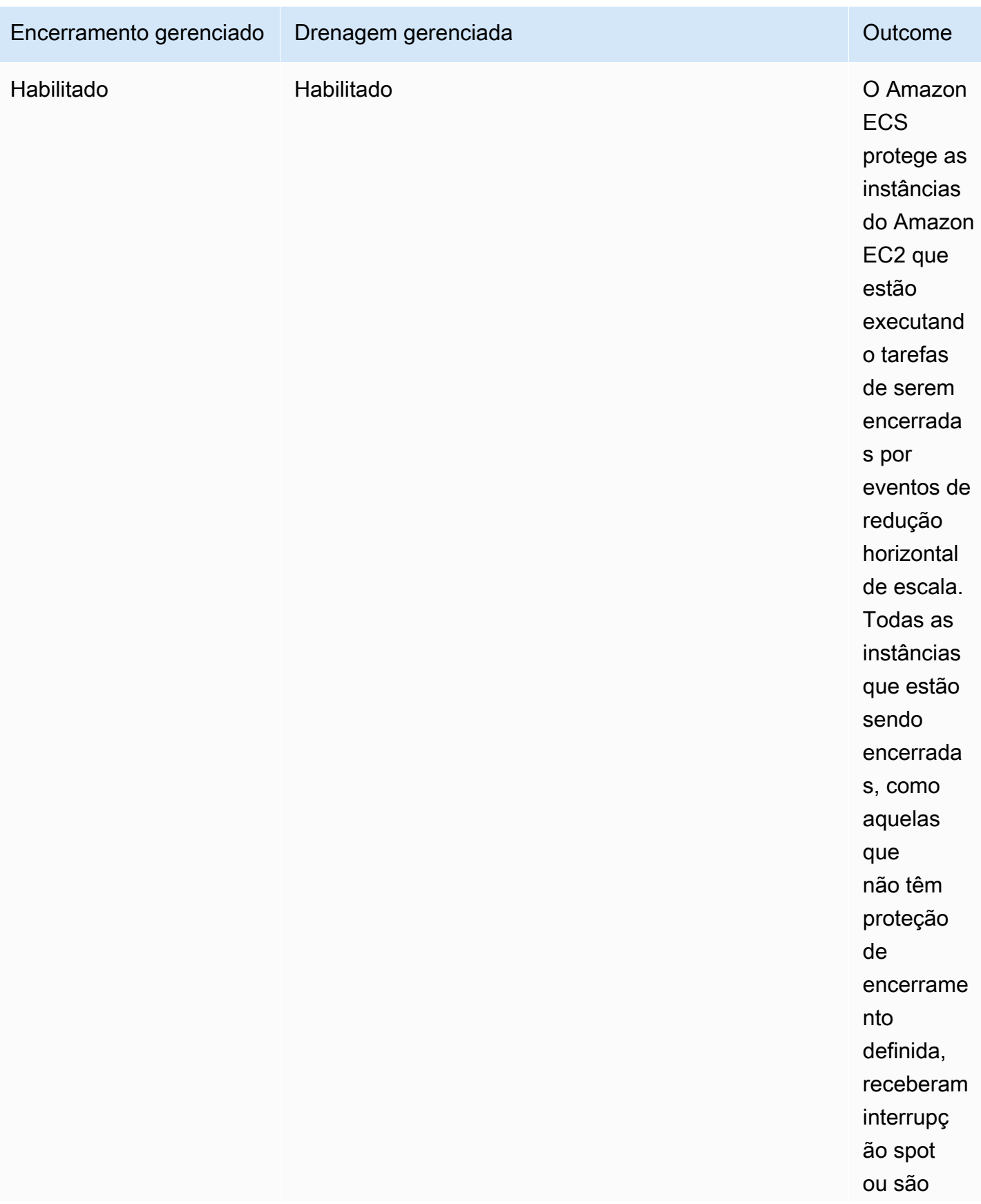

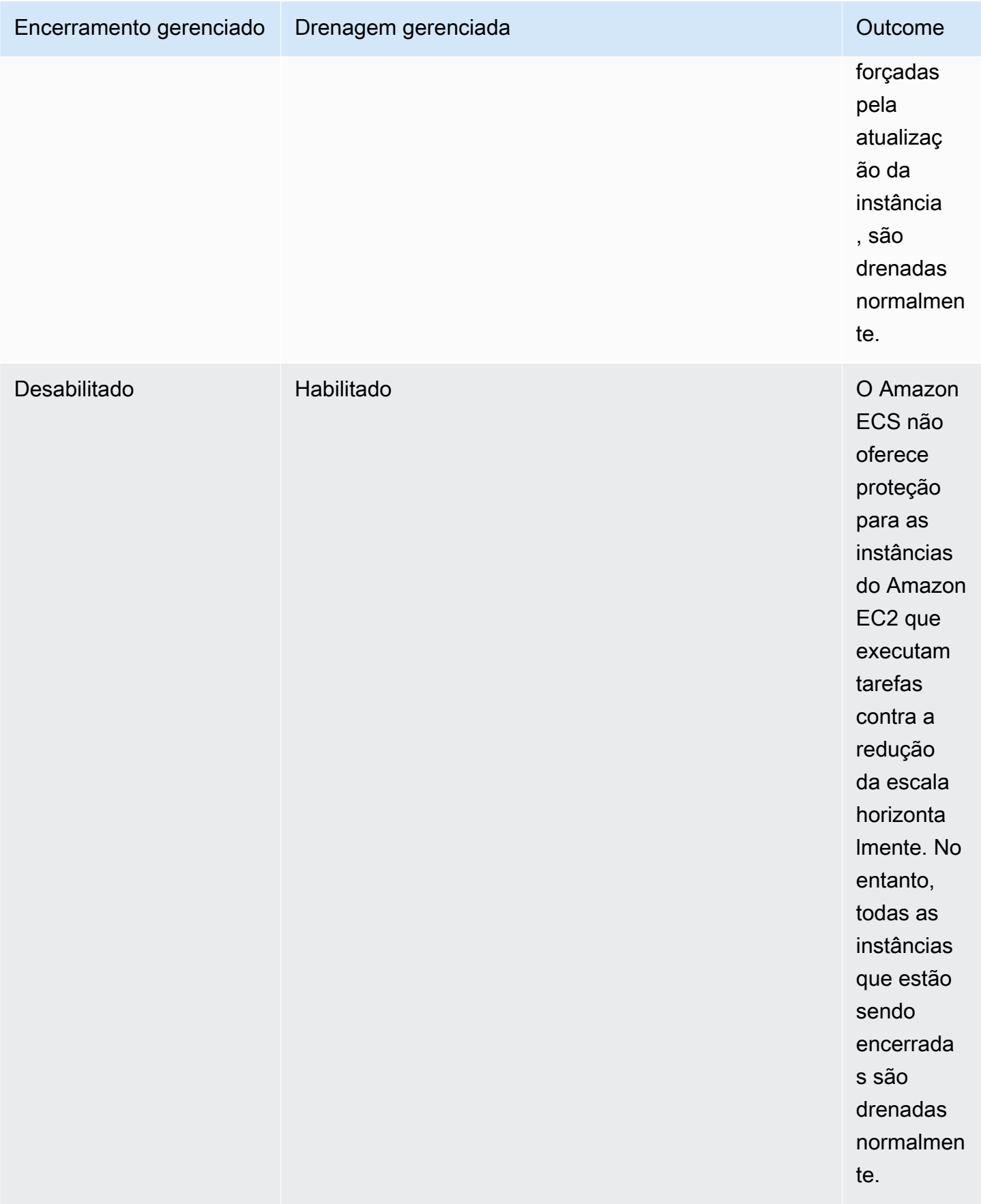

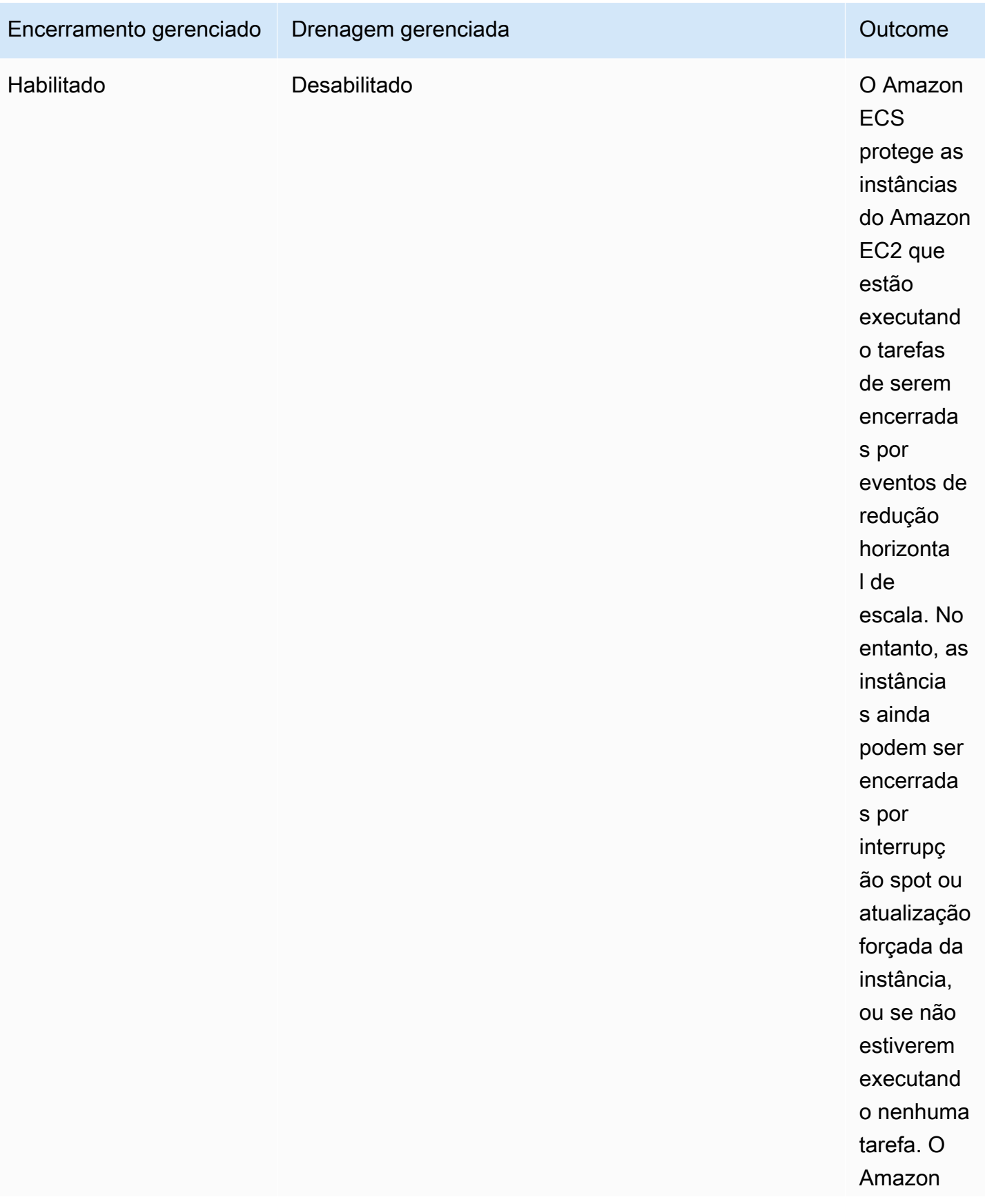

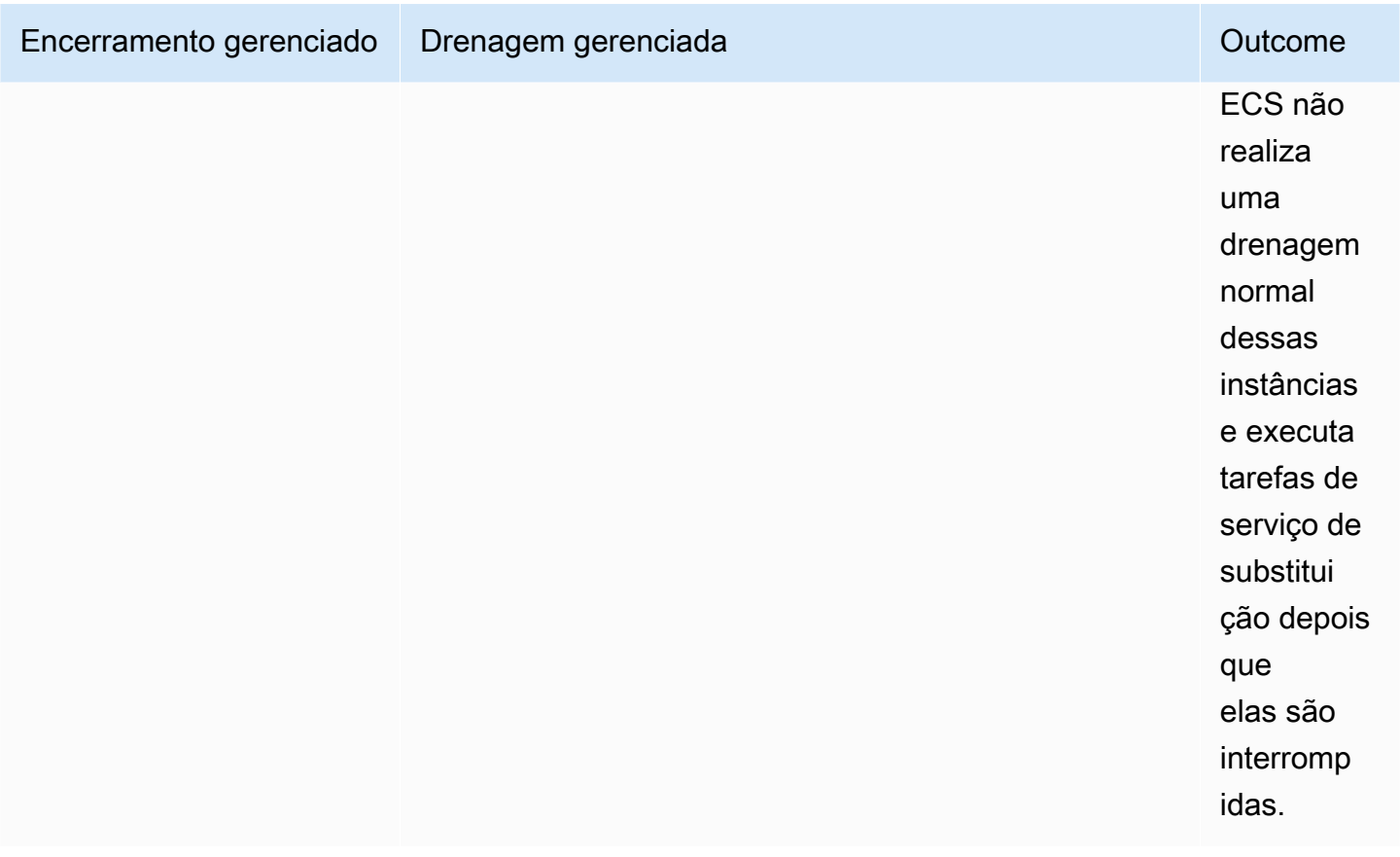

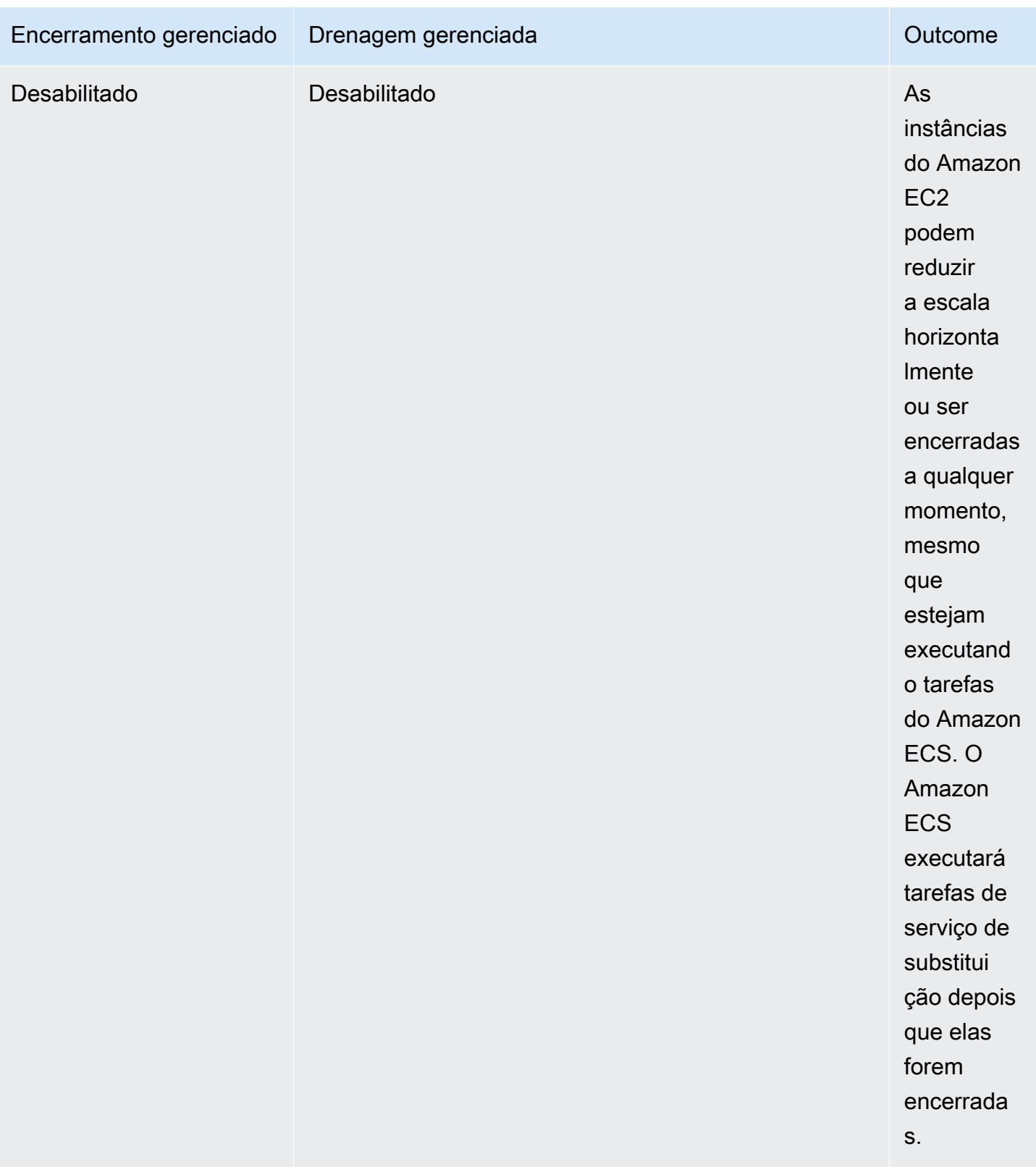

Drenagem gerenciada de instâncias e drenagem de instância spot

Com a drenagem de instância spot, é possível definir uma variável de ambiente ECS\_ENABLE\_SPOT\_INSTANCE\_DRAINING no agente do Amazon ECS que habilita que o Amazon ECS atribua uma instância no status de drenagem em resposta à interrupção de spot de dois minutos. A drenagem gerenciada de instâncias do Amazon ECS facilita o desligamento normal de instâncias do Amazon EC2 que estão sendo encerradas por vários motivos, não apenas por interrupções spot. Por exemplo, é possível usar o rebalanceamento de capacidade do Amazon EC2 Auto Scaling para substituir, de forma proativa, a instância spot com risco elevado de interrupção, e a drenagem da instância gerenciada executa o encerramento tranquilo da instância spot que está sendo substituída. Ao usar a drenagem gerenciada de instâncias, não é necessário habilitar a drenagem de instâncias spot separadamente. Portanto, usar ECS\_ENABLE\_SPOT\_INSTANCE\_DRAINING nos dados do usuário do grupo do Auto Scaling é redundante. Para obter mais informações sobre a drenagem de instância spot, consulte [Instâncias](#page-530-0) [spot.](#page-530-0)

Como funciona a drenagem gerenciada de instâncias com o EventBridge

Os eventos de drenagem gerenciada de instâncias do Amazon ECS são publicados no Amazon EventBridge, e o Amazon ECS cria uma regra gerenciada do EventBridge no barramento padrão da sua conta para oferecer suporte à drenagem gerenciada de instâncias. Você pode filtrar esses eventos para outros serviços da AWS, como o Lambda, o Amazon SNS e o Amazon SQS para monitorar e solucionar problemas.

- O Amazon EC2 Auto Scaling envia um evento para o EventBridge quando um gancho do ciclo de vida é invocado.
- Avisos de interrupção spot são publicados no EventBridge.
- O Amazon ECS gera mensagens de erro que você pode recuperar por meio do console e das APIs do Amazon ECS.
- O EventBridge tem mecanismos de repetição incorporados como mitigações para falhas temporárias.

Configuração de provedores de capacidade do Amazon ECS para o desligamento de instâncias com segurança

É possível ativar a drenagem gerenciada de instâncias ao criar ou ao atualizar provedores de capacidade do grupo do Auto Scaling usando o console do Amazon ECS e a AWS CLI.

#### **a** Note

Por padrão, a drenagem gerenciada de instâncias é ativada quando você cria um provedor de capacidade.

Veja a seguir exemplos de uso da AWS CLI para criar um provedor de capacidade com a drenagem gerenciada de instâncias ativada e habilitar a drenagem gerenciada de instâncias para o provedor de capacidade existente de um cluster.

Criação de um provedor de capacidade com a drenagem gerenciada de instâncias habilitada

Para criar um provedor de capacidade com a drenagem gerenciada de instâncias habilitada, use o comando create-capacity-provider. Defina o parâmetro managedDraining como ENABLED.

```
aws ecs create-capacity-provider \
--name capacity-provider \
--auto-scaling-group-provider '{ 
   "autoScalingGroupArn": "asg-arn", 
   "managedScaling": { 
     "status": "ENABLED", 
     "targetCapacity": 100, 
     "minimumScalingStepSize": 1, 
     "maximumScalingStepSize": 1 
   }, 
   "managedDraining": "ENABLED", 
   "managedTerminationProtection": "ENABLED",
}'
```
Resposta:

```
{ 
     "capacityProvider": { 
         "capacityProviderArn": "capacity-provider-arn", 
         "name": "capacity-provider", 
         "status": "ACTIVE", 
         "autoScalingGroupProvider": { 
              "autoScalingGroupArn": "asg-arn", 
              "managedScaling": { 
                  "status": "ENABLED", 
                  "targetCapacity": 100, 
                  "minimumScalingStepSize": 1,
```

```
 "maximumScalingStepSize": 1 
               }, 
               "managedTerminationProtection": "ENABLED" 
               "managedDraining": "ENABLED" 
          } 
     }
}
```
Como habilitar a drenagem gerenciada de instâncias para o provedor de capacidade existente de um cluster

Habilitar a drenagem gerenciada de instâncias para o provedor de capacidade existente de um cluster usa o comando update-capacity-provider. Você nota que managedDraining atualmente diz DISABLED e updateStatus diz UPDATE\_IN\_PROGRESS.

```
aws ecs update-capacity-provider \
--name cp-draining \
--auto-scaling-group-provider '{ 
   "managedDraining": "ENABLED"
}
```
Resposta:

```
{ 
     "capacityProvider": { 
          "capacityProviderArn": "cp-draining-arn", 
         "name": "cp-draining", 
         "status": "ACTIVE", 
         "autoScalingGroupProvider": { 
              "autoScalingGroupArn": "asg-draining-arn", 
              "managedScaling": { 
                  "status": "ENABLED", 
                  "targetCapacity": 100, 
                  "minimumScalingStepSize": 1, 
                  "maximumScalingStepSize": 1, 
                  "instanceWarmupPeriod": 300 
              }, 
              "managedTerminationProtection": "DISABLED", 
              "managedDraining": "DISABLED" // before update 
         }, 
         "updateStatus": "UPDATE_IN_PROGRESS", // in progress and need describe again to 
  find out the result
```

```
 "tags": [ 
             ] 
       }
}
```
Use o comando describe-clusters e inclua ATTACHMENTS. O status do anexo de drenagem gerenciada de instâncias é PRECREATED, e o attachmentsStatus geral é UPDATING.

aws ecs describe-clusters --clusters cluster-name --include ATTACHMENTS

Resposta:

```
{ 
      "clusters": [ 
           { 
                ... 
                "capacityProviders": [ 
                     "cp-draining" 
                ], 
                "defaultCapacityProviderStrategy": [], 
                "attachments": [ 
                     # new precreated managed draining attachment 
\overline{\mathcal{L}} "id": "a1b2c3d4-5678-90ab-cdef-EXAMPLE11111", 
                          "type": "managed_draining", 
                          "status": "PRECREATED", 
                          "details": [ 
 { 
                                    "name": "capacityProviderName", 
                                    "value": "cp-draining" 
\},
 { 
                                    "name": "autoScalingLifecycleHookName", 
                                    "value": "ecs-managed-draining-termination-hook" 
 } 
\sim 100 \sim 100 \sim 100 \sim 100 \sim 100 \sim 100 \sim 100 \sim 100 \sim 100 \sim 100 \sim 100 \sim 100 \sim 100 \sim 100 \sim 100 \sim 100 \sim 100 \sim 100 \sim 100 \sim 100 \sim 100 \sim 100 \sim 100 \sim 100 \sim 
                     }, 
 ... 
                ],
```

```
 "attachmentsStatus": "UPDATING" 
           } 
      ], 
      "failures": []
}
```
Quando a atualização estiver concluída, use describe-capacity-providers e você verá que managedDraining agora é ENABLED.

aws ecs describe-capacity-providers --capacity-providers cp-draining

Resposta:

```
{ 
     "capacityProviders": [ 
          { 
              "capacityProviderArn": "cp-draining-arn", 
              "name": "cp-draining", 
              "status": "ACTIVE", 
              "autoScalingGroupProvider": { 
                   "autoScalingGroupArn": "asg-draning-arn", 
                   "managedScaling": { 
                       "status": "ENABLED", 
                       "targetCapacity": 100, 
                       "minimumScalingStepSize": 1, 
                       "maximumScalingStepSize": 1, 
                       "instanceWarmupPeriod": 300 
                  }, 
                   "managedTerminationProtection": "DISABLED", 
                   "managedDraining": "ENABLED" // successfully update 
              }, 
              "updateStatus": "UPDATE_COMPLETE", 
              "tags": [] 
         } 
     ]
}
```
Solução de problemas relacionados à drenagem gerenciada de instâncias do Amazon ECS

Talvez seja necessário solucionar problemas relacionados com a drenagem gerenciada de instâncias. A seguir, apresentamos um exemplo de problema que você pode encontrar ao utilizá-la e sua resolução.

As instâncias não são encerradas após o tempo de vida máximo da instância ser excedido ao usar o ajuste de escala automático.

Se as instâncias não forem encerradas mesmo depois de atingir e exceder o tempo de vida máximo da instância ao usar um grupo do Auto Scaling, pode ser porque elas estão protegidas contra a redução da escala horizontalmente. É possível desativar o encerramento gerenciado e permitir a drenagem gerenciada para lidar com a reciclagem de instâncias.

# Instâncias de contêiner do Amazon EC2 para o Amazon ECS

Uma instância de contêiner do Amazon ECS corresponde a uma instância do Amazon EC2 que executa o agente de contêiner do Amazon ECS e está registrada em um cluster. Quando você executa tarefas com o Amazon ECS usando o tipo de inicialização do EC2 ou um provedor de capacidade do grupo do Auto Scaling, as tarefas são colocadas nas instâncias de contêiner ativas. Você é responsável pelo gerenciamento e manutenção da instância de contêiner.

Embora você possa criar sua própria AMI de instância do Amazon EC2 que atenda às especificações básicas necessárias para executar workloads em contêineres no Amazon ECS, as AMIs otimizadas para Amazon ECS são pré-configuradas e testadas no Amazon ECS por engenheiros da AWS. É a maneira mais simples de você começar e fazer com que seus contêineres sejam executados na AWS rapidamente.

Ao criar um cluster usando o console, o Amazon ECS cria um modelo de inicialização para as instâncias com a AMI mais recente associada ao sistema operacional selecionado. Se você precisar recuperar os metadados da AMI otimizada para o Amazon ECS de forma programática, consulte um dos seguintes procedimentos:

- [Recuperação de metadados da AMI do Linux otimizada para o Amazon ECS](#page-543-0)
- [Recuperação dos metadados da AMI do Bottlerocket otimizada para o Amazon ECS](#page-552-0)
- [Recuperação de metadados da AMI do Windows otimizada para o Amazon ECS](#page-628-0)

É possível escolher entre os tipos de instância que são compatíveis com sua aplicação. Com instâncias maiores, é possível iniciar mais tarefas ao mesmo tempo. Com instâncias menores, é possível aumentar a escala horizontalmente de maneira mais otimizada para economizar custos. Não é preciso escolher um único tipo de instância do Amazon EC2 que se adapte a todas as aplicações em seu cluster. Em vez disso, você pode criar diversos grupos do Auto Scaling de forma que cada grupo tenha um tipo de instância diferente. Em seguida, é possível criar um provedor de capacidade do Amazon EC2 para cada um desses grupos.

Use as seguintes diretrizes para determinar os tipos de família de instâncias e o tipo de instância a ser usado:

- Elimine os tipos ou as famílias de instâncias que não atendem aos requisitos específicos da aplicação. Por exemplo, se a sua aplicação exigir uma GPU, será possível excluir qualquer tipo de instância que não tenha uma GPU.
- Considere os requisitos, incluindo o throughput e o armazenamento da rede.
- Considere a CPU e a memória. Como regra geral, a CPU e a memória devem ser grandes o suficiente para armazenar pelo menos uma réplica da tarefa que você deseja executar.

## <span id="page-530-0"></span>Instâncias spot

A capacidade spot pode proporcionar economias de custo significativas em relação às instâncias sob demanda. A capacidade spot é o excesso de capacidade cujo preço é significativamente menor do que a capacidade sob demanda ou a capacidade reservada. A capacidade spot é adequada para workloads de processamento em lote e machine learning, além de ambientes de desenvolvimento e preparação. Em geral, é adequada para qualquer workload que tolere tempo de inatividade temporário.

Entenda as consequências a seguir, pois a capacidade spot pode não estar disponível o tempo todo.

- Durante períodos de demanda extremamente alta, a capacidade spot pode estar indisponível. Isso pode atrasar a execução de instâncias spot do Amazon EC2. Nesses casos, os serviços do Amazon ECS tentam executar tarefas novamente, e os grupos do Amazon EC2 Auto Scaling também tentam iniciar instâncias novamente, até que a capacidade necessária esteja disponível. O Amazon EC2 não substitui a capacidade spot por capacidade sob demanda.
- Quando a demanda geral por capacidade aumenta, as instâncias spot e as tarefas podem ser encerradas com apenas um aviso de dois minutos. Depois que o aviso for enviado, as tarefas devem iniciar um desligamento ordenado, se necessário, antes que a instância seja totalmente encerrada. Isso ajuda a minimizar a possibilidade de erros. Para obter mais informações sobre um desligamento normal, consulte [Desligamentos normais com o ECS](https://aws.amazon.com/blogs/containers/graceful-shutdowns-with-ecs/).

Para ajudar a minimizar a escassez de capacidade Spot, considere as recomendações a seguir:

• Use várias regiões e zonas de disponibilidade: a capacidade spot varia de acordo com a região e a zona de disponibilidade. É possível melhorar a disponibilidade de spot executando suas workloads

em várias regiões e zonas de disponibilidade. Se possível, especifique sub-redes em todas as zonas de disponibilidade nas regiões em que você executar suas tarefas e instâncias.

- Use vários tipos de instâncias do Amazon EC2: quando você usa políticas de instâncias mistas com o Amazon EC2 Auto Scaling, vários tipos de instâncias são iniciadas em seu grupo do Auto Scaling. Isso garante que uma solicitação por capacidade spot possa ser atendida quando necessário. Para maximizar a confiabilidade e minimizar a complexidade, use tipos de instâncias com aproximadamente a mesma quantidade de CPU e memória em sua Política de instâncias mistas. Essas instâncias podem ser de uma geração diferente ou de variantes do mesmo tipo de instância base. Observe que elas podem vir com recursos adicionais que você talvez não precise. Um exemplo dessa lista poderia incluir m4.large, m5.large, m5a.large, m5d.large, m5n.large, m5dn.large e m5ad.large. Para obter mais informações, consulte [Grupos de Auto Scaling com](https://docs.aws.amazon.com/autoscaling/ec2/userguide/asg-purchase-options.html)  [vários tipos de instância e opções de compra](https://docs.aws.amazon.com/autoscaling/ec2/userguide/asg-purchase-options.html) no Manual do usuário do Amazon EC2 Auto Scaling.
- Use a estratégia de alocação spot otimizada para capacidade: com o Amazon EC2 Spot, é possível escolher entre as estratégias de alocação otimizadas para capacidade e custo. Se você escolher a estratégia de capacidade otimizada ao iniciar uma nova instância, o Amazon EC2 Spot selecionará o tipo de instância com maior disponibilidade na zona de disponibilidade selecionada. Isso ajudará a reduzir a possibilidade de a instância ser encerrada logo após sua inicialização.

Para obter informações sobre como configurar avisos de encerramento de spot em suas instâncias de contêiner, consulte:

- [Configuração de instâncias de contêiner do Linux no Amazon ECS para receber avisos de](#page-568-0) [instância spot](#page-568-0)
- [Configuração de instâncias de contêiner do Windows no Amazon ECS para receber avisos de](#page-685-0)  [instância spot](#page-685-0)

# AMIs do Linux otimizadas para o Amazon ECS

O Amazon ECS fornece as AMIs otimizadas para Amazon ECS que são pré-configuradas com os requisitos e as recomendações para executar as workloads de contêiner. Recomendamos usar a AMI do Amazon Linux 2023 otimizada para Amazon ECS para suas instâncias do Amazon EC2, a menos que sua aplicação exija instâncias baseadas em GPU do Amazon EC2, um sistema operacional específico ou uma versão do Docker que não esteja ainda disponível nesta AMI. Para obter informações sobre instâncias do Amazon Linux 2 e do Amazon Linux 2023, consulte [Comparing Amazon Linux 2 and Amazon Linux 2023](https://docs.aws.amazon.com/linux/al2023/ug/compare-with-al2.html) no Guia do usuário do Amazon Linux 2023. A execução das suas instâncias de contêiner na AMI mais recente otimizada para Amazon ECS

garante que você receba a versão atual das atualizações de segurança e do agente de contêiner. Para obter mais informações sobre como iniciar uma instância, consulte [Iniciar uma instância de](#page-559-0)  [contêiner do Linux do Amazon ECS.](#page-559-0)

Se você precisar personalizar a AMI otimizada para o Amazon ECS, consulte [Amazon ECS](https://github.com/aws/amazon-ecs-ami)  [Optimized AMI Build Recipies](https://github.com/aws/amazon-ecs-ami) no GitHub.

As variantes do Linux da AMI otimizada para Amazon ECS usam a AMI do Amazon Linux 2 como base. As notas de versão do Amazon Linux 2 AMI também estão disponíveis. Para obter mais informações, consulte [Notas de lançamento do Amazon Linux 2](https://aws.amazon.com/amazon-linux-2/release-notes/).

Recomendamos usar uma AMI com o kernel 5.10 do Linux porque o kernel 4.14 chegou ao fim da vida útil em 10 de janeiro de 2024.

As seguintes variantes da AMI otimizada para o Amazon ECS estão disponíveis para instâncias do Amazon EC2.

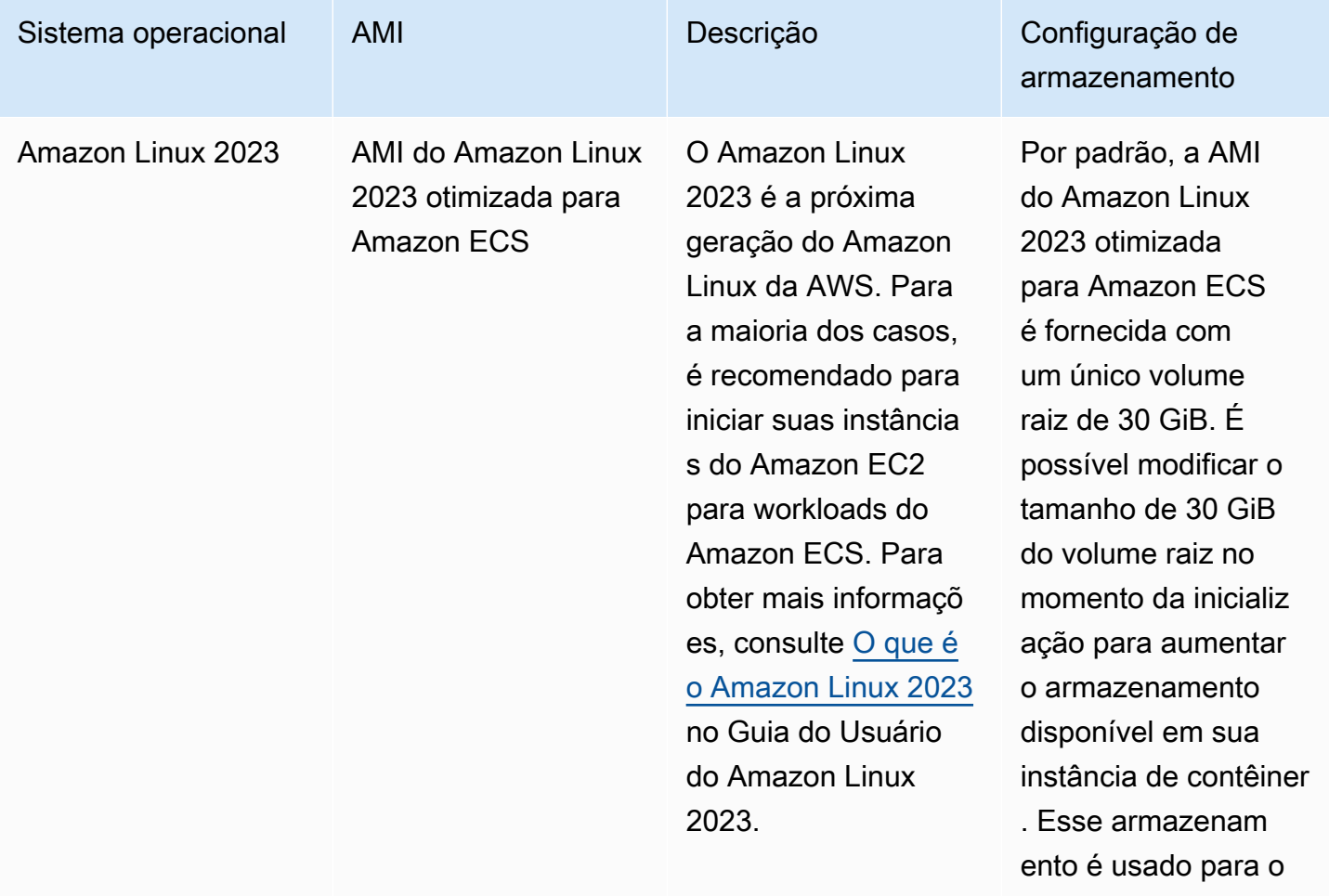

sistema operacional e

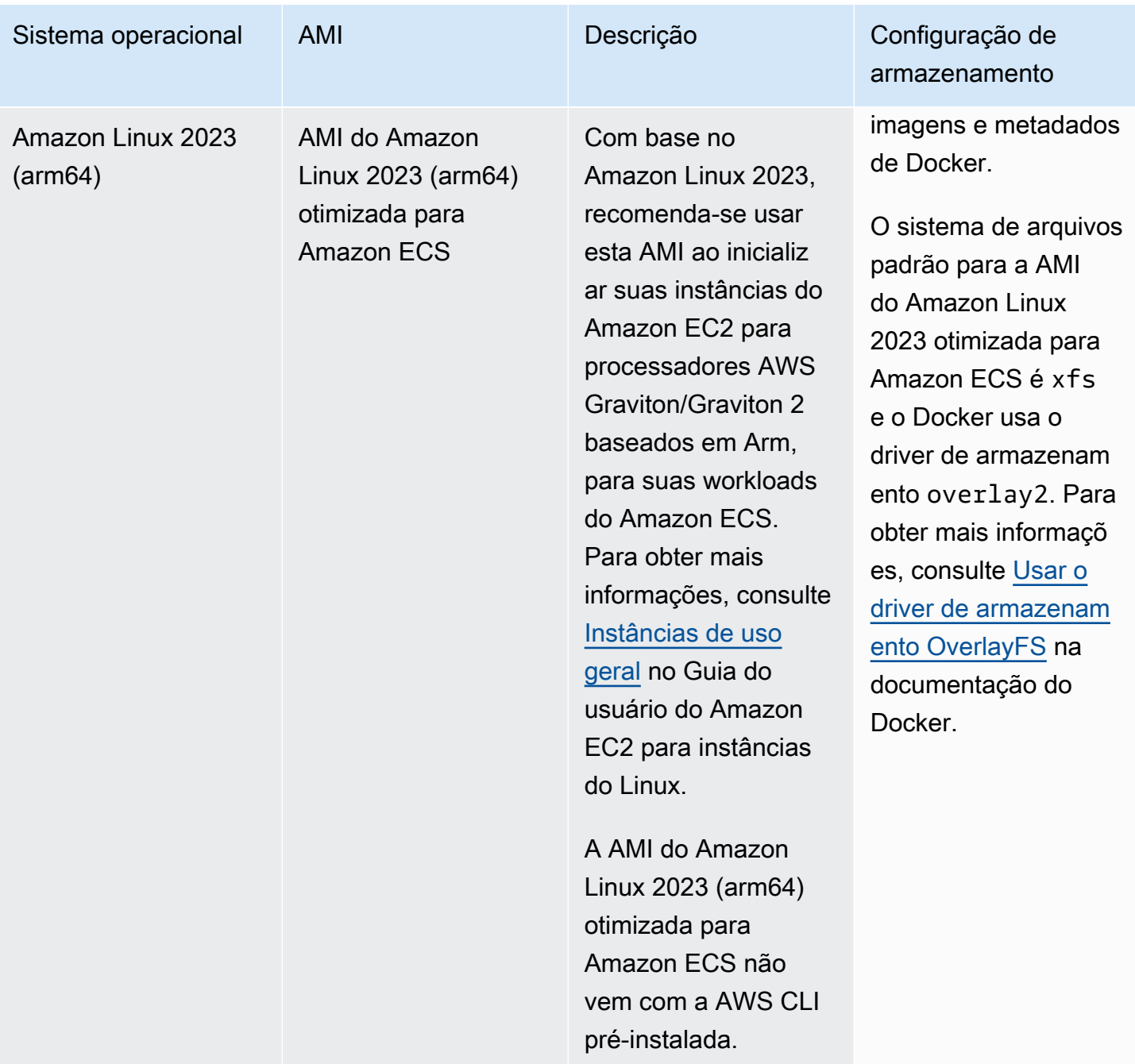

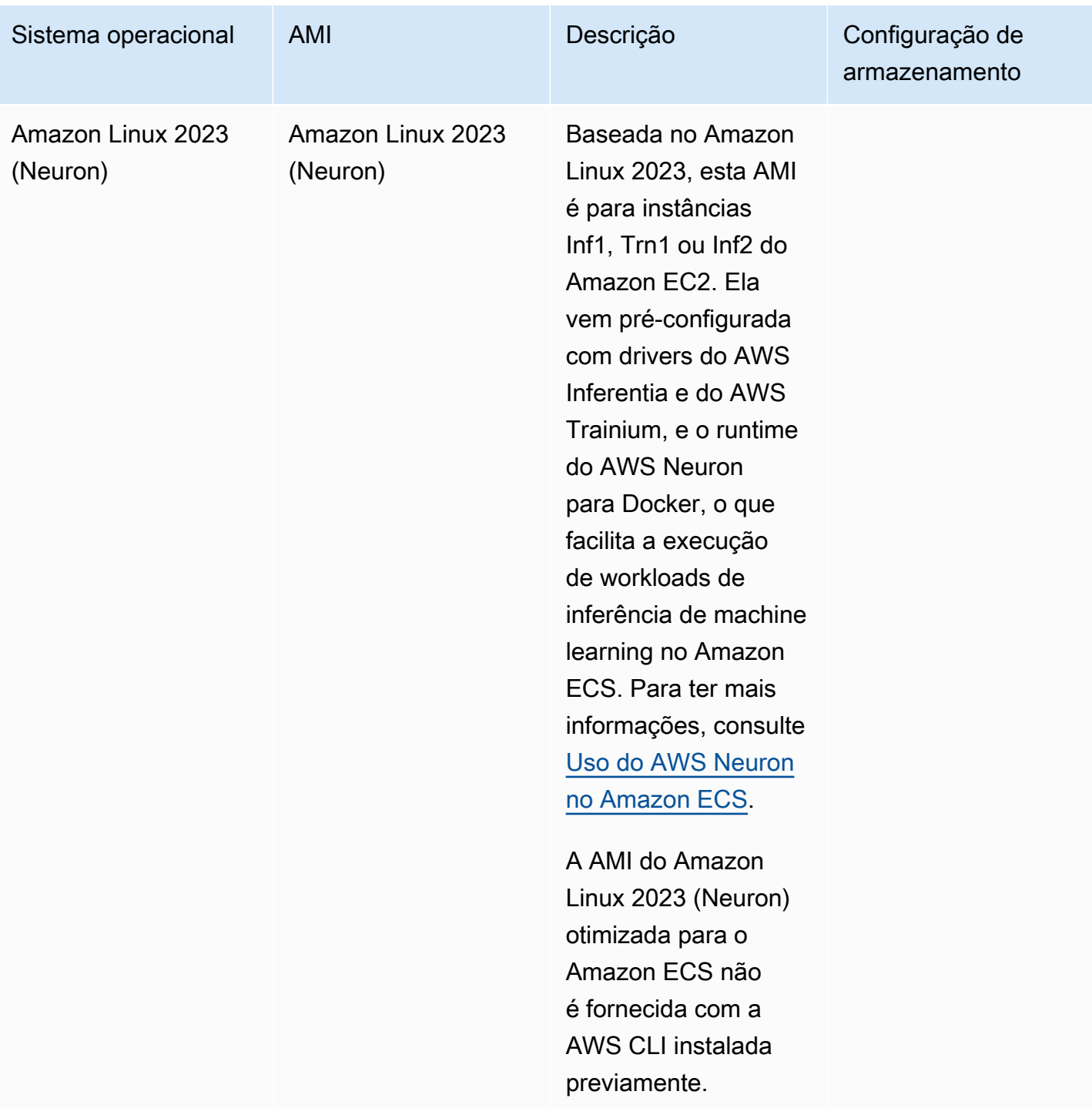

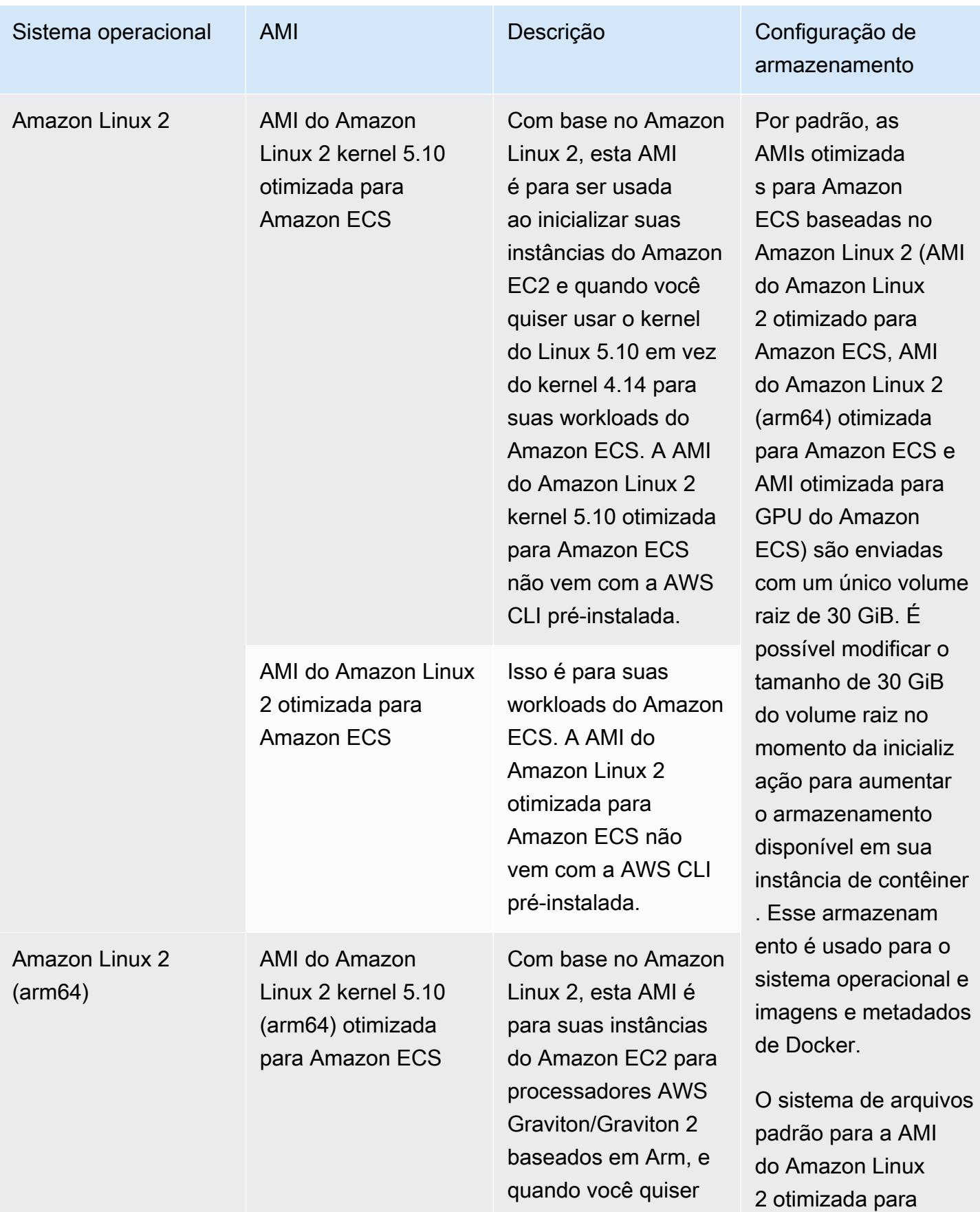

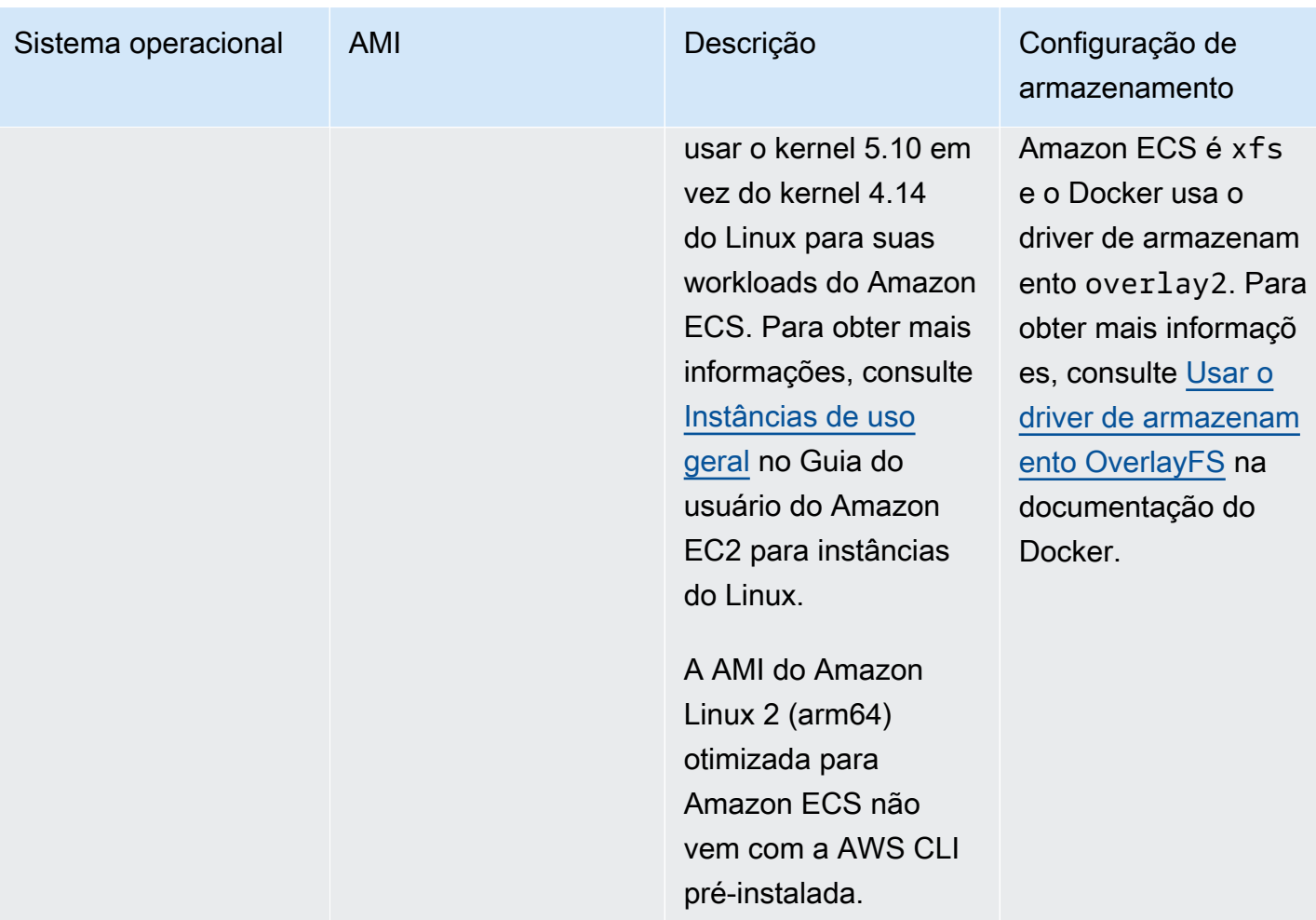

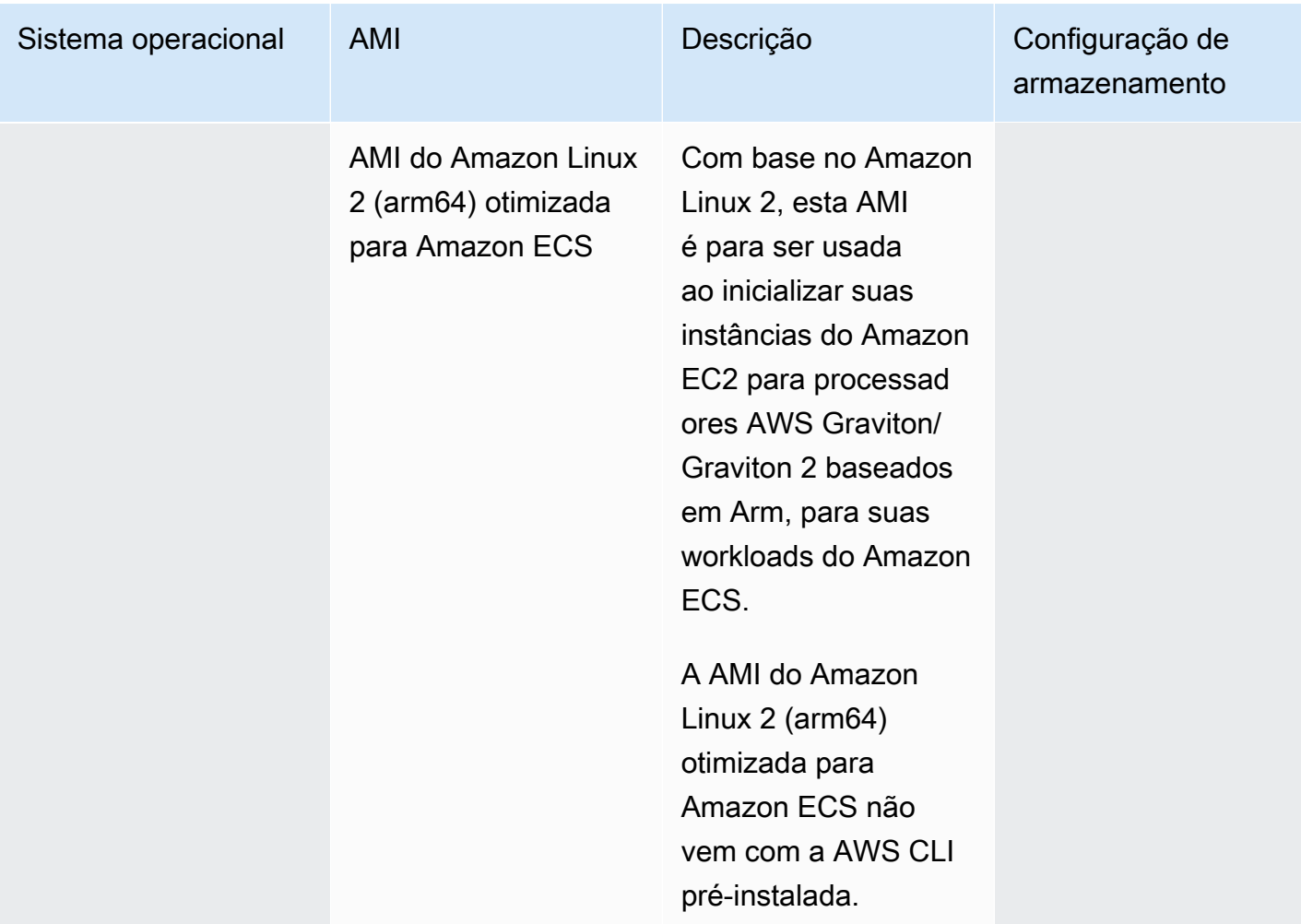

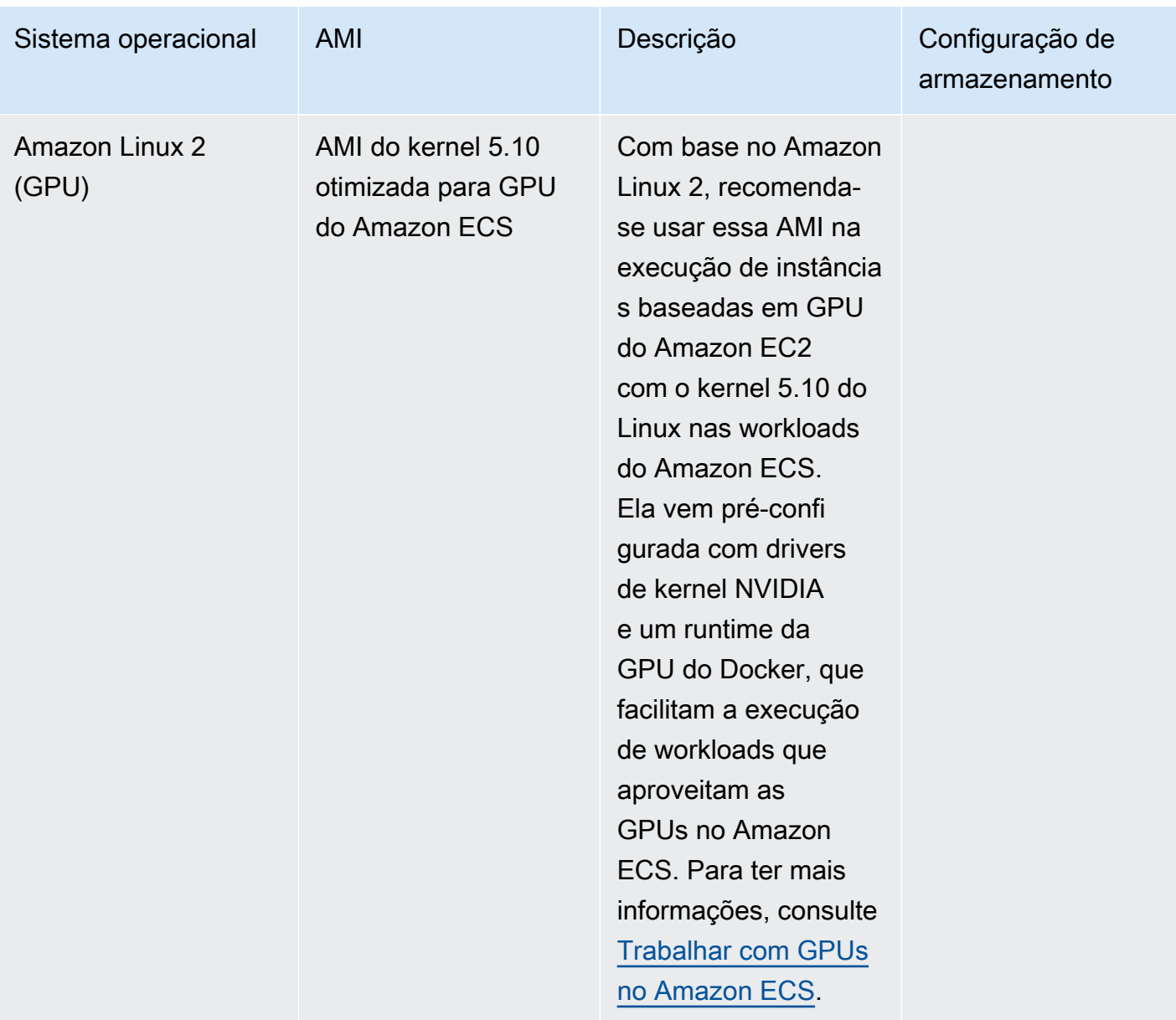

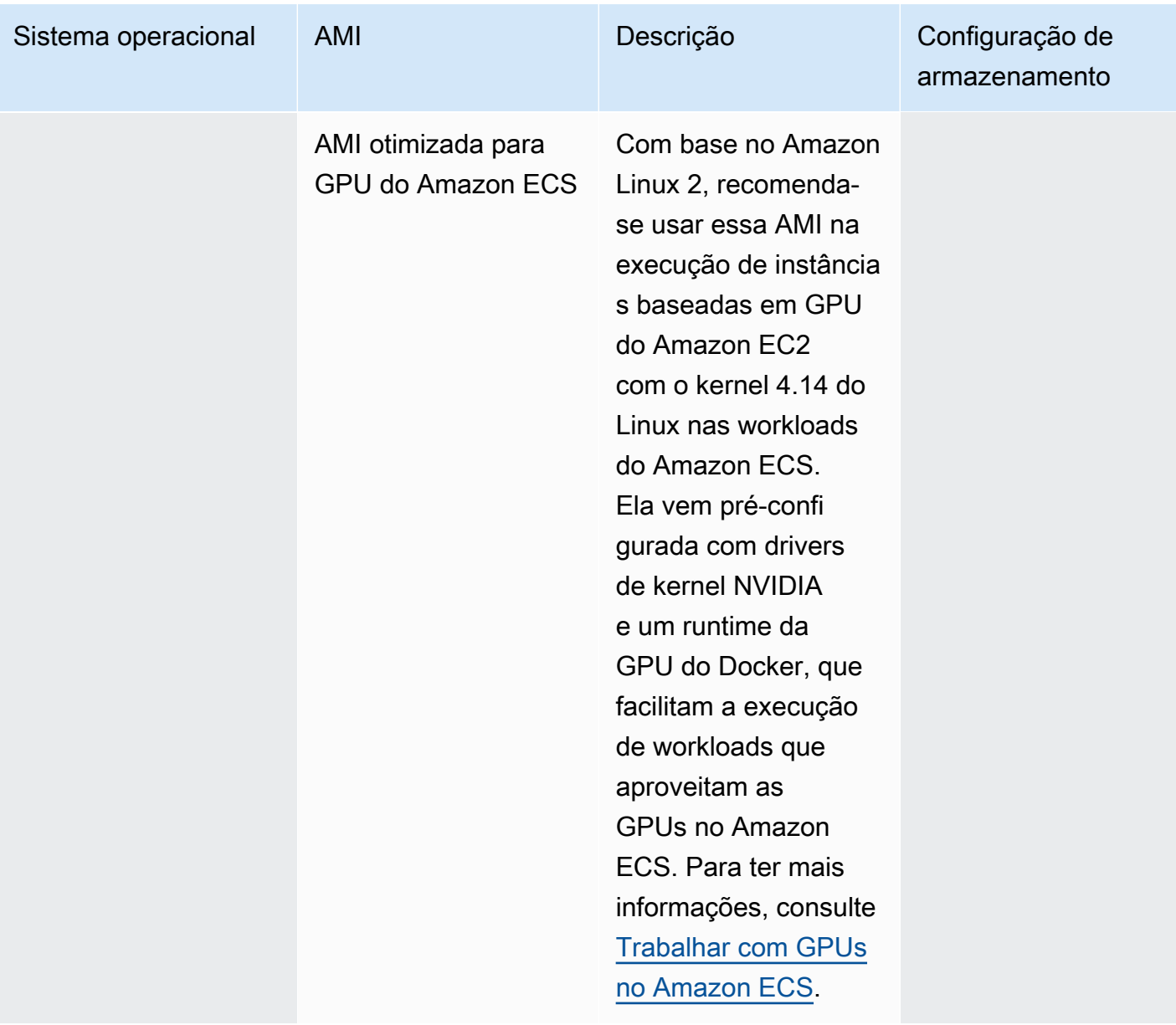
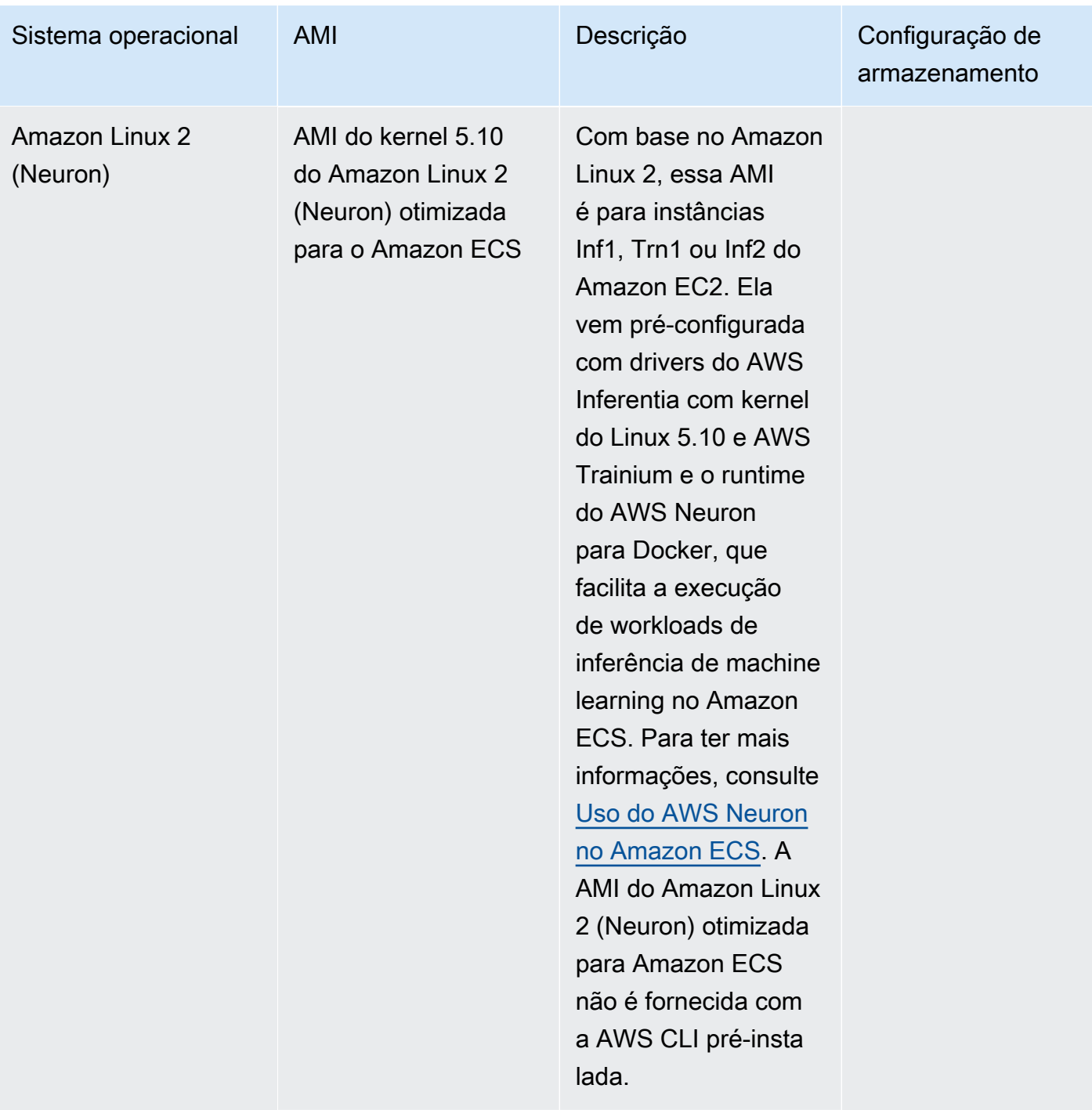

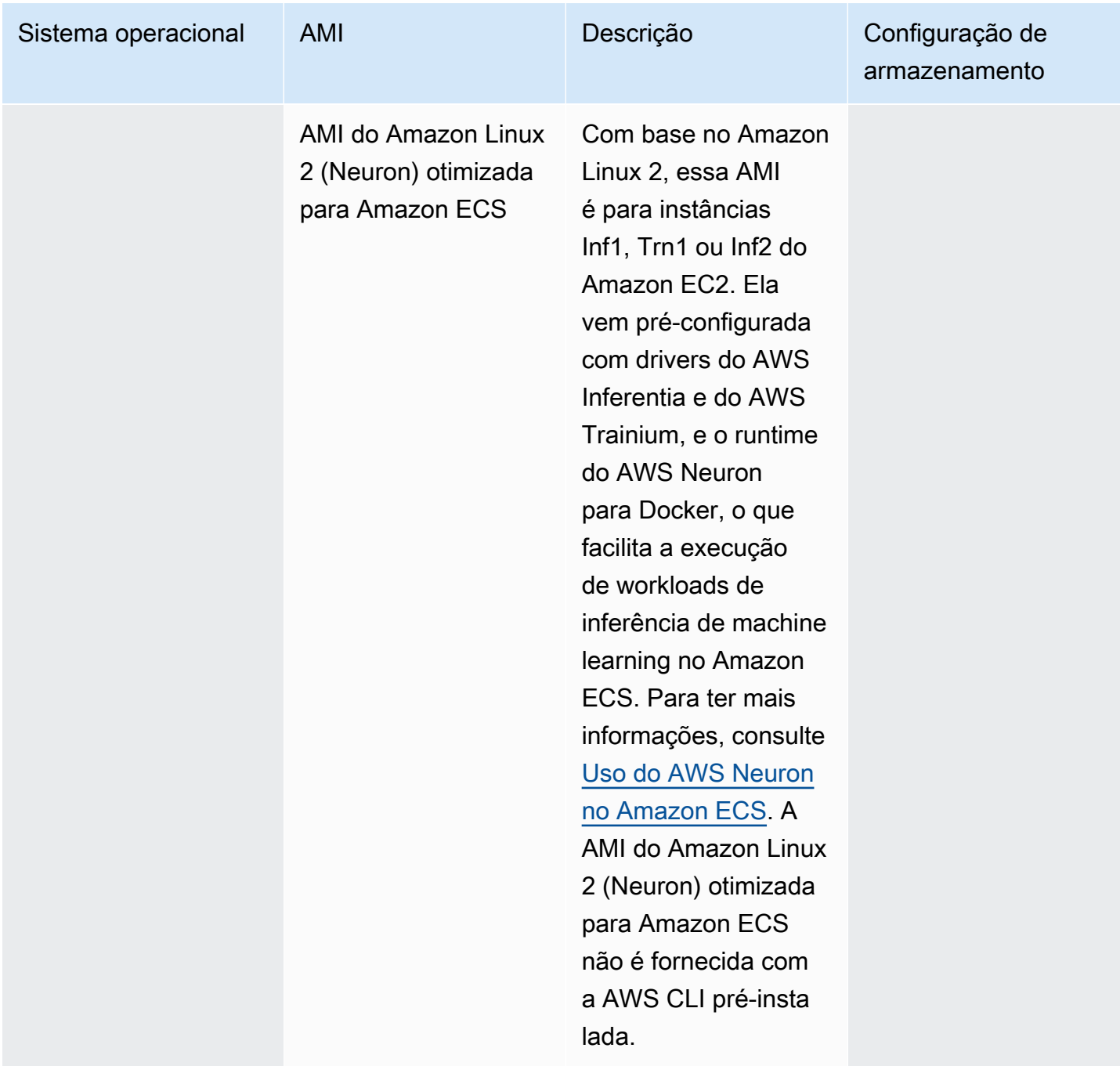

O Amazon ECS fornece um log de alterações para a variante do Linux da AMI otimizada para Amazon ECS no GitHub. Para obter mais informações, consulte [Log de alterações](https://github.com/aws/amazon-ecs-ami/blob/main/CHANGELOG.md).

As variantes do Linux da AMI otimizada para Amazon ECS usam a AMI do Amazon Linux 2 ou a AMI do Amazon Linux 2023 como base. O nome da AMI de origem do Amazon Linux 2 ou do Amazon Linux 2023 para cada variante pode ser recuperado consultando a API da Systems Manager Parameter Store. Para ter mais informações, consulte [Recuperação de metadados da AMI do](#page-543-0) 

[Linux otimizada para o Amazon ECS.](#page-543-0) As notas de versão do Amazon Linux 2 AMI também estão disponíveis. Para obter mais informações, consulte [Notas de lançamento do Amazon Linux 2.](https://aws.amazon.com/amazon-linux-2/release-notes/) As notas de versão do Amazon Linux 2023 também estão disponíveis. Para obter mais informações, consulte [Notas de lançamento do Amazon Linux 2023](https://docs.aws.amazon.com/linux/al2023/release-notes/relnotes.html).

As páginas a seguir fornecem informações adicionais sobre as alterações:

- [Notas de lançamento da AMI de origem](https://github.com/aws/amazon-ecs-ami/releases) no GitHub
- [Notas de lançamento do Docker Engine](https://docs.docker.com/engine/release-notes/) na documentação do Docker
- [Documentação do driver NVIDIA](https://docs.nvidia.com/datacenter/tesla/index.html) na documentação da NVIDIA
- [Amazon ECS agent changelog](https://github.com/aws/amazon-ecs-agent/blob/master/CHANGELOG.md) no GitHub

O código-fonte da aplicação ecs-init, os scripts e a configuração para empacotar o agente agora fazem parte do repositório do agente. Para versões mais antigas de ecs-init e pacotes, consulte [Log de alterações do Amazon ecs-init](https://github.com/aws/amazon-ecs-init/blob/master/CHANGELOG.md) no GitHub

Aplicação de atualizações de segurança à AMI otimizada para o Amazon ECS

As AMIs otimizadas para o Amazon ECS baseadas no Amazon Linux contêm uma versão personalizada do cloud-init. O Cloud-init é um pacote usado para inicializar imagens do Linux em um ambiente de computação em nuvem e realizar ações desejadas ao executar uma instância. Por padrão, todas as AMIs otimizadas para o Amazon ECS baseadas no Amazon Linux lançadas antes de 12 de junho de 2024 têm todas as atualizações de segurança "críticas" e "importantes" aplicadas na execução da instância.

A partir das versões de 12 de junho de 2024 das AMIs otimizadas para o Amazon ECS baseadas no Amazon Linux 2, o comportamento padrão não incluirá mais a atualização de pacotes na execução. Em vez disso, recomendamos atualizar para uma nova AMI otimizada para o Amazon ECS à medida que as versões forem disponibilizadas. As AMIs otimizadas para o Amazon ECS são lançadas quando há atualizações de segurança disponíveis ou alterações de base da AMI. Isso garante que você receba as versões mais recentes do pacote e as atualizações de segurança, e que as versões do pacote sejam imutáveis por meio de execuções de instâncias. Para obter mais informações sobre como recuperar a AMI otimizada para o Amazon ECS mais recente, consulte [Recuperação de](#page-543-0)  [metadados da AMI do Linux otimizada para o Amazon ECS.](#page-543-0)

Recomendamos automatizar seu ambiente para atualizar para novas AMIs à medida que forem disponibilizadas. Você pode usar a drenagem gerenciada de instância para isso. Para ter mais

informações, consulte [Interrupção de workloads do Amazon ECS em execução em instâncias do](#page-516-0)  [EC2 com segurança.](#page-516-0)

Se quiser continuar aplicando manualmente as atualizações de segurança "críticas" e "importantes" em uma versão específica da AMI, você pode executar o comando a seguir na instância do Amazon EC2.

```
yum update --security
```
Se quiser habilitar novamente as atualizações de segurança na execução, você pode adicionar a linha a seguir à seção #cloud-config de dados do usuário do cloud-init ao executar a instância do Amazon EC2. Para obter mais informações, consulte [Using cloud-init on Amazon Linux 2](https://docs.aws.amazon.com/linux/al2/ug/amazon-linux-cloud-init.html) no Guia do usuário do Amazon Linux.

*#cloud-config* repo\_upgrade: security

<span id="page-543-0"></span>Recuperação de metadados da AMI do Linux otimizada para o Amazon ECS

Você pode recuperar programaticamente os metadados da AMI otimizada para o Amazon ECS. Os metadados incluem o nome da AMI, a versão do agente de contêiner do Amazon ECS e a versão de runtime do Amazon ECS, que inclui a versão do Docker.

O ID da AMI, o nome da imagem, o sistema operacional, a versão do agente de contêiner, o nome da imagem da fonte e a versão do runtime para cada variante das AMIs otimizadas para Amazon ECS podem ser recuperados de maneira programática, consultando a API da Systems Manager Parameter Store. Para obter mais informações sobre a API do Systems Manager Parameter Store, consulte [GetParameters](https://docs.aws.amazon.com/systems-manager/latest/APIReference/API_GetParameters.html) e [GetParametersByPath.](https://docs.aws.amazon.com/systems-manager/latest/APIReference/API_GetParametersByPath.html)

### **a** Note

O usuário administrador precisa ter as seguintes permissões do IAM para recuperar os metadados da AMI otimizada para Amazon ECS. Essas permissões foram adicionadas à política AmazonECS\_FullAccess do IAM.

- ssm:GetParameters
- ssm:GetParameter
- ssm:GetParametersByPath

Formato de parâmetro do Systems Manager Parameter Store

Veja a seguir o formato do nome do parâmetro para cada variante da AMI otimizada para Amazon ECS.

AMIs do Linux otimizadas para Amazon ECS

• Metadados da AMI do Amazon Linux 2023:

/aws/service/ecs/optimized-ami/amazon-linux-2023/*<version>*

• Metadados da AMI do Amazon Linux 2023 (arm64):

/aws/service/ecs/optimized-ami/amazon-linux-2023/arm64/*<version>*

• Metadados da AMI do Amazon Linux 2023 (Neuron):

/aws/service/ecs/optimized-ami/amazon-linux-2023/neuron/*<version>*

• Metadados da AMI do Amazon Linux 2:

/aws/service/ecs/optimized-ami/amazon-linux-2/*<version>*

• Metadados da AMI do Amazon Linux 2 kernel 5.10:

/aws/service/ecs/optimized-ami/amazon-linux-2/kernel-5.10/*<version>*

• Metadados da AMI do Amazon Linux 2 (arm64):

/aws/service/ecs/optimized-ami/amazal2023neuronamion-linux-2/arm64/*<version>*

• Metadados da AMI do Amazon Linux 2 kernel 5.10 (arm64):

/aws/service/ecs/optimized-ami/amazon-linux-2/kernel-5.10/arm64/*<version>*

• Metadados da AMI do kernel 5.10 otimizada para GPU do Amazon ECS:

/aws/service/ecs/optimized-ami/amazon-linux-2/kernel-5.10/gpu/*<version>*

• Metadados da AMI do Amazon Linux 2 (GPU):

/aws/service/ecs/optimized-ami/amazon-linux-2/gpu/*<version>*

• Metadados de AMI do kernel 5.10 do Amazon Linux 2 (Neuron) otimizada para o Amazon ECS:

/aws/service/ecs/optimized-ami/amazon-linux-2/kernel-5.10/inf/*<version>*

• Metadados da AMI do Amazon Linux 2 (Neuron):

/aws/service/ecs/optimized-ami/amazon-linux-2/inf/*<version>*

O seguinte formato de nome de parâmetro recupera o ID de imagem da versão estável mais recente da AMI do Amazon Linux 2 otimizada para Amazon ECS usando o subparâmetro image\_id.

/aws/service/ecs/optimized-ami/amazon-linux-2/*recommended/image\_id*

O seguinte formato de nome de parâmetro recupera os metadados de uma versão específica da AMI otimizada para Amazon ECS especificando o nome da AMI.

• Metadados da AMI do Amazon Linux 2 otimizada para Amazon ECS:

```
/aws/service/ecs/optimized-ami/amazon-linux-2/amzn2-ami-ecs-hvm-2.0.20181112-x86_64-
ebs
```
### **a** Note

Todas as versões da AMI do Amazon Linux 2 otimizada para Amazon ECS estão disponíveis para recuperação. Somente versões amzn-ami-2017.09.l-amazon-ecs-optimized e posteriores da AMI otimizada para Amazon ECS (Linux) podem ser recuperadas.

#### Exemplos

Os exemplos a seguir mostram maneiras como você pode recuperar os metadados de cada variante da AMI otimizada para Amazon ECS.

Recuperar os metadados da AMI otimizada para Amazon ECS estável mais recente

É possível recuperar a AMI otimizada para Amazon ECS estável mais recente por meio da AWS CLI, usando os comandos da AWS CLI a seguir.

AMIs do Linux otimizadas para Amazon ECS

• Para as AMIs do Amazon Linux 2023 otimizadas para Amazon ECS:

**aws ssm get-parameters --names /aws/service/ecs/optimized-ami/amazon-linux-2023/ recommended --region** *us-east-1*

• Para as AMIs do Amazon Linux 2023 (arm64) otimizadas para Amazon ECS:

```
aws ssm get-parameters --names /aws/service/ecs/optimized-ami/amazon-linux-2023/
arm64/recommended --region us-east-1
```
• Para as AMIs do Amazon Linux 2023 (Neuron) otimizadas para o Amazon ECS:

```
aws ssm get-parameters --names /aws/service/ecs/optimized-ami/amazon-linux-2023/
neuron/recommended --region us-east-1
```
• Para as AMIs do Amazon Linux 2 kernel 5.10 otimizadas para Amazon ECS:

```
aws ssm get-parameters --names /aws/service/ecs/optimized-ami/amazon-linux-2/
kernel-5.10/recommended --region us-east-1
```
• Para as AMIs do Amazon Linux 2 otimizadas para Amazon ECS:

```
aws ssm get-parameters --names /aws/service/ecs/optimized-ami/amazon-linux-2/
recommended --region us-east-1
```
• Para as AMIs do Amazon Linux 2 kernel 5.10 (arm64) otimizadas para Amazon ECS:

```
aws ssm get-parameters --names /aws/service/ecs/optimized-ami/amazon-linux-2/
kernel-5.10/arm64/recommended --region us-east-1
```
• Para as AMIs do Amazon Linux 2 (arm64) otimizadas para Amazon ECS:

```
aws ssm get-parameters --names /aws/service/ecs/optimized-ami/amazal2023neuronamion-
linux-2/arm64/recommended --region us-east-1
```
• Para as AMIs do kernel 5.10 otimizadas para GPU do Amazon ECS:

**aws ssm get-parameters --names /aws/service/ecs/optimized-ami/amazon-linux-2/ kernel-5.10/gpu/recommended --region** *us-east-1*

• Para as AMIs otimizadas para GPU do Amazon ECS:

```
aws ssm get-parameters --names /aws/service/ecs/optimized-ami/amazon-linux-2/gpu/
recommended --region us-east-1
```
• Para as AMIs do kernel 5.10 do Amazon Linux 2 (Neuron) otimizadas para o Amazon ECS:

```
aws ssm get-parameters --names /aws/service/ecs/optimized-ami/amazon-linux-2/
kernel-5.10/inf/recommended --region us-east-1
```
• Para as AMIs do Amazon Linux 2 (Neuron) otimizadas para Amazon ECS:

```
aws ssm get-parameters --names /aws/service/ecs/optimized-ami/amazon-linux-2/inf/
recommended --region us-east-1
```
Recuperar o ID de imagem da AMI do Amazon Linux 2023 otimizada para Amazon ECS mais recente e recomendada

É possível recuperar o ID de imagem da AMI do Amazon Linux 2023 otimizada para Amazon ECS mais recente e recomendada usando o subparâmetro image\_id.

```
aws ssm get-parameters --names /aws/service/ecs/optimized-ami/amazon-
linux-2023/recommended/image_id --region us-east-1
```
Para recuperar o valor image\_id somente, você pode consultar o valor de parâmetro específico; por exemplo:

```
aws ssm get-parameters --names /aws/service/ecs/optimized-ami/amazon-linux-2023/
recommended/image_id --region us-east-1 --query "Parameters[0].Value"
```
Recuperar os metadados de uma versão específica da AMI do Amazon Linux 2 otimizada para Amazon ECS

Recupere os metadados de uma versão específica da AMI do Amazon Linux otimizada para Amazon ECS por meio da AWS CLI, usando o seguinte comando da AWS CLI. Substitua o nome da AMI pelo nome da AMI do Amazon Linux otimizada para Amazon ECS a ser recuperado.

```
aws ssm get-parameters --names /aws/service/ecs/optimized-ami/amazon-linux-2/amzn2-ami-
ecs-hvm-2.0.20200928-x86_64-ebs --region us-east-1
```
Recuperação de metadados da AMI do kernel 5.10 do Amazon Linux 2 otimizada para o Amazon ECS usando a API GetParametersByPath do Systems Manager

Recupere os metadados da AMI do Amazon Linux 2 otimizada para Amazon ECS com a API GetParametersByPath do Systems Manager, usando a AWS CLI com o seguinte comando.

```
aws ssm get-parameters-by-path --path /aws/service/ecs/optimized-ami/amazon-linux-2/
kernel-5.10/ --region us-east-1
```
Recuperar o ID de imagem da AMI do Amazon Linux 2 com kernel 5.10 otimizada para o Amazon ECS mais recente e recomendada

É possível recuperar o ID de imagem do ID de AMI do kernel 5.10 do Amazon Linux 2 otimizado para o Amazon ECS recomendado mais recente usando o subparâmetro image\_id.

```
aws ssm get-parameters --names /aws/service/ecs/optimized-ami/amazon-linux-2/
kernel-5.10/recommended/image_id --region us-east-1
```
Para recuperar o valor image\_id somente, você pode consultar o valor de parâmetro específico; por exemplo:

```
aws ssm get-parameters --names /aws/service/ecs/optimized-ami/amazon-linux-2/
recommended/image_id --region us-east-1 --query "Parameters[0].Value"
```
Usar a mais recente e recomendada AMI otimizada para Amazon ECS em um modelo do AWS **CloudFormation** 

É possível referenciar a mais recente e recomendada AMI otimizada para Amazon ECS em um modelo do AWS CloudFormation fazendo referência ao nome do armazenamento de parâmetros do Systems Manager.

#### Exemplo do Linux

```
Parameters:kernel-5.10 
   LatestECSOptimizedAMI: 
     Description: AMI ID 
     Type: AWS::SSM::Parameter::Value<AWS::EC2::Image::Id> 
     Default: /aws/service/ecs/optimized-ami/amazon-linux-2/kernel-5.10/recommended/
image_id
```
Script de compilação da AMI do Linux otimizada para o Amazon ECS

O Amazon ECS abriu o código dos scripts de compilação usados para criar as variantes do Linux da AMI otimizada para o Amazon ECS. Esses scripts de compilação agora estão disponíveis no GitHub. Para obter mais informações, consulte [amazon-ecs-ami](https://github.com/aws/amazon-ecs-ami) no GitHub.

Se você precisar personalizar a AMI otimizada para o Amazon ECS, consulte [Amazon ECS](https://github.com/aws/amazon-ecs-ami)  [Optimized AMI Build Recipies](https://github.com/aws/amazon-ecs-ami) no GitHub.

O repositório de scripts de compilação inclui um modelo do [HashiCorp packer](https://www.packer.io/) e scripts de compilação para gerar cada uma das variantes de Linux da AMI otimizada para o Amazon ECS. Esses scripts são a fonte da verdade para compilações das AMIs otimizadas para o Amazon ECS. Por isso, você pode acompanhar o repositório GitHub para monitorar alterações em nossas AMIs. Por exemplo, talvez você queira que sua AMI use a mesma versão do Docker que a equipe do Amazon ECS usa para a AMI oficial.

Para obter mais informações, consulte o repositório de AMIs do Amazon ECS em [aws/amazon-ecs](https://github.com/aws/amazon-ecs-ami)[ami](https://github.com/aws/amazon-ecs-ami) no GitHub

Para compilar uma AMI do Linux otimizada para o Amazon ECS

1. Clone o repositório aws/amazon-ecs-ami do GitHub.

**git clone https://github.com/aws/amazon-ecs-ami.git**

2. Adicione uma variável de ambiente para a região da AWS a ser usada ao criar a AMI. Substitua o valor us-west-2 com a região a ser usada.

export REGION=*us-west-2*

- 3. Um makefile é fornecido para compilar a AMI. A partir do diretório raiz do repositório clonado, use um dos seguintes comandos, correspondente à variante Linux da AMI otimizada para Amazon ECS que você deseja compilar.
	- AMI do Amazon Linux 2 otimizada para Amazon ECS

make al2

• AMI do Amazon Linux 2 (arm64) otimizada para Amazon ECS

make al2arm

• AMI otimizada para GPU do Amazon ECS

make al2gpu

• AMI do Amazon Linux 2 (Neuron) otimizada para Amazon ECS

make al2inf

• AMI do Amazon Linux 2023 otimizada para Amazon ECS

make al2023

• AMI do Amazon Linux 2023 (arm64) otimizada para Amazon ECS

make al2023arm

• AMI do Amazon Linux 2023 (Neuron) otimizada para Amazon ECS

make al2023neu

# AMIs Bottlerocket otimizadas para Amazon ECS

O Bottlerocket é um sistema operacional de código aberto baseado no Linux que foi criado pela AWS especificamente para executar contêineres em máquinas virtuais ou hosts bare metal. A AMI Bottlerocket otimizada para Amazon ECS é segura e contém apenas o número mínimo de pacotes necessários para executar contêineres. Isso melhora o uso de recursos, reduz a superfície de ataque de segurança e ajuda a reduzir a sobrecarga de gerenciamento. A AMI Bottlerocket também é

integrada ao Amazon ECS para ajudar a reduzir a sobrecarga operacional envolvida na atualização de instâncias de contêineres em um cluster.

O Bottlerocket difere do Amazon Linux das maneiras a seguir:

- O Bottlerocket não inclui um gerenciador de pacotes e seu software só pode ser executado como contêineres. As atualizações do Bottlerocket são aplicadas e podem ser revertidas em uma única etapa, o que reduz a probabilidade de erros de atualização.
- O principal mecanismo para gerenciar hosts do Bottlerocket é com um programador de contêineres. Ao contrário do Amazon Linux, o login em instâncias individuais do Bottlerocket deve ser uma operação pouco frequente apenas para fins avançados de depuração e solução de problemas.

Para obter mais informações sobre o Bottlerocket, consulte a [documentação](https://github.com/bottlerocket-os/bottlerocket/blob/develop/README.md) e os [comunicados](https://github.com/bottlerocket-os/bottlerocket/releases) no GitHub.

Existem variantes da AMI do Bottlerocket otimizada para o Amazon ECS para o kernel 6.1 e o kernel 5.10.

As seguintes variantes usam o kernel 6.1:

- aws-ecs-2
- aws-ecs-2-nvidia

As seguintes variantes usam o kernel 5.1.10:

- aws-ecs-1
- aws-ecs-1-nvidia

Para obter mais informações sobre a variante aws-ecs-1-nvidia, consulte [Anúncio do suporte](https://aws.amazon.com/blogs/containers/announcing-nvidia-gpu-support-for-bottlerocket-on-amazon-ecs/) [à GPU NVIDIA para Bottlerocket no Amazon ECS](https://aws.amazon.com/blogs/containers/announcing-nvidia-gpu-support-for-bottlerocket-on-amazon-ecs/).

#### Considerações

Considere o seguinte ao usar uma AMI Bottlerocket com o Amazon ECS.

- Bottlerocket oferece suporte a instâncias do Amazon EC2 com processadores x86 64 e arm64. O AMI Bottlerocket não é recomendado para uso com instâncias do Amazon EC2 com um chip Inferentia.
- As imagens do Bottlerocket não incluem um servidor ou shell SSH. No entanto, é possível usar ferramentas de gerenciamento fora de banda para se obter acesso de administrador ao SSH e realizar a inicialização. Para obter mais informações, consulte essas seções no [bottlerocket](https://github.com/bottlerocket-os/bottlerocket)  [README.md](https://github.com/bottlerocket-os/bottlerocket) no GitHub:
	- [Exploration \(Exploração\)](https://github.com/bottlerocket-os/bottlerocket#exploration)
	- [Admin container \(Contêiner Admin\)](https://github.com/bottlerocket-os/bottlerocket#admin-container)
- Por padrão, o Bottlerocket tem um [contêiner de controle](https://github.com/bottlerocket-os/bottlerocket-control-container) que está habilitado. Esse contêiner executa o [agente do AWS Systems Manager](https://github.com/aws/amazon-ssm-agent) que você pode usar para executar comandos ou iniciar sessões de shell em instâncias Bottlerocket do Amazon EC2. Para obter mais informações, consulte [Configurar gerenciador de sessões](https://docs.aws.amazon.com/systems-manager/latest/userguide/session-manager-getting-started.html) no Guia do usuário do AWS Systems Manager.
- O Bottlerocket é otimizado para workloads de contêiner e tem foco na segurança. O Bottlerocket não inclui um gerenciador de pacotes e é imutável. Para obter informações sobre as orientações e recursos de segurança, consulte [Recursos de segurança](https://github.com/bottlerocket-os/bottlerocket/blob/develop/SECURITY_FEATURES.md) e [Orientação de segurança](https://github.com/bottlerocket-os/bottlerocket/blob/develop/SECURITY_GUIDANCE.md) no GitHub.
- Há suporte para o modo de rede awsvpc para a versão 1.1.0 ou posterior da AMI do Bottlerocket.
- Há suporte para o App Mesh em uma definição de tarefa para versão 1.15.0 do Bottlerocket AMI ou posterior.
- O parâmetro de definição de tarefas initProcessEnabled é compatível com a versão 1.19.0 ou posterior da AMI do Bottlerocket.
- As AMIs do Bottlerocket também não oferecem suporte com os serviços e recursos a seguir:
	- ECS Anywhere
	- Service Connect
	- Amazon EFS em modo criptografado e modo de rede awsvpc
	- Acelerador de inferência elástica

<span id="page-552-0"></span>Recuperação dos metadados da AMI do Bottlerocket otimizada para o Amazon ECS

É possível recuperar o ID da imagem de máquina da Amazon (AMI) para AMIs otimizadas para o Amazon ECS consultando a API Parameter Store do AWS Systems Manager. Ao usar esse parâmetro, não será necessário pesquisar manualmente IDs de AMIs otimizadas para o Amazon ECS. Para obter mais informações sobre a API Systems Manager Parameter Store, consulte [GetParameter](https://docs.aws.amazon.com/systems-manager/latest/APIReference/API_GetParameter.html). O usuário que você usou deve ter a permissão ssm:GetParameter do IAM para recuperar os metadados da AMI otimizada para o Amazon ECS.

Variante **aws-ecs-2** da AMI do Bottlerocket

É possível recuperar a última variante estável da AMI do Bottlerocket aws-ecs-2 por Região da AWS e arquitetura com a AWS CLI ou o AWS Management Console.

- AWS CLI: é possível recuperar o ID de imagem da AMI do Bottlerocket otimizada para o Amazon ECS recomendada mais recentemente com o comando AWS CLI a seguir, usando o subparâmetro image\_id. Substitua a *region* pelo código da região para o qual você deseja o ID da AMI. Para obter informações sobre as Regiões da AWS com suporte, consulte [Encontrar uma AMI](https://github.com/bottlerocket-os/bottlerocket/blob/develop/QUICKSTART-ECS.md#finding-an-ami) no GitHub. Para recuperar uma versão diferente da mais recente, substitua latest pelo número de versão.
	- Para a arquitetura de 64 bits (x86\_64):

```
aws ssm get-parameter --region us-east-2 --name "/aws/service/bottlerocket/aws-
ecs-2/x86_64/latest/image_id" --query Parameter.Value --output text
```
• Para a arquitetura Arm de 64 bits (arm64):

```
aws ssm get-parameter --region us-east-2 --name "/aws/service/bottlerocket/aws-
ecs-2/arm64/latest/image_id" --query Parameter.Value --output text
```
- AWS Management Console É possível consultar o ID da AMI otimizada para o Amazon ECS recomendada, usando um URL no AWS Management Console. O URL abre o console do Amazon EC2 Systems Manager com o valor do ID para o parâmetro. No URL a seguir, substitua a *region* pelo código da região para o qual você deseja o ID da AMI. Para obter informações sobre as Regiões da AWS com suporte, consulte [Encontrar uma AMI](https://github.com/bottlerocket-os/bottlerocket/blob/develop/QUICKSTART-ECS.md#finding-an-ami) no GitHub.
	- Para a arquitetura de 64 bits  $(x86\;64)$ :

```
https://console.aws.amazon.com/systems-manager/parameters/aws/service/bottlerocket/
aws-ecs-2/x86_64/latest/image_id/description?region=region#
```
• Para a arquitetura Arm de 64 bits (arm64):

```
https://console.aws.amazon.com/systems-manager/parameters/aws/service/bottlerocket/
aws-ecs-2/arm64/latest/image_id/description?region=region#
```
### Variante **aws-ecs-2-nvidia** da AMI do Bottlerocket

É possível recuperar a última variante estável da AMI do Bottlerocket aws-ecs-2-nvdia por região e arquitetura com a AWS CLI ou o AWS Management Console.

- AWS CLI: é possível recuperar o ID de imagem da AMI do Bottlerocket otimizada para o Amazon ECS recomendada mais recentemente com o comando AWS CLI a seguir, usando o subparâmetro image\_id. Substitua a *region* pelo código da região para o qual você deseja o ID da AMI. Para obter informações sobre as Regiões da AWS com suporte, consulte [Encontrar uma AMI](https://github.com/bottlerocket-os/bottlerocket/blob/develop/QUICKSTART-ECS.md#finding-an-ami) no GitHub. Para recuperar uma versão diferente da mais recente, substitua latest pelo número de versão.
	- Para a arquitetura de 64 bits (x86\_64):

aws ssm get-parameter --region *us-east-1* --name "/aws/service/bottlerocket/awsecs-2-nvidia/x86\_64/latest/image\_id" --query Parameter.Value --output text

• Para a arquitetura Arm de 64 bits (arm64):

```
aws ssm get-parameter --region us-east-1 --name "/aws/service/bottlerocket/aws-
ecs-2-nvidia/arm64/latest/image_id" --query Parameter.Value --output text
```
- AWS Management Console: É possível consultar o ID da AMI otimizada para o Amazon ECS recomendada, usando um URL no AWS Management Console. O URL abre o console do Amazon EC2 Systems Manager com o valor do ID para o parâmetro. No URL a seguir, substitua a *region* pelo código da região para o qual você deseja o ID da AMI. Para obter informações sobre as Regiões da AWS com suporte, consulte [Encontrar uma AMI](https://github.com/bottlerocket-os/bottlerocket/blob/develop/QUICKSTART-ECS.md#finding-an-ami) no GitHub.
	- Para a arquitetura de 64 bits (x86\_64):

```
https://regionconsole.aws.amazon.com/systems-manager/parameters/aws/service/
bottlerocket/aws-ecs-2-nvidia/x86_64/latest/image_id/description?region=region#
```
• Para a arquitetura Arm de 64 bits (arm64):

https://*region*console.aws.amazon.com/systems-manager/parameters/aws/service/ bottlerocket/aws-ecs-2-nvidia/arm64/latest/image\_id/description?region=*region*#

#### Variante **aws-ecs-1** da AMI do Bottlerocket

É possível recuperar a última variante estável da AMI do Bottlerocket aws-ecs-1 por Região da AWS e arquitetura com a AWS CLI ou o AWS Management Console.

- AWS CLI: é possível recuperar o ID de imagem da AMI do Bottlerocket otimizada para o Amazon ECS recomendada mais recentemente com o comando AWS CLI a seguir, usando o subparâmetro image\_id. Substitua a *region* pelo código da região para o qual você deseja o ID da AMI. Para obter informações sobre as Regiões da AWS com suporte, consulte [Encontrar uma AMI](https://github.com/bottlerocket-os/bottlerocket/blob/develop/QUICKSTART-ECS.md#finding-an-ami) no GitHub. Para recuperar uma versão diferente da mais recente, substitua latest pelo número de versão.
	- Para a arquitetura de 64 bits (x86\_64):

```
aws ssm get-parameter --region us-east-1 --name "/aws/service/bottlerocket/aws-
ecs-1/x86_64/latest/image_id" --query Parameter.Value --output text
```
• Para a arquitetura Arm de 64 bits (arm64):

```
aws ssm get-parameter --region us-east-1 --name "/aws/service/bottlerocket/aws-
ecs-1/arm64/latest/image_id" --query Parameter.Value --output text
```
- AWS Management Console É possível consultar o ID da AMI otimizada para o Amazon ECS recomendada, usando um URL no AWS Management Console. O URL abre o console do Amazon EC2 Systems Manager com o valor do ID para o parâmetro. No URL a seguir, substitua a *region* pelo código da região para o qual você deseja o ID da AMI. Para obter informações sobre as Regiões da AWS com suporte, consulte [Encontrar uma AMI](https://github.com/bottlerocket-os/bottlerocket/blob/develop/QUICKSTART-ECS.md#finding-an-ami) no GitHub.
	- Para a arquitetura de 64 bits (x86\_64):

```
https://region.console.aws.amazon.com/systems-manager/parameters/aws/service/
bottlerocket/aws-ecs-1/x86_64/latest/image_id/description
```
• Para a arquitetura Arm de 64 bits (arm64):

```
https://region.console.aws.amazon.com/systems-manager/parameters/aws/service/
bottlerocket/aws-ecs-1/arm64/latest/image_id/description
```
#### Variante **aws-ecs-1-nvidia** da AMI do Bottlerocket

É possível recuperar a última variante estável da AMI do Bottlerocket aws-ecs-1-nvdia por região e arquitetura com a AWS CLI ou o AWS Management Console.

• AWS CLI: é possível recuperar o ID de imagem da AMI do Bottlerocket otimizada para o Amazon ECS recomendada mais recentemente com o comando AWS CLI a seguir, usando o subparâmetro image\_id. Substitua a *region* pelo código da região para o qual você deseja o ID da AMI. Para

obter informações sobre as Regiões da AWS com suporte, consulte [Encontrar uma AMI](https://github.com/bottlerocket-os/bottlerocket/blob/develop/QUICKSTART-ECS.md#finding-an-ami) no GitHub. Para recuperar uma versão diferente da mais recente, substitua latest pelo número de versão.

• Para a arquitetura de 64 bits (x86\_64):

```
aws ssm get-parameter --region us-east-1 --name "/aws/service/bottlerocket/aws-
ecs-1-nvidia/x86_64/latest/image_id" --query Parameter.Value --output text
```
• Para a arquitetura Arm de 64 bits (arm64):

```
aws ssm get-parameter --region us-east-1 --name "/aws/service/bottlerocket/aws-
ecs-1-nvidia/arm64/latest/image_id" --query Parameter.Value --output text
```
- AWS Management Console: É possível consultar o ID da AMI otimizada para o Amazon ECS recomendada, usando um URL no AWS Management Console. O URL abre o console do Amazon EC2 Systems Manager com o valor do ID para o parâmetro. No URL a seguir, substitua a *region* pelo código da região para o qual você deseja o ID da AMI. Para obter informações sobre as Regiões da AWS com suporte, consulte [Encontrar uma AMI](https://github.com/bottlerocket-os/bottlerocket/blob/develop/QUICKSTART-ECS.md#finding-an-ami) no GitHub.
	- Para a arquitetura de 64 bits (x86\_64):

```
https://console.aws.amazon.com/systems-manager/parameters/aws/service/bottlerocket/
aws-ecs-1-nvidia/x86_64/latest/image_id/description?region=region#
```
• Para a arquitetura Arm de 64 bits (arm64):

https://console.aws.amazon.com/systems-manager/parameters/aws/service/bottlerocket/ aws-ecs-1-nvidia/arm64/latest/image\_id/description?region=*region*#

#### Próximas etapas

Para obter um tutorial detalhado sobre como começar a usar o sistema operacional Bottlerocket no Amazon ECS, consulte [Using a Bottlerocket AMI with Amazon ECS](https://github.com/bottlerocket-os/bottlerocket/blob/develop/QUICKSTART-ECS.md) no GitHub e [Getting started with](https://aws.amazon.com/blogs/containers/getting-started-with-bottlerocket-and-amazon-ecs/) [Bottlerocket and Amazon ECS](https://aws.amazon.com/blogs/containers/getting-started-with-bottlerocket-and-amazon-ecs/) no site do blog da AWS.

Para obter mais informações sobre como executar uma instância do Bottlerocket, consulte [Execução](#page-556-0)  [de uma instância do Bottlerocket](#page-556-0)

<span id="page-556-0"></span>Execução de uma instância do Bottlerocket

Você pode executar uma instância do Bottlerocket para executar as workloads de contêiner.

É possível usar a AWS CLI para executar a instância do Bottlerocket.

1. Crie um arquivo chamado userdata.toml. Esse arquivo será usado para dados do usuário da instância. Substitua *cluster-name* pelo nome do seu cluster.

```
[settings.ecs]
cluster = "cluster-name"
```
- 2. Use um dos comandos incluídos em [the section called "Recuperação dos metadados da AMI do](#page-552-0) [Bottlerocket otimizada para o Amazon ECS"](#page-552-0) para obter o ID da AMI do Bottlerocket. Você usará isso na etapa a seguir.
- 3. Execute o comando a seguir para iniciar a instância do Bottlerocket. Lembre-se de substituir os parâmetros a seguir:
	- Substitua *sub-rede* pelo ID da sub-rede pública ou privada na qual sua instância será iniciada.
	- Substitua *bottlerocket\_ami* pelo ID da AMI da etapa anterior.
	- Substitua *t3.large* pelo tipo de instância que você deseja usar.
	- Substitua *região* pelo código da região.

```
aws ec2 run-instances --key-name ecs-bottlerocket-example \ 
    --subnet-id subnet \ 
    --image-id bottlerocket_ami \ 
    --instance-type t3.large \ 
    --region region \ 
    --tag-specifications 
 'ResourceType=instance,Tags=[{Key=bottlerocket,Value=example}]' \
    --user-data file://userdata.toml \ 
    --iam-instance-profile Name=ecsInstanceRole
```
- 4. Execute o comando a seguir para verificar se a instância de contêiner está registrada no cluster. Ao executar esse comando, lembre-se de substituir os parâmetros a seguir:
	- Substitua *cluster* pelo nome do seu cluster.
	- Substitua *região* pelo código da sua região.

```
aws ecs list-container-instances --cluster cluster-name --region region
```
Para obter uma demonstração detalhada dos conceitos básicos do sistema operacional Bottlerocket no Amazon ECS, consulte [Uso de uma AMI do Bottlerocket com o Amazon ECS](https://github.com/bottlerocket-os/bottlerocket/blob/develop/QUICKSTART-ECS.md), no GitHub, e Conceitos básicos do [Bottlerocket e Amazon ECS](https://aws.amazon.com/blogs/containers/getting-started-with-bottlerocket-and-amazon-ecs/) no site do blog da AWS.

Gerenciamento de instância de contêiner do Linux

Ao usar as instâncias do EC2 para workloads do Amazon ECS, você é responsável pela manutenção das instâncias.

Procedimentos de gerenciamento

- [Iniciar uma instância de contêiner do Linux do Amazon ECS](#page-559-0)
- [Inicialização de instâncias de contêiner do Linux no Amazon ECS para transmitir dados](#page-566-0)
- [Configuração de instâncias de contêiner do Linux no Amazon ECS para receber avisos de](#page-568-0) [instância spot](#page-568-0)
- [Execução de um script ao iniciar uma instância de contêiner do Linux no Amazon ECS](#page-569-0)
- [Aumento das interfaces de rede de instâncias de contêiner do Linux no Amazon ECS](#page-572-0)
- [Reserva de memória da instância de contêiner do Linux no Amazon ECS](#page-607-0)
- [Gerenciamento de instâncias de contêiner do Amazon ECS remotamente usando o AWS Systems](#page-609-0) **[Manager](#page-609-0)**
- [Uso de um proxy HTTP para instâncias de contêiner do Linux no Amazon ECS](#page-611-0)
- [Configuração de instâncias inicializadas previamente para o grupo do Amazon ECS Auto Scaling](#page-615-0)
- [Atualizar o agente de contêiner do Amazon ECS](#page-616-0)

Cada agente de contêiner do Amazon ECS oferece suporte a um conjunto diferente de recursos e fornece correções de erros de versões anteriores. Quando possível, sempre recomendamos usar a versão mais recente do agente de contêiner do Amazon ECS. Para atualizar o agente de contêiner para a versão mais recente, consulte [Atualizar o agente de contêiner do Amazon ECS.](#page-616-0)

Para ver quais recursos e aprimoramentos estão incluídos em cada versão de agente, consulte [https://github.com/aws/amazon-ecs-agent/releases.](https://github.com/aws/amazon-ecs-agent/releases)

## A Important

A versão mínima do Docker para métricas confiáveis é a versão Docker v20.10.13 e posteriores, que está incluída na AMI otimizada para o Amazon ECS 20220607 e posteriores.

As versões 1.20.0 e posteriores do agente do Amazon ECS descontinuaram o suporte para as versões do Docker anteriores à 1.9.0.

<span id="page-559-0"></span>Iniciar uma instância de contêiner do Linux do Amazon ECS

É possível criar instâncias de contêiner do Amazon ECS usando o console do Amazon EC2.

É possível iniciar uma instância usando vários métodos, incluindo o console do Amazon EC2, a AWS CLI e o SDK. Para obter informações sobre outros métodos para iniciar uma instância, consulte [Iniciar uma instância](https://docs.aws.amazon.com/AWSEC2/latest/UserGuide/LaunchingAndUsingInstances.html) no Guia do usuário do Amazon EC2 para instâncias do Linux.

Para obter mais informações sobre o assistente de inicialização, consulte [Iniciar uma instância](https://docs.aws.amazon.com/AWSEC2/latest/UserGuide/ec2-launch-instance-wizard.html)  [usando o novo assistente de inicialização de instância](https://docs.aws.amazon.com/AWSEC2/latest/UserGuide/ec2-launch-instance-wizard.html) no Guia do usuário do Amazon EC2 para instâncias Linux.

Antes de começar, conclua as etapas em [Configuração para usar o Amazon ECS.](#page-25-0)

É possível usar o assistente do Amazon EC2 para iniciar uma instância. O assistente de lançamento de instâncias especifica todos os parâmetros de início necessários para iniciar uma instância.

Parâmetros para configuração de instâncias

- [Procedimento](#page-559-1)
- [Nome e tags](#page-560-0)
- [Imagens de aplicações e sistemas operacionais \(imagem de máquina da Amazon\)](#page-560-1)
- [Tipo de instância](#page-561-0)
- [Par de chaves \(login\)](#page-561-1)
- [Configurações de rede](#page-561-2)
- [Configurar armazenamento](#page-563-0)
- [Detalhes avançados](#page-563-1)

### <span id="page-559-1"></span>Procedimento

Antes de começar, conclua as etapas em [Configuração para usar o Amazon ECS.](#page-25-0)

- 1. Abra o console do Amazon EC2 em [https://console.aws.amazon.com/ec2/.](https://console.aws.amazon.com/ec2/)
- 2. Na barra de navegação na parte superior da tela, a região atual AWS é exibida [por exemplo, Leste dos EUA (Ohio)]. Selecione uma região na qual a instância será iniciada.

3. No painel do console do Amazon EC2, selecione Launch instance (Executar instância).

### <span id="page-560-0"></span>Nome e tags

O nome da instância é uma tag em que a chave é Name (Nome) e o valor é o nome que você especificar. É possível aplicar tags na instância, sos volumes e nos elementos gráficos elásticos. Para instâncias spot, é possível marcar apenas a solicitação de instância spot.

A especificação de um nome de instância e de tags adicionais é opcional.

- Em Name (Nome), insira um nome descritivo para a instância. Se você não especificar um nome, a instância poderá ser identificada por seu ID, que é gerado automaticamente quando você inicia a instância.
- Para adicionar mais tags, selecione Add additional tag (Adicionar outra tag). Escolha Add tag (Adicionar tag), insira uma chave e um valor, e selecione o tipo de recurso a aplicar a tag. Escolha Add tag (Adicionar tag) para cada tag adicional a acrescentar.

<span id="page-560-1"></span>Imagens de aplicações e sistemas operacionais (imagem de máquina da Amazon)

Uma imagem de máquina da Amazon (AMI) contém as informações necessárias para criar uma instância. Por exemplo, uma AMI pode conter o software necessário para atuar como servidor Web, por exemplo, Apache e seu site.

Use a barra Search (Pesquisa) para encontrar uma AMI otimizada para o Amazon ECS publicada pela AWS.

- 1. Insira um dos seguintes termos na barra Search (Pesquisa).
	- **ami-ecs**
	- O Value (Valor) de uma AMI otimizada para o Amazon ECS.

Para obter as mais recentes AMIs otimizadas para o Amazon ECS e seus valores, consulte [AMI](https://docs.aws.amazon.com/AmazonECS/latest/developerguide/ecs-optimized_AMI.html#ecs-optimized-ami-linux)  [do Linux otimizada para o Amazon ECS](https://docs.aws.amazon.com/AmazonECS/latest/developerguide/ecs-optimized_AMI.html#ecs-optimized-ami-linux).

- 2. Pressione Enter.
- 3. Na página Escolher uma imagem de máquina da Amazon AMI), selecione a guia AMIs do AWS Marketplace.
- 4. No painel esquerdo Refine results (Refinar os resultados), selecione Amazon Web Services como o Publisher (Editor).

5. Escolha Select (Selecionar) na linha da AMI que você deseja usar.

Como alternativa, escolha Cancel (Cancelar) (no canto superior direito) para retornar ao assistente de inicialização de instância sem escolher uma AMI. Uma AMI padrão será selecionada. Certifique-se de que a AMI atenda aos requisitos descritos em [instâncias do Linux](https://docs.aws.amazon.com/AmazonECS/latest/developerguide/ecs-linux.html).

<span id="page-561-0"></span>Tipo de instância

O tipo de instância define a configuração do hardware e o tamanho da instância. Os tipos de instâncias maiores têm mais CPU e memória. Para obter mais informações, consulte [Tipos de](https://docs.aws.amazon.com/AWSEC2/latest/UserGuide/instance-types.html)  [instância](https://docs.aws.amazon.com/AWSEC2/latest/UserGuide/instance-types.html).

• Em Instance type (Tipo de instância), selecione o tipo de instância da instância.

O tipo de instância que você selecionar determinará os recursos disponíveis para execução de suas tarefas.

<span id="page-561-1"></span>Par de chaves (login)

Em Key pair name (Nome do par de chaves), escolha um par de chaves existente ou escolha Create new key pair (Criar um novo par de chaves) para criar um novo.

#### **A** Important

Se você escolher a opção Proceed without key pair (Not recommended) (Prosseguir sem par de chaves, não recomendado), não conseguirá se conectar à instância a menos que escolha uma AMI configurada para permitir que os usuários façam login de outro modo.

#### <span id="page-561-2"></span>Configurações de rede

Defina as configurações de rede, conforme necessário.

- Networking platform (Plataforma de rede): escolha Virtual Private Cloud (VPC) (Nuvem privada virtual - VPC) e especifique a sub-rede na seção Network interfaces (Interfaces de rede).
- VPC: selecione uma VPC existente na qual criar o grupo de segurança.
- Subnet (Sub-rede): é possível executar uma instância em uma sub-rede associada a uma zona de disponibilidade, a uma zona local, a uma zona Wavelength ou a um Outpost.

Para iniciar a instância em uma zona de disponibilidade, selecione a sub-rede na qual a instância será iniciada. Para criar uma nova sub-rede, escolha Create new subnet (Criar nova sub-rede) para acessar o console da Amazon VPC. Quando tiver concluído, retorne ao assistente de inicialização da instância e escolha o ícone Refresh (Atualizar) para carregar sua sub-rede na lista.

Para iniciar a instância em uma zona local, selecione uma sub-rede que você criou na zona local.

Para iniciar uma instância em um Outpost, selecione uma sub-rede em uma VPC associada ao Outpost.

• Auto-assign Public IP (Atribuir IP público automaticamente): se sua instância tiver de ser acessada pela Internet pública, verifique se o campo Auto-assign Public IP (Atribuir IP público automaticamente) está definido como Enable (Habilitar). Em caso negativo, defina esse campo como Disable (Desabilitar).

### **a** Note

Instâncias de contêiner precisam de acesso para se comunicar com o endpoint do serviço do Amazon ECS. Isso pode ser feito por meio de uma interface do endpoint da VPC ou por meio dos recursos de computação das instâncias de contêiner que tenham endereços IP públicos.

Para saber mais sobre endpoints da VPC de interface, consulte [Endpoints da VPC de](#page-1326-0)  [interface do Amazon ECS \(AWS PrivateLink\)](#page-1326-0).

Se você não tiver um endpoint da VPC de interface configurado e suas instâncias de contêiner não tiverem endereços IP públicos, elas deverão usar a conversão de endereço de rede (NAT) para fornecer esse acesso. Para obter mais informações, consulte [Gateways NAT](https://docs.aws.amazon.com/vpc/latest/userguide/vpc-nat-gateway.html) no Guia do usuário da Amazon VPC e [Uso de um proxy HTTP para](#page-611-0) [instâncias de contêiner do Linux no Amazon ECS](#page-611-0) neste guia.

- Firewall (security groups) (Firewall, grupos de segurança): use um grupo de segurança para definir regras de firewall da sua instância de contêiner. Essas regras especificam qual tráfego de rede de entrada será fornecido para sua instância de contêiner. Todo o tráfego é ignorado.
	- Para selecionar um grupo de segurança existente, escolha Select an existing security group (Selecionar um grupo de segurança existente) e escolha o grupo de segurança criado em [Configuração para usar o Amazon ECS.](#page-25-0)

#### <span id="page-563-0"></span>Configurar armazenamento

A AMI que você selecionou inclui um ou mais volumes de armazenamento, incluindo o volume raiz. É possível especificar volumes adicionais a serem anexados à instância.

É possível usar a exibição Simple (Simples).

• Storage type (Tipo de armazenamento): configure o armazenamento para a sua instância de contêiner.

Se você estiver usando a AMI do Amazon Linux 2 otimizada para Amazon ECS, sua instância terá um único volume de 30 GiB configurado, que é compartilhado entre o sistema operacional e o Docker.

Se você estiver usando a AMI otimizada para Amazon ECS, a instância terá dois volumes configurados. O volume Raiz é para uso do sistema operacional e o segundo volume do Amazon EBS (anexado a /dev/xvdcz) é para uso do Docker.

Você também pode aumentar ou diminuir os tamanhos de volumes para a sua instância para atender às necessidades dos seus aplicativos.

#### <span id="page-563-1"></span>Detalhes avançados

Em Advanced details (Detalhes avançados), expanda a seção para visualizar os campos e especifique quaisquer parâmetros adicionais para a instância.

• Purchasing option (Opção de compra): escolha Request Spot instances (Solicitar instâncias Spot) para solicitar instâncias Spot. Também é necessário definir os outros campos relacionados a instâncias spot. Para obter mais informações, consulte [Solicitações de instâncias spot](https://docs.aws.amazon.com/AWSEC2/latest/UserGuide/spot-requests.html).

**a** Note

.

Se você estiver usando instâncias spot e vir uma mensagem Not available, pode ser necessário escolher um tipo de instância diferente.

• IAM instance profile (Perfil de instância do IAM): selecione a função do IAM de instância de contêiner. Isso geralmente é chamado de ecsInstanceRole.

# **A** Important

Se você não iniciar a instância de contêiner com as permissões apropriadas do IAM, o agente do Amazon ECS não poderá se conectar ao cluster. Para ter mais informações, consulte [Função do IAM de instância de contêiner do Amazon ECS.](#page-1277-0)

- (Opcional) User data (Dados do usuário): configure a instância de contêiner do Amazon ECS com os dados do usuário, como as variáveis de ambiente de agente de [Configuração do agente](#page-721-0)  [de contêiner do Amazon ECS.](#page-721-0) Os scripts de dados do usuário do Amazon EC2 são executados apenas uma vez, quando a instância é iniciada pela primeira vez. Veja a seguir exemplos comuns de quais dados do usuário são usados.
	- Por padrão, sua instância de contêiner é executada em seu cluster padrão. Para executar em um cluster que não seja padrão, escolha a lista Detalhes avançados. Em seguida, cole o seguinte script no campo Dados do usuário substituindo *your\_cluster\_name* pelo nome do seu cluster.

```
#!/bin/bash
echo ECS_CLUSTER=your_cluster_name >> /etc/ecs/ecs.config
```
• Se você tiver um arquivo ecs.config no Amazon S3 e tiver habilitado o acesso somente leitura do Amazon S3 à função de instância de contêiner, escolha a lista Advanced Details (Detalhes avançados). Em seguida, cole o seguinte script no campo User data (Dados do usuário) substituindo *your\_bucket\_name* pelo nome do seu bucket para instalar a AWS CLI e gravar seu arquivo de configuração no momento da inicialização.

### **a** Note

Para obter mais informações sobre essa configuração, consulte [Armazenamento da](#page-722-0)  [configuração da instância de contêiner do Amazon ECS no Amazon S3](#page-722-0).

```
#!/bin/bash
yum install -y aws-cli
aws s3 cp s3://your_bucket_name/ecs.config /etc/ecs/ecs.config
```
• Especifique tags para sua instância de contêiner usando o parâmetro de configuração ECS\_CONTAINER\_INSTANCE\_TAGS. Isso cria etiquetas associadas somente ao Amazon ECS, elas não podem ser listadas usando a API do Amazon EC2.

### **A** Important

Se você iniciar as instâncias de contêiner usando um grupo do Amazon EC2 Auto Scaling, deverá usar o parâmetro de configuração do agente ECS\_CONTAINER\_INSTANCE\_TAGS para adicionar etiquetas. Isso é decorrente da maneira como as etiquetas são adicionadas às instâncias do Amazon EC2 que são iniciadas por meio de grupos do Auto Scaling.

```
#!/bin/bash
cat <<'EOF' >> /etc/ecs/ecs.config
ECS_CLUSTER=your_cluster_name
ECS_CONTAINER_INSTANCE_TAGS={"tag_key": "tag_value"}
EOF
```
• Especifique etiquetas para a instância de contêiner e use o parâmetro de configuração ECS\_CONTAINER\_INSTANCE\_PROPAGATE\_TAGS\_FROM para propagá-las do Amazon EC2 para o Amazon ECS

Veja a seguir um exemplo de um script de dados do usuário que poderia propagar as tags associadas a uma instância de contêiner, bem como registrar a instância do contêiner com um cluster denominado your cluster name.

```
#!/bin/bash
cat <<'EOF' >> /etc/ecs/ecs.config
ECS_CLUSTER=your_cluster_name
ECS_CONTAINER_INSTANCE_PROPAGATE_TAGS_FROM=ec2_instance
EOF
```
Para ter mais informações, consulte [Inicialização de instâncias de contêiner do Linux no Amazon](#page-566-0) [ECS para transmitir dados.](#page-566-0)

<span id="page-566-0"></span>Inicialização de instâncias de contêiner do Linux no Amazon ECS para transmitir dados

Ao iniciar uma instância do Amazon EC2, é possível transmitir dados do usuário para a instância do EC2. Os dados podem ser usados para realizar tarefas de configuração automatizadas em comum e até mesmo executar scripts na inicialização da instância. Para o Amazon ECS, os casos de uso mais comuns para dados de usuário devem transmitir informações de configuração para o daemon do Docker e o agente de contêiner do Amazon ECS.

É possível transmitir vários tipos de dados de usuário para o Amazon EC2, inclusive boothooks de nuvem, scripts de shell e diretivas cloud-init. Para obter mais informações sobre esses e outros tipos de formato, consulte a documentação [Cloud-Init.](https://cloudinit.readthedocs.io/en/latest/topics/format.html)

Para transmitir os dados do usuário ao usar o assistente de inicialização do Amazon EC2, consulte [Iniciar uma instância de contêiner do Linux do Amazon ECS](#page-559-0).

É possível configurar a instância de contêiner para transmitir dados na configuração do agente de contêiner ou na configuração do daemon do Docker.

Agente do contêiner do Amazon ECS

As variantes do Linux da AMI otimizada para Amazon ECS procuram os dados da configuração do agente no arquivo /etc/ecs/ecs.config quando o agente de contêiner é iniciado. É possível especificar esses dados de configuração na inicialização com os dados de usuário do Amazon EC2. Para obter mais informações sobre as variáveis de configuração do agente de contêiner do Amazon ECS disponíveis, consulte [Configuração do agente de contêiner do Amazon ECS.](#page-721-0)

Para definir apenas uma única variável de configuração do agente, como o nome do cluster, use echo a fim de copiar a variável para o arquivo de configuração:

```
#!/bin/bash
echo "ECS_CLUSTER=MyCluster" >> /etc/ecs/ecs.config
```
Caso você tenha várias variáveis a serem gravadas em /etc/ecs/ecs.config, use o formato heredoc a seguir. Esse formato grava tudo entre as linhas que começam com cat e EOF no arquivo de configuração.

```
#!/bin/bash
cat <<'EOF' >> /etc/ecs/ecs.config
ECS_CLUSTER=MyCluster
```

```
ECS_ENGINE_AUTH_TYPE=docker
ECS_ENGINE_AUTH_DATA={"https://index.docker.io/v1/":
{"username":"my_name","password":"my_password","email":"email@example.com"}}
ECS_LOGLEVEL=debug
ECS_WARM_POOLS_CHECK=true
EOF
```
Para definir atributos de instância personalizados, defina a variável de ambiente ECS\_INSTANCE\_ATTRIBUTES.

```
#!/bin/bash
cat <<'EOF' >> ecs.config
ECS_INSTANCE_ATTRIBUTES={"envtype":"prod"}
EOF
```
Daemon do Docker

É possível especificar informações de configuração do daemon do Docker com os dados de usuário do Amazon EC2. Para mais informações sobre as opções de configuração, consulte [a documentação](https://docs.docker.com/engine/reference/commandline/dockerd/)  [de daemon do Docker](https://docs.docker.com/engine/reference/commandline/dockerd/).

No exemplo abaixo, as opções personalizadas são adicionadas ao arquivo de configuração do daemon do Docker, /etc/docker/daemon.json, que é então especificado nos dados de usuário quando a instância é iniciada.

```
#!/bin/bash
cat <<EOF >/etc/docker/daemon.json
{"debug": true}
EOF
systemctl restart docker --no-block
```
No exemplo abaixo, as opções personalizadas são adicionadas ao arquivo de configuração do daemon do Docker, /etc/docker/daemon.json, que é então especificado nos dados de usuário quando a instância é iniciada. Este exemplo mostra como desabilitar o docker-proxy no arquivo de configuração do daemon do Docker.

```
#!/bin/bash
cat <<EOF >/etc/docker/daemon.json
{"userland-proxy": false}
EOF
```
#### systemctl restart docker --no-block

<span id="page-568-0"></span>Configuração de instâncias de contêiner do Linux no Amazon ECS para receber avisos de instância spot

O Amazon EC2 encerra, interrompe ou coloca a instância spot em hibernação quando o preço spot excede o preço máximo da solicitação ou a capacidade não está mais disponível. O Amazon EC2 fornece um aviso de interrupção de dois minutos de instância spot para ações de terminar e interromper. Ele não fornece o aviso de dois minutos para a ação de hibernação. Se a drenagem da instância spot do Amazon ECS estiver ativada na instância, o Amazon ECS receberá o aviso de interrupção da instância spot e atribuirá a instância ao status DRAINING.

#### **A** Important

O Amazon ECS não recebe um aviso do Amazon EC2 quando as instâncias são removidas pelo rebalanceamento de capacidade do Auto Scaling. Para obter mais informações, consulte [Rebalanceamento de capacidade do Amazon EC2 Auto Scaling](https://docs.aws.amazon.com/autoscaling/ec2/userguide/ec2-auto-scaling-capacity-rebalancing.html).

Quando uma instância de contêiner é definida como DRAINING, o Amazon ECS impede que novas tarefas sejam programadas para posicionamento na instância de contêiner. As tarefas de serviço nas instâncias de contêiner de drenagem que estão com o status de PENDING são interrompidas imediatamente. Se houver instâncias de contêiner no cluster disponíveis, as tarefas de serviço de substituição serão iniciadas nelas.

Por padrão, a drenagem de instância spot está desativada.

É possível ativar a drenagem de instância spot ao iniciar uma instância. Adicione o script apresentado a seguir ao campo Dados do usuário. Substitua *MyCluster* pelo nome do cluster no qual deseja registrar a instância de contêiner.

```
#!/bin/bash
cat <<'EOF' >> /etc/ecs/ecs.config
ECS_CLUSTER=MyCluster
ECS_ENABLE_SPOT_INSTANCE_DRAINING=true
EOF
```
Para ter mais informações, consulte [Iniciar uma instância de contêiner do Linux do Amazon ECS.](#page-559-0)

Para ativar a drenagem de instâncias spot para uma instância de contêiner existente

- 1. Conecte-se à instância spot pelo SSH.
- 2. Edite o arquivo /etc/ecs/ecs.config e adicione o seguinte:

ECS\_ENABLE\_SPOT\_INSTANCE\_DRAINING=true

- 3. Reinicie o serviço ecs.
	- Para a AMI do Amazon Linux 2 otimizada para o Amazon ECS:

#### **sudo systemctl restart ecs**

4. (Opcional) É possível verificar se o agente está em execução e consultar algumas informações sobre sua nova instância de contêiner consultando a operação da API de introspecção do agente. Para ter mais informações, consulte [the section called "Introspecção de contêiner".](#page-1146-0)

#### **curl http://localhost:51678/v1/metadata**

<span id="page-569-0"></span>Execução de um script ao iniciar uma instância de contêiner do Linux no Amazon ECS

Talvez seja necessário executar um contêiner específico em cada instância de contêiner para lidar com operações ou questões de segurança, como monitoramento, segurança, métricas, descoberta de serviços ou registros em log.

Para fazer isso, você pode configurar suas instâncias de contêiner de forma que elas chamem o comando docker run com esse script de dados de usuário na execução ou em algum sistema init como Upstart ou systemd. Quando esse método funciona, existem algumas desvantagens, pois o Amazon ECS não tem qualquer conhecimento de contêiner e não pode monitorar a CPU, a memória, as portas ou quaisquer outros recursos utilizados. Para garantir que o Amazon ECS possa assumir adequadamente todos os recursos de tarefas, crie uma definição de tarefa para que o contêiner seja executado nas instâncias de contêiner. Em seguida, use o Amazon ECS para trazer a tarefa até o momento da inicialização com dados de usuário do Amazon EC2.

No procedimento a seguir, o script de dados de usuário do Amazon EC2 usa a API de introspecção do Amazon ECS para identificar a instância de contêiner. Em seguida, ele usa a AWS CLI e o comando start-task para executar uma tarefa específica nele durante a inicialização.

Para iniciar uma tarefa no momento da execução da instância de contêiner

- 1. Modifique a função do IAM ecsInstanceRole para adicionar permissões para a operação de API StartTask. Para obter mais informações, consulte [Modificar um perfil](https://docs.aws.amazon.com/IAM/latest/UserGuide/id_roles_manage_modify.html) no Guia do usuário do AWS Identity and Access Management.
- 2. Inicie uma ou mais instâncias de contêiner usando a AMI do Amazon Linux 2 otimizada para o Amazon ECS. Inicie novas instâncias de contêiner e use o script de exemplo apresentado a seguir nos dados do usuário do EC2. Substitua *your\_cluster\_name* pelo cluster no qual a instância de contêiner será registrada e *my\_task\_def* pela definição de tarefa a ser executada na instância na inicialização.

Para ter mais informações, consulte [Iniciar uma instância de contêiner do Linux do Amazon](#page-559-0)  [ECS.](#page-559-0)

### **a** Note

O conteúdo MIME de várias partes abaixo usa um script de shell para definir valores de configuração e instalar os pacotes. Ele também usa um trabalho systemd para iniciar a tarefa depois que o serviço ecs estiver em execução e a API de introspecção ficar disponível.

```
Content-Type: multipart/mixed; boundary="==BOUNDARY=="
MIME-Version: 1.0
--=BOUNDARY==
Content-Type: text/x-shellscript; charset="us-ascii"
#!/bin/bash
# Specify the cluster that the container instance should register into
cluster=your_cluster_name
# Write the cluster configuration variable to the ecs.config file
# (add any other configuration variables here also)
echo ECS_CLUSTER=$cluster >> /etc/ecs/ecs.config
START_TASK_SCRIPT_FILE="/etc/ecs/ecs-start-task.sh"
cat <<- 'EOF' > ${START_TASK_SCRIPT_FILE} 
 exec 2>>/var/log/ecs/ecs-start-task.log 
  set -x
```

```
 # Install prerequisite tools 
  yum install -y jq aws-cli 
 # Wait for the ECS service to be responsive 
  until curl -s http://localhost:51678/v1/metadata 
  do 
  sleep 1 
  done 
  # Grab the container instance ARN and AWS Region from instance metadata 
  instance_arn=$(curl -s http://localhost:51678/v1/metadata | jq -r '. 
  | .ContainerInstanceArn' | awk -F/ '{print $NF}' ) 
  cluster=$(curl -s http://localhost:51678/v1/metadata | jq -r '. | .Cluster' | awk 
  -F/ '{print $NF}' ) 
  region=$(curl -s http://localhost:51678/v1/metadata | jq -r '. 
  | .ContainerInstanceArn' | awk -F: '{print $4}') 
  # Specify the task definition to run at launch 
 task_definition=my_task_def
 # Run the AWS CLI start-task command to start your task on this container instance 
 aws ecs start-task --cluster $cluster --task-definition $task_definition --
container-instances $instance_arn --started-by $instance_arn --region $region
EOF
# Write systemd unit file
UNIT="ecs-start-task.service"
cat <<- EOF > /etc/systemd/system/${UNIT} 
      [Unit]
       Description=ECS Start Task 
       Requires=ecs.service 
       After=ecs.service 
       [Service] 
       Restart=on-failure 
       RestartSec=30 
       ExecStart=/usr/bin/bash ${START_TASK_SCRIPT_FILE} 
       [Install] 
       WantedBy=default.target
EOF
```

```
# Enable our ecs.service dependent service with `--no-block` to prevent systemd 
  deadlock
# See https://github.com/aws/amazon-ecs-agent/issues/1707
systemctl enable --now --no-block "${UNIT}"
---BOUNDARY==-
```
- 3. Verifique se as suas instâncias de contêiner são executadas no cluster correto e se as suas tarefas foram iniciadas.
	- a. Abra o console em<https://console.aws.amazon.com/ecs/v2>.
	- b. Na barra de navegação, selecione a região em que seu cluster está localizado.
	- c. No painel de navegação, escolha Clusters e selecione o cluster que hospeda as suas instâncias de contêiner.
	- d. Na página Cluster, escolha Tarefas e, em seguida, escolha suas tarefas.

Cada instância de contêiner que você executou deve ter sua tarefa em execução nela.

Se você não vir suas tarefas, faça login em suas instâncias de contêiner com SSH e verifique o arquivo /var/log/ecs/ecs-start-task.log para obter informações de depuração.

<span id="page-572-0"></span>Aumento das interfaces de rede de instâncias de contêiner do Linux no Amazon ECS

**a** Note

Esse recurso não está disponível no Fargate.

Cada tarefa do Amazon ECS que usa o modo de rede awsvpc recebe a própria interface de rede elástica (ENI), que está anexada à instância de contêiner que a hospeda. Existe um limite padrão para o número de interfaces de rede que podem ser anexadas a uma instância do Amazon EC2, e a interface de rede primária conta como uma delas. Por exemplo, por padrão, uma instância c5.large pode ter até três ENIs associadas a ela. A interface de rede principal para a instância conta como uma, por isso você pode associar mais duas ENIs à instância. Como cada tarefa que usa o modo de rede awsvpc exige uma ENI, em geral, você pode executar somente duas dessas tarefas nesse tipo de instância.

O Amazon ECS oferece suporte à execução de instâncias de contêiner com maior densidade de ENI usando tipos de instâncias do Amazon EC2 compatíveis. Quando você usa esses tipos de

instância e ativa a configuração da conta awsvpcTrunking, ENIs adicionais ficam disponíveis em instâncias de contêiner iniciadas recentemente. Essa configuração permite que você coloque mais tarefas em cada instância de contêiner. Para obter mais informações sobre a configuração da conta awsvpcTrunking, consulte [Acesso aos recursos do Amazon ECS com as configurações de conta](#page-157-0).

Por exemplo, uma instância c5.large com awsvpcTrunking tem um limite de ENI aumentado para doze. A instância de contêiner terá a interface de rede prmária e o Amazon ECS cria e anexa uma interface de rede "tronco" à instância de contêiner. Portanto, essa configuração permite que você inicie 10 tarefas na instância de contêiner, em vez das duas tarefas atuais.

A interface de rede tronco é totalmente gerenciada pelo Amazon ECS e é excluída quando você encerra ou cancela o registro da instância de contêiner do cluster. Para ter mais informações, consulte [Rede de tarefas para tarefas em instâncias do Amazon EC2.](#page-184-0)

### Considerações

Considere as informações apresentadas a seguir ao usar o recurso de entroncamento de ENI.

- Somente variantes do Linux da AMI otimizada para o Amazon ECS ou outras variantes do Amazon Linux com a versão 1.28.1 ou posterior do agente de contêiner e a versão 1.28.1-2 ou posterior do pacote ecs-init oferecem suporte a limites maiores de ENI. Se você usar a variante do Linux mais recente da AMI otimizada para Amazon ECS, esses requisitos serão atendidos. Os contêineres do Windows não são suportados no momento.
- Somente novas instâncias do Amazon EC2 executadas depois de habilitar awsvpcTrunking recebem o aumento de limites de ENI e a interface de rede de truncamento. Instâncias executadas anteriormente não recebem esses recursos, independentemente das ações executadas.
- As instâncias do Amazon EC2 devem ter solicitações de DNS de IPv4 baseadas em recursos desativadas. Para desabilitar essa opção, certifique-se de que a opção Enable resource-based IPV4 (A record) DNS requests (Habilitar solicitações de DNS de IPV4 (registro A) baseadas em recursos) esteja desmarcada ao criar uma nova instância usando o console do Amazon EC2. Para desabilitar essa opção usando o AWS CLI, use o comando a seguir.

**aws ec2 modify-private-dns-name-options --instance-id** *i-xxxxxxx* **--no-enable-resourcename-dns-a-record --no-dry-run**

• As instâncias do Amazon EC2 em sub-redes compartilhadas não são compatíveis. Elas falharão ao registrar em um cluster se forem usadas.

- As tarefas do Amazon ECS devem usar o modo de rede awsvpc e o tipo de inicialização do EC2. As tarefas que usam o tipo de execução do Fargate sempre recebem uma ENI dedicada, independentemente de quantas são executadas. Por isso, esse recurso não é necessário.
- As tarefas do Amazon ECS devem ser inicializadas na mesma Amazon VPC que a instância de contêiner. Suas tarefas falharão ao iniciar com um erro de atributo se não estiverem na mesma VPC.
- Ao executar uma nova instância de contêiner, a instância muda para o status REGISTERING enquanto a interface de rede elástica tronco é provisionada para a instância. Se ocorrer uma falha no registro, a instância mudará para o status REGISTRATION\_FAILED. É possível solucionar problemas de um registro com falha descrevendo a instância de contêiner para visualizar o campo statusReason, que descreve o motivo da falha. Em seguida, o registro da instância de contêiner pode ser cancelado manualmente ou encerrado. Depois que o registro da instância de contêiner for cancelado ou encerrado com êxito, o Amazon ECS exclui a ENI de truncamento.

### **a** Note

O Amazon ECS emite eventos de alteração de estado de instância de contêiner que você pode monitorar para instâncias que fazem a transição para um estado REGISTRATION\_FAILED. Para ter mais informações, consulte [Eventos de alteração no](#page-1027-0) [estado da instância de contêiner do Amazon ECS.](#page-1027-0)

- Assim que a instância de contêiner é encerrada, ela muda para o status DEREGISTERING enquanto a interface de rede elástica tronco é desprovisionada. Depois, a instância muda para o status INACTIVE.
- Se uma instância de contêiner em uma sub-rede pública com o aumento dos limites de ENI for encerrada e depois reiniciada, a instância perderá o endereço IP público e o agente de contêiner perderá a conexão.
- Quando você habilita awsvpcTrunking, as instâncias de contêiner recebem uma ENI adicional que usa o grupo de segurança padrão da VPC e é gerenciada pelo Amazon ECS.

### Pré-requisitos

Antes de executar uma instância de contêiner com limites de ENI maiores, os pré-requisitos a seguir devem ser atendidos.

• A função vinculada ao serviço para Amazon ECS deve ser criada. A função vinculada ao serviço do Amazon ECS fornece ao Amazon ECS as permissões para fazer chamadas a outros serviços

da AWS em seu nome. Essa função será automaticamente criada quando você criar um cluster ou se criar ou atualizar um serviço no AWS Management Console. Para ter mais informações, consulte [Uso de perfis vinculados ao serviço para o Amazon ECS](#page-1249-0). Também é possível criar a função vinculada ao serviço com o comando da AWS CLI a seguir.

**aws iam [create-service-linked-role](https://docs.aws.amazon.com/cli/latest/reference/iam/create-service-linked-role.html) --aws-service-name ecs.amazonaws.com**

• Sua conta ou perfil do IAM da instância de contêiner deve habilitar a configuração de conta awsvpcTrunking. Recomendamos que você crie dois perfis de instância de contêiner (ecsInstanceRole). Em seguida, você pode habilitar a configuração da conta awsvpcTrunking para um perfil e usá-lo em tarefas que exigem truncamento de ENI. Para obter informações sobre o perfil da instância de contêiner, consulte [Função do IAM de instância de](#page-1277-0)  [contêiner do Amazon ECS](#page-1277-0).

Assim que os pré-requisitos forem atendidos, é possível executar uma nova instância de contêiner usando um dos tipos de instância do Amazon EC2 compatíveis, e a instância terá os limites de ENI maiores. Para obter uma lista dos tipos de instâncias compatíveis, consulte [Instâncias com suporte](#page-576-0)  [para o aumento de interfaces de rede de contêineres do Amazon ECS.](#page-576-0) A instância de contêiner deve ter a versão 1.28.1 ou posterior do agente de contêiner e a versão 1.28.1-2 ou posterior do pacote ecs-init. Se você usar a variante do Linux mais recente da AMI otimizada para Amazon ECS, esses requisitos serão atendidos. Para ter mais informações, consulte [Iniciar uma instância de](#page-559-0) [contêiner do Linux do Amazon ECS.](#page-559-0)

### **A** Important

As instâncias do Amazon EC2 devem ter solicitações de DNS de IPv4 baseadas em recursos desativadas. Para desabilitar essa opção, certifique-se de que a opção Enable resourcebased IPV4 (A record) DNS requests (Habilitar solicitações de DNS de IPV4 (registro A) baseadas em recursos) esteja desmarcada ao criar uma nova instância usando o console do Amazon EC2. Para desabilitar essa opção usando o AWS CLI, use o comando a seguir.

**aws ec2 modify-private-dns-name-options --instance-id** *i-xxxxxxx* **--no-enableresource-name-dns-a-record --no-dry-run**
Para visualizar as instâncias de contêiner com limites de ENI maiores com a AWS CLI

Cada instância de contêiner tem uma interface de rede padrão, conhecida como interface de rede tronco. Use o comando a seguir para listar as instâncias de contêiner com limites maiores de ENI consultando o atributo ecs.awsvpc-trunk-id, que indica a existência de uma interface de rede de truncamento.

• [list-attributes](https://docs.aws.amazon.com/cli/latest/reference/ecs/list-attributes.html) (AWS CLI)

```
aws ecs list-attributes \ 
       --target-type container-instance \ 
       --attribute-name ecs.awsvpc-trunk-id \ 
       --cluster cluster_name \ 
       --region us-east-1
```
• [Get-ECSAttributeList](https://docs.aws.amazon.com/powershell/latest/reference/items/Get-ECSAttributeList.html) (AWS Tools for Windows PowerShell)

```
Get-ECSAttributeList -TargetType container-instance -AttributeName ecs.awsvpc-trunk-
id -Region us-east-1
```
Instâncias com suporte para o aumento de interfaces de rede de contêineres do Amazon ECS

A seguir, são mostrados os tipos de instância do Amazon EC2 compatíveis e o número de tarefas que usam o modo de rede awsvpc que podem ser iniciadas em cada tipo de instância antes e após a habilitação da configuração da conta awsvpcTrunking. Para os limites da interface de rede elástica (ENI) em cada tipo de instância, adicione um ao limite de tarefa atual, pois a interface de rede primária conta no limite, e adicione dois ao novo limite de tarefa, pois a interface de rede primária e a interface de rede de truncamento contam novamente no limite.

### **A** Important

Embora outros tipos de instância sejam compatíveis na mesma família de instâncias, os tipos de instância a1.metal, c5.metal, c5a.8xlarge, c5ad.8xlarge, c5d.metal, m5.metal, p3dn.24xlarge, r5.metal, r5.8xlarge e r5d.metal não são compatíveis. As famílias de instâncias c5n, d3, d3en, g3, g3s, g4dn, i3, i3en, inf1, m5dn, m5n, m5zn, mac1, r5b, r5n, r5dn, u-12tb1, u-6tb1, u-9tb1 e z1d não são compatíveis.

#### Tópicos

- [Uso geral](#page-577-0)
- [Otimizadas para computação](#page-585-0)
- [Otimizado para memória](#page-593-0)
- [Otimizada para armazenamento](#page-603-0)
- [Computação acelerada](#page-604-0)
- [Computação de alta performance](#page-607-0)

# <span id="page-577-0"></span>Uso geral

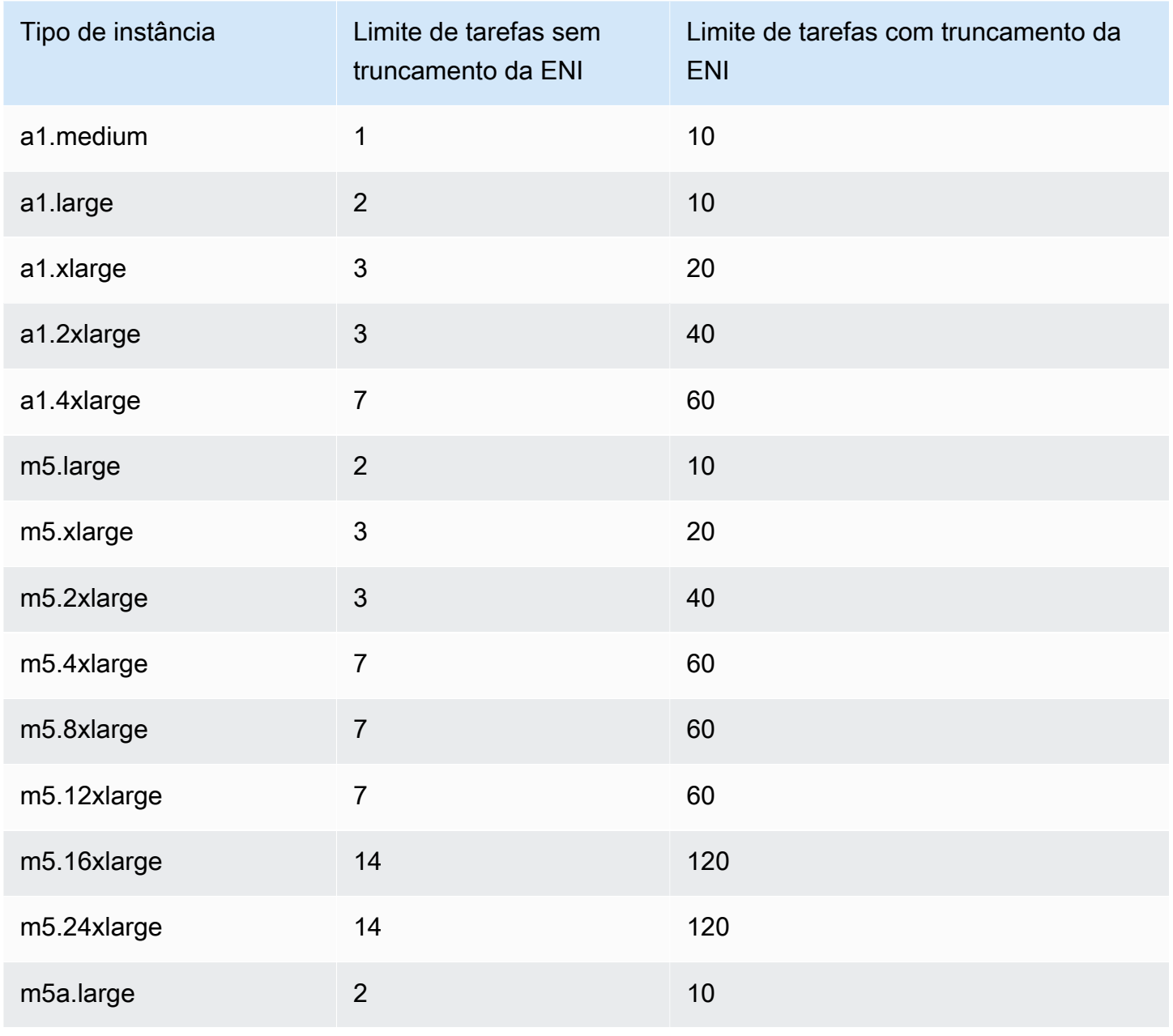

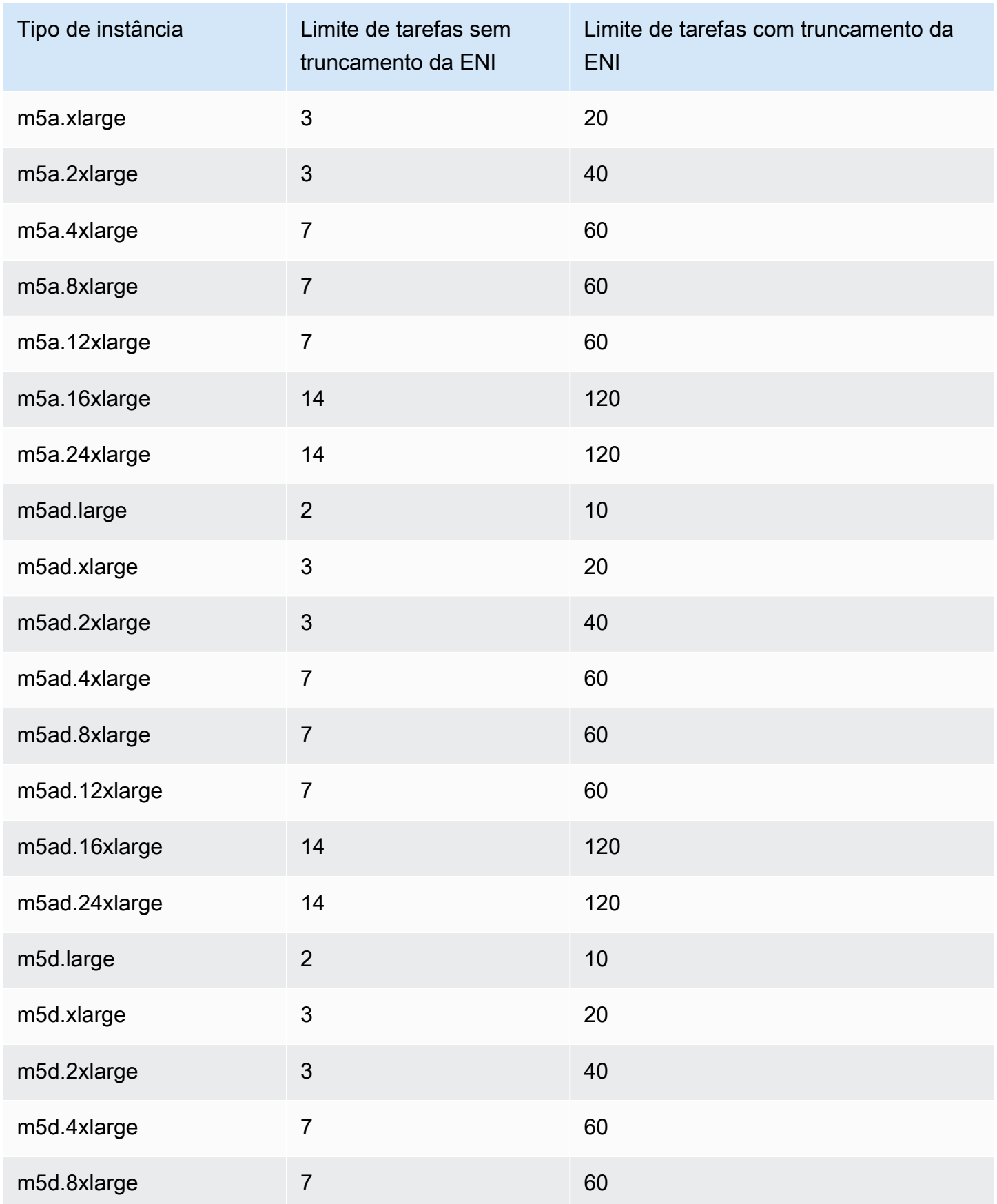

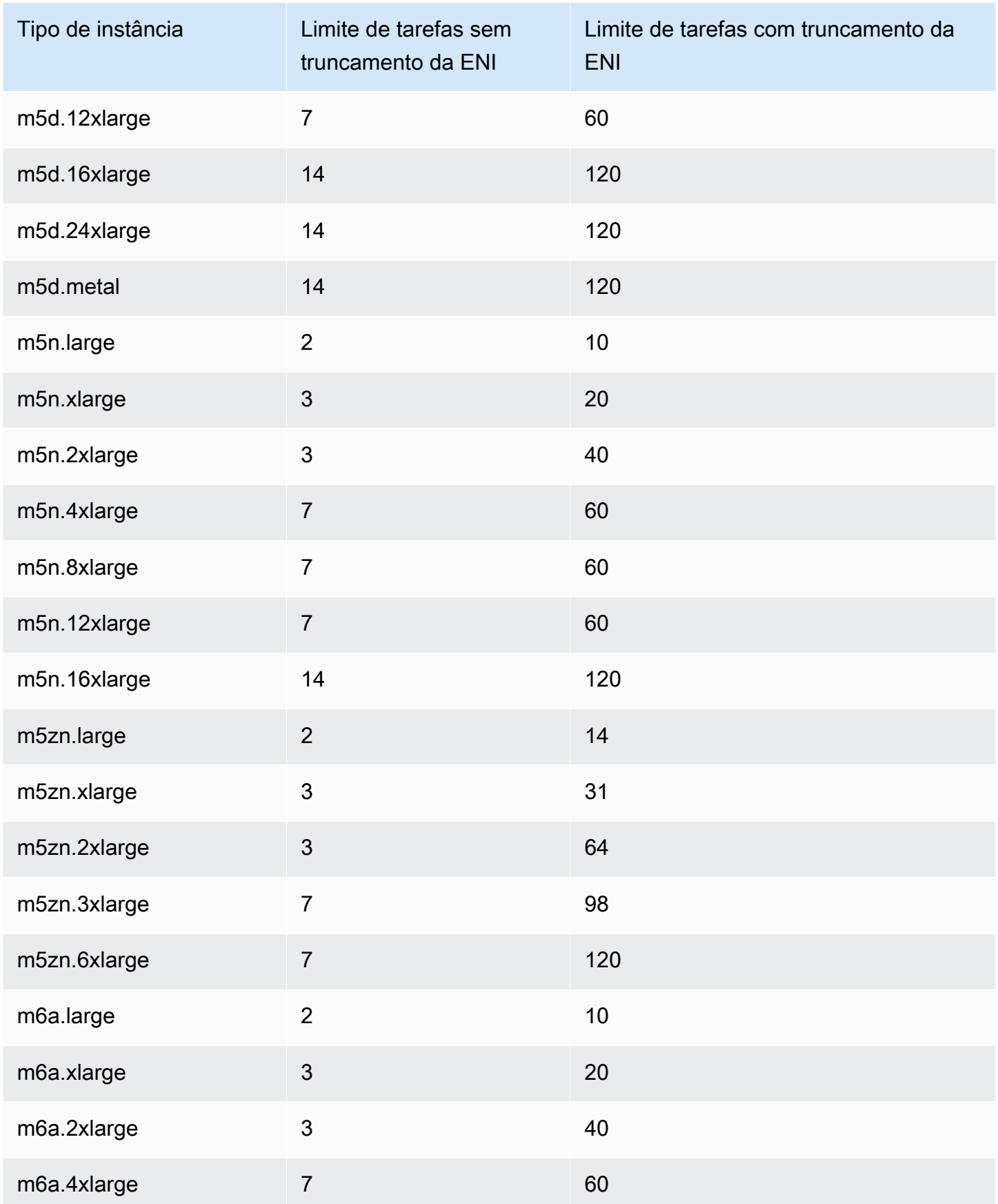

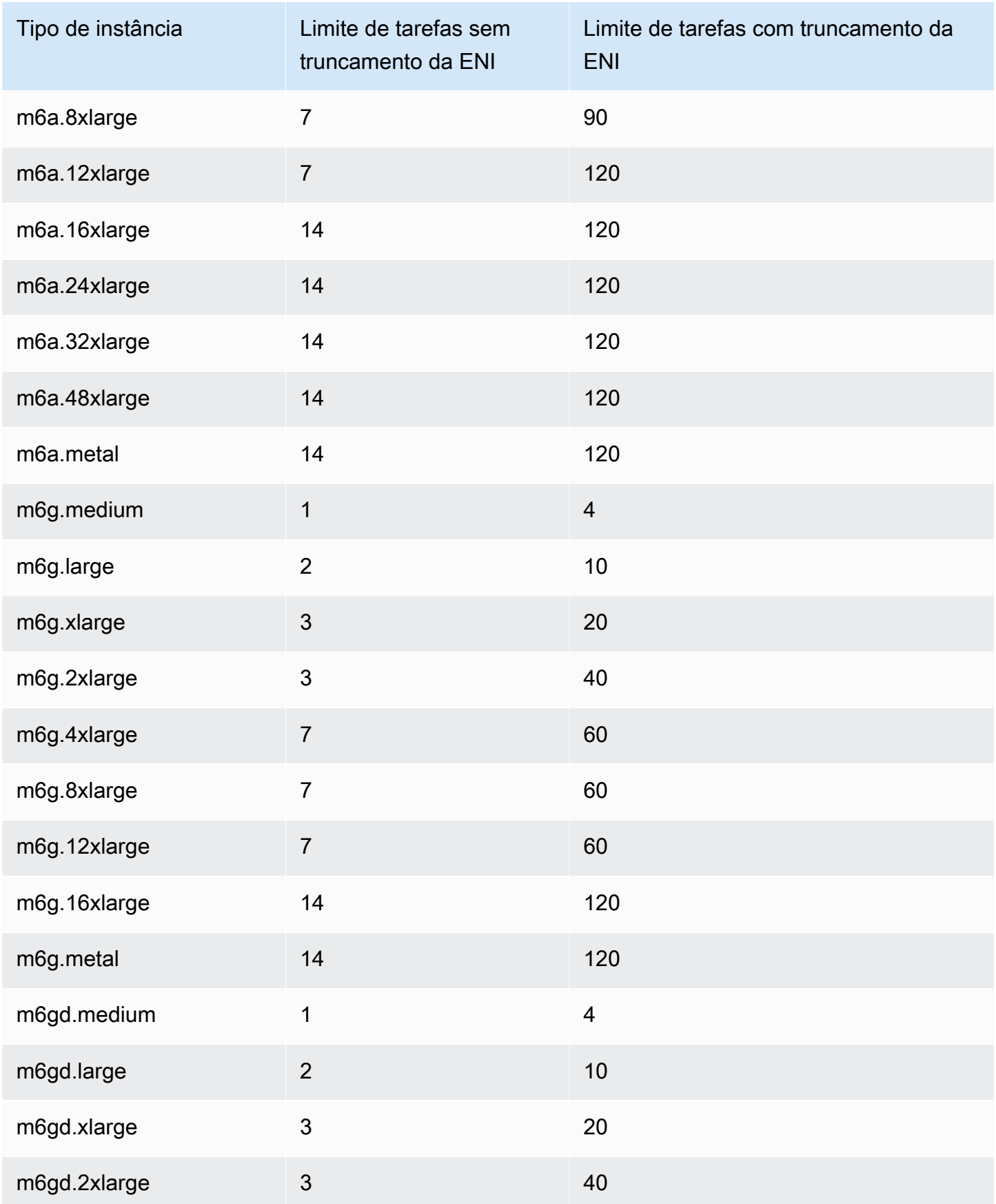

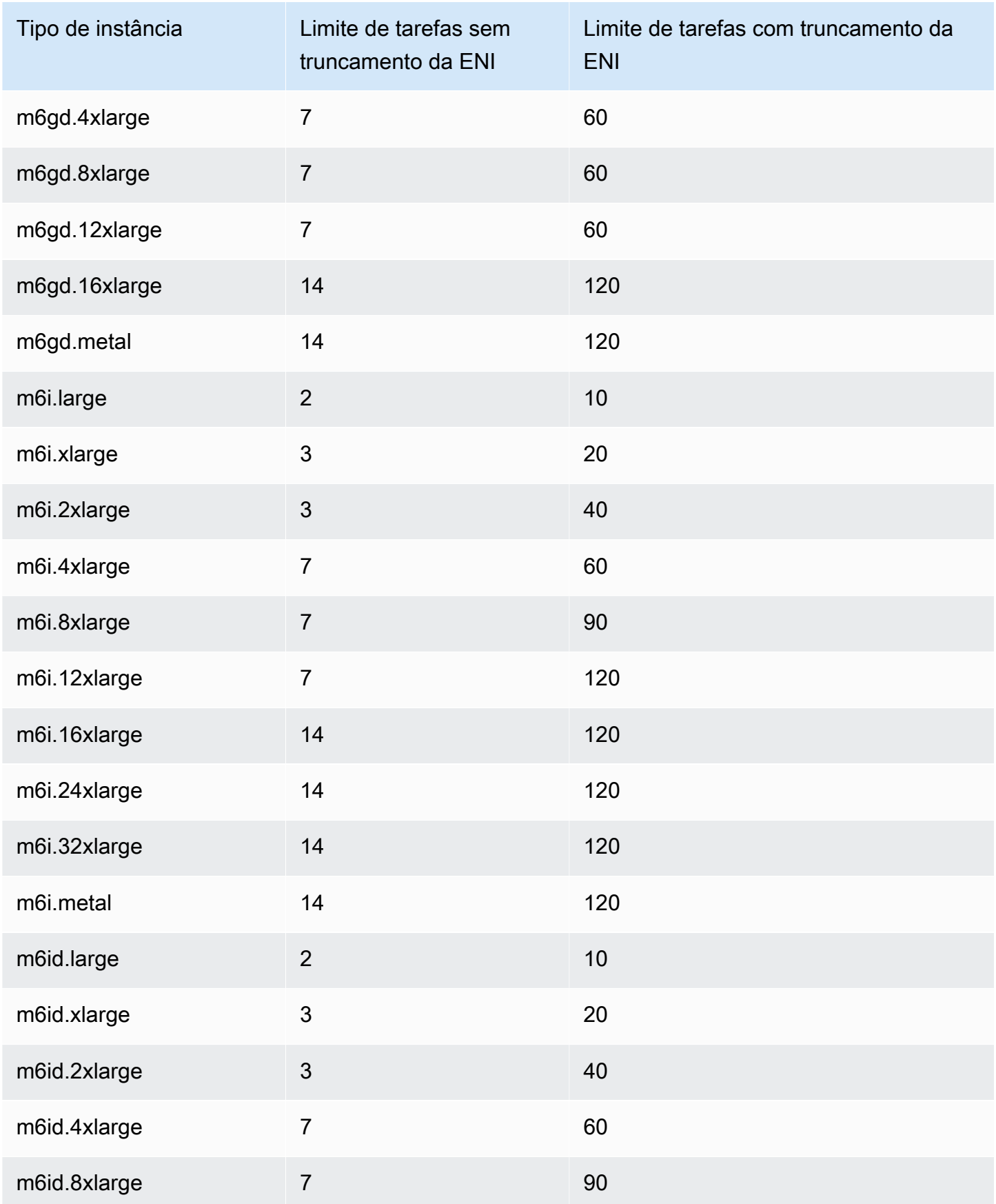

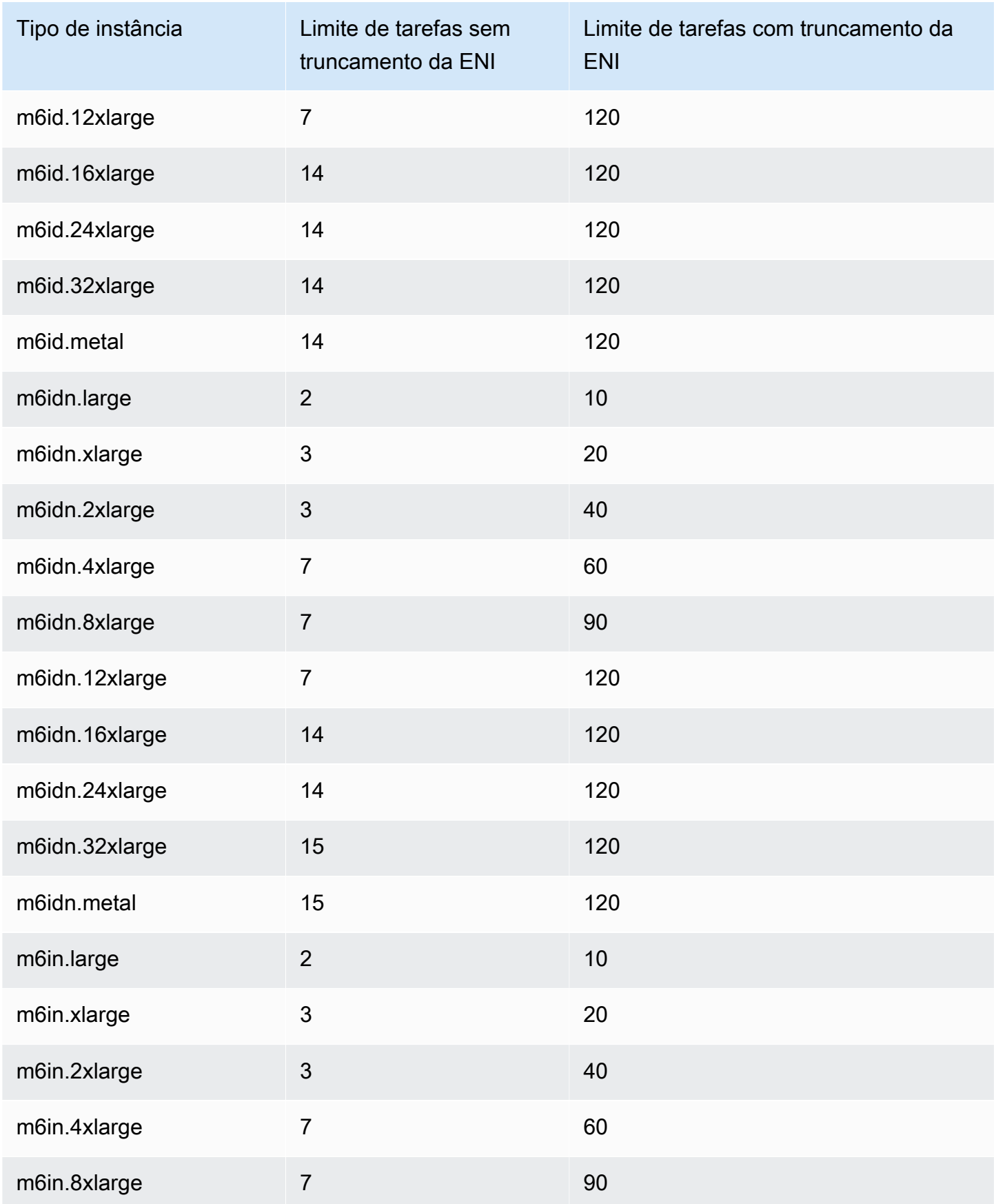

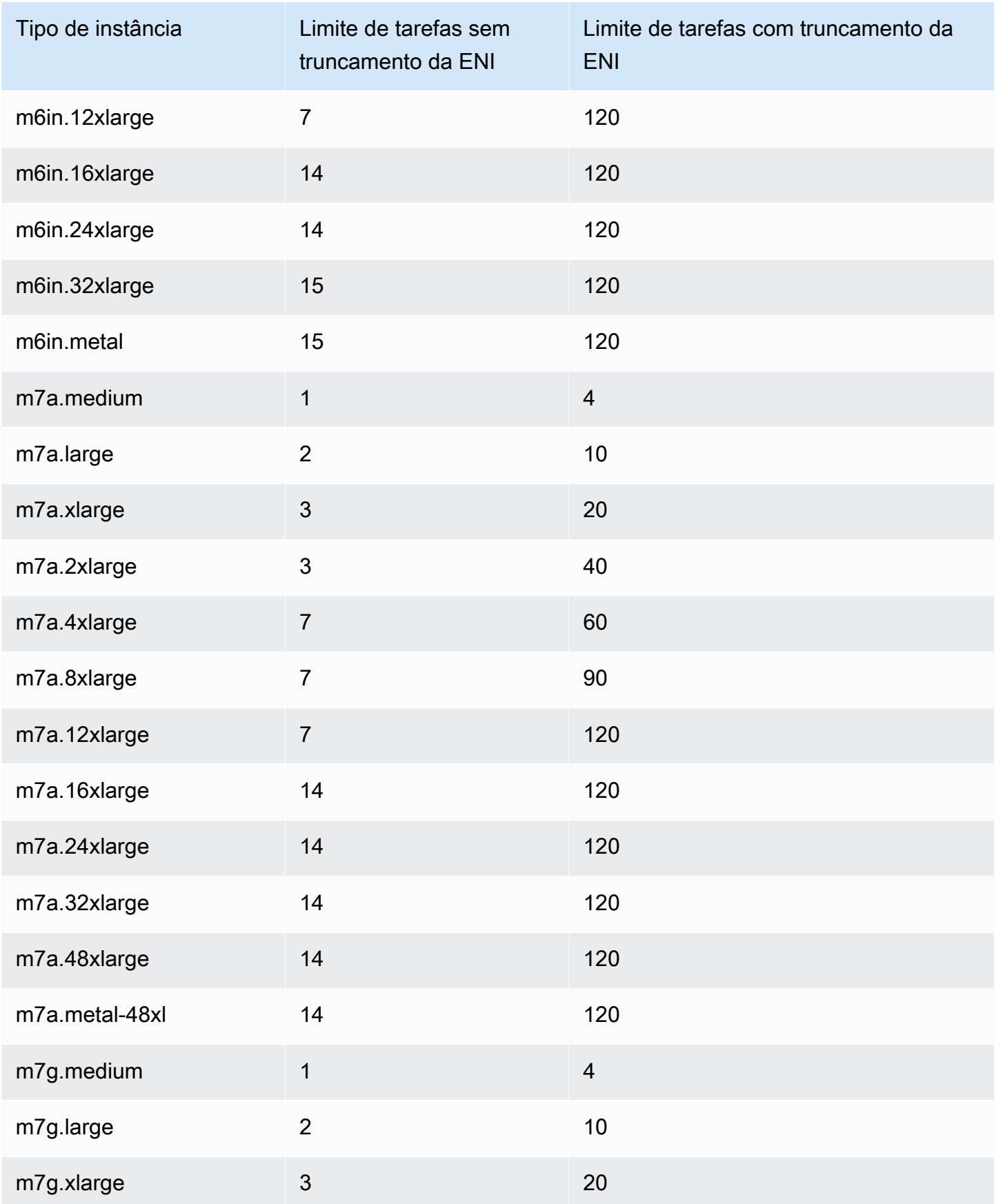

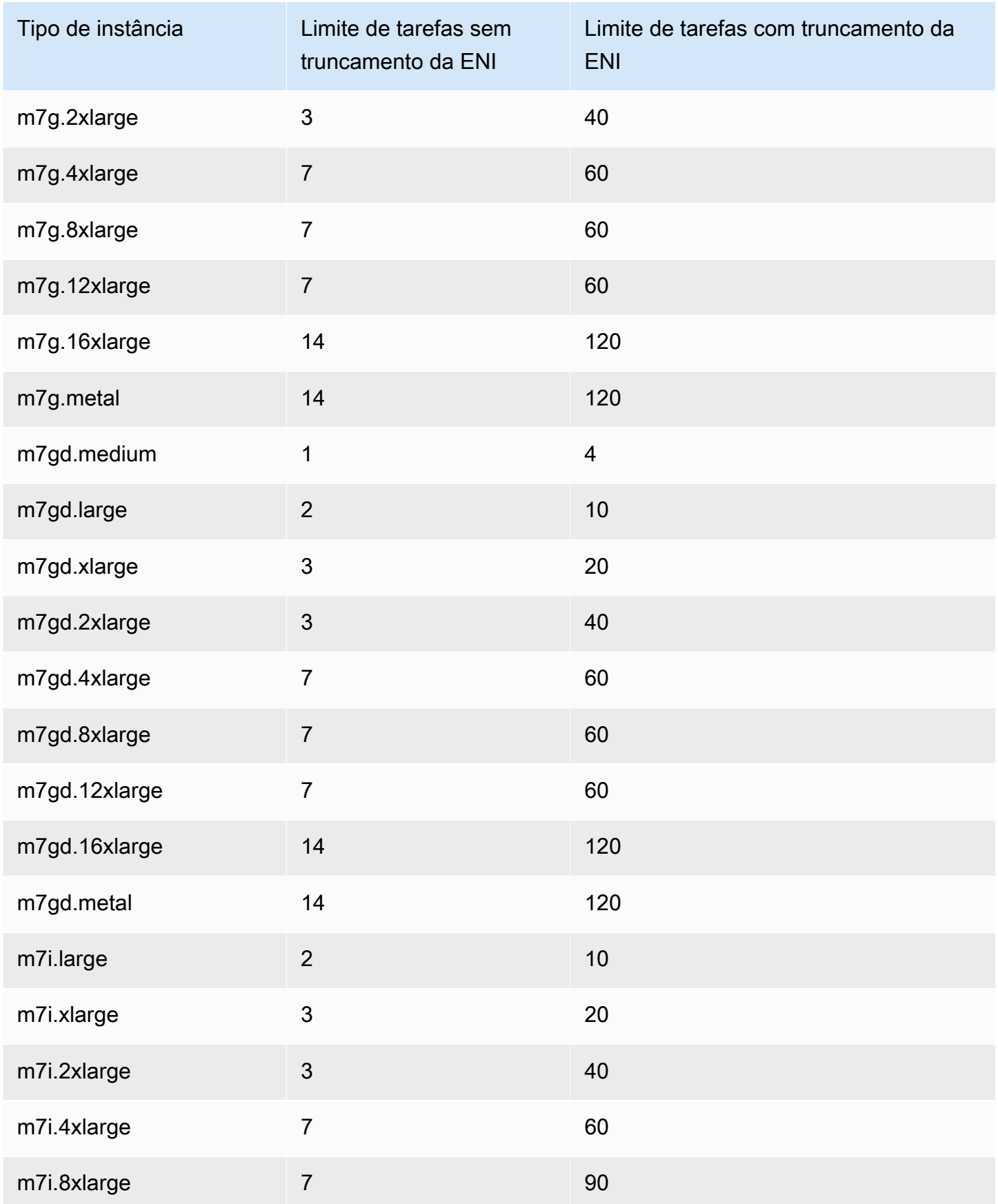

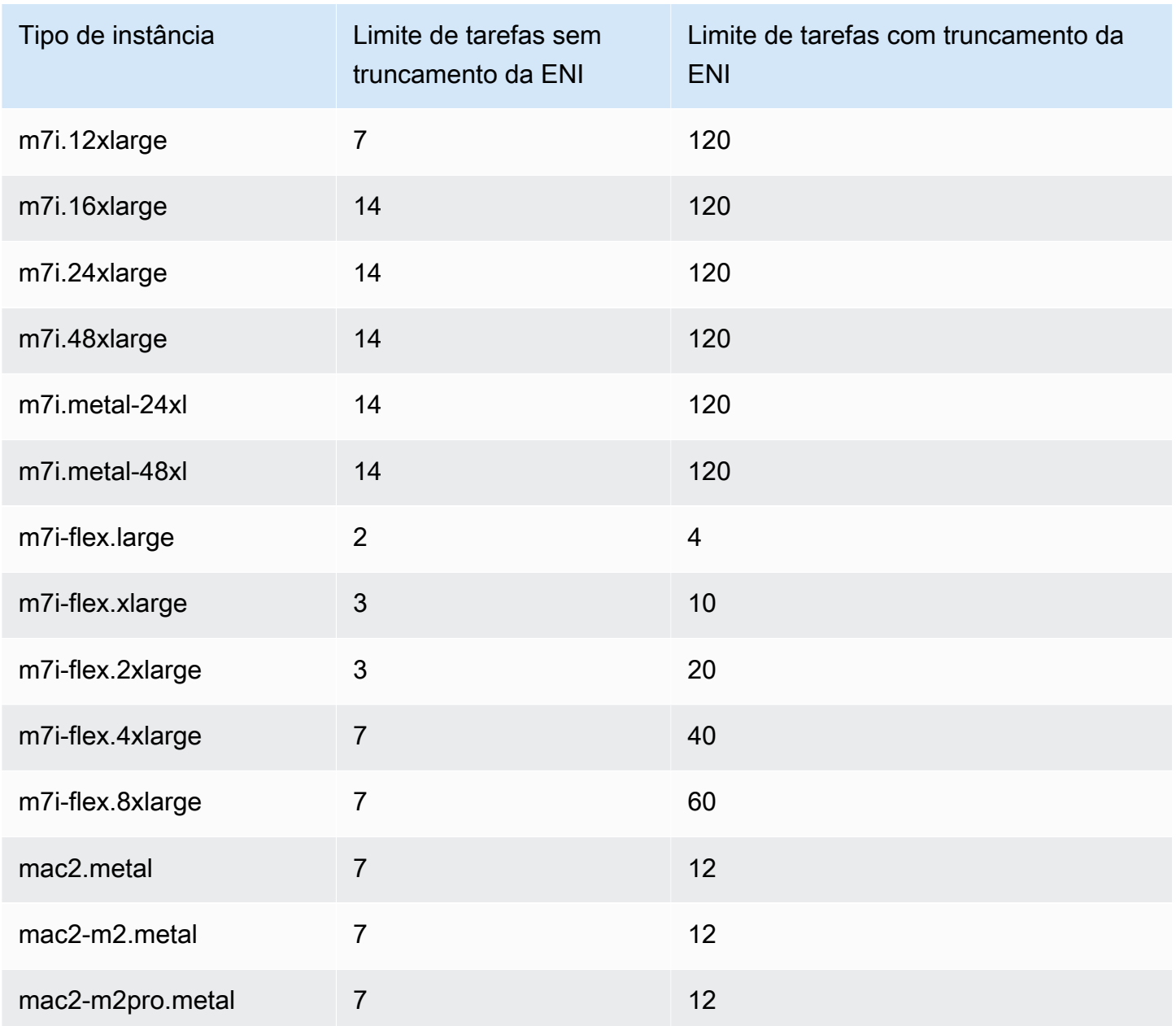

# <span id="page-585-0"></span>Otimizadas para computação

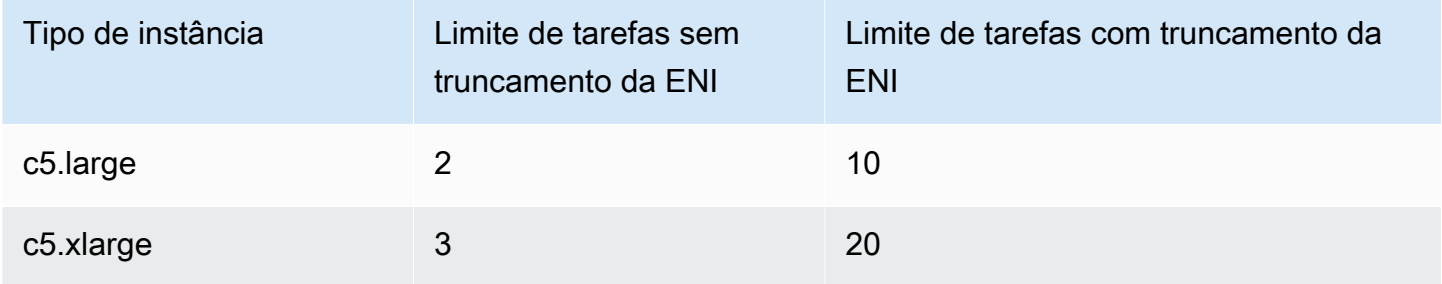

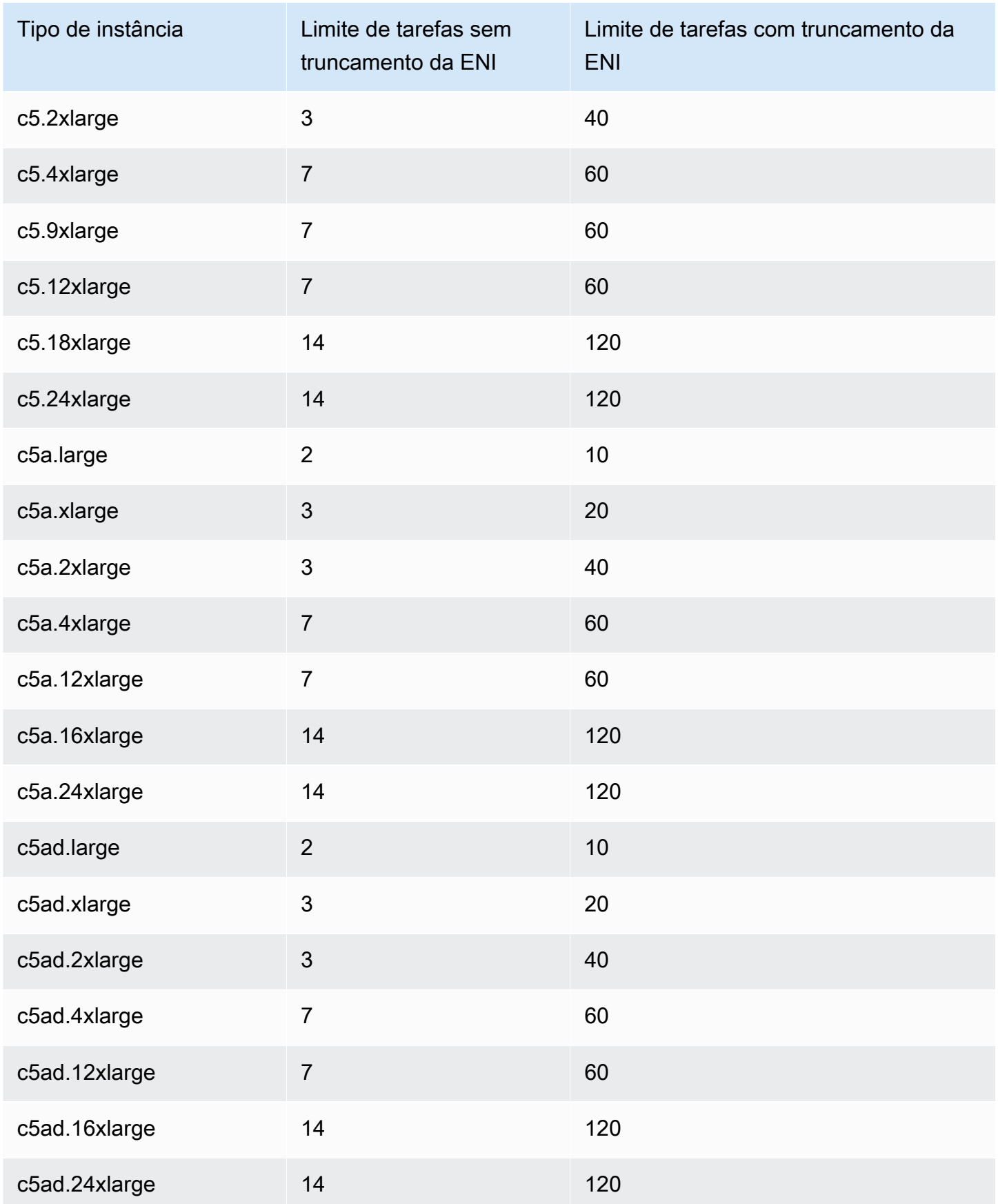

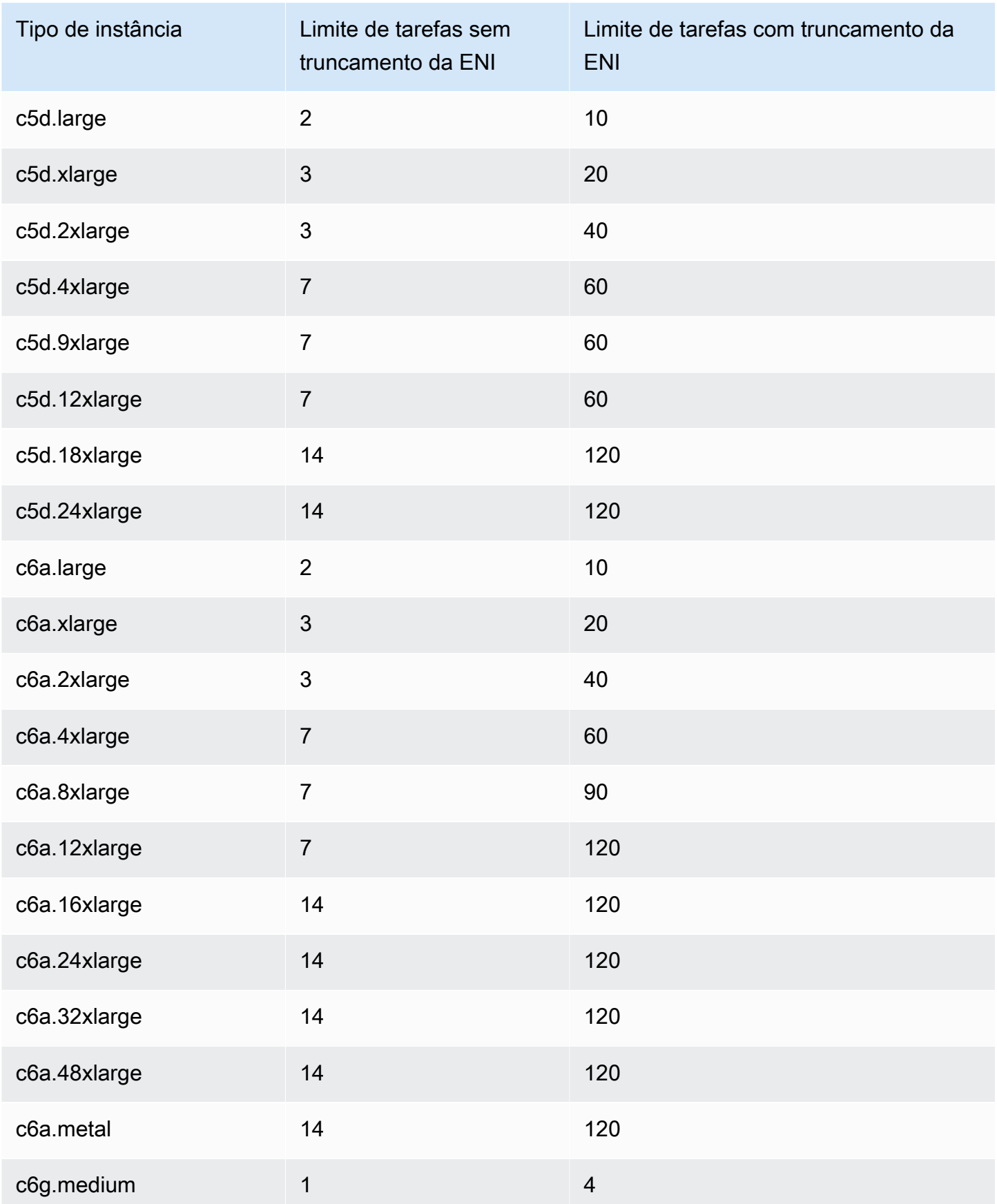

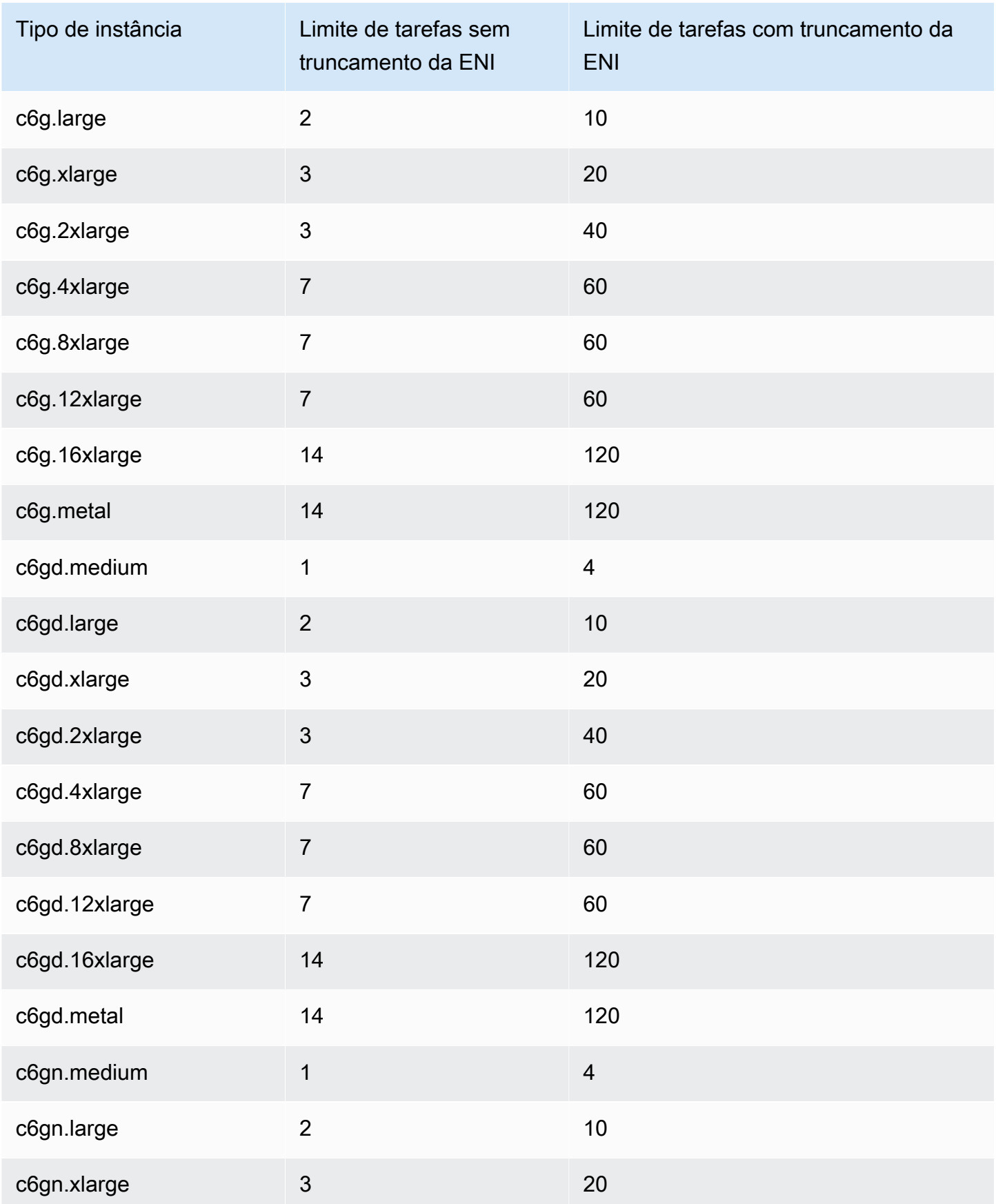

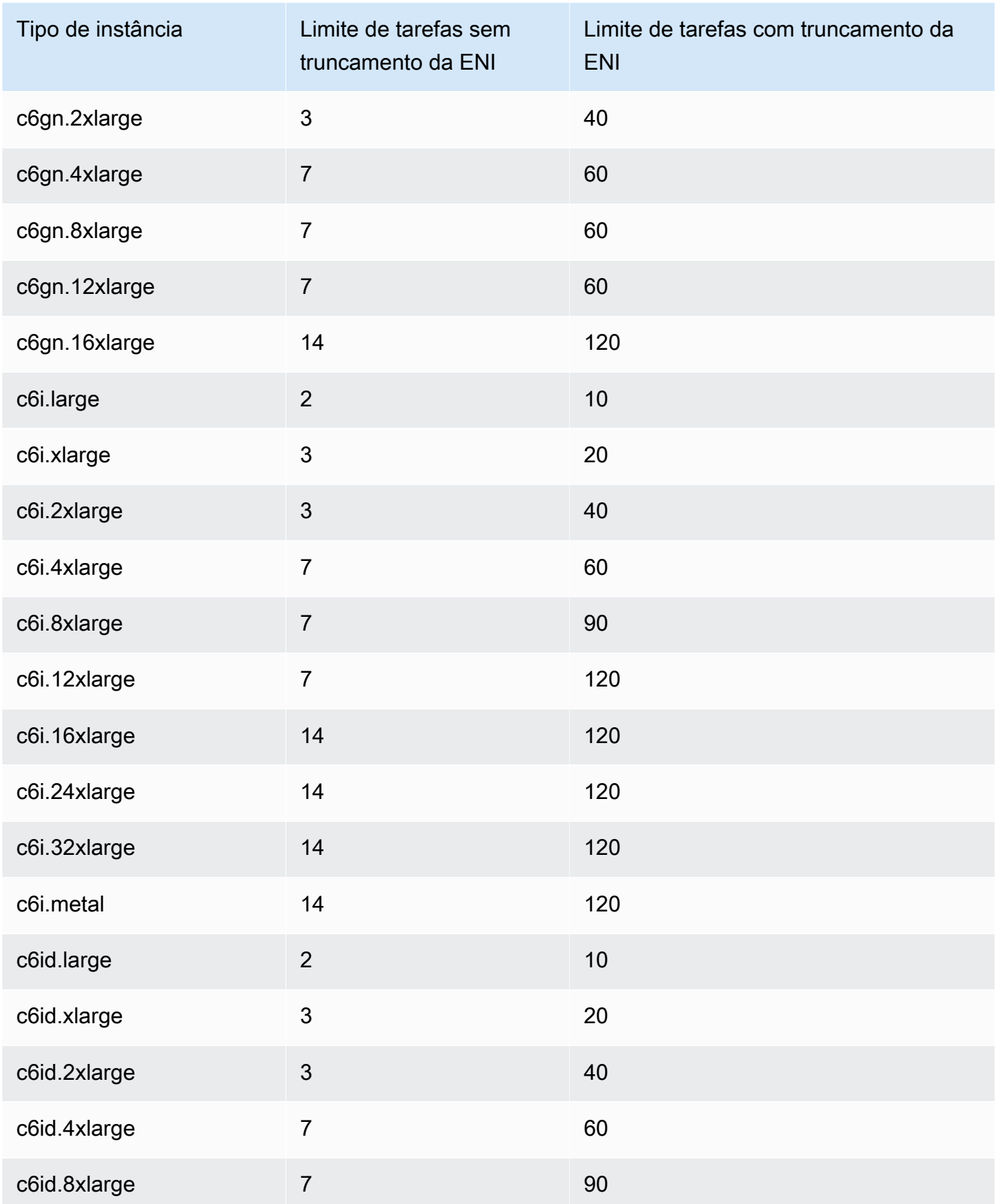

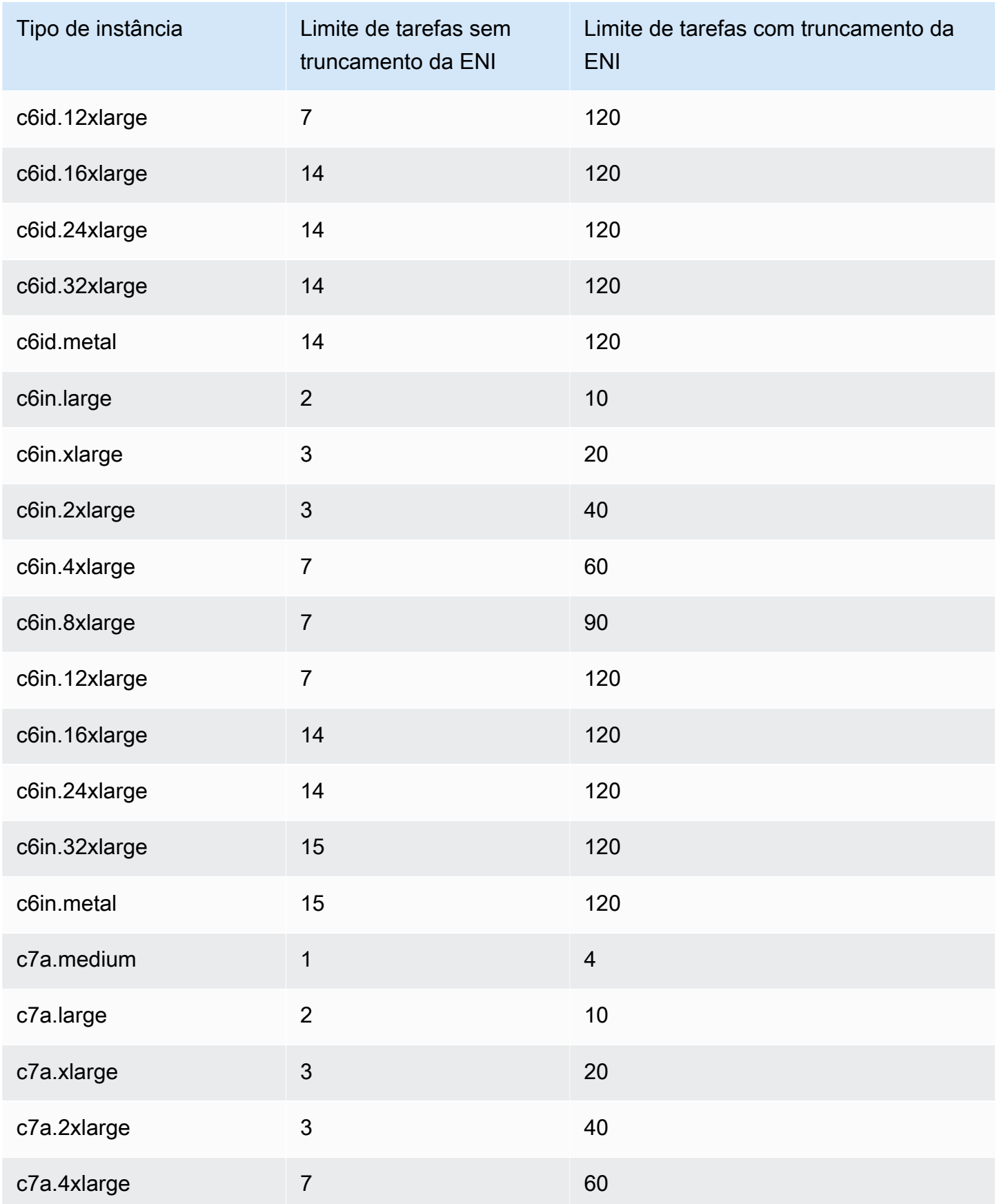

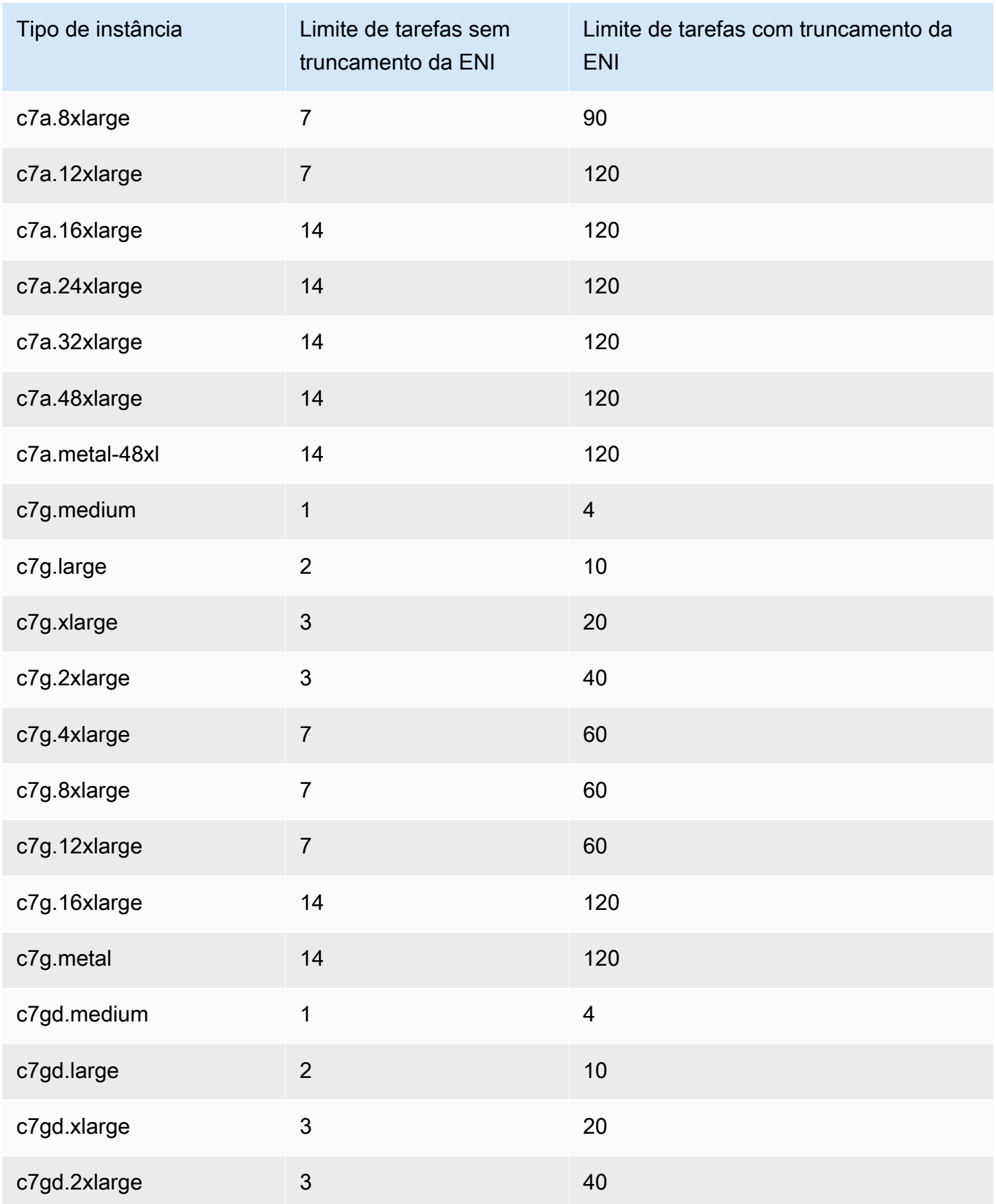

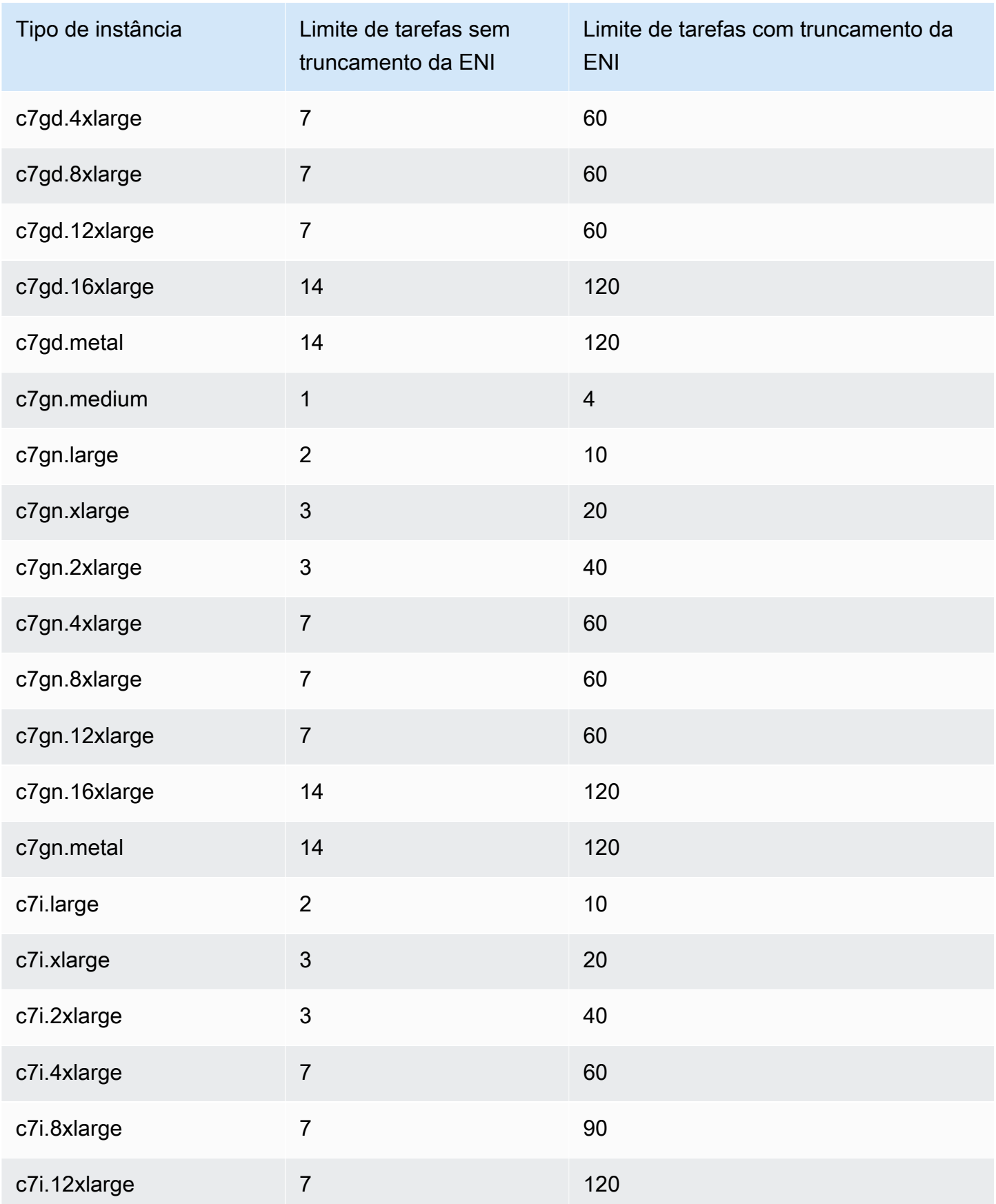

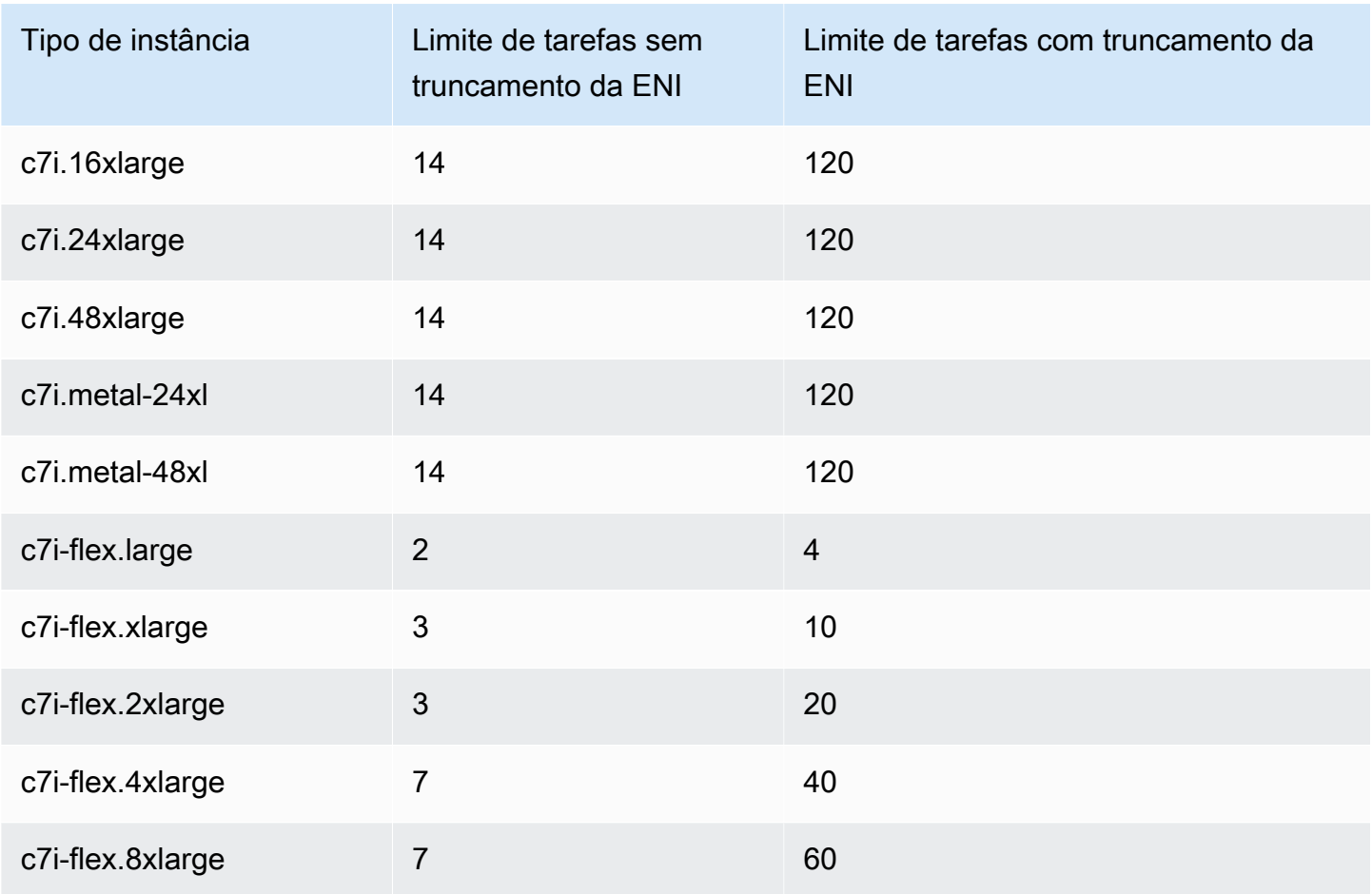

# <span id="page-593-0"></span>Otimizado para memória

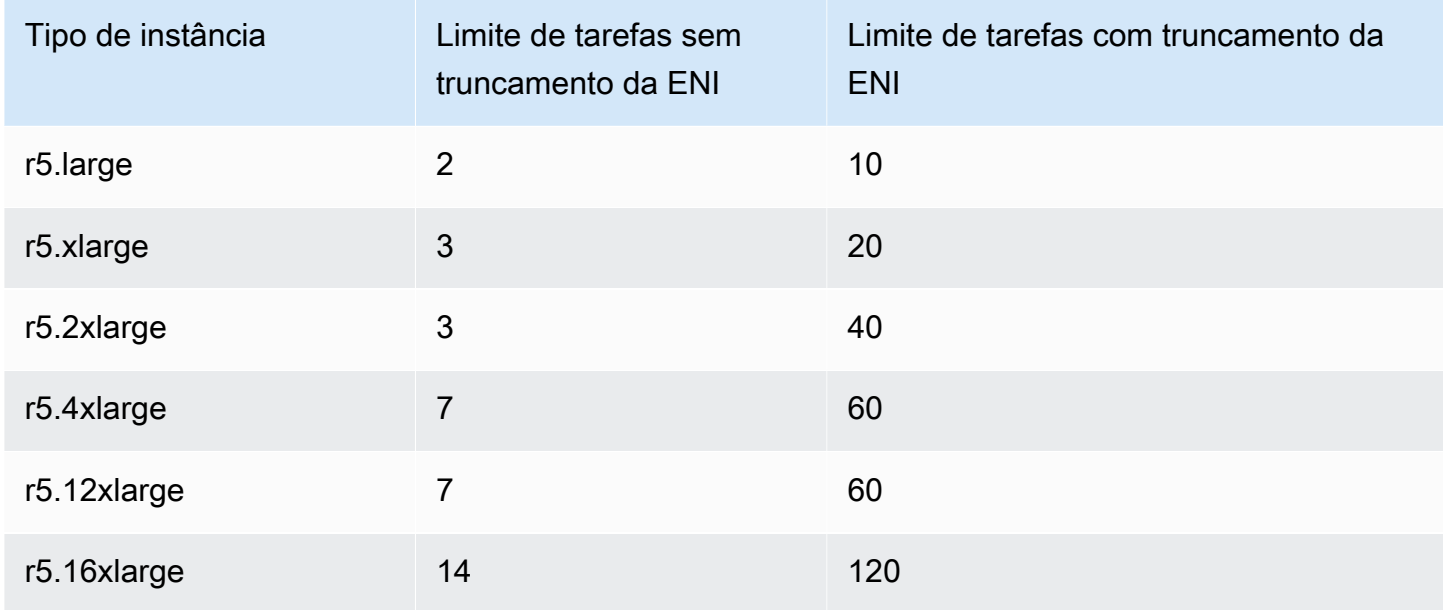

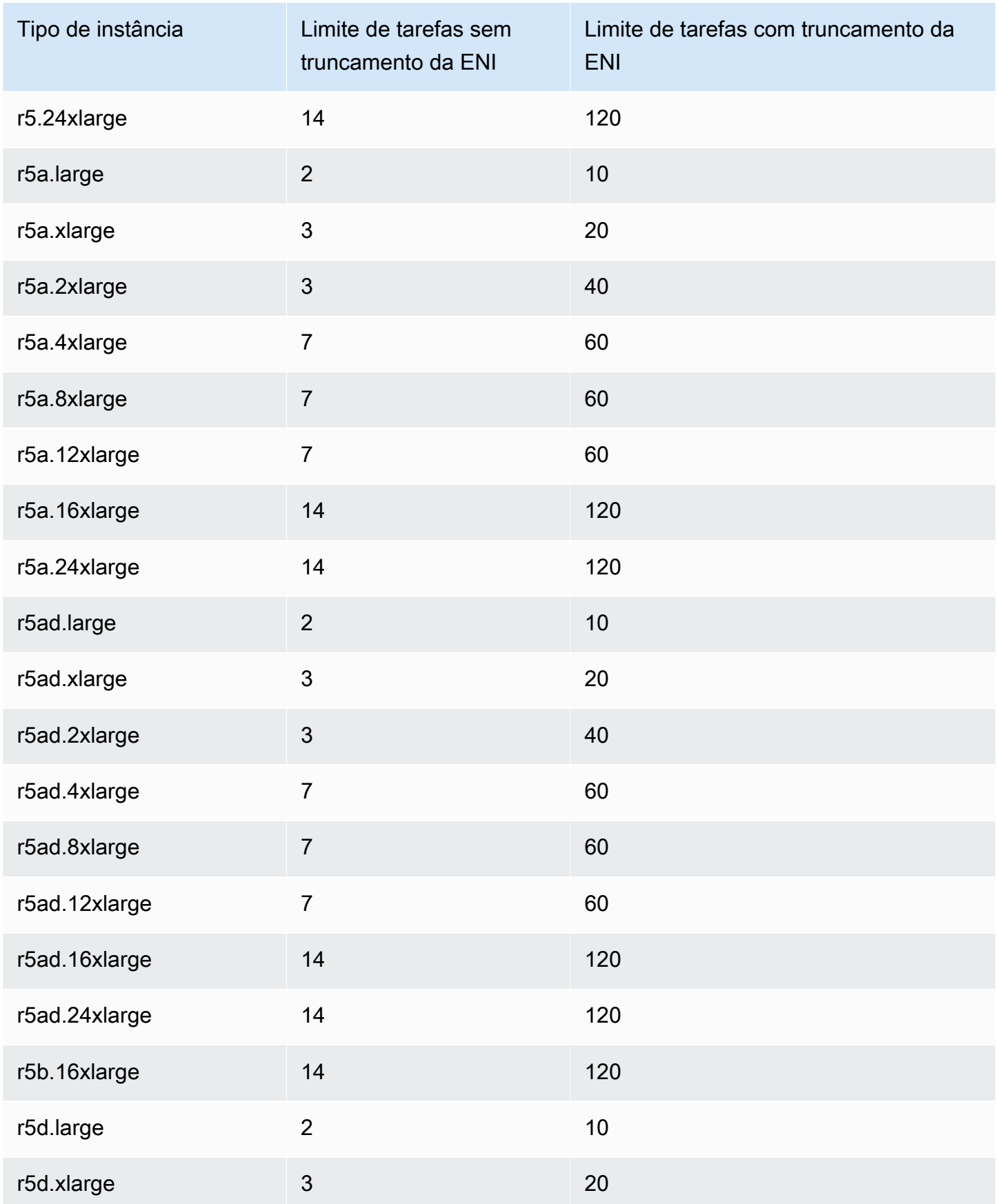

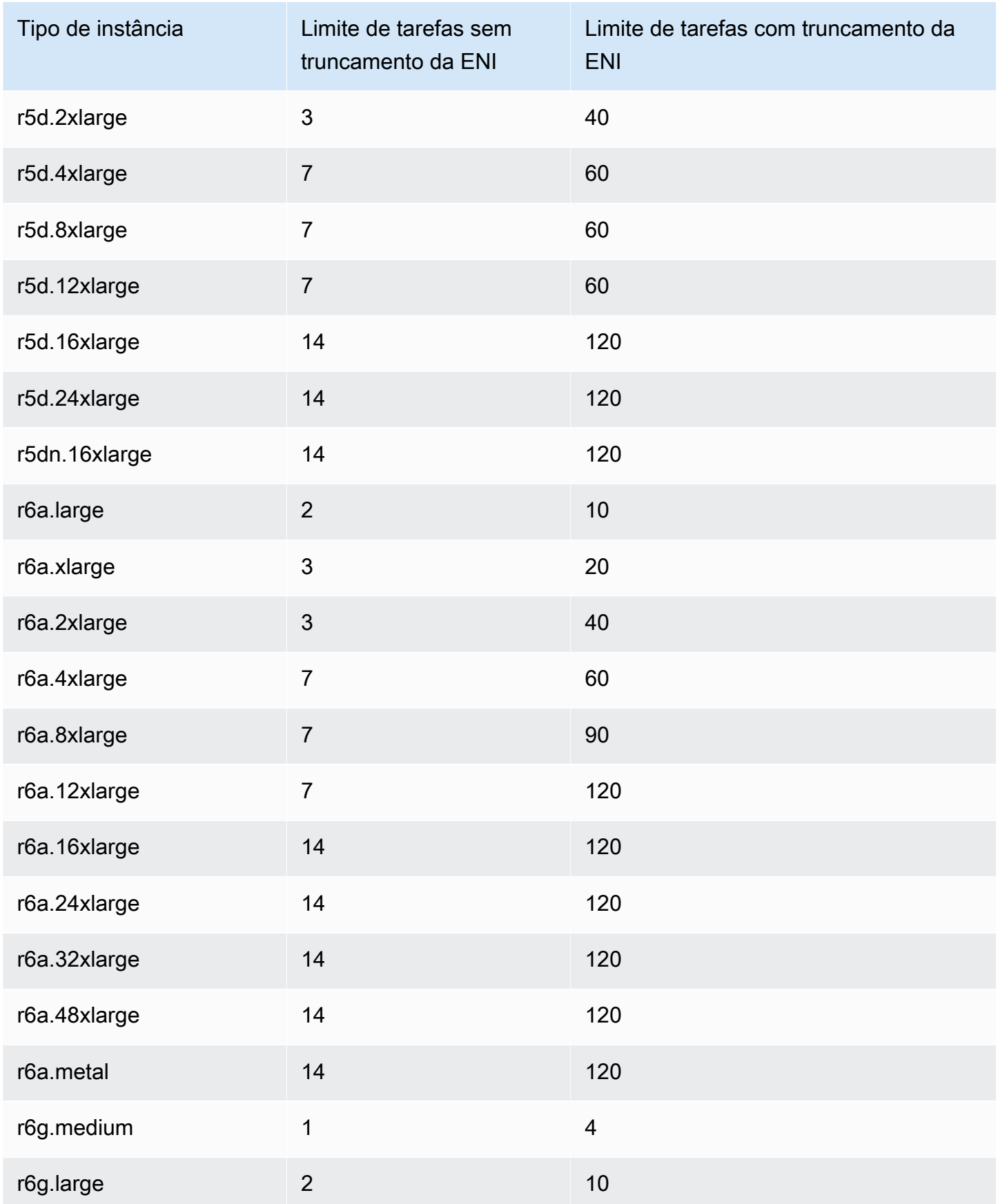

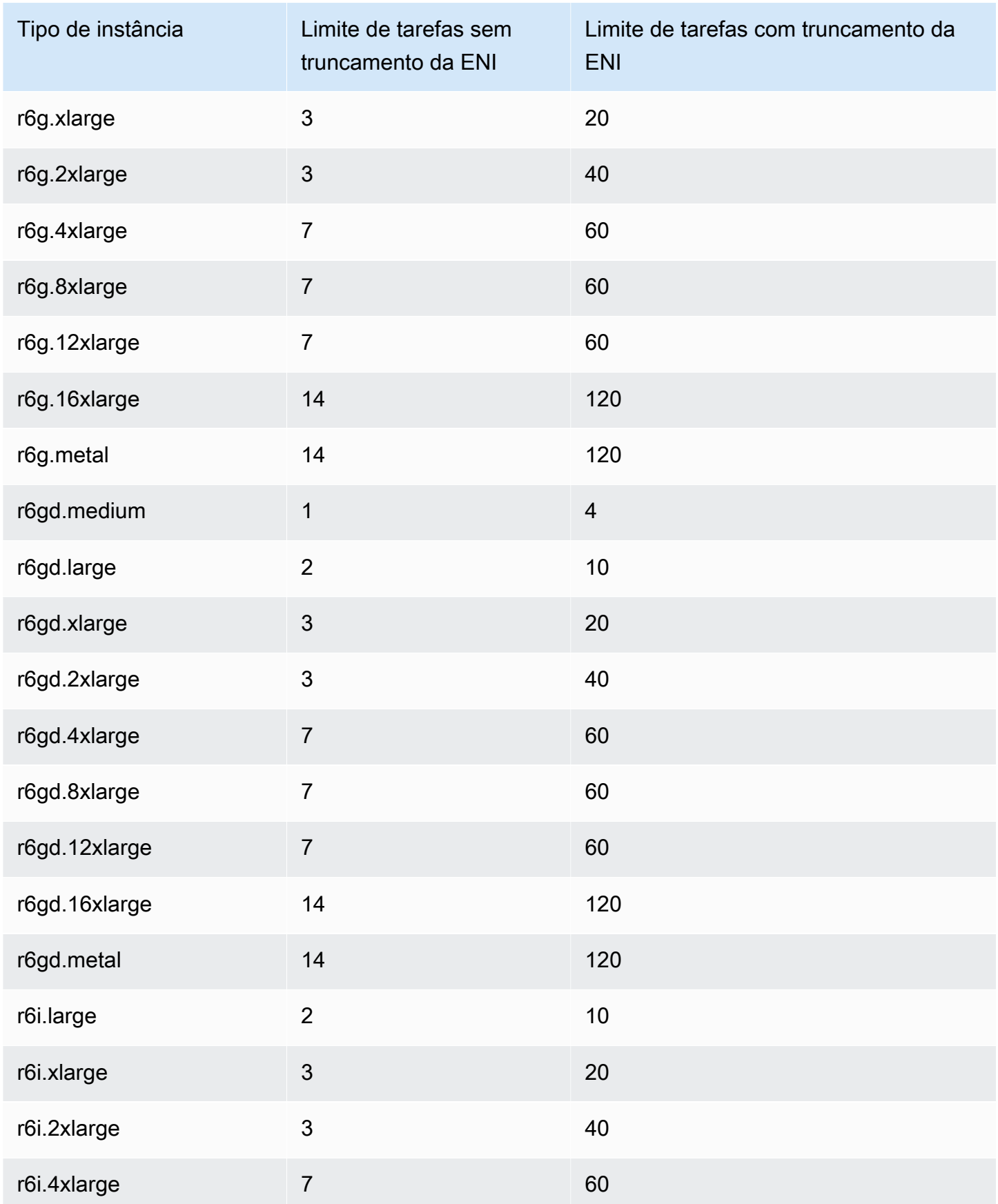

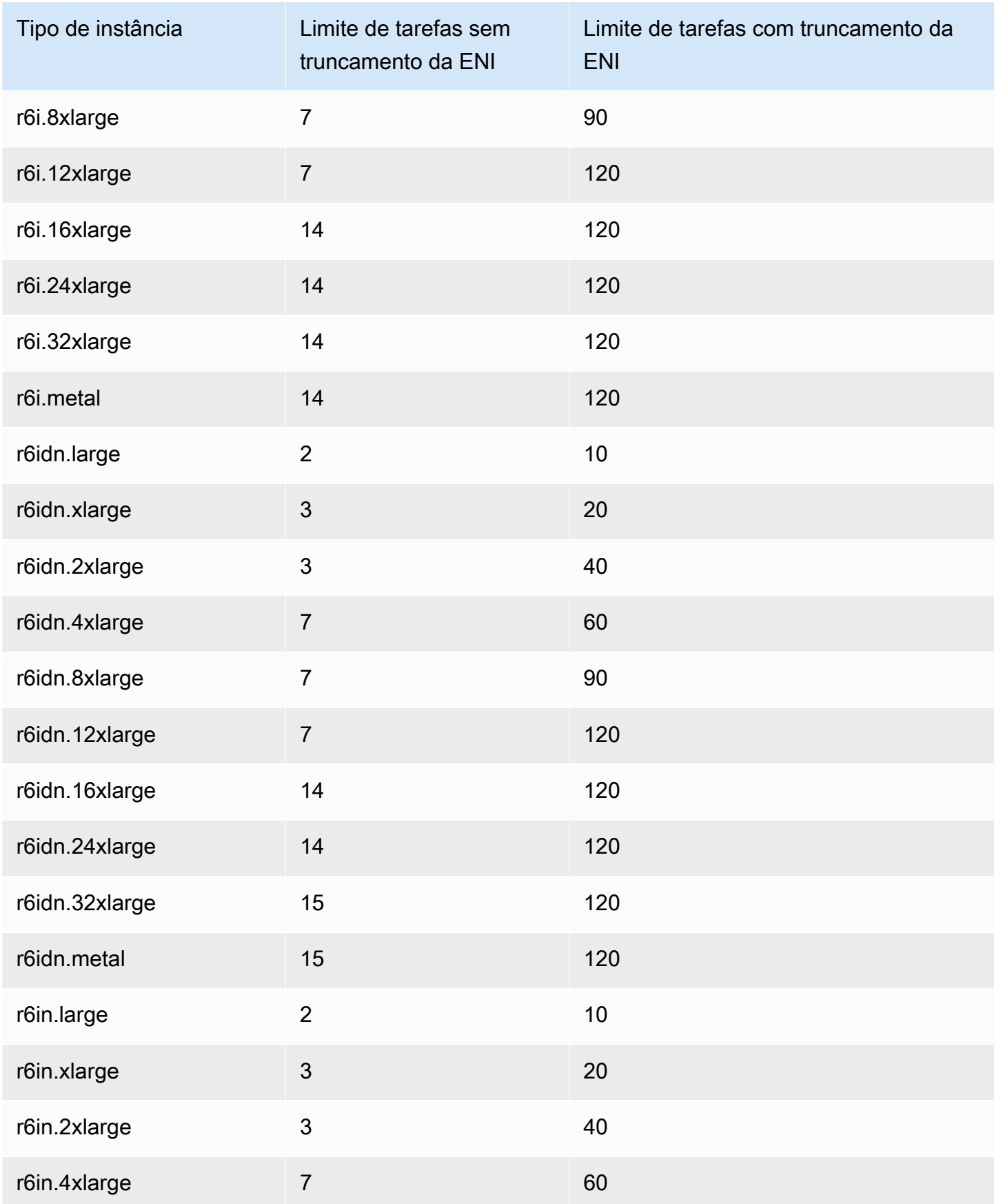

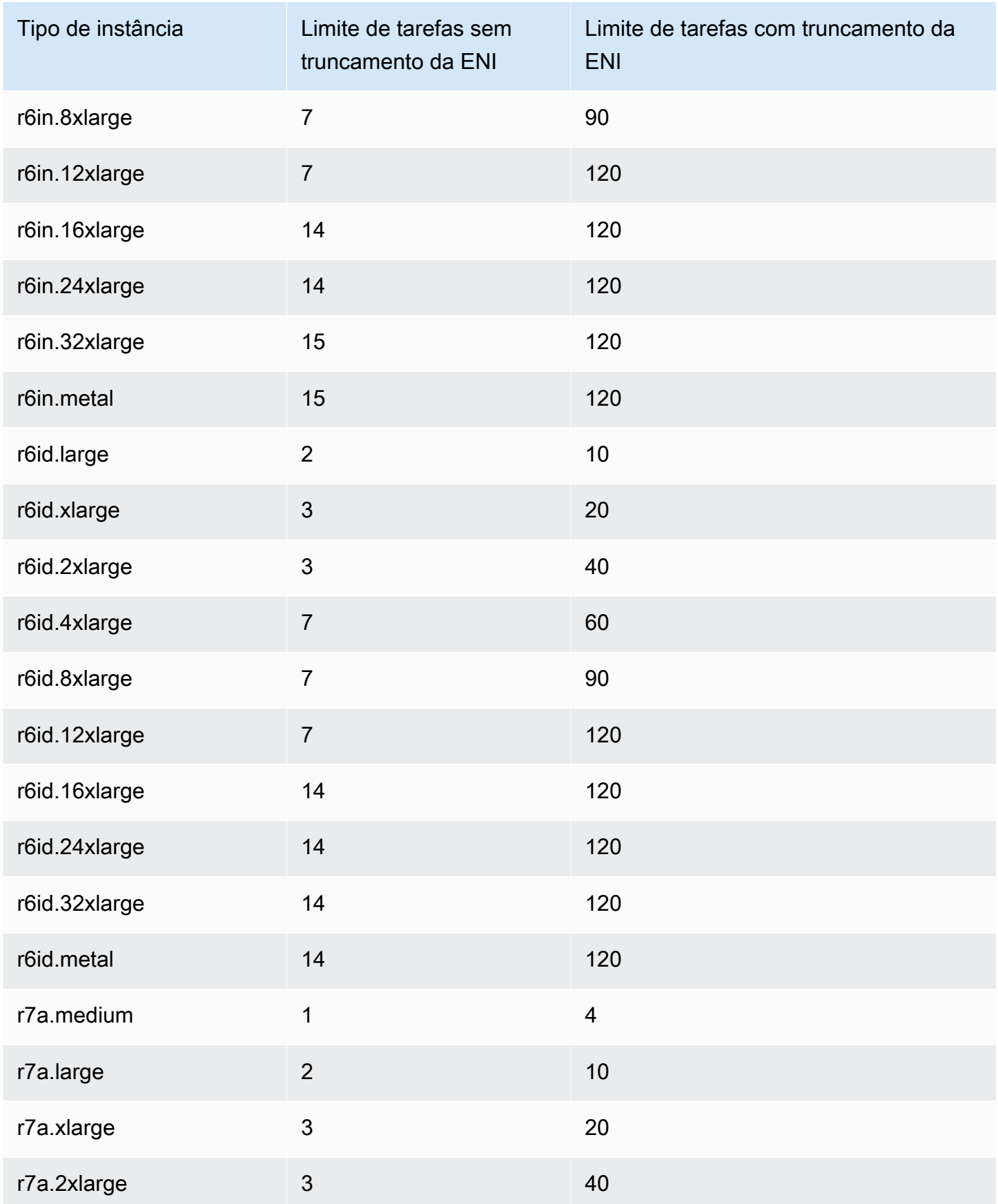

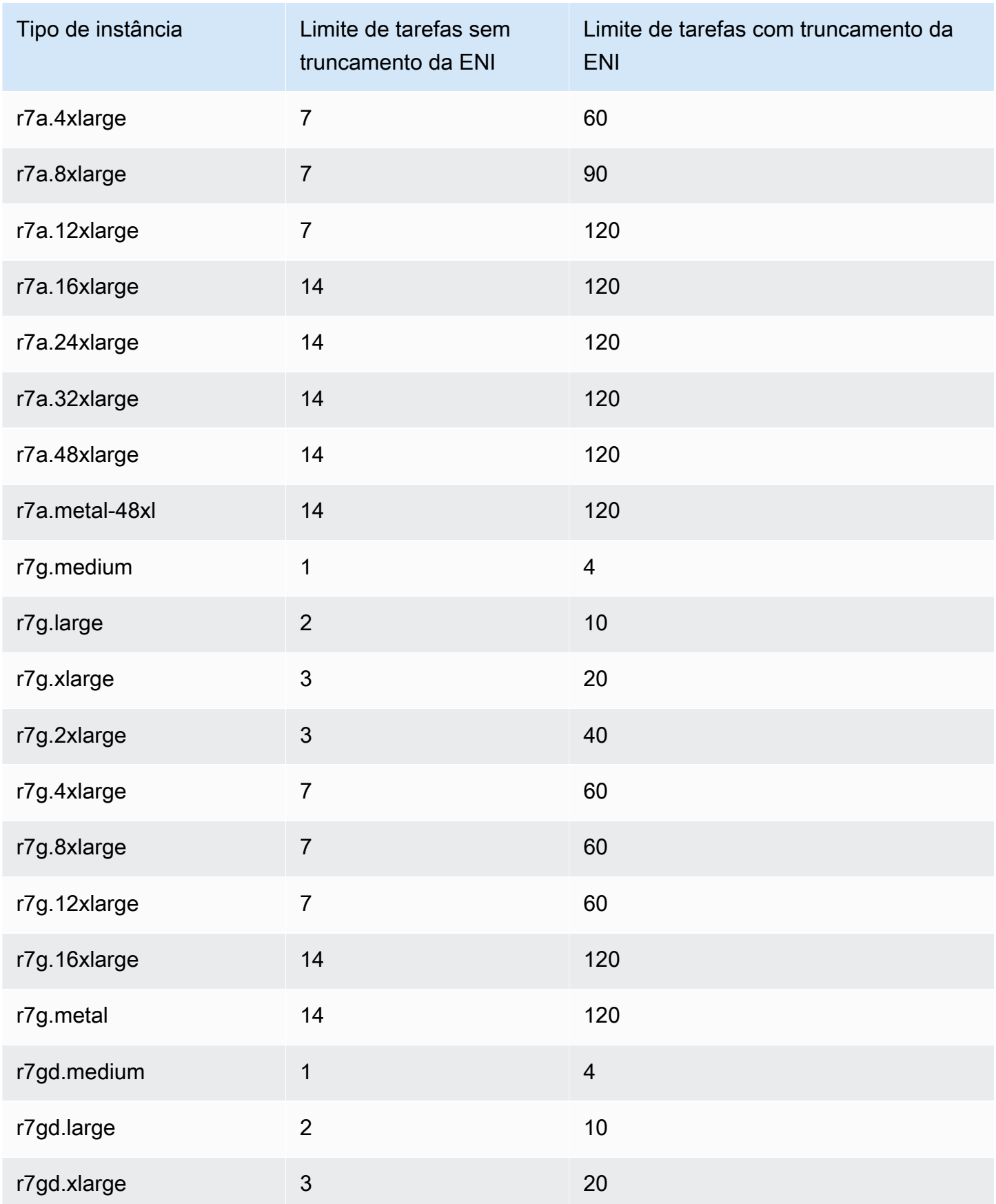

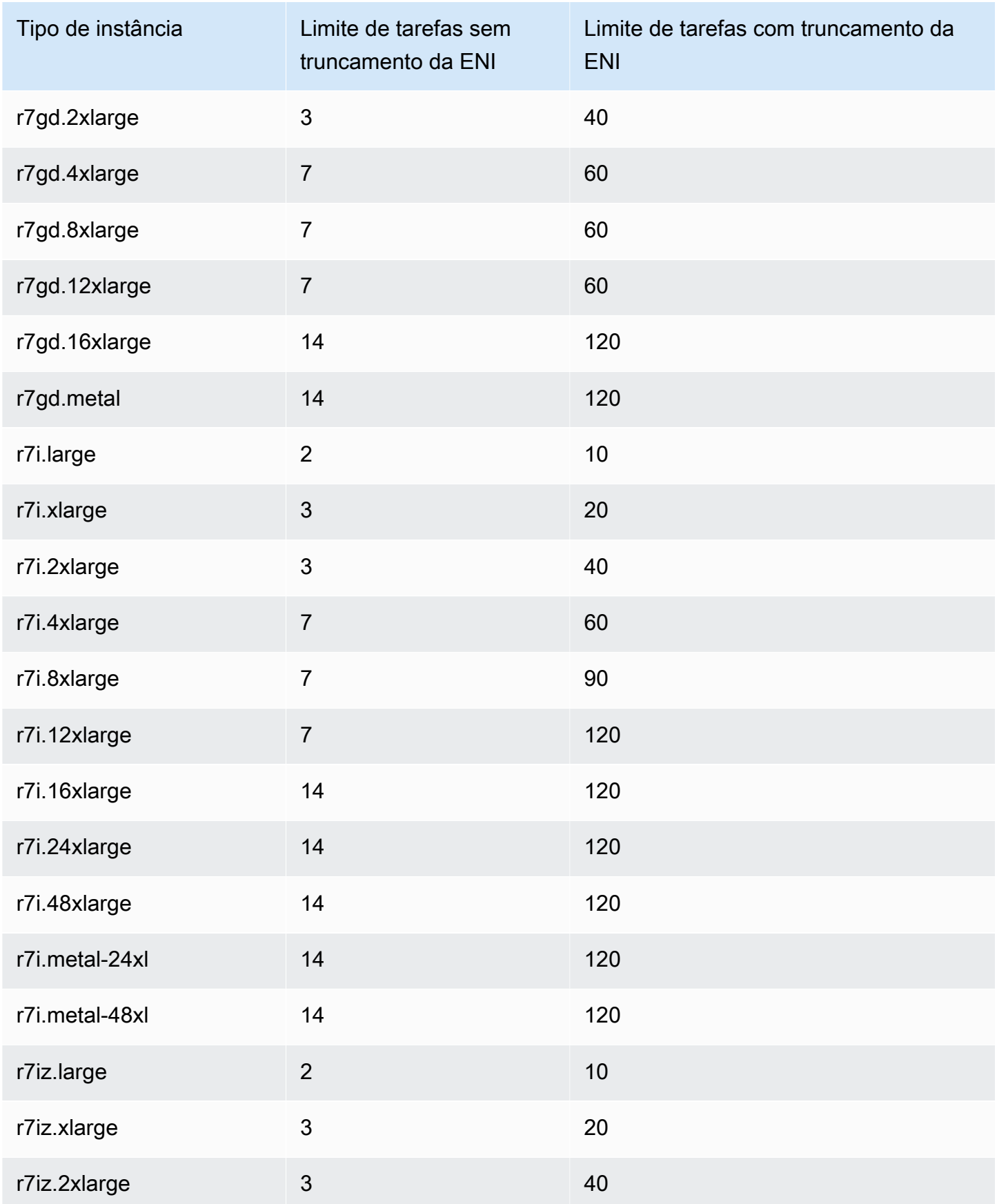

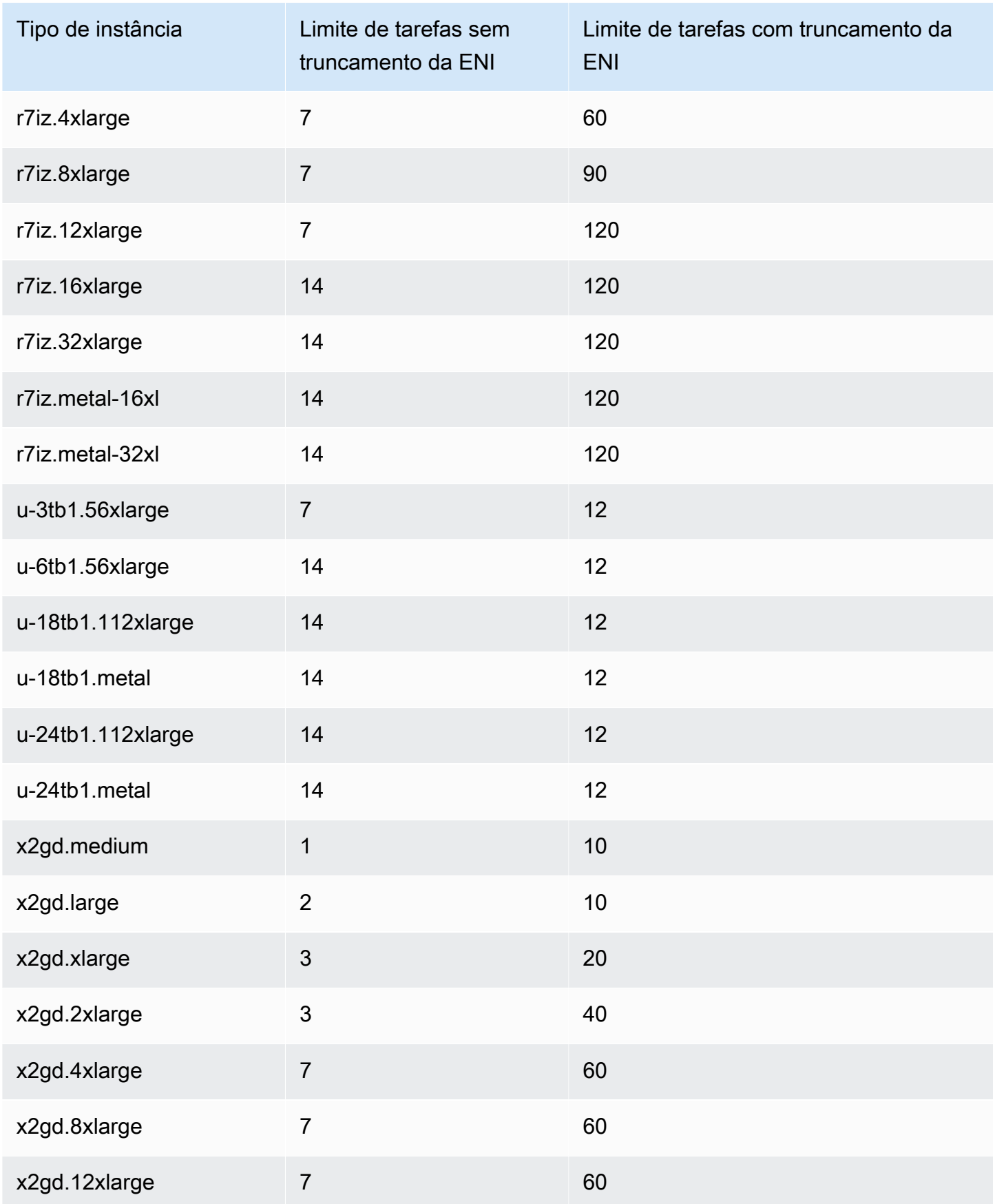

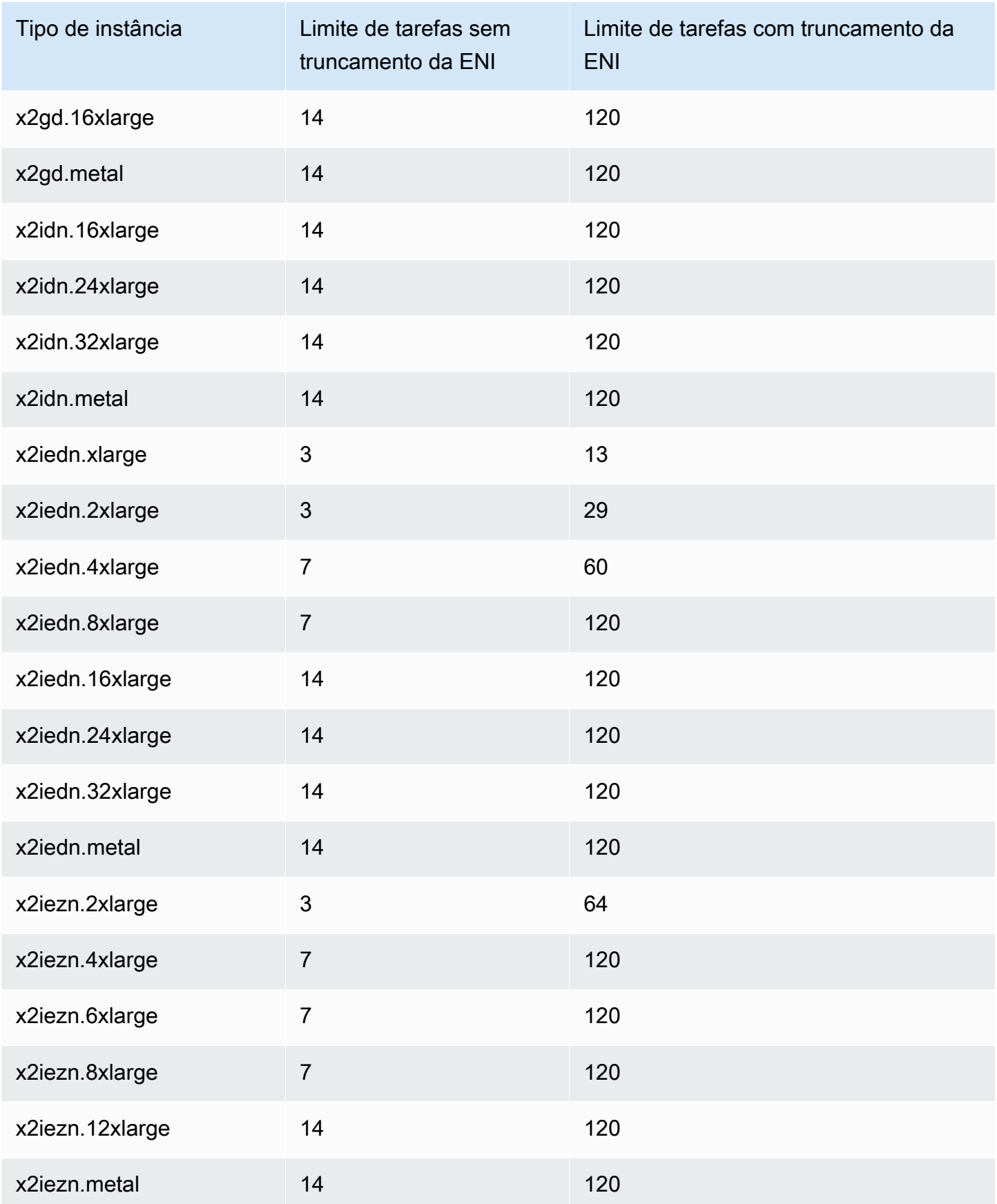

## <span id="page-603-0"></span>Otimizada para armazenamento

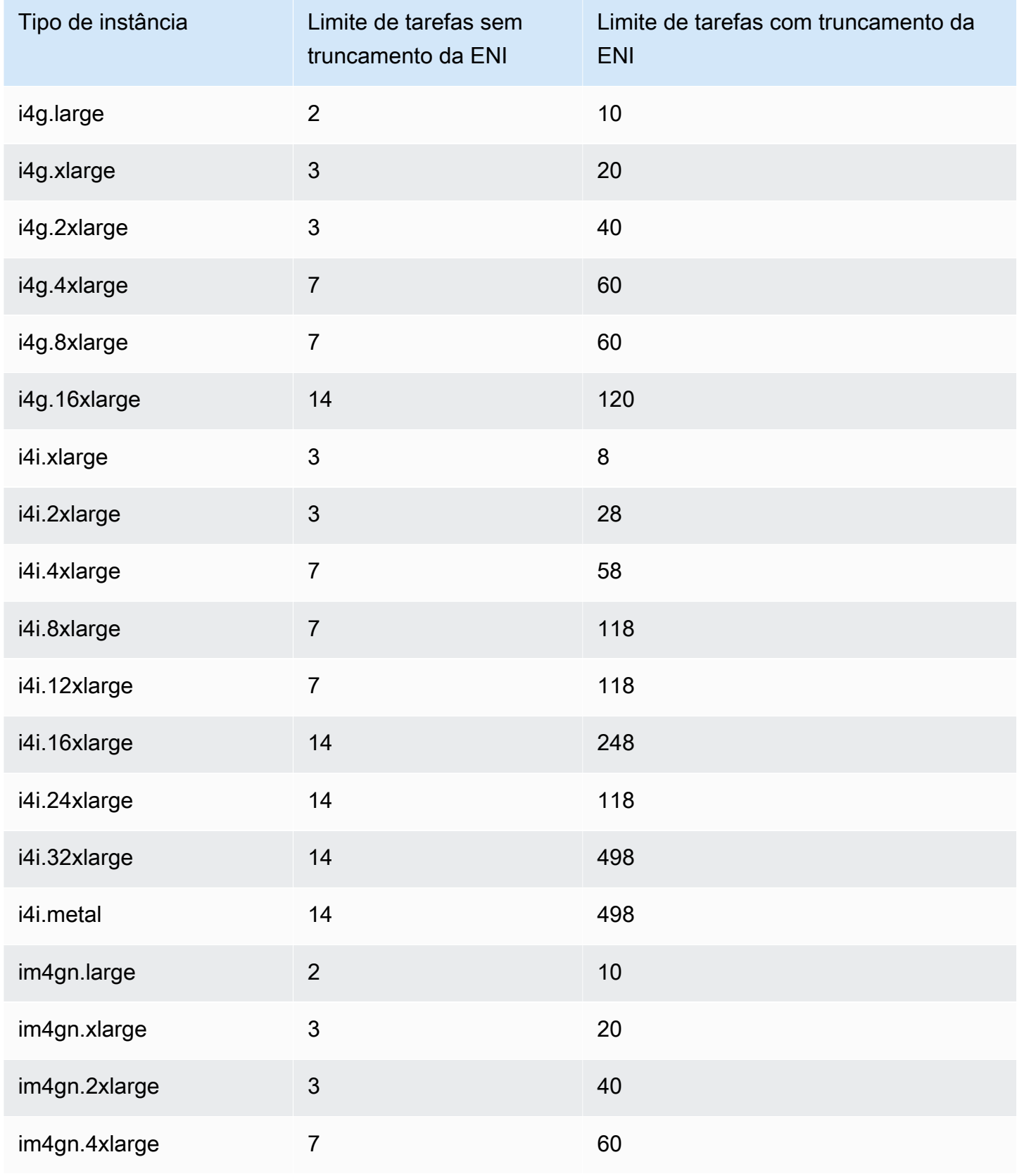

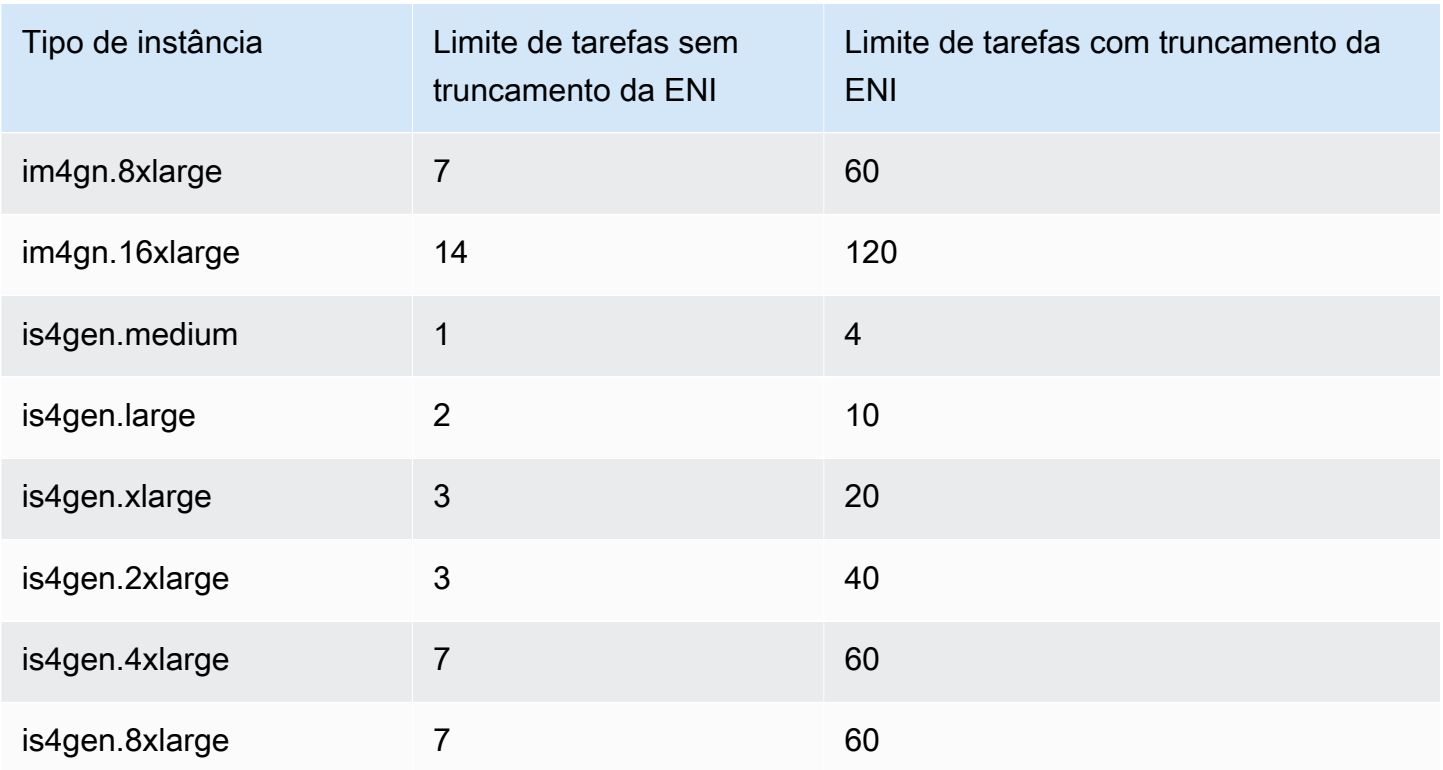

# <span id="page-604-0"></span>Computação acelerada

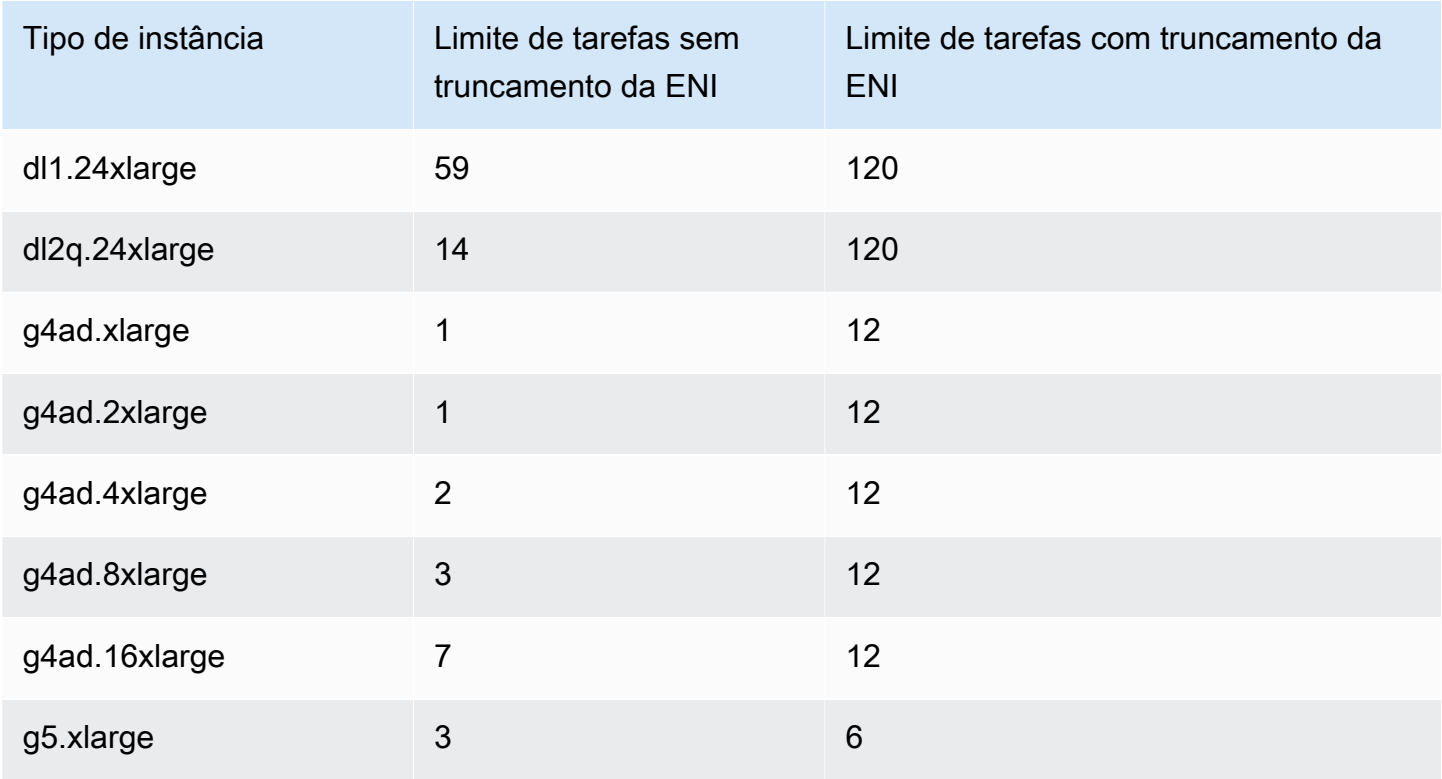

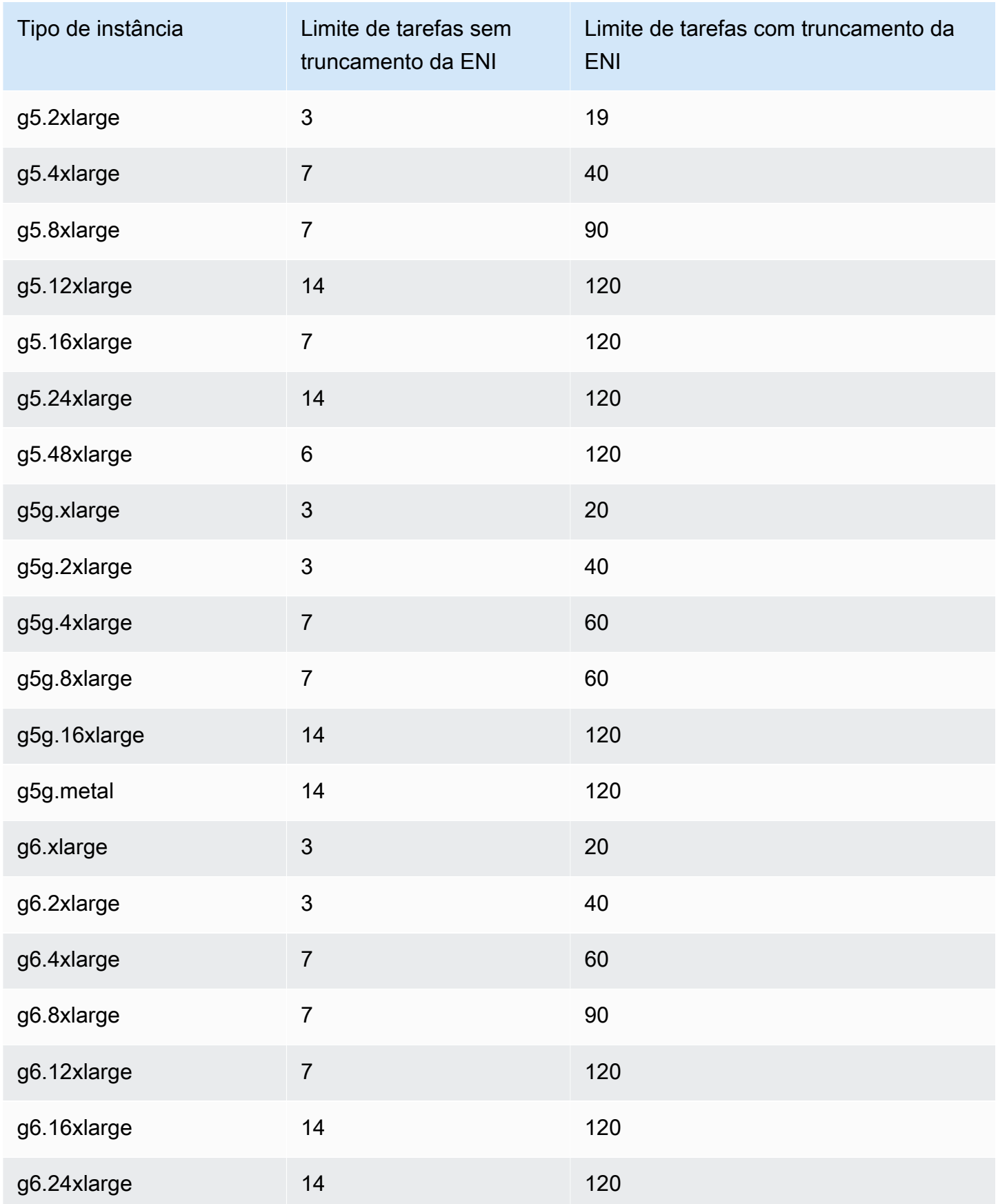

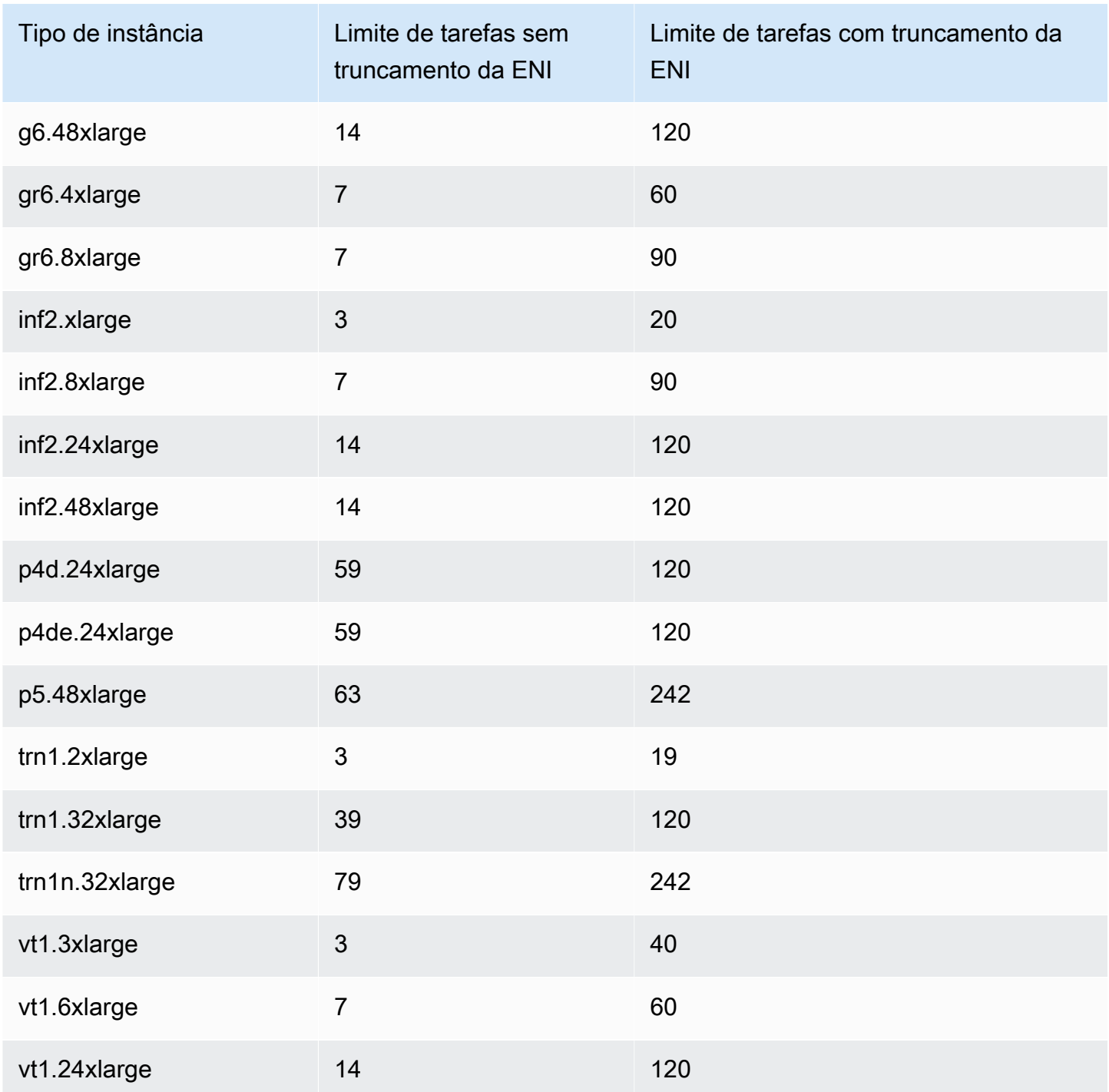

#### <span id="page-607-0"></span>Computação de alta performance

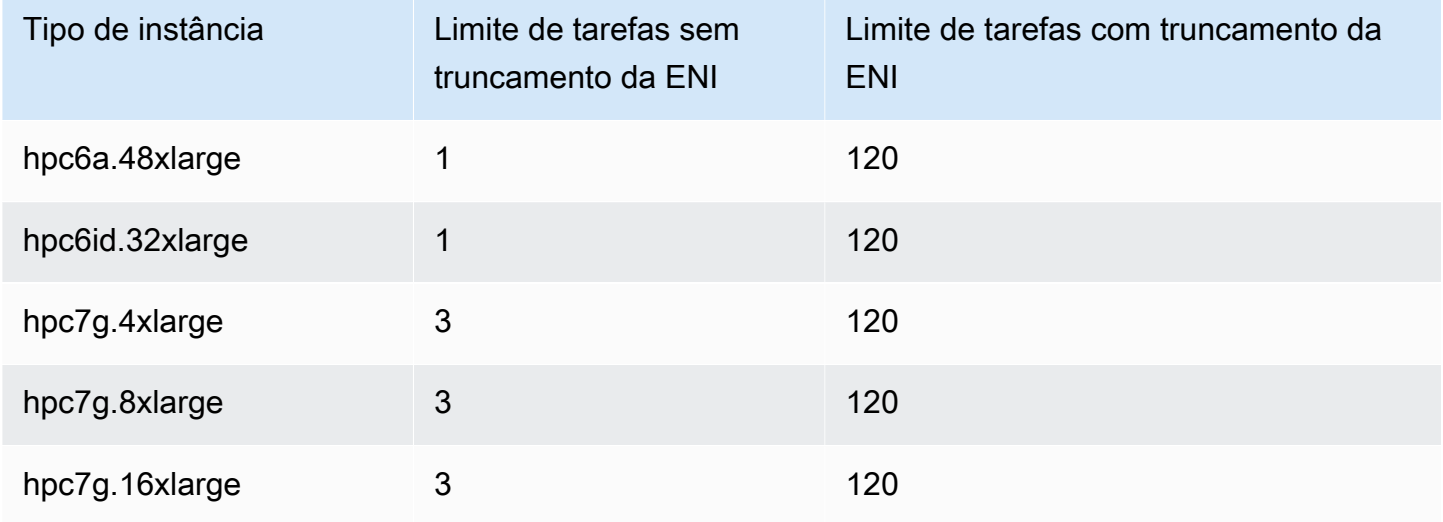

Reserva de memória da instância de contêiner do Linux no Amazon ECS

Quando o agente de contêiner do Amazon ECS registra uma instância de contêiner em um cluster, o agente deve determinar a quantidade de memória que a instância de contêiner tem disponível com a finalidade de reservar para as tarefas. Devido à sobrecarga de memória da plataforma e à memória ocupada pelo kernel do sistema, esse número é diferente da memória instalada anunciada para instâncias do Amazon EC2. Por exemplo, uma instância m4.large tem 8 GiB de memória instalada. No entanto, isso nem sempre significa que exatos 8.192 MiB de memória estão disponíveis para as tarefas quando a instância de contêiner é registrada.

O agente de contêiner do Amazon ECS fornece uma variável de configuração denominada ECS\_RESERVED\_MEMORY, que pode ser usada para remover um número específico de MiB de memória do grupo alocado para as tarefas. Isso reserva de forma efetiva a memória para processos críticos do sistema.

Se você ocupar toda a memória em uma instância de contêiner com as tarefas, é possível que elas disputem a memória com processos essenciais do sistema e iniciem uma falha no sistema.

Por exemplo, se você especificar ECS\_RESERVED\_MEMORY=256 no arquivo de configuração do agente de contêiner, o agente registrará a memória total menos 256 MiB para essa instância, e 256 MiB de memória não poderão ser atribuídos para tarefas do ECS. Para obter mais informações sobre as variáveis de configuração do agente e como configurá-las, consulte [Configuração do agente de](#page-721-0)  [contêiner do Amazon ECS](#page-721-0) e [Inicialização de instâncias de contêiner do Linux no Amazon ECS para](#page-566-0)  [transmitir dados](#page-566-0).

Se você especificar 8.192 MiB para a tarefa e nenhuma de suas instâncias de contêiner tiver 8.192 MiB ou mais de memória disponível para atender a esse requisito, a tarefa não poderá ser posicionada no cluster. Se estiver usando um ambiente de computação gerenciado, o AWS Batch deverá executar um tipo de instância maior para acomodar a solicitação.

Você também deve reservar uma quantidade específica de memória para o agente de contêiner do Amazon ECS e outros processos do sistema essenciais nas instâncias de contêiner, para que os contêineres da tarefa não disputem a mesma memória e não iniciem uma possível falha do sistema.

O atendente de contêiner do Amazon ECS usa a função ReadMemInfo() do Docker para consultar a memória disponível total para o sistema operacional. Tanto o Linux quanto o Windows oferecem utilitários de linha de comando para determinar a memória total.

Example - Determinar a memória total do Linux

O comando free retorna a memória total reconhecida pelo sistema operacional.

\$ **free -b**

Exemplo de saída para uma instância m4.large executando a AMI do Amazon Linux otimizada para Amazon ECS.

 total used free shared buffers cached Mem: *8373026816* 348180480 8024846336 90112 25534464 205418496 -/+ buffers/cache: 117227520 8255799296

Essa instância tem 8.373.026.816 bytes de memória total, ou seja, 7.985 MiB estão disponíveis para tarefas.

Example - Determinar a memória total do Windows

O comando wmic retorna a memória total reconhecida pelo sistema operacional.

C:\> **wmic ComputerSystem get TotalPhysicalMemory**

Exemplo de saída para uma instância m4.large executando a AMI do Windows otimizada para o Amazon ECS.

```
TotalPhysicalMemory
8589524992
```
Essa instância tem 8.589.524.992 bytes de memória total, ou seja, 8.191 MiB estão disponíveis para tarefas.

Visualização da memória da instância de contêiner

É possível visualizar a quantidade de memória com a qual uma instância de contêiner é registrada no console do Amazon ECS (ou com a operação da API [DescribeContainerInstances](https://docs.aws.amazon.com/AmazonECS/latest/APIReference/API_DescribeContainerInstances.html)). Se estiver tentando maximizar a utilização de recursos fornecendo às suas tarefas o máximo de memória possível para um tipo de instância específico, você pode observar a memória disponível para essa instância de contêiner e atribuir essa quantidade de memória às tarefas.

Para visualizar a memória da instância de contêiner

- 1. Abra o console em<https://console.aws.amazon.com/ecs/v2>.
- 2. No painel de navegação, escolha Clusters e selecione o cluster que hospeda a instância de contêiner.
- 3. Escolha Infraestrutura e, em Instâncias de contêiner, selecione uma instância de contêiner.
- 4. A seção Recursos mostra a memória registrada e disponível para a instância de contêiner.

O valor da memória Registrada é o que a instância de contêiner registrou no Amazon ECS quando foi executada pela primeira vez, e o valor da memória Disponível é o que ainda não foi alocado para tarefas.

Gerenciamento de instâncias de contêiner do Amazon ECS remotamente usando o AWS Systems Manager

É possível usar o recurso Run Command do AWS Systems Manager (Systems Manager) para gerenciar de forma remota e segura a configuração das instâncias de contêiner do Amazon ECS. O Run Command oferece uma maneira simples de executar tarefas administrativas comuns sem fazer login localmente na instância. É possível gerenciar as alterações de configuração entre clusters executando comandos simultaneamente nas várias instâncias de contêiner. O Run Command reporta o status e os resultados de cada comando.

Veja alguns exemplos dos tipos de tarefas que você pode executar com o Run Command:

- Instale ou desinstale pacotes.
- Execute atualizações de segurança.
- Limpe imagens de docker.
- Interrompa ou inicie serviços.
- Visualize os recursos do sistema.
- Visualize os arquivos de log.
- Execute operações de arquivos.

Para obter mais informações sobre o Run Command, consulte [Run Command do AWS Systems](https://docs.aws.amazon.com/systems-manager/latest/userguide/execute-remote-commands.html)  [Manager](https://docs.aws.amazon.com/systems-manager/latest/userguide/execute-remote-commands.html) no Guia do usuário do AWS Systems Manager.

A seguir, apresentamos os pré-requisitos para usar o Systems Manager com o Amazon ECS.

- 1. Você deve conceder permissões para acessar as APIs do Systems Manager ao perfil de instância de contêiner (ecsInstanceRole). É possível fazer isso ao atribuir AmazonSSMManagedInstanceCore ao perfil ecsInstanceRole. Para obter informações sobre como anexar uma política a um perfil, consulte [Modificar a política de permissões de uma função](https://docs.aws.amazon.com/IAM/latest/UserGuide/roles-managingrole-editing-console.html#roles-modify_permissions-policy) [\(console\)](https://docs.aws.amazon.com/IAM/latest/UserGuide/roles-managingrole-editing-console.html#roles-modify_permissions-policy) no Guia do usuário do AWS Identity and Access Management.
- 2. Verifique se o SSM Agent está instalado nas instâncias de contêiner. Para obter mais informações, consulte [Instalar manualmente o SSM Agent em instâncias do EC2 para Linux.](https://docs.aws.amazon.com/systems-manager/latest/userguide/sysman-manual-agent-install.html)

Depois de anexar políticas gerenciadas do Systems Manager a ecsInstanceRole e verificar se o Agente (SSM Agent) do AWS Systems Manager está instalado nas instâncias de contêiner, será possível começar a usar o Run Command para enviar comandos às instâncias de contêiner. Para obter informações sobre a execução de comandos e scripts de shell nas instâncias e visualizar a saída resultante, consulte [Executar comandos usando o Run Command do Systems Manager](https://docs.aws.amazon.com/systems-manager/latest/userguide/run-command.html) e [Demonstrações do Run Command](https://docs.aws.amazon.com/systems-manager/latest/userguide/run-command-walkthroughs.html) no Guia do usuário do AWS Systems Manager.

Um caso de uso comum é atualizar o software da instância de contêiner com Executar comando. Você pode seguir os procedimentos no Guia do usuário do AWS Systems Manager com os parâmetros a seguir.

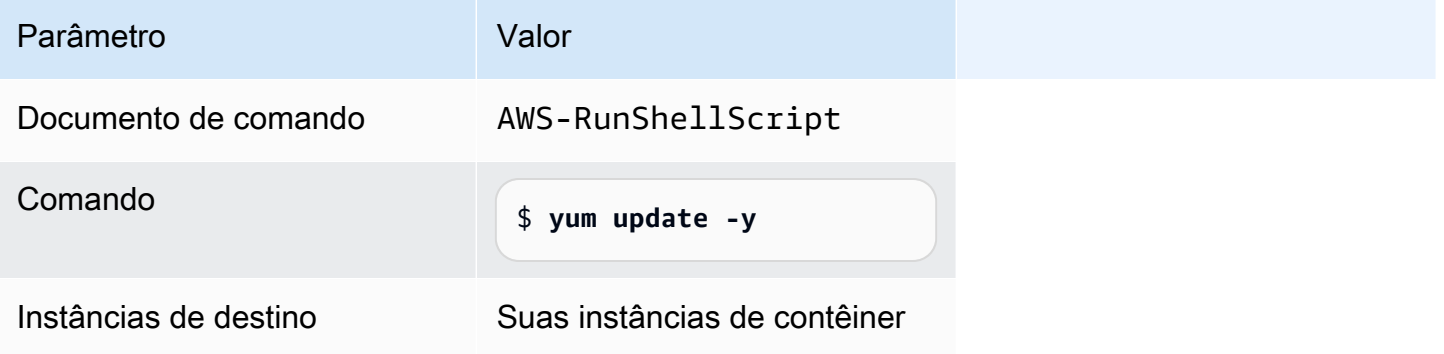

Uso de um proxy HTTP para instâncias de contêiner do Linux no Amazon ECS

É possível configurar as instâncias de contêiner do Amazon ECS para usar um proxy HTTP para o agente de contêiner do Amazon ECS e o daemon do Docker. Isso é útil se suas as instâncias de contêiner não têm acesso à rede externa através de um gateway da Internet da Amazon VPC, um gateway NAT ou uma instância.

Para configurar sua instância de contêiner do Linux do Amazon ECS para usar um proxy HTTP, defina as variáveis a seguir nos arquivos relevantes no momento da inicialização (com dados de usuário do Amazon EC2). Além disso, é possível editar manualmente o arquivo de configuração e, em seguida, reiniciar o agente.

/etc/ecs/ecs.config (Amazon Linux 2 e AmazonLinux AMI)

HTTP\_PROXY=*10.0.0.131*:*3128*

Defina esse valor para o nome do host (ou endereço IP) e o número de porta de um proxy HTTP a serem usados pelo agente do Amazon ECS para se conectar à Internet. Por exemplo, as instâncias de contêiner podem não ter acesso à rede externa através de um gateway da Internet da Amazon VPC, um gateway NAT ou uma instância.

NO\_PROXY=169.254.169.254,169.254.170.2,/var/run/docker.sock

Defina esse valor como 169.254.169.254,169.254.170.2,/var/run/docker.sock para filtrar metadados da instância do EC2, funções do IAM para tarefas e o tráfego do daemon do Docker proveniente do proxy.

/etc/systemd/system/ecs.service.d/http-proxy.conf (somente Amazon Linux 2)

Environment="HTTP\_PROXY=*10.0.0.131*:*3128*/"

Defina esse valor como o nome do host (ou endereço IP) e o número de porta de um proxy HTTP a serem usados pelo ecs-init para se conectar à Internet. Por exemplo, as instâncias de contêiner podem não ter acesso à rede externa através de um gateway da Internet da Amazon VPC, um gateway NAT ou uma instância.

Environment="NO\_PROXY=169.254.169.254,169.254.170.2,/var/run/ docker.sock"

Defina esse valor como 169.254.169.254,169.254.170.2,/var/run/docker.sock para filtrar metadados da instância do EC2, funções do IAM para tarefas e o tráfego do daemon do Docker proveniente do proxy.
/etc/init/ecs.override (Somente Amazon Linux AMI)

env HTTP\_PROXY=*10.0.0.131*:*3128*

Defina esse valor como o nome do host (ou endereço IP) e o número de porta de um proxy HTTP a serem usados pelo ecs-init para se conectar à Internet. Por exemplo, as instâncias de contêiner podem não ter acesso à rede externa através de um gateway da Internet da Amazon VPC, um gateway NAT ou uma instância.

env NO\_PROXY=169.254.169.254,169.254.170.2,/var/run/docker.sock

Defina esse valor como 169.254.169.254,169.254.170.2,/var/run/docker.sock para filtrar metadados da instância do EC2, funções do IAM para tarefas e o tráfego do daemon do Docker proveniente do proxy.

/etc/systemd/system/docker.service.d/http-proxy.conf (somente Amazon Linux 2) Environment="HTTP\_PROXY=http://*10.0.0.131*:*3128*"

Defina este valor para o nome do host (ou endereço IP) e o número de porta de um proxy HTTP a serem usados pelo daemon do Docker para se conectar à Internet. Por exemplo, as instâncias de contêiner podem não ter acesso à rede externa através de um gateway da Internet da Amazon VPC, um gateway NAT ou uma instância.

Environment="NO\_PROXY=169.254.169.254"

Defina este valor como 169.254.169.254 para filtrar os metadados da instância EC2 no proxy.

/etc/sysconfig/docker (somente AMI do Amazon Linux AMI e Amazon Linux 2)

export HTTP\_PROXY=http://*10.0.0.131*:*3128*

Defina este valor para o nome do host (ou endereço IP) e o número de porta de um proxy HTTP a serem usados pelo daemon do Docker para se conectar à Internet. Por exemplo, as instâncias de contêiner podem não ter acesso à rede externa através de um gateway da Internet da Amazon VPC, um gateway NAT ou uma instância.

export NO\_PROXY=169.254.169.254,169.254.170.2

Defina este valor como 169.254.169.254 para filtrar os metadados da instância EC2 no proxy.

Definir essas variáveis de ambiente nos arquivos acima só afeta o agente de contêiner do Amazon ECS, ecs-init, e o daemon do Docker. Elas não configuram nenhum outro serviço (como yum) para usar o proxy.

Example Script de dados do usuário do proxy HTTP do Amazon Linux

O exemplo de script cloud-boothook de dados de usuário a seguir configura o agente de contêiner do Amazon ECS, ecs-init, o daemon do Docker e yum para usar um proxy HTTP especificado por você. Você também pode especificar um cluster no qual a instância de contêiner será registrada.

Inicie novas instâncias de contêiner e use o script de exemplo apresentado a seguir nos dados do usuário do EC2. Substitua *PROXY\_HOST*, *PROXY\_PORT* e *CLUSSTER\_NAME* pelos seus valores. Para ter mais informações, consulte [Iniciar uma instância de contêiner do Linux do Amazon ECS](#page-559-0).

**a** Note

O script de dados de usuário abaixo é compatível com as variantes do Amazon Linux 2 e do Amazon Linux AMI da AMI otimizada para Amazon ECS.

```
#cloud-boothook
# Configure Yum, the Docker daemon, and the ECS agent to use an HTTP proxy
# Specify proxy host, port number, and ECS cluster name to use
PROXY_HOST=10.0.0.131
PROXY_PORT=3128
CLUSTER_NAME=proxy-test
if grep -q 'Amazon Linux release 2' /etc/system-release ; then 
     OS=AL2 
     echo "Setting OS to Amazon Linux 2"
elif grep -q 'Amazon Linux AMI' /etc/system-release ; then 
     OS=ALAMI 
     echo "Setting OS to Amazon Linux AMI"
else 
     echo "This user data script only supports Amazon Linux 2 and Amazon Linux AMI."
fi
# Set Yum HTTP proxy
if [ ! -f /var/lib/cloud/instance/sem/config_yum_http_proxy ]; then
```

```
 echo "proxy=http://$PROXY_HOST:$PROXY_PORT" >> /etc/yum.conf 
     echo "$$: $(date +%s.%N | cut -b1-13)" > /var/lib/cloud/instance/sem/
config_yum_http_proxy
fi
# Set Docker HTTP proxy (different methods for Amazon Linux 2 and Amazon Linux AMI)
# Amazon Linux 2
if [ $OS == "AL2" ] && [ ! -f /var/lib/cloud/instance/sem/config_docker_http_proxy ]; 
 then 
     mkdir /etc/systemd/system/docker.service.d 
     cat <<EOF > /etc/systemd/system/docker.service.d/http-proxy.conf
[Service]
Environment="HTTP_PROXY=http://$PROXY_HOST:$PROXY_PORT/"
Environment="HTTPS_PROXY=https://$PROXY_HOST:$PROXY_PORT/"
Environment="NO_PROXY=169.254.169.254,169.254.170.2"
EOF 
     systemctl daemon-reload 
     if [ "$(systemctl is-active docker)" == "active" ] 
     then 
         systemctl restart docker 
     fi 
     echo "$$: $(date +%s.%N | cut -b1-13)" > /var/lib/cloud/instance/sem/
config_docker_http_proxy
fi
# Amazon Linux AMI
if [ $OS == "ALAMI" ] && [ ! -f /var/lib/cloud/instance/sem/config_docker_http_proxy ]; 
  then 
    echo "export HTTP_PROXY=http://$PROXY_HOST:$PROXY_PORT/" >> /etc/sysconfig/docker
     echo "export HTTPS_PROXY=https://$PROXY_HOST:$PROXY_PORT/" >> /etc/sysconfig/docker 
     echo "export NO_PROXY=169.254.169.254,169.254.170.2" >> /etc/sysconfig/docker 
     echo "$$: $(date +%s.%N | cut -b1-13)" > /var/lib/cloud/instance/sem/
config_docker_http_proxy
fi
# Set ECS agent HTTP proxy
if [ ! -f /var/lib/cloud/instance/sem/config_ecs-agent_http_proxy ]; then 
     cat <<EOF > /etc/ecs/ecs.config
ECS_CLUSTER=$CLUSTER_NAME
HTTP_PROXY=$PROXY_HOST:$PROXY_PORT
NO_PROXY=169.254.169.254,169.254.170.2,/var/run/docker.sock
EOF 
     echo "$$: $(date +%s.%N | cut -b1-13)" > /var/lib/cloud/instance/sem/config_ecs-
agent_http_proxy
fi
```

```
Instâncias de contêiner do Amazon EC2 596
```

```
# Set ecs-init HTTP proxy (different methods for Amazon Linux 2 and Amazon Linux AMI)
# Amazon Linux 2
if [ $OS == "AL2" ] && [ ! -f /var/lib/cloud/instance/sem/config_ecs-init_http_proxy ]; 
 then 
     mkdir /etc/systemd/system/ecs.service.d 
     cat <<EOF > /etc/systemd/system/ecs.service.d/http-proxy.conf
[Service]
Environment="HTTP_PROXY=$PROXY_HOST:$PROXY_PORT/"
Environment="NO_PROXY=169.254.169.254,169.254.170.2,/var/run/docker.sock"
EOF 
     systemctl daemon-reload 
     if [ "$(systemctl is-active ecs)" == "active" ]; then 
         systemctl restart ecs 
     fi 
     echo "$$: $(date +%s.%N | cut -b1-13)" > /var/lib/cloud/instance/sem/config_ecs-
init_http_proxy
fi
# Amazon Linux AMI
if [ $OS == "ALAMI" ] && [ ! -f /var/lib/cloud/instance/sem/config_ecs-
init_http_proxy ]; then 
     cat <<EOF > /etc/init/ecs.override
env HTTP_PROXY=$PROXY_HOST:$PROXY_PORT
env NO_PROXY=169.254.169.254,169.254.170.2,/var/run/docker.sock
EOF 
     echo "$$: $(date +%s.%N | cut -b1-13)" > /var/lib/cloud/instance/sem/config_ecs-
init_http_proxy
fi
```
Configuração de instâncias inicializadas previamente para o grupo do Amazon ECS Auto Scaling

O Amazon ECS oferece suporte a grupos de alta atividade do Amazon EC2 Auto Scaling. Um grupo de alta atividade é um grupo de instâncias do Amazon EC2 pré-inicializadas e prontas para serem colocadas em serviço. Sempre que sua aplicação precisar sofrer aumento de escala na horizontal, o Amazon EC2 Auto Scaling usa as instâncias pré-inicializadas do grupo de alta atividade em vez de iniciar instâncias frias, permite que qualquer processo de inicialização final seja executado e, em seguida, coloca a instância em serviço.

Para saber mais sobre grupos de alta atividade e como adicionar um grupo de alta atividade ao seu grupo do Auto Scaling, consulte [Grupos de alta atividade para o Amazon EC2 Auto Scaling](https://docs.aws.amazon.com/autoscaling/ec2/userguide/ec2-auto-scaling-warm-pools.html) no Guia do usuário do Amazon EC2 Auto Scaling.

Ao criar ou atualizar um grupo de alta atividade para um grupo do Auto Scaling para o Amazon ECS, não é possível definir a opção que retorna instâncias para o grupo de alta atividade ao reduzir a escala horizontalmente (ReuseOnScaleIn). Para obter mais informações, consulte [put-warm-pool](https://docs.aws.amazon.com/cli/latest/reference/autoscaling/put-warm-pool.html) na Referência da AWS Command Line Interface.

Para usar grupos de alta atividade com seu cluster do Amazon ECS, defina a variável de configuração do agente ECS\_WARM\_POOLS\_CHECK como true no campo User data (Dados do usuário) do seu modelo de inicialização do grupo do Amazon EC2 Auto Scaling.

A seguir há um exemplo de como a variável de configuração do agente pode ser especificada no campo User data (Dados do usuário) de um modelo de inicialização do Amazon EC2. Substitua *MyCluster* pelo nome do seu cluster.

**#!/bin/bash cat <<'EOF' >> /etc/ecs/ecs.config ECS\_CLUSTER=***MyCluster* **ECS\_WARM\_POOLS\_CHECK=true EOF**

Só há suporte para a variável ECS\_WARM\_POOLS\_CHECK nas versões 1.59.0 e posteriores do agente. Para obter mais informações sobre as variáveis, consulte [Configuração do agente de](#page-721-0)  [contêiner do Amazon ECS](#page-721-0).

Atualizar o agente de contêiner do Amazon ECS

Ocasionalmente, pode ser necessário atualizar o agente de contêiner do Amazon ECS para obter correções de erros e novos recursos. A atualização do agente de contêiner do Amazon ECS não interrompe a execução das tarefas ou dos serviços na instância de contêiner. O processo de atualização do agente varia, dependendo do local em que a instância de contêiner foi iniciada, se na AMI otimizada para Amazon ECS ou em outro sistema operacional.

#### **a** Note

As atualizações de agente não se aplicam a instâncias de contêiner do Windows. É recomendável executar novas instâncias de contêiner para atualizar a versão do agente nos clusters do Windows.

### Verificar a versão do agente de contêiner do Amazon ECS

É possível verificar a versão do agente de contêiner que está sendo executada nas instâncias de contêiner para saber se é preciso atualizá-la. A exibição da instância de contêiner no console do Amazon ECS fornece a versão do agente. Use o procedimento a seguir para verificar a versão do agente.

### Amazon ECS console

- 1. Abra o console em<https://console.aws.amazon.com/ecs/v2>.
- 2. Na barra de navegação, escolha a região em que sua instância externa está registrada.
- 3. No painel de navegação, escolha Clusters e selecione o cluster que hospeda a instância externa.
- 4. Na página Cluster : *name*, escolha a guia Infrastructure (Infraestrutura).
- 5. Em Container instances (Instâncias de contêiner), observe a coluna Agent version (Versão do agente) para suas instâncias de contêiner. Se a instância de contêiner não contiver a versão mais recente do agente de contêiner, o console o alertará com uma mensagem e sinalizará a versão desatualizada do agente.

Se a sua versão do agente estiver desatualizada, será possível atualizar seu agente de contêiner com os procedimentos a seguir:

- Se sua instância de contêiner estiver executando a AMI otimizada para o Amazon ECS, consulte [Atualizar o agente de contêiner do Amazon ECS em uma AMI otimizada para](#page-618-0) [Amazon ECS.](#page-618-0)
- Se sua instância de contêiner não estiver executando a AMI otimizada para o Amazon ECS, consulte [Atualizar manualmente o agente de contêiner do Amazon ECS \(para AMIs](#page-622-0) [não otimizadas para Amazon ECS\)](#page-622-0).

# **A** Important

Para atualizar versões do agente do Amazon ECS anteriores à v1.0.0 na AMI otimizada para Amazon ECS, recomendamos que você encerre a instância de contêiner atual e execute uma nova instância com a versão mais recente da AMI. Todas as instâncias de contêiner que usam uma versão de pré-visualização devem ser retiradas e substituídas pela AMI mais recente. Para ter mais informações, consulte [Iniciar uma instância de contêiner do Linux do Amazon ECS](#page-559-0).

Amazon ECS container agent introspection API

Também é possível usar a API de introspecção do agente de contêiner do Amazon ECS para verificar a versão do agente na própria instância de contêiner. Para ter mais informações, consulte [Introspecção de contêiner do Amazon ECS.](#page-1146-0)

Para verificar se o agente de contêiner do Amazon ECS está executando a versão mais recente com a API de introspecção

- 1. Faça login em sua instância de contêiner via SSH.
- 2. Consulte a API de introspecção.

[ec2-user ~]\$ **curl -s 127.0.0.1:51678/v1/metadata | python -mjson.tool**

### **a** Note

A API de introspecção incluiu informações de Version na versão v1.0.0 do agente de contêiner do Amazon ECS. Se Version não estiver presente ao consultar a API de introspecção ou ela não estiver presente no seu agente, a versão que você está executando é v0.0.3 ou anterior. Você deve atualizar a versão.

<span id="page-618-0"></span>Atualizar o agente de contêiner do Amazon ECS em uma AMI otimizada para Amazon ECS

Se você estiver usando a AMI otimizada para Amazon ECS, terá várias opções para obter a versão mais recente do agente de contêiner do Amazon ECS (mostrado por ordem de recomendação):

• Encerre as instâncias de contêiner e inicie a versão mais recente da AMI do Amazon Linux 2 otimizada para Amazon ECS (manualmente ou atualizando a configuração de execução do Auto Scaling com a AMI mais recente). O resultado será uma instância de contêiner atualizada com as versões testadas e validadas mais recentes do Amazon Linux, do Docker, do ecs-init e do agente de contêiner do Amazon ECS. Para ter mais informações, consulte [AMIs do Linux](#page-531-0)  [otimizadas para o Amazon ECS.](#page-531-0)

- Conecte-se à instância com o SSH e atualize o pacote do ecs-init (e suas dependências) para a versão mais recente. Essa operação fornecerá as versões testadas e validadas mais recentes do Docker e do ecs-init que estão disponíveis nos repositórios do Amazon Linux e na versão mais recente do agente de contêiner do Amazon ECS. Para ter mais informações, consulte [Para](#page-619-0) atualizar o pacote ecs-init [em uma AMI otimizada para o Amazon ECS](#page-619-0).
- Atualize o agente de contêiner com a operação de API do UpdateContainerAgent, através do console ou com a AWS CLI ou os SDKs da AWS. Para ter mais informações, consulte [Atualizar o](#page-620-0) [agente de contêiner do Amazon ECS com a operação de API do](#page-620-0) UpdateContainerAgent.

# **a** Note

As atualizações de agente não se aplicam a instâncias de contêiner do Windows. É recomendável executar novas instâncias de contêiner para atualizar a versão do agente nos clusters do Windows.

<span id="page-619-0"></span>Para atualizar o pacote **ecs-init** em uma AMI otimizada para o Amazon ECS

- 1. Faça login em sua instância de contêiner via SSH.
- 2. Atualize o pacote ecs-init com o comando a seguir.

**sudo yum update -y ecs-init**

# **a** Note

O pacote ecs-init e o agente de contêiner do Amazon ECS são atualizados imediatamente. No entanto, as versões mais recentes do Docker não serão carregadas até que o daemon do Docker seja reiniciado. Inicie novamente reinicializando a instância ou executando os seguintes comandos em sua instância:

• AMI do Amazon Linux 2 otimizada para Amazon ECS:

**sudo systemctl restart docker**

• AMI do Amazon Linux otimizada para Amazon ECS:

**sudo service docker restart && sudo start ecs**

<span id="page-620-0"></span>Atualizar o agente de contêiner do Amazon ECS com a operação de API do **UpdateContainerAgent**

### **A** Important

A API do UpdateContainerAgent só é compatível com variantes Linux da AMI otimizada para o Amazon ECS, com exceção da AMI do Amazon Linux 2 (arm64) otimizada para Amazon ECS. Para instâncias de contêiner que usam a AMI do Amazon Linux 2 (arm64) otimizada para Amazon ECS, atualize o pacote ecs-init para atualizar o agente. Para instâncias de contêiner que estão executando outros sistemas operacionais, consulte [Atualizar manualmente o agente de contêiner do Amazon ECS \(para AMIs não](#page-622-0) [otimizadas para Amazon ECS\).](#page-622-0) Se você está usando instâncias de container do Windows. recomendamos que você inicie novas instâncias de contêiner para atualizar a versão do agente nos clusters do Windows.

O processo da API do UpdateContainerAgent começa quando você solicita uma atualização do agente, por meio do console ou com a AWS CLI ou AWS SDKs. O Amazon ECS compara a versão atual do agente com a versão mais recente disponível e verifica se é possível realizar uma atualização. Se uma atualização não estiver disponível, por exemplo, se o agente já estiver executando a versão mais recente, um NoUpdateAvailableException será retornado.

Os estágios do processo de atualização mostrados acima são os seguintes:

#### PENDING

Uma atualização de agente está disponível, e o processo de atualização iniciou.

#### **STAGING**

O agente começou a baixar a atualização do agente. Se o agente não conseguir baixar a atualização ou se o conteúdo da atualização estiver incorreto ou corrompido, o agente enviará uma notificação da falha, e a atualização passará para o estado FAILED.

### STAGED

O download do agente foi concluído e o conteúdo do agente foi verificado.

### UPDATING

O serviço ecs-init é reiniciado e obtém a nova versão do agente. Se, por algum motivo, não for possível reiniciar o agente, a atualização passará para o estado FAILED; do contrário, o agente informará ao Amazon ECS que a atualização foi concluída.

### **a** Note

As atualizações de agente não se aplicam a instâncias de contêiner do Windows. É recomendável executar novas instâncias de contêiner para atualizar a versão do agente nos clusters do Windows.

Para atualizar o agente de contêiner do Amazon ECS em uma AMI otimizada para Amazon ECS no console

- 1. Abra o console em<https://console.aws.amazon.com/ecs/v2>.
- 2. Na barra de navegação, escolha a região em que sua instância externa está registrada.
- 3. No painel de navegação, escolha Clusters e selecione o cluster.
- 4. Na página Cluster : *name*, escolha a guia Infrastructure (Infraestrutura).
- 5. Em Instâncias de contêiner, selecione as instâncias a serem atualizadas e escolha Ações, Agente de atualização.

<span id="page-622-0"></span>Atualizar manualmente o agente de contêiner do Amazon ECS (para AMIs não otimizadas para Amazon ECS)

Para atualizar manualmente o agente de contêiner do Amazon ECS (para AMIs não otimizadas para Amazon ECS)

#### **a** Note

As atualizações de agente não se aplicam a instâncias de contêiner do Windows. É recomendável executar novas instâncias de contêiner para atualizar a versão do agente nos clusters do Windows.

- 1. Faça login em sua instância de contêiner via SSH.
- 2. Verifique se o seu agente usa a variável de ambiente ECS\_DATADIR para salvar seu estado.

ubuntu:~\$ **docker inspect ecs-agent | grep ECS\_DATADIR**

#### Saída:

"ECS\_DATADIR=/data",

# **A** Important

Se o comando anterior não retornar a variável de ambiente ECS\_DATADIR, você deverá interromper todas as tarefas em execução nessa instância de contêiner antes de atualizar seu agente. Agentes mais novos com a variável de ambiente ECS\_DATADIR salvam seu estado, e você pode atualizá-los enquanto as tarefas são executadas sem problemas.

3. Interrompa o agente de contêiner do Amazon ECS.

ubuntu:~\$ **docker stop ecs-agent**

4. Exclua o contêiner de agente.

ubuntu:~\$ **docker rm ecs-agent**

5. Verifique se o diretório /etc/ecs e o arquivo de configuração do agente de contêiner do Amazon ECS existem em /etc/ecs/ecs.config.

```
ubuntu:~$ sudo mkdir -p /etc/ecs && sudo touch /etc/ecs/ecs.config
```
6. Edite o arquivo /etc/ecs/ecs.config e verifique se ele contém pelo menos as seguintes instruções de variável. Se você não quiser que sua instância de contêiner seja registrada no cluster padrão, especifique seu nome de cluster como o valor para ECS\_CLUSTER.

```
ECS_DATADIR=/data
ECS_ENABLE_TASK_IAM_ROLE=true
ECS_ENABLE_TASK_IAM_ROLE_NETWORK_HOST=true
ECS_LOGFILE=/log/ecs-agent.log
ECS_AVAILABLE_LOGGING_DRIVERS=["json-file","awslogs"]
ECS_LOGLEVEL=info
ECS_CLUSTER=default
```
Para obter mais informações sobre essas e outras opções de runtime de agente, consulte [Configuração do agente de contêiner do Amazon ECS](#page-721-0).

# **a** Note

É possível, opcionalmente, armazenar suas variáveis de ambiente do agente no Amazon S3 (que podem ser baixadas para as instâncias de contêiner no momento da inicialização usando os dados de usuário do Amazon EC2). Isso é recomendado para informações confidenciais, como credenciais de autenticação para repositórios privados. Para obter mais informações, consulte [Armazenamento da configuração da instância de](#page-722-0)  [contêiner do Amazon ECS no Amazon S3](#page-722-0) e [Uso de imagens de contêiner que não são](#page-369-0)  [da AWS no Amazon ECS.](#page-369-0)

7. Extraia a imagem de agente de contêiner do Amazon ECS mais recente do Amazon Elastic Container Registry Public.

ubuntu:~\$ **docker pull public.ecr.aws/ecs/amazon-ecs-agent:latest**

### Saída:

Pulling repository amazon/amazon-ecs-agent a5a56a5e13dc: Download complete

```
511136ea3c5a: Download complete
9950b5d678a1: Download complete
c48ddcf21b63: Download complete
Status: Image is up to date for amazon/amazon-ecs-agent:latest
```
8. Execute o agente de contêiner do Amazon ECS mais recente na instância de contêiner.

# **a** Note

Use políticas de reinicialização do Docker ou um gerenciador de processos (como upstart ou systemd) para tratar o agente de contêiner como um serviço ou um daemon e garantir que ele seja reiniciado após sair. Para obter mais informações, consulte [Iniciar](https://docs.docker.com/engine/admin/host_integration/)  [contêineres automaticamente](https://docs.docker.com/engine/admin/host_integration/) e [Reiniciar políticas](https://docs.docker.com/engine/reference/run/#restart-policies-restart) na documentação do Docker. A AMI otimizada para Amazon ECS usa o RPM ecs-init para essa finalidade, e você pode visualizar o [código-fonte para esse RPM](https://github.com/aws/amazon-ecs-init) no GitHub.

O comando de execução de agente do exemplo a seguir é dividido em linhas separadas para mostrar cada opção. Para obter mais informações sobre essas e outras opções de runtime de agente, consulte [Configuração do agente de contêiner do Amazon ECS.](#page-721-0)

# **A** Important

Os sistemas operacionais com o SELinux habilitado requerem a opção --privileged em seu comando docker run. Além disso, para instâncias de contêiner habilitadas para SELinux, recomendamos que você adicione a opção : Z às montagens de volume /log e /data. No entanto, as montagens de host para esses volumes devem existir para que você execute o comando; caso contrário, você receberá um erro no such file or directory. Execute a seguinte ação se você tiver dificuldades para executar o agente do Amazon ECS em uma instância de contêiner habilitada para o SELinux:

• Crie os pontos de montagem de volume de host na instância de contêiner.

# ubuntu:~\$ **sudo mkdir -p /var/log/ecs /var/lib/ecs/data**

- Adicione a opção --privileged ao comando docker run abaixo.
- Anexe a opção :Z às montagens de volume de contêiner /log e /data (por exemplo, --volume=/var/log/ecs/:/log:Z) ao comando docker run abaixo.

```
ubuntu:~$ sudo docker run --name ecs-agent \
--detach=true \
--restart=on-failure:10 \
--volume=/var/run:/var/run \
--volume=/var/log/ecs/:/log \
--volume=/var/lib/ecs/data:/data \
--volume=/etc/ecs:/etc/ecs \
--volume=/etc/ecs:/etc/ecs/pki \
--net=host \
--env-file=/etc/ecs/ecs.config \
amazon/amazon-ecs-agent:latest
```
# **a** Note

Se você receber uma mensagem Error response from daemon: Cannot start container, poderá excluir o contêiner com falha com o comando sudo docker rm ecsagent e tentar executar o comando novamente.

# AMIs do Windows otimizadas para o Amazon ECS

As AMIs otimizadas para Amazon ECS são pré-configuradas com os componentes necessários para a execução de workloads do ECS. Embora você possa criar sua própria AMI de instância de contêiner que atenda às especificações básicas necessárias para executar workloads em contêineres no Amazon ECS, as AMIs otimizadas para Amazon ECS são pré-configuradas e testadas no Amazon ECS por engenheiros da AWS. É a maneira mais simples de você começar e fazer com que seus contêineres sejam executados na AWS rapidamente.

Para cada variante, os metadados da AMI otimizada para o Amazon ECS, incluindo o nome da AMI, a versão do agente do contêiner do Amazon ECS e a versão do runtime do Amazon ECS, que inclui a versão do Docker, podem ser recuperados de forma programática. Para ter mais informações, consulte [the section called "Recuperação de metadados da AMI do Windows otimizada para o](#page-628-0)  [Amazon ECS".](#page-628-0)

É possível se inscrever nos tópicos do Amazon SNS da AMI do Windows para ser notificado quando uma nova AMI for lançada ou uma versão da AMI for marcada como privada. Para ter mais informações, consulte [Inscrição em notificações de atualização da AMI do Windows otimizada para o](#page-632-0) [Amazon ECS.](#page-632-0)

# **A** Important

Todas as variantes de AMI otimizadas para o ECS produzidas após agosto serão migradas do Docker EE (Mirantis) para o Docker CE (projeto Moby).

Para garantir que os clientes tenham as atualizações de segurança mais recentes por padrão, o Amazon ECS mantém pelo menos as três últimas AMIs otimizadas para Amazon ECS do Windows. Depois de lançar novas AMIs otimizadas para Amazon ECS do Windows, o Amazon ECS torna privadas as AMIs otimizadas para Amazon ECS do Windows mais antigas. Se você precisar ter acesso a uma AMI privada, avise-nos abrindo um tíquete no suporte à nuvem.

# Variantes da AMI otimizada para Amazon ECS

As seguintes variantes do Windows Server da AMI otimizada para Amazon ECS estão disponíveis para instâncias do Amazon EC2.

# **A** Important

Todas as variantes de AMI otimizadas para o ECS produzidas após agosto serão migradas do Docker EE (Mirantis) para o Docker CE (projeto Moby).

- AMI do Windows Server 2022 Full otimizada para Amazon ECS
- AMI do Windows Server 2022 Core otimizada para Amazon ECS
- AMI do Windows Server 2019 Full otimizada para Amazon ECS
- AMI do Windows Server 2019 Core otimizada para Amazon ECS
- AMI do Windows Server 2016 Full otimizada para Amazon ECS

# **A** Important

O Windows Server 2016 não oferece suporte à versão mais recente do Docker, por exemplo, 25.x.x. Portanto, as AMIs do Windows Server 2016 Full não receberão patches de segurança ou bugs no runtime do Docker. Recomendamos que você mude para uma das seguintes plataformas do Windows:

• Windows Server 2022 Full

- Windows Server 2022 Core
- Windows Server 2019 Full
- Windows Server 2019 Core

Em 9 de agosto de 2022, a AMI do Windows Server 20H2 Core otimizada para Amazon ECS atingiu sua data de término do suporte. Nenhuma nova versão dessa AMI será lançada. Para obter mais informações, consulte [Windows Server release information.](https://docs.microsoft.com/en-us/windows-server/get-started/windows-server-release-info)

O Windows Server 2022, Windows Server 2019 e o Windows Server 2016 são versões de canal de manutenção em longo prazo (LTSC). O Windows Server 20H2 é uma versão do canal semestral (SAC). Para obter mais informações, consulte [Windows Server release information.](https://docs.microsoft.com/en-us/windows-server/get-started/windows-server-release-info)

#### Considerações

Veja algumas coisas que você deve saber sobre contêineres do Windows do Amazon EC2 e o Amazon ECS.

- Os contêineres do Windows não podem ser executados em instâncias de contêiner do Linux, e o oposto também ocorre. Para uma melhor colocação de tarefas para Windows e Linux, mantenha as instâncias de contêiner do Windows e do Linux em clusters separados e só coloque tarefas do Windows em clusters do Windows. É possível garantir que as definições de tarefa do Windows só sejam colocadas em instâncias do Windows, para tal definindo a restrição de posicionamento a seguir: memberOf(ecs.os-type=='windows').
- Há suporte dos contêineres do Windows para tarefas que usem o tipo de inicialização do EC2 e do Fargate.
- Os contêineres do Windows e as instâncias de contêiner não podem oferecer suporte a todos os parâmetros de definição de tarefa disponíveis para contêineres e instâncias de contêiner do Linux. Para alguns parâmetros, eles sequer são compatíveis e outros se comportam de maneira diferente no Windows em comparação com o Linux. Para ter mais informações, consulte [Considerações](#page-277-0)  [sobre o EC2 baseado no Windows para o Amazon ECS](#page-277-0).
- Para o recurso de funções do IAM para tarefas, é necessário configurar as instâncias de contêiner do Windows para permitir o recurso na inicialização. Seus contêineres devem executar algum código do PowerShell fornecido quando usam o recurso. Para ter mais informações, consulte [Configuração adicional da instância Windows do Amazon EC2 para o Amazon ECS.](#page-1275-0)
- O recurso de funções do IAM para tarefas usa um proxy de credencial para fornecer credenciais aos contêineres. Como esse proxy de credencial ocupa a porta 80 na instância de contêiner, caso

você use funções do IAM para as tarefas, a porta 80 não permanecerá disponível para tarefas. Para contêineres de serviço da Web, você pode usar o Application Load Balancer e o mapeamento de porta dinâmico para fornecer conexões de porta 80 HTTP padrão aos contêineres. Para ter mais informações, consulte [Uso do balanceamento de carga para distribuir o tráfego de serviço do](#page-870-0) [Amazon ECS.](#page-870-0)

- As imagens do Docker do servidor do Windows são grandes (9 GiB). Dessa forma, as instâncias de contêiner do Windows exigem mais espaço de armazenamento do que as instâncias de contêiner do Linux.
- Para executar um contêiner do Windows em um Windows Server, a versão do sistema operacional da imagem base do contêiner deve corresponder à do host. Para obter mais informações, consulte [Compatibilidade de versão do contêiner do Windows](https://docs.microsoft.com/en-us/virtualization/windowscontainers/deploy-containers/version-compatibility?tabs=windows-server-2022%2Cwindows-10-21H1) no site de documentação da Microsoft. Caso seu cluster execute várias versões do Windows, é possível garantir que uma tarefa seja colocada em uma instância do EC2 em execução na mesma versão usando a restrição de posicionamento: memberOf(attribute:ecs.os-family == WINDOWS\_SERVER\_<OS\_Release>\_<FULL or CORE>). Para ter mais informações, consulte [the section called "Recuperação de metadados da](#page-628-0)  [AMI do Windows otimizada para o Amazon ECS"](#page-628-0).

<span id="page-628-0"></span>Recuperação de metadados da AMI do Windows otimizada para o Amazon ECS

O ID da AMI, o nome da imagem, o sistema operacional, a versão do agente de contêiner e a versão do runtime para cada variante das AMIs otimizadas para Amazon ECS podem ser recuperados de maneira programática, consultando a API do Systems Manager Parameter Store. Para obter mais informações sobre a API do Systems Manager Parameter Store, consulte [GetParameters](https://docs.aws.amazon.com/systems-manager/latest/APIReference/API_GetParameters.html) e [GetParametersByPath.](https://docs.aws.amazon.com/systems-manager/latest/APIReference/API_GetParametersByPath.html)

# **a** Note

O usuário administrador precisa ter as seguintes permissões do IAM para recuperar os metadados da AMI otimizada para Amazon ECS. Essas permissões foram adicionadas à política AmazonECS\_FullAccess do IAM.

- ssm:GetParameters
- ssm:GetParameter
- ssm:GetParametersByPath

### Formato de parâmetro do Systems Manager Parameter Store

### **a** Note

Os parâmetros a seguir da API do Systems Manager Parameter Store estão obsoletos e não devem ser usados para recuperar as AMIs mais recentes do Windows:

- /aws/service/ecs/optimized-ami/windows\_server/2016/english/full/ recommended/image\_id
- /aws/service/ecs/optimized-ami/windows\_server/2019/english/full/ recommended/image\_id

Veja a seguir o formato do nome do parâmetro para cada variante da AMI otimizada para Amazon ECS.

• Metadados da AMI do Windows Server 2022 Full:

/aws/service/ami-windows-latest/Windows\_Server-2022-English-Full-ECS\_Optimized

• Metadados da AMI do Windows Server 2022 Core:

/aws/service/ami-windows-latest/Windows\_Server-2022-English-Core-ECS\_Optimized

• Metadados da AMI do Windows Server 2019 Full:

/aws/service/ami-windows-latest/Windows\_Server-2019-English-Full-ECS\_Optimized

• Metadados da AMI do Windows Server 2019 Core:

/aws/service/ami-windows-latest/Windows\_Server-2019-English-Core-ECS\_Optimized

• Metadados da AMI do Windows Server 2016 Full:

/aws/service/ami-windows-latest/Windows\_Server-2016-English-Full-ECS\_Optimized

O formato de nome de parâmetro a seguir recupera os metadados da última versão estável da AMI do Windows Server 2019 Full.

```
aws ssm get-parameters --names /aws/service/ami-windows-latest/Windows_Server-2019-
English-Full-ECS_Optimized
```
Veja a seguir um exemplo do objeto JSON retornado para o valor do parâmetro.

```
{ 
     "Parameters": [ 
         { 
             "Name": "/aws/service/ami-windows-latest/Windows_Server-2019-English-Full-
ECS_Optimized", 
             "Type": "String", 
              "Value": "{\"image_name\":\"Windows_Server-2019-English-Full-
ECS_Optimized-2023.06.13\",\"image_id\":\"ami-0debc1fb48e4aee16\",\"ecs_runtime_version
\":\"Docker (CE) version 20.10.21\",\"ecs_agent_version\":\"1.72.0\"}", 
             "Version": 58, 
             "LastModifiedDate": "2023-06-22T19:37:37.841000-04:00", 
             "ARN": "arn:aws:ssm:us-east-1::parameter/aws/service/ami-windows-latest/
Windows_Server-2019-English-Full-ECS_Optimized", 
             "DataType": "text" 
         } 
     ], 
     "InvalidParameters": []
}
```
Cada um dos campos na saída acima está disponível para ser consultado como subparâmetros. Crie o caminho do parâmetro para um subparâmetro anexando o nome do subparâmetro ao caminho para a AMI selecionada. Os seguintes subparâmetros estão disponíveis:

- schema\_version
- image\_id
- image\_name
- os
- ecs\_agent\_version
- ecs\_runtime\_version

#### **Exemplos**

Os exemplos a seguir mostram maneiras como você pode recuperar os metadados de cada variante da AMI otimizada para Amazon ECS.

Recuperar os metadados da AMI otimizada para Amazon ECS estável mais recente

É possível recuperar a AMI otimizada para Amazon ECS estável mais recente por meio da AWS CLI, usando os comandos da AWS CLI a seguir.

• Para a AMI do Windows Server 2022 Full otimizada para Amazon ECS:

```
aws ssm get-parameters --names /aws/service/ami-windows-latest/Windows_Server-2022-
English-Full-ECS_Optimized --region us-east-1
```
• Para a AMI do Windows Server 2022 Core otimizada para Amazon ECS:

```
aws ssm get-parameters --names /aws/service/ami-windows-latest/Windows_Server-2022-
English-Core-ECS_Optimized --region us-east-1
```
• Para a AMI do Windows Server 2019 Full otimizada para Amazon ECS:

**aws ssm get-parameters --names /aws/service/ami-windows-latest/Windows\_Server-2019- English-Full-ECS\_Optimized --region** *us-east-1*

• Para a AMI do Windows Server 2019 Core otimizada para Amazon ECS:

```
aws ssm get-parameters --names /aws/service/ami-windows-latest/Windows_Server-2019-
English-Core-ECS_Optimized --region us-east-1
```
• Para a AMI do Windows Server 2016 Full otimizada para Amazon ECS:

```
aws ssm get-parameters --names /aws/service/ami-windows-latest/Windows_Server-2016-
English-Full-ECS_Optimized --region us-east-1
```
Usar a mais recente e recomendada AMI otimizada para Amazon ECS em um modelo do AWS **CloudFormation** 

É possível referenciar a mais recente e recomendada AMI otimizada para Amazon ECS em um modelo do AWS CloudFormation fazendo referência ao nome do armazenamento de parâmetros do Systems Manager.

```
Parameters: 
   LatestECSOptimizedAMI: 
     Description: AMI ID 
     Type: AWS::SSM::Parameter::Value<AWS::EC2::Image::Id>
```
### Default: */aws/service/ami-windows-latest/Windows\_Server-2019-English-Full-ECS\_Optimized/image\_id*

<span id="page-632-0"></span>Inscrição em notificações de atualização da AMI do Windows otimizada para o Amazon ECS

A AWS fornece dois ARNs de tópico do Amazon SNS para notificações relacionadas a AMIs do Windows Server. Um tópico envia notificações de atualização quando novas AMIs do Windows Server são lançadas. O outro tópico envia notificações quando as AMIs do Windows Server lançadas anteriormente são tornadas privadas. Embora esses tópicos não sejam específicos para as AMIs do Windows otimizadas para Amazon ECS, uma vez que as AMIs do Windows otimizadas para Amazon ECS seguem a mesma programação de lançamento, você pode usar essas notificações para indicar quando novas AMIs do Windows otimizadas para Amazon ECS forem atualizadas. Para obter mais informações sobre a inscrição para receber notificações sobre AMIs do Windows, consulte [Inscrever-se para receber notificações de AMIs do Windows](https://docs.aws.amazon.com/AWSEC2/latest/WindowsGuide/aws-windows-ami.html#subscribe-notifications) no Guia do usuário do Amazon EC2 para instâncias do Windows.

**a** Note

Seu usuário ou o perfil associado ao seu usuário deve ter a permissão sns::subscribe do IAM para inscrição em um tópico do Amazon SNS.

Versões da AMI do Windows otimizada para o Amazon ECS

Visualize as versões atuais e anteriores das AMIs otimizadas para o Amazon ECS e suas versões correspondentes do agente de contêiner do Amazon ECS, do Docker e do pacote ecs-init.

Os metadados da AMI otimizada para Amazon ECS, incluindo o ID da AMI, podem ser recuperados de maneira programática em cada variante. Para ter mais informações, consulte [the section called](#page-628-0)  ["Recuperação de metadados da AMI do Windows otimizada para o Amazon ECS".](#page-628-0)

As guias a seguir exibem uma lista de versões de AMIs do Windows otimizadas para Amazon ECS. Para obter detalhes sobre como referenciar o parãmetro do Systems Manager Parameter Store em um modelo do AWS CloudFormation, consulte [Usar a mais recente e recomendada AMI otimizada](#page-548-0) [para Amazon ECS em um modelo do AWS CloudFormation.](#page-548-0)

#### **A** Important

Para garantir que os clientes tenham as atualizações de segurança mais recentes por padrão, o Amazon ECS mantém pelo menos as três últimas AMIs otimizadas para Amazon

ECS do Windows. Depois de lançar novas AMIs otimizadas para Amazon ECS do Windows, o Amazon ECS torna privadas as AMIs otimizadas para Amazon ECS do Windows mais antigas. Se você precisar ter acesso a uma AMI privada, avise-nos abrindo um tíquete no suporte à nuvem.

O Windows Server 2016 não oferece suporte à versão mais recente do Docker, por exemplo, 25.x.x. Portanto, as AMIs do Windows Server 2016 Full não receberão patches de segurança ou bugs no runtime do Docker. Recomendamos que você mude para uma das seguintes plataformas do Windows:

- Windows Server 2022 Full
- Windows Server 2022 Core
- Windows Server 2019 Full
- Windows Server 2019 Core

# Windows Server 2022 Full AMI versions

A tabela a seguir lista as versões atuais e anteriores da AMI do Windows Server 2022 Full otimizada para Amazon ECS e suas versões correspondentes do agente de contêiner do Amazon ECS e do Docker.

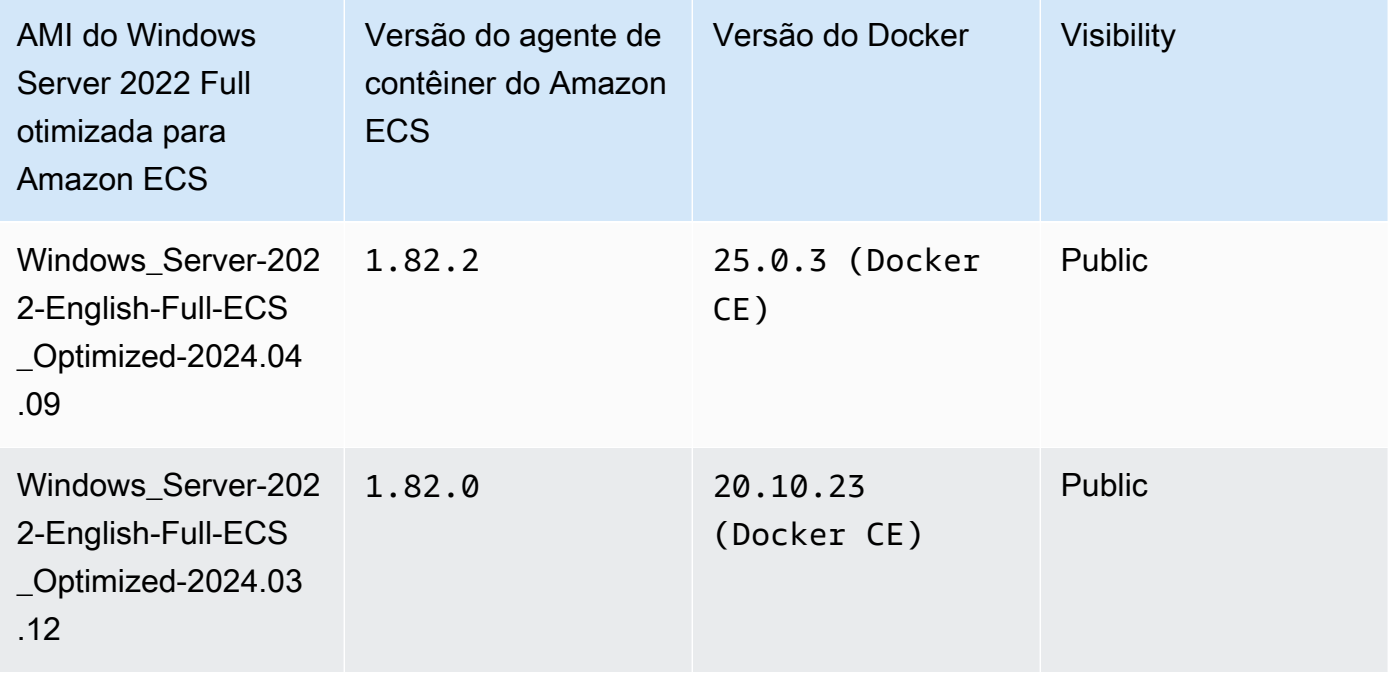

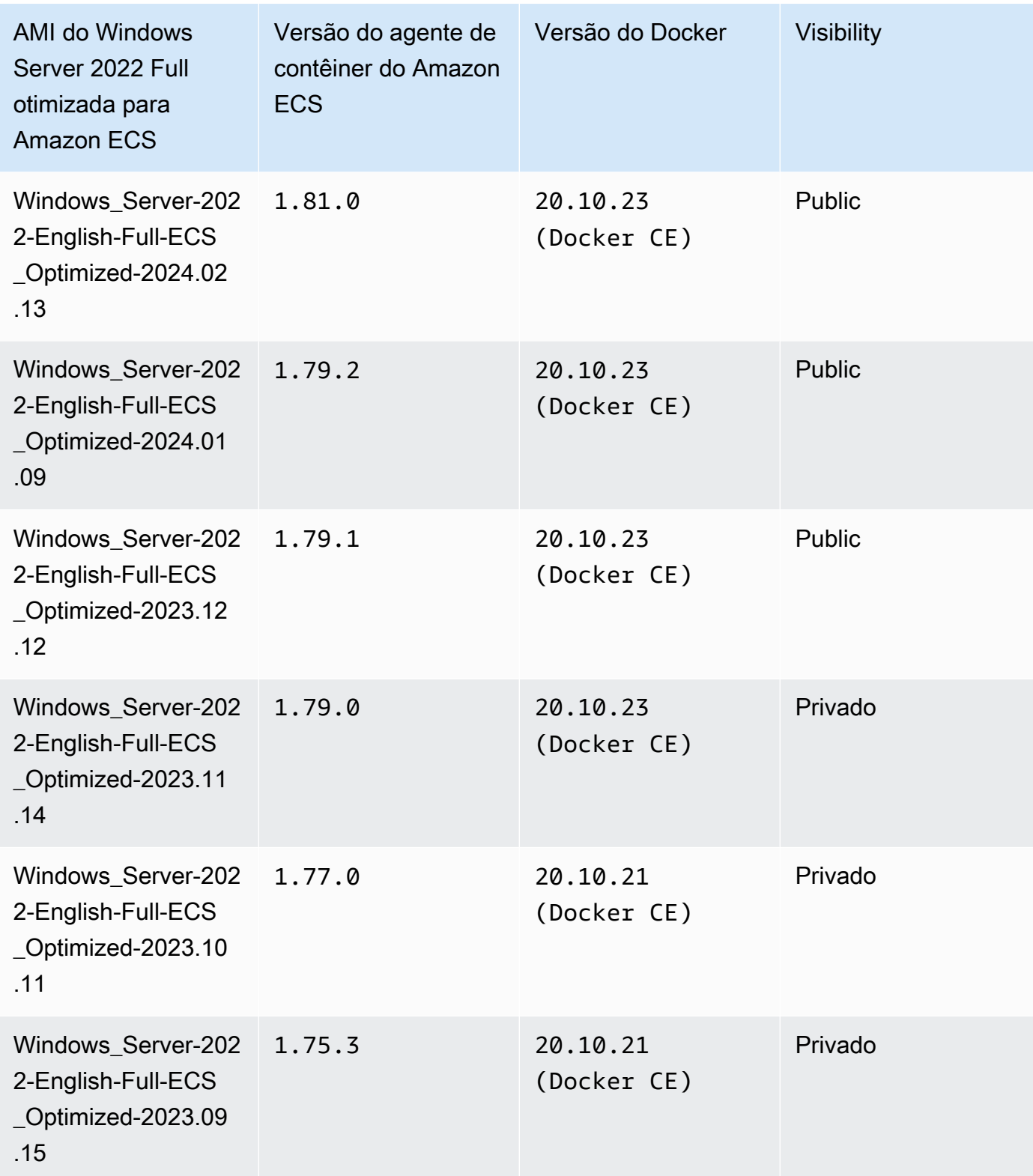

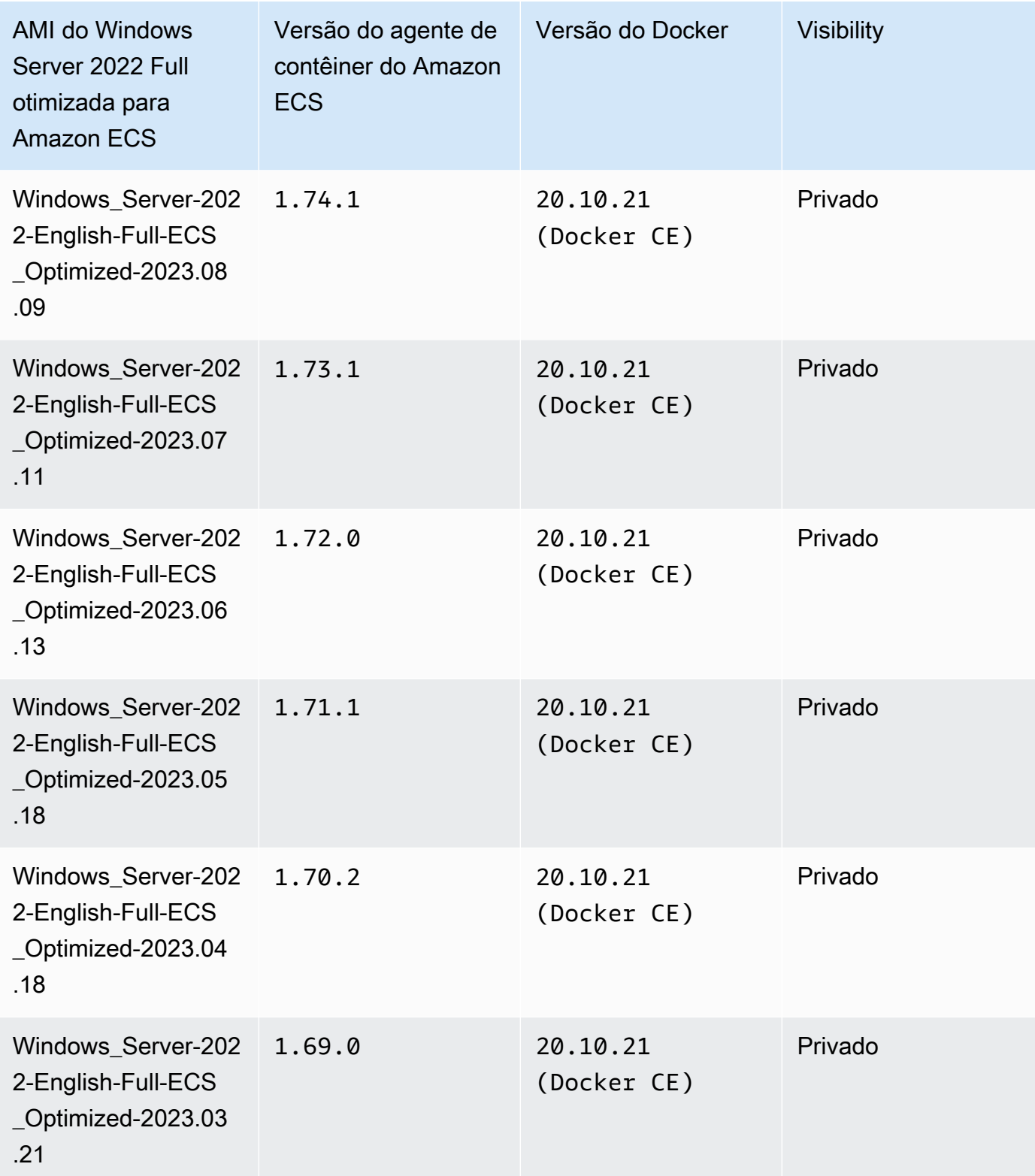

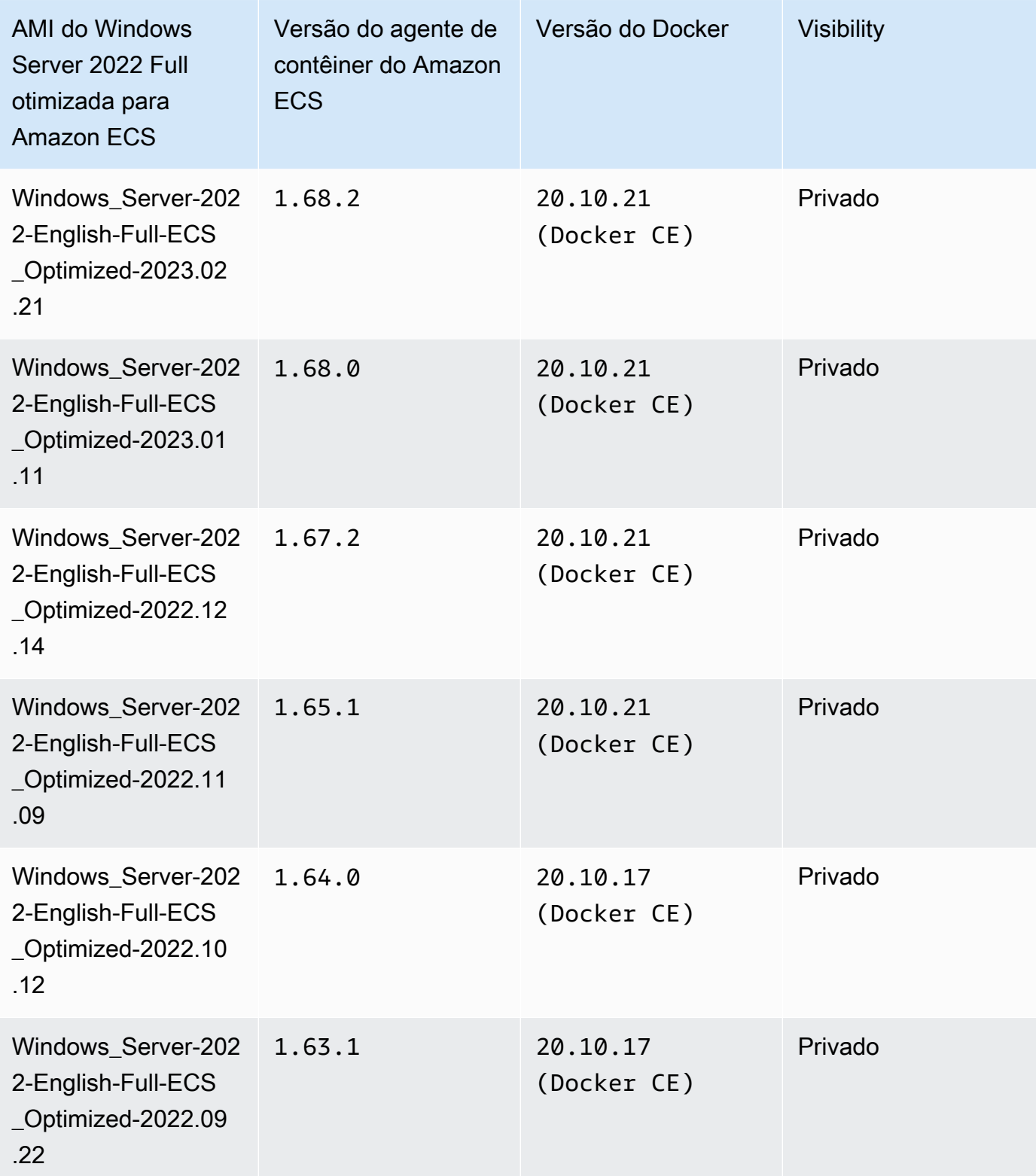

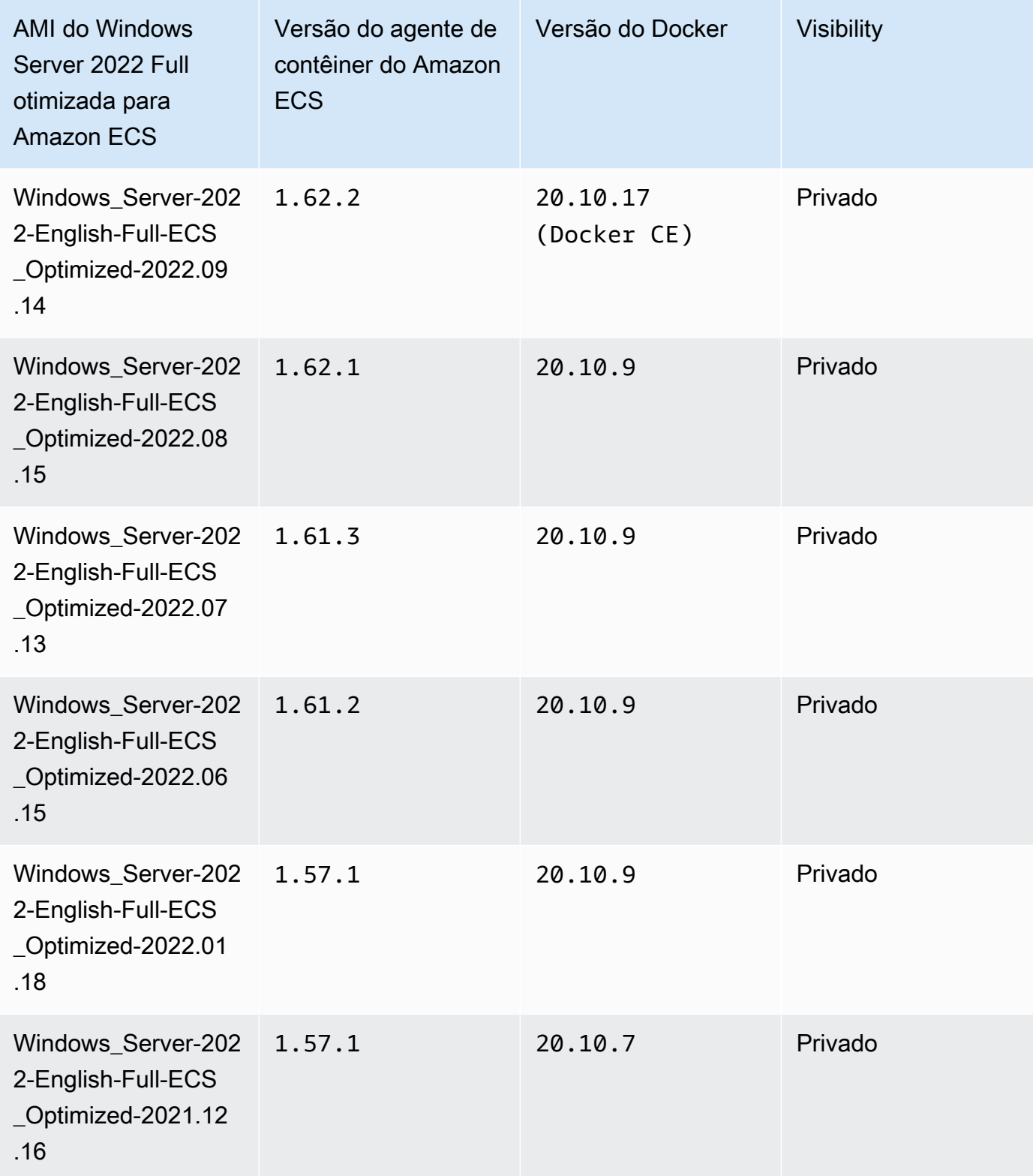

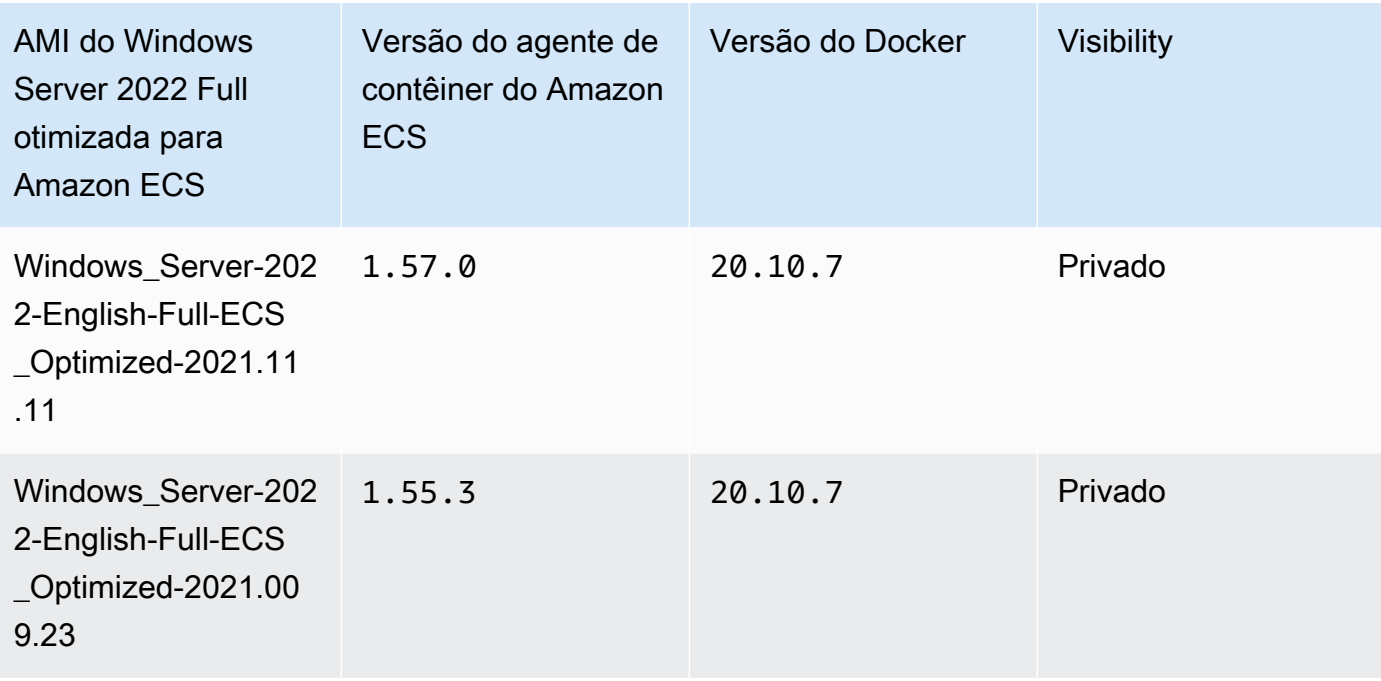

Use o seguinte comando da AWS CLI para recuperar a AMI do Windows Server 2022 Full otimizada para Amazon ECS.

**aws ssm get-parameters --names /aws/service/ami-windows-latest/Windows\_Server-2022- English-Full-ECS\_Optimized**

# Windows Server 2022 Core AMI versions

A tabela a seguir lista as versões atuais e anteriores da AMI do Windows Server 2022 Core otimizada para Amazon ECS e suas versões correspondentes do agente de contêiner do Amazon ECS e do Docker.

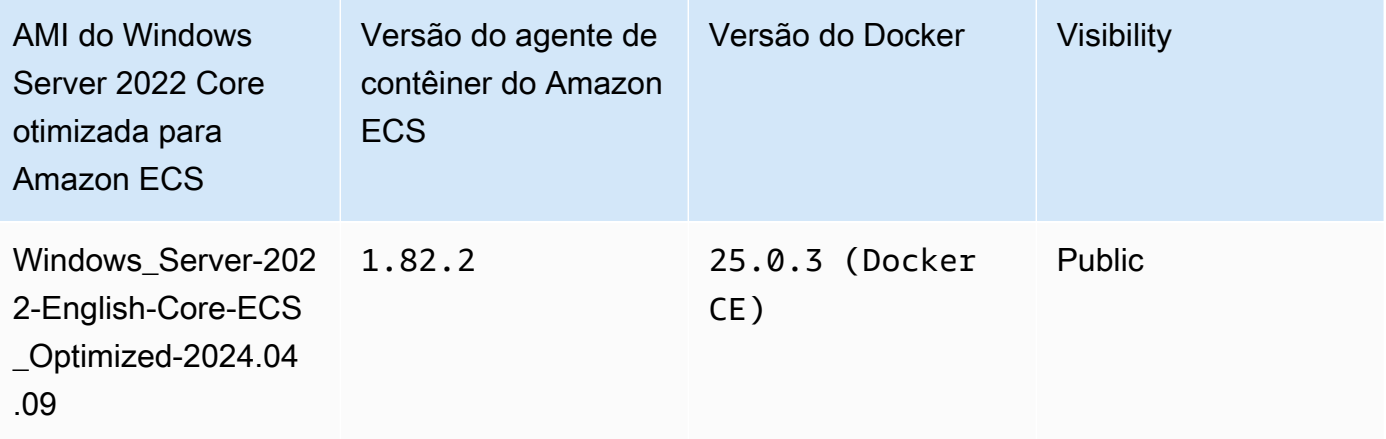

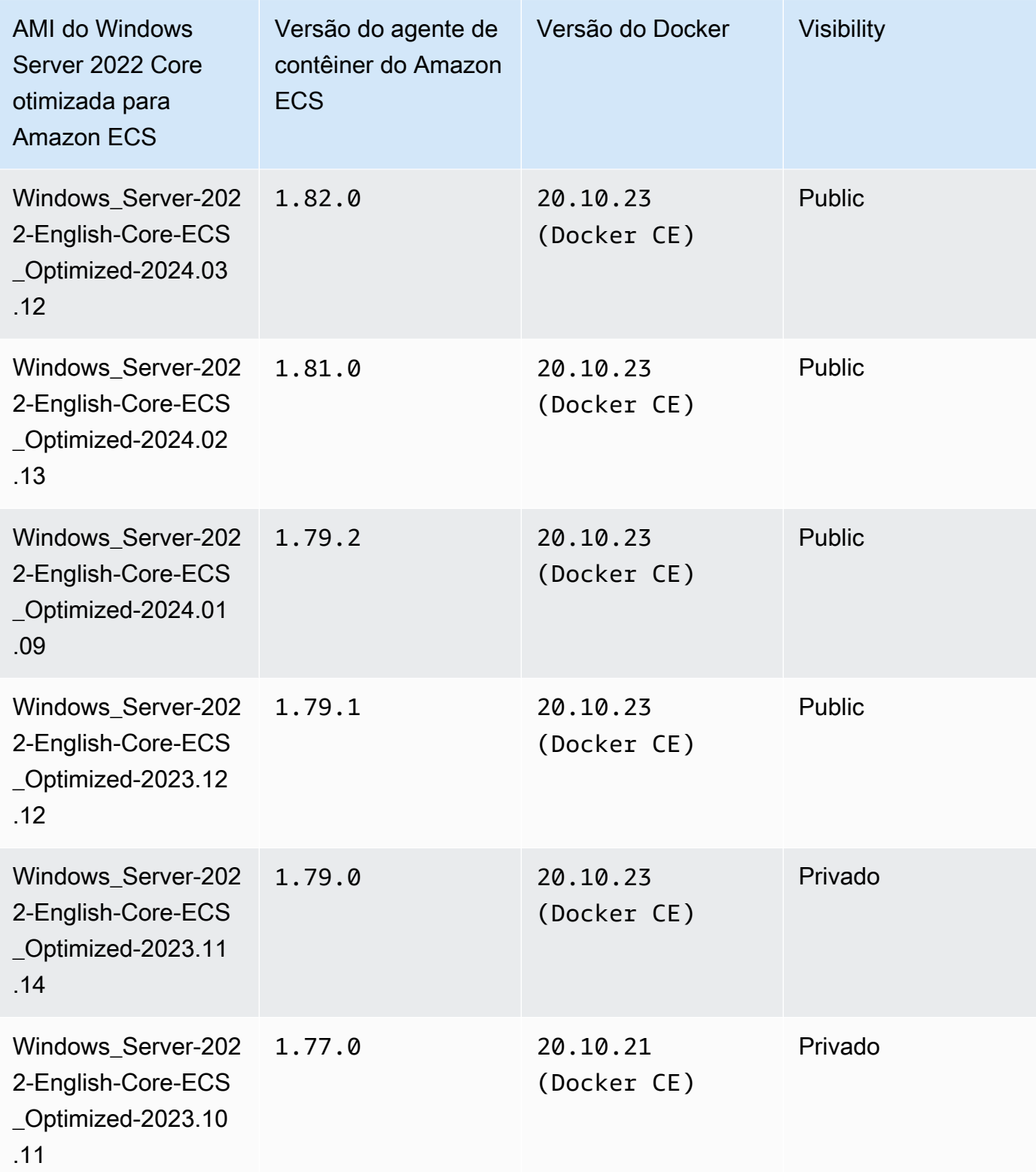

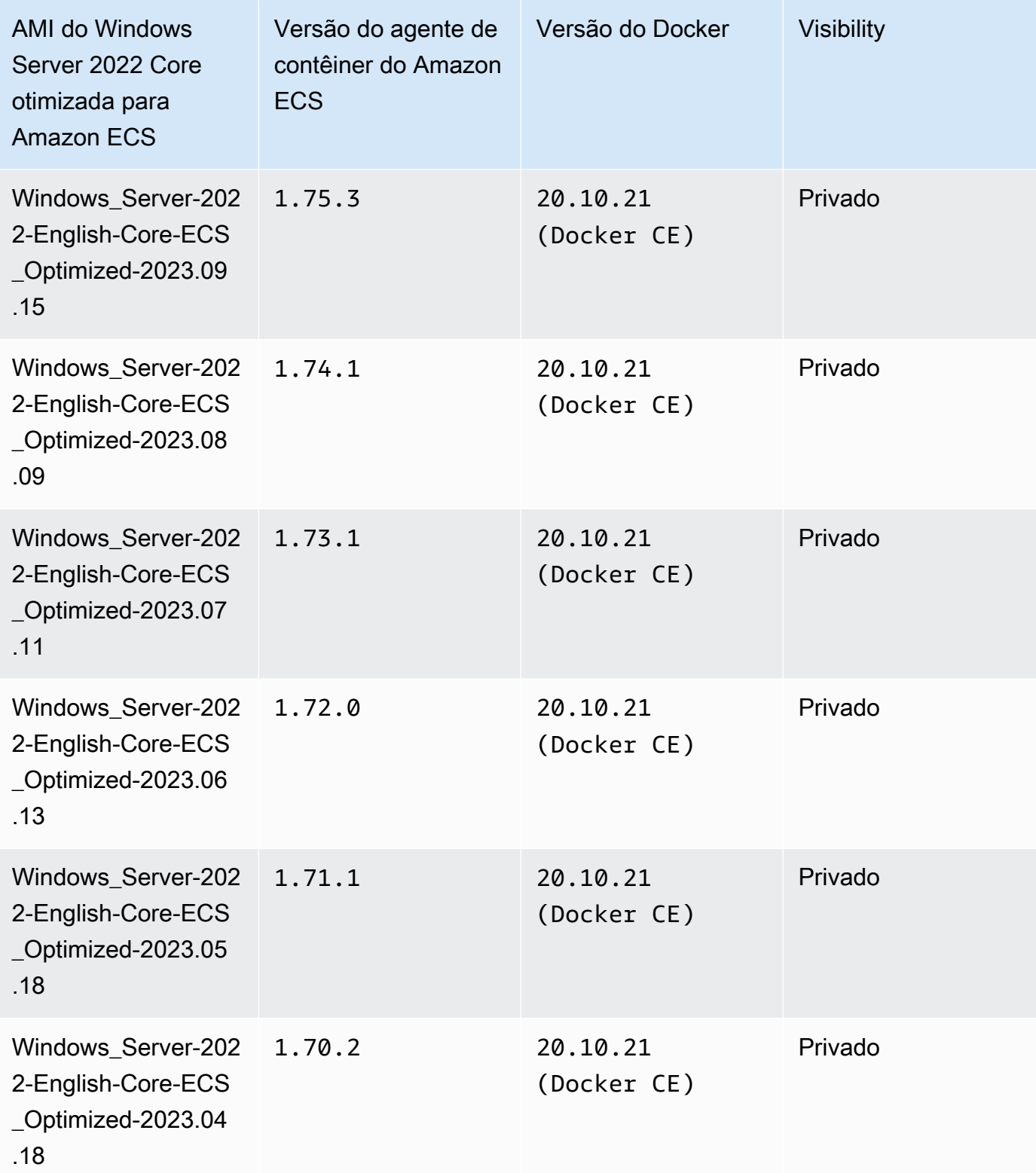

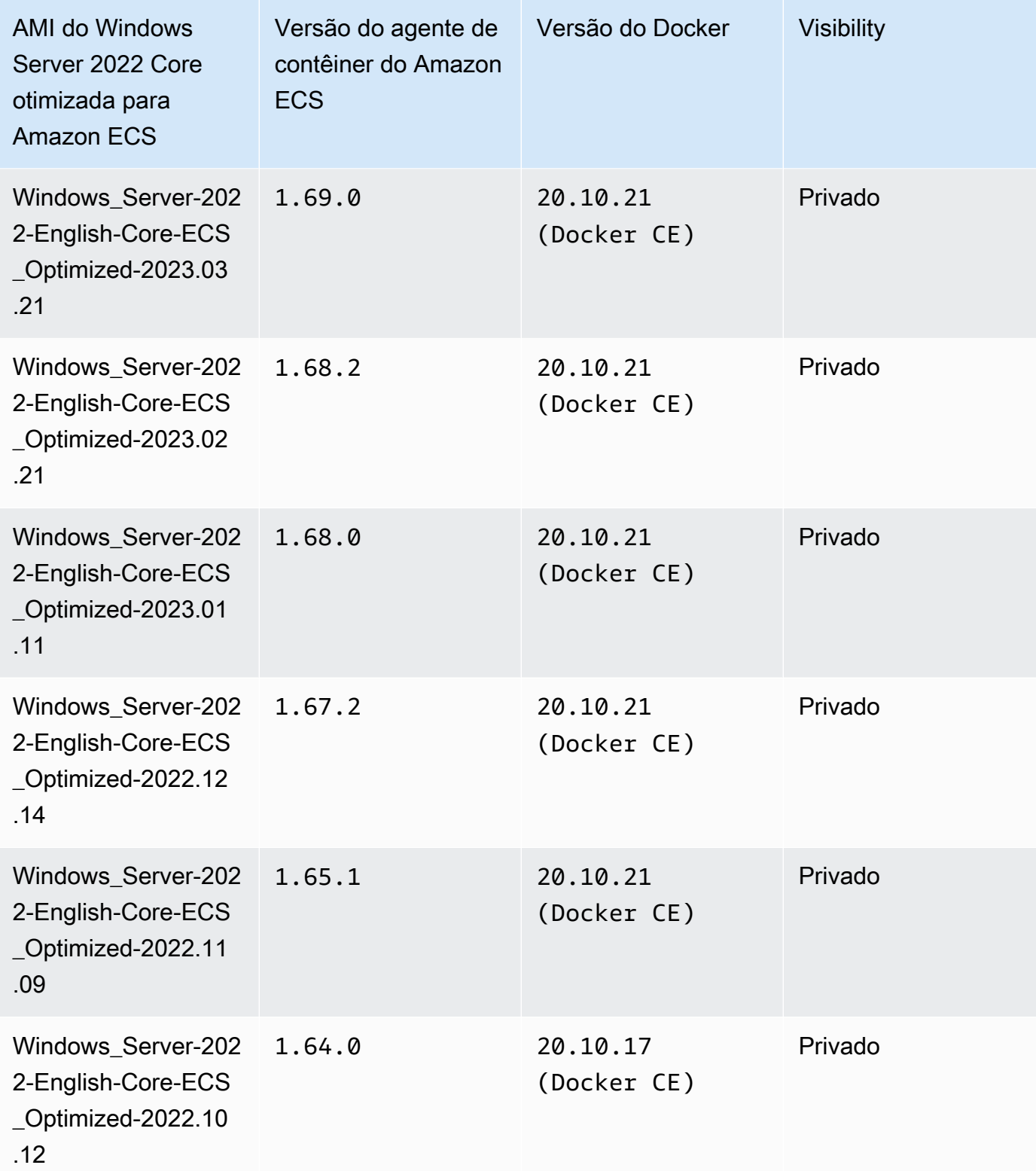

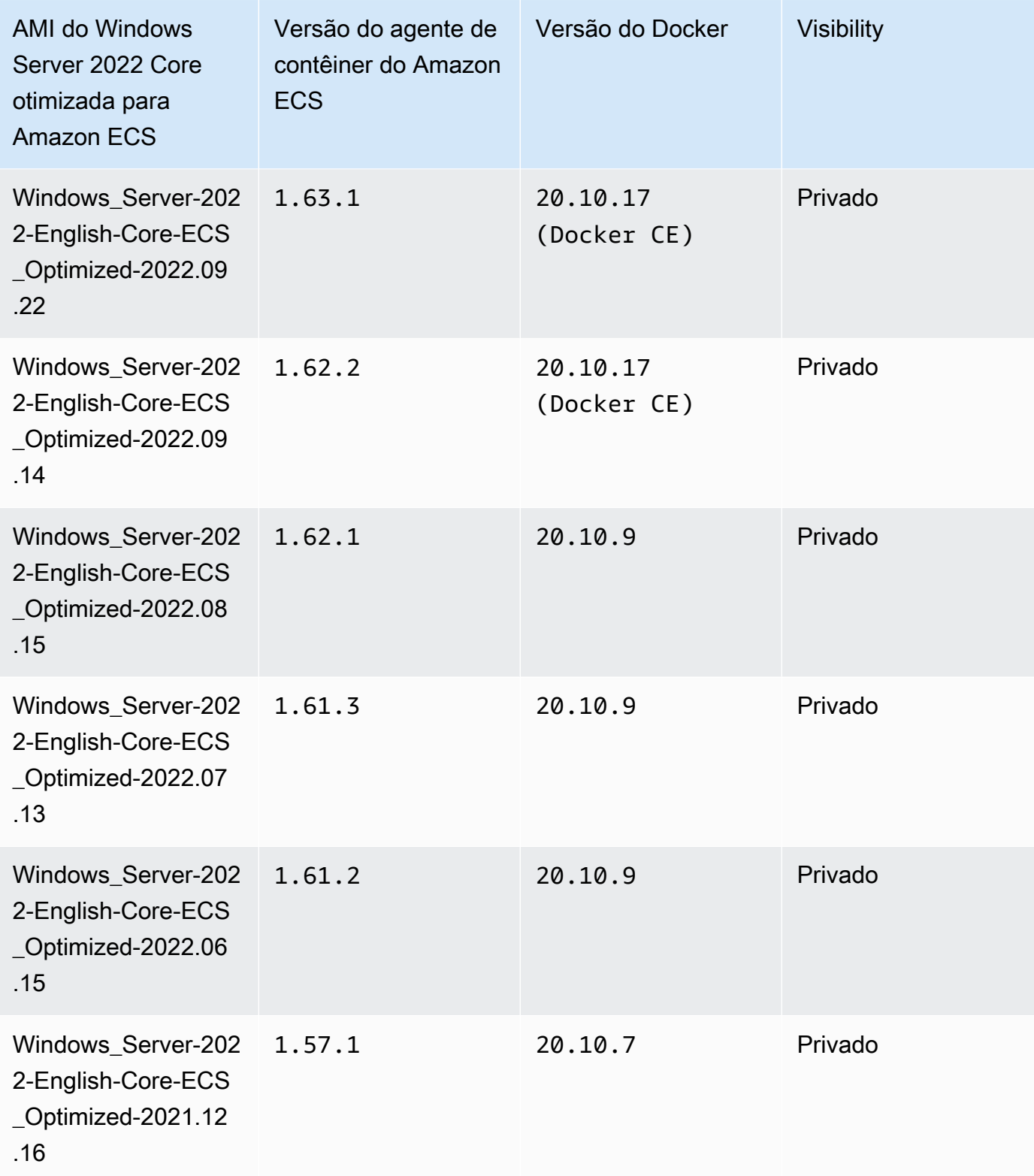

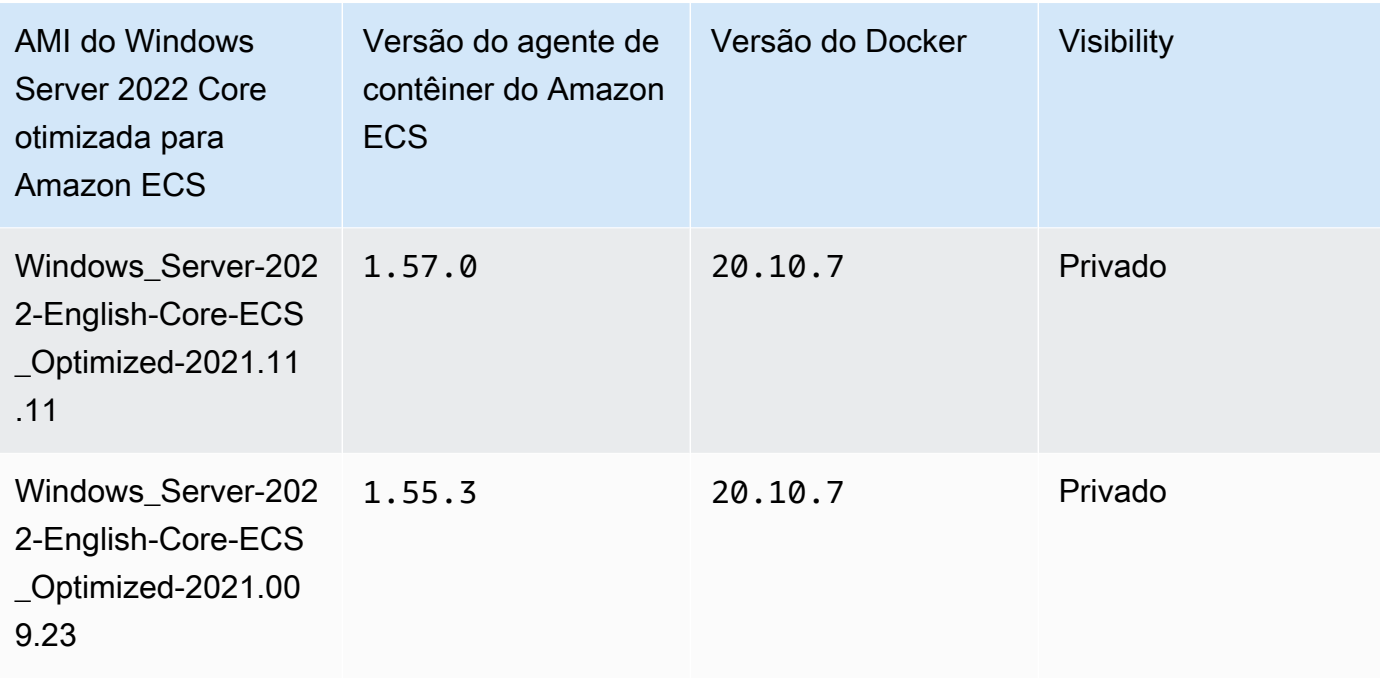

Use o seguinte comando da AWS CLI para recuperar a AMI do Windows Server 2022 Full otimizada para Amazon ECS.

**aws ssm get-parameters --names /aws/service/ami-windows-latest/Windows\_Server-2022- English-Core-ECS\_Optimized**

# Windows Server 2019 Full AMI versions

A tabela a seguir lista as versões atuais e anteriores da AMI do Windows Server 2019 Full otimizada para Amazon ECS e suas versões correspondentes do agente de contêiner do Amazon ECS e do Docker.

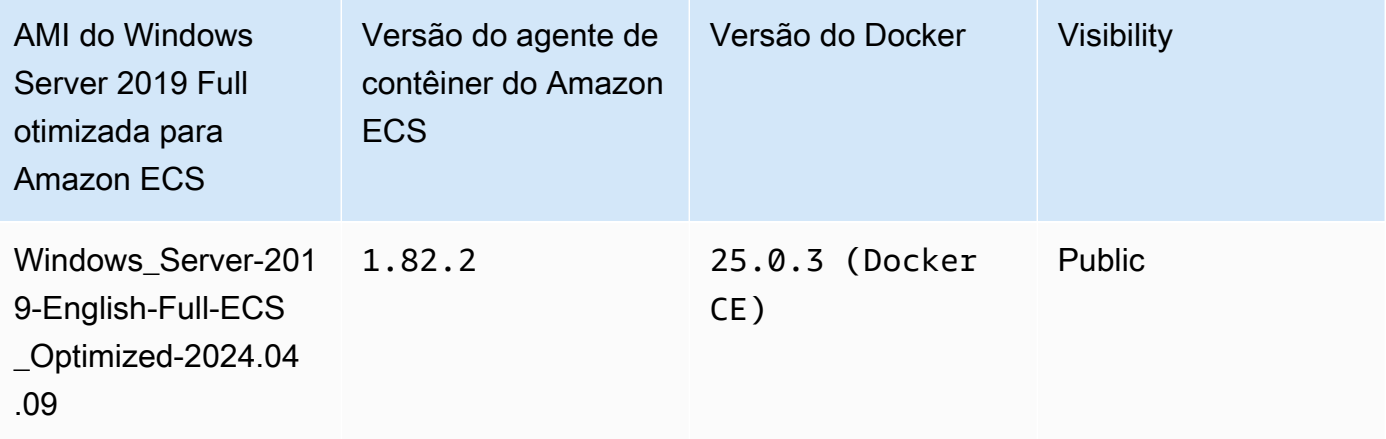

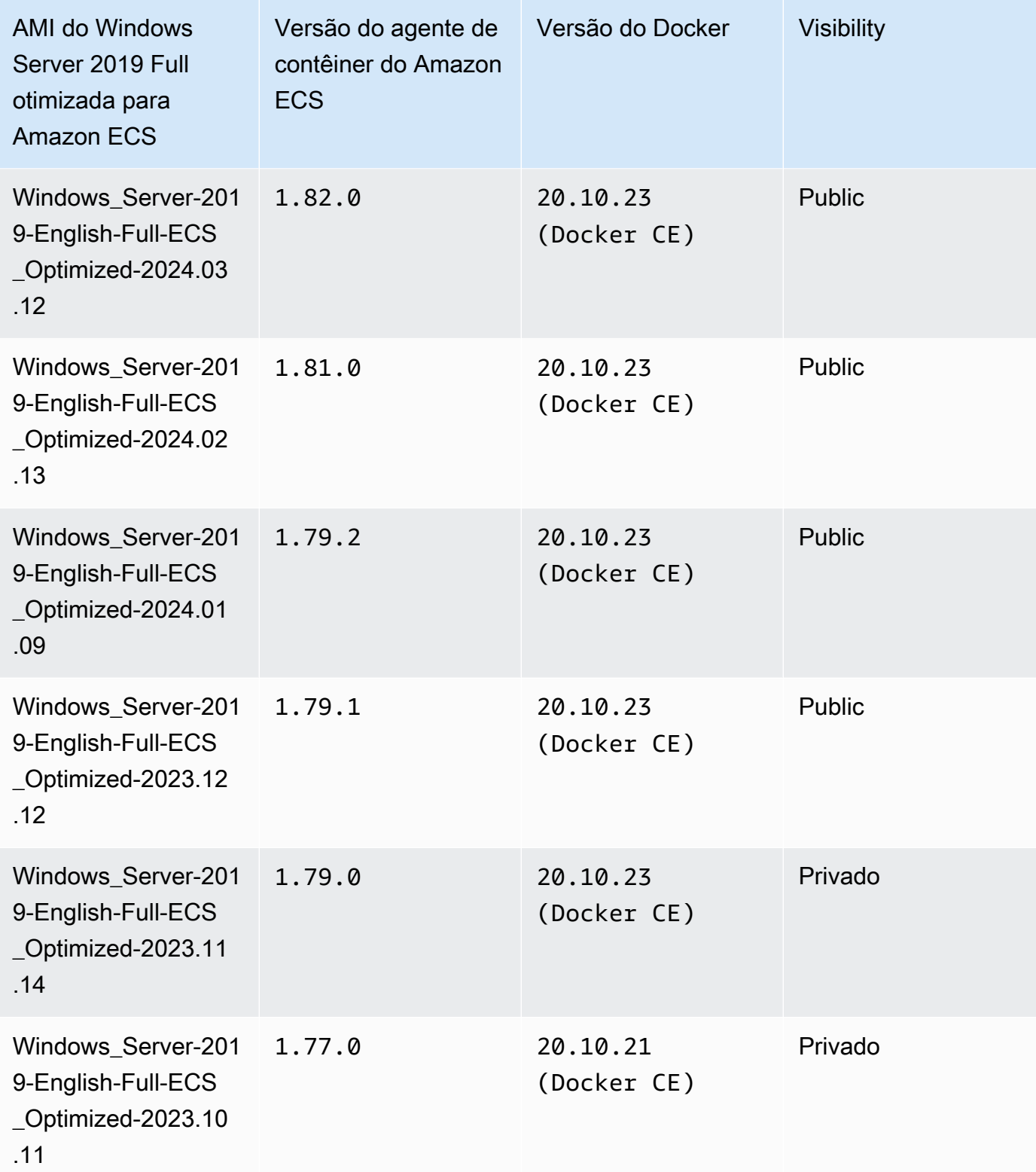

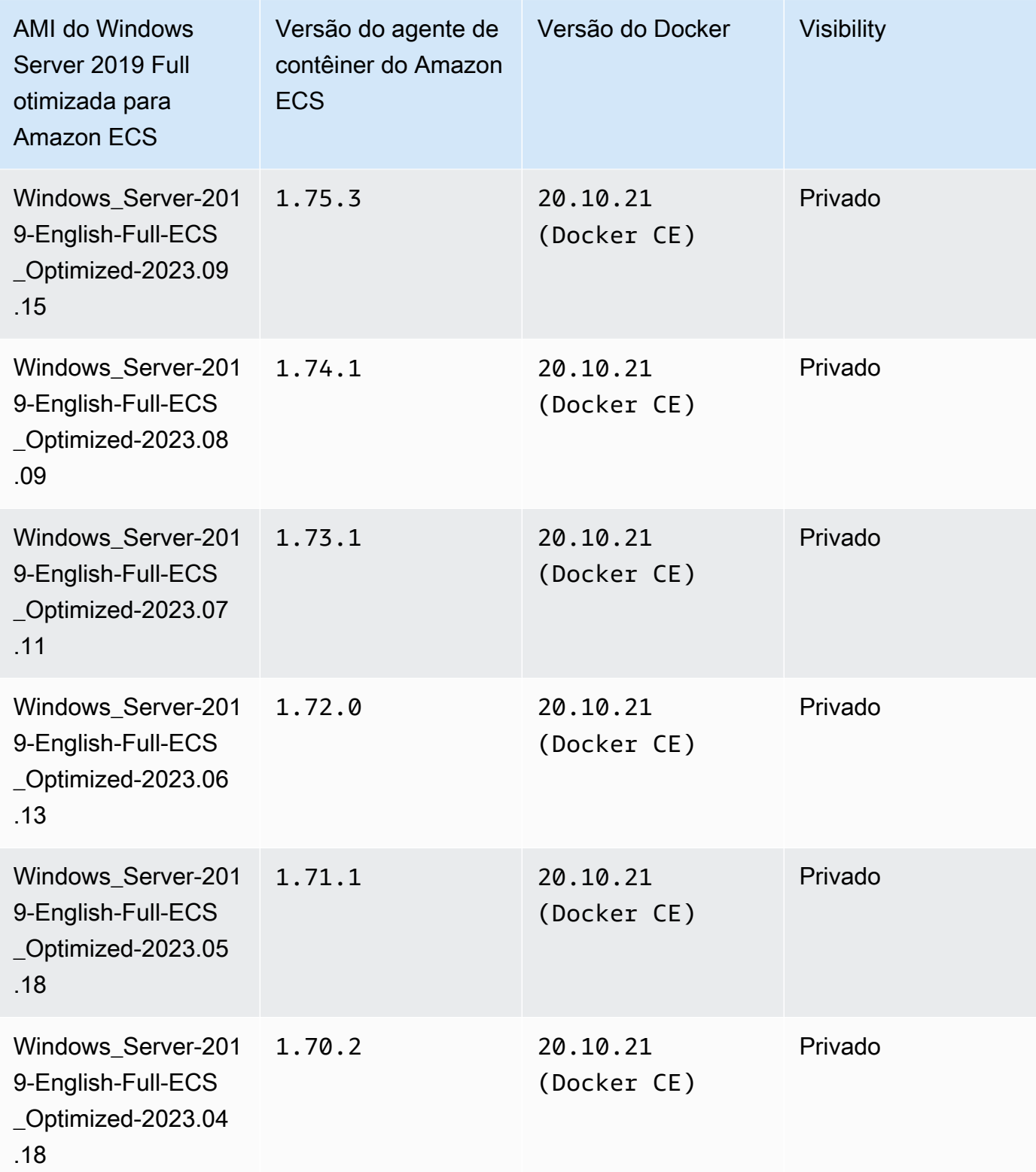

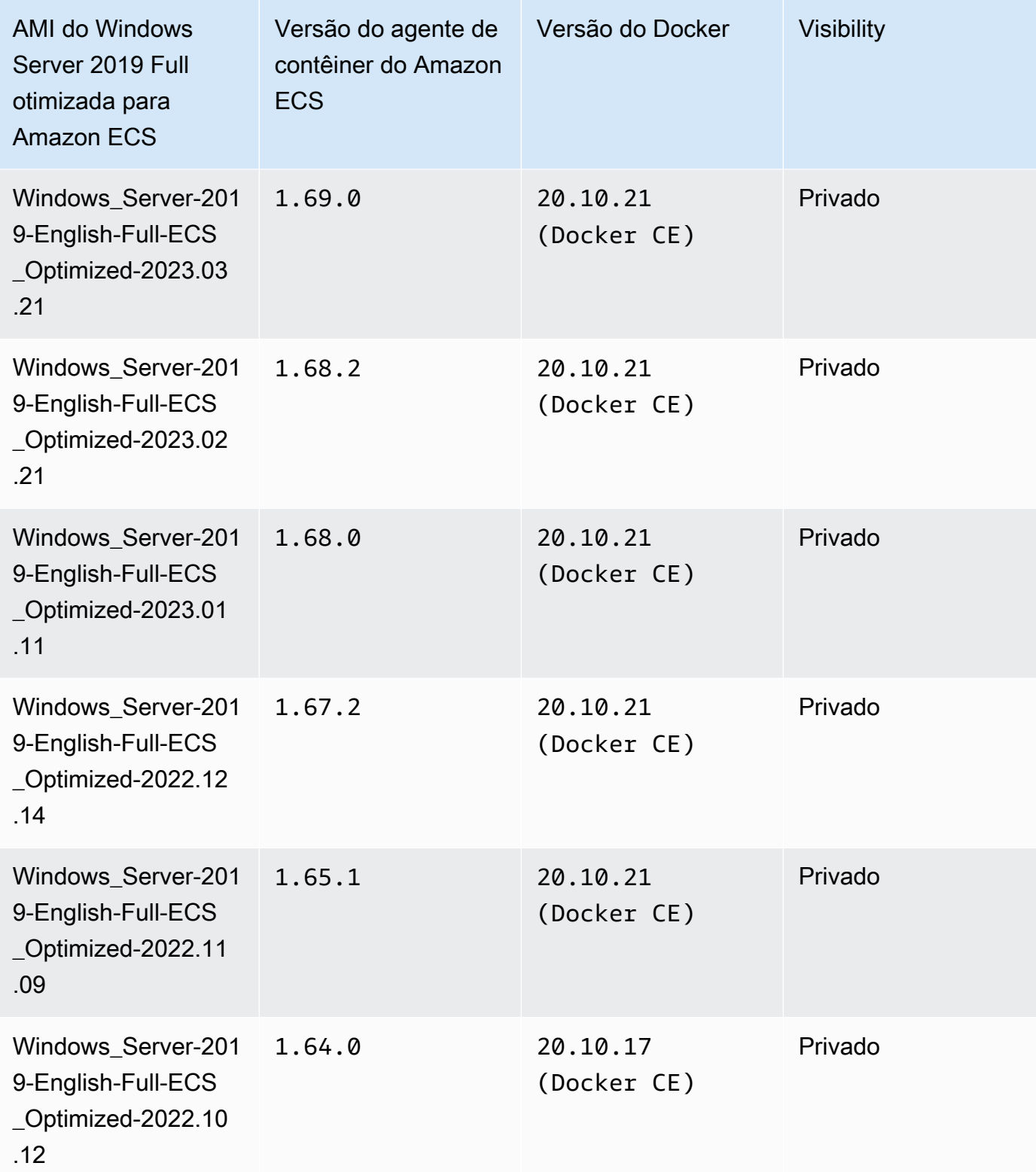

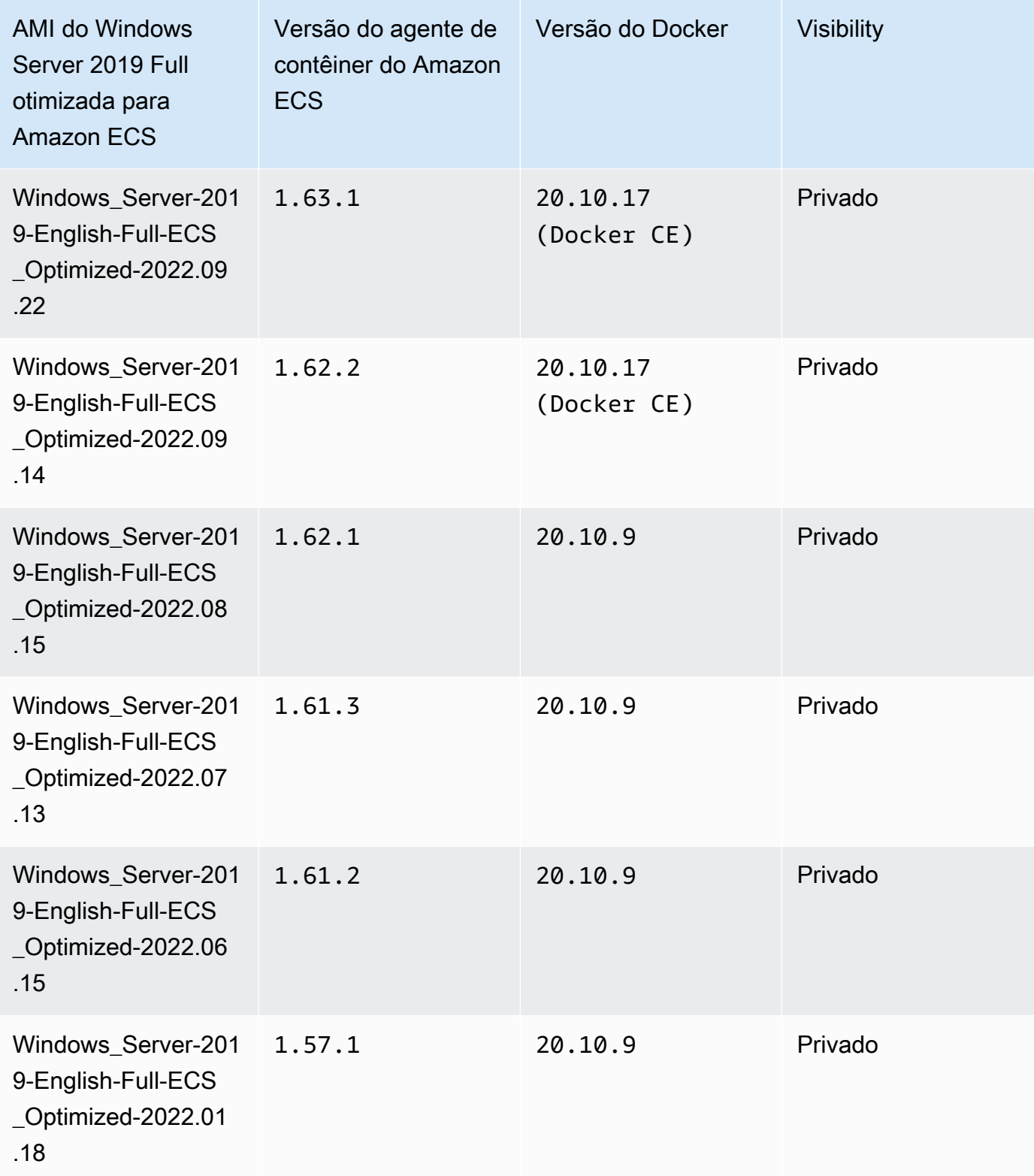
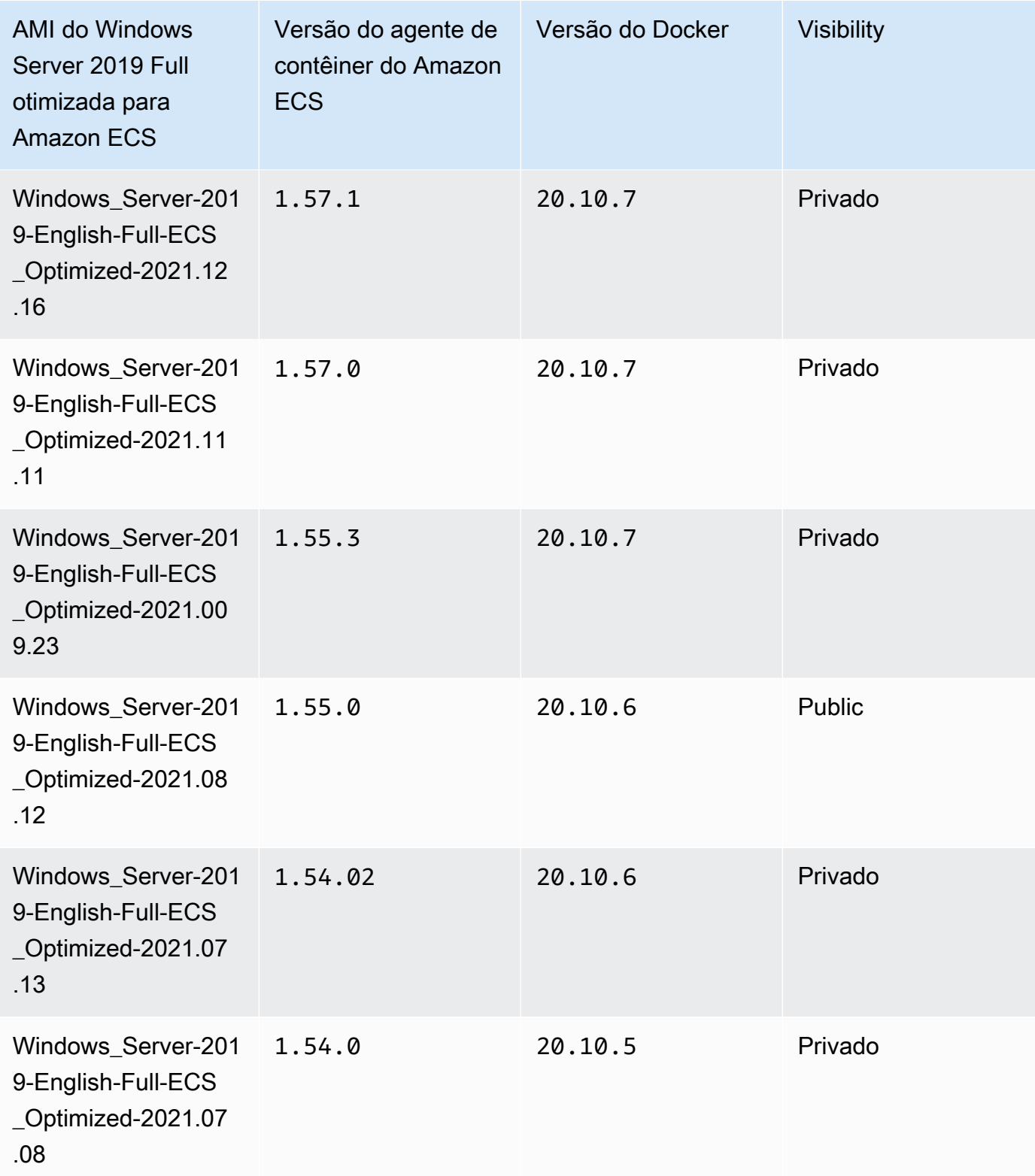

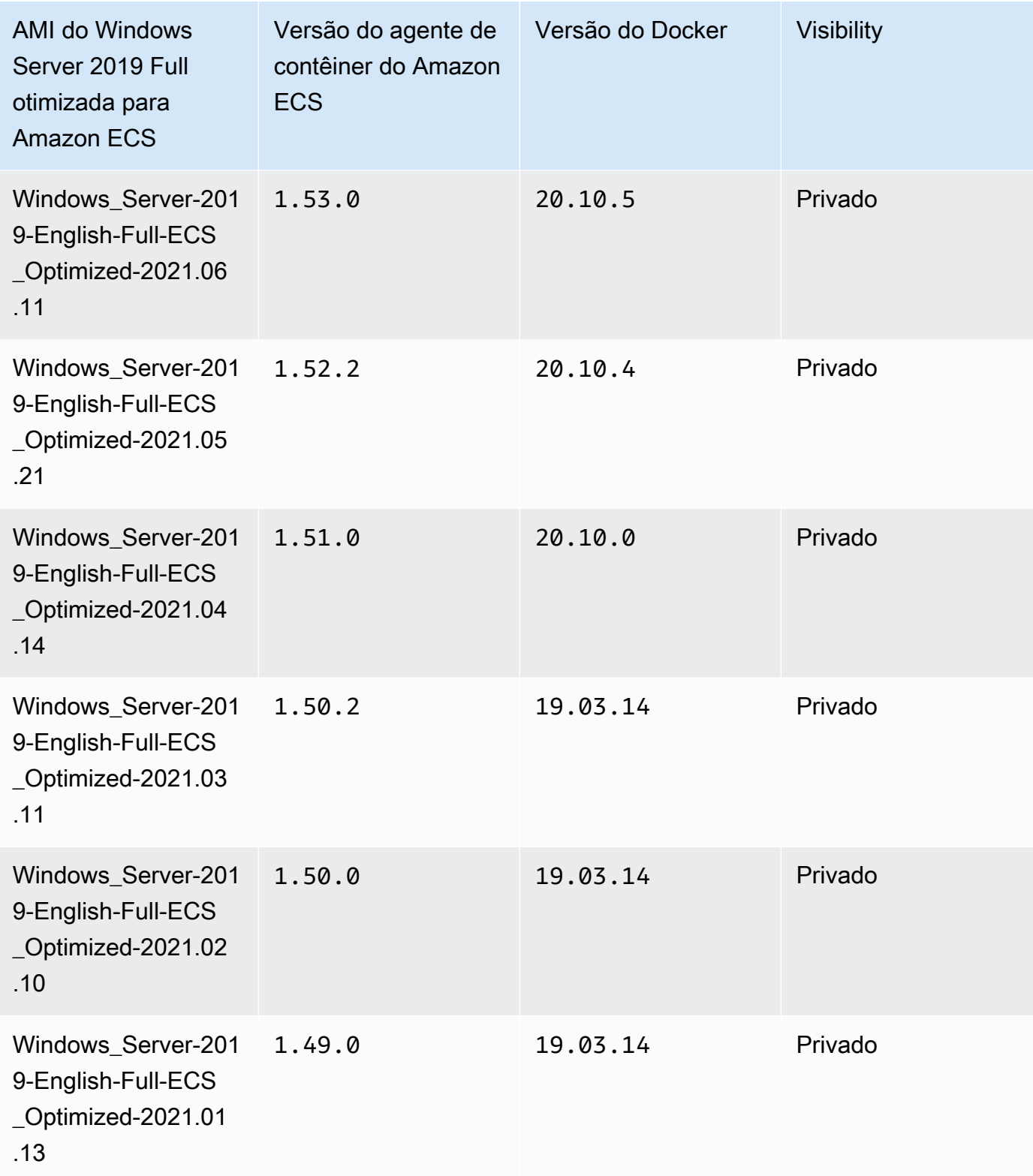

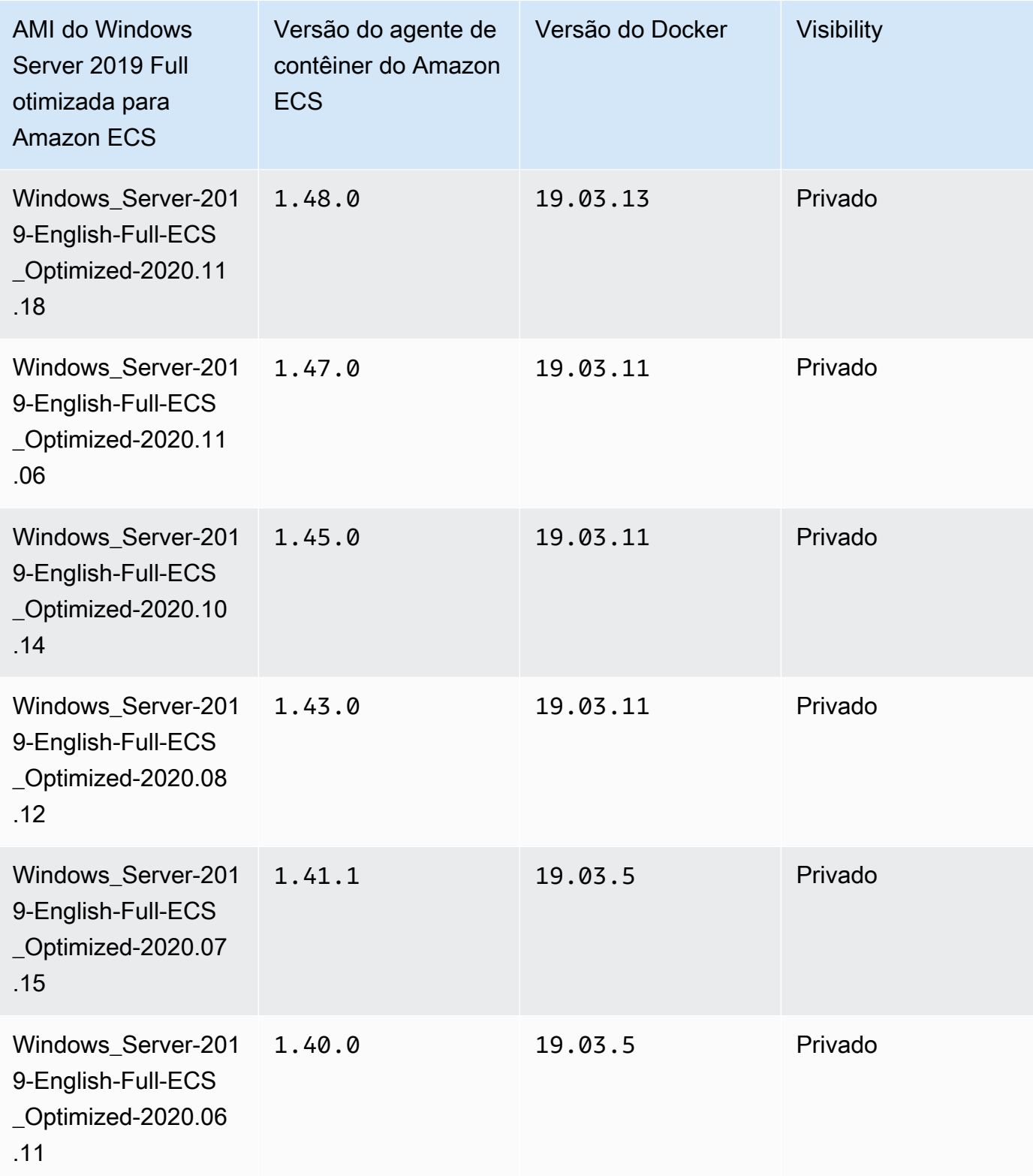

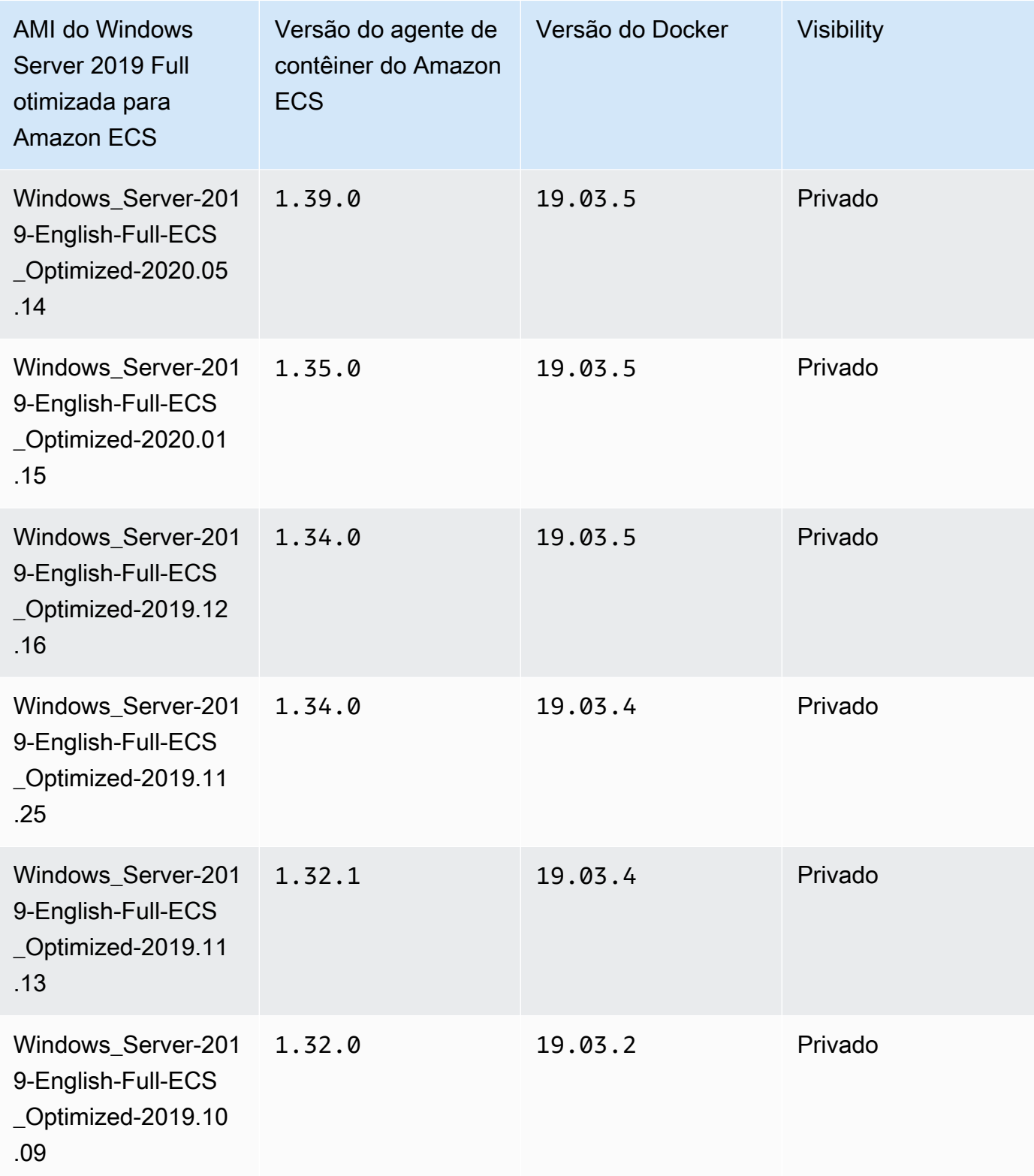

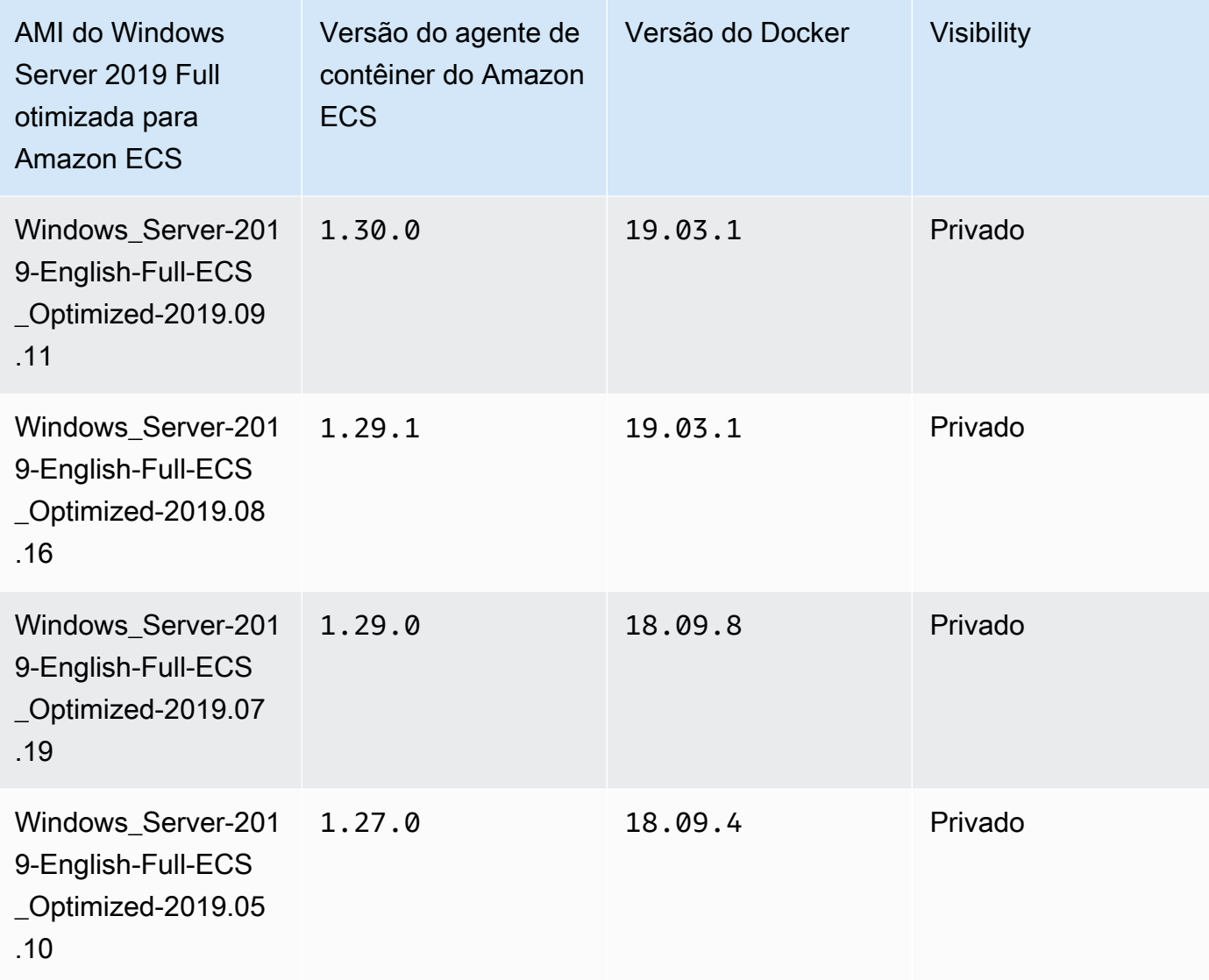

Use o seguinte comando da AWS CLI para recuperar a AMI do Windows Server 2019 Full otimizada para Amazon ECS.

```
aws ssm get-parameters --names /aws/service/ami-windows-latest/Windows_Server-2019-
English-Full-ECS_Optimized
```
Windows Server 2019 Core AMI versions

## **A** Important

A tabela a seguir lista as versões atuais e anteriores da AMI do Windows Server 2019 Core otimizada para Amazon ECS e suas versões correspondentes do agente de contêiner do Amazon ECS e do Docker.

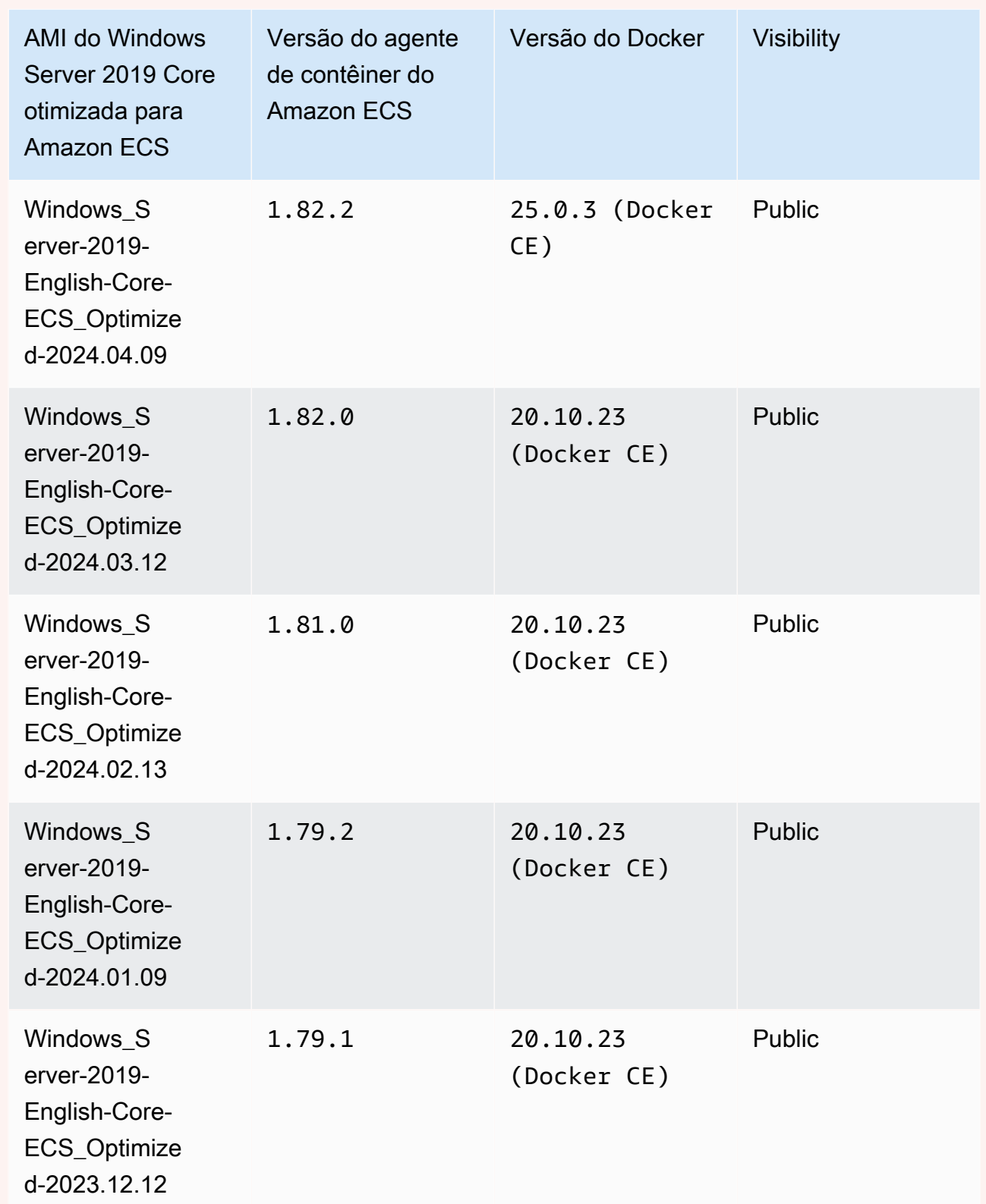

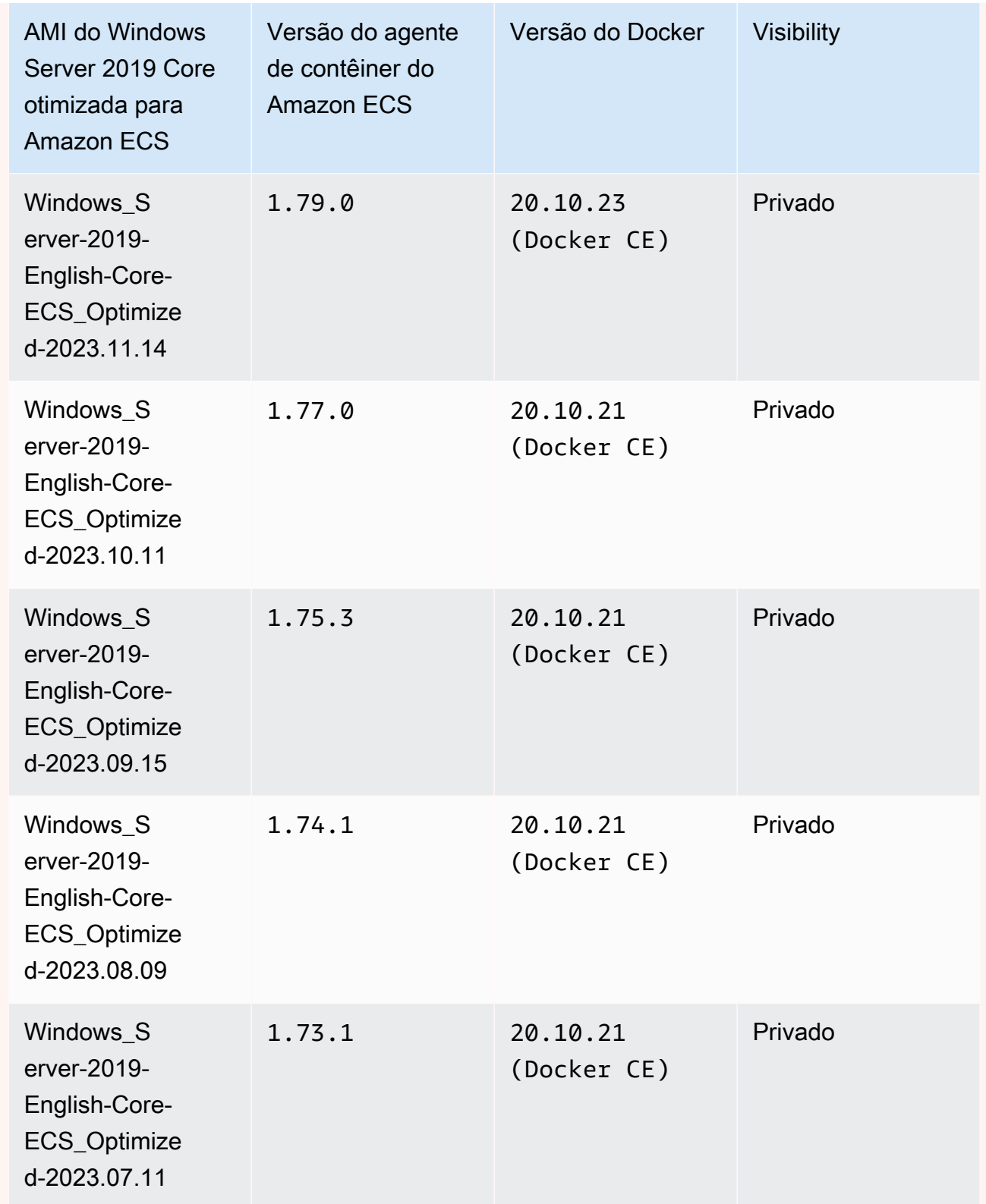

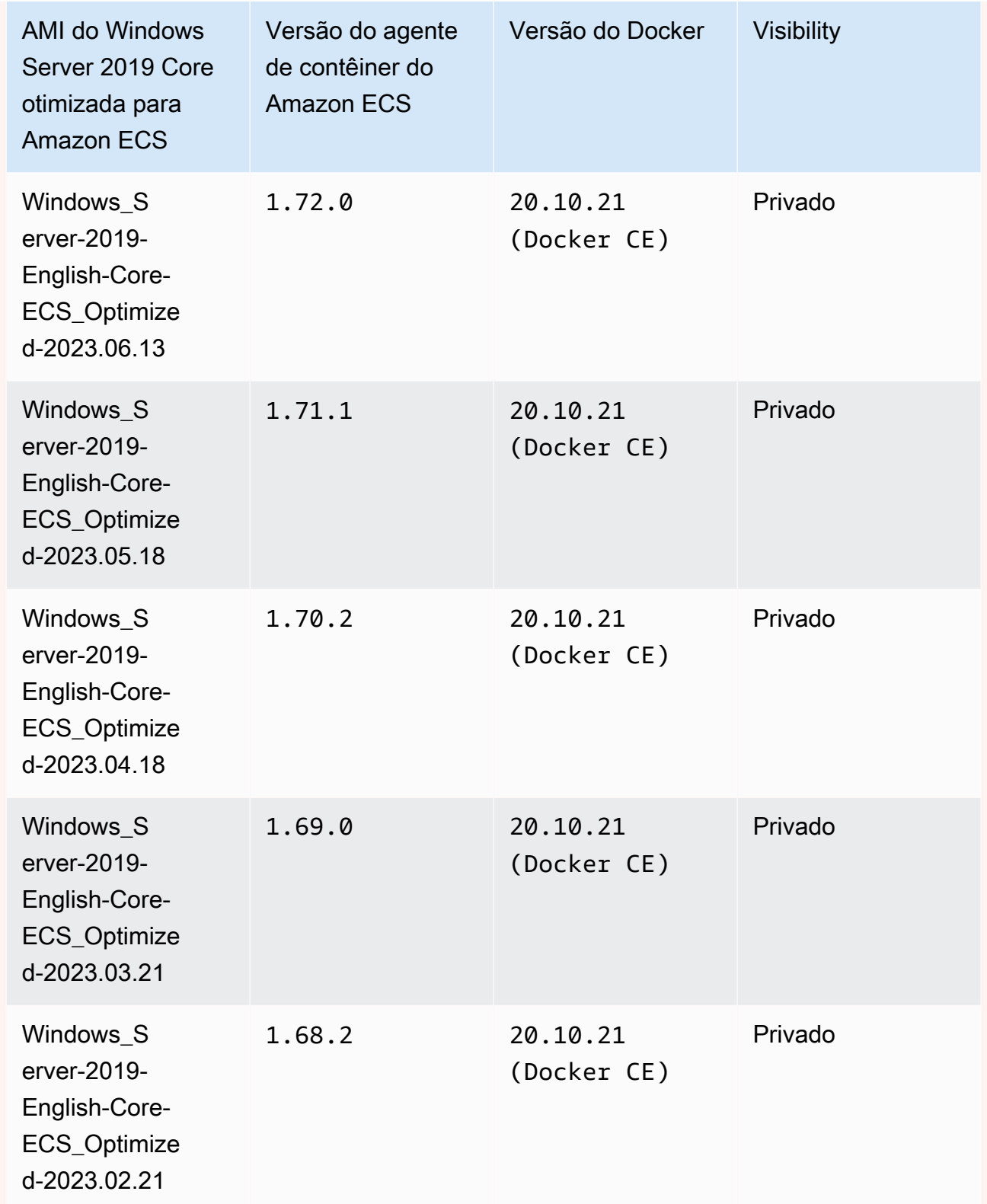

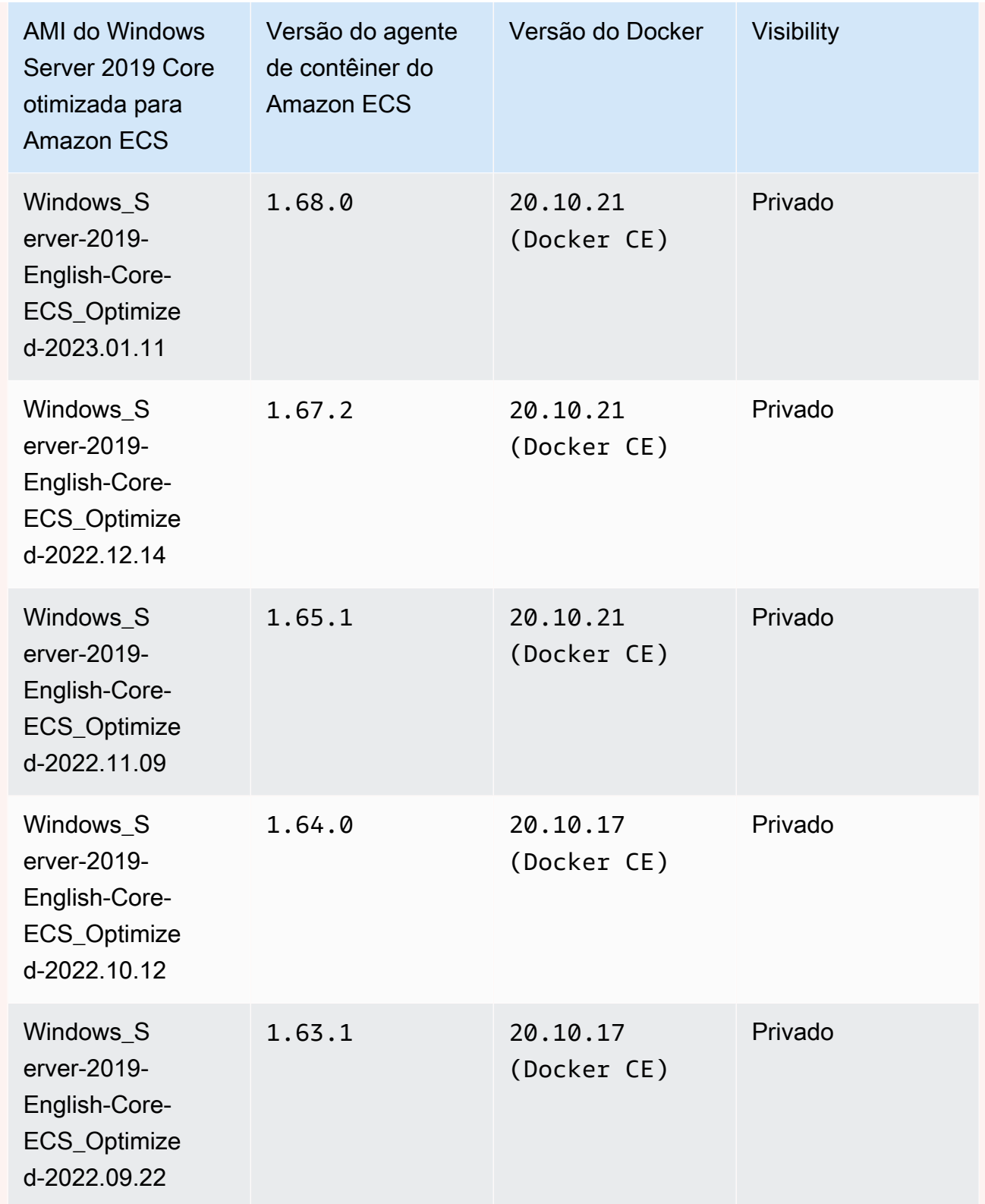

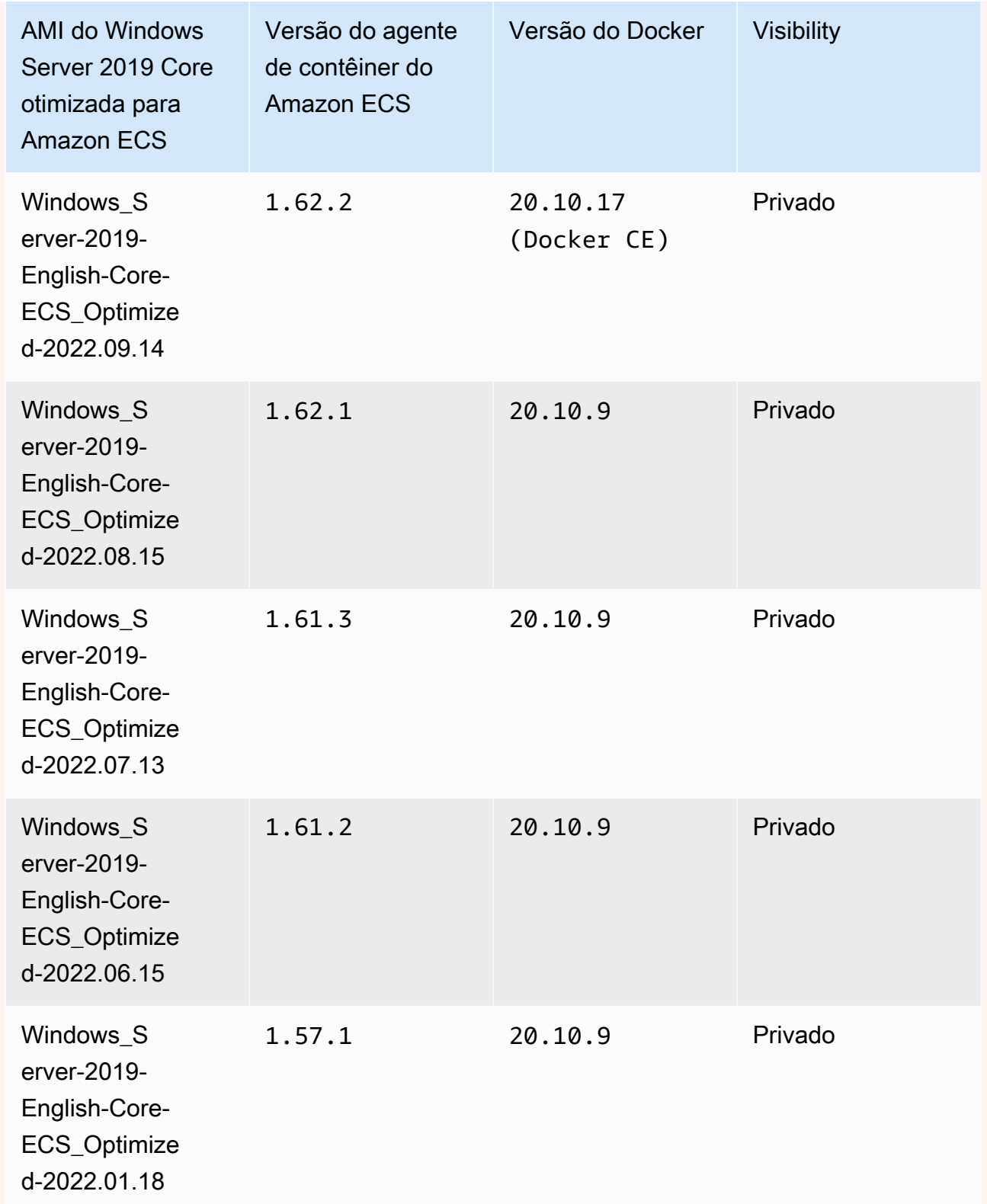

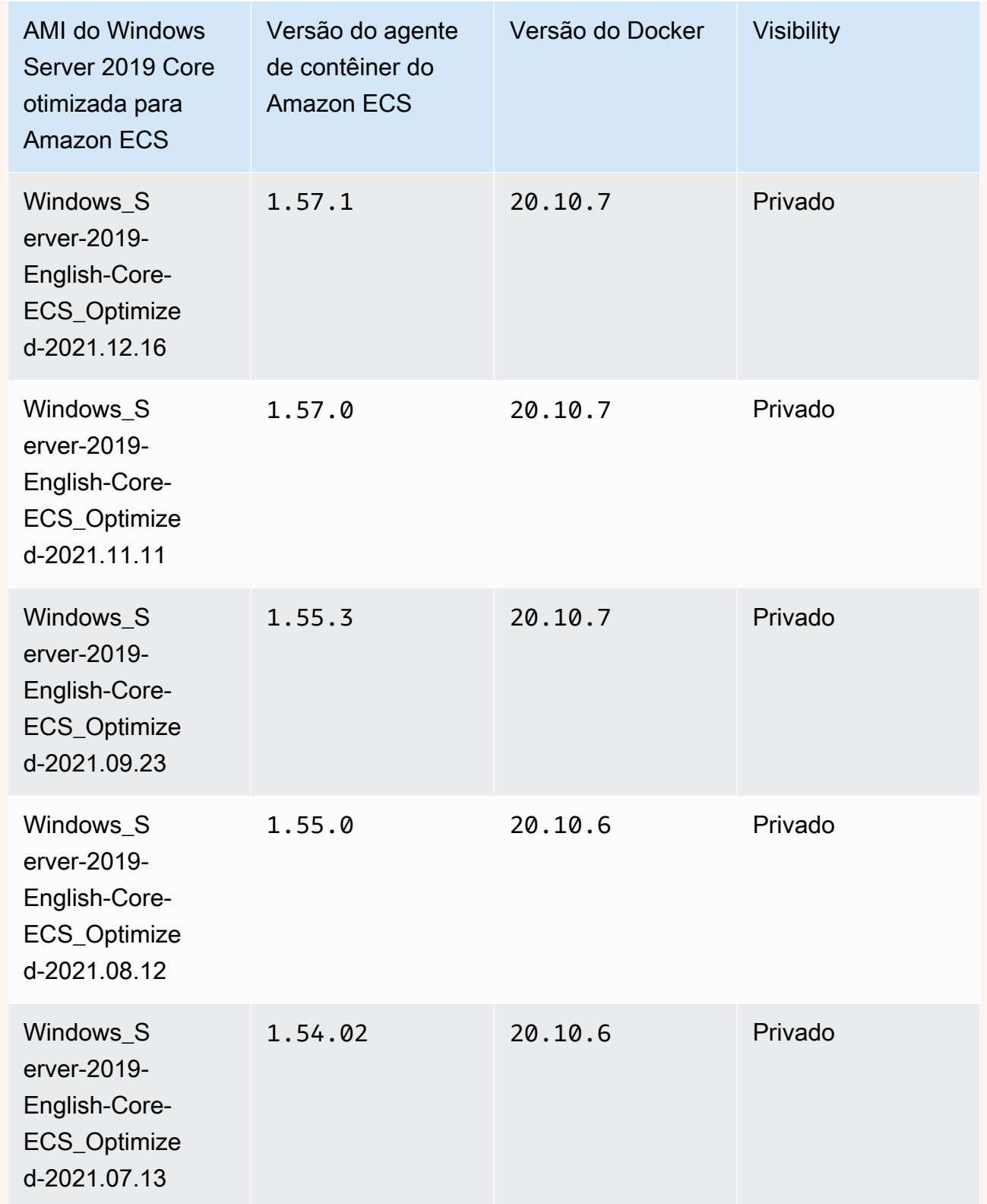

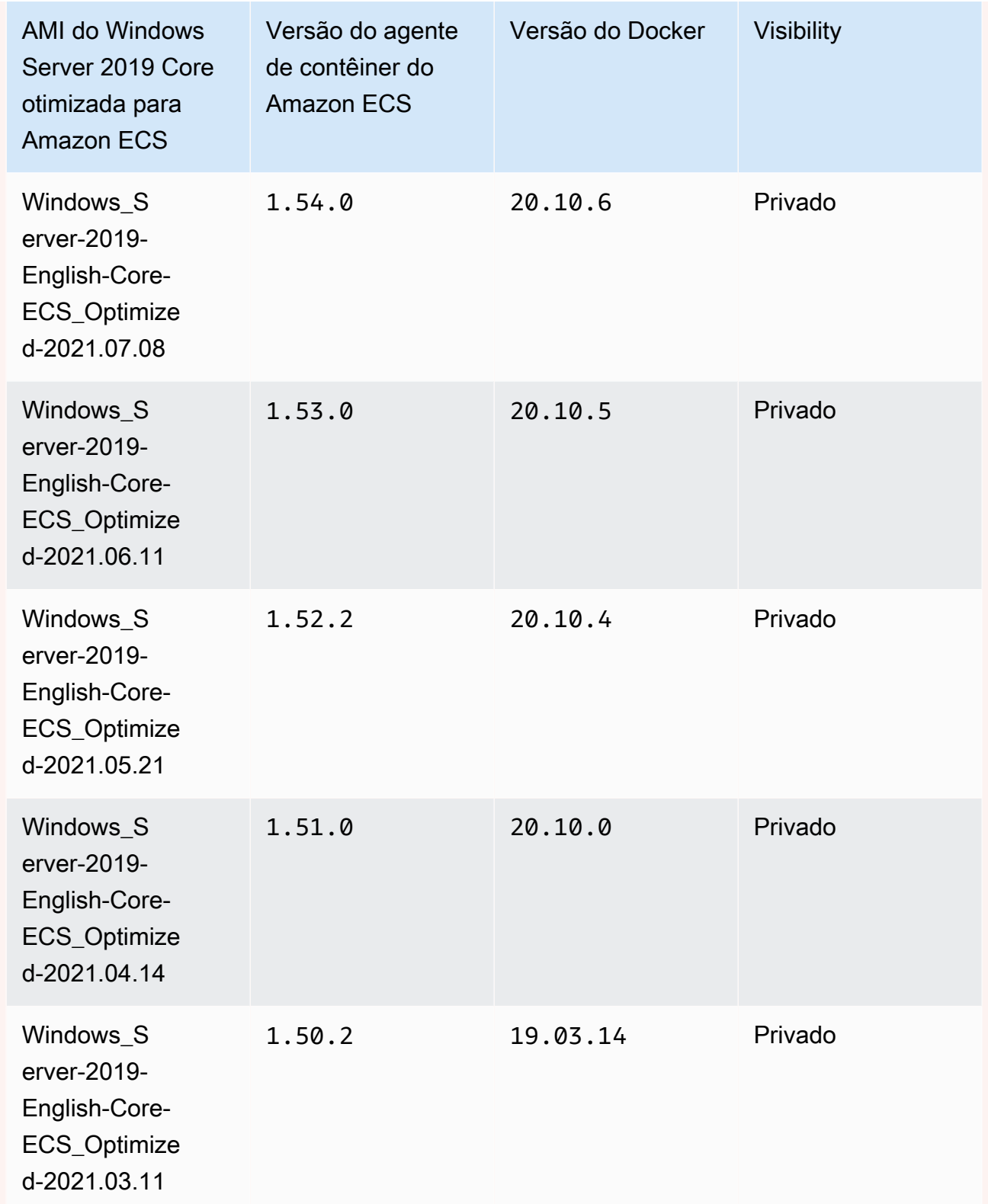

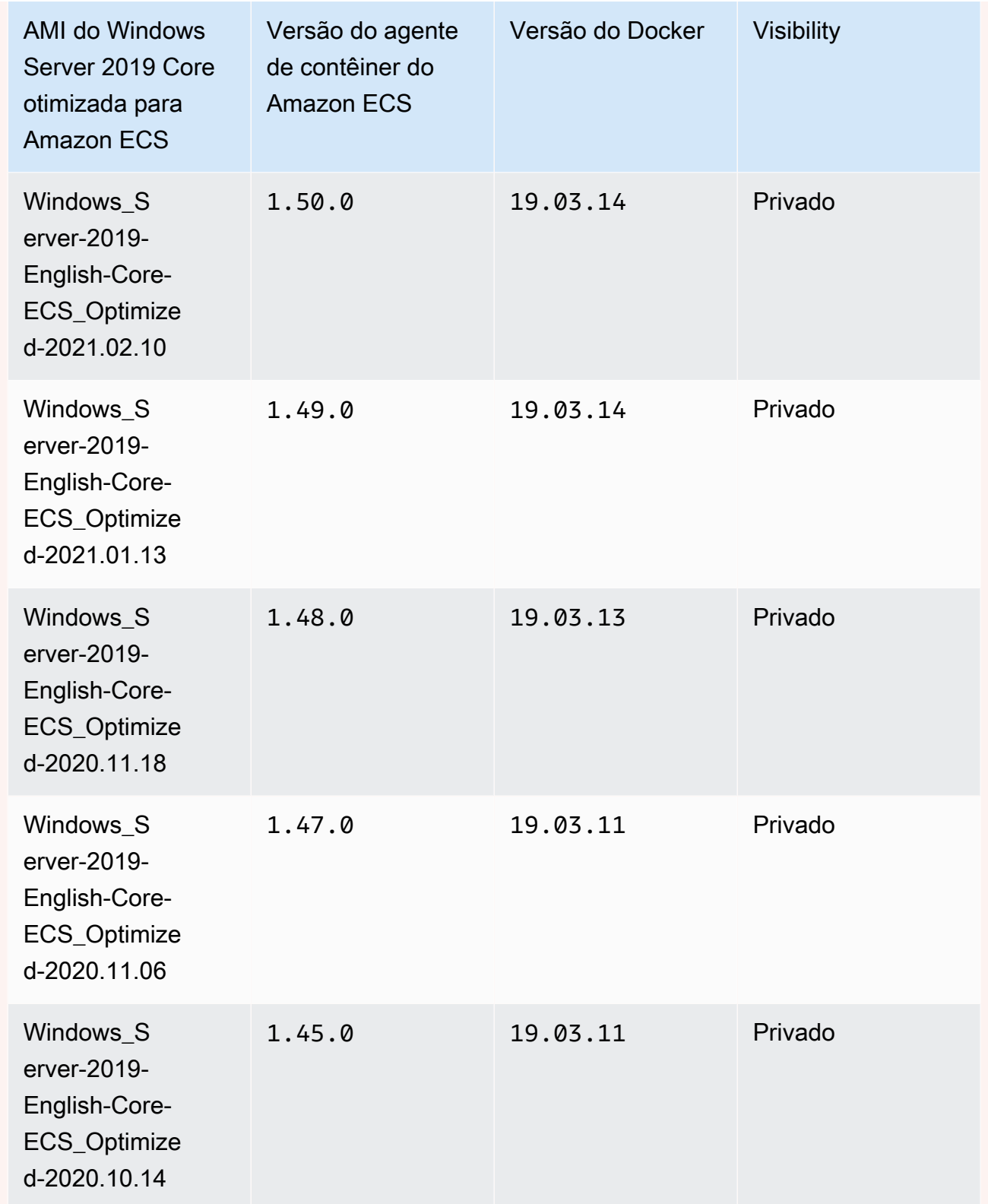

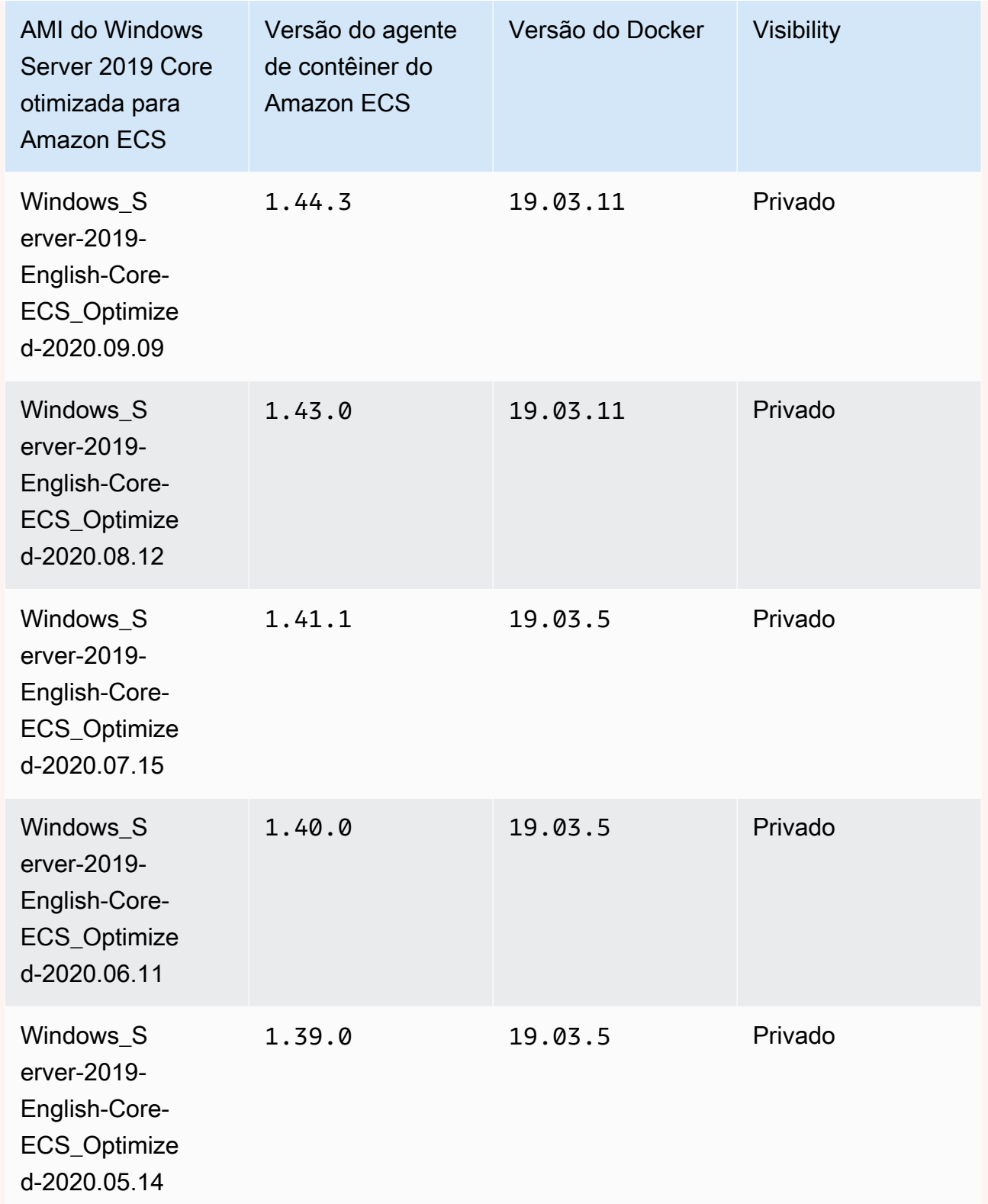

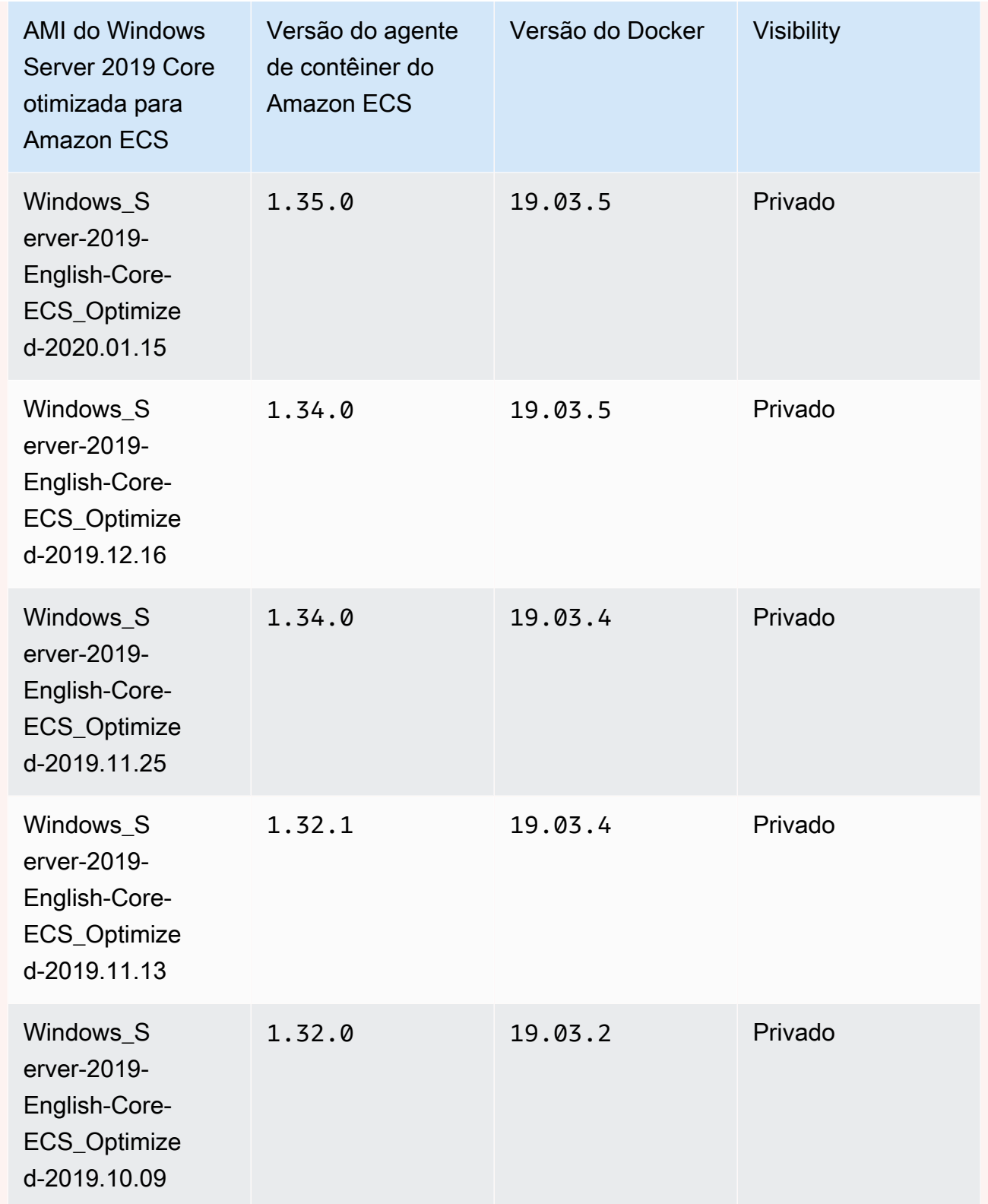

Use o seguinte comando da AWS CLI para recuperar a AMI do Windows Server 2019 Full otimizada para Amazon ECS.

```
aws ssm get-parameters --names /aws/service/ami-windows-latest/Windows_Server-2019-
English-Core-ECS_Optimized
```
## Windows Server 2016 Full AMI versions

#### **A** Important

O Windows Server 2016 não oferece suporte à versão mais recente do Docker, por exemplo, 25.x.x. Portanto, as AMIs do Windows Server 2016 Full não receberão patches de segurança ou bugs no runtime do Docker. Recomendamos que você mude para uma das seguintes plataformas do Windows:

- Windows Server 2022 Full
- Windows Server 2022 Core
- Windows Server 2019 Full
- Windows Server 2019 Core

A tabela a seguir lista as versões atuais e anteriores da AMI do Windows Server 2016 Full otimizada para Amazon ECS e suas versões correspondentes do agente de contêiner do Amazon ECS e do Docker.

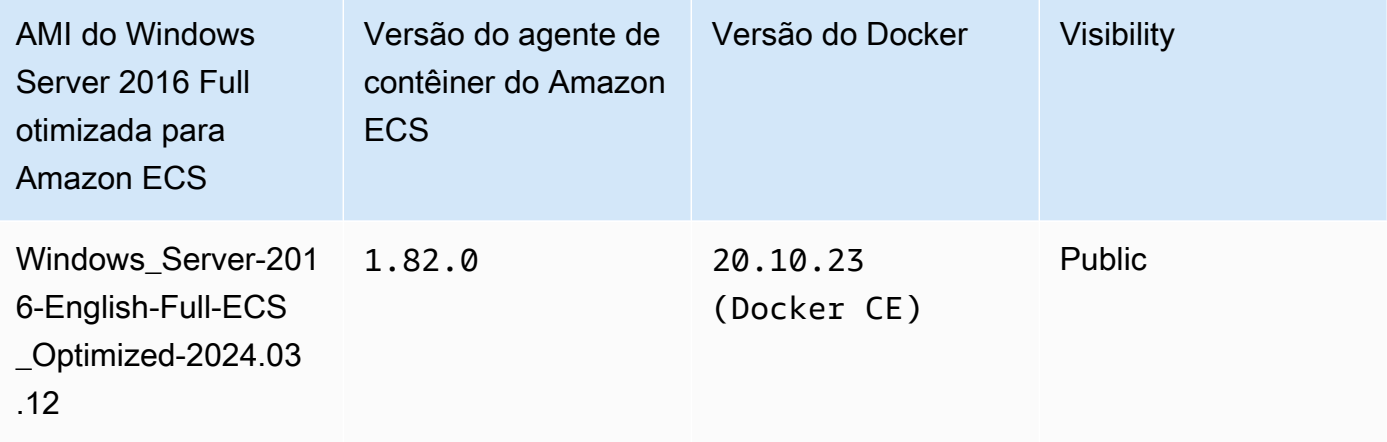

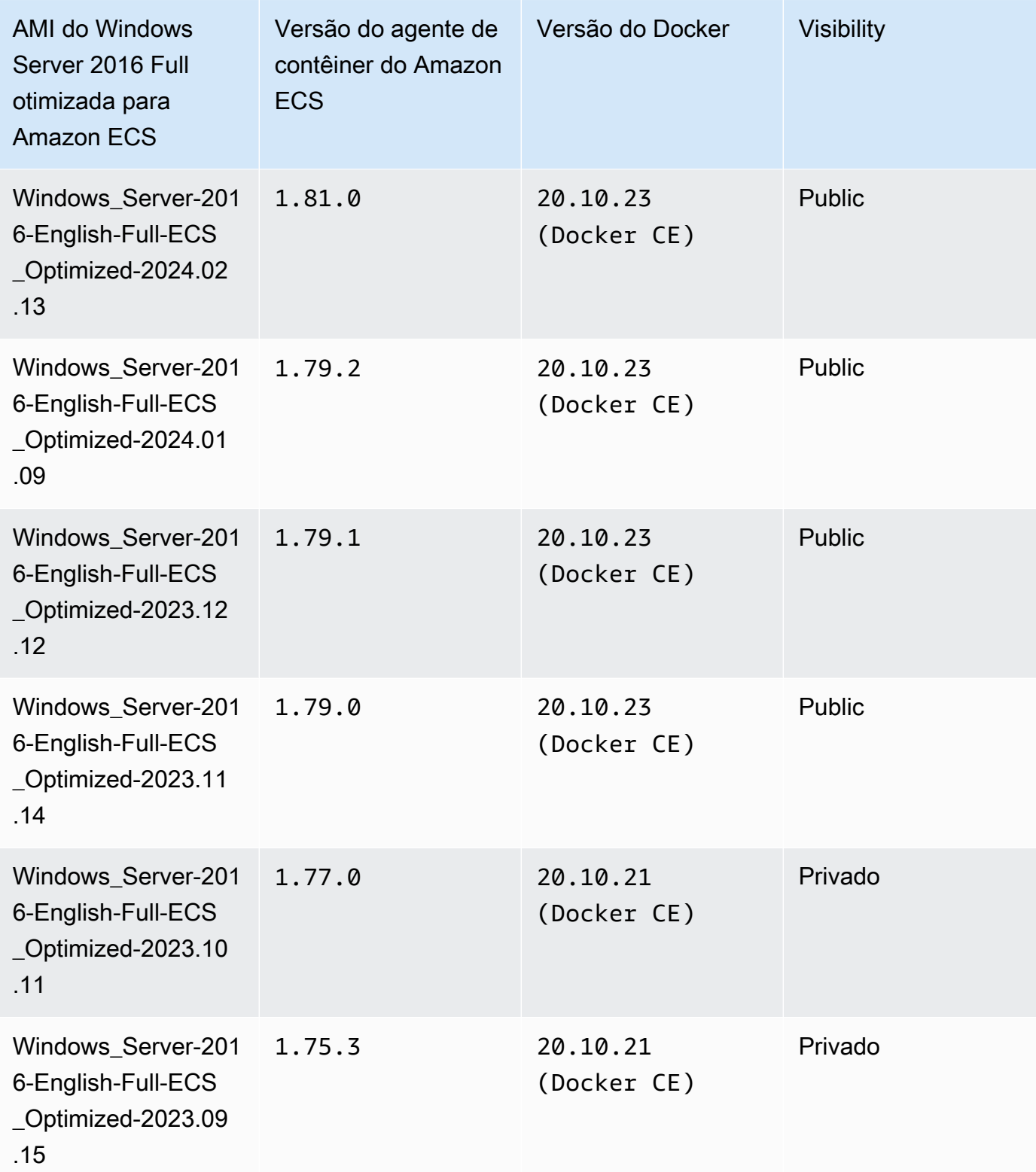

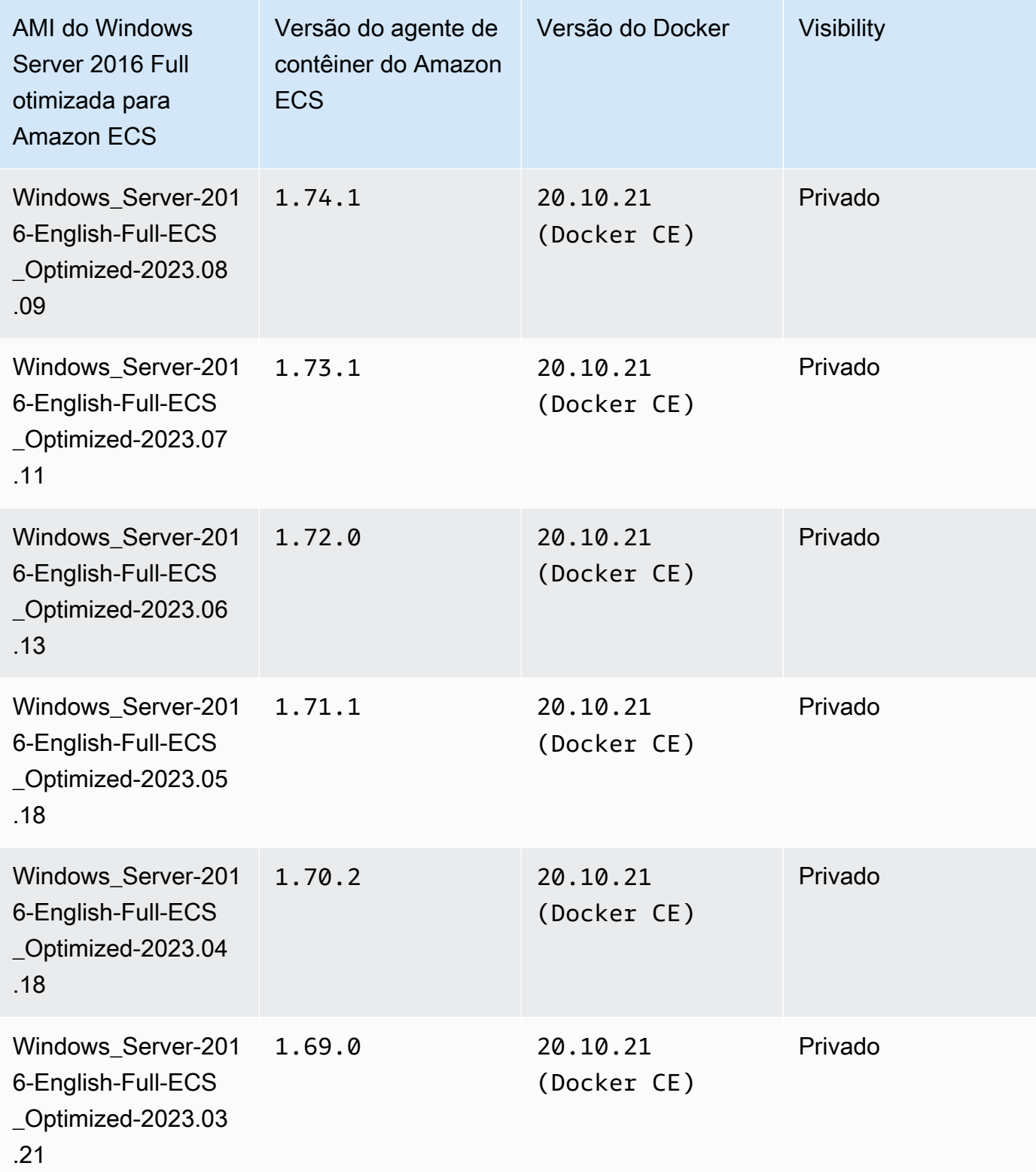

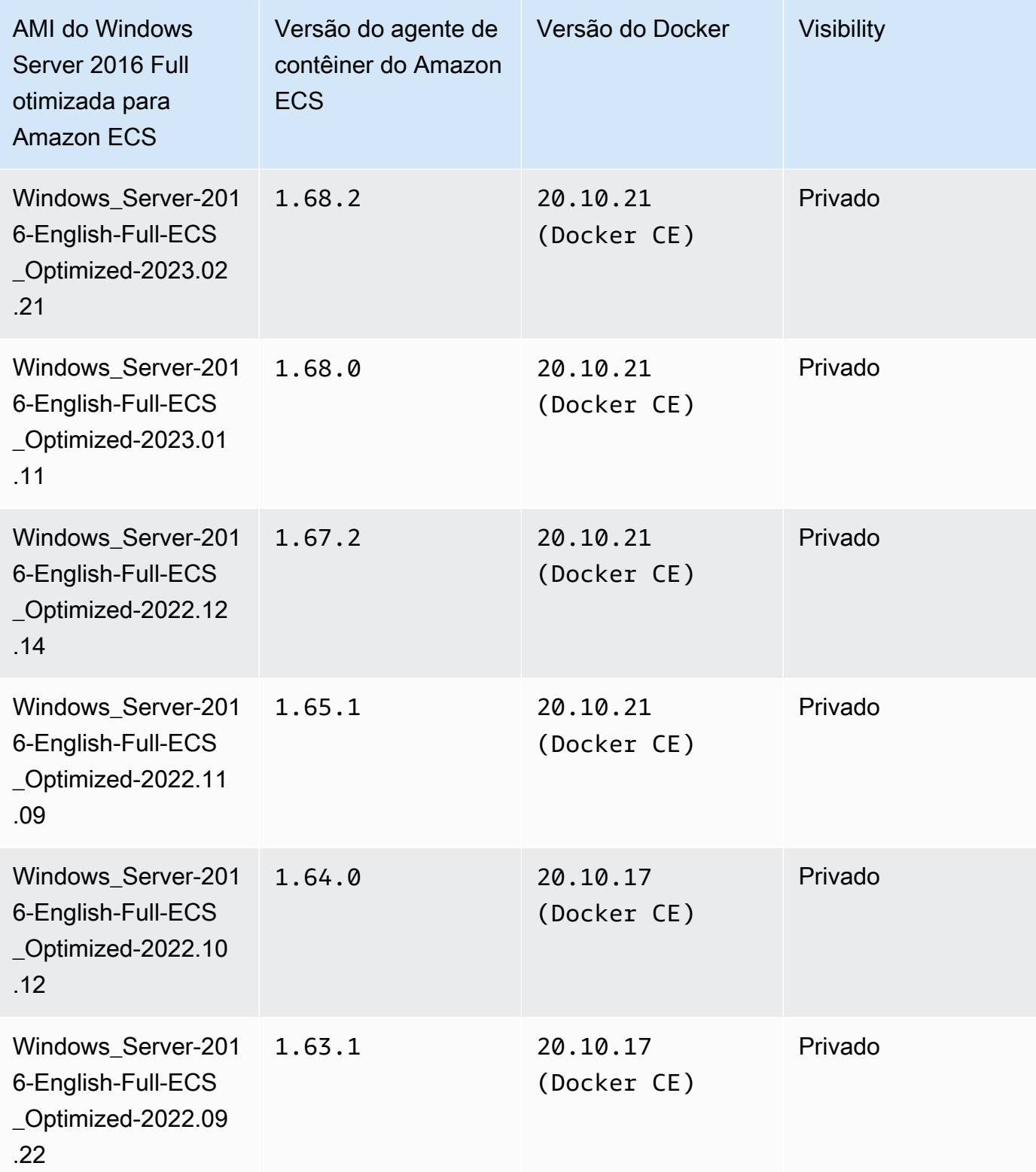

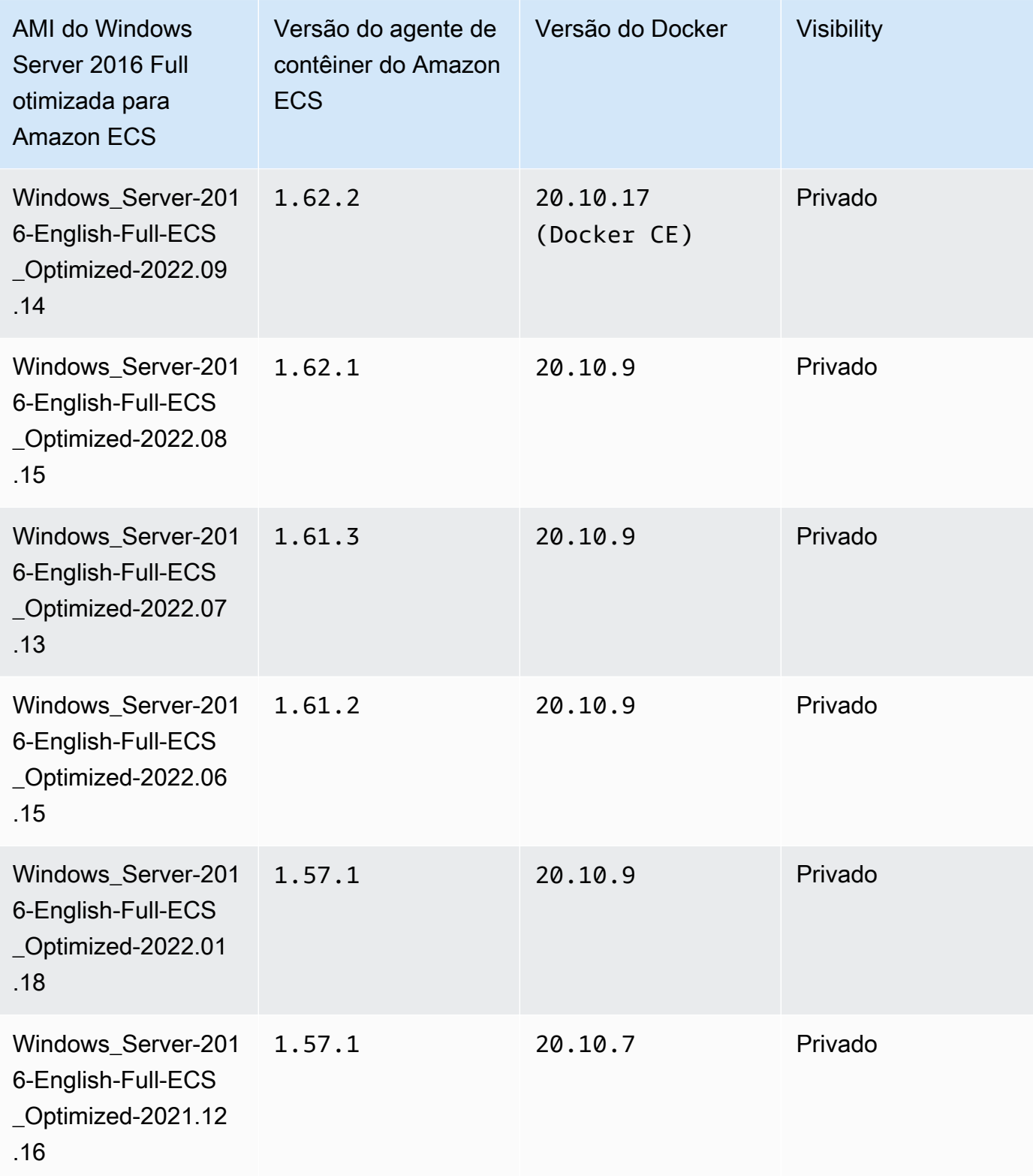

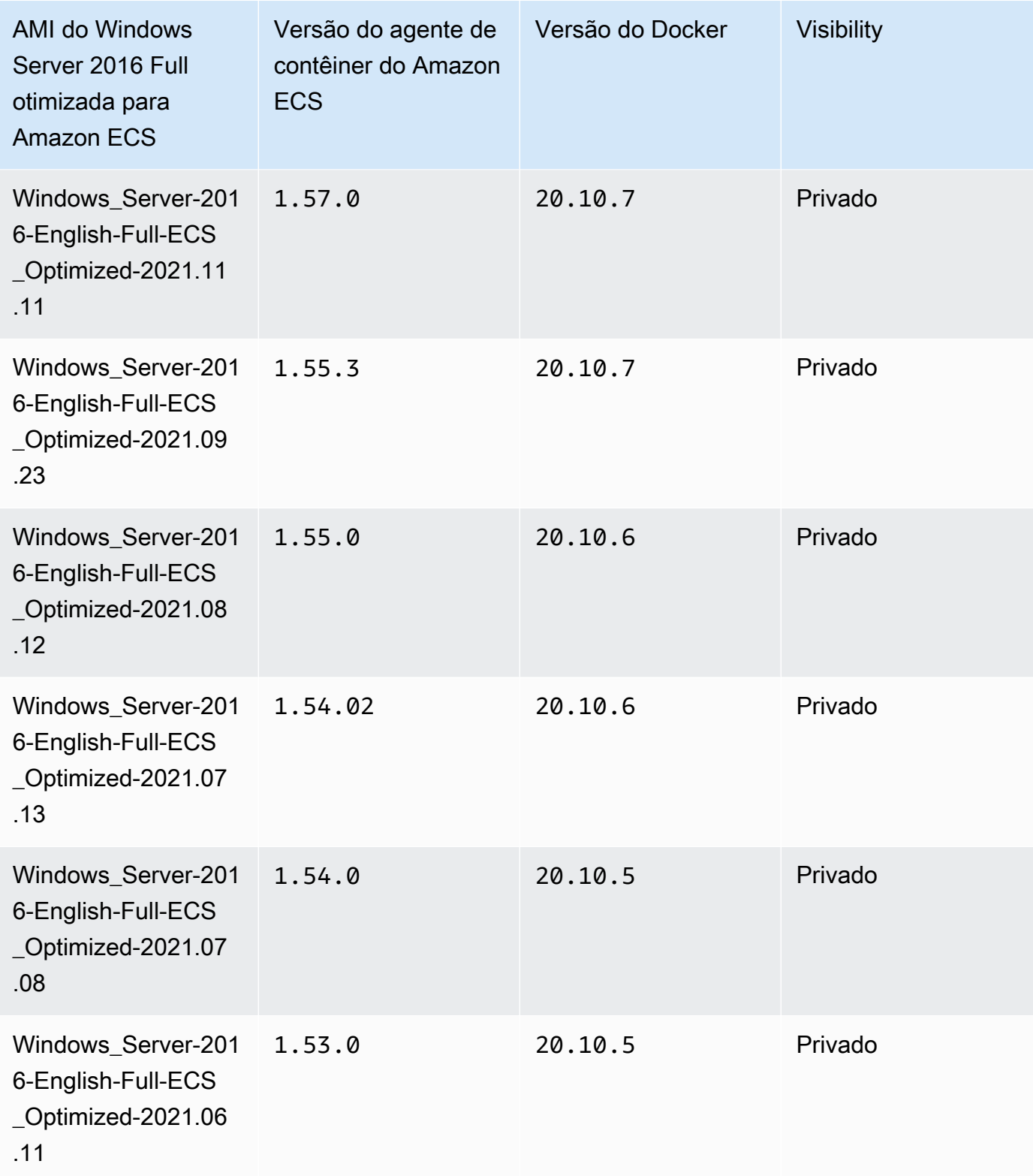

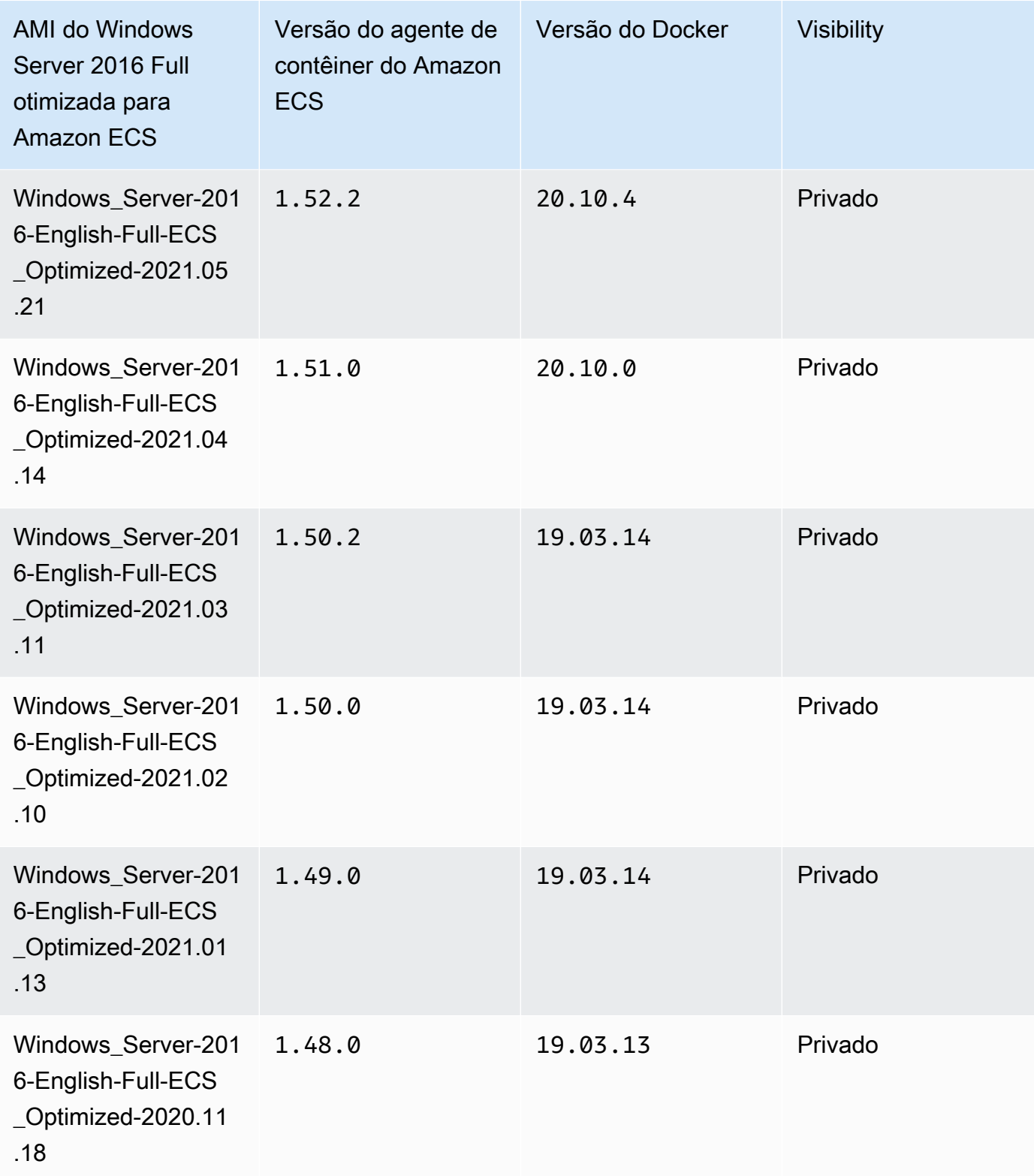

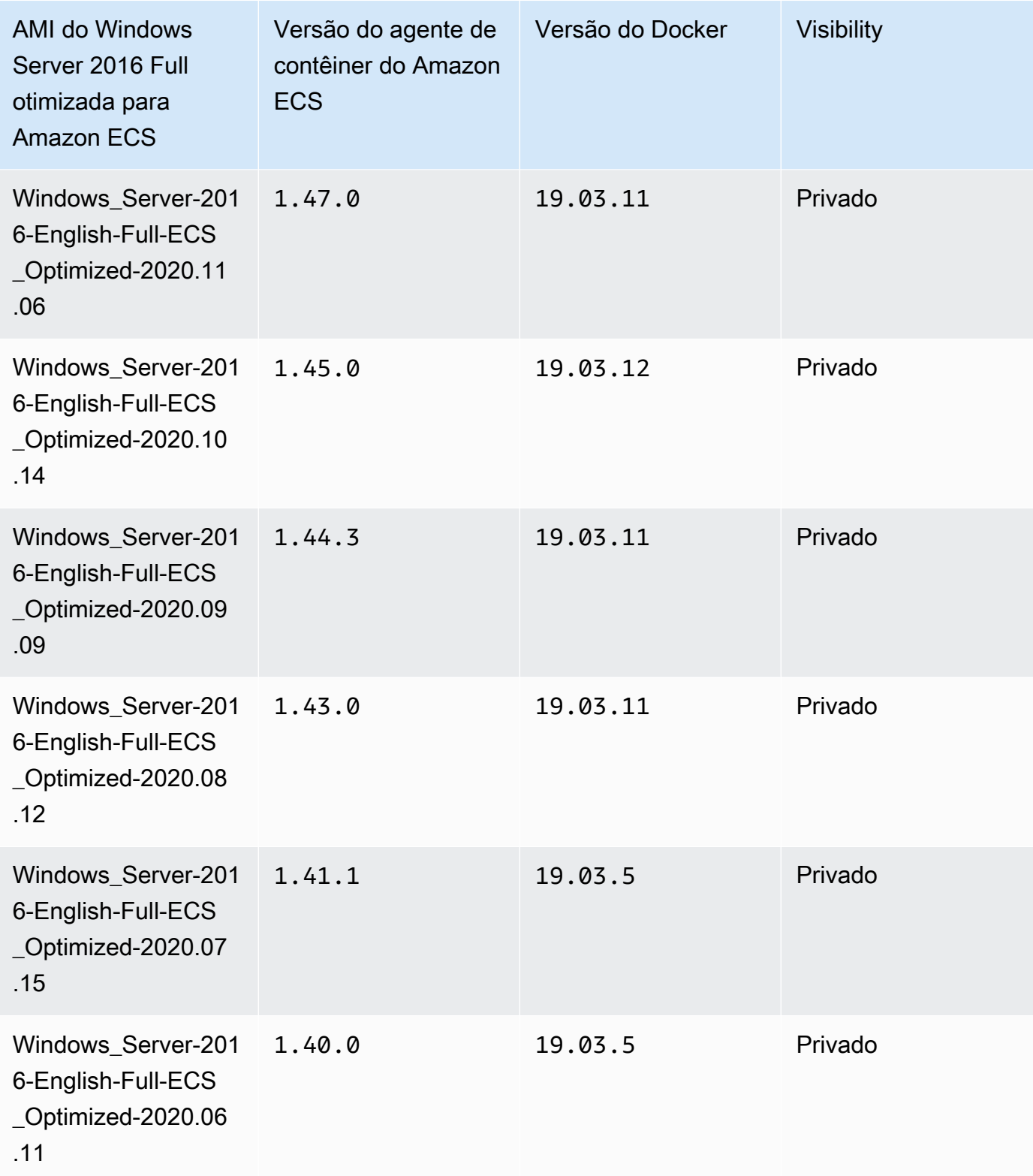

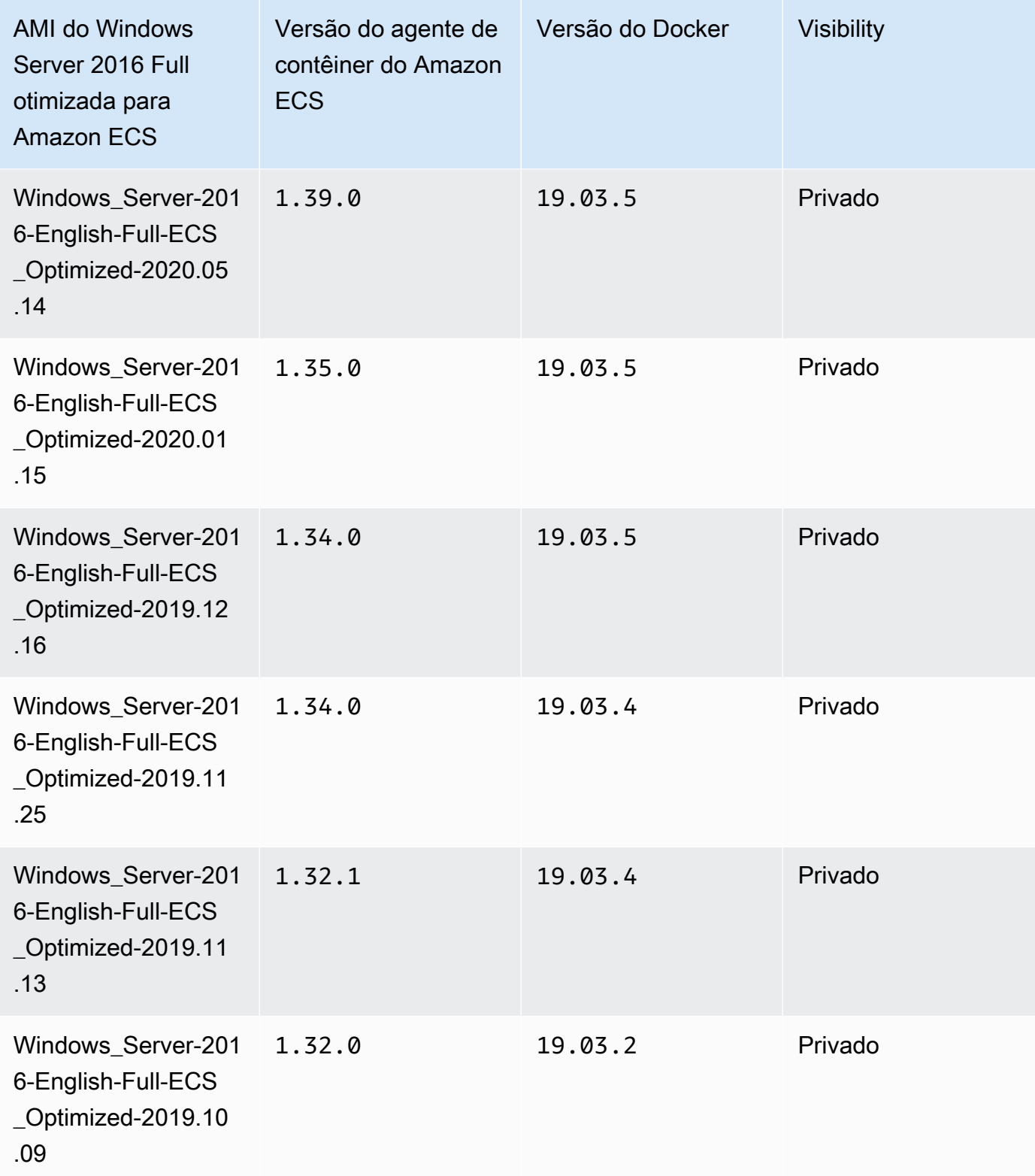

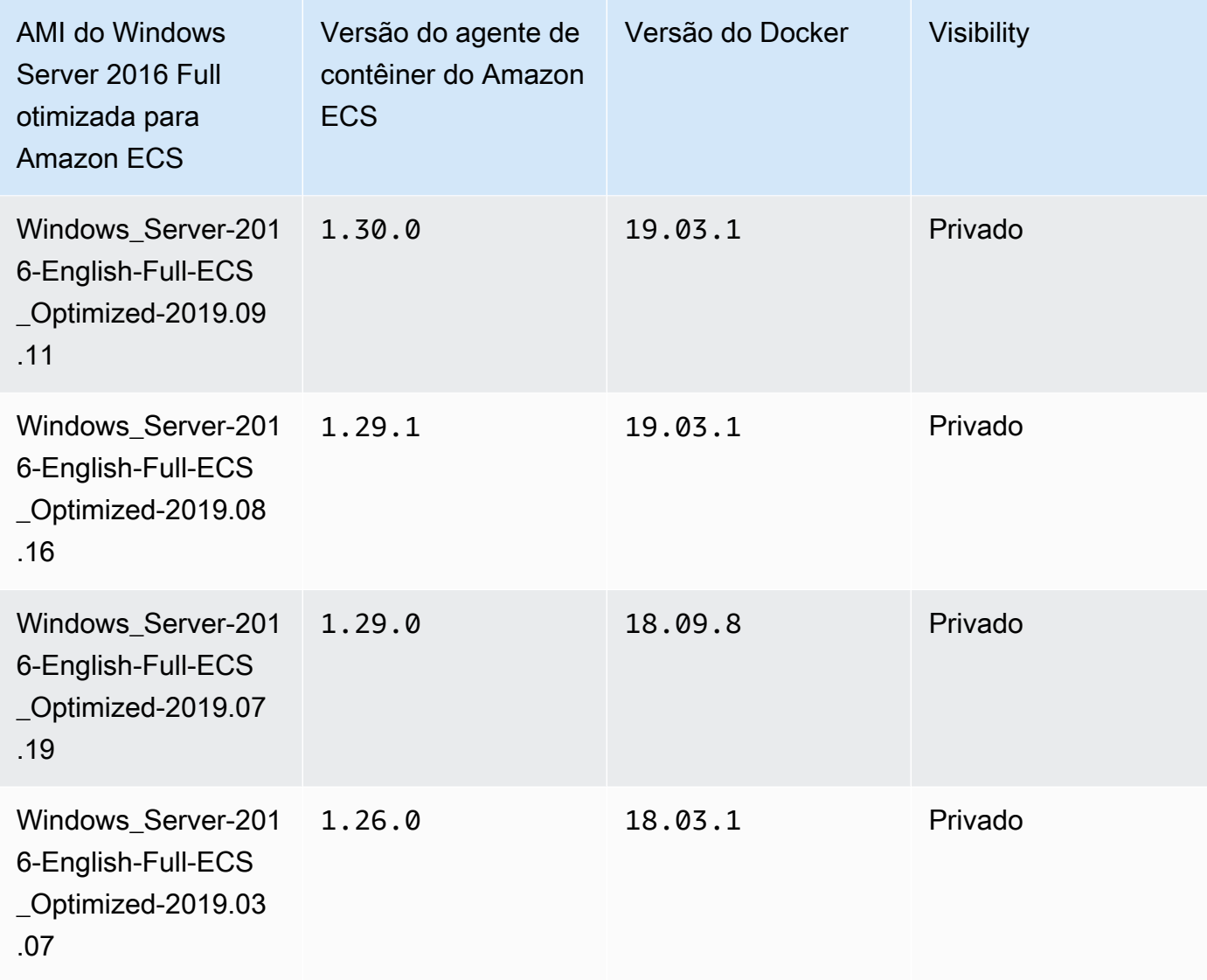

Use a seguinte AWS CLI AMI do Windows Server 2016 Full otimizada para Amazon ECS.

**aws ssm get-parameters --names /aws/service/ami-windows-latest/Windows\_Server-2016- English-Full-ECS\_Optimized**

# Criar sua própria AMI do Windows otimizada para Amazon ECS

Use o EC2 Image Builder para criar sua própria AMI personalizada do Windows otimizada para o Amazon ECS. Isso facilita o uso de uma AMI do Windows com sua própria licença no Amazon ECS. O Amazon ECS fornece um componente gerenciado do Image Builder que fornece a configuração do sistema necessária para executar instâncias do Windows para hospedar os contêineres. Cada componente gerenciado do Amazon ECS inclui um agente de contêiner específico e uma versão

do Docker. É possível personalizar a imagem para usar o componente gerenciado do Amazon ECS mais recente ou, se for necessário um agente de contêiner ou uma versão do Docker mais antiga, poderá especificar um componente diferente.

Para obter uma demonstração completa do uso do EC2 Image Builder, consulte [Conceitos básicos](https://docs.aws.amazon.com/imagebuilder/latest/userguide/getting-started-image-builder.html)  [do EC2 Image Builder](https://docs.aws.amazon.com/imagebuilder/latest/userguide/getting-started-image-builder.html) no Guia do usuário do EC2 Image Builder.

Ao criar sua própria AMI do Windows otimizada para Amazon ECS usando o EC2 Image Builder, você cria uma receita de imagem. Sua receita de imagem deve atender aos seguintes requisitos:

- A imagem de origem deve ser baseada no Windows Server 2019 Core, no Windows Server 2019 Full, no Windows Server 2022 Core ou no Windows Server 2022 Full. Nenhum outro sistema operacional Windows tem suporte. E, nesse caso, pode haver incompatibilidade com o componente.
- Ao especificar os Componentes de criação, o componente ecs-optimized-ami-windows é obrigatório. O componente update-windows é recomendado, o que garante que a imagem contenha as atualizações de segurança mais recentes.

Para especificar uma versão de componente diferente, expanda o menu Versioning options (Opções de versionamento) e especifique a versão do componente que quer usar. Para ter mais informações, consulte Listar as versões do componente [ecs-optimized-ami-windows](#page-673-0).

<span id="page-673-0"></span>Listar as versões do componente **ecs-optimized-ami-windows**

Ao criar uma receita do EC2 Image Builder e especificar o componente ecs-optimized-amiwindows, você pode usar a opção padrão ou especificar uma versão do componente específica. Para determinar quais versões do componente estão disponíveis, juntamente com o agente de contêiner do Amazon ECS e as versões do Docker contidas no componente, use o AWS Management Console.

Para listar as versões do componente **ecs-optimized-ami-windows** disponíveis

- 1. Abra o console do EC2 Image Builder em <https://console.aws.amazon.com/imagebuilder/>.
- 2. Na barra de navegação, selecione a Região em que a imagem está sendo criada.
- 3. No painel de navegação, no menu Saved configurations (Configurações salvas), escolha Components (Componentes).
- 4. Na página Components (Componentes), na barra de pesquisa digite ecs-optimized-amiwindows, abra o menu de qualificação e selecione Quick start (Amazon-managed) (Início rápido [gerenciado pela Amazon]) .
- 5. Use a coluna Description (Descrição) para determinar a versão do componente com o agente de contêiner do Amazon ECS e a versão do Docker de que sua imagem precisa.

# Gerenciamento de instâncias de contêiner do Windows do Amazon ECS

Ao usar as instâncias do EC2 para workloads do Amazon ECS, você é responsável pela manutenção das instâncias.

As atualizações de agente não se aplicam a instâncias de contêiner do Windows. É recomendável executar novas instâncias de contêiner para atualizar a versão do agente nos clusters do Windows.

# Procedimentos de gerenciamento

- [Iniciar uma instância de contêiner do Windows do Amazon ECS](#page-674-0)
- [Inicialização de instâncias de contêiner do Windows no Amazon ECS para transmitir dados](#page-680-0)
- [Uso de um proxy HTTP para instâncias de contêiner do Windows no Amazon ECS](#page-683-0)
- [Configuração de instâncias de contêiner do Windows no Amazon ECS para receber avisos de](#page-685-0)  [instância spot](#page-685-0)

<span id="page-674-0"></span>Iniciar uma instância de contêiner do Windows do Amazon ECS

As instâncias de contêiner do Amazon ECS são criadas por meio do console do Amazon EC2. Antes de começar, é necessário concluir as etapas em [Configuração para usar o Amazon ECS](#page-25-0).

Para obter mais informações sobre o assistente de inicialização, consulte [Iniciar uma instância](https://docs.aws.amazon.com/AWSEC2/latest/WindowsGuide/ec2-launch-instance-wizard.html)  [usando o novo assistente de inicialização de instância](https://docs.aws.amazon.com/AWSEC2/latest/WindowsGuide/ec2-launch-instance-wizard.html) no Guia do usuário do Amazon EC2 para instâncias Windows.

É possível usar o assistente do Amazon EC2 para iniciar uma instância. É possível usar a seguinte lista para os parâmetros e deixar os parâmetros não listados como padrão. As instruções a seguir orientam você por cada grupo de parâmetros.

Parâmetros para configuração de instâncias

- [Procedimento](#page-675-0)
- [Nome e tags](#page-675-1)
- [Imagens de aplicações e sistemas operacionais \(imagem de máquina da Amazon\)](#page-676-0)
- [Tipo de instância](#page-676-1)
- [Par de chaves \(login\)](#page-677-0)
- [Configurações de rede](#page-677-1)
- [Configurar armazenamento](#page-678-0)
- [Detalhes avançados](#page-679-0)

#### <span id="page-675-0"></span>Procedimento

Antes de começar, conclua as etapas em [Configuração para usar o Amazon ECS.](#page-25-0)

- 1. Abra o console do Amazon EC2 em [https://console.aws.amazon.com/ec2/.](https://console.aws.amazon.com/ec2/)
- 2. Na barra de navegação na parte superior da tela, a região atual AWS é exibida [por exemplo, Leste dos EUA (Ohio)]. Selecione uma região na qual a instância será iniciada. Essa escolha é importante, pois alguns recursos do Amazon EC2 podem ser compartilhados entre regiões, enquanto outros não podem.
- 3. No painel do console do Amazon EC2, selecione Launch instance (Executar instância).

#### <span id="page-675-1"></span>Nome e tags

O nome da instância é uma tag em que a chave é Name (Nome) e o valor é o nome que você especificar. É possível aplicar tags na instância, sos volumes e nos elementos gráficos elásticos. Para instâncias spot, é possível marcar apenas a solicitação de instância spot.

A especificação de um nome de instância e de tags adicionais é opcional.

- Em Name (Nome), insira um nome descritivo para a instância. Se você não especificar um nome, a instância poderá ser identificada por seu ID, que é gerado automaticamente quando você inicia a instância.
- Para adicionar mais tags, selecione Add additional tag (Adicionar outra tag). Escolha Add tag (Adicionar tag), insira uma chave e um valor, e selecione o tipo de recurso a aplicar a tag. Escolha Add tag (Adicionar tag) para cada tag adicional a acrescentar.

<span id="page-676-0"></span>Imagens de aplicações e sistemas operacionais (imagem de máquina da Amazon)

Uma imagem de máquina da Amazon (AMI) contém as informações necessárias para criar uma instância. Por exemplo, uma AMI pode conter o software necessário para atuar como servidor Web, por exemplo, Apache e seu site.

Para obter as mais recentes AMIs otimizadas para o Amazon ECS e seus valores, consulte [AMI do](https://docs.aws.amazon.com/AmazonECS/latest/developerguide/ecs-optimized_windows_AMI.html) [Windows otimizada para o Amazon ECS.](https://docs.aws.amazon.com/AmazonECS/latest/developerguide/ecs-optimized_windows_AMI.html)

Use a barra Search (Pesquisa) para encontrar uma AMI otimizada para o Amazon ECS publicada pela AWS.

- 1. Com base em seus requisitos, insira uma das AMIs a seguir na barra Search (Pesquisa) e pressione Enter.
	- Windows\_Server-2022-English-Full-ECS\_Optimized
	- Windows\_Server-2022-English-Core-ECS\_Optimized
	- Windows\_Server-2019-English-Full-ECS\_Optimized
	- Windows\_Server-2019-English-Core-ECS\_Optimized
	- Windows\_Server-2016-English-Full-ECS\_Optimized
- 2. Na página Choose an Amazon Machine Image (AMI) (Escolher uma imagem de máquina da Amazon [AMI]), selecione a guia Community AMIs (AMIs da comunidade).
- 3. Na lista exibida, escolha uma AMI verificada pela Microsoft com a data de publicação mais recente e clique em Select (Selecionar).

# <span id="page-676-1"></span>Tipo de instância

O tipo de instância define a configuração do hardware e o tamanho da instância. Os tipos de instâncias maiores têm mais CPU e memória. Para obter mais informações, consulte [Tipos de](https://docs.aws.amazon.com/AWSEC2/latest/UserGuide/instance-types.html)  [instância](https://docs.aws.amazon.com/AWSEC2/latest/UserGuide/instance-types.html).

• Em Instance type (Tipo de instância), selecione o tipo de instância da instância.

O tipo de instância que você selecionar determinará os recursos disponíveis para execução de suas tarefas.

#### <span id="page-677-0"></span>Par de chaves (login)

Em Key pair name (Nome do par de chaves), escolha um par de chaves existente ou escolha Create new key pair (Criar um novo par de chaves) para criar um novo.

## **A** Important

Se você escolher a opção Proceed without key pair (Not recommended) (Prosseguir sem par de chaves, não recomendado), não conseguirá se conectar à instância a menos que escolha uma AMI configurada para permitir que os usuários façam login de outro modo.

# <span id="page-677-1"></span>Configurações de rede

Defina as configurações de rede, conforme necessário.

- Networking platform (Plataforma de rede): escolha Virtual Private Cloud (VPC) (Nuvem privada virtual - VPC) e especifique a sub-rede na seção Network interfaces (Interfaces de rede).
- VPC: selecione uma VPC existente na qual criar o grupo de segurança.
- Subnet (Sub-rede): é possível executar uma instância em uma sub-rede associada a uma zona de disponibilidade, a uma zona local, a uma zona Wavelength ou a um Outpost.

Para iniciar a instância em uma zona de disponibilidade, selecione a sub-rede na qual a instância será iniciada. Para criar uma nova sub-rede, escolha Create new subnet (Criar nova sub-rede) para acessar o console da Amazon VPC. Quando tiver concluído, retorne ao assistente de inicialização da instância e escolha o ícone Refresh (Atualizar) para carregar sua sub-rede na lista.

Para iniciar a instância em uma zona local, selecione uma sub-rede que você criou na zona local.

Para iniciar uma instância em um Outpost, selecione uma sub-rede em uma VPC associada ao Outpost.

• Auto-assign Public IP (Atribuir IP público automaticamente): se sua instância tiver de ser acessada pela Internet pública, verifique se o campo Auto-assign Public IP (Atribuir IP público automaticamente) está definido como Enable (Habilitar). Em caso negativo, defina esse campo como Disable (Desabilitar).

# **a** Note

Instâncias de contêiner precisam de acesso para se comunicar com o endpoint do serviço do Amazon ECS. Isso pode ser feito por meio de uma interface do endpoint da VPC ou por meio dos recursos de computação das instâncias de contêiner que tenham endereços IP públicos.

Para saber mais sobre endpoints da VPC de interface, consulte [Endpoints da VPC de](#page-1326-0)  [interface do Amazon ECS \(AWS PrivateLink\)](#page-1326-0).

Se você não tiver um endpoint da VPC de interface configurado e suas instâncias de contêiner não tiverem endereços IP públicos, elas deverão usar a conversão de endereço de rede (NAT) para fornecer esse acesso. Para obter mais informações, consulte [Gateways NAT](https://docs.aws.amazon.com/vpc/latest/userguide/vpc-nat-gateway.html) no Guia do usuário da Amazon VPC e [Uso de um proxy HTTP para](#page-611-0) [instâncias de contêiner do Linux no Amazon ECS](#page-611-0) neste guia.

- Firewall (security groups) (Firewall, grupos de segurança): use um grupo de segurança para definir regras de firewall da sua instância de contêiner. Essas regras especificam qual tráfego de rede de entrada será fornecido para sua instância de contêiner. Todo o tráfego é ignorado.
	- Para selecionar um grupo de segurança existente, escolha Select an existing security group (Selecionar um grupo de segurança existente) e escolha o grupo de segurança criado em [Configuração para usar o Amazon ECS](#page-25-0)

# <span id="page-678-0"></span>Configurar armazenamento

A AMI que você selecionou inclui um ou mais volumes de armazenamento, incluindo o volume raiz. É possível especificar volumes adicionais a serem anexados à instância.

É possível usar a exibição Simple (Simples).

• Storage type (Tipo de armazenamento): configure o armazenamento para a sua instância de contêiner.

Se você estiver usando a AMI do Amazon Linux 2 otimizada para Amazon ECS, sua instância terá um único volume de 30 GiB configurado, que é compartilhado entre o sistema operacional e o Docker.

Se você estiver usando a AMI otimizada para Amazon ECS, a instância terá dois volumes configurados. O volume Raiz é para uso do sistema operacional e o segundo volume do Amazon EBS (anexado a /dev/xvdcz) é para uso do Docker.

Você também pode aumentar ou diminuir os tamanhos de volumes para a sua instância para atender às necessidades dos seus aplicativos.

# <span id="page-679-0"></span>Detalhes avançados

Em Advanced details (Detalhes avançados), expanda a seção para visualizar os campos e especifique quaisquer parâmetros adicionais para a instância.

• Purchasing option (Opção de compra): escolha Request Spot instances (Solicitar instâncias Spot) para solicitar instâncias Spot. Também é necessário definir os outros campos relacionados a instâncias spot. Para obter mais informações, consulte [Solicitações de instâncias spot](https://docs.aws.amazon.com/AWSEC2/latest/UserGuide/spot-requests.html).

# **a** Note

.

Se você estiver usando instâncias spot e vir uma mensagem Not available, pode ser necessário escolher um tipo de instância diferente.

• IAM instance profile (Perfil de instância do IAM): selecione a função do IAM de instância de contêiner. Isso geralmente é chamado de ecsInstanceRole.

# **A** Important

Se você não iniciar a instância de contêiner com as permissões apropriadas do IAM, o agente do Amazon ECS não poderá se conectar ao cluster. Para ter mais informações, consulte [Função do IAM de instância de contêiner do Amazon ECS.](#page-1277-0)

• (Opcional) User data (Dados do usuário): configure a instância de contêiner do Amazon ECS com os dados do usuário, como as variáveis de ambiente de agente de [Configuração do agente](#page-721-0)  [de contêiner do Amazon ECS.](#page-721-0) Os scripts de dados do usuário do Amazon EC2 são executados apenas uma vez, quando a instância é iniciada pela primeira vez. Veja a seguir exemplos comuns de quais dados do usuário são usados.

• Por padrão, sua instância de contêiner é executada em seu cluster padrão. Para executar em um cluster que não seja padrão, escolha a lista Detalhes avançados. Em seguida, cole o seguinte script no campo Dados do usuário substituindo *your\_cluster\_name* pelo nome do seu cluster.

O EnableTaskIAMRole ativa o recurso de funções de tarefas do IAM para as tarefas.

Além disso, as seguintes opções estão disponíveis quando for usado o modo de rede awsvpc.

- EnableTaskENI:este sinalizador ativa a rede de tarefas e é necessário quando é usado o modo de rede awsvpc.
- AwsvpcBlockIMDS: este sinalizador opcional bloqueia o acesso IMDS para os contentores de tarefas em execução no modo de rede awsvpc.
- AwsvpcAdditionalLocalRoutes: este sinalizador opcional permite que você tenha rotas adicionais no namespace da tarefa.

Substitua ip-address pelo o endereço IP das rotas adicionais, por exemplo, 172.31.42.23/32.

```
<powershell>
Import-Module ECSTools
Initialize-ECSAgent -Cluster your_cluster_name -EnableTaskIAMRole -EnableTaskENI -
AwsvpcBlockIMDS -AwsvpcAdditionalLocalRoutes
'["ip-address"]'
</powershell>
```
<span id="page-680-0"></span>Inicialização de instâncias de contêiner do Windows no Amazon ECS para transmitir dados

Ao iniciar uma instância do Amazon EC2, é possível transmitir dados do usuário para a instância do EC2. Os dados podem ser usados para realizar tarefas de configuração automatizadas em comum e até mesmo executar scripts na inicialização da instância. Para o Amazon ECS, os casos de uso mais comuns para dados de usuário devem transmitir informações de configuração para o daemon do Docker e o agente de contêiner do Amazon ECS.

É possível transmitir vários tipos de dados de usuário para o Amazon EC2, inclusive boothooks de nuvem, scripts de shell e diretivas cloud-init. Para obter mais informações sobre esses e outros tipos de formato, consulte a documentação [Cloud-Init.](https://cloudinit.readthedocs.io/en/latest/topics/format.html)

É possível transmitir esses dados do usuário ao usar o assistente de inicialização do Amazon EC2. Para ter mais informações, consulte [Iniciar uma instância de contêiner do Linux do Amazon ECS.](#page-559-0)

Dados dos usuário do Windows padrão

Este exemplo de script de dados do usuário mostra os dados do usuário padrão que as instâncias de contêiner do Windows receberão se você usar o console. O script abaixo faz o seguinte:

- Define o nome do cluster para o nome que você inseriu.
- Define as funções do IAM para tarefas.
- Define json-file e awslogs como os drivers de registro em log disponíveis.

Além disso, as seguintes opções estão disponíveis quando for usado o modo de rede awsvpc.

- EnableTaskENI:este sinalizador ativa a rede de tarefas e é necessário quando é usado o modo de rede awsvpc.
- AwsvpcBlockIMDS: este sinalizador opcional bloqueia o acesso IMDS para os contêineres de tarefas em execução no modo de rede awsvpc.
- AwsvpcAdditionalLocalRoutes: este sinalizador opcional permite que você tenha rotas adicionais.

Substitua ip-address pelo o endereço IP das rotas adicionais, por exemplo, 172.31.42.23/32.

É possível usar esse script nas próprias instâncias de contêiner (desde que elas sejam iniciadas em AMIs Windows Server otimizadas para o Amazon ECS).

Substitua a linha -Cluster *cluster-name* para especificar o nome do seu próprio cluster.

```
<powershell>
Initialize-ECSAgent -Cluster cluster-name -EnableTaskIAMRole -LoggingDrivers '["json-
file","awslogs"]' -EnableTaskENI -AwsvpcBlockIMDS -AwsvpcAdditionalLocalRoutes
'["ip-address"]'
</powershell>
```
Para tarefas do Windows configuradas para usar o driver de log awslogs, também é necessário definir a variável de ambiente ECS\_ENABLE\_AWSLOGS\_EXECUTIONROLE\_OVERRIDE na instância de contêiner. Use a sintaxe a seguir.

Substitua a linha -Cluster *cluster-name* para especificar o nome do seu próprio cluster.

```
<powershell>
[Environment]::SetEnvironmentVariable("ECS_ENABLE_AWSLOGS_EXECUTIONROLE_OVERRIDE", 
  $TRUE, "Machine")
Initialize-ECSAgent -Cluster cluster-name -EnableTaskIAMRole -LoggingDrivers '["json-
file","awslogs"]'
</powershell>
```
Dados do usuário da instalação do agente do Windows

Este exemplo de script de dados do usuário instala o agente de contêiner do Amazon ECS em uma instância iniciada com uma AMI Windows\_Server-2016-English-Full-Containers. Ele foi adaptado com base nas instruções de instalação do agente na página README [Repositório do GitHub do](https://github.com/aws/amazon-ecs-agent)  [Amazon ECS Container Agent.](https://github.com/aws/amazon-ecs-agent)

#### **a** Note

Esse script é compartilhado com finalidades de exemplo. É muito mais fácil começar a usar os contêineres do Windows usando a AMI do Windows Server otimizada para Amazon ECS. Para ter mais informações, consulte [Criação de um cluster do Amazon ECS para o tipo de](#page-492-0)  [inicialização do Fargate](#page-492-0).

É possível usar esse script para suas próprias instâncias de contêiner (desde que elas sejam executadas com uma versão da AMI Windows\_Server-2016-English-Full-Contêineres). Não se esqueça de substituir a linha *windows* para especificar o nome de seu próprio cluster (caso não esteja usando um cluster chamado windows).

```
<powershell>
# Set up directories the agent uses
New-Item -Type directory -Path ${env:ProgramFiles}\Amazon\ECS -Force
New-Item -Type directory -Path ${env:ProgramData}\Amazon\ECS -Force
New-Item -Type directory -Path ${env:ProgramData}\Amazon\ECS\data -Force
# Set up configuration
$ecsExeDir = "${env:ProgramFiles}\Amazon\ECS"
[Environment]::SetEnvironmentVariable("ECS_CLUSTER", "windows", "Machine")
[Environment]::SetEnvironmentVariable("ECS_LOGFILE", "${env:ProgramData}\Amazon\ECS\log
\ecs-agent.log", "Machine")
[Environment]::SetEnvironmentVariable("ECS_DATADIR", "${env:ProgramData}\Amazon\ECS
\data", "Machine")
# Download the agent
```

```
$agentVersion = "latest"
$agentZipUri = "https://s3.amazonaws.com/amazon-ecs-agent/ecs-agent-windows-
$agentVersion.zip"
$zipFile = "${env:TEMP}\ecs-agent.zip"
Invoke-RestMethod -OutFile $zipFile -Uri $agentZipUri
# Put the executables in the executable directory.
Expand-Archive -Path $zipFile -DestinationPath $ecsExeDir -Force
Set-Location ${ecsExeDir}
# Set $EnableTaskIAMRoles to $true to enable task IAM roles
# Note that enabling IAM roles will make port 80 unavailable for tasks.
[bool]$EnableTaskIAMRoles = $false
if (${EnableTaskIAMRoles}) { 
   $HostSetupScript = Invoke-WebRequest https://raw.githubusercontent.com/aws/amazon-
ecs-agent/master/misc/windows-deploy/hostsetup.ps1 
   Invoke-Expression $($HostSetupScript.Content)
}
# Install the agent service
New-Service -Name "AmazonECS" ` 
         -BinaryPathName "$ecsExeDir\amazon-ecs-agent.exe -windows-service" ` 
         -DisplayName "Amazon ECS" ` 
         -Description "Amazon ECS service runs the Amazon ECS agent" ` 
         -DependsOn Docker ` 
         -StartupType Manual
sc.exe failure AmazonECS reset=300 actions=restart/5000/restart/30000/restart/60000
sc.exe failureflag AmazonECS 1
Start-Service AmazonECS
</powershell>
```
<span id="page-683-0"></span>Uso de um proxy HTTP para instâncias de contêiner do Windows no Amazon ECS

É possível configurar as instâncias de contêiner do Amazon ECS para usar um proxy HTTP para o agente de contêiner do Amazon ECS e o daemon do Docker. Isso é útil se suas as instâncias de contêiner não têm acesso à rede externa através de um gateway da Internet da Amazon VPC, um gateway NAT ou uma instância.

Para configurar sua instância de contêiner do Windows do Amazon ECS para usar um proxy HTTP, defina as variáveis a seguir no momento da inicialização (com dados de usuário do Amazon EC2).

```
[Environment]::SetEnvironmentVariable("HTTP_PROXY", 
"http://proxy.mydomain:port", "Machine")
```
Defina HTTP\_PROXY como o nome do host (ou endereço IP) e o número de porta de um proxy HTTP a serem usados pelo agente do Amazon ECS para se conectar à Internet. Por exemplo, as
instâncias de contêiner podem não ter acesso à rede externa através de um gateway da Internet da Amazon VPC, um gateway NAT ou uma instância.

[Environment]::SetEnvironmentVariable("NO\_PROXY", "169.254.169.254,169.254.170.2,\\.\pipe\docker\_engine", "Machine")

Defina NO\_PROXY como 169.254.169.254,169.254.170.2,\\.\pipe\docker\_engine para filtrar os metadados da instância do EC2, as funções do IAM para tarefas e o tráfego do daemon do Docker proveniente do proxy.

Example Script de dados do usuário do proxy HTTP do Windows

O exemplo de script PowerShell de dados de usuário abaixo configura o agente de contêiner do Amazon ECS e o daemon do Docker para usar um proxy HTTP especificado por você. Você também pode especificar um cluster no qual a instância de contêiner será registrada.

Para usar esse script ao executar uma instância de contêiner, siga as etapas em [the section called](#page-674-0) ["Iniciar uma instância de contêiner".](#page-674-0) Basta copiar e colar o script do PowerShell abaixo no campo Dados do usuário (substitua os valores de exemplo vermelhos pelas suas informações de proxy e cluster).

#### **a** Note

A opção -EnableTaskIAMRole é necessária para habilitar funções do IAM para tarefas. Para ter mais informações, consulte [Configuração adicional da instância Windows do](#page-1275-0)  [Amazon EC2 para o Amazon ECS](#page-1275-0).

```
<powershell>
Import-Module ECSTools
$proxy = "http://proxy.mydomain:port"
[Environment]::SetEnvironmentVariable("HTTP_PROXY", $proxy, "Machine")
[Environment]::SetEnvironmentVariable("NO_PROXY", "169.254.169.254,169.254.170.2,\\.
\pipe\docker_engine", "Machine")
Restart-Service Docker
Initialize-ECSAgent -Cluster MyCluster -EnableTaskIAMRole
```

```
</powershell>
```
Configuração de instâncias de contêiner do Windows no Amazon ECS para receber avisos de instância spot

O Amazon EC2 encerra, interrompe ou coloca a instância spot em hibernação quando o preço spot excede o preço máximo da solicitação ou a capacidade não está mais disponível. O Amazon EC2 fornece um aviso de interrupção da instância spot, enviando à instância um aviso de dois minutos antes que ela seja interrompida. Se a drenagem da instância spot do Amazon ECS estiver habilitada na instância, o ECS receberá o aviso de interrupção da instância spot e colocará a instância no status DRATNTNG

#### **A** Important

O Amazon ECS monitora os avisos de interrupção da instância spot que têm as ações de instância terminate e stop. Se você especificou o comportamento de interrupção hibernate da instância ao solicitar as instâncias spot ou a frota spot, a drenagem de instâncias spot do Amazon ECS não é compatível com essas instâncias.

Quando uma instância de contêiner é definida como DRAINING, o Amazon ECS impede que novas tarefas sejam programadas para posicionamento na instância de contêiner. As tarefas de serviço nas instâncias de contêiner de drenagem que estão com o status de PENDING são interrompidas imediatamente. Se houver instâncias de contêiner no cluster disponíveis, as tarefas de serviço de substituição serão iniciadas nelas.

É possível ativar a drenagem de instância spot ao iniciar uma instância. Você deve definir o parâmetro ECS\_ENABLE\_SPOT\_INSTANCE\_DRAINING antes de iniciar o agente de contêiner. Substitua *my-cluster* pelo nome do cluster.

```
[Environment]::SetEnvironmentVariable("ECS_ENABLE_SPOT_INSTANCE_DRAINING", "true", 
 "Machine")
```

```
# Initialize the agent
Initialize-ECSAgent -Cluster my-cluster
```
Para ter mais informações, consulte [the section called "Iniciar uma instância de contêiner"](#page-674-0).

# Clusters do Amazon ECS para o tipo de inicialização externa

O Amazon ECS Anywhere fornece suporte para registrar uma Instância externa, como um servidor on-premises ou uma máquina virtual (VM), no cluster do Amazon ECS. As instâncias externas são otimizadas para executar aplicações que geram tráfego de saída ou dados de processo. Se sua aplicação exigir tráfego de entrada, a falta de suporte do Elastic Load Balancing torna a execução dessas workloads menos eficiente. O Amazon ECS adicionou um novo tipo de inicialização EXTERNAL que você pode usar para criar serviços ou executar tarefas nas instâncias externas.

A seguir, é mostrada uma visão geral da arquitetura de sistema de alto nível do Amazon ECS Anywhere. O servidor on-premises tem o agente do Amazon ECS e o agente do SSM instalados.

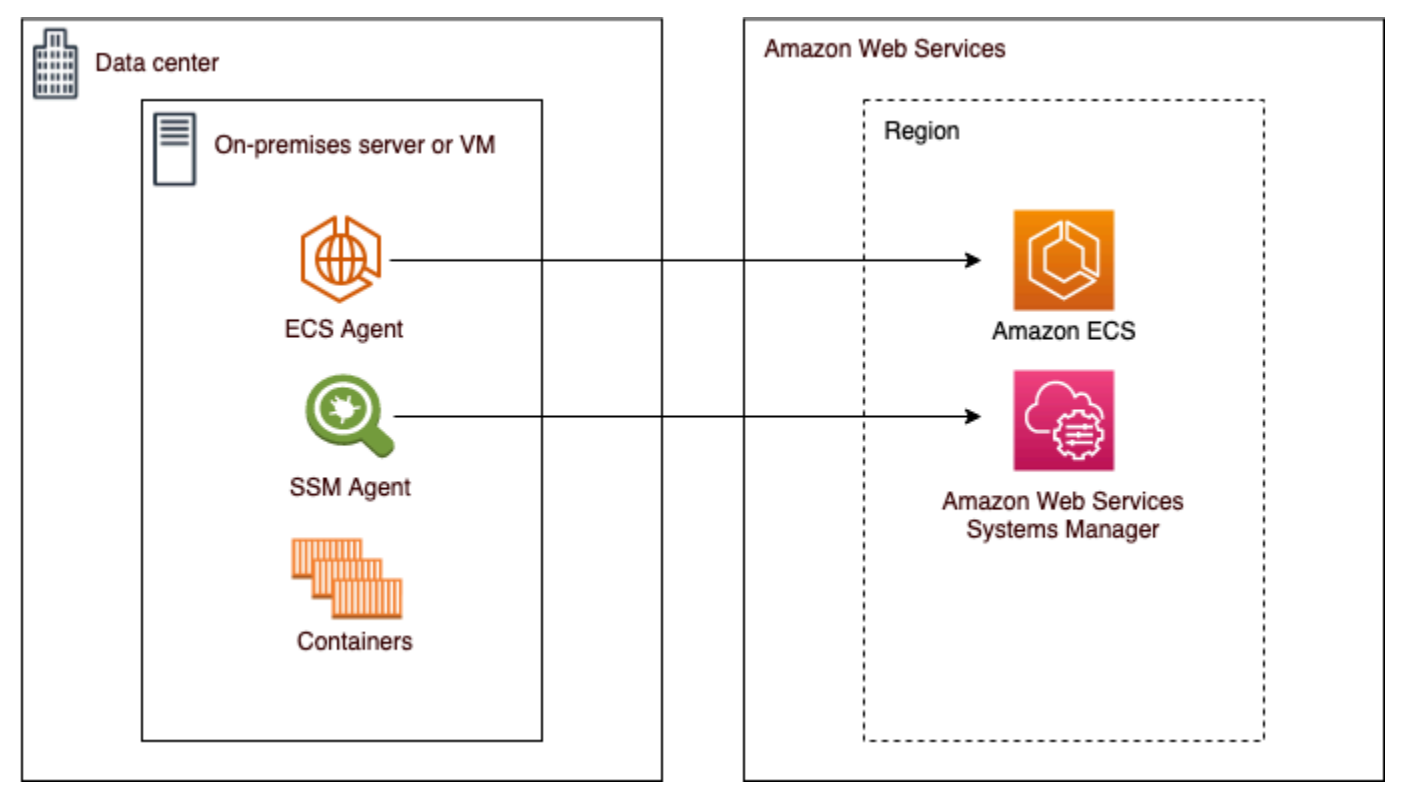

## Sistemas operacionais e arquiteturas de sistema compatíveis

Veja a seguir a lista de sistemas operacionais e arquiteturas de sistemas compatíveis.

- Amazon Linux 2
- CentOS<sub>7</sub>
- CentOS Stream 8
- RHEL 7, RHEL 8: nenhum dos repositórios de pacotes abertos do Docker ou do RHEL oferece suporte à instalação do Docker nativamente no RHEL. É preciso garantir que o Docker esteja instalado antes da execução do script de instalação descrito neste documento.
- Fedora 32, Fedora 33
- openSUSE Tumbleweed
- Ubuntu 18, Ubuntu 20, Ubuntu 22
- Debian 10

#### **A** Important

O suporte a longo prazo do Debian 9 (suporte a LTS) terminou em 30 de junho de 2022 e não há mais suporte pelo Amazon ECS Anywhere.

- Debian 11
- Debian 12: no momento, não há suporte para o NVIDIA Container Toolkit no Debian 12. Não será possível executar GPUs em instâncias do Debian 12.
- SUSE Enterprise Server 15
- As arquiteturas de CPU x86\_64 e ARM64 são compatíveis.
- Há suporte para as seguintes versões do sistema operacional Windows:
	- Windows Server 2022
	- Windows Server 2019
	- Windows Server 2016
	- Windows Server 20H2

## Considerações

Antes de começar a usar instâncias externas, esteja ciente das seguintes considerações.

- É possível registrar uma instância externa em um cluster de cada vez. Para obter instruções sobre como registrar uma instância externa em um cluster diferente, consulte [Cancelamento do registro](#page-699-0)  [de uma instância externa do Amazon ECS.](#page-699-0)
- As instâncias externas exigem uma função do IAM que permita que elas se comuniquem com APIs da AWS. Para ter mais informações, consulte [Perfil do IAM para o Amazon ECS Anywhere](#page-1283-0).
- As instâncias externas não devem ter uma cadeia de credenciais de instânciaa pré-configurada definida localmente, pois isso interferirá com o script de registro.
- Para enviar logs de contêiner para o CloudWatch Logs, crie e especifique uma função do IAM de execução de tarefa na definição de tarefa.
- Quando uma instância externa é registrada em um cluster, o atributo ecs.capability.external é associado à instância. Esse atributo identifica a instância como uma instância externa. É possível adicionar atributos personalizados às instâncias externas para usar como uma restrição de posicionamento de tarefas. Para ter mais informações, consulte [Atributos personalizados](#page-759-0).
- É possível adicionar etiquetas de recurso à instância externa. Para ter mais informações, consulte [Instâncias de contêiner externas.](#page-996-0)
- Há suporte para o ECS Exec em instâncias externas. Para ter mais informações, consulte [Monitoramento de contêineres do Amazon ECS com o ECS Exec.](#page-1168-0)
- Veja a seguir considerações adicionais que são específicas para as redes com instâncias externas. Para ter mais informações, consulte [Redes](#page-689-0) .
	- O balanceamento de carga do serviço não é compatível.
	- A descoberta de serviço não é compatível.
	- Tarefas executadas em instâncias externas devem usar os modos de rede bridge, host ou none. O modo de rede awsvpc não é compatível.
	- Há domínios de serviço do Amazon ECS em cada região da AWS. Esses domínios de serviço devem ter permissão para enviar tráfego para as instâncias externas.
	- O SSM Agent instalado na instância externa mantém as credenciais do IAM que são alternadas a cada 30 minutos com o uso de uma impressão digital de hardware. Se a instância externa perder conexão com a AWS, o SSM Agent atualiza automaticamente as credenciais após a conexão ser restabelecida. Para obter mais informações, consulte [Validar servidores on](https://docs.aws.amazon.com/systems-manager/latest/userguide/ssm-agent-technical-details.html#fingerprint-validation)[premises e máquinas virtuais usando uma impressão digital de hardware](https://docs.aws.amazon.com/systems-manager/latest/userguide/ssm-agent-technical-details.html#fingerprint-validation) no Guia do usuário do AWS Systems Manager.
- A API UpdateContainerAgent não é compatível. Para obter instruções sobre como atualizar o SSM Agent ou o agente do Amazon ECS nas instâncias externas, consulte [Atualização do agente](#page-705-0) [do AWS Systems Manager e o agente de contêiner do Amazon ECS em uma instância externa.](#page-705-0)
- Provedores de capacidade do Amazon ECS não são compatíveis. Para criar um serviço ou executar uma tarefa autônoma nas instâncias externas, use o tipo de inicialização EXTERNAL.
- SELinux não é compatível.
- Usar volumes do Amazon EFS ou especificar um EFSVolumeConfiguration não é compatível.
- A integração com o App Mesh não é compatível.
- Se você usar o console para criar uma definição de tarefa de instância externa, deverá criar a definição da tarefa com o editor JSON do console.
- Quando você executa o ECS Anywhere no Windows, você deve usar sua própria licença do Windows na infraestrutura on-premises.
- Ao usar uma AMI não otimizada para o Amazon ECS, execute os comandos a seguir na instância de contêiner externa para configurar regras para usar perfis do IAM em tarefas. Para ter mais informações, consulte [Configuração adicional da instância externa para o Amazon ECS](#page-1274-0).

```
$ sysctl -w net.ipv4.conf.all.route_localnet=1
$ iptables -t nat -A PREROUTING -p tcp -d 169.254.170.2 --dport 80 -j DNAT --to-
destination 127.0.0.1:51679
$ iptables -t nat -A OUTPUT -d 169.254.170.2 -p tcp -m tcp --dport 80 -j REDIRECT --
to-ports 51679
```
#### <span id="page-689-0"></span>Redes

As instâncias externas do Amazon ECS são otimizadas para executar aplicações que geram tráfego de saída ou dados de processo. Se sua aplicação exigir tráfego de entrada, como um serviço da Web, a falta de suporte do Elastic Load Balancing torna a execução dessas workloads menos eficiente porque não há suporte para colocar essas workloads atrás de um balanceador de carga.

Veja a seguir considerações adicionais que são específicas para as redes com instâncias externas.

- O balanceamento de carga do serviço não é compatível.
- A descoberta de serviço não é compatível.
- Tarefas do Linux executadas em instâncias externas devem usar os modos de rede bridge, host ou none. O modo de rede awsvpc não é compatível.

Para obter mais informações sobre cada modo de rede, consulte [Escolher um modo de rede](https://docs.aws.amazon.com/AmazonECS/latest/bestpracticesguide/networking-networkmode.html) no Guia de práticas recomendadas do Amazon ECS.

- Tarefas do Windows executadas em instâncias externas devem usar o modo de rede default.
- Há domínios de serviço do Amazon ECS em cada região e você deve ter permissão para enviar tráfego para as instâncias externas.
- O SSM Agent instalado na instância externa mantém as credenciais do IAM que são alternadas a cada 30 minutos com o uso de uma impressão digital de hardware. Se a instância externa perder

conexão com a AWS, o SSM Agent atualiza automaticamente as credenciais após a conexão ser restabelecida. Para obter mais informações, consulte [Validar servidores on-premises e máquinas](https://docs.aws.amazon.com/systems-manager/latest/userguide/ssm-agent-technical-details.html#fingerprint-validation)  [virtuais usando uma impressão digital de hardware](https://docs.aws.amazon.com/systems-manager/latest/userguide/ssm-agent-technical-details.html#fingerprint-validation) no Guia do usuário do AWS Systems Manager.

Os domínios a seguir são usados para comunicação entre o serviço do Amazon ECS e o agente do Amazon ECS instalado na instância externa. Certifique-se de que o tráfego seja permitido e que a resolução DNS funcione. Para cada endpoint, *região* representa o identificador da região da AWS com suporte do Amazon ECS, como us-east-2, para a região Leste dos EUA (Ohio). Os endpoints de todas as regiões que você usa devem ser permitidos. Para os endpoints ecs-a e ecs-t, você deve incluir um asterisco (por exemplo, ecs-a-\*).

- ecs-a-\*.*region*.amazonaws.com: este endpoint é usado quando são gerenciadas tarefas.
- ecs-t-\*.*region*.amazonaws.com: este endpoint é usado para gerenciar métricas de tarefas e contêineres.
- ecs.*region*.amazonaws.com: este é um endpoint de serviço do Amazon ECS.
- ssm.*region*.amazonaws.com : este é um endpoint de serviço para o AWS Systems Manager.
- ec2messages.*region*.amazonaws.com: este é o endpoint de serviço que o AWS Systems Manager usa para se comunicar entre o agente Systems Manager e o serviço Systems Manager na nuvem.
- ssmmessages.*region*.amazonaws.com: este é o endpoint de serviço necessário para criar e excluir canais de sessão com o serviço Session Manager na nuvem.
- Se as tarefas requerem comunicação com quaisquer outros serviços da AWS, certifique-se de que esses endpoints sejam permitidos. Exemplos da aplicações incluem o uso do Amazon ECR para extrair imagens de contêiner ou o uso do CloudWatch para CloudWatch Logs. Para obter mais informações, consulte [Endpoints de serviço](https://docs.aws.amazon.com/general/latest/gr/aws-service-information.html) na Referência geral da AWS.

#### Amazon FSx for Windows File Server com ECS Anywhere

Para usar o Amazon FSx for Windows File Server com instâncias externas do Amazon ECS, você deve estabelecer uma conexão do entre seu datacenter on-premises e o Nuvem AWS. Para obter mais informações sobre as opções para conexão de sua rede a sua VPC, consulte [Opções de](https://docs.aws.amazon.com/whitepapers/latest/aws-vpc-connectivity-options/introduction.html) [conectividade do Amazon Virtual Private Cloud.](https://docs.aws.amazon.com/whitepapers/latest/aws-vpc-connectivity-options/introduction.html)

#### gMSA com ECS Anywhere

Há suporte para os casos de uso a seguir no ECS Anywhere.

- O Active Directory está na Nuvem AWS: para essa configuração, você cria uma conexão da entre sua rede on-premises e a Nuvem AWS usando uma conexão AWS Direct Connect. Para obter informações sobre como criar a conexão, consulte [Opções de conectividade da Amazon Virtual](https://docs.aws.amazon.com/whitepapers/latest/aws-vpc-connectivity-options/introduction.html) [Private Cloud.](https://docs.aws.amazon.com/whitepapers/latest/aws-vpc-connectivity-options/introduction.html) Você cria um Active Directory na Nuvem AWS. Para obter informações sobre como começar a usar o AWS Directory Service, consulte [Configuração doAWS Directory Service](https://docs.aws.amazon.com/directoryservice/latest/admin-guide/setting_up.html) no Guia de administração do AWS Directory Service. Em seguida, você pode associar suas instâncias externas ao domínio usando a conexão AWS Direct Connect. Para obter informações sobre como trabalhar com o gMSA com o Amazon ECS, consulte [the section called "Uso de gMSAs para](#page-1502-0)  [contêineres do Windows no Amazon EC2 no Amazon ECS"](#page-1502-0).
- O Active Directory está no datacenter on-premises. Para essa configuração, você une suas instâncias externas ao Active Directory on-premises. Em seguida, você usa as credenciais disponíveis localmente ao executar as tarefas do Amazon ECS.

## Criação de um cluster do Amazon ECS para o tipo de inicialização externa

Você pode criar um cluster do Amazon ECS usando o console do Amazon ECS. Antes de começar, é necessário concluir as etapas em [Configuração para usar o Amazon ECS](#page-25-0) e atribuir a permissão adequada do IAM. Para ter mais informações, consulte [the section called "Exemplos de clusters](#page-1207-0)  [do Amazon ECS".](#page-1207-0) O console do Amazon ECS fornece uma maneira simples de criar os recursos necessários para um cluster do Amazon ECS criando uma pilha do AWS CloudFormation.

Para tornar o processo de criação do cluster o mais fácil possível, o console tem seleções padrão para muitas opções, que descrevemos abaixo. Também há painéis de ajuda disponíveis para a maioria das seções do console, que fornecem mais contexto.

• Cria um namespace padrão no AWS Cloud Map com o mesmo nome do cluster. Um namespace permite que os serviços que você cria no cluster se conectem aos outros serviços do namespace sem configuração adicional.

Para ter mais informações, consulte [Interconexão de serviços do Amazon ECS.](#page-897-0)

É possível modificar as opções a seguir:

• Altere o namespace padrão associado ao cluster.

Um namespace permite que os serviços que você cria no cluster possam se conectar a outros serviços no namespace sem configuração adicional. O namespace padrão é o mesmo nome do cluster. Para ter mais informações, consulte [Interconexão de serviços do Amazon ECS.](#page-897-0)

- Configurar o cluster para instâncias externas
- Ative o Container Insights.

O CloudWatch Container Insights coleta, agrega e resume métricas e logs das suas aplicações e microsserviços conteinerizados. O Container Insights também fornece informações de diagnóstico, como falhas de reinicialização de contêiner, que você usa para isolar problemas e resolvê-los rapidamente. Para ter mais informações, consulte [the section called "Monitoração de contêineres](#page-1048-0)  [do Amazon ECS usando o Container Insights"](#page-1048-0).

• Adicione tags para ajudar a identificar seu cluster.

Para criar um novo cluster (console do Amazon ECS)

- 1. Abra o console em<https://console.aws.amazon.com/ecs/v2>.
- 2. Na barra de navegação, selecione a Região a ser usada.
- 3. No painel de navegação, escolha Clusters.
- 4. Na página Clusters, escolha Create Cluster (Criar cluster).
- 5. Em Configuração de cluster, configure o seguinte:
	- Em Nome do cluster, insira um nome exclusivo.

O nome pode conter até 255 letras (minúsculas e maiúsculas), números e hifens.

- (Opcional) Para que o namespace usado para o Service Connect seja diferente do nome do cluster, em Namespace, insira um nome exclusivo.
- 6. Expanda Infraestrutura, selecione AWS Fargate (com tecnologia sem servidor).
- 7. (Opcional) Para ativar o Container Insights, expanda Monitoring (Monitoramento) e, em seguida, ative Use Container Insights (Usar o Conteiner Insights).
- 8. (Opcional) Para ajudar a identificar seu cluster, expanda Tags (Etiquetas) e configure suas etiquetas.

[Adicionar uma tag] Selecione Add tag (Adicionar tag) e faça o seguinte:

- Em Key (Chave), insira o nome da chave.
- Em Valor, insira o valor da chave.
- 9. Selecione Create (Criar).

Criação de um cluster do Amazon ECS para o tipo de inicialização externa 674

#### Próximas etapas

Você deve registrar as instâncias no cluster. Para ter mais informações, consulte [Registro de uma](#page-693-0) [instância externa para um cluster do Amazon ECS.](#page-693-0)

Depois de criar o cluster, será possível criar definições de tarefas para suas aplicações e executá-las como tarefas autônomas ou como parte de um serviço. Para mais informações, consulte:

- [Definições de tarefa do Amazon ECS](#page-176-0)
- [Execução de uma aplicação como uma tarefa do Amazon ECS](#page-768-0)
- [Criação de um serviço do Amazon ECS usando o console](#page-795-0)

## <span id="page-693-0"></span>Registro de uma instância externa para um cluster do Amazon ECS

Cada instância externa registrada em um cluster do Amazon ECS deve ter o SSM Agent, o agente de contêiner do Amazon ECS e o Docker instalados. Para registrar a instância externa em um cluster do Amazon ECS, ela deve primeiro ser registrada como uma instância gerenciada do AWS Systems Manager. É possível criar o script de instalação com alguns cliques no console do Amazon ECS. O script de instalação inclui uma chave de ativação do Systems Manager e comandos para instalar cada um dos agentes necessários e o Docker. O script de instalação deve ser executado no servidor on-premises ou na VM para concluir as etapas de instalação e registro.

#### **a** Note

Antes de registrar sua instância externa do Linux com o cluster, crie o arquivo /etc/ecs/ ecs.config na instância externa e adicione todos os parâmetros de configuração do agente de contêiner desejados. Isso não pode ser feito depois do registro da instância externa em um cluster. Para ter mais informações, consulte [Configuração do agente de](#page-721-0)  [contêiner do Amazon ECS](#page-721-0).

#### AWS Management Console

- 1. Abra o console em<https://console.aws.amazon.com/ecs/v2>.
- 2. Na barra de navegação, selecione a Região a ser usada.
- 3. No painel de navegação, escolha Clusters.
- 4. Na página Clusters, escolha o cluster no qual a instância externa será registrada.
- 5. Na página Cluster : *name*, escolha a guia Infrastructure (Infraestrutura).
- 6. Na página Register external instances (Registrar instâncias externas), execute as etapas a seguir.
	- a. Em Activation key duration (in days) (Duração da chave de ativação (em dias)), insira o número de dias durante os quais a chave de ativação permanece ativa. Depois da decorrência número de dias que você inseriu, a chave não funcionará mais ao ser registrada uma instância externa.
	- b. Em Number of instances (Número de instâncias), insira o número de instâncias externas que você quer registrar no cluster com a chave de ativação.
	- c. Em Instance role (Função da instância), escolha a função do IAM a ser associada às instâncias externas. Se uma função ainda não tiver sido criada, escolha Create new role (Criar nova função) para que o Amazon ECS crie uma função em seu nome. Para obter mais informações sobre quais permissões do IAM são necessárias para instâncias externas, consulte [Perfil do IAM para o Amazon ECS Anywhere.](#page-1283-0)
	- d. Copie o comando de registro. Esse comando deve ser executado em cada instância externa que você quer registrar no cluster.

#### **A** Important

A parte bash do script deve ser executada como raiz. Se o comando não for executado como root, será retornado um erro.

e. Escolha Fechar.

#### AWS CLI for Linux operating systems

1. Crie um par de ativação do Systems Manager. Isso é usado para a ativação de instâncias gerenciadas do Systems Manager. A saída inclui um ActivationId e um ActivationCode. Eles serão usados em uma etapa posterior. Especifique a função do IAM do ECS Anywhere que você criou. Para ter mais informações, consulte [Perfil do IAM para o](#page-1283-0)  [Amazon ECS Anywhere.](#page-1283-0)

**aws ssm create-activation --iam-role** *ecsAnywhereRole* **| tee ssm-activation.json**

2. No servidor on-premises ou na máquina virtual (VM), baixe o script de instalação.

```
curl --proto "https" -o "/tmp/ecs-anywhere-install.sh" "https://amazon-ecs-
agent.s3.amazonaws.com/ecs-anywhere-install-latest.sh"
```
- 3. (Opcional) No servidor on-premises ou na máquina virtual (VM), use as etapas a seguir para verificar o script de instalação usando o arquivo de assinatura de script.
	- a. Baixe e instale GnuPG. Para obter mais informações sobre a GNUpg, consulte o [site da](https://www.gnupg.org)  [GnuPG.](https://www.gnupg.org) Para sistemas Linux, instale gpg usando o gerenciador de pacotes no seu tipo de Linux.
	- b. Recuperar a chave pública PGP do Amazon ECS.

```
gpg --keyserver hkp://keys.gnupg.net:80 --recv BCE9D9A42D51784F
```
c. Baixe a assinatura do script de instalação. Ela consiste em uma assinatura PGP desvinculada ascii armazenada em um arquivo com a extensão .asc.

```
curl --proto "https" -o "/tmp/ecs-anywhere-install.sh.asc" "https://amazon-
ecs-agent.s3.amazonaws.com/ecs-anywhere-install-latest.sh.asc"
```
d. Verifique o arquivo de script de instalação usando a chave.

```
gpg --verify /tmp/ecs-anywhere-install.sh.asc /tmp/ecs-anywhere-install.sh
```
A saída esperada é mostrada a seguir.

gpg: Signature made Tue 25 May 2021 07:16:29 PM UTC gpg: using RSA key 50DECCC4710E61AF gpg: Good signature from "Amazon ECS <ecs-security@amazon.com>" [unknown] gpg: WARNING: This key is not certified with a trusted signature! gpg: There is no indication that the signature belongs to the owner. Primary key fingerprint: F34C 3DDA E729 26B0 79BE AEC6 BCE9 D9A4 2D51 784F Subkey fingerprint: D64B B6F9 0CF3 77E9 B5FB 346F 50DE CCC4 710E 61AF

4. No servidor on-premises ou na máquina virtual (VM), execute o script de instalação. Especifique o nome do cluster, a região e o ID de ativação do Systems Manager e o código de ativação a partir da primeira etapa.

```
sudo bash /tmp/ecs-anywhere-install.sh \
```
 **--region** *\$REGION* **\** 

- **--cluster** *\$CLUSTER\_NAME* **\**
- **--activation-id** *\$ACTIVATION\_ID* **\**
- **--activation-code** *\$ACTIVATION\_CODE*

Para um servidor on-premises ou máquina virtual (VM) que tenha o driver NVIDIA instalado para workloads de GPU, você deve adicionar o sinalizador --enable-gpu ao script de instalação. Quando esse sinalizador é especificado, o script de instalação verifica se o driver NVIDIA está sendo executado e, em seguida, adiciona as variáveis de configuração necessárias para executar suas tarefas do Amazon ECS. Para obter mais informações sobre como executar workloads de GPU e especificar requisitos de GPU em uma definição de tarefa, consulte [Especificar GPUs na sua definição de tarefa.](#page-322-0)

```
sudo bash /tmp/ecs-anywhere-install.sh \ 
     --region $REGION \ 
     --cluster $CLUSTER_NAME \ 
     --activation-id $ACTIVATION_ID \ 
     --activation-code $ACTIVATION_CODE \ 
     --enable-gpu
```
Use as etapas a seguir para registrar uma instância externa existente em um cluster diferente.

Para registrar uma instância externa existente em um cluster diferente

1. Interrompa o agente de contêiner do Amazon ECS.

```
sudo systemctl stop ecs.service
```
- 2. Edite o arquivo /etc/ecs/ecs.config e, na linha ECS\_CLUSTER, verifique se o nome do cluster corresponde ao nome do cluster no qual a instância externa será registrada.
- 3. Remova os dados do agente do Amazon ECS existente.

**sudo rm /var/lib/ecs/data/agent.db**

4. Inicie o agente de contêiner do Amazon ECS.

**sudo systemctl start ecs.service**

#### AWS CLI for Windows operating systems

1. Crie um par de ativação do Systems Manager. Isso é usado para a ativação de instâncias gerenciadas do Systems Manager. A saída inclui um ActivationId e um ActivationCode. Eles serão usados em uma etapa posterior. Especifique a função do IAM do ECS Anywhere que você criou. Para ter mais informações, consulte [Perfil do IAM para o](#page-1283-0)  [Amazon ECS Anywhere.](#page-1283-0)

```
aws ssm create-activation --iam-role ecsAnywhereRole | tee ssm-activation.json
```
2. No servidor on-premises ou na máquina virtual (VM), baixe o script de instalação.

```
Invoke-RestMethod -URI "https://amazon-ecs-agent.s3.amazonaws.com/ecs-anywhere-
install.ps1" -OutFile "ecs-anywhere-install.ps1"
```
3. (Opcional) O script do PowerShell é assinado pela Amazon e, portanto, o Windows executa automaticamente a validação do certificado no mesmo. Não há necessidade de realizar nenhuma validação manual.

Para verificar manualmente o certificado, clique com o botão direito do mouse no arquivo, navegue até propriedades e use a guia Digital Signatures (Assinaturas digitais) para obter mais detalhes.

Essa opção só está disponível quando o host tiver o certificado no armazenamento de certificados.

Essa verificação deve retornar informações semelhante às seguintes:

```
# Verification (PowerShell)
Get-AuthenticodeSignature -FilePath .\ecs-anywhere-install.ps1
SignerCertificate Status Path
 ----------------- ------ ----
EXAMPLECERTIFICATE Valid ecs-anywhere-install.ps1
...
Subject : CN="Amazon Web Services, Inc.",...
----
```
4. No servidor on-premises ou na máquina virtual (VM), execute o script de instalação. Especifique o nome do cluster, a região e o ID de ativação do Systems Manager e o código de ativação a partir da primeira etapa.

```
.\ecs-anywhere-install.ps1 -Region $Region -Cluster $Cluster -
ActivationID $ActivationID -ActivationCode $ActivationCode
```
5. Verifique se o agente de contêiner do Amazon ECS está em execução.

```
Get-Service AmazonECS
Status Name DisplayName
------ ---- -----------
Running AmazonECS Amazon ECS
```
Use as etapas a seguir para registrar uma instância externa existente em um cluster diferente.

Para registrar uma instância externa existente em um cluster diferente

1. Interrompa o agente de contêiner do Amazon ECS.

```
Stop-Service AmazonECS
```
2. Modifique o parâmetro ECS\_CLUSTER para que o nome do cluster corresponda ao nome do cluster no qual a instância externa será registrada.

**[Environment]::SetEnvironmentVariable("ECS\_CLUSTER", \$ECSCluster, [System.EnvironmentVariableTarget]::Machine)**

3. Remova os dados do agente do Amazon ECS existente.

**Remove-Item -Recurse -Force \$env:ProgramData\Amazon\ECS\data\\***

4. Inicie o agente de contêiner do Amazon ECS.

**Start-Service AmazonECS**

A AWS CLI pode ser usada para criar uma ativação do Systems Manager antes da execução do script de instalação para a conclusão do processo de registro da instância externa.

## <span id="page-699-0"></span>Cancelamento do registro de uma instância externa do Amazon ECS

Recomendamos que, depois de concluir o uso de uma instância externa, você cancele o registro da instância no Amazon ECS e no AWS Systems Manager. Depois do cancelamento do registro, a instância externa não poderá mais aceitar novas tarefas.

Se você tiver tarefas em execução na instância de contêiner quando cancelar o registro, estas tarefas permanecerão em execução até serem interrompidas por outros meios. Contudo, essas tarefas não serão mais monitoradas ou gerenciadas pelo Amazon ECS. Se essas tarefas da instância externa fizerem parte de um serviço do Amazon ECS, o programador de serviços iniciará uma nova cópia das tarefas em uma instância diferente, se possível.

Para registrar uma instância externa em um novo cluster, depois que o registro da instância externa tiver sido cancelado do Amazon ECS e do Systems Manager, limpe os recursos da AWSremanescentes na instância e registre-a em um novo cluster.

#### AWS Management Console

- 1. Abra o console em<https://console.aws.amazon.com/ecs/v2>.
- 2. Na barra de navegação, escolha a região em que sua instância externa está registrada.
- 3. No painel de navegação, escolha Clusters e selecione o cluster que hospeda a instância externa.
- 4. Na página Cluster : *name*, escolha a guia Infrastructure (Infraestrutura).
- 5. Em Container instances (Instâncias de contêiner), selecione o ID da instância externa para cancelar o registro. Você será redirecionado para a página de detalhes da instância do contêiner.
- 6. Na página Container Instance : *id*, escolha Deregister.
- 7. Revise a mensagem de cancelamento do registro. Selecione Cancelar o registro no AWS Systems Manager para também cancelar o registro da instância externa como uma instância gerenciada no Systems Manager. Escolha Cancelar registro.

#### **a** Note

É possível cancelar o registro da instância externa como uma instância gerenciada do Systems Manager no console do Systems Manager. Para obter instruções, consulte [Deregistering managed instances](https://docs.aws.amazon.com/systems-manager/latest/userguide/systems-manager-managed-instances-advanced-deregister.html) (Cancelar o registro de instâncias gerenciadas) no AWS Systems ManagerGuia do usuário do .

8. Após cancelar o registro da instância, limpe os recursos da AWS no servidor on-premises ou na VM.

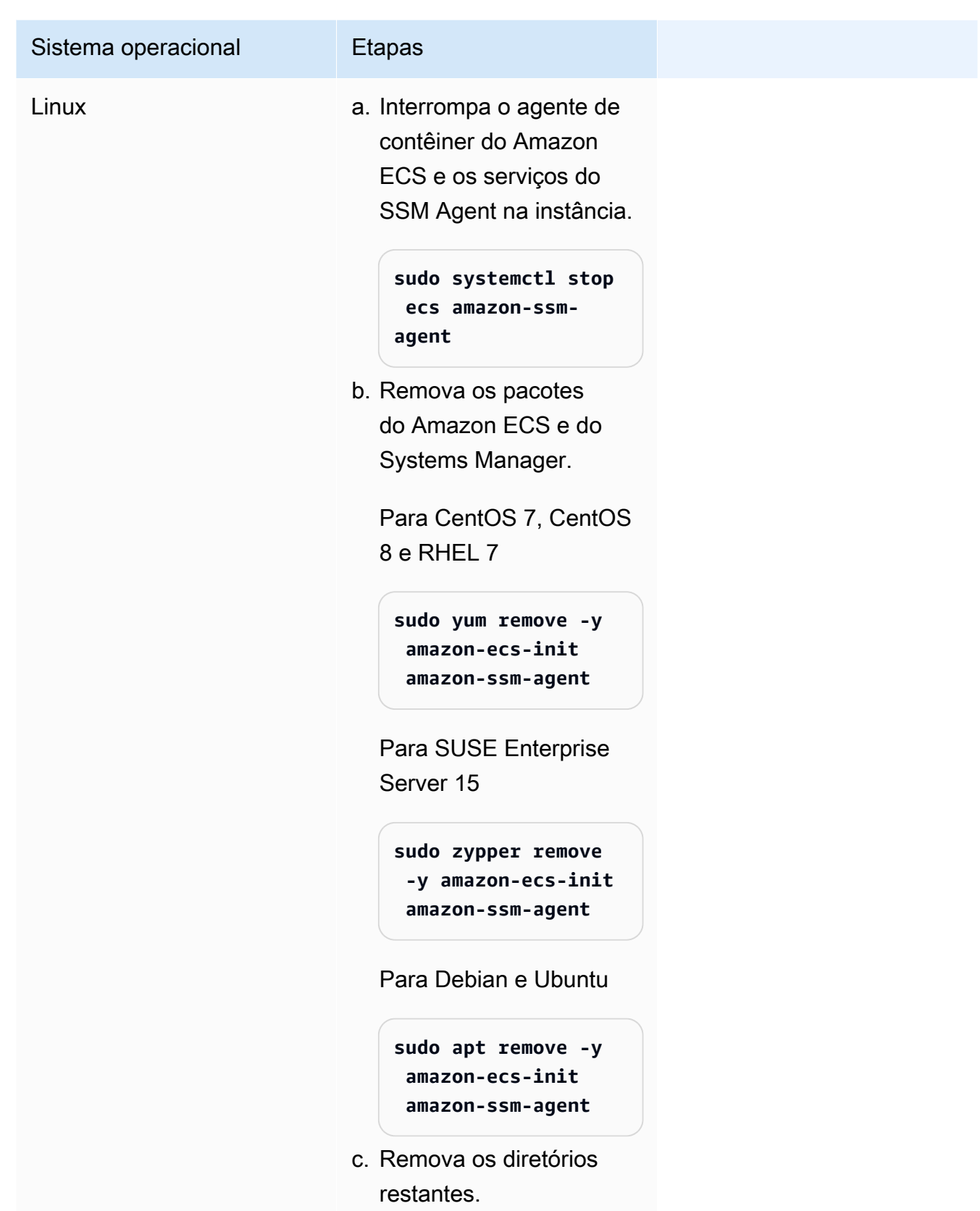

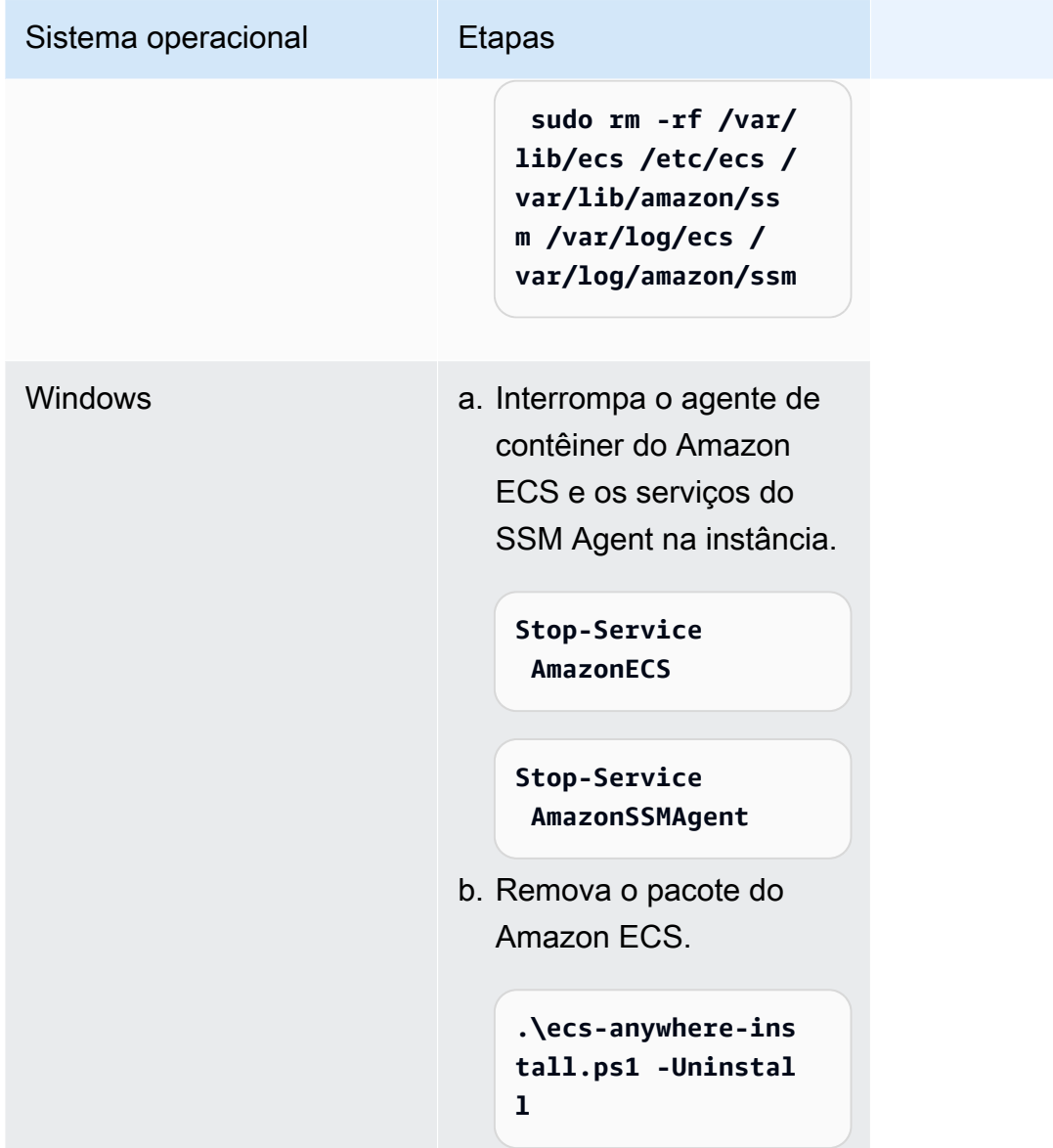

#### AWS CLI

1. Você precisa do ID da instância e do ARN da instância de contêiner para cancelar o registro da instância de contêiner. Se você não tiver esses valores, execute os comandos a seguir

Execute o comando a seguir para obter o ID da instância.

Você usa o ID da instância (instanceID) para obter o ARN (containerInstanceARN) da instância de contêiner.

Cancelamento do registro de uma instância externa do Amazon ECS 684

```
instanceId=$(aws ssm describe-instance-information --region "{{ region }}" | 
  jq ".InstanceInformationList[] |select(.IPAddress==\"{{ IPv4 Address }}\") 
  | .InstanceId" | tr -d'"'
```
Execute os seguintes comandos.

Você usa o containerInstanceArn como parâmetro no comando para cancelar o registro da instância (deregister-container-instance).

```
instances=$(aws ecs list-container-instances --cluster "{{ cluster }}" --region 
  "{{ region }}" | jq -c '.containerInstanceArns')
containerInstanceArn=$(aws ecs describe-container-instances --cluster 
  "{{ cluster }}" --region "{{ region }}" --container-instances $instances 
  | jq ".containerInstances[] | select(.ec2InstanceId==\"{{ instanceId }}\") 
  | .containerInstanceArn" | tr -d '"')
```
2. Execute o comando a seguir para drenar a instância.

```
aws ecs update-container-instances-state --cluster "{{ cluster }}" --region 
  "{{ region }}" --container-instances "{{ containerInstanceArn }}" --status 
  DRAINING
```
3. Depois que a instância de contêiner terminar de ser drenada, execute o comando a seguir para cancelar o registro da instância.

```
aws ecs deregister-container-instance --cluster "{{ cluster }}" --region 
  "{{ region }}" --container-instance "{{ containerInstanceArn }}"
```
4. Execute o comando a seguir para remover instâncias de contêiner do SSM.

```
aws ssm deregister-managed-instance --region "{{ region }}" --instance-id 
  "{{ instanceId }}"
```
5. Após cancelar o registro da instância, limpe os recursos da AWS no servidor on-premises ou na VM.

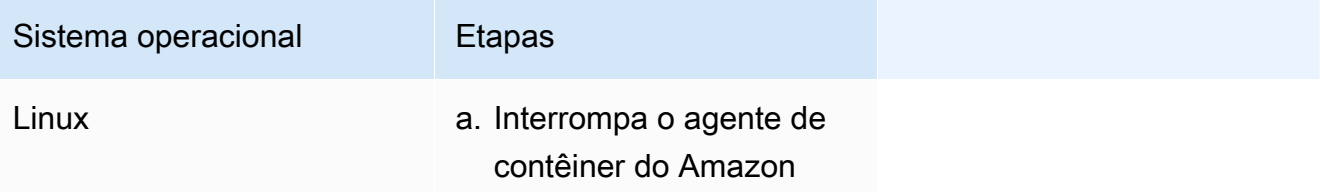

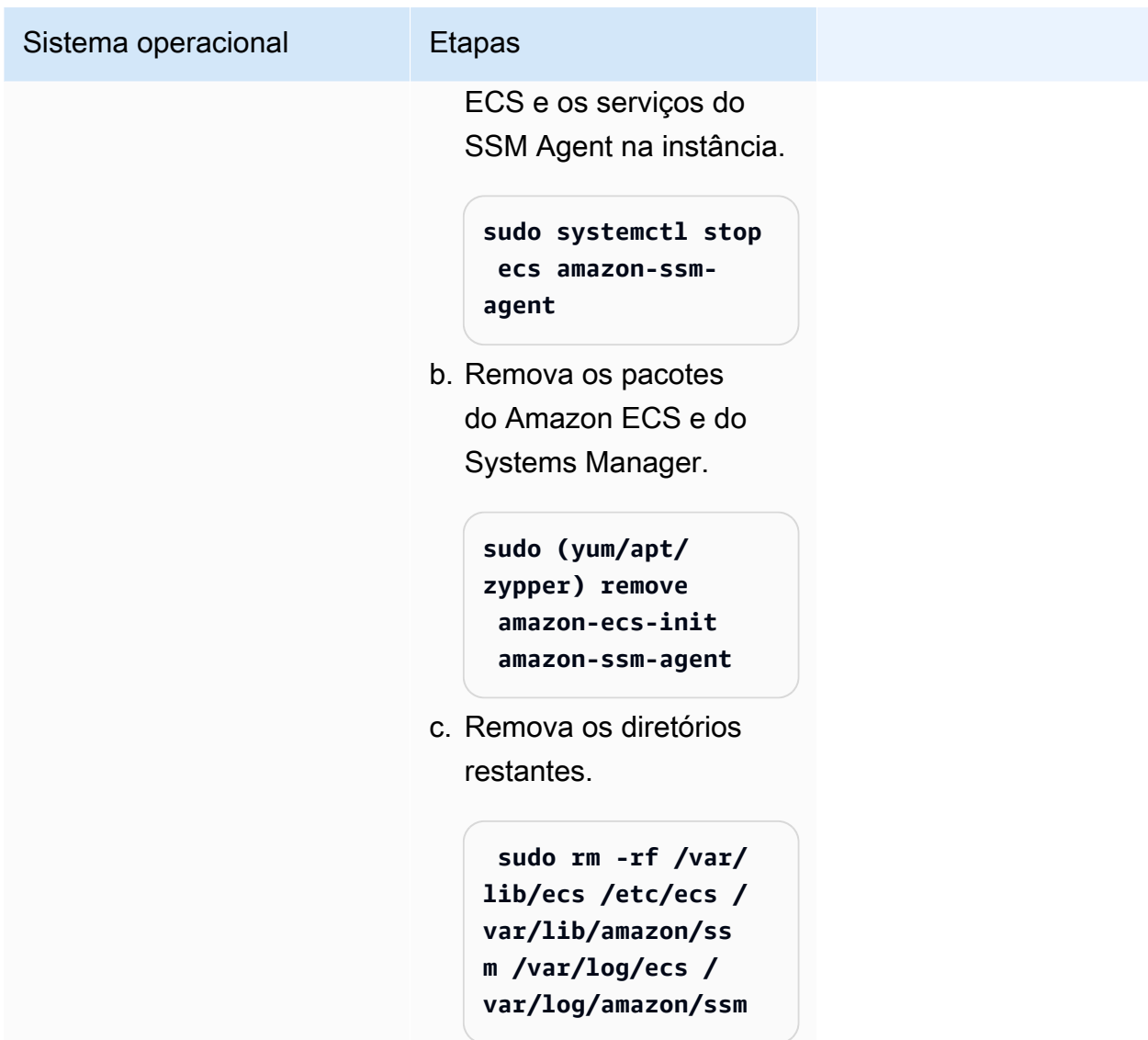

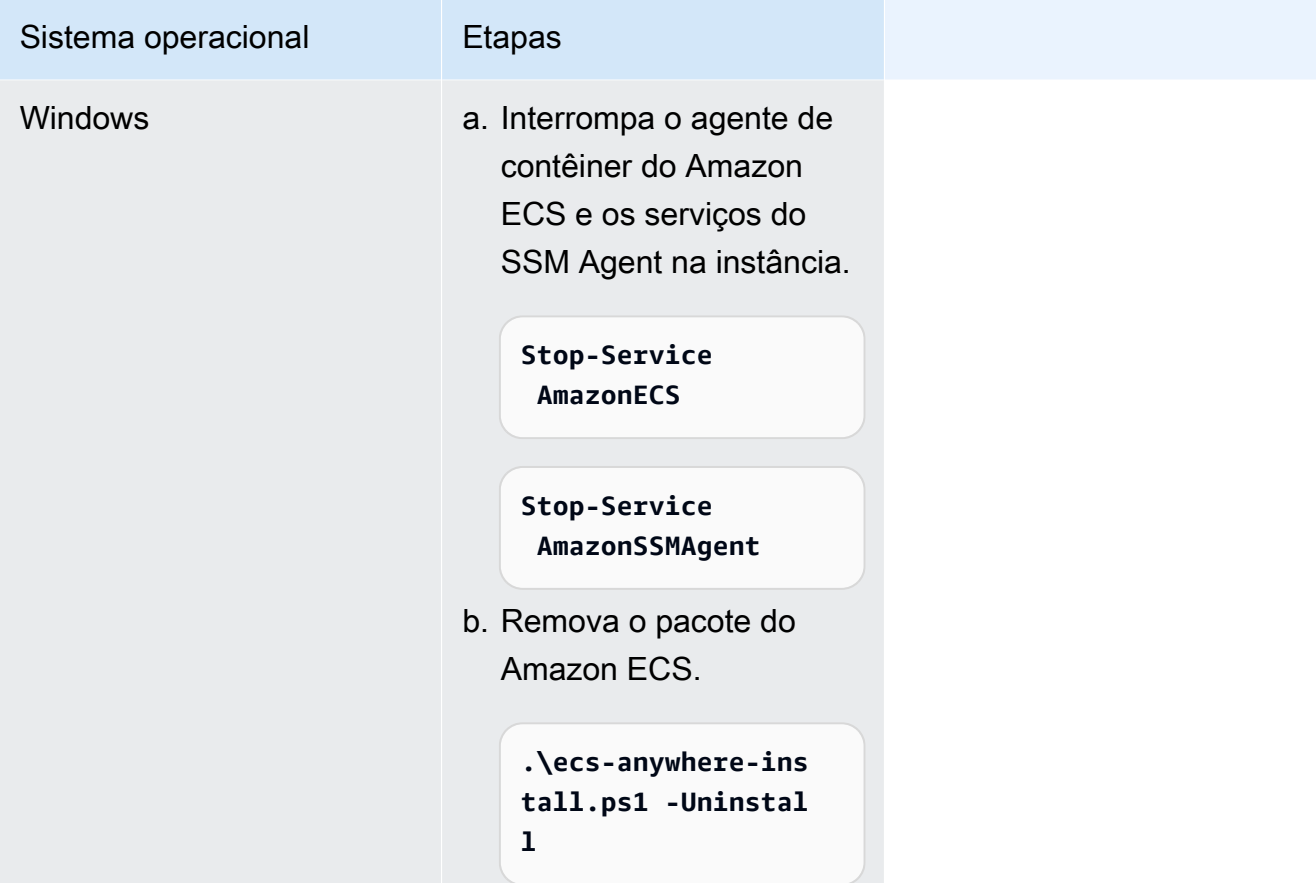

# <span id="page-705-0"></span>Atualização do agente do AWS Systems Manager e o agente de contêiner do Amazon ECS em uma instância externa

O servidor on-premises ou a VM deve executar o agente do AWS Systems Manager (SSM Agent) e o agente de contêiner do Amazon ECS ao executar workloads do Amazon ECS. A AWS lança novas versões desses agentes quando qualquer recurso é adicionado ou atualizado. Se as instâncias externas estiverem usando uma versão anterior de qualquer agente, será possível atualizá-las usando os procedimentos a seguir.

#### Atualizar o SSM Agent em uma instância externa

O AWS Systems Manager recomenda que você automatize o processo de atualização do SSM Agent nas instâncias. São fornecidos vários métodos para automatizar as atualizações. Para obter mais informações, consulte [Automatizar atualizações no SSM Agent](https://docs.aws.amazon.com/systems-manager/latest/userguide/ssm-agent-automatic-updates.html) no Guia do usuário doAWS Systems Manager.

#### Atualizar o agente do Amazon ECS em uma instância externa

Nas instâncias externas, o agente de contêiner do Amazon ECS é atualizado por meio do upgrade do pacote ecs-init. A atualização do agente de contêiner do Amazon ECS não interrompe a execução de tarefas ou serviços. O Amazon ECS fornece o pacote ecs-init e o arquivo de assinatura em um bucket do Amazon S3 em cada região. Começando com a versão 1.52.1-1 do código ecs-init, o Amazon ECS fornece pacotes ecs-init separados que dependem do sistema operacional e da arquitetura de sistema que a instância externa usa.

Use a tabela a seguir para determinar o pacote ecs-init que você deve baixar com base no sistema operacional e na arquitetura de sistema que a instância externa usa.

**a** Note

É possível determinar o sistema operacional e a arquitetura de sistema que a instância externa usa por meio dos comandos a seguir.

cat /etc/os-release uname -m

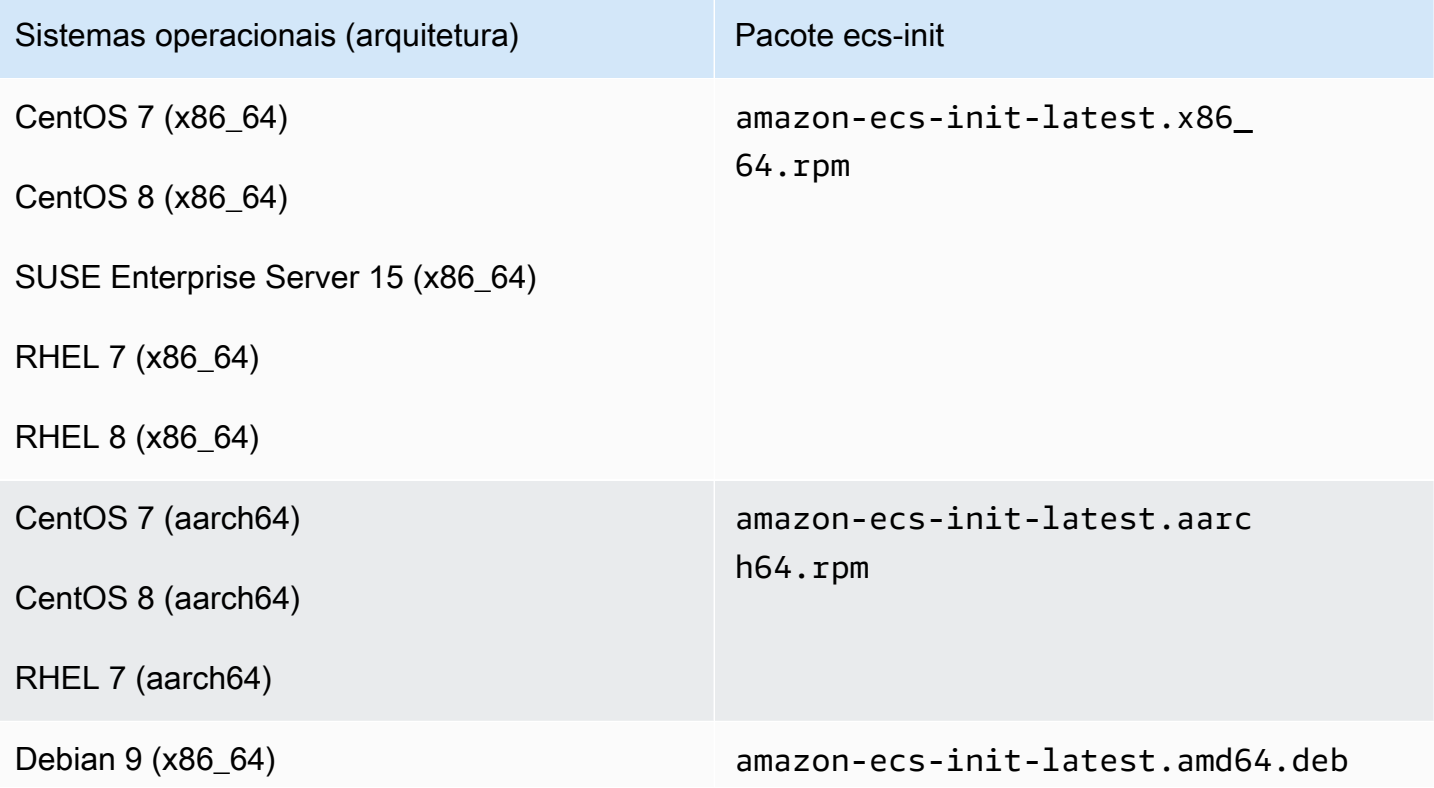

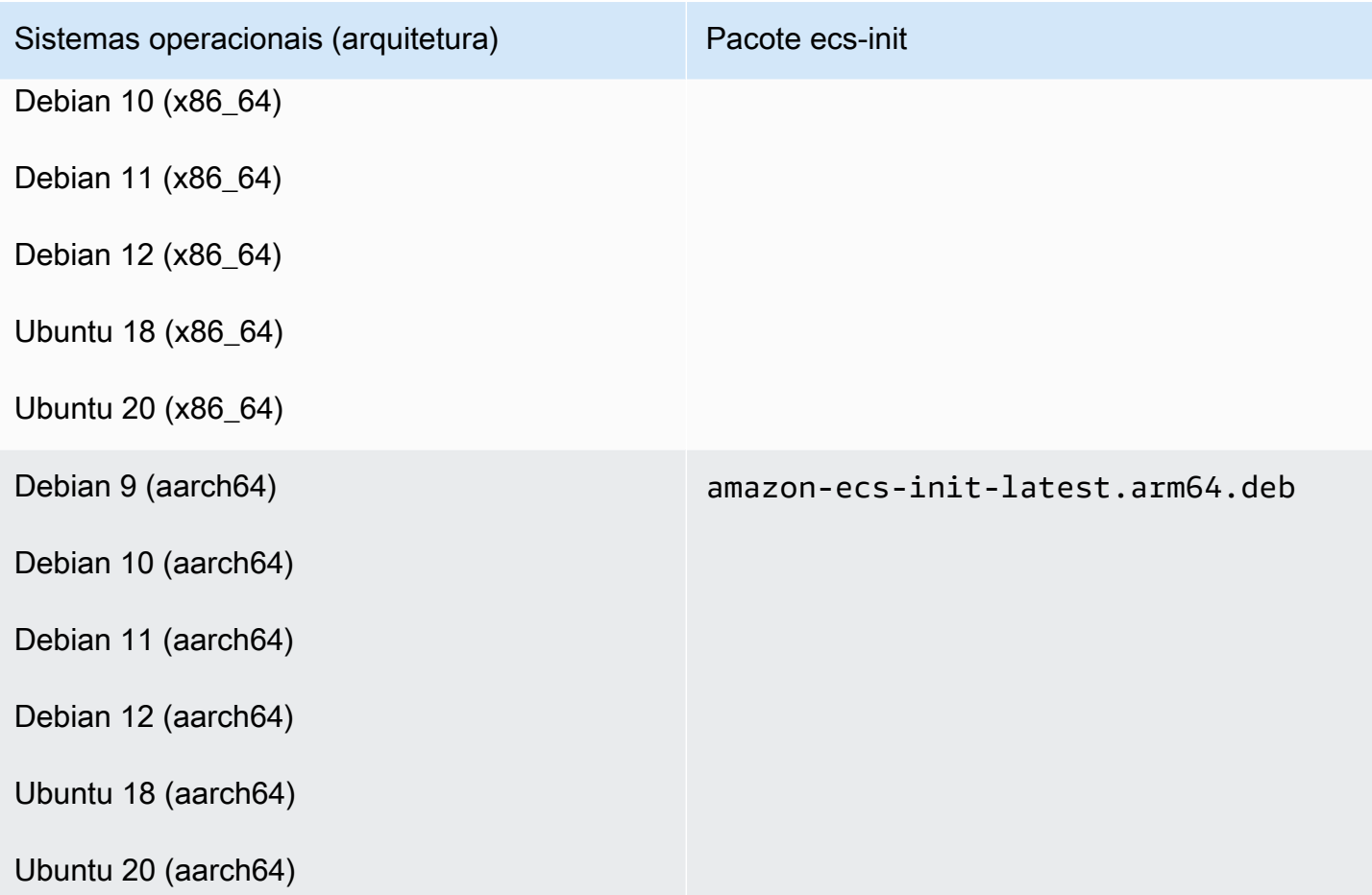

Siga estas etapas para atualizar o agente do Amazon ECS.

Para atualizar o agente do Amazon ECS

1. Confirme a versão do agente do Amazon ECS que você está executando.

```
curl -s 127.0.0.1:51678/v1/metadata | python3 -mjson.tool
```
2. Baixe o pacote ecs-init para seu sistema operacional e arquitetura de sistema. O Amazon ECS fornece o arquivo de pacote ecs-init em um bucket do Amazon S3 em cada região. Substitua o identificador *<region>* no comando pelo nome da região (por exemplo, uswest-2) mais próxima de você geograficamente.

amazon-ecs-init-latest.x86\_64.rpm

**curl -o amazon-ecs-init.rpm https://s3.***<region>***.amazonaws.com/amazon-ecsagent-***<region>***/amazon-ecs-init-latest.x86\_64.rpm**

amazon-ecs-init-latest.aarch64.rpm

**curl -o amazon-ecs-init.rpm https://s3.***<region>***.amazonaws.com/amazon-ecsagent-***<region>***/amazon-ecs-init-latest.aarch64.rpm**

amazon-ecs-init-latest.amd64.deb

```
curl -o amazon-ecs-init.deb https://s3.<region>.amazonaws.com/amazon-ecs-
agent-<region>/amazon-ecs-init-latest.amd64.deb
```
amazon-ecs-init-latest.arm64.deb

```
curl -o amazon-ecs-init.deb https://s3.<region>.amazonaws.com/amazon-ecs-
agent-<region>/amazon-ecs-init-latest.arm64.deb
```
- 3. (Opcional) Verifique a validade do arquivo de pacote ecs-init usando a assinatura PGP.
	- a. Baixe e instale GnuPG. Para obter mais informações sobre a GNUpg, consulte o [site da](https://www.gnupg.org)  [GnuPG.](https://www.gnupg.org) Para sistemas Linux, instale gpg usando o gerenciador de pacotes no seu tipo de Linux.
	- b. Recuperar a chave pública PGP do Amazon ECS.

```
gpg --keyserver hkp://keys.gnupg.net:80 --recv BCE9D9A42D51784F
```
c. Baixe a assinatura do pacote ecs-init. Ela consiste em uma assinatura PGP desvinculada ASCII armazenada em um arquivo com a extensão .asc. O Amazon ECS fornece o arquivo de assinatura em um bucket do Amazon S3 em cada região. Substitua o identificador *<region>* no comando pelo nome da região (por exemplo, us-west-2) mais próxima de você geograficamente.

amazon-ecs-init-latest.x86\_64.rpm

```
curl -o amazon-ecs-init.rpm.asc https://s3.<region>.amazonaws.com/amazon-ecs-
agent-<region>/amazon-ecs-init-latest.x86_64.rpm.asc
```
amazon-ecs-init-latest.aarch64.rpm

```
curl -o amazon-ecs-init.rpm.asc https://s3.<region>.amazonaws.com/amazon-ecs-
agent-<region>/amazon-ecs-init-latest.aarch64.rpm.asc
```
amazon-ecs-init-latest.amd64.deb

```
curl -o amazon-ecs-init.deb.asc https://s3.<region>.amazonaws.com/amazon-ecs-
agent-<region>/amazon-ecs-init-latest.amd64.deb.asc
```
amazon-ecs-init-latest arm64 deb

**curl -o amazon-ecs-init.deb.asc https://s3.***<region>***.amazonaws.com/amazon-ecsagent-***<region>***/amazon-ecs-init-latest.arm64.deb.asc**

d. Verifique o arquivo de pacote ecs-init usando a chave.

Para os pacotes **rpm**

**gpg --verify amazon-ecs-init.rpm.asc ./amazon-ecs-init.rpm**

Para os pacotes **deb**

```
gpg --verify amazon-ecs-init.deb.asc ./amazon-ecs-init.deb
```
A saída esperada é mostrada a seguir.

```
gpg: Signature made Fri 14 May 2021 09:31:36 PM UTC
gpg: using RSA key 50DECCC4710E61AF
gpg: Good signature from "Amazon ECS <ecs-security@amazon.com>" [unknown]
gpg: WARNING: This key is not certified with a trusted signature!
gpg: There is no indication that the signature belongs to the owner.
Primary key fingerprint: F34C 3DDA E729 26B0 79BE AEC6 BCE9 D9A4 2D51 784F 
     Subkey fingerprint: D64B B6F9 0CF3 77E9 B5FB 346F 50DE CCC4 710E 61AF
```
4. Instale o pacote ecs-init.

Para o pacote **rpm** no CentOS 7, CentOS 8 e RHEL 7

**sudo yum install -y ./amazon-ecs-init.rpm**

Atualização do agente do AWS Systems Manager e o agente de contêiner do Amazon ECS 691

Para o pacote **rpm** no SUSE Enterprise Server 15

**sudo zypper install -y --allow-unsigned-rpm ./amazon-ecs-init.rpm**

Para o pacotes **deb**

**sudo dpkg -i ./amazon-ecs-init.deb**

5. Reinicie o serviço ecs.

**sudo systemctl restart ecs**

6. Verifique se a versão do agente do Amazon ECS foi atualizada.

**curl -s 127.0.0.1:51678/v1/metadata | python3 -mjson.tool**

## Atualização de um cluster do Amazon ECS

É possível modificar o as propriedades do cluster a seguir:

• Definir um provedor de capacidade padrão

Cada cluster pode ter um ou mais provedores de capacidade e uma estratégia opcional de provedor de capacidade. A estratégia do provedor de capacidade determina como as tarefas são distribuídas entre os provedores de capacidade de clusters. Ao executar uma tarefa autônoma ou criar um serviço, você pode usar a estratégia padrão de provedor de capacidade do cluster ou uma estratégia de provedor de capacidade que substitua a estratégia padrão.

• Ative o Container Insights.

O CloudWatch Container Insights coleta, agrega e resume métricas e logs das suas aplicações e microsserviços conteinerizados. O Container Insights também fornece informações de diagnóstico, como falhas de reinicialização de contêiner, que você usa para isolar problemas e resolvê-los rapidamente. Para ter mais informações, consulte [the section called "Monitoração de contêineres](#page-1048-0)  [do Amazon ECS usando o Container Insights"](#page-1048-0).

• Adicione tags para ajudar a identificar seus clusters.

Para atualizar o cluster (console do Amazon ECS)

- 1. Abra o console em<https://console.aws.amazon.com/ecs/v2>.
- 2. No painel de navegação, escolha Clusters.
- 3. Na página Clusters, escolha o cluster.
- 4. Na página Cluster : *nome*, escolha Atualizar cluster.
- 5. Para definir o provedor de capacidade padrão, em Estratégia do provedor de capacidade padrão, escolha Adicionar mais.
	- a. Em Provedor de capacidade, escolha o provedor de capacidade.
	- b. (Opcional) Em Base, insira o número mínimo de tarefas que serão executadas no provedor de capacidade.

Você só pode definir um valor Base para um provedor de capacidade.

- c. (Opcional) Em Peso, insira o percentual relativo do número total de tarefas executadas que usem o provedor de capacidade especificado.
- d. (Opcional) Repita as etapas para qualquer provedor de capacidade adicional.
- 6. Para ativar ou desativar o Container Insights, expanda Monitoramento e, em seguida, ative Usar o Conteiner Insights.
- 7. Para ajudar a identificar seu cluster, expanda Tags e configure suas tags.

[Adicionar uma tag] Selecione Add tag (Adicionar tag) e faça o seguinte:

- Em Key (Chave), insira o nome da chave.
- Em Value (Valor), insira o valor da chave.

[Remover uma tag] Escolha Remover à direita da chave e do valor da tag.

8. Escolha Atualizar.

# Exclusão de um cluster do Amazon ECS

Se você terminou de usar um cluster, poderá excluí-lo. Depois de excluir o cluster, ele faz a transição para o estado INACTIVE. Os clusters com um status INACTIVE podem permanecer detectáveis em sua conta por um período. No entanto, esse comportamento está sujeito a alterações no futuro, então você não deve confiar na persistência de clusters INACTIVE.

Antes de excluir um cluster, você deve executar as seguintes operações:

- Exclua todos os serviços no cluster. Para ter mais informações, consulte [the section called "Excluir](#page-847-0)  [um serviço".](#page-847-0)
- Interrompa todas as tarefas em execução no momento. Para ter mais informações, consulte [the](#page-786-0) [section called "Interrupção de uma tarefa".](#page-786-0)
- Cancele o registro de todas as instâncias de contêiner registradas no cluster. Para ter mais informações, consulte [the section called "Cancelar o registro de uma instância de contêiner".](#page-715-0)
- Excluir o namespace de . Para obter mais informações, consulte [Deleting namespaces](https://docs.aws.amazon.com/cloud-map/latest/dg/deleting-namespaces.html) (Excluir namespaces) no AWS Cloud MapGuia do desenvolvedor.

Para excluir um cluster (console do Amazon ECS)

- 1. Abra o console em<https://console.aws.amazon.com/ecs/v2>.
- 2. Na barra de navegação, selecione a Região a ser usada.
- 3. No painel de navegação, escolha Clusters.
- 4. Na página Clusters, selecione o cluster a ser excluído.
- 5. Na parte superior direita da página, escolha Delete Cluster (Excluir cluster).

Uma mensagem é exibida quando você não excluiu todos os recursos associados ao cluster.

6. Na caixa de confirmação, insira delete *nome do cluster*.

# Criação de um provedor de capacidade para o Amazon ECS

Depois que a criação do cluster for concluída, será possível criar um novo provedor de capacidade (grupo do Auto Scaling) para o tipo de inicialização do EC2.

Antes de criar o provedor de capacidade, você precisa criar um grupo do Auto Scaling. Para obter mais informações, consult[e Grupos do Auto Scaling](https://docs.aws.amazon.com/autoscaling/ec2/userguide/auto-scaling-groups.html) no Guia do usuário do Amazon EC2 Auto Scaling.

Para criar um provedor de capacidade para o cluster (console do Amazon ECS)

- 1. Abra o console em<https://console.aws.amazon.com/ecs/v2>.
- 2. No painel de navegação, escolha Clusters.
- 3. Na página Clusters, escolha o cluster.
- 4. Na página Cluster: *name* (Cluster: nome), escolha Infrastructure (Infraestrutura) e, em seguida, escolha Create (Criar).
- 5. Na página Create capacity providers (Criar provedores de capacidade), configure as opções a seguir.
	- a. Em Basic details (Detalhes básicos), em Capacity provider name (Nome do provedor de capacidade), insira um nome exclusivo de provedor de capacidade.
	- b. Em Auto Scaling group (grupo do Auto Scaling), em Use an existing Auto Scaling group (Usar um grupo existente do Auto Scaling), escolha o grupo do Auto Scaling.
	- c. (Opcional) Para configurar uma política de escalabilidade, em Scaling policies (Políticas de escalabilidade), configure as opções a seguir.
		- Para que o Amazon ECS gerencie as ações de redução e aumento da escala horizontalmente, selecione Turn on managed scaling (Ativar escalabilidade gerenciada).
		- Para evitar que uma instância do EC2 com tarefas do Amazon ECS em execução seja encerrada, selecione Turn on scaling protection (Ativar proteção de escalabilidade).
		- Em Set target capacity (Definir capacidade de destino), insira o valor de destino para a métrica do CloudWatch usada na política de escalabilidade de rastreamento de destino gerenciada pelo Amazon ECS.
- 6. Escolha Criar.

# Atualização de um provedor de capacidade do Amazon ECS

Quando você usa um grupo do Auto Scaling como provedor de capacidade, é possível modificar a política de escalabilidade do grupo.

Para atualizar um provedor de capacidade do cluster (console do Amazon ECS)

- 1. Abra o console em<https://console.aws.amazon.com/ecs/v2>.
- 2. No painel de navegação, escolha Clusters.
- 3. Na página Clusters, escolha o cluster.
- 4. Na página Cluster: *name* (Cluster: nome), escolha Infrastructure (Infraestrutura) e, em seguida, escolha Update (Atualizar).
- 5. Na página Create capacity providers (Criar provedores de capacidade), configure as opções a seguir.
- Em Grupo do Auto Scaling, em Políticas de escalabilidade, configure as opções a seguir.
	- Para que o Amazon ECS gerencie as ações de redução e aumento da escala horizontalmente, selecione Turn on managed scaling (Ativar escalabilidade gerenciada).
	- Para evitar que instâncias do EC2 com tarefas do Amazon ECS em execução sejam encerradas, selecione Ativar proteção de escalabilidade.
	- Em Set target capacity (Definir capacidade de destino), insira o valor de destino para a métrica do CloudWatch usada na política de escalabilidade de rastreamento de destino gerenciada pelo Amazon ECS.
- 6. Escolha Atualizar.

# Exclusão de um provedor de capacidade do Amazon ECS

Se você tiver terminado de usar um provedor de capacidade de grupo do Auto Scaling, poderá excluí-lo. Depois que o grupo for excluído, o provedor de capacidade do grupo do Auto Scaling fará a transição para o estado INACTIVE. Os clusters com um status INACTIVE podem permanecer detectáveis em sua conta durante algum tempo. No entanto, esse comportamento está sujeito a alterações no futuro, então você não deve confiar na persistência de provedores de capacidade INACTIVE. Antes que o provedor de capacidade de grupo do Auto Scaling seja excluído, o provedor de capacidade deverá ser removido da estratégia de provedor de capacidade de todos os serviços. É possível usar a API UpdateService ou o fluxo de trabalho do serviço de atualização no console do Amazon ECS para remover um provedor de capacidade da estratégia do provedor de capacidade de um serviço. Use a opção Forçar uma nova implantação para garantir que todas as tarefas que usam a capacidade de instância do Amazon EC2 fornecida pelo provedor de capacidade sejam transferidas para usar a capacidade dos provedores de capacidade restantes.

Para excluir um provedor de capacidade para o cluster (console do Amazon ECS)

- 1. Abra o console em<https://console.aws.amazon.com/ecs/v2>.
- 2. No painel de navegação, escolha Clusters.
- 3. Na página Clusters, escolha o cluster.
- 4. Na página Cluster: *name* (Cluster: nome), escolha Infrastructure (Infraestrutura), o grupo do Auto Scaling e, em seguida, escolha Delete (Excluir).
- 5. Na caixa de confirmação, insira delete *nome do grupo do Auto Scaling*.
- 6. Escolha Excluir.

# <span id="page-715-0"></span>Cancelamento do registro de uma instância de contêiner do Amazon ECS

#### **A** Important

Este tópico abrange apenas instâncias de contêiner criadas no Amazon EC2. Para obter mais informações sobre como cancelar o registro de instâncias externas, consulte [Cancelamento do registro de uma instância externa do Amazon ECS.](#page-699-0)

Quando você concluir uma instância de contêiner baseada no Amazon EC2, deverá cancelar o registro dela no cluster. Depois do cancelamento do registro, a instância de contêiner poderá mais aceitar novas tarefas.

Se você tiver tarefas em execução na instância de contêiner quando cancelar o registro, essas tarefas permanecerão em execução até que você conclua a instância ou até que as tarefas sejam interrompidas por outros meios. Contudo, essas tarefas são órfãs, o que significa que elas não são mais monitoradas ou gerenciadas pelo Amazon ECS. Se uma tarefa órfã na instância de contêiner fizer parte de um serviço do Amazon ECS, o programador de serviços iniciará uma nova cópia desta tarefa em uma instância de contêiner diferente, se possível. Todos os contêineres em tarefas de serviço órfãs registradas em um grupo de destino do Application Load Balancer terão seu registro cancelado. Eles começarão a drenagem da conexão de acordo com as definições do load balancer ou do grupo de destino. Se uma tarefa órfã estiver usando o modo de rede awsvpc, as interfaces de rede elásticas serão excluídas.

Se você pretende usar a instância de contêiner para qualquer outro propósito depois do cancelamento de registro, você deve interromper todas as tarefas em execução na instância de contêiner antes do cancelamento. Isso impede que as tarefas órfãs consumam recursos.

Ao cancelar o registro de uma instância de contêiner do, esteja ciente das seguintes considerações.

• Como cada instância de contêiner tem informações de estado exclusivas, o registro delas não deve ser cancelado de um cluster e realizado novamente em outro. Para relocar recursos de instância de contêiner, recomendamos que você encerre as instâncias de contêiner de um cluster e inicie novas instâncias de contêiner no novo cluster. Para obter mais informações, consulte [Terminate your instance](https://docs.aws.amazon.com/AWSEC2/latest/UserGuide/terminating-instances.html) (Encerrar a instância) no Guia do usuário do Amazon EC2 para instâncias do Linux e [Iniciar uma instância de contêiner do Linux do Amazon ECS.](#page-559-0)

- Se a instância de contêiner for gerenciada por um grupo do Auto Scaling ou uma pilha do AWS CloudFormation, encerre a instância atualizando o grupo do Auto Scaling ou a pilha do AWS CloudFormation. Caso contrário, o grupo do Auto Scaling ou o AWS CloudFormation criará uma nova instância depois que você a encerrar.
- Se você encerra uma instância de contêiner em execução com um agente de contêiner do Amazon ECS conectado, o agente automaticamente cancela o registro da instância no cluster. O registro de instâncias de contêiner interrompidas ou instâncias com agentes desconectados não é automaticamente cancelado quando concluído.
- O cancelamento de registro de uma instância de contêiner remove a instância de um cluster, mas não encerra a instância do Amazon EC2. Se você tiver terminado de usar a instância, certifiquese de encerrá-la também para interromper o faturamento. Para obter mais informações, consulte [Terminar a instância](https://docs.aws.amazon.com/AWSEC2/latest/UserGuide/terminating-instances.html) no Guia do usuário do Amazon EC2 para instâncias do Linux.

# Procedimento

- 1. Abra o console em<https://console.aws.amazon.com/ecs/v2>.
- 2. Na barra de navegação, escolha a região em que sua instância externa está registrada.
- 3. No painel de navegação, escolha Clusters e selecione o cluster que hospeda a instância.
- 4. Na página Cluster : *name*, escolha a guia Infrastructure (Infraestrutura).
- 5. Em Container instances (Instâncias de contêiner), selecione o ID da instância para cancelar o registro. Você será redirecionado para a página de detalhes da instância do contêiner.
- 6. Na página Container Instance : *id*, escolha Deregister.
- 7. Na tela de confirmação, escolha Cancelar registro.
- 8. Se você tiver terminado de trabalhar com a instância de contêiner, encerre a instância subjacente do Amazon EC2. Para obter mais informações, consulte [Terminar a instância](https://docs.aws.amazon.com/AWSEC2/latest/UserGuide/terminating-instances.html) no Guia do usuário do Amazon EC2 para instâncias do Linux.

# Drenagem de instâncias de contêiner do Amazon ECS

Poderá haver momentos em que você precisará remover uma instância de contêiner do cluster, por exemplo, para executar atualizações do sistema ou para reduzir a escala verticalmente da capacidade do cluster. O Amazon ECS fornece a capacidade de fazer a transição de uma instância de contêiner para um status DRAINING. Esse recurso é denominado drenagem de instância de

contêiner. Quando uma instância de contêiner é definida como DRAINING, o Amazon ECS impede que novas tarefas sejam programadas para posicionamento na instância de contêiner.

## Comportamento de drenagem para serviços

Todas as tarefas que fazem parte de um serviço e que estão no estado PENDING são interrompidas de imediato. Se houver capacidade de instância de contêiner disponível no cluster, o programador de serviços iniciará as tarefas de substituição. Se não houver capacidade suficiente de instância de contêiner, será enviada uma mensagem de evento de serviço indicando o problema.

Tarefas que fazem parte de um serviço na instância de contêiner e que estão no estado RUNNING são transferidas para o estado STOPPED. O programador de serviços tenta substituir as tarefas de acordo com os parâmetros de tipo de implantação e de configuração de implantação do serviço, minimumHealthyPercent e maximumPercent. Para obter mais informações, consulte [Serviços](#page-787-0)  [do Amazon ECS](#page-787-0) e [Parâmetros de definição de serviço do Amazon ECS.](#page-951-0)

• Se minimumHealthyPercent estiver abaixo de 100%, o programador pode ignorar desiredCount temporariamente durante a substituição de tarefas. Por exemplo, se desiredCount for quatro tarefas, um mínimo de 50% permitem que o programador interrompa duas tarefas existentes antes de iniciar duas novas tarefas. Se o mínimo é 100%, a programador de serviço não pode remover tarefas existentes até que as tarefas de substituição sejam consideradas saudáveis. Se as tarefas para serviços que não usam um load balancer estiverem com o status de RUNNING, elas serão consideradas saudáveis. As tarefas para serviços que usam um load balancer são consideradas saudáveis se estiverem com o status de RUNNING e se a instância de contêiner que as hospedam são relatadas como saudáveis pelo load balancer.

#### **A** Important

Se você usar Instâncias Spot e a minimumHealthyPercent for maior ou igual a 100%, o serviço não terá tempo suficiente para substituir a tarefa antes que a instância spot seja encerrada.

• O parâmetro maximumPercent representa um limite maior no número de tarefas em execução durante a substituição de tarefas, o que permite que você defina o tamanho do lote de substituição. Por exemplo, se desiredCount for quatro tarefas, um máximo de 200% inicia quatro novas tarefas antes que elas sejam drenadas (considerando que os recursos de cluster necessários fazer isso estejam disponíveis). Se o máximo for 100%, as tarefas de substituição não podem começar até que tarefas de drenagem sejam interrompidas.

#### **A** Important

Se tanto minimumHealthyPercent quanto maximumPercent estiverem em 100%, então o serviço não pode remover tarefas existentes e também não pode iniciar tarefas de substituição. Isso evita a drenagem com êxito da instância de contêiner e evita a realização de novas implantações.

## Comportamento de drenagem para tarefas autônomas

Quaisquer tarefas autônomas no estado PENDING ou RUNNING não são afetadas. Você deve esperar até que eles sejam interrompidas por conta própria ou interrompa-as manualmente. A instância de contêiner permanecerá no status DRAINING.

Uma instância de contêiner terá concluído a drenagem quando todas as tarefas em execução na instância tiverem feito a transição para o estado STOPPED. A instância de contêiner permanece no estado DRAINING até que seja reativada ou excluída. É possível verificar o estado das tarefas na instância de contêiner usando a operação [ListTasks](https://docs.aws.amazon.com/AmazonECS/latest/APIReference/API_ListTasks.html) com o parâmetro containerInstancepara obter uma lista de tarefas na instância, seguida por uma operação [DescribeTasks](https://docs.aws.amazon.com/AmazonECS/latest/APIReference/API_DescribeTasks.html) com o nome do recurso da Amazon (ARN) ou o ID de cada tarefa para verificar o estado da tarefa.

Quando você estiver pronto para que a instância de contêiner comece a hospedar tarefas novamente, altere o estado da instância de contêiner de DRAINING para ACTIVE. O programador do serviço do Amazon ECS considerará a instância de contêiner novamente para a colocação de tarefas.

## Procedimento

As etapas a seguir podem ser usadas para definir uma instância de contêiner a ser drenada usando o novo AWS Management Console.

Você também pode usar a ação de API [UpdateContainerInstancesState](https://docs.aws.amazon.com/AmazonECS/latest/APIReference/API_UpdateContainerInstancesState.html) ou o comando [update](https://docs.aws.amazon.com/cli/latest/reference/ecs/update-container-instances-state.html)[container-instances-state](https://docs.aws.amazon.com/cli/latest/reference/ecs/update-container-instances-state.html) a fim de alterar o status de uma instância de contêiner para DRAINING.

#### AWS Management Console

- 1. Abra o console em<https://console.aws.amazon.com/ecs/v2>.
- 2. No painel de navegação, escolha Clusters.
- 3. Na página Clusters, escolha um cluster que hospede suas instâncias.
- 4. Na página Cluster : *name*, escolha a guia Infrastructure (Infraestrutura). Em seguida, em Container instances (Instâncias de contêiner), marque a caixa de seleção de cada instância de contêiner que você deseja drenar.
- 5. Escolha Ações, Drenar.

# Agente de contêiner de Linux do Amazon ECS

O agente do Amazon ECS é um processo executado em cada instância de contêiner registrada em seu cluster. Ele facilita a comunicação entre as instâncias de contêiner e o Amazon ECS.

Cada agente de contêiner do Amazon ECS oferece suporte a um conjunto diferente de recursos e fornece correções de erros de versões anteriores. Quando possível, sempre recomendamos usar a versão mais recente do agente de contêiner do Amazon ECS. Para atualizar o agente de contêiner para a versão mais recente, consulte [Atualizar o agente de contêiner do Amazon ECS.](#page-616-0)

Para ver quais recursos e aprimoramentos estão incluídos em cada versão de agente, consulte [https://github.com/aws/amazon-ecs-agent/releases.](https://github.com/aws/amazon-ecs-agent/releases)

#### **A** Important

A versão mínima do Docker para métricas confiáveis é a versão Docker v20.10.13 e posteriores, que está incluída na AMI otimizada para o Amazon ECS 20220607 e posteriores.

As versões 1.20.0 e posteriores do agente do Amazon ECS descontinuaram o suporte para as versões do Docker anteriores à 1.9.0.

## Ciclo de vida

Quando o agente de contêiner do Amazon ECS registra uma instância do Amazon EC2 no cluster, a instância do Amazon EC2 relata seu status como ACTIVE e o status de conexão do agente como TRUE. Essa instância de contêiner pode aceitar solicitações de tarefas de processamento.

Se você interrompe (sem concluir) uma instância de contêiner, o status permanece como ACTIVE, mas o status de conexão do agente muda para FALSE em instantes. As tarefas que estavam sendo executadas na instância de contêiner são interrompidas. Se você reiniciar a instância de contêiner,
o agente de contêiner se reconectará com o serviço do Amazon ECS e será possível, novamente, executar tarefas na instância.

### **A** Important

Se você interromper e iniciar uma instância de contêiner ou se reinicializar esta instância, algumas versões mais antigas do agente de contêiner do Amazon ECS registrarão a instância novamente, sem cancelar o registro do ID da instância de contêiner original. Nesse caso, o Amazon ECS listará mais instâncias de contêiner no cluster do que você realmente possui. (Se você tiver IDs de instância de contêiner duplicados para o mesmo ID de instância do Amazon EC2, poderá, com segurança, cancelar o registro das duplicatas listadas como ACTIVE com status da conexão do agente de FALSE.) Esse problema foi corrigido na versão atual do agente de contêiner do Amazon ECS. Para obter mais informações sobre como atualizar a versão atual, consulte [Atualizar o agente de contêiner do Amazon ECS.](#page-616-0)

Se você alterar o status de uma instância de contêiner para DRAINING, as novas tarefas não serão posicionadas na instância de contêiner. Todas as tarefas de serviço em execução na instância de contêiner são removidas, se possível, de modo que você possa realizar atualizações de sistema. Para ter mais informações, consulte [Drenagem de instâncias de contêiner do Amazon ECS](#page-716-0).

Se você cancela o registro ou encerra uma instância de contêiner, seu status muda para INACTIVE imediatamente, e ela não é mais referida não quando você lista suas instâncias de contêiner. No entanto, você ainda pode descrever a instância de contêiner por uma hora depois do encerramento. Depois desse período, a descrição de instância não estará mais disponível.

### **A** Important

É possível drenar as instâncias manualmente ou criar um hook do ciclo de vida do grupo do Auto Scaling para definir o status da instância como DRAINING. Para obter mais informações sobre hooks do ciclo de vida do Auto Scaling, consulte [Hooks do ciclo de vida do Amazon](https://docs.aws.amazon.com/autoscaling/ec2/userguide/lifecycle-hooks.html) [EC2 Auto Scaling.](https://docs.aws.amazon.com/autoscaling/ec2/userguide/lifecycle-hooks.html)

## AMIs otimizadas para Amazon ECS

As variantes do Linux da AMI otimizada para Amazon ECS usam a AMI do Amazon Linux 2 como base. O nome da AMI de origem do Amazon Linux 2 para cada variante pode ser recuperado

consultando a API da Systems Manager Parameter Store. Para ter mais informações, consulte [Recuperação de metadados da AMI do Linux otimizada para o Amazon ECS.](#page-543-0) Quando você inicia nossas instâncias de contêiner a partir da AMI do Amazon Linux 2 mais recente otimizada para o Amazon ECS você recebe a versão atual do agente de contêiner. Para iniciar uma instância de contêiner com a AMI do Amazon Linux 2 mais recente otimizada pelo Amazon ECS, consulte [Iniciar](#page-559-0)  [uma instância de contêiner do Linux do Amazon ECS.](#page-559-0)

## Mais informações

As páginas a seguir fornecem informações adicionais sobre as alterações:

- [Log de alterações do agente do Amazon ECS](https://github.com/aws/amazon-ecs-agent/blob/master/CHANGELOG.md) no GitHub
- O código-fonte da aplicação ecs-init, os scripts e a configuração para empacotar o agente agora fazem parte do repositório do agente. Para versões mais antigas de ecs-init e pacotes, consulte [Log de alterações do Amazon ecs-init](https://github.com/aws/amazon-ecs-init/blob/master/CHANGELOG.md) no GitHub
- [Notas de release do Amazon Linux 2.](https://aws.amazon.com/amazon-linux-2/release-notes/)
- [Notas de lançamento do Docker Engine](https://docs.docker.com/engine/release-notes/) na documentação do Docker
- [Documentação do driver NVIDIA](https://docs.nvidia.com/datacenter/tesla/index.html) na documentação da NVIDIA

## <span id="page-721-0"></span>Configuração do agente de contêiner do Amazon ECS

O agente de contêiner do Amazon ECS oferece suporte a diversas opções de configuração, a maioria das quais você define por meio de variáveis de ambiente.

Se a instância de contêiner tiver sido executada com a variante do Linux da AMI otimizada para Amazon ECS, será possível definir essas variáveis de ambiente no arquivo /etc/ecs/ecs.config e reiniciar o agente. Também é possível gravar essas variáveis de configuração nas instâncias de contêiner com os dados de usuário do Amazon EC2 no momento de inicialização. Para ter mais informações, consulte [Inicialização de instâncias de contêiner do Linux no Amazon ECS para](#page-566-0)  [transmitir dados](#page-566-0).

Se a instância de contêiner tiver sido iniciada com a variante do Windows da AMI otimizada para Amazon ECS, será possível definir essas variáveis de ambiente com o comando SetEnvironmentVariable do PowerShell e, em seguida, reiniciar o agente. Para obter mais informações, consulte [Executar comandos na sua instância do Windows na inicialização](https://docs.aws.amazon.com/AWSEC2/latest/WindowsGuide/ec2-windows-user-data.html) no Guia do usuário do Amazon EC2 para instâncias do Windows e [the section called "Inicialização de instâncias](#page-680-0)  [de contêiner"](#page-680-0).

Se você está iniciando o Amazon ECS manualmente, o agente de contêiner (para AMIs não otimizadas para Amazon ECS), pode usar essas variáveis de ambiente no comando docker run usado para iniciar o agente. Use essas variáveis com a sintaxe - env=*VARIABLE\_NAME*=*VARIABLE\_VALUE*. Para informações delicadas, como credenciais de autenticação para repositórios privados, você deve armazenar suas variáveis de ambiente do agente em um arquivo e passá-las todas ao mesmo tempo com a opção --env-file *path\_to\_env\_file*. É possível usar os comandos a seguir para adicionar as variáveis.

```
sudo systemctl stop ecs
sudo vi /etc/ecs/ecs.config 
# And add the environment variables with VARIABLE_NAME=VARIABLE_VALUE format.
sudo systemctl start ecs
```
## Parâmetros disponíveis

Para obter informações sobre os parâmetros de configuração do agente de contêiner do Amazon ECS, consulte [Agente de contêiner do Amazon ECS](https://github.com/aws/amazon-ecs-agent/blob/master/README.md) no GitHub..

<span id="page-722-0"></span>Armazenamento da configuração da instância de contêiner do Amazon ECS no Amazon S3

A configuração do agente de contêiner do Amazon ECS é controlada com a variável de ambiente. As variantes do Linux da AMI otimizada para Amazon ECS procuram essas variáveis em /etc/ ecs/ecs.config quando o agente de contêiner é iniciado e configuram o agente adequadamente. Determinadas variáveis de ambiente inócuas, como ECS\_CLUSTER, podem ser transmitidas para a instância de contêiner na inicialização com os dados de usuário do Amazon EC2 e gravadas nesse arquivo sem consequências. Contudo, outras informações confidenciais, como suas credenciais da AWS ou a variável ECS\_ENGINE\_AUTH\_DATA, nunca devem ser passadas para uma instância em dados de usuário ou ser gravadas em /etc/ecs/ecs.config de forma a permitir que sejam exibidas em um arquivo .bash\_history.

Armazenar informações de configuração em um bucket privado no Amazon S3 e conceder acesso somente leitura à função do IAM de instância de contêiner é uma maneira segura e prática de permitir a configuração da instância de contêiner na inicialização. É possível armazenar uma cópia do seu arquivo ecs.config em um bucket privado. É possível usar os dados do usuário do Amazon EC2 para instalar a AWS CLI e copiar as informações de configuração em /etc/ecs/ecs.config quando a instância for iniciada.

### Para armazenar um arquivo **ecs.config** no Amazon S3

- 1. Você deve conceder permissões para ter acesso somente leitura ao Amazon S3 ao perfil de instância de contêiner (ecsInstanceRole). É possível fazer isso ao atribuir AmazonS3ReadOnlyAccess ao perfil ecsInstanceRole. Para obter informações sobre como anexar uma política a um perfil, consulte [Modificar a política de permissões de uma função](https://docs.aws.amazon.com/IAM/latest/UserGuide/roles-managingrole-editing-console.html#roles-modify_permissions-policy)  [\(console\)](https://docs.aws.amazon.com/IAM/latest/UserGuide/roles-managingrole-editing-console.html#roles-modify_permissions-policy) no Guia do usuário do AWS Identity and Access Management.
- 2. Crie um arquivo ecs.config com variáveis de configuração válidas do agente Amazon ECS usando o formato a seguir. Este exemplo configura a autenticação de registro privado. Para ter mais informações, consulte [Uso de imagens de contêiner que não são da AWS no Amazon](#page-369-0)  [ECS.](#page-369-0)

```
ECS_ENGINE_AUTH_TYPE=dockercfg
ECS_ENGINE_AUTH_DATA={"https://index.docker.io/v1/":
{"auth":"zq212MzEXAMPLE7o6T25Dk0i","email":"email@example.com"}}
```
#### **a** Note

Para obter uma lista completa das variáveis de configuração do agente do Amazon ECS disponíveis, consulte [Agente de contêiner do Amazon ECS](https://github.com/aws/amazon-ecs-agent/blob/master/README.md) no GitHub.

- 3. Para armazenar o arquivo de configuração, crie um bucket privado no Amazon S3. Para obter mais informações, consulte [Criar um bucket](https://docs.aws.amazon.com/AmazonS3/latest/user-guide/CreatingaBucket.html) no Guia do usuário do Amazon Simple Storage Service.
- 4. Faça upload do arquivo ecs.config no bucket do S3. Para obter mais informações, consulte [Adicionar um objeto a um bucket](https://docs.aws.amazon.com/AmazonS3/latest/user-guide/PuttingAnObjectInABucket.html) no Guia do Amazon Simple Storage Service.

Para carregar um arquivo **ecs.config** do Amazon S3 na inicialização

- 1. Execute os procedimentos anteriores nesta seção para permitir acesso somente leitura do Amazon S3 às suas instâncias de contêiner e armazene um arquivo ecs.config em um bucket do S3 privado.
- 2. Inicie novas instâncias de contêiner e use o script de exemplo apresentado a seguir nos dados do usuário do EC2. O script instala a AWS CLI e copia o arquivo de configuração para /etc/ ecs/ecs.config. Para ter mais informações, consulte [Iniciar uma instância de contêiner do](#page-559-0) [Linux do Amazon ECS.](#page-559-0)

```
#!/bin/bash
yum install -y aws-cli
aws s3 cp s3://your_bucket_name/ecs.config /etc/ecs/ecs.config
```
## Instalar o agente de contêiner do Amazon ECS

Se desejar registrar uma instância do Amazon EC2 com o cluster do Amazon ECS e essa instância não estiver usando uma AMI baseada na AMI otimizada para o Amazon ECS, você poderá instalar o agente de contêiner do Amazon ECS manualmente usando o procedimento apresentado a seguir. Para fazer isso, você pode efetuar o download do agente de um dos buckets regionais do Amazon S3 ou do Amazon Elastic Container Registry Public. Se você efetuar o download de um dos buckets regionais do Amazon S3, como opção, poderá verificar a validade do arquivo do agente de contêiner usando a assinatura PGP.

#### **a** Note

As unidades systemd para os serviços do Amazon ECS e do Docker têm uma diretiva para aguardar a conclusão de cloud-init antes de iniciar ambos os serviços. O processo cloud-init só será considerado concluído quando a execução dos dados do usuário do Amazon EC2 estiver concluída. Portanto, iniciar o Amazon ECS ou o Docker por meio dos dados de usuário do Amazon EC2 pode causar um deadlock. Para iniciar o agente de contêiner usando dados de usuário do Amazon EC2, é possível usar systemctl enable --now --no-block ecs.service.

Instalar o agente de contêiner do Amazon ECS em uma instância que não seja do EC2 do Amazon Linux

Para instalar o agente de contêiner do Amazon ECS em uma instância do Amazon EC2, é possível efetuar o download do agente de um dos buckets regionais do Amazon S3 e instalá-lo.

### **a** Note

Ao usar uma AMI que não seja do Amazon Linux, sua instância do Amazon EC2 requer suporte do cgroupfs para o driver cgroup para que o agente do Amazon ECS ofereça suporte a limites de recursos em nível de tarefa. Para obter mais informações, consulte [Amazon ECS agent on GitHub](https://github.com/aws/amazon-ecs-agent) (Agente do Amazon ECS no GitHub).

Os arquivos do agente de contêiner do Amazon ECS mais recentes, por região, para cada arquitetura de sistema, são listados a seguir para referência.

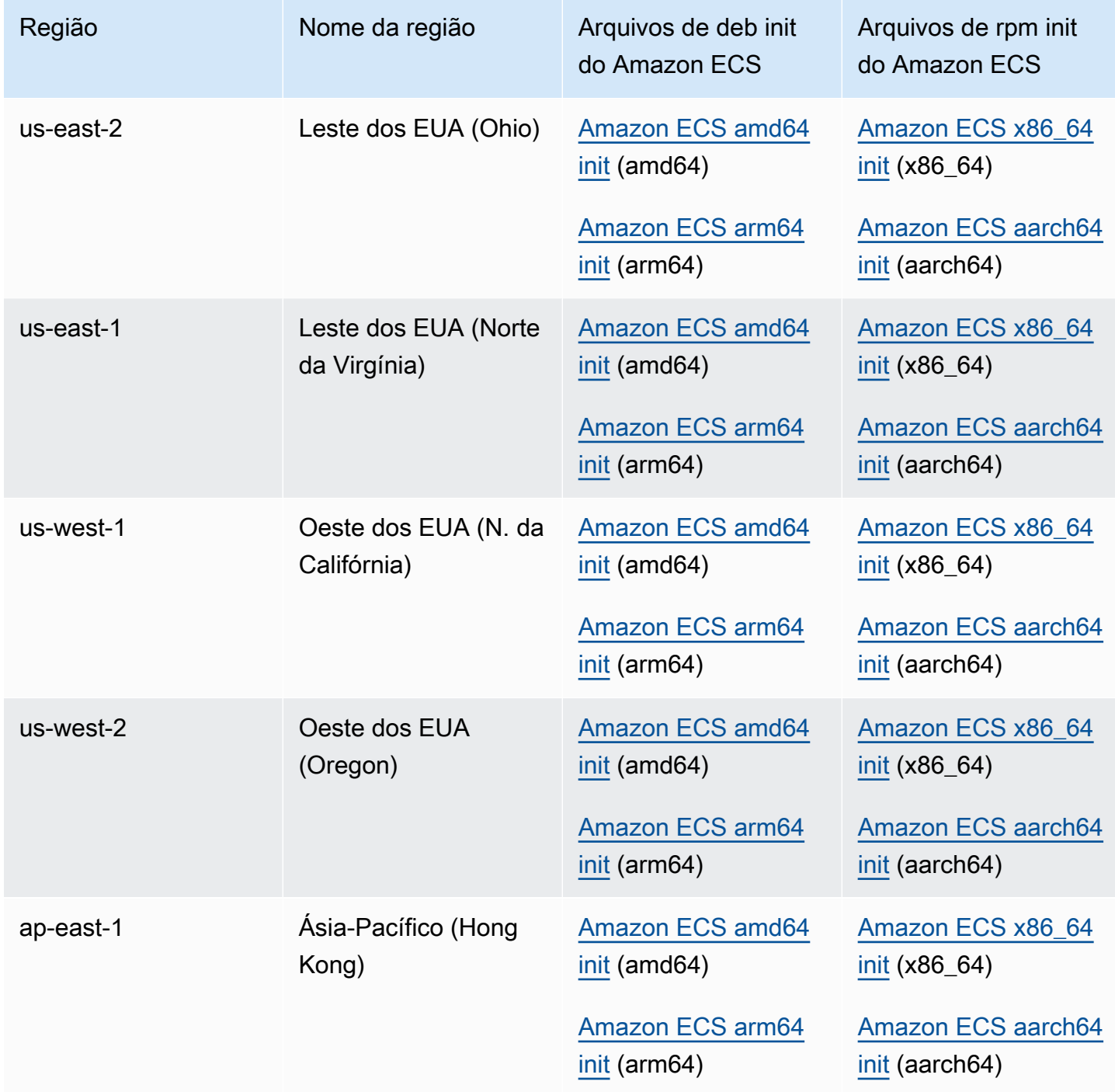

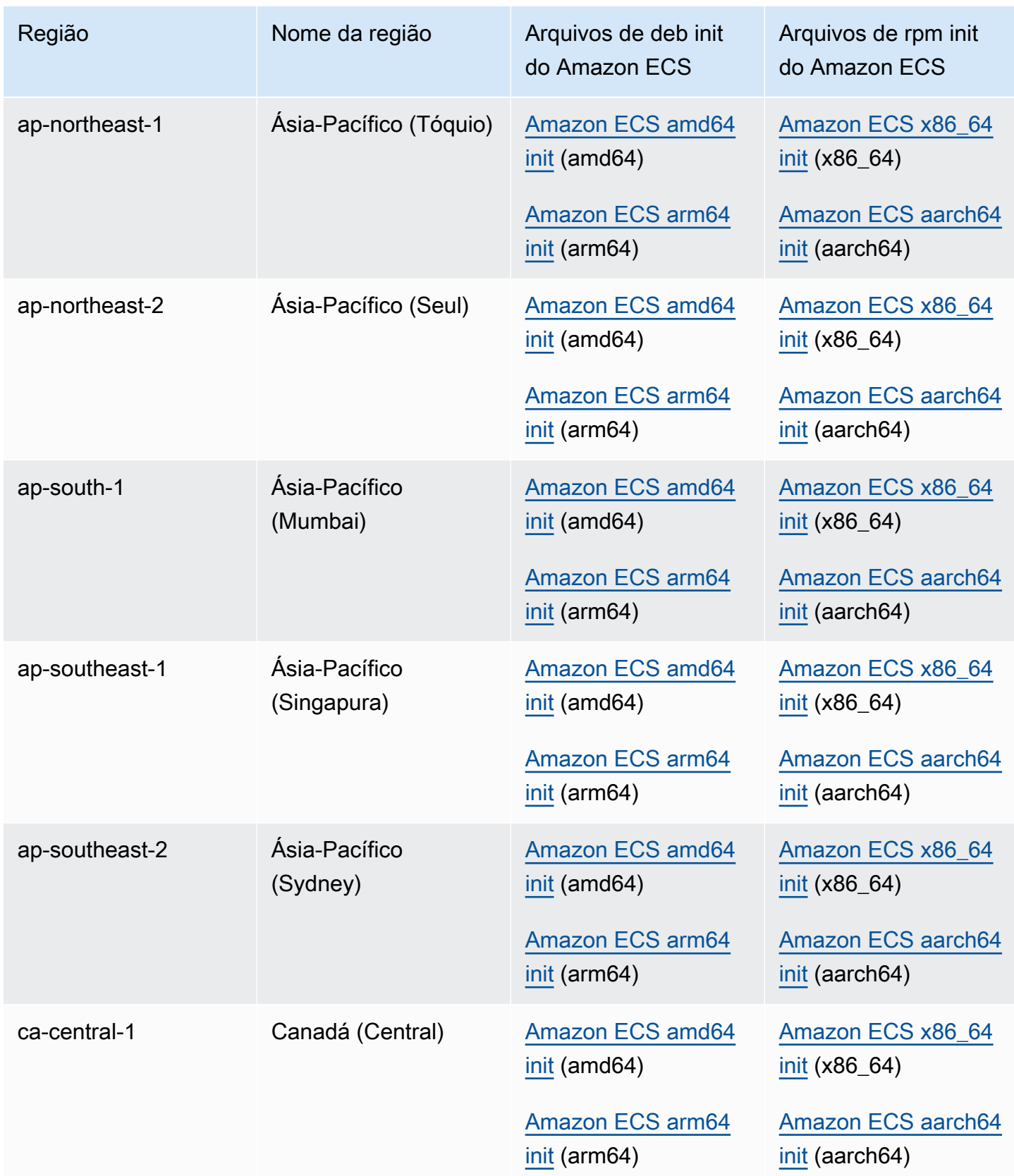

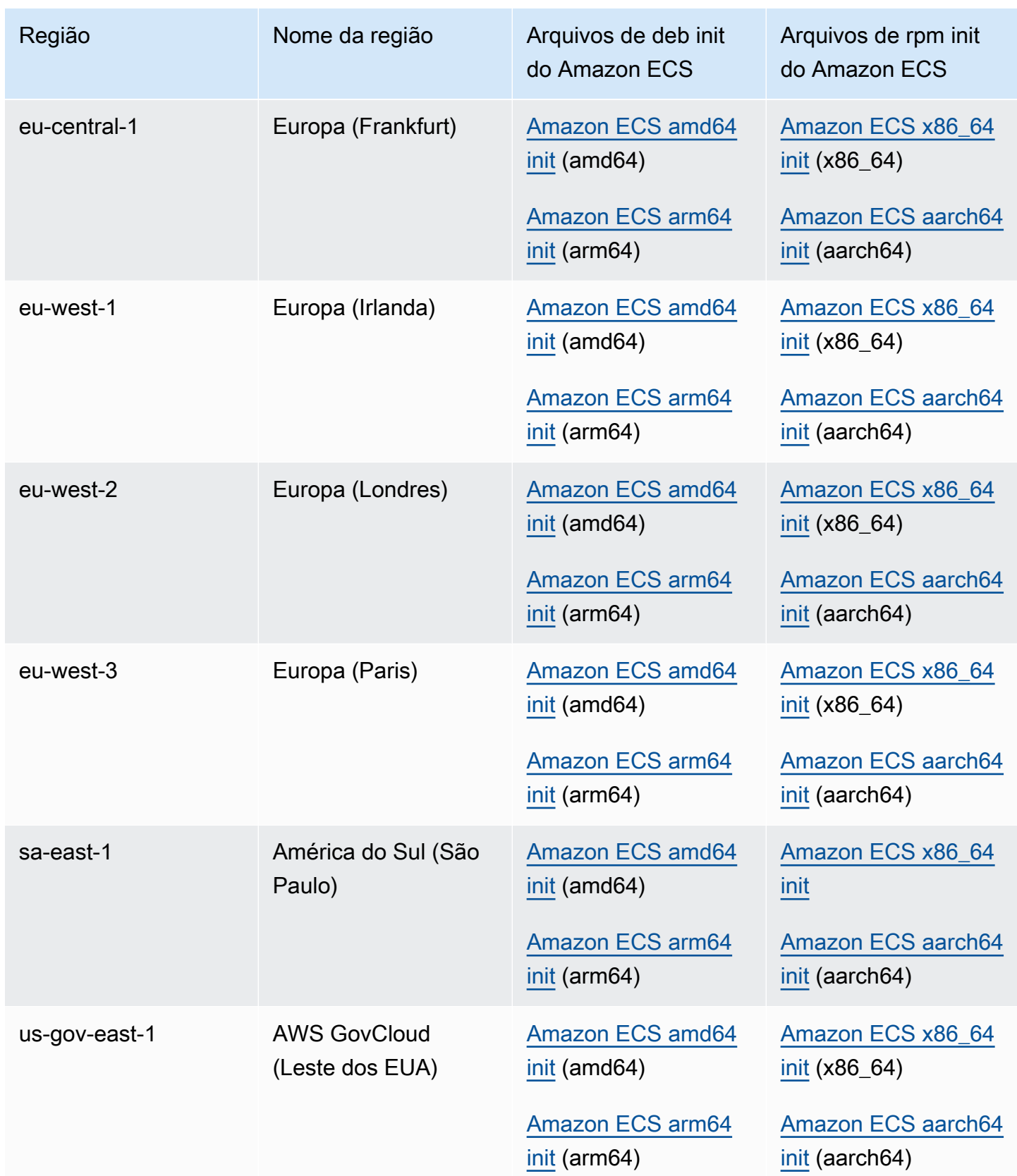

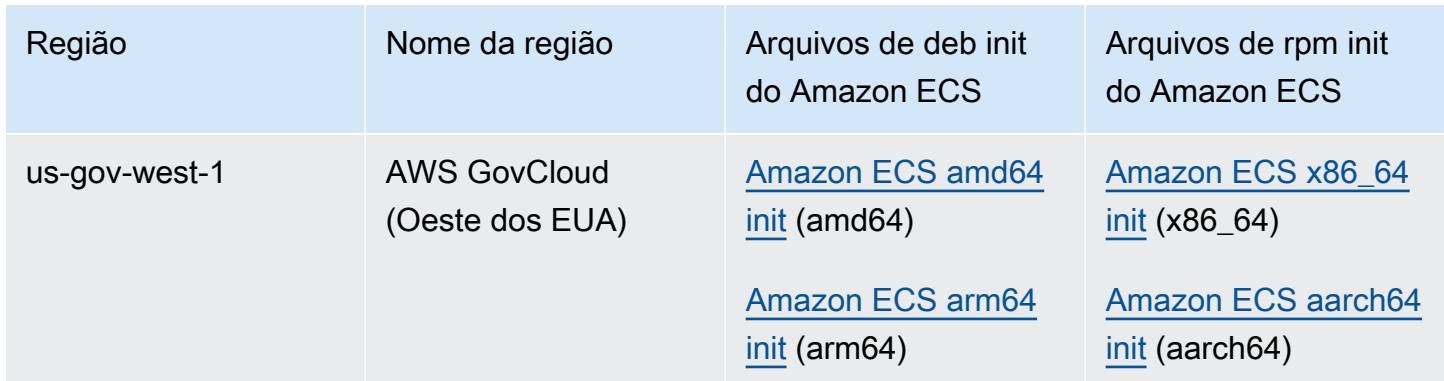

Para instalar o agente de contêiner do Amazon ECS em uma instância do Amazon EC2 usando uma AMI que não seja do Amazon Linux

- 1. Inicie uma instância do Amazon EC2 com uma função do IAM que permita acesso ao Amazon ECS. Para ter mais informações, consulte [Função do IAM de instância de contêiner do Amazon](#page-1277-0)  [ECS.](#page-1277-0)
- 2. Conecte-se à sua instância.
- 3. Instale a versão mais recente do Docker na instância.
- 4. Verifique a versão do Docker para verificar se seu sistema atende à exigência de versão mínima.

### **a** Note

A versão mínima do Docker para métricas confiáveis é a versão Docker v20.10.13 e posteriores, que está incluída na AMI otimizada para o Amazon ECS 20220607 e posteriores.

As versões 1.20.0 e posteriores do agente do Amazon ECS descontinuaram o suporte para as versões do Docker anteriores à 1.9.0.

#### **docker --version**

5. Baixe o arquivo de agente do Amazon ECS apropriado para seu sistema operacional e arquitetura de sistema e instale-o.

Para arquiteturas deb:

```
ubuntu:~$ curl -O https://s3.us-west-2.amazonaws.com/amazon-ecs-agent-us-west-2/
amazon-ecs-init-latest.amd64.deb
ubuntu:~$ sudo dpkg -i amazon-ecs-init-latest.amd64.deb
```
Para arquiteturas rpm:

```
fedora:~$ curl -O https://s3.us-west-2.amazonaws.com/amazon-ecs-agent-us-west-2/
amazon-ecs-init-latest.x86_64.rpm
fedora:~$ sudo yum localinstall -y amazon-ecs-init-latest.x86_64.rpm
```
6. Edite o arquivo /lib/systemd/system/ecs.service e adicione a linha apresentada a seguir no final da seção [Unit].

After=cloud-final.service

7. (Opcional) Para registrar a instância com um cluster diferente do cluster default, edite o arquive /etc/ecs/ecs.config e adicione o seguinte conteúdo. O exemplo seguinte especifica o cluster MyCluster.

ECS\_CLUSTER=*MyCluster*

Para obter mais informações sobre essas e outras opções de runtime de agente, consulte [Configuração do agente de contêiner do Amazon ECS](#page-721-0).

#### **a** Note

É possível, opcionalmente, armazenar suas variáveis de ambiente do agente no Amazon S3 (que podem ser baixadas para as instâncias de contêiner no momento da inicialização usando os dados de usuário do Amazon EC2). Isso é recomendado para informações confidenciais, como credenciais de autenticação para repositórios privados. Para obter mais informações, consulte [Armazenamento da configuração da instância de](#page-722-0)  [contêiner do Amazon ECS no Amazon S3](#page-722-0) e [Uso de imagens de contêiner que não são](#page-369-0)  [da AWS no Amazon ECS.](#page-369-0)

8. Inicie o serviço ecs.

ubuntu:~\$ **sudo systemctl start ecs**

## Execução do agente do Amazon ECS com o modo de rede de host

Durante a execução do agente de contêiner do Amazon ECS, ecs-init criará o contêiner do agente de contêiner com o modo de rede de host. Esse é o único modo de rede com suporte para o contêiner do agente de contêiner.

Isso permite que você bloqueie o acesso ao [Endpoint de serviço de metadados da instância do](https://docs.aws.amazon.com/AWSEC2/latest/UserGuide/ec2-instance-metadata.html) [Amazon EC2](https://docs.aws.amazon.com/AWSEC2/latest/UserGuide/ec2-instance-metadata.html) (http://169.254.169.254) para os contêineres iniciados pelo agente de contêiner. Isso garante que os contêineres não possam acessar as credenciais de função do IAM do perfil da instância de contêiner e impõe que as tarefas usem apenas as credenciais de função de tarefa do IAM. Para ter mais informações, consulte [Perfil de tarefas do Amazon ECS.](#page-1265-0)

Isso também permite que o agente de contêiner não dispute conexões e tráfego de rede na ponte docker0.

## Parâmetros de configuração do log do agente de contêiner do Amazon ECS

O agente de contêiner do Amazon ECS armazena logs nas instâncias de contêiner.

Para o agente de contêiner versão 1.36.0 e posteriores, por padrão, os logs estão localizados em / var/log/ecs/ecs-agent.log nas instâncias do Linux e em C:\ProgramData\Amazon\ECS \log\ecs-agent.log nas instâncias do Windows.

Para o agente de contêiner versão 1.35.0 e posteriores, por padrão, os logs estão localizados em /var/log/ecs/ecs-agent.log.*timestamp* nas instâncias do Linux e em C:\ProgramData \Amazon\ECS\log\ecs-agent.log.*timestamp* nas instâncias do Windows.

Por padrão, os logs do agente são rotacionados de hora em hora com o máximo de 24 logs armazenados.

Veja a seguir as variáveis de configuração do agente de contêiner que podem ser usadas para alterar o comportamento padrão de log do agente. Para ter mais informações, consulte [Configuração](#page-721-0)  [do agente de contêiner do Amazon ECS.](#page-721-0)

#### ECS\_LOGFILE

Valores de exemplo: /ecs-agent.log

Valor padrão no Linux: Null

Valor padrão no Windows: Null

O local onde os logs do agente devem ser gravados. Se estiver executando o agente por meio da ecs-init, que é o método padrão ao usar a AMI otimizada para o Amazon ECS, o caminho no contêiner é /log, e ecs-init o monta para /var/log/ecs/ no host.

ECS\_LOGLEVEL

Exemplos de valores: crit, error, warn, info, debug

Valor padrão no Linux: info

Valor padrão no Windows: info

O nível de detalhe para o log.

ECS\_LOGLEVEL\_ON\_INSTANCE

Exemplos de valores: none, crit, error, warn, info, debug

Valor padrão no Linux: none, se ECS\_LOG\_DRIVER é explicitamente definido como um valor não vazio; caso contrário, o mesmo valor que ECS\_LOGLEVEL

Valor padrão no Windows: none, se ECS\_LOG\_DRIVER é explicitamente definido como um valor não vazio; caso contrário, o mesmo valor que ECS\_LOGLEVEL

Pode ser usado para substituir ECS\_LOGLEVEL e definir um nível de detalhe que deve ser registrado no arquivo de log na instância, separadamente do nível que é registrado no driver de registro. Se um driver de registro em log estiver explicitamente definido, os logs na instância são desativados por padrão. Eles podem ser ativados novamente com essa variável.

#### ECS\_LOG\_DRIVER

Exemplos de valores: awslogs, fluentd, gelf, json-file, journald, logentries syslog, splunk

Valor padrão no Linux: json-file

Valor padrão no Windows: Not applicable

Determina o driver de registro em log usado pelo contêiner do agente.

ECS\_LOG\_ROLLOVER\_TYPE

Valores de exemplo: size, hourly

Valor padrão no Linux: hourly

Valor padrão no Windows: hourly

Determina se o arquivo de log do agente de contêiner é alternado de hora em hora ou com base no tamanho. Por padrão, o arquivo de log do agente é mudado a cada hora.

ECS\_LOG\_OUTPUT\_FORMAT

Valores de exemplo: logfmt, json

Valor padrão no Linux: logfmt

Valor padrão no Windows: logfmt

Determina o formato de saída do log. Quando o formato json é usado, cada linha no log é um mapa JSON estruturado.

ECS\_LOG\_MAX\_FILE\_SIZE\_MB

Valores de exemplo: 10

Valor padrão no Linux: 10

Valor padrão no Windows: 10

Quando a variável ECS\_LOG\_ROLLOVER\_TYPE é definida como size, essa variável determina o tamanho máximo (em MB) do arquivo de log antes de ser alternado. Se o tipo de alternância estiver definido como hourly, essa variável será ignorada.

ECS\_LOG\_MAX\_ROLL\_COUNT

Valores de exemplo: 24

Valor padrão no Linux: 24

Valor padrão no Windows: 24

Determina o número de arquivos de log mudados que devem ser mantidos. Os arquivos de log mais antigos são excluídos depois que esse limite é atingido.

Para o agente de contêiner versão 1.36.0 e posteriores, veja a seguir um arquivo de log de exemplo quando o formato logfmt é usado.

```
level=info time=2019-12-12T23:43:29Z msg="Loading configuration" module=agent.go
level=info time=2019-12-12T23:43:29Z msg="Image excluded from cleanup: amazon/amazon-
ecs-agent:latest" module=parse.go
level=info time=2019-12-12T23:43:29Z msg="Image excluded from cleanup: amazon/amazon-
ecs-pause:0.1.0" module=parse.go
level=info time=2019-12-12T23:43:29Z msg="Amazon ECS agent Version: 1.36.0, Commit: 
  ca640387" module=agent.go
level=info time=2019-12-12T23:43:29Z msg="Creating root ecs cgroup: /ecs" 
  module=init_linux.go
level=info time=2019-12-12T23:43:29Z msg="Creating cgroup /ecs" 
 module=cgroup_controller_linux.go
level=info time=2019-12-12T23:43:29Z msg="Loading state!" module=statemanager.go
level=info time=2019-12-12T23:43:29Z msg="Event stream ContainerChange start 
  listening..." module=eventstream.go
level=info time=2019-12-12T23:43:29Z msg="Restored cluster 'auto-robc'" module=agent.go
level=info time=2019-12-12T23:43:29Z msg="Restored from checkpoint file. I 
  am running as 'arn:aws:ecs:us-west-2:0123456789:container-instance/auto-
robc/3330a8a91d15464ea30662d5840164cd' in cluster 'auto-robc'" module=agent.go
```
Veja a seguir um arquivo de log de exemplo quando o formato JSON é usado.

{"time": "2019-11-07T22:52:02Z", "level": "info", "msg": "Starting Amazon Elastic Container Service Agent", "module": "engine.go"}

Para agentes de contêiner versões 1.35.0 e anteriores, veja a seguir o formato do arquivo de log.

```
2016-08-15T15:54:41Z [INFO] Starting Agent: Amazon ECS Agent - v1.12.0 (895f3c1)
2016-08-15T15:54:41Z [INFO] Loading configuration
2016-08-15T15:54:41Z [WARN] Invalid value for task cleanup duration, will be overridden 
 to 3h0m0s, parsed value 0, minimum threshold 1m0s
2016-08-15T15:54:41Z [INFO] Checkpointing is enabled. Attempting to load state
2016-08-15T15:54:41Z [INFO] Loading state! module="statemanager"
2016-08-15T15:54:41Z [INFO] Detected Docker versions [1.17 1.18 1.19 1.20 1.21 1.22]
2016-08-15T15:54:41Z [INFO] Registering Instance with ECS
2016-08-15T15:54:41Z [INFO] Registered! module="api client"
```
# Configuração de instâncias de contêiner do Amazon ECS para imagens do Docker privadas

O agente de contêiner do Amazon ECS pode realizar a autenticação com registros privados usando a autenticação básica. Ao ativar a autenticação de registro privado, você pode utilizar imagens de

docker privadas nas definições de tarefa. Esse recurso só é compatível com tarefas que usam o tipo de inicialização do EC2.

Outro método para habilitar a autenticação de registro privado usa o AWS Secrets Manager para armazenar suas credenciais de registro privado de forma segura e, então, referenciá-las em sua definição de contêiner. Isso permite que suas tarefas usem imagens de repositórios privados. Esse método oferece suporte a tarefas que usam os tipos de inicialização do EC2 ou do Fargate. Para ter mais informações, consulte [Uso de imagens de contêiner que não são da AWS no Amazon ECS](#page-369-0).

O agente de contêiner do Amazon ECS procura duas variáveis de ambiente ao ser iniciado:

- ECS ENGINE AUTH TYPE, que especifica o tipo de dados de autenticação que está sendo enviado.
- ECS\_ENGINE\_AUTH\_DATA, que contém as credenciais de autenticação em si.

As variantes do Linux da AMI otimizada para Amazon ECS procuram essas variáveis no arquivo / etc/ecs/ecs.config quando a instância de contêiner é inicializada, e cada vez que o serviço é iniciado (com o comando sudo start ecs). As AMIs que não são otimizadas para Amazon ECS devem armazenar essas variáveis de ambiente em um arquivo e transmiti-las com a opção --env-file *path\_to\_env\_file* para o comando docker run que inicia o agente de contêiner.

#### **A** Important

Não recomendamos que você injete essas variáveis de ambiente de autenticação na inicialização da instância com os dados de usuário do Amazon EC2 ou as transmita com a opção --env para o comando docker run. Esses métodos não são adequados para dados confidenciais, como credenciais de autenticação. Para obter informações sobre como adicionar credenciais de autenticação com segurança às instâncias de contêiner, consulte [Armazenamento da configuração da instância de contêiner do Amazon ECS no Amazon S3](#page-722-0).

## Formatos de autenticação

Há dois formatos disponíveis para a autenticação de registro privado, dockercfg e docker.

Formato de autenticação dockercfg

O formato dockercfg usa as informações de autenticação armazenadas no arquivo de configuração criado quando você executa o comando docker login. É possível criar esse arquivo executando docker login no sistema local e inserindo o nome de usuário, a senha e o endereço de e-mail do registro. Também é possível fazer login em uma instância de contêiner e executar o comando daí. Dependendo de sua versão do Docker, esse arquivo é salvo como ~/.dockercfg ou ~/.docker/config.json.

```
cat ~/.docker/config.json
```
#### Saída:

```
{ 
   "auths": { 
     "https://index.docker.io/v1/": { 
        "auth": "zq212MzEXAMPLE7o6T25Dk0i" 
     } 
   }
}
```
#### **A** Important

As versões mais recentes do Docker criam um arquivo de configuração como mostrado acima, com um objeto auths externo. O agente do Amazon ECS oferece suporte somente aos dados de autenticação dockercfg que estão no formato abaixo, sem o objeto auths. Se tiver o utilitário jq instalado, será possível extrair esses dados com o comando a seguir: cat ~/.docker/config.json | jq .auths

**cat ~/.docker/config.json | jq .auths**

#### Saída:

```
{ 
   "https://index.docker.io/v1/": { 
     "auth": "zq212MzEXAMPLE7o6T25Dk0i", 
     "email": "email@example.com" 
   }
}
```
No exemplo acima, as variáveis de ambiente a seguir devem ser adicionadas ao arquivo de variável de ambiente (/etc/ecs/ecs.config para a AMI otimizada para o Amazon ECS) que o agente

de contêiner do Amazon ECS carrega no runtime. Se você não estiver usando a AMI otimizada para Amazon ECS e estiver iniciando o agente manualmente com docker run, especifique o arquivo de variável de ambiente com a opção --env-file *path\_to\_env\_file* ao iniciar o agente.

```
ECS_ENGINE_AUTH_TYPE=dockercfg
ECS_ENGINE_AUTH_DATA={"https://index.docker.io/v1/":
{"auth":"zq212MzEXAMPLE7o6T25Dk0i","email":"email@example.com"}}
```
É possível configurar vários registros privados com a sintaxe a seguir:

```
ECS_ENGINE_AUTH_TYPE=dockercfg
ECS_ENGINE_AUTH_DATA={"repo.example-01.com":
{"auth":"zq212MzEXAMPLE7o6T25Dk0i","email":"email@example-01.com"},"repo.example-02.com":
{"auth":"fQ172MzEXAMPLEoF7225DU0j","email":"email@example-02.com"}}
```
#### Formato de autenticação docker

O formato docker usa uma representação JSON do servidor de registro com que o agente deve se autenticar. Ele também inclui os parâmetros de autenticação exigidos por esse registro (como nome de usuário, senha e endereço de e-mail dessa conta). Para uma conta do Docker Hub, a representação JSON terá a seguinte aparência:

```
{ 
   "https://index.docker.io/v1/": { 
     "username": "my_name", 
     "password": "my_password", 
     "email": "email@example.com" 
   }
}
```
Nesse exemplo as variáveis de ambiente a seguir devem ser adicionadas ao arquivo de variável de ambiente (/etc/ecs/ecs.config para a AMI otimizada para o Amazon ECS) que o agente de contêiner do Amazon ECS carrega no runtime. Se você não estiver usando a AMI otimizada para Amazon ECS e estiver iniciando o agente manualmente com docker run, especifique o arquivo de variável de ambiente com a opção --env-file *path\_to\_env\_file* ao iniciar o agente.

```
ECS_ENGINE_AUTH_TYPE=docker
ECS_ENGINE_AUTH_DATA={"https://index.docker.io/v1/":
{"username":"my_name","password":"my_password","email":"email@example.com"}}
```
É possível configurar vários registros privados com a sintaxe a seguir:

```
ECS_ENGINE_AUTH_TYPE=docker
ECS_ENGINE_AUTH_DATA={"repo.example-01.com":
{"username":"my_name","password":"my_password","email":"email@example-01.com"},"repo.example-02.com":
{"username":"another_name","password":"another_password","email":"email@example-02.com"}}
```
### Procedimento

Use o procedimento a seguir para ativar registros privados para as instâncias de contêiner.

Para habilitar registros privados na AMI otimizada para Amazon ECS

- 1. Faça login em sua instância de contêiner usando SSH.
- 2. Abra o arquivo /etc/ecs/ecs.config e adicione os valores ECS\_ENGINE\_AUTH\_TYPE e ECS\_ENGINE\_AUTH\_DATA para o seu registro e conta:

**sudo vi /etc/ecs/ecs.config**

Este exemplo autentica uma conta de usuário do Docker Hub:

```
ECS_ENGINE_AUTH_TYPE=docker
ECS_ENGINE_AUTH_DATA={"https://index.docker.io/v1/":
{"username":"my_name","password":"my_password","email":"email@example.com"}}
```
3. Verifique se o seu agente usa a variável de ambiente ECS\_DATADIR para salvar seu estado:

**docker inspect ecs-agent | grep ECS\_DATADIR**

Saída:

```
"ECS_DATADIR=/data",
```
#### **A** Important

Se o comando anterior não retornar a variável de ambiente ECS\_DATADIR, você deverá interromper todas as tarefas em execução nessa instância de contêiner antes de interromper o agente. Agentes mais novos com a variável de ambiente ECS\_DATADIR salvam seu estado, e você pode interrompê-los e iniciá-los enquanto as tarefas são

executadas sem problemas. Para ter mais informações, consulte [Atualizar o agente de](#page-616-0) [contêiner do Amazon ECS](#page-616-0).

4. Interrompa o serviço ecs:

**sudo stop ecs**

Saída:

ecs stop/waiting

- 5. Reinicie o serviço ecs.
	- Para a AMI do Amazon Linux 2 otimizada para o Amazon ECS:

**sudo systemctl restart ecs**

• Para a AMI do Amazon Linux otimizada para o Amazon ECS:

**sudo stop ecs && sudo start ecs**

6. (Opcional) É possível verificar se o agente está em execução e consultar algumas informações sobre sua nova instância de contêiner consultando a operação da API de introspecção do agente. Para ter mais informações, consulte [the section called "Introspecção de contêiner".](#page-1146-0)

**curl http://localhost:51678/v1/metadata**

## Limpeza automática de tarefas e de imagens do Amazon ECS

Sempre que uma tarefa é colocada em uma instância de contêiner, o agente de contêiner do Amazon ECS verifica se as imagens referenciadas na tarefa são as mais recentes da etiqueta especificada no repositório. Caso contrário, o comportamento padrão permite que o agente execute pull das imagens de seus respectivos repositórios. Se você atualizar frequentemente as imagens em suas tarefas e serviços, o armazenamento de instâncias do contêiner poderá encher rapidamente com imagens do Docker que você não está mais usando e que provavelmente nunca mais usará. Por exemplo, você pode usar um pipeline de integração contínua e implantação contínua (CI/CD).

### **a** Note

O comportamento da extração de imagens do agente do Amazon ECS pode ser personalizado por meio do parâmetro ECS\_IMAGE\_PULL\_BEHAVIOR. Para ter mais informações, consulte [Configuração do agente de contêiner do Amazon ECS](#page-721-0).

Da mesma forma, os contêineres que pertencem a tarefas interrompidas também podem consumir armazenamento de instâncias de contêiner com informações de log, volumes de dados e outros artefatos. Esses artefatos são úteis para os contêineres de depuração que pararam inesperadamente, mas grande parte desse armazenamento pode ser liberado com segurança após um período.

Por padrão, o agente de contêiner do Amazon ECS limpa automaticamente tarefas e imagens do Docker interrompidas que não estão sendo usadas por qualquer tarefa nas instâncias de contêiner.

#### **a** Note

O recurso de limpeza de imagem automatizado requer pelo menos a versão 1.13.0 do agente de contêiner do Amazon ECS. Para atualizar o agente para a versão mais recente, consulte [Atualizar o agente de contêiner do Amazon ECS.](#page-616-0)

As seguintes variáveis de configuração de agente estão disponíveis para ajustar sua experiência de limpeza automatizada de tarefas e imagens. Para mais informações sobre como definir essas variáveis nas instâncias de contêiner, consulte [Configuração do agente de contêiner do Amazon](#page-721-0) [ECS.](#page-721-0)

### ECS\_ENGINE\_TASK\_CLEANUP\_WAIT\_DURATION

Esta variável especifica o tempo de espera antes de remover qualquer contêiner que pertença a tarefas interrompidas. O processo de limpeza de imagem não pode excluir uma imagem, contanto que haja um contêiner que faça referência a ele. Quando as imagens não são referenciadas por nenhum contêiner (interrompidas ou em execução), elas se tornam candidatas a limpeza. Por padrão, este parâmetro é definido para 3 horas, mas é possível reduzir esse período para até 1 minuto, se isso for necessário para sua aplicação. O parâmetro será ignorado se você definir o valor para menos de 1 segundo.

### ECS\_DISABLE\_IMAGE\_CLEANUP

Se você definir esta variável como true, a limpeza automatizada de imagem será desativada na instância de contêiner e nenhuma imagem será removida automaticamente.

#### ECS\_IMAGE\_CLEANUP\_INTERVAL

Esta variável especifica a frequência em que o processo de limpeza automatizada de imagem deve procurar as imagens a serem excluídas. O padrão é a cada 30 minutos, mas você pode reduzir esse período para até 10 minutos, a fim de remover as imagens com mais frequência.

#### ECS\_IMAGE\_MINIMUM\_CLEANUP\_AGE

Essa variável especifica o intervalo de tempo mínimo entre o momento em que uma imagem foi obtida e o momento em que ela pode se tornar candidata à remoção. Ela é usada para evitar a limpeza de imagens que acabaram de ser obtidas. O valor padrão é 1 hora.

#### ECS\_NUM\_IMAGES\_DELETE\_PER\_CYCLE

Esta variável especifica quantas imagens podem ser removidas em um único ciclo de limpeza. O valor padrão é 5 e o valor mínimo é 1.

Quando o agente de contêiner do Amazon ECS estiver em execução e a limpeza automatizada de imagem não estiver desativada, o agente verificará imagens do Docker que não são referenciadas por contêineres interrompidos ou em execução com uma frequência determinada pela variável ECS\_IMAGE\_CLEANUP\_INTERVAL. Se as imagens não utilizadas forem localizadas e forem mais antigas do que o tempo mínimo de limpeza especificado pela variável ECS\_IMAGE\_MINIMUM\_CLEANUP\_AGE, o agente removerá até o número máximo de imagens especificadas com a variável ECS\_NUM\_IMAGES\_DELETE\_PER\_CYCLE. As imagens referenciadas menos recentes são excluídas primeiro. Depois que as imagens forem removidas, o agente esperará até o intervalo seguinte e repetirá o processo novamente.

# <span id="page-741-0"></span>Programação de contêineres no Amazon ECS

O Amazon Elastic Container Service (Amazon ECS) é um sistema de estado compartilhado e de simultaneidade otimista que oferece recursos de agendamento flexíveis para as workloads em contêineres. Os programadores do Amazon ECS utilizam as mesmas informações de estado de cluster que as da API do Amazon ECS para tomar decisões apropriadas de posicionamento.

O Amazon ECS oferece um programador de serviços para tarefas e aplicações de longa duração. Ele também fornece a capacidade de executar tarefas autônomas ou programadas para trabalhos em lote ou tarefas de execução única. É possível especificar as estratégias e restrições de posicionamento de tarefas para executar tarefas que melhor atendam às suas necessidades. Por exemplo, você pode especificar se as tarefas são executadas em várias zonas de disponibilidade ou em uma única zona de disponibilidade. E, opcionalmente, você pode integrar tarefas com seus próprios programadores personalizados ou de terceiros.

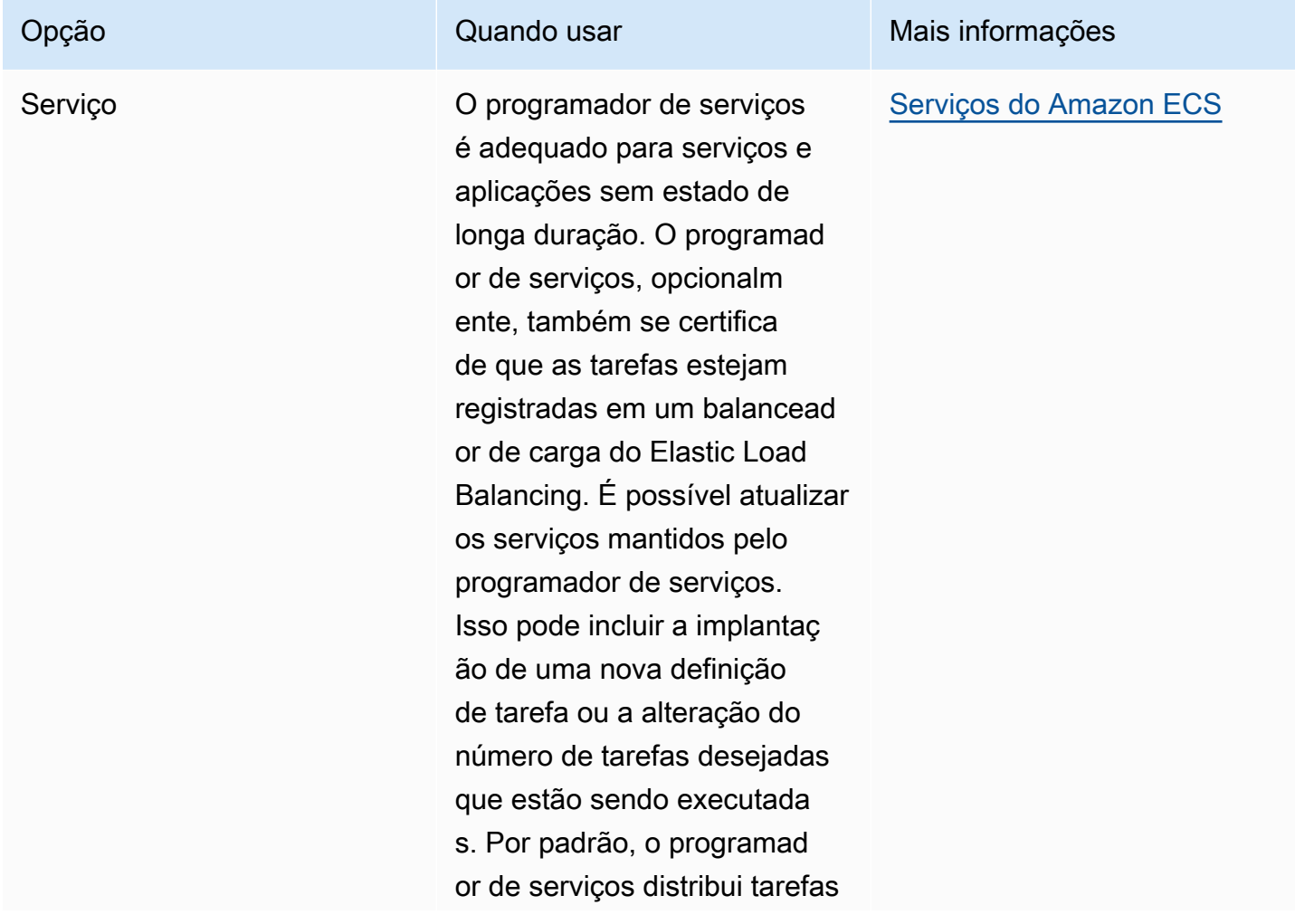

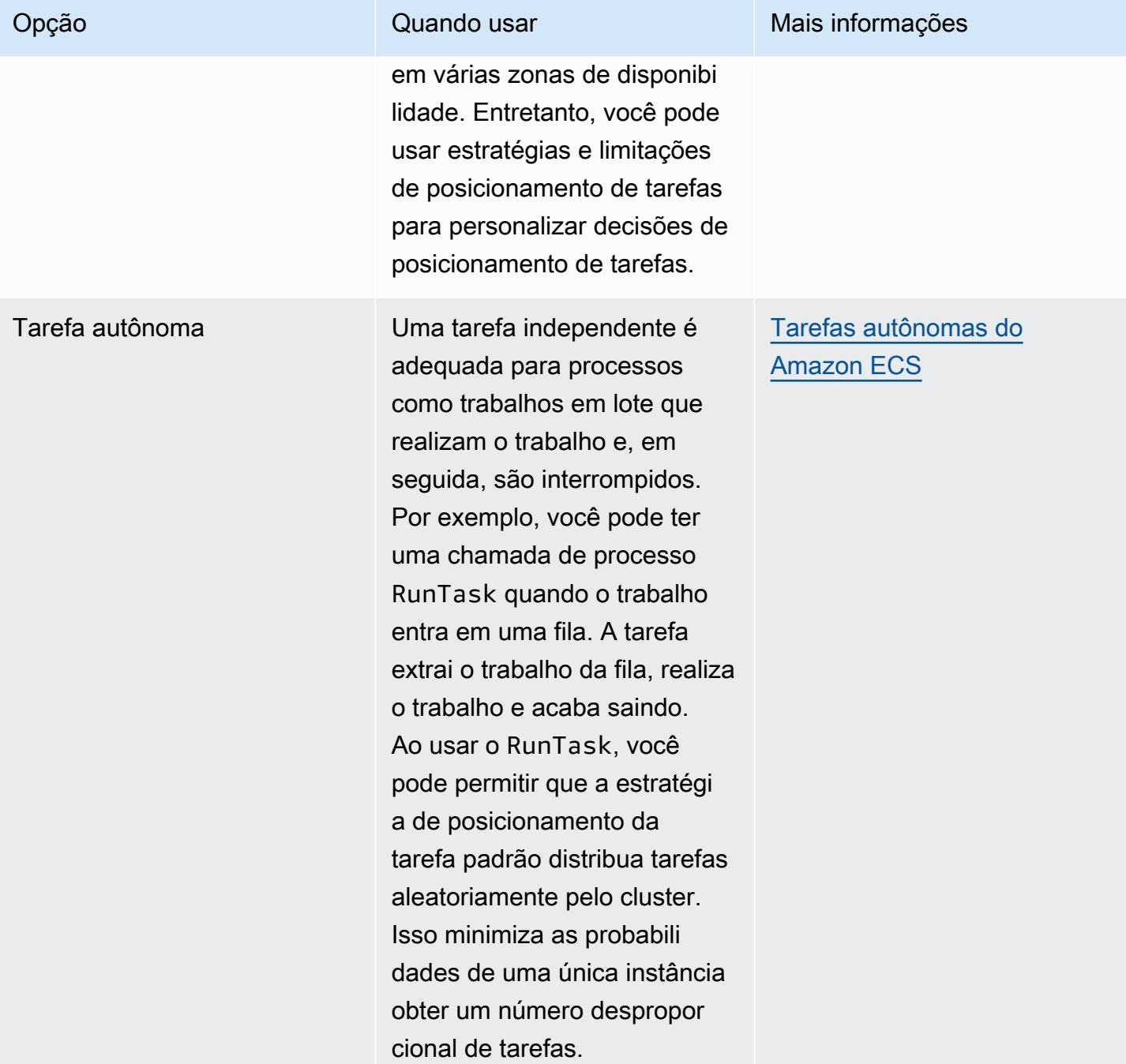

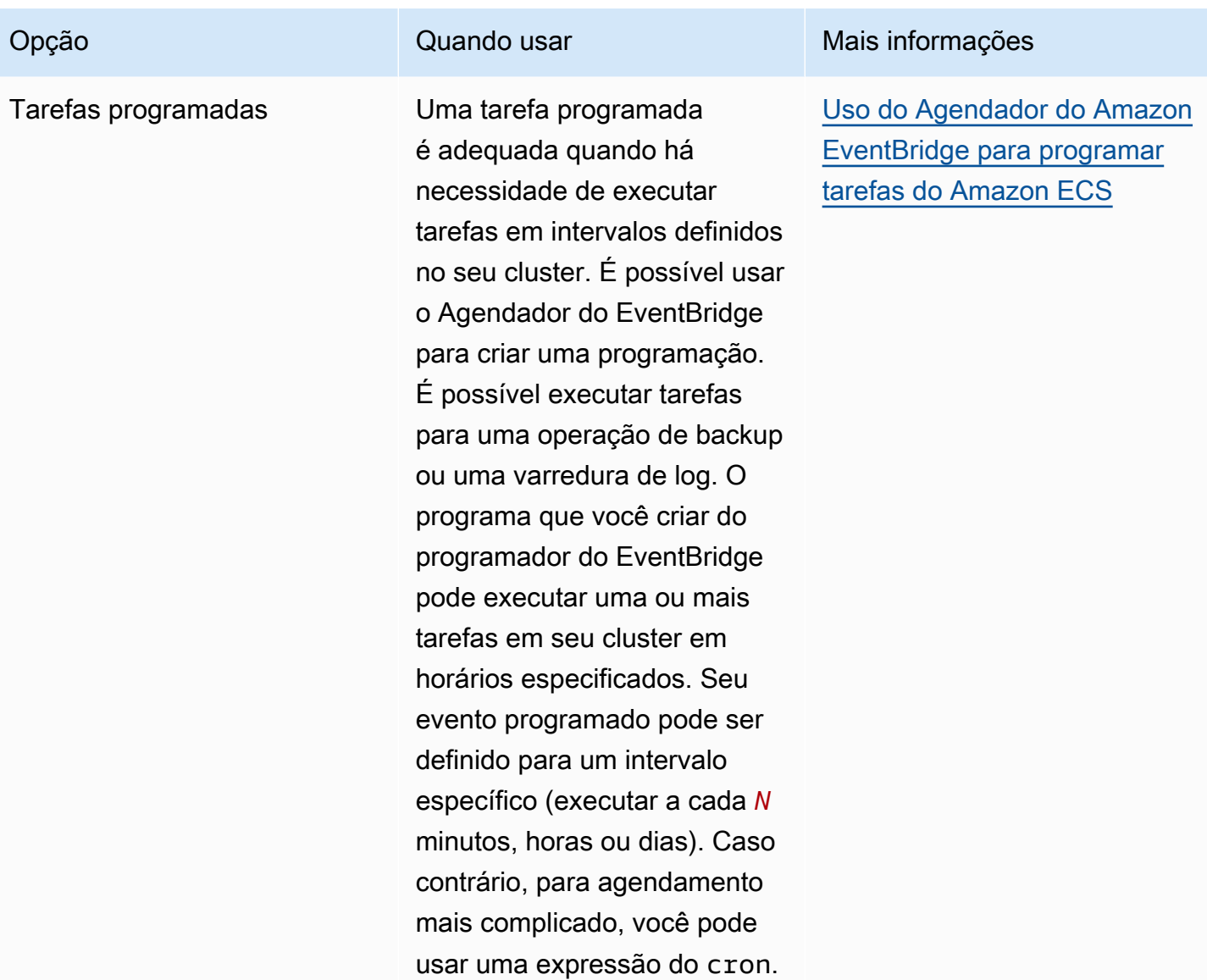

# Opções de computação

Com o Amazon ECS, é possível especificar a infraestrutura em que as tarefas ou os serviços serão executados. Você pode usar uma estratégia do provedor de capacidade ou um tipo de inicialização.

Para o Fargate, os provedores de capacidade são o Fargate e o Fargate Spot. Para o EC2, o provedor de capacidade é o grupo do Auto Scaling com as instâncias de contêiner registradas.

A estratégia do provedor de capacidade distribui as tarefas entre os provedores de capacidade associados ao seu cluster.

Somente provedores de capacidade que já estejam associados a um cluster e tenham status de UPDATING ou ACTIVE podem ser usados em uma estratégia de provedor de capacidade. Ao criar um cluster, é possível associar um provedor de capacidade a um cluster.

Em uma estratégia de provedor de capacidade, o valor opcional da base designa o número mínimo de tarefas que serão executadas em um provedor de capacidade especificado. Somente um provedor de capacidade em uma estratégia de provedor de capacidade pode ter uma base definida.

O valor do weight (peso) designa a porcentagem relativa do número total de tarefas inicializadas que usam o provedor de capacidade especificado. Considere o seguinte exemplo. Você tem uma estratégia que contém dois provedores de capacidade e ambos têm um peso de 1. Quando o percentual da base é atingido, as tarefas se dividem igualmente entre os dois provedores de capacidade. Com base nessa mesma lógica, imagine que você especifica um peso de 1 para o capacityProviderA e um peso de 4 para o capacityProviderB. Em seguida, para cada tarefa executada usando capacityProviderA, existem quatro tarefas que usam o capacityProviderB.

O tipo de inicialização inicia as tarefas diretamente no Fargate ou nas instâncias do Amazon EC2 que foram registradas manualmente em seus clusters.

## Ciclo de vida de tarefas do Amazon ECS

Quando uma tarefa é iniciada, manualmente ou como parte de um serviço, ela pode passar por vários estados até terminar sozinha ou ser interrompida manualmente. Algumas tarefas devem ser executadas como trabalhos em lotes que avançam naturalmente de PENDING para RUNNING até STOPPED. Outras tarefas, que podem fazer parte de um serviço, devem continuar sendo executadas indefinidamente ou ser aumentadas e diminuídas conforme necessário.

Quando são solicitadas alterações no status da tarefa, como interromper uma tarefa ou atualizar a contagem desejada de um serviço para aumentá-la ou diminuí-la, o agente de contêiner do Amazon ECS rastreia estas alterações como o último status conhecido (lastStatus) da tarefa e o status desejado (desiredStatus) da tarefa. É possível ver o último status conhecido e o status desejado de uma tarefa no console ou descrevendo a tarefa com a API ou a AWS CLI.

O fluxograma abaixo mostra o fluxo do ciclo de vida da tarefa.

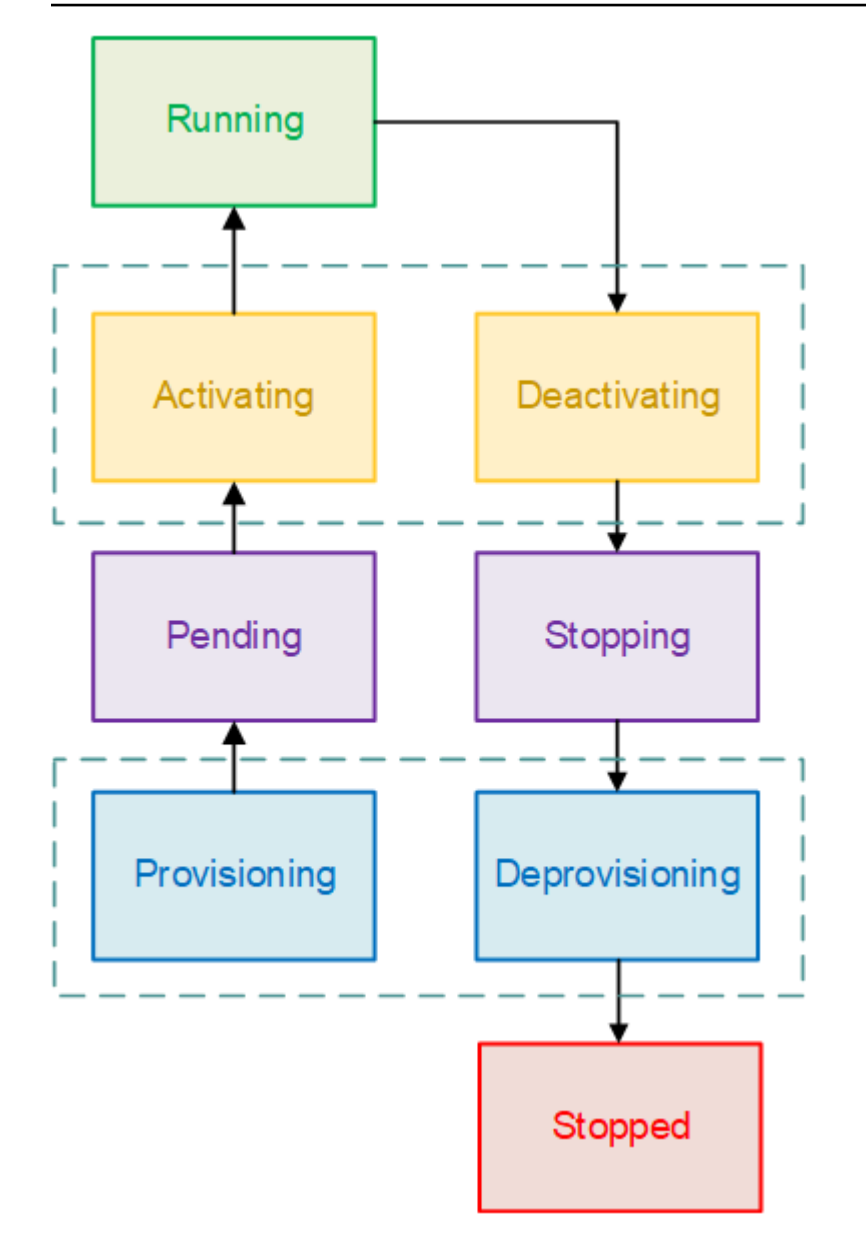

## Estados do ciclo de vida

A seguir estão as descrições de cada um dos estados do ciclo de vida da tarefa.

## PROVISIONING

O Amazon ECS precisa executar etapas adicionais antes que a tarefa seja iniciada. Por exemplo, para as tarefas que usam o modo de rede awsvpc, a interface de rede elástica precisa ser provisionada.

### PENDING

Esse é um estado de transição em que o Amazon ECS está aguardando o agente de contêiner para executar ações adicionais. Uma tarefa permanecerá no estado pendente até que haja recursos disponíveis para ela.

#### ACTIVATING

Este é um estado de transição onde o Amazon ECS precisa executar etapas adicionais depois que a tarefa é iniciada, mas antes que ela possa fazer a transição para o estado RUNNING. Por exemplo, para tarefas que tenham a descoberta de serviço configurada, devem ser criados recursos de descoberta de serviço. Para tarefas que fazem parte de um serviço que está configurado para usar vários grupos de destino do Elastic Load Balancing, o registro do grupo de destino ocorre durante esse estado.

#### RUNNING (Em execução)

A tarefa está sendo executada com êxito.

#### DEACTIVATING

Este é um estado de transição onde o Amazon ECS precisa executar etapas adicionais antes que a tarefa seja interrompida. Por exemplo, para tarefas que fazem parte de um serviço que está configurado para usar vários grupos de destino do Elastic Load Balancing, o cancelamento do registro do grupo de destino ocorre durante esse estado.

### **STOPPING**

Esse é um estado de transição em que o Amazon ECS está aguardando o agente de contêiner para executar ações adicionais.

Para contêineres Linux, o agente de contêiner enviará o sinal SIGTERM para notificar que a aplicação precisa terminar e desligar e, em seguida, envia um SIGKILL após aguardar a duração StopTimeout estabelecida na definição da tarefa.

#### DEPROVISIONING

O Amazon ECS precisa executar etapas adicionais depois que a tarefa é interrompida, mas antes que ela faça a transição para o estado STOPPED. Por exemplo, para as tarefas que usam o modo de rede awsvpc, a interface de rede elástica precisa ser desanexada e excluída.

#### **STOPPED**

A tarefa foi interrompida com êxito.

## EXCLUÍDA

Esse é um estado de transição quando uma tarefa é interrompida. Esse estado não é exibido no console, mas é exibido no describe-tasks.

# <span id="page-747-0"></span>Como o Amazon ECS posiciona tarefas em instâncias de contêineres

Você pode usar o posicionamento de tarefas para configurar o Amazon ECS para colocar suas tarefas em instâncias de contêiner que atendam a determinados critérios, por exemplo, uma zona de disponibilidade ou um tipo de instância.

Veja estes componentes de posicionamento de tarefas:

- Estratégia de posicionamento de tarefas: o algoritmo que seleciona instâncias de contêiner para posicionamento de tarefas ou encerramento de tarefas. Por exemplo, o Amazon ECS pode selecionar instâncias de contêiner aleatoriamente ou pode selecionar instâncias de contêiner de modo que as tarefas sejam distribuídas uniformemente em um grupo de instâncias.
- Grupo de tarefas: um grupo de tarefas relacionadas, por exemplo, tarefas de banco de dados.
- Restrição de posicionamento de tarefas: essas regras devem ser atendidas para posicionar uma tarefa em uma instância de contêiner. Se a restrição não for atendida, a tarefa não é posicionada e permanece no estado PENDING. Por exemplo, é possível usar uma restrição para posicionar tarefas somente em um tipo de instância específico.

O Amazon ECS tem algoritmos diferentes para os tipos de execução.

## Tipo de inicialização do EC2

Para tarefas que usam o tipo de execução do EC2, o Amazon ECS deve determinar onde posicionar a tarefa com base nos requisitos especificados na definição da tarefa, como CPU e memória. Do mesmo modo, quando você reduz proporcionalmente a contagem de tarefas, o Amazon ECS deve determinar que tarefas serão concluídas. É possível aplicar estratégias e limitações de posicionamento de tarefas para personalizar como o Amazon ECS posiciona e finaliza tarefas.

As estratégias padrão de posicionamento de tarefas dependem de você executar as tarefas manualmente (tarefas autônomas) ou em um serviço. Para tarefas executadas como parte

de um serviço Amazon ECS, a estratégia de colocação de tarefas será spread usando attribute:ecs.availability-zone. Não existe uma restrição padrão de colocação de tarefas para tarefas em serviços. Para ter mais informações, consulte [Programação de contêineres no](#page-741-0) [Amazon ECS.](#page-741-0)

### **a** Note

As estratégias de posicionamento de tarefas têm como base o melhor esforço. O Amazon ECS ainda tenta posicionar tarefas mesmo quando a opção de posicionamento ideal está indisponível. No entanto, as restrições de posicionamento de tarefas são vinculativas e podem impedir o posicionamento delas.

É possível usar estratégias e restrições de posicionamento de tarefas em conjunto. Por exemplo, você pode usar uma estratégia de posicionamento de tarefas e uma restrição de posicionamento de tarefas para distribuir tarefas entre zonas de disponibilidade e tarefas de compartimento com base na memória dentro de cada zona de disponibilidade, mas apenas para instâncias G2.

Quando o Amazon ECS posiciona as tarefas, ele usa o processo a seguir para selecionar as instâncias de contêiner:

- 1. Identificar instâncias de contêiner que atendam aos requisitos de CPU, GPU, memória e porta na definição de tarefa.
- 2. Identificar instâncias de contêiner que atendam às limitações de posicionamento de tarefas.
- 3. Identificar instâncias de contêiner que atendam às estratégias de posicionamento de tarefas.
- 4. Selecionar instâncias de contêiner para o posicionamento de tarefas.

## Tipo de inicialização do Fargate

Não há suporte para estratégias e restrições de posicionamento de tarefas para as tarefas que usam o tipo de inicialização do Fargate. O Fargate fará o possível para distribuir tarefas em zonas de disponibilidade acessíveis. Se o provedor de capacidade incluir o Fargate e o Fargate Spot, o comportamento da distribuição será independente para cada provedor de capacidade.

# <span id="page-749-0"></span>Uso de estratégias para definir o posicionamento de tarefas do Amazon **ECS**

Para tarefas que usam o tipo de execução do EC2, o Amazon ECS deve determinar onde posicionar a tarefa com base nos requisitos especificados na definição da tarefa, como CPU e memória. Do mesmo modo, quando você reduz proporcionalmente a contagem de tarefas, o Amazon ECS deve determinar que tarefas serão concluídas. É possível aplicar estratégias e limitações de posicionamento de tarefas para personalizar como o Amazon ECS posiciona e finaliza tarefas.

As estratégias padrão de posicionamento de tarefas dependem de você executar as tarefas manualmente (tarefas autônomas) ou em um serviço. Para tarefas executadas como parte de um serviço Amazon ECS, a estratégia de colocação de tarefas será spread usando attribute:ecs.availability-zone. Não existe uma restrição padrão de colocação de tarefas para tarefas em serviços. Para ter mais informações, consulte [Programação de contêineres no](#page-741-0) [Amazon ECS.](#page-741-0)

### **a** Note

As estratégias de posicionamento de tarefas têm como base o melhor esforço. O Amazon ECS ainda tenta posicionar tarefas mesmo quando a opção de posicionamento ideal está indisponível. No entanto, as restrições de posicionamento de tarefas são vinculativas e podem impedir o posicionamento delas.

É possível usar estratégias e restrições de posicionamento de tarefas em conjunto. Por exemplo, você pode usar uma estratégia de posicionamento de tarefas e uma restrição de posicionamento de tarefas para distribuir tarefas entre zonas de disponibilidade e tarefas de compartimento com base na memória dentro de cada zona de disponibilidade, mas apenas para instâncias G2.

Quando o Amazon ECS posiciona as tarefas, ele usa o processo a seguir para selecionar as instâncias de contêiner:

- 1. Identificar instâncias de contêiner que atendam aos requisitos de CPU, GPU, memória e porta na definição de tarefa.
- 2. Identificar instâncias de contêiner que atendam às limitações de posicionamento de tarefas.
- 3. Identificar instâncias de contêiner que atendam às estratégias de posicionamento de tarefas.
- 4. Selecionar instâncias de contêiner para o posicionamento de tarefas.

Você especifica estratégias de posicionamento de tarefas na definição do serviço ou na definição da tarefa usando o parâmetro placementStrategy.

```
"placementStrategy": [ 
     { 
          "field": "The field to apply the placement strategy against", 
          "type": "The placement strategy to use" 
     }
]
```
Você pode especificar as estratégias ao executar uma tarefa ([RunTask\)](https://docs.aws.amazon.com/AmazonECS/latest/APIReference/API_RunTask.html), criar um serviço ([CreateService\)](https://docs.aws.amazon.com/AmazonECS/latest/APIReference/API_CreateService.html) ou atualizar um serviço existente [\(UpdateService\)](https://docs.aws.amazon.com/AmazonECS/latest/APIReference/API_UpdateService.html).

A tabela a seguir descreve os tipos e campos disponíveis.

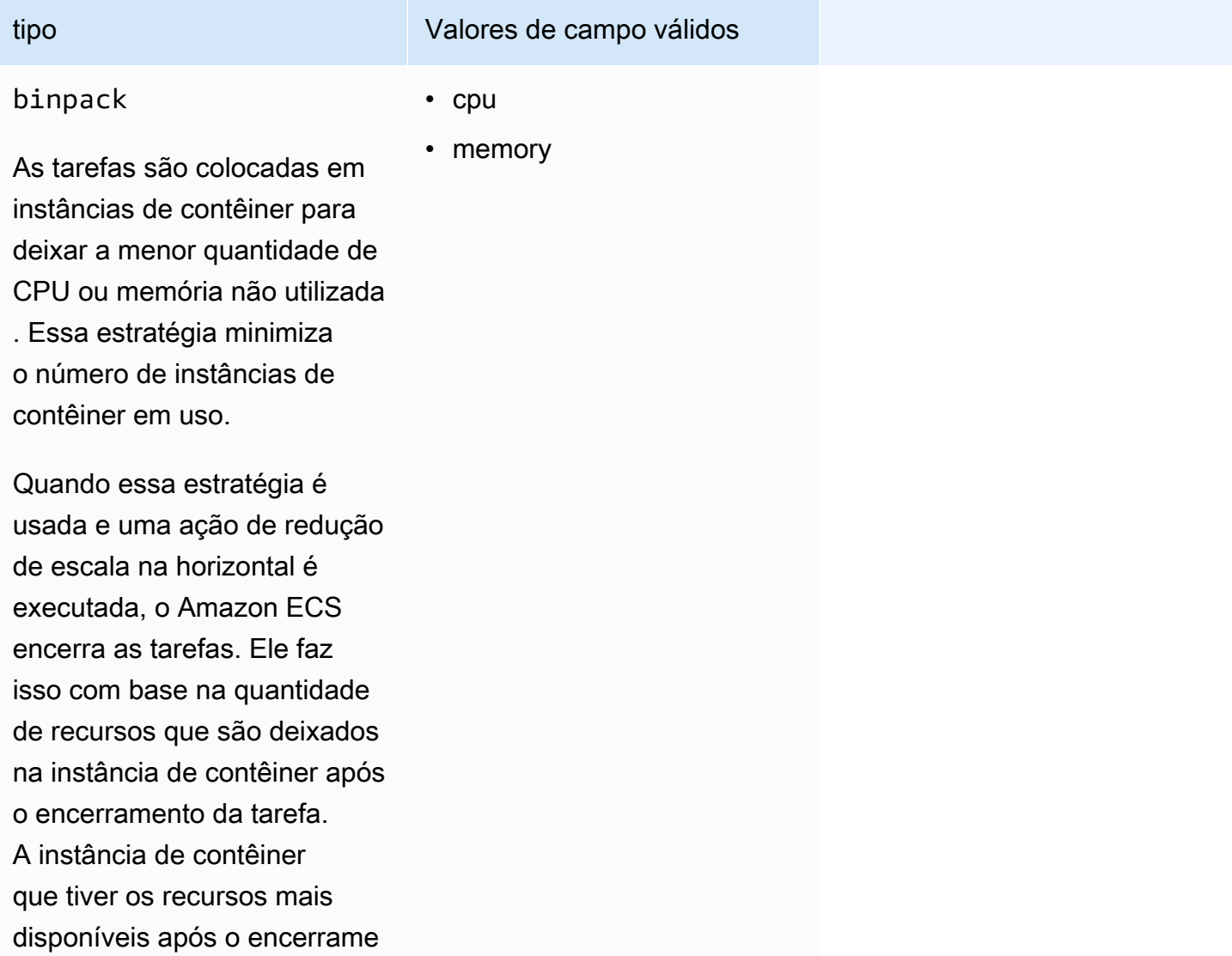

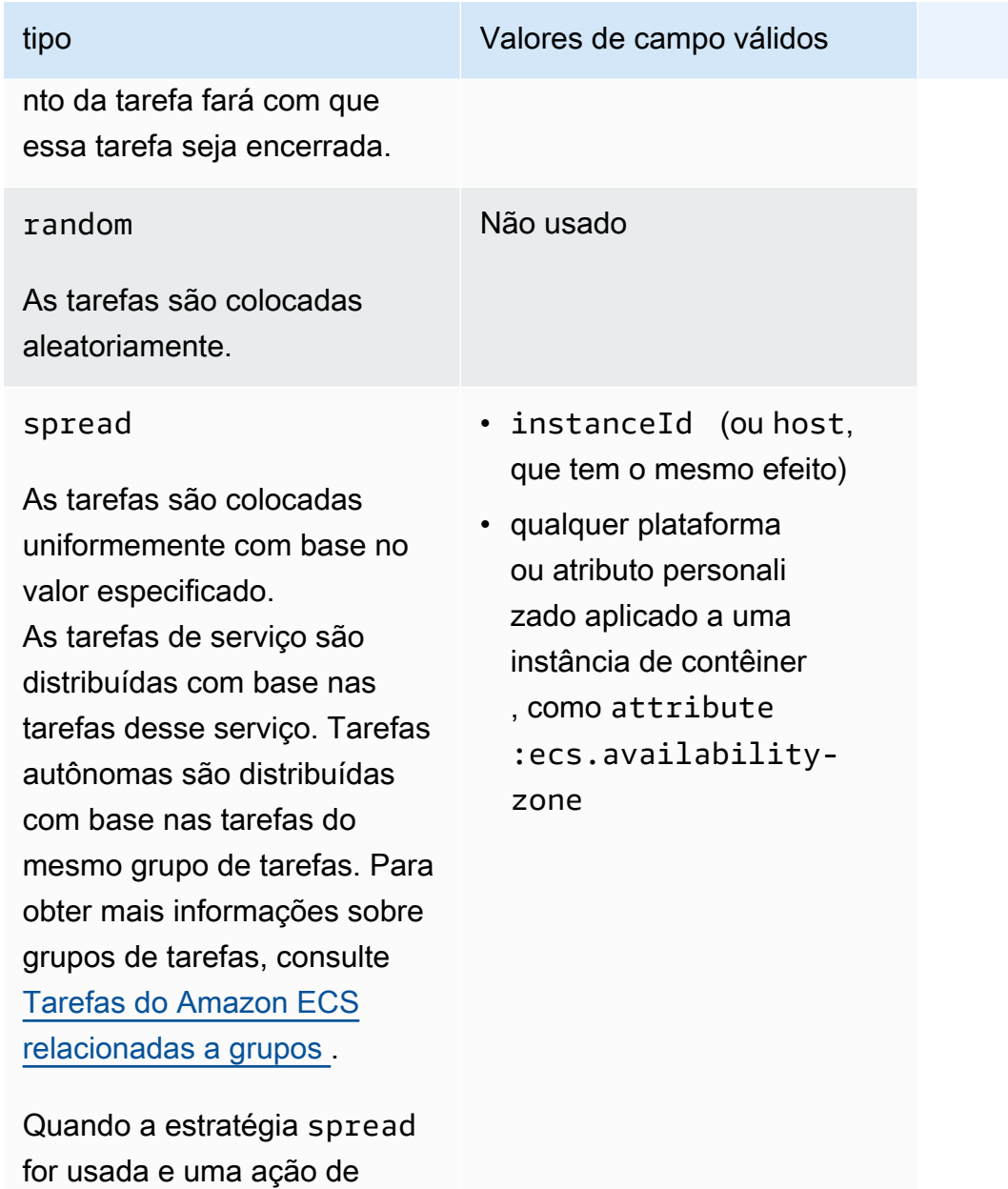

redução for executada, o Amazon ECS selecionará tarefas para encerrar que mantenham um equilíbrio entre as Zonas de disponibi

lidade. Dentro de uma zona de disponibilidade, as tarefas são selecionadas aleatoriamente.

As estratégias de posicionamento de tarefas também podem ser atualizadas para os serviços existentes. Para ter mais informações, consulte [Como o Amazon ECS posiciona tarefas em](#page-747-0)  [instâncias de contêineres](#page-747-0).

É possível criar uma estratégia de posicionamento de tarefas que use várias estratégias criando matrizes de estratégias na ordem em que você desejar que elas sejam executadas. Por exemplo, se você quiser distribuir tarefas entre zonas de disponibilidade e, em seguida, agrupar tarefas com base na memória dentro de cada zona de disponibilidade, especifique a estratégia de zona de disponibilidade seguida pela estratégia de memória. Para obter exemplos de estratégias, consulte [Exemplo de estratégias de posicionamento de tarefas do Amazon ECS.](#page-752-0)

## <span id="page-752-0"></span>Exemplo de estratégias de posicionamento de tarefas do Amazon ECS

É possível especificar estratégias de posicionamento de tarefas com as ações a seguir: [CreateService,](https://docs.aws.amazon.com/AmazonECS/latest/APIReference/API_CreateService.html) [UpdateService](https://docs.aws.amazon.com/AmazonECS/latest/APIReference/API_UpdateService.html) e [RunTask.](https://docs.aws.amazon.com/AmazonECS/latest/APIReference/API_RunTask.html)

#### Exemplos

- [Distribuir tarefas uniformemente entre zonas de disponibilidade](#page-752-1)
- [Distribuir tarefas uniformemente entre todas as instâncias](#page-753-0)
- [Tarefas de agrupamento baseadas na memória](#page-753-1)
- [Posicionar tarefas aleatoriamente](#page-753-2)
- [Distribui tarefas uniformemente em zonas de disponibilidade e, em seguida, distribui as tarefas](#page-753-3)  [uniformemente entre as instâncias em cada zona de disponibilidade](#page-753-3)
- [Distribui tarefas uniformemente em zonas de disponibilidade e, em seguida, agrupa as tarefas com](#page-754-0)  [base na memória em cada zona de disponibilidade](#page-754-0)
- [Distribui as tarefas uniformemente entre as instâncias e, em seguida, agrupa as tarefas com base](#page-754-1)  [na memória](#page-754-1)

<span id="page-752-1"></span>Distribuir tarefas uniformemente entre zonas de disponibilidade

A estratégia a seguir distribui tarefas uniformemente em zonas de disponibilidade.

```
"placementStrategy": [ 
     { 
          "field": "attribute:ecs.availability-zone", 
          "type": "spread" 
     }
```
#### ]

<span id="page-753-0"></span>Distribuir tarefas uniformemente entre todas as instâncias

A estratégia a seguir distribui tarefas uniformemente em todas as instâncias.

```
"placementStrategy": [ 
    \{ "field": "instanceId", 
          "type": "spread" 
     }
]
```
<span id="page-753-1"></span>Tarefas de agrupamento baseadas na memória

O pacote de estratégias a seguir agrupa tarefas com base na memória.

```
"placementStrategy": [ 
     { 
          "field": "memory", 
          "type": "binpack" 
     }
]
```
<span id="page-753-2"></span>Posicionar tarefas aleatoriamente

A estratégia a seguir posiciona tarefas aleatoriamente.

```
"placementStrategy": [ 
      { 
           "type": "random" 
      }
]
```
<span id="page-753-3"></span>Distribui tarefas uniformemente em zonas de disponibilidade e, em seguida, distribui as tarefas uniformemente entre as instâncias em cada zona de disponibilidade

A estratégia a seguir distribui tarefas uniformemente em zonas de disponibilidade, em seguida, distribui as tarefas uniformemente entre as instâncias em cada Zona de disponibilidade.

```
"placementStrategy": [ 
     {
```

```
 "field": "attribute:ecs.availability-zone", 
          "type": "spread" 
     }, 
     { 
          "field": "instanceId", 
          "type": "spread" 
     }
]
```
<span id="page-754-0"></span>Distribui tarefas uniformemente em zonas de disponibilidade e, em seguida, agrupa as tarefas com base na memória em cada zona de disponibilidade

A estratégia a seguir distribui tarefas uniformemente em zonas de disponibilidade, em seguida agrupa as tarefas com base na memória em cada Zona de disponibilidade.

```
"placementStrategy": [ 
      { 
           "field": "attribute:ecs.availability-zone", 
           "type": "spread" 
     }, 
     \mathcal{L} "field": "memory", 
           "type": "binpack" 
     }
]
```
<span id="page-754-1"></span>Distribui as tarefas uniformemente entre as instâncias e, em seguida, agrupa as tarefas com base na memória

A estratégia a seguir distribui as tarefas uniformemente em todas as instâncias e, em seguida, agrupa as tarefas com base na memória de cada instância.

```
"placementStrategy": [ 
     { 
          "field": "instanceId", 
          "type": "spread" 
     }, 
      { 
          "field": "memory", 
          "type": "binpack" 
     }
]
```
## <span id="page-755-0"></span>Tarefas do Amazon ECS relacionadas a grupos

É possível identificar um conjunto de tarefas relacionadas e posicioná-las em um grupo de tarefas. Todas as tarefas com o mesmo nome de grupo de tarefas são consideradas um conjunto quando for usada a estratégia de posicionamento de tarefas spread. Por exemplo, suponha que você está executando diferentes aplicações em um cluster, como bases de dados e servidores da Web. Para garantir que os bancos de dados fiquem equilibrados nas zonas de disponibilidade, adicione-os a um grupo de tarefas denominado databases e use a estratégia de posicionamento de tarefas spread. Para ter mais informações, consulte [Uso de estratégias para definir o posicionamento de tarefas do](#page-749-0)  [Amazon ECS.](#page-749-0)

Grupos de tarefas também podem ser usados como uma restrição de posicionamento de tarefas. Quando você especifica um grupo de tarefas na restrição memberOf, as tarefas são enviadas somente para instâncias de contêiner que executam tarefas no grupo de tarefas especificado. Para ver um exemplo, consulte [Exemplo de restrições de posicionamento de tarefas do Amazon ECS](#page-764-0).

Por padrão, as tarefas autônomas usarão o nome da família de definição de tarefa (por exemplo, family:my-task-definition) como o nome do grupo de tarefas, se não for especificado um nome de grupo de tarefas personalizado. As tarefas iniciadas como parte de um serviço usam o nome do serviço como nome do grupo de tarefas e não podem ser alteradas.

Os requisitos do grupo de tarefas a seguir se aplicam.

- O nome de um grupo de tarefas deve ser 255 caracteres ou menos.
- Cada tarefa pode estar em exatamente um grupo.
- Após iniciar uma tarefa, você não poderá modificar o grupo de tarefas dela.

## Definição de quais instâncias de contêiner o Amazon ECS usa em tarefas

Uma restrição no posicionamento de tarefas é uma regra sobre uma instância de contêiner que o Amazon ECS usa para determinar se a tarefa tem permissão para ser executada na instância. Pelo menos uma instância de contêiner deve corresponder à restrição. Se não houver instâncias que correspondam à restrição, a tarefa permanecerá em um estado PENDING. Ao criar um novo serviço ou atualizar um existente, é possível especificar restrições de posicionamento de tarefas para as tarefas do serviço.

Você pode especificar restrições de posicionamento de tarefas na definição do serviço, na definição de tarefa ou na tarefa usando o parâmetro placementConstraint.
```
"placementConstraint": [ 
     { 
         "expression": "The expression that defines the task placement constraints", 
         "type": "The placement constraint type to use" 
     }
]
```
A tabela a seguir descreve como usar os parâmetros.

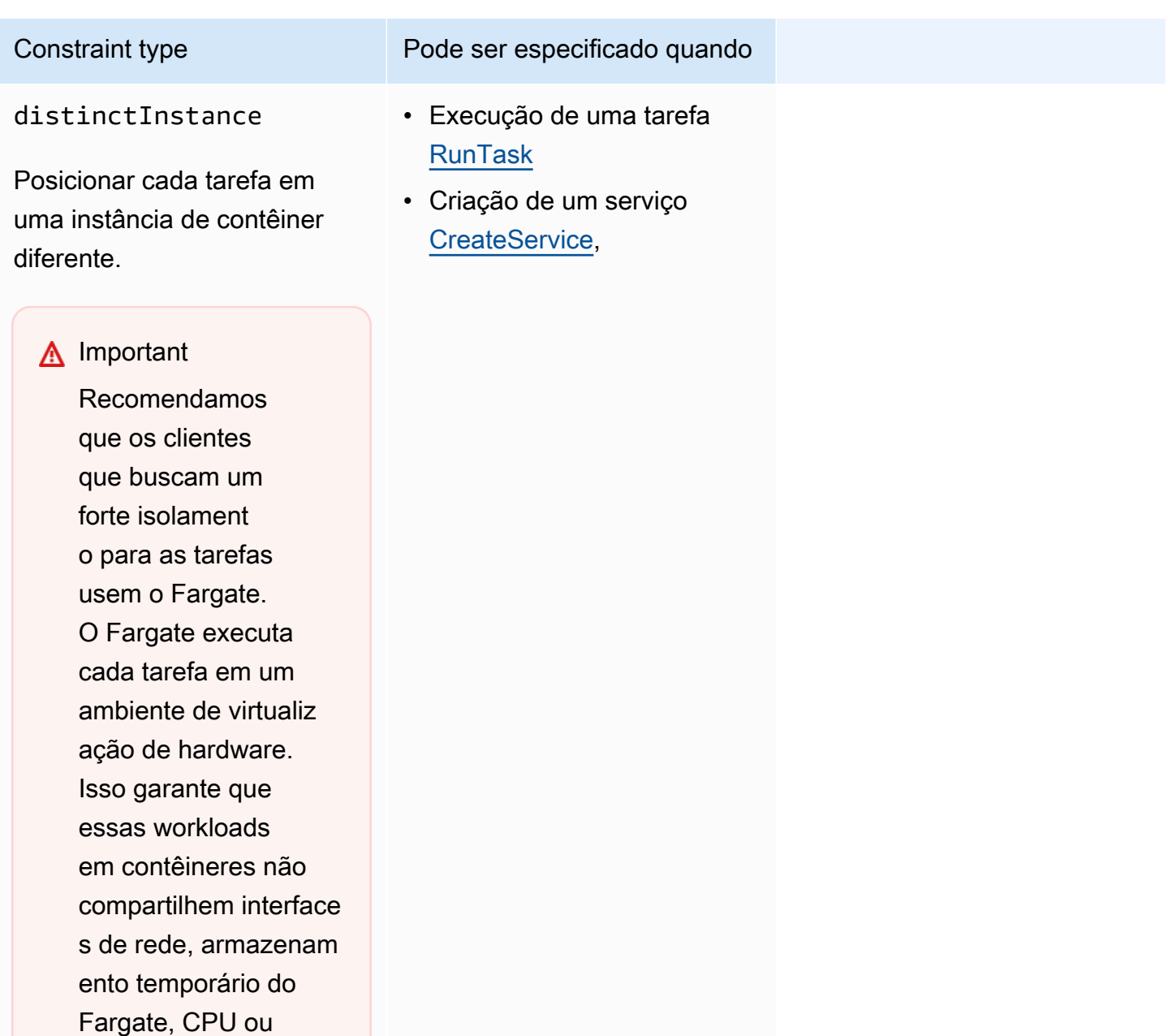

memória com outras tarefas. Para obter

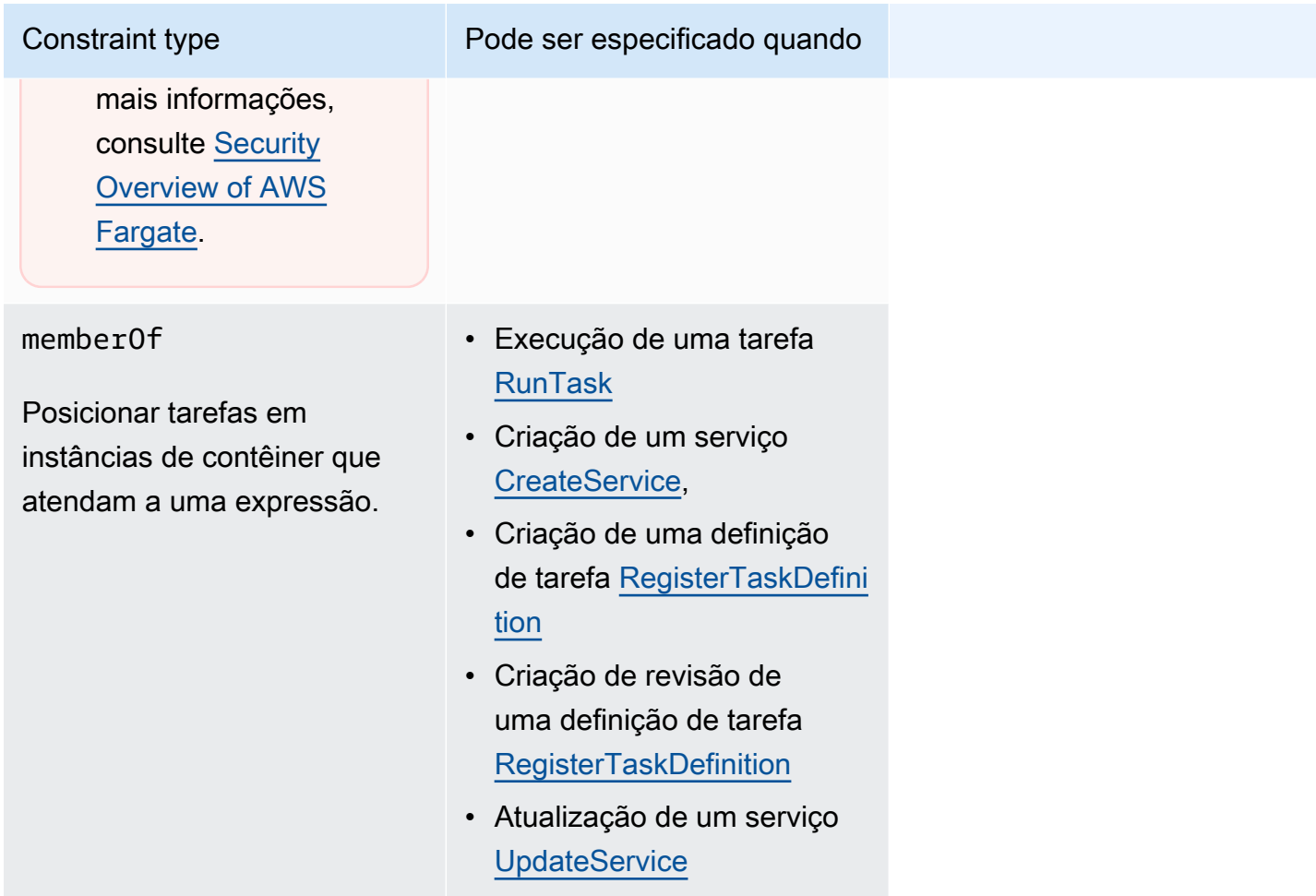

Ao usar o tipo de restrição memberOf, você pode criar uma expressão usando a linguagem de consulta do cluster, que define as instâncias de contêiner nas quais o Amazon ECS pode posicionar tarefas. A expressão é uma forma de agrupar as instâncias de contêiner por atributos. A expressão vai no parâmetro expression de placementConstraint.

## <span id="page-757-0"></span>Atributos de instância de contêiner do Amazon ECS

É possível adicionar metadados personalizados, conhecidos como atributos, às instâncias de contêiner. Cada atributo tem um nome e um valor de string opcional. É possível usar os atributos integrados fornecidos pelo Amazon ECS ou definir atributos personalizados.

As seções a seguir contêm exemplos de atributos internos, opcionais e personalizados.

### Atributos integrados

O Amazon ECS aplica automaticamente os seguintes atributos às instâncias de contêiner.

#### ecs.ami-id

A ID do AMI usado para executar a instância. Um exemplo de valor do atributo é ami-1234abcd. ecs.availability-zone

A zona de disponibilidade para a instância. Um exemplo de valor do atributo é us-east-1a.

ecs.instance-type

O tipo de instância para a instância. Um exemplo de valor do atributo é g2.2xlarge.

ecs.os-type

O sistema operacional para a instância. Os valores possíveis para esse atributo são linux e windows.

ecs.os-family

A versão do sistema operacional para a instância.

Para instâncias de Linux, o valor válido é LINUX. Para instâncias de Windows, o ECS define o valor no formato WINDOWS\_SERVER\_<*OS\_Release*>\_<*FULL or CORE*>. Os valores válidos são WINDOWS\_SERVER\_2022\_FULL, WINDOWS\_SERVER\_2022\_CORE, WINDOWS\_SERVER\_20H2\_CORE, WINDOWS\_SERVER\_2019\_FULL, WINDOWS\_SERVER\_2019\_CORE e WINDOWS\_SERVER\_2016\_FULL.

Isso é importante para contêineres do Windows e Windows containers on AWS Fargate, pois porque a versão do sistema operacional de cada contêiner do Windows deve corresponder à do host. Se a versão Windows da imagem do contêiner for diferente da do host, o contêiner não será iniciado. Para obter mais informações, consulte [Compatibilidade de versão do contêiner do](https://docs.microsoft.com/en-us/virtualization/windowscontainers/deploy-containers/version-compatibility?tabs=windows-server-2022%2Cwindows-10-21H1)  [Windows](https://docs.microsoft.com/en-us/virtualization/windowscontainers/deploy-containers/version-compatibility?tabs=windows-server-2022%2Cwindows-10-21H1) no site de documentação da Microsoft.

Caso seu cluster execute várias versões do Windows, é possível garantir que uma tarefa seja colocada em uma instância do EC2 em execução na mesma versão usando a restrição de posicionamento: memberOf(attribute:ecs.os-family == WINDOWS\_SERVER\_<OS\_Release>\_<FULL or CORE>). Para ter mais informações, consulte [the section called "Recuperação de metadados da AMI do Windows otimizada para o Amazon](#page-628-0)  [ECS".](#page-628-0)

#### ecs.cpu-architecture

A arquitetura da CPU para a instância. São exemplos de valores do atributo x86\_64 e arm64.

#### ecs.vpc-id

A VPC na qual a instância foi executada. Um exemplo de valor do atributo é vpc-1234abcd.

ecs.subnet-id

A sub-rede que a instância está usando. Um exemplo de valor do atributo é subnet-1234abcd.

Atributos opcionais

O Amazon ECS pode adicionar os seguintes atributos às instâncias de contêiner.

ecs.awsvpc-trunk-id

Se esse atributo existir, a instância terá uma interface de rede de tronco. Para ter mais informações, consulte [Aumento das interfaces de rede de instâncias de contêiner do Linux no](#page-572-0)  [Amazon ECS.](#page-572-0)

#### ecs.outpost-arn

Se esse atributo existir, ele conterá o nome de recurso da Amazon (ARN) do Outpost. Para ter mais informações, consulte [the section called "Amazon Elastic Container Service no AWS](#page-139-0)  [Outposts".](#page-139-0)

```
ecs.capability.external
```
Se esse atributo existir, a instância será identificada como uma instância externa. Para ter mais informações, consulte [Clusters do Amazon ECS para o tipo de inicialização externa.](#page-686-0)

Atributos personalizados

É possível aplicar atributos personalizados às instâncias de contêiner. Por exemplo, você pode definir um atributo com o nome "pilha" e um valor de "prod".

Ao especificar atributos personalizados, considere o descrito a seguir.

- O name deve conter entre 1 e 128 caracteres e o nome pode conter letras (maiúsculas e minúsculas), números, hifens, sublinhados, barras "/", barras "\" ou pontos.
- O value deve conter entre 1 e 128 caracteres e pode conter letras (maiúsculas e minúsculas), números, hifens, sublinhados, pontos, arrobas (@), barras "/", barras "\" dois pontos (:) ou espaços. O valor não pode conter espaço em branco no começo ou no fim.

## Criação de expressões para definir instâncias de contêiner em tarefas do Amazon ECS

Consultas ao cluster são expressões que permitem agrupar objetos. Por exemplo, você pode agrupar instâncias de contêiner por atributos, como Zona de disponibilidade, tipo de instância ou metadados personalizados. Para ter mais informações, consulte [Atributos de instância de contêiner do Amazon](#page-757-0)  [ECS.](#page-757-0)

Depois de definir um grupo de instâncias de contêiner, você pode personalizar o Amazon ECS para posicionar tarefas em instâncias de contêiner baseadas no grupo. Para obter mais informações, consulte [Execução de uma aplicação como uma tarefa do Amazon ECS](#page-768-0) e [Criação de um serviço do](#page-795-0)  [Amazon ECS usando o console](#page-795-0). Também é possível aplicar um filtro de grupo ao listar instâncias de contêiner.

#### Sintaxe da expressão

As expressões têm a seguinte sintaxe:

*subject operator* [*argument*]

#### Sujeito

O atributo ou o campo a ser avaliado.

#### agentConnected

Selecione instâncias de contêiner pelo status da conexão do agente de contêiner do Amazon ECS. É possível usar esse filtro para pesquisar instâncias com agentes de contêiner desconectados.

Operadores válidos: equals (==), not\_equals (!=), in, not\_in (!in), matches (=~), not\_matches (!~) agentVersion

Selecione instâncias de contêiner pela versão do agente de contêiner do Amazon ECS. É possível usar esse filtro para encontrar instâncias que estejam executando versões desatualizadas do agente de contêiner do Amazon ECS.

Operadores válidos: equals (==), not\_equals (!=), greater\_than (>), greater\_than\_equal (>=), less\_than (<), less\_than\_equal (<=)

#### attribute:*attribute-name*

Selecione instâncias de contêiner por atributo. Para ter mais informações, consulte [Atributos de](#page-757-0)  [instância de contêiner do Amazon ECS.](#page-757-0)

#### ec2InstanceId

Selecione instâncias de contêiner pelo ID da instância do Amazon EC2.

Operadores válidos: equals (==), not\_equals (!=), in, not\_in (!in), matches (=~), not\_matches (!~)

#### registeredAt

Selecione instâncias de contêiner na data de registro da instância de contêiner. É possível usar esse filtro para encontrar instâncias recém-registradas ou instâncias muito antigas.

Operadores válidos: equals (==), not\_equals (!=), greater\_than (>), greater\_than\_equal (>=), less\_than (<), less\_than\_equal (<=)

Formatos de data válidos: 2018-06-18T22:28:28+00:00, 2018-06-18T22:28:28Z, 2018-06-18T22:28:28, 2018-06-18

#### runningTasksCount

Selecione instâncias de contêiner pelo número de tarefas em execução. É possível usar esse filtro para encontrar instâncias vazias ou quase vazias (algumas tarefas em execução).

Operadores válidos: equals (==), not\_equals (!=), greater\_than (>), greater\_than\_equal (>=), less than  $($  <math>), less than equal  $($   $\leq$   $=$ 

task:group

Selecione instâncias de contêiner por grupo de tarefas. Para ter mais informações, consulte [Tarefas do Amazon ECS relacionadas a grupos](#page-755-0) .

#### **Operador**

O operador de comparação. Os operadores a seguir são aceitos.

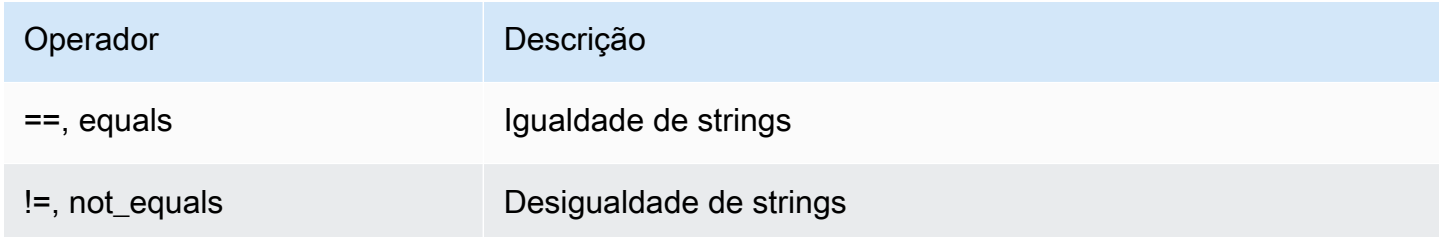

Amazon Elastic Container Service Guia do Desenvolvedor

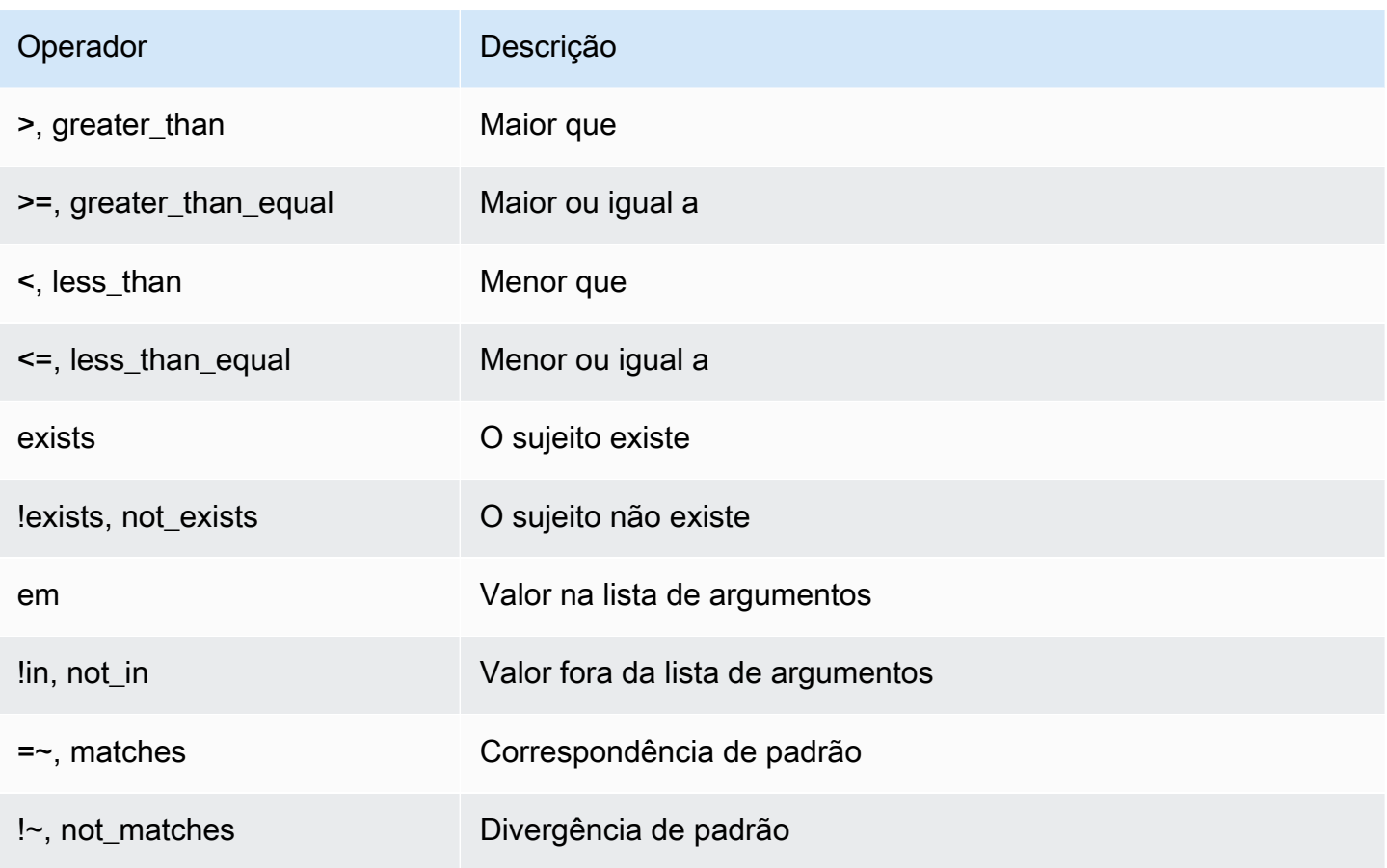

### **a** Note

Uma expressão individual não pode conter parênteses. No entanto, os parênteses podem ser usados para especificar precedência em expressões compostas.

#### Argumento

Para muitos operadores, o argumento é um valor literal.

Os operadores in e not\_in esperam uma lista de argumentos como argumento. Você especifica uma lista de argumentos da seguinte forma:

[*argument1*, *argument2*, ..., *argumentN*]

Os operadores matches e not\_matches um argumento que se conforme à sintaxe de expressões regulares em Java. Para mais informações, consulte [java.util.regex.Pattern.](http://docs.oracle.com/javase/6/docs/api/java/util/regex/Pattern.html)

#### Expressões compostas

É possível combinar expressões usando os operadores booleanos a seguir:

- &&, e
- ||, ou
- !, not

É possível especificar a precedência usando parênteses:

(*expression1* or *expression2*) and *expression3*

Exemplo de expressões

Veja a seguir exemplos de expressões.

Exemplo: igualdade de strings

A expressão a seguir seleciona instâncias com o tipo de instância especificado.

```
attribute:ecs.instance-type == t2.small
```
Exemplo: lista de argumentos

A expressão a seguir seleciona instâncias na Zona de disponibilidade us-east-1a ou us-east-1b.

attribute:ecs.availability-zone in [us-east-1a, us-east-1b]

Exemplo: expressão composta

A expressão a seguir seleciona as instâncias G2 que não estiverem na zona de disponibilidade useast-1d.

```
attribute:ecs.instance-type =\sim q2.* and attribute:ecs.availability-zone != us-east-1d
```
Exemplo: afinidade de tarefas

A expressão a seguir seleciona as instâncias que são tarefas de hospedagem no grupo service:production.

task:group == service:production

Exemplo: antiafinidade de tarefas

A expressão a seguir seleciona as instâncias que não são tarefas de hospedagem no grupo de bancos de dados.

```
not(task:group == database)
```
Exemplo: contagem de tarefas em execução

A expressão a seguir seleciona as instâncias que estão executando apenas uma tarefa.

```
runningTasksCount == 1
```
Exemplo: versão do agente de contêiner do Amazon ECS

A expressão a seguir seleciona instâncias que estão executando uma versão do agente de contêiner abaixo de 1.14.5.

```
agentVersion < 1.14.5
```
Exemplo: tempo de registro da instância

A expressão a seguir seleciona instâncias que foram registradas antes de 13 de fevereiro de 2018.

```
registeredAt < 2018-02-13
```
Exemplo: ID de instância do Amazon EC2

A expressão a seguir seleciona instâncias com os IDs de instância do Amazon EC2 a seguir.

ec2InstanceId in ['i-abcd1234', 'i-wxyx7890']

#### Exemplo de restrições de posicionamento de tarefas do Amazon ECS

Os exemplos de restrição de colocação da tarefa são os seguintes.

Esse exemplo usa a restrição memberOf para colocar tarefas em instâncias t2. Ele pode ser especificado com as seguintes ações: [CreateService](https://docs.aws.amazon.com/AmazonECS/latest/APIReference/API_CreateService.html), [UpdateService,](https://docs.aws.amazon.com/AmazonECS/latest/APIReference/API_UpdateService.html) [RegisterTaskDefinition](https://docs.aws.amazon.com/AmazonECS/latest/APIReference/API_RegisterTaskDefinition.html) e [RunTask](https://docs.aws.amazon.com/AmazonECS/latest/APIReference/API_RunTask.html).

```
"placementConstraints": [ 
     { 
          "expression": "attribute:ecs.instance-type =~ t2.*", 
          "type": "memberOf" 
     }
]
```
O exemplo usa a restrição memberOf para posicionar tarefas de réplica em instâncias com tarefas no grupo de tarefas daemon-service de serviço de daemon, respeitando quaisquer estratégias de posicionamento de tarefas que também estejam especificadas. Essa restrição garante que as tarefas do serviço de daemon sejam colocadas na instância do EC2 antes das tarefas do serviço de réplica.

Substitua daemon-service pelo nome do serviço de daemon.

```
"placementConstraints": [ 
    \{ "expression": "task:group == service:daemon-service", 
         "type": "memberOf" 
     }
]
```
O exemplo usa a restrição memberOf para posicionar tarefas em instâncias com outras tarefas no grupo de tarefas databases, respeitando quaisquer estratégias de posicionamento de tarefas que também estejam especificadas. Para obter mais informações sobre grupos de tarefas, consulte [Tarefas do Amazon ECS relacionadas a grupos](#page-755-0) . Ele pode ser especificado com as seguintes ações: [CreateService,](https://docs.aws.amazon.com/AmazonECS/latest/APIReference/API_CreateService.html) [UpdateService](https://docs.aws.amazon.com/AmazonECS/latest/APIReference/API_UpdateService.html), [RegisterTaskDefinition](https://docs.aws.amazon.com/AmazonECS/latest/APIReference/API_RegisterTaskDefinition.html) e [RunTask.](https://docs.aws.amazon.com/AmazonECS/latest/APIReference/API_RunTask.html)

```
"placementConstraints": [ 
     { 
          "expression": "task:group == databases", 
          "type": "memberOf" 
     }
]
```
A limitação distinctInstance posiciona cada tarefa no grupo em uma instância diferente. Ele pode ser especificado com as seguintes ações: [CreateService](https://docs.aws.amazon.com/AmazonECS/latest/APIReference/API_CreateService.html), [UpdateService](https://docs.aws.amazon.com/AmazonECS/latest/APIReference/API_UpdateService.html) e [RunTask](https://docs.aws.amazon.com/AmazonECS/latest/APIReference/API_RunTask.html)

```
"placementConstraints": [ 
     { 
          "type": "distinctInstance"
```
}

# Tarefas autônomas do Amazon ECS

Você pode executar a aplicação como tarefa quando tiver uma aplicação que executa algum trabalho e depois interrompe, por exemplo, um processo em lote. Se quiser executar uma tarefa uma vez, você pode usar o console, a AWS CLI, as APIs ou os SDKs.

Se precisar executar a aplicação em um cronograma baseado em intervalos, em cron ou em um cronograma único, você pode criá-lo usando o Agendador do EventBridge.

## Fluxo de trabalho de tarefas

Ao executar tarefas do Amazon ECS (tarefas autônomas ou de serviços do Amazon ECS), uma tarefa é criada e inicialmente movida para o estado PROVISIONING. Quando uma tarefa está no estado PROVISIONING, nem a tarefa nem os contêineres existem porque o Amazon ECS precisa encontrar capacidade computacional para posicionar a tarefa.

O Amazon ECS seleciona a capacidade computacional apropriada para a tarefa com base no tipo de execução ou na configuração do provedor de capacidade. Você pode usar provedores de capacidade e estratégias de provedores de capacidade com os tipos de execução do Fargate e do Amazon EC2. Com o Fargate, você não precisa pensar em provisionar, configurar e escalar a capacidade do cluster. O Fargate cuida de todo o gerenciamento da infraestrutura das tarefas. No tipo de execução do EC2, você pode gerenciar a capacidade de cluster registrando instâncias do Amazon EC2 no cluster ou usar o ajuste de escala automático do cluster para simplificar o gerenciamento da capacidade computacional. O ajuste de escala automático do cluster se encarrega de escalar dinamicamente a capacidade do cluster, para que você possa se concentrar na execução de tarefas. O Amazon ECS determina onde posicionar a tarefa, com base nos requisitos especificados na definição de tarefa, como CPU e memória, bem como nas restrições e estratégias de posicionamento. Para obter mais informações, consulte [Como o Amazon ECS posiciona tarefas](#page-747-0)  [em instâncias de contêineres](#page-747-0).

Se você usar um provedor de capacidade com ajuste de escala gerenciado habilitado, as tarefas que não puderem ser iniciadas devido à falta de capacidade computacional serão transferidas para o estado PROVISIONING em vez de falharem imediatamente. Depois de encontrar a capacidade de posicionamento da tarefa, o Amazon ECS provisiona os anexos necessários, por exemplo, as interfaces de rede elástica (ENI) para tarefas no modo awsvpc. A ferramenta usa o agente

de contêiner do Amazon ECS para extrair as imagens do contêiner e iniciá-los. Depois que o provisionamento é concluído e os contêineres relevantes são executados, o Amazon ECS muda a tarefa para o estado RUNNING.

## Otimização do tempo de inicialização da tarefa do Amazon ECS

Para acelerar a execução das tarefas, considere as recomendações a seguir.

• Cache de imagens de contêiner e instâncias de BinPack

Caso use o tipo de execução do EC2, você pode configurar o comportamento de pull do agente de contêiner do Amazon ECS para ECS\_IMAGE\_PULL\_BEHAVIOR: prefer-cached. O pull da imagem será feito remotamente se não houver uma imagem armazenada em cache. Caso contrário, a imagem armazenada em cache na instância será usada. A limpeza automática de imagens é desativada no contêiner para garantir que a imagem armazenada em cache não seja removida. Isso reduz o tempo de pull da imagem para execuções subsequentes. O efeito do armazenamento em cache é ainda maior quando há uma alta densidade de tarefas nas instâncias de contêiner, que você pode configurar usando a estratégia de posicionamento de binpack. O armazenamento em cache de imagens de contêiner é especialmente benéfico para workloads baseadas em Windows, que costumam ter grandes tamanhos de imagem de contêiner (dezenas de GBs). Ao usar a estratégia de posicionamento de binpack, você também pode considerar o uso do truncamento da interface de rede elástica (ENI) para posicionar mais tarefas com o modo de rede awsvpc em cada instância de contêiner. O truncamento de ENI aumenta o número de tarefas que você pode executar no modo awsvpc. Por exemplo, uma instância c5.large que oferece suporte à execução simultânea de apenas duas tarefas pode executar até dez tarefas com o truncamento de ENI.

• Escolha um modo de rede ideal

Embora existam muitos casos em que o modo de rede awsvpc é ideal, esse modo de rede pode aumentar inerentemente a latência de execução das tarefas. Isso ocorre porque, para cada tarefa no modo awsvpc, os fluxos de trabalho do Amazon ECS precisam provisionar e anexar uma ENI invocando as APIs do Amazon EC2, o que adiciona uma sobrecarga de vários segundos às execuções das tarefas. Por outro lado, uma vantagem importante de usar o modo de rede awsvpc é que cada tarefa tem um grupo de segurança para permitir ou negar tráfego. Isso significa que você tem maior flexibilidade para controlar as comunicações entre tarefas e serviços em um nível mais granular. Se a velocidade de implantação for sua prioridade, considere usar o modo bridge para acelerar a execução de tarefas. Para ter mais informações, consulte [the section called "Modo](#page-185-0) [AWSVPC".](#page-185-0)

• Acompanhe o ciclo de vida da execução de tarefas para encontrar oportunidades de otimização

Muitas vezes, é difícil saber quanto tempo é necessário para a inicialização da aplicação. Iniciar a imagem de contêiner, executar scripts de inicialização e outras configurações durante a inicialização da aplicação pode levar bastante tempo. Você pode usar o endpoint de metadados da tarefa para publicar métricas a fim de monitorar o tempo de inicialização da aplicação de ContainerStartTime até o momento em que a aplicação estiver pronta para atender ao tráfego. Com esses dados, você entende como a aplicação está contribuindo para o tempo total de execução e encontra áreas onde é possível reduzir a sobrecarga desnecessária específica da aplicação e otimizar as imagens de contêiner. Para ter mais informações, consulte [Otimização da](#page-143-0)  [capacidade e da disponibilidade do Amazon ECS.](#page-143-0)

• Escolha um tipo de instância ideal (para o tipo de inicialização do EC2)

Escolher o tipo de instância correto baseia-se na reserva de recursos (por exemplo, CPU, memória) que você configura na tarefa. Portanto, ao dimensionar a instância, você pode calcular quantas tarefas podem ser posicionadas em uma única instância. Um exemplo simples de uma tarefa bem posicionada é hospedar quatro tarefas que exigem 0,5 vCPU e 2 GB de reservas de memória em uma instância m5.large (com suporte para 2 vCPUs e 8 GB de memória). As reservas dessa definição de tarefa aproveitam ao máximo os recursos da instância.

## <span id="page-768-0"></span>Execução de uma aplicação como uma tarefa do Amazon ECS

Você pode criar uma tarefa para um processo único usando o AWS Management Console.

Para criar uma tarefa autônoma (AWS Management Console)

- 1. Abra o console em<https://console.aws.amazon.com/ecs/v2>.
- 2. O console do Amazon ECS permite criar uma tarefa autônoma na página de detalhes do cluster ou na lista de revisão da definição de tarefas. Use as etapas a seguir para criar a tarefa autônoma, dependendo da página de recursos escolhida.

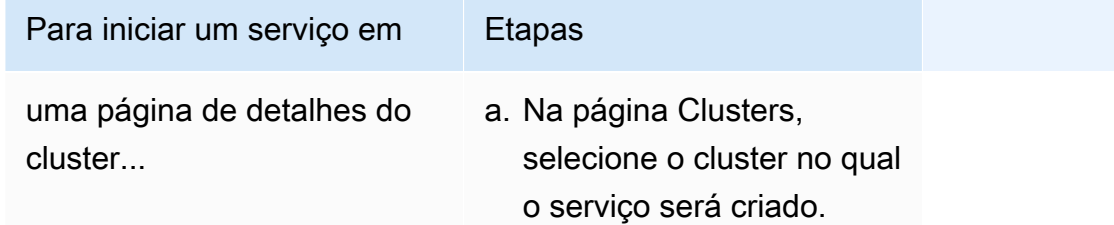

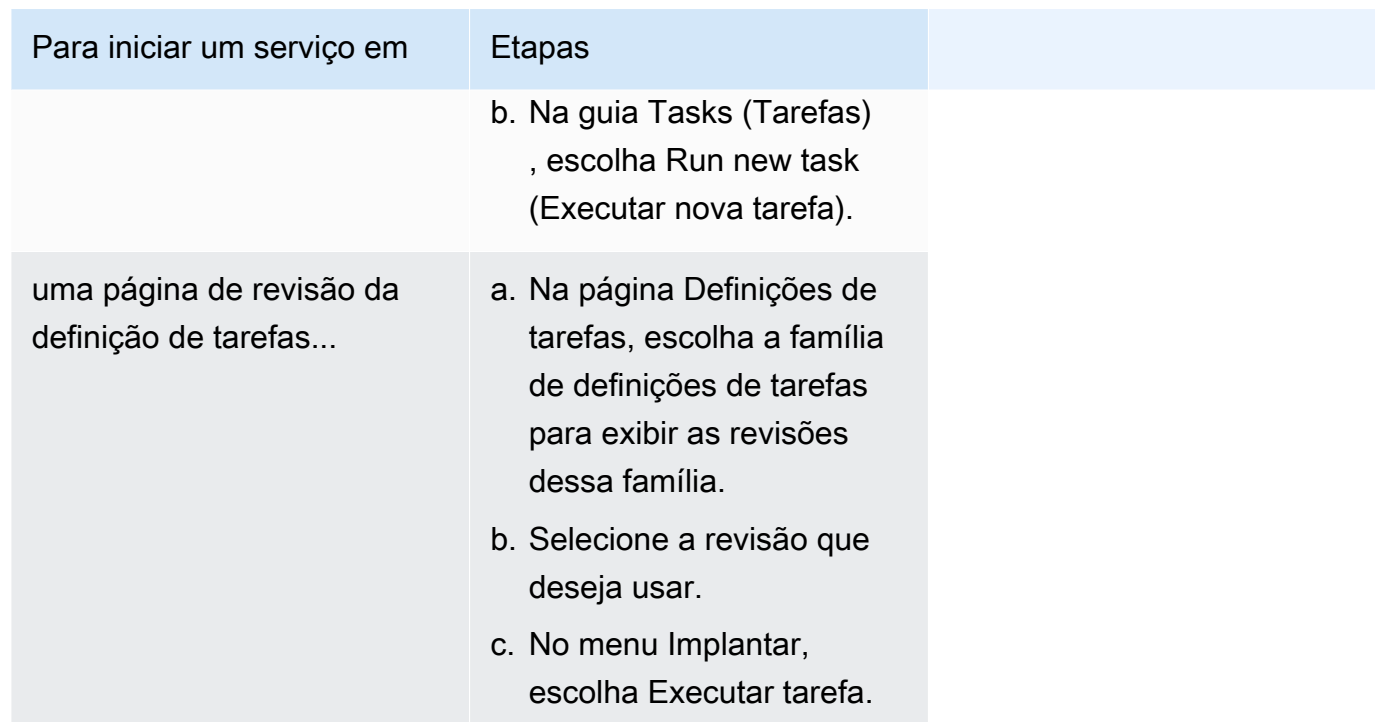

3. (Opcional) A seção Configuração de computação (avançada) é onde você escolhe como as tarefas serão distribuídas. Você pode usar uma Estratégia de provedor de capacidade ou um Tipo de execução. Para usar uma estratégia de provedor de capacidade, você deve configurar os provedores de capacidade no nível do cluster. Caso não tenha configurado o cluster para usar um provedor de capacidade, use um tipo de execução.

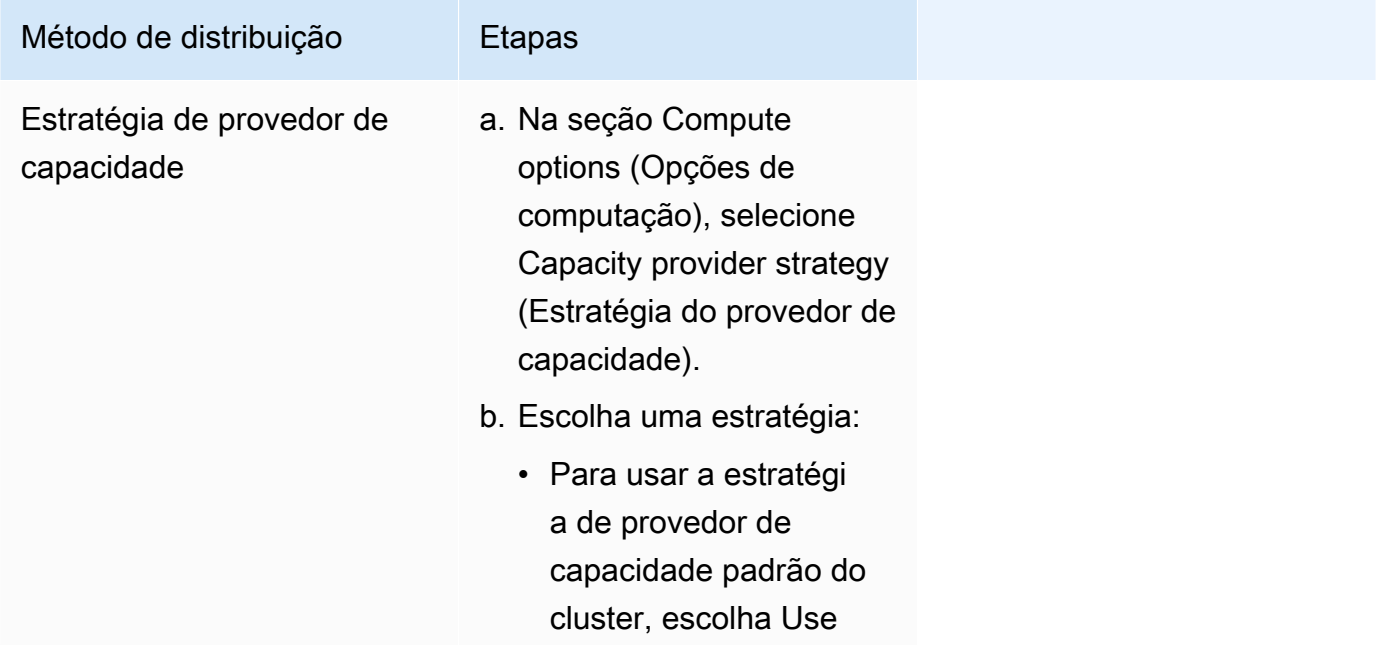

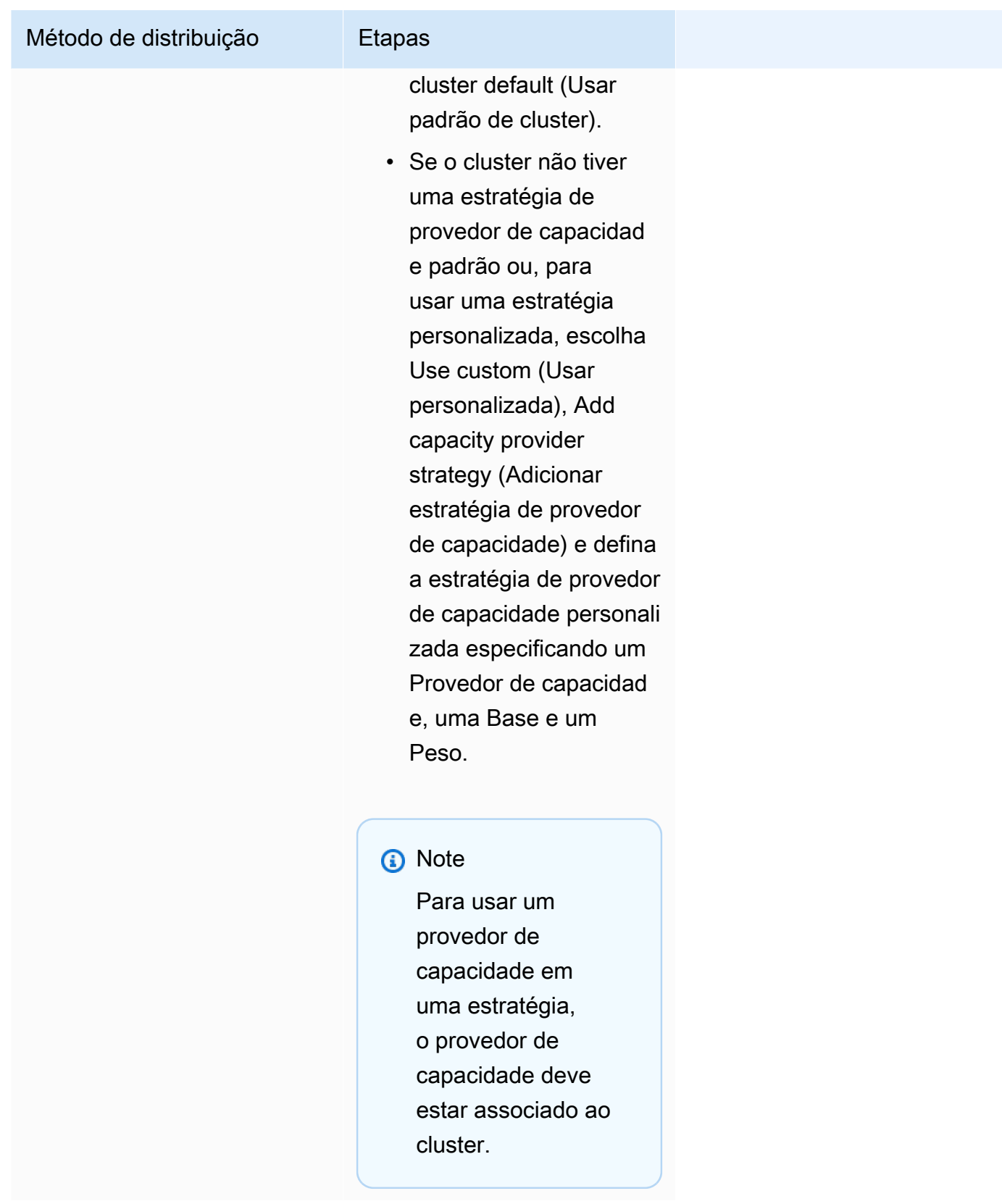

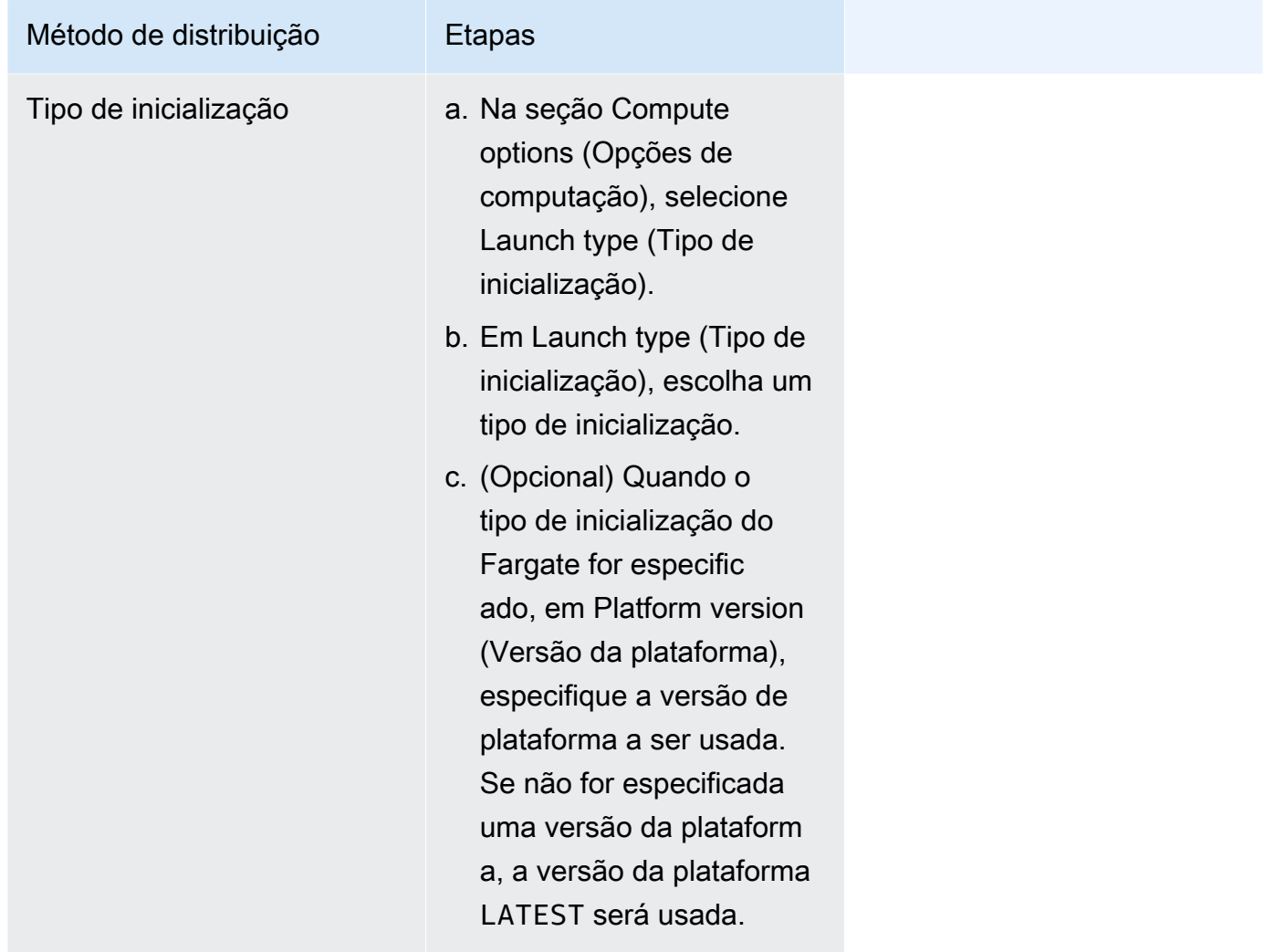

- 4. Em Application type (Tipo de aplicação), escolha Task (Tarefa).
- 5. Em Definição de tarefas, escolha a família de definição de tarefa e a revisão.

### **A** Important

O console valida a seleção para garantir que a família de definição de tarefa e a revisão selecionadas sejam compatíveis com a configuração de computação definida.

- 6. Em Desired tasks (Tarefas desejadas), insira o número de tarefas que serão iniciadas.
- 7. Se a definição de tarefa usar o modo de redeawsvpc, expanda Networking (Redes). Use as etapas a seguir para especificar uma configuração personalizada.
	- a. Em VPC, selecione a VPC a ser usada.
	- b. Em Subnets (Sub-redes), selecione uma ou mais sub-redes na VPC que o programador de tarefas levará em consideração ao posicionar as tarefas.

### **A** Important

Somente as sub-redes privadas são compatíveis com o modo de rede awsvpc. As tarefas não recebem endereços IP públicos. Portanto, é necessário um gateway NAT para o acesso à Internet de saída e o tráfego de entrada da Internet é roteado por meio de um balanceador de carga.

- c. Em Grupo de segurança, é possível escolher um grupo de segurança existente ou criar outro. Para usar um grupo de segurança existente, escolha o grupo de segurança e vá para a próxima etapa. Para criar um novo grupo de segurança, escolha Create a new security group (Criar um novo grupo de segurança). Você deve especificar o nome de um grupo de segurança, uma descrição e, em seguida, adicionar uma ou mais regras de entrada para o grupo de segurança.
- d. Em Public IP (IP público), escolha se um endereço IP público deve ou não ser atribuído automaticamente à interface de rede elástica (ENI) da tarefa.

Tarefas do AWS Fargate podem receber um endereço IP público quando são executadas em uma sub-rede pública para terem uma rota para a Internet. Para obter mais informações, consulte [Redes de tarefas do Fargate](https://docs.aws.amazon.com/AmazonECS/latest/userguide/fargate-task-networking.html) no Guia do usuário do Amazon Elastic Container Service para AWS Fargate.

8. Caso a tarefa use um volume de dados compatível com a configuração na implantação, você pode configurar o volume expandindo Volume.

O nome e o tipo do volume são configurados ao criar uma revisão de definição de tarefa e não podem ser alterados ao executar uma tarefa autônoma. Para atualizar o nome e o tipo do volume, você deve criar uma revisão de definição de tarefa e executar uma tarefa usando a nova revisão.

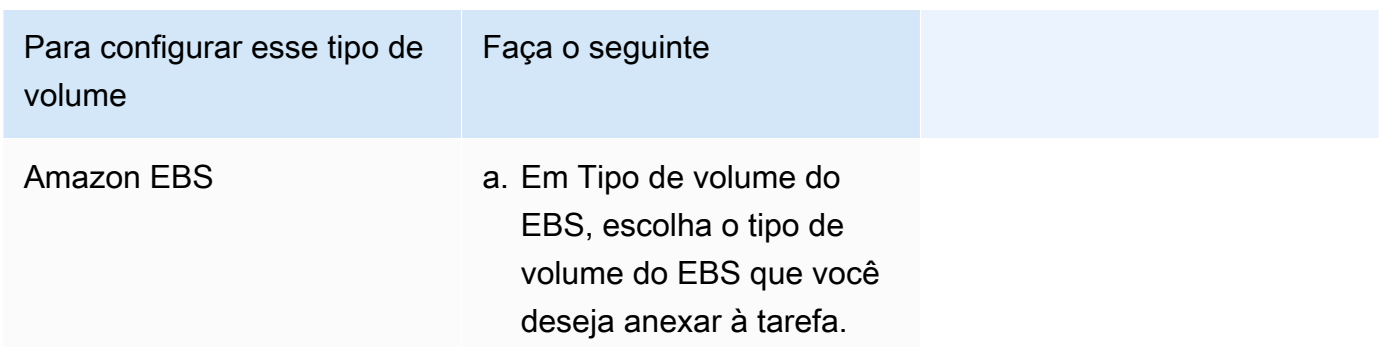

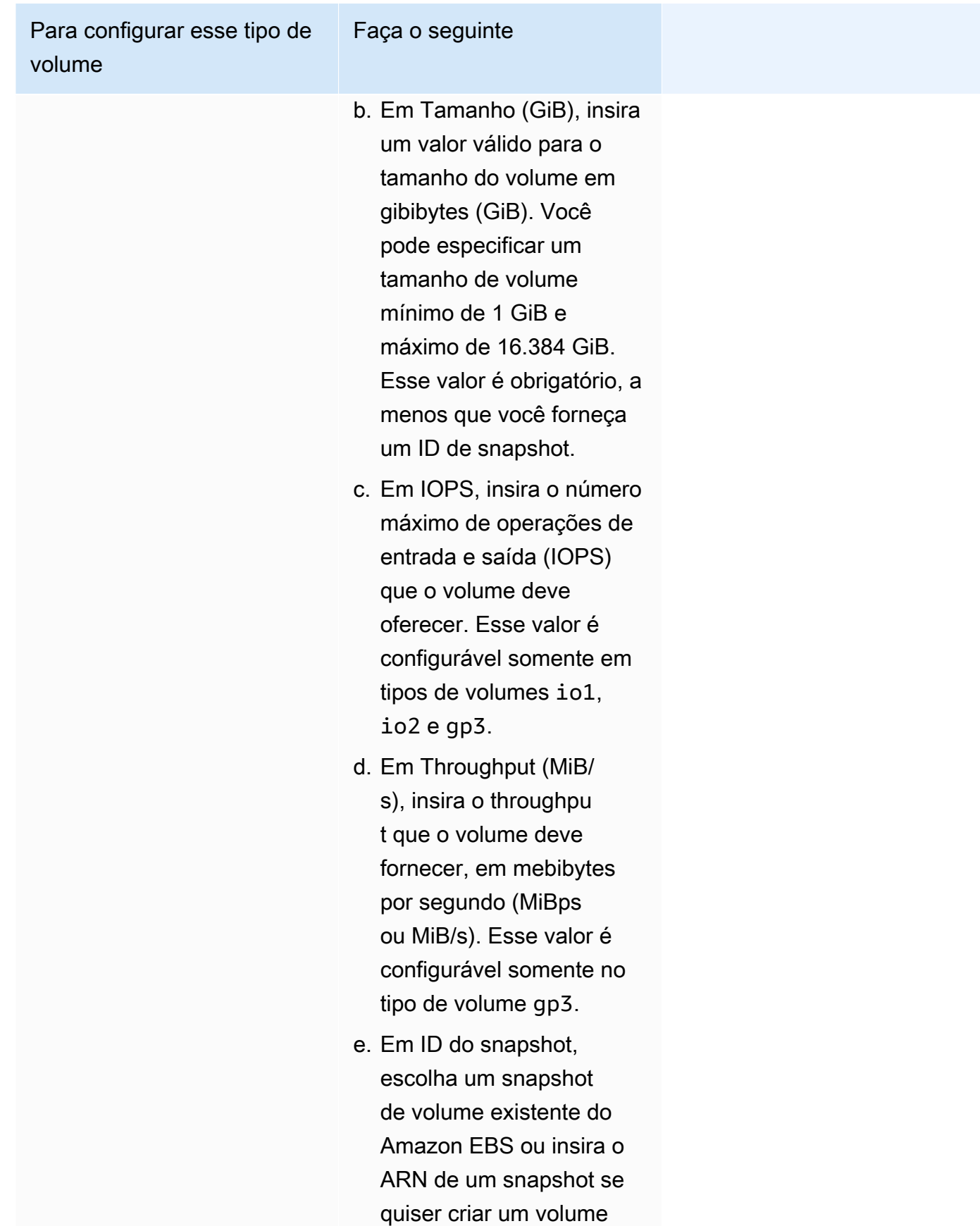

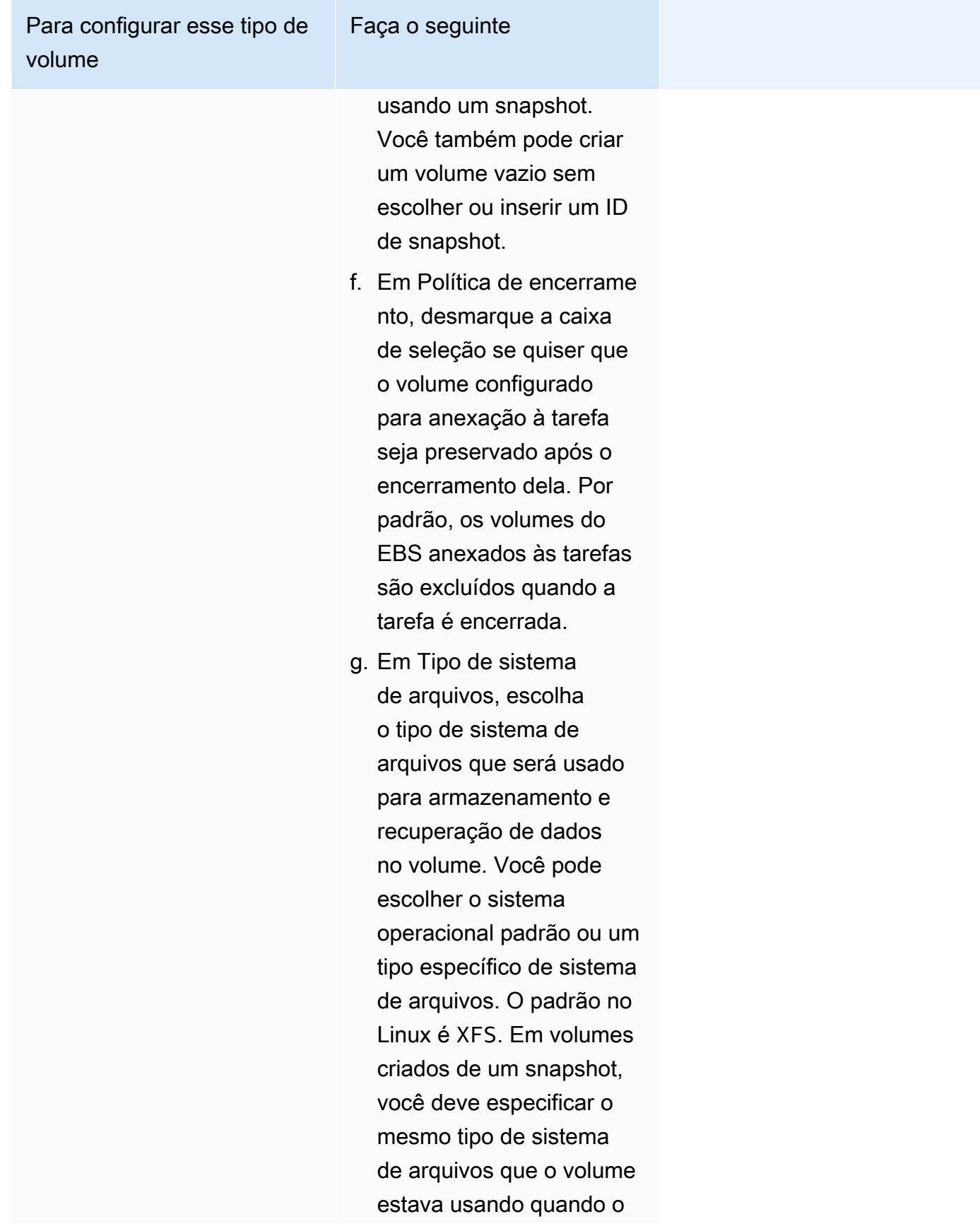

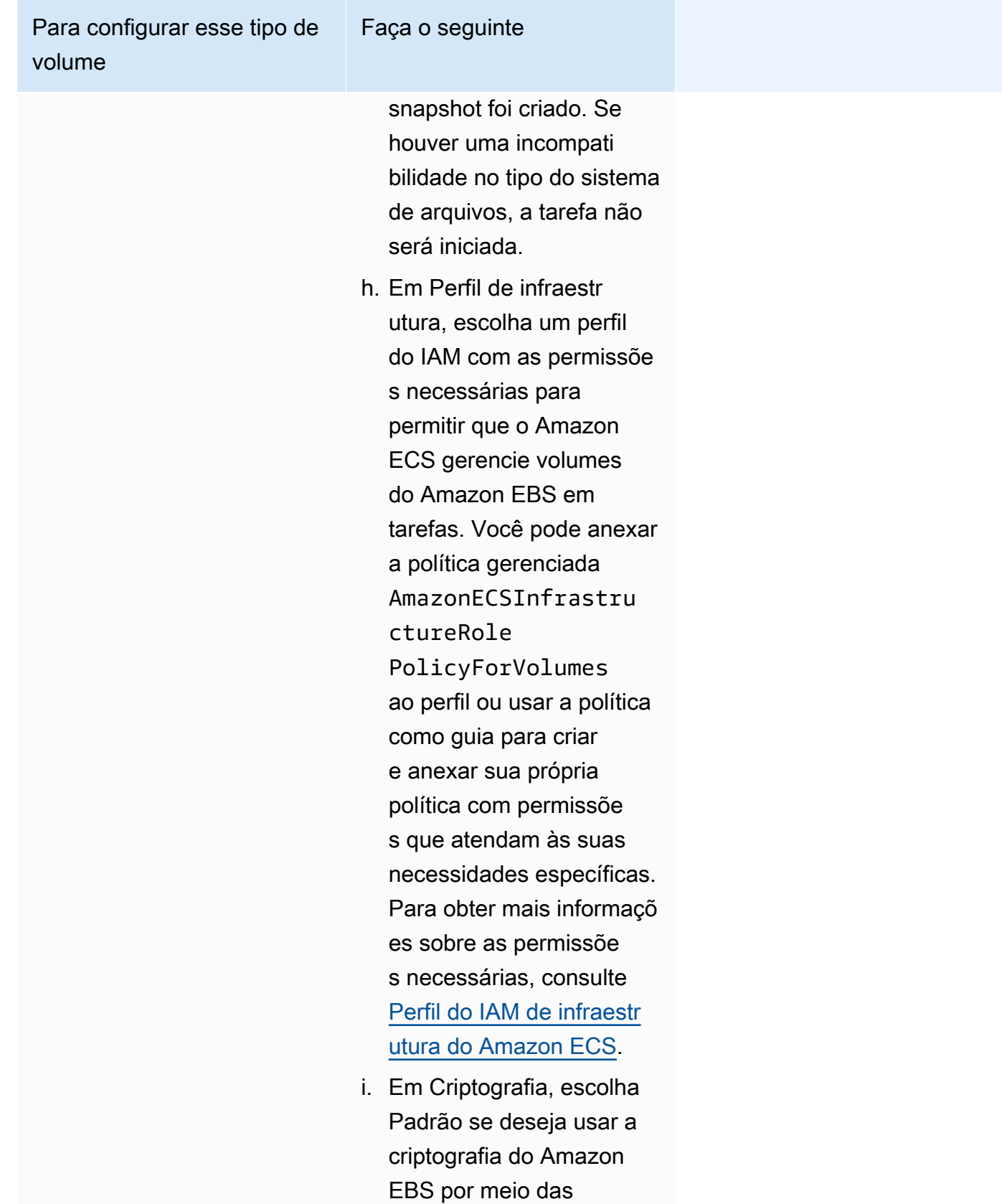

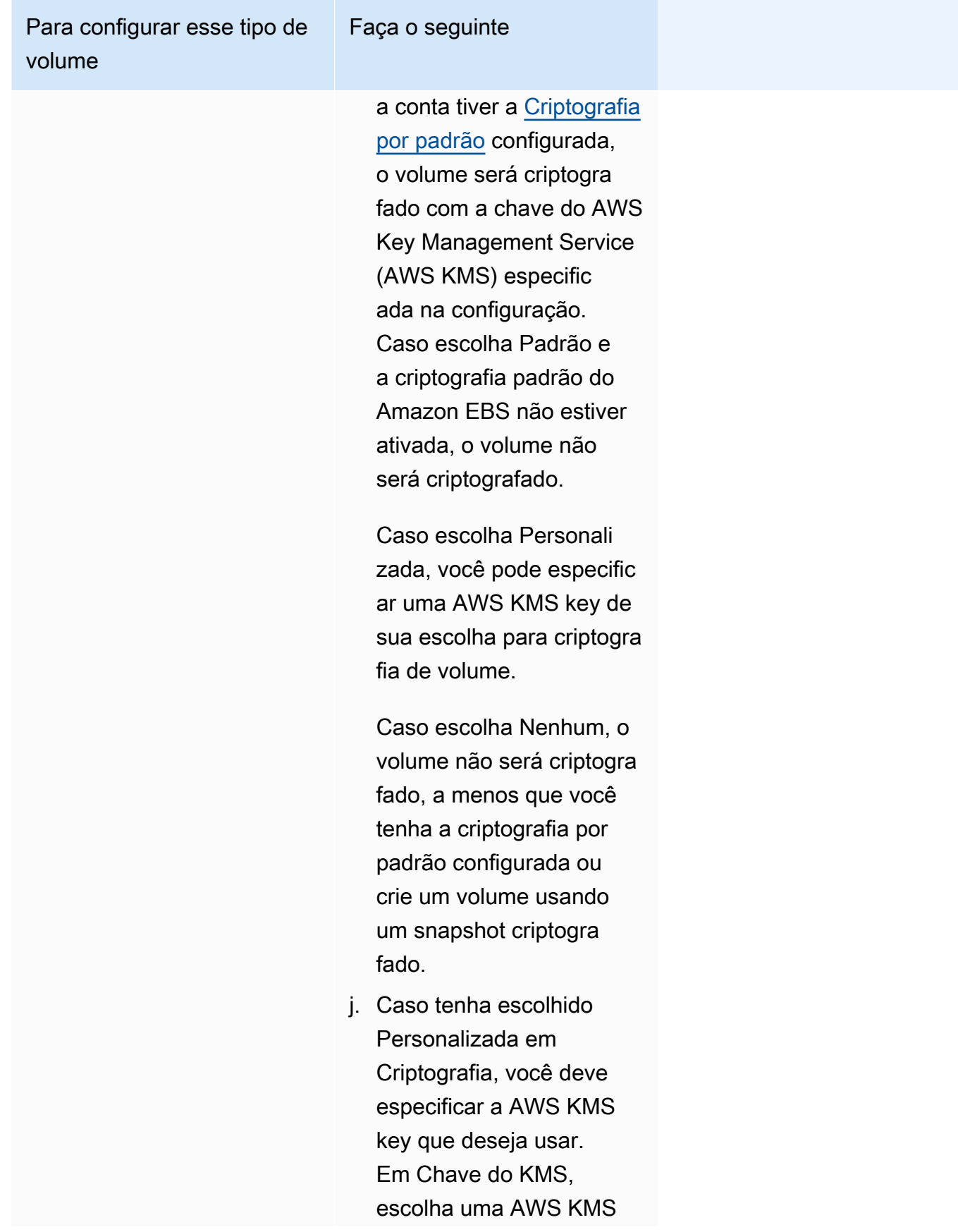

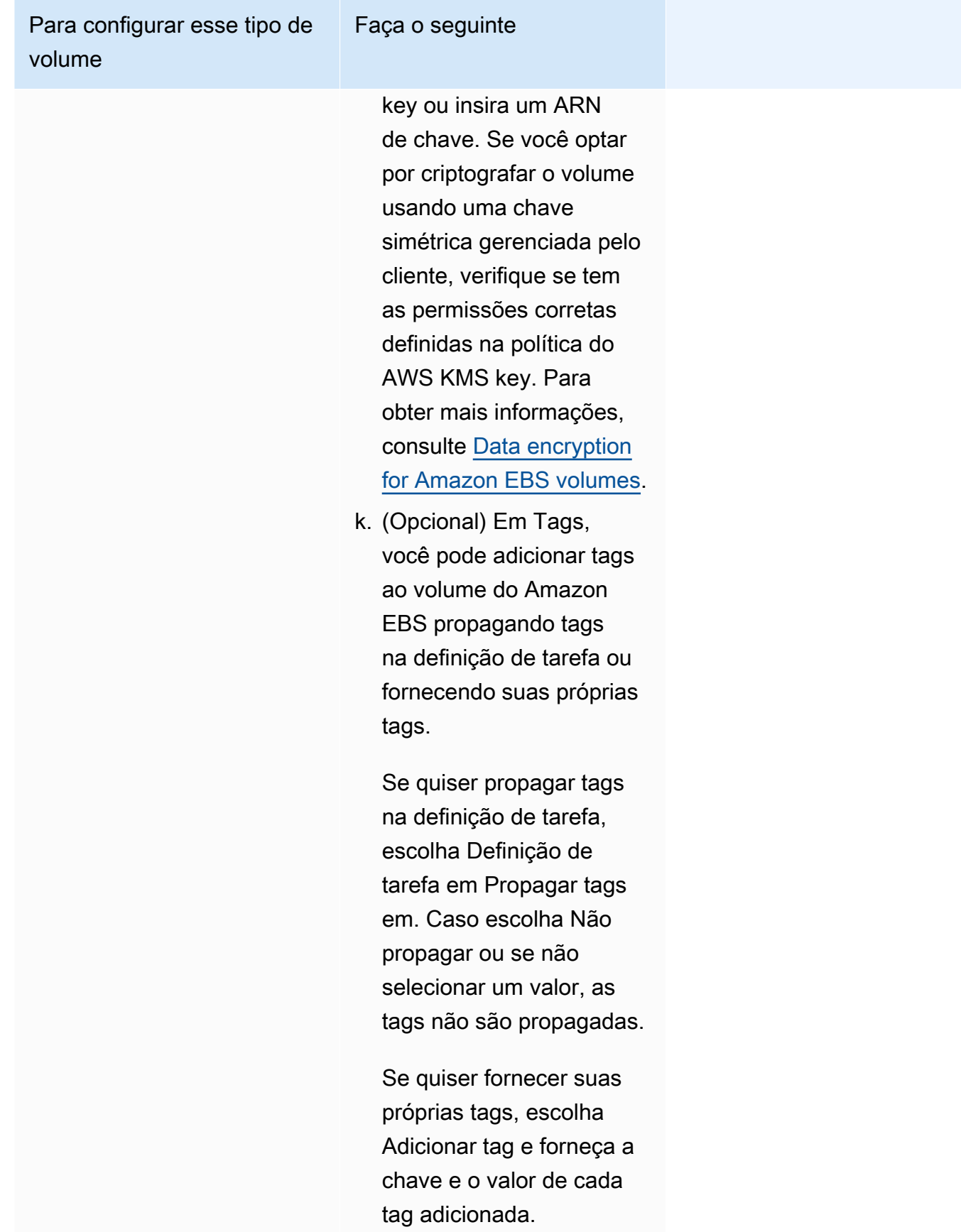

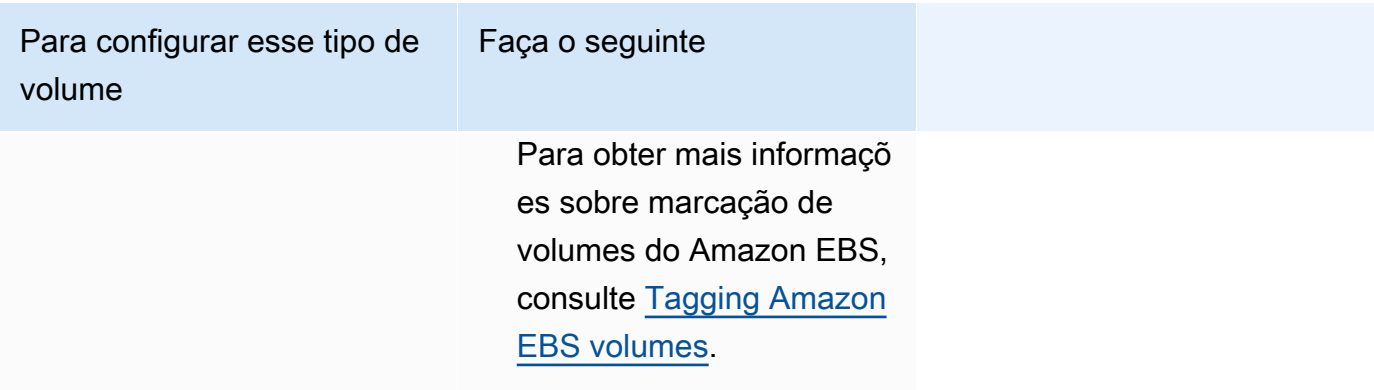

9. (Opcional) Para usar uma estratégia de posicionamento de tarefas diferente da padrão, expanda Task Placement (Posicionamento de tarefas) e escolha uma das opções a seguir.

Para ter mais informações, consulte [Como o Amazon ECS posiciona tarefas em instâncias de](#page-747-0) [contêineres](#page-747-0).

- Distribuição balanceada de AZ: distribua tarefas por zonas de disponibilidade e entre instâncias de contêiner na zona de disponibilidade.
- BinPack balanceado de AZ: distribua tarefas por zonas de disponibilidade e entre instâncias de contêiner com a menor memória disponível.
- BinPack: distribua tarefas com base na menor quantidade disponível de CPU ou memória.
- Uma tarefa por host: posicione, no máximo, uma tarefa do serviço em cada instância de contêiner.
- Personalizado: defina sua própria estratégia de posicionamento de tarefas.

Se você escolheu Custom (Personalizado), defina o algoritmo de modo a posicionar as tarefas e as regras que serão consideradas durante o posicionamento de tarefas.

• Em Strategy (Estratégia), em Type (Tipo) e Field (Campo), escolha o algoritmo e a entidade a serem usados com o algoritmo.

É possível adicionar no máximo cinco estratégias.

• Em Restrição, para Tipo e Expressão, escolha a regra e o atributo para a restrição.

Por exemplo, para definir a restrição de modo a posicionar tarefas em instâncias T2, em Expression (Expressão), insira attribute:ecs.instance-type =~ t2.\*.

É possível adicionar no máximo dez restrições.

- 10. (Opcional) Para substituir o perfil do IAM da tarefa ou o perfil de execução da tarefa especificado na definição de tarefa, expanda Task overrides (Substituições de tarefa) e realize as seguintes etapas:
	- a. Em Perfil da tarefa, escolha um perfil do IAM para essa tarefa. Para ter mais informações, consulte [Perfil de tarefas do Amazon ECS.](#page-1265-0)

Somente as funções com o relacionamento de confiança ecs-tasks.amazonaws.com são exibidas. Para obter instruções sobre a criação de uma função do IAM para as tarefas, consulte [Criar uma política e um perfil do IAM.](#page-1265-1)

- b. Em Perfil de execução da tarefa, escolha um perfil de execução da tarefa. Para ter mais informações, consulte [Função do IAM de execução de tarefas do Amazon ECS](#page-1256-0).
- 11. (Opcional) Para substituir os comandos do contêiner e as variáveis de ambiente, expanda Container Overrides (Substituições de contêiner) e expanda o contêiner.
	- Para enviar um comando para o contêiner que não seja o comando de definição de tarefa, em Substituição de comando, insira o comando do Docker.

Para obter mais informações sobre o comando run do Docker, consulte [Docker Run reference](https://docs.docker.com/engine/reference/run/) (Referência do Docker Run) no manual de referência do Docker.

• Para adicionar uma variável de ambiente, use Add environment variable (Adicionar variável de ambiente). Em Key (Chave), insira o nome da variável de ambiente. Em Value (Valor), insira um valor de string para seu valor de ambiente (sem as aspas duplas (" ")).

A AWS delimita a string com aspas duplas (" ") e a transmite ao contêiner no seguinte formato:

MY ENV VAR="This variable contains a string."

12. (Opcional) Para ajudar a identificar a tarefa, expanda a seção Tags (Etiquetas) e configure suas etiquetas.

Para que o Amazon ECS marque automaticamente todas as tarefas recém-iniciadas com o nome do cluster e as tags de definição de tarefa, selecione Turn on Amazon ECS managed tags (Ativar tags gerenciadas pelo Amazon ECS) e depois Definições de tarefas.

Adicione ou remova uma tag.

- [Adicionar uma etiqueta] Escolha Add tag (Adicionar etiqueta) e faça o seguinte:
	- Em Chave, insira o nome da chave.
- Em Valor, insira o valor da chave.
- [Remover uma tag] Ao lado da tag, escolha Remove tag (Remover tag).
- 13. Escolha Criar.

# Uso do Agendador do Amazon EventBridge para programar tarefas do Amazon ECS

O Agendador do EventBridge é um programador com tecnologia sem servidor que permite criar, executar e gerenciar tarefas de um serviço gerenciado central. Ele fornece uma funcionalidade de programação única e recorrente, independente das regras e barramentos de eventos. O Agendador do EventBridge é altamente personalizável e oferece escalabilidade aprimorada em relação às regras programadas do EventBridge, com um conjunto mais amplo de operações da API de destino e serviços da AWS. O Agendador do EventBridge fornece as programações a seguir que podem ser configuradas para suas tarefas no console do Agendador do EventBridge:

- Baseada em taxa
- Baseado em cron
	- É possível configurar programações baseadas em cron em qualquer fuso horário.
- Programações únicas

É possível configurar programações únicas em qualquer fuso horário.

Você pode programar o Amazon ECS usando o Agendador do Amazon EventBridge.

Embora seja possível criar uma tarefa programada no console do Amazon ECS, no momento, o console do Agendador do EventBridge fornece mais funcionalidades.

Conclua as etapas a seguir antes de programar uma tarefa:

- 1. Use o console da VPC para obter os IDs de sub-rede em que as tarefas são executadas e os IDs do grupo de segurança para as sub-redes. Para obter mais informações, consulte [Visualizar suas](https://docs.aws.amazon.com/vpc/latest/userguide/modify-subnets.html#view-subnet) [sub-redes](https://docs.aws.amazon.com/vpc/latest/userguide/modify-subnets.html#view-subnet) e [Visualizar seus grupos de segurança](https://docs.aws.amazon.com/vpc/latest/userguide/security-groups.html#viewing-security-groups) no Guia do usuário da Amazon VPC.
- 2. Configure o perfil de execução do Agendador do EventBridge. Para obter mais informações, consulte [Configurar o perfil de execução](https://docs.aws.amazon.com/scheduler/latest/UserGuide/setting-up.html#setting-up-execution-role) no Guia do usuário do Agendador do Amazon EventBridge.

Uso do Agendador do Amazon EventBridge para programar tarefas 762

#### Para criar uma nova programação usando o console

- 1. Abra o console do Agendador do Amazon EventBridge em [https://console.aws.amazon.com/](https://console.aws.amazon.com/scheduler/home/) [scheduler/home](https://console.aws.amazon.com/scheduler/home/).
- 2. Na página Programações, clique em Criar programação.
- 3. Na página Especificar detalhes da programação, na seção Nome e descrição da programação, faça o seguinte:
	- a. Em Nome da programação, insira um nome para a programação. Por exemplo, **MyTestSchedule**.
	- b. (Opcional) Em Descrição, insira a descrição da programação. Por exemplo, **TestSchedule**.
	- c. Em Grupo de programação, escolha um grupo de programação na lista suspensa. Se você não tiver um grupo, escolha padrão. Para criar um grupo de programação, escolha criar sua própria programação.

Para adicionar tags a grupos de programação, você usa os grupos de programação.

4. Escolha as opções de programação.

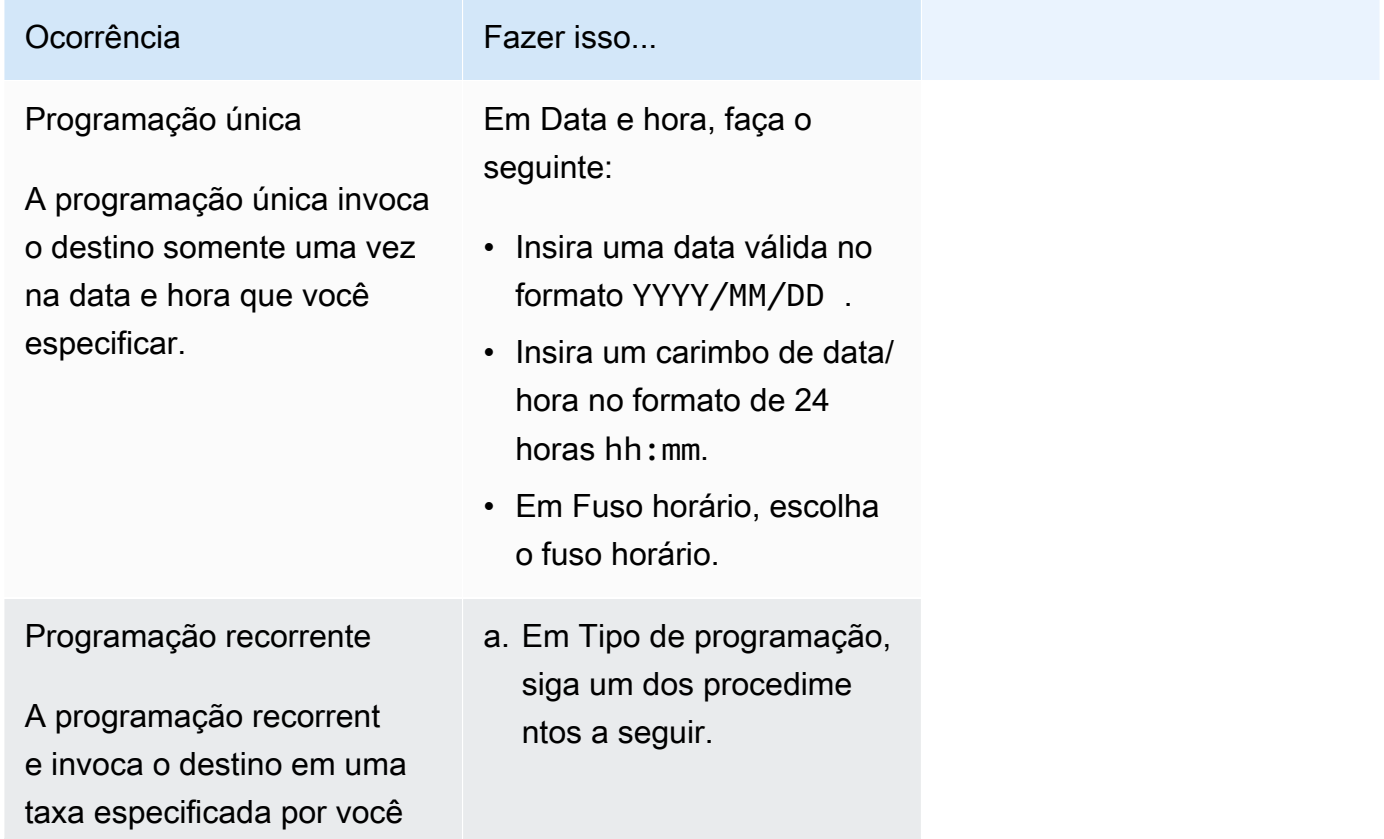

Uso do Agendador do Amazon EventBridge para programar tarefas 763

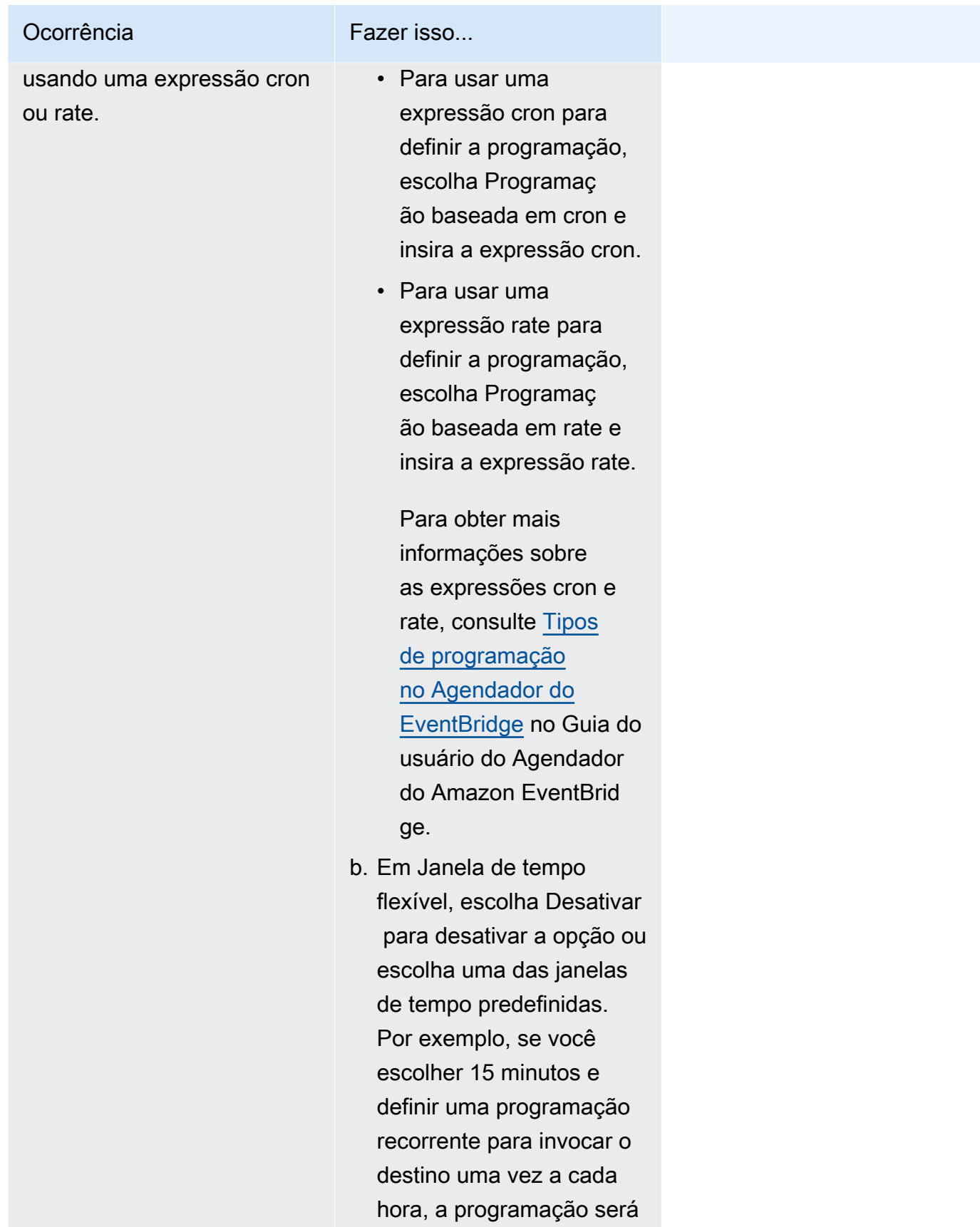

Ocorrência **Fazer** isso...

executada em até 15 minutos após o início de cada hora.

- 5. (Opcional) Se você escolher Programação recorrente na etapa anterior, na seção Período, faça o seguinte:
	- a. Em Fuso horário, escolha um fuso horário.
	- b. Em Data e hora de início, insira uma data válida no formato YYYY/MM/DD e, em seguida, especifique um carimbo de data/hora no formato de 24 horas hh:mm.
	- c. Para Data e hora de término, insira uma data válida no formato YYYY/MM/DD e, em seguida, especifique um carimbo de data/hora no formato 24 horas hh:mm.
- 6. Escolha Próximo.
- 7. Na página Selecionar destino, faça o seguinte:
	- a. Escolha Todas as APIs e, na caixa de pesquisa, digite ECS.
	- b. Selecione Amazon ECS.
	- c. Na caixa de pesquisa, insira RunTask e, em seguida, escolha RunTask.
	- d. Em Cluster do ECS, escolha o cluster.
	- e. Em Tarefa do ECS, escolha a definição de tarefa a ser usada para a tarefa.
	- f. Para usar um tipo de inicialização, expanda Opções de computação e selecione Tipo de inicialização. Em seguida, escolha o tipo de inicialização.

Quando o tipo de inicialização do Fargate for especificado, em Versão da plataforma, insira a versão da plataforma a ser usada. Se não for especificada uma plataforma, a versão da plataforma LATEST será usada.

- g. Em Sub-redes, insira os IDs de sub-rede nas quais executar a tarefa.
- h. Em Grupos de segurança, insira as IDs do grupo de segurança da sub-rede.
- i. (Opcional) Para usar uma estratégia de posicionamento de tarefas diferente da padrão, expanda Restrição de posicionamento e insira as restrições.

Para ter mais informações, consulte [Como o Amazon ECS posiciona tarefas em instâncias](#page-747-0)  [de contêineres.](#page-747-0)

Para que o Amazon ECS atribua tags automaticamente a todas as tarefas recém-iniciadas com tags de definição de tarefa, selecione Habilitar tags gerenciadas pelo Amazon ECS.

- 8. Escolha Próximo.
- 9. Na página Configurações, faça o seguinte:
	- a. Para ativar a programação, em Estado da programação, mude para Ativar programação.
	- b. Para configurar uma política de novas tentativas para a programação, em Política de novas tentativas e fila de mensagens não entregues (DLQ), faça o seguinte:
		- Mude para Tentar novamente.
		- Em Tempo de retenção máximo do evento, insira a(s) hora(s) e o(s) minuto(s) máximo(s) que o Agendador do EventBridge deverá manter um evento não processado.
		- O período máximo é de 24 horas.
		- Em Máximo de tentativas, insira o número máximo de vezes que o Agendador do EventBridge tentará executar a programação se o destino retornar um erro.

O valor máximo é 185 tentativas.

Com as políticas de novas tentativas, se a programação não conseguir invocar o destino, o Agendador do EventBridge tentará executar novamente a programação. Se configurado, você deve definir o tempo máximo de retenção e as novas tentativas da programação.

c. Escolha onde o Agendador do EventBridge armazena os eventos não entregues.

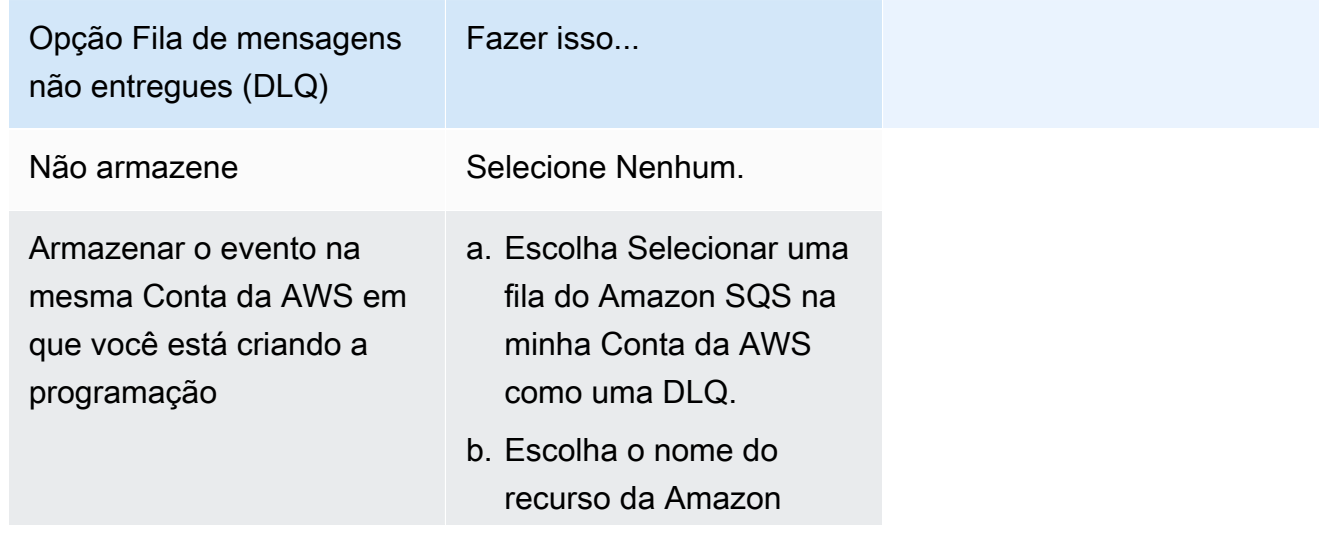

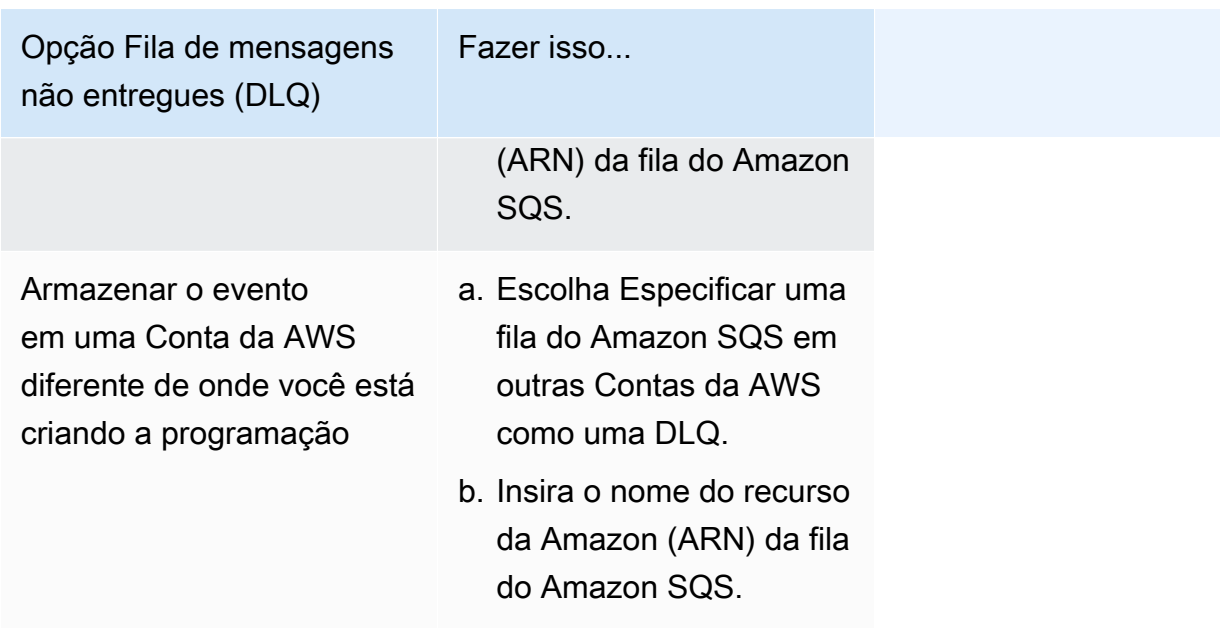

d. Para usar uma chave gerenciada pelo cliente para criptografar a entrada de destino, em Criptografia, escolha Personalizar as configurações de criptografia (avançado).

Se você escolher essa opção, insira o ARN da chave do KMS existente ou escolha Criar AWS KMS key para navegar até o console do AWS KMS. Para obter mais informações sobre como o Agendador do EventBridge criptografa os dados em repouso, consulte [Criptografia em repouso](https://docs.aws.amazon.com/scheduler/latest/UserGuide/encryption-rest.html) no Guia do usuário do Agendador do Amazon EventBridge.

e. Em Permissões, escolha Usar perfil existente e selecione o perfil.

Para que o Agendador do EventBridge crie um novo perfil de execução para você, escolha Criar novo perfil para esta programação. Depois, insira um nome em Nome do perfil. Se você escolher essa opção, o Agendador do EventBridge anexará as permissões necessárias para o destino de exemplo ao perfil.

- 10. Escolha Próximo.
- 11. Na página Revisar e criar programação, revise os detalhes da programação. Em cada seção, escolha Editar para voltar a essa etapa e editar seus detalhes.
- 12. Clique em Criar programação.

Você pode ver a lista com as programações novas e existentes na página Programações. Na coluna Status, verifique se a nova programação está Ativada.

### Próximas etapas

É possível usar o console do Agendador do EventBridge ou a AWS CLI para gerenciar a programação. Para obter mais informações, consulte [Gerenciamento de uma programação](https://docs.aws.amazon.com/scheduler/latest/UserGuide/managing-schedule.html) no Guia do usuário do Agendador do Amazon EventBridge.

## Interrupção de uma tarefa do Amazon ECS

Caso não precise mais manter uma tarefa autônoma em execução, é possível interrompê-la. O console do Amazon ECS facilita a interrupção de uma ou mais tarefas.

Caso queira interromper um serviço, consulte [Exclusão de um serviço do Amazon ECS usando o](#page-847-0)  [console](#page-847-0).

Para interromper uma tarefa autônoma (AWS Management Console)

- 1. Abra o console em<https://console.aws.amazon.com/ecs/v2>.
- 2. No painel de navegação, escolha Clusters.
- 3. Na página Clusters, escolha o cluster para navegar até a página de detalhes do cluster.
- 4. Na página de detalhes do cluster, escolha a guia Tarefas.
- 5. Você pode filtrar tarefas por tipo de execução usando a lista Filtrar tipo de execução.

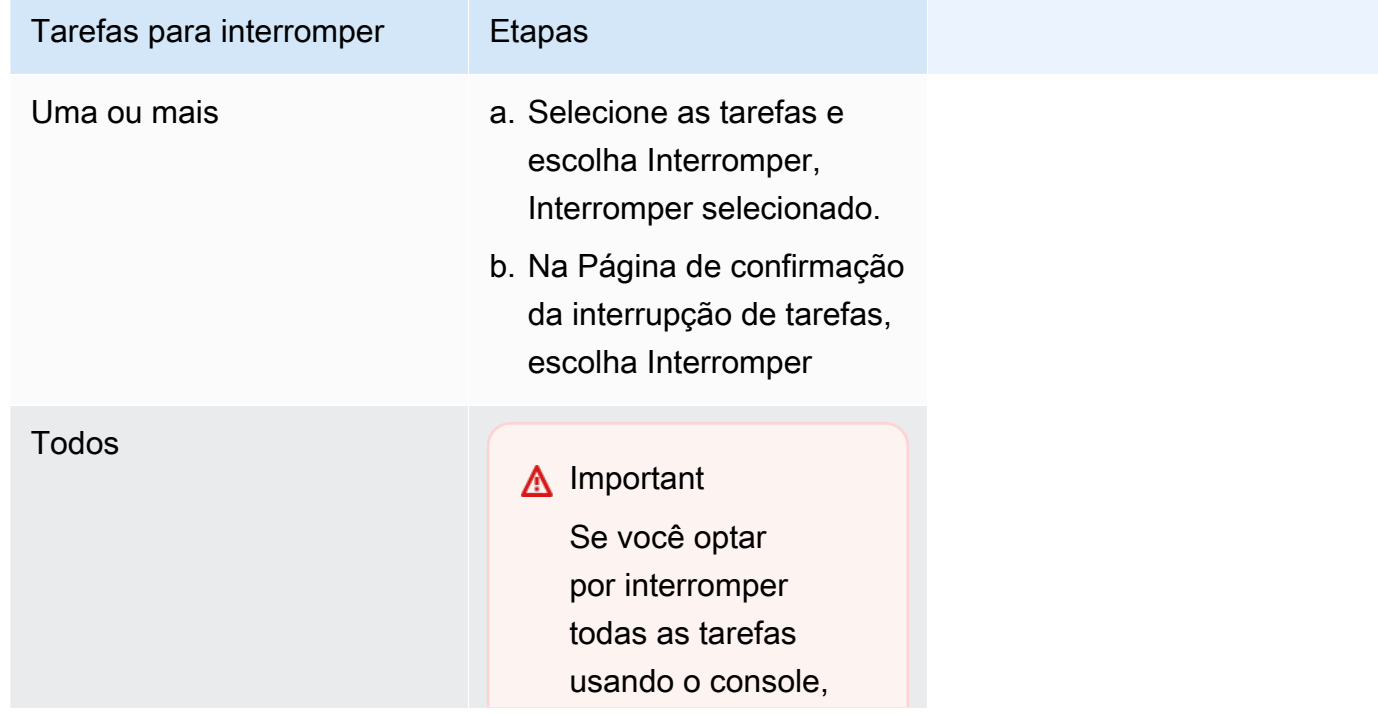

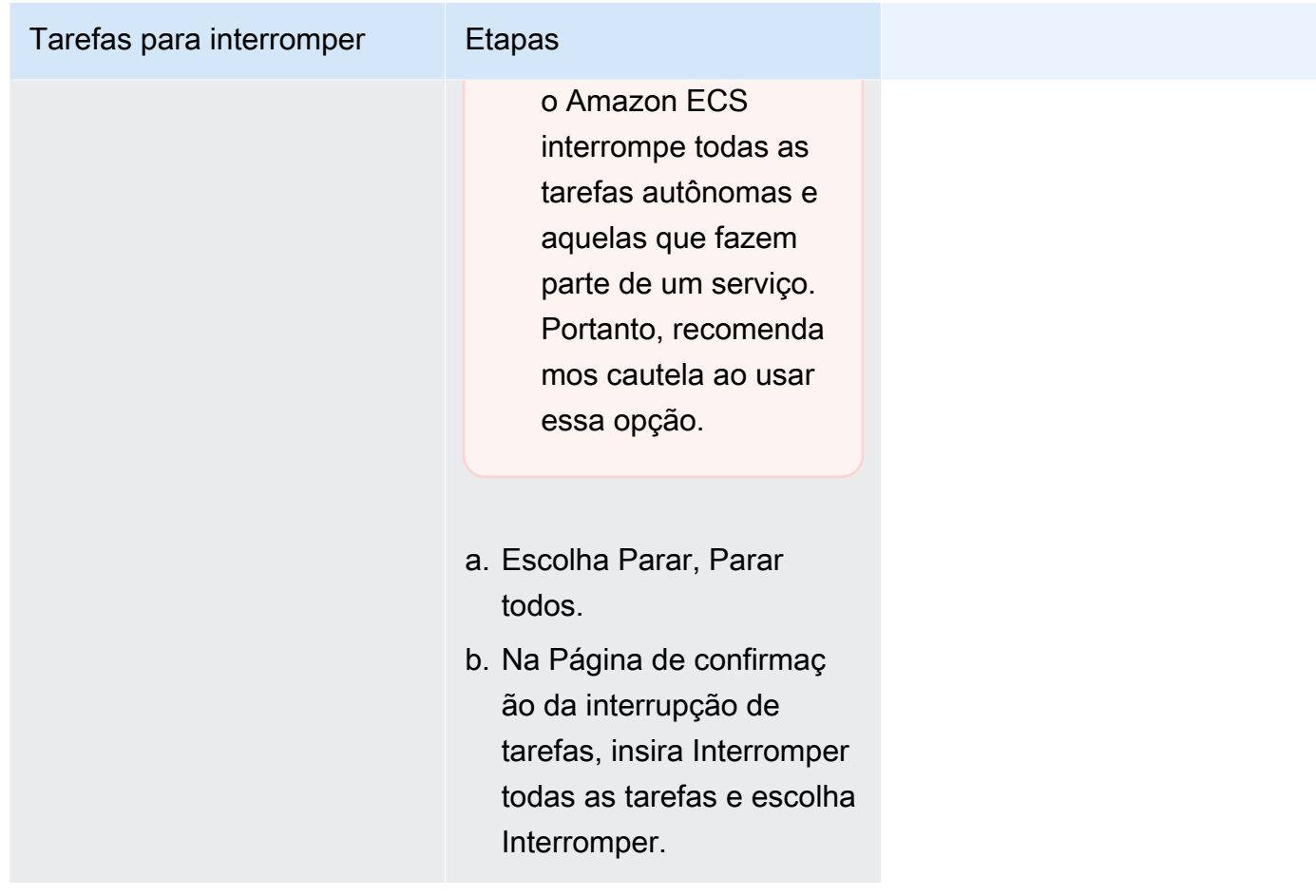

# Serviços do Amazon ECS

É possível usar um serviço do Amazon ECS para executar e manter simultaneamente um número especificado de instâncias de uma definição de tarefa em um cluster do Amazon ECS. Se uma das suas tarefas falhar ou for interrompida, o programador de serviços do Amazon ECS executará outra instância da sua definição de tarefa para substituí-la. Isso ajuda a manter o número desejado de tarefas no serviço.

Você também pode executar o serviço atrás de um balanceador de carga. O load balancer distribui o tráfego entre as tarefas associadas ao serviço.

Recomendamos usar o programador de serviços para serviços e aplicações sem estado de longa execução. O programador de serviços garante que a estratégia de programação que você especifica seja seguida e reprograma as tarefas em caso de falha. Por exemplo, se a infraestrutura subjacente apresentar falha, o programador de serviços reprogramará uma tarefa. É possível usar estratégias e restrições de posicionamento de tarefas para personalizar como o programador posiciona e finaliza tarefas. Se uma tarefa em um serviço é interrompida, o programador inicia uma tarefa nova para

substituí-la. Esse processo continua até que o serviço atinja o número desejado de tarefas com base na estratégia de programação usada pelo serviço. A estratégia de programação do serviço também é chamada de tipo de serviço.

O programador de serviços também substitui tarefas consideradas não íntegras após uma falha na verificação de integridade do contêiner ou na verificação de integridade do grupo-alvo do balanceador de carga. Essa substituição depende dos parâmetros de definição do serviço maximumPercent e desiredCount. Se uma tarefa for marcada como não íntegra, o programador de serviços iniciará primeiro uma tarefa de substituição. Se a tarefa de substituição tiver um status de integridade de HEALTHY, o programador de serviços poderá interromper a tarefa não íntegra. Se a tarefa de substituição tiver um status de integridade de UNHEALTHY, o programador interromperá a tarefa de substituição não íntegra ou a tarefa não íntegra existente para que a contagem total de tarefas seja igual a desiredCount. Se o parâmetro maximumPercent limitar o programador a iniciar uma tarefa de substituição primeiro, o programador interromperá aleatoriamente uma tarefa não íntegra, uma de cada vez, para liberar capacidade e, em seguida, iniciará uma tarefa de substituição. O processo de iniciar e parar continua até que todas as tarefas não íntegras sejam substituídas por tarefas íntegras. Depois que todas as tarefas não íntegras forem substituídas e somente as tarefas íntegras estiverem em execução, se a contagem total de tarefas exceder a desiredCount, as tarefas íntegras serão interrompidas aleatoriamente até que a contagem total de tarefas seja igual a desiredCount. Para obter mais informações sobre maximumPercent e desiredCount, consulte [Parâmetros de definição de serviço](https://docs.aws.amazon.com/AmazonECS/latest/developerguide/service_definition_parameters.html).

#### **a** Note

Esse comportamento não se aplica às tarefas executadas e mantidas por serviços que usem o tipo de implantação de atualização contínua. Durante uma atualização contínua, o programador de serviços primeiro interrompe as tarefas não íntegras e, em seguida, inicia as tarefas de substituição.

O programador de serviços inclui uma lógica que regula a frequência com que as tarefas são reiniciadas, caso elas falhem repetidamente ao tentar iniciar. Se uma tarefa for interrompida sem ter entrado em um estado RUNNING, o programador de serviços começará a retardar as tentativas de inicialização e enviará uma mensagem de evento de serviço. Esse comportamento impede que recursos desnecessários sejam usados para tarefas com falha antes que você possa resolver o problema. Depois que o serviço for atualizado, o programador de serviços continuará com seu comportamento de programação normal. Para obter mais informações, consulte [Lógica de controle](#page-950-0) 

### [de utilização do serviço do Amazon ECS](#page-950-0) e [Visualizar mensagens de eventos do serviço do Amazon](#page-1572-0) [ECS.](#page-1572-0)

Há duas estratégias de programador de serviços disponíveis:

- REPLICA: a estratégia de programação de réplica coloca e mantém o número desejado de tarefas no seu cluster. Por padrão, o programador de serviço distribui tarefas por zonas de disponibilidade. É possível usar estratégias e limitações de posicionamento de tarefas para personalizar decisões de posicionamento de tarefa. Para ter mais informações, consulte [Estratégia de réplica.](#page-791-0)
- DAEMON: a estratégia de programação do daemon implanta exatamente uma tarefa em cada instância de contêiner ativa que atenda a todas as restrições de posicionamento de tarefas que você especifica no seu cluster. Ao usar essa estratégia, não há necessidade de especificar um número desejado de tarefas, uma estratégia de posicionamento de tarefas ou usar políticas de Auto Scaling do serviço. Para ter mais informações, consulte [Estratégia de daemon.](#page-789-0)

**a** Note

As tarefas do Fargate não são compatíveis com a estratégia de programação do DAEMON.

## <span id="page-789-0"></span>Estratégia de daemon

A estratégia de agendamento do daemon implanta exatamente uma tarefa em cada instância de contêiner ativa que atende a todas as restrições de posicionamento de tarefas especificado no seu cluster. O agendador de serviço avalia as restrições de atribuição das tarefas em execução e interrompe as que não atendem às restrições. Ao usar essa estratégia, não há necessidade de especificar um número desejado de tarefas e uma estratégia de atribuição de tarefas, nem de usar políticas do Service Auto Scaling.

O Amazon ECS reserva recursos de computação de instância de contêiner, incluindo CPU, memória e interfaces de rede para as tarefas do daemon. Quando você inicia um serviço do daemon em um cluster com outros serviços de réplica, o Amazon ECS prioriza a tarefa do daemon. Isso significa que a tarefa do daemon é a primeira a ser iniciada nas instâncias e a última a ser interrompida após a interrupção de todas as tarefas de réplica. Essa estratégia garante que os recursos não sejam usados por tarefas de réplica pendentes e estejam disponíveis para as tarefas do daemon.

O programador de serviço do daemon não posiciona quaisquer tarefas em instâncias que possuem status DRAINING. Se uma instância de contêiner fizer a transição para o status DRAINING, as

tarefas de daemon nela contidas serão interrompidas. O programador de serviço também monitora quando novas instâncias de contêiner são adicionadas ao seu cluster e adiciona as tarefas de daemon a elas.

Ao especificar uma configuração de implantação, o valor do parâmetro maximumPercent deverá ser 100 (especificado como uma porcentagem), que é o valor padrão usado se nenhum valor for definido. O valor padrão do parâmetro minimumHealthyPercent é 0 (especificado como porcentagem).

Você precisará reiniciar o serviço quando alterar as restrições de posicionamento do serviço do daemon. O Amazon ECS atualiza dinamicamente os recursos reservados em instâncias qualificadas para a tarefa do daemon. Para instâncias existentes, o programador tenta posicionar a tarefa na instância.

Uma nova implantação será iniciada quando houver uma alteração no tamanho da tarefa ou na reserva de recursos do contêiner na definição de tarefa. O Amazon ECS pega as reservas de CPU e memória atualizadas para o daemon e, em seguida, bloqueia esta capacidade para a tarefa do daemon.

Se não houver recursos suficientes para qualquer um dos casos acima, ocorrerá o seguinte:

- O posicionamento da tarefa apresentará falha.
- Será gerado um evento do CloudWatch.
- O Amazon ECS continuará tentando programar a tarefa na instância, aguardando a disponibilização dos recursos.
- O Amazon ECS liberará todas as instâncias reservadas que não atendam mais aos critérios de restrição de posicionamento e interromperá as tarefas correspondentes do daemon.

A estratégia de programação do daemon pode ser usada nos seguintes casos:

- Execução de containers de aplicações
- Execução de contêineres de suporte para tarefas de registro, monitoramento e rastreamento

As tarefas que usam o tipo de execução do Fargate ou os tipos de controlador de implantação CODE\_DEPLOY ou EXTERNAL não são compatíveis com a estratégia de programação do daemon.

Quando o programador de serviços parar de executar tarefas, ele tentará manter o equilíbrio entre as zonas de disponibilidade do cluster. O programador usa a seguinte lógica:

- Se houver uma estratégia de posicionamento definida, use essa estratégia para selecionar quais tarefas devem ser encerradas. Por exemplo, se um serviço tiver uma estratégia de distribuição de zona de disponibilidade definida, será selecionada uma tarefa que deixa as tarefas restantes com a melhor distribuição.
- Se não houver nenhuma estratégia de posicionamento definida, uso a lógica a seguir para manter o equilíbrio em seu cluster entre as zonas de disponibilidade:
	- Ordene as instâncias de contêiner válidas. Dê prioridade a instâncias que têm o maior número de tarefas em execução nesse serviço na respectiva zona de disponibilidade. Por exemplo, se a zona A tiver uma tarefa de serviço em execução e as zonas B e C tiverem duas, as instâncias de contêiner nas zonas B ou C serão consideradas ideais para encerramento.
	- Interrompa a tarefa em uma instância de contêiner de uma zona de disponibilidade ideal de acordo com as etapas anteriores. Favoreça instâncias de contêiner com o maior número de tarefas em execução para esse serviço.

## <span id="page-791-0"></span>Estratégia de réplica

A estratégia de programação de réplica posiciona e mantém o número desejado de tarefas no seu cluster.

Para um serviço que execute tarefas no Fargate, quando o programador de serviços iniciar novas tarefas ou interromper tarefas em execução, o programador de serviços tentará manter o equilíbrio entre as zonas de disponibilidade da melhor forma. Não há necessidade de especificar estratégias ou restrições de posicionamento de tarefas.

Ao criar um serviço que executa tarefas em instâncias do EC2, você pode opcionalmente especificar estratégias e restrições de posicionamento de tarefas para personalizar decisões de posicionamento de tarefas. Se nenhuma estratégia ou restrições de posicionamento de tarefas for especificada, por padrão, o programador do serviço distribuirá as tarefas entre zonas de disponibilidade. O programador de serviço usa a seguinte lógica:

- Determina quais instâncias de contêiner no cluster podem oferecer suporte à definição de tarefa de serviço (por exemplo, atributos necessários de CPU, memória, portas e de instância de contêiner).
- Determina quais instâncias de contêiner atendem a qualquer restrição de posicionamento definida para o serviço.
- Quando você tiver um serviço de réplica que dependa de um serviço de daemon (por exemplo, uma tarefa de roteador de log de daemon que precise ser executada antes que as tarefas possam
usar o registro em log), crie uma restrição de posicionamento de tarefas que garanta que as tarefas do serviço de daemon sejam colocadas na instância do EC2 antes das tarefas do serviço de réplica. Para ter mais informações, consulte [Exemplo de restrições de posicionamento de](#page-764-0)  [tarefas do Amazon ECS.](#page-764-0)

- Quando houver uma estratégia de posicionamento definida, use essa estratégia para selecionar uma instância entre os candidatos restantes.
- Quando não houver uma estratégia de posicionamento definida, use a lógica a seguir para equilibrar as tarefas entre as zonas de disponibilidade no cluster:
	- Ordena as instâncias de contêiner válidas. Dá prioridade a instâncias que têm o menor número de tarefas em execução nesse serviço na respectiva zona de disponibilidade. Por exemplo, se a zona A tiver uma tarefa de serviço em execução e as zonas B e C tiverem nenhuma, as instâncias de contêiner válidas nas zonas B ou C serão consideradas ideais para a colocação.
	- Coloca a nova tarefa de serviço em uma instância de contêiner válida de uma zona de disponibilidade ideal de acordo com as etapas anteriores. Favorece instâncias de contêiner com o menor número de tarefas em execução para esse serviço.

## Práticas recomendadas para parâmetros de serviço do Amazon ECS

Para garantir que não haja tempo de inatividade da aplicação, o processo de implantação é o seguinte:

- 1. Inicie os novos contêineres de aplicações enquanto mantém os contêineres existentes em execução.
- 2. Verifique se os novos contêineres estão íntegros.
- 3. Interrompa os contêineres antigos.

Dependendo da configuração de implantação e da quantidade de espaço livre e não reservado no cluster, podem ser necessárias várias rodadas para concluir a substituição de todas as tarefas antigas por novas.

Há duas opções de configuração do serviço do ECS que você pode usar para modificar o número:

• minimumHealthyPercent: 100% (padrão)

O limite inferior do número de tarefas do serviço que devem permanecer no estado RUNNING durante uma implantação. Essa é uma porcentagem da desiredCount arredondada para o

número inteiro superior mais próximo. Esse parâmetro permite implantar sem usar a capacidade adicional de cluster.

• maximumPercent: 200% (padrão)

O limite superior do número de tarefas do serviço que são permitidas no estado RUNNING ou PENDING durante uma implantação. Essa é uma porcentagem da desiredCount arredondada para o número inteiro inferior mais próximo.

Considere o serviço a seguir, que tem seis tarefas marrons, implantadas em um cluster com espaço para oito tarefas no total. As opções de configuração padrão do serviço do Amazon ECS não permitem que a implantação fique abaixo de 100% das seis tarefas desejadas.

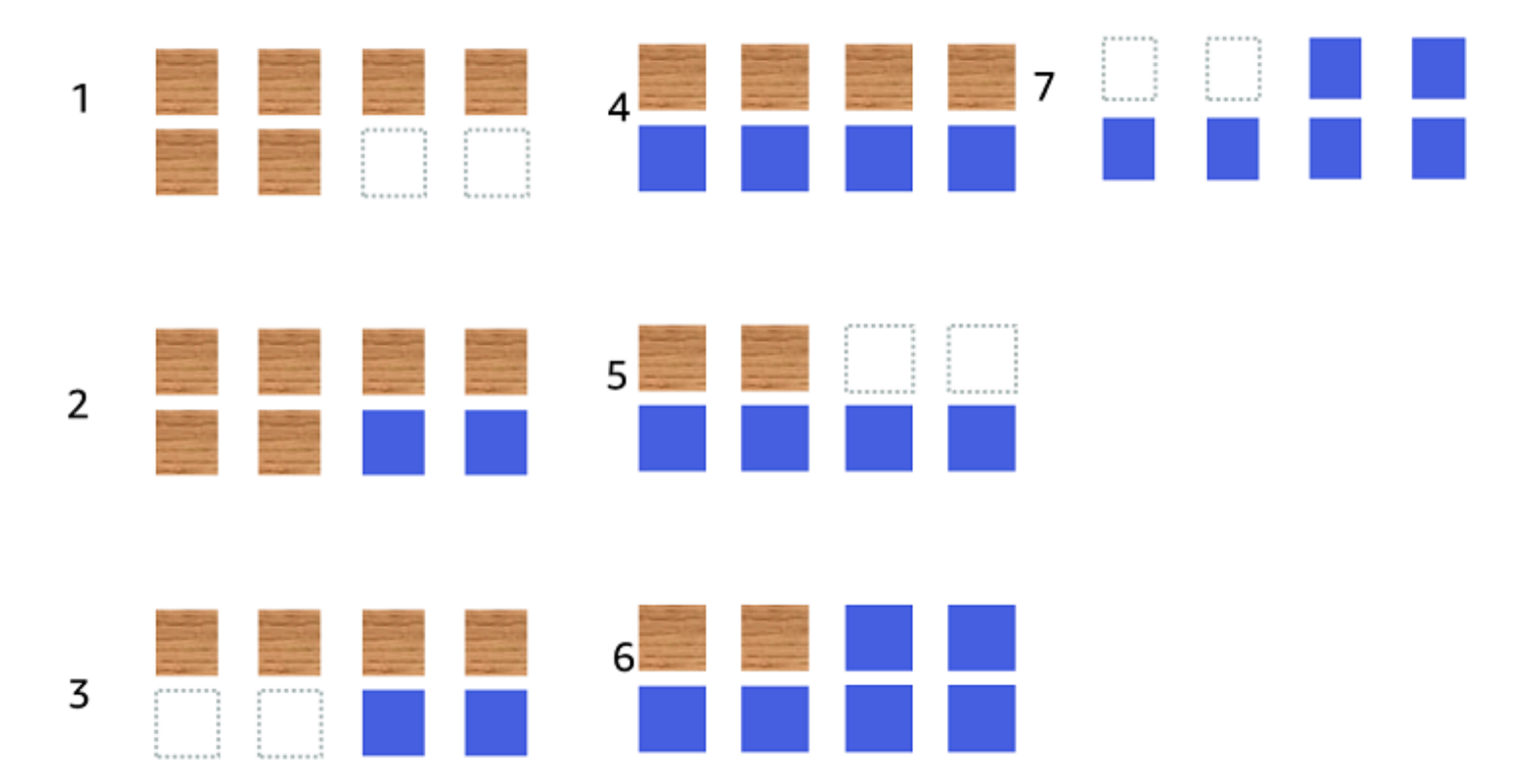

O processo de implantação é o seguinte:

- 1. O objetivo é substituir as tarefas marrons pelas tarefas azuis.
- 2. O programador inicia duas novas tarefas azuis porque as configurações padrão exigem que haja seis tarefas em execução.
- 3. O programador interrompe duas tarefas marrons porque haverá um total de seis tarefas (quatro marrons e duas azuis).
- 4. O programador inicia duas tarefas azuis adicionais.
- 5. O programador encerra duas tarefas marrons.
- 6. O programador inicia duas tarefas azuis adicionais.
- 7. O programador encerra as duas últimas tarefas marrons.

No exemplo acima, ao usar os valores padrão das opções, há uma espera de 2,5 minutos para cada nova tarefa iniciada. Além disso, o balanceador de carga pode ter que esperar cinco minutos para que a tarefa antiga seja encerrada.

Você pode acelerar a implantação definindo o valor do minimumHealthyPercent como 50%.

Considere o serviço a seguir, que tem seis tarefas marrons, implantadas em um cluster com espaço para oito tarefas no total.

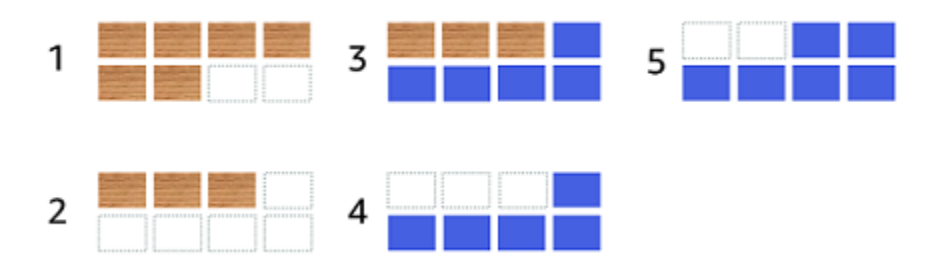

O processo de implantação é o seguinte:

- 1. O objetivo é substituir as tarefas marrons pelas tarefas azuis.
- 2. O programador interrompe três tarefas marrons. Ainda há três tarefas marrons em execução que atendem ao valor de minimumHealthyPercent.
- 3. O programador inicia cinco tarefas azuis.
- 4. O programador interrompe as três tarefas marrons restantes.
- 5. O programador inicia as tarefas azuis finais.

Você também pode adicionar mais espaço livre para executar tarefas adicionais.

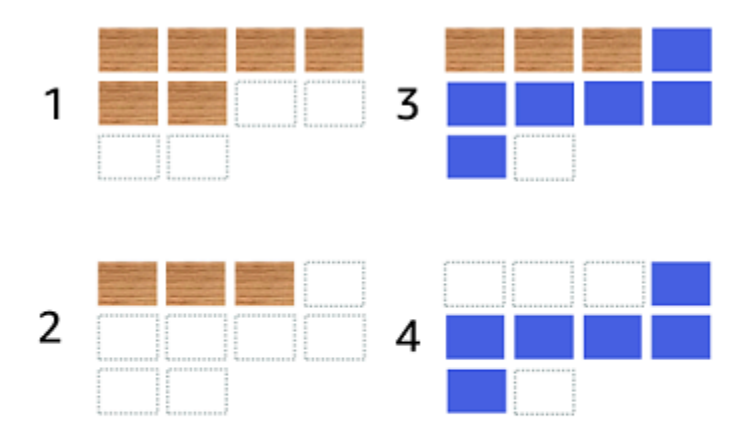

O processo de implantação é o seguinte:

- 1. O objetivo é substituir as tarefas marrons pelas tarefas azuis.
- 2. O programador interrompe três tarefas marrons
- 3. O programador inicia seis tarefas azuis
- 4. O programador interrompe as três tarefas marrons.

Use os valores a seguir nas opções de configuração do serviço do Amazon ECS quando as tarefas estiverem ociosas por algum tempo e não tiverem uma alta taxa de utilização.

- minimumHealthyPercent: 50%
- maximumPercent: 200%

## Criação de um serviço do Amazon ECS usando o console

É possível criar um serviço usando o console.

Considere o seguinte ao usar o console:

• Há duas opções de computação que distribuem as tarefas.

- Uma estratégia de provedor de capacidade faz com que o Amazon ECS distribua as tarefas em um ou entre vários provedores de capacidade.
- Um tipo de inicialização faz com que o Amazon ECS inicie as tarefas diretamente no Fargate ou nas instâncias do Amazon EC2 registradas nos seus clusters.
- Definições de tarefa que usam o modo de rede awsvpc ou serviços configurados para usar um balanceador de carga devem ter uma configuração de rede. Por padrão, o console seleciona a Amazon VPC padrão juntamente com todas as sub-redes e o grupo de segurança padrão na Amazon VPC padrão.
- A estratégia padrão de posicionamento de tarefas as distribui uniformemente nas zonas de disponibilidade.
- Quando você usa o Launch Type (Tipo de inicialização) para a implantação do serviço, por padrão, o serviço começa nas sub-redes da VPC do cluster.
- Para capacity provider strategy (estratégia de provedor de capacidade), por padrão, o console seleciona uma opção de computação. Veja, a seguir, a descrição da ordem que o console usa para selecionar um padrão:
	- Se o cluster tiver uma estratégia padrão de provedor de capacidade definida, ela será selecionada.
	- Se o cluster não tiver uma estratégia de provedor de capacidade padrão definida, mas você tiver os provedores de capacidade do Fargate adicionados ao cluster, será selecionada uma estratégia de provedor de capacidade personalizada que use o provedor de capacidade do FARGATE.
	- Se o cluster não tiver uma estratégia de provedor de capacidade padrão definida, mas você tiver um ou mais provedores de capacidade do grupo do Auto Scaling adicionados ao cluster, será selecionada a opção Usar personalizada (Avançado) e a estratégia precisará ser definida manualmente.
	- Se o cluster não tiver uma estratégia de provedor de capacidade padrão definida e nenhum provedor de capacidade for adicionado ao cluster, será selecionado o tipo de inicialização do Fargate.
- As opções padrão de detecção de falhas de implantação são usar a opção Disjuntor de implantação do Amazon ECS com a opção Reverter em caso de falhas.

Para ter mais informações, consulte [Como o disjuntor de implantação do Amazon ECS realiza a](#page-849-0)  [detecção de falhas.](#page-849-0)

- Se você quiser usar a opção de implantação azul/verde, determine como o CodeDeploy moverá as aplicações. As seguintes opções estão disponíveis:
	- CodeDeployDefault.ECSAllAtOnce: desloca todo o tráfego para o contêiner atualizado do Amazon ECS de uma só vez
	- CodeDeployDefault.ECSLinear10PercentEvery1Minutes: desloca 10% do tráfego a cada minuto até que todo o tráfego seja deslocado.
	- CodeDeployDefault.ECSLinear10PercentEvery3Minutes: desloca 10% do tráfego a cada 3 minutos até que todo o tráfego seja deslocado.
	- CodeDeployDefault.ECSCanary10Percent5Minutes: desloca 10% do tráfego no primeiro incremento. Os 90 por cento restantes são implantados cinco minutos depois.
	- CodeDeployDefault.ECSCanary10Percent15Minutes: desloca 10% do tráfego no primeiro incremento. Os 90 por cento restantes são implantados 15 minutos depois.
- Se você precisar que uma aplicação se conecte a outras aplicações executadas no Amazon ECS, determine a opção mais adequada à sua arquitetura. Para ter mais informações, consulte [Interconexão de serviços do Amazon ECS](#page-897-0).
- Você deve usar o AWS CloudFormation ou a AWS Command Line Interface para implantar um serviço que usa qualquer um dos parâmetros a seguir:
	- Política de rastreamento com uma métrica personalizada
	- Atualização de serviço: você não pode atualizar a configuração de rede awsvpc e o período de carência da verificação de integridade.

Para obter informações sobre como criar um serviço usando a AWS CLI, consulte [create-service](https://docs.aws.amazon.com/cli/latest/reference/ecs/create-service.html) na Referência da AWS Command Line Interface.

Para obter informações sobre como criar um serviço usando o AWS CloudFormation, consulte [AWS::ECS::Service](https://docs.aws.amazon.com/AWSCloudFormation/latest/UserGuide/aws-resource-ecs-service.html) no Guia do usuário do AWS CloudFormation.

## Criar um serviço rapidamente

É possível usar o console para criar e implantar um serviço rapidamente. O serviço conta com a seguinte configuração:

- É implantado na VPC e nas sub-redes associadas ao cluster
- Implanta uma tarefa
- Usa a implantação contínua
- Usa a estratégia de provedor de capacidade com o provedor de capacidade padrão
- Usa o disjuntor de implantação para detectar falhas e define a opção de reverter automaticamente a implantação em caso de falha

Para implantar um serviço usando os parâmetros padrão, siga estas etapas.

Para criar um serviço (console do Amazon ECS)

- 1. Abra o console em<https://console.aws.amazon.com/ecs/v2>.
- 2. Na página de navegação, escolha Clusters.
- 3. Na página Clusters, selecione o cluster no qual o serviço será criado.
- 4. Na guia Services (Serviços), escolha Create (Criar).
- 5. Em Deployment configuration (Configuração de implantação), especifique como a aplicação será implantada.
	- a. Em Application type (Tipo de aplicação), escolha Service (Serviço).
	- b. Em Task definition (Definição de tarefa), escolha a família de definição de tarefa e a revisão que serão usadas.
	- c. Em Service name (Nome do serviço), insira um nome para o serviço.
	- d. Em Desired tasks (Tarefas desejadas), insira o número de tarefas que serão iniciadas e mantidas no serviço.
- 6. (Opcional) Para ajudar a identificar seu serviço e tarefas, expanda a seção Tags (Etiquetas) e configure suas etiquetas.

Para que o Amazon ECS marque automaticamente todas as tarefas recém-iniciadas com o nome do cluster e as tags de definição de tarefa, selecione Turn on Amazon ECS managed tags (Ativar tags gerenciadas pelo Amazon ECS) e depois Definições de tarefas.

Para que o Amazon ECS marque automaticamente todas as tarefas recém-iniciadas com o nome do cluster e as tags de serviços, selecione Turn on Amazon ECS managed tags (Ativar tags gerenciadas pelo Amazon ECS) e depois Definições de tarefas.

Adicione ou remova uma tag.

- [Adicionar uma etiqueta] Escolha Add tag (Adicionar etiqueta) e faça o seguinte:
	- Em Chave, insira o nome da chave.
- Em Valor, insira o valor da chave.
- [Remover uma tag] Ao lado da tag, escolha Remove tag (Remover tag).

Criar um serviço usando parâmetros definidos

Para criar um serviço usando os parâmetros definidos, siga estas etapas.

Para criar um serviço (console do Amazon ECS)

- 1. Abra o console em<https://console.aws.amazon.com/ecs/v2>.
- 2. Determine o recurso no qual você inicia o serviço.

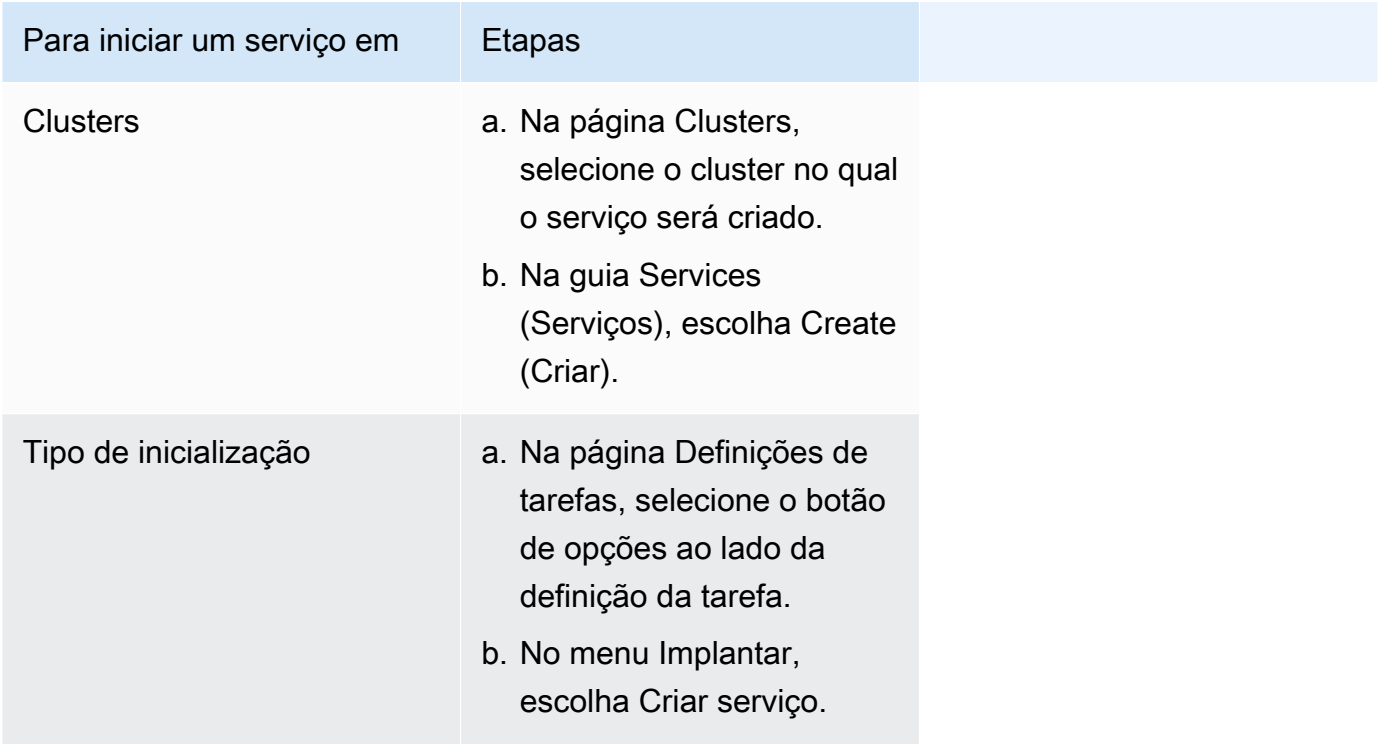

3. (Opcional) Escolha como suas tarefas serão distribuídas em toda a infraestrutura do cluster. Expanda Compute configuration (Configuração de computação) e escolha sua opção.

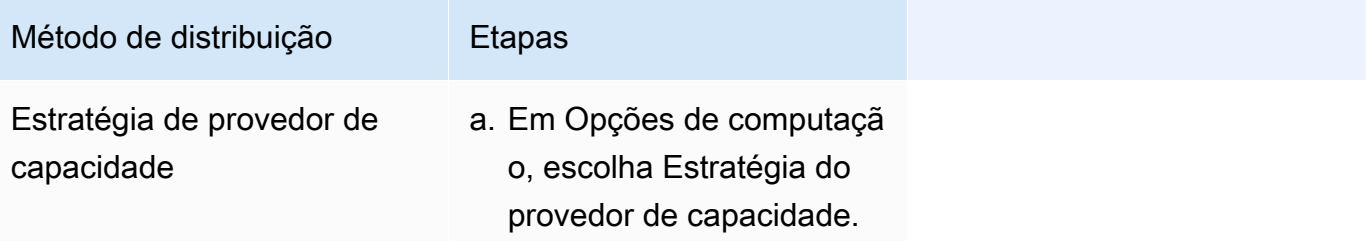

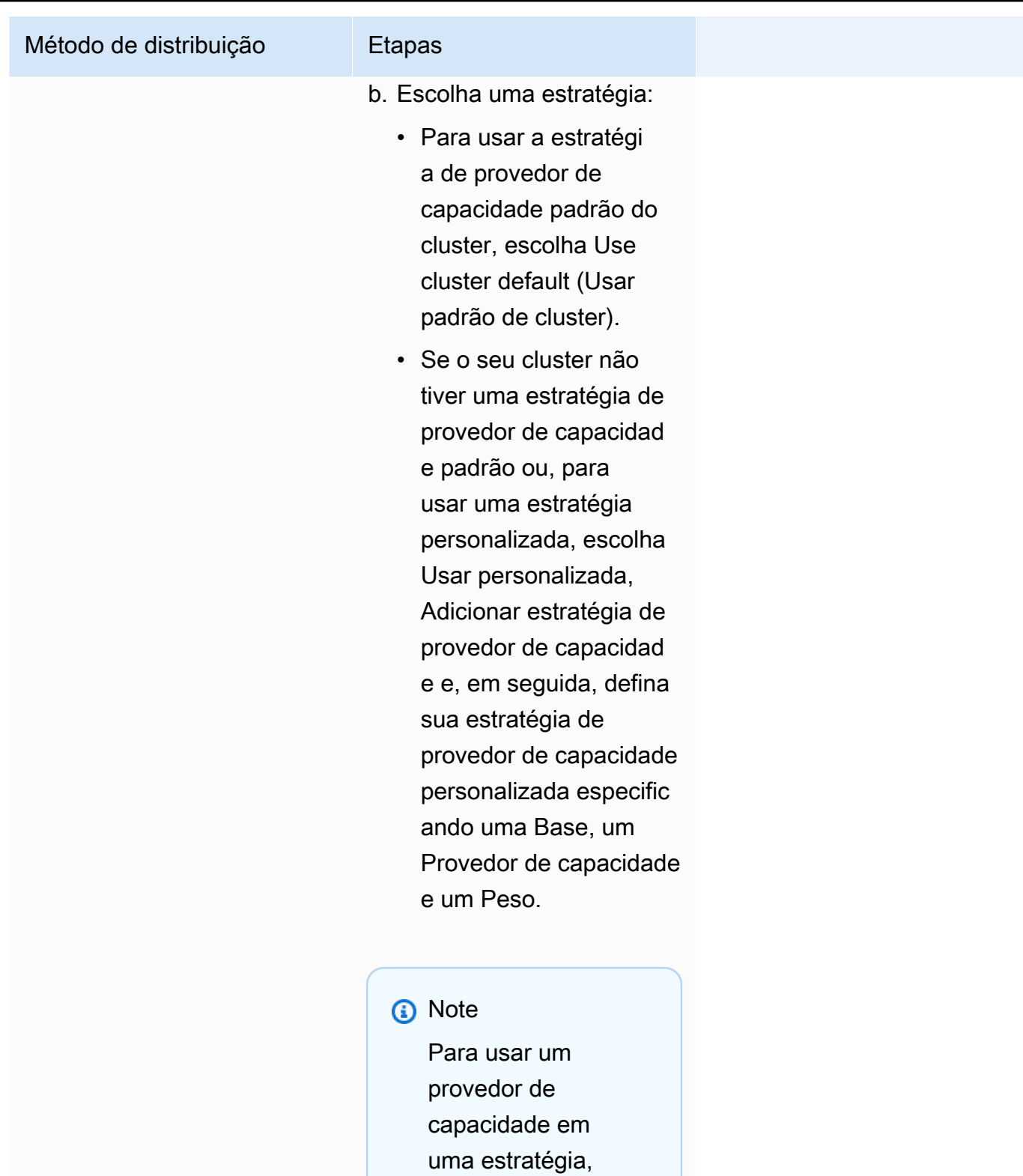

o provedor de

capacidade deve

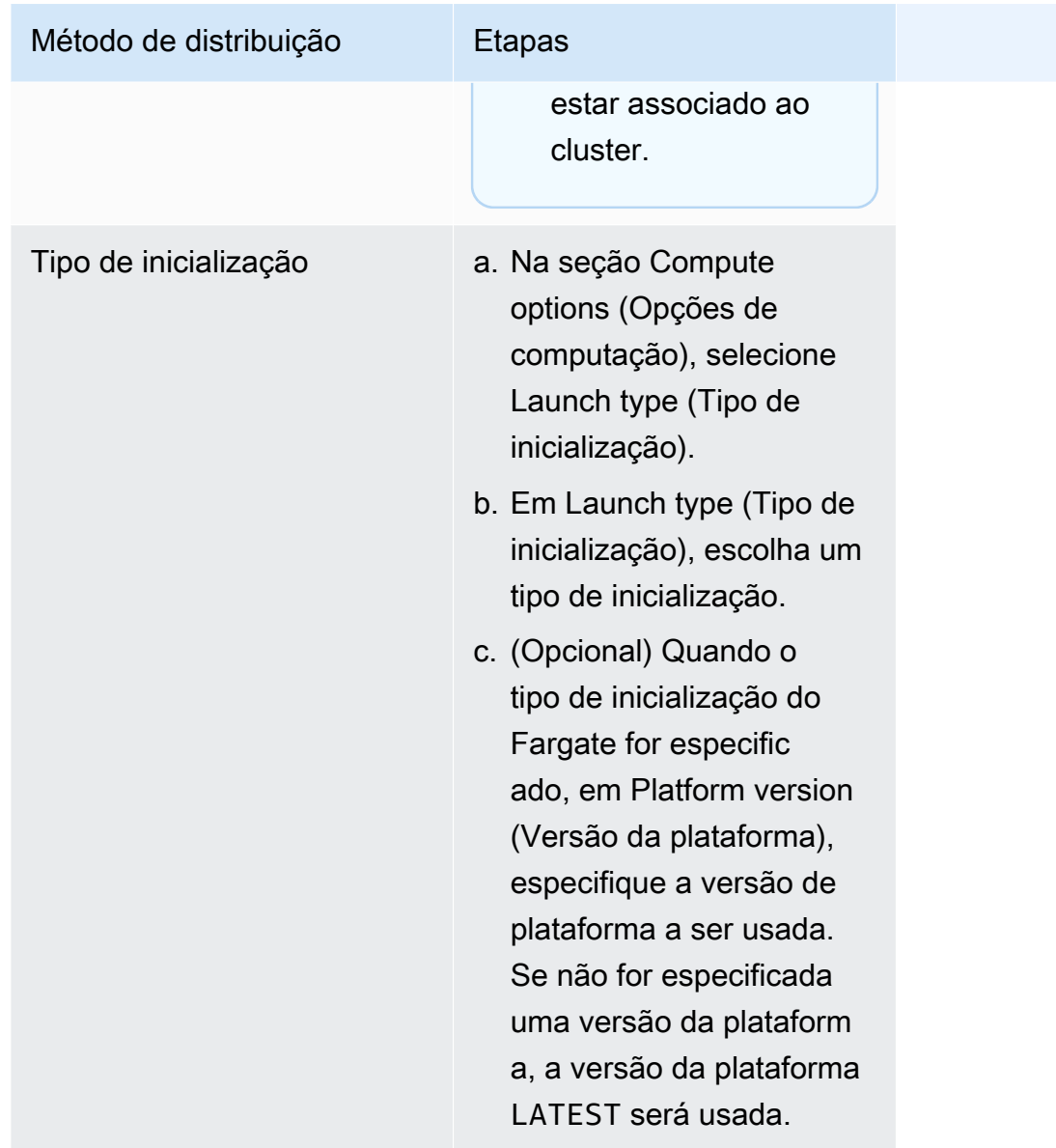

- 4. Para especificar como o serviço será implantado, vá para a seção Configuração de implantação e escolha suas opções.
	- a. Em Tipo de aplicação, deixe a opção como Serviço.
	- b. Em Task definition (Definição de tarefa) e Revision (Revisão), escolha a família de definição de tarefa e a revisão que serão usadas.
	- c. Em Service name (Nome do serviço), insira um nome para o serviço.
	- d. Em Service type (Tipo de serviço), escolha a estratégia de programação de serviços.
		- Para o programador implantar exatamente uma tarefa em cada instância de contêiner ativa que atende a todas as restrições de posicionamento de tarefas, escolha Daemon.
- Para que o programador posicione e mantenha o número desejado de tarefas no cluster, escolha Replica (Réplica).
- e. Caso escolha Replica (Réplica), em Desired tasks (Tarefas desejadas), especifique o número de tarefas que serão iniciadas e mantidas no serviço.
- f. Determine o tipo de implantação do seu serviço. Expanda Opções de implantação e especifique os parâmetros a seguir.

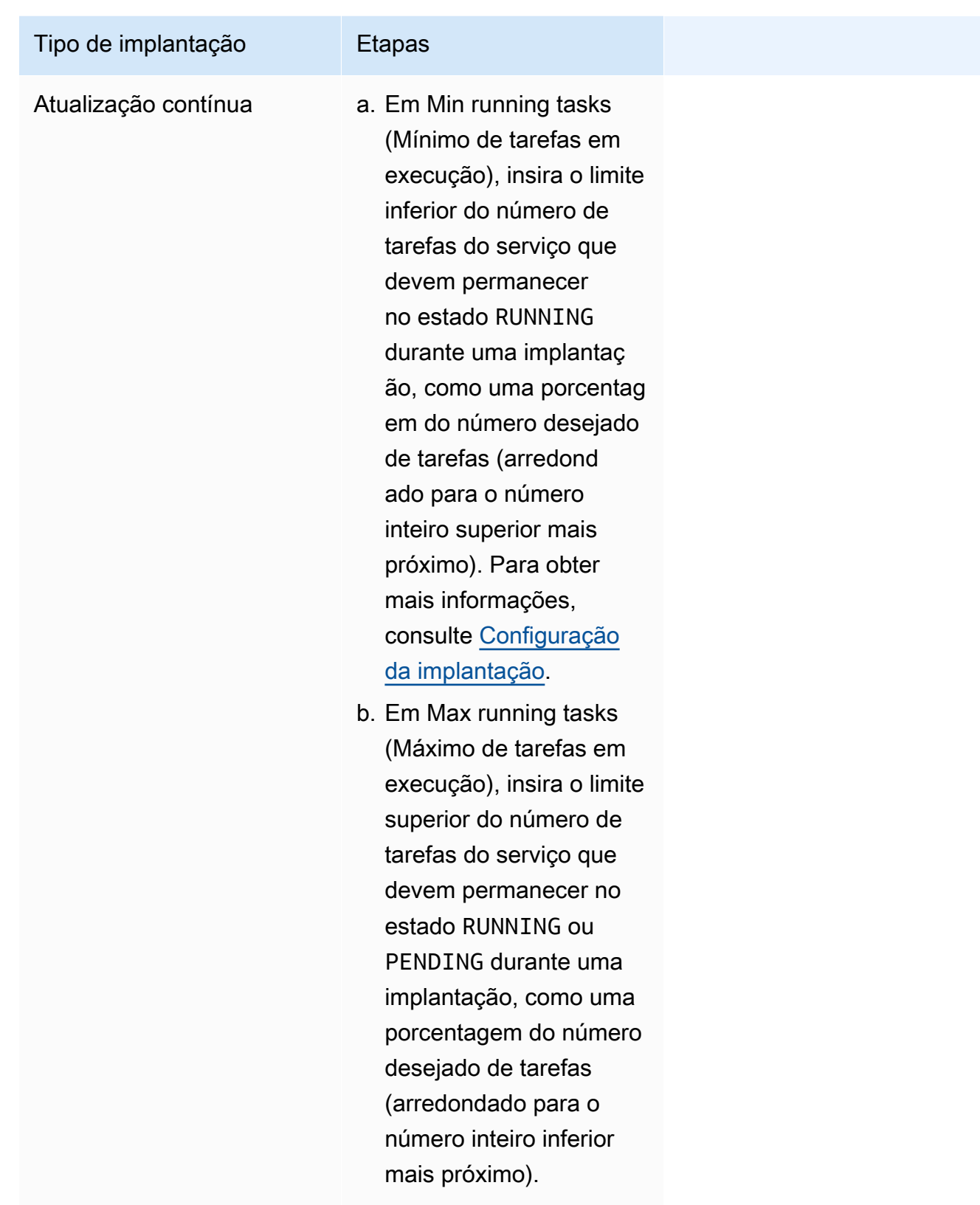

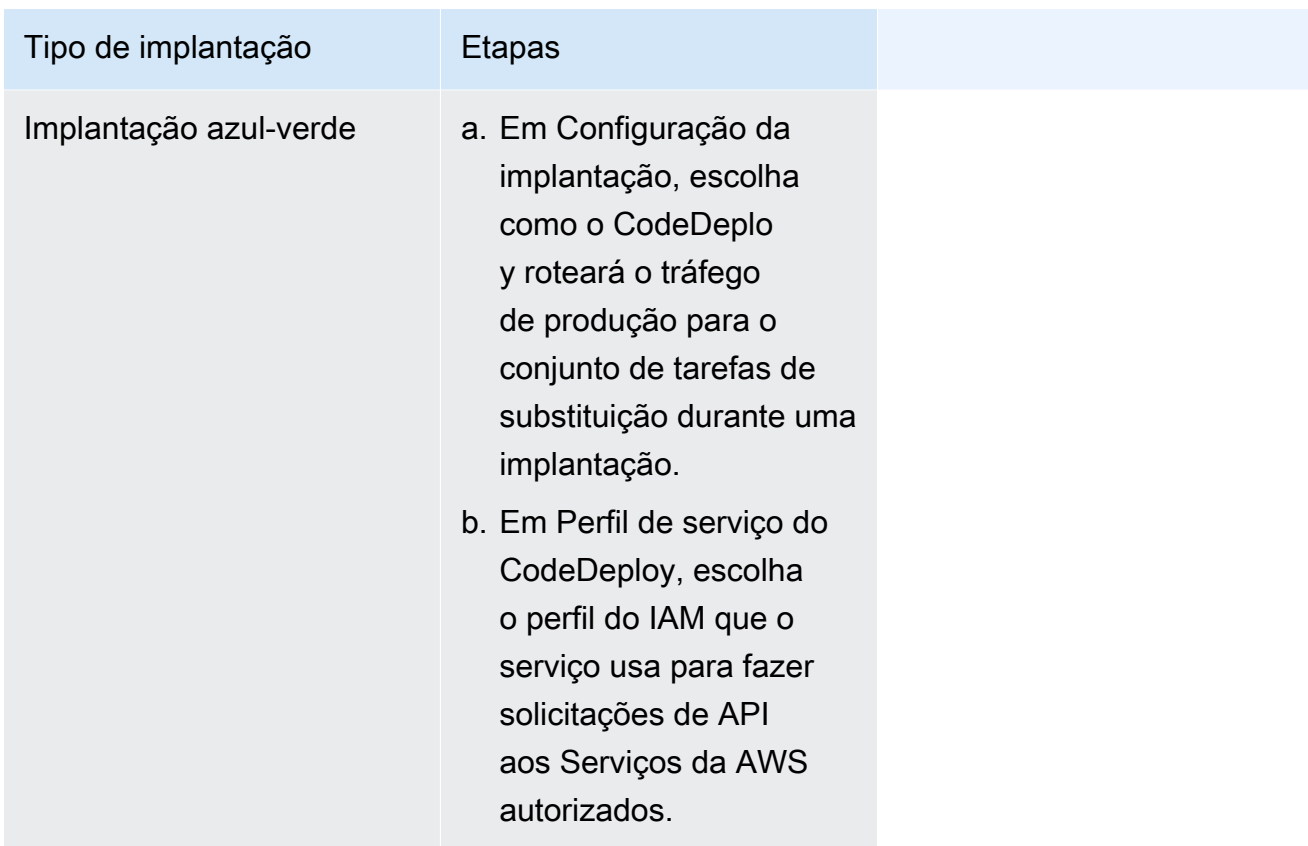

- g. Para configurar como o Amazon ECS detectará e lidará com falhas de implantação, expanda Deployment failure detection(Detecção de falhas de implantação) e escolha suas opções.
	- i. Para interromper uma implantação quando as tarefas não podem ser iniciadas, selecione Use the Amazon ECS deployment circuit breaker) (Usar o disjuntor de implantação do Amazon ECS.

Para que o software reverta automaticamente a implantação para o último estado de implantação concluído quando o disjuntor de implantação definir a implantação para um estado de falha, selecione Reverter em caso de falha.

ii. Para interromper uma implantação com base nas métricas da aplicação, selecione Usar alarmes do CloudWatch. Em seguida, em Nomes de alarmes do CloudWatch, escolha os alarmes. Para criar um alarme, acesse o console do CloudWatch.

Para que o software reverta automaticamente a implantação para o último estado de implantação concluído quando um alarme do CloudWatch definir a implantação para um estado de falha, selecione Reverter em caso de falha.

- 5. (Opcional) Para usar o Service Connect, selecione Turn on Service Connect (Ativar o Service Connect) e especifique o seguinte:
	- a. Em Service Connect configuration (Configuração do Service Connect), especifique o modo cliente.
		- Se seu serviço executa uma aplicação cliente de rede que só precisa se conectar a outros serviços no namespace, escolha Somente no lado do cliente.
		- Se seu serviço executa uma aplicação de rede ou de serviço Web e precisa fornecer endpoints para esse serviço e se conectar a outros serviços no namespace, escolha Client and server (Cliente e servidor).
	- b. Para usar um namespace que não seja o namespace padrão do cluster, em Namespace, escolha o namespace do serviço.
	- c. (Opcional) Selecione a opção Use log collection (Usar coleção de logs) para especificar uma configuração de log. Para cada driver de log disponível, há opções de driver de log a serem especificadas. A opção padrão envia os logs do contêiner ao CloudWatch Logs. As outras opções de driver de log são configuradas usando o AWS FireLens. Para ter mais informações, consulte [Envio de logs do Amazon ECS para um serviço da AWS ou para uma](#page-357-0)  [AWS Partner.](#page-357-0)

Veja a seguir a descrição de cada destino de log de contêiner mais detalhadamente.

- Amazon CloudWatch: configura a tarefa para enviar logs de contêiner ao CloudWatch Logs. São fornecidas as opções de driver de log padrão, que criam um grupo de logs do CloudWatch em seu nome. Para especificar um nome de grupo de logs diferente, altere os valores da opção de driver.
- Amazon Data Firehose: configura a tarefa para enviar logs de contêiner ao Firehose. São fornecidas as opções de driver de log padrão, que enviam logs para um fluxo de entrega do Firehose. Para especificar um nome de fluxo de entrega diferente, altere os valores da opção de driver.
- Amazon Kinesis Data Streams: configura a tarefa para enviar logs de contêiner ao Kinesis Data Streams. São fornecidas as opções de driver de log padrão, que enviam logs a um fluxo do Kinesis Data Streams. Para especificar um nome de transmissão diferente, altere os valores da opção de driver.
- Amazon OpenSearch Service: configura a tarefa para enviar logs de contêiner a um domínio do OpenSearch Service. As opções de driver de log devem ser fornecidas.
- Amazon S3: configura a tarefa para enviar logs de contêiner a um bucket do Amazon S3. As opções de driver de log padrão são fornecidas, mas você deve especificar um nome de bucket válido do Amazon S3.
- 6. (Opcional) Para usar a descoberta de serviços, selecione Usar a descoberta de serviços e especifique as informações a seguir.
	- a. Para usar um novo namespace, escolha Criar um namespace em Configurar namespace e forneça um nome e uma descrição para o namespace. Para usar um namespace existente, escolha Selecionar um namespace existente e escolha o namespace desejado.
	- b. Forneça as informações de serviço da descoberta de serviços, como nome e descrição do serviço.
	- c. Para que o Amazon ECS realize verificações de integridade periódicas em nível de contêiner, selecione Habilitar propagação de integridade de tarefas do Amazon ECS.
	- d. Em DNS record type (Tipo de registro DNS), selecione o tipo de registro DNS a ser criado para o serviço. A descoberta de serviços do Amazon ECS só é compatível com registros A e SRV, dependendo do modo de rede que a definição de tarefa especifica. Para obter informações sobre esses tipos de registro, consulte [Tipos de registro DNS compatíveis](https://docs.aws.amazon.com/Route53/latest/DeveloperGuide/ResourceRecordTypes.html) no Guia do desenvolvedor do Amazon Route 53.
		- Se a definição de tarefa que a sua tarefa de serviço especifica usar o modo de rede bridge ou host, somente haverá suporte para os registros do tipo SRV. Escolha o nome do contêiner e a combinação de portas a serem associadas ao registro.
		- Se a definição de tarefa que a sua tarefa de serviço especifica usar o modo de rede awsvpc, selecione o tipo de registro A ou SRV. Caso escolha A, vá para a próxima etapa. Se você escolher SRV, especifique a porta na qual o serviço pode ser encontrado ou o nome do contêiner e a combinação de portas a serem associadas ao registro.

Em TTL, insira a duração, em segundos, do tempo em que um conjunto de registros é armazenado em cache pelos resolvedores de DNS e pelos navegadores da Web.

7. (Opcional) Para configurar um balanceador de carga para o serviço, expanda Load balancing (Balanceamento de carga).

Selecione o balanceador de carga.

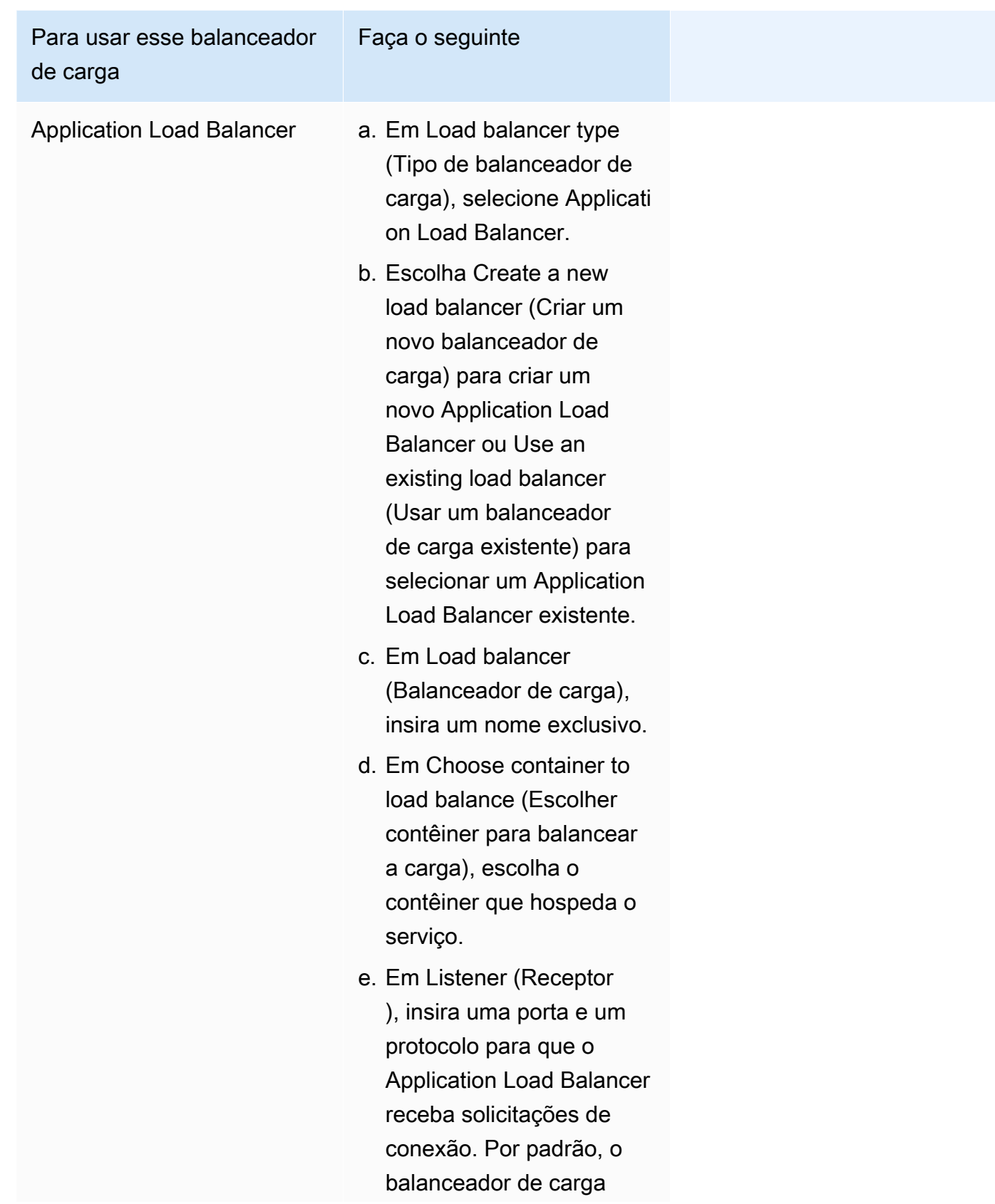

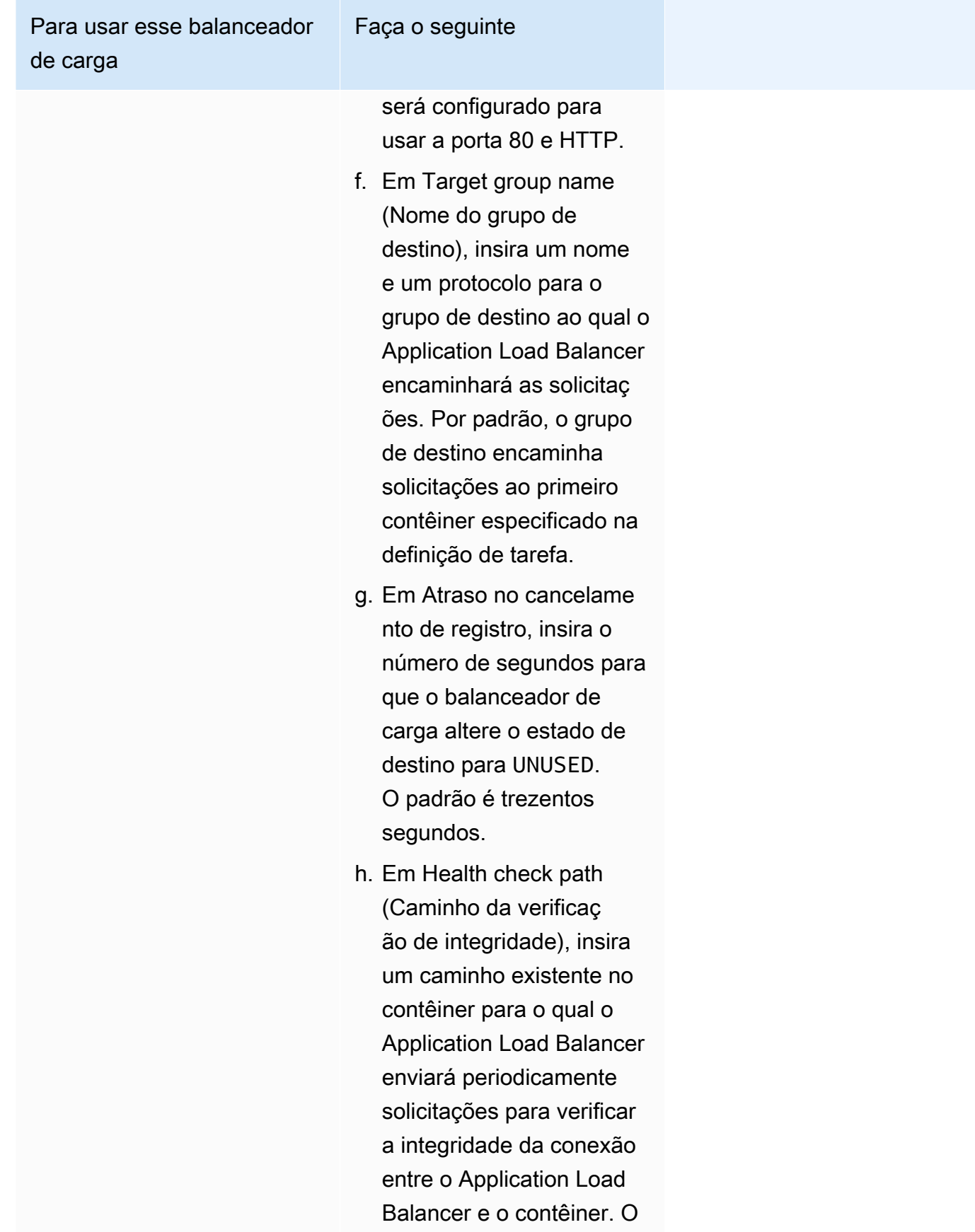

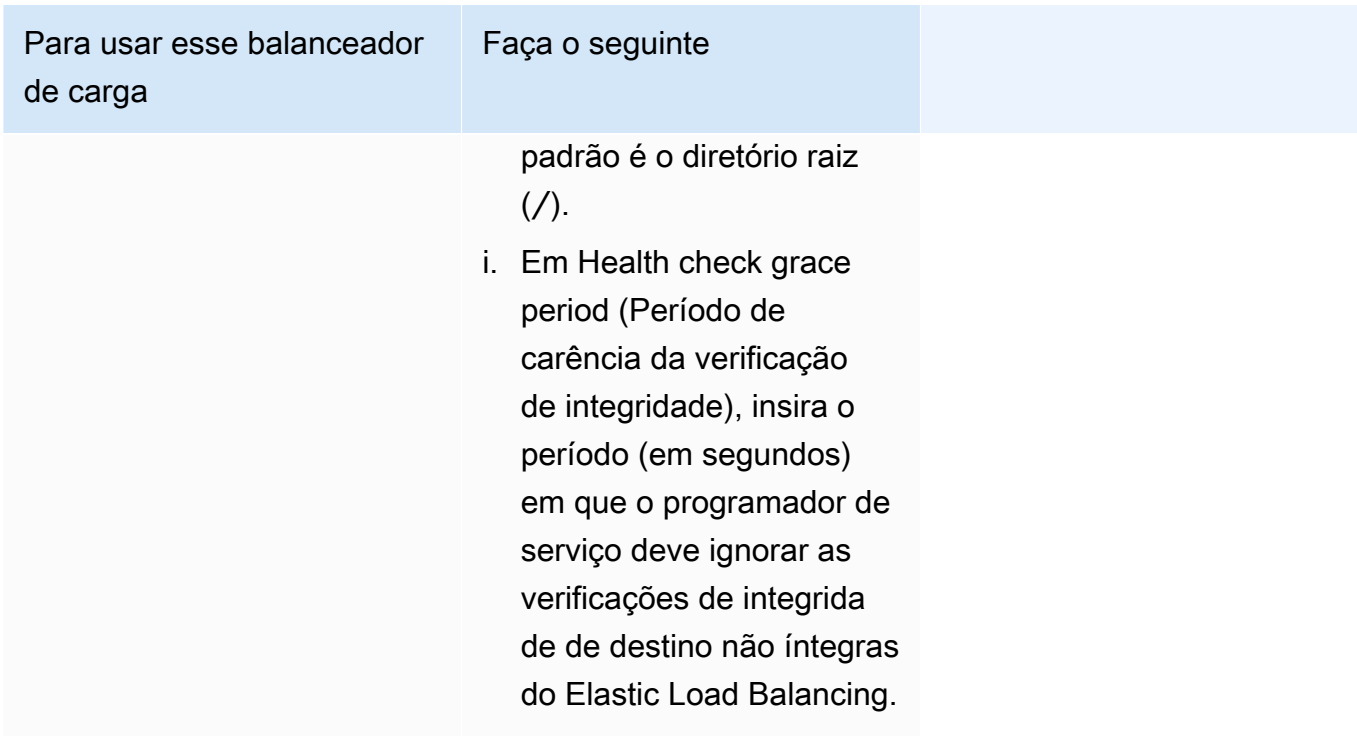

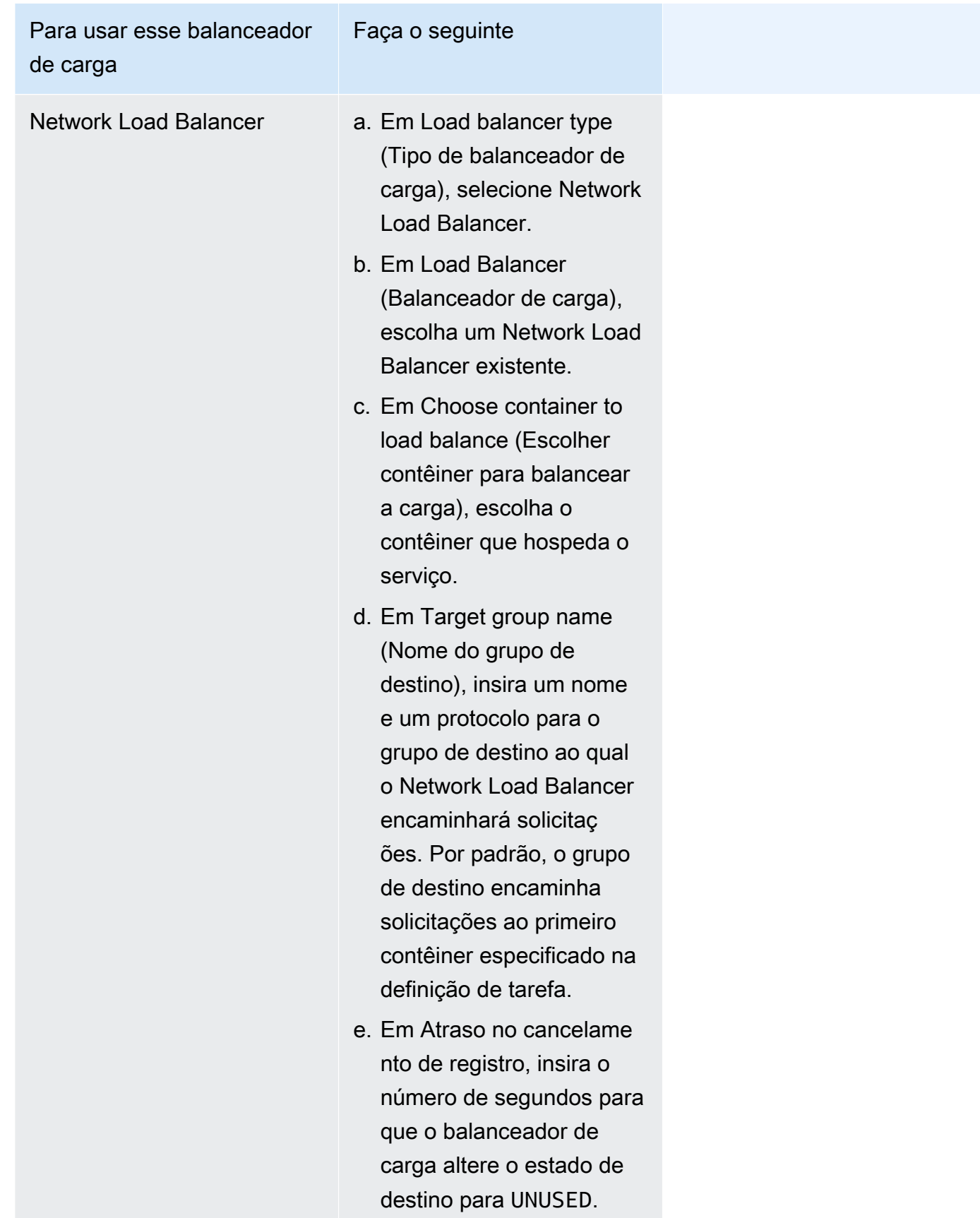

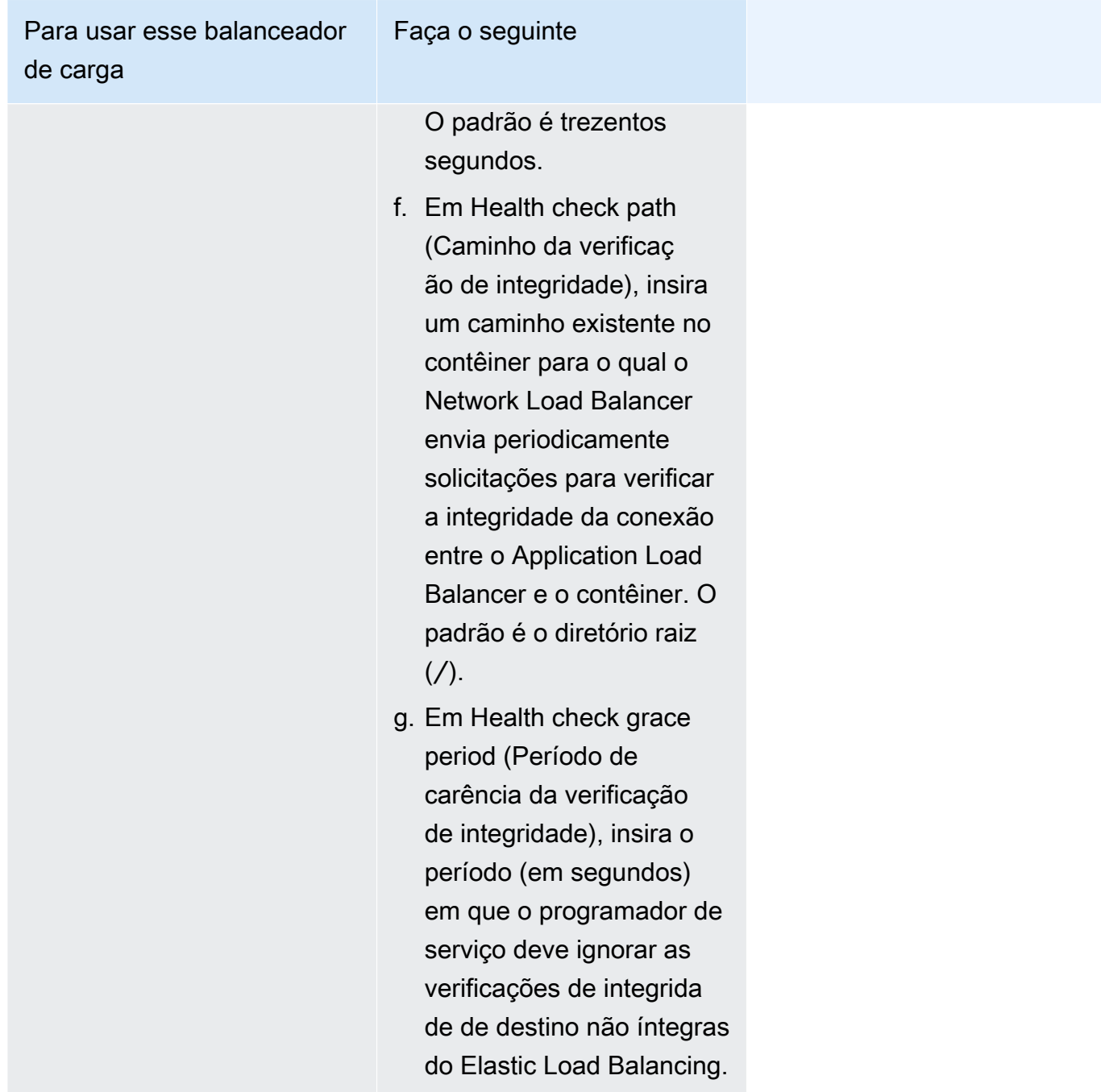

- 8. (Opcional) Para configurar o ajuste de escala automático do serviço, expanda Ajuste de escala automático do serviço e especifique os parâmetros a seguir.
	- a. Para usar a escalabilidade automática do serviço, selecione Service auto scaling (Escalabilidade automática do serviço).
	- b. Em Número mínimo de tarefas, insira o limite inferior do número de tarefas a serem usadas pelo ajuste de escala automático. A contagem desejada não será inferior a essa contagem.
- c. Em Número máximo de tarefas, insira o limite superior do número de tarefas a serem usadas pelo ajuste de escala automático. A contagem desejada não ultrapassará essa contagem.
- d. Escolha o tipo de política. Em Tipo de política de ajuste de escala, escolha uma das opções a seguir.

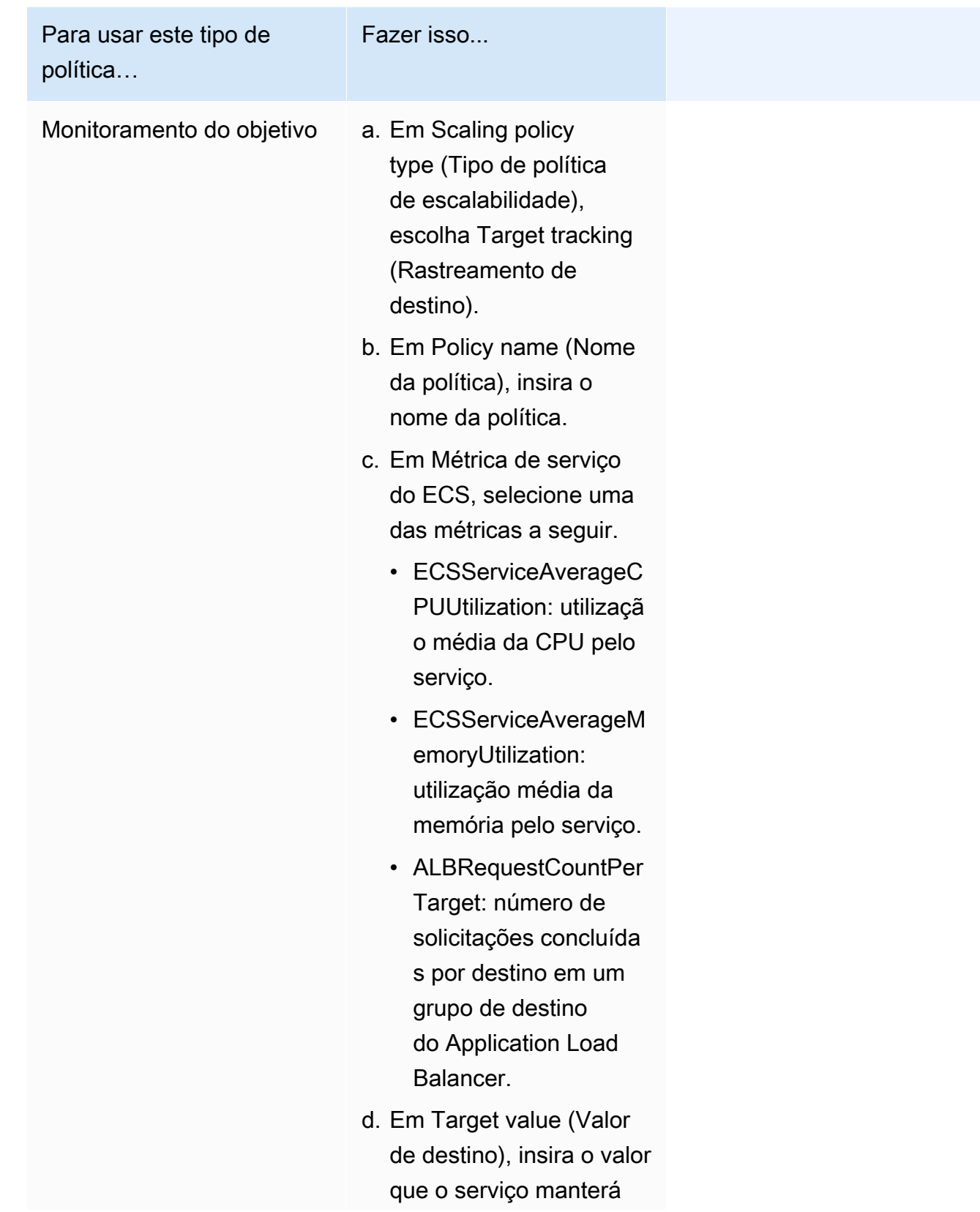

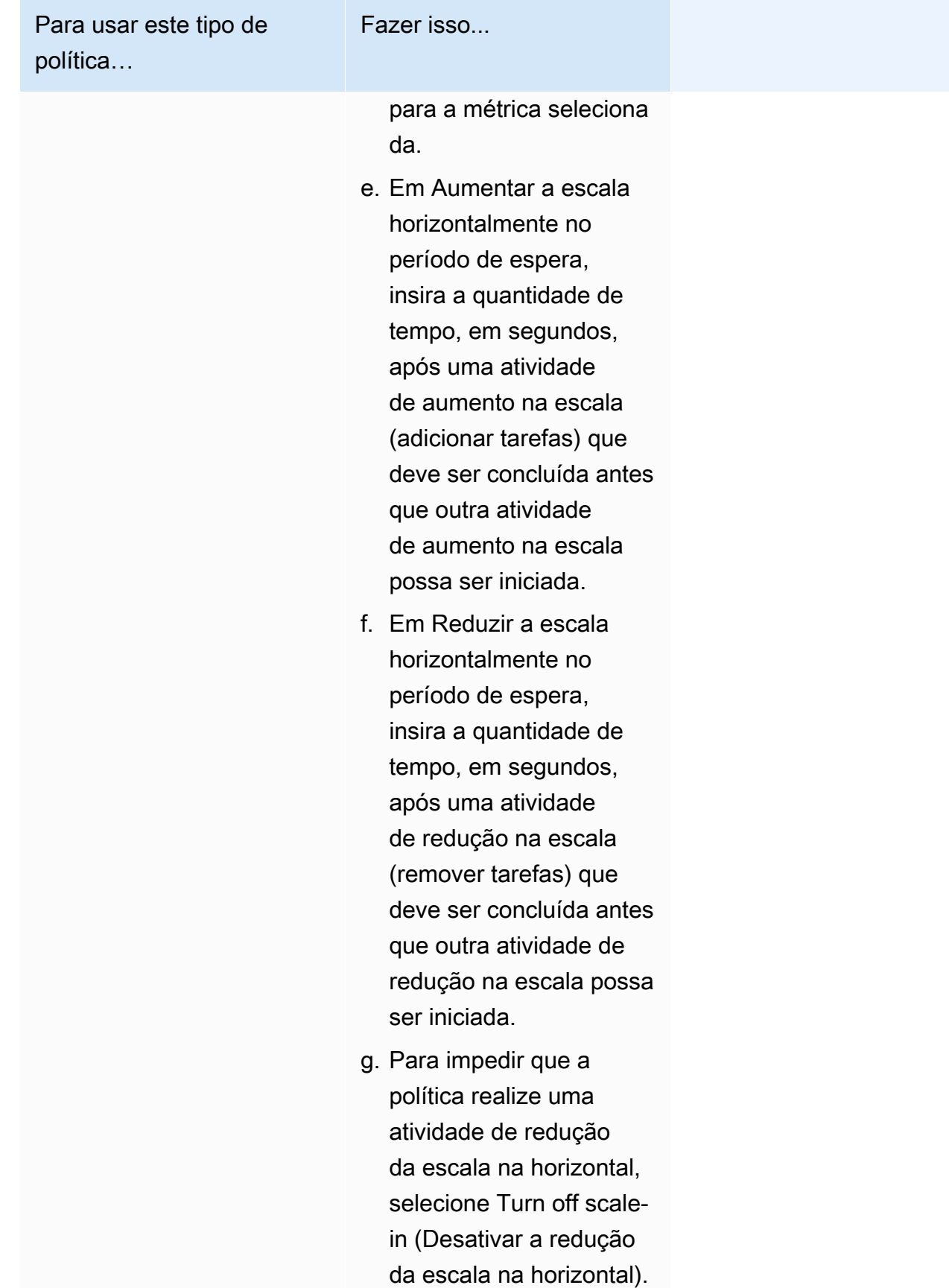

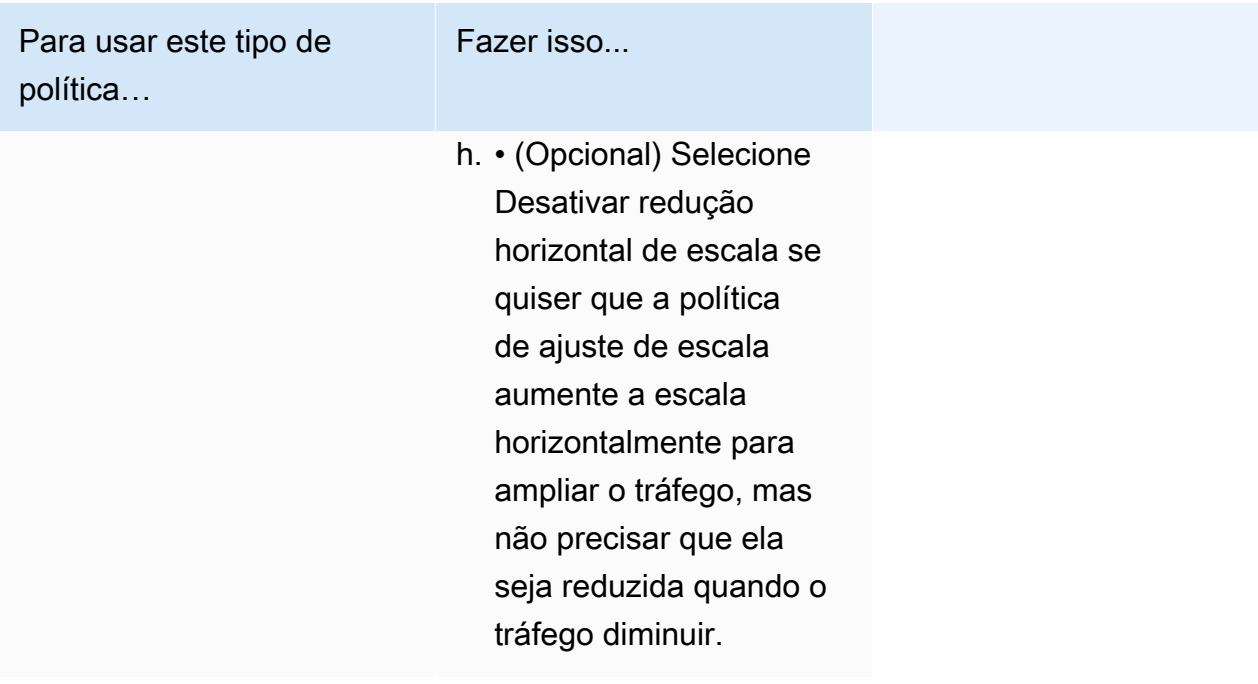

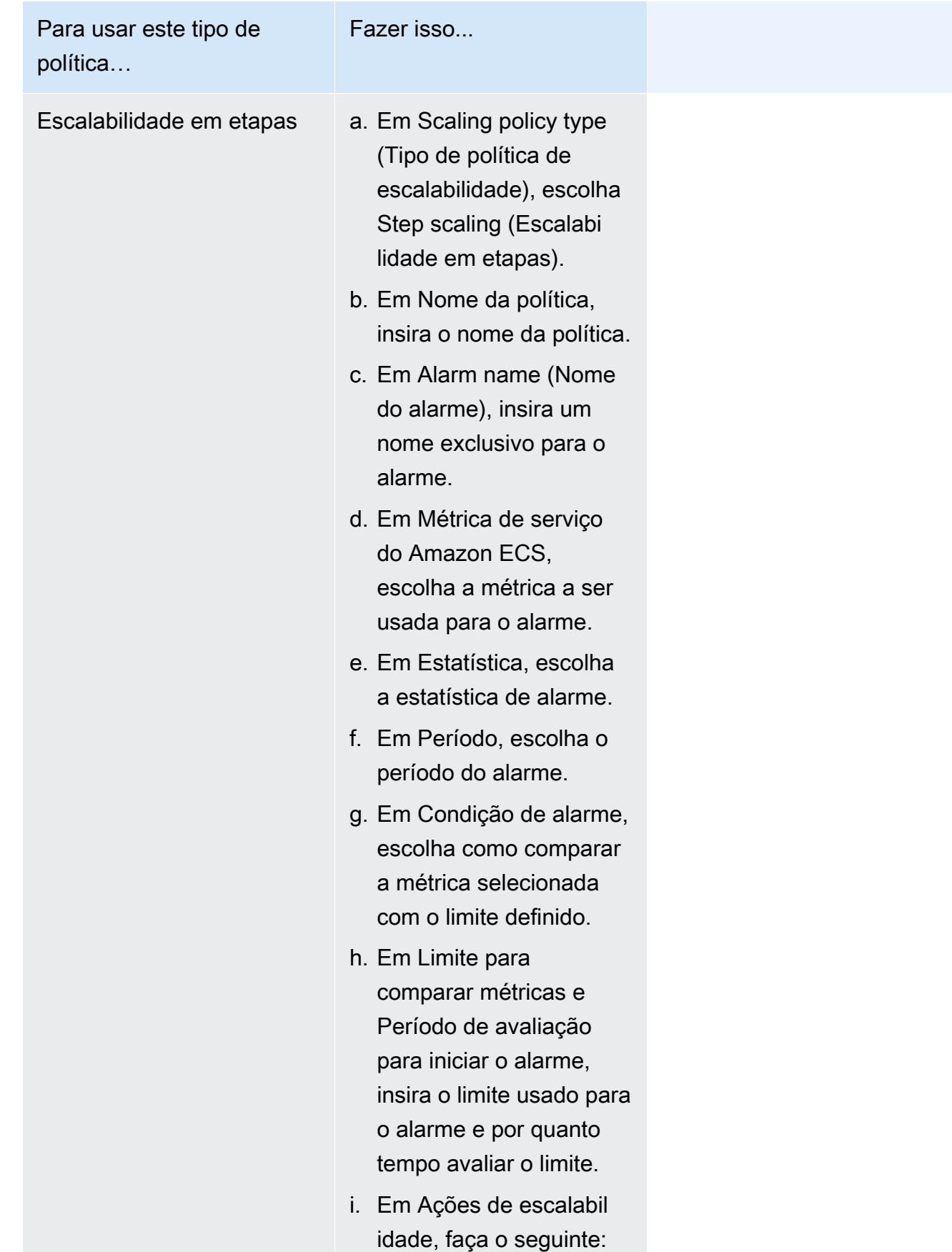

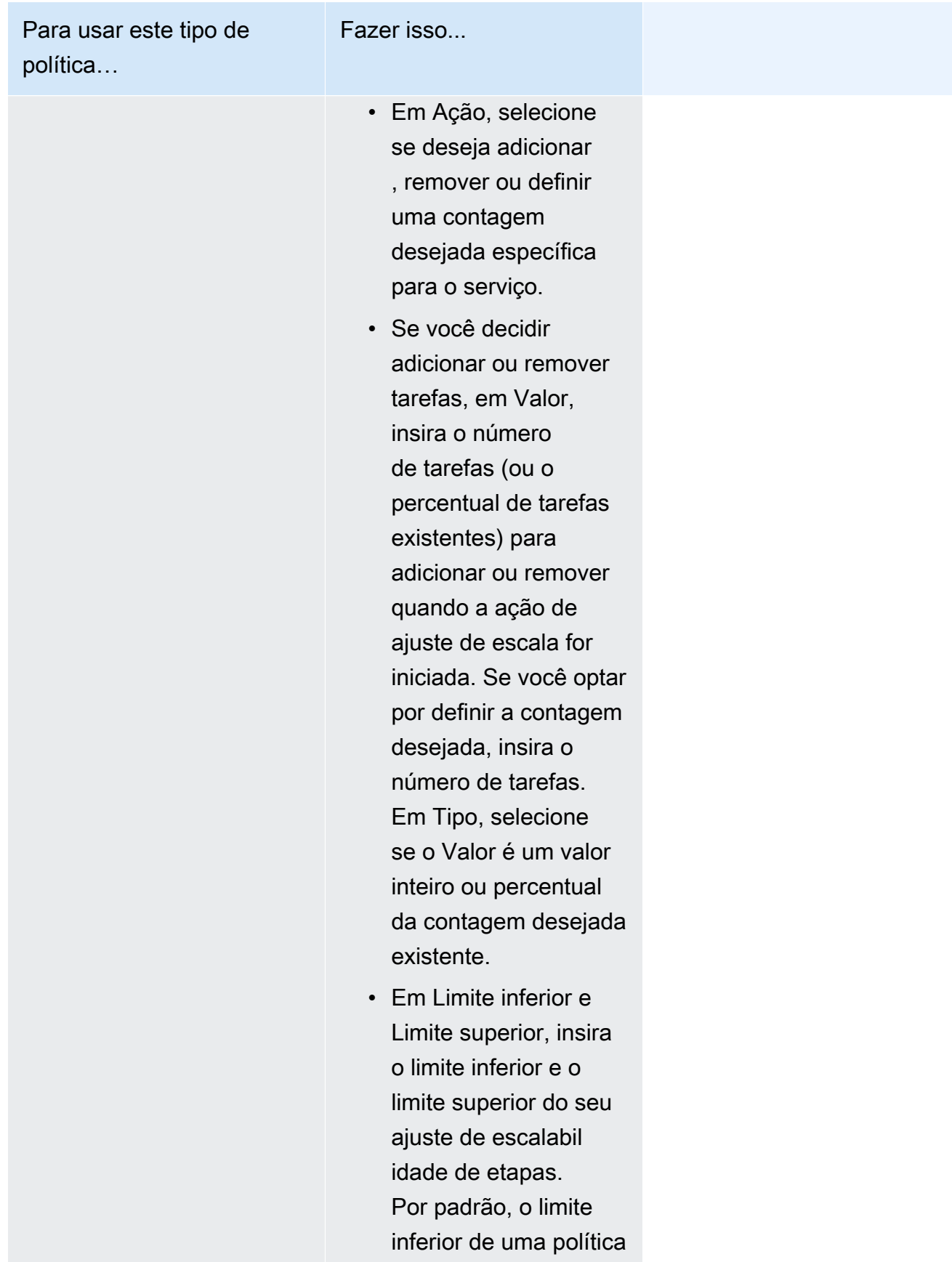

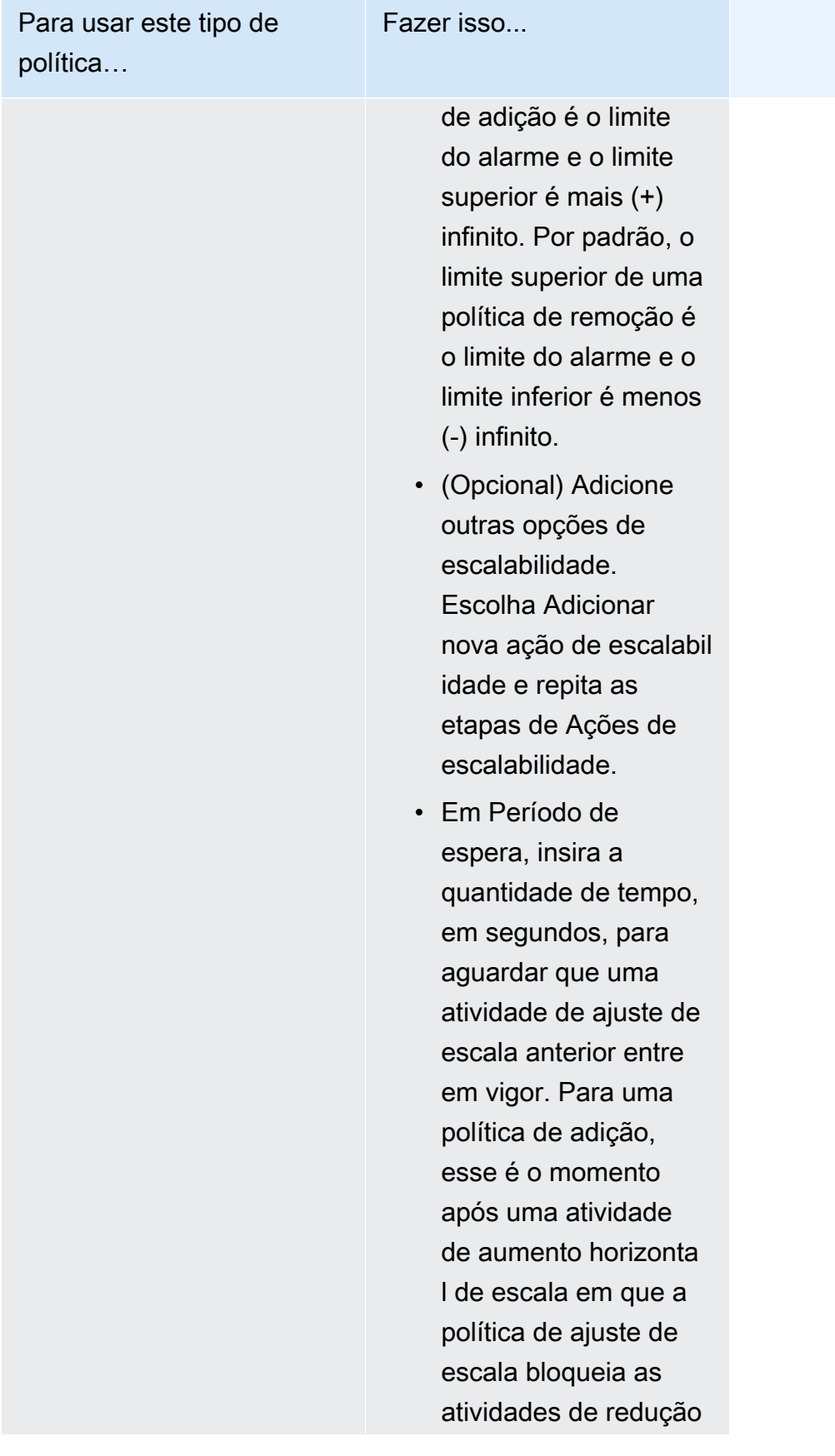

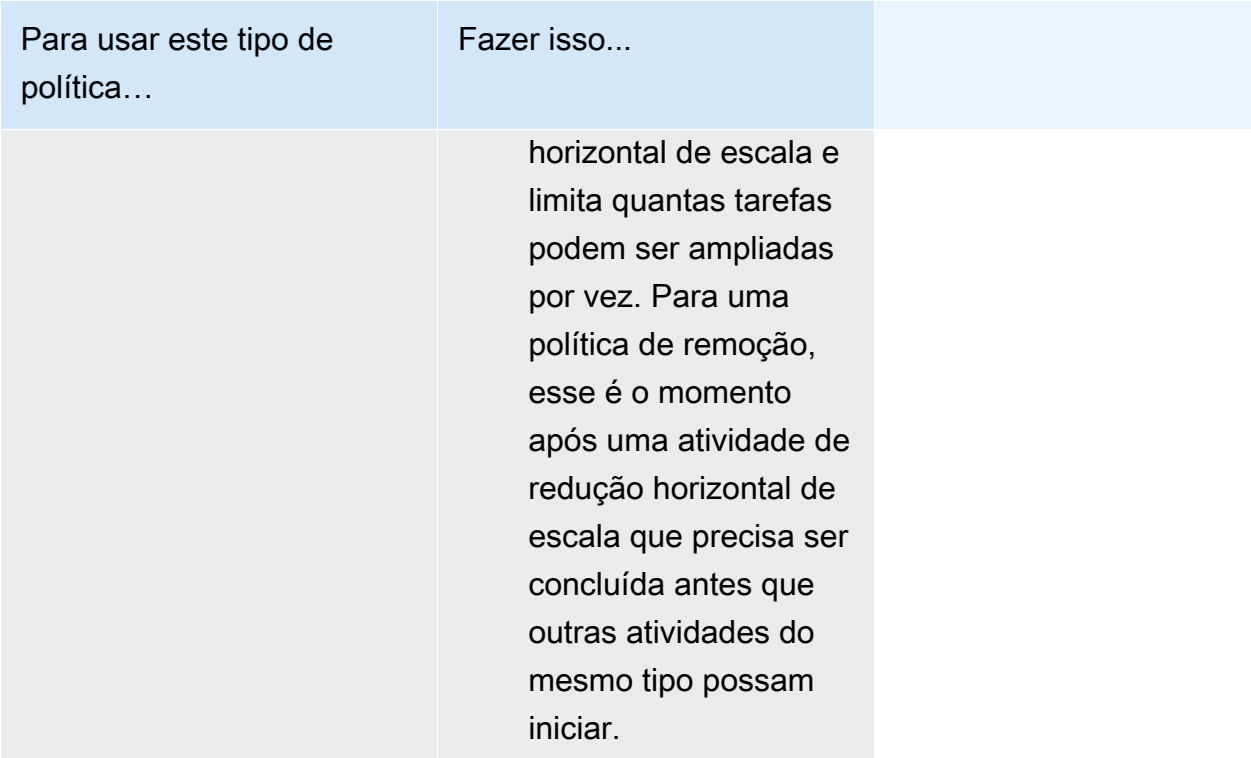

9. (Opcional) Para usar uma estratégia de posicionamento de tarefas diferente da padrão, expanda Task Placement (Posicionamento de tarefas) e escolha uma das opções a seguir.

Para ter mais informações, consulte [Como o Amazon ECS posiciona tarefas em instâncias de](#page-747-0) [contêineres](#page-747-0).

- Distribuição balanceada de AZ: distribua tarefas por zonas de disponibilidade e entre instâncias de contêiner na zona de disponibilidade.
- BinPack balanceado de AZ: distribua tarefas por zonas de disponibilidade e entre instâncias de contêiner com a menor memória disponível.
- BinPack: distribua tarefas com base na menor quantidade disponível de CPU ou memória.
- Uma tarefa por host: posicione, no máximo, uma tarefa do serviço em cada instância de contêiner.
- Personalizado: defina sua própria estratégia de posicionamento de tarefas.

Se você escolheu Custom (Personalizado), defina o algoritmo de modo a posicionar as tarefas e as regras que serão consideradas durante o posicionamento de tarefas.

• Em Strategy (Estratégia), em Type (Tipo) e Field (Campo), escolha o algoritmo e a entidade a serem usados com o algoritmo.

É possível adicionar no máximo cinco estratégias.

• Em Restrição, para Tipo e Expressão, escolha a regra e o atributo para a restrição.

Por exemplo, para definir a restrição de modo a posicionar tarefas em instâncias T2, em Expression (Expressão), insira attribute:ecs.instance-type =~ t2.\*.

É possível adicionar no máximo dez restrições.

- 10. Se a definição de tarefa usar o modo de redeawsvpc, expanda Networking (Redes). Use as etapas a seguir para especificar uma configuração personalizada.
	- a. Em VPC, selecione a VPC a ser usada.
	- b. Em Subnets (Sub-redes), selecione uma ou mais sub-redes na VPC que o programador de tarefas levará em consideração ao posicionar as tarefas.

**A** Important

Somente as sub-redes privadas são compatíveis com o modo de rede awsvpc. As tarefas não recebem endereços IP públicos. Portanto, é necessário um gateway NAT para o acesso à Internet de saída e o tráfego de entrada da Internet é roteado por meio de um balanceador de carga.

- c. Em Security group (Grupo de segurança), você pode selecionar um grupo de segurança existente ou criar outro. Para usar um grupo de segurança existente, selecione o grupo de segurança e vá para a próxima etapa. Para criar um novo grupo de segurança, escolha Create a new security group (Criar um novo grupo de segurança). Você deve especificar o nome de um grupo de segurança, uma descrição e, em seguida, adicionar uma ou mais regras de entrada para o grupo de segurança.
- 11. Caso a tarefa use um volume de dados compatível com a configuração na implantação, você pode configurar o volume expandindo Volume.

O nome e o tipo do volume são configurados ao criar uma revisão de definição de tarefa e não podem ser alterados ao criar um serviço. Para atualizar o nome e o tipo do volume, você deve criar uma revisão de definição de tarefa e criar um serviço usando a nova revisão.

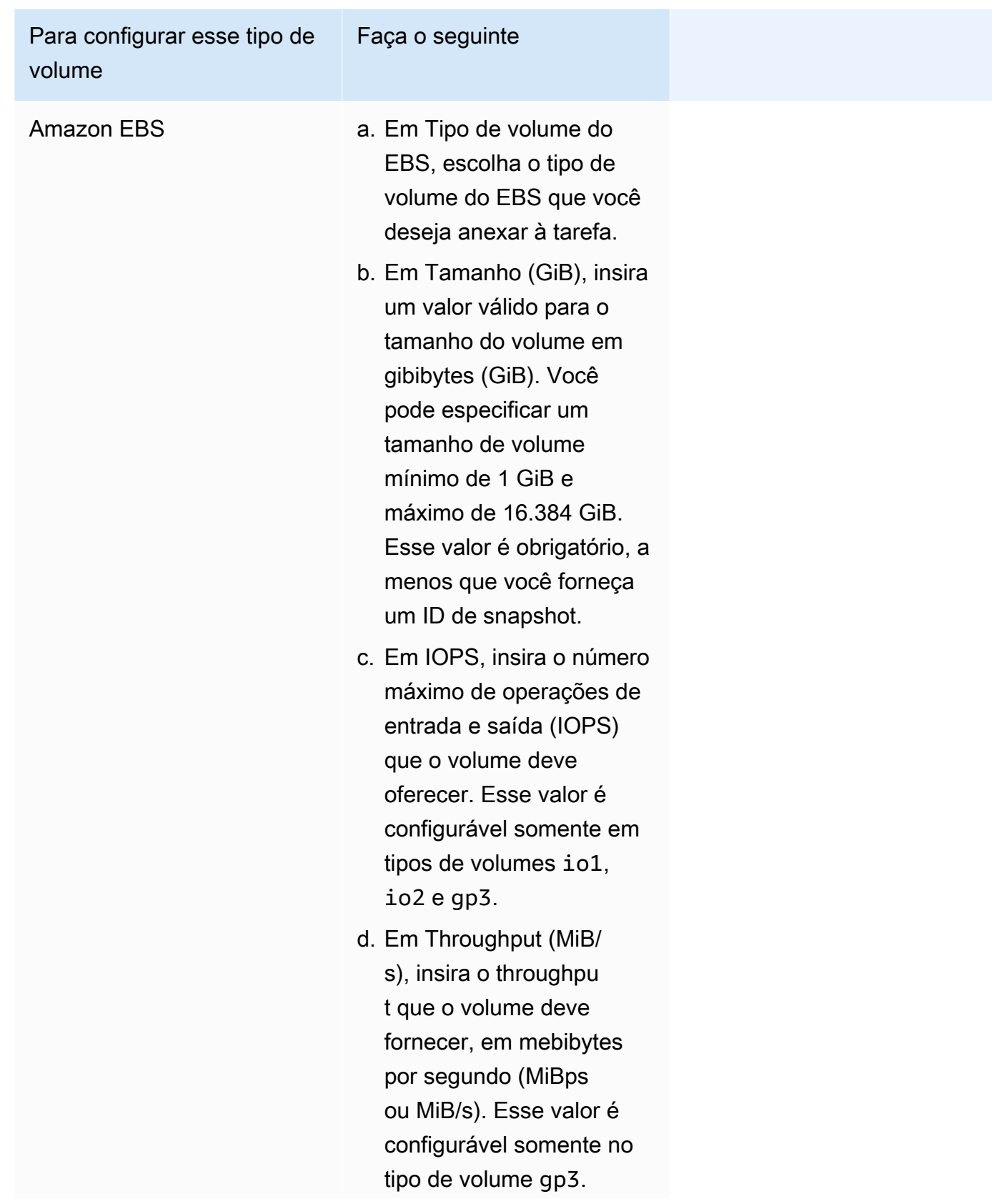

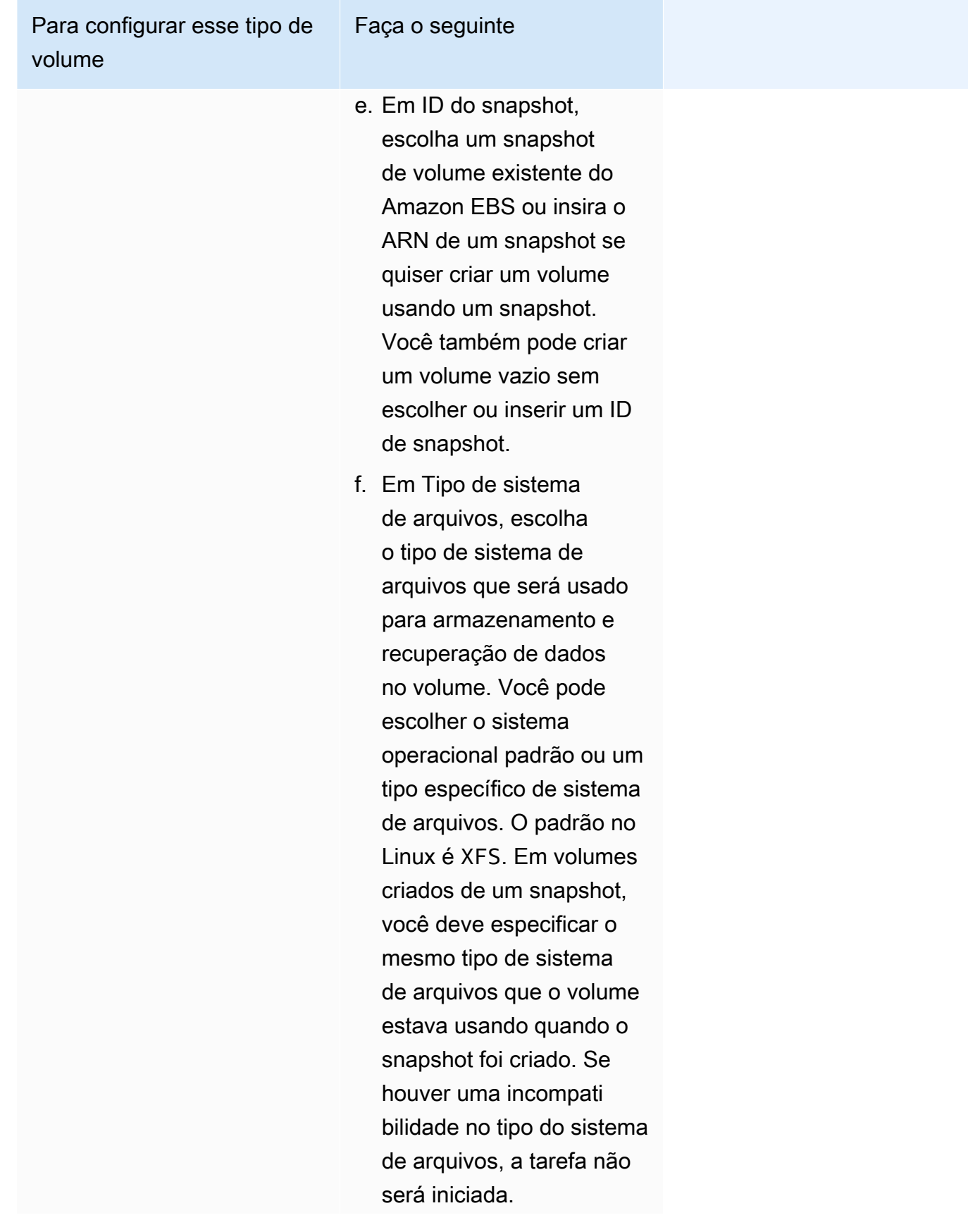

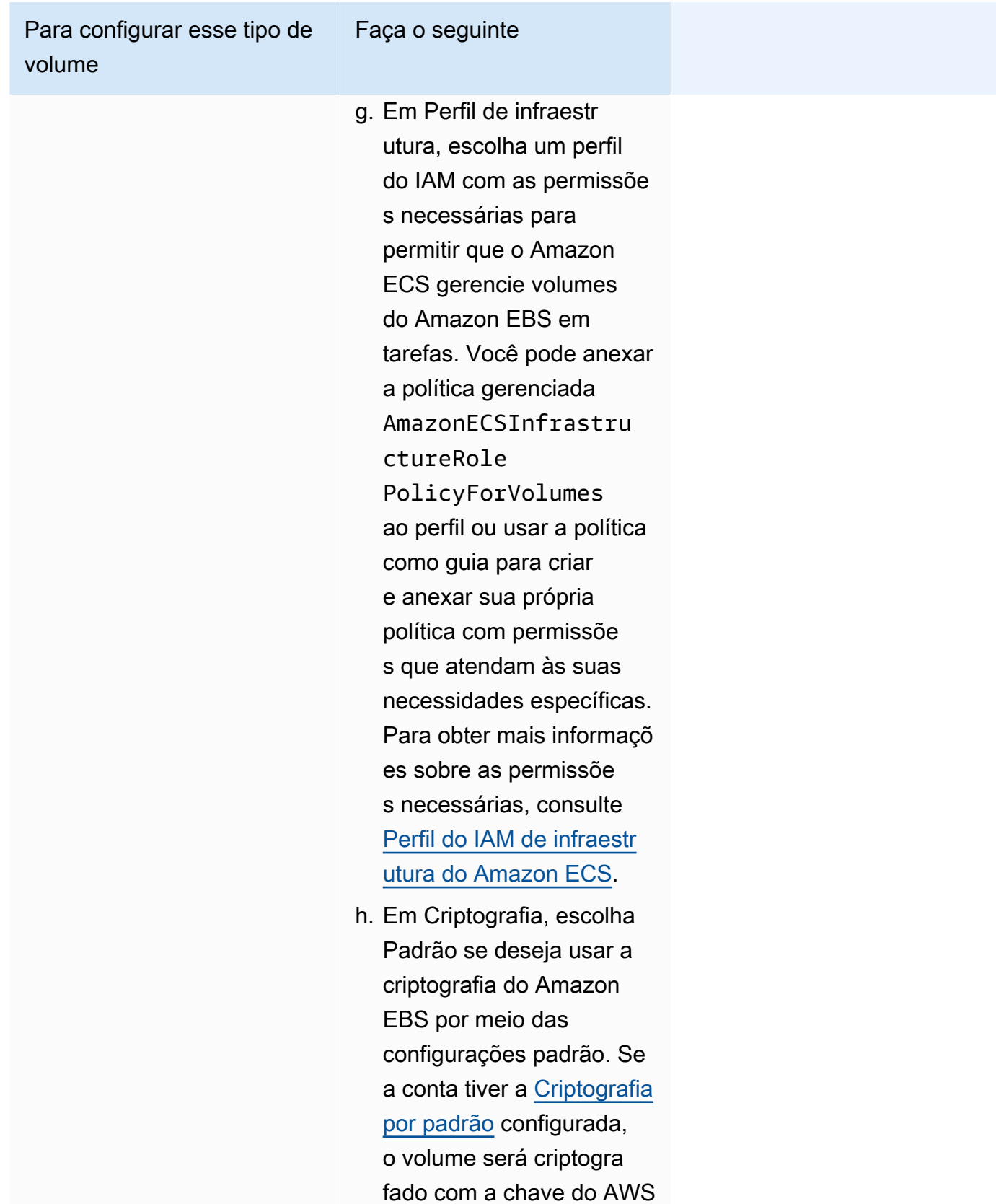

Key Management Service

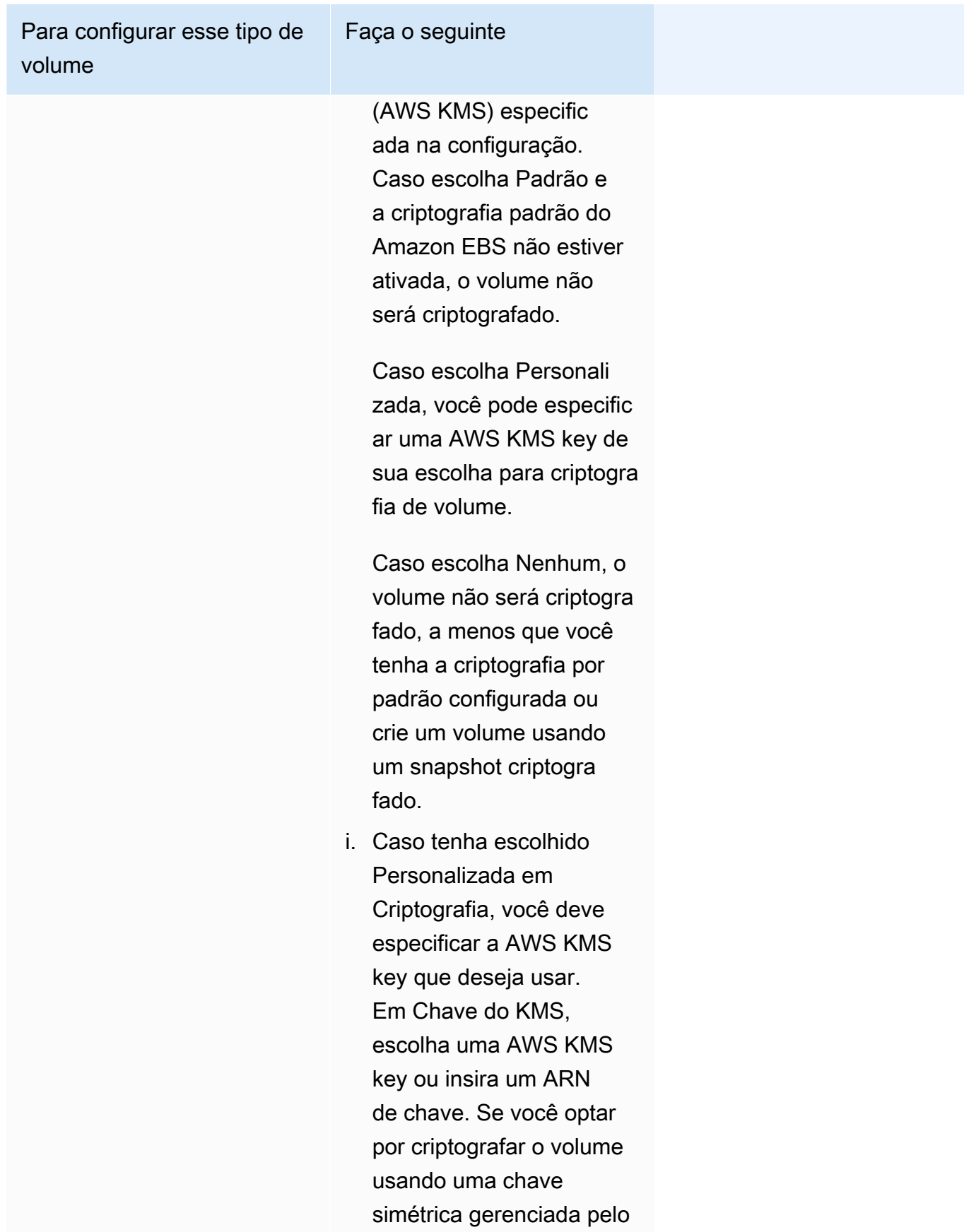

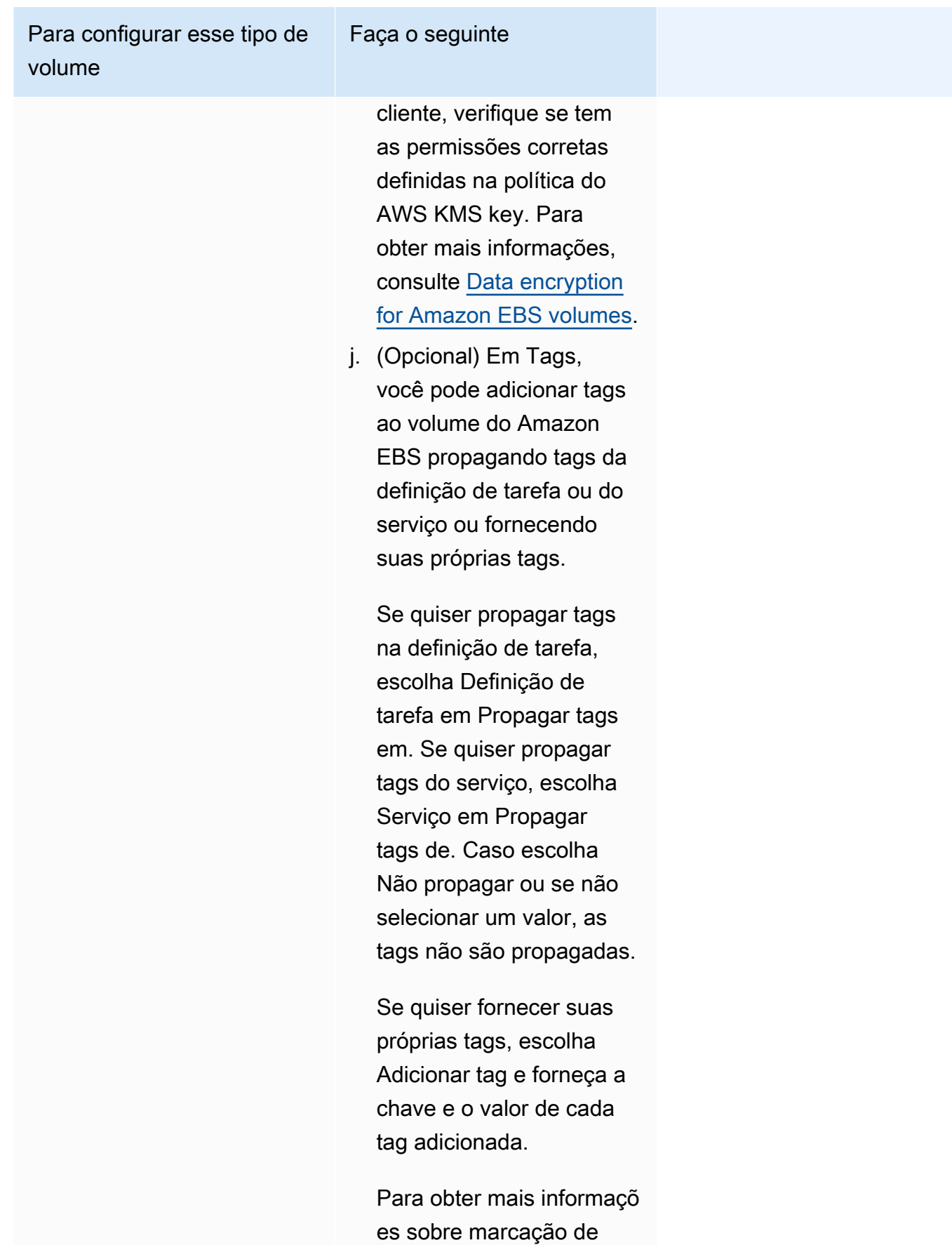

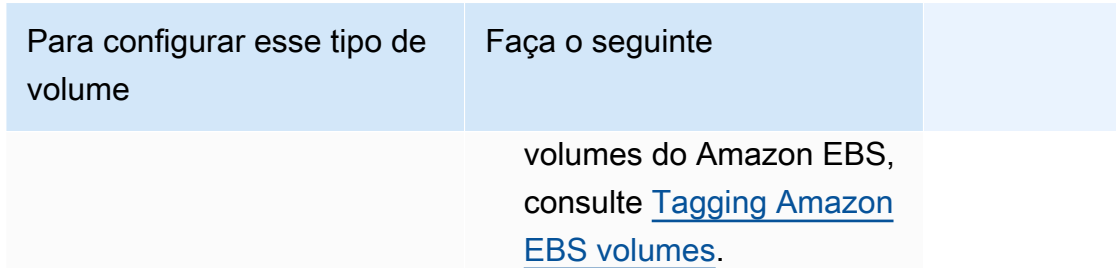

12. (Opcional) Para ajudar a identificar seu serviço e tarefas, expanda a seção Tags (Etiquetas) e configure suas etiquetas.

Para que o Amazon ECS atribua tags automaticamente a todas as tarefas recém-iniciadas com o nome do cluster e as tags de definição de tarefa, selecione Ativar tags gerenciadas pelo Amazon ECS e, para Propagar tags de, escolha Definições de tarefas.

Para que o Amazon ECS atribua tags automaticamente a todas as tarefas recém-iniciadas com o nome do cluster e as tags de serviços, selecione Ativar tags gerenciadas pelo Amazon ECS e, para Propagar tags de, escolha Serviço.

Adicione ou remova uma tag.

- [Adicionar uma etiqueta] Escolha Add tag (Adicionar etiqueta) e faça o seguinte:
	- Em Chave, insira o nome da chave.
	- Em Valor, insira o valor da chave.
- [Remover uma tag] Ao lado da tag, escolha Remove tag (Remover tag).

## Atualização de um serviço do Amazon ECS usando o console

É possível atualizar um serviço do Amazon ECS usando o console do Amazon ECS. A configuração atual de serviço já está preenchida automaticamente. É possível atualizar a definição de tarefa, a contagem de tarefas desejada, a estratégia do provedor de capacidade, a versão da plataforma, a configuração da implantação ou qualquer combinação destes itens.

Para obter informações sobre como atualizar a configuração de implantação azul/verde, consulte [Atualização de uma implantação azul/verde do Amazon ECS usando o console](#page-845-0).

Considere o seguinte ao usar o console:

Caso queira interromper temporariamente o serviço, defina Tarefas desejadas como 0. Em seguida, quando estiver tudo pronto para iniciar o serviço, atualize-o com a contagem original de Tarefas desejadas.

Considere o seguinte ao usar o console:

- Você deve usar a AWS Command Line Interface para implantar um serviço que use qualquer um dos parâmetros a seguir:
	- Implantações azuis/verdes
	- Descoberta de serviços: você só pode visualizar a configuração da descoberta de serviços.
	- Política de rastreamento com uma métrica personalizada
	- Atualização de serviço: você não pode atualizar a configuração de rede awsvpc e o período de carência da verificação de integridade.

Para obter informações sobre como atualizar um serviço usando a AWS CLI, consulte [update](https://docs.aws.amazon.com/cli/latest/reference/ecs/update-service.html)[service](https://docs.aws.amazon.com/cli/latest/reference/ecs/update-service.html) na Referência da AWS Command Line Interface.

- Se você alterar as portas usadas por contêineres em uma definição de tarefa, talvez seja necessário atualizar os grupos de segurança da instância de contêiner para que funcionem com as portas atualizadas.
- O Amazon ECS não atualiza automaticamente os grupos de segurança associados aos balanceadores de carga do Elastic Load Balancing ou às instâncias de contêiner do Amazon ECS.
- Caso o seu serviço use um balanceador de carga, a configuração do balanceador de carga definido para o serviço quando criado não poderá ser alterada por meio do console. Em vez disso, é possível usar a AWS CLI ou o SDK para modificar a configuração do balanceador de carga. Para obter informações sobre como modificar a configuração, consulte [UpdateService](https://docs.aws.amazon.com/AmazonECS/latest/APIReference/API_UpdateService.html) na Referência de APIs do Amazon Elastic Container Service.
- Se você atualizar a definição de tarefa para o serviço, o nome do contêiner e a porta do contêiner especificados na configuração do balanceador de carga deverão permanecer na definição da tarefa.

É possível atualizar um serviço existente para alterar alguns dos parâmetros de configuração do serviço, como o número de tarefas mantidas por um serviço ou a definição de tarefa usada pelas tarefas ou, se as tarefas estiverem usando o tipo de inicialização do Fargate, será possível alterar a versão da plataforma usada pelo serviço. Não é possível atualizar um serviço que usa uma versão da plataforma Linux para usar uma versão da plataforma Windows e vice-versa. Se você tiver um aplicativo que precisa de mais capacidade, é possível expandir seu serviço. Se você tiver capacidade
não utilizada para reduzir, é possível reduzir o número de tarefas desejadas no serviço e liberar recursos.

Se quiser usar uma imagem de contêiner atualizada para suas tarefas, será possível criar uma revisão de definição de tarefa com essa imagem e implantá-la no serviço usando a opção Forçar nova implantação no console.

O programador de serviço usa os parâmetros de porcentagem íntegros mínimos e máximos (na configuração de implantação para o serviço) para determinar a estratégia de implantação.

Se um serviço estiver usando o tipo de implantação de atualização contínua (ECS), a porcentagem de integridade mínima representa um limite menor no número de tarefas em um serviço que devem permanecer no estado RUNNING durante uma implantação, como uma porcentagem do número desejado de tarefas (arredondado para cima, para o número inteiro mais próximo). O parâmetro também se aplica enquanto qualquer instância de contêiner estiver no estado DRAINING se o serviço contiver tarefas usando o tipo de inicialização do EC2. Use esse parâmetro para implantar sem usar capacidade adicional de cluster. Por exemplo, se o serviço tiver um número desejado de quatro tarefas e uma porcentagem de integridade mínima de 50%, o programador poderá interromper duas tarefas existentes para liberar a capacidade do cluster antes de iniciar duas novas tarefas. As tarefas para serviços que não usam um load balancer serão consideradas íntegras se estiverem no estado RUNNING. As tarefas para serviços que usam um load balancer são consideradas íntegras se estiverem com o status RUNNING e forem relatadas como íntegras pelo load balancer. O valor padrão da porcentagem mínima de integridade é 100%.

Se um serviço estiver usando o tipo de implantação de atualização contínua (ECS), o parâmetro porcentagem máxima representa um limite superior no número permitido de tarefas em um serviço no estado PENDING, RUNNING ou STOPPING durante uma implantação, como uma porcentagem do número desejado de tarefas (arredondado para baixo, para o menor número inteiro mais próximo). O parâmetro também se aplica enquanto qualquer instância de contêiner estiver no estado DRAINING se o serviço contiver tarefas usando o tipo de inicialização do EC2. Use esse parâmetro para definir o tamanho do lote de implantação. Por exemplo, se o serviço tiver um número desejado de quatro tarefas e um valor máximo de porcentagem de 200%, o programador poderá iniciar quatro tarefas novas antes de interromper as quatro tarefas mais antigas. Isso ocorre desde que os recursos de cluster necessários para isso estejam disponíveis. O valor padrão da porcentagem máxima é 200%.

Quando o programador de serviço substitui uma tarefa durante uma atualização, o serviço primeiro eliminará a tarefa do load balancer (se usado) e esperará as conexões se dissiparem. Em seguida, o equivalente de docker stop será enviado para os contêineres executados na tarefa. Isso resulta em um sinal SIGTERM e um tempo limite de 30 segundos, após o qual SIGKILL é enviado, e os

contêineres são interrompidos à força. Se o contêiner administra o sinal SIGTERM com tranquilidade e sai dentro de 30 segundos após recebê-lo, nenhum sinal SIGKILL é enviado. O programador de serviço inicia e interrompe tarefas conforme definidas por suas configurações de porcentagem íntegras mínimas e máximas.

O programador de serviços também substitui tarefas consideradas não íntegras após uma falha na verificação de integridade do contêiner ou na verificação de integridade do grupo-alvo do balanceador de carga. Essa substituição depende dos parâmetros de definição do serviço maximumPercent e desiredCount. Se uma tarefa for marcada como não íntegra, o programador de serviços iniciará primeiro uma tarefa de substituição. Se a tarefa de substituição tiver um status de integridade de HEALTHY, o programador de serviços poderá interromper a tarefa não íntegra. Se a tarefa de substituição tiver um status de integridade de UNHEALTHY, o programador interromperá a tarefa de substituição não íntegra ou a tarefa não íntegra existente para que a contagem total de tarefas seja igual a desiredCount. Se o parâmetro maximumPercent limitar o programador a iniciar uma tarefa de substituição primeiro, o programador interromperá aleatoriamente uma tarefa não íntegra, uma de cada vez, para liberar capacidade e, em seguida, iniciará uma tarefa de substituição. O processo de iniciar e parar continua até que todas as tarefas não íntegras sejam substituídas por tarefas íntegras. Depois que todas as tarefas não íntegras forem substituídas e somente as tarefas íntegras estiverem em execução, se a contagem total de tarefas exceder a desiredCount, as tarefas íntegras serão interrompidas aleatoriamente até que a contagem total de tarefas seja igual a desiredCount. Para obter mais informações sobre maximumPercent e desiredCount, consulte [Parâmetros de definição de serviço](https://docs.aws.amazon.com/AmazonECS/latest/developerguide/service_definition_parameters.html).

#### **a** Note

Esse comportamento não se aplica às tarefas executadas e mantidas por serviços que usem o tipo de implantação de atualização contínua. Durante uma atualização contínua, o programador de serviços primeiro interrompe as tarefas não íntegras e, em seguida, inicia as tarefas de substituição.

#### **A** Important

Se você alterar as portas usadas por contêineres em uma definição de tarefa, talvez seja necessário atualizar os grupos de segurança da instância do contêiner para que funcionem com as portas atualizadas.

Se você atualizar a definição de tarefa para o serviço, o contêiner e a porta de contêiner especificados quando o serviço foi criado deverão permanecer na definição da tarefa.

O Amazon ECS não atualiza automaticamente os grupos de segurança associados aos balanceadores de carga do Elastic Load Balancing ou às instâncias de contêiner do Amazon ECS.

Para atualizar um serviço (console do Amazon ECS)

- 1. Abra o console em<https://console.aws.amazon.com/ecs/v2>.
- 2. Na página Clusters, escolha o cluster.
- 3. Na página de detalhes do cluster, na seção Serviços, marque a caixa de seleção ao lado do serviço e escolha Atualizar.
- 4. Para que seu serviço inicie uma nova implantação, selecione Force new deployment (Forçar nova implantação).
- 5. Em Definição de tarefas, escolha a família de definição de tarefa e a revisão.

### **A** Important

O console valida se a família de definição de tarefa e a revisão selecionadas são compatíveis com a configuração de computação definida. Se você receber um aviso, verifique a compatibilidade da definição de tarefa e a configuração de computação selecionadas.

- 6. Em Tarefas desejadas, insira o número de tarefas que você deseja executar no serviço.
- 7. Em Min running tasks (Mínimo de tarefas em execução), insira o limite inferior do número de tarefas do serviço que devem permanecer no estado RUNNING durante uma implantação, como uma porcentagem do número desejado de tarefas (arredondado para o número inteiro superior mais próximo). Para obter mais informações, consulte [Configuração da implantação.](https://docs.aws.amazon.com/AmazonECS/latest/developerguide/service_definition_parameters.html#sd-deploymentconfiguration)
- 8. Em Max running tasks (Máximo de tarefas em execução), insira o limite superior do número de tarefas do serviço que devem permanecer no estado RUNNING ou PENDING durante uma implantação, como uma porcentagem do número desejado de tarefas (arredondado para o número inteiro inferior mais próximo).
- 9. Para configurar como o Amazon ECS detectará e lidará com falhas de implantação, expanda Deployment failure detection(Detecção de falhas de implantação) e escolha suas opções.

a. Para interromper uma implantação quando as tarefas não podem ser iniciadas, selecione Use the Amazon ECS deployment circuit breaker) (Usar o disjuntor de implantação do Amazon ECS.

Para que o software reverta automaticamente a implantação para o último estado de implantação concluído quando o disjuntor de implantação definir a implantação para um estado de falha, selecione Reverter em caso de falha.

b. Para interromper uma implantação com base nas métricas da aplicação, selecione Usar alarmes do CloudWatch. Em seguida, em Nomes de alarmes do CloudWatch, escolha os alarmes. Para criar um alarme, acesse o console do CloudWatch.

Para que o software reverta automaticamente a implantação para o último estado de implantação concluído quando um alarme do CloudWatch definir a implantação para um estado de falha, selecione Reverter em caso de falha.

- 10. Para alterar as opções de computação, expanda Configuração de computação e faça o seguinte:
	- a. Para serviços no AWS Fargate, em Platform version (Versão da plataforma), escolha a nova versão.
	- b. Para serviços que usam uma estratégia de provedor de capacidade, em Estratégia de provedor de capacidade, faça o seguinte:
		- Para adicionar um provedor de capacidade adicional, escolha Adicionar mais. Em seguida, em Provedor de capacidade, escolha o provedor de capacidade.
		- Para remover um provedor de capacidade, à direita do provedor de capacidade, escolha Remover.

Um serviço que usa um provedor de capacidade do grupo do Auto Scaling não pode ser atualizado para usar um provedor de capacidade do Fargate. Um serviço que usa um provedor de capacidade do Fargate não pode ser atualizado para usar um provedor de capacidade do grupo do Auto Scaling.

- 11. (Opcional) Para configurar o ajuste de escala automático do serviço, expanda Ajuste de escala automático do serviço e especifique os parâmetros a seguir.
	- a. Para usar a escalabilidade automática do serviço, selecione Service auto scaling (Escalabilidade automática do serviço).
- b. Em Número mínimo de tarefas, insira o limite inferior do número de tarefas a serem usadas pelo ajuste de escala automático. A contagem desejada não será inferior a essa contagem.
- c. Em Número máximo de tarefas, insira o limite superior do número de tarefas a serem usadas pelo ajuste de escala automático. A contagem desejada não ultrapassará essa contagem.
- d. Escolha o tipo de política. Em Tipo de política de ajuste de escala, escolha uma das opções a seguir.

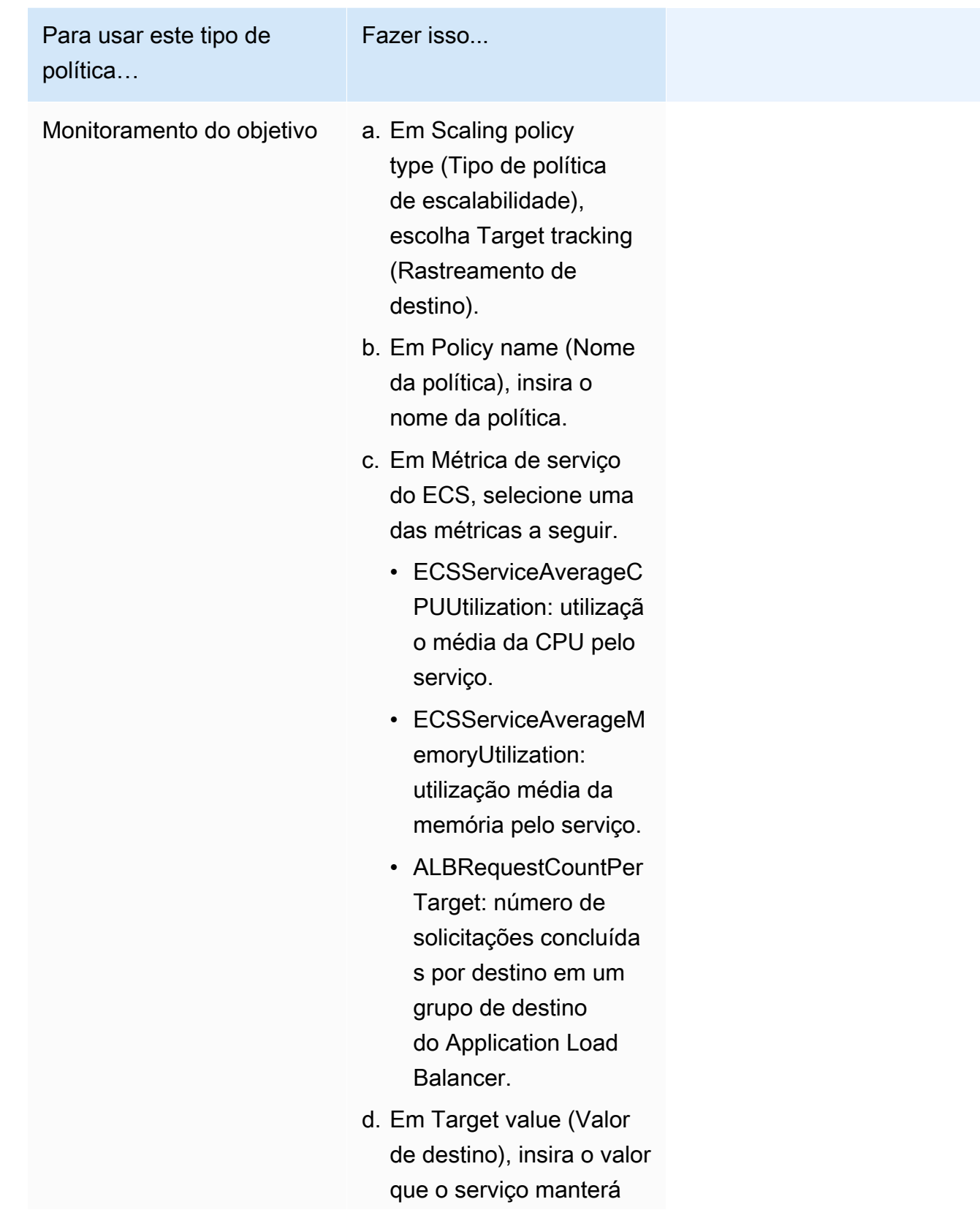

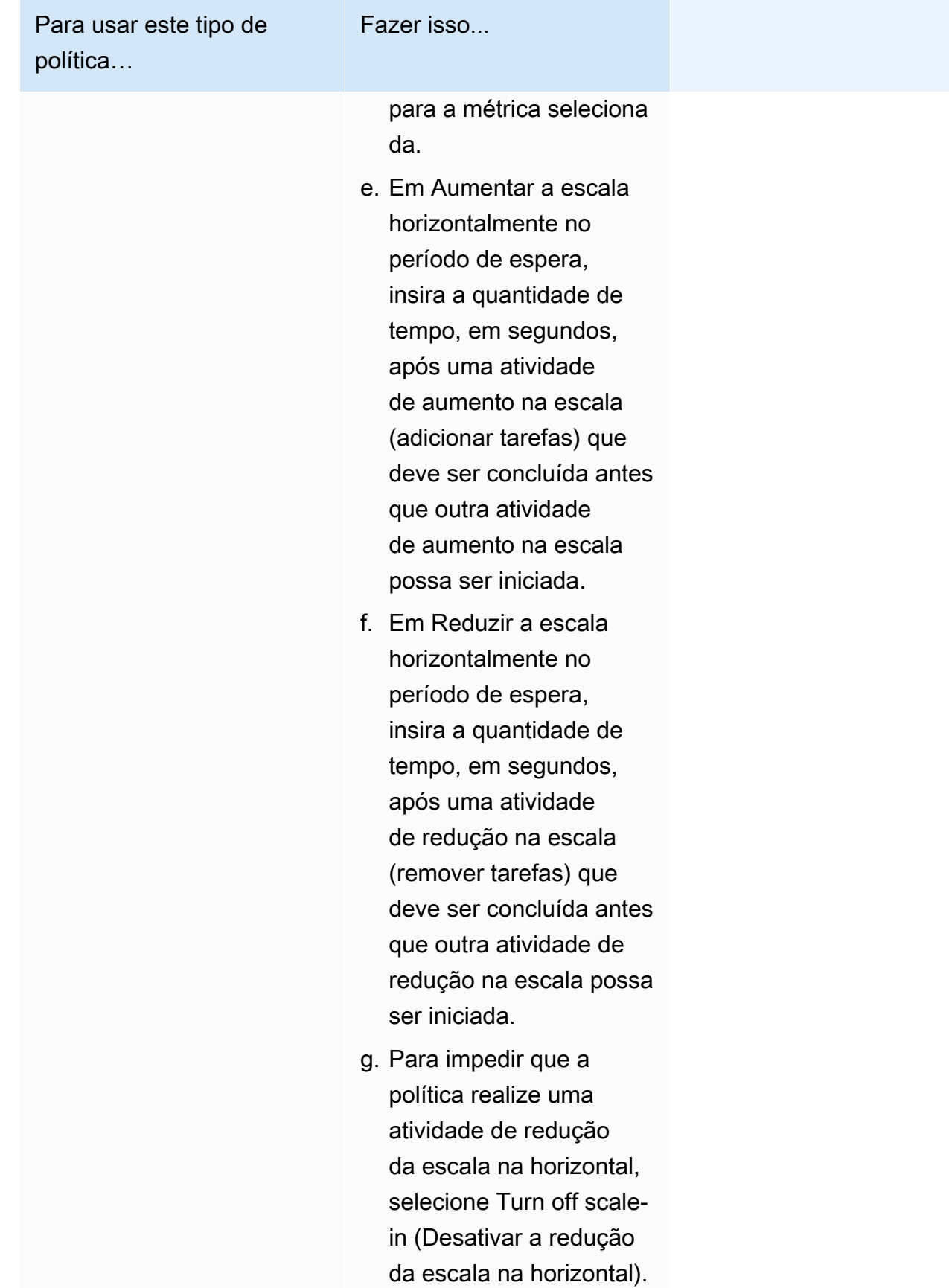

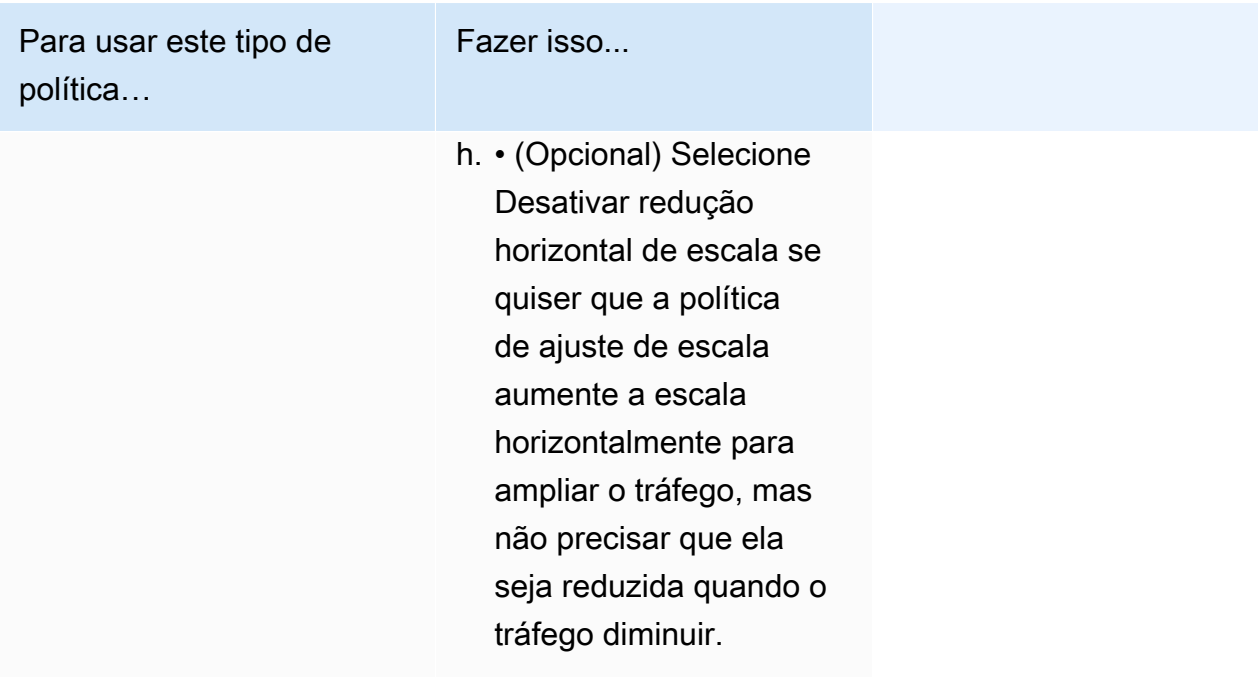

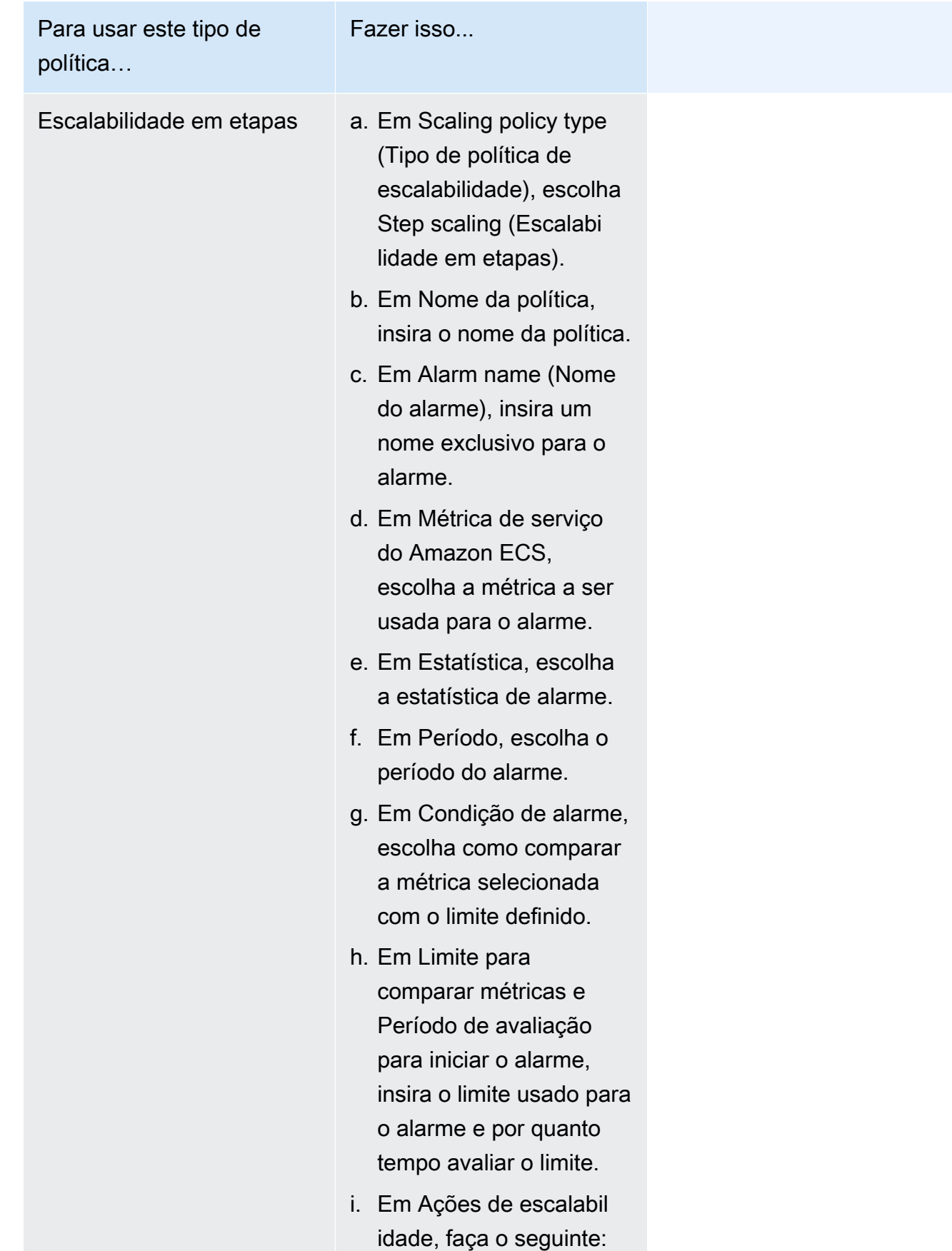

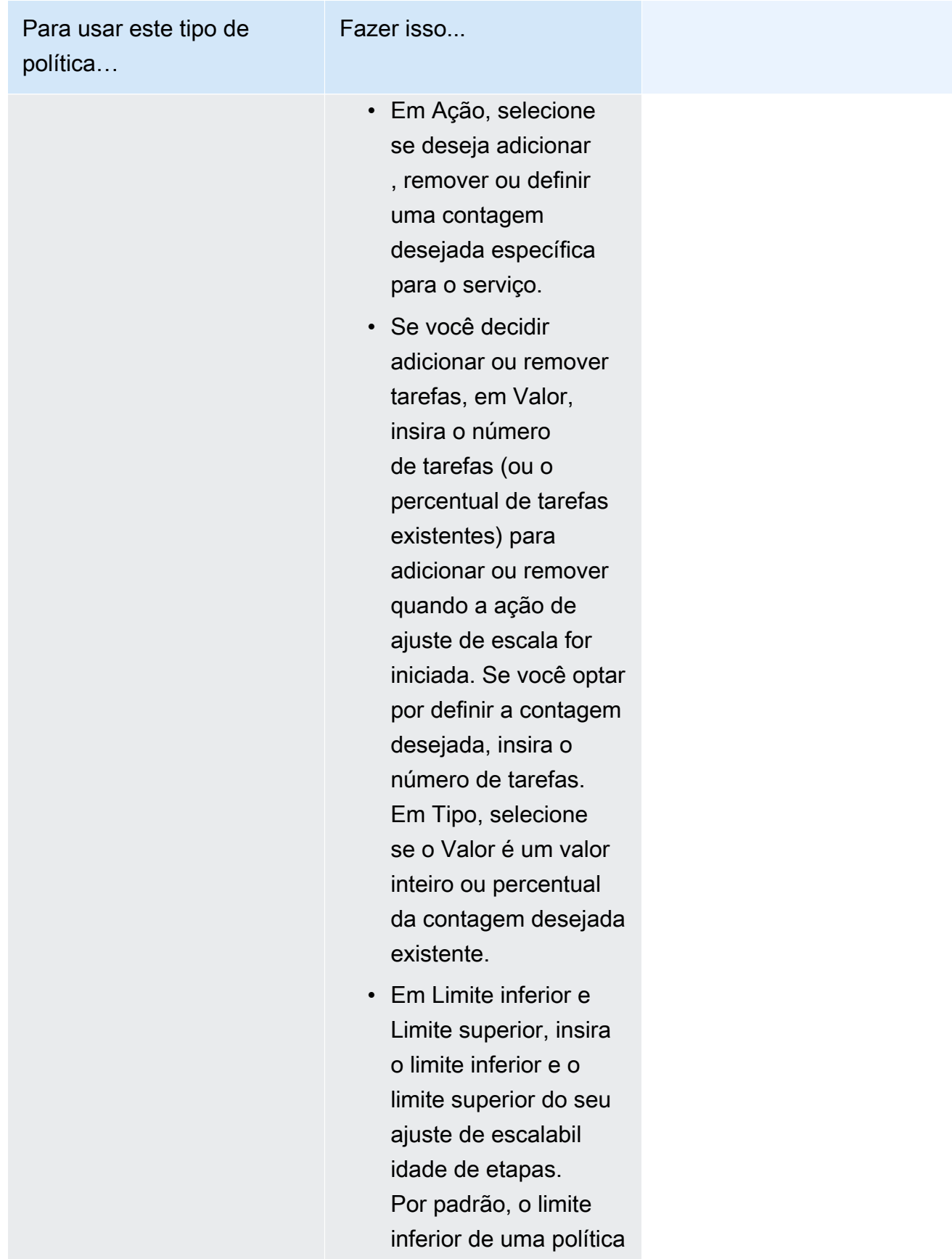

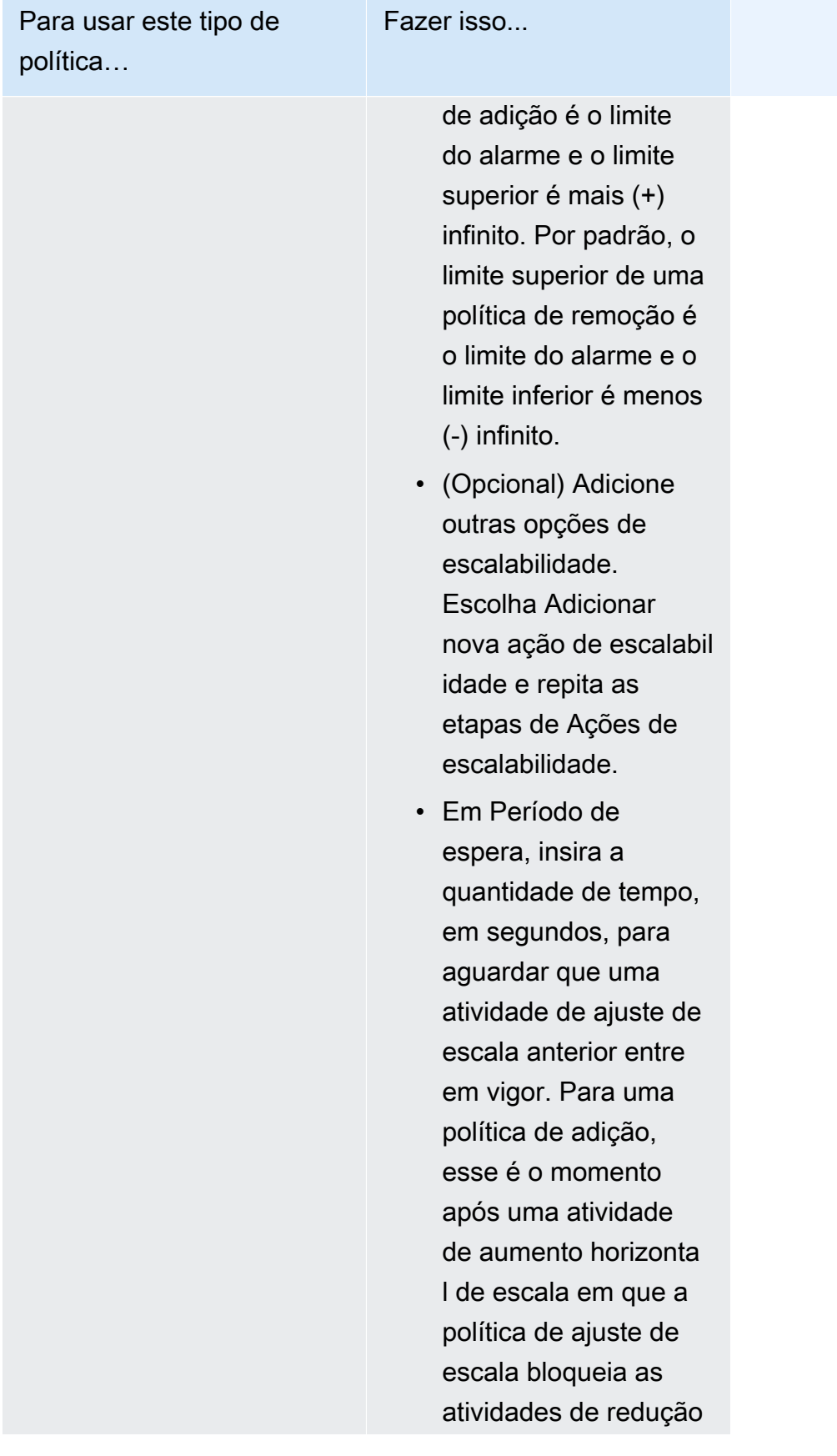

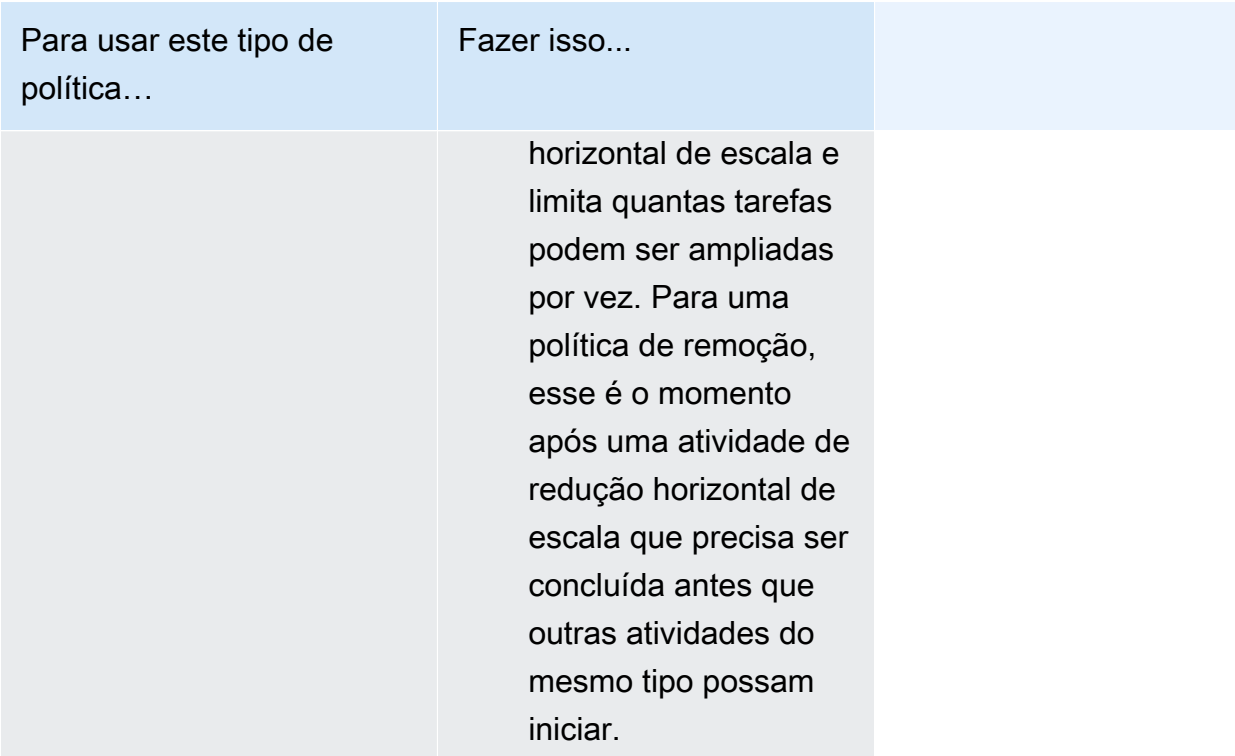

- 12. (Opcional) Para usar o Service Connect, selecione Turn on Service Connect (Ativar o Service Connect) e especifique o seguinte:
	- a. Em Service Connect configuration (Configuração do Service Connect), especifique o modo cliente.
		- Se seu serviço executa uma aplicação cliente de rede que só precisa se conectar a outros serviços no namespace, escolha Client side only (Somente no lado do cliente).
		- Se seu serviço executa uma aplicação de rede ou de serviço Web e precisa fornecer endpoints para esse serviço e se conectar a outros serviços no namespace, escolha Client and server (Cliente e servidor).
	- b. Para usar um namespace que não seja o namespace padrão do cluster, em Namespace, escolha o namespace do serviço.
- 13. Caso a tarefa use um volume de dados compatível com a configuração na implantação, você pode configurar o volume expandindo Volume.

O nome e o tipo do volume são configurados ao criar uma revisão de definição de tarefa e não podem ser alterados ao atualizar um serviço. Para atualizar o nome e o tipo do volume, você deve criar uma revisão de definição de tarefa e atualizar o serviço usando a nova revisão.

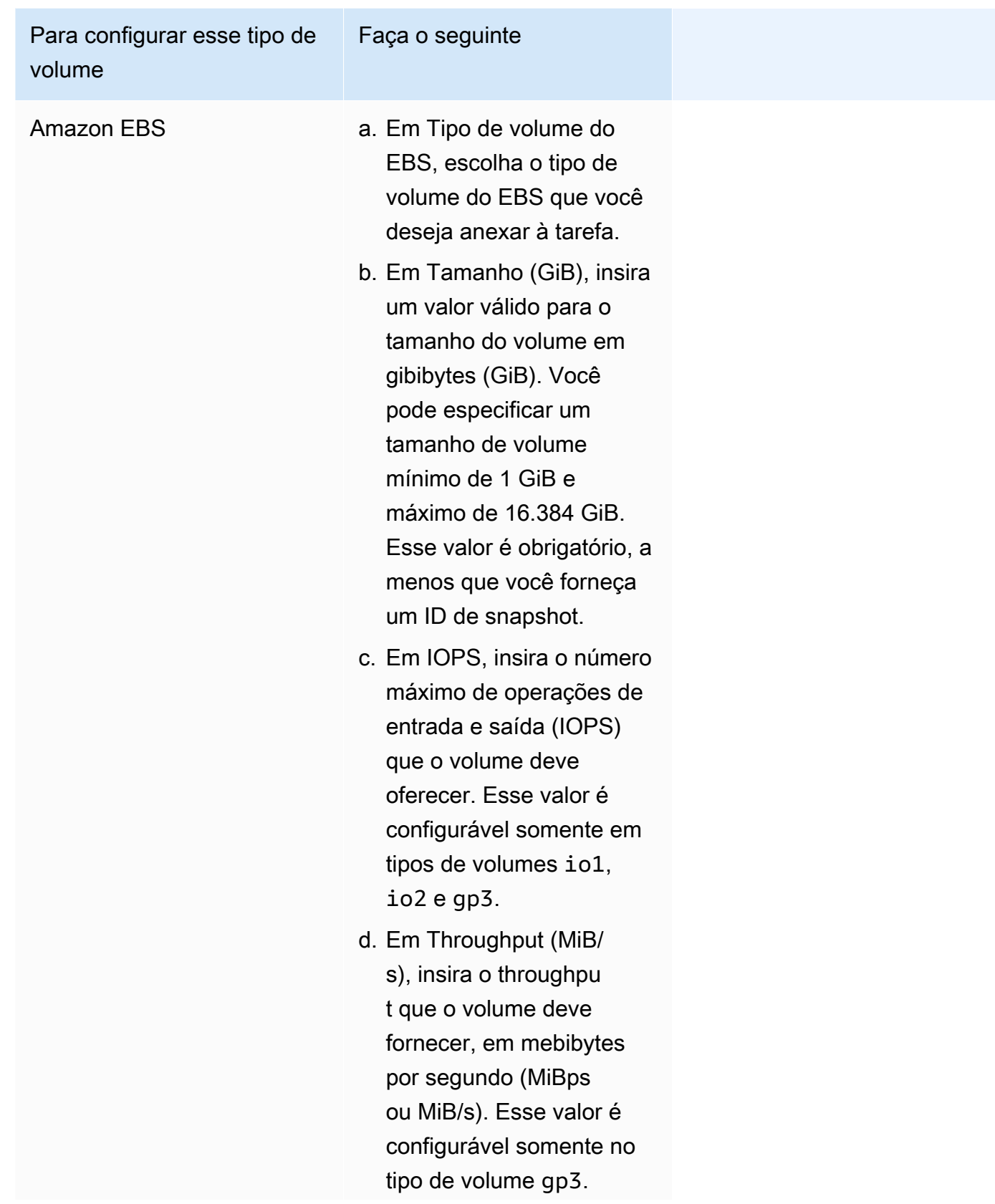

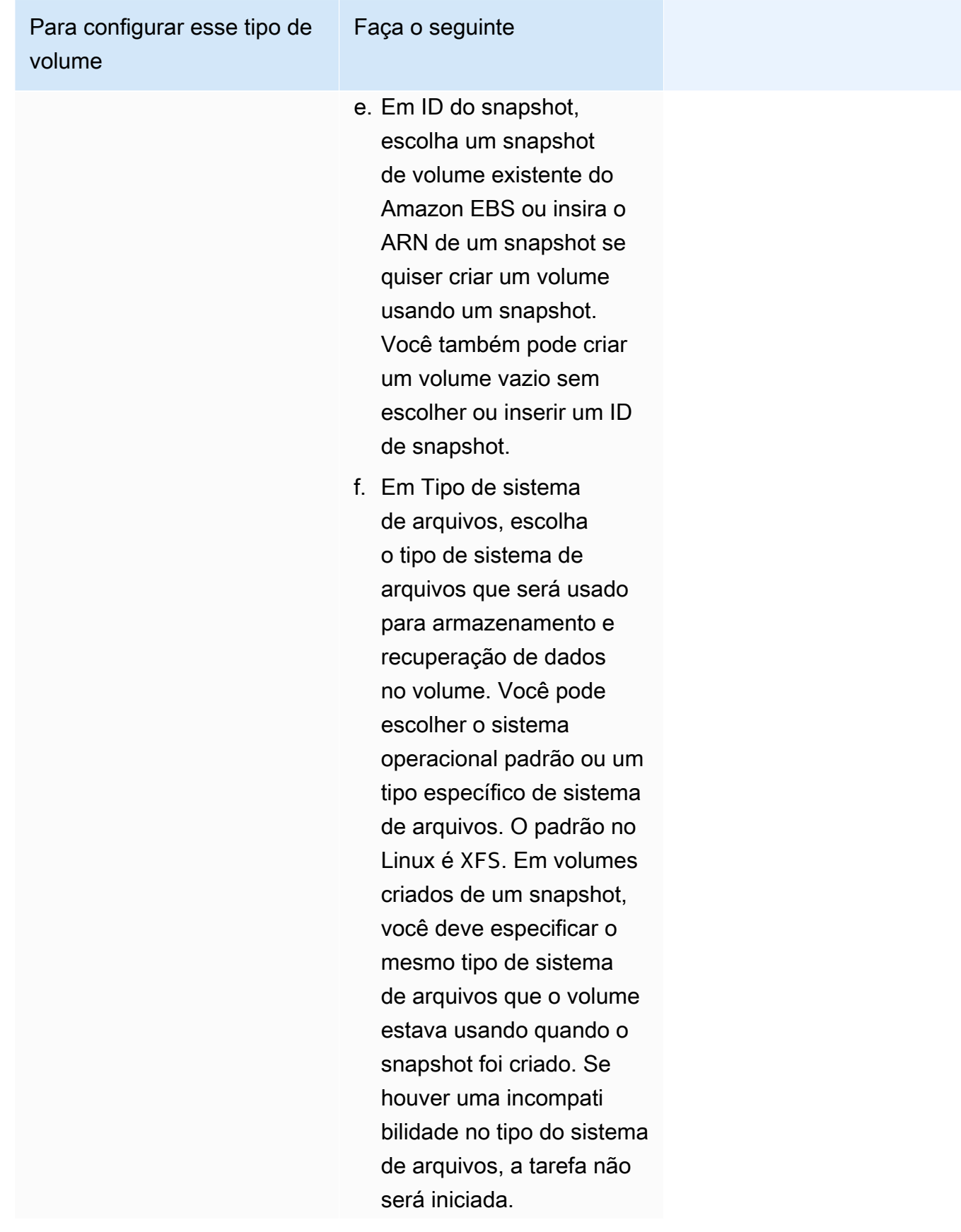

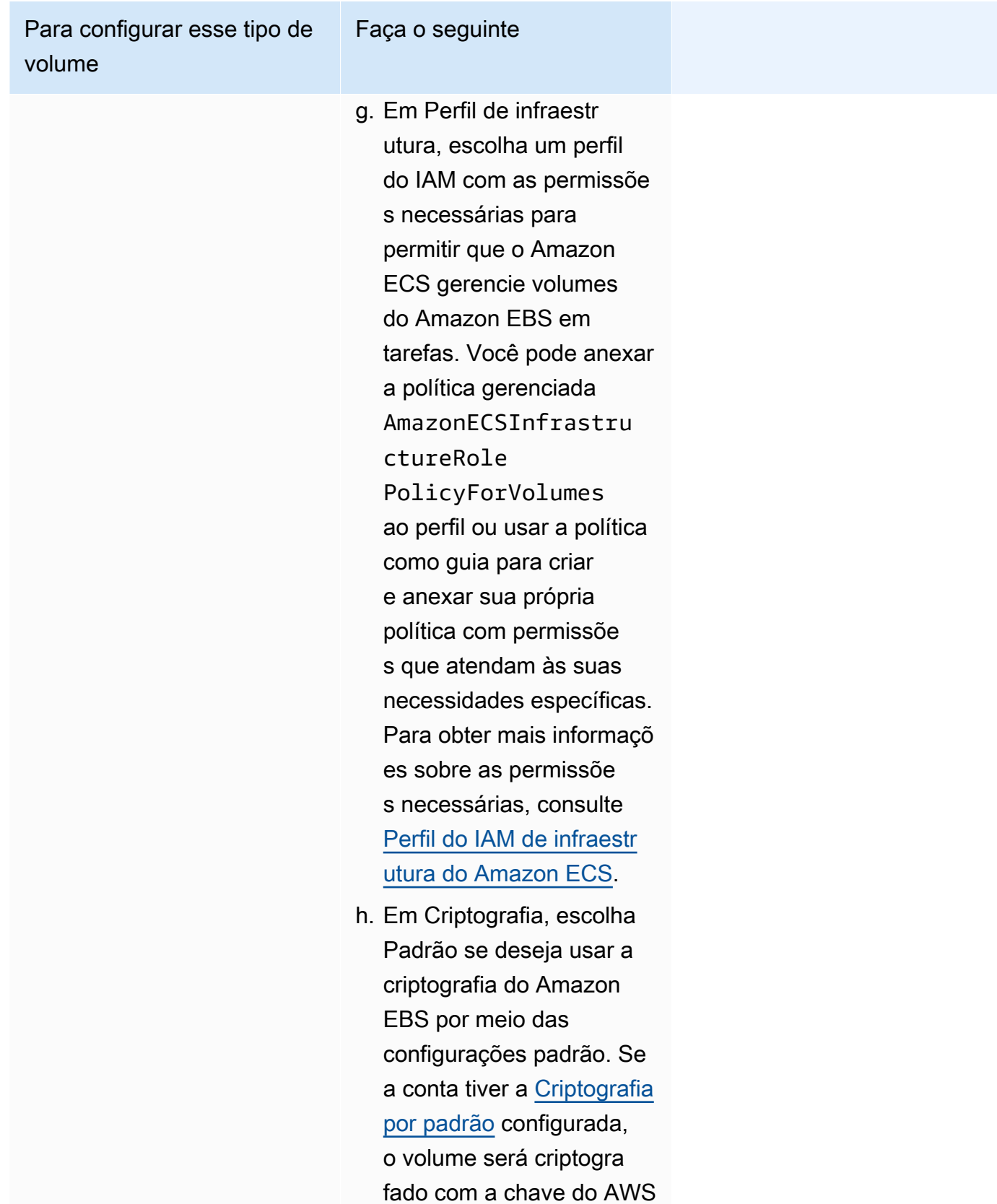

Key Management Service

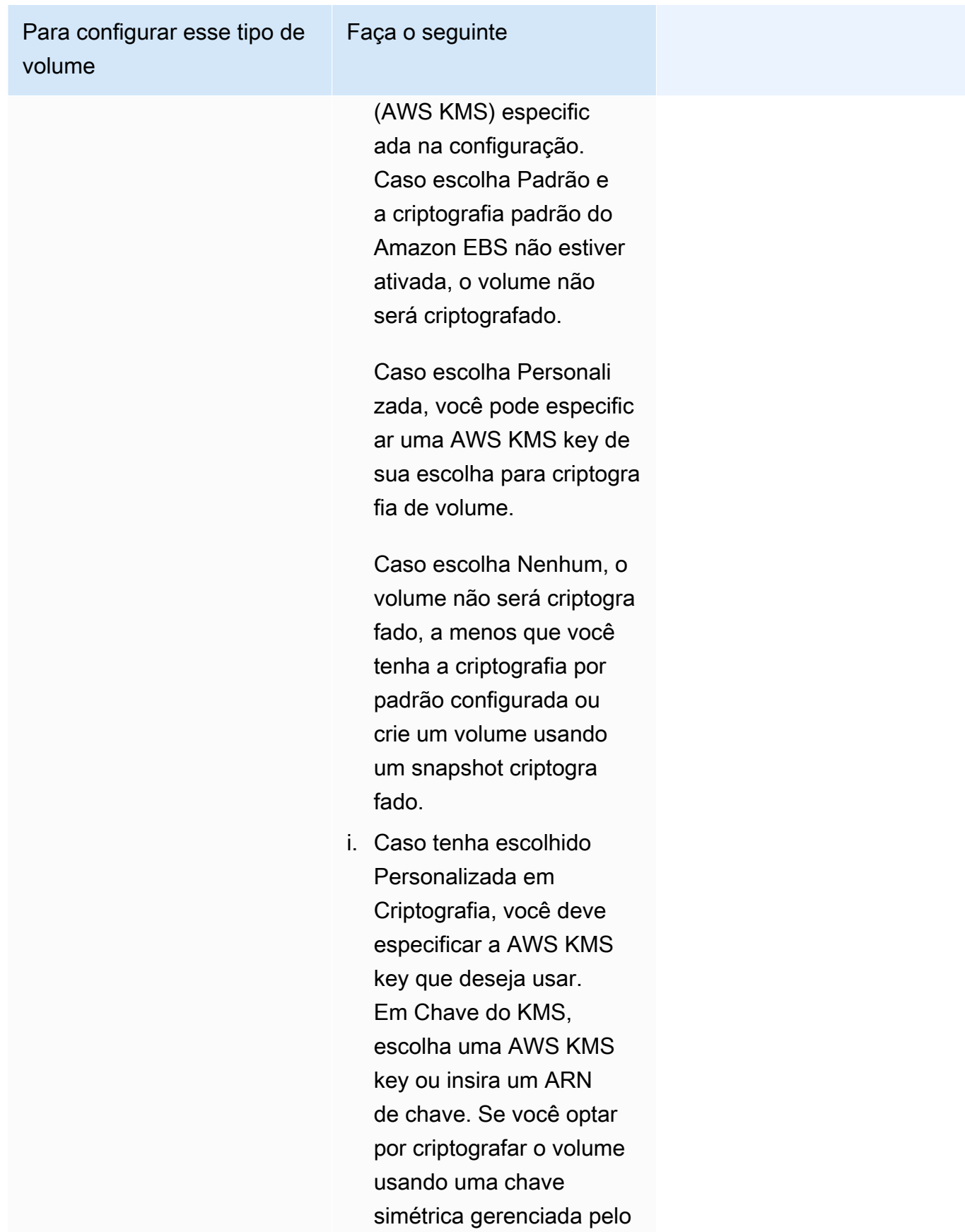

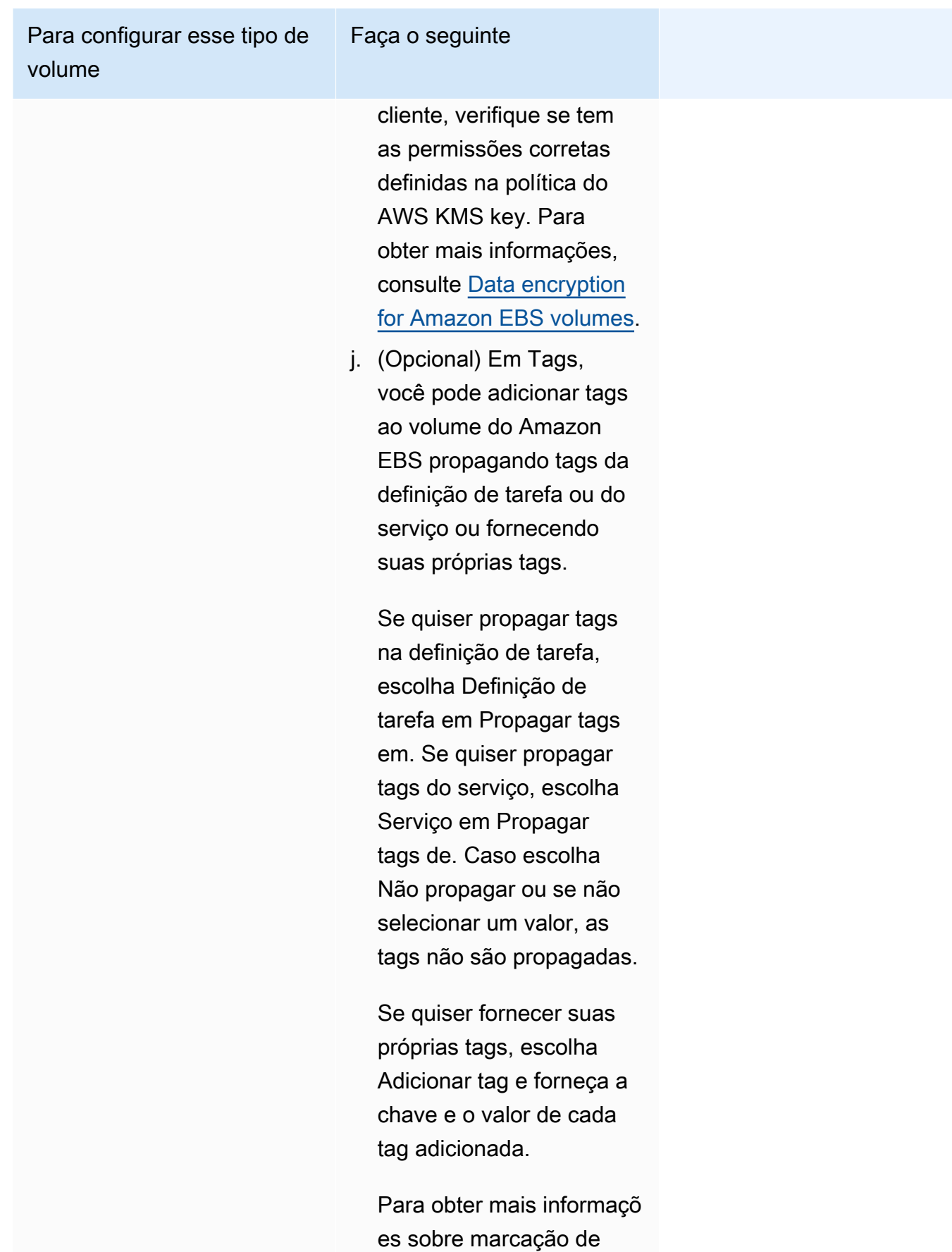

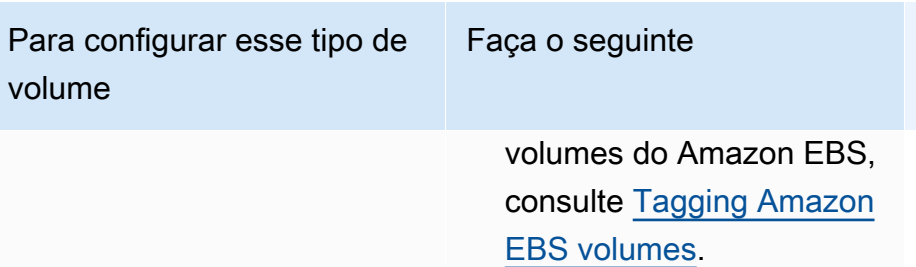

- 14. (Opcional) Para ajudar a identificar o serviço, expanda a seção Tags (Etiquetas) e configure suas etiquetas.
	- [Adicionar uma tag] Selecione Adicionar tag e faça o seguinte:
		- Em Chave, insira o nome da chave.
		- Em Valor, insira o valor da chave.
	- [Remover uma tag] Ao lado da tag, escolha Remove tag (Remover tag).
- 15. Escolha Atualizar.

# Atualização de uma implantação azul/verde do Amazon ECS usando o console

É possível atualizar uma configuração de implantação azul/verde usando o console do Amazon ECS A configuração atual de implantação azul/verde será preenchida automaticamente. É possível atualizar as opções a seguir de implantação azul/verde:

- Nome do grupo de implantação: as configurações de implantação do CodeDeploy
- Nome da aplicação: o grupo de implantação do CodeDeploy
- Configuração de implantação: como o CodeDeploy roteará o tráfego de produção para o conjunto de tarefas de substituição durante uma implantação
- Receptor de teste no balanceador de carga: o CodeDeploy usa o receptor de teste para rotear o tráfego de teste para o conjunto de tarefas de substituição durante uma implantação

É preciso configurar a nova opção antes de atualizar a configuração.

Para atualizar uma configuração de implantação azul/verde (console do Amazon ECS)

- 1. Abra o console em<https://console.aws.amazon.com/ecs/v2>.
- 2. Na página Clusters, selecione o cluster.
- 3. Na página Cluster overview (Visão geral do cluster), selecione o serviço e escolha Update (Atualizar).
- 4. Expanda Opções de implantação Desenvolvidas pelo CodeDeploy e, em seguida, escolha quais opções atualizar:
	- Para modificar o grupo de implantação do CodeDeploy, em Nome da aplicação, escolha o grupo de implantação.
	- Para modificar as configuração de implantação do CodeDeploy, em Nome do grupo de implantação, escolha o grupo.
	- Para modificar como o CodeDeploy roteará o tráfego de produção para o conjunto de tarefas de substituição durante uma implantação em Configuração de implantação, escolha a opção.
- 5. Selecione os hooks de evento do ciclo de vida da implantação e as funções do Lambda associadas para execução como parte da nova revisão da implantação do serviço. Os hooks de ciclo de vida disponíveis são:
	- BeforeInstall: use este hook de evento do ciclo de vida da implantação para invocar uma função Lambda antes da criação do conjunto de tarefas de substituição. O resultado da função Lambda nesse evento de ciclo de vida não inicia uma reversão.
	- AfterInstall: use este hook de evento do ciclo de vida da implantação para invocar uma função Lambda após a criação do conjunto de tarefas de substituição. O resultado da função do Lambda nesse evento de ciclo de vida pode iniciar uma reversão.
	- BeforeAllowTraffic: use este hook de evento do ciclo de vida da implantação para invocar uma função Lambda antes que o tráfego de produção tenha sido reencaminhado para o conjunto de tarefas de substituição. O resultado da função do Lambda nesse evento de ciclo de vida pode iniciar uma reversão.
	- AfterAllowTraffic: use este hook de evento do ciclo de vida da implantação para invocar uma função Lambda depois que o tráfego de produção tenha sido reencaminhado para o conjunto de tarefas de substituição. O resultado da função do Lambda nesse evento de ciclo de vida pode iniciar uma reversão.
- 6. Para modificar o receptor de teste, expanda Balanceamento de carga e, em seguida, em Receptor de teste para implantação do CodeDeploy, escolha o receptor de teste.
- 7. Escolha Atualizar.

## Exclusão de um serviço do Amazon ECS usando o console

É possível excluir um serviço do Amazon ECS usando o console. O serviço automaticamente tem a escala reduzida verticalmente a zero antes de ser excluído. Recursos de balanceador de carga ou recursos de descoberta serviço associados ao serviço não serão afetados pela exclusão do serviço. Para excluir os recursos do Elastic Load Balancing, consulte um dos seguintes tópicos, dependendo do tipo de balanceador de carga: [Excluir um Application Load Balancer](https://docs.aws.amazon.com/elasticloadbalancing/latest/application/load-balancer-delete.html) ou [Excluir um Network Load](https://docs.aws.amazon.com/elasticloadbalancing/latest/network/load-balancer-delete.html)  [Balancer](https://docs.aws.amazon.com/elasticloadbalancing/latest/network/load-balancer-delete.html).

Ao excluir um serviço, se ainda houver tarefas em execução que exijam limpeza, o status do serviço muda de ACTIVE para DRAINING, e não será mais possível visualizar o serviço no console ou na operação da API ListServices. Depois que todas as tarefas tiverem passado para o status STOPPING ou STOPPED, o status do serviço mudará de DRAINING para INACTIVE. Serviços no status DRAINING ou INACTIVE ainda podem ser visualizados com a operação de API DescribeServices.

#### **A** Important

Caso tente criar um serviço com o mesmo nome de um serviço existente no status ACTIVE ou DRAINING, você receberá uma mensagem de erro.

Para excluir um serviço (console do Amazon ECS)

- 1. Abra o console em<https://console.aws.amazon.com/ecs/v2>.
- 2. Na página Clusters, selecione o cluster para o serviço.
- 3. Na página Clusters, escolha o cluster.
- 4. Na página Cluster: *name*, escolha a guia Services (Serviços).
- 5. Selecione os serviços e, em seguida, escolha Delete (Excluir).
- 6. Para excluir um serviço mesmo sem reduzir a escala verticalmente para zero tarefa, selecione Force delete service (Forçar exclusão do serviço).
- 7. No prompt de confirmação, insira delete e escolha Excluir.

# Implantação de serviços do Amazon ECS por meio da substituição de tarefas

Ao criar um serviço que usa o tipo de implantação atualização cumulativa (ECS), o agendador de serviços do Amazon ECS substitui as tarefas que estão em execução por novas tarefas. O número de tarefas que o Amazon ECS adiciona ou remove do serviço durante uma atualização contínua é controlado pela configuração de implantação do serviço. A configuração de implantação consiste no seguinte:

- O minimumHealthyPercent representa o limite inferior do número de tarefas que devem estar sendo executadas para um serviço durante uma implantação ou quando uma instância de contêiner está sendo drenada, como uma porcentagem do número desejado de tarefas para o serviço. Esse valor é arredondado para cima. Por exemplo, se a porcentagem mínima de integridade é 50 e a contagem de tarefas desejadas é quatro, o programador pode interromper duas tarefas existentes antes de iniciar duas novas tarefas. Da mesma forma, se a porcentagem mínima de integridade é 75% e a contagem de tarefas desejada é dois, o programador não pode parar quaisquer tarefas porque o valor resultante também é dois.
- O maximumPercent representa o limite superior do número de tarefas que devem estar sendo executadas para um serviço durante uma implantação ou quando uma instância de contêiner está sendo drenada, como uma porcentagem do número desejado de tarefas para o serviço. Esse valor é arredondado para baixo. Por exemplo, se a porcentagem máxima de integridade for 200 e a contagem de tarefas desejadas for quatro, o programador poderá iniciar quatro novas tarefas antes de interromper quatro tarefas existentes. Da mesma forma, se a porcentagem máxima de integridade é 125 e a contagem de tarefas desejada é três, o programador não pode iniciar quaisquer tarefas porque o valor resultante também é três.

### **A** Important

Ao definir um percentual mínimo ou um percentual máximo de integridade, você deve garantir que o programador possa interromper ou iniciar pelo menos uma tarefa quando uma implantação for iniciada. Se seu serviço tiver uma implantação travada devido a uma configuração de implantação inválida, será enviada uma mensagem de evento de serviço. Para ter mais informações, consulte O serviço (*service-name*[\) não conseguiu interromper](#page-1577-0)  [ou iniciar tarefas durante uma implantação devido à configuração de implantação do serviço.](#page-1577-0) [Atualize o valor minimumHealthyPercent ou maximumPercent e tente novamente.](#page-1577-0).

Uma implantação contínua usa o disjuntor de implantação para determinar se as tarefas atingem um estado estável. O disjuntor de implantação pode, opcionalmente, reverter uma implantação em caso de falha.

## Detecção de falhas

Há dois métodos que fornecem uma maneira de identificar rapidamente quando uma implantação falhou e, opcionalmente, reverter a falha para a última implantação em funcionamento.

- [the section called " Como o disjuntor de implantação realiza a detecção de falhas"](#page-849-0)
- [the section called "Como os alarmes do CloudWatch realizam a detecção de falhas de](#page-853-0)  [implantação"](#page-853-0)

Os métodos podem ser usados separadamente ou em conjunto. Quando ambos os métodos são usados, a implantação é definida como falha assim que os critérios de falha de qualquer um dos métodos de falha são satisfeitos.

Siga as diretrizes a seguir para ajudar a determinar qual método será usado:

- Disjuntor: use este método se quiser interromper uma implantação quando as tarefas não puderem ser iniciadas.
- Alarmes do CloudWatch: use este método quando quiser interromper uma implantação com base nas métricas da aplicação.

## <span id="page-849-0"></span>Como o disjuntor de implantação do Amazon ECS realiza a detecção de falhas

O disjuntor de implantação é o mecanismo de atualização contínua que determina se as tarefas atingem um estado estacionário. O disjuntor de implantação tem uma opção que reverterá automaticamente uma implantação com falha para a implantação que estiver no estado COMPLETED.

Quando uma implantação de serviço muda de estado, o Amazon ECS envia um evento de alteração de estado de implantação de serviço para o EventBridge. Isso fornece uma maneira programática de monitorar o status das implantações de serviço. Para ter mais informações, consulte [Eventos](#page-1041-0)  [de alteração no estado da implantação do serviço do Amazon ECS.](#page-1041-0) Recomendamos que você crie e monitore uma regra do EventBridge com um eventName de SERVICE\_DEPLOYMENT\_FAILED para que você possa realizar uma ação manual para iniciar sua implantação. Para obter mais informações, consulte [Criar uma regra para o EventBridge](https://docs.aws.amazon.com/eventbridge/latest/userguide/create-eventbridge-rule.html) no Guia do usuário do Amazon EventBridge.

Quando o disjuntor de implantação determina que uma implantação falhou, ele procura a implantação mais recente que estiver em um estado COMPLETED. Essa será a implantação que ele usará como implantação de reversão. Quando a reversão começa, a implantação muda de COMPLETED para IN\_PROGRESS. Isso significa que a implantação não está qualificada para outra reversão até atingir o estado COMPLETED. Quando o disjuntor de implantação não encontra uma implantação que esteja em um estado COMPLETED, o disjuntor não inicia novas tarefas e a implantação é paralisada.

Ao criar um serviço, o programador acompanha as tarefas que falharam na execução em dois estágios.

- Estágio 1: o programador monitora as tarefas para ver se elas mudam para o estado RUNNING.
	- Sucesso: a implantação tem uma chance de mudar para o estado COMPLETED porque há mais de uma tarefa que passou para o estado RUNNING. O critério de falha é ignorado e o disjuntor passa para o estágio 2.
	- Falha: há tarefas consecutivas que não mudaram para o estado RUNNING e a implantação pode passar para o estado FAILED.
- Estágio 2: a implantação entra nesse estágio quando há pelo menos uma tarefa no estado RUNNING. O disjuntor analisa as verificações de integridade das tarefas na implantação atual que está sendo avaliada. As verificações de integridade validadas são Elastic Load Balancing, verificações de integridade de serviços do AWS Cloud Map e verificações de integridade de contêineres.
	- Sucesso: há pelo menos uma tarefa em execução com verificações de integridade concluídas.
	- Falha: as tarefas que foram substituídas devido a falhas na verificação de integridade atingiram o limite de falhas.

Considere o seguinte quando usar o método do disjuntor de implantação em um serviço. O EventBridge gera a regra.

• A resposta DescribeServices fornece um insight sobre o estado de uma implantação, o rolloutState e o rolloutStateReason. Quando uma nova implantação é iniciada, a implantação começa no estado IN\_PROGRESS. Quando o serviço atinge um estado estacionário, o estado da implantação passa a ser COMPLETED. Se o serviço não conseguir alcançar um estado estacionário e o disjuntor estiver ativado, a implantação passará para o estado FAILED. Uma implantação em um estado FAILED não iniciará qualquer nova tarefa.

- Além dos eventos de alteração de estado de implantação do serviço que o Amazon ECS envia para implantações que foram iniciadas e concluídas, o Amazon ECS também envia um evento quando uma implantação com disjuntor ativado apresenta falha. Esses eventos fornecem detalhes sobre o motivo da falha de uma implantação ou se uma implantação foi iniciada devido a uma reversão. Para ter mais informações, consulte [Eventos de alteração no estado da implantação do](#page-1041-0)  [serviço do Amazon ECS.](#page-1041-0)
- Se uma nova implantação for iniciada porque uma implantação anterior apresentou falha e a reversão ocorreu, o campo reason do evento de alteração de estado de implantação do serviço indicará que a implantação foi iniciada devido a uma reversão.
- O disjuntor de implantação só é compatível com serviços do Amazon ECS que usam o controlador de implantação de atualização contínua (ECS).
- É necessário usar o console do Amazon ECS ou a AWS CLI quando utilizar o disjuntor de implantação com a opção CloudWatch. Para obter mais informações, consulte [the section called](#page-799-0)  ["Criar um serviço usando parâmetros definidos"](#page-799-0) e [create-service](https://docs.aws.amazon.com/cli/latest/reference/ecs/create-service.html) na Referência da AWS Command Line Interface.

Os seguinte exemplo de create-service da AWS CLI mostra como criar um serviço do Linux quando o disjuntor de implantação é usado com reversão.

```
aws ecs create-service \ 
      --service-name MyService \ 
      --deployment-controller type=ECS \ 
     --desired-count 3 \ \backslash --deployment-configuration "deploymentCircuitBreaker={enable=true,rollback=true}" 
 \ 
      --task-definition sample-fargate:1 \ 
      --launch-type FARGATE \ 
      --platform-family LINUX \ 
      --platform-version 1.4.0 \ 
      --network-configuration 
  "awsvpcConfiguration={subnets=[subnet-12344321],securityGroups=[sg-12344321],assignPublicIp=ENABLED}"
```
Exemplo:

A implantação 1 está em um estado COMPLETED.

A implantação 2 não pode ser iniciada, então o disjuntor reverte para a implantação 1. A implantação 1 faz a transição para o estado IN\_PROGRESS.

A implantação 3 é iniciada e não há nenhuma implantação no estado COMPLETED, portanto, a implantação 3 não pode reverter ou iniciar tarefas.

Limite de falha

O disjuntor de implantação calcula o valor limite e, em seguida, usa o valor para determinar quando mover a implantação para um estado FAILED.

O disjuntor de implantação tem um limite mínimo de 3 e um limite máximo de 200, e usa os valores na fórmula a seguir para determinar a falha de implantação.

Minimum threshold <= 0.5 \* *desired task count* => maximum threshold

Quando o resultado do cálculo for maior que o mínimo de 3, mas menor que o máximo de 200, o limite de falha é definido como o limite calculado (arredondado para cima).

**a** Note

Você não pode alterar nenhum dos valores de limite.

Há dois estágios para a verificação do status da implantação.

- 1. O disjuntor de implantação monitora as tarefas que fazem parte da implantação e verifica se há tarefas que estão no estado RUNNING. O programador ignora os critérios de falha quando uma tarefa na implantação atual está no estado RUNNING e prossegue para o próximo estágio. Quando as tarefas não conseguem alcançar no estado RUNNING, o disjuntor de implantação aumenta a contagem de falhas em um. Quando a contagem de falhas é igual ao limite, a implantação é marcada como FAILED.
- 2. Esse estágio inicia quando há uma ou mais tarefas no estado RUNNING. O disjuntor de implantação executa verificações de integridade nos seguintes recursos para as tarefas na implantação atual:
	- Load balancers Elastic Load Balancing
	- Serviço da AWS Cloud Map
	- Verificações de integridade do contêiner do Amazon ECS

Quando uma verificação de integridade falha para a tarefa, o disjuntor de implantação aumenta a contagem de falhas em um. Quando a contagem de falhas é igual ao limite, a implantação é marcada como FAILED.

A tabela a seguir oferece alguns exemplos.

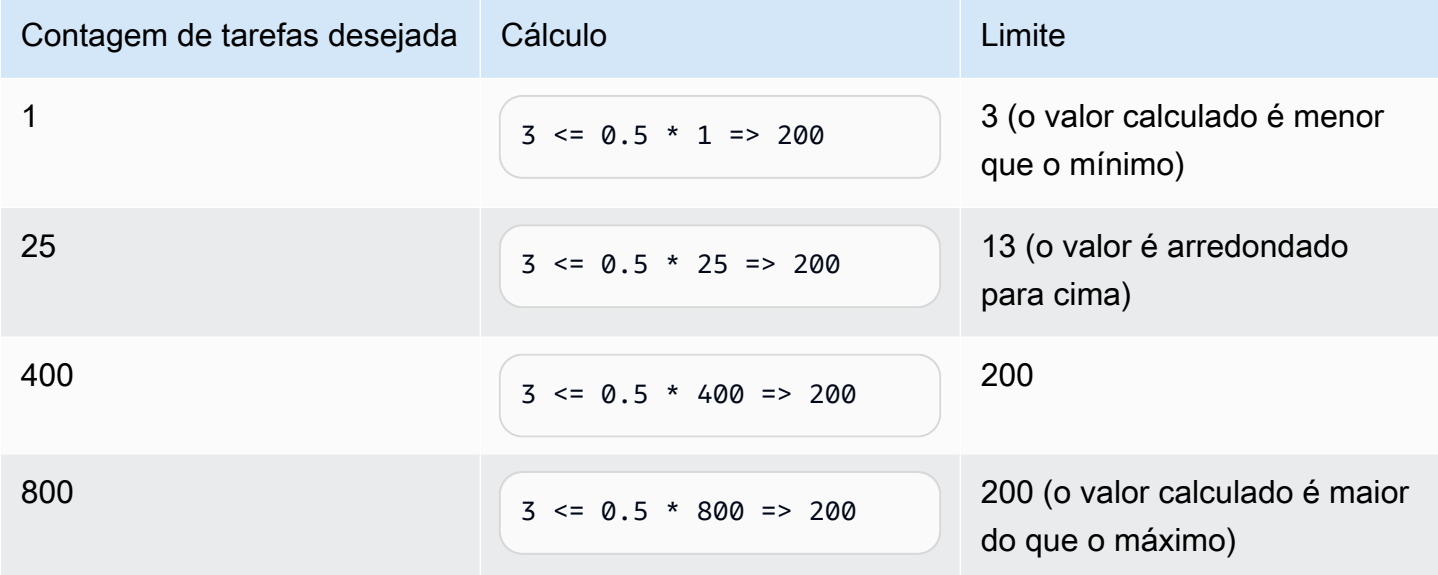

Por exemplo, quando o limite é 3, o disjuntor começa com a contagem de falhas definida em 0. Quando uma tarefa não atinge o estado RUNNING, o disjuntor de implantação aumenta a contagem de falhas em um. Quando a contagem de falhas é igual a 3, a implantação é marcada como FAILED.

Para obter exemplos adicionais sobre como usar a opção de reversão, consulte [Announcing Amazon](https://aws.amazon.com/blogs/containers/announcing-amazon-ecs-deployment-circuit-breaker/) [ECS deployment circuit breaker](https://aws.amazon.com/blogs/containers/announcing-amazon-ecs-deployment-circuit-breaker/) (Anunciar o disjuntor de implantação do Amazon ECS).

<span id="page-853-0"></span>Como os alarmes do CloudWatch realizam a detecção de falhas de implantação do Amazon ECS

É possível configurar o Amazon ECS para definir que a implantação falhou quando ele detectar que um alarme especificado do CloudWatch entrou no estado de ALARM.

Opcionalmente, você pode definir a configuração para reverter uma implantação com falha para a última implantação concluída.

O seguinte exemplo de create-service da AWS CLI mostra como criar um serviço do Linux quando os alarmes de implantação são usados com a opção de reversão.

```
aws ecs create-service \ 
      --service-name MyService \ 
      --deployment-controller type=ECS \ 
     --desired-count 3 \ \backslash
```
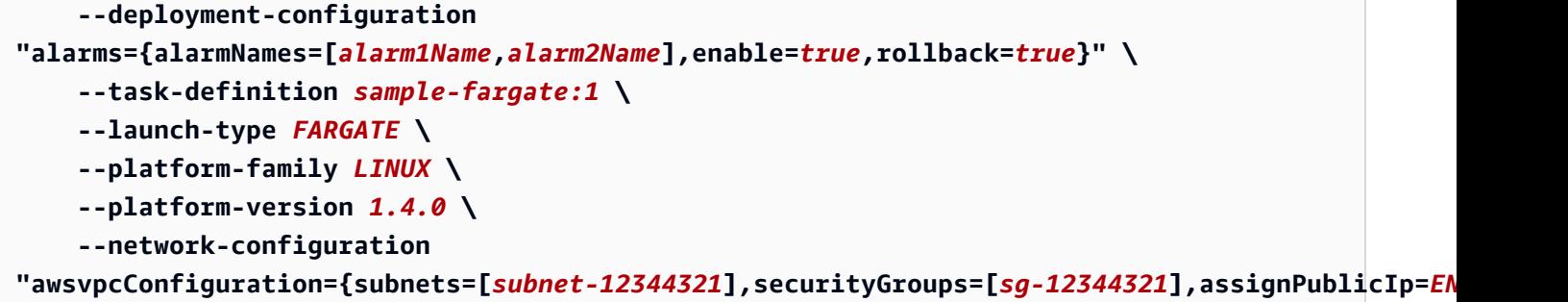

Considere o seguinte quando usar o método de alarmes do Amazon CloudWatch em um serviço.

- O tempo de incorporação é um período depois do aumento da escala horizontalmente de uma nova versão do serviço e da redução da escala horizontalmente da versão antiga do serviço, durante o qual o Amazon ECS continua a monitorar o alarme associado à implantação. O Amazon ECS calcula esse período com base na configuração do alarme associada à implantação.
- O parâmetro de solicitação deploymentConfiguration agora contém o tipo de dados alarms. É possível especificar os nomes dos alarmes, se deve usar o método e se deve iniciar uma reversão quando os alarmes indicarem uma falha na implantação. Para obter mais informações, consulte [CreateService](https://docs.aws.amazon.com/AmazonECS/latest/APIReference/API_CreateService.html) na Referência de API do Amazon Elastic Container Service.
- A resposta DescribeServices fornece um insight sobre o estado de uma implantação, o rolloutState e o rolloutStateReason. Quando uma nova implantação é iniciada, seu estado começa como IN\_PROGRESS. Quando o serviço atinge um estado estacionário e o tempo de incorporação está concluído, o estado da implantação passa a ser COMPLETED. Se o serviço não conseguir alcançar um estado estacionário e o alarme entrar no estado ALARM, a implantação passará para o estado FAILED. Uma implantação em um estado FAILED não iniciará qualquer nova tarefa.
- Além dos eventos de alteração de estado de implantação do serviço que o Amazon ECS envia para implantações que foram iniciadas e concluídas, o Amazon ECS também envia um evento quando uma implantação que usa alarmes apresenta falha. Esses eventos fornecem detalhes sobre o motivo da falha de uma implantação ou se uma implantação foi iniciada devido a uma reversão. Para ter mais informações, consulte [Eventos de alteração no estado da implantação do](#page-1041-0)  [serviço do Amazon ECS.](#page-1041-0)
- Se uma nova implantação for iniciada porque uma implantação anterior tiver apresentado falha e a reversão tiver sido ativada, o campo reason do evento de alteração de estado de implantação do serviço indicará que a implantação foi iniciada devido a uma reversão.
- Se você usar o disjuntor de implantação e os alarmes do Amazon CloudWatch para detectar falhas, qualquer um deles poderá iniciar uma falha de implantação assim que os critérios de

qualquer um dos métodos forem atendidos. Uma reversão ocorre quando você usa a opção de reversão para o método que iniciou a falha de implantação.

- Os alarmes do Amazon CloudWatch só são compatíveis com serviços do Amazon ECS que usam o controlador de implantação de atualização contínua (ECS).
- É possível configurar essa opção usando o console do Amazon ECS ou a AWS CLI. Para obter mais informações, consulte [the section called "Criar um serviço usando parâmetros definidos"](#page-799-0) e [create-service](https://docs.aws.amazon.com/cli/latest/reference/ecs/create-service.html) na Referência da AWS Command Line Interface.
- É possível observar que o status da implantação permanece IN PROGRESS por um período prolongado. A razão para isso é que o Amazon ECS não altera o status até que ele tenha excluído a implantação ativa e isso não acontece até depois do tempo de incorporação. Dependendo da configuração do alarme, a implantação aparentemente pode demorar alguns minutos a mais do que quando você não usa alarmes (mesmo que o novo conjunto de tarefas primárias tenha um aumento na escala verticalmente e a antiga implantação tenha uma redução na escala verticalmente). Se você usa os tempos limite do CloudFormation, considere aumentar os tempos limite. Para obter mais informações, consulte [Criar condições de espera em um modelo](https://docs.aws.amazon.com/AWSCloudFormation/latest/UserGuide/using-cfn-waitcondition.html) no Guia do usuário do AWS CloudFormation.
- O Amazon ECS chama DescribeAlarms para pesquisar os alarmes. As chamadas para DescribeAlarms são contabilizadas nas cotas de serviço do CloudWatch associadas à sua conta. Se você tiver outros serviços da AWS que chamem DescribeAlarms, pode haver um impacto na pesquisa dos alarmes pelo Amazon ECS. Por exemplo, se outro serviço fizer chamadas para DescribeAlarms suficientes para atingir a cota, esse serviço será submetido a controle de utilização e o Amazon ECS também será submetido a controle de utilização e não poderá sondar alarmes. Se um alarme for gerado durante o período de controle de utilização, o Amazon ECS poderá perder o alarme e a reversão poderá não ocorrer. Não há outro impacto na implantação. Para obter mais informações sobre cotas de serviço do CloudWatch, consulte [Cotas](https://docs.aws.amazon.com/AmazonCloudWatch/latest/monitoring/cloudwatch_limits.htm) [de serviço do CloudWatch](https://docs.aws.amazon.com/AmazonCloudWatch/latest/monitoring/cloudwatch_limits.htm) no Guia do usuário do CloudWatch.
- Se um alarme estiver no estado ALARM no início de uma implantação, o Amazon ECS não monitorará os alarmes durante a implantação (o Amazon ECS ignora a configuração do alarme). Esse comportamento aborda o caso em que você deseja iniciar uma nova implantação para corrigir uma falha de implantação inicial.

#### Alarmes recomendados

Recomendamos que você use as seguintes métricas de alarme:

- Se você usa um Application Load Balancer, use as métricas HTTPCode ELB 5XX Count eHTTPCode ELB 4XX Count do Application Load Balancer. Essas métricas verificam picos de HTTP. Para obter mais informações sobre as métricas do Application Load Balancer, consulte [CloudWatch metrics for your Application Load Balancer](https://docs.aws.amazon.com/elasticloadbalancing/latest/application/load-balancer-cloudwatch-metrics.html) (Métricas do CloudWatch para seu Application Load Balancer) no Guia do usuário para Application Load Balancers.
- Se você tiver uma aplicação existente, use as métricas CPUUtilization e MemoryUtilization. Essas métricas verificam a porcentagem de CPU e memória que o cluster ou serviço usa. Para ter mais informações, consulte [the section called "Considerações".](#page-1005-0)
- Se você usa filas do Amazon Simple Queue Service nas suas tarefas, use a métrica ApproximateNumberOfMessagesNotVisible do Amazon SQS. Essa métrica verifica o número de mensagens na fila que estão atrasadas e indisponíveis para leitura imediata. Para obter mais informações sobre métricas do Amazon SQS, consulte [Métricas disponíveis do CloudWatch](https://docs.aws.amazon.com/AWSSimpleQueueService/latest/SQSDeveloperGuide/sqs-available-cloudwatch-metrics.html) [para o Amazon SQS](https://docs.aws.amazon.com/AWSSimpleQueueService/latest/SQSDeveloperGuide/sqs-available-cloudwatch-metrics.html) no Guia do desenvolvedor do Amazon Simple Queue Service.

## Validação do estado de um serviço do Amazon ECS antes da implantação

O tipo de implantação azul/verde usa o modelo de implantação azul/verde controlado pelo CodeDeploy. Use este tipo de implantação para verificar uma nova implantação de um serviço antes de enviar tráfego de produção para ele. Para obter mais informações, consulte [What is CodeDeploy?](https://docs.aws.amazon.com/codedeploy/latest/userguide/welcome.html) no Guia do usuário do AWS CodeDeploy.Implantações azuis/verdes com o CodeDeploy

Existem três maneiras pelas quais o tráfego pode mudar durante uma implantação azul/verde:

- Canário: o tráfego é deslocado em dois incrementos. É possível escolher entre opções de canary predefinidas que especificam a porcentagem de tráfego deslocada para a definição da tarefa atualizada no primeiro incremento e o intervalo, em minutos, antes que o tráfego restante seja deslocado no segundo incremento.
- Linear: o tráfego é deslocado em incrementos iguais com um número igual de minutos entre cada incremento. É possível escolher entre opções lineares predefinidas que especificam a porcentagem de tráfego deslocado em cada incremento e o número de minutos entre cada incremento.
- Tudo de uma vez: todo o tráfego é deslocado do conjunto de tarefas original para o conjunto de tarefas atualizado de uma só vez.

Veja a seguir os componentes do CodeDeploy que o Amazon ECS usa quando um serviço utiliza o tipo de implantação azul/verde:

#### Aplicação CodeDeploy

Uma coleção de recursos do CodeDeploy. Isso consiste em um ou mais grupos de implantação. Grupo de implantação do CodeDeploy

As configurações de implantação. Isso consiste no seguinte:

- Cluster e serviço do Amazon ECS
- Informações sobre o grupo de destino e o listener do load balancer
- Estratégia de reversão de implantação
- Configurações de reencaminhamento de tráfego
- Configurações de finalização de revisão original
- Configuração de implantação
- Configuração de alarmes do CloudWatch que pode ser definida para interromper implantações
- Configurações do SNS ou do CloudWatch Events para notificações

Para obter mais informações, consulte [Trabalhar com grupos de implantação](https://docs.aws.amazon.com/codedeploy/latest/userguide/deployment-groups.html) no Guia do usuário do AWS CodeDeploy.

Configuração de implantação do CodeDeploy

Especifica como o CodeDeploy roteia o tráfego de produção para o conjunto de tarefas de substituição durante uma implantação. As configurações de implantação linear e de canary predefinidas a seguir estão disponíveis. Também é possível criar implantações personalizadas lineares e de canary. Para obter mais informações, consulte [Trabalhar com configurações de](https://docs.aws.amazon.com/codedeploy/latest/userguide/deployment-configurations.html)  [implantação](https://docs.aws.amazon.com/codedeploy/latest/userguide/deployment-configurations.html) no Guia do usuário do AWS CodeDeploy.

- CodeDeployDefault.ECSAllAtOnce: desloca todo o tráfego para o contêiner atualizado do Amazon ECS de uma só vez
- CodeDeployDefault.ECSLinear10PercentEvery1Minutes: desloca 10% do tráfego a cada minuto até que todo o tráfego seja deslocado.
- CodeDeployDefault.ECSLinear10PercentEvery3Minutes: desloca 10% do tráfego a cada 3 minutos até que todo o tráfego seja deslocado.
- CodeDeployDefault.ECSCanary10Percent5Minutes: desloca 10% do tráfego no primeiro incremento. Os 90 por cento restantes são implantados cinco minutos depois.
- CodeDeployDefault.ECSCanary10Percent15Minutes: desloca 10% do tráfego no primeiro incremento. Os 90 por cento restantes são implantados 15 minutos depois.

#### Revisão

Uma revisão é o arquivo de especificação de aplicação do CodeDeploy (arquivo AppSpec). No arquivo AppSpec, você especifica o ARN completo da definição da tarefa e o contêiner e a porta do conjunto de tarefas de substituição em que o tráfego deve ser roteado quando uma nova implantação é criada. O nome do contêiner deve ser um dos nomes de contêineres referenciados em sua definição de tarefa. Se a configuração de rede ou a versão da plataforma tiver sido atualizada na definição de serviço, você também deverá especificar esses detalhes no arquivo AppSpec. Também é possível especificar as funções do Lambda a serem executadas durante os eventos do ciclo de vida da implantação. As funções do Lambda permitem que você execute testes e retorne métricas durante a implantação. Para obter mais informações, consulte [Referência do arquivo AppSpec](https://docs.aws.amazon.com/codedeploy/latest/userguide/reference-appspec-file.html) no Guia do usuário do AWS CodeDeploy.

## Considerações

Considere o seguinte ao usar o tipo de implantação azul/verde:

- Quando um serviço do Amazon ECS que usa o tipo de implantação azul/verde é criado inicialmente, é criado um conjunto de tarefas do Amazon ECS.
- Você deve configurar o serviço para usar um Application Load Balancer ou um Network Load Balancer. A seguir estão os requisitos do load balancer.
	- Você deve adicionar um listener de produção ao load balancer, que é usado para rotear o tráfego de produção.
	- Um listener de teste opcional pode ser adicionado ao load balancer, que é usado para rotear o tráfego de teste. Se você especificar um listener de teste, o CodeDeploy encaminhará o tráfego de teste para o conjunto de tarefas de substituição durante uma implantação.
	- Os listeners de produção e teste devem pertencer ao mesmo load balancer.
	- É necessário definir um grupo de destino para o load balancer. O grupo de destino roteia o tráfego para o conjunto de tarefas original em um serviço por meio do listener de produção.
	- Quando um Network Load Balancer é usado, somente a configuração de implantação CodeDeployDefault.ECSAllAtOnce é permitida.
- Para serviços configurados para usar autoescalabilidade de serviço e o tipo de implantação azul/ verde, a autoescalabilidade não é bloqueada durante uma implantação, mas a implantação pode apresentar falha em algumas circunstâncias. Veja a seguir a descrição desse comportamento, com mais detalhes.
- Se um serviço estiver sendo dimensionado e uma implantação for iniciada, será criado o conjunto de tarefas verde e o CodeDeploy aguardará por até uma hora até que o conjunto de tarefas verde atinja o estado estacionário e não mude qualquer tráfego até que isso aconteça.
- Se um serviço estiver no processo de implantação azul/verde e ocorrer um evento de escalabilidade, o tráfego continuará a mudar por 5 minutos. Se o serviço não atingir o estado estacionário em até 5 minutos, o CodeDeploy interromperá a implantação e a marcará como falha.
- Se um serviço estiver no processo de implantação azul/verde e ocorrer um evento de escalabilidade, a contagem de tarefas desejada poderá ser definida como um valor inesperado. Isso é causado pela autoescalabilidade considerando a contagem de tarefas em execução como capacidade atual, que é o dobro do número apropriado de tarefas que estão sendo usadas no cálculo da contagem de tarefas desejada.
- As tarefas que usam o tipo de inicialização do Fargate ou os tipos de controlador de implantação CODE\_DEPLOY não são compatíveis com a estratégia de programação DAEMON.
- Ao criar inicialmente uma aplicação e um grupo de implantação do CodeDeploy, é necessário especificar o seguinte:
	- É necessário definir dois grupos de destino para o load balancer. Um grupo de destino deverá ser o grupo de destino inicial definido para o balanceador de carga quando o serviço do Amazon ECS for criado. O único requisito do segundo grupo de destino é que ele não pode ser associado a um load balancer diferente do que é usado pelo serviço.
- Quando você cria uma implantação do CodeDeploy para um serviço do Amazon ECS, o CodeDeploy cria um conjunto de tarefas de substituição (ou conjunto de tarefas verde) na implantação. Se você tiver adicionado um listener de teste ao balanceador de carga, o CodeDeploy encaminhará o tráfego de teste para o conjunto de tarefas de substituição. É nesse momento que você pode executar quaisquer testes de validação. O CodeDeploy redireciona o tráfego de produção do conjunto de tarefas original para o conjunto de tarefas de substituição, de acordo com as configurações de redirecionamento de tráfego do grupo de implantação.

## Permissões obrigatórias do IAM

As implantações azul/verde podem ser realizadas usando uma combinação das APIs do Amazon ECS e do CodeDeploy. Os usuários devem ter as permissões apropriadas para esses serviços antes de poderem usar as implantações azuis/verdes do Amazon ECS no AWS Management Console ou com a AWS CLI ou os SDKs.

Além das permissões padrão do IAM para criar e atualizar serviços, o Amazon ECS exige as permissões a seguir. Essas permissões foram adicionadas à política AmazonECS\_FullAccess do IAM. Para ter mais informações, consulte [AmazonECS\\_FullAccess](#page-1217-0).

```
{ 
     "Version": "2012-10-17", 
     "Statement": [ 
         { 
              "Effect": "Allow", 
              "Action": [ 
                  "codedeploy:CreateApplication", 
                  "codedeploy:CreateDeployment", 
                  "codedeploy:CreateDeploymentGroup", 
                  "codedeploy:GetApplication", 
                  "codedeploy:GetDeployment", 
                  "codedeploy:GetDeploymentGroup", 
                  "codedeploy:ListApplications", 
                  "codedeploy:ListDeploymentGroups", 
                  "codedeploy:ListDeployments", 
                  "codedeploy:StopDeployment", 
                  "codedeploy:GetDeploymentTarget", 
                  "codedeploy:ListDeploymentTargets", 
                  "codedeploy:GetDeploymentConfig", 
                  "codedeploy:GetApplicationRevision", 
                  "codedeploy:RegisterApplicationRevision", 
                  "codedeploy:BatchGetApplicationRevisions", 
                  "codedeploy:BatchGetDeploymentGroups", 
                  "codedeploy:BatchGetDeployments", 
                  "codedeploy:BatchGetApplications", 
                  "codedeploy:ListApplicationRevisions", 
                  "codedeploy:ListDeploymentConfigs", 
                  "codedeploy:ContinueDeployment", 
                  "sns:ListTopics", 
                  "cloudwatch:DescribeAlarms", 
                  "lambda:ListFunctions" 
              ], 
              "Resource": ["*"] 
         } 
     ]
}
```
#### **G** Note

Além das permissões padrão do Amazon ECS necessárias para executar tarefas e serviços, os usuários do IAM também precisam de permissões iam:PassRole para usar perfis do IAM para tarefas.

O CodeDeploy precisa de permissões para chamar APIs do Amazon ECS, modificar o Elastic Load Balancing, invocar funções do Lambda e descrever alarmes do CloudWatch, além de permissões para modificar a contagem desejada do serviço para você. Antes de criar um serviço do Amazon ECS que use o tipo de implantação azul/verde, você deve criar uma função do IAM (ecsCodeDeployRole). Para ter mais informações, consulte [Função do IAM para CodeDeploy do](#page-1292-0) [Amazon ECS.](#page-1292-0)

Os exemplos de política [Exemplo de criação de serviço do Amazon ECS](#page-1213-0) e [Exemplo de serviço de](#page-1214-0) [atualização do Amazon ECS](#page-1214-0) do IAM mostram as permissões que são necessárias para os usuários usarem implantações azuis/verdes do Amazon ECS no AWS Management Console.

# Implantação de serviços do Amazon ECS usando um controlador de terceiros

O tipo de implantação externa permite usar qualquer controlador de implantação de terceiros para ter controle total do processo de implantação em um serviço do Amazon ECS. Os detalhes do seu serviço são gerenciados por ações da API de gerenciamento de serviços (CreateService, UpdateService e DeleteService) ou ações da API de gerenciamento de conjuntos de tarefas (CreateTaskSet, UpdateTaskSet, UpdateServicePrimaryTaskSet e DeleteTaskSet). Cada ação de API gerencia um subconjunto dos parâmetros de definição de serviço.

A ação de API UpdateService atualiza os parâmetros de contagem desejada e período de carência da verificação de integridade para um serviço. Se o tipo de inicialização, a versão da plataforma, os detalhes do load balancer, a configuração de rede ou definição de tarefa precisarem ser atualizados, você deverá criar um novo conjunto de tarefas.

A ação de API UpdateTaskSet atualiza apenas o parâmetro de escala para um conjunto de tarefas.

A ação de API UpdateServicePrimaryTaskSet modifica qual conjunto de tarefas em um serviço é o conjunto de tarefas principal. Quando você chama a ação de API DescribeServices, ela retorna todos os campos especificados para um conjunto de tarefas principal. Se o conjunto de

tarefas principal de um serviço for atualizado, qualquer valor de parâmetro de conjunto de tarefas existente no novo conjunto de tarefas principal que for diferente do conjunto de tarefas principal antigo em um serviço será atualizado para o novo valor quando um novo conjunto de tarefas principal for definido. Se nenhum conjunto de tarefas principal for definido para um serviço, durante a descrição do serviço, os campos do conjunto de tarefas serão nulos.

### Considerações sobre a implantação externa

Considere o seguinte ao usar o tipo de implantação externa:

- Os tipos de load balancer compatíveis são um Application Load Balancer ou um Network Load Balancer.
- O tipo de inicialização do Fargate ou os tipos de controladores de implantação EXTERNAL não são compatíveis com a estratégia de programação do DAEMON.

Fluxo de trabalho de implantações externas

Veja a seguir o fluxo de trabalho básico para gerenciar uma implantação externa no Amazon ECS.

Para gerenciar um serviço do Amazon ECS usando um controlador de implantação externa

1. Crie um serviço do Amazon ECS. O único parâmetro obrigatório é o nome do serviço. É possível especificar os parâmetros a seguir ao criar um serviço usando um controlador de implantação externo. Todos os outros parâmetros de serviço são especificados durante a criação de um conjunto de tarefas no serviço.

#### serviceName

Tipo: sequência

Obrigatório: Sim

O nome do serviço. São permitidos até 255 letras (caixa alta e baixa), números, hífens e sublinhados. Os nomes dos serviços devem ser exclusivos em um cluster, mas é possível ter serviços com nomes semelhantes em vários clusters em uma ou várias regiões.

#### desiredCount

O número de instanciações da definição de tarefa do conjunto de tarefas especificado para posicionar e manter em execução no serviço.

#### deploymentConfiguration

Parâmetros opcionais de implantação que controlam quantas tarefas são executadas durante uma implantação e a ordem de interrupção e início de tarefas.

#### tags

Tipo: matriz de objetos

#### Obrigatório: Não

Os metadados que você aplica ao serviço para ajudá-lo a categorizá-los e organizá-los. Cada tag consiste em uma chave e um valor opcional, ambos definidos por você. Quando um serviço é excluído, as tags também são excluídas. Um máximo de 50 tags podem ser aplicadas ao serviço. Para ter mais informações, consulte [Marcação de recursos do Amazon](#page-985-0)  [ECS.](#page-985-0)

key

Tipo: String

Restrições de tamanho: tamanho mínimo 1. O tamanho máximo é 128.

Obrigatório: Não

Uma parte de um par de chave/valor que compõe uma tag. Uma chave é um rótulo geral que age como uma categoria para valores de tag mais específicos.

value

Tipo: sequência

Restrições de tamanho: o tamanho mínimo é 0. O tamanho máximo é 256.

Obrigatório: Não

A parte opcional de um par de chave/valor que compõe uma tag. Um valor atua como um descritor dentro de uma categoria de tag (chave).

#### enableECSManagedTags

Especifica se devem ser usadas as tags gerenciadas do Amazon ECS para as tarefas no serviço. Para ter mais informações, consulte [Usar etiquetas para faturamento](#page-991-0).
#### propagateTags

Tipo: Sequência

Valores válidos: TASK\_DEFINITION | SERVICE

Obrigatório: Não

Especifica se deve copiar as tags da definição de tarefa ou do serviço para as tarefas no serviço. Se nenhum valor for especificado, as tags não serão copiadas. As tags só podem ser copiadas para tarefas no serviço durante a criação do serviço. Para adicionar etiquetas a uma tarefa após a criação do serviço ou da tarefa, use a ação de API TagResource.

healthCheckGracePeriodSeconds

Tipo: inteiro

Obrigatório: Não

O período, em segundos, em que o programador de serviço do Amazon ECS deve ignorar verificações de integridade de destino não íntegras do Elastic Load Balancing, verificações de integridade de contêiner e verificações de integridade do Route 53 depois que uma tarefa entra no estado RUNNING. Isso será válido somente se o serviço estiver configurado para usar um load balancer. Se o serviço tiver um load balancer definido e você não especificar um valor de período de tolerância de verificação de integridade, será usado o valor padrão de 0.

Se as tarefas do seu serviço demoram para iniciar e responder às verificações de integridade, você pode especificar um período de carência de verificação de integridade de até 2.147.483.647 segundos durante o qual o programador do serviço ECS vai ignorar o status da verificação de integridade. Esse período de carência pode evitar que o programador do serviço ECS marque tarefas como não íntegras e as interrompa antes de terem tempo de surgir.

Se você não usa um Elastic Load Balancing, recomendamos que use o startPeriod nos parâmetros de verificação de integridade da definição de tarefa. Para obter mais informações, consulte [Como determinar a integridade das tarefas do Amazon ECS usando](https://docs.aws.amazon.com/AmazonECS/latest/developerguide/healthcheck.html)  [verificações de integridade de contêineres.](https://docs.aws.amazon.com/AmazonECS/latest/developerguide/healthcheck.html)

#### schedulingStrategy

A estratégia de programação para usar. Os serviços que usam um controlador de implantação externo oferecem suporte apenas à estratégia de programação de REPLICA.

#### placementConstraints

Um array de objetos de restrição de posicionamento para usar em tarefas no serviço. É possível especificar um máximo de 10 restrições por tarefa. Esse limite inclui restrições na definição de tarefa e naquelas especificadas no tempo de execução. Se você estiver usando o tipo de inicialização do Fargate, não haverá suporte para restrições de posicionamento de tarefas.

#### placementStrategy

A estratégia de posicionamento de objetos para usar em tarefas no serviço. É possível especificar um máximo de quatro regras de estratégia por serviço.

Veja a seguir uma definição de serviço de exemplo para a criação de um serviço usando um controlador de implantação externo.

```
{ 
     "cluster": "", 
     "serviceName": "", 
     "desiredCount": 0, 
     "role": "", 
     "deploymentConfiguration": { 
          "maximumPercent": 0, 
          "minimumHealthyPercent": 0 
     }, 
     "placementConstraints": [ 
          { 
               "type": "distinctInstance", 
               "expression": "" 
          } 
     ], 
     "placementStrategy": [ 
          { 
               "type": "binpack", 
               "field": "" 
          } 
     ],
```

```
 "healthCheckGracePeriodSeconds": 0, 
     "schedulingStrategy": "REPLICA", 
     "deploymentController": { 
          "type": "EXTERNAL" 
     }, 
     "tags": [ 
          { 
               "key": "", 
              "value": "" 
          } 
     ], 
     "enableECSManagedTags": true, 
     "propagateTags": "TASK_DEFINITION"
}
```
2. Crie um conjunto de tarefas inicial. O conjunto de tarefas contém os seguintes detalhes sobre o serviço:

taskDefinition

A definição de tarefa para as tarefas do conjunto de tarefas usarem.

launchType

Tipo: sequência

Valores válidos: EC2 | FARGATE | EXTERNAL

Obrigatório: Não

O tipo de inicialização na qual executar seu serviço. Se não for especificado um tipo de inicialização, o padrão capacityProviderStrategy será usado. Para ter mais informações, consulte [Tipos de inicialização do Amazon ECS.](#page-132-0)

Se um launchType for especificado, o parâmetro capacityProviderStrategy deverá ser omitido.

platformVersion

Tipo: sequência

Obrigatório: Não

A versão da plataforma na qual suas tarefas no serviço estão em execução. Uma versão da plataforma é especificada apenas para tarefas que usam o tipo de inicialização do Fargate. Se não for especificada, a versão mais recente (LATEST) será usada como padrão.

As versões da plataforma do AWS Fargate são usadas para fazer referência a um ambiente de runtime específico para a infraestrutura de tarefas do Fargate. Ao especificar a versão da plataforma LATEST quando estiver executando uma tarefa ou criando um serviço, você obtém a versão de plataforma mais atual disponível para suas tarefas. Ao escalar seu serviço, essas tarefas recebem a versão de plataforma especificada na implantação atual do serviço. Para ter mais informações, consulte [Versões da plataforma Linux do Fargate](#page-105-0).

### **a** Note

Versões de plataforma não são especificadas para tarefas que usam o tipo de inicialização do EC2.

### loadBalancers

Um objeto do load balancer que representa o load balancer para uso no serviço. Quando for usado um controlador de implantação externa, somente Application Load Balancers e Network Load Balancers são compatíveis. Se você estiver usando um Application Load Balancer, somente um grupo de destino do Application Load Balancer será permitido por conjunto de tarefas.

O trecho a seguir mostra o exemplo de um objeto loadBalancer a ser usado.

```
"loadBalancers": [ 
          { 
               "targetGroupArn": "", 
               "containerName": "", 
               "containerPort": 0 
          }
]
```
### **a** Note

Ao especificar um objeto loadBalancer, é necessário especificar um targetGroupArn e omitir os parâmetros loadBalancerName.

### networkConfiguration

A configuração de rede para o serviço. Esse parâmetro é necessário para definições de tarefa que usam o modo de rede awsvpc para receber sua própria interface de rede elástica, e não tem suporte para outros modos de rede. Para obter mais informações sobre redes para o tipo de execução do Fargate, consulte [Rede de tarefas para tarefas no Fargate.](#page-196-0)

#### serviceRegistries

Os detalhes dos registros de descoberta de serviços a serem atribuídos ao serviço. Para ter mais informações, consulte [Uso da descoberta de serviços para conectar serviços do](#page-936-0) [Amazon ECS com nomes DNS.](#page-936-0)

#### scale

Uma porcentagem de ponto flutuante do número desejado de tarefas para posicionar e manter em execução no conjunto de tarefas. O valor é especificado como uma porcentagem total de desiredCount de um serviço. Os valores aceitos são números entre 0 e 100.

Veja a seguir um exemplo de JSON para criar um conjunto de tarefas para um controlador de implantação externo.

```
{ 
    "service": "", 
    "cluster": "", 
    "externalId": "", 
    "taskDefinition": "", 
    "networkConfiguration": { 
        "awsvpcConfiguration": { 
            "subnets": [ 
 "" 
            ], 
            "securityGroups": [ 
 ""
```

```
 ], 
          "assignPublicIp": "DISABLED" 
     } 
 }, 
 "loadBalancers": [ 
      { 
          "targetGroupArn": "", 
          "containerName": "", 
          "containerPort": 0 
     } 
 ], 
 "serviceRegistries": [ 
     { 
          "registryArn": "", 
          "port": 0, 
          "containerName": "", 
          "containerPort": 0 
     } 
 ], 
 "launchType": "EC2", 
 "capacityProviderStrategy": [ 
      { 
          "capacityProvider": "", 
          "weight": 0, 
          "base": 0 
     } 
 ], 
 "platformVersion": "", 
 "scale": { 
      "value": null, 
      "unit": "PERCENT" 
 }, 
 "clientToken": ""
```
3. Quando forem necessárias alterações no serviço, use a ação de API UpdateService, CreateTaskSet ou UpdateTaskSet, dependendo de quais parâmetros você estiver atualizando. Se você tiver criado um conjunto de tarefas, use o parâmetro scale para cada tarefa em um serviço para determinar quantas tarefas devem ser mantidas em execução no serviço. Por exemplo, se você tiver um serviço que contenha tasksetA e criar um tasksetB, poderá testar a validade de tasksetB antes de querer fazer a transição do tráfego de produção para ele. Seria possível definir scale para os dois conjuntos de tarefas como 100, e quando

}

estivesse pronto para fazer a transição de todo o tráfego de produção para tasksetB, poderia atualizar scale para tasksetA como 0 para reduzi-lo.

# <span id="page-870-0"></span>Uso do balanceamento de carga para distribuir o tráfego de serviço do Amazon ECS

O serviço do Amazon ECS pode ser configurado opcionalmente para usar o Elastic Load Balancing para distribuir o tráfego uniformemente entre as tarefas do serviço.

**a** Note

Quando você usa conjuntos de tarefas, todas as tarefas do conjunto devem ser configuradas para usar o Elastic Load Balancing ou para não usar o Elastic Load Balancing.

Os serviços do Amazon ECS hospedados no AWS Fargate oferecem suporte a Application Load Balancers, Network Load Balancers e Gateway Load Balancers. Use a tabela apresentada a seguir para descobrir qual tipo de balanceador de carga usar.

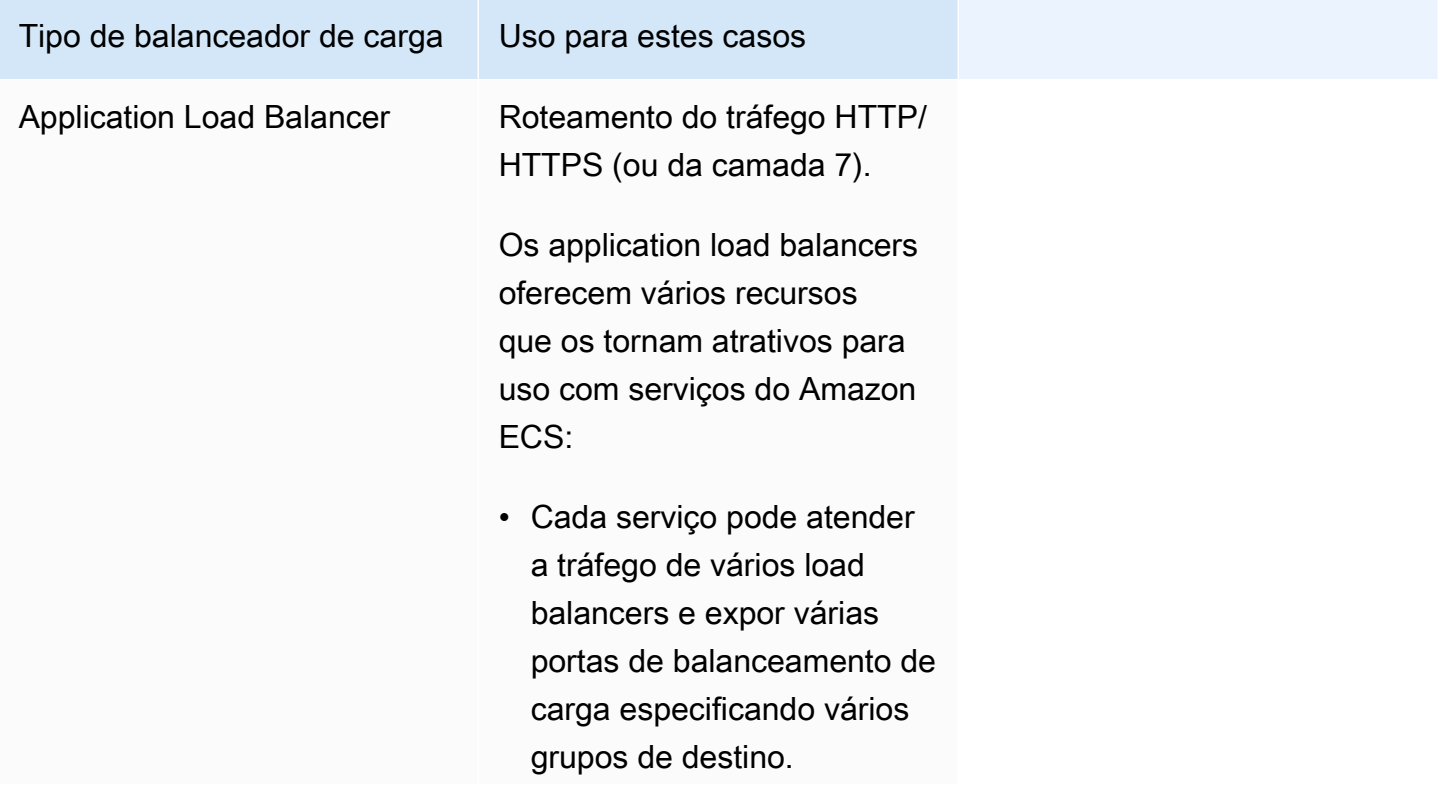

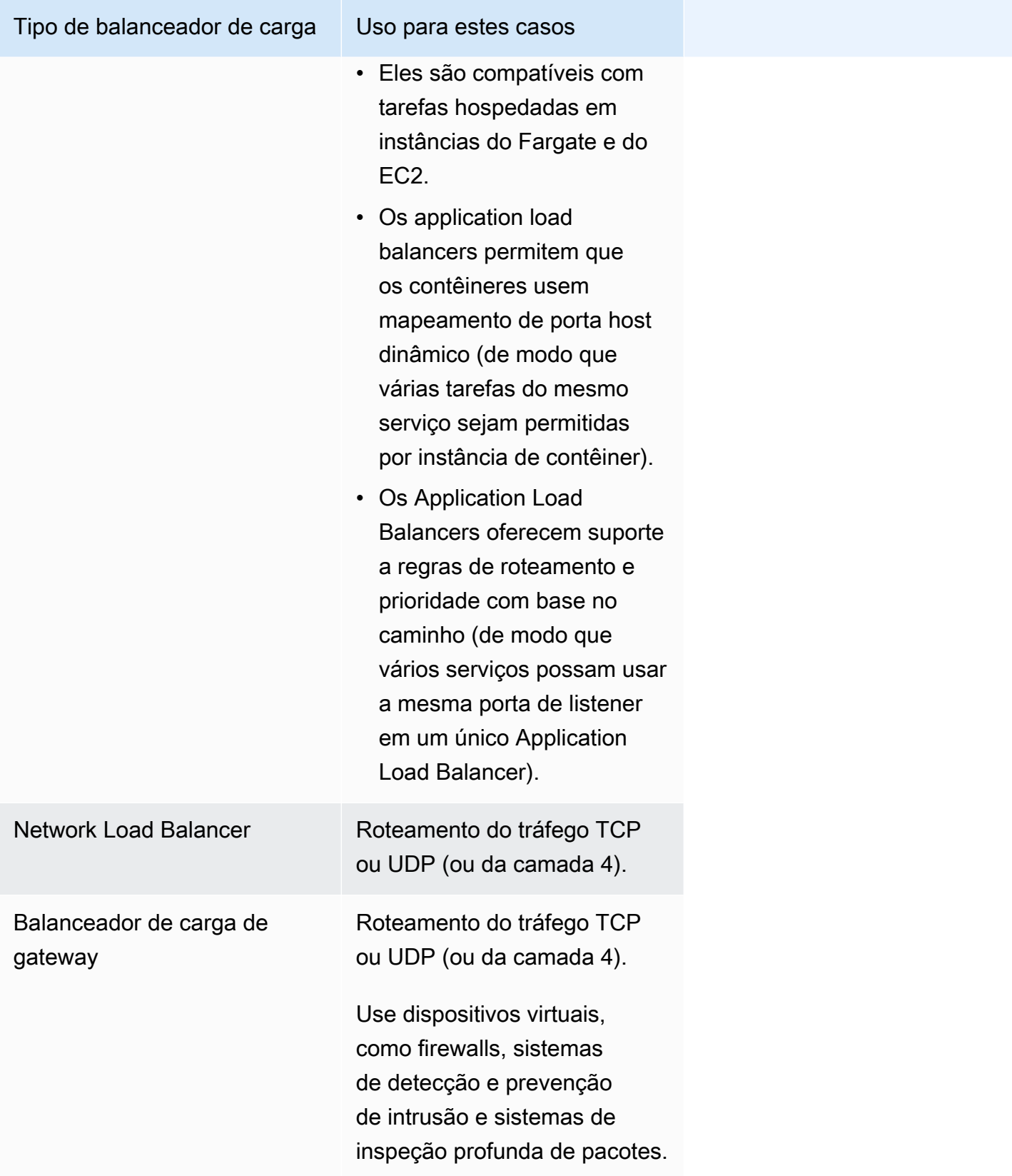

Recomendamos usar Application Load Balancers nos serviços do Amazon ECS para aproveitar os recursos mais recentes, a menos que seu serviço exija um recurso que esteja disponível apenas com Network Load Balancers ou Gateway Load Balancers. Para obter mais informações sobre Elastic Load Balancing e as diferenças entre esses tipos de balanceadores de carga, consulte o [Guia do](https://docs.aws.amazon.com/elasticloadbalancing/latest/userguide/)  [usuário do Elastic Load Balancing.](https://docs.aws.amazon.com/elasticloadbalancing/latest/userguide/)

Com o load balancer, você paga somente pelo que utilizar. Para obter mais informações, consulte [Preço do Elastic Load Balancing.](https://aws.amazon.com/elasticloadbalancing/pricing/)

<span id="page-872-0"></span>Otimização dos parâmetros de verificação de integridade do balanceador de carga para o Amazon ECS

Os balanceadores de carga encaminham solicitações apenas para os destinos íntegros nas zonas de disponibilidade do balanceador de carga. Cada destino é registrado em um grupo de destino. O balanceador de carga verifica a integridade de cada destino usando as configurações de verificação de integridade do grupo de destino. Após você registrar o destino, ele deverá ser aprovado por uma verificação de integridade para ser considerado íntegro. O Amazon ECS realiza o monitoramento do balanceador de carga. O balanceador de carga envia periodicamente verificações de integridade para o contêiner do Amazon ECS. O agente do Amazon ECS monitora e aguarda que o balanceador de carga informe sobre a integridade do contêiner. Ele faz isso antes de considerar que o contêiner está em um estado íntegro.

Dois parâmetros de verificação de integridade do Elastic Load Balancing afetam a velocidade de implantação:

• Intervalo da verificação de integridade: determina o tempo aproximado, em segundos, entre verificações de integridade de um contêiner individual. Por padrão, o balanceador de carga verifica a cada 30 segundos.

Esse parâmetro é denominado:

- HealthCheckIntervalSeconds na API do Elastic Load Balancing
- Intervalo no console do Amazon EC2
- Contagem de limites íntegros: determina o número de verificações de integridade consecutivas bem-sucedidas necessárias para que um contêiner não íntegro seja considerado íntegro. Por padrão, o balanceador de carga exige cinco verificações de integridade aprovadas antes de informar que o contêiner de destino está íntegro.

Esse parâmetro é denominado:

- HealthyThresholdCount na API do Elastic Load Balancing
- Limite íntegro no console do Amazon EC2

Com as configurações padrão, o tempo total para determinar a integridade de um contêiner é de 2 minutos e 30 segundos (30 seconds \* 5 = 150 seconds).

Você pode acelerar o processo de verificação de integridade se o serviço for inicializado e estabilizado em menos de 10 segundos. Para acelerar o processo, reduza o número de verificações de integridade e o intervalo entre elas.

- HealthCheckIntervalSeconds (nome da API do Elastic Load Balancing) ou Intervalo (nome do console do Amazon EC2): 5
- HealthyThresholdCount (nome da API do Elastic Load Balancing) ou Limite íntegro (nome do console do Amazon EC2): 2

Com essa configuração, o processo de verificação de integridade leva 10 segundos quando comparado ao padrão de 2 minutos e 30 segundos.

Para obter mais informações sobre os parâmetros de verificação de integridade do Elastic Load Balancing, consulte [Health checks for your target groups](https://docs.aws.amazon.com/elasticloadbalancing/latest/application/target-group-health-checks.html) no Guia do usuário do Elastic Load Balancing.

# <span id="page-873-0"></span>Otimização de parâmetros de drenagem da conexão do balanceador de carga para o Amazon ECS

Para permitir a otimização, os clientes mantêm uma conexão keep alive com o serviço de contêiner. Isto permite que solicitações subsequentes desse cliente reutilizem a conexão existente. Quando quiser interromper o tráfego de um contêiner, você notifica o balanceador de carga. O balanceador de carga verifica periodicamente se o cliente fechou a conexão keep-alive. O agente do Amazon ECS monitora o balanceador de carga e aguarda que ele informe que a conexão keep alive está fechada (o destino está em um estado UNUSED).

A quantidade de tempo que o balanceador de carga aguarda para mover o destino para o estado UNUSED equivale ao atraso no cancelamento do registro. Você pode configurar o parâmetro do balanceador de carga a seguir para acelerar as implantações.

• deregistration\_delay.timeout\_seconds: 300 (padrão)

Quando você tiver um serviço com um tempo de resposta inferior a um segundo, defina o parâmetro com o seguinte valor para que o balanceador de carga espere apenas cinco segundos antes de interromper a conexão entre o cliente e o serviço de back-end:

• deregistration delay.timeout seconds: 5

**a** Note

Não defina o valor como cinco segundos quando tiver um serviço com solicitações de longa duração, como uploads lentos de arquivos ou conexões de fluxo.

Capacidade de resposta do SIGTERM

O Amazon ECS primeiro envia um sinal de SIGTERM à tarefa para notificar que a aplicação precisa ser concluída e desligada. Em seguida, o Amazon ECS envia uma mensagem de SIGKILL. Quando as aplicações ignoram o SIGTERM, o serviço do Amazon ECS deve esperar para enviar o sinal de SIGKILL antes de encerrar o processo.

O tempo que o Amazon ECS espera para enviar a mensagem de SIGKILL é determinado pela seguinte opção de agente do Amazon ECS:

• ECS\_CONTAINER\_STOP\_TIMEOUT: 30 (padrão)

Para obter mais informações sobre o parâmetro do agente de contêiner, consulte [Amazon ECS](https://github.com/aws/amazon-ecs-agent/blob/master/README.md) [Container Agent](https://github.com/aws/amazon-ecs-agent/blob/master/README.md) no GitHub.

Para acelerar o período de espera, defina o parâmetro do agente do Amazon ECS com o seguinte valor:

**G** Note

Se a aplicação levar mais de um segundo, multiplique o valor por dois e use esse número como valor.

• ECS\_CONTAINER\_STOP\_TIMEOUT: 2

Nesse caso, o Amazon ECS aguarda dois segundos para que o contêiner seja desligado e, em seguida, envia uma mensagem de SIGKILL quando a aplicação não é interrompida.

Você também pode modificar o código da aplicação para capturar o sinal de SIGTERM e reagir a ele. O seguinte exemplo está em JavaScript:

```
process.on('SIGTERM', function() { 
   server.close(); 
})
```
Esse código faz com que o servidor HTTP pare de receber novas solicitações, termine de responder a todas as solicitações em andamento e, em seguida, que o processo Node.js seja encerrado. Isso ocorre porque o loop de eventos não tem mais nada a fazer. Diante disso, se o processo levar apenas 500 ms para concluir as solicitações em andamento, ele é encerrado mais cedo, sem precisar esperar o tempo limite de encerramento e receber um SIGKILL.

### Uso de um Application Load Balancer do Amazon ECS

Um Application Load Balancer toma decisões de roteamento na camada da aplicação (HTTP/ HTTPS), oferece suporte ao roteamento com base em caminho e pode encaminhar solicitações para uma ou mais portas em cada instância de contêiner no cluster. Os application load balancers oferecem suporte ao mapeamento de porta de host dinâmico. Por exemplo, se a definição de contêiner da tarefa especifica a porta 80 para uma porta de contêiner NGINX e a porta 0 para a porta do host, a porta do host é escolhida dinamicamente com base no intervalo de portas temporário da instância de contêiner (como entre 32768 e 61000 na AMI otimizado para Amazon ECS mais recente). Quando a tarefa é iniciada, o contêiner NGINX é registrado no Application Load Balancer como uma combinação entre o ID da instância e a porta, e o tráfego é distribuído para o ID da instância e para a porta correspondente a esse contêiner. Esse mapeamento dinâmico permite várias tarefas de um único serviço na mesma instância de contêiner. Para obter mais informações, consulte o [Guia do usuário para application load balancers](https://docs.aws.amazon.com/elasticloadbalancing/latest/application/).

Para obter informações sobre as práticas recomendadas para a definição de parâmetros a fim de acelerar as implantações, consulte:

- [Otimização dos parâmetros de verificação de integridade do balanceador de carga para o Amazon](#page-872-0) [ECS](#page-872-0)
- [Otimização de parâmetros de drenagem da conexão do balanceador de carga para o Amazon](#page-873-0)  [ECS](#page-873-0)

Considere o seguinte ao usar Application Load Balancers com o Amazon ECS:

- O Amazon ECS exige a função do IAM vinculada ao serviço, que fornece as permissões necessárias para registrar e cancelar o registro de destinos com o balanceador de carga quando as tarefas são criadas e interrompidas. Para ter mais informações, consulte [Uso de perfis](#page-1249-0) [vinculados ao serviço para o Amazon ECS](#page-1249-0).
- O grupo de destino deve ter o tipo de endereço IP definido como IPv4.
- Para serviços com tarefas que usam o modo de rede awsvpc, ao criar um grupo de destino para o serviço, é necessário escolher ip como o tipo de destino, e não instance. Isso ocorre porque as tarefas que usam o modo de rede awsvpc estão associadas a uma interface de rede elástica, e não a uma instância do Amazon EC2.
- Se o serviço requerer acesso a diversas portas com balanceamento de carga, como a porta 80 e a porta 443 para um serviço HTTP/HTTPS, será possível configurar dois receptores. Um listener é responsável pelo HTTPS que encaminha a solicitação para o serviço e outro listener que é responsável por redirecionar solicitações HTTP para a porta HTTPS apropriada. Para obter mais informações, consulte [Criar um listener no Application Load Balancer](https://docs.aws.amazon.com/elasticloadbalancing/latest/application/create-listener.html) no Guia do usuário dos Application Load Balancers.
- A configuração de sub-rede do load balancer deve incluir todas as zonas de disponibilidade nas quais as instâncias de contêiner residem.
- Após você criar um serviço, a configuração do balanceador de carga não poderá ser alterada no AWS Management Console. É possível usar o AWS Copilot, o AWS CloudFormation, a AWS CLI ou o SDK para modificar a configuração do balanceador de carga somente para o controlador de implantação rolling do ECS, e não o AWS CodeDeploy azul/verde ou externo. Quando você adiciona, atualiza ou remove uma configuração de balanceador de carga, o Amazon ECS inicia uma nova implantação com a configuração atualizada do Elastic Load Balancing. Isso faz com que as tarefas se registrem e cancelem o registro dos balanceadores de carga. Recomendamos verificar isso em um ambiente de teste antes de atualizar a configuração do Elastic Load Balancing. Para obter informações sobre como modificar a configuração, consulte [UpdateService](https://docs.aws.amazon.com/AmazonECS/latest/APIReference/API_UpdateService.html) na Referência da API do Amazon Elastic Container Service.
- Caso a tarefa de um serviço não passe nos critérios de verificação de integridade do balanceador de carga, a tarefa é interrompida e reiniciada. Esse processo continuará até que o serviço alcance o número de tarefas em execução desejadas.
- Caso você esteja enfrentando problemas com os serviços habilitados pelo balanceador de carga, consulte [Solução de problemas relacionados aos balanceadores de carga de serviço no Amazon](#page-1587-0) [ECS.](#page-1587-0)
- As tarefas e o balanceador de carga devem estar na mesma VPC.
- Use um grupo de destino exclusivo para cada serviço.

Usar o mesmo grupo de destino para vários serviços pode causar problemas durante a implantação do serviço.

Para obter informações sobre como criar um Application Load Balancer, consulte [Create an](https://docs.aws.amazon.com/elasticloadbalancing/latest/application/create-application-load-balancer.html) [Application Load Balancer](https://docs.aws.amazon.com/elasticloadbalancing/latest/application/create-application-load-balancer.html) em Application Load Balancers

### Uso de um Network Load Balancer no Amazon ECS

Um Network Load Balancer toma decisões de roteamento na camada de transporte (TCP/SSL). Ele pode processar milhões de solicitações por segundo. Após o load balancer receber uma conexão, ele seleciona um destino do grupo de destino para a regra padrão usando um algoritmo de roteamento de hash de fluxo. Ele tenta abrir uma conexão TCP para o destino selecionado na porta especificada na configuração do listener. Ele encaminha a solicitação sem modificar os cabeçalhos. Os network load balancers oferecem suporte ao mapeamento de porta de host dinâmico. Por exemplo, se a definição de contêiner da tarefa especifica a porta 80 para uma porta de contêiner NGINX e a porta 0 para a porta do host, a porta do host é escolhida dinamicamente com base no intervalo de portas temporário da instância de contêiner (como entre 32768 e 61000 na AMI otimizado para Amazon ECS mais recente). Quando a tarefa é inicializada, o contêiner NGINX é registrado no Network Load Balancer como uma combinação de ID e porta da instância, e o tráfego é distribuído para o ID e para a porta da instância correspondentes a este contêiner. Esse mapeamento dinâmico permite várias tarefas de um único serviço na mesma instância de contêiner. Para obter mais informações, consulte o [Guia do usuário de network load balancers.](https://docs.aws.amazon.com/elasticloadbalancing/latest/network/)

Para obter informações sobre as práticas recomendadas para a definição de parâmetros a fim de acelerar as implantações, consulte:

- [Otimização dos parâmetros de verificação de integridade do balanceador de carga para o Amazon](#page-872-0) [ECS](#page-872-0)
- [Otimização de parâmetros de drenagem da conexão do balanceador de carga para o Amazon](#page-873-0)  [ECS](#page-873-0)

Considere o seguinte ao usar Network Load Balancers com o Amazon ECS:

• O Amazon ECS exige a função do IAM vinculada ao serviço, que fornece as permissões necessárias para registrar e cancelar o registro de destinos com o balanceador de carga quando as tarefas são criadas e interrompidas. Para ter mais informações, consulte [Uso de perfis](#page-1249-0) [vinculados ao serviço para o Amazon ECS](#page-1249-0).

- Não é possível anexar mais de cinco grupos de destino a um serviço.
- Para serviços com tarefas que usam o modo de rede awsvpc, ao criar um grupo de destino para o serviço, é necessário escolher ip como o tipo de destino, e não instance. Isso ocorre porque as tarefas que usam o modo de rede awsvpc estão associadas a uma interface de rede elástica, e não a uma instância do Amazon EC2.
- A configuração de sub-rede do load balancer deve incluir todas as zonas de disponibilidade nas quais as instâncias de contêiner residem.
- Após você criar um serviço, a configuração do balanceador de carga não poderá ser alterada no AWS Management Console. É possível usar o AWS Copilot, o AWS CloudFormation, a AWS CLI ou o SDK para modificar a configuração do balanceador de carga somente para o controlador de implantação rolling do ECS, e não o AWS CodeDeploy azul/verde ou externo. Quando você adiciona, atualiza ou remove uma configuração de balanceador de carga, o Amazon ECS inicia uma nova implantação com a configuração atualizada do Elastic Load Balancing. Isso faz com que as tarefas se registrem e cancelem o registro dos balanceadores de carga. Recomendamos verificar isso em um ambiente de teste antes de atualizar a configuração do Elastic Load Balancing. Para obter informações sobre como modificar a configuração, consulte [UpdateService](https://docs.aws.amazon.com/AmazonECS/latest/APIReference/API_UpdateService.html) na Referência da API do Amazon Elastic Container Service.
- Caso a tarefa de um serviço não passe nos critérios de verificação de integridade do balanceador de carga, a tarefa é interrompida e reiniciada. Esse processo continuará até que o serviço alcance o número de tarefas em execução desejadas.
- Ao usar um Gateway Load Balancer configurado com endereços IP como destinos e a Preservação do IP do Cliente desativada, as solicitações parecem se originar do endereço IP privado do Gateway Load Balancers. Isso significa que, ao permitir solicitações de entrada e verificações de integridade no grupo de segurança de destino, os serviços protegidos por um Gateway Load Balancer ficam efetivamente expostos.
- Para tarefas do Fargate, você deve usar a versão da plataforma 1.4.0 (Linux) ou 1.0.0 (Windows).
- Caso você esteja enfrentando problemas com os serviços habilitados pelo balanceador de carga, consulte [Solução de problemas relacionados aos balanceadores de carga de serviço no Amazon](#page-1587-0) [ECS.](#page-1587-0)
- As tarefas e o balanceador de carga devem estar na mesma VPC.
- A preservação do endereço IP do cliente do Network Load Balancer é compatível com os destinos do Fargate.
- Use um grupo de destino exclusivo para cada serviço.

Usar o mesmo grupo de destino para vários serviços pode causar problemas durante a implantação do serviço.

Para obter informações sobre como criar um Network Load Balancer, consulte [Create a Network](https://docs.aws.amazon.com/elasticloadbalancing/latest/network/create-network-load-balancer.html) [Load Balancer](https://docs.aws.amazon.com/elasticloadbalancing/latest/network/create-network-load-balancer.html) em Network Load Balancers

**A** Important

Se a definição de tarefa do serviço usar o modo de rede awsvpc (exigido para o tipo de inicialização do Fargate), será preciso escolher ip como tipo de destino, e não instance. Isso ocorre porque as tarefas que usam o modo de rede awsvpc estão associadas a uma interface de rede elástica, e não a uma instância do Amazon EC2. Você não pode registrar instâncias por ID de instância se eles tiverem os seguintes tipos de instância: C1, CC1, CC2, CG1, CG2, CR1, G1, G2, HI1, HS1, M1, M2, M3 e T1. É possível registrar instâncias desses tipos por endereço IP.

### Uso de um Gateway Load Balancer para o Amazon ECS

Um balanceador de carga de gateway opera na terceira camada do modelo Open Systems Interconnection (OSI), a camada de rede. Ele escuta todos os pacotes IP em todas as portas e encaminha o tráfego para o grupo de destino especificado na regra do listener. Ele mantém a perdurabilidade dos fluxos para um dispositivo de destino específico usando 5 tuplas (para fluxos TCP/UDP) ou 3 tuplas (para fluxos não TCP/UDP). Por exemplo, se a definição de contêiner da tarefa especifica a porta 80 para uma porta de contêiner NGINX e a porta 0 para a porta do host, a porta do host é escolhida dinamicamente com base no intervalo de portas temporário da instância de contêiner (como entre 32768 e 61000 na AMI otimizado para Amazon ECS mais recente). Quando a tarefa é iniciada, o contêiner NGINX é registrado no Gateway Load Balancer como uma combinação entre o ID da instância e a porta, e o tráfego é distribuído para o ID da instância e para a porta correspondente a esse contêiner. Esse mapeamento dinâmico permite várias tarefas de um único serviço na mesma instância de contêiner. Para obter mais informações, consulte [What is a Gateway](https://docs.aws.amazon.com/elasticloadbalancing/latest/gateway/introduction.html)  [Load Balancer?](https://docs.aws.amazon.com/elasticloadbalancing/latest/gateway/introduction.html) em Gateway Load Balancers.

Para obter informações sobre as práticas recomendadas para a definição de parâmetros a fim de acelerar as implantações, consulte:

- [Otimização dos parâmetros de verificação de integridade do balanceador de carga para o Amazon](#page-872-0) [ECS](#page-872-0)
- [Otimização de parâmetros de drenagem da conexão do balanceador de carga para o Amazon](#page-873-0)  [ECS](#page-873-0)

Considere o seguinte ao usar Gateway Load Balancers com o Amazon ECS:

- O Amazon ECS exige a função do IAM vinculada ao serviço, que fornece as permissões necessárias para registrar e cancelar o registro de destinos com o balanceador de carga quando as tarefas são criadas e interrompidas. Para ter mais informações, consulte [Uso de perfis](#page-1249-0) [vinculados ao serviço para o Amazon ECS](#page-1249-0).
- Para serviços com tarefas que usam o modo de rede awsvpc, ao criar um grupo de destino para o serviço, é necessário escolher ip como o tipo de destino, e não instance. Isso ocorre porque as tarefas que usam o modo de rede awsvpc estão associadas a uma interface de rede elástica, e não a uma instância do Amazon EC2.
- A configuração de sub-rede do load balancer deve incluir todas as zonas de disponibilidade nas quais as instâncias de contêiner residem.
- Após você criar um serviço, a configuração do balanceador de carga não poderá ser alterada no AWS Management Console. É possível usar o AWS Copilot, o AWS CloudFormation, a AWS CLI ou o SDK para modificar a configuração do balanceador de carga somente para o controlador de implantação rolling do ECS, e não o AWS CodeDeploy azul/verde ou externo. Quando você adiciona, atualiza ou remove uma configuração de balanceador de carga, o Amazon ECS inicia uma nova implantação com a configuração atualizada do Elastic Load Balancing. Isso faz com que as tarefas se registrem e cancelem o registro dos balanceadores de carga. Recomendamos verificar isso em um ambiente de teste antes de atualizar a configuração do Elastic Load Balancing. Para obter informações sobre como modificar a configuração, consulte [UpdateService](https://docs.aws.amazon.com/AmazonECS/latest/APIReference/API_UpdateService.html) na Referência da API do Amazon Elastic Container Service.
- Caso a tarefa de um serviço não passe nos critérios de verificação de integridade do balanceador de carga, a tarefa é interrompida e reiniciada. Esse processo continuará até que o serviço alcance o número de tarefas em execução desejadas.
- Ao usar um Gateway Load Balancer configurado com endereços IP como destinos, as solicitações parecem se originar do endereço IP privado do Gateway Load Balancers. Isso significa que, ao

permitir solicitações de entrada e verificações de integridade no grupo de segurança de destino, os serviços protegidos por um Gateway Load Balancer ficam efetivamente expostos.

- Para tarefas do Fargate, você deve usar a versão da plataforma 1.4.0 (Linux) ou 1.0.0 (Windows).
- Caso você esteja enfrentando problemas com os serviços habilitados pelo balanceador de carga, consulte [Solução de problemas relacionados aos balanceadores de carga de serviço no Amazon](#page-1587-0) [ECS.](#page-1587-0)
- As tarefas e o balanceador de carga devem estar na mesma VPC.
- Use um grupo de destino exclusivo para cada serviço.

Usar o mesmo grupo de destino para vários serviços pode causar problemas durante a implantação do serviço.

Para obter informações sobre como criar um Gateway Load Balancer, consulte [Create a Gateway](https://docs.aws.amazon.com/elasticloadbalancing/latest/network/create-load-balancer.html)  [Load Balancer](https://docs.aws.amazon.com/elasticloadbalancing/latest/network/create-load-balancer.html) em Gateway Load Balancers.

### **A** Important

Se a definição de tarefa do serviço usar o modo de rede awsvpc (exigido para o tipo de inicialização do Fargate), será preciso escolher ip como tipo de destino, e não instance. Isso ocorre porque as tarefas que usam o modo de rede awsvpc estão associadas a uma interface de rede elástica, e não a uma instância do Amazon EC2. Você não pode registrar instâncias por ID de instância se eles tiverem os seguintes tipos de instância: C1, CC1, CC2, CG1, CG2, CR1, G1, G2, HI1, HS1, M1, M2, M3 e T1. É possível registrar instâncias desses tipos por endereço IP.

### Registrar vários grupos de destino em um serviço

O serviço do Amazon ECS pode atender ao tráfego de vários balanceadores de carga e expor várias portas com balanceamento de carga quando você especificar vários grupos de destino em uma definição de serviço.

Para criar um serviço que especifique vários grupos de destino, é necessário criar o serviço usando a API do Amazon ECS, o SDK, a AWS CLI ou um modelo do AWS CloudFormation. Depois que o serviço é criado, você pode visualizar o serviço e os grupos de destino registrados nele com o

AWS Management Console. Você deve usar [UpdateService](https://docs.aws.amazon.com/AmazonECS/latest/APIReference/API_UpdateService.html) para modificar a configuração do balanceador de carga de um serviço existente.

Vários grupos de destino podem ser especificados em uma definição de serviço usando o seguinte formato. Para obter a sintaxe completa de uma definição de serviço, consulte [Modelo de definição de](#page-978-0)  [serviço](#page-978-0).

```
"loadBalancers":[ 
   \{ "targetGroupArn":"arn:aws:elasticloadbalancing:region:123456789012:targetgroup/
target_group_name_1/1234567890123456", 
       "containerName":"container_name", 
       "containerPort":container_port
    }, 
    { 
  "targetGroupArn":"arn:aws:elasticloadbalancing:region:123456789012:targetgroup/
target_group_name_2/6543210987654321", 
       "containerName":"container_name", 
       "containerPort":container_port
    }
\mathbf{I}
```
Considerações sobre vários grupos de destino

Quando você especificar vários grupos de destino em uma definição de serviço, considere o seguinte.

- Para serviços que usam um Application Load Balancer ou um Network Load Balancer, não é possível anexar mais de cinco grupos de destino a um serviço.
- Especificar vários grupos de destino em uma definição de serviço só é compatível com as seguintes condições:
	- O serviço deve usar um Application Load Balancer ou um Network Load Balancer.
	- O serviço deve usar o tipo de controlador de implantação de atualização contínua (ECS).
- Especificar vários grupos de destino é compatível com serviços que contêm tarefas que usam os tipos de inicialização do Fargate e do EC2.
- Quando você criar um serviço que especifica vários grupos de destino, deverá ser criada a função vinculada ao serviço do Amazon ECS. A função é criada omitindo o parâmetro role nas

solicitações de API ou a propriedade Role no AWS CloudFormation. Para ter mais informações, consulte [Uso de perfis vinculados ao serviço para o Amazon ECS](#page-1249-0).

Exemplos de definições de serviço

Veja a seguir alguns exemplos de casos de uso para especificar vários grupos de destino em uma definição de serviço. Para obter a sintaxe completa de uma definição de serviço, consulte [Modelo de](#page-978-0) [definição de serviço](#page-978-0).

Exemplo: ter load balancers separados para tráfego interno e externo

No seguinte caso de uso, um serviço usa dois load balancers, um para tráfego interno e um segundo para tráfego voltado para a Internet, para o mesmo contêiner e porta.

```
"loadBalancers":[ 
    //Internal ELB 
    { 
  "targetGroupArn":"arn:aws:elasticloadbalancing:region:123456789012:targetgroup/
target_group_name_1/1234567890123456", 
       "containerName":"nginx", 
       "containerPort":8080 
    }, 
    //Internet-facing ELB 
    { 
  "targetGroupArn":"arn:aws:elasticloadbalancing:region:123456789012:targetgroup/
target_group_name_2/6543210987654321", 
       "containerName":"nginx", 
       "containerPort":8080 
    }
]
```
Exemplo: exposição de várias portas do mesmo contêiner

No seguinte caso de uso, um serviço usa um load balancer, mas expõe várias portas do mesmo contêiner. Por exemplo, um contêiner Jenkins pode expor a porta 8080 para a interface da Web do Jenkins e a porta 50000 para a API.

```
"loadBalancers":[ 
    {
```

```
 "targetGroupArn":"arn:aws:elasticloadbalancing:region:123456789012:targetgroup/
target_group_name_1/1234567890123456", 
       "containerName":"jenkins", 
       "containerPort":8080 
    }, 
    { 
  "targetGroupArn":"arn:aws:elasticloadbalancing:region:123456789012:targetgroup/
target_group_name_2/6543210987654321", 
       "containerName":"jenkins", 
       "containerPort":50000 
    }
]
```
Exemplo: exposição de portas de vários contêineres

No seguinte caso de uso, um serviço usa um load balancer e dois grupos de destino para expor portas de contêineres separados.

```
"loadBalancers":[ 
    { 
  "targetGroupArn":"arn:aws:elasticloadbalancing:region:123456789012:targetgroup/
target_group_name_1/1234567890123456", 
       "containerName":"webserver", 
       "containerPort":80 
    }, 
    { 
  "targetGroupArn":"arn:aws:elasticloadbalancing:region:123456789012:targetgroup/
target_group_name_2/6543210987654321", 
       "containerName":"database", 
       "containerPort":3306 
    }
]
```
# Como escalar automaticamente o serviço do Amazon ECS

Escalabilidade automática é a capacidade de aumentar ou diminuir automaticamente a contagem de tarefas desejada no serviço do Amazon ECS. O Amazon ECS utiliza o serviço do Application Auto

Scaling para fornecer essa funcionalidade. Para obter mais informações, consulte o Guia do usuário [do Application Auto Scaling.](https://docs.aws.amazon.com/autoscaling/application/userguide/what-is-application-auto-scaling.html)

O Amazon ECS publica métricas do CloudWatch com o uso médio, pelo serviço, da CPU e da memória. Para ter mais informações, consulte [Métricas de utilização do serviço do Amazon ECS](#page-1022-0). É possível usar essas e outras métricas do CloudWatch para expandir o serviço (adicionar mais tarefas) para lidar com alta demanda em horários de pico e para reduzir o serviço (executar menos tarefas) de modo a reduzir os custos durante períodos de baixa utilização.

O Auto Scaling do serviço do Amazon ECS oferece suporte aos seguintes tipos de escalabilidade automática:

- [Como escalar o serviço do Amazon ECS usando um valor métrico de destino:](#page-893-0) aumenta ou diminui o número de tarefas que o serviço executa com base em um valor de destino para uma métrica específica. Isso é semelhante à forma como o termostato mantém a temperatura da casa. Você seleciona a temperatura, e o termostato faz o resto.
- [Como escalar o serviço do Amazon ECS usando incrementos predefinidos com base nos alarmes](#page-895-0) [do CloudWatch:](#page-895-0) aumenta ou diminui o número de tarefas que o serviço executa com base em um conjunto de ajustes de escalabilidade, conhecidos como ajustes em etapas, que variam conforme o tamanho da violação do alarme.
- [Como escalar o serviço do Amazon ECS usando um cronograma](#page-897-0): aumenta ou diminui o número de tarefas que o serviço executa com base na data e hora.

### Considerações

Ao usar políticas de escalabilidade, considere o seguinte:

- O Amazon ECS envia dados de métricas ao CloudWatch em intervalos de um minuto. As métricas não estarão disponíveis até que os clusters e os serviços enviem as métricas para o CloudWatch, e você não poderá criar alarmes do CloudWatch para métricas não existentes.
- As políticas de escalabilidade são compatíveis com um período de desaquecimento. Esse é o número de segundos para esperar que uma ação de escalabilidade anterior entre em vigor.
	- Para eventos de aumento, a intenção é aumentar de forma contínua (mas não excessiva). Depois que o Auto Scaling do serviço é expandido com êxito usando uma política de escalabilidade, ele começará a calcular o tempo de desaquecimento. A política de escalabilidade não aumentará novamente a capacidade desejada, a menos que um aumento da escala horizontalmente seja iniciado ou que o período de esfriamento termine. Enquanto

o período de desaquecimento após expansão estiver em vigor, a capacidade adicionada pela ação de expansão de início será calculada como parte da capacidade desejada para a próxima ação de expansão.

- Para eventos de redução, a intenção é reduzir de forma conservadora para proteger a disponibilidade da aplicação, de modo que as ações de redução sejam bloqueadas até que o período de desaquecimento tenha expirado. Porém, se outro alarme acionar uma ação de aumento da escala na horizontal durante o período de esfriamento da redução da escala na horizontal, o Service Auto Scaling aumentará a escala horizontalmente do destino imediatamente. Nesse caso, o período de desaquecimento após redução é interrompido e não é concluído.
- O programador de serviço respeita a contagem desejada em todos os momentos, mas desde que você tenha políticas de escalabilidade e alarmes ativos em um serviço, o Auto Scaling do serviço pode alterar uma contagem desejada que você definiu manualmente.
- Se a contagem desejada de um serviço estiver definida abaixo do valor de capacidade mínimo e um alarme acionar uma atividade de aumento horizontal de escala, o Auto Scaling do serviço aumenta a escala da contagem desejada até o valor de capacidade mínimo e continua aumentando conforme necessário, com base na política de ajuste de escala associada ao alarme. Porém, uma atividade de redução não ajusta a contagem desejada, pois ela já está abaixo do valor mínimo de capacidade.
- Se a contagem desejada de um serviço for definida acima do valor máximo de capacidade e um alarme acionar uma atividade de redução de escala, o Auto Scaling do serviço aumenta a contagem desejada até o valor máximo de capacidade e continua a reduzir conforme necessário, com base na política de ajuste de escala associada ao alarme. Porém, uma atividade de expansão não ajusta a contagem desejada, pois ela já está acima do valor máximo de capacidade.
- Durante ações de escalabilidade, a contagem real de tarefas em execução em um serviço é o valor que o Auto Scaling do serviço usa como ponto de partida, ao contrário da contagem desejada. Esta deve ser a capacidade de processamento. Isso evita a escalabilidade excessiva (sem controle) que não pode ser atendida, por exemplo, caso não haja recursos de instância de contêiner suficientes para colocar as tarefas adicionais. Se a capacidade da instância de contêiner estiver disponível depois, a ação de escalabilidade pendente poderá continuar, e as ações de escalabilidade adicionais poderão continuar depois do período de desaquecimento.
- Se quiser que a contagem de tarefas seja dimensionada em zero quando não houver trabalho a ser feito, defina uma capacidade mínima de 0. Com políticas de dimensionamento com monitoramento do objetivo, quando a capacidade real é 0 e a métrica indica que há demanda de workload, o Auto Scaling do serviço aguarda o envio de um ponto de dados antes da expansão.

Nesse caso, ele é expandido pela quantidade mínima possível como ponto de partida e, em seguida, retoma a escalabilidade com base na contagem real de tarefas em execução.

- O Application Auto Scaling desativa processos de redução da escala na horizontal enquanto as implantações do Amazon ECS estão em andamento. No entanto, processos de aumento continuam a ocorrer, a menos que sejam suspensos, durante uma implantação. Para ter mais informações, consulte [Escalabilidade automática e implantações do serviço](#page-893-1).
- Você tem várias opções de ajuste de escala automático de aplicação para tarefas do Amazon ECS. O rastreamento de destinos é o modo mais fácil de usar. Com isso, tudo o que você precisa fazer é definir um valor de destino para uma métrica, como a utilização média da CPU. Em seguida, o escalador automático gerencia automaticamente o número de tarefas necessárias para atingir esse valor. Com a escalabilidade por etapas, é possível reagir mais rapidamente às mudanças na demanda, pois define os limites específicos para suas métricas de escalabilidade e quantas tarefas adicionar ou remover quando os limites são ultrapassados. E, o mais importante, é possível reagir rapidamente às mudanças na demanda minimizando a quantidade de tempo em que um alarme de limite é violado.

### Otimização do ajuste de escala automático do serviço para o Amazon ECS

Um serviço do Amazon ECS é uma coleção gerenciada de tarefas. Cada serviço tem uma definição de tarefa associada, uma contagem de tarefas desejada e uma estratégia de posicionamento opcional. O ajuste de escala automático no serviço do Amazon ECS é implementado por meio do serviço Application Auto Scaling. O Application Auto Scaling usa métricas do CloudWatch como fonte para métricas de escalabilidade. Ele também usa os alarmes do CloudWatch para definir limites sobre quando aumentar ou reduzir horizontalmente a escala do serviço. Você fornece os limites do ajuste de escala, seja definindo uma meta de métrica, conhecida como escala de rastreamento de metas, ou especificando limites, chamados de escala de etapas. Depois que o Application Auto Scaling é configurado, ele calcula continuamente a contagem adequada de tarefas desejadas para o serviço. Ele também notifica o Amazon ECS quando a contagem de tarefas desejada deve mudar, seja aumentando ou reduzindo a escala horizontalmente.

Para usar o ajuste de escala automático do serviço de forma eficaz, você deve escolher uma métrica de escalabilidade apropriada.

Uma aplicação deve aumentar a escala horizontalmente se houver previsão de que a demanda seja maior do que a capacidade atual. Por outro lado, uma aplicação pode reduzir a escala horizontalmente para conservar custos quando os recursos excedem a demanda.

#### Identificação de métricas

Para escalar com eficácia, é fundamental encontrar uma métrica que indique a utilização ou saturação. Essa métrica deve exibir as propriedades a seguir para ser útil ao escalar.

- A métrica deve estar correlacionada com a demanda. Quando os recursos são mantidos estáveis, mas a demanda muda, o valor da métrica também deve mudar. A métrica deve aumentar ou diminuir quando a demanda aumenta ou diminui.
- O valor da métrica deve reduzir a escala horizontalmente de modo proporcional à capacidade. Quando a demanda se mantém constante, a adição de mais recursos deve resultar em uma mudança proporcional no valor da métrica. Portanto, dobrar o número de tarefas deve fazer com que a métrica diminua em 50%.

A melhor maneira de identificar uma métrica de utilização é por meio de testes de carga em um ambiente de pré-produção, como um ambiente de teste. Soluções de teste de carga comerciais e de código aberto estão amplamente disponíveis. Normalmente, essas soluções podem gerar carga sintética ou simular tráfego real de usuários.

Para iniciar o processo de teste de carga, crie painéis para as métricas de utilização da aplicação. Essas métricas incluem utilização da CPU, utilização da memória, operações de E/S, profundidade da fila de E/S e throughput da rede. Você pode coletar essas métricas com um serviço como o Container Insights. Para ter mais informações, consulte [Monitoração de contêineres do Amazon ECS](#page-1048-0)  [usando o Container Insights](#page-1048-0). Durante esse processo, certifique-se de coletar e traçar métricas para os tempos de resposta da aplicação ou para as taxas de conclusão do trabalho.

Comece com uma pequena taxa de solicitação ou inserção de trabalho. Mantenha essa taxa estável por alguns minutos para permitir o aquecimento da aplicação. Em seguida, aumente lentamente a taxa e mantenha-a estável por alguns minutos. Repita esse ciclo, aumentando a taxa a cada vez, até que os tempos de resposta ou conclusão da aplicação estejam muito lentos para atender aos objetivos de nível de serviço (SLOs).

Durante o teste de carga, examine cada uma das métricas de utilização. As métricas que aumentam com a carga são as principais candidatas a melhores métricas de utilização.

Em seguida, identifique o recurso que atinge a saturação. Ao mesmo tempo, examine também as métricas de utilização para ver qual delas se estabiliza primeiro em um nível alto ou atinge um pico e trava a aplicação primeiro. Por exemplo, se a utilização da CPU aumentar de 0% para 70% a 80% à medida que você adiciona carga e permanece nesse nível após adicionar ainda mais carga, é seguro dizer que a CPU está saturada. Dependendo da arquitetura da CPU, talvez nunca chegue

a 100%. Por exemplo, suponha que a utilização da memória aumente à medida que você adiciona carga e, em seguida, a aplicação trava repentinamente ao atingir o limite de memória da tarefa ou da instância do Amazon EC2. Nessa situação, é provável que a memória tenha sido totalmente consumida. Vários recursos podem ser consumidos pela aplicação. Portanto, escolha a métrica que representa o recurso que se esgota primeiro.

Por fim, tente testar a carga novamente depois de dobrar o número de tarefas ou de instâncias do Amazon EC2. Suponha que a métrica principal aumente ou diminua pela metade da taxa de antes. Se for esse o caso, a métrica é proporcional à capacidade. Essa é uma boa métrica de utilização para ajuste de escala automático.

Agora, considere esse cenário hipotético. Suponha que você teste a carga de uma aplicação e descubra que a utilização da CPU chega a 80% com 100 solicitações por segundo. Quando mais carga é adicionada, a utilização da CPU não aumenta mais. No entanto, isso faz com que a aplicação responda mais lentamente. Em seguida, você executa o teste de carga novamente, dobrando o número de tarefas, mas mantendo a taxa no valor de pico anterior. Se você descobrir que a utilização média da CPU cai para cerca de 40%, a utilização média da CPU é uma boa candidata para uma métrica de escalabilidade. Por outro lado, se a utilização da CPU permanecer em 80% após aumentar o número de tarefas, a utilização média da CPU não é uma boa métrica de escalabilidade. Nesse caso, mais pesquisas são necessárias para encontrar uma métrica adequada.

### Modelos de aplicações e propriedades de escala comuns

Softwares de todos os tipos são executados na AWS. Muitas workloads são desenvolvidas internamente, enquanto outras são baseadas em softwares populares de código aberto. Independentemente de sua origem, observamos alguns padrões comuns de design de serviços. A forma eficaz de escalar depende, em grande parte, do padrão.

### O servidor eficiente vinculado à CPU

O servidor eficiente vinculado à CPU não utiliza quase nenhum recurso além da CPU e do throughput da rede. Cada solicitação pode ser processada apenas pela aplicação. As solicitações não dependem de outros serviços, como bancos de dados. A aplicação pode processar centenas de milhares de solicitações simultâneas e utilizar com eficiência várias CPUs para isso. Cada solicitação é atendida por um thread dedicado com pouca sobrecarga de memória ou há um loop de eventos assíncrono executado em cada CPU que atende às solicitações. Cada réplica da aplicação é igualmente capaz de processar uma solicitação. O único recurso que pode ser esgotado antes da CPU é a largura de banda da rede. Em serviços vinculados à CPU, a utilização da memória, mesmo no pico de throughput, é uma fração dos recursos disponíveis.

Esse tipo de aplicação é adequado para o ajuste de escala automático baseado em CPU. A aplicação desfruta da máxima flexibilidade em termos de escala. Ela pode ser escalada verticalmente fornecendo a ela instâncias maiores do Amazon EC2 ou vCPUs do Fargate. Além disso, ela pode ser escalada horizontalmente adicionando mais réplicas. Adicionar réplicas ou dobrar o tamanho da instância reduz pela metade a utilização média da CPU em relação à capacidade.

Se estiver usando a capacidade do Amazon EC2 nessa aplicação, considere colocá-la em instâncias otimizadas para computação, como a família c5 ou c6g.

### O servidor eficiente vinculado à memória

O servidor eficiente vinculado à memória aloca uma quantidade significativa de memória por solicitação. Na máxima simultaneidade, mas não necessariamente no throughput, a memória se esgota antes dos recursos da CPU. A memória associada a uma solicitação é liberada quando a solicitação se encerra. Solicitações adicionais podem ser aceitas desde que haja memória disponível.

Esse tipo de aplicação é adequado para o ajuste de escala automático baseado em memória. A aplicação desfruta da máxima flexibilidade em termos de escala. Ela pode ser escalada verticalmente fornecendo a ela maiores recursos de memória do Amazon EC2 ou do Fargate. Além disso, ela pode ser escalada horizontalmente adicionando mais réplicas. Adicionar réplicas ou dobrar o tamanho da instância pode reduzir pela metade a utilização média da memória em relação à capacidade.

Se estiver usando a capacidade do Amazon EC2 nessa aplicação, considere colocá-la em instâncias otimizadas para memória, como a família r5 ou r6g.

Algumas aplicações vinculadas à memória não liberam a memória associada a uma solicitação quando ela se encerra, de modo que uma redução na simultaneidade não resulta em uma redução na memória usada. Para isso, não recomendamos usar a escalabilidade baseada em memória.

### O servidor baseado em operadores

O servidor baseado em operadores processa uma solicitação para cada thread de operador individual, uma após a outra. Os threads de operador podem ser leves, como os threads POSIX. Eles também podem ser mais pesados, como os processos UNIX. Não importa qual thread eles sejam, sempre há uma simultaneidade máxima que a aplicação pode suportar. Normalmente, o limite de simultaneidade é definido proporcionalmente aos recursos de memória disponíveis. Se o limite de simultaneidade for atingido, solicitações adicionais são colocadas em uma fila de backlog. Se a fila de backlog transbordar, solicitações adicionais de entrada são imediatamente rejeitadas. As aplicações comuns que se encaixam nesse padrão incluem o servidor Web Apache e o Gunicorn.

A simultaneidade de solicitações costuma ser a melhor métrica para escalar essa aplicação. Como há um limite de simultaneidade para cada réplica, é importante aumentar a escala horizontalmente antes que o limite médio seja atingido.

A melhor maneira de obter métricas de simultaneidade de solicitações é fazer com que a aplicação as relate ao CloudWatch. Cada réplica da aplicação pode publicar o número de solicitações simultâneas como uma métrica personalizada em alta frequência. Recomendamos que a frequência seja definida para, pelo menos, uma vez a cada minuto. Depois que vários relatórios são coletados, você pode usar a simultaneidade média como métrica de escalabilidade. Essa métrica é calculada pegando a simultaneidade total e dividindo-a pelo número de réplicas. Por exemplo, se a simultaneidade total for 1.000 e o número de réplicas for 10, a simultaneidade média será 100.

Se a aplicação estiver por trás de um Application Load Balancer, você também pode usar a métrica ActiveConnectionCount do balanceador de carga como fator na métrica de escalabilidade. A métrica ActiveConnectionCount deve ser dividida pelo número de réplicas para obter um valor médio. O valor médio deve ser usado para ajuste de escala, em oposição ao valor bruto da contagem.

Para que esse projeto funcione melhor, o desvio padrão da latência de resposta deve ser pequeno em taxas de solicitação baixas. Recomendamos que, durante períodos de baixa demanda, a maioria das solicitações seja respondida em pouco tempo e que não haja muitas solicitações que demorem muito mais do que o tempo médio para serem respondidas. O tempo médio de resposta deve estar próximo ao tempo de resposta do 95º percentil. Caso contrário, podem ocorrer transbordamos de fila como resultado. Isso leva a erros. Recomendamos que você forneça réplicas adicionais quando necessário para reduzir o risco de transbordamento.

### O servidor em espera

O servidor em espera realiza algum processamento para cada solicitação, mas dependente muito de um ou mais serviços downstream para funcionar. As aplicações de contêiner costumam fazer uso intenso de serviços downstream, como bancos de dados e outros serviços de API. Pode levar algum tempo para que esses serviços respondam, principalmente em cenários de alta capacidade ou alta simultaneidade. Isso ocorre porque essas aplicações tendem a usar poucos recursos da CPU e a utilizar sua máxima simultaneidade em termos de memória disponível.

O serviço em espera é adequado tanto no padrão de servidor vinculado à memória quanto no padrão de servidor baseado em operadores, dependendo de como a aplicação foi projetada. Se a simultaneidade da aplicação for limitada somente pela memória, a utilização média da memória deve ser usada como métrica de escalabilidade. Se a simultaneidade da aplicação for baseada em um limite de operadores, a simultaneidade média deve ser usada como uma métrica de escalabilidade.

#### O servidor baseado em Java

Se o servidor baseado em Java estiver vinculado à CPU e escalar proporcionalmente aos recursos da CPU, ele pode ser adequado para o padrão eficiente de servidor vinculado à CPU. Se for esse o caso, a utilização média da CPU pode ser apropriada como métrica de escalabilidade. No entanto, muitas aplicações Java não são vinculadas à CPU, o que as torna difíceis de escalar.

Para obter o melhor desempenho, recomendamos alocar o máximo de memória possível no heap da Java Virtual Machine (JVM). Versões recentes da JVM, incluindo a atualização 191 ou posterior do Java 8, definem automaticamente o tamanho do heap o maior possível para caber no contêiner. Isso significa que, em Java, a utilização da memória raramente é proporcional à utilização da aplicação. À medida que a taxa de solicitações e a simultaneidade aumentam, a utilização da memória permanece constante. Por isso, não recomendamos escalar servidores baseados em Java com base na utilização da memória. Em vez disso, recomendamos escalar a utilização da CPU.

Em alguns casos, os servidores baseados em Java esgotam o heap antes de esgotar a CPU. Se a aplicação for propensa ao esgotamento de heap com alta simultaneidade, as conexões médias são a melhor métrica de escalabilidade. Se a aplicação for propensa ao esgotamento de heap com alto throughput, a taxa média de solicitações é a melhor métrica de escalabilidade.

Servidores que usam outros runtimes com coleta de resíduos

Muitas aplicações de servidor são baseadas em runtimes que realizam coleta de resíduos, como .NET e Ruby. Essas aplicações de servidor podem se encaixar em um dos padrões descritos anteriormente. No entanto, como acontece em Java, não recomendamos escalar essas aplicações com base na memória, porque a utilização média de memória observada não costuma estar correlacionada ao throughput ou à simultaneidade.

Para essas aplicações, recomendamos escalar a utilização da CPU se a aplicação estiver vinculada à CPU. Caso contrário, recomendamos escalar o throughput médio ou a simultaneidade média, com base nos resultados do teste de carga.

#### Processadores de trabalhos

Muitas workloads envolvem o processamento assíncrono de trabalhos. Elas incluem aplicações que não recebem solicitações em tempo real, mas se inscrevem em uma fila de trabalho para receber

tarefas. Para esses tipos de aplicações, a métrica de escalabilidade adequada é quase sempre a profundidade da fila. O crescimento da fila é uma indicação de que o trabalho pendente supera a capacidade de processamento, enquanto uma fila vazia indica que há mais capacidade do que trabalho a ser feito.

Serviços de mensagens da AWS, como Amazon SQS e Amazon Kinesis Data Streams, fornecem métricas do CloudWatch que podem ser usadas para escalar. No Amazon SQS, ApproximateNumberOfMessagesVisible é a melhor métrica. No Kinesis Data Streams, considere usar a métrica MillisBehindLatest, publicada pela Kinesis Client Library (KCL). Essa métrica deve ser calculada em média entre todos os consumidores antes de usá-la para escalar.

### <span id="page-893-1"></span>Escalabilidade automática e implantações do serviço

O Application Auto Scaling desativa processos de redução da escala na horizontal enquanto as implantações do Amazon ECS estão em andamento. No entanto, processos de aumento continuam a ocorrer, a menos que sejam suspensos, durante uma implantação. Se você quiser suspender processos de aumento enquanto as implantações estiverem em andamento, siga as etapas a seguir.

- 1. Chame o comando [describe-scalable-targets,](https://docs.aws.amazon.com/cli/latest/reference/application-autoscaling/describe-scalable-targets.html) especificando o ID do recurso do serviço associado ao destino escalável no Application Auto Scaling (Exemplo: service/default/ sample-webapp). Registre a saída. Você precisará dela quando chamar o próximo comando.
- 2. Chame o comando [register-scalable-target](https://docs.aws.amazon.com/cli/latest/reference/application-autoscaling/register-scalable-target.html), especificando o ID, o namespace e a dimensão escalável do recurso. Especifique true para DynamicScalingInSuspended e DynamicScalingOutSuspended.
- 3. Depois que a implantação estiver concluída, será possível chamar o comando [register-scalable](https://docs.aws.amazon.com/cli/latest/reference/application-autoscaling/register-scalable-target.html)[target](https://docs.aws.amazon.com/cli/latest/reference/application-autoscaling/register-scalable-target.html) para retomar a escalabilidade.

Para obter mais informações, consulte [Suspender e retomar a escalabilidade do Application Auto](https://docs.aws.amazon.com/autoscaling/application/userguide/application-auto-scaling-suspend-resume-scaling.html)  [Scaling](https://docs.aws.amazon.com/autoscaling/application/userguide/application-auto-scaling-suspend-resume-scaling.html).

### <span id="page-893-0"></span>Como escalar o serviço do Amazon ECS usando um valor métrico de destino

Com as políticas de dimensionamento com monitoramento do objetivo, você seleciona uma métrica e define um valor pretendido. O Amazon ECS Service Auto Scaling cria e gerencia os alarmes do CloudWatch que controla a política de escalabilidade e calcula o ajuste da escalabilidade com base na métrica e no valor de destino. A política de escalabilidade adiciona ou remove tarefas de serviço conforme necessário para manter a métrica no valor de destino especificado ou próxima a ele. Além de manter a métrica próxima ao valor de destino, uma política de escalabilidade de rastreamento

de destino também se ajusta às flutuações na métrica, devido a um padrão de carga de flutuação, e minimiza as flutuações rápidas no número de tarefas que estão sendo executadas no serviço.

### Considerações

Considere os fatores a seguir quando usar políticas de rastreamento de destino:

- Uma política de escalabilidade de rastreamento de destino pressupõe que ela deve aumentar a escalabilidade quando a métrica especificada estiver acima do valor de destino. Você não pode usar uma política de escalabilidade de rastreamento de destino para expandir quando a métrica especificada estiver abaixo do valor de destino.
- Uma política de escalabilidade de rastreamento de destino não escala quando a métrica especificada tem dados insuficientes. Ela não aumenta a escalabilidade porque não interpreta dados insuficientes como baixa utilização.
- É possível ver lacunas entre o valor de destino e os pontos de dados de métrica reais. Isso ocorre porque o Auto Scaling do serviço sempre atua de forma conservadora, ao arredondar para cima ou para baixo ao determinar a capacidade a ser adicionada ou removida. Isso evita que ele adicione capacidade insuficiente ou remova muita capacidade.
- Para garantir a disponibilidade do aplicativo, o serviço se expande proporcionalmente à métrica o mais rápido possível, mas é reduzido gradualmente.
- O Application Auto Scaling desativa processos de redução da escala na horizontal enquanto as implantações do Amazon ECS estão em andamento. No entanto, processos de aumento continuam a ocorrer, a menos que sejam suspensos, durante uma implantação. Para ter mais informações, consulte [Escalabilidade automática e implantações do serviço](#page-893-1).
- É possível ter várias políticas de dimensionamento com monitoramento do objetivo para um serviço do Amazon ECS, desde que cada uma delas use uma métrica diferente. A intenção do Auto Scaling do serviço é sempre priorizar a disponibilidade. Portanto, seu comportamento será diferente, dependendo de as políticas de monitoramento do objetivo estarem prontas para aumento ou redução. Ele vai aumentar a escala do serviço horizontalmente se qualquer uma das políticas de rastreamento de destino estiver pronta para aumentar a escala horizontalmente, mas só vai reduzir a escala horizontalmente se todas as políticas de monitoramento de destino (com a parte da redução da escala horizontalmente ativada) estiverem prontas para reduzir a escala horizontalmente.
- Não edite nem exclua os alarmes do CloudWatch que o Auto Scaling do serviço gerencia para uma política de dimensionamento com monitoramento do objetivo. O Auto Scaling do serviço exclui os alarmes automaticamente quando você exclui a política de dimensionamento.

• A métrica ALBRequestCountPerTarget para as políticas de dimensionamento de monitoramento de destinos não é compatível com o tipo de implantação azul/verde.

Para obter mais informações sobre políticas de escalabilidade de rastreamento de destino, consulte [Políticas de escalabilidade de rastreamento de destino](https://docs.aws.amazon.com/autoscaling/application/userguide/application-auto-scaling-target-tracking.html) no Guia do usuário do Application Auto Scaling.

Para configurar políticas de ajuste de escala de destino para o serviço do Amazon ECS usando o console do Amazon ECS

- 1. Além das permissões padrão do IAM para criar e atualizar serviços, você precisa de permissões adicionais. Para ter mais informações, consulte [Permissões obrigatórias do IAM para o ajuste de](#page-1311-0)  [escala automático do serviço Amazon ECS.](#page-1311-0)
- 2. Você pode configurar uma política de ajuste de escala ao criar ou atualizar um serviço. Para obter mais informações, consulte um dos seguintes:
	- [Criar um serviço usando parâmetros definidos](#page-799-0): cria um serviço
	- [Atualização de um serviço do Amazon ECS usando o console](#page-826-0): atualiza um serviço existente

Para configurar políticas de ajuste de escala de destino para o serviço do Amazon ECS usando a AWS CLI

- 1. Além das permissões padrão do IAM para criar e atualizar serviços, você precisa de permissões adicionais. Para ter mais informações, consulte [Permissões obrigatórias do IAM para o ajuste de](#page-1311-0)  [escala automático do serviço Amazon ECS.](#page-1311-0)
- 2. Registre seu serviço do Amazon ECS como um destino escalável usando o comando [register](https://docs.aws.amazon.com/cli/latest/reference/application-autoscaling/register-scalable-target.html)[scalable-target.](https://docs.aws.amazon.com/cli/latest/reference/application-autoscaling/register-scalable-target.html)
- 3. Crie uma política de escalabilidade usando o comando [put-scaling-policy](https://docs.aws.amazon.com/cli/latest/reference/application-autoscaling/put-scaling-policy.html).

<span id="page-895-0"></span>Como escalar o serviço do Amazon ECS usando incrementos predefinidos com base nos alarmes do CloudWatch

Com as políticas de ajuste de escala em etapas, você especifica os alarmes do CloudWatch que iniciam o processo de ajuste. Por exemplo, se você deseja aumentar a escala horizontalmente quando a utilização de CPU atingir um determinado nível, crie um alarme usando a métrica

CPUUtilization fornecida. Ao criar uma política de escalabilidade em etapas, você deve especificar um dos seguintes tipos de ajuste de escalabilidade:

- Adicionar: aumente o número de tarefas em um número especificado de unidades de capacidade ou em uma porcentagem especificada da capacidade atual.
- Remover: reduza o número de tarefas em um número especificado de unidades de capacidade ou em uma porcentagem especificada da capacidade atual.
- Definir como: defina o número de tarefas para o número especificado de unidades de capacidade.

Por exemplo, suponha que a capacidade de destino e a capacidade atendida sejam 10 e a política de escalabilidade seja 1. Quando o alarme é violado, o processo de escala automática adiciona de 1 a 10 para obter 11, para que o Amazon ECS execute 1 tarefa para o serviço.

É altamente recomendável usar uma política de ajuste de escala de rastreamento de destino para escalar métricas, como utilização média de CPU ou contagem média de solicitações por destino. Métricas que diminuem quando a capacidade aumenta e aumentam quando a capacidade diminui podem ser usadas para aumentar ou reduzir a escala do número de tarefas proporcionalmente usando o rastreamento de destino. Isso ajuda a garantir que o Auto Scaling do serviço siga estritamente a curva de demanda das aplicações.

Para obter uma visão geral das políticas de ajuste de escala em etapas e como elas funcionam, consulte [Step scaling policies](https://docs.aws.amazon.com/autoscaling/application/userguide/application-auto-scaling-step-scaling-policies.html) no Guia do usuário do ajuste de escala automático da aplicação. Depois de ler esta introdução, consulte as seções a seguir para saber como configurar a escala de etapas do Amazon ECS usando o console e a AWS Command Line Interface.

Para configurar políticas de ajuste de escala em etapas para o serviço do Amazon ECS usando o console do Amazon ECS

- 1. Além das permissões padrão do IAM para criar e atualizar serviços, você precisa de permissões adicionais. Para ter mais informações, consulte [Permissões obrigatórias do IAM para o ajuste de](#page-1311-0)  [escala automático do serviço Amazon ECS.](#page-1311-0)
- 2. Você pode configurar uma política de ajuste de escala ao criar ou atualizar um serviço. Para obter mais informações, consulte um dos seguintes:
	- [Criar um serviço usando parâmetros definidos](#page-799-0): cria um serviço
	- [Atualização de um serviço do Amazon ECS usando o console](#page-826-0): atualiza um serviço existente

Para configurar políticas de ajuste de escala em etapas para o serviço do Amazon ECS usando a AWS CLI

- 1. Além das permissões padrão do IAM para criar e atualizar serviços, você precisa de permissões adicionais. Para ter mais informações, consulte [Permissões obrigatórias do IAM para o ajuste de](#page-1311-0)  [escala automático do serviço Amazon ECS.](#page-1311-0)
- 2. Registre seu serviço do Amazon ECS como um destino escalável usando o comando [register](https://docs.aws.amazon.com/cli/latest/reference/application-autoscaling/register-scalable-target.html)[scalable-target.](https://docs.aws.amazon.com/cli/latest/reference/application-autoscaling/register-scalable-target.html)
- 3. Crie uma política de escalabilidade usando o comando [put-scaling-policy](https://docs.aws.amazon.com/cli/latest/reference/application-autoscaling/put-scaling-policy.html).
- 4. Crie um alarme que inicie a política de ajuste de escala usando o comando [put-metric-alarm.](https://docs.aws.amazon.com/cli/latest/reference/cloudwatch/put-metric-alarm.html)

### <span id="page-897-0"></span>Como escalar o serviço do Amazon ECS usando um cronograma

Com a escalabilidade programada, é possível configurar a escalabilidade automática para a aplicação com base em alterações de carga previsíveis ao criar ações programadas que aumentam ou diminuem a capacidade em momentos específicos. Isso permite escalar a aplicação de forma proativa para corresponder às alterações de carga previsíveis.

Essas ações de escalabilidade programadas permitem otimizar os custos e a performance. A aplicação tem capacidade suficiente para lidar com o pico de tráfego no meio da semana, mas não faz provisionamento excessivo de capacidade desnecessária em outros momentos.

É possível usar a escalabilidade programada e as políticas de escalabilidade em conjunto para obter os benefícios de abordagens proativas e reativas para a escalabilidade. Após a execução de uma ação de escalabilidade programada, a política de escalabilidade pode continuar a tomar decisões sobre a necessidade de escalar ainda mais a capacidade. Isso ajuda a garantir que você tenha capacidade suficiente para lidar com a carga de sua aplicação. Embora sua aplicação seja escalada para atender à demanda, a capacidade atual deve estar dentro das capacidades mínima e máxima definidas pela ação agendada.

Você pode configurar a escala do cronograma usando a AWS CLI. Para obter mais informações sobre o ajuste de escala programado, consulte [Scheduled Scaling](https://docs.aws.amazon.com/autoscaling/application/userguide/application-auto-scaling-scheduled-scaling.html) no Guia do usuário do Application Auto Scaling.

# Interconexão de serviços do Amazon ECS

As aplicações executadas em tarefas do Amazon ECS muitas vezes precisam receber conexões da Internet ou se conectar a outras aplicações executadas nos serviços do Amazon ECS. Se você

precisar de conexões externas da Internet, recomendamos usar o Elastic Load Balancing. Para obter mais informações sobre balanceamento de carga integrado, consulte [the section called "Uso do](#page-870-0)  [balanceamento de carga para distribuir o tráfego de serviço".](#page-870-0)

Se você precisar de uma aplicação para se conectar a outras aplicações executadas nos serviços do Amazon ECS, o Amazon ECS oferecerá as maneiras a seguir de fazer isso sem um balanceador de carga:

• Amazon ECS Service Connect

Recomendamos o Service Connect, que fornece a configuração do Amazon ECS para descoberta de serviços, conectividade e monitoramento de tráfego. Com o Service Connect, as aplicações podem usar nomes curtos e portas padrão para se conectar aos serviços do Amazon ECS no mesmo cluster e em outros clusters, inclusive entre VPCs na mesma Região da AWS.

Ao usar o Service Connect, o Amazon ECS gerencia todas as partes da descoberta de serviços: criar os nomes que podem ser descobertos, gerenciar dinamicamente as entradas de cada tarefa à medida que as tarefas começam e são interrompidas, executar um agente em cada tarefa configurada para descobrir os nomes. Sua aplicação pode pesquisar os nomes usando a funcionalidade padrão para nomes do DNS e fazendo conexões. Caso a aplicação já faça isso, não será necessário modificá-la para usar o Service Connect.

Você fornece a configuração completa dentro de cada serviço e definição de tarefa. O Amazon ECS gerencia as alterações nessa configuração em cada implantação de serviço, para garantir que todas as tarefas em uma implantação se comportem da mesma maneira. Por exemplo, um problema comum do DNS como descoberta de serviços é controlar uma migração. Se você alterar um nome do DNS de modo a direcionar para os novos endereços IP substitutos, poderá levar o tempo máximo de TTL antes que todos os clientes comecem a usar o novo serviço. Com o Service Connect, a implantação do cliente atualiza a configuração substituindo as tarefas do cliente. Você pode configurar o disjuntor de implantação e outras configurações de implantação para afetar as alterações do Service Connect da mesma forma que qualquer outra implantação.

Para ter mais informações, consulte [Uso do Service Connect para conectar serviços do Amazon](#page-900-0)  [ECS com nomes abreviados.](#page-900-0)

• Descoberta de serviço do Amazon ECS

Outra abordagem para a comunicação entre serviços é a comunicação direta por meio da descoberta de serviços. Nessa abordagem, você pode usar a integração da descoberta de serviços do AWS Cloud Map com o Amazon ECS. Usando a descoberta de serviços, o Amazon ECS sincroniza a lista de tarefas executadas com o AWS Cloud Map, que mantém um nome de host do DNS que resolve os endereços IP internos de uma ou mais tarefas desse serviço específico. Outros serviços na Amazon VPC podem usar esse nome de host do DNS para enviar tráfego diretamente a outro contêiner usando o endereço IP interno.

Essa abordagem de comunicação entre serviços fornece baixa latência. Não há componentes extras entre os contêineres. O tráfego viaja diretamente de um contêiner para o outro.

Essa abordagem é adequada ao usar o modo de rede awsvpc, em que cada tarefa tem seu próprio endereço IP exclusivo. A maioria dos softwares é compatível apenas com o uso de registros A do DNS, que resolvem diretamente os endereços IP. Ao usar o modo de rede awsvpc, o endereço IP de cada tarefa é um registro A. No entanto, se você estiver usando o modo de rede bridge, vários contêineres podem estar compartilhando o mesmo endereço IP. Além disso, os mapeamentos dinâmicos de portas fazem com que os contêineres recebam números de porta aleatoriamente nesse único endereço IP. A essa altura, um registro A não é mais suficiente para a descoberta de serviços. Você também deve usar um registro SRV. Esse tipo de registro pode rastrear endereços IP e números de porta, mas exige que você configure as aplicações adequadamente. Algumas aplicações pré-criadas que você usa podem não oferecer suporte a registros SRV.

Outra vantagem do modo de rede awsvpc é ter um grupo de segurança exclusivo para cada serviço. Você pode configurar esse grupo de segurança para permitir conexões de entrada somente dos serviços upstream específicos que precisam se comunicar com esse serviço.

A principal desvantagem da comunicação direta entre serviços usando a descoberta de serviços é que você deve implementar uma lógica extra para ter repetições e lidar com falhas de conexão. Os registros DNS têm um período de vida útil (TTL) que controla por quanto tempo são armazenados em cache. Leva algum tempo para que o registro DNS seja atualizado e o cache expire para que as aplicações possam obter a versão mais recente do registro DNS. Portanto, sua aplicação pode acabar resolvendo o registro DNS de modo a direcionar para outro contêiner que não está mais lá. A aplicação precisa processar repetições e ter uma lógica para ignorar back-ends defeituosos.

Para ter mais informações, consulte [Uso da descoberta de serviços para conectar serviços do](#page-936-0)  [Amazon ECS com nomes DNS.](#page-936-0)
# Tabela de compatibilidade de modo de rede

A tabela a seguir inclui a compatibilidade entre essas opções e os modos de rede de tarefas. Na tabela, "client" (cliente) refere-se à aplicação que está fazendo as conexões de dentro de uma tarefa do Amazon ECS.

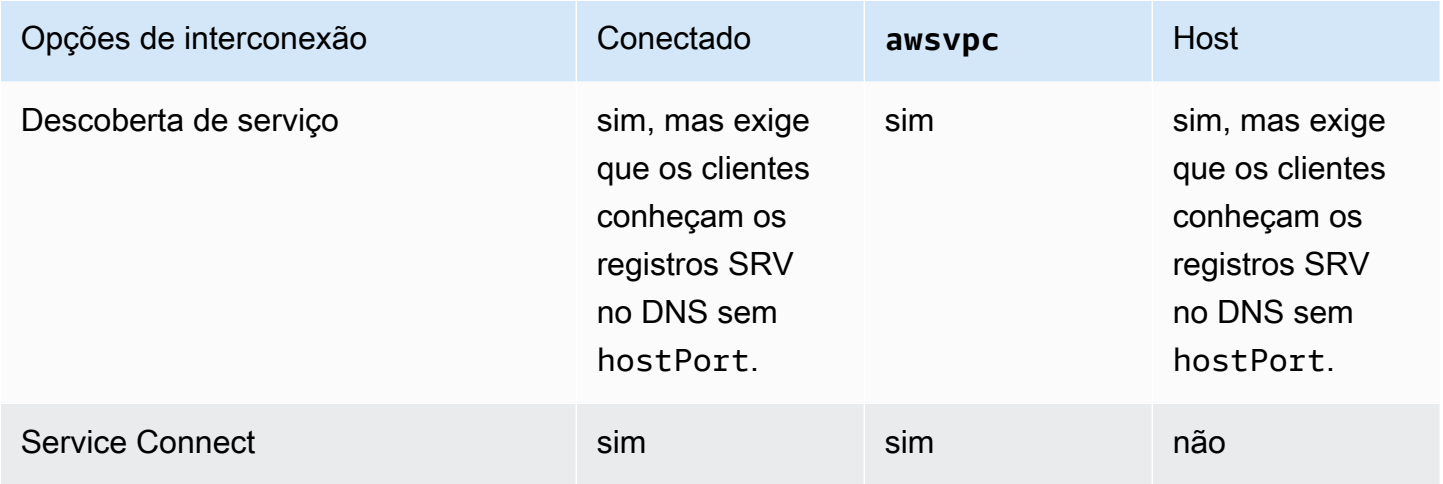

# Uso do Service Connect para conectar serviços do Amazon ECS com nomes abreviados

O Amazon ECS Service Connect fornece gerenciamento da comunicação entre serviços conforme a configuração do Amazon ECS. Ele cria uma descoberta de serviços e uma malha de serviços no Amazon ECS. Isso fornece a configuração completa dentro de cada serviço que você gerencia por implantações de serviços, uma maneira unificada de consultar os serviços em namespaces que não dependem da configuração de DNS da VPC e métricas e logs padronizados para monitorar todas as aplicações. O Service Connect apenas realiza a interconexão de serviços.

O diagrama a seguir mostra um exemplo de rede do Service Connect com duas sub-redes na VPC e dois serviços. Um serviço do cliente que executa o WordPress com uma tarefa em cada sub-rede. Um serviço de servidor que executa o MySQL com uma tarefa em cada sub-rede. Ambos os serviços são altamente disponíveis e resilientes a problemas de tarefas e zonas de disponibilidade, pois cada serviço executa várias tarefas espalhadas por duas sub-redes. As setas sólidas mostram uma conexão do WordPress com o MySQL. Por exemplo, um comando da CLI mysql --host=mysql executado de dentro do contêiner do WordPress na tarefa com o endereço IP 172.31.16.1. O comando usa o nome curto mysql na porta padrão do MySQL. O nome e a porta se conectam ao proxy do Service Connect na mesma tarefa. O proxy na tarefa do WordPress usa balanceamento de carga round-robin e qualquer informação de falha anterior na detecção de valores discrepantes para

escolher a qual tarefa do MySQL se conectar. Conforme mostrado pelas setas sólidas no diagrama, o proxy se conecta ao segundo proxy na tarefa do MySQL com o endereço IP 172.31.16.2. O segundo proxy se conecta ao servidor MySQL local na mesma tarefa. Ambos os proxies relatam o desempenho da conexão que é visível em gráficos nos consoles Amazon ECS e Amazon CloudWatch para que você possa obter métricas de performance de todos os tipos de aplicações da mesma forma.

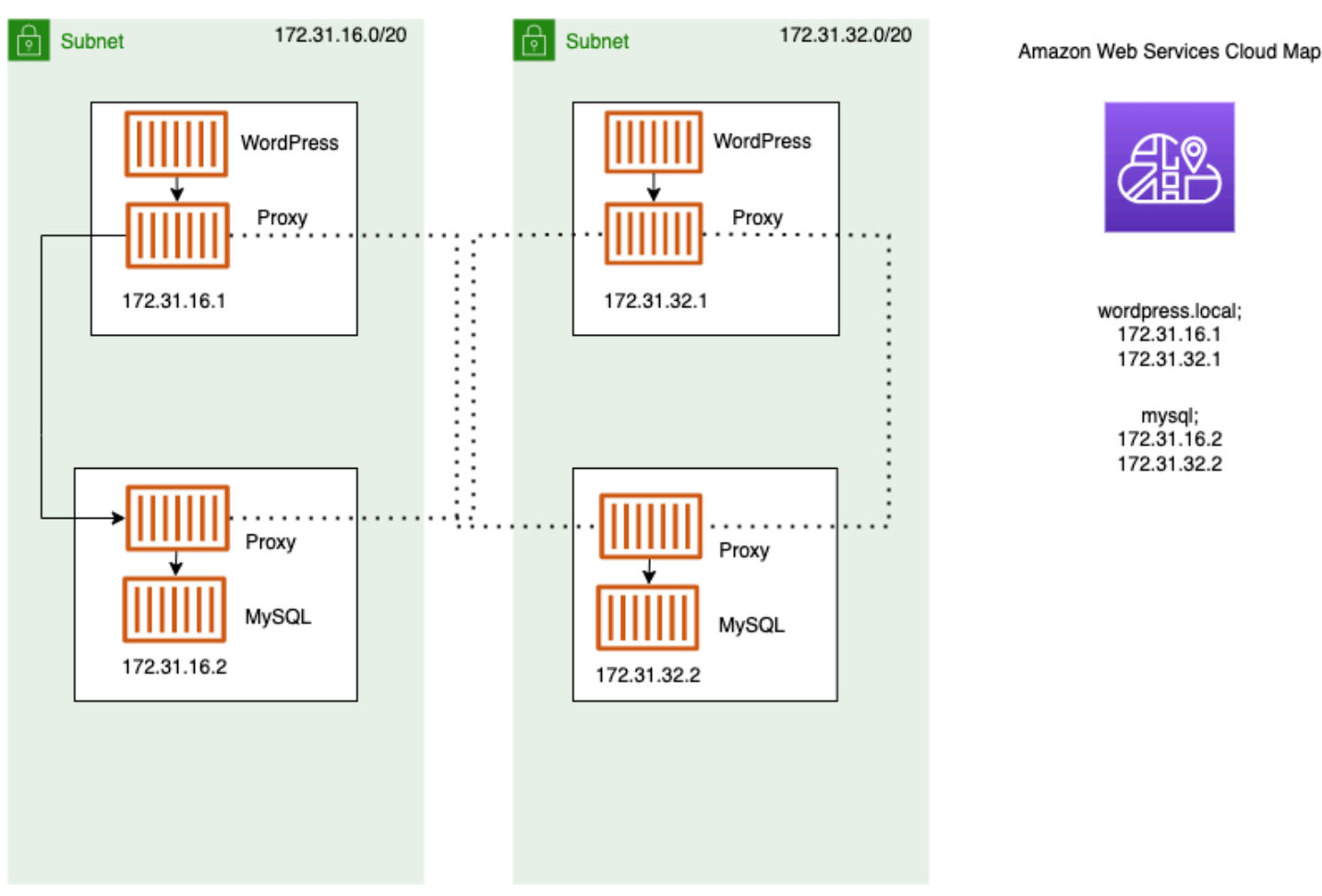

Os termos a seguir são usados com o Service Connect.

nome da porta

A configuração de definição de tarefa do Amazon ECS que atribui um nome a um mapeamento de porta específico. Essa configuração só é usada pelo Amazon ECS Service Connect. alias do cliente

A configuração do serviço do Amazon ECS que atribui o número da porta usada no endpoint. Além disso, o alias do cliente pode atribuir o nome DNS do endpoint, substituindo o nome da descoberta. Se um nome de descoberta não for fornecido no serviço do Amazon ECS, o nome do alias do cliente substituirá o nome da porta como o nome do endpoint. Para ver exemplos de endpoints, consulte a definição de endpoint. Vários aliases de cliente podem ser atribuídos a um serviço do Amazon ECS. Essa configuração só é usada pelo Amazon ECS Service Connect.

#### nome da descoberta

O nome intermediário opcional que você pode criar para uma porta especificada na definição da tarefa. Esse nome é usado para criar um serviço do AWS Cloud Map. Se esse nome não for fornecido, será usado o nome da porta da definição da tarefa. Vários nomes de descoberta podem ser atribuídos a uma porta específica de um serviço do Amazon ECS. Essa configuração só é usada pelo Amazon ECS Service Connect.

Os nomes dos serviços do AWS Cloud Map devem ser exclusivos dentro de um namespace. Devido a essa limitação, você só pode ter uma configuração do Service Connect sem um nome de descoberta para uma definição de tarefa específica em cada namespace.

### endpoint

O URL para se conectar a uma API ou site. O URL contém o protocolo, um nome DNS e a porta. Para obter mais informações sobre endpoints em geral, consulte [endpoint](https://docs.aws.amazon.com/general/latest/gr/glos-chap.html#endpoint) no Glossário da AWS na Referência geral da Amazon Web Services.

O Service Connect cria endpoints que se conectam aos serviços do Amazon ECS e configura as tarefas nos serviços do Amazon ECS para se conectarem aos endpoints. O URL contém o protocolo, um nome DNS e a porta. Você seleciona o protocolo e o nome da porta na definição da tarefa, pois a porta deve corresponder à aplicação que está dentro da imagem do contêiner. No serviço, você seleciona cada porta pelo nome e pode atribuir o nome DNS. Se você não especificar um nome DNS na configuração do serviço do Amazon ECS, será usado por padrão o nome da porta da definição da tarefa. Por exemplo, um endpoint do Service Connect pode ser http://blog:80, grpc://checkout:8080 ou http://\_db.production.internal:99.

### Serviço do Service Connect

A configuração de um único endpoint em um serviço do Amazon ECS. Isso faz parte da configuração do Service Connect, que consiste em uma única linha na Service Connect and discovery name configuration (Configuração do Service Connect e do nome da descoberta) no console ou em um objeto da lista services da configuração JSON de um serviço do Amazon ECS. Essa configuração só é usada pelo Amazon ECS Service Connect.

Para obter mais informações, consulte [ServiceConnectService](https://docs.aws.amazon.com/AmazonECS/latest/APIReference/API_ServiceConnectService.html) na Referência de API do Amazon Elastic Container Service.

#### namespace

O nome do recurso da Amazon (ARN) abreviado ou completo do namespace AWS Cloud Map para uso com o Service Connect. O namespace deve estar na mesma Região da AWS que o serviço e o cluster do Amazon ECS. O tipo de namespace no AWS Cloud Map não afeta o Service Connect.

O Service Connect usa o namespace AWS Cloud Map como um agrupamento lógico de tarefas do Amazon ECS que se comunicam entre si. Cada serviço do Amazon ECS pode pertencer a apenas um namespace. Os serviços em um namespace podem ser distribuídos entre diferentes clusters do Amazon ECS dentro da mesma Região da AWS na mesma Conta da AWS. É possível organizar serviços de forma flexível, seguindo qualquer critério desejado.

#### serviço de cliente

Um serviço que executa uma aplicação cliente de rede. Esse serviço deve ter um namespace configurado. Cada tarefa do serviço pode descobrir e se conectar a todos os endpoints do namespace por meio de um contêiner do proxy do Service Connect.

Se algum dos seus contêineres na tarefa precisar se conectar a um endpoint em um serviço em um namespace, escolha um serviço de cliente. Se uma aplicação de front-end, de proxy reverso ou de balanceador de carga receber tráfego externo por meio de outros métodos, como o Elastic Load Balancing, ela poderá usar esse tipo de configuração do Service Connect.

#### serviço cliente-servidor

Um serviço do Amazon ECS que executa uma aplicação de rede ou de serviço Web. Esse serviço deve ter um namespace e pelo menos um endpoint configurados. Cada tarefa do serviço pode ser acessada por meio dos endpoints. O contêiner do proxy do Service Connect recebe o nome e a porta do endpoint para direcionar o tráfego para os contêineres da aplicação na tarefa.

Se algum dos contêineres expuser e receber tráfego de rede em uma porta, escolha um serviço cliente-servidor. Essas aplicações não precisam se conectar a outros serviços cliente-servidor no mesmo namespace, mas a configuração do cliente é necessária. Esse tipo de configuração do Service Connect pode ser utilizado por back-end, middleware, camada de negócios ou pela maioria dos microsserviços. Se você quiser que uma aplicação de front-end, de proxy reverso ou de balanceador de carga receba tráfego de outros serviços configurados com o Service Connect no mesmo namespace, esses serviços deverão usar esse tipo de configuração do Service Connect.

O recurso Service Connect cria uma rede virtual de serviços relacionados. A mesma configuração de serviços pode ser usada em vários namespaces diferentes para executar conjuntos de aplicações independentes, mas idênticas. O Service Connect define o contêiner do proxy no serviço do Amazon ECS. Dessa forma, a mesma definição de tarefa pode ser usada para executar aplicações idênticas em namespaces diferentes com diferentes configurações do Service Connect. Cada tarefa realizada pelo serviço executa um contêiner proxy na tarefa.

O Service Connect é adequado para conexões entre serviços do Amazon ECS dentro do mesmo namespace. Para as seguintes aplicações, você precisa usar um método de interconexão adicional para se conectar a um serviço do Amazon ECS que esteja configurado com o Service Connect:

- Tarefas que estão configuradas em outros namespaces
- Tarefas que não estão configuradas para o Service Connect
- Outras aplicações fora do Amazon ECS

Essas aplicações podem se conectar por meio do proxy do Service Connect, mas não conseguem resolver os nomes dos endpoints do Service Connect.

Para que essas aplicações resolvam os endereços IP das tarefas do Amazon ECS, é necessário usar outro método de interconexão.

### Definição de preço

O preços do Amazon ECS Service Connect depende de você usar ou não a infraestrutura do AWS Fargate ou do Amazon EC2 para hospedar workloads em contêineres. Ao usar o Amazon ECS no AWS Outposts, os preços seguem o mesmo modelo de quando você está usando o Amazon EC2 diretamente. Para obter mais informações, consulte [Preços do Amazon ECS](https://aws.amazon.com/ecs/pricing).

O uso do AWS Cloud Map é totalmente gratuito quando o Service Connect o utiliza.

### <span id="page-904-0"></span>Componentes do Amazon ECS Service Connect

Ao usar o Amazon ECS Service Connect, você configura cada serviço do Amazon ECS para executar uma aplicação de servidor que recebe solicitações de rede (serviço cliente-servidor) ou para executar uma aplicação cliente que faz as solicitações (serviço cliente).

Quando você se preparar para começar a usar o Service Connect, comece com um serviço de cliente-servidor. É possível adicionar uma configuração do Service Connect a um novo serviço ou a um serviço existente. O Amazon ECS cria um endpoint do Service Connect no namespace. Além disso, o Amazon ECS cria uma nova implantação no serviço para substituir as tarefas que estão em execução no momento.

As tarefas existentes e outras aplicações podem continuar a se conectar aos endpoints existentes e a aplicações externas. Se um serviço cliente-servidor adicionar tarefas por meio da ação de aumentar a escala horizontalmente, novas conexões de clientes serão balanceadas entre todas as tarefas. Se um serviço cliente-servidor for atualizado, as novas conexões de clientes serão balanceadas entre as tarefas da nova versão.

As tarefas existentes não podem ser resolvidas e conectadas ao novo endpoint. Somente novas tarefas com uma configuração do Service Connect no mesmo namespace e que começam a ser executadas após essa implantação podem ser resolvidas e fazer conexão com esse endpoint.

Isso significa que o operador da aplicação cliente determina quando a configuração da aplicação muda, mesmo que o operador da aplicação do servidor possa alterar sua configuração a qualquer momento. A lista de endpoints no namespace poderá sofrer alterações sempre que qualquer serviço no namespace for implantado. As tarefas existentes e as tarefas de substituição mantêm o mesmo comportamento após a implantação mais recente.

Considere os seguintes exemplos:

Primeiro, suponha que você esteja criando uma aplicação que esteja disponível para a Internet pública em um único modelo do AWS CloudFormation e em uma única pilha do AWS CloudFormation. A descoberta e a acessibilidade públicas devem ser criadas por último pelo AWS CloudFormation, incluindo o serviço de cliente de front-end. Os serviços precisam ser criados nessa ordem para evitar um período em que o serviço do cliente de front-end esteja em execução e disponível ao público, mas um back-end não. Isso evita que mensagens de erro sejam enviadas ao público durante esse período. No AWS CloudFormation, você deve usar dependsOn para indicar ao AWS CloudFormation que vários serviços do Amazon ECS não podem ser executados em paralelo ou simultaneamente. Você deve adicionar dependsOn ao serviço de cliente de front-end para cada serviço cliente-servidor de back-end ao qual as tarefas do cliente se conectam.

Em segundo lugar, suponha que exista um serviço de front-end sem a configuração do Service Connect. As tarefas estão se conectando a um serviço de back-end existente. Adicione primeiro uma configuração do Service Connect de cliente-servidor ao serviço de back-end, usando o mesmo nome no DNS ou o clientAlias que o front-end usa. Isso cria uma nova implantação para que toda a detecção de reversão da implantação ou o AWS Management Console, a AWS CLI, AWS SDKs e outros métodos revertam o serviço de back-end para a implantação e a configuração anteriores. Se você estiver satisfeito com a performance e o comportamento do serviço de back-end, adicione uma

configuração do Service Connect de cliente ou cliente-servidor ao serviço de front-end. Somente as tarefas da nova implantação usam o proxy do Service Connect que é adicionado a essas novas tarefas. Se você tiver problemas com essa configuração, poderá reverter para sua configuração anterior usando a detecção de reversão de implantação ou o AWS Management Console, a AWS CLI, AWS SDKs e outros métodos para reverter o serviço de back-end para a implantação e a configuração anteriores. Se você usar outro sistema de descoberta de serviços baseado no DNS em vez de no Service Connect, qualquer aplicação de front-end ou cliente começará a usar novos endpoints e uma configuração alterada do endpoint após a expiração do cache de DNS local, que normalmente leva várias horas.

#### Redes

Por padrão, o proxy do Service Connect atua como receptor na containerPort usando o mapeamento da porta de definição de tarefa. As regras do seu grupo de segurança devem permitir o tráfego de entrada (ingresso) para esta porta proveniente das sub-redes em que os clientes serão executados.

Mesmo se você definir um número de porta na configuração do serviço do Service Connect, isso não alterará a porta do serviço cliente-servidor que o proxy do Service Connect recebe. Quando você define esse número de porta, o Amazon ECS altera a porta do endpoint ao qual os serviços do cliente se conectam no proxy do Service Connect dentro dessas tarefas. O proxy no serviço cliente se conecta ao proxy no serviço cliente-servidor usando a containerPort.

Se você quiser alterar a porta na qual o proxy do Service Connect recebe, altere a ingressPortOverride na configuração do Service Connect do serviço cliente-servidor. Se você alterar esse número de porta, deverá permitir o tráfego de entrada na porta que está sendo usada pelo tráfego para esse serviço.

O tráfego que suas aplicações enviam para os serviços do Amazon ECS configurados para o Service Connect exige que a Amazon VPC e as sub-redes tenham regras de tabela de rotas e regras de ACL de rede que permitam os números de porta containerPort e ingressPortOverride que você está usando.

É possível usar o Service Connect para enviar tráfego entre VPCs. Os mesmos requisitos para as regras da tabela de rotas, para as ACLs da rede e para os grupos de segurança se aplicam a ambas as VPCs.

Por exemplo, dois clusters criam tarefas em VPCs diferentes. Um serviço em cada cluster é configurado para usar o mesmo namespace. As aplicações nesses dois serviços podem resolver todos os endpoints no namespace sem qualquer configuração DNS da VPC. No entanto, os proxies não podem se conectar, a menos que o emparelhamento de VPC, as tabelas de rotas de VPC ou de sub-rede e as ACLs da rede da VPC permitam o tráfego nos números de porta containerPort e ingressPortOverride.

Para tarefas que usam o modo de rede bridge, você deve criar um grupo de segurança com uma regra de entrada que permita tráfego no intervalo dinâmico superior de portas. Em seguida, atribua o grupo de segurança a todas as instâncias do EC2 no cluster do Service Connect.

#### <span id="page-907-0"></span>Proxy do Service Connect

Se você criar ou atualizar um serviço com a configuração do Service Connect, o Amazon ECS adicionará um novo contêiner a cada nova tarefa à medida que elas forem iniciadas. Esse padrão de uso de um contêiner separado é chamado de um sidecar. Esse contêiner não está presente na definição da tarefa e você não pode configurá-lo. O Amazon ECS gerencia a configuração do Contêiner no serviço. Isso permite reutilizar as mesmas definições de tarefa entre diversos serviços, namespaces e tarefas sem a necessidade de usar o Service Connect.

#### Recursos de proxy

• Para definições de tarefas, é necessário configurar os parâmetros de CPU e de memória.

Recomendamos a adição de 256 unidades de CPU e pelo menos 64 MiB de memória à CPU e à memória da tarefa para o contêiner do proxy do Service Connect. No AWS Fargate, a menor quantidade de memória que você pode definir é 512 MiB. No Amazon EC2, a memória de definição de tarefa é obrigatória.

- Para o serviço, você define a configuração do log na configuração do Service Connect.
- Se você espera que as tarefas desse serviço recebam mais de 500 solicitações por segundo em sua carga máxima, recomendamos a adição de 512 unidades de CPU à sua CPU de tarefas nessa definição de tarefa para o contêiner do proxy do Service Connect.
- Se você espera criar mais de 100 serviços do Service Connect no namespace ou 2.000 tarefas no total em todos os serviços do Amazon ECS dentro do namespace, recomendamos a adição de 128 MiB de memória à sua memória de tarefas para o contêiner do proxy do Service Connect. Você deve fazer isso em todas as definições de tarefa usadas por todos os serviços do Amazon ECS no namespace.

### Configuração do proxy

Suas aplicações se conectam ao proxy no contêiner de arquivo associado na mesma tarefa em que a aplicação está. O Amazon ECS configura a tarefa e os contêineres para que as aplicações se conectem ao proxy somente quando a aplicação estiver conectada aos nomes de endpoint no mesmo namespace. Todos os outros tráfegos não usam o proxy. O outro tráfego inclui endereços IP na mesma VPC, endpoints de serviço da AWS e tráfego externo.

#### Balanceamento de carga

O Service Connect configura o proxy para usar a estratégia round-robin para balancear a carga entre as tarefas em um endpoint do Service Connect. O proxy local que está na tarefa de onde vem a conexão escolhe uma das tarefas no serviço cliente-servidor que fornece o endpoint.

Por exemplo, considere uma tarefa que executa o WordPress em um serviço que está configurado como um serviço cliente em um namespace chamado local. Há outro serviço com duas tarefas que executam o banco de dados MySQL. Esse serviço é configurado para fornecer um endpoint chamado mysql por meio do Service Connect no mesmo namespace. Na tarefa do WordPress, a aplicação do WordPress se conecta ao banco de dados usando o nome do endpoint. As conexões para esse nome serão encaminhadas ao proxy que está em execução em um contêiner de arquivo associado na mesma tarefa. Em seguida, o proxy pode se conectar a qualquer uma das tarefas do MySQL usando a estratégia round-robin.

Estratégias de balanceamento de carga: round-robin

Detecção de discrepâncias

Esse recurso usa dados que o proxy tem sobre conexões falhadas anteriores para evitar o envio de novas conexões aos hosts que tiveram as conexões com falha. O Service Connect configura o recurso de detecção de valores discrepantes do proxy para fornecer verificações de integridade passivas.

usando o exemplo anterior, o proxy pode se conectar a qualquer uma das tarefas do MySQL. Se o proxy fez várias conexões com uma tarefa específica do MySQL e 5 ou mais conexões falharam nos últimos 30 segundos, o proxy evitará essa tarefa do MySQL por 30 a 300 segundos.

#### Repetições

O Service Connect configura o proxy para tentar novamente a conexão que passa pelo proxy e falha, e a segunda tentativa evita o uso do host da conexão anterior. Isso garante que cada conexão por meio do Service Connect não falhe por motivos pontuais.

Número de novas tentativas: 2

### Timeout (Tempo limite)

O Service Connect configura o proxy para aguardar o máximo de tempo até que suas aplicações cliente-servidor respondam. O valor de tempo limite padrão é 15 segundos, mas pode ser atualizado.

Parâmetros opcionais:

idleTimeout: o tempo, em segundos, durante o qual uma conexão permanece ativa, embora ociosa. Um valor de 0 desabilita idleTimeout.

O padrão de idleTimeout para HTTP/HTTP2/GRPC é 5 minutos.

O idleTimeout padrão para TCP é 1 hora.

perRequestTimeout: a quantidade de tempo de espera para que o upstream responda com uma resposta completa por solicitação. Um valor 0 desativa o parâmetro perRequestTimeout. Isso poderá ser definido somente quando o appProtocol para o contêiner da aplicação for HTTP/HTTP2/GRPC. O padrão é 15 segundos.

### **a** Note

Se idleTimeout estiver definido para um tempo menor que perRequestTimeout, a conexão será fechada quando idleTimeout for atingido e não o perRequestTimeout.

### Considerações

Considere o seguinte ao usar o Service Connect:

- As tarefas que são executadas no Fargate devem usar a versão da plataforma 1.4.0 ou versões posteriores do Linux para Fargate a fim de usar o Service Connect.
- A versão do agente do Amazon ECS na instância de contêiner deve ser 1.67.2 ou versões posteriores.
- As instâncias de contêiner devem executar a versão 20230428 ou posterior da AMI do Amazon Linux 2023 otimizada para o Amazon ECS, ou a versão 2.0.20221115 da AMI do Amazon Linux 2 otimizada para o Amazon ECS para usar o Service Connect. Essas versões têm o agente do Service Connect, além do agente de contêiner do Amazon ECS. Para obter mais informações sobre o agente do Service Connect, consulte [Agente do Service Connect do Amazon ECS](https://github.com/aws/amazon-ecs-service-connect-agent) no GitHub.
- As instâncias de contêiner devem ter a permissão ecs:Poll para o recurso arn:aws:ecs:*region*:*0123456789012*:task-set/*cluster*/\*. Se você estiver usando ecsInstanceRole, não precisará adicionar outras permissões. A política gerenciada AmazonEC2ContainerServiceforEC2Role tem as permissões necessárias. Para ter mais informações, consulte [Função do IAM de instância de contêiner do Amazon ECS.](#page-1277-0)
- Somente serviços que usam implantações contínuas são compatíveis com o Service Connect.
- As definições de tarefa devem definir o limite de memória da tarefa para usar o Service Connect. Para ter mais informações, consulte [Proxy do Service Connect](#page-907-0).
- Não há suporte para as definições de tarefas que estabelecem limites de memória do contêiner.

É possível definir limites de memória nos seus contêineres, mas deve definir o limite de memória da tarefa como um número maior que a soma dos limites de memória dos contêineres. A CPU e a memória adicionais nos limites de tarefas que não são alocadas nos limites de contêineres são usadas pelo contêiner do proxy do Service Connect e por outros contêineres que não definem limites de contêineres. Para ter mais informações, consulte [Proxy do Service Connect.](#page-907-0)

- É possível configurar o Service Connect para usar qualquer namespace do AWS Cloud Map em uma mesma região na mesma Conta da AWS.
- Cada serviço pode pertencer a somente um namespace.
- Há suporte somente para as tarefas criadas pelos serviços.
- Todos os endpoints devem ser exclusivos dentro de um namespace.
- Todos os nomes de descoberta devem ser exclusivos dentro de um namespace.
- Você deve reimplantar os serviços existentes para que as aplicações possam resolver novos endpoints. Novos endpoints adicionados ao namespace após a implantacão mais recente não serão adicionados à configuração da tarefa. Para ter mais informações, consulte [the section called](#page-904-0)  ["Componentes do Service Connect".](#page-904-0)
- O Service Connect não exclui namespaces quando os clusters são excluídos. Você deve excluir os namespaces no AWS Cloud Map.
- O tráfego do Application Load Balancer usa como padrão o roteamento por meio do agente do Service Connect no modo de rede awsvpc. Se quiser que o tráfego que não seja de serviço ignore o agente do Service Connect, use o parâmetro [ingressPortOverride](https://docs.aws.amazon.com/AmazonECS/latest/APIReference/API_ServiceConnectService.html) na configuração de serviço do Service Connect.

O Service Connect não é compatível com:

• Contêineres do Windows

- HTTP 1.0
- Tarefas autônomas
- Serviços que usam os tipos de implantação azul/verde e externa
- Instâncias de contêiner External para Amazon ECS Anywhere não são compatíveis com o Service Connect.
- PPv2

Regiões com Service Connect

<span id="page-911-0"></span>O Amazon ECS Service Connect está disponível nas seguintes regiões da AWS:

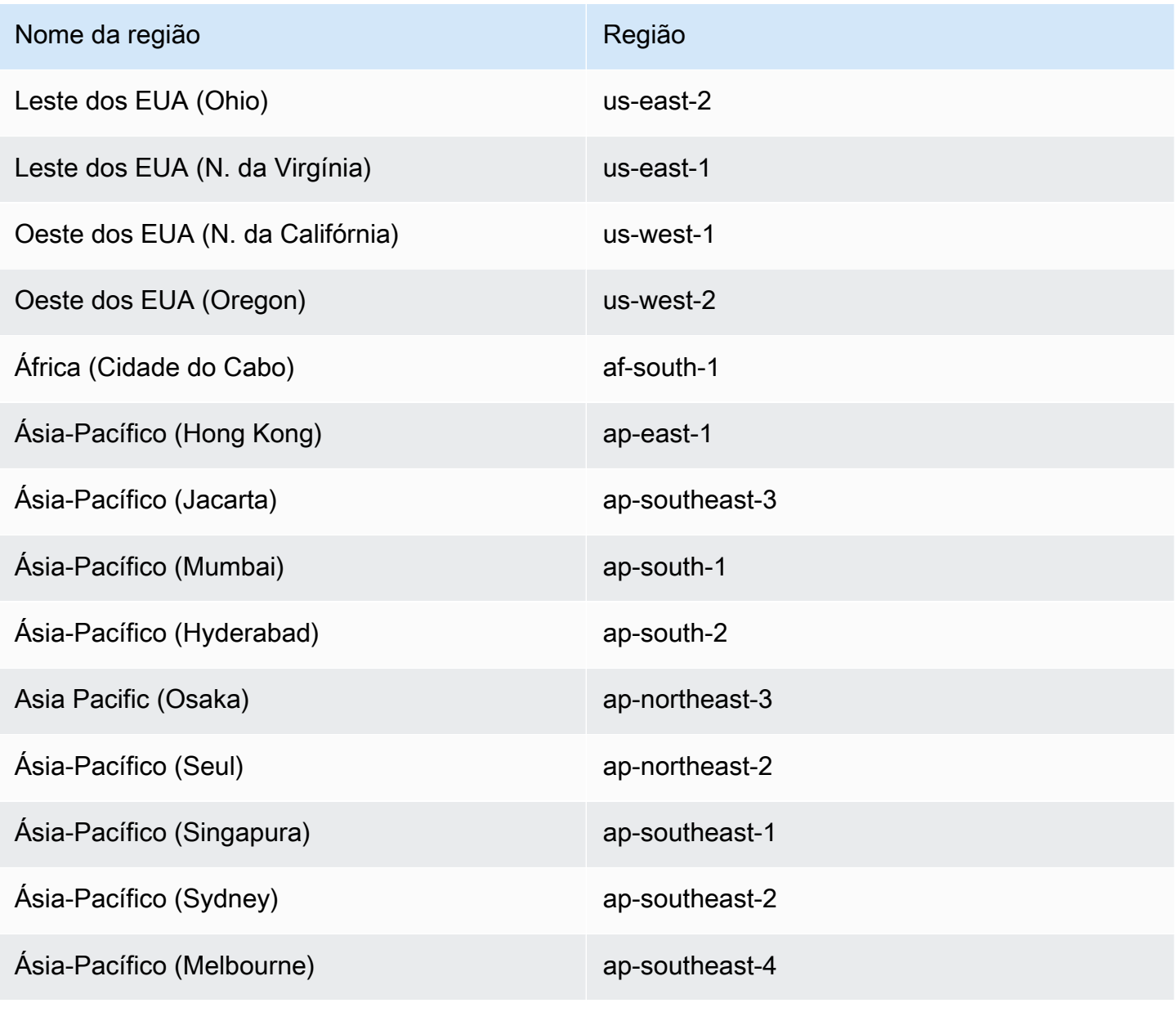

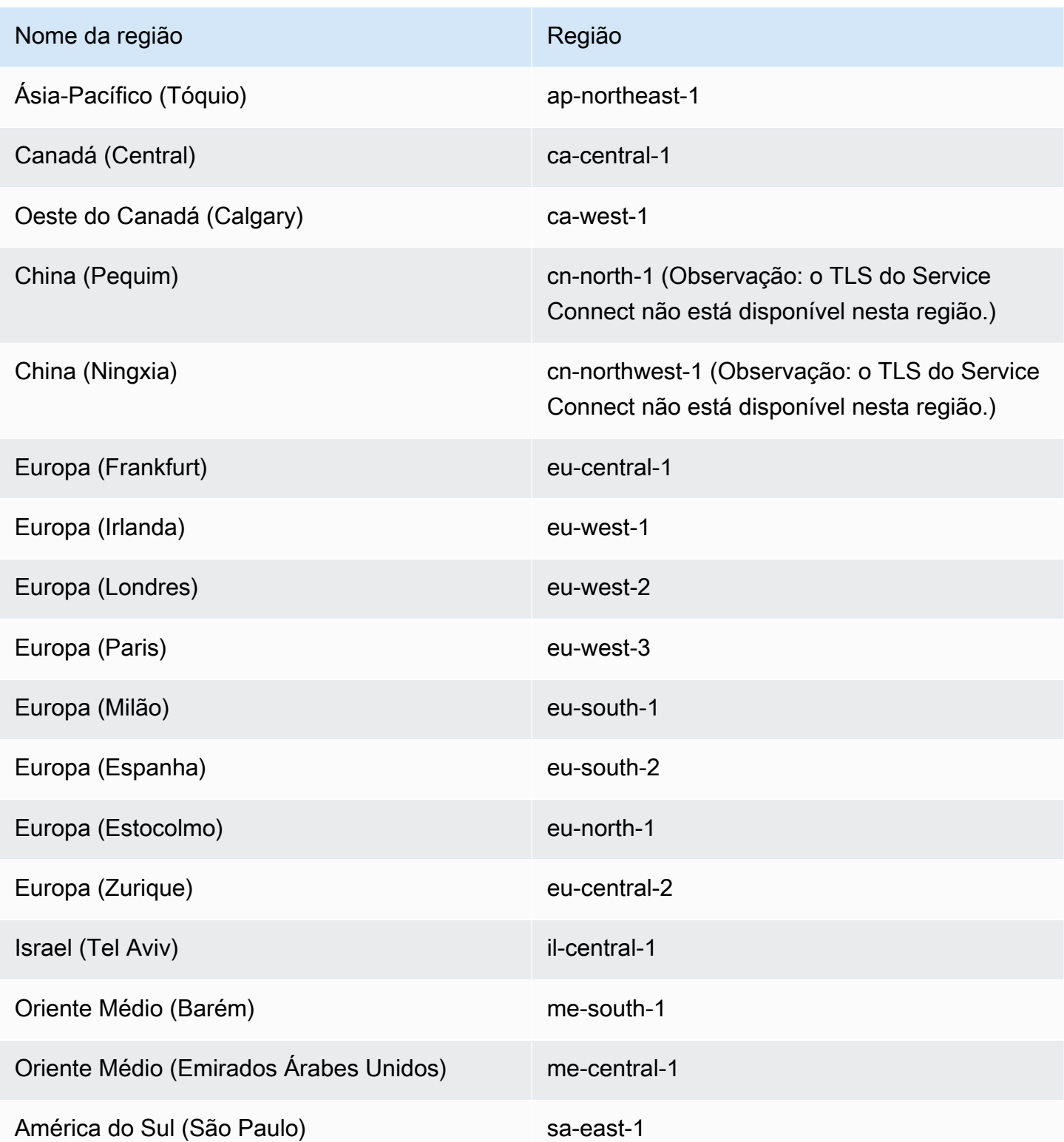

Visão geral da configuração do Amazon ECS Service Connect

Ao usar o Service Connect, existem parâmetros que você precisa configurar em seus recursos.

# Recursos do Amazon ECS que precisam ser configurados para o Service Connect

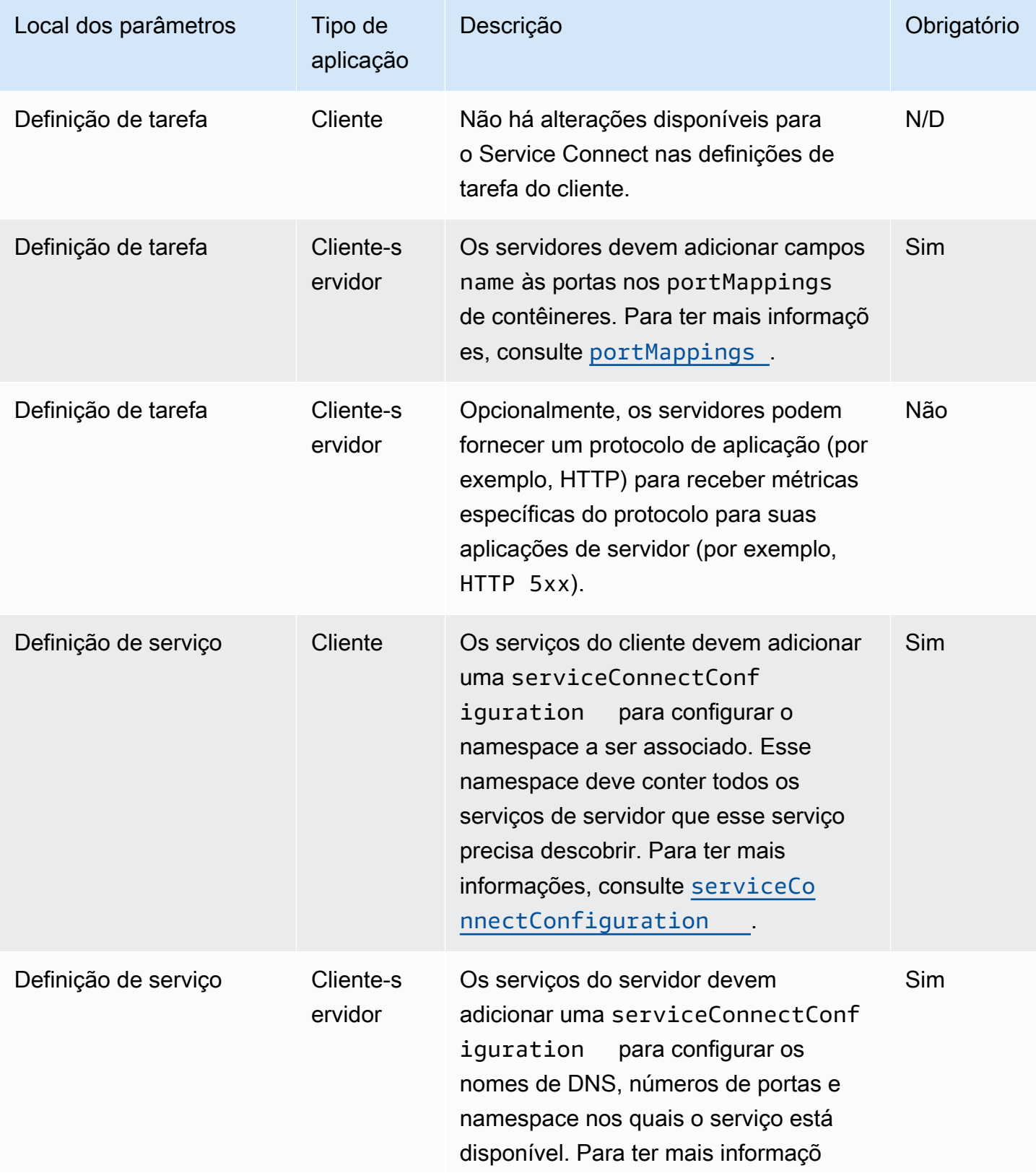

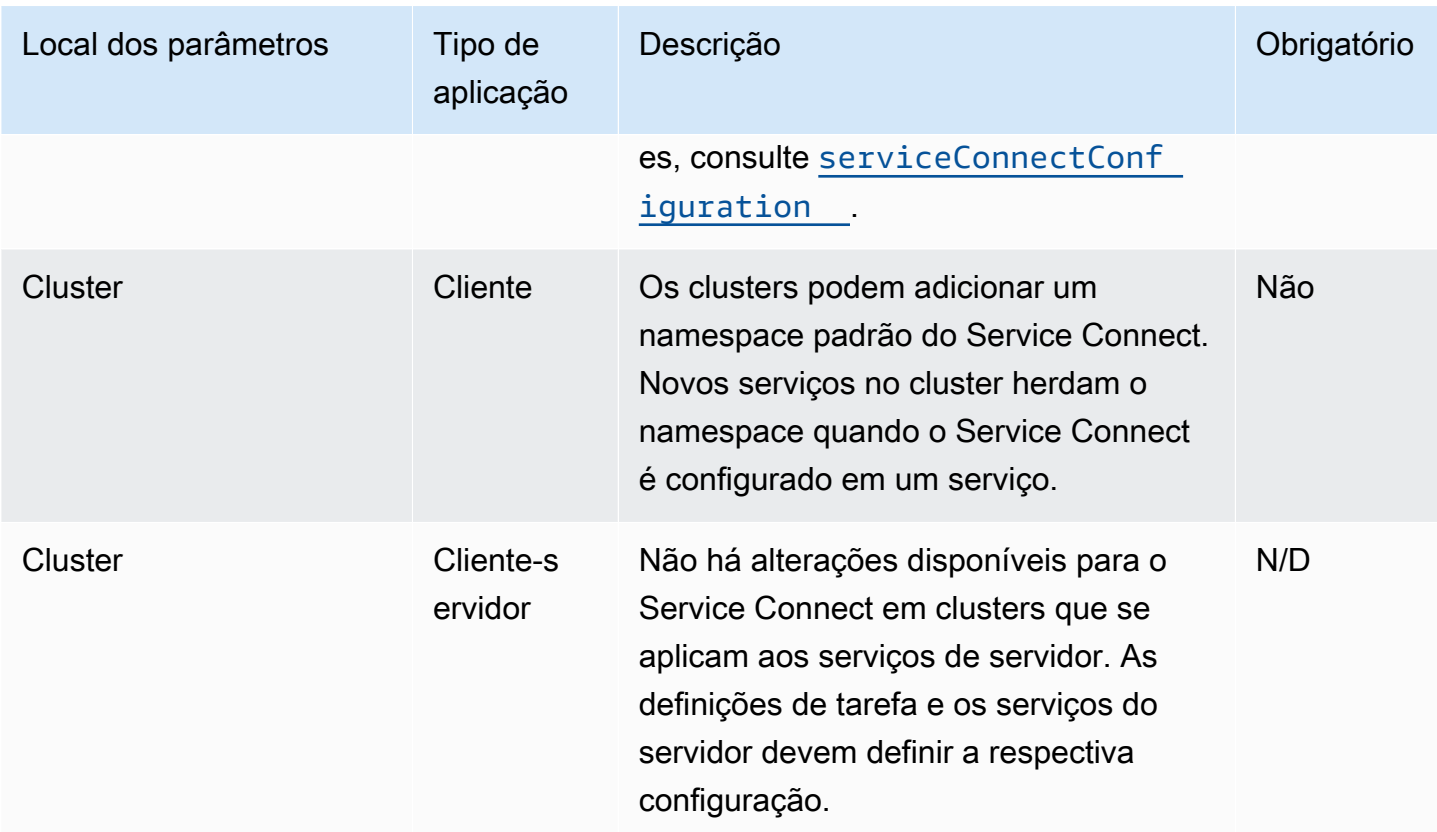

Visão geral das etapas para configurar o Service Connect

As etapas apresentadas a seguir fornecem uma visão geral de como configurar o Service Connect.

### **A** Important

- O Service Connect cria serviços do AWS Cloud Map em sua conta. Modificar esses recursos AWS Cloud Map registrando/cancelando manualmente o registro de instâncias, alterando os atributos da instância ou excluindo um serviço pode causar um comportamento inesperado no tráfego da sua aplicação ou em implantações subsequentes.
- O Service Connect não oferece suporte a links na definição de tarefa.
- 1. Adicione os nomes das portas aos mapeamentos das portas nas definições das suas tarefas. Além disso, você pode identificar o protocolo de camada 7 da aplicação para obter métricas adicionais.
- 2. Crie um cluster com um namespace do AWS Cloud Map ou crie o namespace separadamente. Para uma organização simples, crie um cluster com o nome desejado para o namespace e especifique o nome idêntico para o namespace. Nesse caso, o Amazon ECS cria um novo namespace HTTP com a configuração necessária. O Service Connect não usa nem cria zonas hospedadas por DNS no Amazon Route 53.
- 3. Configure serviços para criar endpoints do Service Connect dentro do namespace.
- 4. Implemente serviços para criar os endpoints. O Amazon ECS adiciona um contêiner do proxy do Service Connect a cada tarefa e cria os endpoints do Service Connect no AWS Cloud Map. Esse contêiner não é configurado na definição da tarefa e a definição da tarefa pode ser reutilizada sem modificação para criar vários serviços no mesmo namespace ou em vários namespaces.
- 5. Implemente aplicações clientes como serviços para conexão aos endpoints. O Amazon ECS as conecta a endpoints do Service Connect por meio do proxy do Service Connect de cada tarefa.

As aplicações só usam o proxy para se conectar aos endpoints do Service Connect. Não há configuração adicional para usar o proxy. O proxy executa balanceamento de carga round-robin, detecção de valores discrepantes e novas tentativas. Para obter mais informações sobre o proxy, consulte [Proxy do Service Connect](#page-907-0).

6. Monitore o tráfego por meio do proxy Service Connect no Amazon CloudWatch.

### Configuração do cluster

É possível configurar um namespace padrão para o Service Connect ao criar ou ao atualizar o cluster. Se você especificar um nome de namespace que não existe na mesma conta e Região da AWS, será criado um novo namespace HTTP.

Se você criar um cluster e especificar um namespace padrão do Service Connect, o cluster aguardará no status PROVISIONING enquanto o Amazon ECS cria o namespace. É possível ver um attachment no status do cluster que mostra o status do namespace. Os anexos não são exibidos por padrão na AWS CLI. Você deve adicionar --include ATTACHMENTS para vê-los.

### Configuração de serviço

O Service Connect foi projetado para exigir a configuração mínima. Você precisa definir um nome para cada mapeamento de porta que você gostaria de usar com o Service Connect na definição da tarefa. No serviço, você precisa ativar o Service Connect e selecionar um namespace para criar um serviço de cliente. Para criar um serviço de cliente-servidor, você precisa adicionar uma única configuração do serviço do Service Connect que corresponda ao nome de um dos mapeamentos de porta. O Amazon ECS reutiliza o número da porta e o nome da porta da definição da tarefa para

Interconexão de serviços 898

definir o serviço e o endpoint do Service Connect. Para substituir esses valores, você pode usar os outros parâmetros Discovery (Descoberta), DNS e Port (Porta) no console ou no discoveryName e no clientAliases, respectivamente, na API do Amazon ECS.

O exemplo a seguir mostra cada tipo de configuração do Service Connect sendo usada em conjunto no mesmo serviço do Amazon ECS. São fornecidos comentários do shell. Entretanto, observe que a configuração JSON usada nos serviços do Amazon ECS não é compatível com comentários.

```
{ 
 ... 
     serviceConnectConfiguration: { 
         enabled: true, 
         namespace: "internal", 
         #config for client services can end here, only these two parameters are 
  required. 
         services: [{ 
                  portName: "http" 
              }, #minimal client - server service config can end here.portName must match 
  the "name" 
              parameter of a port mapping in the task definition. { 
                  discoveryName: "http-second" 
                  #name the discoveryName to avoid a Task def port name collision with 
  the minimal config in the same Cloud Map namespace 
                  portName: "http" 
              }, 
\{\hspace{.1cm} \} clientAliases: [{ 
                           dnsName: "db", 
                           port: 81 
                      }] #use when the port in Task def is not the port that client apps 
  use.Client apps can use http: //db:81 to connect 
                      discoveryName: "http-three" 
                  portName: "http" 
             }, 
\{\hspace{.1cm} \} clientAliases: [{ 
                      dnsName: "db.app", 
                      port: 81 
                  }] #use when the port in Task def is not the port that client apps 
  use.duplicates are fine as long as the discoveryName is different. 
                  discoveryName: "http-four" 
                  portName: "http",
```

```
 ingressPortOverride: 99 #If App should also accept traffic directly on 
  Task def port. 
 } 
        \mathbf{I} }
}
```
Criptografia do tráfego do Amazon ECS Service Connect

O Service Connect do Amazon ECS oferece suporte à criptografia automática de tráfego com certificados Transport Layer Security (TLS) para serviços do Amazon ECS. Ao direcionar os serviços do Amazon ECS para uma [AWS Private Certificate Authority \(AWS Private CA\)](https://docs.aws.amazon.com/privateca/latest/userguide/PcaWelcome.html), o Amazon ECS provisiona automaticamente certificados TLS para criptografar o tráfego entre os serviços do Service Connect para Amazon ECS. O Amazon ECS gera, alterna e distribui certificados TLS usados na criptografia de tráfego.

A criptografia automática de tráfego com o Service Connect usa funcionalidades de criptografia líderes do setor para proteger a comunicação entre os serviços, ajudando você a cumprir os requisitos de segurança. Ela oferece suporte a certificados TLS da AWS Private Certificate Authority com criptografia 256-bit ECDSA e 2048-bit RSA. Por padrão, o TLS 1.3 é compatível, mas o TLS 1.0 a 1.2 não é. Você também tem controle total sobre certificados privados e chaves de assinatura para ajudar a atender aos requisitos de conformidade.

**a** Note

Para usar o protocolo TLS 1.3, é necessário habilitá-lo no receptor do destino. Somente o tráfego de entrada e de saída que é transferido pelo agente do Amazon ECS é criptografado.

Certificados da AWS Private Certificate Authority e Service Connect

Existem permissões adicionais do IAM obrigatórias para a emissão de certificados. O Amazon ECS fornece uma política de confiança para recursos gerenciados que descreve o conjunto de permissões. Para obter mais informações sobre essa política, consulte [AmazonECSInfrastructureRolePolicyForServiceConnectTransportLayerSecurity](https://docs.aws.amazon.com/AmazonECS/latest/developerguide/security-iam-awsmanpol.html#security-iam-awsmanpol-AmazonECSInfrastructureRolePolicyForServiceConnectTransportLayerSecurity).

#### Modos da AWS Private Certificate Authority para Service Connect

A AWS Private Certificate Authority pode ser executada em dois modos: de uso geral e de curta duração.

- Uso geral: certificados que podem ser configurados com qualquer data de expiração.
- De curta duração: certificados com validade máxima de sete dias.

Embora o Amazon ECS ofereça suporte aos dois modos, recomendamos usar certificados de curta duração. Por padrão, os certificados são alternados a cada cinco dias, e a execução em modo de curta duração oferece economias de custo significativas em relação ao de uso geral.

O Service Connect não oferece suporte à revogação de certificados. Em vez disso, utiliza certificados de curta duração com alternância frequente de certificados. Você tem autoridade para modificar a frequência de alternância, desabilitar ou excluir os segredos usando a [rotação gerenciada](https://docs.aws.amazon.com/secretsmanager/latest/userguide/rotate-secrets_managed.html) no [Secrets](https://docs.aws.amazon.com/secretsmanager/latest/userguide/intro.html)  [Manager](https://docs.aws.amazon.com/secretsmanager/latest/userguide/intro.html), mas isso pode acarretar as possíveis consequências a seguir.

- Frequência de alternância mais curta: uma frequência de alternância mais curta incorre em custos mais altos porque AWS Private CA, AWS KMS, Secrets Manager e Auto Scaling enfrentam uma maior workload de alternância.
- Frequência de alternância mais longa: as comunicações das aplicações falham se a frequência de alternância exceder sete dias.
- Exclusão do segredo: excluir o segredo resulta em falha na alternância e afeta as comunicações da aplicação com o cliente.

Caso ocorra falha na alternância do segredo, um evento RotationFailed é publicado no [AWS](https://docs.aws.amazon.com/awscloudtrail/latest/userguide/cloudtrail-user-guide.html) [CloudTrail.](https://docs.aws.amazon.com/awscloudtrail/latest/userguide/cloudtrail-user-guide.html) Você também pode configurar um alarme do [CloudWatch](https://docs.aws.amazon.com/AmazonCloudWatch/latest/monitoring/AlarmThatSendsEmail.html) para RotationFailed.

#### **A** Important

Não adicione regiões de réplica aos segredos. Isso evita que o Amazon ECS exclua o segredo, pois o Amazon ECS não tem permissão para remover regiões da replicação. Se você já adicionou a replicação, execute o comando apresentado a seguir.

```
aws secretsmanager remove-regions-from-replication \ 
  --secret-id SecretId \ 
  --remove-replica-regions region-name
```
Autoridades de certificação subordinadas

Você pode trazer qualquer AWS Private CA, raiz ou subordinado, ao protocolo TLS do Service Connect a fim de emitir certificados de entidades finais para os serviços. O emissor fornecido é tratado como signatário e raiz da confiança em todos os lugares. Você pode emitir certificados de entidade final para diferentes partes da aplicação em diferentes CAs subordinadas. Ao usar a AWS CLI, forneça o nome do recurso da Amazon (ARN) da CA para estabelecer a cadeia de confiança.

#### Autoridades de certificação on-premises

Para usar a CA on-premises, você cria e configura uma CA subordinada na AWS Private Certificate Authority. Isso garante que todos os certificados TLS emitidos para as workloads do Amazon ECS compartilhem a cadeia de confiança com as workloads que você executa on-premises e possam se conectar com segurança.

#### **A** Important

Adicione a etiqueta obrigatória AmazonECSManaged : true em seu AWS Private CA.

Service Connect e AWS Key Management Service

Você pode usar o [AWS Key Management Service](https://docs.aws.amazon.com/kms/latest/developerguide/overview.html) para criptografar e descriptografar os recursos do Service Connect. O AWS KMS é um serviço gerenciado pela AWS no qual você pode criar e gerenciar chaves criptográficas que protegem seus dados.

Ao usar o AWS KMS com o Service Connect, você pode optar por usar uma chave de propriedade da AWS que a AWS gerencia para você ou escolher uma chave do AWS KMS existente. Você também pode [criar uma chave do AWS KMS](https://docs.aws.amazon.com/kms/latest/developerguide/create-keys.html#create-symmetric-cmk) para usar.

Como fornecer sua própria chave de criptografia

Você pode fornecer seus próprios materiais de chave ou usar um repositório de chaves externo por meio do AWS Key Management Service Import your own key into AWS KMS e especificar o nome do recurso da Amazon (ARN) dessa chave no Service Connect do Amazon ECS.

Veja abaixo um exemplo de política AWS KMS. Substitua os valores *vermelhos* pelos seus próprios.

```
 "Version": "2012-10-17",
```
{

```
 "Statement": [ 
    \sqrt{ } "Sid": "id", 
        "Effect": "Allow", 
        "Principal": { 
          "AWS": "arn:aws:iam::111122223333:role/role-name" 
        }, 
        "Action": [ 
          "kms:Encrypt", 
          "kms:Decrypt", 
          "kms:GenerateDataKey", 
          "kms:GenerateDataKeyPair" 
        ], 
        "Resource": "*" 
      } 
   ]
}
```
Para obter mais informações sobre políticas de chave, consulte [Creating a key policy](https://docs.aws.amazon.com/kms/latest/developerguide/key-policy-overview.html) no Guia do desenvolvedor do AWS Key Management Service.

### **a** Note

O Service Connect só oferece suporte a chaves de criptografia simétricas do AWS KMS. Você não pode usar nenhum outro tipo de chave do AWS KMS para criptografar os recursos do Service Connect. Para obter ajuda para determinar se uma chave do AWS KMS é uma chave de criptografia simétrica, consulte [Identifying symmetric and asymmetric AWS KMS](https://docs.aws.amazon.com/kms/latest/developerguide/find-symm-asymm.html)  [keys.](https://docs.aws.amazon.com/kms/latest/developerguide/find-symm-asymm.html)

Para obter mais informações sobre chaves de criptografia simétricas do AWS Key Management Service, consulte [Symmetric encryption AWS KMS keys](https://docs.aws.amazon.com/kms/latest/developerguide/concepts.html#symmetric-cmks) no Guia do desenvolvedor do AWS Key Management Service.

Habilitação do protocolo TLS para o Amazon ECS Service Connect

Você habilita a criptografia de tráfego ao criar ou atualizar um serviço do Service Connect.

Para habilitar a criptografia de tráfego de um serviço em um namespace existente usando o AWS Management Console

1. Abra o console em<https://console.aws.amazon.com/ecs/v2>.

- 2. No painel de navegação, escolha Namespaces.
- 3. Escolha o Namespace com o Serviço para o qual gostaria de habilitar a criptografia de tráfego.
- 4. Escolha o Serviço para o qual gostaria de habilitar a criptografia de tráfego.
- 5. Escolha Atualizar serviço no canto superior direito e role para baixo até a seção Service Connect.
- 6. Escolha Ativar criptografia de tráfego nas informações do serviço para habilitar o TLS.
- 7. Em Perfil do TLS do Service Connect, escolha um perfil existente ou crie um novo.
- 8. Em Autoridade de certificação de signatário, escolha uma autoridade de certificação existente ou crie uma nova.
- 9. Em Escolher uma AWS KMS key, escolha uma chave gerenciada e de propriedade da AWS ou selecione uma chave diferente. Você também pode criar uma nova.

Para obter um exemplo de uso da AWS CLI para configurar o protocolo TLS para seu serviço, consulte [Configuração do Amazon ECS Service Connect com a AWS CLI](#page-923-0).

Verificação da habilitação do protocolo TLS para o Amazon ECS Service Connect

O Service Connect inicia o TLS no agente do Service Connect e o encerra no agente de destino. Como resultado, o código da aplicação nunca vê interações TLS. Use as etapas apresentadas a seguir para verificar se o protocolo TLS está habilitado.

- 1. Certifique-se de que a imagem da aplicação tenha a CLI openssl.
- 2. Habilite o [ECS Exec](https://docs.aws.amazon.com/AmazonECS/latest/developerguide/ecs-exec.html) nos serviços para se conectar às tarefas via SSM. Como alternativa, é possível iniciar uma instância do Amazon EC2 na mesma Amazon VPC do serviço.
- 3. Recupere o IP e a porta de uma tarefa de um serviço que deseja verificar. Por exemplo, se o serviço redis tiver o TLS ativado, você pode recuperar o IP da tarefa navegando até o AWS Cloud Map, localizando o serviço e examinando o IP e a porta de uma instância.

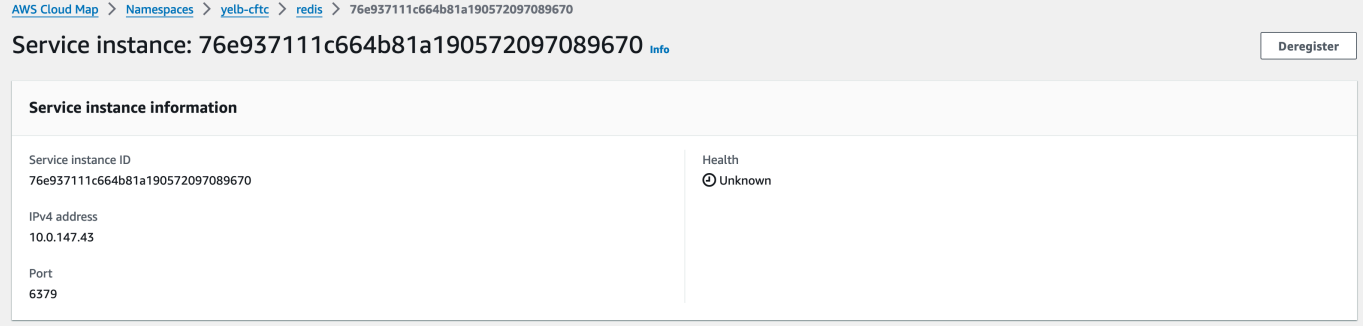

4. Faça login em qualquer uma de suas tarefas usando execute-command como no exemplo apresentado a seguir. Como alternativa, faça login na instância do Amazon EC2 criada na Etapa 2.

```
$ aws ecs execute-command --cluster cluster-name \ 
    --task < TASK_ID> \
     --container app \ 
     --interactive \ 
     --command "/bin/sh"
```
### **a** Note

Chamar o nome do DNS diretamente não revela o certificado.

5. No shell conectado, use a CLI openssl para verificar e visualizar o certificado anexado à tarefa.

Exemplo:

```
openssl s_client -connect 10.0.147.43:6379 < /dev/null 2> /dev/null \
| openssl x509 -noout -text
```
Exemplo de resposta:

```
Certificate: 
     Data: 
         Version: 3 (0x2) 
         Serial Number: 
              <serial-number> 
         Signature Algorithm: ecdsa-with-SHA256 
         Issuer: <issuer> 
         Validity 
              Not Before: Jan 23 21:38:12 2024 GMT 
              Not After : Jan 30 22:38:12 2024 GMT 
          Subject: <subject> 
         Subject Public Key Info: 
              Public Key Algorithm: id-ecPublicKey 
                  Public-Key: (256 bit) 
                  pub: 
                      <pub>
                  ASN1 OID: prime256v1 
                  NIST CURVE: P-256
```
 X509v3 extensions: X509v3 Subject Alternative Name: DNS:redis.yelb-cftc X509v3 Basic Constraints: CA:FALSE X509v3 Authority Key Identifier: keyid:<key-id> X509v3 Subject Key Identifier:  $1D: < *id*$  X509v3 Key Usage: critical Digital Signature, Key Encipherment X509v3 Extended Key Usage: TLS Web Server Authentication, TLS Web Client Authentication Signature Algorithm: ecdsa-with-SHA256 <hash>

<span id="page-923-0"></span>Configuração do Amazon ECS Service Connect com a AWS CLI

É possível criar um serviço do Amazon ECS para uma tarefa do Fargate que usa o Service Connect com a AWS CLI.

Pré-requisitos

Confira a seguir os pré-requisitos do Service Connect:

- Verifique se a região oferece suporte ao Service Connect. Para ter mais informações, consulte [Regions with Service Connect.](#page-911-0)
- Verifique se a versão mais recente da AWS CLI está instalada e configurada. Para obter mais informações, consulte [Instalar a AWS Command Line Interface.](https://docs.aws.amazon.com/cli/latest/userguide/install-cliv2.html)
- Seu usuário da AWS tem as permissões necessárias especificadas no exemplo de política [AmazonECS\\_FullAccess](#page-1217-0) do IAM.
- Você tem uma VPC, uma sub-rede, uma tabela de rotas e um grupo de segurança criados para serem usados. Para ter mais informações, consulte [the section called "Criar uma nuvem privada](#page-27-0) [virtual".](#page-27-0)
- Você tem um perfil de execução de tarefa com o nome ecsTaskExecutionRole e a política gerenciada AmazonECSTaskExecutionRolePolicy está anexada ao perfil. Esse perfil permite que o Fargate grave os logs da aplicação NGINX e os logs do proxy do Service Connect no

Amazon CloudWatch Logs. Para ter mais informações, consulte [Criação do perfil de execução de](#page-1258-0)  tarefas ([ecsTaskExecutionRole](#page-1258-0)) do Amazon ECS.

Etapa 1: criar um cluster

Use as etapas a seguir para criar um cluster e um namespace do Amazon ECS.

Para criar o cluster e o namespace AWS Cloud Map do Amazon ECS

1. Crie um cluster do Amazon ECS denominado tutorial a ser usado. O parâmetro - service-connect-defaults define o namespace padrão do cluster. Na saída do exemplo, um namespace do AWS Cloud Map com o nome service-connect não existe nessa conta nem na Região da AWS. Portanto, o namespace é criado pelo Amazon ECS. O namespace é criado no AWS Cloud Map na conta e é visível com todos os outros namespaces. Portanto, use um nome que indique a finalidade.

```
aws ecs create-cluster --cluster-name tutorial --service-connect-defaults 
 namespace=service-connect
```
Saída:

```
{ 
     "cluster": { 
         "clusterArn": "arn:aws:ecs:us-west-2:123456789012:cluster/tutorial", 
         "clusterName": "tutorial", 
         "serviceConnectDefaults": { 
              "namespace": "arn:aws:servicediscovery:us-
west-2:123456789012:namespace/ns-EXAMPLE" 
         }, 
         "status": "PROVISIONING", 
         "registeredContainerInstancesCount": 0, 
         "runningTasksCount": 0, 
         "pendingTasksCount": 0, 
         "activeServicesCount": 0, 
         "statistics": [], 
         "tags": [], 
         "settings": [ 
\{\hspace{.1cm} \} "name": "containerInsights", 
                  "value": "disabled" 
 }
```

```
 ], 
         "capacityProviders": [], 
         "defaultCapacityProviderStrategy": [], 
         "attachments": [ 
\{\hspace{.1cm} \} "id": "a1b2c3d4-5678-90ab-cdef-EXAMPLE11111", 
                  "type": "sc", 
                  "status": "ATTACHING", 
                  "details": [] 
 } 
         ], 
         "attachmentsStatus": "UPDATE_IN_PROGRESS" 
     }
}
}
```
2. Verifique se o cluster foi criado:

**aws ecs describe-clusters --clusters tutorial**

Saída:

```
{ 
     "clusters": [ 
         { 
              "clusterArn": "arn:aws:ecs:us-west-2:123456789012:cluster/tutorial", 
              "clusterName": "tutorial", 
              "serviceConnectDefaults": { 
                  "namespace": "arn:aws:servicediscovery:us-
west-2:123456789012:namespace/ns-EXAMPLE" 
              }, 
              "status": "ACTIVE", 
              "registeredContainerInstancesCount": 0, 
              "runningTasksCount": 0, 
              "pendingTasksCount": 0, 
              "activeServicesCount": 0, 
              "statistics": [], 
              "tags": [], 
              "settings": [], 
              "capacityProviders": [], 
              "defaultCapacityProviderStrategy": [] 
         } 
     ],
```
}

"failures": []

3. (opcional) verifique se o namespace foi criado no AWS Cloud Map. É possível usar o AWS Management Console ou a configuração normal da AWS CLI, pois ela é criada no AWS Cloud Map.

Por exemplo, use a AWS CLI:

**aws servicediscovery --region us-west-2 get-namespace --id** *ns-EXAMPLE*

Saída:

```
{ 
     "Namespace": { 
         "Id": "ns-EXAMPLE", 
         "Arn": "arn:aws:servicediscovery:us-west-2:123456789012:namespace/ns-
EXAMPLE", 
         "Name": "service-connect", 
          "Type": "HTTP", 
         "Properties": { 
              "DnsProperties": { 
                  "SOA": {} 
              }, 
              "HttpProperties": { 
                  "HttpName": "service-connect" 
 } 
         }, 
         "CreateDate": 1661749852.422, 
         "CreatorRequestId": "service-connect" 
     }
}
```
Etapa 2: criar o serviço para o servidor

O recurso Service Connect é destinado à interconexão de várias aplicações no Amazon ECS. Pelo menos uma dessas aplicações precisa fornecer um serviço Web ao qual se conectar. Nessa etapa, você criará:

- A definição de tarefa que usa a imagem oficial do contêiner NGINX não modificada e inclui a configuração do Service Connect.
- A definição de serviço do Amazon ECS que configura o Service Connect para fornecer a descoberta de serviços e o proxy de malha de serviços para o tráfego desse serviço. A configuração reutiliza o namespace padrão da configuração do cluster para reduzir a quantidade de configuração de serviço feita para cada serviço.
- O serviço do Amazon ECS. Ele executa uma tarefa usando a definição de tarefa e insere um contêiner adicional para o proxy do Service Connect. O proxy recebe a porta proveniente do mapeamento da porta do contêiner na definição de tarefa. Em uma aplicação cliente executada no Amazon ECS, o proxy na tarefa do cliente recebe as conexões de saída para o nome da porta de definição de tarefa, o nome da descoberta do serviço ou o nome do alias do cliente de serviço e o número da porta do alias do cliente.

Como criar o serviço Web com o Service Connect

- 1. Registre uma definição de tarefa compatível com o Fargate e use o modo de rede awsvpc. Siga estas etapas:
	- a. Crie um arquivo denominado service-connect-nginx.json com o conteúdo da seguinte definição de tarefa.

Essa definição de tarefa configura o Service Connect adicionando os parâmetros name e appProtocol ao mapeamento de portas. O nome da porta torna essa porta mais identificável na configuração do serviço quando várias portas são usadas. O nome da porta também é usado por padrão como o nome detectável para uso por outras aplicações no namespace.

A definição da tarefa contém o perfil do IAM da tarefa, pois o serviço tem o ECS Exec ativado.

## **A** Important

Essa definição de tarefa usa a logConfiguration para enviar a saída do nginx de stdout e stderr para o Amazon CloudWatch Logs. Esse perfil de execução de tarefas não tem as permissões extras necessárias para a criação do grupo de logs do CloudWatch Logs. Crie o grupo de logs no CloudWatch Logs usando o AWS

Management Console ou a AWS CLI. Se você não quiser enviar os logs do nginx para o CloudWatch Logs, poderá remover a logConfiguration. Substitua o ID da Conta da AWS no perfil de execução de tarefas pelo ID da sua Conta da AWS.

```
{ 
     "family": "service-connect-nginx", 
     "executionRoleArn": "arn:aws:iam::123456789012:role/ecsTaskExecutionRole", 
     "taskRoleArn": "arn:aws:iam::123456789012:role/ecsTaskRole", 
     "networkMode": "awsvpc", 
     "containerDefinitions": [ 
        \mathcal{L} "name": "webserver", 
         "image": "public.ecr.aws/docker/library/nginx:latest", 
         "cpu": 100, 
         "portMappings": [ 
\{\hspace{.1cm} \} "name": "nginx", 
                  "containerPort": 80, 
                  "protocol": "tcp", 
                  "appProtocol": "http" 
 } 
         ], 
         "essential": true, 
         "logConfiguration": { 
              "logDriver": "awslogs", 
              "options": { 
                  "awslogs-group": "/ecs/service-connect-nginx", 
                  "awslogs-region": "region", 
                  "awslogs-stream-prefix": "nginx" 
 } 
         } 
         } 
     ], 
     "cpu": "256", 
     "memory": "512"
}
```
b. Registre a definição de tarefa usando o arquivo service-connect-nginx.json:

**aws ecs register-task-definition --cli-input-json file://service-connectnginx.json**

- 2. Crie um serviço:
	- a. Crie um arquivo denominado service-connect-nginx-service.json com o conteúdo do serviço do Amazon ECS que você está criando. Este exemplo usa a definição de tarefa criada na etapa anterior. Uma awsvpcConfiguration é necessária, pois o exemplo de definição de tarefa usa o modo de rede awsvpc.

Ao criar o serviço do ECS, especifique o tipo de inicialização do Fargate e a versão LATEST da plataforma que oferece suporte ao Service Connect. Os securityGroups e as subnets devem pertencer a uma VPC que tenha os requisitos para usar o Amazon ECS. É possível obter os IDs de grupos de segurança e sub-redes no console da Amazon VPC.

Esse serviço configura o Service Connect adicionando o parâmetro serviceConnectConfiguration. O namespace não é necessário porque o cluster tem um namespace padrão configurado. As aplicações cliente em execução no ECS no namespace se conectam a esse serviço usando o portName e a porta no clientAliases. Por exemplo, esse serviço pode ser acessado usando http:// nginx:80/, pois o nginx fornece uma página de boas-vindas no / do local raiz. Aplicações externas que não estão sendo executadas no Amazon ECS ou não estão no mesmo namespace podem acessar essa aplicação por meio do proxy do Service Connect usando o endereço IP da tarefa e o número da porta da definição de tarefa. Na configuração do tls, adicione o arn do certificado para awsPcaAuthorityArn, kmsKey e roleArn do perfil do IAM.

Esse serviço usa uma logConfiguration para enviar a saída do proxy de conexão do serviço de stdout e stderr para o Amazon CloudWatch Logs. Esse perfil de execução de tarefas não tem as permissões extras necessárias para a criação do grupo de logs do CloudWatch Logs. Crie o grupo de logs no CloudWatch Logs usando o AWS Management Console ou a AWS CLI. Recomendamos que você crie esse grupo de logs e armazene os logs de proxy no CloudWatch Logs. Se você não quiser enviar os logs do proxy para o CloudWatch Logs, poderá remover a logConfiguration.

```
{ 
     "cluster": "tutorial",
```

```
 "deploymentConfiguration": { 
         "maximumPercent": 200, 
         "minimumHealthyPercent": 0 
     }, 
     "deploymentController": { 
         "type": "ECS" 
    }, 
     "desiredCount": 1, 
     "enableECSManagedTags": true, 
     "enableExecuteCommand": true, 
     "launchType": "FARGATE", 
     "networkConfiguration": { 
         "awsvpcConfiguration": { 
             "assignPublicIp": "ENABLED", 
             "securityGroups": [ 
                  "sg-EXAMPLE" 
             ], 
             "subnets": [ 
                  "subnet-EXAMPLE", 
                  "subnet-EXAMPLE", 
                  "subnet-EXAMPLE" 
             ] 
            } 
     }, 
     "platformVersion": "LATEST", 
     "propagateTags": "SERVICE", 
     "serviceName": "service-connect-nginx-service", 
     "serviceConnectConfiguration": { 
         "enabled": true, 
         "services": [ 
\{\hspace{.1cm} \} "portName": "nginx", 
                  "clientAliases": [ 
\{ "port": 80 
1 1 1 1 1 1 1
                  ], 
                  "tls": { 
                     "issuerCertificateAuthority": { 
                        "awsPcaAuthorityArn": "certificateArn" 
                     }, 
                     "kmsKey": "kmsKey", 
                     "roleArn": "iamRoleArn" 
 }
```

```
 } 
         ], 
         "logConfiguration": { 
             "logDriver": "awslogs", 
             "options": { 
                 "awslogs-group": "/ecs/service-connect-proxy", 
                 "awslogs-region": "region", 
                 "awslogs-stream-prefix": "service-connect-proxy" 
 } 
         } 
    }, 
    "taskDefinition": "service-connect-nginx"
}
```
b. Crie um serviço usando o arquivo service-connect-nginx-service.json:

**aws ecs create-service --cluster tutorial --cli-input-json file://serviceconnect-nginx-service.json**

Saída:

```
{ 
     "service": { 
         "serviceArn": "arn:aws:ecs:us-west-2:123456789012:service/tutorial/
service-connect-nginx-service", 
         "serviceName": "service-connect-nginx-service", 
         "clusterArn": "arn:aws:ecs:us-west-2:123456789012:cluster/tutorial", 
         "loadBalancers": [], 
         "serviceRegistries": [], 
         "status": "ACTIVE", 
         "desiredCount": 1, 
         "runningCount": 0, 
         "pendingCount": 0, 
         "launchType": "FARGATE", 
         "platformVersion": "LATEST", 
         "platformFamily": "Linux", 
         "taskDefinition": "arn:aws:ecs:us-west-2:123456789012:task-definition/
service-connect-nginx:1", 
         "deploymentConfiguration": { 
              "deploymentCircuitBreaker": { 
                  "enable": false,
```

```
 "rollback": false 
                }, 
                "maximumPercent": 200, 
                "minimumHealthyPercent": 0 
           }, 
           "deployments": [ 
                { 
                     "id": "ecs-svc/3763308422771520962", 
                     "status": "PRIMARY", 
                     "taskDefinition": "arn:aws:ecs:us-west-2:123456789012:task-
definition/service-connect-nginx:1", 
                     "desiredCount": 1, 
                     "pendingCount": 0, 
                     "runningCount": 0, 
                     "failedTasks": 0, 
                     "createdAt": 1661210032.602, 
                     "updatedAt": 1661210032.602, 
                     "launchType": "FARGATE", 
                     "platformVersion": "1.4.0", 
                     "platformFamily": "Linux", 
                     "networkConfiguration": { 
                          "awsvpcConfiguration": { 
                               "assignPublicIp": "ENABLED", 
                               "securityGroups": [ 
                                    "sg-EXAMPLE" 
, and the contract of \mathbf{I}, \mathbf{I} "subnets": [ 
                                    "subnet-EXAMPLEf", 
                                    "subnet-EXAMPLE", 
                                    "subnet-EXAMPLE" 
\sim 100 \sim 100 \sim 100 \sim 100 \sim 100 \sim 100 \sim 100 \sim 100 \sim 100 \sim 100 \sim 100 \sim 100 \sim 100 \sim 100 \sim 100 \sim 100 \sim 100 \sim 100 \sim 100 \sim 100 \sim 100 \sim 100 \sim 100 \sim 100 \sim 
1 1 1 1 1 1 1
\qquad \qquad \text{ } "rolloutState": "IN_PROGRESS", 
                     "rolloutStateReason": "ECS deployment ecs-
svc/3763308422771520962 in progress.", 
                     "failedLaunchTaskCount": 0, 
                     "replacedTaskCount": 0, 
                     "serviceConnectConfiguration": { 
                          "enabled": true, 
                          "namespace": "service-connect", 
                          "services": [ 
 { 
                                     "portName": "nginx",
```

```
 "clientAliases": [ 
\{ "port": 80 
 } 
) and the contract of the contract \mathbf{J}_{\mathbf{r}} } 
 ], 
                   "logConfiguration": { 
                       "logDriver": "awslogs", 
                       "options": { 
                          "awslogs-group": "/ecs/service-connect-proxy", 
                          "awslogs-region": "us-west-2", 
                          "awslogs-stream-prefix": "service-connect-proxy" 
\}, \{ "secretOptions": [] 
1 1 1 1 1 1 1
               }, 
               "serviceConnectResources": [ 
\{ "discoveryName": "nginx", 
                       "discoveryArn": "arn:aws:servicediscovery:us-
west-2:123456789012:service/srv-EXAMPLE" 
1 1 1 1 1 1 1
 ] 
 } 
        ], 
        "roleArn": "arn:aws:iam::123456789012:role/aws-service-role/
ecs.amazonaws.com/AWSServiceRoleForECS", 
       "version": 0,
        "events": [], 
        "createdAt": 1661210032.602, 
        "placementConstraints": [], 
        "placementStrategy": [], 
        "networkConfiguration": { 
            "awsvpcConfiguration": { 
               "assignPublicIp": "ENABLED", 
               "securityGroups": [ 
                   "sg-EXAMPLE" 
               ], 
               "subnets": [ 
                   "subnet-EXAMPLE", 
                   "subnet-EXAMPLE", 
                   "subnet-EXAMPLE" 
 ]
```

```
 } 
         }, 
         "schedulingStrategy": "REPLICA", 
         "enableECSManagedTags": true, 
         "propagateTags": "SERVICE", 
         "enableExecuteCommand": true 
    }
}
```
A serviceConnectConfiguration que você forneceu aparece na primeira implantação da saída. À medida que você faz alterações no serviço do ECS de maneiras que precisam fazer alterações nas tarefas, uma nova implantação é criada pelo Amazon ECS.

Etapa 3: verificar se você pode se conectar

Para verificar se o Service Connect está configurado e funcionando, siga estas etapas para se conectar ao serviço Web em uma aplicação externa. Em seguida, consulte as métricas adicionais que o proxy do Service Connect cria no CloudWatch.

Para se conectar ao serviço Web em uma aplicação externa

• Conecte-se ao endereço IP da tarefa e à porta do contêiner usando o endereço IP da tarefa

Use a AWS CLI para obter o ID da tarefa, usando o aws ecs list-tasks --cluster tutorial.

Se suas sub-redes e seu grupo de segurança permitirem tráfego da Internet pública na porta da definição da tarefa, será possível se conectar ao IP público no seu computador. No entanto, o IP público não está disponível em "describe-tasks". Portanto, as etapas envolvem acessar o AWS Management Console ou a AWS CLI do Amazon EC2 para obter os detalhes da interface de rede elástica.

Nesse exemplo, uma instância do Amazon EC2 na mesma VPC usa o IP privado da tarefa. A aplicação é nginx, mas o cabeçalho server: envoy mostra que o proxy do Service Connect é usado. O proxy do Service Connect recebe a porta do contêiner vindo da definição de tarefa.

Trying 10.0.19.50:80...

<sup>\$</sup> curl -v 10.0.19.50:80/

```
* Connected to 10.0.19.50 (10.0.19.50) port 80 (#0)
> GET / HTTP/1.1
> Host: 10.0.19.50
> User-Agent: curl/7.79.1
> Accept: */*
\geq* Mark bundle as not supporting multiuse
< HTTP/1.1 200 OK
< server: envoy
< date: Tue, 23 Aug 2022 03:53:06 GMT
< content-type: text/html
< content-length: 612
< last-modified: Tue, 16 Apr 2019 13:08:19 GMT
< etag: "5cb5d3c3-264"
< accept-ranges: bytes
< x-envoy-upstream-service-time: 0
\epsilon<!DOCTYPE html>
<html><head>
<title>Welcome to nginx!</title>
<style> 
     body { 
         width: 35em; 
         margin: 0 auto; 
         font-family: Tahoma, Verdana, Arial, sans-serif; 
     }
</style>
</head>
<body>
<h1>Welcome to nginx!</h1>
<p>If you see this page, the nginx web server is successfully installed and
working. Further configuration is required.</p>
<p>For online documentation and support please refer to
<a href="http://nginx.org/">nginx.org</a>.<br/>
Commercial support is available at
<a href="http://nginx.com/">nginx.com</a>.</p>
<p><em>Thank you for using nginx.</em></p>
</body>
</html>
```
Para visualizar as métricas do Service Connect

O proxy do Service Connect cria métricas de aplicações (conexão HTTP, HTTP2, gRPC ou TCP) nas métricas do CloudWatch. Ao usar o console do CloudWatch, consulte as dimensões de métricas adicionais de DiscoveryName, (DiscoveryName, ServiceName, ClusterName), TargetDiscoveryName e (TargetDiscoveryName, ServiceName, ClusterName) no namespace do Amazon ECS. Para obter mais informações sobre essas métricas e dimensões, consulte [Visualizar métricas disponíveis](https://docs.aws.amazon.com/AmazonCloudWatch/latest/monitoring/viewing_metrics_with_cloudwatch.html) no Guia do usuário do Amazon CloudWatch Logs.

<span id="page-936-0"></span>Uso da descoberta de serviços para conectar serviços do Amazon ECS com nomes DNS

O serviço do Amazon ECS pode ser opcionalmente configurado para usar a descoberta de serviço do Amazon ECS. A descoberta de serviço usa ações de API do AWS Cloud Map para gerenciar namespaces HTTP e DNS para serviços do Amazon ECS. Para obter mais informações, consulte [O](https://docs.aws.amazon.com/cloud-map/latest/dg/Welcome.html)  [que é o AWS Cloud Map?](https://docs.aws.amazon.com/cloud-map/latest/dg/Welcome.html) no Guia do desenvolvedor do AWS Cloud Map.

A descoberta de serviço está disponível nas seguintes regiões da AWS:

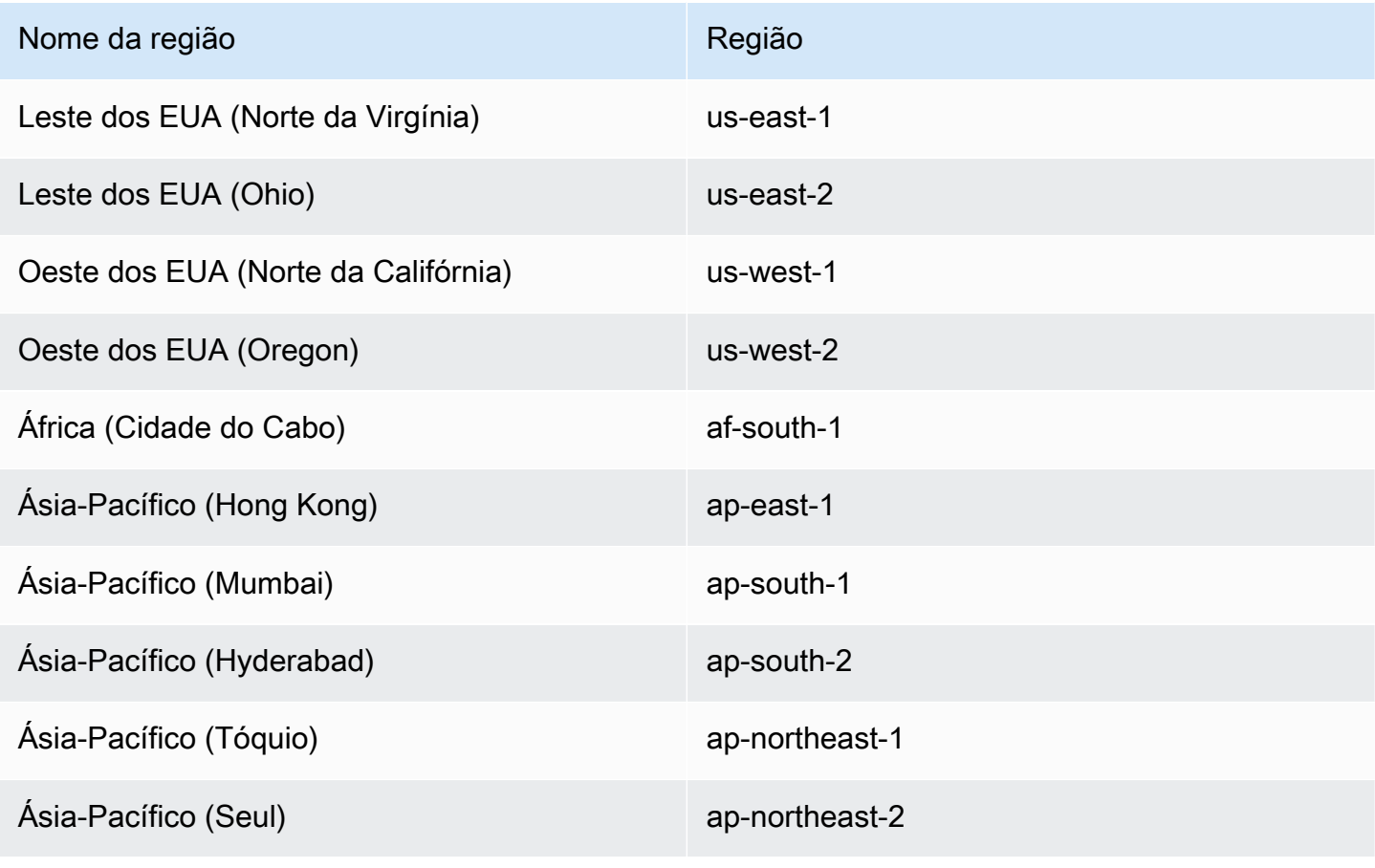

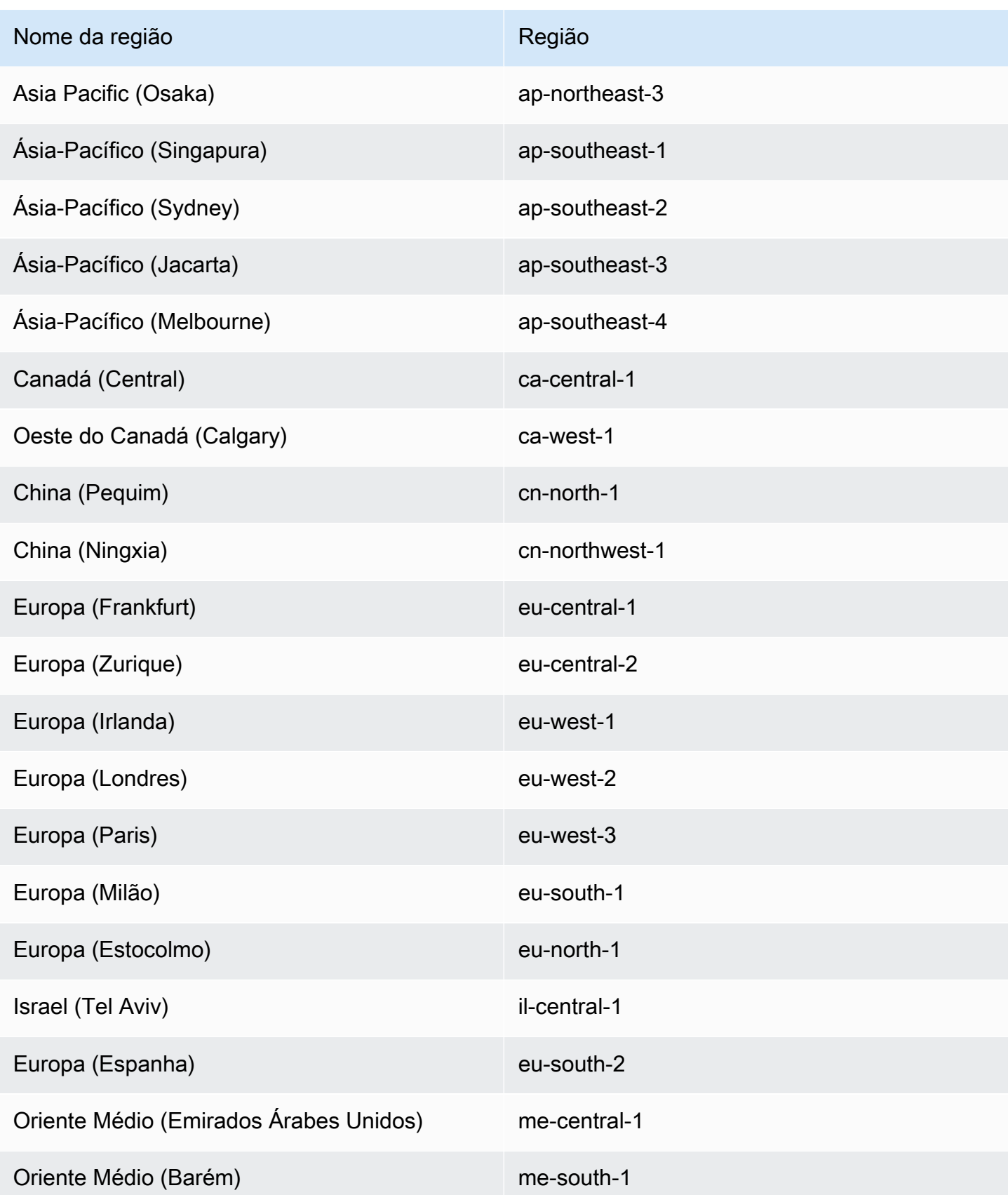

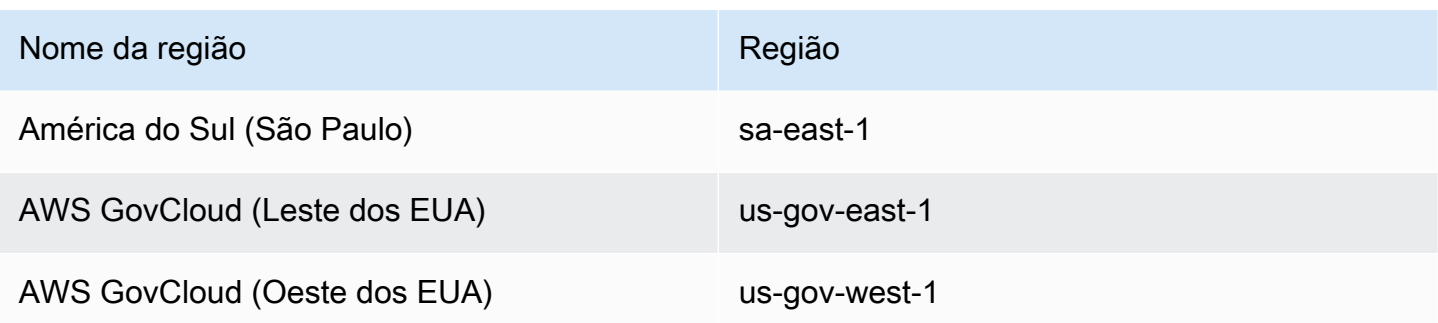

Conceitos de descoberta de serviço

A descoberta de serviço consiste nos seguintes componentes:

- Namespace de descoberta de serviço: grupo lógico de serviços de descoberta de serviço que compartilham o mesmo nome de domínio, como example.com. Este é o nome de domínio para o qual você deseja encaminhar o tráfego. É possível criar um namespace com uma chamada para o comando aws servicediscovery create-private-dns-namespace ou no console do Amazon ECS. É possível usar o comando aws servicediscovery list-namespaces para exibir as informações resumidas sobre os namespaces criados pela conta atual. Para obter mais informações sobre os comandos de descoberta de serviço, consulte [create-private](https://docs.aws.amazon.com/cli/latest/reference/servicediscovery/create-private-dns-namespace.html)[dns-namespace](https://docs.aws.amazon.com/cli/latest/reference/servicediscovery/create-private-dns-namespace.html) e [list-namespaces](https://docs.aws.amazon.com/cli/latest/reference/servicediscovery/list-namespaces.html) no Guia de referência da AWS CLI do AWS Cloud Map (descoberta de serviço).
- Serviço de descoberta de serviço: existe no namespace de descoberta de serviço e consiste no nome do serviço e na configuração do DNS para o namespace. Ele fornece os seguintes componentes principais:
	- Service registry (Registro do serviço): permite pesquisar um serviço por meio de DNS ou ações de API do AWS Cloud Map disponíveis que podem ser usados para se conectar ao serviço.
- Instância de descoberta de serviço: existe no serviço de descoberta de serviço e consiste nos atributos associados a cada serviço do Amazon ECS no diretório de serviços.
	- Atributos de instância: os metadados a seguir são adicionados como atributos personalizados para cada serviço do Amazon ECS configurado para usar a descoberta de serviço:
		- **AWS\_INSTANCE\_IPV4**: para um registro A, o endereço IPv4 que o Route 53 retorna em resposta a consultas de DNS e que o AWS Cloud Map retorna ao descobrir detalhes da instância, por exemplo, 192.0.2.44.
		- **AWS\_INSTANCE\_PORT**: o valor da porta associado ao serviço de descoberta de serviço.
		- **AVAILABILITY\_ZONE**: a zona de disponibilidade na qual a tarefa foi iniciada. Para tarefas que usam o tipo de inicialização do EC2, essa é a zona de disponibilidade na qual a instância

de contêiner existe. Para tarefas que usam o tipo de inicialização do Fargate, essa é a zona de disponibilidade na qual a interface de rede elástica existe.

- **REGION**: a região em que a tarefa existe.
- **ECS\_SERVICE\_NAME**: o nome do serviço do Amazon ECS ao qual a tarefa pertence.
- **ECS\_CLUSTER\_NAME**: o nome do cluster do Amazon ECS ao qual a tarefa pertence.
- **EC2\_INSTANCE\_ID**: o ID da instância de contêiner na qual a tarefa foi posicionada. Esse atributo personalizado não é adicionado se a tarefa está usando o tipo de inicialização do Fargate.
- **ECS\_TASK\_DEFINITION\_FAMILY**: a família de definições de tarefa que a tarefa está usando.
- **ECS\_TASK\_SET\_EXTERNAL\_ID**: se um conjunto de tarefas for criado para uma implantação externa e for associado a um registro de descoberta de serviço, o atributo ECS\_TASK\_SET\_EXTERNAL\_ID conterá o ID externo do conjunto de tarefas.
- Verificações de integridade do Amazon ECS: o Amazon ECS executa verificações de integridade periódicas em nível de contêiner. Se não passar na verificação de integridade, o endpoint é removido do roteamento de DNS e marcado como não íntegro.

Considerações sobre descoberta de serviço

As seguintes informações devem ser considerada ao usar a descoberta de serviço:

- A descoberta de serviços é compatível com as tarefas no Fargate se você está usando a versão 1.1.0 ou posterior da plataforma. Para ter mais informações, consulte [Versões da plataforma Linux](#page-105-0)  [do Fargate.](#page-105-0)
- Os serviços configurados para usar a descoberta de serviços têm um limite de 1.000 tarefas por serviço. Isso se deve a uma cota de serviço do Route 53.
- O fluxo de trabalho Create Service (Criar serviço) no console do Amazon ECS é compatível apenas com o registro de serviços em namespaces DNS privados. Quando um namespace DNS privado do AWS Cloud Map for criado, será criada automaticamente uma zona hospedada privada do Route 53.
- Os atributos DNS da VPC devem ser configurados para resoluções DNS bem-sucedidas. Para obter informações sobre como configurar os atributos, consulte [Suporte a DNS na sua VPC](https://docs.aws.amazon.com/vpc/latest/userguide/vpc-dns.html#vpc-dns-support) no Guia do usuário da Amazon VPC.
- Os registros de DNS criados para um serviço de descobertra de serviço sempre são registrados com o endereço IP privado da tarefa, em vez do endereço IP público, mesmo quando são usados namespaces públicos.
- A descoberta de serviço exige que as tarefas especifiquem o modo de rede awsvpc, bridge ou host (none não é compatível).
- Se a definição de tarefa de serviço usa o modo de rede awsvpc, será possível criar qualquer combinação de registros A ou SRV para cada tarefa de serviço. Se você usar registros SRV, uma porta é necessária.
- Se a definição de tarefa de serviço usa o modo de rede bridge ou host, o único tipo de registro DNS com suporte é o registro SRV. Crie um registro SRV para cada tarefa de serviço. O registro SRV deve especificar o nome do contêiner e a combinação de portas do contêiner da definição de tarefa.
- Os registros de DNS de um serviço de descoberta de serviço podem ser consultados na VPC. Eles usam o seguinte formato: <service discovery service name>.<service discovery namespace>.
- Ao fazer uma consulta de DNS no nome do serviço, os registros A retornam um conjunto de endereços IP correspondentes às suas tarefas. Os registros SRV retornam um conjunto de endereços IP e portas para cada tarefa.
- Se você tiver oito ou menos registros íntegros, o Route 53 responderá a todas as consultas DNS com todos os registros íntegros.
- Quando nenhum dos registros estiver íntegro, o Route 53 responderá às consultas DNS com até oito registros não íntegros.
- É possível configurar a descoberta de serviço para um serviço que esteja atrás de um balanceador de carga, mas o tráfego da descoberta de serviço sempre será roteado para a tarefa, e não para o balanceador de carga.
- A descoberta de serviço não oferece suporte ao uso de Classic Load Balancers.
- Convém usar verificações de integridade em nível de contêiner gerenciadas pelo Amazon ECS para o serviço de descoberta de serviços.
	- HealthCheckCustomConfig: o Amazon ECS gerencia as verificações de integridade em seu nome. O Amazon ECS usa informações de contêiner e das verificações de integridade, além do estado da tarefa, para atualizar a integridade com o AWS Cloud Map. Isso é especificado pelo uso do parâmetro --health-check-custom-config ao ser criado o serviço de descoberta de serviço. Para obter mais informações, consulte [HealthCheckCustomConfig](https://docs.aws.amazon.com/cloud-map/latest/api/API_HealthCheckCustomConfig.html) na Referência da API do AWS Cloud Map.
- Os recursos do AWS Cloud Map criados quando a descoberta de serviço é usada devem ser limpos manualmente.

• As tarefas e instâncias são registradas como UNHEALTHY até que as verificações de integridade do contêiner retornem um valor. Se as verificações de integridade forem aprovadas, o status é atualizado para HEALTHY. Se as verificações de integridade do contêiner falharem, o registro da instância da descoberta de serviços é cancelado.

## Preço da descoberta de serviço

Os clientes que usam a descoberta de serviço do Amazon ECS são cobrados pelos recursos do Route 53 e pelas operações da API de descoberta do AWS Cloud Map. Isso envolve os custos de criação de zonas hospedadas do Route 53 e de consultas ao registro do serviço. Para obter mais informações, consulte [Preços do AWS Cloud Map](https://docs.aws.amazon.com/cloud-map/latest/dg/cloud-map-pricing.html) no Guia do desenvolvedor do AWS Cloud Map.

O Amazon ECS executa verificações de integridade no nível do contêiner e as expõe às operações da API de verificação de integridade personalizada do AWS Cloud Map. Atualmente, isso é disponibilizado aos clientes sem nenhum custo extra. Se configurar verificações de integridade de rede adicionais para tarefas expostas publicamente, você será cobrado por essas verificações.

# Como proteger as tarefas do Amazon ECS de serem encerradas por eventos de redução horizontal da escala

É possível usar a proteção de tarefa na redução de escala do Amazon ECS para proteger suas tarefas contra o encerramento devido por eventos de redução de escala na horizontal provenientes de ajuste de escala automático ou implantações de serviços.

Certas aplicações exigem um mecanismo para impedir que tarefas de missão crítica sejam encerradas por meio de eventos de redução da escala horizontalmente durante períodos de baixa utilização ou durante implantações de serviços. Por exemplo:

- Você tem uma aplicação assíncrona de processamento de filas, como um trabalho de transcodificação de vídeo, em que algumas tarefas precisam ser executadas por horas, mesmo quando a utilização cumulativa do serviço é baixa.
- Você tem uma aplicação de jogos que executa servidores de jogos como tarefas do Amazon ECS que precisam continuar em execução mesmo que todos os usuários tenham se desconectado para reduzir a latência de inicialização de uma reinicialização do servidor.
- Quando implantar uma nova versão de código, você precisa que as tarefas continuem em execução, pois seria caro reprocessar.

Para proteger as tarefas pertencentes ao seu serviço de encerramentos em um evento de redução da escala na horizontal, defina o atributo protectionEnabled como true. Por padrão, as tarefas são protegidas por duas horas. É possível personalizar o período de proteção usando o atributo expiresInMinutes. É possível proteger suas tarefas por no mínimo um minuto e até no máximo 2.880 minutos (48 horas).

Depois que uma tarefa terminar o trabalho necessário, será possível definir o atributo protectionEnabled como false, permitindo que a tarefa seja encerrada por eventos subsequentes de redução da escala na horizontal.

Mecanismos de proteção de tarefa na redução da escala horizontalmente

É possível definir e obter proteção de tarefa na redução da escala na horizontal usando o endpoint do agente de contêiner do Amazon ECS ou a API do Amazon ECS.

• Endpoint do agente de contêiner do Amazon ECS

Recomendamos o uso do endpoint do agente de contêiner do Amazon ECS para tarefas que possam autodeterminar a necessidade de proteção. Use essa abordagem para workloads baseadas em filas ou em processamento de tarefas.

Quando um contêiner começa a processar o trabalho, por exemplo, consumindo uma mensagem do SQS, você pode definir o atributo ProtectionEnabled por meio do caminho \$ECS\_AGENT\_URI/task-protection/v1/state do endpoint de proteção de tarefa na redução da escala horizontalmente de dentro do contêiner. O Amazon ECS não encerrará essa tarefa durante eventos de redução da escala horizontalmente. Depois que a tarefa concluir o trabalho, você pode limpar o atributo ProtectionEnabled usando o mesmo endpoint, tornando a tarefa elegível para encerramento durante eventos subsequentes de redução horizontal na escala.

Para obter mais informações sobre o endpoint do agente de container do Amazon ECS, consulte [Endpoint de Proteção de Tarefa na Redução de Escala do Amazon ECS.](#page-945-0)

• API do Amazon ECS

É possível usar a API do Amazon ECS para definir e recuperar a proteção de tarefa na redução horizontal da escala se a aplicação tiver um componente que rastreie o status das tarefas ativas. Use UpdateTaskProtection para marcar uma ou mais tarefas como protegidas. Use GetTaskProtection para recuperar o status da proteção.

Um exemplo dessa abordagem é o caso de a sua aplicação hospedar sessões de servidores de jogos como tarefas do Amazon ECS. Quando um usuário faz login em uma sessão no servidor (tarefa), você pode marcar a tarefa como protegida. Depois que o usuário se desconecta, é possível desmarcar a proteção especificamente para essa tarefa ou desmarcar periodicamente a proteção para tarefas semelhantes que não tenham mais sessões ativas, dependendo da sua necessidade de manter servidores ociosos.

Para obter mais informações, consulte [UpdateTaskProtection](https://docs.aws.amazon.com/AmazonECS/latest/APIReference/API_UpdateTaskProtection.html) e [GetTaskProtection](https://docs.aws.amazon.com/AmazonECS/latest/APIReference/API_GetTaskProtection.html) na Referência de APIs do Amazon Elastic Container Service.

É possível combinar as duas abordagens. Por exemplo, use o endpoint do agente do Amazon ECS para definir a proteção de tarefas de dentro de um contêiner e use a API do Amazon ECS para remover a proteção de tarefas do seu serviço de controlador externo.

# Considerações

Considere os seguintes pontos antes de usar a proteção de tarefa na redução da escala horizontalmente:

- Recomendamos o uso do endpoint do agente de contêiner do Amazon ECS porque o agente do Amazon ECS tem mecanismos de repetição integrados e uma interface mais simples.
- É possível redefinir o período de validade da proteção de tarefa na redução da escala na horizontal invocando UpdateTaskProtection para uma tarefa que já tenha a proteção ativada.
- Determine quanto tempo uma tarefa precisaria para concluir o trabalho necessário e defina a propriedade expiresInMinutes adequadamente. Se você definir a validade da proteção por mais tempo do que o necessário, incorrerá em custos e enfrentará atrasos na implantação de novas tarefas.
- Há suporte para a proteção contra redução de escala na horizontal no agente de contêiner do Amazon ECS 1.65.0 ou posterior.

É possível adicionar suporte a esse recurso em instâncias do Amazon EC2 usando versões mais antigas do agente de contêiner do Amazon ECS atualizando o agente para a versão mais recente. Para ter mais informações, consulte [Atualizar o agente de contêiner do Amazon ECS.](#page-616-0)

- Considerações de implantação:
	- Se o serviço estiver usando uma atualização contínua, novas tarefas serão criadas, mas as tarefas que executem versões mais antigas não serão encerradas até que

protectionEnabled seja desmarcada ou expire. É possível ajustar o parâmetro maximumPercentage na configuração de implantação para um valor que permita que novas tarefas sejam criadas quando tarefas antigas estiverem protegidas.

- Se uma atualização azul/verde for aplicada, a implantação azul com tarefas protegidas não será removida se as tarefas tiverem protectionEnabled. O tráfego será desviado para as novas tarefas que surgirem e as tarefas mais antigas só serão removidas quando protectionEnabled não estiver definida ou quando expirar. Dependendo do tempo limite das atualizações do CodeDeploy ou do CloudFormation, a implantação pode expirar e as tarefas azuis antigas ainda podem estar presentes.
- Caso use o CloudFormation, a update-stack tem um tempo limite de três horas. Portanto, se você definir a proteção de tarefas por mais de três horas, a implantação do CloudFormation poderá resultar em falha e reversão.

Durante o tempo em que suas tarefas antigas estão protegidas, a pilha do CloudFormation exibirá UPDATE\_IN\_PROGRESS. Se a proteção de tarefa na redução da escala na horizontal for removida ou expirar dentro da janela de três horas, sua implantação será bemsucedida e passará para o status UPDATE\_COMPLETE. Se a implantação ficar presa em UPDATE\_IN\_PROGRESS por mais de três horas, apresentará falha, mostrará o estado UPDATE\_FAILED e, em seguida, será revertida para o antigo conjunto de tarefas.

- O Amazon ECS enviará eventos de serviço quando as tarefas protegidas estiverem impedindo que uma implantação (contínua ou azul/verde) atinja o estado estacionário para que você possa tomar medidas corretivas. Ao tentar atualizar o status de proteção de uma tarefa, se você receber a mensagem de erro DEPLOYMENT\_BLOCKED, isso significa que o serviço tem mais tarefas protegidas do que a contagem desejada de tarefas para o serviço. Para corrigir esse erro, execute um dos seguintes procedimentos:
	- Aguarde até que a proteção da tarefa atual expire. Em seguida, defina a proteção da tarefa.
	- Determine quais tarefas podem ser interrompidas. Em seguida, use UpdateTaskProtection com a opção protectionEnabled definida como false para essas tarefas.
	- Aumente a contagem de tarefas desejada do serviço para mais do que o número de tarefas protegidas.

# Permissões do IAM necessárias para a proteção de tarefa na redução da escala horizontalmente

A tarefa deve ter o perfil de tarefa do Amazon ECS com as seguintes permissões:

- ecs:GetTaskProtection: permite que o agente de contêiner do Amazon ECS chame GetTaskProtection.
- ecs:UpdateTaskProtection: permite que o agente de contêiner do Amazon ECS chame UpdateTaskProtection.

# <span id="page-945-0"></span>Endpoint de Proteção de Tarefa na Redução de Escala do Amazon ECS

O agente de contêiner do Amazon ECS injeta automaticamente a variável de ambiente ECS\_AGENT\_URI nos contêineres de tarefas do Amazon ECS para fornecer um método de interação com o endpoint da API do agente de contêiner.

Recomendamos o uso do endpoint do agente de contêiner do Amazon ECS para tarefas que possam autodeterminar a necessidade de proteção.

Quando um contêiner começa a processar o trabalho, você pode definir o atributo protectionEnabled por meio do caminho \$ECS\_AGENT\_URI/task-protection/v1/state do endpoint de proteção de tarefa na redução de escala de dentro do contêiner.

Use uma solicitação PUT para esse URI de dentro de um contêiner para definir a proteção de tarefa na redução da escala. Uma solicitação GET para esse URI retorna o status atual da proteção de uma tarefa.

Parâmetros de solicitação da proteção de tarefa na redução de escala

É possível definir a proteção de tarefa na redução da escala na horizontal usando o endpoint \${ECS\_AGENT\_URI}/task-protection/v1/state com os parâmetros de solicitação a seguir.

## ProtectionEnabled

Especifique true para que uma tarefa receba proteção. Especifique false para remover a proteção e tornar a tarefa elegível para encerramento.

Tipo: booliano

Obrigatório: Sim

### ExpiresInMinutes

O número de minutos em que a tarefa é protegida. É possível especificar, no mínimo, de 1 minuto a 2.880 minutos (48 horas). Durante esse período, a tarefa não será encerrada por eventos de redução da escala na horizontal decorrentes de ajuste de escala automático do serviço ou de implantações. Após esse período, o parâmetro protectionEnabled será definido como false

Se você não especificar o período, a tarefa será automaticamente protegida por 120 minutos (2 horas).

Tipo: inteiro

Obrigatório: Não

Os exemplos a seguir mostram como definir uma proteção de tarefa na redução da escala horizontalmente com diferentes durações.

Exemplo de como proteger uma tarefa com o período padrão

Este exemplo mostra como proteger uma tarefa com o período padrão de duas horas.

```
curl --request PUT --header 'Content-Type: application/json' ${ECS_AGENT_URI}/task-
protection/v1/state --data '{"ProtectionEnabled":true}'
```
Exemplo de como proteger uma tarefa por 60 minutos

Este exemplo mostra como proteger uma tarefa por 60 minutos usando o parâmetro expiresInMinutes.

```
curl --request PUT --header 'Content-Type: application/json' ${ECS_AGENT_URI}/task-
protection/v1/state --data '{"ProtectionEnabled":true,"ExpiresInMinutes":60}'
```
Exemplo de como proteger uma tarefa por 24 horas

Este exemplo mostra como proteger uma tarefa por 24 horas usando o parâmetro expiresInMinutes.

```
curl --request PUT --header 'Content-Type: application/json' ${ECS_AGENT_URI}/task-
protection/v1/state --data '{"ProtectionEnabled":true,"ExpiresInMinutes":1440}'
```
A solicitação PUT retorna a resposta a seguir.

```
{ 
   "protection": { 
     "ExpirationDate": "2023-12-20T21:57:44.837Z", 
     "ProtectionEnabled": true, 
     "TaskArn": "arn:aws:ecs:us-west-2:111122223333:task/1234567890abcdef0" 
   }
}
```
Parâmetros de resposta da proteção de tarefa na redução de escala

As informações a seguir são retornadas do endpoint de proteção contra redução da escala na horizontal da tarefa \${ECS\_AGENT\_URI}/task-protection/v1/state na resposta em JSON.

ExpirationDate

O período em que a proteção da tarefa expirará. Se a tarefa não estiver protegida, esse valor será nulo.

ProtectionEnabled

O status de proteção da tarefa. Se a proteção contra redução da escala horizontalmente estiver ativada para uma tarefa, o valor será true. Caso contrário, ele será false.

TaskArn

O nome de recurso da Amazon (ARN) da tarefa à qual o contêiner pertence.

O exemplo a seguir mostra os detalhes retornados para uma tarefa protegida.

curl --request GET \${ECS\_AGENT\_URI}/task-protection/v1/state

```
{ 
     "protection":{ 
         "ExpirationDate":"2023-12-20T21:57:44Z", 
         "ProtectionEnabled":true, 
         "TaskArn":"arn:aws:ecs:us-west-2:111122223333:task/1234567890abcdef0" 
     }
}
```
As informações a seguir são retornadas quando ocorre uma falha.

#### Arn

O nome completo do recurso da Amazon (ARN) da tarefa.

Detail

Os detalhes relacionados à falha.

#### Reason

O motivo da falha.

O exemplo a seguir mostra os detalhes retornados para uma tarefa que não está protegida.

```
{ 
     "failure":{ 
          "Arn":"arn:aws:ecs:us-west-2:111122223333:task/1234567890abcdef0", 
          "Detail":null, 
          "Reason":"TASK_NOT_VALID" 
     }
}
```
As informações a seguir são retornadas quando ocorre uma exceção.

requestID

O ID da solicitação da AWS para a chamada de API do Amazon ECS que resulta em uma exceção.

Arn

O nome completo do recurso da Amazon (ARN) da tarefa ou serviço.

Code

O código do erro.

Message

A mensagem de erro.

#### **a** Note

Se surgir um erro RequestError ou RequestTimeout, provavelmente será um problema de rede. Experimente usar endpoints da VPC para o Amazon ECS.

O exemplo a seguir mostra os detalhes retornados quando ocorre um erro.

```
{ 
     "requestID":"12345-abc-6789-0123-abc", 
     "error":{ 
         "Arn":"arn:aws:ecs:us-west-2:555555555555:task/my-cluster-
name/1234567890abcdef0", 
         "Code":"AccessDeniedException", 
         "Message":"User: arn:aws:sts::444455556666:assumed-role/my-ecs-task-
role/1234567890abcdef0 is not authorized to perform: ecs:GetTaskProtection on resource: 
  arn:aws:ecs:us-west-2:555555555555:task/test/1234567890abcdef0 because no identity-
based policy allows the ecs:GetTaskProtection action" 
     } 
}
```
O erro a seguir será exibido se o agente do Amazon ECS não conseguir obter uma resposta do endpoint do Amazon ECS devido a problemas de rede ou inoperância do ambiente de gerenciamento do Amazon ECS.

```
{ 
   "error": { 
     "Arn": "arn:aws:ecs:us-west-2:555555555555:task/my-cluster-name/1234567890abcdef0", 
     "Code": "RequestCanceled", 
     "Message": "Timed out calling Amazon ECS Task Protection API" 
   }
}
```
O erro a seguir é exibido quando o agente do Amazon ECS recebe uma exceção de controle de utilização do Amazon ECS.

```
{ 
   "requestID": "12345-abc-6789-0123-abc", 
   "error": { 
     "Arn": "arn:aws:ecs:us-west-2:555555555555:task/my-cluster-name/1234567890abcdef0", 
     "Code": "ThrottlingException", 
     "Message": "Rate exceeded" 
   }
}
```
# Lógica de controle de utilização do serviço do Amazon ECS

O programador de serviço do Amazon ECS inclui uma lógica que controla a frequência com que as tarefas de serviço são iniciadas caso apresentem falhas repetidas na inicialização.

Se as tarefas de um serviço falharem repetidamente ao entrar no estado RUNNING (mudando diretamente do estado PENDING para STOPPED), o tempo entre as tentativas de reinicialização subsequentes aumentará de maneira incremental até chegar a, no máximo, 27 minutos. Esse período máximo está sujeito a alterações no futuro. Esse comportamento reduz o efeito que tarefas com falha têm sobre os custos dos recursos de cluster do Amazon ECS ou da infraestrutura do Fargate. Se o seu serviço iniciar a lógica de controle de utilização, você receberá a seguinte [mensagem de evento do serviço](#page-1577-0):

```
(service service-name) is unable to consistently start tasks successfully.
```
O Amazon ECS nunca impede a nova tentativa de um serviço com falha. Ele também não tenta modificá-lo de nenhuma outra forma que não seja aumentando o tempo entre reinicializações. A lógica de controle de serviço não fornece parâmetros ajustáveis pelo usuário.

Se você atualizar o serviço para usar uma nova definição de tarefa, ele retornará imediatamente ao estado normal, não controlado. Para ter mais informações, consulte [Atualização de um serviço do](#page-826-0)  [Amazon ECS usando o console](#page-826-0).

Veja a seguir algumas causas comuns que iniciam essa lógica. Recomendamos que você execute uma ação manual para resolver o problema:

- A falta de recursos com os quais hospedar sua tarefa, como portas, memória ou unidades de CPU no seu cluster. Nesse caso, também é possível ver a [mensagem de evento do serviço sobre](#page-1573-0)  [recursos insuficientes](#page-1573-0).
- O agente de contêiner do Amazon ECS não consegue extrair a imagem do Docker da tarefa. Isso pode ser devido a problemas com a imagem, etiqueta ou nome da imagem de contêiner ou à falta de autenticação ou de permissões de registro privado. Nesse caso, você também verá um CannotPullContainerError entre os [erros da tarefa interrompida.](#page-1555-0)
- Não há espaço em disco suficiente em sua instância de contêiner para criar o contêiner. Nesse caso, você também verá um CannotCreateContainerError entre os [erros da tarefa](#page-1555-0) [interrompida.](#page-1555-0) Para ter mais informações, consulte [Solução de problemas relacionados a](#page-1586-0) API [error \(500\): devmapper](#page-1586-0) do Docker no Amazon ECS.

## **A** Important

Tarefas que são interrompidas depois que alcançam o estado RUNNING não iniciam a lógica de controle de utilização ou a mensagem de evento do serviço associada. Por exemplo, suponha que a falha nas verificações de integridade do Elastic Load Balancing para um serviço faça com que uma tarefa seja sinalizada como não íntegra e que o Amazon ECS cancele o registro dessa tarefa e a interrompa. Nesse ponto, as tarefas não têm controle de utilização. Mesmo que um comando de contêiner da tarefa seja encerrado imediatamente com um código de saída diferente de zero, o estado da tarefa já terá sido mudado para RUNNING. Tarefas que falham imediatamente porque erros de comando não causam o controle de utilização ou a mensagem de evento de serviço.

# Parâmetros de definição de serviço do Amazon ECS

Uma definição de serviço define como executar o serviço do .Amazon ECS. É possível especificar os parâmetros a seguir em uma definição de serviço.

Tipo de inicialização

launchType

Tipo: sequência

Valores válidos: EC2 | FARGATE | EXTERNAL

Obrigatório: Não

O tipo de inicialização na qual executar seu serviço. Se não for especificado um tipo de inicialização, o padrão capacityProviderStrategy será usado. Para ter mais informações, consulte [Tipos de inicialização do Amazon ECS.](#page-132-0)

Se um launchType for especificado, o parâmetro capacityProviderStrategy deverá ser omitido.

Estratégia de provedor de capacidade

capacityProviderStrategy

Tipo: matriz de objetos

#### Obrigatório: Não

A estratégia de provedor de capacidade a ser usada para o serviço.

Uma estratégia de provedor de capacidade consiste em um ou mais provedores de capacidade junto com o base e o weight a serem atribuídos a eles. Um provedor de capacidade deve ser associado ao cluster a ser usado em uma estratégia de provedor de capacidade. A API PutClusterCapacityProviders é usada para associar um provedor de capacidade a um cluster. Somente provedores de capacidade com um status UPDATING ou ACTIVE podem ser usados.

Se um capacityProviderStrategy for especificado, o parâmetro launchType deverá ser omitido. Se nenhum capacityProviderStrategy ou launchType for especificado, o defaultCapacityProviderStrategy do cluster será usado.

Se quiser especificar um provedor de capacidade que use um grupo do Auto Scaling, o provedor de capacidade já deverá estar criado. Novos provedores de capacidade podem ser criados com a operação de API CreateCapacityProvider.

Para usar um provedor de capacidade do AWS Fargate, especifique os provedores de capacidade FARGATE ou FARGATE\_SPOT. Os provedores de capacidade do AWS Fargate estão disponíveis para todas as contas e só precisam estar associados a um cluster para serem utilizados.

A operação de API PutClusterCapacityProviders é usada para atualizar a lista de provedores de capacidade disponíveis para um cluster após a criação do cluster.

## capacityProvider

Tipo: sequência

Obrigatório: Sim

O nome abreviado ou o Nome de recurso da Amazon (ARN) completo do provedor de capacidade.

weight

Tipo: inteiro

Intervalo válido: inteiros entre 0 e 1.000.

Obrigatório: Não

O valor do peso designa a porcentagem relativa do número total de tarefas executadas que usam o provedor de capacidade especificado.

Por exemplo, imagine que você tenha uma estratégia contendo dois provedores de capacidade e ambos têm um peso de um. Quando a base é atendida, as tarefas se dividem igualmente entre os dois provedores de capacidade. Com base nessa mesma lógica, imagine que você especifique um peso de 1 para capacityProviderA e um peso de 4 para capacityProviderB. Em seguida, para cada tarefa executada utilizando capacityProviderA, quatro tarefas utilizam capacityProviderB.

base

Tipo: inteiro

Intervalo válido: inteiros entre 0 e 100.000.

Obrigatório: Não

O valor da base designa o número mínimo de tarefas que serão executadas no provedor de capacidade especificado. Somente um provedor de capacidade em uma estratégia de provedor de capacidade pode ter uma base definida.

## Definição de tarefa

## taskDefinition

Tipo: sequência

Obrigatório: Não

O family e revision (family:revision) ou o nome do recurso da Amazon (ARN) completo da definição de tarefa a ser executada no serviço. Se um revision não for especificado, a última revisão ACTIVE da família especificada será usada.

É necessário especificar uma definição de tarefa ao usar o controlador de implantação (ECS) de atualização contínua.

## Sistema operacional da plataforma

platformFamily

Tipo: sequência

Obrigatório: Condicional

Padrão: Linux

Esse parâmetro é necessário para serviços do Amazon ECS hospedados no Fargate.

Esse parâmetro é ignorado para serviços do Amazon ECS hospedados no Amazon EC2.

O sistema operacional nos contêineres que executa o serviço. Os valores válidos são LINUX, WINDOWS\_SERVER\_2019\_FULL, WINDOWS\_SERVER\_2019\_CORE, WINDOWS\_SERVER\_2022\_FULL e WINDOWS\_SERVER\_2022\_CORE.

O valor platformFamily para cada tarefa especificada para o serviço deve corresponder ao valor platformFamily do serviço. Por exemplo, se você definir a platformFamily como WINDOWS\_SERVER\_2019\_FULL, o valor de platformFamily para todas as tarefas deve ser WINDOWS\_SERVER\_2019\_FULL.

## Versão da plataforma

platformVersion

Tipo: sequência

Obrigatório: Não

A versão da plataforma na qual suas tarefas no serviço estão em execução. Uma versão da plataforma é especificada apenas para tarefas que usam o tipo de inicialização do Fargate. Se não for especificada, a versão mais recente (LATEST) será usada como padrão.

As versões da plataforma do AWS Fargate são usadas para fazer referência a um ambiente de runtime específico para a infraestrutura de tarefas do Fargate. Ao especificar a versão da plataforma LATEST quando estiver executando uma tarefa ou criando um serviço, você obtém a versão de plataforma mais atual disponível para suas tarefas. Ao escalar seu serviço, essas tarefas recebem a versão de plataforma especificada na implantação atual do serviço. Para ter mais informações, consulte [Versões da plataforma Linux do Fargate.](#page-105-0)

#### **a** Note

Versões de plataforma não são especificadas para tarefas que usam o tipo de inicialização do EC2.

# **Cluster**

## cluster

Tipo: sequência

Obrigatório: Não

O nome abreviado ou o Nome de recurso da Amazon (ARN) completo do cluster no qual executar o serviço. Se você não especificar um cluster, consideraremos o cluster default.

Nome do serviço

serviceName

Tipo: sequência

Obrigatório: Sim

O nome do serviço. São permitidos até 255 letras (caixa alta e baixa), números, hífens e sublinhados. Os nomes dos serviços devem ser exclusivos em um cluster, mas é possível ter serviços com nomes semelhantes em vários clusters em uma ou várias regiões.

# Estratégia de programação

# schedulingStrategy

Tipo: sequência

Valores válidos: REPLICA | DAEMON

Obrigatório: Não

A estratégia de programação para usar. Se nenhuma estratégia de agendamento for especificada, será usada a estratégia REPLICA. Para ter mais informações, consulte [Serviços do](#page-787-0) [Amazon ECS.](#page-787-0)

Há duas estratégias de programador de serviços disponíveis:

• REPLICA: a estratégia de programação de réplica coloca e mantém o número desejado de tarefas no seu cluster. Por padrão, o programador de serviço distribui tarefas por zonas de

disponibilidade. É possível usar estratégias e limitações de posicionamento de tarefas para personalizar decisões de posicionamento de tarefa. Para ter mais informações, consulte [Estratégia de réplica](#page-791-0).

• DAEMON: a estratégia de programação do daemon implanta exatamente uma tarefa em cada instância de contêiner ativa que atenda a todas as restrições de posicionamento de tarefas que você especifica no seu cluster. Ao usar essa estratégia, não há necessidade de especificar um número desejado de tarefas, uma estratégia de posicionamento de tarefas ou usar políticas de Auto Scaling do serviço. Para ter mais informações, consulte [Estratégia de daemon.](#page-789-0)

## **a** Note

As tarefas do Fargate não são compatíveis com a estratégia de programação do DAEMON.

# Contagem desejada

desiredCount

Tipo: inteiro

Obrigatório: Não

O número de instanciações da definição de tarefa específica a posicionar e manter em execução no seu serviço.

Esse parâmetro será necessário se a estratégia de agendamento REPLICA for usada. Se o serviço usar a estratégia de agendamento DAEMON, esse parâmetro será opcional.

# Configuração de implantação

<span id="page-956-0"></span>deploymentConfiguration

Tipo: Objeto

Obrigatório: Não

Parâmetros opcionais de implantação que controlam quantas tarefas são executadas durante a implantação e o pedido de encerramento e iniciação de tarefas.

maximumPercent

Tipo: inteiro

### Obrigatório: Não

Se um serviço estiver usando o tipo de implantação de atualização contínua (ECS), o parâmetro maximumPercent representará um limite superior no número de tarefas do serviço que são permitidas no estado RUNNING, STOPPING ou PENDING durante a implantação. Ele é expresso como uma porcentagem do desiredCount arredondado para o número inteiro mais próximo. É possível usar esse parâmetro para definir o tamanho do lote de implantação. Por exemplo, se o serviço estiver usando o programador de serviços REPLICA e tiver uma desiredCount de quatro tarefas e um valor maximumPercent de 200%, o programador poderá iniciar quatro novas tarefas antes de interromper as quatro tarefas mais antigas. Isso é fornecido desde que os recursos de cluster necessários para isso estejam disponíveis. O valor padrão maximumPercent para um serviço que usa o programador de serviço REPLICA é 200%.

Se o seu serviço estiver usando o tipo de programador de serviços DAEMON, maximumPercent deverá permanecer em 100%. Este é o valor padrão.

O número máximo de tarefas durante uma implantação é desiredCount multiplicado por maximumPercent/100, arredondado para o valor inteiro mais próximo.

Se um serviço estiver usando o tipo de implantação azul/verde (CODE\_DEPLOY) ou EXTERNAL e tarefas que usam o tipo de inicialização do EC2, o valor percentual máximo será definido como o valor padrão e será usado para definir o limite superior para o número de tarefas do serviço que permanecem no estado RUNNING, enquanto as instâncias de contêiner estarão no estado DRAINING. Se as tarefas do serviço usarem o tipo de inicialização do Fargate, o valor de porcentagem máxima não será usado, embora seja retornado durante a descrição do seu serviço.

minimumHealthyPercent

Tipo: inteiro

Obrigatório: Não

Se um serviço estiver usando o tipo de implantação de atualização contínua (ECS), minimumHealthyPercent representará um limite inferior no número de tarefas do serviço que devem permanecer no RUNNING ou durante a implantação. Isso é expresso como uma porcentagem de desiredCount, arredondada para cima até o número inteiro mais próximo. É possível usar esse parâmetro para implantar sem usar capacidade adicional de cluster. Por exemplo, se o serviço tiver um desiredCount de quatro tarefas e um minimumHealthyPercent de 50%, o programador de serviço poderá interromper duas tarefas existentes para liberar a capacidade do cluster antes de iniciar duas novas tarefas.

Para serviços que não usam um balanceador de carga, considere o seguinte:

- Um serviço será considerado íntegro se todos os contêineres essenciais dentro das tarefas no serviço forem aprovados em suas verificações de integridade.
- Se uma tarefa não tiver contêineres essenciais com uma verificação de integridade definida, o programador de serviço aguardará 40 segundos depois que uma tarefa atingir um estado RUNNING antes de a tarefa ser contabilizada no percentual mínimo íntegro total.
- Se uma tarefa tiver um ou mais contêineres essenciais com uma verificação de integridade definida, o programador de serviço aguardará que a tarefa atinja um status íntegro antes de a contabilizar no percentual mínimo íntegro total. Uma tarefa é considerada íntegra quando todos os contêineres essenciais dentro da tarefa são aprovados em suas verificações de integridade. O período de tempo que o programador de serviço pode aguardar é determinado pelas configurações de verificação de integridade do contêiner. Para ter mais informações, consulte [Verificação de integridade.](#page-414-0)

Para serviços que usam um balanceador de carga, considere o seguinte:

- Se uma tarefa não tiver contêineres essenciais com uma verificação de integridade definida, o programador de serviço aguardará a verificação de integridade do grupo de destino do balanceador de carga retornar um status íntegro antes de contabilizar a tarefa no percentual mínimo íntegro total.
- Se uma tarefa tiver um contêiner essencial com uma verificação de integridade definida, o programador de serviço aguardará que a tarefa atinja um status íntegro e a verificação de integridade do grupo de destino do balanceador de carga retorne um status íntegro antes de contabilizar a tarefa no percentual mínimo íntegro total.

O valor padrão para um serviço réplica para minimumHealthyPercent é 100%. O valor padrão minimumHealthyPercent para um serviço que usa o programador de serviço DAEMON é 0% para a AWS CLI, os AWS SDKs e as APIs, e 50% para o AWS Management Console.

O número mínimo de tarefas íntegras durante uma implantação é desiredCount multiplicado por minimumHealthyPercent/100, arredondado para o valor inteiro mais próximo acima.

Se um serviço estiver usando os tipos de implantação azul/verde (CODE\_DEPLOY) ou EXTERNAL e estiver executando tarefas que usam o tipo de inicialização do EC2, o valor percentual mínimo de integridade será definido como o valor padrão e será usado para definir o limite inferior para o número de tarefas do serviço que permanecem no estado RUNNING, enquanto as instâncias de contêiner estarão no estado DRAINING. Se um serviço estiver usando os tipos de implantação azul/verde (CODE\_DEPLOY) ou EXTERNAL e estiver executando tarefas que usam o tipo de inicialização do Fargate, o valor percentual mínimo de integridade não será usado, embora ele seja retornado ao descrever o serviço.

## Controlador de implantação

deploymentController

Tipo: Objeto

Obrigatório: Não

O controlador de implantação a ser usado para o serviço. Se nenhum controlador de implantação for especificado, será usado o controlador ECS. Para ter mais informações, consulte [Serviços do](#page-787-0) [Amazon ECS.](#page-787-0)

type

Tipo: sequência

Valores válidos: ECS | CODE\_DEPLOY | EXTERNAL

Obrigatório: sim

O tipo de controlador de implantação a ser usado. Existem três tipos de controlador de implantação disponíveis:

ECS

O tipo de implantação de atualização contínua (ECS) envolve substituir a versão atual em execução do contêiner pela versão mais recente. O número de contêineres que o Amazon ECS adiciona ou remove do serviço durante uma atualização contínua é controlado

ajustando-se os números mínimo e máximo de tarefas íntegras permitidas durante uma implantação de serviço, conforme especificado na [deploymentConfiguration.](#page-956-0)

## CODE\_DEPLOY

O tipo de implantação azul/verde (CODE\_DEPLOY) usa o modelo de implantação azul/verde desenvolvido pelo CodeDeploy, que permite que você verifique a nova implantação de um serviço antes de enviar tráfego de produção para ele.

#### EXTERNAL

Use o tipo de implantação externa quando desejar usar qualquer controlador de implantação de terceiros para o controle total do processo de implantação para um serviço do Amazon ECS.

## Posicionamento de tarefas

## placementConstraints

Tipo: matriz de objetos

Obrigatório: Não

Um array de objetos de restrição de posicionamento para usar em tarefas no serviço. É possível especificar no máximo 10 restrições por tarefa. Esse limite inclui restrições na definição de tarefa e aquelas especificadas em tempo de execução. Se você utilizar o tipo de inicialização do Fargate, não haverá suporte para restrições de posicionamento de tarefas.

type

Tipo: sequência

Obrigatório: Não

O tipo de restrição. Use distinctInstance para garantir que cada tarefa em um determinado grupo esteja em execução em uma instância de contêiner diferente. Use memberOf para restringir a seleção a um grupo de candidatos válidos. O valor distinctInstance não é compatível em definições de tarefa.

#### expression

Tipo: sequência

Obrigatório: Não

Uma expressão de idioma de consulta de cluster a ser aplicada à restrição. Você não pode especificar uma expressão, caso o tipo de restrição seja distinctInstance. Para ter mais informações, consulte [Criação de expressões para definir instâncias de contêiner em tarefas](#page-760-0)  [do Amazon ECS.](#page-760-0)

placementStrategy

Tipo: matriz de objetos

Obrigatório: Não

A estratégia de posicionamento de objetos para usar em tarefas no serviço. É possível especificar um máximo de quatro regras de estratégia por serviço.

type

Tipo: sequência

Valores válidos: random | spread | binpack

Obrigatório: Não

O tipo de estratégia de posicionamento. A estratégia de posicionamento random posiciona as tarefas de candidatos disponíveis aleatoriamente. A estratégia de posicionamento spread distribui o posicionamento entre os candidatos disponíveis uniformemente com base no parâmetro do field. A estratégia binpack posiciona as tarefas em candidatos disponíveis que tenham a menor quantia disponível do recurso que está especificado no parâmetro field. Por exemplo, se você efetuar binpack na memória, uma tarefa será posicionada na instância com a menor quantidade de memória remanescente (mas ainda o suficiente para executar a tarefa).

field

Tipo: sequência

Obrigatório: Não

O campo em que a estratégia de posicionamento será aplicada. Para a estratégia de posicionamento spread, os valores válidos são instanceId (ou host, que tem o mesmo efeito), ou qualquer atributo de plataforma ou personalizado que seja aplicado em uma instância de contêiner, como attribute:ecs.availability-zone. Para a estratégia

de posicionamento binpack, os valores válidos são cpu e memory. Para a estratégia de posicionamento random, esse campo não é usado.

# Tags

## tags

Tipo: matriz de objetos

Obrigatório: Não

Os metadados que você aplica ao serviço para ajudá-lo a categorizá-los e organizá-los. Cada tag consiste em uma chave e um valor opcional, ambos definidos por você. Quando um serviço é excluído, as tags também são excluídas. Um máximo de 50 tags podem ser aplicadas ao serviço. Para ter mais informações, consulte [Marcação de recursos do Amazon ECS](#page-985-0).

key

Tipo: String

Restrições de tamanho: tamanho mínimo 1. O tamanho máximo é 128.

Obrigatório: Não

Uma parte de um par de chave/valor que compõe uma tag. Uma chave é um rótulo geral que age como uma categoria para valores de tag mais específicos.

## value

Tipo: sequência

Restrições de tamanho: o tamanho mínimo é 0. O tamanho máximo é 256.

Obrigatório: Não

A parte opcional de um par de chave/valor que compõe uma tag. Um valor atua como um descritor dentro de uma categoria de tag (chave).

enableECSManagedTags

Tipo: booliano

Valores válidos: true | false

Obrigatório: Não

Especifica se devem ser usadas as tags gerenciadas do Amazon ECS para as tarefas no serviço. Se nenhum valor for especificado, o padrão será false. Para ter mais informações, consulte [Usar etiquetas para faturamento.](#page-991-0)

propagateTags

Tipo: Sequência

Valores válidos: TASK\_DEFINITION | SERVICE

Obrigatório: Não

Especifica se deve copiar as tags da definição de tarefa ou do serviço para as tarefas no serviço. Se nenhum valor for especificado, as tags não serão copiadas. As tags só podem ser copiadas para tarefas no serviço durante a criação do serviço. Para adicionar etiquetas a uma tarefa após a criação do serviço ou da tarefa, use a ação de API TagResource.

# Configuração de rede

networkConfiguration

Tipo: Objeto

Obrigatório: Não

A configuração de rede para o serviço. Esse parâmetro é necessário para definições de tarefa que usam o modo de rede awsvpc para receber sua própria Interface de rede elástica e não tem suporte para outros modos de rede. Se você estiver usando o tipo de inicialização do Fargate, será necessário o modo de rede awsvpc. Para obter mais informações sobre redes para o tipo de execução do Amazon EC2, consulte [Rede de tarefas para tarefas em instâncias do Amazon EC2.](#page-184-0) Para obter mais informações sobre redes para o tipo de execução do Fargate, consulte [Fargate](https://docs.aws.amazon.com/AmazonECS/latest/userguide/fargate-task-networking.html)  [Task Networking](https://docs.aws.amazon.com/AmazonECS/latest/userguide/fargate-task-networking.html).

## awsvpcConfiguration

Tipo: Objeto

Obrigatório: Não

Um objeto que representa as sub-redes e os security groups de uma tarefa ou serviço.

subnets

Tipo: matriz de strings

#### Obrigatório: Sim

As sub-redes associadas à tarefa ou ao serviço. Existe um limite de 16 sub-redes que podem ser especificadas de acordo com awsvpcConfiguration.

#### securityGroups

Tipo: matriz de strings

Obrigatório: Não

Os security groups associados à tarefa ou ao serviço. Se você não especificar um grupo de segurança, o grupo de segurança padrão da VPC será usado. Existe um limite de cinco grupos de segurança que podem ser especificados com base em awsvpcConfiguration.

#### assignPublicIP

Tipo: sequência

Valores válidos: ENABLED | DISABLED

Obrigatório: Não

Indica se a interface de rede elástica da tarefa recebe um endereço IP público. Se nenhum valor for especificado, será usado o valor padrão de DISABLED.

#### healthCheckGracePeriodSeconds

Tipo: inteiro

Obrigatório: Não

O período, em segundos, em que o programador de serviço do Amazon ECS deve ignorar verificações de integridade de destino não íntegras do Elastic Load Balancing, verificações de integridade de contêiner e verificações de integridade do Route 53 depois que uma tarefa entra no estado RUNNING. Isso será válido somente se o serviço estiver configurado para usar um load balancer. Se o serviço tiver um load balancer definido e você não especificar um valor de período de tolerância de verificação de integridade, será usado o valor padrão de 0.

Se as tarefas do seu serviço demoram para iniciar e responder às verificações de integridade, você pode especificar um período de carência de verificação de integridade de até 2.147.483.647 segundos durante o qual o programador do serviço ECS vai ignorar o status da verificação de integridade. Esse período de carência pode evitar que o programador do serviço ECS marque tarefas como não íntegras e as interrompa antes de terem tempo de surgir.

Se você não usa um Elastic Load Balancing, recomendamos que use o startPeriod nos parâmetros de verificação de integridade da definição de tarefa. Para obter mais informações, consulte [Como determinar a integridade das tarefas do Amazon ECS usando verificações de](https://docs.aws.amazon.com/AmazonECS/latest/developerguide/healthcheck.html)  [integridade de contêineres](https://docs.aws.amazon.com/AmazonECS/latest/developerguide/healthcheck.html).

## loadBalancers

Tipo: matriz de objetos

Obrigatório: Não

Um objeto load balancer que representa os load balancers para uso com o serviço. Para serviços que usam um Application Load Balancer ou um Network Load Balancer, existe um limite de cinco grupos de destino que você pode anexar a um serviço.

Após você criar um serviço, a configuração do balanceador de carga não poderá ser alterada no AWS Management Console. É possível usar o AWS Copilot, o AWS CloudFormation, a AWS CLI ou o SDK para modificar a configuração do balanceador de carga somente para o controlador de implantação rolling do ECS, e não o AWS CodeDeploy azul/verde ou externo. Quando você adiciona, atualiza ou remove uma configuração de balanceador de carga, o Amazon ECS inicia uma nova implantação com a configuração atualizada do Elastic Load Balancing. Isso faz com que as tarefas se registrem e cancelem o registro dos balanceadores de carga. Recomendamos verificar isso em um ambiente de teste antes de atualizar a configuração do Elastic Load Balancing. Para obter informações sobre como modificar a configuração, consulte [UpdateService](https://docs.aws.amazon.com/AmazonECS/latest/APIReference/API_UpdateService.html) na Referência da API do Amazon Elastic Container Service.

Para Application Load Balancers e Network Load Balancers, esse objeto deve conter o ARN do grupo de destino do balanceador de carga, o nome do contêiner (conforme aparece em uma definição de contêiner) e a porta do contêiner para acesso a partir do balanceador de carga. Quando uma tarefa desse serviço é colocada em uma instância do contêiner, combinação da instância do contêiner e a porta é registrada como um destino no grupo de destino especificado. targetGroupArn

Tipo: sequência

Obrigatório: Não

O nome do recurso da Amazon (ARN) completo do grupo de destino do Elastic Load Balancing associado a um serviço.

O ARN de um grupo de destino só é especificado ao usar um Application Load Balancer ou um Network Load Balancer.

loadBalancerName

Tipo: sequência

Obrigatório: Não

O nome do load balancer que deve ser associado ao serviço.

Se estiver usando um Application Load Balancer ou um Network Load Balancer, omita o parâmetro de nome do balanceador de carga.

#### containerName

Tipo: sequência

Obrigatório: Não

O nome do contêiner (conforme aparece na definição de contêiner) para associar ao balanceador de carga.

#### containerPort

Tipo: inteiro

Obrigatório: Não

A porta no contêiner para associar ao balanceador de carga. Essa porta deve corresponder a um containerPort na definição de tarefa usada pelas tarefas do serviço. Para as tarefas que usam o tipo de inicialização do EC2, a instância de contêiner deve permitir tráfego de entrada no hostPort do mapeamento da porta.

#### role

Tipo: sequência

#### Obrigatório: Não

O nome curto ou o ARN completo da função do IAM que permite que o Amazon ECS faça chamadas para o balanceador de carga em seu nome. Esse parâmetro só será permitido se você estiver usando um balanceador de carga com um único grupo de destino para o serviço e a definição de tarefa não usar o modo de rede awsvpc. Se você especificar o parâmetro role, você também deve especificar um objeto do load balancer com o parâmetro loadBalancers.

Se a função especificada tiver um caminho diferente de /, você deverá especificar a função completa de Nome de região da Amazon (ARN), isso é recomendado, ou prefixar o nome da função com o caminho. Por exemplo, se uma função com o nome bar tiver um caminho /foo/, você especificaria /foo/bar como o nome da função. Para obter mais informações, consulte [Nome e caminhos amigáveis](https://docs.aws.amazon.com/IAM/latest/UserGuide/reference_identifiers.html#identifiers-friendly-names) no Guia do usuário do IAM.

## **A** Important

Se sua conta já tiver criado a função vinculada ao serviço do Amazon ECS, essa função será usada por padrão para o serviço, a menos que você especifique uma função aqui. A função vinculada ao serviço será necessária se a definição de sua tarefa usar o modo de rede awsvpc e, nesse caso, você não deve especificar uma função aqui. Para ter mais informações, consulte [Uso de perfis vinculados ao serviço para o Amazon ECS](#page-1249-0).

## serviceConnectConfiguration

Tipo: Objeto

Obrigatório: Não

A configuração desse serviço para detectar e se conectar a serviços e para ser detectado por outros serviços e ser conectado a eles em um namespace.

Para ter mais informações, consulte [Uso do Service Connect para conectar serviços do Amazon](#page-900-0)  [ECS com nomes abreviados.](#page-900-0)

#### enabled

Tipo: booliano

Obrigatório: Sim

Especifica se o Service Connect deverá ser usado com esse serviço.

#### namespace

Tipo: sequência

Obrigatório: Não

O nome do recurso da Amazon (ARN) abreviado ou completo do namespace AWS Cloud Map para uso com o Service Connect. O namespace deve estar na mesma Região da AWS que o serviço e o cluster do Amazon ECS. O tipo de namespace não afeta o Service Connect. Para obter mais informações sobre o AWS Cloud Map, consulte [Working with Services](https://docs.aws.amazon.com/cloud-map/latest/dg/working-with-services.html) (Trabalhar com serviços) no Guia do desenvolvedor do AWS Cloud Map.

#### services

Tipo: matriz de objetos

Obrigatório: Não

Uma matriz de objetos de serviço do Service Connect. Estes são os nomes e aliases (também conhecidos como endpoints) que são usados por outros serviços do Amazon ECS para se conectar a esse serviço.

Este campo não é obrigatório para um serviço "cliente" do Amazon ECS que seja membro de um namespace somente para se conectar a outros serviços dentro do namespace. Um exemplo é a aplicação de front-end que aceita solicitações recebidas de um balanceador de carga conectado ao serviço ou por outros meios.

Um objeto seleciona uma porta na definição da tarefa, atribui um nome para o serviço do AWS Cloud Map e uma matriz de aliases (também conhecidos como endpoints) e portas para que as aplicações clientes se refiram a esse serviço.

portName

Tipo: sequência

Obrigatório: Sim

O portName deve corresponder ao name de um dos portMappings de todos os contêineres na definição de tarefa desse serviço do Amazon ECS.

#### discoveryName

Tipo: sequência

Obrigatório: Não

O discoveryName é o nome do novo serviço do AWS Cloud Map que o Amazon ECS cria para esse serviço do Amazon ECS. Esse nome deve ser exclusivo no namespace do AWS Cloud Map.

Se esse campo não for especificado, será usado portName.

### clientAliases

Tipo: matriz de objetos

Obrigatório: Não

A lista de aliases de cliente para esse serviço de conexão de serviços. Você os usa para atribuir nomes que podem ser usados por aplicações clientes. O número máximo de aliases de cliente que você pode ter nesta lista é 1.

Cada alias ("endpoint") é um nome DNS e um número de porta que outros serviços ("clientes") do Amazon ECS podem usar para se conectar a esse serviço.

Cada nome e cada combinação de porta deve ser exclusivo dentro do namespace.

Esses nomes são configurados em cada tarefa do serviço de cliente, não no AWS Cloud Map. As solicitações DNS para resolver esses nomes não saem da tarefa e não contam para a cota de solicitações DNS por segundo por interface de rede elástica.

port

Tipo: inteiro

Obrigatório: Sim

O número da porta receptora para o proxy de conexão de serviços. Essa porta está disponível em todas as tarefas dentro do mesmo namespace.

Para evitar a alteração das suas aplicações nos serviços do cliente Amazon ECS, defina isso como a mesma porta que a aplicação cliente usa por padrão.

dnsName

Tipo: sequência

Obrigatório: Não

O dnsName é o nome que você usa nas aplicações das tarefas do cliente para se conectar a esse serviço. O nome deve ser um rótulo DNS válido.

O valor padrão será o discoveryName.namespace se esse campo não for especificado. Se a discoveryName não for especificada, será usada a portName da definição de tarefa.

Para evitar a alteração das suas aplicações nos serviços do cliente Amazon ECS, defina isso como o mesmo nome que a aplicação cliente usa por padrão. Por exemplo, alguns nomes comuns são database, db ou o nome em minúsculas de um banco de dados, como mysql ou redis.

ingressPortOverride

Tipo: inteiro

Obrigatório: Não

(Opcional) O número da porta para o proxy do Service Connect receber.

Use o valor desse campo para ignorar o proxy para tráfego no número da porta especificado na portMapping nomeada na definição de tarefa dessa aplicação e, em seguida, use-o em seus grupos de segurança da Amazon VPC para permitir tráfego para o proxy para esse serviço do Amazon ECS.

No modo awsvpc, o valor padrão é o número da porta do contêiner especificado no portMapping nomeado na definição de tarefa dessa aplicação. No modo bridge, o valor padrão é a porta temporária do proxy do Service Connect.

## logConfiguration

Tipo: objeto [LogConfiguration](https://docs.aws.amazon.com/AmazonECS/latest/APIReference/API_LogConfiguration.html)

Obrigatório: Não

Isso define o local em que os logs do proxy do Service Connect são publicados. Use os logs para depuração durante eventos inesperados. Essa configuração define o parâmetro logConfiguration no contêiner do proxy do Service Connect em cada tarefa nesse serviço do Amazon ECS. O contêiner do proxy não é especificado na definição de tarefa.

Recomendamos que você use a mesma configuração de log dos contêineres de aplicações da definição de tarefa para esse serviço do Amazon ECS. Para o FireLens, esta é a configuração de log do contêiner da aplicação. Não é o contêiner de roteador de log do FireLens que usa a imagem de contêiner fluent-bit ou fluentd .

#### serviceRegistries

Tipo: matriz de objetos

Obrigatório: Não

Os detalhes da configuração de descoberta de serviço para o seu serviço. Para ter mais informações, consulte [Uso da descoberta de serviços para conectar serviços do Amazon ECS](#page-936-0)  [com nomes DNS.](#page-936-0)

registryArn

Tipo: Sequência

Obrigatório: Não

O nome do recurso da Amazon (ARN) do registro de serviço. O registro de serviço atualmente compatível é AWS Cloud Map. Para obter mais informações, consulte [Trabalhar com serviços](https://docs.aws.amazon.com/cloud-map/latest/dg/working-with-services.html) no Guia do desenvolvedor do AWS Cloud Map.

port

Tipo: inteiro

Obrigatório: Não

O valor da porta usado se o serviço de descoberta de serviços especificou um registro de SRV. Esse campo é necessário se o modo de rede awsvpc e registros de SRV são usados.

#### containerName

Tipo: sequência

Obrigatório: Não

O valor do nome do contêiner a ser usado para o serviço de descoberta de serviço. Esse valor é especificado na definição da tarefa. Se a definição de tarefa que sua tarefa de serviço especifica usa o modo de rede bridge ou host você deve especificar uma combinação de containerName e containerPort da definição de tarefa. Se a definição de tarefa que sua tarefa de serviço especifica usa o modo de rede awsvpc e um registro do tipo SRV DNS é usado, você deve especificar uma combinação de containerName e containerPort ou um valor port, mas não ambos.

containerPort

Tipo: inteiro

Obrigatório: Não

O valor do porta a ser usado para o serviço de descoberta de serviço. Esse valor é especificado na definição da tarefa. Se a definição de tarefa que sua tarefa de serviço
especifica usa o modo de rede bridge ou host você deve especificar uma combinação de containerName e containerPort da definição de tarefa. Se a definição de tarefa que sua tarefa de serviço especifica usa o modo de rede awsvpc e um registro do tipo SRV DNS é usado, você deve especificar uma combinação de containerName e containerPort ou um valor port, mas não ambos.

Token de cliente

clientToken

Tipo: sequência

Obrigatório: Não

O identificador exclusivo e que diferencia maiúsculas e minúsculas que você fornece para garantir a idempotência da solicitação. Pode ter até 32 caracteres ASCII.

#### Configurações de volume

volumeConfigurations

Tipo: Objeto

Obrigatório: Não

A configuração que será usada para criar volumes de tarefas gerenciadas pelo serviço. Um volume é criado para cada tarefa no serviço. Somente volumes marcados como configuredAtLaunch na definição de tarefa podem ser configurados usando esse objeto. Esse objeto é necessário para anexar volumes de dados do Amazon EBS a tarefas gerenciadas por um serviço. Para obter mais informações, consulte [Volumes do Amazon EBS.](https://docs.aws.amazon.com/AmazonECS/latest/developerguide/ebs-volumes.html) name

Tipo: sequência

Obrigatório: Sim

O nome de um volume configurado ao criar ou atualizar um serviço. São permitidos até 255 letras (caixa alta e baixa), números, hifens (\_) e sublinhados (-). Esse valor deve corresponder ao nome do volume especificado na definição de tarefa.

managedEBSVolume

Tipo: Objeto

Obrigatório: Não

A configuração do volume em volumes do Amazon EBS que são anexados a tarefas gerenciadas por um serviço quando um serviço é criado ou atualizado.

encrypted

Tipo: booliano

Obrigatório: Não

Valores válidos: true|false

Especifica se o volume do Amazon EBS anexado às tarefas gerenciadas por um serviço será criptografado. Se você ativou a criptografia do Amazon EBS por padrão na sua conta, essa configuração será substituída e o volume será criptografado. Para obter mais informações sobre a criptografia do EBS por padrão, consulte [Encryption by default](https://docs.aws.amazon.com/AWSEC2/latest/UserGuide/EBSEncryption.html#encryption-by-default) no Guia do usuário do Amazon EC2.

#### kmsKeyId

Tipo: sequência

Obrigatório: Não

O identificador da chave do AWS Key Management Service (AWS KMS) a ser usada para criptografia no Amazon EBS. Se esse parâmetro não for especificado, o AWS KMS key do Amazon EBS será usado. Se KmsKeyId for especificado, o estado de criptografado deverá ser true.

Você pode especificar a chave do KMS usando qualquer um dos seguintes itens:

- ID da chave: por exemplo, 1234abcd-12ab-34cd-56ef-1234567890ab.
- Alias de chave: por exemplo, alias/ExampleAlias.
- ARN de chave: por exemplo, arn:aws:kms:useast-1:012345678910:key/1234abcd-12ab-34cd-56ef-1234567890ab.
- Alias de ARN: por exemplo, arn:aws:kms:us-east-1:012345678910:alias/ ExampleAlias.

#### **A** Important

A AWS autentica a chave do KMS de forma assíncrona. Portanto, se você especificar um ID, um alias ou um ARN que não seja válido, a ação poderá parecer estar concluída, mas falhará. Para obter mais informações, consulte [Troubleshooting Amazon EBS volume attachment issues.](https://docs.aws.amazon.com/AmazonECS/latest/developerguide/troubleshoot-ebs-volumes.html)

volumeType

Tipo: sequência

Obrigatório: Não

Valores válidos: gp2|gp3|io1|io2|sc1|st1|standard

O tipo de volume do EBS. Para obter mais informações sobre tipos de volumes, consulte [Amazon EBS volume types](https://docs.aws.amazon.com/AWSEC2/latest/UserGuide/ebs-volume-types.html) no Guia do usuário do Amazon EC2. O tipo de volume padrão é gp3.

**a** Note

O tipo de volume standard não é compatível com volumes do Amazon EBS configurados para anexação às tarefas do Fargate.

#### sizeInGiB

Tipo: inteiro

Obrigatório: Não

Intervalo válido: números inteiros entre 1 e 16.384

O tamanho do volume do EBS em gibibytes (GiB). Se você não fornecer um ID de snapshot para configurar um volume para anexação, deverá fornecer um valor de tamanho. Se você configurar um volume para anexação usando um snapshot, o valor padrão será o tamanho do snapshot. Em seguida, você pode especificar um tamanho maior ou igual ao tamanho do snapshot.

Para tipos de volume gp2 e gp3, o intervalo válido é de 1 a 16.384.

Para tipos de volume io1 e io2, o intervalo válido é de 4 a 16.384.

Para tipos de volume st1 e sc1, o intervalo válido é de 125 a 16.384.

Para o tipo de volume standard, o intervalo válido é de 1 a 1.024.

#### snapshotId

Tipo: sequência

Obrigatório: Não

O ID do snapshot de um volume existente do EBS usado para criar um volume anexado à tarefa do ECS.

#### iops

Tipo: inteiro

#### Obrigatório: Não

O número de operações de E/S por segundo (IOPS). Para volumes de gp3, io1 e io2, isso representa o número de IOPS provisionadas para o volume. Em volumes do gp2, esse valor representa o desempenho de linha de base do volume e a taxa na a qual o volume acumula créditos de E/S para intermitência. Esse parâmetro é necessário para volumes io1 e io2. Esse parâmetro não é compatível com volumes gp2, st1, sc1 ou standard.

Para volumes gp3, o intervalo válido de valores é de 3.000 a 16.000.

Para volumes io1, o intervalo válido de valores é de 100 a 64.000.

Para volumes io2, o intervalo válido de valores é de 100 a 64.000.

#### throughput

Tipo: inteiro

Obrigatório: Não

O throughput para provisionamento de volumes anexados a tarefas gerenciadas por um serviço.

#### **A** Important

Esse parâmetro é compatível apenas com volumes do gp3.

roleArn

Tipo: sequência

Obrigatório: Sim

O recurso da Amazon (ARN) do perfil do AWS Identity and Access Management (IAM) da infraestrutura que fornece permissões do Amazon ECS para gerenciar recursos do Amazon EBS nas tarefas. Para ter mais informações, consulte [Perfil do IAM de](#page-1285-0) [infraestrutura do Amazon ECS.](#page-1285-0)

tagSpecifications

Tipo: Objeto

Obrigatório: Não

A especificação das tags a serem aplicadas aos volumes do Amazon EBS gerenciados pelo serviço.

resourceType

Tipo: sequência

Obrigatório: Sim

Valores válidos: volume

O tipo de recurso a ser marcado na criação.

#### tags

Tipo: matriz de objetos

Obrigatório: Não

Os metadados que você aplica aos volumes para ajudar a categorizá-los e organizálos. Cada tag consiste em uma chave e um valor opcional, ambos definidos por você. AmazonECSCreated e AmazonECSManaged são tags reservadas adicionadas pelo Amazon ECS em seu nome, para que você possa especificar no máximo 48 tags de

sua preferência. Quando um volume é excluído, as tags também são excluídas. Para ter mais informações, consulte [Marcação de recursos do Amazon ECS.](#page-985-0)

key

Tipo: String

Restrições de tamanho: tamanho mínimo 1. O tamanho máximo é 128.

Obrigatório: Não

Uma parte de um par de chave/valor que compõe uma tag. Uma chave é um rótulo geral que age como uma categoria para valores de tag mais específicos.

value

Tipo: sequência

Restrições de tamanho: o tamanho mínimo é 0. O tamanho máximo é 256.

Obrigatório: Não

A parte opcional de um par de chave/valor que compõe uma tag. Um valor atua como um descritor dentro de uma categoria de tag (chave).

#### propagateTags

Tipo: sequência

Valores válidos: TASK\_DEFINITION | SERVICE | NONE

Obrigatório: Não

Especifica se as tags da definição de tarefa ou do serviço devem ser copiadas para um volume. Se NONE for especificado ou nenhum valor for especificado, as tags não serão copiadas.

#### fileSystemType

Tipo: sequência

Obrigatório: Não

Valores válidos: xfs|ext3|ext4

O tipo de sistema de arquivos em um volume. O tipo de sistema de arquivos do volume determina como os dados são armazenados e recuperados no volume. Em volumes

criados de um snapshot, você deve especificar o mesmo tipo de sistema de arquivos que o volume estava usando quando o snapshot foi criado. Se houver uma incompatibilidade no tipo do sistema de arquivos, a tarefa não será iniciada. O padrão para volumes anexados às tarefas do Linux é XFS.

Modelo de definição de serviço

Veja a seguir a representação JSON de uma definição de serviço do Amazon ECS.

Tipo de execução do Amazon ECS

```
{ 
     "cluster": "", 
     "serviceName": "", 
     "taskDefinition": "", 
     "loadBalancers": [ 
          { 
               "targetGroupArn": "", 
               "loadBalancerName": "", 
               "containerName": "", 
               "containerPort": 0 
          } 
     ], 
     "serviceRegistries": [ 
          { 
               "registryArn": "", 
               "port": 0, 
               "containerName": "", 
               "containerPort": 0 
          } 
     ], 
     "desiredCount": 0, 
     "clientToken": "", 
     "launchType": "EC2", 
     "capacityProviderStrategy": [ 
          { 
               "capacityProvider": "", 
               "weight": 0, 
               "base": 0 
          } 
     ], 
     "platformVersion": "",
```

```
 "role": "", 
     "deploymentConfiguration": { 
         "deploymentCircuitBreaker": { 
              "enable": true, 
             "rollback": true 
         }, 
         "maximumPercent": 0, 
        "minimumHealthyPercent": 0,
         "alarms": { 
              "alarmNames": [ 
 "" 
             ], 
              "enable": true, 
              "rollback": true 
         } 
     }, 
     "placementConstraints": [ 
         { 
              "type": "distinctInstance", 
              "expression": "" 
         } 
     ], 
     "placementStrategy": [ 
         { 
              "type": "binpack", 
              "field": "" 
         } 
     ], 
     "networkConfiguration": { 
         "awsvpcConfiguration": { 
              "subnets": [ 
 "" 
             ], 
              "securityGroups": [ 
 "" 
             ], 
             "assignPublicIp": "DISABLED" 
         } 
     }, 
     "healthCheckGracePeriodSeconds": 0, 
     "schedulingStrategy": "REPLICA", 
     "deploymentController": { 
         "type": "EXTERNAL" 
     },
```

```
 "tags": [ 
         { 
             "key": "", 
             "value": "" 
         } 
     ], 
     "enableECSManagedTags": true, 
     "propagateTags": "TASK_DEFINITION", 
     "enableExecuteCommand": true, 
     "serviceConnectConfiguration": { 
         "enabled": true, 
         "namespace": "", 
         "services": [ 
             { 
                  "portName": "", 
                  "discoveryName": "", 
                  "clientAliases": [ 
\{ "port": 0, 
                          "dnsName": "" 
1 1 1 1 1 1 1
                  ], 
                  "ingressPortOverride": 0 
             } 
         ], 
         "logConfiguration": { 
             "logDriver": "journald", 
             "options": { 
                 "KeyName": "" 
             }, 
             "secretOptions": [ 
\overline{a} "name": "", 
                      "valueFrom": "" 
 } 
             ] 
         } 
     }, 
     "volumeConfigurations": [ 
         { 
             "name": "", 
             "managedEBSVolume": { 
                  "encrypted": true, 
                  "kmsKeyId": "",
```

```
 "volumeType": "", 
                "sizeInGiB": 0, 
                "snapshotId": "", 
                "iops": 0, 
               "throughput": 0,
                "tagSpecifications": [ 
\{ "resourceType": "volume", 
                       "tags": [ 
\{ "key": "", 
                              "value": "" 
 } 
, and the contract of \mathbf{I}, \mathbf{I} "propagateTags": "NONE" 
1 1 1 1 1 1 1
                ], 
                "roleArn": "", 
                "filesystemType": "" 
            } 
        } 
    ]
}
```
#### Tipo de inicialização do Fargate

```
{ 
     "cluster": "", 
     "serviceName": "", 
     "taskDefinition": "", 
     "loadBalancers": [ 
          { 
               "targetGroupArn": "", 
               "loadBalancerName": "", 
               "containerName": "", 
               "containerPort": 0 
          } 
     ], 
     "serviceRegistries": [ 
          { 
               "registryArn": "", 
               "port": 0, 
               "containerName": "",
```

```
 "containerPort": 0 
         } 
     ], 
    "desiredCount": 0,
     "clientToken": "", 
     "launchType": "FARGATE", 
     "capacityProviderStrategy": [ 
         { 
              "capacityProvider": "", 
              "weight": 0, 
              "base": 0 
         } 
     ], 
     "platformVersion": "", 
     "platformFamily": "", 
     "role": "", 
     "deploymentConfiguration": { 
         "deploymentCircuitBreaker": { 
             "enable": true, 
             "rollback": true 
         }, 
         "maximumPercent": 0, 
         "minimumHealthyPercent": 0, 
         "alarms": { 
             "alarmNames": [ 
 "" 
             ], 
             "enable": true, 
             "rollback": true 
         } 
     }, 
     "placementStrategy": [ 
         { 
             "type": "binpack", 
             "field": "" 
         } 
     ], 
     "networkConfiguration": { 
         "awsvpcConfiguration": { 
              "subnets": [ 
 "" 
             ], 
              "securityGroups": [ 
 ""
```

```
 ], 
             "assignPublicIp": "DISABLED" 
         } 
    }, 
     "healthCheckGracePeriodSeconds": 0, 
     "schedulingStrategy": "REPLICA", 
     "deploymentController": { 
         "type": "EXTERNAL" 
    }, 
     "tags": [ 
         { 
             "key": "", 
             "value": "" 
         } 
    ], 
     "enableECSManagedTags": true, 
     "propagateTags": "TASK_DEFINITION", 
     "enableExecuteCommand": true, 
     "serviceConnectConfiguration": { 
         "enabled": true, 
         "namespace": "", 
         "services": [ 
             { 
                 "portName": "", 
                 "discoveryName": "", 
                 "clientAliases": [ 
\{ "port": 0, 
                          "dnsName": "" 
1 1 1 1 1 1 1
                 ], 
                 "ingressPortOverride": 0 
 } 
         ], 
         "logConfiguration": { 
             "logDriver": "journald", 
             "options": { 
                 "KeyName": "" 
             }, 
             "secretOptions": [ 
\overline{a} "name": "", 
                     "valueFrom": "" 
 }
```

```
 ] 
         } 
     }, 
     "volumeConfigurations": [ 
        { 
            "name": "", 
            "managedEBSVolume": { 
                "encrypted": true, 
                "kmsKeyId": "", 
                "volumeType": "", 
                "sizeInGiB": 0, 
                "snapshotId": "", 
                "iops": 0, 
               "throughput": 0,
                "tagSpecifications": [ 
\{ "resourceType": "volume", 
                        "tags": [ 
\{ "key": "", 
                                "value": "" 
 } 
, and the contract of \mathbf{I}, \mathbf{I} "propagateTags": "NONE" 
1 1 1 1 1 1 1
                ], 
                "roleArn": "", 
                "filesystemType": "" 
            } 
        } 
     ]
}
```
É possível criar esse modelo de definição de serviço usando o comando da AWS CLI a seguir.

**aws ecs create-service --generate-cli-skeleton**

# <span id="page-985-0"></span>Marcação de recursos do Amazon ECS

Para ajudar a gerenciar os recursos do Amazon ECS, você pode, opcionalmente, atribuir seus próprios metadados a cada recurso usando etiquetas. Cada tag consiste em uma chave e um valor opcional.

É possível usar tags para categorizar seus recursos do Amazon ECS de diferentes formas, p. ex., por finalidade, proprietário ou ambiente. Isso é útil quando você tem muitos recursos do mesmo tipo. É possível identificar rapidamente um recurso específico com base nas tags atribuídas a ele. Por exemplo, você pode definir um conjunto de tags para as instâncias de contêiner do Amazon ECS da sua conta. Isso ajuda você a rastrear o proprietário e o nível de pilha de cada instância.

É possível usar tags para seus relatórios de custo e uso. É possível usar esses relatórios para analisar o custo e o uso de seus recursos do Amazon ECS. Para ter mais informações, consulte [the](#page-996-0) [section called "Relatórios de uso"](#page-996-0).

#### **A** Warning

Há muitas APIs que retornam chaves de tag e seus valores. Negar acesso ao DescribeTags não nega automaticamente acesso às tags apresentadas por outras APIs. Como uma prática recomendada, sugerimos que você não inclua dados confidenciais nas suas tags.

Recomendamos que você desenvolva um conjunto de chave de tags que atenda suas necessidades para cada tipo de recurso. É possível usar um conjunto consistente de chaves de tags para um gerenciamento mais fácil de seus recursos. É possível pesquisar e filtrar os recursos de acordo com as tags que adicionar.

As etiquetas não têm significado semântico no Amazon ECS e são interpretadas estritamente como uma string de caracteres. É possível editar chaves de tags e valores, e é possível remover as tags de um recurso a qualquer momento. É possível definir o valor de uma tag a uma string vazia, mas não pode configurar o valor de um tag como nula. Se você adicionar uma etiqueta que tenha a mesma chave de uma etiqueta existente nesse recurso, o novo valor substituirá o antigo. Ao excluir um recurso, todas as respectivas tags também são excluídas.

Se você estiver usando o AWS Identity and Access Management (IAM), poderá controlar quais usuários na sua conta da AWS têm permissão para gerenciar etiquetas.

### Como os recursos são marcados

Há várias maneiras para marcar as tarefas, serviços, definições de tarefa e clusters do Amazon ECS:

- Um usuário marca manualmente um recurso usando o AWS Management Console, a API do Amazon ECS, a AWS CLI ou um AWS SDK.
- Um usuário cria um serviço ou executa uma tarefa autônoma e seleciona a opção de tags gerenciadas pelo Amazon ECS.

O Amazon ECS marca automaticamente todas as tarefas recém-iniciadas. Para ter mais informações, consulte [the section called "Tags gerenciadas pelo Amazon ECS".](#page-990-0)

• Um usuário cria um recurso usando o console. O console marca automaticamente os recursos.

Essas tags são retornadas nas respostas da AWS CLI e do AWS SDK e são exibidas no console. Você não pode modificar nem excluir essas tags.

Para obter informações sobre as tags adicionadas, consulte a coluna Tags adicionadas automaticamente pelo console na tabela Suporte à marcação para recursos do Amazon ECS.

Se você especificar tags ao criar um recurso e não for possível aplicá-las, o Amazon ECS reverterá o processo de criação. Isso garante que os recursos sejam criados com tags ou, então, não criados, e que nenhum recurso seja deixado sem tags. Ao marcar os recursos no momento da criação, você elimina a necessidade de executar scripts personalizados de marcação após a criação do recurso.

A tabela a seguir descreve os recursos do Amazon ECS compatíveis com as marcações.

Suporte à marcação para recursos do Amazon ECS

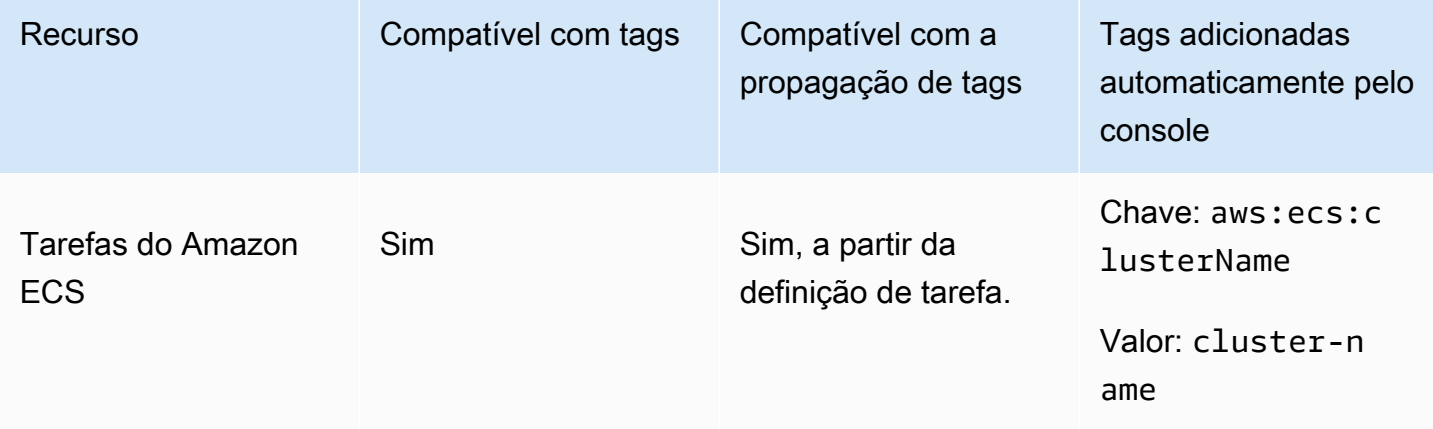

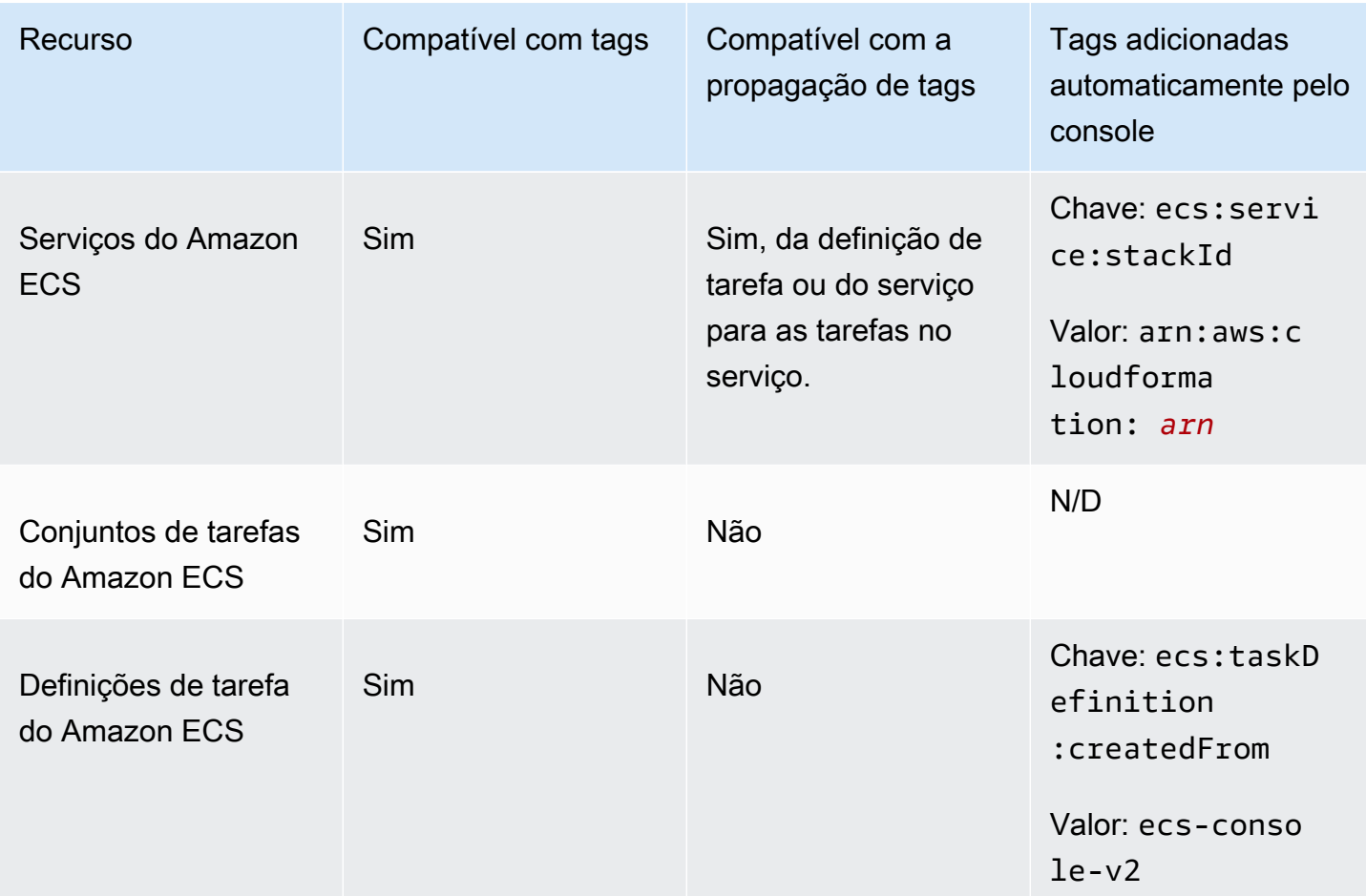

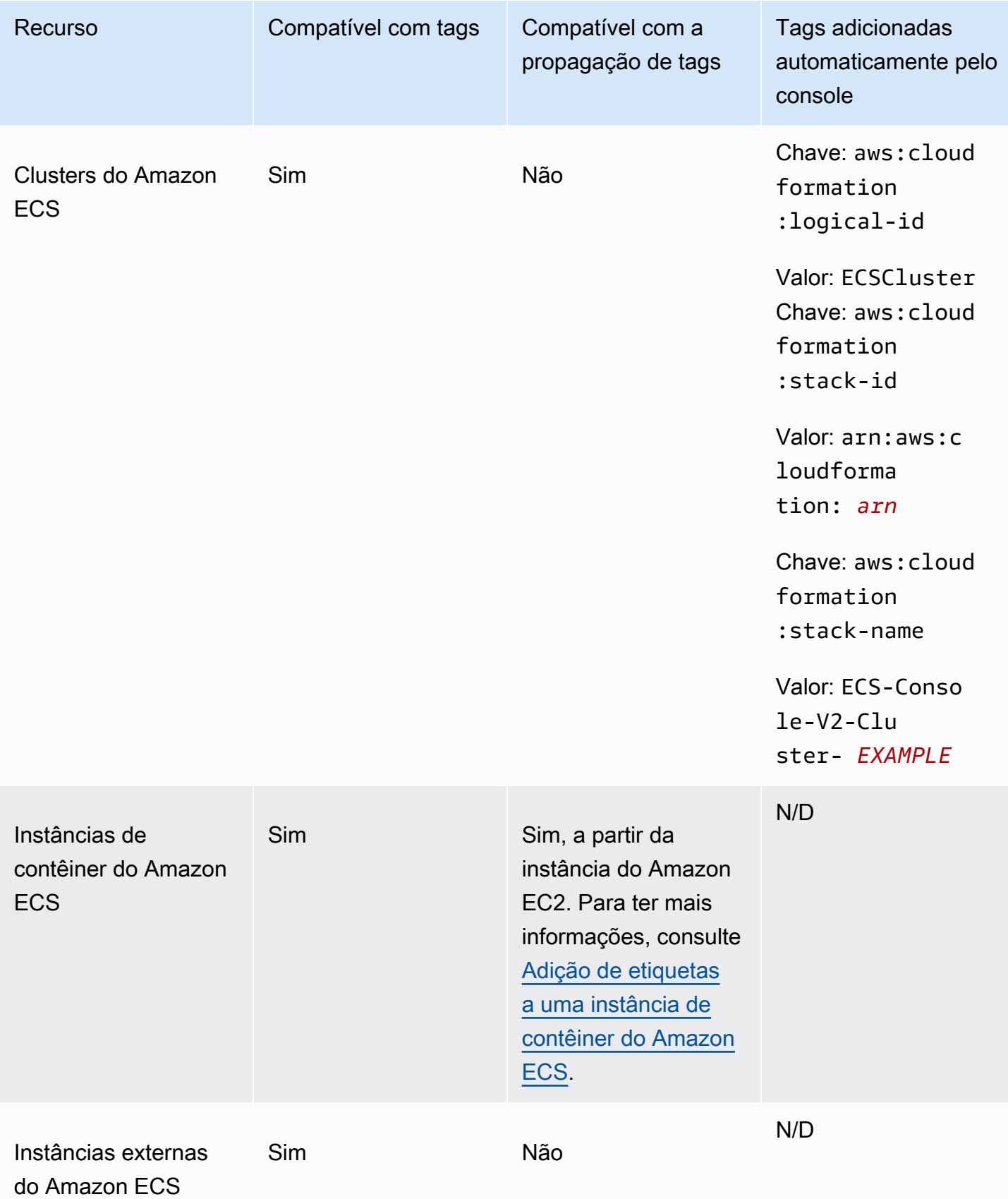

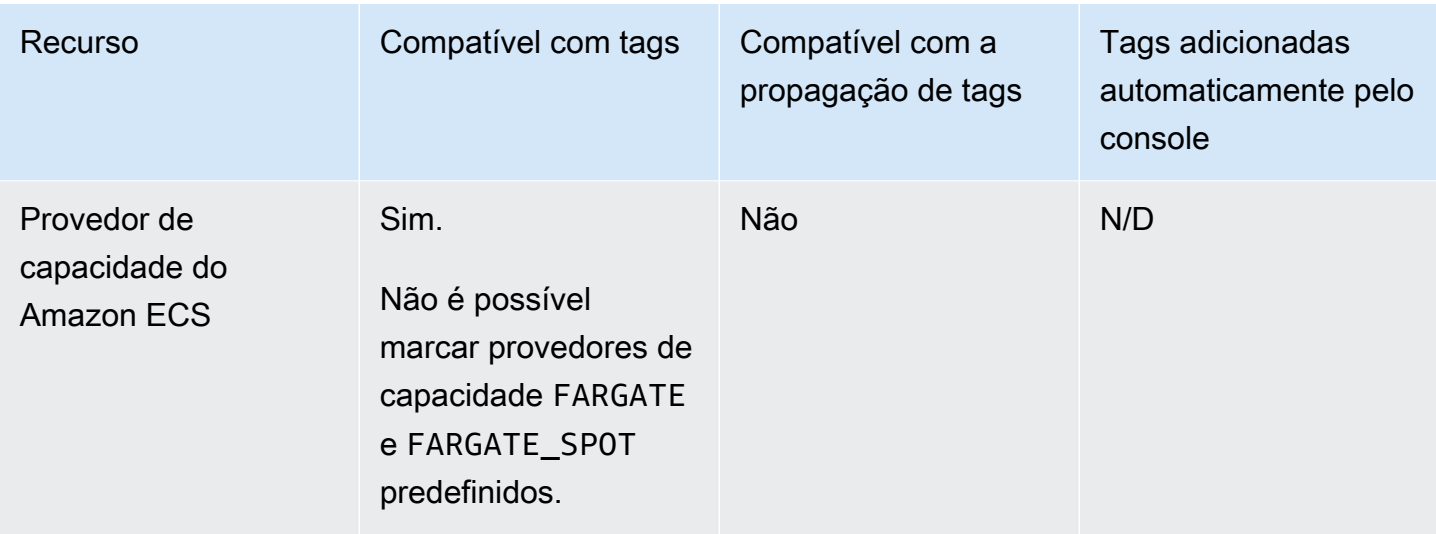

## Atribuição de tags a recursos durante a criação

Os seguintes recursos oferecem suporte à marcação na criação usando a API do Amazon ECS, a AWS CLI ou o AWS SDK:

- Tarefas do Amazon ECS
- Serviços do Amazon ECS
- Definição de tarefa do Amazon ECS
- Conjuntos de tarefas do Amazon ECS
- Clusters do Amazon ECS
- Instâncias de contêiner do Amazon ECS
- Provedores de capacidade do Amazon ECS

O Amazon ECS tem a opção de usar a autorização para atribuição de tags para a criação de recursos. Quando a Conta da AWS é configurada para autorização de marcação, os usuários devem ter permissões para ações que criam o recurso, como ecsCreateCluster. Se as tags forem especificadas na ação resource-creating, a AWS executará uma autorização adicional para verificar se os usuários ou perfis têm permissões para criar tags. Portanto, é preciso conceder permissões explícitas para usar a ação ecs:TagResource. Para ter mais informações, consulte [the section](#page-1312-0)  [called "Recursos de tags durante a criação".](#page-1312-0) Para obter informações sobre como configurar a opção, consulte [the section called "Autorização para atribuição de tags".](#page-165-0)

# Restrições

As restrições a seguir se aplicam às tags:

- Podem ser associadas no máximo 50 tags a um recurso.
- As chaves de tag não podem ser repetidas para um recurso. As chaves de tag devem ser exclusivas, e cada chave só pode ter um valor.
- As chaves podem ter até 128 caracteres em UTF-8.
- Os valores podem ter até 256 caracteres em UTF-8.
- Se vários Serviços da AWS e recursos usam seu esquema de tags, limite os tipos de caracteres que você usa. Alguns serviços podem ter restrições quanto aos caracteres permitidos. Em geral, os caracteres permitidos são letras, números, espaços e os seguintes caracteres: **+ - = . \_ : / @**.
- As chaves e valores das tags diferenciam maiúsculas de minúsculas.
- Não é possível usar aws:, AWS: ou qualquer combinação de letras maiúsculas e minúsculas como prefixo para chaves ou valores. Esses são reservados para uso pela AWS. Você não pode editar nem excluir chaves nem valores de tags com esse prefixo. As tags com esse prefixo não contam para seu limite de tags por recurso.

## <span id="page-990-0"></span>Tags gerenciadas pelo Amazon ECS

Quando você usa tags gerenciadas pelo Amazon ECS, ele marca automaticamente todas as tarefas recém-executadas e quaisquer volumes do Amazon EBS anexados às tarefas com as informações do cluster e as tags de definição de tarefa adicionadas pelo usuário ou as tags de serviço. Veja a seguir uma descrição das tags adicionadas:

- Tarefas autônomas: uma tag com uma Chave como aws:ecs:clusterName e um Valor definido como o nome do cluster. Todas as tags de definição de tarefa que foram adicionadas pelos usuários. Um volume do Amazon EBS anexado a uma tarefa autônoma recebe a tag com uma Chave, como aws:ecs:clusterName, e um Valor definido para o nome do cluster. Para obter mais informações sobre marcação de volumes do Amazon EBS, consulte [Tagging Amazon EBS](https://docs.aws.amazon.com/AmazonECS/latest/developerguide/specify-ebs-config.html#ebs-volume-tagging)  [volumes.](https://docs.aws.amazon.com/AmazonECS/latest/developerguide/specify-ebs-config.html#ebs-volume-tagging)
- Tarefas que fazem parte de um serviço: uma tag com uma Chave como aws:ecs:clusterName e um Valor definido como o nome do cluster. Uma tag com uma Chave como aws:ecs:serviceName e um Valor definido como o nome do serviço. Tags de um dos seguintes recursos:
- Definições de tarefa: todas as tags de definição de tarefa que foram adicionadas pelos usuários.
- Serviços: todas as tags de serviço que foram adicionadas pelos usuários.

Um volume do Amazon EBS anexado a uma tarefa que faz parte de um serviço recebe uma tag com uma Chave, como aws:ecs:clusterName, e um Valor definido para o nome do cluster, bem como uma tag com uma Chave, como aws:ecs:serviceName, e um Valor definido para o nome do serviço. Para obter mais informações sobre marcação de volumes do Amazon EBS, consulte [Tagging Amazon EBS volumes.](https://docs.aws.amazon.com/AmazonECS/latest/developerguide/specify-ebs-config.html#ebs-volume-tagging)

As seguintes opções são necessárias para este recurso:

- É necessário que aceitar os novos formatos do nome do recurso da Amazon (ARN) e do identificador do recurso (ID). Para ter mais informações, consulte [Nomes de recursos da Amazon](#page-162-0) [\(ARNs\) e IDs.](#page-162-0)
- Ao usar as APIs para criar um serviço ou executar uma tarefa, é necessário definir enableECSManagedTags como true para run-task e create-service. Para obter mais informações, consulte [create-service](https://docs.aws.amazon.com/AmazonECS/latest/APIReference/API_CreateService.html) e [run-task](https://docs.aws.amazon.com/AmazonECS/latest/APIReference/API_RunTask.html) na Referência da API do AWS Command Line Interface.
- O Amazon ECS usa tags gerenciadas para determinar quando alguns recursos estão habilitados, por exemplo, o ajuste de escala automático de cluster. Recomendamos que você não modifique manualmente as tags para que o Amazon ECS possa gerenciar os recursos com eficiência.

## <span id="page-991-0"></span>Usar etiquetas para faturamento

A AWS fornece uma ferramenta de geração de relatório chamada Cost Explorer. É possível usá-la para analisar o custo e o uso de seus recursos do Amazon ECS.

É possível usar o Cost Explorer para visualizar gráficos de uso e de custo. É possível visualizar dados dos últimos 13 meses e prever o provável valor que você gastará nos próximos 3 meses. É possível usar o Cost Explorer para ver os padrões de quanto você gasta nos recursos da AWS ao longo do tempo. Por exemplo, você pode usar o Cost Explorer para identificar áreas que precisam de uma investigação mais profunda e observar tendências que podem ser usadas para o entendimento dos custos. Também é possível especificar os períodos dos dados e visualizar os dados de tempo por dia ou mês.

É possível usar tags gerenciadas pelo Amazon ECS ou tags adicionadas pelo usuário para seu relatório de custo e uso. Para ter mais informações, consulte [Relatórios de uso do Amazon ECS](#page-996-0). Para ver o custo dos recursos combinados, é possível organizar as informações de faturamento com base nos recursos com os mesmos valores da chave da tag. Por exemplo, é possível etiquetar vários recursos com um nome de aplicação específico, e depois organizar suas informações de faturamento para ver o custo total daquela aplicação em vários serviços. Para obter mais informações sobre como configurar um relatório de alocação de custos com etiquetas, consulte [Relatório mensal de](https://docs.aws.amazon.com/awsaccountbilling/latest/aboutv2/configurecostallocreport.html)  [alocação de custos](https://docs.aws.amazon.com/awsaccountbilling/latest/aboutv2/configurecostallocreport.html) no Guia do usuário do AWS Billing.

Além disso, é possível ativar Dados de alocação de custos divididos para obter dados de uso de CPU e memória em nível de tarefa em seus relatórios de custo e uso. Para ter mais informações, consulte [Relatórios de custo e uso em nível de tarefa.](#page-998-0)

**a** Note

Se a criação de relatórios tiver sido ativada, pode levar até 24 horas até que os dados do mês atual estejam disponíveis para visualização.

## Adição de etiquetas aos recursos do Amazon ECS

É possível realizar a marcação de tarefas, serviços, definições de tarefas ou clusters novos ou existentes. Para obter informações sobre a marcação de instâncias de contêiner, consulte [Adição de](#page-994-0) [etiquetas a uma instância de contêiner do Amazon ECS](#page-994-0).

#### **A** Warning

Não adicione informações de identificação pessoal (PII) nem outras informações confidenciais ou sigilosas em tags. As tags são acessíveis a muitos serviços da AWS, incluindo faturamento. As tags não devem ser usadas para dados privados ou confidenciais.

É possível usar os recursos a seguir para especificar tags ao criar o recurso.

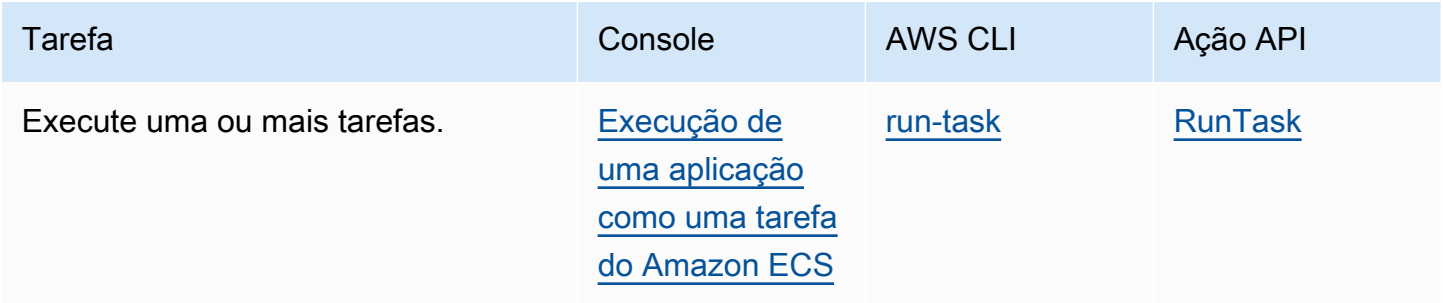

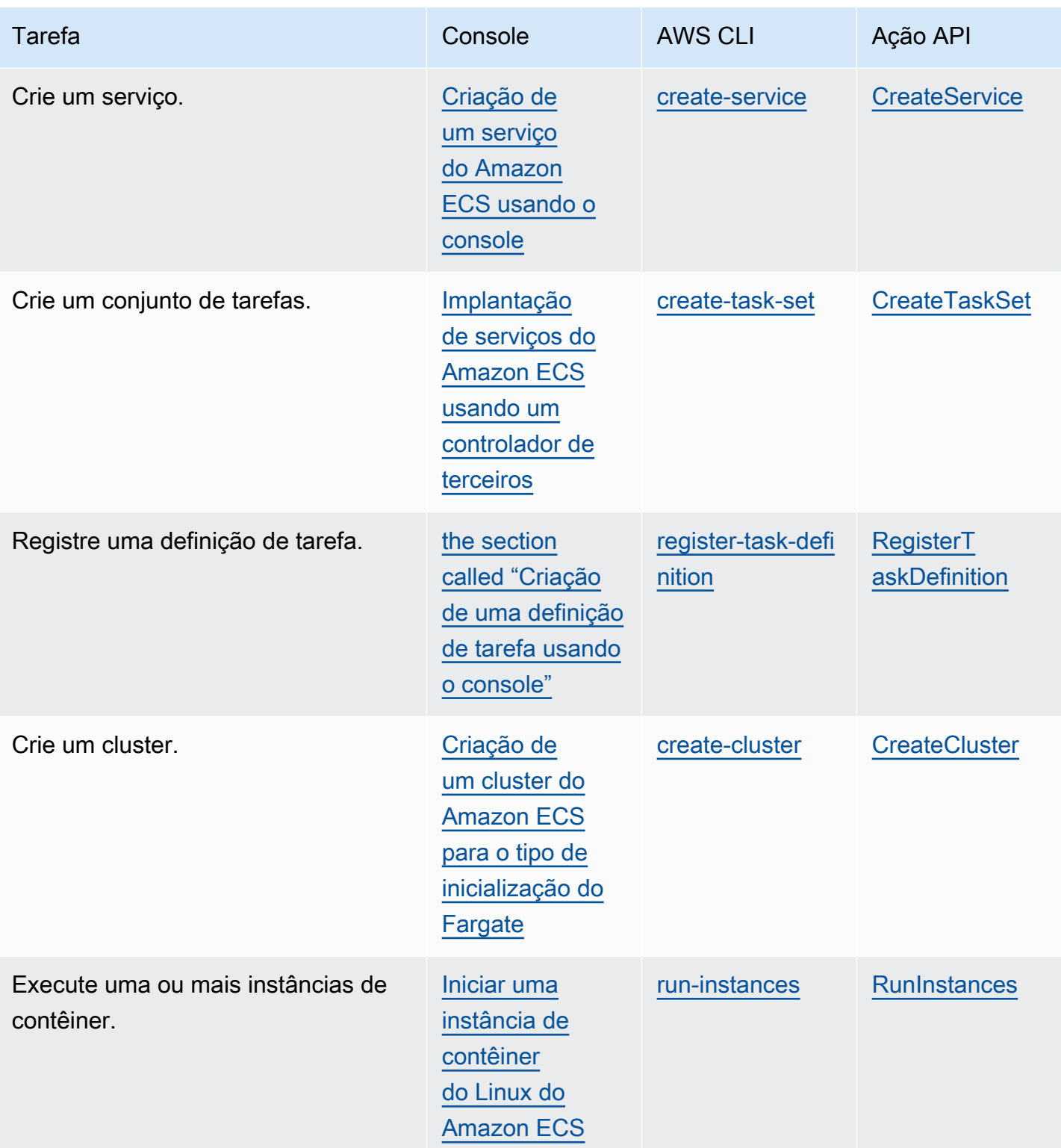

#### <span id="page-994-1"></span>Adicionar etiquetas a recursos existentes (console do Amazon ECS)

Você pode adicionar ou excluir tags associadas a clusters, serviços, tarefas e definições de tarefas diretamente da página do recurso.

Para modificar uma tag de um recurso individual

- 1. Abra o console em<https://console.aws.amazon.com/ecs/v2>.
- 2. Na barra de navegação, selecione Região da AWS a ser usada.
- 3. No painel de navegação, selecione um tipo de recurso (por exemplo, Clusters).
- 4. Selecione o recurso na lista de recursos, escolha a guia Tags e, em seguida, escolha Manage tags (Gerenciar tags).
- 5. Configure suas tags.

[Adicionar uma etiqueta] Escolha Add tag (Adicionar etiqueta) e faça o seguinte:

- Em Chave, insira o nome da chave.
- Em Valor, insira o valor da chave.
- 6. Escolha Salvar.

#### Adicionar etiquetas a recursos existentes (AWS CLI)

É possível adicionar ou substituir uma ou mais etiquetas ao usar a AWS CLI ou uma API.

- AWS CLI: [tag-resource](https://docs.aws.amazon.com/cli/latest/reference/ecr/tag-resource.html)
- Ação de API: [TagResource](https://docs.aws.amazon.com/AmazonECR/latest/APIReference/API_TagResource.html)

## <span id="page-994-0"></span>Adição de etiquetas a uma instância de contêiner do Amazon ECS

É possível associar tags a suas instâncias de contêiner usando um dos métodos a seguir:

• Método 1: ao criar a instância de contêiner usando a API, a CLI ou o console do Amazon EC2, especifique as etiquetas transmitindo os dados do usuário para a instância usando o parâmetro de configuração do agente de contêiner ECS\_CONTAINER\_INSTANCE\_TAGS. Isso cria etiquetas que são associadas à instância de contêiner somente no Amazon ECS. Elas não podem ser listadas usando a API do Amazon EC2. Para ter mais informações, consulte [Inicialização de instâncias de](#page-566-0) [contêiner do Linux no Amazon ECS para transmitir dados.](#page-566-0)

**A** Important

Se você iniciar as instâncias de contêiner usando um grupo do Amazon EC2 Auto Scaling, deverá usar o parâmetro de configuração do agente ECS\_CONTAINER\_INSTANCE\_TAGS para adicionar etiquetas. Isso é decorrente da maneira como as etiquetas são adicionadas às instâncias do Amazon EC2 que são iniciadas por meio de grupos do Auto Scaling.

Veja a seguir um exemplo de um script de dados do usuário que associa tags à sua instância de contêiner:

```
#!/bin/bash
cat <<'EOF' >> /etc/ecs/ecs.config
ECS_CLUSTER=MyCluster
ECS_CONTAINER_INSTANCE_TAGS={"tag_key": "tag_value"}
EOF
```
• Método 2: ao criar sua instância de contêiner usando a API, a CLI ou o console do Amazon EC2, especifique primeiramente as tags usando o parâmetro TagSpecification.N. Em seguida, transmita os dados do usuário para a instância usando o parâmetro ECS\_CONTAINER\_INSTANCE\_PROPAGATE\_TAGS\_FROM de configuração do agente de contêiner. Essa ação propaga os dados do Amazon EC2 para o Amazon ECS.

Veja a seguir um exemplo de um script de dados do usuário que propaga as tags associadas a uma instância do Amazon EC2 e registra a instância em um cluster denominado MyCluster.

```
#!/bin/bash
cat <<'EOF' >> /etc/ecs/ecs.config
ECS_CLUSTER=MyCluster
ECS_CONTAINER_INSTANCE_PROPAGATE_TAGS_FROM=ec2_instance
EOF
```
Para fornecer acesso para permitir que as etiquetas de instância de contêiner se propaguem do Amazon EC2 para o Amazon ECS, adicione manualmente as seguintes permissões, como uma política alinhada, à função do IAM da instância de contêiner do Amazon ECS. Para obter mais informações, consulte [Adicionar e remover políticas do IAM.](https://docs.aws.amazon.com/IAM/latest/UserGuide/access_policies_manage-attach-detach.html)

• ec2:DescribeTags

Veja a seguir um exemplo de política usada para adicionar essas permissões.

```
{ 
      "Version": "2012-10-17", 
      "Statement": [ 
           { 
                "Effect": "Allow", 
                "Action": [ 
                 "ec2:DescribeTags" 
                ], 
                "Resource": "*" 
           } 
      ]
}
```
### Instâncias de contêiner externas

É possível associar tags às instâncias de contêiner externas usando um dos métodos a seguir.

• Método 1: antes de executar o script de instalação para registrar a instância externa no cluster, crie ou edite o arquivo de configuração do agente de contêiner do Amazon ECS em /etc/ecs/ ecs.config e adicione o parâmetro ECS\_CONTAINER\_INSTANCE\_TAGS de configuração do agente de contêiner. Isso cria etiquetas associadas à instância externa.

Veja a seguir um exemplo de sintaxe.

```
ECS_CONTAINER_INSTANCE_TAGS={"tag_key": "tag_value"}
```
• Método 2: depois que a instância externa for registrada no cluster, será possível usar o AWS Management Console para adicionar tags. Para ter mais informações, consulte [Adicionar etiquetas](#page-994-1)  [a recursos existentes \(console do Amazon ECS\).](#page-994-1)

## <span id="page-996-0"></span>Relatórios de uso do Amazon ECS

A AWS fornece uma ferramenta de geração de relatório chamada Cost Explorer. É possível usá-la para analisar o custo e o uso de seus recursos do Amazon ECS.

É possível usar o Cost Explorer para visualizar gráficos de uso e de custo. É possível visualizar dados dos últimos 13 meses e prever o provável valor que você gastará nos próximos 3 meses. É possível usar o Cost Explorer para ver os padrões de quanto você gasta nos recursos da AWS ao longo do tempo. Por exemplo, você pode usar o Cost Explorer para identificar áreas que precisam de uma investigação mais profunda e observar tendências que podem ser usadas para o entendimento dos custos. Também é possível especificar os períodos dos dados e visualizar os dados de tempo por dia ou mês.

Os dados de medição do seu relatório de uso e de custo mostram o uso em todas as tarefas do Amazon ECS. Os dados de medição incluem o uso da CPU como vCPU-Hours e o uso da memória como GB-Hours para cada tarefa executada. A forma como os dados são apresentados depende do tipo de inicialização da tarefa.

Para tarefas que usam o tipo de execução do Fargate, a coluna lineItem/Operation mostra FargateTask e você verá o custo associado a cada tarefa.

Para tarefas que usam o tipo de inicialização do EC2, a coluna lineItem/Operation mostra ECSTask-EC2 e as tarefas não têm um custo direto associado a elas. Os dados de medição exibidos no relatório, como uso de memória, representam o total de recursos que a tarefa reservou durante o período de faturamento que você especificou. É possível usar esses dados para determinar o custo do cluster subjacente das instâncias do Amazon EC2. Os dados de custo e de uso das instâncias do Amazon EC2 serão listados separadamente no serviço do Amazon EC2.

Também é possível usar as tags gerenciadas do Amazon ECS para identificar o serviço ou o cluster ao qual cada tarefa pertence. Para ter mais informações, consulte [Usar etiquetas para faturamento.](#page-991-0)

#### **A** Important

Os dados de medição só podem ser visualizados para tarefas iniciadas a partir de 16 de novembro de 2018. Tarefas iniciadas antes dessa data não mostram dados de medição.

Veja a seguir um exemplo de alguns campos que você pode usar para classificar dados de alocação de custos no Cost Explorer.

- Nome do cluster
- Nome do serviço
- Tags de recursos
- Tipo de inicialização
- Região da AWS
- Tipo de uso

Para obter mais informações sobre como criar um Relatório de uso e de custos da AWS, consulte [Relatório de uso e de custos da AWS](https://docs.aws.amazon.com/awsaccountbilling/latest/aboutv2/billing-reports-costusage.html) no Guia do usuário do AWS Billing.

### <span id="page-998-0"></span>Relatórios de custo e uso em nível de tarefa

O AWS Cost Management pode fornecer dados de uso de CPU e memória no AWS Cost and Usage Report para cada tarefa no Amazon ECS, incluindo tarefas no Fargate e tarefas no EC2. Esses dados são chamados de Dados de alocação de custos divididos. É possível usar esses dados para analisar os custos e o uso das aplicações. Além disso, é possível dividir e alocar os custos para unidades de negócios e equipes individuais com tags de alocação de custos e categorias de custo. Para obter mais informações sobre Dados de alocação de custos divididos, consulte [Understanding](https://docs.aws.amazon.com/cur/latest/userguide/split-cost-allocation-data.html) [split cost allocation data](https://docs.aws.amazon.com/cur/latest/userguide/split-cost-allocation-data.html) no Guia do usuário do AWS Cost and Usage Report.

É possível optar por Dados de alocação de custos divididos em nível de tarefa para a conta no AWS Cost Management Console. Se você tiver uma conta de gerenciamento (pagador), poderá optar pela conta do pagador para aplicar essa configuração a todas as contas vinculadas.

Depois de configurar os Dados de alocação de custos divididos, haverá colunas adicionais no cabeçalho splitLineItem no relatório. Para obter mais informações, consulte [Split line item details](https://docs.aws.amazon.com/cur/latest/userguide/split-line-item-columns.html) no Guia do usuário do AWS Cost and Usage Report

Para tarefas no EC2, esses dados dividem o custo da instância do EC2 com base no uso ou nas reservas dos recursos e nos recursos restantes na instância.

Confira a seguir os pré-requisitos:

• Defina o parâmetro de configuração do agente ECS\_DISABLE\_METRICS do Amazon ECS como false.

Quando essa configuração for false, o agente do Amazon ECS enviará métricas para o Amazon CloudWatch. No Linux, essa configuração é false por padrão, e as métricas são enviadas para o CloudWatch. No Windows, essa configuração é true por padrão, então você deve alterá-la para false para enviar as métricas ao CloudWatch para uso do AWS Cost Management. Para obter mais informações sobre a configuração do agente do ECS, consulte [Configuração do agente de](#page-721-0)  [contêiner do Amazon ECS](#page-721-0).

• A versão mínima do Docker para métricas confiáveis é o Docker versão v20.10.13 e posteriores, que está incluída na AMI otimizada para o Amazon ECS 20220607 e posteriores.

Para usar Dados de alocação de custos divididos, você deve criar um relatório e selecionar Dados de alocação de custos divididos. Para obter mais informações, consulte [Creating Cost and Usage](https://docs.aws.amazon.com/cur/latest/userguide/cur-create.html)  [Reports](https://docs.aws.amazon.com/cur/latest/userguide/cur-create.html) no Guia do usuário do AWS Cost and Usage Report.

O AWS Cost Management calcula os Dados de alocação de custos divididos com o uso da CPU e da memória da tarefa. O AWS Cost Management pode usar a reserva de CPU e memória da tarefa em vez do uso, se o uso não estiver disponível. Se você perceber que o CUR está usando as reservas, verifique se suas instâncias de contêiner atendem aos pré-requisitos e se as métricas de uso dos recursos da tarefa aparecem no CloudWatch.

# Monitorar o Amazon ECS

O monitoramento é uma parte importante para manter a confiabilidade, a disponibilidade e a performance do Amazon ECS e das soluções da AWS. Você deve coletar dados de monitoramento de todas as partes de sua solução da AWS, para facilitar a depuração de uma falha multipontos, caso ocorra. Antes de começar a monitorar o Amazon ECS, crie um plano de monitoramento que inclua as respostas para as seguintes perguntas:

- Quais são seus objetivos de monitoramento?
- Quais recursos você vai monitorar?
- Com que frequência você vai monitorar esses recursos?
- Quais ferramentas de monitoramento você usará?
- Quem realizará o monitoramento das tarefas?
- Quem deve ser notificado quando algo der errado?

As métricas disponibilizadas dependem do tipo de inicialização das tarefas e dos serviços em seus clusters. Se você estiver usando o tipo de inicialização do Fargate para seus serviços, serão fornecidas métricas de utilização de CPU e memória para auxiliar no monitoramento dos seus serviços. Para o tipo de inicialização do Amazon EC2, você possui e precisa monitorar as instâncias do EC2 que formam a infraestrutura subjacente. Métricas adicionais de utilização e reserva de memória e CPU são disponibilizadas no cluster, no serviço e na tarefa.

A próxima etapa é estabelecer uma linha de base de performance normal do Amazon ECS no seu ambiente, ao medir a performance em vários momentos e em diferentes condições de carga. À medida que você monitora o Amazon ECS, armazene dados de monitoramento históricos para compará-los com os dados de performance atuais, identificar padrões de performance normais e anomalias de performance e elaborar métodos para resolver problemas.

Para estabelecer uma linha de base, é preciso, no mínimo, monitorar os seguintes itens:

- As métricas de utilização e reserva de memória e CPU para os clusters do Amazon ECS
- As métricas de utilização de memória e CPU para os serviços do Amazon ECS

Para ter mais informações, consulte [Visualizar métricas do Amazon ECS](#page-1006-0).

## Práticas recomendadas para monitorar o Amazon ECS

Use as práticas recomendadas a seguir para monitorar o Amazon ECS.

- Faça do monitoramento uma prioridade para evitar pequenos problemas antes que se tornem grandes
- Crie um plano de monitoramento que inclua respostas para a pergunta a seguir
	- Quais são seus objetivos de monitoramento?
	- Quais recursos você vai monitorar?
	- Com que frequência você vai monitorar esses recursos?
	- Quais ferramentas de monitoramento você usará?
	- Quem realizará o monitoramento das tarefas?
	- Quem deve ser notificado quando algo der errado?
- Automatize o monitoramento o máximo possível.
- Verifique os arquivos de log do Amazon ECS. Para ter mais informações, consulte [Visualização de](#page-1592-0) [logs do agente de contêiner do Amazon ECS.](#page-1592-0)

## Ferramentas de monitoramento do Amazon ECS

A AWS fornece várias ferramentas que podem ser usadas para monitorar o Amazon ECS. É possível configurar algumas dessas ferramentas para fazer o monitoramento em seu lugar, e, ao mesmo tempo, algumas das ferramentas exigem intervenção manual. Recomendamos que as tarefas de monitoramento sejam automatizadas ao máximo possível.

### Ferramentas de monitoramento automatizadas

É possível usar as seguintes ferramentas automatizadas de monitoramento para observar o Amazon ECS e gerar relatórios quando algo estiver errado:

• Alarmes do Amazon CloudWatch: observe uma única métrica ao longo de um período que você especificar e execute uma ou mais ações com base no valor da métrica em relação a um determinado limite ao longo de vários períodos. A ação é uma notificação enviada para um tópico do Amazon Simple Notification Service (Amazon SNS) ou uma política do Amazon EC2 Auto Scaling. Os alarmes do CloudWatch não invocam ações simplesmente por estarem em um estado específico. O estado deve ter sido alterado e mantido por um número específico de períodos. Para ter mais informações, consulte [Monitoramento do Amazon ECS usando o CloudWatch .](#page-1004-0)

Para serviços com tarefas que usam o tipo de inicialização do Fargate, você pode usar os alarmes do CloudWatch para expandir e reduzir as tarefas no serviço, com base em métricas do CloudWatch, como a utilização da CPU e da memória. Para ter mais informações, consulte [Como](#page-884-0)  [escalar automaticamente o serviço do Amazon ECS](#page-884-0).

Para clusters com tarefas ou serviços que usam o tipo de inicialização do EC2, você pode usar os alarmes do CloudWatch para expandir e reduzir as instâncias de contêiner com base em métricas do CloudWatch, como a reserva de memória do cluster.

Para instâncias de contêiner iniciadas com a AMI do Amazon Linux otimizada para Amazon ECS, é possível usar o CloudWatch Logs para exibir logs diferentes das suas instâncias de contêiner em um local conveniente. Você deve instalar o agente do CloudWatch nas suas instâncias de contêiner. Para obter mais informações, consulte [Baixar e configurar o agente](https://docs.aws.amazon.com/AmazonCloudWatch/latest/monitoring/download-cloudwatch-agent-commandline.html)  [do CloudWatch usando a linha de comando](https://docs.aws.amazon.com/AmazonCloudWatch/latest/monitoring/download-cloudwatch-agent-commandline.html) no Guia do usuário do Amazon CloudWatch. Você também deve anexar a política ECS-CloudWatchLogs ao perfil ecsInstanceRole. Para ter mais informações, consulte [Permissões obrigatórias do Amazon ECS para o monitoramento de](#page-1281-0)  [instâncias de contêiner.](#page-1281-0)

• Amazon CloudWatch Logs: monitore, armazene e acesse os arquivos de log nos contêineres nas tarefas do Amazon ECS especificando o driver de log awslogs nas definições de tarefa. Para ter mais informações, consulte [Envio de logs do Amazon ECS para o CloudWatch .](#page-353-0)

Você também pode monitorar, armazenar e acessar os arquivos de log do sistema operacional e do agente de contêiner do Amazon ECS nas instâncias de contêiner do Amazon ECS. Este método para acessar logs pode ser usado para contêineres que usem o tipo de inicialização do EC2.

- Amazon CloudWatch Events: faça correspondência de eventos e direcione-os a uma ou mais funções ou streams de destino para fazer alterações, capturar informações de estado e realizar ações corretivas. Para obter mais informações, consulte [Automatização de respostas a erros do](#page-1025-0)  [Amazon ECS usando o EventBridge](#page-1025-0) neste guia e [O que é o Amazon CloudWatch Events?](https://docs.aws.amazon.com/AmazonCloudWatch/latest/events/WhatIsCloudWatchEvents.html) no Guia do usuário Amazon CloudWatch Events.
- Container Insights: colete, agregue e resuma métricas e logs de aplicações e microsserviços em contêineres. O Container Insights coleta dados como eventos de log de performance usando formato de métrica incorporado. Esses eventos de log de desempenho são entradas que usam um esquema JSON estruturado que permite que dados de alta cardinalidade sejam ingeridos e armazenados em grande escala. Com base nesses dados, o CloudWatch cria métricas agregadas no nível de cluster, tarefa e serviço como métricas do CloudWatch. As métricas que o Container

Insights coleta estão disponíveis nos painéis automáticos do CloudWatch e também podem ser visualizadas na seção Métricas do console do CloudWatch.

- Monitoramento de log do AWS CloudTrail: compartilhe arquivos de log entre contas, monitore arquivos de log do CloudTrail em tempo real enviando-os para o CloudWatch Logs, grave aplicações de processamento de logs em Java e confirme se os arquivos de log não foram alterados após a entrega pelo CloudTrail. Para obter mais informações, consulte [Registro em log](#page-1070-0) [das chamadas de API do Amazon ECS usando o AWS CloudTrail](#page-1070-0) neste guia e [Trabalhar com](https://docs.aws.amazon.com/awscloudtrail/latest/userguide/cloudtrail-working-with-log-files.html)  [arquivos de log do CloudTrail](https://docs.aws.amazon.com/awscloudtrail/latest/userguide/cloudtrail-working-with-log-files.html) noGuia do usuário do AWS CloudTrail.
- Monitoramento de runtime: detecta ameaças em clusters e contêineres no ambiente da AWS. O monitoramento de runtime usa um agente de segurança do GuardDuty que adiciona visibilidade de runtime às workloads individuais do Amazon ECS, por exemplo, acesso a arquivos, execução de processos e conexões de rede.

### Ferramentas de monitoramento manual

Outra parte importante do monitoramento do Amazon ECS envolve o monitoramento manual dos itens que os alarmes do CloudWatch não abrangem. O CloudWatch, o Trusted Advisor e outros painéis de console da AWS apresentam uma visão rápida do estado do seu ambiente na AWS. Recomendamos que você também verifique os arquivos de log nas instâncias de contêiner e os contêineres nas tarefas.

- Console do Amazon ECS:
	- Métricas de cluster para o tipo de execução do EC2
	- Métricas de serviço
	- Estado de integridade do serviço
	- Evenetos de implantações de serviços
- Página inicial do CloudWatch:
	- Alertas e status atual
	- Gráficos de alertas e recursos
	- Estado de integridade do serviço

Além disso, é possível usar o CloudWatch para fazer o seguinte:

- Criar [painéis personalizados](https://docs.aws.amazon.com/AmazonCloudWatch/latest/monitoring/CloudWatch_Dashboards.html) para monitorar os serviços com os quais você se preocupa.
- Colocar em gráfico dados de métrica para solucionar problemas e descobrir tendências.
- Pesquise e procure todas as métricas de recursos da AWS.
- Criar e editar alertas para ser notificado sobre problemas.
- Verificação de integridade do contêiner: esses comandos são executados localmente em um contêiner e validam a integridade e a disponibilidade da aplicação. Você os configura por contêiner na definição de tarefa.
- O AWS Trusted Advisor pode ajudar a monitorar os recursos da AWS para melhorar a performance, a confiabilidade, a segurança e a economia. Quatro verificações do Trusted Advisor estão disponíveis a todos os usuários; mais de 50 verificações estão disponíveis para usuários com um plano de suporte Business ou Enterprise. Para ter mais informações, consulte [AWS](https://aws.amazon.com/premiumsupport/trustedadvisor/)  [Trusted Advisor.](https://aws.amazon.com/premiumsupport/trustedadvisor/)
	- O Trusted Advisor tem estas verificações que se referem ao Amazon ECS:
	- Uma tolerância a falhas que indica a existência de um serviço em execução em uma única zona de disponibilidade.
	- Uma tolerância a falhas indicando que você não usou a estratégia de posicionamento de distribuição para várias zonas de disponibilidade.
- O AWS Compute Optimizer é um serviço que analisa as métricas de configuração e utilização dos seus recursos da AWS. O serviço informa se seus recursos estão em condições ideais e gera recomendações de otimização para reduzir o custo e melhorar a performance de suas workloads.

Para ter mais informações, consulte [Recomendações do AWS Compute Optimizer para o Amazon](#page-1182-0) [ECS.](#page-1182-0)

# <span id="page-1004-0"></span>Monitoramento do Amazon ECS usando o CloudWatch

É possível monitorar os recursos do Amazon ECS usando o Amazon CloudWatch, que coleta e processa os dados brutos do Amazon ECS em métricas legíveis, quase em tempo real. Esses dados estatísticos são registrados por um período de duas semanas, para que você possa acessar informações históricas e obter uma perspectiva melhor sobre a performance dos clusters ou dos serviços. Os dados das métricas do Amazon ECS são enviados automaticamente para o CloudWatch em períodos de um minuto. Para obter mais informações sobre o CloudWatch, consulte o [Guia do usuário do Amazon CloudWatch](https://docs.aws.amazon.com/AmazonCloudWatch/latest/monitoring/).

O Amazon ECS fornece métricas gratuitas para clusters e serviços. Por um custo adicional, você pode ativar o Amazon ECS CloudWatch Container Insights no cluster para métricas por tarefa, incluindo utilização de CPU, memória e sistema de arquivos do EBS. Para obter mais informações sobre o Container Insights, consulte [Monitoração de contêineres do Amazon ECS usando o](#page-1048-0) [Container Insights.](#page-1048-0)

### Considerações

Considere os pontos a seguir ao usar as métricas do CloudWatch no Amazon ECS.

- Qualquer serviço do Amazon ECS hospedado no Fargate tem métricas de utilização de CPU e memória do CloudWatch automaticamente para que você não precise realizar nenhuma etapa manual.
- Para qualquer tarefa ou serviço do Amazon ECS hospedado em instâncias do Amazon EC2, a instância do Amazon EC2 exige uma versão 1.4.0 ou posterior (Linux) ou 1.0.0 ou posterior (Windows) do agente de contêiner para que as métricas do CloudWatch sejam geradas. Recomendamos usar a versão mais recente do atendente de contêiner. Para obter informações sobre como verificar a versão do agente e atualizar para a versão mais recente, consulte Atualizar [o agente de contêiner do Amazon ECS.](#page-616-0)
- A versão mínima do Docker para métricas confiáveis do CloudWatch é a versão 20.10.13 e mais recente do Docker.
- As instâncias do Amazon EC2 também exigem a permissão ecs:StartTelemetrySession no perfil do IAM com o qual você executa as instâncias do Amazon EC2. Caso tenha criado o perfil do IAM da instância de contêiner do Amazon ECS antes que as métricas do CloudWatch estivessem disponíveis para o Amazon ECS, talvez seja necessário adicionar essa permissão. Para obter informações sobre o perfil do IAM da instância de contêiner e como anexar a política do IAM gerenciada para instâncias de contêiner, consulte [Função do IAM de instância de contêiner do](#page-1277-0)  [Amazon ECS.](#page-1277-0)
- É possível desabilitar a coleta de métricas do CloudWatch nas instâncias do Amazon EC2 definindo ECS\_DISABLE\_METRICS=true na configuração do agente de contêiner do Amazon ECS. Para ter mais informações, consulte [Configuração do agente de contêiner do Amazon ECS](#page-721-0).

### Métricas recomendadas

O Amazon ECS fornece métricas gratuitas do CloudWatch que você pode usar para monitorar os recursos. A reserva de CPU e memória e a utilização de CPU, memória e sistema de arquivos do EBS no cluster como um todo, bem como a utilização de CPU, memória e sistema de arquivos do EBS nos serviços dos clusters, podem ser medidas usando essas métricas. Para as cargas de trabalho de GPU, você pode medir a reserva de GPU no cluster.

A infraestrutura em que as tarefas do Amazon ECS estão hospedadas nos clusters determina quais métricas estão disponíveis. Para as tarefas hospedadas na infraestrutura do Fargate, o Amazon ECS fornece métricas de utilização de CPU, memória e sistema de arquivos do EBS a fim de auxiliar no monitoramento dos serviços. Para tarefas hospedadas em instâncias do EC2, o Amazon ECS fornece métricas de reserva de CPU, memória e GPU e métricas de utilização de CPU e memória no nível de cluster e de serviço. Você precisa monitorar as instâncias do Amazon EC2 que compõem sua infraestrutura subjacente separadamente. Para obter mais informações sobre como monitorar instâncias do Amazon EC2, consulte [Monitorar o Amazon EC2](https://docs.aws.amazon.com/AWSEC2/latest/UserGuide/monitoring_ec2.html) no Guia do usuário do Amazon EC2 para instâncias do Linux.

Para obter informações sobre os alarmes recomendados para uso com o Amazon ECS, consulte um dos itens a seguir no Guia do usuário do Amazon CloudWatch Logs:

- **[Amazon ECS](https://docs.aws.amazon.com/AmazonCloudWatch/latest/monitoring/Best_Practice_Recommended_Alarms_AWS_Services.html#ECS)**
- [Amazon ECS with Container Insights](https://docs.aws.amazon.com/AmazonCloudWatch/latest/monitoring/Best_Practice_Recommended_Alarms_AWS_Services.html#ECS-ContainerInsights)

### <span id="page-1006-0"></span>Visualizar métricas do Amazon ECS

Depois que os recursos estiverem em execução no cluster, você poderá visualizar as métricas nos consoles do Amazon ECS e do CloudWatch. O console do Amazon ECS fornece uma visualização máxima, mínima e média de 24 horas das métricas do cluster e do serviço. O console do CloudWatch fornece uma exibição detalhada e personalizável dos recursos, bem como o número de tarefas em execução em um serviço.

#### Console do Amazon ECS

As métricas de utilização de CPU e memória do serviço do Amazon ECS estão disponíveis no console do Amazon ECS. A visualização fornecida para as métricas de serviço mostra os valores médios, mínimos e máximos referentes ao período de 24 horas anterior, com pontos de dados disponíveis em intervalos de 5 minutos. Para ter mais informações, consulte [Métricas de utilização do](#page-1022-0)  [serviço do Amazon ECS.](#page-1022-0)

- 1. Abra o console em<https://console.aws.amazon.com/ecs/v2>.
- 2. Selecione o cluster para o qual você deseja visualizar métricas.
- 3. Determine as métricas a serem visualizadas.

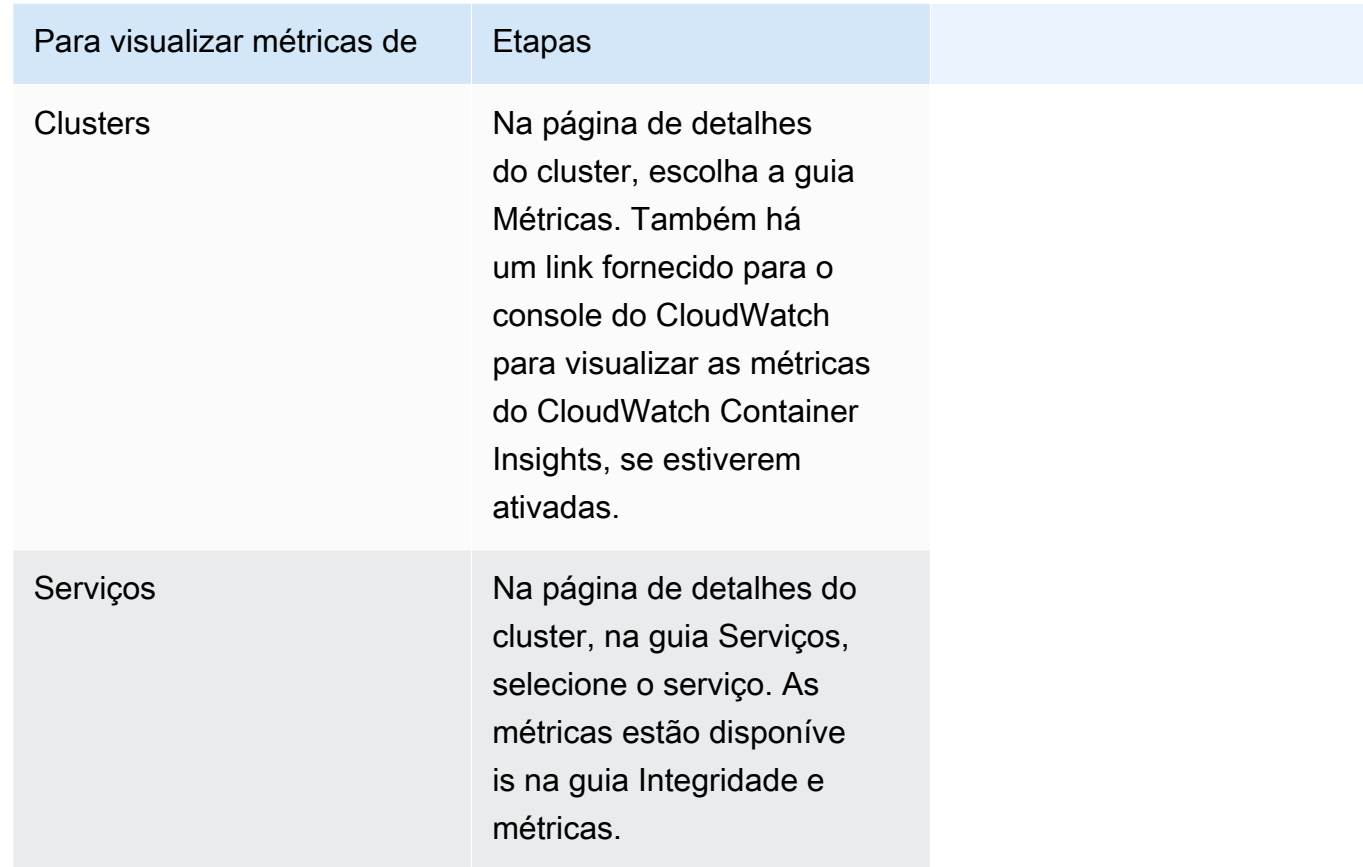

#### Console do CloudWatch

Para o tipo de execução do Fargate, as métricas de serviço do Amazon ECS também podem ser visualizadas no console do CloudWatch. O console fornece a visualização mais detalhada das métricas do Amazon ECS e você pode personalizar as visualizações para atender às necessidades. É possível visualizar a utilização do serviço e a contagem de tarefas EM EXECUÇÃO do serviço.

Para o tipo de execução do EC2, as métricas de cluster e serviço do Amazon ECS também podem ser visualizadas no console do CloudWatch. O console fornece a visualização mais detalhada das métricas do Amazon ECS e você pode personalizar as visualizações para atender às necessidades.

Para obter informações sobre como visualizar as métricas, consulte [View available metrics](https://docs.aws.amazon.com/AmazonCloudWatch/latest/monitoring/viewing_metrics_with_cloudwatch.html) (Visualizar métricas disponíveis) no Guia do usuário do Amazon CloudWatch.
# Métricas do Amazon ECS CloudWatch

É possível usar métricas de uso do CloudWatch para fornecer visibilidade sobre o uso dos recursos da sua conta. Use essas métricas para visualizar o uso do serviço atual nos gráficos e painéis do CloudWatch.

# CPUReservation

A porcentagem de unidades de CPU reservadas no cluster ou serviço.

A reserva de CPU (filtrada por ClusterName) é medida como o total de unidades de CPU reservadas pelas tarefas do Amazon ECS no cluster, dividido pelo total de unidades de CPU de todas as instâncias do Amazon EC2 registradas no cluster. Somente as instâncias do Amazon EC2 no status ACTIVE ou DRAINING afetarão as métricas de reserva da CPU. Só há suporte para essa métrica em tarefas hospedadas em uma instância do Amazon EC2.

Dimensões válidas: ClusterName.

Estatísticas úteis: média, mínimo, máximo

Unidade: percentual.

# CPUUtilization

A porcentagem de unidades de CPU usadas pelo cluster ou serviço.

A utilização da CPU no nível do cluster (filtrada por ClusterName) é medida como o total de unidades de CPU em uso pelas tarefas do Amazon ECS no cluster, dividido pelo total de unidades de CPU de todas as instâncias do Amazon EC2 registradas no cluster. Somente as instâncias do Amazon EC2 no status ACTIVE ou DRAINING afetarão as métricas de reserva da CPU. A métrica no nível do cluster só é compatível com tarefas hospedadas em uma instância do Amazon EC2.

A utilização da CPU no nível de serviço (filtrada por ClusterName e ServiceName) é medida como o total de unidades de CPU em uso pelas tarefas que pertencem ao serviço, dividido pelo número total de unidades de CPU reservadas para as tarefas que pertencem ao serviço. A métrica no nível de serviço é compatível com tarefas hospedadas em instâncias do Amazon EC2 e no Fargate.

Dimensões válidas: ClusterName, ServiceName.

Estatísticas úteis: média, mínimo, máximo

Unidade: percentual.

## MemoryReservation

O percentual de memória reservada ao executar tarefas no cluster.

A reserva de memória do cluster é medida como a memória total reservada pelas tarefas do Amazon ECS no cluster, dividida pela quantidade total de memória para todas as instâncias do Amazon EC2 registradas no cluster. Essa métrica só pode ser filtrada por ClusterName. Somente instâncias do Amazon EC2 no status ACTIVE ou DRAINING afetam as métricas de reserva da memória. A métrica para reserva de memória no nível do cluster só é compatível com tarefas hospedadas em uma instância do Amazon EC2.

# **a** Note

Ao calcular a utilização da memória, se MemoryReservation for especificada, ela será usada no cálculo em vez da memória total.

Dimensões válidas: ClusterName.

Estatísticas úteis: média, mínimo, máximo

Unidade: percentual.

MemoryUtilization

A porcentagem de memória em uso pelo cluster ou serviço.

A utilização da memória no nível do cluster (filtrada por ClusterName) é medida como a memória total em uso pelas tarefas do Amazon ECS no cluster, dividida pela memória total de todas as instâncias do Amazon EC2 registradas no cluster. Somente instâncias do Amazon EC2 no status ACTIVE ou DRAINING afetam as métricas de utilização de memória. A métrica no nível do cluster só é compatível com tarefas hospedadas em uma instância do Amazon EC2.

A utilização de memória no nível de serviço (filtrada por ClusterName e ServiceName) é medida como a memória total em uso pelas tarefas que pertencem ao serviço, dividida pela memória total reservada para as tarefas que pertencem ao serviço. A métrica no nível de serviço é compatível com tarefas hospedadas em instâncias do Amazon EC2 e no Fargate.

Dimensões válidas: ClusterName, ServiceName.

Estatísticas úteis: média, mínimo, máximo

Unidade: percentual.

## EBSFilesystemUtilization

A porcentagem do sistema de arquivos do Amazon EBS que é usada por tarefas em um serviço.

A métrica de utilização do sistema de arquivos do EBS no nível de serviço (filtrada por ClusterName e ServiceName) é medida como a quantidade total do sistema de arquivos do EBS em uso pelas tarefas que pertencem ao serviço, dividida pela quantidade total de armazenamento do sistema de arquivos do EBS alocada para todas as tarefas que pertencem ao serviço. A métrica de utilização do sistema de arquivos do EBS no nível de serviço só está disponível para tarefas hospedadas em instâncias do Amazon EC2 (usando a versão 1.79.0 do agente de contêiner) e no Fargate (usando a versão 1.4.0 da plataforma) com um volume do EBS anexado.

# **a** Note

Para as tarefas hospedadas no Fargate, há espaço no disco que é usado somente pelo Fargate. Não há custo associado ao espaço que Fargate usa, mas você verá esse armazenamento adicional usando ferramentas como df.

Dimensões válidas: ClusterName, ServiceName.

Estatísticas úteis: média, mínimo, máximo

Unidade: percentual.

## GPUReservation

O percentual total de GPUs disponíveis reservadas ao executar tarefas no cluster.

A métrica de reserva de GPU no nível do cluster é medida como o número de GPUs reservadas pelas tarefas do Amazon ECS no cluster, dividido pelo número total de GPUs disponíveis em todas as instâncias do Amazon EC2 com GPUs registradas no cluster. Somente instâncias do Amazon EC2 no status ACTIVE ou DRAINING afetarão as métricas de reserva de GPU.

Dimensões válidas: ClusterName.

Estatísticas úteis: média, mínimo, máximo

Todas as estatísticas: média, mínima, máxima, soma, contagem de amostras.

Unidade: percentual.

ActiveConnectionCount

O número total de conexões simultâneas ativas de clientes aos proxies do Amazon ECS Service Connect que são executadas em tarefas que compartilham o DiscoveryName selecionado.

Essa métrica só estará disponível se você tiver configurado o Amazon ECS Service Connect.

Dimensões válidas: DiscoveryName e DiscoveryName, ServiceName, ClusterName.

Estatísticas úteis: média, mínimo, máximo, soma.

Unidade: Contagem.

NewConnectionCount

O número total de novas conexões estabelecidas por clientes com os proxies do Amazon ECS Service Connect que são executados em tarefas que compartilham o DiscoveryName selecionado.

Essa métrica só estará disponível se você tiver configurado o Amazon ECS Service Connect.

Dimensões válidas: DiscoveryName e DiscoveryName, ServiceName, ClusterName.

Estatísticas úteis: média, mínimo, máximo, soma.

Unidade: Contagem.

### ProcessedBytes

O número total de bytes de tráfego de entrada processados pelos proxies do Service Connect.

Essa métrica só estará disponível se você tiver configurado o Amazon ECS Service Connect.

Dimensões válidas: DiscoveryName e DiscoveryName, ServiceName, ClusterName.

Estatísticas úteis: média, mínimo, máximo, soma.

Unidade: Bytes.

# RequestCount

O número de solicitações de tráfego de entrada processadas pelos proxies do Service Connect.

Essa métrica só estará disponível se você tiver configurado o Amazon ECS Service Connect.

Além disso, você precisa configurar appProtocol no mapeamento de portas em sua definição de tarefa.

Dimensões válidas: DiscoveryName e DiscoveryName, ServiceName, ClusterName.

Estatísticas úteis: média, mínimo, máximo, soma.

Unidade: Contagem.

GrpcRequestCount

O número de solicitações de tráfego gRPC de entrada processadas pelos proxies do Service Connect.

Essa métrica só estará disponível se você tiver configurado o Amazon ECS Service Connect e se o appProtocol for GRPC no mapeamento de portas na definição da tarefa.

Dimensões válidas: DiscoveryName e DiscoveryName, ServiceName, ClusterName.

Estatísticas úteis: média, mínimo, máximo, soma.

Unidade: Contagem.

HTTPCode\_Target\_2XX\_Count

O número de códigos de resposta HTTP com números 200 a 299 gerados pelas aplicações nessas tarefas. Essas tarefas são os destinos. Essa métrica conta apenas as respostas enviadas aos proxies do Service Connect pelas aplicações dessas tarefas, não as respostas enviadas diretamente.

Essa métrica só estará disponível se você tiver configurado o Amazon ECS Service Connect e se o appProtocol for HTTP ou HTTP2 no mapeamento de portas na definição da tarefa.

Dimensões válidas: TargetDiscoveryName e TargetDiscoveryName, ServiceName, ClusterName.

Estatísticas úteis: média, mínimo, máximo, soma.

Unidade: Contagem.

HTTPCode\_Target\_3XX\_Count

O número de códigos de resposta HTTP com números 300 a 399 gerados pelas aplicações nessas tarefas. Essas tarefas são os destinos. Essa métrica conta apenas as respostas enviadas aos proxies do Service Connect pelas aplicações dessas tarefas, não as respostas enviadas diretamente.

Essa métrica só estará disponível se você tiver configurado o Amazon ECS Service Connect e se o appProtocol for HTTP ou HTTP2 no mapeamento de portas na definição da tarefa.

Dimensões válidas: TargetDiscoveryName e TargetDiscoveryName, ServiceName, ClusterName.

Estatísticas úteis: média, mínimo, máximo, soma.

Unidade: Contagem.

### HTTPCode\_Target\_4XX\_Count

O número de códigos de resposta HTTP com números 400 a 499 gerados pelas aplicações nessas tarefas. Essas tarefas são os destinos. Essa métrica conta apenas as respostas enviadas aos proxies do Service Connect pelas aplicações dessas tarefas, não as respostas enviadas diretamente.

Essa métrica só estará disponível se você tiver configurado o Amazon ECS Service Connect e se o appProtocol for HTTP ou HTTP2 no mapeamento de portas na definição da tarefa.

Dimensões válidas: TargetDiscoveryName e TargetDiscoveryName, ServiceName, ClusterName.

Estatísticas úteis: média, mínimo, máximo, soma

Unidade: Contagem.

### HTTPCode\_Target\_5XX\_Count

O número de códigos de resposta HTTP com números 500 a 599 gerados pelas aplicações nessas tarefas. Essas tarefas são os destinos. Essa métrica conta apenas as respostas enviadas aos proxies do Service Connect pelas aplicações dessas tarefas, não as respostas enviadas diretamente.

Essa métrica só estará disponível se você tiver configurado o Amazon ECS Service Connect e se o appProtocol for HTTP ou HTTP2 no mapeamento de portas na definição da tarefa.

Estatísticas úteis: média, mínimo, máximo, soma.

Unidade: Contagem.

RequestCountPerTarget

O número médio de solicitações recebidas por cada destino que compartilha o DiscoveryName selecionado.

Essa métrica só estará disponível se você tiver configurado o Amazon ECS Service Connect.

Dimensões válidas: TargetDiscoveryName e TargetDiscoveryName, ServiceName, ClusterName.

Estatísticas úteis: média.

Unidade: Contagem.

TargetProcessedBytes

O número total de bytes processados pelos proxies do Service Connect.

Essa métrica só estará disponível se você tiver configurado o Amazon ECS Service Connect.

Dimensões válidas: TargetDiscoveryName e TargetDiscoveryName, ServiceName, ClusterName.

Estatísticas úteis: média, mínimo, máximo, soma.

Unidade: Bytes.

### TargetResponseTime

A latência do processamento da solicitação da aplicação. O tempo decorrido, em milissegundos, após a solicitação chegar ao proxy do Service Connect na tarefa de destino até que uma resposta da aplicação de destino seja recebida de volta para o proxy.

Essa métrica só estará disponível se você tiver configurado o Amazon ECS Service Connect.

Dimensões válidas: TargetDiscoveryName e TargetDiscoveryName, ServiceName, ClusterName.

Estatísticas úteis: média, mínimo, máximo.

Todas as estatísticas: média, mínima, máxima, soma, contagem de amostras.

Unidade: Milissegundos.

ClientTLSNegotiationErrorCount

O número total de vezes em que houve falha na conexão TLS. Essa métrica só é usada quando o TLS está habilitado.

Essa métrica só estará disponível se você tiver configurado o Amazon ECS Service Connect.

Dimensões válidas: DiscoveryName e DiscoveryName, ServiceName, ClusterName.

Estatísticas úteis: média, mínimo, máximo, soma.

Unidade: Contagem.

TargetTLSNegotiationErrorCount

O número total de vezes em que houve falha na conexão TLS devido à falta de certificados do cliente, falhas nas verificações de AWS Private CA ou falhas nas verificações de SAN. Essa métrica só é usada quando o TLS está habilitado.

Essa métrica só estará disponível se você tiver configurado o Amazon ECS Service Connect.

Dimensões válidas: ServiceName, ClusterName, TargetDiscoveryName e TargetDiscoveryName.

Estatísticas úteis: média, mínimo, máximo, soma.

Unidade: Contagem.

# Dimensões para métricas do Amazon ECS

As métricas do Amazon ECS usam o namespace AWS/ECS e fornecem métricas para as dimensões a seguir. O Amazon ECS só envia métricas para recursos que tenham tarefas no estado RUNNING. Por exemplo, se você tiver um cluster contendo um serviço, mas esse serviço não tiver tarefas no estado RUNNING, não haverá métricas enviadas para o CloudWatch. Se você tiver dois serviços e um deles tiver tarefas em execução e o outro não, somente as métricas do serviço com tarefas em execução serão enviadas.

# ClusterName

Essa dimensão filtra os dados que você solicitar para todos os recursos em um cluster especificado. Todas as métricas do Amazon ECS são filtradas por ClusterName.

## ServiceName

Essa dimensão filtra os dados que você solicitar para todos os recursos em um serviço especificado em um determinado cluster.

## DiscoveryName

Essa dimensão filtra os dados solicitados para as métricas do tráfego para um nome de descoberta de serviço especificado do Service Connect em todos os clusters do Amazon ECS.

Observe que uma porta específica em um contêiner em execução pode ter vários nomes de descoberta.

DiscoveryName, ServiceName, ClusterName

Essa dimensão filtra os dados que você solicita para métricas de tráfego para um nome de descoberta especificado do Service Connect em tarefas que têm esse nome de descoberta e que são criadas por esse serviço nesse cluster.

Use essa dimensão para ver as métricas de tráfego de entrada de um serviço específico caso você tenha reutilizado o mesmo nome de descoberta em vários serviços em namespaces diferentes.

Observe que uma porta específica em um contêiner em execução pode ter vários nomes de descoberta.

## TargetDiscoveryName

Essa dimensão filtra os dados solicitados para as métricas do tráfego para um nome de descoberta de serviço especificado do Service Connect em todos os clusters do Amazon ECS.

Diferentemente de DiscoveryName, essas métricas de tráfego medem apenas o tráfego de entrada para esse DiscoveryName proveniente de outras tarefas do Amazon ECS que têm uma configuração do Service Connect nesse namespace. Isso inclui tarefas feitas por serviços com uma configuração do Service Connect somente para cliente ou para cliente-servidor.

Observe que uma porta específica em um contêiner em execução pode ter vários nomes de descoberta.

# TargetDiscoveryName, ServiceName, ClusterName

Essa dimensão filtra os dados que você solicita para métricas de tráfego para um nome de descoberta especificado do Service Connect, mas somente conta tráfego de tarefas criadas por esse serviço nesse cluster.

Use essa dimensão para ver as métricas de tráfego de entrada provenientes de um cliente específico em outro serviço.

Diferentemente de DiscoveryName, ServiceName, ClusterName, essas métricas de tráfego medem apenas o tráfego de entrada para esse DiscoveryName proveniente de outras tarefas do Amazon ECS que têm uma configuração do Service Connect nesse namespace. Isso inclui tarefas feitas por serviços com uma configuração do Service Connect somente para cliente ou para cliente-servidor.

Observe que uma porta específica em um contêiner em execução pode ter vários nomes de descoberta.

# Métricas de uso do AWS Fargate

É possível usar métricas de uso do CloudWatch para fornecer visibilidade sobre o uso dos recursos da sua conta. Use essas métricas para visualizar o uso do serviço atual nos gráficos e painéis do CloudWatch.

As métricas de uso do AWS Fargate correspondem às cotas de serviço da AWS. Também é possível configurar alarmes que alertem você quando o uso se aproximar de uma cota de serviço. Para obter mais informações sobre cotas de serviço do Fargate, consulte [Cotas de serviço do AWS Fargate.](#page-1622-0)

O AWS Fargate publica as seguintes métricas no namespace AWS/Usage.

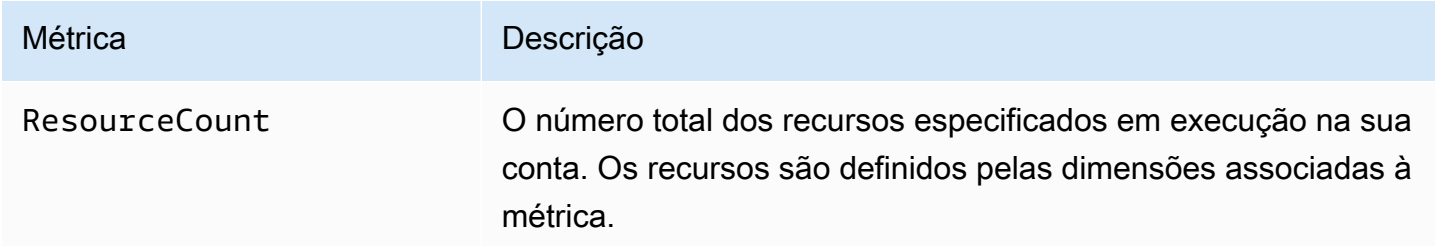

As dimensões a seguir são usadas para refinar as métricas de uso publicadas pelo AWS Fargate.

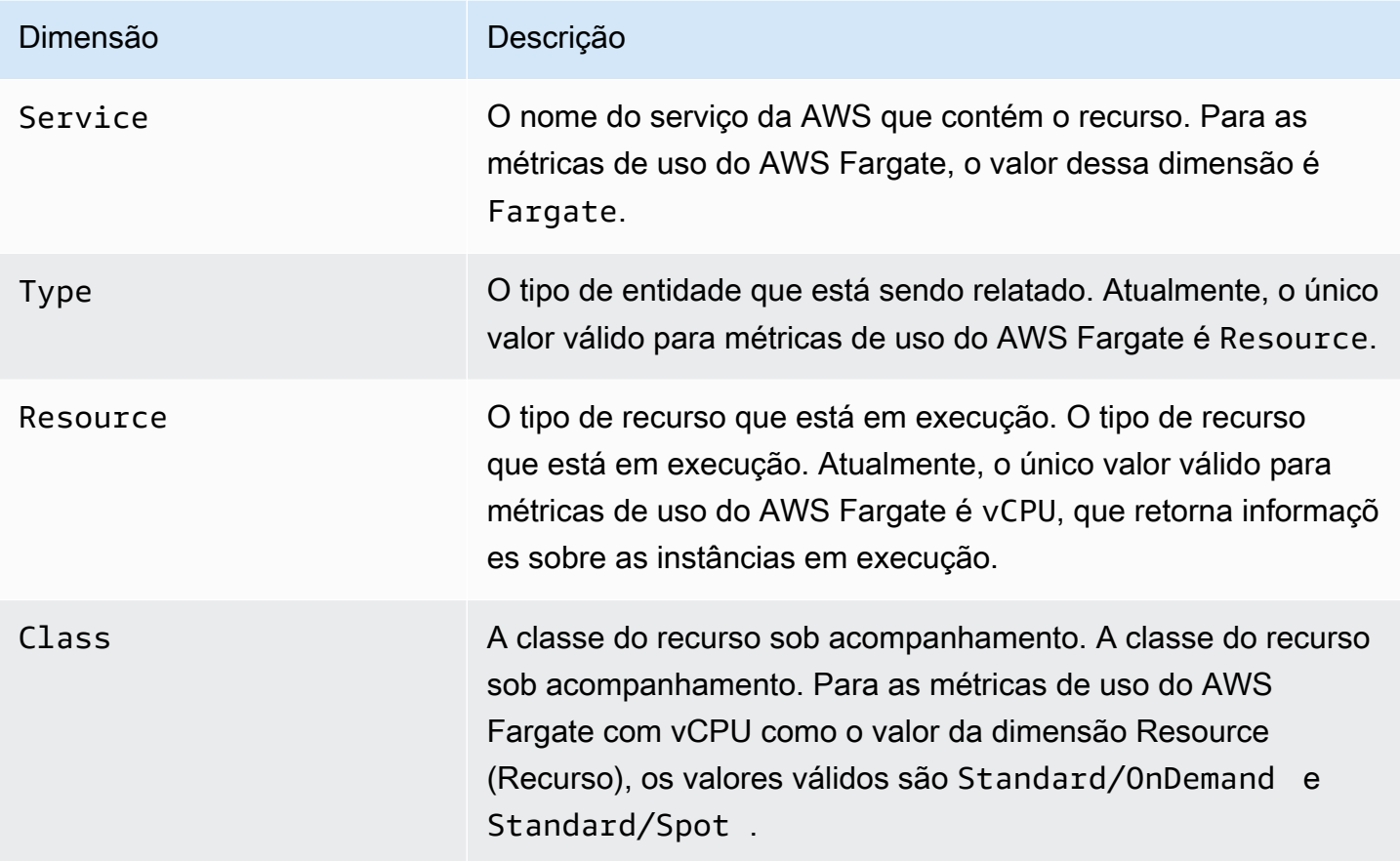

Você pode usar o console do Service Quotas para visualizar o uso em um gráfico e configurar alarmes que alertam quando o uso do AWS Fargate se aproximar de uma cota de serviço. Para obter informações sobre como criar um alarme do CloudWatch para enviar notificações quando estiver próximo de um limite de valor de cota, consulte [Service Quotas and Amazon CloudWatch alarms](https://docs.aws.amazon.com/servicequotas/latest/userguide/configure-cloudwatch.html) no Guia do usuário do Service Quotas

# Métricas de reserva de cluster do Amazon ECS

As métricas de reserva de cluster são medidas como a porcentagem de CPU, memória e GPUs reservada por todas as tarefas do Amazon ECS em um cluster em comparação com a CPU, memória e GPUs agregadas que foram registradas para cada instância de contêiner ativa no cluster. Somente instâncias de contêiner no status ACTIVE ou DRAINING afetarão as métricas de reserva de cluster. Essa métrica é usada somente em clusters com tarefas ou serviços hospedados em instâncias do EC2. Não há suporte em clusters com tarefas hospedadas no AWS Fargate.

(Total CPU units reserved by tasks in cluster) x 100

.

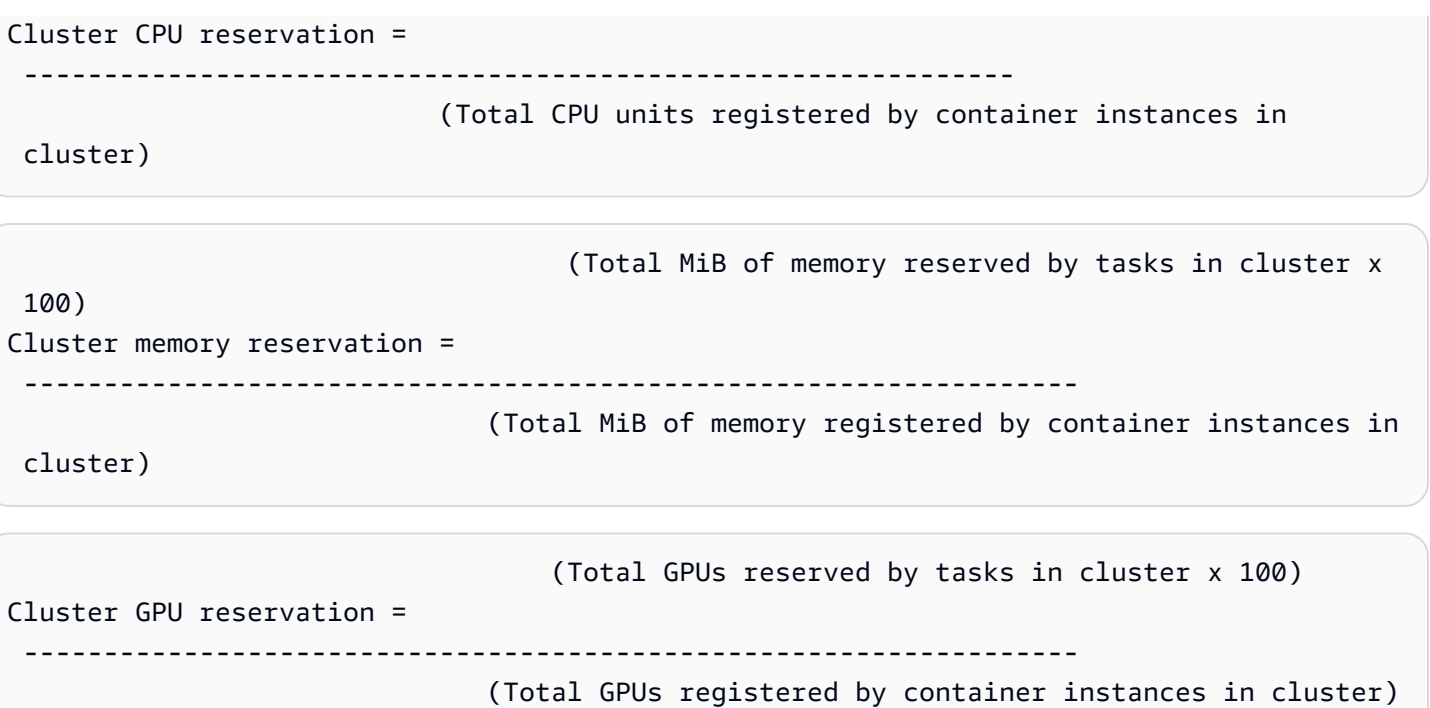

Quando você executa uma tarefa em um cluster, o Amazon ECS analisa a definição de tarefa e reserva as unidades de CPU, os MiB de memória e GPUs agregados especificados nas definições de contêiner. A cada minuto, o Amazon ECS calcula o número de unidades de CPU, MiB de memória e GPUs que estão reservados, no momento, para cada tarefa em execução no cluster. A quantidade total de CPU, memória e GPUs reservada para todas as tarefas em execução no cluster é calculada, e esses números são informados ao CloudWatch como uma porcentagem do total de recursos registrados para o cluster. Se você especificar um limite flexível (memoryReservation) na definição da tarefa, ele será usado para calcular a quantidade de memória reservada. Caso contrário, o limite rígido (memory) será usado. O total de MiB de memória reservado pelas tarefas em um cluster também inclui o tamanho do volume do sistema de arquivos temporário (tmpfs) e sharedMemorySize, se definido na definição da tarefa. Para obter mais informações sobre limites rígidos e flexíveis, tamanho de memória compartilhada e tamanho de volume tmpfs, consulte [Parâmetros de definição de tarefa.](https://docs.aws.amazon.com/AmazonECS/latest/developerguide/task_definition_parameters.html#container_definitions)

Por exemplo, um cluster tem duas instâncias de contêiner ativas registradas: uma instância c4.4xlarge e uma instância c4.large. A instância c4.4xlarge registra-se no cluster com 16.384 unidades de CPU e 30.158 MiB de memória. A instância c4.large registra-se com 2.048 unidades de CPU e 3.768 MiB de memória. Os recursos agregados desse cluster são de 18.432 unidades de CPU e 33.926 MiB de memória.

Se uma definição de tarefa reservar 1.024 unidades de CPU e 2.048 MiB de memória, e dez tarefas forem iniciadas com essa definição de tarefa nesse cluster (e nenhuma outra tarefa estiver sendo

executada), serão reservados um total de 10.240 unidades de CPU e 20.480 MiB de memória. Isso é relatado no CloudWatch como 55% de reserva de CPU e 60% de reserva de memória para o cluster.

A ilustração a seguir mostra o total de unidades de CPU registradas em um cluster e os meio da reserva e utilização para tarefas existentes e o posicionamento da nova tarefa. Os blocos inferior (Reservado, usado) e central (Reservado, não usado) representam o total de unidades de CPU reservadas para as tarefas existentes em execução no cluster, ou a métrica CPUReservation do CloudWatch. O bloco inferior representa as unidades reservadas de CPU que as tarefas em execução estão usando realmente no cluster, ou a métrica CPUUtilization do CloudWatch. O bloco superior representa as unidades de CPU que não estão reservadas por tarefas existentes; essas unidades de CPU estão disponíveis para o posicionamento da nova tarefa. As tarefas existentes podem usar essas unidades de CPU reservadas também, se a necessidade de recursos de CPU aumentar. Para mais informações, consulte a [cpu](#page-415-0) documentação dos parâmetros de definição de tarefa.

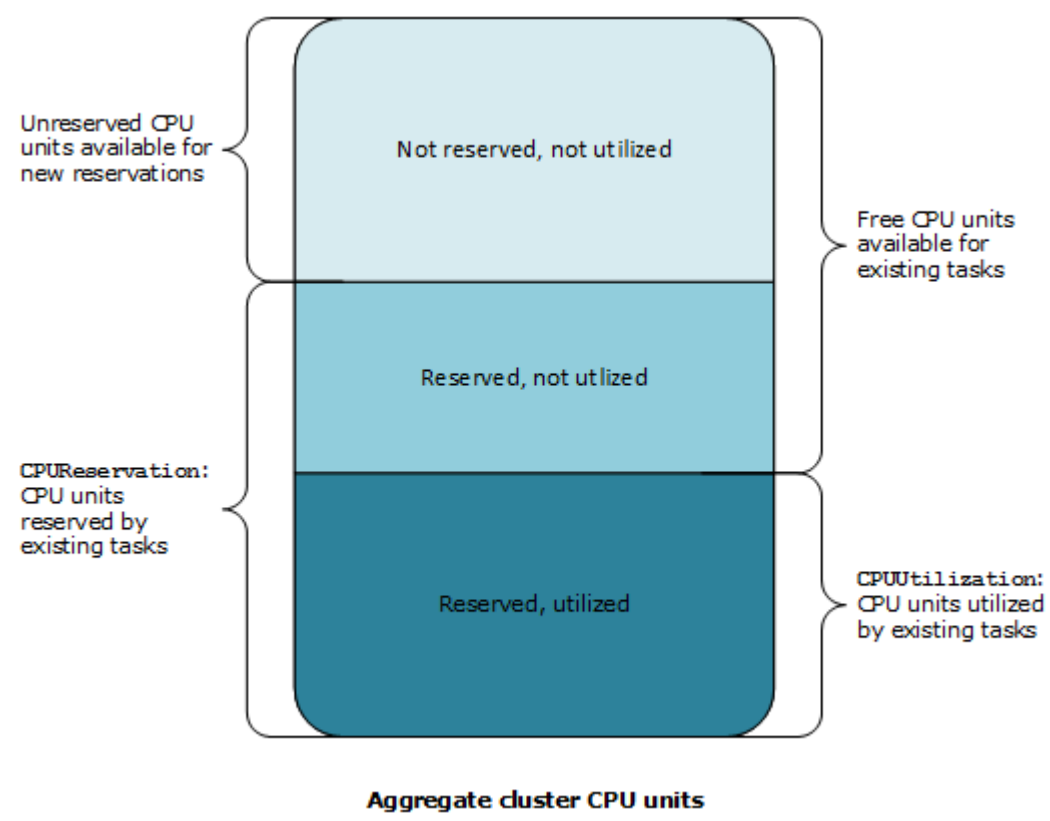

# Métricas de utilização de cluster do Amazon ECS

As métricas de utilização de cluster estão disponíveis para utilização de CPU, memória e, quando há um volume do EBS anexado às tarefas, do sistema de arquivos do EBS. Essas métricas só estão disponíveis em clusters com tarefas ou serviços hospedados em instâncias do Amazon EC2. Não há suporte para elas em clusters com tarefas hospedadas no AWS Fargate.

Métricas de utilização de memória e CPU no nível de cluster do Amazon ECS

A utilização de CPU e memória é medida como a porcentagem de CPU e memória usada por todas as tarefas em um cluster quando comparada à CPU e memória agregadas registradas para cada instância ativa do Amazon EC2 registrada no cluster. Somente instâncias do Amazon EC2 no status ACTIVE ou DRAINING afetam as métricas de utilização do cluster.

```
 (Total CPU units used by tasks in cluster) x 100
Cluster CPU utilization = 
  -------------------------------------------------------------- 
                                (Total CPU units registered by container instances in 
  cluster)
                                           (Total MiB of memory used by tasks in cluster x 
  100)
Cluster memory utilization = 
 ------------------------------------------------------------------ 
                                   (Total MiB of memory registered by container instances in 
  cluster)
```
A cada minuto, o agente de contêiner do Amazon ECS em cada instância do Amazon EC2 calcula o número de unidades de CPU e MiB de memória que estão sendo usados no momento para cada tarefa em execução nessa instância do Amazon EC2, e essas informações são relatadas ao Amazon ECS. A quantidade total de CPU e de memória utilizada para todas as tarefas em execução no cluster é calculada e esses números são informados ao CloudWatch como uma porcentagem do total de recursos registrados para o cluster.

Por exemplo, um cluster tem duas instâncias ativas do Amazon EC2 registradas, uma instância c4.4xlarge e uma instância c4.large. A instância c4.4xlarge registra-se no cluster com 16,384 unidades de CPU e 30,158 MiB de memória. A instância c4.large registra-se com 2,048 unidades de CPU e 3,768 MiB de memória. Os recursos agregados desse cluster são 18,432 unidades de CPU e 33, 926 MiB de memória.

Se dez tarefas estiverem sendo executadas nesse cluster e cada uma consumir 1,024 unidades de CPU e 2,048 MiB de memória, um total de 10,240 unidades de CPU e 20,480 MiB de memória serão usados no cluster. Isso é relatado no CloudWatch como 55% de utilização da CPU e 60% de utilização da memória para o cluster.

Utilização do sistema de arquivos do Amazon EBS no nível de cluster do Amazon ECS

A métrica de utilização do sistema de arquivos do EBS no nível de cluster é medida como o total do sistema de arquivos do EBS em uso por tarefas em execução no cluster, dividido pelo total de armazenamento no sistema de arquivos do EBS alocado para todas as tarefas no cluster.

```
 (Total GB of EBS filesystem used by tasks in 
  cluster x 100)
Cluster EBS filesystem utilization = 
                --------------------------------------------------------------- 
                                                     (Total GB of EBS filesystem allocated to tasks 
  in cluster)
```
# Métricas de utilização do serviço do Amazon ECS

As métricas de utilização do serviço estão disponíveis para utilização de CPU, memória e, quando há um volume do EBS anexado às tarefas, do sistema de arquivos do EBS. As métricas no nível de serviço são compatíveis com tarefas hospedadas em instâncias do Amazon EC2 e no Fargate.

Utilização de CPU e memória no nível de serviço

A utilização de CPU e memória é medida como a porcentagem de CPU e memória usada pelas tarefas do Amazon ECS que pertencem a um serviço em um cluster quando comparada à CPU e à memória especificadas na definição de tarefa do serviço.

```
 (Total CPU units used by tasks in service) x 100
Service CPU utilization = 
     ---------------------------------------------------------------------------- 
                                      (Total CPU units specified in task definition) x (number of 
  tasks in service)
```
 (Total MiB of memory used by tasks in service) x 100 Service memory utilization = -------------------------------------------------------------------------------- (Total MiB of memory specified in task definition) x (number of tasks in service)

A cada minuto, o agente de contêiner do Amazon ECS calcula o número de unidades de CPU e MiB de memória que estão sendo usados no momento para cada tarefa pertencente ao serviço. Essas informações são relatadas ao Amazon ECS. A quantidade total de CPU e de memória utilizada para todas as tarefas pertencentes ao serviço em execução no cluster é calculada e esses números são informados ao CloudWatch como uma porcentagem do total de recursos especificados para o serviço na definição de tarefa do serviço. Se você especificar um limite flexível (memoryReservation), ele será usado para calcular a quantidade de memória reservada. Caso contrário, o limite rígido (memory) será usado. Para obter mais informações sobre limites rígidos e flexíveis, consulte [Tamanho da tarefa](#page-398-0).

Por exemplo, a definição de tarefa para um serviço especifica um total de 512 unidades de CPU e 1.024 MiB de memória (com o parâmetro memory de limite fixo) para todos os contêineres. O serviço tem uma contagem desejada de 1 tarefa em execução, o serviço fica em execução em um cluster com 1 instância de contêiner c4.large (com 2.048 unidades de CPU e 3.768 MiB de memória total), e não há nenhuma outra tarefa em execução no cluster. Embora a tarefa especifique 512 unidades de CPU, porque é a única tarefa em execução em uma instância de contêiner com 2.048 unidades de CPU, ela pode usar até quatro vezes o valor especificado (2.048/512). No entanto, a memória especificada de 1.024 MiB é um limite rígido e não pode ser excedido. Nesse caso, a utilização de memória do serviço não pode exceder 100%.

Se o exemplo anterior tivesse usado o limite flexível memoryReservation, em vez do parâmetro memory de limite fixo, as tarefas do serviço poderiam usar mais que os 1.024 MiB de memória especificados, conforme necessário. Nesse caso, a utilização de memória do serviço poderia exceder 100%.

Se a aplicação tiver um aumento repentino na utilização da memória por um curto período de tempo, você não verá a utilização da memória de serviço aumentando porque o Amazon ECS coleta vários pontos de dados a cada minuto e, em seguida, os agrega a um ponto de dados enviado ao CloudWatch.

Se essa tarefa estiver executando trabalho que use muito a CPU em um período e estiver usando todas as 2.048 unidades de CPU e 512 MiB de memória disponíveis, o serviço informará a utilização de 400% da CPU e a utilização de 50% da memória. Se a tarefa estiver inativa e usando 128 unidades de CPU e 128 MiB de memória, o serviço informará a utilização de 25% da CPU e utilização de 12,5% da memória.

# **a** Note

Neste exemplo, a utilização da CPU só ultrapassará 100% quando as unidades de CPU forem definidas no nível do contêiner. Se você definir unidades de CPU no nível da tarefa, a utilização não ultrapassará o limite definido no nível da tarefa.

# Utilização do sistema de arquivos do EBS no nível de serviço

A utilização do sistema de arquivos do EBS no nível de serviço é medido como o total do sistema de arquivos do EBS em uso pelas tarefas que pertencem ao serviço, dividido pelo total de armazenamento do sistema de arquivos do EBS alocado para todas as tarefas que pertencem ao serviço.

```
 (Total GB of EBS filesystem used by tasks in the 
  service x 100)
Service EBS filesystem utilization = 
  ----------------------------------------------------------------- 
                                                (Total GB of EBS filesystem allocated to tasks 
  in the service)
```
# Contagem de tarefas **RUNNING** de serviço

É possível usar as métricas do CloudWatch para ver o número de tarefas nos serviços que estão no estado RUNNING. Por exemplo, você pode definir um alarme do CloudWatch para essa métrica emitir um alerta se o número de tarefas em execução no serviço ficar abaixo de um valor especificado.

Contagem de tarefas **RUNNING** do serviço no Amazon ECS CloudWatch Container Insights

Uma métrica de "Número de tarefas em execução" (RunningTaskCount) está disponível por cluster e por serviço quando você utiliza o Amazon ECS CloudWatch Container Insights. É possível usar o Container Insights para todos os novos clusters criados ao escolher a configuração da conta containerInsights, em clusters individuais, ativando as configurações de cluster durante a criação do cluster ou em clusters existentes usando a API UpdateClusterSettings. As métricas coletadas pelo CloudWatch Container Insights são cobradas como métricas personalizadas. Para obter mais informações sobre os preços do CloudWatch, consulte [Preço do CloudWatch.](https://aws.amazon.com/cloudwatch/pricing/)

Para obter mais informações, consulte [Métricas do Amazon ECS Container Insights](https://docs.aws.amazon.com/AmazonCloudWatch/latest/monitoring/Container-Insights-view-metrics.html), no Guia do Usuário do Amazon CloudWatch.

# Automatização de respostas a erros do Amazon ECS usando o **EventBridge**

Com o Amazon EventBridge, é possível automatizar os serviços da AWS e responder automaticamente a eventos do sistema, como problemas de disponibilidade de aplicações ou alterações em recursos. Os eventos dos serviços da AWS são entregues ao EventBridge quase em tempo real. É possível criar regras simples para indicar quais eventos são de seu interesse, e quais ações automatizadas devem ser tomadas quando um evento corresponder a uma regra. As ações que podem ser configuradas automaticamente incluem:

- Adicionar eventos a grupos de logs no CloudWatch Logs
- Invocar uma função do AWS Lambda
- Invocar o comando de execução do Amazon EC2
- Transmitir o evento Amazon Kinesis Data Streams
- Ativar a máquina de estado do AWS Step Functions
- Notificar um tópico do Amazon SNS ou uma fila do Amazon Simple Queue Service (Amazon SQS)

Para obter mais informações, consulte [Conceitos básicos do Amazon EventBridge](https://docs.aws.amazon.com/eventbridge/latest/userguide/eventbridge-getting-set-up.html) no Guia do usuário do Amazon EventBridge.

É possível usar os eventos do Amazon ECS para o Eventbridge receber notificações quase em tempo real quanto ao estado atual dos clusters do Amazon ECS. Se suas tarefas estiverem usando o tipo de inicialização do EC2, será possível ver o estado das instâncias de contêiner e o estado atual de todas as tarefas em execução nestas instâncias de contêiner. Se as tarefas usarem o tipo de execução do Fargate, você poderá ver o estado das instâncias de contêiner.

Usando o Eventbridge, você pode criar programadores personalizados para o Amazon ECS responsáveis por orquestrar tarefas em clusters e por monitorar o estado dos clusters praticamente em tempo real. É possível eliminar o código de programação e monitoramento que consulta continuamente o serviço do Amazon ECS em busca de alterações no status e, em vez disso, lidar com alterações no estado do Amazon ECS de forma assíncrona usando qualquer destino do Eventbridge. Os destinos podem incluir AWS Lambda, Amazon Simple Queue Service, Amazon Simple Notification Service ou Amazon Kinesis Data Streams.

Uma sequência de eventos do Amazon ECS garante que cada evento seja entregue pelo menos uma vez. Se eventos duplicados forem enviados, o evento fornecerá informações suficientes para identificar as duplicatas. Para ter mais informações, consulte [Processo de eventos do Amazon ECS.](#page-1044-0)

Os eventos são ordenados de maneira relativa, de maneira que você possa identificar facilmente quando um evento ocorreu em relação a outros eventos.

Tópicos

- [Eventos do Amazon ECS](#page-1026-0)
- [Processo de eventos do Amazon ECS](#page-1044-0)

# <span id="page-1026-0"></span>Eventos do Amazon ECS

O Amazon ECS rastreia o estado de cada tarefa e serviço. Se o estado de uma tarefa ou serviço for alterado, um evento será gerado e enviado ao Amazon EventBridge. Esses eventos são classificados como eventos de alteração de estado de tarefas e eventos de ação de serviços. Esses eventos e as causas possíveis serão descritos com mais detalhes nas seções a seguir.

O Amazon ECS gera e envia os seguintes tipos de eventos para o EventBridge: eventos de alteração do estado da instância de contêiner, eventos de alteração do estado da tarefa, ação de serviço e eventos de alteração do estado de implantação de serviço.

- Alteração do estado da instância de contêiner
- Alteração do estado da tarefa
- Alteração no estado de implantação
- Ação do atendimento

# **a** Note

O Amazon ECS pode adicionar outros tipos de evento, origens e detalhes, no futuro. Se você estiver desserializando dados JSON de eventos no código, certifique-se de a aplicação esteja preparada para processar propriedades desconhecidas para evitar problemas se, e quando, essas propriedades adicionais forem adicionadas.

Em alguns casos, vários eventos são gerados para a mesma atividade. Por exemplo, quando uma tarefa é iniciada em uma instância de contêiner, um evento de alteração do estado da tarefa é

gerado para a nova tarefa. Um evento de alteração de estado da instância de contêiner é gerado para compensar a alteração nos recursos disponíveis, como CPU, memória, portas disponíveis, na instância de contêiner. Da mesma forma, caso uma instância de contêiner seja terminada, os eventos são gerados para a instância de contêiner, o status da conexão do agente de contêiner e cada tarefa que estava em execução na instância de contêiner.

Os eventos de alteração de estado de contêiner e os eventos de alteração de estado de tarefas contêm dois campos version; um no corpo principal do evento e um no objeto detail do evento. Veja a seguir uma descrição das diferenças entre esses dois campos.

- O campo version no corpo principal do evento é definido como 0 em todos os eventos. Para obter mais informações sobre os parâmetros do Eventbridge, consulte [Eventos e padrões de](https://docs.aws.amazon.com/eventbridge/latest/userguide/eventbridge-and-event-patterns.html) [eventos](https://docs.aws.amazon.com/eventbridge/latest/userguide/eventbridge-and-event-patterns.html) no Guia do usuário do Amazon EventBridge.
- O campo version no objeto detail do evento descreve a versão do recurso associado. Sempre que um recurso muda de estado, essa versão é incrementada. Como os eventos podem ser enviados várias vezes, esse campo permite identificar eventos duplicados. Eventos duplicados têm a mesma versão no objeto detail. Caso esteja replicando o estado da tarefa e da instância de contêiner do Amazon ECS com o Eventbridge, você poderá comparar a versão de um recurso relatado pelas APIs do Amazon ECS com a versão relatada no Eventbridge para o recurso (dentro do objeto detail) para verificar se a versão no fluxo de eventos é atual.

Os eventos de ação de serviços contêm apenas o campo version no corpo principal.

Para obter outras informações sobre como integrar o Amazon ECS e o EventBridge, consulte [Integrating Amazon EventBridge and Amazon ECS](https://aws.amazon.com/blogs/compute/integrating-amazon-eventbridge-and-amazon-ecs/) (Como integrar o Amazon EventBridge e o Amazon ECS).

# Eventos de alteração no estado da instância de contêiner do Amazon ECS

Os seguintes cenários causam eventos de alteração de estado da instância de contêiner:

As operações de API StartTask, RunTask ou StopTask são chamadas diretamente ou com o AWS Management Console ou os SDKs.

A realização ou a parada de tarefas em uma instância de contêiner modifica os recursos disponíveis na instância de contêiner, como CPU, memória e portas disponíveis.

O programador de serviços do Amazon ECS inicia ou interrompe uma tarefa.

A realização ou a parada de tarefas em uma instância de contêiner modifica os recursos disponíveis na instância de contêiner, como CPU, memória e portas disponíveis.

O agente de contêiner do Amazon ECS chama a operação da API SubmitTaskStateChange com um status STOPPED para uma tarefa com um status desejado de RUNNING.

O agente de contêiner do Amazon ECS monitora o estado de tarefas nas instâncias de contêiner e relata todas as alterações ocorridas no estado. Caso uma tarefa que deveria ser RUNNING seja transicionada para STOPPED, o agente libera os recursos que foram alocados para a tarefa parada, como CPU, memória e portas disponíveis.

O registro da instância de contêiner é cancelado com a operação da API DeregisterContainerInstance diretamente, com o AWS Management Console ou os SDKs.

O cancelamento do registro de uma instância de contêiner altera o status da instância de contêiner e o status de conexão do agente de contêiner do Amazon ECS.

Uma tarefa foi parada quando a instância do EC2 tiver sido interrompida.

Quando você para uma instância de contêiner, as tarefas em execução nela são transicionadas para o status STOPPED.

O agente de contêiner do Amazon ECS registra uma instância de contêiner pela primeira vez.

A primeira vez em que o agente de contêiner do Amazon ECS registra uma instância de contêiner (na inicialização ou quando executado pela primeira vez manualmente) faz com que seja criado um evento de alteração do estado para a instância.

O agente de contêiner do Amazon ECS se conecta ou se desconecta do Amazon ECS.

Quando o agente de contêiner do Amazon ECS se conecta ou se desconecta do backend do Amazon ECS, ele altera o status agentConnected da instância de contêiner.

### **a** Note

O agente de contêiner do Amazon ECS se desconecta e se reconecta várias vezes por hora como parte da sua operação normal. Portanto, devem ser esperados eventos de conexão do agente. Esses eventos não são uma indicação de que há um problema com o agente de contêiner ou sua instância de contêiner.

Você faz o upgrade do agente de contêiner do Amazon ECS em uma instância.

Os detalhes da instância de contêiner contêm um objeto para a versão do agente de contêiner. Caso você atualize o agente, essas informações da versão mudam e geram um evento.

Example Evento de alteração no estado da instância de contêiner

Os eventos de alteração do estado da instância de contêiner são entregues no formato a seguir. A seção detail a seguir se assemelha ao objeto [ContainerInstance](https://docs.aws.amazon.com/AmazonECS/latest/APIReference/API_ContainerInstance.html) retornado de uma operação de API [DescribeContainerInstances](https://docs.aws.amazon.com/AmazonECS/latest/APIReference/API_DescribeContainerInstances.html) na Referência da API do Amazon Elastic Container Service. Para obter mais informações sobre os parâmetros do Eventbridge, consulte [Eventos e padrões de eventos](https://docs.aws.amazon.com/eventbridge/latest/userguide/eventbridge-and-event-patterns.html) no Guia do usuário do Amazon EventBridge.

```
{ 
   "version": "0", 
   "id": "8952ba83-7be2-4ab5-9c32-6687532d15a2", 
   "detail-type": "ECS Container Instance State Change", 
   "source": "aws.ecs", 
   "account": "111122223333", 
   "time": "2016-12-06T16:41:06Z", 
   "region": "us-east-1", 
   "resources": [ 
     "arn:aws:ecs:us-east-1:111122223333:container-instance/
b54a2a04-046f-4331-9d74-3f6d7f6ca315" 
   ], 
   "detail": { 
     "agentConnected": true, 
     "attributes": [ 
      \{ "name": "com.amazonaws.ecs.capability.logging-driver.syslog" 
       }, 
       { 
          "name": "com.amazonaws.ecs.capability.task-iam-role-network-host" 
       }, 
       { 
          "name": "com.amazonaws.ecs.capability.logging-driver.awslogs" 
       }, 
       { 
          "name": "com.amazonaws.ecs.capability.logging-driver.json-file" 
       }, 
       { 
          "name": "com.amazonaws.ecs.capability.docker-remote-api.1.17"
```

```
 }, 
       { 
          "name": "com.amazonaws.ecs.capability.privileged-container" 
       }, 
       { 
          "name": "com.amazonaws.ecs.capability.docker-remote-api.1.18" 
       }, 
       { 
          "name": "com.amazonaws.ecs.capability.docker-remote-api.1.19" 
       }, 
       { 
          "name": "com.amazonaws.ecs.capability.ecr-auth" 
       }, 
       { 
          "name": "com.amazonaws.ecs.capability.docker-remote-api.1.20" 
       }, 
       { 
          "name": "com.amazonaws.ecs.capability.docker-remote-api.1.21" 
       }, 
       { 
          "name": "com.amazonaws.ecs.capability.docker-remote-api.1.22" 
       }, 
      \sqrt{ } "name": "com.amazonaws.ecs.capability.docker-remote-api.1.23" 
       }, 
       { 
          "name": "com.amazonaws.ecs.capability.task-iam-role" 
       } 
     ], 
     "clusterArn": "arn:aws:ecs:us-east-1:111122223333:cluster/default", 
     "containerInstanceArn": "arn:aws:ecs:us-east-1:111122223333:container-instance/
b54a2a04-046f-4331-9d74-3f6d7f6ca315", 
     "ec2InstanceId": "i-f3a8506b", 
     "registeredResources": [ 
       { 
          "name": "CPU", 
          "type": "INTEGER", 
          "integerValue": 2048 
       }, 
       { 
          "name": "MEMORY", 
          "type": "INTEGER", 
          "integerValue": 3767 
       },
```
{

```
 "name": "PORTS", 
      "type": "STRINGSET", 
      "stringSetValue": [ 
        "22", 
        "2376", 
        "2375", 
        "51678", 
        "51679" 
     ] 
   }, 
   { 
     "name": "PORTS_UDP", 
     "type": "STRINGSET", 
     "stringSetValue": [] 
   } 
 ], 
 "remainingResources": [ 
   { 
     "name": "CPU", 
      "type": "INTEGER", 
     "integerValue": 1988 
   }, 
   { 
     "name": "MEMORY", 
     "type": "INTEGER", 
     "integerValue": 767 
   }, 
   { 
      "name": "PORTS", 
      "type": "STRINGSET", 
      "stringSetValue": [ 
        "22", 
        "2376", 
        "2375", 
        "51678", 
        "51679" 
     ] 
   }, 
   { 
     "name": "PORTS_UDP", 
      "type": "STRINGSET", 
     "stringSetValue": [] 
   }
```

```
 ], 
     "status": "ACTIVE", 
     "version": 14801, 
     "versionInfo": { 
        "agentHash": "aebcbca", 
        "agentVersion": "1.13.0", 
        "dockerVersion": "DockerVersion: 1.11.2" 
     }, 
     "updatedAt": "2016-12-06T16:41:06.991Z" 
   }
}
```
# Eventos de alteração de estado de tarefa do Amazon ECS

Os seguintes cenários causam eventos de alteração do estado da tarefa:

As operações de API StartTask, RunTask ou StopTask são chamadas diretamente ou com o AWS Management Console,AWS CLI ou os SDKs.

A inicialização ou a parada de tarefas cria novos recursos de tarefa ou modifica o estado de recursos da tarefa existente.

O programador de serviços do Amazon ECS inicia ou interrompe uma tarefa.

A inicialização ou a parada de tarefas cria novos recursos de tarefa ou modifica o estado de recursos da tarefa existente.

O agente de contêiner do Amazon ECS chama a operação da API SubmitTaskStateChange.

Para o tipo de execução do Amazon EC2, o agente de contêiner do Amazon ECS monitora o estado das tarefas nas instâncias de contêiner. O agente de contêiner do Amazon ECS relata todas as alterações de estado. Alterações de estado podem incluir mudanças de PENDING para RUNNING ou de RUNNING para STOPPED.

O cancelamento do registro de instância de contêiner subjacente é cancelado com a operação de API DeregisterContainerInstance e o sinalizador force, seja diretamente ou com o AWS Management Console ou os SDKs.

O cancelamento do registro de uma instância de contêiner altera o status da instância de contêiner e o status de conexão do agente de contêiner do Amazon ECS. Caso as tarefas estejam em execução na instância de contêiner, o sinalizador force deve ser definido para permitir o cancelamento do registro. Isso para todas as tarefas na instância.

A instância de contêiner subjacente é parada ou encerrada.

Quando você para ou encerra uma instância de contêiner, as tarefas em execução nela são transicionadas para o status STOPPED.

Um contêiner na tarefa muda de estado.

O agente de contêiner do Amazon ECS monitora o estado dos contêineres dentro das tarefas. Por exemplo, caso um contêiner em execução dentro de uma tarefa seja interrompido, essa alteração no estado do contêiner gera um evento.

Uma tarefa que utiliza o fornecedor de capacidade do Fargate Spot recebe um aviso de término.

Quando uma tarefa está usando o provedor de capacidade do FARGATE\_SPOT e é interrompida devido a uma interrupção do Spot, um evento de alteração de estado da tarefa é gerado.

Example Evento de alteração no estado da tarefa

Os eventos de alteração do estado da tarefa são entregues no formato a seguir. A seção detail a seguir se assemelha ao objeto da [tarefa](https://docs.aws.amazon.com/AmazonECS/latest/APIReference/API_Task.html) retornado de uma operação de API [DescribeTasks](https://docs.aws.amazon.com/AmazonECS/latest/APIReference/API_DescribeTasks.html) na operação da API na Referência da API do Amazon Elastic Container Service. Se os contêineres estiverem usando uma imagem hospedada com o Amazon ECR, será retornado o campo imageDigest.

# **a** Note

Os valores para os campos createdAt, connectivityAt, pullStartedAt, startedAt, pullStoppedAt e updatedAt são time stamps UNIX na resposta de uma ação DescribeTasks, enquanto no evento de alteração de estado da tarefa, eles são time stamps de string ISO.

Para obter mais informações, parâmetros do CloudWatch Events, consulte [Eventos e padrões de](https://docs.aws.amazon.com/eventbridge/latest/userguide/eventbridge-and-event-patterns.html) [eventos](https://docs.aws.amazon.com/eventbridge/latest/userguide/eventbridge-and-event-patterns.html) no Guia do usuário do Amazon EventBridge.

Para obter informações sobre como configurar uma regra de evento do Amazon EventBridge que captura apenas eventos de tarefa em que a execução da tarefa foi interrompida porque um de seus contêineres essenciais foi encerrado, consulte [Envio de alertas do Amazon Simple Notification](#page-1440-0)  [Service para eventos de tarefas interrompidas](#page-1440-0)

```
 "version": "0", 
    "id": "3317b2af-7005-947d-b652-f55e762e571a", 
    "detail-type": "ECS Task State Change", 
    "source": "aws.ecs", 
    "account": "111122223333", 
    "time": "2020-01-23T17:57:58Z", 
    "region": "us-west-2", 
    "resources": [ 
        "arn:aws:ecs:us-west-2:111122223333:task/FargateCluster/
c13b4cb40f1f4fe4a2971f76ae5a47ad" 
    ], 
    "detail": { 
        "attachments": [ 
\{\hspace{.1cm} \} "id": "1789bcae-ddfb-4d10-8ebe-8ac87ddba5b8", 
               "type": "eni", 
               "status": "ATTACHED", 
               "details": [ 
\{ "name": "subnetId", 
                       "value": "subnet-abcd1234" 
\}, \{\{ "name": "networkInterfaceId", 
                       "value": "eni-abcd1234" 
\}, \{\{ "name": "macAddress", 
                       "value": "0a:98:eb:a7:29:ba" 
\}, \{\{ "name": "privateIPv4Address", 
                       "value": "10.0.0.139" 
1 1 1 1 1 1 1
 ] 
 } 
        ], 
        "availabilityZone": "us-west-2c", 
        "clusterArn": "arn:aws:ecs:us-west-2:111122223333:cluster/FargateCluster", 
        "containers": [ 
\{\hspace{.1cm} \} "containerArn": "arn:aws:ecs:us-west-2:111122223333:container/
cf159fd6-3e3f-4a9e-84f9-66cbe726af01", 
               "lastStatus": "RUNNING",
```

```
 "name": "FargateApp", 
                 "image": "111122223333.dkr.ecr.us-west-2.amazonaws.com/hello-
repository:latest", 
                 "imageDigest": 
  "sha256:74b2c688c700ec95a93e478cdb959737c148df3fbf5ea706abe0318726e885e6", 
                 "runtimeId": 
  "ad64cbc71c7fb31c55507ec24c9f77947132b03d48d9961115cf24f3b7307e1e", 
                 "taskArn": "arn:aws:ecs:us-west-2:111122223333:task/FargateCluster/
c13b4cb40f1f4fe4a2971f76ae5a47ad", 
                 "networkInterfaces": [ 
\{ "attachmentId": "1789bcae-ddfb-4d10-8ebe-8ac87ddba5b8", 
                         "privateIpv4Address": "10.0.0.139" 
1 1 1 1 1 1 1
 ], 
                 "cpu": "0" 
 } 
         ], 
         "createdAt": "2020-01-23T17:57:34.402Z", 
         "launchType": "FARGATE", 
         "cpu": "256", 
         "memory": "512", 
         "desiredStatus": "RUNNING", 
         "group": "family:sample-fargate", 
         "lastStatus": "RUNNING", 
         "overrides": { 
             "containerOverrides": [ 
\overline{a} "name": "FargateApp" 
 } 
 ] 
         }, 
         "connectivity": "CONNECTED", 
         "connectivityAt": "2020-01-23T17:57:38.453Z", 
         "pullStartedAt": "2020-01-23T17:57:52.103Z", 
         "startedAt": "2020-01-23T17:57:58.103Z", 
         "pullStoppedAt": "2020-01-23T17:57:55.103Z", 
         "updatedAt": "2020-01-23T17:57:58.103Z", 
         "taskArn": "arn:aws:ecs:us-west-2:111122223333:task/FargateCluster/
c13b4cb40f1f4fe4a2971f76ae5a47ad", 
         "taskDefinitionArn": "arn:aws:ecs:us-west-2:111122223333:task-definition/
sample-fargate:1", 
         "version": 4, 
         "platformVersion": "1.3.0"
```
}

}

# Eventos de ação do serviço do Amazon ECS

O Amazon ECS envia eventos de ação de serviço com o tipo de detalhe ECS Service Action (Eventos de serviço do ECS). Ao contrário da instância de contêiner e dos eventos de alteração de estado da tarefa, os eventos de ação de serviços não incluem um número de versão no campo de resposta details. Veja a seguir um padrão de evento que é usado para criar uma regra do Eventbridge para eventos de ação de serviços do Amazon ECS. Para obter mais informações, consulte [Criar uma regra para o EventBridge](https://docs.aws.amazon.com/eventbridge/latest/userguide/create-eventbridge-rule.html) no Guia do usuário do Amazon EventBridge.

```
{ 
      "source": [ 
            "aws.ecs" 
      ], 
      "detail-type": [ 
            "ECS Service Action" 
     \mathbf 1}
```
O Amazon ECS envia eventos com os tipos de evento INFO, WARN e ERROR. A seguir estão os eventos de ação de serviço.

Eventos de ação de serviço com tipo de evento **INFO**

# SERVICE\_STEADY\_STATE

O serviço é saudável e no número desejado de tarefas, atingindo assim um estado estável. O programador de serviços relata o status periodicamente, portanto, você pode receber essa mensagem várias vezes.

# TASKSET\_STEADY\_STATE

O conjunto de tarefas é saudável e no número desejado de tarefas, atingindo assim um estado estável.

# CAPACITY\_PROVIDER\_STEADY\_STATE

Um provedor de capacidade associado a um serviço atinge um estado estável.

# SERVICE\_DESIRED\_COUNT\_UPDATED

Quando o agendador de serviço atualiza a contagem desejada calculada para um serviço ou conjunto de tarefas. Esse evento não é enviado quando a contagem desejada é atualizada manualmente por um usuário.

Eventos de ação de serviço com tipo de evento **WARN**

## SERVICE\_TASK\_START\_IMPAIRED

O serviço não consegue iniciar tarefas com êxito de maneira consistente.

### SERVICE\_DISCOVERY\_INSTANCE\_UNHEALTHY

Um serviço que usa a descoberta de serviço contém uma tarefa não íntegra. O agendador de serviço detecta que uma tarefa dentro de um registro de serviço não está íntegra.

Eventos de ação de serviço com tipo de evento **ERROR**

## SERVICE\_DAEMON\_PLACEMENT\_CONSTRAINT\_VIOLATED

Uma tarefa em um serviço que usa a estratégia do agendador de serviço DAEMON não atende mais à estratégia de restrição de posicionamento para o serviço.

## ECS\_OPERATION\_THROTTLED

O programador de serviço teve sua utilização controlada devido aos limites de controle de utilização da API do Amazon ECS.

## SERVICE\_DISCOVERY\_OPERATION\_THROTTLED

O agendador de serviço foi limitado devido aos limites de aceleração da API do AWS Cloud Map. Isto pode ocorrer em serviços configurados para usar a descoberta de serviço.

## SERVICE\_TASK\_PLACEMENT\_FAILURE

O agendador de serviço não consegue colocar uma tarefa. A causa será descrita no campo reason.

Uma causa comum para esse evento de serviço que está sendo gerado é a falta de recursos no cluster para posicionar a tarefa. Por exemplo, não há capacidade suficiente de CPU ou memória nas instâncias de contêiner disponíveis ou não há nenhuma instância de contêiner

disponível. Outra causa comum é quando o agente de contêiner do Amazon ECS é desconectado na instância de contêiner, fazendo com que o programador não consiga colocar a tarefa.

# SERVICE TASK CONFIGURATION FAILURE

O agendador de serviço não consegue colocar uma tarefa devido a um erro de configuração. A causa será descrita no campo reason.

Uma causa comum da geração desse evento de serviço são etiquetas que estavam sendo aplicadas ao serviço, mas o usuário ou o perfil não aceitou o novo formato de nome do recurso da Amazon (ARN) na região. Para ter mais informações, consulte [Nomes de recursos da Amazon](#page-162-0)  [\(ARNs\) e IDs.](#page-162-0) Outra causa comum é que o Amazon ECS não conseguiu assumir a função do IAM da tarefa fornecida.

Example Evento de estado estacionário do serviço

Os eventos de estado constante do serviço são entregues no formato seguinte. Para obter mais informações sobre os parâmetros do Eventbridge, consulte [Eventos e padrões de eventos](https://docs.aws.amazon.com/eventbridge/latest/userguide/eventbridge-and-event-patterns.html) no Guia do usuário do Amazon EventBridge.

```
{ 
     "version": "0", 
     "id": "af3c496d-f4a8-65d1-70f4-a69d52e9b584", 
     "detail-type": "ECS Service Action", 
     "source": "aws.ecs", 
     "account": "111122223333", 
     "time": "2019-11-19T19:27:22Z", 
     "region": "us-west-2", 
     "resources": [ 
         "arn:aws:ecs:us-west-2:111122223333:service/default/servicetest" 
     ], 
     "detail": { 
         "eventType": "INFO", 
         "eventName": "SERVICE_STEADY_STATE", 
         "clusterArn": "arn:aws:ecs:us-west-2:111122223333:cluster/default", 
         "createdAt": "2019-11-19T19:27:22.695Z" 
     }
}
```
Example Evento de estado estacionário do provedor de capacidade

Os eventos de estado constante do provedor de capacidade são entregues no formato a seguir.

{

```
 "version": "0", 
     "id": "b9baa007-2f33-0eb1-5760-0d02a572d81f", 
     "detail-type": "ECS Service Action", 
     "source": "aws.ecs", 
     "account": "111122223333", 
     "time": "2019-11-19T19:37:00Z", 
     "region": "us-west-2", 
     "resources": [ 
         "arn:aws:ecs:us-west-2:111122223333:service/default/servicetest" 
     ], 
     "detail": { 
         "eventType": "INFO", 
         "eventName": "CAPACITY_PROVIDER_STEADY_STATE", 
         "clusterArn": "arn:aws:ecs:us-west-2:111122223333:cluster/default", 
         "capacityProviderArns": [ 
              "arn:aws:ecs:us-west-2:111122223333:capacity-provider/ASG-tutorial-
capacity-provider" 
         ], 
         "createdAt": "2019-11-19T19:37:00.807Z" 
     }
}
```
Example Evento de início da tarefa de serviço com deficiência

Os eventos de início da tarefa de serviço com deficiência são entregues no formato a seguir.

```
{ 
     "version": "0", 
     "id": "57c9506e-9d21-294c-d2fe-e8738da7e67d", 
     "detail-type": "ECS Service Action", 
     "source": "aws.ecs", 
     "account": "111122223333", 
     "time": "2019-11-19T19:55:38Z", 
     "region": "us-west-2", 
     "resources": [ 
         "arn:aws:ecs:us-west-2:111122223333:service/default/servicetest" 
     ], 
     "detail": { 
         "eventType": "WARN", 
         "eventName": "SERVICE_TASK_START_IMPAIRED", 
         "clusterArn": "arn:aws:ecs:us-west-2:111122223333:cluster/default", 
         "createdAt": "2019-11-19T19:55:38.725Z"
```
}

}

Example Evento de falha no posicionamento da tarefas de serviço

Os eventos de falha de posicionamento de tarefas de serviço são entregues no formato a seguir. Para obter mais informações sobre os parâmetros do Eventbridge, consulte [Eventos e padrões de](https://docs.aws.amazon.com/eventbridge/latest/userguide/eventbridge-and-event-patterns.html)  [eventos](https://docs.aws.amazon.com/eventbridge/latest/userguide/eventbridge-and-event-patterns.html) no Guia do usuário do Amazon EventBridge.

No exemplo a seguir, a tarefa estava tentando usar o provedor de capacidade FARGATE\_SPOT, mas o programador de serviços não conseguiu adquirir nenhuma capacidade do Fargate Spot.

```
{ 
     "version": "0", 
     "id": "ddca6449-b258-46c0-8653-e0e3a6d0468b", 
     "detail-type": "ECS Service Action", 
     "source": "aws.ecs", 
     "account": "111122223333", 
     "time": "2019-11-19T19:55:38Z", 
     "region": "us-west-2", 
     "resources": [ 
         "arn:aws:ecs:us-west-2:111122223333:service/default/servicetest" 
     ], 
     "detail": { 
         "eventType": "ERROR", 
         "eventName": "SERVICE_TASK_PLACEMENT_FAILURE", 
         "clusterArn": "arn:aws:ecs:us-west-2:111122223333:cluster/default", 
         "capacityProviderArns": [ 
              "arn:aws:ecs:us-west-2:111122223333:capacity-provider/FARGATE_SPOT" 
         ], 
         "reason": "RESOURCE:FARGATE", 
         "createdAt": "2019-11-06T19:09:33.087Z" 
     }
}
```
No exemplo a seguir para o tipo de execução do EC2, a tarefa tentou iniciar na instância de contêiner 2dd1b186f39845a584488d2ef155c131, mas o programador de serviços não conseguiu colocar a tarefa devido a CPU insuficiente.

```
{ 
   "version": "0",
```

```
 "id": "ddca6449-b258-46c0-8653-e0e3a6d0468b", 
   "detail-type": "ECS Service Action", 
   "source": "aws.ecs", 
   "account": "111122223333", 
   "time": "2019-11-19T19:55:38Z", 
   "region": "us-west-2", 
   "resources": [ 
     "arn:aws:ecs:us-west-2:111122223333:service/default/servicetest" 
   ], 
   "detail": { 
     "eventType": "ERROR", 
     "eventName": "SERVICE_TASK_PLACEMENT_FAILURE", 
     "clusterArn": "arn:aws:ecs:us-west-2:111122223333:cluster/default", 
     "containerInstanceArns": [ 
     "arn:aws:ecs:us-west-2:111122223333:container-instance/
default/2dd1b186f39845a584488d2ef155c131" 
     ], 
     "reason": "RESOURCE:CPU", 
     "createdAt": "2019-11-06T19:09:33.087Z" 
   }
}
```
Eventos de alteração no estado da implantação do serviço do Amazon ECS

O Amazon ECS envia eventos de estado de alteração de implantação de serviço com o tipo de detalhe ECS Deployment State Change (Alteração do estado de implantação do ECS). Veja a seguir um padrão de evento que é usado para criar uma regra do Eventbridge para eventos de alteração de estado de implantação de serviços do Amazon ECS. Para obter mais informações, consulte [Criar](https://docs.aws.amazon.com/eventbridge/latest/userguide/create-eventbridge-rule.html)  [uma regra para o EventBridge](https://docs.aws.amazon.com/eventbridge/latest/userguide/create-eventbridge-rule.html) no Guia do usuário do Amazon EventBridge.

```
{ 
      "source": [ 
           "aws.ecs" 
      ], 
      "detail-type": [ 
           "ECS Deployment State Change" 
      ]
}
```
O Amazon ECS envia eventos com os tipos de evento INFO e ERROR. Veja a seguir os eventos de alteração de estado de implantação de serviços.

# SERVICE\_DEPLOYMENT\_IN\_PROGRESS

A implantação do serviço está em andamento. Esse evento é enviado para implantações iniciais e implantações de reversão.

SERVICE\_DEPLOYMENT\_COMPLETED

A implantação do serviço foi concluída. Esse evento é enviado quando um serviço atinge um estado estacionário após uma implantação.

### SERVICE\_DEPLOYMENT\_FAILED

Houve falha na implantação do serviço. Esse evento é enviado para serviços com a lógica de disjuntor de implantação ativada.

Example evento de implantação de serviço em andamento

Os eventos de implantação de serviço em andamento são fornecidos quando uma implantação inicial e uma de reversão são iniciadas. A diferença entre as duas está no campo reason. Para obter mais informações sobre os parâmetros do Eventbridge, consulte [Eventos e padrões de eventos](https://docs.aws.amazon.com/eventbridge/latest/userguide/eventbridge-and-event-patterns.html) no Guia do usuário do Amazon EventBridge.

Veja a seguir um exemplo de saída para o início de uma implantação inicial.

```
{ 
    "version": "0", 
    "id": "ddca6449-b258-46c0-8653-e0e3a6EXAMPLE", 
    "detail-type": "ECS Deployment State Change", 
    "source": "aws.ecs", 
    "account": "111122223333", 
    "time": "2020-05-23T12:31:14Z", 
    "region": "us-west-2", 
    "resources": [ 
         "arn:aws:ecs:us-west-2:111122223333:service/default/servicetest" 
    ], 
    "detail": { 
         "eventType": "INFO", 
         "eventName": "SERVICE_DEPLOYMENT_IN_PROGRESS", 
         "deploymentId": "ecs-svc/123", 
         "updatedAt": "2020-05-23T11:11:11Z", 
         "reason": "ECS deployment deploymentId in progress." 
    }
```
### }

Veja a seguir um exemplo de saída para o início de uma implantação de reversão. O campo reason fornece o ID da implantação para a qual o serviço está revertendo.

```
{ 
    "version": "0", 
    "id": "ddca6449-b258-46c0-8653-e0e3aEXAMPLE", 
    "detail-type": "ECS Deployment State Change", 
    "source": "aws.ecs", 
    "account": "111122223333", 
    "time": "2020-05-23T12:31:14Z", 
    "region": "us-west-2", 
    "resources": [ 
         "arn:aws:ecs:us-west-2:111122223333:service/default/servicetest" 
    ], 
    "detail": { 
         "eventType": "INFO", 
         "eventName": "SERVICE_DEPLOYMENT_IN_PROGRESS", 
         "deploymentId": "ecs-svc/123", 
         "updatedAt": "2020-05-23T11:11:11Z", 
         "reason": "ECS deployment circuit breaker: rolling back to 
  deploymentId deploymentID." 
    }
}
```
Example evento de implantação de serviço concluído

Os eventos de implantação de serviço no estado concluído são entregues no formato a seguir. Para ter mais informações, consulte [Implantação de serviços do Amazon ECS por meio da substituição de](#page-848-0) [tarefas.](#page-848-0)

```
{ 
    "version": "0", 
    "id": "ddca6449-b258-46c0-8653-e0e3aEXAMPLE", 
    "detail-type": "ECS Deployment State Change", 
    "source": "aws.ecs", 
    "account": "111122223333", 
    "time": "2020-05-23T12:31:14Z", 
    "region": "us-west-2", 
    "resources": [ 
         "arn:aws:ecs:us-west-2:111122223333:service/default/servicetest"
```
```
 ], 
    "detail": { 
          "eventType": "INFO", 
          "eventName": "SERVICE_DEPLOYMENT_COMPLETED", 
          "deploymentId": "ecs-svc/123", 
          "updatedAt": "2020-05-23T11:11:11Z", 
          "reason": "ECS deployment deploymentID completed." 
    }
}
```
Example evento de implantação de serviço com falha

Os eventos de implantação de serviço no estado com falha são entregues no formato a seguir. Um evento de implantação de serviço em estado com falha só será enviado para serviços com a lógica de disjuntor de implantação ativada. Para ter mais informações, consulte [Implantação de serviços do](#page-848-0)  [Amazon ECS por meio da substituição de tarefas.](#page-848-0)

```
{ 
    "version": "0", 
    "id": "ddca6449-b258-46c0-8653-e0e3aEXAMPLE", 
    "detail-type": "ECS Deployment State Change", 
    "source": "aws.ecs", 
    "account": "111122223333", 
    "time": "2020-05-23T12:31:14Z", 
    "region": "us-west-2", 
    "resources": [ 
         "arn:aws:ecs:us-west-2:111122223333:service/default/servicetest" 
    ], 
    "detail": { 
         "eventType": "ERROR", 
         "eventName": "SERVICE_DEPLOYMENT_FAILED", 
         "deploymentId": "ecs-svc/123", 
         "updatedAt": "2020-05-23T11:11:11Z", 
         "reason": "ECS deployment circuit breaker: task failed to start." 
    }
}
```
### Processo de eventos do Amazon ECS

O Amazon ECS envia eventos pelo menos uma vez. Isso significa que você pode receber várias cópias de um determinado evento. Além disso, os eventos não podem ser distribuídos para os ouvintes de evento na ordem em que os eventos ocorreram.

Para que os eventos sejam ordenados adequadamente, a seção detail de cada evento contém uma propriedade version. Sempre que um recurso muda de estado, essa version é incrementada. Eventos duplicados têm a mesma version no objeto detail. Caso esteja replicando o estado da tarefa e da instância de contêiner do Amazon ECS com o Eventbridge, você poderá comparar a versão de um recurso relatado pelas APIs do Amazon ECS com a version relatada no Eventbridge para o recurso para verificar se a versão no fluxo de eventos é atual. Os eventos com um número de propriedade da versão mais alto devem ser tratados como ocorridos depois de eventos com números da versão mais baixos.

Exemplo: processar eventos em uma função do AWS Lambda

O exemplo a seguir mostra uma função do Lambda escrita em Python 3.9 que captura os eventos de alteração na tarefa e no estado da instância de contêiner e os salva em uma das duas tabelas do Amazon DynamoDB:

- ECSCtrInstanceState: armazena o estado mais recente de uma instância de contêiner. A ID da tabela é o valor containerInstanceArn da instância de contêiner.
- ECSTaskState: armazena o estado mais recente de uma tarefa. A ID da tabela é o valor taskArn da tarefa.

```
import json
import boto3
def lambda_handler(event, context): 
    id_name = ""new\_record = \{\} # For debugging so you can see raw event format. 
     print('Here is the event:') 
     print((json.dumps(event))) 
     if event["source"] != "aws.ecs": 
        raise ValueError("Function only supports input from events with a source type 
  of: aws.ecs") 
     # Switch on task/container events. 
     table_name = "" 
     if event["detail-type"] == "ECS Task State Change": 
         table_name = "ECSTaskState" 
         id_name = "taskArn"
```

```
 event_id = event["detail"]["taskArn"] 
     elif event["detail-type"] == "ECS Container Instance State Change": 
         table_name = "ECSCtrInstanceState" 
         id_name = "containerInstanceArn" 
         event_id = event["detail"]["containerInstanceArn"] 
     else: 
         raise ValueError("detail-type for event is not a supported type. Exiting 
 without saving event.") 
    new record["cw version"] = event["version"]
     new_record.update(event["detail"]) 
    # "status" is a reserved word in DDB, but it appears in containerPort 
    # state change messages. 
     if "status" in event: 
         new_record["current_status"] = event["status"] 
         new_record.pop("status") 
     # Look first to see if you have received a newer version of an event ID. 
    # If the version is OLDER than what you have on file, do not process it. 
     # Otherwise, update the associated record with this latest information. 
     print("Looking for recent event with same ID...") 
     dynamodb = boto3.resource("dynamodb", region_name="us-east-1") 
    table = dynamodb.Table(table_name) 
     saved_event = table.get_item( 
         Key={ 
             id_name : event_id 
         } 
    \lambdaif "Item" in saved event:
         # Compare events and reconcile. 
         print(("EXISTING EVENT DETECTED: Id " + event_id + " - reconciling")) 
         if saved_event["Item"]["version"] < event["detail"]["version"]: 
             print("Received event is a more recent version than the stored event - 
 updating") 
             table.put_item( 
                 Item=new_record 
) else: 
             print("Received event is an older version than the stored event - 
 ignoring") 
    else: 
         print(("Saving new event - ID " + event_id))
```

```
 table.put_item( 
     Item=new_record 
 )
```
O exemplo a seguir do Fargate mostra uma função do Lambda gravada em Python 3.9 que captura os eventos de alteração de estado da tarefa e os salva na seguinte tabela do Amazon DynamoDB:

```
import json
import boto3
def lambda_handler(event, context): 
    id_name = ""new\_record = \{\} # For debugging so you can see raw event format. 
     print('Here is the event:') 
     print((json.dumps(event))) 
     if event["source"] != "aws.ecs": 
        raise ValueError("Function only supports input from events with a source type 
  of: aws.ecs") 
     # Switch on task/container events. 
     table_name = "" 
     if event["detail-type"] == "ECS Task State Change": 
         table_name = "ECSTaskState" 
         id_name = "taskArn" 
         event_id = event["detail"]["taskArn"] 
     else: 
         raise ValueError("detail-type for event is not a supported type. Exiting 
  without saving event.") 
     new_record["cw_version"] = event["version"] 
     new_record.update(event["detail"]) 
     # "status" is a reserved word in DDB, but it appears in containerPort 
     # state change messages. 
     if "status" in event: 
         new_record["current_status"] = event["status"] 
         new_record.pop("status")
```

```
 # Look first to see if you have received a newer version of an event ID. 
     # If the version is OLDER than what you have on file, do not process it. 
     # Otherwise, update the associated record with this latest information. 
     print("Looking for recent event with same ID...") 
     dynamodb = boto3.resource("dynamodb", region_name="us-east-1") 
    table = dynamodb.Table(table name) saved_event = table.get_item( 
         Key={ 
             id_name : event_id 
         } 
    \lambdaif "Item" in saved event:
         # Compare events and reconcile. 
         print(("EXISTING EVENT DETECTED: Id " + event_id + " - reconciling")) 
         if saved_event["Item"]["version"] < event["detail"]["version"]: 
             print("Received event is a more recent version than the stored event - 
 updating") 
             table.put_item( 
                 Item=new_record 
) else: 
             print("Received event is an older version than the stored event - 
 ignoring") 
     else: 
         print(("Saving new event - ID " + event_id)) 
         table.put_item( 
             Item=new_record 
         )
```
# <span id="page-1048-0"></span>Monitoração de contêineres do Amazon ECS usando o Container Insights

O CloudWatch Container Insights coleta, agrega e resume métricas e logs das suas aplicações e microsserviços conteinerizados.

O Container Insights usa uma versão em contêineres do agente do CloudWatch para descobrir todos os contêineres em execução em um cluster e coletar dados de desempenho em cada camada da pilha de desempenho. Os dados operacionais são coletados como eventos de log de desempenho. Essas são entradas que usam um esquema JSON estruturado que permite que dados de alta cardinalidade sejam ingeridos e armazenados em escala. Com base nesses dados, o CloudWatch

cria métricas agregadas de alto nível no nível do cluster, do serviço e da tarefa como métricas do CloudWatch. As métricas incluem a utilização de recursos, como CPU, memória, disco e rede. As métricas estão disponíveis em painéis automáticos do CloudWatch. Para obter informações sobre as métricas disponíveis, consulte [Métricas do Container Insights para Amazon ECS](https://docs.aws.amazon.com/AmazonCloudWatch/latest/monitoring/Container-Insights-metrics-ECS.html) no Guia do usuário do Amazon CloudWatch.

#### **A** Important

As métricas coletadas pelo CloudWatch Container Insights são cobradas como métricas personalizadas. Para obter mais informações sobre os preços do CloudWatch, consulte [Preço do CloudWatch.](https://aws.amazon.com/cloudwatch/pricing/) O Amazon ECS também fornece métricas de monitoramento, fornecidas sem custo adicional. Para ter mais informações, consulte [Monitoramento do](#page-1004-0)  [Amazon ECS usando o CloudWatch .](#page-1004-0)

## Considerações

As informações a seguir devem ser consideradas quando for usado o CloudWatch Container Insights.

- As métricas do CloudWatch Container Insights refletem apenas os recursos com tarefas em execução durante o período especificado. Por exemplo, se você tiver um cluster contendo um serviço, mas esse serviço não tiver tarefas no estado RUNNING, não haverá métricas enviadas para o CloudWatch. Se você tiver dois serviços e um deles tiver tarefas em execução e o outro não, somente as métricas do serviço com tarefas em execução serão enviadas.
- As métricas de rede estão disponíveis para todas as tarefas executadas no Fargate e as tarefas executadas em instâncias do Amazon EC2 que usem os modos de rede bridge ou awsvpc.

É possível visualizar os eventos do ciclo de vida de tarefas e serviços do Amazon ECS no console do CloudWatch Container Insights. Isso ajuda a correlacionar suas métricas, logs e eventos de contêiner em uma única visualização para oferecer uma visibilidade operacional mais completa.

Os eventos que você pode visualizar são aqueles que o Amazon ECS envia ao Amazon EventBridge. Para obter mais informações, consulte [Eventos do Amazon ECS](https://docs.aws.amazon.com/AmazonECS/latest/developerguide/ecs_cwe_events.html).

É possível escolher configurar métricas de performance para clusters, tarefas ou serviços. Conforme o recurso escolhido, são relatados os seguintes eventos:

- Eventos de alteração no estado da instância de contêiner
- Eventos de ação de serviço
- Eventos de alteração no estado da tarefa

## Configuração do CloudWatch Container Insights para Amazon ECS

É possível configurar o Container Insights usando o console do Amazon ECS, a AWS CLI, a API e os SDKs.

Use a tabela a seguir para determinar a ação a ser realizada para adicionar o Container Insights.

Suporte à marcação para recursos do Amazon ECS

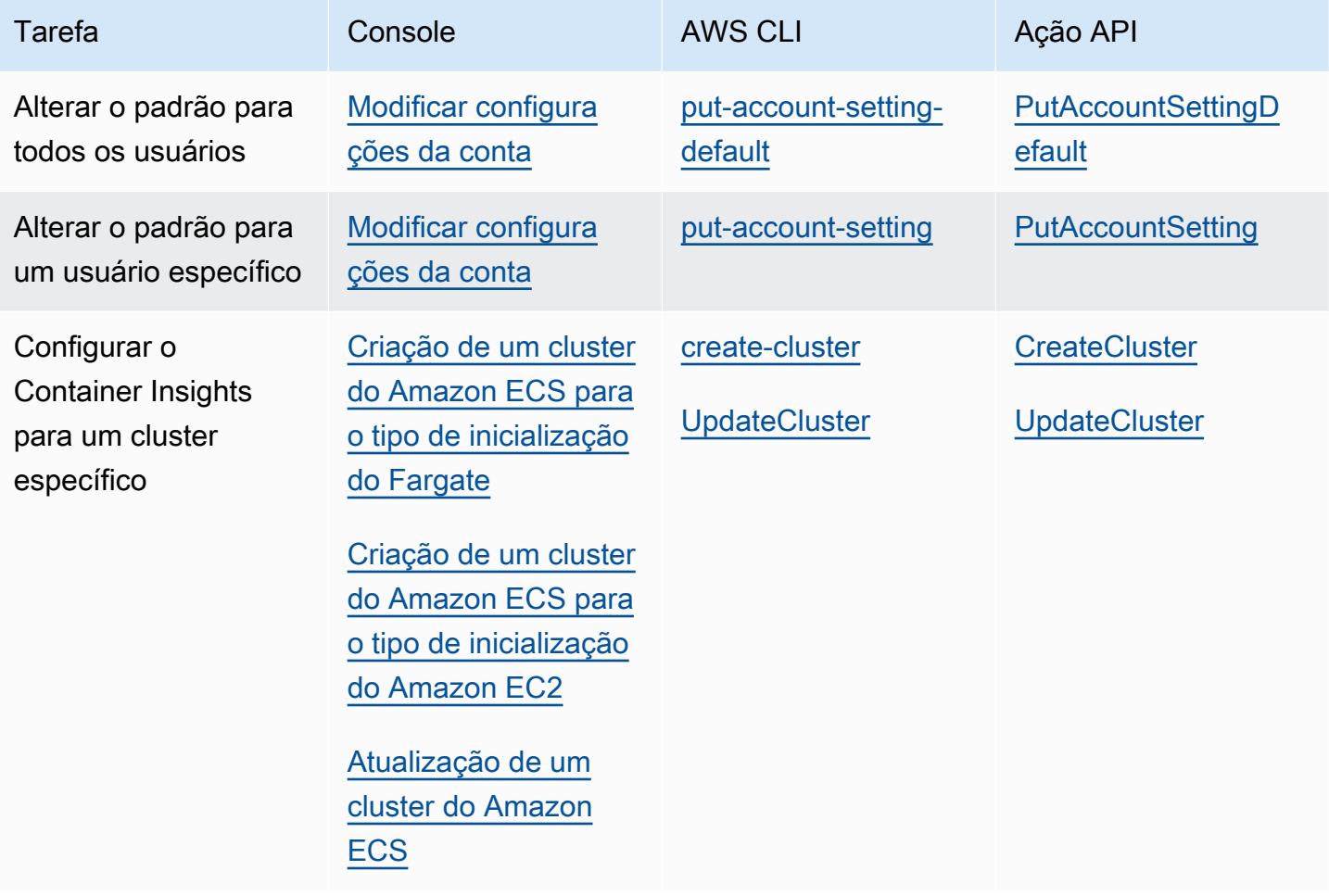

### **A** Important

Para clusters que contêm tarefas ou serviços que usam o tipo de inicialização do EC2, as instâncias de contêiner devem executar a versão 1.29.0 ou posterior do agente do Amazon ECS. Para ter mais informações, consulte [Gerenciamento de instância de contêiner do Linux](#page-558-0).

# Permissões necessárias para o CloudWatch Container Insights visualizar eventos de ciclo de vida do Amazon ECS

É necessário configurar as permissões corretas, Então, será possível configurar e visualizar os eventos no console do CloudWatch Container Insights. Para obter mais informações, consulte [Ver](https://docs.aws.amazon.com/AmazonCloudWatch/latest/monitoring/container-insights-ECS-lifecycle-events.html)  [eventos do ciclo de vida do Amazon ECS no Container Insights](https://docs.aws.amazon.com/AmazonCloudWatch/latest/monitoring/container-insights-ECS-lifecycle-events.html) no Guia do usuário do Amazon CloudWatch. Para obter mais informações sobre as políticas do IAM para o CloudWatch, consulte [AWS Identity and Access Management para CloudWatch.](https://docs.aws.amazon.com/AmazonCloudWatch/latest/monitoring/auth-and-access-control-cw.html)

Permissões necessárias para configurar o Container Insights para visualizar os eventos de ciclo de vida do Amazon ECS

As seguintes permissões são necessárias no perfil de tarefa para configurar os eventos de ciclo de vida:

- events:PutRule
- events:PutTargets
- logs:CreateLogGroup

```
{ 
   "Version": "2012-10-17", 
   "Statement": [ 
      { 
        "Effect": "Allow", 
        "Action": [ 
          "events:PutRule", 
          "events:PutTargets", 
          "logs:CreateLogGroup" 
        ], 
        "Resource": "*" 
      }
```
 ] }

Permissões necessárias para visualizar os eventos de ciclo de vida do Amazon ECS no Container Insights

As permissões a seguir são necessárias para visualizar os eventos de ciclo de vida. Adicione as permissões a seguir como uma política em linha ao perfil de execução da tarefa. Para obter mais informações, consulte [Adicionar e remover políticas do IAM.](https://docs.aws.amazon.com/IAM/latest/UserGuide/access_policies_manage-attach-detach.html)

- events:DescribeRule
- events:ListTargetsByRule
- logs:DescribeLogGroups

```
{ 
   "Version": "2012-10-17", 
   "Statement": [ 
    \{ "Effect": "Allow", 
        "Action": [ 
          "events:DescribeRule", 
          "events:ListTargetsByRule", 
          "logs:DescribeLogGroups" 
        ], 
        "Resource": "*" 
     } 
   ]
}
```
# Como determinar a integridade das tarefas do Amazon ECS usando verificações de integridade de contêineres

Ao criar uma definição de tarefa, você pode configurar uma verificação de integridade para os contêineres. As verificações de integridade são comandos executados localmente em um contêiner e validam a integridade e a disponibilidade da aplicação.

O agente de contêiner do Amazon ECS apenas monitora e comunica as verificações de integridade especificadas na definição da tarefa. O Amazon ECS não monitora as verificações de integridade

do Docker incorporadas em uma imagem do contêiner, mas não especificadas na definição do contêiner. Os parâmetros de verificação de integridade especificados em uma definição de contêiner substituem as verificações de integridade do Docker existentes na imagem do contêiner.

Quando uma verificação de integridade é definida em uma definição de tarefa, o contêiner executa o processo de verificação de integridade dentro do contêiner e avalia o código de saída para determinar a integridade da aplicação.

A verificação de integridade consiste nos seguintes parâmetros:

- Comando: o comando executado pelo contêiner para determinar a integridade. A matriz de strings pode começar com CMD para executar os argumentos de comando diretamente ou CMD-SHELL para executar o comando com o shell padrão do contêiner.
- Intervalo: o período (em segundos) entre cada verificação de integridade.
- Tempo limite: o período (em segundos) de espera para que uma verificação de integridade seja bem-sucedida antes de ser considerada uma falha.
- Repetições: o número de novas tentativas de uma verificação de integridade com falha até o contêiner ser considerado não íntegro.
- Período de início: o período de carência opcional para fornecer tempo aos contêineres para inicializar antes que as verificações de integridade com falha sejam contabilizadas no número máximo de novas tentativas.

Para obter informações sobre como especificar uma verificação de integridade em uma definição de tarefa, consulte [Verificação de integridade.](#page-414-0)

Os seguintes itens descrevem os possíveis valores do status de integridade de um contêiner:

- HEALTHY: a verificação de integridade do contêiner foi aprovada.
- UNHEALTHY: a verificação de integridade do contêiner falhou.
- UNKNOWN: a verificação de integridade do contêiner está sendo avaliada, não há verificação de integridade do contêiner definida ou o Amazon ECS não tem o status de integridade do contêiner definido.

Os comandos de verificação de integridade são executados no contêiner. Portanto, você deve incluir os comandos na imagem do contêiner.

A verificação de integridade se conecta à aplicação por meio da interface de loopback do contêiner em localhost ou 127.0.0.1. Um código de saída 0 indica êxito, e um código de saída diferente de zero indica falha.

Considere o seguinte ao usar verificações de integridade do contêiner:

- As verificações de integridade do contêiner exigem a versão 1.17.0 ou posterior do agente de contêiner do Amazon ECS.
- As verificações de integridade do contêiner serão compatíveis com tarefas do Fargate se estiver usando a versão 1.1.0 da plataforma Linux ou posterior ou a versão 1.1.0 da plataforma Windows ou posterior.

## Como o Amazon ECS determina a integridade da tarefa

Os contêineres essenciais e que têm o comando de verificação de integridade na definição da tarefa são os únicos considerados para determinar a integridade da tarefa.

As seguintes regras são avaliadas em ordem:

- 1. Se o status de um contêiner essencial for UNHEALTHY, o status da tarefa será UNHEALTHY.
- 2. Se o status de um contêiner essencial for UNKNOWN, o status da tarefa será UNKNOWN.
- 3. Se o status de todos os contêineres essenciais for HEALTHY, o status da tarefa será HEALTHY.

Considere o exemplo de integridade da tarefa a seguir com dois contêineres essenciais.

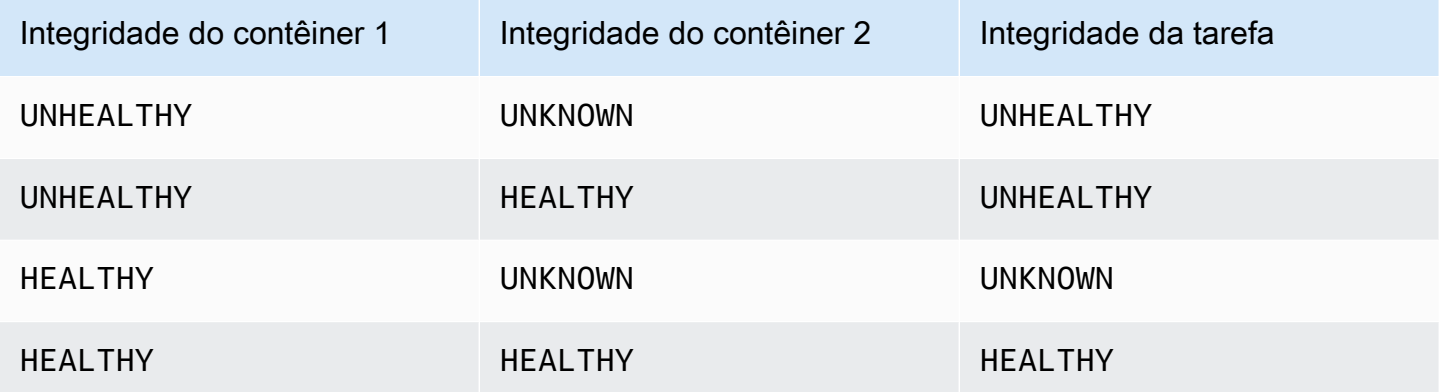

Considere o exemplo de integridade da tarefa a seguir com três contêineres.

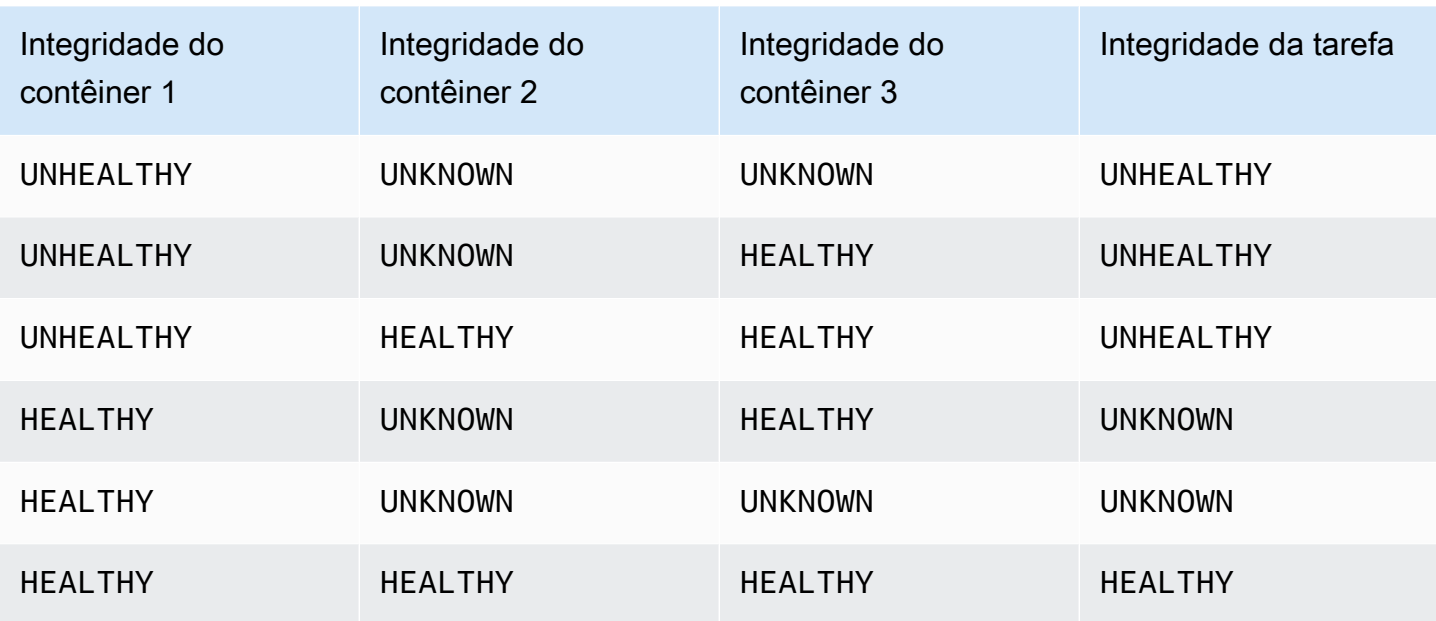

# Como as verificações de integridade são afetadas pelas desconexões de agentes

Se o agente de contêiner do Amazon ECS for desconectado do serviço do Amazon ECS, isso não fará com que o contêiner mude para um status UNHEALTHY. Isso ocorre intencionalmente para garantir que os contêineres permaneçam em execução durante reinicializações do agente ou indisponibilidades temporárias. O status da verificação de integridade é a resposta para a "ultima comunicação recebida" do agente do Amazon ECS, portanto, se o contêiner foi considerado HEALTHY antes da desconexão, esse status permanecerá até que o agente se reconecte e ocorra outra verificação de integridade. Não há suposições sobre o status das verificações de integridade do contêiner.

## Visualização da integridade do contêiner do Amazon ECS

É possível visualizar a integridade do contêiner no console e usar a API na resposta DescribeTasks. Para obter mais informações, consulte [DescribeTasks](https://docs.aws.amazon.com/AmazonECS/latest/APIReference/API_DescribeTasks.html) na Referência de APIs do Amazon Elastic Container Service.

Se você usar o registro em log para o contêiner, por exemplo, o Amazon CloudWatch Logs, poderá configurar o comando de verificação de integridade para encaminhar a saída de integridade do contêiner para seus logs. Certifique-se de usar 2&1 para capturar as informações stdout e stderr.

<sup>&</sup>quot;command": [

```
 "CMD-SHELL", 
   "curl -f http://localhost/ >> /proc/1/fd/1 2>&1 || exit 1" 
 ],
```
# Monitoramento da integridade da instância de contêiner do Amazon ECS

O Amazon ECS fornece monitoramento de integridade de instâncias de contêiner. É possível determinar rapidamente se o Amazon ECS detectou problemas que possam impedir que suas instâncias de contêiner executem contêineres. O Amazon ECS realiza verificações automatizadas em todas as instâncias de contêiner em execução com a versão do agente 1.57.0 ou posterior para identificar problemas. Para obter mais informações sobre como verificar a versão do agente de uma instância de contêiner, consulte [Atualizar o agente de contêiner do Amazon ECS](#page-616-0).

Você deve estar usando a AWS CLI versão 1.22.3 ou posterior ou a AWS CLI versão 2.3.6 ou posterior. Para obter informações sobre como atualizar a AWS CLI, consulte [Instalação ou](https://docs.aws.amazon.com/cli/latest/userguide/getting-started-install.html)  [atualização da versão mais recente da AWS CLI](https://docs.aws.amazon.com/cli/latest/userguide/getting-started-install.html) no Guia do usuário da AWS Command Line Interface versão 2.

As verificações de status são realizadas aproximadamente duas vezes por minuto, e elas retornam um status de aprovação ou falha. Se todas as verificações forem aprovadas, o status geral da instância será OK. Se uma ou mais verificações falharem, o status geral será IMPAIRED. As verificações de status são integradas ao agente de contêiner do Amazon ECS, portanto elas não podem ser desativadas ou excluídas. É possível visualizar os resultados dessas verificações de status para identificar problemas específicos e detectáveis. Para ter mais informações, consulte [the](#page-414-0)  [section called "Verificação de integridade".](#page-414-0)

Execute a API DescribeContainerInstances com a opção CONTAINER\_INSTANCE\_HEALTH para recuperar a integridade da instância de contêiner.

```
aws ecs describe-container-instances \ 
      --cluster cluster_name \ 
      --container-instances 47279cd2cadb41cbaef2dcEXAMPLE \
```
--include CONTAINER\_INSTANCE\_HEALTH

Veja a seguir um exemplo do objeto de status de integridade na saída.

"healthStatus": {

Monitoramento da integridade da instância de contêiner do Amazon ECS 1038

```
 "overallStatus": "OK", 
  "details": [{ 
   "type": "CONTAINER_RUNTIME", 
   "status": "OK", 
   "lastUpdated": "2021-11-10T03:30:26+00:00", 
   "lastStatusChange": "2021-11-10T03:26:41+00:00" 
 }]
}
```
## Tópicos relacionados da

• [Monitoramento do Amazon ECS usando o CloudWatch](#page-1004-0)

# <span id="page-1057-0"></span>Identifique oportunidades de otimização do Amazon ECS usando dados de rastreamento de aplicações

O Amazon ECS integra-se com a distribuição da AWS do OpenTelemetry para coletar dados de rastreamento da sua aplicação. O Amazon ECS usa um contêiner de arquivo associado da distribuição da AWS do OpenTelemetry para coletar e encaminhar dados de rastreamento para AWS X-Ray. Para obter mais informações, consulte [Configuração da distribuição da AWS do](https://aws-otel.github.io/docs/setup/ecs)  [OpenTelemetry Collector no Amazon ECS](https://aws-otel.github.io/docs/setup/ecs). Em seguida, você pode usar AWS X-Ray para identificar erros e exceções, analisar gargalos de desempenho e tempos de resposta.

Para que a distribuição da AWS do OpenTelemetry Collectorenvie dados de rastreamento para AWS X-Ray, sua aplicação deve ser configurada para criar os dados de rastreamento. Para obter mais informações, consulte [Instrumentando sua aplicação paraAWS X-Ray](https://docs.aws.amazon.com/xray/latest/devguide/xray-instrumenting-your-app.html) no Guia do desenvolvedor do AWS X-Ray.

# Permissões obrigatórias do IAM para integração da distribuição da AWS do OpenTelemetry com o AWS X-Ray

A integração do Amazon ECS com o AWS Distro para OpenTelemetry requer que você crie um perfil de tarefa e especifique o perfil em sua definição de tarefa. Recomendamos configurar o arquivo associado do AWS Distro para OpenTelemetry com a finalidade de encaminhar logs de contêiner para o CloudWatch Logs.

### **A** Important

Se você também coletar métricas de aplicações usando a integração do AWS Distro para OpenTelemetry, certifique-se de que o perfil do IAM da tarefa também contenha as permissões necessárias para essa integração. Para ter mais informações, consulte [Correlação do desempenho da aplicação do Amazon ECS usando métricas de aplicações.](#page-1061-0)

Crie a política apresentada a seguir e anexe-a ao perfil de execução de tarefas.

Para usar o editor de políticas JSON para criar uma política

- 1. Faça login no AWS Management Console e abra o console do IAM em [https://](https://console.aws.amazon.com/iam/)  [console.aws.amazon.com/iam/.](https://console.aws.amazon.com/iam/)
- 2. No painel de navegação à esquerda, escolha Policies (Políticas).

Se essa for a primeira vez que você escolhe Políticas, a página Bem-vindo às políticas gerenciadas será exibida. Escolha Começar.

- 3. Na parte superior da página, escolha Criar política.
- 4. Na seção Editor de políticas, escolha a opção JSON.
- 5. Insira o seguinte documento de política JSON:

```
{ 
     "Version": "2012-10-17", 
     "Statement": [ 
          { 
              "Effect": "Allow", 
              "Action": [ 
                   "logs:PutLogEvents", 
                   "logs:CreateLogGroup", 
                   "logs:CreateLogStream", 
                   "logs:DescribeLogStreams", 
                   "logs:DescribeLogGroups", 
                   "logs:PutRetentionPolicy", 
                   "xray:PutTraceSegments", 
                   "xray:PutTelemetryRecords", 
                   "xray:GetSamplingRules", 
                   "xray:GetSamplingTargets", 
                   "xray:GetSamplingStatisticSummaries", 
                   "ssm:GetParameters"
```

```
 ], 
                       "Resource": "*" 
               } 
       \mathbf{I}}
```
6. Escolha Próximo.

#### **a** Note

É possível alternar entre as opções de editor Visual e JSON a qualquer momento. Porém, se você fizer alterações ou escolher Próximo no editor Visual, o IAM poderá reestruturar a política a fim de otimizá-la para o editor visual. Para obter mais informações, consulte [Restruturação de política](https://docs.aws.amazon.com/IAM/latest/UserGuide/troubleshoot_policies.html#troubleshoot_viseditor-restructure) no Guia do usuário do IAM.

- 7. Na página Revisar e criar, insira um Nome de política e uma Descrição (opcional) para a política que você está criando. Revise Permissões definidas nessa política para ver as permissões que são concedidas pela política.
- 8. Escolha Criar política para salvar sua nova política.

# Especificação do arquivo associado da distribuição da AWS do OpenTelemetry para integração do AWS X-Ray na sua definição de tarefa

O console do Amazon ECS simplifica a criação do contêiner auxiliar AWS Distro para OpenTelemetry usando a opção Usar coleta de rastreamento. Para ter mais informações, consulte [Criação de uma](#page-278-0)  [definição de tarefa usando o console](#page-278-0).

Se você não estiver usando o console do Amazon ECS, poderá adicionar o contêiner de arquivo associado da distribuição da AWS do OpenTelemetry à sua definição de tarefa. O trecho de definição de tarefa a seguir mostra a definição do contêiner para adicionar o arquivo associado da distribuição da AWS do OpenTelemetry para integração do AWS X-Ray.

```
{ 
  "family": "otel-using-xray", 
  "taskRoleArn": "arn:aws:iam::111122223333:role/AmazonECS_OpenTelemetryXrayRole", 
  "executionRoleArn": "arn:aws:iam::111122223333:role/ecsTaskExecutionRole", 
  "containerDefinitions": [{ 
    "name": "aws-otel-emitter", 
    "image": "application-image",
```

```
 "logConfiguration": { 
     "logDriver": "awslogs", 
     "options": { 
      "awslogs-create-group": "true", 
      "awslogs-group": "/ecs/aws-otel-emitter", 
      "awslogs-region": "us-east-1", 
      "awslogs-stream-prefix": "ecs" 
     } 
    }, 
    "dependsOn": [{ 
     "containerName": "aws-otel-collector", 
     "condition": "START" 
    }] 
   }, 
   { 
    "name": "aws-otel-collector", 
    "image": "public.ecr.aws/aws-observability/aws-otel-collector:v0.30.0", 
    "essential": true, 
    "command": [ 
     "--config=/etc/ecs/otel-instance-metrics-config.yaml" 
    ], 
    "logConfiguration": { 
     "logDriver": "awslogs", 
     "options": { 
      "awslogs-create-group": "True", 
      "awslogs-group": "/ecs/ecs-aws-otel-sidecar-collector", 
      "awslogs-region": "us-east-1", 
      "awslogs-stream-prefix": "ecs" 
     } 
    } 
   }
  ], 
  "networkMode": "awsvpc", 
  "requiresCompatibilities": [ 
   "FARGATE" 
  ], 
  "cpu": "1024", 
  "memory": "3072"
}
```
# <span id="page-1061-0"></span>Correlação do desempenho da aplicação do Amazon ECS usando métricas de aplicações

O Amazon ECS no Fargate oferece suporte à coleta de métricas de suas aplicações em execução no Fargate e a sua exportação para o Amazon CloudWatch ou Amazon Managed Service for Prometheus.

Você pode usar os metadados coletados para correlacionar os dados de desempenho da aplicação com os dados da infraestrutura subjacente, reduzindo o tempo médio de resolução do problema.

O Amazon ECS usa um contêiner de arquivo associado da distribuição da AWS do OpenTelemetry para coletar e encaminhar as métricas da sua aplicação até o destino. A experiência do console do Amazon ECS simplifica o processo de adicionar essa integração ao criar as definições de tarefa.

Tópicos

- [Exportação de métricas de aplicações para o Amazon CloudWatch](#page-1061-1)
- [Exportação de métricas de aplicações para o Amazon Managed Service for Prometheus](#page-1066-0)

## <span id="page-1061-1"></span>Exportação de métricas de aplicações para o Amazon CloudWatch

O Amazon ECS no Fargate oferece suporte à exportação de métricas de aplicações personalizadas para o Amazon CloudWatch como métricas personalizadas. Isso é feito adicionando o contêiner de arquivo associado da distribuição da AWS do OpenTelemetry à sua definição de tarefa. O console do Amazon ECS simplifica esse processo adicionando a opção Usar coleta de métricas ao criar uma definição de tarefa. Para ter mais informações, consulte [Criação de uma definição de tarefa usando o](#page-278-0) [console](#page-278-0).

As métricas da aplicação são exportadas para o CloudWatch Logs com o nome do grupo de logs /aws/ecs/application/metrics e as métricas podem ser exibidas no namespace ECS/ AWSOTel/Application. Sua aplicação deve ser instrumentada com o SDK OpenTelemetry. Para obter mais informações, consulte [Introdução à distribuição da AWS do OpenTelemetry,](https://aws-otel.github.io/docs/introduction) na documentação da distribuição da AWS do OpenTelemetry.

### Considerações

As informações a seguir devem ser consideradas quando for usada a integração do Amazon ECS na Fargate com a distribuição da AWS do OpenTelemetry para o envio de métricas de aplicações para o Amazon CloudWatch.

- Essa integração só envia suas métricas personalizadas de aplicação para o CloudWatch. Se você quiser métricas por tarefa, é possível ativar o Container Insights na configuração de cluster do Amazon ECS. Para ter mais informações, consulte [Monitoração de contêineres do Amazon ECS](#page-1048-0) [usando o Container Insights](#page-1048-0).
- A integração do AWS Distro para OpenTelemetry é compatível com workloads do Amazon ECS hospedadas no Fargate e workloads do Amazon ECS em instâncias do Amazon EC2. No momento, não há compatibilidade com instâncias externas.
- O CloudWatch é compatível com, no máximo, 30 dimensões por métrica. Por padrão, o Amazon ECS assume como padrão a inclusão das dimensões TaskARN, ClusterARN, LaunchType, TaskDefinitionFamily e TaskDefinitionRevision para as métricas. As demais 25 dimensões podem ser definidas pela aplicação. Se mais de 30 dimensões forem configuradas, o CloudWatch não poderá exibi-las. Quando isso ocorrer, as métricas da aplicação serão exibidas no namespace de métricas do CloudWatch ECS/AWSOTel/Application, mas sem nenhuma dimensão. É possível instrumentar sua aplicação para incluir dimensões adicionais. Para obter mais informações, consulte [Uso de métricas do CloudWatch com a distribuição da AWS do](https://aws-otel.github.io/docs/getting-started/cloudwatch-metrics#cloudwatch-emf-exporter-awsemf)  [OpenTelemetry,](https://aws-otel.github.io/docs/getting-started/cloudwatch-metrics#cloudwatch-emf-exporter-awsemf) na documentação da distribuição da AWS do OpenTelemetry.

## Permissões obrigatórias do IAM para integração da distribuição da AWS do OpenTelemetry com o Amazon CloudWatch

A integração do Amazon ECS com a distribuição da AWS do OpenTelemetry requer que você crie uma função do IAM de tarefa e especifique a função na definição de tarefa. Recomendamos que o arquivo associado da distribuição da AWS do OpenTelemetry também possa ser configurado para encaminhar logs de contêiner para o CloudWatch Logs, o que exige que uma função do IAM de execução de tarefa seja criada e especificada também na definição da tarefa. O console do Amazon ECS cuida do perfil do IAM de execução de tarefas em seu nome, mas o perfil do IAM da tarefa deve ser criado manualmente e adicionado à definição de tarefa. Para obter mais informações sobre a função do IAM de execução de tarefas, consulte [Função do IAM de execução de tarefas do Amazon](#page-1256-0) [ECS.](#page-1256-0)

### **A** Important

Se você também estiver coletando dados de rastreamento de aplicações usando a distribuição da AWS para integração do OpenTelemetry, certifique-se de que sua função do IAM de tarefa também contenha as permissões necessárias para essa integração. Para ter

mais informações, consulte [Identifique oportunidades de otimização do Amazon ECS usando](#page-1057-0) [dados de rastreamento de aplicações](#page-1057-0).

Se a aplicação exigir permissões adicionais, você deverá adicioná-las a essa política. Cada definição de tarefa só pode especificar uma função do IAM de tarefa. Por exemplo, se você estiver usando um arquivo de configuração personalizado armazenado no Systems Manager, você deve adicionar a permissão ssm:GetParameters a essa política do IAM.

Para criar um perfil de serviço do Elastic Container Service (console do IAM)

- 1. Faça login no AWS Management Console e abra o console do IAM em [https://](https://console.aws.amazon.com/iam/)  [console.aws.amazon.com/iam/.](https://console.aws.amazon.com/iam/)
- 2. No painel de navegação do console do IAM, escolha Funções e, em seguida, Criar função.
- 3. Em Tipo de Entidade Confiável, escolha AWS service (Serviço da AWS).
- 4. Em Serviço ou caso de uso, escolha Elastic Container Service e selecione o caso de uso da Tarefa do Elastic Container Service.
- 5. Escolha Próximo.
- 6. Na seção Adicionar permissões, procure AWSDistroOpenTelemetryPolicyForXray e selecione a política.
- 7. (Opcional) Defina um [limite de permissões.](https://docs.aws.amazon.com/IAM/latest/UserGuide/access_policies_boundaries.html) Esse é um atributo avançado que está disponível para perfis de serviço, mas não para perfis vinculados ao serviço.
	- a. Abra a seção Definir limite de permissões e escolha Usar um limite de permissões para controlar o número máximo de permissões do perfil.

O IAM inclui uma lista das políticas gerenciadas pela AWS e pelo cliente em sua conta.

- b. Selecione a política a ser usada para o limite de permissões.
- 8. Escolha Próximo.
- 9. Insira um nome de perfil ou um sufixo de nome de perfil para ajudar a identificar a finalidade do perfil.

### **A** Important

Quando nomear um perfil, observe o seguinte:

• Os nomes do perfil devem ser exclusivos em sua Conta da AWS e não podem ser diferenciados caso a caso.

Por exemplo, não crie dois perfis denominados **PRODROLE** e **prodrole**. Quando usado em uma política ou como parte de um ARN, o nome de perfil diferencia maiúsculas de minúsculas. No entanto, quando exibido para os clientes no console, como durante o processo de login, o nome de perfil diferencia maiúsculas de minúsculas.

- Não é possível editar o nome do perfil depois de criá-lo porque outras entidades podem referenciar o perfil.
- 10. (Opcional) Em Descrição, insira uma descrição para o perfil.
- 11. (Opcional) Para editar os casos de uso e as permissões do perfil, escolha Editar nas seções Etapa 1: selecionar entidades confiáveis ou Etapa 2: adicionar permissões.
- 12. (Opcional) Para ajudar a identificar, organizar ou pesquisar o perfil, adicione tags como pares de chave-valor. Para obter mais informações sobre o uso de tags no IAM, consulte [Marcar recursos](https://docs.aws.amazon.com/IAM/latest/UserGuide/id_tags.html) [do IAM](https://docs.aws.amazon.com/IAM/latest/UserGuide/id_tags.html) no Guia do usuário do IAM.
- 13. Reveja a função e escolha Criar função.

Especificação do arquivo associado da distribuição da AWS do OpenTelemetry na sua definição de tarefa

O console do Amazon ECS simplifica a experiência de criação do contêiner auxiliar do AWS Distro para OpenTelemetry utilizando a opção Usar coleta de métricas. Para ter mais informações, consulte [Criação de uma definição de tarefa usando o console](#page-278-0).

Se você não estiver usando o console do Amazon ECS, poderá adicionar o contêiner de arquivo associado da distribuição da AWS do OpenTelemetry à sua definição de tarefa manualmente. O exemplo de definição de tarefa a seguir mostra a definição do contêiner para adicionar o arquivo associado da distribuição da AWS do OpenTelemetry para integração do Amazon CloudWatch.

```
{ 
  "family": "otel-using-cloudwatch", 
  "taskRoleArn": "arn:aws:iam::111122223333:role/AmazonECS_OpenTelemetryCloudWatchRole", 
  "executionRoleArn": "arn:aws:iam::111122223333:role/ecsTaskExecutionRole", 
  "containerDefinitions": [ 
     {
```

```
 "name": "aws-otel-emitter", 
    "image": "application-image", 
    "logConfiguration": { 
     "logDriver": "awslogs", 
     "options": { 
      "awslogs-create-group": "true", 
      "awslogs-group": "/ecs/aws-otel-emitter", 
      "awslogs-region": "us-east-1", 
      "awslogs-stream-prefix": "ecs" 
     } 
    }, 
    "dependsOn": [{ 
     "containerName": "aws-otel-collector", 
     "condition": "START" 
    }] 
   }, 
   { 
    "name": "aws-otel-collector", 
    "image": "public.ecr.aws/aws-observability/aws-otel-collector:v0.30.0", 
    "essential": true, 
    "command": [ 
     "--config=/etc/ecs/ecs-cloudwatch.yaml" 
    ], 
    "logConfiguration": { 
     "logDriver": "awslogs", 
     "options": { 
      "awslogs-create-group": "True", 
      "awslogs-group": "/ecs/ecs-aws-otel-sidecar-collector", 
      "awslogs-region": "us-east-1", 
      "awslogs-stream-prefix": "ecs" 
     } 
    } 
   }
  ], 
  "networkMode": "awsvpc", 
  "requiresCompatibilities": [ 
   "FARGATE" 
  ], 
  "cpu": "1024", 
  "memory": "3072"
}
```
# <span id="page-1066-0"></span>Exportação de métricas de aplicações para o Amazon Managed Service for **Prometheus**

O Amazon ECS oferece suporte à exportação de métricas de CPU, memória, rede e armazenamento no nível da tarefa e suas métricas de aplicação personalizadas para o Amazon Managed Service for Prometheus. Isso é feito adicionando o contêiner de arquivo associado da distribuição da AWS do OpenTelemetry à sua definição de tarefa. O console do Amazon ECS simplifica esse processo adicionando a opção Usar coleta de métricas ao criar uma definição de tarefa. Para ter mais informações, consulte [Criação de uma definição de tarefa usando o console.](#page-278-0)

As métricas são exportadas para o Amazon Managed Service para Prometheus e podem ser exibidas usando o painel do Amazon Managed Grafana. Sua aplicação deve ser instrumentada com bibliotecas do Prometheus ou com o SDK OpenTelemetry. Para obter mais informações sobre a instrumentação da sua aplicação com o SDK OpenTelemetry, consulte [Introdução à distribuição da](https://aws-otel.github.io/docs/introduction) [AWS do OpenTelemetry,](https://aws-otel.github.io/docs/introduction) na documentação da distribuição da AWS do OpenTelemetry.

Ao usar as bibliotecas do Prometheus, sua aplicação deve expor um endpoint /metrics que é usado para extrair os dados das métricas. Para obter mais informações sobre como instrumentar a aplicação com bibliotecas do Prometheus, consulte [Bibliotecas de clientes do Prometheus](https://prometheus.io/docs/instrumenting/clientlibs/) na documentação do Prometheus.

### Considerações

Recomendamos levar as seguintes informações em consideração ao usar a integração do Amazon ECS no Fargate com o AWS Distro para OpenTelemetry para o envio de métricas de aplicações para o Amazon Managed Service para Prometheus.

- A integração do AWS Distro para OpenTelemetry é compatível com workloads do Amazon ECS hospedadas no Fargate e workloads do Amazon ECS em instâncias do Amazon EC2. No momento, não há compatibilidade com instâncias externas.
- Por padrão, a distribuição da AWS do OpenTelemetry inclui todas as dimensões de nível de tarefa disponíveis para as métricas de aplicações ao exportar para o Amazon Managed Service for Prometheus. Você também pode instrumentar sua aplicação para incluir dimensões adicionais. Para obter mais informações, consulte [Primeiros passos com o Prometheus Remote Write](https://aws-otel.github.io/docs/getting-started/prometheus-remote-write-exporter)  [Exporter para Amazon Managed Service for Prometheus](https://aws-otel.github.io/docs/getting-started/prometheus-remote-write-exporter) na documentação da distribuição da AWS do OpenTelemetry.

Exportação de métricas de aplicações para o Amazon Managed Service for Prometheus 1049

## Permissões obrigatórias do IAM para integração da distribuição da AWS do OpenTelemetry com o Amazon Managed Service for Prometheus

A integração do Amazon ECS com o Amazon Managed Service for Prometheus usando o arquivo associado da distribuição da AWS do OpenTelemetry requer que você crie uma função do IAM de tarefa e especifique a função na definição de tarefa. Essa função do IAM de tarefa deve ser criada manualmente usando as etapas abaixo antes de registrar sua definição de tarefa.

Recomendamos que o arquivo associado da distribuição da AWS do OpenTelemetry também possa ser configurado para encaminhar logs de contêiner para o CloudWatch Logs, o que exige que uma função do IAM de execução de tarefa seja criada e especificada também na definição da tarefa. O console do Amazon ECS cuida do perfil do IAM de execução da tarefa em seu nome, mas o perfil do IAM da tarefa deve ser criado manualmente. Para obter mais informações sobre a criação de uma função do IAM de execução de tarefa, consulte [Função do IAM de execução de tarefas do Amazon](#page-1256-0) [ECS.](#page-1256-0)

### **A** Important

Se você também estiver coletando dados de rastreamento de aplicações usando a distribuição da AWS para integração do OpenTelemetry, certifique-se de que sua função do IAM de tarefa também contenha as permissões necessárias para essa integração. Para ter mais informações, consulte [Identifique oportunidades de otimização do Amazon ECS usando](#page-1057-0) [dados de rastreamento de aplicações](#page-1057-0).

Para criar um perfil de serviço do Elastic Container Service (console do IAM)

- 1. Faça login no AWS Management Console e abra o console do IAM em https:// [console.aws.amazon.com/iam/.](https://console.aws.amazon.com/iam/)
- 2. No painel de navegação do console do IAM, escolha Funções e, em seguida, Criar função.
- 3. Em Tipo de Entidade Confiável, escolha AWS service (Serviço da AWS).
- 4. Em Serviço ou caso de uso, escolha Elastic Container Service e selecione o caso de uso da Tarefa do Elastic Container Service.
- 5. Escolha Próximo.
- 6. Na seção Adicionar permissões, procure AmazonPrometheusRemoteWriteAccess e selecione a política.
- 7. (Opcional) Defina um [limite de permissões.](https://docs.aws.amazon.com/IAM/latest/UserGuide/access_policies_boundaries.html) Esse é um atributo avançado que está disponível para perfis de serviço, mas não para perfis vinculados ao serviço.
	- a. Abra a seção Definir limite de permissões e escolha Usar um limite de permissões para controlar o número máximo de permissões do perfil.

O IAM inclui uma lista das políticas gerenciadas pela AWS e pelo cliente em sua conta.

- b. Selecione a política a ser usada para o limite de permissões.
- 8. Escolha Próximo.
- 9. Insira um nome de perfil ou um sufixo de nome de perfil para ajudar a identificar a finalidade do perfil.

#### **A** Important

Quando nomear um perfil, observe o seguinte:

• Os nomes do perfil devem ser exclusivos em sua Conta da AWS e não podem ser diferenciados caso a caso.

Por exemplo, não crie dois perfis denominados **PRODROLE** e **prodrole**. Quando usado em uma política ou como parte de um ARN, o nome de perfil diferencia maiúsculas de minúsculas. No entanto, quando exibido para os clientes no console, como durante o processo de login, o nome de perfil diferencia maiúsculas de minúsculas.

- Não é possível editar o nome do perfil depois de criá-lo porque outras entidades podem referenciar o perfil.
- 10. (Opcional) Em Descrição, insira uma descrição para o perfil.
- 11. (Opcional) Para editar os casos de uso e as permissões do perfil, escolha Editar nas seções Etapa 1: selecionar entidades confiáveis ou Etapa 2: adicionar permissões.
- 12. (Opcional) Para ajudar a identificar, organizar ou pesquisar o perfil, adicione tags como pares de chave-valor. Para obter mais informações sobre o uso de tags no IAM, consulte [Marcar recursos](https://docs.aws.amazon.com/IAM/latest/UserGuide/id_tags.html) [do IAM](https://docs.aws.amazon.com/IAM/latest/UserGuide/id_tags.html) no Guia do usuário do IAM.
- 13. Reveja a função e escolha Criar função.

Especificação do arquivo associado da distribuição da AWS do OpenTelemetry na sua definição de tarefa

O console do Amazon ECS simplifica a experiência de criação do contêiner auxiliar do AWS Distro para OpenTelemetry utilizando a opção Usar coleta de métricas. Para ter mais informações, consulte [Criação de uma definição de tarefa usando o console](#page-278-0).

Se você não estiver usando o console do Amazon ECS, poderá adicionar o contêiner de arquivo associado da distribuição da AWS do OpenTelemetry à sua definição de tarefa manualmente. O exemplo de definição de tarefa a seguir mostra a definição de contêiner para adicionar o arquivo associado da distribuição da AWS do OpenTelemetry para integração com o Amazon Managed Service for Prometheus.

```
{ 
  "family": "otel-using-cloudwatch", 
  "taskRoleArn": "arn:aws:iam::111122223333:role/AmazonECS_OpenTelemetryCloudWatchRole", 
  "executionRoleArn": "arn:aws:iam::111122223333:role/ecsTaskExecutionRole", 
  "containerDefinitions": [{ 
    "name": "aws-otel-emitter", 
    "image": "application-image", 
    "logConfiguration": { 
     "logDriver": "awslogs", 
     "options": { 
      "awslogs-create-group": "true", 
      "awslogs-group": "/ecs/aws-otel-emitter", 
      "awslogs-region": "aws-region", 
      "awslogs-stream-prefix": "ecs" 
     } 
    }, 
    "dependsOn": [{ 
     "containerName": "aws-otel-collector", 
     "condition": "START" 
    }] 
   }, 
   { 
    "name": "aws-otel-collector", 
    "image": "public.ecr.aws/aws-observability/aws-otel-collector:v0.30.0", 
    "essential": true, 
    "command": [ 
     "--config=/etc/ecs/ecs-amp.yaml" 
    ], 
    "environment": [{
```

```
 "name": "AWS_PROMETHEUS_ENDPOINT", 
     "value": "https://aps-workspaces.aws-region.amazonaws.com/workspaces/
ws-a1b2c3d4-5678-90ab-cdef-EXAMPLE11111/api/v1/remote_write" 
    }], 
    "logConfiguration": { 
     "logDriver": "awslogs", 
     "options": { 
      "awslogs-create-group": "True", 
      "awslogs-group": "/ecs/ecs-aws-otel-sidecar-collector", 
      "awslogs-region": "aws-region", 
      "awslogs-stream-prefix": "ecs" 
     } 
    } 
   }
  ], 
  "networkMode": "awsvpc", 
  "requiresCompatibilities": [ 
   "FARGATE" 
  ], 
  "cpu": "1024", 
  "memory": "3072"
}
```
# Registro em log das chamadas de API do Amazon ECS usando o AWS CloudTrail

O Amazon ECS é integrado ao AWS CloudTrail, um serviço que fornece um registro das ações executadas por um usuário, uma função ou um serviço da AWS no Amazon ECS. O CloudTrail captura todas as chamadas de API para o Amazon ECS como eventos, inclusive as chamadas do console do Amazon ECS e de chamadas de código para operações da API do Amazon ECS. Para proteger sua VPC, as solicitações que são negadas por uma política de endpoint da VPC, mas teriam sido permitidas de outra forma, não são registradas no CloudTrail.

Se você criar uma trilha, poderá habilitar a entrega contínua de eventos do CloudTrail para um bucket do Amazon S3, incluindo eventos para o Amazon ECS. Se você não configurar uma trilha, ainda poderá visualizar os eventos mais recentes no console do CloudTrail em Histórico de eventos. Usando as informações coletadas pelo CloudTrail, é possível determinar a solicitação feita ap Amazon ECS, o endereço IP do qual a solicitação foi feita, quem fez a solicitação, quando ela foi feita e detalhes adicionais.

#### Para obter mais informações, consulte o [Guia do usuário do AWS CloudTrail.](https://docs.aws.amazon.com/awscloudtrail/latest/userguide/)

## Informações sobre o Amazon ECS no CloudTrail

O CloudTrail é ativado na conta da AWS quando ela é criada. Quando ocorre uma atividade no Amazon ECS, esta atividade é registrada em um evento do CloudTrail junto com outros eventos de serviço da AWS no Histórico de eventos. É possível visualizar, pesquisar e baixar eventos recentes em sua conta da AWS. Para obter mais informações, consulte [Visualização de eventos com o](https://docs.aws.amazon.com/awscloudtrail/latest/userguide/view-cloudtrail-events.html) [histórico de eventos do CloudTrail](https://docs.aws.amazon.com/awscloudtrail/latest/userguide/view-cloudtrail-events.html).

Para obter um registro contínuo de eventos na sua conta da AWS, incluindo eventos do Amazon ECS, crie uma trilha que o CloudTrail use para entregar arquivos de log para um bucket do Amazon S3. Por padrão, quando você cria uma trilha no console, ela é aplicada a todas as regiões. A trilha registra em log eventos de todas as Regiões na partição da AWS e entrega os arquivos de log para o bucket do Amazon S3 especificado por você. Além disso, é possível configurar outros serviços da AWS para analisar mais ainda mais e agir com base nos dados de eventos coletados nos logs do CloudTrail. Para obter mais informações, consulte:

- [Visão geral da criação de uma trilha](https://docs.aws.amazon.com/awscloudtrail/latest/userguide/cloudtrail-create-and-update-a-trail.html)
- [Serviços e Integrações Compatíveis com CloudTrail](https://docs.aws.amazon.com/awscloudtrail/latest/userguide/cloudtrail-aws-service-specific-topics.html#cloudtrail-aws-service-specific-topics-integrations)
- [Configurando Notificações Amazon SNS para CloudTrail](https://docs.aws.amazon.com/awscloudtrail/latest/userguide/getting_notifications_top_level.html)
- [Receber arquivos de log do CloudTrail de várias regiões](https://docs.aws.amazon.com/awscloudtrail/latest/userguide/receive-cloudtrail-log-files-from-multiple-regions.html) e [receber arquivos de log do CloudTrail](https://docs.aws.amazon.com/awscloudtrail/latest/userguide/cloudtrail-receive-logs-from-multiple-accounts.html)  [de várias contas](https://docs.aws.amazon.com/awscloudtrail/latest/userguide/cloudtrail-receive-logs-from-multiple-accounts.html)

Todas as ações do Amazon ECS são registradas pelo CloudTrail e documentadas na [Referência](https://docs.aws.amazon.com/AmazonECS/latest/APIReference/)  [da API do Amazon Elastic Container Service](https://docs.aws.amazon.com/AmazonECS/latest/APIReference/). Por exemplo, chamadas para as seções CreateService, RunTask e DeleteCluster geram entradas nos arquivos de log CloudTrail.

Cada entrada de log ou evento contém informações sobre quem gerou a solicitação. As informações de identidade ajudam a determinar:

- Se a solicitação foi feita com credenciais de usuário raiz ou credenciais de usuário.
- Se a solicitação foi feita com credenciais de segurança temporárias de um perfil ou de um usuário federado.
- Se a solicitação foi feita por outro serviço da AWS.

Para obter mais informações, consulte o [Elemento userIdentity do CloudTrail.](https://docs.aws.amazon.com/awscloudtrail/latest/userguide/cloudtrail-event-reference-user-identity.html)

## Noções básicas sobre entradas de arquivos de log do Amazon ECS

Uma trilha é uma configuração que permite a entrega de eventos como registros de log a um bucket do Amazon S3 especificado. Os arquivos de log CloudTrail contêm uma ou mais entradas de log. Um evento representa uma única solicitação de qualquer origem e inclui informações sobre a ação solicitada, a data e a hora da ação, os parâmetros de solicitação e assim por diante. Os arquivos de log do CloudTrail não são um rastreamento de pilha ordenada das chamadas de API pública. Dessa forma, eles não são exibidos em uma ordem específica.

#### **a** Note

Estes exemplos foram formatados para obter melhor legibilidade. Em um arquivo de log do CloudTrail, todas as entradas e eventos são concatenados em uma única linha. Além disso, este exemplo foi limitado a uma única entrada do Amazon ECS. Em um arquivo de log real do CloudTrail, você vê entradas e eventos de vários serviços da AWS.

O exemplo a seguir mostra uma entrada de log do CloudTrail que demonstra a ação CreateCluster:

```
{ 
     "eventVersion": "1.04", 
     "userIdentity": { 
         "type": "AssumedRole", 
         "principalId": "AIDACKCEVSQ6C2EXAMPLE:account_name", 
         "arn": "arn:aws:sts::123456789012:user/Mary_Major", 
         "accountId": "123456789012", 
         "accessKeyId": "AKIAIOSFODNN7EXAMPLE", 
         "sessionContext": { 
              "attributes": { 
                  "mfaAuthenticated": "false", 
                  "creationDate": "2018-06-20T18:32:25Z" 
              }, 
              "sessionIssuer": { 
                  "type": "Role", 
                  "principalId": "AIDACKCEVSQ6C2EXAMPLE", 
                  "arn": "arn:aws:iam::123456789012:role/Admin", 
                  "accountId": "123456789012", 
                  "userName": "Mary_Major" 
 } 
         }
```

```
 }, 
     "eventTime": "2018-06-20T19:04:36Z", 
     "eventSource": "ecs.amazonaws.com", 
     "eventName": "CreateCluster", 
     "awsRegion": "us-east-1", 
     "sourceIPAddress": "203.0.113.12", 
     "userAgent": "console.amazonaws.com", 
     "requestParameters": { 
          "clusterName": "default" 
     }, 
     "responseElements": { 
          "cluster": { 
              "clusterArn": "arn:aws:ecs:us-east-1:123456789012:cluster/default", 
              "pendingTasksCount": 0, 
              "registeredContainerInstancesCount": 0, 
              "status": "ACTIVE", 
              "runningTasksCount": 0, 
              "statistics": [], 
              "clusterName": "default", 
              "activeServicesCount": 0 
         } 
     }, 
     "requestID": "cb8c167e-EXAMPLE", 
     "eventID": "e3c6f4ce-EXAMPLE", 
     "eventType": "AwsApiCall", 
     "recipientAccountId": "123456789012"
}
```
# Monitoramento de workloads usando metadados do Amazon ECS

É possível usar os metadados de tarefa e de contêiner para solucionar problemas relacionados às workloads e fazer alterações na configuração com base no ambiente de runtime.

Os metadados incluem as seguintes categorias:

- Atributos no nível da tarefa que fornecem informações sobre o local de execução da tarefa.
- Atributos no nível do contêiner que fornecem o ID, o nome e os detalhes da imagem do Docker.

Isso fornece visibilidade do contêiner.

• Configurações de rede, como endereços IP, sub-redes e modo de rede.

Isso ajuda na configuração da rede e na solução de problemas.

#### • Status e integridade de uma tarefa

Isso permite que você saiba se as tarefas estão em execução.

É possível visualizar metadados usando qualquer um dos seguintes métodos:

• Arquivo de metadados de contêiner

A partir da versão 1.15.0 do agente de contêiner do Amazon ECS, vários metadados de contêiner estão disponíveis em seus contêineres ou na instância de contêiner do host. Ao habilitar esse recurso, é possível consultar as informações sobre uma tarefa, um contêiner e uma instância de contêiner de dentro do contêiner ou da instância de contêiner do host. O arquivo de metadados é criado na instância do host e montado no contêiner como um volume do Docker e, portanto, não fica disponível quando uma tarefa é hospedada no AWS Fargate.

• Endpoint de metadados de tarefas

O agente de contêiner do Amazon ECS injeta uma variável de ambiente em cada contêiner, conhecida como endpoint de metadados de tarefas, que fornece vários metadados de tarefas e [dados estatísticos do Docker](https://docs.docker.com/engine/api/v1.30/#operation/ContainerStats) ao contêiner.

• Introspecção de contêiner

O agente de contêiner do Amazon ECS fornece uma operação de API para reunir detalhes sobre a instância de contêiner na qual o agente está sendo executado e as tarefas associadas executadas nesta instância.

## Arquivo de metadados de contêiner do Amazon ECS

A partir da versão 1.15.0 do agente de contêiner do Amazon ECS, vários metadados de contêiner estão disponíveis em seus contêineres ou na instância de contêiner do host. Ao habilitar esse recurso, é possível consultar as informações sobre uma tarefa, um contêiner e uma instância de contêiner de dentro do contêiner ou da instância de contêiner do host. O arquivo de metadados é criado na instância do host e montado no contêiner como um volume do Docker e, portanto, não fica disponível quando uma tarefa é hospedada no AWS Fargate.

O arquivo de metadados do contêiner é limpo na instância do host quando o contêiner é limpo. É possível ajustar quando isso acontece com a variável do agente de contêiner ECS\_ENGINE\_TASK\_CLEANUP\_WAIT\_DURATION. Para ter mais informações, consulte [Limpeza](#page-738-0) [automática de tarefas e de imagens do Amazon ECS.](#page-738-0)

#### Tópicos

- [Locais do arquivo de metadados do contêiner](#page-1075-0)
- [Ativação de metadados de contêiner do Amazon ECS](#page-1076-0)
- [Formato do arquivo de metadados de contêiner do Amazon ECS](#page-1076-1)

### <span id="page-1075-0"></span>Locais do arquivo de metadados do contêiner

Por padrão, o arquivo de metadados do contêiner é gravado nos seguintes caminhos de host e contêiner.

- Para instâncias do Linux:
	- Caminho do host: /var/lib/ecs/data/ metadata/*cluster\_name*/*task\_id*/*container\_name*/ecs-containermetadata.json

### **a** Note

O caminho do host Linux pressupõe que o caminho padrão de montagem do diretório de dados (/var/lib/ecs/data) é usado quando o agente é iniciado. Se você não estiver usando a AMI otimizada para Amazon ECS (ou o pacote ecs-init para iniciar e manter o agente de contêiner), defina a variável de configuração do agente ECS\_HOST\_DATA\_DIR para o caminho do host em que está localizado o arquivo de estado do agente de contêiner. Para ter mais informações, consulte [Configuração do](#page-721-0) [agente de contêiner do Amazon ECS.](#page-721-0)

- Caminho do contêiner: /opt/ecs/metadata/*random\_ID*/ecs-containermetadata.json
- Para instâncias Windows:
	- Caminho do host: C:\ProgramData\Amazon\ECS\data\metadata \*task\_id*\*container\_name*\ecs-container-metadata.json
	- Caminho do contêiner: C:\ProgramData\Amazon\ECS\metadata\*random\_ID*\ecscontainer-metadata.json

No entanto, para acesso fácil, o local do arquivo de metadados do contêiner é definido na variável de ambiente ECS\_CONTAINER\_METADATA\_FILE, dentro do contêiner. É possível ler o conteúdo do arquivo de dentro de contêiner com o comando a seguir:

• Para instâncias do Linux:

#### **cat \$ECS\_CONTAINER\_METADATA\_FILE**

• Para instâncias do Windows (PowerShell):

**Get-Content -path \$env:ECS\_CONTAINER\_METADATA\_FILE**

### <span id="page-1076-0"></span>Ativação de metadados de contêiner do Amazon ECS

É possível ativar os metadados de contêiner no nível de instância de contêiner definindo a variável do agente de contêiner ECS\_ENABLE\_CONTAINER\_METADATA como true. É possível definir essa variável no arquivo de configuração /etc/ecs/ecs.config e reiniciar o agente. Também é possível defini-la como uma variável de ambiente do Docker no runtime quando o contêiner do agente for iniciado. Para ter mais informações, consulte [Configuração do agente de contêiner do](#page-721-0) [Amazon ECS.](#page-721-0)

Se o ECS\_ENABLE\_CONTAINER\_METADATA for definido como true quando o agente for iniciado, os arquivos de metadados serão criados para quaisquer contêineres criados a partir desse ponto em diante. O agente de contêiner do Amazon ECS não pode criar arquivos de metadados para contêineres que foram criados antes que a variável de agente de contêiner ECS\_ENABLE\_CONTAINER\_METADATA tenha sido definida como true. Para garantir que todos os contêineres recebam arquivos de metadados, você deve definir essa variável de agente na execução da instância de contêiner. Veja a seguir um exemplo de script de dados do usuário que definirá essa variável, bem como registrará sua instância de contêiner em seu cluster.

```
#!/bin/bash
cat <<'EOF' >> /etc/ecs/ecs.config
ECS_CLUSTER=your_cluster_name
ECS_ENABLE_CONTAINER_METADATA=true
EOF
```
<span id="page-1076-1"></span>Formato do arquivo de metadados de contêiner do Amazon ECS

As informações a seguir são armazenadas no arquivo JSON dos metadados de contêiner.

#### Cluster

O nome do cluster onde a tarefa do contêiner está sendo executada.

### ContainerInstanceARN

O nome de recurso da Amazon (ARN) da instância de contêiner do host.

### TaskARN

O nome de recurso da Amazon (ARN) da tarefa à qual o contêiner pertence.

TaskDefinitionFamily

O nome da família de definições de tarefa que o contêiner está usando.

TaskDefinitionRevision

A revisão de definição de tarefa que o contêiner está usando.

### ContainerID

O ID do contêiner do Docker (e não o ID do contêiner do Amazon ECS) para o contêiner.

### ContainerName

O nome do contêiner da definição de tarefa do Amazon ECS para o contêiner.

### DockerContainerName

O nome do contêiner que o daemon do Docker usa para o contêiner (por exemplo, o nome que aparece no resultado do comando docker ps).

### ImageID

O resumo SHA para a imagem do Docker usada para iniciar o contêiner.

### ImageName

O nome da imagem e a tag para a imagem do Docker usada para iniciar o contêiner.

### PortMappings

Todos os mapeamentos de porta associados ao contêiner.

### ContainerPort

A porta no contêiner que é exposto.

### HostPort

A porta na instância de contêiner do host que é exposto.

### BindIp

O endereço IP associado atribuído ao contêiner pelo Docker. Esse endereço IP só é aplicado com o modo de rede bridge e só pode ser acessado pela instância de contêiner.

Protocol

O protocolo de rede usado para o mapeamento da porta.

Networks

O modo de rede e o endereço IP do contêiner.

NetworkMode

O modo de rede da tarefa à qual o contêiner pertence.

IPv4Addresses

Os endereços IP associados ao contêiner.

#### **A** Important

Se a sua tarefa estiver usando o modo de rede awsvpc, o endereço IP do contêiner não será retornado. Nesse caso, você pode recuperar o endereço IP lendo o arquivo / etc/hosts com o seguinte comando:

**tail -1 /etc/hosts | awk '{print \$1}'**

### MetadataFileStatus

O status do arquivo de metadados. Quando o status for READY, o arquivo de metadados estará atualizado e concluído. Se o arquivo ainda não estiver pronto (por exemplo, no momento em que a tarefa é iniciada), uma versão truncada do formato de arquivo estará disponível. Para evitar uma provável condição de corrida na qual o contêiner foi iniciado, mas os metadados ainda não foram criados, você pode analisar o arquivo de metadados e aguardar até que esse parâmetro seja definido como READY antes, dependendo dos metadados. Isso geralmente fica disponível menos de 1 segundo depois que o contêiner é iniciado.

#### AvailabilityZone

A zona de disponibilidade na qual a instância de contêiner do host reside.

#### HostPrivateIPv4Address

O endereço IP privado da tarefa à qual o contêiner pertence.

HostPublicIPv4Address

O endereço IP público da tarefa à qual o contêiner pertence.

Example Arquivo de metadados do contêiner do Amazon ECS (**READY**)

O exemplo a seguir mostra um arquivo de metadados do contêiner com status READY.

```
{ 
     "Cluster": "default", 
     "ContainerInstanceARN": "arn:aws:ecs:us-west-2:012345678910:container-instance/
default/1f73d099-b914-411c-a9ff-81633b7741dd", 
     "TaskARN": "arn:aws:ecs:us-west-2:012345678910:task/default/2b88376d-
aba3-4950-9ddf-bcb0f388a40c", 
     "TaskDefinitionFamily": "console-sample-app-static", 
     "TaskDefinitionRevision": "1", 
     "ContainerID": "aec2557997f4eed9b280c2efd7afccdcedfda4ac399f7480cae870cfc7e163fd", 
     "ContainerName": "simple-app", 
     "CreatedAt": "2023-10-08T20:09:11.44527186Z", 
     "StartedAt": "2023-10-08T20:09:11.44527186Z", 
     "DockerContainerName": "/ecs-console-sample-app-static-1-simple-app-
e4e8e495e8baa5de1a00", 
     "ImageID": 
  "sha256:2ae34abc2ed0a22e280d17e13f9c01aaf725688b09b7a1525d1a2750e2c0d1de", 
     "ImageName": "httpd:2.4", 
     "PortMappings": [ 
         { 
              "ContainerPort": 80, 
              "HostPort": 80, 
              "BindIp": "0.0.0.0", 
              "Protocol": "tcp" 
         } 
     ], 
     "Networks": [ 
         { 
              "NetworkMode": "bridge", 
              "IPv4Addresses": ["192.0.2.0"] 
 } 
     ],
```
```
 "MetadataFileStatus": "READY", 
     "AvailabilityZone": "us-east-1b", 
     "HostPrivateIPv4Address": "192.0.2.0", 
     "HostPublicIPv4Address": "203.0.113.0"
}
```
Example Arquivo incompleto de metadados do contêiner do Amazon ECS (ainda não **READY**)

O exemplo a seguir mostra um arquivo de metadados de contêiner que ainda não atingiu o status READY. As informações no arquivo são limitadas a alguns parâmetros conhecidos da definição de tarefa. O arquivo de metadados do contêiner deve estar pronto em até 1 segundo após o contêiner ser iniciado.

```
{ 
     "Cluster": "default", 
     "ContainerInstanceARN": "arn:aws:ecs:us-west-2:012345678910:container-instance/
default/1f73d099-b914-411c-a9ff-81633b7741dd", 
     "TaskARN": "arn:aws:ecs:us-west-2:012345678910:task/default/
d90675f8-1a98-444b-805b-3d9cabb6fcd4", 
     "ContainerName": "metadata"
}
```
# Metadados de tarefas disponíveis para tarefas do Amazon ECS no EC2

O agente de contêiner do Amazon ECS fornece um método para recuperar diversos metadados de tarefas e [dados estatísticos do Docker.](https://docs.docker.com/engine/api/v1.30/#operation/ContainerStats) Isso é denominado endpoint de metadados de tarefas. As seguintes versões estão disponíveis:

- Endpoint de metadados de tarefas versão 4: fornece uma variedade de metadados e dados estatísticos do Docker para contêineres. Também pode fornecer dados de taxa de rede. Disponível para tarefas do Amazon ECS inicializadas em instâncias Linux do Amazon EC2 executando pelo menos a versão 1.39.0 do agente de contêiner do Amazon ECS. Para instâncias do Windows do Amazon EC2 que usam o modo de rede awsvpc, o agente de contêiner do Amazon ECS deve ter pelo menos a versão 1.54.0. Para ter mais informações, consulte [Endpoint de metadados de](#page-1081-0)  [tarefas do Amazon ECS versão 4.](#page-1081-0)
- Endpoint de metadados de tarefas versão 3: fornece uma variedade de metadados e dados estatísticos do Docker para contêineres. Disponível para tarefas do Amazon ECS inicializadas em instâncias Linux do Amazon EC2 executando pelo menos a versão 1.21.0 do agente de contêiner do Amazon ECS. Para instâncias do Windows do Amazon EC2 que usam o modo de

rede awsvpc, o agente de contêiner do Amazon ECS deve ter pelo menos a versão 1.54.0. Para ter mais informações, consulte [Endpoint de metadados de tarefas do Amazon ECS versão 3.](#page-1107-0)

• Endpoint de metadados de tarefas versão 2: disponível para tarefas do Amazon ECS inicializadas em instâncias Linux do Amazon EC2 executando pelo menos a versão 1.17.0 do agente de contêiner do Amazon ECS. Para instâncias do Windows do Amazon EC2 que usam o modo de rede awsvpc, o agente de contêiner do Amazon ECS deve ter pelo menos a versão 1.54.0. Para ter mais informações, consulte [Endpoint de metadados de tarefas do Amazon ECS versão 2.](#page-1116-0)

Se sua tarefa do Amazon ECS estiver hospedada no Amazon EC2, você também poderá acessar os metadados do host de tarefas usando o [endpoint do serviço de metadados de instância \(IMDS\).](https://docs.aws.amazon.com/AWSEC2/latest/UserGuide/ec2-instance-metadata.html) O comando a seguir, quando executado de dentro da instância que hospeda a tarefa, lista o ID da instância host.

```
curl http://169.254.169.254/latest/meta-data/instance-id
```
As informações que podem ser obtidas do endpoint são divididas em categorias, como *instanceid*. Para obter mais informações sobre as diferentes categorias de metadados da instância hospedeira que podem ser obtidas usando o endpoint, consulte [Categorias de metadados da](https://docs.aws.amazon.com/AWSEC2/latest/UserGuide/instancedata-data-categories.html) [instância](https://docs.aws.amazon.com/AWSEC2/latest/UserGuide/instancedata-data-categories.html).

## <span id="page-1081-0"></span>Endpoint de metadados de tarefas do Amazon ECS versão 4

O agente de contêiner do Amazon ECS injeta uma variável de ambiente em cada contêiner, conhecida como endpoint de metadados de tarefas, que fornece vários metadados de tarefas e [dados estatísticos do Docker](https://docs.docker.com/engine/api/v1.30/#operation/ContainerStats) ao contêiner.

Os metadados de tarefas os dados estatísticos de taxa de rede são enviados para o CloudWatch Container Insights e podem ser visualizados no AWS Management Console. Para ter mais informações, consulte [Monitoração de contêineres do Amazon ECS usando o Container Insights.](#page-1048-0)

#### **a** Note

O Amazon ECS fornece versões anteriores do endpoint de metadados de tarefas. Para evitar a necessidade de criar novas versões de endpoint de metadados de tarefas no futuro, os metadados adicionais podem ser adicionados à saída da versão 4. Não removeremos quaisquer metadados existentes nem alteraremos os nomes dos campos de metadados.

A variável de ambiente é injetada por padrão nos contêineres das tarefas do Amazon ECS inicializadas em instâncias do Linux do Amazon EC2 que estão executando pelo menos a versão 1.39.0 do agente de contêiner do Amazon ECS. Para instâncias do Windows do Amazon EC2 que usam o modo de rede awsvpc, o agente de contêiner do Amazon ECS deve ter pelo menos a versão 1.54.0. Para ter mais informações, consulte [Gerenciamento de instância de contêiner do Linux.](#page-558-0)

### **a** Note

É possível adicionar suporte a esse recurso em instâncias do Amazon EC2 usando versões mais antigas do agente de contêiner do Amazon ECS atualizando o agente para a versão mais recente. Para ter mais informações, consulte [Atualizar o agente de contêiner do](#page-616-0)  [Amazon ECS.](#page-616-0)

### Caminhos do endpoint de metadados de tarefas versão 4

Os seguintes caminhos de endpoints de metadados de tarefas estão disponíveis para contêineres.

### \${ECS\_CONTAINER\_METADATA\_URI\_V4}

Esse caminho retorna metadados para o contêiner.

### \${ECS\_CONTAINER\_METADATA\_URI\_V4}/task

Esse caminho retorna metadados para a tarefa, incluindo uma lista dos nomes e IDs de todos os contêineres associados à tarefa. Para obter mais informações sobre a resposta para esse endpoint, consulte [Resposta JSON para metadados de tarefas v4 no Amazon ECS](#page-1083-0).

### \${ECS\_CONTAINER\_METADATA\_URI\_V4}/taskWithTags

Esse caminho retorna os metadados para a tarefa incluída no endpoint /task além das etiquetas de tarefa e de instância de contêiner que podem ser recuperadas usando a API ListTagsForResource. Todos os erros recebidos ao serem recuperados os metadados da etiqueta serão incluídos no campo Errors da resposta.

#### **a** Note

O campo Errors existe apenas na resposta para tarefas hospedadas em instâncias do Linux do Amazon EC2 executando pelo menos a versão 1.50.0 do agente de contêiner. Para instâncias do Windows do Amazon EC2 que usam o modo de rede awsvpc, o agente de contêiner do Amazon ECS deve ter pelo menos a versão 1.54.0

#### Esse endpoint requer a permissão ecs.ListTagsForResource.

### \${ECS\_CONTAINER\_METADATA\_URI\_V4}/stats

Esse caminho retorna dados estatísticos do Docker para o contêiner específico. Para obter mais informações sobre cada uma das estatísticas retornadas, consulte [ContainerStats](https://docs.docker.com/engine/api/v1.30/#operation/ContainerStats) na documentação da API do Docker.

Para tarefas do Amazon ECS que usam o modo de rede awsvpc ou bridge hospedado em instâncias do Linux do Amazon EC2 executando pelo menos a versão 1.43.0 do agente de contêiner, haverá dados estatísticos adicionais de taxa de rede incluídos na resposta. Para todas as outras tarefas, a resposta só incluirá os dados estatísticos de rede cumulativos.

### \${ECS\_CONTAINER\_METADATA\_URI\_V4}/task/stats

Esse caminho retorna os dados estatísticos do Docker para todos os contêineres associados à tarefa. Isso pode ser usado por contêineres de arquivos associados para extrair métricas de rede. Para obter mais informações sobre cada uma das estatísticas retornadas, consulte [ContainerStats](https://docs.docker.com/engine/api/v1.30/#operation/ContainerStats) na documentação da API do Docker.

Para tarefas do Amazon ECS que usam o modo de rede awsvpc ou bridge hospedado em instâncias do Linux do Amazon EC2 executando pelo menos a versão 1.43.0 do agente de contêiner, haverá dados estatísticos adicionais de taxa de rede incluídos na resposta. Para todas as outras tarefas, a resposta só incluirá os dados estatísticos de rede cumulativos.

<span id="page-1083-0"></span>Resposta JSON para metadados de tarefas v4 no Amazon ECS

As seguintes informações são retornadas da resposta em JSON (\${ECS\_CONTAINER\_METADATA\_URI\_V4}/task) do endpoint de metadados de tarefas. Isso inclui metadados associados à tarefa, além dos metadados de cada contêiner dentro da tarefa.

### Cluster

O nome do recurso da Amazon (ARN) ou nome curto do cluster do Amazon ECS ao qual a tarefa pertence.

### ServiceName

O nome do serviço ao qual a tarefa pertence. Será exibido ServiceName para instâncias de contêiner do Amazon EC2 e do Amazon ECS Anywhere, se a tarefa estiver associada a um serviço.

### **a** Note

Os metadados ServiceName são incluídos somente quando é usada a versão 1.63.1 ou posterior do agente de contêiner do Amazon ECS.

### VPCID

O ID da VPC da instância de contêiner do Amazon EC2. Esse campo é exibido somente para instâncias do Amazon EC2.

### **a** Note

Os metadados VPCID são incluídos somente quando é usada a versão 1.63.1 ou posterior do agente de contêiner do Amazon ECS.

#### TaskARN

O nome de recurso da Amazon (ARN) da tarefa à qual o contêiner pertence.

#### Family

A família da definição de tarefa do Amazon ECS para a tarefa.

#### Revision

A revisão da definição de tarefa do Amazon ECS para a tarefa.

### DesiredStatus

O status desejado para a tarefa do Amazon ECS.

### KnownStatus

O status conhecido para a tarefa do Amazon ECS.

#### Limits

Os limites de recursos especificados no nível da tarefa, como CPU (expresso em vCPUs) e memória. Esse parâmetro será omitido se não houver nenhum limite de recurso definido.

#### PullStartedAt

O timestamp de quando começou a primeira extração de imagem do contêiner.

#### PullStoppedAt

O timestamp de quando a última extração de imagem do contêiner terminou.

#### AvailabilityZone

A zona de disponibilidade em que a tarefa está.

### **a** Note

Os metadados da zona de disponibilidade estão disponíveis apenas para tarefas do Fargate que usam a versão 1.4 ou posterior (Linux) ou 1.0.0 (Windows) da plataforma.

### LaunchType

O tipo de inicialização que a tarefa está usando. Ao usar provedores de capacidade de cluster, isso indica se a tarefa está usando a infraestrutura do Fargate ou do EC2.

#### **a** Note

Esses metadados LaunchType estão incluídos somente quando é usada a versão 1.45.0 ou posterior (Linux) ou 1.0.0 ou posterior (Windows) do agente de contêiner do Linux do Amazon ECS.

#### Containers

Uma lista de metadados de contêiner para cada contêiner associado com a tarefa.

### DockerId

O ID do Docker do contêiner.

Quando você usa Fargate, o id é um hexadecimal de 32 dígitos seguido por um número de 10 dígitos.

### Name

O nome do contêiner, conforme especificado na definição da tarefa.

### DockerName

O nome do contêiner fornecido para o Docker. O agente de contêiner do Amazon ECS gera um nome exclusivo para o contêiner para evitar colisões de nomes quando várias cópias da mesma definição de tarefa são executadas em uma única instância.

### Image

A imagem para o contêiner.

### ImageID

O resumo SHA-256 para a imagem.

#### Ports

Todas as portas expostas para o contêiner. Esse parâmetro será omitido se não houver portas expostas.

#### Labels

Todos os rótulos aplicados ao contêiner. Esse parâmetro será omitido se não houver rótulos aplicados.

### DesiredStatus

O status desejado para o contêiner do Amazon ECS.

### KnownStatus

O status conhecido para o contêiner do Amazon ECS.

#### ExitCode

O código de saída para o contêiner. Esse parâmetro é omitido se o contêiner não foi encerrado.

### Limits

Os limites de recursos especificados no nível do contêiner, como CPU (expresso em unidades de CPU) e memória. Esse parâmetro será omitido se não houver nenhum limite de recurso definido.

### CreatedAt

O time stamp de quando o contêiner foi criado. Esse parâmetro será omitido se o contêiner ainda não tiver sido criado.

#### StartedAt

O time stamp de quando o contêiner foi iniciado. Esse parâmetro será omitido se o contêiner ainda não tiver sido iniciado.

### FinishedAt

O time stamp de quando o contêiner foi interrompido. Esse parâmetro será omitido se o contêiner ainda não tiver sido interrompido.

#### Type

O tipo do contêiner. Os contêineres que são especificados em sua definição de tarefa são do tipo NORMAL. É possível ignorar outros tipos de contêineres, que são usados para o provisionamento de recursos de tarefas internas pelo agente de contêiner do Amazon ECS.

### LogDriver

O driver de log que o contêiner está usando.

**a** Note

Esses metadados LogDriver estão incluídos somente quando é usada a versão 1.45.0 ou posterior do agente de contêiner do Linux do Amazon ECS.

### LogOptions

As opções de driver de log definidas para o contêiner.

### **a** Note

Esses metadados LogOptions estão incluídos somente quando é usada a versão 1.45.0 ou posterior do agente de contêiner do Linux do Amazon ECS.

### ContainerARN

O nome completo do recurso da Amazon (ARN) do contêiner.

### **a** Note

Esses metadados ContainerARN estão incluídos somente quando é usada a versão 1.45.0 ou posterior do agente de contêiner do Linux do Amazon ECS.

#### Networks

As informações de rede para o contêiner, como o modo de rede e o endereço IP. Esse parâmetro será omitido se não houver informações de rede definidas.

### ExecutionStoppedAt

O time stamp de quando o DesiredStatus da tarefa mudou para STOPPED. Isso ocorre quando um contêiner essencial muda para STOPPED.

Exemplos de metadados de tarefas v4 no Amazon ECS

Os exemplos a seguir mostram exemplos de saídas de cada endpoint de metadados de tarefas.

Exemplo de resposta de metadados de contêineres

Ao consultar o endpoint \${ECS\_CONTAINER\_METADATA\_URI\_V4}, são retornados apenas metadados sobre o próprio contêiner. Veja a seguir um exemplo de saída.

```
{ 
     "DockerId": "ea32192c8553fbff06c9340478a2ff089b2bb5646fb718b4ee206641c9086d66", 
     "Name": "curl", 
     "DockerName": "ecs-curltest-24-curl-cca48e8dcadd97805600", 
     "Image": "111122223333.dkr.ecr.us-west-2.amazonaws.com/curltest:latest", 
     "ImageID": 
  "sha256:d691691e9652791a60114e67b365688d20d19940dde7c4736ea30e660d8d3553", 
     "Labels": { 
         "com.amazonaws.ecs.cluster": "default", 
         "com.amazonaws.ecs.container-name": "curl", 
         "com.amazonaws.ecs.task-arn": "arn:aws:ecs:us-west-2:111122223333:task/
default/8f03e41243824aea923aca126495f665", 
         "com.amazonaws.ecs.task-definition-family": "curltest", 
         "com.amazonaws.ecs.task-definition-version": "24" 
     }, 
     "DesiredStatus": "RUNNING", 
     "KnownStatus": "RUNNING",
```

```
 "Limits": { 
         "CPU": 10, 
         "Memory": 128 
     }, 
     "CreatedAt": "2020-10-02T00:15:07.620912337Z", 
     "StartedAt": "2020-10-02T00:15:08.062559351Z", 
     "Type": "NORMAL", 
     "LogDriver": "awslogs", 
     "LogOptions": { 
         "awslogs-create-group": "true", 
         "awslogs-group": "/ecs/metadata", 
         "awslogs-region": "us-west-2", 
         "awslogs-stream": "ecs/curl/8f03e41243824aea923aca126495f665" 
     }, 
     "ContainerARN": "arn:aws:ecs:us-west-2:111122223333:container/0206b271-
b33f-47ab-86c6-a0ba208a70a9", 
     "Networks": [ 
         { 
              "NetworkMode": "awsvpc", 
              "IPv4Addresses": [ 
                  "10.0.2.100" 
              ], 
             "AttachmentIndex": 0,
              "MACAddress": "0e:9e:32:c7:48:85", 
              "IPv4SubnetCIDRBlock": "10.0.2.0/24", 
              "PrivateDNSName": "ip-10-0-2-100.us-west-2.compute.internal", 
              "SubnetGatewayIpv4Address": "10.0.2.1/24" 
         } 
     ]
}
```
Exemplo de resposta de metadados de tarefas

Ao consultar o endpoint \${ECS\_CONTAINER\_METADATA\_URI\_V4}/task, são retornados metadados sobre a tarefa da qual o contêiner faz parte, e também os metadados de cada contêiner na tarefa. Veja a seguir um exemplo de saída.

```
{ 
     "Cluster": "default", 
     "TaskARN": "arn:aws:ecs:us-west-2:111122223333:task/
default/158d1c8083dd49d6b527399fd6414f5c", 
     "Family": "curltest", 
     "ServiceName": "MyService",
```

```
 "Revision": "26", 
     "DesiredStatus": "RUNNING", 
     "KnownStatus": "RUNNING", 
     "PullStartedAt": "2020-10-02T00:43:06.202617438Z", 
     "PullStoppedAt": "2020-10-02T00:43:06.31288465Z", 
     "AvailabilityZone": "us-west-2d", 
     "VPCID": "vpc-1234567890abcdef0", 
     "LaunchType": "EC2", 
     "Containers": [ 
         { 
             "DockerId": 
  "598cba581fe3f939459eaba1e071d5c93bb2c49b7d1ba7db6bb19deeb70d8e38", 
             "Name": "~internal~ecs~pause", 
             "DockerName": "ecs-curltest-26-internalecspause-e292d586b6f9dade4a00", 
             "Image": "amazon/amazon-ecs-pause:0.1.0", 
             "ImageID": "", 
             "Labels": { 
                  "com.amazonaws.ecs.cluster": "default", 
                  "com.amazonaws.ecs.container-name": "~internal~ecs~pause", 
                  "com.amazonaws.ecs.task-arn": "arn:aws:ecs:us-west-2:111122223333:task/
default/158d1c8083dd49d6b527399fd6414f5c", 
                  "com.amazonaws.ecs.task-definition-family": "curltest", 
                  "com.amazonaws.ecs.task-definition-version": "26" 
             }, 
             "DesiredStatus": "RESOURCES_PROVISIONED", 
             "KnownStatus": "RESOURCES_PROVISIONED", 
             "Limits": { 
                  "CPU": 0, 
                  "Memory": 0 
             }, 
             "CreatedAt": "2020-10-02T00:43:05.602352471Z", 
             "StartedAt": "2020-10-02T00:43:06.076707576Z", 
             "Type": "CNI_PAUSE", 
             "Networks": [ 
\overline{a} "NetworkMode": "awsvpc", 
                      "IPv4Addresses": [ 
                          "10.0.2.61" 
 ], 
                      "AttachmentIndex": 0, 
                      "MACAddress": "0e:10:e2:01:bd:91", 
                      "IPv4SubnetCIDRBlock": "10.0.2.0/24", 
                      "PrivateDNSName": "ip-10-0-2-61.us-west-2.compute.internal", 
                      "SubnetGatewayIpv4Address": "10.0.2.1/24"
```

```
 } 
 ] 
         }, 
         { 
             "DockerId": 
  "ee08638adaaf009d78c248913f629e38299471d45fe7dc944d1039077e3424ca", 
             "Name": "curl", 
             "DockerName": "ecs-curltest-26-curl-a0e7dba5aca6d8cb2e00", 
             "Image": "111122223333.dkr.ecr.us-west-2.amazonaws.com/curltest:latest", 
             "ImageID": 
  "sha256:d691691e9652791a60114e67b365688d20d19940dde7c4736ea30e660d8d3553", 
             "Labels": { 
                 "com.amazonaws.ecs.cluster": "default", 
                 "com.amazonaws.ecs.container-name": "curl", 
                 "com.amazonaws.ecs.task-arn": "arn:aws:ecs:us-west-2:111122223333:task/
default/158d1c8083dd49d6b527399fd6414f5c", 
                 "com.amazonaws.ecs.task-definition-family": "curltest", 
                 "com.amazonaws.ecs.task-definition-version": "26" 
             }, 
             "DesiredStatus": "RUNNING", 
             "KnownStatus": "RUNNING", 
             "Limits": { 
                 "CPU": 10, 
                 "Memory": 128 
             }, 
             "CreatedAt": "2020-10-02T00:43:06.326590752Z", 
             "StartedAt": "2020-10-02T00:43:06.767535449Z", 
             "Type": "NORMAL", 
             "LogDriver": "awslogs", 
             "LogOptions": { 
                 "awslogs-create-group": "true", 
                 "awslogs-group": "/ecs/metadata", 
                 "awslogs-region": "us-west-2", 
                 "awslogs-stream": "ecs/curl/158d1c8083dd49d6b527399fd6414f5c" 
             }, 
             "ContainerARN": "arn:aws:ecs:us-west-2:111122223333:container/
abb51bdd-11b4-467f-8f6c-adcfe1fe059d", 
             "Networks": [ 
\overline{a} "NetworkMode": "awsvpc", 
                     "IPv4Addresses": [ 
                          "10.0.2.61" 
 ], 
                      "AttachmentIndex": 0,
```

```
 "MACAddress": "0e:10:e2:01:bd:91", 
                    "IPv4SubnetCIDRBlock": "10.0.2.0/24", 
                    "PrivateDNSName": "ip-10-0-2-61.us-west-2.compute.internal", 
                    "SubnetGatewayIpv4Address": "10.0.2.1/24" 
 } 
 ] 
        } 
    ]
}
```
Exemplo de tarefa com resposta de metadados de tarefas

Ao consultar o endpoint \${ECS\_CONTAINER\_METADATA\_URI\_V4}/taskWithTags, são retornados metadados sobre a tarefa da qual o contêiner faz parte, incluindo a tarefa e as etiquetas de instância de contêiner. Veja a seguir um exemplo de saída.

```
{ 
     "Cluster": "default", 
     "TaskARN": "arn:aws:ecs:us-west-2:111122223333:task/
default/158d1c8083dd49d6b527399fd6414f5c", 
     "Family": "curltest", 
     "ServiceName": "MyService", 
     "Revision": "26", 
     "DesiredStatus": "RUNNING", 
     "KnownStatus": "RUNNING", 
     "PullStartedAt": "2020-10-02T00:43:06.202617438Z", 
     "PullStoppedAt": "2020-10-02T00:43:06.31288465Z", 
     "AvailabilityZone": "us-west-2d", 
     "VPCID": "vpc-1234567890abcdef0", 
     "TaskTags": { 
         "tag-use": "task-metadata-endpoint-test" 
     }, 
     "ContainerInstanceTags":{ 
         "tag_key":"tag_value" 
     }, 
     "LaunchType": "EC2", 
     "Containers": [ 
         { 
              "DockerId": 
  "598cba581fe3f939459eaba1e071d5c93bb2c49b7d1ba7db6bb19deeb70d8e38", 
              "Name": "~internal~ecs~pause", 
              "DockerName": "ecs-curltest-26-internalecspause-e292d586b6f9dade4a00", 
              "Image": "amazon/amazon-ecs-pause:0.1.0",
```

```
 "ImageID": "", 
             "Labels": { 
                 "com.amazonaws.ecs.cluster": "default", 
                 "com.amazonaws.ecs.container-name": "~internal~ecs~pause", 
                 "com.amazonaws.ecs.task-arn": "arn:aws:ecs:us-west-2:111122223333:task/
default/158d1c8083dd49d6b527399fd6414f5c", 
                 "com.amazonaws.ecs.task-definition-family": "curltest", 
                 "com.amazonaws.ecs.task-definition-version": "26" 
             }, 
             "DesiredStatus": "RESOURCES_PROVISIONED", 
             "KnownStatus": "RESOURCES_PROVISIONED", 
             "Limits": { 
                 "CPU": 0, 
                 "Memory": 0 
             }, 
             "CreatedAt": "2020-10-02T00:43:05.602352471Z", 
             "StartedAt": "2020-10-02T00:43:06.076707576Z", 
             "Type": "CNI_PAUSE", 
             "Networks": [ 
\overline{a} "NetworkMode": "awsvpc", 
                     "IPv4Addresses": [ 
                          "10.0.2.61" 
 ], 
                     "AttachmentIndex": 0, 
                     "MACAddress": "0e:10:e2:01:bd:91", 
                     "IPv4SubnetCIDRBlock": "10.0.2.0/24", 
                     "PrivateDNSName": "ip-10-0-2-61.us-west-2.compute.internal", 
                     "SubnetGatewayIpv4Address": "10.0.2.1/24" 
 } 
 ] 
         }, 
         { 
             "DockerId": 
  "ee08638adaaf009d78c248913f629e38299471d45fe7dc944d1039077e3424ca", 
             "Name": "curl", 
             "DockerName": "ecs-curltest-26-curl-a0e7dba5aca6d8cb2e00", 
             "Image": "111122223333.dkr.ecr.us-west-2.amazonaws.com/curltest:latest", 
             "ImageID": 
  "sha256:d691691e9652791a60114e67b365688d20d19940dde7c4736ea30e660d8d3553", 
             "Labels": { 
                 "com.amazonaws.ecs.cluster": "default", 
                 "com.amazonaws.ecs.container-name": "curl",
```

```
 "com.amazonaws.ecs.task-arn": "arn:aws:ecs:us-west-2:111122223333:task/
default/158d1c8083dd49d6b527399fd6414f5c", 
                 "com.amazonaws.ecs.task-definition-family": "curltest", 
                  "com.amazonaws.ecs.task-definition-version": "26" 
             }, 
             "DesiredStatus": "RUNNING", 
             "KnownStatus": "RUNNING", 
             "Limits": { 
                 "CPU": 10, 
                 "Memory": 128 
             }, 
             "CreatedAt": "2020-10-02T00:43:06.326590752Z", 
             "StartedAt": "2020-10-02T00:43:06.767535449Z", 
             "Type": "NORMAL", 
             "LogDriver": "awslogs", 
             "LogOptions": { 
                  "awslogs-create-group": "true", 
                 "awslogs-group": "/ecs/metadata", 
                 "awslogs-region": "us-west-2", 
                 "awslogs-stream": "ecs/curl/158d1c8083dd49d6b527399fd6414f5c" 
             }, 
             "ContainerARN": "arn:aws:ecs:us-west-2:111122223333:container/
abb51bdd-11b4-467f-8f6c-adcfe1fe059d", 
             "Networks": [ 
\overline{a} "NetworkMode": "awsvpc", 
                      "IPv4Addresses": [ 
                          "10.0.2.61" 
 ], 
                      "AttachmentIndex": 0, 
                      "MACAddress": "0e:10:e2:01:bd:91", 
                      "IPv4SubnetCIDRBlock": "10.0.2.0/24", 
                      "PrivateDNSName": "ip-10-0-2-61.us-west-2.compute.internal", 
                      "SubnetGatewayIpv4Address": "10.0.2.1/24" 
 } 
             ] 
         } 
    \mathbf{1}}
```
Exemplo de tarefa com uma resposta de metadados de erro

Ao consultar o endpoint \${ECS\_CONTAINER\_METADATA\_URI\_V4}/taskWithTags, são retornados metadados sobre a tarefa da qual o contêiner faz parte, incluindo a tarefa e as etiquetas de instância de contêiner. Se houver um erro na recuperação dos dados de marcação, o erro será retornado na resposta. Veja a seguir um exemplo de saída para quando a função do IAM associada à instância de contêiner não tem a permissão ecs:ListTagsForResource concedida.

```
{ 
     "Cluster": "default", 
     "TaskARN": "arn:aws:ecs:us-west-2:111122223333:task/
default/158d1c8083dd49d6b527399fd6414f5c", 
     "Family": "curltest", 
     "ServiceName": "MyService", 
     "Revision": "26", 
     "DesiredStatus": "RUNNING", 
     "KnownStatus": "RUNNING", 
     "PullStartedAt": "2020-10-02T00:43:06.202617438Z", 
     "PullStoppedAt": "2020-10-02T00:43:06.31288465Z", 
     "AvailabilityZone": "us-west-2d", 
     "VPCID": "vpc-1234567890abcdef0", 
     "Errors": [ 
        \{ "ErrorField": "ContainerInstanceTags", 
             "ErrorCode": "AccessDeniedException", 
             "ErrorMessage": "User: arn:aws:sts::111122223333:assumed-
role/ecsInstanceRole/i-0744a608689EXAMPLE is not authorized to perform: 
  ecs:ListTagsForResource on resource: arn:aws:ecs:us-west-2:111122223333:container-
instance/default/2dd1b186f39845a584488d2ef155c131", 
              "StatusCode": 400, 
             "RequestId": "cd597ef0-272b-4643-9bd2-1de469870fa6", 
             "ResourceARN": "arn:aws:ecs:us-west-2:111122223333:container-instance/
default/2dd1b186f39845a584488d2ef155c131" 
         }, 
         { 
             "ErrorField": "TaskTags", 
             "ErrorCode": "AccessDeniedException", 
             "ErrorMessage": "User: arn:aws:sts::111122223333:assumed-
role/ecsInstanceRole/i-0744a608689EXAMPLE is not authorized to perform: 
  ecs:ListTagsForResource on resource: arn:aws:ecs:us-west-2:111122223333:task/
default/9ef30e4b7aa44d0db562749cff4983f3", 
              "StatusCode": 400, 
              "RequestId": "862c5986-6cd2-4aa6-87cc-70be395531e1",
```

```
 "ResourceARN": "arn:aws:ecs:us-west-2:111122223333:task/
default/9ef30e4b7aa44d0db562749cff4983f3" 
         } 
     ], 
     "LaunchType": "EC2", 
     "Containers": [ 
         { 
             "DockerId": 
  "598cba581fe3f939459eaba1e071d5c93bb2c49b7d1ba7db6bb19deeb70d8e38", 
             "Name": "~internal~ecs~pause", 
             "DockerName": "ecs-curltest-26-internalecspause-e292d586b6f9dade4a00", 
             "Image": "amazon/amazon-ecs-pause:0.1.0", 
             "ImageID": "", 
             "Labels": { 
                 "com.amazonaws.ecs.cluster": "default", 
                 "com.amazonaws.ecs.container-name": "~internal~ecs~pause", 
                 "com.amazonaws.ecs.task-arn": "arn:aws:ecs:us-west-2:111122223333:task/
default/158d1c8083dd49d6b527399fd6414f5c", 
                 "com.amazonaws.ecs.task-definition-family": "curltest", 
                 "com.amazonaws.ecs.task-definition-version": "26" 
             }, 
             "DesiredStatus": "RESOURCES_PROVISIONED", 
             "KnownStatus": "RESOURCES_PROVISIONED", 
             "Limits": { 
                 "CPU": 0, 
                 "Memory": 0 
             }, 
             "CreatedAt": "2020-10-02T00:43:05.602352471Z", 
             "StartedAt": "2020-10-02T00:43:06.076707576Z", 
             "Type": "CNI_PAUSE", 
             "Networks": [ 
\overline{a} "NetworkMode": "awsvpc", 
                     "IPv4Addresses": [ 
                          "10.0.2.61" 
 ], 
                     "AttachmentIndex": 0, 
                     "MACAddress": "0e:10:e2:01:bd:91", 
                     "IPv4SubnetCIDRBlock": "10.0.2.0/24", 
                     "PrivateDNSName": "ip-10-0-2-61.us-west-2.compute.internal", 
                     "SubnetGatewayIpv4Address": "10.0.2.1/24" 
 } 
 ] 
         },
```

```
 { 
              "DockerId": 
  "ee08638adaaf009d78c248913f629e38299471d45fe7dc944d1039077e3424ca", 
             "Name": "curl", 
             "DockerName": "ecs-curltest-26-curl-a0e7dba5aca6d8cb2e00", 
             "Image": "111122223333.dkr.ecr.us-west-2.amazonaws.com/curltest:latest", 
             "ImageID": 
  "sha256:d691691e9652791a60114e67b365688d20d19940dde7c4736ea30e660d8d3553", 
             "Labels": { 
                  "com.amazonaws.ecs.cluster": "default", 
                  "com.amazonaws.ecs.container-name": "curl", 
                  "com.amazonaws.ecs.task-arn": "arn:aws:ecs:us-west-2:111122223333:task/
default/158d1c8083dd49d6b527399fd6414f5c", 
                  "com.amazonaws.ecs.task-definition-family": "curltest", 
                  "com.amazonaws.ecs.task-definition-version": "26" 
             }, 
             "DesiredStatus": "RUNNING", 
             "KnownStatus": "RUNNING", 
             "Limits": { 
                  "CPU": 10, 
                  "Memory": 128 
             }, 
             "CreatedAt": "2020-10-02T00:43:06.326590752Z", 
             "StartedAt": "2020-10-02T00:43:06.767535449Z", 
             "Type": "NORMAL", 
             "LogDriver": "awslogs", 
             "LogOptions": { 
                  "awslogs-create-group": "true", 
                  "awslogs-group": "/ecs/metadata", 
                  "awslogs-region": "us-west-2", 
                  "awslogs-stream": "ecs/curl/158d1c8083dd49d6b527399fd6414f5c" 
             }, 
              "ContainerARN": "arn:aws:ecs:us-west-2:111122223333:container/
abb51bdd-11b4-467f-8f6c-adcfe1fe059d", 
             "Networks": [ 
\overline{a} "NetworkMode": "awsvpc", 
                      "IPv4Addresses": [ 
                          "10.0.2.61" 
 ], 
                      "AttachmentIndex": 0, 
                      "MACAddress": "0e:10:e2:01:bd:91", 
                      "IPv4SubnetCIDRBlock": "10.0.2.0/24", 
                      "PrivateDNSName": "ip-10-0-2-61.us-west-2.compute.internal",
```

```
 "SubnetGatewayIpv4Address": "10.0.2.1/24" 
 } 
 ] 
        } 
   \mathbf{I}}
```
Exemplo de resposta de dados estatísticos de contêiner

Ao consultar o endpoint \${ECS\_CONTAINER\_METADATA\_URI\_V4}/stats, são retornadas métricas de rede para o contêiner. Para tarefas do Amazon ECS que usam o modo de rede awsvpc ou bridge hospedado em instâncias do Amazon EC2 executando pelo menos a versão 1.43.0 do agente de contêiner, haverá dados estatísticos adicionais de taxa de rede incluídos na resposta. Para todas as outras tarefas, a resposta só incluirá os dados estatísticos de rede cumulativos.

Veja a seguir um exemplo de saída de uma tarefa do Amazon ECS no Amazon EC2 que usa o modo de rede bridge.

```
{ 
     "read": "2020-10-02T00:51:13.410254284Z", 
     "preread": "2020-10-02T00:51:12.406202398Z", 
     "pids_stats": { 
          "current": 3 
     }, 
     "blkio_stats": { 
          "io_service_bytes_recursive": [ 
          ], 
          "io_serviced_recursive": [ 
          ], 
          "io_queue_recursive": [ 
          ], 
          "io_service_time_recursive": [ 
          ], 
          "io_wait_time_recursive": [ 
          ], 
          "io_merged_recursive": [ 
          ],
```

```
 "io_time_recursive": [ 
     ], 
     "sectors_recursive": [ 
     ] 
 }, 
 "num_procs": 0, 
 "storage_stats": { 
 }, 
 "cpu_stats": { 
     "cpu_usage": { 
          "total_usage": 360968065, 
          "percpu_usage": [ 
               182359190, 
              178608875 
          ], 
          "usage_in_kernelmode": 40000000, 
          "usage_in_usermode": 290000000 
     }, 
     "system_cpu_usage": 13939680000000, 
     "online_cpus": 2, 
     "throttling_data": { 
          "periods": 0, 
          "throttled_periods": 0, 
         "throttled time": 0
     } 
 }, 
 "precpu_stats": { 
     "cpu_usage": { 
          "total_usage": 360968065, 
          "percpu_usage": [ 
               182359190, 
               178608875 
          ], 
          "usage_in_kernelmode": 40000000, 
          "usage_in_usermode": 290000000 
     }, 
     "system_cpu_usage": 13937670000000, 
     "online_cpus": 2, 
     "throttling_data": { 
          "periods": 0, 
          "throttled_periods": 0,
```

```
 "throttled_time": 0 
     } 
 }, 
 "memory_stats": { 
     "usage": 1806336, 
     "max_usage": 6299648, 
     "stats": { 
          "active_anon": 606208, 
         "active_file": 0, 
        "cache": 0,
          "dirty": 0, 
         "hierarchical_memory_limit": 134217728, 
         "hierarchical_memsw_limit": 268435456, 
        "inactive_anon": 0,
         "inactive_file": 0, 
          "mapped_file": 0, 
          "pgfault": 4185, 
          "pgmajfault": 0, 
          "pgpgin": 2926, 
          "pgpgout": 2778, 
          "rss": 606208, 
         "rss_huge": 0, 
          "total_active_anon": 606208, 
          "total_active_file": 0, 
         "total cache": 0,
         "total_dirty": 0,
          "total_inactive_anon": 0, 
         "total inactive file": 0,
         "total mapped file": 0,
          "total_pgfault": 4185, 
         "total_pgmajfault": 0, 
          "total_pgpgin": 2926, 
          "total_pgpgout": 2778, 
         "total_rss": 606208, 
          "total_rss_huge": 0, 
          "total_unevictable": 0, 
          "total_writeback": 0, 
          "unevictable": 0, 
          "writeback": 0 
     }, 
     "limit": 134217728 
 }, 
 "name": "/ecs-curltest-26-curl-c2e5f6e0cf91b0bead01", 
 "id": "5fc21e5b015f899d22618f8aede80b6d70d71b2a75465ea49d9462c8f3d2d3af",
```

```
 "networks": { 
          "eth0": { 
               "rx_bytes": 84, 
               "rx_packets": 2, 
               "rx_errors": 0, 
               "rx_dropped": 0, 
               "tx_bytes": 84, 
               "tx_packets": 2, 
               "tx_errors": 0, 
               "tx_dropped": 0 
          } 
     }, 
     "network_rate_stats": { 
          "rx_bytes_per_sec": 0, 
          "tx_bytes_per_sec": 0 
     }
}
```
Exemplo de resposta de dados estatísticos de tarefas

Ao consultar o endpoint \${ECS\_CONTAINER\_METADATA\_URI\_V4}/task/stats, são retornadas métricas de rede sobre a tarefa da qual o contêiner faz parte. Veja a seguir um exemplo de saída.

```
{ 
     "01999f2e5c6cf4df3873f28950e6278813408f281c54778efec860d0caad4854": { 
          "read": "2020-10-02T00:51:32.51467703Z", 
          "preread": "2020-10-02T00:51:31.50860463Z", 
          "pids_stats": { 
              "current": 1 
          }, 
          "blkio_stats": { 
              "io_service_bytes_recursive": [ 
              ], 
              "io_serviced_recursive": [ 
              ], 
              "io_queue_recursive": [ 
              ], 
              "io_service_time_recursive": [ 
              ],
```

```
 "io_wait_time_recursive": [ 
     ], 
     "io_merged_recursive": [ 
     ], 
     "io_time_recursive": [ 
     ], 
     "sectors_recursive": [ 
     ] 
 }, 
 "num_procs": 0, 
 "storage_stats": { 
 }, 
 "cpu_stats": { 
     "cpu_usage": { 
          "total_usage": 177232665, 
          "percpu_usage": [ 
               13376224, 
               163856441 
          ], 
         "usage in kernelmode": 0,
          "usage_in_usermode": 160000000 
     }, 
     "system_cpu_usage": 13977820000000, 
     "online_cpus": 2, 
     "throttling_data": { 
          "periods": 0, 
          "throttled_periods": 0, 
          "throttled_time": 0 
     } 
 }, 
 "precpu_stats": { 
     "cpu_usage": { 
          "total_usage": 177232665, 
          "percpu_usage": [ 
               13376224, 
              163856441 
          ], 
          "usage_in_kernelmode": 0, 
          "usage_in_usermode": 160000000
```

```
 }, 
              "system_cpu_usage": 13975800000000, 
              "online_cpus": 2, 
              "throttling_data": { 
                  "periods": 0, 
                  "throttled_periods": 0, 
                  "throttled_time": 0 
 } 
         }, 
         "memory_stats": { 
              "usage": 532480, 
              "max_usage": 6279168, 
              "stats": { 
                  "active_anon": 40960, 
                  "active_file": 0, 
                 "cache": 0,
                  "dirty": 0, 
                  "hierarchical_memory_limit": 9223372036854771712, 
                  "hierarchical_memsw_limit": 9223372036854771712, 
                 "inactive_anon": 0,
                  "inactive_file": 0, 
                  "mapped_file": 0, 
                  "pgfault": 2033, 
                  "pgmajfault": 0, 
                  "pgpgin": 1734, 
                  "pgpgout": 1724, 
                  "rss": 40960, 
                  "rss_huge": 0, 
                  "total_active_anon": 40960, 
                  "total_active_file": 0, 
                 "total cache": 0,
                  "total_dirty": 0, 
                  "total_inactive_anon": 0, 
                  "total_inactive_file": 0, 
                  "total_mapped_file": 0, 
                  "total_pgfault": 2033, 
                  "total_pgmajfault": 0, 
                  "total_pgpgin": 1734, 
                  "total_pgpgout": 1724, 
                  "total_rss": 40960, 
                  "total_rss_huge": 0, 
                  "total_unevictable": 0, 
                 "total writeback": 0,
                  "unevictable": 0,
```

```
 "writeback": 0 
             }, 
              "limit": 4073377792 
         }, 
         "name": "/ecs-curltest-26-internalecspause-a6bcc3dbadfacfe85300", 
         "id": "01999f2e5c6cf4df3873f28950e6278813408f281c54778efec860d0caad4854", 
         "networks": { 
              "eth0": { 
                  "rx_bytes": 84, 
                  "rx_packets": 2, 
                  "rx_errors": 0, 
                  "rx_dropped": 0, 
                  "tx_bytes": 84, 
                  "tx_packets": 2, 
                  "tx_errors": 0, 
                  "tx_dropped": 0 
 } 
         }, 
         "network_rate_stats": { 
              "rx_bytes_per_sec": 0, 
              "tx_bytes_per_sec": 0 
         } 
     }, 
     "5fc21e5b015f899d22618f8aede80b6d70d71b2a75465ea49d9462c8f3d2d3af": { 
         "read": "2020-10-02T00:51:32.512771349Z", 
         "preread": "2020-10-02T00:51:31.510597736Z", 
         "pids_stats": { 
              "current": 3 
         }, 
         "blkio_stats": { 
              "io_service_bytes_recursive": [ 
             ], 
              "io_serviced_recursive": [ 
             ], 
              "io_queue_recursive": [ 
             ], 
              "io_service_time_recursive": [ 
              ], 
              "io_wait_time_recursive": [
```
],

```
 "io_merged_recursive": [ 
              ], 
              "io_time_recursive": [ 
              ], 
              "sectors_recursive": [ 
              ] 
         }, 
         "num_procs": 0, 
         "storage_stats": { 
         }, 
         "cpu_stats": { 
              "cpu_usage": { 
                  "total_usage": 379075681, 
                  "percpu_usage": [ 
                       191355275, 
                       187720406 
                  ], 
                  "usage_in_kernelmode": 60000000, 
                  "usage_in_usermode": 310000000 
              }, 
              "system_cpu_usage": 13977800000000, 
              "online_cpus": 2, 
              "throttling_data": { 
                  "periods": 0, 
                  "throttled_periods": 0, 
                 "throttled time": 0
 } 
         }, 
         "precpu_stats": { 
              "cpu_usage": { 
                   "total_usage": 378825197, 
                   "percpu_usage": [ 
                       191104791, 
                       187720406 
                  ], 
                  "usage_in_kernelmode": 60000000, 
                  "usage_in_usermode": 310000000 
              }, 
              "system_cpu_usage": 13975800000000,
```

```
 "online_cpus": 2, 
              "throttling_data": { 
                  "periods": 0, 
                  "throttled_periods": 0, 
                 "throttled time": 0
 } 
         }, 
         "memory_stats": { 
              "usage": 1814528, 
              "max_usage": 6299648, 
              "stats": { 
                  "active_anon": 606208, 
                  "active_file": 0, 
                 "cache": 0,
                  "dirty": 0, 
                  "hierarchical_memory_limit": 134217728, 
                  "hierarchical_memsw_limit": 268435456, 
                 "inactive_anon": 0,
                  "inactive_file": 0, 
                  "mapped_file": 0, 
                  "pgfault": 5377, 
                  "pgmajfault": 0, 
                  "pgpgin": 3613, 
                  "pgpgout": 3465, 
                  "rss": 606208, 
                  "rss_huge": 0, 
                  "total_active_anon": 606208, 
                 "total active file": 0,
                  "total_cache": 0, 
                  "total_dirty": 0, 
                 "total inactive anon": 0,
                 "total inactive file": 0,
                  "total_mapped_file": 0, 
                  "total_pgfault": 5377, 
                  "total_pgmajfault": 0, 
                  "total_pgpgin": 3613, 
                  "total_pgpgout": 3465, 
                  "total_rss": 606208, 
                  "total_rss_huge": 0, 
                  "total_unevictable": 0, 
                  "total_writeback": 0, 
                  "unevictable": 0, 
                  "writeback": 0 
             },
```

```
 "limit": 134217728 
         }, 
          "name": "/ecs-curltest-26-curl-c2e5f6e0cf91b0bead01", 
          "id": "5fc21e5b015f899d22618f8aede80b6d70d71b2a75465ea49d9462c8f3d2d3af", 
          "networks": { 
              "eth0": { 
                  "rx_bytes": 84, 
                  "rx_packets": 2, 
                  "rx_errors": 0, 
                  "rx_dropped": 0, 
                  "tx_bytes": 84, 
                  "tx_packets": 2, 
                 "tx errors": 0,
                  "tx_dropped": 0 
 } 
          }, 
          "network_rate_stats": { 
              "rx_bytes_per_sec": 0, 
              "tx_bytes_per_sec": 0 
          } 
     }
}
```
<span id="page-1107-0"></span>Endpoint de metadados de tarefas do Amazon ECS versão 3

### **A** Important

O endpoint da versão 3 dos metadados da tarefa não está mais sendo mantido ativamente. Recomendamos que você atualize o endpoint versão 4 de metadados da tarefa para obter as informações mais recentes do endpoint de metadados. Para ter mais informações, consulte [the section called "Endpoint de metadados de tarefas versão 4".](#page-1081-0)

Se você estiver usando tarefas do Amazon ECS hospedadas no AWS Fargate, consulte [Endpoint de metadados de tarefas versão 3](https://docs.aws.amazon.com/AmazonECS/latest/userguide/task-metadata-endpoint-v3-fargate.html) no Guia do usuário do Amazon Elastic Container Service para AWS Fargate.

A partir da versão 1.21.0 do agente de contêineres do Amazon ECS, o agente injeta uma variável de ambiente denominada ECS\_CONTAINER\_METADATA\_URI em cada contêiner de uma tarefa. Quando você consultar o endpoint de metadados de tarefas versão 3, vários metadados de tarefas e [estatísticas do Docker](https://docs.docker.com/engine/api/v1.30/#operation/ContainerStats) estarão disponíveis para tarefas. Para tarefas que usam o modo de rede bridge, as métricas de rede estão disponíveis ao consultar os endpoints /stats.

O recurso de endpoint de metadados de tarefas versão 3 é habilitado por padrão para tarefas que usam o tipo de inicialização do Fargate na versão v1.3.0 ou posterior da plataforma e tarefas que usam o tipo de inicialização do EC2 e são iniciadas na infraestrutura do Linux do Amazon EC2 executando pelo menos a versão 1.21.0 do agente de contêiner do Amazon ECS ou na infraestrutura do Windows do Amazon EC2 executando pelo menos a versão 1.54.0 do agente de contêiner do Amazon ECS e usa o modo de rede awsvpc. Para ter mais informações, consulte [Gerenciamento de](#page-558-0) [instância de contêiner do Linux](#page-558-0).

É possível adicionar suporte a esse recurso nas instâncias de contêiner mais antigas atualizando o agente para a versão mais recente. Para ter mais informações, consulte [Atualizar o agente de](#page-616-0)  [contêiner do Amazon ECS](#page-616-0).

### **A** Important

Para tarefas que usam o tipo de execução do Fargate e versões anteriores à v1.3.0 da plataforma, a versão 2 do endpoint de metadados de tarefas é compatível. Para ter mais informações, consulte [Endpoint de metadados de tarefas do Amazon ECS versão 2.](#page-1116-0)

Caminhos do endpoint de metadados de tarefas versão 3

Os seguintes endpoints de metadados de tarefas estão disponíveis para os contêineres:

#### \${ECS\_CONTAINER\_METADATA\_URI}

Esse caminho retorna o JSON de metadados para o contêiner.

### \${ECS\_CONTAINER\_METADATA\_URI}/task

Esse caminho retorna o JSON de metadados para a tarefa, incluindo uma lista dos nomes e IDs de todos os contêineres associados à tarefa. Para obter mais informações sobre a resposta para esse endpoint, consulte [Resposta JSON para metadados de tarefas v3 no Amazon ECS.](#page-1109-0)

\${ECS\_CONTAINER\_METADATA\_URI}/taskWithTags

Esse caminho retorna os metadados para a tarefa incluída no endpoint /task além das etiquetas de tarefa e de instância de contêiner que podem ser recuperadas usando a API ListTagsForResource.

## \${ECS\_CONTAINER\_METADATA\_URI}/stats

Esse caminho retorna o JSON de estatísticas do Docker para o contêiner do Docker específico. Para obter mais informações sobre cada uma das estatísticas retornadas, consulte [ContainerStats](https://docs.docker.com/engine/api/v1.30/#operation/ContainerStats) na documentação da API do Docker.

\${ECS\_CONTAINER\_METADATA\_URI}/task/stats

Esse caminho retorna o JSON de estatísticas do Docker para todos os contêineres associados à tarefa. Para obter mais informações sobre cada uma das estatísticas retornadas, consulte [ContainerStats](https://docs.docker.com/engine/api/v1.30/#operation/ContainerStats) na documentação da API do Docker.

<span id="page-1109-0"></span>Resposta JSON para metadados de tarefas v3 no Amazon ECS

As seguintes informações são retornadas da resposta em JSON (\${ECS\_CONTAINER\_METADATA\_URI}/task) do endpoint de metadados de tarefas.

### Cluster

O nome do recurso da Amazon (ARN) ou nome curto do cluster do Amazon ECS ao qual a tarefa pertence.

### TaskARN

O nome de recurso da Amazon (ARN) da tarefa à qual o contêiner pertence.

### Family

A família da definição de tarefa do Amazon ECS para a tarefa.

#### Revision

A revisão da definição de tarefa do Amazon ECS para a tarefa.

### DesiredStatus

O status desejado para a tarefa do Amazon ECS.

#### KnownStatus

O status conhecido para a tarefa do Amazon ECS.

### Limits

Os limites de recursos especificados no nível da tarefa, como CPU (expresso em vCPUs) e memória. Esse parâmetro será omitido se não houver nenhum limite de recurso definido.

### PullStartedAt

O timestamp de quando começou a primeira extração de imagem do contêiner.

PullStoppedAt

O timestamp de quando a última extração de imagem do contêiner terminou.

### AvailabilityZone

A zona de disponibilidade em que a tarefa está.

### **a** Note

Os metadados da zona de disponibilidade estão disponíveis apenas para tarefas do Fargate que usam a versão 1.4 ou posterior (Linux) ou 1.0.0 ou posterior (Windows) da plataforma.

### Containers

Uma lista de metadados de contêiner para cada contêiner associado com a tarefa.

DockerId

O ID do Docker do contêiner.

#### Name

O nome do contêiner, conforme especificado na definição da tarefa.

DockerName

O nome do contêiner fornecido para o Docker. O agente de contêiner do Amazon ECS gera um nome exclusivo para o contêiner para evitar colisões de nomes quando várias cópias da mesma definição de tarefa são executadas em uma única instância.

#### Image

A imagem para o contêiner.

### ImageID

O resumo SHA-256 para a imagem.

#### Ports

Todas as portas expostas para o contêiner. Esse parâmetro será omitido se não houver portas expostas.

Labels

Todos os rótulos aplicados ao contêiner. Esse parâmetro será omitido se não houver rótulos aplicados.

DesiredStatus

O status desejado para o contêiner do Amazon ECS.

### KnownStatus

O status conhecido para o contêiner do Amazon ECS.

#### ExitCode

O código de saída para o contêiner. Esse parâmetro é omitido se o contêiner não foi encerrado.

#### Limits

Os limites de recursos especificados no nível do contêiner, como CPU (expresso em unidades de CPU) e memória. Esse parâmetro será omitido se não houver nenhum limite de recurso definido.

#### CreatedAt

O time stamp de quando o contêiner foi criado. Esse parâmetro será omitido se o contêiner ainda não tiver sido criado.

### StartedAt

O time stamp de quando o contêiner foi iniciado. Esse parâmetro será omitido se o contêiner ainda não tiver sido iniciado.

#### FinishedAt

O time stamp de quando o contêiner foi interrompido. Esse parâmetro será omitido se o contêiner ainda não tiver sido interrompido.

### Type

O tipo do contêiner. Os contêineres que são especificados em sua definição de tarefa são do tipo NORMAL. É possível ignorar outros tipos de contêineres, que são usados para o provisionamento de recursos de tarefas internas pelo agente de contêiner do Amazon ECS.

### Networks

As informações de rede para o contêiner, como o modo de rede e o endereço IP. Esse parâmetro será omitido se não houver informações de rede definidas.

### ClockDrift

A informação sobre a diferença entre o tempo de referência e a hora do sistema. Isso se aplica ao sistema operacional Linux. Esse recurso usa o Serviço de Sincronização Temporal da Amazon para medir a precisão do relógio e fornecer o erro de relógio vinculado aos contêineres. Para obter mais informações, consulte [Definir a hora da instância do Linux](https://docs.aws.amazon.com/AWSEC2/latest/UserGuide/set-time.html) no Guia do usuário do Amazon EC2 para instâncias do Linux.

### ReferenceTime

A base da precisão do relógio. O Amazon ECS usa o padrão global Coordinated Universal Time (UTC — Tempo universal coordenado) por meio do NTP, por exemplo, 2021-09-07T16:57:44Z.

### ClockErrorBound

A medida do erro do relógio, definida como o deslocamento para UTC. Esse erro é a diferença em milissegundos entre o tempo de referência e a hora do sistema.

### ClockSynchronizationStatus

Indica se a tentativa de sincronização mais recente entre a hora do sistema e o horário de referência obteve êxito.

Os valores válidos são SYNCHRONIZED e NOT\_SYNCHRONIZED.

## ExecutionStoppedAt

O time stamp de quando o DesiredStatus da tarefa mudou para STOPPED. Isso ocorre quando um contêiner essencial muda para STOPPED.

### Exemplos de metadados de tarefas v3 no Amazon ECS

Os exemplos a seguir mostram saídas de exemplo dos endpoints dos metadados da tarefa.

#### Exemplo de resposta de metadados do contêiner

Ao consultar o endpoint \${ECS\_CONTAINER\_METADATA\_URI}, são retornados apenas metadados sobre o próprio contêiner. Veja a seguir um exemplo de saída.

```
{ 
     "DockerId": "43481a6ce4842eec8fe72fc28500c6b52edcc0917f105b83379f88cac1ff3946", 
     "Name": "nginx-curl", 
     "DockerName": "ecs-nginx-5-nginx-curl-ccccb9f49db0dfe0d901", 
     "Image": "nrdlngr/nginx-curl", 
     "ImageID": 
  "sha256:2e00ae64383cfc865ba0a2ba37f61b50a120d2d9378559dcd458dc0de47bc165", 
     "Labels": { 
         "com.amazonaws.ecs.cluster": "default", 
         "com.amazonaws.ecs.container-name": "nginx-curl", 
         "com.amazonaws.ecs.task-arn": "arn:aws:ecs:us-
east-2:012345678910:task/9781c248-0edd-4cdb-9a93-f63cb662a5d3", 
         "com.amazonaws.ecs.task-definition-family": "nginx", 
         "com.amazonaws.ecs.task-definition-version": "5" 
     }, 
     "DesiredStatus": "RUNNING", 
     "KnownStatus": "RUNNING", 
     "Limits": { 
         "CPU": 512, 
         "Memory": 512 
     }, 
     "CreatedAt": "2018-02-01T20:55:10.554941919Z", 
     "StartedAt": "2018-02-01T20:55:11.064236631Z", 
     "Type": "NORMAL", 
     "Networks": [ 
         { 
              "NetworkMode": "awsvpc", 
              "IPv4Addresses": [ 
                  "10.0.2.106" 
 ] 
         } 
     ]
}
```
Exemplo de resposta de metadados de tarefas

Ao consultar o endpoint \${ECS\_CONTAINER\_METADATA\_URI}/task, são retornados metadados sobre a tarefa da qual o contêiner faz parte. Veja a seguir um exemplo de saída.

#### A seguinte resposta em JSON apresenta uma tarefa de contêiner único.

```
{ 
   "Cluster": "default", 
   "TaskARN": "arn:aws:ecs:us-east-2:012345678910:task/9781c248-0edd-4cdb-9a93-
f63cb662a5d3", 
   "Family": "nginx", 
   "Revision": "5", 
   "DesiredStatus": "RUNNING", 
   "KnownStatus": "RUNNING", 
   "Containers": [ 
    \{ "DockerId": "731a0d6a3b4210e2448339bc7015aaa79bfe4fa256384f4102db86ef94cbbc4c", 
       "Name": "~internal~ecs~pause", 
       "DockerName": "ecs-nginx-5-internalecspause-acc699c0cbf2d6d11700", 
       "Image": "amazon/amazon-ecs-pause:0.1.0", 
       "ImageID": "", 
       "Labels": { 
          "com.amazonaws.ecs.cluster": "default", 
          "com.amazonaws.ecs.container-name": "~internal~ecs~pause", 
          "com.amazonaws.ecs.task-arn": "arn:aws:ecs:us-
east-2:012345678910:task/9781c248-0edd-4cdb-9a93-f63cb662a5d3", 
          "com.amazonaws.ecs.task-definition-family": "nginx", 
          "com.amazonaws.ecs.task-definition-version": "5" 
       }, 
       "DesiredStatus": "RESOURCES_PROVISIONED", 
       "KnownStatus": "RESOURCES_PROVISIONED", 
       "Limits": { 
          "CPU": 0, 
         "Memory": 0 
       }, 
       "CreatedAt": "2018-02-01T20:55:08.366329616Z", 
       "StartedAt": "2018-02-01T20:55:09.058354915Z", 
       "Type": "CNI_PAUSE", 
       "Networks": [ 
          { 
            "NetworkMode": "awsvpc", 
            "IPv4Addresses": [ 
              "10.0.2.106" 
           \mathbf{I} } 
      \mathbf{I} }, 
     {
```

```
 "DockerId": "43481a6ce4842eec8fe72fc28500c6b52edcc0917f105b83379f88cac1ff3946", 
       "Name": "nginx-curl", 
       "DockerName": "ecs-nginx-5-nginx-curl-ccccb9f49db0dfe0d901", 
       "Image": "nrdlngr/nginx-curl", 
       "ImageID": 
  "sha256:2e00ae64383cfc865ba0a2ba37f61b50a120d2d9378559dcd458dc0de47bc165", 
       "Labels": { 
          "com.amazonaws.ecs.cluster": "default", 
          "com.amazonaws.ecs.container-name": "nginx-curl", 
          "com.amazonaws.ecs.task-arn": "arn:aws:ecs:us-
east-2:012345678910:task/9781c248-0edd-4cdb-9a93-f63cb662a5d3", 
          "com.amazonaws.ecs.task-definition-family": "nginx", 
          "com.amazonaws.ecs.task-definition-version": "5" 
       }, 
       "DesiredStatus": "RUNNING", 
       "KnownStatus": "RUNNING", 
       "Limits": { 
         "CPU": 512, 
         "Memory": 512 
       }, 
       "CreatedAt": "2018-02-01T20:55:10.554941919Z", 
       "StartedAt": "2018-02-01T20:55:11.064236631Z", 
       "Type": "NORMAL", 
       "Networks": [ 
          { 
            "NetworkMode": "awsvpc", 
            "IPv4Addresses": [ 
              "10.0.2.106" 
           ] 
         } 
       ] 
     } 
   ], 
   "PullStartedAt": "2018-02-01T20:55:09.372495529Z", 
   "PullStoppedAt": "2018-02-01T20:55:10.552018345Z", 
   "AvailabilityZone": "us-east-2b"
}
```
# Endpoint de metadados de tarefas do Amazon ECS versão 2

# **A** Important

O endpoint da versão 2 dos metadados da tarefa não está mais sendo mantido ativamente. Recomendamos que você atualize o endpoint versão 4 de metadados da tarefa para obter as informações mais recentes do endpoint de metadados. Para ter mais informações, consulte [the section called "Endpoint de metadados de tarefas versão 4".](#page-1081-0)

A partir da versão 1.17.0 do agente de contêiner do Amazon ECS, vários metadados de tarefas e [dados estatísticos do Docker](https://docs.docker.com/engine/api/v1.30/#operation/ContainerStats) estão disponíveis para tarefas que usam o modo de rede awsvpc em um endpoint HTTP fornecido pelo agente de contêiner do Amazon ECS.

Todos os contêineres que pertencem a tarefas que são executadas no modo de rede awsvpc recebem um endereço IPv4 local dentro de um intervalo pré-definido de endereços locais de link. Quando um contêiner consulta o endpoint de metadados, o agente de contêiner do Amazon ECS pode determinar a qual tarefa o contêiner pertence com base no seu endereço IP exclusivo, e são retornados metadados e dados estatísticos dessa tarefa.

Habilitar metadados de tarefas

O recurso dos metadados de tarefas versão 2 é ativado por padrão para o seguinte:

- Tarefas que usam o tipo de inicialização do Fargate e a versão v1.1.0 ou posterior da plataforma. Para ter mais informações, consulte [Versões da plataforma Linux do Fargate.](#page-105-0)
- Tarefas que usam o tipo de inicialização do EC2 que também usam o modo de rede awsvpc são iniciadas na infraestrutura do Linux do Amazon EC2 executando pelo menos a versão 1.17.0 do agente de contêiner do Amazon ECS ou na infraestrutura do Windows do Amazon EC2 executando pelo menos a versão 1.54.0 do agente de contêiner do Amazon ECS. Para ter mais informações, consulte [Gerenciamento de instância de contêiner do Linux](#page-558-0).

É possível adicionar suporte a esse recurso nas instâncias de contêiner mais antigas atualizando o agente para a versão mais recente. Para ter mais informações, consulte [Atualizar o agente de](#page-616-0)  [contêiner do Amazon ECS](#page-616-0).

Caminhos do endpoint de metadados de tarefas

Os seguintes endpoints de API estão disponíveis para os contêineres:

# 169.254.170.2/v2/metadata

Esse endpoint retorna o JSON de metadados para a tarefa, incluindo uma lista dos nomes e IDs de todos os contêineres associados à tarefa. Para obter mais informações sobre a resposta para esse endpoint, consulte [Resposta do JSON de metadados de tarefas.](#page-1117-0)

169.254.170.2/v2/metadata/*<container-id>*

Esse endpoint retorna o JSON de metadados para o ID de contêiner do Docker especificado. 169.254.170.2/v2/metadata/taskWithTags

Esse caminho retorna os metadados para a tarefa incluída no endpoint /task além das etiquetas de tarefa e de instância de contêiner que podem ser recuperadas usando a API ListTagsForResource.

# 169.254.170.2/v2/stats

Esse endpoint retorna o JSON de estatísticas do Docker para todos os contêineres associados à tarefa. Para obter mais informações sobre cada uma das estatísticas retornadas, consulte [ContainerStats](https://docs.docker.com/engine/api/v1.30/#operation/ContainerStats) na documentação da API do Docker.

#### 169.254.170.2/v2/stats/*<container-id>*

Esse endpoint retorna o JSON de estatísticas do Docker para o ID de contêiner do Docker especificado. Para obter mais informações sobre cada uma das estatísticas retornadas, consulte [ContainerStats](https://docs.docker.com/engine/api/v1.30/#operation/ContainerStats) na documentação da API do Docker.

<span id="page-1117-0"></span>Resposta do JSON de metadados de tarefas

As seguintes informações são retornadas da resposta em JSON (169.254.170.2/v2/metadata) do endpoint de metadados de tarefas.

#### Cluster

O nome do recurso da Amazon (ARN) ou nome curto do cluster do Amazon ECS ao qual a tarefa pertence.

#### TaskARN

O nome de recurso da Amazon (ARN) da tarefa à qual o contêiner pertence.

#### Family

A família da definição de tarefa do Amazon ECS para a tarefa.

#### Revision

A revisão da definição de tarefa do Amazon ECS para a tarefa.

#### DesiredStatus

O status desejado para a tarefa do Amazon ECS.

#### KnownStatus

O status conhecido para a tarefa do Amazon ECS.

#### Limits

Os limites de recursos especificados no nível da tarefa, como CPU (expresso em vCPUs) e memória. Esse parâmetro será omitido se não houver nenhum limite de recurso definido.

#### PullStartedAt

O timestamp de quando começou a primeira extração de imagem do contêiner.

#### PullStoppedAt

O timestamp de quando a última extração de imagem do contêiner terminou.

#### AvailabilityZone

A zona de disponibilidade em que a tarefa está.

# **a** Note

Os metadados da zona de disponibilidade estão disponíveis apenas para tarefas do Fargate que usam a versão 1.4 ou posterior (Linux) ou 1.0.0 ou posterior (Windows) da plataforma.

#### Containers

Uma lista de metadados de contêiner para cada contêiner associado com a tarefa.

#### DockerId

O ID do Docker do contêiner.

#### Name

O nome do contêiner, conforme especificado na definição da tarefa.

#### DockerName

O nome do contêiner fornecido para o Docker. O agente de contêiner do Amazon ECS gera um nome exclusivo para o contêiner para evitar colisões de nomes quando várias cópias da mesma definição de tarefa são executadas em uma única instância.

#### Image

A imagem para o contêiner.

#### ImageID

O resumo SHA-256 para a imagem.

#### Ports

Todas as portas expostas para o contêiner. Esse parâmetro será omitido se não houver portas expostas.

#### Labels

Todos os rótulos aplicados ao contêiner. Esse parâmetro será omitido se não houver rótulos aplicados.

#### DesiredStatus

O status desejado para o contêiner do Amazon ECS.

# KnownStatus

O status conhecido para o contêiner do Amazon ECS.

#### ExitCode

O código de saída para o contêiner. Esse parâmetro é omitido se o contêiner não foi encerrado.

#### Limits

Os limites de recursos especificados no nível do contêiner, como CPU (expresso em unidades de CPU) e memória. Esse parâmetro será omitido se não houver nenhum limite de recurso definido.

# CreatedAt

O time stamp de quando o contêiner foi criado. Esse parâmetro será omitido se o contêiner ainda não tiver sido criado.

# StartedAt

O time stamp de quando o contêiner foi iniciado. Esse parâmetro será omitido se o contêiner ainda não tiver sido iniciado.

# FinishedAt

O time stamp de quando o contêiner foi interrompido. Esse parâmetro será omitido se o contêiner ainda não tiver sido interrompido.

# Type

O tipo do contêiner. Os contêineres que são especificados em sua definição de tarefa são do tipo NORMAL. É possível ignorar outros tipos de contêineres, que são usados para o provisionamento de recursos de tarefas internas pelo agente de contêiner do Amazon ECS.

## Networks

As informações de rede para o contêiner, como o modo de rede e o endereço IP. Esse parâmetro será omitido se não houver informações de rede definidas.

# ClockDrift

A informação sobre a diferença entre o tempo de referência e a hora do sistema. Isso se aplica ao sistema operacional Linux. Esse recurso usa o Serviço de Sincronização Temporal da Amazon para medir a precisão do relógio e fornecer o erro de relógio vinculado aos contêineres. Para obter mais informações, consulte [Definir a hora da instância do Linux](https://docs.aws.amazon.com/AWSEC2/latest/UserGuide/set-time.html) no Guia do usuário do Amazon EC2 para instâncias do Linux.

# ReferenceTime

A base da precisão do relógio. O Amazon ECS usa o padrão global Coordinated Universal Time (UTC — Tempo universal coordenado) por meio do NTP, por exemplo, 2021-09-07T16:57:44Z.

# ClockErrorBound

A medida do erro do relógio, definida como o deslocamento para UTC. Esse erro é a diferença em milissegundos entre o tempo de referência e a hora do sistema.

# ClockSynchronizationStatus

Indica se a tentativa de sincronização mais recente entre a hora do sistema e o horário de referência obteve êxito.

Os valores válidos são SYNCHRONIZED e NOT\_SYNCHRONIZED.

# ExecutionStoppedAt

O time stamp de quando o DesiredStatus da tarefa mudou para STOPPED. Isso ocorre quando um contêiner essencial muda para STOPPED.

Exemplo de resposta de metadados de tarefas

A seguinte resposta em JSON apresenta uma tarefa de contêiner único.

```
{ 
   "Cluster": "default", 
   "TaskARN": "arn:aws:ecs:us-east-2:012345678910:task/9781c248-0edd-4cdb-9a93-
f63cb662a5d3", 
   "Family": "nginx", 
   "Revision": "5", 
   "DesiredStatus": "RUNNING", 
   "KnownStatus": "RUNNING", 
   "Containers": [ 
     { 
       "DockerId": "731a0d6a3b4210e2448339bc7015aaa79bfe4fa256384f4102db86ef94cbbc4c", 
       "Name": "~internal~ecs~pause", 
       "DockerName": "ecs-nginx-5-internalecspause-acc699c0cbf2d6d11700", 
       "Image": "amazon/amazon-ecs-pause:0.1.0", 
       "ImageID": "", 
       "Labels": { 
         "com.amazonaws.ecs.cluster": "default", 
         "com.amazonaws.ecs.container-name": "~internal~ecs~pause", 
         "com.amazonaws.ecs.task-arn": "arn:aws:ecs:us-
east-2:012345678910:task/9781c248-0edd-4cdb-9a93-f63cb662a5d3", 
         "com.amazonaws.ecs.task-definition-family": "nginx", 
         "com.amazonaws.ecs.task-definition-version": "5" 
       }, 
       "DesiredStatus": "RESOURCES_PROVISIONED", 
       "KnownStatus": "RESOURCES_PROVISIONED", 
       "Limits": { 
         "CPU": 0, 
         "Memory": 0 
       }, 
       "CreatedAt": "2018-02-01T20:55:08.366329616Z", 
       "StartedAt": "2018-02-01T20:55:09.058354915Z", 
       "Type": "CNI_PAUSE", 
      "Networks": [
         {
```

```
 "NetworkMode": "awsvpc", 
            "IPv4Addresses": [ 
              "10.0.2.106" 
 ] 
         } 
       ] 
     }, 
     { 
       "DockerId": "43481a6ce4842eec8fe72fc28500c6b52edcc0917f105b83379f88cac1ff3946", 
       "Name": "nginx-curl", 
       "DockerName": "ecs-nginx-5-nginx-curl-ccccb9f49db0dfe0d901", 
       "Image": "nrdlngr/nginx-curl", 
       "ImageID": 
  "sha256:2e00ae64383cfc865ba0a2ba37f61b50a120d2d9378559dcd458dc0de47bc165", 
       "Labels": { 
         "com.amazonaws.ecs.cluster": "default", 
         "com.amazonaws.ecs.container-name": "nginx-curl", 
         "com.amazonaws.ecs.task-arn": "arn:aws:ecs:us-
east-2:012345678910:task/9781c248-0edd-4cdb-9a93-f63cb662a5d3", 
         "com.amazonaws.ecs.task-definition-family": "nginx", 
         "com.amazonaws.ecs.task-definition-version": "5" 
       }, 
       "DesiredStatus": "RUNNING", 
       "KnownStatus": "RUNNING", 
       "Limits": { 
         "CPU": 512, 
         "Memory": 512 
       }, 
       "CreatedAt": "2018-02-01T20:55:10.554941919Z", 
       "StartedAt": "2018-02-01T20:55:11.064236631Z", 
       "Type": "NORMAL", 
       "Networks": [ 
         { 
            "NetworkMode": "awsvpc", 
            "IPv4Addresses": [ 
              "10.0.2.106" 
            ] 
         } 
      \mathbf{I} } 
   ], 
   "PullStartedAt": "2018-02-01T20:55:09.372495529Z", 
   "PullStoppedAt": "2018-02-01T20:55:10.552018345Z", 
   "AvailabilityZone": "us-east-2b"
```
}

# Metadados de tarefas do Amazon ECS disponíveis para tarefas no Fargate

O Amazon ECS no Fargate fornece um método para recuperar vários metadados, métricas de rede e [dados estatísticos do Docker](https://docs.docker.com/engine/api/v1.30/#operation/ContainerStats) sobre os contêineres e as tarefas das quais eles fazem parte.. Isso é denominado endpoint de metadados de tarefas. As seguintes versões de endpoint de metadados de tarefas estão disponíveis para tarefas do Amazon ECS e do Fargate:

- Endpoint de metadados de tarefas versão 4: disponível para tarefas que usam a versão de plataforma 1.4.0 ou posterior.
- Endpoint de metadados de tarefas versão 3: disponível para tarefas que usam a versão de plataforma 1.1.0 ou posterior.

Todos os contêineres que pertencem a tarefas que são executadas no modo de rede awsvpc recebem um endereço IPv4 local dentro de um intervalo pré-definido de endereços locais de link. Quando um contêiner consulta o endpoint de metadados, o agente de contêiner pode determinar a qual tarefa o contêiner pertence com base em seu endereço IP exclusivo, e os metadados e as estatísticas dessa tarefa são retornados.

#### Tópicos

- [Endpoint de metadados de tarefas do Amazon ECS versão 4 para tarefas no Fargate](#page-1123-0)
- [Endpoint de metadados de tarefas do Amazon ECS versão 3 para tarefas no Fargate](#page-1139-0)

<span id="page-1123-0"></span>Endpoint de metadados de tarefas do Amazon ECS versão 4 para tarefas no Fargate

#### **A** Important

Se estiver usando tarefas do Amazon ECS hospedadas em instâncias do Amazon EC2, consulte [Amazon ECS task metadata endpoint.](https://docs.aws.amazon.com/AmazonECS/latest/developerguide/task-metadata-endpoint.html)

Começando com a versão 1.4.0 da plataforma do Fargate, uma variável de ambiente denominada ECS\_CONTAINER\_METADATA\_URI\_V4 é injetada em cada contêiner de uma tarefa. Quando você consulta o endpoint de metadados de tarefas versão 4, vários metadados de tarefas e [dados](https://docs.docker.com/engine/api/v1.30/#operation/ContainerStats) [estatísticos do Docker](https://docs.docker.com/engine/api/v1.30/#operation/ContainerStats) estão disponíveis para tarefas.

O endpoint de metadados de tarefas versão 4 funciona como o endpoint versão 3, mas fornece metadados de rede adicionais para contêineres e tarefas. Métricas de rede adicionais também estão disponíveis ao consultar os endpoints /stats.

O endpoint de metadados de tarefa é ativado por padrão para todas as tarefas do Amazon ECS executadas no AWS Fargate que usam a versão 1.4.0 ou posterior da plataforma.

# **a** Note

Para evitar a necessidade de criar novas versões de endpoint de metadados de tarefas no futuro, os metadados adicionais podem ser adicionados à saída da versão 4. Não removeremos quaisquer metadados existentes nem alteraremos os nomes dos campos de metadados.

Caminhos do endpoint de metadados de tarefas do Fargate versão 4

Os seguintes endpoints de metadados de tarefas estão disponíveis para os contêineres:

\${ECS\_CONTAINER\_METADATA\_URI\_V4}

Esse caminho retorna metadados para o contêiner.

#### \${ECS\_CONTAINER\_METADATA\_URI\_V4}/task

Esse caminho retorna metadados para a tarefa, incluindo uma lista dos nomes e IDs de todos os contêineres associados à tarefa. Para obter mais informações sobre a resposta para esse endpoint, consulte [Resposta JSON para metadados de tarefas v4 no Amazon ECS para tarefas](#page-1125-0)  [no Fargate.](#page-1125-0)

\${ECS\_CONTAINER\_METADATA\_URI\_V4}/stats

Esse caminho retorna dados estatísticos do Docker para o contêiner do Docker. Para obter mais informações sobre cada uma das estatísticas retornadas, consulte [ContainerStats](https://docs.docker.com/engine/api/v1.30/#operation/ContainerStats) na documentação da API do Docker.

#### **a** Note

Tarefas do Amazon ECS no AWS Fargate exigem que o contêiner seja executado por ~1 segundo antes de retornar os dados estatísticos do contêiner.

# \${ECS\_CONTAINER\_METADATA\_URI\_V4}/task/stats

Esse caminho retorna os dados estatísticos do Docker para todos os contêineres associados à tarefa. Para obter mais informações sobre cada uma das estatísticas retornadas, consulte [ContainerStats](https://docs.docker.com/engine/api/v1.30/#operation/ContainerStats) na documentação da API do Docker.

#### **a** Note

Tarefas do Amazon ECS no AWS Fargate exigem que o contêiner seja executado por ~1 segundo antes de retornar os dados estatísticos do contêiner.

<span id="page-1125-0"></span>Resposta JSON para metadados de tarefas v4 no Amazon ECS para tarefas no Fargate

Os seguintes metadados são retornados na resposta em formato JSON (\${ECS\_CONTAINER\_METADATA\_URI\_V4}/task) do endpoint de metadados da tarefa.

#### Cluster

O nome do recurso da Amazon (ARN) ou nome curto do cluster do Amazon ECS ao qual a tarefa pertence.

#### VPCID

O ID da VPC da instância de contêiner do Amazon EC2. Esse campo é exibido somente para instâncias do Amazon EC2.

#### **G** Note

Os metadados VPCID são incluídos somente quando é usada a versão 1.63.1 ou posterior do agente de contêiner do Amazon ECS.

#### TaskARN

O nome de recurso da Amazon (ARN) da tarefa à qual o contêiner pertence.

#### Family

A família da definição de tarefa do Amazon ECS para a tarefa.

#### Revision

A revisão da definição de tarefa do Amazon ECS para a tarefa.

#### DesiredStatus

O status desejado para a tarefa do Amazon ECS.

#### KnownStatus

O status conhecido para a tarefa do Amazon ECS.

#### Limits

Os limites de recursos especificados nos níveis da tarefa, como CPU (expresso em vCPUs) e memória. Esse parâmetro será omitido se não houver nenhum limite de recurso definido.

# PullStartedAt

O timestamp de quando começou a primeira extração de imagem do contêiner.

#### PullStoppedAt

O timestamp de quando a última extração de imagem do contêiner terminou.

#### AvailabilityZone

A zona de disponibilidade em que a tarefa está.

#### **G** Note

Os metadados da zona de disponibilidade estão disponíveis apenas para tarefas do Fargate que usam a versão 1.4 ou posterior (Linux) ou 1.0.0 (Windows) da plataforma.

# LaunchType

O tipo de inicialização que a tarefa está usando. Ao usar provedores de capacidade de cluster, isso indica se a tarefa está usando a infraestrutura do Fargate ou do EC2.

#### **a** Note

Esses metadados LaunchType estão incluídos somente quando é usada a versão 1.45.0 ou posterior (Linux) ou 1.0.0 ou posterior (Windows) do agente de contêiner do Linux do Amazon ECS.

# EphemeralStorageMetrics

O tamanho reservado e o uso atual do armazenamento temporário dessa tarefa.

# **a** Note

O Fargate reserva espaço no disco. Esse espaço é usado apenas pelo Fargate. Você não é cobrado por isso. Ele não é mostrado nessas métricas. Porém, você pode ver esse armazenamento adicional em outras ferramentas, como o df.

# Utilized

O uso atual de armazenamento temporário (em MiB) dessa tarefa.

## Reserved

O armazenamento temporário reservado (em MiB) dessa tarefa. O tamanho do armazenamento temporário não pode ser alterado em uma tarefa em execução. É possível especificar o objeto ephermalStorage na sua definição de tarefa para alterar a quantidade de armazenamento temporário. O ephermalStorage é especificado em GiB, não em MiB. O ephermalStorage e as EphemeralStorageMetrics só estão disponíveis na versão 1.4.0 ou posterior da plataforma Linux do Fargate.

# Containers

Uma lista de metadados de contêiner para cada contêiner associado com a tarefa.

#### DockerId

O ID do Docker do contêiner.

Quando você usa Fargate, o id é um hexadecimal de 32 dígitos seguido por um número de 10 dígitos.

#### Name

O nome do contêiner, conforme especificado na definição da tarefa.

# DockerName

O nome do contêiner fornecido para o Docker. O agente de contêiner do Amazon ECS gera um nome exclusivo para o contêiner para evitar colisões de nomes quando várias cópias da mesma definição de tarefa são executadas em uma única instância.

#### Image

A imagem para o contêiner.

# ImageID

O resumo SHA-256 para a imagem.

## Ports

Todas as portas expostas para o contêiner. Esse parâmetro será omitido se não houver portas expostas.

## Labels

Todos os rótulos aplicados ao contêiner. Esse parâmetro será omitido se não houver rótulos aplicados.

# DesiredStatus

O status desejado para o contêiner do Amazon ECS.

# KnownStatus

O status conhecido para o contêiner do Amazon ECS.

#### ExitCode

O código de saída para o contêiner. Esse parâmetro é omitido se o contêiner não foi encerrado.

#### Limits

Os limites de recursos especificados no nível do contêiner, como CPU (expresso em unidades de CPU) e memória. Esse parâmetro será omitido se não houver nenhum limite de recurso definido.

#### CreatedAt

O time stamp de quando o contêiner foi criado. Esse parâmetro será omitido se o contêiner ainda não tiver sido criado.

#### StartedAt

O time stamp de quando o contêiner foi iniciado. Esse parâmetro será omitido se o contêiner ainda não tiver sido iniciado.

# FinishedAt

O time stamp de quando o contêiner foi interrompido. Esse parâmetro será omitido se o contêiner ainda não tiver sido interrompido.

# Type

O tipo do contêiner. Os contêineres que são especificados em sua definição de tarefa são do tipo NORMAL. É possível ignorar outros tipos de contêineres, que são usados para o provisionamento de recursos de tarefas internas pelo agente de contêiner do Amazon ECS.

## LogDriver

O driver de log que o contêiner está usando.

# **a** Note

Esses metadados LogDriver estão incluídos somente quando é usada a versão 1.45.0 ou posterior do agente de contêiner do Linux do Amazon ECS.

# LogOptions

As opções de driver de log definidas para o contêiner.

# **a** Note

Esses metadados LogOptions estão incluídos somente quando é usada a versão 1.45.0 ou posterior do agente de contêiner do Linux do Amazon ECS.

# ContainerARN

O nome completo do recurso da Amazon (ARN) do contêiner.

# **a** Note

Esses metadados ContainerARN estão incluídos somente quando é usada a versão 1.45.0 ou posterior do agente de contêiner do Linux do Amazon ECS.

#### Networks

As informações de rede para o contêiner, como o modo de rede e o endereço IP. Esse parâmetro será omitido se não houver informações de rede definidas.

# Snapshotter

O snapshotter que foi usado pelo containerd para baixar essa imagem do contêiner. Os valores válidos são overlayfs, que é o padrão, e soci, usado no carregamento lento com um índice SOCI. Este parâmetro só está disponível para tarefas executadas na versão da plataforma Linux 1.4.0.

# ClockDrift

A informação sobre a diferença entre o tempo de referência e a hora do sistema. Esse recurso usa o Serviço de Sincronização Temporal da Amazon para medir a precisão do relógio e fornecer o erro de relógio vinculado aos contêineres. Para obter mais informações, consulte [Definir a hora](https://docs.aws.amazon.com/AWSEC2/latest/UserGuide/set-time.html)  [da instância do Linux](https://docs.aws.amazon.com/AWSEC2/latest/UserGuide/set-time.html) no Guia do usuário do Amazon EC2 para instâncias do Linux.

# ReferenceTime

A base da precisão do relógio. O Amazon ECS usa o padrão global Coordinated Universal Time (UTC — Tempo universal coordenado) por meio do NTP, por exemplo, 2021-09-07T16:57:44Z.

# ClockErrorBound

A medida do erro do relógio, definida como o deslocamento para UTC. Esse erro é a diferença em milissegundos entre o tempo de referência e a hora do sistema.

# ClockSynchronizationStatus

Indica se a tentativa de sincronização mais recente entre a hora do sistema e o horário de referência obteve êxito.

Os valores válidos são SYNCHRONIZED e NOT\_SYNCHRONIZED.

# ExecutionStoppedAt

O time stamp de quando o DesiredStatus da tarefa mudou para STOPPED. Isso ocorre quando um contêiner essencial muda para STOPPED.

Exemplos de metadados de tarefas v4 no Amazon ECS para tarefas no Fargate

A seguir, são mostrados exemplos de saídas dos endpoints de metadados de tarefas do Amazon ECS executadas no AWS Fargate.

No contêiner, você pode usar o curl seguido pelo endpoint de metadados da tarefa para consultar o endpoint, por exemplo, curl \${ECS\_CONTAINER\_METADATA\_URI\_V4}/task.

Exemplo de resposta de metadados de contêineres

Ao consultar o endpoint \${ECS\_CONTAINER\_METADATA\_URI\_V4}, são retornados apenas metadados sobre o próprio contêiner. Veja a seguir um exemplo de saída.

```
{ 
     "DockerId": "cd189a933e5849daa93386466019ab50-2495160603", 
     "Name": "curl", 
     "DockerName": "curl", 
     "Image": "111122223333.dkr.ecr.us-west-2.amazonaws.com/curltest:latest", 
     "ImageID": 
  "sha256:25f3695bedfb454a50f12d127839a68ad3caf91e451c1da073db34c542c4d2cb", 
     "Labels": { 
         "com.amazonaws.ecs.cluster": "arn:aws:ecs:us-west-2:111122223333:cluster/
default", 
         "com.amazonaws.ecs.container-name": "curl", 
         "com.amazonaws.ecs.task-arn": "arn:aws:ecs:us-west-2:111122223333:task/default/
cd189a933e5849daa93386466019ab50", 
         "com.amazonaws.ecs.task-definition-family": "curltest", 
         "com.amazonaws.ecs.task-definition-version": "2" 
     }, 
     "DesiredStatus": "RUNNING", 
     "KnownStatus": "RUNNING", 
     "Limits": { 
         "CPU": 10, 
         "Memory": 128 
     }, 
     "CreatedAt": "2020-10-08T20:09:11.44527186Z", 
     "StartedAt": "2020-10-08T20:09:11.44527186Z", 
     "Type": "NORMAL", 
     "Networks": [ 
         { 
              "NetworkMode": "awsvpc", 
              "IPv4Addresses": [ 
                  "192.0.2.3" 
              ],
```

```
 "AttachmentIndex": 0, 
              "MACAddress": "0a:de:f6:10:51:e5", 
              "IPv4SubnetCIDRBlock": "192.0.2.0/24", 
              "DomainNameServers": [ 
                  "192.0.2.2" 
              ], 
              "DomainNameSearchList": [ 
                  "us-west-2.compute.internal" 
              ], 
              "PrivateDNSName": "ip-10-0-0-222.us-west-2.compute.internal", 
              "SubnetGatewayIpv4Address": "192.0.2.0/24" 
         } 
     ], 
     "ContainerARN": "arn:aws:ecs:us-west-2:111122223333:container/05966557-
f16c-49cb-9352-24b3a0dcd0e1", 
     "LogOptions": { 
         "awslogs-create-group": "true", 
         "awslogs-group": "/ecs/containerlogs", 
         "awslogs-region": "us-west-2", 
         "awslogs-stream": "ecs/curl/cd189a933e5849daa93386466019ab50" 
     }, 
     "LogDriver": "awslogs", 
     "Snapshotter": "overlayfs"
}
```
Exemplos de metadados de tarefas v4 no Amazon ECS para tarefas no Fargate

Ao consultar o endpoint \${ECS\_CONTAINER\_METADATA\_URI\_V4}/task, são retornados metadados sobre a tarefa da qual o contêiner faz parte. Veja a seguir um exemplo de saída.

```
{ 
   "Cluster": "arn:aws:ecs:us-east-1:123456789012:cluster/clusterName", 
   "TaskARN": "arn:aws:ecs:us-east-1:123456789012:task/MyEmptyCluster/
bfa2636268144d039771334145e490c5", 
   "Family": "sample-fargate", 
   "Revision": "5", 
   "DesiredStatus": "RUNNING", 
   "KnownStatus": "RUNNING", 
   "Limits": { 
     "CPU": 0.25, 
     "Memory": 512 
   }, 
   "PullStartedAt": "2023-07-21T15:45:33.532811081Z",
```

```
 "PullStoppedAt": "2023-07-21T15:45:38.541068435Z", 
   "AvailabilityZone": "us-east-1d", 
   "Containers": [ 
     { 
       "DockerId": "bfa2636268144d039771334145e490c5-1117626119", 
       "Name": "curl-image", 
       "DockerName": "curl-image", 
       "Image": "curlimages/curl", 
       "ImageID": 
  "sha256:daf3f46a2639c1613b25e85c9ee4193af8a1d538f92483d67f9a3d7f21721827", 
       "Labels": { 
         "com.amazonaws.ecs.cluster": "arn:aws:ecs:us-east-1:123456789012:cluster/
MyEmptyCluster", 
         "com.amazonaws.ecs.container-name": "curl-image", 
         "com.amazonaws.ecs.task-arn": "arn:aws:ecs:us-east-1:123456789012:task/
MyEmptyCluster/bfa2636268144d039771334145e490c5", 
         "com.amazonaws.ecs.task-definition-family": "sample-fargate", 
         "com.amazonaws.ecs.task-definition-version": "5" 
       }, 
       "DesiredStatus": "RUNNING", 
       "KnownStatus": "RUNNING", 
       "Limits": { "CPU": 128 }, 
       "CreatedAt": "2023-07-21T15:45:44.91368314Z", 
       "StartedAt": "2023-07-21T15:45:44.91368314Z", 
       "Type": "NORMAL", 
       "Networks": [ 
\overline{\mathcal{L}} "NetworkMode": "awsvpc", 
            "IPv4Addresses": ["172.31.42.189"], 
            "AttachmentIndex": 0, 
            "MACAddress": "0e:98:9f:33:76:d3", 
            "IPv4SubnetCIDRBlock": "172.31.32.0/20", 
            "DomainNameServers": ["172.31.0.2"], 
            "DomainNameSearchList": ["ec2.internal"], 
            "PrivateDNSName": "ip-172-31-42-189.ec2.internal", 
           "SubnetGatewayIpv4Address": "172.31.32.1/20" 
         } 
       ], 
       "ContainerARN": "arn:aws:ecs:us-east-1:123456789012:container/MyEmptyCluster/
bfa2636268144d039771334145e490c5/da6cccf7-1178-400c-afdf-7536173ee209", 
       "Snapshotter": "overlayfs" 
     }, 
    \mathcal{L} "DockerId": "bfa2636268144d039771334145e490c5-3681984407",
```

```
 "Name": "fargate-app", 
       "DockerName": "fargate-app", 
       "Image": "public.ecr.aws/docker/library/httpd:latest", 
       "ImageID": 
  "sha256:8059bdd0058510c03ae4c808de8c4fd2c1f3c1b6d9ea75487f1e5caa5ececa02", 
       "Labels": { 
         "com.amazonaws.ecs.cluster": "arn:aws:ecs:us-east-1:123456789012:cluster/
MyEmptyCluster", 
         "com.amazonaws.ecs.container-name": "fargate-app", 
         "com.amazonaws.ecs.task-arn": "arn:aws:ecs:us-east-1:123456789012:task/
MyEmptyCluster/bfa2636268144d039771334145e490c5", 
         "com.amazonaws.ecs.task-definition-family": "sample-fargate", 
         "com.amazonaws.ecs.task-definition-version": "5" 
       }, 
       "DesiredStatus": "RUNNING", 
       "KnownStatus": "RUNNING", 
       "Limits": { "CPU": 2 }, 
       "CreatedAt": "2023-07-21T15:45:44.954460255Z", 
       "StartedAt": "2023-07-21T15:45:44.954460255Z", 
       "Type": "NORMAL", 
       "Networks": [ 
        \mathcal{L} "NetworkMode": "awsvpc", 
            "IPv4Addresses": ["172.31.42.189"], 
            "AttachmentIndex": 0, 
            "MACAddress": "0e:98:9f:33:76:d3", 
            "IPv4SubnetCIDRBlock": "172.31.32.0/20", 
            "DomainNameServers": ["172.31.0.2"], 
            "DomainNameSearchList": ["ec2.internal"], 
            "PrivateDNSName": "ip-172-31-42-189.ec2.internal", 
            "SubnetGatewayIpv4Address": "172.31.32.1/20" 
         } 
       ], 
       "ContainerARN": "arn:aws:ecs:us-east-1:123456789012:container/MyEmptyCluster/
bfa2636268144d039771334145e490c5/f65b461d-aa09-4acb-a579-9785c0530cbc", 
       "Snapshotter": "overlayfs" 
     } 
   ], 
   "LaunchType": "FARGATE", 
   "ClockDrift": { 
     "ClockErrorBound": 0.446931, 
     "ReferenceTimestamp": "2023-07-21T16:09:17Z", 
     "ClockSynchronizationStatus": "SYNCHRONIZED" 
   },
```

```
 "EphemeralStorageMetrics": { 
     "Utilized": 261, 
     "Reserved": 20496 
   }
}
```
Exemplo de resposta de dados estatísticos de tarefas

Ao consultar o endpoint \${ECS\_CONTAINER\_METADATA\_URI\_V4}/task/stats, são retornadas métricas de rede sobre a tarefa da qual o contêiner faz parte. Veja a seguir um exemplo de saída.

```
{ 
   "3d1f891cded94dc795608466cce8ddcf-464223573": { 
     "read": "2020-10-08T21:24:44.938937019Z", 
     "preread": "2020-10-08T21:24:34.938633969Z", 
     "pids_stats": {}, 
     "blkio_stats": { 
        "io_service_bytes_recursive": [ 
          { 
             "major": 202, 
             "minor": 26368, 
             "op": "Read", 
             "value": 638976 
          }, 
          { 
             "major": 202, 
             "minor": 26368, 
             "op": "Write", 
             "value": 0 
          }, 
          { 
             "major": 202, 
             "minor": 26368, 
             "op": "Sync", 
             "value": 638976 
          }, 
          { 
             "major": 202, 
             "minor": 26368, 
             "op": "Async", 
             "value": 0 
          }, 
          {
```

```
 "major": 202, 
     "minor": 26368, 
     "op": "Total", 
     "value": 638976 
   } 
 ], 
 "io_serviced_recursive": [ 
   { 
     "major": 202, 
     "minor": 26368, 
     "op": "Read", 
     "value": 12 
   }, 
   { 
     "major": 202, 
     "minor": 26368, 
     "op": "Write", 
     "value": 0 
   }, 
   { 
     "major": 202, 
     "minor": 26368, 
     "op": "Sync", 
     "value": 12 
   }, 
   { 
     "major": 202, 
     "minor": 26368, 
     "op": "Async", 
     "value": 0 
   }, 
   { 
     "major": 202, 
     "minor": 26368, 
     "op": "Total", 
     "value": 12 
   } 
 ], 
 "io_queue_recursive": [], 
 "io_service_time_recursive": [], 
 "io_wait_time_recursive": [], 
 "io_merged_recursive": [], 
 "io_time_recursive": [], 
 "sectors_recursive": []
```

```
 }, 
 "num_procs": 0, 
 "storage_stats": {}, 
 "cpu_stats": { 
   "cpu_usage": { 
      "total_usage": 1137691504, 
      "percpu_usage": [ 
        696479228, 
        441212276, 
        0, 
        0, 
        0, 
        0, 
        0, 
        0, 
        0, 
        0, 
        0, 
        0, 
        0, 
        0, 
        0 
     ], 
      "usage_in_kernelmode": 80000000, 
      "usage_in_usermode": 810000000 
   }, 
   "system_cpu_usage": 9393210000000, 
   "online_cpus": 2, 
   "throttling_data": { 
      "periods": 0, 
      "throttled_periods": 0, 
      "throttled_time": 0 
   } 
 }, 
 "precpu_stats": { 
   "cpu_usage": { 
      "total_usage": 1136624601, 
      "percpu_usage": [ 
        695639662, 
        440984939, 
        0, 
        0, 
        0, 
        0,
```

```
 0, 
            0, 
            0, 
            0, 
            0, 
            0, 
            0, 
            0, 
\overline{0} ], 
          "usage_in_kernelmode": 80000000, 
          "usage_in_usermode": 810000000 
       }, 
       "system_cpu_usage": 9373330000000, 
       "online_cpus": 2, 
       "throttling_data": { 
          "periods": 0, 
          "throttled_periods": 0, 
         "throttled_time": 0 
       } 
     }, 
     "memory_stats": { 
       "usage": 6504448, 
       "max_usage": 8458240, 
       "stats": { 
          "active_anon": 1675264, 
          "active_file": 557056, 
          "cache": 651264, 
          "dirty": 0, 
          "hierarchical_memory_limit": 536870912, 
          "hierarchical_memsw_limit": 9223372036854772000, 
          "inactive_anon": 0, 
          "inactive_file": 3088384, 
          "mapped_file": 430080, 
          "pgfault": 11034, 
          "pgmajfault": 5, 
          "pgpgin": 8436, 
          "pgpgout": 7137, 
          "rss": 4669440, 
          "rss_huge": 0, 
          "total_active_anon": 1675264, 
          "total_active_file": 557056, 
          "total_cache": 651264, 
         "total_dirty": 0,
```

```
 "total_inactive_anon": 0, 
       "total_inactive_file": 3088384, 
      "total mapped file": 430080,
       "total_pgfault": 11034, 
       "total_pgmajfault": 5, 
       "total_pgpgin": 8436, 
       "total_pgpgout": 7137, 
       "total_rss": 4669440, 
      "total rss huge": 0,
       "total_unevictable": 0, 
       "total_writeback": 0, 
       "unevictable": 0, 
       "writeback": 0 
     }, 
     "limit": 9223372036854772000 
   }, 
   "name": "curltest", 
   "id": "3d1f891cded94dc795608466cce8ddcf-464223573", 
   "networks": { 
     "eth1": { 
       "rx_bytes": 2398415937, 
       "rx_packets": 1898631, 
       "rx_errors": 0, 
       "rx_dropped": 0, 
       "tx_bytes": 1259037719, 
       "tx_packets": 428002, 
       "tx_errors": 0, 
      "tx dropped": 0
     } 
   }, 
   "network_rate_stats": { 
     "rx_bytes_per_sec": 43.298687872232854, 
     "tx_bytes_per_sec": 215.39347269466413 
   } 
 }
```
<span id="page-1139-0"></span>Endpoint de metadados de tarefas do Amazon ECS versão 3 para tarefas no Fargate

#### **A** Important

}

O endpoint da versão 3 dos metadados da tarefa não está mais sendo mantido ativamente. Recomendamos que você atualize o endpoint versão 4 de metadados da tarefa para obter as informações mais recentes do endpoint de metadados. Para ter mais informações, consulte [the section called "Endpoint de metadados de tarefas versão 4 para tarefas no Fargate"](#page-1123-0).

Começando com a versão 1.1.0 da plataforma do Fargate, uma variável de ambiente denominada ECS\_CONTAINER\_METADATA\_URI é injetada em cada contêiner de uma tarefa. Quando você consultar o endpoint de metadados de tarefas versão 3, vários metadados de tarefas e [estatísticas](https://docs.docker.com/engine/api/v1.30/#operation/ContainerStats)  [do Docker](https://docs.docker.com/engine/api/v1.30/#operation/ContainerStats) estarão disponíveis para tarefas.

O endpoint de metadados de tarefas é habilitado por padrão para todas as tarefas do Amazon ECS hospedadas no Fargate que usam a versão 1.1.0 ou posterior da plataforma. Para ter mais informações, consulte [Versões da plataforma Linux do Fargate.](#page-105-0)

Caminhos de endpoint de metadados de tarefas para tarefas no Fargate

Os seguintes endpoints de API estão disponíveis para os contêineres:

# \${ECS\_CONTAINER\_METADATA\_URI}

Esse caminho retorna o JSON de metadados para o contêiner.

# \${ECS\_CONTAINER\_METADATA\_URI}/task

Esse caminho retorna o JSON de metadados para a tarefa, incluindo uma lista dos nomes e IDs de todos os contêineres associados à tarefa. Para obter mais informações sobre a resposta para esse endpoint, consulte [Resposta JSON para metadados de tarefas v3 no Amazon ECS para](#page-1141-0) [tarefas no Fargate.](#page-1141-0)

# \${ECS\_CONTAINER\_METADATA\_URI}/stats

Esse caminho retorna o JSON de estatísticas do Docker para o contêiner do Docker específico. Para obter mais informações sobre cada uma das estatísticas retornadas, consulte [ContainerStats](https://docs.docker.com/engine/api/v1.30/#operation/ContainerStats) na documentação da API do Docker.

# \${ECS\_CONTAINER\_METADATA\_URI}/task/stats

Esse caminho retorna o JSON de estatísticas do Docker para todos os contêineres associados à tarefa. Para obter mais informações sobre cada uma das estatísticas retornadas, consulte [ContainerStats](https://docs.docker.com/engine/api/v1.30/#operation/ContainerStats) na documentação da API do Docker.

<span id="page-1141-0"></span>Resposta JSON para metadados de tarefas v3 no Amazon ECS para tarefas no Fargate

As seguintes informações são retornadas da resposta em JSON (\${ECS\_CONTAINER\_METADATA\_URI}/task) do endpoint de metadados de tarefas.

#### Cluster

O nome do recurso da Amazon (ARN) ou nome curto do cluster do Amazon ECS ao qual a tarefa pertence.

## TaskARN

O nome de recurso da Amazon (ARN) da tarefa à qual o contêiner pertence.

#### Family

A família da definição de tarefa do Amazon ECS para a tarefa.

#### Revision

A revisão da definição de tarefa do Amazon ECS para a tarefa.

#### DesiredStatus

O status desejado para a tarefa do Amazon ECS.

# KnownStatus

O status conhecido para a tarefa do Amazon ECS.

#### Limits

Os limites de recursos especificados no nível da tarefa, como CPU (expresso em vCPUs) e memória. Esse parâmetro será omitido se não houver nenhum limite de recurso definido.

#### PullStartedAt

O timestamp de quando começou a primeira extração de imagem do contêiner.

#### PullStoppedAt

O timestamp de quando a última extração de imagem do contêiner terminou.

#### AvailabilityZone

A zona de disponibilidade em que a tarefa está.

# **a** Note

Os metadados da zona de disponibilidade estão disponíveis apenas para tarefas do Fargate que usam a versão 1.4 ou posterior (Linux) ou 1.0.0 ou posterior (Windows) da plataforma.

# Containers

Uma lista de metadados de contêiner para cada contêiner associado com a tarefa.

# DockerId

O ID do Docker do contêiner.

# Name

O nome do contêiner, conforme especificado na definição da tarefa.

# DockerName

O nome do contêiner fornecido para o Docker. O agente de contêiner do Amazon ECS gera um nome exclusivo para o contêiner para evitar colisões de nomes quando várias cópias da mesma definição de tarefa são executadas em uma única instância.

# Image

A imagem para o contêiner.

# ImageID

O resumo SHA-256 para a imagem.

# Ports

Todas as portas expostas para o contêiner. Esse parâmetro será omitido se não houver portas expostas.

# Labels

Todos os rótulos aplicados ao contêiner. Esse parâmetro será omitido se não houver rótulos aplicados.

# DesiredStatus

O status desejado para o contêiner do Amazon ECS.

#### KnownStatus

O status conhecido para o contêiner do Amazon ECS.

# ExitCode

O código de saída para o contêiner. Esse parâmetro é omitido se o contêiner não foi encerrado.

# Limits

Os limites de recursos especificados no nível do contêiner, como CPU (expresso em unidades de CPU) e memória. Esse parâmetro será omitido se não houver nenhum limite de recurso definido.

# CreatedAt

O time stamp de quando o contêiner foi criado. Esse parâmetro será omitido se o contêiner ainda não tiver sido criado.

# StartedAt

O time stamp de quando o contêiner foi iniciado. Esse parâmetro será omitido se o contêiner ainda não tiver sido iniciado.

# FinishedAt

O time stamp de quando o contêiner foi interrompido. Esse parâmetro será omitido se o contêiner ainda não tiver sido interrompido.

# Type

O tipo do contêiner. Os contêineres que são especificados em sua definição de tarefa são do tipo NORMAL. É possível ignorar outros tipos de contêineres, que são usados para o provisionamento de recursos de tarefas internas pelo agente de contêiner do Amazon ECS.

#### Networks

As informações de rede para o contêiner, como o modo de rede e o endereço IP. Esse parâmetro será omitido se não houver informações de rede definidas.

# ClockDrift

A informação sobre a diferença entre o tempo de referência e a hora do sistema. Isso se aplica ao sistema operacional Linux. Esse recurso usa o Serviço de Sincronização Temporal da Amazon para medir a precisão do relógio e fornecer o erro de relógio vinculado aos contêineres. Para

obter mais informações, consulte [Definir a hora da instância do Linux](https://docs.aws.amazon.com/AWSEC2/latest/UserGuide/set-time.html) no Guia do usuário do Amazon EC2 para instâncias do Linux.

# ReferenceTime

A base da precisão do relógio. O Amazon ECS usa o padrão global Coordinated Universal Time (UTC — Tempo universal coordenado) por meio do NTP, por exemplo, 2021-09-07T16:57:44Z.

# ClockErrorBound

A medida do erro do relógio, definida como o deslocamento para UTC. Esse erro é a diferença em milissegundos entre o tempo de referência e a hora do sistema.

#### ClockSynchronizationStatus

Indica se a tentativa de sincronização mais recente entre a hora do sistema e o horário de referência obteve êxito.

Os valores válidos são SYNCHRONIZED e NOT\_SYNCHRONIZED.

## ExecutionStoppedAt

O time stamp de quando o DesiredStatus da tarefa mudou para STOPPED. Isso ocorre quando um contêiner essencial muda para STOPPED.

Exemplos de metadados de tarefas v3 no Amazon ECS para tarefas no Fargate

A seguinte resposta em JSON apresenta uma tarefa de contêiner único.

```
{ 
   "Cluster": "default", 
   "TaskARN": "arn:aws:ecs:us-east-2:012345678910:task/9781c248-0edd-4cdb-9a93-
f63cb662a5d3", 
   "Family": "nginx", 
   "Revision": "5", 
   "DesiredStatus": "RUNNING", 
   "KnownStatus": "RUNNING", 
   "Containers": [ 
     { 
       "DockerId": "731a0d6a3b4210e2448339bc7015aaa79bfe4fa256384f4102db86ef94cbbc4c", 
       "Name": "~internal~ecs~pause", 
       "DockerName": "ecs-nginx-5-internalecspause-acc699c0cbf2d6d11700", 
       "Image": "amazon/amazon-ecs-pause:0.1.0", 
       "ImageID": "",
```

```
 "Labels": { 
         "com.amazonaws.ecs.cluster": "default", 
         "com.amazonaws.ecs.container-name": "~internal~ecs~pause", 
         "com.amazonaws.ecs.task-arn": "arn:aws:ecs:us-
east-2:012345678910:task/9781c248-0edd-4cdb-9a93-f63cb662a5d3", 
         "com.amazonaws.ecs.task-definition-family": "nginx", 
         "com.amazonaws.ecs.task-definition-version": "5" 
       }, 
       "DesiredStatus": "RESOURCES_PROVISIONED", 
       "KnownStatus": "RESOURCES_PROVISIONED", 
       "Limits": { 
         "CPU": 0, 
         "Memory": 0 
       }, 
       "CreatedAt": "2018-02-01T20:55:08.366329616Z", 
       "StartedAt": "2018-02-01T20:55:09.058354915Z", 
       "Type": "CNI_PAUSE", 
       "Networks": [ 
         { 
            "NetworkMode": "awsvpc", 
           "IPv4Addresses": [ 
             "10.0.2.106" 
 ] 
         } 
       ] 
     }, 
     { 
       "DockerId": "43481a6ce4842eec8fe72fc28500c6b52edcc0917f105b83379f88cac1ff3946", 
       "Name": "nginx-curl", 
       "DockerName": "ecs-nginx-5-nginx-curl-ccccb9f49db0dfe0d901", 
       "Image": "nrdlngr/nginx-curl", 
       "ImageID": 
  "sha256:2e00ae64383cfc865ba0a2ba37f61b50a120d2d9378559dcd458dc0de47bc165", 
       "Labels": { 
         "com.amazonaws.ecs.cluster": "default", 
         "com.amazonaws.ecs.container-name": "nginx-curl", 
         "com.amazonaws.ecs.task-arn": "arn:aws:ecs:us-
east-2:012345678910:task/9781c248-0edd-4cdb-9a93-f63cb662a5d3", 
         "com.amazonaws.ecs.task-definition-family": "nginx", 
         "com.amazonaws.ecs.task-definition-version": "5" 
       }, 
       "DesiredStatus": "RUNNING", 
       "KnownStatus": "RUNNING", 
       "Limits": {
```

```
 "CPU": 512, 
          "Memory": 512 
       }, 
       "CreatedAt": "2018-02-01T20:55:10.554941919Z", 
       "StartedAt": "2018-02-01T20:55:11.064236631Z", 
       "Type": "NORMAL", 
       "Networks": [ 
\overline{\mathcal{L}} "NetworkMode": "awsvpc", 
            "IPv4Addresses": [ 
              "10.0.2.106" 
 ] 
          } 
       ] 
     } 
   ], 
   "PullStartedAt": "2018-02-01T20:55:09.372495529Z", 
   "PullStoppedAt": "2018-02-01T20:55:10.552018345Z", 
   "AvailabilityZone": "us-east-2b"
}
```
# <span id="page-1146-0"></span>Introspecção de contêiner do Amazon ECS

O agente de contêiner do Amazon ECS fornece uma operação de API para reunir detalhes sobre a instância de contêiner na qual o agente está sendo executado e as tarefas associadas executadas nesta instância. É possível usar o comando curl na instância de contêiner para consultar o agente de contêiner do Amazon ECS (porta 51678) e retornar metadados da instância de contêiner ou informações sobre tarefas.

# **A** Important

A instância de contêiner deve ter uma função do IAM que conceda acesso ao Amazon ECS para recuperar os metadados. Para ter mais informações, consulte [Função do IAM de](#page-1277-0)  [instância de contêiner do Amazon ECS.](#page-1277-0)

Para exibir os metadados da instância de contêiner, faça login na instância de contêiner via SSH e execute o comando a seguir. Os metadados incluem o ID da instância de contêiner, o cluster do Amazon ECS no qual a instância de contêiner está registrada e as informações sobre versão do agente de contêiner do Amazon ECS.

#### **curl -s http://localhost:51678/v1/metadata | python -mjson.tool**

#### Saída:

```
{ 
     "Cluster": "cluster_name", 
     "ContainerInstanceArn": "arn:aws:ecs:region:aws_account_id:container-
instance/cluster_name/container_instance_id", 
     "Version": "Amazon ECS Agent - v1.30.0 (02ff320c)"
}
```
Para exibir informações sobre todas as tarefas que estão sendo executadas em uma instância de contêiner, efetue login na instância de contêiner via SSH e execute o comando a seguir:

#### **curl http://localhost:51678/v1/tasks**

Saída:

```
{ 
     "Tasks": [ 
         { 
              "Arn": "arn:aws:ecs:us-west-2:012345678910:task/default/example5-58ff-46c9-
ae05-543f8example", 
              "DesiredStatus": "RUNNING", 
              "KnownStatus": "RUNNING", 
              "Family": "hello_world", 
              "Version": "8", 
              "Containers": [ 
\overline{\mathcal{L}} "DockerId": 
  "9581a69a761a557fbfce1d0f6745e4af5b9dbfb86b6b2c5c4df156f1a5932ff1", 
            "DockerName": "ecs-hello_world-8-mysql-fcae8ac8f9f1d89d8301", 
            "Name": "mysql", 
            "CreatedAt": "2023-10-08T20:09:11.44527186Z", 
            "StartedAt": "2023-10-08T20:09:11.44527186Z", 
            "ImageID": 
  "sha256:2ae34abc2ed0a22e280d17e13f9c01aaf725688b09b7a1525d1a2750e2c0d1de" 
         }, 
         { 
            "DockerId": 
  "bf25c5c5b2d4dba68846c7236e75b6915e1e778d31611e3c6a06831e39814a15",
```

```
 "DockerName": "ecs-hello_world-8-wordpress-e8bfddf9b488dff36c00", 
             "Name": "wordpress" 
           } 
     \mathbf{I}} 
      ]
}
```
É possível exibir informações sobre uma tarefa específica que esteja em execução em uma instância de contêiner. Para especificar uma tarefa ou um contêiner, acrescente um dos seguintes itens à solicitação:

- O Nome de região da Amazon (ARN) da tarefa (?taskarn=*task\_arn*)
- O ID do Docker de um contêiner (?dockerid=*docker\_id*)

Para obter informações sobre tarefas com um ID de Docker de um contêiner, faça login na instância de contêiner via SSH e execute o comando a seguir.

## **a** Note

Os agentes de contêiner do Amazon ECS antes da versão 1.14.2 requerem IDs de contêiner do Docker completos para a API de introspecção, e não a versão curta mostrada com docker ps. É possível obter o ID de docker completo de um contêiner executando o comando docker ps --no-trunc na instância de contêiner.

**curl http://localhost:51678/v1/tasks?dockerid=79c796ed2a7f**

#### Saída:

```
{ 
     "Arn": "arn:aws:ecs:us-west-2:012345678910:task/default/e01d58a8-151b-40e8-
bc01-22647b9ecfec", 
     "Containers": [ 
         { 
              "DockerId": 
  "79c796ed2a7f864f485c76f83f3165488097279d296a7c05bd5201a1c69b2920", 
              "DockerName": "ecs-nginx-efs-2-nginx-9ac0808dd0afa495f001",
```

```
 "Name": "nginx", 
              "CreatedAt": "2023-10-08T20:09:11.44527186Z", 
              "StartedAt": "2023-10-08T20:09:11.44527186Z", 
              "ImageID": 
  "sha256:2ae34abc2ed0a22e280d17e13f9c01aaf725688b09b7a1525d1a2750e2c0d1de" 
 } 
     ], 
     "DesiredStatus": "RUNNING", 
     "Family": "nginx-efs", 
     "KnownStatus": "RUNNING", 
     "Version": "2"
}
```
# Identificação de comportamentos não autorizados usando o monitoramento de runtime

O Amazon GuardDuty é um serviço de detecção de ameaças que ajuda a proteger contas, contêineres, workloads e dados no ambiente da AWS. Usando modelos de machine learning (ML) e recursos de detecção de anomalias e ameaças, o GuardDuty monitora continuamente diferentes fontes de log e atividades de runtime para identificar e priorizar possíveis riscos de segurança e atividades maliciosas no seu ambiente.

O monitoramento de runtime no GuardDuty protege workloads em execução nas instâncias de contêiner do Fargate e do EC2, monitorando continuamente as atividades de log e rede da AWS para identificar comportamentos maliciosos ou não autorizados. O monitoramento de runtime usa um agente de segurança do GuardDuty leve e totalmente gerenciado que analisa o comportamento no host, como acesso a arquivos, execução de processos e conexões de rede. Isso inclui problemas como escalação de privilégios, uso de credenciais expostas, comunicação com endereços IP ou domínios maliciosos e a presença de malware nas instâncias e workloads de contêiner do Amazon EC2. Para obter mais informações, consulte [GuardDuty Runtime Monitoring](https://docs.aws.amazon.com/guardduty/latest/ug/runtime-monitoring.html) no Guia do usuário do GuardDuty.

Seu administrador de segurança habilita o monitoramento de runtime para uma ou várias contas no AWS Organizations para o GuardDuty. Ele também seleciona se o GuardDuty implanta automaticamente o agente de segurança do GuardDuty ao usar o Fargate. Todos os clusters são protegidos automaticamente, e o GuardDuty gerencia o agente de segurança em seu nome.

Você também pode configurar manualmente o agente de segurança do GuardDuty nos seguintes casos:

- Você usa instâncias de contêiner do EC2
- Você precisa de controle granular para habilitar o monitoramento de runtime no nível do cluster

Para usar o monitoramento de runtime, você deve configurar os clusters protegidos, bem como instalar e gerenciar o agente de segurança do GuardDuty nas instâncias de contêiner do EC2.

# Como o monitoramento de runtime funciona com o Amazon ECS

O monitoramento de runtime usa um agente de segurança leve do GuardDuty que monitora a atividade de workload do Amazon ECS para saber como as aplicações estão solicitando, obtendo acesso e consumindo os recursos subjacentes do sistema.

Para tarefas do Fargate, o agente de segurança do GuardDuty é executado como um contêiner auxiliar em cada tarefa.

Para instâncias de contêiner do EC2, o agente de segurança do GuardDuty é executado como um processo na instância.

O agente de segurança do GuardDuty coleta dados dos recursos a seguir e envia os dados ao GuardDuty para processamento. Você pode visualizar as descobertas no console do GuardDuty. Você também pode enviá-los a outros Serviços da AWS, como o AWS Security Hub, ou a um fornecedor de segurança terceiro para agregação e remediação. Para obter informações sobre como visualizar e gerenciar descobertas, consulte [Managing Amazon GuardDuty findings](https://docs.aws.amazon.com/guardduty/latest/ug/findings_management.html) no Guia do usuário do Amazon GuardDuty.

- Respostas das seguintes chamadas de API do Amazon ECS:
	- [DescribeClusters](https://docs.aws.amazon.com/AmazonECS/latest/APIReference/API_DescribeClusters.html)

Os parâmetros de resposta incluem a tag do monitoramento de runtime (quando a tag é definida) ao usar a opção --include TAGS.

• [DescribeTasks](https://docs.aws.amazon.com/AmazonECS/latest/APIReference/API_DescribeTasks.html)

Para o tipo de execução do Fargate, os parâmetros de resposta incluem o contêiner auxiliar do GuardDuty.

• [ListAccountSettings](https://docs.aws.amazon.com/AmazonECS/latest/APIReference/API_ListAccountSettings.html)

Os parâmetros de resposta incluem a configuração da conta do monitoramento de runtime, definida pelo administrador de segurança.

- Os dados de introspecção do agente de contêiner. Para ter mais informações, consulte [Introspecção de contêiner do Amazon ECS.](#page-1146-0)
- O endpoint de metadados da tarefa para o tipo de execução:
	- [Endpoint de metadados de tarefas do Amazon ECS versão 4](#page-1081-0)
	- [Endpoint de metadados de tarefas do Amazon ECS versão 4 para tarefas no Fargate](#page-1123-0)

# Considerações

Considere o seguinte ao usar o monitoramento de runtime:

- O monitoramento de runtime tem um custo associado a ele. Para obter mais informações, consulte [Amazon GuardDuty Pricing](https://aws.amazon.com/guardduty/pricing/).
- O monitoramento de runtime não é compatível com o Amazon ECS Anywhere.
- O monitoramento de runtime não é compatível com o sistema operacional Windows.
- Ao usar o Amazon ECS Exec no Fargate, você deve especificar o nome do contêiner, porque o agente de segurança do GuardDuty é executado como um contêiner auxiliar.
- Você não pode usar o Amazon ECS Exec no contêiner auxiliar do agente de segurança do GuardDuty.
- O usuário do IAM que controla o monitoramento de runtime no nível do cluster deve ter as permissões apropriadas do IAM para marcação. Para obter mais informações, consulte [Tutorial do](https://docs.aws.amazon.com/IAM/latest/UserGuide/tutorial_attribute-based-access-control.html)  [IAM: Definir permissões para acessar recursos da AWS com base em tags](https://docs.aws.amazon.com/IAM/latest/UserGuide/tutorial_attribute-based-access-control.html) no Guia do usuário do IAM.
- As tarefas do Fargate devem usar um perfil de execução de tarefas. Esse perfil concede às tarefas permissão para recuperar, atualizar e gerenciar o agente de segurança do GuardDuty, que é armazenado em um repositório privado do Amazon ECR, em seu nome.

# Utilização de recursos

A tag adicionada ao cluster é contabilizada na cota de tags do cluster.

O contêiner auxiliar do agente do GuardDuty não é contabilizado na cota de definição de contêineres por tarefa.

Como acontece com a maioria dos softwares de segurança, há uma pequena sobrecarga no GuardDuty. Para obter informações sobre os limites de memória do Fargate, consulte [CPU and](https://docs.aws.amazon.com/guardduty/latest/ug/prereq-runtime-monitoring-ecs-support.html#ecs-runtime-agent-cpu-memory-limits)
[memory limits](https://docs.aws.amazon.com/guardduty/latest/ug/prereq-runtime-monitoring-ecs-support.html#ecs-runtime-agent-cpu-memory-limits) no Guia do usuário do GuardDuty. Para obter informações sobre os limites de memória do Amazon EC2, consulte [CPU and memory limit for GuardDuty agent.](https://docs.aws.amazon.com/guardduty/latest/ug/prereq-runtime-monitoring-ec2-support.html#ec2-cpu-memory-limits-gdu-agent)

## Monitoramento de runtime para workloads do Fargate no Amazon ECS

Caso use instâncias de contêiner do EC2, você deve configurar manualmente o monitoramento de runtime. Para ter mais informações, consulte [Monitoramento de runtime para workloads do EC2 no](#page-1157-0)  [Amazon ECS.](#page-1157-0)

Você pode fazer com que o GuardDuty gerencie o agente de segurança nas instâncias de contêiner. Esta opção está disponível somente para o Fargate. Esta opção (gerenciamento de agente por parte do GuardDuty) está disponível no GuardDuty.

Ao usar o gerenciamento de agente do GuardDuty, o GuardDuty executa as seguintes operações:

- Cria endpoints da VPC do GuardDuty em cada VPC que hospeda um cluster.
- Recupera e instala o agente de segurança do GuardDuty mais recente como contêiner auxiliar em todas as novas tarefas autônomas do Fargate e em novas implantações de serviços.

Uma nova implantação de serviço acontece na primeira vez que você executa um serviço ou ao atualizar um serviço existente com a opção forçar nova implantação.

## Ativação do monitoramento de runtime para o Amazon ECS

É possível configurar o GuardDuty para gerenciar automaticamente o agente de segurança para todos os clusters do Fargate.

Estes são os pré-requisitos para usar o monitoramento de runtime:

- A versão da plataforma do Fargate deve ser 1.4.0 ou posterior para Linux.
- Permissões e perfis do IAM para Amazon ECS:
	- As tarefas do Fargate devem usar um perfil de execução de tarefas. Esse perfil concede às tarefas permissão para recuperar, atualizar e gerenciar o agente de segurança do GuardDuty em seu nome. Para ter mais informações, consulte [Função do IAM de execução de tarefas do](#page-1256-0)  [Amazon ECS.](#page-1256-0)
	- Você controla o monitoramento de runtime de um cluster com uma tag predefinida. Se suas políticas de acesso restringirem o acesso com base em tags, você deve conceder permissões explícitas aos usuários do IAM para marcar clusters. Para obter mais informações, consulte

[Tutorial do IAM: Definir permissões para acessar recursos da AWS com base em tags](https://docs.aws.amazon.com/IAM/latest/UserGuide/tutorial_attribute-based-access-control.html) no Guia do usuário do IAM.

• Conectar-se ao repositório do Amazon ECR:

O agente de segurança do GuardDuty é armazenado em um repositório do Amazon ECR. Cada tarefa autônoma e de serviço deve ter acesso ao repositório. Você pode usar uma das opções a seguir:

- Para tarefas em sub-redes públicas, você pode usar um endereço IP público para a tarefa ou criar um endpoint da VPC para o Amazon ECR na sub-rede em que a tarefa é executada. Para obter mais informações, consulte [Endpoints da VPC de interface do Amazon ECR \(AWS](https://docs.aws.amazon.com/AmazonECR/latest/userguide/vpc-endpoints.html) [PrivateLink\)](https://docs.aws.amazon.com/AmazonECR/latest/userguide/vpc-endpoints.html) no Guia do usuário do Amazon Elastic Container Registry.
- Para tarefas em sub-redes privadas, você pode usar um gateway de conversão de endereços de rede (NAT) ou criar um endpoint da VPC para o Amazon ECR na sub-rede em que a tarefa é executada.

Para obter mais informações, consulte [Using a private subnet and NAT gateway.](https://docs.aws.amazon.com/AmazonECS/latest/bestpracticesguide/networking-outbound.html#networking-private-subnet)

- É necessário ter o perfil AWSServiceRoleForAmazonGuardDuty do GuardDuty. Para obter mais informações, consulte [Service-linked role permissions for GuardDuty](https://docs.aws.amazon.com/guardduty/latest/ug/slr-permissions.html) no Guia do usuário do Amazon GuardDuty.
- Todos os arquivos que deseja proteger com o monitoramento de runtime devem estar acessíveis pelo usuário-raiz. Caso tenha alterado manualmente as permissões de um arquivo, você deve configurá-lo como 755.

Estes são os pré-requisitos para usar o monitoramento de runtime em instâncias de contêiner do EC2:

- Você deve usar a versão 20230929 ou posterior da AMI do Amazon ECS.
- Você deve executar o agente do Amazon ECS para a versão 1.77 ou posterior nas instâncias de contêiner.
- Você deve usar a versão 5.10 ou posterior do kernel.
- Para obter informações sobre os sistemas operacionais e arquiteturas Linux compatíveis, consulte [Which operating models and workloads does GuardDuty Runtime Monitoring support.](https://aws.amazon.com/guardduty/faqs/?nc1=h_ls%23product-faqs%23guardduty-faqs%23guardduty-ecs-runtime-monitoring)
- Você pode usar o Systems Manager para gerenciar as instâncias de contêiner. Para obter mais informações, consulte [Configuração do Systems Manager para instâncias do EC2](https://docs.aws.amazon.com/systems-manager/latest/userguide/systems-manager-setting-up-ec2.html) no AWS Systems Manager Session ManagerGuia do usuário.

Você habilita o monitoramento de runtime no GuardDuty. Para obter informações sobre como habilitar o recurso, consulte [Enabling Runtime Monitoring](https://docs.aws.amazon.com/guardduty/latest/ug/runtime-monitoring-configuration.html) no Guia do usuário do Amazon GuardDuty.

## Adição do monitoramento de runtime para tarefas existentes do Fargate no Amazon ECS

Ao ativar o monitoramento de runtime, todas as novas tarefas independentes e novas implantações de serviços no cluster são protegidas automaticamente. Para preservar a restrição de imutabilidade, as tarefas existentes não serão afetadas.

Estes são os pré-requisitos para usar o monitoramento de runtime:

- A versão da plataforma do Fargate deve ser 1.4.0 ou posterior para Linux.
- Permissões e perfis do IAM para Amazon ECS:
	- As tarefas do Fargate devem usar um perfil de execução de tarefas. Esse perfil concede às tarefas permissão para recuperar, atualizar e gerenciar o agente de segurança do GuardDuty em seu nome. Para ter mais informações, consulte [Função do IAM de execução de tarefas do](#page-1256-0)  [Amazon ECS.](#page-1256-0)
	- Você controla o monitoramento de runtime de um cluster com uma tag predefinida. Se suas políticas de acesso restringirem o acesso com base em tags, você deve conceder permissões explícitas aos usuários do IAM para marcar clusters. Para obter mais informações, consulte [Tutorial do IAM: Definir permissões para acessar recursos da AWS com base em tags](https://docs.aws.amazon.com/IAM/latest/UserGuide/tutorial_attribute-based-access-control.html) no Guia do usuário do IAM.
- Conectar-se ao repositório do Amazon ECR:

O agente de segurança do GuardDuty é armazenado em um repositório do Amazon ECR. Cada tarefa autônoma e de serviço deve ter acesso ao repositório. Você pode usar uma das opções a seguir:

- Para tarefas em sub-redes públicas, você pode usar um endereço IP público para a tarefa ou criar um endpoint da VPC para o Amazon ECR na sub-rede em que a tarefa é executada. Para obter mais informações, consulte [Endpoints da VPC de interface do Amazon ECR \(AWS](https://docs.aws.amazon.com/AmazonECR/latest/userguide/vpc-endpoints.html) [PrivateLink\)](https://docs.aws.amazon.com/AmazonECR/latest/userguide/vpc-endpoints.html) no Guia do usuário do Amazon Elastic Container Registry.
- Para tarefas em sub-redes privadas, você pode usar um gateway de conversão de endereços de rede (NAT) ou criar um endpoint da VPC para o Amazon ECR na sub-rede em que a tarefa é executada.

Para obter mais informações, consulte [Using a private subnet and NAT gateway.](https://docs.aws.amazon.com/AmazonECS/latest/bestpracticesguide/networking-outbound.html#networking-private-subnet)

Amazon Elastic Container Service Guia do Desenvolvedor

- É necessário ter o perfil AWSServiceRoleForAmazonGuardDuty do GuardDuty. Para obter mais informações, consulte [Service-linked role permissions for GuardDuty](https://docs.aws.amazon.com/guardduty/latest/ug/slr-permissions.html) no Guia do usuário do Amazon GuardDuty.
- Todos os arquivos que deseja proteger com o monitoramento de runtime devem estar acessíveis pelo usuário-raiz. Caso tenha alterado manualmente as permissões de um arquivo, você deve configurá-lo como 755.

Estes são os pré-requisitos para usar o monitoramento de runtime em instâncias de contêiner do EC2:

- Você deve usar a versão 20230929 ou posterior da AMI do Amazon ECS.
- Você deve executar o agente do Amazon ECS para a versão 1.77 ou posterior nas instâncias de contêiner.
- Você deve usar a versão 5.10 ou posterior do kernel.
- Para obter informações sobre os sistemas operacionais e arquiteturas Linux compatíveis, consulte [Which operating models and workloads does GuardDuty Runtime Monitoring support.](https://aws.amazon.com/guardduty/faqs/?nc1=h_ls%23product-faqs%23guardduty-faqs%23guardduty-ecs-runtime-monitoring)
- Você pode usar o Systems Manager para gerenciar as instâncias de contêiner. Para obter mais informações, consulte [Configuração do Systems Manager para instâncias do EC2](https://docs.aws.amazon.com/systems-manager/latest/userguide/systems-manager-setting-up-ec2.html) no AWS Systems Manager Session ManagerGuia do usuário.

Para proteger uma tarefa imediatamente, você deve executar uma das seguintes ações:

- Para tarefas autônomas, interrompa as tarefas e inicie-as. Para obter mais informações, consulte [Interrupção de uma tarefa do Amazon ECS](#page-786-0) e [Execução de uma aplicação como uma tarefa do](#page-768-0) [Amazon ECS](#page-768-0)
- Para as tarefas que fazem parte de um serviço, atualize o serviço com a opção "forçar nova implantação". Para ter mais informações, consulte [Atualização de um serviço do Amazon ECS](#page-826-0)  [usando o console](#page-826-0).

## Remoção do monitoramento de runtime de um cluster do Amazon ECS

Talvez você queira excluir determinados clusters da proteção, por exemplo, os que são usados para testes. Isso faz com que o GuardDuty execute as operações a seguir nos recursos do cluster:

• Não implantar mais o agente de segurança do GuardDuty em novas tarefas autônomas do Fargate ou em novas implantações de serviços.

Para preservar a restrição de imutabilidade, as tarefas e implantações existentes com o monitoramento de runtime habilitado não são afetadas.

• Parar de emitir cobranças e não aceitar mais eventos de runtime para tarefas.

Execute as etapas apresentadas a seguir para remover o monitoramento de runtime de um cluster.

1. Use o console do Amazon ECS ou a AWS CLI para definir a chave de tag GuardDutyManaged no cluster como false. Para obter mais informações, consulte [Updating a cluster](https://docs.aws.amazon.com/AmazonECS/latest/developerguide/update-cluster-v2.html) ou [Working](https://docs.aws.amazon.com/AmazonECS/latest/developerguide/ecs-using-tags.html#tag-resources-api-sdk) [with tags using the CLI or API.](https://docs.aws.amazon.com/AmazonECS/latest/developerguide/ecs-using-tags.html#tag-resources-api-sdk) Use os valores a seguir para a tag.

#### **a** Note

A chave e o valor diferenciam maiúsculas de minúsculas e devem corresponder exatamente às strings.

Chave = GuardDutyManaged, Valor = false

2. Exclua o endpoint da VPC do GuardDuty do cluster. Para obter mais informações sobre como excluir endpoints da VPC, consulte [Delete an interface endpoint](https://docs.aws.amazon.com/vpc/latest/privatelink/delete-interface-endpoint.html) no Guia do usuário do AWS PrivateLink.

## Remoção do monitoramento de runtime do Amazon ECS de uma conta

Quando não quiser mais usar o monitoramento de runtime, desabilite o recurso no GuardDuty. Para obter informações sobre como desabilitar o recurso, consulte [Enabling Runtime Monitoring](https://docs.aws.amazon.com/guardduty/latest/ug/runtime-monitoring-configuration.html) no Guia do usuário do Amazon GuardDuty.

O GuardDuty realiza as seguintes operações:

- Exclui os endpoints da VPC do GuardDuty para cada VPC que hospeda um cluster.
- Não implanta mais o agente de segurança do GuardDuty em novas tarefas autônomas do Fargate ou em novas implantações de serviços.

Para preservar a restrição de imutabilidade, as tarefas e implantações existentes não são afetadas até serem interrompidas, replicadas ou ajustadas na escala.

• Interrompe a cobrança e não aceita mais eventos de runtime para tarefas.

## <span id="page-1157-0"></span>Monitoramento de runtime para workloads do EC2 no Amazon ECS

Use esta opção ao utilizar instâncias do EC2 para sua capacidade ou quando precisar de controle granular do monitoramento de runtime no nível do cluster no Fargate.

Você provisiona os clusters para o monitoramento de runtime adicionando uma tag predefinida.

Para instâncias de contêiner do EC2, você baixa, instala e gerencia o agente de segurança do GuardDuty.

No Fargate, o GuardDuty gerencia o agente de segurança em seu nome.

Ativação do monitoramento de runtime para o Amazon ECS

É possível ativar o monitoramento de runtime para clusters com instâncias do EC2 ou quando precisar de controle granular do monitoramento de runtime no nível do cluster no Fargate.

Estes são os pré-requisitos para usar o monitoramento de runtime:

- A versão da plataforma do Fargate deve ser 1.4.0 ou posterior para Linux.
- Permissões e perfis do IAM para Amazon ECS:
	- As tarefas do Fargate devem usar um perfil de execução de tarefas. Esse perfil concede às tarefas permissão para recuperar, atualizar e gerenciar o agente de segurança do GuardDuty em seu nome. Para ter mais informações, consulte [Função do IAM de execução de tarefas do](#page-1256-0)  [Amazon ECS.](#page-1256-0)
	- Você controla o monitoramento de runtime de um cluster com uma tag predefinida. Se suas políticas de acesso restringirem o acesso com base em tags, você deve conceder permissões explícitas aos usuários do IAM para marcar clusters. Para obter mais informações, consulte [Tutorial do IAM: Definir permissões para acessar recursos da AWS com base em tags](https://docs.aws.amazon.com/IAM/latest/UserGuide/tutorial_attribute-based-access-control.html) no Guia do usuário do IAM.
- Conectar-se ao repositório do Amazon ECR:

O agente de segurança do GuardDuty é armazenado em um repositório do Amazon ECR. Cada tarefa autônoma e de serviço deve ter acesso ao repositório. Você pode usar uma das opções a seguir:

• Para tarefas em sub-redes públicas, você pode usar um endereço IP público para a tarefa ou criar um endpoint da VPC para o Amazon ECR na sub-rede em que a tarefa é executada. Para obter mais informações, consulte [Endpoints da VPC de interface do Amazon ECR \(AWS](https://docs.aws.amazon.com/AmazonECR/latest/userguide/vpc-endpoints.html) [PrivateLink\)](https://docs.aws.amazon.com/AmazonECR/latest/userguide/vpc-endpoints.html) no Guia do usuário do Amazon Elastic Container Registry.

• Para tarefas em sub-redes privadas, você pode usar um gateway de conversão de endereços de rede (NAT) ou criar um endpoint da VPC para o Amazon ECR na sub-rede em que a tarefa é executada.

Para obter mais informações, consulte [Using a private subnet and NAT gateway.](https://docs.aws.amazon.com/AmazonECS/latest/bestpracticesguide/networking-outbound.html#networking-private-subnet)

- É necessário ter o perfil AWSServiceRoleForAmazonGuardDuty do GuardDuty. Para obter mais informações, consulte [Service-linked role permissions for GuardDuty](https://docs.aws.amazon.com/guardduty/latest/ug/slr-permissions.html) no Guia do usuário do Amazon GuardDuty.
- Todos os arquivos que deseja proteger com o monitoramento de runtime devem estar acessíveis pelo usuário-raiz. Caso tenha alterado manualmente as permissões de um arquivo, você deve configurá-lo como 755.

Estes são os pré-requisitos para usar o monitoramento de runtime em instâncias de contêiner do EC2:

- Você deve usar a versão 20230929 ou posterior da AMI do Amazon ECS.
- Você deve executar o agente do Amazon ECS para a versão 1.77 ou posterior nas instâncias de contêiner.
- Você deve usar a versão 5.10 ou posterior do kernel.
- Para obter informações sobre os sistemas operacionais e arquiteturas Linux compatíveis, consulte [Which operating models and workloads does GuardDuty Runtime Monitoring support.](https://aws.amazon.com/guardduty/faqs/?nc1=h_ls%23product-faqs%23guardduty-faqs%23guardduty-ecs-runtime-monitoring)
- Você pode usar o Systems Manager para gerenciar as instâncias de contêiner. Para obter mais informações, consulte [Configuração do Systems Manager para instâncias do EC2](https://docs.aws.amazon.com/systems-manager/latest/userguide/systems-manager-setting-up-ec2.html) no AWS Systems Manager Session ManagerGuia do usuário.

Você ativa o monitoramento de runtime no GuardDuty. Para obter informações sobre como habilitar o recurso, consulte [Enabling Runtime Monitoring](https://docs.aws.amazon.com/guardduty/latest/ug/runtime-monitoring-configuration.html) no Guia do usuário do Amazon GuardDuty.

### Adição do monitoramento de runtime para a um cluster do Amazon ECS

Configure o monitoramento de runtime para o cluster e instale o agente de segurança do GuardDuty nas instâncias de contêiner do EC2.

Estes são os pré-requisitos para usar o monitoramento de runtime:

• A versão da plataforma do Fargate deve ser 1.4.0 ou posterior para Linux.

- Permissões e perfis do IAM para Amazon ECS:
	- As tarefas do Fargate devem usar um perfil de execução de tarefas. Esse perfil concede às tarefas permissão para recuperar, atualizar e gerenciar o agente de segurança do GuardDuty em seu nome. Para ter mais informações, consulte [Função do IAM de execução de tarefas do](#page-1256-0)  [Amazon ECS.](#page-1256-0)
	- Você controla o monitoramento de runtime de um cluster com uma tag predefinida. Se suas políticas de acesso restringirem o acesso com base em tags, você deve conceder permissões explícitas aos usuários do IAM para marcar clusters. Para obter mais informações, consulte [Tutorial do IAM: Definir permissões para acessar recursos da AWS com base em tags](https://docs.aws.amazon.com/IAM/latest/UserGuide/tutorial_attribute-based-access-control.html) no Guia do usuário do IAM.
- Conectar-se ao repositório do Amazon ECR:

O agente de segurança do GuardDuty é armazenado em um repositório do Amazon ECR. Cada tarefa autônoma e de serviço deve ter acesso ao repositório. Você pode usar uma das opções a seguir:

- Para tarefas em sub-redes públicas, você pode usar um endereço IP público para a tarefa ou criar um endpoint da VPC para o Amazon ECR na sub-rede em que a tarefa é executada. Para obter mais informações, consulte [Endpoints da VPC de interface do Amazon ECR \(AWS](https://docs.aws.amazon.com/AmazonECR/latest/userguide/vpc-endpoints.html) [PrivateLink\)](https://docs.aws.amazon.com/AmazonECR/latest/userguide/vpc-endpoints.html) no Guia do usuário do Amazon Elastic Container Registry.
- Para tarefas em sub-redes privadas, você pode usar um gateway de conversão de endereços de rede (NAT) ou criar um endpoint da VPC para o Amazon ECR na sub-rede em que a tarefa é executada.

Para obter mais informações, consulte [Using a private subnet and NAT gateway.](https://docs.aws.amazon.com/AmazonECS/latest/bestpracticesguide/networking-outbound.html#networking-private-subnet)

- É necessário ter o perfil AWSServiceRoleForAmazonGuardDuty do GuardDuty. Para obter mais informações, consulte [Service-linked role permissions for GuardDuty](https://docs.aws.amazon.com/guardduty/latest/ug/slr-permissions.html) no Guia do usuário do Amazon GuardDuty.
- Todos os arquivos que deseja proteger com o monitoramento de runtime devem estar acessíveis pelo usuário-raiz. Caso tenha alterado manualmente as permissões de um arquivo, você deve configurá-lo como 755.

Estes são os pré-requisitos para usar o monitoramento de runtime em instâncias de contêiner do EC2:

• Você deve usar a versão 20230929 ou posterior da AMI do Amazon ECS.

- Você deve executar o agente do Amazon ECS para a versão 1.77 ou posterior nas instâncias de contêiner.
- Você deve usar a versão 5.10 ou posterior do kernel.
- Para obter informações sobre os sistemas operacionais e arquiteturas Linux compatíveis, consulte [Which operating models and workloads does GuardDuty Runtime Monitoring support.](https://aws.amazon.com/guardduty/faqs/?nc1=h_ls%23product-faqs%23guardduty-faqs%23guardduty-ecs-runtime-monitoring)
- Você pode usar o Systems Manager para gerenciar as instâncias de contêiner. Para obter mais informações, consulte [Configuração do Systems Manager para instâncias do EC2](https://docs.aws.amazon.com/systems-manager/latest/userguide/systems-manager-setting-up-ec2.html) no AWS Systems Manager Session ManagerGuia do usuário.

Execute as operações a seguir para adicionar o monitoramento de runtime a um cluster.

- 1. Crie um endpoint da VPC do GuardDuty para cada VPC do cluster. Para obter mais informações, consulte [Creating Amazon VPC endpoint manually](https://docs.aws.amazon.com/guardduty/latest/ug/managing-gdu-agent-ec2-manually.html#creating-vpc-endpoint-ec2-agent-manually) no Guia do usuário do GuardDuty.
- 2. Configure as instâncias de contêiner do EC2.
	- a. Atualize o agente do Amazon ECS para a versão 1.77 ou posterior nas instâncias de contêiner do EC2 no cluster. Para ter mais informações, consulte [Atualizar o agente de](#page-616-0)  [contêiner do Amazon ECS](#page-616-0).
	- b. Instale o agente de segurança do GuardDuty nas instâncias de contêiner do EC2 no cluster. Para obter mais informações, consulte [Managing the security agent on an Amazon EC2](https://docs.aws.amazon.com/guardduty/latest/ug/managing-gdu-agent-ec2-manually.html)  [instance manually](https://docs.aws.amazon.com/guardduty/latest/ug/managing-gdu-agent-ec2-manually.html) no Guia do usuário do GuardDuty.

Todas as tarefas e implantações novas e existentes são protegidas imediatamente, pois o agente de segurança do GuardDuty é executado como um processo na instância de contêiner do EC2.

3. Use o console do Amazon ECS ou a AWS CLI para definir a chave de tag GuardDutyManaged no cluster como true. Para obter mais informações, consulte [Updating a cluster](https://docs.aws.amazon.com/AmazonECS/latest/developerguide/update-cluster-v2.html) ou [Working](https://docs.aws.amazon.com/AmazonECS/latest/developerguide/ecs-using-tags.html#tag-resources-api-sdk) [with tags using the CLI or API.](https://docs.aws.amazon.com/AmazonECS/latest/developerguide/ecs-using-tags.html#tag-resources-api-sdk) Use os valores a seguir para a tag.

#### **a** Note

A chave e o valor diferenciam maiúsculas de minúsculas e devem corresponder exatamente às strings.

#### Chave = GuardDutyManaged, Valor = true

### Adição do monitoramento de runtime para tarefas existentes do Amazon ECS

Ao ativar o monitoramento de runtime, todas as novas tarefas independentes e novas implantações de serviços no cluster são protegidas automaticamente. Para preservar a restrição de imutabilidade, as tarefas existentes não serão afetadas.

Estes são os pré-requisitos para usar o monitoramento de runtime:

- A versão da plataforma do Fargate deve ser 1.4.0 ou posterior para Linux.
- Permissões e perfis do IAM para Amazon ECS:
	- As tarefas do Fargate devem usar um perfil de execução de tarefas. Esse perfil concede às tarefas permissão para recuperar, atualizar e gerenciar o agente de segurança do GuardDuty em seu nome. Para ter mais informações, consulte [Função do IAM de execução de tarefas do](#page-1256-0)  [Amazon ECS.](#page-1256-0)
	- Você controla o monitoramento de runtime de um cluster com uma tag predefinida. Se suas políticas de acesso restringirem o acesso com base em tags, você deve conceder permissões explícitas aos usuários do IAM para marcar clusters. Para obter mais informações, consulte [Tutorial do IAM: Definir permissões para acessar recursos da AWS com base em tags](https://docs.aws.amazon.com/IAM/latest/UserGuide/tutorial_attribute-based-access-control.html) no Guia do usuário do IAM.
- Conectar-se ao repositório do Amazon ECR:

O agente de segurança do GuardDuty é armazenado em um repositório do Amazon ECR. Cada tarefa autônoma e de serviço deve ter acesso ao repositório. Você pode usar uma das opções a seguir:

- Para tarefas em sub-redes públicas, você pode usar um endereço IP público para a tarefa ou criar um endpoint da VPC para o Amazon ECR na sub-rede em que a tarefa é executada. Para obter mais informações, consulte [Endpoints da VPC de interface do Amazon ECR \(AWS](https://docs.aws.amazon.com/AmazonECR/latest/userguide/vpc-endpoints.html) [PrivateLink\)](https://docs.aws.amazon.com/AmazonECR/latest/userguide/vpc-endpoints.html) no Guia do usuário do Amazon Elastic Container Registry.
- Para tarefas em sub-redes privadas, você pode usar um gateway de conversão de endereços de rede (NAT) ou criar um endpoint da VPC para o Amazon ECR na sub-rede em que a tarefa é executada.

Para obter mais informações, consulte [Using a private subnet and NAT gateway.](https://docs.aws.amazon.com/AmazonECS/latest/bestpracticesguide/networking-outbound.html#networking-private-subnet)

Amazon Elastic Container Service Guia do Desenvolvedor

- É necessário ter o perfil AWSServiceRoleForAmazonGuardDuty do GuardDuty. Para obter mais informações, consulte [Service-linked role permissions for GuardDuty](https://docs.aws.amazon.com/guardduty/latest/ug/slr-permissions.html) no Guia do usuário do Amazon GuardDuty.
- Todos os arquivos que deseja proteger com o monitoramento de runtime devem estar acessíveis pelo usuário-raiz. Caso tenha alterado manualmente as permissões de um arquivo, você deve configurá-lo como 755.

Estes são os pré-requisitos para usar o monitoramento de runtime em instâncias de contêiner do EC2:

- Você deve usar a versão 20230929 ou posterior da AMI do Amazon ECS.
- Você deve executar o agente do Amazon ECS para a versão 1.77 ou posterior nas instâncias de contêiner.
- Você deve usar a versão 5.10 ou posterior do kernel.
- Para obter informações sobre os sistemas operacionais e arquiteturas Linux compatíveis, consulte [Which operating models and workloads does GuardDuty Runtime Monitoring support.](https://aws.amazon.com/guardduty/faqs/?nc1=h_ls%23product-faqs%23guardduty-faqs%23guardduty-ecs-runtime-monitoring)
- Você pode usar o Systems Manager para gerenciar as instâncias de contêiner. Para obter mais informações, consulte [Configuração do Systems Manager para instâncias do EC2](https://docs.aws.amazon.com/systems-manager/latest/userguide/systems-manager-setting-up-ec2.html) no AWS Systems Manager Session ManagerGuia do usuário.

Para proteger uma tarefa imediatamente, você deve executar uma das seguintes ações:

- Para tarefas autônomas, interrompa as tarefas e inicie-as. Para obter mais informações, consulte [Interrupção de uma tarefa do Amazon ECS](#page-786-0) e [Execução de uma aplicação como uma tarefa do](#page-768-0) [Amazon ECS](#page-768-0)
- Para as tarefas que fazem parte de um serviço, atualize o serviço com a opção "forçar nova implantação". Para ter mais informações, consulte [Atualização de um serviço do Amazon ECS](#page-826-0)  [usando o console](#page-826-0).

## <span id="page-1162-0"></span>Remoção do monitoramento de runtime de um cluster do Amazon ECS

Você pode remover o monitoramento de runtime de um cluster. Isso faz com que o GuardDuty pare de monitorar todos os recursos no cluster.

Para remover o monitoramento de runtime de um cluster.

1. Use o console do Amazon ECS ou a AWS CLI para definir a chave de tag GuardDutyManaged no cluster como false. Para obter mais informações, consulte [Updating a cluster](https://docs.aws.amazon.com/AmazonECS/latest/developerguide/update-cluster-v2.html) ou [Working](https://docs.aws.amazon.com/AmazonECS/latest/developerguide/ecs-using-tags.html#tag-resources-api-sdk) [with tags using the CLI or API.](https://docs.aws.amazon.com/AmazonECS/latest/developerguide/ecs-using-tags.html#tag-resources-api-sdk)

#### **a** Note

A chave e o valor diferenciam maiúsculas de minúsculas e devem corresponder exatamente às strings.

Chave = GuardDutyManaged, Valor = false

2. Desinstale o agente de segurança do GuardDuty nas instâncias de contêiner do EC2 no cluster.

Para obter mais informações, consulte [Uninstalling the security agent manually](https://docs.aws.amazon.com/guardduty/latest/ug/managing-gdu-agent-ec2-manually.html#gdu-update-security-agent-ec2) no Guia do usuário do GuardDuty.

3. Exclua o endpoint da VPC do GuardDuty para cada VPC do cluster. Para obter mais informações sobre como excluir endpoints da VPC, consulte [Delete an interface endpoint](https://docs.aws.amazon.com/vpc/latest/privatelink/delete-interface-endpoint.html) no Guia do usuário do AWS PrivateLink.

Atualização do agente de segurança do GuardDuty nas instâncias de contêiner do Amazon ECS

Para obter informações sobre como atualizar o agente de segurança do GuardDuty nas instâncias de contêiner do EC2, consulte [Updating GuardDuty security agent](https://docs.aws.amazon.com/guardduty/latest/ug/managing-gdu-agent-ec2-manually.html#gdu-update-security-agent-ec2) no Guia do usuário do Amazon GuardDuty.

Remoção do monitoramento de runtime do Amazon ECS de uma conta

Quando não quiser mais usar o monitoramento de runtime, desabilite o recurso no GuardDuty. Para obter informações sobre como desabilitar o recurso, consulte [Enabling Runtime Monitoring](https://docs.aws.amazon.com/guardduty/latest/ug/runtime-monitoring-configuration.html) no Guia do usuário do Amazon GuardDuty.

Remova o monitoramento de runtime de todos os clusters. Para ter mais informações, consulte [Remoção do monitoramento de runtime de um cluster do Amazon ECS.](#page-1162-0)

Monitoramento de runtime para workloads do EC2 1145

# Perguntas frequentes sobre como solucionar problemas do monitoramento de runtime

Talvez seja necessário solucionar problemas ou verificar se o monitoramento de runtime está habilitado e em execução nas tarefas e nos contêineres.

Tópicos

- [Como posso saber se o monitoramento de runtime está ativo na minha conta?](#page-1164-0)
- [Como posso saber se o monitoramento de runtime está ativo em um cluster?](#page-1164-0)
- [Como posso saber se o agente de segurança do GuardDuty está sendo executado em uma tarefa](#page-1166-0) [do Fargate?](#page-1166-0)
- [Como posso saber se o agente de segurança do GuardDuty está sendo executado em uma](#page-1166-1) [instância de contêiner do EC2?](#page-1166-1)
- [O que acontece quando não há perfil de execução de tarefas para uma tarefa em execução no](#page-1167-0)  [cluster?](#page-1167-0)
- [Como posso saber se tenho as permissões corretas para marcar clusters no monitoramento de](#page-1167-1)  [runtime?](#page-1167-1)
- [O que acontece quando não há conexão com o Amazon ECR?](#page-1168-0)
- [Como soluciono erros de falta de memória nas tarefas do Fargate depois de habilitar o](#page-1168-1)  [monitoramento de runtime?](#page-1168-1)

<span id="page-1164-0"></span>Como posso saber se o monitoramento de runtime está ativo na minha conta?

No console do Amazon ECS, as informações estão na página Configurações da conta.

Você também pode executar list-account-settings com a opção effective-settings.

aws ecs list-account-settings --effective-settings

#### Saída

A configuração com nome definido como guardDutyActivate e valor definido como on indica que a conta está configurada. Você deve verificar com o administrador do GuardDuty se o gerenciamento é automático ou manual.

```
 "setting": { 
          "name": "guardDutyActivate", 
          "value": "enabled",
          "principalArn": "arn:aws:iam::123456789012:root", 
          "type": "aws-managed" 
     }
}
```
Como posso saber se o monitoramento de runtime está ativo em um cluster?

No console do Amazon ECS, as informações estão na guia Tags da página de detalhes do cluster.

Você também pode executar describe-clusters com a opção TAGS.

O exemplo a seguir mostra a saída do cluster padrão

```
aws ecs describe-clusters --cluster default --include TAGS
```
Saída

A tag com a Chave definida como GuardDutyManaged e o Valor definido como true indica que o cluster está configurado para monitoramento de runtime.

```
{ 
     "clusters": [ 
         { 
              "clusterArn": "arn:aws:ecs:us-east-1:1234567890:cluster/default", 
              "clusterName": "default", 
              "status": "ACTIVE", 
              "registeredContainerInstancesCount": 0, 
              "runningTasksCount": 1, 
              "pendingTasksCount": 0, 
              "activeServicesCount": 0, 
              "statistics": [], 
              "tags": [ 
\overline{\mathcal{L}} "key": "GuardDutyManaged", 
                      "value": "true"
 } 
              ], 
              "settings": [], 
              "capacityProviders": [], 
              "defaultCapacityProviderStrategy": []
```

```
 } 
     ], 
     "failures": []
}
```
<span id="page-1166-0"></span>Como posso saber se o agente de segurança do GuardDuty está sendo executado em uma tarefa do Fargate?

O agente de segurança do GuardDuty é executado como contêiner auxiliar em tarefas do Fargate.

No console do Amazon ECS, o auxiliar é exibido em Contêineres na página Detalhes da tarefa.

Você pode executar describe-tasks e procurar o contêiner com um nome definido como awsgd-agent e lastStatus definido como RUNNING.

O exemplo a seguir mostra a saída do cluster padrão para a tarefa aws:ecs:useast-1:123456789012:task/0b69d5c0-d655-4695-98cd-5d2d5EXAMPLE.

```
aws ecs describe-tasks --cluster default --tasks aws:ecs:us-
east-1:123456789012:task/0b69d5c0-d655-4695-98cd-5d2d5EXAMPLE
```
#### Saída

O contêiner denominado gd-agent está no estado RUNNING.

```
"containers": [ 
       { 
         "containerArn": "arn:aws:ecs:us-east-1:123456789012:container/4df26bb4-
f057-467b-a079-96167EXAMPLE", 
         "taskArn": "arn:aws:ecs:us-east-1:123456789012:task/0b69d5c0-
d655-4695-98cd-5d2d5EXAMPLE", 
         "lastStatus": "RUNNING", 
         "healthStatus": "UNKNOWN", 
         "memory": "string", 
         "name": "aws-gd-agent" 
       } 
     ]
```
<span id="page-1166-1"></span>Como posso saber se o agente de segurança do GuardDuty está sendo executado em uma instância de contêiner do EC2?

Execute o seguinte comando para visualizar o status:

sudo systemctl status amazon-guardduty-agent

O arquivo de log está no seguinte local:

/var/log/amzn-guardduty-agent

<span id="page-1167-0"></span>O que acontece quando não há perfil de execução de tarefas para uma tarefa em execução no cluster?

Para tarefas do Fargate, a tarefa começa sem o contêiner auxiliar do agente de segurança do GuardDuty. O painel do GuardDuty mostrará que a tarefa está sem proteção no painel de estatísticas de cobertura.

<span id="page-1167-1"></span>Como posso saber se tenho as permissões corretas para marcar clusters no monitoramento de runtime?

Para marcar um cluster, você deve ter a ação ecs:TagResource para CreateCluster e UpdateCluster.

Veja a seguir um trecho de um exemplo de política.

```
{ 
   "Statement": [ 
     { 
        "Effect": "Allow", 
        "Action": [ 
            "ecs:TagResource" 
        ], 
        "Resource": "*", 
        "Condition": { 
            "StringEquals": { 
                "ecs:CreateAction" : "CreateCluster", 
                "ecs:CreateAction" : "UpdateCluster", 
             } 
         } 
     } 
   ]
}
```
## <span id="page-1168-0"></span>O que acontece quando não há conexão com o Amazon ECR?

Para tarefas do Fargate, a tarefa começa sem o contêiner auxiliar do agente de segurança do GuardDuty. O painel do GuardDuty mostrará que a tarefa está sem proteção no painel de estatísticas de cobertura.

<span id="page-1168-1"></span>Como soluciono erros de falta de memória nas tarefas do Fargate depois de habilitar o monitoramento de runtime?

O agente de segurança do GuardDuty é um processo leve. No entanto, o processo ainda consome recursos de acordo com o tamanho da workload. Recomendamos usar ferramentas de rastreamento de recursos de contêineres, como o Amazon CloudWatch Container Insights, para preparar as implantações do GuardDuty no cluster. Essas ferramentas ajudam você a descobrir o perfil de consumo do agente de segurança do GuardDuty para as aplicações. Em seguida, você pode ajustar o tamanho da tarefa do Fargate, se necessário, para evitar possíveis condições de falta de memória.

# Monitoramento de contêineres do Amazon ECS com o ECS Exec

Com o Amazon ECS Exec, você pode interagir diretamente com contêineres sem precisar interagir primeiro com o sistema operacional do contêiner do host, abrir portas de entrada ou gerenciar chaves SSH. É possível usar o ECS Exec para executar comandos em ou obter um shell para um contêiner em execução em uma instância do Amazon EC2 ou no AWS Fargate. Isso facilita a coleta de informações de diagnóstico e a solução rápida de problemas. Por exemplo, em um contexto de desenvolvimento, você pode usar o ECS Exec para interagir facilmente com vários processos nos contêineres e solucionar problemas das aplicações. Além disso, em cenários de produção, você pode usá-lo para obter acesso imediato aos contêineres para depurar problemas.

É possível executar comandos em um contêiner Linux ou Windows em execução usando o ECS Exec na API do Amazon ECS, no AWS Command Line Interface (AWS CLI), nos AWS SDKs ou na CLI do AWS Copilot. Para obter detalhes sobre como usar o ECS Exec, além de uma demonstração em vídeo, utilizando a CLI do AWS Copilot, consulte a [documentação do GitHub sobre o Copilot](https://aws.github.io/copilot-cli/docs/commands/svc-exec/).

Além disso, é possível usar o ECS Exec para manter as políticas de controle de acesso mais rígidas. Ao ativar seletivamente esse recurso, você pode controlar quem pode executar comandos e em quais tarefas eles podem executar estes comandos. Com um log de cada comando e a saída correspondente, é possível usar o ECS Exec para visualizar quais tarefas foram executadas e usar o CloudTrail para auditar as pessoas que acessaram um contêiner.

# Considerações para usar o ECS Exec

Para este tópico, você deve se familiarizar com os seguintes aspectos envolvidos com o uso do ECS Exec:

- O ECS Exec, no momento, não é compatível com o uso do AWS Management Console.
- Há suporte para o ECS Exec para tarefas executadas na infraestrutura a seguir:
	- Contêineres Linux no Amazon EC2 em qualquer AMI otimizada para Amazon ECS, incluindo **Bottlerocket**
	- Contêineres do Linux e Windows em instâncias externas (Amazon ECS Anywhere)
	- Contêineres Linux e Windows no AWS Fargate
	- Contêineres Windows no Amazon EC2 nas AMIs otimizadas para Amazon ECS do Windows (com a versão do agente de contêiner 1.56 ou posterior):
		- AMI do Windows Server 2022 Full otimizada para Amazon ECS
		- AMI do Windows Server 2022 Core otimizada para Amazon ECS
		- AMI do Windows Server 2019 Full otimizada para Amazon ECS
		- AMI do Windows Server 2019 Core otimizada para Amazon ECS
		- AMI do Windows Server 20H2 Core otimizada para Amazon ECS
- ECS Exec e Amazon VPC
	- Se você estiver usando endpoints da Amazon VPC de interface com o Amazon ECS, deverá criar os endpoints da Amazon VPC da interface para o Gerenciador de Sessões do Systems Manager (ssmmessages). Para obter mais informações sobre endpoints da VPC do Systems Manager, consulte [Uso de AWS PrivateLink para configurar um endpoint da VPC para o](https://docs.aws.amazon.com/systems-manager/latest/userguide/session-manager-getting-started-privatelink.html)  [Gerenciador de Sessões](https://docs.aws.amazon.com/systems-manager/latest/userguide/session-manager-getting-started-privatelink.html) no Guia do usuário do AWS Systems Manager.
	- Se você estiver usando endpoints do Amazon VPC de interface com o Amazon ECS e estiver usando o AWS KMS key para criptografia, deverá criar o endpoint do Amazon VPC da interface para o AWS KMS key. Para obter mais informações, consulte [Conexão com o AWS KMS key](https://docs.aws.amazon.com/kms/latest/developerguide/kms-vpc-endpoint.html) [usando um endpoint da VPC](https://docs.aws.amazon.com/kms/latest/developerguide/kms-vpc-endpoint.html) no Guia do desenvolvedor do AWS Key Management Service.
	- Quando tiver tarefas executadas em instâncias do Amazon EC2, use o modo de rede awsvpc. Caso não tenha acesso à Internet, como ausência de configuração para usar um gateway NAT, você deve criar os endpoints de interface da Amazon VPC para o gerenciador de sessões do Systems Manager (ssmmessages). Para obter mais informações sobre considerações a respeito do modo de rede awsvpc, consulte [Considerações.](https://docs.aws.amazon.com/AmazonECS/latest/developerguide/task-networking-awsvpc.html#linux) Para obter mais informações sobre

endpoints da VPC do Systems Manager, consulte [Uso de AWS PrivateLink para configurar](https://docs.aws.amazon.com/systems-manager/latest/userguide/session-manager-getting-started-privatelink.html) considerações para usar o ECS Exec

[um endpoint da VPC para o Gerenciador de Sessões](https://docs.aws.amazon.com/systems-manager/latest/userguide/session-manager-getting-started-privatelink.html) no Guia do usuário do AWS Systems Manager.

- ECS Exec e SSM
	- Quando um usuário executa comandos em um contêiner usando o ECS Exec, estes comandos são executados como o usuário root. O SSM Agent e seus processos filho são executados como raiz mesmo quando você especifica um ID de usuário para o contêiner.
	- O agente SSM exige que o sistema de arquivos de contêiner possa ser gravado para criar os diretórios e arquivos necessários. Portanto, não existe suporte para a ação de tornar o sistema de arquivos raiz somente leitura usando o parâmetro de definição de tarefa readonlyRootFilesystem ou qualquer outro método.
	- Embora iniciar sessões do SSM fora da ação execute-command seja possível, isso fará com que as sessões não sejam registradas e contadas em relação ao limite da sessão. Recomendamos limitar esse acesso ao negar a ação ssm:start-session usando uma política do IAM. Para ter mais informações, consulte [Limitar o acesso à ação Iniciar sessão.](#page-1181-0)
- Os recursos a seguir são executados como contêiner auxiliar. Portanto, você deve especificar o nome do contêiner no qual executar o comando.
	- Monitoramento de runtime
	- Service Connect
- Os usuários podem executar todos os comandos disponíveis no contexto do contêiner. As seguintes ações podem resultar em processos órfãos e zumbis: encerramento do processo principal do contêiner, encerramento do agente de comando e exclusão de dependências. Para limpar os processos zumbis, recomendamos a adição do sinalizador initProcessEnabled à definição da tarefa.
- O ECS Exec usa um pouco de CPU e memória. Recomendamos que isso seja previsto quando você especificar as alocações de recursos de CPU e memória na definição da tarefa.
- Você deve estar usando a AWS CLI versão 1.22.3 ou posterior ou a AWS CLI versão 2.3.6 ou posterior. Para obter informações sobre como atualizar a AWS CLI, consulte [Instalação ou](https://docs.aws.amazon.com/cli/latest/userguide/getting-started-install.html)  [atualização da versão mais recente da AWS CLI](https://docs.aws.amazon.com/cli/latest/userguide/getting-started-install.html) no Guia do usuário da AWS Command Line Interface versão 2.
- É possível ter somente uma sessão do ECS Exec por namespace de ID de processo (PID). Se você estiver [compartilhando um namespace de PID em uma tarefa](https://docs.aws.amazon.com/AmazonECS/latest/developerguide/task_definition_parameters.html#other_task_definition_params), só poderá iniciar sessões do ECS Exec em um contêiner.
- A sessão do ECS Exec tem um tempo limite de ociosidade de 20 minutos. Esse valor não pode ser alterado.
- Não é possível ativar o ECS Exec para tarefas existentes. Ele só pode ser ativado para novas tarefas.
- Não é possível usar o ECS Exec ao utilizar run-task para executar uma tarefa em um cluster que usa escalabilidade gerenciada com posicionamento assíncrono (executar uma tarefa sem instância).
- Não é possível executar o ECS Exec em contêineres do Microsoft Nano Server. Para obter mais informações sobre os contêineres do Nano Server, consulte [Nano Server](https://hub.docker.com/_/microsoft-windows-nanoserver) no site do Docker.

# Pré-requisitos para usar o ECS Exec

Antes de começar a usar o ECS Exec, conclua as seguintes ações:

- Instale e configure a AWS CLI. Para ter mais informações, consulte [AWS CLI](https://docs.aws.amazon.com/cli/latest/userguide/cli-environment.html).
- Instale o plugin do gerenciador de sessão para a AWS CLI. Para obter mais informações, consulte [Instalar o plugin do gerenciador de sessão para a AWS CLI.](https://docs.aws.amazon.com/systems-manager/latest/userguide/session-manager-working-with-install-plugin.html)
- Você deve usar um perfil de tarefa com as permissões apropriadas para o ECS Exec. Para obter mais informações, consulte [Perfil do IAM de tarefa.](https://docs.aws.amazon.com/AmazonECS/latest/developerguide/task-iam-roles.html)
- O ECS Exec tem requisitos de versão que dependem das suas tarefas estarem hospedadas no Amazon EC2 ou no AWS Fargate:
	- Se você estiver usando o Amazon EC2, deverá usar uma AMI otimizada para Amazon ECS que tenha sido lançada após 20 de janeiro de 2021, com a versão 1.50.2 ou superior do agente. Para obter mais informações consulte [AMIs otimizadas para Amazon ECS](https://docs.aws.amazon.com/AmazonECS/latest/developerguide/ecs-optimized_AMI.html).
	- Se você estiver usando o AWS Fargate, deverá usar a versão 1.4.0 ou superior (Linux) ou 1.0.0 (Windows) da plataforma. Para obter mais informações, consulte [Versões da plataforma](https://docs.aws.amazon.com/AmazonECS/latest/developerguide/platform-linux-fargate.html)  [do AWS Fargate.](https://docs.aws.amazon.com/AmazonECS/latest/developerguide/platform-linux-fargate.html)

# **Arquitetura**

O ECS Exec faz uso do gerenciador de sessão do AWS Systems Manager (SSM) para estabelecer uma conexão com o contêiner em execução e usa políticas do AWS Identity and Access Management (IAM) para controlar o acesso a comandos em execução em um contêiner em execução. Isso é possível por meio de uma montagem bind dos binários necessários do SSM Agent no contêiner. O Amazon ECS ou o agente do AWS Fargate é responsável por iniciar o agente central do SSM no interior do contêiner juntamente com o código da aplicação. Para obter mais informações, consulte [Gerenciador de sessão do Systems Manager.](https://docs.aws.amazon.com/systems-manager/latest/userguide/session-manager.html)

É possível auditar qual usuário acessou o contêiner por meio do evento ExecuteCommand no AWS CloudTrail e registrar em log cada comando (e suas saídas) no Amazon S3 ou no Amazon CloudWatch Logs. Para criptografar dados entre o cliente local e o contêiner com sua própria chave de criptografia, você deve fornecer a chave do AWS Key Management Service (AWS KMS).

## Usar o ECS Exec

### Alterações opcionais de definição de tarefa

Se você definir o parâmetro de definição de tarefa initProcessEnabled como true, o processo de inicialização dentro do contêiner será iniciado. Isso remove todos os processos filho do agente SSM zumbi encontrados. A seguir, é fornecido um exemplo.

```
{ 
     "taskRoleArn": "ecsTaskRole", 
     "networkMode": "awsvpc", 
     "requiresCompatibilities": [ 
          "EC2", 
          "FARGATE" 
     ], 
     "executionRoleArn": "ecsTaskExecutionRole", 
     "memory": ".5 gb", 
     "cpu": ".25 vcpu", 
     "containerDefinitions": [ 
          { 
              "name": "amazon-linux", 
              "image": "amazonlinux:latest", 
              "essential": true, 
              "command": ["sleep","3600"], 
              "linuxParameters": { 
                  "initProcessEnabled": true
 } 
         } 
     ], 
     "family": "ecs-exec-task"
}
```
## Ativar o ECS Exec para tarefas e serviços

É possível ativar o recurso ECS Exec para seus serviços e tarefas autônomas especificando o sinalizador --enable-execute-command quando usar um dos comandos a seguir da AWS CLI: [create-service](https://docs.aws.amazon.com/cli/latest/reference/ecs/create-service.html), [update-service](https://docs.aws.amazon.com/cli/latest/reference/ecs/update-service.html), [start-task](https://docs.aws.amazon.com/cli/latest/reference/ecs/start-task.html) ou [run-task](https://docs.aws.amazon.com/cli/latest/reference/ecs/run-task.html).

Por exemplo, se você executar o comando a seguir, o recurso ECS Exec será ativado em um serviço recém-criado executado no Fargate. Para obter mais informações sobre como criar serviços, consulte [create-service](https://docs.aws.amazon.com/cli/latest/reference/ecs/create-service.html)..

```
aws ecs create-service \ 
     --cluster cluster-name \ 
     --task-definition task-definition-name \ 
     --enable-execute-command \ 
     --service-name service-name \ 
     --launch-type FARGATE 
      --network-configuration 
"awsvpcConfiguration={subnets=[subnet-12344321],securityGroups=[sg-12344321],assignPublicIp=EN
 \ 
     --desired-count 1
```
Depois de ativar o ECS Exec para uma tarefa, execute o comando a seguir para confirmar se a tarefa está pronta para ser usada. Se a propriedade lastStatus do ExecuteCommandAgent estiver listada como RUNNING e a propriedade enableExecuteCommand estiver definida como true, a tarefa estará pronta.

```
aws ecs describe-tasks \ 
     --cluster cluster-name \ 
     --tasks task-id
```
O seguinte trecho de saída é um exemplo do que pode ser visualizado.

```
{ 
    "tasks": [ 
       { 
 ... 
          "containers": [ 
\overline{\mathcal{L}} ... 
                "managedAgents": [ 
 {
```

```
 "lastStartedAt": "2021-03-01T14:49:44.574000-06:00", 
                                                    "name": "ExecuteCommandAgent", 
                                                    "lastStatus": "RUNNING" 
 } 
\sim 100 \sim 100 \sim 100 \sim 100 \sim 100 \sim 100 \sim 100 \sim 100 \sim 100 \sim 100 \sim 100 \sim 100 \sim 100 \sim 100 \sim 100 \sim 100 \sim 100 \sim 100 \sim 100 \sim 100 \sim 100 \sim 100 \sim 100 \sim 100 \sim 
 } 
                      ], 
 ... 
                       "enableExecuteCommand": true, 
                       ... 
               } 
       \mathbf{I}}
```
Executar comandos usando ECS Exec

Depois de ter confirmado que o ExecuteCommandAgent está em execução, você pode abrir um shell interativo no contêiner usando o comando a seguir. Se a tarefa contiver vários contêineres, você deverá especificar o nome do contêiner usando o sinalizador --container. O Amazon ECS só oferece suporte à inicialização de sessões interativas Portanto, você deve usar o sinalizador - interactive.

O comando a seguir executará um comando /bin/sh interativo em um contêiner denominado *container-name* para uma tarefa com o ID *task-id*.

O *task-id* é o nome do recurso da Amazon (ARN) da tarefa.

```
aws ecs execute-command --cluster cluster-name \ 
     --task task-id \ 
     --container container-name \ 
     --interactive \ 
     --command "/bin/sh"
```
Registro em log usando o ECS Exec

Ativação do registro em log em tarefas e serviços

#### **A** Important

Para obter mais informações sobre os preços do CloudWatch, consulte [Preço do](https://aws.amazon.com/cloudwatch/pricing/)  [CloudWatch](https://aws.amazon.com/cloudwatch/pricing/). O Amazon ECS também fornece métricas de monitoramento, fornecidas sem custo adicional. Para ter mais informações, consulte [Monitoramento do Amazon ECS usando](#page-1004-0) [o CloudWatch .](#page-1004-0)

O Amazon ECS fornece uma configuração padrão para comandos de registro executados por meio do ECS Exec ao enviar logs ao CloudWatch Logs usando o driver de log awslogs, que é configurado na definição de tarefa. Se você quiser fornecer uma configuração personalizada, a AWS CLI oferecerá suporte ao sinalizador --configuration para os comandos create-cluster e update-cluster. Também é importante saber se a imagem de contêiner exige que script e cat estejam instalados para que os logs de comando sejam carregados corretamente no Amazon S3 ou no CloudWatch Logs. Para obter mais informações sobre como criar clusters, consulte [create-cluster.](https://docs.aws.amazon.com/cli/latest/reference/ecs/create-cluster.html)

#### **a** Note

Essa configuração só lida com o registro da sessão execute-command. Isso não afeta o registro da aplicação.

O exemplo a seguir cria um cluster e, em seguida, registra a saída no seu LogGroup do CloudWatch Logs denominado cloudwatch-log-group-name e no bucket do Amazon S3 denominado s3 bucket-name.

Você deve usar uma chave gerenciada pelo cliente do AWS KMS para criptografar o grupo de log quando definir a opção CloudWatchEncryptionEnabled como true. Para obter informações sobre como criptografar o grupo de log, consulte [Criptografe dados de log no CloudWatch Logs](https://docs.aws.amazon.com/AmazonCloudWatch/latest/logs/encrypt-log-data-kms.html#encrypt-log-data-kms-policy) [usando AWS Key Management Service,](https://docs.aws.amazon.com/AmazonCloudWatch/latest/logs/encrypt-log-data-kms.html#encrypt-log-data-kms-policy) no Manual usuário do Amazon CloudWatch Logs.

```
aws ecs create-cluster \ 
     --cluster-name cluster-name \ 
     --configuration executeCommandConfiguration="{ \ 
         kmsKeyId=string, \ 
         logging=OVERRIDE, \ 
         logConfiguration={ \ 
              cloudWatchLogGroupName=cloudwatch-log-group-name, \ 
              cloudWatchEncryptionEnabled=true, \ 
              s3BucketName=s3-bucket-name, \ 
              s3EncryptionEnabled=true, \ 
              s3KeyPrefix=demo \ 
         } \
```
 **}"**

A propriedade logging determina o comportamento da capacidade de registro do ECS Exec:

- NONE: o registro em log está desativado.
- DEFAULT: os logs são enviados ao driver awslogs configurado. Se o driver não estiver configurado, nenhum log será salvo.
- OVERRIDE: os logs são enviados ao LogGroup do Amazon CloudWatch Logs fornecido, ao bucket do Amazon S3 ou a ambos.

# Permissões do IAM necessárias para registros no Amazon CloudWatch Logs ou no Amazon S3

Para ativar o registro, a função de tarefa do Amazon ECS referenciada na definição de tarefa precisa ter permissões adicionais. Essas permissões adicionais podem ser acrescentadas como uma política para o perfil de tarefa. Elas são diferentes, dependendo de você direcionar seus logs para o Amazon CloudWatch Logs ou para o Amazon S3.

### Amazon CloudWatch Logs

O exemplo de política a seguir adiciona as permissões necessárias do Amazon CloudWatch Logs.

```
{ 
    "Version": "2012-10-17", 
    "Statement": [ 
         \{ "Effect": "Allow", 
               "Action": [ 
                    "logs:DescribeLogGroups" 
               ], 
               "Resource": "*" 
          }, 
          { 
               "Effect": "Allow", 
               "Action": [ 
                   "logs:CreateLogStream", 
                   "logs:DescribeLogStreams", 
                   "logs:PutLogEvents" 
               ],
```

```
 "Resource": "arn:aws:logs:region:account-id:log-group:/aws/
ecs/cloudwatch-log-group-name:*" 
         } 
    ]
}
```
Amazon S3

O exemplo de política a seguir adiciona as permissões necessárias do Amazon S3.

```
{ 
    "Version": "2012-10-17", 
    "Statement": [ 
          { 
               "Effect": "Allow", 
               "Action": [ 
                   "s3:GetBucketLocation" 
               ], 
               "Resource": "*" 
          }, 
          { 
              "Effect": "Allow", 
              "Action": [ 
                   "s3:GetEncryptionConfiguration" 
              ], 
              "Resource": "arn:aws:s3:::s3-bucket-name" 
          }, 
          { 
               "Effect": "Allow", 
               "Action": [ 
                    "s3:PutObject" 
               ], 
                "Resource": "arn:aws:s3:::s3-bucket-name/*" 
          } 
    \mathbf{I} }
```
Permissões do IAM necessárias para criptografia usando sua própria AWS KMS key (chave do KMS)

Por padrão, os dados transferidos entre o cliente local e o contêiner usam a criptografia TLS 1.2 que a AWS fornece. Para criptografar ainda mais os dados usando sua própria chave do KMS, crie uma

chave do KMS e adicione a permissão kms:Decrypt à função do IAM da tarefa. Essa permissão é usada pelo contêiner para descriptografar os dados. Para obter mais informações sobre a criação de uma chave do KMS, consulte [Criar chaves.](https://docs.aws.amazon.com/kms/latest/developerguide/create-keys.html)

Você adiciona a seguinte política em linha ao perfil do IAM de tarefa, que requer as permissões AWS KMS. Para ter mais informações, consulte [Permissões necessárias para o ECS Exec.](#page-1271-0)

```
{ 
      "Version": "2012-10-17", 
      "Statement": [ 
          \{ "Effect": "Allow", 
                "Action": [ 
                     "kms:Decrypt" 
                ], 
                "Resource": "kms-key-arn" 
           } 
     \mathbf{I}}
```
Para que os dados sejam criptografados com a própria chave do KMS, o usuário ou grupo que está usando a ação execute-command deve receber a permissão kms:GenerateDataKey.

O exemplo de política a seguir para o usuário ou grupo contém a permissão necessária pra o uso da própria chave do KMS. É necessário especificar o nome do recurso da Amazon (ARN) da chave do KMS.

```
{ 
      "Version": "2012-10-17", 
      "Statement": [ 
           { 
                "Effect": "Allow", 
                "Action": [ 
                     "kms:GenerateDataKey" 
                ], 
                "Resource": "kms-key-arn" 
           } 
     \mathbf{I}}
```
# Uso de políticas do IAM para limitar o acesso ao ECS Exec

Você limita o acesso do usuário à ação da API execute-command usando uma ou mais das seguintes chaves de condição de política do IAM:

- aws:ResourceTag/*clusterTagKey*
- ecs:ResourceTag/*clusterTagKey*
- aws:ResourceTag/*taskTagKey*
- ecs:ResourceTag/*taskTagKey*
- ecs:container-name
- ecs:cluster
- ecs:task
- ecs:enable-execute-command

Com o exemplo de política do IAM a seguir, os usuários podem executar comandos em contêineres que estão sendo executados em tarefas com uma etiqueta que tenha a chave environment e o valor development em um cluster denominado cluster-name.

```
{ 
     "Version": "2012-10-17", 
     "Statement": [ 
          { 
              "Effect": "Allow", 
              "Action": [ 
                  "ecs:ExecuteCommand", 
                  "ecs:DescribeTasks" 
              ], 
           "Resource": [ 
                  "arn:aws:ecs:region:aws-account-id:task/cluster-name/*", 
                  "arn:aws:ecs:region:aws-account-id:cluster/*" 
              ], 
              "Condition": { 
                  "StringEquals": { 
                       "ecs:ResourceTag/environment": "development" 
 } 
              } 
          } 
     ]
```
#### }

Com o exemplo de política do IAM a seguir, os usuários não podem usar a API execute-command quando o nome do contêiner é production-app.

```
{ 
     "Version": "2012-10-17", 
     "Statement": [ 
         { 
              "Effect": "Deny", 
              "Action": [ 
                  "ecs:ExecuteCommand" 
              ], 
              "Resource": "*", 
              "Condition": { 
                  "StringEquals": { 
                      "ecs:container-name": "production-app" 
 } 
 } 
         } 
    \mathbf{I}}
```
Com a seguinte política do IAM, os usuários só podem iniciar tarefas quando o ECS Exec estiver desativado.

```
{ 
     "Version": "2012-10-17", 
     "Statement": [ 
         { 
              "Effect": "Allow", 
              "Action": [ 
                  "ecs:RunTask", 
                  "ecs:StartTask", 
                  "ecs:CreateService", 
                  "ecs:UpdateService" 
              ], 
              "Resource": "*", 
              "Condition": { 
                  "StringEquals": { 
                       "ecs:enable-execute-command": "false" 
 }
```
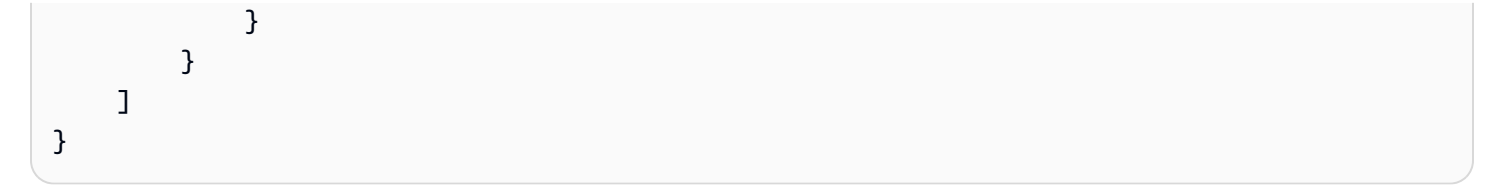

#### **a** Note

Como ação da API execute-command contém apenas recursos de tarefa e cluster em uma solicitação, somente etiquetas de cluster e tarefa são avaliadas.

Para obter mais informações sobre essas chaves de condição de política do IAM, consulte Ações, recursos e chaves de condição do Amazon Elastic Container Service na Referência de autorização do serviço.

### <span id="page-1181-0"></span>Limitar o acesso à ação Iniciar sessão

Embora seja possível iniciar sessões do SSM no contêiner fora do ECS Exec, isso poderá fazer com que as sessões não sejam registradas. As sessões iniciadas fora do ECS Exec também são consideradas na cota de sessão. Recomendamos que esse acesso seja limitado negando diretamente a ação ssm:start-session para as tarefas do Amazon ECS que usam uma política do IAM. É possível negar acesso a todas as tarefas do Amazon ECS ou a tarefas específicas com base nas etiquetas usadas.

Veja a seguir um exemplo de política do IAM que nega acesso à ação ssm:start-session para tarefas em todas as regiões com um nome de cluster especificado. Opcionalmente, é possível incluir um curinga com o *cluster-name*.

```
{ 
     "Version": "2012-10-17", 
     "Statement": [ 
          { 
               "Effect": "Deny", 
               "Action": "ssm:StartSession", 
               "Resource": [ 
                    "arn:aws:ecs:region:aws-account-id:task/cluster-name/*", 
                    "arn:aws:ecs:region:aws-account-id:cluster/*" 
              \mathbf{I} } 
     ]
```
#### }

Veja a seguir um exemplo de política do IAM que nega acesso à ação ssm:start-session em recursos em todas as regiões marcadas com chave de etiqueta Task-Tag-Key e valor de etiqueta Exec-Task.

```
{ 
     "Version": "2012-10-17", 
     "Statement": [ 
         { 
             "Effect": "Deny", 
             "Action": "ssm:StartSession", 
             "Resource": "arn:aws:ecs:*:*:task/*", 
              "Condition": { 
                  "StringEquals": { 
                      "aws:ResourceTag/Task-Tag-Key": "Exec-Task" 
 } 
 } 
         } 
    \mathbf{I}}
```
Para obter ajuda com quaisquer problemas que você possa encontrar ao usar o Amazon ECS Exec, consulte [Troubleshooting issues with Exec.](https://docs.aws.amazon.com/AmazonECS/latest/developerguide/ecs-exec-troubleshooting.html)

# Recomendações do AWS Compute Optimizer para o Amazon ECS

O AWS Compute Optimizer gera recomendações para tamanhos de tarefas e contêineres do Amazon ECS. Para obter mais informações, consulte [O que é o AWS Compute Optimizer?](https://docs.aws.amazon.com/compute-optimizer/latest/ug/what-is-compute-optimizer.html) no Guia do usuário do AWS Compute Optimizer.

# Recomendações de tamanho de tarefas e contêineres para serviços do Amazon ECS no AWS Fargate

O AWS Compute Optimizer gera recomendações para serviços do Amazon ECS no AWS Fargate. O AWS Compute Optimizer recomenda o tamanho da CPU da tarefa e da memória da tarefa, além dos tamanhos da CPU do contêiner, da memória do contêiner e de reserva da memória do contêiner. Essas recomendações são exibidas nas páginas do console do Compute Optimizer abaixo.

• Página Recomendações para serviços do Amazon ECS no Fargate

### • Página Detalhes de serviços do Amazon ECS no Fargate

Para obter mais informações, consulte [Visualização de recomendações para serviços do Amazon](https://docs.aws.amazon.com/compute-optimizer/latest/ug/view-ecs-recommendations.html) [ECS no Fargate](https://docs.aws.amazon.com/compute-optimizer/latest/ug/view-ecs-recommendations.html) no Guia do usuário do AWS Compute Optimizer.

# Segurança no Amazon Elastic Container Service

A segurança na nuvem na AWS é a nossa maior prioridade. Como cliente da AWS, você contará com um data center e uma arquitetura de rede criados para atender aos requisitos das organizações com as maiores exigências de segurança.

A segurança é uma responsabilidade compartilhada entre a AWS e você. O [modelo de](https://aws.amazon.com/compliance/shared-responsibility-model/)  [responsabilidade compartilhada](https://aws.amazon.com/compliance/shared-responsibility-model/) descreve isto como segurança da nuvem e segurança na nuvem:

- Segurança da nuvem: a AWS é responsável pela proteção da infraestrutura que executa produtos da AWS na Nuvem AWS. A AWS também fornece serviços que podem ser usados com segurança. Auditores de terceiros testam e verificam regularmente a eficácia da nossa segurança como parte dos [compliance programsAWS.](https://aws.amazon.com/compliance/programs/) Para saber mais sobre os programas de compatibilidade que se aplicam ao Amazon Elastic Container Service, consulte [Serviços da AWS](https://aws.amazon.com/compliance/services-in-scope/)  [no escopo pelo programa de compatibilidade](https://aws.amazon.com/compliance/services-in-scope/).
- Segurança na nuvem: sua responsabilidade é determinada pelo serviço da AWS que você usa. Você também é responsável por outros fatores, incluindo a confidencialidade de seus dados, os requisitos da empresa e as leis e regulamentos aplicáveis.

Esta documentação ajuda você a entender como aplicar o modelo de responsabilidade compartilhada quando usar o Amazon ECS. Os tópicos a seguir mostram como configurar o Amazon ECS para atender aos seus objetivos de segurança e compatibilidade. Você também aprenderá como usar outros serviços da AWS que ajudam você a monitorar e proteger os recursos do Amazon ECS.

#### Tópicos

- [Gerenciamento de Identidade e Acesso para o Amazon Elastic Container Service](#page-1185-0)
- [Registrar e monitorar no Amazon Elastic Container Service](#page-1319-0)
- [Validação da conformidade do Amazon Elastic Container Service](#page-1321-0)
- [Padrão Federal de Processamento de Informações \(FIPS-140\) do AWS Fargate](#page-1322-0)
- [Segurança da infraestrutura no Amazon Elastic Container Service](#page-1325-0)
- [Práticas recomendadas de segurança do Amazon ECS](#page-1330-0)

# <span id="page-1185-0"></span>Gerenciamento de Identidade e Acesso para o Amazon Elastic Container Service

O AWS Identity and Access Management (IAM) é um serviço da AWS service (Serviço da AWS) que ajuda a controlar o acesso aos recursos da AWS de forma segura. Os administradores do IAM controlam quem pode ser autenticado (conectado) e autorizado (ter permissões) para usar os recursos do Amazon ECS. O IAM é um AWS service (Serviço da AWS) que pode ser usado sem custo adicional.

Tópicos

- [Público](#page-1185-1)
- [Autenticando com identidades](#page-1186-0)
- [Gerenciamento do acesso usando políticas](#page-1190-0)
- [Como o Amazon Elastic Container Service funciona com o IAM](#page-1193-0)
- [Exemplos de políticas baseadas em identidade do Amazon Elastic Container Service](#page-1204-0)
- [Políticas gerenciadas pela AWS para o Amazon Elastic Container Service](#page-1216-0)
- [Uso de perfis vinculados ao serviço para o Amazon ECS](#page-1249-0)
- [Perfis do IAM para o Amazon ECS](#page-1253-0)
- [Permissões necessárias para usar o console do Amazon ECS](#page-1304-0)
- [Permissões obrigatórias do IAM para o ajuste de escala automático do serviço Amazon ECS](#page-1311-0)
- [Conceder permissão para a atribuição de tags a recursos durante a criação](#page-1312-0)
- [Solução de problemas de identidade e acesso do Amazon Elastic Container Service](#page-1317-0)

# <span id="page-1185-1"></span>Público

A maneira como o AWS Identity and Access Management (IAM) é usado varia, dependendo do trabalho que é realizado no Amazon ECS.

Usuário do serviço: se você usar o serviço do Amazon ECS para fazer seu trabalho, o administrador fornecerá as credenciais e as permissões de que você precisa. À medida que mais recursos do Amazon ECS forem usados para realizar o trabalho, talvez sejam necessárias permissões adicionais. Entender como o acesso é gerenciado pode ajudar você a solicitar as permissões corretas ao

seu administrador. Se você não puder acessar um recurso no Amazon ECS, consulte [Solução de](#page-1317-0)  [problemas de identidade e acesso do Amazon Elastic Container Service.](#page-1317-0)

Administrador do serviço: se você for o responsável pelos recursos do AmazonECS em sua empresa, provavelmente terá acesso total ao Amazon ECS. Cabe a você determinar quais funcionalidades e recursos do Amazon ECS os usuários do seu serviço devem acessar. Assim, você deve enviar solicitações ao administrador do IAM para alterar as permissões dos usuários de seu serviço. Revise as informações nesta página para entender os Introdução ao IAM. Para saber mais sobre como a empresa pode usar o IAM com o Amazon ECS, consulte [Como o Amazon Elastic](#page-1193-0)  [Container Service funciona com o IAM.](#page-1193-0)

Administrador do IAM: se você é um administrador do IAM, talvez queira saber detalhes sobre como pode escrever políticas para gerenciar o acesso ao Amazon ECS. Para visualizar exemplos de políticas baseadas em identidade do Amazon ECS que podem ser usadas no IAM, consulte [Exemplos de políticas baseadas em identidade do Amazon Elastic Container Service.](#page-1204-0)

## <span id="page-1186-0"></span>Autenticando com identidades

A autenticação é a forma como você faz login na AWS usando suas credenciais de identidade. É necessário ser autenticado (fazer login na AWS) como o usuário-raiz da Usuário raiz da conta da AWS, como usuário do IAM ou assumindo um perfil do IAM.

Você pode fazer login na AWS como uma identidade federada usando credenciais fornecidas por uma fonte de identidades. AWS IAM Identity Center Aos usuários do IAM Identity Center, a autenticação única da empresa e as suas credenciais do Google ou do Facebook são exemplos de identidades federadas. Quando você faz login como uma identidade federada, o administrador já configurou anteriormente a federação de identidades usando perfis do IAM. Quando você acessa a AWS usando a federação, está indiretamente assumindo um perfil.

É possível fazer login no ou no portal de acesso da AWS Management Console dependendo do tipo de usuário que você é.AWS Para obter mais informações sobre como fazer login na AWS, consulte [How to sign in to your \(Como fazer login na conta da\) Conta da AWS](https://docs.aws.amazon.com/signin/latest/userguide/how-to-sign-in.html) no Início de Sessão da AWS User Guide (Guia do usuário do)..

Se você acessar a AWS programaticamente, a AWS fornecerá um kit de desenvolvimento de software (SDK) e uma interface da linha de comando (CLI) para você assinar criptograficamente as solicitações usando as suas credenciais. Se você não utilizar as ferramentas da AWS, deverá assinar as solicitações por conta própria. Para obter mais informações sobre como usar o método

recomendado para assinar solicitações por conta própria, consulte [Assinar solicitações de API da](https://docs.aws.amazon.com/IAM/latest/UserGuide/reference_aws-signing.html)  [AWS](https://docs.aws.amazon.com/IAM/latest/UserGuide/reference_aws-signing.html) no Guia do usuário do IAM.

Independentemente do método de autenticação usado, também pode ser exigido que você forneça informações adicionais de segurança. Por exemplo, a AWS recomenda o uso da autenticação multifator (MFA) para aumentar a segurança de sua conta. Para saber mais, consulte [Autenticação](https://docs.aws.amazon.com/singlesignon/latest/userguide/enable-mfa.html)  [multifator](https://docs.aws.amazon.com/singlesignon/latest/userguide/enable-mfa.html) no Guia do usuário do AWS IAM Identity Center. [Usar a autenticação multifator \(MFA\) na](https://docs.aws.amazon.com/IAM/latest/UserGuide/id_credentials_mfa.html) [AWS](https://docs.aws.amazon.com/IAM/latest/UserGuide/id_credentials_mfa.html) no Guia do usuário do IAM.

## Usuário-raiz da Conta da AWS

Ao criar uma Conta da AWS, você começa com uma identidade de login que tem acesso completo a todos os atributos e Serviços da AWS na conta. Essa identidade, denominada usuário-raiz da Conta da AWS, e é acessada por login com o endereço de email e a senha que você usou para criar a conta. É altamente recomendável não usar o usuário-raiz para tarefas diárias. Proteja as credenciais do usuário-raiz e use-as para executar as tarefas que somente ele pode executar. Para obter a lista completa das tarefas que exigem login como usuário-raiz, consulte [Tarefas que exigem credenciais](https://docs.aws.amazon.com/IAM/latest/UserGuide/root-user-tasks.html)  [de usuário-raiz](https://docs.aws.amazon.com/IAM/latest/UserGuide/root-user-tasks.html) no Guia do usuário do IAM.

### Identidade federada

Como prática recomendada, exija que os usuários, inclusive os que precisam de acesso de administrador, usem a federação com um provedor de identidades para acessar Serviços da AWS usando credenciais temporárias.

Identidade federada é um usuário de seu diretório de usuários corporativos, um provedor de identidades da web AWS Directory Service, o , o diretório do Centro de Identidade ou qualquer usuário que acesse os Serviços da AWS usando credenciais fornecidas por meio de uma fonte de identidade. Quando as identidades federadas acessam Contas da AWS, elas assumem perfis que fornecem credenciais temporárias.

Para o gerenciamento de acesso centralizado, recomendamos usar o .AWS IAM Identity Center Você pode criar usuários e grupos no Centro de Identidade do IAM ou se conectar e sincronizar com um conjunto de usuários e grupos em sua própria fonte de identidade para uso em todas as suas Contas da AWS e aplicações. Para obter mais informações sobre o Centro de Identidade do IAM, consulte ["What is IAM Identity Center?" \(O que é o Centro de Identidade do IAM?\)](https://docs.aws.amazon.com/singlesignon/latest/userguide/what-is.html) noAWS IAM Identity Center Guia do usuário do .
### Grupos e usuários do IAM

Um [usuário do IAM é](https://docs.aws.amazon.com/IAM/latest/UserGuide/id_users.html) uma identidade dentro da Conta da AWS que tem permissões específicas para uma única pessoa ou aplicativo. Sempre que possível, recomendamos depender de credenciais temporárias em vez de criar usuários do IAM com credenciais de longo prazo, como senhas e chaves de acesso. No entanto, se você tiver casos de uso específicos que exijam credenciais de longo prazo com usuários do IAM, recomendamos alternar as chaves de acesso. Para obter mais informações, consulte [Alterne as chaves de acesso regularmente para casos de uso que exijam](https://docs.aws.amazon.com/IAM/latest/UserGuide/best-practices.html#rotate-credentials) [credenciais](https://docs.aws.amazon.com/IAM/latest/UserGuide/best-practices.html#rotate-credentials) de longo prazo no Guia do usuário do IAM.

Um [grupo do IAM](https://docs.aws.amazon.com/IAM/latest/UserGuide/id_groups.html) é uma identidade que especifica uma coleção de usuários do IAM. Não é possível fazer login como um grupo. É possível usar grupos para especificar permissões para vários usuários de uma vez. Os grupos facilitam o gerenciamento de permissões para grandes conjuntos de usuários. Por exemplo, você pode ter um grupo chamado IAMAdmins e atribuir a esse grupo permissões para administrar atributos do IAM.

Usuários são diferentes de perfis. Um usuário é exclusivamente associado a uma pessoa ou a uma aplicação, mas um perfil pode ser assumido por qualquer pessoa que precisar dele. Os usuários têm credenciais permanentes de longo prazo, mas os perfis fornecem credenciais temporárias. Para saber mais, consulte [Quando criar um usuário do IAM \(em vez de um perfil\)](https://docs.aws.amazon.com/IAM/latest/UserGuide/id.html#id_which-to-choose) no Guia do usuário do IAM.

### Perfis do IAM

um perfil do IA[Mhttps://docs.aws.amazon.com/IAM/latest/UserGuide/id\\_roles.html](https://docs.aws.amazon.com/IAM/latest/UserGuide/id_roles.html) é uma identidade dentro da Conta da AWS que tem permissões específicas. Ele é semelhante a um usuário do IAM, mas não está associado a uma pessoa específica. É possível assumir temporariamente um perfil do IAM no AWS Management Console [alternando perfis.](https://docs.aws.amazon.com/IAM/latest/UserGuide/id_roles_use_switch-role-console.html) É possível assumir um perfil chamando uma operação de API da AWS CLI ou da AWS, ou usando um URL personalizado. Para obter mais informações sobre métodos para o uso de perfis, consulte [Usar perfis do IAM](https://docs.aws.amazon.com/IAM/latest/UserGuide/id_roles_use.html) no Guia do usuário do IAM.

Perfis do IAM com credenciais temporárias são úteis nas seguintes situações:

• Acesso de usuário federado: para atribuir permissões a identidades federadas, você pode criar um perfil e definir permissões para ele. Quando uma identidade federada é autenticada, essa identidade é associada ao perfil e recebe as permissões definidas pelo mesmo. Para obter mais informações sobre perfis para federação, consulte [Criar um perfil para um provedor de identidades](https://docs.aws.amazon.com/IAM/latest/UserGuide/id_roles_create_for-idp.html)  [de terceiros](https://docs.aws.amazon.com/IAM/latest/UserGuide/id_roles_create_for-idp.html) no Guia do usuário do IAM. Se você usar o IAM Identity Center, configure um conjunto de permissões. Para controlar o que suas identidades podem acessar após a autenticação, o IAM Identity Center correlaciona o conjunto de permissões a um perfil no IAM. Para obter informações sobre conjuntos de permissões, consulte [Conjuntos de permissões](https://docs.aws.amazon.com/singlesignon/latest/userguide/permissionsetsconcept.html) noAWS IAM Identity Center Guia do usuário do .

- Permissões temporárias para usuários do IAM: um usuário ou um perfil do IAM pode assumir um perfil do IAM para obter temporariamente permissões diferentes para uma tarefa específica.
- Acesso entre contas: é possível usar um perfil do IAM para permitir que alguém (uma entidade principal confiável) em outra conta acesse recursos em sua conta. Os perfis são a principal forma de conceder acesso entre contas. No entanto, alguns Serviços da AWS permitem que você anexe uma política diretamente a um atributo (em vez de usar um perfil como proxy). Para saber a diferença entre perfis e políticas baseadas em atributo para acesso entre contas, consulte [Como](https://docs.aws.amazon.com/IAM/latest/UserGuide/id_roles_compare-resource-policies.html) [os perfis do IAM diferem das políticas baseadas em atributo](https://docs.aws.amazon.com/IAM/latest/UserGuide/id_roles_compare-resource-policies.html) no Guia do usuário do IAM.
- Acesso entre serviços: alguns Serviços da AWS usam atributos em outros Serviços da AWS. Por exemplo, quando você faz uma chamada em um serviço, é comum que esse serviço execute aplicações no Amazon EC2 ou armazene objetos no Amazon S3. Um serviço pode fazer isso usando as permissões da entidade principal de chamada, usando um perfil de serviço ou uma função vinculada ao serviço.
	- Encaminhamento de sessões de acesso (FAS): qualquer pessoa que utilizar uma função ou usuário do IAM para realizar ações na AWS é considerada uma entidade principal. Ao usar alguns serviços, você pode executar uma ação que inicia outra ação em um serviço diferente. O recurso FAS utiliza as permissões da entidade principal que chama um AWS service (Serviço da AWS), combinadas às permissões do AWS service (Serviço da AWS) solicitante, para realizar solicitações para serviços downstream. As solicitações de FAS só são feitas quando um serviço recebe uma solicitação que exige interações com outros Serviços da AWS ou com recursos para serem concluídas. Nesse caso, você precisa ter permissões para executar ambas as ações. Para obter detalhes da política ao fazer solicitações de FAS, consulte [Encaminhar sessões de](https://docs.aws.amazon.com/IAM/latest/UserGuide/access_forward_access_sessions.html)  [acesso](https://docs.aws.amazon.com/IAM/latest/UserGuide/access_forward_access_sessions.html).
	- Perfil de serviço: um perfil de serviço é um perfil do IAM[https://docs.aws.amazon.com/IAM/](https://docs.aws.amazon.com/IAM/latest/UserGuide/id_roles.html) [latest/UserGuide/id\\_roles.html](https://docs.aws.amazon.com/IAM/latest/UserGuide/id_roles.html) que um serviço assume para realizar ações em seu nome. Um administrador do IAM pode criar, modificar e excluir um perfil de serviço do IAM. Para obter mais informações, consulte [Criar um perfil para delegar permissões a um AWS service \(Serviço da](https://docs.aws.amazon.com/IAM/latest/UserGuide/id_roles_create_for-service.html)  [AWS\)](https://docs.aws.amazon.com/IAM/latest/UserGuide/id_roles_create_for-service.html) no Guia do usuário do IAM.
	- Perfil vinculado a serviço: um perfil vinculado a serviço é um tipo de perfil de serviço vinculado a um AWS service (Serviço da AWS). O serviço pode assumir um perfil para executar uma ação em seu nome. Os perfis vinculados ao serviço aparecem em sua Conta da AWS e são

de propriedade do serviço. Um administrador do IAM pode visualizar, mas não pode editar as permissões para perfis vinculados ao serviço.

• Aplicações em execução no Amazon EC2: é possível usar um perfil do IAM para gerenciar credenciais temporárias para aplicações em execução em uma instância do EC2 e fazer solicitações da AWS CLI ou da AWS API. É preferível fazer isso a armazenar chaves de acesso na instância do EC2. Para atribuir um perfil da AWS a uma instância do EC2 e disponibilizá-la para todas as suas aplicações, crie um perfil de instância que esteja anexado a ela. Um perfil de instância contém a perfil e permite que os programas em execução na instância do EC2 obtenham credenciais temporárias. Para mais informações, consulte [Usar um perfil do IAM para conceder](https://docs.aws.amazon.com/IAM/latest/UserGuide/id_roles_use_switch-role-ec2.html) [permissões a aplicações em execução nas instâncias do Amazon EC2](https://docs.aws.amazon.com/IAM/latest/UserGuide/id_roles_use_switch-role-ec2.html) no Guia do usuário do IAM.

Para saber se deseja usar as funções do IAM, consulte [Quando criar um perfil do IAM \(em vez de um](https://docs.aws.amazon.com/IAM/latest/UserGuide/id.html#id_which-to-choose_role)  [usuário\)](https://docs.aws.amazon.com/IAM/latest/UserGuide/id.html#id_which-to-choose_role) no Guia do usuário do IAM.

## Gerenciamento do acesso usando políticas

Você controla o acesso na AWS criando políticas e anexando-as a identidades ou atributos da AWS. Uma política é um objeto na AWS que, quando associado a uma identidade ou recurso, define suas permissões. A AWS avalia essas políticas quando uma entidade principal (usuário, usuário-raiz ou sessão de função) faz uma solicitação. As permissões nas políticas determinam se a solicitação será permitida ou negada. A maioria das políticas é armazenada na AWS como documentos JSON. Para obter mais informações sobre a estrutura e o conteúdo de documentos de políticas JSON, consulte [Visão geral das políticas JSON](https://docs.aws.amazon.com/IAM/latest/UserGuide/access_policies.html#access_policies-json) no Guia do usuário do IAM.

Os administradores podem usar as políticas da JSON AWS para especificar quem tem acesso a quê. Ou seja, qual entidade principal pode executar ações em quais recursos e em que condições.

Por padrão, usuários e funções não têm permissões. Para conceder aos usuários permissão para executar ações nos recursos de que eles precisam, um administrador do IAM pode criar políticas do IAM. O administrador pode então adicionar as políticas do IAM a perfis, e os usuários podem assumir os perfis.

As políticas do IAM definem permissões para uma ação, independentemente do método usado para executar a operação. Por exemplo, suponha que você tenha uma política que permite a ação iam:GetRole. Um usuário com essa política pode obter informações de perfis do AWS Management Console, da AWS CLI ou da API da AWS.

### Políticas baseadas em identidade

As políticas baseadas em identidade são documentos de políticas de permissões JSON que você pode anexar a uma identidade, como usuário do IAM, grupo de usuários ou perfil do IAM. Essas políticas controlam quais ações os usuários e funções podem realizar, em quais recursos e em que condições. Para saber como criar uma política baseada em identidade, consulte [Criar políticas do](https://docs.aws.amazon.com/IAM/latest/UserGuide/access_policies_create.html) [IAM](https://docs.aws.amazon.com/IAM/latest/UserGuide/access_policies_create.html) no Guia do usuário do IAM.

As políticas baseadas em identidade podem ser categorizadas ainda mais como políticas em linha ou políticas gerenciadas. As políticas em linha são anexadas diretamente a um único usuário, grupo ou perfil. As políticas gerenciadas são políticas independentes que podem ser anexadas a vários usuários, grupos e perfis na Conta da AWS. As políticas gerenciadas incluem políticas gerenciadas pela AWS e políticas gerenciadas pelo cliente. Para saber como escolher entre uma política gerenciada ou uma política em linha, consulte [Escolher entre políticas gerenciadas e políticas](https://docs.aws.amazon.com/IAM/latest/UserGuide/access_policies_managed-vs-inline.html#choosing-managed-or-inline) em linha no Guia do usuário do IAM.

### Políticas baseadas em recursos

Políticas baseadas em recursos são documentos de políticas JSON que você anexa a um recurso. São exemplos de políticas baseadas em recursos as políticas de confiança de perfil do IAM e as políticas de bucket do Amazon S3. Em serviços compatíveis com políticas baseadas em recursos, os administradores de serviço podem usá-las para controlar o acesso a um recurso específico. Para o atributo ao qual a política está anexada, a política define quais ações uma entidade principal especificada pode executar nesse atributo e em que condições. Você deve [especificar uma entidade](https://docs.aws.amazon.com/IAM/latest/UserGuide/reference_policies_elements_principal.html) [principal](https://docs.aws.amazon.com/IAM/latest/UserGuide/reference_policies_elements_principal.html) em uma política baseada em recursos. As entidades principais podem incluir contas, usuários, perfis, usuários federados ou Serviços da AWS.

Políticas baseadas em atributos são políticas em linha que estão localizadas nesse serviço. Não é possível usar as políticas gerenciadas da AWS do IAM em uma política baseada em atributos.

### Listas de controle de acesso (ACLs)

As listas de controle de acesso (ACLs) controlam quais entidades principais (membros, usuários ou funções da conta) têm permissões para acessar um recurso. As ACLs são semelhantes às políticas baseadas em recursos, embora não usem o formato de documento de política JSON.

Amazon S3, AWS WAF e Amazon VPC são exemplos de serviços compatíveis ACLs. Para saber mais sobre ACLs, consulte [Visão geral da lista de controle de acesso \(ACL\)](https://docs.aws.amazon.com/AmazonS3/latest/dev/acl-overview.html) no Guia do desenvolvedor do Amazon Simple Storage Service.

### Outros tipos de política

A AWS é compatível com tipos de política menos comuns. Esses tipos de política podem definir o máximo de permissões concedidas a você pelos tipos de política mais comuns.

- Limites de permissões: um limite de permissões é um recurso avançado no qual você define o máximo de permissões que uma política baseada em identidade pode conceder a uma entidade do IAM (perfil ou usuário do IAM). É possível definir um limite de permissões para uma entidade. As permissões resultantes são a interseção das políticas baseadas em identidade de uma entidade e dos seus limites de permissões. As políticas baseadas em atributo que especificam o usuário ou o perfil no campo Principal não são limitadas pelo limite de permissões. Uma negação explícita em qualquer uma dessas políticas substitui a permissão. Para obter mais informações sobre limites de permissões, consulte [Limites de permissões para identidades do IAM](https://docs.aws.amazon.com/IAM/latest/UserGuide/access_policies_boundaries.html) no Guia do usuário do IAM.
- Políticas de controle de serviço (SCPs): SCPs são políticas JSON que especificam as permissões máximas para uma organização ou unidade organizacional (UO) no AWS Organizations. O AWS Organizations é um serviço para agrupar e gerenciar centralmente várias Contas da AWS pertencentes à empresa. Se você habilitar todos os atributos em uma organização, poderá aplicar políticas de controle de serviço (SCPs) a qualquer uma ou a todas as contas. O SCP limita as permissões para entidades em contas-membro, incluindo cada .Usuário raiz da conta da AWS Para obter mais informações sobre o Organizações e SCPs, consulte [Como os SCPs funcionam](https://docs.aws.amazon.com/organizations/latest/userguide/orgs_manage_policies_about-scps.html) no Guia do usuário do AWS Organizations.
- Políticas de sessão: são políticas avançadas que você transmite como um parâmetro quando cria de forma programática uma sessão temporária para um perfil ou um usuário federado. As permissões da sessão resultante são a interseção das políticas baseadas em identidade do usuário ou do perfil e das políticas de sessão. As permissões também podem ser provenientes de uma política baseada em atributo. Uma negação explícita em qualquer uma dessas políticas substitui a permissão. Para obter mais informações, consulte [Políticas de sessão](https://docs.aws.amazon.com/IAM/latest/UserGuide/access_policies.html#policies_session) no Guia do usuário do IAM.

### Vários tipos de política

Quando vários tipos de política são aplicáveis a uma solicitação, é mais complicado compreender as permissões resultantes. Para saber como a AWS determina se deve permitir uma solicitação quando há vários tipos de política envolvidos, consulte [Lógica da avaliação de políticas](https://docs.aws.amazon.com/IAM/latest/UserGuide/reference_policies_evaluation-logic.html) no Guia do usuário do IAM.

# Como o Amazon Elastic Container Service funciona com o IAM

Antes de usar o IAM para gerenciar o acesso ao Amazon ECS, entenda que recursos do IAM estão disponíveis para uso com o Amazon ECS.

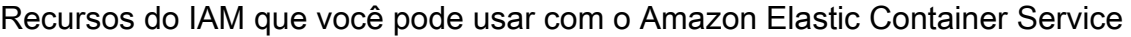

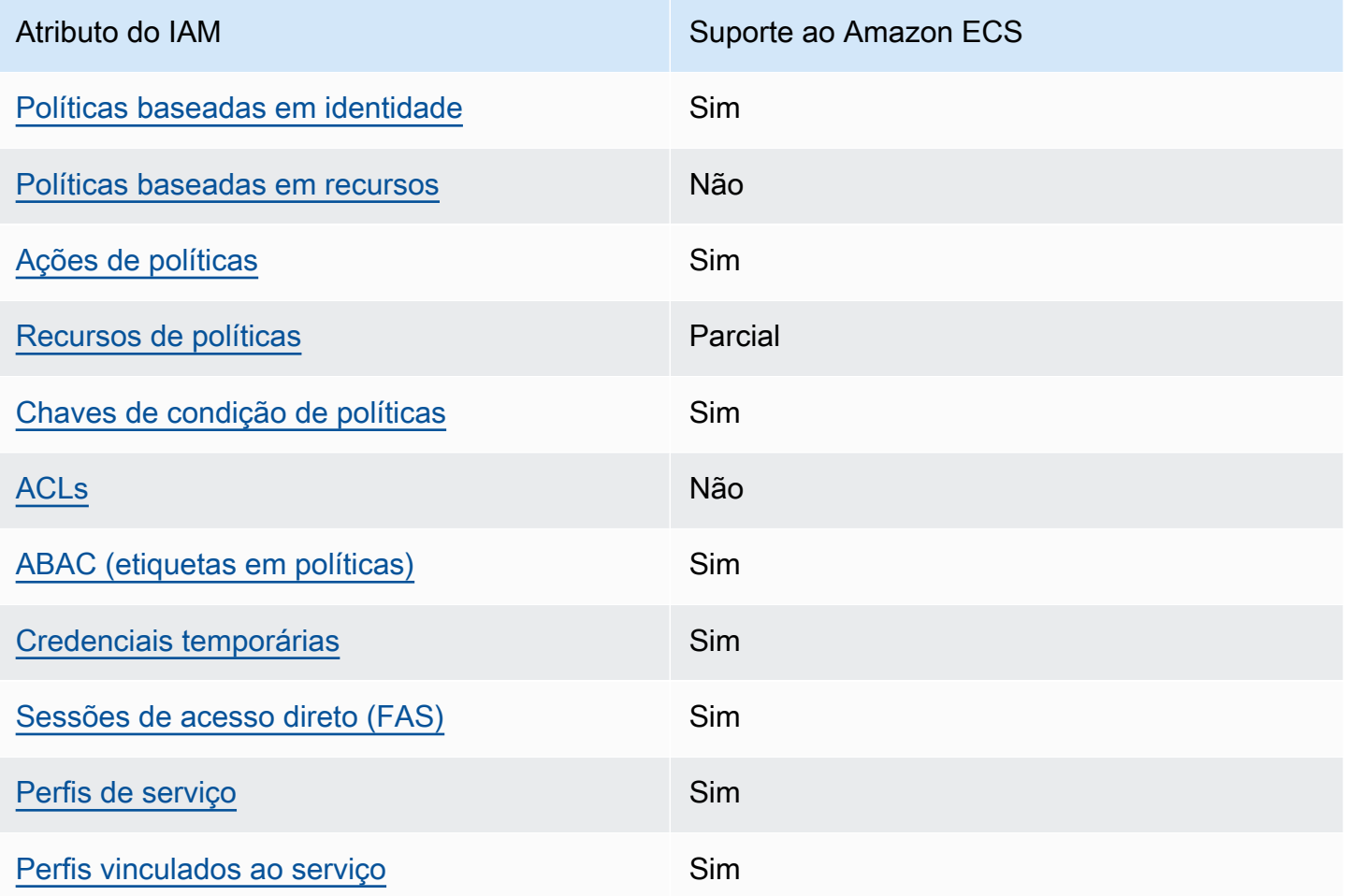

Para obter uma visualização de alto nível de como o Amazon ECS e outros serviços da AWS funcionam com a maioria dos recursos do IAM, consulte [Serviços da AWS compatíveis com o IAM](https://docs.aws.amazon.com/IAM/latest/UserGuide/reference_aws-services-that-work-with-iam.html) no Guia do usuário do IAM.

<span id="page-1193-0"></span>Políticas baseadas em identidade do Amazon ECS

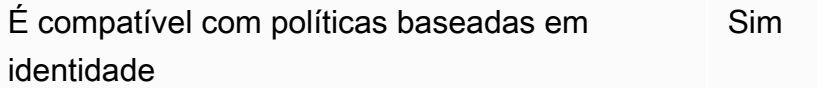

As políticas baseadas em identidade são documentos de políticas de permissões JSON que você pode anexar a uma identidade, como usuário, grupo de usuários ou perfil do IAM. Essas políticas controlam quais ações os usuários e funções podem realizar, em quais recursos e em que condições. Para saber como criar uma política baseada em identidade, consulte [Criar políticas do](https://docs.aws.amazon.com/IAM/latest/UserGuide/access_policies_create.html) [IAM](https://docs.aws.amazon.com/IAM/latest/UserGuide/access_policies_create.html) no Guia do usuário do IAM.

Com as políticas baseadas em identidade do IAM, é possível especificar ações ou atributos permitidos ou negados, bem como as condições sob as quais as ações são permitidas ou negadas. Não é possível especificar a entidade principal em uma política baseada em identidade porque ela se aplica ao usuário ou função à qual ela está anexado. Para saber mais sobre todos os elementos que podem ser usados em uma política JSON, consulte [Referência de elementos da política JSON](https://docs.aws.amazon.com/IAM/latest/UserGuide/reference_policies_elements.html)  [do IAM](https://docs.aws.amazon.com/IAM/latest/UserGuide/reference_policies_elements.html) no Guia do Usuário do IAM.

Exemplos de políticas baseadas em identidade para o Amazon ECS

Para visualizar exemplos de políticas baseadas em identidade do Amazon ECS, consulte [Exemplos](#page-1204-1)  [de políticas baseadas em identidade do Amazon Elastic Container Service.](#page-1204-1)

<span id="page-1194-0"></span>Políticas baseadas em recursos do Amazon ECS

Oferece suporte a políticas baseadas em recursos Não

Políticas baseadas em recursos são documentos de políticas JSON que você anexa a um recurso. São exemplos de políticas baseadas em recursos as políticas de confiança de perfil do IAM e as políticas de bucket do Amazon S3. Em serviços compatíveis com políticas baseadas em recursos, os administradores de serviço podem usá-las para controlar o acesso a um recurso específico. Para o atributo ao qual a política está anexada, a política define quais ações uma entidade principal especificada pode executar nesse atributo e em que condições. Você deve [especificar uma entidade](https://docs.aws.amazon.com/IAM/latest/UserGuide/reference_policies_elements_principal.html) [principal](https://docs.aws.amazon.com/IAM/latest/UserGuide/reference_policies_elements_principal.html) em uma política baseada em recursos. As entidades principais podem incluir contas, usuários, funções, usuários federados ou Serviços da AWS.

Para permitir o acesso entre contas, você pode especificar uma conta inteira ou as entidades do IAM em outra conta como a entidade principal em uma política baseada em atributo. Adicionar uma entidade principal entre contas à política baseada em atributo é apenas metade da tarefa de estabelecimento da relação de confiança. Quando a entidade principal e o atributo estão em diferentes Contas da AWS, um administrador do IAM da conta confiável também deve conceder à entidade principal (usuário ou perfil) permissão para acessar o atributo. Eles concedem permissão ao anexar uma política baseada em identidade para a entidade. No entanto, se uma política baseada em atributo conceder acesso a uma entidade principal na mesma conta, nenhuma política baseada em identidade adicional será necessária. Para obter mais informações, consulte [Como os perfis do](https://docs.aws.amazon.com/IAM/latest/UserGuide/id_roles_compare-resource-policies.html)  [IAM diferem de políticas baseadas em recursos n](https://docs.aws.amazon.com/IAM/latest/UserGuide/id_roles_compare-resource-policies.html)o Guia do usuário do IAM.

<span id="page-1195-0"></span>Ações de políticas para o Amazon ECS

Oferece suporte a ações de políticas Sim

Os administradores podem usar as políticas da JSON AWS para especificar quem tem acesso a quê. Ou seja, qual entidade principal pode executar ações em quais recursos, e em que condições.

O elemento Action de uma política JSON descreve as ações que você pode usar para permitir ou negar acesso em uma política. As ações de política geralmente têm o mesmo nome que a operação de API da AWS associada. Existem algumas exceções, como ações somente de permissão, que não têm uma operação de API correspondente. Há também algumas operações que exigem várias ações em uma política. Essas ações adicionais são chamadas de ações dependentes.

Incluem ações em uma política para conceder permissões para executar a operação associada.

Para ver uma lista das ações do Amazon ECS, consulte [Ações definidas pelo Amazon Elastic](https://docs.aws.amazon.com/service-authorization/latest/reference/list_amazonelasticcontainerservice.html#amazonelasticcontainerservice-actions-as-permissions)  [Conteiner Service](https://docs.aws.amazon.com/service-authorization/latest/reference/list_amazonelasticcontainerservice.html#amazonelasticcontainerservice-actions-as-permissions) na Referência de autorização de serviço.

As ações de política no Amazon ECS usam o seguinte prefixo antes da ação:

ecs

Para especificar várias ações em uma única instrução, separe-as com vírgulas.

```
"Action": [ 
       "ecs:action1", 
       "ecs:action2" 
 ]
```
Você também pode especificar várias ações usando caracteres-curinga (\*). Por exemplo, para especificar todas as ações que começam com a palavra Describe, inclua a seguinte ação:

"Action": "ecs:Describe\*"

Para visualizar exemplos de políticas baseadas em identidade do Amazon ECS, consulte [Exemplos](#page-1204-1)  [de políticas baseadas em identidade do Amazon Elastic Container Service.](#page-1204-1)

<span id="page-1196-0"></span>Recursos de políticas para o Amazon ECS

Oferece suporte a atributos de políticas Parcial

Os administradores podem usar as políticas da JSON AWS para especificar quem tem acesso a quê. Ou seja, qual entidade principal pode executar ações em quais recursos, e em que condições.

O elemento Resource de política JSON especifica o objeto ou os objetos aos quais a ação se aplica. As instruções devem incluir um elemento Resource ou um elemento NotResource. Como prática recomendada, especifique um recurso usando [Nome do recurso da Amazon \(ARN\).](https://docs.aws.amazon.com/general/latest/gr/aws-arns-and-namespaces.html) Isso pode ser feito para ações que oferecem suporte a um tipo de atributo específico, conhecido como permissões em nível de atributo.

Para ações não compatíveis com permissões no nível de recurso, como operações de listagem, use um curinga (\*) para indicar que a instrução se aplica a todos os recursos.

"Resource": "\*"

Para ver uma lista dos tipos de recursos do Amazon ECS e seus ARNs, consulte [Recursos definidos](https://docs.aws.amazon.com/service-authorization/latest/reference/list_amazonelasticcontainerservice.html#amazonelasticcontainerservice-resources-for-iam-policies)  [pelo Amazon Elastic Conteiner Service](https://docs.aws.amazon.com/service-authorization/latest/reference/list_amazonelasticcontainerservice.html#amazonelasticcontainerservice-resources-for-iam-policies) na Referência de autorização de serviço. Para saber com quais ações você pode especificar o ARN de cada recurso, consulte [Ações definidas pelo Amazon](https://docs.aws.amazon.com/service-authorization/latest/reference/list_amazonelasticcontainerservice.html#amazonelasticcontainerservice-actions-as-permissions)  [Elastic Container Service.](https://docs.aws.amazon.com/service-authorization/latest/reference/list_amazonelasticcontainerservice.html#amazonelasticcontainerservice-actions-as-permissions)

Algumas ações da API do Amazon ECS oferecem suporte a vários recursos. Por exemplo, é possível fazer referência a vários clusters ao chamar a ação de API DescribeClusters. Para especificar vários recursos em uma única instrução, separe os ARNs com vírgulas.

```
"Resource": [ 
       "EXAMPLE-RESOURCE-1", 
       "EXAMPLE-RESOURCE-2"
```
Por exemplo, o recurso de cluster do Amazon ECS tem o seguinte ARN:

```
arn:${Partition}:ecs:${Region}:${Account}:cluster/${clusterName}
```
Para especificar os clusters my-cluster-1 e my-cluster-2 em sua instrução, use os seguintes ARNs:

```
"Resource": [ 
          "arn:aws:ecs:us-east-1:123456789012:cluster/my-cluster-1", 
          "arn:aws:ecs:us-east-1:123456789012:cluster/my-cluster-2"
```
Para especificar todos os clusters que pertencem a uma conta específica, use o caractere curinga  $(*)$ :

"Resource": "arn:aws:ecs:us-east-1:123456789012:cluster/\*"

Para definições de tarefa, você pode especificar a revisão mais recente ou uma revisão específica.

Para especificar todas as revisões da definição de tarefa, use o caractere curinga (\*):

```
"Resource:arn:${Partition}:ecs:${Region}:${Account}:task-definition/
${TaskDefinitionFamilyName}:*"
```
Para especificar uma revisão de definição de tarefa específica, use \${TaskDefinitionRevisionNumber}:

"Resource:arn:\${Partition}:ecs:\${Region}:\${Account}:task-definition/ \${TaskDefinitionFamilyName}:\${TaskDefinitionRevisionNumber}"

Para visualizar exemplos de políticas baseadas em identidade do Amazon ECS, consulte [Exemplos](#page-1204-1)  [de políticas baseadas em identidade do Amazon Elastic Container Service.](#page-1204-1)

<span id="page-1197-0"></span>Chaves de condição de políticas para o Amazon ECS

Compatível com chaves de condição de política específicas do serviço Sim

Os administradores podem usar as políticas da JSON AWS para especificar quem tem acesso a quê. Ou seja, qual entidade principal pode executar ações em quais recursos, e em que condições.

O elemento Condition (ou Condition bloco de) permite que você especifique condições nas quais uma instrução está em vigor. O elemento Condition é opcional. É possível criar expressões condicionais que usam [agentes de condição](https://docs.aws.amazon.com/IAM/latest/UserGuide/reference_policies_elements_condition_operators.html), como "igual a" ou "menor que", para fazer a condição da política corresponder aos valores na solicitação.

Se você especificar vários elementos Condition em uma instrução ou várias chaves em um único Condition elemento, a AWS os avaliará usando uma operação lógica AND. Se você especificar vários valores para uma única chave de condição, a AWS avaliará a condição usando uma operação lógica OR. Todas as condições devem ser atendidas para que as permissões da instrução sejam concedidas.

Você também pode usar variáveis de espaço reservado ao especificar as condições. Por exemplo, é possível conceder a um usuário do IAM permissão para acessar um atributo somente se ele estiver marcado com seu nome de usuário do IAM. Para obter mais informações, consulte [Elementos de](https://docs.aws.amazon.com/IAM/latest/UserGuide/reference_policies_variables.html) [política do IAM: variáveis e tags](https://docs.aws.amazon.com/IAM/latest/UserGuide/reference_policies_variables.html) no Guia do usuário do IAM.

A AWS é compatível com chaves de condição globais e chaves de condição específicas do serviço. Para ver todas as chaves de condição globais da AWS, consulte [Chaves de contexto de condição](https://docs.aws.amazon.com/IAM/latest/UserGuide/reference_policies_condition-keys.html)  [globais da AWS](https://docs.aws.amazon.com/IAM/latest/UserGuide/reference_policies_condition-keys.html) no Guia do usuário do IAM.

O Amazon ECS oferece suporte às seguintes chaves de condição específicas ao serviço que você pode usar para fornecer filtragem refinada para suas políticas do IAM:

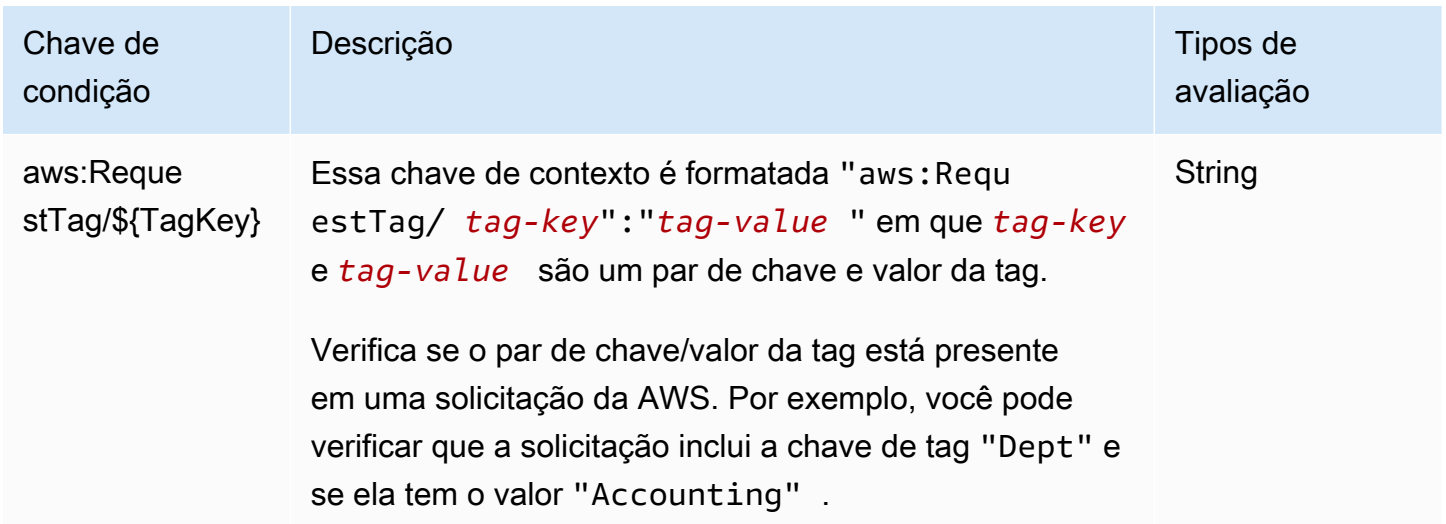

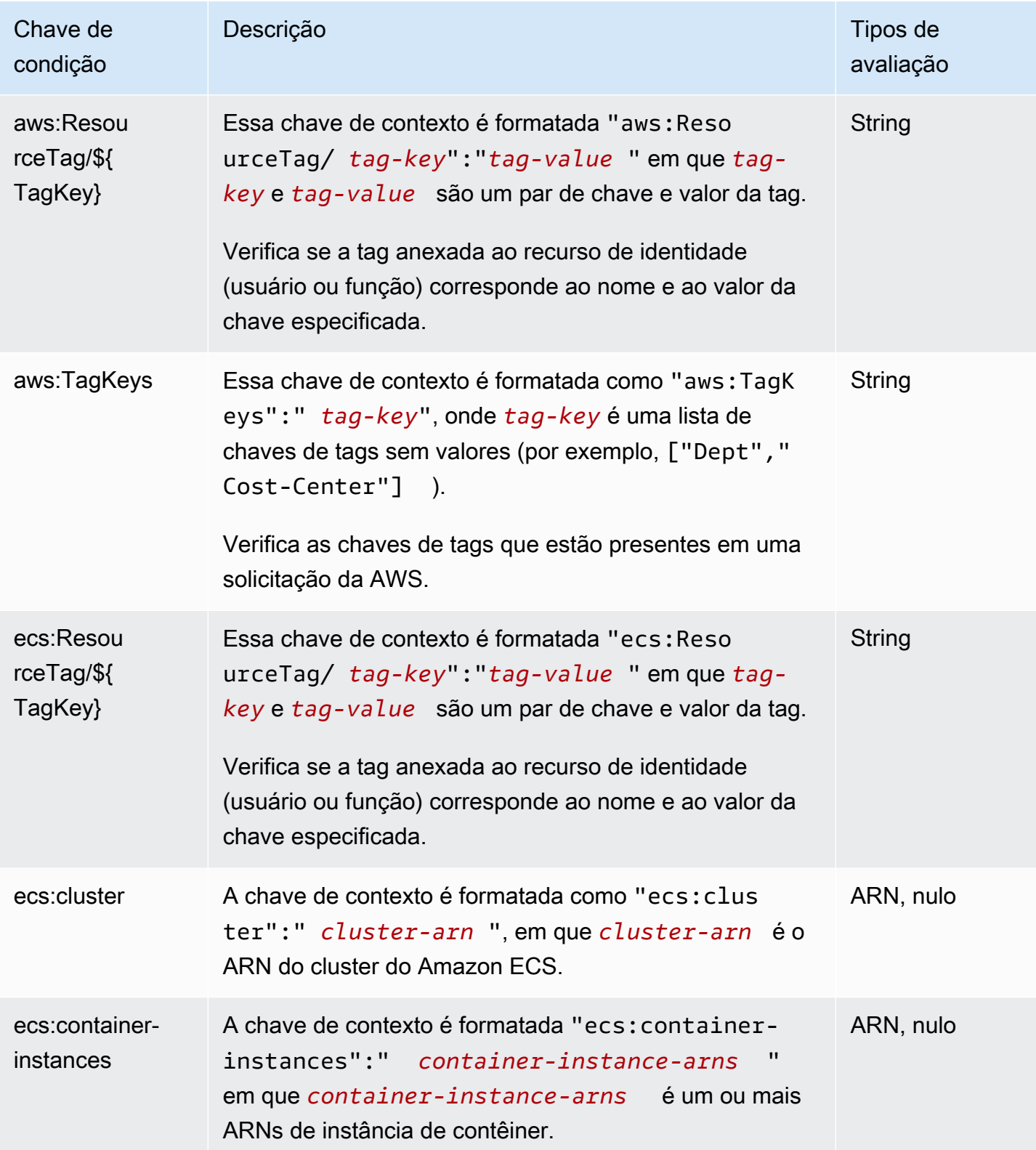

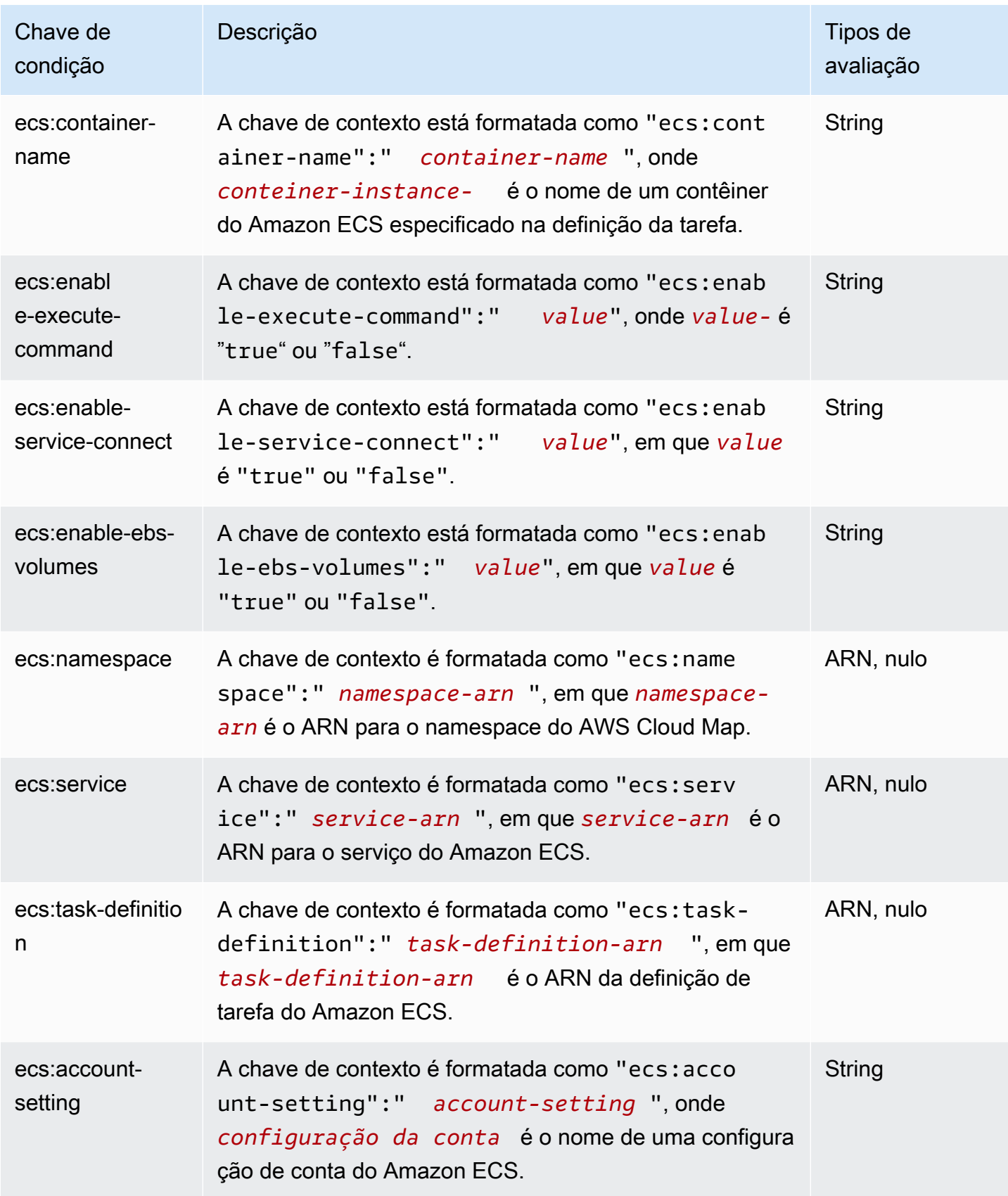

Para ver uma lista de chaves de condição do Amazon ECS, consulte [Chaves de condição para o](https://docs.aws.amazon.com/service-authorization/latest/reference/list_amazonelasticcontainerservice.html#amazonelasticcontainerservice-policy-keys) [Amazon Elastic Conteiner Service](https://docs.aws.amazon.com/service-authorization/latest/reference/list_amazonelasticcontainerservice.html#amazonelasticcontainerservice-policy-keys) na Referência de autorização de serviço. Para saber com quais ações e recursos você pode usar a chave de condição, consulte [Ações definidas pelo Amazon](https://docs.aws.amazon.com/service-authorization/latest/reference/list_amazonelasticcontainerservice.html#amazonelasticcontainerservice-actions-as-permissions)  [Elastic Container Service.](https://docs.aws.amazon.com/service-authorization/latest/reference/list_amazonelasticcontainerservice.html#amazonelasticcontainerservice-actions-as-permissions)

Para visualizar exemplos de políticas baseadas em identidade do Amazon ECS, consulte [Exemplos](#page-1204-1)  [de políticas baseadas em identidade do Amazon Elastic Container Service.](#page-1204-1)

<span id="page-1201-0"></span>Listas de controle de acesso (ACLs) no Amazon ECS

Oferece suporte a ACLs

As listas de controle de acesso (ACLs) controlam quais entidades principais (membros, usuários ou funções da conta) têm permissões para acessar um recurso. As ACLs são semelhantes às políticas baseadas em recursos, embora não usem o formato de documento de política JSON.

<span id="page-1201-1"></span>Controle de acesso baseado em atributos (ABAC) com o Amazon ECS

#### **A** Important

O Amazon ECS oferece suporte ao controle de acesso baseado em atributos para todos os recursos do Amazon ECS. Para determinar se é possível usar atributos para definir o escopo de uma ação, use a tabela [Ações definidas pelo Amazon ECS](https://docs.aws.amazon.com/service-authorization/latest/reference/list_amazonelasticcontainerservice.html#amazonelasticcontainerservice-actions-as-permissions) em Referência da autorização de serviço. Primeiro, verifique se há um recurso na coluna Recurso. Em seguida, use a coluna Chaves de condição para ver as chaves da combinação de ação/recurso.

Oferece suporte a ABAC (tags em políticas) Sim

O controle de acesso por atributo (ABAC) é uma estratégia de autorização que define permissões com base em atributos. Na AWS, esses atributos são chamados de tags. É possível anexar tags a entidades do IAM (usuários ou perfis) e a muitos atributos da AWS. A marcação de entidades e atributos é a primeira etapa do ABAC. Em seguida, você cria políticas de ABAC para permitir operações quando a tag da entidade principal corresponder à tag do atributo que ela está tentando acessar.

O ABAC é útil em ambientes que estão crescendo rapidamente e ajuda em situações em que o gerenciamento de políticas se torna um problema.

Para controlar o acesso baseado em tags, forneça informações sobre as tags no [elemento](https://docs.aws.amazon.com/IAM/latest/UserGuide/reference_policies_elements_condition.html)  [de condição](https://docs.aws.amazon.com/IAM/latest/UserGuide/reference_policies_elements_condition.html) de uma política usando as chaves de condição aws:ResourceTag/*key-name*, aws:RequestTag/*key-name* ou aws:TagKeys.

Se um serviço oferecer suporte às três chaves de condição para cada tipo de recurso, o valor será Sim para o serviço. Se um serviço oferecer suporte às três chaves de condição somente para alguns tipos de recursos, o valor será Parcial.

Para obter mais informações sobre o ABAC, consulte [O que é ABAC?](https://docs.aws.amazon.com/IAM/latest/UserGuide/introduction_attribute-based-access-control.html) no Guia do usuário do IAM. Para visualizar um tutorial com etapas para configurar o ABAC, consulte [Usar controle de acesso](https://docs.aws.amazon.com/IAM/latest/UserGuide/tutorial_attribute-based-access-control.html) [baseado em atributos \(ABAC\)](https://docs.aws.amazon.com/IAM/latest/UserGuide/tutorial_attribute-based-access-control.html) no Guia do usuário do IAM.

Para obter mais informações sobre recursos de marcação do Amazon ECS, consulte [Marcação de](#page-985-0)  [recursos do Amazon ECS.](#page-985-0)

Para visualizar um exemplo de política baseada em identidade para limitar o acesso a um recurso baseado em tags desse recurso, consulte [Descrever serviços do Amazon ECS com base em](#page-1214-0)  [etiquetas.](#page-1214-0)

<span id="page-1202-0"></span>Uso de credenciais temporárias com o Amazon ECS

Oferece suporte a credenciais temporárias Sim

Alguns Serviços da AWS não funcionam quando você faz login usando credenciais temporárias. Para obter informações adicionais, incluindo quais Serviços da AWS funcionam com credenciais temporárias, consulte [Serviços da AWS que funcionam com o IAM](https://docs.aws.amazon.com/IAM/latest/UserGuide/reference_aws-services-that-work-with-iam.html) no Guia do usuário do IAM.

Você está usando credenciais temporárias se faz login no AWS Management Console usando qualquer método, exceto um nome de usuário e uma senha. Por exemplo, quando você acessa a AWS usando o link de autenticação única (SSO) da empresa, esse processo cria automaticamente credenciais temporárias. Você também cria automaticamente credenciais temporárias quando faz login no console como usuário e, em seguida, alterna perfis. Para obter mais informações sobre como alternar perfis, consulte [Alternar para um perfil \(console\)](https://docs.aws.amazon.com/IAM/latest/UserGuide/id_roles_use_switch-role-console.html) no Guia do usuário do IAM.

Você pode criar credenciais temporárias manualmente usando a AWS CLI ou a API da AWS. Em seguida, você pode usar essas credenciais temporárias para acessar aAWS .AWS A recomenda que Amazon Elastic Container Service Guia do Desenvolvedor

você gere credenciais temporárias dinamicamente em vez de usar chaves de acesso de longo prazo. Para mais informações, consulte [Credenciais de segurança temporárias no IAM.](https://docs.aws.amazon.com/IAM/latest/UserGuide/id_credentials_temp.html)

<span id="page-1203-0"></span>Sessões de acesso direto para o Amazon ECS

Suporte para o recurso Encaminhamento de sessões de acesso (FAS) Sim

Quando você usa um usuário do IAM ou um perfil para executar ações na AWS, você é considerado uma entidade principal. Ao usar alguns serviços, você pode executar uma ação que inicia outra ação em um serviço diferente. O recurso FAS utiliza as permissões da entidade principal que chama um AWS service (Serviço da AWS), combinadas às permissões do AWS service (Serviço da AWS) solicitante, para realizar solicitações para serviços downstream. As solicitações de FAS só são feitas quando um serviço recebe uma solicitação que exige interações com outros Serviços da AWS ou com recursos para serem concluídas. Nesse caso, você precisa ter permissões para executar ambas as ações. Para obter detalhes da política ao fazer solicitações de FAS, consulte [Encaminhar sessões](https://docs.aws.amazon.com/IAM/latest/UserGuide/access_forward_access_sessions.html)  [de acesso.](https://docs.aws.amazon.com/IAM/latest/UserGuide/access_forward_access_sessions.html)

<span id="page-1203-1"></span>Funções de serviço para o Amazon ECS

Oferece suporte a perfis de serviço Sim

Um perfil de serviço é um [perfil do IAM](https://docs.aws.amazon.com/IAM/latest/UserGuide/id_roles.html) que um serviço assume para executar ações em seu nome. Um administrador do IAM pode criar, modificar e excluir um perfil de serviço do IAM. Para obter mais informações, consulte [Criar um perfil para delegar permissões a um AWS service \(Serviço da AWS\)](https://docs.aws.amazon.com/IAM/latest/UserGuide/id_roles_create_for-service.html) no Guia do usuário do IAM.

**A** Warning

A alteração das permissões de uma função de serviço pode interromper a funcionalidade do Amazon ECS. Edite funções de serviço somente quando o Amazon ECS fornecer orientação para isso.

### <span id="page-1204-0"></span>Funções vinculadas ao serviço para o Amazon ECS

Oferece suporte a perfis vinculados ao serviço Sim

Um perfil vinculado ao serviço é um tipo de perfil de serviço vinculado a um AWS service (Serviço da AWS). O serviço pode assumir o perfil de executar uma ação em seu nome. Os perfis vinculados ao serviço aparecem em sua Conta da AWS e são de propriedade do serviço. Um administrador do IAM pode visualizar, mas não pode editar as permissões para perfis vinculados ao serviço.

Para obter detalhes sobre como criar ou gerenciar funções vinculadas ao serviço do Amazon ECS, consulte [Uso de perfis vinculados ao serviço para o Amazon ECS](#page-1249-0).

# <span id="page-1204-1"></span>Exemplos de políticas baseadas em identidade do Amazon Elastic Container Service

Por padrão, os usuários e perfis não têm permissão para criar ou modificar recursos do Amazon ECS. Eles também não podem executar tarefas usando o AWS Management Console, a AWS Command Line Interface (AWS CLI) ou a API AWS. Para conceder aos usuários permissão para executar ações nos recursos de que eles precisam, um administrador do IAM pode criar políticas do IAM. O administrador pode então adicionar as políticas do IAM aos perfis, e os usuários podem assumir os perfis.

Para saber como criar uma política baseada em identidade do IAM usando esses exemplos de documento de política JSON, consulte [Criação de políticas do IAM](https://docs.aws.amazon.com/IAM/latest/UserGuide/access_policies_create-console.html) no Guia do Usuário do IAM.

Para obter detalhes sobre ações e tipos de recurso definidos pelo Amazon ECS, inclusive o formato dos ARNs para cada um dos tipos de recurso, consulte [Ações, recursos e chaves de condição do](https://docs.aws.amazon.com/service-authorization/latest/reference/list_amazonelasticcontainerservice.html)  [Amazon Elastic Container Service](https://docs.aws.amazon.com/service-authorization/latest/reference/list_amazonelasticcontainerservice.html) na Referência de autorização do serviço.

#### Tópicos

- [Práticas recomendadas de políticas do Amazon ECS](#page-1205-0)
- [Permissões para que usuários do Amazon ECS visualizem as próprias permissões](#page-1206-0)
- [Exemplos de clusters do Amazon ECS](#page-1207-0)
- [Exemplos de instância de contêiner do Amazon ECS](#page-1209-0)
- [Exemplos de definição de tarefa do Amazon ECS](#page-1210-0)
- [Exemplo de tarefa de execução do Amazon ECS](#page-1210-1)
- [Exemplo de tarefa de inicialização do Amazon ECS](#page-1211-0)
- [Exemplo de tarefas de listagem e descrição do Amazon ECS](#page-1212-0)
- [Exemplo de criação de serviço do Amazon ECS](#page-1213-0)
- [Exemplo de serviço de atualização do Amazon ECS](#page-1214-1)
- [Descrever serviços do Amazon ECS com base em etiquetas](#page-1214-0)
- [Exemplo de negação da substituição de namespace do Service Connect do Amazon ECS](#page-1215-0)

### <span id="page-1205-0"></span>Práticas recomendadas de políticas do Amazon ECS

As políticas baseadas em identidade determinam se alguém pode criar, acessar ou excluir recursos do Amazon ECS em sua conta. Essas ações podem incorrer em custos para a Conta da AWS. Ao criar ou editar políticas baseadas em identidade, siga estas diretrizes e recomendações:

- Comece com as políticas gerenciadas pela AWS e avance para as permissões de privilégio mínimo: para começar a conceder permissões a seus usuários e workloads, use as políticas gerenciadas pela AWS que concedem permissões para muitos casos de uso comuns. Eles estão disponíveis na sua Conta da AWS. Recomendamos que você reduza ainda mais as permissões definindo políticas gerenciadas pelo cliente AWS específicas para seus casos de uso. Para obter mais informações, consulte [Políticas gerenciadas pela AWS](https://docs.aws.amazon.com/IAM/latest/UserGuide/access_policies_managed-vs-inline.html#aws-managed-policies) ou [Políticas gerenciadas pela AWS](https://docs.aws.amazon.com/IAM/latest/UserGuide/access_policies_job-functions.html)  [para perfis de trabalho](https://docs.aws.amazon.com/IAM/latest/UserGuide/access_policies_job-functions.html) no Guia do usuário do IAM.
- Aplique permissões de privilégio mínimo: ao definir permissões com as políticas do IAM, conceda apenas as permissões necessárias para executar uma tarefa. Você faz isso definindo as ações que podem ser executadas em atributos específicos sob condições específicas, também conhecidas como permissões de privilégio mínimo. Para obter mais informações sobre como usar o IAM para aplicar permissões, consult[e Políticas e permissões no IAM](https://docs.aws.amazon.com/IAM/latest/UserGuide/access_policies.html) no Guia do usuário do IAM.
- Use condições nas políticas do IAM para restringir ainda mais o acesso: você pode adicionar uma condição às políticas para limitar o acesso a ações e atributos. Por exemplo, você pode escrever uma condição de política para especificar que todas as solicitações devem ser enviadas usando SSL. Você também pode usar condições para conceder acesso a ações de serviço, se elas forem usadas por meio de um AWS service (Serviço da AWS) específico, como o AWS CloudFormation. Para obter mais informações, consulte [Elementos de política JSON do IAM: condições](https://docs.aws.amazon.com/IAM/latest/UserGuide/reference_policies_elements_condition.html) no Manual do usuário do IAM.
- Use o IAM Access Analyzer para validar suas políticas do IAM a fim de garantir permissões seguras e funcionais: o IAM Access Analyzer valida as políticas novas e existentes para que elas sigam a linguagem de política do IAM (JSON) e as práticas recomendadas do IAM. O IAM Access

Analyzer oferece mais de cem verificações de política e recomendações acionáveis para ajudar você a criar políticas seguras e funcionais. Para obter mais informações, consulte [Validação de](https://docs.aws.amazon.com/IAM/latest/UserGuide/access-analyzer-policy-validation.html)  [políticas do IAM Access Analyzer](https://docs.aws.amazon.com/IAM/latest/UserGuide/access-analyzer-policy-validation.html) no Guia do usuário do IAM.

• Exigir autenticação multifator (MFA): se houver um cenário que exija usuários do IAM ou um usuário raiz em sua Conta da AWS, ative a MFA para obter segurança adicional. Para exigir a MFA quando as operações de API forem chamadas, adicione condições de MFA às suas políticas. Para obter mais informações, consulte [Configuração de acesso](https://docs.aws.amazon.com/IAM/latest/UserGuide/id_credentials_mfa_configure-api-require.html) à API protegido por MFA no Guia do usuário do IAM.

Para mais informações sobre as práticas recomendadas do IAM, consulte [Práticas recomendadas de](https://docs.aws.amazon.com/IAM/latest/UserGuide/best-practices.html)  [segurança no IAM](https://docs.aws.amazon.com/IAM/latest/UserGuide/best-practices.html) no Guia do usuário do IAM.

<span id="page-1206-0"></span>Permissões para que usuários do Amazon ECS visualizem as próprias permissões

Este exemplo mostra como você pode criar uma política que permite que os usuários do IAM visualizem as políticas gerenciadas e em linha anexadas a sua identidade de usuário. Essa política inclui permissões para concluir essa ação no console ou de forma programática usando a AWS CLI ou a AWS API.

```
{ 
     "Version": "2012-10-17", 
     "Statement": [ 
          { 
              "Sid": "ViewOwnUserInfo", 
              "Effect": "Allow", 
              "Action": [ 
                   "iam:GetUserPolicy", 
                   "iam:ListGroupsForUser", 
                   "iam:ListAttachedUserPolicies", 
                   "iam:ListUserPolicies", 
                   "iam:GetUser" 
              ], 
              "Resource": ["arn:aws:iam::*:user/${aws:username}"] 
          }, 
          { 
              "Sid": "NavigateInConsole", 
               "Effect": "Allow", 
              "Action": [ 
                   "iam:GetGroupPolicy", 
                   "iam:GetPolicyVersion",
```

```
 "iam:GetPolicy", 
                   "iam:ListAttachedGroupPolicies", 
                   "iam:ListGroupPolicies", 
                   "iam:ListPolicyVersions", 
                   "iam:ListPolicies", 
                   "iam:ListUsers" 
               ], 
               "Resource": "*" 
          } 
     ]
}
```
## <span id="page-1207-0"></span>Exemplos de clusters do Amazon ECS

A política do IAM a seguir possibilita que a permissão crie e liste clusters. Como as ações CreateCluster e ListClusters não aceitam recursos, a definição de recurso é definida como \* para todos os recursos.

```
{ 
      "Version": "2012-10-17", 
      "Statement": [ 
          { 
               "Effect": "Allow", 
               "Action": [ 
                    "ecs:CreateCluster", 
                    "ecs:ListClusters" 
               ], 
               "Resource": ["*"] 
          } 
     ]
}
```
A política do IAM a seguir possibilita que a permissão descreva e exclua um cluster específico. As ações DescribeClusters e DeleteCluster aceitam os ARNs de cluster como recursos.

```
{ 
     "Version": "2012-10-17", 
     "Statement": [ 
          { 
               "Effect": "Allow", 
               "Action": [ 
                    "ecs:DescribeClusters",
```

```
 "ecs:DeleteCluster" 
              ], 
              "Resource": ["arn:aws:ecs:us-east-1:<aws_account_id>:cluster/
<cluster_name>"] 
          } 
     ]
}
```
A política do IAM a seguir pode ser anexada a um usuário ou grupo que só permitiria que esse usuário ou grupo realizasse operações em um cluster específico.

```
{ 
     "Version": "2012-10-17", 
     "Statement": [ 
          { 
              "Action": [ 
                   "ecs:Describe*", 
                   "ecs:List*" 
              ], 
              "Effect": "Allow", 
              "Resource": "*" 
          }, 
          { 
              "Action": [ 
                   "ecs:DeleteCluster", 
                   "ecs:DeregisterContainerInstance", 
                   "ecs:ListContainerInstances", 
                   "ecs:RegisterContainerInstance", 
                   "ecs:SubmitContainerStateChange", 
                   "ecs:SubmitTaskStateChange" 
              ], 
              "Effect": "Allow", 
              "Resource": "arn:aws:ecs:us-east-1:<aws_account_id>:cluster/default" 
          }, 
          { 
              "Action": [ 
                   "ecs:DescribeContainerInstances", 
                   "ecs:DescribeTasks", 
                   "ecs:ListTasks", 
                   "ecs:UpdateContainerAgent", 
                   "ecs:StartTask", 
                   "ecs:StopTask", 
                   "ecs:RunTask"
```

```
 ], 
              "Effect": "Allow", 
              "Resource": "*", 
              "Condition": { 
                  "ArnEquals": {"ecs:cluster": "arn:aws:ecs:us-
east-1:<aws_account_id>:cluster/default"} 
 } 
          } 
    \mathbf{I}}
```
### <span id="page-1209-0"></span>Exemplos de instância de contêiner do Amazon ECS

O registro da instância de contêiner é processado pelo agente do Amazon ECS, mas pode haver momentos em que você queira permitir que um usuário cancele o registro de uma instância manualmente em um cluster. Talvez a instância de contêiner tenha sido registrada acidentalmente no cluster errado, ou a instância tenha sido encerrada com tarefas ainda em execução.

A política do IAM a seguir permite que um usuário liste e cancele o registro de instâncias de contêiner em um cluster especificado:

```
{ 
     "Version": "2012-10-17", 
     "Statement": [ 
          { 
              "Effect": "Allow", 
              "Action": [ 
                   "ecs:DeregisterContainerInstance", 
                   "ecs:ListContainerInstances" 
              ], 
             "Resource": ["arn:aws:ecs:<region>:<aws account id>:cluster/
<cluster_name>"] 
          } 
     ]
}
```
A política do IAM a seguir permite que um usuário descreva uma instância de contêiner especificada em um determinado cluster. Para abrir essa permissão a todas as instâncias de contêiner em um cluster, você pode substituir a UUID da instância de contêiner por \*.

{

```
 "Version": "2012-10-17", 
     "Statement": [ 
          { 
              "Effect": "Allow", 
              "Action": ["ecs:DescribeContainerInstances"], 
              "Condition": { 
                   "ArnEquals": {"ecs:cluster": 
  "arn:aws:ecs:<region>:<aws_account_id>:cluster/<cluster_name>"} 
              }, 
              "Resource": ["arn:aws:ecs:<region>:<aws_account_id>:container-instance/
<cluster_name>/<container_instance_UUID>"] 
          } 
    \mathbf{I}}
```
<span id="page-1210-0"></span>Exemplos de definição de tarefa do Amazon ECS

As políticas do IAM de definição de tarefa não dão suporte a permissões no nível do recurso, mas a política do IAM a seguir permite que um usuário registre, liste e descreva definições de tarefa.

Se você usar o console, será necessário adicionar CloudFormation: CreateStack como uma Action.

```
{ 
     "Version": "2012-10-17", 
     "Statement": [ 
          { 
               "Effect": "Allow", 
               "Action": [ 
                    "ecs:RegisterTaskDefinition", 
                    "ecs:ListTaskDefinitions", 
                    "ecs:DescribeTaskDefinition" 
               ], 
               "Resource": ["*"] 
          } 
     ]
}
```
<span id="page-1210-1"></span>Exemplo de tarefa de execução do Amazon ECS

Os recursos de RunTask são definições de tarefa. Para limitar em quais clusters um usuário pode executar definições de tarefa, você pode especificá-los no bloco Condition. A vantagem é que

Exemplos de políticas baseadas em identidade 1192

você não precisa listar definições de tarefa e clusters nos recursos para permitir o acesso apropriado. É possível aplicar um, o outro ou ambos.

A política do IAM a seguir permite a execução de qualquer revisão de uma definição de tarefa específica em um cluster específico:

```
{ 
     "Version": "2012-10-17", 
     "Statement": [ 
          { 
              "Effect": "Allow", 
              "Action": ["ecs:RunTask"], 
              "Condition": { 
                  "ArnEquals": {"ecs:cluster": 
  "arn:aws:ecs:<region>:<aws_account_id>:cluster/<cluster_name>"} 
              }, 
             "Resource": ["arn:aws:ecs:<region>:<aws_account_id>:task-definition/
<task_family>:*"] 
          } 
     ]
}
```
<span id="page-1211-0"></span>Exemplo de tarefa de inicialização do Amazon ECS

Os recursos de StartTask são definições de tarefa. Para limitar em quais clusters e instâncias de contêiner um usuário pode iniciar definições de tarefa, você pode especificá-los no bloco Condition. A vantagem é que você não precisa listar definições de tarefa e clusters nos recursos para permitir o acesso apropriado. É possível aplicar um, o outro ou ambos.

A política do IAM a seguir permite o início de qualquer revisão de uma definição de tarefa específica em um cluster específico e uma instância de contêiner específica.

```
a Note
```
{

Para este exemplo, quando você chama a API StartTask com a AWS CLI ou outro AWS SDK, você deve especificar a revisão de definição de tarefa para que o mapeamento de Resource seja correspondente.

"Version": "2012-10-17",

```
 "Statement": [ 
         { 
             "Effect": "Allow", 
             "Action": ["ecs:StartTask"], 
             "Condition": { 
                 "ArnEquals": { 
                      "ecs:cluster": "arn:aws:ecs:<region>:<aws_account_id>:cluster/
<cluster_name>", 
                      "ecs:container-instances": 
  ["arn:aws:ecs:<region>:<aws_account_id>:container-instance/<cluster_name>/
<container_instance_UUID>"] 
 } 
             }, 
             "Resource": ["arn:aws:ecs:<region>:<aws_account_id>:task-definition/
<task_family>:*"] 
         } 
     ]
}
```
<span id="page-1212-0"></span>Exemplo de tarefas de listagem e descrição do Amazon ECS

A política do IAM a seguir permite que um usuário liste tarefas para um cluster especificado:

```
{ 
     "Version": "2012-10-17", 
     "Statement": [ 
          { 
               "Effect": "Allow", 
               "Action": ["ecs:ListTasks"], 
               "Condition": { 
                   "ArnEquals": {"ecs:cluster": 
  "arn:aws:ecs:<region>:<aws_account_id>:cluster/<cluster_name>"} 
              }, 
              "Resource": ["*"] 
          } 
     ]
}
```
A política do IAM a seguir permite que um usuário descreva uma tarefa especificada em um cluster especificado:

{

```
 "Version": "2012-10-17", 
     "Statement": [ 
          { 
              "Effect": "Allow", 
              "Action": ["ecs:DescribeTasks"], 
              "Condition": { 
                  "ArnEquals": {"ecs:cluster": 
  "arn:aws:ecs:<region>:<aws_account_id>:cluster/<cluster_name>"} 
              }, 
             "Resource": ["arn:aws:ecs:<region>:<aws_account_id>:task/<cluster_name>/
<task_UUID>"] 
         } 
     ]
}
```
### <span id="page-1213-0"></span>Exemplo de criação de serviço do Amazon ECS

A política do IAM a seguir permite que um usuário crie serviços do Amazon ECS no AWS Management Console:

```
{ 
     "Version": "2012-10-17", 
     "Statement": [ 
          { 
              "Effect": "Allow", 
              "Action": [ 
                   "application-autoscaling:Describe*", 
                   "application-autoscaling:PutScalingPolicy", 
                  "application-autoscaling:RegisterScalableTarget", 
                  "cloudwatch:DescribeAlarms", 
                  "cloudwatch:PutMetricAlarm", 
                  "ecs:List*", 
                  "ecs:Describe*", 
                  "ecs:CreateService", 
                  "elasticloadbalancing:Describe*", 
                  "iam:GetPolicy", 
                  "iam:GetPolicyVersion", 
                  "iam:GetRole", 
                  "iam:ListAttachedRolePolicies", 
                   "iam:ListRoles", 
                  "iam:ListGroups", 
                   "iam:ListUsers" 
              ],
```

```
 "Resource": ["*"] 
            } 
      ]
}
```
<span id="page-1214-1"></span>Exemplo de serviço de atualização do Amazon ECS

A política do IAM a seguir permite que um usuário atualize serviços do Amazon ECS no AWS Management Console:

```
{ 
     "Version": "2012-10-17", 
     "Statement": [ 
          { 
              "Effect": "Allow", 
              "Action": [ 
                   "application-autoscaling:Describe*", 
                   "application-autoscaling:PutScalingPolicy", 
                   "application-autoscaling:DeleteScalingPolicy", 
                   "application-autoscaling:RegisterScalableTarget", 
                   "cloudwatch:DescribeAlarms", 
                   "cloudwatch:PutMetricAlarm", 
                   "ecs:List*", 
                   "ecs:Describe*", 
                   "ecs:UpdateService", 
                   "iam:GetPolicy", 
                   "iam:GetPolicyVersion", 
                   "iam:GetRole", 
                   "iam:ListAttachedRolePolicies", 
                   "iam:ListRoles", 
                   "iam:ListGroups", 
                   "iam:ListUsers" 
              ], 
              "Resource": ["*"] 
          } 
     ]
}
```
### <span id="page-1214-0"></span>Descrever serviços do Amazon ECS com base em etiquetas

É possível usar condições em sua política baseada em identidade para controlar o acesso aos recursos do Amazon ECS com base em etiquetas. Este exemplo mostra como você pode criar uma Amazon Elastic Container Service Guia do Desenvolvedor

política que permite descrever seus serviços. No entanto, a permissão será concedida somente se a tag Owner tiver o valor do nome desse usuário. Essa política também concede as permissões necessárias concluir essa ação no console.

```
{ 
     "Version": "2012-10-17", 
     "Statement": [ 
          { 
               "Sid": "DescribeServices", 
               "Effect": "Allow", 
               "Action": "ecs:DescribeServices", 
               "Resource": "*" 
          }, 
          { 
               "Sid": "ViewServiceIfOwner", 
               "Effect": "Allow", 
               "Action": "ecs:DescribeServices", 
               "Resource": "arn:aws:ecs:*:*:service/*", 
               "Condition": { 
                   "StringEquals": {"ecs:ResourceTag/Owner": "${aws:username}"} 
              } 
          } 
    \mathbf{I}}
```
É possível anexar essa política aos usuários do IAM na sua conta. Se um usuário denominado richard-roe tentar descrever um serviço do Amazon ECS, o serviço deverá ser marcado Owner=richard-roe ou owner=richard-roe. Caso contrário, ele terá o acesso negado. A chave da tag de condição Owner corresponde a Owner e a owner porque os nomes das chaves de condição não fazem distinção entre maiúsculas e minúsculas. Para obter mais informações, consulte [IAM JSON Policy Elements: Condition](https://docs.aws.amazon.com/IAM/latest/UserGuide/reference_policies_elements_condition.html) (Elementos da política JSON do IAM: Condição) no Guia do usuário do IAM.

<span id="page-1215-0"></span>Exemplo de negação da substituição de namespace do Service Connect do Amazon ECS

A política do IAM a seguir nega que um usuário substitua o namespace padrão do Service Connect em uma configuração de serviço. O namespace padrão é definido no cluster. Entretanto, é possível substituí-lo em uma configuração de serviço. Para manter a consistência, você pode definir todos os seus novos serviços para usar o mesmo namespace. Use as seguintes chaves de contexto para exigir que os serviços usem um namespace específico. Substitua <region>, <aws\_account\_id>, <cluster\_name> e <namespace\_id> no seguinte exemplo pelos seus próprios.

```
{ 
     "Version": "2012-10-17", 
     "Statement": [ 
        \{ "Effect": "Allow", 
              "Action": [ 
                  "ecs:CreateService", 
                  "ecs:UpdateService" 
              ], 
              "Condition": { 
                  "ArnEquals": { 
                       "ecs:cluster": "arn:aws:ecs:<region>:<aws_account_id>:cluster/
<cluster_name>", 
                      "ecs:namespace": 
  "arn:aws:servicediscovery:<region>:<aws_account_id>:namespace/<namespace_id>" 
 } 
              }, 
              "Resource": "*" 
         } 
     ]
}
```
## Políticas gerenciadas pela AWS para o Amazon Elastic Container Service

Para adicionar permissões a usuários, grupos e perfis, é mais fácil usar políticas gerenciadas pela AWS do que gravar políticas por conta própria. É necessário tempo e experiência para [criar](https://docs.aws.amazon.com/IAM/latest/UserGuide/access_policies_create-console.html) [políticas gerenciadas pelo cliente do IAM](https://docs.aws.amazon.com/IAM/latest/UserGuide/access_policies_create-console.html) que fornecem à sua equipe apenas as permissões de que precisam. Para começar rapidamente, é possível usar nossas políticas gerenciadas pela AWS. Essas políticas abrangem casos de uso comuns e estão disponíveis na sua conta da AWS. Para obter mais informações sobre políticas gerenciadas pela AWS, consulte [Políticas gerenciadas pela](https://docs.aws.amazon.com/IAM/latest/UserGuide/access_policies_managed-vs-inline.html#aws-managed-policies) [AWS](https://docs.aws.amazon.com/IAM/latest/UserGuide/access_policies_managed-vs-inline.html#aws-managed-policies) no Guia do usuário do IAM.

Os serviços da AWS mantêm e atualizam políticas gerenciadas pela AWS. Não é possível alterar as permissões em políticas gerenciadas pela AWS. Os serviços ocasionalmente acrescentam permissões adicionais a uma política gerenciada pela AWS para oferecer suporte a novos atributos. Esse tipo de atualização afeta todas as identidades (usuários, grupos e perfis) em que a política está anexada. É mais provável que os serviços atualizem uma política gerenciada pela AWS quando um novo atributo for iniciado ou novas operações se tornarem disponíveis. Os serviços não removem permissões de uma política gerenciada pela AWS, portanto, as atualizações de políticas não suspendem suas permissões existentes.

Além disso, a AWS oferece suporte a políticas gerenciadas para perfis de trabalho que abrangem vários serviços. Por exemplo, a política gerenciada pela AWS denominada ReadOnlyAccess fornece acesso somente leitura a todos os serviços e recursos da AWS. Quando um serviço executa um novo atributo, a AWS adiciona permissões somente leitura para novas operações e recursos. Para obter uma lista e descrições das políticas de perfis de trabalho, consulte [Políticas gerenciadas pela](https://docs.aws.amazon.com/IAM/latest/UserGuide/access_policies_job-functions.html)  [AWS para perfis de trabalho](https://docs.aws.amazon.com/IAM/latest/UserGuide/access_policies_job-functions.html) no Guia do usuário do IAM.

O Amazon ECS e o Amazon ECR fornecem várias políticas gerenciadas e relacionamentos de confiança que você pode anexar aos usuários, aos grupos, aos perfis, às instâncias do Amazon EC2 e às tarefas do Amazon ECS que permitem diferentes níveis de controle sobre recursos e operações de API. É possível aplicar essas políticas diretamente ou usá-las como ponto de partida para criar suas próprias políticas. Para obter mais informações sobre políticas gerenciadas pelo Amazon ECR, consulte [Políticas gerenciadas pelo Amazon ECR.](https://docs.aws.amazon.com/AmazonECR/latest/userguide/ecr_managed_policies.html)

### AmazonECS\_FullAccess

É possível anexar a política AmazonECS\_FullAccess a suas identidades do IAM.

Essa política concede acesso administrativo a recursos do Amazon ECS e concede a uma identidade do IAM (como usuário, grupo ou função) acesso aos serviços da AWS aos quais o Amazon ECS está integrado para usar todos os recursos do Amazon ECS. O uso dessa política permite o acesso a todos os recursos do Amazon ECS que estão disponíveis no AWS Management Console.

### Detalhes da permissão

A política do IAM gerenciada AmazonECS\_FullAccess deve incluir as permissões a seguir. Ao seguir a prática recomendada de conceder privilégio mínimo, é possível usar a política gerenciada AmazonECS\_FullAccess como um modelo para criar sua própria política personalizada. Dessa forma, você pode retirar ou adicionar permissões à política gerenciada com base nos seus requisitos específicos.

• ecs: permite às entidades principais acesso total a todas as operações de API do Amazon ECS.

- application-autoscaling: permite que as entidades principais criem, descrevam e gerenciem recursos do Application Auto Scaling. Isso é necessário quando for habilitada a autoescalabilidade de serviços para os serviços do Amazon ECS.
- appmesh: permite que as entidades principais listem malhas de serviço e nós virtuais do App Mesh e descrevam nós virtuais do App Mesh. Isso é necessário na integração dos serviços do Amazon ECS com o App Mesh.
- autoscaling: permite que as entidades principais criem, gerenciem e descrevam recursos do Amazon EC2 Auto Scaling. Isso é necessário ao gerenciar grupos do Amazon EC2 Auto Scaling quando for usado o recurso de ajuste de escala automático do cluster.
- cloudformation: permite que as entidades principais criem e gerenciem pilhas do AWS CloudFormation. Isso é necessário na criação de clusters do Amazon ECS usando o AWS Management Console e no gerenciamento subsequente destes clusters.
- cloudwatch: permite que as entidades principais criem, gerenciem e descrevam alarmes do Amazon CloudWatch.
- codedeploy: permite que as entidades principais criem e gerenciem implantações de aplicações e visualizem suas configurações, revisões e destinos de implantação.
- sns: permite que as entidades diretores visualizem uma lista de tópicos do Amazon SNS.
- lambda: permite que as entidades principais visualizem uma lista de funções do AWS Lambda e suas configurações específicas de versão.
- ec2: permite que as entidades principais executem instâncias do Amazon EC2, além de criar e gerenciar rotas, tabelas de rotas, gateways da Internet, executar grupos, grupos de segurança, nuvens privadas virtuais, frotas spot e sub-redes.
- elasticloadbalancing: permite que as entidades principais criem, descrevam e excluam balanceadores de carga do Elastic Load Balancing. As entidades principais também poderão adicionar tags a grupos de destino, receptores e regras de receptor recém-criados para balanceadores de carga.
- events: permite que as entidades principais criem, gerenciem e excluam regras do Amazon EventBridge e seus destinos.
- iam: permite que as entidades principais listem funções do IAM e suas políticas anexadas. As entidades principais também podem listar perfis da instância disponíveis para as instâncias do Amazon EC2.
- logs: permite que as entidades principais criem, gerenciem e descrevam grupos de log do Amazon CloudWatch Logs. As entidades principais também podem listar eventos de log para esses grupos de log.
- route53: permite que as entidades principais criem, gerenciem e excluam zonas hospedadas do Amazon Route 53. As entidades principais também podem visualizar a configuração e as informações da verificação de integridade do Amazon Route 53. Para obter mais informações sobre zonas hospedadas, consulte [Trabalhar com zonas hospedadas](https://docs.aws.amazon.com/Route53/latest/DeveloperGuide/hosted-zones-working-with.html).
- servicediscovery: permite que as entidades principais criem, gerenciem e excluam serviços do AWS Cloud Map e criem namespaces privados do DNS.

Veja abaixo um exemplo de política AmazonECS\_FullAccess.

```
{ 
     "Version": "2012-10-17", 
     "Statement": [ 
         { 
              "Effect": "Allow", 
              "Action": [ 
                  "application-autoscaling:DeleteScalingPolicy", 
                  "application-autoscaling:DeregisterScalableTarget", 
                  "application-autoscaling:DescribeScalableTargets", 
                  "application-autoscaling:DescribeScalingActivities", 
                  "application-autoscaling:DescribeScalingPolicies", 
                  "application-autoscaling:PutScalingPolicy", 
                  "application-autoscaling:RegisterScalableTarget", 
                  "appmesh:DescribeVirtualGateway", 
                  "appmesh:DescribeVirtualNode", 
                  "appmesh:ListMeshes", 
                  "appmesh:ListVirtualGateways", 
                  "appmesh:ListVirtualNodes", 
                  "autoscaling:CreateAutoScalingGroup", 
                  "autoscaling:CreateLaunchConfiguration", 
                  "autoscaling:DeleteAutoScalingGroup", 
                  "autoscaling:DeleteLaunchConfiguration", 
                  "autoscaling:Describe*", 
                  "autoscaling:UpdateAutoScalingGroup", 
                  "cloudformation:CreateStack", 
                  "cloudformation:DeleteStack", 
                  "cloudformation:DescribeStack*", 
                  "cloudformation:UpdateStack", 
                  "cloudwatch:DeleteAlarms", 
                  "cloudwatch:DescribeAlarms", 
                  "cloudwatch:GetMetricStatistics", 
                  "cloudwatch:PutMetricAlarm", 
                  "codedeploy:BatchGetApplicationRevisions",
```
 "codedeploy:BatchGetApplications", "codedeploy:BatchGetDeploymentGroups", "codedeploy:BatchGetDeployments", "codedeploy:ContinueDeployment", "codedeploy:CreateApplication", "codedeploy:CreateDeployment", "codedeploy:CreateDeploymentGroup", "codedeploy:GetApplication", "codedeploy:GetApplicationRevision", "codedeploy:GetDeployment", "codedeploy:GetDeploymentConfig", "codedeploy:GetDeploymentGroup", "codedeploy:GetDeploymentTarget", "codedeploy:ListApplicationRevisions", "codedeploy:ListApplications", "codedeploy:ListDeploymentConfigs", "codedeploy:ListDeploymentGroups", "codedeploy:ListDeployments", "codedeploy:ListDeploymentTargets", "codedeploy:RegisterApplicationRevision", "codedeploy:StopDeployment", "ec2:AssociateRouteTable", "ec2:AttachInternetGateway", "ec2:AuthorizeSecurityGroupIngress", "ec2:CancelSpotFleetRequests", "ec2:CreateInternetGateway", "ec2:CreateLaunchTemplate", "ec2:CreateRoute", "ec2:CreateRouteTable", "ec2:CreateSecurityGroup", "ec2:CreateSubnet", "ec2:CreateVpc", "ec2:DeleteLaunchTemplate", "ec2:DeleteSubnet", "ec2:DeleteVpc", "ec2:Describe\*", "ec2:DetachInternetGateway", "ec2:DisassociateRouteTable", "ec2:ModifySubnetAttribute", "ec2:ModifyVpcAttribute", "ec2:RequestSpotFleet", "ec2:RunInstances", "ecs:\*",

```
 "elasticfilesystem:DescribeAccessPoints",
```
 "elasticfilesystem:DescribeFileSystems", "elasticloadbalancing:CreateListener", "elasticloadbalancing:CreateLoadBalancer", "elasticloadbalancing:CreateRule", "elasticloadbalancing:CreateTargetGroup", "elasticloadbalancing:DeleteListener", "elasticloadbalancing:DeleteLoadBalancer", "elasticloadbalancing:DeleteRule", "elasticloadbalancing:DeleteTargetGroup", "elasticloadbalancing:DescribeListeners", "elasticloadbalancing:DescribeLoadBalancers", "elasticloadbalancing:DescribeRules", "elasticloadbalancing:DescribeTargetGroups", "events:DeleteRule", "events:DescribeRule", "events:ListRuleNamesByTarget", "events:ListTargetsByRule", "events:PutRule", "events:PutTargets", "events:RemoveTargets", "fsx:DescribeFileSystems", "iam:ListAttachedRolePolicies", "iam:ListInstanceProfiles", "iam:ListRoles", "lambda:ListFunctions", "logs:CreateLogGroup", "logs:DescribeLogGroups", "logs:FilterLogEvents", "route53:CreateHostedZone", "route53:DeleteHostedZone", "route53:GetHealthCheck", "route53:GetHostedZone", "route53:ListHostedZonesByName", "servicediscovery:CreatePrivateDnsNamespace", "servicediscovery:CreateService", "servicediscovery:DeleteService", "servicediscovery:GetNamespace", "servicediscovery:GetOperation", "servicediscovery:GetService", "servicediscovery:ListNamespaces", "servicediscovery:ListServices", "servicediscovery:UpdateService", "sns:ListTopics"

],

```
 "Resource": ["*"] 
           }, 
           { 
                "Effect": "Allow", 
                "Action": [ 
                      "ssm:GetParameter", 
                      "ssm:GetParameters", 
                      "ssm:GetParametersByPath" 
                ], 
                "Resource": "arn:aws:ssm:*:*:parameter/aws/service/ecs*" 
           }, 
           { 
                "Effect": "Allow", 
                "Action": [ 
                      "ec2:DeleteInternetGateway", 
                      "ec2:DeleteRoute", 
                      "ec2:DeleteRouteTable", 
                      "ec2:DeleteSecurityGroup" 
                ], 
                "Resource": ["*"], 
                "Condition": { 
                      "StringLike": {"ec2:ResourceTag/aws:cloudformation:stack-name": 
  "EC2ContainerService-*"} 
 } 
           }, 
           { 
                "Action": "iam:PassRole", 
                "Effect": "Allow", 
                "Resource": ["*"], 
                "Condition": { 
                      "StringLike": {"iam:PassedToService": "ecs-tasks.amazonaws.com"} 
                } 
           }, 
           { 
                "Action": "iam:PassRole", 
                "Effect": "Allow", 
                "Resource": ["arn:aws:iam::*:role/ecsInstanceRole*"], 
                "Condition": { 
                      "StringLike": { 
                           "iam:PassedToService": [ 
                                "ec2.amazonaws.com", 
                                "ec2.amazonaws.com.cn" 
\sim 100 \sim 100 \sim 100 \sim 100 \sim 100 \sim 100 \sim 100 \sim 100 \sim 100 \sim 100 \sim 100 \sim 100 \sim 100 \sim 100 \sim 100 \sim 100 \sim 100 \sim 100 \sim 100 \sim 100 \sim 100 \sim 100 \sim 100 \sim 100 \sim 
 }
```

```
 } 
              }, 
              { 
                     "Action": "iam:PassRole", 
                     "Effect": "Allow", 
                     "Resource": ["arn:aws:iam::*:role/ecsAutoscaleRole*"], 
                     "Condition": { 
                           "StringLike": { 
                                  "iam:PassedToService": [ 
                                         "application-autoscaling.amazonaws.com", 
                                         "application-autoscaling.amazonaws.com.cn" 
\sim 100 \sim 100 \sim 100 \sim 100 \sim 100 \sim 100 \sim 100 \sim 100 \sim 100 \sim 100 \sim 100 \sim 100 \sim 100 \sim 100 \sim 100 \sim 100 \sim 100 \sim 100 \sim 100 \sim 100 \sim 100 \sim 100 \sim 100 \sim 100 \sim 
 } 
 } 
              }, 
              { 
                     "Effect": "Allow", 
                     "Action": "iam:CreateServiceLinkedRole", 
                     "Resource": "*", 
                     "Condition": { 
                           "StringLike": { 
                                  "iam:AWSServiceName": [ 
                                         "autoscaling.amazonaws.com", 
                                         "ecs.amazonaws.com", 
                                         "ecs.application-autoscaling.amazonaws.com", 
                                         "spot.amazonaws.com", 
                                         "spotfleet.amazonaws.com" 
\sim 100 \sim 100 \sim 100 \sim 100 \sim 100 \sim 100 \sim 100 \sim 100 \sim 100 \sim 100 \sim 100 \sim 100 \sim 100 \sim 100 \sim 100 \sim 100 \sim 100 \sim 100 \sim 100 \sim 100 \sim 100 \sim 100 \sim 100 \sim 100 \sim 
 } 
 } 
             }, 
              { 
                     "Effect": "Allow", 
                     "Action": ["elasticloadbalancing:AddTags"], 
                     "Resource": "*", 
                     "Condition": { 
                           "StringEquals": { 
                                  "elasticloadbalancing:CreateAction": [ 
                                         "CreateTargetGroup", 
                                         "CreateRule", 
                                         "CreateListener", 
                                         "CreateLoadBalancer" 
\sim 100 \sim 100 \sim 100 \sim 100 \sim 100 \sim 100 \sim 100 \sim 100 \sim 100 \sim 100 \sim 100 \sim 100 \sim 100 \sim 100 \sim 100 \sim 100 \sim 100 \sim 100 \sim 100 \sim 100 \sim 100 \sim 100 \sim 100 \sim 100 \sim 
 }
```
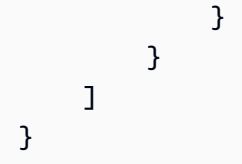

# AmazonECSInfrastructureRolePolicyForVolumes

A política do IAM AmazonECSInfrastructureRolePolicyForVolumes gerenciada concede as permissões necessárias para que o Amazon ECS faça chamadas de API da AWS em seu nome. Você pode anexar essa política ao perfil do IAM fornecido com a configuração do volume ao iniciar tarefas e serviços do Amazon ECS. O perfil permite que o Amazon ECS gerencie volumes anexados às suas tarefas. Para obter mais informações, consulte [Amazon ECS infrastructure IAM role](https://docs.aws.amazon.com/AmazonECS/latest/developerguide/infrastructure_IAM_role.html).

### Detalhes da permissão

A política do IAM gerenciada AmazonECSInfrastructureRolePolicyForVolumes deve incluir as permissões a seguir. Ao seguir o aviso de segurança padrão para concessão de privilégio mínimo, você pode usar a política gerenciada AmazonECSInfrastructureRolePolicyForVolumes como modelo para criar sua própria política personalizada que inclua somente as permissões necessárias.

- ec2:CreateVolume: permite que uma entidade principal crie um volume do Amazon EBS se, e somente se, ele estiver marcado com as tags AmazonECSCreated e AmazonECSManaged. Essa permissão é necessária para criar volumes do Amazon EBS anexados às tarefas do Amazon ECS e minimizar as permissões fornecidas ao Amazon ECS por essa política.
- ec2:CreateTags: permite que uma entidade principal adicione tags a um volume do Amazon EBS como parte de ec2:CreateVolume. Essa permissão é exigida pelo Amazon ECS para adicionar tags especificadas pelo cliente aos volumes do Amazon EBS criados em seu nome.
- ec2:AttachVolume: permite que uma entidade principal anexe um volume do Amazon EBS a uma instância do Amazon EC2. Essa permissão é exigida pelo Amazon ECS para anexar volumes do Amazon EBS à instância do Amazon EC2 que hospeda a tarefa associada do Amazon ECS.
- ec2:DescribeVolume: permite que uma entidade principal recupere informações sobre os volumes do Amazon EBS. Essa permissão é necessária para gerenciar o ciclo de vida dos volumes do Amazon EBS.
- ec2:DescribeAvailabilityZones: permite que uma entidade principal recupere informações sobre zonas de disponibilidade na sua conta. Isso é necessário para gerenciar o ciclo de vida dos volumes do EBS.
- ec2:DetachVolume: permite que uma entidade principal desanexe um volume do Amazon EBS da instância do Amazon EC2. Essa permissão é exigida pelo Amazon ECS para desanexar o volume do Amazon EBS da instância do Amazon EC2 que está hospedando a tarefa associada do Amazon ECS quando ela é encerrada.
- ec2:DeleteVolume: permite que uma entidade principal exclua um volume do Amazon EBS. Essa permissão é exigida pelo Amazon ECS para excluir volumes do Amazon EBS que não são mais usados pela tarefa do Amazon ECS.
- ec2:DeleteTags: permite que uma entidade principal exclua a tag AmazonECSManaged de um volume do Amazon EBS. Essa permissão é exigida pelo Amazon ECS para remover o acesso a um volume do Amazon EBS depois que ele não estiver mais associado a uma workload do Amazon ECS. Isso só é aplicável quando um volume do Amazon EBS não é excluído após o encerramento da tarefa.

Veja abaixo um exemplo de política AmazonECSInfrastructureRolePolicyForVolumes.

```
{ 
  "Version": "2012-10-17", 
  "Statement": [ 
   { 
    "Sid": "CreateEBSManagedVolume", 
    "Effect": "Allow", 
    "Action": "ec2:CreateVolume", 
    "Resource": "arn:aws:ec2:*:*:volume/*", 
    "Condition": { 
     "ArnLike": { 
      "aws:RequestTag/AmazonECSCreated": "arn:aws:ecs:*:*:task/*" 
     }, 
     "StringEquals": { 
      "aws:RequestTag/AmazonECSManaged": "true" 
     } 
    } 
   }, 
   { 
    "Sid": "TagOnCreateVolume", 
    "Effect": "Allow", 
    "Action": "ec2:CreateTags", 
    "Resource": "arn:aws:ec2:*:*:volume/*", 
    "Condition": { 
     "ArnLike": { 
      "aws:RequestTag/AmazonECSCreated": "arn:aws:ecs:*:*:task/*"
```

```
 }, 
   "StringEquals": { 
    "ec2:CreateAction": "CreateVolume", 
    "aws:RequestTag/AmazonECSManaged": "true" 
   } 
 } 
 }, 
 { 
  "Sid": "DescribeVolumesForLifecycle", 
  "Effect": "Allow", 
  "Action": [ 
   "ec2:DescribeVolumes", 
  "ec2:DescribeAvailabilityZones" 
  ], 
  "Resource": "*" 
 }, 
 { 
  "Sid": "ManageEBSVolumeLifecycle", 
  "Effect": "Allow", 
  "Action": [ 
   "ec2:AttachVolume", 
  "ec2:DetachVolume" 
  ], 
  "Resource": "arn:aws:ec2:*:*:volume/*", 
  "Condition": { 
   "StringEquals": { 
    "aws:ResourceTag/AmazonECSManaged": "true" 
   } 
 } 
 }, 
 { 
  "Sid": "ManageVolumeAttachmentsForEC2", 
  "Effect": "Allow", 
  "Action": [ 
   "ec2:AttachVolume", 
  "ec2:DetachVolume" 
  ], 
  "Resource": "arn:aws:ec2:*:*:instance/*" 
 }, 
 { 
  "Sid": "DeleteEBSManagedVolume", 
  "Effect": "Allow", 
  "Action": "ec2:DeleteVolume", 
  "Resource": "arn:aws:ec2:*:*:volume/*",
```

```
 "Condition": { 
     "ArnLike": { 
      "aws:ResourceTag/AmazonECSCreated": "arn:aws:ecs:*:*:task/*" 
     }, 
     "StringEquals": { 
      "aws:ResourceTag/AmazonECSManaged": "true" 
     } 
    } 
   } 
  ]
}
```
# AmazonEC2ContainerServiceforEC2Role

O Amazon ECS anexa essa política a uma função de serviço que permite que o Amazon ECS execute ações em seu nome contra instâncias do Amazon EC2 ou instâncias externas.

Essa política concede permissões administrativas que permitem que as instâncias de contêineres do Amazon ECS façam chamadas para a AWS em seu nome. Para ter mais informações, consulte [Função do IAM de instância de contêiner do Amazon ECS.](#page-1277-0)

## Considerações

Você deve considerar as seguintes recomendações e considerações quando usar a política do IAM gerenciada AmazonEC2ContainerServiceforEC2Role.

- Ao seguir o aviso de segurança padrão de concessão de privilégios mínimos, você pode modificar a política gerenciada AmazonEC2ContainerServiceforEC2Role para atender às suas necessidades específicas. Se qualquer permissão concedida na política gerenciada não for necessária para seu caso de uso, crie uma política personalizada e adicione apenas as permissões necessárias. Por exemplo, a permissão UpdateContainerInstancesState é fornecida para drenagem de instâncias spot. Se essa permissão não for necessária para o seu caso de uso, exclua-a usando uma política personalizada. Para ter mais informações, consulte [Detalhes da permissão.](#page-1228-0)
- Os contêineres em execução nas instâncias de contêiner têm acesso a todas as permissões dadas à função da instância de contêiner por meio de [instance metadata.](https://docs.aws.amazon.com/AWSEC2/latest/UserGuide/ec2-instance-metadata.html) Recomendamos que você limite as permissões na função de instância de contêiner à lista mínima de permissões fornecidas na política gerenciada AmazonEC2ContainerServiceforEC2Role mostrada. Caso os contêineres das tarefas precisem de permissões adicionais não listadas aqui, recomendamos que estas tarefas

sejam fornecidas com as próprias funções do IAM. Para ter mais informações, consulte [Perfil de](#page-1265-0) [tarefas do Amazon ECS.](#page-1265-0)

É possível impedir que contêineres na ponte docker0 acessem as permissões fornecidas para o perfil de instância de contêiner. Isso pode ser feito enquanto ainda concede as permissões fornecidas pelo [Perfil de tarefas do Amazon ECS](#page-1265-0) ao executar o seguinte comando iptables nas instâncias de contêiner. Os contêineres não podem consultar metadados de instância com essa regra em vigor. Esse comando pressupõe a configuração de ponte do Docker padrão e não funciona para contêineres que usam o modo de rede host. Para ter mais informações, consulte [Modo de rede](#page-395-0).

```
sudo yum install -y iptables-services; sudo iptables --insert DOCKER USER 1 --in-
interface docker+ --destination 169.254.169.254/32 --jump DROP
```
Você deve salvar essa regra iptables em sua instância de contêiner para ela sobreviver uma reinicialização. Para a AMI otimizada para Amazon ECS, use o seguinte comando. Para outros sistemas operacionais, consulte a documentação do SO em questão.

• Para a AMI do Amazon Linux 2 otimizada para o Amazon ECS:

```
sudo iptables-save | sudo tee /etc/sysconfig/iptables && sudo systemctl enable --
now iptables
```
• Para a AMI do Amazon Linux otimizada para o Amazon ECS:

**sudo service iptables save**

#### <span id="page-1228-0"></span>Detalhes da permissão

A política do IAM gerenciada AmazonEC2ContainerServiceforEC2Role deve incluir as permissões a seguir. Ao seguir o aviso de segurança padrão de concessão de privilégios mínimos, a política gerenciada AmazonEC2ContainerServiceforEC2Role pode ser usada como um guia. Se qualquer permissão concedida na política gerenciada não for necessária para seu caso de uso, crie uma política personalizada e adicione apenas as permissões necessárias.

• ec2:DescribeTags: permite que uma entidade principal descreva as etiquetas associadas a uma instância do Amazon EC2. Essa permissão é usada pelo agente de contêiner do Amazon ECS para oferecer suporte à propagação da etiqueta de recurso. Para ter mais informações, consulte [Como os recursos são marcados](#page-986-0).

- ecs:CreateCluster: permite que uma entidade principal crie um cluster do Amazon ECS. Essa permissão é usada pelo agente de contêiner do Amazon ECS para criar um cluster default, se nenhum já existir.
- ecs:DeregisterContainerInstance: permite que uma entidade principal cancele o registro de uma instância de contêiner do Amazon ECS de um cluster. O agente de contêiner do Amazon ECS não chama essa operação de API, mas essa permissão permanece para garantir a compatibilidade com versões anteriores.
- ecs:DiscoverPollEndpoint: essa ação retorna endpoints que o agente de contêiner do Amazon ECS usa para pesquisar atualizações.
- ecs:Poll: permite que o agente de contêiner do Amazon ECS se comunique com o ambiente de gerenciamento do Amazon ECS para relatar alterações no estado da tarefa.
- ecs:RegisterContainerInstance: permite que uma entidade principal cancele o registro de uma instância de contêiner com um cluster. Essa permissão é usada pelo agente de contêiner do Amazon ECS para registrar a instância do Amazon EC2 em um cluster e para oferecer suporte à propagação de tags de recurso.
- ecs:StartTelemetrySession: permite que o agente de contêiner do Amazon ECS se comunique com o ambiente de gerenciamento do Amazon ECS para relatar informações e métricas de integridade para cada contêiner e tarefa.
- ecs:TagResource: permite que o agente de contêiner do Amazon ECS marque o cluster na criação e marque as instâncias de contêiner quando elas são registradas em um cluster.
- ecs:UpdateContainerInstancesState: permite que uma entidade principal modifique o status de uma instância de contêiner do Amazon ECS. Essa permissão é usada pelo agente de contêiner do Amazon ECS para drenagem de instâncias spot.
- ecs:Submit\*: isso inclui as ações da API SubmitAttachmentStateChanges, SubmitContainerStateChange e SubmitTaskStateChange. Elas são usadas pelo agente de contêiner do Amazon ECS para relatar alterações de estado de cada recurso ao ambiente de gerenciamento do Amazon ECS. A permissão SubmitContainerStateChange não é mais usada pelo agente de contêiner do Amazon ECS, mas permanece para garantir a compatibilidade com versões anteriores.
- ecr:GetAuthorizationToken: permite que uma entidade principal recupere um token de autorização. O token de autorização representa as credenciais de autenticação do IAM e pode ser usado para acessar qualquer registro do Amazon ECR ao qual a entidade principal do IAM tem acesso. O token de autorização recebido é válido por 12 horas.
- ecr:BatchCheckLayerAvailability: quando uma imagem de contêiner é enviada para um repositório privado do Amazon ECR, cada camada de imagem é conferida para verificar se ela já foi enviada. Se já tiver sido, a camada da imagem será ignorada.
- ecr:GetDownloadUrlForLayer: quando uma imagem de contêiner é extraída de um repositório privado do Amazon ECR, essa API é chamada uma vez para cada camada de imagem que ainda não está armazenada em cache.
- ecr:BatchGetImage: quando uma imagem de contêiner é extraída de um repositório privado do Amazon ECR, essa API é chamada uma vez para recuperar o manifesto da imagem.
- logs:CreateLogStream: permite que uma entidade principal crie um fluxo de log do CloudWatch Logs para um grupo de logs especificado.
- logs:PutLogEvents: permite que uma entidade principal carregue um lote de eventos de log em um fluxo de log especificado.

Veja abaixo um exemplo de política AmazonEC2ContainerServiceforEC2Role.

```
{ 
     "Version": "2012-10-17", 
     "Statement": [ 
          { 
               "Effect": "Allow", 
               "Action": [ 
                   "ec2:DescribeTags", 
                   "ecs:CreateCluster", 
                   "ecs:DeregisterContainerInstance", 
                   "ecs:DiscoverPollEndpoint", 
                   "ecs:Poll", 
                   "ecs:RegisterContainerInstance", 
                   "ecs:StartTelemetrySession", 
                   "ecs:UpdateContainerInstancesState", 
                   "ecs:Submit*", 
                   "ecr:GetAuthorizationToken", 
                   "ecr:BatchCheckLayerAvailability", 
                   "ecr:GetDownloadUrlForLayer", 
                   "ecr:BatchGetImage", 
                   "logs:CreateLogStream", 
                   "logs:PutLogEvents" 
              ], 
              "Resource": "*" 
          }, 
          {
```

```
 "Effect": "Allow", 
                         "Action": "ecs:TagResource", 
                         "Resource": "*", 
                         "Condition": { 
                                "StringEquals": { 
                                        "ecs:CreateAction": [ 
                                                "CreateCluster", 
                                                "RegisterContainerInstance" 
\sim 100 \sim 100 \sim 100 \sim 100 \sim 100 \sim 100 \sim 100 \sim 100 \sim 100 \sim 100 \sim 100 \sim 100 \sim 100 \sim 100 \sim 100 \sim 100 \sim 100 \sim 100 \sim 100 \sim 100 \sim 100 \sim 100 \sim 100 \sim 100 \sim 
 } 
 } 
                } 
       \mathbf{I}}
```
# AmazonEC2ContainerServiceEventsRole

Essa política concede permissões que possibilitam que o Amazon EventBridge (anteriormente conhecido como CloudWatch Events) execute tarefas em seu nome. Essa política pode ser anexada à função do IAM especificada quando você cria tarefas programadas. Para ter mais informações, consulte [Perfil do IAM para EventBridge do Amazon ECS.](#page-1299-0)

Detalhes das permissões

Esta política inclui as seguintes permissões:

- ecs: permite que uma entidade principal de um serviço chame a API RunTask do Amazon ECS. Permite que uma entidade principal em um serviço adicione tags (TagResource) quando chamarem a API RunTask do Amazon ECS.
- iam: permite passar qualquer função de serviço do IAM para qualquer tarefa do Amazon ECS.

Veja abaixo um exemplo de política AmazonEC2ContainerServiceEventsRole.

```
{ 
     "Version": "2012-10-17", 
     "Statement": [ 
          { 
               "Effect": "Allow", 
               "Action": ["ecs:RunTask"], 
               "Resource": ["*"] 
          },
```

```
 { 
             "Effect": "Allow", 
             "Action": "iam:PassRole", 
              "Resource": ["*"], 
             "Condition": { 
                  "StringLike": {"iam:PassedToService": "ecs-tasks.amazonaws.com"} 
             } 
         }, 
         { 
             "Effect": "Allow", 
              "Action": "ecs:TagResource", 
              "Resource": "*", 
              "Condition": { 
                  "StringEquals": { 
                      "ecs:CreateAction": ["RunTask"] 
 } 
 } 
         } 
     ]
}
```
# AmazonECSTaskExecutionRolePolicy

A política do IAM AmazonECSTaskExecutionRolePolicy gerenciada concede as permissões necessárias para que o agente de contêiner do Amazon ECS e os agentes de contêiner do AWS Fargate façam chamadas de API da AWS em seu nome. Essa política pode ser adicionada à função do IAM de execução de tarefas. Para ter mais informações, consulte [Função do IAM de execução de](#page-1256-0)  [tarefas do Amazon ECS.](#page-1256-0)

### Detalhes da permissão

A política do IAM gerenciada AmazonECSTaskExecutionRolePolicy deve incluir as permissões a seguir. Ao seguir o aviso de segurança padrão de concessão de privilégios mínimos, a política gerenciada AmazonECSTaskExecutionRolePolicy pode ser usada como um guia. Se qualquer permissão concedida na política gerenciada não for necessária para o seu caso de uso, crie uma política personalizada e adicione apenas as permissões necessárias.

• ecr:GetAuthorizationToken: permite que uma entidade principal recupere um token de autorização. O token de autorização representa as credenciais de autenticação do IAM e pode ser usado para acessar qualquer registro do Amazon ECR ao qual a entidade principal do IAM tem acesso. O token de autorização recebido é válido por 12 horas.

- ecr:BatchCheckLayerAvailability: quando uma imagem de contêiner é enviada para um repositório privado do Amazon ECR, cada camada de imagem é conferida para verificar se ela já foi enviada. Se ela tiver sido enviada, a camada de imagem será ignorada.
- ecr:GetDownloadUrlForLayer: quando uma imagem de contêiner é extraída de um repositório privado do Amazon ECR, essa API é chamada uma vez para cada camada de imagem que ainda não está armazenada em cache.
- ecr:BatchGetImage: quando uma imagem de contêiner é extraída de um repositório privado do Amazon ECR, essa API é chamada uma vez para recuperar o manifesto da imagem.
- logs:CreateLogStream: permite que uma entidade principal crie um fluxo de log do CloudWatch Logs para um grupo de logs especificado.
- logs:PutLogEvents: permite que uma entidade principal carregue um lote de eventos de log em um fluxo de log especificado.

Veja abaixo um exemplo de política AmazonECSTaskExecutionRolePolicy.

```
{ 
     "Version": "2012-10-17", 
     "Statement": [ 
          { 
               "Effect": "Allow", 
               "Action": [ 
                    "ecr:GetAuthorizationToken", 
                    "ecr:BatchCheckLayerAvailability", 
                    "ecr:GetDownloadUrlForLayer", 
                    "ecr:BatchGetImage", 
                    "logs:CreateLogStream", 
                    "logs:PutLogEvents" 
               ], 
               "Resource": "*" 
          } 
    \mathbf{I}}
```
# AmazonECSServiceRolePolicy

A política do IAM gerenciada AmazonECSServiceRolePolicy permite que o Amazon Elastic Container Service gerencie seu cluster. Essa política pode ser adicionada à função do IAM de execução de tarefas. Para ter mais informações, consulte [Função do IAM de execução de tarefas do](#page-1256-0) [Amazon ECS.](#page-1256-0)

#### Detalhes da permissão

A política do IAM gerenciada AmazonECSServiceRolePolicy deve incluir as permissões a seguir. Ao seguir o aviso de segurança padrão de concessão de privilégios mínimos, a política gerenciada AmazonECSServiceRolePolicy pode ser usada como um guia. Se qualquer permissão concedida na política gerenciada não for necessária para o seu caso de uso, crie uma política personalizada e adicione apenas as permissões necessárias.

- autoscaling: permite que as entidades principais criem, gerenciem e descrevam recursos do Amazon EC2 Auto Scaling. Isso é necessário ao gerenciar grupos do Amazon EC2 Auto Scaling quando for usado o recurso de ajuste de escala automático do cluster.
- autoscaling-plans: permite que as entidades principais criem, excluam e descrevam planos de escalabilidade automática.
- cloudwatch: permite que as entidades principais criem, gerenciem e descrevam alarmes do Amazon CloudWatch.
- ec2: permite que entidades principais executem instâncias do Amazon EC2, além de criar e gerenciar interfaces e tags de rede.
- elasticloadbalancing: permite que as entidades principais criem, descrevam e excluam balanceadores de carga do Elastic Load Balancing. A entidades principais também poderão adicionar e descrever grupos de destino.
- logs: permite que as entidades principais criem, gerenciem e descrevam grupos de log do Amazon CloudWatch Logs. As entidades principais também podem listar eventos de log para esses grupos de log.
- route53: permite que as entidades principais criem, gerenciem e excluam zonas hospedadas do Amazon Route 53. As entidades principais também podem visualizar a configuração e as informações da verificação de integridade do Amazon Route 53. Para obter mais informações sobre zonas hospedadas, consulte [Trabalhar com zonas hospedadas](https://docs.aws.amazon.com/Route53/latest/DeveloperGuide/hosted-zones-working-with.html).
- servicediscovery: permite que as entidades principais criem, gerenciem e excluam serviços do AWS Cloud Map e criem namespaces privados do DNS.
- events: permite que as entidades principais criem, gerenciem e excluam regras do Amazon EventBridge e seus destinos.

Veja abaixo um exemplo de política AmazonECSServiceRolePolicy.

```
 "Version": "2012-10-17",
```
{

```
 "Statement": [ 
     { 
         "Sid": "ECSTaskManagement", 
         "Effect": "Allow", 
         "Action": [ 
              "ec2:AttachNetworkInterface", 
              "ec2:CreateNetworkInterface", 
              "ec2:CreateNetworkInterfacePermission", 
              "ec2:DeleteNetworkInterface", 
              "ec2:DeleteNetworkInterfacePermission", 
              "ec2:Describe*", 
              "ec2:DetachNetworkInterface", 
              "elasticloadbalancing:DeregisterInstancesFromLoadBalancer", 
              "elasticloadbalancing:DeregisterTargets", 
              "elasticloadbalancing:Describe*", 
              "elasticloadbalancing:RegisterInstancesWithLoadBalancer", 
              "elasticloadbalancing:RegisterTargets", 
              "route53:ChangeResourceRecordSets", 
              "route53:CreateHealthCheck", 
              "route53:DeleteHealthCheck", 
              "route53:Get*", 
              "route53:List*", 
              "route53:UpdateHealthCheck", 
              "servicediscovery:DeregisterInstance", 
              "servicediscovery:Get*", 
              "servicediscovery:List*", 
              "servicediscovery:RegisterInstance", 
              "servicediscovery:UpdateInstanceCustomHealthStatus" 
         ], 
         "Resource": "*" 
     }, 
     { 
         "Sid": "AutoScaling", 
         "Effect": "Allow", 
         "Action": [ 
              "autoscaling:Describe*" 
         ], 
         "Resource": "*" 
     }, 
     { 
         "Sid": "AutoScalingManagement", 
         "Effect": "Allow", 
         "Action": [ 
              "autoscaling:DeletePolicy",
```

```
 "autoscaling:PutScalingPolicy", 
                  "autoscaling:SetInstanceProtection", 
                  "autoscaling:UpdateAutoScalingGroup", 
                  "autoscaling:PutLifecycleHook", 
                  "autoscaling:DeleteLifecycleHook", 
                  "autoscaling:CompleteLifecycleAction", 
                  "autoscaling:RecordLifecycleActionHeartbeat" 
             ], 
              "Resource": "*", 
              "Condition": { 
                  "Null": { 
                      "autoscaling:ResourceTag/AmazonECSManaged": "false" 
 } 
 } 
         }, 
         { 
              "Sid": "AutoScalingPlanManagement", 
              "Effect": "Allow", 
              "Action": [ 
                  "autoscaling-plans:CreateScalingPlan", 
                  "autoscaling-plans:DeleteScalingPlan", 
                  "autoscaling-plans:DescribeScalingPlans", 
                  "autoscaling-plans:DescribeScalingPlanResources" 
             ], 
              "Resource": "*" 
         }, 
         { 
              "Sid": "EventBridge", 
              "Effect": "Allow", 
            "Action": \Gamma "events:DescribeRule", 
                  "events:ListTargetsByRule" 
             ], 
             "Resource": "arn:aws:events:*:*:rule/ecs-managed-*" 
         }, 
         { 
              "Sid": "EventBridgeRuleManagement", 
              "Effect": "Allow", 
              "Action": [ 
                  "events:PutRule", 
                  "events:PutTargets" 
              ], 
              "Resource": "*", 
              "Condition": {
```

```
 "StringEquals": { 
                       "events:ManagedBy": "ecs.amazonaws.com" 
 } 
 } 
         }, 
         { 
              "Sid": "CWAlarmManagement", 
              "Effect": "Allow", 
              "Action": [ 
                  "cloudwatch:DeleteAlarms", 
                  "cloudwatch:DescribeAlarms", 
                  "cloudwatch:PutMetricAlarm" 
             ], 
              "Resource": "arn:aws:cloudwatch:*:*:alarm:*" 
         }, 
         { 
              "Sid": "ECSTagging", 
              "Effect": "Allow", 
              "Action": [ 
                  "ec2:CreateTags" 
             ], 
              "Resource": "arn:aws:ec2:*:*:network-interface/*" 
         }, 
         { 
              "Sid": "CWLogGroupManagement", 
              "Effect": "Allow", 
              "Action": [ 
                  "logs:CreateLogGroup", 
                  "logs:DescribeLogGroups", 
                  "logs:PutRetentionPolicy" 
             ], 
              "Resource": "arn:aws:logs:*:*:log-group:/aws/ecs/*" 
         }, 
         { 
              "Sid": "CWLogStreamManagement", 
              "Effect": "Allow", 
              "Action": [ 
                  "logs:CreateLogStream", 
                  "logs:DescribeLogStreams", 
                  "logs:PutLogEvents" 
              ], 
              "Resource": "arn:aws:logs:*:*:log-group:/aws/ecs/*:log-stream:*" 
         }, 
         {
```

```
 "Sid": "ExecuteCommandSessionManagement", 
                "Effect": "Allow", 
                "Action": [ 
                     "ssm:DescribeSessions" 
                ], 
                "Resource": "*" 
           }, 
           { 
                "Sid": "ExecuteCommand", 
                "Effect": "Allow", 
                "Action": [ 
                     "ssm:StartSession" 
                ], 
                "Resource": [ 
                     "arn:aws:ecs:*:*:task/*", 
                     "arn:aws:ssm:*:*:document/AmazonECS-ExecuteInteractiveCommand" 
               \mathbf{I} }, 
           { 
                "Sid": "CloudMapResourceCreation", 
                "Effect": "Allow", 
                "Action": [ 
                     "servicediscovery:CreateHttpNamespace", 
                     "servicediscovery:CreateService" 
                ], 
                "Resource": "*", 
                "Condition": { 
                     "ForAllValues:StringEquals": { 
                           "aws:TagKeys": [ 
                                "AmazonECSManaged" 
\sim 100 \sim 100 \sim 100 \sim 100 \sim 100 \sim 100 \sim 100 \sim 100 \sim 100 \sim 100 \sim 100 \sim 100 \sim 100 \sim 100 \sim 100 \sim 100 \sim 100 \sim 100 \sim 100 \sim 100 \sim 100 \sim 100 \sim 100 \sim 100 \sim 
 } 
 } 
           }, 
           { 
                "Sid": "CloudMapResourceTagging", 
                "Effect": "Allow", 
                "Action": "servicediscovery:TagResource", 
                "Resource": "*", 
                "Condition": { 
                     "StringLike": { 
                           "aws:RequestTag/AmazonECSManaged": "*" 
 } 
 }
```
},

```
 { 
              "Sid": "CloudMapResourceDeletion", 
              "Effect": "Allow", 
              "Action": [ 
                  "servicediscovery:DeleteService" 
              ], 
              "Resource": "*", 
              "Condition": { 
                  "Null": { 
                       "aws:ResourceTag/AmazonECSManaged": "false" 
 } 
 } 
         }, 
         { 
              "Sid": "CloudMapResourceDiscovery", 
              "Effect": "Allow", 
              "Action": [ 
                  "servicediscovery:DiscoverInstances", 
                  "servicediscovery:DiscoverInstancesRevision" 
              ], 
              "Resource": "*" 
         } 
    \mathbf{I}}
```
# **AmazonECSInfrastructureRolePolicyForServiceConnectTransportLayerSecurity**

Fornece acesso administrativo à AWS Private Certificate Authority, ao Secrets Manager e a outros serviços da AWS necessários para gerenciar os recursos de TLS do Amazon ECS Service Connect em seu nome.

### Detalhes da permissão

A política do IAM gerenciada

AmazonECSInfrastructureRolePolicyForServiceConnectTransportLayerSecurity deve incluir as permissões a seguir. Ao seguir o aviso de segurança padrão de concessão de privilégios mínimos, a política gerenciada AmazonECSInfrastructureRolePolicyForServiceConnectTransportLayerSecurity pode ser usada como um guia. Se qualquer permissão concedida na política gerenciada não for necessária para o seu caso de uso, crie uma política personalizada e adicione apenas as permissões necessárias.

- secretsmanager:CreateSecret: permite que a entidade principal crie o segredo. É necessário para o TLS do Service Connect. O Amazon ECS mantém a chave privada do cliente no segredo do Secrets Manager do cliente.
- secretsmanager:TagResource: permite que a entidade principal anexe uma tag ao segredo criado. É necessário para o TLS do Service Connect, porque o Amazon ECS cria o segredo em nome do cliente e anexa a tag ao recurso. Essas tags fornecem uma maneira mais fácil para o cliente identificar o segredo gerenciado e restringir as ações nesses segredos.
- secretsmanager:DescribeSecret: permite que a entidade principal descreva o segredo e recupere o estágio atual da versão. É necessário para que o Amazon ECS faça a rotação de materiais de TLS do Amazon ECS Service Connect.
- secretsmanager:UpdateSecret: permite que a entidade principal atualize o segredo. É necessário para que o Amazon ECS faça a rotação de materiais de TLS do Amazon ECS Service Connect e atualize o segredo com novos materiais.
- secretsmanager:GetSecretValue: permite que a entidade principal obtenha o valor do segredo. É necessário para que o Amazon ECS faça a rotação de materiais de TLS do Amazon ECS Service Connect.
- secretsmanager:PutSecretValue: permite que a entidade principal coloque o valor do segredo. É necessário para que o Amazon ECS faça a rotação de materiais de TLS do Amazon ECS Service Connect.
- secretsmanager:UpdateSecretVersionStage: permite que a entidade principal atualize o estágio da versão do segredo. É necessário para que o Amazon ECS faça a rotação de materiais de TLS do Amazon ECS Service Connect.
- acm-pca:IssueCertificate: permite que a entidade principal chame IssueCertificate para o End entity certificate do TLS do Amazon ECS Service Connect. É necessário para que o ECS gere um certificado para o serviço upstream do cliente.
- acm-pca:GetCertificate: permite que a entidade principal chame GetCertificate para o End entity certificate do TLS do Amazon ECS Service Connect.
- acm-pca:GetCertificateAuthorityCertificate: permite que a entidade principal obtenha o certificado das autoridades de certificação. É necessário no TLS do Amazon ECS Service Connect para que o serviço downstream do cliente possa confiar no certificado upstream da entidade final.
- acm-pca:DescribeCertificateAuthority: permite que a entidade principal obtenha detalhes sobre a autoridade de certificação. É necessário para que o TLS do Amazon ECS Service

Connect reutilize informações, como algoritmo de assinatura, para criar a CSR (solicitação de assinatura de certificado).

Veja abaixo um exemplo de política

AmazonECSInfrastructureRolePolicyForServiceConnectTransportLayerSecurity.

```
{ 
       "Version": "2012-10-17", 
       "Statement": [ 
             { 
                   "Sid": "CreateSecret", 
                   "Effect": "Allow", 
                   "Action": "secretsmanager:CreateSecret", 
                   "Resource": "arn:aws:secretsmanager:*:*:secret:ecs-sc!*", 
                   "Condition": { 
                         "ArnLike": { 
                               "aws:RequestTag/AmazonECSCreated": [ 
                                      "arn:aws:ecs:*:*:service/*/*", 
                                      "arn:aws:ecs:*:*:task-set/*/*" 
\sim 100 \sim 100 \sim 100 \sim 100 \sim 100 \sim 100 \sim 100 \sim 100 \sim 100 \sim 100 \sim 100 \sim 100 \sim 100 \sim 100 \sim 100 \sim 100 \sim 100 \sim 100 \sim 100 \sim 100 \sim 100 \sim 100 \sim 100 \sim 100 \sim 
                         }, 
                         "StringEquals": { 
                               "aws:RequestTag/AmazonECSManaged": "true", 
                               "aws:ResourceAccount": "${aws:PrincipalAccount}" 
 } 
 } 
             }, 
             { 
                   "Sid": "TagOnCreateSecret", 
                   "Effect": "Allow", 
                   "Action": "secretsmanager:TagResource", 
                   "Resource": "arn:aws:secretsmanager:*:*:secret:ecs-sc!*", 
                   "Condition": { 
                         "ArnLike": { 
                                 "aws:RequestTag/AmazonECSCreated": [ 
                                      "arn:aws:ecs:*:*:service/*/*", 
                                      "arn:aws:ecs:*:*:task-set/*/*" 
\sim 100 \sim 100 \sim 100 \sim 100 \sim 100 \sim 100 \sim 100 \sim 100 \sim 100 \sim 100 \sim 100 \sim 100 \sim 100 \sim 100 \sim 100 \sim 100 \sim 100 \sim 100 \sim 100 \sim 100 \sim 100 \sim 100 \sim 100 \sim 100 \sim 
                         }, 
                         "StringEquals": { 
                               "aws:RequestTag/AmazonECSManaged": "true", 
                               "aws:ResourceAccount": "${aws:PrincipalAccount}"
```

```
 } 
 } 
         }, 
         { 
             "Sid": "RotateTLSCertificateSecret", 
             "Effect": "Allow", 
             "Action": [ 
                 "secretsmanager:DescribeSecret", 
                 "secretsmanager:UpdateSecret", 
                 "secretsmanager:GetSecretValue", 
                 "secretsmanager:PutSecretValue", 
                 "secretsmanager:DeleteSecret", 
                 "secretsmanager:RotateSecret", 
                 "secretsmanager:UpdateSecretVersionStage" 
             ], 
             "Resource": "arn:aws:secretsmanager:*:*:secret:ecs-sc!*", 
             "Condition": { 
                 "StringEquals": { 
                     "secretsmanager:ResourceTag/aws:secretsmanager:owningService": 
 "ecs-sc", 
                     "aws:ResourceAccount": "${aws:PrincipalAccount}" 
 } 
 } 
         }, 
         { 
             "Sid": "ManagePrivateCertificateAuthority", 
             "Effect": "Allow", 
             "Action": [ 
                 "acm-pca:GetCertificate", 
                 "acm-pca:GetCertificateAuthorityCertificate", 
                 "acm-pca:DescribeCertificateAuthority" 
             ], 
             "Resource": "*", 
             "Condition": { 
                 "StringEquals": { 
                     "aws:ResourceTag/AmazonECSManaged": "true" 
 } 
             } 
         }, 
         { 
             "Sid": "ManagePrivateCertificateAuthorityForIssuingEndEntityCertificate", 
             "Effect": "Allow", 
             "Action": [ 
                 "acm-pca:IssueCertificate"
```

```
 ], 
             "Resource": "*", 
             "Condition": { 
                 "StringEquals": { 
                     "aws:ResourceTag/AmazonECSManaged": "true", 
                     "acm-pca:TemplateArn":"arn:aws:acm-pca:::template/
EndEntityCertificate/V1" 
 } 
 } 
         } 
    \mathbf{I}}
```
# **AWSApplicationAutoscalingECSServicePolicy**

Não é possível anexar AWSApplicationAutoscalingECSServicePolicy às entidades do IAM. Essa política é anexada a uma função vinculada ao serviço que permite que o Application Auto Scaling execute ações em seu nome. Para obter mais informações, consult[e Funções vinculadas ao](https://docs.aws.amazon.com/autoscaling/application/userguide/application-auto-scaling-service-linked-roles.html) [serviço para o Application Auto Scaling.](https://docs.aws.amazon.com/autoscaling/application/userguide/application-auto-scaling-service-linked-roles.html)

# **AWSCodeDeployRoleForECS**

Não é possível anexar AWSCodeDeployRoleForECS às entidades do IAM. Essa política é anexada a uma função vinculada ao serviço que permite que o CodeDeploy execute ações em seu nome. Para obter mais informações, consulte [Criar uma função de serviço para o CodeDeploy](https://docs.aws.amazon.com/codedeploy/latest/userguide/getting-started-create-service-role.html) no Guia do usuário do AWS CodeDeploy.

# **AWSCodeDeployRoleForECSLimited**

Não é possível anexar AWSCodeDeployRoleForECSLimited às entidades do IAM. Essa política é anexada a uma função vinculada ao serviço que permite que o CodeDeploy execute ações em seu nome. Para obter mais informações, consulte [Criar uma função de serviço para o CodeDeploy](https://docs.aws.amazon.com/codedeploy/latest/userguide/getting-started-create-service-role.html) no Guia do usuário do AWS CodeDeploy.

# Atualizações do Amazon ECS para políticas gerenciadas pela AWS

Visualize detalhes sobre atualizações de políticas gerenciadas pela AWS para o Amazon ECS desde que este serviço passou a rastrear essas mudanças. Para obter alertas automáticos sobre alterações feitas nesta página, inscreva-se no feed RSS na página Histórico de documentos do Amazon ECS.

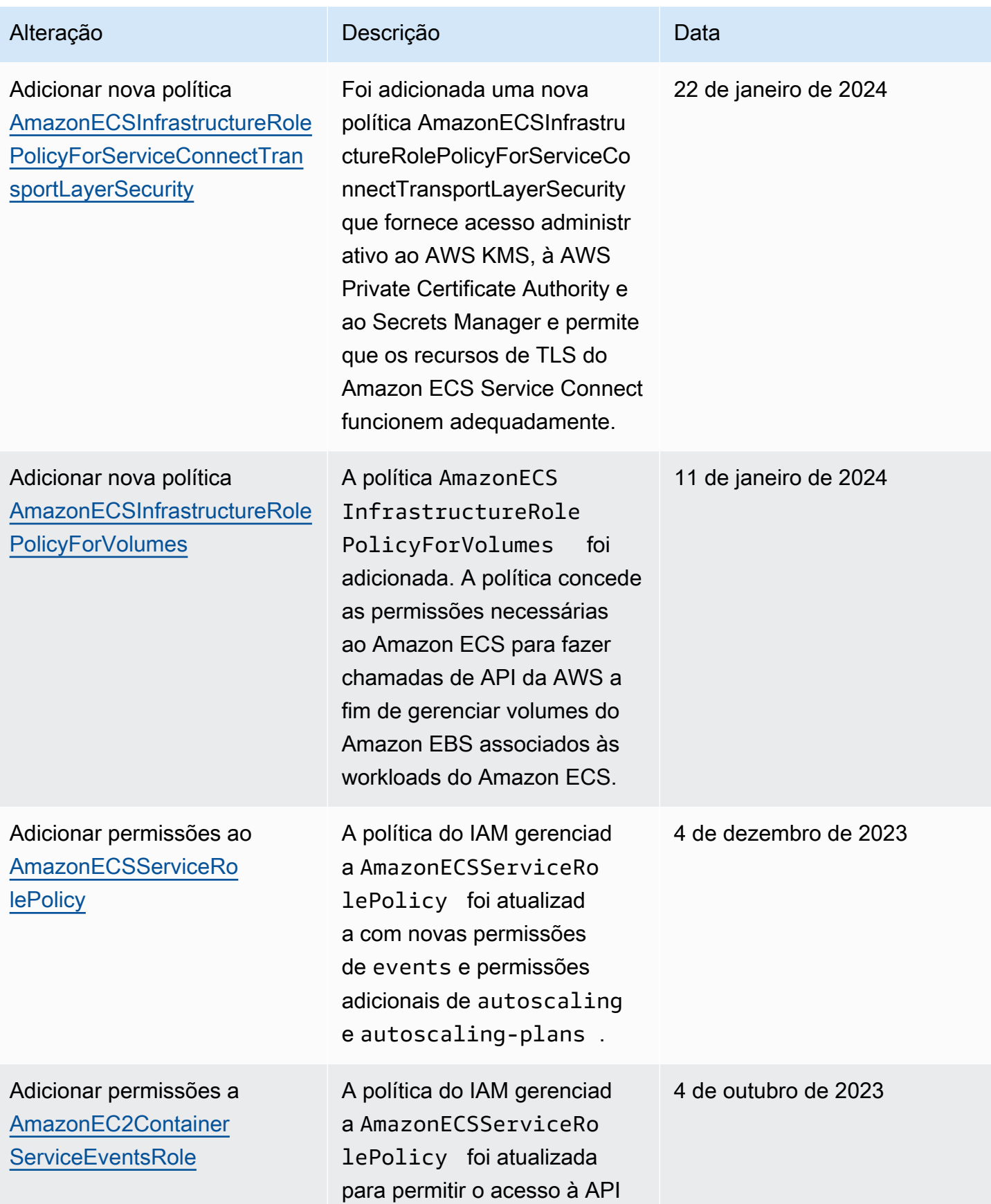

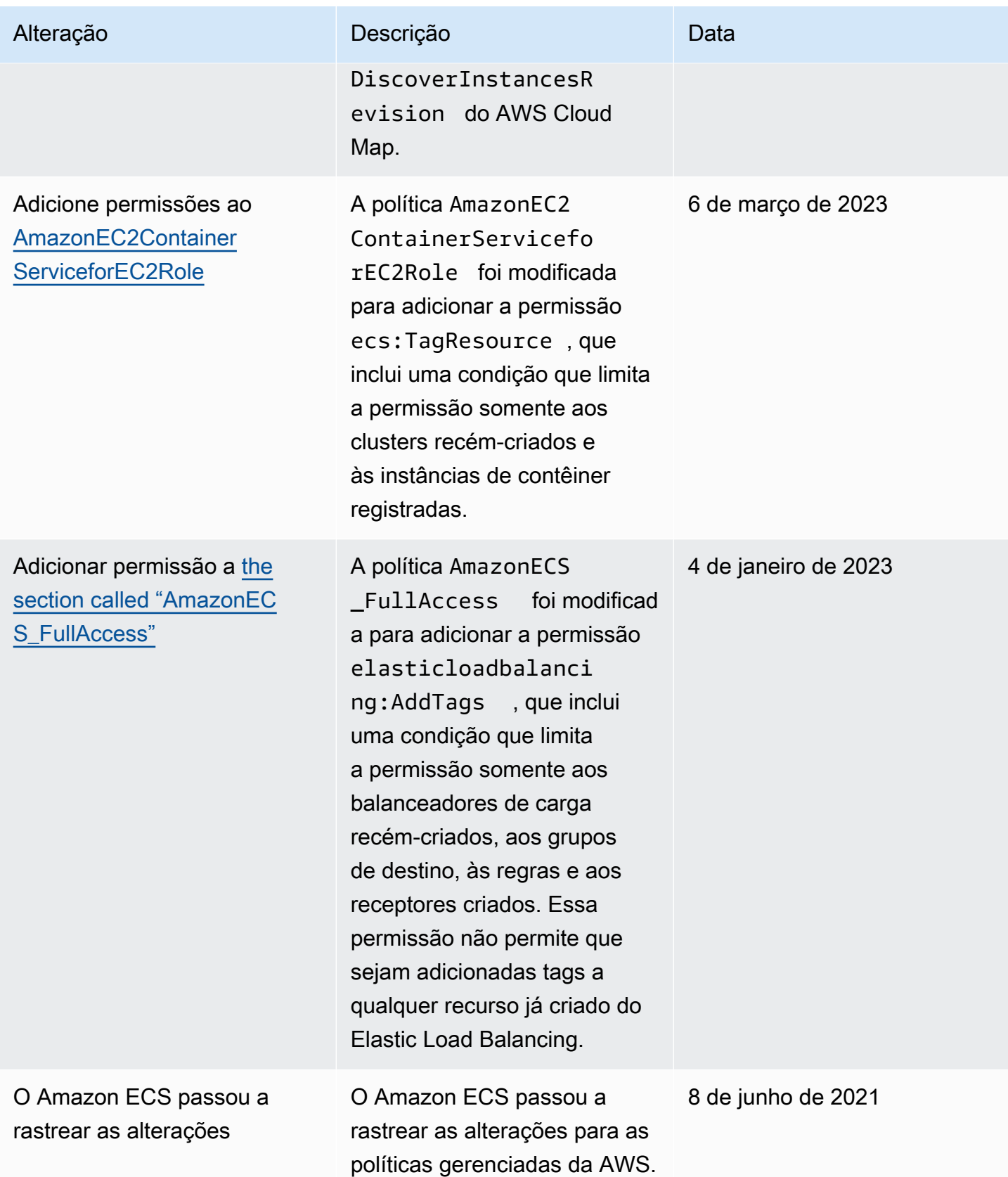

# Políticas do IAM gerenciadas pela AWS desativadas para o Amazon Elastic Container **Service**

Os seguintes exemplos de políticas do IAM gerenciadas pela AWS estão desativadas. Essas políticas agora estão substituídas pelas políticas atualizadas. Recomendamos que você atualize seus usuários ou perfis para usar as políticas atualizadas.

### AmazonEC2ContainerServiceFullAccess

#### **A** Important

A política do IAM gerenciada AmazonEC2ContainerServiceFullAccess foi desativada a partir de 29 de janeiro de 2021, em resposta a uma descoberta relativa à segurança com a permissão iam:passRole. Essa permissão concede acesso a todos os recursos, incluindo credenciais para funções da conta. Agora que a política está desativada, você não pode anexá-la a quaisquer novos usuários ou perfis. Quaisquer usuários ou funções que já tenham a política anexada poderão continuar a usá-la. Contudo, recomendamos que você atualize seus usuários ou perfis para usar a política gerenciada AmazonECS\_FullAccess. Para ter mais informações, consulte [Migrar para a política gerenciada](#page-1247-0) AmazonECS\_FullAccess.

### AmazonEC2ContainerServiceRole

#### **A** Important

A política do IAM gerenciada AmazonEC2ContainerServiceRole está desativada. Ela foi substituída pela função vinculada ao serviço do Amazon ECS. Para ter mais informações, consulte [Uso de perfis vinculados ao serviço para o Amazon ECS](#page-1249-0).

#### AmazonEC2ContainerServiceAutoscaleRole

#### **A** Important

A política do IAM gerenciada AmazonEC2ContainerServiceAutoscaleRole está desativada. Ela foi substituída pela função vinculada ao serviço do Application Auto Scaling para o Amazon ECS. Para ter mais informações, consulte [Funções vinculadas a serviço do](https://docs.aws.amazon.com/autoscaling/application/userguide/application-auto-scaling-service-linked-roles.html)  [Application Auto Scaling](https://docs.aws.amazon.com/autoscaling/application/userguide/application-auto-scaling-service-linked-roles.html), no Guia do usuário do Application Auto Scaling.

# <span id="page-1247-0"></span>Migrar para a política gerenciada **AmazonECS\_FullAccess**

A política do IAM gerenciada AmazonEC2ContainerServiceFullAccess foi desativada em 29 de janeiro de 2021, em resposta a uma descoberta relativa à segurança com a permissão iam:passRole. Essa permissão concede acesso a todos os recursos, incluindo credenciais para funções da conta. Agora que a política está desativada, você não pode anexá-la a quaisquer novos grupos, usuários ou perfis. Quaisquer grupos, usuários ou funções que já tenham a política anexada poderão continuar a usá-la. Contudo, recomendamos que você atualize seus grupos, usuários ou perfis para usar a política gerenciada AmazonECS\_FullAccess.

As permissões que são concedidas pela política AmazonECS\_FullAccess incluem a lista completa de permissões necessárias para usar o ECS como administrador. Se você atualmente usa permissões concedidas pela política AmazonEC2ContainerServiceFullAccess que não estão na política AmazonECS\_FullAccess, pode adicioná-las a uma declaração de política em linha. Para ter mais informações, consulte [Políticas gerenciadas pela AWS para o Amazon Elastic Container](#page-1216-0) [Service.](#page-1216-0)

Use as etapas a seguir para determinar se você tem grupos, usuários ou perfis que estão usando, no momento, a política gerenciada do IAM AmazonEC2ContainerServiceFullAccess. Em seguida, atualize-os para desvincular a política anterior e anexar a política AmazonECS\_FullAccess.

Para atualizar um grupo, usuário ou perfil para usar a política AmazonECS\_FullAccess policy (AWS Management Console)

- 1. Abra o console IAM em [https://console.aws.amazon.com/iam/.](https://console.aws.amazon.com/iam/)
- 2. No painel de navegação, escolha Policies (Políticas) e pesquise e selecione a política AmazonEC2ContainerServiceFullAccess.
- 3. Escolha a guia Policy usage (Uso da política), que exibe qualquer função do IAM que está usando essa política, no momento.
- 4. Para cada perfil do IAM que está usando a política AmazonEC2ContainerServiceFullAccess no momento, selecione o perfil e use as etapas a seguir para desanexar a política desativada e anexar a política AmazonECS\_FullAccess.
	- a. Na guia Permissions (Permissões), escolha o X ao lado da política AmazonEC2ContainerServiceFullAccess.
	- b. Escolha Add permissions (Adicionar permissões).
	- c. Escolha Attach existing policies directly (Anexar políticas existentes diretamente), pesquise e selecione a política AmazonECS\_FullAccess e escolha Next: Review (Próximo: Análise).
- d. Analise as alterações e escolha Add permissions (Adicionar permissões).
- e. Repita essas etapas para cada grupo, usuário ou perfil que esteja usando a política AmazonEC2ContainerServiceFullAccess.

Para atualizar um grupo, usuário ou perfil para usar a política **AmazonECS\_FullAccess** (AWS CLI)

1. Use o comando [generate-service-last-accessed-details](https://docs.aws.amazon.com/cli/latest/reference/iam/generate-service-last-accessed-details.html) para gerar um relatório que inclua detalhes sobre quando a política desativada foi usada pela última vez.

```
aws iam generate-service-last-accessed-details \ 
      --arn arn:aws:iam::aws:policy/AmazonEC2ContainerServiceFullAccess
```
Resultado do exemplo:

```
{ 
     "JobId": "32bb1fb0-1ee0-b08e-3626-ae83EXAMPLE"
}
```
2. Use o ID do trabalho da saída anterior com o comando [get-service-last-accessed-details](https://docs.aws.amazon.com/cli/latest/reference/iam/get-service-last-accessed-details.html) para recuperar o último relatório acessado do serviço. Esse relatório exibe o nome do recurso da Amazon (ARN) das entidades do IAM que usaram a política desativada pela última vez.

```
aws iam get-service-last-accessed-details \ 
       --job-id 32bb1fb0-1ee0-b08e-3626-ae83EXAMPLE
```
- 3. Use um dos seguintes comandos para desvincular a política AmazonEC2ContainerServiceFullAccess de um grupo, usuário ou perfil.
	- [detach-group-policy](https://docs.aws.amazon.com/cli/latest/reference/iam/detach-group-policy.html)
	- [detach-role-policy](https://docs.aws.amazon.com/cli/latest/reference/iam/detach-role-policy.html)
	- [detach-user-policy](https://docs.aws.amazon.com/cli/latest/reference/iam/detach-user-policy.html)
- 4. Use um dos comandos a seguir para anexar a política AmazonECS\_FullAccess a um grupo, usuário ou perfil.
	- [attach-group-policy](https://docs.aws.amazon.com/cli/latest/reference/iam/attach-group-policy.html)
	- [attach-role-policy](https://docs.aws.amazon.com/cli/latest/reference/iam/attach-role-policy.html)
	- [attach-user-policy](https://docs.aws.amazon.com/cli/latest/reference/iam/attach-user-policy.html)

# <span id="page-1249-0"></span>Uso de perfis vinculados ao serviço para o Amazon ECS

O Amazon Elastic Container Service usa os [perfis vinculados ao serviço](https://docs.aws.amazon.com/IAM/latest/UserGuide/id_roles_terms-and-concepts.html#iam-term-service-linked-role) do AWS Identity and Access Management (IAM). O perfil vinculado ao serviço é um tipo especial de perfil do IAM vinculado diretamente ao Amazon ECS. O perfil vinculado ao serviço é predefinido pelo Amazon ECS Service e inclui todas as permissões que o serviço requer para chamar outros produtos da AWS em seu nome.

Um perfil vinculado ao serviço facilita a configuração do Amazon ECS porque você não precisa adicionar as permissões necessárias manualmente. O Amazon ECS define as permissões dos perfis vinculados ao serviço e, a não ser que esteja definido de outra forma, somente o Amazon ECS poderá assumir os perfis. As permissões definidas incluem a política de confiança e a política de permissões, que não pode ser anexada a nenhuma outra entidade do IAM.

Para obter informações sobre outros produtos que oferecem suporte às funções vinculadas a serviços, consulte [Serviços da AWS que funcionam com o IAM](https://docs.aws.amazon.com/IAM/latest/UserGuide/reference_aws-services-that-work-with-iam.html) e procure os serviços que apresentam Yes (Sim) na coluna Funções vinculadas ao serviço. Escolha um Sim com um link para visualizar a documentação do perfil vinculado a esse serviço.

Permissões de perfil vinculado ao serviço para o Amazon ECS

O Amazon ECS usa o perfil vinculado ao serviço chamado AWSServiceRoleForECS.

O perfil vinculado ao serviço AWSServiceRoleForECS confia nos seguintes serviços para assumir o perfil:

• ecs.amazonaws.com

A política de permissões do perfil chamada AmazonECSServiceRolePolicy permite que o Amazon ECS conclua as seguintes ações nos recursos especificados:

- Ação: ao usar o modo de rede awsvpc em suas tarefas do Amazon ECS, o Amazon ECS gerenciará o ciclo de vida das interfaces de rede elásticas associadas à tarefa. Isso também inclui etiquetas que o Amazon ECS adiciona às interfaces de rede elásticas.
- Ação: ao usar um balanceador de carga com o serviço do Amazon ECS, o Amazon ECS gerenciará o registro e o cancelamento do registro de recursos com o balanceador de carga.
- Ação: ao usar a descoberta de serviços do Amazon ECS, o Amazon ECS gerenciará os recursos do Route 53 e do AWS Cloud Map necessários para que a descoberta de serviços funcione.
- Ação: ao usar o serviço de escalabilidade automática do Amazon ECS, o Amazon ECS gerenciará os recursos do Auto Scaling necessários.
- Ação: o Amazon ECS cria e gerencia alarmes e fluxos de logs do CloudWatch que auxiliam no monitoramento de recursos do Amazon ECS.
- Ação: ao usar o Amazon ECS Exec, o Amazon ECS gerenciará as permissões necessárias para iniciar sessões do Amazon ECS Exec para as tarefas.
- Ação: ao usar o Amazon ECS Service Connect, o Amazon ECS gerencia os recursos necessários do AWS Cloud Map para usar o recurso.
- Ação: ao usar provedores de capacidade do Amazon ECS, o Amazon ECS gerenciará as permissões necessárias para modificar o grupo do Auto Scaling e suas instâncias do Amazon EC2.

Você deve configurar permissões para que uma entidade do IAM (por exemplo, um usuário, grupo ou função) crie, edite ou exclua uma função vinculada a serviço. Para obter mais informações, consulte Permissões de perfil vinculado a serviços no Guia do usuário do IAM.

# Criar um perfil vinculado ao serviço para o Amazon ECS

Na maioria dos casos, você não precisa criar manualmente um perfil vinculado ao serviço. Quando você cria um cluster ou cria ou atualiza um serviço no AWS Management Console, na AWS CLI ou na API da AWS, o Amazon ECS cria o perfil vinculado ao serviço para você. Se você não vê o perfil AWSServiceRoleForECS depois de criar um cluster, faça o seguinte para corrigir o problema:

- Verifique e configure as permissões para que o Amazon ECS crie, edite ou exclua um perfil vinculado ao serviço em seu nome. Para obter mais informações, consulte Permissões de perfil vinculado a serviços no Guia do usuário do IAM.
- Tente novamente a operação de criação do cluster ou crie manualmente o perfil vinculado ao serviço.

É possível usar o console do IAM para criar o perfil vinculado ao serviço AWSServiceRoleForECS. Na AWS CLI ou na API do AWS, crie um perfil vinculado a serviço com o nome de serviço ecs.amazonaws.com. Para obter mais informações, consulte [Criar um perfil vinculado a serviço](https://docs.aws.amazon.com/IAM/latest/UserGuide/using-service-linked-roles.html#create-service-linked-role) no Guia do usuário do IAM.

### **A** Important

Esse perfil vinculado ao serviço pode aparecer em sua conta se você concluiu uma ação em outro serviço que usa os atributos compatíveis com esse perfil.

Se você excluir esse perfil vinculado ao serviço e precisar criá-lo novamente, poderá usar esse mesmo processo para recriar o perfil em sua conta. Quando você cria um cluster ou cria ou atualiza um serviço, o Amazon ECS cria o perfil vinculado ao serviço para você novamente.

Se você excluir esse perfil vinculado ao serviço, será possível usar esse mesmo processo do IAM para criar o perfil novamente.

## Editar um perfil vinculado ao serviço do Amazon ECS

O Amazon ECS não permite editar o perfil vinculado ao serviço AWSServiceRoleForECS. Depois que criar um perfil vinculado ao serviço, você não poderá alterar o nome do perfil, pois várias entidades podem fazer referência a ele. No entanto, será possível editar a descrição do perfil usando o IAM. Para ter mais informações, consulte [Editar um perfil vinculado ao serviço](https://docs.aws.amazon.com/IAM/latest/UserGuide/using-service-linked-roles.html#edit-service-linked-role) no Guia do usuário do IAM.

### Excluir um perfil vinculado ao serviço do Amazon ECS

Se você não precisar mais usar um recurso ou serviço que requer um perfil vinculado ao serviço, é recomendável excluí-lo. Dessa forma, você não tem uma entidade não utilizada que não seja monitorada ativamente ou mantida. No entanto, você deve limpar os recursos de sua função vinculada ao serviço antes de excluí-la manualmente.

#### **G** Note

Se o serviço do Amazon ECS estiver usando o perfil quando você tentar excluir os recursos, a exclusão poderá falhar. Se isso acontecer, espere alguns minutos e tente a operação novamente.

Para verificar se a função vinculada ao serviço tem uma sessão ativa

1. Abra o console IAM em [https://console.aws.amazon.com/iam/.](https://console.aws.amazon.com/iam/)

- 2. No painel de navegação, escolha Roles (Funções) e escolha o nome AWSServiceRoleForECS (e não a caixa de seleção).
- 3. Na página Resumo, escolha Consultor de Acesso e analise as atividades recentes para a função vinculada ao serviço.

### **a** Note

Se você não tiver certeza se o Amazon ECS está usando a função AWSServiceRoleForECS, poderá tentar excluir a função. Se o serviço está usando a função, a exclusão falha e você pode visualizar as regiões em que a função está sendo usada. Se a função está sendo usada, você deve aguardar a sessão final antes de excluir a função. Não é possível revogar a sessão de uma função vinculada a um serviço.

Para remover os recursos do Amazon ECS usados pela função vinculada ao serviço AWSServiceRoleForECS

Você deve excluir todos os clusters do Amazon ECS em todas as regiões da AWS antes de poder excluir a função AWSServiceRoleForECS.

- 1. Dimensione todos os serviços do Amazon ECS até a contagem desejada de 0 em todas as regiões e, em seguida, exclua os serviços. Para obter mais informações, consulte [Atualização](#page-826-0) [de um serviço do Amazon ECS usando o console](#page-826-0) e [Exclusão de um serviço do Amazon ECS](#page-847-0)  [usando o console](#page-847-0).
- 2. Cancele à força o registro de todas as instâncias de contêiner de todos os clusters em todas as regiões. Para ter mais informações, consulte [Cancelamento do registro de uma instância de](#page-715-0)  [contêiner do Amazon ECS](#page-715-0).
- 3. Exclua todos os clusters do Amazon ECS em todas as regiões. Para ter mais informações, consulte [Exclusão de um cluster do Amazon ECS.](#page-711-0)

Como excluir manualmente o perfil vinculado a serviço usando o IAM

Use o console do IAM, a AWS CLI ou a API da AWS para excluir o perfil vinculado ao serviço AWSServiceRoleForECS. Para obter mais informações, consulte [Excluir um perfil vinculado ao](https://docs.aws.amazon.com/IAM/latest/UserGuide/using-service-linked-roles.html#delete-service-linked-role) [serviço](https://docs.aws.amazon.com/IAM/latest/UserGuide/using-service-linked-roles.html#delete-service-linked-role) no Guia do usuário do IAM.

## Regiões com suporte para os perfis vinculados ao serviço do Amazon ECS

O Amazon ECS é compatível com perfis vinculados ao serviço em todas as regiões em que o serviço está disponível. Para obter mais informações, consulte [Regiões e endpoints da AWS](https://docs.aws.amazon.com/general/latest/gr/rande.html).

# Perfis do IAM para o Amazon ECS

Um perfil do IAM é uma identidade do IAM que você pode criar em sua conta que tem permissões específicas. No Amazon ECS, você pode criar perfis para conceder permissões aos recursos do Amazon ECS, como contêineres ou serviços.

Os perfis exigidos pelo Amazon ECS dependem do tipo de execução da definição da tarefa e dos recursos usados. Use a tabela a seguir para determinar quais perfis do IAM são necessários no Amazon ECS.

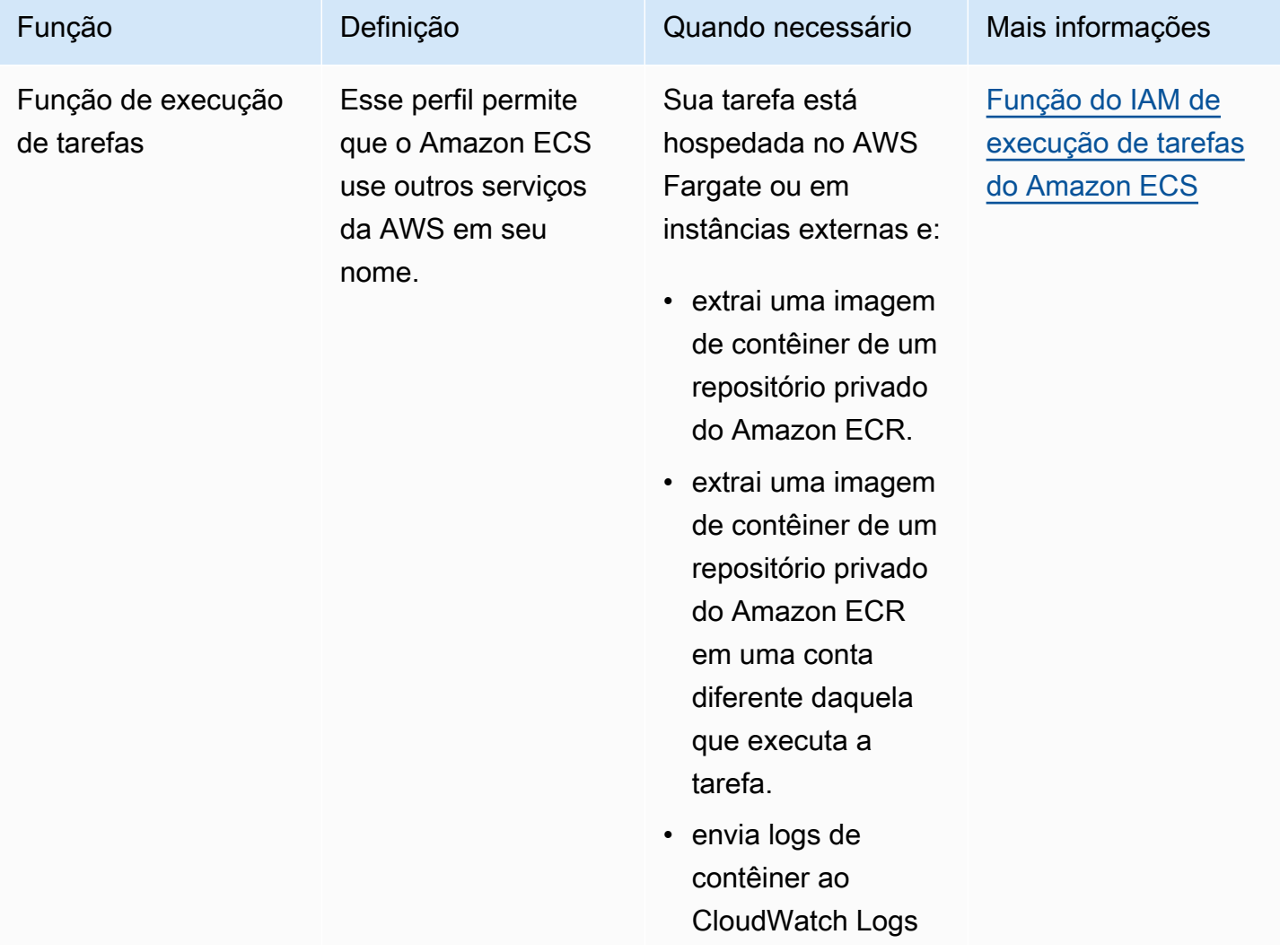

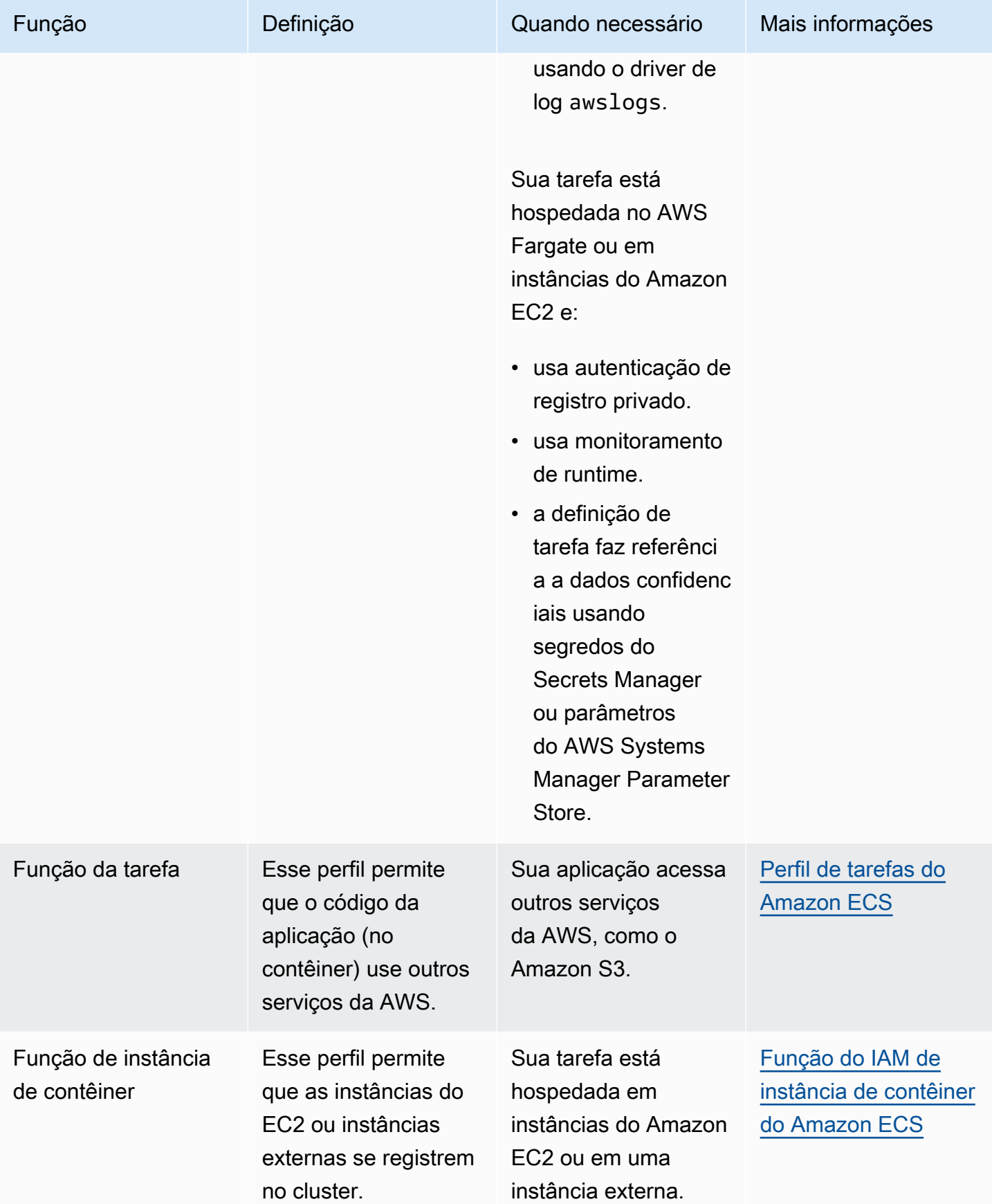

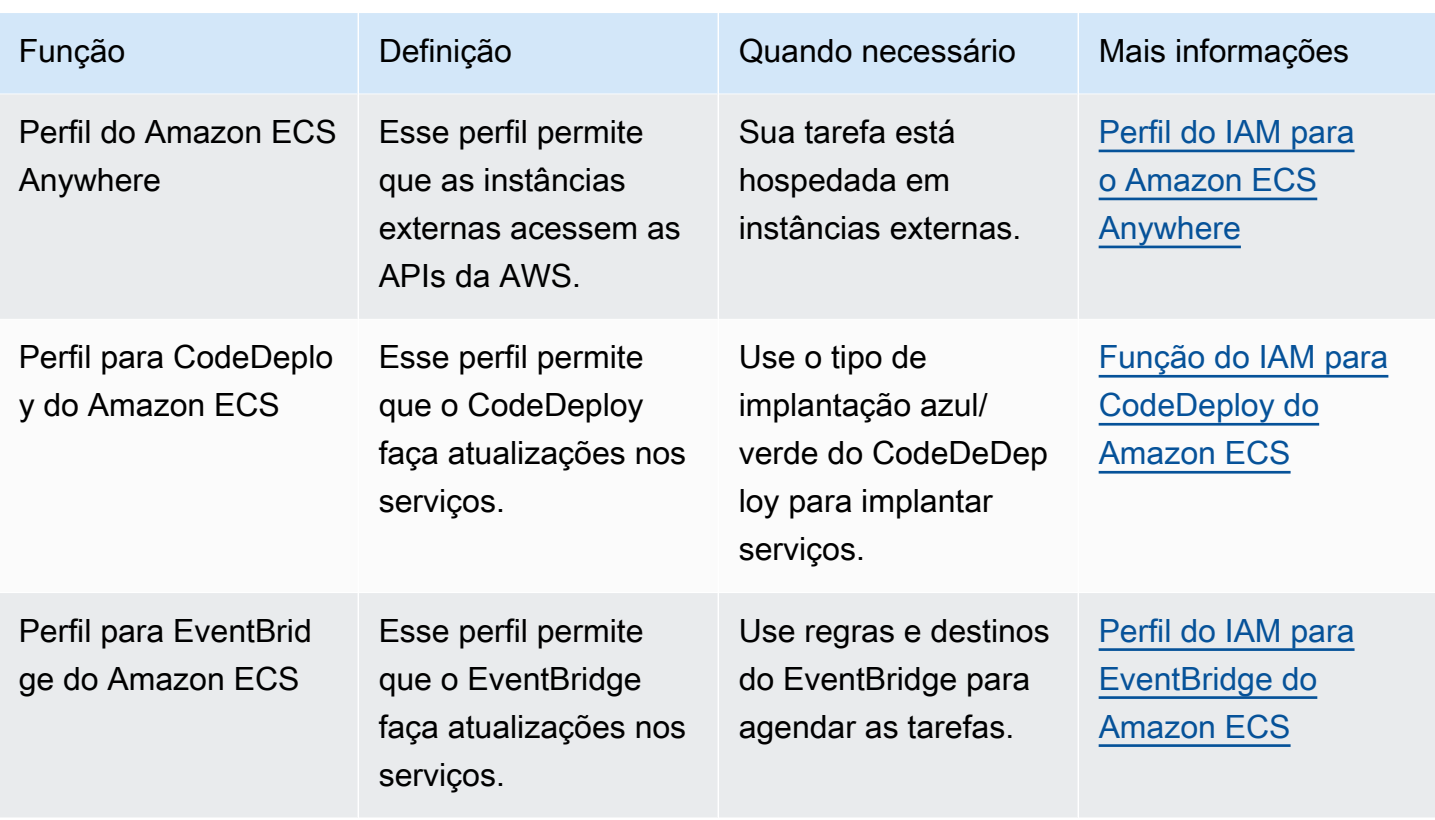

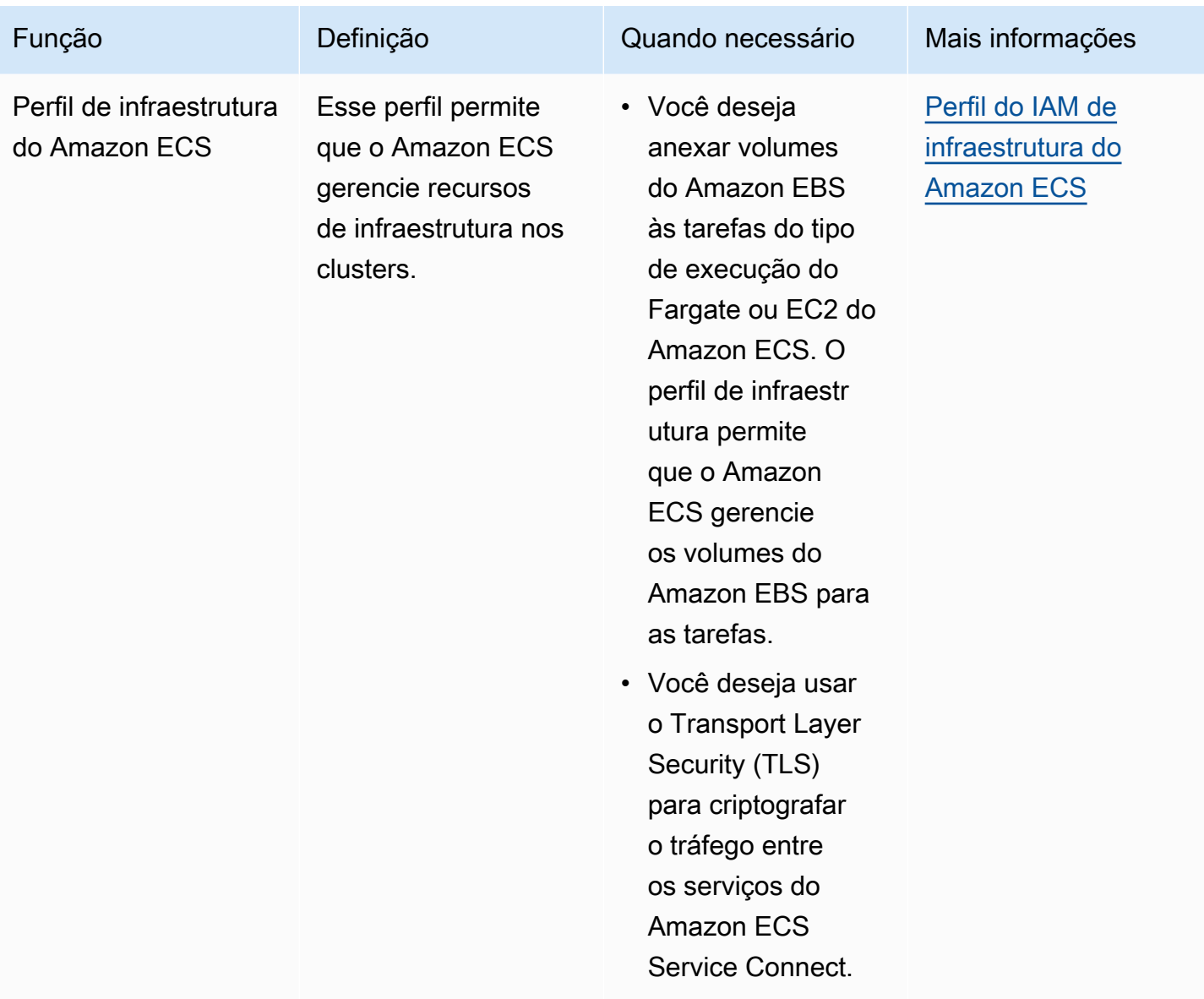

# <span id="page-1256-0"></span>Função do IAM de execução de tarefas do Amazon ECS

A função de execução de tarefas concede ao contêiner do Amazon ECS e aos agentes do Fargate permissão para fazer chamadas da API da AWS em seu nome. A função do IAM para execução da tarefa é necessária dependendo dos requisitos da sua tarefa. É possível ter várias funções de execução de tarefas para diferentes finalidades e serviços associados à sua conta. Para obter as permissões do IAM que sua aplicação precisa para ser executada, consulte [Perfil de tarefas do](#page-1265-0)  [Amazon ECS.](#page-1265-0)

Veja a seguir os casos de uso comuns para uma função do IAM de execução de tarefas:

• Sua tarefa está hospedada no AWS Fargate ou em uma instância externa e:

- extrai uma imagem de contêiner de um repositório privado do Amazon ECR.
- extrai uma imagem de contêiner de um repositório privado do Amazon ECR em uma conta diferente daquela que executa a tarefa.
- envia logs de contêiner ao CloudWatch Logs usando o driver de log awslogs. Para ter mais informações, consulte [Envio de logs do Amazon ECS para o CloudWatch](#page-353-0) .
- Suas tarefas são hospedadas no AWS Fargate ou em instâncias do Amazon EC2 e:
	- usa autenticação de registro privado. Para ter mais informações, consulte [Permissões do IAM](#page-1259-0)  [obrigatórias para o Amazon ECS para a autenticação de registro privado.](#page-1259-0)
	- usa monitoramento de runtime.
	- a definição de tarefa faz referência a dados confidenciais usando segredos do Secrets Manager ou parâmetros do AWS Systems Manager Parameter Store. Para ter mais informações, consulte [Permissões obrigatórias do IAM para segredos do Amazon ECS.](#page-1260-0)

**a** Note

A função de execução de tarefas é compatível com a versão 1.16.0 e posterior do agente de contêiner do Amazon ECS.

O Amazon ECS fornece a política gerenciada denominada

AmazonECSTaskExecutionRolePolicy, que contém as permissões que os casos de uso comuns descritos acima exigem. Talvez seja necessário adicionar políticas em linha ao seu perfil de execução de tarefas para os casos de uso especiais descritos abaixo.

```
{ 
     "Version": "2012-10-17", 
     "Statement": [ 
          { 
               "Effect": "Allow", 
               "Action": [ 
                   "ecr:GetAuthorizationToken", 
                   "ecr:BatchCheckLayerAvailability", 
                   "ecr:GetDownloadUrlForLayer", 
                   "ecr:BatchGetImage", 
                   "logs:CreateLogStream", 
                   "logs:PutLogEvents" 
              ],
```
}

```
 "Resource": "*" 
        } 
\mathbf{I}
```
A função de execução de tarefas do Amazon ECS pode ser criada para você no console do Amazon ECS. Porém, você deve anexar manualmente a política gerenciada do IAM para as tarefas permitirem que o Amazon ECS adicione permissões para recursos e aprimoramentos futuros à medida que forem introduzidos. É possível usar a pesquisa no console do IAM para buscar ecsTaskExecutionRole e ver se a conta já tem o perfil de execução de tarefas. Para obter mais informações, consulte [Pesquisa no console do IAM](https://docs.aws.amazon.com/IAM/latest/UserGuide/console_search.html) no Guia do usuário do IAM.

Criação do perfil de execução de tarefas (**ecsTaskExecutionRole**) do Amazon ECS

Se sua conta ainda não tiver um perfil de execução de tarefas, siga as etapas a seguir para criá-lo.

### AWS Management Console

Para criar um perfil de serviço do Elastic Container Service (console do IAM)

- 1. Faça login no AWS Management Console e abra o console do IAM em [https://](https://console.aws.amazon.com/iam/)  [console.aws.amazon.com/iam/.](https://console.aws.amazon.com/iam/)
- 2. No painel de navegação do console do IAM, escolha Funções e, em seguida, Criar função.
- 3. Em Tipo de Entidade Confiável, escolha AWS service (Serviço da AWS).
- 4. Em Serviço ou caso de uso, escolha Elastic Container Service e selecione o caso de uso da Tarefa do Elastic Container Service.
- 5. Escolha Próximo.
- 6. Na seção Adicionar permissões, pesquise AmazonECSTaskExecutionRolePolicy e selecione a política.
- 7. Escolha Próximo.
- 8. Em Nome do perfil, insira ecsTaskExecutionRole.
- 9. Reveja a função e escolha Criar função.

#### AWS CLI

Substitua cada *entrada do usuário* por suas próprias informações.

1. Crie um arquivo denominado ecs-tasks-trust-policy.json que contenha a política de confiança a ser usada para a função do IAM. O arquivo deve conter o seguinte:

```
{ 
   "Version": "2012-10-17", 
   "Statement": [ 
    \{ "Sid": "", 
        "Effect": "Allow", 
        "Principal": { 
          "Service": "ecs-tasks.amazonaws.com" 
        }, 
        "Action": "sts:AssumeRole" 
     } 
   ]
}
```
2. Crie uma função do IAM denominada ecsTaskExecutionRole usando a política de confiança criada na etapa anterior.

```
aws iam create-role \ 
       --role-name ecsTaskExecutionRole \ 
       --assume-role-policy-document file://ecs-tasks-trust-policy.json
```
3. Anexe a política AmazonECSTaskExecutionRolePolicy gerenciada pela AWS à funçãoecsTaskExecutionRole.

```
aws iam attach-role-policy \ 
       --role-name ecsTaskExecutionRole \ 
       --policy-arn arn:aws:iam::aws:policy/service-role/
AmazonECSTaskExecutionRolePolicy
```
<span id="page-1259-0"></span>Permissões do IAM obrigatórias para o Amazon ECS para a autenticação de registro privado

É necessária a função de execução da tarefa do Amazon ECS para usar esse recurso. Isso permite que o agente de contêiner obtenha a imagem do contêiner.

Para fornecer acesso aos segredos criados por você, adicione as permissões a seguir como uma política em linha à função de execução da tarefa. Para obter mais informações, consulte [Adicionar e](https://docs.aws.amazon.com/IAM/latest/UserGuide/access_policies_manage-attach-detach.html)  [remover políticas do IAM.](https://docs.aws.amazon.com/IAM/latest/UserGuide/access_policies_manage-attach-detach.html)
- secretsmanager:GetSecretValue
- kms:Decrypt: exigido somente se a chave usar uma chave do KMS personalizada e não a chave padrão. O nome do recurso da Amazon (ARN) da chave personalizada deve ser adicionado como um recurso.

Veja a seguir um exemplo de política em linha que adiciona as permissões.

```
{ 
     "Version": "2012-10-17", 
     "Statement": [ 
          { 
               "Effect": "Allow", 
               "Action": [ 
                   "kms:Decrypt", 
                   "secretsmanager:GetSecretValue" 
              ], 
               "Resource": [ 
                   "arn:aws:secretsmanager:<region>:<aws_account_id>:secret:secret_name", 
                   "arn:aws:kms:<region>:<aws_account_id>:key/key_id" 
              ] 
          } 
     ]
}
```
Permissões obrigatórias do IAM para segredos do Amazon ECS

Para usar o recurso de segredos do Amazon ECS, você deve ter a função de execução de tarefas do Amazon ECS e fazer referência a ela na definição de tarefa. Isso permite que o agente de contêiner extraia os recursos necessários do AWS Systems Manager ou do Secrets Manager. Para ter mais informações, consulte [Transferência de dados confidenciais para um contêiner do Amazon ECS.](#page-377-0)

#### Uso do Secrets Manager

Para fornecer acesso aos segredos do Secrets Manager criados por você, adicione manualmente as permissões a seguir ao perfil de execução da tarefa. Para obter informações sobre como gerenciar permissões, consulte [Adicionar e remover permissões de identidade do IAM](https://docs.aws.amazon.com/IAM/latest/UserGuide/access_policies_manage-attach-detach.html) no Guia do usuário do IAM.

• secretsmanager:GetSecretValue: obrigatório se você estiver fazendo referência a um segredo do Secrets Manager. Adiciona a permissão para recuperar o segredo do Secrets Manager.

O exemplo de política a seguir adiciona as permissões necessárias.

```
{ 
   "Version": "2012-10-17", 
   "Statement": [ 
     { 
        "Effect": "Allow", 
        "Action": [ 
          "secretsmanager:GetSecretValue" 
        ], 
        "Resource": [ 
          "arn:aws:secretsmanager:region:aws_account_id:secret:secret_name" 
       \mathbf 1 } 
   ]
}
```
#### Uso do Systems Manager

#### **A** Important

Para tarefas que usam o tipo de inicialização do EC2, você deve usar a variável de configuração do agente do ECS

ECS\_ENABLE\_AWSLOGS\_EXECUTIONROLE\_OVERRIDE=true para usar esse recurso. É possível adicioná-lo ao arquivo ./etc/ecs/ecs.config durante a criação da instância de contêiner ou adicioná-lo a uma instância existente e reiniciar o agente do ECS. Para ter mais informações, consulte [Configuração do agente de contêiner do Amazon ECS](#page-721-0).

Para dar acesso aos parâmetros do Systems Manager Parameter Store que você cria, adicione manualmente as permissões a seguir como uma política ao perfil de execução da tarefa. Para obter informações sobre como gerenciar permissões, consulte [Adicionar e remover permissões de](https://docs.aws.amazon.com/IAM/latest/UserGuide/access_policies_manage-attach-detach.html) [identidade do IAM](https://docs.aws.amazon.com/IAM/latest/UserGuide/access_policies_manage-attach-detach.html) no Guia do usuário do IAM.

- ssm:GetParameters: obrigatório se você estiver fazendo referência a um parâmetro do Systems Manager Parameter Store em uma definição de tarefa. Adiciona a permissão para recuperar os parâmetros do Systems Manager.
- secretsmanager:GetSecretValue: obrigatório se você estiver fazendo referência direta a um segredo do Secrets Manager ou se o parâmetro do Systems Manager Parameter Store estiver fazendo referência a um segredo do Secrets Manager em uma definição de tarefa. Adiciona a permissão para recuperar o segredo do Secrets Manager.
- kms:Decrypt: obrigatório somente se o segredo usar uma chave gerenciada pelo cliente e não a chave padrão. O ARN da sua chave personalizada deve ser adicionado como recurso. Adiciona a permissão para descriptografar a chave gerenciada pelo cliente.

O exemplo de política a seguir adiciona as permissões necessárias:

```
{ 
   "Version": "2012-10-17", 
   "Statement": [ 
     { 
       "Effect": "Allow", 
       "Action": [ 
          "ssm:GetParameters", 
          "secretsmanager:GetSecretValue", 
          "kms:Decrypt" 
       ], 
       "Resource": [ 
          "arn:aws:ssm:region:aws_account_id:parameter/parameter_name", 
          "arn:aws:secretsmanager:region:aws_account_id:secret:secret_name", 
          "arn:aws:kms:region:aws_account_id:key/key_id" 
       ] 
     } 
   ]
}
```
Permissões do IAM opcionais do Amazon ECS para tarefas do Fargate que extraem imagens do Amazon ECR por endpoints de interface

Ao iniciar tarefas que usam o tipo de inicialização do Fargate que extraem imagens do Amazon ECR quando o Amazon ECR está configurado para usar um endpoint da VPC de interface, você pode restringir o acesso das tarefas a uma VPC ou a um endpoint da VPC específico. Faça isso criando uma função de execução de tarefas que use chaves de condição do IAM.

Use as seguintes chaves de condição globais do IAM para restringir o acesso a uma VPC ou a um endpoint da VPC específico. Para obter mais informações, consulte [Chaves de contexto de condição](https://docs.aws.amazon.com/IAM/latest/UserGuide/reference_policies_condition-keys.html)  [globais da AWS](https://docs.aws.amazon.com/IAM/latest/UserGuide/reference_policies_condition-keys.html).

- aws: SourceVpc: restringe o acesso a uma VPC específica.
- aws:SourceVpce: restringe o acesso a um endpoint da VPC específico.

A política da função de execução de tarefas a seguir fornece um exemplo para adicionar chaves de condição.

**A** Important

A ação de API ecr:GetAuthorizationToken não pode ter as chaves de condição aws:sourceVpc e aws:sourceVpce aplicadas a ela porque a chamada de API GetAuthorizationToken passa pela interface de rede elástica pertencente ao AWS Fargate em vez de pela interface de rede elástica da tarefa.

```
{
```

```
 "Version": "2012-10-17", 
 "Statement": [ 
     { 
          "Effect": "Allow", 
          "Action": [ 
               "ecr:GetAuthorizationToken", 
               "logs:CreateLogStream", 
               "logs:PutLogEvents" 
          ], 
          "Resource": "*" 
     }, 
     { 
          "Effect": "Allow", 
          "Action": [ 
               "ecr:BatchCheckLayerAvailability", 
               "ecr:GetDownloadUrlForLayer", 
               "ecr:BatchGetImage" 
          ], 
          "Resource": "*", 
          "Condition": { 
               "StringEquals": {
```

```
 "aws:sourceVpce": "vpce-xxxxxx", 
                   "aws:sourceVpc": "vpc-xxxxx" 
 } 
 }
        } 
   \mathbf{I}}
```
Permissões obrigatórias para o armazenamento de arquivos do Amazon S3

Quando você especifica um arquivo de configuração que está hospedado no Amazon S3, o perfil do IAM de execução de tarefa deve incluir a permissão s3:GetObject para o arquivo de configuração e a permissão s3:GetBucketLocation no bucket do Amazon S3 em que o arquivo está. Para obter mais informações, consulte [Especificação de permissões em uma política](https://docs.aws.amazon.com/AmazonS3/latest/dev/using-with-s3-actions.html) no Guia do usuário do Amazon Simple Storage Service.

O exemplo de política do IAM a seguir adiciona as permissões necessárias para recuperar um arquivo do Amazon S3. Especifique o nome do bucket do Amazon S3 e o nome do arquivo de configuração.

```
{ 
   "Version": "2012-10-17", 
   "Statement": [ 
     { 
        "Effect": "Allow", 
        "Action": [ 
          "s3:GetObject" 
        ], 
        "Resource": [ 
          "arn:aws:s3:::examplebucket/folder_name/config_file_name" 
       \mathbf{I} }, 
     { 
        "Effect": "Allow", 
        "Action": [ 
          "s3:GetBucketLocation" 
        ], 
        "Resource": [ 
          "arn:aws:s3:::examplebucket" 
        ] 
     } 
   ]
```
}

# Perfil de tarefas do Amazon ECS

Suas tarefas do Amazon ECS podem ter uma função do IAM associada a elas. As permissões concedidas na função do IAM são assumidas pelos contêineres em execução na tarefa. Esse perfil permite que o código da aplicação (no contêiner) use outros serviços da AWS. O perfil de tarefas é necessário quando a aplicação acessa outros serviços da AWS, como o Amazon S3. Para obter as permissões do IAM que o Amazon ECS precisa para extrair imagens de contêineres e executar a tarefa, consulte [Função do IAM de execução de tarefas do Amazon ECS.](#page-1256-0)

Estes são os benefícios de usar perfis de tarefa:

- Isolamento de credenciais: um contêiner só pode recuperar credenciais para a função do IAM definida na definição da tarefa à qual pertence; um contêiner nunca tem acesso a credenciais que são destinadas a outro contêiner que pertença a outra tarefa.
- Autorização: os contêiner não autorizados não podem acessar credenciais de função do IAM definidas para outras tarefas.
- Auditoria: o registro em log de acessos e eventos está disponível por meio do CloudTrail para garantir auditoria retrospectiva. As credenciais de tarefas têm um contexto de taskArn anexado à sessão. Portanto assim os logs do CloudTrail mostram qual tarefa está usando qual função.

**a** Note

Quando você especifica uma função do IAM para uma tarefa, a AWS CLI ou outros SDKs nos contêineres desta tarefa usam as credenciais da AWS fornecidas pela função da tarefa exclusivamente e não herdam mais quaisquer permissões do IAM do Amazon EC2 ou da instância externa onde estão em execução.

<span id="page-1265-0"></span>Criar uma política e um perfil do IAM

Ao ser criada para suas tarefas, uma política do IAM deve incluir as permissões que você gostaria que fossem assumidas pelos contêineres nas tarefas. É possível usar uma política gerenciada existente da AWS ou criar uma política personalizada do zero que atenda às suas necessidades específicas. Para obter mais informações, consulte [Criar políticas do IAM](https://docs.aws.amazon.com/IAM/latest/UserGuide/access_policies_create.html) no Guia do usuário do IAM.

## **A** Important

Em tarefas do Amazon ECS (para todos os tipos de inicialização), recomendamos usar a política e o perfil do IAM em suas tarefas. Essas credenciais permitem que a tarefa faça solicitações da AWS API sem chamar sts:AssumeRole para assumir o mesmo perfil que já está associado à tarefa. Se a tarefa requer que o perfil assuma a si mesmo, é necessário criar uma política de confiança que permita explicitamente que o perfil se assuma. Para obter mais informações, consulte [Modificar uma política de confiança de função](https://docs.aws.amazon.com/IAM/latest/UserGuide/roles-managingrole-editing-console.html#roles-managingrole_edit-trust-policy) no Guia do usuário do IAM.

Após criar a política do IAM, será possível criar um perfil do IAM que inclua a política à qual você faz referência na definição de tarefa do Amazon ECS. É possível criar o perfil usando o caso de uso Tarefa do Elastic Container Service no console do IAM. Em seguida, você pode anexar a política do IAM específica ao perfil que concede as permissões desejadas aos contêineres da tarefa. Os procedimentos a seguir descrevem como fazer isso.

Se você tiver várias definições ou serviços de tarefas que exigem permissões do IAM, deverá considerar a criação de uma função para cada definição ou serviço de tarefa específico com as permissões mínimas necessárias para que as tarefas operem, de modo que você possa minimizar o acesso que fornece para cada tarefa.

Para obter informações sobre o endpoint de serviço da sua região, consulte [Service endpoints](https://docs.aws.amazon.com/general/latest/gr/ecs-service.html#ecs_region) no Guia de Referência geral da Amazon Web Services.

A função de tarefa do IAM deve ter uma política de confiança que especifique o serviço ecstasks.amazonaws.com. A permissão sts:AssumeRole permite que suas tarefas assumam uma função do IAM diferente daquela que a instância do Amazon EC2 usa. Dessa forma, sua tarefa não herda a função associada à instância do Amazon EC2. Veja a seguir um exemplo de política de confiança. Substitua o identificador de região e especifique o número da conta da AWS usada ao executar tarefas.

```
{ 
    "Version":"2012-10-17", 
    "Statement":[ 
       \{ "Effect":"Allow", 
           "Principal":{ 
               "Service":[
```

```
 "ecs-tasks.amazonaws.com" 
 ] 
          }, 
          "Action":"sts:AssumeRole", 
          "Condition":{ 
             "ArnLike":{ 
             "aws:SourceArn":"arn:aws:ecs:us-west-2:111122223333:*" 
             }, 
             "StringEquals":{ 
                "aws:SourceAccount":"111122223333" 
 } 
          } 
       } 
    ]
}
```
#### **A** Important

Ao criar o perfil do IAM da tarefa, é recomendável usar as chaves de condição aws:SourceAccount ou aws:SourceArn na relação de confiança ou na política do IAM associada ao perfil para definir ainda mais o escopo das permissões e evitar o problema de segurança de confused deputy. Atualmente, não há suporte para o uso da chave de condição aws:SourceArn para especificar um cluster específico. É necessário usar o curinga para especificar todos os clusters. Para saber mais sobre o problema "confused deputy" e como proteger sua conta da AWS, consulte [O problema "confused deputy"](https://docs.aws.amazon.com/IAM/latest/UserGuide/confused-deputy.html) no Guia do usuário do IAM.

Os procedimentos a seguir descrevem como criar uma política para recuperar objetos do Amazon S3 usando um exemplo de política. Substitua cada *entrada do usuário* por seus próprios valores.

#### AWS Management Console

Para usar o editor de políticas JSON para criar uma política

- 1. Faça login no AWS Management Console e abra o console do IAM em [https://](https://console.aws.amazon.com/iam/)  [console.aws.amazon.com/iam/.](https://console.aws.amazon.com/iam/)
- 2. No painel de navegação à esquerda, escolha Policies (Políticas).

Se essa for a primeira vez que você escolhe Políticas, a página Bem-vindo às políticas gerenciadas será exibida. Escolha Começar.

- 3. Na parte superior da página, escolha Criar política.
- 4. Na seção Editor de políticas, escolha a opção JSON.
- 5. Insira o seguinte documento de política JSON:

```
{ 
    "Version":"2012-10-17", 
    "Statement":[ 
        { 
           "Effect":"Allow", 
           "Action":[ 
              "s3:GetObject" 
           ], 
           "Resource":[ 
              "arn:aws:s3:::my-task-secrets-bucket/*" 
           ], 
           "Condition":{ 
              "ArnLike":{ 
              "aws:SourceArn":"arn:aws:ecs:region:123456789012:*" 
              }, 
              "StringEquals":{ 
                  "aws:SourceAccount":"123456789012" 
 } 
           } 
       } 
    ]
}
```
6. Escolha Próximo.

### **a** Note

É possível alternar entre as opções de editor Visual e JSON a qualquer momento. Porém, se você fizer alterações ou escolher Próximo no editor Visual, o IAM poderá reestruturar a política a fim de otimizá-la para o editor visual. Para obter mais informações, consulte [Restruturação de política](https://docs.aws.amazon.com/IAM/latest/UserGuide/troubleshoot_policies.html#troubleshoot_viseditor-restructure) no Guia do usuário do IAM.

- 7. Na página Revisar e criar, insira um Nome de política e uma Descrição (opcional) para a política que você está criando. Revise Permissões definidas nessa política para ver as permissões que são concedidas pela política.
- 8. Escolha Criar política para salvar sua nova política.

#### AWS CLI

Substitua cada *entrada do usuário* por seus próprios valores.

1. Crie um arquivo denominado s3-policy.json com o seguinte conteúdo.

```
{ 
    "Version":"2012-10-17", 
    "Statement":[ 
        { 
           "Effect":"Allow", 
           "Action":[ 
              "s3:GetObject" 
           ], 
           "Resource":[ 
              "arn:aws:s3:::my-task-secrets-bucket/*" 
           ], 
           "Condition":{ 
              "ArnLike":{ 
              "aws:SourceArn":"arn:aws:ecs:region:123456789012:*" 
              }, 
              "StringEquals":{ 
                  "aws:SourceAccount":"123456789012" 
 } 
           } 
       } 
    ]
}
```
2. Use o comando a seguir para criar a política do IAM usando o arquivo de documento da política JSON.

```
aws iam create-policy \ 
       --policy-name taskRolePolicy \ 
       --policy-document file://s3-policy.json
```
Os procedimentos a seguir descrevem como criar um perfil do IAM para tarefas anexando uma política do IAM criada por você.

#### AWS Management Console

Para criar um perfil de serviço do Elastic Container Service (console do IAM)

- 1. Faça login no AWS Management Console e abra o console do IAM em [https://](https://console.aws.amazon.com/iam/)  [console.aws.amazon.com/iam/.](https://console.aws.amazon.com/iam/)
- 2. No painel de navegação do console do IAM, escolha Funções e, em seguida, Criar função.
- 3. Em Tipo de Entidade Confiável, escolha AWS service (Serviço da AWS).
- 4. Em Serviço ou caso de uso, escolha Elastic Container Service e selecione o caso de uso da Tarefa do Elastic Container Service.
- 5. Escolha Próximo.
- 6. Em Adicionar permissões, pesquise e selecione a política que você criou.
- 7. Escolha Próximo.
- 8. Em Role name (Nome da função), digite um nome para sua função. Para este exemplo, insira AmazonECSTaskS3BucketRole para o nome da função.
- 9. Reveja a função e escolha Criar função.

#### AWS CLI

Substitua cada *entrada do usuário* por seus próprios valores.

1. Crie um arquivo denominado ecs-tasks-trust-policy.json que contenha a política de confiança a ser usada no perfil do IAM. O arquivo deve ter o conteúdo a seguir. Substitua o identificador de região e especifique o número da conta da AWS usada ao executar tarefas.

```
{ 
    "Version":"2012-10-17", 
    "Statement":[ 
       { 
           "Effect":"Allow", 
           "Principal":{ 
              "Service":[ 
                 "ecs-tasks.amazonaws.com" 
 ] 
           },
```

```
 "Action":"sts:AssumeRole", 
           "Condition":{ 
              "ArnLike":{ 
              "aws:SourceArn":"arn:aws:ecs:us-west-2:111122223333:*" 
              }, 
              "StringEquals":{ 
                 "aws:SourceAccount":"111122223333" 
 } 
          } 
       } 
    ]
}
```
2. Crie uma função do IAM denominada ecsTaskRole usando a política de confiança criada na etapa anterior.

```
aws iam create-role \ 
       --role-name ecsTaskRole \ 
       --assume-role-policy-document file://ecs-tasks-trust-policy.json
```
3. Recupere o ARN da política do IAM que você criou usando o comando a seguir. Substitua *taskRolePolicy* pelo nome da política que você criou.

```
aws iam list-policies --scope Local --query 'Policies[?
PolicyName==`taskRolePolicy`].Arn'
```
4. Anexe a política do IAM criada ao perfil ecsTaskRole. Substitua policy-arn pelo ARN da política que você criou.

```
aws iam attach-role-policy \ 
       --role-name ecsTaskRole \ 
       --policy-arn arn:aws:iam:111122223333:aws:policy/taskRolePolicy
```
Permissões necessárias para o ECS Exec

O recurso [ECS Exec](https://docs.aws.amazon.com/AmazonECS/latest/developerguide/ecs-exec.html) requer um perfil do IAM de tarefas para conceder aos contêineres as permissões necessárias à comunicação entre o SSM Agent gerenciado (agente do executecommand) e o serviço do SSM. Você deve adicionar as seguintes permissões a uma função do IAM de tarefa e incluir a função do IAM de tarefa na definição de tarefa. Para mais informações, consulte [Adicionando e Removendo Políticas do IAM](https://docs.aws.amazon.com/IAM/latest/UserGuide/access_policies_manage-attach-detach.html) no Guia de Usuário do IAM.

Use a política a seguir para sua função do IAM de tarefa para adicionar as permissões necessárias do SSM.

```
{ 
    "Version": "2012-10-17", 
    "Statement": [ 
         { 
         "Effect": "Allow", 
         "Action": [ 
               "ssmmessages:CreateControlChannel", 
               "ssmmessages:CreateDataChannel", 
               "ssmmessages:OpenControlChannel", 
               "ssmmessages:OpenDataChannel" 
         ], 
        "Resource": "*" 
        } 
   \mathbf{I}}
```
Configuração adicional de instâncias do Amazon EC2 para o Amazon ECS

Recomendamos que você limite as permissões na função de instância de contêiner à lista mínima de permissões usadas na política gerenciada do IAM AmazonEC2ContainerServiceforEC2Role.

As instâncias do Amazon EC2 exigem pelo menos a versão 1.11.0 do agente de contêiner para usar os perfis de tarefas. Contudo, recomendamos usar a versão mais recente do agente de contêiner. Para obter informações sobre como verificar a versão do agente e atualizar para a versão mais recente, consulte [Atualizar o agente de contêiner do Amazon ECS.](#page-616-0) Se você usa uma AMI otimizada para o Amazon ECS, sua instância precisa, pelo menos, da versão 1.11.0-1 do pacote ecs-init. Se as instâncias estiverem usando a AMI otimizada para o Amazon ECS mais recente, elas conterão as versões necessárias do agente de contêiner e do ecs-init. Para ter mais informações, consulte [AMIs do Linux otimizadas para o Amazon ECS](#page-531-0).

Se não estiver usando a AMI otimizada para o Amazon ECS nas instâncias de contêiner, adicione a opção --net=host ao comando docker run que inicia o agente e as seguintes variáveis de configuração de agente na configuração desejada (para obter mais informações, consulte [Configuração do agente de contêiner do Amazon ECS](#page-721-0)):

#### ECS\_ENABLE\_TASK\_IAM\_ROLE=true

Usa os perfis do IAM para tarefas em contêineres com os modos de rede bridge e default.

## ECS\_ENABLE\_TASK\_IAM\_ROLE\_NETWORK\_HOST=true

Usa os perfis do IAM para tarefas em contêineres com o modo de rede host. A variável é aceita somente em nas versões 1.12.0 e posteriores do agente.

Para um exemplo do comando run, consulte [Atualizar manualmente o agente de contêiner do](#page-622-0) [Amazon ECS \(para AMIs não otimizadas para Amazon ECS\).](#page-622-0) Você também precisará definir os seguintes comandos de rede na sua instância de contêiner para que os contêineres das suas tarefas possam recuperar as credenciais da AWS:

```
sudo sysctl -w net.ipv4.conf.all.route_localnet=1
sudo iptables -t nat -A PREROUTING -p tcp -d 169.254.170.2 --dport 80 -j DNAT --to-
destination 127.0.0.1:51679
sudo iptables -t nat -A OUTPUT -d 169.254.170.2 -p tcp -m tcp --dport 80 -j REDIRECT --
to-ports 51679
```
Você deve salvar essas regras iptables em sua instância de contêiner para elas sobreviverem a uma reinicialização. É possível usar os comandos iptables-save e iptables-restore para salvar as regras iptables e restaurá-las na inicialização. Para obter mais informações, consulte a documentação específica do seu sistema operacional.

Para evitar que contêineres executados por tarefas que usam o modo de rede awsvpc acessem as informações de credenciais fornecidas ao perfil de instância do Amazon EC2, e ainda permitindo que as permissões fornecidas pela função da tarefa, defina a variável de configuração de agente ECS\_AWSVPC\_BLOCK\_IMDS como true no arquivo de configuração do agente e reinicie o agente. Para ter mais informações, consulte [Configuração do agente de contêiner do Amazon ECS.](#page-721-0)

Para evitar que contêineres executados por tarefas que usam o modo de rede bridge acessem as informações de credenciais fornecidas ao perfil de instância do Amazon EC2, e ainda permitindo que as permissões fornecidas pela função da tarefa, executando o seguinte comando iptables nas instâncias do Amazon EC2. Esse comando não afeta contêineres nas tarefas que usam os modos de rede host ou awsvpc. Para ter mais informações, consulte [Modo de rede.](#page-395-0)

**sudo yum install -y iptables-services; sudo iptables --insert DOCKER-USER 1 --ininterface docker+ --destination 169.254.169.254/32 --jump DROP**

Você deve salvar essa regra de iptables em sua instância do Amazon EC2 para ela sobreviver a uma reinicialização. Ao usar a AMI otimizada para Amazon ECS, você pode usar o comando a

•

seguir. Para outros sistemas operacionais, consulte a documentação do sistema operacional em questão.

**sudo iptables-save | sudo tee /etc/sysconfig/iptables && sudo systemctl enable --now iptables**

Configuração adicional da instância externa para o Amazon ECS

Suas instâncias externas exigem pelo menos uma versão 1.11.0 do agente de contêiner para usar perfis do IAM de tarefa; no entanto, recomendamos usar a versão mais recente do agente de contêiner. Para obter informações sobre como verificar a versão do agente e atualizar para a versão mais recente, consulte [Atualizar o agente de contêiner do Amazon ECS](#page-616-0). Se você estiver usando a AMI do Linux otimizada para o Amazon ECS, sua instância também precisará, pelo menos, da versão 1.11.0-1 do pacote ecs-init. Se as instâncias estiverem usando a AMI otimizada para o Amazon ECS mais recente, elas conterão as versões necessárias do agente de contêiner e do ecsinit. Para ter mais informações, consulte [AMIs do Linux otimizadas para o Amazon ECS](#page-531-0).

Se não estiver usando a AMI otimizada para o Amazon ECS nas instâncias de contêiner, adicione a opção --net=host ao comando docker run que inicia o agente e as seguintes variáveis de configuração de agente na configuração desejada (para obter mais informações, consulte [Configuração do agente de contêiner do Amazon ECS](#page-721-0)):

ECS\_ENABLE\_TASK\_IAM\_ROLE=true

Usa os perfis do IAM para tarefas em contêineres com os modos de rede bridge e default. ECS\_ENABLE\_TASK\_IAM\_ROLE\_NETWORK\_HOST=true

Usa os perfis do IAM para tarefas em contêineres com o modo de rede host. A variável é aceita somente em nas versões 1.12.0 e posteriores do agente.

Para um exemplo do comando run, consulte [Atualizar manualmente o agente de contêiner do](#page-622-0) [Amazon ECS \(para AMIs não otimizadas para Amazon ECS\).](#page-622-0) Você também precisará definir os seguintes comandos de rede na sua instância de contêiner para que os contêineres das suas tarefas possam recuperar as credenciais da AWS:

```
sudo sysctl -w net.ipv4.conf.all.route_localnet=1
sudo iptables -t nat -A PREROUTING -p tcp -d 169.254.170.2 --dport 80 -j DNAT --to-
destination 127.0.0.1:51679
```
#### **sudo iptables -t nat -A OUTPUT -d 169.254.170.2 -p tcp -m tcp --dport 80 -j REDIRECT - to-ports 51679**

Você deve salvar essas regras iptables em sua instância de contêiner para elas sobreviverem a uma reinicialização. É possível usar os comandos iptables-save e iptables-restore para salvar as regras iptables e restaurá-las na inicialização. Para obter mais informações, consulte a documentação específica do seu sistema operacional.

Configuração adicional da instância Windows do Amazon EC2 para o Amazon ECS

**A** Important

Isso se aplica somente a contêineres do Windows no EC2 que usem perfil de tarefas.

O perfil de tarefas com recursos do Windows requer configuração adicional no EC2.

• Ao iniciar as instâncias de contêiner, você deve definir a opção -EnableTaskIAMRole no script de dados de usuário das instâncias de contêiner. O EnableTaskIAMRole ativa o recurso de funções de tarefas do IAM para as tarefas. Por exemplo:

```
<powershell>
Import-Module ECSTools
Initialize-ECSAgent -Cluster 'windows' -EnableTaskIAMRole 
</powershell>
```
- Você deve executar bootstrap no contêiner com os comandos de rede fornecidos em [Script de](#page-1276-0)  [inicialização do contêiner para o Amazon ECS.](#page-1276-0)
- Você deve criar uma função e uma política do IAM para as tarefas. Para ter mais informações, consulte [Criar uma política e um perfil do IAM.](#page-1265-0)
- As funções do IAM do provedor de credencial da tarefa usam a porta 80 da instância de contêiner. Portanto, se você configurar funções do IAM para tarefas na instância de contêiner, os contêineres não poderão usar a porta 80 como porta do host em qualquer mapeamento de porta. Para expor os contêineres na porta 80, recomendamos configurar um serviço para eles que use o balanceamento de carga. É possível usar a porta 80 no balanceador de carga. Ao fazer isso, o tráfego pode ser roteado para outra porta do host nas instâncias de contêiner. Para ter mais informações, consulte [Uso do balanceamento de carga para distribuir o tráfego de serviço do](#page-870-0)  [Amazon ECS.](#page-870-0)

Amazon Elastic Container Service Guia do Desenvolvedor

• Se a instância do Windows for reiniciada, você deverá excluir a interface proxy e reinicializar o agente de contêiner do Amazon ECS para trazer de volta o proxy de credenciais.

<span id="page-1276-0"></span>Script de inicialização do contêiner para o Amazon ECS

Para os contêineres acessarem o proxy de credencial na instância de contêiner para obter credenciais, o contêiner deve receber bootstrap com os comandos de rede obrigatórios. O script de exemplo de código a seguir deve ser executado nos contêineres quando eles iniciam.

**a** Note

Não é necessário executar esse script quando é usado o modo de rede awsvpc no **Windows** 

Se você executar contêineres do Windows que incluem o Powershell, use o seguinte script:

```
# Copyright Amazon.com Inc. or its affiliates. All Rights Reserved.
#
# Licensed under the Apache License, Version 2.0 (the "License"). You may
# not use this file except in compliance with the License. A copy of the
# License is located at
#
# http://aws.amazon.com/apache2.0/
#
# or in the "license" file accompanying this file. This file is distributed
# on an "AS IS" BASIS, WITHOUT WARRANTIES OR CONDITIONS OF ANY KIND, either
# express or implied. See the License for the specific language governing
# permissions and limitations under the License. 
$gateway = (Get-NetRoute | Where { $_.DestinationPrefix -eq '0.0.0.0/0' } | Sort-Object 
  RouteMetric | Select NextHop).NextHop
$ifIndex = (Get-NetAdapter -InterfaceDescription "Hyper-V Virtual Ethernet*" | Sort-
Object | Select ifIndex).ifIndex
New-NetRoute -DestinationPrefix 169.254.170.2/32 -InterfaceIndex $ifIndex -NextHop 
  $gateway -PolicyStore ActiveStore # credentials API
New-NetRoute -DestinationPrefix 169.254.169.254/32 -InterfaceIndex $ifIndex -NextHop
  $gateway -PolicyStore ActiveStore # metadata API
```
Se você executar contêineres do Windows que tenham apenas o shell de comandos, use o seguinte script:

```
# Copyright Amazon.com Inc. or its affiliates. All Rights Reserved.
#
# Licensed under the Apache License, Version 2.0 (the "License"). You may
# not use this file except in compliance with the License. A copy of the
# License is located at
#
# http://aws.amazon.com/apache2.0/
#
# or in the "license" file accompanying this file. This file is distributed
# on an "AS IS" BASIS, WITHOUT WARRANTIES OR CONDITIONS OF ANY KIND, either
# express or implied. See the License for the specific language governing
# permissions and limitations under the License. 
for /f "tokens=1" %i in ('netsh interface ipv4 show interfaces \wedge | findstr /x /r
  ".*vEthernet.*"') do set interface=%i
for /f "tokens=3" %i in ('netsh interface ipv4 show addresses %interface% ^| findstr /
x /r ".*Default.Gateway.*"') do set gateway=%i
netsh interface ipv4 add route prefix=169.254.170.2/32 interface="%interface%" 
  nexthop="%gateway%" store=active # credentials API
netsh interface ipv4 add route prefix=169.254.169.254/32 interface="%interface%"
  nexthop="%gateway%" store=active # metadata API
```
<span id="page-1277-0"></span>Função do IAM de instância de contêiner do Amazon ECS

As instâncias de contêiner do Amazon ECS, incluindo instâncias do Amazon EC2 e externas, executam o agente de contêiner do Amazon ECS e exigem uma função do IAM para o serviço saber que o agente pertence a você. Para poder iniciar instâncias de contêiner e registrá-las em um cluster, você deve criar uma função do IAM para as instâncias de contêiner usarem. A função é criada na conta que você usa para fazer login no console ou executar os comandos da AWS CLI

#### **A** Important

Se você estiver registrando instâncias externas em seu cluster, a função do IAM usada também exigirá permissões do Systems Manager. Para ter mais informações, consulte [Perfil](#page-1283-0)  [do IAM para o Amazon ECS Anywhere](#page-1283-0).

O Amazon ECS fornece a política AmazonEC2ContainerServiceforEC2Role gerenciada do IAM que contém as permissões necessárias para usar o conjunto completo de recursos do Amazon ECS. Essa política gerenciada pode ser anexada a uma função do IAM e associada às instâncias

de contêiner. Como alternativa, você pode usar a política gerenciada como guia quando criar uma política personalizada para ser usada. A função de instância de contêiner fornece permissões necessárias para que o agente de contêiner do Amazon ECS e o daemon do Docker chamem APIs da AWS em seu nome. Para obter mais informações sobre a política gerenciada, consulte [AmazonEC2ContainerServiceforEC2Role](#page-1227-0).

O Amazon ECS oferece suporte à inicialização de instâncias de contêiner com maior densidade de ENI usando tipos de instâncias do Amazon EC2 compatíveis. Ao usar esse recurso, recomendamos criar dois perfis da instância de contêiner. Habilite a configuração da conta awsvpcTrunking em um perfil e use esse perfil em tarefas que exigem truncamento de ENI. Para obter mais informações sobre a configuração da conta awsvpcTrunking, consulte [Acesso aos recursos do Amazon ECS](#page-157-0) [com as configurações de conta](#page-157-0).

Criação do perfil da instância de contêiner (**ecsInstanceRole**) para o Amazon ECS

**A** Important

Se você estiver registrando instâncias externas em seu cluster, consulte [Perfil do IAM para o](#page-1283-0) [Amazon ECS Anywhere.](#page-1283-0)

É possível criar manualmente o perfil e anexar a política do IAM gerenciada para instâncias de contêiner para permitir que o Amazon ECS adicione permissões para recursos e aprimoramentos futuros à medida que sejam introduzidos. Use o procedimento a seguir para anexar a política do IAM gerenciada, se necessário.

#### AWS Management Console

Para criar um perfil de serviço do Elastic Container Service (console do IAM)

- 1. Faça login no AWS Management Console e abra o console do IAM em https:// [console.aws.amazon.com/iam/.](https://console.aws.amazon.com/iam/)
- 2. No painel de navegação do console do IAM, escolha Funções e, em seguida, Criar função.
- 3. Em Tipo de Entidade Confiável, escolha AWS service (Serviço da AWS).
- 4. Em Serviço ou caso de uso, escolha Elastic Container Service e selecione o caso de uso Perfil do EC2 do Elastic Container Service.
- 5. Escolha Próximo.

# 6. Na seção Políticas de permissões, verifique se a política AmazonEC2ContainerServiceforEC2Role está selecionada.

#### **A** Important

A política gerenciada AmazonEC2ContainerServiceforEC2Role deve ser anexada à função do IAM de instância de contêiner. Caso contrário, você receberá um erro ao usar o AWS Management Console para criar clusters.

- 7. Escolha Próximo.
- 8. Em Nome do perfil, insira ecsInstanceRole
- 9. Reveja a função e escolha Criar função.

#### AWS CLI

Substitua cada *entrada do usuário* por seus próprios valores.

1. Crie um arquivo chamado instance-role-trust-policy.json com o conteúdo a seguir.

```
{ 
   "Version": "2012-10-17", 
   "Statement": [ 
    \mathcal{L} "Effect": "Allow", 
        "Principal": { "Service": "ec2.amazonaws.com"}, 
        "Action": "sts:AssumeRole" 
     } 
   ]
}
```
2. Use o comando a seguir para criar o perfil do IAM da instância utilizando o documento da política de confiança.

```
aws iam create-role \ 
     --role-name ecsInstanceRole \ 
     --assume-role-policy-document file://instance-role-trust-policy.json
```
3. Crie um perfil de instância chamado ecsInstanceRole-profile usando o comando [create-instance-profile.](https://docs.aws.amazon.com/cli/latest/reference/iam/create-instance-profile.html)

**aws iam create-instance-profile --instance-profile-name** *ecsInstanceRole-profile*

Exemplo de resposta

```
{ 
     "InstanceProfile": { 
         "InstanceProfileId": "AIPAJTLBPJLEGREXAMPLE", 
         "Roles": [], 
          "CreateDate": "2022-04-12T23:53:34.093Z", 
         "InstanceProfileName": "ecsInstanceRole-profile", 
         "Path": "/", 
         "Arn": "arn:aws:iam::123456789012:instance-profile/ecsInstanceRole-
profile" 
     }
}
```
4. Adicione a função *ecsInstanceRole* ao perfil de instância *ecsInstanceRole-profile*.

```
aws iam add-role-to-instance-profile \ 
     --instance-profile-name ecsInstanceRole-profile \ 
     --role-name ecsInstanceRole
```
5. Anexe a política gerenciada AmazonEC2ContainerServiceRoleForEC2Role ao perfil usando o comando a seguir.

```
aws iam attach-role-policy \ 
     --policy-arn arn:aws:iam::aws:policy/service-role/
AmazonEC2ContainerServiceforEC2Role \ 
     --role-name ecsInstanceRole
```
Adição de acesso somente leitura do Amazon S3 ao perfil de instância de contêiner (**ecsInstanceRole**) do Amazon ECS

Armazenar informações de configuração em um bucket privado no Amazon S3 e conceder acesso somente leitura à função do IAM de instância de contêiner é uma maneira segura e conveniente de permitir a configuração da instância de contêiner no momento da inicialização. É possível armazenar uma cópia do arquivo ecs.config em um bucket privado, usar os dados de usuário do Amazon EC2 para instalar a AWS CLI e copiar as informações de configuração em /etc/ecs/ecs.config quando a instância for inicializada.

Para obter mais informações sobre como criar um arquivo ecs.config, armazená-lo no Amazon S3 e inicializar instâncias com essa configuração, consulte [Armazenamento da configuração da](#page-722-0)  [instância de contêiner do Amazon ECS no Amazon S3.](#page-722-0)

É possível usar o comando da AWS CLI a seguir para permitir o acesso somente leitura do Amazon S3 ao perfil da instância de contêiner. Substitua *ecsInstanceRole* pelo nome do perfil criado.

```
aws iam attach-role-policy \ 
       --role-name ecsInstanceRole \ 
       --policy-arn arn:aws::iam::aws:policy/AmazonS3ReadOnlyAccess
```
Também é possível usar o console do IAM para adicionar o acesso somente leitura do Amazon S3 (AmazonS3ReadOnlyAccess) ao perfil. Para obter mais informações, consulte [Modificar a política](https://docs.aws.amazon.com/IAM/latest/UserGuide/roles-managingrole-editing-console.html#roles-modify_permissions-policy)  [de permissões de um perfil \(console\)](https://docs.aws.amazon.com/IAM/latest/UserGuide/roles-managingrole-editing-console.html#roles-modify_permissions-policy) no Guia do usuário do AWS Identity and Access Management.

Permissões obrigatórias do Amazon ECS para o monitoramento de instâncias de contêiner

Para que as instâncias de contêiner possam enviar dados de log ao CloudWatch Logs, você deve criar uma política do IAM para permitir que as instâncias de contêiner usem as APIs do CloudWatch Logs e anexar esta política a ecsInstanceRole.

#### AWS Management Console

Para usar o editor de políticas JSON para criar uma política

- 1. Faça login no AWS Management Console e abra o console do IAM em [https://](https://console.aws.amazon.com/iam/)  [console.aws.amazon.com/iam/.](https://console.aws.amazon.com/iam/)
- 2. No painel de navegação à esquerda, escolha Policies (Políticas).

Se essa for a primeira vez que você escolhe Políticas, a página Bem-vindo às políticas gerenciadas será exibida. Escolha Começar.

- 3. Na parte superior da página, escolha Criar política.
- 4. Na seção Editor de políticas, escolha a opção JSON.
- 5. Insira o seguinte documento de política JSON:

```
{ 
      "Version": "2012-10-17", 
      "Statement": [ 
          { 
               "Effect": "Allow",
```

```
 "Action": [ 
                    "logs:CreateLogGroup", 
                    "logs:CreateLogStream", 
                    "logs:PutLogEvents", 
                    "logs:DescribeLogStreams" 
               ], 
               "Resource": ["arn:aws:logs:*:*:*"] 
          } 
     \mathbf{I}}
```
6. Escolha Próximo.

## **a** Note

É possível alternar entre as opções de editor Visual e JSON a qualquer momento. Porém, se você fizer alterações ou escolher Próximo no editor Visual, o IAM poderá reestruturar a política a fim de otimizá-la para o editor visual. Para obter mais informações, consulte [Restruturação de política](https://docs.aws.amazon.com/IAM/latest/UserGuide/troubleshoot_policies.html#troubleshoot_viseditor-restructure) no Guia do usuário do IAM.

- 7. Na página Revisar e criar, insira um Nome de política e uma Descrição (opcional) para a política que você está criando. Revise Permissões definidas nessa política para ver as permissões que são concedidas pela política.
- 8. Escolha Criar política para salvar sua nova política.

Após criar a política, anexe-a ao perfil da instância de contêiner. Para obter informações sobre como anexar a política ao perfil, consulte [Modificar a política de permissões de um perfil \(console\)](https://docs.aws.amazon.com/IAM/latest/UserGuide/roles-managingrole-editing-console.html#roles-modify_permissions-policy) no Guia do usuário do AWS Identity and Access Management.

### AWS CLI

1. Crie um arquivo denominado instance-cw-logs.json com o seguinte conteúdo.

```
{ 
      "Version": "2012-10-17", 
      "Statement": [ 
          { 
               "Effect": "Allow", 
               "Action": [ 
                    "logs:CreateLogGroup", 
                    "logs:CreateLogStream",
```

```
 "logs:PutLogEvents", 
                    "logs:DescribeLogStreams" 
               ], 
               "Resource": ["arn:aws:logs:*:*:*"] 
          } 
     ]
}
```
2. Use o comando da a seguir para criar a política do IAM usando o arquivo de documento da política JSON.

```
aws iam create-policy \ 
       --policy-name cwlogspolicy \ 
       --policy-document file://instance-cw-logs.json
```
3. Recupere o ARN da política do IAM que você criou usando o comando a seguir. Substitua *cwlogspolicy* pelo nome da política criada.

```
aws iam list-policies --scope Local --query 'Policies[?
PolicyName==`cwlogsppolicy`].Arn'
```
4. Use o comando a seguir para anexar a política ao perfil do IAM da instância de contêiner usando o ARN da política.

```
aws iam attach-role-policy \ 
       --role-name ecsInstanceRole \ 
       --policy-arn arn:aws:iam:111122223333:aws:policy/cwlogspolicy
```
## <span id="page-1283-0"></span>Perfil do IAM para o Amazon ECS Anywhere

Quando você registra um servidor on-premises ou uma máquina virtual (VM) no seu cluster, o servidor ou a VM precisará de um perfil do IAM para se comunicar com as APIs da AWS. Você precisa criar essa função do IAM apenas uma vez para cada conta da AWS. No entanto, essa função do IAM deve ser associada a cada servidor ou VM que você registra em um cluster. Essa função é a função ECSAnywhereRole. É possível criar essa função manualmente. Como alternativa, o Amazon ECS pode criar a função em seu nome quando você registrar uma instância externa no AWS Management Console. Use a pesquisa no console do IAM para buscar ecsAnywhereRole e ver se a conta já tem o perfil. Para obter mais informações, consulte [Pesquisa no console do IAM](https://docs.aws.amazon.com/IAM/latest/UserGuide/console_search.html) no Guia do usuário do IAM.

A AWS fornece duas políticas do IAM gerenciadas que podem ser usadas na criação da função do IAM do ECS Anywhere, as políticas AmazonSSMManagedInstanceCore e AmazonEC2ContainerServiceforEC2Role. A política AmazonEC2ContainerServiceforEC2Role inclui permissões que, provavelmente, fornecem mais acesso do que você precisa. Portanto, dependendo do seu caso de uso específico, recomendamos que você crie uma política personalizada adicionando apenas as permissões desta política que você precisa que constem dela. Para obter mais informações, consulte [Função do IAM](#page-1277-0)  [de instância de contêiner do Amazon ECS](#page-1277-0).

Criação de um perfil do Amazon ECS Anywhere (**ecsAnywhereRole**)

Substitua cada *entrada do usuário* por suas próprias informações.

1. Crie um arquivo local denominado ssm-trust-policy.json com a política de confiança a seguir.

```
{ 
   "Version": "2012-10-17", 
   "Statement": { 
     "Effect": "Allow", 
     "Principal": {"Service": [ 
        "ssm.amazonaws.com" 
     ]}, 
     "Action": "sts:AssumeRole" 
   }
}
```
2. Crie o perfil e anexe a política de confiança usando o comando da AWS CLI a seguir.

```
aws iam create-role --role-name ecsAnywhereRole --assume-role-policy-document 
  file://ssm-trust-policy.json
```
3. Anexe as políticas gerenciadas da AWS usando o comando a seguir.

```
aws iam attach-role-policy --role-name ecsAnywhereRole --policy-arn 
 arn:aws:iam::aws:policy/AmazonSSMManagedInstanceCore
aws iam attach-role-policy --role-name ecsAnywhereRole --policy-arn 
  arn:aws:iam::aws:policy/service-role/AmazonEC2ContainerServiceforEC2Role
```
Você também pode usar o fluxo de trabalho da Política de confiança personalizada do console do IAM ([https://console.aws.amazon.com/iam/\)](https://console.aws.amazon.com/iam/) para criar o perfil. Para obter mais informações, consulte [Criar um perfil usando políticas de confiança personalizadas \(console\)](https://docs.aws.amazon.com/IAM/latest/UserGuide/id_roles_create_for-custom.html) no Guia do usuário do IAM.

Permissões condicionais do IAM para o Amazon ECS

A função do IAM de execução de tarefas concede ao agente de contêiner do Amazon ECS permissão para fazer chamadas da API da AWS em seu nome. Quando uma função do IAM de execução de tarefa é usada, ela deve ser especificada na definição da tarefa. Para ter mais informações, consulte [Função do IAM de execução de tarefas do Amazon ECS](#page-1256-0).

A função de execução da tarefa será necessária se alguma das seguintes condições se aplicar:

- Você está enviando logs de contêiner ao CloudWatch Logs usando o driver de log awslogs.
- Sua definição de tarefa especifica uma imagem de contêiner hospedada em um repositório privado do Amazon ECR. No entanto, se a função do IAM ECSAnywhereRole associada à instância externa também inclui as permissões necessárias para extrair imagens do Amazon ECR, a função de execução de tarefas não precisa incluí-las.

# Perfil do IAM de infraestrutura do Amazon ECS

Um perfil do IAM de infraestrutura do Amazon ECS permite que o Amazon ECS gerencie recursos de infraestrutura nos clusters em seu nome, sendo usado quando:

- Você deseja anexar volumes do Amazon EBS às tarefas do tipo de execução do Fargate ou EC2 do Amazon ECS. O perfil de infraestrutura permite que o Amazon ECS gerencie os volumes do Amazon EBS para as tarefas.
- Você deseja usar o Transport Layer Security (TLS) para criptografar o tráfego entre os serviços do Amazon ECS Service Connect.

Quando o Amazon ECS assume esse perfil para realizar ações em seu nome, os eventos ficam visíveis no AWS CloudTrail. Se o Amazon ECS usar o perfil para gerenciar volumes do Amazon EBS anexados às tarefas, o log do CloudTrail roleSessionName será ECSTaskVolumesForEBS. Se o perfil for usado para criptografar o tráfego entre os serviços do Amazon ECS Service Connect, o log do CloudTrail roleSessionName será ECSServiceConnectForTLS. Você pode usar esse nome para pesquisar eventos no console do CloudTrail filtrando pelo Nome de usuário.

O Amazon ECS fornece as políticas gerenciadas a seguir, denominadas AmazonECSInfrastructureRolePolicyForVolumes e AmazonECSInfrastructureRolePolicyForServiceConnectTransportLayerSecurity, que contêm as permissões necessárias para anexação de volume e TLS, respectivamente. Para ter mais informações, consulte [Políticas gerenciadas pela AWS para o Amazon Elastic Container](#page-1216-0) [Service.](#page-1216-0)

AmazonECSInfrastructureRolePolicyForVolumes

```
{ 
  "Version": "2012-10-17", 
  "Statement": [ 
  \mathfrak{t} "Sid": "CreateEBSManagedVolume", 
    "Effect": "Allow", 
    "Action": "ec2:CreateVolume", 
    "Resource": "arn:aws:ec2:*:*:volume/*", 
    "Condition": { 
     "ArnLike": { 
      "aws:RequestTag/AmazonECSCreated": "arn:aws:ecs:*:*:task/*" 
     }, 
     "StringEquals": { 
      "aws:RequestTag/AmazonECSManaged": "true" 
     } 
    } 
   }, 
   { 
    "Sid": "TagOnCreateVolume", 
    "Effect": "Allow", 
    "Action": "ec2:CreateTags", 
    "Resource": "arn:aws:ec2:*:*:volume/*", 
    "Condition": { 
     "ArnLike": { 
      "aws:RequestTag/AmazonECSCreated": "arn:aws:ecs:*:*:task/*" 
     }, 
     "StringEquals": { 
      "ec2:CreateAction": "CreateVolume", 
      "aws:RequestTag/AmazonECSManaged": "true" 
     } 
    } 
   }, 
   { 
    "Sid": "DescribeVolumesForLifecycle",
```

```
 "Effect": "Allow", 
  "Action": [ 
   "ec2:DescribeVolumes", 
   "ec2:DescribeAvailabilityZones" 
  ], 
  "Resource": "*" 
 }, 
 { 
  "Sid": "ManageEBSVolumeLifecycle", 
  "Effect": "Allow", 
  "Action": [ 
   "ec2:AttachVolume", 
  "ec2:DetachVolume" 
  ], 
  "Resource": "arn:aws:ec2:*:*:volume/*", 
  "Condition": { 
   "StringEquals": { 
    "aws:ResourceTag/AmazonECSManaged": "true" 
   } 
  } 
 }, 
 { 
  "Sid": "ManageVolumeAttachmentsForEC2", 
  "Effect": "Allow", 
  "Action": [ 
   "ec2:AttachVolume", 
  "ec2:DetachVolume" 
  ], 
 "Resource": "arn:aws:ec2:*:*:instance/*" 
 }, 
 { 
  "Sid": "DeleteEBSManagedVolume", 
  "Effect": "Allow", 
  "Action": "ec2:DeleteVolume", 
  "Resource": "arn:aws:ec2:*:*:volume/*", 
  "Condition": { 
   "ArnLike": { 
    "aws:ResourceTag/AmazonECSCreated": "arn:aws:ecs:*:*:task/*" 
   }, 
   "StringEquals": { 
    "aws:ResourceTag/AmazonECSManaged": "true" 
   } 
 } 
 }
```
 $\mathbf{I}$ }

AmazonECSInfrastructureRolePolicyForServiceConnectTransportLayerSecurity

```
{ 
       "Version": "2012-10-17", 
       "Statement": [ 
            { 
                  "Sid": "CreateSecret", 
                  "Effect": "Allow", 
                   "Action": "secretsmanager:CreateSecret", 
                   "Resource": "arn:aws:secretsmanager:*:*:secret:ecs-sc!*", 
                   "Condition": { 
                        "ArnLike": { 
                              "aws:RequestTag/AmazonECSCreated": [ 
                                    "arn:aws:ecs:*:*:service/*/*", 
                                    "arn:aws:ecs:*:*:task-set/*/*" 
\sim 100 \sim 100 \sim 100 \sim 100 \sim 100 \sim 100 \sim 100 \sim 100 \sim 100 \sim 100 \sim 100 \sim 100 \sim 100 \sim 100 \sim 100 \sim 100 \sim 100 \sim 100 \sim 100 \sim 100 \sim 100 \sim 100 \sim 100 \sim 100 \sim 
                        }, 
                        "StringEquals": { 
                              "aws:RequestTag/AmazonECSManaged": "true", 
                              "aws:ResourceAccount": "${aws:PrincipalAccount}" 
 } 
 } 
            }, 
             { 
                  "Sid": "TagOnCreateSecret", 
                  "Effect": "Allow", 
                   "Action": "secretsmanager:TagResource", 
                   "Resource": "arn:aws:secretsmanager:*:*:secret:ecs-sc!*", 
                   "Condition": { 
                        "ArnLike": { 
                                "aws:RequestTag/AmazonECSCreated": [ 
                                    "arn:aws:ecs:*:*:service/*/*", 
                                    "arn:aws:ecs:*:*:task-set/*/*" 
\sim 100 \sim 100 \sim 100 \sim 100 \sim 100 \sim 100 \sim 100 \sim 100 \sim 100 \sim 100 \sim 100 \sim 100 \sim 100 \sim 100 \sim 100 \sim 100 \sim 100 \sim 100 \sim 100 \sim 100 \sim 100 \sim 100 \sim 100 \sim 100 \sim 
                        }, 
                        "StringEquals": { 
                              "aws:RequestTag/AmazonECSManaged": "true", 
                              "aws:ResourceAccount": "${aws:PrincipalAccount}" 
 } 
 }
```

```
 }, 
         { 
             "Sid": "RotateTLSCertificateSecret", 
             "Effect": "Allow", 
             "Action": [ 
                 "secretsmanager:DescribeSecret", 
                 "secretsmanager:UpdateSecret", 
                 "secretsmanager:GetSecretValue", 
                 "secretsmanager:PutSecretValue", 
                 "secretsmanager:DeleteSecret", 
                 "secretsmanager:RotateSecret", 
                 "secretsmanager:UpdateSecretVersionStage" 
             ], 
             "Resource": "arn:aws:secretsmanager:*:*:secret:ecs-sc!*", 
             "Condition": { 
                 "StringEquals": { 
                      "secretsmanager:ResourceTag/aws:secretsmanager:owningService": 
 "ecs-sc", 
                      "aws:ResourceAccount": "${aws:PrincipalAccount}" 
 } 
 } 
         }, 
         { 
             "Sid": "ManagePrivateCertificateAuthority", 
             "Effect": "Allow", 
             "Action": [ 
                 "acm-pca:GetCertificate", 
                 "acm-pca:GetCertificateAuthorityCertificate", 
                 "acm-pca:DescribeCertificateAuthority" 
             ], 
             "Resource": "*", 
             "Condition": { 
                 "StringEquals": { 
                      "aws:ResourceTag/AmazonECSManaged": "true" 
 } 
 } 
         }, 
         { 
             "Sid": 
 "ManagePrivateCertificateAuthorityForIssuingEndEntityCertificate", 
             "Effect": "Allow", 
             "Action": [ 
                 "acm-pca:IssueCertificate" 
             ],
```

```
 "Resource": "*", 
             "Condition": { 
                 "StringEquals": { 
                     "aws:ResourceTag/AmazonECSManaged": "true", 
                     "acm-pca:TemplateArn":"arn:aws:acm-pca:::template/
EndEntityCertificate/V1" 
 } 
 } 
         } 
    \mathbf{I}}
```
Criação de um perfil de infraestrutura do Amazon ECS (**ecsInfrastructureRole**)

Substitua cada *entrada do usuário* por suas próprias informações.

1. Crie um arquivo denominado ecs-infrastructure-trust-policy.json que contenha a política de confiança a ser usada para a função do IAM. O arquivo deve conter o seguinte:

```
{ 
   "Version": "2012-10-17", 
   "Statement": [ 
     { 
        "Sid": "AllowAccessToECSForInfrastructureManagement", 
        "Effect": "Allow", 
        "Principal": { 
          "Service": "ecs.amazonaws.com" 
        }, 
        "Action": "sts:AssumeRole" 
     } 
   ] 
}
```
2. Use o comando da AWS CLI a seguir para criar um perfil do IAM denominado ecsInfrastructureRole usando a política de confiança criada na etapa anterior.

```
aws iam create-role \ 
       --role-name ecsInfrastructureRole \ 
       --assume-role-policy-document file://ecs-infrastructure-trust-policy.json
```
3. Dependendo do seu caso de uso, anexe a política gerenciada AmazonECSInfrastructureRolePolicyForVolumes ou AmazonECSInfrastructureRolePolicyForServiceConnectTransportLayerSecurity da AWS ao perfil ecsInfrastructureRole.

```
aws iam attach-role-policy \ 
       --role-name ecsInfrastructureRole \ 
       --policy-arn arn:aws:iam::aws:policy/service-role/
AmazonECSInfrastructureRolePolicyForVolumes
```

```
aws iam attach-role-policy \ 
       --role-name ecsInfrastructureRole \ 
       --policy-arn arn:aws:iam::aws:policy/service-role/
AmazonECSInfrastructureRolePolicyForServiceConnectTransportLayerSecurity
```
Você também pode usar o fluxo de trabalho da Política de confiança personalizada do console do IAM para criar o perfil. Para obter mais informações, consulte [Criar um perfil usando políticas de](https://docs.aws.amazon.com/IAM/latest/UserGuide/id_roles_create_for-custom.html) [confiança personalizadas \(console\)](https://docs.aws.amazon.com/IAM/latest/UserGuide/id_roles_create_for-custom.html) no Guia do usuário do IAM.

### **A** Important

Se o perfil de infraestrutura do ECS estiver sendo usado pelo Amazon ECS para gerenciar volumes do Amazon EBS anexados às tarefas, verifique os pontos a seguir antes de interromper as tarefas que usam volumes do Amazon EBS.

- O perfil não foi excluído.
- A política de confiança do perfil não foi modificada para remover o acesso ao Amazon ECS (ecs.amazonaws.com).
- A política gerenciada AmazonECSInfrastructureRolePolicyForVolumes não foi removida. Caso precise modificar as permissões do perfil, retenha pelo menos ec2:DetachVolume, ec2:DeleteVolume e ec2:DescribeVolumes para excluir o volume.

Excluir ou modificar o perfil antes de interromper tarefas com volumes anexados do Amazon EBS resultará na paralisação das tarefas em DEPROVISIONING e na falha ao excluir os volumes associados do Amazon EBS. O Amazon ECS fará automaticamente uma nova tentativa, em intervalos regulares, de interromper a tarefa e excluir o volume até que as

permissões necessárias sejam restauradas. Você pode ver o status do anexo do volume de uma tarefa e o motivo do status associado usando a API [DescribeTasks](https://docs.aws.amazon.com/AmazonECS/latest/APIReference/API_DescribeTasks.html).

Concessão de permissão a um usuário para a transmissão do perfil de infraestrutura do Amazon ECS ao Amazon ECS

Para usar um perfil do IAM de infraestrutura do ECS, você deve conceder permissão ao usuário para passar o perfil ao Amazon ECS. Anexe a permissão iam:PassRole a seguir ao usuário. Substitua *ecsInfrastructureRole* pelo nome do perfil de infraestrutura que você criou.

```
{ 
     "Version": "2012-10-17", 
     "Statement": [ 
          { 
              "Action": "iam:PassRole", 
              "Effect": "Allow", 
              "Resource": ["arn:aws:iam::*:role/ecsInfrastructureRole"], 
              "Condition": { 
                  "StringEquals": {"iam:PassedToService": "ecs.amazonaws.com"} 
 } 
         } 
    \mathbf{I}}
```
Para obter mais informações sobre iam:Passrole e as atualizações das permissões de usuário, consulte [Conceder permissões a um usuário para passar um perfil para um serviço da AWS](https://docs.aws.amazon.com/IAM/latest/UserGuide/id_roles_use_passrole.html) e [Alteração de permissões de um usuário do IAM](https://docs.aws.amazon.com/IAM/latest/UserGuide/id_users_change-permissions.html) no Guia do usuário do AWS Identity and Access Management.

# Função do IAM para CodeDeploy do Amazon ECS

Antes de poder usar o tipo de implantação azul/verde do CodeDeploy com o Amazon ECS, o serviço do CodeDeploy precisa de permissões para atualizar o serviço do Amazon ECS em seu nome. Essas permissões são fornecidas pela função do IAM para CodeDeploy (ecsCodeDeployRole).

### a Note

Os usuários também precisam de permissões para usar o CodeDeploy; essas permissões são descritas em [Permissões obrigatórias do IAM.](#page-859-0)

Existem duas políticas gerenciadas fornecidas. A política AWSCodeDeployRoleForECS, mostrada abaixo, concede ao CodeDeploy permissão para atualizar qualquer recurso usando a ação associada. A política AWSCodeDeployRoleForECSLimited, mostrada abaixo, concede ao CodeDeploy permissões mais limitadas.

#### AWSCodeDeployRoleForECS

```
{ 
     "Version": "2012-10-17", 
     "Statement": [ 
          { 
              "Action": [ 
                   "ecs:DescribeServices", 
                   "ecs:CreateTaskSet", 
                   "ecs:UpdateServicePrimaryTaskSet", 
                   "ecs:DeleteTaskSet", 
                   "elasticloadbalancing:DescribeTargetGroups", 
                   "elasticloadbalancing:DescribeListeners", 
                   "elasticloadbalancing:ModifyListener", 
                   "elasticloadbalancing:DescribeRules", 
                   "elasticloadbalancing:ModifyRule", 
                   "lambda:InvokeFunction", 
                   "cloudwatch:DescribeAlarms", 
                   "sns:Publish", 
                   "s3:GetObject", 
                   "s3:GetObjectVersion" 
              ], 
              "Resource": "*", 
              "Effect": "Allow" 
          }, 
          { 
              "Action": ["iam:PassRole"], 
              "Effect": "Allow", 
              "Resource": "*", 
              "Condition": { 
                   "StringLike": {
```

```
 "iam:PassedToService": ["ecs-tasks.amazonaws.com"] 
 } 
 } 
        } 
   \mathbf{I}}
```
AWSCodeDeployRoleForECSLimited

```
{ 
     "Version": "2012-10-17", 
     "Statement": [ 
          { 
              "Action": [ 
                   "ecs:DescribeServices", 
                   "ecs:CreateTaskSet", 
                   "ecs:UpdateServicePrimaryTaskSet", 
                   "ecs:DeleteTaskSet", 
                   "cloudwatch:DescribeAlarms" 
              ], 
              "Resource": "*", 
              "Effect": "Allow" 
          }, 
          { 
              "Action": ["sns:Publish"], 
              "Resource": "arn:aws:sns:*:*:CodeDeployTopic_*", 
              "Effect": "Allow" 
          }, 
          { 
              "Action": [ 
                   "elasticloadbalancing:DescribeTargetGroups", 
                   "elasticloadbalancing:DescribeListeners", 
                   "elasticloadbalancing:ModifyListener", 
                   "elasticloadbalancing:DescribeRules", 
                   "elasticloadbalancing:ModifyRule" 
              ], 
              "Resource": "*", 
              "Effect": "Allow" 
          }, 
          { 
              "Action": ["lambda:InvokeFunction"], 
              "Resource": "arn:aws:lambda:*:*:function:CodeDeployHook_*", 
              "Effect": "Allow"
```

```
 }, 
         { 
              "Action": [ 
                  "s3:GetObject", 
                  "s3:GetObjectVersion" 
              ], 
              "Resource": "*", 
              "Condition": { 
                  "StringEquals": {"s3:ExistingObjectTag/UseWithCodeDeploy": "true"} 
              }, 
              "Effect": "Allow" 
         }, 
         { 
              "Action": ["iam:PassRole"], 
              "Effect": "Allow", 
              "Resource": [ 
                  "arn:aws:iam::*:role/ecsTaskExecutionRole", 
                  "arn:aws:iam::*:role/ECSTaskExecution*" 
              ], 
              "Condition": { 
                  "StringLike": { 
                      "iam:PassedToService": ["ecs-tasks.amazonaws.com"] 
 } 
 } 
         } 
     ]
}
```
Criação do perfil **AWSCodeDeployRoleForECS** do CodeDeploy para o Amazon ECS

Use os procedimentos a seguir para criar um perfil do CodeDeDeploy para o Amazon ECS

#### AWS Management Console

Para criar o perfil de serviço do CodeDeploy (console do IAM)

- 1. Faça login no AWS Management Console e abra o console do IAM em [https://](https://console.aws.amazon.com/iam/)  [console.aws.amazon.com/iam/.](https://console.aws.amazon.com/iam/)
- 2. No painel de navegação do console do IAM, escolha Funções e, em seguida, Criar função.
- 3. Em Tipo de Entidade Confiável, escolha AWS service (Serviço da AWS).
- 4. Em Serviço ou caso de uso, escolha CodeDeploy e selecione o caso de uso CodeDeploy: ECS.
- 5. Escolha Próximo.
- 6. Na seção Anexar política de permissões, certifique-se de que a política AWSCodeDeployRoleForECS esteja selecionada.
- 7. Escolha Próximo.
- 8. Em Nome do perfil, insira ecsCodeDeployRole.
- 9. Reveja a função e escolha Criar função.

### AWS CLI

Substitua cada *entrada do usuário* por suas próprias informações.

1. Crie um arquivo denominado codedeploy-trust-policy.json que contenha a política de confiança a ser usada no perfil do IAM para CodeDeploy.

```
{ 
      "Version": "2012-10-17", 
     "Statement": [ 
          { 
               "Sid": "", 
               "Effect": "Allow", 
               "Principal": { 
                    "Service": ["codedeploy.amazonaws.com"] 
               }, 
               "Action": "sts:AssumeRole" 
          } 
     ]
}
```
2. Crie uma função do IAM denominada ecsCodedeployRole usando a política de confiança criada na etapa anterior.

```
aws iam create-role \ 
       --role-name ecsCodedeployRole \ 
       --assume-role-policy-document file://codedeploy-trust-policy.json
```
3. Anexe a política gerenciada AWSCodeDeployRoleForECS ou AWSCodeDeployRoleForECSLimited ao perfil ecsTaskRole.

```
aws iam attach-role-policy \ 
       --role-name ecsCodedeployRole \ 
       --policy-arn arn:aws::iam::aws:policy/AWSCodeDeployRoleForECS
aws iam attach-role-policy \ 
       --role-name ecsCodedeployRole \ 
       --policy-arn arn:aws::iam::aws:policy/AWSCodeDeployRoleForECSLimited
```
Adição de permissões para implantações azul/verde do Amazon ECS

Se as tarefas em seu serviço do Amazon ECS que usam o tipo de implantação azul/verde exigirem o uso do perfil de execução de tarefa ou uma substituição de perfil de tarefa, você deverá adicionar a permissão iam:PassRole para cada perfil de execução de tarefa ou substituição de perfil de tarefa como uma política ao perfil do IAM do CodeDeploy. Para obter mais informações, consulte [Função](#page-1256-0) [do IAM de execução de tarefas do Amazon ECS](#page-1256-0) e [Perfil de tarefas do Amazon ECS](#page-1265-0).

Usar o procedimento a seguir para criar a política

AWS Management Console

Para usar o editor de políticas JSON para criar uma política

- 1. Faça login no AWS Management Console e abra o console do IAM em https:// [console.aws.amazon.com/iam/.](https://console.aws.amazon.com/iam/)
- 2. No painel de navegação à esquerda, escolha Policies (Políticas).

Se essa for a primeira vez que você escolhe Políticas, a página Bem-vindo às políticas gerenciadas será exibida. Escolha Começar.

- 3. Na parte superior da página, escolha Criar política.
- 4. Na seção Editor de políticas, escolha a opção JSON.
- 5. Insira o seguinte documento de política JSON:

```
{ 
      "Version": "2012-10-17", 
     "Statement": [ 
          { 
               "Effect": "Allow", 
               "Action": "iam:PassRole",
```

```
 "Resource": ["arn:aws:iam::<aws_account_id>:role/
<ecsCodeDeployRole>"] 
         } 
     ]
}
```
6. Escolha Próximo.

#### **a** Note

É possível alternar entre as opções de editor Visual e JSON a qualquer momento. Porém, se você fizer alterações ou escolher Próximo no editor Visual, o IAM poderá reestruturar a política a fim de otimizá-la para o editor visual. Para obter mais informações, consulte [Restruturação de política](https://docs.aws.amazon.com/IAM/latest/UserGuide/troubleshoot_policies.html#troubleshoot_viseditor-restructure) no Guia do usuário do IAM.

- 7. Na página Revisar e criar, insira um Nome de política e uma Descrição (opcional) para a política que você está criando. Revise Permissões definidas nessa política para ver as permissões que são concedidas pela política.
- 8. Escolha Criar política para salvar sua nova política.

Após criar a política, anexe-a ao perfil do CodeDeploy. Para obter informações sobre como anexar a política ao perfil, consulte [Modificar a política de permissões de um perfil \(console\)](https://docs.aws.amazon.com/IAM/latest/UserGuide/roles-managingrole-editing-console.html#roles-modify_permissions-policy) no Guia do usuário do AWS Identity and Access Management.

#### AWS CLI

Substitua cada *entrada do usuário* por suas próprias informações.

1. Crie um arquivo denominado blue-green-iam-passrole.json com o seguinte conteúdo.

```
{ 
     "Version": "2012-10-17", 
     "Statement": [ 
         { 
              "Effect": "Allow", 
              "Action": "iam:PassRole", 
              "Resource": ["arn:aws:iam::<aws_account_id>:role/
<ecsCodeDeployRole>"] 
 } 
     ]
```
}

2. Use o comando da a seguir para criar a política do IAM usando o arquivo de documento da política JSON.

```
aws iam create-policy \ 
       --policy-name cdTaskExecutionPolicy \ 
       --policy-document file://blue-green-iam-passrole.json
```
3. Recupere o ARN da política do IAM que você criou usando o comando a seguir.

```
aws iam list-policies --scope Local --query 'Policies[?
PolicyName==`cdTaskExecutionPolicy`].Arn'
```
4. Use o comando a seguir para anexar a política ao perfil do IAM para CodeDeploy.

```
aws iam attach-role-policy \ 
       --role-name ecsCodedeployRole \ 
       --policy-arn arn:aws:iam:111122223333:aws:policy/cdTaskExecutionPolicy
```
#### <span id="page-1299-0"></span>Perfil do IAM para EventBridge do Amazon ECS

Antes de poder usar tarefas programadas do Amazon ECS com regras e destinos do EventBridge, o serviço do EventBridge precisa de permissões para executar tarefas do Amazon ECS em seu nome. Essas permissões são fornecidas pelo perfil do IAM do EventBridge (ecsEventsRole).

A política AmazonEC2ContainerServiceEventsRole é mostrada abaixo.

```
{ 
     "Version": "2012-10-17", 
     "Statement": [ 
          { 
               "Effect": "Allow", 
               "Action": ["ecs:RunTask"], 
               "Resource": ["*"] 
          }, 
         \{ "Effect": "Allow", 
               "Action": "iam:PassRole", 
               "Resource": ["*"], 
               "Condition": {
```

```
 "StringLike": {"iam:PassedToService": "ecs-tasks.amazonaws.com"} 
 } 
        }, 
        { 
            "Effect": "Allow", 
            "Action": "ecs:TagResource", 
            "Resource": "*", 
            "Condition": { 
                "StringEquals": { 
                    "ecs:CreateAction": ["RunTask"] 
 } 
 } 
        } 
    ]
}
```
Se as tarefas programadas exigirem o uso do perfil de execução de tarefa, um perfil de tarefa ou uma substituição de perfil de tarefa, você deverá adicionar permissões iam:PassRole em cada perfil de execução de tarefa, perfil de tarefa ou substituição de perfil de tarefa ao perfil do IAM do EventBridge. Para obter mais informações sobre a função de execução de tarefas, consulte [Função](#page-1256-0)  [do IAM de execução de tarefas do Amazon ECS.](#page-1256-0)

#### **a** Note

Especifique o ARN completo da função de execução de tarefa ou da substituição da função de tarefa.

```
{ 
     "Version": "2012-10-17", 
     "Statement": [ 
          { 
              "Effect": "Allow", 
              "Action": "iam:PassRole", 
              "Resource": ["arn:aws:iam::<aws_account_id>:role/
<ecsTaskExecutionRole_or_TaskRole_name>"] 
          } 
     ]
}
```
Você pode permitir que o AWS Management Console crie o perfil do EventBridge ao configurar uma tarefa programada. Para ter mais informações, consulte [Uso do Agendador do Amazon EventBridge](#page-780-0)  [para programar tarefas do Amazon ECS .](#page-780-0)

Criação do perfil do EventBridge (**ecsEventsRole**) do Amazon ECS

Substitua cada *entrada do usuário* por suas próprias informações.

1. Crie um arquivo denominado eventbridge-trust-policy.json que contenha a política de confiança a ser usada para a função do IAM. O arquivo deve conter o seguinte:

```
{ 
   "Version": "2012-10-17", 
   "Statement": [ 
     { 
        "Sid": "", 
        "Effect": "Allow", 
        "Principal": { 
           "Service": "events.amazonaws.com" 
        }, 
        "Action": "sts:AssumeRole" 
      } 
   ]
}
```
2. Use o comando a seguir para criar um perfil do IAM denominado ecsEventsRole usando a política de confiança criada na etapa anterior.

```
aws iam create-role \ 
       --role-name ecsEventsRole \ 
       --assume-role-policy-document file://eventbridge-policy.json
```
3. Anexe o AmazonEC2ContainerServiceEventsRole gerenciado pela AWS ao perfil ecsEventsRole usando o comando a seguir.

```
aws iam attach-role-policy \ 
       --role-name ecsEventsRole \ 
       --policy-arn arn:aws:iam::aws:policy/service-role/
AmazonEC2ContainerServiceEventsRole
```
Você também pode usar o fluxo de trabalho da Política de confiança personalizada do console do IAM ([https://console.aws.amazon.com/iam/\)](https://console.aws.amazon.com/iam/) para criar o perfil. Para obter mais informações, consulte [Criar um perfil usando políticas de confiança personalizadas \(console\)](https://docs.aws.amazon.com/IAM/latest/UserGuide/id_roles_create_for-custom.html) no Guia do usuário do IAM.

Anexação de uma política ao perfil **ecsEventsRole** do Amazon ECS

Use os procedimentos a seguir para adicionar permissões do perfil de execução de tarefas ao perfil do IAM para EventBridge.

AWS Management Console

Para usar o editor de políticas JSON para criar uma política

- 1. Faça login no AWS Management Console e abra o console do IAM em https:// [console.aws.amazon.com/iam/.](https://console.aws.amazon.com/iam/)
- 2. No painel de navegação à esquerda, escolha Policies (Políticas).

Se essa for a primeira vez que você escolhe Políticas, a página Bem-vindo às políticas gerenciadas será exibida. Escolha Começar.

- 3. Na parte superior da página, escolha Criar política.
- 4. Na seção Editor de políticas, escolha a opção JSON.
- 5. Insira o seguinte documento de política JSON:

```
{ 
     "Version": "2012-10-17", 
     "Statement": [ 
          { 
              "Effect": "Allow", 
              "Action": "iam:PassRole", 
              "Resource": ["arn:aws:iam::<aws_account_id>:role/
<ecsTaskExecutionRole_or_TaskRole_name>"] 
          } 
     ]
}
```
6. Escolha Próximo.

### **a** Note

É possível alternar entre as opções de editor Visual e JSON a qualquer momento. Porém, se você fizer alterações ou escolher Próximo no editor Visual, o IAM poderá reestruturar a política a fim de otimizá-la para o editor visual. Para obter mais informações, consulte [Restruturação de política](https://docs.aws.amazon.com/IAM/latest/UserGuide/troubleshoot_policies.html#troubleshoot_viseditor-restructure) no Guia do usuário do IAM.

- 7. Na página Revisar e criar, insira um Nome de política e uma Descrição (opcional) para a política que você está criando. Revise Permissões definidas nessa política para ver as permissões que são concedidas pela política.
- 8. Escolha Criar política para salvar sua nova política.

Depois de criar a política, anexe-a ao perfil do EventBridge. Para obter informações sobre como anexar a política ao perfil, consulte [Modificar a política de permissões de um perfil \(console\)](https://docs.aws.amazon.com/IAM/latest/UserGuide/roles-managingrole-editing-console.html#roles-modify_permissions-policy) no Guia do usuário do AWS Identity and Access Management.

#### AWS CLI

Substitua cada *entrada do usuário* por suas próprias informações.

1. Crie um arquivo denominado ev-iam-passrole.json com o seguinte conteúdo.

```
{ 
     "Version": "2012-10-17", 
     "Statement": [ 
          { 
               "Effect": "Allow", 
               "Action": "iam:PassRole", 
               "Resource": ["arn:aws:iam::<aws_account_id>:role/
<ecsTaskExecutionRole_or_TaskRole_name>"] 
          } 
    \mathbf{I}}
```
2. Use o comando da AWS CLI a seguir para criar a política do IAM usando o arquivo de documento da política JSON.

```
aws iam create-policy \ 
       --policy-name eventsTaskExecutionPolicy \
```

```
 --policy-document file://ev-iam-passrole.json
```
3. Recupere o ARN da política do IAM que você criou usando o comando a seguir.

```
aws iam list-policies --scope Local --query 'Policies[?
PolicyName==`eventsTaskExecutionPolicy`].Arn'
```
4. Use o comando a seguir para anexar a política ao perfil do IAM para EventBridge usando o ARN da política.

```
aws iam attach-role-policy \ 
       --role-name ecsEventsRole \ 
       --policy-arn arn:aws:iam:111122223333:aws:policy/eventsTaskExecutionPolicy
```
# Permissões necessárias para usar o console do Amazon ECS

Ao seguir a prática recomendada de conceder privilégio mínimo, é possível usar a política gerenciada AmazonECS\_FullAccess como um modelo para criar sua própria política personalizada. Dessa forma, você pode retirar ou adicionar permissões à política gerenciada com base nos seus requisitos específicos. Para ter mais informações, consulte [Detalhes da permissão](#page-1217-0).

O console do Amazon ECS é desenvolvido pelo AWS CloudFormation e exige permissões adicionais do IAM nos seguintes casos:

- Criar um cluster
- Criar um serviço
- Criação de um provedor de capacidade

É possível criar uma política para as permissões adicionais e, em seguida, anexá-las ao perfil do IAM que você usa para acessar o console. Para obter mais informações, consulte [Criar políticas do IAM](https://docs.aws.amazon.com/IAM/latest/UserGuide/access_policies_create.html#access_policies_create-start) no Guia do usuário do IAM.

Permissões obrigatórias do IAM para criar um cluster do Amazon ECS

Ao criar um cluster no console, você precisa de permissões adicionais que concedam permissões para gerenciar pilhas do AWS CloudFormation.

As permissões adicionais a seguir são necessárias:

• cloudformation: permite que as entidades principais criem e gerenciem pilhas do AWS CloudFormation. Isso é necessário na criação de clusters do Amazon ECS usando o AWS Management Console e no gerenciamento subsequente destes clusters.

A política a seguir contém as permissões AWS CloudFormation necessárias e limita as ações aos recursos criados no console do Amazon ECS.

```
{ 
   "Statement": [ 
      \{ "Effect": "Allow", 
            "Action": [ 
                  "cloudformation:CreateStack", 
                  "cloudformation:DeleteStack", 
                  "cloudformation:DescribeStack*", 
                  "cloudformation:UpdateStack" 
               ], 
              "Resource": [ 
                  "arn:*:cloudformation:*:*:stack/Infra-ECS-Cluster-*" 
 ] 
       } 
    ]
}
```
Se você não criou o perfil de instância de contêiner do Amazon ECS (ecsInstanceRole) e está criando um cluster que usa instâncias do Amazon EC2, o console criará o perfil em seu nome.

Além disso, caso use grupos do Auto Scaling, são necessárias permissões adicionais para que o console possa adicionar tags aos grupos do Auto Scaling ao usar o recurso de ajuste de escala automático de cluster.

As permissões adicionais a seguir são necessárias:

- autoscaling: permite que o console atribua tags ao grupo do Amazon EC2 Auto Scaling. Isso é necessário no gerenciamento de grupos do Amazon EC2 Auto Scaling quando for usado o recurso de escalabilidade automática do cluster. A tag é a gerenciada pelo ECS que o console adiciona automaticamente ao grupo para indicar que foi criada no console.
- iam: permite que as entidades principais listem funções do IAM e suas políticas anexadas. As entidades principais também podem listar perfis da instância disponíveis para as instâncias do Amazon EC2.

A política a seguir contém as permissões do IAM necessárias e limita as ações ao perfil ecsInstanceRole.

As permissões do Auto Scaling não são limitadas.

```
{ 
   "Statement": [ 
        { 
            "Effect": "Allow", 
               "Action": [ 
                 "iam:AttachRolePolicy", 
                 "iam:CreateRole", 
                 "iam:CreateInstanceProfile", 
                 "iam:AddRoleToInstanceProfile", 
                 "iam:ListInstanceProfilesForRole", 
                 "iam:GetRole" 
               ], 
               "Resource": "arn:aws:iam::*:role/ecsInstanceRole" 
          }, 
          { 
               "Effect": "Allow", 
               "Action": "autoscaling:CreateOrUpdateTags", 
               "Resource": "*" 
          } 
     ]
}
```
Permissões obrigatórias do IAM para criar um provedor de capacidade do Amazon **ECS** 

Ao criar um serviço no console, você precisa de permissões adicionais que concedam permissões para gerenciar pilhas do AWS CloudFormation. As permissões adicionais a seguir são necessárias:

• cloudformation: permite que as entidades principais criem e gerenciem pilhas do AWS CloudFormation. Isso é necessário na criação de provedores de capacidade do Amazon ECS usando o AWS Management Console e no gerenciamento subsequente desses provedores de capacidade.

A política a seguir contém as permissões necessárias e limita as ações aos recursos criados no console do Amazon ECS.

```
{ 
   "Statement": [ 
       { 
            "Effect": "Allow", 
            "Action": [ 
                   "cloudformation:CreateStack", 
                   "cloudformation:DeleteStack", 
                   "cloudformation:DescribeStack*", 
                   "cloudformation:UpdateStack" 
               ], 
              "Resource": [ 
                   "arn:*:cloudformation:*:*:stack/Infra-ECS-CapacityProvider-*" 
 ] 
       } 
   \mathbf{I}}
```
Permissões obrigatórias do IAM para criar um serviço do Amazon ECS

Ao criar um serviço no console, você precisa de permissões adicionais que concedam permissões para gerenciar pilhas do AWS CloudFormation. As permissões adicionais a seguir são necessárias:

• cloudformation: permite que as entidades principais criem e gerenciem pilhas do AWS CloudFormation. Isso é necessário na criação de serviços do Amazon ECS usando o AWS Management Console e no gerenciamento subsequente destes serviços.

A política a seguir contém as permissões necessárias e limita as ações aos recursos criados no console do Amazon ECS.

```
{ 
   "Statement": [ 
\overline{\mathcal{L}} "Effect": "Allow", 
             "Action": [ 
                    "cloudformation:CreateStack", 
                   "cloudformation:DeleteStack", 
                   "cloudformation:DescribeStack*", 
                    "cloudformation:UpdateStack" 
                ], 
               "Resource": [ 
                    "arn:*:cloudformation:*:*:stack/ECS-Console-V2-Service-*"
```
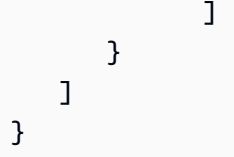

Permissões para criar perfis do IAM

As ações a seguir exigem permissões adicionais para concluir a operação:

- Registro de uma instância externa para obter mais informações, consulte [Perfil do IAM para o](#page-1283-0) [Amazon ECS Anywhere](#page-1283-0)
- Registro de uma definição de tarefa para obter mais informações, consulte [Função do IAM de](#page-1256-0) [execução de tarefas do Amazon ECS](#page-1256-0)
- Criação de uma regra do EventBridge para uso no agendamento de tarefas para obter mais informações, consulte [Perfil do IAM para EventBridge do Amazon ECS](#page-1299-0)

É possível adicionar essas permissões criando um perfil no IAM antes de usá-las no console do Amazon ECS. Se você não criar as funções, o console do Amazon ECS as criará em seu nome.

Permissões obrigatórias do IAM para registrar uma instância externa em um cluster do Amazon ECS

Você precisa de permissões adicionais ao registrar uma instância externa em um cluster e quiser criar um novo perfil de instância externa (escExternalInstanceRole).

As permissões adicionais a seguir são necessárias:

- iam: permite que as entidades principais listem perfis do IAM e suas políticas anexadas.
- ssm: permite que os diretores registrem a instância externa no Systems Manager.

Para escolher um escExternalInstanceRole existente, você deve ter as permissões iam:GetRole e iam:PassRole.

A política a seguir contém as permissões necessárias e limita as ações ao perfil escExternalInstanceRole.

**a** Note

```
{ 
   "Statement": [ 
       { 
            "Effect": "Allow", 
              "Action": [ 
                 "iam:AttachRolePolicy", 
                 "iam:CreateRole", 
                 "iam:CreateInstanceProfile", 
                "iam:AddRoleToInstanceProfile", 
                "iam:ListInstanceProfilesForRole", 
                "iam:GetRole" 
              ], 
              "Resource": "arn:aws:iam::*:role/escExternalInstanceRole" 
          }, 
          { 
              "Effect": "Allow", 
              "Action": ["iam:PassRole", "ssm:CreateActivation"], 
              "Resource": "arn:aws:iam::*:role/escExternalInstanceRole" 
          } 
     ]
}
```
Permissões obrigatórias do IAM para registrar uma definição de tarefa do Amazon ECS

Você precisa de permissões adicionais ao registrar uma definição de tarefa e quiser criar um novo perfil de execução de tarefas (ecsTaskExecutionRole).

As permissões adicionais a seguir são necessárias:

• iam: permite que as entidades principais listem perfis do IAM e suas políticas anexadas.

**a** Note

Para escolher um ecsTaskExecutionRole existente, você deve ter a permissão iam:GetRole.

A política a seguir contém as permissões necessárias e limita as ações ao perfil ecsTaskExecutionRole.

{

```
 "Statement": [ 
        { 
             "Effect": "Allow", 
                "Action": [ 
                  "iam:AttachRolePolicy", 
                  "iam:CreateRole", 
                  "iam:GetRole" 
               ], 
               "Resource": "arn:aws:iam::*:role/ecsTaskExecutionRole" 
          } 
     \mathbf{I}}
```
Permissões obrigatórias do IAM para criar uma regra do EventBridge para tarefas programadas do Amazon ECS

Você precisa de permissões adicionais ao programar uma tarefa e se quiser criar uma novo perfil do CloudWatch Events (ecsEventsRole).

As permissões adicionais a seguir são necessárias:

• iam: permite que as entidades principais criem e listem perfis do IAM e suas políticas associadas, além de permitir que o Amazon ECS passe o perfil para outros serviços assumirem o perfil.

**a** Note

Para escolher um ecsEventsRole existente, você deve ter as permissões iam:GetRole e iam:PassRole.

A política a seguir contém as permissões necessárias e limita as ações ao perfil ecsEventsRole.

```
{ 
   "Statement": [ 
        { 
             "Effect": "Allow", 
               "Action": [ 
                  "iam:AttachRolePolicy", 
                  "iam:CreateRole", 
                  "iam:GetRole", 
                  "iam: PassRole"
```

```
 ], 
                 "Resource": "arn:aws:iam::*:role/ecsEventsRole" 
           } 
     \overline{1}}
```
# Permissões obrigatórias do IAM para o ajuste de escala automático do serviço Amazon ECS

O Auto Scaling do serviço se torna possível por uma combinação das APIs do Amazon ECS, do CloudWatch e do Application Auto Scaling. Os serviços são criados e atualizados com o Amazon ECS, são criados alarmes com o CloudWatch e são criadas políticas de escalabilidade com o Application Auto Scaling.

Além das permissões padrão do IAM para criar e atualizar serviços, as permissões a seguir são necessárias para interagir com as configurações do ajuste de escala automático do serviço, conforme mostrado no exemplo de política a seguir.

```
{ 
     "Version": "2012-10-17", 
     "Statement": [ 
          { 
              "Effect": "Allow", 
              "Action": [ 
                   "application-autoscaling:*", 
                   "ecs:DescribeServices", 
                   "ecs:UpdateService", 
                   "cloudwatch:DescribeAlarms", 
                   "cloudwatch:PutMetricAlarm", 
                   "cloudwatch:DeleteAlarms", 
                   "cloudwatch:DescribeAlarmHistory", 
                   "cloudwatch:DescribeAlarmsForMetric", 
                   "cloudwatch:GetMetricStatistics", 
                   "cloudwatch:ListMetrics", 
                   "cloudwatch:DisableAlarmActions", 
                   "cloudwatch:EnableAlarmActions", 
                   "iam:CreateServiceLinkedRole", 
                   "sns:CreateTopic", 
                   "sns:Subscribe", 
                   "sns:Get*", 
                   "sns:List*" 
              ],
```
}

```
 "Resource": ["*"] 
        } 
\overline{1}
```
Os exemplos [Exemplo de criação de serviço do Amazon ECS](#page-1213-0) e [Exemplo de serviço de atualização](#page-1214-0) [do Amazon ECS](#page-1214-0) de política do IAM mostram as permissões necessárias para o uso do Auto Scaling do serviço no AWS Management Console.

O serviço do Application Auto Scaling também precisa de permissão para descrever os serviços do Amazon ECS e os alarmes do CloudWatch, além de permissões para modificar a contagem desejada do serviço em seu nome. As permissões sns: são para as notificações que o CloudWatch envia para um tópico do Amazon SNS quando um limite for excedido. Se você usar a escalabilidade automática para os serviços do Amazon ECS, será criada uma função vinculada ao serviço denominada AWSServiceRoleForApplicationAutoScaling\_ECSService. Essa função vinculada ao serviço concede permissão ao Application Auto Scaling para descrever os alarmes das políticas, monitorar a contagem atual de tarefas em execução do serviço e modificar a contagem desejada do serviço. A função gerenciada original do Amazon ECS para o Application Auto Scaling era ecsAutoscaleRole, mas ela não é mais necessária. Essa função vinculada ao serviço é a função padrão do Application Auto Scaling. Para ter mais informações, consulte [Funções vinculadas](https://docs.aws.amazon.com/autoscaling/application/userguide/application-auto-scaling-service-linked-roles.html) [a serviço do Application Auto Scaling](https://docs.aws.amazon.com/autoscaling/application/userguide/application-auto-scaling-service-linked-roles.html), no Guia do usuário do Application Auto Scaling.

Se você tiver criado do perfil da instância de contêiner do Amazon ECS antes que as métricas do CloudWatch estejam disponíveis para o Amazon ECS, talvez seja necessário adicionar a permissão ecs:StartTelemetrySession. Para ter mais informações, consulte [Considerações](#page-1005-0).

# Conceder permissão para a atribuição de tags a recursos durante a criação

As ações de criação com tags de API do Amazon ECS a seguir permitem que você especifique tags ao criar o recurso. Se as tags forem especificadas na ação resource-creating, a AWS executará autorização adicional para verificar se as permissões corretas foram atribuídas para a criação de tags.

- CreateCapacityProvider
- CreateCluster
- CreateService
- CreateTaskSet
- RegisterContainerInstance
- RegisterTaskDefinition
- RunTask
- StartTask

É possível usar tags de recursos para implementar o controle baseado em atributo (ABAC). Para obter mais informações, consulte [the section called "Controlar o acesso aos recursos do Amazon](#page-1315-0)  [ECS usando tags de recursos"](#page-1315-0) e [Marcar recursos](#page-985-0).

Para permitir a atribuição de tags na criação, crie ou modifique uma política para incluir as permissões para usar a ação que cria o recurso, como ecs:CreateCluster ou ecs:RunTask e a ação ecs:TagResource.

O exemplo a seguir demonstra uma política que permite aos usuários criar clusters e adicionar tags durante a criação do cluster. Os usuários não têm permissão para marcar recursos existentes (não podem chamar a ação ecs:TagResource diretamente).

```
{ 
   "Statement": [ 
     { 
        "Effect": "Allow", 
        "Action": [ 
           "ecs:CreateCluster" 
        ], 
        "Resource": "*" 
     }, 
     { 
        "Effect": "Allow", 
        "Action": [ 
           "ecs:TagResource" 
        ], 
        "Resource": "*", 
        "Condition": { 
           "StringEquals": { 
                      "ecs:CreateAction": [ 
                           "CreateCluster", 
                           "CreateCapacityProvider", 
                           "CreateService", 
                           "CreateTaskSet", 
                           "RegisterContainerInstance", 
                           "RegisterTaskDefinition", 
                           "RunTask",
```

```
 "StartTask" 
\sim 100 \sim 100 \sim 100 \sim 100 \sim 100 \sim 100 \sim } 
                  } 
          } 
     ]
}
```
A ação ecs:TagResource será avaliada somente se as tags forem aplicadas durante a ação resource-creating. Portanto, um usuário que tiver permissões para criar um recurso (pressupondose que não existam condições de marcação) não precisa de permissão para usar a ação ecs:TagResource se nenhuma tag for especificada na solicitação. Contudo, se o usuário tentar criar um recurso com tags, haverá falha na solicitação se o usuário não tiver permissão para usar a ação ecs:TagResource.

### Controle do acesso a etiquetas específicas do Amazon ECS

É possível usar condições adicionais no elemento Condition de suas políticas do IAM para controlar as chaves de tag e os valores que podem ser aplicados aos recursos.

As chaves de condição a seguir podem ser usadas com os exemplos na seção anterior:

- aws:RequestTag: para indicar que uma chave de tag ou uma chave e um valor de tag específicos devem estar presentes em uma solicitação. Outras tags também podem ser especificadas na solicitação.
	- Use com o operador de condição StringEquals para impor uma combinação de chave e valor de tag específica, por exemplo, para impor a tag cost-center=cc123:

```
"StringEquals": { "aws:RequestTag/cost-center": "cc123" }
```
• Use com o operador de condição StringLike para impor uma chave de tag específica, por exemplo, para impor a chave de tag purpose:

```
"StringLike": { "aws:RequestTag/purpose": "*" }
```
- aws:TagKeys: para aplicar as chaves de tags usadas na solicitação.
	- Use com o modificador ForAllValues para impor chaves de tags específicas se forem fornecidas na solicitação (se as tags forem especificadas na solicitação, somente chaves de tags específicas são permitidas; nenhuma outra tag é permitida). Por exemplo, as chaves de tags environment ou cost-center são permitidas:

```
"ForAllValues:StringEquals": { "aws:TagKeys": ["environment","cost-center"] }
```
• Use com o modificador ForAnyValue para impor a presença de pelo menos uma das chaves de tags especificadas na solicitação. Por exemplo, pelo menos uma das chaves de tags environment ou webserver deve estar presente na solicitação:

"ForAnyValue:StringEquals": { "aws:TagKeys": ["environment","webserver"] }

Essas chaves de condição podem ser aplicadas às ações resource-creating que são oferecem suporte à atribuição de tags, bem como a ação ecs:TagResource. Para saber se uma ação de API do Amazon ECS oferece suporte à atribuição de tags, consulte [Ações, recursos e chaves de](https://docs.aws.amazon.com/service-authorization/latest/reference/list_amazonelasticcontainerservice.html)  [condição para o Amazon ECS.](https://docs.aws.amazon.com/service-authorization/latest/reference/list_amazonelasticcontainerservice.html)

Para forçar os usuários a especificarem tags quando criam um recurso, use a chave de condição aws:RequestTag ou a chave de condição aws:TagKeys com o modificador ForAnyValue na ação resource-creating. A ação ecs:TagResource não será avaliada se um usuário não especificar tags para a ação resource-creating.

Para condições, a chave de condição não diferencia maiúsculas de minúsculas, e o valor da condição diferencia maiúsculas de minúsculas. Portanto, para aplicar a diferenciação de maiúsculas de minúsculas de uma tag, use a chave de condição aws:TagKeys, onde a chave da tag é especificada como um valor na condição.

Para obter mais informações sobre as condições de vários valores, consulte [Como criar uma](https://docs.aws.amazon.com/IAM/latest/UserGuide/reference_policies_multi-value-conditions.html)  [condição que testa vários valores de chaves](https://docs.aws.amazon.com/IAM/latest/UserGuide/reference_policies_multi-value-conditions.html) no Guia do usuário do IAM.

<span id="page-1315-0"></span>Controlar o acesso aos recursos do Amazon ECS usando tags de recursos

Ao criar uma política do IAM que conceda permissão aos usuários para usar recursos do Amazon ECS, é possível incluir informações de tag no elemento Condition da política para controlar o acesso com base em tags. Isso é conhecido como controle de acesso baseado em atributo (ABAC). O ABAC oferece um controle melhor sobre quais recursos um usuário pode modificar, usar ou excluir. Para obter mais informações, consulte [O que é ABAC para a AWS?](https://docs.aws.amazon.com/IAM/latest/UserGuide/introduction_attribute-based-access-control.html)

Por exemplo, é possível criar uma política que permite que os usuários excluam um cluster, mas nega a ação se o cluster tiver a tag environment=production. Para fazer isso, use a chave de condição aws:ResourceTag para permitir ou negar acesso ao recurso com base nas tags anexadas ao recurso.

#### "StringEquals": { "aws:ResourceTag/environment": "production" }

Para saber se uma ação de API do Amazon ECS oferece suporte ao controle de acesso usando a chave de condição aws:ResourceTag, consulte [Ações, recursos e chaves de condição para](https://docs.aws.amazon.com/service-authorization/latest/reference/list_amazonelasticcontainerservice.html)  [Amazon ECS](https://docs.aws.amazon.com/service-authorization/latest/reference/list_amazonelasticcontainerservice.html) . Como as ações de Describe não oferecem suporte a permissões em nível de recurso, especifique-as em uma declaração separada sem condições.

Para obter exemplos de políticas do IAM, consulte [Exemplos de políticas do Amazon ECS .](#page-1316-0)

Se você permitir ou negar aos usuários o acesso a recursos com base em tags, considere negar explicitamente aos usuários a capacidade de adicionar essas tags ou removê-las dos mesmos recursos. Caso contrário, é possível que um usuário contorne suas restrições e obtenha acesso a um recurso modificando as tags.

#### <span id="page-1316-0"></span>Exemplos de políticas do Amazon ECS

É possível usar as políticas do IAM para conceder permissões aos usuários para visualizarem e trabalharem com recursos específicos no console do Amazon ECS. É possível usar os exemplos de políticas da seção anterior. No entanto, eles foram criados para solicitações feitas com a AWS CLI ou com um AWS SDK.

Exemplo: permitir que os usuários excluam um cluster do Amazon ECS com base em etiquetas

A política a seguir permite que os usuários excluam clusters quando a tag tiver um par chave/valor de "Propósito/Teste".

```
{ 
   "Version": "2012-10-17", 
   "Statement": [ 
         { 
        "Action": [ 
          "ecs:DeleteCluster" 
        ], 
        "Effect": "Allow", 
        "Resource": "arn:aws:ecs:region:account-id:cluster/*", 
        "Condition": { 
          "StringEquals": { 
            "aws:ResourceTag/Purpose": "Testing" 
          } 
        } 
     } 
   ]
```
# Solução de problemas de identidade e acesso do Amazon Elastic Container Service

Use as informações a seguir para ajudar a diagnosticar e corrigir problemas comuns que você pode encontrar ao trabalhar com o Amazon ECS e o IAM.

Tópicos

}

- [Não tenho autorização para executar uma ação no Amazon ECS](#page-1317-0)
- [Não estou autorizado a executar iam:PassRole](#page-1317-1)
- [Quero permitir que as pessoas fora da minha Conta da AWS acessem meus recursos do Amazon](#page-1318-0)  [ECS](#page-1318-0)
- [Recursos adicionais para solução de problemas](#page-1319-0)

## <span id="page-1317-0"></span>Não tenho autorização para executar uma ação no Amazon ECS

Se você receber uma mensagem de erro informando que não tem autorização para executar uma ação, suas políticas deverão ser atualizadas para permitir que você realize a ação.

O erro do exemplo a seguir ocorre quando o usuário do IAM mateojackson tenta usar o console para visualizar detalhes sobre um atributo *my-example-widget* fictício, mas não tem as permissões ecs:*GetWidget* fictícias.

```
User: arn:aws:iam::123456789012:user/mateojackson is not authorized to perform: 
  ecs:GetWidget on resource: my-example-widget
```
Nesse caso, a política do usuário mateojackson deve ser atualizada para permitir o acesso ao recurso *my-example-widget* usando a ação ecs:*GetWidget*.

Se você precisar de ajuda, entre em contato com seu administrador da AWS. Seu administrador é a pessoa que forneceu suas credenciais de login.

<span id="page-1317-1"></span>Não estou autorizado a executar iam:PassRole

Se receber uma mensagem de erro informando que você não tem autorização para executar a ação iam:PassRole, suas políticas devem ser atualizadas para permitir a transmissão de um perfil ao Amazon ECS.

Alguns Serviços da AWS permitem que você passe um perfil existente para o serviço, em vez de criar um novo perfil de serviço ou perfil vinculado ao serviço. Para fazer isso, é preciso ter permissões para passar o perfil para o serviço.

O exemplo de erro a seguir ocorre quando uma usuária do IAM chamada de marymajor tenta usar o console para executar uma ação no Amazon ECS. No entanto, a ação exige que o serviço tenha permissões concedidas por um perfil de serviço. Mary não tem permissões para passar o perfil para o serviço.

```
User: arn:aws:iam::123456789012:user/marymajor is not authorized to perform: 
  iam:PassRole
```
Nesse caso, as políticas de Mary devem ser atualizadas para permitir que ela realize a ação iam:PassRole.

Se você precisar de ajuda, entre em contato com seu administrador da AWS. Seu administrador é a pessoa que forneceu suas credenciais de login.

<span id="page-1318-0"></span>Quero permitir que as pessoas fora da minha Conta da AWS acessem meus recursos do Amazon ECS

Você pode criar uma função que os usuários de outras contas ou pessoas fora da organização podem usar para acessar seus recursos. Você pode especificar quem é confiável para assumir o perfil. Para serviços compatíveis com políticas baseadas em recursos ou listas de controle de acesso (ACLs), você pode usar essas políticas para conceder às pessoas acesso aos seus recursos.

Para saber mais, consulte:

- Para saber se o Amazon ECS oferece suporte a esses recursos, consulte [Como o Amazon Elastic](#page-1193-0) [Container Service funciona com o IAM.](#page-1193-0)
- Para saber como conceder acesso a seus recursos em todas as Contas da AWS pertencentes a você, consulte [Fornecimento de acesso a um usuário do IAM em outra Conta da AWS pertencente](https://docs.aws.amazon.com/IAM/latest/UserGuide/id_roles_common-scenarios_aws-accounts.html) [a você](https://docs.aws.amazon.com/IAM/latest/UserGuide/id_roles_common-scenarios_aws-accounts.html) no Guia de usuário do IAM.
- Para saber como conceder acesso a seus atributos para terceiros Contas da AWS, consulte [Fornecimento de acesso a Contas da AWS pertencentes a terceiros](https://docs.aws.amazon.com/IAM/latest/UserGuide/id_roles_common-scenarios_third-party.html) no Guia do usuário do IAM.
- Para saber como conceder acesso por meio da federação de identidades, consulte [Conceder](https://docs.aws.amazon.com/IAM/latest/UserGuide/id_roles_common-scenarios_federated-users.html)  [acesso a usuários autenticados externamente \(federação de identidades\)](https://docs.aws.amazon.com/IAM/latest/UserGuide/id_roles_common-scenarios_federated-users.html) no Guia do usuário do IAM.

• Para saber a diferença entre usar perfis e políticas baseadas em recursos para acesso entre contas, consulte [Como os perfis do IAM diferem de políticas baseadas em recursos](https://docs.aws.amazon.com/IAM/latest/UserGuide/id_roles_compare-resource-policies.html) no Guia do usuário do IAM.

## <span id="page-1319-0"></span>Recursos adicionais para solução de problemas

As seguintes páginas fornecem informações sobre códigos de erro:

- [Códigos de erro de tarefas interrompidas do Amazon ECS para o tipo de execução do Fargate](#page-1558-0)
- [Códigos de erro de tarefas interrompidas do Amazon ECS para o tipo de inicialização do Amazon](#page-1564-0)  [EC2](#page-1564-0)
- [Visualizar mensagens de eventos do serviço do Amazon ECS](#page-1572-0)

# Registrar e monitorar no Amazon Elastic Container Service

O monitoramento é uma parte importante para manter a confiabilidade, a disponibilidade e a performance do Amazon Elastic Container Service e das soluções da AWS. Você deve coletar dados de monitoramento de todas as partes da solução da AWS para depurar uma falha em vários pontos com mais facilidade, caso ocorra. A AWS fornece várias ferramentas para monitorar os recursos do Amazon ECS e responder a incidentes potenciais:

## Alarmes do Amazon CloudWatch

Observe uma única métrica ao longo de um período que você especificar e realize uma ou mais ações com base no valor da métrica em relação a um determinado limite ao longo de vários períodos. A ação é uma notificação enviada para um tópico do Amazon Simple Notification Service (Amazon SNS) ou uma política do Amazon EC2 Auto Scaling. Os alarmes do CloudWatch não invocam ações simplesmente por estarem em um estado específico. O estado deve ter sido alterado e mantido por um número específico de períodos. Para ter mais informações, consulte [Monitoramento do Amazon ECS usando o CloudWatch .](#page-1004-0)

Para serviços com tarefas que usam o tipo de inicialização do Fargate, você pode usar os alarmes do CloudWatch para expandir e reduzir as tarefas no serviço, com base em métricas do CloudWatch, como a utilização da CPU e da memória. Para ter mais informações, consulte [Como](#page-884-0)  [escalar automaticamente o serviço do Amazon ECS](#page-884-0).

Para clusters com tarefas ou serviços que usam o tipo de inicialização do EC2, você pode usar os alarmes do CloudWatch para expandir e reduzir as instâncias de contêiner com base em métricas do CloudWatch, como a reserva de memória do cluster.

#### Amazon CloudWatch Logs

Monitore, armazene e acesse os arquivos de log nos contêineres das tarefas do Amazon ECS especificando o driver de log awslogs nas definições de tarefa. Para obter mais informações, consulte [Uso do driver awslogs.](https://docs.aws.amazon.com/AmazonECS/latest/developerguide/using_awslogs.html)

Você também pode monitorar, armazenar e acessar os arquivos de log do sistema operacional e do agente de contêiner do Amazon ECS nas instâncias de contêiner do Amazon ECS. Este método para acessar logs pode ser usado para contêineres que usem o tipo de inicialização do EC2.

#### Amazon CloudWatch Events

Faça correspondência de eventos e direcione-os a uma ou mais funções ou fluxos de destino para fazer alterações, capturar informações de estado e realizar ações corretivas. Para obter mais informações, consulte [Automatização de respostas a erros do Amazon ECS usando o](#page-1025-0) [EventBridge](#page-1025-0) neste guia e [O que é o Amazon CloudWatch Events?](https://docs.aws.amazon.com/AmazonCloudWatch/latest/events/WhatIsCloudWatchEvents.html) no Guia do usuário Amazon CloudWatch Events.

#### Logs do AWS CloudTrail

O CloudTrail fornece um registro de ações executadas por um usuário, uma função ou um serviço da AWS no Amazon ECS. Usando as informações coletadas pelo CloudTrail, é possível determinar a solicitação feita ap Amazon ECS, o endereço IP do qual a solicitação foi feita, quem fez a solicitação, quando ela foi feita e detalhes adicionais. Para ter mais informações, consulte [Registro em log das chamadas de API do Amazon ECS usando o AWS CloudTrail.](#page-1070-0)

#### AWS Trusted Advisor

O Trusted Advisor conta com as práticas recomendadas aprendidas com o atendimento a centenas de milhões de clientes da AWS. O Trusted Advisor inspeciona seu ambiente da AWS e faz recomendações quando há oportunidades para economizar dinheiro, melhorar a performance e a disponibilidade do sistema e ajuda a corrigir falhas de segurança. Todos os clientes da AWS têm acesso a cinco verificações do Trusted Advisor. Os clientes com um plano de suporte Business ou Enterprise podem ver todas as verificações do Trusted Advisor.

Para obter mais informações, consulte [AWS Trusted Advisor](https://docs.aws.amazon.com/awssupport/latest/user/getting-started.html#trusted-advisor) no Guia de Usuário AWS Support.

#### AWS Compute Optimizer

O AWS Compute Optimizer é um serviço que analisa as métricas de configuração e utilização dos seus recursos da AWS. O serviço informa se seus recursos estão em condições ideais e gera recomendações de otimização para reduzir o custo e melhorar a performance de suas workloads.

Para ter mais informações, consulte [Recomendações do AWS Compute Optimizer para o](#page-1182-0)  [Amazon ECS.](#page-1182-0)

Outra parte importante do monitoramento do Amazon ECS envolve o monitoramento manual dos itens que os alarmes do CloudWatch não abrangem. O CloudWatch, o Trusted Advisor e outros painéis de console da AWS apresentam uma visão rápida do estado do seu ambiente na AWS. Recomendamos que você também verifique os arquivos de log nas instâncias de contêiner e os contêineres nas tarefas.

# Validação da conformidade do Amazon Elastic Container Service

Para saber se um AWS service (Serviço da AWS) está no escopo de programas de conformidade específicos, consulte [Serviços da AWS em Escopo por Programa de Conformidade](https://aws.amazon.com/compliance/services-in-scope/) e selecione o programa de conformidade em que você está interessado. Para obter informações gerais, consulte[AWS Programas de conformidade.](https://aws.amazon.com/compliance/programs/)

É possível fazer download de relatórios de auditoria de terceiros usando o AWS Artifact. Para obter mais informações, consulte [Downloading Reports inAWS Artifact.](https://docs.aws.amazon.com/artifact/latest/ug/downloading-documents.html)

Sua responsabilidade de conformidade ao usar o Serviços da AWS é determinada pela confidencialidade dos seus dados, pelos objetivos de conformidade da empresa e pelos regulamentos e leis aplicáveis. A AWS fornece os seguintes recursos para ajudar com a conformidade:

- [Guias de referência rápida de conformidade e segurança](https://aws.amazon.com/quickstart/?awsf.filter-tech-category=tech-category%23security-identity-compliance) estes guias de implantação discutem considerações sobre arquitetura e fornecem as etapas para a implantação de ambientes de linha de base focados em segurança e conformidade na AWS.
- [Arquitetura para segurança e conformidade com HIPAA no Amazon Web Services:](https://docs.aws.amazon.com/whitepapers/latest/architecting-hipaa-security-and-compliance-on-aws/welcome.html) esse whitepaper descreve como as empresas podem usar a AWS para criar aplicações adequadas aos padrões HIPAA.

### **a** Note

Nem todos os Serviços da AWS estão qualificados pela HIPAA. Para obter mais informações, consulte a [Referência dos serviços qualificados pela HIPAA.](https://aws.amazon.com/compliance/hipaa-eligible-services-reference/)

- [Atributos de conformidade da AWS](https://aws.amazon.com/compliance/resources/): essa coleção de manuais e guias pode ser aplicada a seu setor e local.
- [Guias de conformidade do cliente da AWS:](https://d1.awsstatic.com/whitepapers/compliance/AWS_Customer_Compliance_Guides.pdf) entenda o modelo de responsabilidade compartilhada sob a ótica da conformidade. Os guias resumem as práticas recomendadas para proteção de Serviços da AWS e mapeiam as diretrizes para controles de segurança em várias estruturas (incluindo o Instituto Nacional de Padrões e Tecnologia (NIST), o Conselho de Padrões de Segurança do Setor de Cartões de Pagamento (PCI) e a Organização Internacional de Padronização (ISO)).
- [Avaliar recursos com regras](https://docs.aws.amazon.com/config/latest/developerguide/evaluate-config.html) no AWS ConfigGuia do desenvolvedor: o serviço AWS Config avalia como as configurações de recursos estão em conformidade com práticas internas, diretrizes do setor e regulamentos.
- [AWS Security Hub](https://docs.aws.amazon.com/securityhub/latest/userguide/what-is-securityhub.html): este AWS service (Serviço da AWS) fornece uma visão abrangente do estado de segurança na AWS. O Security Hub usa controles de segurança para avaliar os atributos da AWS e verificar a conformidade com os padrões e as práticas recomendadas do setor de segurança. Para obter uma lista dos serviços e controles aceitos, consulte a [Referência de](https://docs.aws.amazon.com/securityhub/latest/userguide/securityhub-controls-reference.html)  [controles do Security Hub](https://docs.aws.amazon.com/securityhub/latest/userguide/securityhub-controls-reference.html).
- [AWS Audit Manager](https://docs.aws.amazon.com/audit-manager/latest/userguide/what-is.html)  Esse AWS service (Serviço da AWS) ajuda a auditar continuamente seu uso da AWS para simplificar a forma como você gerencia os riscos e a conformidade com regulamentos e padrões do setor.

# Padrão Federal de Processamento de Informações (FIPS-140) do AWS Fargate

Padrão Federal de Processamento de Informações (FIPS) O FIPS-140 é um padrão do governo americano e canadense que especifica os requisitos de segurança para módulos criptográficos que protegem informações sigilosas. O FIPS-140 define um conjunto de funções criptográficas validadas que podem ser usadas para criptografar dados em trânsito e dados em repouso.

Ao ativar a conformidade com o FIPS-140, é possível executar workloads no Fargate de forma compatível com o FIPS-140. Para obter mais informações sobre a conformidade com o FIPS-140, consulte [Padrão Federal de Processamento de Informações \(FIPS\) 140-2.](https://aws.amazon.com/compliance/fips/)

## Considerações sobre o FIPS-140 do AWS Fargate

Considere o seguinte ao usar a conformidade com FIPS-140 no Fargate:

- A conformidade com o FIPS-140 está disponível somente nas regiões AWS GovCloud (US).
- A conformidade com FIPS-140 está desativada por padrão. Você deve ativá-la.
- Suas tarefas devem usar a configuração a seguir para conformidade com o FIPS-140:
	- O operatingSystemFamily deve ser LINUX.
	- O cpuArchitecture deve ser X86\_64.
	- A versão da plataforma Fargate deve ser 1.4.0 ou posterior.

## Use FIPS no Fargate

Use o procedimento a seguir para usar a conformidade com FIPS-140 no Fargate.

- 1. Ative a conformidade com o FIPS-140. Para ter mais informações, consulte [the section called](#page-164-0)  ["Conformidade do AWS Fargate com o Padrão Federal de Processamento de Informações](#page-164-0)  [\(FIPS-140\)".](#page-164-0)
- 2. Opcionalmente, é possível usar o ECS Exec para executar o comando a seguir para verificar o status de conformidade com o FIPS-140 de um cluster.

Substitua *my-cluster* pelo nome do cluster.

Um valor de retorno de "1" indica que você está usando FIPS.

```
aws ecs execute-command --cluster cluster-name \ 
     --interactive \ 
     --command "cat /proc/sys/crypto/fips_enabled"
```
# Uso do CloudTrail para auditoria do FIPS-140 do Fargate

O CloudTrail é ativado na conta da AWS quando ela é criada. Quando ocorre uma atividade de API e console no Amazon ECS, esta atividade é registrada em um evento do CloudTrail junto com outros eventos de serviço da AWS no Histórico de eventos. É possível visualizar, pesquisar e baixar eventos recentes em sua conta da AWS. Para obter mais informações, consulte [Visualização de](https://docs.aws.amazon.com/awscloudtrail/latest/userguide/view-cloudtrail-events.html)  [eventos com o histórico de eventos do CloudTrail.](https://docs.aws.amazon.com/awscloudtrail/latest/userguide/view-cloudtrail-events.html)

Para obter um registro contínuo de eventos na sua conta da AWS, incluindo eventos do Amazon ECS, crie uma trilha que o CloudTrail use para entregar arquivos de log para um bucket do Amazon S3. Por padrão, quando você cria uma trilha no console, ela é aplicada a todas as regiões. A trilha registra em log eventos de todas as Regiões na partição da AWS e entrega os arquivos de log para o bucket do Amazon S3 especificado por você. Além disso, é possível configurar outros serviços da AWS para analisar mais ainda e agir com base nos dados de eventos coletados nos logs do CloudTrail. Para ter mais informações, consulte [the section called "Registro em log das chamadas de](#page-1070-0)  [API do Amazon ECS usando o AWS CloudTrail".](#page-1070-0)

O exemplo a seguir mostra uma entrada de log do CloudTrail que demonstra a ação de API PutAccountSettingDefault:

```
{ 
     "eventVersion": "1.08", 
     "userIdentity": { 
         "type": "IAMUser", 
         "principalId": "AIDAIV5AJI5LXF5EXAMPLE", 
           "arn": "arn:aws:iam::123456789012:user/jdoe", 
         "accountId": "123456789012", 
         "accessKeyId": "AKIAIPWIOFC3EXAMPLE", 
     }, 
     "eventTime": "2023-03-01T21:45:18Z", 
     "eventSource": "ecs.amazonaws.com", 
     "eventName": "PutAccountSettingDefault", 
     "awsRegion": "us-gov-east-1", 
     "sourceIPAddress": "52.94.133.131", 
     "userAgent": "aws-cli/2.9.8 Python/3.9.11 Windows/10 exe/AMD64 prompt/off command/
ecs.put-account-setting", 
     "requestParameters": { 
         "name": "fargateFIPSMode", 
         "value": "enabled" 
     }, 
     "responseElements": { 
         "setting": { 
              "name": "fargateFIPSMode", 
              "value": "enabled", 
              "principalArn": "arn:aws:iam::123456789012:user/jdoe" 
         }
```

```
 }, 
     "requestID": "acdc731e-e506-447c-965d-f5f75EXAMPLE", 
     "eventID": "6afced68-75cd-4d44-8076-0beEXAMPLE", 
     "readOnly": false, 
     "eventType": "AwsApiCall", 
     "managementEvent": true, 
     "recipientAccountId": "123456789012", 
     "eventCategory": "Management", 
     "tlsDetails": { 
         "tlsVersion": "TLSv1.2", 
         "cipherSuite": "ECDHE-RSA-AES128-GCM-SHA256", 
         "clientProvidedHostHeader": "ecs-fips.us-gov-east-1.amazonaws.com" 
     }
}
```
# Segurança da infraestrutura no Amazon Elastic Container Service

Como um serviço gerenciado, o Amazon Elastic Conteiner Service é protegido pela segurança de rede global da AWS. Para obter informações sobre AWS serviços de segurança da AWS e como a protege a infraestrutura, consulte [AWSSegurança na Nuvem .](https://aws.amazon.com/security/) Para projetar seu ambiente da AWS usando as práticas recomendadas de segurança de infraestrutura, consulte [Proteção de](https://docs.aws.amazon.com/wellarchitected/latest/security-pillar/infrastructure-protection.html)  [infraestrutura](https://docs.aws.amazon.com/wellarchitected/latest/security-pillar/infrastructure-protection.html) em Pilar segurança:AWS Well‐Architected Framework.

Você usa chamadas de API publicadas pela AWS para acessar o Amazon ECS por meio da rede. Os clientes devem ser compatíveis com:

- Transport Layer Security (TLS). Exigimos TLS 1.2 e recomendamos TLS 1.3.
- Conjuntos de criptografia com sigilo de encaminhamento perfeito (perfect forward secrecy, ou PFS) como DHE (Ephemeral Diffie-Hellman, ou Efêmero Diffie-Hellman) ou ECDHE (Ephemeral Elliptic Curve Diffie-Hellman, ou Curva elíptica efêmera Diffie-Hellman). A maioria dos sistemas modernos, como Java 7 e versões posteriores, são compatíveis com esses modos.

Além disso, as solicitações devem ser assinadas utilizando um ID da chave de acesso e uma chave de acesso secreta associada a uma entidade principal do IAM. Ou é possível usar o [AWS](https://docs.aws.amazon.com/STS/latest/APIReference/Welcome.html)  [Security Token Service](https://docs.aws.amazon.com/STS/latest/APIReference/Welcome.html) (AWS STS) para gerar credenciais de segurança temporárias para assinar solicitações.

É possível chamar essas operações de API de qualquer local de rede. O Amazon ECS oferece suporte a políticas de acesso com base em recursos, que podem incluir restrições com base no endereço IP de origem. Portanto, certifique-se de que as políticas sejam responsáveis pelo endereço IP da localização da rede. Também é possível usar políticas do Amazon ECS para controlar o acesso de endpoints da Amazon Virtual Private Cloud ou de VPCs específicas. Realmente, isso isola o acesso à rede para um determinado recurso do Amazon ECS apenas da VPC específica dentro da rede da AWS. Para ter mais informações, consulte [Endpoints da VPC de interface do Amazon ECS](#page-1326-0)  [\(AWS PrivateLink\).](#page-1326-0)

# <span id="page-1326-0"></span>Endpoints da VPC de interface do Amazon ECS (AWS PrivateLink)

É possível melhorar o procedimento de segurança da VPC configurando o Amazon ECS para usar um endpoint da VPC de interface. Os endpoints de interface são desenvolvidos pelo AWS PrivateLink, uma tecnologia que permite que você acesse APIs do Amazon ECS de modo privado usando endereços IP privados. O AWS PrivateLink restringe todo o tráfego de rede entre a VPC e o Amazon ECS à rede da Amazon. Você não precisa de um gateway da Internet, de um dispositivo NAT ou de um gateway privado virtual.

Para obter mais informações sobre o AWS PrivateLink e endpoints da VPC, consulte [Endpoints da](https://docs.aws.amazon.com/vpc/latest/userguide/vpc-endpoints.html)  [VPC](https://docs.aws.amazon.com/vpc/latest/userguide/vpc-endpoints.html) no Guia do usuário da Amazon VPC.

Considerações sobre endpoints da VPC do Amazon ECS

Considerações para endpoints de VPC do Amazon ECS para o tipo de inicialização do Fargate.

Quando há um endpoint da VPC para ecr.dkr e ecr.api na mesma VPC em que uma tarefa do Fargate é implantada, o endpoint da VPC é usado. Se não houver um endpoint da VPC, a interface do Fargate é usada.

Antes de configurar endpoints da VPC de interface para o Amazon ECS, leve em conta as seguintes considerações:

- As tarefas que usam o tipo de inicialização do Fargate não exigem endpoints da VPC de interface para o Amazon ECS, mas você pode precisar de endpoints da VPC de interface para o Amazon ECR, o Secrets Manager ou o Amazon CloudWatch Logs descritos nos pontos a seguir.
	- Para permitir que suas tarefas extraiam imagens privadas do Amazon ECR, você deve criar endpoints da VPC de interface para o Amazon ECR. Para obter mais informações, consulte [Endpoints da VPC de interface \(AWS PrivateLink\)](https://docs.aws.amazon.com/AmazonECR/latest/userguide/vpc-endpoints.html) no Guia do usuário do Amazon Elastic Container Registry.

Se sua VPC não tiver um gateway da Internet, você deve criar o endpoint de gateway para o Amazon S3. Para obter mais informações, consulte [Criação de endpoint de gateway para o](https://docs.aws.amazon.com/AmazonECR/latest/userguide/vpc-endpoints.html#ecr-setting-up-s3-gateway) 

[Amazon S3](https://docs.aws.amazon.com/AmazonECR/latest/userguide/vpc-endpoints.html#ecr-setting-up-s3-gateway) no Guia do usuário do Amazon Elastic Container Registry. Os endpoints de interface do Amazon S3 não podem ser usados com o Amazon ECR.

### **A** Important

Se você configurar o Amazon ECR para usar um endpoint da VPC de interface, crie uma função de execução de tarefas que inclua chaves de condição para restringir o acesso a uma VPC ou a um endpoint da VPC específico. Para ter mais informações, consulte [Permissões do IAM opcionais do Amazon ECS para tarefas do Fargate que extraem](#page-1262-0)  [imagens do Amazon ECR por endpoints de interface.](#page-1262-0)

- Para permitir que suas tarefas extraiam dados sigilosos do Secrets Manager, é necessário criar endpoints da VPC de interface para o Secrets Manager. Para obter mais informações, consulte [Usar o Secrets Manager com endpoints da VPC](https://docs.aws.amazon.com/secretsmanager/latest/userguide/vpc-endpoint-overview.html) no Guia do usuário do AWS Secrets Manager.
- Se a VPC não tiver um gateway da internet e as tarefas usarem o driver de log awslogs para enviar informações de log para o CloudWatch Logs, você deverá criar um endpoint da VPC de interface para o CloudWatch Logs. Para obter mais informações, consulte [Usar o CloudWatch](https://docs.aws.amazon.com/AmazonCloudWatch/latest/logs/cloudwatch-logs-and-interface-VPC.html)  [Logs com endpoints da VPC de interface](https://docs.aws.amazon.com/AmazonCloudWatch/latest/logs/cloudwatch-logs-and-interface-VPC.html) no Guia do usuário do Amazon CloudWatch Logs.
- Atualmente, os endpoints da VPC não oferecem suporte a solicitações entre Regiões. Crie o endpoint na mesma região em que você planeja emitir as chamadas de API para o Amazon ECS. Por exemplo, suponha que você queira executar tarefas na região Leste dos EUA (Norte da Virgínia). Para isso, você deve criar o endpoint da VPC do Amazon ECS no Leste dos EUA (Norte da Virgínia). Um endpoint da VPC do Amazon ECS criado em qualquer outra região não poderá executar tarefas no Leste dos EUA (Norte da Virgínia).
- Os endpoints da VPC oferecem suporte somente a DNS fornecidos pela Amazon por meio do Amazon Route 53. Se quiser usar seu próprio DNS, você pode usar o encaminhamento de DNS condicional. Para obter mais informações, consulte [Conjuntos de Opções de DHCP](https://docs.aws.amazon.com/vpc/latest/userguide/VPC_DHCP_Options.html) no Manual do Usuário da Amazon VPC.
- O grupo de segurança anexado ao endpoint da VPC deve permitir conexões de entrada na porta 443 na sub-rede privada da VPC.
- O gerenciamento do Service Connect do proxy Envoy usa o endpoint da VPC com.amazonaws.*region*.ecs-agent. Quando você não usa os endpoints da VPC, o gerenciamento do proxy Envoy pelo Service Connect usa o endpoint ecs-sc nessa região. Para obter uma lista dos endpoints do Amazon ECS em cada região, consulte [Endpoints e cotas do](https://docs.aws.amazon.com/general/latest/gr/ecs-service.html) [Amazon ECS.](https://docs.aws.amazon.com/general/latest/gr/ecs-service.html)

Considerações para endpoints da VPC do Amazon ECS para o tipo de inicialização do EC2.

Antes de configurar endpoints da VPC de interface para o Amazon ECS, leve em conta as seguintes considerações:

- As tarefas que usam o tipo de inicialização do EC2 exigem que as instâncias de contêiner nas quais são iniciadas executem a versão 1.25.1 ou posterior do agente de contêiner do Amazon ECS. Para ter mais informações, consulte [Gerenciamento de instância de contêiner do Linux](#page-558-0).
- Para permitir que suas tarefas extraiam dados sigilosos do Secrets Manager, é necessário criar endpoints da VPC de interface para o Secrets Manager. Para obter mais informações, consulte [Usar o Secrets Manager com endpoints da VPC](https://docs.aws.amazon.com/secretsmanager/latest/userguide/vpc-endpoint-overview.html) no Guia do usuário do AWS Secrets Manager.
- Se a VPC não tiver um gateway da internet e as tarefas usarem o driver de log awslogs para enviar informações de log para o CloudWatch Logs, você deverá criar um endpoint da VPC de interface para o CloudWatch Logs. Para obter mais informações, consulte [Usar o CloudWatch](https://docs.aws.amazon.com/AmazonCloudWatch/latest/logs/cloudwatch-logs-and-interface-VPC.html)  [Logs com endpoints da VPC de interface](https://docs.aws.amazon.com/AmazonCloudWatch/latest/logs/cloudwatch-logs-and-interface-VPC.html) no Guia do usuário do Amazon CloudWatch Logs.
- Atualmente, os endpoints da VPC não oferecem suporte a solicitações entre Regiões. Crie o endpoint na mesma região em que você planeja emitir as chamadas de API para o Amazon ECS. Por exemplo, suponha que você queira executar tarefas na região Leste dos EUA (Norte da Virgínia). Para isso, você deve criar o endpoint da VPC do Amazon ECS no Leste dos EUA (Norte da Virgínia). Um endpoint da VPC do Amazon ECS criado em qualquer outra região não poderá executar tarefas no Leste dos EUA (Norte da Virgínia).
- Os endpoints da VPC oferecem suporte somente a DNS fornecidos pela Amazon por meio do Amazon Route 53. Se quiser usar seu próprio DNS, você pode usar o encaminhamento de DNS condicional. Para obter mais informações, consulte [Conjuntos de Opções de DHCP](https://docs.aws.amazon.com/vpc/latest/userguide/VPC_DHCP_Options.html) no Manual do Usuário da Amazon VPC.
- O grupo de segurança anexado ao endpoint da VPC deve permitir conexões de entrada na porta 443 na sub-rede privada da VPC.

## Criar os endpoints da VPC para o Amazon ECS

Para criar os endpoints da VPC para o serviço do Amazon ECS, use o procedimento [Criar um](https://docs.aws.amazon.com/vpc/latest/userguide/vpce-interface.html#create-interface-endpoint)  [endpoint de interface](https://docs.aws.amazon.com/vpc/latest/userguide/vpce-interface.html#create-interface-endpoint) no Guia do usuário da Amazon VPC. Se tiver instâncias de contêiner existentes na VPC, você deverá criar os endpoints na ordem em que são listados. Se você planeja criar as instâncias de contêiner depois que o VPC endpoint for criado, a ordem não importa.

• com.amazonaws.*region*.ecs-agent

- com.amazonaws.*region*.ecs-telemetry
- com.amazonaws.*region*.ecs

#### **a** Note

A *região* representa o identificador da região para uma região da AWS compatível com o Amazon ECS, como us-east-2 para a região Leste dos EUA (Ohio).

O endpoint ecs-agent usa a API ecs:poll e o endpoint ecs-telemetry usa a API ecs:poll e ecs:StartTelemetrySession.

Se você tiver tarefas existentes que estão usando o tipo de inicialização do EC2, depois de ter criado os endpoints da VPC, cada instância de contêiner deverá obter a nova configuração. Para que isso aconteça, você deve reinicializar cada instância de contêiner ou reiniciar o agente de contêiner do Amazon ECS em cada instância de contêiner. Para reiniciar o agente do contêiner, faça o seguinte.

Para reiniciar o agente de contêiner do Amazon ECS

- 1. Faça login em sua instância de contêiner via SSH.
- 2. Pare o agente de contêiner do .

sudo docker stop ecs-agent

3. Inicie o agente do contêiner

sudo docker start ecs-agent

Depois que os endpoints da VPC forem criados e o agente de contêiner do Amazon ECS for reiniciado em cada instância de contêiner, todas as tarefas recém-inicializadas obterão a nova configuração.

Criar uma política de endpoint da VPC para o Amazon ECS

É possível anexar uma política de endpoint ao endpoint da VPC que controla o acesso ao Amazon ECS. Essa política especifica as seguintes informações:

• A entidade principal que pode executar ações.

- As ações que podem ser executadas.
- Os recursos sobre os quais as ações podem ser realizadas.

Para obter mais informações, consulte [Controlar o acesso a serviços com VPC endpoints](https://docs.aws.amazon.com/vpc/latest/userguide/vpc-endpoints-access.html) no Guia do usuário da Amazon VPC.

Exemplo: política de endpoint da VPC para ações do Amazon ECS

Veja a seguir um exemplo de política de endpoint para o Amazon ECS. Quando anexada a um endpoint, essa política concede acesso à permissão para criar e listar clusters. Como as ações CreateCluster e ListClusters não aceitam recursos, a definição de recurso é definida como \* para todos os recursos.

```
{ 
     "Statement":[ 
      { 
         "Effect": "Allow", 
         "Action": [ 
           "ecs:CreateCluster", 
           "ecs:ListClusters" 
         ], 
         "Resource": [ 
          " * "
         ] 
      } 
   ]
}
```
# Práticas recomendadas de segurança do Amazon ECS

Saiba mais sobre as recomendações de segurança e conformidade para a proteção de informações, sistemas e outros ativos que dependem do Amazon ECS. Também fornecemos algumas avaliações de risco e estratégias de mitigação que podem ser usadas para configurar os controles de segurança criados para os clusters do Amazon ECS e as workloads às quais eles oferecem suporte.

# Práticas recomendadas do IAM para o Amazon ECS

É possível usar o AWS Identity and Access Management (IAM) para gerenciar e controlar o acesso aos seus serviços e recursos da AWS por meio de políticas baseadas em regras para fins de autenticação e autorização. Mais especificamente, por meio desse serviço, você controla o acesso

aos seus recursos da AWS usando políticas aplicadas a usuários, grupos ou funções. Entre esses três, os usuários são contas que podem ter acesso aos seus recursos. Além disso, um perfil do IAM é um conjunto de permissões que podem ser assumidas por uma identidade autenticada, que não está associada a uma identidade específica fora do IAM. Para obter mais informações, consulte [Amazon ECS overview of access management: Permissions and policies.](https://docs.aws.amazon.com/IAM/latest/UserGuide/introduction_access-management.html)

### Práticas recomendadas de gerenciamento de acesso para o Amazon ECS

É possível controlar o acesso ao Amazon ECS criando e aplicando políticas do IAM. Essas políticas são compostas por um conjunto de ações que se aplicam a um conjunto específico de recursos. A ação de uma política define a lista de operações (como as APIs do Amazon ECS) que são permitidas ou negadas, enquanto o recurso controla quais são os objetos do Amazon ECS aos quais a ação se aplica. As condições podem ser adicionadas a uma política para restringir seu escopo. Por exemplo, uma política pode ser escrita para permitir que apenas uma ação seja executada em tarefas com um determinado conjunto de tags. Para obter mais informações, consulte [Como o Amazon ECS funciona](https://docs.aws.amazon.com/AmazonECS/latest/developerguide/security_iam_service-with-iam.html)  [com o IAM](https://docs.aws.amazon.com/AmazonECS/latest/developerguide/security_iam_service-with-iam.html) no Guia do desenvolvedor do Amazon Elastic Container Service.

## Práticas recomendadas de segurança do Amazon ECS

Recomendamos fazer o seguinte ao configurar seus perfis e políticas do IAM.

Siga a política de acesso de privilégio mínimo com o Amazon ECS

Crie políticas com escopo para permitir que os usuários realizem seus trabalhos prescritos. Por exemplo, se um desenvolvedor precisar interromper periodicamente uma tarefa, crie uma política que permita apenas essa ação específica. O exemplo a seguir permite que um usuário interrompa uma tarefa que pertence a uma determinada task\_family em um cluster com um nome do recurso da Amazon (ARN) específico. Referir-se a um ARN em uma condição também é um exemplo de uso de permissões em nível de recurso. É possível usar permissões em nível de recurso para especificar o recurso ao qual você deseja aplicar uma ação.

### **a** Note

Ao fazer referência a um ARN em uma política, use o novo formato ARN mais longo. Para obter mais informações, consulte [Nomes do recurso da Amazon \(ARN\) e IDs](https://docs.aws.amazon.com/AmazonECS/latest/developerguide/ecs-account-settings.html#ecs-resource-ids) no Guia do Desenvolvedor do Amazon Elastic Container Service.
```
 "Version": "2012-10-17", 
   "Statement": [ 
     { 
        "Effect": "Allow", 
        "Action": [ 
          "ecs:StopTask" 
        ], 
        "Condition": { 
          "ArnEquals": { 
             "ecs:cluster": "arn:aws:ecs:region:account_id:cluster/cluster_name" 
          } 
        }, 
        "Resource": [ 
          "arn:aws:ecs:region:account_id:task-definition/task_family:*" 
        ] 
     } 
   ]
}
```
Faça com que o recurso de cluster sirva como o limite administrativo no Amazon ECS

Políticas com escopo muito restrito podem causar uma proliferação de funções e aumentar a sobrecarga administrativa. Em vez de criar funções que tenham como escopo somente tarefas ou serviços específicos, crie funções que tenham como escopo os clusters e use o cluster como seu limite administrativo principal.

Criação de pipelines automatizados para isolar os usuários finais da API

É possível limitar as ações que os usuários podem usar criando pipelines que empacotem e implantam automaticamente aplicações nos clusters do Amazon ECS. Isso delega efetivamente o trabalho de criar, atualizar e excluir tarefas ao pipeline. Para obter mais informações, consulte o [Tutorial: implantação padrão do Amazon ECS com o CodePipeline](https://docs.aws.amazon.com/codepipeline/latest/userguide/ecs-cd-pipeline.html) no Guia do usuário do AWS CodePipeline.

Uso de condições da política para obter uma camada adicional de segurança para o Amazon ECS

Quando precisar de uma camada adicional de segurança, adicione uma condição à sua política. Isso pode ser útil se você estiver executando uma operação privilegiada ou quando precisar restringir o conjunto de ações que podem ser executadas em determinados recursos. O exemplo de política a seguir exige autorização multifatorial ao excluir um cluster.

```
{
```

```
 "Version": "2012-10-17", 
   "Statement": [ 
     { 
        "Effect": "Allow", 
        "Action": [ 
          "ecs:DeleteCluster" 
        ], 
        "Condition": { 
          "Bool": { 
             "aws:MultiFactorAuthPresent": "true" 
          } 
        }, 
      "Resource": ["*"] 
      } 
   ]
}
```
As tags aplicadas aos serviços são propagadas para todas as tarefas que fazem parte desse serviço. Por isso, é possível criar funções que tenham como escopo os recursos do Amazon ECS com tags específicas. Na política a seguir, uma entidade principal do IAM inicia e interrompe todas as tarefas com uma chave de tag de Department e um valor de tag de Accounting.

```
{ 
      "Version": "2012-10-17", 
     "Statement": [ 
          { 
               "Effect": "Allow", 
               "Action": [ 
                    "ecs:StartTask", 
                    "ecs:StopTask", 
                    "ecs:RunTask" 
               ], 
               "Resource": "arn:aws:ecs:*", 
               "Condition": { 
                    "StringEquals": {"ecs:ResourceTag/Department": "Accounting"} 
               } 
          } 
    \mathbf{I}}
```
#### Auditoria periódica do acesso às APIs

Um usuário pode mudar de perfil. Depois que eles mudarem de perfil, as permissões que lhes foram concedidas anteriormente podem não se aplicar mais. Certifique-se de auditar quem tem acesso às APIs do Amazon ECS e se esse acesso ainda é garantido. Considere integrar o IAM a uma solução de gerenciamento do ciclo de vida do usuário que revogue automaticamente o acesso quando um usuário deixar a organização. Para obter mais informações, consulte [Diretrizes de auditoria de](https://docs.aws.amazon.com/general/latest/gr/aws-security-audit-guide.html)  [segurança do Amazon ECS](https://docs.aws.amazon.com/general/latest/gr/aws-security-audit-guide.html) no Referência geral da Amazon Web Services.

## Práticas recomendadas para perfis do IAM no Amazon ECS

Recomendamos atribuir um perfil de tarefas. Seu perfil pode ser diferenciado do perfil da instância do Amazon EC2 que está sendo executada. A atribuição de um perfil a cada tarefa se alinha ao princípio do acesso de privilégio mínimo e permite um maior controle granular sobre ações e recursos.

Ao atribuir perfis do IAM para uma tarefa, você deve usar a política de confiança a seguir para que cada uma das tarefas possa assumir um perfil do IAM diferente daquele que sua instância do EC2 usa. Dessa forma, sua tarefa não herda a função da instância do EC2.

```
{ 
   "Version": "2012-10-17", 
   "Statement": [ 
      { 
        "Sid": "", 
        "Effect": "Allow", 
        "Principal": { 
          "Service": "ecs-tasks.amazonaws.com" 
        }, 
        "Action": "sts:AssumeRole" 
     } 
   ]
}
```
Quando você adiciona um perfil de tarefa a uma definição de tarefa, o agente de contêiner do Amazon ECS cria automaticamente um token com um ID de credencial exclusivo (por exemplo, 12345678-90ab-cdef-1234-567890abcdef) para a tarefa. Esse token e as credenciais do perfil são então adicionados ao cache interno do agente. O agente preenche a variável de ambiente AWS\_CONTAINER\_CREDENTIALS\_RELATIVE\_URI no contêiner com o URI do ID da credencial (por exemplo, /v2/credentials/12345678-90ab-cdef-1234-567890abcdef).

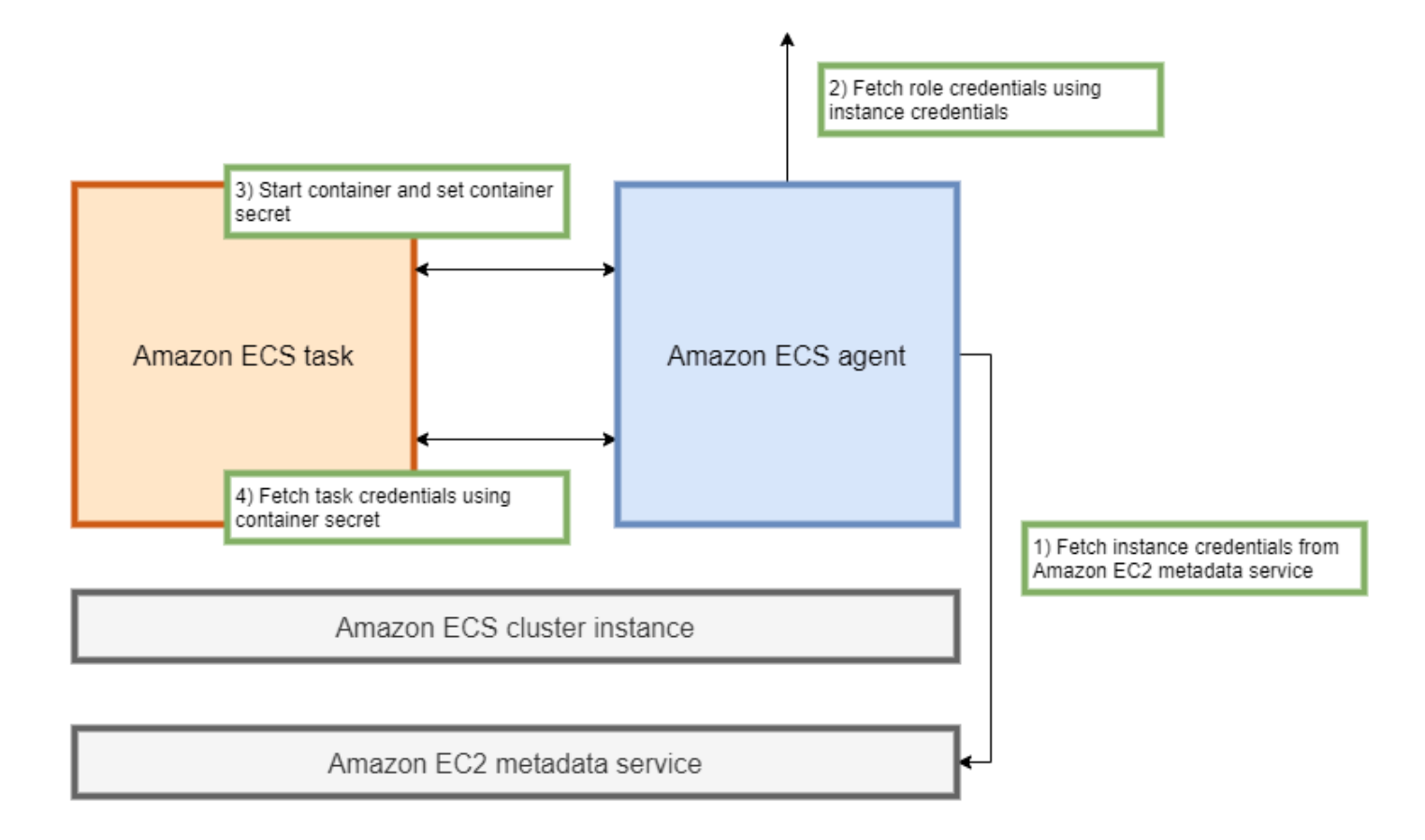

É possível recuperar manualmente as credenciais do perfil temporário de dentro de um contêiner anexando a variável de ambiente ao endereço IP do agente de contêiner do Amazon ECS e executando o comando curl na string resultante.

curl 169.254.170.2\$AWS\_CONTAINER\_CREDENTIALS\_RELATIVE\_URI

A saída esperada é a seguinte:

```
{ 
  "RoleArn": "arn:aws:iam::123456789012:role/SSMTaskRole-SSMFargateTaskIAMRole-
DASWWSF2WGD6", 
  "AccessKeyId": "AKIAIOSFODNN7EXAMPLE", 
  "SecretAccessKey": "wJalrXUtnFEMI/K7MDENG/bPxRfiCYEXAMPLEKEY", 
  "Token": "IQoJb3JpZ2luX2VjEEM/Example==", 
  "Expiration": "2021-01-16T00:51:53Z"
}
```
As versões mais recentes dos AWS SDKs buscam automaticamente essas credenciais da variável de ambiente AWS\_CONTAINER\_CREDENTIALS\_RELATIVE\_URI ao fazer chamadas da API da AWS. A saída inclui um par de chaves de acesso que consiste em um ID de chave de acesso secreto e uma chave secreta que sua aplicação usa para acessar recursos da AWS. Também inclui um token AWS usado para verificar se as credenciais são válidas. Por padrão, as credenciais atribuídas às tarefas usando funções de tarefa são válidas por seis horas. Depois disso, elas serão alternadas automaticamente pelo agente de contêiner do Amazon ECS.

### Função de execução de tarefas

O perfil de execução de tarefas é usado para conceder ao agente de contêiner do Amazon ECS permissão para fazer chamar ações específicas da API da AWS em seu nome. Por exemplo, quando você usa AWS Fargate, o Fargate precisa de um perfil do IAM que permita extrair imagens do Amazon ECR e gravar registros no CloudWatch Logs. Um perfil do IAM também é necessária quando uma tarefa faz referência a um segredo armazenado no AWS Secrets Manager, como um segredo de extração de imagem.

#### **a** Note

Se você estiver obtendo imagens como um usuário autenticado, é menos provável que seja afetado pelas mudanças que ocorreram nos [limites da taxa de extração do Docker Hub.](https://www.docker.com/pricing/resource-consumption-updates) Para obter mais informações, consulte [Autenticação de registro privado para instâncias de](https://docs.aws.amazon.com/AmazonECS/latest/developerguide/private-auth-container-instances.html)  [contêiner](https://docs.aws.amazon.com/AmazonECS/latest/developerguide/private-auth-container-instances.html).

Ao usar o Amazon ECR e o Amazon ECR Public, é possível evitar os limites impostos pelo Docker. Se você extrair imagens do Amazon ECR, isso também ajudará a reduzir os tempos de extração da rede e reduzirá as alterações na transferência de dados quando o tráfego sair da sua VPC.

#### **A** Important

Ao usar o Fargate, você deve se autenticar em um registro de imagem privado usando repositoryCredentials. Não é possível definir as variáveis de ambiente ECS\_ENGINE\_AUTH\_TYPE ou ECS\_ENGINE\_AUTH\_DATA do agente de contêiner do Amazon ECS nem modificar o arquivo ecs.config para tarefas hospedadas no Fargate. Para obter mais informações, consulte [Autenticação de registro privado para tarefas.](https://docs.aws.amazon.com/AmazonECS/latest/developerguide/private-auth.html)

### Perfil de instância de contêiner

O agente de contêiner do Amazon ECS é um contêiner executado em cada instância do Amazon EC2 em um cluster do Amazon ECS. Ele é inicializado fora do Amazon ECS usando o comando init, que está disponível no sistema operacional. Consequentemente, não é possível conceder permissões por meio de um perfil de tarefa. Em vez disso, as permissões devem ser atribuídas às instâncias do Amazon EC2 nas quais os agentes serão executados. A lista de ações na política de exemplo AmazonEC2ContainerServiceforEC2Role precisa ser concedida ao ecsInstanceRole. Se você não fizer isso, suas instâncias não poderão ser associadas ao cluster.

```
{ 
     "Version": "2012-10-17", 
     "Statement": [ 
          { 
               "Effect": "Allow", 
               "Action": [ 
                   "ec2:DescribeTags", 
                   "ecs:CreateCluster", 
                   "ecs:DeregisterContainerInstance", 
                   "ecs:DiscoverPollEndpoint", 
                   "ecs:Poll", 
                   "ecs:RegisterContainerInstance", 
                   "ecs:StartTelemetrySession", 
                   "ecs:UpdateContainerInstancesState", 
                   "ecs:Submit*", 
                   "ecr:GetAuthorizationToken", 
                   "ecr:BatchCheckLayerAvailability", 
                   "ecr:GetDownloadUrlForLayer", 
                   "ecr:BatchGetImage", 
                   "logs:CreateLogStream", 
                   "logs:PutLogEvents" 
              ], 
               "Resource": "*" 
          } 
     ]
}
```
Nesta política, as ações da API ecr e logs permitem que os contêineres que estejam sendo executados em suas instâncias extraiam imagens do Amazon ECR e gravem logs no Amazon CloudWatch. As ações do ecs permitem que o agente registre e cancele o registro de instâncias e se comunique com o ambiente de gerenciamento do Amazon ECS. Dessas, a ação ecs:CreateCluster é opcional.

#### Perfis vinculados ao serviço

É possível usar o perfil vinculado ao serviço para o Amazon ECS conceder a permissão de serviço do Amazon ECS para chamar outras APIs de serviço em seu nome. O Amazon ECS precisa das permissões para criar e excluir interfaces de rede, registrar e cancelar o registro de destino com um grupo de destino. Ele também precisa das permissões necessárias para criar e excluir políticas de escalabilidade. Essas permissões são concedidas por meio do perfil vinculado ao serviço. Esse perfil é criado em seu nome na primeira vez que você usa o serviço.

#### **a** Note

Se o perfil vinculado ao serviço for excluído inadvertidamente, será possível recriá-lo. Para obter instruções, consulte [Criar o perfil vinculado ao serviço](https://docs.aws.amazon.com/AmazonECS/latest/developerguide/using-service-linked-roles.html#create-service-linked-role).

### Recomendações de perfis

Recomendamos fazer o seguinte ao configurar suas políticas e perfis do IAM de tarefas.

Configurar acesso aos metadados do Amazon EC2

Ao executar suas tarefas em instâncias do Amazon EC2, recomendamos fortemente que você bloqueie o acesso aos metadados do Amazon EC2 para evitar que seus contêineres herdem o perfil atribuído a essas instâncias. Se a suas aplicações precisarem chamar uma ação da API da AWS, use perfis do IAM para tarefas em vez disso.

Para evitar que tarefas executadas no modo bridge acessem os metadados do Amazon EC2, execute o comando a seguir ou atualize os dados do usuário da instância. Para obter mais instruções sobre como atualizar os dados do usuário de uma instância, consulte este [Artigo de suporte da](https://aws.amazon.com/premiumsupport/knowledge-center/ecs-container-ec2-metadata/) [AWS](https://aws.amazon.com/premiumsupport/knowledge-center/ecs-container-ec2-metadata/). Para obter mais informações sobre o bridge de definição de tarefas, consulte [modo de rede de](https://docs.aws.amazon.com/AmazonECS/latest/developerguide/task_definition_parameters.html#network_mode) [definição de tarefas.](https://docs.aws.amazon.com/AmazonECS/latest/developerguide/task_definition_parameters.html#network_mode)

```
sudo yum install -y iptables-services; sudo iptables --insert FORWARD 1 --in-interface 
  docker+ --destination 192.0.2.0/32 --jump DROP
```
Para que essa alteração persista após uma reinicialização, execute o comando específico a seguir da sua imagem de máquina da Amazon (AMI):

#### • Amazon Linux 2

sudo iptables-save | sudo tee /etc/sysconfig/iptables && sudo systemctl enable --now iptables

• Amazon Linux

sudo service iptables save

Para tarefas que usem o modo de rede awsvpc, defina a variável de ambiente ECS\_AWSVPC\_BLOCK\_IMDS como true no arquivo /etc/ecs/ecs.config.

Você deve definir a variável ECS\_ENABLE\_TASK\_IAM\_ROLE\_NETWORK\_HOST como false no arquivo ecs-agent config para evitar que os contêineres em execução na rede do host acessem os metadados do Amazon EC2.

#### Uso do modo de rede **awsvpc**

Use o modo de rede awsvpc para restringir o fluxo de tráfego entre tarefas diferentes ou entre suas tarefas e outros serviços executados em sua Amazon VPC. Isso acrescenta um nível adicional de segurança. O modo de rede awsvpc fornece isolamento de rede em nível de tarefa para tarefas executadas no Amazon EC2. É o modo padrão ativado no AWS Fargate. É o único modo de rede que pode ser usado para atribuir um grupo de segurança às tarefas.

Uso do consultor de acesso do IAM para otimizar perfis no Amazon ECS

Recomendamos que você remova todas as ações que nunca tiverem sido usadas ou que não tiverem sido usadas por algum tempo. Isso evita que acessos indesejados ocorram. Para fazer isso, analise os resultados produzidos pelo IAM Access Advisor e remova as ações que nunca foram usadas ou que não foram usadas recentemente. Faça isso seguindo as etapas a seguir.

Use o comando a seguir para gerar um relatório mostrando as informações do último acesso à política referenciada:

```
aws iam generate-service-last-accessed-details --arn arn:aws:iam::123456789012:policy/
ExamplePolicy1
```
use o JobId que estava na saída para executar o comando a seguir. Após você fazer isso, será possível visualizar os resultados do relatório.

aws iam get-service-last-accessed-details --job-id 98a765b4-3cde-2101-2345-example678f9

Para obter mais informações, consulte [IAM Access Advisor.](https://docs.aws.amazon.com/IAM/latest/UserGuide/access_policies_access-advisor.html)

Monitorar o AWS CloudTrail para atividades suspeitas

É possível monitorar o AWS CloudTrail para quaisquer atividades suspeitas. A maioria das chamadas da API da AWS são registradas em log em AWS CloudTrail como eventos. Elas são analisadas pelo AWS CloudTrail Insights, e você será alertado sobre qualquer comportamento suspeito associado às chamadas da API da write. Isso pode incluir um aumento no volume das chamadas. Esses alertas incluem informações como a hora em que a atividade incomum ocorreu e o principal ARN de identidade que contribuiu para as APIs.

É possível identificar ações que sejam executadas por tarefas com um perfil do IAM no AWS CloudTrail examinando a propriedade userIdentity do evento. No exemplo a seguir, o arn inclui o nome do perfil assumido, s3-write-go-bucket-role, seguido pelo nome da tarefa, 7e9894e088ad416eb5cab92afExample.

```
"userIdentity": { 
     "type": "AssumedRole", 
     "principalId": "AROA36C6WWEJ2YEXAMPLE:7e9894e088ad416eb5cab92afExample", 
     "arn": "arn:aws:sts::123456789012:assumed-role/s3-write-go-bucket-
role/7e9894e088ad416eb5cab92afExample", 
     ...
}
```
#### **a** Note

Quando tarefas que assumem um perfil são executadas em instâncias de contêiner do Amazon EC2, uma solicitação é registrada pelo agente de contêiner do Amazon ECS no log de auditoria do agente que está localizado em um endereço no formato /var/log/ecs/ audit.log.YYYY-MM-DD-HH. Para obter mais informações, consulte [Log de perfis do IAM](https://docs.aws.amazon.com/AmazonECS/latest/developerguide/logs.html#task_iam_roles-logs)  [de tarefas](https://docs.aws.amazon.com/AmazonECS/latest/developerguide/logs.html#task_iam_roles-logs) e [Registro em logs de eventos do Insights para trilhas.](https://docs.aws.amazon.com/awscloudtrail/latest/userguide/logging-insights-events-with-cloudtrail.html)

# Considerações de segurança do Amazon ECS sobre quando usar o tipo de inicialização do Fargate

Recomendamos que os clientes que buscam um forte isolamento para as tarefas usem o Fargate. O Fargate executa cada tarefa em um ambiente de virtualização de hardware. Isso garante que essas workloads em contêineres não compartilhem interfaces de rede, armazenamento temporário do Fargate, CPU ou memória com outras tarefas. Para obter mais informações, consulte [Security](https://d1.awsstatic.com/whitepapers/AWS_Fargate_Security_Overview_Whitepaper.pdf) [Overview of AWS Fargate.](https://d1.awsstatic.com/whitepapers/AWS_Fargate_Security_Overview_Whitepaper.pdf)

## Práticas recomendadas de segurança de rede para o Amazon ECS

A segurança de rede é um tópico amplo que engloba vários subtópicos. Isso inclui criptografia em trânsito, segmentação e isolamento de rede, firewall, roteamento de tráfego e observabilidade.

### Criptografia em trânsito

A criptografia do tráfego de rede impede que usuários não autorizados interceptem e leiam dados quando esses dados são transmitidos pela rede. Com o Amazon ECS, a criptografia de rede pode ser implementada de qualquer uma das formas a seguir.

• Com uma malha de serviços (TLS):

Com o AWS App Mesh, é possível configurar conexões de TLS entre os proxies Envoy que são implantados com endpoints de malha. Dois exemplos são nós virtuais e gateways virtuais. Os certificados TLS podem vir do AWS Certificate Manager (ACM). Ou podem vir de sua própria autoridade de certificação privada.

- [Habilitação do Transport Layer Security \(TLS\)](https://docs.aws.amazon.com/app-mesh/latest/userguide/tls.html)
- [Habilite a criptografia de tráfego entre serviços no AWS App Mesh usando certificados ACM ou](https://aws.amazon.com/blogs/containers/enable-traffic-encryption-between-services-in-aws-app-mesh-using-aws-certificate-manager-or-customer-provided-certificates/)  [certificados fornecidos pelo cliente](https://aws.amazon.com/blogs/containers/enable-traffic-encryption-between-services-in-aws-app-mesh-using-aws-certificate-manager-or-customer-provided-certificates/)
- [Passo a passo do ACM do TLS](https://github.com/aws/aws-app-mesh-examples/tree/master/walkthroughs/howto-k8s-tls-acm)
- [Passo a passo do arquivo do TLS](https://github.com/aws/aws-app-mesh-examples/tree/master/walkthroughs/howto-mutual-tls-file-provided)
- [Envoy](https://www.envoyproxy.io)
- Uso de instâncias do Nitro:

Por padrão, o tráfego é criptografado automaticamente entre os tipos de instância do Nitro a seguir: C5n, G4, I3en, M5dn, M5n, P3dn e R5n. O tráfego não é criptografado quando é roteado por meio de um gateway de trânsito, balanceador de carga ou intermediário similar.

- [Criptografia em trânsito](https://docs.aws.amazon.com/AWSEC2/latest/UserGuide/data-protection.html#encryption-transit)
- [Anúncio de o que há de novo de 2019](https://aws.amazon.com/about-aws/whats-new/2019/10/introducing-amazon-ec2-m5n-m5dn-r5n-and-r5dn-instances-featuring-100-gbps-of-network-bandwidth/)
- [Esta palestra do Re:inForce 2019](https://youtu.be/oqHLLbOoxDg?t=2409)
- Uso de Server Name Indication (SNI) com um o Application Load Balancer:

O Application Load Balancer (ALB) e o Network Load Balancer (NLB) são compatíveis com Server Name Indication (SNI). Ao usar o SNI, será possível colocar várias aplicações seguras em um único receptor. Para isso, cada uma tem seu próprio certificado TLS. Recomendamos que você provisione certificados para o balanceador de carga usando o AWS Certificate Manager (ACM) e, em seguida, adicione-os à lista de certificados do ouvinte. O balanceador de carga AWS usa um algoritmo inteligente de seleção de certificado com suporte para SNI. Se o nome de host fornecido por um cliente corresponder a um único certificado na lista, o balanceador de carga escolherá esse certificado. Se um nome de host fornecido por um cliente corresponder a vários certificados na lista, o balanceador de carga selecionará um certificado ao qual o cliente possa oferecer suporte. Os exemplos incluem o certificado autoassinado ou um certificado gerado por meio do ACM.

- [SNI com Application Load Balancer](https://docs.aws.amazon.com/elasticloadbalancing/latest/application/create-https-listener.html#https-listener-certificates)
- [SNI com Network Load Balancer](https://docs.aws.amazon.com/elasticloadbalancing/latest/network/create-tls-listener.html#tls-listener-certificates)
- Criptografia de ponta a ponta com certificados TLS:

Isso envolve a implantação de um certificado TLS com a tarefa. Isso pode ser um certificado autoassinado ou um certificado de uma autoridade de certificação confiável. É possível obter o certificado referenciando um segredo para o certificado. Caso contrário, será possível optar por executar um contêiner que emita uma Solicitação de Assinatura de Certificado (CSR) para o ACM e, em seguida, monte o segredo resultante em um volume compartilhado.

- [Manutenção da segurança da camada de transporte por todo o caminho até seus contêineres](https://aws.amazon.com/blogs/compute/maintaining-transport-layer-security-all-the-way-to-your-container-using-the-network-load-balancer-with-amazon-ecs/)  [com o uso do Network Load Balancer com o Amazon ECS, parte 1](https://aws.amazon.com/blogs/compute/maintaining-transport-layer-security-all-the-way-to-your-container-using-the-network-load-balancer-with-amazon-ecs/)
- [Manutenção do Transport Layer Security \(TLS\) por todo o caminho até o seu contêiner, parte 2:](https://aws.amazon.com/blogs/compute/maintaining-transport-layer-security-all-the-way-to-your-container-part-2-using-aws-certificate-manager-private-certificate-authority/) [uso do AWS Private Certificate Authority](https://aws.amazon.com/blogs/compute/maintaining-transport-layer-security-all-the-way-to-your-container-part-2-using-aws-certificate-manager-private-certificate-authority/)

### Redes de tarefas

As recomendações a seguir são em consideração a como o Amazon ECS funciona. O Amazon ECS não usa uma rede de sobreposição. Em vez disso, as tarefas são configuradas para operar em diferentes modos de rede. Por exemplo, tarefas configuradas para usar o modo bridge adquirem um endereço IP não roteável de uma rede Docker que é executada em cada host. As tarefas

configuradas para usar o modo de rede awsvpc adquirem um endereço IP da sub-rede do host. As tarefas configuradas com rede host usam a interface de rede do host. awsvpc é o modo de rede preferido. Isso ocorre porque é o único modo possível de ser usado para atribuir grupos de segurança às tarefas. Também é o único modo disponível para tarefas do AWS Fargate no Amazon ECS.

#### Grupos de segurança para tarefas

Recomendamos configurar suas tarefas para usar o modo de rede awsvpc. Depois de configurar sua tarefa para usar esse modo, o agente do Amazon ECS provisionará e anexará automaticamente uma interface de rede elástica (ENI) à tarefa. Quando a ENI for provisionada, a tarefa será registrada em um grupo de segurança da AWS. O grupo de segurança atua como um firewall virtual para controlar o tráfego de entrada e saída.

#### AWS PrivateLink e Amazon ECS

AWS PrivateLink é uma tecnologia de rede que permite criar endpoints privados para diferentes serviços da AWS, incluindo o Amazon ECS. Os endpoints são necessários em ambientes de sandbox, onde não há nenhum gateway da Internet (IGW) conectado ao Amazon VPC e nenhuma rota alternativa para a Internet. O uso de AWS PrivateLink garante que as chamadas para o serviço Amazon ECS permaneçam dentro da Amazon VPC e não atravessem a Internet. Para obter instruções sobre como criar endpoints de AWS PrivateLink para o Amazon ECS e outros serviços relacionados, consulte [Endpoints da Amazon VPC de interface do Amazon ECS.](https://docs.aws.amazon.com/AmazonECS/latest/developerguide/vpc-endpoints.html)

#### **A** Important

As tarefas do AWS Fargate não exigem um endpoint AWS PrivateLink para o Amazon ECS.

Tanto o Amazon ECR quanto o Amazon ECS oferecem suporte a políticas de endpoints. Essas políticas permitem refinar o acesso às APIs de um serviço. Por exemplo, é possível criar uma política de endpoint para o Amazon ECR que só permita que imagens sejam enviadas para registros em contas específicas da AWS. Uma política como essa pode ser usada para evitar que os dados sejam exfiltrados por meio de imagens de contêineres e, ao mesmo tempo, permitir que os usuários acessem registros autorizados do Amazon ECR. Para obter mais informações, consulte [Uso de](https://docs.aws.amazon.com/vpc/latest/privatelink/vpc-endpoints-access.html#vpc-endpoint-policies)  [políticas de endpoint da VPC.](https://docs.aws.amazon.com/vpc/latest/privatelink/vpc-endpoints-access.html#vpc-endpoint-policies)

A política a seguir permite que todas as entidades principais da AWS da sua conta realizem todas as ações somente nos seus repositórios do Amazon ECR:

```
{ 
   "Statement": [ 
    \mathcal{L} "Sid": "LimitECRAccess", 
        "Principal": "*", 
        "Action": "*", 
        "Effect": "Allow", 
        "Resource": "arn:aws:ecr:region:account_id:repository/*" 
     }, 
   ]
}
```
É possível aprimorar isso ainda mais definindo uma condição que use a nova propriedade PrincipalOrgID. Isso evita o envio e a extração de imagens por uma entidade principal do IAM que não faça parte do seu AWS Organizations. Para obter mais informações, consulte [aws:PrincipalOrgID.](https://docs.aws.amazon.com/IAM/latest/UserGuide/reference_policies_condition-keys.html#condition-keys-principalorgid)

Recomendamos aplicar a mesma política a ambos os endpoints com.amazonaws.*region*.ecr.dkr e com.amazonaws.*region*.ecr.api.

Configurações do agente de contêiner

O arquivo de configuração do agente de contêiner do Amazon ECS inclui várias variáveis de ambiente relacionadas à segurança da rede. ECS\_AWSVPC\_BLOCK\_IMDS e ECS\_ENABLE\_TASK\_IAM\_ROLE\_NETWORK\_HOST são usadas para bloquear o acesso de uma tarefa aos metadados do Amazon EC2. HTTP\_PROXY é usada para configurar o agente para rotear por meio de um proxy HTTP para se conectar à Internet. Para obter instruções sobre como configurar o agente e o runtime do Docker para rotear por meio de um proxy, consulte [Configuração do proxy](https://docs.aws.amazon.com/AmazonECS/latest/developerguide/http_proxy_config.html)  [HTTP](https://docs.aws.amazon.com/AmazonECS/latest/developerguide/http_proxy_config.html).

#### **A** Important

Essas configurações não estão disponíveis quando você usa o AWS Fargate.

### Recomendações de segurança de rede

Recomendamos que você faça o seguinte ao configurar sua Amazon VPC, balanceadores de carga e rede.

#### Uso da criptografia de rede com o Amazon ECS, quando aplicável

Você deve usar criptografia de rede quando aplicável. Alguns programas de conformidade, como o PCI DSS, exigem que você criptografe os dados em trânsito se eles contiverem dados do titular do cartão. Se sua workload tiver requisitos semelhantes, configure a criptografia de rede.

Os navegadores modernos avisam quando os usuários se conectam a sites inseguros. Se o seu serviço for administrado por um balanceador de carga voltado para o público, use TLS/SSL para criptografar o tráfego do navegador do cliente para o balanceador de carga e recriptografar no backend, se necessário.

Uso do modo de rede **awsvpc** e de grupos de segurança para controlar o tráfego entre tarefas e outros recursos no Amazon ECS

Você deve usar o modo de rede awsvpc e grupos de segurança quando precisar controlar o tráfego entre tarefas e entre tarefas e outros recursos de rede. Se o seu serviço estiver por trás de um ALB, use grupos de segurança para permitir somente o tráfego de entrada de outros recursos de rede usando o mesmo grupo de segurança do seu ALB. Se a sua aplicação estiver protegida por um NLB, configure o grupo de segurança da tarefa para permitir somente tráfego de entrada do intervalo CIDR do Amazon VPC e dos endereços IP estáticos atribuídos ao NLB.

Grupos de segurança também devem ser usados para controlar o tráfego entre tarefas e outros recursos dentro da Amazon VPC, como bancos de dados do Amazon RDS.

Criação de clusters do Amazon ECS em VPCs da Amazon separadas quando o tráfego de rede precisar ser estritamente isolado

Você deve criar clusters em Amazon VPCs separadas quando o tráfego de rede precisar ser estritamente isolado. Evite executar workloads que tenham requisitos rígidos de segurança em clusters com workloads que não precisem cumprir esses requisitos. Quando o isolamento estrito da rede for obrigatório, crie clusters em Amazon VPCs separadas e exponha seletivamente serviços a outras Amazon VPCs usando endpoints da Amazon VPC. Para obter mais informações, consulte [Endpoints da Amazon VPC](https://docs.aws.amazon.com/vpc/latest/userguide/vpc-endpoints.html).

Configuração de endpoints do AWS PrivateLink para o Amazon ECS, quando necessário

Você deve configurar endpoints de AWS PrivateLink quando necessário. Se sua política de segurança impedir que você conecte um gateway da Internet (IGW) às suas Amazon VPCs, configure endpoints de AWS PrivateLink para o Amazon ECS e outros serviços, como Amazon ECR, AWS Secrets Manager e Amazon CloudWatch.

Uso de logs de fluxo da Amazon VPC para analisar o tráfego de e para tarefas de execução prolongada no Amazon ECS

Você deve usar o Amazon VPC Flow Logs para analisar o tráfego de e para tarefas de longa execução. As tarefas que usam o modo de rede awsvpc obtêm seu próprio ENI. Ao fazer isso, é possível monitorar o tráfego que entra e sai de tarefas individuais usando o Amazon VPC Flow Logs. Uma atualização recente do Amazon VPC Flow Logs (v3) enriquece os logs com metadados de tráfego, incluindo o ID da VPC, o ID da sub-rede e o ID da instância. Esses metadados podem ser usados para ajudar a restringir uma investigação. Para obter mais informações, consulte [Amazon](https://docs.aws.amazon.com/vpc/latest/userguide/flow-logs.html#flow-logs-basics)  [VPC Flow Logs.](https://docs.aws.amazon.com/vpc/latest/userguide/flow-logs.html#flow-logs-basics)

#### **a** Note

Devido à natureza temporária dos contêineres, os logs de fluxo nem sempre são uma forma eficaz de analisar padrões de tráfego entre diferentes contêineres ou contêineres e outros recursos de rede.

# Práticas recomendadas para o gerenciamento de segredos no Amazon ECS

Os segredos, como as chaves de API e as credenciais de banco de dados, são frequentemente usados por aplicações para obter acesso a outros sistemas. Eles geralmente consistem em um nome de usuário e senha, um certificado ou uma chave de API. O acesso a esses segredos deve ser restrito a entidades principais específicas do IAM que estejam usando o IAM, e injetados em contêineres no runtime.

Os segredos podem ser injetados perfeitamente nos contêineres a partir do AWS Secrets Manager e do Systems Manager Parameter Store do Amazon ECS. Esses segredos podem ser referenciados em sua tarefa como qualquer um dos seguintes.

- 1. Eles são referenciadas como variáveis de ambiente que usam o parâmetro de definição de contêiner secrets.
- 2. Eles são referenciados como secretOptions se sua plataforma de registro em log exigir autenticação. Para obter mais informações, consulte [opções de configuração de logs](https://docs.aws.amazon.com/AmazonECS/latest/APIReference/API_LogConfiguration.html#API_LogConfiguration_Contents).
- 3. Eles são referenciados como segredos extraídos por imagens que usam o parâmetro de definição do contêiner repositoryCredentials se o registro de onde o contêiner está sendo retirado

exigir autenticação. Use esse método ao extrair imagens da Galeria Pública do Amazon ECR. Para obter mais informações, consulte [Autenticação de registro privado para tarefas.](https://docs.aws.amazon.com/AmazonECS/latest/developerguide/private-auth.html)

### Recomendações para os segredos

Recomendamos fazer o seguinte ao configurar o gerenciamento de segredos.

Uso do AWS Secrets Manager ou do Amazon EC2 Systems Manager Parameter Store para armazenar materiais com segredos

Você deve armazenar com segurança chaves de API, credenciais de banco de dados e outros materiais secretos no AWS Secrets Manager ou como um parâmetro criptografado no Systems Manager Parameter Store do Amazon EC2. Esses serviços são semelhantes porque ambos são armazenamentos gerenciados de chave-valor que usam AWS KMS para criptografar dados confidenciais. O AWS Secrets Manager, contudo, também inclui a capacidade de alternar segredos automaticamente, gerar segredos aleatórios e compartilhar segredos entre contas da AWS. Se você considerar esses recursos importantes, use AWS Secrets Manager, caso contrário, use parâmetros criptografados.

#### **a** Note

As tarefas que fazem referência a um segredo do AWS Secrets Manager ou do Systems Manager Parameter Store do Amazon EC2 exigem um Perfil de execução de tarefas com uma política que conceda ao Amazon ECS acesso ao segredo desejado e, se aplicável, a chave do AWS KMS usada para criptografar e descriptografar esse segredo.

#### **A** Important

Os segredos referenciados nas tarefas não são alternados automaticamente. Se seu segredo mudar, você deverá forçar uma nova implantação ou iniciar uma nova tarefa para recuperar o valor secreto mais recente. Para obter mais informações, consulte os tópicos a seguir.

- [AWS Secrets Manager: injeção de dados como variáveis de ambiente](https://docs.aws.amazon.com/AmazonECS/latest/developerguide/specifying-sensitive-data-secrets.html#secrets-envvar)
- [Systems Manager Parameter Store do Amazon EC2: injeção de dados como variáveis de](https://docs.aws.amazon.com/AmazonECS/latest/developerguide/specifying-sensitive-data-secrets.html#secrets-logconfig)  [ambiente](https://docs.aws.amazon.com/AmazonECS/latest/developerguide/specifying-sensitive-data-secrets.html#secrets-logconfig)

#### Recuperação de dados de um bucket criptografado do Amazon S3

Como o valor das variáveis de ambiente pode vazar inadvertidamente nos logs e ser revelado durante a execução do docker inspect, você deve armazenar segredos em um bucket criptografado do Amazon S3 e usar funções de tarefas para restringir o acesso a esses segredos. Ao fazer isso, sua aplicação deve ser gravada para ler o segredo do bucket do Amazon S3. Para obter instruções, consulte [Definição do comportamento padrão da criptografia do lado do servidor para](https://docs.aws.amazon.com/AmazonS3/latest/userguide/bucket-encryption.html) [buckets do Amazon S3](https://docs.aws.amazon.com/AmazonS3/latest/userguide/bucket-encryption.html).

Monte o segredo em um volume usando um contêiner auxiliar

Como há um risco elevado de vazamento de dados com variáveis de ambiente, você deve usar um contêiner auxiliar que leia seus segredos do AWS Secrets Manager e os grave em um volume compartilhado. Esse contêiner pode ser executado e sair antes do contêiner da aplicação usando o [pedido de contêineres do Amazon ECS.](https://docs.aws.amazon.com/AmazonECS/latest/APIReference/API_ContainerDependency.html) Quando você faz isso, o contêiner da aplicação monta posteriormente o volume em que o segredo foi gravado. Assim como o método de bucket do Amazon S3, sua aplicação deve ser gravada para ler o segredo do volume compartilhado. Como o volume tem como escopo a tarefa, o volume será excluído automaticamente após a interrupção da tarefa. Para ver um exemplo de contêiner auxiliar, consulte o projeto [aws-secret-sidecar-injector.](https://github.com/aws-samples/aws-secret-sidecar-injector/blob/master/ecs-task-def/task-def.json)

#### **a** Note

No Amazon EC2, o volume no qual o segredo é gravado pode ser criptografado com uma chave gerenciada pelo cliente AWS KMS. No AWS Fargate, o armazenamento em volume é criptografado automaticamente usando uma chave gerenciada pelo serviço.

#### Recursos adicionais do

- [Passagem de segredos para contêineres em uma tarefa do Amazon ECS](https://aws.amazon.com/premiumsupport/knowledge-center/ecs-data-security-container-task/)
- O [Chamber](https://github.com/segmentio/chamber) é um wrapper para armazenar segredos no Systems Manager Parameter Store do Amazon EC2

# Práticas recomendadas de conformidade e de segurança para o Amazon **ECS**

Sua responsabilidade pela conformidade ao usar o Amazon ECS é determinada pela confidencialidade dos seus dados, pelos objetivos de conformidade da sua empresa e pelos regulamentos e leis aplicáveis.

A AWS fornece os seguintes recursos para ajudar com a conformidade:

- [Guias de início rápido de segurança e conformidade](https://aws.amazon.com/quickstart/?awsf.quickstart-homepage-filter=categories%23security-identity-compliance): esses guias de implantação abordam as considerações de arquitetura e fornecem etapas para a implantação de ambientes de linha de base concentrados em conformidade e segurança na AWS.
- [Whitepaper Arquitetura para segurança e conformidade com HIPAA](https://docs.aws.amazon.com/whitepapers/latest/architecting-hipaa-security-and-compliance-on-aws/architecting-hipaa-security-and-compliance-on-aws.html): esse whitepaper descreve como as empresas podem usar a AWS para criar aplicações em conformidade com a HIPAA.
- [Serviços da AWS em escopo por programa de conformidade](https://aws.amazon.com/compliance/services-in-scope/): essa lista contém os serviços da AWS no escopo de programas de conformidade específicos. Para obter mais informações, consulte [Programas de conformidade da AWS.](https://aws.amazon.com/compliance/programs/)

### Padrões de segurança de dados do setor de cartão de pagamento (PCI DSS)

É importante que você entenda o fluxo completo de dados do titular do cartão (CHD) no ambiente ao aderir ao PCI DSS. O fluxo de CHD determina a aplicabilidade do PCI DSS, define os limites e os componentes de um ambiente de dados do titular do cartão (CDE) e, portanto, o escopo de uma avaliação do PCI DSS. A determinação precisa do escopo do PCI DSS é fundamental para definir a postura de segurança e, por fim, uma avaliação bem-sucedida. Os clientes devem ter um procedimento para determinação do escopo que garanta sua integridade e detecte alterações ou desvios do escopo.

A natureza temporária das aplicações em contêineres fornece complexidades adicionais à auditoria de configurações. Como resultado, os clientes precisam estar cientes de todos os parâmetros de configuração do contêiner para garantir que os requisitos de conformidade sejam atendidos em todas as fases do ciclo de vida do contêiner.

Para obter informações adicionais sobre como alcançar a compatibilidade com o PCI DSS no Amazon ECS, consulte os whitepapers a seguir.

• [Arquitetura no Amazon ECS para conformidade com o PCI DSS](https://d1.awsstatic.com/whitepapers/compliance/architecting-on-amazon-ecs-for-pci-dss-compliance.pdf)

#### • [Arquitetura para escopo e segmentação do PCI DSS na AWS](https://d1.awsstatic.com/whitepapers/pci-dss-scoping-on-aws.pdf)

#### HIPAA (Lei de Portabilidade e Responsabilidade de Provedores de Saúde dos EUA)

Usar o Amazon ECS com workloads que processem informações de saúde protegidas (PHI) não requer configuração adicional. O Amazon ECS atua como um serviço de orquestração que coordena o início de contêineres no Amazon EC2. Ele não opera com ou sobre dados dentro da workload que está sendo orquestrada. Consistente com as regulamentações da HIPAA e com o Adendo de Associado Comercial da AWS, as PHI devem ser criptografadas em trânsito e em repouso quando acessadas por contêineres iniciados pelo Amazon ECS.

Vários mecanismos para criptografia em repouso estão disponíveis com cada opção de armazenamento da AWS, como o Amazon S3o , Amazon EBS e o AWS KMS. É possível implantar uma rede de sobreposição (como VNS3 ou Weave Net) para garantir a criptografia completa das PHI transferidas entre contêineres ou para fornecer uma camada redundante de criptografia. O registro em log completo também deve ser habilitado e todos os logs de contêineres devem ser direcionados para o Amazon CloudWatch. Para projetar seu ambiente da AWS usando as práticas recomendadas de segurança de infraestrutura, consulte [Proteção de infraestrutura](https://docs.aws.amazon.com/wellarchitected/latest/security-pillar/infrastructure-protection.html) em Pilar segurança:AWS Well‐ Architected Framework.

#### AWS Security Hub para o Amazon ECS

Use o AWS Security Hub para monitorar seu uso do Amazon ECS relação às práticas recomendadas de segurança. O Security Hub usa controles de segurança para avaliar configurações de recursos e padrões de segurança que ajudam você a cumprir vários frameworks de conformidade. Para obter mais informações sobre como usar o Security Hub para avaliar os recursos do Amazon ECS, consulte [Controles do Amazon ECS](https://docs.aws.amazon.com/securityhub/latest/userguide/ecs-controls.html) no Guia do usuário do AWS Security Hub.

#### Amazon GuardDuty com monitoramento de runtime para o Amazon ECS

O Amazon GuardDuty é um serviço de detecção de ameaças que ajuda a proteger contas, contêineres, workloads e dados no ambiente da AWS. Usando modelos de machine learning (ML) e recursos de detecção de anomalias e ameaças, o GuardDuty monitora continuamente diferentes fontes de log e atividades de runtime para identificar e priorizar possíveis riscos de segurança e atividades maliciosas no seu ambiente.

Use o monitoramento de runtime no GuardDuty para identificar comportamentos maliciosos ou não autorizados. O monitoramento de runtime protege as workloads em execução no Fargate e no EC2

monitorando continuamente as atividades de log e rede da AWS para identificar comportamentos maliciosos ou não autorizados. O monitoramento de runtime usa um agente de segurança do GuardDuty leve e totalmente gerenciado que analisa o comportamento no host, como acesso a arquivos, execução de processos e conexões de rede. Isso inclui problemas como escalação de privilégios, uso de credenciais expostas, comunicação com endereços IP ou domínios maliciosos e a presença de malware nas instâncias e workloads de contêiner do Amazon EC2. Para obter mais informações, consulte [GuardDuty Runtime Monitoring](https://docs.aws.amazon.com/guardduty/latest/ug/runtime-monitoring.html) no Guia do usuário do GuardDuty.

### Recomendações de conformidade do Amazon ECS

Você deve envolver os proprietários do programa de conformidade em sua empresa desde o início e usar o [Modelo de responsabilidade compartilhada da AWS](https://aws.amazon.com/compliance/shared-responsibility-model/) para identificar a propriedade do controle de conformidade para obter sucesso com os programas de conformidade relevantes.

## Práticas recomendadas de segurança do Fargate no Amazon ECS

Recomendamos que você leve em consideração as práticas recomendadas a seguir ao usar o AWS Fargate. Para obter orientação adicional, consulte [Visão geral de segurança do AWS Fargate.](https://d1.awsstatic.com/whitepapers/AWS_Fargate_Security_Overview_Whitepaper.pdf)

### Uso do AWS KMS para criptografar o armazenamento temporário para o Fargate

Você deve ter seu armazenamento temporário criptografado pelo AWS KMS. Para tarefas do Amazon ECS hospedadas no AWS Fargate usando a versão da plataforma 1.4.0 ou posterior, cada tarefa receberá 20 GiB de armazenamento temporário. É possível aumentar a quantidade total de armazenamento temporário, até um máximo de 200 GiB, com a especificação do parâmetro ephemeralStorage na definição da tarefa. Para as tarefas iniciadas em 28 de maio de 2020 ou depois, o armazenamento temporário é criptografado com um algoritmo de criptografia AES-256 usando uma chave de criptografia gerenciada pelo AWS Fargate.

Para obter mais informações, consulte [Uso de volumes de dados em tarefas.](https://docs.aws.amazon.com/AmazonECS/latest/userguide/using_data_volumes.html)

Exemplo: início de uma tarefa do Amazon ECS na versão da plataforma 1.4.0 do AWS Fargate com criptografia de armazenamento termporário

O comando a seguir iniciará uma tarefa do Amazon ECS na versão da plataforma 1.4 do AWS Fargate. Como essa tarefa é iniciada como parte do cluster do Amazon ECS, ela usa 20 GiB de armazenamento temporário que é criptografado automaticamente.

```
aws ecs run-task --cluster clustername \
```

```
 --task-definition taskdefinition:version \ 
  --count 1 
  --launch-type "FARGATE" \ 
  --platform-version 1.4.0 \ 
  --network-configuration 
 "awsvpcConfiguration={subnets=[subnetid],securityGroups=[securitygroupid]}" \ 
  --region region
```
Funcionalidade SYS\_PTRACE para rastreamento de chamada de sistema do kernel com o Fargate

A configuração padrão dos recursos do Linux adicionados ou removidos do seu contêiner é fornecida pelo Docker. Para obter mais informações sobre os recursos disponíveis, consulte [Privilégio de](https://docs.docker.com/engine/reference/run/#runtime-privilege-and-linux-capabilities)  [runtime e recursos do Linux](https://docs.docker.com/engine/reference/run/#runtime-privilege-and-linux-capabilities) na Documentação de execução do Docker.

Só há suporte para as tarefas iniciadas no AWS Fargate com a adição do recurso kernel do SYS PTRACE.

O vídeo de tutorial apresentado abaixo mostra como usar esse recurso por meio do projeto [Falco](https://github.com/falcosecurity/falco) da Sysdig.

[#ContainersFromTheCouch: Solução de problemas em sua tarefa do AWS Fargate usando o recurso](https://www.youtube.com/embed/OYGKjmFeLqI)  [SYS\\_PTRACE](https://www.youtube.com/embed/OYGKjmFeLqI)

O código discutido no vídeo anterior pode ser encontrado no GitHub [aqui.](https://github.com/paavan98pm/ecs-fargate-pv1.4-falco)

#### Uso do Amazon GuardDuty com monitoramento de runtime para o Fargate

O Amazon GuardDuty é um serviço de detecção de ameaças que ajuda a proteger contas, contêineres, workloads e dados no ambiente da AWS. Usando modelos de machine learning (ML) e recursos de detecção de anomalias e ameaças, o GuardDuty monitora continuamente diferentes fontes de log e atividades de runtime para identificar e priorizar possíveis riscos de segurança e atividades maliciosas no seu ambiente.

O monitoramento de runtime no GuardDuty protege as workloads em execução no Fargate monitorando continuamente as atividades de log e rede da AWS para identificar comportamentos maliciosos ou não autorizados. O monitoramento de runtime usa um agente de segurança do GuardDuty leve e totalmente gerenciado que analisa o comportamento no host, como acesso a arquivos, execução de processos e conexões de rede. Isso inclui problemas como escalação de privilégios, uso de credenciais expostas, comunicação com endereços IP ou domínios maliciosos e a presença de malware nas instâncias e workloads de contêiner do Amazon EC2. Para obter mais informações, consulte [GuardDuty Runtime Monitoring](https://docs.aws.amazon.com/guardduty/latest/ug/runtime-monitoring.html) no Guia do usuário do GuardDuty.

#### Considerações de segurança do Fargate para o Amazon ECS

Cada tarefa tem uma capacidade de infraestrutura dedicada porque o Fargate executa cada workload em um ambiente virtual isolado. As workloads executadas no Fargate não compartilham interfaces de rede, armazenamento temporário, CPU ou memória com outras tarefas. É possível executar vários contêineres em uma tarefa, incluindo contêineres de aplicações e contêineres auxiliares, ou simplesmente arquivos associados. Um arquivo associado é um contêiner que é executado junto com um contêiner de aplicação em uma tarefa do Amazon ECS. Enquanto o contêiner da aplicação executa o código principal da aplicação, os processos executados em arquivos associados podem aumentar a aplicação. Os arquivos associados ajudam você a separar as funções da aplicação em contêineres dedicados, facilitando a atualização de partes da sua aplicação.

Os contêineres que fazem parte da mesma tarefa compartilham recursos para o tipo de inicialização do Fargate, pois esses contêineres sempre serão executados no mesmo host e compartilharão recursos de computação. Esses contêineres também compartilham o armazenamento temporário fornecido pela Fargate. Os contêineres de Linux em uma tarefa compartilham namespaces de rede, incluindo o endereço IP e as portas de rede. Dentro de uma tarefa, os contêineres que pertencem à tarefa podem se intercomunicar por meio do host local.

O ambiente de runtime no Fargate impede que você use determinados recursos do controlador com suporte nas instâncias do EC2. Considere o seguinte ao arquitetar workloads para execução no Fargate:

- Sem contêineres ou acesso privilegiados: recursos como contêineres ou acesso privilegiados estão atualmente indisponíveis no Fargate. Isso afetará casos de uso, como executar o Docker no Docker.
- Acesso limitado aos recursos do Linux: o ambiente no qual os contêineres são executados no Fargate está bloqueado. Recursos adicionais do Linux, como CAP\_SYS\_ADMIN e CAP\_NET\_ADMIN, são restringidos para evitar um aumento de privilégios. O Fargate oferece suporte à adição do recurso [CAP\\_SYS\\_PTRACE](https://docs.aws.amazon.com/AmazonECS/latest/developerguide/task_definition_parameters.html#other_task_definition_params) do Linux às tarefas para permitir que as ferramentas de observabilidade e segurança implantadas na tarefa monitorem a aplicação em contêineres.
- Sem acesso ao host subjacente: nem os clientes, nem os operadores da AWS podem se conectar a um host que execute workloads do cliente. É possível usar o ECS Exec para executar comandos

em ou obter um shell para um contêiner em execução no Fargate. É possível usar o ECS exec para ajudar a coletar informações de diagnóstico para depuração. O Fargate também impede que os contêineres acessem os recursos do host subjacente, como o sistema de arquivos, dispositivos, a rede e o runtime do contêiner.

• Rede: é possível usar grupos de segurança e ACLs de rede para controlar o tráfego de entrada e saída. As tarefas do Fargate recebem um endereço IP da sub-rede configurada em sua VPC.

# Considerações de segurança sobre a instância de contêiner do Amazon EC2 para o Amazon ECS

Você deve considerar uma única instância de contêiner e seu acesso dentro do seu modelo de ameaças. Por exemplo, uma única tarefa afetada pode aproveitar as permissões do IAM de uma tarefa não infectada na mesma instância.

Recomendamos que você use o indicado a seguir para ajudar a evitar isso:

- Não use privilégios de administrador ao executar suas tarefas.
- Atribua um perfil de tarefa com acesso de privilégio mínimo às suas tarefas.

O agente de contêiner cria automaticamente um token com um ID de credencial exclusivo que é usado para acessar os recursos do Amazon ECS.

- Para evitar que contêineres executados por tarefas que usem o modo de rede awsvpc acessem as informações de credenciais fornecidas ao perfil de instância do Amazon EC2, e ainda permitindo que as permissões fornecidas pelo perfil da tarefa, defina a variável de configuração de agente ECS\_AWSVPC\_BLOCK\_IMDS como verdadeira no arquivo de configuração do agente e reinicie o agente.
- Use o monitoramento de runtime do Amazon GuardDuty para detectar ameaças em clusters e contêineres no ambiente da AWS. O monitoramento de runtime usa um agente de segurança do GuardDuty que adiciona visibilidade de runtime às workloads individuais do Amazon ECS, por exemplo, acesso a arquivos, execução de processos e conexões de rede. Para obter mais informações, consulte [GuardDuty Runtime Monitoring](https://docs.aws.amazon.com/guardduty/latest/ug/runtime-monitoring.html) no Guia do usuário do GuardDuty.

# Práticas recomendadas de segurança para tarefas e contêineres do Amazon ECS

Você deve considerar a imagem do contêiner como sua primeira linha de defesa contra um ataque. Uma imagem insegura e mal construída pode permitir que um invasor escape dos limites do contêiner e tenha acesso ao host. Você deve fazer o seguinte para reduzir o risco de isso acontecer.

### Recomendações de segurança para tarefas e contêineres do Amazon ECS

Recomendamos fazer o seguinte ao configurar suas tarefas e contêineres.

Criar imagens mínimas ou usar imagens sem distribuição

Comece removendo todos os binários estranhos da imagem do contêiner. Se você estiver usando uma imagem desconhecida da Galeria Pública do Amazon ECR, inspecione a imagem para fazer referência ao conteúdo de cada uma das camadas do contêiner. É possível usar uma aplicação como o [Dive](https://github.com/wagoodman/dive) para fazer isso.

Como alternativa, é possível usar imagens sem distribuição que incluam apenas sua aplicação e suas dependências de runtime. Elas não contêm gerenciadores de pacotes ou shells. Imagens sem distribuição melhoram a "relação sinal/ruído dos scanners e reduzem a carga de estabelecer a proveniência exatamente do que você precisa". Para obter mais informações, consulte a documentação do GitHub sobre [sem distribuição](https://github.com/GoogleContainerTools/distroless).

O Docker tem um mecanismo para a criação de imagens a partir de uma imagem mínima reservada conhecida como rascunho. Para obter mais informações, consulte [Criação de uma imagem principal](https://docs.docker.com/develop/develop-images/baseimages/#create-a-simple-parent-image-using-scratch) [simples com o uso de](https://docs.docker.com/develop/develop-images/baseimages/#create-a-simple-parent-image-using-scratch) rascunho na documentação do Docker. Com linguagens como Go, é possível criar um binário vinculado estático e referenciá-lo em seu Dockerfile. O exemplo a seguir mostra como fazer isso.

```
############################
# STEP 1 build executable binary
############################
FROM golang:alpine AS builder
# Install git.
# Git is required for fetching the dependencies.
RUN apk update && apk add --no-cache git
WORKDIR $GOPATH/src/mypackage/myapp/
COPY . .
# Fetch dependencies.
```
# Using go get. RUN go get -d -v # Build the binary. RUN go build -o /go/bin/hello ############################ # STEP 2 build a small image ############################ FROM scratch # Copy our static executable. COPY --from=builder /go/bin/hello /go/bin/hello # Run the hello binary. ENTRYPOINT ["/go/bin/hello"] This creates a container image that consists of your application and nothing else, making it extremely secure.

O exemplo anterior também é um exemplo de uma compilação em vários estágios. Esses tipos de compilações são atraentes do ponto de vista da segurança, pois podem ser usadas para minimizar o tamanho da imagem final enviada ao seu registro de contêiner. Imagens de contêiner sem ferramentas de criação e outros binários estranhos melhoram sua postura de segurança ao reduzir a superfície de ataque da imagem. Para obter mais informações sobre compilações de vários estágios, consulte [criação de compilações de vários estágios](https://docs.docker.com/develop/develop-images/multistage-build/).

Verificação em busca de vulnerabilidades nas imagens no Amazon ECS

De forma semelhante às de máquinas virtuais, as imagens de contêiner podem conter binários e bibliotecas de aplicações com vulnerabilidades ou desenvolver vulnerabilidades ao longo do tempo. A melhor maneira de se proteger contra ataques é verificar regularmente suas imagens com um verificador de imagens.

As imagens armazenadas no Amazon ECR podem ser verificadas por push ou sob demanda (uma vez a cada 24 horas). A verificação básica do Amazon ECR usa o [Clair,](https://github.com/quay/clair) uma solução de verificação de imagens de código aberto. A verificação aprimorada do Amazon ECR usa o Amazon Inspector. Depois que uma imagem é verificada, os resultados são registrados em log no fluxo de eventos do Amazon ECR no Amazon EventBridge. Você também pode ver os resultados de uma verificação no console do Amazon ECR ou chamando a API Describe mage Scan Findings. Imagens com uma vulnerabilidade HIGH ou CRITICAL devem ser excluídas ou recompiladas. Se uma imagem que foi implantada desenvolver uma vulnerabilidade, ela deverá ser substituída assim que possível.

[O Docker Desktop Edge versão 2.3.6.0](https://www.docker.com/products/docker-desktop) ou posterior pode [varrer](https://docs.docker.com/engine/scan/) imagens locais. As varreduras são executadas pelo [Snyk](https://snyk.io/), um serviço de segurança de aplicações. Quando as vulnerabilidades são

descobertas, o Snyk identifica as camadas e as dependências com a vulnerabilidade no Dockerfile. Ele também recomenda alternativas seguras, como o uso de uma imagem base mais fina com menos vulnerabilidades ou atualizar um pacote específico para uma versão mais recente. Ao usar a varredura do Docker, os desenvolvedores podem resolver possíveis problemas de segurança antes de enviar suas imagens para o registro.

• [Automatização da conformidade de imagens usando o Amazon ECR e o AWS Security Hub](https://aws.amazon.com/blogs/containers/automating-image-compliance-for-amazon-eks-using-amazon-elastic-container-registry-and-aws-security-hub/) explica como revelar informações de vulnerabilidade do Amazon ECR no AWS Security Hub e automatizar a remediação bloqueando o acesso a imagens vulneráveis.

Remoção de permissões especiais das imagens no Amazon ECS

Os sinalizadores de direitos de acesso setuid e setgid permitem a execução um executável com as permissões do proprietário ou do grupo do executável. Remova todos os binários com esses direitos de acesso da sua imagem, pois esses binários podem ser usados para aumentar os privilégios. Considere remover todos os shells e utilitários como o nc e o curl que possam ser usados para fins maliciosos. É possível encontrar os arquivos com direitos de acesso setuid e setgid usando o comando a seguir.

```
find / -perm /6000 -type f -exec 1s -1d \}) \;
```
Para remover essas permissões especiais desses arquivos, adicione a diretiva a seguir à imagem do contêiner.

$$
RUN find / -xdev -perm / 6000 -type f -exec chmod a-s {} \; \; | \; \text{true}
$$

Criar um conjunto de imagens selecionadas

Em vez de permitir que os desenvolvedores criem suas próprias imagens, crie um conjunto de imagens verificadas para as diferentes pilhas de aplicações em sua organização. Ao fazer isso, os desenvolvedores podem prescindir de aprender a compor Dockerfiles e se concentrar em escrever código. À medida que as alterações são mescladas em sua base de código, um pipeline de CI/ CD pode compilar automaticamente o ativo e depois armazená-lo em um repositório de artefatos. E, por último, copie o artefato na imagem apropriada antes de enviá-lo a um registro do Docker, como o Amazon ECR. No mínimo, você deve criar um conjunto de imagens básicas a partir das quais os desenvolvedores possam criar seus próprios Dockerfiles. Evite extrair imagens do Docker Hub. Você nem sempre sabe o que está na imagem, e cerca de um quinto das 1000 imagens principais apresentam vulnerabilidades. Uma lista dessas imagens e suas vulnerabilidades pode ser encontrada em [https://vulnerablecontainers.org/.](https://vulnerablecontainers.org/)

Varrer pacotes de aplicações e bibliotecas em busca de vulnerabilidades

O uso de bibliotecas de código aberto agora é comum. Assim como acontece com sistemas operacionais e pacotes de sistema operacional, essas bibliotecas podem ter vulnerabilidades. Como parte do ciclo de vida de desenvolvimento, essas bibliotecas devem ser varridas e atualizadas quando vulnerabilidades críticas forem encontradas.

O Docker Desktop executa varreduras locais usando o Snyk. Ele também pode ser usado para encontrar vulnerabilidades e possíveis problemas de licenciamento em bibliotecas de código aberto. Ele pode ser integrado diretamente aos fluxos de trabalho do desenvolvedor, oferecendo a capacidade de mitigar os riscos apresentados pelas bibliotecas de código aberto. Para obter mais informações, consulte os tópicos a seguir.

• As [Ferramentas de segurança de aplicações de código aberto](https://owasp.org/www-community/Free_for_Open_Source_Application_Security_Tools) incluem uma lista de ferramentas para detectar vulnerabilidades em aplicações.

#### Executar análise estática de código

Você deve realizar uma análise estática de código antes de criar uma imagem de contêiner. Ela é executada em seu código-fonte e é usada para identificar erros de codificação e códigos que possam ser explorados por um agente mal-intencionado, como injeções de falhas. O [SonarQube](https://www.sonarqube.org/features/security/) é uma opção popular para testes estáticos de segurança de aplicações (SAST), com suporte para uma variedade de linguagens de programação diferentes.

#### Executar contêineres como um usuário não raiz

Você deve executar contêineres como um usuário não raiz. Por padrão, os contêineres são executados como o usuário root, a menos que a diretiva USER esteja incluída em seu Dockerfile. Os recursos padrão do Linux atribuídos pelo Docker restringem as ações que podem ser executadas como root, mas apenas marginalmente. Por exemplo, um contêiner em execução como root ainda não tem permissão para acessar dispositivos.

Como parte do seu pipeline de CI/CD, você deve executar lint nos Dockerfiles para procurar a diretiva USER e fazer falhar a compilação caso ela estiver ausente. Para obter mais informações, consulte os tópicos a seguir.

- O [Dockerfile-lint](https://github.com/projectatomic/dockerfile_lint) é uma ferramenta de código aberto da RedHat que pode ser usada para verificar se o arquivo está em conformidade com as práticas recomendadas.
- O [Hadolint](https://github.com/hadolint/hadolint) é outra ferramenta para a compilação de imagens do Docker que está em conformidade com as práticas recomendadas.

Usar um sistema de arquivos raiz somente para leitura

Você deve usar um sistema de arquivos raiz somente para leitura. O sistema de arquivos raiz de um contêiner é gravável por padrão. Quando você configura um contêiner com um sistema de arquivos raiz RO (somente leitura), ele força você a definir explicitamente onde os dados podem ser persistidos. Isso reduz sua superfície de ataque, pois o sistema de arquivos do contêiner não pode ser gravado, a menos que as permissões sejam concedidas especificamente.

#### **a** Note

Ter um sistema de arquivos raiz somente para leitura pode causar problemas com determinados pacotes de sistema operacional que esperam poder gravar no sistema de arquivos. Se você planeja usar sistemas de arquivos raiz somente para leitura, faça um teste minucioso com antecedência.

Configuração de tarefas do Amazon ECS com limites de CPU e de memória (Amazon EC2)

Você deve configurar tarefas com limites de CPU e memória para minimizar o risco a seguir. Os limites de recursos de uma tarefa definem um limite superior para a quantidade de CPU e memória que pode ser reservada por todos os contêineres em uma tarefa. Se nenhum limite for definido, as tarefas terão acesso à CPU e à memória do host. Isso pode causar problemas em que tarefas implantadas em um host compartilhado podem privar outras tarefas de recursos do sistema.

#### **a** Note

O Amazon ECS, em tarefas do AWS Fargate, exige que você especifique limites de CPU e memória, pois ele usa esses valores para fins de cobrança. Uma tarefa que consuma todos os recursos do sistema não é um problema para o Amazon ECS Fargate, pois cada tarefa é executada em sua própria instância dedicada. Se você não especificar um limite de memória, o Amazon ECS alocará um mínimo de 4 MB para cada contêiner. Da mesma forma, se nenhum limite de CPU for definido para a tarefa, o agente de contêiner do Amazon ECS atribuirá a ela um mínimo de 2 CPUs.

Uso de etiquetas imutáveis com o Amazon ECR no Amazon ECS

Com o Amazon ECR, é possível e deve usar imagens de configuração com tags imutáveis. Isso evita enviar uma versão alterada ou atualizada de uma imagem para o seu repositório de imagens com uma tag idêntica. Isso protege contra um invasor que faça push de uma versão comprometida de uma imagem sobre a sua imagem com a mesma tag. Ao usar tags imutáveis, você efetivamente se força a enviar uma nova imagem com uma tag diferente para cada alteração.

Como evitar a execução de contêineres como privilegiados (Amazon EC2) no Amazon ECS

Você deve evitar executar contêineres como privilegiados. Para o segundo plano, contêineres executados como privileged são executados com privilégios estendidos no host. Isso significa que o contêiner herda todos os recursos do Linux atribuídos a root no host. Seu uso deve ser severamente restrito ou proibido. Recomendamos definir a variável de ambiente ECS\_DISABLE\_PRIVILEGED do agente de contêiner do Amazon ECS como true, para evitar que os contêineres sejam executados como privileged em determinados hosts, caso o privileged não seja necessário. Como alternativa, é possível usar AWS Lambda para varrer suas definições de tarefas para o uso do parâmetro privileged.

**a** Note

Não há suporte para a execução de um contêiner como privileged no o Amazon ECS no AWS Fargate.

Remoção de funcionalidades desnecessárias do Linux do contêiner no Amazon ECS

A seguir há uma lista dos recursos padrão do Linux atribuídos aos contêineres do Docker. Para obter mais informações sobre cada recurso, consulte [Visão geral dos recursos do Linux](https://man7.org/linux/man-pages/man7/capabilities.7.html).

```
CAP_CHOWN, CAP_DAC_OVERRIDE, CAP_FOWNER, CAP_FSETID, CAP_KILL,
CAP_SETGID, CAP_SETUID, CAP_SETPCAP, CAP_NET_BIND_SERVICE, 
CAP_NET_RAW, CAP_SYS_CHROOT, CAP_MKNOD, CAP_AUDIT_WRITE, 
CAP_SETFCAP
```
Se um contêiner não exigir todos os recursos do kernel do Docker listados acima, considere retirálos do contêiner. Para obter mais informações sobre cada recurso de kernel do Docker, consulte [KernelCapabilities.](https://docs.aws.amazon.com/AmazonECS/latest/APIReference/API_KernelCapabilities.html) É possível descobrir quais recursos estão em uso fazendo o seguinte:

- Instale o pacote do sistema operacional [libcap-ng](https://people.redhat.com/sgrubb/libcap-ng/) e execute o utilitário pscap para listar os recursos que cada processo está usando.
- Você também pode usar o [capsh](https://www.man7.org/linux/man-pages/man1/capsh.1.html) para decifrar quais recursos um processo está usando.

Usar uma chave gerenciada pelo cliente (CMK) para criptografar imagens enviadas ao Amazon ECR.

Você deve usar uma chave gerenciada pelo cliente (CMK) para criptografar imagens enviadas ao Amazon ECR. As imagens enviadas para o Amazon ECR são automaticamente criptografadas em repouso com uma chave gerenciada AWS Key Management Service (AWS KMS). Se você preferir usar sua própria chave, o Amazon ECR agora oferece suporte à criptografia do AWS KMS com chaves gerenciadas pelo cliente (CMK). Antes de habilitar a criptografia do lado do servidor com uma CMK, revise as considerações listadas na documentação sobre [criptografia em repouso](https://docs.aws.amazon.com/AmazonECR/latest/userguide/encryption-at-rest.html).

# Serviços da AWS integrados ao Amazon ECS

O Amazon ECS funciona com outros serviços da AWS para fornecer soluções adicionais para os desafios da sua empresa. Este tópico identifica os serviços que usam o Amazon ECS para adicionar funcionalidades ou serviços que o Amazon ECS usa para executar tarefas.

Conteúdo

- [Usar o Amazon ECR com o Amazon ECS](#page-1362-0)
- [AWS Deep Learning Containers no Amazon ECS](#page-1363-0)
- [Uso do Notificações de Usuários da AWS com o Amazon ECS](#page-1365-0)

# <span id="page-1362-0"></span>Usar o Amazon ECR com o Amazon ECS

O Amazon ECR é um serviço gerenciado de registro do AWS Docker. Os clientes podem usar a CLI do Docker que já conhecem para enviar por push, extrair e gerenciar imagens. O Amazon ECR fornece um registro seguro, dimensionável e confiável. O Amazon ECR oferece suporte a repositórios privados do Docker com permissões baseadas em recursos usando oAWS IAM para que usuários ou instâncias do Amazon EC2 específicos possam acessar repositórios e imagens. Os desenvolvedores podem usar a CLI do Docker para criar e gerenciar imagens.

Para obter mais informações sobre como criar repositórios, enviar eextrair imagens do Amazon ECR, além de definir controles de acesso nos repositórios, consulte o [Guia do usuário do Amazon Elastic](https://docs.aws.amazon.com/AmazonECR/latest/userguide/)  [Container Registry](https://docs.aws.amazon.com/AmazonECR/latest/userguide/).

## Usar imagens do Amazon ECR com o Amazon ECS

É possível usar imagens do ECR com o Amazon ECS, mas precisa atender aos pré-requisitos a seguir.

• As instâncias de contêiner devem usar pelo menos a versão 1.7.0 do agente de contêiner do Amazon ECS. A versão mais recente de AMI otimizada para Amazon ECS oferece suporte a imagens do Amazon ECR em definições de tarefa. Para obter mais informações, incluindo os IDs das AMIs otimizadas para Amazon ECS mais recentes, consulte [Versões do agente de contêiner](https://docs.aws.amazon.com/AmazonECS/latest/developerguide/manage-linux.html)  [do Amazon ECS,](https://docs.aws.amazon.com/AmazonECS/latest/developerguide/manage-linux.html) no Guia do desenvolvedor do Amazon Elastic Container Service.

• A função da instância de contêiner (ecsInstanceRole) do Amazon ECS que você usa as instâncias de contêiner deve possuir as seguintes permissões da política do IAM para o Amazon ECR.

```
{ 
      "Version": "2012-10-17", 
      "Statement": [ 
\overline{\mathcal{L}} "Effect": "Allow", 
                "Action": [ 
                    "ecr:BatchCheckLayerAvailability", 
                    "ecr:BatchGetImage", 
                    "ecr:GetDownloadUrlForLayer", 
                    "ecr:GetAuthorizationToken" 
               ], 
               "Resource": "*" 
          } 
     ]
}
```
Se você usa a política gerenciada AmazonEC2ContainerServiceforEC2Role para suas instâncias de contêiner, sua função tem as permissões apropriadas. Para verificar se a função oferece suporte ao Amazon ECR, consulte [Função do IAM da instância de contêiner do Amazon](https://docs.aws.amazon.com/AmazonECS/latest/developerguide/instance_IAM_role.html)  [ECS](https://docs.aws.amazon.com/AmazonECS/latest/developerguide/instance_IAM_role.html) no Guia do desenvolvedor do Amazon Elastic Container Service.

• Nas definições de tarefa do ECS, verifique se você está usando a nomenclatura registry/repository:tag completa para as imagens do ECR. Por exemplo, *aws\_account\_id*.dkr.ecr.*region*.amazonaws.com/*my-web-app*:*latest*.

## <span id="page-1363-0"></span>AWS Deep Learning Containers no Amazon ECS

O AWS Deep Learning Containers fornece um conjunto de imagens do Docker para treinar e fornecer modelos no TensorFlow e no Apache MXNet (Incubating) no Amazon ECS. O Deep Learning Containers fornece ambientes otimizados com bibliotecas TensorFlow, NVIDIA CUDA (para instâncias de GPU) e Intel MKL (para instâncias de CPU). As imagens de contêiner para o Deep Learning Containers estão disponíveis no Amazon ECR para referência nas definições de tarefa do Amazon ECS. É possível usar o Deep Learning Containers junto com o Amazon Elastic Inference para reduzir os custos de inferência.

Para começar a usar o Deep Learning Containers sem o Elastic Inference no Amazon ECS, consulte [Deep Learning Containers no Amazon ECS](https://docs.aws.amazon.com/dlami/latest/devguide/deep-learning-containers-ecs.html) no Guia do desenvolvedor do AWS Deep Learning AMI.

## Deep Learning Containers com Elastic Inference no Amazon ECS

#### **a** Note

A partir de 15 de abril de 2023, a AWS não integrará novos clientes ao Amazon Elastic Inference (EI) e ajudará os clientes atuais a migrar suas workloads para opções que ofereçam melhores preço e performance. Depois de 15 de abril de 2023, os novos clientes não poderão executar instâncias com aceleradores Amazon EI no Amazon SageMaker, Amazon ECS ou Amazon EC2. No entanto, os clientes que tenham usado o Amazon EI pelo menos uma vez durante os últimos 30 dias serão considerados clientes atuais e poderão continuar usando o serviço.

O AWS Deep Learning Containers fornece um conjunto de imagens do Docker para servir modelos no TensorFlow e no Apache MXNet (Incubating) que aproveitam os aceleradores do Amazon Elastic Inference. O Amazon ECS fornece parâmetros de definição de tarefa para anexar aceleradores do Elastic Inference aos contêineres. Quando você especifica um tipo de acelerador do Elastic Inference na definição de tarefa, o Amazon ECS gerencia o ciclo de vida e a configuração do acelerador. A função vinculada ao serviço do Amazon ECS é necessária quando esse recurso é usado. Para obter mais informações sobre aceleradores do Elastic Inference, consulte [Conceitos básicos do Amazon](https://docs.aws.amazon.com/elastic-inference/latest/developerguide/basics.html)  [Elastic Inference.](https://docs.aws.amazon.com/elastic-inference/latest/developerguide/basics.html)

#### **A** Important

As instâncias de contêiner do Amazon ECS exigem pelo menos a versão 1.30.0 do agente de contêiner. Para obter informações sobre como verificar a versão do agente e atualizar para a versão mais recente, consulte [Atualizar o agente de contêiner do Amazon ECS.](#page-616-0)

Para começar a usar o Deep Learning Containers sem o Elastic Inference no Amazon ECS, consulte [Deep Learning Containers com Elastic Inference no Amazon ECS](https://docs.aws.amazon.com/elastic-inference/latest/developerguide/ei-dlc-ecs.html) no Guia do desenvolvedor do Amazon Elastic Inference.

## <span id="page-1365-0"></span>Uso do Notificações de Usuários da AWS com o Amazon ECS

É possível usar o [Notificações de Usuários da AWS](https://docs.aws.amazon.com/notifications/latest/userguide/what-is.html) para configurar canais de entrega para receber notificações sobre eventos do Amazon ECS. Você recebe uma notificação quando um evento corresponde a uma regra especificada. É possível receber notificações de eventos por meio de vários canais, incluindo e-mail, notificações de chat do [AWS Chatbot](https://docs.aws.amazon.com/chatbot/latest/adminguide/what-is.html) ou notificações por push do [AWS Console Mobile Application.](https://docs.aws.amazon.com/consolemobileapp/latest/userguide/what-is-consolemobileapp.html) Você também pode visualizar notificações na [Central de](https://console.aws.amazon.com/notifications/)  [Notificações do Console](https://console.aws.amazon.com/notifications/). O Notificações de Usuários oferece é compatível com agregação, o que pode reduzir o número de notificações que você recebe durante eventos específicos.

## Exemplo

O padrão de evento a seguir corresponde a uma alteração do estado da tarefa no cluster chamada default.

```
{ 
   "source": ["aws.ecs"], 
   "detail-type": ["ECS Task State Change"] 
   "detail": { 
      "clusterArn": [ 
        "default" 
     \mathbf{I} }
}
```
# Tutoriais para o Amazon ECS

Os seguintes tutoriais mostram como executar tarefas comuns ao usar o Amazon ECS.

#### Tópicos

- [Uso de contêineres do Windows no AWS Fargate](#page-1366-0)
- [Criação de um cluster com uma tarefa do Linux no Fargate usando a AWS CLI](#page-1371-0)
- [Criação de um cluster com uma tarefa do Windows no Fargate usando a AWS CLI](#page-1383-0)
- [Criação de um cluster com uma tarefa do EC2 usando a AWS CLI](#page-1390-0)
- [Uso do ajuste de escala automático de cluster com o AWS Management Console e o console do](#page-1400-0)  [Amazon ECS](#page-1400-0)
- [Especificação de dados confidenciais usando segredos do Secrets Manager no Amazon ECS](#page-1406-0)
- [Criação de um serviço usando a descoberta de serviços](#page-1412-0)
- [Criação de um serviço usando uma implantação azul/verde](#page-1421-0)
- [Recepção de eventos do CloudWatch do Amazon ECS no Amazon ECS](#page-1436-0)
- [Envio de alertas do Amazon Simple Notification Service para eventos de tarefas interrompidas](#page-1440-0)
- [Concatenar mensagens de log de várias linhas ou de rastreamento de pilha](#page-1444-0)
- [Uso de sistemas de arquivos do Amazon EFS com o Amazon ECS no console](#page-1467-0)
- [Uso de sistemas de arquivos do FSx para Windows File Server com o Amazon ECS](#page-1476-0)
- [Implantação do Fluent Bit no Amazon ECS para contêineres do Windows](#page-1488-0)
- [Uso de gMSAs para contêineres do Windows no Amazon EC2 no Amazon ECS](#page-1502-0)
- [Uso de contêineres do Windows com gMSA sem domínio na AWS CLI](#page-1511-0)
- [Uso de gMSA em contêineres do Linux no Amazon EC2](#page-1529-0)
- [Uso de gMSA em contêineres do Linux no Fargate](#page-1540-0)
- [Uso do EC2 Image Builder para criar AMIs personalizadas otimizadas para Amazon ECS](#page-1546-0)

# <span id="page-1366-0"></span>Uso de contêineres do Windows no AWS Fargate

Começar a usar Amazon ECS no AWS Fargate usando o tipo de inicialização do Fargate para as tarefas nas regiões em que o Amazon ECS é compatível com o AWS Fargate.

Conclua as tarefas a seguir para começar a usar o Amazon ECS no AWS Fargate.

## Pré-requisitos

Antes de começar, conclua as etapas em [Configuração para usar o Amazon ECS](#page-25-0) e verifique se o seu usuário da AWS tem as permissões especificadas no exemplo de política do IAM AdministratorAccess.

O console tenta criar automaticamente o perfil do IAM de execução da tarefa, o que é obrigatório para tarefas do Fargate. Para garantir que o console possa criar esse perfil do IAM, uma das opções a seguir deve ser verdadeira:

- O usuário tem acesso de administrador. Para ter mais informações, consulte [Configuração para](#page-25-0) [usar o Amazon ECS.](#page-25-0)
- O usuário tem as permissões do IAM para criar uma função do serviço. Para obter mais informações, consulte [Criar uma função para delegar permissões a um serviço da AWS.](https://docs.aws.amazon.com/IAM/latest/UserGuide/id_roles_create_for-service.html)
- Um usuário com acesso de administrador criou manualmente a função de execução da tarefa, de maneira que ela esteja disponível na conta a ser usada. Para ter mais informações, consulte [Função do IAM de execução de tarefas do Amazon ECS](#page-1256-0).

#### **A** Important

O grupo de segurança selecionado ao criar um serviço com sua definição de tarefa deve ter a porta 80 aberta para tráfego de entrada. Adicione a regras de entrada a seguir ao seu grupo de segurança. Para obter informações sobre como criar um grupo de segurança, consulte [Adicionar regras ao seu grupo de segurança](https://docs.aws.amazon.com/AWSEC2/latest/UserGuide/working-with-security-groups.html#adding-security-group-rule) no Guia do usuário do Amazon EC2 para instâncias do Linux.

- Type (Tipo): HTTP
- Protocolo: TCP
- Intervalo de porta: 80
- Origem: Qualquer lugar (0.0.0.0/0)

## Etapa 1: criar um cluster

É possível criar um novo cluster denominado windows que use a VPC padrão.
Para criar um cluster com o AWS Management Console

- 1. Abra o console em<https://console.aws.amazon.com/ecs/v2>.
- 2. Na barra de navegação, selecione a Região a ser usada.
- 3. No painel de navegação, escolha Clusters.
- 4. Na página Clusters, escolha Create Cluster (Criar cluster).
- 5. Em Cluster configuration (Configuração do cluster), em Cluster name (Nome do cluster), insira windows.
- 6. (Opcional) Para ativar o Container Insights, expanda Monitoring (Monitoramento) e, em seguida, ative Use Container Insights (Usar o Conteiner Insights).
- 7. (Opcional) Para ajudar a identificar seu cluster, expanda Tags (Etiquetas) e configure suas etiquetas.

[Adicionar uma tag] Selecione Add tag (Adicionar tag) e faça o seguinte:

- Em Key (Chave), insira o nome da chave.
- Em Value (Valor), insira o valor da chave.

[Remover uma tag] Escolha Remover à direita da chave e do valor da tag.

8. Escolha Create (Criar).

# <span id="page-1368-0"></span>Etapa 2: registrar uma definição de tarefa do Windows

Para executar contêineres do Windows no cluster do Amazon ECS, você deve registrar uma definição de tarefa. O exemplo de definição de tarefa a seguir exibe uma página da web simples na porta 8080 de uma instância de contêiner com a imagem de contêiner do mcr.microsoft.com/ windows/servercore/iis.

Para registrar o exemplo de definição de tarefa no AWS Management Console

- 1. No painel de navegação, escolha Task definitions (Definições de tarefa).
- 2. Escolha Create new task definition (Criar nova definição de tarefa), Create new task definition with JSON (Criar nova definição de tarefa com JSON).
- 3. Copie e cole o exemplo de definição de tarefa a seguir na caixa e escolha Save (Salvar).

{

```
 "containerDefinitions": [ 
         { 
             "command": ["New-Item -Path C:\\inetpub\\wwwroot\\index.html 
 -Type file -Value '<html> <head> <title>Amazon ECS Sample App</title>
  <style>body {margin-top: 40px; background-color: #333;} </style> </head><body> 
  <div style=color:white;text-align:center> <h1>Amazon ECS Sample App</h1> 
  <h2>Congratulations!</h2> <p>Your application is now running on a container in 
 Amazon ECS.</p>'; C:\\ServiceMonitor.exe w3svc"],
             "entryPoint": [ 
                 "powershell", 
                 "-Command" 
             ], 
             "essential": true, 
             "cpu": 2048, 
             "memory": 4096, 
             "image": "mcr.microsoft.com/windows/servercore/iis:windowsservercore-
ltsc2019", 
             "name": "sample_windows_app", 
             "portMappings": [ 
\overline{a} "hostPort": 80, 
                      "containerPort": 80, 
                      "protocol": "tcp" 
 } 
 ] 
         } 
     ], 
     "memory": "4096", 
     "cpu": "2048", 
     "networkMode": "awsvpc", 
     "family": "windows-simple-iis-2019-core", 
     "executionRoleArn": "arn:aws:iam::012345678910:role/ecsTaskExecutionRole", 
     "runtimePlatform": {"operatingSystemFamily": "WINDOWS_SERVER_2019_CORE"}, 
     "requiresCompatibilities": ["FARGATE"]
}
```
4. Verifique suas informações e escolha Create (Criar).

# <span id="page-1369-0"></span>Etapa 3: criar um serviço com sua definição de tarefa

Depois que tiver registrado a definição de tarefa, será possível colocar tarefas no cluster com ela. O procedimento a seguir cria um serviço com a definição de tarefa e coloca uma tarefa no cluster.

Para criar um serviço a partir de sua definição de tarefa com o console

- 1. No painel de navegação, escolha Clusters e selecione o cluster que você criou em [Etapa 1: criar](#page-1367-0) [um cluster](#page-1367-0).
- 2. Na guia Services (Serviços), escolha Create (Criar).
- 3. Em Deployment configuration (Configuração de implantação), especifique como a aplicação será implantada.
	- a. Em Task definition (Definição de tarefa), escolha a definição de tarefa que você criou em [Etapa 2: registrar uma definição de tarefa do Windows](#page-1368-0).
	- b. Em Service name (Nome do serviço), insira um nome para o serviço.
	- c. Em Desired tasks (Tarefas desejadas), insira 1.
- 4. Em Redes, é possível criar um grupo de segurança ou escolher um grupo existente. Certifiquese de que o grupo de segurança que você usa tenha a regra de entrada listada em [Pré](#page-1367-1)[requisitos](#page-1367-1).
- 5. Escolha Criar.

#### Etapa 4: visualizar o serviço

Depois que o serviço tiver ativado uma tarefa no cluster, será possível visualizar o serviço e abrir a página de teste do IIS em um navegador para verificar se o contêiner está em execução.

#### **a** Note

Pode demorar até 15 minutos para a instância de contêiner baixar e extrair as camadas base de contêiner do Windows.

#### Para visualizar o serviço

- 1. Abra o console em<https://console.aws.amazon.com/ecs/v2>.
- 2. No painel de navegação, escolha Clusters.
- 3. Escolha o cluster em que você executou o serviço.
- 4. Na guia Serviços, em Nome do serviço, escolha o serviço que você criou em [Etapa 3: criar um](#page-1369-0)  [serviço com sua definição de tarefa.](#page-1369-0)
- 5. Escolha a guia Tarefas e, em seguida, escolha a tarefa em seu serviço.
- 6. Na página da tarefa, na seção Configuração, em IP púbico, escolha endereço aberto.

# Etapa 5: limpar

Ao terminar de usar um cluster do Amazon ECS, é necessário limpar os recursos associados a ele para evitar cobranças por recursos que você não está usando.

Alguns recursos do Amazon ECS, como tarefas, serviços, clusters e instâncias de contêiner, são eliminados por meio do console do Amazon ECS. Outros recursos, como instâncias do Amazon EC2, balanceadores de carga do Elastic Load Balancing e grupos do Auto Scaling, devem ser excluídos manualmente no console do Amazon EC2 ou com a exclusão da pilha do AWS CloudFormation que os criou.

- 1. No painel de navegação, escolha Clusters.
- 2. Na página Clusters, selecione o cluster que você criou para este tutorial.
- 3. Escolha a guia Serviços.
- 4. Selecione o serviço e, em seguida, escolha Excluir.
- 5. No prompt de confirmação, insira delete e escolha Delete (Excluir).

Espere até que o serviço seja excluído.

6. Escolha Delete Cluster. No prompt de confirmação, insira delete *nome-cluster* (excluir nomecluster) e escolha Delete (Excluir). A exclusão do cluster limpa os recursos associados que foram criados com o cluster, incluindo grupos do Auto Scaling, VPCs ou balanceadores de carga.

# Criação de um cluster com uma tarefa do Linux no Fargate usando a AWS CLI

As etapas a seguir ajudarão você a configurar um cluster, registrar uma definição de tarefa, executar uma tarefa do Linux e realizar outros cenários comuns no Amazon ECS com a AWS CLI. Use a versão mais recente da AWS CLI. Para obter mais informações sobre como atualizar para a versão mais recente, consulte [Instalação da AWS Command Line Interface.](https://docs.aws.amazon.com/cli/latest/userguide/install-cliv2.html)

Tópicos

- [Pré-requisitos](#page-1372-0)
- [Etapa 1: criar um cluster](#page-1373-0)
- [Etapa 2: registrar uma definição de tarefa do Linux](#page-1374-0)
- [Etapa 3: listar definições de tarefa](#page-1375-0)
- [Etapa 4: criar um serviço](#page-1375-1)
- [Etapa 5: listar serviços](#page-1376-0)
- [Etapa 6: descrever o serviço em execução](#page-1377-0)
- [Etapa 7: testar](#page-1379-0)
- [Etapa 8: limpar](#page-1383-0)

# <span id="page-1372-0"></span>Pré-requisitos

Este tutorial pressupõe que os pré-requisitos a seguir foram concluídos.

- A versão mais recente da AWS CLI está instalada e configurada. Para obter mais informações sobre como instalar ou fazer upgrade da AWS CLI, consulte [Instalar a AWS Command Line](https://docs.aws.amazon.com/cli/latest/userguide/install-cliv2.html) [Interface.](https://docs.aws.amazon.com/cli/latest/userguide/install-cliv2.html)
- As etapas em [Configuração para usar o Amazon ECS](#page-25-0) foram concluídas.
- Seu usuário da AWS tem as permissões necessárias especificadas no exemplo de política [AmazonECS\\_FullAccess](#page-1217-0) do IAM.
- Você tem uma VPC e um grupo de segurança criados para uso. Este tutorial usa uma imagem de contêiner hospedada no Amazon ECR Public, portanto, sua tarefa deve ter acesso à Internet. Para fornecer à sua tarefa uma rota para a Internet, use uma das opções a seguir.
	- Use uma sub-rede privada com um gateway NAT que tenha um endereço IP elástico.
	- Use uma sub-rede pública e atribua um endereço IP público à tarefa.

Para ter mais informações, consulte [the section called "Criar uma nuvem privada virtual".](#page-27-0)

Para obter informações sobre grupos de segurança e regras, consulte [Grupos de segurança](https://docs.aws.amazon.com/vpc/latest/userguide/VPC_SecurityGroups.html#DefaultSecurityGroup) [padrão para VPCs](https://docs.aws.amazon.com/vpc/latest/userguide/VPC_SecurityGroups.html#DefaultSecurityGroup) e [Exemplo de regras](https://docs.aws.amazon.com/vpc/latest/userguide/VPC_SecurityGroups.html#security-group-rule-examples) no Guia do usuário da Amazon Virtual Private Cloud.

• Se você seguir este tutorial usando uma sub-rede privada, poderá usar o Amazon ECS Exec para interagir diretamente com seu contêiner e testar a implantação. Você precisará criar um perfil do IAM de tarefa para usar o ECS Exec. Para obter mais informações sobre o perfil do IAM da tarefa e outros pré-requisitos, consulte [Uso do Amazon ECS Exec para depuração.](https://docs.aws.amazon.com/AmazonECS/latest/userguide/ecs-exec.html)

• (Opcional) O AWS CloudShell é uma ferramenta que oferece aos clientes uma linha de comando sem precisar criar a própria instância do EC2. Para obter mais informações, consulte [O que é o](https://docs.aws.amazon.com/cloudshell/latest/userguide/welcome.html) [AWS CloudShell?](https://docs.aws.amazon.com/cloudshell/latest/userguide/welcome.html) no Guia do usuário do AWS CloudShell.

#### <span id="page-1373-0"></span>Etapa 1: criar um cluster

Por padrão, sua conta recebe um cluster default.

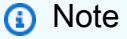

O benefício de usar o cluster default fornecido é que você não precisa especificar a opção --cluster *cluster\_name* nos comandos subsequentes. Caso você crie o próprio cluster, não padrão, é necessário especificar --cluster *cluster\_name* para cada comando que deseja usar com esse cluster.

Crie o próprio cluster com um nome exclusivo usando o seguinte comando:

```
aws ecs create-cluster --cluster-name fargate-cluster
```
Saída:

```
{ 
     "cluster": { 
          "status": "ACTIVE", 
          "defaultCapacityProviderStrategy": [], 
          "statistics": [], 
          "capacityProviders": [], 
          "tags": [], 
          "clusterName": "fargate-cluster", 
          "settings": [ 
              { 
                   "name": "containerInsights", 
                   "value": "disabled" 
              } 
          ], 
          "registeredContainerInstancesCount": 0, 
          "pendingTasksCount": 0, 
          "runningTasksCount": 0, 
          "activeServicesCount": 0,
```
"clusterArn": "arn:aws:ecs:*region*:*aws\_account\_id*:cluster/*fargate-cluster*"

}

}

# <span id="page-1374-0"></span>Etapa 2: registrar uma definição de tarefa do Linux

Para executar uma tarefa no cluster do ECS, você deve registrar uma definição de tarefa. As definições de tarefa são listas de contêineres agrupados. O exemplo a seguir é uma definição de tarefa simples que cria um aplicativo web em PHP usando a imagem de contêiner httpd hospedada no Docker Hub. Para obter mais informações sobre os parâmetros de definição de tarefa disponíveis, consulte [Definições de tarefa do Amazon ECS](#page-176-0). Para este tutorial, o taskRoleArn só será necessário se você estiver implantando a tarefa em uma sub-rede privada e quiser testar a implantação. Substitua o taskRoleArn pelo perfil da tarefa do IAM que você criou para usar o ECS Exec, conforme mencionado em [Pré-requisitos](#page-1372-0).

```
 { 
         "family": "sample-fargate", 
         "networkMode": "awsvpc", 
         "taskRoleArn": "arn:aws:iam::aws_account_id:role/execCommandRole", 
         "containerDefinitions": [ 
             { 
                 "name": "fargate-app", 
                 "image": "public.ecr.aws/docker/library/httpd:latest", 
                 "portMappings": [ 
\{ \} "containerPort": 80, 
                         "hostPort": 80, 
                         "protocol": "tcp" 
 } 
 ], 
                 "essential": true, 
                 "entryPoint": [ 
                     "sh", 
                     "-c" 
                 ], 
                 "command": [ 
                     "/bin/sh -c \"echo '<html> <head> <title>Amazon ECS Sample 
 App</title> <style>body {margin-top: 40px; background-color: #333;} </style> </
head><body> <div style=color:white;text-align:center> <h1>Amazon ECS Sample App</h1>
  <h2>Congratulations!</h2> <p>Your application is now running on a container in Amazon 
 ECS.</p> </div></body></html>' > /usr/local/apache2/htdocs/index.html && httpd-
foreground\""
```

```
 ] 
 } 
        ], 
        "requiresCompatibilities": [ 
           "FARGATE" 
        ], 
        "cpu": "256", 
        "memory": "512"
```
Salve a definição da tarefa JSON como um arquivo e passe-a com a opção --cli-input-json file://*path\_to\_file.json*.

Para usar um arquivo JSON para definições de contêiner:

```
aws ecs register-task-definition --cli-input-json file://$HOME/tasks/fargate-task.json
```
O comando register-task-definition retorna uma descrição da definição de tarefa depois de concluir o registro.

# <span id="page-1375-0"></span>Etapa 3: listar definições de tarefa

É possível listar as definições de tarefa para a conta a qualquer momento com o comando list-taskdefinitions. A saída desse comando mostra os valores family e revision valores que você pode usar juntos ao chamar run-task ou start-task.

```
aws ecs list-task-definitions
```
Saída:

}

```
{ 
     "taskDefinitionArns": [ 
         "arn:aws:ecs:region:aws_account_id:task-definition/sample-fargate:1" 
     ]
}
```
# <span id="page-1375-1"></span>Etapa 4: criar um serviço

Depois de você registrar uma tarefa para sua conta, poderá criar um serviço para a tarefa registrada no seu cluster. Para este exemplo, crie um serviço com uma instância da definição de tarefa

sample-fargate:1 em execução no cluster. A tarefa requer uma rota para a internet, então há duas maneiras de conseguir isso. Uma maneira é usar uma sub-rede privada configurada com um gateway NAT com um endereço IP elástico em uma sub-rede pública. Outra maneira é usar uma sub-rede pública e atribuir um endereço IP público à tarefa. Fornecemos os dois exemplos abaixo.

Exemplo usando uma sub-rede privada. A enable-execute-command opção é necessária para usar o Amazon ECS Exec.

```
aws ecs create-service --cluster fargate-cluster --service-name fargate-service --
task-definition sample-fargate:1 --desired-count 1 --launch-type "FARGATE" --network-
configuration "awsvpcConfiguration={subnets=[subnet-abcd1234],securityGroups=[sg-
abcd1234]}" --enable-execute-command
```
Exemplo usando uma sub-rede pública.

```
aws ecs create-service --cluster fargate-cluster --service-name fargate-service --
task-definition sample-fargate:1 --desired-count 1 --launch-type "FARGATE" --network-
configuration "awsvpcConfiguration={subnets=[subnet-abcd1234],securityGroups=[sg-
abcd1234],assignPublicIp=ENABLED}"
```
<span id="page-1376-0"></span>O comando create-service retorna uma descrição da definição de tarefa depois de concluir o registro.

#### Etapa 5: listar serviços

Liste os serviços para o seu cluster. Você deve ver o serviço que criou na seção anterior. É possível utilizar o nome do serviço ou o ARN completo retornado por esse comando e usá-lo para descrever o serviço depois.

```
aws ecs list-services --cluster fargate-cluster
```
Saída:

```
{ 
     "serviceArns": [ 
         "arn:aws:ecs:region:aws_account_id:service/fargate-cluster/fargate-service" 
     ]
}
```
# <span id="page-1377-0"></span>Etapa 6: descrever o serviço em execução

Descreva o serviço usando o nome do serviço recuperado anteriormente para obter mais informações sobre a tarefa.

```
aws ecs describe-services --cluster fargate-cluster --services fargate-service
```
Se for bem-sucedido, isso retornará uma descrição das falhas de serviço e os serviços. Por exemplo, na seção services , você encontrará informações sobre implantações, como o status das tarefas como pendentes ou em execução. Também é possível encontrar informações sobre a definição da tarefa, a configuração da rede e os eventos com time stamp. Na seção de falhas, você encontrará informações sobre falhas, se houver, associadas à chamada. Para solução de problemas, consulte [Mensagens de eventos de serviço](https://docs.aws.amazon.com/AmazonECS/latest/developerguide/service-event-messages.html). Para obter mais informações sobre a descrição do serviço, consulte [Descrever serviços](https://docs.aws.amazon.com/AmazonECS/latest/APIReference/API_DescribeServices).

```
{ 
     "services": [ 
         { 
             "networkConfiguration": { 
                 "awsvpcConfiguration": { 
                     "subnets": [ 
                         "subnet-abcd1234" 
 ], 
                     "securityGroups": [ 
                         "sg-abcd1234" 
 ], 
                     "assignPublicIp": "ENABLED" 
 } 
             }, 
             "launchType": "FARGATE", 
             "enableECSManagedTags": false, 
             "loadBalancers": [], 
             "deploymentController": { 
                 "type": "ECS" 
             }, 
             "desiredCount": 1, 
             "clusterArn": "arn:aws:ecs:region:aws_account_id:cluster/fargate-cluster", 
             "serviceArn": "arn:aws:ecs:region:aws_account_id:service/fargate-service", 
             "deploymentConfiguration": { 
                 "maximumPercent": 200, 
                 "minimumHealthyPercent": 100
```

```
 }, 
             "createdAt": 1692283199.771, 
             "schedulingStrategy": "REPLICA", 
             "placementConstraints": [], 
             "deployments": [ 
\overline{a} "status": "PRIMARY", 
                     "networkConfiguration": { 
                         "awsvpcConfiguration": { 
                             "subnets": [ 
                                 "subnet-abcd1234" 
\sim 1, \sim 1, \sim 1, \sim "securityGroups": [ 
                                 "sg-abcd1234" 
\sim 1, \sim 1, \sim 1, \sim "assignPublicIp": "ENABLED" 
 } 
\}, \{ "pendingCount": 0, 
                     "launchType": "FARGATE", 
                     "createdAt": 1692283199.771, 
                     "desiredCount": 1, 
                     "taskDefinition": "arn:aws:ecs:region:aws_account_id:task-
definition/sample-fargate:1", 
                     "updatedAt": 1692283199.771, 
                     "platformVersion": "1.4.0", 
                     "id": "ecs-svc/9223370526043414679", 
                     "runningCount": 0 
 } 
             ], 
             "serviceName": "fargate-service", 
             "events": [ 
\overline{a} "message": "(service fargate-service) has started 2 tasks: (task 
  53c0de40-ea3b-489f-a352-623bf1235f08) (task d0aec985-901b-488f-9fb4-61b991b332a3).", 
                     "id": "92b8443e-67fb-4886-880c-07e73383ea83", 
                     "createdAt": 1510811841.408 
                 }, 
\overline{a} "message": "(service fargate-service) has started 2 tasks: (task 
  b4911bee-7203-4113-99d4-e89ba457c626) (task cc5853e3-6e2d-4678-8312-74f8a7d76474).", 
                     "id": "d85c6ec6-a693-43b3-904a-a997e1fc844d", 
                     "createdAt": 1510811601.938 
\qquad \qquad \text{ }
```

```
\overline{a} "message": "(service fargate-service) has started 2 tasks: (task 
  cba86182-52bf-42d7-9df8-b744699e6cfc) (task f4c1ad74-a5c6-4620-90cf-2aff118df5fc).", 
                     "id": "095703e1-0ca3-4379-a7c8-c0f1b8b95ace", 
                     "createdAt": 1510811364.691 
 } 
             ], 
             "runningCount": 0, 
             "status": "ACTIVE", 
             "serviceRegistries": [], 
            "pendingCount": 0,
             "createdBy": "arn:aws:iam::aws_account_id:user/user_name", 
             "platformVersion": "LATEST", 
             "placementStrategy": [], 
             "propagateTags": "NONE", 
             "roleArn": "arn:aws:iam::aws_account_id:role/aws-service-role/
ecs.amazonaws.com/AWSServiceRoleForECS", 
             "taskDefinition": "arn:aws:ecs:region:aws_account_id:task-definition/
sample-fargate:1" 
         } 
     ], 
     "failures": []
}
```
#### <span id="page-1379-0"></span>Etapa 7: testar

Tarefa de teste implantada usando sub-rede pública

Descreva a tarefa no serviço para que você possa obter a Elastic Network Interface (ENI) para a tarefa.

Primeiramente, obtenha o ARN da tarefa.

```
aws ecs list-tasks --cluster fargate-cluster --service fargate-service
```
A saída contém o ARN da tarefa.

```
{ 
     "taskArns": [ 
         "arn:aws:ecs:us-east-1:123456789012:task/fargate-service/EXAMPLE
     ]
}
```
Descreva a tarefa e localize o ID da ENI. Use o ARN da tarefa para o parâmetro tasks.

```
aws ecs describe-tasks --cluster fargate-cluster --tasks arn:aws:ecs:us-
east-1:123456789012:task/service/EXAMPLE
```
As informações do anexo estão listadas na saída.

```
{ 
      "tasks": [ 
           { 
                "attachments": [ 
\overline{a} "id": "d9e7735a-16aa-4128-bc7a-b2d5115029e9", 
                           "type": "ElasticNetworkInterface", 
                           "status": "ATTACHED", 
                           "details": [ 
 { 
                                      "name": "subnetId", 
                                      "value": "subnetabcd1234" 
\},
 { 
                                      "name": "networkInterfaceId", 
                                      "value": "eni-0fa40520aeEXAMPLE" 
\},
\sim 100 \sim 100 \sim 100 \sim 100 \sim 100 \sim 100 \sim 100 \sim 100 \sim 100 \sim 100 \sim 100 \sim 100 \sim 100 \sim 100 \sim 100 \sim 100 \sim 100 \sim 100 \sim 100 \sim 100 \sim 100 \sim 100 \sim 100 \sim 100 \sim 
1999 1999
…
}
```
Descreva o ENI para obter o endereço IP público.

```
aws ec2 describe-network-interfaces --network-interface-id eni-0fa40520aeEXAMPLE
```
O endereço IP público está na saída.

```
{ 
     "NetworkInterfaces": [ 
          { 
              "Association": { 
                   "IpOwnerId": "amazon", 
                  "PublicDnsName": "ec2-34-229-42-222.compute-1.amazonaws.com", 
                   "PublicIp": "198.51.100.2"
```
… } },

Insira o endereço IP público no seu navegador da Web, e você deverá ver uma página da Web que exibe a aplicação de exemplo Amazon ECS.

Tarefa de teste implantada usando sub-rede privada

Descreva a tarefa e localize managedAgents para verificar se o ExecuteCommandAgent está em execução. Anote o privateIPv4Address para uso posterior.

```
aws ecs describe-tasks --cluster fargate-cluster --tasks arn:aws:ecs:us-
east-1:123456789012:task/fargate-service/EXAMPLE
```
As informações do agente gerenciado estão listadas na saída.

```
{ 
       "tasks": [ 
          { 
               "attachments": [ 
\overline{a} "id": "d9e7735a-16aa-4128-bc7a-b2d5115029e9", 
                        "type": "ElasticNetworkInterface", 
                        "status": "ATTACHED", 
                        "details": [ 
 { 
                                  "name": "subnetId", 
                                  "value": "subnetabcd1234" 
\},
 { 
                                  "name": "networkInterfaceId", 
                                  "value": "eni-0fa40520aeEXAMPLE" 
\},
 { 
                                  "name": "privateIPv4Address", 
                                  "value": "10.0.143.156" 
 } 
\sim 100 \sim 100 \sim 100 \sim 100 \sim 100 \sim 100 \sim 100 \sim 100 \sim 100 \sim 100 \sim 100 \sim 100 \sim 100 \sim 100 \sim 100 \sim 100 \sim 100 \sim 100 \sim 100 \sim 100 \sim 100 \sim 100 \sim 100 \sim 100 \sim 
 } 
               ], 
       ... 
       "containers": [
```

```
 { 
        ... 
       "managedAgents": [ 
 { 
                        "lastStartedAt": "2023-08-01T16:10:13.002000+00:00", 
                       "name": "ExecuteCommandAgent", 
                        "lastStatus": "RUNNING" 
 } 
 ], 
       ... 
    }
```
Depois de verificar se o ExecuteCommandAgent está em execução, execute o comando a seguir para executar um shell interativo no contêiner da tarefa.

```
 aws ecs execute-command --cluster fargate-cluster \ 
     --task arn:aws:ecs:us-east-1:123456789012:task/fargate-service/EXAMPLE \ 
     --container fargate-app \ 
     --interactive \ 
     --command "/bin/sh"
```
Depois que o shell interativo estiver em execução, execute os comandos a seguir para instalar o cURL.

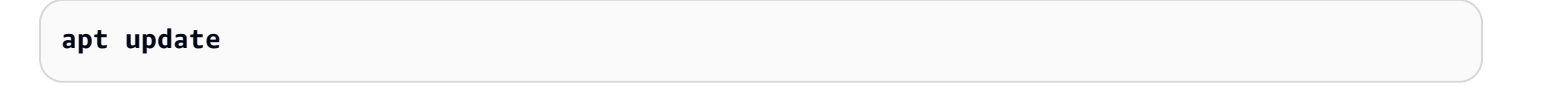

```
apt install curl
```
Depois de instalar o cURL, execute o comando a seguir usando o endereço IP privado que você obteve anteriormente.

```
 curl 10.0.143.156
```
Você deve ver o equivalente em HTML da página da Web da aplicação de amostra do Amazon ECS.

```
<html> 
     <head> 
     <title>Amazon ECS Sample App</title>
      <style>body {margin-top: 40px; background-color: #333;} </style> 
     </head> 
       <body>
```

```
 <div style=color:white;text-align:center> 
       <h1>Amazon ECS Sample App</h1> 
       <h2>Congratulations!</h2> <p>Your application is now running on a container in 
 Amazon ECS.</p> 
       </div> 
       </body>
</html>
```
### <span id="page-1383-0"></span>Etapa 8: limpar

Ao concluir este tutorial, você deve limpar os recursos associados para evitar cobranças por recursos não utilizados.

Exclua o serviço.

**aws ecs delete-service --cluster** *fargate-cluster* **--service** *fargate-service* **--force**

Excluir o cluster.

**aws ecs delete-cluster --cluster** *fargate-cluster*

# Criação de um cluster com uma tarefa do Windows no Fargate usando a AWS CLI

As etapas a seguir ajudarão você a configurar um cluster, registrar uma definição de tarefa, executar uma tarefa do Windows e realizar outros cenários comuns no Amazon ECS com a AWS CLI. Você deve usar a versão mais recente da AWS CLI. Para obter mais informações sobre como atualizar para a versão mais recente, consulte [Instalação da AWS Command Line Interface.](https://docs.aws.amazon.com/cli/latest/userguide/install-cliv2.html)

Tópicos

- [Pré-requisitos](#page-1384-0)
- [Etapa 1: criar um cluster](#page-1384-1)
- [Etapa 2: registrar uma definição de tarefa do Windows](#page-1385-0)
- [Etapa 3: listar definições de tarefa](#page-1386-0)
- [Etapa 4: criar um serviço](#page-1387-0)
- [Etapa 5: listar serviços](#page-1387-1)
- [Etapa 6: descrever o serviço em execução](#page-1388-0)

• [Etapa 7: limpar](#page-1390-0)

# <span id="page-1384-0"></span>Pré-requisitos

Este tutorial pressupõe que os pré-requisitos a seguir foram concluídos.

- A versão mais recente da AWS CLI está instalada e configurada. Para obter mais informações sobre como instalar ou fazer upgrade da AWS CLI, consulte [Instalar a AWS Command Line](https://docs.aws.amazon.com/cli/latest/userguide/install-cliv2.html) [Interface.](https://docs.aws.amazon.com/cli/latest/userguide/install-cliv2.html)
- As etapas em [Configuração para usar o Amazon ECS](#page-25-0) foram concluídas.
- Seu usuário da AWS tem as permissões necessárias especificadas no exemplo de política [AmazonECS\\_FullAccess](#page-1217-0) do IAM.
- Você tem uma VPC e um grupo de segurança criados para uso. Este tutorial usa uma imagem de contêiner hospedada no Docker Hub, portanto, sua tarefa deve ter acesso à Internet. Para fornecer à sua tarefa uma rota para a Internet, use uma das opções a seguir.
	- Use uma sub-rede privada com um gateway NAT que tenha um endereço IP elástico.
	- Use uma sub-rede pública e atribua um endereço IP público à tarefa.

Para ter mais informações, consulte [the section called "Criar uma nuvem privada virtual".](#page-27-0)

Para obter informações sobre grupos de segurança e regras, consulte [Grupos de segurança](https://docs.aws.amazon.com/vpc/latest/userguide/VPC_SecurityGroups.html#DefaultSecurityGroup) [padrão para VPCs](https://docs.aws.amazon.com/vpc/latest/userguide/VPC_SecurityGroups.html#DefaultSecurityGroup) e [Exemplo de regras](https://docs.aws.amazon.com/vpc/latest/userguide/VPC_SecurityGroups.html#security-group-rule-examples) no Guia do usuário da Amazon Virtual Private Cloud.

• (Opcional) O AWS CloudShell é uma ferramenta que oferece aos clientes uma linha de comando sem precisar criar a própria instância do EC2. Para obter mais informações, consulte [O que é o](https://docs.aws.amazon.com/cloudshell/latest/userguide/welcome.html) [AWS CloudShell?](https://docs.aws.amazon.com/cloudshell/latest/userguide/welcome.html) no Guia do usuário do AWS CloudShell.

# <span id="page-1384-1"></span>Etapa 1: criar um cluster

Por padrão, sua conta recebe um cluster default.

O benefício de usar o cluster default fornecido é que você não precisa especificar a opção --cluster *cluster\_name* nos comandos subsequentes. Caso você crie o próprio cluster, não padrão, é necessário especificar --cluster *cluster\_name* para cada comando que deseja usar com esse cluster.

**a** Note

Crie o próprio cluster com um nome exclusivo usando o seguinte comando:

#### **aws ecs create-cluster --cluster-name** *fargate-cluster*

#### Saída:

```
{ 
     "cluster": { 
          "status": "ACTIVE", 
          "statistics": [], 
          "clusterName": "fargate-cluster", 
          "registeredContainerInstancesCount": 0, 
          "pendingTasksCount": 0, 
          "runningTasksCount": 0, 
          "activeServicesCount": 0, 
          "clusterArn": "arn:aws:ecs:region:aws_account_id:cluster/fargate-cluster" 
     }
}
```
#### <span id="page-1385-0"></span>Etapa 2: registrar uma definição de tarefa do Windows

Para executar uma tarefa do Windows no seu cluster do Amazon ECS, você deve registrar uma definição de tarefa. As definições de tarefa são listas de contêineres agrupados. O exemplo a seguir é uma definição de tarefa simples que cria uma aplicação da Web. Para obter mais informações sobre os parâmetros de definição de tarefa disponíveis, consulte [Definições de tarefa do Amazon](#page-176-0) [ECS.](#page-176-0)

```
{ 
     "containerDefinitions": [ 
\overline{\mathcal{L}} "command": ["New-Item -Path C:\\inetpub\\wwwroot\\index.html -Type file 
  -Value '<html> <head> <title>Amazon ECS Sample App</title> <style>body {margin-top: 
 40px; background-color: #333;} </style> </head><body> <div style=color:white;text-
align:center> <h1>Amazon ECS Sample App</h1> <h2>Congratulations!</h2> <p>Your 
  application is now running on a container in Amazon ECS.</p>'; C:\\ServiceMonitor.exe 
  w3svc"], 
              "entryPoint": [ 
                  "powershell", 
                  "-Command" 
              ], 
              "essential": true, 
              "cpu": 2048,
```

```
 "memory": 4096, 
             "image": "mcr.microsoft.com/windows/servercore/iis:windowsservercore-
ltsc2019", 
             "name": "sample_windows_app", 
             "portMappings": [ 
\overline{a} "hostPort": 80, 
                     "containerPort": 80, 
                     "protocol": "tcp" 
 } 
 ] 
         } 
     ], 
     "memory": "4096", 
     "cpu": "2048", 
     "networkMode": "awsvpc", 
     "family": "windows-simple-iis-2019-core", 
     "executionRoleArn": "arn:aws:iam::012345678910:role/ecsTaskExecutionRole", 
     "runtimePlatform": {"operatingSystemFamily": "WINDOWS_SERVER_2019_CORE"}, 
     "requiresCompatibilities": ["FARGATE"]
}
```
O exemplo de JSON acima pode ser passado para a AWS CLI de duas maneiras: é possível salvar o JSON de definição de tarefa como um arquivo e passá-lo com a opção --cli-input-json file://*path\_to\_file.json*.

Para usar um arquivo JSON para definições de contêiner:

```
aws ecs register-task-definition --cli-input-json file://$HOME/tasks/fargate-task.json
```
O comando register-task-definition retorna uma descrição da definição de tarefa depois de concluir o registro.

#### <span id="page-1386-0"></span>Etapa 3: listar definições de tarefa

É possível listar as definições de tarefa para a conta a qualquer momento com o comando list-taskdefinitions. A saída desse comando mostra os valores family e revision valores que você pode usar juntos ao chamar run-task ou start-task.

#### **aws ecs list-task-definitions**

Saída:

```
{ 
     "taskDefinitionArns": [ 
         "arn:aws:ecs:region:aws_account_id:task-definition/sample-fargate-windows:1" 
     ]
}
```
### <span id="page-1387-0"></span>Etapa 4: criar um serviço

Depois de você registrar uma tarefa para sua conta, poderá criar um serviço para a tarefa registrada no seu cluster. Para este exemplo, crie um serviço com uma instância da definição de tarefa sample-fargate:1 em execução no cluster. A tarefa requer uma rota para a internet, então há duas maneiras de conseguir isso. Uma maneira é usar uma sub-rede privada configurada com um gateway NAT com um endereço IP elástico em uma sub-rede pública. Outra maneira é usar uma sub-rede pública e atribuir um endereço IP público à tarefa. Fornecemos os dois exemplos abaixo.

Exemplo usando uma sub-rede privada.

```
aws ecs create-service --cluster fargate-cluster --service-name fargate-service
  --task-definition sample-fargate-windows:1 --desired-count 1 --launch-type 
  "FARGATE" --network-configuration "awsvpcConfiguration={subnets=[subnet-
abcd1234],securityGroups=[sg-abcd1234]}"
```
Exemplo usando uma sub-rede pública.

```
aws ecs create-service --cluster fargate-cluster --service-name fargate-service
  --task-definition sample-fargate-windows:1 --desired-count 1 --launch-type 
 "FARGATE" --network-configuration "awsvpcConfiguration={subnets=[subnet-
abcd1234],securityGroups=[sg-abcd1234],assignPublicIp=ENABLED}"
```
O comando create-service retorna uma descrição da definição de tarefa depois de concluir o registro.

#### <span id="page-1387-1"></span>Etapa 5: listar serviços

Liste os serviços para o seu cluster. Você deve ver o serviço que criou na seção anterior. É possível utilizar o nome do serviço ou o ARN completo retornado por esse comando e usá-lo para descrever o serviço depois.

```
aws ecs list-services --cluster fargate-cluster
```
Saída:

```
{ 
     "serviceArns": [ 
          "arn:aws:ecs:region:aws_account_id:service/fargate-service" 
    \mathbb{I}}
```
# <span id="page-1388-0"></span>Etapa 6: descrever o serviço em execução

Descreva o serviço usando o nome do serviço recuperado anteriormente para obter mais informações sobre a tarefa.

```
aws ecs describe-services --cluster fargate-cluster --services fargate-service
```
Se for bem-sucedido, isso retornará uma descrição das falhas de serviço e os serviços. Por exemplo, na seção de serviços, você encontrará informações sobre implantações, como o status das tarefas como pendentes ou em execução. Também é possível encontrar informações sobre a definição da tarefa, a configuração da rede e os eventos com time stamp. Na seção de falhas, você encontrará informações sobre falhas, se houver, associadas à chamada. Para solução de problemas, consulte [Mensagens de eventos de serviço](https://docs.aws.amazon.com/AmazonECS/latest/developerguide/service-event-messages.html). Para obter mais informações sobre a descrição do serviço, consulte [Descrever serviços](https://docs.aws.amazon.com/AmazonECS/latest/APIReference/API_DescribeServices).

```
{ 
     "services": [ 
         { 
              "status": "ACTIVE", 
             "taskDefinition": "arn:aws:ecs:region:aws_account_id:task-definition/
sample-fargate-windows:1", 
              "pendingCount": 2, 
             "launchType": "FARGATE", 
             "loadBalancers": [], 
             "roleArn": "arn:aws:iam::aws_account_id:role/aws-service-role/
ecs.amazonaws.com/AWSServiceRoleForECS", 
             "placementConstraints": [], 
             "createdAt": 1510811361.128, 
             "desiredCount": 2, 
             "networkConfiguration": { 
                  "awsvpcConfiguration": { 
                      "subnets": [ 
                          "subnet-abcd1234" 
 ], 
                      "securityGroups": [
```

```
 "sg-abcd1234" 
 ], 
                    "assignPublicIp": "DISABLED" 
 } 
            }, 
             "platformVersion": "LATEST", 
             "serviceName": "fargate-service", 
            "clusterArn": "arn:aws:ecs:region:aws_account_id:cluster/fargate-cluster", 
             "serviceArn": "arn:aws:ecs:region:aws_account_id:service/fargate-service", 
             "deploymentConfiguration": { 
                "maximumPercent": 200, 
                "minimumHealthyPercent": 100 
            }, 
             "deployments": [ 
\overline{a} "status": "PRIMARY", 
                    "networkConfiguration": { 
                        "awsvpcConfiguration": { 
                            "subnets": [ 
                                "subnet-abcd1234" 
\sim 1, \sim 1, \sim 1, \sim "securityGroups": [ 
                                "sg-abcd1234" 
\sim 1, \sim 1, \sim 1, \sim "assignPublicIp": "DISABLED" 
 } 
\}, \{ "pendingCount": 2, 
                    "launchType": "FARGATE", 
                    "createdAt": 1510811361.128, 
                    "desiredCount": 2, 
                    "taskDefinition": "arn:aws:ecs:region:aws_account_id:task-
definition/sample-fargate-windows:1", 
                    "updatedAt": 1510811361.128, 
                    "platformVersion": "0.0.1", 
                    "id": "ecs-svc/9223370526043414679", 
                    "runningCount": 0 
 } 
            ], 
             "events": [ 
\overline{a} "message": "(service fargate-service) has started 2 tasks: (task 
 53c0de40-ea3b-489f-a352-623bf1235f08) (task d0aec985-901b-488f-9fb4-61b991b332a3).", 
                    "id": "92b8443e-67fb-4886-880c-07e73383ea83",
```

```
 "createdAt": 1510811841.408 
                 }, 
\overline{a} "message": "(service fargate-service) has started 2 tasks: (task 
  b4911bee-7203-4113-99d4-e89ba457c626) (task cc5853e3-6e2d-4678-8312-74f8a7d76474).", 
                     "id": "d85c6ec6-a693-43b3-904a-a997e1fc844d", 
                     "createdAt": 1510811601.938 
                 }, 
\overline{a} "message": "(service fargate-service) has started 2 tasks: (task 
  cba86182-52bf-42d7-9df8-b744699e6cfc) (task f4c1ad74-a5c6-4620-90cf-2aff118df5fc).", 
                     "id": "095703e1-0ca3-4379-a7c8-c0f1b8b95ace", 
                     "createdAt": 1510811364.691 
 } 
             ], 
             "runningCount": 0, 
             "placementStrategy": [] 
         } 
     ], 
     "failures": []
}
```
# <span id="page-1390-0"></span>Etapa 7: limpar

Ao concluir este tutorial, você deve limpar os recursos associados para evitar cobranças por recursos não utilizados.

Exclua o serviço.

**aws ecs delete-service --cluster** *fargate-cluster* **--service** *fargate-service* **--force**

Excluir o cluster.

```
aws ecs delete-cluster --cluster fargate-cluster
```
# Criação de um cluster com uma tarefa do EC2 usando a AWS CLI

As etapas a seguir ajudarão você a configurar um cluster, registrar uma definição de tarefa, executar uma tarefa e realizar outros cenários comuns no Amazon ECS com a AWS CLI. Use a versão mais recente da AWS CLI. Para obter mais informações sobre como atualizar para a versão mais recente, consulte [Instalação da AWS Command Line Interface.](https://docs.aws.amazon.com/cli/latest/userguide/install-cliv2.html)

#### Tópicos

- [Pré-requisitos](#page-1391-0)
- [Etapa 1: criar um cluster](#page-1391-1)
- [Etapa 2: iniciar uma instância com o AMI do Amazon ECS](#page-1392-0)
- [Etapa 3: listar instâncias de contêiner](#page-1392-1)
- [Etapa 4: descrever a instância de contêiner](#page-1393-0)
- [Etapa 5: registrar uma definição de tarefa](#page-1396-0)
- [Etapa 6: listar definições de tarefa](#page-1397-0)
- [Etapa 7: executar uma tarefa](#page-1398-0)
- [Etapa 8: listar tarefas](#page-1399-0)
- [Etapa 9: descrever a tarefa em execução](#page-1399-1)

# <span id="page-1391-0"></span>Pré-requisitos

Este tutorial pressupõe que os seguintes pré-requisitos foram concluídos:

- A versão mais recente da AWS CLI está instalada e configurada. Para obter mais informações sobre como instalar ou fazer upgrade da AWS CLI, consulte [Instalar a AWS Command Line](https://docs.aws.amazon.com/cli/latest/userguide/install-cliv2.html) [Interface.](https://docs.aws.amazon.com/cli/latest/userguide/install-cliv2.html)
- As etapas em [Configuração para usar o Amazon ECS](#page-25-0) foram concluídas.
- Seu usuário da AWS tem as permissões necessárias especificadas no exemplo de política [AmazonECS\\_FullAccess](#page-1217-0) do IAM.
- Você tem uma VPC e um grupo de segurança criados para uso. Para ter mais informações, consulte [the section called "Criar uma nuvem privada virtual".](#page-27-0)
- (Opcional) O AWS CloudShell é uma ferramenta que oferece aos clientes uma linha de comando sem precisar criar a própria instância do EC2. Para obter mais informações, consulte [O que é o](https://docs.aws.amazon.com/cloudshell/latest/userguide/welcome.html) [AWS CloudShell?](https://docs.aws.amazon.com/cloudshell/latest/userguide/welcome.html) no Guia do usuário do AWS CloudShell.

# <span id="page-1391-1"></span>Etapa 1: criar um cluster

Por padrão, a conta recebe um cluster default quando você ativa a primeira instância de contêiner.

#### **a** Note

O benefício de usar o cluster default fornecido é que você não precisa especificar a opção --cluster *cluster\_name* nos comandos subsequentes. Caso você crie o próprio cluster, não padrão, é necessário especificar --cluster *cluster\_name* para cada comando que deseja usar com esse cluster.

Crie o próprio cluster com um nome exclusivo usando o seguinte comando:

```
aws ecs create-cluster --cluster-name MyCluster
```
Saída:

```
{ 
     "cluster": { 
          "clusterName": "MyCluster", 
          "status": "ACTIVE", 
          "clusterArn": "arn:aws:ecs:region:aws_account_id:cluster/MyCluster" 
     }
}
```
# <span id="page-1392-0"></span>Etapa 2: iniciar uma instância com o AMI do Amazon ECS

Você deve ter uma instância de contêiner do Amazon ECS no cluster para executar tarefas nele. Caso você não tenha instâncias de contêiner em seu cluster, consulte [Iniciar uma instância de](#page-559-0) [contêiner do Linux do Amazon ECS](#page-559-0) para obter mais informações.

#### <span id="page-1392-1"></span>Etapa 3: listar instâncias de contêiner

Depois de alguns minutos do início de sua instância de contêiner, o agente do Amazon ECS registra a instância junto ao cluster padrão. É possível listar as instâncias de contêiner em um cluster executando o comando a seguir:

```
aws ecs list-container-instances --cluster default
```
Saída:

{

```
 "containerInstanceArns": [
```
"arn:aws:ecs:us-east-1:*aws\_account\_id*:container-instance/*container\_instance\_ID*"

}

]

### <span id="page-1393-0"></span>Etapa 4: descrever a instância de contêiner

Depois que tiver o ARN ou o ID de uma instância de contêiner, será possível usar o comando describe-container-instances para obter informações úteis sobre a instância, como recursos de memória e CPU restantes e registrados.

```
aws ecs describe-container-instances --cluster default --container-
instances container_instance_ID
```
#### Saída:

```
{ 
     "failures": [], 
     "containerInstances": [ 
          { 
              "status": "ACTIVE", 
              "registeredResources": [ 
\overline{a} "integerValue": 1024, 
                      "longValue": 0,
                       "type": "INTEGER", 
                       "name": "CPU", 
                       "doubleValue": 0.0 
                  }, 
\overline{a} "integerValue": 995, 
                       "longValue": 0, 
                       "type": "INTEGER", 
                       "name": "MEMORY", 
                       "doubleValue": 0.0 
                  }, 
\overline{a} "name": "PORTS", 
                       "longValue": 0, 
                       "doubleValue": 0.0, 
                       "stringSetValue": [ 
                           "22", 
                           "2376",
```

```
 "2375", 
                          "51678" 
 ], 
                     "type": "STRINGSET", 
                     "integerValue": 0 
                 }, 
\overline{a} "name": "PORTS_UDP", 
                    "longValue": 0,
                     "doubleValue": 0.0, 
                     "stringSetValue": [], 
                     "type": "STRINGSET", 
                     "integerValue": 0 
 } 
             ], 
             "ec2InstanceId": "instance_id", 
             "agentConnected": true, 
             "containerInstanceArn": "arn:aws:ecs:us-west-2:aws_account_id:container-
instance/container_instance_ID", 
             "pendingTasksCount": 0, 
             "remainingResources": [ 
\overline{a} "integerValue": 1024, 
                    "longValue": 0,
                     "type": "INTEGER", 
                     "name": "CPU", 
                     "doubleValue": 0.0 
                 }, 
\overline{a} "integerValue": 995, 
                    "longValue": 0,
                     "type": "INTEGER", 
                     "name": "MEMORY", 
                     "doubleValue": 0.0 
                 }, 
\overline{a} "name": "PORTS", 
                     "longValue": 0, 
                     "doubleValue": 0.0, 
                      "stringSetValue": [ 
                          "22", 
                          "2376", 
                          "2375", 
                          "51678"
```

```
 ], 
                    "type": "STRINGSET", 
                    "integerValue": 0 
                }, 
\overline{a} "name": "PORTS_UDP", 
                   "longValue": 0,
                    "doubleValue": 0.0, 
                    "stringSetValue": [], 
                    "type": "STRINGSET", 
                    "integerValue": 0 
 } 
            ], 
            "runningTasksCount": 0, 
            "attributes": [ 
\overline{a} "name": "com.amazonaws.ecs.capability.privileged-container" 
                }, 
\overline{a} "name": "com.amazonaws.ecs.capability.docker-remote-api.1.17" 
                }, 
\overline{a} "name": "com.amazonaws.ecs.capability.docker-remote-api.1.18" 
                }, 
\overline{a} "name": "com.amazonaws.ecs.capability.docker-remote-api.1.19" 
                }, 
\overline{a} "name": "com.amazonaws.ecs.capability.logging-driver.json-file" 
                }, 
\overline{a} "name": "com.amazonaws.ecs.capability.logging-driver.syslog" 
 } 
            ], 
            "versionInfo": { 
                "agentVersion": "1.5.0", 
                "agentHash": "b197edd", 
                "dockerVersion": "DockerVersion: 1.7.1" 
            } 
        } 
    ]
```
}

Também é possível encontrar o ID da instância do Amazon EC2 que é possível usar para monitorar a instância no console do Amazon ECS ou com o comando aws ec2 describe-instances --instance-id *instance\_id*.

# <span id="page-1396-0"></span>Etapa 5: registrar uma definição de tarefa

Para executar uma tarefa no cluster do ECS, você deve registrar uma definição de tarefa. As definições de tarefa são listas de contêineres agrupados. O exemplo a seguir é uma definição de tarefa simples que usa uma imagem busybox do Docker Hub e simplesmente hiberna por 360 segundos. Para obter mais informações sobre os parâmetros de definição de tarefa disponíveis, consulte [Definições de tarefa do Amazon ECS.](#page-176-0)

```
{ 
      "containerDefinitions": [ 
           { 
                "name": "sleep", 
                "image": "busybox", 
                "cpu": 10, 
               "command": [
                     "sleep", 
                     "360" 
                ], 
                "memory": 10, 
                "essential": true 
           } 
      ], 
      "family": "sleep360"
}
```
O exemplo de JSON acima pode ser passado para a AWS CLI de duas maneiras: é possível salvar o JSON de definição de tarefa como um arquivo e passá-lo com a opção --cli-input-json file://*path\_to\_file.json*. Ou, você pode ignorar as aspas no JSON e passar as definições do contêiner do JSON na linha de comando, como no exemplo abaixo. Caso você opte por passar as definições de contêiner na linha de comando, o comando ainda exige um parâmetro --family usado para manter várias versões da definição de tarefa associadas entre si.

Para usar um arquivo JSON para definições de contêiner:

aws ecs register-task-definition --cli-input-json *file://\$HOME/tasks/sleep360.json*

Para usar uma string JSON para definições de contêiner:

```
aws ecs register-task-definition --family sleep360 --container-definitions "[{\"name
\":\"sleep\",\"image\":\"busybox\",\"cpu\":10,\"command\":[\"sleep\",\"360\"],\"memory
\":10,\"essential\":true}]"
```
O register-task-definition retornará uma descrição da definição de tarefa depois de concluir o registro.

```
{ 
     "taskDefinition": { 
          "volumes": [], 
          "taskDefinitionArn": "arn:aws:ec2:us-east-1:aws_account_id:task-definition/
sleep360:1", 
          "containerDefinitions": [ 
\{\hspace{.1cm} \} "environment": [], 
                   "name": "sleep", 
                   "mountPoints": [], 
                   "image": "busybox", 
                   "cpu": 10, 
                   "portMappings": [], 
                   "command": [ 
                       "sleep", 
                       "360" 
                   ], 
                  "memory": 10,
                   "essential": true, 
                   "volumesFrom": [] 
 } 
          ], 
          "family": "sleep360", 
          "revision": 1 
     }
}
```
### <span id="page-1397-0"></span>Etapa 6: listar definições de tarefa

É possível listar as definições de tarefa para a conta a qualquer momento com o comando list-taskdefinitions. A saída desse comando mostra os valores family e revision valores que você pode usar juntos ao chamar run-task ou start-task.

```
aws ecs list-task-definitions
```
#### Saída:

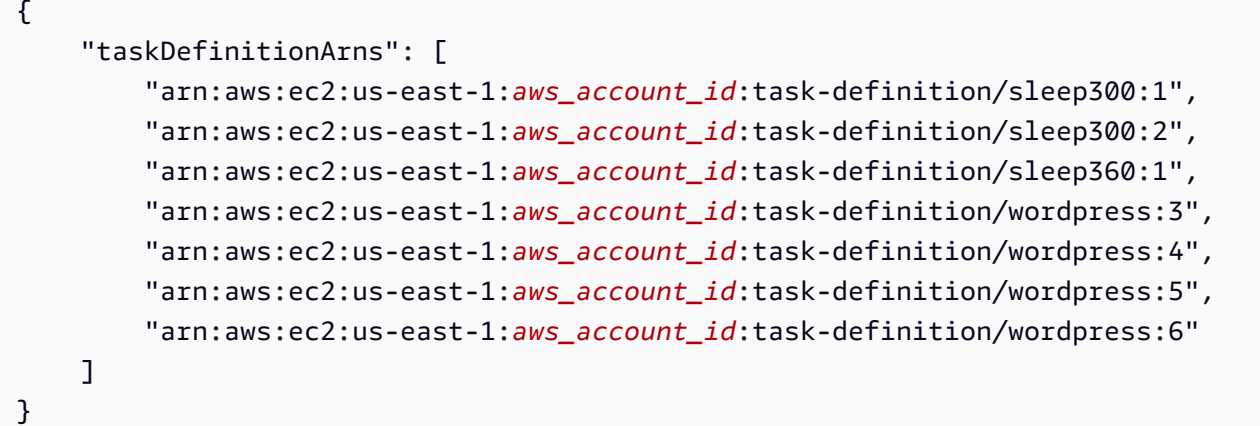

#### <span id="page-1398-0"></span>Etapa 7: executar uma tarefa

Depois que tiver registrado uma tarefa para a conta e executado uma instância de contêiner registrada em seu cluster, será possível executar a tarefa registrada no cluster. Neste exemplo, você coloca uma única instância da definição de tarefa sleep360:1 no cluster padrão.

aws ecs run-task --cluster *default* --task-definition *sleep360:1* --count *1*

Saída:

```
{ 
     "tasks": [ 
        { 
            "taskArn": "arn:aws:ecs:us-east-1:aws_account_id:task/task_ID", 
            "overrides": { 
                "containerOverrides": [ 
\{ \} "name": "sleep" 
 } 
 ] 
            }, 
            "lastStatus": "PENDING", 
            "containerInstanceArn": "arn:aws:ecs:us-east-1:aws_account_id:container-
instance/container_instance_ID", 
            "clusterArn": "arn:aws:ecs:us-east-1:aws_account_id:cluster/default", 
            "desiredStatus": "RUNNING", 
            "taskDefinitionArn": "arn:aws:ecs:us-east-1:aws_account_id:task-definition/
sleep360:1",
```

```
 "containers": [ 
\overline{a} "containerArn": "arn:aws:ecs:us-
east-1:aws_account_id:container/container_ID", 
                    "taskArn": "arn:aws:ecs:us-east-1:aws_account_id:task/task_ID", 
                    "lastStatus": "PENDING", 
                    "name": "sleep" 
 } 
 ] 
        } 
    ]
}
```
#### <span id="page-1399-0"></span>Etapa 8: listar tarefas

Liste as tarefas para o cluster. Você deve ver a tarefa que executou na seção anterior. É possível utilizar o ID da tarefa ou o ARN completo retornado por esse comando e usá-lo para descrever a tarefa depois.

aws ecs list-tasks --cluster *default*

Saída:

```
{ 
     "taskArns": [ 
          "arn:aws:ecs:us-east-1:aws_account_id:task/task_ID" 
     ]
}
```
# <span id="page-1399-1"></span>Etapa 9: descrever a tarefa em execução

Descreva a tarefa usando o ID da tarefa recuperado anteriormente para obter mais informações sobre a tarefa.

```
aws ecs describe-tasks --cluster default --task task_ID
```
Saída:

{

```
 "failures": [], 
     "tasks": [ 
         { 
             "taskArn": "arn:aws:ecs:us-east-1:aws_account_id:task/task_ID", 
             "overrides": { 
                 "containerOverrides": [ 
\{ "name": "sleep" 
1999 1999 1999 1999 1999
 ] 
             }, 
             "lastStatus": "RUNNING", 
             "containerInstanceArn": "arn:aws:ecs:us-east-1:aws_account_id:container-
instance/container_instance_ID", 
             "clusterArn": "arn:aws:ecs:us-east-1:aws_account_id:cluster/default", 
             "desiredStatus": "RUNNING", 
             "taskDefinitionArn": "arn:aws:ecs:us-east-1:aws_account_id:task-definition/
sleep360:1", 
             "containers": [ 
\overline{a} "containerArn": "arn:aws:ecs:us-
east-1:aws_account_id:container/container_ID", 
                     "taskArn": "arn:aws:ecs:us-east-1:aws_account_id:task/task_ID", 
                     "lastStatus": "RUNNING", 
                     "name": "sleep", 
                     "networkBindings": [] 
 } 
 ] 
         } 
     ]
}
```
# Uso do ajuste de escala automático de cluster com o AWS Management Console e o console do Amazon ECS

Saiba como criar os recursos para o ajuste de escala automático de cluster usando o AWS Management Console. Quando os recursos requerem um nome, usamos o prefixo ConsoleTutorial para garantir que todos tenham nomes exclusivos e facilitar sua localização.

Tópicos

• [Pré-requisitos](#page-1401-0)

- [Etapa 1: criar um cluster do Amazon ECS](#page-1401-1)
- [Etapa 2: registrar uma definição de tarefa](#page-1402-0)
- [Etapa 3: executar uma tarefa](#page-1403-0)
- [Etapa 4: verificar](#page-1403-1)
- [Etapa 5: limpar](#page-1405-0)

### <span id="page-1401-0"></span>Pré-requisitos

Este tutorial pressupõe que os seguintes pré-requisitos foram concluídos:

- As etapas em [Configuração para usar o Amazon ECS](#page-25-0) foram concluídas.
- Seu usuário da AWS tem as permissões necessárias especificadas no exemplo de política [AmazonECS\\_FullAccess](#page-1217-0) do IAM.
- A função do IAM de instância de contêiner do Amazon ECS é criada. Para ter mais informações, consulte [Função do IAM de instância de contêiner do Amazon ECS.](#page-1277-0)
- A função do IAM vinculada ao serviço do Amazon ECS é criada. Para ter mais informações, consulte [Uso de perfis vinculados ao serviço para o Amazon ECS](#page-1249-0).
- A função do IAM vinculada ao serviço do Auto Scaling é criada. Para obter mais informações, consulte [Funções vinculadas ao serviço para o Amazon EC2 Auto Scaling](https://docs.aws.amazon.com/autoscaling/ec2/userguide/autoscaling-service-linked-role.html) no Guia do usuário do Amazon EC2 Auto Scaling.
- Você tem uma VPC e um grupo de segurança criados para uso. Para ter mais informações, consulte [the section called "Criar uma nuvem privada virtual".](#page-27-0)

# <span id="page-1401-1"></span>Etapa 1: criar um cluster do Amazon ECS

Use as etapas a seguir para criar um cluster do Amazon ECS.

O Amazon ECS cria um modelo de execução do Amazon EC2 Auto Scaling e um grupo do Auto Scaling em seu nome como parte da pilha do AWS CloudFormation.

- 1. Abra o console em<https://console.aws.amazon.com/ecs/v2>.
- 2. No painel de navegação, selecione Clusters e, em seguida, Criar cluster.
- 3. Em Configuração do cluster, em Nome do cluster, insira ConsoleTutorial-cluster.
- 4. Em Infraestrutura, desmarque AWS Fargate (sem servidor) e selecione Instâncias do Amazon EC2. Em seguida, configure o grupo do Auto Scaling que atua como o provedor de capacidade.
- Em Grupo do Auto Scaling (ASG). Selecione Criar novo ASG, e forneça os detalhes a seguir sobre o grupo:
	- Em Sistema/arquitetura operacional, escolha Amazon Linux 2.
	- Em Tipo de instância do EC2, escolha t3.nano.
	- Em Capacity (Capacidade), insira o número mínimo e o número máximo de instâncias a serem iniciadas no grupo do Auto Scaling.
- 5. (Opcional) Para gerenciar as tags de cluster, expanda Tags e, em seguida, execute uma das seguintes operações:

[Adicionar uma tag] Selecione Add tag (Adicionar tag) e faça o seguinte:

- Em Key (Chave), insira o nome da chave.
- Em Value (Valor), insira o valor da chave.

[Remover uma tag] Escolha Remover à direita da chave e do valor da tag.

6. Escolha Create (Criar).

#### <span id="page-1402-0"></span>Etapa 2: registrar uma definição de tarefa

Para executar uma tarefa no seu cluster, você deve registrar uma definição de tarefa. As definições de tarefa são listas de contêineres agrupados. O exemplo a seguir é uma definição de tarefa simples que usa uma imagem amazonlinux do Docker Hub e simplesmente hiberna por 360 segundos. Para obter mais informações sobre os parâmetros de definição de tarefa disponíveis, consulte [Definições de tarefa do Amazon ECS.](#page-176-0)

- 1. Abra o console em<https://console.aws.amazon.com/ecs/v2>.
- 2. No painel de navegação, escolha Task definitions (Definições de tarefa).
- 3. Escolha Create new task definition (Criar nova definição de tarefa), Create new task definition with JSON (Criar nova definição de tarefa com JSON).
- 4. Na caixa Editor JSON, cole o conteúdo a seguir.

```
{ 
      "family": "ConsoleTutorial-taskdef", 
      "containerDefinitions": [ 
\overline{\mathcal{L}}
```

```
 "name": "sleep", 
              "image": "amazonlinux:2", 
              "memory": 20, 
              "essential": true, 
              "command": [ 
                   "sh", 
                  "-c",
                   "sleep infinity" 
 ] 
         } 
     ], 
     "requiresCompatibilities": [ 
          "EC2" 
     ]
}
```
5. Escolha Criar.

# <span id="page-1403-0"></span>Etapa 3: executar uma tarefa

Depois de registrar uma definição de tarefa para sua conta, você pode executar uma tarefa no cluster. Para este tutorial, execute cinco instâncias da definição de tarefa ConsoleTutorialtaskdef em seu cluster do ConsoleTutorial-cluster.

- 1. Abra o console em<https://console.aws.amazon.com/ecs/v2>.
- 2. Na página Clusters, escolha ConsoleTutorial-cluster.
- 3. Em Tarefas, escolha Executar nova tarefa.
- 4. Na seção Ambiente, em Opções de computação, escolha Estratégia do provedor de capacidade.
- 5. Em Configuração de implantação, para Tipo de aplicação, escolha Tarefa.
- 6. Escolha ConsoleTutorial-taskdef na lista suspensa Família.
- 7. Em Tarefas desejadas, insira 5.
- 8. Escolha Criar.

# <span id="page-1403-1"></span>Etapa 4: verificar

Neste ponto do tutorial, você deve ter um cluster com cinco tarefas em execução e um grupo do Auto Scaling com um provedor de capacidade. O provedor de capacidade tem a escalabilidade gerenciada do Amazon ECS habilitada.
Podemos verificar se tudo está funcionando corretamente visualizando as métricas do CloudWatch, as configurações do grupo do Auto Scaling e, finalmente, a contagem de tarefas de cluster do Amazon ECS.

Para visualizar as métricas do CloudWatch do cluster

- 1. Abra o console CloudWatch em [https://console.aws.amazon.com/cloudwatch/.](https://console.aws.amazon.com/cloudwatch/)
- 2. Na barra de navegação na parte superior da tela, selecione uma Região .
- 3. No painel de navegação, em Métricas, escolha Todas as métricas.
- 4. Na página Todas as métricas, na guia Procurar, escolha AWS/ECS/ManagedScaling.
- 5. Escolha CapacityProviderName, ClusterName.
- 6. Marque a caixa de seleção que corresponde ao ConsoleTutorial-cluster ClusterName.
- 7. Na guia Métricas em gráfico, altere Período para 30 segundos e Estatística para Máximo.

O valor exibido no gráfico mostra o valor da capacidade do destino para o provedor de capacidade. Deve começar em 100, que era o percentual de capacidade alvo que definimos. Você deve vê-lo aumentar até 200, o que acionará um alarme para a política de escalabilidade de rastreamento de destino. O alarme irá acionar o grupo do Auto Scaling para expansão.

Use as etapas a seguir para visualizar os detalhes do grupo do Auto Scaling e confirmar se a ação de aumento ocorreu.

Para verificar se o grupo do Auto Scaling foi aumentado

- 1. Abra o console do Amazon EC2 em [https://console.aws.amazon.com/ec2/.](https://console.aws.amazon.com/ec2/)
- 2. Na barra de navegação na parte superior da tela, selecione uma Região .
- 3. No painel de navegação, em Auto Scaling, escolha Auto Scaling Groups (Grupos de Auto Scaling).
- 4. Escolha o grupo do Auto Scaling ConsoleTutorial-cluster criado neste tutorial. Veja o valor em Capacidade desejada e veja as instâncias na guia Gerenciamento de instâncias para confirmar se o seu grupo sofreu aumento de escala na horizontal para duas instâncias.

Use as etapas a seguir para visualizar o cluster do Amazon ECS e confirmar se as instâncias do Amazon EC2 foram registradas no cluster e suas tarefas, transferidas para um status de RUNNING. Para verificar as instâncias no grupo do Auto Scaling

- 1. Abra o console em<https://console.aws.amazon.com/ecs/v2>.
- 2. No painel de navegação, escolha Clusters.
- 3. Na página Clusters, escolha o cluster ConsoleTutorial-cluster.
- 4. Na guia Tarefas, confirme que você vê cinco tarefas no status RUNNING.

## Etapa 5: limpar

Ao concluir este tutorial, limpe os recursos associados a ele para evitar cobranças por recursos que você não está usando. A exclusão de provedores de capacidade e de definições de tarefa não é compatível, mas não há custo associado a esses recursos.

Para limpar os recursos do tutorial

- 1. Abra o console em<https://console.aws.amazon.com/ecs/v2>.
- 2. No painel de navegação, escolha Clusters.
- 3. Na página Clusters, escolha ConsoleTutorial-cluster.
- 4. Na página ConsoleTutorial-cluster, escolha a guia Tarefas e, em seguida, escolha Interromper, Interromper tudo.
- 5. No painel de navegação, escolha Clusters.
- 6. Na página Clusters, escolha ConsoleTutorial-cluster.
- 7. Na parte superior direita da página, escolha Excluir cluster.
- 8. Na caixa de confirmação, insira excluir ConsoleTutorial-cluster e escolha Excluir.
- 9. Exclua os grupos do Auto Scaling usando as etapas a seguir.
	- a. Abra o console do Amazon EC2 em [https://console.aws.amazon.com/ec2/.](https://console.aws.amazon.com/ec2/)
	- b. Na barra de navegação na parte superior da tela, selecione uma Região .
	- c. No painel de navegação, em Auto Scaling, escolha Auto Scaling Groups (Grupos de Auto Scaling).
	- d. Selecione o grupo do Auto Scaling ConsoleTutorial-cluster e escolha Ações.
	- e. No menu Actions (Ações), escolha Delete (Excluir). Insira excluir na caixa de confirmação e, em seguida, escolha Excluir.

# Especificação de dados confidenciais usando segredos do Secrets Manager no Amazon ECS

O Amazon ECS permite a injeção de dados sigilosos nos seus contêineres armazenando os dados sigilosos nos segredos do AWS Secrets Manager e, e seguida, fazendo referência a eles na definição do contêiner. Para ter mais informações, consulte [Transferência de dados confidenciais](#page-377-0) [para um contêiner do Amazon ECS.](#page-377-0)

Saiba como criar um segredo do Secrets Manager, fazer referência ao segredo em uma definição de tarefa do Amazon ECS e, em seguida, verificar se isso funcionou ao consultar a variável de ambiente dentro de um contêiner que mostra o conteúdo do segredo.

# Pré-requisitos

Este tutorial pressupõe que os seguintes pré-requisitos foram concluídos:

- As etapas em [Configuração para usar o Amazon ECS](#page-25-0) foram concluídas.
- O usuário da AWS tem as permissões do IAM necessárias para criar os recursos do Secrets Manager e do Amazon ECS descritos.

## Etapa 1: criar um segredo do Secrets Manager

É possível usar o console do Secrets Manager para criar um segredo para seus dados sigilosos. Neste tutorial, vamos criar um segredo básico para armazenar um nome de usuário e uma senha para consulta posterior em um contêiner. Para obter mais informações, consulte [Criar um segredo](https://docs.aws.amazon.com/secretsmanager/latest/userguide/manage_create-basic-secret.html)  [básico](https://docs.aws.amazon.com/secretsmanager/latest/userguide/manage_create-basic-secret.html) no Guia do usuário do AWS Secrets Manager.

Os pares de chave/valor a serem armazenados nesse segredo constituem o valor da variável de ambiente no contêiner no final do tutorial.

Salve o Secret ARN (ARN do segredo) para ser referenciado na política do IAM de execução de tarefa e a definição de tarefa em etapas posteriores.

# Etapa 2: atualizar o perfil do IAM de execução de tarefa

Para que o Amazon ECS recupere os dados sigilosos de segredo do Secrets Manager, você deve ter a função de execução de tarefa do Amazon ECS e referenciá-la na definição de tarefa. Isso permite

que o agente de contêiner extraia os recursos necessários do Secrets Manager. Se você ainda não tiver criado a função do IAM de execução de tarefa, consulte [Função do IAM de execução de tarefas](#page-1256-0) [do Amazon ECS.](#page-1256-0)

As etapas a seguir pressupõem que a função do IAM de execução de tarefa já tenha sido criada e configurada corretamente.

Para atualizar a função do IAM de execução de tarefa

Use o console do IAM para atualizar a função de execução de tarefa com as permissões necessárias.

- 1. Abra o console do IAM em [https://console.aws.amazon.com/iam/.](https://console.aws.amazon.com/iam/)
- 2. No painel de navegação, escolha Perfis.
- 3. Procure por ecsTaskExecutionRole na lista de funções e selecione-a.
- 4. Em Permissions (Permissões), escolha Add inline policy (Adicionar política em linha).
- 5. Escolha a guia JSON e especifique o seguinte texto JSON, garantindo que você especifique o ARN completo do segredo do Secrets Manager criado na etapa 1.

```
{ 
     "Version": "2012-10-17", 
     "Statement": [ 
         { 
              "Effect": "Allow", 
              "Action": [ 
                  "secretsmanager:GetSecretValue" 
              ], 
              "Resource": [ 
  "arn:aws:secretsmanager:region:aws_account_id:secret:username_value" 
 ] 
         } 
     ]
}
```
6. Escolha Revisar política. Em Name (Nome) especifique ECSSecretsTutorial e escolha Create policy (Criar política).

# Etapa 3: criar uma definição de tarefa do Amazon ECS

É possível usar o console do Amazon ECS para criar uma definição de tarefa que faça referência a um segredo do Secrets Manager.

Para criar uma definição de tarefa que especifica um segredo

Use o console do IAM para atualizar a função de execução de tarefa com as permissões necessárias.

- 1. Abra o console em<https://console.aws.amazon.com/ecs/v2>.
- 2. No painel de navegação, escolha Task definitions (Definições de tarefa).
- 3. Escolha Create new task definition (Criar nova definição de tarefa), Create new task definition with JSON (Criar nova definição de tarefa com JSON).
- 4. Na caixa do editor JSON, e insira o texto JSON de definição de tarefa a seguir, garantindo que você especifique o ARN completo do segredo do Secrets Manager criado na etapa 1 e o perfil do IAM de execução de tarefa atualizado na etapa 2. Escolha Salvar.

```
5. \Big\{ \Big\} "executionRoleArn": "arn:aws:iam::aws_account_id:role/ecsTaskExecutionRole", 
          "containerDefinitions": [ 
              \{ "entryPoint": [ 
                       "sh", 
                       "-c" 
                   ], 
                   "portMappings": [ 
     \overline{a} "hostPort": 80, 
                           "protocol": "tcp", 
                           "containerPort": 80 
      } 
                   ], 
                   "command": [ 
                       "/bin/sh -c \"echo '<html> <head> <title>Amazon ECS Sample 
      App</title> <style>body {margin-top: 40px; background-color: #333;} </style> </
     head><body> <div style=color:white;text-align:center> <h1>Amazon ECS Sample App</
     h1> <h2>Congratulations!</h2> <p>Your application is now running on a container in
      Amazon ECS.</p> </div></body></html>' > /usr/local/apache2/htdocs/index.html &&
       httpd-foreground\"" 
                   ],
```

```
 "cpu": 10, 
             "secrets": [ 
\overline{a} "valueFrom": 
  "arn:aws:secretsmanager:region:aws_account_id:secret:username_value", 
                      "name": "username_value" 
 } 
             ], 
             "memory": 300, 
             "image": "httpd:2.4", 
             "essential": true, 
             "name": "ecs-secrets-container" 
         } 
     ], 
     "family": "ecs-secrets-tutorial"
}
```
6. Escolha Criar.

# Etapa 4: criar um cluster do Amazon ECS

É possível usar o console do Amazon ECS para criar um cluster que contém uma instância de contêiner na qual a tarefa será executada. Se você tiver um cluster existente com pelo menos uma instância de contêiner registrada nele com os recursos disponíveis para executar uma instância da definição de tarefa criada para este tutorial, será possível pular para a próxima etapa.

Para este tutorial, vamos criar um cluster com uma instância de contêiner t2.micro usando a AMI do Amazon Linux 2 otimizada para o Amazon ECS.

Para obter informações sobre como criar um cluster para o tipo de inicialização do EC2, consulte [the](#page-497-0) [section called "Criação de um cluster do Amazon ECS para o tipo de inicialização do Amazon EC2".](#page-497-0)

# Etapa 5: executar uma tarefa do Amazon ECS

É possível usar o console do Amazon ECS para executar uma tarefa usando a definição de tarefa que você criou. Neste tutorial, executaremos uma tarefa usando o tipo de inicialização do EC2, usando o cluster que criamos na etapa anterior.

Para obter informações sobre como executar uma tarefa, consulte [the section called "Execução de](#page-768-0)  [uma aplicação como uma tarefa".](#page-768-0)

# Etapa 6: verificar

É possível verificar se todas as etapas foram concluídas com êxito e a variável de ambiente foi criada corretamente em seu contêiner usando as etapas a seguir.

Para verificar se a variável de ambiente foi criada

- 1. Encontre o endereço IP público ou DNS para sua instância de contêiner.
	- a. Abra o console em<https://console.aws.amazon.com/ecs/v2>.
	- b. No painel de navegação, escolha Clusters e selecione o cluster que você criou.
	- c. Escolha Infraestrutura e, em seguida, escolha a instância de contêiner.
	- d. Registre o IP público ou o DNS público para sua instância.
- 2. Se você estiver usando um computador Linux ou macOS, conecte-se à sua instância com o seguinte comando, substituindo o caminho para sua chave privada e o endereço público para sua instância:

\$ ssh -i */path/to/my-key-pair*.pem ec2-user@*ec2-198-51-100-1.compute-1.amazonaws.com*

Para obter mais informações sobre como usar um computador Windows, consulte [Conexão](https://docs.aws.amazon.com/AWSEC2/latest/UserGuide/putty.html) [com a instância do Linux no Windows usando PuTTY](https://docs.aws.amazon.com/AWSEC2/latest/UserGuide/putty.html) no Guia do usuário do Amazon EC2 para instâncias do Linux.

#### **A** Important

Para obter mais informações sobre problemas durante a conexão à instância, consulte [Solução de problemas durante a conexão à sua instância](https://docs.aws.amazon.com/AWSEC2/latest/UserGuide/TroubleshootingInstancesConnecting.html) no Guia do usuário do Amazon EC2 para instâncias do Linux.

3. Liste os contêineres em execução na instância. Anote o ID do contêiner ecs-secretstutorial.

docker ps

4. Conecte-se ao contêiner ecs-secrets-tutorial usando o ID do contêiner da saída da etapa anterior.

```
docker exec -it container_ID /bin/bash
```
5. Use o comando echo para imprimir o valor da variável de ambiente.

echo \$username\_value

Se o tutorial foi bem-sucedido, você deverá ver a saída a seguir.

password\_value

#### **a** Note

Como alternativa, você pode listar todas as variáveis de ambiente em seu contêiner usando o comando env (ou printenv).

### Etapa 7: limpar

Ao concluir este tutorial, você deve limpar os recursos associados para evitar cobranças por recursos não utilizados.

Limpeza dos recursos

- 1. Abra o console em<https://console.aws.amazon.com/ecs/v2>.
- 2. No painel de navegação, escolha Clusters.
- 3. Na página Clusters, escolha o cluster.
- 4. Escolha Delete Cluster.
- 5. Na caixa de confirmação, insira excluir *nome do cluster* e, em seguida, escolha Excluir.
- 6. Abra o console do IAM em [https://console.aws.amazon.com/iam/.](https://console.aws.amazon.com/iam/)
- 7. No painel de navegação, escolha Perfis.
- 8. Procure por ecsTaskExecutionRole na lista de funções e selecione-a.
- 9. Escolha Permissões e escolha o X ao lado de ECSSecretsTutorial. Escolha Remover.
- 10. Abra o console do Secrets Manager em <https://console.aws.amazon.com/secretsmanager/>.
- 11. Selecione o segredo username\_value que você criou e escolha Actions (Ações), Delete secret (Excluir segredo).

# Criação de um serviço usando a descoberta de serviços

Saiba como criar um serviço que contém uma tarefa do Fargate que usa descoberta de serviços com a AWS CLI.

Para obter uma lista de Regiões da AWS que oferecem suporte à descoberta de serviços, consulte [Uso da descoberta de serviços para conectar serviços do Amazon ECS com nomes DNS.](#page-936-0)

Para obter informações sobre as regiões que oferecem suporte ao Fargate, consulte [the section](#page-125-0)  [called "Regiões do AWS Fargate".](#page-125-0)

# Pré-requisitos

Antes de começar este tutorial, certifique-se de que os seguintes pré-requisitos foram atendidos:

- A versão mais recente da AWS CLI está instalada e configurada. Para obter mais informações, consulte [Instalar a AWS Command Line Interface.](https://docs.aws.amazon.com/cli/latest/userguide/install-cliv2.html)
- As etapas descritas em [Configuração para usar o Amazon ECS](#page-25-0) estão concluídas.
- Seu usuário da AWS tem as permissões necessárias especificadas no exemplo de política [AmazonECS\\_FullAccess](#page-1217-0) do IAM.
- Você criou pelo menos uma VPC e um grupo de segurança. Para ter mais informações, consulte [the section called "Criar uma nuvem privada virtual".](#page-27-0)

## Etapa 1: criar os recursos da descoberta de serviços no AWS Cloud Map

Siga estas etapas para criar o namespace de descoberta de serviços e o serviço de descoberta de serviços.

1. Crie um namespace privado de descoberta de serviços do Cloud Map. Este exemplo cria um namespace denominado tutorial. Substitua *vpc-abcd1234* pelo ID de uma das VPCs existentes.

```
aws servicediscovery create-private-dns-namespace \ 
       --name tutorial \ 
       --vpc vpc-abcd1234
```
A saída deste comando é a seguinte.

```
{ 
     "OperationId": "h2qe3s6dxftvvt7riu6lfy2f6c3jlhf4-je6chs2e"
}
```
2. Usando o OperationId do resultado da etapa anterior, verifique se o namespace privado foi criado com êxito. Anote o ID de namespace, pois ele será usado em comandos subsequentes.

```
aws servicediscovery get-operation \ 
       --operation-id h2qe3s6dxftvvt7riu6lfy2f6c3jlhf4-je6chs2e
```
A saída é a seguinte:

```
{ 
     "Operation": { 
          "Id": "h2qe3s6dxftvvt7riu6lfy2f6c3jlhf4-je6chs2e", 
          "Type": "CREATE_NAMESPACE", 
          "Status": "SUCCESS", 
          "CreateDate": 1519777852.502, 
          "UpdateDate": 1519777856.086, 
          "Targets": { 
             "NAMESPACE": "ns-uejictsjen2i4eeg"
         } 
     }
}
```
3. Usando o ID do NAMESPACE da saída da etapa anterior, crie um serviço de descoberta de serviços. Este exemplo cria um serviço denominado myapplication. Anote o ID do serviço e o ARN, pois você os usará em comandos subsequentes.

```
aws servicediscovery create-service \ 
       --name myapplication \ 
       --dns-config "NamespaceId="ns-
uejictsjen2i4eeg",DnsRecords=[{Type="A",TTL="300"}]" \ 
       --health-check-custom-config FailureThreshold=1
```
A saída é a seguinte:

```
{ 
     "Service": { 
         "Id": "srv-utcrh6wavdkggqtk",
```

```
 "Arn": "arn:aws:servicediscovery:region:aws_account_id:service/srv-
utcrh6wavdkggqtk", 
         "Name": "myapplication", 
         "DnsConfig": { 
             "NamespaceId": "ns-uejictsjen2i4eeg", 
             "DnsRecords": [ 
\overline{a} "Type": "A", 
                     "TTL": 300
 } 
 ] 
         }, 
         "HealthCheckCustomConfig": { 
             "FailureThreshold": 1
         }, 
         "CreatorRequestId": "e49a8797-b735-481b-a657-b74d1d6734eb" 
     }
}
```
### Etapa 2: criar os recursos do Amazon ECS

Siga estas etapas para criar seu cluster, definição de tarefa e serviço do Amazon ECS:

1. Crie um cluster do Amazon ECS. Este exemplo cria um cluster que denominado tutorial.

```
aws ecs create-cluster \ 
       --cluster-name tutorial
```
- 2. Registre uma definição de tarefa compatível com o Fargate e use o modo de rede awsvpc. Siga estas etapas:
	- a. Crie um arquivo denominado fargate-task.json com o conteúdo da seguinte definição de tarefa.

```
{ 
     "family": "tutorial-task-def", 
          "networkMode": "awsvpc", 
          "containerDefinitions": [ 
\{\hspace{.1cm} \} "name": "sample-app", 
                   "image": "httpd:2.4",
```

```
 "portMappings": [ 
\{ "containerPort": 80, 
                        "hostPort": 80, 
                        "protocol": "tcp" 
1 1 1 1 1 1 1
 ], 
                "essential": true, 
                "entryPoint": [ 
                    "sh", 
                    "-c" 
                ], 
               "command": [
                   "/bin/sh -c \"echo '<html> <head> <title>Amazon ECS Sample
 App</title> <style>body {margin-top: 40px; background-color: #333;} </style> 
</head><body> <div style=color:white;text-align:center> <h1>Amazon ECS Sample
App</h1> <h2>Congratulations!</h2> <p>Your application is now running on a
container in Amazon ECS.</p> </div></body></html>' > /usr/local/apache2/
htdocs/index.html && httpd-foreground\"" 
 ] 
 } 
        ], 
        "requiresCompatibilities": [ 
            "FARGATE" 
        ], 
        "cpu": "256", 
        "memory": "512"
}
```
b. Registre a definição de tarefa usando fargate-task.json.

**aws ecs register-task-definition \ --cli-input-json file://fargate-task.json**

- 3. Crie um serviço do ECS seguindo estas etapas:
	- a. Crie um arquivo denominado ecs-service-discovery.json com o conteúdo do serviço do ECS que você está criando. Este exemplo usa a definição de tarefa criada na etapa anterior. Uma awsvpcConfiguration é necessária, pois o exemplo de definição de tarefa usa o modo de rede awsvpc.

Ao criar o serviço do ECS, especifique o tipo de inicialização do Fargate e a versão LATEST da plataforma que oferece suporte à descoberta de serviços. Quando o serviço de descoberta de serviços é criado no AWS Cloud Map, registryArn é o ARN retornado. securityGroups e subnets devem pertencer à VPC utilizada para criar o namespace do Cloud Map. É possível obter os IDs de grupos de segurança e sub-redes no console da Amazon VPC.

```
{ 
     "cluster": "tutorial", 
     "serviceName": "ecs-service-discovery", 
     "taskDefinition": "tutorial-task-def", 
     "serviceRegistries": [ 
       \{ "registryArn": 
  "arn:aws:servicediscovery:region:aws_account_id:service/srv-utcrh6wavdkggqtk" 
        } 
     ], 
     "launchType": "FARGATE", 
     "platformVersion": "LATEST", 
     "networkConfiguration": { 
        "awsvpcConfiguration": { 
            "assignPublicIp": "ENABLED", 
            "securityGroups": [ "sg-abcd1234" ], 
            "subnets": [ "subnet-abcd1234" ] 
        } 
     }, 
     "desiredCount": 1
}
```
b. Crie seu serviço do ECS usando ecs-service-discovery.json.

```
aws ecs create-service \ 
       --cli-input-json file://ecs-service-discovery.json
```
### Etapa 3: verificar a descoberta de serviços no AWS Cloud Map

Verifique se tudo foi criado corretamente consultando suas informações da descoberta de serviços. Depois que a descoberta de serviços estiver configurada, será possível usar operações de API do AWS Cloud Map ou chamar dig de uma instância na sua VPC. Siga estas etapas:

1. Usando o ID de serviço de descoberta de serviço, liste as instâncias da descoberta de serviço. Anote o ID da instância (marcado em negrito) para a limpeza de recursos.

```
aws servicediscovery list-instances \ 
       --service-id srv-utcrh6wavdkggqtk
```
A saída é a seguinte:

```
{ 
     "Instances": [ 
         { 
              "Id": "16becc26-8558-4af1-9fbd-f81be062a266", 
              "Attributes": { 
                  "AWS_INSTANCE_IPV4": "172.31.87.2" 
                   "AWS_INSTANCE_PORT": "80", 
                   "AVAILABILITY_ZONE": "us-east-1a", 
                  "REGION": "us-east-1", 
                  "ECS_SERVICE_NAME": "ecs-service-discovery", 
                  "ECS_CLUSTER_NAME": "tutorial", 
                  "ECS_TASK_DEFINITION_FAMILY": "tutorial-task-def" 
              } 
         } 
     ]
}
```
2. Use o namespace de descoberta de serviços, o serviço e parâmetros adicionais, como o nome do cluster do ECS, para consultar detalhes sobre as instâncias de descoberta de serviços.

```
aws servicediscovery discover-instances \ 
       --namespace-name tutorial \ 
       --service-name myapplication \ 
       --query-parameters ECS_CLUSTER_NAME=tutorial
```
- 3. Os registros DNS criados na zona hospedada do Route 53 para o serviço de descoberta de serviço podem ser consultados com os comandos da AWS CLI a seguir:
	- a. Usando o ID do namespace, obtenha informações sobre o namespace, o que inclui o ID da zona hospedada do Route 53.

```
aws servicediscovery \ 
       get-namespace --id ns-uejictsjen2i4eeg
```
A saída é a seguinte:

```
{ 
     "Namespace": { 
         "Id": "ns-uejictsjen2i4eeg", 
         "Arn": "arn:aws:servicediscovery:region:aws_account_id:namespace/ns-
uejictsjen2i4eeg", 
         "Name": "tutorial", 
         "Type": "DNS_PRIVATE", 
         "Properties": { 
               "DnsProperties": { 
                  "HostedZoneId": "Z35JQ4ZFDRYPLV" 
 }
         }, 
         "CreateDate": 1519777852.502, 
         "CreatorRequestId": "9049a1d5-25e4-4115-8625-96dbda9a6093" 
     }
}
```
b. Usando o ID da zona hospedada do Route 53 da etapa anterior (veja o texto em negrito), obtenha o registro de recurso definido para a zona hospedada.

```
aws route53 list-resource-record-sets \ 
       --hosted-zone-id Z35JQ4ZFDRYPLV
```
4. Você também pode consultar o DNS de uma instância na sua VPC usando dig.

```
dig +short myapplication.tutorial
```
## Etapa 4: limpar

Ao concluir este tutorial, limpe os recursos associados para evitar cobranças por recursos não utilizados. Siga estas etapas:

1. Cancele o registro das instâncias do serviço de descoberta de serviços, usando o ID do serviço e o ID da instância anotados anteriormente.

```
aws servicediscovery deregister-instance \ 
       --service-id srv-utcrh6wavdkggqtk \ 
       --instance-id 16becc26-8558-4af1-9fbd-f81be062a266
```
A saída é a seguinte:

```
{ 
     "OperationId": "xhu73bsertlyffhm3faqi7kumsmx274n-jh0zimzv"
}
```
2. Usando o OperationId da saída da etapa anterior, verifique se as instâncias do serviço de descoberta de serviços foram canceladas com êxito.

```
 --operation-id xhu73bsertlyffhm3faqi7kumsmx274n-jh0zimzv
{ 
   "Operation": { 
         "Id": "xhu73bsertlyffhm3faqi7kumsmx274n-jh0zimzv", 
         "Type": "DEREGISTER_INSTANCE", 
         "Status": "SUCCESS", 
         "CreateDate": 1525984073.707, 
         "UpdateDate": 1525984076.426, 
         "Targets": { 
              "INSTANCE": "16becc26-8558-4af1-9fbd-f81be062a266", 
              "ROUTE_53_CHANGE_ID": "C5NSRG1J4I1FH", 
              "SERVICE": "srv-utcrh6wavdkggqtk" 
         } 
     }
}
```
3. Exclua o serviço de descoberta de serviços usando o ID do serviço.

```
aws servicediscovery delete-service \ 
       --id srv-utcrh6wavdkggqtk
```
**aws servicediscovery get-operation \** 

4. Exclua o namespace de descoberta de serviços usando o ID do namespace.

```
aws servicediscovery delete-namespace \ 
       --id ns-uejictsjen2i4eeg
```
A saída é a seguinte:

{

```
 "OperationId": "c3ncqglftesw4ibgj5baz6ktaoh6cg4t-jh0ztysj"
```
}

5. Usando o OperationId da saída da etapa anterior, verifique se o namespace da descoberta de serviços foi excluído com êxito.

```
aws servicediscovery get-operation \ 
       --operation-id c3ncqglftesw4ibgj5baz6ktaoh6cg4t-jh0ztysj
```
A saída é a seguinte:

```
{ 
     "Operation": { 
          "Id": "c3ncqglftesw4ibgj5baz6ktaoh6cg4t-jh0ztysj", 
          "Type": "DELETE_NAMESPACE", 
          "Status": "SUCCESS", 
          "CreateDate": 1525984602.211, 
          "UpdateDate": 1525984602.558, 
          "Targets": { 
              "NAMESPACE": "ns-rymlehshst7hhukh", 
              "ROUTE_53_CHANGE_ID": "CJP2A2M86XW3O" 
         } 
     }
}
```
6. Atualize para0 a contagem desejada para o serviço Amazon ECS. Isso deve ser feito para excluir o serviço na etapa seguinte.

```
aws ecs update-service \ 
       --cluster tutorial \ 
       --service ecs-service-discovery \ 
       --desired-count 0
```
7. Exclua o serviço do Amazon ECS.

```
aws ecs delete-service \ 
       --cluster tutorial \ 
       --service ecs-service-discovery
```
8. Exclua o cluster do Amazon ECS.

```
aws ecs delete-cluster \
```
 **--cluster tutorial**

# Criação de um serviço usando uma implantação azul/verde

Saiba como criar um serviço do Amazon ECS que contém uma tarefa do Fargate que usa o tipo de implantação azul/verde com a AWS CLI.

#### **a** Note

Adicionado suporte para executar uma implantação azul/verde para AWS CloudFormation. Para obter mais informações, consulte [Executar implantações azuis/verdes do Amazon](https://docs.aws.amazon.com/AWSCloudFormation/latest/UserGuide/blue-green.html)  [ECS por meio do CodeDeploy usando o AWS CloudFormation](https://docs.aws.amazon.com/AWSCloudFormation/latest/UserGuide/blue-green.html) no Guia do usuário do AWS CloudFormation.

### Pré-requisitos

Este tutorial pressupõe que você concluiu os seguintes pré-requisitos:

- A versão mais recente da AWS CLI está instalada e configurada. Para obter mais informações sobre como instalar ou fazer upgrade do AWS CLI, consulte [Instalar o AWS Command Line](https://docs.aws.amazon.com/cli/latest/userguide/installing.html) [Interface.](https://docs.aws.amazon.com/cli/latest/userguide/installing.html)
- As etapas em [Configuração para usar o Amazon ECS](#page-25-0) foram concluídas.
- Seu usuário da AWS tem as permissões necessárias especificadas no exemplo de política [AmazonECS\\_FullAccess](#page-1217-0) do IAM.
- Você tem uma VPC e um grupo de segurança criados para uso. Para ter mais informações, consulte [the section called "Criar uma nuvem privada virtual".](#page-27-0)
- A função do IAM do CodeDeploy do Amazon ECS é criada. Para ter mais informações, consulte [Função do IAM para CodeDeploy do Amazon ECS.](#page-1292-0)

### Etapa 1: criar um Application Load Balancer

Os serviços do Amazon ECS que usam o tipo de implantação azul/verde exigem o uso de um Application Load Balancer ou de um Network Load Balancer. Este tutorial usa um Application Load Balancer.

Para criar um Application Load Balancer

1. Use o comando [create-load-balancer](https://docs.aws.amazon.com/cli/latest/reference/elbv2/create-load-balancer.html) para criar um Application Load Balancer. Especifique duas sub-redes que não estejam na mesma Zona de disponibilidade, bem como um grupo de segurança.

```
aws elbv2 create-load-balancer \ 
      --name bluegreen-alb \ 
      --subnets subnet-abcd1234 subnet-abcd5678 \ 
      --security-groups sg-abcd1234 \ 
      --region us-east-1
```
O resultado inclui o Nome de recurso da Amazon (ARN) do load balancer, com o seguinte formato:

arn:aws:elasticloadbalancing:*region*:*aws\_account\_id*:loadbalancer/app/*bluegreen-alb/ e5ba62739c16e642*

2. Use o comando [create-target-group](https://docs.aws.amazon.com/cli/latest/reference/elbv2/create-target-group.html) para criar um grupo de destino. Esse grupo de destino roteará o tráfego para a tarefa original definida no seu serviço.

```
aws elbv2 create-target-group \ 
      --name bluegreentarget1 \ 
      --protocol HTTP \ 
      --port 80 \ 
      --target-type ip \ 
      --vpc-id vpc-abcd1234 \ 
      --region us-east-1
```
A saída inclui o ARN do grupo de destino, com o seguinte formato:

```
arn:aws:elasticloadbalancing:region:aws_account_id:targetgroup/
bluegreentarget1/209a844cd01825a4
```
3. Use o comando [create-listener](https://docs.aws.amazon.com/cli/latest/reference/elbv2/create-listener.html) para criar um listener do load balancer com uma regra padrão que encaminha solicitações ao grupo de destino.

**aws elbv2 create-listener \** 

```
 --load-balancer-arn 
  arn:aws:elasticloadbalancing:region:aws_account_id:loadbalancer/app/bluegreen-alb/
e5ba62739c16e642 \ 
      --protocol HTTP \ 
      --port 80 \ 
      --default-actions 
 Type=forward,TargetGroupArn=arn:aws:elasticloadbalancing:region:aws_account_id:targetgroup/
bluegreentarget1/209a844cd01825a4 \ 
      --region us-east-1
```
A saída inclui o ARN do listener, com o seguinte formato:

```
arn:aws:elasticloadbalancing:region:aws_account_id:listener/app/bluegreen-alb/
e5ba62739c16e642/665750bec1b03bd4
```
### Etapa 2: criar um cluster do Amazon ECS

Use o comando [create-cluster](https://docs.aws.amazon.com/cli/latest/reference/ecs/create-cluster.html) para criar um cluster chamado tutorial-bluegreen-cluster a ser usado.

```
aws ecs create-cluster \ 
      --cluster-name tutorial-bluegreen-cluster \ 
      --region us-east-1
```
A saída inclui o ARN do cluster, com o seguinte formato:

arn:aws:ecs:*region*:*aws\_account\_id*:cluster/tutorial-bluegreen-cluster

### Etapa 3: registrar uma definição de tarefa

Use o comando [register-task-definition](https://docs.aws.amazon.com/cli/latest/reference/ecs/register-task-definition.html) para registrar uma definição de tarefa compatível com o Fargate. Ele exige o uso do modo de rede awsvpc. Veja a seguir o exemplo de definição de tarefa usado para este tutorial.

Primeiro, crie um arquivo chamado fargate-task.json com os conteúdos a seguir. Certifiquese de usar o ARN para a sua função de execução da tarefa. Para ter mais informações, consulte [Função do IAM de execução de tarefas do Amazon ECS](#page-1256-0).

```
 "family": "tutorial-task-def", 
         "networkMode": "awsvpc", 
         "containerDefinitions": [ 
\{\hspace{.1cm} \} "name": "sample-app", 
                 "image": "httpd:2.4", 
                 "portMappings": [ 
\{ "containerPort": 80, 
                         "hostPort": 80, 
                         "protocol": "tcp" 
1 1 1 1 1 1 1
 ], 
                 "essential": true, 
                 "entryPoint": [ 
                     "sh", 
                     "-c" 
                 ], 
                "command": [
                    "/bin/sh -c \"echo '<html> <head> <title>Amazon ECS Sample
 App</title> <style>body {margin-top: 40px; background-color: #00FFFF;} </style> </
head><body> <div style=color:white;text-align:center> <h1>Amazon ECS Sample App</h1> 
  <h2>Congratulations!</h2> <p>Your application is now running on a container in Amazon 
 ECS.</p> </div></body></html>' > /usr/local/apache2/htdocs/index.html && httpd-
foreground\"" 
 ] 
 } 
         ], 
         "requiresCompatibilities": [ 
             "FARGATE" 
         ], 
         "cpu": "256", 
         "memory": "512", 
         "executionRoleArn": "arn:aws:iam::aws_account_id:role/ecsTaskExecutionRole"
}
```
Em seguida, registre a definição de tarefa usando o arquivo fargate-task.json criado.

```
aws ecs register-task-definition \ 
      --cli-input-json file://fargate-task.json \ 
      --region us-east-1
```
# Etapa 4: criar um serviço do Amazon ECS

Use o comando [create-service](https://docs.aws.amazon.com/cli/latest/reference/ecs/create-service.html) para criar um serviço.

Primeiro, crie um arquivo chamado service-bluegreen.json com os conteúdos a seguir.

```
{ 
     "cluster": "tutorial-bluegreen-cluster", 
     "serviceName": "service-bluegreen", 
     "taskDefinition": "tutorial-task-def", 
     "loadBalancers": [ 
\overline{\mathcal{L}} "targetGroupArn": 
  "arn:aws:elasticloadbalancing:region:aws_account_id:targetgroup/
bluegreentarget1/209a844cd01825a4", 
              "containerName": "sample-app", 
              "containerPort": 80 
          } 
     ], 
     "launchType": "FARGATE", 
     "schedulingStrategy": "REPLICA", 
     "deploymentController": { 
          "type": "CODE_DEPLOY" 
     }, 
     "platformVersion": "LATEST", 
     "networkConfiguration": { 
         "awsvpcConfiguration": { 
            "assignPublicIp": "ENABLED", 
            "securityGroups": [ "sg-abcd1234" ], 
            "subnets": [ "subnet-abcd1234", "subnet-abcd5678" ] 
        } 
     }, 
     "desiredCount": 1
}
```
Em seguida, crie o seu serviço usando o arquivo service-bluegreen.json que você criou.

```
aws ecs create-service \ 
      --cli-input-json file://service-bluegreen.json \ 
      --region us-east-1
```
A saída inclui o ARN do serviço, com o seguinte formato:

arn:aws:ecs:*region*:*aws\_account\_id*:service/service-bluegreen

Obtenha o nome do DNS do balanceador de carga usando o comando a seguir.

```
aws elbv2 describe-load-balancers --name bluegreen-alb --query 
 'LoadBalancers[*].DNSName'
```
Insira o nome do DNS no seu navegador da Web e você deverá ver uma página da Web que exibe a aplicação de amostra com um fundo azul.

### Etapa 5: criar os recursos do AWS CodeDeploy

Use as etapas a seguir para criar a aplicação do CodeDeploy, o grupo de destino do Application Load Balancer para o grupo de implantação do CodeDeploy e o grupo de implantação do CodeDeploy.

Para criar recursos do CodeDeploy

1. Use o comando [create-application](https://docs.aws.amazon.com/cli/latest/reference/deploy/create-application.html) para criar uma aplicação do CodeDeploy. Especifique a plataforma de computação ECS.

```
aws deploy create-application \ 
      --application-name tutorial-bluegreen-app \ 
      --compute-platform ECS \ 
      --region us-east-1
```
A saída inclui o ID do aplicativo, com o seguinte formato:

```
{ 
     "applicationId": "b8e9c1ef-3048-424e-9174-885d7dc9dc11"
}
```
2. Use o comando [create-target-group](https://docs.aws.amazon.com/cli/latest/reference/elbv2/create-target-group.html) para criar um segundo grupo de destino do Application Load Balancer, que será usado quando for criado o grupo de implantação do CodeDeploy.

```
aws elbv2 create-target-group \ 
      --name bluegreentarget2 \ 
      --protocol HTTP \ 
      --port 80 \ 
      --target-type ip \
```

```
 --vpc-id "vpc-0b6dd82c67d8012a1" \ 
 --region us-east-1
```
A saída inclui o ARN para o grupo de destino, com o seguinte formato:

```
arn:aws:elasticloadbalancing:region:aws_account_id:targetgroup/
bluegreentarget2/708d384187a3cfdc
```
3. Use o comando [create-deployment-group](https://docs.aws.amazon.com/cli/latest/reference/deploy/create-deployment-group.html) para criar um grupo de implantação do CodeDeploy.

Primeiro, crie um arquivo chamado tutorial-deployment-group.json com os conteúdos a seguir. Este exemplo usa o recurso que você criou. Para o serviceRoleArn, especifique o ARN da função do IAM do CodeDeploy do Amazon ECS. Para ter mais informações, consulte [Função do IAM para CodeDeploy do Amazon ECS.](#page-1292-0)

```
{ 
    "applicationName": "tutorial-bluegreen-app", 
    "autoRollbackConfiguration": { 
       "enabled": true, 
       "events": [ "DEPLOYMENT_FAILURE" ] 
    }, 
    "blueGreenDeploymentConfiguration": { 
       "deploymentReadyOption": { 
           "actionOnTimeout": "CONTINUE_DEPLOYMENT", 
           "waitTimeInMinutes": 0 
       }, 
       "terminateBlueInstancesOnDeploymentSuccess": { 
           "action": "TERMINATE", 
           "terminationWaitTimeInMinutes": 5 
       } 
    }, 
    "deploymentGroupName": "tutorial-bluegreen-dg", 
    "deploymentStyle": { 
       "deploymentOption": "WITH_TRAFFIC_CONTROL", 
       "deploymentType": "BLUE_GREEN" 
    }, 
    "loadBalancerInfo": { 
       "targetGroupPairInfoList": [ 
         { 
            "targetGroups": [ 
\overline{\mathcal{L}} "name": "bluegreentarget1"
```

```
 }, 
              { 
                   "name": "bluegreentarget2" 
 } 
           ], 
           "prodTrafficRoute": { 
                "listenerArns": [ 
                    "arn:aws:elasticloadbalancing:region:aws_account_id:listener/
app/bluegreen-alb/e5ba62739c16e642/665750bec1b03bd4" 
 ] 
           } 
         } 
       ] 
    }, 
    "serviceRoleArn": "arn:aws:iam::aws_account_id:role/ecsCodeDeployRole", 
    "ecsServices": [ 
        { 
            "serviceName": "service-bluegreen", 
            "clusterName": "tutorial-bluegreen-cluster" 
        } 
    ]
}
```
Em seguida, cria um grupo de implantação do CodeDeploy.

```
aws deploy create-deployment-group \ 
      --cli-input-json file://tutorial-deployment-group.json \ 
      --region us-east-1
```
A saída inclui o ID do grupo de implantação, com o seguinte formato:

```
{ 
     "deploymentGroupId": "6fd9bdc6-dc51-4af5-ba5a-0a4a72431c88"
}
```
# Etapa 6: criar e monitorar uma implantação do CodeDeploy

Antes de criar uma implantação do CodeDeploy, atualize a definição da tarefa command em fargate-task.json da forma a seguir para alterar a cor de fundo da aplicação de amostra para verde.

```
{ 
     ... 
        "containerDefinitions": [ 
\{\hspace{.1cm} \} ... 
               "command": [
                   "/bin/sh -c \"echo '<html> <head> <title>Amazon ECS Sample
 App</title> <style>body {margin-top: 40px; background-color: #097969;} </style> </
head><body> <div style=color:white;text-align:center> <h1>Amazon ECS Sample App</h1> 
  <h2>Congratulations!</h2> <p>Your application is now running on a container in Amazon 
ECS.</p> </div></body></html>' > /usr/local/apache2/htdocs/index.html && httpd-
foreground\"" 
 ] 
 } 
        ], 
        ...
}
```
Registre a definição de tarefa atualizada usando o comando a seguir.

```
aws ecs register-task-definition \ 
      --cli-input-json file://fargate-task.json \ 
      --region us-east-1
```
Agora, use as etapas a seguir para criar e carregar um arquivo de especificação de aplicação (arquivo AppSpec) e uma implantação do CodeDeploy.

Para criar e monitorar uma implantação do CodeDeploy

- 1. Crie e faça upload de um arquivo AppSpec usando as etapas a seguir.
	- a. Crie um arquivo denominado appspec.yaml com o conteúdo do grupo de implantação do CodeDeploy. Este exemplo usa a definição de tarefa atualizada.

```
version: 0.0
Resources: 
   - TargetService: 
       Type: AWS::ECS::Service 
       Properties: 
         TaskDefinition: "arn:aws:ecs:region:aws_account_id:task-
definition/tutorial-task-def:2" 
         LoadBalancerInfo:
```

```
 ContainerName: "sample-app" 
   ContainerPort: 80 
 PlatformVersion: "LATEST"
```
b. Use o comando [s3 mb](https://docs.aws.amazon.com/cli/latest/reference/s3/mb.html) para criar um bucket do Amazon S3 para o arquivo AppSpec.

```
aws s3 mb s3://tutorial-bluegreen-bucket
```
c. Use o comando [s3 cp](https://docs.aws.amazon.com/cli/latest/reference/s3/cp.html) para carregar o arquivo AppSpec para o bucket do Amazon S3.

```
aws s3 cp ./appspec.yaml s3://tutorial-bluegreen-bucket/appspec.yaml
```
- 2. Crie a implantação do CodeDeploy usando as etapas a seguir.
	- a. Crie um arquivo denominado create-deployment.json com o conteúdo da implantação do CodeDeploy. Este exemplo usa os recursos criados por você anteriormente no tutorial.

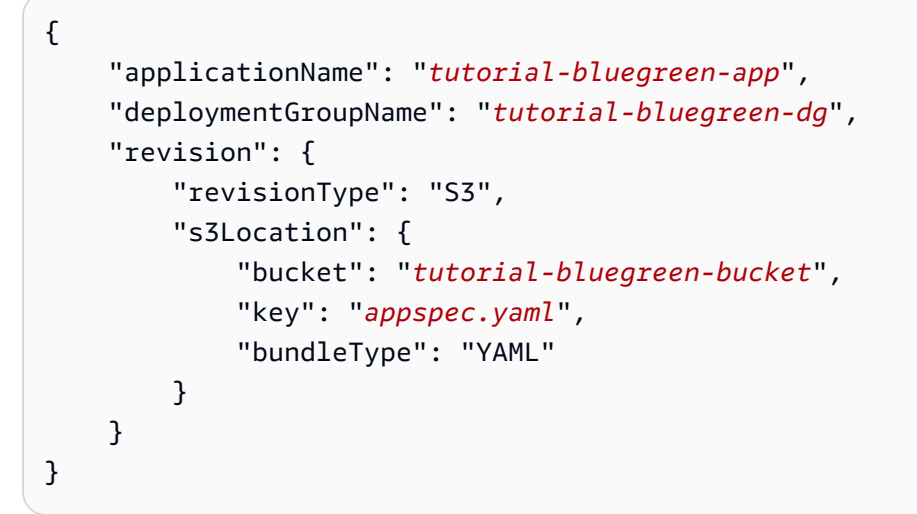

b. Use o comando [create-deployment](https://docs.aws.amazon.com/cli/latest/reference/deploy/create-deployment.html) para criar uma implantação.

```
aws deploy create-deployment \ 
      --cli-input-json file://create-deployment.json \ 
      --region us-east-1
```
A saída inclui o ID de implantação, com o seguinte formato:

```
{ 
     "deploymentId": "d-RPCR1U3TW"
}
```
3. Use o comando [get-deployment-target](https://docs.aws.amazon.com/cli/latest/reference/deploy/get-deployment-target.html) para obter os detalhes da implantação, especificando o deploymentId da saída anterior.

```
aws deploy get-deployment-target \
--deployment-id "d-IMJU3A8TW" \
--target-id tutorial-bluegreen-cluster:service-bluegreen \
--region us-east-1
```
Inicialmente, o status de implantação é InProgress. O tráfego é direcionado para o conjunto de tarefas original, que tem um taskSetLabel de BLUE, um status de PRIMARY e um trafficWeight de 100.0. O conjunto de tarefas de substituição tem um taskSetLabel de GREEN, um status de ACTIVE e um trafficWeight de 0.0. O navegador da Web em que você inseriu o nome do DNS ainda exibe a aplicação de amostra com um fundo azul.

```
{
"deploymentTarget": {
"deploymentTargetType": "ECSTarget",
"ecsTarget": { 
     "deploymentId": "d-RPCR1U3TW", 
     "targetId": "tutorial-bluegreen-cluster:service-bluegreen", 
     "targetArn": "arn:aws:ecs:region:aws_account_id:service/service-bluegreen", 
     "lastUpdatedAt": "2023-08-10T12:07:24.797000-05:00", 
     "lifecycleEvents": [ 
         { 
              "lifecycleEventName": "BeforeInstall", 
              "startTime": "2023-08-10T12:06:22.493000-05:00", 
              "endTime": "2023-08-10T12:06:22.790000-05:00", 
              "status": "Succeeded" 
         }, 
         { 
              "lifecycleEventName": "Install", 
              "startTime": "2023-08-10T12:06:22.936000-05:00", 
              "status": "InProgress" 
         }, 
         { 
              "lifecycleEventName": "AfterInstall", 
              "status": "Pending" 
         }, 
         { 
              "lifecycleEventName": "BeforeAllowTraffic", 
              "status": "Pending" 
         },
```

```
 { 
          "lifecycleEventName": "AllowTraffic", 
          "status": "Pending" 
     }, 
    \mathcal{L} "lifecycleEventName": "AfterAllowTraffic", 
          "status": "Pending" 
     } 
 ], 
 "status": "InProgress", 
 "taskSetsInfo": [ 
    \left\{ \right. "identifer": "ecs-svc/9223370493423413672", 
          "desiredCount": 1, 
         "pendingCount": 0,
          "runningCount": 1, 
          "status": "ACTIVE", 
          "trafficWeight": 0.0, 
          "targetGroup": { 
               "name": "bluegreentarget2" 
          }, 
          "taskSetLabel": "Green" 
     }, 
     { 
          "identifer": "ecs-svc/9223370493425779968", 
          "desiredCount": 1, 
          "pendingCount": 0, 
          "runningCount": 1, 
          "status": "PRIMARY", 
          "trafficWeight": 100.0, 
          "targetGroup": { 
               "name": "bluegreentarget1" 
          }, 
          "taskSetLabel": "Blue" 
     } 
 ]
```
Continue a recuperar os detalhes de implantação usando o comando até que o status de implantação seja Succeeded, como mostrado na saída a seguir. O tráfego agora é redirecionado para o conjunto de tarefas de substituição, que agora tem um status de PRIMARY

} } }

e um trafficWeight de 100.0. Atualize o navegador da Web em que você inseriu o nome do DNS do balanceador de carga e agora você deverá ver a aplicação de amostra com um fundo verde.

```
{
"deploymentTarget": {
"deploymentTargetType": "ECSTarget",
"ecsTarget": { 
     "deploymentId": "d-RPCR1U3TW", 
     "targetId": "tutorial-bluegreen-cluster:service-bluegreen", 
     "targetArn": "arn:aws:ecs:region:aws_account_id:service/service-bluegreen", 
     "lastUpdatedAt": "2023-08-10T12:07:24.797000-05:00", 
     "lifecycleEvents": [ 
         { 
             "lifecycleEventName": "BeforeInstall", 
             "startTime": "2023-08-10T12:06:22.493000-05:00", 
             "endTime": "2023-08-10T12:06:22.790000-05:00", 
             "status": "Succeeded" 
         }, 
         { 
             "lifecycleEventName": "Install", 
             "startTime": "2023-08-10T12:06:22.936000-05:00", 
             "endTime": "2023-08-10T12:08:25.939000-05:00", 
             "status": "Succeeded" 
         }, 
         { 
             "lifecycleEventName": "AfterInstall", 
             "startTime": "2023-08-10T12:08:26.089000-05:00", 
             "endTime": "2023-08-10T12:08:26.403000-05:00", 
             "status": "Succeeded" 
         }, 
         { 
             "lifecycleEventName": "BeforeAllowTraffic", 
             "startTime": "2023-08-10T12:08:26.926000-05:00", 
             "endTime": "2023-08-10T12:08:27.256000-05:00", 
             "status": "Succeeded" 
         }, 
         { 
             "lifecycleEventName": "AllowTraffic", 
             "startTime": "2023-08-10T12:08:27.416000-05:00", 
             "endTime": "2023-08-10T12:08:28.195000-05:00", 
             "status": "Succeeded" 
         },
```

```
 { 
              "lifecycleEventName": "AfterAllowTraffic", 
              "startTime": "2023-08-10T12:08:28.715000-05:00", 
              "endTime": "2023-08-10T12:08:28.994000-05:00", 
              "status": "Succeeded" 
         } 
     ], 
     "status": "Succeeded", 
     "taskSetsInfo": [ 
         { 
              "identifer": "ecs-svc/9223370493425779968", 
              "desiredCount": 1, 
             "pendingCount": 0,
              "runningCount": 1, 
              "status": "ACTIVE", 
              "trafficWeight": 0.0, 
              "targetGroup": { 
                   "name": "bluegreentarget1" 
              }, 
              "taskSetLabel": "Blue" 
         }, 
          { 
              "identifer": "ecs-svc/9223370493423413672", 
              "desiredCount": 1, 
              "pendingCount": 0, 
              "runningCount": 1, 
              "status": "PRIMARY", 
              "trafficWeight": 100.0, 
              "targetGroup": { 
                   "name": "bluegreentarget2" 
              }, 
              "taskSetLabel": "Green" 
          } 
     ]
}
}
}
```
# Etapa 7: limpar

Ao concluir este tutorial, limpe os recursos associados a ele para evitar cobranças por recursos que você não está usando.

Limpando os recursos do tutorial

1. Use o comando [delete-deployment-group](https://docs.aws.amazon.com/cli/latest/reference/deploy/delete-deployment-group.html) para excluir o grupo de implantação do CodeDeploy.

```
aws deploy delete-deployment-group \ 
      --application-name tutorial-bluegreen-app \ 
      --deployment-group-name tutorial-bluegreen-dg \ 
      --region us-east-1
```
2. Use o comando [delete-application](https://docs.aws.amazon.com/cli/latest/reference/deploy/delete-application.html) para excluir a aplicação do CodeDeploy.

```
aws deploy delete-application \ 
      --application-name tutorial-bluegreen-app \ 
      --region us-east-1
```
3. Use o comando [delete-service](https://docs.aws.amazon.com/cli/latest/reference/ecs/delete-service.html) para excluir o serviço do Amazon ECS. Usar o sinalizador -force permite que você exclua um serviço, ainda que ele não tenha sido reduzido a zero tarefas.

```
aws ecs delete-service \ 
      --service arn:aws:ecs:region:aws_account_id:service/service-bluegreen \ 
      --force \ 
      --region us-east-1
```
4. Use o comando [delete-cluster](https://docs.aws.amazon.com/cli/latest/reference/ecs/delete-cluster.html) para excluir o cluster do Amazon ECS.

```
aws ecs delete-cluster \ 
      --cluster tutorial-bluegreen-cluster \ 
      --region us-east-1
```
5. Use o comando [s3 rm](https://docs.aws.amazon.com/cli/latest/reference/s3/rm.html) para excluir o arquivo AppSpec do bucket do Amazon S3.

**aws s3 rm s3://***tutorial-bluegreen-bucket/appspec.yaml*

6. Use o comando [s3 rb](https://docs.aws.amazon.com/cli/latest/reference/s3/rb.html) para excluir o bucket do Amazon S3.

**aws s3 rb s3://***tutorial-bluegreen-bucket*

7. Use o comando [delete-load-balancer](https://docs.aws.amazon.com/cli/latest/reference/elbv2/delete-load-balancer.html) para excluir o Application Load Balancer.

```
aws elbv2 delete-load-balancer \
```

```
 --load-balancer-arn 
  arn:aws:elasticloadbalancing:region:aws_account_id:loadbalancer/app/bluegreen-alb/
e5ba62739c16e642 \ 
      --region us-east-1
```
8. Use o comando [delete-target-group](https://docs.aws.amazon.com/cli/latest/reference/elbv2/delete-target-group.html) para excluir os dois grupos de destino do Application Load Balancer.

```
aws elbv2 delete-target-group \ 
      --target-group-arn 
 arn:aws:elasticloadbalancing:region:aws_account_id:targetgroup/
bluegreentarget1/209a844cd01825a4 \ 
      --region us-east-1
```

```
aws elbv2 delete-target-group \ 
      --target-group-arn 
 arn:aws:elasticloadbalancing:region:aws_account_id:targetgroup/
bluegreentarget2/708d384187a3cfdc \ 
      --region us-east-1
```
# Recepção de eventos do CloudWatch do Amazon ECS no Amazon **FCS**

Saiba como configurar uma função do AWS Lambda simples que atua como receptor de eventos de tarefas para o Amazon ECS e os grava em um fluxo de logs do CloudWatch Logs.

## Pré-requisito: configurar um cluster de teste

Caso você não tenha um cluster em execução para capturar eventos, siga as etapas em [the section](#page-492-0)  [called "Criação de um cluster do Amazon ECS para o tipo de inicialização do Fargate"](#page-492-0) para criar um. Ao final deste tutorial, você executará uma tarefa nesse cluster para testar se configurou a função Lambda corretamente.

# Etapa 1: criar a função do Lambda

Neste procedimento, você criará uma função simples do Lambda para funcionar como um destino para mensagens da sequência de eventos do Amazon ECS.

1. Abra o console do AWS Lambda em<https://console.aws.amazon.com/lambda/>.

- 2. Escolha Create function.
- 3. Na tela Author from scratch, faça o seguinte:
	- a. Em Name (Nome), insira um valor.
	- b. Para Runtime, escolha sua versão do Python, por exemplo, Python 3.9.
	- c. Em Role (Função), escolha Create a new role with basic Lambda permissions (Criar uma nova função com permissões básicas do Lambda).
- 4. Escolha a opção Criar função.
- 5. Na seção Function code, edite o código de exemplo de acordo com o exemplo a seguir.

```
import json
def lambda_handler(event, context): 
     if event["source"] != "aws.ecs": 
        raise ValueError("Function only supports input from events with a source 
 type of: aws.ecs") 
     print('Here is the event:') 
     print(json.dumps(event))
```
Essa é uma função simples do Python 3.9 que imprime o evento enviado pelo Amazon ECS. Se tudo estiver configurado corretamente, no final deste tutorial, você verá que os detalhes do evento aparecerão no fluxo de log do CloudWatch Logs associado a essa função Lambda.

6. Escolha Salvar.

### Etapa 2: registrar uma regra de evento

Em seguida, você cria uma regra de evento do CloudWatch Events que captura eventos de tarefa vindos dos clusters do Amazon ECS. Essa regra captura todos os eventos vindos de todos os clusters dentro da conta em que ela está definida. As próprias mensagens de tarefa contêm informações sobre a origem do evento, inclusive o cluster no qual reside, que você pode usar para filtrar e classificar eventos programaticamente.

#### **a** Note

Quando você usa o AWS Management Console para criar uma regra de evento, o console adiciona automaticamente as permissões do IAM necessárias para conceder ao CloudWatch Events permissão para chamar a função Lambda. Caso esteja criando uma regra de evento usando a AWS CLI, você precisa conceder essa permissão explicitamente. Para obter mais informações, consulte [Eventos e padrões de eventos](https://docs.aws.amazon.com/AmazonCloudWatch/latest/events/CloudWatchEventsandEventPatterns.html) no Guia do usuário do Amazon CloudWatch Events.

Para encaminhar eventos para a função Lambda

- 1. Abra o console CloudWatch em [https://console.aws.amazon.com/cloudwatch/.](https://console.aws.amazon.com/cloudwatch/)
- 2. No painel de navegação, escolha Events (Eventos), Rules (Regras), Create rule (Criar regra).
- 3. Em Event Source, escolha ECS como origem do evento. Por padrão, a regra se aplica a todos os eventos do Amazon ECS para todos os grupos do Amazon ECS. Como alternativa, você pode selecionar eventos específicos ou um grupo específico do Amazon ECS.
- 4. Em Targets (Destinos), escolha Add target (Adicionar destino), em Target type (Tipo de destino), escolha Lambda function (Função Lambda) e, em seguida, selecione a função Lambda.
- 5. Escolha Configure details (Configurar detalhes).
- 6. Em Rule definition, digite um nome e uma descrição para a regra e escolha Create rule.

# Etapa 3: criar uma definição de tarefa

Crie uma definição de tarefa.

- 1. Abra o console em<https://console.aws.amazon.com/ecs/v2>.
- 2. No painel de navegação, selecione Definições de tarefas.
- 3. Escolha Create new Task Definition (Criar nova definição de tarefa), Create new revision with JSON (Criar nova revisão com JSON).
- 4. Copie e cole o exemplo de definição de tarefa a seguir na caixa e escolha Save (Salvar).

```
{ 
      "containerDefinitions": [ 
\overline{\mathcal{L}} "entryPoint": [ 
                     "sh", 
                     "-c" 
               ], 
                "portMappings": [ 
\overline{a}
```

```
 "hostPort": 80, 
                     "protocol": "tcp", 
                     "containerPort": 80 
 } 
             ], 
            "command": [
                "/bin/sh -c \"echo '<html> <head> <title>Amazon ECS Sample
App</title> <style>body {margin-top: 40px; background-color: #333;} </style> </
head><body> <div style=color:white;text-align:center> <h1>Amazon ECS Sample App</
h1> <h2>Congratulations!</h2> <p>Your application is now running on a container in
  Amazon ECS.</p> </div></body></html>' > /usr/local/apache2/htdocs/index.html && 
 httpd-foreground\"" 
             ], 
             "cpu": 10, 
             "memory": 300, 
             "image": "httpd:2.4", 
             "name": "simple-app" 
         } 
     ], 
     "family": "console-sample-app-static"
}
```
5. Escolha Criar.

### Etapa 4: testar a regra

Por fim, você cria uma regra de evento do CloudWatch Events que captura eventos de tarefa vindos dos clusters do Amazon ECS. Essa regra captura todos os eventos vindos de todos os clusters dentro da conta em que ela está definida. As próprias mensagens de tarefa contêm informações sobre a origem do evento, inclusive o cluster no qual reside, que você pode usar para filtrar e classificar eventos programaticamente.

#### Como testar sua regra

- 1. Abra o console em<https://console.aws.amazon.com/ecs/v2>.
- 2. Escolha Task definitions (Definições de tarefa).
- 3. Escolha console-sample-app-static e, em seguida, escolha Deploy (Implantar), Run new task (Executar nova tarefa).
- 4. Em Cluster, escolha default (padrão) e, em seguida, escolha Deploy (Implantar).
- 5. Abra o console CloudWatch em [https://console.aws.amazon.com/cloudwatch/.](https://console.aws.amazon.com/cloudwatch/)
- 6. No painel de navegação, escolha Logs e selecione o grupo de logs para sua função do Lambda (por exemplo, /aws/lambda/*my-function*).
- 7. Selecione um fluxo de log para visualizar os dados do evento.

# Envio de alertas do Amazon Simple Notification Service para eventos de tarefas interrompidas

Neste tutorial, você configura uma regra de evento do Amazon EventBridge que só captura eventos de tarefa nos quais a tarefa deixou de ser executada porque um dos contêineres essenciais foi encerrado. O evento só envia eventos de tarefa com uma propriedade stoppedReason específica para o tópico do Amazon SNS designado.

# Pré-requisito: configurar um cluster de teste

Caso você não tenha um cluster em execução para capturar eventos, siga as etapas em [Conceitos](https://docs.aws.amazon.com/AmazonECS/latest/developerguide/getting-started-fargate.html#get-started-fargate-cluster) [básicos do console usando contêineres de Linux no AWS Fargate](https://docs.aws.amazon.com/AmazonECS/latest/developerguide/getting-started-fargate.html#get-started-fargate-cluster) para criar um. Ao final deste tutorial, você executará uma tarefa nesse cluster para testar se configurou o tópico do Amazon SNS e a regra do EventBridge corretamente.

# Pré-requisito: configurar permissões para o Amazon SNS

Para permitir que o EventBridge publique em um tópico do Amazon SNS, use os comandos aws sns get-topic-attributes e aws sns set-topic-attributes.

Para obter informações sobre como adicionar a permissão, consulte [Permissões do Amazon SNS](https://docs.aws.amazon.com/eventbridge/latest/userguide/eb-use-resource-based.html#eb-sns-permissions) no Guia do desenvolvedor do Amazon Simple Notification Service.

Adicione as seguintes permissões:

```
{ 
   "Sid": "PublishEventsToMyTopic", 
   "Effect": "Allow", 
   "Principal": { 
      "Service": "events.amazonaws.com" 
   }, 
   "Action": "sns: Publish", 
   "Resource": "arn:aws:sns:region:account-id:TaskStoppedAlert",
}
```
# Etapa 1: criar e se inscrever em um tópico do Amazon SNS

Neste tutorial, você configura um tópico do Amazon SNS para funcionar como um destino de evento para a nova regra de evento.

Para obter informações sobre como criar e assinar um tópico do Amazon SNS, consulte [Conceitos](https://docs.aws.amazon.com/sns/latest/dg/sns-getting-started.html#step-create-queue)  [básicos do Amazon SNS](https://docs.aws.amazon.com/sns/latest/dg/sns-getting-started.html#step-create-queue) no Guia do desenvolvedor do Amazon Simple Notification Service e use a tabela a seguir para determinar quais opções selecionar.

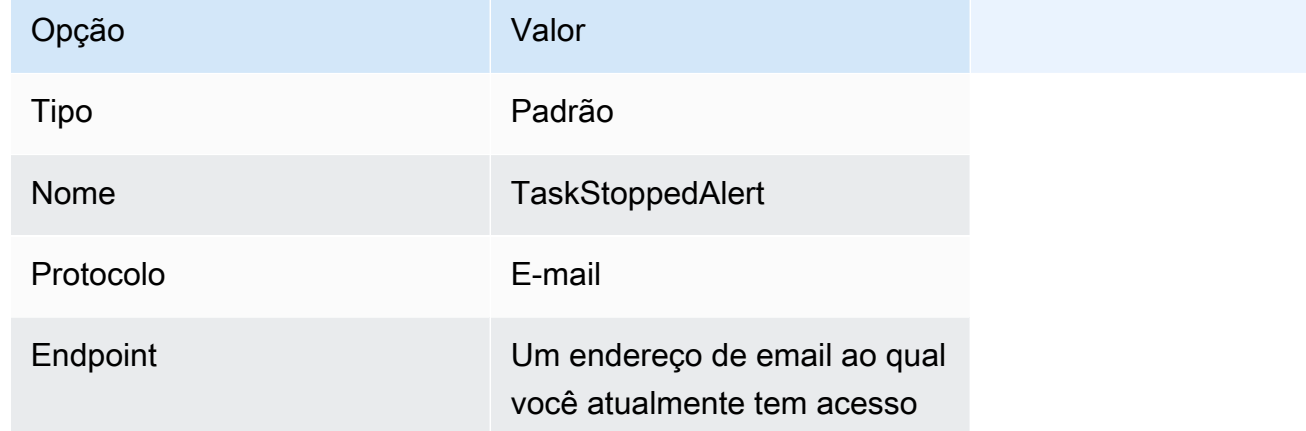

# Etapa 2: registrar uma regra de evento

Em seguida, você registra uma regra de evento que captura apenas eventos de tarefa parada para tarefas com contêineres parados.

Para obter informações sobre como criar um tópico do Amazon SNS e assiná-lo, consulte [Criar uma](https://docs.aws.amazon.com/eventbridge/latest/userguide/eb-get-started.html) [regra no Amazon EventBridge](https://docs.aws.amazon.com/eventbridge/latest/userguide/eb-get-started.html) no Guia do usuário do Amazon EventBridge e use a tabela a seguir para determinar quais opções selecionar.

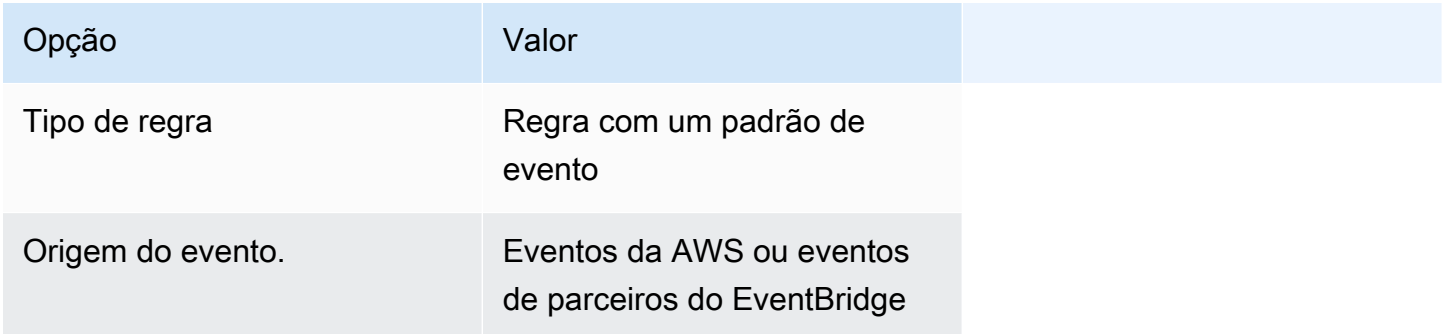

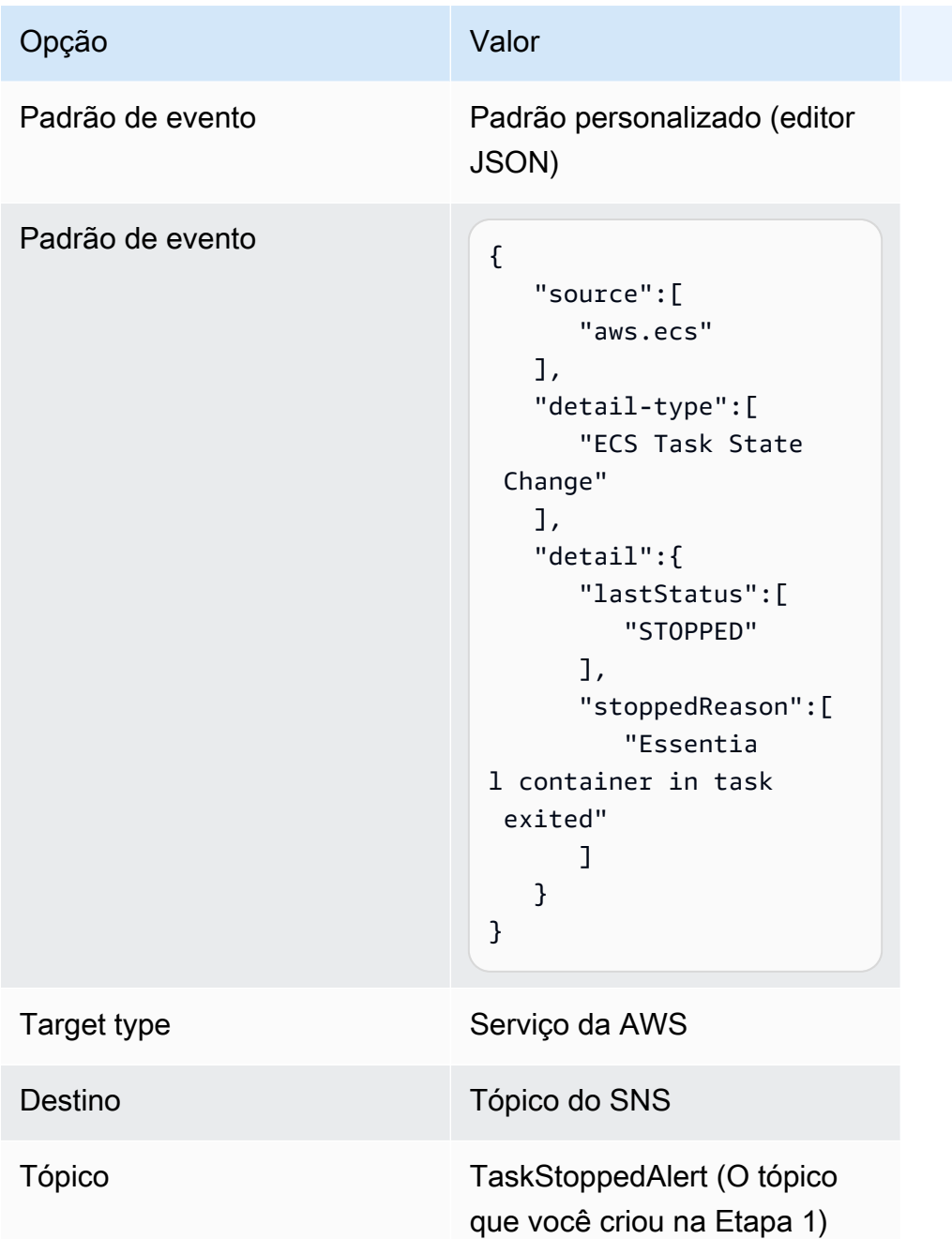

### Etapa 3: testar a regra

Verifique se a regra está funcionando ao executar uma tarefa que sai pouco depois que é iniciada. Caso a regra de evento esteja configurada corretamente, você recebe uma mensagem de e-mail em alguns minutos com o texto do evento. Se você tiver uma definição de tarefa existente que possa atender aos requisitos da regra, execute uma tarefa ao usá-la. Se você não fizer isso, as etapas a seguir vão orientá-lo no registro de uma definição de tarefa Fargate e na sua execução.

- 1. Abra o console em<https://console.aws.amazon.com/ecs/v2>.
- 2. No painel de navegação, escolha Task definitions (Definições de tarefa).
- 3. Escolha Create new task definition (Criar nova definição de tarefa), Create new task definition with JSON (Criar nova definição de tarefa com JSON).
- 4. Na caixa do editor JSON, edite o arquivo JSON e copie o seguinte no editor.

```
{ 
    "containerDefinitions":[ 
        { 
           "command":[ 
               "sh", 
              "-c",
               "sleep 5" 
           ], 
           "essential":true, 
           "image":"amazonlinux:2", 
           "name":"test-sleep" 
        } 
    ], 
    "cpu":"256", 
    "executionRoleArn":"arn:aws:iam::012345678910:role/ecsTaskExecutionRole", 
    "family":"fargate-task-definition", 
    "memory":"512", 
    "networkMode":"awsvpc", 
    "requiresCompatibilities":[ 
        "FARGATE" 
    ]
}
```
5. Escolha Criar.

Para executar uma tarefa no console

- 1. Abra o console em<https://console.aws.amazon.com/ecs/v2>.
- 2. Na página Clusters, escolha o cluster que você criou nos pré-requisitos.
- 3. Na guia Tasks (Tarefas), escolha Run new task (Executar nova tarefa).
- 4. Em Application type (Tipo de aplicação), escolha Task (Tarefa).
- 5. Em Definição de tarefa, selecione fargate-task-definition.
- 6. Em Desired tasks (Tarefas desejadas), insira o número de tarefas que serão iniciadas.

7. Escolha Criar.

# Concatenar mensagens de log de várias linhas ou de rastreamento de pilha

Começando com AWS para o Fluent Bit versão 2.22.0, um filtro de várias linhas está incluído. O filtro de várias linhas ajuda a concatenar mensagens de log que pertencem originalmente a um contexto, mas foram divididas em vários registros ou linhas de log. Para obter mais informações sobre o filtro multilinha, consulte a [documentação do Fluent Bit.](https://docs.fluentbit.io/manual/pipeline/filters/multiline-stacktrace)

Exemplos comuns de mensagens de log dividido incluem:

- Rastreamentos de pilhas.
- Aplicações que imprimem logs em várias linhas.
- Mensagens de log que foram divididas porque eram maiores que o tamanho máximo do buffer do runtime especificado. É possível concatenar mensagens de log divididas pelo runtime do contêiner seguindo o exemplo no GitHub: [Exemplo do FireLens: Concatenar logs de contêiners parciais/](https://github.com/aws-samples/amazon-ecs-firelens-examples/tree/mainline/examples/fluent-bit/filter-multiline-partial-message-mode) [divididos.](https://github.com/aws-samples/amazon-ecs-firelens-examples/tree/mainline/examples/fluent-bit/filter-multiline-partial-message-mode)

# Permissões obrigatórias do IAM

Você deve primeiro ter as permissões do IAM necessárias para que o agente de contêiner extraia as imagens de contêiner do Amazon ECR e para que o contêiner encaminhe logs ao CloudWatch Logs.

Para essas permissões, você precisa ter as seguintes funções:

- Uma função do IAM de tarefa.
- Uma função do IAM de execução de tarefas do Amazon ECS.

Para usar o editor de políticas JSON para criar uma política

- 1. Faça login no AWS Management Console e abra o console do IAM em [https://](https://console.aws.amazon.com/iam/)  [console.aws.amazon.com/iam/.](https://console.aws.amazon.com/iam/)
- 2. No painel de navegação à esquerda, escolha Policies (Políticas).

Se essa for a primeira vez que você escolhe Políticas, a página Bem-vindo às políticas gerenciadas será exibida. Escolha Começar.

- 3. Na parte superior da página, escolha Criar política.
- 4. Na seção Editor de políticas, escolha a opção JSON.
- 5. Insira o seguinte documento de política JSON:

```
{ 
  "Version": "2012-10-17", 
  "Statement": [{ 
   "Effect": "Allow", 
   "Action": [ 
    "logs:CreateLogStream", 
    "logs:CreateLogGroup", 
    "logs:PutLogEvents" 
   ], 
   "Resource": "*" 
  }]
}
```
6. Escolha Próximo.

### **a** Note

É possível alternar entre as opções de editor Visual e JSON a qualquer momento. Porém, se você fizer alterações ou escolher Próximo no editor Visual, o IAM poderá reestruturar a política a fim de otimizá-la para o editor visual. Para obter mais informações, consulte [Restruturação de política](https://docs.aws.amazon.com/IAM/latest/UserGuide/troubleshoot_policies.html#troubleshoot_viseditor-restructure) no Guia do usuário do IAM.

- 7. Na página Revisar e criar, insira um Nome de política e uma Descrição (opcional) para a política que você está criando. Revise Permissões definidas nessa política para ver as permissões que são concedidas pela política.
- 8. Escolha Criar política para salvar sua nova política.

# Determinar quando usar configuração de logs multilinha

Veja a seguir um exemplo de trechos de log exibidos no console do CloudWatch Logs com a configuração de log padrão. É possível ver a linha que começa com log para determinar se precisa do filtro multilinha. Quando o contexto for o mesmo, é possível usar a configuração de log multilinha. Neste exemplo, o contexto é "

```
2022-09-20T15:47:56:595-05-00 {"container_id": 
  "82ba37cada1d44d389b03e78caf74faa-EXAMPLE", "container_name": "example-
app", "source=": "stdout", "log": ": " at com.myproject.modele.
(MyProject.badMethod.java:22)", 
    \mathcal{L} "container_id": "82ba37cada1d44d389b03e78caf74faa-EXAMPLE", 
       "container_name: ": "example-app", 
       "source": "stdout", 
       "log": ": " at com.myproject.model.MyProject.badMethod(MyProject.java:22)", 
       "ecs_cluster": "default", 
       "ecs_task_arn": "arn:aws:region:123456789012:task/default/
b23c940d29ed4714971cba72cEXAMPLE", 
       "ecs_task_definition": "firelense-example-multiline:3" 
      }
```

```
2022-09-20T15:47:56:595-05-00 {"container_id": 
  "82ba37cada1d44d389b03e78caf74faa-EXAMPLE", "container_name": "example-app", "stdout", 
  "log": ": " at com.myproject.modele.(MyProject.oneMoreMethod.java:18)", 
   \{ "container_id": "82ba37cada1d44d389b03e78caf74faa-EXAMPLE", 
       "container_name: ": "example-app", 
       "source": "stdout", 
       "log": ": " at 
 com.myproject.model.MyProject.oneMoreMethod(MyProject.java:18)", 
       "ecs_cluster": "default", 
       "ecs_task_arn": "arn:aws:region:123456789012:task/default/
b23c940d29ed4714971cba72cEXAMPLE, 
       "ecs_task_definition": "firelense-example-multiline:3" 
      }
```
Depois de usar a configuração de log multilinha, a saída será semelhante ao exemplo abaixo.

```
2022-09-20T15:47:56:595-05-00 {"container_id": 
 "82ba37cada1d44d389b03e78caf74faa-EXAMPLE", "container_name": "example-app", 
 "stdout",... 
    { 
      "container_id": "82ba37cada1d44d389b03e78caf74faa-EXAMPLE", 
      "container_name: ": "example-app", 
      "source": "stdout",
```

```
 "log: "September 20, 2022 06:41:48 Exception in thread \"main\" 
  java.lang.RuntimeException: Something has gone wrong, aborting!\n 
     at com.myproject.module.MyProject.badMethod(MyProject.java:22)\n at 
     at com.myproject.model.MyProject.oneMoreMethod(MyProject.java:18) 
  com.myproject.module.MyProject.main(MyProject.java:6)", 
       "ecs_cluster": "default", 
       "ecs_task_arn": "arn:aws:region:123456789012:task/default/
b23c940d29ed4714971cba72cEXAMPLE", 
       "ecs_task_definition": "firelense-example-multiline:2" 
      }
```
# Opções de análise e concatenação

Para analisar logs e concatenar linhas divididas devido a novas linhas, use qualquer uma destas duas opções.

- Use seu próprio arquivo do analisador que contém as regras para analisar e concatenar linhas que pertencem à mesma mensagem.
- Usar um analisador integrado do Fluent Bit. Para obter uma lista de idiomas compatíveis com os analisadores integrados Fluent Bit, consulte a [documentação do Fluent Bit.](https://docs.fluentbit.io/manual/pipeline/filters/multiline-stacktrace)

O tutorial a seguir orientará você sobre as etapas de cada caso de uso. As etapas mostram como concatenar várias linhas e enviar os logs para o Amazon CloudWatch. É possível especificar um destino diferente para os logs.

Exemplo: use um analisador criado por você

Neste exemplo, você concluirá as seguintes etapas:

- 1. Criar e carregar a imagem para um contêiner Fluent Bit.
- 2. Criar e carregar a imagem para uma aplicação de várias linhas de demonstração que executa, falha e gera um rastreamento de pilha de várias linhas.
- 3. Criar a definição de tarefa e executar a tarefa.
- 4. Exibir os logs para verificar se as mensagens que abrangem várias linhas aparecem concatenadas.

Criar e carregar a imagem para um contêiner Fluent Bit

Essa imagem incluirá o arquivo do analisador no qual você especifica a expressão regular e um arquivo de configuração que faz referência ao arquivo do analisador.

- 1. Criar uma pasta com o nome FluentBitDockerImage.
- 2. Na pasta, crie um arquivo do analisador que contém as regras para analisar o log e concatenar linhas que pertencem à mesma mensagem.
	- a. Cole o seguinte conteúdo no arquivo do analisador:

```
[MULTILINE_PARSER] 
    name multiline-regex-test 
    type regex 
    flush_timeout 1000 
    # 
    # Regex rules for multiline parsing 
    # --------------------------------- 
    # 
    # configuration hints: 
    # 
    # - first state always has the name: start_state 
    # - every field in the rule must be inside double quotes 
    # 
   # rules | state name | regex pattern | next state
    # ------|---------------|-------------------------------------------- 
   rule "start_state" "/(Dec \d+ \d+\:\d+\:\d+)(.*)/" "cont"
    rule "cont" "/^\s+at.*/" "cont"
```
À medida que você personaliza seu padrão de regex, recomendamos que você use um editor de expressões regulares para testar a expressão.

- b. Salve o arquivo como parsers\_multiline.conf.
- 3. Dentro da pasta FluentBitDockerImage, crie um arquivo de configuração personalizado que faça referência ao arquivo do analisador que você criou na etapa anterior.

Para obter mais informações sobre o arquivo de configuração personalizado, consulte [Especificar um arquivo de configuração personalizado](https://docs.aws.amazon.com/AmazonECS/latest/developerguide/firelens-taskdef.html#firelens-taskdef-customconfig) no Guia do desenvolvedor do Amazon Elastic Container Service

a. Cole o seguinte conteúdo no arquivo:

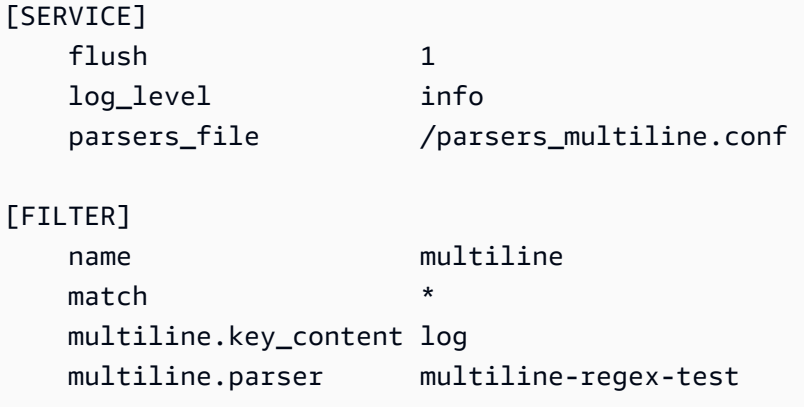

**a** Note

Você deve usar o caminho absoluto do analisador.

- b. Salve o arquivo como extra.conf.
- 4. Dentro da pasta FluentBitDockerImage, crie o Dockerfile com a imagem Fluent Bit e os arquivos do analisador e de configuração que você criou.
	- a. Cole o seguinte conteúdo no arquivo:

```
FROM public.ecr.aws/aws-observability/aws-for-fluent-bit:latest
ADD parsers_multiline.conf /parsers_multiline.conf
ADD extra.conf /extra.conf
```
- b. Salve o arquivo como Dockerfile.
- 5. Usando o Dockerfile, crie uma imagem Fluent Bit personalizada com os arquivos de configuração personalizados e do analisador incluídos.

### **a** Note

É possível colocar o arquivo do analisador e o arquivo de configuração em qualquer lugar da imagem do Docker, exceto em /fluent-bit/etc/fluent-bit.conf, pois esse caminho de arquivo é usado pelo FireLens.

a. Crie a imagem: docker build -t fluent-bit-multiline-image .

Onde: fluent-bit-multiline-image é o nome da imagem neste exemplo.

b. Verifique se a imagem foi criada corretamente: docker images —filter reference=fluent-bit-multiline-image

Se tiver êxito, a saída mostrará a imagem e a etiqueta latest.

- 6. Carregue a imagem personalizada do Fluent Bit no Amazon Elastic Container Registry.
	- a. Crie um repositório do Amazon ECR para armazenar a imagem: aws ecr createrepository --repository-name fluent-bit-multiline-repo --region useast-1

Onde: fluent-bit-multiline-repo é o nome do repositório e us-east-1 é a região neste exemplo.

A saída fornece os detalhes do novo repositório.

b. Marque sua imagem com o valor repositoryUri da saída anterior: docker tag *fluent-bit-multiline-image repositoryUri*

Exemplo: docker tag fluent-bit-multiline-image xxxxxxxxxxxx.dkr.ecr.us-east-1.amazonaws.com/fluent-bit-multilinerepo

c. Execute a imagem do Docker para verificar se ela é executada corretamente: docker images —filter reference=*repositoryUri*

Na saída, o nome do repositório muda de fluent-bit-multiline-repo para o repositoryUri.

d. Autentique-se no Amazon ECR executando o comando aws ecr get-login-password e especificando o ID de registro para o qual deseja fazer a autenticação: aws ecr getlogin-password | docker login --username AWS --password-stdin *registry ID*.dkr.ecr.*region*.amazonaws.com

Exemplo: ecr get-login-password | docker login --username AWS - password-stdin xxxxxxxxxxxx.dkr.ecr.us-east-1.amazonaws.com

Uma mensagem de login com êxito é exibida.

e. Envie a imagem para o Amazon ECR: docker push *registry ID*.dkr.ecr.*region*.amazonaws.com/*repository name*

Exemplo: docker push xxxxxxxxxxxx.dkr.ecr.us-east-1.amazonaws.com/ fluent-bit-multiline-repo

Crie e carregue a imagem para uma aplicação de várias linhas de demonstração

Essa imagem incluirá um arquivo de script Python que executa a aplicação e um arquivo de log de amostra.

Quando você executa a tarefa, a aplicação simula execuções, depois falha e cria um rastreamento de pilha.

- 1. Crie uma pasta denominada multiline-app: mkdir multiline-app
- 2. Crie um arquivo de script do Python.
	- a. Na pasta multiline-app, crie um arquivo de texto e denomine-o main.py.
	- b. Cole o seguinte conteúdo no arquivo:

```
import os
import time
file1 = open('test.log', 'r')Lines = file1.readlines() 
count = 0for i in range(10): 
     print("app running normally...") 
     time.sleep(1)
# Strips the newline character
for line in Lines: 
    count += 1 print(line.rstrip())
print(count)
print("app terminated.")
```
- c. Salve o arquivo main.py.
- 3. Crie um arquivo de log de exemplo.
	- a. Na pasta multiline-app, crie um arquivo de texto e denomine-o test.log.

b. Cole o seguinte conteúdo no arquivo:

```
single line...
Dec 14 06:41:08 Exception in thread "main" java.lang.RuntimeException: 
  Something has gone wrong, aborting! 
     at com.myproject.module.MyProject.badMethod(MyProject.java:22) 
     at com.myproject.module.MyProject.oneMoreMethod(MyProject.java:18) 
     at com.myproject.module.MyProject.anotherMethod(MyProject.java:14) 
     at com.myproject.module.MyProject.someMethod(MyProject.java:10) 
     at com.myproject.module.MyProject.main(MyProject.java:6)
another line...
```
- c. Salve o arquivo test.log.
- 4. Dentro da pasta multiline-app, crie o Dockerfile.
	- a. Cole o seguinte conteúdo no arquivo:

```
FROM public.ecr.aws/amazonlinux/amazonlinux:latest
ADD test.log /test.log
RUN yum upgrade -y && yum install -y python3
WORKDIR /usr/local/bin
COPY main.py .
CMD ["python3", "main.py"]
```
- b. Salve o arquivo Dockerfile.
- 5. Usando o Dockerfile, crie uma imagem.
	- a. Crie a imagem: docker build -t multiline-app-image .

Onde: multiline-app-image é o nome da imagem neste exemplo.

b. Verifique se a imagem foi criada corretamente: docker images —filter reference=multiline-app-image

Se tiver êxito, a saída mostrará a imagem e a etiqueta latest.

6. Carregue a imagem no Amazon Elastic Container Registry.

a. Crie um repositório do Amazon ECR para armazenar a imagem: aws ecr createrepository --repository-name multiline-app-repo --region us-east-1

Onde: multiline-app-repo é o nome do repositório e us-east-1 é a região neste exemplo.

A saída fornece os detalhes do novo repositório. Anote o valor do repositoryUri, pois ele será necessário na próxima etapa.

b. Marque sua imagem com o valor repositoryUri da saída anterior: docker tag *multiline-app-image repositoryUri*

Exemplo: docker tag multiline-app-image xxxxxxxxxxxx.dkr.ecr.useast-1.amazonaws.com/multiline-app-repo

c. Execute a imagem do Docker para verificar se ela é executada corretamente: docker images —filter reference=*repositoryUri*

Na saída, o nome do repositório muda de multiline-app-repo para o valor repositoryUri.

d. Envie a imagem para o Amazon ECR: docker push *aws\_account\_id*.dkr.ecr.*region*.amazonaws.com/*repository name*

Exemplo: docker push *xxxxxxxxxxxx*.dkr.ecr.*us-east-1*.amazonaws.com/ multiline-app-repo

Crie a definição da tarefa e execute a tarefa

- 1. Crie um arquivo de definição de tarefa com o nome de arquivo multiline-taskdefinition.json.
- 2. Cole o seguinte conteúdo no arquivo multiline-task-definition.json:

```
{ 
     "family": "firelens-example-multiline", 
     "taskRoleArn": "task role ARN, 
     "executionRoleArn": "execution role ARN", 
     "containerDefinitions": [ 
          { 
              "essential": true,
```

```
 "image": "aws_account_id.dkr.ecr.us-east-1.amazonaws.com/fluent-bit-
multiline-image:latest", 
             "name": "log_router", 
              "firelensConfiguration": { 
                  "type": "fluentbit", 
                  "options": { 
                      "config-file-type": "file", 
                      "config-file-value": "/extra.conf" 
 } 
             }, 
             "memoryReservation": 50 
         }, 
         { 
              "essential": true, 
              "image": "aws_account_id.dkr.ecr.us-east-1.amazonaws.com/multiline-app-
image:latest", 
              "name": "app", 
              "logConfiguration": { 
                  "logDriver": "awsfirelens", 
                  "options": { 
                      "Name": "cloudwatch_logs", 
                      "region": "us-east-1", 
                      "log_group_name": "multiline-test/application", 
                      "auto_create_group": "true", 
                      "log_stream_prefix": "multiline-" 
 } 
             }, 
             "memoryReservation": 100 
         } 
     ], 
     "requiresCompatibilities": ["FARGATE"], 
     "networkMode": "awsvpc", 
     "cpu": "256", 
     "memory": "512"
}
```
Substitua o seguinte na definição de tarefa multiline-task-definition.json:

### a. *task role ARN*

Para encontrar o ARN da função de tarefa, acesse o console do IAM. Escolha Roles (Funções) e encontre a função de tarefa ecs-task-role-for-firelens que você criou. Escolha a função e copie o ARN que consta na seção Summary (Resumo).

### b. *execution role ARN*

Para encontrar o ARN da função de execução, acesse o console do IAM. Selecione Roles (Funções) e localize a função ecsTaskExecutionRole. Escolha a função e copie o ARN que consta na seção Summary (Resumo).

c. *aws\_account\_id*

Para encontrar seu aws\_account\_id, faça login no AWS Management Console. Escolha seu nome de usuário no canto superior direito e copie o ID da conta.

d. *us-east-1*

Substitua a região, se necessário.

- 3. Registre o arquivo de definição de tarefa: aws ecs register-task-definition --cliinput-json file://multiline-task-definition.json --region *region*
- 4. Abra o console em<https://console.aws.amazon.com/ecs/v2>.
- 5. No painel de navegação, selecione Task Definitions (Definições de tarefa) e, em seguida, escolha a família firelens-example-multiline, pois registramos a definição de tarefa para essa família na primeira linha da definição de tarefa acima.
- 6. Escolha a versão mais recente.
- 7. Escolha Implantar, Executar tarefa.
- 8. Na página Executar tarefa, para Cluster, escolha o cluster e, em seguida, em Rede, para Subredes, escolha as sub-redes disponíveis para sua tarefa.
- 9. Escolha Criar.

Verifique se as mensagens de log de várias linhas no Amazon CloudWatch parecem concatenadas

- 1. Abra o console CloudWatch em [https://console.aws.amazon.com/cloudwatch/.](https://console.aws.amazon.com/cloudwatch/)
- 2. No painel de navegação, expanda Logs e escolha Log groups (Grupos de log).
- 3. Escolha o grupo de logs multiline-test/applicatio.
- 4. Escolha o log. Vejas as mensagens. As linhas que correspondem às regras no arquivo do analisador são concatenadas e aparecem como uma única mensagem.

O trecho de log a seguir mostra linhas concatenadas em um único evento de rastreamento de pilha Java:

```
{ 
     "container_id": "xxxxxx", 
    "container name": "app",
     "source": "stdout", 
     "log": "Dec 14 06:41:08 Exception in thread \"main\" 
  java.lang.RuntimeException: Something has gone wrong, aborting!\n 
  at com.myproject.module.MyProject.badMethod(MyProject.java:22)\n at 
  com.myproject.module.MyProject.oneMoreMethod(MyProject.java:18)\n 
  at com.myproject.module.MyProject.anotherMethod(MyProject.java:14)\n 
  at com.myproject.module.MyProject.someMethod(MyProject.java:10)\n at 
  com.myproject.module.MyProject.main(MyProject.java:6)", 
     "ecs_cluster": "default", 
     "ecs_task_arn": "arn:aws:ecs:us-east-1:xxxxxxxxxxxx:task/default/xxxxxx", 
     "ecs_task_definition": "firelens-example-multiline:2"
}
```
O trecho de log a seguir mostra como a mesma mensagem é exibida com apenas uma única linha se você executar um contêiner do Amazon ECS que não esteja configurado para concatenar mensagens de log multinha.

```
{ 
     "log": "Dec 14 06:41:08 Exception in thread \"main\" 
  java.lang.RuntimeException: Something has gone wrong, aborting!", 
    "container_id": "xxxxxx-xxxxxx",
     "container_name": "app", 
     "source": "stdout", 
     "ecs_cluster": "default", 
     "ecs_task_arn": "arn:aws:ecs:us-east-1:xxxxxxxxxxxx:task/default/xxxxxx", 
     "ecs_task_definition": "firelens-example-multiline:3"
}
```
Exemplo: use um analisador integrado Fluent Bit

Neste exemplo, você concluirá as seguintes etapas:

- 1. Criar e carregar a imagem para um contêiner Fluent Bit.
- 2. Criar e carregar a imagem para uma aplicação de várias linhas de demonstração que executa, falha e gera um rastreamento de pilha de várias linhas.
- 3. Criar a definição de tarefa e executar a tarefa.

4. Exibir os logs para verificar se as mensagens que abrangem várias linhas aparecem concatenadas.

Criar e carregar a imagem para um contêiner Fluent Bit

Essa imagem incluirá um arquivo de configuração que faz referência ao analisador Fluent Bit.

- 1. Criar uma pasta com o nome FluentBitDockerImage.
- 2. Dentro da pasta FluentBitDockerImage, crie um arquivo de configuração personalizado que faça referência ao arquivo do analisador integrado Fluent Bit.

Para obter mais informações sobre o arquivo de configuração personalizado, consulte [Especificar um arquivo de configuração personalizado](https://docs.aws.amazon.com/AmazonECS/latest/developerguide/firelens-taskdef.html#firelens-taskdef-customconfig) no Guia do desenvolvedor do Amazon Elastic Container Service

a. Cole o seguinte conteúdo no arquivo:

```
[FILTER] 
    name multiline 
   match
    multiline.key_content log 
    multiline.parser go
```
- b. Salve o arquivo como extra.conf.
- 3. Dentro da pasta FluentBitDockerImage, crie o Dockerfile com a imagem Fluent Bit e os arquivos do analisador e de configuração que você criou.
	- a. Cole o seguinte conteúdo no arquivo:

```
FROM public.ecr.aws/aws-observability/aws-for-fluent-bit:latest
ADD extra.conf /extra.conf
```
- b. Salve o arquivo como Dockerfile.
- 4. Usando o Dockerfile, crie uma imagem Fluent Bit personalizada com o arquivo de configuração personalizado incluído.

### **a** Note

É possível colocar o arquivo de configuração em qualquer lugar da imagem do Docker, exceto em /fluent-bit/etc/fluent-bit.conf, pois esse caminho de arquivo é usado pelo FireLens.

a. Crie a imagem: docker build -t fluent-bit-multiline-image .

Onde: fluent-bit-multiline-image é o nome da imagem neste exemplo.

b. Verifique se a imagem foi criada corretamente: docker images —filter reference=fluent-bit-multiline-image

Se tiver êxito, a saída mostrará a imagem e a etiqueta latest.

- 5. Carregue a imagem personalizada do Fluent Bit no Amazon Elastic Container Registry.
	- a. Crie um repositório do Amazon ECR para armazenar a imagem: aws ecr createrepository --repository-name fluent-bit-multiline-repo --region useast-1

Onde: fluent-bit-multiline-repo é o nome do repositório e us-east-1 é a região neste exemplo.

A saída fornece os detalhes do novo repositório.

b. Marque sua imagem com o valor repositoryUri da saída anterior: docker tag *fluent-bit-multiline-image repositoryUri*

Exemplo: docker tag fluent-bit-multiline-image xxxxxxxxxxxx.dkr.ecr.us-east-1.amazonaws.com/fluent-bit-multilinerepo

c. Execute a imagem do Docker para verificar se ela é executada corretamente: docker images —filter reference=*repositoryUri*

Na saída, o nome do repositório muda de fluent-bit-multiline-repo para o repositoryUri.

d. Autentique-se no Amazon ECR executando o comando aws ecr get-login-password e especificando o ID de registro para o qual deseja fazer a autenticação: aws ecr getlogin-password | docker login --username AWS --password-stdin *registry ID*.dkr.ecr.*region*.amazonaws.com

Exemplo: ecr get-login-password | docker login --username AWS - password-stdin xxxxxxxxxxxx.dkr.ecr.us-east-1.amazonaws.com

Uma mensagem de login com êxito é exibida.

e. Envie a imagem para o Amazon ECR: docker push *registry ID*.dkr.ecr.*region*.amazonaws.com/*repository name*

```
Exemplo: docker push xxxxxxxxxxxx.dkr.ecr.us-east-1.amazonaws.com/
fluent-bit-multiline-repo
```
Crie e carregue a imagem para uma aplicação de várias linhas de demonstração

Essa imagem incluirá um arquivo de script Python que executa a aplicação e um arquivo de log de amostra.

- 1. Crie uma pasta denominada multiline-app: mkdir multiline-app
- 2. Crie um arquivo de script do Python.
	- a. Na pasta multiline-app, crie um arquivo de texto e denomine-o main.py.
	- b. Cole o seguinte conteúdo no arquivo:

```
import os
import time
file1 = open('test.log', 'r')Lines = file1.readlines() 
count = 0for i in range(10): 
     print("app running normally...") 
     time.sleep(1)
# Strips the newline character
for line in Lines: 
    count += 1 print(line.rstrip())
print(count)
```

```
print("app terminated.")
```
- c. Salve o arquivo main.py.
- 3. Crie um arquivo de log de exemplo.
	- a. Na pasta multiline-app, crie um arquivo de texto e denomine-o test.log.
	- b. Cole o seguinte conteúdo no arquivo:

```
panic: my panic
goroutine 4 [running]:
panic(0x45cb40, 0x47ad70) 
   /usr/local/go/src/runtime/panic.go:542 +0x46c fp=0xc42003f7b8 sp=0xc42003f710 
  pc=0x422f7c
main.main.func1(0xc420024120) 
   foo.go:6 +0x39 fp=0xc42003f7d8 sp=0xc42003f7b8 pc=0x451339
runtime.goexit() 
   /usr/local/go/src/runtime/asm_amd64.s:2337 +0x1 fp=0xc42003f7e0 
  sp=0xc42003f7d8 pc=0x44b4d1
created by main.main 
   foo.go:5 +0x58
goroutine 1 [chan receive]:
runtime.gopark(0x4739b8, 0xc420024178, 0x46fcd7, 0xc, 0xc420028e17, 0x3) 
   /usr/local/go/src/runtime/proc.go:280 +0x12c fp=0xc420053e30 sp=0xc420053e00 
  pc=0x42503c
runtime.goparkunlock(0xc420024178, 0x46fcd7, 0xc, 0x1000f010040c217, 0x3) 
   /usr/local/go/src/runtime/proc.go:286 +0x5e fp=0xc420053e70 sp=0xc420053e30 
  pc=0x42512e
runtime.chanrecv(0xc420024120, 0x0, 0xc420053f01, 0x4512d8) 
   /usr/local/go/src/runtime/chan.go:506 +0x304 fp=0xc420053f20 sp=0xc420053e70 
  pc=0x4046b4
runtime.chanrecv1(0xc420024120, 0x0) 
   /usr/local/go/src/runtime/chan.go:388 +0x2b fp=0xc420053f50 sp=0xc420053f20 
  pc=0x40439b
main.main() 
   foo.go:9 +0x6f fp=0xc420053f80 sp=0xc420053f50 pc=0x4512ef
runtime.main() 
   /usr/local/go/src/runtime/proc.go:185 +0x20d fp=0xc420053fe0 sp=0xc420053f80 
  pc=0x424bad
runtime.goexit()
```

```
 /usr/local/go/src/runtime/asm_amd64.s:2337 +0x1 fp=0xc420053fe8 
  sp=0xc420053fe0 pc=0x44b4d1
goroutine 2 [force gc (idle)]:
runtime.gopark(0x4739b8, 0x4ad720, 0x47001e, 0xf, 0x14, 0x1) 
   /usr/local/go/src/runtime/proc.go:280 +0x12c fp=0xc42003e768 sp=0xc42003e738 
  pc=0x42503c
runtime.goparkunlock(0x4ad720, 0x47001e, 0xf, 0xc420000114, 0x1) 
   /usr/local/go/src/runtime/proc.go:286 +0x5e fp=0xc42003e7a8 sp=0xc42003e768 
  pc=0x42512e
runtime.forcegchelper() 
   /usr/local/go/src/runtime/proc.go:238 +0xcc fp=0xc42003e7e0 sp=0xc42003e7a8 
  pc=0x424e5c
runtime.goexit() 
   /usr/local/go/src/runtime/asm_amd64.s:2337 +0x1 fp=0xc42003e7e8 
  sp=0xc42003e7e0 pc=0x44b4d1
created by runtime.init.4 
   /usr/local/go/src/runtime/proc.go:227 +0x35
goroutine 3 [GC sweep wait]:
runtime.gopark(0x4739b8, 0x4ad7e0, 0x46fdd2, 0xd, 0x419914, 0x1) 
   /usr/local/go/src/runtime/proc.go:280 +0x12c fp=0xc42003ef60 sp=0xc42003ef30 
  pc=0x42503c
runtime.goparkunlock(0x4ad7e0, 0x46fdd2, 0xd, 0x14, 0x1) 
   /usr/local/go/src/runtime/proc.go:286 +0x5e fp=0xc42003efa0 sp=0xc42003ef60 
  pc=0x42512e
runtime.bgsweep(0xc42001e150) 
   /usr/local/go/src/runtime/mgcsweep.go:52 +0xa3 fp=0xc42003efd8 
  sp=0xc42003efa0 pc=0x419973
runtime.goexit() 
   /usr/local/go/src/runtime/asm_amd64.s:2337 +0x1 fp=0xc42003efe0 
  sp=0xc42003efd8 pc=0x44b4d1
created by runtime.gcenable 
   /usr/local/go/src/runtime/mgc.go:216 +0x58
one more line, no multiline
```
- c. Salve o arquivo test.log.
- 4. Dentro da pasta multiline-app, crie o Dockerfile.
	- a. Cole o seguinte conteúdo no arquivo:

```
FROM public.ecr.aws/amazonlinux/amazonlinux:latest
ADD test.log /test.log
```

```
RUN yum upgrade -y && yum install -y python3
WORKDIR /usr/local/bin
COPY main.py .
CMD ["python3", "main.py"]
```
- b. Salve o arquivo Dockerfile.
- 5. Usando o Dockerfile, crie uma imagem.
	- a. Crie a imagem: docker build -t multiline-app-image .

Onde: multiline-app-image é o nome da imagem neste exemplo.

b. Verifique se a imagem foi criada corretamente: docker images —filter reference=multiline-app-image

Se tiver êxito, a saída mostrará a imagem e a etiqueta latest.

- 6. Carregue a imagem no Amazon Elastic Container Registry.
	- a. Crie um repositório do Amazon ECR para armazenar a imagem: aws ecr createrepository --repository-name multiline-app-repo --region us-east-1

Onde: multiline-app-repo é o nome do repositório e us-east-1 é a região neste exemplo.

A saída fornece os detalhes do novo repositório. Anote o valor do repositoryUri, pois ele será necessário na próxima etapa.

b. Marque sua imagem com o valor repositoryUri da saída anterior: docker tag *multiline-app-image repositoryUri*

Exemplo: docker tag multiline-app-image xxxxxxxxxxxx.dkr.ecr.useast-1.amazonaws.com/multiline-app-repo

c. Execute a imagem do Docker para verificar se ela é executada corretamente: docker images —filter reference=*repositoryUri*

Na saída, o nome do repositório muda de multiline-app-repo para o valor repositoryUri.

d. Envie a imagem para o Amazon ECR: docker push *aws\_account\_id*.dkr.ecr.*region*.amazonaws.com/*repository name*

```
Exemplo: docker push xxxxxxxxxxxx.dkr.ecr.us-east-1.amazonaws.com/
multiline-app-repo
```
Crie a definição da tarefa e execute a tarefa

- 1. Crie um arquivo de definição de tarefa com o nome de arquivo multiline-taskdefinition.json.
- 2. Cole o seguinte conteúdo no arquivo multiline-task-definition.json:

```
{ 
     "family": "firelens-example-multiline", 
     "taskRoleArn": "task role ARN, 
     "executionRoleArn": "execution role ARN", 
     "containerDefinitions": [ 
         { 
              "essential": true, 
              "image": "aws_account_id.dkr.ecr.us-east-1.amazonaws.com/fluent-bit-
multiline-image:latest", 
              "name": "log_router", 
              "firelensConfiguration": { 
                  "type": "fluentbit", 
                  "options": { 
                      "config-file-type": "file", 
                      "config-file-value": "/extra.conf" 
 } 
              }, 
              "memoryReservation": 50 
         }, 
         { 
              "essential": true, 
              "image": "aws_account_id.dkr.ecr.us-east-1.amazonaws.com/multiline-app-
image:latest", 
              "name": "app", 
              "logConfiguration": { 
                  "logDriver": "awsfirelens", 
                  "options": { 
                      "Name": "cloudwatch_logs", 
                      "region": "us-east-1",
```

```
 "log_group_name": "multiline-test/application", 
                      "auto_create_group": "true", 
                      "log_stream_prefix": "multiline-" 
 } 
             }, 
             "memoryReservation": 100 
         } 
     ], 
     "requiresCompatibilities": ["FARGATE"], 
     "networkMode": "awsvpc", 
     "cpu": "256", 
     "memory": "512"
}
```
Substitua o seguinte na definição de tarefa multiline-task-definition.json:

#### a. *task role ARN*

Para encontrar o ARN da função de tarefa, acesse o console do IAM. Escolha Roles (Funções) e encontre a função de tarefa ecs-task-role-for-firelens que você criou. Escolha a função e copie o ARN que consta na seção Summary (Resumo).

### b. *execution role ARN*

Para encontrar o ARN da função de execução, acesse o console do IAM. Selecione Roles (Funções) e localize a função ecsTaskExecutionRole. Escolha a função e copie o ARN que consta na seção Summary (Resumo).

#### c. *aws\_account\_id*

Para encontrar seu aws\_account\_id, faça login no AWS Management Console. Escolha seu nome de usuário no canto superior direito e copie o ID da conta.

d. *us-east-1*

Substitua a região, se necessário.

- 3. Registre o arquivo de definição de tarefa: aws ecs register-task-definition --cliinput-json file://multiline-task-definition.json --region us-east-1
- 4. Abra o console em<https://console.aws.amazon.com/ecs/v2>.
- 5. No painel de navegação, selecione Task Definitions (Definições de tarefa) e, em seguida, escolha a família firelens-example-multiline, pois registramos a definição de tarefa para essa família na primeira linha da definição de tarefa acima.
- 6. Escolha a versão mais recente.
- 7. Escolha Implantar, Executar tarefa.
- 8. Na página Executar tarefa, para Cluster, escolha o cluster e, em seguida, em Rede, para Subredes, escolha as sub-redes disponíveis para sua tarefa.
- 9. Escolha Criar.

{

Verifique se as mensagens de log de várias linhas no Amazon CloudWatch parecem concatenadas

- 1. Abra o console CloudWatch em [https://console.aws.amazon.com/cloudwatch/.](https://console.aws.amazon.com/cloudwatch/)
- 2. No painel de navegação, expanda Logs e escolha Log groups (Grupos de log).
- 3. Escolha o grupo de logs multiline-test/applicatio.
- 4. Escolha o log e veja as mensagens. As linhas que correspondem às regras no arquivo do analisador são concatenadas e aparecem como uma única mensagem.

O trecho de log a seguir mostra um rastreamento de pilha Go concatenado em um único evento:

 "log": "panic: my panic\n\ngoroutine 4 [running]:\npanic(0x45cb40, 0x47ad70)\n /usr/local/go/src/runtime/panic.go:542 +0x46c fp=0xc42003f7b8 sp=0xc42003f710 pc=0x422f7c\nmain.main.func1(0xc420024120)\n foo.go:6 +0x39 fp=0xc42003f7d8 sp=0xc42003f7b8 pc=0x451339\nruntime.goexit()\n /usr/ local/go/src/runtime/asm\_amd64.s:2337 +0x1 fp=0xc42003f7e0 sp=0xc42003f7d8 pc=0x44b4d1\ncreated by main.main\n foo.go:5 +0x58\n\ngoroutine 1 [chan receive]: \nruntime.gopark(0x4739b8, 0xc420024178, 0x46fcd7, 0xc, 0xc420028e17, 0x3)\n /usr/ local/go/src/runtime/proc.go:280 +0x12c fp=0xc420053e30 sp=0xc420053e00 pc=0x42503c \nruntime.goparkunlock(0xc420024178, 0x46fcd7, 0xc, 0x1000f010040c217, 0x3)\n /usr/local/go/src/runtime/proc.go:286 +0x5e fp=0xc420053e70 sp=0xc420053e30 pc=0x42512e\nruntime.chanrecv(0xc420024120, 0x0, 0xc420053f01, 0x4512d8)\n /usr/local/go/src/runtime/chan.go:506 +0x304 fp=0xc420053f20 sp=0xc420053e70 pc=0x4046b4\nruntime.chanrecv1(0xc420024120, 0x0)\n /usr/local/go/src/runtime/ chan.go:388 +0x2b fp=0xc420053f50 sp=0xc420053f20 pc=0x40439b\nmain.main()\n foo.go:9 +0x6f fp=0xc420053f80 sp=0xc420053f50 pc=0x4512ef\nruntime.main()\n /usr/local/go/src/runtime/proc.go:185 +0x20d fp=0xc420053fe0 sp=0xc420053f80 pc=0x424bad\nruntime.goexit()\n /usr/local/go/src/runtime/asm\_amd64.s:2337 +0x1 fp=0xc420053fe8 sp=0xc420053fe0 pc=0x44b4d1\n\ngoroutine 2 [force gc  $(idle)]:\n$ runtime.gopark(0x4739b8, 0x4ad720, 0x47001e, 0xf, 0x14, 0x1)\n / usr/local/go/src/runtime/proc.go:280 +0x12c fp=0xc42003e768 sp=0xc42003e738 pc=0x42503c\nruntime.goparkunlock(0x4ad720, 0x47001e, 0xf, 0xc420000114, 0x1)\n /usr/local/go/src/runtime/proc.go:286 +0x5e fp=0xc42003e7a8 sp=0xc42003e768 pc=0x42512e\nruntime.forcegchelper()\n /usr/local/go/src/runtime/proc.go:238

```
 +0xcc fp=0xc42003e7e0 sp=0xc42003e7a8 pc=0x424e5c\nruntime.goexit()\n /usr/
local/go/src/runtime/asm_amd64.s:2337 +0x1 fp=0xc42003e7e8 sp=0xc42003e7e0 
  pc=0x44b4d1\ncreated by runtime.init.4\n /usr/local/go/src/runtime/proc.go:227 
  +0x35\n\ngoroutine 3 [GC sweep wait]:\nruntime.gopark(0x4739b8, 0x4ad7e0, 
  0x46fdd2, 0xd, 0x419914, 0x1)\n /usr/local/go/src/runtime/proc.go:280 +0x12c 
  fp=0xc42003ef60 sp=0xc42003ef30 pc=0x42503c\nruntime.goparkunlock(0x4ad7e0, 
  0x46fdd2, 0xd, 0x14, 0x1)\n /usr/local/go/src/runtime/proc.go:286 +0x5e 
  fp=0xc42003efa0 sp=0xc42003ef60 pc=0x42512e\nruntime.bgsweep(0xc42001e150)\n 
   /usr/local/go/src/runtime/mgcsweep.go:52 +0xa3 fp=0xc42003efd8 sp=0xc42003efa0 
  pc=0x419973\nruntime.goexit()\n /usr/local/go/src/runtime/asm_amd64.s:2337 +0x1 
  fp=0xc42003efe0 sp=0xc42003efd8 pc=0x44b4d1\ncreated by runtime.gcenable\n /usr/
local/go/src/runtime/mgc.go:216 +0x58", 
    "container_id": "xxxxxx-xxxxxx",
     "container_name": "app", 
     "source": "stdout", 
     "ecs_cluster": "default", 
     "ecs_task_arn": "arn:aws:ecs:us-east-1:xxxxxxxxxxxx:task/default/xxxxxx", 
     "ecs_task_definition": "firelens-example-multiline:2"
}
```
O trecho de log a seguir mostra como o mesmo evento aparece se você executar um contêiner ECS que não esteja configurado para concatenar mensagens de log de várias linhas. O campo de log contém uma única linha.

```
{ 
     "log": "panic: my panic", 
    "container_id": "xxxxxx-xxxxxx",
     "container_name": "app", 
     "source": "stdout", 
     "ecs_cluster": "default", 
     "ecs_task_arn": "arn:aws:ecs:us-east-1:xxxxxxxxxxxx:task/default/xxxxxx", 
     "ecs_task_definition": "firelens-example-multiline:3"
```
**a** Note

Se seus registros forem para arquivos de log em vez da saída padrão, recomendamos especificar os parâmetros de configuração multiline.parser e multiline.key\_content no [Plug-in de entrada final](https://docs.fluentbit.io/manual/pipeline/inputs/tail#multiline-support) em vez do Filtro.

# Uso de sistemas de arquivos do Amazon EFS com o Amazon ECS no console

Saiba como usar os sistemas de arquivos do Amazon Elastic File System (Amazon EFS) com o Amazon ECS.

### Etapa 1: criar um cluster do Amazon ECS

Use as etapas a seguir para criar um cluster do Amazon ECS.

Para criar um novo cluster (console do Amazon ECS)

Antes de começar, atribua a permissão apropriada do IAM. Para ter mais informações, consulte [the](#page-1207-0)  [section called "Exemplos de clusters do Amazon ECS".](#page-1207-0)

- 1. Abra o console em<https://console.aws.amazon.com/ecs/v2>.
- 2. Na barra de navegação, selecione a Região a ser usada.
- 3. No painel de navegação, escolha Clusters.
- 4. Na página Clusters, escolha Create Cluster (Criar cluster).
- 5. Em Configuração do cluster, em Nome do cluster, insira EFS-tutorial para o nome do cluster.
- 6. (Opcional) Para alterar a VPC e as sub-redes onde suas tarefas e serviços são iniciados, em Networking (Redes), execute qualquer uma das operações a seguir:
	- Para remover uma sub-rede, em Subnets (Sub-redes), escolha X para cada sub-rede que você deseja remover.
	- Para mudar para uma VPC diferente da VPC default (padrão), em VPC, escolha uma VPC existente e, depois, Subnets (Sub-redes), e selecione cada sub-rede.
- 7. Para adicionar instâncias do Amazon EC2 ao seu cluster, expanda Infraestrutura e selecione Instâncias do Amazon EC2. Em seguida, configure o grupo do Auto Scaling que atua como o provedor de capacidade:
	- Para criar um grupo do Auto Scaling, a partir de Auto Scaling group (ASG) (Grupo do Auto Scaling (ASG)), selecione Create new group (Criar novo grupo) e, em seguida, forneça os seguintes detalhes sobre o grupo:
		- Em Sistema/arquitetura operacional, escolha Amazon Linux 2.

• Em EC2 instance type (Tipo de instância do EC2), escolha t2.micro.

Em SSH key pair (Par de chaves de SSH), escolha o par que prova sua identidade quando você se conecta à instância.

- Em Capacidade, insira 1.
- 8. Escolha Criar.

# <span id="page-1468-0"></span>Etapa 2: criar um grupo de segurança para instâncias do Amazon EC2 e o sistema de arquivos Amazon EFS

Nesta etapa, você criará um grupo de segurança para suas instâncias do Amazon EC2 que permite tráfego de rede de entrada na porta 80 e seu sistema de arquivos Amazon EFS que permite o acesso de entrada das suas instâncias de contêiner.

Crie um grupo de segurança para suas instâncias do Amazon EC2 com as opções a seguir:

- Nome do grupo de segurança: um nome exclusivo para seu grupo de segurança.
- VP: a VPC identificada anteriormente para o cluster.
- Regra de entrada
	- Tipo: HTTP
	- Origem: 0.0.0.0/0.

Crie um grupo de segurança seu sistema de arquivos Amazon EFS com as opções a seguir:

- Nome do grupo de segurança: um nome exclusivo para seu grupo de segurança. Por exemplo, EFS-access-for-sg-*dc025fa2*.
- VP: a VPC identificada anteriormente para o cluster.
- Regra de entrada
	- Tipo: NFS
	- Origem: Personalizada com o ID do grupo de segurança que você criou para suas instâncias.

Para obter informações sobre como criar um grupo de segurança, consulte [Criar um grupo de](https://docs.aws.amazon.com/AWSEC2/latest/UserGuide/working-with-security-groups.html#creating-security-group)  [segurança](https://docs.aws.amazon.com/AWSEC2/latest/UserGuide/working-with-security-groups.html#creating-security-group) no Guia do usuário do Amazon EC2 para instâncias do Linux.

# <span id="page-1469-0"></span>Etapa 3: criar um sistema de arquivos do Amazon EFS

Nesta etapa, você cria um sistema de arquivos do Amazon EFS.

Para criar um sistema de arquivos do Amazon EFS para tarefas do Amazon ECS.

- 1. Abra o console do Amazon Elastic File System em [https://console.aws.amazon.com/efs/.](https://console.aws.amazon.com/efs/)
- 2. Escolha Create file system (Criar sistema de arquivos).
- 3. Insira um nome para seu sistema de arquivos e escolha a VPC na qual suas instâncias de contêiner estão hospedadas. Por padrão, cada sub-rede na VPC especificada recebe um destino de montagem que usa o grupo de segurança padrão para essa VPC. Em seguida, escolha Personalizar.

### **a** Note

Este tutorial pressupõe que o sistema de arquivos do Amazon EFS, o cluster do Amazon ECS, as instâncias de contêiner e as tarefas estejam na mesma VPC. Para obter mais informações sobre a montagem de um sistema de arquivos em uma VPC diferente, consulte [Walkthrough: Mount a file system from a different VPC](https://docs.aws.amazon.com/efs/latest/ug/efs-different-vpc.html) no Guia do usuário do Amazon EFS.

- 4. Na página Configurações do sistema de arquivos, defina as configurações opcionais e, em Configurações de performance, escolha o modo de throughput Intermitente para seu sistema de arquivos. Depois de definir as configurações, selecione Avançar.
	- a. (Opcional) Adicione tags ao sistema de arquivos. Por exemplo, você pode especificar um nome exclusivo para o sistema de arquivos inserindo esse nome na coluna Value (Valor) ao lado da chave Name (Nome).
	- b. (Opcional) Habilite o gerenciamento do ciclo de vida para economizar dinheiro em armazenamento acessado com pouca frequência. Para obter mais informações, consulte [Gerenciamento de ciclo de vida do EFS](https://docs.aws.amazon.com/efs/latest/ug/lifecycle-management-efs.html) no Guia do usuário do Amazon Elastic File System.
	- c. (Opcional) Habilitar criptografia. Marque a caixa de seleção para habilitar a criptografia do sistema de arquivos do Amazon EFS em repouso.
- 5. Na página Acesso à rede, em Montar destinos, substitua a configuração do grupo de segurança existente para cada zona de disponibilidade pelo grupo de segurança que você criou para o sistema de arquivos [Etapa 2: criar um grupo de segurança para instâncias do Amazon EC2 e o](#page-1468-0)  [sistema de arquivos Amazon EFS](#page-1468-0) e escolha Avançar.
- 6. Não é preciso configurar a Política do sistema de arquivos para este tutorial, de modo que é possível pular a seção escolhendo Avançar.
- 7. Revise as opções do sistema de arquivos e escolha Criar para concluir o processo.
- 8. Na tela Sistemas de arquivo, registre o ID do sistema de arquivos. Na próxima etapa, você fará referência a esse valor na definição de tarefa do Amazon ECS.

# Etapa 4: adicionar conteúdo ao sistema de arquivos do Amazon EFS

Nesta etapa, você monta o sistema de arquivos do Amazon EFS em uma instância do Amazon EC2 e adiciona conteúdo a ela. Esta etapa é para fins de teste neste tutorial, a fim de ilustrar a natureza persistente dos dados. Ao usar esse recurso, você normalmente teria sua aplicação ou outro método de gravação de dados no seu sistema de arquivos do Amazon EFS.

Para criar uma instância do Amazon EC2 e montar o sistema de arquivos do Amazon EFS

- 1. Abra o console do Amazon EC2 em [https://console.aws.amazon.com/ec2/.](https://console.aws.amazon.com/ec2/)
- 2. Escolha Executar instância.
- 3. Em Imagens de aplicações e sistemas operacionais (imagem de máquina da Amazon), selecione a AMI do Amazon Linux 2 (HVM).
- 4. Em Tipo de instância, mantenha o tipo de instância padrão, t2.micro.
- 5. Em Par de chaves (login), selecione um par de chaves para acesso por SSH à instância.
- 6. Em Configurações de rede, selecione a VPC especificada para o sistema de arquivos Amazon EFS e o cluster do Amazon ECS. Selecione uma sub-rede e o grupo de segurança da instância criado em [Etapa 2: criar um grupo de segurança para instâncias do Amazon EC2 e o sistema](#page-1468-0)  [de arquivos Amazon EFS.](#page-1468-0) Configure o grupo de segurança da instância. Verifique se Atribuir automaticamente IP público está habilitado.
- 7. Em Configurar armazenamento, escolha o botão Editar para sistemas de arquivos e, em seguida, escolha EFS. Selecione o sistema de arquivos que você criou em Etapa 3: criar um [sistema de arquivos do Amazon EFS](#page-1469-0). Opcionalmente, é possível alterar o ponto de montagem ou deixar o valor padrão.

### **A** Important

É necessário selecionar uma sub-rede antes de adicionar um sistema de arquivos à instância.

- 8. Desmarque Criar e anexar grupos de segurança automaticamente. Deixe a outra caixa de seleção marcada. Selecione Add shared file system (Adicionar sistema de arquivos compartilhado).
- 9. Em Advanced Details (Detalhes avançados), certifique-se de que o script de dados do usuário seja preenchido automaticamente com as etapas de montagem do sistema de arquivos do Amazon EFS.
- 10. Em Resumo, verifique se o Número de instâncias é 1. Escolha Iniciar instância.
- 11. Na página Iniciar uma instância escolha Visualizar todas instâncias para ver o status das suas instâncias. Inicialmente, o Estado da instância é PENDING. Depois que o estado mudar para RUNNING e a instância passar por todas as verificações de status, a instância estará pronta para uso.

Agora, você se conecta à instância do Amazon EC2 e adiciona conteúdo ao sistema de arquivos do Amazon EFS.

Para conectar-se à instância do Amazon EC2 e adicionar conteúdo ao sistema de arquivos do Amazon EFS

- 1. SSH para a instância do Amazon EC2 que você criou. Para obter mais informações, consulte [Conectar-se à sua instância do Linux](https://docs.aws.amazon.com/AWSEC2/latest/UserGuide/AccessingInstances.html) no Guia do usuário do Amazon EC2 para instâncias do Linux.
- 2. Na janela do terminal, execute o comando df -T para verificar se o sistema de arquivos Amazon EFS está montado. Na saída a seguir, destacamos a montagem do sistema de arquivos do Amazon EFS.

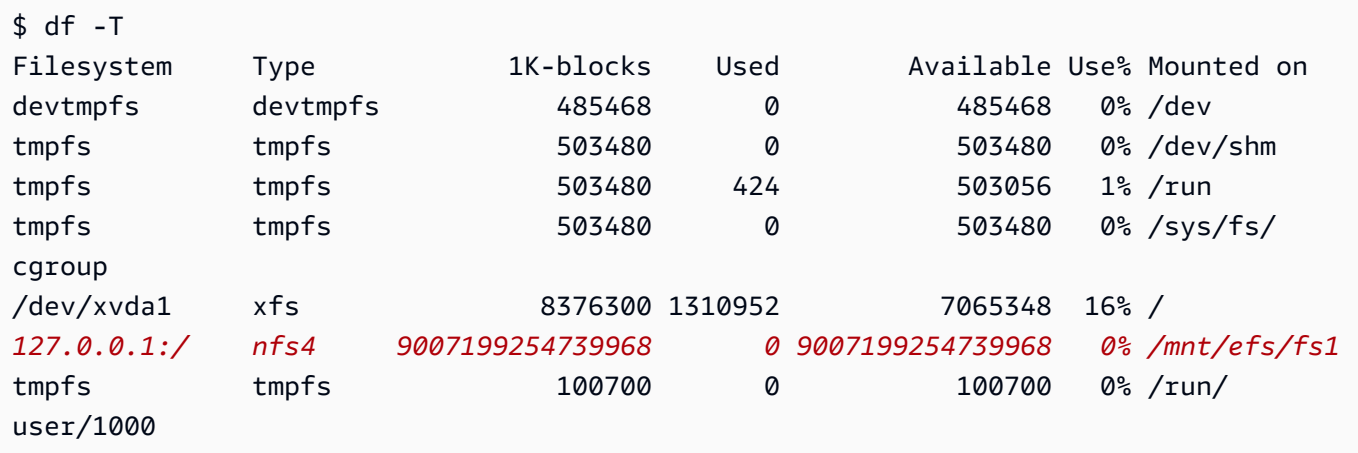

- 3. Navegue até o diretório no qual o sistema de arquivos do Amazon EFS está montado. No exemplo acima, ele é /mnt/efs/fs1.
- 4. Crie um arquivo chamado index.html com o seguinte conteúdo:

```
<html> 
     <body> 
         <h1>It Works!</h1> 
         <p>You are using an Amazon EFS file system for persistent container 
  storage.</p> 
     </body>
</html>
```
# Etapa 5: criar uma definição de tarefa

A definição de tarefa a seguir cria um volume de dados chamado efs-html. O contêiner nginx monta o volume de dados do host na raiz de NGINX, /usr/share/nginx/html.

Para criar uma nova definição de tarefa usando o console do Amazon ECS

- 1. Abra o console em<https://console.aws.amazon.com/ecs/v2>.
- 2. No painel de navegação, escolha Task definitions (Definições de tarefa).
- 3. Escolha Create new task definition (Criar nova definição de tarefa), Create new task definition with JSON (Criar nova definição de tarefa com JSON).
- 4. Na caixa do editor JSON, copie e cole o seguinte texto JSON, substituindo fileSystemId pelo ID do sistema de arquivos do Amazon EFS.

```
{ 
     "containerDefinitions": [ 
         { 
             "memory": 128, 
             "portMappings": [ 
\overline{a} "hostPort": 80, 
                      "containerPort": 80, 
                      "protocol": "tcp" 
 } 
             ], 
             "essential": true, 
             "mountPoints": [
```

```
\overline{a} "containerPath": "/usr/share/nginx/html", 
                      "sourceVolume": "efs-html" 
 } 
             ], 
             "name": "nginx", 
             "image": "nginx" 
         } 
     ], 
     "volumes": [ 
         { 
             "name": "efs-html", 
             "efsVolumeConfiguration": { 
                 "fileSystemId": "fs-1324abcd", 
                 "transitEncryption": "ENABLED" 
 } 
         } 
     ], 
     "family": "efs-tutorial", 
     "executionRoleArn":"arn:aws::iam::111122223333:role/ecsTaskExecutionRole"
}
```
### **a** Note

Você pode adicionar as permissões a seguir ao perfil do IAM de execução de tarefas do Amazon ECS para permitir que o agente do Amazon ECS localize e monte um sistema de arquivos do Amazon EFS em uma tarefa na inicialização.

- elasticfilesystem:ClientMount
- elasticfilesystem:ClientWrite
- elasticfilesystem:DescribeMountTargets
- elasticfilesystem:DescribeFileSystems
- 5. Escolha Criar.

# Etapa 6: executar uma tarefa e visualizar os resultados

Agora que o sistema de arquivos do Amazon EFS foi criado e há conteúdo da Web para o contêiner NGINX atender, você pode executar uma tarefa usando a definição de tarefa criada. Os servidores

web do NGINX fornecem sua página HTML simples. Se você atualizar o conteúdo no sistema de arquivos do Amazon EFS, essas alterações serão propagadas para todos os contêineres que também tenham montado este sistema de arquivos.

A tarefa é executada na sub-rede que você definiu para o cluster.

Para executar uma tarefa e visualizar os resultados usando o console

- 1. Abra o console em<https://console.aws.amazon.com/ecs/v2>.
- 2. Na página Clusters, selecione o cluster que contém a tarefa autônoma.

Determine o recurso no qual você inicia o serviço.

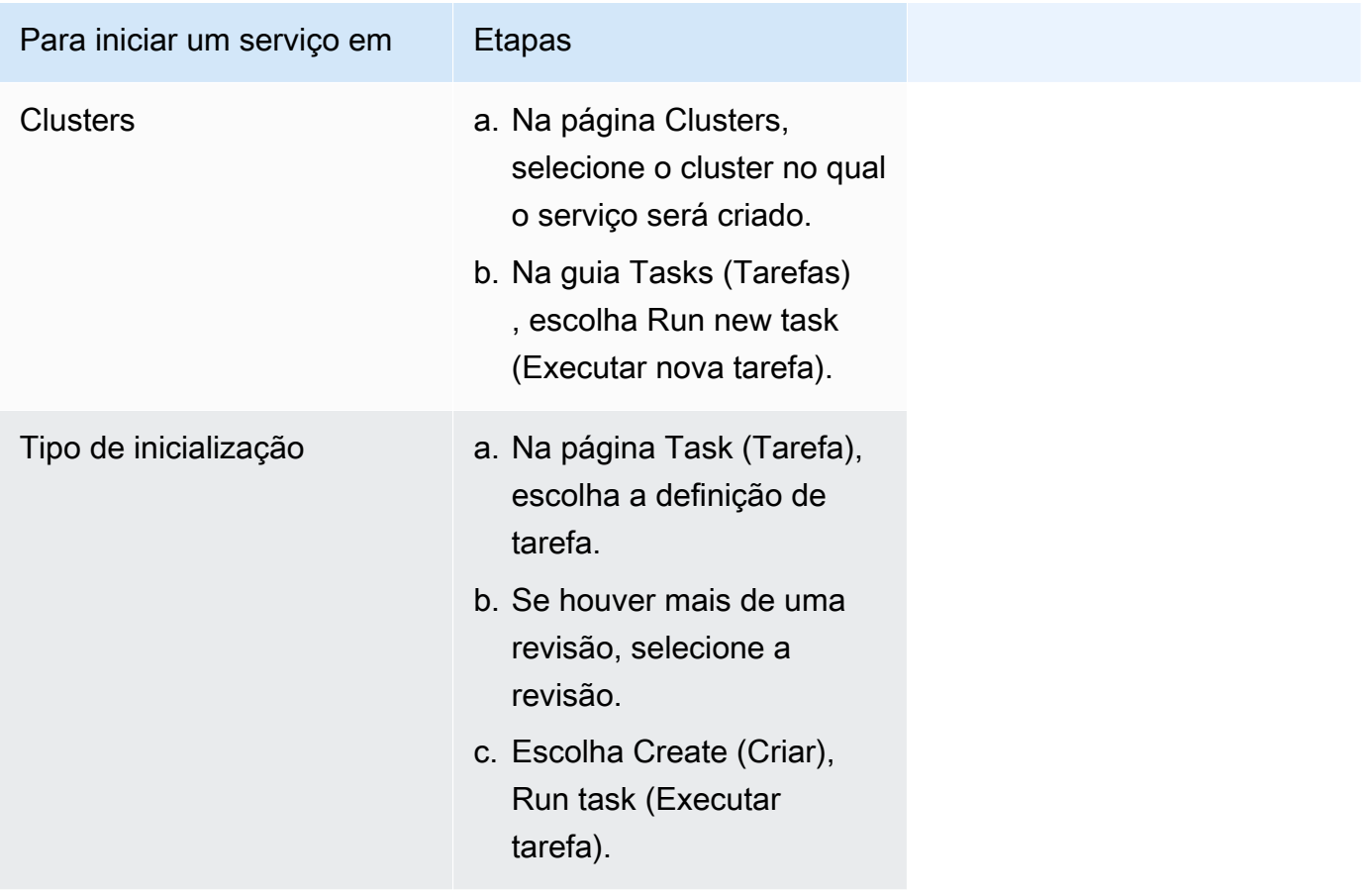

3. (Opcional) Escolha como a tarefa programada é distribuída em toda a infraestrutura do cluster. Expanda Compute configuration (Configuração de computação) e realize estas ações:

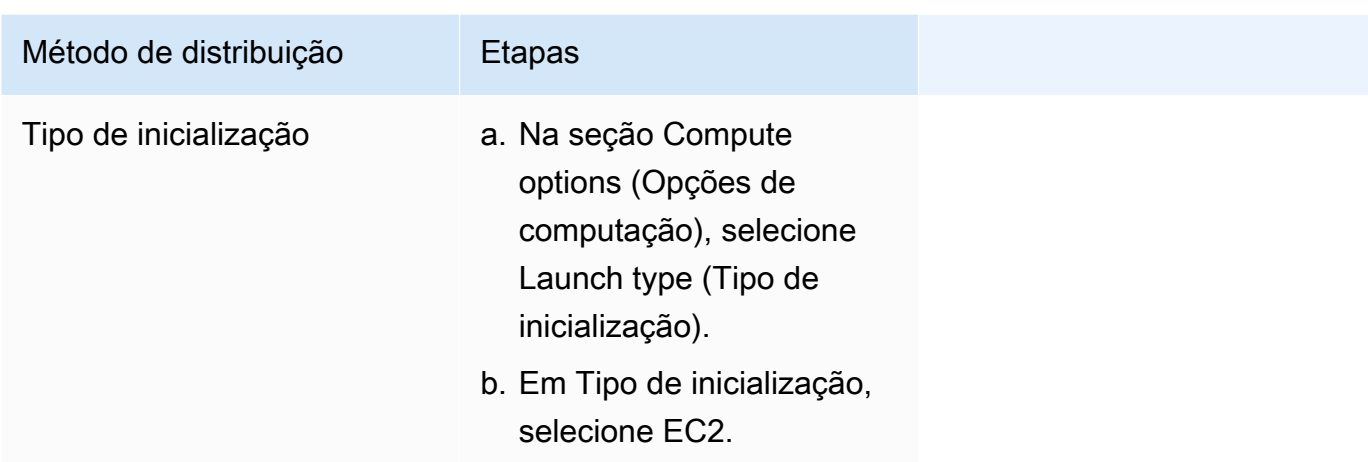

- 4. Em Application type (Tipo de aplicação), escolha Task (Tarefa).
- 5. Em Definição de tarefa, escolha a definição de tarefa efs-tutorial que você criou anteriormente.
- 6. Em Tarefas desejadas, insira 1.
- 7. Escolha Criar.
- 8. Na página Cluster, escolha Infraestrutura.
- 9. Em Instâncias de contêiner, escolha a instância de contêiner com a qual deseja estabelecer conexão.
- 10. Na página Instância de contêiner, Em Redes, registre o IP público para sua instância.
- 11. Abra um navegador e insira o endereço IP público. Você deve ver a mensagem a seguir:

```
It works!
You are using an Amazon EFS file system for persistent container storage.
```
### **a** Note

Se você não vir a mensagem, verifique se o grupo de segurança para suas instâncias de contêiner permite o tráfego de rede de entrada na porta 80 e se o grupo de segurança do seu sistema de arquivos permite acesso de entrada a partir da instância de contêiner.
# Uso de sistemas de arquivos do FSx para Windows File Server com o Amazon ECS

Saiba como iniciar uma instância do Windows otimizada para o Amazon ECS que hospeda um sistema de arquivos do FSx para Windows File Server e contêineres que podem acessar o sistema de arquivos. Para fazer isso, você primeiro criará um Microsoft Active Directory gerenciado pela AWS do AWS Directory Service. Em seguida, você cria um sistema de arquivos do FSx para Windows File Server e um cluster com uma instância do Amazon EC2 e uma definição de tarefa. Configure a definição de tarefa para os contêineres usarem o sistema de arquivos do FSx for Windows File Server. Finalmente, teste o sistema de arquivos.

Entre 20 e 45 minutos são necessários toda vez que você inicia ou exclui o Active Directory ou o sistema de arquivos do FSx for Windows File Server. Esteja preparado para reservar pelo menos 90 minutos para concluir o tutorial ou conclua o tutorial em algumas sessões.

# <span id="page-1476-0"></span>Pré-requisitos para o tutorial

- Um usuário administrativo. Consulte [Configuração para usar o Amazon ECS.](#page-25-0)
- (Opcional) Um par de chaves PEM para se conectar à instância do Windows do EC2 por acesso RDP. Para obter informações sobre como criar pares de chaves, consulte [Pares de chaves do](https://docs.aws.amazon.com/AWSEC2/latest/WindowsGuide/ec2-key-pairs.html) [Amazon EC2 e instâncias do Windows](https://docs.aws.amazon.com/AWSEC2/latest/WindowsGuide/ec2-key-pairs.html) no Guia do usuário para instâncias do Windows.
- Uma VPC com pelo menos uma sub-rede pública e uma privada e um grupo de segurança. É possível usar a VPC padrão. Você não precisa de um gateway ou dispositivo NAT. O AWS Directory Service não oferece suporte à conversão de endereços de rede (NAT) com o Active Directory. Para que isso funcione, o Active Directory, o sistema de arquivos do FSx for Windows File Server, o cluster do ECS e a instância do EC2 devem estar localizados na VPC. Para obter mais informações sobre VPCs e Diretórios Ativos, consulte [Configurações do assistente de](https://docs.aws.amazon.com/vpc/latest/userguide/VPC_wizard.html)  [console da Amazon VPC](https://docs.aws.amazon.com/vpc/latest/userguide/VPC_wizard.html) e [Pré-requisitos do Microsoft AD gerenciados pela AWS.](https://docs.aws.amazon.com/directoryservice/latest/admin-guide/ms_ad_getting_started_prereqs.html)
- As permissões do IAM ecsInstanceRole e ecsTaskExecutionRole estão associadas à sua conta. Esses perfis vinculados ao serviço permitem que os serviços façam chamadas de API e acessem contêineres, segredos, diretórios e servidores de arquivos em seu nome.

# Etapa 1: criar funções de acesso do IAM

Crie um cluster com o AWS Management Console

- 1. Consulte [Função do IAM de instância de contêiner do Amazon ECS](#page-1277-0) para verificar se você tem uma ecsInstanceRole e ver como será possível criar uma, caso não tenha.
- 2. Recomendamos que as políticas de função sejam personalizadas para permissões mínimas em um ambiente de produção real. Com a finalidade de trabalhar neste tutorial, verifique se a política gerenciada pela AWS a seguir está anexada a ecsInstanceRole. Anexe a política, caso ela ainda não esteja anexada.
	- AmazonEC2ContainerServiceforEC2Role
	- AmazonSSMManagedInstanceCore
	- AmazonSSMDirectoryServiceAccess

Para anexar políticas gerenciadas pela AWS

- a. Abra o [console do IAM](https://console.aws.amazon.com/iam/).
- b. No painel de navegação, escolha Perfis.
- c. Escolha um perfil gerenciado da AWS.
- d. Escolha Permissões, Anexar políticas.
- e. Para restringir as políticas disponíveis a serem anexadas, use Filter.
- f. Selecione a política apropriada e escolha Attach policy (Anexar política).
- 3. Consulte [Função do IAM de execução de tarefas do Amazon ECS](#page-1256-0) para verificar se você tem uma ecsTaskExecutionRole e ver como será possível criar uma, caso não tenha.

Recomendamos que as políticas de função sejam personalizadas para permissões mínimas em um ambiente de produção real. Com a finalidade de trabalhar neste tutorial, verifique se as políticas gerenciadas pela AWS a seguir estão anexadas a ecsTaskExecutionRole Anexe as políticas, caso elas ainda não estejam anexadas. Use o procedimento indicado na seção anterior para anexar as políticas gerenciadas pela AWS.

- SecretsManagerReadWrite
- AmazonFSxReadOnlyAccess
- AmazonSSMReadOnlyAccess

• AmazonECSTaskExecutionRolePolicy

# Etapa 2: criar o Windows Active Directory (AD)

- 1. Siga as etapas descritas em [Criar seu diretório do AD gerenciado pela AWS](https://docs.aws.amazon.com/directoryservice/latest/admin-guide/ms_ad_getting_started_create_directory.html) no Guia de administração do Directory Service da AWS. Use a VPC que você designou para este tutorial. Na Etapa 3 de Criar seu diretório do AD gerenciado pela AWS, salve o nome do usuário e a senha para uso em uma etapa a seguir. Além disso, anote o nome de domínio totalmente qualificado para etapas futuras. É possível continuar e concluir a etapa a seguir enquanto o Active Directory está sendo criado.
- 2. Crie um segredo do AWS Secrets Manager a ser usado nas etapas a seguir. Para obter mais informações, consulte [Conceitos básicos do AWS Secrets Manager](https://docs.aws.amazon.com/secretsmanager/latest/userguide/getting-started.html) no Guia do usuário do Secrets Manager da AWS.
	- a. Abra o [console do Secrets Manager](https://console.aws.amazon.com/secretsmanager/).
	- b. Clique em Store a new secret (Armazenar um novo segredo).
	- c. Selecione Other type of secrets (Outro tipo de segredos).
	- d. Em Secret key/value (Chave/valor secreto), na primeira linha, crie uma chave **username** com valor **admin**. Clique em+ Add row (+ Adicionar linha).
	- e. Na nova linha, crie uma chave **password**. Em valor, digite a senha inserida na Etapa 3 de Criar seu diretório do AD gerenciado pela AWS.
	- f. Clique no botão Next (Avançar).
	- g. Forneça um nome e uma descrição do segredo. Clique em Next.
	- h. Clique em Next. Clique em Store (Armazenar).
	- i. Na lista da página Segredos, clique no segredo que você acabou de criar.
	- j. Salve o ARN do novo segredo para uso nas próximas etapas,
	- k. É possível ir para a próxima etapa enquanto seu Active Directory está sendo criado.

## Etapa 3: verificar e atualizar o grupo de segurança

Nesta etapa, você verificará e atualizará as regras do grupo de segurança que você estiver usando. Para isso, você pode usar o grupo de segurança padrão que foi criado para a VPC.

Verifique e atualize o grupo de segurança.

Você precisa criar ou editar o grupo de segurança para enviar dados de e para as portas, que são descritas em [Grupos de segurança da Amazon VPC](https://docs.aws.amazon.com/fsx/latest/WindowsGuide/limit-access-security-groups.html#fsx-vpc-security-groups) no Guia do usuário do FSx for Windows File Server. É possível fazer isso criando a regra de entrada do grupo de segurança mostrada na primeira linha da tabela de regras de entrada a seguir. Essa regra permite tráfego de entrada de interfaces de rede (e das instâncias associadas) atribuídas ao grupo de segurança. Todos os recursos de nuvem criados estão dentro da mesma VPC e anexados ao mesmo grupo de segurança. Portanto, essa regra permite o tráfego entre o sistema de arquivos do FSx for Windows File Server, o Active Directory e a instância do ECS conforme necessário. As outras regras de entrada permitem que o tráfego atenda ao site e ao acesso RDP para conexão à instância do ECS.

A tabela a seguir mostra quais regras de entrada do grupo de segurança são necessárias para este tutorial.

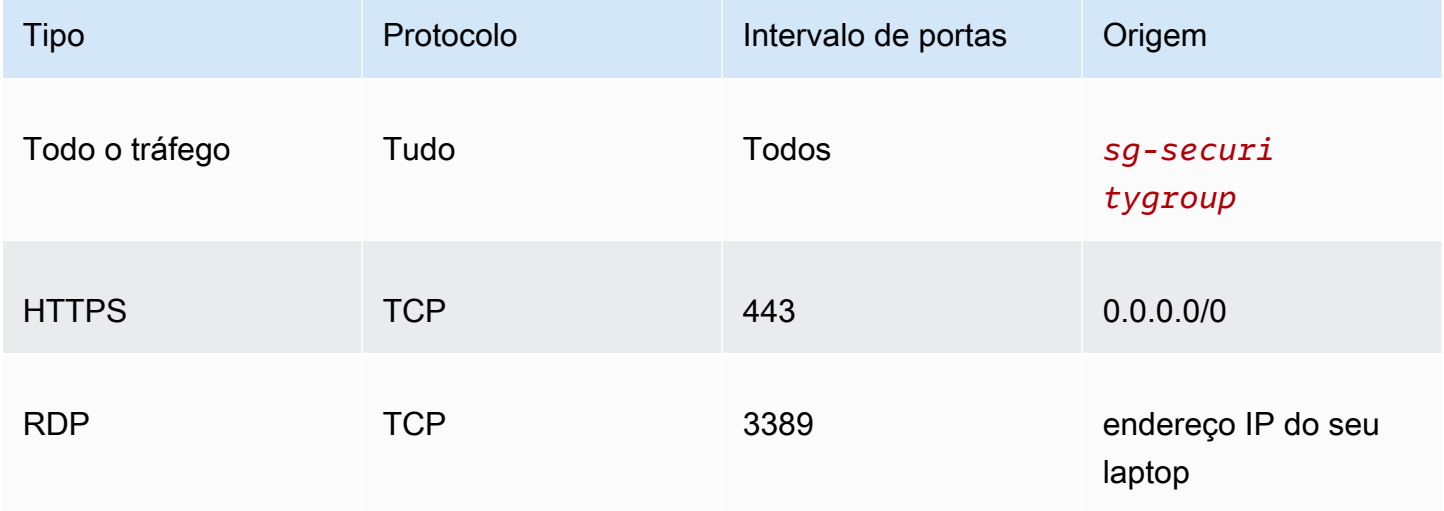

A tabela a seguir mostra quais regras de saída do grupo de segurança são necessárias para este tutorial.

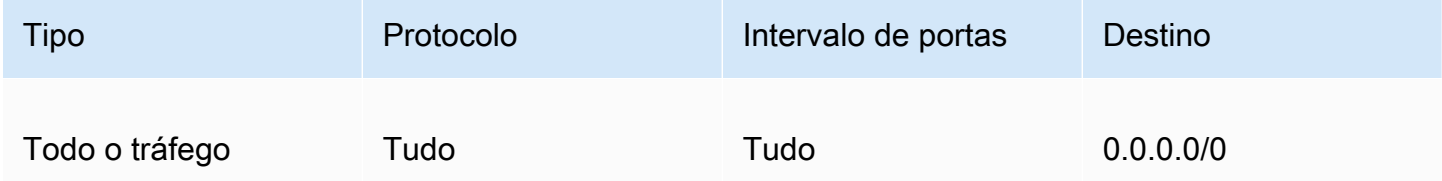

1. Abra o [Console do EC2](https://console.aws.amazon.com/ec2/) e selecione Security groups (Grupos de segurança) no menu à esquerda.

2. Na lista de grupos de segurança exibida, marque a caixa de seleção à esquerda do grupo de segurança que você está usando para este tutorial.

Os detalhes do security group são exibidos.

3. Edite as regras de entrada e de saída selecionando as guias Inbound rules (Regras de entrada) ou Outbound rules (Regras de saída) e escolhendo os botões Edit inbound rules (Editar regras de entrada) ou Edit outbound rules (Editar regras de saída). Edite as regras para corresponder às regras exibidas nas tabelas anteriores. Depois de criar a instância do EC2 posteriormente neste tutorial, edite a origem RDP da regra de entrada com o endereço IP público da instância do EC2, conforme descrito em [Conectar-se à sua instância do Windows](https://docs.aws.amazon.com/AWSEC2/latest/WindowsGuide/connecting_to_windows_instance.html) no Guia do usuário do Amazon EC2 para instâncias do Windows.

# Etapa 4: criar um sistema de arquivos do FSx for Windows File Server

Depois que o grupo de segurança for verificado e atualizado e o Active Directory for criado e estiver no status ativo, crie o sistema de arquivos do FSx for Windows File Server na mesma VPC do Active Directory. Use as etapas a seguir para criar um sistema de arquivos do FSx for Windows File Server para as tarefas do Windows.

Crie seu primeiro sistema de arquivos.

- 1. Abra o [console do Amazon FSx.](https://console.aws.amazon.com/fsx/)
- 2. No painel, escolha Create file system (Criar sistema de arquivos) para iniciar o assistente de criação de sistemas de arquivos.
- 3. Na página Selecionar tipo de sistema de arquivos, escolha FSx for Windows File Server e, em seguida, selecione Next (Avançar). A página Criar sistema de arquivos é exibida.
- 4. Na seção Detalhes do sistema de arquivos, forneça um nome para o sistema de arquivos. Nomear seus sistemas de arquivos torna mais fácil encontrar e gerenciar seus sistemas. Podem ser usados até 256 caracteres Unicode. Os caracteres permitidos são letras, números, espaços e os caracteres especiais sinal de mais (+). sinal de menos (-), sinal de igual (=), ponto (.), sublinhado (\_), dois-pontos (:) e barra (/).
- 5. Em Deployment type (Tipo de implantação), escolha Single-AZ para implantar um sistema de arquivos implantado em uma única zona de disponibilidade. Single-AZ 2 é a geração mais recente de sistemas de arquivos de zona de disponibilidade única. É compatível com armazenamento SSD e HDD.
- 6. Em Storage type (Tipo de armazenamento), escolha HDD.
- 7. Em Storage capacity (Capacidade de armazenamento), insira a capacidade mínima de armazenamento.
- 8. Mantenha a Capacidade de Throughput na configuração padrão.
- 9. Na seção Rede e segurança, escolha a mesma Amazon VPC que você escolheu para o diretório do AWS Directory Service.
- 10. Em VPC Security Groups (Grupos de segurança da VPC), escolha o grupo de segurança que você verificou na Etapa 3: verificar e atualizar o grupo de segurança.
- 11. Em Windows authentication (Autenticação do Windows), escolha AWS Managed Microsoft Active Directory (Microsoft Active Directory gerenciado pela ) e, depois, escolha o diretório do AWS Directory Service na lista.
- 12. Em Encryption (Criptografia), mantenha a configuração padrão da Encryption key (Chave de criptografia) como aws/fsx (default).
- 13. Mantenha as configurações padrão para Preferências de manutenção.
- 14. Clique no botão Next (Avançar).
- 15. Verifique a configuração do sistema de arquivos mostrada na página Criar sistema de arquivos. Para sua referência, anote quais configurações do sistema de arquivos você pode modificar após a criação do sistema de arquivos. Escolha Create file system (Criar sistema de arquivos).
- 16. Anote o ID do sistema de arquivos. Você precisará usá-lo em uma etapa posterior.

É possível seguir para as próximas etapas para criar um cluster e uma instância do EC2 enquanto o sistema de arquivos do FSX for Windows File Server está sendo criado.

# Etapa 5: criar um cluster do Amazon ECS

Criar um cluster usando o console do Amazon ECS

- 1. Abra o console em<https://console.aws.amazon.com/ecs/v2>.
- 2. Na barra de navegação, selecione a Região a ser usada.
- 3. No painel de navegação, escolha Clusters.
- 4. Na página Clusters, escolha Create Cluster (Criar cluster).
- 5. Em Configuração do cluster), para Nome do cluster, insira windows-fsx-cluster.
- 6. Expanda Infraestrutura, desmarque AWS Fargate (tecnologia sem servidor) e selecione Instâncias do Amazon EC2.
- Para criar um grupo do Auto Scaling, a partir de Auto Scaling group (ASG) (Grupo do Auto Scaling (ASG)), selecione Create new group (Criar novo grupo) e, em seguida, forneça os seguintes detalhes sobre o grupo:
	- Em Sistema operacional/Arquitetura, escolha Windows Server 2019 Core.
	- Em Tipo de instância do EC2, escolha t2.medium ou t2.micro.
- 7. Escolha Criar.

# Etapa 6: criar uma instância do Amazon ECS otimizada para o Amazon EC2

Crie uma instância de contêiner do Windows do Amazon ECS.

## Para criar uma instância do Amazon ECS

- 1. Use o comando aws ssm get-parameters para recuperar o nome da AMI para a região que hospeda sua VPC. Para obter mais informações, consulte [Recuperar os metadados da AMI](https://docs.aws.amazon.com/AmazonECS/latest/developerguide/retrieve-ecs-optimized_windows_AMI.html) [otimizada para Amazon ECS.](https://docs.aws.amazon.com/AmazonECS/latest/developerguide/retrieve-ecs-optimized_windows_AMI.html)
- 2. Use o console do Amazon EC2 para iniciar a instância.
	- a. Abra o console do Amazon EC2 em [https://console.aws.amazon.com/ec2/.](https://console.aws.amazon.com/ec2/)
	- b. Na barra de navegação, selecione a Região a ser usada.
	- c. No Painel do EC2, escolha Launch Instance (Iniciar instância).
	- d. Em Name (Nome), insira um nome exclusivo.
	- e. Em Imagens de aplicações e SO (Amazon Machine Image), no campo pesquisar, insira o nome da AMI que você recuperou.
	- f. Em Tipo de instância, escolha t2.medium ou t2.micro.
	- g. Em Key pair (login) (Par de chaves [login]), escolha um par de chaves. Se você não especificar um par de chaves, você
	- h. Em Configurações de rede, para VPC e sub-rede, escolha sua VPC e uma sub-rede pública.
	- i. Em Network settings (Configurações de rede), em Security group (Grupo de segurança), selecione um grupo de segurança existente ou crie outro. Certifique-se de que o grupo de

segurança escolhido tenha as regras de entrada e saída definidas em [Pré-requisitos para o](#page-1476-0) [tutorial](#page-1476-0)

- j. Em Network settings (Configurações de rede), em Auto-assign Public IPC (Atribuir IP público automaticamente), selecione Enable (Habilitar).
- k. Expanda Detalhes avançados, e em Associar diretório a domínio, selecione o ID do Active Directory que você criou. Esse domínio se junta ao AD quando a instância do EC2 é iniciada.
- l. Em Advanced details (Detalhes avançados), em IAM instance profile (Perfil de instância do IAM), escolha ecsInstanceRole.
- m. Configure a instância de contêiner do Amazon ECS com os dados de usuário a seguir. Em Advanced Details (Detalhes avançados), cole o seguinte script no campo User data (Dados do usuário), substituindo *cluster\_name* pelo nome do cluster.

```
<powershell>
Initialize-ECSAgent -Cluster windows-fsx-cluster -EnableTaskIAMRole
</powershell>
```
- n. Quando estiver pronto, selecione o campo de confirmação e, então, escolha Launch Instances.
- o. Uma página de confirmação informa que sua instância está sendo executada. Selecione Visualizar instâncias para fechar a página de confirmação e voltar ao console.
- 3. Abra o console em<https://console.aws.amazon.com/ecs/v2>.
- 4. No painel de navegação, escolha Clusters e, em seguida, escolha windows-fsx-cluster.
- 5. Selecione a guia Infraestrutura e verifique se a sua instância foi registrada no cluster windowsfsx-cluster.

## Etapa 7: registrar uma definição de tarefa do Windows

Para executar contêineres do Windows no cluster do Amazon ECS, você deve registrar uma definição de tarefa. O exemplo de definição de tarefa a seguir exibe uma página da Web simples. A tarefa inicia dois contêineres que têm acesso ao sistema de arquivos do FSx. O primeiro contêiner grava um arquivo HTML no sistema de arquivos. O segundo contêiner baixa o arquivo HTML do sistema de arquivos e serve a página da Web.

- 1. Abra o console em<https://console.aws.amazon.com/ecs/v2>.
- 2. No painel de navegação, escolha Task definitions (Definições de tarefa).
- 3. Escolha Create new task definition (Criar nova definição de tarefa), Create new task definition with JSON (Criar nova definição de tarefa com JSON).
- 4. NA caixa do editor JSON, substitua os valores do seu perfil de execução da tarefa e os detalhes sobre o sistema de arquivos FSx e, em seguida, escolha Salvar.

```
{ 
     "containerDefinitions": [ 
         { 
             "entryPoint": [ 
                 "powershell", 
                 "-Command" 
             ], 
             "portMappings": [], 
             "command": ["New-Item -Path C:\\fsx-windows-dir\\index.html -ItemType 
 file -Value '<html> <head> <title>Amazon ECS Sample App</title> <style>body
  {margin-top: 40px; background-color: #333;} </style> </head><body> <div 
  style=color:white;text-align:center> <h1>Amazon ECS Sample App</h1> <h2>It 
Works!</h2> <p>You are using Amazon FSx for Windows File Server file system for
  persistent container storage.</p>' -Force"], 
             "cpu": 512, 
             "memory": 256, 
             "image": "mcr.microsoft.com/windows/servercore/iis:windowsservercore-
ltsc2019", 
             "essential": false, 
             "name": "container1", 
             "mountPoints": [ 
\overline{a} "sourceVolume": "fsx-windows-dir", 
                      "containerPath": "C:\\fsx-windows-dir", 
                      "readOnly": false 
 } 
 ] 
         }, 
         { 
             "entryPoint": [ 
                 "powershell", 
                 "-Command" 
             ], 
             "portMappings": [ 
\overline{a} "hostPort": 443, 
                      "protocol": "tcp", 
                      "containerPort": 80
```

```
 } 
             ], 
             "command": ["Remove-Item -Recurse C:\\inetpub\\wwwroot\\* -Force; 
 Start-Sleep -Seconds 120; Move-Item -Path C:\\fsx-windows-dir\\index.html -
Destination C:\\inetpub\\wwwroot\\index.html -Force; C:\\ServiceMonitor.exe 
  w3svc"], 
             "mountPoints": [ 
\overline{a} "sourceVolume": "fsx-windows-dir", 
                     "containerPath": "C:\\fsx-windows-dir", 
                     "readOnly": false 
 } 
             ], 
             "cpu": 512, 
             "memory": 256, 
             "image": "mcr.microsoft.com/windows/servercore/iis:windowsservercore-
ltsc2019", 
             "essential": true, 
             "name": "container2" 
         } 
     ], 
     "family": "fsx-windows", 
     "executionRoleArn": "arn:aws:iam::111122223333:role/ecsTaskExecutionRole", 
     "volumes": [ 
         { 
             "name": "fsx-windows-dir", 
             "fsxWindowsFileServerVolumeConfiguration": { 
                 "fileSystemId": "fs-0eeb5730b2EXAMPLE", 
                 "authorizationConfig": { 
                     "domain": "example.com", 
                     "credentialsParameter": "arn:arn-1234" 
                 }, 
                 "rootDirectory": "share" 
 } 
         } 
     ]
}
```
# Etapa 8: executar uma tarefa e visualizar os resultados

Antes de executar a tarefa, verifique se o status do sistema de arquivos do FSx for Windows File Server está Available (Disponível). Depois que ele estiver disponível, será possível executar uma tarefa usando a definição de tarefa criada. A tarefa começa ao criar contêineres que embaralham um arquivo HTML entre eles usando o sistema de arquivos. Após o embaralhamento, um servidor Web atende à página HTML simples.

### **a** Note

Talvez você não seja capaz de se conectar ao site a partir de uma VPN.

Execute uma tarefa e veja os resultados no console do Amazon ECS.

- 1. Abra o console em<https://console.aws.amazon.com/ecs/v2>.
- 2. No painel de navegação, escolha Clusters e, em seguida, escolha windows-fsx-cluster.
- 3. Escolha a guia Tarefas e, em seguida, escolha Executar nova tarefa.
- 4. Em Launch Type, selecione EC2.
- 5. Em Configuração de implantação, para Definição de tarefa, escolha fsx-windows e, em seguida, escolha Criar.
- 6. Quando o status da tarefa for EM EXECUÇÃO, escolha o ID da tarefa.
- 7. Em Contêineres, quando o status do contêiner1 for INTERROMPIDO, selecione contêiner2 para ver os detalhes do contêiner.
- 8. Em Detalhes de contêiner para o contêiner2, selecione Ligações de rede e clique no endereço IP externo associado ao contêiner. O navegador abrirá e exibirá a mensagem a seguir.

```
Amazon ECS Sample App
It Works! 
You are using Amazon FSx for Windows File Server file system for persistent 
 container storage.
```
### **a** Note

Pode demorar alguns minutos para que a mensagem seja exibida. Se você não vir a mensagem após alguns minutos, certifique-se de que as execuções não estejam ocorrendo em uma VPN e de que o grupo de segurança das instâncias de contêiner permita o tráfego HTTP da rede de entrada na porta 443.

## Etapa 9: limpar

## **a** Note

Demora de 20 a 45 minutos para excluir o sistema de arquivos do FSx for Windows File Server ou o AD. Você deve aguardar até que as operações de exclusão do sistema de arquivos do FSx for Windows File Server sejam concluídas antes de iniciar as operações de exclusão do AD.

Exclua o sistema de arquivos do FSx for Windows File Server

- 1. Abra o [console do Amazon FSx.](https://console.aws.amazon.com/fsx/)
- 2. Escolha o botão de opção à esquerda do sistema de arquivos do FSx for Windows File Server que você acabou de criar.
- 3. Escolha Ações.
- 4. Selecione Delete file system (Excluir sistema de arquivos).

#### Excluir AD.

- 1. Abra o [console de AWS Directory Service.](https://console.aws.amazon.com/directoryservicev2/)
- 2. Escolha o botão de opção à esquerda do AD que você acabou de criar.
- 3. Escolha Ações.
- 4. Selecione Delete directory (Excluir diretório).

Excluir o cluster.

- 1. Abra o console em<https://console.aws.amazon.com/ecs/v2>.
- 2. No painel de navegação, escolha Clusters e, em seguida, escolha fsx-windows-cluster.
- 3. Escolha Delete Cluster (Excluir cluster).
- 4. Insira a frase e, em seguida, escolha Excluir.

Encerra a instância do EC2.

1. Abra o [console do Amazon EC2.](https://console.aws.amazon.com/ec2/)

- 2. No menu à esquerda, selecione Instances (Instâncias).
- 3. Marque a caixa de seleção à esquerda da instância do EC2 que você criou.
- 4. Clique no Estado da instância, Encerrar instância.

Excluir segredo.

- 1. Abra o [console do Secrets Manager](https://console.aws.amazon.com/secretsmanager/).
- 2. Selecione o segredo que você criou para esta demonstração.
- 3. Clique em Actions (Ações)
- 4. Selecione Delete secret Excluir segredo).

# Implantação do Fluent Bit no Amazon ECS para contêineres do Windows

O Fluent Bit é um processador e roteador de logs rápido e flexível compatível com vários sistemas operacionais. Ele pode ser usado para encaminhar logs a vários destinos da AWS, como o Amazon CloudWatch Logs, Firehose, Amazon S3 e Amazon OpenSearch Service. O Fluent Bit é compatível com soluções comuns de parceiros, como [Datadog,](https://www.datadoghq.com/) [Splunk](https://www.splunk.com/) e servidores HTTP personalizados. Para obter mais informações sobre o Fluent Bit, consulte o site do [Fluent Bit](https://fluentbit.io/) .

O AWS para Fluent Bit está disponível no Amazon ECR na Galeria Pública do Amazon ECR e em um repositório do Amazon ECR na maioria das regiões para alta disponibilidade. Para obter mais informações, consulte [aws-for-fluent-bit](https://github.com/aws/aws-for-fluent-bit) no site do GitHub.

Este tutorial explica como implantar contêineres do Fluent Bit em instâncias do Windows em execução no Amazon ECS para transmitir logs gerados pelas tarefas do Windows para o Amazon CloudWatch para logs centralizados.

Este tutorial usa a seguinte abordagem:

- O Fluent Bit é executado como um serviço com a estratégia de programação do Daemon. Essa estratégia garante que uma única instância do Fluent Bit sempre seja executada nas instâncias de contêiner no cluster.
	- Recebe na porta 24224 usando o plug-in de entrada de encaminhamento.
	- Exponha a porta 24224 ao host para que o runtime do docker possa enviar logs para o Fluent Bit usando essa porta exposta.
- Tem uma configuração que permite que o Fluent Bit envie os registros de logs para destinos especificados.
- Inicie todos os outros contêineres de tarefas do Amazon ECS usando o driver de log fluentd. Para obter mais informações, consulte [Fluentd logging driver](https://docs.docker.com/config/containers/logging/fluentd/) (Driver de log do Fluentd) no site de documentação do Docker.
	- O Docker se conecta ao soquete TCP 24224 no localhost dentro do namespace do host.
	- O agente do Amazon ECS adiciona rótulos aos contêineres, incluindo o nome do cluster, o nome da família da definição de tarefa, o número da revisão da definição de tarefa, o ARN da tarefa e o nome do contêiner. As mesmas informações são adicionadas ao registro de logs usando a opção labels (rótulos) do driver de logs do docker fluentd. Para obter mais informações, consulte [labels, labels-regex, env e env-regex](https://docs.docker.com/config/containers/logging/fluentd/#labels-labels-regex-env-and-env-regex) no site de documentação do Docker.
	- Como a opção async do driver de logs fluentd está definida como true, quando o contêiner do Fluent Bit é reiniciado, o docker armazena os logs em buffer até que o contêiner do Fluent Bit seja reiniciado. É possível aumentar o limite de armazenamento em buffer definindo a opção fluentd-buffer-limit. Para obter mais informações, consulte [fluentd-buffer-limit](https://docs.docker.com/config/containers/logging/fluentd/#fluentd-buffer-limit) no site da documentação do Docker.

O fluxo de trabalho é o seguinte:

- O contêiner do Fluent Bit inicia e recebe na porta 24224, que está exposta ao host.
- O Fluent Bit usa as credenciais do perfil do IAM da tarefa especificadas na definição da tarefa.
- Outras tarefas iniciadas na mesma instância usam o driver de logs do docker do fluentd para se conectar ao contêiner do Fluent Bit na porta 24224.
- Quando os contêineres da aplicação geram logs, o runtime do docker marca esses registros, adiciona metadados especificados nos rótulos e os encaminha pela porta 24224 no namespace do host.
- O Fluent Bit recebe o registro de log na porta 24224 porque ela está exposta ao namespace do host.
- O Fluent Bit executa seu processamento interno e roteia os logs, conforme especificado.

Este tutorial usa a configuração padrão do Fluent Bit do CloudWatch, que faz o seguinte:

• Cria um novo grupo de logs para cada cluster e família de definição de tarefa.

- Cria um novo fluxo de logs para cada contêiner de tarefas no grupo de logs gerado acima sempre que uma nova tarefa é iniciada. Cada fluxo será marcado com o ID da tarefa à qual o contêiner pertence.
- Adiciona metadados, incluindo o nome do cluster, o ARN da tarefa, o nome do contêiner da tarefa, a família de definição de tarefa e o número da revisão da definição de tarefa em cada entrada de log.

Por exemplo, se você tiver task\_1 com container\_1 e container\_2 e task\_2 com container\_3, os fluxos de logs do CloudWatch serão os seguintes:

• /aws/ecs/windows.ecs\_task\_1

task-out.*TASK\_ID*.container\_1

task-out.*TASK\_ID*.container\_2

• /aws/ecs/windows.ecs\_task\_2

task-out.*TASK\_ID*.container\_3

### Etapas

- [Pré-requisitos](#page-1490-0)
- [Etapa 1: criar os perfis de acesso do IAM](#page-1491-0)
- [Etapa 2: criar uma instância de contêiner do Windows do Amazon ECS](#page-1492-0)
- [Etapa 3: configurar o Fluent Bit](#page-1493-0)
- [Etapa 4: registrar uma definição de tarefa do Fluent Bit no Windows que roteia os logs para o](#page-1495-0) **[CloudWatch](#page-1495-0)**
- [Etapa 5: executar a definição de tarefa ecs-windows-fluent-bit como um serviço do Amazon ECS](#page-1497-0)  [usando a estratégia de programação do daemon](#page-1497-0)
- [Etapa 6: registrar uma definição de tarefa do Windows que gere os logs](#page-1498-0)
- [Etapa 7: executar a definição de tarefa windows-app-task](#page-1500-0)
- [Etapa 8: verificar os logs no CloudWatch](#page-1500-1)
- [Etapa 9: limpar](#page-1502-0)

## <span id="page-1490-0"></span>Pré-requisitos

Este tutorial pressupõe que os seguintes pré-requisitos foram concluídos:

- A versão mais recente da AWS CLI está instalada e configurada. Para obter mais informações, consulte [Instalar a AWS Command Line Interface.](https://docs.aws.amazon.com/cli/latest/userguide/install-cliv2.html)
- A imagem do contêiner aws-for-fluent-bit está disponível para os seguintes sistemas operacionais Windows:
	- Windows Server 2019 Core
	- Windows Server 2019 Full
	- Windows Server 2022 Core
	- Windows Server 2022 Full
- As etapas em [Configuração para usar o Amazon ECS](#page-25-0) foram concluídas.
- Você tem um cluster. Neste tutorial, o nome do cluster é FluentBit-cluster.
- Você tem uma VPC com uma sub-rede pública em que a instância do EC2 será iniciada. É possível usar a VPC padrão. Você também pode usar uma sub-rede privada que permita que os endpoints do Amazon CloudWatch alcancem a sub-rede. Para obter mais informações sobre endpoints do Amazon CloudWatch, consulte [Endpoints e cotas do Amazon CloudWatch](https://docs.aws.amazon.com/general/latest/gr/cw_region.html) na Referência geral da AWS. Para obter mais informações sobre como usar o assistente da Amazon VPC para criar uma VPC, consulte [the section called "Criar uma nuvem privada virtual".](#page-27-0)

## <span id="page-1491-0"></span>Etapa 1: criar os perfis de acesso do IAM

Crie os perfis do IAM do Amazon ECS.

- 1. Crie o perfil da instância de contêiner do Amazon ECS de nome "ecsInstanceRole". Para obter mais informações, consulte [Perfil do IAM de instância de contêiner do Amazon ECS.](https://docs.aws.amazon.com/AmazonECS/latest/developerguide/instance_IAM_role.html)
- 2. Crie um perfil do IAM para a tarefa do Fluent Bit denominada fluentTaskRole. Para ter mais informações, consulte [the section called "Perfil de tarefas do Amazon ECS".](#page-1265-0)

As permissões do IAM concedidas no perfil do IAM são assumidas pelos contêineres das tarefas. Para permitir que o Fluent Bit envie logs para o CloudWatch, é preciso anexar as seguintes permissões ao perfil do IAM da tarefa.

```
{ 
     "Version": "2012-10-17", 
     "Statement": [ 
     { 
          "Effect": "Allow", 
          "Action": [
```

```
 "logs:CreateLogStream", 
               "logs:CreateLogGroup", 
               "logs:DescribeLogStreams", 
               "logs:PutLogEvents" 
          ], 
          "Resource": "*" 
     } 
     ]
}
```
- 3. Anexe a política ao perfil.
	- a. Salve o conteúdo acima em um arquivo denominado fluent-bit-policy.json.
	- b. Execute o comando a seguir para anexar a política em linha ao perfil fluentTaskRole do IAM.

```
aws iam put-role-policy --role-name fluentTaskRole --policy-name 
  fluentTaskPolicy --policy-document file://fluent-bit-policy.json
```
# <span id="page-1492-0"></span>Etapa 2: criar uma instância de contêiner do Windows do Amazon ECS

Crie uma instância de contêiner do Windows do Amazon ECS.

Para criar uma instância do Amazon ECS

- 1. Use o comando aws ssm get-parameters para recuperar o ID da AMI para a região que hospeda sua VPC. Para obter mais informações, consulte [Recuperar os metadados da AMI](https://docs.aws.amazon.com/AmazonECS/latest/developerguide/retrieve-ecs-optimized_windows_AMI.html) [otimizada para Amazon ECS.](https://docs.aws.amazon.com/AmazonECS/latest/developerguide/retrieve-ecs-optimized_windows_AMI.html)
- 2. Use o console do Amazon EC2 para iniciar a instância.
	- a. Abra o console do Amazon EC2 em [https://console.aws.amazon.com/ec2/.](https://console.aws.amazon.com/ec2/)
	- b. Na barra de navegação, selecione a Região a ser usada.
	- c. No Painel do EC2, escolha Launch Instance (Iniciar instância).
	- d. Em Name (Nome), insira um nome exclusivo.
	- e. Em Application and OS Images (Amazon Machine Image) (Imagens de aplicações e SO [Amazon Machine Image]), escolha a AMI que você recuperou na primeira etapa.
	- f. Em tipo de instância, escolha t3.xlarge.
	- g. Em Key pair (login) (Par de chaves [login]), escolha um par de chaves.
- h. Em Network settings (Configurações de rede), em Security group (Grupo de segurança), selecione um grupo de segurança existente ou crie outro.
- i. Em Network settings (Configurações de rede), em Auto-assign Public IPC (Atribuir IP público automaticamente), selecione Enable (Habilitar).
- j. Em Advanced details (Detalhes avançados), em IAM instance profile (Perfil de instância do IAM), escolha ecsInstanceRole.
- k. Configure a instância de contêiner do Amazon ECS com os dados de usuário a seguir. Em Advanced Details (Detalhes avançados), cole o seguinte script no campo User data (Dados do usuário), substituindo *cluster\_name* pelo nome do cluster.

```
<powershell>
Import-Module ECSTools
Initialize-ECSAgent -Cluster cluster-name -EnableTaskENI -EnableTaskIAMRole -
LoggingDrivers '["awslogs","fluentd"]'
</powershell>
```
- l. Quando estiver pronto, selecione o campo de confirmação e, então, escolha Launch Instances.
- m. Uma página de confirmação informa que sua instância está sendo executada. Selecione Visualizar instâncias para fechar a página de confirmação e voltar ao console.

# <span id="page-1493-0"></span>Etapa 3: configurar o Fluent Bit

É possível usar a configuração padrão a seguir fornecida pela AWS para começar rapidamente:

• [Amazon CloudWatch,](https://github.com/aws/aws-for-fluent-bit/blob/mainline/ecs_windows_forward_daemon/cloudwatch.conf) que é baseado no plug-in do Fluent Bit para [Amazon CloudWatch](https://docs.fluentbit.io/manual/v/1.9-pre/pipeline/outputs/cloudwatch) no Manual oficial do Fluent Bit.

Como alternativa, é possível usar outras configurações padrão fornecidas pela AWS. Para obter mais informações, consulte [Overriding the entrypoint for the Windows image](https://github.com/aws/aws-for-fluent-bit/tree/mainline/ecs_windows_forward_daemon#overriding-the-entrypoint-for-the-windows-image) (Substituir o ponto de entrada da imagem do Windows) no site aws-for-fluent-bit do Github.

A configuração padrão do Fluent Bit do Amazon CloudWatch é mostrada abaixo.

Substitua as seguintes variáveis:

• *região* pela região para a qual você deseja enviar logs do Amazon CloudWatch.

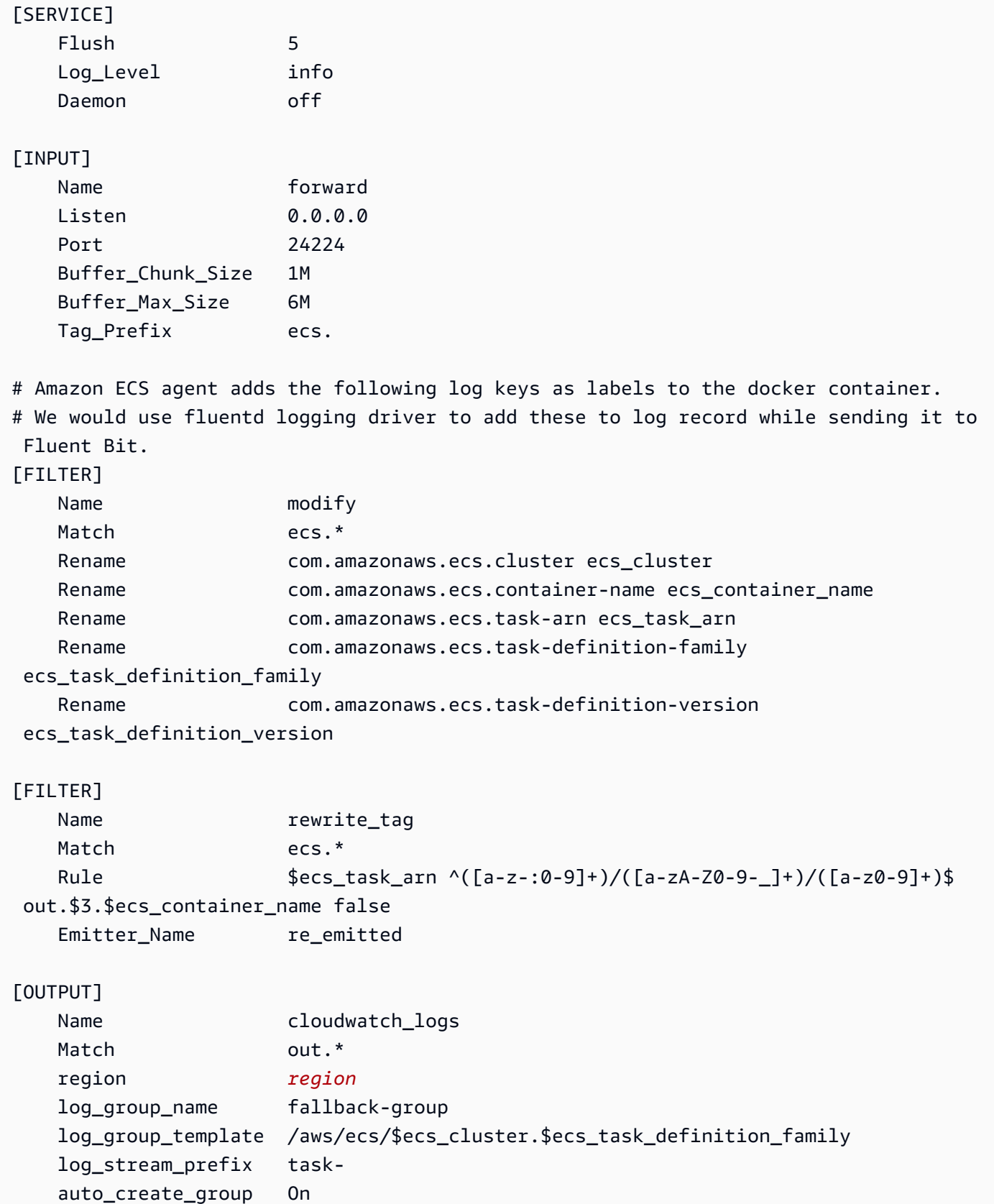

Cada log que entra no Fluent Bit tem uma tag que você especifica ou é gerada automaticamente quando você não fornece uma. As tags podem ser usadas para rotear diferentes logs para destinos diferentes. Para obter informações adicionais, consulte [Tag](https://docs.fluentbit.io/manual/concepts/key-concepts#tag) no Manual oficial do Fluent Bit.

A configuração do Fluent Bit descrita acima tem as seguintes propriedades:

- O plug-in de entrada de encaminhamento recebe o tráfego de entrada na porta TCP 24224.
- Cada entrada de log recebida nessa porta tem uma tag que o plug-in de entrada de encaminhamento modifica para prefixar o registro com a string ecs..
- O pipeline interno do Fluent Bit roteia a entrada de log para modificar o filtro usando o regex Match (Corresponder). Esse filtro substitui as chaves no registro de log JSON pelo formato que o Fluent Bit pode consumir.
- A entrada de log modificada é consumida pelo filtro rewrite\_tag. Esse filtro altera a tag do registro de log para o formato out.*TASK\_ID*.*CONTAINER\_NAME*.
- A nova tag será roteada para o plug-in cloudwatch\_logs de saída, que cria os grupos e fluxos de logs, conforme descrito anteriormente, usando as opções log\_group\_template e log\_stream\_prefix do plug-in de saída do CloudWatch. Para obter informações adicionais, consulte [Configuration parameters](https://docs.fluentbit.io/manual/v/1.9-pre/pipeline/outputs/cloudwatch#configuration-parameters) (Parâmetros de configuração) no Manual oficial do Fluent Bit.

# <span id="page-1495-0"></span>Etapa 4: registrar uma definição de tarefa do Fluent Bit no Windows que roteia os logs para o CloudWatch

Registre uma definição de tarefa do Fluent Bit no Windows que roteia os logs para o CloudWatch.

## **a** Note

Essa definição de tarefa expõe a porta 24224 do contêiner do Fluent Bit para a porta 24224 do host. Verifique se essa porta não está aberta em seu grupo de segurança de instâncias do EC2 para impedir o acesso externo.

Para registrar uma definição de tarefa

1. Crie um arquivo denominado fluent-bit.json com o seguinte conteúdo:

Substitua as seguintes variáveis:

- *task-iam-role* pelo nome do recurso da Amazon (ARN) do perfil do IAM da tarefa
- *region* (região) pela região em que a tarefa é executada

```
{ 
   "family": "ecs-windows-fluent-bit", 
   "taskRoleArn": "task-iam-role", 
   "containerDefinitions": [ 
     { 
        "name": "fluent-bit", 
        "image": "public.ecr.aws/aws-observability/aws-for-fluent-
bit:windowsservercore-latest", 
        "cpu": 512, 
        "portMappings": [ 
          { 
            "hostPort": 24224, 
            "containerPort": 24224, 
            "protocol": "tcp" 
          } 
       ], 
        "entryPoint": [ 
          "Powershell", 
          "-Command" 
        ], 
        "command": [ 
          "C:\\entrypoint.ps1 -ConfigFile C:\\ecs_windows_forward_daemon\
\cloudwatch.conf" 
       ], 
        "environment": [ 
          { 
            "name": "AWS_REGION", 
            "value": "region" 
          } 
        ], 
        "memory": 512, 
        "essential": true, 
        "logConfiguration": { 
          "logDriver": "awslogs", 
          "options": { 
            "awslogs-group": "/ecs/fluent-bit-logs", 
            "awslogs-region": "region", 
            "awslogs-stream-prefix": "flb",
```

```
 "awslogs-create-group": "true" 
           } 
        } 
      } 
   ], 
   "memory": "512", 
   "cpu": "512"
}
```
2. Use o comando a seguir para registrar a definição de tarefa.

```
aws ecs register-task-definition --cli-input-json file://fluent-bit.json --
region region
```
É possível listar as definições de tarefa para a conta executando o comando list-taskdefinitions. A saída exibe os valores da família e da revisão que você pode usar com runtask ou start-task.

# <span id="page-1497-0"></span>Etapa 5: executar a definição de tarefa **ecs-windows-fluent-bit** como um serviço do Amazon ECS usando a estratégia de programação do daemon

Depois de registrar uma definição de tarefa para sua conta, será possível executar uma tarefa no cluster. Para este tutorial, você executa uma única instância da definição de tarefa ecs-windowsfluent-bit:1 no cluster FluentBit-cluster. Execute a tarefa em um serviço que use a estratégia de programação do daemon, o que garante que uma única instância do Fluent Bit sempre seja executada em cada instância de contêiner.

### Para executar uma tarefa

1. Execute o comando a seguir para iniciar a definição de tarefa ecs-windows-fluentbit:1(registrada na etapa anterior) como um serviço.

#### **a** Note

Essa definição de tarefa usa o driver de log awslogs. Sua instância de contêiner precisa ter as permissões necessárias.

Substitua as seguintes variáveis:

• *region* (região) pela região em que o serviço é executado

```
aws ecs create-service \ 
     --cluster FluentBit-cluster \ 
     --service-name FluentBitForwardDaemonService \ 
     --task-definition ecs-windows-fluent-bit:1 \ 
     --launch-type EC2 \ 
     --scheduling-strategy DAEMON \ 
     --region region
```
2. Execute o comando a seguir para listar as tarefas.

Substitua as seguintes variáveis:

• *region* (região) pela região em que as tarefas de serviço são executadas

**aws ecs list-tasks --cluster** *FluentBit-cluster* --region *region*

## <span id="page-1498-0"></span>Etapa 6: registrar uma definição de tarefa do Windows que gere os logs

Registre uma definição de tarefa do Windows que gere os logs. Essa definição de tarefa implanta uma imagem de contêiner do Windows que gravará um número incremental no stdout a cada segundo.

A definição de tarefa usa o driver de log fluentd que se conecta à porta 24224 que o plug-in do Fluent Bit recebe. O agente do Amazon ECS rotula cada contêiner do Amazon ECS com tags, incluindo o nome do cluster, o ARN da tarefa, o nome da família da definição de tarefa, o número da revisão da definição de tarefa e o nome do contêiner da tarefa. Esses rótulos de valores-chave são passados para o Fluent Bit.

### **a** Note

Essa tarefa usa o modo de rede default. Entretanto, também é possível usar o modo de rede awsvpc com a tarefa.

#### Para registrar uma definição de tarefa

1. Crie um arquivo denominado windows-app-task.json com o seguinte conteúdo:

```
{ 
   "family": "windows-app-task", 
   "containerDefinitions": [ 
     { 
       "name": "sample-container", 
       "image": "mcr.microsoft.com/windows/servercore:ltsc2019", 
       "cpu": 512, 
       "memory": 512, 
       "essential": true, 
       "entryPoint": [ 
         "Powershell", 
         "-Command" 
       ], 
       "command": [ 
         "$count=1;while(1) { Write-Host $count; sleep 1; $count=$count+1;}" 
       ], 
       "logConfiguration": { 
         "logDriver": "fluentd", 
         "options": { 
            "fluentd-address": "localhost:24224", 
            "tag": "{{ index .ContainerLabels \"com.amazonaws.ecs.task-definition-
family\\"  }\}",
            "fluentd-async": "true", 
            "labels": "com.amazonaws.ecs.cluster,com.amazonaws.ecs.container-
name,com.amazonaws.ecs.task-arn,com.amazonaws.ecs.task-definition-
family,com.amazonaws.ecs.task-definition-version" 
         } 
       } 
     } 
   ], 
   "memory": "512", 
   "cpu": "512"
}
```
2. Use o comando a seguir para registrar a definição de tarefa.

Substitua as seguintes variáveis:

• *region* (região) pela região em que a tarefa é executada

**aws ecs register-task-definition --cli-input-json** *file://windows-app-task.json* **- region** *region*

É possível listar as definições de tarefa para a conta executando o comando list-taskdefinitions. A saída exibe os valores da família e da revisão que você pode usar com runtask ou start-task.

## <span id="page-1500-0"></span>Etapa 7: executar a definição de tarefa **windows-app-task**

Depois de registrar a definição de tarefa windows-app-task, execute-a no cluster FluentBitcluster.

Para executar uma tarefa

1. Execute a definição de tarefa windows-app-task:1 que você registrou na etapa anterior.

Substitua as seguintes variáveis:

• *region* (região) pela região em que a tarefa é executada

```
aws ecs run-task --cluster FluentBit-cluster --task-definition windows-app-task:1 
  --count 2 --region region
```
2. Execute o comando a seguir para listar as tarefas.

**aws ecs list-tasks --cluster** *FluentBit-cluster*

## <span id="page-1500-1"></span>Etapa 8: verificar os logs no CloudWatch

Para verificar a configuração do Fluent Bit, verifique os seguintes grupos de log no console do CloudWatch:

• /ecs/fluent-bit-logs: este é o grupo de logs que corresponde ao contêiner do daemon do Fluent Bit que está sendo executado na instância de contêiner.

• /aws/ecs/FluentBit-cluster.windows-app-task: este é o grupo de logs que corresponde a todas as tarefas iniciadas para a família de definição de tarefa windows-apptask dentro do cluster FluentBit-cluster.

task-out.*FIRST\_TASK\_ID*.sample-container: este fluxo de logs contém todos os logs gerados pela primeira instância da tarefa no contêiner de tarefas do contêiner de amostra.

task-out.*SECOND\_TASK\_ID*.sample-container: este fluxo de logs contém todos os logs gerados pela segunda instância da tarefa no contêiner de tarefas do contêiner de amostra.

O fluxo de logs task-out.*TASK\_ID*.sample-container tem campos semelhantes aos seguintes:

```
{ 
     "source": "stdout", 
     "ecs_task_arn": "arn:aws:ecs:region:0123456789012:task/FluentBit-
cluster/13EXAMPLE", 
     "container_name": "/ecs-windows-app-task-1-sample-container-cEXAMPLE", 
     "ecs_cluster": "FluentBit-cluster", 
     "ecs_container_name": "sample-container", 
     "ecs_task_definition_version": "1", 
     "container_id": "61f5e6EXAMPLE", 
     "log": "10", 
     "ecs_task_definition_family": "windows-app-task"
}
```
Para verificar a configuração do Fluent Bit

- 1. Abra o console CloudWatch em [https://console.aws.amazon.com/cloudwatch/.](https://console.aws.amazon.com/cloudwatch/)
- 2. No painel de navegação, escolha Grupos de logs. Certifique-se de que você esteja na região em que implantou o Fluent Bit para seus contêineres.

Na lista de grupos de log na Região da AWS, você deve ver o seguinte:

- /ecs/fluent-bit-logs
- /aws/ecs/FluentBit-cluster.windows-app-task

Caso você veja esses grupos de logs, a configuração do Fluent Bit estará verificada.

# <span id="page-1502-0"></span>Etapa 9: limpar

Ao concluir este tutorial, limpe os recursos associados a ele para evitar cobranças por recursos que você não está usando.

Para limpar os recursos do tutorial

- 1. Interrompa as tarefas windows-simple-task e ecs-fluent-bit. Para ter mais informações, consulte [the section called "Interrupção de uma tarefa".](#page-786-0)
- 2. Execute o comando a seguir para excluir o grupo de logs /ecs/fluent-bit-logs. Para obter mais informações sobre a exclusão de grupos de logs, consulte [delete-log-group](https://docs.aws.amazon.com/cli/latest/reference/logs/delete-log-group.html) na Referência do AWS Command Line Interface.

```
aws logs delete-log-group --log-group-name /ecs/fluent-bit-logs
aws logs delete-log-group --log-group-name /aws/ecs/FluentBit-cluster.windows-app-
task
```
3. Execute o comando a seguir para encerrar a instância.

**aws ec2 terminate-instances --instance-ids** *instance-id*

4. Execute o comando a seguir para excluir os perfis do IAM.

**aws iam delete-role --role-name ecsInstanceRole aws iam delete-role --role-name fluentTaskRole**

5. Execute o comando a seguir para excluir o cluster do Amazon ECS.

**aws ecs delete-cluster --cluster** *FluentBit-cluster*

# Uso de gMSAs para contêineres do Windows no Amazon EC2 no Amazon ECS

O Amazon ECS é compatível com a autenticação do Active Directory para contêineres do Windows por meio de um tipo especial de conta de serviço denominado Conta de serviço gerenciada pelo grupo (gMSA).

Aplicativos de rede baseados no Windows, como os aplicativos.NET, geralmente usam o Active Directory para facilitar o gerenciamento de autenticação e autorização entre usuários e serviços. Os desenvolvedores geralmente projetam seus aplicativos para se integrarem ao Active Directory e serem executados em servidores associados ao domínio para essa finalidade. Como os contêineres do Windows não podem ser associados ao domínio, os contêineres do Windows devem ser configurados para ser executado com o gMSA.

Um contêiner do Windows em execução com a gMSA depende da instância do Amazon EC2 do host para recuperar as credenciais da gMSA do controlador de domínio do Active Directory e fornecê-las à instância de contêiner. Para obter mais informações, consulte [Criar gMSAs para contêineres do](https://docs.microsoft.com/en-us/virtualization/windowscontainers/manage-containers/manage-serviceaccounts)  [Windows.](https://docs.microsoft.com/en-us/virtualization/windowscontainers/manage-containers/manage-serviceaccounts)

### **a** Note

Não há suporte para esse recurso nos contêineres do Windows no Fargate.

## Tópicos

- [Considerações](#page-1503-0)
- [Pré-requisitos](#page-1504-0)
- [Configuração do gMSA para contêineres do Windows no Amazon ECS](#page-1505-0)

## <span id="page-1503-0"></span>Considerações

Ao usar gMSAs para contêineres do Windows, deve-se levar em consideração o seguinte:

- Ao usar a AMI do Windows Server 2016 Full otimizada para Amazon ECS para as instâncias de contêiner, o nome do host do contêiner deve ser o mesmo que o nome da conta gMSA definido no arquivo de especificação de credenciais. Para especificar um nome de host para um contêiner, use o parâmetro de definição de contêiner hostname. Para ter mais informações, consulte [Configurações de rede](#page-422-0).
- Você escolhe entre gMSA sem domínio e associar cada instância a um único domínio. Ao usar gMSA sem domínio, a instância de contêiner não será associada ao domínio, outras aplicações na instância não podem usar as credenciais para acessar o domínio e as tarefas que associam domínios diferentes podem ser executadas na mesma instância.

Em seguida, escolha o armazenamento de dados para o CredSpec e, opcionalmente, para as credenciais de usuário do Active Directory para o gMSA sem domínio.

O Amazon ECS usa um arquivo de especificação de credenciais do Active Directory (CredSpec). Esse arquivo contém os metadados de gMSA usados para propagar o contexto da conta de gMSA para o contêiner. Você gera o arquivo CredSpec e o armazena em uma das opções de armazenamento do CredSpec na tabela a seguir, específica para o sistema operacional das instâncias de contêiner. Para usar o método sem domínio, uma seção opcional no arquivo CredSpec pode especificar credenciais em uma das opções de armazenamento de domainless user credentials na tabela a seguir, específica para o sistema operacional das instâncias de contêiner.

Opções de armazenamento de dados de gMSA por sistema operacional

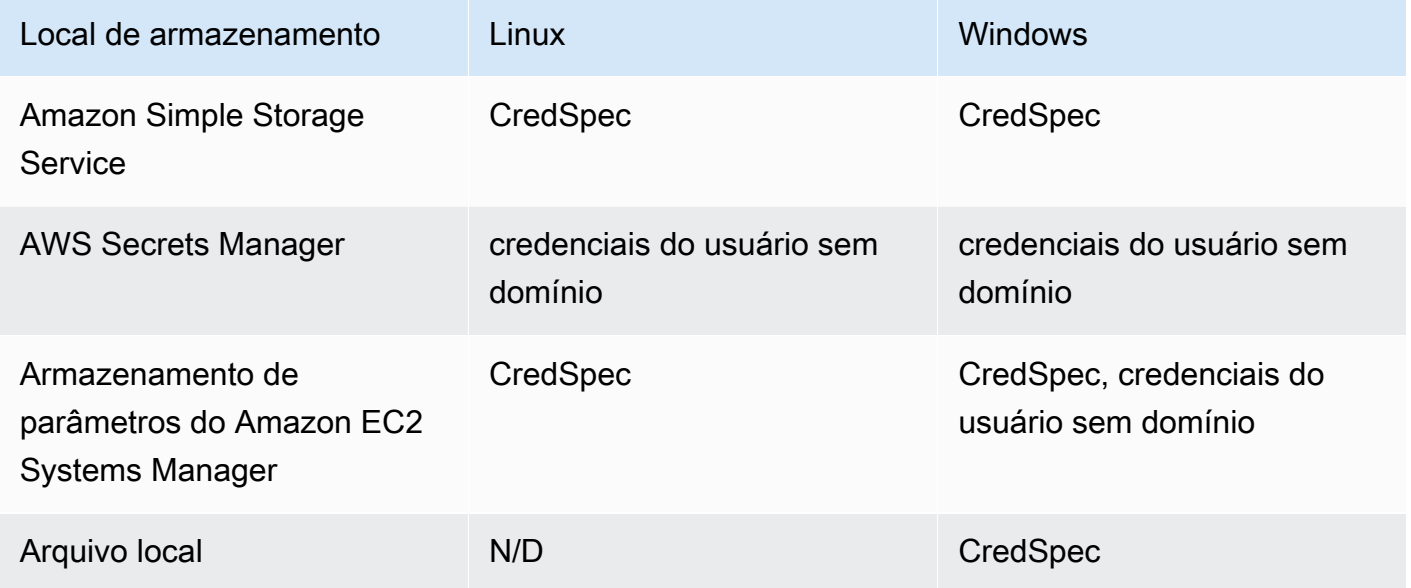

# <span id="page-1504-0"></span>Pré-requisitos

Antes de usar o recurso gMSA para contêineres do Windows com o Amazon ECS, verifique se você concluiu o seguinte:

- Você configurou um domínio do Active Directory com os recursos que deseja que seus contêineres acessem. O Amazon ECS oferece suporte às configurações a seguir:
	- Um Active Directory AWS Directory Service. O AWS Directory Service é um Active Directory gerenciado pela AWS e hospedado no Amazon EC2. Para obter mais informações, consulte

[Conceitos básicos do Microsoft AD gerenciado pela AWS](https://docs.aws.amazon.com/directoryservice/latest/admin-guide/ms_ad_getting_started.html) no Guia de administração do AWS Directory Service.

- Um Active Directory on-premises. Você deve garantir que a instância de contêiner Linux do Amazon ECS possa se associar ao domínio. Para ter mais informações, consulte [AWS Direct](https://docs.aws.amazon.com/whitepapers/latest/aws-vpc-connectivity-options/aws-direct-connect-network-to-amazon.html) [Connect.](https://docs.aws.amazon.com/whitepapers/latest/aws-vpc-connectivity-options/aws-direct-connect-network-to-amazon.html)
- Você tem uma conta de gMSA existente no Active Directory. Para obter mais informações, consulte [Criar gMSAs para contêineres do Windows](https://docs.microsoft.com/en-us/virtualization/windowscontainers/manage-containers/manage-serviceaccounts).
- Você escolheu usar o gMSA sem domínio ou a instância de contêiner do Windows do Amazon ECS que hospeda a tarefa do Amazon ECS deve ser um domínio associado ao Active Directory e fazer parte do grupo de segurança do Active Directory que tem acesso à conta gMSA.

Ao usar gMSA sem domínio, a instância de contêiner não será associada ao domínio, outras aplicações na instância não podem usar as credenciais para acessar o domínio e as tarefas que associam domínios diferentes podem ser executadas na mesma instância.

- Você adicionou as permissões necessárias do IAM. As permissões necessárias dependem dos métodos escolhidos para as credenciais iniciais e para armazenar a especificação da credencial:
	- Se você usa o gMSA sem domínio para as credenciais iniciais, as permissões do IAM para o AWS Secrets Manager são necessárias no perfil da instância do Amazon EC2.
	- Se você armazenar a especificação da credencial no SSM Parameter Store, as permissões do IAM para o Amazon EC2 Systems Manager Parameter Store serão necessárias no perfil de execução da tarefa.
	- Se você armazenar a especificação da credencial no Amazon S3, as permissões do IAM para o Amazon Simple Storage Service serão necessárias no perfil de execução da tarefa.

# <span id="page-1505-0"></span>Configuração do gMSA para contêineres do Windows no Amazon ECS

Para configurar o gMSA para contêineres de Windows no Amazon ECS, siga o tutorial completo que inclui a configuração dos pré-requisitos [Uso de contêineres do Windows com gMSA sem domínio na](#page-1511-0)  [AWS CLI](#page-1511-0).

As seções a seguir abordam a configuração do CredSpec em detalhes.

## Tópicos

- [Exemplo CredSpec](#page-1506-0)
- [Configuração de gMSA sem domínio](#page-1506-1)

#### • [Referência a um arquivo de especificações de credenciais em uma definição de tarefa](#page-1508-0)

## <span id="page-1506-0"></span>Exemplo CredSpec

O Amazon ECS usa um arquivo de especificação de credenciais que contém os metadados de gMSA usados para propagar o contexto da conta gMSA para o contêiner do Windows. É possível gerar o arquivo de especificação de credenciais e mencioná-lo no campo credentialSpec em sua definição de tarefa. O arquivo de especificação de credenciais não contém nenhum segredo.

Veja a seguir um exemplo de arquivo de especificação de credenciais:

```
{ 
     "CmsPlugins": [ 
          "ActiveDirectory" 
     ], 
     "DomainJoinConfig": { 
          "Sid": "S-1-5-21-2554468230-2647958158-2204241789", 
          "MachineAccountName": "WebApp01", 
          "Guid": "8665abd4-e947-4dd0-9a51-f8254943c90b", 
          "DnsTreeName": "contoso.com", 
          "DnsName": "contoso.com", 
          "NetBiosName": "contoso" 
     }, 
     "ActiveDirectoryConfig": { 
          "GroupManagedServiceAccounts": [ 
\{\hspace{.1cm} \} "Name": "WebApp01", 
                   "Scope": "contoso.com" 
 } 
        \mathbf{I} }
}
```
## <span id="page-1506-1"></span>Configuração de gMSA sem domínio

Recomendamos a utilização de gMSA sem domínio em vez de associar as instâncias do contêiner a um único domínio. Ao usar gMSA sem domínio, a instância de contêiner não será associada ao domínio, outras aplicações na instância não podem usar as credenciais para acessar o domínio e as tarefas que associam domínios diferentes podem ser executadas na mesma instância.

1. Antes de fazer o upload de CredSpec para uma das opções de armazenamento, adicione informações ao CredSpec com o ARN do segredo no Secrets Manager ou no SSM Parameter Store. Para obter mais informações, consulte [Configuração adicional de especificações de](https://learn.microsoft.com/en-us/virtualization/windowscontainers/manage-containers/manage-serviceaccounts#additional-credential-spec-configuration-for-non-domain-joined-container-host-use-case)  [credenciais para o caso de uso de host de contêiner não associado a domínio](https://learn.microsoft.com/en-us/virtualization/windowscontainers/manage-containers/manage-serviceaccounts#additional-credential-spec-configuration-for-non-domain-joined-container-host-use-case) no site do Microsoft Learn.

Formato de credencial de gMSA sem domínio

A seguir está o formato JSON para as credenciais de gMSA sem domínio do seu Active Directory. Armazene as credenciais no Secrets Manager ou no SSM Parameter Store.

```
{ 
     "username":"WebApp01", 
     "password":"Test123!", 
     "domainName":"contoso.com"
}
```
2. Adicione as informações a seguir ao arquivo CredSpec dentro do ActiveDirectoryConfig. Substitua o ARN pelo segredo no Secrets Manager ou no SSM Parameter Store.

Observe que o valor PluginGUID deve corresponder ao GUID no trecho de exemplo a seguir, e é obrigatório.

```
 "HostAccountConfig": { 
         "PortableCcgVersion": "1", 
         "PluginGUID": "{859E1386-BDB4-49E8-85C7-3070B13920E1}", 
         "PluginInput": "{\"credentialArn\": \"arn:aws:secretsmanager:aws-
region:111122223333:secret:gmsa-plugin-input\"}" 
     }
```
Você também pode usar um segredo no SSM Parameter Store usando o ARN neste formato: \"arn:aws:ssm:*aws-region*:111122223333:parameter/*gmsa-plugin-input*\".

3. Depois de modificar o arquivo CredSpec, ele será semelhante à saída do exemplo a seguir:

```
{ 
   "CmsPlugins": [ 
     "ActiveDirectory" 
   ], 
   "DomainJoinConfig": {
```

```
 "Sid": "S-1-5-21-4066351383-705263209-1606769140", 
     "MachineAccountName": "WebApp01", 
     "Guid": "ac822f13-583e-49f7-aa7b-284f9a8c97b6", 
     "DnsTreeName": "contoso", 
     "DnsName": "contoso", 
     "NetBiosName": "contoso" 
   }, 
   "ActiveDirectoryConfig": { 
     "GroupManagedServiceAccounts": [ 
       { 
         "Name": "WebApp01", 
         "Scope": "contoso" 
       }, 
       { 
         "Name": "WebApp01", 
         "Scope": "contoso" 
       } 
     ], 
     "HostAccountConfig": { 
       "PortableCcgVersion": "1", 
       "PluginGUID": "{859E1386-BDB4-49E8-85C7-3070B13920E1}", 
       "PluginInput": "{\"credentialArn\": \"arn:aws:secretsmanager:aws-
region:111122223333:secret:gmsa-plugin-input\"}" 
     } 
   }
}
```
<span id="page-1508-0"></span>Referência a um arquivo de especificações de credenciais em uma definição de tarefa

O Amazon ECS é compatível com as seguintes maneiras de referenciar o caminho do arquivo no campo credentialSpecs de definição da tarefa. Para cada uma dessas opções, é possível fornecer credentialspec: ou domainlesscredentialspec:, dependendo se você estiver associando as instâncias de contêiner a um domínio único ou usando gMSA sem domínio, respectivamente.

Bucket do Amazon S3

Adicione a especificação de credencial a um bucket do Amazon S3 e, em seguida, referencie o nome do recurso da Amazon (ARN) do bucket do Amazon S3 no campo credentialSpecs da definição de tarefa.

```
{ 
      "family": "", 
      "executionRoleArn": "", 
      "containerDefinitions": [ 
          { 
               "name": "", 
               ... 
               "credentialSpecs": [ 
                    "credentialspecdomainless:arn:aws:s3:::${BucketName}/${ObjectName}" 
               ], 
               ... 
          } 
      ], 
      ...
}
```
Você também deve adicionar as seguintes permissões como uma política alinhada com a função do IAM de execução de tarefas do Amazon ECS para que suas tarefas tenham acesso ao bucket do Amazon S3.

```
{ 
      "Version": "2012-10-17", 
      "Statement": [ 
          { 
               "Sid": "VisualEditor", 
               "Effect": "Allow", 
               "Action": [ 
                    "s3:Get*", 
                    "s3:List*" 
               ], 
               "Resource": [ 
                    "arn:aws:s3:::{bucket_name}", 
                    "arn:aws:s3:::{bucket_name}/{object}" 
               ] 
          } 
     ]
}
```
### Parâmetro do Parameter Store do SSM

Adicione a especificação de credencial a um parâmetro do Parameter Store do SSM e, em seguida, referencie o nome do recurso da Amazon (ARN) do parâmetro do Parameter Store do SSM no campo credentialSpecs da definição de tarefa.

```
{ 
     "family": "", 
     "executionRoleArn": "", 
     "containerDefinitions": [ 
          { 
              "name": "", 
 ... 
              "credentialSpecs": [ 
  "credentialspecdomainless:arn:aws:ssm:region:111122223333:parameter/parameter_name" 
              ], 
              ... 
          } 
     ], 
     ...
}
```
Você também deve adicionar as seguintes permissões como uma política alinhada com a função do IAM de execução de tarefas do Amazon ECS para que suas tarefas tenham acesso ao parâmetro do Parameter Store do SSM.

```
{ 
      "Version": "2012-10-17", 
      "Statement": [ 
           { 
               "Effect": "Allow", 
               "Action": [ 
                    "ssm:GetParameters" 
               ], 
               "Resource": [ 
                    "arn:aws:ssm:region:111122223333:parameter/parameter_name" 
              \mathbf{I} } 
      ]
}
```
### Arquivo local

Com os detalhes da especificação de credenciais em um arquivo local, faça referência ao caminho do arquivo no campo credentialSpecs da definição da tarefa. O caminho do arquivo referenciado deve ser relativo ao diretório C:\ProgramData\Docker\CredentialSpecs e usar a barra invertida ('\') como separador do caminho do arquivo.

```
{ 
      "family": "", 
      "executionRoleArn": "", 
      "containerDefinitions": [ 
          { 
               "name": "", 
                ... 
                "credentialSpecs": [ 
                    "credentialspec:file://CredentialSpecDir\CredentialSpecFile.json" 
               ], 
                ... 
          } 
      ], 
      ...
}
```
<span id="page-1511-0"></span>Uso de contêineres do Windows com gMSA sem domínio na AWS CL<sub>I</sub>

O tutorial a seguir mostra como criar uma tarefa do Amazon ECS que execute um contêiner do Windows com credenciais para acessar o Active Directory com a AWS CLI. Ao usar gMSA sem domínio, a instância de contêiner não será associada ao domínio, outras aplicações na instância não podem usar as credenciais para acessar o domínio e as tarefas que associam domínios diferentes podem ser executadas na mesma instância.

Tópicos

- [Pré-requisitos](#page-1512-0)
- [Etapa 1: criar e configurar a conta gMSA nos Serviços de Domínio Active Directory \(AD DS\)](#page-1514-0)
- [Etapa 2: fazer upload de credenciais no Secrets Manager](#page-1516-0)
- [Etapa 3: modificar seu JSON do CredSpec para incluir informações do gMSA sem domínio](#page-1516-1)
- [Etapa 4: fazer upload do CredSpec no Amazon S3](#page-1518-0)
- [Etapa 5: \(opcional\) criar um cluster do Amazon ECS](#page-1518-0)
- [Etapa 6: criar um perfil do IAM para instâncias de contêiner](#page-1519-0)
- [Etapa 7: criar um perfil de execução de tarefa personalizado](#page-1519-1)
- [Etapa 8: criar um perfil de tarefa para o Amazon ECS Exec](#page-1520-0)
- [Etapa 9: registrar uma definição de tarefa que usa gMSA sem domínio](#page-1522-0)
- [Etapa 10: registrar uma instância de contêiner do Windows no cluster](#page-1523-0)
- [Etapa 11: verificar a instância de contêiner](#page-1524-0)
- [Etapa 12: executar uma tarefa do Windows](#page-1525-0)
- [Etapa 13: verificar se o contêiner tem credenciais gMSA](#page-1526-0)
- [Etapa 14: limpar](#page-1527-0)
- [Depuração do gMSA sem domínio do Amazon ECS para contêineres Windows](#page-1528-0)

## Pré-requisitos

Este tutorial pressupõe que os seguintes pré-requisitos foram concluídos:

- As etapas em [Configuração para usar o Amazon ECS](#page-25-0) foram concluídas.
- Seu usuário da AWS tem as permissões necessárias especificadas no exemplo de política [AmazonECS\\_FullAccess](#page-1217-0) do IAM.
- A versão mais recente da AWS CLI está instalada e configurada. Para obter mais informações sobre como instalar ou fazer upgrade da AWS CLI, consulte [Instalar a AWS Command Line](https://docs.aws.amazon.com/cli/latest/userguide/getting-started-install.html) [Interface.](https://docs.aws.amazon.com/cli/latest/userguide/getting-started-install.html)
- Você configurou um domínio do Active Directory com os recursos que deseja que seus contêineres acessem. O Amazon ECS oferece suporte às configurações a seguir:
	- Um Active Directory AWS Directory Service. O AWS Directory Service é um Active Directory gerenciado pela AWS e hospedado no Amazon EC2. Para obter mais informações, consulte [Conceitos básicos do Microsoft AD gerenciado pela AWS](https://docs.aws.amazon.com/directoryservice/latest/admin-guide/ms_ad_getting_started.html) no Guia de administração do AWS Directory Service.
	- Um Active Directory on-premises. Você deve garantir que a instância de contêiner Linux do Amazon ECS possa se associar ao domínio. Para ter mais informações, consulte [AWS Direct](https://docs.aws.amazon.com/whitepapers/latest/aws-vpc-connectivity-options/aws-direct-connect-network-to-amazon.html) [Connect.](https://docs.aws.amazon.com/whitepapers/latest/aws-vpc-connectivity-options/aws-direct-connect-network-to-amazon.html)
- Você tem uma VPC e sub-redes que podem resolver o nome de domínio do Active Directory.

• Você escolhe entre gMSA sem domínio e associar cada instância a um único domínio. Ao usar gMSA sem domínio, a instância de contêiner não será associada ao domínio, outras aplicações na instância não podem usar as credenciais para acessar o domínio e as tarefas que associam domínios diferentes podem ser executadas na mesma instância.

Em seguida, escolha o armazenamento de dados para o CredSpec e, opcionalmente, para as credenciais de usuário do Active Directory para o gMSA sem domínio.

O Amazon ECS usa um arquivo de especificação de credenciais do Active Directory (CredSpec). Esse arquivo contém os metadados de gMSA usados para propagar o contexto da conta de gMSA para o contêiner. Você gera o arquivo CredSpec e o armazena em uma das opções de armazenamento do CredSpec na tabela a seguir, específica para o sistema operacional das instâncias de contêiner. Para usar o método sem domínio, uma seção opcional no arquivo CredSpec pode especificar credenciais em uma das opções de armazenamento de domainless user credentials na tabela a seguir, específica para o sistema operacional das instâncias de contêiner.

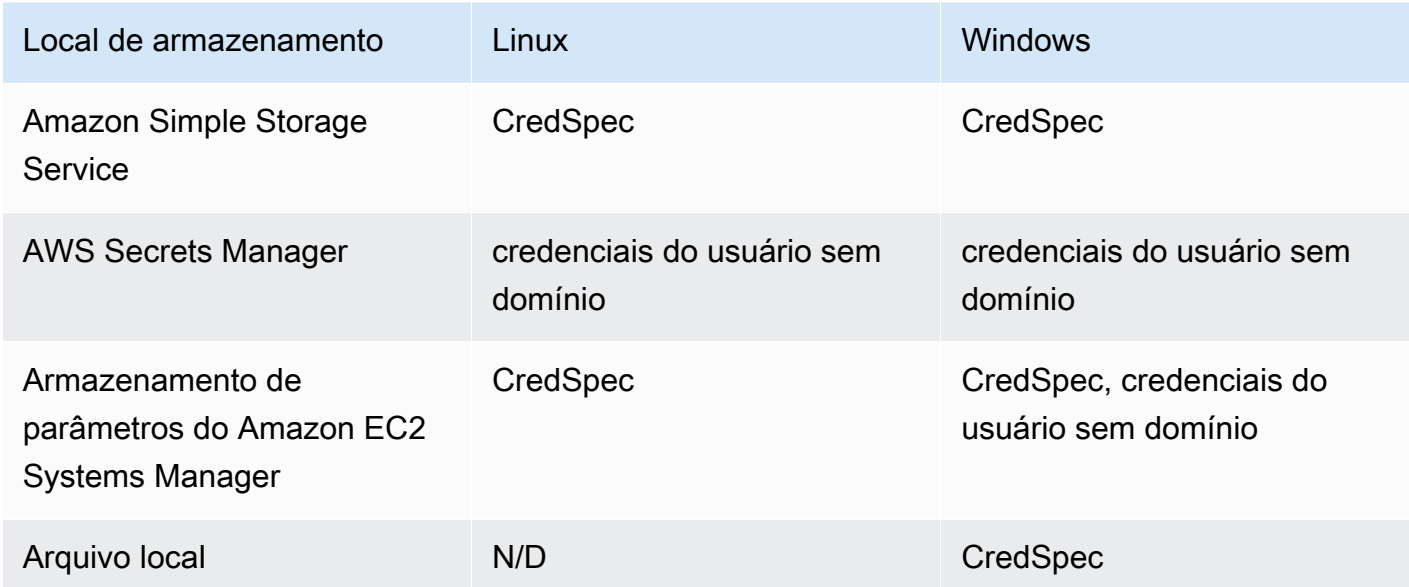

Opções de armazenamento de dados de gMSA por sistema operacional

• (Opcional) O AWS CloudShell é uma ferramenta que oferece aos clientes uma linha de comando sem precisar criar a própria instância do EC2. Para obter mais informações, consulte [O que é o](https://docs.aws.amazon.com/cloudshell/latest/userguide/welcome.html) [AWS CloudShell?](https://docs.aws.amazon.com/cloudshell/latest/userguide/welcome.html) no Guia do usuário do AWS CloudShell.

## Etapa 1: criar e configurar a conta gMSA nos Serviços de Domínio Active Directory (AD DS)

Crie e configure uma conta gMSA no domínio do Active Directory.

1. Gerar uma chave raiz do Serviço de Distribuição de Chaves

#### **a** Note

Se estiver usando o AWS Directory Service, será possível ignorar esta etapa.

A chave raiz do KDS e as permissões do gMSA são configuradas com seu Microsoft AD gerenciado pela AWS.

Se você ainda não criou uma conta de serviço do gMSA em seu domínio, primeiro precisará gerar uma chave raiz do Serviço de Distribuição de Chaves (KDS). O KDS é responsável por criar, alternar e liberar a senha do gMSA para os hosts autorizados. Quando o ccg.exe precisa recuperar as credenciais do gMSA, ele entra em contato com o KDS para recuperar a senha atual.

Para verificar se a chave raiz do KDS já foi criada, execute o cmdlet do PowerShell a seguir com privilégios de administrador de domínio em um controlador de domínio usando o módulo do ActiveDirectory do PowerShell. Para obter mais informações sobre o módulo, consulte [Módulo do ActiveDirectory](https://learn.microsoft.com/en-us/powershell/module/activedirectory/?view=windowsserver2022-ps) no site do Microsoft Learn.

```
PS C:\> Get-KdsRootKey
```
Se o comando retornar uma ID de chave, será possível ignorar o restante desta etapa. Caso contrário, crie a chave raiz do KDS executando o comando a seguir:

#### PS C:\> **Add-KdsRootKey -EffectiveImmediately**

Embora o argumento EffectiveImmediately para o comando implique que a chave entra em vigor imediatamente, é preciso esperar 10 horas antes que a chave raiz do KDS seja replicada e esteja disponível para uso em todos os controladores de domínio.

#### 2. Criar a conta gMSA

Para criar a conta gMSA e permitir que o ccq. exe recupere a senha do gMSA, execute os comandos a seguir do PowerShell em um Windows Server ou cliente com acesso ao domínio. Substitua ExampleAccount pelo nome que você deseja para sua conta gMSA.

```
a. PS C:\> Install-WindowsFeature RSAT-AD-PowerShell
```
- b. PS C:\> **New-ADGroup -Name "***ExampleAccount* **Authorized Hosts" -SamAccountName "***ExampleAccount***Hosts" -GroupScope DomainLocal**
- 

```
c. PS C:\> New-ADServiceAccount -Name "ExampleAccount" -DnsHostName 
       "contoso" -ServicePrincipalNames "host/ExampleAccount", "host/contoso" -
     PrincipalsAllowedToRetrieveManagedPassword "ExampleAccountHosts"
```
d. Crie um usuário com uma senha permanente que não expire. Essas credenciais são armazenadas no AWS Secrets Manager e usadas por cada tarefa para se associar ao domínio.

```
PS C:\> New-ADUser -Name "ExampleAccount" -AccountPassword (ConvertTo-
SecureString -AsPlainText "Test123" -Force) -Enabled 1 -PasswordNeverExpires 1
```
- e. PS C:\> **Add-ADGroupMember -Identity "***ExampleAccount***Hosts" -Members "***ExampleAccount***"**
- f. Instale o módulo PowerShell para criar objetos do CredSpec no Active Directory e gere a saída de JSON do CredSpec.

PS C:\> **Install-PackageProvider -Name NuGet -Force**

PS C:\> **Install-Module CredentialSpec**

```
g. PS C:\> New-CredentialSpec -AccountName ExampleAccount
```
3. Copie a saída de JSON do comando anterior em um arquivo chamado gmsa-credspec.json. Esse é o arquivo CredSpec. Ele será usado na Etapa 3, [Etapa 3: modificar seu](#page-1516-0) [JSON do CredSpec para incluir informações do gMSA sem domínio.](#page-1516-0)

## Etapa 2: fazer upload de credenciais no Secrets Manager

Copie as credenciais do Active Directory em um sistema seguro de armazenamento de credenciais, para que cada tarefa as recupere. Esse é o método do gMSA sem domínio. Ao usar gMSA sem domínio, a instância de contêiner não será associada ao domínio, outras aplicações na instância não podem usar as credenciais para acessar o domínio e as tarefas que associam domínios diferentes podem ser executadas na mesma instância.

Esta etapa usa a AWS CLI. É possível executar esses comandos no AWS CloudShell no shell padrão, que é o bash.

• Execute o comando AWS CLI a seguir e substitua o nome de usuário, a senha e o nome do domínio de acordo com o seu ambiente. Guarde o ARN do segredo para usar na próxima etapa, [Etapa 3: modificar seu JSON do CredSpec para incluir informações do gMSA sem domínio](#page-1516-0)

O comando a seguir usa caracteres de continuação de barra invertida que são usados pelo sh e por shells compatíveis. Esse comando não é compatível com o PowerShell. Você deve modificar o comando para usá-lo com o PowerShell.

```
$ aws secretsmanager create-secret \
--name gmsa-plugin-input \
--description "Amazon ECS - gMSA Portable Identity." \
--secret-string "{\"username\":\"ExampleAccount\",\"password\":\"Test123\",
\"domainName\":\"contoso.com\"}"
```
## <span id="page-1516-0"></span>Etapa 3: modificar seu JSON do CredSpec para incluir informações do gMSA sem domínio

Antes de fazer o upload de CredSpec para uma das opções de armazenamento, adicione informações ao CredSpec com o ARN do segredo no Secrets Manager da etapa anterior. Para obter mais informações, consulte [Configuração adicional de especificações de credenciais para o caso de](https://learn.microsoft.com/en-us/virtualization/windowscontainers/manage-containers/manage-serviceaccounts#additional-credential-spec-configuration-for-non-domain-joined-container-host-use-case)  [uso de host de contêiner não associado a domínio](https://learn.microsoft.com/en-us/virtualization/windowscontainers/manage-containers/manage-serviceaccounts#additional-credential-spec-configuration-for-non-domain-joined-container-host-use-case) no site do Microsoft Learn.

1. Adicione as informações a seguir ao arquivo CredSpec dentro do ActiveDirectoryConfig. Substitua o ARN pelo segredo no Secrets Manager da etapa anterior.

Observe que o valor PluginGUID deve corresponder ao GUID no trecho de exemplo a seguir, e é obrigatório.

```
"HostAccountConfig": { 
       "PortableCcgVersion": "1", 
       "PluginGUID": "{859E1386-BDB4-49E8-85C7-3070B13920E1}", 
       "PluginInput": "{\"credentialArn\": \"arn:aws:secretsmanager:aws-
region:111122223333:secret:gmsa-plugin-input\"}" 
     }
```
Você também pode usar um segredo no SSM Parameter Store usando o ARN neste formato: \"arn:aws:ssm:*aws-region*:111122223333:parameter/*gmsa-plugin-input*\".

2. Depois de modificar o arquivo CredSpec, ele será semelhante à saída do exemplo a seguir:

```
\{ "CmsPlugins": [ 
     "ActiveDirectory" 
   ], 
   "DomainJoinConfig": { 
     "Sid": "S-1-5-21-4066351383-705263209-1606769140", 
     "MachineAccountName": "ExampleAccount", 
     "Guid": "ac822f13-583e-49f7-aa7b-284f9a8c97b6", 
     "DnsTreeName": "contoso", 
     "DnsName": "contoso", 
     "NetBiosName": "contoso" 
   }, 
   "ActiveDirectoryConfig": { 
     "GroupManagedServiceAccounts": [ 
      \mathcal{L} "Name": "ExampleAccount", 
          "Scope": "contoso" 
       }, 
       { 
          "Name": "ExampleAccount", 
          "Scope": "contoso" 
       } 
     ], 
     "HostAccountConfig": { 
        "PortableCcgVersion": "1", 
       "PluginGUID": "{859E1386-BDB4-49E8-85C7-3070B13920E1}", 
        "PluginInput": "{\"credentialArn\": \"arn:aws:secretsmanager:aws-
region:111122223333:secret:gmsa-plugin-input\"}" 
     } 
   }
```
}

## Etapa 4: fazer upload do CredSpec no Amazon S3

Esta etapa usa a AWS CLI. É possível executar esses comandos no AWS CloudShell no shell padrão, que é o bash.

- 1. Copie o arquivo CredSpec para o computador ou ambiente em que você está executando os comandos da AWS CLI.
- 2. Execute o comando AWS CLI a seguir para fazer upload do CredSpec no Amazon S3. Substitua MyBucket pelo nome do bucket do Amazon S3. É possível armazenar o arquivo como um objeto em qualquer bucket e local, mas deve permitir o acesso a esse bucket e ao local na política que você anexa ao perfil de execução da tarefa.

O comando a seguir usa caracteres de continuação de barra invertida que são usados pelo sh e por shells compatíveis. Esse comando não é compatível com o PowerShell. Você deve modificar o comando para usá-lo com o PowerShell.

\$ **aws s3 cp gmsa-cred-spec.json \ s3://***MyBucket/ecs-domainless-gmsa-credspec*

## <span id="page-1518-0"></span>Etapa 5: (opcional) criar um cluster do Amazon ECS

Por padrão, sua conta tem um cluster Amazon ECS chamado default. Esse cluster é usado por padrão na AWS CLI, nos SDKs e no AWS CloudFormation. É possível usar clusters adicionais para agrupar e organizar tarefas e infraestrutura e atribuir padrões para algumas configurações.

É possível criar um cluster a partir do AWS Management Console, da AWS CLI, de SDKs ou do AWS CloudFormation. As definições e a configuração no cluster não afetam o gMSA.

Esta etapa usa a AWS CLI. É possível executar esses comandos no AWS CloudShell no shell padrão, que é o bash.

#### \$ **aws ecs create-cluster --cluster-name windows-domainless-gmsa-cluster**

#### **A** Important

Caso você escolha criar seu o próprio cluster, você deverá especificar --cluster clusterName para cada comando que pretender usar com esse cluster.

## <span id="page-1519-0"></span>Etapa 6: criar um perfil do IAM para instâncias de contêiner

Uma instância de contêiner é um computador host para executar contêineres em tarefas do ECS, por exemplo, instâncias do Amazon EC2. Cada instância de contêiner se registra em um cluster do Amazon ECS. Para poder iniciar instâncias do Amazon EC2 e registrá-las em um cluster, você deve criar um perfil do IAM para suas instâncias de contêiner usarem.

Para criar o perfil da instância de contêiner, consulte [Função do IAM de instância de contêiner do](#page-1277-0) [Amazon ECS.](#page-1277-0) O ecsInstanceRole padrão tem permissões suficientes para concluir este tutorial.

## <span id="page-1519-1"></span>Etapa 7: criar um perfil de execução de tarefa personalizado

O Amazon ECS pode usar um perfil do IAM diferente para as permissões necessárias para iniciar cada tarefa, em vez do perfil da instância de contêiner. Esse perfil é chamado de perfil de execução de tarefa. Recomendamos criar um perfil de execução de tarefa apenas com as permissões necessárias para que o ECS execute a tarefa, também conhecidas como permissões de privilégio mínimo. Para obter mais informações sobre o princípio do privilégio mínimo, consulte [SEC03-BP02](https://docs.aws.amazon.com/wellarchitected/latest/framework/sec_permissions_least_privileges.html) [Conceder acesso com privilégio mínimo](https://docs.aws.amazon.com/wellarchitected/latest/framework/sec_permissions_least_privileges.html) no AWS Well-Architected Framework.

1. Para criar um perfil de execução de tarefa, consulte [Criação do perfil de execução de tarefas](#page-1258-0) ([ecsTaskExecutionRole](#page-1258-0)) do Amazon ECS. As permissões padrão permitem que a instância de contêiner extraia imagens de contêiner do Amazon Elastic Container Registry e stdout e stderr de suas aplicações para serem registradas em log no Amazon CloudWatch Logs.

Como o perfil precisa de permissões personalizadas para este tutorial, é possível atribuir ao perfil um nome diferente de ecsTaskExecutionRole. Este tutorial usa ecsTaskExecutionRole em etapas adicionais.

2. Adicione as permissões a seguir criando uma política personalizada, uma política em linha que só exista para esse perfil ou uma política que você possa reutilizar. Substitua o ARN para o Resource na primeira declaração pelo bucket do Amazon S3 e a localização, e o segundo Resource pelo ARN do segredo no Secrets Manager.

Se você criptografar o segredo no Secrets Manager com uma chave personalizada, também deverá permitir kms:Decrypt para a chave.

Se você usar o SSM Parameter Store em vez do Secrets Manager, deverá permitir ssm:GetParameter para o parâmetro, em vez de secretsmanager:GetSecretValue.

```
{
"Version": "2012-10-17", 
   "Statement": [ 
     { 
        "Effect": "Allow", 
        "Action": [ 
          "s3:GetObject" 
        ], 
        "Resource": "arn:aws:s3:::MyBucket/ecs-domainless-gmsa-credspec/gmsa-cred-
spec.json" 
     }, 
     { 
        "Effect": "Allow", 
        "Action": [ 
          "secretsmanager:GetSecretValue" 
       ], 
        "Resource": "arn:aws:secretsmanager:aws-region:111122223333:secret:gmsa-
plugin-input" 
     } 
   ]
}
```
### <span id="page-1520-0"></span>Etapa 8: criar um perfil de tarefa para o Amazon ECS Exec

Este tutorial usa o Amazon ECS Exec para verificar a funcionalidade executando um comando dentro de uma tarefa em execução. Para usar o ECS Exec, o serviço ou a tarefa deve ativar o ECS Exec, e o perfil da tarefa (mas não o perfil de execução da tarefa) deve ter permissões ssmmessages. Para saber mais sobre a política do IAM necessária, consulte [Permissões necessárias para o ECS Exec.](#page-1271-0)

Esta etapa usa a AWS CLI. É possível executar esses comandos no AWS CloudShell no shell padrão, que é o bash.

Para criar um perfil de tarefa usando a AWS CLI, siga estas etapas.

1. Crie um arquivo chamado ecs-tasks-trust-policy.json com o conteúdo a seguir:

```
{ 
     "Version": "2012-10-17", 
     "Statement": [ 
          { 
               "Effect": "Allow", 
               "Principal": { 
                    "Service": "ecs-tasks.amazonaws.com" 
               }, 
               "Action": "sts:AssumeRole" 
          } 
     ]
}
```
2. Criar um perfil do IAM. É possível substituir o nome ecs-exec-demo-task-role, mas mantenha-o nas etapas a seguir.

O comando a seguir usa caracteres de continuação de barra invertida que são usados pelo sh e por shells compatíveis. Esse comando não é compatível com o PowerShell. Você deve modificar o comando para usá-lo com o PowerShell.

```
$ aws iam create-role --role-name ecs-exec-demo-task-role \
--assume-role-policy-document file://ecs-tasks-trust-policy.json
```
É possível excluir o arquivo ecs-tasks-trust-policy.json.

3. Crie um arquivo chamado ecs-exec-demo-task-role-policy.json com o conteúdo a seguir:

```
{ 
     "Version": "2012-10-17", 
     "Statement": [ 
          { 
              "Effect": "Allow", 
              "Action": [ 
                   "ssmmessages:CreateControlChannel", 
                   "ssmmessages:CreateDataChannel", 
                   "ssmmessages:OpenControlChannel", 
                   "ssmmessages:OpenDataChannel" 
              ], 
              "Resource": "*"
```
}

 $\mathbf{I}$ }

4. Crie uma política do IAM e anexe-a ao perfil da etapa anterior.

O comando a seguir usa caracteres de continuação de barra invertida que são usados pelo sh e por shells compatíveis. Esse comando não é compatível com o PowerShell. Você deve modificar o comando para usá-lo com o PowerShell.

```
$ aws iam put-role-policy \ 
     --role-name ecs-exec-demo-task-role \ 
     --policy-name ecs-exec-demo-task-role-policy \ 
     --policy-document file://ecs-exec-demo-task-role-policy.json
```
É possível excluir o arquivo ecs-exec-demo-task-role-policy.json.

<span id="page-1522-0"></span>Etapa 9: registrar uma definição de tarefa que usa gMSA sem domínio

Esta etapa usa a AWS CLI. É possível executar esses comandos no AWS CloudShell no shell padrão, que é o bash.

1. Crie um arquivo chamado windows-gmsa-domainless-task-def.json com o conteúdo a seguir:

```
{ 
   "family": "windows-gmsa-domainless-task", 
   "containerDefinitions": [ 
     { 
       "name": "windows_sample_app", 
       "image": "mcr.microsoft.com/windows/servercore/iis", 
       "cpu": 1024, 
       "memory": 1024, 
       "essential": true, 
       "credentialSpecs": [ 
                  "credentialspecdomainless:arn:aws:s3:::ecs-domainless-gmsa-
credspec/gmsa-cred-spec.json" 
       ], 
       "entryPoint": [ 
          "powershell",
```
Etapa 9: registrar uma definição de tarefa 1504

```
 "-Command" 
       ], 
      "command": [
         "New-Item -Path C:\\inetpub\\wwwroot\\index.html -ItemType file -Value 
  '<html> <head> <title>Amazon ECS Sample App</title> <style>body {margin-top: 
  40px; background-color: #333;} </style> </head><body> <div style=color:white;text-
align:center> <h1>Amazon ECS Sample App</h1> <h2>Congratulations!</h2> <p>Your 
 application is now running on a container in Amazon ECS.</p>' -Force; C:\
\ServiceMonitor.exe w3svc" 
       ], 
       "portMappings": [ 
         { 
           "protocol": "tcp", 
           "containerPort": 80, 
           "hostPort": 8080 
         } 
      \mathbf{I} } 
   ], 
   "taskRoleArn": "arn:aws:iam::111122223333:role/ecs-exec-demo-task-role", 
   "executionRoleArn": "arn:aws:iam::111122223333:role/ecsTaskExecutionRole"
}
```
2. Registre a definição de tarefa executando o comando a seguir.

O comando a seguir usa caracteres de continuação de barra invertida que são usados pelo sh e por shells compatíveis. Esse comando não é compatível com o PowerShell. Você deve modificar o comando para usá-lo com o PowerShell.

```
$ aws ecs register-task-definition \
--cli-input-json file://windows-gmsa-domainless-task-def.json
```
### <span id="page-1523-0"></span>Etapa 10: registrar uma instância de contêiner do Windows no cluster

Inicie uma instância de Windows do Amazon EC2 e execute o agente de contêiner do ECS para registrá-la como uma instância de contêiner no cluster. O ECS executa tarefas nas instâncias de contêiner registradas no cluster em que as tarefas são iniciadas.

1. Para iniciar uma instância de Windows do Amazon EC2 que esteja configurada para o Amazon ECS no AWS Management Console, consulte [Iniciar uma instância de contêiner do Windows do](#page-674-0) [Amazon ECS.](#page-674-0) Pare na etapa de dados do usuário.

2. Em sgMSA, os dados do usuário devem definir a variável de ambiente ECS GMSA SUPPORTED antes de iniciar o agente de contêiner do ECS.

Para o ECS Exec, o agente deve começar com o argumento -EnableTaskIAMRole.

Para proteger o perfil do IAM da instância impedindo que as tarefas cheguem ao serviço da Web IMDS do EC2 para recuperar as credenciais do perfil, adicione o argumento - AwsvpcBlockIMDS. Isso se aplica somente às tarefas que usem o modo de rede awsvpc.

```
<powershell>
[Environment]::SetEnvironmentVariable("ECS_GMSA_SUPPORTED", $TRUE, "Machine")
Import-Module ECSTools
Initialize-ECSAgent -Cluster windows-domainless-gmsa-cluster -EnableTaskIAMRole -
AwsvpcBlockIMDS
</powershell>
```
3. Revise um resumo da configuração da instância no painel Summary (Resumo) e, quando você estiver pronto, escolha Launch instance (Iniciar instância).

### <span id="page-1524-0"></span>Etapa 11: verificar a instância de contêiner

É possível verificar se há uma instância de contêiner no cluster usando o AWS Management Console. No entanto, o gMSA precisa de recursos adicionais indicados como atributos. Esses atributos não são visíveis no AWS Management Console, portanto, este tutorial usa o AWS CLI.

Esta etapa usa a AWS CLI. É possível executar esses comandos no AWS CloudShell no shell padrão, que é o bash.

1. Listar as instâncias de contêiner no cluster. As instâncias de contêiner têm um ID diferente do ID da instância do EC2.

\$ **aws ecs list-container-instances**

Saída:

{

"containerInstanceArns": [

```
 "arn:aws:ecs:aws-region:111122223333:container-
instance/default/MyContainerInstanceID" 
     ]
}
```
Por exemplo, 526bd5d0ced448a788768334e79010fd é um ID de instância de contêiner válido.

2. Use o ID da instância de contêiner da etapa anterior para obter os detalhes da instância de contêiner. Substitua MyContainerInstanceID pelo ID.

O comando a seguir usa caracteres de continuação de barra invertida que são usados pelo sh e por shells compatíveis. Esse comando não é compatível com o PowerShell. Você deve modificar o comando para usá-lo com o PowerShell.

\$ **aws ecs describe-container-instances \ ----container-instances MyContainerInstanceID**

Observe que a saída é muito longa.

3. Verifique se a lista attributes tem um objeto com a chave chamada name e um valor de ecs.capability.gmsa-domainless. Veja a seguir um exemplo do objeto.

Saída:

```
{ 
     "name": "ecs.capability.gmsa-domainless"
}
```
## <span id="page-1525-0"></span>Etapa 12: executar uma tarefa do Windows

Execute uma tarefa do Amazon ECS. Se houver apenas uma instância de contêiner no cluster, será possível usar run-task. Se houver muitas instâncias de contêiner diferentes, talvez seja mais fácil usar start-task e especificar o ID da instância de contêiner para executar a tarefa do que adicionar restrições de posicionamento à definição da tarefa para controlar em que tipo de instância de contêiner executar essa tarefa.

Esta etapa usa a AWS CLI. É possível executar esses comandos no AWS CloudShell no shell padrão, que é o bash.

1.

O comando a seguir usa caracteres de continuação de barra invertida que são usados pelo sh e por shells compatíveis. Esse comando não é compatível com o PowerShell. Você deve modificar o comando para usá-lo com o PowerShell.

```
aws ecs run-task --task-definition windows-gmsa-domainless-task \ 
     --enable-execute-command --cluster windows-domainless-gmsa-cluster
```
Anote o ID da tarefa retornado pelo comando.

2. Execute o comando a seguir para verificar se a tarefa foi iniciada. Esse comando espera e não retorna o prompt do shell até que a tarefa seja iniciada. Substitua MyTaskID pelo ID da tarefa da etapa anterior.

\$ **aws ecs wait tasks-running --task MyTaskID**

### <span id="page-1526-0"></span>Etapa 13: verificar se o contêiner tem credenciais gMSA

Verifique se o contêiner na tarefa tem um token Kerberos. gMSA

Esta etapa usa a AWS CLI. É possível executar esses comandos no AWS CloudShell no shell padrão, que é o bash.

1.

O comando a seguir usa caracteres de continuação de barra invertida que são usados pelo sh e por shells compatíveis. Esse comando não é compatível com o PowerShell. Você deve modificar o comando para usá-lo com o PowerShell.

```
$ aws ecs execute-command \
--task MyTaskID \
--container windows_sample_app \
--interactive \
--command powershell.exe
```
A saída será um prompt do PowerShell.

2. Execute o comando a seguir no terminal do PowerShell dentro do contêiner.

```
PS C:\> klist get ExampleAccount$
```
Na saída, observe que Principal é o que você criou anteriormente.

### <span id="page-1527-0"></span>Etapa 14: limpar

Ao concluir este tutorial, você deve limpar os recursos associados para evitar cobranças por recursos não utilizados.

Esta etapa usa a AWS CLI. É possível executar esses comandos no AWS CloudShell no shell padrão, que é o bash.

1. Interrompa a tarefa. Substitua MyTaskID pelo ID da tarefa da etapa 12, [Etapa 12: executar uma](#page-1525-0) [tarefa do Windows](#page-1525-0).

\$ **aws ecs stop-task --task** *MyTaskID*

2. Encerre a instância do Amazon EC2. Depois disso, a instância de contêiner no cluster será excluída automaticamente após uma hora.

É possível encontrar e encerrar a instância usando o console do Amazon EC2. É possível executar o comando a seguir: Para executar o comando, encontre o ID da instância do EC2 na saída do comando aws ecs describe-container-instances da etapa 1, [Etapa 11:](#page-1524-0)  [verificar a instância de contêiner.](#page-1524-0) i-10a64379 é um exemplo de ID de instância do EC2.

\$ **aws ec2 terminate-instances --instance-ids** *MyInstanceID*

3. Exclua o arquivo CredSpec no Amazon S3. Substitua MyBucket pelo nome do bucket do Amazon S3.

```
$ aws s3api delete-object --bucket MyBucket --key ecs-domainless-gmsa-credspec/
gmsa-cred-spec.json
```
4. Exclua o segredo no Secrets Manager. Se você usou o SSM Parameter Store em vez disso, exclua o parâmetro.

O comando a seguir usa caracteres de continuação de barra invertida que são usados pelo sh e por shells compatíveis. Esse comando não é compatível com o PowerShell. Você deve modificar o comando para usá-lo com o PowerShell.

\$ **aws secretsmanager delete-secret --secret-id** *gmsa-plugin-input* **\** 

#### **--force-delete-without-recovery**

- 5. Cancele o registro e exclua a definição de tarefa. Ao cancelar o registro da definição da tarefa, você a marca como inativa para que não possa ser usada para iniciar novas tarefas. Em seguida, é possível excluir a definição da tarefa.
	- a. Cancele o registro da definição da tarefa especificando a versão. O ECS cria automaticamente versões das definições de tarefas, que são numeradas a partir de 1. Você faz referência às versões no mesmo formato dos rótulos nas imagens do contêiner, como :1.

```
$ aws ecs deregister-task-definition --task-definition windows-gmsa-domainless-
task:1
```
b. Exclua a definição da tarefa.

```
$ aws ecs delete-task-definitions --task-definition windows-gmsa-domainless-
task:1
```
6. (Opcional) Exclua o cluster do ECS se você tiver criado um cluster.

\$ **aws ecs delete-cluster --cluster** *windows-domainless-gmsa-cluster*

## <span id="page-1528-0"></span>Depuração do gMSA sem domínio do Amazon ECS para contêineres Windows

Status da tarefa do Amazon ECS

O ECS tenta iniciar uma tarefa exatamente uma vez. Qualquer tarefa que tenha um problema é interrompida e definida para o status STOPPED. Há dois tipos comuns de problemas com tarefas. Primeiro, tarefas que não puderam ser iniciadas. Segundo, tarefas em que a aplicação foi interrompida dentro de um dos contêineres. No AWS Management Console, observe o campo Motivo da parada para obter o motivo pelo qual a tarefa foi interrompida. Na AWS CLI, descreva a tarefa e veja o stoppedReason. Para ver as etapas em AWS Management Console e AWS CLI, consulte [Visualizar erros de tarefas interrompidas do Amazon ECS](#page-1555-0).

#### Eventos do Windows

Os eventos do Windows para gMSA em contêineres são registrados em log no arquivo de Microsoft-Windows-Containers-CCG log e podem ser encontrados no Visualizador de Eventos na seção Aplicações e Serviços em Logs\Microsoft\Windows\Containers-CCG \Admin. Para obter mais dicas de depuração, consulte [Solucionar problemas de GMSAs para](https://learn.microsoft.com/en-us/virtualization/windowscontainers/manage-containers/gmsa-troubleshooting#non-domain-joined-container-hosts-use-event-logs-to-identify-configuration-issues)  [contêineres Windows](https://learn.microsoft.com/en-us/virtualization/windowscontainers/manage-containers/gmsa-troubleshooting#non-domain-joined-container-hosts-use-event-logs-to-identify-configuration-issues) no site do Microsoft Learn.

Plug-in gMSA do agente do ECS

O registro em log do plug-in gMSA para o agente do ECS na instância do contêiner do Windows está no diretório a seguir, C:/ProgramData/Amazon/gmsa-plugin/. Examine esse registro para ver se as credenciais do usuário sem domínio foram baixadas do local de armazenamento, como o Secrets Manager, e se o formato da credencial foi lido corretamente.

## <span id="page-1529-0"></span>Uso de gMSA em contêineres do Linux no Amazon EC2

O Amazon ECS oferece suporte à autenticação do Active Directory para contêineres do Linux no EC2 por meio de um tipo especial de conta de serviço denominada Conta de serviço gerenciada por grupo (gMSA).

Aplicações de rede baseadas no Linux, como as aplicações .NET Core, podem usar o Active Directory para facilitar o gerenciamento da autenticação e da autorização entre usuários e serviços. É possível usar esse recurso criando aplicações que se integram ao Active Directory e são executadas em servidores associados ao domínio. Mas, como os contêineres do Linux não podem ser associados a um domínio, você precisa configurar um contêiner do Linux para ser executado com o gMSA.

Um contêiner do Linux executado com gMSA depende do daemon credentials-fetcher executado na instância do Amazon EC2 hospedeira do contêiner. Ou seja, o daemon recupera as credenciais do gMSA do controlador de domínio do Active Directory e, em seguida, transfere essas credenciais para a instância de contêiner. Para obter mais informações sobre contas de serviço, consulte [Criação de gMSAs para contêineres do Windows](https://docs.microsoft.com/en-us/virtualization/windowscontainers/manage-containers/manage-serviceaccounts) no site do Microsoft Learn.

Tópicos

- [Considerações](#page-1530-0)
- [Pré-requisitos](#page-1531-0)
- [Configuração de contêineres do Linux compatíveis com o gMSA no Amazon ECS](#page-1532-0)

#### • [Arquivo de especificação de credenciais](#page-1539-0)

## <span id="page-1530-0"></span>Considerações

Considere o seguinte antes de usar gMSA para contêineres do Linux:

- Se seus contêineres são executados no EC2, é possível usar gMSA para contêineres do Windows e contêineres do Linux. Para obter informações sobre como usar gMSA no contêiner do Linux no Fargate, consulte [Uso de gMSA em contêineres do Linux no Fargate](#page-1540-0).
- Talvez você precise de um computador Windows associado ao domínio para concluir os prérequisitos. Por exemplo, é possível que seja preciso um computador Windows associado ao domínio para criar o gMSA no Active Directory com o PowerShell. As ferramentas PowerShell do Active Director RSAT estão disponíveis somente para Windows. Para obter mais informações, consulte [Instalação das ferramentas de administração do Active Directory](https://docs.aws.amazon.com/directoryservice/latest/admin-guide/ms_ad_install_ad_tools.html).
- Você escolhe entre gMSA sem domínio e associar cada instância a um único domínio. Ao usar gMSA sem domínio, a instância de contêiner não será associada ao domínio, outras aplicações na instância não podem usar as credenciais para acessar o domínio e as tarefas que associam domínios diferentes podem ser executadas na mesma instância.

Em seguida, escolha o armazenamento de dados para o CredSpec e, opcionalmente, para as credenciais de usuário do Active Directory para o gMSA sem domínio.

O Amazon ECS usa um arquivo de especificação de credenciais do Active Directory (CredSpec). Esse arquivo contém os metadados de gMSA usados para propagar o contexto da conta de gMSA para o contêiner. Você gera o arquivo CredSpec e o armazena em uma das opções de armazenamento do CredSpec na tabela a seguir, específica para o sistema operacional das instâncias de contêiner. Para usar o método sem domínio, uma seção opcional no arquivo CredSpec pode especificar credenciais em uma das opções de armazenamento de domainless user credentials na tabela a seguir, específica para o sistema operacional das instâncias de contêiner.

Opções de armazenamento de dados de gMSA por sistema operacional

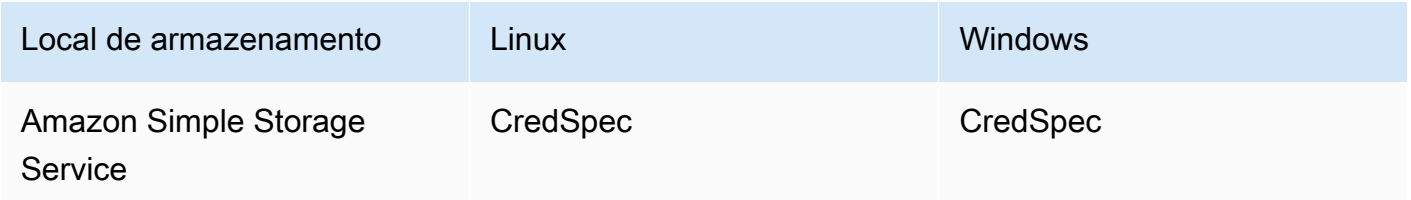

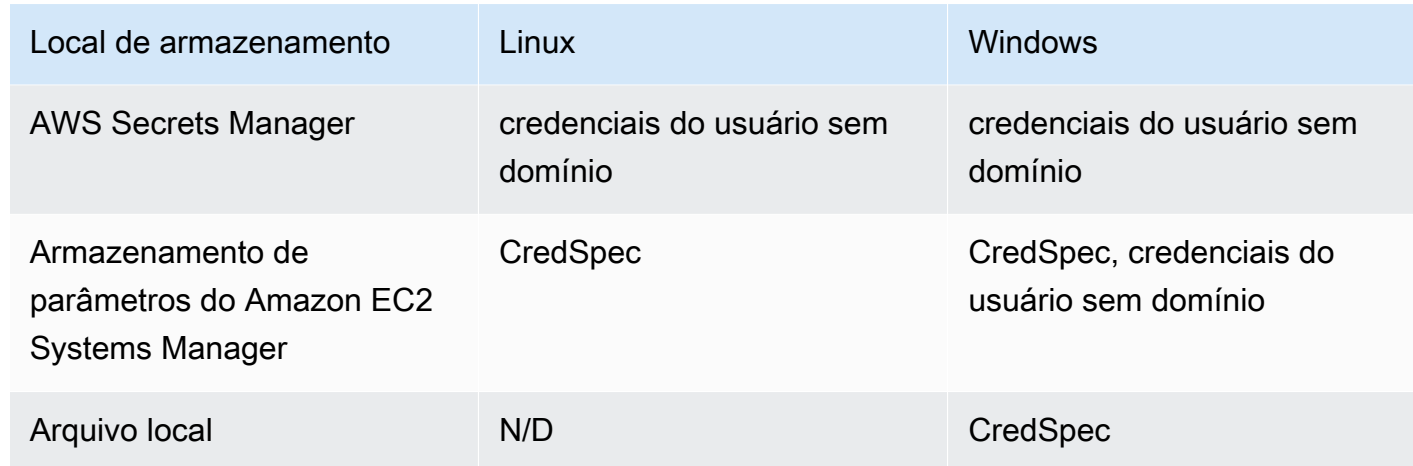

### <span id="page-1531-0"></span>Pré-requisitos

Antes de usar o recurso gMSA para contêineres do Linux com o Amazon ECS, verifique se você concluiu o seguinte:

- Você configurou um domínio do Active Directory com os recursos que deseja que seus contêineres acessem. O Amazon ECS oferece suporte às configurações a seguir:
	- Um Active Directory AWS Directory Service. O AWS Directory Service é um Active Directory gerenciado pela AWS e hospedado no Amazon EC2. Para obter mais informações, consulte [Conceitos básicos do Microsoft AD gerenciado pela AWS](https://docs.aws.amazon.com/directoryservice/latest/admin-guide/ms_ad_getting_started.html) no Guia de administração do AWS Directory Service.
	- Um Active Directory on-premises. Você deve garantir que a instância de contêiner Linux do Amazon ECS possa se associar ao domínio. Para ter mais informações, consulte [AWS Direct](https://docs.aws.amazon.com/whitepapers/latest/aws-vpc-connectivity-options/aws-direct-connect-network-to-amazon.html) [Connect.](https://docs.aws.amazon.com/whitepapers/latest/aws-vpc-connectivity-options/aws-direct-connect-network-to-amazon.html)
- Você tem uma conta de gMSA existente no Active Directory. Para ter mais informações, consulte [Uso de gMSA em contêineres do Linux no Amazon EC2.](#page-1529-0)
- Você instalou e está executando o daemon credentials-fetcher em uma instância de contêiner do Linux do Amazon ECS. Você também adicionou um conjunto inicial de credenciais ao daemon credentials-fetcher para se autenticar no Active Directory.

#### **a** Note

O daemon credentials-fetcher só está disponível para Amazon Linux 2023 e Fedora 37 e versões posteriores. O daemon não está disponível para o Amazon Linux 2. Para obter mais informações, consulte [aws/credentials-fetcher](https://github.com/aws/credentials-fetcher) no GitHub.

- Você configurou as credenciais do daemon credentials-fetcher para se autenticar no Active Directory. As credenciais devem ser um membro do grupo de segurança do Active Directory que tenha acesso à conta gMSA. Existem várias opções em [Decida se você quer associar as](#page-1532-1)  [instâncias ao domínio ou usar gMSA sem domínio..](#page-1532-1)
- Você adicionou as permissões necessárias do IAM. As permissões necessárias dependem dos métodos escolhidos para as credenciais iniciais e para armazenar a especificação da credencial:
	- Se você usa o gMSA sem domínio para as credenciais iniciais, as permissões do IAM para o AWS Secrets Manager são necessárias no perfil de execução da tarefa.
	- Se você armazenar a especificação da credencial no SSM Parameter Store, as permissões do IAM para o Amazon EC2 Systems Manager Parameter Store serão necessárias no perfil de execução da tarefa.
	- Se você armazenar a especificação da credencial no Amazon S3, as permissões do IAM para o Amazon Simple Storage Service serão necessárias no perfil de execução da tarefa.

## <span id="page-1532-0"></span>Configuração de contêineres do Linux compatíveis com o gMSA no Amazon ECS

Preparar a infraestrutura

As etapas a seguir são considerações e configurações que são executadas uma vez. Depois de concluir essas etapas, será possível automatizar a criação de instâncias de contêiner para reutilizar essa configuração.

Decida como as credenciais iniciais serão fornecidas e configure os dados do usuário do EC2 em um modelo de execução do EC2 reutilizável para instalar o daemon credentials-fetcher.

- <span id="page-1532-1"></span>1. Decida se você quer associar as instâncias ao domínio ou usar gMSA sem domínio.
	- Associar instâncias do EC2 ao domínio do Active Directory
		- Associar as instâncias por dados do usuário

Adicione as etapas de associação ao domínio do Active Directory aos seus dados de usuário do EC2 em um modelo de execução do EC2. Vários grupos do Amazon EC2 Auto Scaling podem usar o mesmo modelo de execução.

É possível usar as etapas em [Associar a um domínio do Active Directory ou FreeIPA](https://docs.fedoraproject.org/en-US/quick-docs/join-active-directory-freeipa/) no Fedora Docs.

• Crie um usuário do Active Directory para gMSA sem domínio

O daemon credentials-fetcher tem um recurso chamado gMSA sem domínio. Esse recurso requer um domínio, mas a instância do EC2 não precisa estar associada ao domínio. Ao usar gMSA sem domínio, a instância de contêiner não será associada ao domínio, outras aplicações na instância não podem usar as credenciais para acessar o domínio e as tarefas que associam domínios diferentes podem ser executadas na mesma instância. Em vez disso, você fornece o nome de um segredo no AWS Secrets Manager no arquivo CredSpec. O segredo deve conter um nome de usuário, uma senha e o domínio no qual fazer login.

Há suporte para esse recurso e ele pode ser usado com contêineres Linux e Windows.

Esse recurso é semelhante ao recurso gMSA support for non-domain-joined container hosts. Para obter mais informações sobre o recurso do Windows, consulte [Arquitetura e](https://learn.microsoft.com/en-us/virtualization/windowscontainers/manage-containers/manage-serviceaccounts#gmsa-architecture-and-improvements) [melhorias do gMSA](https://learn.microsoft.com/en-us/virtualization/windowscontainers/manage-containers/manage-serviceaccounts#gmsa-architecture-and-improvements) no site do Microsoft Learn.

- a. Crie um usuário no seu domínio do Active Directory. O usuário no Active Directory deve ter permissão para acessar as contas de serviço do gMSA que você usa nas tarefas.
- b. Crie um segredo no AWS Secrets Manager, depois de criar o usuário no Active Directory. Para obter mais informações, consulte [Criar um segredo no AWS Secrets](https://docs.aws.amazon.com/secretsmanager/latest/userguide/create_secret.html)  [Manager](https://docs.aws.amazon.com/secretsmanager/latest/userguide/create_secret.html).
- c. Insira o nome de usuário, a senha e o domínio do usuário nos pares de valores-chave JSON denominados username, password e domainName, respectivamente.

{"username":"*username*","password":"*passw0rd*", "domainName":"example.com"}

d. Adicione a configuração ao arquivo CredSpec da conta de serviço. A HostAccountConfig adicional contém o nome do recurso da Amazon (ARN) do segredo no Secrets Manager

No Windows, o PluginGUID deve corresponder ao GUID no trecho de exemplo a seguir. No Linux, o PluginGUID é ignorado. Substitua MySecret pelo exemplo com o nome do recurso da Amazon (ARN) do seu segredo.

```
 "ActiveDirectoryConfig": { 
     "HostAccountConfig": { 
         "PortableCcgVersion": "1", 
         "PluginGUID": "{859E1386-BDB4-49E8-85C7-3070B13920E1}",
```

```
 "PluginInput": { 
                "CredentialArn": "arn:aws:secretsmanager:aws-
region:111122223333:secret:MySecret" 
 } 
        }
```
- e. O recurso gMSA sem domínio precisa de permissões adicionais no perfil de execução da tarefa. Siga a etapa [\(Opcional\) Segredo de gMSA sem domínio](#page-1536-0).
- 2. Configurar instâncias e instalar o daemon **credentials-fetcher**

É possível instalar o daemon credentials-fetcher com um script de dados do usuário em seu modelo de inicialização do EC2. Os exemplos a seguir demonstram dois tipos de dados do usuário, cloud-config YAML ou script de bash. Esses exemplos são para o Amazon Linux 2023 (AL2023). Substitua MyCluster pelo nome do cluster do Amazon ECS ao qual você deseja que essas instâncias se associem.

• **cloud-config** YAML

```
Content-Type: text/cloud-config
package_reboot_if_required: true
packages: 
   # prerequisites 
   - dotnet 
   - realmd 
   - oddjob 
   - oddjob-mkhomedir 
   - sssd 
   - adcli 
   - krb5-workstation 
   - samba-common-tools 
   # https://github.com/aws/credentials-fetcher gMSA credentials management for 
  containers 
   - credentials-fetcher
write_files:
# configure the ECS Agent to join your cluster.
# replace MyCluster with the name of your cluster.
- path: /etc/ecs/ecs.config 
   owner: root:root 
   permissions: '0644' 
   content: | 
     ECS_CLUSTER=MyCluster
     ECS_GMSA_SUPPORTED=true
runcmd:
```

```
# start the credentials-fetcher daemon and if it succeeded, make it start after 
 every reboot
- "systemctl start credentials-fetcher"
- "systemctl is-active credentials-fetch && systemctl enable credentials-
fetcher"
```
Script bash

Se você se sentir mais confortável com scripts de bash e tiver várias variáveis nas quais escrever em /etc/ecs/ecs.config, use o formato heredoc a seguir. Esse formato grava tudo entre as linhas que começam com cat e EOF no arquivo de configuração.

```
#!/usr/bin/env bash
set -euxo pipefail
# prerequisites
timeout 30 dnf install -y dotnet realmd oddjob oddjob-mkhomedir sssd adcli 
  krb5-workstation samba-common-tools
# install https://github.com/aws/credentials-fetcher gMSA credentials 
 management for containers
timeout 30 dnf install -y credentials-fetcher
# start credentials-fetcher
systemctl start credentials-fetcher
systemctl is-active credentials-fetch && systemctl enable credentials-fetcher
cat <<'EOF' >> /etc/ecs/ecs.config
ECS_CLUSTER=MyCluster
ECS_GMSA_SUPPORTED=true
EOF
```
Há variáveis de configuração opcionais para o daemon credentials-fetcher que pode ser configurado em /etc/ecs/ecs.config. Recomendamos que você defina as variáveis nos dados do usuário no bloco YAML ou heredoc forma semelhante aos exemplos anteriores. Isso evitará problemas com a configuração parcial que podem ocorrer com a edição de um arquivo várias vezes. Para obter mais informações sobre a configuração do agente de ECS, consulte [Agente de contêiner do Amazon ECS](https://github.com/aws/amazon-ecs-agent/blob/master/README.md#environment-variables) no GitHub.

• Opcionalmente, é possível usar a variável CREDENTIALS\_FETCHER\_HOST se alterar a configuração do daemon credentials-fetcher para mover o soquete para outro local. Configuração de permissões e segredos

Execute as etapas a seguir uma vez para cada aplicação e cada definição de tarefa. Use as práticas recomendadas de concessão de privilégio mínimo e restrinja as permissões usadas na política. Dessa forma, cada tarefa só pode ler os segredos de que precisa.

<span id="page-1536-0"></span>1. (Opcional) Segredo de gMSA sem domínio

Se você usar o método sem domínio em que a instância não está associada ao domínio, siga esta etapa.

É preciso adicionar as permissões a seguir como uma política em linha ao perfil do IAM de execução da tarefa. Isso dá ao daemon credentials-fetcher acesso ao segredo do Secrets Manager. Substitua o exemplo MySecret pelo nome do recurso da Amazon (ARN) do seu segredo na lista Resource.

```
{ 
     "Version": "2012-10-17", 
     "Statement": [ 
         { 
              "Effect": "Allow", 
              "Action": [ 
                  "secretsmanager:GetSecretValue" 
              ], 
              "Resource": [ 
                  "arn:aws:ssm:aws-region:111122223333:secret:MySecret" 
 ] 
         } 
     ]
}
```
#### **a** Note

Se você usar sua própria chave KMS para criptografar seu segredo, deverá adicionar as permissões necessárias a esse perfil e adicioná-lo à política de chaves AWS KMS.

2. Decida se você está usando o SSM Parameter Store ou o S3 para armazenar o CredSpec

O Amazon ECS é compatível com as seguintes maneiras de referenciar o caminho do arquivo no campo credentialSpecs de definição da tarefa.

Se você associar as instâncias em um domínio único, use o prefixo credentialspec: no início do ARN na string. Se você usa gMSA sem domínio, use credentialspecdomainless:.

Para obter mais informações sobre o CredSpec, consulte [Arquivo de especificação de](#page-1539-0)  [credenciais.](#page-1539-0)

• Bucket do Amazon S3

Adicione a especificação da credencial a um bucket do Amazon S3. Em seguida, referencie o nome do recurso da Amazon (ARN) do bucket do Amazon S3 no campo credentialSpecs da definição de tarefa.

```
{ 
     "family": "", 
     "executionRoleArn": "", 
     "containerDefinitions": [ 
          { 
               "name": "", 
               ... 
               "credentialSpecs": [ 
                    "credentialspecdomainless:arn:aws:s3:::${BucketName}/
${ObjectName}" 
               ], 
               ... 
          } 
     ], 
      ...
}
```
Para fornecer às suas tarefas acesso ao bucket do S3, adicione as permissões a seguir como uma política em linha ao perfil do IAM de execução da tarefa do Amazon ECS.

```
{ 
     "Version": "2012-10-17", 
     "Statement": [ 
          { 
               "Sid": "VisualEditor", 
               "Effect": "Allow", 
               "Action": [ 
                    "s3:Get*", 
                    "s3:List*"
```

```
 ], 
                "Resource": [ 
                     "arn:aws:s3:::{bucket_name}", 
                     "arn:aws:s3:::{bucket_name}/{object}" 
               \mathbf{I} } 
     ]
}
```
• Parâmetro do Parameter Store do SSM

Adicione a especificação da credencial a um parâmetro do SSM Parameter Store. Em seguida, referencie o nome do recurso da Amazon (ARN) do parâmetro do SSM Parameter Store no campo credentialSpecs da definição da tarefa.

```
{ 
     "family": "", 
     "executionRoleArn": "", 
     "containerDefinitions": [ 
         \{ "name": "", 
               ... 
               "credentialSpecs": [ 
                   "credentialspecdomainless:arn:aws:ssm:aws-
region:111122223333:parameter/parameter_name" 
               ], 
               ... 
          } 
     ], 
      ...
}
```
Para fornecer às suas tarefas acesso ao parâmetro do SSM Parameter Store, adicione as permissões a seguir como uma política em linha ao perfil do IAM de execução da tarefa do Amazon ECS.

```
{ 
     "Version": "2012-10-17", 
     "Statement": [ 
          { 
               "Effect": "Allow", 
               "Action": [
```

```
 "ssm:GetParameters" 
             ], 
             "Resource": [ 
                 "arn:aws:ssm:aws-region:111122223333:parameter/parameter_name" 
 ] 
         } 
     ]
}
```
## <span id="page-1539-0"></span>Arquivo de especificação de credenciais

O Amazon ECS usa um arquivo de especificação de credenciais do Active Directory (CredSpec). Esse arquivo contém os metadados do gMSA usados para propagar o contexto da conta gMSA para o contêiner de Linux. Você gera o CredSpec e o referencia no campo credentialSpecs em sua definição de tarefa. O arquivo CredSpec não contém nenhum segredo.

Veja a seguir um exemplo de arquivo CredSpec.

```
{ 
     "CmsPlugins": [ 
         "ActiveDirectory" 
     ], 
     "DomainJoinConfig": { 
         "Sid": "S-1-5-21-2554468230-2647958158-2204241789", 
         "MachineAccountName": "WebApp01", 
         "Guid": "8665abd4-e947-4dd0-9a51-f8254943c90b", 
         "DnsTreeName": "example.com", 
         "DnsName": "example.com", 
         "NetBiosName": "example" 
     }, 
     "ActiveDirectoryConfig": { 
         "GroupManagedServiceAccounts": [ 
\{\hspace{.1cm} \} "Name": "WebApp01", 
                  "Scope": "example.com" 
 } 
         ], 
         "HostAccountConfig": { 
              "PortableCcgVersion": "1", 
              "PluginGUID": "{859E1386-BDB4-49E8-85C7-3070B13920E1}", 
              "PluginInput": {
```

```
 "CredentialArn": "arn:aws:secretsmanager:aws-
region:111122223333:secret:MySecret" 
 } 
         } 
     }
}
```
Criação de um CredSpec

Você cria um CredSpec usando o módulo CredSpec PowerShell em um computador Windows que esteja associado ao domínio. Siga as etapas em [Criar uma especificação de credencial](https://learn.microsoft.com/en-us/virtualization/windowscontainers/manage-containers/manage-serviceaccounts#create-a-credential-spec) no site do Microsoft Learn.

## <span id="page-1540-0"></span>Uso de gMSA em contêineres do Linux no Fargate

O Amazon ECS oferece suporte à autenticação do Active Directory para contêineres do Linux no Fargate por meio de um tipo especial de conta de serviço denominada Conta de serviço gerenciada por grupo (gMSA).

Aplicações de rede baseadas no Linux, como as aplicações .NET Core, podem usar o Active Directory para facilitar o gerenciamento da autenticação e da autorização entre usuários e serviços. É possível usar esse recurso criando aplicações que se integram ao Active Directory e são executadas em servidores associados ao domínio. Mas, como os contêineres do Linux não podem ser associados a um domínio, você precisa configurar um contêiner do Linux para ser executado com o gMSA.

### Considerações

Considere o seguinte antes de usar o gMSA em contêineres do Linux no Fargate:

- Você deve estar executando a versão da plataforma 1.4 ou posterior.
- Talvez você precise de um computador Windows associado ao domínio para concluir os prérequisitos. Por exemplo, é possível que seja preciso um computador Windows associado ao domínio para criar o gMSA no Active Directory com o PowerShell. As ferramentas PowerShell do Active Director RSAT estão disponíveis somente para Windows. Para obter mais informações, consulte [Instalação das ferramentas de administração do Active Directory](https://docs.aws.amazon.com/directoryservice/latest/admin-guide/ms_ad_install_ad_tools.html).
- Você deve usar o gMSA sem domínio.

O Amazon ECS usa um arquivo de especificação de credenciais do Active Directory (CredSpec). Esse arquivo contém os metadados de gMSA usados para propagar o contexto da conta de gMSA para o contêiner. Você gera o arquivo CredSpec e o armazena em um bucket do Amazon S3.

• Uma tarefa só é compatível com um Active Directory.

## Pré-requisitos

Antes de usar o recurso gMSA para contêineres do Linux com o Amazon ECS, verifique se você concluiu o seguinte:

- Você configurou um domínio do Active Directory com os recursos que deseja que seus contêineres acessem. O Amazon ECS oferece suporte às configurações a seguir:
	- Um Active Directory AWS Directory Service. O AWS Directory Service é um Active Directory gerenciado pela AWS e hospedado no Amazon EC2. Para obter mais informações, consulte [Conceitos básicos do Microsoft AD gerenciado pela AWS](https://docs.aws.amazon.com/directoryservice/latest/admin-guide/ms_ad_getting_started.html) no Guia de administração do AWS Directory Service.
	- Um Active Directory on-premises. Você deve garantir que a instância de contêiner Linux do Amazon ECS possa se associar ao domínio. Para ter mais informações, consulte [AWS Direct](https://docs.aws.amazon.com/whitepapers/latest/aws-vpc-connectivity-options/aws-direct-connect-network-to-amazon.html) [Connect.](https://docs.aws.amazon.com/whitepapers/latest/aws-vpc-connectivity-options/aws-direct-connect-network-to-amazon.html)
- Você tem uma conta existente do gMSA no Active Directory e um usuário com permissão para acessar a conta de serviço do gMSA. Para ter mais informações, consulte [Crie um usuário do](#page-1541-0)  [Active Directory para gMSA sem domínio](#page-1541-0).
- Você tem um bucket do Amazon S3. Para obter mais informações, consulte [Como criar um bucket](https://docs.aws.amazon.com/AmazonS3/latest/userguide/create-bucket-overview.html) no Guia do usuário do Amazon S3.

## Configuração de contêineres do Linux compatíveis com o gMSA no Amazon ECS

#### Preparar a infraestrutura

As etapas a seguir são considerações e configurações que são executadas uma vez.

<span id="page-1541-0"></span>• Crie um usuário do Active Directory para gMSA sem domínio

Ao usar gMSA sem domínio, o contêiner não é associado ao domínio. Outras aplicações executadas no contêiner não podem usar as credenciais para acessar o domínio. Tarefas que usam um domínio diferente podem ser executadas no mesmo contêiner. Forneça o nome de um segredo no AWS Secrets Manager no arquivo CredSpec. O segredo deve conter um nome de usuário, uma senha e o domínio no qual fazer login.

Esse recurso é semelhante ao recurso gMSA support for non-domain-joined container hosts. Para obter mais informações sobre o recurso do Windows, consulte [Arquitetura e melhorias do](https://learn.microsoft.com/en-us/virtualization/windowscontainers/manage-containers/manage-serviceaccounts#gmsa-architecture-and-improvements)  [gMSA](https://learn.microsoft.com/en-us/virtualization/windowscontainers/manage-containers/manage-serviceaccounts#gmsa-architecture-and-improvements) no site do Microsoft Learn.

- a. Configure um usuário em seu domínio do Active Directory. O usuário no Active Directory deve ter permissão para acessar a conta de serviço do gMSA que você usa nas tarefas.
- b. Você tem uma VPC e sub-redes que podem resolver o nome de domínio do Active Directory. Configure a VPC com opções de DHCP com o nome de domínio que direciona ao nome de serviço do Active Directory. Para obter informações sobre como configurar opções de DHCP em uma VPC, consulte [Trabalhar com conjuntos de opções DHCP](https://docs.aws.amazon.com/vpc/latest/userguide/DHCPOptionSet.html) no Guia do usuário da Amazon Virtual Private Cloud.
- c. Crie um segredo no AWS Secrets Manager.
- d. Crie o arquivo de especificação da credencial.

Configuração de permissões e segredos

Execute as etapas a seguir uma vez para cada aplicação e cada definição de tarefa. Use as práticas recomendadas de concessão de privilégio mínimo e restrinja as permissões usadas na política. Dessa forma, cada tarefa só pode ler os segredos de que precisa.

- 1. Crie um usuário no seu domínio do Active Directory. O usuário no Active Directory deve ter permissão para acessar as contas de serviço do gMSA que você usa nas tarefas.
- 2. Crie um segredo no AWS Secrets Manager, depois de criar o usuário no Active Directory. Para obter mais informações, consulte [Criar um segredo no AWS Secrets Manager.](https://docs.aws.amazon.com/secretsmanager/latest/userguide/create_secret.html)
- 3. Insira o nome de usuário, a senha e o domínio do usuário nos pares de valores-chave JSON denominados username, password e domainName, respectivamente.

{"username":"*username*","password":"*passw0rd*", "domainName":"example.com"}

4. É preciso adicionar as permissões a seguir como uma política em linha ao perfil do IAM de execução da tarefa. Isso dá ao daemon credentials-fetcher acesso ao segredo do Secrets Manager. Substitua o exemplo MySecret pelo nome do recurso da Amazon (ARN) do seu segredo na lista Resource.

```
{ 
   "Version": "2012-10-17", 
   "Statement": [ 
    \{ "Effect": "Allow", 
        "Action": [ 
          "secretsmanager:GetSecretValue" 
        ], 
        "Resource": [ 
          "arn:aws:secretsmanager:aws-region:111122223333:secret:MySecret" 
       \mathbf{I} } 
   ]
}
```
#### **a** Note

Se você usar sua própria chave KMS para criptografar seu segredo, deverá adicionar as permissões necessárias a esse perfil e adicioná-lo à política de chaves AWS KMS.

5. Adicione a especificação da credencial a um bucket do Amazon S3. Em seguida, referencie o nome do recurso da Amazon (ARN) do bucket do Amazon S3 no campo credentialSpecs da definição de tarefa.

```
{ 
     "family": "", 
     "executionRoleArn": "", 
     "containerDefinitions": [ 
          { 
               "name": "", 
               ... 
               "credentialSpecs": [ 
                    "credentialspecdomainless:arn:aws:s3:::${BucketName}/${ObjectName}" 
               ], 
               ... 
          } 
     ], 
      ...
}
```
Para fornecer às suas tarefas acesso ao bucket do S3, adicione as permissões a seguir como uma política em linha ao perfil do IAM de execução da tarefa do Amazon ECS.

```
{ 
     "Version": "2012-10-17", 
     "Statement": [ 
          { 
              "Sid": "VisualEditor", 
              "Effect": "Allow", 
              "Action": [ 
                   "s3:GetObject", 
                   "s3:ListObject" 
              ], 
              "Resource": [ 
                   "arn:aws:s3:::{bucket_name}", 
                   "arn:aws:s3:::{bucket_name}/{object}" 
 ] 
          } 
     ]
}
```
### Arquivo de especificação de credenciais

O Amazon ECS usa um arquivo de especificação de credenciais do Active Directory (CredSpec). Esse arquivo contém os metadados do gMSA usados para propagar o contexto da conta gMSA para o contêiner de Linux. Você gera o CredSpec e o referencia no campo credentialSpecs em sua definição de tarefa. O arquivo CredSpec não contém nenhum segredo.

Veja a seguir um exemplo de arquivo CredSpec.

```
{ 
     "CmsPlugins": [ 
         "ActiveDirectory" 
     ], 
     "DomainJoinConfig": { 
         "Sid": "S-1-5-21-2554468230-2647958158-2204241789", 
          "MachineAccountName": "WebApp01", 
         "Guid": "8665abd4-e947-4dd0-9a51-f8254943c90b", 
         "DnsTreeName": "example.com", 
         "DnsName": "example.com",
```

```
 "NetBiosName": "example" 
     }, 
     "ActiveDirectoryConfig": { 
         "GroupManagedServiceAccounts": [ 
\{\hspace{.1cm} \} "Name": "WebApp01", 
                 "Scope": "example.com" 
 } 
         ], 
         "HostAccountConfig": { 
              "PortableCcgVersion": "1", 
              "PluginGUID": "{859E1386-BDB4-49E8-85C7-3070B13920E1}", 
             "PluginInput": { 
                 "CredentialArn": "arn:aws:secretsmanager:aws-
region:111122223333:secret:MySecret" 
 } 
         } 
     }
}
```
Como criar um CredSpec e fazer upload em um Amazon S3

Você cria um CredSpec usando o módulo CredSpec PowerShell em um computador Windows que esteja associado ao domínio. Siga as etapas em [Criar uma especificação de credencial](https://learn.microsoft.com/en-us/virtualization/windowscontainers/manage-containers/manage-serviceaccounts#create-a-credential-spec) no site do Microsoft Learn.

Depois de criar o arquivo de especificação da credencial, faça upload dele em um bucket do Amazon S3. Copie o arquivo CredSpec para o computador ou ambiente em que você está executando os comandos da AWS CLI.

Execute o comando AWS CLI a seguir para fazer upload do CredSpec no Amazon S3. Substitua MyBucket pelo nome do bucket do Amazon S3. É possível armazenar o arquivo como um objeto em qualquer bucket e local, mas deve permitir o acesso a esse bucket e ao local na política que você anexa ao perfil de execução da tarefa.

No PowerShell, use o seguinte comando:

```
$ Write-S3Object -BucketName "MyBucket" -Key "ecs-domainless-gmsa-credspec" -File 
  "gmsa-cred-spec.json"
```
O comando da AWS CLI a seguir usa caracteres de continuação de barra invertida que são usados pelo sh e por shells compatíveis.

#### \$ **aws s3 cp gmsa-cred-spec.json \ s3://***MyBucket/ecs-domainless-gmsa-credspec*

# Uso do EC2 Image Builder para criar AMIs personalizadas otimizadas para Amazon ECS

A AWS recomenda usar as AMIs otimizadas para Amazon ECS por serem pré-configuradas com os requisitos e recomendações para executar as workloads de contêiner. Pode haver momentos em que você precise personalizar a AMI para adicionar software. Você pode usar o EC2 Image Builder para criar, gerenciar e implantar suas imagens de servidor. Você retém a propriedade das imagens personalizadas criadas na sua conta. Você pode usar os pipelines do EC2 Image Builder para automatizar atualizações e patches do sistema das imagens ou utilizar um comando autônomo para criar uma imagem com seus recursos de configuração definidos.

Você cria uma fórmula para a imagem. A fórmula inclui uma imagem pai e quaisquer componentes adicionais. Você também cria um pipeline que distribui sua AMI personalizada.

Você cria uma fórmula para a imagem. Uma fórmula de imagem do Image Builder é um documento que define a imagem de base e os componentes que são aplicados à imagem de base para produzir a configuração desejada para a imagem AMI de saída. Você também cria um pipeline que distribui sua AMI personalizada. Para obter mais informações, consulte [How EC2 Image Builder works](https://docs.aws.amazon.com/imagebuilder/latest/userguide/how-image-builder-works.html) no Guia do usuário do EC2 Image Builder.

Recomendamos usar uma das seguintes AMIs otimizadas para o Amazon ECS como "imagem pai" no EC2 Image Builder:

- Linux
	- AL2023 x86 otimizado para o Amazon ECS
	- AMI do Amazon Linux 2023 (arm64) otimizada para Amazon ECS
	- AMI do kernel 5 do Amazon Linux 2 otimizada para o Amazon ECS
	- AMI do Amazon Linux 2 x86 otimizada para o Amazon ECS
- Windows
	- Windows 2022 Full x86 otimizado para o Amazon ECS
	- Windows 2022 Core x86 otimizado para o Amazon ECS
	- Windows 2019 Full x86 otimizado para o Amazon ECS
- Windows 2019 Core x86 otimizado para o Amazon ECS
- Windows 2016 Full x86 otimizado para o Amazon ECS

Também recomendamos selecionar "Usar a versão mais recente do sistema operacional disponível". O pipeline usará o versionamento semântico para a imagem pai, o que ajuda a detectar as atualizações de dependência em trabalhos programados automaticamente. Para obter mais informações, consulte [Semantic versioning](https://docs.aws.amazon.com/imagebuilder/latest/userguide/ibhow-semantic-versioning.html) no Guia do usuário do EC2 Image Builder.

A AWS atualiza regularmente as imagens de AMI otimizadas para Amazon ECS com patches de segurança e a nova versão do agente de contêiner. Ao usar um ID de AMI como imagem pai na fórmula de imagem, você precisa verificar regularmente se há atualizações na imagem pai. Se houver atualizações, é preciso criar uma versão da fórmula com a AMI atualizada. Isso garante que suas imagens personalizadas incorporem a versão mais recente da imagem pai. Para obter informações sobre como criar um fluxo de trabalho para atualizar automaticamente as instâncias do EC2 no cluster do Amazon ECS com as AMIs recém-criadas, consulte [How to create an AMI](https://aws.amazon.com/blogs/security/how-to-create-an-ami-hardening-pipeline-and-automate-updates-to-your-ecs-instance-fleet/) [hardening pipeline and automate updates to your ECS instance fleet.](https://aws.amazon.com/blogs/security/how-to-create-an-ami-hardening-pipeline-and-automate-updates-to-your-ecs-instance-fleet/)

Você também pode especificar o nome do recurso da Amazon (ARN) de uma imagem pai publicada por meio de um pipeline gerenciado do EC2 Image Builder. A Amazon publica rotineiramente imagens de AMI otimizadas para Amazon ECS por meio de pipelines gerenciados. Essas imagens são acessíveis ao público. Você deve ter as permissões corretas para acessar a imagem. Ao usar um ARN de imagem em vez de uma AMI na fórmula do Image Builder, seu pipeline usa automaticamente a versão mais recente da imagem pai sempre que é executada. Essa abordagem elimina a necessidade de criar manualmente versões da fórmula para cada atualização.

### Uso do ARN de imagem com a infraestrutura como código (IaC)

Você pode configurar a fórmula usando o console do EC2 Image Builder, a infraestrutura como código (por exemplo, o AWS CloudFormation) ou o AWS SDK. Ao especificar uma imagem pai na fórmula, você pode especificar um ID de AMI do EC2, um ARN de imagem do Image Builder, um ID de produto do AWS Marketplace ou uma imagem de contêiner. A AWS disponibiliza publicamente IDs de AMI e ARNs de imagem do Image Builder de AMIs otimizadas para Amazon ECS. Este é o formato de ARN da imagem:

arn:\${Partition}:imagebuilder:\${Region}:\${Account}:image/\${ImageName}/\${ImageVersion}

A ImageVersion tem o formato a seguir. Substitua *principal*, *secundário* e *patch* pelos valores mais recentes.
#### <*major*>.<*minor*>.<*patch*>

Você pode substituir major, minor e patch por valores específicos ou usar o ARN sem versão de uma imagem, para que o pipeline permaneça atualizado com a versão mais recente da imagem pai. Um ARN sem versão usa o formato curinga 'x.x.x' para representar a versão da imagem. Essa abordagem permite que o serviço Image Builder seja resolvido automaticamente para a versão mais recente da imagem. Usar o ARN sem versão garante que sua referência sempre direcione para a imagem mais recente disponível, simplificando o processo de manutenção de imagens atualizadas na implantação. Ao criar uma fórmula com o console, o EC2 Image Builder identifica automaticamente o ARN da imagem pai. Ao usar o IaC para criar a fórmula, você deve identificar o ARN e selecionar a versão da imagem desejada ou usar o ARN sem versão para indicar a última imagem disponível. Recomendamos criar um script automatizado para filtrar e exibir somente imagens que estejam alinhadas com seus critérios. O script em Python a seguir mostra como recuperar uma lista de AMIs otimizadas para Amazon ECS.

O script aceita dois argumentos opcionais: owner e platform, com valores padrão de "Amazon" e "Windows", respectivamente. Os valores válidos do argumento do proprietário são: Self, Shared, Amazon e ThirdParty. Os valores válidos do argumento da plataforma são Windows e Linux. Por exemplo, se você executar o script com o argumento owner definido como Amazon e o platform definido como Linux, o script gera uma lista de imagens publicadas pela Amazon, incluindo imagens otimizadas para Amazon ECS.

```
import boto3
import argparse
def list_images(owner, platform): 
     # Create a Boto3 session 
     session = boto3.Session() 
     # Create an EC2 Image Builder client 
     client = session.client('imagebuilder') 
     # Define the initial request parameters 
     request_params = { 
         'owner': owner, 
         'filters': [ 
\{\hspace{.1cm} \} 'name': 'platform', 
                  'values': [platform] 
 }
```

```
 ] 
     } 
     # Initialize the results list 
     all_images = [] 
     # Get the initial response with the first page of results 
     response = client.list_images(**request_params) 
     # Extract images from the response 
     all_images.extend(response['imageVersionList']) 
     # While 'nextToken' is present, continue paginating 
     while 'nextToken' in response and response['nextToken']: 
         # Update the token for the next request 
         request_params['nextToken'] = response['nextToken'] 
         # Get the next page of results 
         response = client.list_images(**request_params) 
         # Extract images from the response 
         all_images.extend(response['imageVersionList']) 
     return all_images
def main(): 
     # Initialize the parser 
     parser = argparse.ArgumentParser(description="List AWS images based on owner and 
  platform") 
     # Add the parameters/arguments 
     parser.add_argument("--owner", default="Amazon", help="The owner of the images. 
  Default is 'Amazon'.") 
     parser.add_argument("--platform", default="Windows", help="The platform type of the 
  images. Default is 'Windows'.") 
     # Parse the arguments 
     args = parser.parse_args() 
     # Retrieve all images based on the provided owner and platform 
     images = list_images(args.owner, args.platform) 
     # Print the details of the images 
     for image in images:
```

```
 print(f"Name: {image['name']}, Version: {image['version']}, ARN: 
  {image['arn']}")
if __name__ == '__main__":
```
main()

## Uso do ARN de imagem com o AWS CloudFormation

Uma fórmula de imagem do Image Builder é um esquema que especifica a imagem pai e os componentes necessários para alcançar a configuração pretendida da imagem de saída. Use o recurso AWS::ImageBuilder::ImageRecipe. Defina o valor de ParentImage para o ARN de imagem. Use o ARN sem versão da imagem desejada para garantir que o pipeline sempre use a versão mais recente da imagem. Por exemplo, arn: aws: imagebuilder: useast-1:aws:image/amazon-linux-2023-ecs-optimized-x86/x.x.x. A definição do recurso AWS::ImageBuilder::ImageRecipe a seguir usa um ARN de imagem gerenciada pela Amazon:

```
ECSRecipe: 
     Type: AWS::ImageBuilder::ImageRecipe 
     Properties: 
       Name: MyRecipe 
       Version: '1.0.0' 
       Components: 
         - ComponentArn: [<The component arns of the image recipe>] 
       ParentImage: "arn:aws:imagebuilder:us-east-1:aws:image/amazon-linux-2023-ecs-
optimized-x86/x.x.x"
```
Para obter mais informações sobre o recurso AWS:: ImageBuilder:: ImageRecipe, consulte o Guia do usuário do AWS CloudFormation.

Você pode automatizar a criação de imagens no pipeline definindo a propriedade de Schedule do recurso AWS::ImageBuilder::ImagePipeline. O cronograma inclui uma condição inicial e uma expressão cron. Para obter mais informações, consulte [AWS::ImageBuilder::ImagePipeline](https://docs.aws.amazon.com/AWSCloudFormation/latest/UserGuide/aws-resource-imagebuilder-imagepipeline.html) no Guia de Usuário AWS CloudFormation.

O exemplo de AWS::ImageBuilder::ImagePipeline a seguir faz com que o pipeline execute uma compilação às 10h do Tempo Universal Coordenado (UTC) todos os dias. Defina os seguintes valores de Schedule:

• Defina PipelineExecutionStartCondition como EXPRESSION\_MATCH\_AND\_DEPENDENCY\_UPDATES\_AVAILABLE. A compilação é iniciada somente se os recursos dependentes, como a imagem pai ou os componentes, que usam o caractere curinga 'x' em suas versões semânticas, forem atualizados. Isso garante que a compilação incorpore as atualizações mais recentes desses recursos.

• Defina ScheduleExpression como a expressão cron (0 10 \* \* ? \*).

```
ECSPipeline: 
     Type: AWS::ImageBuilder::ImagePipeline 
     Properties: 
       Name: my-pipeline 
      ImageRecipeArn: <arn of the recipe you created in previous step>
       InfrastructureConfigurationArn: <ARN of the infrastructure configuration 
 associated with this image pipeline> 
       Schedule: 
         PipelineExecutionStartCondition: 
 EXPRESSION_MATCH_AND_DEPENDENCY_UPDATES_AVAILABLE 
         ScheduleExpression: 'cron(0 10 * * ? *)'
```
## Uso do ARN de imagem com o Terraform

A abordagem para especificar a imagem pai e o cronograma do pipeline no Terraform está alinhada com a do AWS CloudFormation. Use o recurso aws\_imagebuilder\_image\_recipe. Defina o valor de parent\_image para o ARN de imagem. Use o ARN sem versão da imagem desejada para garantir que o pipeline use sempre a versão mais recente da imagem. Para obter mais informações, consulte [aws\\_imagebuilder\\_image\\_recipe](https://registry.terraform.io/providers/hashicorp/aws/latest/docs/resources/imagebuilder_image_recipe#argument-reference) na documentação do Terraform.

No bloco de configuração de agendamento do aws imagebuilder image pipeline resource, defina o valor do argumento schedule\_expression como uma expressão cron de sua escolha para especificar a frequência de execução do pipeline e defina a pipeline\_execution\_start\_condition como EXPRESSION\_MATCH\_AND\_DEPENDENCY\_UPDATES\_AVAILABLE. Para obter mais informações, consulte [aws\\_imagebuilder\\_image\\_pipeline](https://registry.terraform.io/providers/hashicorp/aws/latest/docs/resources/imagebuilder_image_pipeline#argument-reference) na documentação do Terraform.

# Solução de problemas do Amazon ECS

Talvez você precise solucionar problemas dos balanceadores de carga, das tarefas, dos serviços ou das instâncias de contêiner. Este capítulo ajuda você a encontrar informações de diagnóstico do agente de contêiner do Amazon ECS, do daemon do Docker na instância de contêiner e do log de eventos de serviço no console do Amazon ECS.

Tópicos

- [Solução de problemas com o ECS Exec](#page-1553-0)
- [Solução de problemas do Amazon ECS Anywhere](#page-1553-1)
- [Visualizar erros de tarefas interrompidas do Amazon ECS](#page-1555-0)
- [Códigos de erro de tarefas interrompidas do Amazon ECS para o tipo de execução do Fargate](#page-1558-0)
- [Códigos de erro de tarefas interrompidas do Amazon ECS para o tipo de inicialização do Amazon](#page-1564-0)  [EC2](#page-1564-0)
- [Erros de tarefa CannotPullContainer no Amazon ECS](#page-1567-0)
- [Visualizar mensagens de eventos do serviço do Amazon ECS](#page-1572-0)
- [Valor inválido de CPU ou de memória especificado no Amazon ECS](#page-1584-0)
- [Solução de problemas relacionados a API error \(500\): devmapper do Docker no Amazon ECS](#page-1586-0)
- [Solução de problemas relacionados aos balanceadores de carga de serviço no Amazon ECS](#page-1587-0)
- [Solução de problemas relacionados ao ajuste de escala automático de serviço no Amazon ECS](#page-1590-0)
- [Configuração da saída detalhada do daemon do Docker no Amazon ECS](#page-1590-1)
- [Visualização de logs do agente de contêiner do Amazon ECS](#page-1592-0)
- [Visualização de solicitações de perfil do IAM para tarefas do Amazon ECS](#page-1592-1)
- [Coleta de logs de contêiner com o coletor de logs do Amazon ECS](#page-1593-0)
- [Diagnóstico de introspecção de agente no Amazon ECS](#page-1596-0)
- [Diagnóstico do Docker no Amazon ECS](#page-1598-0)
- [Cotas de controle de utilização do AWS Fargate](#page-1601-0)
- [Motivos para a falha da API no Amazon ECS](#page-1603-0)
- [Como lidar com problemas de controle de utilização do Amazon ECS](#page-1613-0)

# <span id="page-1553-0"></span>Solução de problemas com o ECS Exec

Veja a seguir notas de solução de problemas para ajudar a diagnosticar o motivo pelo qual você pode estar recebendo um erro ao usar o ECS Exec.

## Verificar usando o verificador do Amazon ECS Exec

O script do Verificador do ECS Exec fornece uma maneira de examinar e validar se o cluster e a tarefa do Amazon ECS atenderam aos pré-requisitos para usar o recurso do ECS Exec. O script do Verificador do ECS Exec examina se o ambiente e o cluster da AWS CLI e as tarefas estão prontos para o ECS Exec, chamando várias APIs em seu nome. A ferramenta exige a versão mais recente da AWS CLI e que o jq esteja disponível. Para obter mais informações, consulte [ECS Exec Checker](https://github.com/aws-containers/amazon-ecs-exec-checker) no GitHub.

## Erro ao chamar **execute-command** no Amazon ECS Exec

Se ocorrer um erro The execute command failed, veja a seguir as possíveis causas.

- A tarefa não tem as permissões necessárias. Verifique se a definição de tarefa usada para iniciar a tarefa tem uma função do IAM de tarefa definida e se a função tem as permissões necessárias. Para ter mais informações, consulte [Permissões necessárias para o ECS Exec.](#page-1271-0)
- O agente SSM não está instalado ou não está em execução.
- Existe um endpoint da Amazon VPC de interface para o Amazon ECS, mas não há um para o gerenciador de sessões do Systems Manager.

# <span id="page-1553-1"></span>Solução de problemas do Amazon ECS Anywhere

O Amazon ECS Anywhere fornece suporte para registrar uma instância externa, como um servidor on-premises ou uma máquina virtual (VM), no cluster do Amazon ECS. Veja a seguir os problemas comuns que você pode encontrar e as recomendações gerais para solução destes problemas.

Tópicos

- [Problemas de registro de instâncias externas com o Amazon ECS Anywhere](#page-1554-0)
- [Problemas de rede de instâncias externas no Amazon ECS Anywhere](#page-1555-1)
- [Problemas de execução de tarefas em instâncias externas no Amazon ECS Anywhere](#page-1555-2)

# <span id="page-1554-0"></span>Problemas de registro de instâncias externas com o Amazon ECS Anywhere

Ao registrar uma instância externa no cluster do Amazon ECS, os seguintes requisitos devem ser atendidos:

- Uma ativação do AWS Systems Manager, que consiste em um ID de ativação e em um código de ativação, deve ser recuperada. Você a utiliza para registrar a instância externa como uma instância gerenciada do Systems Manager. Quando uma ativação do Systems Manager é solicitada, especifique um limite de registro e uma data de validade. O limite de registro especifica o número máximo de instâncias que podem ser registradas usando a ativação. O valor padrão do limite de registro é a instância 1. A data de validade especifica quando a validade da ativação. O valor padrão é 24 horas. Se a ativação do Systems Manager que você está usando para registrar a instância externa não estiver válida, solicite uma nova. Para ter mais informações, consulte [Registro de uma instância externa para um cluster do Amazon ECS.](#page-693-0)
- Uma política do IAM é usada para fornecer à instância externa as permissões necessárias para se comunicar com operações de API da AWS. Se essa política gerenciada não for criada corretamente e não contiver as permissões necessárias, o registro da instância externa apresentará falha. Para ter mais informações, consulte [Perfil do IAM para o Amazon ECS](#page-1283-0)  [Anywhere](#page-1283-0).
- O Amazon ECS fornece um script de instalação que instala o Docker, o agente de contêiner do Amazon ECS e o Systems Manager Agent na instância externa. Se o script de instalação apresentar falha, é provável que ele não possa ser executado novamente na mesma instância sem a ocorrência de erro. Se isso acontecer, siga o processo de limpeza dos recursos da AWS da instância para que o script de instalação possa ser executado novamente. Para ter mais informações, consulte [Cancelamento do registro de uma instância externa do Amazon ECS.](#page-699-0)

### **G** Note

Saiba que, se o script de instalação tiver solicitado e usado com êxito a ativação do Systems Manager, a execução, pela segunda vez, do script de instalação usará novamente a ativação do Systems Manager. Isso pode, por sua vez, fazer com que você atinja o limite de registro para essa ativação. Se esse limite for atingido, você deverá criar uma nova ativação.

• Ao executar o script de instalação em uma instância externa para workloads de GPU, ocorrerá um erro se o driver NVIDIA não for detectado ou configurado corretamente. O script de instalação usa o comando nvidia-smi para confirmar a existência do driver NVIDIA.

## <span id="page-1555-1"></span>Problemas de rede de instâncias externas no Amazon ECS Anywhere

Para comunicar quaisquer alterações, a instância externa requer uma conexão de rede com a AWS. Se sua instância externa perder sua conexão de rede com a AWS, as tarefas que estão sendo executadas nas instâncias continuarão sendo executadas de qualquer maneira, a menos que sejam interrompidas manualmente. Após a restauração da conexão com a AWS, as credenciais da AWS usadas pelo agente de contêiner do Amazon ECS e pelo Systems Manager Agent na instância externa são renovadas automaticamente. Para obter mais informações sobre os domínios da AWS que são usados para comunicação entre a instância externa e a AWS, consulte [Redes .](#page-689-0)

# <span id="page-1555-2"></span>Problemas de execução de tarefas em instâncias externas no Amazon ECS Anywhere

Se as tarefas ou contêineres não forem executados na instância externa, as causas mais comuns serão relacionadas à rede ou à permissão. Se os contêineres estiverem extraindo imagens do Amazon ECR ou estiverem configurados para enviar logs de contêiner para o CloudWatch Logs, sua definição de tarefa deverá especificar uma função do IAM de execução de tarefa válida. Sem uma função do IAM de execução de tarefa válida, os contêineres apresentarão falha na inicialização. Para obter mais informações sobre problemas relacionados à rede, consulte [Problemas de rede de](#page-1555-1) [instâncias externas no Amazon ECS Anywhere](#page-1555-1).

### **A** Important

O Amazon ECS fornece a ferramenta de coleta de logs do Amazon ECS. É possível usá-la para coletar logs das instâncias externas para fins de solução de problemas. Para ter mais informações, consulte [Coleta de logs de contêiner com o coletor de logs do Amazon ECS .](#page-1593-0)

# <span id="page-1555-0"></span>Visualizar erros de tarefas interrompidas do Amazon ECS

Se você tiver problemas ao iniciar uma tarefa, sua tarefa poderá ser interrompida devido a erros na aplicação ou na configuração. Por exemplo, você executa a tarefa, ela exibe um status PENDING e, em seguida, desaparece.

Quando uma tarefa é interrompida, os seguintes campos ficam disponíveis:

- stopCode: essa string indica a categoria da tarefa interrompida. Estes são valores válidos:
	- TaskFailedToStart: a tarefa falhou ao mudar para o estado RUNNING.
	- EssentialContainerExited: um processo de contêiner foi encerrado.
	- UserInitiated: um usuário interrompeu a tarefa.
	- ServiceSchedulerInitiated: o programador de serviços interrompeu a tarefa.
	- SpotInterruption: uma instância spot do EC2 foi encerrada ou interrompida.
	- TerminationNotice: o programador de serviços recebeu um aviso de encerramento do Fargate.
- stoppedReason: isso fornece informações adicionais que podem ser usadas para resolver o problema. Por exemplo, "ResourceInitializationError: failed to initialize logging driver".

Você pode visualizar os erros de tarefas interrompidas usando qualquer um dos seguintes métodos:

- Console do Amazon ECS
- AWS CLI
- API do Amazon ECS
- SDKs da AWS
- Amazon CloudWatch Logs

Se a definição de tarefa usar o driver de log awslogs, os logs da aplicação que estão gravados no Amazon CloudWatch Logs serão exibidos, desde que as tarefas interrompidas sejam exibidas. As tarefas interrompidas também são exibidas na guia Logs no console do Amazon ECS.

• O Amazon ECS também envia eventos de alteração do estado da tarefa ao Amazon EventBridge. Não é possível visualizar eventos no EventBridge. Em vez disso, crie regras para enviar os eventos a outro armazenamento persistente, como o Amazon CloudWatch Logs. É possível usar o armazenamento para visualizar os detalhes da tarefa interrompida depois que a visualização dela expirar no console do Amazon ECS. Para ter mais informações, consulte [Eventos de alteração de](#page-1032-0)  [estado de tarefa do Amazon ECS.](#page-1032-0)

Para obter um exemplo de configuração do EventBridge para arquivar eventos do Amazon ECS no Amazon CloudWatch Logs, consulte [ECS Stopped Tasks in CloudWatch Logs](https://github.com/aws-samples/amazon-ecs-stopped-tasks-cwlogs#ecs-stopped-tasks-in-cloudwatch-logs) (Tarefas interrompidas do ECS no CloudWatch Logs) no site do GitHub.

Se sua tarefa tiver sido criada por um serviço do Amazon ECS, as ações que o Amazon ECS executará para manter o serviço serão publicadas nos eventos do serviço. É possível visualizar os eventos no AWS Management Console, na AWS CLI, em AWS SDKs, na API do Amazon ECS ou nas ferramentas que usam os SDKs e a API. Esses eventos incluem a interrupção e a substituição de uma tarefa pelo Amazon ECS porque os contêineres da tarefa interromperam a execução ou apresentaram falha em muitas verificações de integridade do Elastic Load Balancing.

Caso a tarefa tenha sido executada em uma instância de contêiner no Amazon EC2 ou em computadores externos, você também pode verificar os logs do runtime do contêiner e do agente do Amazon ECS. Esses logs estão na instância do Amazon EC2 do host ou no computador externo. Para ter mais informações, consulte [Visualização de logs do agente de contêiner do Amazon ECS.](#page-1592-0)

Visualizar erros de tarefas interrompidas

### Console

AWS Management Console

As etapas a seguir podem ser usadas para verificar se há erros nas tarefas interrompidas usando o novo AWS Management Console.

- 1. Abra o console em<https://console.aws.amazon.com/ecs/v2>.
- 2. No painel de navegação, escolha Clusters.
- 3. Na página Clusters, escolha o cluster.
- 4. Na página Cluster : *name*, escolha a guia Tasks (Tarefas).
- 5. Configure o filtro para exibir tarefas interrompidas. Em Filtrar o status desejado, escolha Interrompida ou Qualquer status desejado.

A opção Interrompida exibe suas tarefas interrompidas e Qualquer status desejado exibe todas as suas tarefas.

- 6. Escolha a tarefa interrompida para inspecionar.
- 7. Na linha das suas tarefas interrompidas, na coluna Último status, escolha Interrompida.

Uma janela pop-up exibe o motivo da interrupção.

### AWS CLI

1. Liste as tarefas interrompidas no cluster. A saída contém o nome do recurso da Amazon (ARN) da tarefa, necessário para a descrição da tarefa.

```
aws ecs list-tasks \ 
      --cluster cluster_name \ 
      --desired-status STOPPED \ 
      --region us-west-2
```
2. Descreva a tarefa interrompida para recuperar o stoppedReason na resposta.

```
aws ecs describe-tasks \ 
      --cluster cluster_name \ 
      --tasks arn:aws:ecs:us-west-2:account_id:task/cluster_name/task_ID \ 
      --region us-west-2
```
### Recursos de código de erro para o Amazon ECS

As seguintes páginas fornecem informações sobre códigos de erro:

- [Códigos de erro de tarefas interrompidas do Amazon ECS para o tipo de execução do Fargate](#page-1558-0)
- [Códigos de erro de tarefas interrompidas do Amazon ECS para o tipo de inicialização do Amazon](#page-1564-0)  [EC2](#page-1564-0)
- [Visualizar mensagens de eventos do serviço do Amazon ECS](#page-1572-0)
- [Por que minha tarefa do Amazon ECS foi interrompida?](https://aws.amazon.com/premiumsupport/knowledge-center/ecs-task-stopped/)

# <span id="page-1558-0"></span>Códigos de erro de tarefas interrompidas do Amazon ECS para o tipo de execução do Fargate

Veja a seguir as possíveis mensagens de erro que você pode receber quando a tarefa do Fargate é interrompida inesperadamente. As mensagens de erro são retornadas pelo agente de contêiner e o prefixo depende da versão da plataforma que a tarefa está usando.

Para verificar se há uma mensagem de erro nas tarefas interrompidas usando o AWS Management Console, consulte [Visualizar erros de tarefas interrompidas do Amazon ECS.](#page-1555-0)

## Erros TaskFailedToStart para o tipo de inicialização do Fargate

A seguir estão algumas mensagens do erro TaskFailedToStart e ações que podem ser executadas para corrigi-lo.

Unexpected EC2 error while attempting to Create Network Interface with public IP assignment enabled in subnet '*subnet-id*': InsufficientFreeAddressesInSubnet

Isso acontece quando uma tarefa do Fargate usa o modo de rede aswsvpc e é executada em uma sub-rede com um endereço IP público, e a sub-rede não tem endereços IP suficientes.

O número de endereços IP disponíveis é fornecido na página de detalhes da sub-rede no console do Amazon EC2 ou usando [describe-subnets](https://docs.aws.amazon.com/cli/latest/reference/ec2/describe-subnets.html). Para obter mais informações, consulte [View](https://docs.aws.amazon.com/vpc/latest/userguide/working-with-vpcs.html#view-subnet)  [your subnet](https://docs.aws.amazon.com/vpc/latest/userguide/working-with-vpcs.html#view-subnet) no Guia do usuário da Amazon VPC.

Para corrigir esse problema, você pode criar uma sub-rede para executar a tarefa.

InternalError: *<reason>*

Esse erro ocorre quando um anexo da ENI é solicitado. O Amazon EC2 gerencia o provisionamento da ENI de forma assíncrona. O processo de provisionamento leva tempo. O Amazon ECS tem um tempo limite, caso haja longos tempos de espera ou falhas não relatadas. Há momentos em que a ENI é provisionada, mas o relatório chega ao Amazon ECS após a falha exceder o tempo limite. Nesse caso, o Amazon ECS vê a falha relatada na tarefa com uma ENI em uso.

The selected task definition is not compatible with the selected compute strategy

Esse erro ocorre quando você escolhe uma definição de tarefa com um tipo de execução que não corresponde ao tipo de capacidade do cluster. Para ter mais informações, consulte [Tipos de](#page-132-0) [inicialização do Amazon ECS.](#page-132-0) Você precisa selecionar uma definição de tarefa que corresponda ao provedor de capacidade atribuído ao cluster.

## Erros ResourceInitializationError no Fargate

A seguir estão algumas mensagens do erro ResourceInitialization e ações que podem ser executadas para corrigi-lo.

### failed to initialize logging driver: *<reason>*

Esse erro ocorre quando a tarefa do Fargate não consegue encontrar o grupo de logs do CloudWatch especificado na definição da tarefa. Para obter informações sobre como depurar e corrigir esse problema, consulte [Como resolvo o erro "ResourceInitializationError: failed to](https://repost.aws/knowledge-center/ecs-resource-initialization-error)  [validate logger args" no Amazon ECS?](https://repost.aws/knowledge-center/ecs-resource-initialization-error) no AWS re:Post.

unable to pull secrets or registry auth: execution resource retrieval failed: unable to get registry auth from asm

A versão da plataforma Fargate 1.4.0 não tem um caminho de rede da VPC em que a tarefa é executada até o repositório do Amazon ECR ou o Secrets Manager.

É possível usar qualquer uma das seguintes soluções:

- Execute as tarefas em uma sub-rede pública com um endereço IP público e que use um gateway da internet. Esse gateway da internet permite que as tarefas se comuniquem com o repositório do Amazon ECR ou o Secrets Manager. Para ter mais informações, consulte [Sub](#page-149-0)[rede pública e gateway da Internet.](#page-149-0)
- Executar tarefas em uma sub-rede privada que tenha uma tabela de rotas da VPC configurada para rotear o tráfego de saída por meio de um gateway NAT em uma sub-rede pública. Para ter mais informações, consulte [Sub-rede privada e gateway NAT.](#page-151-0)
- Executar tarefas em uma sub-rede privada e verificar se há endpoints do AWS PrivateLink configurados na VPC para os serviços de que você precisa (por exemplo, Amazon ECR). Para ter mais informações, consulte [Endpoints da VPC de interface do Amazon ECS \(AWS](#page-1326-0) [PrivateLink\)](#page-1326-0).

failed to invoke EFS utils commands to set up EFS volumes: stderr

Os seguintes problemas podem impedir que você monte os volumes do Amazon EFS nas tarefas do Fargate:

- O sistema de arquivos do Amazon EFS não está configurado corretamente.
- A tarefa não tem as permissões necessárias.
- Há problemas relacionados às configurações de rede e VPC.

Para obter informações sobre como depurar e corrigir esse problema, consulte [Por que não](https://repost.aws/knowledge-center/fargate-unable-to-mount-efs) [consigo montar meus volumes do Amazon EFS em minhas tarefas do AWS Fargate?](https://repost.aws/knowledge-center/fargate-unable-to-mount-efs) no AWS re:Post.

### ecr:GetAuthorizationToken

A tarefa precisa ter o perfil de execução de tarefas. Para obter informações sobre o perfil, consulte [Função do IAM de execução de tarefas do Amazon ECS](#page-1256-0).

## Erros SpotInterruption no Fargate

A seguir estão algumas mensagens do erro SpotInterruptions e ações que podem ser executadas para corrigi-lo.

### SpotInterruption

Esse erro ocorre quando não há capacidade do Fargate Spot ou quando o Fargate recupera a capacidade do Spot.

Você pode executar as tarefas em várias zonas de disponibilidade para permitir mais capacidade.

## Erros InternalError no Fargate

A seguir estão algumas mensagens do erro InternalError e ações que podem ser executadas para corrigi-lo.

### InternalError

Esse erro ocorre quando o agente encontra um erro interno inesperado não relacionado ao runtime.

Esse erro só ocorre se estiver sendo usada a versão 1.4 ou posterior da plataforma.

Para obter informações sobre como depurar e corrigir esse problema, consulte [How do I](https://repost.aws/knowledge-center/ecs-task-fails-in-cluster) [troubleshoot an Amazon ECS task that failed to start in an ECS cluster](https://repost.aws/knowledge-center/ecs-task-fails-in-cluster) no AWS re:Post.

### Erros ContainerRuntimeTimeoutError no Fargate

A seguir estão algumas mensagens do erro ContainerRuntimeTimeoutError e ações que podem ser executadas para corrigi-lo.

Could not transition to running; timed out after waiting 1m: *<reason>*, DockerTimeoutError (plataforma Linux versão 1.3.0 ou anterior)

Esse erro ocorre quando um contêiner não consegue fazer a transição para um estado RUNNING ou STOPPED dentro no tempo limite. O motivo e o valor de tempo limite são fornecidos na mensagem de erro.

## Erros CannotStartContainerError no Fargate

A seguir estão algumas mensagens do erro CannotStartContainerError e ações que podem ser executadas para corrigi-lo.

failed to get container status: *<reason>*

O erro ocorre quando não é possível iniciar um contêiner.

### Erros CannotStopContainerError no Fargate

A seguir estão algumas mensagens do erro CannotStopContainerError e ações que podem ser executadas para corrigi-lo.

### CannotStopContainerError

Este erro ocorre quando não é possível interromper um contêiner.

Para obter informações sobre como depurar e corrigir esse problema, consulte [Por que minha](https://repost.aws/knowledge-center/ecs-task-stopped)  [tarefa do Amazon ECS parou?](https://repost.aws/knowledge-center/ecs-task-stopped) no AWS re:Post.

## Erros CannotInspectContainerError no Fargate

A seguir estão algumas mensagens do erro CannotInspectContainerError e ações que podem ser executadas para corrigi-lo.

### CannotInspectContainerError

Esse erro ocorre quando o agente de contêiner não consegue descrever o contêiner no runtime do contêiner.

Ao usar a versão 1.3 da plataforma ou anterior, o agente do Amazon ECS retorna o motivo do Docker.

Ao usar a versão 1.4.0 da plataforma ou posterior (Linux) ou 1.0.0 ou posterior (Windows), o agente do Fargate retorna o motivo do containerd.

Para obter informações sobre como depurar e corrigir esse problema, consulte [Por que minha](https://repost.aws/knowledge-center/ecs-task-stopped)  [tarefa do Amazon ECS parou?](https://repost.aws/knowledge-center/ecs-task-stopped) no AWS re:Post.

## Erros CannotCreateVolumeError no Fargate

A seguir estão algumas mensagens do erro CannotCreateVolumeError e ações que podem ser executadas para corrigi-lo.

### CannotCreateVolumeError

Esse erro ocorre quando o agente não consegue criar a montagem de volume especificada na definição de tarefa.

Esse erro ocorre somente se você usa a versão da plataforma 1.4.0 ou posterior (Linux) ou 1.0.0 ou posterior (Windows).

Para obter informações sobre como depurar e corrigir esse problema, consulte [Por que minha](https://repost.aws/knowledge-center/ecs-task-stopped)  [tarefa do Amazon ECS parou?](https://repost.aws/knowledge-center/ecs-task-stopped) no AWS re:Post.

## Erros ContainerRuntimeError no Fargate

A seguir estão algumas mensagens do erro ContainerRuntimeError e ações que podem ser executadas para corrigi-lo.

ContainerRuntimeError

Esse erro ocorre quando o agente recebe um erro inesperado do containerd para uma operação específica do runtime. Esse erro geralmente é causado por uma falha interna no agente ou no runtime do containerd.

Esse erro ocorre somente se você usa a versão da plataforma 1.4.0 ou posterior (Linux) ou 1.0.0 ou posterior (Windows).

Para obter informações sobre como depurar e corrigir esse problema, consulte [Por que minha](https://repost.aws/knowledge-center/ecs-task-stopped)  [tarefa do Amazon ECS parou?](https://repost.aws/knowledge-center/ecs-task-stopped) no AWS re:Post.

## Erros OutOfMemoryError no Fargate

A seguir estão algumas mensagens do erro OutOfMemoryError e ações que podem ser executadas para corrigi-lo.

### container killed due to memory usage

Esse erro ocorre quando um contêiner sai devido a processos executados nele que consomem mais memória do que a que foi alocada na definição de tarefa.

# <span id="page-1564-0"></span>Códigos de erro de tarefas interrompidas do Amazon ECS para o tipo de inicialização do Amazon EC2

A seguir estão as possíveis mensagens de erro que você pode receber quando a tarefa do EC2 é interrompida inesperadamente. As mensagens de erro são retornadas pelo agente de contêiner e o prefixo depende da versão da plataforma que a tarefa está usando.

Para verificar se há uma mensagem de erro nas tarefas interrompidas usando o AWS Management Console, consulte [Visualizar erros de tarefas interrompidas do Amazon ECS.](#page-1555-0)

## Erros TaskFailedToStart para o Amazon EC2

A seguir estão algumas mensagens do erro TaskFailedToStart e ações que podem ser executadas para corrigi-lo.

Unexpected EC2 error while attempting to Create Network Interface with public IP assignment enabled in subnet '*subnet-id*': InsufficientFreeAddressesInSubnet

Isso acontece quando uma tarefa usa o modo de rede aswsvpc e é executada em uma sub-rede com um endereço IP público e a sub-rede não tem endereços IP suficientes.

O número de endereços IP disponíveis é fornecido na página de detalhes da sub-rede no console do Amazon EC2 ou usando [describe-subnets](https://docs.aws.amazon.com/cli/latest/reference/ec2/describe-subnets.html). Para obter mais informações, consulte [View](https://docs.aws.amazon.com/vpc/latest/userguide/working-with-vpcs.html#view-subnet)  [your subnet](https://docs.aws.amazon.com/vpc/latest/userguide/working-with-vpcs.html#view-subnet) no Guia do usuário da Amazon VPC.

Para corrigir esse problema, você pode criar uma sub-rede para executar a tarefa.

The selected task definition is not compatible with the selected compute strategy

Esse erro ocorre quando você escolhe uma definição de tarefa com um tipo de execução que não corresponde ao tipo de capacidade do cluster. Para ter mais informações, consulte [Tipos de](#page-132-0) [inicialização do Amazon ECS.](#page-132-0) Você precisa selecionar uma definição de tarefa que corresponda ao provedor de capacidade atribuído ao cluster.

### RESOURCE:ENI

Esse erro ocorre quando o cluster não tem pontos de conexão disponíveis com a interface de rede elástica, que são necessários em tarefas que usam o modo de rede awsvpc. As instâncias do Amazon EC2 têm um limite para o número de interfaces de rede que podem ser anexadas a elas, e a interface de rede primária conta como uma delas. Para obter mais informações sobre quantas interfaces de rede e endereços IP privados são compatíveis em cada tipo de instância, consulte [Endereços IP por interface de rede por tipo de instância](https://docs.aws.amazon.com/AWSEC2/latest/UserGuide/using-eni.html#AvailableIpPerENI) no Guia do usuário do Amazon EC2 para instâncias do Linux.

### RESOURCE:GPU

Esse erro ocorre quando o número de GPUs solicitadas pela tarefa não está disponível e talvez você precise adicionar instâncias de contêiner habilitadas para GPU ao cluster. Para ter mais informações, consulte [Trabalhar com GPUs no Amazon ECS.](#page-316-0)

### AGENT

Esse erro ocorre quando a instância de contêiner na qual você tentou executar uma tarefa tem um agente que está desconectado no momento. Para evitar tempos de espera prolongados para a tarefa, a solicitação foi rejeitada.

Para saber mais sobre como solucionar um agente que está desconectado, consulte [Como](https://aws.amazon.com/premiumsupport/knowledge-center/ecs-agent-disconnected-linux2-ami/) [solucionar problemas com um agente desconectado do Amazon ECS](https://aws.amazon.com/premiumsupport/knowledge-center/ecs-agent-disconnected-linux2-ami/).

### LOCATION

Esse erro ocorre quando a instância de contêiner na qual você tentou executar uma tarefa está em uma zona de disponibilidade diferente das sub-redes especificadas na awsVpcConfiguration.

### ATTRIBUTE

Esse erro ocorre quando a definição de tarefa contém um parâmetro que exige um atributo de instância de contêiner específico que não está disponível nas instâncias de contêiner. Por exemplo, se sua tarefa usar o modo de rede awsvpc, mas não houver instâncias nas suas subredes especificadas com o atributo ecs.capability.task-eni. Para obter mais informações sobre quais atributos são obrigatórios para parâmetros de definição de tarefa específicos e variáveis de configuração de agentes, consulte [Parâmetros de definição de tarefa do Amazon](#page-393-0)  [ECS](#page-393-0) e [Configuração do agente de contêiner do Amazon ECS](#page-721-0).

### MISSING

Esse erro ocorre quando não é possível encontrar a instância de contêiner na qual você tentou executar a tarefa. Verifique se o cluster ou a região errada foram especificados ou se o ARN ou ID da instância de contêiner estão escritos incorretamente.

### INACTIVE

Esse erro ocorre quando o registro da instância de contêiner na qual você tentou executar uma tarefa foi cancelado anteriormente no Amazon ECS e não pode ser usado.

## Erros ResourceInitializationError para o Amazon EC2

A seguir estão algumas mensagens do erro ResourceInitializationError e ações que podem ser executadas para corrigi-lo.

```
failed to initialize logging driver: <reason>
```
Esse erro ocorre quando a tarefa não consegue encontrar o grupo de logs do CloudWatch especificado na definição da tarefa. Para obter informações sobre como depurar e corrigir esse problema, consulte [Como resolvo o erro "ResourceInitializationError: failed to validate logger args"](https://repost.aws/knowledge-center/ecs-resource-initialization-error)  [no Amazon ECS?](https://repost.aws/knowledge-center/ecs-resource-initialization-error) no AWS re:Post.

unable to pull secrets or registry auth: execution resource retrieval failed: unable to get registry auth from asm

A versão da plataforma Fargate 1.4.0 não tem um caminho de rede da VPC em que a tarefa é executada até o repositório do Amazon ECR ou o Secrets Manager.

É possível usar qualquer uma das seguintes soluções:

• Execute as tarefas em uma sub-rede pública com um endereço IP público e que use um gateway da internet. Esse gateway da internet permite que as tarefas se comuniquem com o repositório do Amazon ECR ou o Secrets Manager. Para ter mais informações, consulte [Sub](#page-149-0)[rede pública e gateway da Internet.](#page-149-0)

- Executar tarefas em uma sub-rede privada que tenha uma tabela de rotas da VPC configurada para rotear o tráfego de saída por meio de um gateway NAT em uma sub-rede pública. Para ter mais informações, consulte [Sub-rede privada e gateway NAT.](#page-151-0)
- Executar tarefas em uma sub-rede privada e verificar se há endpoints do AWS PrivateLink configurados na VPC para os serviços de que você precisa (por exemplo, Amazon ECR). Para ter mais informações, consulte [Endpoints da VPC de interface do Amazon ECS \(AWS](#page-1326-0) [PrivateLink\)](#page-1326-0).

### ecr:GetAuthorizationToken

A tarefa precisa ter o perfil de execução de tarefas. Para obter informações sobre o perfil, consulte [Função do IAM de execução de tarefas do Amazon ECS](#page-1256-0).

## Erros SpotInterruption para o Amazon EC2

A seguir estão algumas mensagens do erro SpotInterruption e ações que podem ser executadas para corrigi-lo.

### SpotInterruption

Esse erro ocorre quando não há instâncias spot disponíveis ou quando o EC2 recupera a capacidade do Spot.

Você pode executar as instâncias em várias zonas de disponibilidade para permitir mais capacidade.

## <span id="page-1567-0"></span>Erros de tarefa CannotPullContainer no Amazon ECS

Os erros a seguir indicam que a tarefa falhou ao iniciar porque o Amazon ECS não consegue recuperar a imagem do contêiner especificada.

### **a** Note

A versão 1.4 da plataforma do Fargate trunca mensagens de erro longas.

API error (500): Get https://111122223333.dkr.ecr.us-east-1.amazonaws.com/ v2/: net/http: request canceled while waiting for connection

Esse erro indica que a conexão atingiu o tempo limite porque não existe uma rota para a Internet.

Para resolver esse problema, você pode:

- Para tarefas em sub-redes públicas, especifique ENABLED (Habilitado) para Auto-assign public IP (Atribuir IP público automaticamente) ao iniciar a tarefa. Para ter mais informações, consulte [Execução de uma aplicação como uma tarefa do Amazon ECS](#page-768-0).
- Para tarefas em sub-redes privadas, especifique DISABLED (DESABILITADO) em Auto-assign public IP (Atribuir IP público automaticamente) ao iniciar a tarefa e configure um Gateway NAT na VPC para encaminhar solicitações para a Internet. Para obter mais informações, consulte [Gateways NAT](https://docs.aws.amazon.com/vpc/latest/userguide/vpc-nat-gateway.html) no Guia do usuário da Amazon VPC.

API error (404): repository 111122223333.dkr.ecr.us-

```
east-1.amazonaws.com/<repo>/<image> not found
```
Isso significa que não foi possível encontrar a imagem do contêiner ou o repositório.

Ao especificar uma imagem do Amazon ECR na definição do contêiner, você deve usar o URI completo do repositório do Amazon ECR com o nome da imagem no repositório.

Para resolver esse problema, verifique o URI do repositório e o nome da imagem. Certifique-se de que a definição de tarefa tenha o perfil do IAM para a execução de tarefas. Para obter mais informações sobre a função de execução de tarefas, consulte [Função do IAM de execução de](#page-1256-0)  [tarefas do Amazon ECS.](#page-1256-0)

### API error

Esse erro indica que há um problema de conexão com o endpoint do Amazon ECR.

Para obter informações sobre como resolver esse problema, consulte [Como posso resolver o](https://aws.amazon.com/premiumsupport/knowledge-center/ecs-pull-container-api-error-ecr/)  [erro do Amazon ECR "CannotPullContainerError: API error" no Amazon ECS?](https://aws.amazon.com/premiumsupport/knowledge-center/ecs-pull-container-api-error-ecr/) no site do AWS Support.

write /var/lib/docker/tmp/*GetImageBlob111111111*: no space left on device

Esse erro indica que não há espaço suficiente em disco.

Para resolver esse problema, libere espaço em disco.

Se você estiver usando a API otimizada para o Amazon ECS, utilize o seguinte comando para recuperar os 20 maiores arquivos do sistema de arquivos:

du -Sh / | sort -rh | head -20

Resultado do exemplo:

```
5.7G /var/lib/docker/
containers/50501b5f4cbf90b406e0ca60bf4e6d4ec8f773a6c1d2b451ed8e0195418ad0d2
1.2G /var/log/ecs
594M /var/lib/docker/devicemapper/mnt/
c8e3010e36ce4c089bf286a623699f5233097ca126ebd5a700af023a5127633d/rootfs/data/logs
...
```
Em alguns casos, o volume raiz pode ser preenchido por um contêiner em execução. Se o contêiner estiver usando o driver de log json-file padrão sem um limite max-size, o arquivo de log poderá ser responsável pela maioria do espaço usado. É possível usar o comando docker ps para verificar qual contêiner está usando o espaço mapeando o nome do diretório da saída acima para o ID do contêiner. Por exemplo:

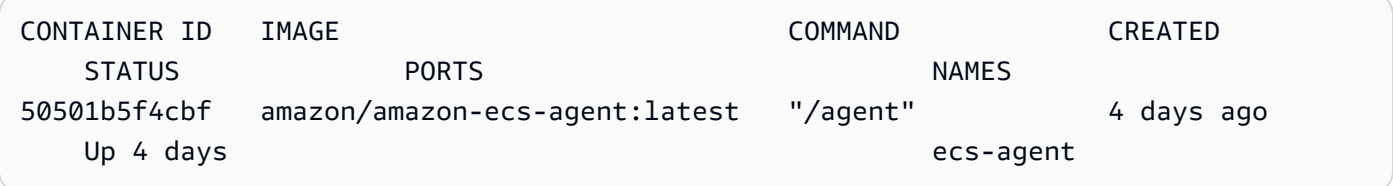

Por padrão, ao usar o driver de log json-file, o Docker registra a saída padrão (e o erro padrão) de todos os contêineres e a grava em arquivos usando o formato JSON. É possível definir o max-size como uma opção de driver de log, que impede que o arquivo de log ocupe muito espaço. Para obter mais informações, consulte [Configurar drivers de registro em log](https://docs.docker.com/config/containers/logging/json-file/) na documentação do Docker.

Este é um trecho de definição de contêiner que mostra como usar essa opção:

```
{ 
     "log-driver": "json-file", 
     "log-opts": { 
          "max-size": "256m" 
     }
}
```
Uma alternativa caso os logs de contêiner estejam ocupando muito espaço em disco é usar o driver de log awslogs. O driver de log awslogs envia os logs para o CloudWatch, que libera o espaço em disco que seria usado para os logs de contêiner na instância de contêiner. Para ter mais informações, consulte [Envio de logs do Amazon ECS para o CloudWatch .](#page-353-0)

ERROR: toomanyrequests: Too Many Requests, You have reached your pull rate limit. You may increase the limit by authenticating and upgrading: https:// www.docker.com/increase-rate-limits

Esse erro indica que há uma limitação de taxa do Docker Hub.

Se você receber um dos seguintes erros, você provavelmente está atingindo os limites de taxa do Docker Hub:

Para obter mais informações sobre os limites de taxa do Docker Hub, consulte [Entender a](https://www.docker.com/increase-rate-limits) [limitação de taxa do Docker Hub](https://www.docker.com/increase-rate-limits).

Se você tiver aumentado o limite da taxa do Docker Hub e precisar autenticar as extrações do Docker para as instâncias de contêiner, consulte [Autenticação de registro privado para instâncias](https://docs.aws.amazon.com/AmazonECS/latest/developerguide/private-auth-container-instances.html)  [de](https://docs.aws.amazon.com/AmazonECS/latest/developerguide/private-auth-container-instances.html) no Guia do desenvolvedor do Amazon Elastic Container Service.

Error response from daemon: Get *url*: net/http: request canceled while waiting for connection

Esse erro indica que a conexão atingiu o tempo limite porque não existe uma rota para a Internet.

Para resolver esse problema, você pode:

- Para tarefas em sub-redes públicas, especifique ENABLED (Habilitado) para Auto-assign public IP (Atribuir IP público automaticamente) ao iniciar a tarefa. Para ter mais informações, consulte [Execução de uma aplicação como uma tarefa do Amazon ECS](#page-768-0).
- Para tarefas em sub-redes privadas, especifique DISABLED (DESABILITADO) em Auto-assign public IP (Atribuir IP público automaticamente) ao iniciar a tarefa e configure um Gateway NAT na VPC para encaminhar solicitações para a Internet. Para obter mais informações, consulte [Gateways NAT](https://docs.aws.amazon.com/vpc/latest/userguide/vpc-nat-gateway.html) no Guia do usuário da Amazon VPC.

ref pull has been retried 1 time(s): failed to copy: httpReaderSeeker: failed open: unexpected status code

Esse erro indica que houve uma falha ao copiar uma imagem.

Para resolver esse problema, consulte um dos seguintes artigos:

• Para tarefas do Fargate, consulte Como resolvo o erro "cannotpullcontainererror" para minhas [tarefas do Amazon ECS no Fargate.](https://aws.amazon.com/premiumsupport/knowledge-center/ecs-fargate-pull-container-error/)

• Para outras tarefas, consulte [Como resolvo o erro "cannotpullcontainererror" para minhas](https://aws.amazon.com/premiumsupport/knowledge-center/ecs-pull-container-error/) [tarefas do Amazon ECS.](https://aws.amazon.com/premiumsupport/knowledge-center/ecs-pull-container-error/)

### pull access denied

Esse erro indica que não há acesso à imagem.

Para resolver esse problema, talvez seja necessário autenticar o cliente Docker com o Amazon ECR. Para obter mais informações, consulte [Private registry authentication](https://docs.aws.amazon.com/AmazonECR/latest/userguide/registry_auth.html) no Guia do usuário do Amazon ECR.

pull command failed: panic: runtime error: invalid memory address or nil pointer dereference

Esse erro indica que não há acesso à imagem devido a um endereço de memória inválido ou à desreferência do ponteiro nulo.

Para resolver esse problema:

- Verifique se você tem as regras do grupo de segurança para acessar o Amazon S3.
- Ao usar endpoints de gateway, você deve adicionar uma rota na tabela de rotas para acessar o endpoint.

error pulling image conf/error pulling image configuration

Este erro indica que um limite de taxa foi atingido ou que há um erro de rede:

Para resolver esse problema, consulte [Como posso resolver o erro "CannotPullContainerError" na](https://repost.aws/knowledge-center/ecs-pull-container-error) [minha tarefa de tipo de inicialização do EC2 do Amazon ECS.](https://repost.aws/knowledge-center/ecs-pull-container-error)

### Context canceled

Esse erro indica que o contexto foi cancelado.

Esse erro comumente ocorre porque a VPC que sua tarefa está usando não tem uma rota para extrair a imagem de contêiner do Amazon ECR.

Para obter mais informações sobre erros STOPPED (Interrompida), consulte [Códigos de erro de](https://docs.aws.amazon.com/AmazonECS/latest/userguide/stopped-task-error-codes.html) [tarefas interrompidas](https://docs.aws.amazon.com/AmazonECS/latest/userguide/stopped-task-error-codes.html) no Guia do usuário do Amazon Elastic Container Service para AWS Fargate.

## <span id="page-1572-0"></span>Visualizar mensagens de eventos do serviço do Amazon ECS

Se você estiver solucionando um problema em um serviço, o primeiro lugar em que você deverá procurar informações de diagnóstico é o log de eventos do serviço. É possível visualizar eventos de serviço usando a API DescribeServices, a AWS CLI a opção AWS Management Console.

Ao visualizar mensagens de evento de serviço usando a API do Amazon ECS, somente os eventos do programador de serviço são retornados. Esses eventos incluem o posicionamento de tarefas e eventos de integridade da instância mais recentes. No entanto, o console do Amazon ECS exibe eventos de serviço das fontes a seguir.

- Posicionamento de tarefas e eventos de integridade da instância do programador de serviço do Amazon ECS. Esses eventos têm o prefixo serviço *(service-name)*. Para garantir que a visualização desse evento seja útil, mostramos somente os 100 eventos mais recentes e as mensagens de evento duplicadas são omitidas até que a causa seja resolvida ou decorram seis horas. Se a causa não for resolvida em até seis horas, você receberá outra mensagem de evento do serviço referente a essa causa.
- Eventos de Auto Scaling do serviço. Esses eventos têm o prefixo Mensagem. Os 10 eventos de escalabilidade mais recentes são mostrados. Esses eventos só ocorrem quando um serviço é configurado com uma política de escalabilidade do Application Auto Scaling.

Use as etapas a seguir para visualizar as mensagens de evento de serviço atuais.

### **Console**

- 1. Abra o console em<https://console.aws.amazon.com/ecs/v2>.
- 2. No painel de navegação, escolha Clusters.
- 3. Na página Clusters, escolha o cluster.
- 4. Escolha o serviço a ser inspecionado.
- 5. Escolha Deployments and events (Implantações e eventos), em Events (Eventos), visualize as mensagens.

### AWS CLI

Use o comando [describe-serviços](https://docs.aws.amazon.com/cli/latest/reference/ecs/describe-services.html) para visualizar as mensagens de evento de serviço para um serviço especificado.

O exemplo de AWS CLI a seguir descreve o serviço *service-name* no cluster *padrão*, que fornece as mensagens de evento de serviço mais recentes.

```
aws ecs describe-services \ 
     --cluster default \ 
     --services service-name \ 
     --region us-west-2
```
## Mensagens de eventos do serviço do Amazon ECS

Veja a seguir exemplos de mensagens de eventos de serviço que você pode ver no console do Amazon ECS.

O serviço (*service-name*) atingiu um estado estável.

O programador de serviços envia um evento de serviço service (*service-name*) has reached a steady state. quando o serviço está íntegro e no número desejado de tarefas, atingindo assim um estado estável.

O programador de serviços relata o status periodicamente, portanto, você pode receber essa mensagem várias vezes.

O serviço (*service-name*) não conseguiu fazer uma tarefa porque nenhuma instância de contêiner atendeu a todos os requisitos.

O programador de serviços envia essa mensagem de evento quando não consegue encontrar os recursos disponíveis para adicionar outra tarefa. As causas possíveis para isso são:

Não foram encontradas instâncias de contêiner no cluster

Se não houver instâncias de contêiner registradas no cluster no qual tenta executar uma tarefa, você receberá esse erro. Você deve adicionar instâncias de contêiner ao seu cluster. Para ter mais informações, consulte [Iniciar uma instância de contêiner do Linux do Amazon ECS.](#page-559-0)

Não há portas suficientes

Caso a tarefa use um mapeamento de porta host fixo (por exemplo, a tarefa usa a porta 80 no host para um servidor da web), você deve ter pelo menos uma instância de contêiner por tarefa, porque apenas um contêiner pode usar uma única porta host por vez. Você deve adicionar instâncias de contêiner ao cluster ou reduzir o número de tarefas desejadas.

#### Muitas portas registradas

A instância de contêiner com maior correspondência para o posicionamento de tarefas não pode exceder o limite máximo permitido de porta reservada de cem portas de host por instância de contêiner. O uso do mapeamento de porta de host dinâmico pode corrigir o problema.

### Porta já em uso

A definição de tarefa dessa tarefa usa a mesma porta no mapeamento de porta que uma tarefa já em execução na instância de contêiner escolhida. A mensagem de evento de serviço teria o ID da instância de contêiner escolhido como parte da mensagem abaixo.

The closest matching container-instance is already using a port required by your task.

### Não há memória suficiente

Caso a definição de tarefa especifique 1.000 MiB de memória e as instâncias de contêiner no cluster tenham 1.024 MiB de memória cada, você só pode executar uma cópia dessa tarefa por instância de contêiner. É possível experimentar com menos memória na definição de tarefa, de maneira que possa ativar mais de uma tarefa por instância de contêiner ou ativar mais instâncias de contêiner no cluster.

#### **a** Note

Se você deseja maximizar a utilização de recursos fornecendo às tarefas o máximo de memória possível para um determinado tipo de instância, consulte [Reserva de memória](#page-607-0) [da instância de contêiner do Linux no Amazon ECS](#page-607-0) .

### Não há CPU suficiente

Uma instância de contêiner tem 1.024 unidades de CPU para cada núcleo de CPU. Caso a definição de tarefa especifique 1.000 unidades de CPU e as instâncias de contêiner no cluster tenham 1.024 unidades de CPU, você só pode executar uma cópia dessa tarefa por instância de contêiner. É possível experimentar com um número menor de unidades de CPU na definição de tarefa, de maneira que possa ativar mais de uma tarefa por instância de contêiner ou ativar mais instâncias de contêineres no cluster.

### Não há número suficiente de pontos de conexão ENI disponíveis

Tarefas que usam o modo de rede awsvpc recebem cada uma sua própria interface de rede elástica (ENI), que é conectada à instância de contêiner que as hospeda. As instâncias do Amazon EC2 têm um limite para o número de ENIs que podem ser anexadas a elas e não há instâncias de contêiner no cluster que tenham capacidade de ENI disponível.

O limite de ENI para instâncias de contêiner individuais depende das seguintes condições:

- Se você não tiver aceitado a configuração de conta awsvpcTrunking, o limite de ENI para cada instância de contêiner dependerá do tipo de instância. Para obter mais informações, consulte [IP Addresses Per Network Interface Per Instance Type](https://docs.aws.amazon.com/AWSEC2/latest/UserGuide/using-eni.html) (Endereços IP por interface de rede por tipo de instância) no Guia do usuário do Amazon EC2 para instâncias do Linux.
- Se você aceitou a configuração de conta awsvpcTrunking, mas não executou novas instâncias de contêiner usando um tipo de instância com suporte depois de aceitar a configuração, o limite de ENI para cada instância de contêiner ainda está no valor padrão. Para obter mais informações, consulte [IP Addresses Per Network Interface Per Instance Type](https://docs.aws.amazon.com/AWSEC2/latest/UserGuide/using-eni.html) (Endereços IP por interface de rede por tipo de instância) no Guia do usuário do Amazon EC2 para instâncias do Linux.
- Se você aceitou a configuração de conta awsvpcTrunking e executou novas instâncias de contêiner usando um tipo suportado depois de aceitar a configuração, estarão disponíveis outras ENIs. Para ter mais informações, consulte [Instâncias com suporte para o aumento de](#page-576-0) [interfaces de rede de contêineres do Amazon ECS.](#page-576-0)

Para obter mais informações sobre como optar pela configuração de conta awsvpcTrunking, consulte [Aumento das interfaces de rede de instâncias de contêiner do Linux no Amazon ECS](#page-572-0).

É possível adicionar instâncias de contêiner ao seu cluster para fornecer mais adaptadores de rede disponíveis.

Instância de contêiner sem o atributo obrigatório

Alguns parâmetros de definição de tarefa exigem uma versão de API remota do Docker específica a ser instalada na instância de contêiner. Outros, como as opções de driver de registro em log, exigem que as instâncias de contêiner registrem esses drivers de log com a variável de configuração do agente ECS\_AVAILABLE\_LOGGING\_DRIVERS. Caso a definição de tarefa contenha um parâmetro que exija um atributo de instância de contêiner específico e você não tenha instâncias de contêiner disponíveis que possam atender a esse requisito, a tarefa não poderá ser realizada.

Uma causa comum desse erro é o serviço estar usando tarefas que utilizam o modo de rede awsvpc e o tipo de execução do EC2. O cluster especificado não tem uma instância de contêiner registrada na mesma sub-rede especificada em awsvpcConfiguration quando o serviço foi criado.

Para obter mais informações sobre quais atributos são obrigatórios para parâmetros de definição de tarefa específicos e variáveis de configuração do agente, consulte [Parâmetros de definição de](#page-393-0)  [tarefa do Amazon ECS](#page-393-0) e [Configuração do agente de contêiner do Amazon ECS](#page-721-0).

O serviço (*service-name*) não conseguiu fazer uma tarefa porque nenhuma instância de contêiner atendeu a todos os requisitos. O *container-instance*id de instância de contêiner correspondente mais próximo tem unidades de CPU insuficientes disponíveis.

A instância de contêiner com maior correspondência para o posicionamento de tarefas não contém unidades de CPU suficientes para atender aos requisitos na definição de tarefa. Revise os requisitos de CPU nos parâmetros de definição de contêiner e tamanho de tarefa da definição de tarefa.

O serviço (*service-name*) não conseguiu fazer uma tarefa porque nenhuma instância de contêiner atendeu a todos os requisitos. O container-instance mais próximo *container-instance-id* encontrou um erro "AGENT".

O agente de contêiner do Amazon ECS na instância de contêiner com correspondência mais próxima para a realização da tarefa está desconectado. Caso possa se conectar à instância de contêiner usando SSH, você pode examinar os logs de agente. Para obter mais informações, consulte [Parâmetros de configuração do log do agente de contêiner do Amazon ECS.](#page-730-0) Você também deve verificar se o agente está em execução na instância. Se você estiver usando a AMI otimizada para Amazon ECS, poderá tentar interromper e reiniciar o agente com o comando a seguir.

• Para a AMI do Amazon Linux 2 otimizada para o Amazon ECS e a AMI do Amazon Linux 2023 otimizada para o Amazon ECS

**sudo systemctl restart ecs**

• Para a AMI do Amazon Linux otimizada para o Amazon ECS

**sudo stop ecs && sudo start ecs**

O serviço (*service-name*) (instância *instance-id*) sem integridade em (elb *elbname*) por causa de (motivo de falha na instância em, pelo menos, o número de verificações de integridade UnhealthyThreshold consecutivas.)

O serviço é registrado com um load balancer, e as verificações de integridade do load balancer apresentam falhas. Para ter mais informações, consulte [Solução de problemas relacionados aos](#page-1587-0) [balanceadores de carga de serviço no Amazon ECS.](#page-1587-0)

O serviço (*service-name*) não consegue iniciar tarefas com êxito de maneira consistente.

Esse serviço contém tarefas que deixaram de ser iniciadas após tentativas consecutivas. Nesse ponto, o programador de serviço começa a aumentar incrementalmente o tempo entre as novas tentativas. Você deve solucionar o motivo pelo qual suas tarefas falham ao iniciar. Para ter mais informações, consulte [Lógica de controle de utilização do serviço do Amazon ECS.](#page-950-0)

Depois que o serviço estiver atualizado, por exemplo, com uma definição de tarefa atualizada, o programador de serviços retomará o comportamento normal.

As operações do serviço (*service-name*) estão tendo a utilização controlada. Tentará novamente mais tarde.

Este serviço não consegue iniciar mais tarefas devido aos limites do controle de utilização da API. Como o programador de serviço é capaz de iniciar mais tarefas, ele é retomado.

Para solicitar um aumento na cota de limite da taxa de API, abra a página [AWS Support Center](https://console.aws.amazon.com/support/home#/), faça login, se necessário, e escolha Create case (Criar caso). Escolha Service limit increase (Aumento de limite do serviço). Preencha e envie o formulário.

O serviço (*service-name*) não conseguiu interromper ou iniciar tarefas durante uma implantação devido à configuração de implantação do serviço. Atualize o valor minimumHealthyPercent ou maximumPercent e tente novamente.

Esse serviço não conseguiu interromper ou iniciar tarefas durante uma implantação de serviço devido à configuração da implantação. A configuração de implantação consiste nos valores minimumHealthyPercent e maximumPercent, que são definidos quando o serviço é criado. Esses valores também podem ser atualizados em um serviço existente.

O valor minimumHealthyPercent representa o limite inferior do número de tarefas que devem estar sendo executadas em um serviço durante uma implantação ou quando uma instância de contêiner está sendo drenada. É uma porcentagem do número de tarefas desejadas para o serviço. Esse valor é arredondado para cima. Por exemplo, se a porcentagem mínima de integridade for 50 e a contagem de tarefas desejadas for quatro, o programador poderá interromper duas tarefas existentes antes de iniciar duas novas tarefas. Da mesma forma, se a porcentagem mínima de integridade é 75% e a contagem de tarefas desejada é dois, o programador não pode parar quaisquer tarefas porque o valor resultante também é dois.

O valor maximumPercent representa o limite superior do número de tarefas que devem estar sendo executadas em um serviço durante uma implantação ou quando uma instância de contêiner está sendo drenada. É uma porcentagem do número de tarefas desejadas para um serviço. Esse valor é arredondado para baixo. Por exemplo, se a porcentagem máxima for 200 e a contagem de tarefas desejadas for quatro, o programador poderá iniciar quatro novas tarefas antes de interromper quatro tarefas existentes. Da mesma forma, se a porcentagem máxima de integridade é 125 e a contagem de tarefas desejada é três, o programador não pode iniciar quaisquer tarefas porque o valor resultante também é três.

Ao definir um percentual mínimo de integridade ou um percentual máximo, você deve garantir que o programador possa interromper ou iniciar pelo menos uma tarefa quando uma implantação é acionada.

O serviço (*service-name*) não conseguiu posicionar uma tarefa. Motivo: você atingiu o limite do número de tarefas que podem ser executadas simultaneamente

É possível solicitar um aumento de cota para o recurso que causou o erro. Para ter mais informações, consulte [Cotas de serviço](#page-1617-0). Para solicitar um aumento da cota, consulte [Requesting a](https://docs.aws.amazon.com/servicequotas/latest/userguide/request-quota-increase.html) [quota increase](https://docs.aws.amazon.com/servicequotas/latest/userguide/request-quota-increase.html) no Guia do usuário do Service Quotas.

O serviço (*service-name*) não conseguiu posicionar uma tarefa. Motivo: erro interno.

Os possíveis motivos para esse erro são os seguintes:

• O serviço não consegue iniciar uma tarefa devido a uma sub-rede estar em uma zona de disponibilidade sem suporte.

Para obter mais informações sobre as regiões do Fargate e zonas de disponibilidade com suporte, consulte [the section called "Regiões do AWS Fargate".](#page-125-0)

Para obter informações sobre como visualizar a zona de disponibilidade de sub-rede, consulte [Visualizar sua sub-rede](https://docs.aws.amazon.com/vpc/latest/userguide/working-with-vpcs.html#view-subnet) no Guia do usuário da Amazon VPC.

• Você está tentando executar uma definição de tarefa que usa a arquitetura ARM no Fargate Spot.

O serviço (*service-name*) não conseguiu posicionar uma tarefa. Motivo: a configuração de CPU solicitada está acima do limite.

É possível solicitar um aumento de cota para o recurso que causou o erro. Para ter mais informações, consulte [Cotas de serviço](#page-1617-0). Para solicitar um aumento da cota, consulte [Requesting a](https://docs.aws.amazon.com/servicequotas/latest/userguide/request-quota-increase.html) [quota increase](https://docs.aws.amazon.com/servicequotas/latest/userguide/request-quota-increase.html) no Guia do usuário do Service Quotas.

O serviço (*service-name*) não conseguiu posicionar uma tarefa. Motivo: A configuração MEMORY solicitada está acima do limite.

É possível solicitar um aumento de cota para o recurso que causou o erro. Para ter mais informações, consulte [Cotas de serviço](#page-1617-0). Para solicitar um aumento da cota, consulte [Requesting a](https://docs.aws.amazon.com/servicequotas/latest/userguide/request-quota-increase.html) [quota increase](https://docs.aws.amazon.com/servicequotas/latest/userguide/request-quota-increase.html) no Guia do usuário do Service Quotas.

O serviço (*service-name*) não conseguiu posicionar uma tarefa. Motivo: você atingiu o limite do número de vCPUs que pode executar simultaneamente

O AWS Fargate está fazendo a transição de cotas baseadas em contagem de tarefas para cotas baseadas em vCPU.

É possível solicitar um aumento de cota para a cota baseada em vCPU do Fargate. Para ter mais informações, consulte [Cotas de serviço](#page-1617-0). Para solicitar o aumento da cota do Fargate, consulte [Requesting a Quota Increase](https://docs.aws.amazon.com/servicequotas/latest/userguide/request-quota-increase.html) (Solicitar um aumento de cota) no Guia do usuário do Service Quotas.

O serviço (*service-name*) não conseguiu atingir o estado estacionário porque o conjunto de tarefas (*taskSet-ID*) não conseguiu reduzir a escala horizontalmente. Motivo: o número de tarefas protegidas é maior do que a contagem desejada de tarefas.

O serviço tem mais tarefas protegidas do que a contagem desejada de tarefas. É possível executar uma das ações a seguir:

• Aguarde até que a proteção das tarefas atuais expire, permitindo que elas sejam encerradas.

- Determine quais tarefas podem ser interrompidas e use a API UpdateTaskProtection com a opção protectionEnabled definida como false para cancelar a proteção dessas tarefas.
- Aumente a contagem de tarefas desejada do serviço para mais do que o número de tarefas protegidas.

O serviço (*nome-do-serviço*) foi incapaz de atingir o estado estável. Motivo: nenhuma instância de contêiner foi encontrada em seu provedor de capacidade.

O programador de serviços envia essa mensagem de evento quando não consegue encontrar os recursos disponíveis para adicionar outra tarefa. As causas possíveis para isso são:

Não há provedor de capacidade associado ao cluster

Use describe-services para verificar se há um provedor de capacidade associado ao cluster. Você pode atualizar a estratégia do provedor de capacidade do serviço.

Verifique se há capacidade disponível no provedor de capacidade. No caso do tipo de execução do EC2, certifique-se de que as instâncias de contêiner atendam aos requisitos de definição de tarefas.

Não foram encontradas instâncias de contêiner no cluster

Se não houver instâncias de contêiner registradas no cluster no qual tenta executar uma tarefa, você receberá esse erro. Você deve adicionar instâncias de contêiner ao seu cluster. Para ter mais informações, consulte [Iniciar uma instância de contêiner do Linux do Amazon ECS.](#page-559-0)

Não há portas suficientes

Caso a tarefa use um mapeamento de porta de host fixo (por exemplo, a tarefa usa a porta 80 no host de um servidor Web), você deve ter pelo menos uma instância de contêiner por tarefa. Somente um contêiner pode usar uma única porta de host por vez. Você deve adicionar instâncias de contêiner ao cluster ou reduzir o número de tarefas desejadas.

Muitas portas registradas

A instância de contêiner com maior correspondência para o posicionamento de tarefas não pode exceder o limite máximo permitido de porta reservada de cem portas de host por instância de contêiner. O uso do mapeamento de porta de host dinâmico pode corrigir o problema.

### Porta já em uso

A definição de tarefa dessa tarefa usa a mesma porta no mapeamento de porta que uma tarefa já em execução na instância de contêiner escolhida. A mensagem de evento de serviço teria o ID da instância de contêiner escolhido como parte da mensagem abaixo.

The closest matching container-instance is already using a port required by your task.

### Não há memória suficiente

Caso a definição de tarefa especifique 1.000 MiB de memória e as instâncias de contêiner no cluster tenham 1.024 MiB de memória cada, você só pode executar uma cópia dessa tarefa por instância de contêiner. É possível experimentar com menos memória na definição de tarefa, de maneira que possa ativar mais de uma tarefa por instância de contêiner ou ativar mais instâncias de contêiner no cluster.

### **a** Note

Se você deseja maximizar a utilização de recursos fornecendo às tarefas o máximo de memória possível para um determinado tipo de instância, consulte [Reserva de memória](#page-607-0) [da instância de contêiner do Linux no Amazon ECS](#page-607-0) .

Não há número suficiente de pontos de conexão ENI disponíveis

Tarefas que usam o modo de rede awsvpc recebem cada uma sua própria interface de rede elástica (ENI), que é conectada à instância de contêiner que as hospeda. As instâncias do Amazon EC2 têm um limite para o número de ENIs que podem ser anexadas a elas e não há instâncias de contêiner no cluster com capacidade de ENI disponível.

O limite de ENI para instâncias de contêiner individuais depende das seguintes condições:

- Se você não tiver aceitado a configuração de conta awsvpcTrunking, o limite de ENI para cada instância de contêiner dependerá do tipo de instância. Para obter mais informações, consulte [IP Addresses Per Network Interface Per Instance Type](https://docs.aws.amazon.com/AWSEC2/latest/UserGuide/using-eni.html) (Endereços IP por interface de rede por tipo de instância) no Guia do usuário do Amazon EC2 para instâncias do Linux.
- Se você aceitou a configuração de conta awsvpcTrunking, mas não executou novas instâncias de contêiner usando um tipo de instância com suporte depois de aceitar a

configuração, o limite de ENI para cada instância de contêiner ainda está no valor padrão. Para obter mais informações, consulte [IP Addresses Per Network Interface Per Instance Type](https://docs.aws.amazon.com/AWSEC2/latest/UserGuide/using-eni.html) (Endereços IP por interface de rede por tipo de instância) no Guia do usuário do Amazon EC2 para instâncias do Linux.

• Se você aceitou a configuração de conta awsvpcTrunking e executou novas instâncias de contêiner usando um tipo suportado depois de aceitar a configuração, estarão disponíveis outras ENIs. Para ter mais informações, consulte [Instâncias com suporte para o aumento de](#page-576-0) [interfaces de rede de contêineres do Amazon ECS.](#page-576-0)

Para obter mais informações sobre como optar pela configuração de conta awsvpcTrunking, consulte [Aumento das interfaces de rede de instâncias de contêiner do Linux no Amazon ECS](#page-572-0).

É possível adicionar instâncias de contêiner ao seu cluster para fornecer mais adaptadores de rede disponíveis.

Instância de contêiner sem o atributo obrigatório

Alguns parâmetros de definição de tarefa exigem uma versão de API remota do Docker específica a ser instalada na instância de contêiner. Outros, como as opções de driver de registro em log, exigem que as instâncias de contêiner registrem esses drivers de log com a variável de configuração do agente ECS\_AVAILABLE\_LOGGING\_DRIVERS. Caso a definição de tarefa contenha um parâmetro que exija um atributo de instância de contêiner específico e você não tenha instâncias de contêiner disponíveis que possam atender a esse requisito, a tarefa não poderá ser realizada.

Uma causa comum desse erro é o serviço estar usando tarefas que utilizam o modo de rede awsvpc e o tipo de execução do EC2, e o cluster especificado não ter uma instância de contêiner registrada na mesma sub-rede especificada na awsvpcConfiguration quando o serviço foi criado.

Para obter mais informações sobre quais atributos são obrigatórios para parâmetros de definição de tarefa específicos e variáveis de configuração do agente, consulte [Parâmetros de definição de](#page-393-0)  [tarefa do Amazon ECS](#page-393-0) e [Configuração do agente de contêiner do Amazon ECS](#page-721-0).

O serviço (*service-name*) não conseguiu posicionar uma tarefa. Motivo: a capacidade não está disponível no momento. Tente novamente mais tarde ou em uma zona de disponibilidade diferente.

No momento, não há capacidade disponível para executar seu serviço.

É possível executar uma das ações a seguir:

- Aguarde até que a capacidade do Fargate ou as instâncias de contêiner do EC2 estejam disponíveis.
- Reinicie o serviço e especifique sub-redes adicionais.

falha na implantação do serviço (*service-name*): houve falha nas tarefas ao iniciar.

Houve falha ao iniciar as tarefas no serviço.

Para obter informações sobre como depurar tarefas interrompidas, consulte [Códigos de erro de](#page-1558-0)  [tarefas interrompidas do Amazon ECS para o tipo de execução do Fargate](#page-1558-0).

O serviço (*service-name*) atingiu o tempo limite aguardando o início do agente do Amazon ECS. Verifique os logs em /var/log/ecs/ecs-agent.log".

O agente de contêiner do Amazon ECS na instância de contêiner com correspondência mais próxima para a realização da tarefa está desconectado. Caso possa se conectar à instância de contêiner usando SSH, você pode examinar os logs de agente. Para ter mais informações, consulte [Parâmetros de configuração do log do agente de contêiner do Amazon ECS.](#page-730-0) Você também deve verificar se o agente está em execução na instância. Se você estiver usando a AMI otimizada para Amazon ECS, poderá tentar interromper e reiniciar o agente com o comando a seguir.

• Para a AMI do Amazon Linux 2 otimizada para o Amazon ECS

**sudo systemctl restart ecs**

• Para a AMI do Amazon Linux otimizada para o Amazon ECS

**sudo stop ecs && sudo start ecs**

O conjunto de tarefas (*taskSet-ID*) do serviço (*service-name*) não está íntegro no grupo de destino (*targetGroup-ARN)*) devido a **TARGET GROUP IS NOT FOUND**.

A tarefa definida para o serviço está falhando nas verificações de integridade porque o grupo de destino não foi encontrado. Você precisa excluir e recriar o serviço. Não exclua nenhum grupo de destino do Elastic Load Balancing, a menos que o serviço correspondente do Amazon ECS já tenha sido excluído.

Mensagens de eventos do serviço do Amazon ECS 1565
O conjunto de tarefas (*taskSet-ID*) do serviço (*service-name*) não está íntegro no grupo de destino (*targetGroup-ARN)*) devido a **TARGET IS NOT FOUND**.

A tarefa definida para o serviço está falhando nas verificações de integridade porque o destino não foi encontrado.

# Valor inválido de CPU ou de memória especificado no Amazon ECS

Ao registrar uma definição de tarefa usando a API do Amazon ECS ou a AWS CLI, se você especificar um valor inválido de cpu ou memory, será retornado o erro a seguir.

```
An error occurred (ClientException) when calling the RegisterTaskDefinition operation: 
  Invalid 'cpu' setting for task. For more information, see the Troubleshooting section 
  of the Amazon ECS Developer Guide.
```
**a** Note

Ao usar o Terraform, o erro a seguir pode ser retornado.

Error: ClientException: No Fargate configuration exists for given values.

Para resolver esse problema, você deve especificar um valor compatível para a CPU e a memória em sua definição da tarefa. O valor de cpu pode ser expresso em unidades de CPU ou vCPUs em uma definição de tarefa. Ele é convertido em um número inteiro que indica as unidades de CPU quando a definição da tarefa é registrada. O valor de memory pode ser expresso em MiB ou GB em uma definição de tarefa. Ele é convertido em um número inteiro que indica o valor em MiB quando a definição da tarefa é registrada.

Para definições de tarefa que especificam apenas o EC2 para o parâmetro requiresCompatibilities, os valores de CPU compatíveis estão entre 256 unidades de CPU (0.25 vCPUs) e 16384 unidades de CPU (16 vCPUs). O valor da memória deve ser um número inteiro, e o limite depende da quantidade de memória disponível na instância subjacente do Amazon EC2 usada.

Em definições de tarefa que especificam o FARGATE para o parâmetro requiresCompatibilities (mesmo se o EC2 também estiver especificado), você deve usar um dos valores da tabela a seguir. Esses valores determinam sua faixa de valores compatíveis com os parâmetros de CPU e memória.

Para tarefas hospedadas no Fargate, a tabela a seguir mostra as combinações válidas de CPU e memória. Os valores de memória no arquivo JSON são especificados em MiB. É possível converter o valor de GB em MiB multiplicando o valor por 1024. Por exemplo, 1 GB = 1024 MiB.

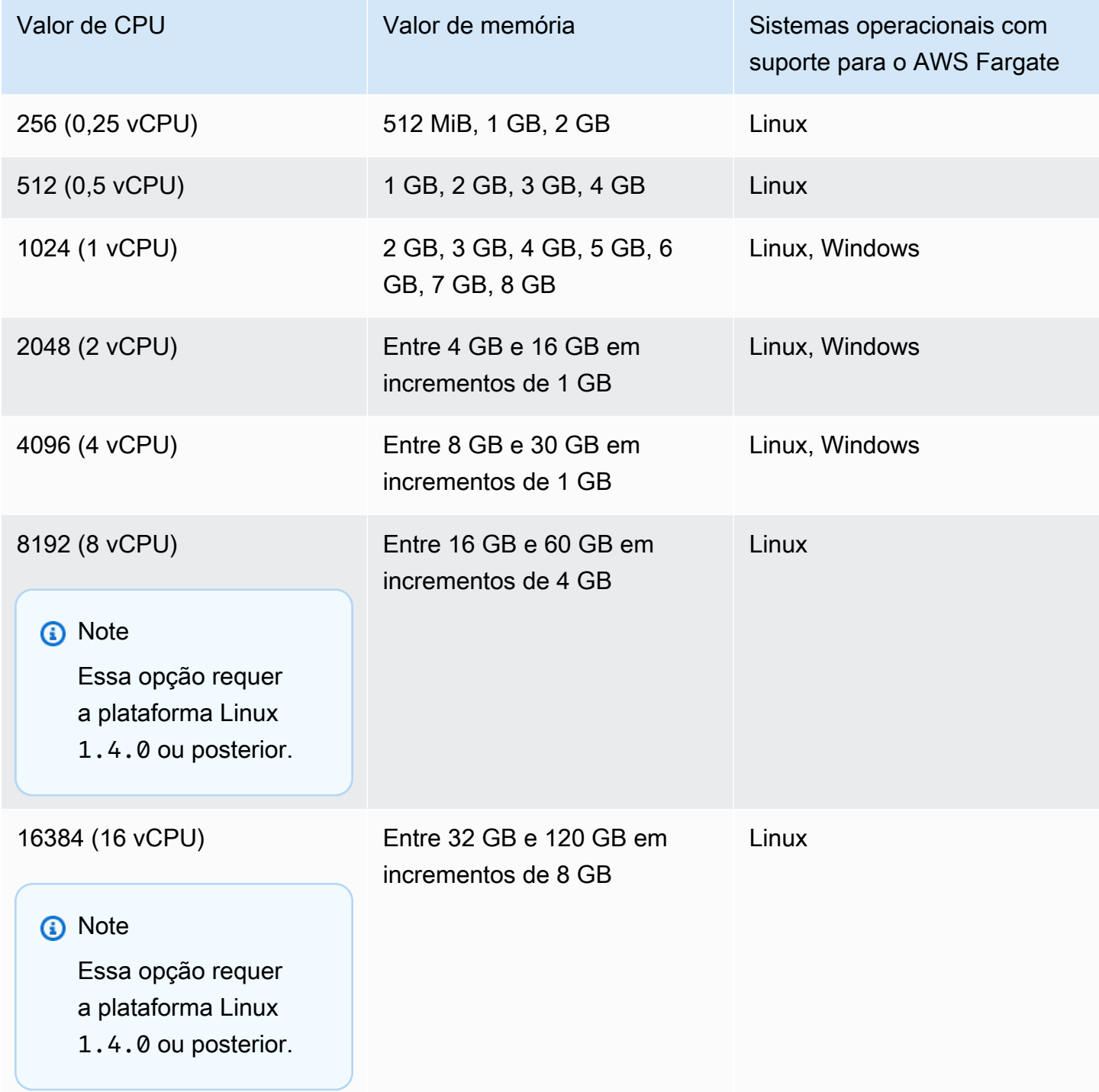

Em tarefas hospedadas no Amazon EC2, os valores de CPU da tarefa compatível estão entre 0,25 vCPUs e 192 vCPUs.

### **a** Note

Os parâmetros de CPU e memória em nível de tarefa são ignorados para contêineres do Windows.

# Solução de problemas relacionados a **API error (500): devmapper** do Docker no Amazon ECS

O seguinte erro do Docker indica que o armazenamento de grupos thin em sua instância de contêiner está cheio e que o daemon do Docker não pode criar novos contêineres:

CannotCreateContainerError: API error (500): devmapper: Thin Pool has *4350* free data blocks which is less than minimum required 4454 free data blocks. Create more free space in thin pool or use dm.min\_free\_space option to change behavior

Por padrão. as AMIs do Amazon Linux otimizadas para o Amazon ECS da versão 2015.09.d e posterior são iniciadas com um volume de 8 GiB para o sistema operacional anexado a /dev/xvda e montado como a raiz do sistema de arquivos. Há um volume de 22 GiB adicionais anexado a / dev/xvdcz que o Docker usa em armazenamento de imagens e metadados. Caso o espaço de armazenamento esteja cheio, o daemon do Docker não pode criar novos contêineres.

A maneira mais fácil de adicionar armazenamento às instâncias de contêiner é encerrar as instâncias existentes e executar novas com volumes de armazenamento físico de dados maiores. Porém, se você não puder fazer isso, poderá adicionar armazenamento ao grupo de volumes que o Docker usa e estender o volume lógico seguindo os procedimentos em [AMIs do Linux otimizadas para o Amazon](#page-531-0)  [ECS.](#page-531-0)

Caso o armazenamento de instância de contêiner esteja enchendo muito rapidamente, existem algumas ações que você pode tomar para reduzir esse efeito:

• Para visualizar as informações de pesquisas detalhadas, execute o seguinte comando na instância de contêiner:

**docker info**

- (Agente de contêiner 1.8.0 e posterior do Amazon ECS) Reduza o tempo em que contêineres interrompidos ou encerrados permanecem nas instâncias de contêiner. A variável de configuração do agente ECS\_ENGINE\_TASK\_CLEANUP\_WAIT\_DURATION define a duração da espera desde quando uma tarefa é parada até o contêiner do Docker ser removido (por padrão, esse valor é de 3 horas). Isso remove os dados de contêiner do Docker. Caso esse valor seja definido muito baixo, você não pode inspecionar os contêineres interrompidos ou visualizar os logs antes de serem removidos. Para ter mais informações, consulte [Configuração do agente de contêiner do Amazon](#page-721-0)  [ECS.](#page-721-0)
- É possível remover contêineres que não estejam em execução e imagens inutilizadas das instâncias de contêiner. É possível usar os comandos de exemplo a seguir para remover manualmente os contêineres parados e as imagens inutilizadas. Os contêineres excluídos não podem ser inspecionados posteriormente e as imagens excluídas devem ser extraídas novamente antes que novos contêineres sejam iniciados a partir delas.

Para remover contêineres que não estejam em execução, execute o seguinte comando na instância de contêiner:

**docker rm \$(docker ps -aq)**

Para remover imagens não utilizadas, execute o seguinte comando na instância de contêiner:

```
docker rmi $(docker images -q)
```
• É possível remover blocos de dados inutilizados em contêineres. É possível usar o comando a seguir para executar fstrim em qualquer contêiner em execução e descartar todos os blocos de dados inutilizados pelo sistema de arquivos do contêiner.

```
sudo sh -c "docker ps -q | xargs docker inspect --format='{{ .State.Pid }}' | xargs -
IZ fstrim /proc/Z/root/"
```
# Solução de problemas relacionados aos balanceadores de carga de serviço no Amazon ECS

Os serviços do Amazon ECS podem registrar tarefas com um balanceador de carga do Elastic Load Balancing. Erros de configuração do load balancer são causas comuns de tarefas interrompidas.

Caso as tarefas interrompidas tenham sido iniciadas por serviços que usam um load balancer, leve em consideração as possíveis causas a seguir.

O perfil vinculado ao serviço do Amazon ECS não existe

A função vinculada ao serviço do Amazon ECS permite que os serviços do Amazon ECS registrem instâncias de contêiner com balanceadores de carga do Elastic Load Balancing. A função vinculada ao serviço deve ser criada na sua conta. Para ter mais informações, consulte [Uso de perfis vinculados ao serviço para o Amazon ECS](#page-1249-0).

Grupo de segurança da instância de contêiner

Caso o contêiner seja mapeado para a porta 80 na instância de contêiner, o grupo de segurança da instância de contêiner deve permitir o tráfego de entrada na porta 80 para que as verificações de integridade do load balancer sejam aprovadas.

O balanceador de carga do Elastic Load Balancing não está configurado em todas as zonas de disponibilidade

O load balancer deve ser configurado para usar todas as zonas de disponibilidade em uma região, ou pelo menos todas as zonas de disponibilidade em que as instâncias de contêiner residem. Se um serviço usar um balanceador de carga e iniciar uma tarefa em uma instância de contêiner que resida em uma zona de disponibilidade que o balanceador de carga não está configurado para usar, a tarefa jamais será aprovada na verificação de integridade. Isso resulta na eliminação da tarefa.

Verificação de integridade do balanceador de carga do Elastic Load Balancing com configuração incorreta

Os parâmetros de verificação de integridade do balanceador de carga podem ser excessivamente restritivos ou apontar para recursos que não existem. Caso não seja considerada íntegra, a instância de contêiner é removida do balanceador de carga. Não se esqueça de verificar se os parâmetros a seguir estão configurados corretamente para o load balancer de serviço.

#### Ping Port

O valor Ping Port de uma verificação de integridade do load balancer é a porta nas instâncias de contêiner que o load balancer verifica para determinar se ela é íntegra. Se essa porta estiver mal configurada, o balanceador de carga provavelmente cancelará o registro da instância de contêiner. Essa porta deve ser configurada para usar o valor hostPort para o contêiner na definição de tarefa do serviço que você está usando com a verificação de integridade.

#### Ping Path

Esse valor costuma ser definido como index.html. Porém, caso o serviço não responda a essa solicitação, a verificação de integridade apresentará falha. Se o contêiner não tiver um arquivo index.html, será possível defini-lo como / para direcionar o URL base da instância de contêiner.

Tempo limite de resposta

Este é o tempo que o contêiner tem para retornar uma resposta para o ping de verificação de integridade. Caso o valor seja menor que o tempo necessário a uma resposta, a verificação de integridade falhará.

Intervalo de verificação de integridade

Este é o tempo entre os pings de verificação de integridade. Quanto menor for o intervalo de verificação de integridade, mais rapidamente a instância de contêiner poderá atingir Unhealthy Threshold (Limite não íntegro).

### Limite não íntegro

Este é o número de vezes em que a verificação de integridade pode falhar até a instância de contêiner ser considerada não íntegra. Caso você tenha um limite não íntegro de 2 e um intervalo de verificação de integridade de 30 segundos, a tarefa tem 60 segundos para responder ao ping de verificação de integridade antes de ser considerada não íntegra. É possível aumentar o limite não íntegro ou o intervalo de verificação de integridade para dar às tarefas mais tempo para responder.

Não foi possível atualizar o serviço *servicename*: o nome do contêiner do balanceador de carga ou a porta sofreu alteração na definição da tarefa

Se seu serviço usa um balanceador de carga, será possível usar a AWS CLI ou o SDK para modificar a configuração do balanceador de carga. Para obter informações sobre como modificar a configuração, consulte [UpdateService](https://docs.aws.amazon.com/AmazonECS/latest/APIReference/API_UpdateService.html) na Referência da API do Amazon Elastic Container Service. Se você atualizar a definição de tarefa para o serviço, o nome do contêiner e a porta do contêiner especificados na configuração do balanceador de carga deverão permanecer na definição da tarefa.

Você atingiu o limite do número de tarefas que podem ser executadas simultaneamente.

Para uma nova conta, suas cotas podem ser menores que as cotas de serviço. A cota de serviço da conta pode ser visualizada no console do Service Quotas. Para solicitar um aumento da cota, consulte [Requesting a quota increase](https://docs.aws.amazon.com/servicequotas/latest/userguide/request-quota-increase.html) no Guia do usuário do Service Quotas.

# Solução de problemas relacionados ao ajuste de escala automático de serviço no Amazon ECS

O Auto Scaling da aplicação desativa processos de redução horizontal da escala enquanto as implantações do Amazon ECS estão em andamento. Esses processos são retomados assim que a implantação é concluída. No entanto, processos de aumento continuam a ocorrer, a menos que sejam suspensos, durante uma implantação. Para obter mais informações, consulte [Suspender e](https://docs.aws.amazon.com/autoscaling/application/userguide/application-auto-scaling-suspend-resume-scaling.html) [retomar a escalabilidade do Application Auto Scaling.](https://docs.aws.amazon.com/autoscaling/application/userguide/application-auto-scaling-suspend-resume-scaling.html)

# Configuração da saída detalhada do daemon do Docker no Amazon ECS

Caso enfrente problemas com contêineres ou imagens do Docker, você pode ativar o modo de depuração no daemon do Docker. O uso da depuração fornece uma saída mais detalhada do daemon. É possível usar esse recurso para recuperar mensagens de erro enviadas de registros de contêiner, como o Amazon ECR.

### **A** Important

Esse procedimento foi escrito para a AMI do Amazon Linux otimizada para Amazon ECS. Para outros sistemas operacionais, consulte [Enable debugging](https://docs.docker.com/engine/admin/#enable-debugging) e Control and configure Docker with systemd na documentação do Docker.

Para usar o modo de depuração do daemon do Docker na AMI do Amazon Linux otimizada para o Amazon ECS

- 1. Conecte-se à sua instância de contêiner.
- 2. Abra o arquivo de opções do Docker com um editor de texto, como vi. Para a AMI do Amazon Linux otimizada para Amazon ECS, o arquivo de opções do Docker está em /etc/sysconfig/ docker.
- 3. Encontre a instrução de opções do Docker e adicione a opção -D à string, entre aspas.

### **a** Note

Se a instrução de opções do Docker começar com um #, remova esse caractere para cancelar o comentário da instrução e ativar as opções.

Para a AMI do Amazon Linux otimizada para Amazon ECS, a instrução de opções do Docker é denominada OPTIONS. Por exemplo:

# Additional startup options for the Docker daemon, for example: # OPTIONS="--ip-forward=true --iptables=true" # By default we limit the number of open files per container OPTIONS="*-D* --default-ulimit nofile=1024:4096"

- 4. Salve o arquivo e saia do seu editor de texto.
- 5. Reinicie o daemon do Docker.

**sudo service docker restart**

A saída é a seguinte:

```
Stopping docker: [ OK ]
Starting docker: . [ OK ]
```
6. Reinicie o agente do Amazon ECS.

**sudo service ecs restart**

Os logs do Docker já devem mostrar uma saída mais detalhada.

```
time="2015-12-30T21:48:21.907640838Z" level=debug msg="Unexpected response from 
 server: \"{\\\"errors\\\":[{\\\"code\\\":\\\"DENIED\\\",\\\"message\\\":\\\"User:
  arn:aws:sts::1111:assumed-role/ecrReadOnly/i-abcdefg is not authorized to perform: 
 ecr:InitiateLayerUpload on resource: arn:aws:ecr:us-east-1:1111:repository/nginx_test
\\\"}]}\\n\" http.Header{\"Connection\":[]string{\"keep-alive\"}, \"Content-Type\":
[]string{\"application/json; charset=utf-8\"}, \"Date\":[]string{\"Wed, 30 Dec 2015 
  21:48:21 GMT\"}, \"Docker-Distribution-Api-Version\":[]string{\"registry/2.0\"}, 
  \"Content-Length\":[]string{\"235\"}}"
```
## Visualização de logs do agente de contêiner do Amazon ECS

O Amazon ECS armazena logs na pasta /var/log/ecs das instâncias de contêiner. Existem logs disponibilizados pelo agente de contêiner do Amazon ECS e pelo serviço ecs-init que controla o estado do agente (iniciar/interromper) na instância de contêiner. É possível visualizar esses arquivos de log conectando-se a uma instância de contêiner usando SSH.

### **a** Note

Se você não tiver certeza de como coletar todos os logs nas instâncias de contêiner, poderá usar o coletor de logs do Amazon ECS. Para ter mais informações, consulte [Coleta de logs](#page-1593-0)  [de contêiner com o coletor de logs do Amazon ECS .](#page-1593-0)

O processo ecs-init armazena logs em /var/log/ecs/ecs-init.log.

O arquivo ecs-init.log contém informações sobre o gerenciamento, a configuração e a inicialização do ciclo de vida do agente de contêiner.

É possível usar o comando a seguir para visualizar os arquivos de log.

```
cat /var/log/ecs/ecs-init.log
```
Saída:

```
2018-02-16T18:13:54Z [INFO] pre-start
2018-02-16T18:13:56Z [INFO] start
2018-02-16T18:13:56Z [INFO] No existing agent container to remove.
2018-02-16T18:13:56Z [INFO] Starting Amazon Elastic Container Service Agent
```
## Visualização de solicitações de perfil do IAM para tarefas do Amazon ECS

Quando você usa um provedor para as credenciais de tarefa em um perfil do IAM, as solicitações do provedor são salvas em um log de auditoria. O log de auditoria herda as mesmas configurações de rotação de log que o log do agente de contêiner. As variáveis de configuração do agente de contêiner ECS\_LOG\_ROLLOVER\_TYPE, ECS\_LOG\_MAX\_FILE\_SIZE\_MB e ECS\_LOG\_MAX\_ROLL\_COUNT podem ser definidas para afetar o comportamento do log de auditoria. Para ter mais informações, consulte [Parâmetros de configuração do log do agente de contêiner do](#page-730-0)  [Amazon ECS.](#page-730-0)

Para o agente de contêiner versão 1.36.0 e posteriores, o log de auditoria está localizado em / var/log/ecs/audit.log. Quando o log é girado, um timestamp no formato *YYYY*-*MM*-*DD*-*HH* é adicionado ao final do nome do arquivo de log.

Para o agente de contêiner versão 1.35.0 e anteriores, o log de auditoria está localizado em /var/ log/ecs/audit.log.*YYYY*-*MM*-*DD*-*HH*.

O formato de entrada do log é o seguinte:

- Timestamp
- Código de resposta HTTP
- Endereço IP e número de porta de origem da solicitação
- URI relativo do provedor de credencial
- O agente do usuário que fez a solicitação
- O ARN da tarefa ao qual o contêiner solicitante pertence
- O nome e o número da versão da API GetCredentials
- O nome do cluster do Amazon ECS no qual a instância de contêiner é registrada
- O ARN de instância do contêiner

É possível usar o comando a seguir para visualizar os arquivos de log.

**cat /var/log/ecs/audit.log.***2016-07-13-16*

Saída:

2016-07-13T16:11:53Z 200 172.17.0.5:52444 "/v1/credentials" "python-requests/2.7.0 CPython/2.7.6 Linux/4.4.14-24.50.amzn1.x86\_64" *TASK\_ARN* GetCredentials 1 *CLUSTER\_NAME CONTAINER\_INSTANCE\_ARN*

## <span id="page-1593-0"></span>Coleta de logs de contêiner com o coletor de logs do Amazon ECS

Se você não tiver certeza de como coletar todos os vários logs nas instâncias de contêiner, poderá usar o coletor de logs do Amazon ECS. Ele está disponível no GitHub para os sistemas [Linux](https://github.com/awslabs/ecs-logs-collector) e [Windows.](https://github.com/awslabs/aws-ecs-logs-collector-for-windows) O script coleta logs gerais do sistema operacional geral, além dos logs do agente de

contêiner do Docker e do Amazon ECS, que podem ser úteis para solucionar problemas de casos do AWS Support. Em seguida, compacta e arquiva os dados coletados em um único arquivo que pode ser facilmente compartilhado para fins de diagnóstico. Também oferece suporte à habilitação do modo de depuração do daemon do Docker e do agente de contêiner do Amazon ECS em variantes do Amazon Linux, como a AMI otimizada para Amazon ECS. No momento, o coletor de logs do Amazon ECS oferece suporte aos seguintes sistemas operacionais:

- Amazon Linux
- Red Hat Enterprise Linux 7
- Debian 8
- Ubuntu 14.04
- Ubuntu 16.04
- Ubuntu 18.04
- Windows Server 2016

#### **a** Note

O código fonte do coletor de logs do Amazon ECS está disponível no GitHub para [Linux](https://github.com/awslabs/ecs-logs-collector) e [Windows.](https://github.com/awslabs/aws-ecs-logs-collector-for-windows) Incentivamos você a enviar solicitações de envio para alterações que você gostaria de ter incluído. No entanto, o Amazon Web Services atualmente não oferece suporte para a execução de cópias modificadas desse software.

Para baixar e executar o coletor de logs do Amazon ECS para Linux

- 1. Conecte-se à sua instância de contêiner.
- 2. Baixe o script do coletor de logs do Amazon ECS.

**curl -O https://raw.githubusercontent.com/awslabs/ecs-logs-collector/master/ecslogs-collector.sh**

3. Execute o script para coletar os logs e criar o arquivo.

### **a** Note

Para habilitar o modo de depuração no daemon do Docker e no agente de contêiner do Amazon ECS, adicione a opção --mode=enable-debug ao comando a seguir. Isso

pode reiniciar o daemon do Docker, o que elimina todos os contêineres em execução na instância. Considere drenar a instância de contêiner e mover todas as tarefas importantes para outras instâncias de contêiner antes de ativar o modo de depuração. Para ter mais informações, consulte [Drenagem de instâncias de contêiner do Amazon](#page-716-0) [ECS.](#page-716-0)

[ec2-user ~]\$ **sudo bash ./ecs-logs-collector.sh**

Depois que tiver implementado o script, será possível examinar os logs coletados na pasta collect criada pelo script. O arquivo collect.tgz é um arquivo compactado de todos os logs, que você pode compartilhar com o AWS Support para receber ajuda no diagnóstico.

Para baixar e executar o coletor de logs do Amazon ECS para Windows

- 1. Conecte-se à sua instância de contêiner. Para obter mais informações, consulte [Conectar-se à](https://docs.aws.amazon.com/AWSEC2/latest/WindowsGuide/connecting_to_windows_instance.html)  [sua instância do Windows](https://docs.aws.amazon.com/AWSEC2/latest/WindowsGuide/connecting_to_windows_instance.html) no Guia do usuário do Amazon EC2 para instâncias do Windows.
- 2. Baixe o script do coletor de logs do Amazon ECS usando o PowerShell.

```
Invoke-WebRequest -OutFile ecs-logs-collector.ps1 https://
raw.githubusercontent.com/awslabs/aws-ecs-logs-collector-for-windows/master/ecs-
logs-collector.ps1
```
3. Execute o script para coletar os logs e criar o arquivo.

#### **a** Note

Para habilitar o modo de depuração no daemon do Docker e no agente de contêiner do Amazon ECS, adicione a opção -RunMode debug ao comando a seguir. Isso reinicia o daemon do Docker, o que elimina todos os contêineres em execução na instância. Considere drenar a instância de contêiner e mover todas as tarefas importantes para outras instâncias de contêiner antes de ativar o modo de depuração. Para ter mais informações, consulte [Drenagem de instâncias de contêiner do Amazon ECS.](#page-716-0)

**.\ecs-logs-collector.ps1**

Depois que tiver implementado o script, será possível examinar os logs coletados na pasta collect criada pelo script. O arquivo collect.tgz é um arquivo compactado de todos os logs, que você pode compartilhar com a AWS Support para receber ajuda no diagnóstico.

### Diagnóstico de introspecção de agente no Amazon ECS

A API de introspecção de agente do Amazon ECS pode fornecer informações de diagnóstico úteis. Por exemplo, você pode usar a API de introspecção do agente para obter o ID do Docker para um contêiner na tarefa. É possível usar a API de introspecção do agente se conectando a uma instância de contêiner usando SSH.

### **A** Important

A instância de contêiner deve ter uma função do IAM que concede acesso ao Amazon ECS para alcançar a API de introspecção. Para ter mais informações, consulte [Função do IAM de](#page-1277-0)  [instância de contêiner do Amazon ECS.](#page-1277-0)

O exemplo a seguir mostra duas tarefas, uma em execução no momento e uma interrompida.

**a** Note

O comando a seguir é direcionado por meio de python -mjson.tool para mais legibilidade.

```
curl http://localhost:51678/v1/tasks | python -mjson.tool
```
#### Saída:

```
 % Total % Received % Xferd Average Speed Time Time Time Current 
                                Dload Upload Total Spent Left Speed
100 1095 100 1095 0 0 117k 0 --:--:-- --:--:-- --:--:-- 133k
{ 
    "Tasks": [ 
        { 
            "Arn": "arn:aws:ecs:us-west-2:aws_account_id:task/090eff9b-1ce3-4db6-848a-
a8d14064fd24", 
            "Containers": [ 
\overline{\mathcal{L}}
```
Amazon Elastic Container Service Guia do Desenvolvedor

```
 "DockerId": 
  "189a8ff4b5f04affe40e5160a5ffadca395136eb5faf4950c57963c06f82c76d", 
                     "DockerName": "ecs-console-sample-app-static-6-simple-
app-86caf9bcabe3e9c61600", 
                     "Name": "simple-app" 
\qquad \qquad \text{ }\overline{a} "DockerId": 
  "f7f1f8a7a245c5da83aa92729bd28c6bcb004d1f6a35409e4207e1d34030e966", 
                      "DockerName": "ecs-console-sample-app-static-6-busybox-
ce83ce978a87a890ab01", 
                     "Name": "busybox" 
 } 
             ], 
             "Family": "console-sample-app-static", 
             "KnownStatus": "STOPPED", 
             "Version": "6" 
         }, 
         { 
             "Arn": "arn:aws:ecs:us-west-2:aws_account_id:task/1810e302-eaea-4da9-
a638-097bea534740", 
             "Containers": [ 
\overline{a} "DockerId": 
  "dc7240fe892ab233dbbcee5044d95e1456c120dba9a6b56ec513da45c38e3aeb", 
                     "DockerName": "ecs-console-sample-app-static-6-simple-app-
f0e5859699a7aecfb101", 
                      "Name": "simple-app" 
                 }, 
\overline{a} "DockerId": 
  "096d685fb85a1ff3e021c8254672ab8497e3c13986b9cf005cbae9460b7b901e", 
                     "DockerName": "ecs-console-sample-app-static-6-
busybox-92e4b8d0ecd0cce69a01", 
                     "Name": "busybox" 
 } 
             ], 
             "DesiredStatus": "RUNNING", 
             "Family": "console-sample-app-static", 
             "KnownStatus": "RUNNING", 
             "Version": "6" 
         } 
     ]
```
}

No exemplo anterior, a tarefa interrompida (*090eff9b-1ce3-4db6-848a-a8d14064fd24*) tem dois contêineres. É possível usar docker inspect *container-ID* para exibir informações detalhadas sobre cada contêiner. Para ter mais informações, consulte [Introspecção de contêiner do Amazon](#page-1146-0) [ECS.](#page-1146-0)

### Diagnóstico do Docker no Amazon ECS

O Docker oferece várias ferramentas de diagnóstico que ajudam a solucionar problemas com os contêineres e as tarefas. Para obter mais informações sobre todos os utilitários de linha de comando do Docker, consulte o tópico [Linha de comando do Docker](https://docs.docker.com/engine/reference/commandline/cli/) na documentação do Docker. É possível acessar os utilitários de linha de comando do Docker se conectando a uma instância de contêiner usando SSH.

Os códigos de saída que os contêineres do Docker relatam também podem fornecer algumas informações de diagnóstico (por exemplo, código de saída 137 significa que o contêiner recebeu um sinal SIGKILL). Para obter mais informações, consulte [Status de saída](https://docs.docker.com/engine/reference/run/#exit-status) na documentação do Docker.

### Listagem de contêineres do Docker no Amazon ECS

É possível usar o comando docker ps na instância de contêiner para listar os contêineres em execução. No exemplo a seguir, somente o agente de contêiner do Amazon ECS está em execução. Para obter mais informações, consulte [docker ps](https://docs.docker.com/engine/reference/commandline/cli/#ps) na documentação do Docker.

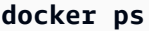

Saída:

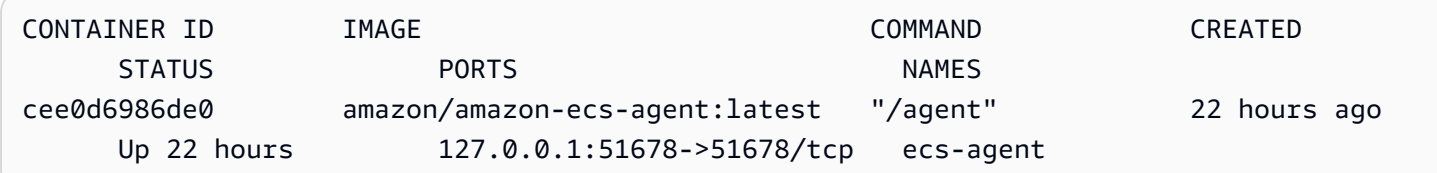

É possível usar o comando docker ps -a para ver todos os contêineres (até mesmo contêineres parados ou encerrados). Isso é útil para listar contêineres que estejam parando inesperadamente. No exemplo a seguir, o contêiner f7f1f8a7a245 saiu há 9 segundos. Portanto, ele não aparece em uma saída docker ps sem o sinalizador -a.

#### **docker ps -a**

Saída:

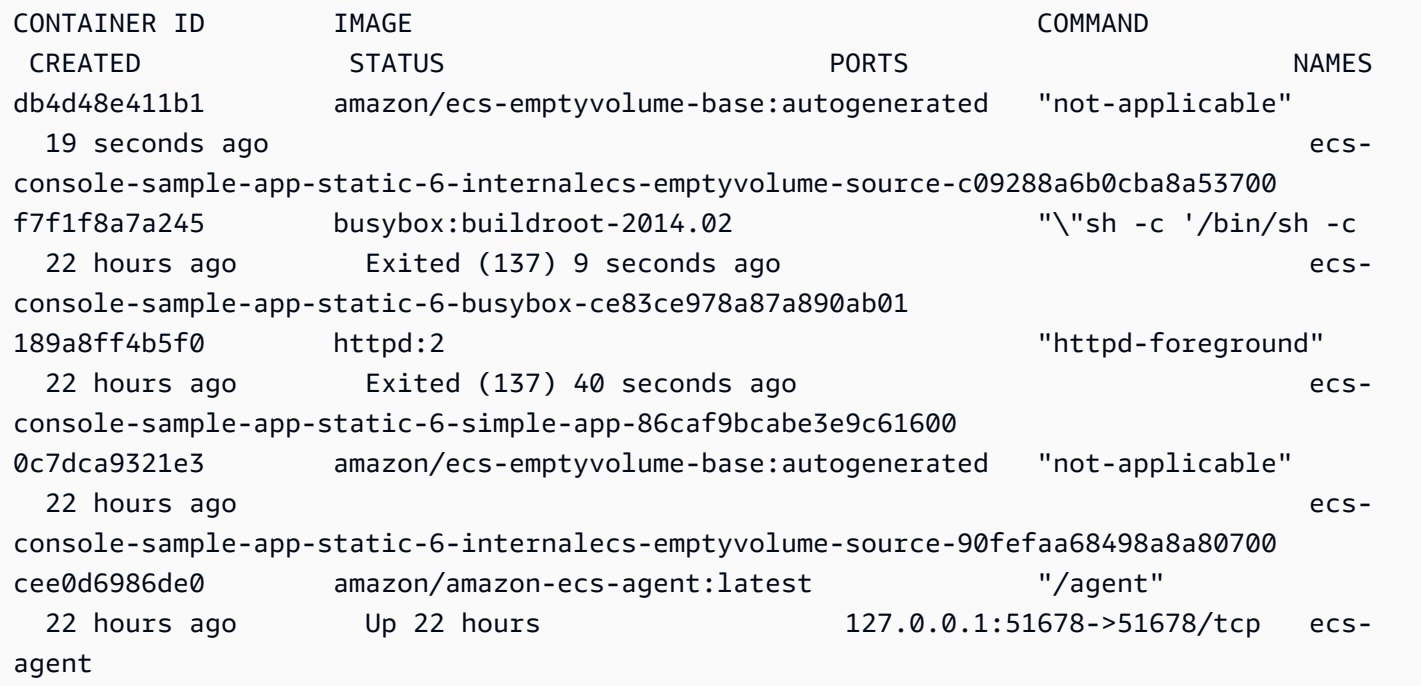

### Visualização de logs do Docker no Amazon ECS

É possível visualizar os fluxos STDOUT e STDERR para um contêiner com o comando docker logs. Neste exemplo, os logs são exibidos para o contêiner *dc7240fe892a* e direcionados por meio do comando head para agilizar. Para obter mais informações, vá até [docker logs](https://docs.docker.com/engine/reference/commandline/cli/#logs) na documentação do Docker.

#### **a** Note

Os logs do Docker estarão disponíveis na instância do contêiner apenas se você estiver usando o driver de logs json padrão. Se você tiver configurado as tarefas para usar o driver de logs awslogs, os logs do contêiner estarão disponíveis no CloudWatch Logs. Para ter mais informações, consulte [Envio de logs do Amazon ECS para o CloudWatch .](#page-353-0)

#### **docker logs** *dc7240fe892a* **| head**

Saída:

```
AH00558: httpd: Could not reliably determine the server's fully qualified domain name, 
  using 172.17.0.11. Set the 'ServerName' directive globally to suppress this message
AH00558: httpd: Could not reliably determine the server's fully qualified domain name, 
  using 172.17.0.11. Set the 'ServerName' directive globally to suppress this message
[Thu Apr 23 19:48:36.956682 2015] [mpm_event:notice] [pid 1:tid 140327115417472] 
 AH00489: Apache/2.4.12 (Unix) configured -- resuming normal operations
[Thu Apr 23 19:48:36.956827 2015] [core:notice] [pid 1:tid 140327115417472] AH00094: 
 Command line: 'httpd -D FOREGROUND'
10.0.1.86 - - [23/Apr/2015:19:48:59 +0000] "GET / HTTP/1.1" 200 348
10.0.0.154 - - [23/Apr/2015:19:48:59 +0000] "GET / HTTP/1.1" 200 348
10.0.1.86 - - [23/Apr/2015:19:49:28 +0000] "GET / HTTP/1.1" 200 348
10.0.0.154 - - [23/Apr/2015:19:49:29 +0000] "GET / HTTP/1.1" 200 348
10.0.1.86 - - [23/Apr/2015:19:49:50 +0000] "-" 408 -
10.0.0.154 - - [23/Apr/2015:19:49:50 +0000] "-" 408 -
10.0.1.86 - - [23/Apr/2015:19:49:58 +0000] "GET / HTTP/1.1" 200 348
10.0.0.154 - - [23/Apr/2015:19:49:59 +0000] "GET / HTTP/1.1" 200 348
10.0.1.86 - - [23/Apr/2015:19:50:28 +0000] "GET / HTTP/1.1" 200 348
10.0.0.154 - - [23/Apr/2015:19:50:29 +0000] "GET / HTTP/1.1" 200 348
time="2015-04-23T20:11:20Z" level="fatal" msg="write /dev/stdout: broken pipe"
```
### Inspeção de contêineres do Docker no Amazon ECS

Caso tenha o ID do Docker de um contêiner, você pode inspecioná-lo com o comando docker inspect. A inspeção de contêineres apresenta a visão mais detalhada do ambiente no qual um contêiner foi ativado. Para obter mais informações, consulte [docker inspect](https://docs.docker.com/engine/reference/commandline/cli/#inspect) na documentação do Docker.

**docker inspect** *dc7240fe892a*

Saída:

```
[ "AppArmorProfile": "", 
     "Args": [], 
     "Config": { 
          "AttachStderr": false, 
          "AttachStdin": false, 
          "AttachStdout": false, 
          "Cmd": [ 
               "httpd-foreground" 
          ],
```

```
 "CpuShares": 10, 
          "Cpuset": "", 
          "Domainname": "", 
          "Entrypoint": null, 
          "Env": [ 
              "PATH=/usr/local/sbin:/usr/local/bin:/usr/sbin:/usr/bin:/sbin:/bin:/usr/
local/apache2/bin", 
              "HTTPD_PREFIX=/usr/local/apache2", 
              "HTTPD_VERSION=2.4.12", 
              "HTTPD_BZ2_URL=https://www.apache.org/dist/httpd/httpd-2.4.12.tar.bz2" 
          ], 
          "ExposedPorts": { 
              "80/tcp": {} 
          }, 
          "Hostname": "dc7240fe892a",
...
```
### Cotas de controle de utilização do AWS Fargate

O AWS Fargate limita as tarefas do Amazon ECS e as taxas de início dos pods do Amazon EKS a cotas (anteriormente chamadas de limites) usando um [algoritmo de bucket de token](https://en.wikipedia.org/wiki/Token_bucket) para cada conta da AWS por região. Com esse algoritmo, sua conta tem um bucket que contém um número específico de tokens. O número de tokens no bucket representa sua cota de taxa a qualquer segundo. Cada conta de cliente tem um bucket de tokens de tarefas e pods que se esgota com base no número de tarefas e pods iniciados pela conta do cliente. Esse bucket de tokens tem o tamanho máximo de bucket que permite fazer periodicamente um número maior de solicitações e uma taxa de recarga que permite manter uma taxa constante de solicitações pelo tempo necessário.

Por exemplo, o tamanho do bucket de tokens de tarefas e pods para uma conta de cliente do Fargate é de 100 tokens e a taxa de recarga é de 20 tokens por segundo. Portanto, é possível iniciar imediatamente até 100 tarefas do Amazon ECS e pods do Amazon EKS por conta de cliente, com uma taxa de lançamento sustentada de 20 tarefas do Amazon ECS e pods do Amazon EKS por segundo.

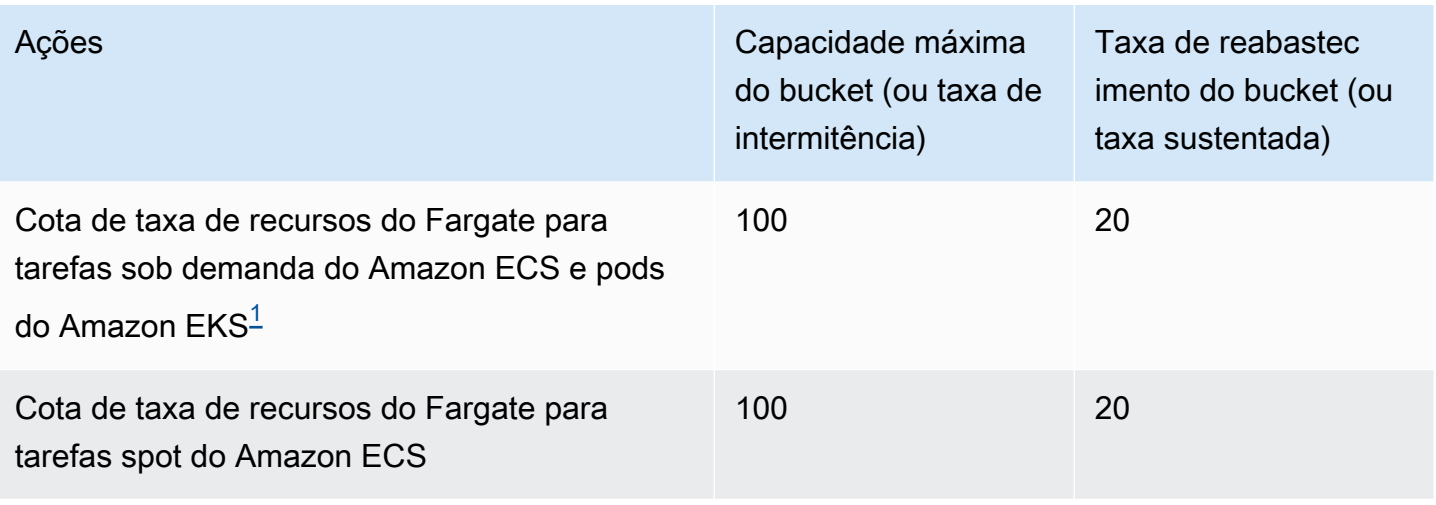

<span id="page-1602-0"></span> $^{1}$ As contas que iniciam apenas pods do Amazon EKS têm uma taxa de intermitência de 20, com uma taxa de início de pod sustentada de 20 inícios de pod por segundo ao usar as versões da plataforma chamadas em [Versões da plataforma do Amazon EKS.](https://docs.aws.amazon.com/eks/latest/userguide/platform-versions.html)

### Controle de utilização da API **RunTask** no Fargate

Além disso, o Fargate limita a taxa de solicitações ao iniciar tarefas usando a API RunTask do Amazon ECS com uma cota separada. O Fargate limita as solicitações da API RunTask do Amazon ECS para cada conta da AWS de acordo com a região. Cada solicitação feita remove um token do bucket. Fazemos isso para ajudar na performance do serviço e para garantir o uso justo para todos os clientes da Fargate. As chamadas de API estão sujeitas às cotas de solicitação, independentemente de serem originadas no console do Amazon Elastic Conteiner Service, em uma ferramenta da linha de comando ou em uma aplicação de terceiros. A cota de taxa para chamadas para a API RunTask do Amazon ECS é de 20 chamadas por segundo (intermitência e sustentada). Contudo, cada chamada para essa API pode iniciar até 10 tarefas. Isso significa que é possível iniciar 100 tarefas em um segundo fazendo 10 chamadas para essa API, solicitando que 10 tarefas sejam iniciadas em cada chamada. Da mesma forma, também é possível fazer 20 chamadas para essa API, solicitando que 5 tarefas sejam iniciadas em cada chamada. Para obter mais informações sobre o controle de utilização de APIs para a API RunTask do Amazon ECS, consulte [API request](https://docs.aws.amazon.com/AmazonECS/latest/APIReference/request-throttling.html) [throttling](https://docs.aws.amazon.com/AmazonECS/latest/APIReference/request-throttling.html) na Referência de APIs do Amazon ECS.

Na prática, as taxas de início de tarefas e pods também dependem de outras considerações, como imagens de contêiner a serem baixadas e descompactadas, verificações de integridade e outras integrações habilitadas, como registrar tarefas ou pods com um balanceador de carga. Os clientes consultam variações nas taxas de execução de tarefas e pods em comparação com as cotas representadas anteriormente com base nos recursos habilitados pelos clientes.

## Ajuste de cotas tarifárias no Fargate

É possível solicitar um aumento da cotas de controle de utilização da taxa do Fargate para a sua conta da AWS. Para solicitar um ajuste de cota, entre em contato com a [Central do AWS Support.](https://console.aws.amazon.com/support/home#/)

## Motivos para a falha da API no Amazon ECS

Quando uma ação de API que você acionou por meio da API do Amazon ECS, do console ou da AWS CLI é encerrada com uma mensagem de erro failures, a ação a seguir pode ajudar a reparar a causa. A falha retorna o motivo e o nome do recurso da Amazon (ARN) do recurso associado à falha.

Muitos recursos são específicos da região. Portanto, ao usar o console, certifique-se de ter definido a região correta para os recursos. Ao usar a AWS CLI, certifique-se de que os comandos da AWS CLI estejam sendo enviados para a região correta com o parâmetro --region *region*.

Para obter mais informações sobre a estrutura do tipo de dados da Failure, consulte [Falha](https://docs.aws.amazon.com/AmazonECS/latest/APIReference/API_Failure.html) na Referência da API do Amazon Elastic Service.

Veja a seguir exemplos de mensagens de falha que você pode receber ao executar comandos da API.

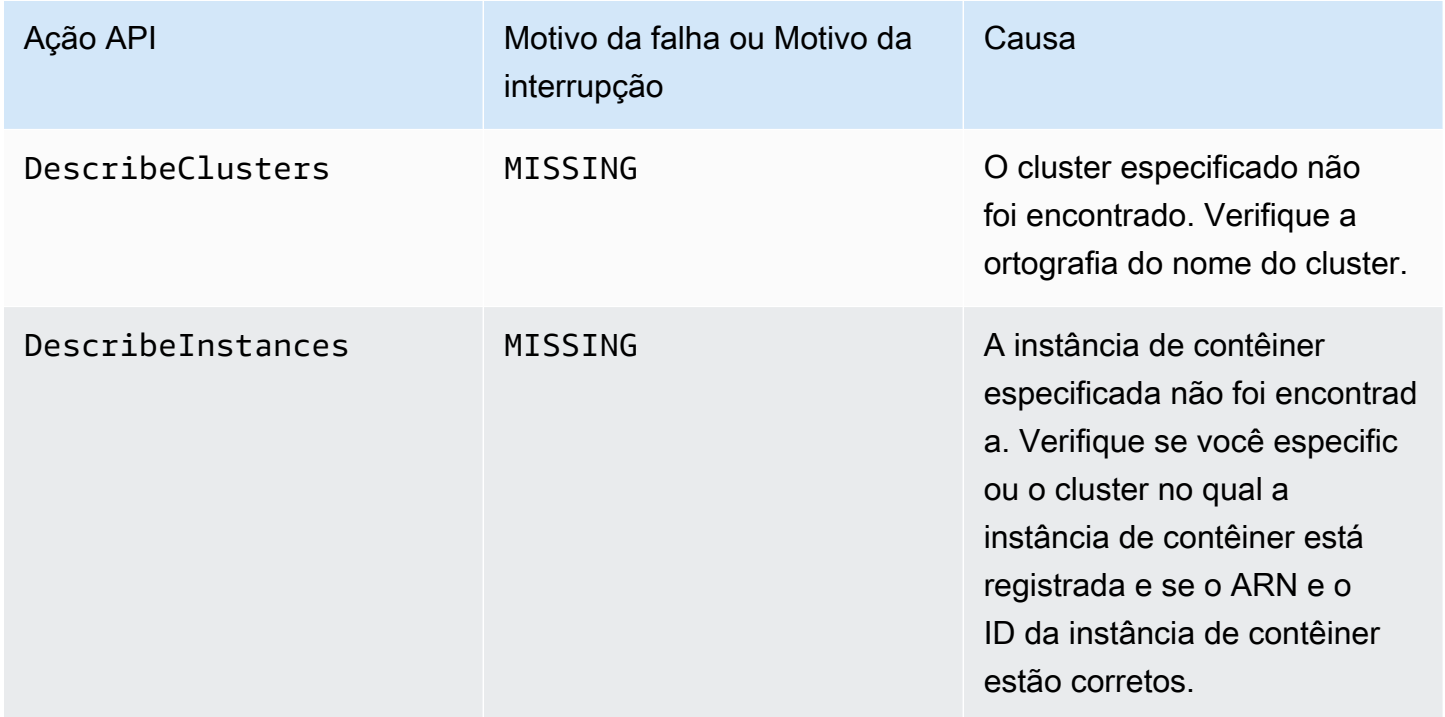

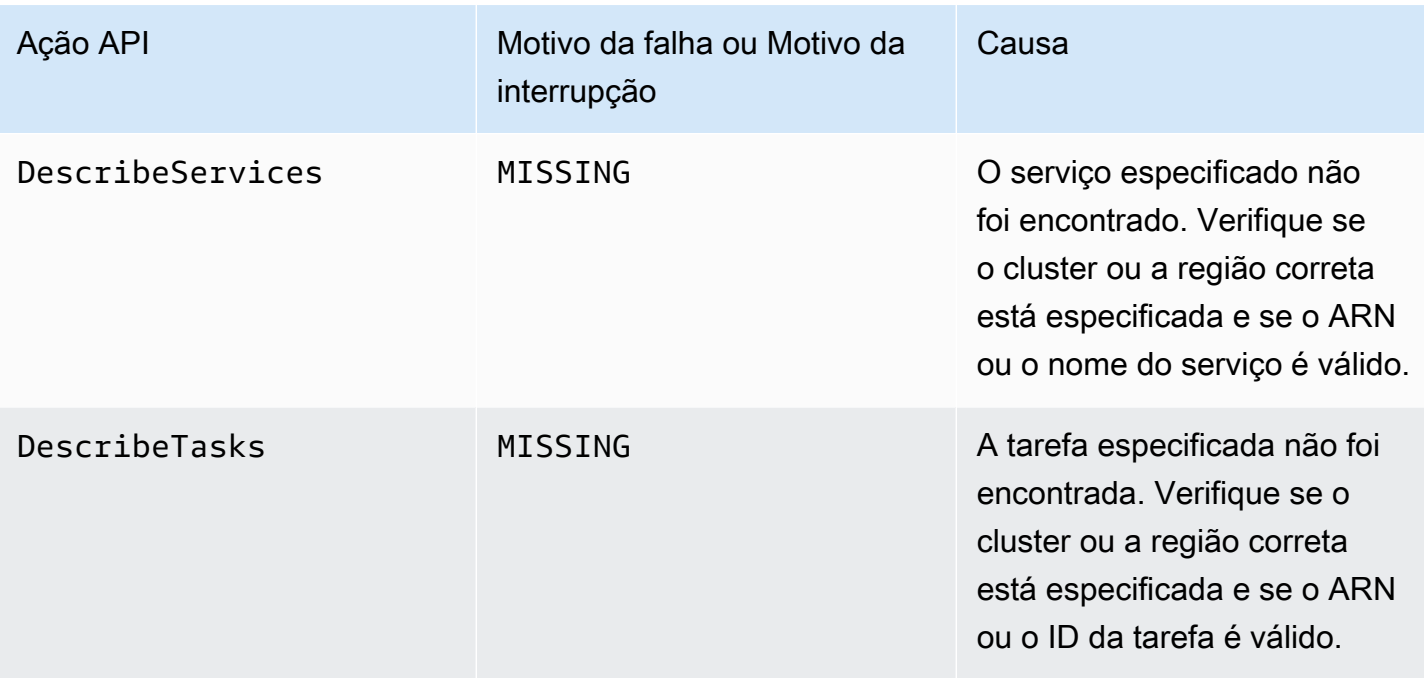

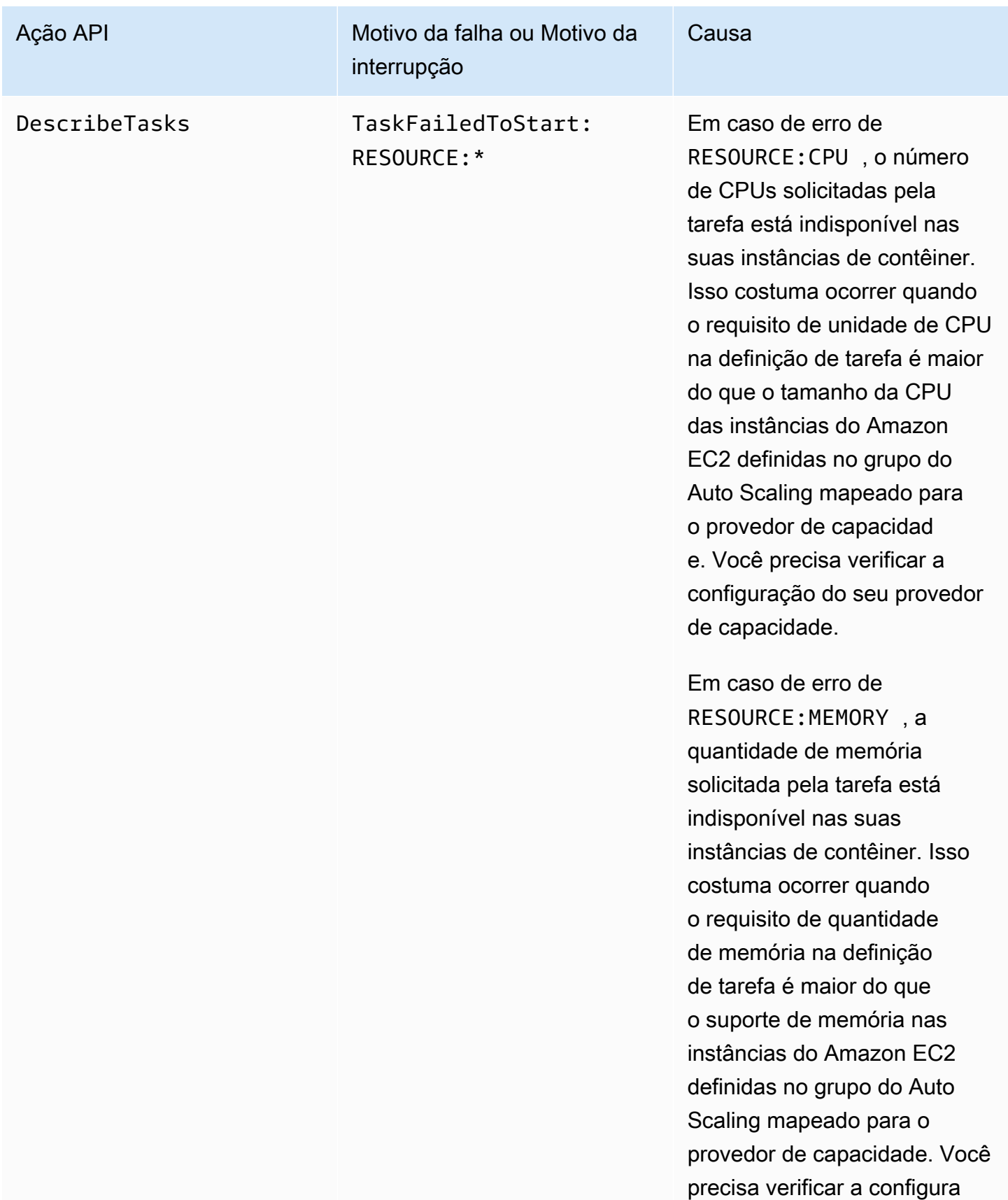

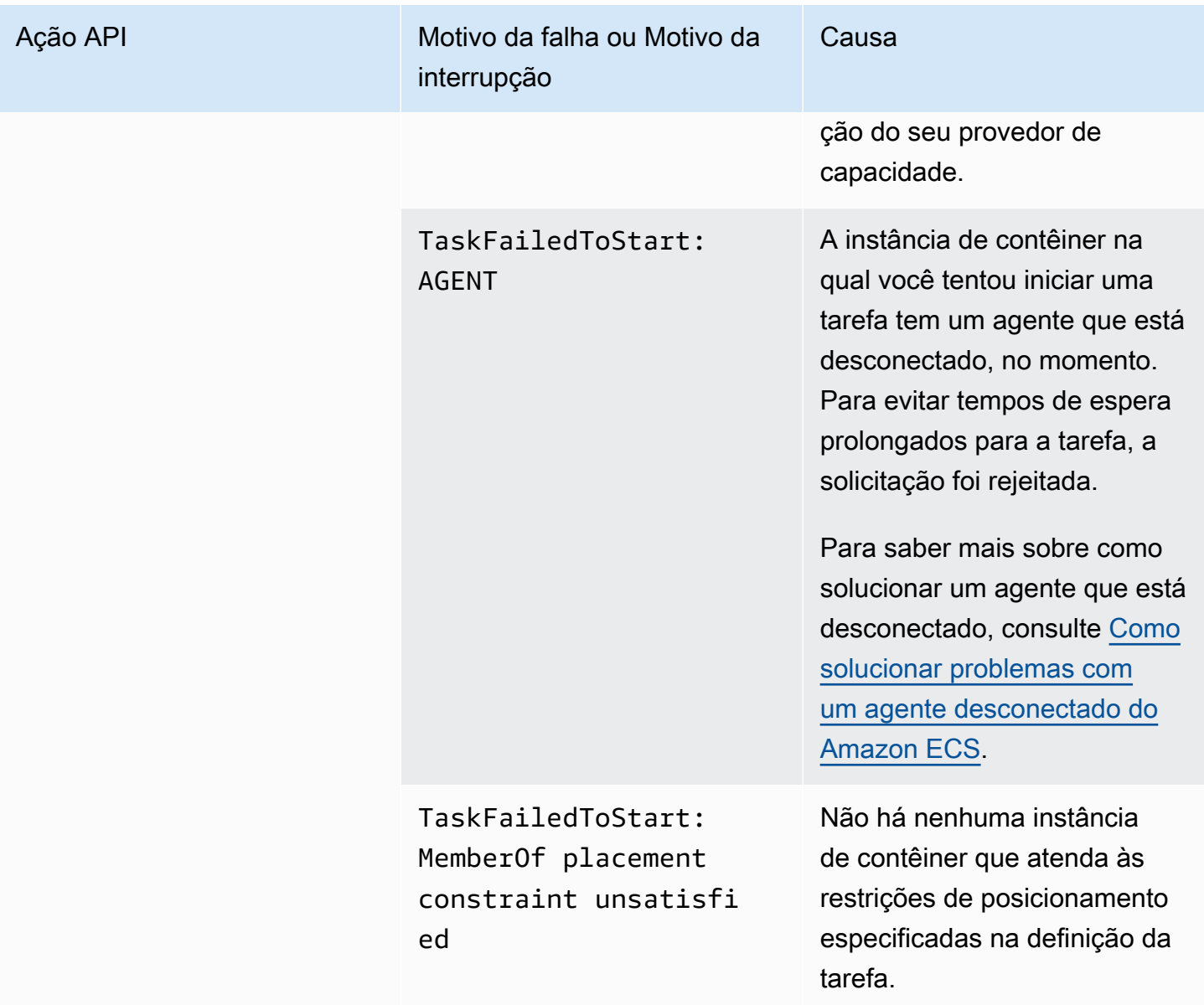

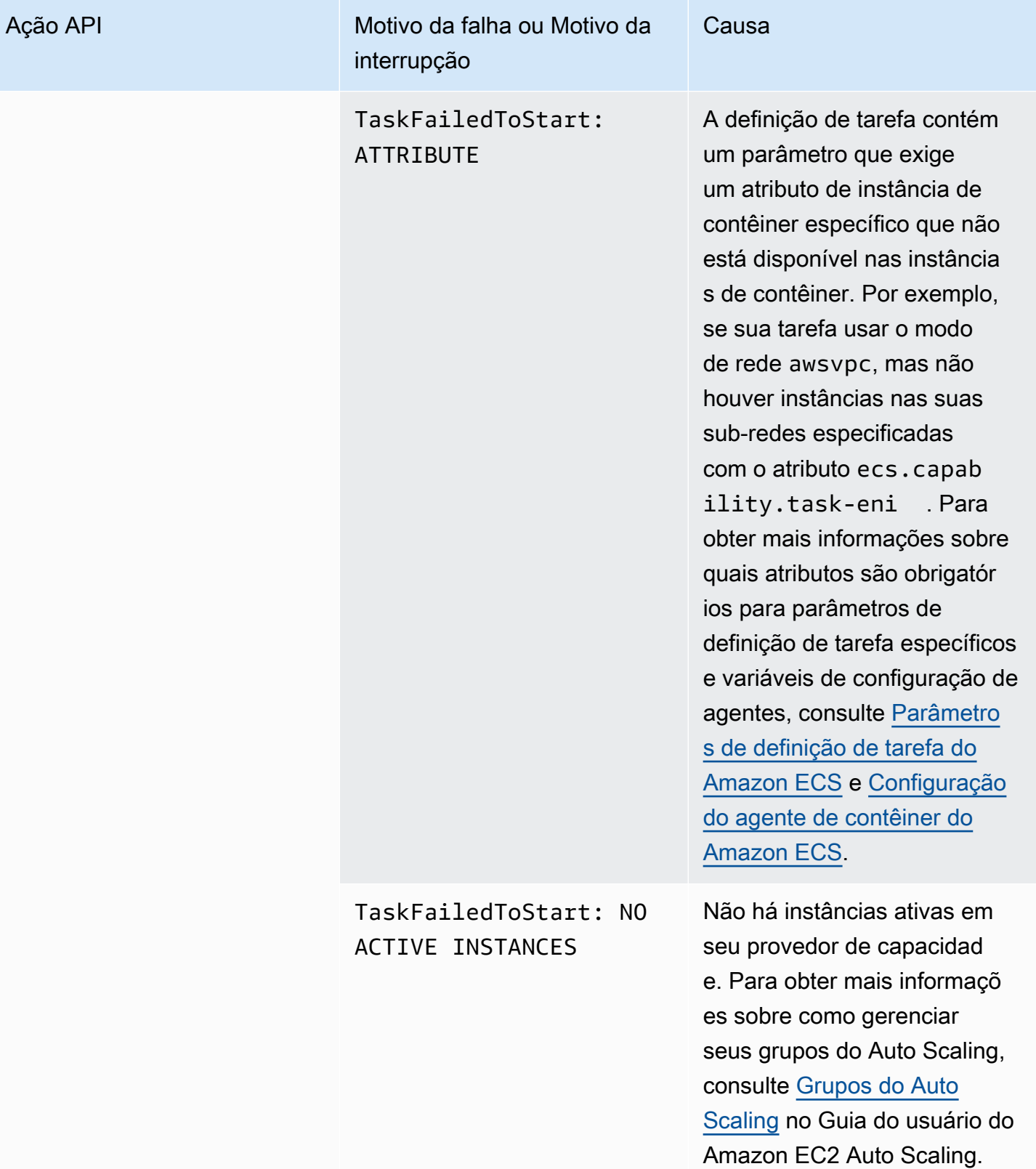

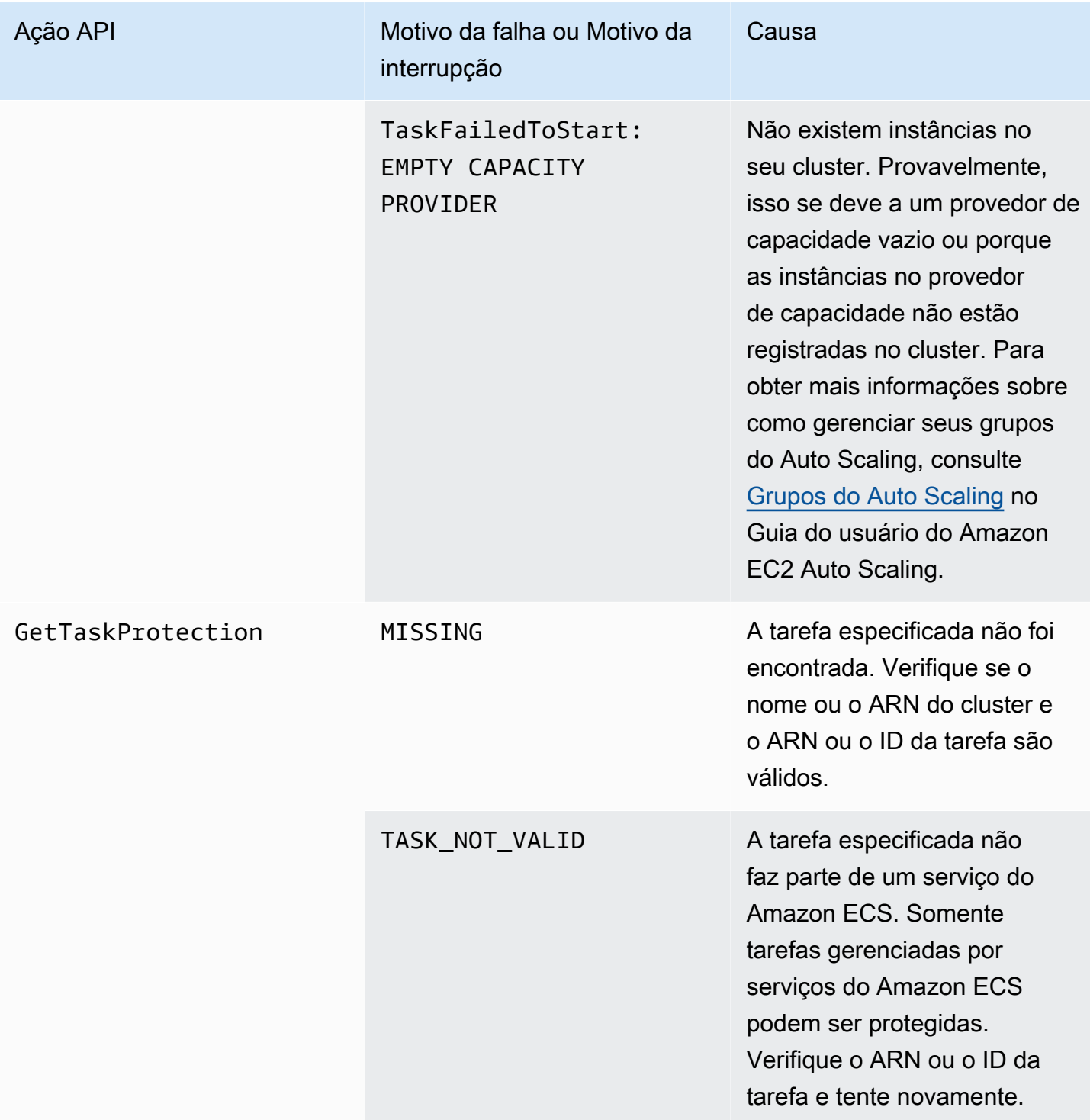

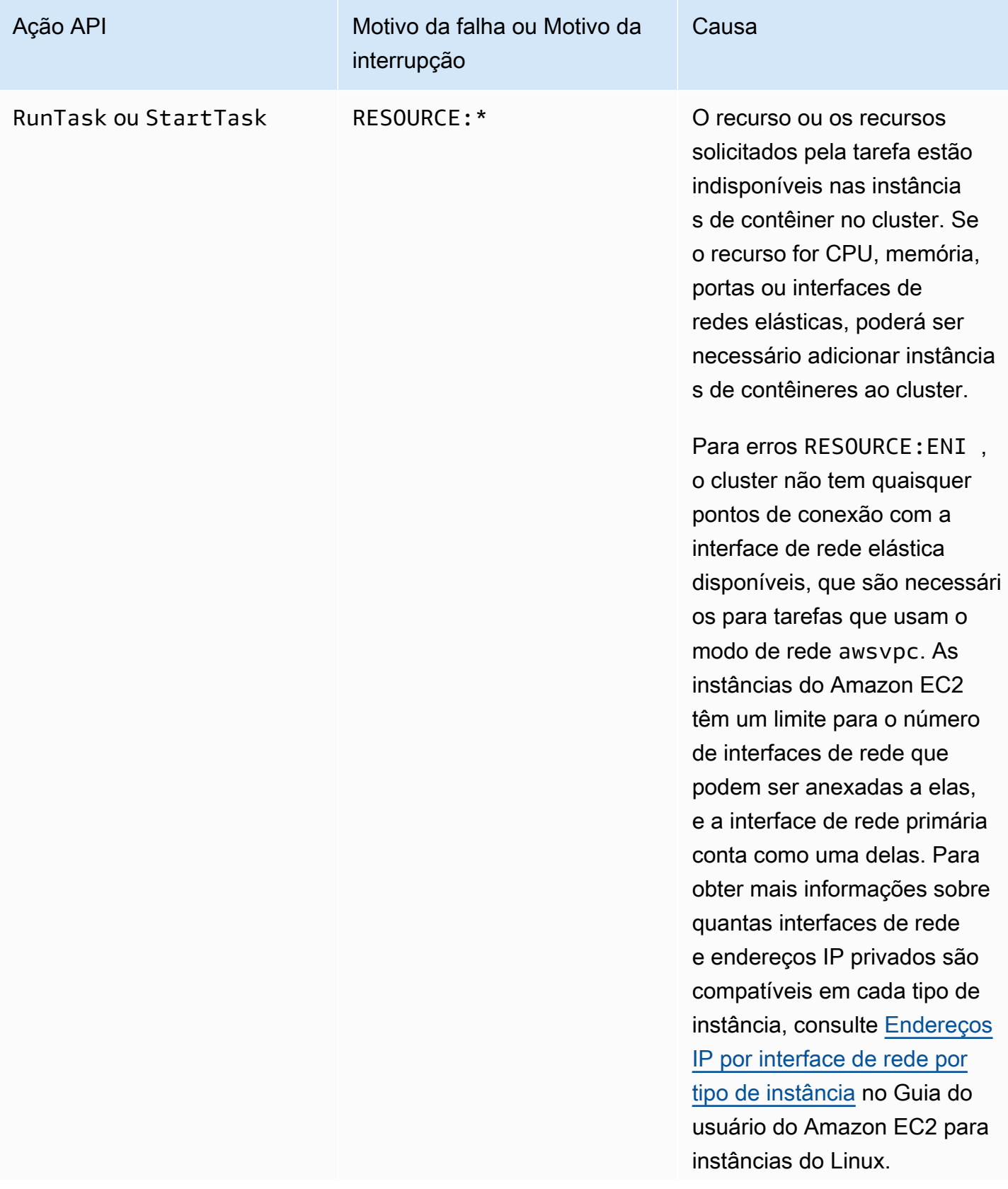

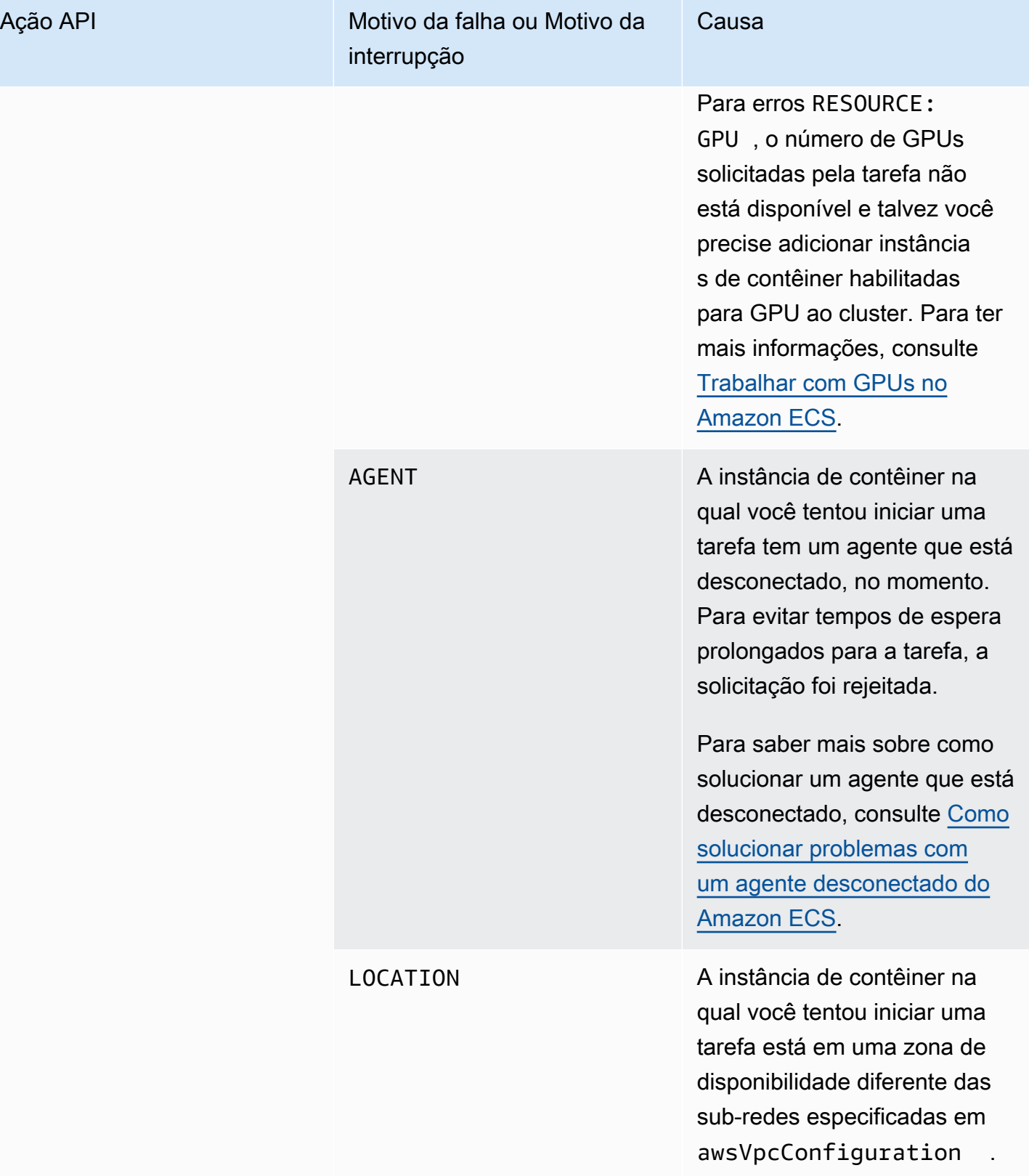

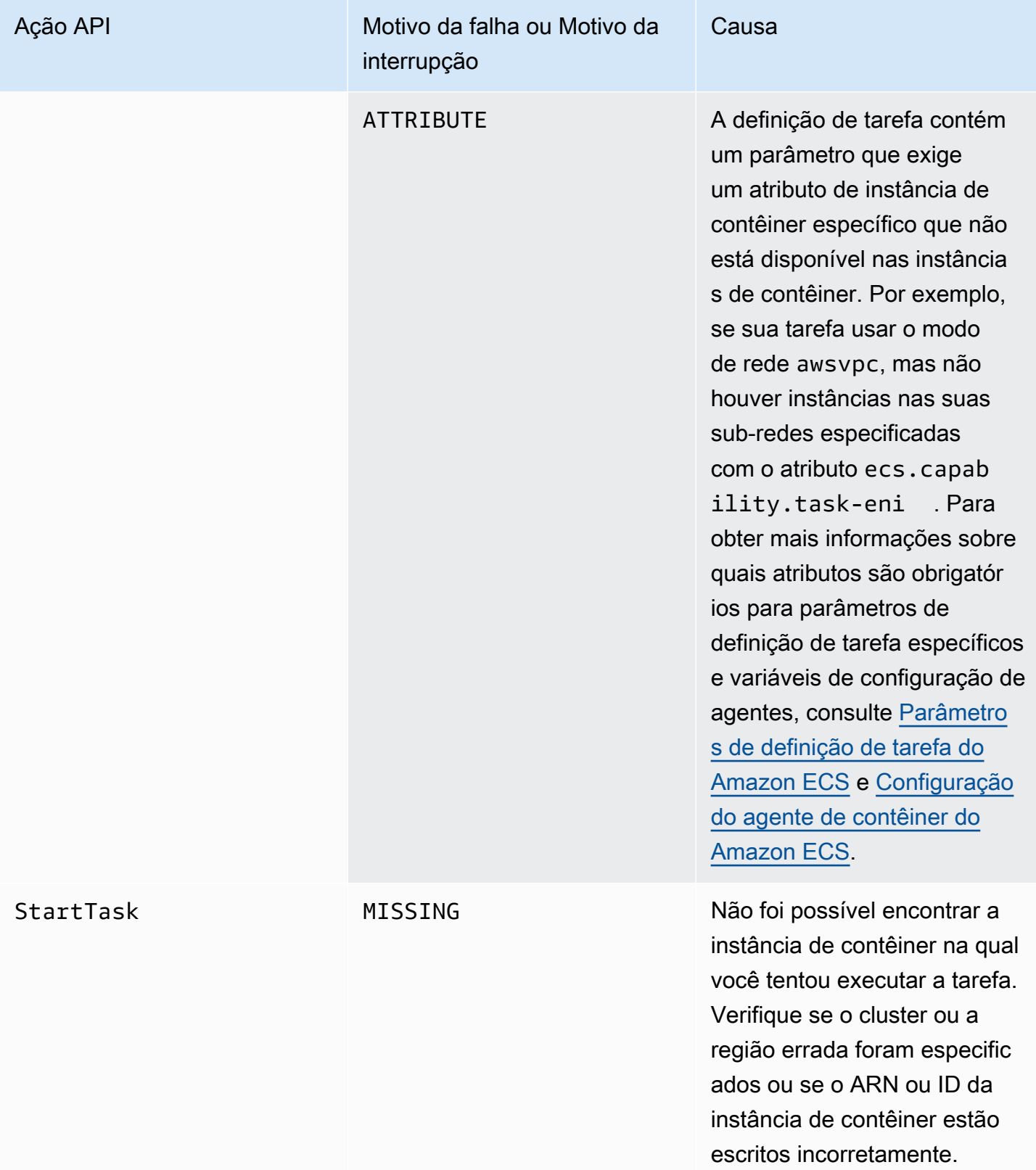

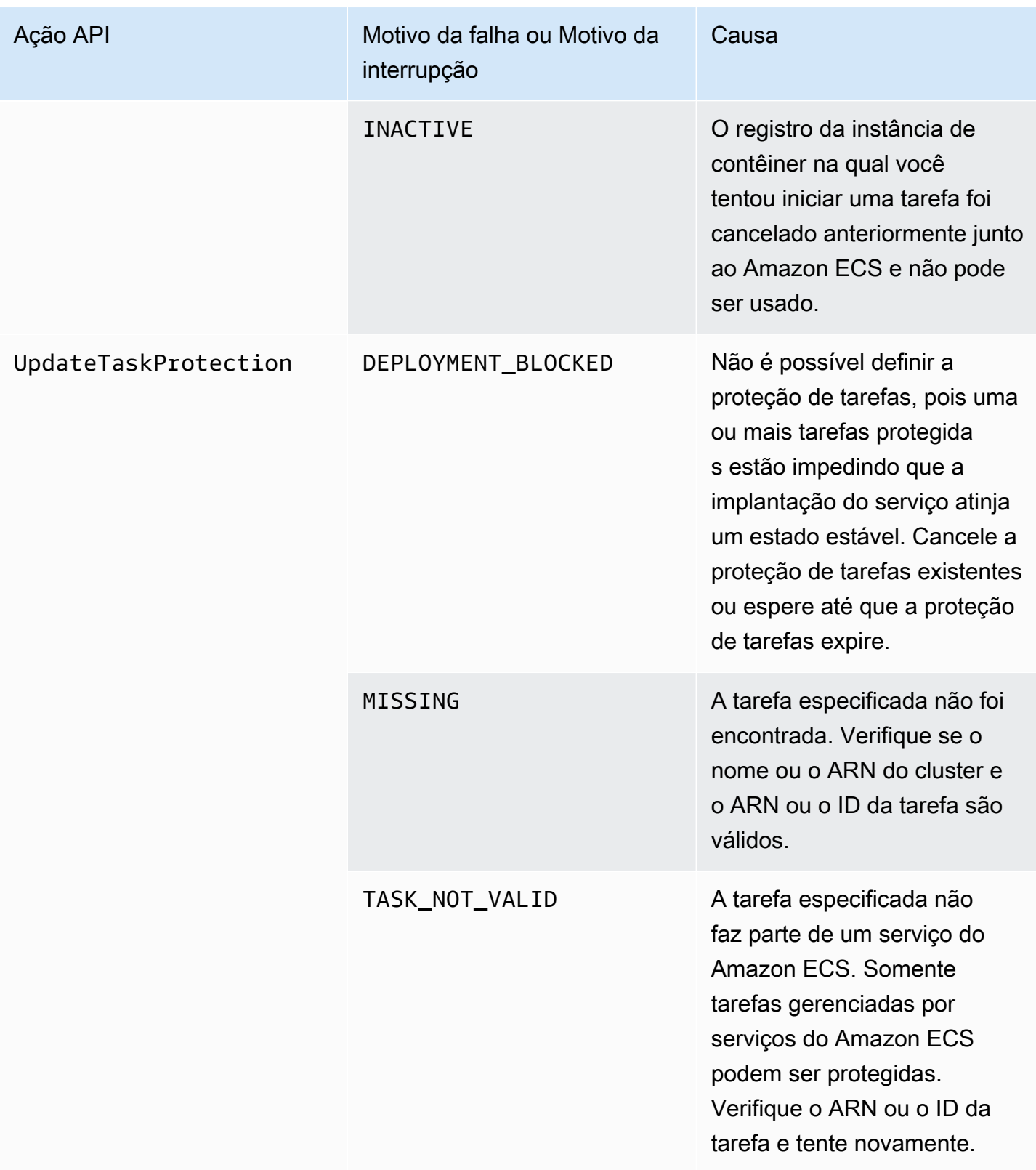

### **a** Note

Além dos cenários de falha descritos aqui, as operações de APIs também podem apresentar falha devido a exceções, resultando em respostas de erro. Para obter uma lista dessas exceções, consulte [Common Errors](https://docs.aws.amazon.com/AmazonECS/latest/APIReference/CommonErrors.html) (Erros comuns).

## Como lidar com problemas de controle de utilização do Amazon ECS

Os erros de controle de utilização se enquadram em duas categorias principais: controle de utilização síncrono e controle de utilização assíncrono.

### Controle de utilização síncrono

Quando ocorre o controle de utilização síncrono, você recebe imediatamente uma resposta de erro do Amazon ECS. Essa categoria de controle de utilização costuma ocorrer ao chamar as APIs do Amazon ECS enquanto executa tarefas ou cria serviços. Para obter mais informações sobre o controle de utilização envolvido e os limites relevantes do controle de utilização, consulte [Request](https://docs.aws.amazon.com/AmazonECS/latest/APIReference/request-throttling.html)  [throttling for the Amazon ECS API](https://docs.aws.amazon.com/AmazonECS/latest/APIReference/request-throttling.html).

Quando a aplicação inicia solicitações de API, por exemplo, usando a AWS CLI ou um AWS SDK, você pode corrigir o controle de utilização da API. Isso pode ser feito arquitetando a aplicação para lidar com os erros ou implementando uma estratégia de recuo exponencial e variação de sinal com lógica de repetição para as chamadas de API. Para obter mais informações, consulte [Tempos limite,](https://aws.amazon.com/builders-library/timeouts-retries-and-backoff-with-jitter/)  [novas tentativas e recuo com variação de sinal](https://aws.amazon.com/builders-library/timeouts-retries-and-backoff-with-jitter/).

Caso use um AWS SDK, a lógica de repetição automática já está incorporada e configurável.

### Controle de utilização assíncrono no Amazon ECS

O controle de utilização assíncrono ocorre devido a fluxos de trabalho assíncronos em que o Amazon ECS ou o AWS CloudFormation podem estar chamando APIs em seu nome para provisionar recursos. É importante saber quais APIs da AWS o Amazon ECS invoca em seu nome. Por exemplo, a API CreateNetworkInterface é invocada em tarefas que usam o modo de rede awsvpc, e a API DescribeTargetHealth é invocada ao realizar verificações de integridade em tarefas registradas em um balanceador de carga.

Quando as workloads atingem uma escala considerável, o controle de utilização pode ser aplicado nessas operações de API. Ou seja, elas podem receber controle de utilização o suficiente para violar os limites impostos pelo Amazon ECS ou pelo AWS service (Serviço da AWS) que está sendo chamado. Por exemplo, se você implantar centenas de serviços, cada um com centenas de tarefas simultaneamente que usam o modo de rede awsvpc, o Amazon ECS invoca operações de API do Amazon EC2, como CreateNetworkInterface, e operações de API do Elastic Load Balancing, como RegisterTarget ou DescribeTargetHealth, para registrar a interface de rede elástica e o balanceador de carga, respectivamente. Essas chamadas de API podem exceder os limites da API, resultando em erros de controle de utilização. Veja a seguir um exemplo de erro de controle de utilização do Elastic Load Balancing incluído na mensagem de evento do serviço.

```
{ 
    "userIdentity":{ 
       "arn":"arn:aws:sts::111122223333:assumed-role/AWSServiceRoleForECS/ecs-service-
scheduler", 
       "eventTime":"2022-03-21T08:11:24Z", 
       "eventSource":"elasticloadbalancing.amazonaws.com", 
       "eventName":" DescribeTargetHealth ", 
       "awsRegion":"us-east-1", 
       "sourceIPAddress":"ecs.amazonaws.com", 
       "userAgent":"ecs.amazonaws.com", 
       "errorCode":"ThrottlingException", 
       "errorMessage":"Rate exceeded", 
       "eventID":"0aeb38fc-229b-4912-8b0d-2e8315193e9c" 
    }
}
```
Quando essas chamadas de API compartilham limites com outros tráfegos de API na conta, pode ser difícil monitorá-las, mesmo que sejam emitidas como eventos de serviço.

### Monitoramento do controle de utilização no Amazon ECS

É importante identificar quais solicitações de API recebem controle de utilização e quem as emite. Você pode usar o AWS CloudTrail, que monitora o controle de utilização e se integra ao CloudWatch, Amazon Athena e Amazon EventBridge. É possível configurar o CloudTrail para enviar eventos específicos para o CloudWatch Logs. Os insights de log do CloudWatch Logs investigam e analisam os eventos. Isso identifica detalhes em eventos de controle de utilização, como o usuário ou o perfil do IAM que fez a chamada e o número de chamadas de API que foram feitas. Para obter mais informações, consulte [Monitoring CloudTrail log files with CloudWatch Logs.](https://docs.aws.amazon.com/awscloudtrail/latest/userguide/monitor-cloudtrail-log-files-with-cloudwatch-logs.html)

Para obter mais informações sobre o CloudWatch Logs Insights e instruções sobre como consultar arquivos de log, consulte [Analyzing log data with CloudWatch Logs Insights](https://docs.aws.amazon.com/AmazonCloudWatch/latest/logs/AnalyzingLogData.html).

Com o Amazon Athena, você pode criar consultas e analisar dados usando o SQL padrão. Por exemplo, é possível criar uma tabela do Athena para analisar eventos do CloudTrail. Para obter mais informações, consulte [Using the CloudTrail console to create an Athena table for CloudTrail logs](https://docs.aws.amazon.com/athena/latest/ug/cloudtrail-logs.html#create-cloudtrail-table-ct).

Depois de criar uma tabela do Athena, você pode usar consultas SQL simples, como o exemplo a seguir, para investigar erros de ThrottlingException.

```
select eventname, errorcode,eventsource,awsregion, useragent,COUNT(*) count
FROM cloudtrail-table-name
where errorcode = 'ThrottlingException'
AND eventtime between '2022-01-14T03:00:08Z' and '2022-01-23T07:15:08Z'
group by errorcode, awsregion, eventsource, username, eventname
order by count desc;
```
O Amazon ECS também emite notificações de eventos para o Amazon EventBridge. Há eventos de mudança de estado do recurso e eventos de ação do serviço. Eles incluem eventos de controle de utilização de API, como ECS\_OPERATION\_THROTTLED e SERVICE\_DISCOVERY\_OPERATION\_THROTTLED. Para ter mais informações, consulte [Eventos de](#page-1036-0)  [ação do serviço do Amazon ECS.](#page-1036-0)

Esses eventos podem ser consumidos por um serviço, como o AWS Lambda, para realizar ações em resposta. Para ter mais informações, consulte [Processo de eventos do Amazon ECS](#page-1044-0).

Se você executar tarefas autônomas, algumas operações de API, como RunTask, serão assíncronas, e as operações de repetição não serão executadas automaticamente. Nesses casos, você pode usar serviços, como o AWS Step Functions, com a integração do EventBridge para repetir operações de controle de utilização ou com falha. Para obter mais informações, consulte [Manage a](https://docs.aws.amazon.com/step-functions/latest/dg/sample-project-container-task-notification.html)  [container task \(Amazon ECS, Amazon SNS\).](https://docs.aws.amazon.com/step-functions/latest/dg/sample-project-container-task-notification.html)

## Uso do CloudWatch para monitorar o controle de utilização no Amazon ECS

O CloudWatch oferece monitoramento de uso da API no namespace Usage em Por recurso da AWS. Essas métricas são registradas em log com o tipo API e o nome da métrica CallCount. Você pode criar alarmes para iniciar sempre que essas métricas atingirem um determinado limite. Para obter mais informações, consulte [Visualizar as Service Quotas e definir alarmes.](https://docs.aws.amazon.com/AmazonCloudWatch/latest/monitoring/CloudWatch-Quotas-Visualize-Alarms.html)

O CloudWatch também oferece detecção de anomalias. Esse recurso usa machine learning para analisar e estabelecer linhas de base de acordo com o comportamento específico da métrica na qual você o habilitou. Se houver uma atividade incomum na API, você poderá usar esse recurso com os alarmes do CloudWatch. Para obter mais informações, consulte [Usar a detecção de anomalias do](https://docs.aws.amazon.com/AmazonCloudWatch/latest/monitoring/CloudWatch_Anomaly_Detection.html) [CloudWatch](https://docs.aws.amazon.com/AmazonCloudWatch/latest/monitoring/CloudWatch_Anomaly_Detection.html).

Ao monitorar proativamente os erros de controle de utilização, você pode entrar em contato com o AWS Support para aumentar os limites relevantes de controle de utilização e receber orientação para as necessidades exclusivas da sua aplicação.

# Cotas de serviço do Amazon ECS

A tabela a seguir fornece as cotas de serviço padrão, também conhecidas como limites, para uma conta da Conta da AWS para o Amazon ECS. Para obter mais informações sobre as cotas de serviço de outras Serviços da AWS que você possa usar com o Amazon ECS, como o Elastic Load Balancing e o Auto Scaling, consulte [Cotas de serviço da AWS](https://docs.aws.amazon.com/general/latest/gr/aws_service_limits.html) na Referência geral da Amazon Web Services. Para obter informações sobre o controle de utilização de API do Amazon ECS, consulte [Solicitar controle de utilização para a API do Amazon ECS.](https://docs.aws.amazon.com/AmazonECS/latest/APIReference/request-throttling.html)

## Cotas de serviço do Amazon ECS

Veja a seguir as cotas de serviço do Amazon ECS.

As novas contas da AWS podem ter cotas iniciais mais baixas que podem ser aumentadas posteriormente. O Amazon ECS monitora constantemente o uso da conta em cada região e aumenta automaticamente as cotas com base no uso. Também é possível solicitar um aumento de cota para valores que são mostrados como ajustáveis, consulte [Solicitar um aumento de cota](https://docs.aws.amazon.com/servicequotas/latest/userguide/request-increase.html) no Guia do usuário do Service Quotas.

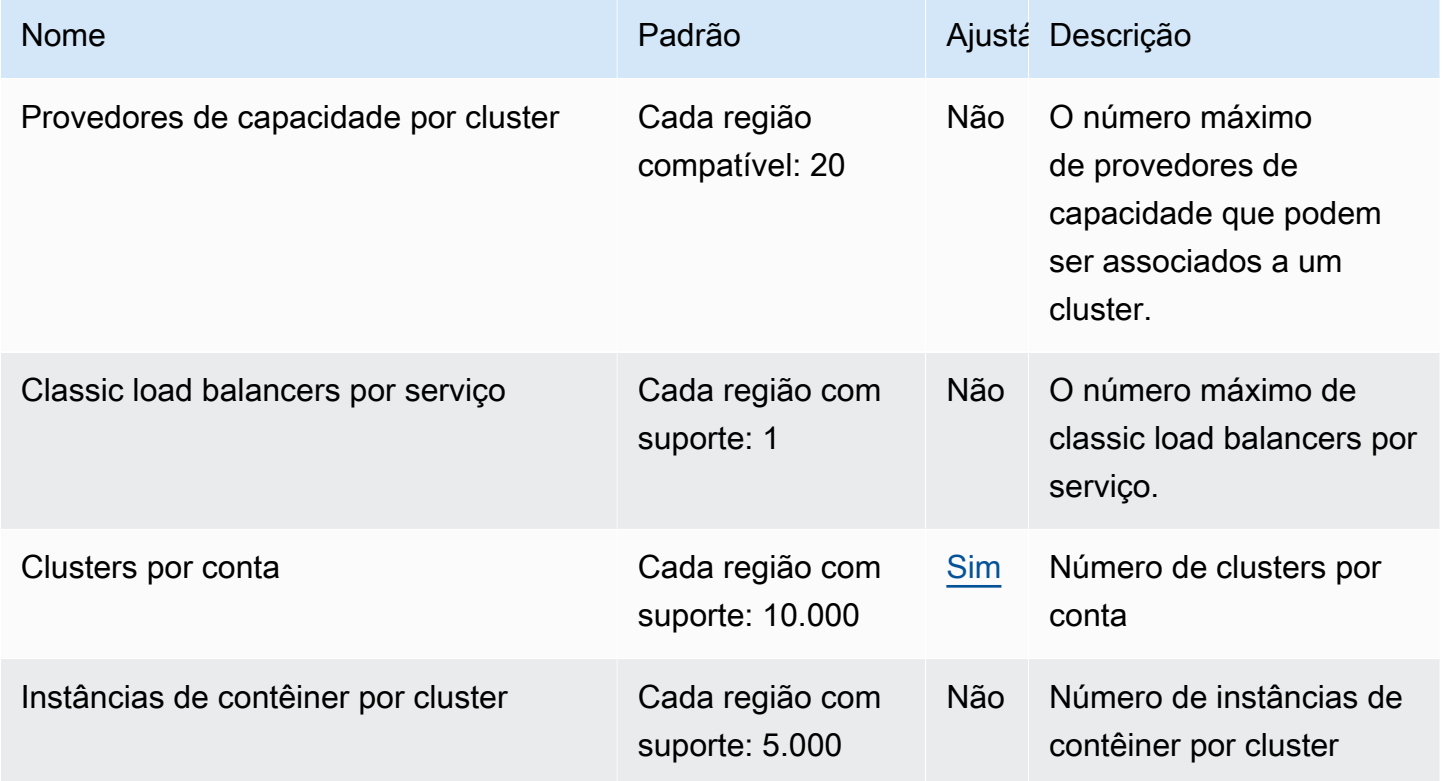

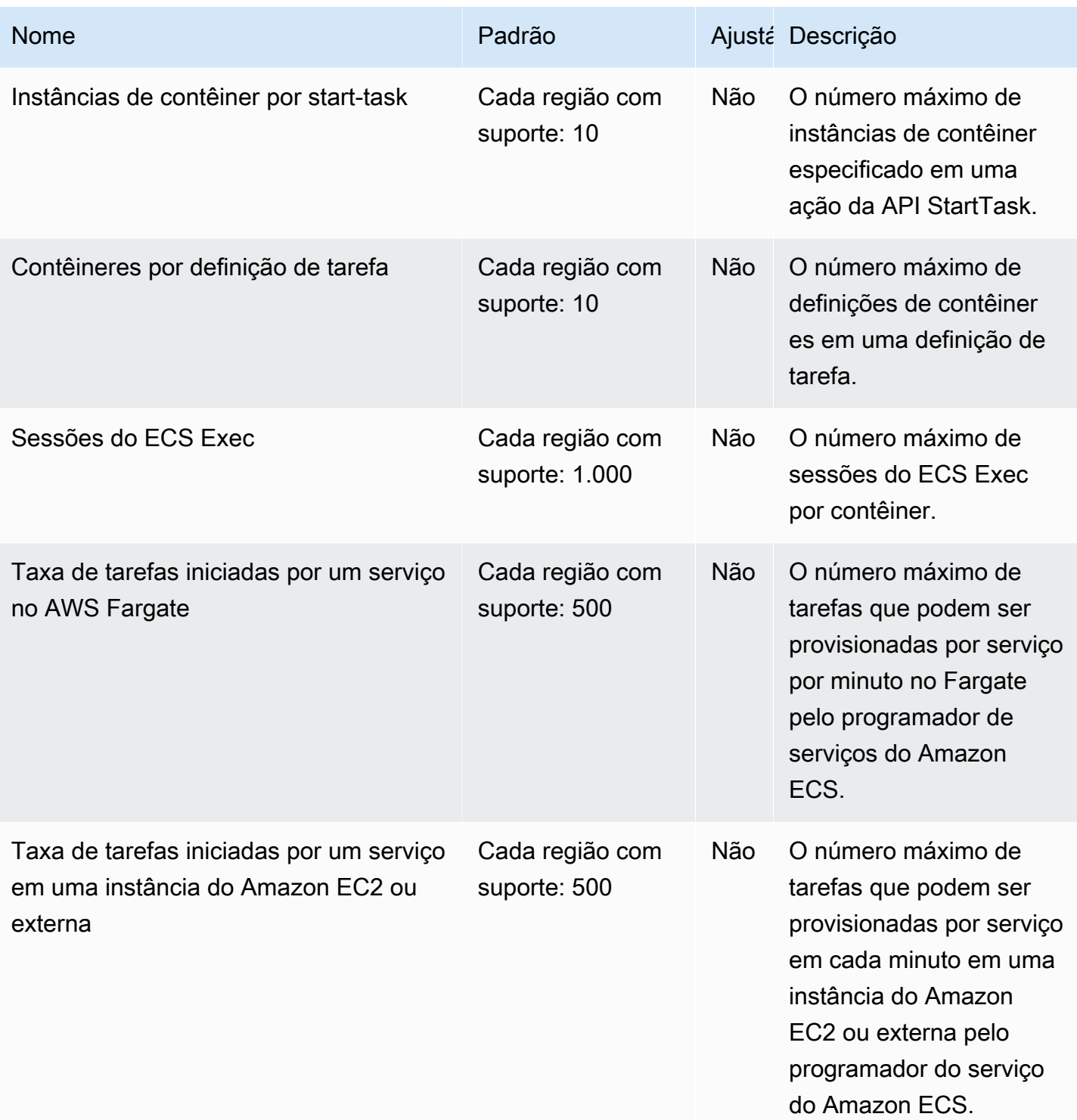

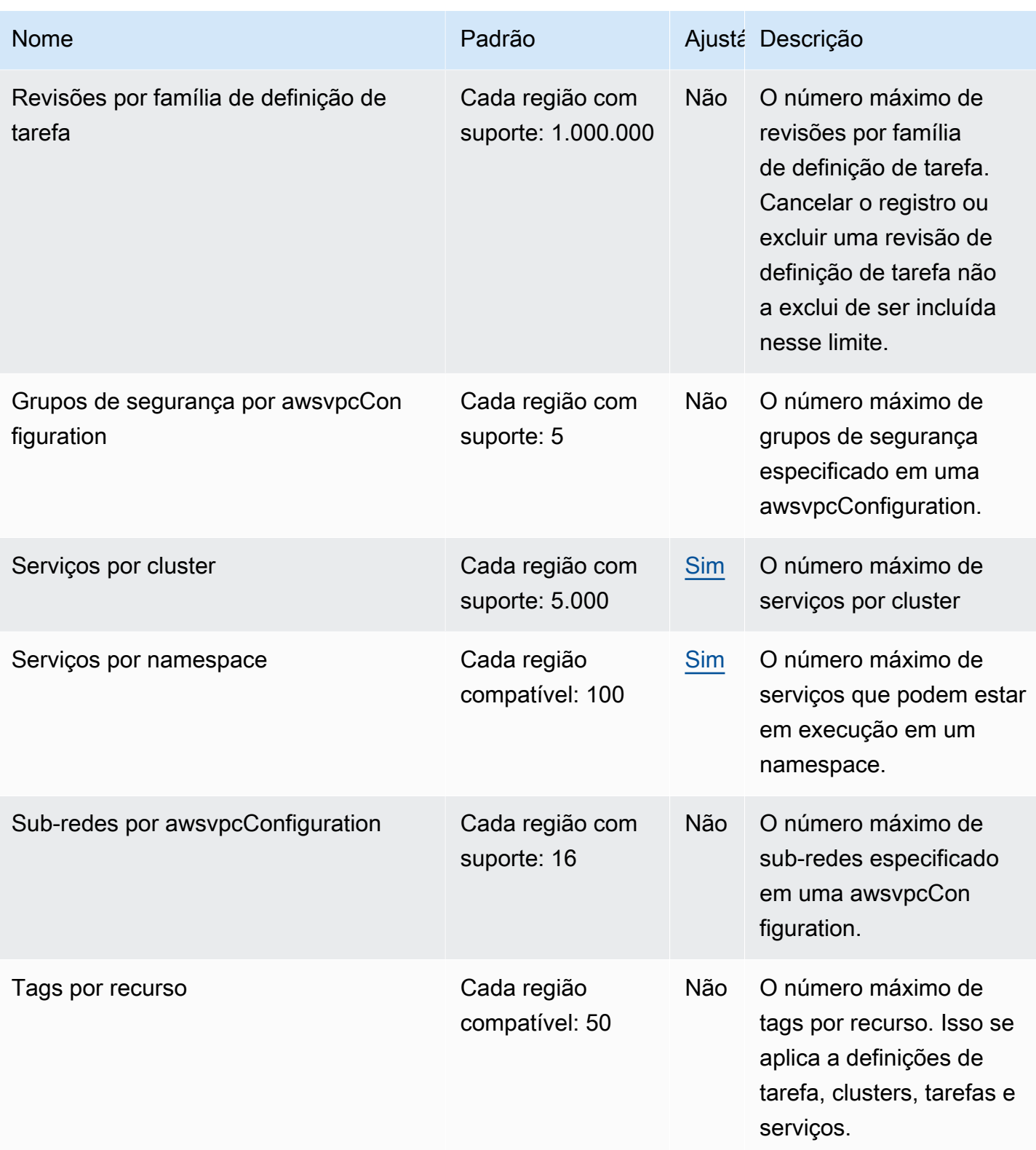
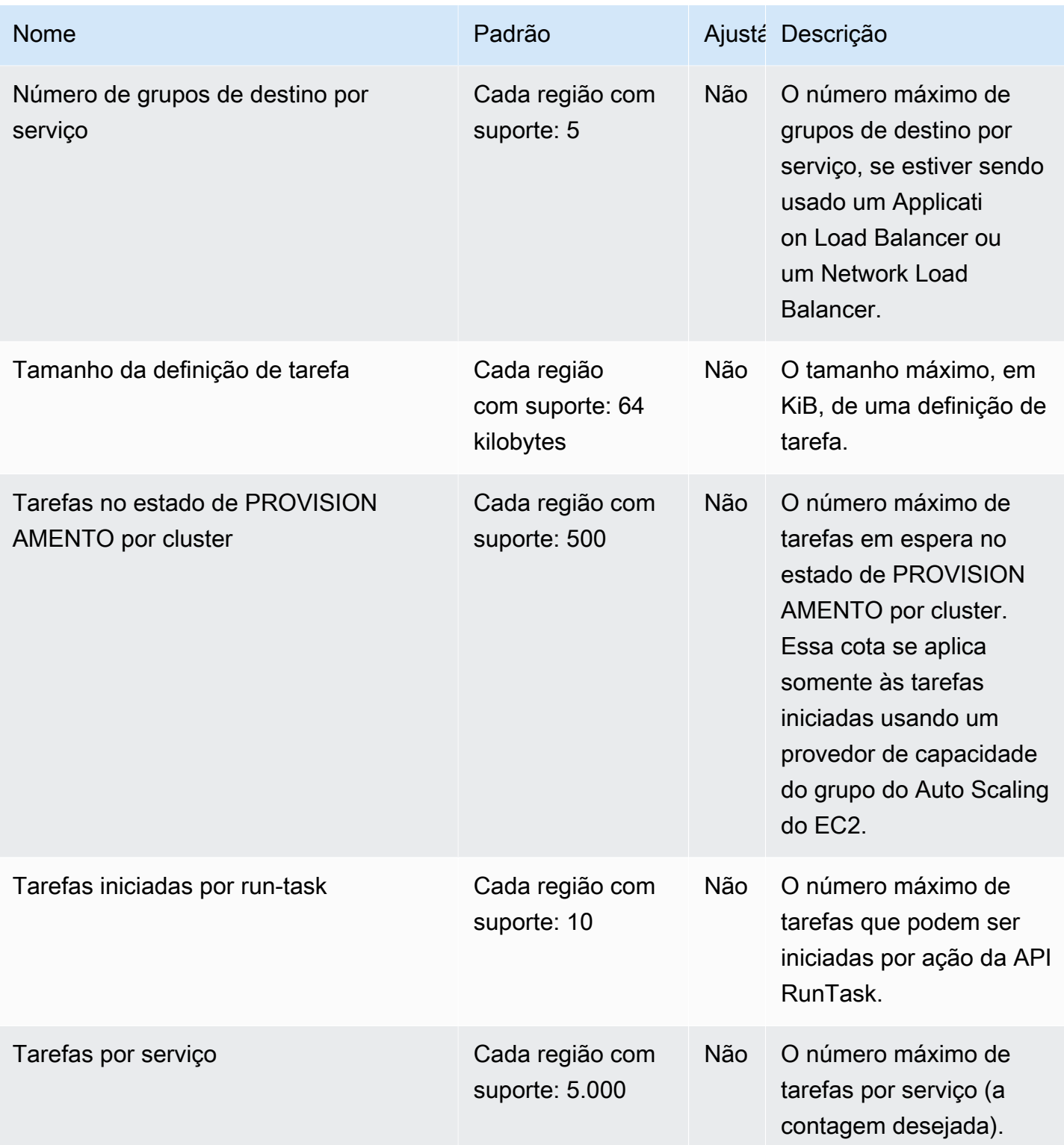

### **a** Note

Os valores padrão são as cotas iniciais definidas pela AWS, as quais são separados do valor real da cota aplicada e da cota de serviço máxima possível. Para obter mais informações, consulte [Terminologia do Service Quotas](https://docs.aws.amazon.com/servicequotas/latest/userguide/intro.html#intro_getting-started) no Guia do usuário do Service Quotas.

#### **a** Note

Os serviços configurados para usar a descoberta de serviços do Amazon ECS têm um limite de 1.000 tarefas por serviço. Isso se deve à cota de serviço do AWS Cloud Map para o número de instâncias por serviço. Para obter mais informações, consulte [Service Quotas do](https://docs.aws.amazon.com/general/latest/gr/cloud_map.html) [AWS Cloud Map](https://docs.aws.amazon.com/general/latest/gr/cloud_map.html) em Referência geral da Amazon Web Services.

### **a** Note

Na prática, as taxas de início de tarefas também dependem de outras considerações, como imagens de contêiner a serem baixadas e descompactadas, verificações de integridade e outras integrações habilitadas, como registrar tarefas com um balanceador de carga. Talvez você observe variações nas taxas de inicialização de tarefas em comparação com as cotas representadas aqui. Essas variações são causadas pelos recursos que você usa em seus serviços. Para ter mais informações, consulte [Práticas recomendadas para parâmetros de](#page-792-0) [serviço do Amazon ECS](#page-792-0) .

#### **a** Note

Os serviços configurados para usar o Amazon ECS Service Connect têm um limite de mil tarefas por serviço. Isso se deve à cota de serviço do AWS Cloud Map para o número de instâncias por serviço. Para obter mais informações, consulte [Service Quotas do AWS Cloud](https://docs.aws.amazon.com/general/latest/gr/cloud_map.html)  [Map](https://docs.aws.amazon.com/general/latest/gr/cloud_map.html) em Referência geral da Amazon Web Services.

## <span id="page-1622-0"></span>Cotas de serviço do AWS Fargate

Veja a seguir cotas de serviço do Amazon ECS no AWS Fargate. Elas estão listadas no serviço AWS Fargate no console do Service Quotas.

As novas contas da AWS podem ter cotas iniciais mais baixas que podem ser aumentadas posteriormente. O Fargate monitora constantemente o uso da conta em cada região e aumenta automaticamente as cotas com base no uso. Também é possível solicitar um aumento de cota para valores que são mostrados como ajustáveis, consulte [Solicitar um aumento de cota](https://docs.aws.amazon.com/servicequotas/latest/userguide/request-increase.html) no Guia do usuário do Service Quotas.

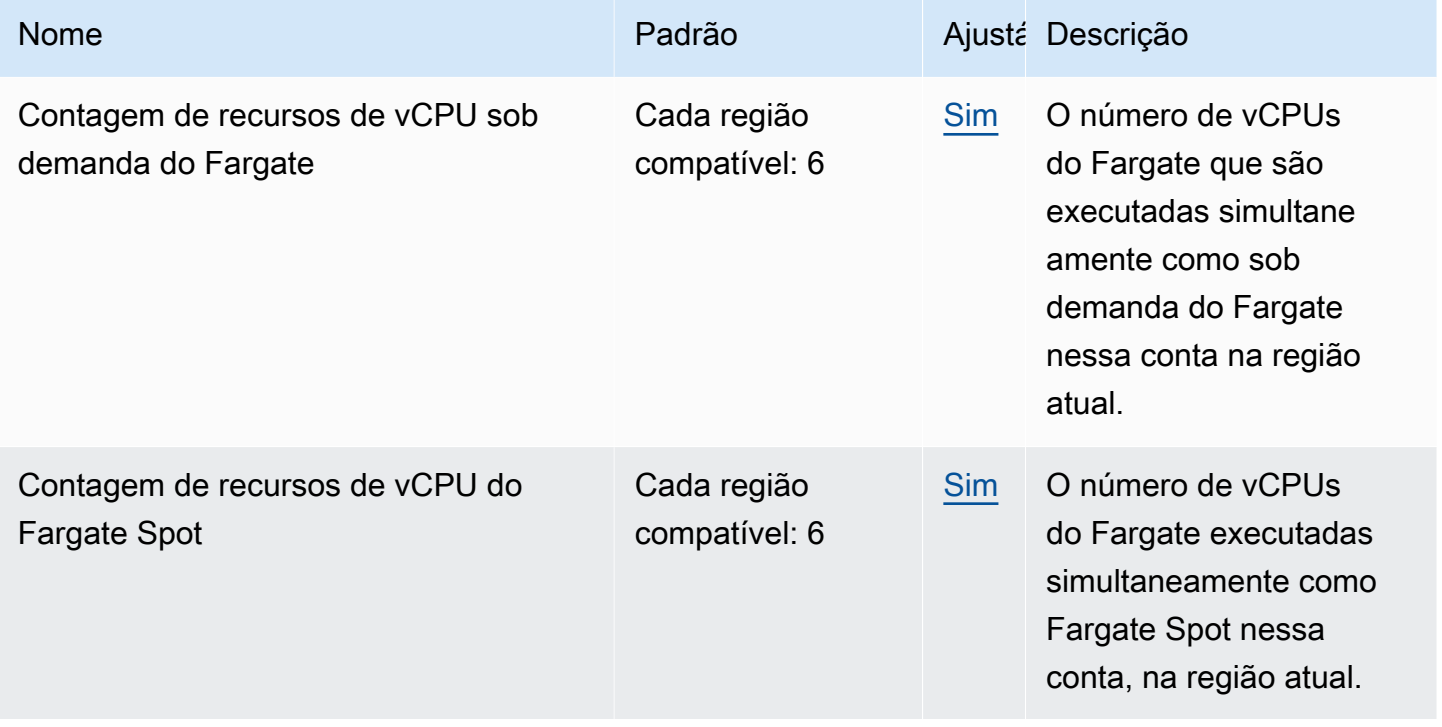

#### **a** Note

Os valores padrão são as cotas iniciais definidas pela AWS, as quais são separados do valor real da cota aplicada e da cota de serviço máxima possível. Para obter mais informações, consulte [Terminologia do Service Quotas](https://docs.aws.amazon.com/servicequotas/latest/userguide/intro.html#intro_getting-started) no Guia do usuário do Service Quotas.

**a** Note

Além disso, o Fargate aplica tarefas do Amazon ECS e limites de taxa de início de pods do Amazon EKS. Para obter mais informações, consulte [Limites de controle de utilização do](https://docs.aws.amazon.com/AmazonECS/latest/userguide/throttling.html) [Fargate](https://docs.aws.amazon.com/AmazonECS/latest/userguide/throttling.html).

# Gerenciar cotas de serviço do Amazon ECS e do AWS Fargate no AWS Management Console

O Amazon ECS foi integrado ao Service Quotas, um serviço da AWS que permite visualizar e gerenciar as cotas em um local central. Para obter mais informações, consulte [O que são cotas de](https://docs.aws.amazon.com/servicequotas/latest/userguide/intro.html)  [serviço?](https://docs.aws.amazon.com/servicequotas/latest/userguide/intro.html) no Guia do usuário do Service Quotas.

O Service Quotas facilita a pesquisa do valor das cotas de serviço do Amazon ECS.

AWS Management Console

Para visualizar as cotas de serviço do Amazon ECS e do Fargate usando o AWS Management Console

- 1. Abra o console Service Quotas em <https://console.aws.amazon.com/servicequotas/>.
- 2. No painel de navegação, selecione AWS serviços.
- 3. Na lista Serviços da AWS, procure e selecione Amazon Elastic Container Service (Amazon ECS) ou AWS Fargate.

Na lista Service quotas é possível ver o nome da service quota, o valor aplicado (se estiver disponível), AWS a cota padrão e se o valor da cota é ajustável.

- 4. Para visualizar informações adicionais sobre uma Service Quota, como a descrição, escolha o nome da cota.
- 5. (Opcional) Para solicitar um aumento de cota, selecione a cota que deseja aumentar, selecione Solicitar Aumento de Cota, insira ou selecione as informações necessárias e, por fim, selecione Solicitar.

Para trabalhar mais com cotas de serviço usando o AWS Management Console, consulte o [Guia](https://docs.aws.amazon.com/servicequotas/latest/userguide/intro.html)  [do usuário do Service Quotas.](https://docs.aws.amazon.com/servicequotas/latest/userguide/intro.html) Para solicitar o aumento da cota, consulte [Requesting a Quota](https://docs.aws.amazon.com/servicequotas/latest/userguide/request-quota-increase.html)  [Increase](https://docs.aws.amazon.com/servicequotas/latest/userguide/request-quota-increase.html) (Solicitar um aumento de cota) no Guia do usuário do Service Quotas.

#### AWS CLI

Para visualizar as cotas de serviço do Amazon ECS e do Fargate usando o AWS CLI

Execute o comando a seguir para visualizar as cotas padrão do Amazon ECS.

```
aws service-quotas list-aws-default-service-quotas \ 
     --query 'Quotas[*].
{Adjustable:Adjustable,Name:QuotaName,Value:Value,Code:QuotaCode}' \ 
     --service-code ecs \ 
     --output table
```
Execute o comando a seguir para visualizar as cotas padrão do Fargate.

```
aws service-quotas list-aws-default-service-quotas \ 
     --query 'Quotas[*].
{Adjustable:Adjustable,Name:QuotaName,Value:Value,Code:QuotaCode}' \ 
     --service-code fargate \ 
     --output table
```
Execute o comando a seguir para visualizar as cotas aplicadas do Fargate.

```
aws service-quotas list-service-quotas \ 
     --service-code fargate
```
#### **a** Note

O Amazon ECS não é compatível com cotas aplicadas.

Para obter mais informações sobre como trabalhar com cotas de serviço usando a AWS CLI, consulte a [Referência de comandos da AWS CLI do Service Quotas.](https://docs.aws.amazon.com/cli/latest/reference/service-quotas/index.html#cli-aws-service-quotas) Para solicitar um aumento de quotas, consulte o [request-service-quota-increase](https://docs.aws.amazon.com/cli/latest/reference/service-quotas/request-service-quota-increase.html) comando na [AWS CLI Command](https://docs.aws.amazon.com/cli/latest/reference/service-quotas/index.html#cli-aws-service-quotas)  [Reference](https://docs.aws.amazon.com/cli/latest/reference/service-quotas/index.html#cli-aws-service-quotas) (Referência de Comandos).

# Como lidar com as cotas de serviço e os limites de controle de utilização de API do Amazon ECS

O Amazon ECS está integrado a vários Serviços da AWS, incluindo o Elastic Load Balancing, o AWS Cloud Map e o Amazon EC2. Com essa forte integração, o Amazon ECS inclui vários recursos, como balanceamento de carga do serviço, Service Connect, rede de tarefas e ajuste de escala automático de clusters. O Amazon ECS e os outros Serviços da AWS que ele integra mantêm cotas de serviço e limites de taxa de API para garantir desempenho e utilização consistentes. As cotas de serviço também evitam o provisionamento acidental de mais recursos do que o necessário e protegem contra ações maliciosas que possam aumentar sua fatura.

Ao se familiarizar com as cotas de serviço e os limites de taxa de API da AWS, você pode planejar a escalabilidade das workloads sem se preocupar com a degradação inesperada do desempenho. Para obter mais informações, consulte [Request throttling for the Amazon ECS API](https://docs.aws.amazon.com/AmazonECS/latest/APIReference/request-throttling.html).

Ao escalar as workloads no Amazon ECS, recomendamos que você considere a cota de serviço a seguir.

- O AWS Fargate tem cotas que limitam o número de tarefas em execução simultânea em cada Região da AWS. Há cotas para tarefas sob demanda e do Fargate Spot no Amazon ECS. Cada cota de serviço também inclui todos os pods do Amazon EKS executados no Fargate.
- Em tarefas executadas nas instâncias do Amazon EC2, o número máximo de instâncias do Amazon EC2 que você pode registrar em cada cluster é 5 mil. Caso use o ajuste de escala automático de cluster do Amazon ECS com um provedor de capacidade de grupo do Auto Scaling, ou caso gerencie instâncias do Amazon EC2 para o cluster sem ajuda, essa cota pode virar um gargalo de implantação. Se precisar de mais capacidade, você pode criar mais clusters ou solicitar um aumento na cota de serviço.
- Se você usa o ajuste de escala automático de cluster do Amazon ECS com um provedor de capacidade de grupo do Auto Scaling, considere a cota Tasks in the PROVISIONING state per cluster ao escalar os serviços. Essa cota é o número máximo de tarefas no estado PROVISIONING de cada cluster para as quais os provedores de capacidade podem aumentar a capacidade. Ao executar um grande número de tarefas ao mesmo tempo, você pode facilmente atingir essa cota. Um exemplo é se você implantar simultaneamente dezenas de serviços, cada um com centenas de tarefas. Quando isso acontece, o provedor de capacidade precisa executar novas instâncias de contêiner para posicionar as tarefas quando o cluster não tem capacidade suficiente. Enquanto o provedor de capacidade executa instâncias adicionais do Amazon EC2, é provável que o programador de serviços do Amazon ECS continue executando

tarefas em paralelo. No entanto, essa atividade pode ter controle de utilização devido à capacidade insuficiente do cluster. O programador de serviços do Amazon ECS implementa uma estratégia de recuo e controle de utilização exponencial para repetir o posicionamento de tarefas à medida que novas instâncias de contêineres são executadas. Como resultado, você pode enfrentar tempos de implantação ou de aumento horizontal de escala mais lentos. Para evitar essa situação, você pode planejar as implantações de serviços em uma das opções a seguir. Implemente um grande número de tarefas que não exijam aumento da capacidade do cluster ou mantenha uma capacidade disponível do cluster para a execução de novas tarefas.

Além de considerar a cota de serviços do Amazon ECS ao escalar as workloads, considere também a cota de serviço dos outros Serviços da AWS integrados ao Amazon ECS.

## Elastic Load Balancing

Você pode configurar os serviços do Amazon ECS para usar o Elastic Load Balancing para distribuir o tráfego uniformemente entre as tarefas. Para obter mais informações e as práticas recomendadas sobre como escolher um balanceador de carga, consulte [Uso do balanceamento de carga para](#page-870-0) [distribuir o tráfego de serviço do Amazon ECS.](#page-870-0)

Cotas de serviço do Elastic Load Balancing

Ao escalar as workloads, considere as cotas de serviço do Elastic Load Balancing a seguir. A maioria das cotas de serviço do Elastic Load Balancing é ajustável, e você pode solicitar um aumento no console do Service Quotas.

Application Load Balancer

Ao usar um Application Load Balancer, dependendo do seu caso de uso, pode ser necessário solicitar um aumento de cota para:

- A cota de Targets per Application Load Balancer, que é o número de destinos por trás do Application Load Balancer.
- A cota de Targets per Target Group per Region, que é o número de destinos por trás dos grupos de destino.

Para obter mais informações, consulte [Quotas for your Application Load Balancers](https://docs.aws.amazon.com/elasticloadbalancing/latest/application/load-balancer-limits.html) no Guia do usuário para Application Load Balancers.

Network Load Balancer

Há limitações mais rígidas no número de destinos que você pode registrar com um Network Load Balancer. Ao usar um Network Load Balancer, talvez você queira habilitar o suporte entre zonas, que vem com limitações adicionais de escalabilidade no Targets per Availability Zone Per Network Load Balancer, o número máximo de destinos por zona de disponibilidade para cada Network Load Balancer. Para obter mais informações, consulte [Quotas for your Network Load](https://docs.aws.amazon.com/elasticloadbalancing/latest/network/load-balancer-limits.html)  [Balancers](https://docs.aws.amazon.com/elasticloadbalancing/latest/network/load-balancer-limits.html) no Guia do usuário para Network Load Balancers.

## Controle de utilização da API do Elastic Load Balancing

Ao configurar um serviço do Amazon ECS para usar um balanceador de carga, as verificações de integridade do grupo de destino devem ser aprovadas para que o serviço seja considerado íntegro. Para realizar essas verificações de integridade, o Amazon ECS invoca as operações de API do Elastic Load Balancing em seu nome. Caso tenha um grande número de serviços configurados com balanceadores de carga na conta, você pode tornar as implantações de serviços mais lentas devido ao possível controle de utilização específico das operações de API RegisterTarget, DeregisterTarget e DescribeTargetHealth do Elastic Load Balancing. Quando ocorre o controle de utilização, ocorrem erros de controle de utilização nas mensagens de eventos do serviço do Amazon ECS.

Caso enfrente problemas de controle de utilização na API do AWS Cloud Map, entre em contato com o AWS Support para obter orientação sobre como aumentar os limites de controle de utilização na API do AWS Cloud Map. Para obter mais informações sobre como monitorar e solucionar problemas desses erros de controle de utilização, consulte [Como lidar com problemas de controle de utilização](#page-1613-0)  [do Amazon ECS.](#page-1613-0)

## Interfaces de rede elástica

Com as tarefas usando o modo de rede awsvpc, o Amazon ECS provisiona uma interface de rede elástica (ENI) exclusiva para cada tarefa. Quando os serviços do Amazon ECS usam um balanceador de carga do Elastic Load Balancing, essas interfaces de rede também são registradas como destinos no grupo de destino apropriado definido no serviço.

### Cotas de serviço da interface de rede elástica

Ao executar tarefas que usam o modo de rede awsvpc, uma interface de rede elástica exclusiva é anexada a cada tarefa. Caso essas tarefas precisem ser acessadas pela Internet, atribua um endereço IP público à interface de rede elástica dessas tarefas. Ao escalar as workloads do Amazon ECS, considere estas duas cotas importantes:

- A cota de Network interfaces per Region, que é o número máximo de interfaces de rede em uma Região da AWS para sua conta.
- A cota de Elastic IP addresses per Region, que é o número máximo de endereços IP elásticos em uma Região da AWS.

Ambas as cotas de serviço são ajustáveis e você pode solicitar um aumento delas no console do Service Quotas. Para obter mais informações, consulte [Amazon VPC service quotas](https://docs.aws.amazon.com/vpc/latest/userguide/amazon-vpc-limits.html#vpc-limits-enis) no Guia do usuário da Amazon Virtual Private Cloud.

Em workloads do Amazon ECS hospedadas em instâncias do Amazon EC2, ao executar tarefas que usam o modo de rede awsvpc, considere a cota de serviço Maximum network interfaces, o número máximo de instâncias de rede para cada instância do Amazon EC2. Essa cota limita o número de tarefas que você pode posicionar em uma instância. Não é possível ajustar a cota e ela não está disponível no console do Service Quotas. Para obter mais informações, consulte [Endereços](https://docs.aws.amazon.com/AWSEC2/latest/UserGuide/using-eni.html#AvailableIpPerENI)  [IP por interface de rede por tipo de instância](https://docs.aws.amazon.com/AWSEC2/latest/UserGuide/using-eni.html#AvailableIpPerENI) no Guia do usuário do Amazon EC2.

Embora você não possa alterar o número de interfaces de rede que podem ser anexadas a uma instância do Amazon EC2, é possível usar o recurso de truncamento da interface de rede elástica para aumentar o número de interfaces de rede disponíveis. Por exemplo, por padrão, uma instância c5.large pode ter até três interfaces de rede. A interface de rede primária da instância conta como uma. Portanto, é possível anexar mais duas interfaces de rede à instância. Como cada tarefa que usa o modo de rede awsvpc requer uma interface de rede, normalmente só é possível executar duas dessas tarefas nesse tipo de instância. Isso pode levar à subutilização da capacidade do cluster. Se você habilitar o truncamento da interface de rede elástica, poderá aumentar a densidade da interface de rede para posicionar um número maior de tarefas em cada instância. Com o truncamento ativado, uma instância c5.large pode ter até 12 interfaces de rede. A instância tem a interface de rede primária e o Amazon ECS cria e anexa uma interface de rede de "truncamento" à instância. Como resultado, com essa configuração, você pode executar dez tarefas na instância em vez das duas tarefas padrão. Para ter mais informações, consulte [Aumento das interfaces de rede de instâncias de](#page-572-0)  [contêiner do Linux no Amazon ECS.](#page-572-0)

### Controle de utilização da API de interface de rede elástica

Ao executar tarefas que usam o modo de rede awsvpc, o Amazon ECS depende das APIs do Amazon EC2 mencionadas a seguir. Cada uma dessas APIs tem controles de utilização de API diferentes. Para obter mais informações, consulte [Request throttling for the Amazon EC2 API](https://docs.aws.amazon.com/AWSEC2/latest/APIReference/throttling.html) na Referência de APIs do Amazon EC2.

- CreateNetworkInterface
- AttachNetworkInterface
- DetachNetworkInterface
- DeleteNetworkInterface
- DescribeNetworkInterfaces
- DescribeVpcs
- DescribeSubnets
- DescribeSecurityGroups
- DescribeInstances

Se as chamadas de API do Amazon EC2 receberem controle de utilização durante os fluxos de trabalho de provisionamento da interface de rede elástica, o programador de serviços do Amazon ECS repete automaticamente com recuos exponenciais. Às vezes, essas repetições automáticas podem levar a um atraso na execução de tarefas, resultando em velocidades de implantação mais lentas. Quando ocorrer o controle de utilização da API, você verá a mensagem Operations are being throttled. Will try again later. nas mensagens de eventos do serviço. Caso atenda consistentemente aos controle de utilização de API do Amazon EC2, entre em contato com o AWS Support para obter orientações sobre como aumentar os limites de controle de utilização da API. Para obter mais informações sobre como monitorar e solucionar problemas de controle de utilização, consulte [Handling throttling issues.](https://docs.aws.amazon.com/AmazonECS/latest/bestpracticesguide/operating-at-scale-dealing-with-throttles.html)

## AWS Cloud Map

A descoberta de serviços do Amazon ECS e o Service Connect usam APIs do AWS Cloud Map para gerenciar namespaces para os serviços do Amazon ECS. Se os serviços tiverem um grande número de tarefas, considere as recomendações a seguir.

## Cotas de serviço do AWS Cloud Map

Quando os serviços do Amazon ECS são configurados para usar a descoberta de serviços ou o Service Connect, a cota de Tasks per service, que é o número máximo de tarefas do serviço, é afetada pela cota de serviço de Instances per service do AWS Cloud Map, que é o número máximo de instâncias desse serviço. Em particular, a cota de serviço do AWS Cloud Map diminui a quantidade de tarefas que você pode executar para, no máximo, mil tarefas por serviço. Não é possível alterar a cota do AWS Cloud Map. Para obter mais informações, consulte as [Service Quotas](https://docs.aws.amazon.com/general/latest/gr/cloud_map.html)  [do AWS Cloud Map](https://docs.aws.amazon.com/general/latest/gr/cloud_map.html).

## Controle de utilização da API do AWS Cloud Map

### O Amazon ECS chama as APIs ListInstances, GetInstancesHealthStatus,

RegisterInstance e DeregisterInstance do AWS Cloud Map em seu nome. Elas ajudam na descoberta de serviços e realizam verificações de integridade ao executar uma tarefa. Quando vários serviços que usam a descoberta de serviços com um grande número de tarefas são implantados ao mesmo tempo, isso pode resultar na ultrapassagem dos limites de controle de utilização da API do AWS Cloud Map. Quando isso acontecer, é provável que surja a mensagem Operations are being throttled. Will try again later nas mensagens de eventos do serviço do Amazon ECS e que a velocidade de implantação e execução de tarefas fique mais lenta. O AWS Cloud Map não documenta os limites de controle de utilização dessas APIs. Caso enfrente problemas de controle de utilização, entre em contato com o AWS Support para obter orientações sobre como aumentar os limites de controle de utilização da API. Para obter mais recomendações sobre como monitorar e solucionar esses erros de controle de utilização, consulte [Como lidar com problemas de](#page-1613-0) [controle de utilização do Amazon ECS.](#page-1613-0)

# Referência da API do Amazon ECS

Além do AWS Management Console e da AWS Command Line Interface (AWS CLI), o Amazon ECS também fornece uma API. É possível usar a API para automatizar tarefas de gerenciamento de recursos do Amazon ECS.

- Para obter uma lista de operações de API pelo recurso Amazon ECS, consulte [Ações pelo recurso](https://docs.aws.amazon.com/AmazonECS/latest/APIReference/OperationList-query.html)  [Amazon ECS.](https://docs.aws.amazon.com/AmazonECS/latest/APIReference/OperationList-query.html)
- Para obter uma lista alfabética de operações da API, consulte [Ações](https://docs.aws.amazon.com/AmazonECS/latest/APIReference/API_Operations.html).
- Para obter uma lista alfabética de tipos de dados, consulte [Tipos de dados.](https://docs.aws.amazon.com/AmazonECS/latest/APIReference/API_Types.html)
- Para obter uma lista de parâmetros de consulta comuns, consulte [Parâmetros comuns.](https://docs.aws.amazon.com/AmazonECS/latest/APIReference/CommonParameters.html)
- Para obter descrições dos códigos de erro, consulte [Erros comuns.](https://docs.aws.amazon.com/AmazonECS/latest/APIReference/CommonErrors.html)

Para obter mais informações sobre a AWS CLI, consulte a [Referência da AWS Command Line](https://docs.aws.amazon.com/cli/latest/reference/ecs/index.html)  [Interface para o Amazon ECS](https://docs.aws.amazon.com/cli/latest/reference/ecs/index.html).

## Histórico do documento

A tabela a seguir descreve as principais atualizações e os novos recursos do Guia do desenvolvedor do Amazon Elastic Container Service. Também atualizamos a documentação com frequência para abordar os comentários enviados por você.

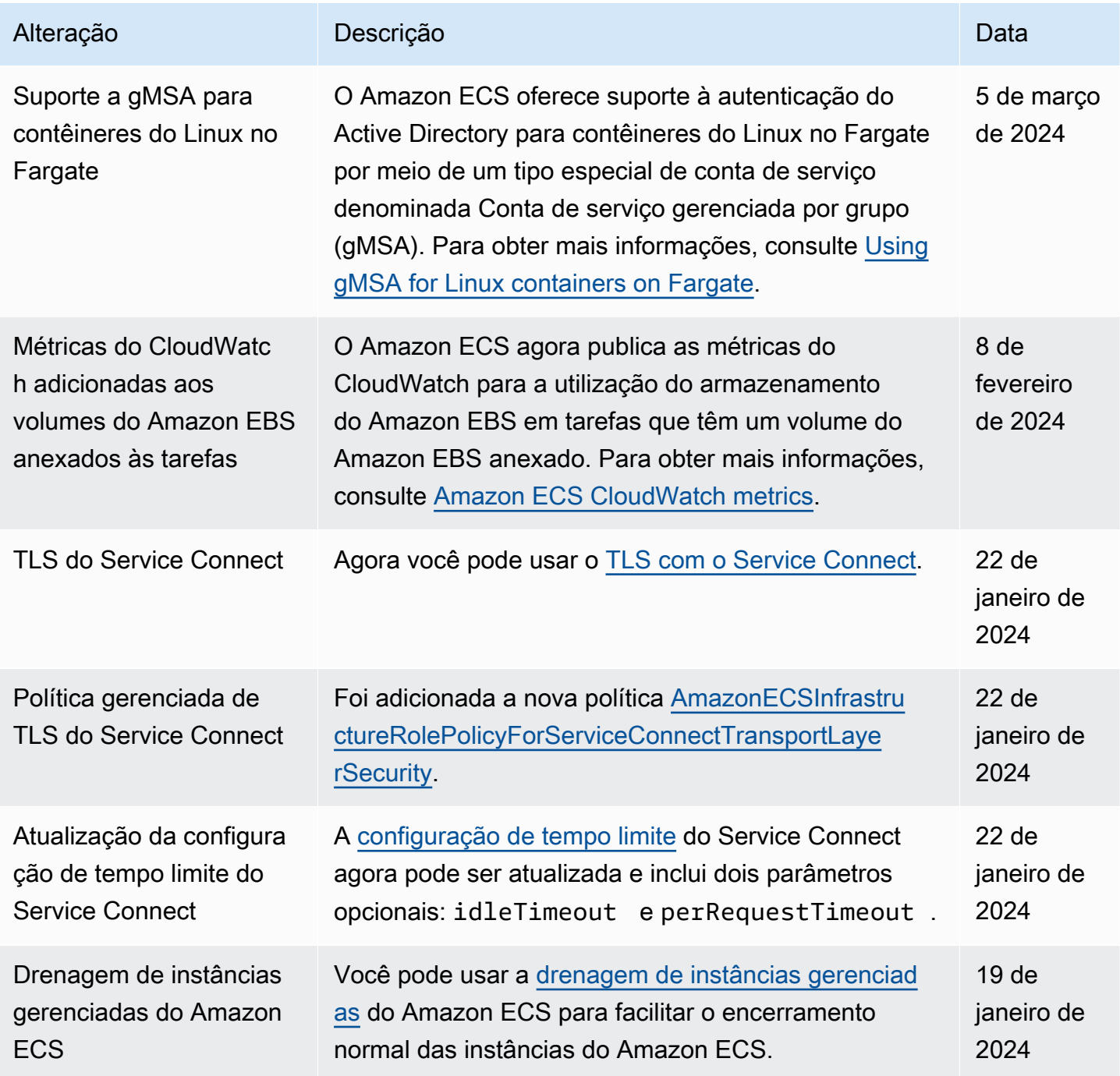

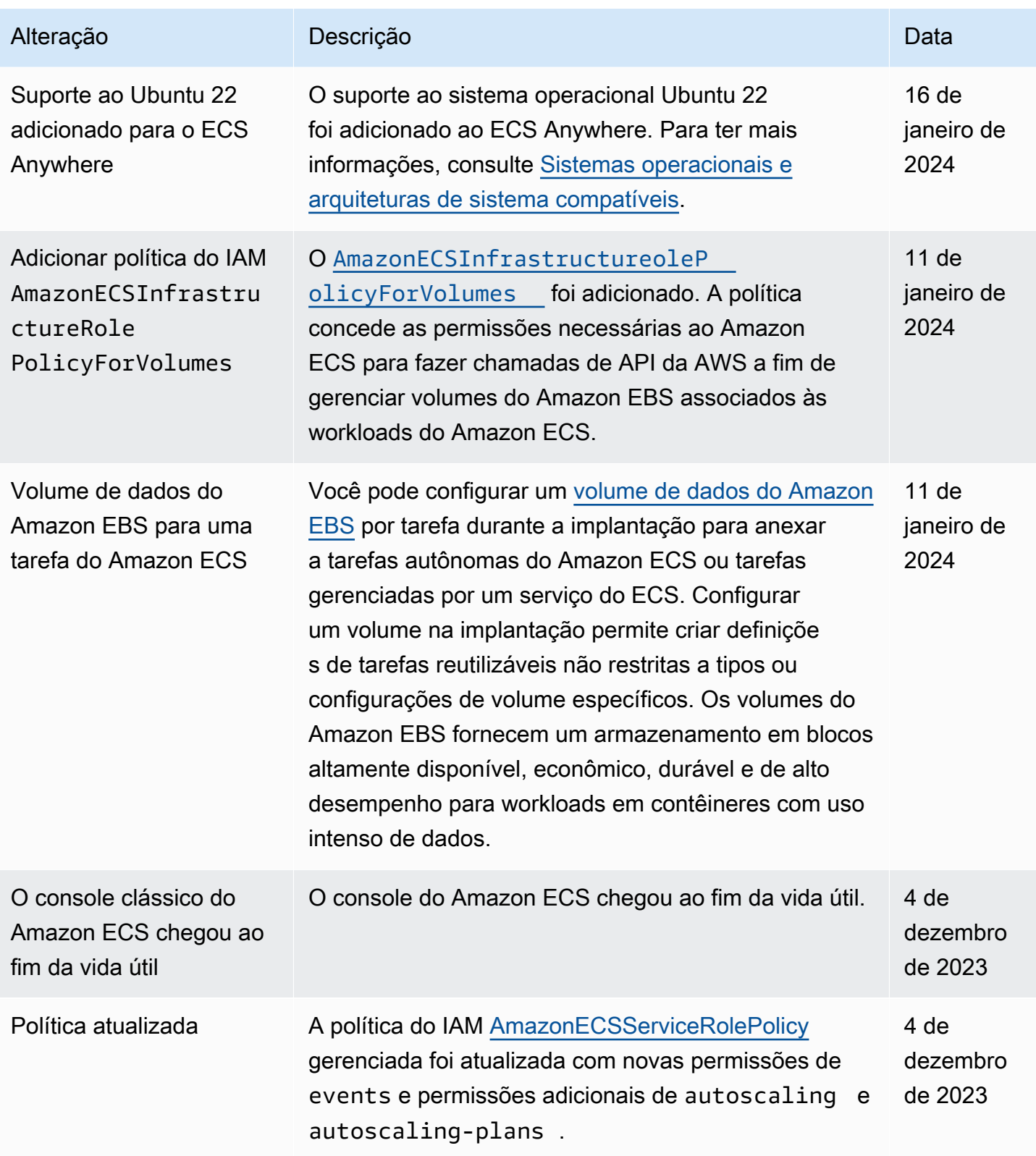

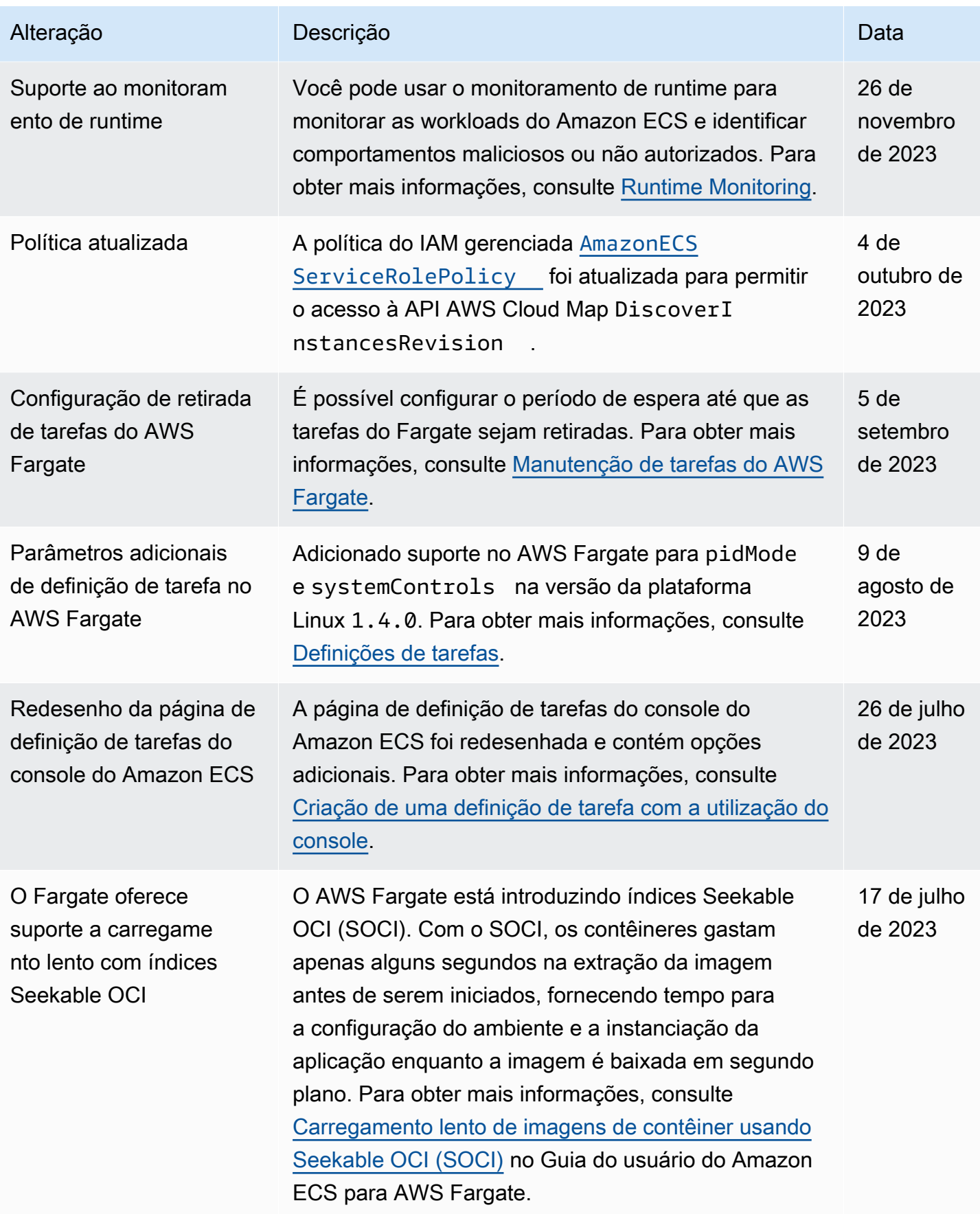

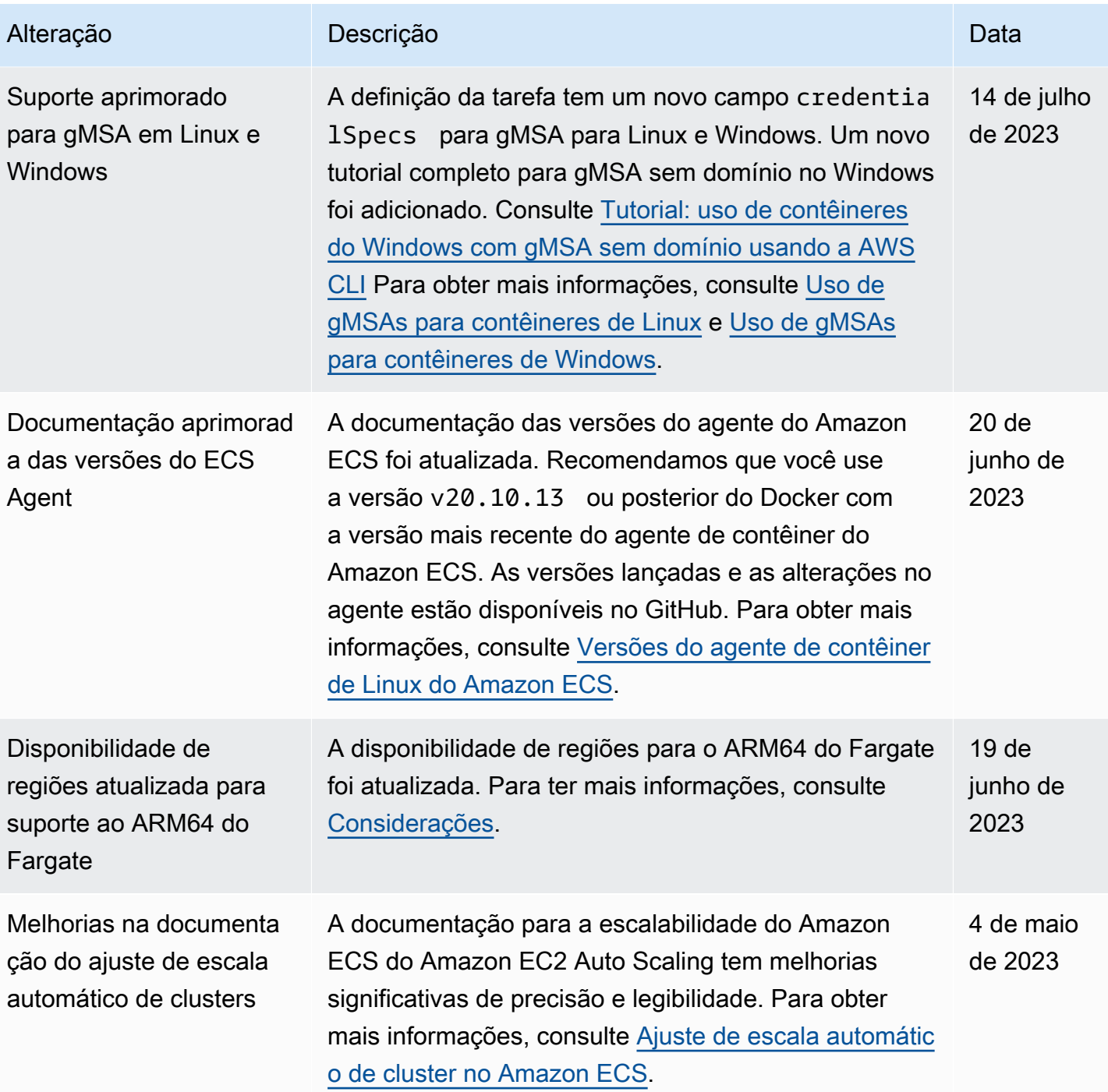

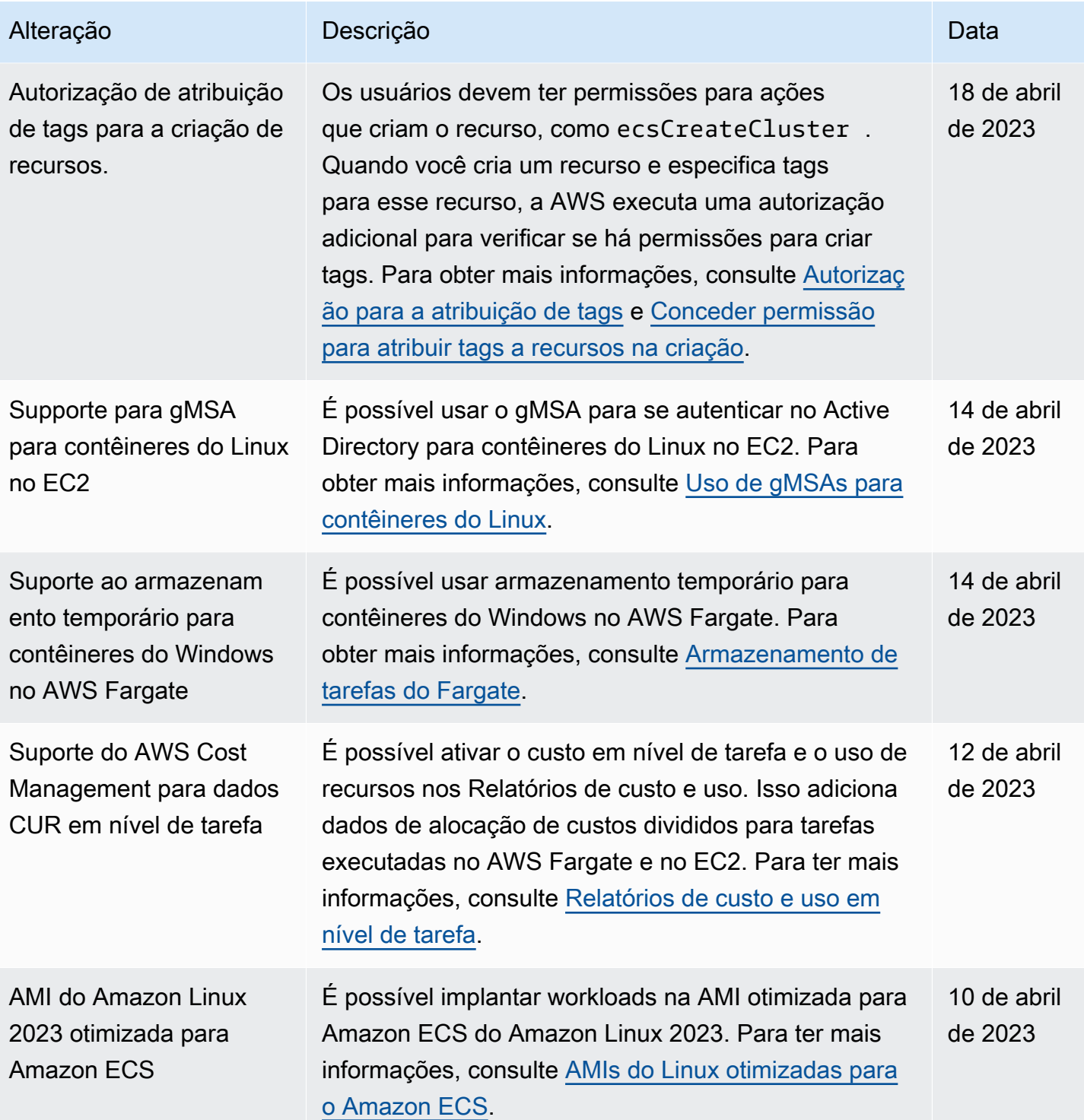

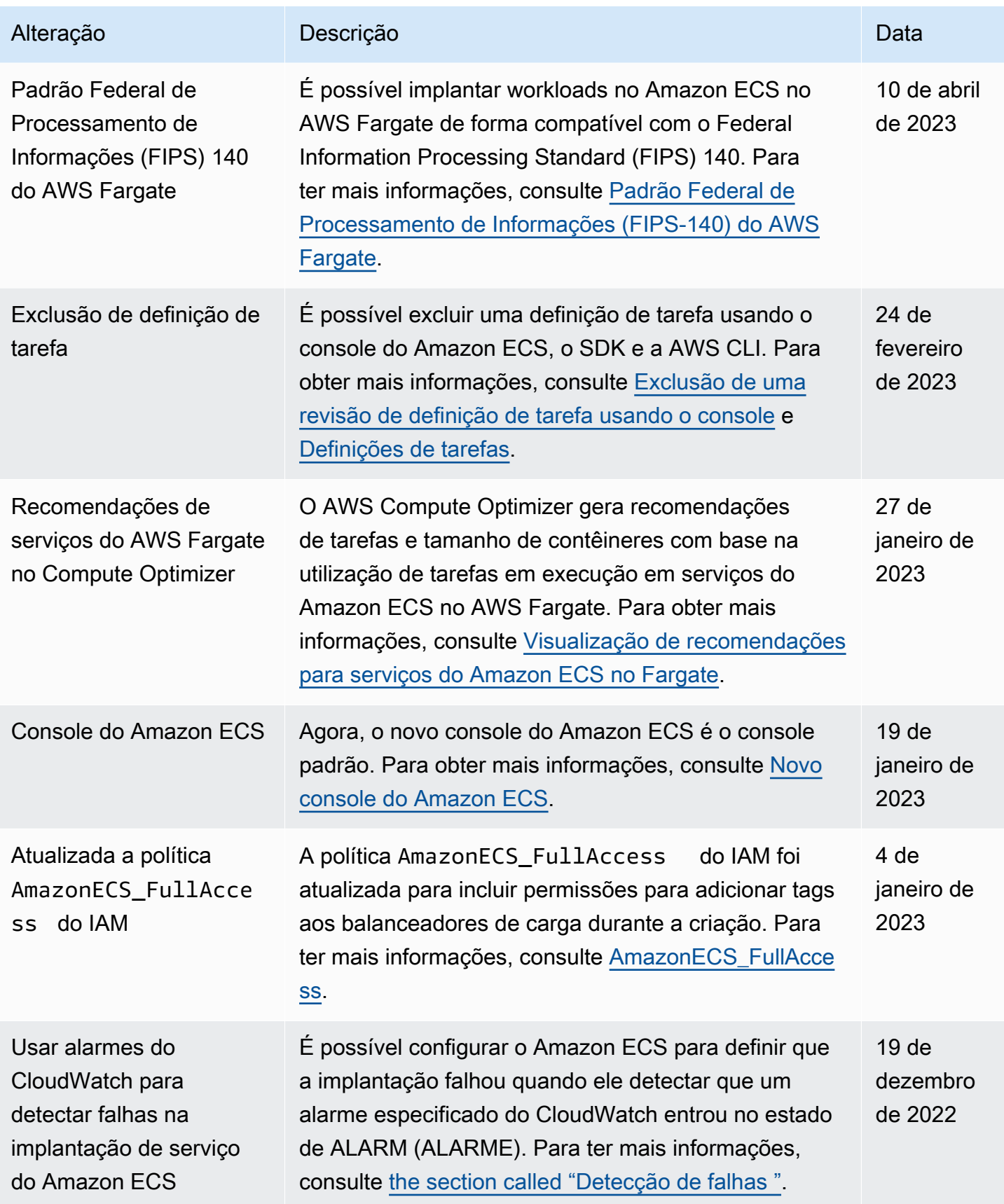

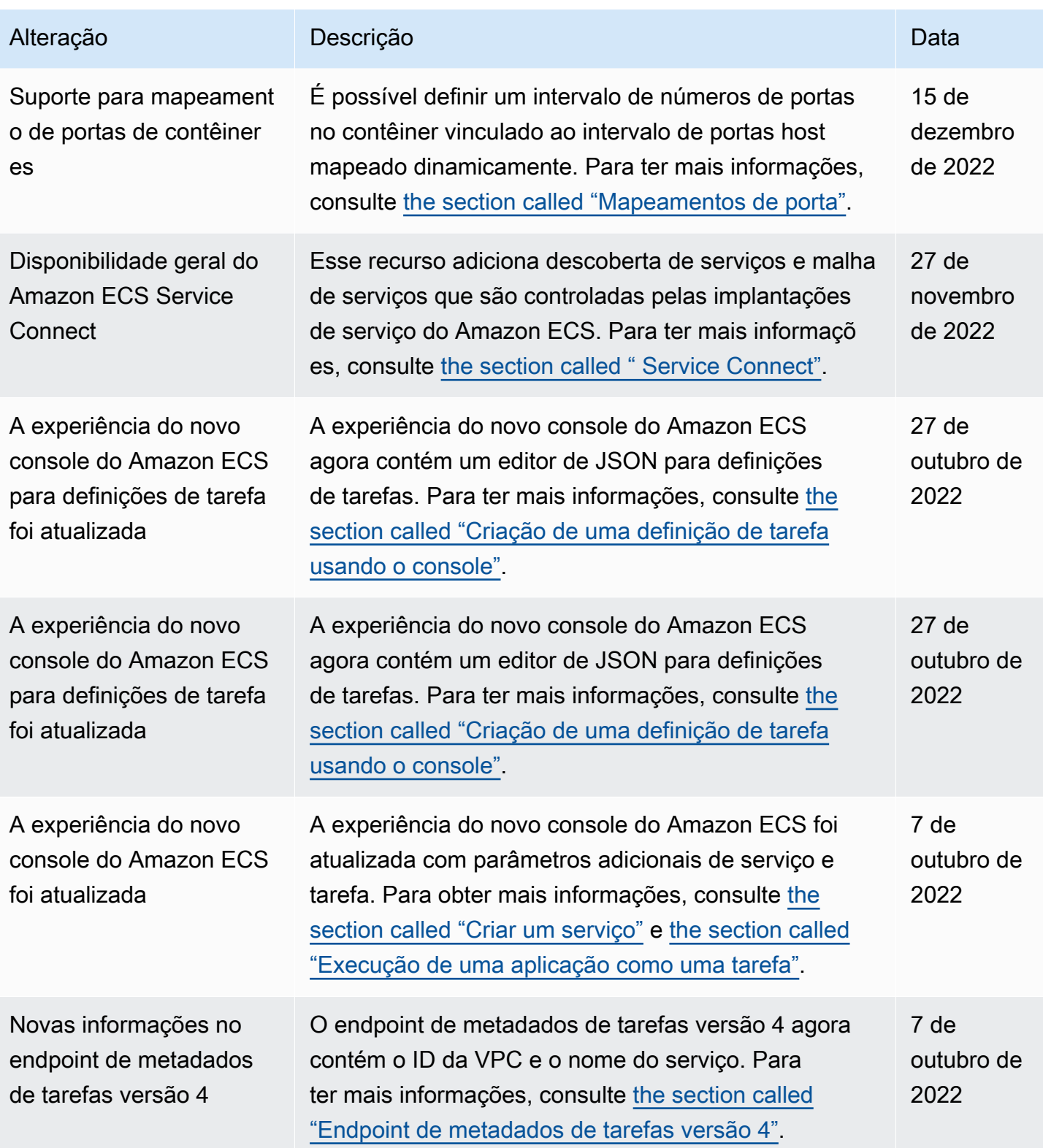

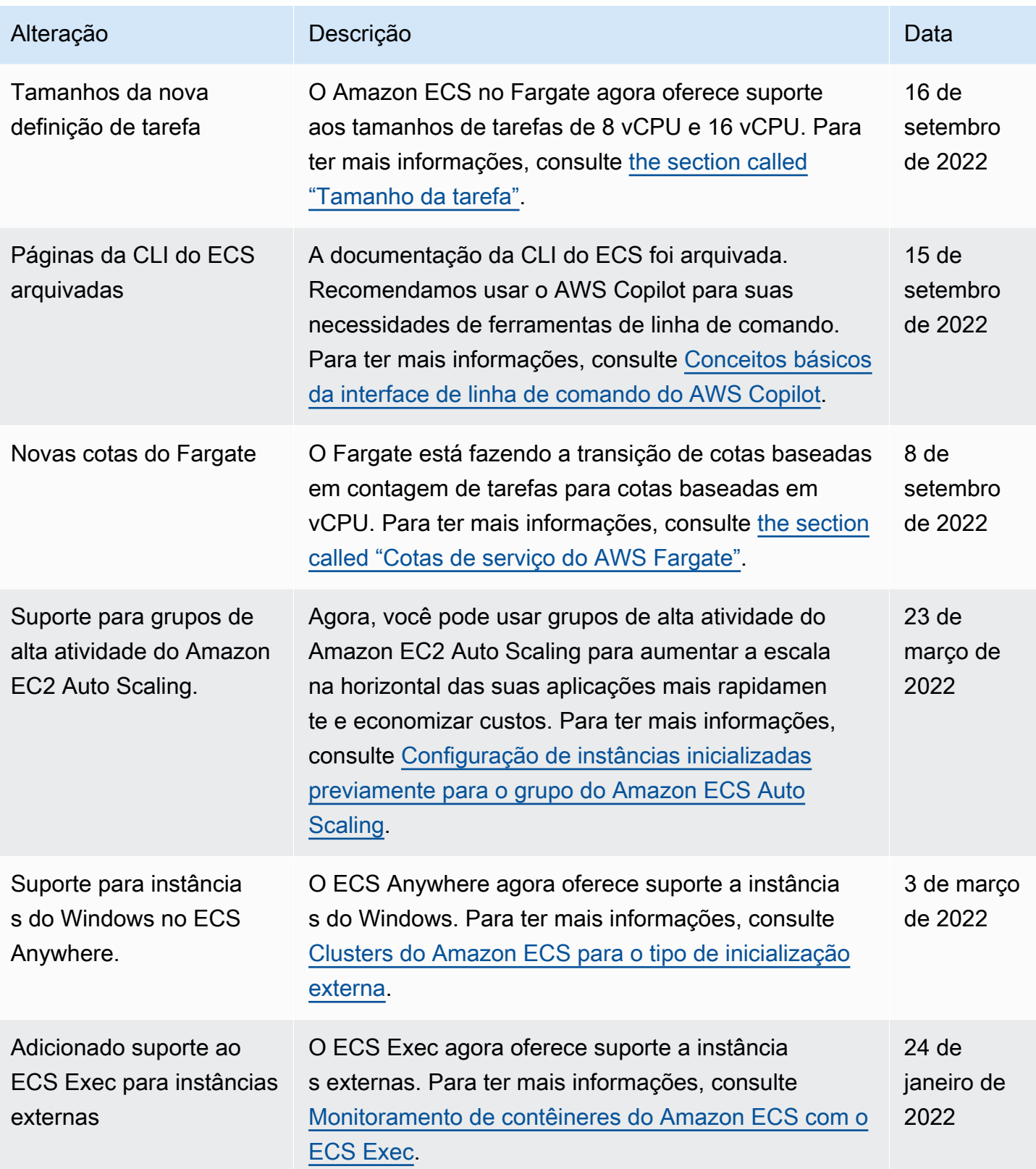

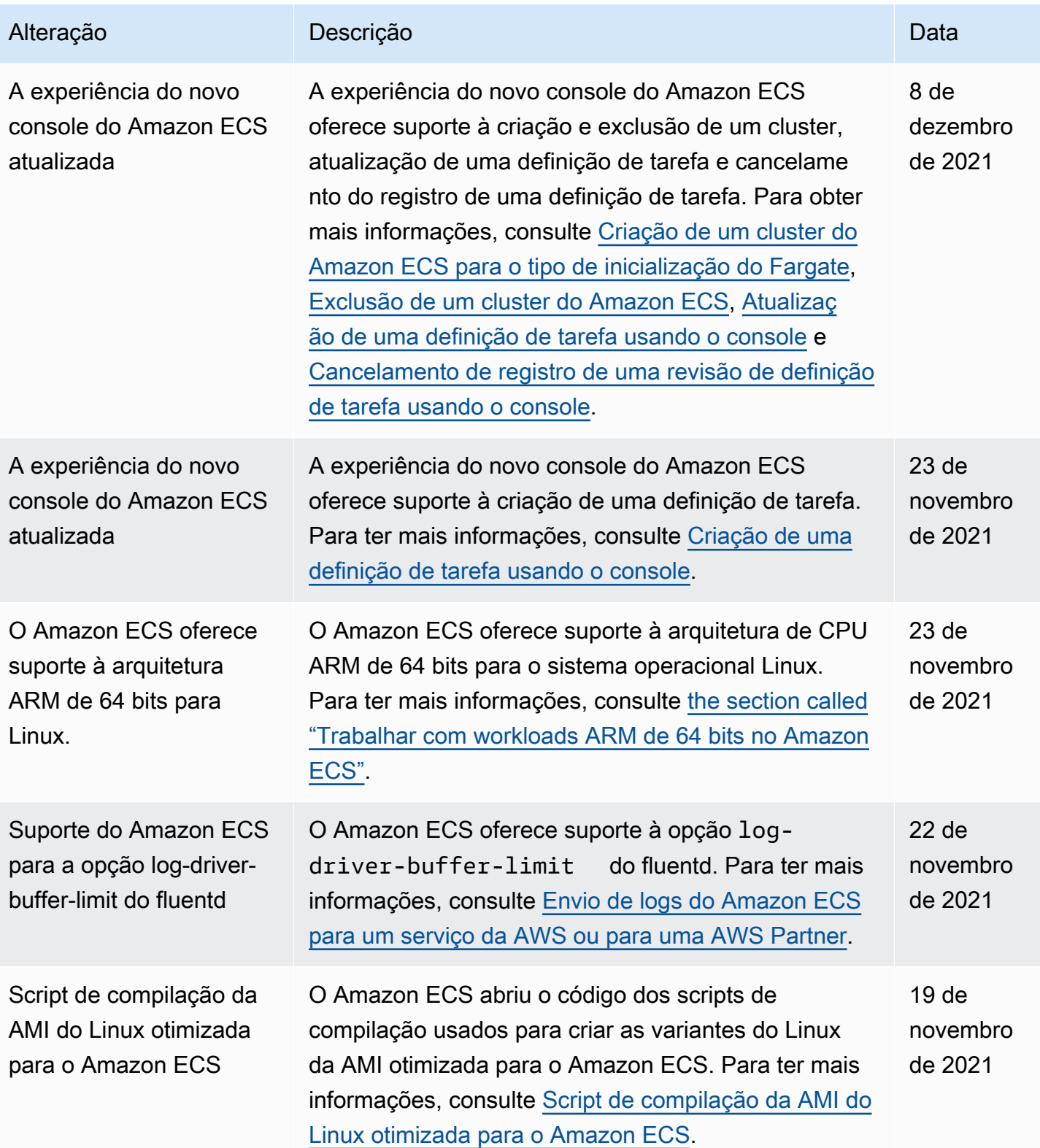

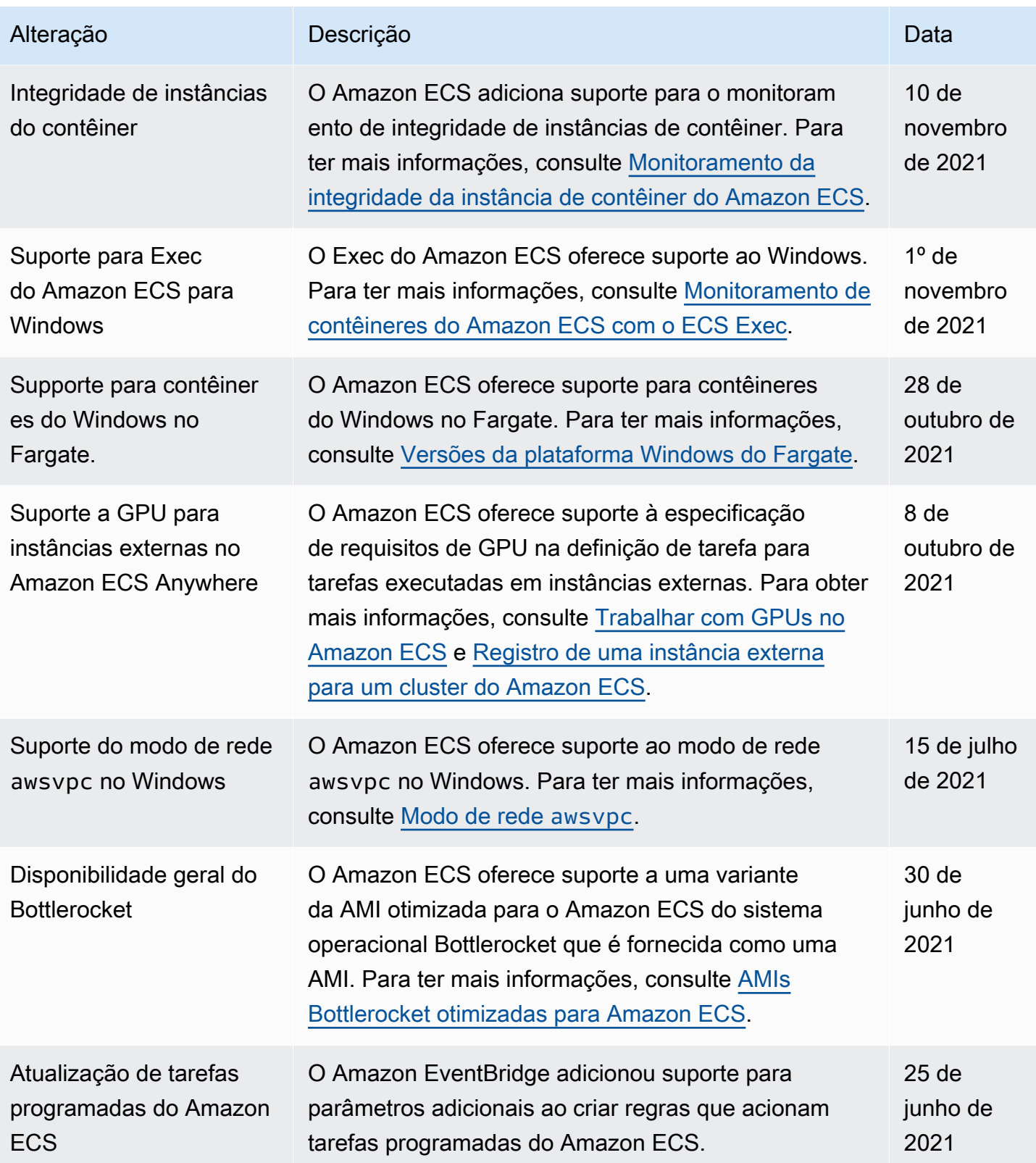

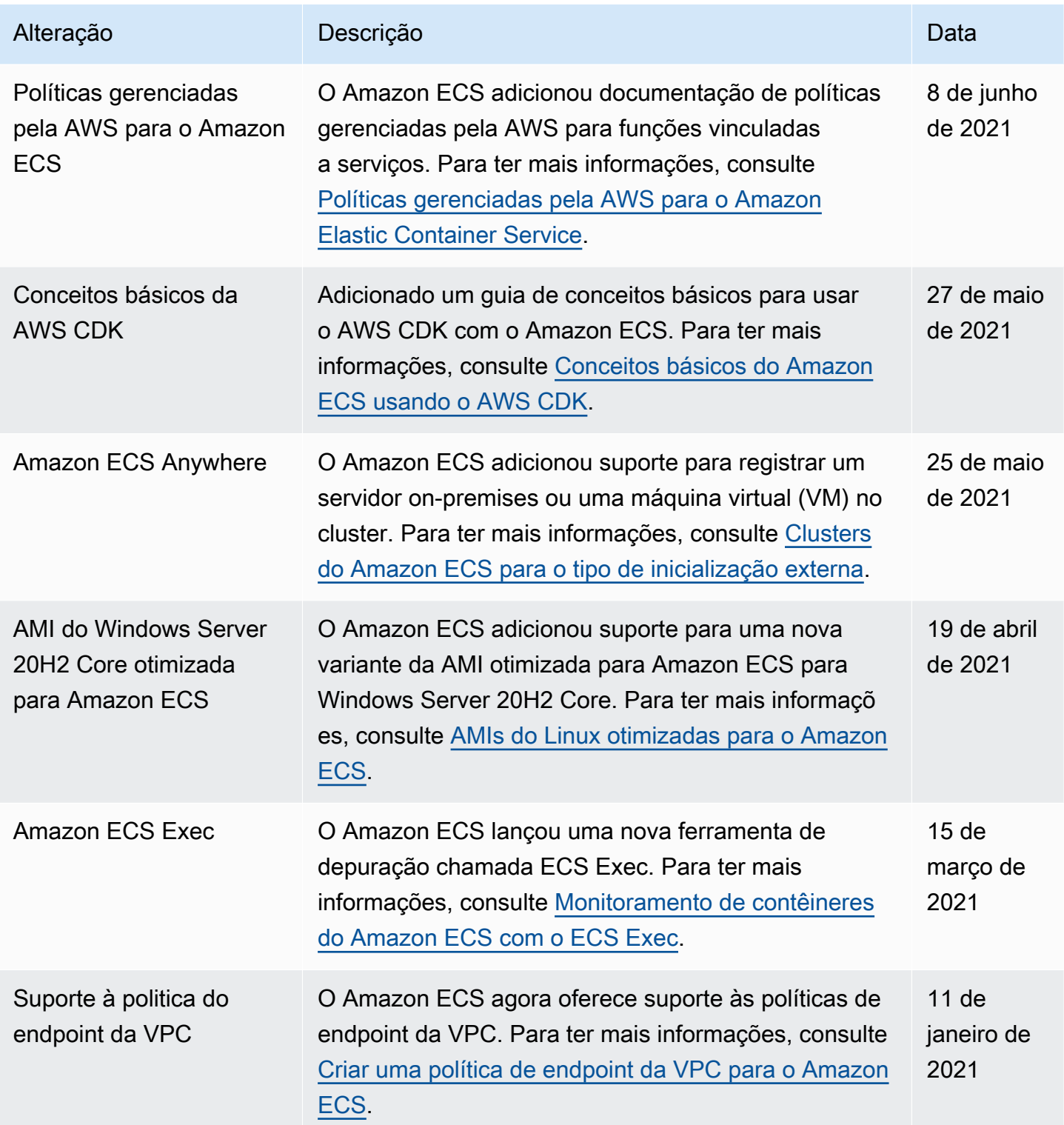

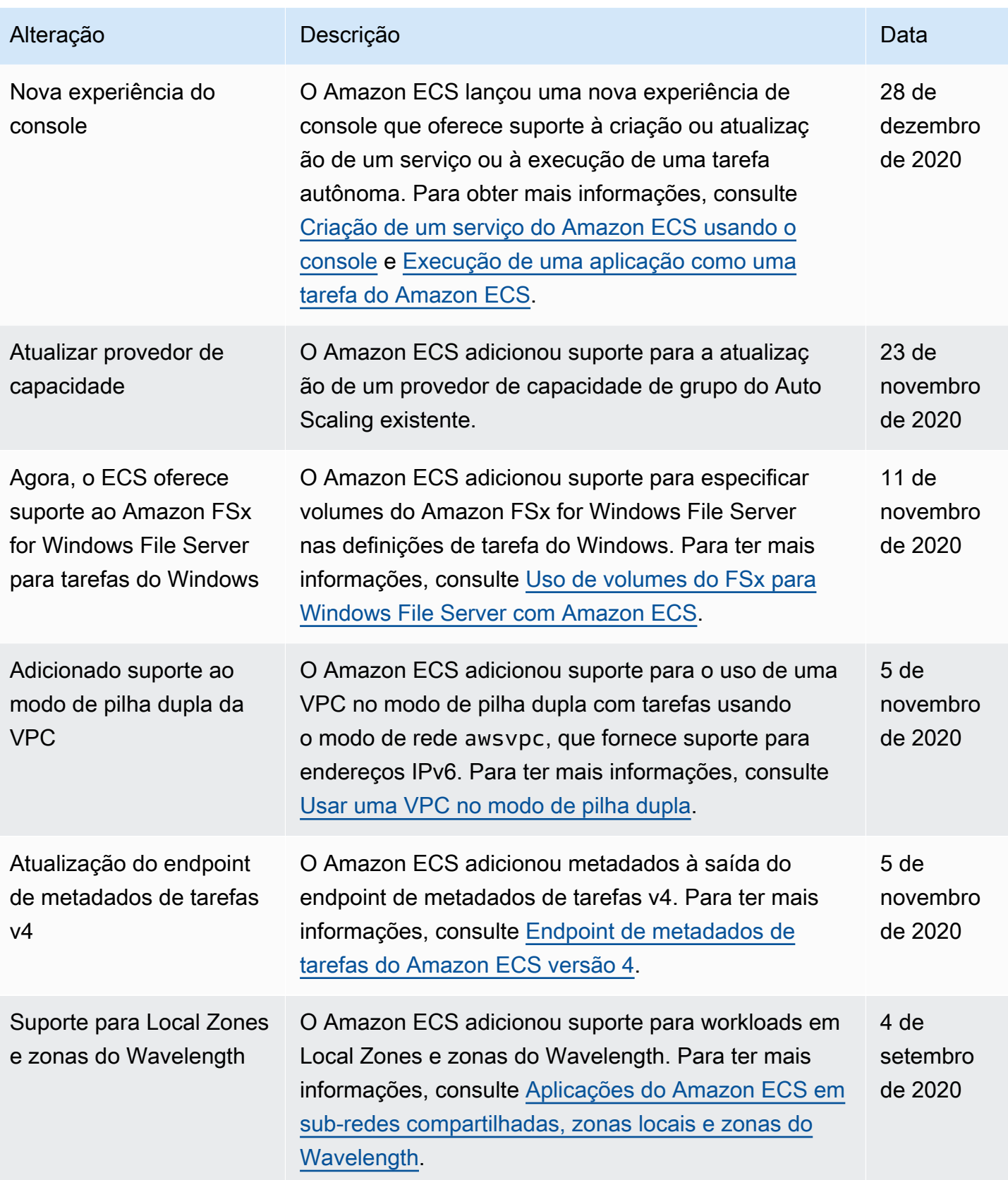

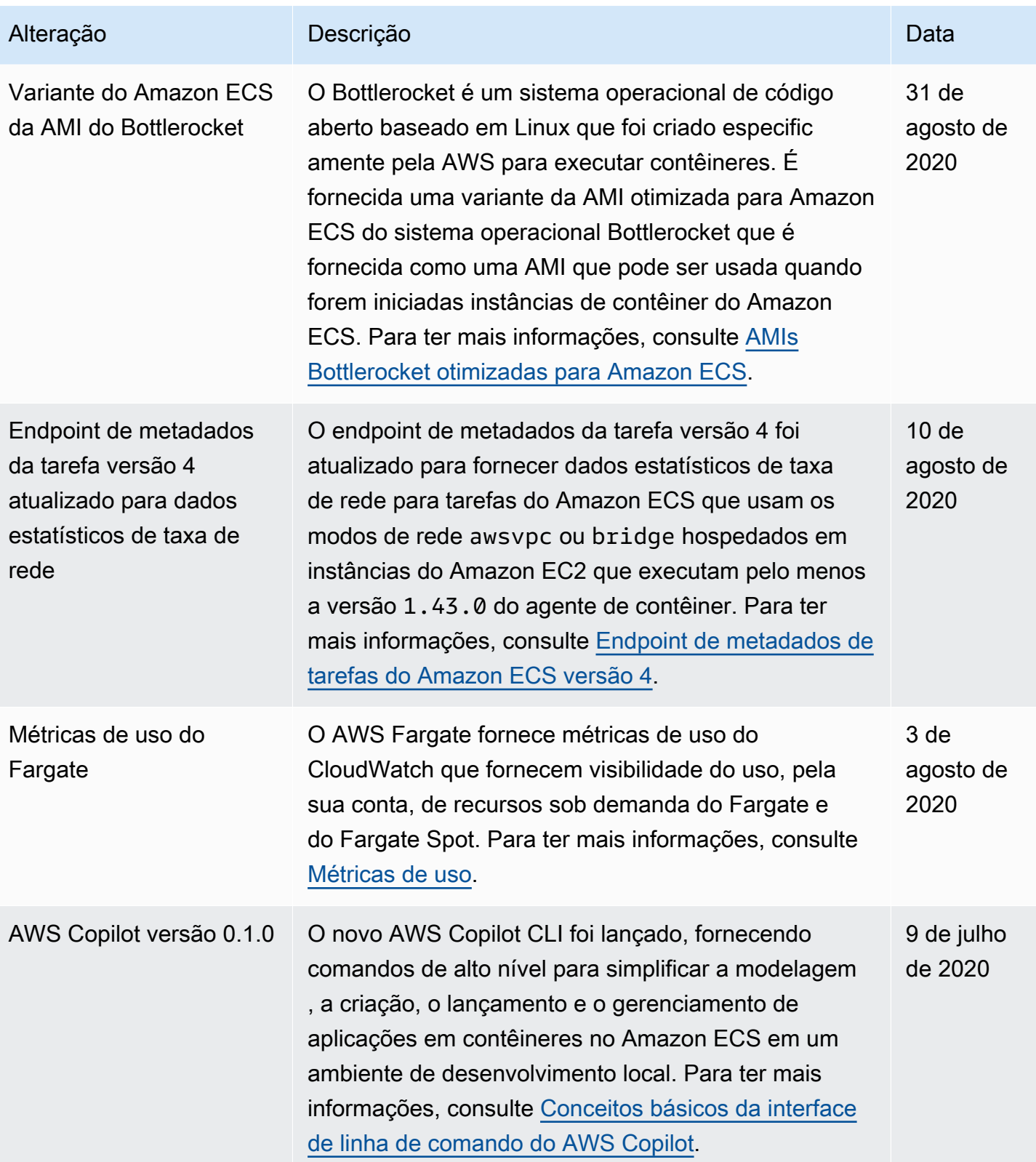

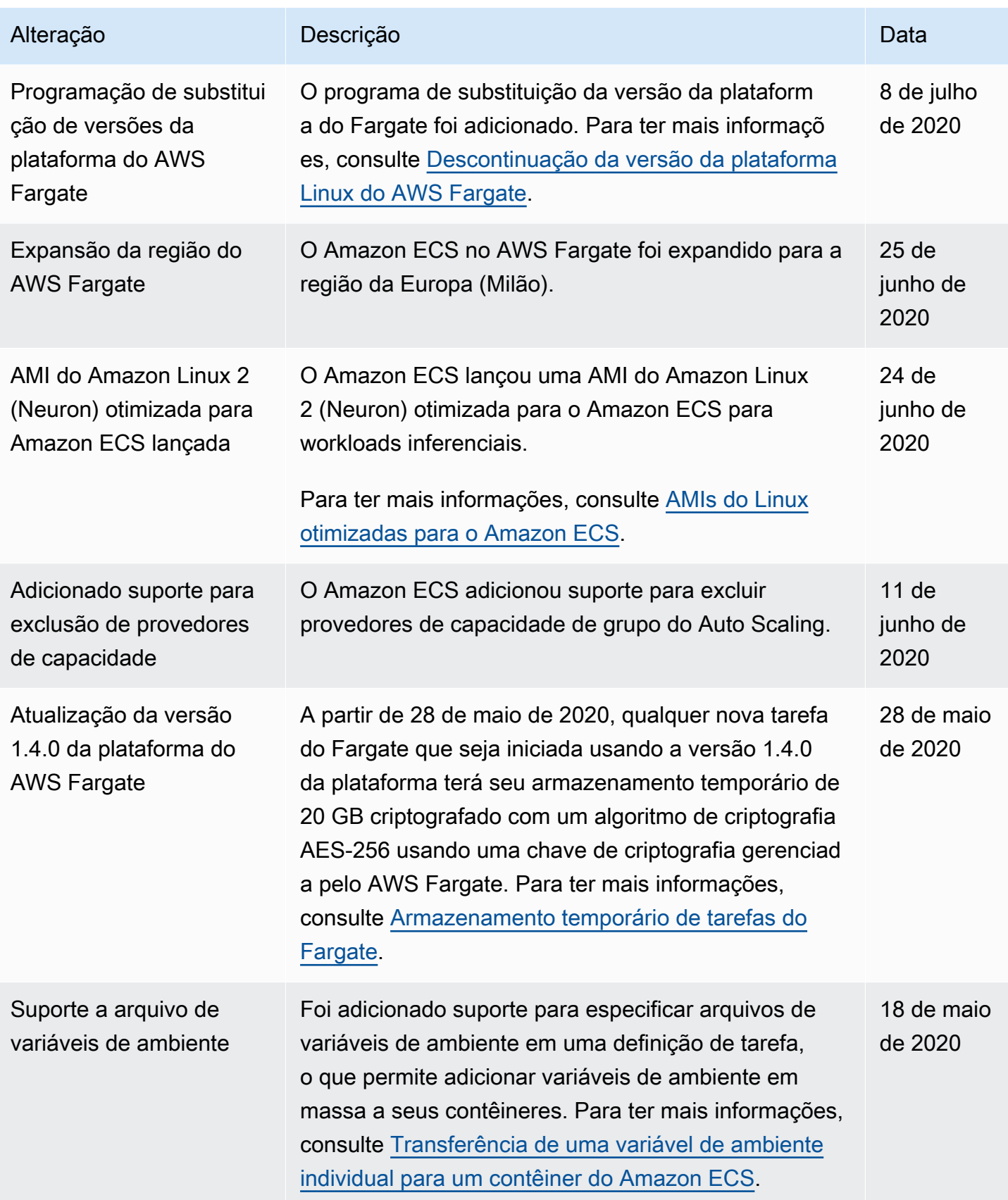

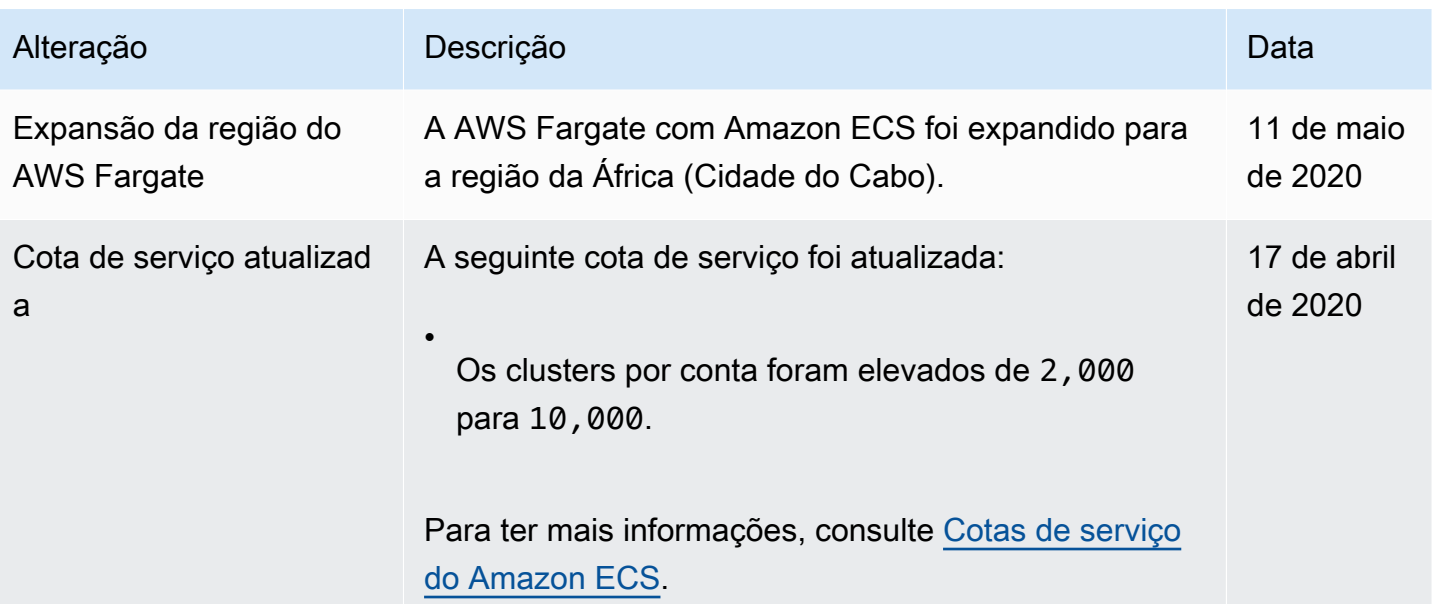

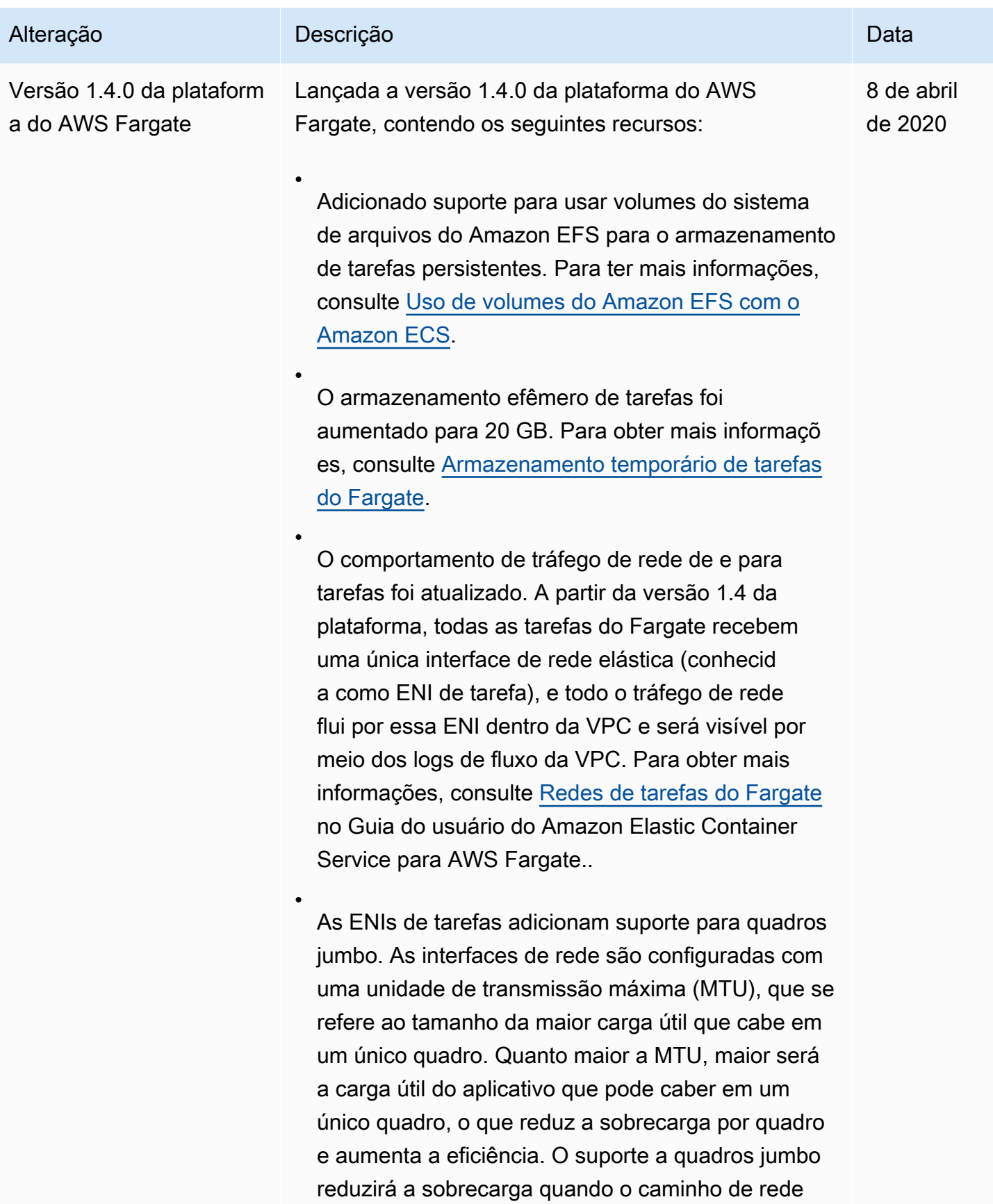

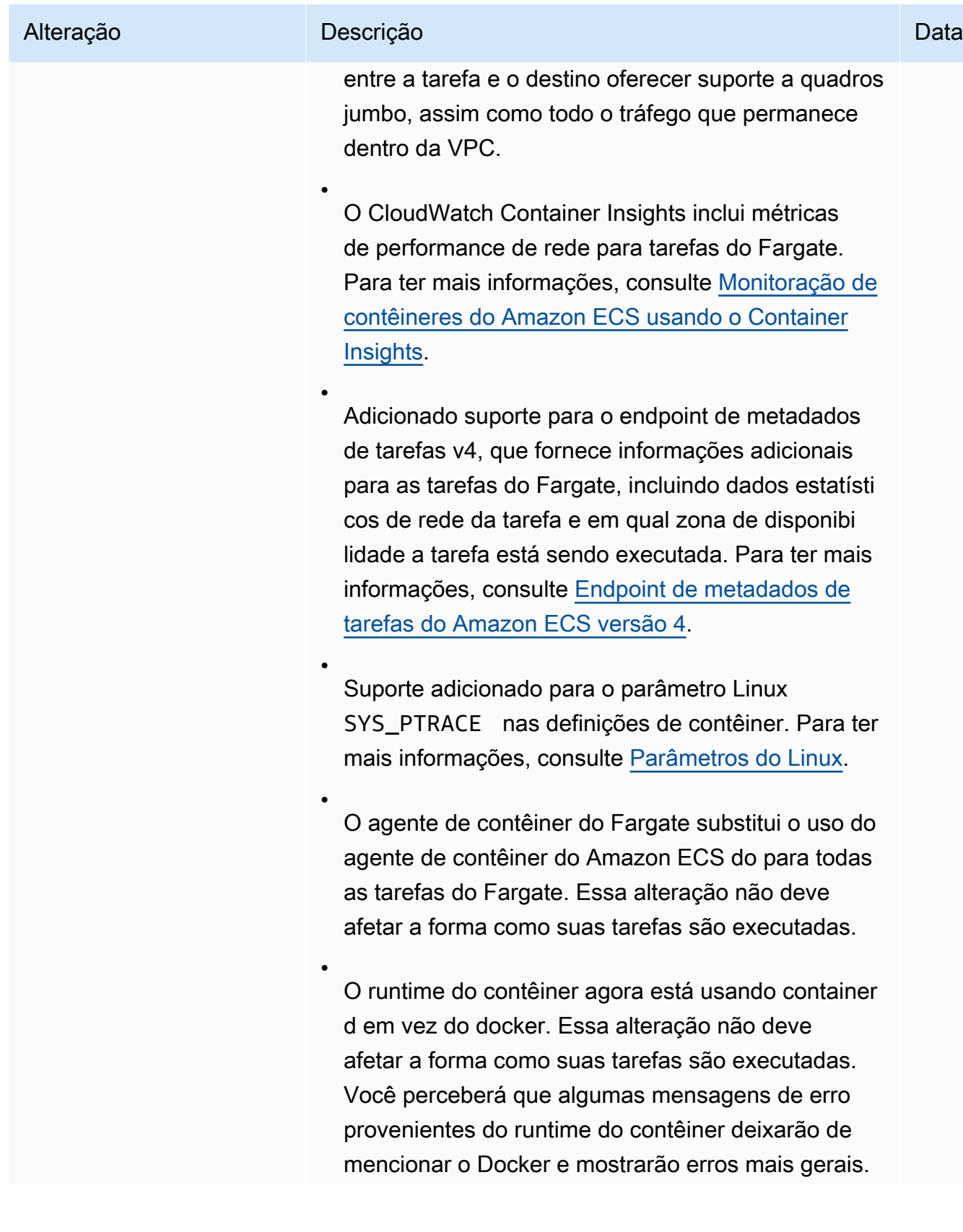

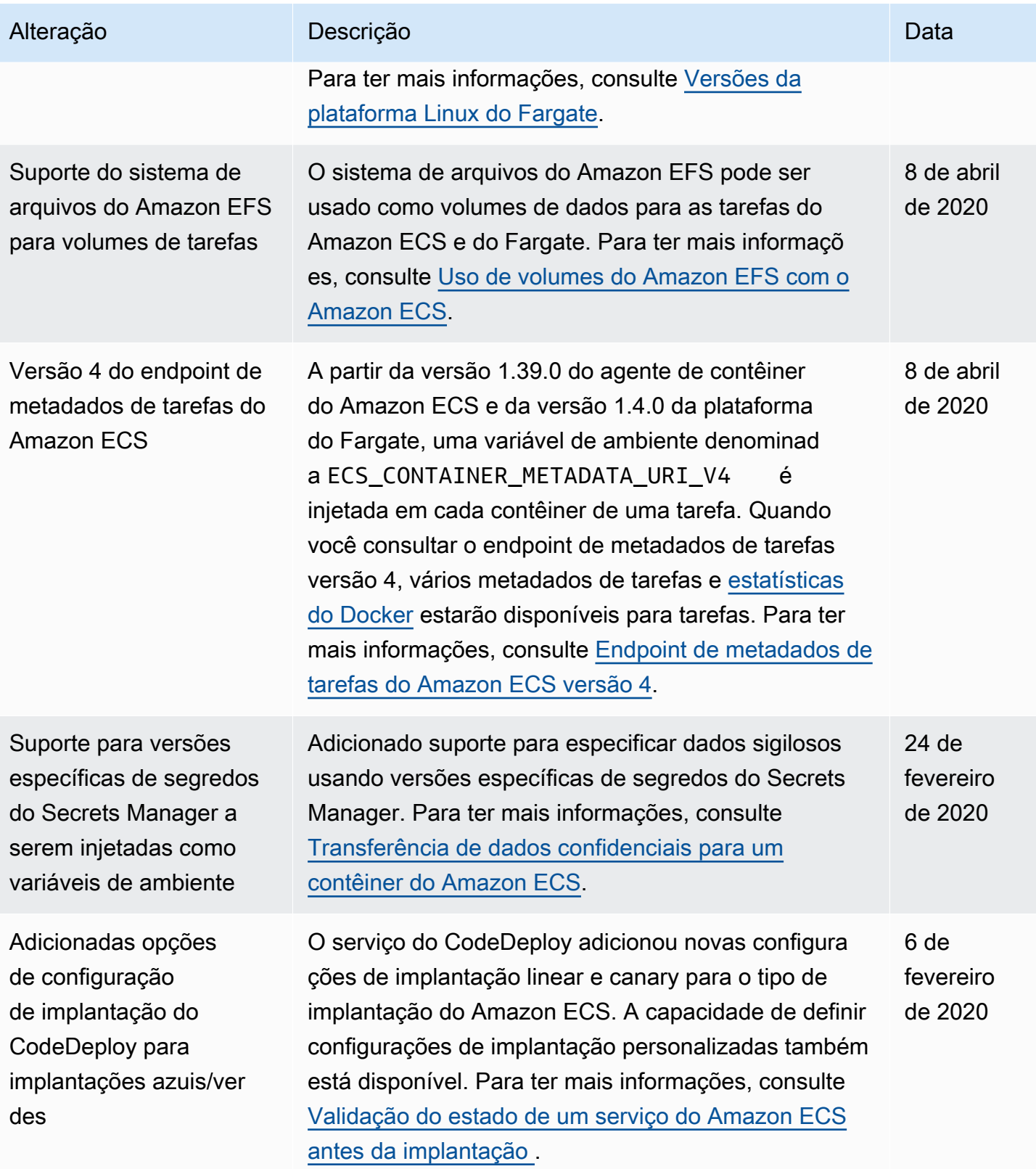

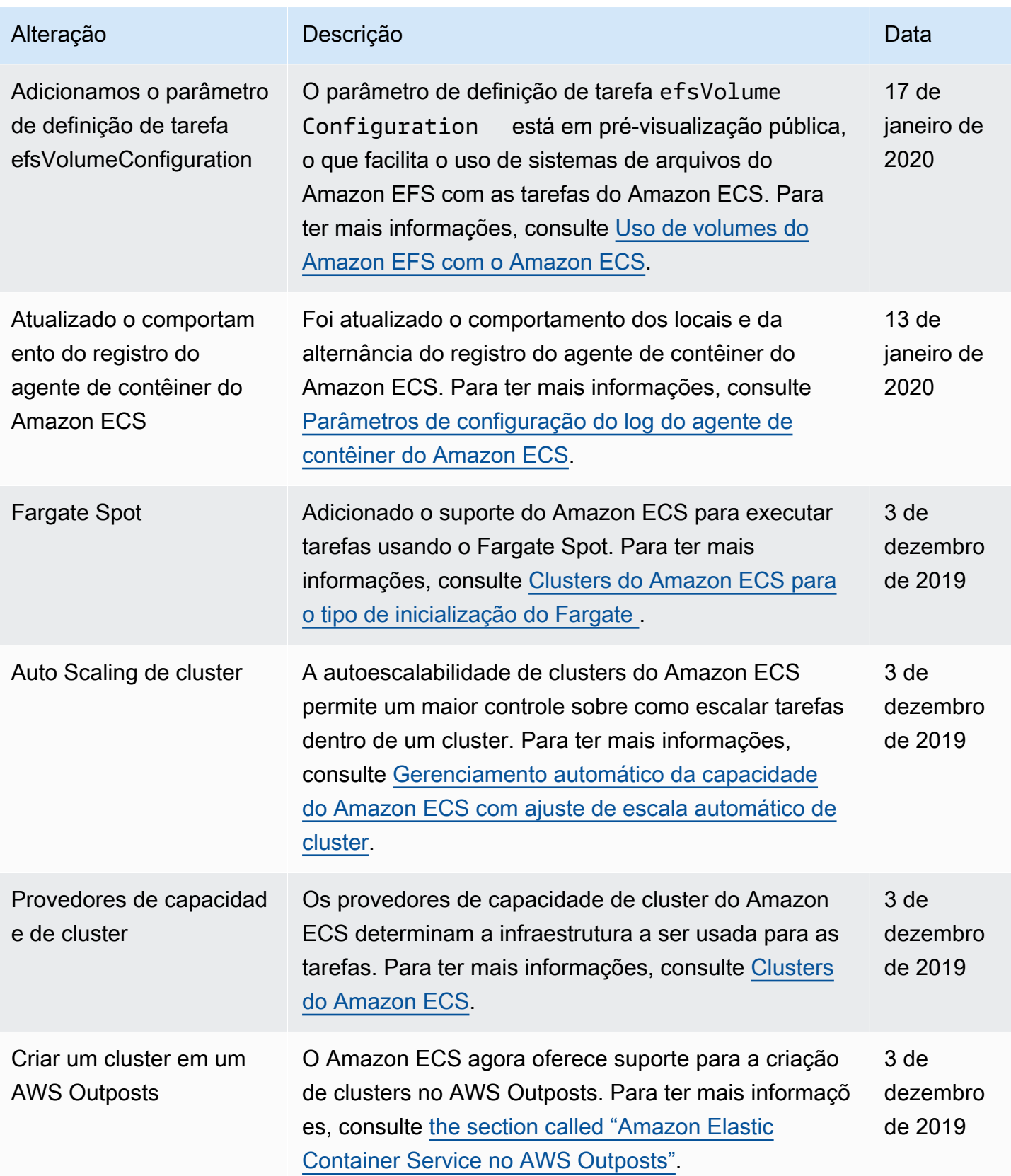

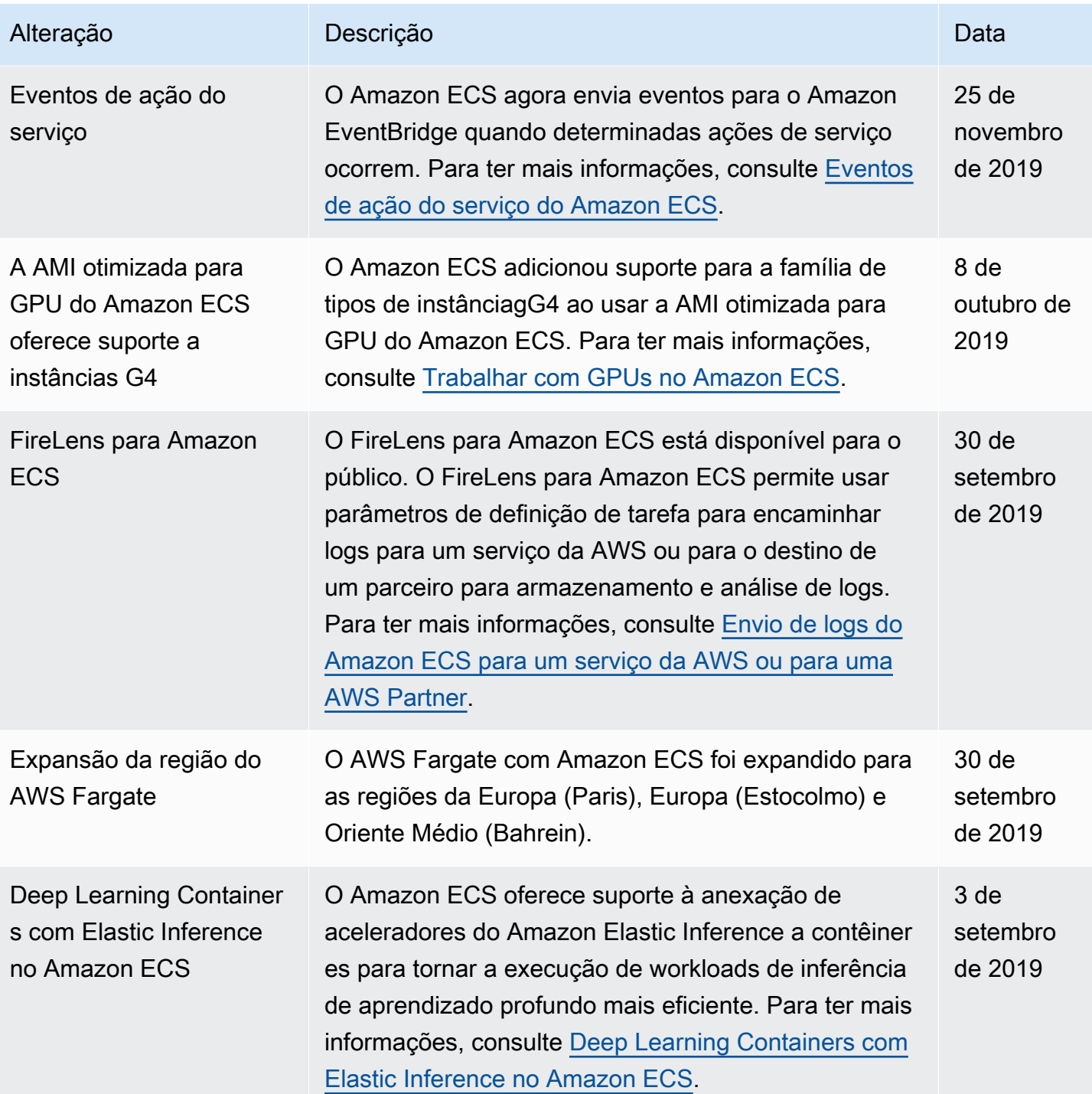

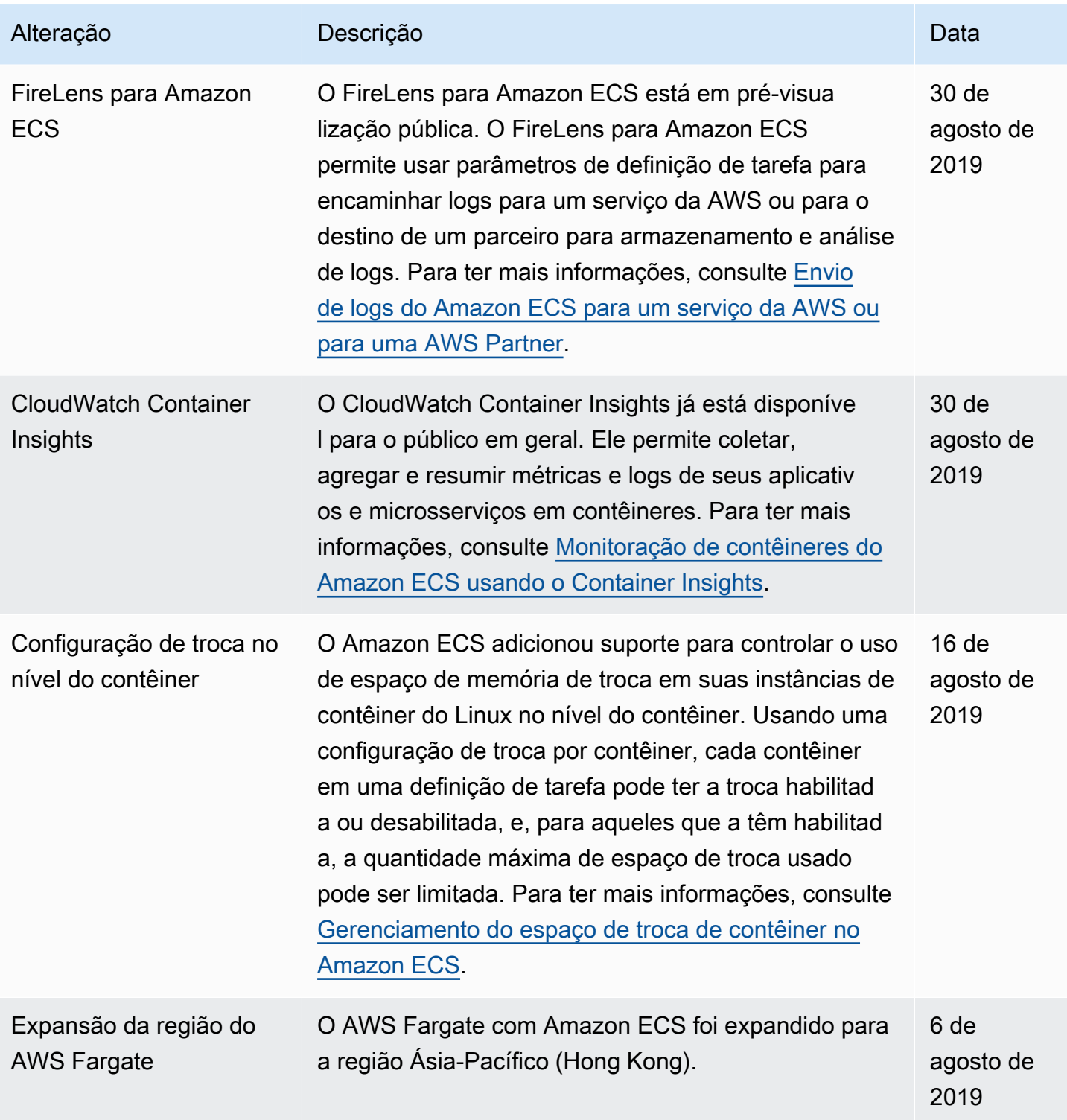

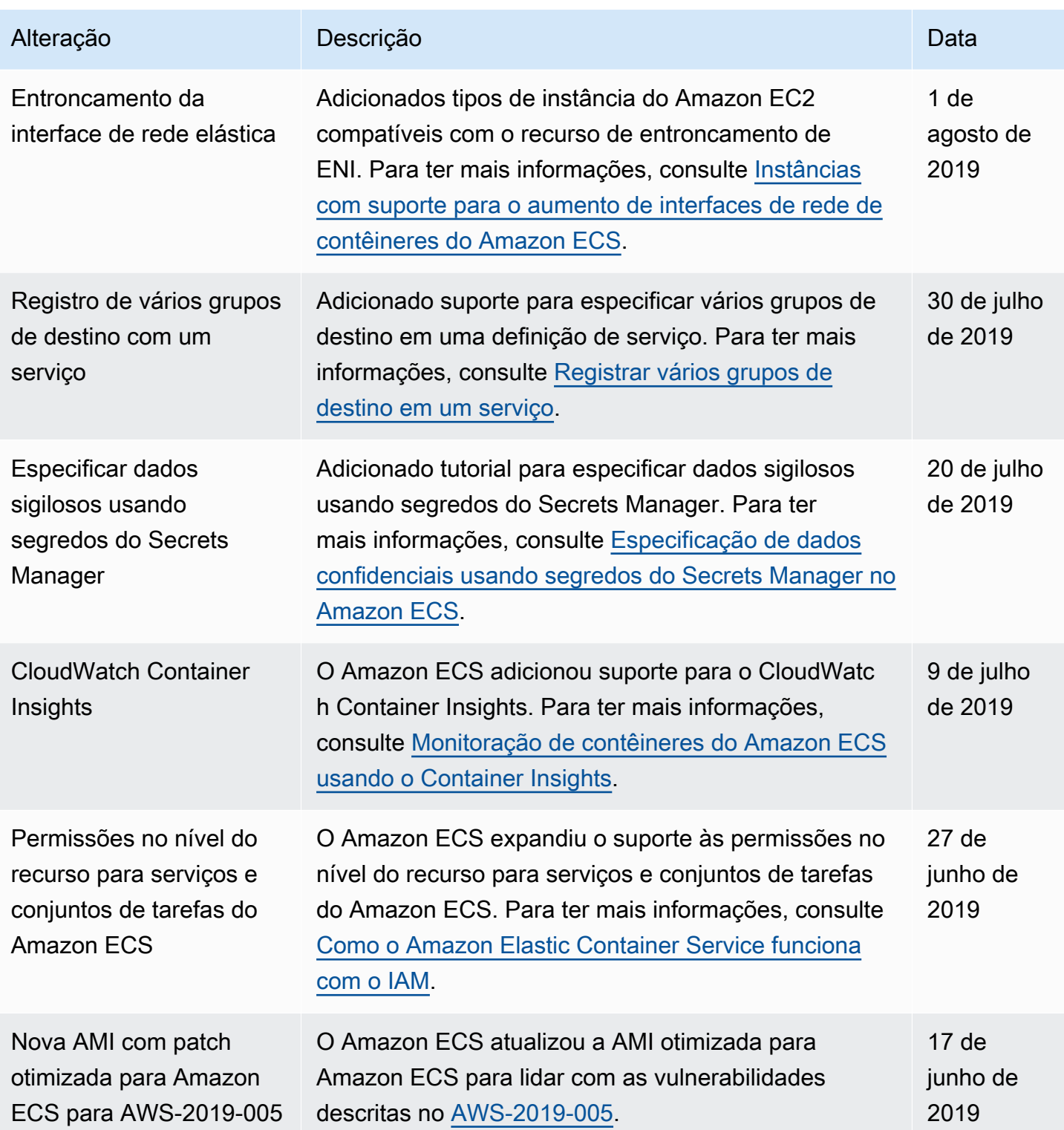

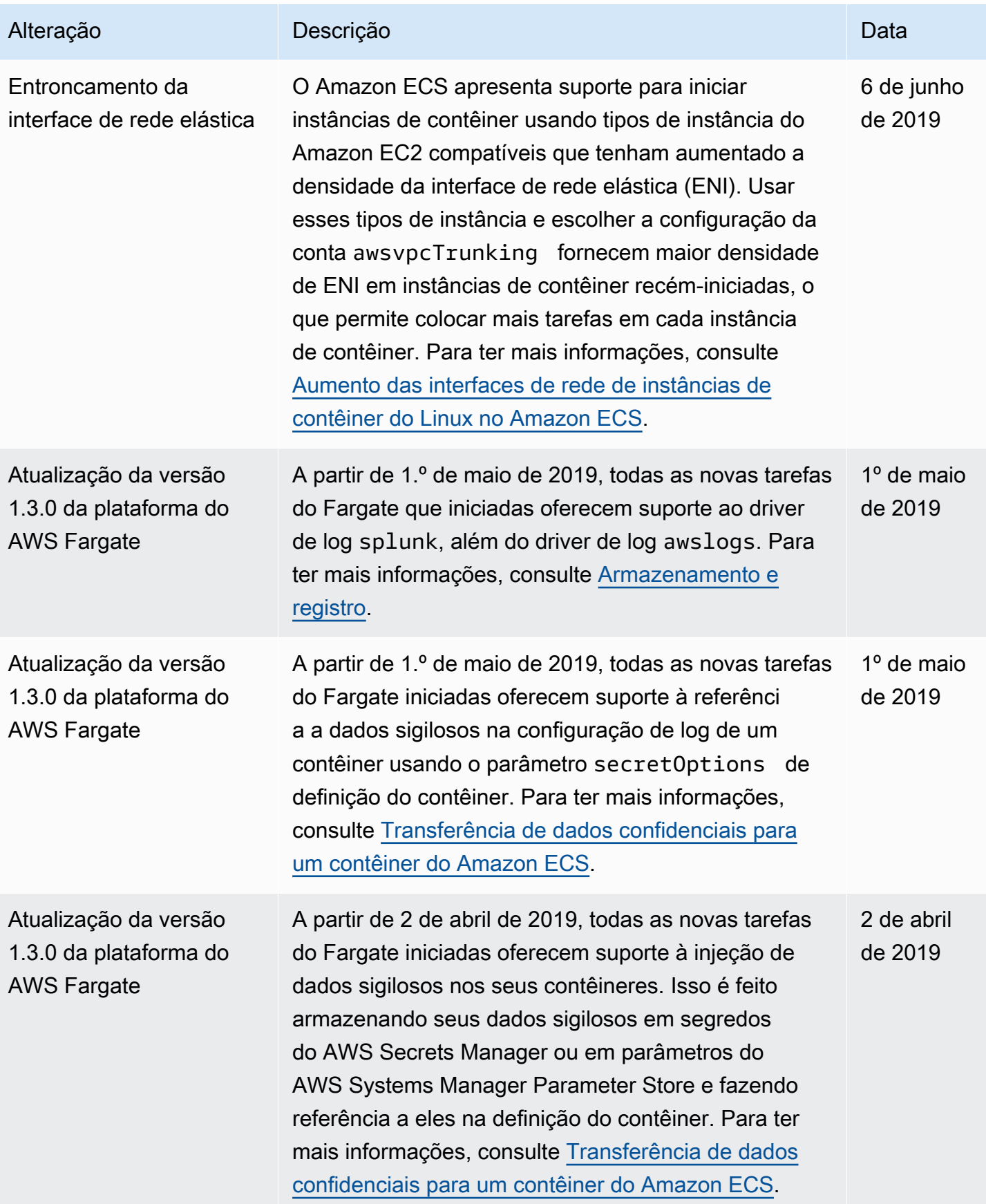

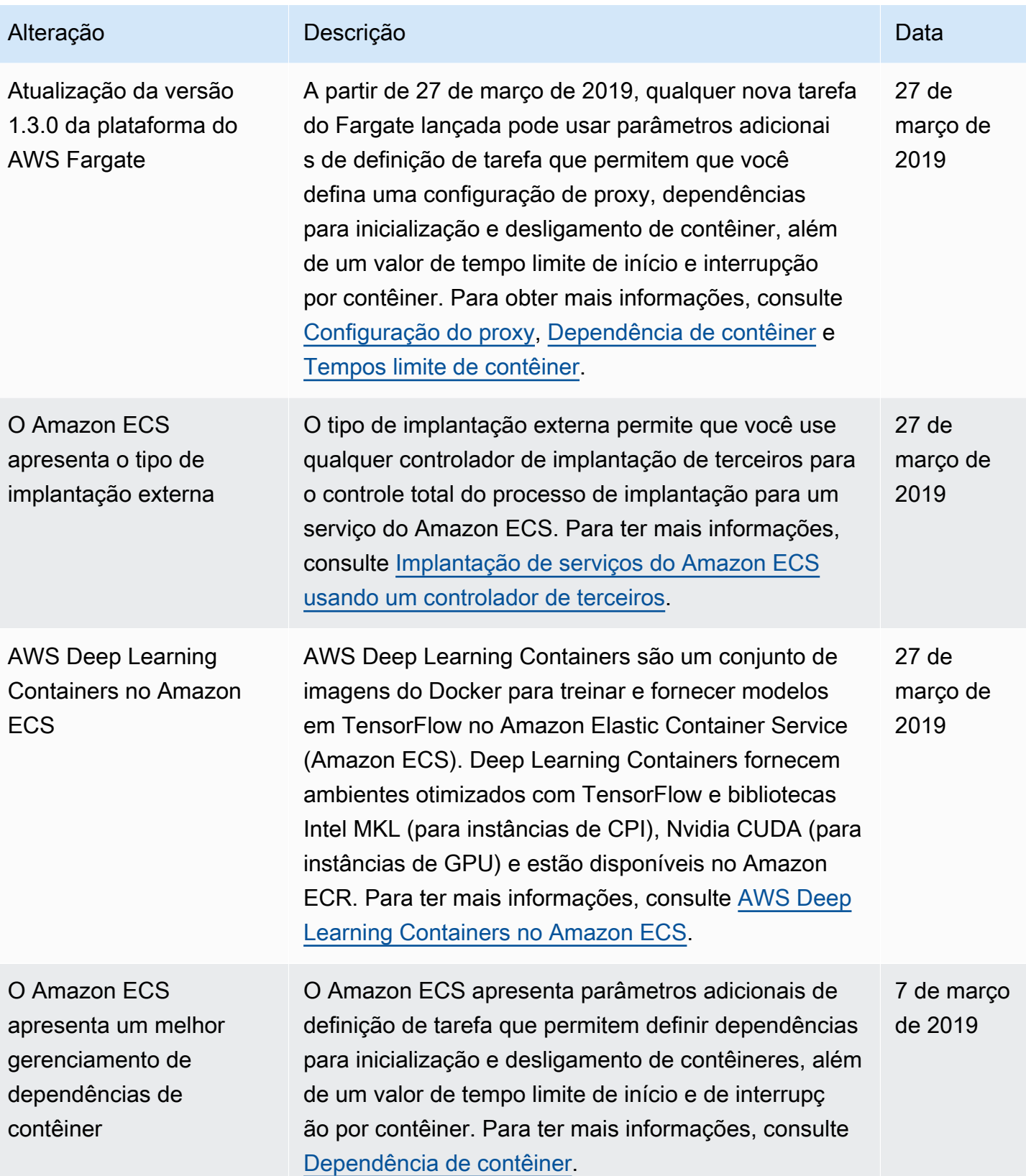
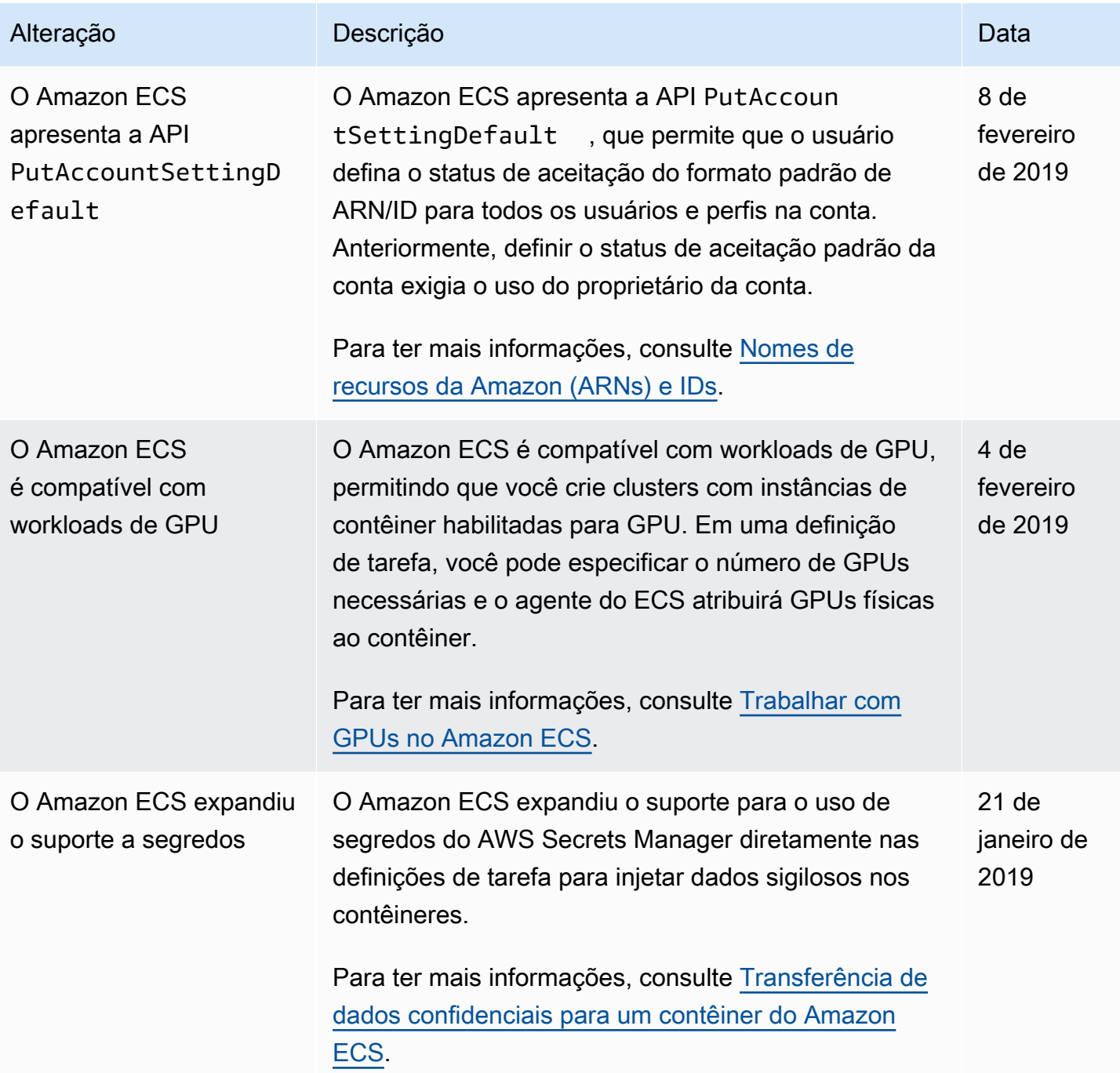

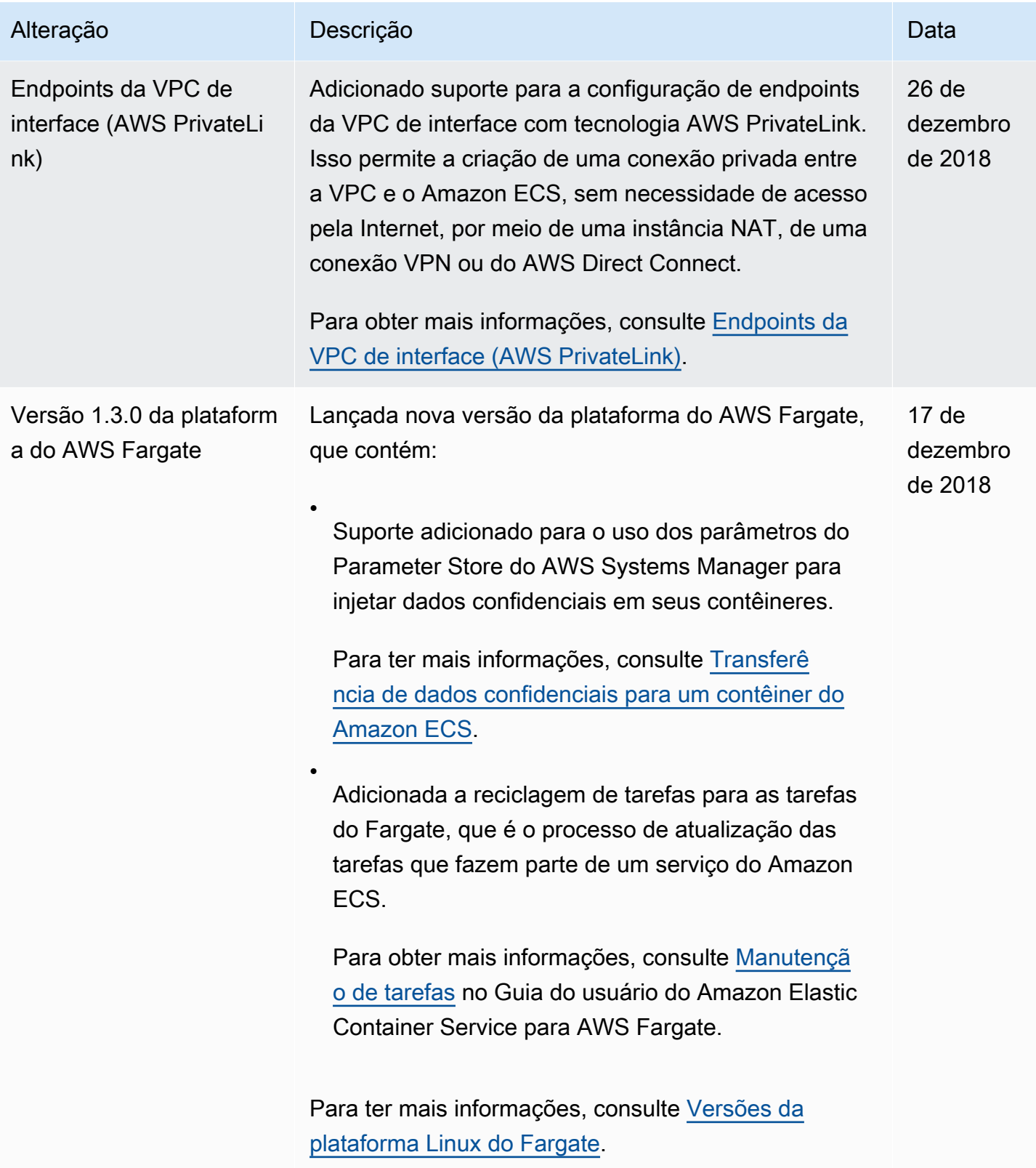

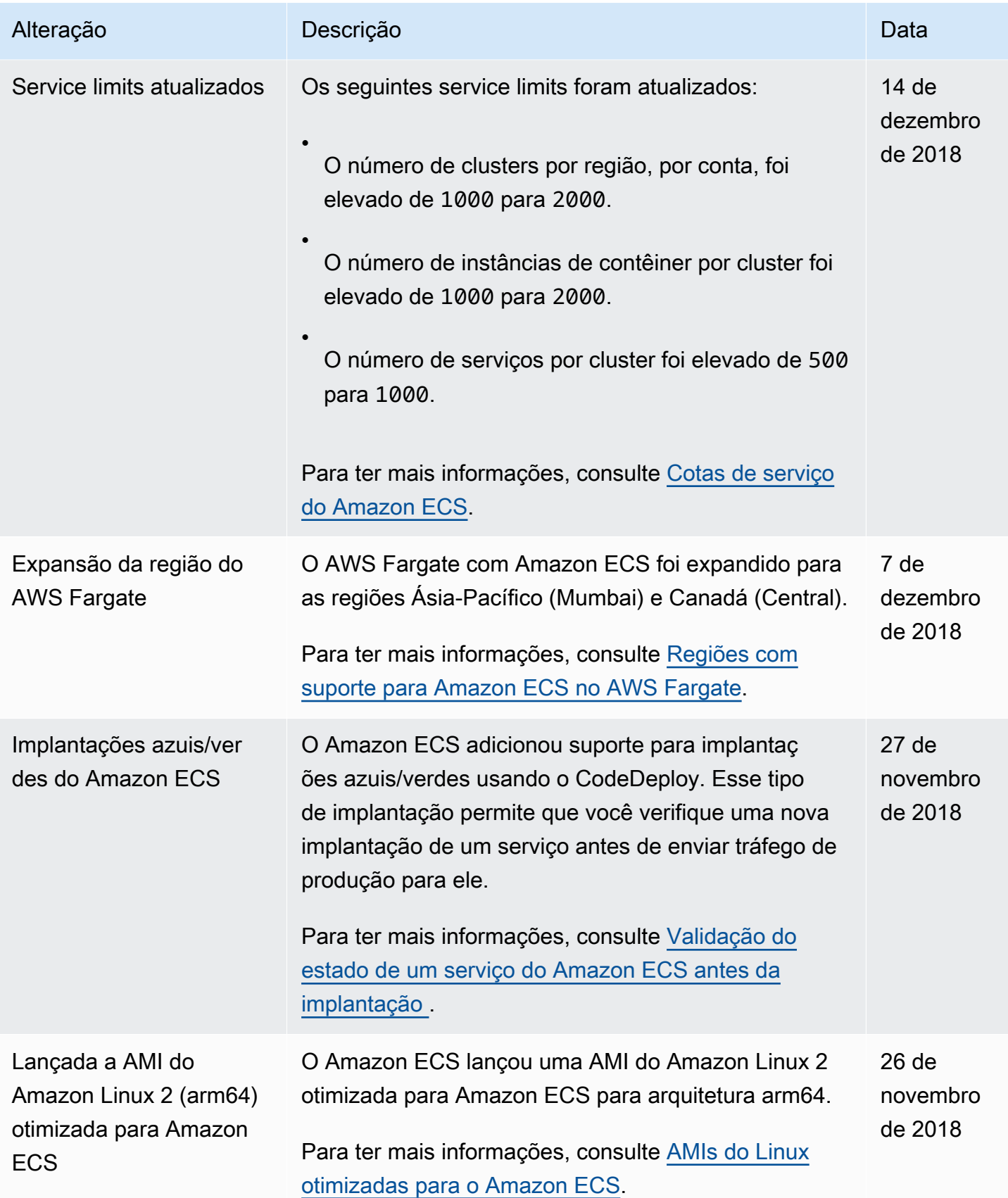

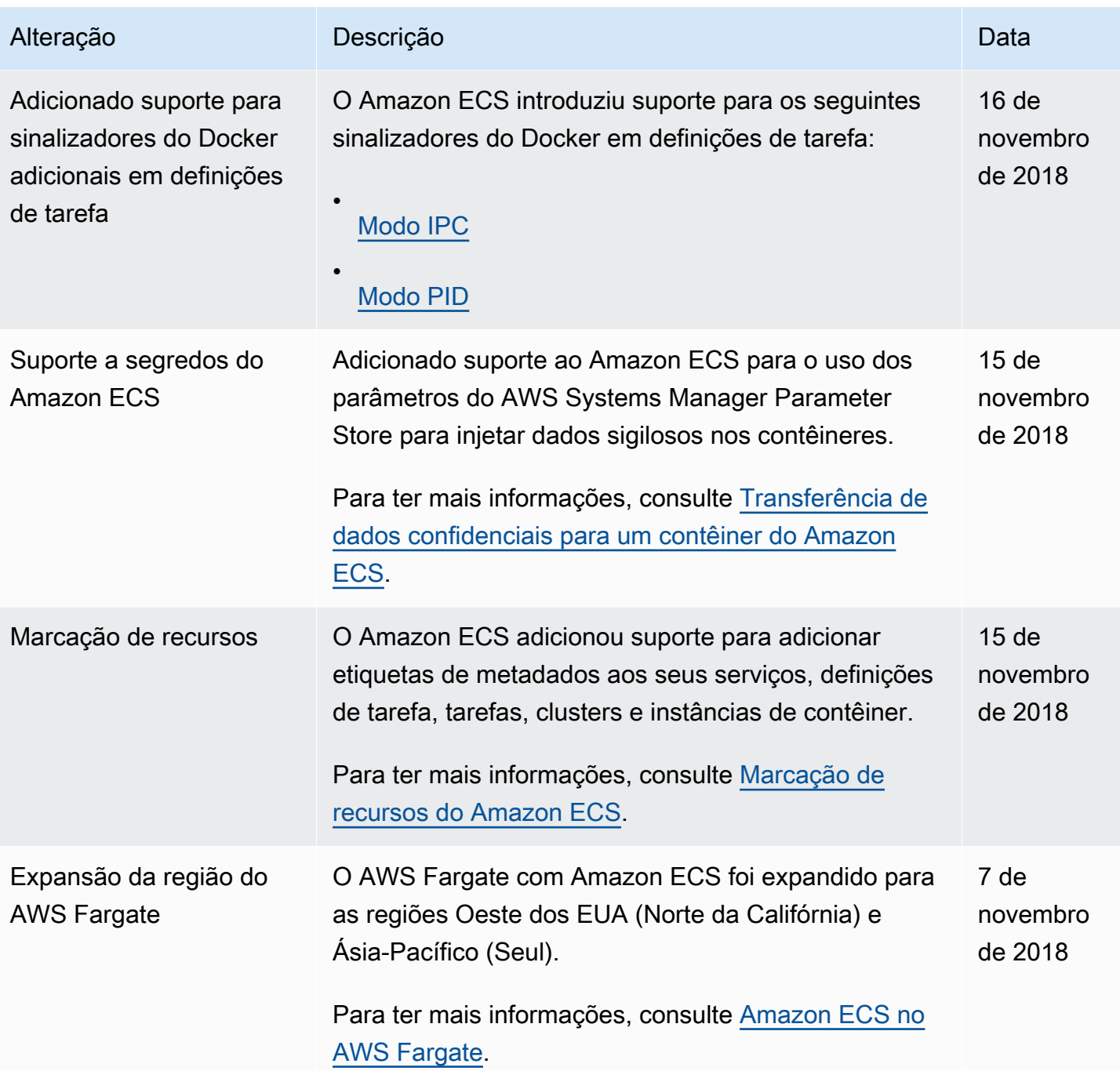

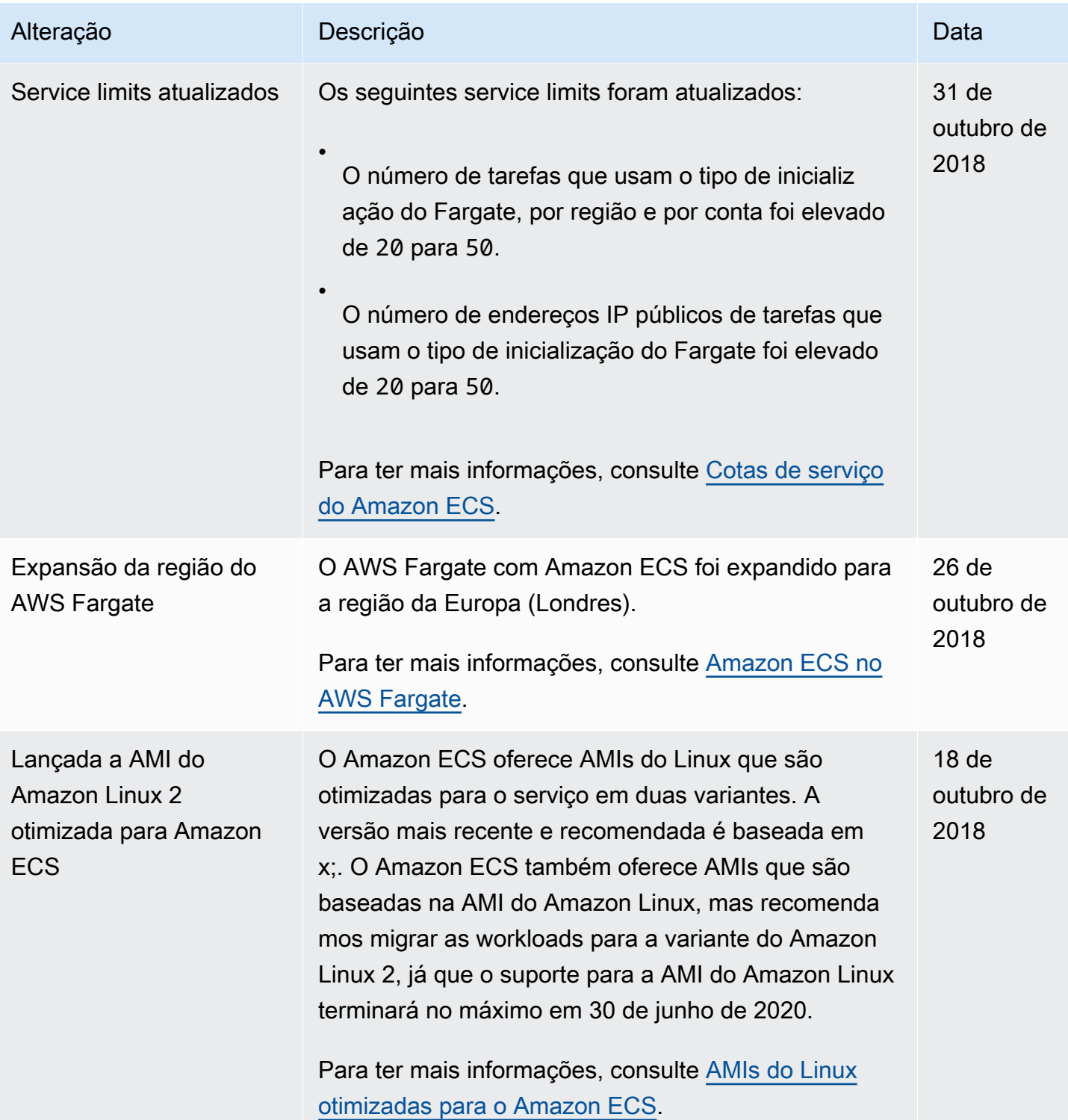

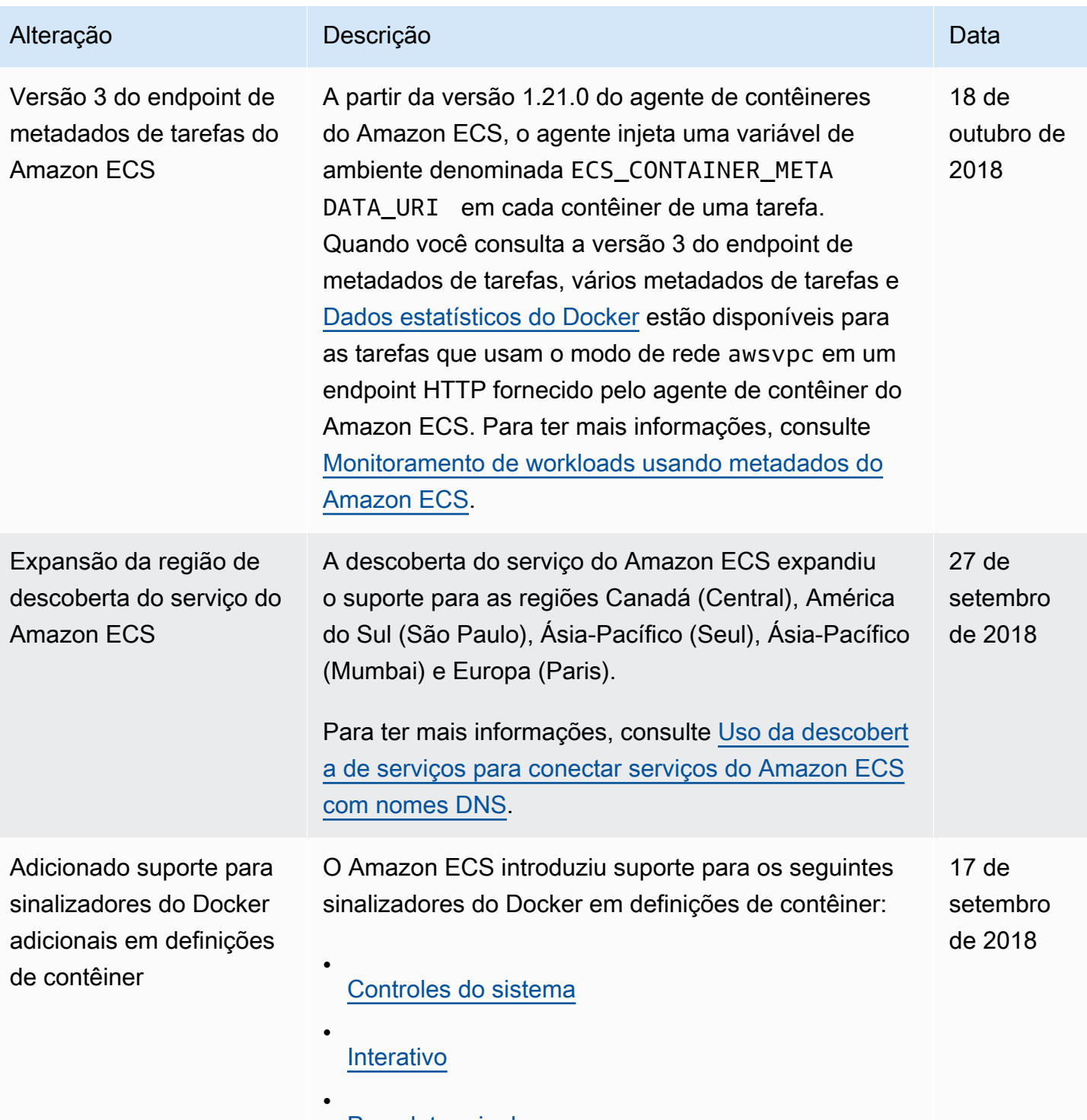

[Pseudoterminal](#page-449-1)

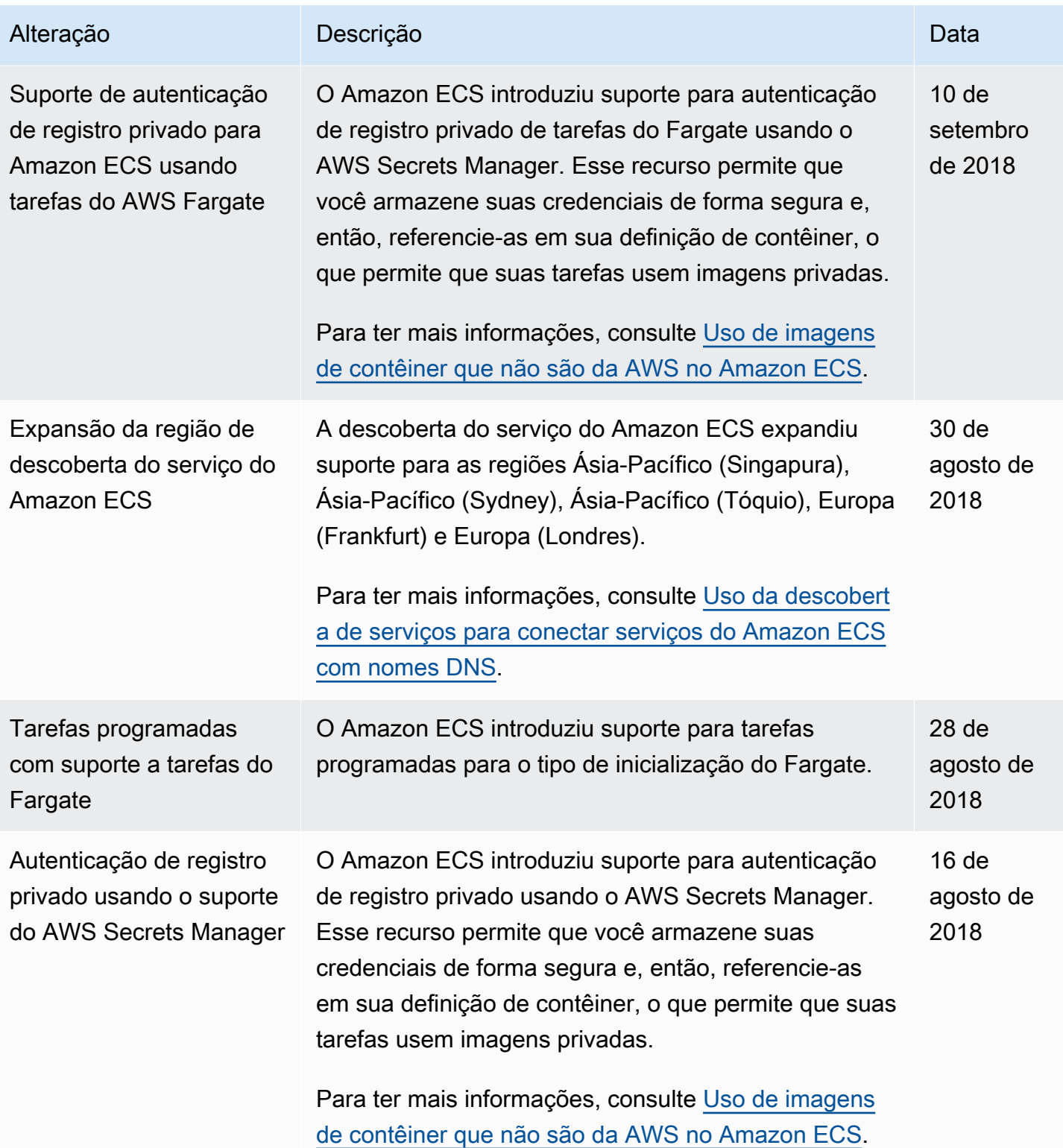

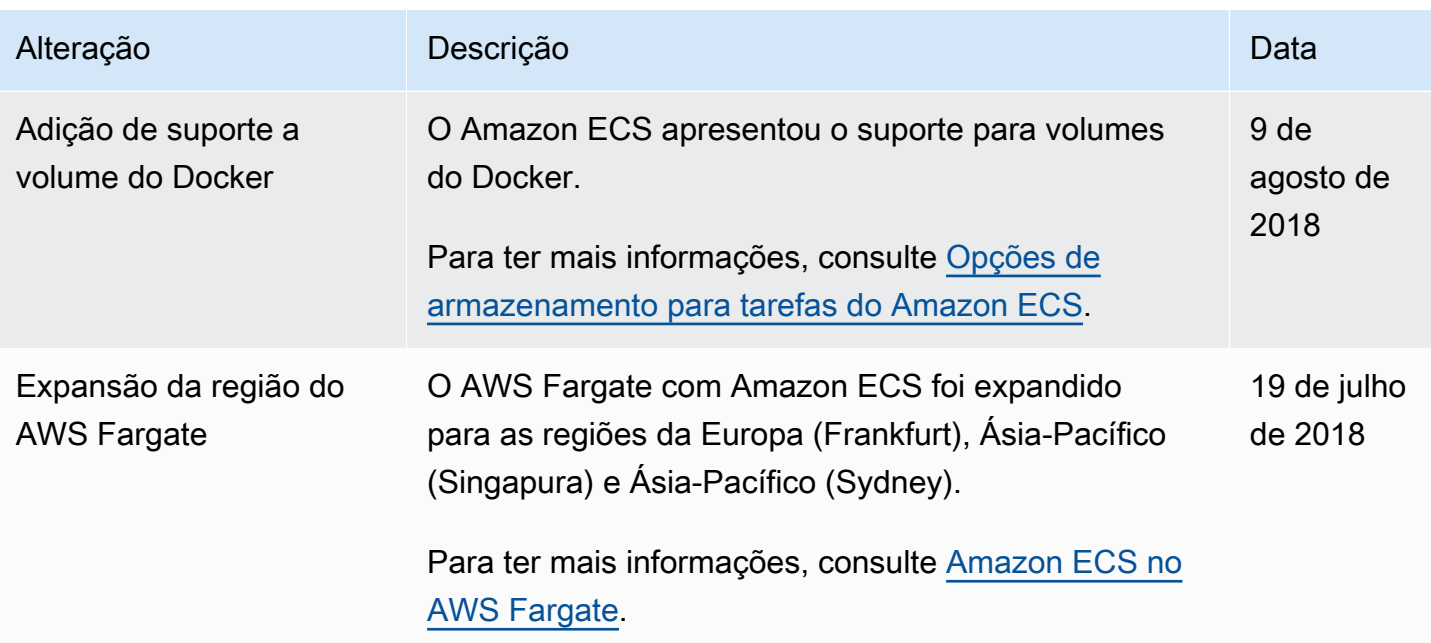

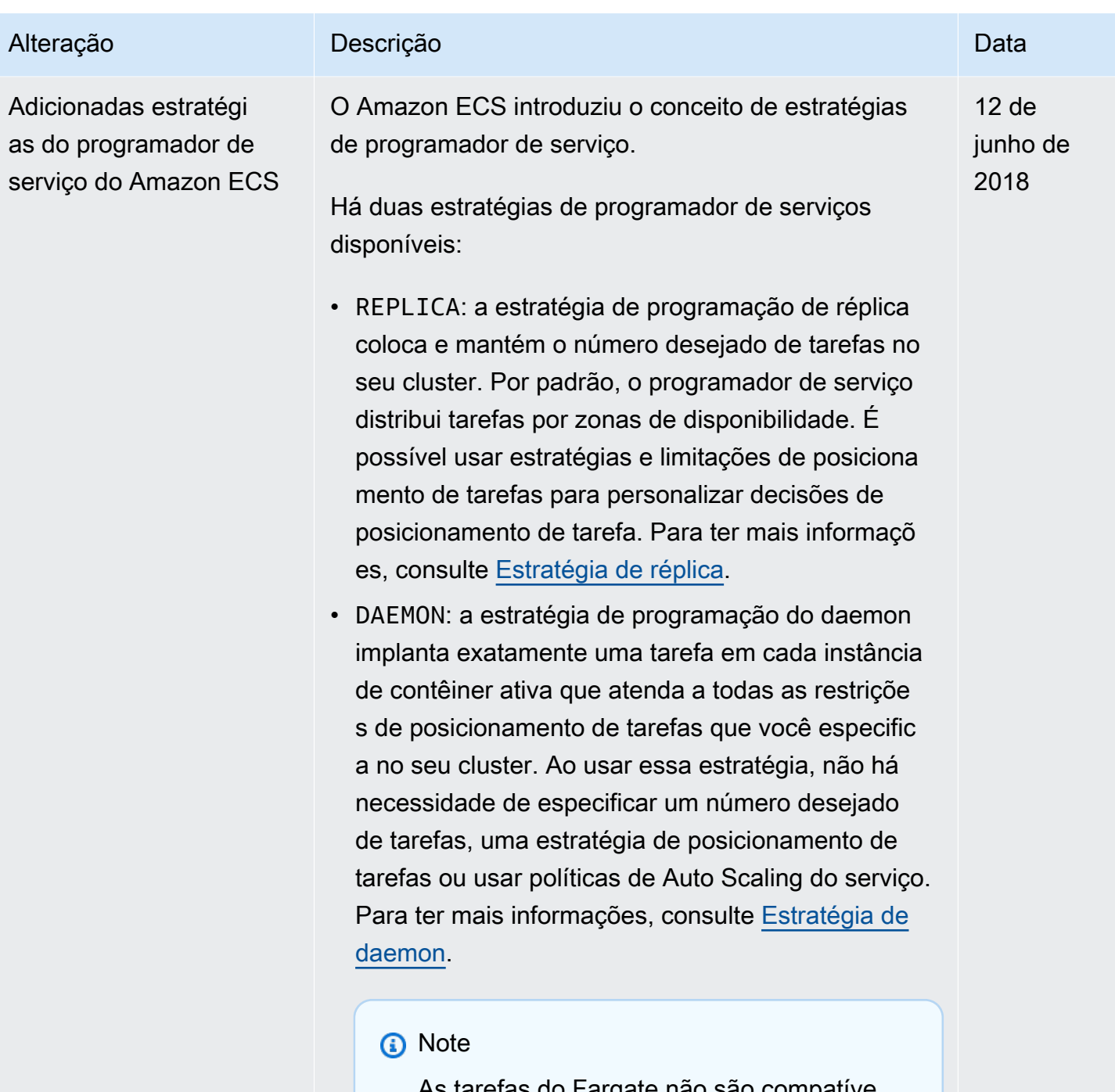

As tarefas do Fargate não são compatíve is com a estratégia de programação do DAEMON.

.

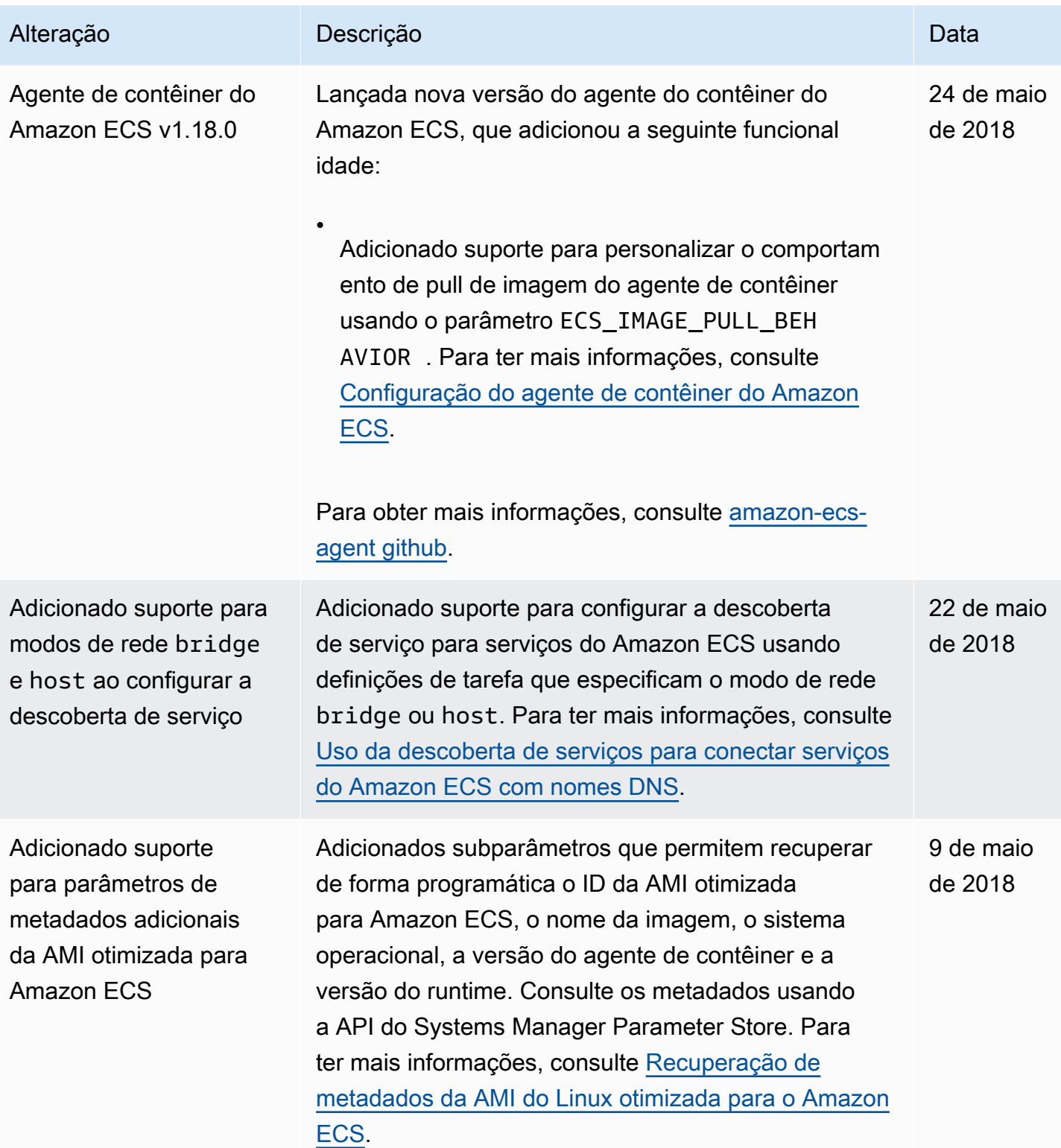

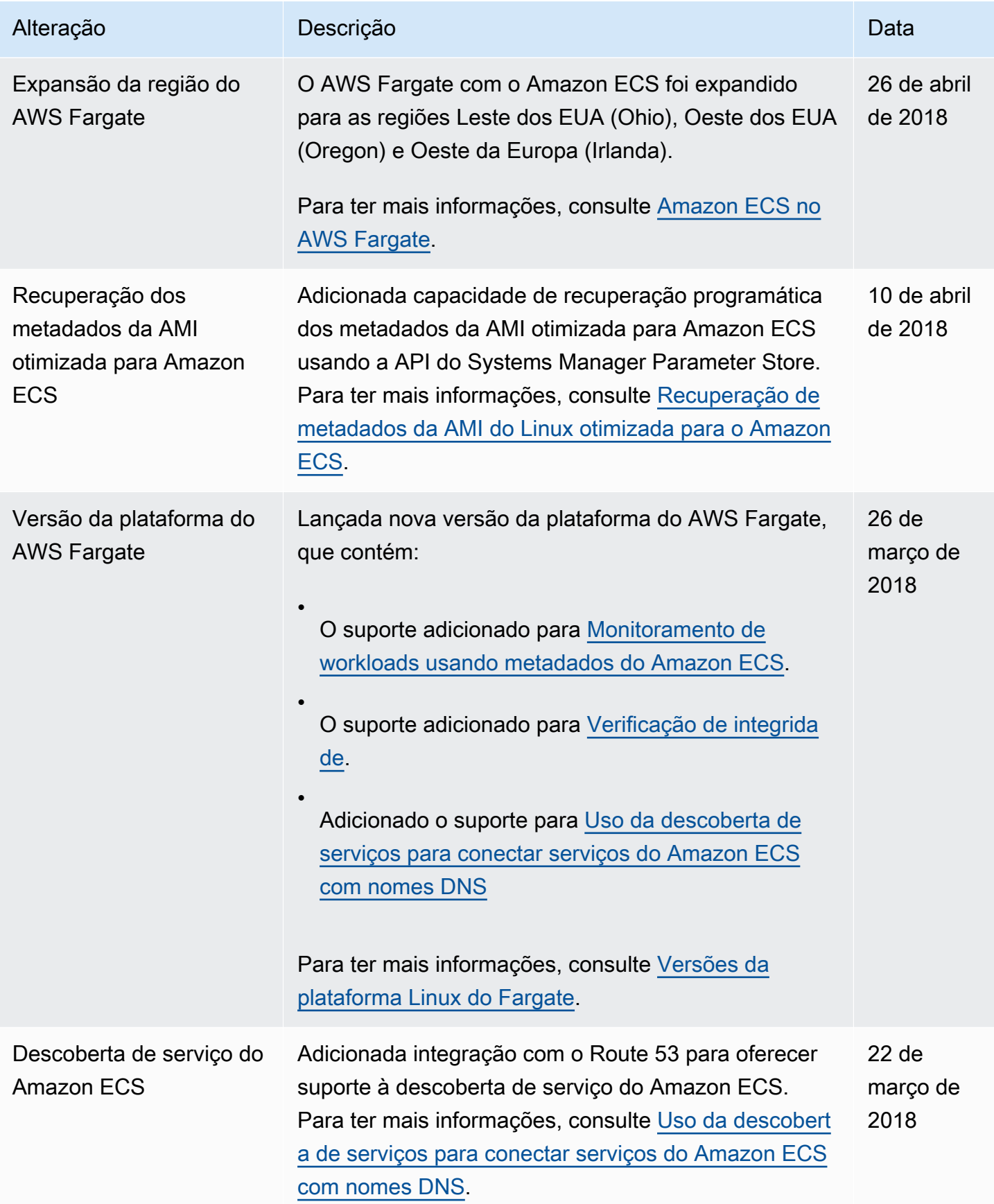

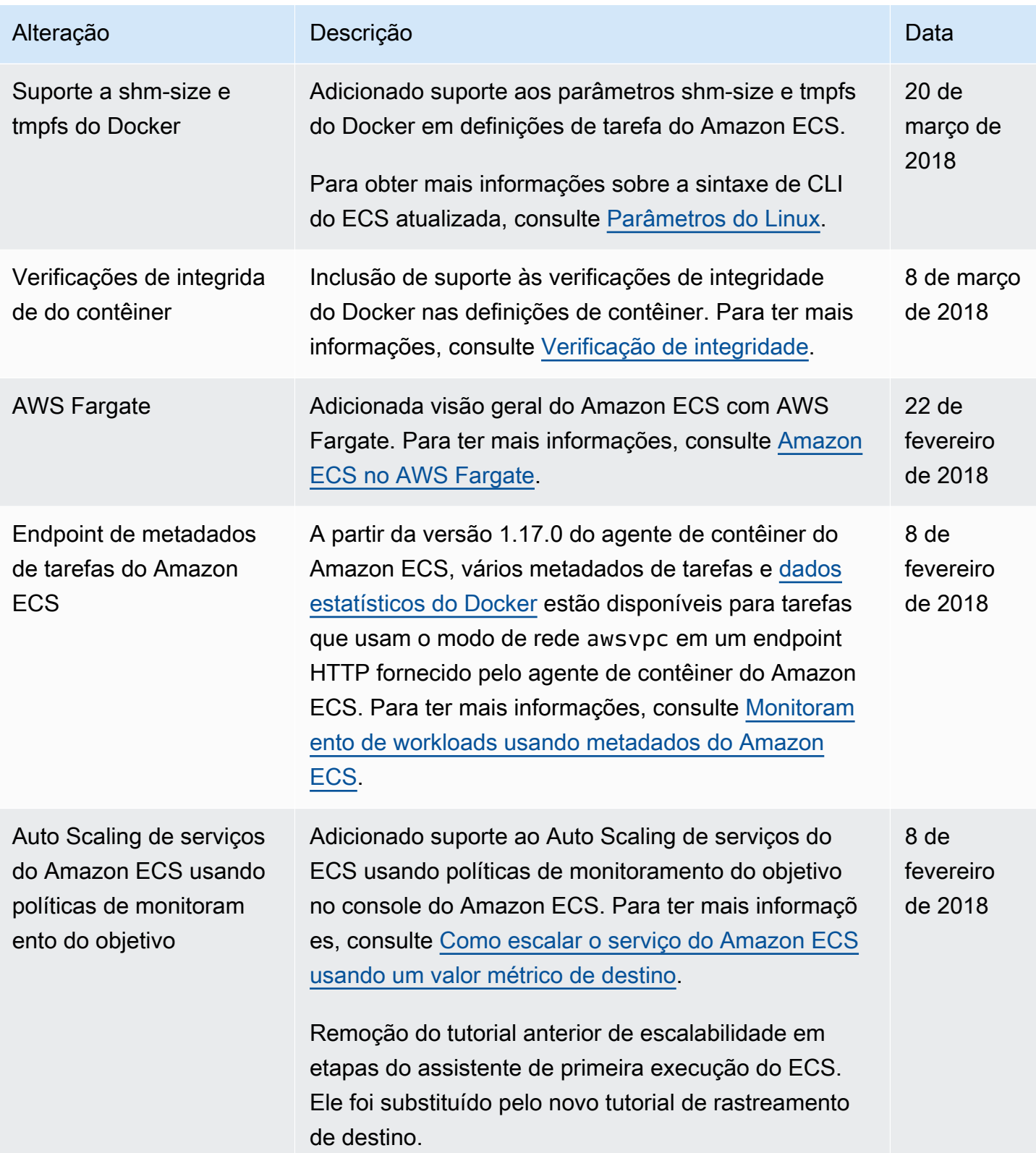

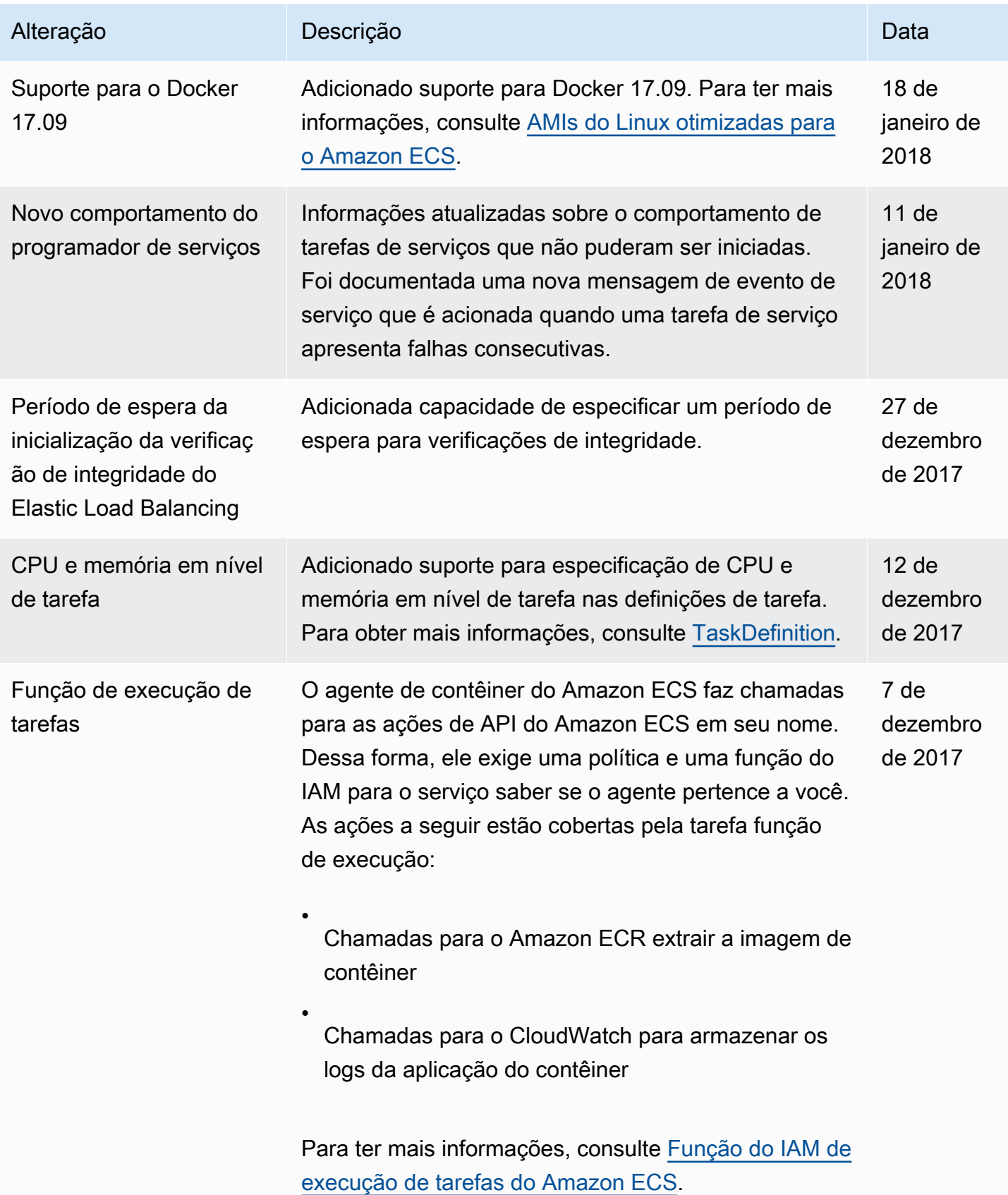

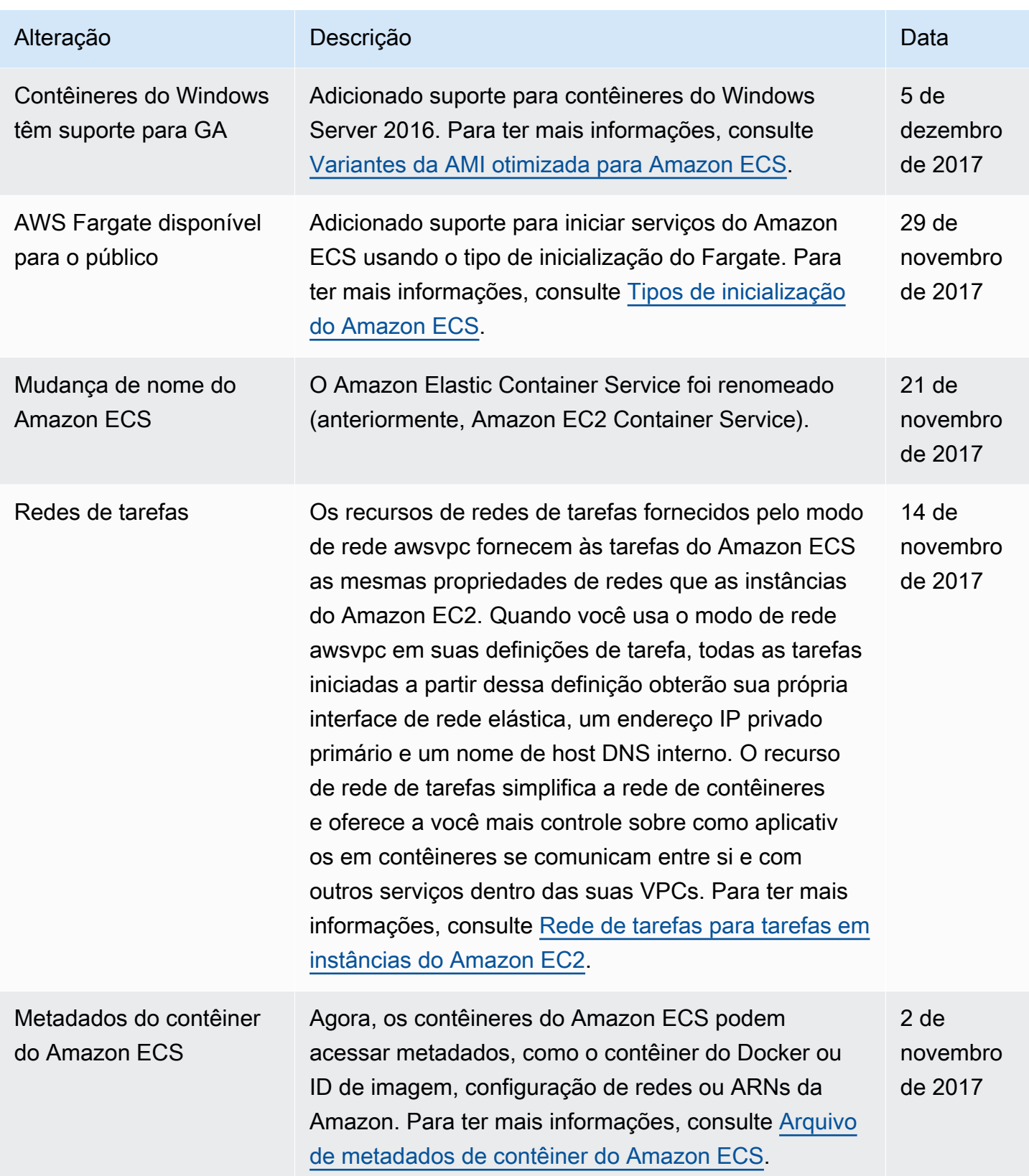

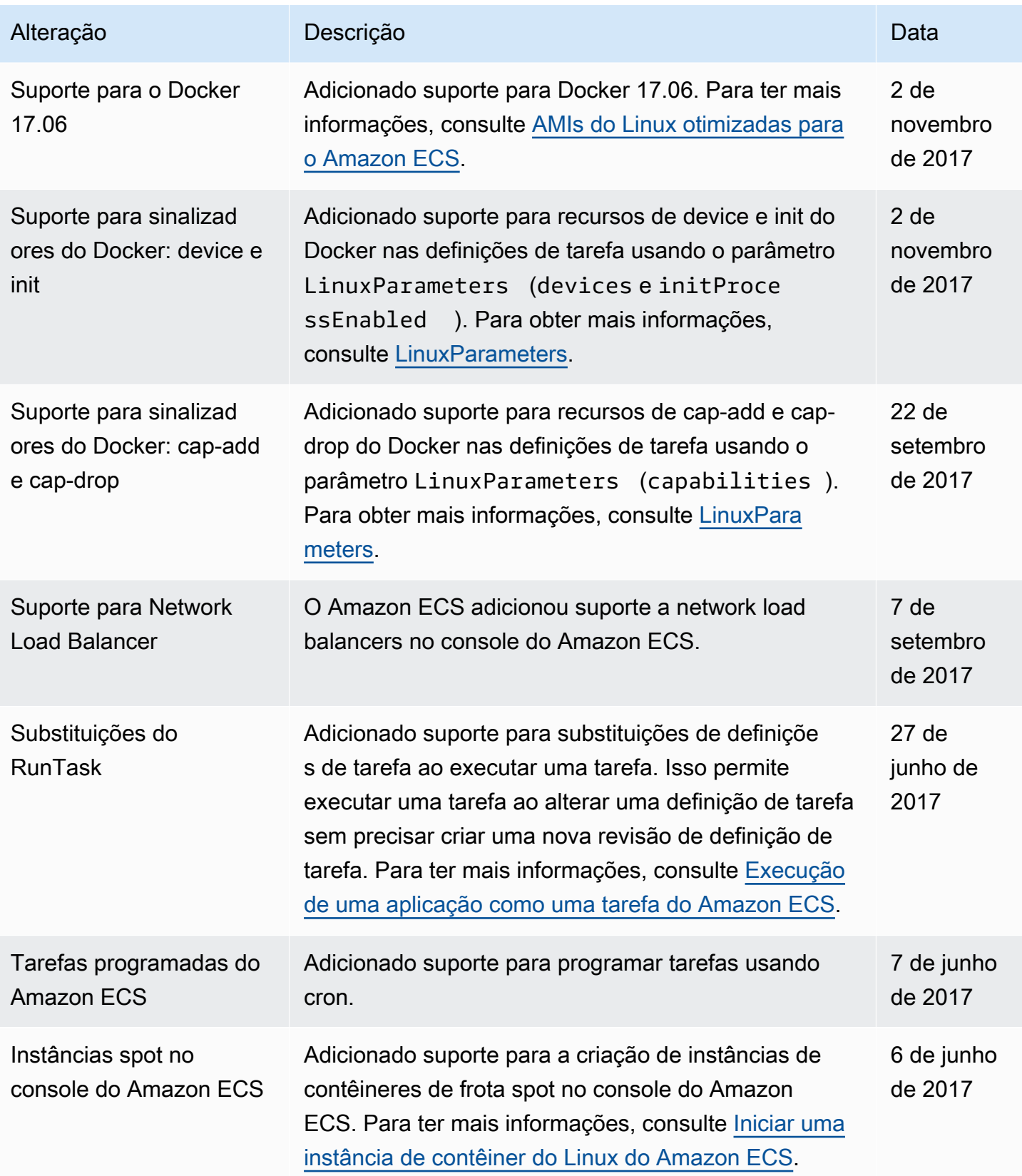

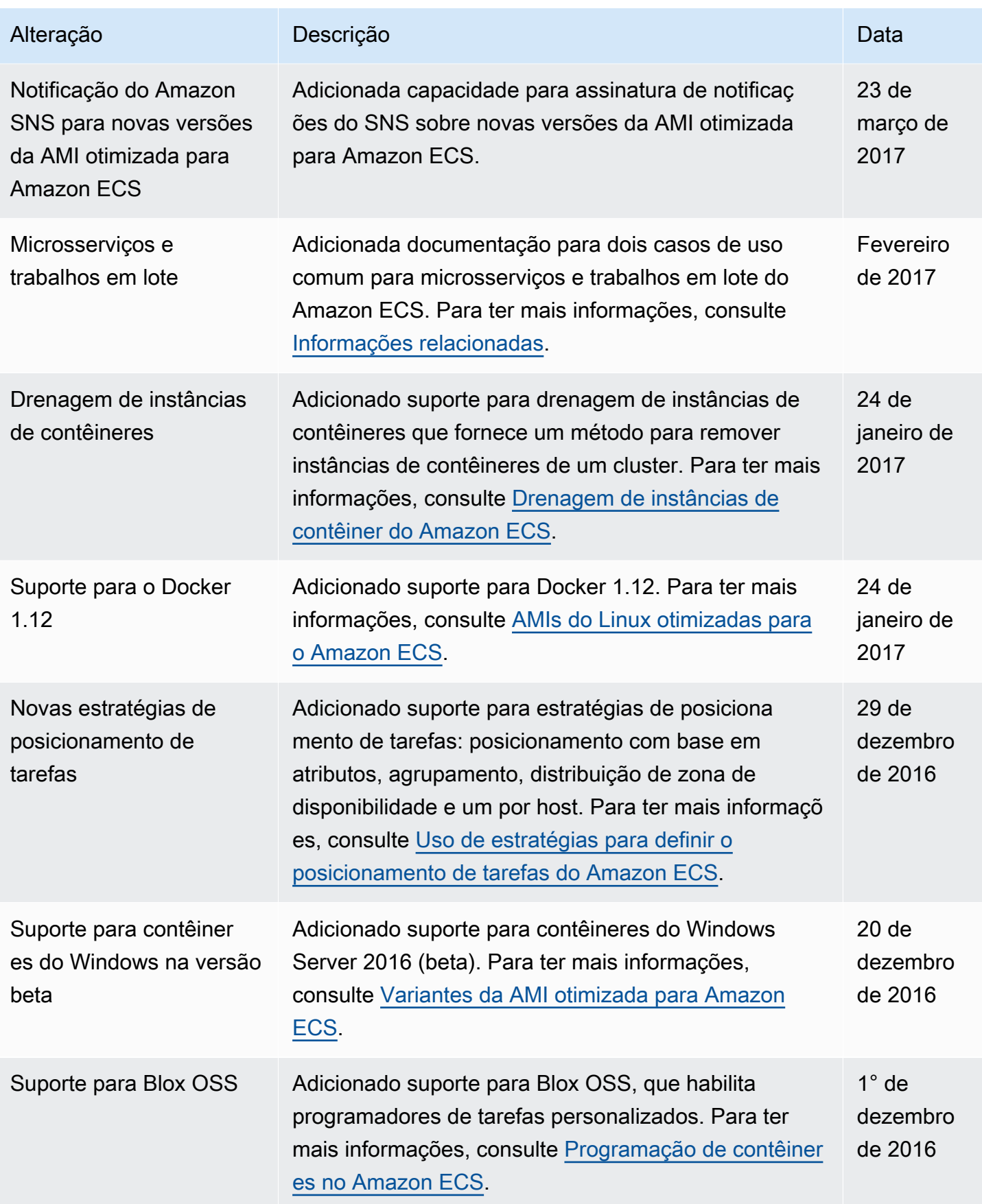

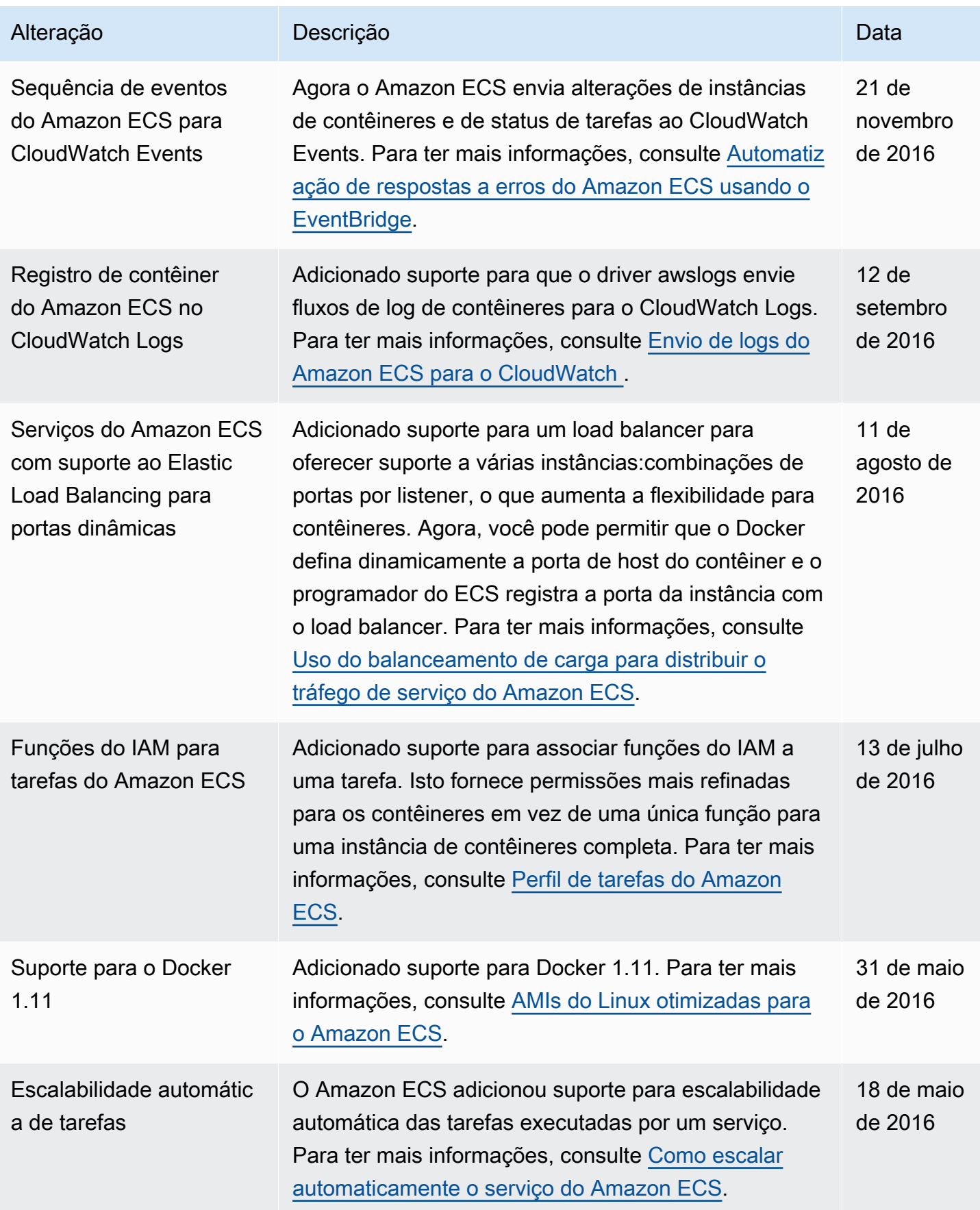

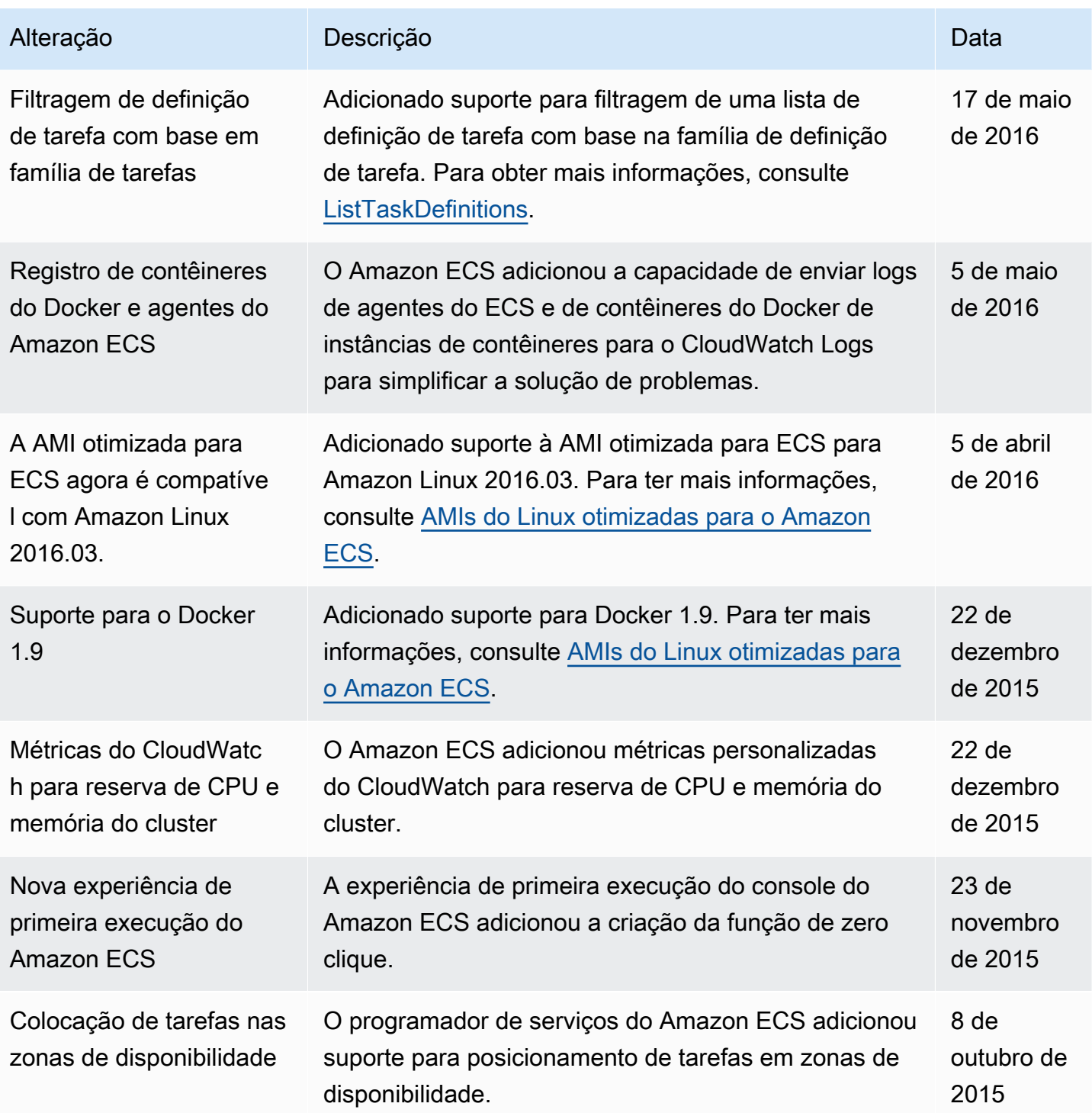

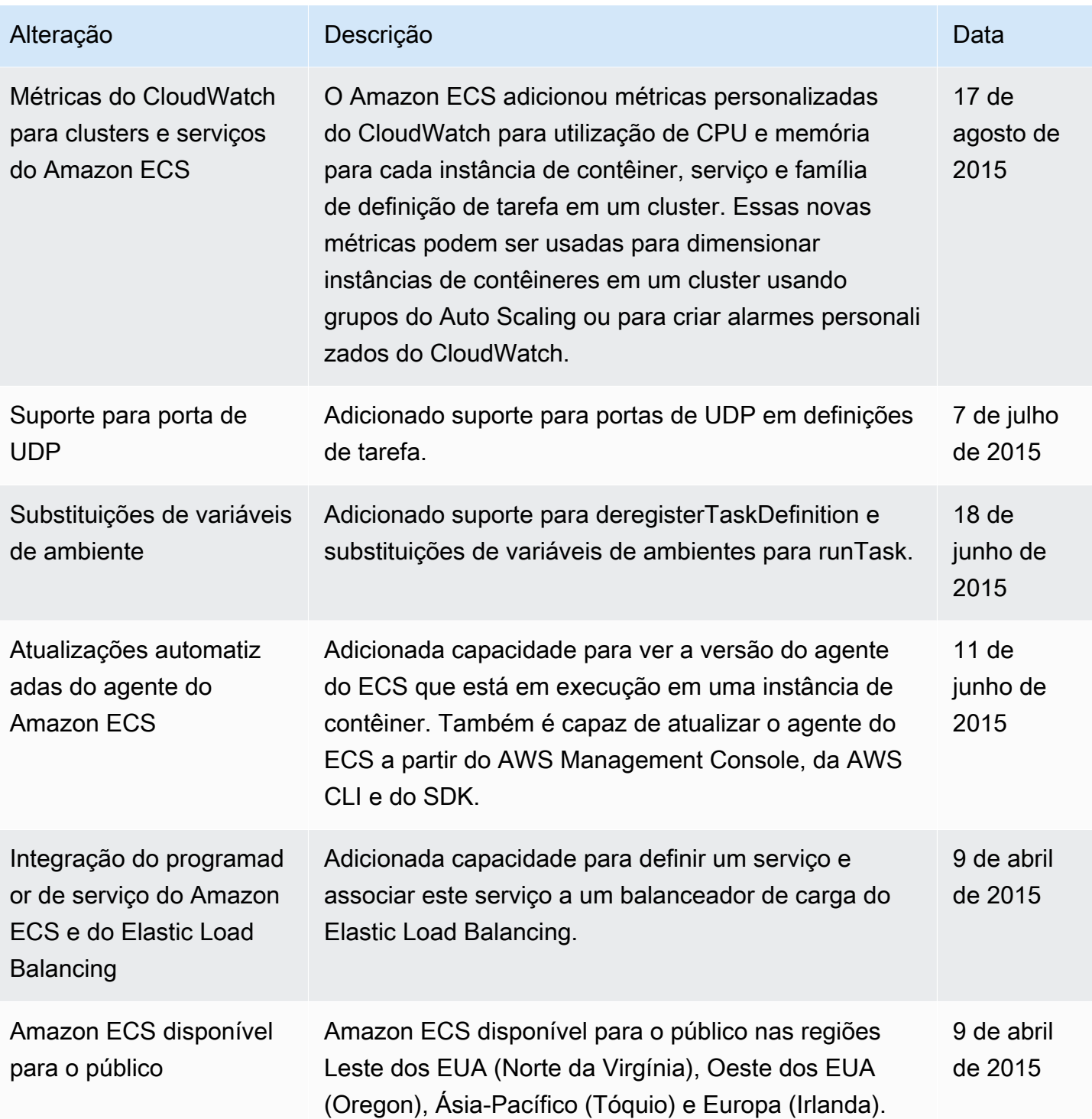